9.2

*Vývoj aplikací pro IBM MQ*

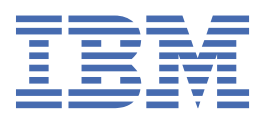

#### **Poznámka**

Než začnete používat tyto informace a produkt, který podporují, přečtěte si informace, které uvádí ["Poznámky" na stránce 1223.](#page-1222-0)

Toto vydání se vztahuje k verzi 9 vydání 2 produktu IBM® MQ a ke všem následujícím vydáním a modifikacím, dokud nebude v nových vydáních uvedeno jinak.

Když odešlete informace do IBM, udělíte společnosti IBM nevýlučné právo použít nebo distribuovat informace libovolným způsobem, který společnost považuje za odpovídající, bez vzniku jakýchkoliv závazků vůči vám.

**© Copyright International Business Machines Corporation 2007, 2024.**

# **Obsah**

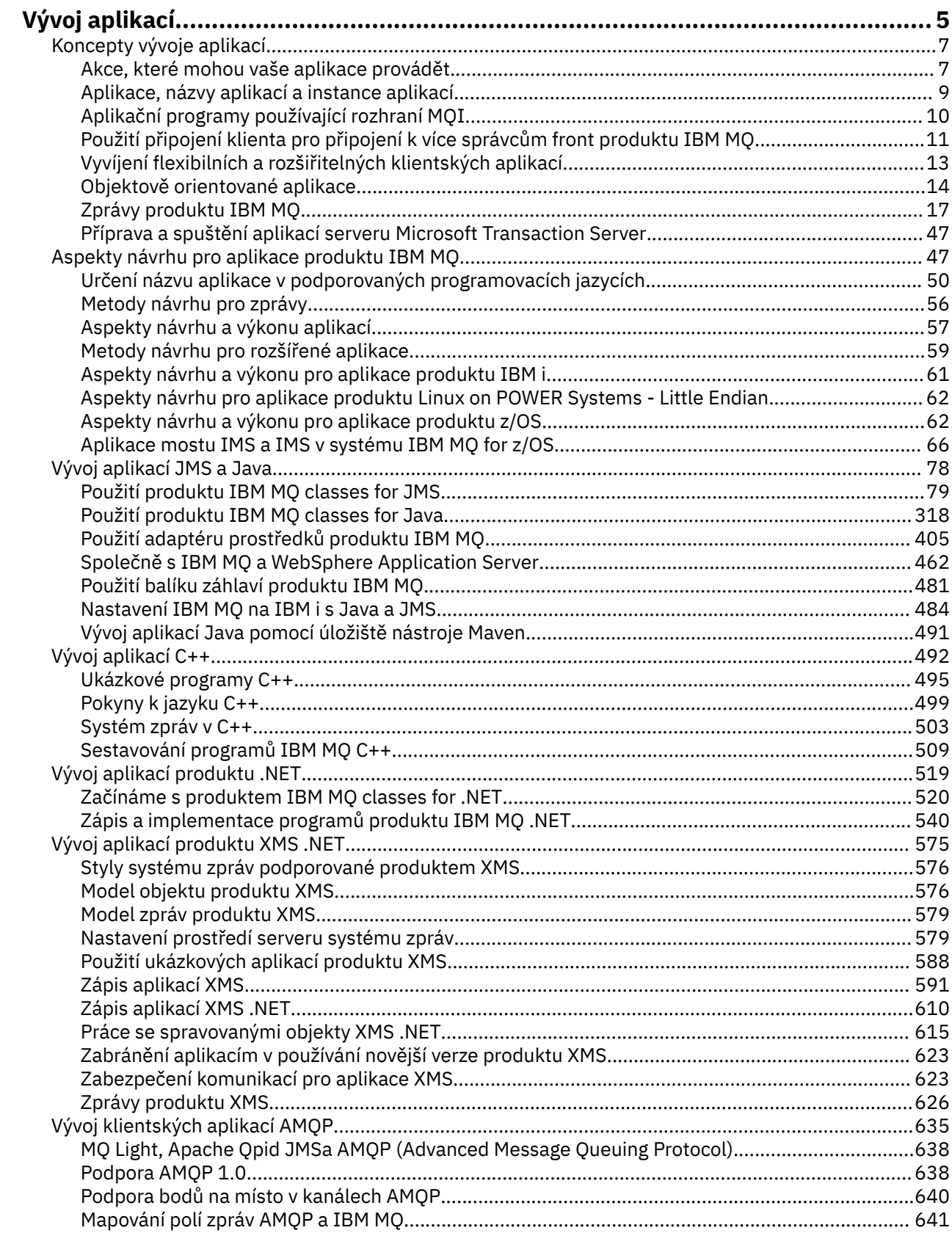

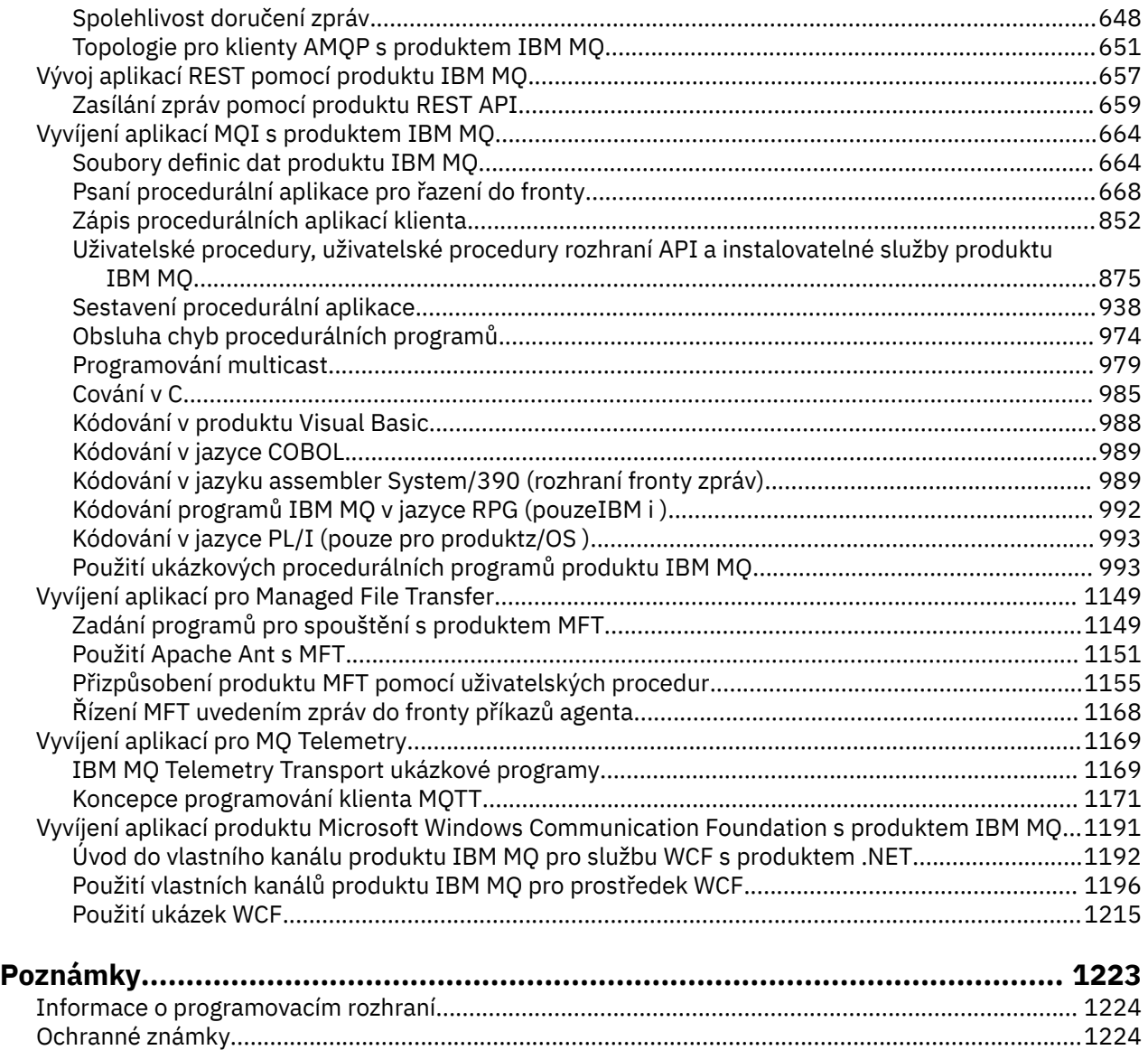

# <span id="page-4-0"></span>**Vyvíjení aplikací pro IBM MQ**

Můžete vyvíjet aplikace k odesílání a přijímání zpráv a ke správě správců front a souvisejících prostředků. IBM MQ podporuje aplikace napsané v mnoha různých jazycích a rámcích.

## **Začínáme pracovat s vývojem aplikací pro produkt IBM MQ?**

Chcete-li se dozvědět více o vývoji aplikací pro produkt IBM MQ, navštivte produkt IBM Developer:

- • [LearnMQ](https://ibm.biz/learn-mq) *(naučte se základy, spusťte demoverzi, kódujte aplikaci a získejte další rozšířené výukové programy)*
- • [Soubory ke stažení MQ pro vývojáře](https://developer.ibm.com/articles/mq-downloads/) *(včetně vydání Developer zdarma a zkušebních verzí)*

Pokud jste obeznámeni s koncepcemi popsanými v následujících sekcích, může být také snazší vyvíjet aplikace.

- • ["Koncepty vývoje aplikací" na stránce 7](#page-6-0)
- • ["Aspekty návrhu pro aplikace produktu IBM MQ" na stránce 47](#page-46-0)

### **Podpora pro objektově orientované jazyky a rámce**

Produkt IBM MQ poskytuje základní podporu pro aplikace vyvinuté v následujících jazycích a rámci:

- • [JMS](#page-77-0)
- • [Java](#page-77-0)
- • [Jazyk C++](#page-491-0)
- • [.NET](#page-518-0)

Další informace najdete v tématu ["Objektově orientované aplikace" na stránce 14](#page-13-0).

Produkt .NET podporuje aplikace vyvinuté v mnoha jazycích. Pro ilustraci použití tříd produktu IBM MQ for .NET pro přístup k frontám produktu IBM MQ obsahuje dokumentace k produktu MQ informace pro následující jazyky:

- C# [vzorový kód](#page-545-0) a [ukázkové aplikace](#page-525-0)
- • [Ukázkové aplikace C++](#page-525-0)
- • [Visual Basic ukázkové aplikace](#page-525-0)

Viz ["Zápis a implementace programů produktu IBM MQ .NET" na stránce 540](#page-539-0).

Produkt IBM MQ podporuje produkt .NET Core pro aplikace v prostředí produktu Windows » z produktu IBM MQ 9.1.1 a pro aplikace v prostředí Linux® z produktu IBM MQ 9.1.2. Další informace viz ["Instalace produktu IBM MQ classes for .NET Standard" na stránce 521](#page-520-0).

Produkt IBM MQ také podporuje klienty AMQP, kteří implementují protokol OASIS AMQP 1.0 .

MQ Light, klienti Qpid Apache jako Apache Qpid Proton a Apache Qpid JMS API jsou založeny na tomto protokolu.

Rozhraní API produktu MQ Light jsou k dispozici na adrese [IBM MQ Light.](https://github.com/mqlight)

Klienti Qpid produktu Apache jsou k dispozici v [QPid Proton](https://qpid.apache.org/proton/).

Následující jazykové vazby jsou poskytovány tak, jak jsou:

- • [Vazba Go](https://github.com/ibm-messaging/mq-golang)
- implementace rozhraní [JavaScript API, která pracuje s aplikacemi Node.js](https://github.com/ibm-messaging/mq-mqi-nodejs)

## **Podpora pro programová rozhraní REST API**

Produkt IBM MQ poskytuje podporu pro následující programová rozhraní REST API pro odesílání a příjem zpráv:

- IBM MQ messaging REST API
- $\bullet$   $\blacksquare$   $\blacksquare$
- IBM Integration Bus
- BránaIBM DataPower Gateway

Viz ["Vývoj aplikací REST pomocí produktu IBM MQ" na stránce 657,](#page-656-0) a také výukový program [Začněte](https://developer.ibm.com/components/ibm-mq/tutorials/mq-develop-mq-rest-api) [pracovat se systémem zpráv REST API produktu IBM MQ](https://developer.ibm.com/components/ibm-mq/tutorials/mq-develop-mq-rest-api) v oblasti IBM MQ vývojáře IBM . Tento výukový program obsahuje příklady v následujících jazycích za předpokladu, že jsou použity s produktem IBM MQ messaging REST API:

- Příklad použití rozhraní REST API systému zpráv MQ
- Příklad Node.js s použitím modulu HTTPS
- Příklad Node.js s modulem Promise

## **Podpora procedurálních programovacích jazyků**

Produkt IBM MQ poskytuje podporu pro aplikace vyvinuté v následujících procedurálních programovacích jazycích:

- • [P](#page-984-0)
- **Windows [Visual Basic](#page-987-0) (pouze systémyWindows)**
- • [COBOL](#page-988-0)
- $\frac{2}{108}$  [Assembler](#page-988-0) (pouzeIBM MQ for z/OS)
- **IBM i** [RPG](#page-991-0) (pouzeIBM MQ for IBM i)
- $\frac{1}{108}$  [PL/I](#page-992-0) (pouzeIBM MQ for z/OS)

Tyto jazyky používají rozhraní fronty zpráv (MQI) pro přístup ke službám front zpráv. Viz ["Vyvíjení](#page-663-0) [aplikací MQI s produktem IBM MQ" na stránce 664.](#page-663-0) Všimněte si, že objektový model produktu IBM MQ používaný v jazycích a rámcích orientovaný na objekty poskytuje další funkce, které nejsou k dispozici pro procedurální jazyky pomocí rozhraní MQI.

## **Určení názvu aplikace**

#### $\blacktriangleright$  V 9.2.0  $\blacktriangleright$  ALW

Před IBM MQ 9.1.2byste mohli zadat název aplikace do klientských aplikací Java nebo JMS . V produktu IBM MQ 9.1.2můžete také zadat název aplikace v dalších programovacích jazycích. Další informace viz ["Určení názvu aplikace v podporovaných programovacích jazycích" na stránce 50.](#page-49-0)

#### **Související úlohy**

["Vyvíjení aplikací pro MQ Telemetry" na stránce 1169](#page-1168-0)

["Vyvíjení aplikací produktu Microsoft Windows Communication Foundation s produktem IBM MQ" na](#page-1190-0) [stránce 1191](#page-1190-0)

Vlastní kanál Microsoft Windows Communication Foundation (WCF) pro produkt IBM MQ odesílá a přijímá zprávy mezi klienty WCF a službami.

#### **Související odkazy**

["Vyvíjení aplikací pro Managed File Transfer" na stránce 1149](#page-1148-0)

Zadejte programy, které se mají spustit s Managed File Transfer, použijte Apache Ant s Managed File Transfer, customise Managed File Transfer s uživatelskými procedurami a ovládací prvek Managed File Transfer tím, že vloží zprávy do fronty příkazů agenta.

## <span id="page-6-0"></span>**Koncepty vývoje aplikací**

K zápisu aplikací IBM MQ můžete použít volbu procedurálních nebo objektově orientovaných jazyků. Než začnete navrhovat a psát své aplikace produktu IBM MQ , seznamte se se základními koncepcemi produktu IBM MQ .

Informace o typech aplikací, které můžete zapsat pro IBM MQ, viz ["Vyvíjení aplikací pro IBM MQ" na](#page-4-0) [stránce 5](#page-4-0) a "Akce, které mohou vaše aplikace provádět" na stránce 7.

#### **Související pojmy**

["Aspekty návrhu pro aplikace produktu IBM MQ" na stránce 47](#page-46-0)

Když se rozhodnete, jak vaše aplikace mohou využívat výhody platforem a prostředí, které máte k dispozici, musíte se rozhodnout, jak používat funkce nabízené produktem IBM MQ.

## **Akce, které mohou vaše aplikace provádět**

Můžete vyvinout aplikace k odesílání a přijímání zpráv, které potřebujete pro podporu svých obchodních procesů. Také můžete vyvíjet aplikace pro správu správců front a souvisejících prostředků.

## **Akce, které mohou vaše aplikace provádět s produktem IBM MQ for Multiplatforms**

Multi

V systému Multiplatformsmůžete psát aplikace, které provádějí následující akce:

- Odešlete zprávy do jiných aplikací spuštěných pod stejným operačním systémem. Aplikace mohou být buď ve stejném nebo v jiném systému.
- Odesílat zprávy aplikacím, které jsou spuštěny na jiných platformách produktu IBM MQ .
- Použití řazení zpráv do front z produktu CICS pro následující systémy:
	- AIX položky TXSeries pro AIX
	- 1BM i TRM i
	- **Windows** Windows
- Zařazení do fronty zpráv z prostředí Encina pro následující systémy:
	- $-$  AIX  $-$  AIX
	- **Windows** Windows
- Zařazení do fronty zpráv z produktu Tuxedo pro následující systémy:

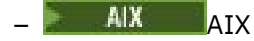

- $AT & T$ 
	- **Windows** Windows
- Použijte produkt IBM MQ jako správce transakcí koordinující aktualizace provedené externími správci prostředků v rámci jednotek práce produktu IBM MQ . Následující externí správci prostředků jsou podporováni a jsou v souladu s rozhraním XA sdružení X/OPEN
	- Db2
	- Informix
	- Oracle
	- Sybase
- Zpracovat několik zpráv dohromady jako jedinou jednotku práce, kterou lze potvrdit nebo zazálohovat.
- Spusťte z plného prostředí IBM MQ nebo spusťte prostředí klienta IBM MQ .

## **Akce, které mohou vaše aplikace provádět s produktem IBM MQ for z/OS**  $z/0S$

V systému z/OSmůžete psát aplikace, které provádějí následující akce:

- Použijte řazení zpráv do fronty v rámci produktu CICS nebo IMS.
- Odesílat zprávy mezi dávkovými aplikacemi, produktem CICSa aplikacemi produktu IMS , výběrem nejvhodnějšího prostředí pro každou funkci.
- Odesílat zprávy aplikacím, které jsou spuštěny na jiných platformách produktu IBM MQ .
- Zpracovat několik zpráv dohromady jako jedinou jednotku práce, kterou lze potvrdit nebo zazálohovat.
- Odesílat zprávy do aplikací produktu IMS a pracovat s nimi prostřednictvím mostu IMS .
- Účastněte se jednotek práce koordinovaných službami RRS.

Každé prostředí v produktu z/OS má své vlastní charakteristiky, výhody a nevýhody. Výhoda produktu IBM MQ for z/OS spočívá v tom, že aplikace nejsou vázány na žádné prostředí, ale mohou být distribuovány tak, aby mohly využívat výhod každého prostředí. Například můžete vyvinout rozhraní koncového uživatele pomocí TSO nebo CICS, můžete spustit zpracování náročných modulů v dávkách z/OS a můžete spustit databázové aplikace v produktu IMS nebo CICS. Ve všech případech mohou různé části aplikace komunikovat pomocí zpráv a front.

Návrháři aplikací produktu IBM MQ si musí být vědomi rozdílů a omezení daných těmito prostředími. Příklad:

- Produkt IBM MQ poskytuje funkce, které umožňují vzájemnou komunikaci mezi správci front (nazývám to *distribuované řazení do fronty*).
- Metody potvrzování a provádění změn se liší mezi dávkovými a CICS prostředími.
- Produkt IBM MQ for z/OS poskytuje podporu v prostředí IMS pro online programy zpracování zpráv (MPP), interaktivní programy rychlých cest (IFPs) a programy pro zpracování dávkových zpráv (BMP). Pokud zapisujete dávkové programy DL/I, postupujte podle pokynů uvedených v tématech jako ["Sestavení dávkových aplikací produktu z/OS" na stránce 961](#page-960-0) a ["Aspekty dávky produktu z/OS"](#page-677-0) [na stránce 678](#page-677-0) pro dávkové programy z/OS .
- Ačkoli může v jednom systému z/OS existovat více instancí produktu IBM MQ for z/OS , může se region CICS připojit k jednomu správci front najednou. Do stejného správce front lze však připojit více než jeden region produktu CICS . V dávkových prostředích IMS a z/OS se mohou programy připojovat k více než jednomu správci front.
- Produkt IBM MQ for z/OS umožňuje sdílení lokálních front skupinou správců front s vyšší propustností a dostupností. Tyto fronty se nazývají *sdílené fronty*a správci front tvoří *skupinu sdílení front*, která může zpracovávat zprávy ve stejných sdílených frontách. Dávkové aplikace se mohou připojit k jednomu z několika správců front v rámci skupiny sdílení front uvedením názvu skupiny sdílení front, nikoli konkrétního názvu správce front. To se označuje jako *připojeno k dávkovému zpracování skupiny*, nebo více jednoduše *skupinového připojení*. Viz Sdílené fronty a skupiny sdílení front.

**Rozdíly mezi podporovanými prostředími a jejich omezeními jsou vysvětleny dále** v tématu ["Použití a zápis aplikací v systému IBM MQ for z/OS" na stránce 829.](#page-828-0)

### **Související pojmy**

["Koncepty vývoje aplikací" na stránce 7](#page-6-0)

K zápisu aplikací IBM MQ můžete použít volbu procedurálních nebo objektově orientovaných jazyků. Než začnete navrhovat a psát své aplikace produktu IBM MQ , seznamte se se základními koncepcemi produktu IBM MQ .

#### ["Aspekty návrhu pro aplikace produktu IBM MQ" na stránce 47](#page-46-0)

Když se rozhodnete, jak vaše aplikace mohou využívat výhody platforem a prostředí, které máte k dispozici, musíte se rozhodnout, jak používat funkce nabízené produktem IBM MQ.

#### ["Psaní procedurální aplikace pro řazení do fronty" na stránce 668](#page-667-0)

Prostřednictvím těchto informací můžete získat informace o vytváření aplikací pro řazení do front, připojování a odpojování od správce front, publikování a odběru a otevírání a zavírání objektů.

<span id="page-8-0"></span>["Zápis procedurálních aplikací klienta" na stránce 852](#page-851-0)

Co potřebujete vědět, chcete-li psát klientské aplikace na serveru IBM MQ pomocí procedurálního jazyka.

#### ["Použití produktu IBM MQ classes for JMS" na stránce 79](#page-78-0)

IBM MQ classes for Java Message Service (IBM MQ classes for JMS) je poskytovatel JMS , který je dodáván s IBM MQ. Stejně jako implementace rozhraní definovaných v balíku javax.jms poskytuje produkt IBM MQ classes for JMS dvě sady rozšíření rozhraní API produktu JMS .

#### ["Použití produktu IBM MQ classes for Java" na stránce 318](#page-317-0)

Použijte IBM MQ v prostředí Java . IBM MQ classes for Java umožňuje aplikaci Java připojit se k IBM MQ jako klient IBM MQ nebo se připojit přímo ke správci front IBM MQ .

#### ["Vývoj aplikací produktu .NET" na stránce 519](#page-518-0)

IBM MQ classes for .NET umožňuje programu zapsaným v programovacím rámci .NET pro připojení k serveru IBM MQ jako IBM MQ MQI client nebo k přímému připojení k serveru IBM MQ .

### ["Vývoj aplikací C++" na stránce 492](#page-491-0)

Produkt IBM MQ poskytuje třídy C + + ekvivalentní s objekty IBM MQ a některé další třídy ekvivalentní k datovým typům pole. Poskytuje řadu funkcí, které nejsou prostřednictvím rozhraní MQI k dispozici.

#### ["Sestavení procedurální aplikace" na stránce 938](#page-937-0)

Aplikaci IBM MQ můžete psát v jednom z několika procedurálních jazyků a aplikaci spustit na několika různých platformách.

#### **Související úlohy**

["Použití ukázkových procedurálních programů produktu IBM MQ" na stránce 993](#page-992-0) Tyto ukázkové programy jsou napsány v procedurálních jazycích a demonstrují typická použití rozhraní MQI (Message Queue Interface). Programy produktu IBM MQ na různých platformách.

#### ["Vyvíjení aplikací produktu Microsoft Windows Communication Foundation s produktem IBM MQ" na](#page-1190-0) [stránce 1191](#page-1190-0)

Vlastní kanál Microsoft Windows Communication Foundation (WCF) pro produkt IBM MQ odesílá a přijímá zprávy mezi klienty WCF a službami.

Zabezpečení

## **Aplikace, názvy aplikací a instance aplikací**

Než začnete navrhovat a psát své aplikace, seznamte se se základními koncepty aplikací, názvy aplikací a instancemi aplikací.

#### **Aplikace**

**Multi** 

Připojení ke správci front jsou považována za pocházející ze stejné *aplikace* , pokud poskytují stejný *název aplikace*. Název aplikace se zobrazí jako atribut APPLTAG příkazu DISPLAY CONN (\*) TYPE CONN.

#### **Notes:**

- 1. V případě aplikací, které používají verzi IBM MQ client dřívější než IBM MQ 9.1.2, je název aplikace automaticky nastaven pomocí IBM MQ client. Jeho hodnota závisí na programovacím jazyku aplikace a na platformě, na které je aplikace spuštěna. Další informace viz PutApplNázev .
- $2.$  V  $3.2.0$  V případě aplikací IBM MQ client používajících IBM MQ client at IBM MQ 9.1.2 nebo novější je možné nastavit název aplikace na specifickou hodnotu. Ve většině případů to nevyžaduje změny kódu aplikace ani nutnost znovu zkompilovat aplikaci. Další informace viz Použití názvu aplikace v podporovaných programovacích jazycích .

#### **Instance aplikace**

 $\blacksquare$  Multi

<span id="page-9-0"></span>Připojení jsou dále rozdělena do *instancí aplikace*. Instance aplikace je sada úzce souvisejících připojení, která poskytují jednu 'jednotku provedení' pro tuto aplikaci. Obvykle se jedná o jeden proces operačního systému, který může mít několik podprocesů a přidružená připojení produktu IBM MQ .

V systému IBM MQ for Multiplatforms je instance aplikace přidružena ke specifické značce připojení. Správce front automaticky přidruží nová připojení k existující instanci aplikace, pokud uvidí, že spolu souvisejí.

#### **Notes:**

- Používáte-li připojení klienta, mohou se tyto procesy připojit ke správci front prostřednictvím jednoho nebo více spuštěných kanálů.
- V aplikacích JMS se instance aplikace mapuje na specifické připojení JMS a všechny přidružené relace JMS .

Instance aplikací jsou obzvláště důležité v systému IBM MQ for Multiplatforms při použití automatického vyrovnávání aplikacíjednotného klastru. Na platformách IBM MQ for Multiplatforms můžete aktuálně připojené instance aplikací zobrazit pomocí příkazu DISPLAY APSTATUS .

V některých případech nemůže správce front správně provést připojení k přidružení instance aplikace, zejména:

- Je-li provedeno více připojení ke sdílené konverzaci ze stejného procesu s použitím různých názvů aplikací.
- Pokud se používají knihovny klienta starší úrovně. Například instalace klienta produktu IBM MQ JMS na adrese IBM MQ 9.1.2 a dřívější.

V těchto situacích, pokud se aplikace nedefinují jako opětovně připojitelné, bude to povoleno, ale některé skupiny instancí aplikací mohou být nesprávné. Je-li některé z připojení deklarováno jako MQCNO\_RECONNECT, má to výrazně negativní vliv na vyvážení aplikací; volání MQCONN bude proto odmítnuto s hodnotou MQCNO\_RECONNECT\_NEKOMPATIBILNÍ.

#### **Související pojmy**

["Určení názvu aplikace v podporovaných programovacích jazycích" na stránce 50](#page-49-0) Před IBM MQ 9.2.0byste již mohli zadat název aplikace do klientských aplikací Java nebo JMS . Z produktu IBM MQ 9.2.0 je tato funkce rozšířena na další programovací jazyky v systému IBM MQ for Multiplatforms.

## **Aplikační programy používající rozhraní MQI**

Aplikační programy produktu IBM MQ potřebují určité objekty, než je možné úspěšně spustit.

Produkt Obrázek 1 na stránce 10 zobrazuje aplikaci, která odebírá zprávy z fronty, zpracuje je a poté odešle některé výsledky do jiné fronty ve stejném správci front.

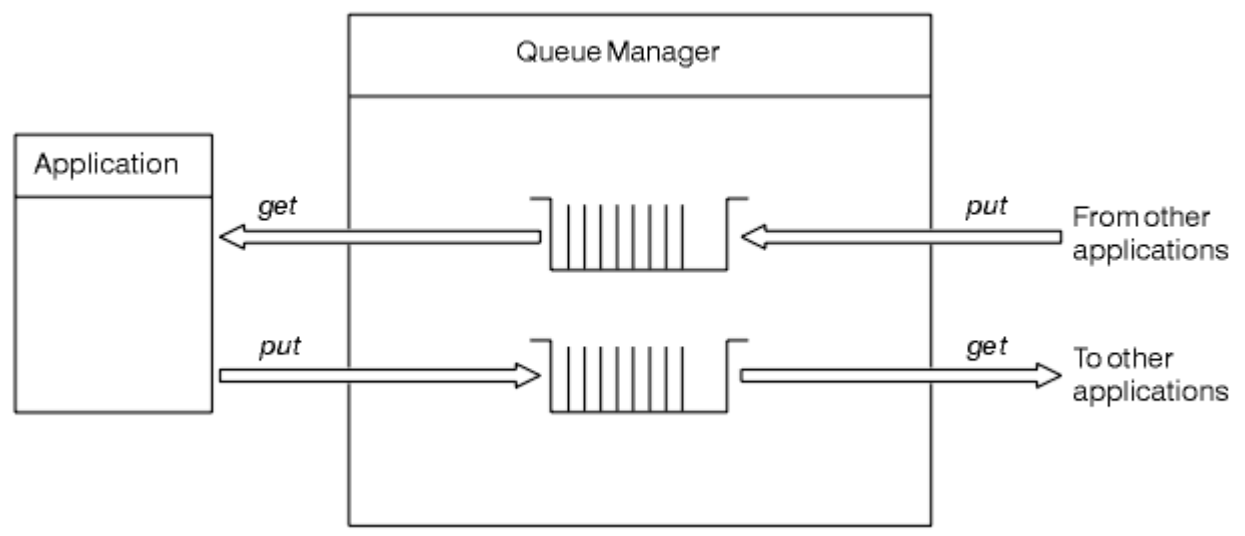

*Obrázek 1. Fronty, zprávy a aplikace*

<span id="page-10-0"></span>Zatímco aplikace mohou vkládat zprávy do lokálních nebo vzdálených front (pomocí příkazu MQPUT ), mohou zprávy získat pouze přímo z lokálních front (pomocí příkazu MQGET ).

Před spuštěním této aplikace musí být splněny následující podmínky:

- Správce front musí existovat a musí být spuštěn.
- Musí být definována první aplikační fronta, ze které se zprávy mají odstranit.
- Musí být definována také druhá fronta, na které aplikace vkládá zprávy.
- Aplikace musí být schopna připojit se ke správci front. Chcete-li tak učinit, musí být propojena s IBM MQ. Viz ["Sestavení procedurální aplikace" na stránce 938](#page-937-0).
- Aplikace, které vložila zprávy do první fronty, se musí také připojit ke správci front. Jsou-li vzdálené, musí být také nastaveny pomocí přenosových front a kanálů. Tato část systému není zobrazena v [Obrázek 1 na stránce 10.](#page-9-0)

## **Použití připojení klienta pro připojení k více správcům front produktu IBM MQ**

Jak můžete používat tabulky CCDT (Client Channel Definition CCDT), seznamy názvů připojení (CONNAME list), vyrovnávání zátěže a kódové stuby pro připojení k více správcům front společně s výhodami a nevýhodami jednotlivých voleb pro specifický požadavek.

## **Výrazy použité v těchto informacích**

#### **CCDT-multi-QMGR**

Soubor CCDT, který obsahuje kanály připojení s více klienty (CLNTCONN) se stejnou skupinou, tj. atribut připojení klienta názvu správce front (QMNAME CLNTCONN), kde jsou rozlišovány různé položky CLNTCONN pro různé správce front.

Toto je odlišné od souboru CCDT, který obsahuje více položek CLNTCONN, které jsou jednoduše různými adresami IP nebo názvy hostitelů pro stejného správce front s více instancemi, což je přístup, který se může rozhodnout kombinovat s kódovým spojem.

Pokud si vyberete přístup více správců front CCDT, musíte zvolit, zda mají být prioritou položky nebo mít randomizovanou správu pracovních zátěží (WLM):

#### **S nastavenou prioritou**

Použijte více abecedně uspořádaných položek s atributy CLNTWGHT (1) a AFFINITY (PREFERRED), abyste si zapamatovali poslední dobré připojení.

#### **Randomizované**

Použijte atributy CLNTWGHT (1) a AFFINITY (NONE). Vážené váhy WLM lze upravit v různých škálovaných serverech IBM MQ nastavením hodnoty CLNTWGHT

**Poznámka:** Měli byste se vyhnout velkým rozdílům v CLNTWGHT mezi kanály.

#### **Prostředek pro vyrovnávání zátěže**

Síťové zařízení s virtuální adresou IP (VIP) konfigurovanou s monitorováním portů pro moduly listener protokolu TCP/IP pro více správců front produktu IBM MQ . Jak je VIP profil nakonfigurovaný v síťovém zařízení, závisí na síťovém zařízení, které používáte.

Následující volby se týkají pouze aplikací, které odesílají zprávy, nebo iniciují synchronní požadavek a posílání zpráv odpovědí. Aspekty pro aplikace obsluhující tyto zprávy a požadavky, například moduly listener, jsou zcela oddělené a podrobně popsané v tématu "Připojení posluchače zpráv do fronty".

### **Změna měřítka změny kódu, která je nezbytná pro existující aplikace, které se připojují k jednomu správci front**

**Seznam CONNAME, CCDT multiQMGR a prostředek pro rozložení zátěže**

MQCONN ("QMNAME") pro MQCONN ("\*QMNAME")

Název správce front může být zadán v konfiguraci rozhraní JNDI ( Java Naming and Directory Interface) pro aplikace produktu Java Platform, Enterprise Edition (Java EE). Jinak to vyžaduje jeden znakový kód-změna.

To pravděpodobně bude mít pozitivní vliv na kód.

#### **Kódový stub**

Nahradit existující logiku připojení JMS nebo MQI s použitím stubu kódu.

To pravděpodobně bude mít negativní vliv na kód.

### **Podpora pro různé strategie správy WLM**

#### **Seznam CONNAME**

Pouze priority.

To pravděpodobně bude mít negativní vliv na kód.

#### **CCDT-multiQMGR**

Priorita nebo náhodná priorita.

Tento kód pravděpodobně nebude mít žádný vliv na kód.

#### **Prostředek pro vyrovnávání zátěže**

Jakýkoli, včetně každého připojení pro všechny zprávy.

To pravděpodobně bude mít pozitivní vliv na kód.

#### **Kódový stub**

Jakýkoli, včetně každé zprávy pro všechny zprávy.

To pravděpodobně bude mít pozitivní vliv na kód.

### **Režie výkonu, když je primární správce front nedostupný**

#### **Seznam CONNAME**

Vždy zkouší první v seznamu.

To pravděpodobně bude mít negativní vliv na kód.

#### **CCDT-multiQMGR**

Poslední dobré spojení Remembers.

To pravděpodobně bude mít pozitivní vliv na kód.

#### **Prostředek pro vyrovnávání zátěže**

Monitorování portů se vyhýbá špatným správcům front.

To pravděpodobně bude mít pozitivní vliv na kód.

#### **Kódový stub**

Může si vzpomenout na poslední dobré spojení a inteligentně se pokusit o jeho inteligeni.

To pravděpodobně bude mít pozitivní vliv na kód.

### **Podpora transakcí XA**

#### **Seznam CONNAME, CCDT multiQMGR a prostředek pro rozložení zátěže**

Správce transakcí musí uložit informace o obnově, které se znovu připojí ke stejnému prostředku správce front.

Volání MQCONN, které se interpretuje na různé správce front, obvykle tuto chybu zneplatní. Například v produktu Java EE by se měla jedna továrna připojení převést na jednoho správce front při použití XA.

To pravděpodobně bude mít negativní vliv na kód.

#### **Kódový stub**

Stub kódu může splňovat požadavky standardu XA pro správce transakcí, například více továren připojení.

To pravděpodobně bude mít pozitivní vliv na kód.

## <span id="page-12-0"></span>**Flexibilita administrátora pro skrytí změn infrastruktury z aplikací**

## **Seznam CONNAME**

Pouze DNS.

To pravděpodobně bude mít negativní vliv na kód.

### **CCDT-multiQMGR**

DNS a sdílený systém souborů, sdílený systém souborů nebo soubor CCDT na vložení souborů. Tento kód pravděpodobně nebude mít žádný vliv na kód.

### **Prostředek pro vyrovnávání zátěže**

Dynamická virtuální IP adresa (VIP).

To pravděpodobně bude mít pozitivní vliv na kód.

### **Kódový stub**

DNS nebo jednotlivé položky CCDT správce front.

Tento kód pravděpodobně nebude mít žádný vliv na kód.

## **Vyvarování se přerušení plánované údržby**

Je zde další situace, kterou byste měli zvážit a naplánovat, což je způsob, jak zabránit narušení aplikací, například chyb a časových limitů viditelných koncovým uživatelům během plánované údržby správce front. Nejlepším přístupem k zabránění narušení je odebrání všech prací ze správce front, než je zastaven.

Zvažte scénář požadavku a odpovědi. Chcete-li dokončit všechny příchozí požadavky a odpovědi, které mají být zpracovány aplikací, ale nechcete, aby byla do systému odeslána žádná další práce. Jednoduše uvedení správce front do klidového stavu nesplňuje tuto potřebu, protože dobře kódované aplikace obdrží návratový kód RC2161 MQRC\_Q\_MGR\_QUIESCING exception, než obdrží příslušné zprávy odpovědí pro požadavky v rámci letu.

Můžete nastavit PUT (DISABLED) ve frontách požadavků používaných k odeslání práce, zatímco zanechání fronty odpovědí PUT (ENABLED) a GET (ENABLED). Tímto způsobem můžete monitorovat hloubku fronty požadavku, přenosu a fronty odpovědí. Jakmile se všechny stabilizují, tj. nevyřízené požadavky na let nebo vyprší časový limit, můžete správce front zastavit.

Avšak v požadavku na odeslání zprávy je vyžadováno správné kódování v žádostech o požadování pro zpracování fronty požadavků PUT (DISABLED), která má za následek chybu návratového kódu RC2051 MORC\_PUT\_INHIBITED při pokusu o odeslání zprávy.

Všimněte si, že výjimka se nevyskytuje při vytváření připojení k produktu IBM MQnebo při otevírání fronty požadavků. K výjimce dojde pouze v případě, že dojde k pokusu o odeslání zprávy pomocí volání MQPUT.

Sestavení stubu kódu, který zahrnuje tuto logiku ošetření chyb pro scénáře požadavku a odpovědi a požádá aplikační týmy o použití takového stubu kódu v budoucnu, vám může pomoci s vývojem aplikací s konzistentním chováním.

## **Vyvíjení flexibilních a rozšiřitelných klientských aplikací**

Pro odolnost proti poruchám a rozšiřitelnost umožňuje implementace aplikací klienta, které podporují volby připojení do uniformálních klastrů, instance aplikace mezi správci front znovu vyváženy.

Přehled uniformálních klastrů najdete v tématu O uniformových klastrech .

V ideálním případě je toto vyvážení pro aplikaci neviditelné, ale pro tento typ implementace jsou vhodné pouze určité typy aplikací a v návrhu aplikace může být zapotřebí určité úvahy.

Tyto úvahy spadají do dvou hlavních kategorií:

• Vzácné *cesty k chybám* , které mohou existovat již pro opakované připojitelné aplikace, ale při implementaci do uniformovaného klastru se stávají pravděpodobnějšími. Například po opětovném připojení dojde k odvrácení jakékoliv informační jednotky práce a resetování kurzorů při procházení. Může se jednat o vzácnou událost pro reálně připojitelnou aplikaci ve svém aktuálním prostředí,

<span id="page-13-0"></span>a proto se s kódem aplikace nemanipuluje co nejčistěji. Revize logiky aplikace, aby zajistila odpovídající zacházení pro takové situace, pomáhá vyhnout se neočekávaným problémům.

• *Afinity* pro konkrétního správce front. Pokud víte, že se aplikace musí vždy připojit ke stejnému nebo specifickému správci front, měla by být aplikace konfigurována tak, aby se k tomuto správci front znovu připojila, nebo nemusí mít k dispozici jeho připojení k tomuto správci front. Tyto afinity však mohou být dočasné, jako je například čekání na zprávu odezvy. V následujícím oddíle je popsán vliv na algoritmus vyvažování, aby byl brán zřetel na tyto afinity z kódu aplikace. Další podrobnosti o těchto volbách a informace o tom, jak dosáhnout podobného přístupu pomocí konfigurace, spíše než kód aplikace, viz Ovlivnění vyvažování aplikací v uniformách klastrů.

## **Ovlivňování možností opětovného připojení v rozhraní MQI**

Další informace o příkazu MOCNO\_RECONNECT naleznete v tématu Volby opětovného připojení .

Pokud víte, že se aplikace musí vždy připojit ke stejnému nebo specifickému správci front, měla by být konfigurována jako hodnota MQCNO\_RECONNECT\_Q\_MGR nebo MQCNO\_RECONNECT\_DISABLED.

### **Ovlivňování vyvažovacího algoritmu v rozhraní MQI**

Avšak můžete chtít řídit nebo ovlivnit chování při vyvažování, aby vyhovovalo potřebám určitých typů aplikací; například minimalizace přerušení v letových transakcích nebo zajištění toho, aby aplikace žadatele přijímali odpovědi před přesunutím.

Některé výchozí požadované chování se předpokládají a jsou diskutovány v tématu Ovlivňování vyvážení aplikací v uniformách klastrů. Chování pro specifické aplikace můžete ovlivnit také v konfiguraci nebo v době implementace pomocí souboru client.ini , jak je popsáno v tomto tématu.

V jiných situacích může dávat větší smysl, aby se vyrovnají chování a požadavky na vyvážení aplikační logiky. In these cases, the same relevant characteristics of the application can be supplied to IBM MQ when connecting to the queue manager on the MQCONNX call, in a structure called MQBNO (balancing options).

Poskytnete-li strukturu MQBNO, je nutné zadat všechny informace požadované produktem IBM MQ , aby bylo možné rozhodnout o tom, jak a kdy by měla být aplikace požádána o opětné připojení k jinému správci front.

Musíte dodat:

- **Type** aplikace
- **Timeout** , na kterém je instance znovu vyvážená bez ohledu na stav
- Libovolné speciální **BalanceOptions**

Výjimkou je, že v případě potřeby můžete ponechat časový limit jako MQBNO\_TIMEOUT\_DEFAULT. V takovém případě se časový limit převede na jakoukoli hodnotu v souboru client.ini , v aplikaci nebo v globálních stanzách, pokud je poskytnuta, a v případě selhání, na základní výchozí hodnotu 10 sekund.

Podrobnosti o formátu této struktury viz MQBNO .

Další informace o aplikacích .NET najdete v tématu Ovlivňování vyvažování aplikací v prostředí .NET .

## **Objektově orientované aplikace**

Produkt IBM MQ poskytuje podporu pro JMS, Java, C + + a .NET. Tyto jazyky a rámce používají objektový model produktu IBM MQ , který poskytuje třídy, které poskytují stejné funkce jako volání a struktury produktu IBM MQ .

Některé z jazyků a rámců, které používají model objektů produktu IBM MQ , poskytují další funkce, které nejsou k dispozici při použití procedurálních jazyků s rozhraním MQI (Message Queue Interface).

Podrobnosti o třídách, metodách a vlastnostech poskytovaných tímto modelem lze najít v dokumentu ["Objektový model produktu IBM MQ" na stránce 15](#page-14-0).

#### <span id="page-14-0"></span>**JMS**

IBM MQ poskytuje třídy, které implementují specifikaci Java Message Service (JMS). Podrobnosti o produktu IBM MQ classes for JMSnaleznete v tématu Použití IBM MQ classes for JMS. Informace o rozdílech mezi IBM MQ classes for Java a IBM MQ classes for JMS vám pomohou rozhodnout se, která z nich se mají použít, viz ["Vývoj aplikací JMS a Java" na stránce 78](#page-77-0).

IBM MQ Message Service Client (XMS) for C/C++ a IBM MQ Message Service Client (XMS) for .NET poskytují rozhraní API s názvem XMS , které má stejnou sadu rozhraní jako Java Message Service (JMS) API. Další informace viz téma ["Vývoj aplikací produktu XMS .NET" na stránce 575.](#page-574-0)

#### **Java**

Informace o kódujících programech pomocí modelu objektu IBM MQ v produktu Javaviz Použití IBM MQ classes for Java . Produkt IBM nebude provádět žádná další vylepšení produktu IBM MQ classes for Java a jsou funkčně stabilizováni na úrovni dodávané v produktu IBM MQ 8.0. Informace o rozdílech mezi IBM MQ classes for Java a IBM MQ classes for JMS vám pomohou se rozhodnout, která z nich použít, viz ["Vývoj aplikací JMS a Java" na stránce 78.](#page-77-0)

#### **JAZYK C++**

Produkt IBM MQ poskytuje třídy C + + ekvivalentní s objekty IBM MQ a některé další třídy ekvivalentní k datovým typům pole. Poskytuje řadu funkcí, které nejsou prostřednictvím rozhraní MQI k dispozici. See Použití jazyka C++ for information about coding programs using the IBM MQ Object Model in C++. Message Service Clients for C/C++ and .NET provide an application programming Interface (API) called XMS that has the same set of interfaces as the Java Message Service (JMS) API.

#### **.NET**

Informace o programování programů .NET pomocí tříd IBM MQ .NET viz Vývoj aplikací .NET . Klienti Message Service Clients for C/C++ a .NET poskytují rozhraní API (Application Programming Interface) s názvem XMS , které má stejnou sadu rozhraní jako Java Message Service (JMS) API.

#### **Související pojmy**

#### ["Vyvíjení aplikací MQI s produktem IBM MQ" na stránce 664](#page-663-0)

Produkt IBM MQ poskytuje podporu pro jazyky C, Visual Basic, COBOL, Assembler, RPG, pTALa PL/I. Tyto procedurální jazyky používají rozhraní fronty zpráv (MQI) pro přístup ke službám front zpráv.

#### Technický přehled

["Koncepty vývoje aplikací" na stránce 7](#page-6-0)

K zápisu aplikací IBM MQ můžete použít volbu procedurálních nebo objektově orientovaných jazyků. Než začnete navrhovat a psát své aplikace produktu IBM MQ , seznamte se se základními koncepcemi produktu IBM MQ .

#### **Související odkazy**

Odkaz na vývoj aplikací

## **Objektový model produktu IBM MQ**

Model objektu IBM MQ se skládá ze tříd, metod a vlastností.

Model objektu produktu IBM MQ se skládá z následujících položek:

- *Třídy* představující známé koncepce produktu IBM MQ , jako jsou správci front, fronty a zprávy.
- *Metody* pro každou třídu odpovídající voláním MQI.
- *Vlastnosti* na každé třídě odpovídající atributům objektů IBM MQ .

Při vytváření aplikace IBM MQ s použitím modelu objektu produktu IBM MQ vytváříte instance těchto tříd v aplikaci. Instance třídy v objektově orientovaném programování se nazývá *objekt*. Když byl objekt vytvořen, můžete s ním interagovat tím, že zkontrolujete nebo nastavíte hodnoty vlastností objektu (ekvivalent volání MQINQ nebo MQSET) a voláním metody proti objektu (což je ekvivalent k zadání dalších volání MQI).

### **Třídy**

Model objektu IBM MQ poskytuje následující základní sadu tříd.

Skutečná implementace modelu se mírně liší mezi různými podporovanými objektově orientovaným prostředím.

#### **MQQueueManager**

Objekt třídy MQQueueManager představuje připojení ke správci front. Má metody Connect (), Disconnect (), Commit () a Backout () (ekvivalentní MQCONN nebo MQCONNX, MQDISC, MQCMIT a MQBACK). Má vlastnosti odpovídající atributům správce front. Přístup k vlastnosti atributu správce front se implicitně připojuje ke správci front, pokud již není připojen. Destrojení objektu MQQueueManager se implicitně odpojí od správce front.

#### **MQQUEUE**

Objekt třídy MQQueue představuje frontu. Má metody Put () a Get () do fronty a z fronty (ekvivalent MQPUT a MQGET). Má vlastnosti odpovídající atributům fronty. Při přístupu k vlastnosti atributu fronty nebo při volání metody Put () nebo Get () se implicitně otevře fronta (ekvivalent MQOPEN). Destrojení objektu MQQueue implicitně zavírá frontu (ekvivalent MQCLOSE).

#### **MQTopic**

Objekt třídy MQTopic představuje téma. Má metody vložení () (publikování) a získání () (příjem nebo odběr) zpráv do a z daného tématu (ekvivalent MQPUT a MQGET). Má vlastnosti odpovídající atributům tématu. K objektu MQTopic lze přistupovat pouze pro publikování nebo odběr, nikoli pro obě současně. Je-li použit pro příjem zpráv, lze objekt MQTopic vytvořit s nespravovaným nebo spravovaným odběrem a jako trvalý nebo netrvalý odběratel-je pro tyto různé scénáře poskytnuto více přetížených konstruktorů.

#### **Zpráva MQMessage**

Objekt třídy MQMessage představuje zprávu, která má být vložena do fronty nebo z fronty. Obsahuje vyrovnávací paměť a zapouzdřuje jak aplikační data, tak MQMD. Má vlastnosti odpovídající polím MQMD a metodám, které umožňují zapisovat a číst uživatelská data různých typů (například řetězce, dlouhá celá čísla, krátká celá čísla, jednotlivé bajty) do vyrovnávací paměti a z ní.

#### **Volby MQPutMessage**

Objekt třídy voleb MQPutMessagepředstavuje strukturu MQPMO. Má vlastnosti odpovídající polím MQPMO.

#### **Volby MQGetMessage**

Objekt třídy Volby MQGetMessagepředstavuje strukturu MQGMO. Má vlastnosti odpovídající polím MOGMO.

#### **Proces MQProcess**

Objekt třídy MQProcess představuje definici procesu (používá se se spouštěním). Má vlastnosti, které představují atributy definice procesu.

## **Multi MQDistributionList**

Objekt třídy MQDistributionList představuje distribuční seznam (používá se k odeslání více zpráv s jedním MQPUT). Obsahuje seznam objektů položek MQDistributionList.

## **Položka MQDistributionList**

Objekt třídy položek MQDistributionListpředstavuje jediné místo určení distribučního seznamu. Zapouzdřuje struktury MQOR, MQRR a MQPMR a má vlastnosti odpovídající polím těchto struktur.

#### **odkazy na objekty**

V programu IBM MQ , který používá rozhraní MQI, vrací produkt IBM MQ pro tento program obslužné rutiny připojení a obslužné rutiny objektů.

Tyto popisovače musí být předány jako parametry při následných voláních IBM MQ . S modelem objektu produktu IBM MQ jsou tyto popisovače skryty před aplikačním programem. Místo toho se vytvoření objektu z třídy vede k odkazu na objekt, který se vrací do aplikačního programu. Jedná se o odkaz na objekt, který se používá při vytváření volání metody a přístupu k vlastnostem pro objekt.

## <span id="page-16-0"></span>**Návratové kódy**

Zadání metody volání metody nebo nastavení hodnoty vlastnosti má za následek nastavení návratových kódů.

Tyto návratové kódy jsou kódem dokončení a kódem příčiny a jsou samy vlastnostmi objektu. Hodnoty kódu dokončení a kódu příčiny jsou stejné jako hodnoty definované pro rozhraní MQI, s některými dodatečnými hodnotami specifickými pro objektově orientované prostředí.

## **Zprávy produktu IBM MQ**

Zpráva IBM MQ se skládá z vlastností zpráv a aplikačních dat. Deskriptor zpráv pro řazení zpráv do front (MQMD) obsahuje řídicí informace, které jsou připojeny k datům aplikace při přenosu zprávy mezi odesílající a přijímající aplikací.

## **Části zprávy**

Zprávy IBM MQ se skládají ze dvou částí:

- Vlastnosti zprávy
- Data aplikace

Obrázek 2 na stránce 17 představuje zprávu a ukazuje, jak je logicky rozdělena na vlastnosti zprávy a aplikační data.

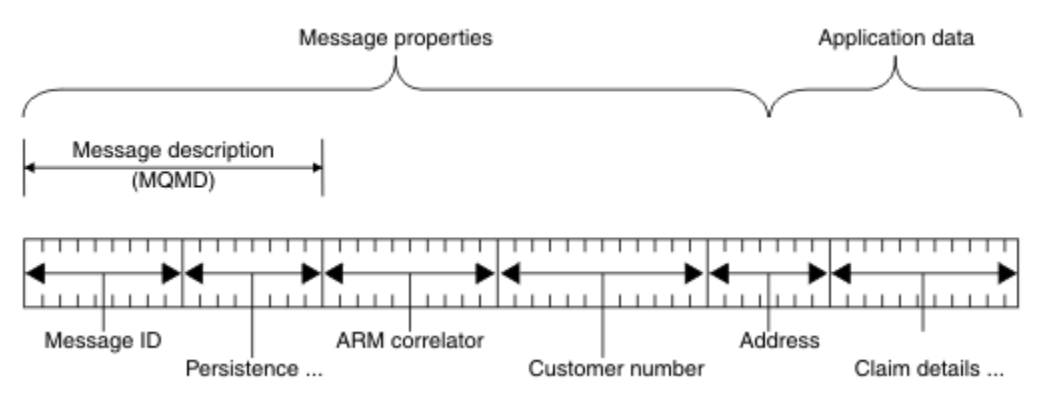

#### *Obrázek 2. Zastupování zprávy*

Data aplikace, která jsou přenášeno ve zprávě IBM MQ , se nezmění správcem front, pokud se k němu neprovedou převod dat. Produkt IBM MQ také nevloží žádná omezení týkající se obsahu těchto dat. Délka dat v každé zprávě nesmí překročit hodnotu atributu **MaxMsgLength** jak ve frontě, tak i ve správci front.

V systému AIX, Linux, and Windowsje atribut *MaxMsgLength* správce front a fronta standardně 4 MB (4 194 304 bajtů), který lze v případě potřeby změnit až na maximální hodnotu 100 MB (104 857 600 bajtů).

IBM i V systému IBM ije atribut *MaxMsgLength* správce front a fronta standardně 4 MB (4 194 304 bajtů), který lze v případě potřeby změnit až na maximální hodnotu 100 MB (104 857 600 bajtů). Máte-li v úmyslu používat zprávy produktu IBM MQ větší než 15 MB v systému IBM i, viz ["Sestavuje se](#page-943-0) [vaše procedurální aplikace na IBM i" na stránce 944.](#page-943-0)

 $z/0S$ V systému z/OSje atribut **MaxMsgLength** správce front nastaven na hodnotu 100 MB a atribut **MaxMsgLength** fronty je standardně nastaven na 4 MB (4 194 304 bajtů), který lze podle potřeby změnit až na maximální hodnotu 100 MB.

V některých případech můžete zprávy mírně zkrátit, než je hodnota atributu **MaxMsgLength** . Další informace viz téma ["Data ve zprávě" na stránce 704.](#page-703-0)

Zprávu vytvoříte, když použijete volání MQPUT nebo MQPUT1 MQI. Jako vstup těchto volání zadáte řídicí informace (jako je priorita zprávy a jméno fronty odpovědí) a vaše data, a volání pak vloží zprávu do fronty. Další informace o těchto voláních viz MQPUT a MQPUT1 .

## **deskriptor zprávy**

K informacím o řízení zpráv můžete přistupovat pomocí struktury MQMD, která definuje *deskriptor zprávy*.

Úplný popis struktury MQMD naleznete v tématu Deskriptor MQMD-Message.

Popis způsobu použití polí v rámci MQMD, které obsahují informace o původu zprávy, naleznete v tématu ["kontext zprávy" na stránce 45.](#page-44-0)

Jsou zde různé verze deskriptoru zpráv. Další informace o seskupování a segmentování zpráv (viz ["Skupiny zpráv" na stránce 42](#page-41-0)) jsou poskytovány ve verzi 2 deskriptoru zpráv (nebo MQMDE). To je stejné jako deskriptor zprávy verze 1, ale má další pole. Tato pole jsou popsána v MQMMDE-rozšíření deskriptoru zpráv.

## **Typy zpráv**

Existují čtyři typy zpráv definované produktem IBM MQ.

Tyto čtyři zprávy jsou:

- Datagram
- Zprávy požadavků
- • [Zprávy odpovědí](#page-18-0)
- • [Zprávy sestav](#page-18-0)
	- – [Typy zpráv sestav](#page-18-0)
	- – [Volby zprávy sestavy](#page-19-0)

Aplikace mohou používat první tři typy zpráv k předávání informací mezi sebou. Čtvrtý typ, sestava, je určena pro aplikace a správce front, které mají být použity při hlášení informací o událostech, jako je například výskyt chyby.

Každý typ zprávy je identifikován hodnotou MQMT\_ \*. Můžete také definovat své vlastní typy zpráv. Rozsah hodnot, které můžete použít, viz MsgType.

## **Datagramy**

Použijte *datagram* , když nevyžadujete odpověď od aplikace, která přijme zprávu (to znamená, že obdrží zprávu z fronty).

Příkladem aplikace, která může používat datagramy, je ta, která zobrazuje informace o letu v salónku na letišti. Zpráva může obsahovat data pro celou obrazovku letových informací. Je nepravděpodobné, že by taková aplikace požádala o potvrzení o přijetí zprávy, protože pravděpodobně nezáleží na tom, zda zpráva nebyla doručena. Aplikace po krátké době odešle aktualizační zprávu.

## **Zprávy požadavků**

Použijte *zprávu požadavku* , chcete-li odpověď z aplikace, která přijímá zprávu.

Příkladem aplikace, která může používat zprávy požadavků, je taková aplikace, která zobrazuje zůstatek kontrolního účtu. Zpráva požadavku by mohla obsahovat číslo účtu a zpráva odpovědi by obsahovala zůstatek na účtu.

Chcete-li propojit svou zprávu s odpovědí se zprávou požadavku, existují dvě možnosti:

• Učiňte aplikaci, která zpracovává zprávu požadavku zodpovědnou za zajištění, že vloží informace do zprávy odpovědi, která se vztahuje ke zprávě požadavku.

- <span id="page-18-0"></span>• Pole sestavy v deskriptoru zprávy ve zprávě požadavku slouží k určení obsahu polí *MsgId* a *CorrelId* ve zprávě odpovědi:
	- Můžete požádat o zkopírování buď *MsgId* , nebo *CorrelId* z původní zprávy do pole *CorrelId* zprávy odpovědi (výchozí akce je zkopírování *MsgId*).
	- Můžete požadovat, aby se pro zprávu odpovědi generovala buď nová *MsgId* , nebo že *MsgId* původní zprávy se má zkopírovat do pole *MsgId* zprávy odpovědi (výchozí akce je generovat nový identifikátor zprávy).

## **Odpovědi na zprávy**

Když odpovíte na jinou zprávu, použijte *zprávu odpovědi* .

Při vytváření zprávy s odpovědí respektují všechny volby, které byly nastaveny v deskriptoru zprávy pro zprávu, na kterou odpovídáte. Volby sestavy určují obsah polí identifikátoru zprávy (*MsgId*) a identifikátoru korelace (*CorrelId*). Tato pole umožňují aplikaci, která přijímá odpověď, aby korelovala odpověď se svým původním požadavkem.

## **Hlášení zpráv**

*Zprávy sestav* informují aplikace o událostech, jako je například výskyt chyby při zpracování zprávy.

Mohou být generovány pomocí:

- správce front,
- agent kanálu zpráv (například, pokud nemůže doručit zprávu), nebo
- Aplikace (například, pokud ji nemůže použít data ve zprávě).

Zprávy sestavy mohou být generovány kdykoli a mohou přicházet do fronty, když je vaše aplikace neočekává.

#### **Typy zpráv sestav**

Když vložíte zprávu do fronty, můžete si vybrat, zda chcete přijmout:

- *Zpráva o výjimce*. Toto je odesláno jako odpověď na zprávu s nastaveným příznakem výjimek. Je generován agentem kanálu zpráv (MCA) nebo aplikací.
- *Zpráva o vypršení platnosti zprávy*. To označuje, že se aplikace pokusila načíst zprávu, která dosáhla své prahové hodnoty vypršení platnosti; zpráva je označena jako vyřazená. Tento typ sestavy je generován správcem front.
- *Potvrzení zprávy o příjmu (COA)*. Tato zpráva informuje o tom, že zpráva dosáhla cílové fronty. Je generován správcem front.
- *Potvrzení o potvrzení doručení (COD)*. To znamená, že zpráva byla načtena přijímající aplikací. Je generován správcem front.
- *Zpráva sestavy s kladným oznámením akce (PAN)*. To znamená, že požadavek byl úspěšně obsloužen (to znamená, že akce požadovaná ve zprávě byla úspěšně provedena). Tento typ sestavy je generován aplikací.
- *Zpráva sestavy Negative action notification (NAN)*. To znamená, že požadavek nebyl úspěšně obsloužen (to znamená, že akce požadovaná ve zprávě nebyla úspěšně provedena). Tento typ sestavy je generován aplikací.

**Poznámka:** Každý typ zprávy sestavy obsahuje jednu z následujících možností:

- Celá původní zpráva
- Prvních 100 bajtů dat v původní zprávě
- Žádná data z původní zprávy

Když vložíte zprávu do fronty, můžete požadovat více než jeden typ zprávy sestavy. Vyberete-li zprávu s potvrzením doručení zprávy a volby zprávy sestavy výjimek, obdržíte zprávu o výjimce, pokud zpráva <span id="page-19-0"></span>selže. Pokud však vyberete pouze volbu zprávy s potvrzením doručení zprávy a zpráva se nepodaří doručit, nedostanete zprávu hlášení o výjimce.

Zprávy, které požadujete, jsou-li splněna kritéria pro generování konkrétní zprávy, jsou jediní, které jste obdrželi.

#### **Volby zprávy sestavy**

Po vzniku výjimky můžete *zahodit* zprávu. Pokud vyberete volbu vyřazení a vyžádali jste zprávu s hlášením o výjimce, zpráva se odešle do *ReplyToQ* a *ReplyToQMgr*a původní zpráva se vyřadí.

**Poznámka:** Výhodou této funkce je, že můžete snížit počet zpráv, které se budou do fronty nedoručených zpráv odpracovat. Znamená to však, že vaše aplikace, pokud neodešle pouze datagramové zprávy, se musí vypořádat s vrácenými zprávami. Je-li generována zpráva o výjimce, zdědí perzistenci původní zprávy.

Pokud zprávu sestavy nelze doručit (je-li fronta například plná), bude zpráva sestavy umístěna do fronty nedoručených zpráv.

Chcete-li přijmout zprávu sestavy, zadejte název fronty pro odpověď do pole *ReplyToQ* ; v opačném případě dojde k selhání MQPUT nebo MQPUT1 původní zprávy s MQRC\_MISSING\_REPLY\_TO\_Q.

Můžete použít jiné volby sestavy v deskriptoru zpráv (MQMD) zprávy k určení obsahu polí *MsgId* a *CorrelId* všech zpráv sestavy, které jsou vytvořeny pro zprávu:

- Můžete požadovat zkopírování buď *MsgId* nebo *CorrelId* z původní zprávy do pole *CorrelId* zprávy sestavy. Výchozí akce je kopírovat identifikátor zprávy. Použijte MQRO\_COPY\_MSG\_ID\_TO\_CORRELID, protože umožňuje odesílateli zprávy korelovat zprávu odpovědi nebo zprávy s původní zprávou. Identifikátor korelace odpovědi nebo zprávy sestavy je identický s identifikátorem zprávy původní zprávy.
- Můžete požadovat, aby se pro zprávu sestavy generovala buď nová *MsgId* , nebo že se *MsgId* z původní zprávy má zkopírovat do pole *MsgId* zprávy sestavy. Předvolená akce je generovat nový identifikátor zprávy. Použijte MQRO\_NEW\_MSG\_ID, protože zajišťuje, že každá zpráva v systému má jiný identifikátor zprávy a může být jednoznačně odlišena od všech ostatních zpráv v systému.
- Speciální aplikace mohou vyžadovat použití hodnoty MQRO\_PASS\_MSG\_ID nebo MQRO\_PASS\_CORREL\_ID. Musíte však navrhnout aplikaci, která čte zprávy z fronty, aby zajistila, že funguje správně, když například fronta obsahuje více zpráv se stejným identifikátorem zprávy.

Serverové aplikace musí zkontrolovat nastavení těchto příznaků ve zprávě požadavku a v odpovídajícím způsobem nastavit pole *MsgId* a *CorrelId* ve zprávě odpovědi nebo sestavy.

Aplikace, které se chovají jako prostředníci mezi aplikací žadatele a serverovou aplikací, nekontrolují nastavení těchto parametrů. Důvodem je to, že tyto aplikace obvykle potřebují předat zprávu do serverové aplikace s poli *MsgId*, *CorrelId*a *Report* nezměněná. To umožní serverovou aplikaci kopírovat *MsgId* z původní zprávy do pole *CorrelId* zprávy odpovědi.

Při generování sestavy o zprávě se musí aplikace serveru otestovat, aby bylo možné zjistit, zda byla některá z těchto voleb nastavena.

Další informace o tom, jak používat zprávy sestav, najdete v tématu Sestava.

Ke značkování povahy sestavy používají správci front rozsah kódů zpětné vazby. Tyto kódy umístí do pole *Feedback* v deskriptoru zpráv ve zprávě sestavy. Správci front mohou také v poli *Feedback* vrátit kódy příčiny MQI. IBM MQ definuje rozsah kódů zpětné vazby pro aplikace, které mají být použity.

Další informace o zpětné vazbě a kódech příčiny najdete v tématu Zpětná vazba.

Příkladem programu, který by mohl použít kód zpětné vazby, je takový, který monitoruje pracovní zátěže jiných programů obsluhujících frontu. Pokud existuje více než jedna instance programu obsluhujícího frontu a počet zpráv přicházejících do fronty již neopravňuje tento program, takový program může odeslat zprávu s hlášením (s kódem zpětné vazby MQFB\_QUIT) jednomu z obsluhujících programů, aby indikoval, že by program měl ukončit svou činnost. (Monitorovací program by mohl použít volání MQINQ k vyhledání toho, kolik programů obsluhují frontu.)

## *Sestavy a segmentované zprávy*

Nepodporováno na IBM MQ for z/OS.

Je-li zpráva segmentována a žádáte o generování sestav, můžete obdržet více sestav, než byste měli, kdyby nebyla zpráva segmentována.

Popis segmentovaných zpráv viz ["Segmentace zpráv" na stránce 737](#page-736-0).

### **Pro sestavy generované produktem IBM MQ**

Pokud jste své zprávy segmentoval nebo umožnili správci front tak učinit, existuje pouze jeden případ, kdy můžete očekávat, že obdržíte jednu sestavu pro celou zprávu. To znamená, že jste požadovali pouze sestavy COD a v aplikaci získání jste zadali MQGMO\_COMPLETE\_MSG.

V jiných případech musí být vaše aplikace připravena se vypořádat s několika sestavami; obvykle jedna pro každý segment.

**Poznámka:** Pokud segmentujete zprávy a budete potřebovat pouze prvních 100 bajtů původních dat zprávy, změňte nastavení voleb sestavy tak, aby se žádal o sestavy bez dat pro segmenty s offsetem 100 nebo více. Pokud toto neuděláte a necháte nastavení tak, aby každý segment požaduje 100 bajtů dat, a načtete zprávy sestavy s jedinou MQGET specifikující MQGMO\_COMPLETE\_MSG, sestavy se sestaví do velké zprávy obsahující 100 bajtů načtených dat na každém odpovídajícím posunutí. Pokud k tomu dojde, potřebujete velkou vyrovnávací paměť nebo je třeba zadat MQGMO\_ACCEPT\_TRUNCATED\_MSG.

## **Pro sestavy generované aplikacemi**

Pokud vaše aplikace generuje sestavy, vždy zkopírujte záhlaví IBM MQ , která jsou přítomná na začátku původních dat zprávy, do dat zprávy sestavy.

Pak nepřidávejte žádný, 100 bajtů nebo všechny původní data zprávy (nebo jakoukoli jinou částku, kterou byste obvykle zahrnuli) do dat zprávy hlášení.

Záhlaví IBM MQ , která musí být kopírována, poznáte podle názvů po sobě jdoucími názvy formátu, počínaje MQMD a pokračuje se všemi přítomnými záhlavími. Následující názvy Format označují tato záhlaví IBM MQ :

- MQMDE
- MQDLH
- MQXQH
- MQIIH.
- MQH \*

MQH\* označuje libovolný název, který začíná znaky MQH.

Název Format se vyskytuje na specifických pozicích pro MQDLH a MQXQH, ale pro ostatní záhlaví IBM MQ se vyskytuje na stejné pozici. Délka záhlaví je obsažena v poli, které se vyskytuje také na stejné pozici pro záhlaví MQMDE, MQIMSa všechny hlavičky MQH\*.

Používáte-li produkt MQMD verze 1 a hlásíte-li se na segment nebo zprávu ve skupině nebo zprávu, jejíž segmentace je povolena, musí data sestavy začínat řetězcem MQMDE. Nastavte pole *OriginalLength* na délku původních dat zprávy s vyloučením délek všech záhlaví IBM MQ , které najdete.

## **Načítání sestav**

Pokud požádáte o sestavy COA nebo COD, můžete požádat, aby byly pro vás znovu složeny s MQGMO\_COMPLETE\_MSG.

Příkaz MQGET s MQGMO\_COMPLETE\_MSG je uspokojen, když je ve frontě přítomno dostatek zpráv hlášení (jednoho typu, například COA, a se stejným *GroupId*), aby znázornil jednu úplnou původní zprávu. To platí i v případě, že samotné zprávy sestavy neobsahují úplná původní data; pole *OriginalLength*

v každé zprávě sestavy udává délku původních dat reprezentovaných touto zprávou sestavy, i když samotná data nejsou k dispozici.

Tuto techniku můžete použít i v případě, že ve frontě existuje několik různých typů sestav (například COA a COD), protože příkaz MQGET s MQGMO\_COMPLETE\_MSG znovu sestaví zprávy sestav pouze v případě, že mají stejný kód *Feedback* . Tuto techniku však nelze obvykle použít pro hlášení výjimek, protože obecně mají odlišné kódy *Feedback* .

Tuto techniku můžete použít k získání kladné indikace, že byla doručena celá zpráva. Avšak ve většině případů je třeba vyhovět možnosti, že některé segmenty dorazí, zatímco jiné by mohly generovat výjimku (nebo vypršení platnosti, pokud jste to umožnili). V tomto případě nemůžete použít MQGMO\_COMPLETE\_MSG, protože obecně byste mohli získat různé kódy *Feedback* pro různé segmenty a pro segment byste mohli získat více než jednu sestavu. Můžete však použít funkce MQGMO\_ALL\_SEGMENTS\_AVAILABLE.

Chcete-li tuto možnost povolit, budete možná muset načítat sestavy, jakmile dorazí, a sestavit obrázek ve vaší aplikaci toho, co se stalo s původní zprávou. Pole *GroupId* ve zprávě sestavy můžete použít ke korelaci sestav s *GroupId* původní zprávy a pole *Feedback* pro identifikaci typu každé zprávy sestavy. Způsob, jakým to provedete, závisí na požadavcích aplikace.

Jeden přístup je následující:

- Dotázat se na sestavy COD a zprávy o výjimkách.
- Po určité době zkontrolujte, zda byla přijata kompletní sada sestav COD pomocí MQGMO\_COMPLEE\_MSG. Je-li tomu tak, vaše aplikace ví, že byla zpracována celá zpráva.
- Pokud nejsou k dispozici žádné zprávy o výjimce týkající se této zprávy, problém se ošetří jako u nesegmentovaných zpráv, ale ujistěte se, že jste v určitém bodě vyčistili osiřelé segmenty.
- Pokud existují segmenty, pro které neexistují žádné sestavy libovolného druhu, mohou původní segmenty (nebo sestavy) čekat na opětovné připojení kanálu, nebo může být síť v určitém bodě přetížená. Pokud nebyly přijaty žádné zprávy o výjimkách (nebo pokud si myslíte, že ty, které máte, mohou být pouze dočasné), můžete se rozhodnout, že vaše aplikace bude čekat o něco déle.

Stejně jako předtím je to podobné úvahám, které máte při práci s nesegmentovanými zprávami, kromě toho, že byste měli zvážit také možnost vyčištění osiřelých segmentů.

Není-li původní zpráva kritická (například, pokud se jedná o dotaz nebo zprávu, kterou lze později opakovat), nastavte dobu vypršení platnosti, abyste se ujistili, že osiřelé segmenty budou odebrány.

## **Správci front nižší úrovně**

Když je sestava generována správcem front, který podporuje segmentaci, ale je přijat ve správci front, který nepodporuje segmentaci, struktura MQMDE (která identifikuje sestavu *Offset* a *OriginalLength* představovanou sestavou) je vždy zahrnuta do dat sestavy, kromě nuly, 100 bajtů nebo všech původních dat ve zprávě.

Pokud však segment zprávy prochází správcem front, který nepodporuje segmentaci, je struktura MQMDE v původní zprávě považována za data čistě jako data. Není tedy zahrnuta do dat sestavy, pokud bylo vyžádáno nula bajtů původních dat. Bez hodnoty MQMDE nemusí být zpráva sestavy užitečná.

Požadujte alespoň 100 bajtů dat v sestavách, pokud existuje možnost, že by zpráva mohla cestovat přes správce front nižší úrovně.

## **Formát dat řízení zpráv a dat zprávy**

Správce front má zájem pouze o formát řídicích informací ve zprávě, zatímco aplikace obsluhující zprávy mají zájem o formát řídicích informací i dat.

## **Formát informací o řízení zpráv**

Řídicí informace ve znakovém řetězcovém poli deskriptoru zpráv musí být ve znakové sadě používané správcem front.

Tuto znakovou sadu definuje atribut **CodedCharSetId** objektu správce front. Řídicí informace musí být v této znakové sadě, protože když aplikace předávají zprávy z jednoho správce front do jiného, agenti kanálu zpráv, kteří předávají zprávy, používají hodnotu tohoto atributu k určení toho, jaký převod dat má provést.

## **Formát dat zprávy**

Můžete určit kteroukoli z následujících možností:

- Formát dat aplikace
- Znaková sada znakových dat
- Formát číselných dat

Chcete-li to provést, použijte tato pole:

#### *Format*

Toto indikuje přijímači zprávy formát dat aplikace ve zprávě.

Když správce front vytvoří zprávu, za určitých okolností použije pole *Format* k identifikaci formátu této zprávy. Pokud například správce front nemůže doručit zprávu, vloží ji do fronty nedoručených zpráv (nedoručená zpráva). Přidá do zprávy záhlaví (obsahující více informací o řízení) a změní toto pole na *Format* .

Pro správce front existuje několik *vestavěných formátů* s názvy začínajícími MQ, například MQFMT\_STRING. Pokud tyto požadavky nesplňují vaše potřeby, můžete definovat vlastní formáty ( *uživatelem definované formáty* ), ale nesmíte používat názvy začínající řetězcem MQ pro tyto účely.

Když vytváříte a používáte vlastní formáty, musíte napsat uživatelskou proceduru pro převod dat, která bude podporovat program získávajícího zprávu pomocí příkazu MQGMO\_CONVERT.

#### *CodedCharSetId*

Definuje znakovou sadu znakových dat ve zprávě. Chcete-li nastavit tuto znakovou sadu na hodnotu správce front, můžete toto pole nastavit na konstantu MQCCSI\_Q\_MGR nebo MQCCSI\_INHERIT.

Když obdržíte zprávu z fronty, porovnejte hodnotu pole *CodedCharSetId* s hodnotou, kterou vaše aplikace očekává. Pokud se tyto dvě hodnoty liší, možná budete muset konvertovat jakákoli znaková data ve zprávě nebo použít uživatelskou proceduru pro převod dat, je-li k dispozici.

#### *Encoding*

Popisuje formát číselných dat zprávy, která obsahují binární celá čísla, packed-decimal celá čísla a čísla s pohyblivou řádovou čárkou. Typicky je kódován podle konkrétního počítače, na kterém je správce front spuštěn.

Když vložíte zprávu do fronty, v poli *Encoding* obvykle uvedete konstantu MQENC\_NATIVE. To znamená, že kódování vašich dat zprávy je stejné jako kódování v počítači, na kterém je aplikace spuštěna.

Když obdržíte zprávu z fronty, porovnejte hodnotu pole *Encoding* v popisovači zprávy s hodnotou konstanty MQENC\_NATIVE na vašem počítači. Pokud se tyto dvě hodnoty liší, možná budete muset převést jakákoli numerická data ve zprávě nebo použít uživatelskou proceduru pro převod dat, je-li k dispozici.

### *Převod dat aplikace*

Je možné, že data aplikace bude třeba převést na znakovou sadu a kódování požadované jinou aplikací, kde jsou dotčeny různé platformy.

Lze ji převést na odesílající správce front nebo na přijímajícího správce front. Pokud knihovna vestavěných formátů nevyhovuje vašim potřebám, můžete definovat své vlastní. Typ konverze závisí na formátu zprávy, který je zadán v poli formátu deskriptoru zpráv, MQMD.

**Poznámka:** Zprávy s uvedeným parametrem MQFMT\_NONE nejsou převedeny.

## **Převod v odesílajícím správci front**

Nastavte atribut kanálu CONVERT na hodnotu YES, pokud pro převod dat aplikace potřebujete odesílající agent kanálu zpráv (MCA).

Konverze se provádí na odesílajícím správci front pro určité vestavěné formáty a pro uživatelem definované formáty, je-li dodána vhodná uživatelská procedura.

#### **Formáty pro sestavení**

Patří k nim:

- Zprávy, které jsou všechny znaky (s použitím názvu formátu MQFMT\_STRING)
- IBM MQ definované zprávy, například Programovatelné příkazové formáty

Produkt IBM MQ používá zprávy ve formátu Programovatelný příkaz pro zprávy a události administrace (použité jméno formátu je MQFMT\_ADMIN v tomto případě). Pro své vlastní zprávy můžete použít stejný formát (s použitím názvu formátu MQFMT\_PCF) a využívat výhod vestavěného převodu dat.

Všechny vestavěné formáty správce front mají názvy začínající řetězcem MQFMT. Jsou uvedeny a popsány ve formátu Formát.

#### **Formáty definované aplikací**

Pro uživatelem definované formáty musí být převod dat aplikací prováděn ukončovacím programem konverze dat (další informace viz ["Zápis uživatelských procedur pro převod dat" na stránce 921](#page-920-0) ). V prostředí typu klient-server se uživatelská procedura načte na server a provede se převod.

## **Převod v přijímajícím správci front**

Data zprávy aplikace mohou být převedena přijímajícím správcem front jak pro vestavěné, tak pro uživatelem definované formáty.

Převod se provádí během zpracování volání MQGET, pokud jste zadali volbu MQGMO\_CONVERT. Podrobnosti naleznete v části Volby .

## **Kódové znakové sady**

Produkty IBM MQ podporují kódované znakové sady, které jsou poskytovány základním operačním systémem.

Při vytváření správce front je použit identifikátor kódované znakové sady (CCSID) správce front, který je založen na základním prostředí. Pokud se jedná o smíšenou kódovou stránku, produkt IBM MQ používá SBCS část smíšené kódové stránky jako identifikátor CCSID správce front.

U obecného převodu dat, pokud základní operační systém podporuje kódové stránky DBCS, může jej produkt IBM MQ použít.

Podrobnosti o kókónovaných znakových sadách, které podporuje, najdete v dokumentaci k operačnímu systému.

Při zápisu aplikací, které zasahují do více platforem, je třeba brát v úvahu převod dat aplikací, názvy formátů a uživatelské procedury. Informace o vyvolání a zápisu uživatelských procedur pro převod dat naleznete v příručce ["Zápis uživatelských procedur pro převod dat" na stránce 921](#page-920-0) .

## **Priority zpráv**

Prioritu zprávy můžete buď nastavit na numerickou hodnotu, nebo nechat zprávu nastavit výchozí prioritu fronty.

Při vkládání zprávy do fronty jste nastavili prioritu zprávy (v poli *Priority* ve struktuře MQMD). Pro prioritu můžete nastavit číselnou hodnotu, nebo můžete nechat zprávu nastavit výchozí prioritu fronty. Atribut **MsgDeliverySequence** fronty určuje, zda jsou zprávy ve frontě ukládány do posloupnosti FIFO (první dovnitř, první ven) nebo ve FIFO v rámci posloupnosti priority. Je-li tento atribut nastaven na hodnotu MQMDS\_PRIORITY, jsou zprávy zařazeny do fronty s prioritou určenou v poli *Priority* jejich deskriptoru zpráv, ale pokud je nastavena na hodnotu MQMDS\_FIFO, zprávy jsou zařazeny do fronty s výchozí prioritou fronty. Zprávy se stejnou prioritou se ukládají ve frontě v pořadí příchodu.

Atribut **DefPriority** fronty nastavuje výchozí hodnotu priority pro zprávy vkládané do této fronty. Tato hodnota je nastavena při vytvoření fronty, ale lze ji později změnit. Alias front a lokální definice vzdálených front, mohou mít odlišné výchozí priority ze základních front, na které se tyto názvy řeší. Je-li v cestě rozpoznání více než jedna definice fronty (viz ["Rozpoznání názvu" na stránce 691](#page-690-0) ), je výchozí priorita převzata z hodnoty atributu **DefPriority** fronty zadané v otevřeném příkazu (v době operace vložení).

Hodnota atributu **MaxPriority** správce front je maximální prioritou, kterou můžete přiřadit ke zprávě zpracovávané daným správcem front. Hodnotu tohoto atributu nelze změnit. V produktu IBM MQmá atribut hodnotu 9; můžete vytvořit zprávy, které mají priority mezi 0 (nejnižší) a 9 (nejvyšší).

## **Vlastnosti zprávy**

Pomocí vlastností zprávy můžete aplikaci umožnit vybrat zprávy ke zpracování nebo načíst informace o zprávě bez přístupu k záhlavím MQMD nebo MQRFH2 . Usnadňují také komunikaci mezi aplikacemi IBM MQ a JMS .

Vlastnost zprávy jsou data přidružená ke zprávě skládající se z textového názvu a hodnoty určitého typu. Vlastnosti zpráv jsou používány selektory zpráv k filtrování publikací do témat nebo k selektivnímu získání zpráv z front. Vlastnosti zpráv lze použít k zahrnutí obchodních dat nebo informací o stavu bez nutnosti jejich uložení do dat aplikace. Aplikace nemusí přistupovat k datům v deskriptoru MQMD ( MQ Message Descriptor) nebo v záhlaví MQRFH2 , protože pole v těchto datových strukturách mohou být přístupná jako vlastnosti zprávy pomocí volání funkce rozhraní MQI (Message Queue Interface).

Použití vlastností zpráv v produktu IBM MQ imituje použití vlastností v produktu JMS. To znamená, že můžete nastavit vlastnosti v aplikaci JMS a načíst je v procedurálním produktu IBM MQ nebo v jiném směru. Chcete-li vlastnost zpřístupnit aplikaci produktu JMS , přiřaďte ji předponou "usr"; ta je poté k dispozici (bez předpony) jako vlastnost uživatele zprávy produktu JMS . Například vlastnost IBM MQ *usr.myproperty* (znakový řetězec) je přístupná pro aplikaci JMS pomocí volání JMS message.getStringProperty('myproperty'). Všimněte si, že aplikace JMS nemohou přistoupit k vlastnostem s předponou "usr", pokud obsahují dvě nebo více U+002E (".") znaků. Vlastnost bez předpony a ne U+002E (".") jsou považovány za předponu "usr", jako by se s předponou "usr". A naopak, lze k uživatelské vlastnosti nastavené v aplikaci JMS přistupovat v aplikaci IBM MQ přidáním "usr". zadejte předponu názvu vlastnosti, která se bude provádět při volání MQINQMP.

## *Vlastnosti zprávy a délka zprávy*

Použijte atribut správce front *MaxPropertiesLength* k řízení velikosti vlastností, které mohou tékat se všemi zprávami ve správci front IBM MQ .

Obecně platí, že když pomocí příkazu MQSETMP nastavíte vlastnosti, velikost vlastnosti je délka názvu vlastnosti v bajtech, plus délka hodnoty vlastnosti v bajtech, jak byla předána do volání funkce MQSETMP. Je možné, že znaková sada názvu vlastnosti a hodnota vlastnosti se změní během přenosu zprávy na místo určení, protože je lze převést na Unicode; v tomto případě by se velikost vlastnosti mohla změnit.

Ve volání MQPUT nebo MQPUT1 se vlastnosti zprávy nepočítají směrem k délce zprávy pro frontu a správce front, ale počítají se směrem k délce vlastností, jak je vnímá správce front (ať už byly nastaveny pomocí volání MQI pro vlastnost zprávy nebo nikoli).

Pokud velikost vlastností překračuje maximální délku vlastností, je zpráva odmítnuta s parametrem MQRC\_PROPERTIES\_TOO\_BIG. Vzhledem k tomu, že velikost vlastností je závislá na její reprezentaci, je třeba nastavit maximální délku vlastností na hrubou úroveň.

Je možné, že aplikace úspěšně vloží zprávu s vyrovnávací pamětí, která je větší než hodnota *MaxMsgLength*, pokud vyrovnávací paměť obsahuje vlastnosti. Je tomu tak proto, že i když jsou představovány jako prvky MQRFH2 , vlastnosti zprávy se nepočítá směrem k délce zprávy. Pole záhlaví MQRFH2 se přidávají k délce vlastností pouze v případě, že je obsažena jedna nebo více složek a každá složka v záhlaví obsahuje vlastnosti. Pokud se jedna nebo více složek nachází v záhlaví MQRFH2 a žádná <span id="page-25-0"></span>složka neobsahuje vlastnosti, bude místo toho počet polí záhlaví MQRFH2 započítává směrem k délce zprávy.

Ve volání MQGET se vlastnosti zprávy nepočítají směrem k délce zprávy, pokud jde o frontu a správce front. Protože se však vlastnosti počítají samostatně, je možné, že vyrovnávací paměť vrácená voláním MQGET je větší než hodnota atributu *MaxMsgLength* .

Nemějte na paměti dotaz na hodnotu parametru *MaxMsgLength* a pak přidělte vyrovnávací paměť této velikosti před voláním MQGET; místo toho alokujte vyrovnávací paměť, kterou považujete za dostatečně velkou. Pokud příkaz MQGET selže, alokujte vyrovnávací paměť vedenou velikostí parametru *DataLength* .

Parametr *DataLength* volání MQGET vrací délku v bajtech dat aplikace a všechny vlastnosti vrácené ve vyrovnávací paměti, které jste zadali, pokud v struktuře MQGMO není zadán popisovač zprávy.

Parametr *Buffer* volání MQPUT obsahuje data zprávy aplikace, která mají být odeslána, a všechny vlastnosti reprezentované v datech zprávy.

Při toku do správce front, který je starší než IBM WebSphere MQ 7.0, vlastnosti zprávy, kromě vlastností v deskriptoru zpráv, se počítají do délky zprávy. Proto byste měli buď zvýšit hodnotu atributu *MaxMsgLength* kanálů, které se chystáte na systém dříve, než IBM WebSphere MQ 7.0 , aby vykompenzovali skutečnost, že pro každou zprávu může být odeslána více dat. Případně můžete snížit délku fronty nebo správce front *MaxMsgLength*, aby byla celková úroveň dat posílaná po celém systému stejná.

Pro vlastnosti zprávy je k dispozici omezení délky 100 MB, kromě deskriptoru zprávy nebo přípony pro každou zprávu.

Velikost vlastnosti ve vnitřní reprezentaci je délka názvu, plus velikost její hodnoty, plus některé řídicí údaje pro vlastnost. K dispozici jsou také některá řídicí data pro sadu vlastností po přidání jedné vlastnosti do zprávy.

### *Názvy vlastností*

Název vlastnosti je znakový řetězec. Některá omezení se vztahují na jeho délku a sadu znaků, které lze použít.

Název vlastnosti je znakový řetězec rozlišující velikost písmen, omezen na +4095 znaků, pokud není jinak omezen kontextem. Tento limit je obsažen v konstantě MQ\_MAX\_PROPERTY\_NAME\_LENGTH.

Překročíte-li tuto maximální délku při použití volání MQI pro vlastnost zprávy, volání selže s kódem příčiny MQRC\_PROPERTY\_NAME\_LENGTH\_ERR.

Protože v produktu JMSneexistuje maximální délka názvu vlastnosti, je možné, aby aplikace JMS nastavila platný název vlastnosti produktu JMS , který není platným názvem vlastnosti produktu IBM MQ , je-li uložen ve struktuře MQRFH2 .

V tomto případě jsou při analýze použity pouze prvních 4095 znaků názvu vlastnosti; následující znaky jsou oříznuty. To by mohlo způsobit, že aplikace používá selektory, aby se shodovala s výběrovým řetězcem, nebo aby odpovídala řetězci, když se neočekává, protože více než jedna vlastnost by mohla oříznout na stejný název. Je-li název vlastnosti zkrácen, produkt WebSphereMQ vydá zprávu s chybovou zprávou.

Všechny názvy vlastností musí odpovídat pravidlům definovaným specifikací jazyka Java pro identifikátory Java , s výjimkou toho, že znak Unicode U+002E (.) je povolen jako součást názvu-ale ne pro začátek. Pravidla pro identifikátory Java se rovnají těm, které jsou obsaženy ve specifikaci JMS pro názvy vlastností.

Operátory mezer a operátorů porovnání jsou zakázány. Vložené hodnoty null jsou povoleny v názvu vlastnosti, ale nejsou doporučeny. Pokud použijete vložené hodnoty null, zabráníte použití konstanty MQVS\_NULL\_TERMINATED při použití s strukturou MQCHARV k zadání řetězců s proměnnou délkou.

Uchovat názvy vlastností jsou jednoduché, protože aplikace mohou vybírat zprávy založené na názvech vlastností a převod mezi znakovou sadou názvu a selektorem může způsobit neočekávané selhání výběru. <span id="page-26-0"></span>Názvy vlastností IBM MQ používají znak U+002E (.) pro logické seskupení vlastností. Tím se rozdělí obor názvů pro vlastnosti. Vlastnosti s následujícími předponami, ve všech směnách malých nebo velkých písmen jsou vyhrazeny pro použití produktem:

- mcd
- jms
- usr
- mq
- sib
- wmq
- Root
- Body
- Properties

Dobrým způsobem, jak zabránit kolizi názvů, je zajistit, aby všechny aplikace předčíslovaly své vlastnosti zprávy svým názvem internetové domény. Pokud například vyvíjíte aplikaci s použitím názvu domény ourcompany.com , můžete pojmenovat všechny vlastnosti s předponou com.ourcompany. Tato konvence pojmenování také umožňuje snadný výběr vlastností; aplikace se může například dotázat na všechny vlastnosti zprávy, počínaje produktem com.ourcompany.%.

Další informace o použití názvů vlastností naleznete v tématu Omezení názvu vlastnosti .

#### *Omezení názvu vlastnosti*

Když pojmenujete vlastnost, musíte dodržovat určitá pravidla.

Na názvy vlastností se vztahují následující omezení:

- 1. Vlastnost nesmí začínat následujícími řetězci:
	- "JMS"-vyhrazeno pro použití produktem IBM MQ classes for JMS.
	- "usr.JMS"-není platné.

Jediné výjimky jsou následující vlastnosti poskytující synonyma pro vlastnosti produktu JMS :

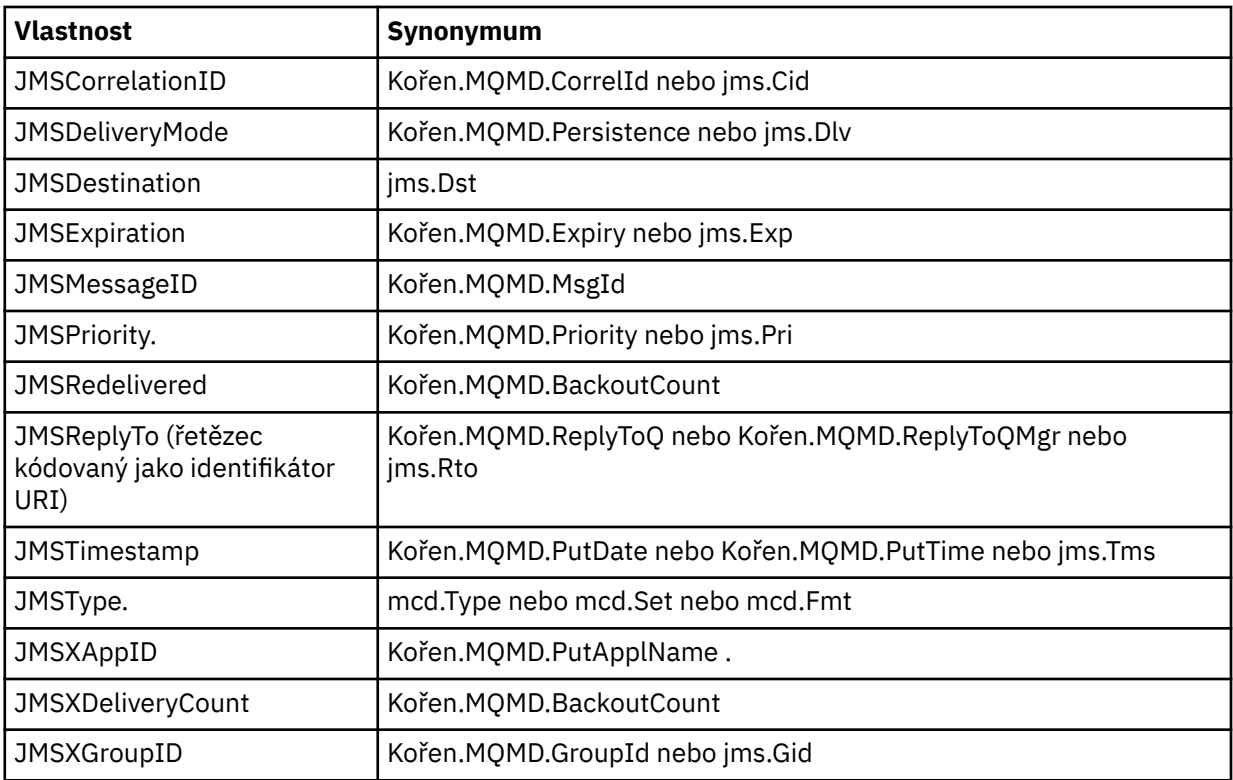

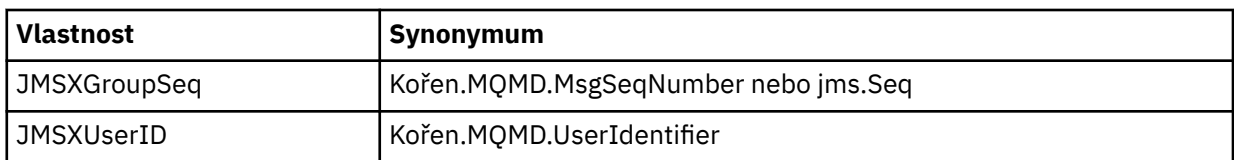

Tato synonyma umožňují aplikacím MQI přistupovat k vlastnostem produktu JMS podobným způsobem jako aplikaci klienta IBM MQ classes for JMS . Z těchto vlastností lze pomocí rozhraní MQI nastavit pouze JMSCorrelationID, JMSReplyTo, JMSTType, JMSXGroupIDa JMSXGroupSeq .

Všimněte si, že vlastnosti JMS\_IBM\_ \*, které jsou k dispozici v rámci produktu IBM MQ classes for JMS , nejsou k dispozici s použitím rozhraní MQI. Pole, ke kterým lze přistupovat k referenci vlastností JMS IBM \*, lze v aplikacích MQI používat i jinými způsoby.

- 2. Vlastnost nesmí být volána ani v žádné směsi malých nebo velkých, "NULL", "TRUE", "FALSE", "NOT", "AND", "OR", "BETWEEN", "LIKE", "IN", "IS" a "ESCAPE". Jedná se o názvy klíčových slov SQL použitých ve výběrových řetězcích.
- 3. Název vlastnosti začínající " mq " v libovolné kombinaci malých a velkých písmen a ne začínající "mq\_usr" může obsahovat pouze jeden "." character (U+002E). Vícenásobné "." znaky nejsou ve vlastnostech s těmito předponami povoleny.
- 4. Dva "." Znaky musí obsahovat jiné znaky mezi; nemůžete mít prázdný bod v hierarchii. Podobně název vlastnosti nesmí končit znakem "." Znak.
- 5. Pokud aplikace nastaví vlastnost "a.b" a pak vlastnost "a.b.c", není jasné, zda v hierarchii "b" obsahuje hodnotu nebo jiné logické seskupení. Taková hierarchie je "smíšený obsah" a tato položka není podporována. Nastavení vlastnosti, která způsobí smíšený obsah, není povoleno.

Tato omezení jsou vynucována mechanismem ověřování následujícím způsobem:

- Názvy vlastností jsou ověřovány při nastavení vlastnosti pomocí volání funkce MQSETMP- Nastavte vlastnost zprávy , pokud bylo při vytvoření popisovače zprávy požadováno ověření. Je-li proveden pokus o ověření platnosti vlastnosti a v důsledku chyby ve specifikaci názvu vlastnosti došlo k selhání, kód dokončení je MQCC\_FAILED s důvodem:
	- Objekt MQRC\_PROPERTY\_NAME\_ERROR z důvodů 1-4.
	- Objekt MQRC\_MIXED\_CONTENT\_NOT\_ALLOWED z důvodu 5.
- Názvy vlastností, které jsou zadány přímo jako prvky MQRFH2 , nejsou garantovány, aby byly ověřeny voláním MQPUT.

#### *Pole deskriptoru zpráv jako vlastnosti*

Většina polí deskriptoru zprávy může být považována za vlastnosti. Název vlastnosti je sestaven přidáním předpony do názvu pole deskriptoru zpráv.

Pokud chce aplikace MQI identifikovat vlastnost zprávy obsaženou v poli deskriptoru zpráv, například v řetězci selektoru nebo pomocí rozhraní API vlastností zprávy, použijte následující syntaxi:

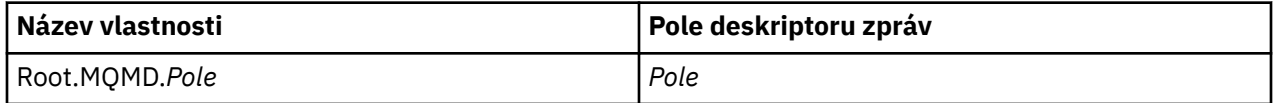

Zadejte *Field* se stejným případem jako pro pole struktury MQMD v deklaraci jazyka C. Název vlastnosti Root.MQMD.AccountingToken například přistupuje k poli AccountingToken v deskriptoru zprávy.

Pole StrucId a Version deskriptoru zpráv nejsou přístupná pomocí zobrazené syntaxe.

Pole deskriptoru zpráv nejsou nikdy reprezentována v záhlaví MQRFH2 jako pro jiné vlastnosti.

Pokud data zprávy začínají řetězcem MQMDE, který je uznán správcem front, lze k polím MQMDE přistupovat s použitím popsané notace Root.MQMD.*Field* . V tomto případě jsou pole MQMDE považována za logickou část MQMD z perspektivy vlastností. Viz téma Přehled MQMDE.

## *Typy a hodnoty dat vlastností*

Vlastnost může být logický, bajtový řetězec, znakový řetězec, nebo číslo s pohyblivou řádovou čárkou nebo celé číslo. Vlastnost může uložit jakoukoli platnou hodnotu v rozsahu datového typu, pokud není jinak omezen kontextem.

Datový typ hodnoty vlastnosti musí být jedna z následujících hodnot:

- MQBOOL
- MQBYTE []
- MQCHAR []
- MQFLOAT32
- MQFLOAT64
- MQINT8
- MQINT16
- MQINT32
- MQINT64

Vlastnost může existovat, ale nemá definovanou hodnotu; jedná se o vlastnost s hodnotou null. Vlastnost s hodnotou Null se liší od vlastnosti bajtu (MQBYTE []) nebo vlastnosti znakového řetězce (MQCHAR []) v tom, že má definovanou, ale prázdnou hodnotu, tj. jednu s hodnotou s nulovou délkou.

Řetězec bajtů není platným datovým typem vlastnosti v produktu JMS nebo XMS. Je doporučeno nepoužívat vlastnosti řetězce bajtů ve složce *usr* .

## **Výběr zpráv z front**

Zprávy z front můžete vybrat pomocí polí MsgId a CorrelId na volání MQGET nebo pomocí řetězce SelectionString na volání MQOPEN nebo MQSUB.

## *Selektory.*

Selektor zpráv je řetězec s proměnnou délkou, který aplikace používá k registraci svého zájmu pouze v těch zprávách, které mají vlastnosti, které vyhovují dotazu SQL (Structured Query Language), který představuje řetězec výběru.

## **Výběr pomocí funkčních volání MQSUB a MQOPEN**

Příkaz *SelectionString*, který je strukturou typu MQCHARV, je použit k provedení výběru pomocí volání MQSUB a MQOPEN.

Struktura *SelectionString* se používá k předání řetězce výběru s proměnnou délkou do správce front.

Identifikátor CCSID přidružený k řetězci selektoru se nastavuje prostřednictvím pole VSCCSID struktury MQCHARV. Použitá hodnota musí být CCSID, který je podporován pro řetězce selektoru. Viz Převod kódových stránek , kde najdete seznam podporovaných kódových stránek.

Zadání CCSID, pro který neexistuje žádná podporovaná IBM MQ konverze Unicode, má za následek chybu MQRC\_SOURCE\_CCSID\_ERROR. Tato chyba je vrácena v době, kdy je selektor představen správci front, který je spuštěn ve volání MQSUB, MQOPEN nebo MQPUT1 .

Výchozí hodnota pro pole *VSCCSID* je MQCCSI\_APPL, která označuje, že se CCSID výběrového řetězce shoduje s CCSID správce front nebo CCSID klienta, pokud je připojen přes klienta. Konstanta MQCCSI\_APPL může být však potlačena aplikací předefinováním před kompilací.

Pokud selektor MQCHARV představuje řetězec s hodnotou NULL, nebude proveden žádný výběr pro spotřebitele zpráv a zprávy jsou doručeny, jako by se nepoužil selektor.

Maximální délka řetězce výběru je omezena pouze tím, co může být popsáno v poli MQCHARV *VSLength*.

Hodnota SelectionString je vrácena ve výstupu z volání MQSUB s použitím volby MQSO\_RESUME, pokud jste poskytli vyrovnávací paměť a v parametru VSBufSizeje kladná délka vyrovnávací paměti. Pokud

vyrovnávací paměť nezadáte, vrátí se v poli VSLLength pole MQCHARV pouze délka řetězce výběru. Je-li poskytnutá vyrovnávací paměť menší než prostor potřebný k navrácení pole, vrátí se ve vyrovnávací paměti pouze bajty VSBufSize .

Aplikace nemůže změnit řetězec výběru, aniž by nejprve zavíral popisovač do fronty (pro MQOPEN) nebo odběr (pro MQSUB). Poté lze zadat nový řetězec výběru v rámci následné volání MQOPEN nebo MQSUB.

#### **MQOPEN**

Pomocí funkce MQCLOSE zavřete otevřený popisovač a poté zadejte nový řetězec výběru v rámci následného volání MQOPEN.

#### **MQSUB**

Pomocí příkazu MQCLOSE zavřete vrácený popisovač odběru (hSub), poté zadejte nový řetězec výběru při následném volání MQSUB.

Produkt [Obrázek 3 na stránce 31](#page-30-0) zobrazuje proces výběru pomocí volání MQSUB.

#### <span id="page-30-0"></span>**MQOPEN**

 $(APP 1)$ ObjectName = "MyDestQ" hObj

F MyDestQ

#### **MQSUB**

 $(APP 1)$ 

SelectionString = "Sport = 'Football" hObj TopicString = "ResultsTopic"

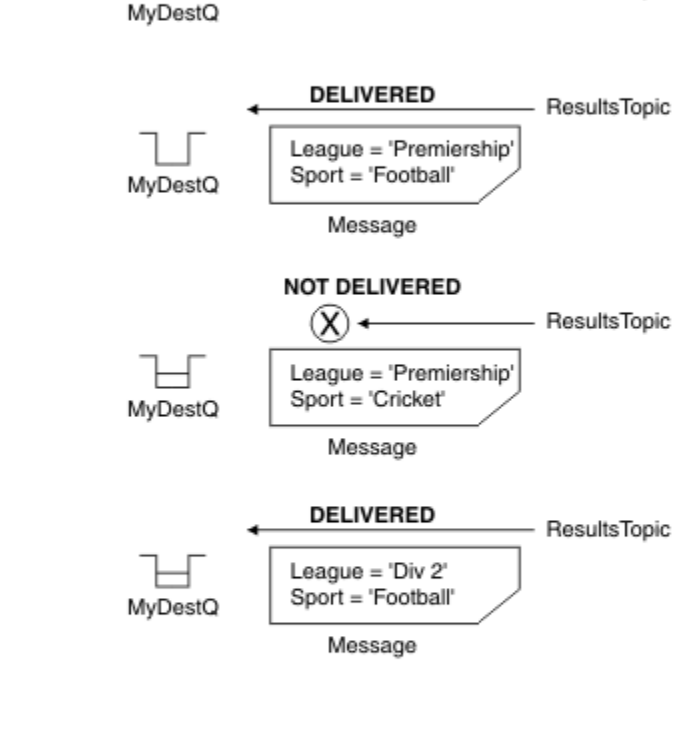

ResultsTopic

#### **MQGET**

 $(APP 1)$ hObj

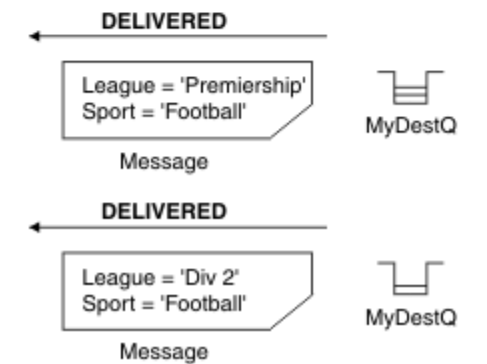

*Obrázek 3. Výběr pomocí volání MQSUB*

Pomocí pole *SelectionString* ve struktuře MQSD lze do volání MQSUB předat selektor voláním MQSUB. Výsledkem předání v selektoru MQSUB je, že jsou k dispozici pouze zprávy publikované v rámci daného tématu, které odpovídají zadanému výběrovému řetězci, k dispozici v cílové frontě.

Produkt [Obrázek 4 na stránce 32](#page-31-0) zobrazuje proces výběru pomocí volání MQOPEN.

#### <span id="page-31-0"></span>**MQOPEN**

 $(APP 1)$ 

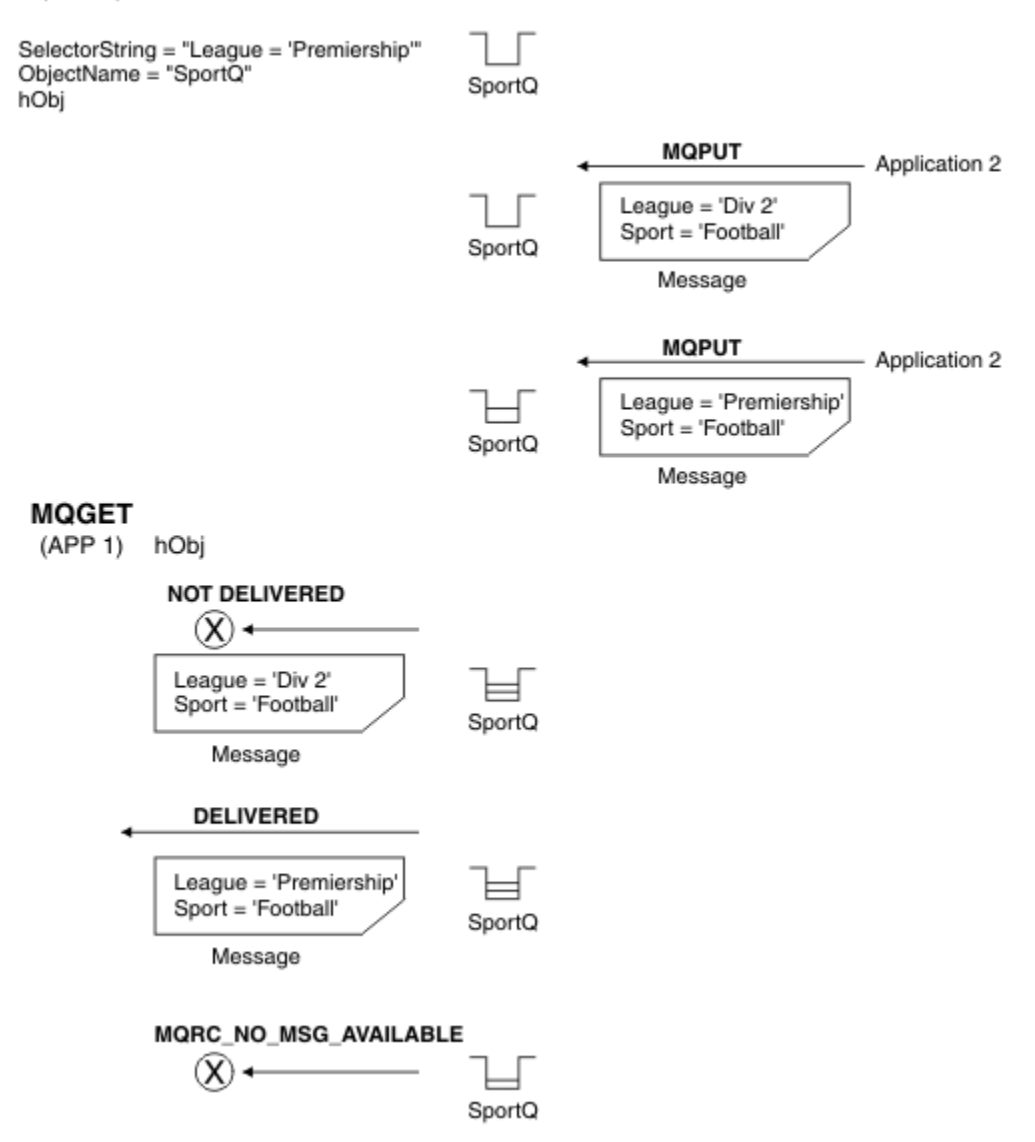

#### *Obrázek 4. Výběr pomocí volání MQOPEN*

Pomocí pole *SelectionString* ve struktuře MQOD lze k volání MQOPEN předat selektor. Výsledkem předání selektoru v rámci volání MQOPEN je to, že se spotřebiteli zpráv doručí pouze zprávy v otevřené frontě, které odpovídají selektoru.

Hlavní použití pro selektor na volání MQOPEN je pro případ dvoubodového spojení, kdy se aplikace může rozhodnout přijímat pouze ty zprávy ve frontě, které odpovídají selektoru. Předchozí příklad ukazuje jednoduchý scénář, kdy dvě zprávy jsou vloženy do fronty otevřené MQOPEN, ale aplikace ji přijme pouze jedna, protože to je jediná, která se shoduje se selektorem.

Všimněte si, že následující volání MQGET má za následek MQRC\_NO\_MSG\_AVAILABLE, protože ve frontě neexistují žádné další zprávy, které odpovídají danému selektoru.

#### **Související pojmy**

#### ["Pravidla řetězce výběru a omezení" na stránce 39](#page-38-0)

Seznamte se s těmito pravidly o tom, jak jsou řetězce výběru interpretovány a znaková omezení, abyste se vyhnuli možným problémům při použití selektorů.

## *Chování výběru*

Přehled chování výběru produktu IBM MQ .

Pole ve struktuře MQMDE jsou považována za vlastnosti zprávy pro odpovídající vlastnosti deskriptoru zpráv, pokud MQMD:

- Má formát MQFMT\_MD\_EXTENSION
- Je okamžitě následováno platnou strukturou MQMDE
- Je verze jedna nebo obsahuje pouze dvě pole s výchozí verzí.

Je možné, aby řetězec výběru byl vyhodnocen buď jako TRUE, nebo FALSE před tím, než dojde ke shodě s vlastnostmi zprávy. Může tomu tak být například v případě, že je řetězec výběru nastaven na hodnotu "TRUE <> FALSE". Toto včasné vyhodnocení je zaručeno pouze v případě, že v řetězci výběru nejsou žádné odkazy na vlastnosti zprávy.

Je-li řetězec výběru před všemi vlastnostmi zprávy interpretován jako TRUE, budou doručeny všechny zprávy publikované na téma přihlášené odběratelem. Je-li řetězec výběru před zvažováním vlastností zprávy vyhodnocen na hodnotu FALSE, bude vrácen kód příčiny MQRC\_SELECTOR\_ALWAYS\_FALSE a kód dokončení MQCC\_FAILED u volání funkce, které je představeno selektorem.

I když zpráva neobsahuje žádné vlastnosti zprávy (jiné než vlastnosti záhlaví), pak může být stále vhodný pro výběr. Pokud se řetězec výběru odkazuje na vlastnost zprávy, která neexistuje, předpokládá se, že tato vlastnost má hodnotu NULL nebo 'Unknown'.

Zpráva může například stále splňovat výběrový řetězec, například 'Color IS NULL', kde 'Color' neexistuje jako vlastnost zprávy ve zprávě.

Výběr lze provést pouze u vlastností, které jsou přidruženy ke zprávě, nikoli ke zprávě samotné, pokud není k dispozici poskytovatel rozšířeného výběru zpráv. Výběr lze na informačním obsahu zprávy provést pouze tehdy, je-li k dispozici rozšířený poskytovatel výběru zpráv.

Ke každé vlastnosti zprávy je přidružen typ. Když provádíte výběr, musíte se ujistit, že hodnoty použité ve výrazech na vlastnosti testovací zprávy mají správný typ. Pokud dojde k neshodě typu, bude daný výraz vyhodnocen jako FALSE.

Je vaší odpovědností zajistit, aby výběrový řetězec a vlastnosti zpráv používaly kompatibilní typy.

Výběrová kritéria se i nadále používají na účet neaktivních trvalých odběratelů, takže jsou zachovány pouze zprávy, které odpovídají původně dodanému řetězci výběru.

Výběrové řetězce jsou nealterovatelné, když je trvalý odběr obnoven se změnou (MQSO\_ALTER). Je-li při obnovení aktivity trvalého odběratele zobrazen jiný výběrový řetězec, vrátí se aplikaci MQRC\_SELECTOR\_NOT\_ALTERABLE.

Aplikace obdrží návratový kód MQRC\_NO\_MSG\_AVAILABLE, pokud ve frontě není žádná zpráva, která splňuje kritéria výběru.

Pokud aplikace zadá řetězec výběru obsahující hodnoty vlastností, jsou vhodné pro výběr pouze ty zprávy, které obsahují odpovídající vlastnosti. Odběratel například určuje řetězec výběru "a = 3" a je publikována zpráva, která neobsahuje žádné vlastnosti, nebo vlastnosti, kde 'a' neexistuje, nebo se nerovná 3. Odběratel tuto zprávu neobdrží do své cílové fronty.

## **Výkon systému zpráv**

Výběr zpráv z fronty vyžaduje, aby produkt IBM MQ postupně kontrolovaly každou zprávu ve frontě. Zprávy jsou zkontrolovány, dokud není nalezena zpráva, která odpovídá kritériím výběru, nebo nejsou k dispozici žádné další zprávy ke kontrole. Proto se výkon systému zpráv utrpí, pokud je v hlubokých frontách použit výběr zpráv.

Chcete-li optimalizovat výběr zpráv v hlubokých frontách, je-li výběr založen na JMSCorrelationID nebo JMSMessageID, použijte řetězec výběru ve tvaru:

- JMSCorrelationID = 'ID:*correrelation\_id*'
- JMSMessageID= 'ID:*message\_id*'

kde:

- *correrelation\_id* je řetězec obsahující standardní korelační identifikátor IBM MQ .
- *message\_id* je řetězec obsahující standardní identifikátor zprávy IBM MQ .

**Poznámka:** Selektor by měl odkazovat pouze na jednu z vlastností. Použití selektoru, který má jeden z těchto formátů, nabízí významné zlepšení výkonu při výběru volby JMSCorrelationID a nabízí mezní zlepšení výkonu pro JMSMessageID. Další informace viz téma ["Selektory zpráv v JMS" na stránce 131.](#page-130-0)

## **Použití komplexních selektorů**

Selektory mohou obsahovat mnoho komponent, například:

a a b nebo c a d nebo e a f nebo g a h nebo i a j... nebo y a z

Použití takových komplexních selektorů může mít vážný dopad na výkon a nadměrné požadavky na prostředky. Produkt IBM MQ tak bude chránit systém tím, že nebude zpracovávat příliš složité selektory, které by mohly vést k nedostatku systémových prostředků. K ochraně může dojít u výběrových řetězců, které obsahují více než 100 testů, nebo když produkt IBM MQ zjistí, že se blíží mezní hodnota velikosti zásobníku operačního systému. Měli byste důkladně vyzkoušet a otestovat použití výběrových řetězců s mnoha komponentami na příslušných platformách, abyste se ujistili, že limity ochrany nejsou dosaženy.

Výkon a složitost selektorů lze vylepšit jejich zjednodušením použitím dalších závorek pro sloučení komponent. Příklad:

 $(a$  a b nebo c a d) nebo  $(e$  a f nebo g a h) nebo  $(i a j) ...$ 

#### **Související pojmy**

["Pravidla řetězce výběru a omezení" na stránce 39](#page-38-0)

Seznamte se s těmito pravidly o tom, jak jsou řetězce výběru interpretovány a znaková omezení, abyste se vyhnuli možným problémům při použití selektorů.

### *Syntaxe selektoru zpráv*

Selektor zpráv produktu IBM MQ je řetězec se syntaxí, která je založena na dílčí sadě syntaxe podmíněného výrazu SQL92 .

Pořadí, ve kterém je vyhodnocován selektor zpráv, je zleva doprava v rámci úrovně priority. Chcete-li toto pořadí změnit, můžete použít závorky. Literály předdefinovaných selektorů a názvy operátorů jsou zapsány zde velkými písmeny; avšak nerozlišují se malá a velká písmena.

Je-li selektor poskytnut přes API, IBM MQ ověřuje syntaktickou správnost selektoru zpráv v době, kdy je prezentován. Je-li syntaxe řetězce výběru nesprávná nebo název vlastnosti není platný a poskytovatel rozšířeného výběru zpráv není k dispozici, vrátí se aplikaci MQRC\_SELECTION\_NOT\_AVAILABLE . Je-li syntaxe výběrového řetězce nesprávná nebo název vlastnosti není platný při obnovení odběru, vrátí se aplikace do aplikace MQRC\_SELECTOR\_SYNTAX\_ERROR . Pokud bylo ověření názvu vlastnosti zakázáno, když byla nastavena vlastnost (nastavením MQCMHO\_NONE namísto MQCMHO\_VALIDATE) a aplikace následně vloží zprávu s neplatným názvem vlastnosti, tato zpráva se nikdy nevybere.

Když produkt IBM MQ zjistí, že administrativně definovaný selektor odběru používá administrativně definovaný selektor zpráv s použitím parametru **DISPLAY SUB SELTYPE** s hodnotou EXTENDED, není vrácena žádná chyba v čase, kdy je selektor předložen. V tomto případě je kontrola syntaxe výběrového řetězce odložena do doby publikování (viz MQRC\_SELECTION\_NOT\_AVAILABLE).

Selektor může obsahovat:

- Literály:
	- Řetězcové literály jsou uzavřeny v jednoduchých uvozovkách. Dvě po sobě jdoucí jednoduché uvozovky představují jednoduché uvozovky. Příklady jsou 'literal' a 'literal''s '. Jako řetězcové literály Java používají kódování znaků Unicode kódování znaků Unicode. Dvojité uvozovky nelze použít k uzavření řetězcového literálu. Libovolnou posloupnost bajtů lze použít mezi jednoduchými uvozovkami.

– Bajtový řetězec je jeden nebo více dvojic hexadecimálních znaků uzavřených do uvozovek a s předponou 0x. Příklady jsou "0x2F1C" nebo "0XD43A". Délka bajtového řetězce musí být alespoň jeden bajt. Pokud je řetězec bajtů selektoru porovnán se vlastností zprávy typu MQTYPE\_BYTE\_STRING, neprovedou se žádné speciální akce na úvodní nebo koncové nule. S bajty se zachází jako s jiným znakem. Endianness se také nezvažuje. Délka obou bajtových řetězců selektoru i vlastností musí být stejná, a posloupnost bajtů musí být stejná.

Příklady výběru bajtových řetězců (předpokládá se *myBytes* = 0AFC23), které se shodují:

- "myBytes = "0x0AFC23"" = TRUE

Následující výběry řetězců se neshodují:

- "myBytes = "0xAFC23"" = MQRC\_SELECTOR\_SYNTAX\_ERROR (protože počet bajtů není násobkem dvou)
- "myBytes = "0x0AFC2300"" = FALSE (protože koncová nula je významná v porovnání)
- "myBytes = "0x000AFC23"" = FALSE (protože vedoucí nula je významná v porovnání)
- "myBytes = "0x23FC0A"" = FALSE (protože endianness se neuvažuje)
- Hexadecimální čísla začínají nulou a následují velkými nebo malými písmeny x. Zbytek literálu obsahuje jeden nebo více platných hexadecimálních znaků. Příklady: 0xA, 0xAF, 0X2020.
- Počáteční nula následovaná jednou nebo více číslicemi v rozsahu 0-7 je vždy interpretována jako začátek oktalového čísla. Nemůže představovat desítkové číslo s předponou nula, například 09 , vrací chybu syntaxe, protože číslo 9 není platnou oktalovou číslicí. Příklady oktalových čísel jsou 0177, 0713.
- Přesný číselný literál je číselná hodnota bez desetinné čárky, jako například 57, -957a +62. Přesný číselný literál může mít koncový znak L nebo malá písmena L; to nemá vliv na to, jak je číslo uloženo nebo interpretováno. IBM MQ podporuje přesné číslice v rozsahu -9,223,372,036,854,775,808 až 9,223,372,036,854,775,807.
- Přibližný numerický literál je číselná hodnota ve vědecké notaci, jako například 7E3 nebo -57.9E2, nebo číselná hodnota s desítkovým číslem, například 7., -95.7nebo +6.2. IBM MQ podporuje čísla v rozsahu -1.797693134862315E+308 až 1.797693134862315E+308.

Tento parametr by měl následovat nepovinný znak znaménka ( + nebo -). The significand should be either an integer or a fraction. Zlomková část hodnoty mantise a nemusí mít vedoucí číslici.

Písmeno nebo malé písmeno E označuje začátek volitelného exponentu. Exponent má dekadický radix a číslo části exponentu může být prefixem nepovinným znaménkem.

Přibližné numerické literály mohou být ukončeny znakem F nebo D (nerozlišujícím velikost písmen). Tato syntaxe existuje pro podporu metody křížového jazyka značek na jedno nebo dvojitá přesnost čísel. Tyto znaky jsou volitelné a nemají vliv na to, jak je uložen nebo zpracován přibližný numerický literál. Tato čísla jsou vždy uložena a zpracována s použitím dvojité přesnosti.

– Booleovské literály TRUE a FALSE.

**Poznámka:** Nekonečná znázornění IEEE-754 , jako například NaN, +Infinity, -Infinity , nejsou ve výběrových řetězcích podporována. Proto není možné použít tyto hodnoty jako operandy ve výrazu. Negativní nula je zacházeno stejně jako pozitivní nula pro matematické operace.

• Identifikátory:

Identifikátor je posloupnost znaků s proměnnou délkou, která musí začínat platným znakem začátku identifikátoru následován nulou nebo více platnými znaky identifikátoru. Pravidla pro názvy identifikátorů jsou stejná jako pravidla pro názvy vlastností zpráv, viz ["Názvy vlastností" na stránce 26](#page-25-0) a ["Omezení názvu vlastnosti" na stránce 27](#page-26-0) , kde získáte další informace.

**Poznámka:** Výběr lze na informačním obsahu zprávy provést pouze tehdy, je-li k dispozici rozšířený poskytovatel výběru zpráv.

Identifikátory jsou buď odkazy na pole záhlaví, nebo odkazy na vlastnosti. Typ hodnoty vlastnosti v selektoru zpráv musí odpovídat typu použitnému k nastavení vlastnosti, ačkoli je to možné, je-li to

možné, je provedena číselná povýšení. Dojde-li k neshodě typů, pak je výsledkem výrazu FALSE. Pokud na vlastnost, která ve zprávě neexistuje, se odkazuje, její hodnota je NULL.

Převody typu, které platí pro metody get pro vlastnosti get, se nepoužijí, když se vlastnost používá ve výrazu selektoru zpráv. Pokud například nastavíte vlastnost jako řetězcovou hodnotu a pak použijete selektor k zadání dotazu na číselnou hodnotu, vrátí výraz FALSE.

Pole JMS a názvy vlastností, které jsou mapovány na názvy vlastností nebo názvy polí MQMD , jsou platnými identifikátory v řetězci výběru. Produkt IBM MQ mapuje rozpoznané pole JMS a názvy vlastností na hodnoty vlastností zprávy. Další informace viz ["Selektory zpráv v JMS" na stránce 131.](#page-130-0) Jako příklad, řetězec výběru "JMSPriority >=" se vybere ve vlastnosti Pri ve složce jms aktuální zprávy.

• Přetečení/podtečení:

Pro desetinné i přibližné číselné hodnoty nejsou definovány následující podmínky:

- Určení čísla, které je mimo definovaný rozsah
- Určení aritmetického výrazu, který by způsobil přetečení nebo podtečení

Pro tyto podmínky nejsou provedeny žádné kontroly.

• Netisknutelné:

Definováno jako mezera, posun o znak, nový řádek, návrat vozíku, vodorovný tabelátor nebo vertikální tabulátor. Následující znaky Unicode jsou rozpoznány jako bílé znaky:

- \u0009 to \u000D
- $\u0020$
- $\u001C$
- $\u001D$
- $\u001E$
- $\u001F$
- $\ u1680$
- $\u180E$
- \u2000 na \u200A
- $\u2028$
- $\u2029$
- $\u202F$
- $\u205F$
- $\log 3000$
- Výrazy:
	- Selektor je podmíněný výraz. Selektor, který se vyhodnocuje na skutečné shody; selektor, který se vyhodnocuje na hodnotu false nebo neznámý, se neshoduje.
	- Aritmetické výrazy se skládají z sebe, aritmetických operací, identifikátorů (hodnota identifikátoru je považována za číselný literál) a numerické literály.
	- Podmíněné výrazy se skládají z vlastních, porovnávacích operací a logických operací.
- Standardní bracketing () pro nastavení pořadí, ve kterém jsou výrazy vyhodnocovány, je podporován.
- Logické operátory v pořadí priority: NOT, AND, OR.
- Operátory porovnání: =, >, >=, <, <=, <> (nerovná se).
	- Dva bajtové řetězce se rovnají, pouze pokud řetězce mají stejnou délku a pořadí bajtů je stejné.
	- Porovnávají se pouze hodnoty stejného typu. Výjimkou je, že je platné porovnat přesné číselné hodnoty a přibližné číselné hodnoty, (požaduje se konverze typu je definována pomocí pravidel Java číselného povýšení). Pokud dojde k pokusu o porovnání různých typů, je selektor vždy nepravdivý.
- Porovnání řetězců a logických hodnot je omezeno na = a <>. Dva řetězce jsou shodné pouze tehdy, obsahují-li stejnou posloupnost znaků.
- Aritmetické operátory v pořadí priority:
	- +, unární.
	- Rozdělení \* násobení a / .
	- + sčítání a odčítání .
	- Aritmetické operace na hodnotě NULL nejsou podporovány. Pokud se o tyto pokusy pokusí, úplný selektor je vždy nepravdivý.
	- Aritmetické operace musí používat Java číselnou propagaci.
- arithmetic-expr1 [ NOT ] BETWEEN arithmetic-expr2 a arithmetic-expr3 operátor porovnání:
	- Age BETWEEN 15 and 19 je ekvivalentní s age>= 15 AND age <= 19.
	- Age NOT BETWEEN 15 and 19 je ekvivalentní s age < 15 OR age > 19.
	- Má-li některý z výrazů operace BETWEEN hodnotu NULL, je hodnota operace false. Je-li některý z výrazů operace NOT BETWEEN NULL, hodnota operace je true.
- Identifikátor [NOT] IN (string-literal1, string-literal2,...) operátoru porovnání, kde identifikátor má hodnotu typu String nebo NULL .
	- Country IN ('UK', 'US', 'France') je true pro 'UK' a false pro 'Peru'. Je ekvivalentní  $v$ ýrazu (Country = 'UK') OR (Country = 'US') OR (Country = 'France').
	- Country NOT IN ('UK', 'US', 'France') je false pro 'UK' a true pro 'Peru'. Je ekvivalentní výrazu NOT ((Country = 'UK') OR (Country = 'US') OR (Country = 'France')).
	- Je-li identifikátor operace IN nebo NOT IN NULL, hodnota operace je neznámá.
- identifier [NOT] LIKE *pattern-value* [ESCAPE *escape-character* ] porovnávacího operátoru, kde identifier má řetězcovou hodnotu. *pattern-value* je řetězcový literál, kde \_ zastupuje libovolný jednotlivý znak a % zastupuje libovolnou posloupnost znaků (včetně prázdné posloupnosti). Všechny ostatní znaky jsou stojan pro sebe. Volitelný řídicí znak *escape-character* je jednoznakový řetězcový literál, který se používá k úniku speciálního významu \_ a % v *vzor-vzor*. Operátor LIKE musí být použit pouze k porovnání dvou řetězcových hodnot.
	- phone LIKE '12%3' je true pro 123 a 12993 a false pro 1234.
	- word LIKE 'l\_se' je true pro ztrátu a false pro uvolnění.
	- underscored LIKE '\ %' ESCAPE '\' je true pro foo a false pro bar.
	- phone NOT LIKE '12%3' je false pro 123 a 12993 a true pro 1234.
	- Je-li identifikátor operace LIKE nebo NOT LIKE NULL, hodnota operace je neznámá.

**Poznámka:** Operátor LIKE musí být použit k porovnání dvou řetězcových hodnot. Hodnota parametru Root.MQMD.CorrelId je 24bajtové pole bajtů, nikoli znakový řetězec. Řetězec selektoru Root.MQMD.CorrelId LIKE 'ABC%' je akceptován syntaktickým analyzátorem jako syntakticky platný, ale je vyhodnocen na hodnotu false. Když porovnáváte bajtové pole se znakovým řetězcem, LIKE proto nemůže být použit.

- identifier IS NULL porovnávacího operátoru porovnání pro hodnotu pole záhlaví NULL nebo chybějící hodnotu vlastnosti.
- identifier IS NOT NULL porovnávacího operátoru testů pro existenci hodnoty pole záhlaví bez hodnoty null nebo hodnoty vlastnosti.
- Hodnoty null

Vyhodnocení výrazů selektoru, které obsahují hodnoty NULL , je definováno sémantikou SQL 92 NULL , v souhrnu:

- SQL považuje hodnotu NULL za neznámou.
- Porovnání nebo aritmetika s neznámou hodnotou vždy poskytne neznámou hodnotu.

– Operátory IS NULL a IS NOT NULL převádějí neznámou hodnotu na hodnoty TRUE a FALSE .

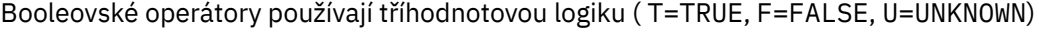

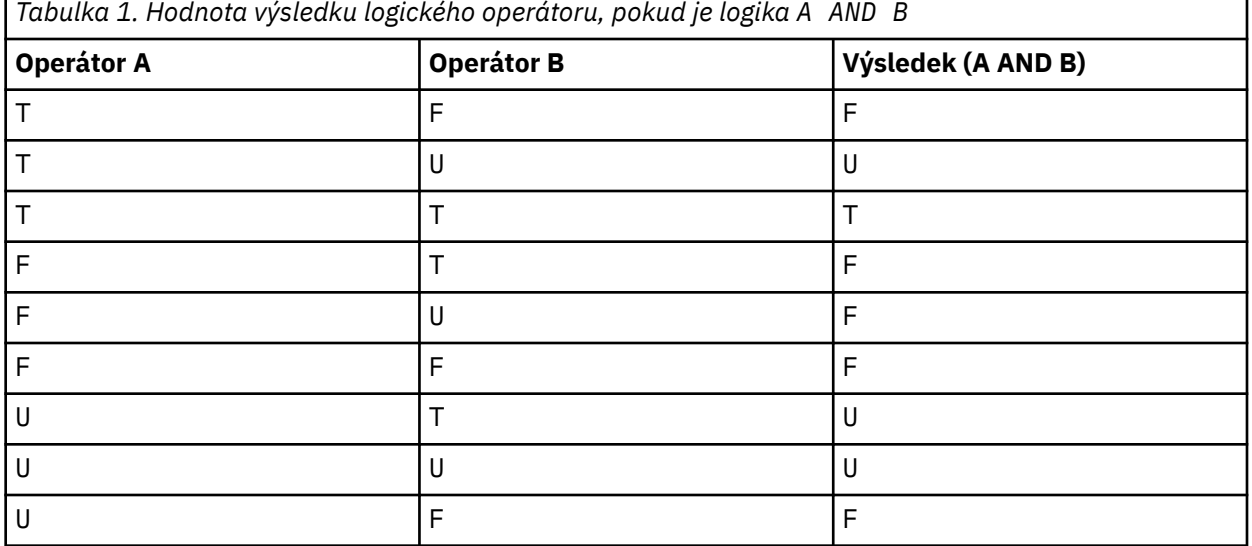

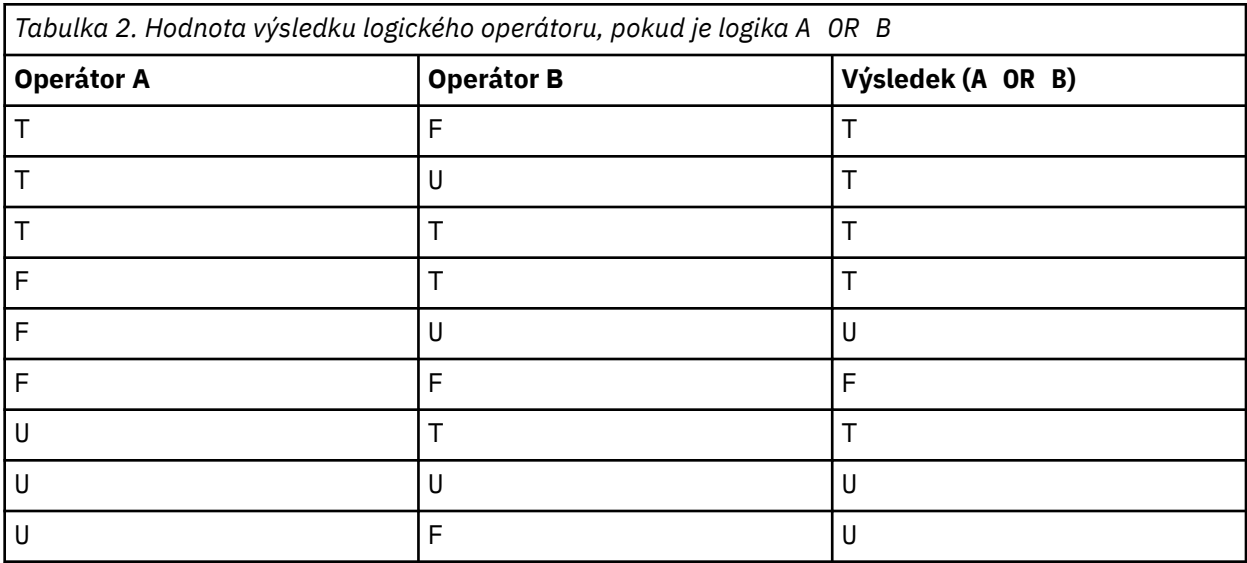

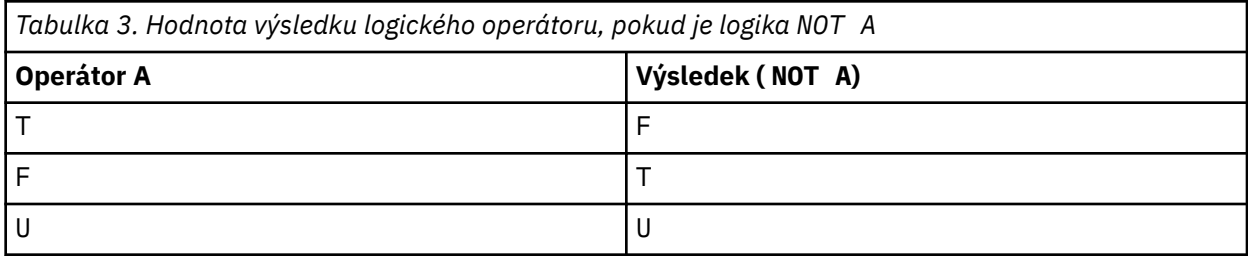

Následující selektor zpráv vybírá zprávy s typem zprávy auto, barvou modré barvy a váhou větší než 2500 lbs:

"JMSType = 'car' AND color = 'blue' AND weight > 2500"

Ačkoli SQL podporuje fixní desetinné porovnání a aritmetiku, selektory zpráv nikoli. To je důvod, proč jsou přesné číselné literály omezené na ty, které nemají desetinné číslo. Je také důvod, proč existují číselné hodnoty s desetinnou hodnotou jako alternativní znázornění přibližné numerické hodnoty.

Komentáře SQL nejsou podporovány.

### **Související pojmy**

### ["Vlastnosti zprávy" na stránce 25](#page-24-0)

Pomocí vlastností zprávy můžete aplikaci umožnit vybrat zprávy ke zpracování nebo načíst informace o zprávě bez přístupu k záhlavím MQMD nebo MQRFH2 . Usnadňují také komunikaci mezi aplikacemi IBM MQ a JMS .

### **Související odkazy**

### MsgHandle MQBUFMH-Převedení vyrovnávací paměti na popisovač zprávy

### *Pravidla řetězce výběru a omezení*

Seznamte se s těmito pravidly o tom, jak jsou řetězce výběru interpretovány a znaková omezení, abyste se vyhnuli možným problémům při použití selektorů.

- Výběr zpráv pro systém zpráv publikování/odběru se provádí ve zprávě, jak ji odesílá vydavatel. Viz Výběrové řetězce.
- Rovnocennost je testována pomocí jednoho znaku rovnítka; například  $a = b$  je správný, zatímco a  $==$ b je chybný.
- Operátor, který používá mnoho programovacích jazyků k reprezentaci 'not equal to', je !=. Tato reprezentace není platným synonymem pro <> ; Například a <> b je platný, zatímco a != b je neplatný.
- Jednoduché uvozovky jsou rozpoznávány pouze v případě, že ' (U+0027) je použit znak. Podobně dvojité uvozovky jsou platné pouze v případě, že jsou použity k uzavření bajtových řetězců, musí být použity " (U+0022).
- Symboly &, &&, | a || nejsou synonymy pro logickou konjunkci a disjunkci; například a && b musí být zadáno jako a AND b.
- $\bullet$  Zástupné znaky  $\star$  a ? nejsou synonymy pro % a  $\phantom{1}$ .
- Selektory obsahující složené výrazy jako 20 < b < 30 nejsou platné. Syntaktický analyzátor vyhodnocuje operátory, které mají stejnou prioritu než zleva doprava. Tento příklad by se tedy stal (20 < b) < 30, což nedává smysl. Namísto toho musí být výraz napsán jako (b > 20) AND (b < 30).
- Řetězce v bajtech musí být uzavřeny v uvozovkách; pokud jsou použity jednoduché uvozovky, bude bajtový řetězec brát jako řetězcový literál. Počet znaků (nikoli počet znaků, které znaky představují) za znakem 0x musí být násobkem dvou.
- Klíčové slovo IS není synonymem pro znak rovnítka. Výběrové řetězce a IS 3 a b IS 'red' tedy nejsou platné. Klíčové slovo IS existuje pouze pro podporu případů IS NULL a IS NOT NULL .

### **Související pojmy**

Výběrové řetězce ["Chování výběru" na stránce 33](#page-32-0) Přehled chování výběru produktu IBM MQ .

### *Aspekty UTF-8 a Unicode při použití selektorů zpráv*

Znaky, které nejsou uzavřeny v jednoduchých uvozovkách, které tvoří vyhrazená klíčová slova řetězce výběru, musí být zadány v jazyku Basic Latin Unicode (řazeno od znaku U+0000 až U+0007F). Není platný pro použití jiných znázornění alfanumerických znaků v jiných kódových bodech. Například číslo 1 musí být vyjádřeno jako U+0031 v Unicode, není platné pro použití ekvivalentního znaku plné šířky U+FF11 nebo arabského ekvivalentu U+0661.

Názvy vlastností zprávy mohou být zadány pomocí libovolné platné posloupnosti znaků Unicode. Názvy vlastností zprávy obsažené ve výběrových řetězcích, které jsou kódovány v UTF-8 , budou ověřeny i v případě, že obsahují vícebajtové znaky. Ověření vícebajtové znakové sady UTF-8 je striktní a musíte zajistit, aby pro názvy vlastností zpráv byly použity platné posloupnosti UTF-8 . Znaky nad rámec Unicode Basic Multilingual Plane (výše U + FFFF) reprezentované v souboru UTF-16 pomocí náhradních kódových bodů (X'D800'až X'DFFF') nebo 4 bajty v UTF-8nejsou v názvech vlastností zpráv podporovány.

<span id="page-39-0"></span>Při porovnávání s rovností se neprovádí žádné další zpracování na názvech vlastností nebo hodnotách. To znamená například, že žádné pre/de-composition se koná a ligattures nejsou uvedeny žádné zvláštní význam. Například, předkomponovaný znak přehlásku U+00FC není považován za ekvivalent U+0075 + U+0308 a znaková sekvence se nepovažuje za ekvivalent Unicode U+FB00 (LATIN SME LIGATURE FF).

Data vlastností uzavřená v jednoduchých uvozovkách mohou být reprezentována libovolným sekvencí bajtů a nejsou ověřována.

### *Výběr obsahu zprávy*

Je možné se přihlásit k odběru obsahu informačního obsahu zprávy (označovaného také jako filtrování obsahu), ale rozhodnutí o tom, které zprávy mají být doručeny takovému odběru, nemůže být provedeno přímo produktem IBM MQ; namísto rozšířeného poskytovatele výběru zpráv, například IBM Integration Bus, je pro zpracování zpráv nezbytný.

Když aplikace publikuje na řetězec tématu, kde jeden nebo více odběratelů má výběrový řetězec výběru obsahu zprávy, produkt IBM MQ požádá poskytovatele rozšířeného výběru zpráv o syntaktické analýze publikace a informuje IBM MQ o tom, zda publikování odpovídá kritériím výběru určeným každým odběratelem s filtrem obsahu.

Pokud poskytovatel výběru rozšířených zpráv zjistí, že se publikování shoduje s výběrovým řetězcem odběratele, zpráva bude i nadále doručována odběrateli.

Pokud poskytovatel výběru rozšířených zpráv zjistí, že se publikování neshoduje, zpráva se odběrateli nebude doručovat. To může vést k selhání volání MQPUT nebo MQPUT1 s kódem příčiny MQRC\_PUBLICATION\_FAILURE. Pokud poskytovatel rozšířeného výběru zpráv nemůže provést analýzu publikování, je vrácen kód příčiny MQRC\_CONTENT\_ERROR a volání MQPUT nebo MQPUT1 selže.

Pokud poskytovatel rozšířených výběru zpráv není k dispozici nebo není schopen určit, zda by měl odběratel obdržet publikování, je vrácen kód příčiny MQRC\_SELECTION\_NOT\_AVAILABLE a volání MQPUT nebo MQPUT1 selže.

Je-li vytvořen odběr s filtrem obsahu a poskytovatel rozšířeného výběru zpráv není k dispozici, volání MQSUB selže s kódem příčiny MQRC\_SELECTION\_NOT\_AVAILABLE. Je-li obnoven odběr s filtrem obsahu a poskytovatel výběru rozšířených zpráv není k dispozici, volání MQSUB vrátí varování MORC\_SELECTION\_NOT\_AVAILABLE, ale odběr je povolen pro pokračování.

### **Související pojmy**

Výběrové řetězce

# **Asynchronní spotřeba zpráv produktu IBM MQ**

Asynchronní spotřeba používá sadu rozšíření rozhraní MQI (Message Queue Interface), volání MQI MQCB a MQCTL, která umožňují zápis aplikace MQI k přijímání zpráv ze sady front. Zprávy jsou doručovány do aplikace vyvoláním 'jednotky kódu', identifikované aplikací předáním zprávy nebo tokenu představujícím zprávu.

V nejpřímějším prostředí aplikace je jednotka kódu definována ukazatelem funkce, avšak v jiných prostředích může být jednotka kódu definována pomocí názvu programu nebo modulu.

V asynchronní spotřebě zpráv se používají následující termíny:

### **Spotřebitel zpráv.**

Konstrukt programování, který umožňuje definovat program nebo funkci, který má být vyvolán se zprávou, když je k dispozici jeden vyhovující požadavek na aplikace.

### **obslužná rutina událostí**

Konstrukt programování umožňující definovat program nebo funkci, která má být vyvolána při výskytu asynchronní události, jako je například uvedení správce front do klidového stavu, nebo funkce.

### **Zpětné volání**

Generický termín používaný k odkazování na rutinu Message Consumer nebo obslužné rutiny událostí.

Asynchronní spotřeba může zjednodušit návrh a implementaci nových aplikací, zejména těch, které zpracovávají více vstupních front nebo odběrů. Pokud však používáte více než jednu vstupní frontu a zpracovával zprávy v posloupnosti priorit, je posloupnost priorit sledována nezávisle v každé frontě: můžete dostat zprávy s nízkou prioritou z jedné fronty před zprávami s vysokou prioritou od druhé. Pořadí zpráv v rámci více front není garantováno. Všimněte si také, že pokud používáte uživatelské procedury rozhraní API, může být zapotřebí, abyste je změnili, aby zahrnovaly volání MQCB a MQCTL.

Následující ilustrace poskytují příklad, jak můžete tuto funkci použít.

Produkt Obrázek 5 na stránce 41 zobrazuje zprávy s vícenásobnými aplikacemi spotřebovávající zprávy ze dvou front. Příklad zobrazuje všechny zprávy doručené do jedné funkce.

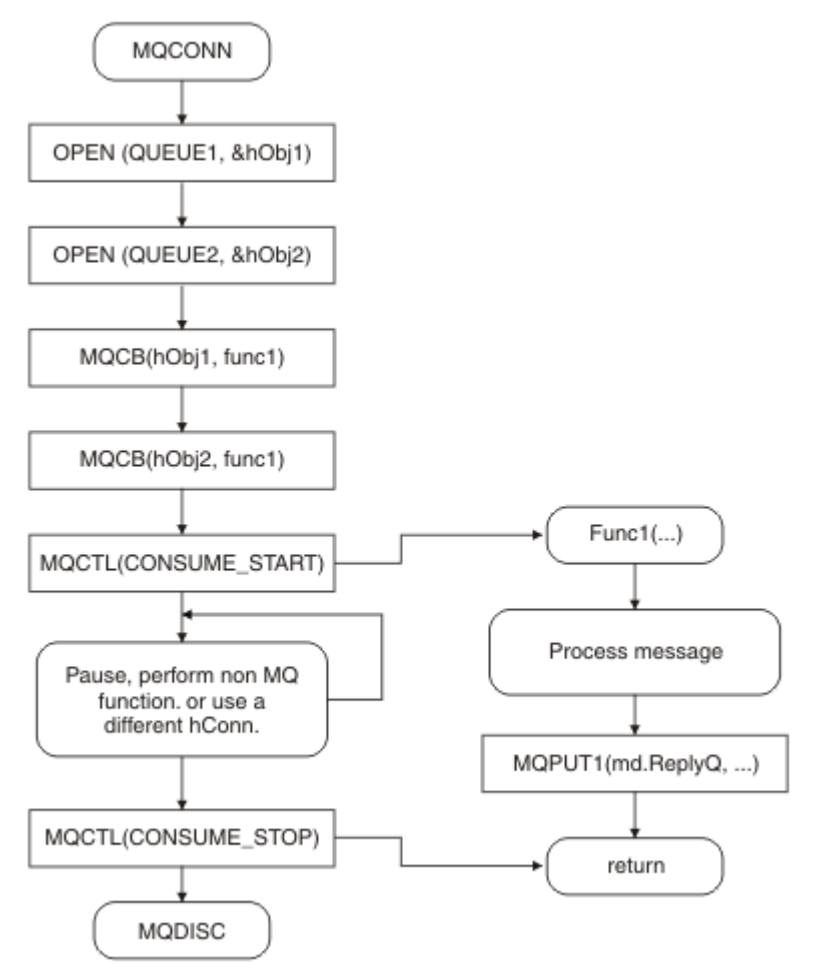

*Obrázek 5. Standardní aplikace řízená zprávami spotřebovávající ze dvou front*

z/OS V systému z/OSmusí hlavní řídicí podproces vydat volání MQDISC před ukončením. Tímto způsobem lze všechny podprocesy zpětného volání ukončit a uvolnit systémové prostředky.

[Obrázek 6 na stránce 42](#page-41-0) Tento ukázkový tok zobrazuje jednovláknovou aplikaci spotřebovávající zprávy ze dvou front. Příklad zobrazuje všechny zprávy doručené do jedné funkce.

Rozdíl mezi asynchronním případem je ten, že se řízení nevrátí k emitentovi MQCTL, dokud se všichni spotřebitelé deaktivují. To znamená, že jeden odběratel vydal požadavek MQCTL STOP nebo uvedení správce front do klidového stavu.

<span id="page-41-0"></span>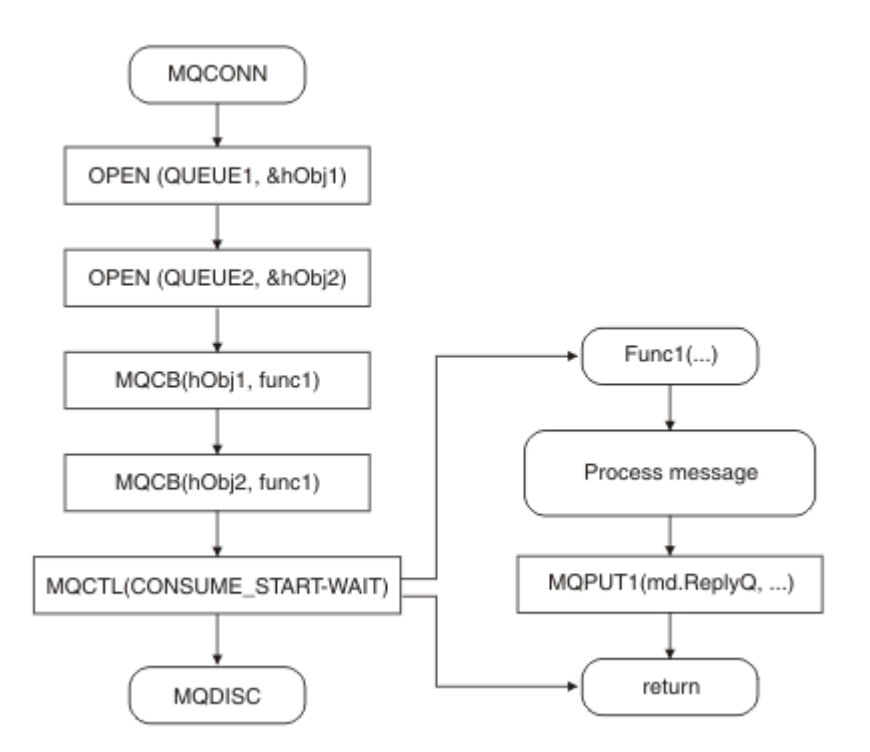

*Obrázek 6. Jednotlivý Threaded Message Driven application consuming from two queues*

# **Skupiny zpráv**

Zprávy se mohou vyskytnout uvnitř skupin, aby bylo možné pořadí zpráv.

Skupiny zpráv umožňují označení více zpráv jako vzájemně souvisejících a logických příkazů, které mají být použity ve skupině (viz ["Logické a fyzické uspořádání" na stránce 720\)](#page-719-0). Na Multiplatforms, [segmentace](#page-736-0) [zpráv](#page-736-0) umožňuje rozdělení velkých zpráv do menších segmentů. Seskupené nebo segmentované zprávy nelze použít při vkládání do tématu.

Hierarchie v rámci skupiny je následující:

### **Skupina**

Jedná se o nejvyšší úroveň v hierarchii a je identifikována pomocí *GroupId*. Skládá se z jedné nebo více zpráv, které obsahují stejné *GroupId*. Tyto zprávy mohou být uloženy kdekoli ve frontě.

**Poznámka:** Termín *zpráva* se zde používá k označení jedné položky ve frontě, jako by byla vrácena jediná MQGET, která neurčuje MQGMO\_COMPLETE\_MSG.

Obrázek 7 na stránce 42 zobrazuje skupinu logických zpráv:

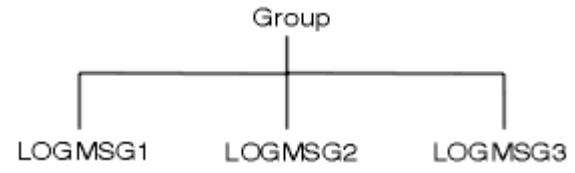

*Obrázek 7. Skupina logických zpráv*

Když otevřete frontu a uvedete MQOO\_BIND\_ON\_GROUP, vynutí odeslání všech zpráv ve skupině, které jsou odeslány do této fronty, do stejné instance fronty. Další informace o volbě BIND\_ON\_GROUP naleznete v části Ošetřování afinit zprávy.

### **Logická zpráva**

Logické zprávy ve skupině jsou identifikovány v polích *GroupId* a *MsgSeqNumber* . Hodnota *MsgSeqNumber* začíná v 1 pro první zprávu v rámci skupiny a pokud zpráva není ve skupině, hodnota pole je 1.

Použít logické zprávy v rámci skupiny k:

- Zajistěte objednávání (pokud to není zaručeno za okolností, za kterých se zpráva přenáší).
- Povolit aplikacím seskupovat podobné zprávy (například ty, které musí být všechny zpracovány stejnou instancí serveru).

Každá zpráva v rámci skupiny se skládá z jedné fyzické zprávy, pokud není rozdělena na segmenty. Každá zpráva je logicky samostatná zpráva a pouze pole *GroupId* a *MsgSeqNumber* v deskriptoru MQMD musí nést jakýkoli vztah k ostatním zprávám ve skupině. Ostatní pole v produktu MQMD jsou nezávislá; některá by mohla být identická pro všechny zprávy ve skupině, zatímco jiné mohou být odlišné. Zprávy ve skupině mohou mít například různé názvy formátů, CCSID a kódování.

### **Segment**

Segmenty se používají ke zpracování zpráv, které jsou příliš velké pro vložení nebo získání aplikace nebo správce front (včetně zasahujících správců front, kterými se zpráva předává). Další informace viz ["Segmentace zpráv" na stránce 737](#page-736-0).

Jednotlivá zpráva je rozdělena do menších zpráv nazývaných *segmenty*. Segment zprávy je identifikován pomocí polí *GroupId*, *MsgSeqNumber*a *Offset* . Pole *Offset* začíná na nule pro první segment ve zprávě.

Každý segment se skládá z jedné fyzické zprávy, která může patřit do skupiny ( Obrázek 8 na stránce 43 ukazuje příklad zpráv uvnitř skupiny). Segment je logicky součástí jediné zprávy, takže pouze pole *MsgId*, *Offset*a *MsgFlags* v deskriptoru MQMD by se měly lišit mezi oddělenými segmenty stejné zprávy. Pokud se nezdaří doručení segmentu, vrátí se podle potřeby kód příčiny MORC\_INCOMPLEE\_GROUP nebo MQRC\_INCOMPLEE\_MSG.

Obrázek 8 na stránce 43 zobrazuje skupinu logických zpráv, z nichž některé jsou segmentovány:

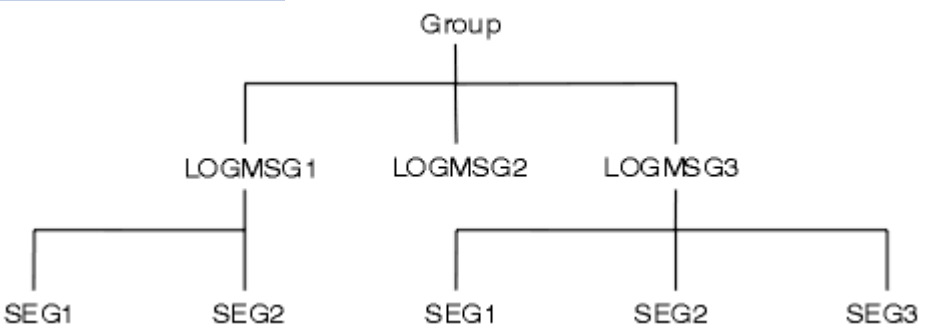

*Obrázek 8. Segmentované zprávy*

 $z/0S$ 

Segmentace není v produktu IBM MQ for z/OSpodporována.

Segmentované nebo seskupené zprávy nemůžete používat s publikováním/odběrem.

### **Související pojmy**

["Segmentace zpráv" na stránce 737](#page-736-0)

Pomocí těchto informací získáte informace o segmentaci zpráv. Tato funkce není podporována v systému IBM MQ for z/OS nebo aplikacemi používajícími IBM MQ classes for JMS.

### **Související odkazy**

["Logické a fyzické uspořádání" na stránce 720](#page-719-0)

Zprávy ve frontách se mohou vyskytnout (v rámci každé úrovně priority) ve *fyzickém* nebo *logickém* pořadí. MQMD-deskriptor zprávy

# **Trvalost zpráv**

Trvalé zprávy se zapisují do protokolů a datových souborů fronty. Je-li správce front restartován po selhání, obnoví tyto trvalé zprávy podle potřeby z protokolovaných dat. Zprávy, které nejsou trvalé, jsou zahozeny v případě zastavení správce front bez ohledu na to, zda je příkaz stoppage uveden jako výsledek příkazu operátora nebo kvůli selhání některé části systému.

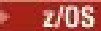

Netrvalé zprávy uložené ve spojovacím zařízení (CF) v systému z/OS jsou výjimkou této události. Přetrvávají tak dlouho, dokud prostředek CF zůstane dostupný.

Pokud při vytváření zprávy inicializujete deskriptor zprávy (MQMD) s použitím výchozích hodnot, bude perzistence pro zprávu převzata z atributu **DefPersistence** fronty určené v příkazu MQOPEN. Eventuálně můžete nastavit trvání zprávy pomocí pole *Persistence* struktury MQMD pro definování zprávy jako trvalé nebo přechodné.

Výkon aplikace je ovlivněn, když používáte trvalé zprávy; rozsah efektu závisí na charakteristice výkonu subsystému I/O počítače a na tom, jak budete používat volby synchronizačního bodu na každé platformě:

- Trvalá zpráva, mimo aktuální jednotku práce, se zapisuje na disk při každé operaci put a get. Viz ["Potvrzení a zálohování jednotek práce" na stránce 795.](#page-794-0)
- **1/08 Pro Všechny platformy kromě produktu IBM** ise trvalá zpráva v rámci aktuální jednotky práce protokoluje pouze tehdy, je-li jednotka práce potvrzena a jednotka práce může obsahovat mnoho operací fronty.

Přechodné zprávy lze použít pro rychlé zasílání zpráv. Další informace o rychlých zprávách viz Bezpečnost zpráv .

**Poznámka:** Kombinace zápisu trvalých zpráv v rámci pracovní jednotky a zápisu trvalých zpráv mimo jednotku nebo do práce může způsobit potenciálně závažné problémy s výkonem vašich aplikací. To platí zejména tehdy, je-li pro obě operace použita stejná cílová fronta.

# **Zprávy, které se nepodařilo doručit**

Když správce front nemůže vložit zprávu do fronty, máte různé možnosti.

Můžete provést následující akce:

- Pokuste se znovu vložit zprávu do fronty.
- Vyžádejte si zprávu, že zpráva byla vrácena odesílateli.
- Vložte zprávu do fronty nedoručených zpráv.

Další informace naleznete v dokumentu["Obsluha chyb procedurálních programů" na stránce 974.](#page-973-0)

# **Zprávy, které jsou zálohovány**

Při zpracování zpráv z fronty pod kontrolou jednotky práce se může jednotka práce skládat z jedné nebo více zpráv. Dojde-li k odvolání, budou zprávy, které byly načteny z fronty, znovu zavedeny do fronty a mohou být zpracovány znovu v jiné pracovní jednotce. Pokud je zpracování určité zprávy příčinou problému, je jednotka práce znovu vrácena. To může způsobit smyčku zpracování. Zprávy, které byly vloženy do fronty, byly odebrány z fronty.

Aplikace dokáže detekovat zprávy, které jsou zachyceny v této smyčce testováním pole *BackoutCount* v produktu MQMD. Aplikace může buď opravit situaci, nebo vydat varování operátorovi.

**Multi Počet odvolání vždy přežije restarty správce front. Jakákoli změna atributu HardenGetBackout** se ignoruje.

 $z/0S$  $\blacksquare$ U sdílených front počet vrácení vždy přežije restarty správce front. Pro všechny ostatní konfigurace v systému z/OSse ujistěte, že počet vrácení pro soukromé fronty přežije restarty správce front, nastavte atribut *HardenGetBackout* na hodnotu MQQA\_BACOUT\_HARDENED; v opačném případě, pokud se má správce front restartovat, nezachová se pro každou zprávu přesný počet vrácení. Nastavení atributu tímto způsobem přidá náklady na další zpracování.

Další informace o potvrzování a vracení zpráv naleznete v tématu ["Potvrzení a zálohování jednotek práce"](#page-794-0) [na stránce 795](#page-794-0).

# **Fronta pro zařazení do fronty a správce front**

<span id="page-44-0"></span>Vyskytly se případy, kdy můžete obdržet zprávy jako odpověď na odeslalou zprávu:

- Odpověď na zprávu požadavku v odpovědi na zprávu požadavku
- Zpráva sestavy o neočekávané události nebo vypršení platnosti
- Zpráva se sestavou o události COA (Potvrzení příjmu) nebo COD (Potvrzení doručení)
- Zpráva se sestavou týkající se PAN (Pozitivní akce na akci) nebo události NAN (Negative Action Notification)

Pomocí struktury MQMD zadejte do pole *ReplyToQ* název fronty, do které chcete odesílat zprávy reply a zprávy. Do pole *ReplyToQMgr* zadejte název správce front, který vlastní frontu pro odpovědi.

Ponecháte-li pole *ReplyToQMgr* prázdné, nastaví správce front obsah následujících polí ve frontě zpráv ve frontě:

### *ReplyToQ*

Je-li *ReplyToQ* lokální definicí vzdálené fronty, pole *ReplyToQ* je nastaveno na název vzdálené fronty; jinak se toto pole nezmění.

### *ReplyToQMgr*

Je-li *ReplyToQ* lokální definicí vzdálené fronty, je pole *ReplyToQMgr* nastaveno na název správce front, který vlastní vzdálenou frontu; v opačném případě je pole *ReplyToQMgr* nastaveno na název správce front, ke kterému je aplikace připojena.

**Poznámka:** Můžete požádat správce front o více pokusů o doručení zprávy a můžete požádat, aby byla zpráva vyřazena, pokud selže. Není-li zpráva po selhání k doručení vyřazena, vzdálený správce front vloží zprávu do fronty nedoručených zpráv (viz ["Použití fronty nedoručených zpráv \(nedoručená zpráva\)" na](#page-977-0) [stránce 978](#page-977-0) ).

# **kontext zprávy**

Informace *Kontext zprávy* umožňují aplikaci, která načte zprávu, zjistit informace o odesílateli zprávy.

Načítání aplikace může vyžadovat:

- Zkontrolujte, zda má odesílající aplikace správnou úroveň oprávnění.
- Provedení určité funkce účtování, aby mohla účtovat odesílající aplikaci za jakoukoli práci, kterou musí provést
- Uchovat záznam pro audit všech zpráv, se kterými pracoval.

Použijete-li volání MQPUT nebo MQPUT1 k vložení zprávy do fronty, můžete určit, že správce front má přidat některé výchozí kontextové informace do deskriptoru zpráv. Aplikace, které mají odpovídající úroveň oprávnění, mohou přidávat další informace o kontextu. Další informace o tom, jak zadat informace o kontextu, viz ["Řízení informací o kontextu zprávy" na stránce 705.](#page-704-0)

Kontext uživatele je používán správcem front při generování následujících typů zpráv sestavy:

- Potvrdit při doručení
- Vypršení

Když jsou tyto zprávy sestavy generovány, je kontext uživatele kontrolován pro + put a + passid authority na místo určení sestavy. Pokud má kontext uživatele nedostatečné oprávnění, umístí se zpráva sestavy do fronty nedoručených zpráv, je-li definována. Není-li fronta nedoručených zpráv, bude zpráva sestavy vyřazena.

Všechny kontextové informace jsou uloženy v kontextových polích deskriptoru zpráv. Typ informací spadá do kontextu identity, původu a kontextu uživatele.

### **kontext identity**

Informace *Kontext identity* identifikují uživatele aplikace, který poprvé vložil zprávu do fronty. Suitatelně autorizované aplikace mohou nastavit následující pole:

- Správce front vyplní pole *UserIdentifier* názvem, který identifikuje uživatele. Způsob, jakým správce front může toto provést, závisí na prostředí, ve kterém je aplikace spuštěna.
- Správce front vyplní pole *AccountingToken* token nebo číslo, které určil z aplikace, která vložila zprávu.
- Aplikace mohou použít pole *ApplIdentityData* pro jakékoli další informace, které chtějí zahrnout o uživateli (například zašifrované heslo).

Identifikátor zabezpečení systému Windows (SID) je uložen v poli *AccountingToken* , je-li vytvořena zpráva pod IBM MQ for Windows. Identifikátor SID lze použít k doplnění pole *UserIdentifier* a k zavedení pověření uživatele.

Informace o tom, jak správce front vyplní pole *UserIdentifier* a *AccountingToken* , naleznete v popisech těchto polí v části UserIdentifier a AccountingToken.

Aplikace, které předávají zprávy z jednoho správce front do jiného, by měly také předávat informace o kontextu identity, aby jiné aplikace znali identitu původce zprávy.

### **Původní kontext**

Informace *Kontext původního stavu* popisují aplikaci, která vložila zprávu do fronty, kde je zpráva momentálně uložena. Deskriptor zprávy obsahuje následující pole pro informace o kontextu původu:

- *PutApplType* definuje typ aplikace, která vložila tuto zprávu (například transakce CICS ).
- *PutApplName* definuje název aplikace, která vložila tuto zprávu (například jméno úlohy nebo transakce).
- *PutDate* definuje datum, kdy byla zpráva vložena do fronty.
- *PutTime* definuje čas, ve kterém byla zpráva vložena do fronty.
- *ApplOriginData* definuje jakékoli další informace, které chce aplikace zahrnout o původu zprávy. Může být například nastaven vhodně autorizovanými aplikacemi, které označují, zda jsou data identity důvěryhodná.

Informace o kontextu původu jsou obvykle zadávané správcem front. Greenwichský střední čas (GMT) se používá pro pole *PutDate* a *PutTime* . Viz popisy těchto polí v polích PutDate a PutTime.

Aplikace s dostatečným oprávněním může poskytovat svůj vlastní kontext. To umožňuje zachování účetních informací, když má jeden uživatel odlišné ID uživatele na každém systému, který zpracovává zprávu, ze které pocházejí.

### **IBM MQObjekty**

Tyto informace poskytují podrobné informace o objektech produktu IBM MQ , které zahrnují: správce front, skupiny sdílení front, fronty, objekty administrativních témat, seznamy názvů, definice procesů, objekty ověřovacích informací, kanály, paměťové třídy, moduly listener a služby.

Správci front definují vlastnosti těchto objektů (známé jako atributy). Hodnoty těchto atributů ovlivňují způsob, jakým produkt IBM MQ zpracovává tyto objekty. Ve svých aplikacích můžete tyto objekty řídit pomocí rozhraní MQI (Message Queue Interface). Objekty jsou identifikovány *deskriptorem objektu* (MQOD), jsou-li adresovány z programu.

Použijete-li příkazy IBM MQ k definování, úpravě nebo odstranění objektů, například správce front zkontroluje, zda máte k provedení těchto operací požadovanou úroveň oprávnění. Podobně platí, že pokud aplikace používá volání MQOPEN k otevření objektu, správce front zkontroluje, zda má aplikace požadovanou úroveň oprávnění před tím, než povolí přístup k danému objektu. Kontroly jsou prováděny na jménu otevíraný objekt.

### **Související pojmy**

["Řízení informací o kontextu zprávy" na stránce 705](#page-704-0)

Použijete-li volání MQPUT nebo MQPUT1 k vložení zprávy do fronty, můžete určit, že správce front má přidat některé výchozí kontextové informace do deskriptoru zpráv. Aplikace, které mají odpovídající <span id="page-46-0"></span>úroveň oprávnění, mohou přidávat další informace o kontextu. Pole voleb ve struktuře MQPMO můžete použít k řízení informací o kontextu.

### **Související odkazy**

["Volby MQOPEN vztahující se ke kontextu zprávy" na stránce 697](#page-696-0)

Chcete-li mít možnost přidružit kontextové informace ke zprávě, když ji vložíte do fronty, musíte při otevření fronty použít jednu z voleb kontextu zprávy.

# **Příprava a spuštění aplikací serveru Microsoft Transaction Server**

Chcete-li připravit aplikaci MTS ke spuštění jako aplikaci produktu IBM MQ MQI client , postupujte podle těchto pokynů, jak je to vhodné pro vaše prostředí.

Obecné informace o tom, jak vyvíjet aplikace MTS ( Microsoft Transaction Server), které přistupují k prostředkům produktu IBM MQ , najdete v části týkající se MTS v Centru nápovědy IBM MQ .

Chcete-li připravit aplikaci MTS ke spuštění jako aplikaci produktu IBM MQ MQI client , proveďte jednu z následujících komponent pro každou komponentu aplikace:

- Pokud komponenta používá vazby jazyka C pro rozhraní MQI, postupujte podle pokynů v části ["Příprava](#page-952-0) [programů jazyka C v produktu Windows" na stránce 953](#page-952-0) , ale propojte ji s knihovnou mqicxa.lib místo maic.lib.
- Pokud komponenta používá třídy C++ IBM MQ , postupujte podle pokynů v ["Sestavování programů](#page-513-0) [C++ v systému Windows" na stránce 514](#page-513-0) , ale propojte komponentu s knihovnou imqx23vn.lib místo imqc23vn.lib.
- Pokud komponenta používá vazby jazyka Visual Basic pro rozhraní MQI, postupujte podle pokynů v příručce ["Příprava programů produktu Visual Basic v produktu Windows" na stránce 957](#page-956-0) , ale při definování projektu Visual Basic zadejte do pole **Argumenty podmíněné kompilace** hodnotu MqType=3 .

# **Aspekty návrhu pro aplikace produktu IBM MQ**

Když se rozhodnete, jak vaše aplikace mohou využívat výhody platforem a prostředí, které máte k dispozici, musíte se rozhodnout, jak používat funkce nabízené produktem IBM MQ.

Při návrhu aplikace produktu IBM MQ vezměte v úvahu následující otázky a volby:

### **Typ aplikace**

Jaký je účel vaší aplikace? Informace o různých typech aplikací, které můžete vyvinout, najdete v následujících odkazech:

- Server
- Klient
- Publikování/odběr
- Webové služby.
- Uživatelské procedury, uživatelské procedury rozhraní API a instalovatelné služby

Kromě toho můžete také napsat své vlastní aplikace k automatizaci administrace produktu IBM MQ. Další informace naleznete v tématu Rozhraní MQAI ( IBM MQ Administration Interface) a v tématu Automatizace administrativních úloh.

### **Programovací jazyk**

IBM MQ podporuje řadu různých programovacích jazyků pro psaní aplikací. Další informace viz ["Vyvíjení aplikací pro IBM MQ" na stránce 5.](#page-4-0)

### **Aplikace pro více platforem**

Bude vaše aplikace spuštěna na více než jedné platformě? Máte strategii pro přechod na jinou platformu od té, kterou používáte dnes? Je-li odpověď na jednu z těchto otázek ano, ujistěte se, že jste naprogramovat své programy pro nezávislost na platformě.

Používáte-li např. C, kód ANSI standard C. Používejte standardní funkce knihovny jazyka C a nikoli ekvivalentní funkce specifické pro platformu, a to i v případě, že funkce specifická pro danou platformu je rychlejší nebo efektivnější. Výjimkou je, když je účinnost v kódu prvořadá, pokud byste měli zadat kód pro obě situace pomocí #ifdef. Příklad:

```
#ifdef _AIX
    AIX<sup>-</sup>specific code
#else
     generic code
#endif
```
### **Typy front**

Chcete vytvořit frontu pokaždé, když ji budete potřebovat, nebo chcete použít fronty, které již byly nastaveny? Chcete odstranit frontu, když jste ji již dokončili, nebo chcete frontu použít znovu? Chcete použít alias fronty pro nezávislost aplikace? Chcete-li zjistit, které typy front jsou podporovány, prostudujte si téma Fronty.

### **Použití sdílených front, skupin sdílení front a klastrů skupin sdílení front (pouze IBM MQ for z/OS )**

Možná budete chtít využívat výhod zvýšené dostupnosti, rozšiřitelnosti a vyvážení pracovní zátěže, které jsou možné při použití sdílených front se skupinami sdílení front. Další informace naleznete v tématu Sdílené fronty a skupiny sdílení front .

Můžete také chtít odhadnout průměrné a špičkové toky zpráv a zvážit použití klastrů skupin sdílení front k rozložení pracovní zátěže. Další informace naleznete v tématu Sdílené fronty a skupiny sdílení front .

### **Použití klastrů správců front**

Možná budete chtít využít zjednodušené administrace systému a zvýšit dostupnost, rozšiřitelnost a vyrovnávání pracovní zátěže, které jsou možné, když používáte klastry.

### **Typy zpráv**

Možná budete chtít použít datagramy pro jednoduché zprávy, ale požadovat zprávy (pro které očekáváte odpovědi) pro jiné situace. Možná budete chtít některé z vašich zpráv přiřadit jiné priority. Další informace o návrhu zpráv viz ["Metody návrhu pro zprávy" na stránce 56.](#page-55-0)

### **Použití publikování/odběru nebo zasílání zpráv mezi dvěma body**

Při použití systému zpráv publikování/odběru odesílá odesílající aplikace informace, které chce sdílet ve zprávě produktu IBM MQ do standardního cíle spravovaného produktem IBM MQ publish? subscribe, a umožňuje produktu IBM MQ zpracovat distribuci těchto informací. Cílová aplikace nemusí vědět nic o zdroji informací, které přijímá, ale registruje zájem o jedno nebo více témat a přijímá tyto informace, jakmile je k dispozici. Další informace o zasílání zpráv publikování/odběru naleznete v tématu Systém zpráv publikování/odběru.

Při použití systému zpráv mezi dvěma body odešle odesílající aplikace zprávu do určité fronty, odkud ví, že přijímající aplikace ji načte. Přijímající aplikace získává zprávy z určité fronty a pracuje s jejich obsahem. Aplikace bude často fungovat jako odesilatel i příjemce, odešle dotaz na jinou aplikaci a obdrží odpověď.

### **Řízení vašich programů IBM MQ**

Možná budete chtít spustit některé programy automaticky nebo aby programy čekaly, dokud určitá zpráva nepřijde do fronty (pomocí funkce IBM MQ *triggering* , viz ["Spuštění aplikací produktu IBM MQ](#page-805-0) [pomocí spouštěčů" na stránce 806](#page-805-0) ). Eventuálně můžete chtít spustit další instanci aplikace, když se zprávy ve frontě nezpracovávají dostatečně rychle (pomocí funkce IBM MQ *instrumentation events* , jak je popsáno v části Události instrumentace ).

### **Spuštění vaší aplikace na klientovi IBM MQ**

Úplná MQI je podporována v prostředí klienta a téměř každá aplikace IBM MQ zapsaná v procedurálním jazyce může být znovu předána ke spuštění na serveru IBM MQ MQI client. Propojte

 $z/0S$ aplikaci na serveru IBM MQ MQI client s knihovnou MQIC a nikoli s knihovnou MQI. Získání (signál) na z/OS není podporováno.

**Poznámka:** Aplikace běžící na klientovi produktu IBM MQ se může připojit k více než jednomu správci front souběžně, nebo může použít název správce front s hvězdičkou (\*) ve volání MQCONN nebo MQCONNX. Změňte aplikaci, pokud se chcete připojit ke knihovnám správce front místo knihoven klienta, protože tato funkce nebude k dispozici.

Další informace viz ["Spuštění aplikací v prostředí IBM MQ MQI client" na stránce 860](#page-859-0).

### **Výkon aplikace**

Konstrukční rozhodnutí mohou mít dopad na výkon aplikací, a to pro návrhy na zvýšení výkonu aplikací

produktu IBM MQ , viz <u>"Aspekty návrhu a výkonu aplikací" na strán</u>ce 57 **a mili Ha** ["Aspekty](#page-60-0) [návrhu a výkonu pro aplikace produktu IBM i" na stránce 61](#page-60-0) .

### **Rozšířené metody IBM MQ**

Pro pokročilejší aplikace může být vhodné použít některé rozšířené metody IBM MQ , jako např. korelace odpovědí a generování a odesílání informací o kontextu produktu IBM MQ . Další informace viz ["Metody návrhu pro rozšířené aplikace" na stránce 59.](#page-58-0)

### **Zabezpečení vašich dat a správa jeho integrity**

Můžete použít informace o kontextu předané spolu se zprávou a otestovat, zda byla zpráva odeslána z přípustného zdroje. Zařízení syncpointing, kterou poskytuje produkt IBM MQ nebo váš operační systém, můžete použít k zajištění konzistence dat s ostatními prostředky (další podrobnosti viz ["Potvrzení a zálohování jednotek práce" na stránce 795](#page-794-0) ). Funkci *perzistence* zpráv produktu IBM MQ můžete použít k zajištění doručení důležitých zpráv.

### **Testování aplikací produktu IBM MQ**

Vývojové prostředí aplikací pro programy produktu IBM MQ se od jiných aplikací liší, takže můžete použít stejné vývojové nástroje a také trasovací prostředky produktu IBM MQ .

 $z/0S$ Při testování aplikací produktu CICS s produktem IBM MQ for z/OSmůžete použít diagnostický nástroj pro provádění CICS (CEDF). CEDF zadrží vstup a výstup každé volání MQI, stejně jako volání všem službám CICS . V prostředí CICS můžete také napsat ukončovací program pro přechod rozhraní API k poskytnutí diagnostických informací před každým voláním MQI i po něm. Další informace o tom, jak to provést, viz ["Použití a zápis aplikací v systému IBM MQ for z/OS" na stránce](#page-828-0) [829](#page-828-0).

 $\blacksquare$ IB $\blacksquare$ Při testování aplikací produktu IBM i můžete použít standardní ladicí program. Chcete-li tento příkaz spustit, použijte příkaz STRDBG.

### **Práce s výjimkami a chybami**

Musíte zvážit, jak zpracovat zprávy, které nelze doručit, a jak vyřešit chybové situace, které vám ohlásí správce front. U některých sestav musíte nastavit volby sestavy na MQPUT.

### **Související pojmy**

### IBM MQ Technický přehled

["Aspekty návrhu a výkonu pro aplikace produktu z/OS" na stránce 62](#page-61-0) Návrh aplikace je jedním z nejdůležitějších faktorů ovlivňujících výkonnost. Toto téma vám pomůže pochopit některé z aspektů návrhu, které se podílejí na výkonu.

### ["Vyvíjení aplikací pro IBM MQ" na stránce 5](#page-4-0)

Můžete vyvíjet aplikace k odesílání a přijímání zpráv a ke správě správců front a souvisejících prostředků. IBM MQ podporuje aplikace napsané v mnoha různých jazycích a rámcích.

### ["Koncepty vývoje aplikací" na stránce 7](#page-6-0)

K zápisu aplikací IBM MQ můžete použít volbu procedurálních nebo objektově orientovaných jazyků. Než začnete navrhovat a psát své aplikace produktu IBM MQ , seznamte se se základními koncepcemi produktu IBM MQ .

### ["Psaní procedurální aplikace pro řazení do fronty" na stránce 668](#page-667-0)

Prostřednictvím těchto informací můžete získat informace o vytváření aplikací pro řazení do front, připojování a odpojování od správce front, publikování a odběru a otevírání a zavírání objektů.

["Zápis procedurálních aplikací klienta" na stránce 852](#page-851-0)

Co potřebujete vědět, chcete-li psát klientské aplikace na serveru IBM MQ pomocí procedurálního jazyka.

["Vývoj aplikací produktu .NET" na stránce 519](#page-518-0)

IBM MQ classes for .NET umožňuje programu zapsaným v programovacím rámci .NET pro připojení k serveru IBM MQ jako IBM MQ MQI client nebo k přímému připojení k serveru IBM MQ .

### ["Vývoj aplikací C++" na stránce 492](#page-491-0)

Produkt IBM MQ poskytuje třídy C + + ekvivalentní s objekty IBM MQ a některé další třídy ekvivalentní k datovým typům pole. Poskytuje řadu funkcí, které nejsou prostřednictvím rozhraní MQI k dispozici.

### ["Použití produktu IBM MQ classes for JMS" na stránce 79](#page-78-0)

IBM MQ classes for Java Message Service (IBM MQ classes for JMS) je poskytovatel JMS , který je dodáván s IBM MQ. Stejně jako implementace rozhraní definovaných v balíku javax.jms poskytuje produkt IBM MQ classes for JMS dvě sady rozšíření rozhraní API produktu JMS .

### ["Použití produktu IBM MQ classes for Java" na stránce 318](#page-317-0)

Použijte IBM MQ v prostředí Java . IBM MQ classes for Java umožňuje aplikaci Java připojit se k IBM MQ jako klient IBM MQ nebo se připojit přímo ke správci front IBM MQ .

# **Určení názvu aplikace v podporovaných programovacích jazycích**

Před IBM MQ 9.2.0byste již mohli zadat název aplikace do klientských aplikací Java nebo JMS . Z produktu IBM MQ 9.2.0 je tato funkce rozšířena na další programovací jazyky v systému IBM MQ for Multiplatforms.

### **Jak se používá název aplikace**

Název aplikace má výstup z:

- runmqsc DISPLAY CONN APPLTAG
- Příkaz runmqsc DISPLAY QSTATUS TYPE (HANDLE) APPLTAG
- runmqsc DISPLAY CHSTATUS RAPPLTAG
- MQMD.PutApplName
- Trasování aktivity aplikace

Název aplikace se také používá při konfiguraci trasování aktivity aplikace. Výchozí název aplikace pro jiné aplikace nežJava je zkrácený název spustitelného souboru, kromě Windows a IBM i.

**Windows v** systému Windowsje výchozím názvem úplný název spustitelného souboru, zkrácený na 28 znaků na levé straně.

IBM i V systému IBM ije výchozím názvem název úlohy.

U aplikací produktu Java jde o název třídy s předponou názvu balíku oříznutý na délku zleva 28 znaků.

Další informace viz PutApplName.

V produktu IBM MQ 9.2.0mohou aplikace v produktu IBM MQ for Multiplatforms nastavit názvy aplikací buď administrativně, nebo pomocí různých programovacích metod. To umožňuje aplikacím poskytnout smysluplnější název na platformě, když konfigurujete trasování aktivity aplikací nebo výstup z různých příkazů **runmqsc** .

V produktu IBM MQ 9.2.0můžete znovu vyvážit aplikace v rámci uniformného klastru. Smysluplné názvy aplikací se používají k dosažení tohoto cíle.

# **Podporované znaky**

Další informace o tom, jak jste zadali název aplikace, najdete v tématu ["Doporučené znaky názvu](#page-50-0) [aplikace" na stránce 51](#page-50-0) .

# <span id="page-50-0"></span>**Programovací jazyky**

Další informace o tom, jak mohou aplikace, které řeší knihovny produktu IBM MQ v jazyce C a další programovací jazyky, poskytnout název aplikace, naleznete v příručce ["Připojení programovacího jazyka"](#page-52-0) [na stránce 53](#page-52-0) .

## **Spravované aplikace produktu .NET**

Informace o tom, jak aplikace .NET mohou poskytovat název aplikace, viz ["Spravované aplikace .NET" na](#page-53-0) [stránce 54](#page-53-0) .

# **Aplikace XMS**

Informace o tom, jak aplikace XMS mohou poskytovat název aplikace, naleznete v příručce ["Aplikace](#page-54-0) [XMS" na stránce 55](#page-54-0) .

# **Vazby Java a JMS vazeb**

ALW

Informace o tom, jak aplikace Java a JMS mohou poskytovat název aplikace, viz ["Aplikace vazeb Java](#page-54-0) [a JMS" na stránce 55](#page-54-0) .

**Související pojmy** Trasování aktivity aplikace O jednotném klastru **Související odkazy** MQCNO V 9.2.0 MQCNO v systému IBM i

# **Použití názvu aplikace v podporovaných programovacích jazycích**

Pomocí těchto informací se dozvíte, jak je název aplikace vybrán v různých jazycích, které produkt IBM MQ podporuje.

### **Doporučené znaky názvu aplikace**

Názvy aplikací musí být ve znakové sadě určené atributem **CodedCharSetId** pole správce front; podrobnosti o tomto atributu viz atributy správce front .

Pokud je však aplikace spuštěna jako IBM MQ MQI client, název aplikace musí být ve znakové sadě a kódování klienta.

Chcete-li zajistit hladký přechod názvu aplikace mezi správci front V 9.2.0 a povolit monitorování prostředků aplikace prostřednictvím témat monitorování prostředků, měly by názvy aplikací obsahovat pouze jednobajtové tisknutelné znaky.

### **Notes:**

- $\sim$  <code>V 9.2.0</code>  $\sim$  <code>Také</code> byste se měli vyhnout použití dopředného lomítka a znaků ampersand v názvech aplikací.
- V 9.2.5 Měli byste se vyhnout použití znaku ampersand v názvech aplikací. Metriky STATAPP tématu systému pro názvy aplikací obsahující znak ampersand nebudou vytvořeny.

Tím se název omezí na:

• Alfanumerické znaky: A-Z, a-za 0-9

**Poznámka:** V názvech aplikací byste neměli používat malá písmena a-z v systémech používajících EBCDIC Katakana.

- Znak mezery
- $\bullet$  **Y** 9.2.0 Tisknutelné znaky, které jsou invariantní v EBCDIC: + < = > % \* ' ( ), \_ - . : ; ?
- <mark>V 9.2.5 Z</mark>nak/. Při přihlášení k odběru metrik systémového tématu trasování aktivity nebo STATAPP pro aplikaci, jejíž název obsahuje dopředné lomítko, musíte nahradit všechny dopředné lomítko znakem ampersand. Chcete-li například přijmout metriky STATAPP pro aplikaci s názvem "DEPT1/APPS/STOCKQUOTE", musíte se přihlásit k odběru řetězce tématu "\$SYS/MQ/INFO/QMGR/ QMBASIC/Monitor/STATAPP/DEPT1&APPS&STOCKQUOTE/INSTANCE". Ukázkové aplikace amqsact a amqsrua při vytváření svých odběrů automaticky převedou dopředné lomítko na znak ampersand.

### **Jak nastavit znaky**

Následující tabulka shrnuje prostředky, podle kterých je název aplikace vybrán v různých jazycích, které produkt IBM MQ podporuje. Způsob, kterým je název vybrán, je v pořadí podle priority, nejprve nejvyšší.

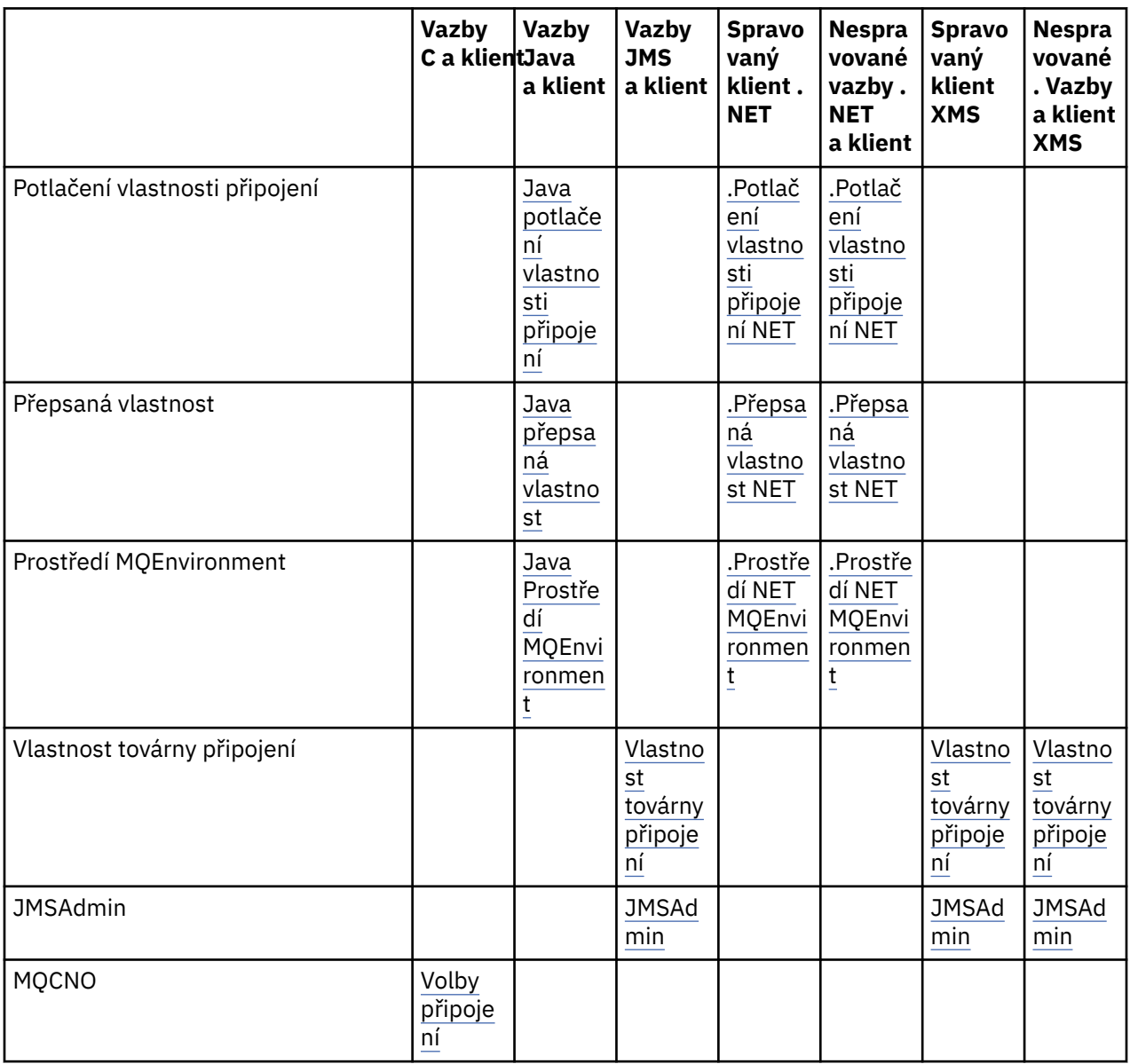

<span id="page-52-0"></span>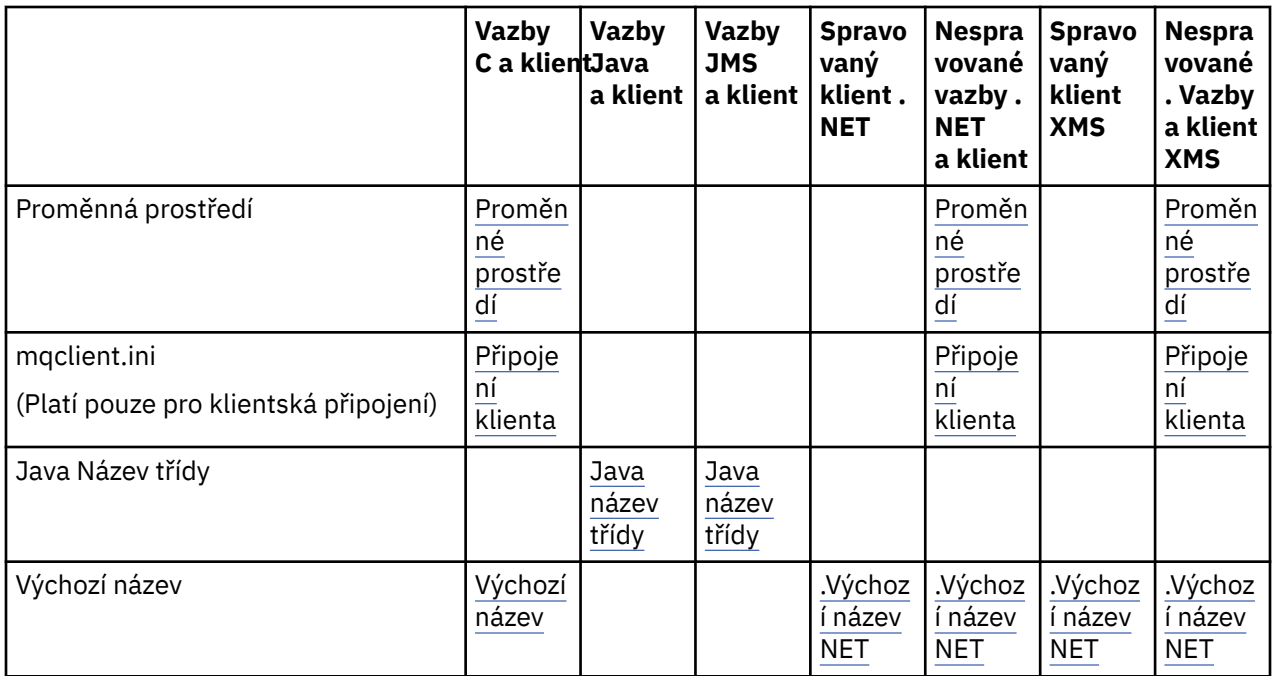

**Poznámka:** Vazby C a sloupec klienta se vztahují i na následující programovací jazyky:

- COBOL
- Sestavovací modul
- Visual Basic

 $\sqrt{9.2.0}$  RPG, se

### **Připojení programovacího jazyka**

Aplikace, které se interpretují do knihoven IBM MQ v jazyce C a dalších programovacích jazycích, mohou poskytnout název aplikace následujícími způsoby.

Metody připojení jsou uvedeny v pořadí podle priority, počínaje nejvyšším.

**Volby připojení**

 $V$  9.2.0

ALW MOCNO

**Poznámka: Připřipojování ke správci front IBM MQ for z/OS můžete nastavit název** aplikace pouze pomocí připojení v režimu klienta nebo pomocí aplikací IBM MQ classes for JMS či IBM MQ classes for Java .

**IBM i MQCNO** v systému IBM i

#### **ALW Proměnné prostředí**

Pokud jste dosud nevybrali název aplikace, můžete k identifikaci připojení ke správci front použít následující proměnnou prostředí *MQAPPLNAME*. Příklad:

export MQAPPLNAME=ExampleApplName

Další informace viz Popis proměnných prostředí .

Všimněte si, že se použije pouze prvních 28 znaků a tyto znaky nesmí být všechny mezery nebo hodnoty null.

<span id="page-53-0"></span>**Poznámka:** Tento atribut se týká pouze podporovaných programovacích jazyků, nespravovaných připojení .NET a nespravovaných připojení XMS .

#### **ALW Konfigurační soubor klienta**

Pokud jste dosud nevybrali název aplikace a připojení je připojení klienta, můžete v konfiguračním souboru klienta (například mqclient.ini) určit následující údaje pro identifikaci připojení ke správci front.

Connection: ApplName=ExampleApplName

### **Notes:**

- 1. Použije se pouze prvních 28 znaků a tyto znaky nesmí být všechny mezery nebo hodnoty null.
- 2. Atribut platí pouze pro připojení klienta v podporovaných programovacích jazycích, nespravovaných .NETa nespravovaných připojeních XMS .

Příklad konfiguračního souboru naleznete v tématu Konfigurace klienta pomocí konfiguračního souboru .

#### **Výchozí název**

Pokud jste dosud nevybrali název aplikace, bude nadále používán výchozí název, který obsahuje tolik cesty a spustitelného názvu, kolik zobrazuje operační systém. Další informace viz PutApplNázev .

### **Spravované aplikace .NET**

Spravované aplikace .NET mohou poskytnout název aplikace následujícími způsoby.

Metody připojení jsou uvedeny v pořadí podle priority, počínaje nejvyšším.

### **potlačení vlastnosti připojení**

Můžete poskytnout soubor potlačení podrobností připojení pro aplikace následujícím způsobem:

```
<appSettings>
      <add key="overrideConnectionDetails" value="true" />
      <add key="overrideConnectionDetailsFile" value="<location>" />
</appSettings>
```
Soubor určený parametrem overrideConnectionDetailsFile obsahuje seznam vlastností s předponou mqj. Aplikace musí definovat vlastnost *mqj.APPNAME* , kde hodnota vlastnosti *mqj.APPNAME* určuje název použitý k identifikaci připojení ke správci front.

Použije se pouze prvních 28 znaků názvu. Příklad:

mqj.APPNAME=ExampleApplName

#### **Přepsaná vlastnost**

Konstanta **MQC.APPNAME\_PROPERTY** byla definována s hodnotou *APPNAME*. Nyní můžete předat tuto vlastnost konstruktoru **MQQueueManager** s použitím prvních 28 znaků pouze názvu. Příklad:

```
Hashtable properties = new Hashtable();
properties.Add( MQC.APPNAME_PROPERTY, "ExampleApplName" );
MQQueueManager qMgr = new MQQueueManager("qmgrname", properties);
```
Další informace viz ["Spravované a nespravované operace v produktu .NET" na stránce 611](#page-610-0).

#### **MQEnvironment**

Vlastnost *AppName* se přidá do třídy **MQEnvironment** a použije se pouze prvních 28 znaků. Příklad:

<span id="page-54-0"></span>MQEnvironment.AppName = "ExampleApplName";

### **Výchozí název**

Pokud jste nezadali název aplikace žádným ze způsobů uvedených v předchozím textu, bude název aplikace automaticky nastaven jako název spustitelného souboru (a stejně velká část cesty, která se vejde).

### **Aplikace XMS**

Metody připojení jsou uvedeny v pořadí podle priority, počínaje nejvyšším.

### **Vlastnost továrny připojení**

Aplikace XMS mohou poskytnout název aplikace v továrně připojení pomocí produktu *XMSC.WMQ\_APPLICATIONNAME* vlastnost ("*XMSC\_WMQ\_APPNAME*") podobně jako JMS. Můžete zadat až 28 znaků.

Další informace viz ["XMS .NET vytváření spravovaných objektů" na stránce 619](#page-618-0) a ["Vlastnosti zprávy XMS"](#page-626-0) [na stránce 627](#page-626-0).

### **JMSAdmin**

V administrativních nástrojích je vlastnost zkráceně označována jako "**APPLICATIONNAME**" nebo "**APPNAME**".

### **Aplikace vazeb Java a JMS**

Metody připojení jsou uvedeny v pořadí podle priority, počínaje nejvyšším.

ALW Aplikace klienta Java a JMS již mohou zadat název aplikace, který byl v systému IBM MQ for Multiplatforms rozšířen na aplikace vazeb pomocí pole MQCNO **ApplName** .

### **potlačení vlastnosti připojení**

Vlastnost **Application name** byla přidána do seznamu vlastností připojení, které můžete přepsat. Další informace viz Použití IBM MQ potlačení vlastnosti připojení .

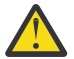

**Upozornění:** Vlastnosti připojení a způsob použití souboru přepsání vlastností připojení jsou stejné pro IBM MQ classes for Java i .NET.

#### **Přepsaná vlastnost**

Konstanta **MQC.APPNAME\_PROPERTY** byla definována s hodnotou *APPNAME*. Nyní můžete předat tuto vlastnost konstruktoru **MQQueueManager** s použitím prvních 28 znaků pouze názvu. Další informace naleznete v tématu Použití potlačení vlastnosti připojení v části IBM MQ classes for Java .

#### **MQEnvironment**

Vlastnost *AppName* se přidá do třídy **MQEnvironment** a použije se pouze prvních 28 znaků.

Další informace viz ["Nastavení prostředí produktu IBM MQ pro produkt IBM MQ classes for Java" na](#page-343-0) [stránce 344.](#page-343-0)

### **Java název třídy**

Pokud jste nezadali název aplikace žádným ze způsobů uvedených v předchozím textu, je název aplikace odvozen od názvu hlavní třídy.

<span id="page-55-0"></span>Další informace viz ["Nastavení prostředí produktu IBM MQ pro produkt IBM MQ classes for Java" na](#page-343-0) [stránce 344.](#page-343-0)

### $V5.2.0$

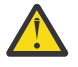

**Upozornění:** V systému IBM i není možné zadat dotaz na název hlavní třídy, takže se místo toho použije IBM MQ client for Java .

### **Související pojmy**

["Nastavení prostředí produktu IBM MQ pro produkt IBM MQ classes for Java" na stránce 344](#page-343-0) Aby se aplikace mohla připojit ke správci front v režimu klienta, musí aplikace určit název kanálu, název hostitele a číslo portu.

**Související odkazy** MQCNO V 9.2.0 MOCNO na IBM i

# **Metody návrhu pro zprávy**

Pokyny, které vám pomohou při návrhu zpráv, včetně aspektů pro selektory a vlastnosti zpráv.

### **Věci, které je třeba zvážit ve fázi návrhu**

Při použití volání MQI k vložení zprávy do fronty můžete vytvořit zprávu. Jako vstup do volání dodáváte některé řídicí informace v *deskriptoru zpráv* (MQMD) a data, která chcete odeslat do jiného programu. Ve fázi návrhu však musíte vzít v úvahu následující skutečnosti, protože ovlivňují způsob, jakým vytváříte zprávy:

### **Typ zprávy, která se má použít**

Navrhujete jednoduchou aplikaci, ve které můžete odeslat zprávu, pak neprovádět žádnou další akci? Nebo se ptáte na odpověď na otázku? Pokud se ptáte na otázku, můžete zahrnout do deskriptoru zpráv název fronty, na kterou chcete obdržet odpověď.

Chcete, aby vaše požadavky a odpovědi byly synchronní? Z toho vyplývá, že jste nastavili časový limit pro odpověď na odpověď na váš požadavek, a pokud odpověď neobdržíte v tomto období, bude se s ní zacházet jako s chybou.

Nebo byste raději pracovali asynchronně, takže vaše procesy nemusí záviset na výskytu specifických událostí, jako jsou například společné signály časování?

Dalším aspektem je to, zda máte všechny své zprávy v rámci pracovní jednotky.

### **Přiřazení různých priorit ke zprávám**

Každému zprávě můžete přiřadit hodnotu priority a definovat ji tak, aby její zprávy byly udržovaly v pořadí podle priority. Pokud tak učiníte, když jiný program načte zprávu z fronty, vždy obdrží zprávu s nejvyšší prioritou. Pokud fronta neuchovává své zprávy v pořadí priority, program, který načte zprávy z fronty, načte je v pořadí, ve kterém byly přidány do fronty.

Programy mohou také vybrat zprávu pomocí identifikátoru, který správce front přiřadl, když byla zpráva vložena do fronty. Případně můžete generovat vlastní identifikátory pro každou zprávu.

### **Vliv restartování správce front na zprávy**

Správce front při restartování zachová všechny trvalé zprávy a po jejich opětném spuštění je zotavuje ze souborů protokolu produktu IBM MQ . Netrvalé zprávy a dočasné dynamické fronty nejsou zachovány. Všechny zprávy, které nechcete vyřadit, musí být definovány jako trvalé, když jsou vytvořeny. Při zápisu aplikace pro IBM MQ for Windows nebo IBM MQ na systémy AIX and Linux se ujistěte, že víte, jak byl systém nastaven pro alokaci souboru protokolu, aby se snížilo riziko návrhu aplikace, která se spustí na limity souboru protokolu.

 $z/0S$ Vzhledem k tomu, že zprávy ve sdílených frontách (dostupné pouze v systému IBM MQ for z/OS ) jsou drženy v prostředku CF (coupling facility), přechodné zprávy se zachovají po restartu

<span id="page-56-0"></span>správce front, pokud je prostředek CF stále k dispozici. Dojde-li k selhání prostředku CF, budou přechodné zprávy ztraceny.

### **Poskytování informací o sobě příjemci zpráv**

Obvykle správce front nastaví ID uživatele, ale toto pole může také nastavit vhodně autorizované aplikace, takže můžete zahrnout své vlastní ID uživatele a další informace, které může přijímající program použít pro účely účtování nebo zabezpečení.

### **Objem přijímacích front**

 $\blacksquare$  Multi $\blacksquare$ Pokud může být třeba vložit zprávu do několika front, můžete ji publikovat na téma nebo do rozdělovníku.

**2/08 – P**okud může být třeba vložit zprávu do několika front, můžete ji publikovat na téma.

### **Selektory a vlastnosti zpráv**

Zprávy mohou obsahovat metadata přidružená k nim spolu s informačním obsahem hlavní zprávy. Tyto vlastnosti zpráv mohou být užitečné při poskytování dalších dat.

Tato dodatečná data obsahuje dva aspekty, o kterých je důležité vědět:

- Na vlastnosti se nevztahuje ochrana produktu Advanced Message Security (AMS). Chcete-li použít službu AMS k ochraně dat, dejte ji do informačního obsahu a ne do vlastností zprávy.
- Vlastnosti lze použít k provedení výběru zpráv.

Je důležité si uvědomit, že použití selektorů přeruší standardní konvenci zpráv prvního v prvním výstupu. Vzhledem k tomu, že správce front je optimalizován pro tuto pracovní zátěž, neposkytuje se komplexní selektory z důvodů výkonu. Správce front neukládá indexy vlastností zprávy, proto vyhledání zprávy musí být lineární vyhledávání. Čím hlubší je fronta, tím složitější je selektor, a nižší pravděpodobnost, že selektor odpovídající zprávě bude mít negativní vliv na výkon.

Je-li požadován komplexní výběr, doporučuje se filtrovat zprávy pomocí libovolné aplikace nebo stroje pro zpracování, jako je IBM Integration Bus, do různých míst určení. Alternativně může být užitečné použít hierarchii témat.

**Poznámka:** Produkt IBM MQ classes for Java nepodporuje použití selektorů, pokud chcete použít selektory, které by měly být provedeny prostřednictvím rozhraní API produktu JMS .

# **Aspekty návrhu a výkonu aplikací**

Existuje řada způsobů, jak může špatný návrh programu ovlivnit výkon. Ty mohou být obtížně detekují, protože se může zdát, že se program může sám o sobě provést, ale ovlivnit výkon jiných úloh. V tomto tématu je vysvětleno několik problémů specifických pro programy provádějící volání produktu IBM MQ .

Zde je několik nápadů, které vám pomohou při návrhu účinných aplikací:

- Navrhněte svou aplikaci tak, aby zpracování probíhá souběžně s časem přemýšlení uživatele:
	- Zobrazí panel a umožní uživateli začít psát, dokud se aplikace stále inicializuje.
	- Získejte data, která potřebujete paralelně, z různých serverů.
- Ponechejte připojení a fronty otevřené, pokud je budete opakovaně používat místo opakovaného otevírání a zavírání, připojování a odpojování.
- Avšak serverová aplikace, která vkládá pouze jednu zprávu, by měla použít MQPUT1.
- Správci front jsou optimalizovány pro zprávy v rozsahu 4 KB až 100 kB. Velmi velké zprávy jsou neefektivní; je pravděpodobně lepší posílat 100 zpráv o velikosti 1 MB, každý než 100 MB zprávy. Velmi malé zprávy jsou také neefektivní. Správce front provádí stejné množství práce pro jednobajtovou zprávu jako pro zprávu o velikosti 4 kB.
- Udržujte zprávy v rámci transakce tak, aby mohly být potvrzeny nebo zálohovány současně.
- Použijte dočasnou volbu pro zprávy, které není třeba obnovit.
- Potřebujete-li odeslat zprávu na určitý počet cílových front, zvažte použití distribučního seznamu.

# **Vliv délky zprávy**

Množství dat ve zprávě může ovlivnit výkon aplikace, která tuto zprávu zpracovává. Chcete-li dosáhnout nejlepšího výkonu z vaší aplikace, odešlete pouze základní data ve zprávě. Například, v požadavku na debetní účet bankovního účtu jsou jediné informace, které může být třeba předat z klienta do serverové aplikace, číslo účtu a výši debetu.

## **Vliv perzistence zpráv**

Trvalé zprávy jsou obvykle protokolovány. Protokolovací zprávy snižují výkon aplikace, takže budou používat trvalé zprávy pouze pro základní data. Pokud mohou být data ve zprávě zahozena v případě zastavení nebo selhání správce front, použijte přechodnou zprávu.

z/08 Operace MQPUT a MQGET pro trvalé zprávy budou blokovány, pokud není k dispozici dostatek prostoru pro žurnál zotavení pro záznam operací. Taková podmínka je uvedena ve zprávě protokolu úlohy správce front zprávami CSQJ110E a CSQJ111A. Ujistěte se, že procesy monitorování jsou na místě, aby se tyto podmínky spravoval a vyhnul.

# **Hledání konkrétní zprávy**

Volání MQGET obvykle načte první zprávu z fronty. Použijete-li v deskriptoru zpráv identifikátory zpráv a korelace (*MsgId* a *CorrelId*) k určení konkrétní zprávy, musí správce front prohledat frontu, dokud nenajde příslušnou zprávu. Použití volání MQGET tímto způsobem ovlivňuje výkon aplikace.

# **Fronty, které obsahují zprávy o různých délkách**

Pokud vaše aplikace nemůže používat zprávy pevné délky, postupně zvětšovat a zmenšovat vyrovnávací paměti tak, aby vyhovovala typické velikosti zprávy. Pokud aplikace vydá volání MQGET, které selže, protože vyrovnávací paměť je příliš malá, vrátí se velikost dat zprávy. Přidejte kód do aplikace tak, aby se velikost vyrovnávací paměti změnila odpovídajícím způsobem, a znovu se vydá volání MQGET.

**Poznámka:** Pokud nenastavíte atribut **MaxMsgLength** explicitně, standardně se nastaví na 4 MB, což může být velmi neefektivní, pokud se tato hodnota použije k ovlivnění velikosti vyrovnávací paměti aplikace.

# **Frekvence synchronizačních bodů**

Programy, které vydávají velmi velká čísla volání MQPUT nebo MQGET v rámci synchronizačního bodu, aniž by je potvrzovala, mohou způsobit problémy s výkonem. Ovlivněné fronty se mohou zaplňovat zprávami, které jsou momentálně nedostupné, zatímco jiné úlohy mohou čekat na získání těchto zpráv. To má dopad z hlediska úložiště a z hlediska podprocesů, které jsou svázány s úlohami, které se pokouší získat zprávy.

# **Použití volání MQPUT1**

Použijte volání MQPUT1 pouze v případě, že máte jedinou zprávu, která má být vložena do fronty. Chceteli vložit více než jednu zprávu, použijte volání MQOPEN, za nímž následuje řada volání MQPUT a jedno volání MQCLOSE.

# **Počet používaných podprocesů**

**Produkt Pro produkt IBM MQ for Windowsmůže aplikace vyžadovat velký počet podprocesů.** Každému procesu správce front je přidělen maximální povolený počet podprocesů aplikací.

Aplikace mohou používat příliš mnoho podprocesů. Zvažte, zda aplikace tuto možnost nebere v úvahu a že má provést akce buď k zastavení, nebo k ohlášení tohoto typu výskytu.

# <span id="page-58-0"></span>**Vložit trvalé zprávy pod synchronizačním bodem**

Trvalé zprávy by měly být vloženy a měly by být pod synchronizačním bodem. Důvodem je to, že při získávání trvalé zprávy mimo synchronizační bod, pokud dojde k selhání, neexistuje způsob, jak aplikace zjistit, zda byla zpráva z fronty odeslána, či nikoli, a zda, zda byla zpráva dostala, byla také ztracena. Při získávání trvalých zpráv v rámci synchronizačního bodu, pokud se cokoli nezdaří, je transakce odvolána a trvalá zpráva se neztratí, protože je stále ve frontě.

Podobně lze při ukládání trvalých zpráv tyto zprávy umístit pod synchronizační bod. Dalším důvodem pro vložení a získání trvalých zpráv pod synchronizačním bodem je skutečnost, že trvalý kód zprávy v produktu IBM MQ je silně optimalizován pro synchronizační bod. Takže vložení a získání trvalých zpráv pod synchronizačním bodem je rychlejší než ukládání a získávání trvalých zpráv mimo synchronizační bod.

Pokud vaše aplikace vložila trvalé zprávy mimo synchronizační bod, zkontroluje správce front, zda může vytvořit implicitní synchronizační bod pro danou aplikaci. Pokud to správce front může provést, vloží jej do tohoto synchronizačního bodu a potvrdí jej automaticky. Podrobnější popis viz ["Implicitní synchronizační](#page-802-0) [bod na platformách Multiplatforms" na stránce 803](#page-802-0) .

Je však rychlejší vkládat a získávat přechodné zprávy mimo synchronizační bod, protože dočasný kód v produktu IBM MQ je optimalizovaný pro neaktuální synchronizační bod. Zavádění a získávání trvalých zpráv se provádí rychlostí diskových jednotek, protože trvalá zpráva je uložena na disk. Avšak vkládání a získávání přechodných zpráv probíhá při rychlostech CPU, protože zde není zahrnutý žádný zápis na disk, a to dokonce ani při použití synchronizačního bodu.

Pokud aplikace získává zprávy a v předstihu neví, zda jsou perzistentní nebo ne, lze použít volbu GMO MOGMO\_SYNCPINT\_IF\_PERSISTENT.

# **Metody návrhu pro rozšířené aplikace**

Při návrhu pokročilejších aplikací existují určité techniky, které byste mohli chtít zvážit například při čekání na zprávy, korelování odpovědí, nastavení a používání informací o kontextu, spouštění aplikací automaticky, generování sestav a odebrání afinit zpráv při použití klastrování.

Pro jednoduchou aplikaci IBM MQ musíte rozhodnout, které objekty produktu IBM MQ použít ve vaší aplikaci a které typy zpráv chcete použít. Pro pokročilejší aplikaci může být vhodné použít některé z technik uvedených v následujících sekcích.

# **Čekání na zprávy**

Program, který obsluhuje frontu, může čekat na zprávy od:

- Čeká se na doručení zprávy, nebo uplynutí zadaného časového intervalu (viz ["Čekání na zprávy" na](#page-740-0) [stránce 741](#page-740-0) ).
- POS Pouze v systému IBM MQ for z/OS , nastavení signálu tak, aby byl program informován při příchodu zprávy. Další informace viz téma ["signalizace" na stránce 742](#page-741-0).
- Vytvoření uživatelské procedury zpětného volání, která má být řízena při doručení zprávy; viz ["Asynchronní spotřeba zpráv produktu IBM MQ" na stránce 40.](#page-39-0)
- Pravidelná volání do fronty za účelem zjištění, zda byla doručena zpráva (*polling*). Tato situace se obvykle nedoporučuje, protože může mít vliv na výkon.

# **Korelace odpovědí**

Když v aplikacích IBM MQ program obdrží zprávu, která požaduje, aby vykonala nějakou práci, program obvykle odešle žadateli jednu nebo více zpráv odpovědí.

Chcete-li žadateli pomoci přidružit tyto odpovědi k původnímu požadavku, aplikace může v deskriptoru každé zprávy nastavit pole *correlation identifier* . Programy potom zkopírují identifikátor zprávy požadavku do pole identifikátoru korelace svých zpráv s odpovědí.

# **Nastavení a použití kontextových informací**

Volba *Informace o kontextu* se používá pro přidružení zpráv k uživateli, který je generoval, a pro identifikaci aplikace, která generovala zprávu. Tyto informace jsou užitečné pro zabezpečení, účtování, auditování a určování problémů.

Při vytváření zprávy můžete zadat volbu, která požaduje, aby správce front přidružoval k vaší zprávě výchozí kontextové informace.

Další informace o používání a nastavení kontextových informací viz ["kontext zprávy" na stránce 45](#page-44-0).

# **Automatické spouštění programů IBM MQ**

Použijte IBM MQ *triggering* , chcete-li spustit program automaticky, když se zprávy dorazí do fronty.

Můžete nastavit podmínky spouštěče ve frontě tak, aby program začal zpracovávat tuto frontu:

- Pokaždé, když přijde zpráva do fronty
- Kdy dorazí první zpráva do fronty
- Když počet zpráv ve frontě dosáhne předdefinovaného počtu

Další informace o spouštění naleznete v tématu ["Spuštění aplikací produktu IBM MQ pomocí spouštěčů"](#page-805-0) [na stránce 806](#page-805-0). Spouštěcí impuls je pouze jedním ze způsobů, jak spustit program automaticky. Můžete například spustit program automaticky v časovači pomocí jiných zařízení nežIBM MQ .

**Multi** V systému Multiplatformsmůže produkt IBM MQ definovat objekty služby pro spouštění programů produktu IBM MQ při spuštění správce front; viz Objekty služeb.

# **Generování sestav produktu IBM MQ**

V aplikaci můžete požadovat následující sestavy:

- Sestavy výjimek
- sestavy vypršení platnosti
- Hlášení typu Confirm-on-arrival (COA)
- Zprávy COD (Confirm-on-delivery)
- Sestavy upozornění na pozitivní akce (PAN)
- Negativní upozornění na akce (NAN)

Ty jsou popsány v části ["Hlášení zpráv" na stránce 19.](#page-18-0)

# **Klastry a afinity zpráv**

Než začnete používat klastry s více definicemi pro stejnou frontu, prozkoumejte své aplikace, abyste zjistili, zda existuje nějaká možnost, která vyžaduje výměnu souvisejících zpráv.

V rámci klastru může být zpráva směrována do libovolného správce front, který je hostitelem instance příslušné fronty. Proto může být logika aplikací s afinitními zprávami naštvaná.

Můžete mít například dvě aplikace, které se spoléhají na posloupnost zpráv, které mezi nimi tečou ve formě otázek a odpovědí. Může být důležité, aby byly všechny otázky odeslány do stejného správce front a aby všechny odpovědi byly odeslány zpět do jiného správce front. V této situaci je důležité, aby rutina správy pracovní zátěže neodeslala žádné zprávy do žádného správce front, který se právě stane hostitelem instance příslušné fronty.

Kde je to možné, odstraňte spřízněnosti. Odebrání afinit zpráv zvyšuje dostupnost a rozšiřitelnost aplikací.

Další informace najdete v tématu Práce s spřízněnostmi zpráv.

# <span id="page-60-0"></span>**Aspekty návrhu a výkonu pro aplikace produktu IBM i**

Tyto informace vám pomohou pochopit, jak může návrh aplikací, podprocesy a úložiště ovlivnit výkon.

Tyto informace jsou rozděleny do dvou sekcí:

- "Aspekty návrhu aplikací" na stránce 61
- ["Specifické problémy s výkonem" na stránce 62](#page-61-0)

## **Aspekty návrhu aplikací**

Existuje řada způsobů, jak může špatný návrh programu ovlivnit výkon. Tyto problémy mohou být obtížně detekují, protože se může zdát, že se program může provést dobře, a ovlivnit tak výkon jiných úloh. Některé problémy specifické pro programy, které provádějí volání IBM MQ for IBM i , jsou vysvětleny v následujících sekcích.

Další informace o návrhu aplikací viz ["Aspekty návrhu pro aplikace produktu IBM MQ" na stránce 47](#page-46-0).

### **Vliv délky zprávy**

Ačkoli produkt IBM MQ for IBM i umožňuje pojmovat zprávy až 100 MB dat, množství dat ve zprávě ovlivňuje výkon aplikace, která tuto zprávu zpracovává. Chcete-li dosáhnout nejlepšího výkonu z vaší aplikace, odešlete pouze základní data ve zprávě, například v požadavku na debetní bankovní účet, jediné informace, které může být nutné předat z klienta na serverovou aplikaci, je číslo účtu a částka debetu.

### **Vliv perzistence zpráv**

Trvalé zprávy se žurnálují. Žurnálování zpráv snižuje výkon vaší aplikace, takže používejte trvalé zprávy pouze pro základní data. Pokud mohou být data ve zprávě zahozena v případě zastavení nebo selhání správce front, použijte přechodnou zprávu.

### **Hledání konkrétní zprávy**

Volání MQGET obvykle načte první zprávu z fronty. Použijete-li v deskriptoru zpráv identifikátory zpráv a korelace (*MsgId* a *CorrelId*) k určení konkrétní zprávy, musí správce front frontu prohledávat, dokud tuto zprávu nenajde. Použití volání MQGET tímto způsobem ovlivňuje výkon aplikace.

### **Fronty, které obsahují zprávy o různých délkách**

Jsou-li zprávy ve frontě různé délky, abyste určili velikost zprávy, může aplikace použít volání MQGET s polem *BufferLength* nastaveným na nulu, takže i když se volání nezdaří, vrátí velikost dat zprávy. Aplikace pak může opakovat volání a uvést identifikátor zprávy, která byla měřena při prvním volání, a vyrovnávací paměť o správné velikosti. Pokud však existují jiné aplikace obsluhující stejnou frontu, můžete zjistit, že výkon vaší aplikace je snížen, protože jeho druhé volání MQGET tráví čas hledáním zprávy, kterou v době mezi dvěma voláními načtená jiná aplikace.

Pokud vaše aplikace nemůže používat zprávy s pevnou délkou, je dalším řešením tohoto problému použití volání MQINQ k nalezení maximální velikosti zpráv, které může fronta přijmout, a pak tuto hodnotu použít ve volání MQGET. Maximální velikost zpráv pro frontu je uložena v atributu **MaxMsgLen** ve frontě. Tato metoda by mohla používat velké množství paměti, protože hodnota tohoto atributu fronty může být maximální povolenou hodnotou IBM MQ for IBM i, která může být větší než 2 GB.

### **Frekvence synchronizačních bodů**

Programy, které vydávají četné volání MQPUT v rámci synchronizačního bodu, aniž by je potvrzovala, mohou způsobit problémy s výkonem. Ovlivněné fronty se mohou zaplňovat zprávami, které jsou momentálně nepoužitelné, zatímco jiné úlohy mohou čekat na získání těchto zpráv. Tento problém má důsledky z hlediska úložiště a z hlediska podprocesů svázaných s úlohami, které se pokouší získat zprávy.

### **Použití volání MQPUT1**

Použijte volání MQPUT1 pouze v případě, že máte jedinou zprávu, která má být vložena do fronty. Chcete-li vložit více než jednu zprávu, použijte volání MQOPEN, za nímž následuje řada volání MQPUT a jedno volání MQCLOSE.

### **Počet používaných podprocesů**

Aplikace může vyžadovat mnoho podprocesů. Každému procesu správce front je přidělen maximální povolený počet podprocesů. Jsou-li některé aplikace problematické, může to být způsobeno jejich

<span id="page-61-0"></span>návrhem použitím příliš mnoha podprocesů. Zvažte, zda aplikace tuto možnost nebere v úvahu a že má provést akce buď k zastavení, nebo k ohlášení tohoto typu výskytu. Maximální počet podprocesů, který produkt IBM i povoluje, je 4 095. Výchozí hodnota je však 64. Produkt IBM MQ zpřístupní své procesy až 63 podprocesů.

### **Specifické problémy s výkonem**

Tento oddíl vysvětluje problémy úložiště a špatné výkonnosti.

### **Problémy s úložištěm**

Obdržíte-li systémovou zprávu CPF0907. Serious storage condition may exist , je možné, že zaplníte prostor přidružený ke správcům front produktu IBM MQ for IBM i .

### **Je vaše aplikace nebo IBM MQ for IBM i spuštěna pomalu?**

Pokud vaše aplikace běží pomalu, může označovat, že se nachází ve smyčce, nebo čeká na prostředek, který není k dispozici. Toto pomalé spouštění může být způsobeno také problémem s výkonem. Možná proto, že váš systém pracuje téměř na hranici své kapacity. Tento typ problému je pravděpodobně nejhorší v době špičkového zatížení systému, obvykle v polovině ráno a v polovině odpoledne. (Pokud se vaše síť vyskytuje u více než jedné časové zóny, může se vám zdát, že vrcholové zatížení systému se vyskytne někdy jindy.)

Pokud zjistíte, že degradace výkonu není závislá na zatížení systému, ale někdy se stane, když je systém na lehkou zátěž, pravděpodobně je to špatně navržený aplikační program, který je pravděpodobně na vině. Tento problém se může projevit jako problém, který se vyskytuje pouze v případě, že k určitým frontám přistupujete.

QTOTJOB a QADLTOTJ jsou systémové hodnoty, které stojí za prozkoumání.

Následující symptomy mohou označovat, že produkt IBM MQ for IBM i běží pomalu:

- Je-li systém pomalu odpovídat na příkazy MQSC.
- Pokud se opakované zobrazení hloubky fronty označuje, znamená to, že je fronta zpracovávána pomalu pro aplikaci, se kterou byste očekávali velké množství aktivity fronty.
- Je trasování produktu IBM MQ spuštěno?

# **Aspekty návrhu pro aplikace produktu Linux on POWER Systems - Little Endian**

Jelikož produkt Linux on POWER Systems - Little Endian podporuje pouze 64bitové aplikace, v produktu IBM MQ není poskytována žádná podpora pro 32bitové aplikace.

### **Související pojmy**

["Aspekty návrhu pro aplikace produktu IBM MQ" na stránce 47](#page-46-0)

Když se rozhodnete, jak vaše aplikace mohou využívat výhody platforem a prostředí, které máte k dispozici, musíte se rozhodnout, jak používat funkce nabízené produktem IBM MQ.

#### $z/0S$ **Aspekty návrhu a výkonu pro aplikace produktu z/OS**

Návrh aplikace je jedním z nejdůležitějších faktorů ovlivňujících výkonnost. Toto téma vám pomůže pochopit některé z aspektů návrhu, které se podílejí na výkonu.

Existuje řada způsobů, jak může špatný návrh programu ovlivnit výkon. Tyto problémy mohou být obtížně detekují, protože se může zdát, že se program může provést dobře, a ovlivnit tak výkon jiných úloh. Několik problémů specifických pro programy, které provádějí volání MQI, je demonstrováno v následujících sekcích.

Další informace o návrhu aplikací viz ["Aspekty návrhu pro aplikace produktu IBM MQ" na stránce 47](#page-46-0).

### **Vliv délky zprávy**

Ačkoli produkt IBM MQ for z/OS umožňuje pojmovat zprávy až 100 MB dat, množství dat ve zprávě ovlivňuje výkon aplikace, která tuto zprávu zpracovává. Chcete-li dosáhnout nejlepšího výkonu z vaší aplikace, odešlete pouze základní data ve zprávě. Například, v požadavku na dobropis bankovního účtu jsou jedinými informacemi, které může být třeba předat z klienta do serverové aplikace, číslo účtu a částka k odepsání.

### **Vliv perzistence zpráv**

Trvalé zprávy jsou protokolovány. Protokolovací zprávy snižují výkon aplikace, takže budou používat trvalé zprávy pouze pro základní data. Pokud mohou být data ve zprávě zahozena v případě zastavení nebo selhání správce front, použijte přechodnou zprávu.

Data pro trvalé zprávy jsou zapsána do vyrovnávacích pamětí protokolu. Tyto vyrovnávací paměti jsou zapsány do datových sad protokolu, když:

- Vyskytne se potvrzení
- Zpráva se nachází nebo je uvedena mimo synchronizační bod.
- Vyrovnávací paměti WRTHRSH jsou vyplněny

Zpracování mnoha zpráv v jedné jednotce práce může způsobit menší vstup/výstup, než kdyby byly zprávy zpracovány pro každou jednotku práce, nebo z synchronizačního bodu.

# **Hledání konkrétní zprávy**

Volání MQGET obvykle načte první zprávu z fronty. Pokud použijete identifikátory zpráv a korelace ( **MsgId** a **CorrelId** ), v deskriptoru zpráv určujete určitou zprávu, správce front prohledá frontu, dokud nenajde příslušnou zprávu. Použití příkazu MQGET tímto způsobem ovlivňuje výkon vaší aplikace, protože při hledání konkrétní zprávy může produkt IBM MQ prohledávat celou frontu.

Atribut fronty produktu **IndexType** můžete použít k určení, že má správce front udržovat index, který lze použít ke zvýšení rychlosti operací MQGET ve frontě. Avšak je zde malé snížení výkonu pro udržování indexu, takže jej můžete vygenerovat pouze v případě, že jej potřebujete použít. Můžete zvolit sestavení indexu identifikátorů zpráv nebo identifikátorů korelace, nebo se rozhodnout nesestavovat index pro fronty, kde jsou zprávy načítány sekvenčně. Snažte se mít mnoho různých klíčových hodnot, ne příliš mnoho se stejnou hodnotou. Například Balance1, Balance2a Balance3, ne tři s Balance. Pro sdílené fronty musíte mít správné **IndexType**. Podrobnosti o atributu fronty **IndexType** viz IndexType.

Chcete-li zabránit tomu, aby se čas restartoval při restartu správce front pomocí indexovaných front, použijte parametr QINDXBLD (NOWAIT) v makru CSQ6SYSP . To umožňuje dokončení restartu správce front, aniž by bylo nutné čekat na dokončení sestavení indexu fronty.

Úplný popis atributu **IndexType** a další atributy objektu naleznete v tématu Atributy objektů.

# **Fronty, které obsahují zprávy o různých délkách**

Získejte zprávu s použitím velikosti vyrovnávací paměti odpovídající očekávané velikosti zprávy. Pokud obdržíte návratový kód označující, že zpráva je příliš dlouhá, získejte větší vyrovnávací paměť. Když dojde k selhání tímto způsobem, vrácená délka dat je velikost nekonvertovaných dat zprávy. Zadáte-li pro volání MQGET hodnotu MQGMO\_CONVERT a data se rozšíří během převodu, nemusí se do vyrovnávací paměti vejít vyrovnávací paměť. V takovém případě je třeba velikost vyrovnávací paměti zvětšit.

Zadáte-li příkaz MQGET s nulovou délkou vyrovnávací paměti, vrátí velikost zprávy a aplikace získá vyrovnávací paměť této velikosti a znovu vydá příkaz get. Máte-li více aplikací zpracovávajících frontu, mohla již jiná aplikace tuto zprávu zpracovat, když původní aplikace znovu vydala příkaz get. Pokud občas máte rozsáhlé zprávy, možná budete muset pro tyto zprávy získat velkou vyrovnávací paměť a uvolnit ji po zpracování zprávy. To by mělo přispět ke snížení problémů s virtuálním úložištěm, pokud všechny aplikace mají velké vyrovnávací paměti.

Pokud vaše aplikace nemůže používat zprávy pevné délky, dalším řešením tohoto problému je použít volání MQINQ k vyhledání maximální velikosti zpráv, které může fronta přijmout, a pak tuto hodnotu použít ve volání MQGET . Maximální velikost zpráv pro frontu je uložena v atributu **MaxMsgL** ve frontě. Tato metoda by mohla použít velké množství paměti, nicméně, protože hodnota **MaxMsgL** může být až 100 MB, maximum povolené produktem IBM MQ for z/OS.

**Poznámka:** Po vložení velkých zpráv do fronty můžete parametr **MaxMsgL** snížit. Například můžete vložit 100 MB zprávu a pak nastavit **MaxMsgL** na 50 bajtů. To znamená, že je stále možné získat větší zprávy, než je očekávaná aplikace.

### **Frekvence synchronizačních bodů**

Programy, které vydávají mnoho volání MQPUT v rámci synchronizačního bodu, aniž by je potvrzovala, mohou způsobit problémy s výkonem. Ovlivněné fronty se mohou zaplňovat zprávami, které jsou momentálně nepoužitelné, zatímco jiné úlohy mohou čekat na získání těchto zpráv. To má dopad z hlediska úložiště a z hlediska podprocesů svázaných s úlohami, které se pokouší získat zprávy.

Pokud máte více aplikací zpracovávajících frontu, obvykle získáte nejlepší výkon, máte-li jednu z následujících možností:

- 100 krátkých zpráv (méně než 1 KB), nebo
- Jedna zpráva pro větší zprávy (100 kB)

pro každý synchronizační bod. Pokud existuje pouze jedna aplikace zpracovávající frontu, musíte mít více zpráv pro každou jednotku práce.

Můžete omezit počet zpráv, které může úloha získat nebo vložit do jedné jednotky zotavení pomocí atributu správce front produktu **MAXUMSGS** . Informace o tomto atributu naleznete v popisu příkazu **ALTER QMGR** v příkazech MQSC.

## **Výhody volání MQPUT1**

Použijte volání MQPUT1 pouze v případě, že máte jedinou zprávu, která má být vložena do fronty. Chcete-li vložit více než jednu zprávu, použijte volání MQOPEN následované řadou volání MQPUT a jedním voláním funkce MQCLOSE .

### **Kolik zpráv může správce front obsahovat**

### **Lokální fronty**

Počet lokálních zpráv, které může správce front zadržet, je v podstatě velikost sady stránek. Můžete mít až 100 stránek (ačkoli je to doporučená sada stránek 0 a sada stránek 1 jsou určeny pro systémové objekty a fronty). S rozšířeným formátem můžete použít sadu stránek a zvýšit kapacitu sady stránek.

### **Sdílené fronty**

Kapacita pro sdílené fronty závisí na velikosti prostředku Coupling Facility (CF). IBM MQ používá struktury seznamu CF, kde základní paměťové jednotky jsou položky a prvky. Každá zpráva je uložena jako 1 položka a obsahuje více prvků obsahujících přidružená data MQMD a další data zprávy. Počet prvků spotřebovaných jednou zprávou závisí na velikosti zprávy a v případě parametru CFLEVEL (5) se pravidla odlehčování uplatní v době MQPUT. Méně prvků je zapotřebí, když jsou data zprávy odložena do Db2 nebo SMDS. Přístup k datům zpráv je pomalejší, když byla zpráva odložena. Viz Performance Supportpac MP1H pro další porovnání výkonu a režie CPU přidružené k odlehčování zpráv.

### **Co ovlivňuje výkon**

Výkon může znamenat, jak rychle lze zprávy zpracovávat, a také to může znamenat, kolik CPU je potřeba na zprávu.

### **Co ovlivňuje, jak mohou být zpracovány rychlé zprávy**

Pro trvalé zprávy je největším dopadem rychlost datových sad protokolu. Rychlost datových sad protokolu závisí na DASD, na kterých jsou. Je proto třeba dbát na to, aby se data protokolů ukládala na nízké využité svazky, aby se omezilo soupeření. Odkládání protokolů MQ snižuje výkon protokolu v případě, že je na I/O více stránek zapsaných na I/O. Z High Performance Fibre connection (zHPF) má také významný výkon na dobu odezvy I/O, je-li subsystém I/O zaneprázdněn.

Je-li požadavek na získání a vložení zprávy, přístup do fronty je během požadavku na zachování integrity fronty uzamčen. Pro účely plánování považujte frontu za zamknutou pro celý požadavek. Takže pokud čas na vložení je 100 mikrosekund a vy máte více než 10.000 požadavků sekund, může dojít k prodlevám. Možná toho dosáhnete lépe, než je tomu v praxi, ale je to dobré obecné pravidlo. Pro zlepšení výkonu můžete použít různé fronty.

Možné důvody pro to mohou být:

- použití společné fronty odpovědí, kterou každá transakce CICS používá
- každé transakci CICS je přidělena jedinečná odpověď na frontu.
- Tato fronta používá odpověď na frontu pro oblast CICS a všechny transakce v oblasti CICS .

Odpověď závisí na počtu požadavků za sekundu a na době odezvy požadavků.

Mají-li být zprávy načteny ze sady stránek, budou pomalejší v porovnání s tím, kdy se zprávy nacházejí ve fondu vyrovnávacích pamětí. Máte-li více zpráv, než se vejde do fondu vyrovnávacích pamětí, pak se budou rozlít na disk. Proto je třeba zajistit, aby fond vyrovnávacích pamětí byl dostatečně velký pro vaše krátké zprávy. Pokud máte zprávy, které zpracujete o mnoho hodin později, je pravděpodobné, že dojde k odložení na disk, takže byste měli očekávat, že tyto zprávy budou pomalejší, než kdyby se nacházely ve fondu vyrovnávacích pamětí.

V případě sdílené fronty závisí rychlost zpráv na rychlosti prostředku Coupling Facility. Prostředek CF v rámci fyzického procesoru bude pravděpodobně rychlejší než externí prostředek CF. Doba odezvy prostředku CF závisí na tom, jak je prostředek CF vytížen. Například v systémech Hursley, kdy byl prostředek prostředku CF obsazeno 17%, doba odezvy byla 14 mikrosekund. Když byl CF vytížen 95%, doba odezvy byla 45 mikrosekund.

Pokud vaše požadavky MQ používají hodně CPU, může to ovlivnit způsob zpracování rychlých zpráv. Protože je-li logická oblast (LPAR) omezena na CPU, aplikace budou zpožděny čekáním na CPU.

### **Kolik CPU na zprávu**

Obecně platí, že větší zprávy používají více CPU, takže se vyvarujte velkých (x MB) zpráv, je-li to možné.

Při načítání specifických zpráv z front je třeba frontu indexovat, aby mohl správce front přejít přímo na zprávu (a vyhnout se tak možnému skenování celé fronty). Není-li fronta indexována, bude fronta skenována od začátku hledání zprávy. Je-li ve frontě 1000 zpráv, možná bude muset skenovat všech 1000 zpráv. Výsledkem je velké množství zbytečného využití procesoru.

Kanály používající TLS mají další náklady kvůli šifrování zprávy.

V produktu MQ V7 můžete vybrat zprávy podle řetězce selektoru spolu s **CORRELID** nebo **MSGID**. Všechny zprávy musí být vyhledány, takže pokud je ve frontě mnoho zpráv, je to drahé.

Je účinnější, aby aplikace neotvírá příkaz OPEN PUT CLOSE než PUT1 PUT1.

### **Spouštění v CICS**

Je-li rychlost příjmu zpráv pro spuštěnou frontu nízká, je efektivní použít spouštěč jako první. Je-li rychlost příjmu zpráv více než 10 zpráv za sekundu, je efektivnější spustit první transakci, pak nechat transakci zpracovat zprávu a získat další zprávu a tak dále. Pokud zpráva nedorazila do krátkého období (řekněme mezi 0.1 a 1 sekundu), transakce se ukončí. Při vysoké propustnosti možná budete potřebovat více transakcí běžících ke zpracování zpráv a zabráníte tak vzniku zpráv. Pro

každou vyrobenou zprávu spouštěče to vyžaduje vložení a získání spouštěcí zprávy, která v podstatě zdvojnásobí náklady na zprávu.

### **Počet podporovaných připojení nebo souběžných uživatelů**

Každé připojení používá virtuální úložiště v rámci správce front, takže čím více souběžných uživatelů bude využívat více paměti. Pokud potřebujete velmi velký fond vyrovnávacích pamětí a velký počet uživatelů, pak byste mohli být omezeni pro virtuální úložiště a možná budete muset snížit velikost vašich fondů vyrovnávacích pamětí.

Je-li použito zabezpečení, správce front uchovává informace ve správci front po dlouhou dobu. Je ovlivněna velikost virtuálního úložiště, které se používá v rámci správce front.

Produkt **CHINIT** může podporovat až 10 000 připojení. Tato hodnota je omezena virtuálním úložištěm. Pokud připojení používá více paměti, například pomocí TLS, zvyšuje se úložiště na každé připojení, což znamená, že server **CHINIT** může podporovat méně připojení. Pokud zpracovával velké zprávy, bude to vyžadovat více paměti pro vyrovnávací paměti v **CHINIT**, takže server **CHINIT** může podporovat méně zpráv.

Připojení ke vzdálenému správci front jsou efektivnější než připojení klienta. Například každý požadavek klienta MQ vyžaduje dva síťové toky (jeden pro požadavek a jeden pro odezvu). Při použití kanálu ke vzdálenému správci front může být v síti odesláno 50 před tím, než se vrátí odezva. Pokud uvažujete o velké klientské síti, může být efektivnější použít správce front koncentrátoru v rozděleném rámečku a mít jeden kanál přicházející do koncentrátoru a ven z něj.

### **Další věci ovlivňující výkon**

Datová sada protokolu by měla být alespoň 1000 cylindrů ve velikosti. Pokud jsou protokoly menší než tato, aktivita kontrolního bodu může být příliš častá. V zatíženém systému by měl být kontrolní bod obvykle každých 15 minut nebo delší, a to velmi vysoké průnik, může být menší než tento. Když se vyskytne kontrolní bod, jsou skenovány oblasti vyrovnávací paměti a 'staré' zprávy a změněné stránky jsou zapsány na disk. Jsou-li kontrolní body příliš časté, může to mít dopad na výkon. Hodnota LOGLOAD může také ovlivnit frekvenci kontrolních bodů. Pokud správce front abnormálně skončí, pak při restartu může být nutné číst zpět až 3 kontrolní body. Nejlepším intervalem kontrolního bodu je rovnováha mezi aktivitou při provedení kontrolního bodu a množstvím dat protokolu, která bude možná třeba číst při restartu správce front.

Při spouštění kanálu došlo k významné režii. Obvykle je lepší spustit kanál a nechat jej připojené, spíše než časté spouštění a zastavení kanálu.

### **Související informace**

[MP1K: IBM MQ for z/OS 9.0 Sestava o výkonu](https://www.ibm.com/support/pages/node/587315)

 $z/0S$ 

# **Aplikace mostu IMS a IMS v systému IBM MQ for z/OS**

Tyto informace vám pomohou při psaní aplikací produktu IMS pomocí produktu IBM MQ.

- Chcete-li použít synchronizační body a volání MQI v aplikacích produktu IMS , prohlédněte si téma ["Zápis aplikací produktu IMS pomocí produktu IBM MQ" na stránce 67.](#page-66-0)
- Chcete-li psát aplikace, které používají most IBM MQ IMS , přečtěte si téma ["Zápis aplikací mostu](#page-70-0) [IMS" na stránce 71.](#page-70-0)

Následující odkazy použijte k vyhledání dalších informací o aplikacích mostu IMS a IMS v systému IBM MQ for z/OS:

- • ["Zápis aplikací produktu IMS pomocí produktu IBM MQ" na stránce 67](#page-66-0)
- • ["Zápis aplikací mostu IMS" na stránce 71](#page-70-0)

### **Související pojmy**

["Přehled rozhraní fronty zpráv" na stránce 668](#page-667-0) Zde jsou uvedeny informace o komponentách rozhraní MQI (Message Queue Interface). <span id="page-66-0"></span>["Připojování k správci front a odpojování od něj" na stránce 681](#page-680-0)

Chcete-li používat programovací služby IBM MQ , musí mít program připojení ke správci front. V této části se dozvíte, jak se připojit k správci front a odpojit je od správce front.

["Otevírání a zavírání objektů" na stránce 689](#page-688-0)

Tyto informace poskytují vhled do otevírání a zavírání objektů IBM MQ .

["Vložení zpráv do fronty" na stránce 699](#page-698-0)

V této části se dozvíte, jak vložit zprávy do fronty.

["Získávání zpráv z fronty" na stránce 714](#page-713-0) Tyto informace použijte k získání informací o získávání zpráv z fronty.

["Inquaning about a nastavení atributů objektu" na stránce 792](#page-791-0) Atributy jsou vlastnosti, které definují charakteristiky objektu IBM MQ .

["Potvrzení a zálohování jednotek práce" na stránce 795](#page-794-0)

Tyto informace popisují, jak potvrdit a zazálohovat všechny zotavitelné operace get a put, které se vyskytly v jednotce práce.

["Spuštění aplikací produktu IBM MQ pomocí spouštěčů" na stránce 806](#page-805-0) Informace o spouštěčích a o tom, jak spustit aplikace IBM MQ pomocí spouštěčů.

["Práce s MQI a klastry" na stránce 824](#page-823-0) Existují speciální volby na voláních a návratových kódech, které se vztahují ke klastrování.

["Použití a zápis aplikací v systému IBM MQ for z/OS" na stránce 829](#page-828-0) Aplikace produktu IBM MQ for z/OS mohou být vytvořeny z programů spuštěných v mnoha různých prostředích. To znamená, že mohou využít výhody zařízení dostupných ve více než jednom prostředí.

# **Zápis aplikací produktu IMS pomocí produktu IBM MQ**

Při použití produktu IBM MQ v aplikacích produktu IMS jsou k dispozici další aspekty, které zahrnují volání rozhraní API produktu MQ a mechanizmus používaný pro synchronizační bod.

Následující odkazy použijte k vyhledání dalších informací o zápisu aplikací IMS v systému IBM MQ for z/OS:

- "Synchronizační body v aplikacích IMS" na stránce 67
- • ["Volání MQI v aplikacích IMS" na stránce 68](#page-67-0)

### **Omezení**

Existují omezení, ve kterých volání rozhraní API produktu IBM MQ může používat aplikace s použitím adaptéru IMS .

Následující volání rozhraní API produktu IBM MQ nejsou v rámci aplikace s použitím adaptéru IMS podporována:

- MQCB
- FUNKCE MOCB
- MQCTL

### **Související pojmy**

["Zápis aplikací mostu IMS" na stránce 71](#page-70-0) Toto téma obsahuje informace o zápisu aplikací pro použití mostu IBM MQ - IMS .

### *Synchronizační body v aplikacích IMS*

V aplikaci IMS vytvoříte synchronizační bod pomocí volání IMS , jako např. GU (get unique), na IOPCB a CHKP (checkpoint).

Chcete-li vrátit zpět všechny změny od předchozího kontrolního bodu, můžete použít volání IMS ROLB (odvolání). Další informace viz [Volání ROLB v](https://www.ibm.com/docs/en/ims/15.4.0?topic=dcitss-rolb-call) dokumentaci k produktu IMS .

<span id="page-67-0"></span>Správce front je účastníkem protokolu dvoufázového potvrzování; koordinátorem je správce synchronizačních bodů IMS .

Všechny otevřené popisovače jsou uzavřeny adaptérem IMS v synchronizačním bodu (s výjimkou prostředí BMP s dávkovým zpracováním nebo bez použití zpráv). Důvodem je skutečnost, že při provádění volání MQCONN, MQCONNX a MQOPEN může jiný uživatel zahájit další transakci a při provádění volání MQPUT nebo MQGET je provedena kontrola zabezpečení produktu IBM MQ .

Avšak v prostředí WFI (Wait-for-Input) nebo PWFI (pseudo-Wait-for-Input) IMS neoznámí IBM MQ zavření popisovačů, dokud nedorazí další zpráva nebo dokud se aplikaci nevrátí stavový kód QC. Pokud aplikace čeká v oblasti IMS a některý z těchto manipulátorů patří do spouštěných front, nedojde ke spuštění, protože jsou fronty otevřené. Z tohoto důvodu by aplikace spuštěné v prostředí WFI nebo PWFI měly explicitně MQCLOSE manipulovat s frontou před provedením GU pro IOPCB pro další zprávu.

Pokud aplikace IMS (buď BMP, nebo MPP) vydá volání MQDISC, otevřené fronty se zavřou, ale neprovede se žádný implicitní synchronizační bod. Pokud aplikace skončí normálně, všechny otevřené fronty se zavřou a dojde k implicitnímu potvrzení. Pokud aplikace skončí abnormálně, všechny otevřené fronty se zavřou a dojde k implicitnímu vrácení.

### *Volání MQI v aplikacích IMS*

Pomocí těchto informací získáte informace o používání volání MQI v aplikacích Server a v aplikacích Poptávka.

Tento oddíl se zabývá použitím volání MQI v následujících typech aplikací IMS :

- "Serverové aplikace" na stránce 68
- • ["Žádosti o dotazování" na stránce 70](#page-69-0)

### **Serverové aplikace**

Zde je uveden přehled modelu aplikace serveru MQI:

```
Initialize/Connect
.
Open queue for input shared
.
Get message from IBM MQ queue
.
Do while Get does not fail
.
If expected message received
Process the message
Else
Process unexpected message
End if
.
Commit
.
Get next message from IBM MQ queue
.
End do
.
Close queue/Disconnect
.
END
```
Ukázkový program CSQ4ICB3 zobrazuje implementaci produktu BMP používajícího tento model v produktu C/370. Program nejprve naváže komunikaci s produktem IMS a poté s produktem IBM MQ:

```
main()
----
Call InitIMS
If IMS initialization successful
Call InitMQM
If IBM MQ initialization successful
Call ProcessRequests
Call EndMQM
End-if
```
End-if

#### Return

Inicializace produktu IMS určuje, zda byl program volán jako objekt BMP řízený zprávami nebo dávkově orientovaný, a řídí odpovídajícím způsobem připojení a obslužné rutiny front produktu IBM MQ :

InitIMS ------- Get the IO, Alternate and Database PCBs Set MessageOriented to true Call ctdli to handle status codes rather than abend If call is successful (status code is zero) While status code is zero Call ctdli to get next message from IMS message queue If message received Do nothing Else if no IOPBC Set MessageOriented to false Initialize error message Build 'Started as batch oriented BMP' message Call ReportCallError to output the message End-if Else if response is not 'no message available' Initialize error message Build 'GU failed' message Call ReportCallError to output the message Set return code to error End-if End-if End-while Else Initialize error message Build 'INIT failed' message Call ReportCallError to output the message Set return code to error End-if Return to calling function

Inicializace produktu IBM MQ se připojí ke správci front a otevře fronty. V BMP řízeném zprávami je toto voláno po každém synchronizačním bodu IMS ; v dávkově orientovaném BMP je toto voláno pouze při spuštění programu:

```
InitMQM
-------
Connect to the queue manager
If connect is successful
Initialize variables for the open call
Open the request queue
If open is not successful
Initialize error message
Build 'open failed' message
Call ReportCallError to output the message
Set return code to error
End-if
Else
Initialize error message
Build 'connect failed' message
Call ReportCallError to output the message
Set return code to error
End-if
```

```
Return to calling function
```
Implementace modelu serveru v MPP je ovlivněna skutečností, že MPP zpracovává jednu pracovní jednotku pro každé vyvolání. Důvodem je skutečnost, že při použití synchronizačního bodu (GU) jsou uzavřeny manipulátory připojení a fronty a je doručena další zpráva produktu IMS . Toto omezení lze částečně překonat jedním z následujících způsobů:

### • **Zpracování mnoha zpráv v rámci jedné pracovní jednotky**

Jedná se o:

- <span id="page-69-0"></span>– Čtení zprávy
- Zpracování požadovaných aktualizací
- Vložení odpovědi

ve smyčce, dokud nebudou zpracovány všechny zprávy nebo dokud nebude zpracován nastavený maximální počet zpráv, při kterém se provede synchronizační bod.

Tímto způsobem lze přistupovat pouze k určitým typům aplikací (například k jednoduché aktualizaci databáze nebo dotazu). Ačkoli lze zprávy odpovědí rozhraní MQI vložit s oprávněním původce zpracovávané zprávy rozhraní MQI, je třeba pečlivě řešit dopady na zabezpečení všech aktualizací prostředků produktu IMS .

### • **Zpracování jedné zprávy na vyvolání MPP a zajištění vícenásobného plánování MPP pro zpracování všech dostupných zpráv.**

Pomocí programu pro monitorování spouštěčů IBM MQ IMS (CSQQTRMN) naplánujte transakci MPP, když jsou ve frontě IBM MQ zprávy a žádné aplikace ji neobsluhují.

Pokud monitor spouštěčů spustí protokol MPP, předá název správce front a název fronty programu, jak ukazuje následující extrakce kódu v jazyce COBOL:

```
* Data definition extract
01 WS-INPUT-MSG.
05 IN-LL1 PIC S9(3) COMP.
05 IN-ZZ1 PIC S9(3) COMP.
05 WS-STRINGPARM PIC X(1000).
01 TRIGGER-MESSAGE.
COPY CMQTMC2L.
*
* Code extract
GU-IOPCB SECTION.
MOVE SPACES TO WS-STRINGPARM.
CALL 'CBLTDLI' USING GU,
IOPCB,
WS-INPUT-MSG.
IF IOPCB-STATUS = SPACES
MOVE WS-STRINGPARM TO MQTMC.
* ELSE handle error
*
* Now use the queue manager and queue names passed
DISPLAY 'MQTMC-QMGRNAME =
MQTMC-QMGRNAME OF MQTMC '='.<br>DISPLAY 'MOTMC-ONAME
DISPLAY 'MQTMC-QNAME ='
MQTMC-QNAME OF MQTMC '='.
```
Model serveru, u kterého se očekává, že se jedná o dlouhotrvající úlohu, je lépe podporován v oblasti dávkového zpracování, ačkoli BMP nelze spustit pomocí CSQQTRMN.

# **Žádosti o dotazování**

Typická aplikace systému IBM MQ , která zahajuje dotaz nebo aktualizaci, funguje takto:

- Shromáždit data od uživatele
- Vložit jednu nebo více zpráv IBM MQ
- Získejte zprávy odpovědi (možná na ně budete muset počkat)
- Poskytnout odpověď uživateli

Vzhledem k tomu, že zprávy vkládané do front systému IBM MQ nejsou zpřístupněny jiným aplikacím systému IBM MQ , dokud nejsou potvrzeny, musí být buď umístěny mimo synchronizační bod, nebo musí být aplikace IMS rozdělena do dvou transakcí.

Pokud dotaz zahrnuje vložení jediné zprávy, můžete použít volbu *no syncpoint* ; pokud je však dotaz složitější nebo pokud jsou zahrnuty aktualizace prostředků, může dojít k problémům s konzistencí, pokud dojde k selhání a nepoužijete funkci syncpoint.

<span id="page-70-0"></span>Chcete-li to překonat, můžete rozdělit transakce produktu IMS MPP pomocí volání MQI pomocí přepínače zpráv program-program; informace o tom viz *[IMS ISC \(Intersystem Communication\)](https://www.ibm.com/docs/en/ims/15.4.0?topic=connections-intersystem-communication-isc)* . To umožňuje implementaci dotazovacího programu v MPP:

```
Initialize first program/Connect
.
Open queue for output
.
Put inquiry to IBM MQ queue
.
Switch to second IBM MQ program, passing necessary data in save
pack area (this commits the put)
.
END
.
.
Initialize second program/Connect
.
Open queue for input shared
.
Get results of inquiry from IBM MQ queue
.
Return results to originator
.
END
```
# **Zápis aplikací mostu IMS**

Toto téma obsahuje informace o zápisu aplikací pro použití mostu IBM MQ - IMS .

Informace o mostu IBM MQ - IMS naleznete v tématu Most systému IMS.

Následující odkazy použijte k vyhledání více informací o zápisu aplikací mostu IMS v systému IBM MQ for z/OS:

- "Jak se most IMS zabývá zprávami" na stránce 71
- • ["Zápis transakčních programů IMS prostřednictvím IBM MQ" na stránce 851](#page-850-0)

### **Související pojmy**

["Zápis aplikací produktu IMS pomocí produktu IBM MQ" na stránce 67](#page-66-0)

Při použití produktu IBM MQ v aplikacích produktu IMS jsou k dispozici další aspekty, které zahrnují volání rozhraní API produktu MQ a mechanizmus používaný pro synchronizační bod.

### *Jak se most IMS zabývá zprávami*

Pokud použijete most IBM MQ - IMS k odesílání zpráv do aplikace produktu IMS , je třeba vytvořit zprávy ve speciálním formátu.

Musíte také vložit zprávy do front produktu IBM MQ , které byly definovány s třídou úložiště, která určuje skupinu XCF a název člena cílového systému IMS . Jsou známy jako fronty mostu MQ-IMS nebo pouze fronty **mostu** .

Most IBM MQ-IMS vyžaduje výlučný vstupní přístup (MQOO\_INPUT\_EXCLUSIVE) do fronty mostu, je-li definován s QSGDISP (QMGR) nebo pokud je definován s QSGDISP (SHARED) spolu s volbou NOSHARE.

Uživatel se nemusí přihlašovat k produktu IMS před odesláním zpráv do aplikace IMS . ID uživatele v poli *UserIdentifier* struktury MQMD se používá pro kontrolu zabezpečení. Úroveň kontroly se určuje, když se produkt IBM MQ připojí k produktu IMSa je popsán v tématu Řízení přístupu k aplikacím pro most IMS. To umožní implementaci pseudo přihlášení.

Most IBM MQ - IMS přijímá následující typy zpráv:

• Zprávy obsahující transakční data produktu IMS a strukturu MQIIH (popsané v části MQIIH ):

```
MQIIH LLZZ<trancode><data>[LLZZ<data>][LLZZ<data>]
```
### **Poznámka:**

- 1. Hranaté závorky, [], představují volitelné vícesegmentové segmenty.
- 2. Chcete-li použít strukturu MQIIH, nastavte pole *Format* struktury MQMD na MQFMT\_IMS.
- Zprávy obsahující transakční data produktu IMS , ale ne strukturu MQIIH:

LLZZ<trancode><data> \ [LLZZ<data>][LLZZ<data>]

IBM MQ ověřuje data zprávy, aby se zajistilo, že součet bajtů LL plus délka MQIIH (je-li přítomna) se rovná délce zprávy.

Pokud most produktu IBM MQ - IMS získává zprávy z front mostu, zpracuje je následujícím způsobem:

- Obsahuje-li zpráva strukturu MQIIH, most ověřuje záhlaví MQIIH (viz MQIIH ), sestaví záhlaví OTMA a odešle zprávu do produktu IMS. Kód transakce je uveden ve vstupní zprávě. Pokud se jedná o LTERM, IMS odpoví zprávou DFS1288E . Pokud kód transakce představuje příkaz, příkaz IMS provede tento příkaz; v opačném případě je zpráva zařazena do fronty v produktu IMS pro danou transakci.
- Pokud zpráva obsahuje transakční data produktu IMS , ale ne strukturu MQIIH, most IMS provede následující předpoklady:
	- Kód transakce je v bajtech 5 až 12 uživatelských dat.
	- Transakce se nachází v nekonverzačním režimu.
	- Transakce je v režimu vázaného zpracování 0 (operace commit-then-send)
	- *Format* v MQMD se používá jako *MFSMapName* (na vstupu).
	- Režim zabezpečení je MQISS\_CHECK.

Zpráva odpovědi je také sestavena bez struktury MQIIH a přebírá *Format* pro deskriptor MQMD z výstupu *MFSMapName* výstupu IMS .

Most IBM MQ - IMS používá jeden nebo dva Tpipes pro každou frontu IBM MQ :

- Synchronizovaná Tpipe se používá pro všechny zprávy pomocí režimu vázaného zpracování 0 (COMMIT\_THEN\_SEND) (tyto zobrazují se SYN ve stavovém poli u příkazu TPIPE xxxx produktu IMS /DIS TMEMBER)
- Nesynchronizovaná Tpipe se používá pro všechny zprávy pomocí režimu vázaného zpracování 1 (SEND\_THEN\_COMMIT)

Tpipe jsou vytvářeny produktem IBM MQ při jejich prvním použití. Nesynchronizovaná Tpipe existuje, dokud se produkt IMS nerestartuje. Synchronizované nástroje Tpipe existují, dokud produkt IMS nestuduje. Tyto Trubury nelze odstranit sami.

Další informace o tom, jak produkt IBM MQ - IMS pracuje se zprávami, naleznete v následujících tématech:

- • ["Mapování zpráv IBM MQ na typy transakcí IMS" na stránce 73](#page-72-0)
- • ["Pokud zprávu nelze vložit do fronty IMS" na stránce 73](#page-72-0)
- • ["Kódy zpětné vazby mostu IMS" na stránce 74](#page-73-0)
- • ["Pole MQMD ve zprávách z mostu IMS" na stránce 74](#page-73-0)
- • ["Pole MQIIH ve zprávách z mostu IMS" na stránce 75](#page-74-0)
- • ["Odpověď na zprávy z IMS" na stránce 76](#page-75-0)
- • ["Použití PCB s alternativním obsahem v transakcích produktu IMS" na stránce 76](#page-75-0)
- • ["Odesílání nevyžádaných zpráv z produktu IMS" na stránce 76](#page-75-0)
- • ["Segmentace zpráv" na stránce 77](#page-76-0)
- • ["Převod dat pro zprávy na most produktu IMS a z mostu" na stránce 77](#page-76-0)

### **Související pojmy**

["Zápis transakčních programů IMS prostřednictvím IBM MQ" na stránce 851](#page-850-0)
Kódování vyžadované pro zpracování transakcí produktu IMS prostřednictvím produktu IBM MQ závisí na formátu zprávy, který je vyžadován transakcí IMS a o rozsahu odpovědí, které může vrátit. Existuje však několik bodů, které byste měli zvážit, když vaše aplikace zpracovává informace o formátování obrazovky produktu IMS .

### *Mapování zpráv IBM MQ na typy transakcí IMS* Tabulka popisující mapování zpráv IBM MQ na typy transakcí IMS .

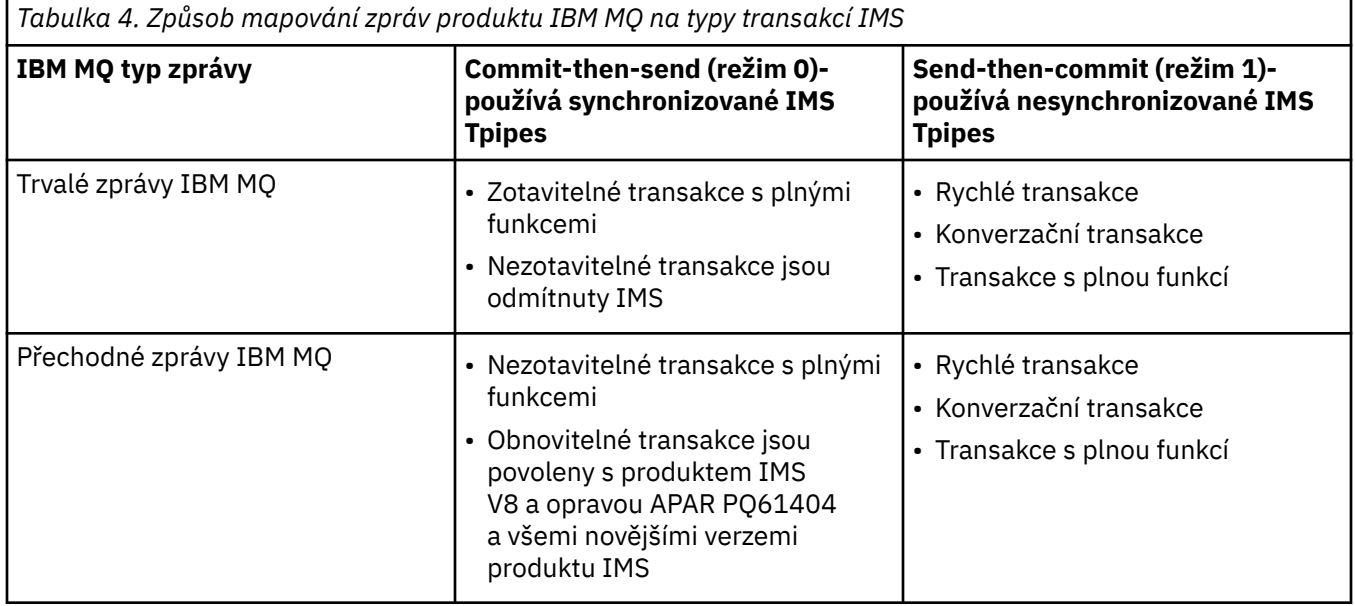

**Poznámka:** Příkazy IMS nemohou používat trvalé zprávy IBM MQ s režimem potvrzení 0. Další informace viz [Režim potvrzení \(commitMode\)](https://www.ibm.com/docs/en/ims/15.4.0?topic=properties-commit-mode-commitmode) .

### *Pokud zprávu nelze vložit do fronty IMS*

Informace o akcích, které mají být provedeny v případě, že zprávu nelze vložit do fronty produktu IMS .

Pokud zprávu nelze vložit do fronty IMS , provede příkaz IBM MQnásledující akce:

- Pokud nelze zprávu vložit do IMS , protože zpráva je neplatná, zpráva se umístí do fronty nedoručených zpráv a zpráva se odešle na systémovou konzolu.
- Je-li zpráva platná, ale je odmítnuta produktem IMS, IBM MQ pošle na systémovou konzolu chybovou zprávu, zpráva obsahuje chybový kód IMS a zpráva IBM MQ se umístí do fronty nedoručených zpráv. Pokud má chybový kód IMS hodnotu 001A, IMS pošle zprávu IBM MQ obsahující příčinu selhání odpovědi na frontu pro odpověď.

**Poznámka:** Za výše uvedených okolností, pokud IBM MQ nemůže z nějakého důvodu vložit zprávu do fronty nedoručených zpráv, je zpráva vrácena do původní fronty produktu IBM MQ . Do systémové konzoly se odešle chybová zpráva a z této fronty se neodesílají žádné další zprávy.

Chcete-li zprávy znovu odeslat, proveďte *jednu* z následujících možností:

- Zastavte a restartujte Tpipe v IMS odpovídající frontě
- Změňte frontu na GET (DISABLED), a znovu na GET (ENABLED)
- Zastavte a znovu spusťte IMS nebo OTMA
- Zastavte a znovu spusťte svůj subsystém IBM MQ .
- Je-li zpráva odmítnuta IMS pro cokoli jiného, než je chyba zprávy, vrátí se zpráva IBM MQ do původní fronty, IBM MQ zastaví zpracování fronty a chybová zpráva se odešle na systémovou konzolu.

Je-li vyžadována zpráva o výjimce, most ji vloží do fronty pro odpověď s oprávněním původce. Pokud zpráva nemůže být vložena do fronty, zpráva sestavy se umístí do fronty nedoručených zpráv s oprávněním mostu. Pokud ji nelze umístit do fronty DLQ, je vyřazena.

#### *Kódy zpětné vazby mostu IMS*

IMS chybové kódy jsou obvykle vypisovány v hexadecimálním formátu ve zprávách konzoly IBM MQ , jako např. CSQ2001I (například chybový kód 0x001F). Kódy zpětné vazby IBM MQ uvedené v záhlaví nedoručených zpráv vložených do fronty nedoručených zpráv jsou desetinná čísla.

Kódy zpětné vazby mostu IMS jsou v rozsahu 301 až 399 nebo 600 až 855 pro chybový kód NACK 0x001A. Jsou mapovány ze smyslových kódů IMS-OTMA takto:

- 1. Kód chyby IMS-OTMA je převeden z hexadecimálního čísla na desetinné číslo.
- 2. 300 se přidá k číslu, které je výsledkem výpočtu v 1, s uvedením kódu IBM MQ *Feedback* .
- 3. Chybový kód IMS-OTMA 0x001A, desetinný 26 je speciální případ. Vygeneruje se kód *Zpětná vazba* v rozsahu 600-855.
	- a. Kód příčiny IMS-OTMA je převeden z hexadecimálního čísla na desetinné číslo.
	- b. 600 se přidá k číslu, které je výsledkem výpočtu v a, s kódem IBM MQ *Zpětná vazba* .

Informace o chybových kódech IMS-OTMA viz [chybové kódy OTMA pro zprávy NAK.](https://www.ibm.com/docs/en/ims/15.4.0?topic=codes-otma-sense-nak-messages)

#### *Pole MQMD ve zprávách z mostu IMS*

Informace o polích MQMD ve zprávách z mostu IMS .

MQMD z původní zprávy je přenášeno IMS v sekci Uživatelská data záhlaví OTMA. Pokud zpráva pochází z produktu IMS, je tato zpráva vytvořena uživatelskou procedurou rozpoznání místa určení IMS . MQMD zprávy přijaté od produktu IMS je sestaveno takto:

#### **StrucID**

"MD"

# **Verze**

MQMD\_VERSION\_1

#### **Sestava**

MQRO\_NONE

#### **MsgType**

MQMT\_REPLY

#### **Vypršení**

Je-li hodnota MQIIH\_PASS\_EXPIRATION nastavena v poli Příznaky MQIIH, obsahuje toto pole zbývající čas vypršení platnosti, jinak je nastaven na hodnotu MQEI\_UNLIMITED.

#### **Zpětná vazba**

MQFB\_NONE

#### **Kódování**

MQENC.Native (kódování systému z/OS )

#### **CodedCharSetId**

MQCCSI\_Q\_MGR ( CodedCharSetID ) systému z/OS )

#### **Formát**

MQFMT\_IMS, je-li MQMD.Format vstupní zprávy je MQFMT\_IMS, jinak IOPCB.MODNAME

#### **Priorita**

MQMD.Priority vstupní zprávy

#### **Trvání**

Závisí na režimu vázaného zpracování: MQMD.Persistence vstupní zprávy, pokud perzistence CM-1; odpovídá zotavitelnosti zprávy IMS , pokud CM-0

#### **MsgId**

MQMD.MsgId , pokud MQRO\_PASS\_MSG\_ID, jinak nové MsgId (výchozí)

#### **CorrelId**

MQMD.CorrelId ze vstupní zprávy, je-li MQRO\_PASS\_CORREL\_ID, jinak MQMD.MsgId ze vstupní zprávy (předvolba)

### **BackoutCount**

0

# **ReplyToQ**

Mezery

### **ReplyToQMgr**

Mezery (nastavení na lokální název správce front qmgr správcem front během operace MQPUT)

### **UserIdentifier**

MQMD.UserIdentifier vstupní zprávy

### **AccountingToken**

MQMD.AccountingToken vstupní zprávy.

### **ApplIdentityData**

MQMD.ApplIdentityData vstupní zprávy

### **PutApplType**

MQAT\_XCF, pokud není žádná chyba, jinak MQAT\_BRIDGE

#### **PutApplName**

<XCFgroupName> <XCFmemberName> není-li žádná chyba, jinak název QMGR

#### **PutDate**

Datum, kdy byla zpráva vložena

### **PutTime**

Čas, kdy byla zpráva vložena

#### **ApplOriginData**

Mezery

*Pole MQIIH ve zprávách z mostu IMS* Získejte informace o polích MQIIH ve zprávách z mostu IMS .

MQIIH zprávy přijaté z produktu IMS je sestaveno takto:

### **StrucId**

"IIH"

### **Verze**

1

### **StrucLength**

84

### **Kódování**

MQENC\_NATIVE

### **CodedCharSetId**

MQCCSI\_Q\_MGR

### **Formát**

MQIIH.ReplyToFormat vstupní zprávy, pokud MQIIH.ReplyToFormat není prázdný, jinak IOPCB.MODNAME

### **Příznaky**

 $\Omega$ 

### **LTermOverride**

Název LTERM (Tpipe) z hlavičky OTMA

### **MFSMapName**

Název mapování z záhlaví OTMA

### **Formát ReplyTo**

Mezery

### **Ověřovatel**

MQIIH.Authenticator vstupní zprávy, je-li zpráva odpovědi vložena do fronty mostu MQ-IMS , jinak prázdné.

#### **ID TranInstance**

Konverzační ID/token serveru z hlavičky OTMA, pokud se jedná o konverzaci. Ve verzích systému IMS starších než V14je toto pole vždy prázdné, pokud se nejedná o konverzaci. V systému IMS V14 může být toto pole nastaveno systémem IMS i v případě, že se nejedná o konverzaci.

#### **TranState**

"C", je-li v konverzaci, jinak prázdné

### **CommitMode**

Režim vázaného zpracování v záhlaví OTMA ("0" nebo "1")

### **SecurityScope**

Prázdný

### **Vyhrazené**

Prázdný

#### *Odpověď na zprávy z IMS*

Když je transakce systému IMS transakcí ISRTs na její IPCB, zpráva je směrována zpět na původní LTERM nebo TPIPE.

Tyto zprávy jsou v produktu IBM MQ zobrazeny jako zprávy odpovědí. Zprávy odpovědí z produktu IMS jsou vloženy do fronty pro odpovědi určené v původní zprávě. Pokud zpráva nemůže být vložena do fronty pro odpověď, je umístěna do fronty nedoručených zpráv s použitím autority mostu. Pokud zprávu nelze umístit do fronty nedoručených zpráv, odešle se do produktu IMS negativní potvrzení, které potvrdí, že zprávu nelze přijmout. Odpovědnost za zprávu se pak vrátí do IMS. Pokud používáte režim vázaného zpracování 0, zprávy z této Tpipe se neodesílají na most a zůstanou ve frontě IMS . To znamená, že se neodešlou žádné další zprávy, dokud nebude restartován. Používáte-li režim vázaného zpracování 1, může pokračovat jiná práce.

Pokud má odpověď strukturu MQIIH, je její typ formátu MQFMT\_IMS; pokud ne, je tento typ formátu určen pomocí názvu IMS MOD použitého při vkládání zprávy.

### *Použití PCB s alternativním obsahem v transakcích produktu IMS*

Když transakce IMS používá PCB s alternativním odezvou (ISRTs na ALTPCB nebo vydává volání CHNG na modifikovatelný PCB), vyvolá se uživatelská procedura před směrováním (DFSYPRX0), aby určila, zda by zpráva měla být přesměrována.

Má-li být zpráva přesměrována, je pro potvrzení cíle vyvolána uživatelská procedura rozpoznání místa určení (DFSYDRU0) a informace o hlavičce uvádí téma Použití uživatelských procedur OTMA v produktu IMS a DFSYPRX0 pro informace o těchto ukončovacích programech.

Pokud se akce neprovedou ve výstupních procedurách, veškerý výstup z transakcí produktu IMS zahájených ze správce front produktu IBM MQ bez ohledu na to, zda má být IOPCB nebo ALTPCB, bude vrácen do stejného správce front.

#### *Odesílání nevyžádaných zpráv z produktu IMS*

Chcete-li odesílat zprávy z produktu IMS do fronty produktu IBM MQ , je třeba vyvolat transakci IMS , která má hodnotu ISRTs na ALTPCB.

You need to write pre-routing and destination resolution exits to route unsolicited messages from IMS and build the OTMA user data, so that the MQMD of the message can be built correctly. Informace o těchto ukončovacích programech najdete v tématu Ukončení předběžného směrování DFSYPRX0 a Uživatelská procedura rozpoznání místa určení .

**Poznámka:** Most IBM MQ - IMS neví, zda je zpráva, kterou obdrží, odpověď nebo nevyžádaná zpráva. To zpracovává stejnou zprávu v každém případě, sestavení MQMD a MQIIH odpovědi založené na OTMA UserData , která byla doručena se zprávou.

Nevyžádané zprávy mohou vytvářet nové Tpipe. Například pokud se existující transakce IMS přepnula na nový LTERM (například PRINT01), ale implementace vyžaduje, aby byl výstup dodán prostřednictvím OTMA, vytvoří se nové Tpipe (s názvem PRINT01 v tomto příkladu). Standardně se jedná o nesynchronizovanou Tpipe. Vyžaduje-li implementace zprávu, která má být obnovitelná, nastavte výstupní příznak ukončení rozlišení místa určení. Další informace viz příručka *IMS Customization Guide* .

### *Segmentace zpráv*

Můžete definovat transakce IMS jako očekávaný vstup z jednoho nebo více segmentů.

Původní aplikace IBM MQ musí vytvořit uživatelský vstup za strukturu MQIIH jako jeden nebo více segmentů dat LLZZ. Všechny segmenty zprávy IMS musí být obsaženy v jediné zprávě IBM MQ odeslané s jedním MQPUT.

Maximální délka segmentu LLZZ-datového segmentu je definována systémem IMS/OTMA (32767 bajtů). Celková délka zprávy IBM MQ je součtem bajtů LL a délky struktury MQIIH.

Všechny segmenty odpovědi jsou obsaženy v jediné zprávě IBM MQ .

Pro zprávy ve formátu MQFMT\_IMS\_VAR\_STRING existuje další omezení pro omezení velikosti 32 kB. Když se data ve zprávě ASCII-smíšená CCSID převedou na zprávu CCSID se smíšeným EBCDIC, je bajt shift-in nebo shift-out bajt přidán pokaždé, když dojde k přechodu mezi SBCS a znaky DBCS. Omezení 32 KB se použije na maximální velikost zprávy. To znamená, že pole LL ve zprávě nesmí přesáhnout 32 kB, zpráva nesmí překročit 32 kB včetně všech znaků shift-in a shift-out. Verze aplikace, kterou tato zpráva musí mít, musí umožňovat toto.

#### *Převod dat pro zprávy na most produktu IMS a z mostu*

Převod dat provádí buď prostředek distribuovaného systému front (který může volat všechny nezbytné uživatelské procedury), nebo agent fronty v rámci skupiny (který nepodporuje použití uživatelských procedur) při vložení zprávy do cílové fronty, která má informace o XCF definované pro příslušnou paměťovou třídu. Konverze dat se nevyskytne, když je zpráva doručena do fronty prostřednictvím publikování/odběru.

Všechny potřebné uživatelské procedury musí být k dispozici pro prostředek distribuovaných front v datové sadě, na kterou odkazuje příkaz CSQXLIB DD. To znamená, že můžete odesílat zprávy do aplikace IMS pomocí mostu IBM MQ - IMS z libovolné platformy IBM MQ .

Pokud došlo k chybám převodu, je zpráva vložena do fronty bez převodu; výsledkem je nakonec, že most produktu IBM MQ - IMS je považován za chybu, protože most nemůže rozpoznat formát záhlaví. Dojde-li k chybě konverze, odešle se na konzolu z/OS chybová zpráva.

Podrobné informace o převodu dat obecně najdete v příručce ["Zápis uživatelských procedur pro převod](#page-920-0) [dat" na stránce 921](#page-920-0) .

# **Odesílání zpráv na most IBM MQ - IMS**

Chcete-li zajistit, aby byl převod proveden správně, musíte správci front sdělit, jaký má formát zprávy.

Pokud má zpráva strukturu MQIIH, musí být *Format* v MQMD nastaveno na vestavěný formát MQFMT\_IMS a produkt *Format* v MQIIH musí být nastaven na název formátu, který popisuje data zprávy. Pokud zde není MQIIH, nastavte *Format* v deskriptoru MQMD na název vašeho formátu.

Jsou-li vaše data (jiná než LLZs) všechna znaková data (MQCHAR), použijte jako název vašeho formátu (v záhlaví MQIIH nebo MQMD) vestavěný formát MQFMT\_IMS\_VAR\_STRING. Jinak použijte jméno vašeho formátu, v takovém případě musíte také poskytnout uživatelskou proceduru pro převod dat pro svůj formát. Výjezd musí obsloužit konverzi LLZs ve vaší zprávě, kromě samotných dat (ale nemusí se zpracovávat žádné MQIIH na začátku zprávy).

Pokud vaše aplikace používá produkt *MFSMapName*, můžete místo toho použít zprávy s rozhraním MQFMT\_IMS a definovat název mapování předaný transakci IMS v poli MFSMapName MQIIH.

# **Příjem zpráv z mostu IBM MQ - IMS**

Je-li na původní zprávě, kterou odesíláte do produktu IMS, přítomna struktura MQIIH, ve zprávě s odpovědí se také nachází jedna z nich.

Chcete-li se ujistit, že je vaše odpověď správně převedena:

• Pokud máte ve své původní zprávě strukturu MQIIH, uveďte formát, který chcete pro svou zprávu odpovědi, v poli MQIIH *ReplytoFormat* původní zprávy. Tato hodnota je umístěna v poli MQIIH

*Format* zprávy odpovědi. To je zvláště užitečné, pokud všechna vaše výstupní data jsou ve tvaru LLZZ < znaková data >.

• Pokud ve vaší původní zprávě nemáte strukturu MQIIH, uveďte formát, který chcete pro zprávu odpovědi jako název MFS MOD v ISRT aplikace IMS na IOVNOSE.

# **Vývoj aplikací JMS a Java**

Produkt IBM MQ poskytuje dvě jazyková rozhraní Java : IBM MQ classes for Java Message Service a IBM MQ classes for Java.

### **Informace o této úloze**

V produktu IBM MQ jsou k dispozici dvě alternativní rozhraní API pro použití v aplikacích produktu Java . Aplikace Java může použít buď produkt IBM MQ classes for JMS , nebo IBM MQ classes for Java pro přístup k prostředkům produktu IBM MQ .

#### **IBM MQ classes for JMS**

IBM MQ classes for Java Message Service (JMS) je poskytovatel JMS , který je dodáván s IBM MQ. Produkt Java Platform, Enterprise Edition Connector Architecture (JCA) poskytuje standardní způsob připojení aplikací spuštěných v prostředí produktu Java EE k podnikovému informačnímu systému (EIS), jako je například produkt IBM MQ nebo Db2.

Pokud nejste obeznámeni s produktem IBM MQnebo pokud již máte zkušenost s produktem JMS , může být snazší používat dobře známé rozhraní API produktu JMS pro přístup k prostředkům produktu IBM MQ pomocí produktu IBM MQ classes for JMS. JMS je také nedílnou součástí platformy Java Platform, Enterprise Edition ( Java EE). Aplikace produktu Java EE mohou asynchronně zpracovávat zprávy prostřednictvím objektů typu message-driven bean (MDB) (MDB). JMS je také standardním mechanizmem produktu Java EE pro interakci s asynchronními systémy zasílání zpráv, jako je například IBM MQ. Každý aplikační server, který je ve shodě s produktem Java EE , musí obsahovat poskytovatele JMS , a proto můžete použít produkt JMS ke komunikaci mezi různými aplikačními servery nebo můžete aplikaci z jednoho poskytovatele služeb JMS portovat bez jakýchkoli změn v aplikaci.

#### **IBM MQ classes for Java**

IBM MQ classes for Java umožňuje používat IBM MQ v prostředí Java . IBM MQ classes for Java umožňuje aplikaci Java připojit se k IBM MQ jako klient IBM MQ nebo se připojit přímo ke správci front IBM MQ .

Produkt IBM MQ classes for Java zapouzdřuje rozhraní MQI (Message Queue Interface), nativní rozhraní API produktu IBM MQ a používá stejný model objektu jako jiná objektově orientovaná rozhraní, zatímco produkt IBM MQ classes for Java Message Service implementuje rozhraní Java Message Service (JMS) produktu Oracle.

Pokud jste obeznámeni s produktem IBM MQ v jiných prostředích než Javaza použití procedurálních nebo objektově orientovaných jazyků, můžete své existující znalosti přenést do prostředí produktu Java pomocí produktu IBM MQ classes for Java. Můžete také využít celou řadu funkcí produktu IBM MQ, které nejsou všechny dostupné v produktu IBM MQ classes for JMS.

#### **Poznámka:**

Produkt IBM nebude provádět žádná další vylepšení produktu IBM MQ classes for Java a jsou funkčně stabilizovány na úrovni dodávané v produktu IBM MQ 8.0. Existující aplikace, které používají produkt IBM MQ classes for Java , budou nadále plně podporovány, nové funkce však nebudou přidány a požadavky na vylepšení budou odmítnuty. Plně podporováno znamená, že defekty budou opraveny společně s případnými změnami vynuceny změnami systémových požadavků produktu IBM MQ .

IBM MQ classes for Java nejsou v produktu IMSpodporovány.

IBM MQ classes for Java nejsou v produktu WebSphere Libertypodporovány. Nesmí se používat buď s funkcí systému zpráv produktu IBM MQ Liberty , ani s generickou podporou produktu JCA . Další informace naleznete v tématu [Použití rozhraní Java produktu WebSphere MQ v prostředí J2EE/JEE](https://www.ibm.com/support/pages/node/727251) [Environments](https://www.ibm.com/support/pages/node/727251).

# **Použití produktu IBM MQ classes for JMS**

IBM MQ classes for Java Message Service (IBM MQ classes for JMS) je poskytovatel JMS , který je dodáván s IBM MQ. Stejně jako implementace rozhraní definovaných v balíku javax.jms poskytuje produkt IBM MQ classes for JMS dvě sady rozšíření rozhraní API produktu JMS .

Specifikace JMS definuje sadu rozhraní, které aplikace mohou používat k provádění operací systému zpráv. Poslední verze specifikace je JMS 2.0. Balík javax.jms definuje rozhraní produktu JMS a poskytovatel JMS implementuje tato rozhraní pro specifický produkt systému zpráv. IBM MQ classes for JMS je poskytovatel JMS , který implementuje rozhraní JMS pro IBM MQ.

Specifikace JMS očekává objekty ConnectionFactory a Destination Object, aby byly spravovány objekty. Administrátor vytváří a udržuje spravované objekty v centrálním úložišti a aplikace JMS načte tyto objekty pomocí produktu Java Naming Directory Interface (JNDI). Produkt IBM MQ classes for JMS podporuje použití spravovaných objektů a administrátor může k vytvoření a údržbě spravovaných objektů použít buď administrativní nástroj produktu IBM MQ JMS , nebo produkt IBM MQ Explorer .

Produkt IBM MQ classes for JMS také poskytuje dvě sady rozšíření rozhraní API produktu JMS . Hlavní zaměření těchto rozšíření se týká vytváření a konfigurace továren připojení a míst určení dynamicky za běhu, ale rozšíření také poskytují funkce, které nejsou přímo spojené se systémem zpráv, jako je funkce určování problémů.

### **Rozšíření produktu IBM MQ JMS**

Předchozí verze produktu IBM MQ classes for JMS obsahují rozšíření, která jsou implementována v objektech, jako jsou objekty MQConnectionFactory, MQQueue a MQTopic. Tyto objekty mají vlastnosti a metody, které jsou specifické pro produkt IBM MQ. Objekty mohou být spravovanými objekty nebo aplikace může dynamicky vytvářet objekty za běhu. Toto vydání produktu IBM MQ classes for JMS udržuje tato rozšíření, která jsou nyní známá jako rozšíření produktu IBM MQ JMS . Můžete pokračovat v používání, beze změny, jakýchkoli aplikací, které používají tato rozšíření.

#### **Rozšíření produktu IBM JMS**

Toto vydání produktu IBM MQ classes for JMS poskytuje více generické sady rozšíření rozhraní API JMS , které nejsou specifické pro systém IBM MQ jako systém zasílání zpráv. Tato rozšíření jsou známá jako rozšíření produktu IBM JMS a mají následující obecné cíle:

- Poskytovat vyšší úroveň konzistence mezi poskytovateli produktu IBM JMS
- Chcete-li usnadnit zápis do aplikace mostu mezi dvěma systémy zasílání zpráv IBM
- Usnadní portům aplikace z jednoho poskytovatele IBM JMS do jiného.

Rozšíření poskytují funkci podobnou té, která je poskytována v produktu IBM MQ Message Service Client (XMS) for C/C++ a IBM MQ Message Service Client (XMS) for .NET.

V produktu IBM MQ 8.0se produkt IBM MQ classes for JMS sestavuje s produktem Java 7.

Běhové prostředí produktu Java 7 podporuje spuštění starších verzí souborů tříd.

### **Související pojmy**

Rozhraní jazyka produktu IBM MQ Java

["Model produktu JMS" na stránce 128](#page-127-0)

Model produktu JMS definuje sadu rozhraní, která mohou aplikace produktu Java používat k provádění operací systému zpráv. IBM MQ classes for JMS, jako poskytovatel JMS definuje, jak se objekty JMS vztahují k koncepcím IBM MQ . Specifikace JMS očekává určité objekty JMS , které mají být spravovány objekty. Produkt JMS 2.0 zavádí zjednodušené rozhraní API, přičemž zachová také klasické rozhraní API z produktu JMS 1.1.

["Použití funkčnosti produktu JMS 2.0" na stránce 297](#page-296-0) Produkt JMS 2.0 zavádí několik nových oblastí funkčnosti produktu IBM MQ classes for JMS.

# **Proč bych měl používat produkt IBM MQ classes for JMS?**

Použití produktu IBM MQ classes for JMS má řadu výhod, včetně možnosti opětovného použití existujících dovedností JMS ve vaší organizaci a aplikace jsou nezávislé na poskytovateli JMS a v základní konfiguraci IBM MQ .

IBM MQ classes for JMS je jedno ze dvou alternativních rozhraní API, které aplikace Java mohou použít pro přístup k prostředkům produktu IBM MQ . Další rozhraní API je IBM MQ classes for Java. Ačkoli existující aplikace, které používají produkt IBM MQ classes for Java , jsou i nadále plně podporovány, by nové aplikace měly používat produkt IBM MQ classes for JMS (viz ["Volba rozhraní API" na stránce 81\)](#page-80-0).

# **Souhrn výhod použití produktu IBM MQ classes for JMS**

Použití produktu IBM MQ classes for JMS umožňuje opětovné použití existujících dovedností produktu JMS a zajištění nezávislosti aplikací.

• Dovednosti produktu JMS můžete znovu použít.

IBM MQ classes for JMS je poskytovatel JMS , který implementuje rozhraní JMS pro IBM MQ jako systém zasílání zpráv. Je-li vaše organizace pro produkt IBM MQnová, ale již má zkušenosti s vývojem aplikací produktu JMS , může být snazší použít známé rozhraní API produktu JMS pro přístup k prostředkům produktu IBM MQ , nikoli k jednomu z dalších rozhraní API poskytovaných s produktem IBM MQ.

• JMS je integrální součást Java Platform, Enterprise Edition (Java EE).

JMS je přirozené rozhraní API, které má být používáno pro systém zpráv na platformě Java EE . Každý aplikační server, který je ve shodě s produktem Java EE , musí obsahovat poskytovatele JMS . Můžete použít produkt JMS pro aplikační klienty, servlety, stránky serveru Java (JSP), objekty EJB (Enterprise Java Bean) a objekty typu message-driven bean (MDB). Všimněte si zejména, že aplikace produktu Java EE používají objekty MDB k asynchronnímu zpracování zpráv a všechny zprávy jsou doručeny do objektů MDB jako zprávy produktu JMS .

• Továrny připojení a cíle lze ukládat jako spravované objekty produktu JMS v centrálním úložišti, spíše než aby byly pevně naprogramovány do aplikace.

Administrátor může vytvářet a spravovat administrované objekty produktu JMS v centrálním úložišti a aplikace produktu IBM MQ classes for JMS mohou tyto objekty načítat pomocí produktu Java Naming Directory Interface (JNDI). JMS továrny připojení a cíle zapouzdřují specifické informace o produktu IBM MQ, jako jsou názvy správců front, názvy kanálů, volby připojení, názvy front a názvy témat. Pokud jsou továrny připojení a cíle uloženy jako spravované objekty, tyto informace nejsou do aplikace pevně naprogramovány. Toto uspořádání proto poskytuje aplikaci se stupněm nezávislosti na základní konfiguraci produktu IBM MQ .

• JMS je průmyslové standardní rozhraní API, které může poskytovat přenositelnost aplikací.

Aplikace JMS může pomocí produktu JNDI načítat továrny připojení a cíle, které jsou uloženy jako spravované objekty, a používat pouze rozhraní, která jsou definována v balíku javax.jms k provádění operací systému zpráv. Aplikace je pak zcela nezávislá na všech poskytovatelích JMS , jako je například IBM MQ classes for JMS, a může být přenesena z jednoho poskytovatele JMS do jiného, aniž by došlo k jakékoli změně v aplikaci. Není-li produkt JNDI k dispozici v konkrétním prostředí aplikace, může aplikace IBM MQ classes for JMS použít rozšíření rozhraní API produktu JMS k dynamickému vytváření a konfiguraci továren připojení a cílů v době běhu programu. Aplikace je pak kompletně samostatná, ale je vázána k IBM MQ classes for JMS jako poskytovatel JMS .

• Aplikace mostu mohou být snazší pro zápis pomocí produktu JMS.

Aplikace mostu je aplikace, která přijímá zprávy z jednoho systému zpráv a odesílá je do jiného systému zasílání zpráv. Psaní aplikace mostu lze komplikovat pomocí rozhraní API specifických pro produkt a formátů zpráv. Místo toho můžete napsat aplikaci mostu pomocí dvou poskytovatelů produktu JMS , jednoho pro každý systém zasílání zpráv. Aplikace pak použije pouze jedno rozhraní API, rozhraní API produktu JMS a zpracovává pouze zprávy produktu JMS .

# **Implementovatelná prostředí**

Chcete-li zajistit integraci s aplikačním serverem produktu Java EE , vyžadují standardy produktu Java EE poskytovatele systému zpráv, aby mohli poskytovat adaptér prostředků. Na základě specifikace Java EE Connector Architecture (JCA) poskytuje produkt IBM MQ adaptér prostředků, který používá produkt JMS k poskytování funkcí systému zpráv v rámci certifikovaného prostředí Java EE .

<span id="page-80-0"></span>I když bylo možné použít IBM MQ classes for Java uvnitř Java EE, není toto rozhraní konstruováno nebo optimalizováno pro tento účel. Podrobnosti o aspektech IBM MQ classes for Java v produktu Java EEnaleznete v technické poznámce IBM [Použití rozhraní Java produktu WebSphere MQ Java v prostředí](https://www.ibm.com/support/pages/node/727251) [J2EE/JEE Environments](https://www.ibm.com/support/pages/node/727251) .

Mimo prostředí produktu Java EE jsou k dispozici soubory OSGi a JAR, takže je pro vás snazší získat pouze IBM MQ classes for JMS. Tyto soubory JAR jsou nyní lépe implementovatelné buď samostatné, nebo v rámci rámců správy softwaru, jako je nástroj Maven. Další informace naleznete v technické poznámce IBM [Getting the IBM MQ classes for Java and JMS](https://www.ibm.com/support/pages/node/249597).

# **Volba rozhraní API**

Nové aplikace by měly používat spíše IBM MQ classes for JMS než IBM MQ classes for Java.

Produkt IBM MQ classes for JMS poskytuje přístup k funkcím systému zpráv typu IBM MQmezi dvěma body i pro publikování/odběr. Kromě odesílání zpráv produktu JMS , které poskytují podporu pro standardní model systému zpráv produktu JMS , mohou aplikace také odesílat a přijímat zprávy bez dalších záhlaví a mohou spolupracovat s dalšími aplikacemi produktu IBM MQ , například s aplikacemi rozhraní C MQI. Úplný ovládací prvek informačního obsahu zpráv MQMD a MQ je k dispozici. K dispozici jsou také další funkce produktu IBM MQ , jako např. streaming zpráv, asynchronní vkládání zpráv a zpráv sestav. Using the supplied PCF helper classes, IBM MQ PCF administration messages can be sent and received through the JMS API and can be used to administer queue managers.

Funkce, které byly nedávno přidány do produktu IBM MQ, jako např. asynchronní spotřeba a automatické opětovné připojení, nejsou v produktu IBM MQ classes for Javak dispozici, ale jsou k dispozici v produktu IBM MQ classes for JMS. Existující aplikace, které používají produkt IBM MQ classes for Java , jsou nadále plně podporovány.

Potřebujete-li přístup k funkcím produktu IBM MQ , které nejsou k dispozici prostřednictvím produktu IBM MQ classes for JMS, můžete zvýšit požadavek na vylepšení (RFE). Produkt IBM pak může informovat o tom, zda je implementace možná v implementaci produktu IBM MQ classes for JMS , nebo zda existuje nejlepší postup, který lze sledovat. Pro další funkce systému zpráv, protože produkt IBM je přispěvatelem na otevřený standard, lze tyto funkce zobrazit jako část procesu JCP.

### **Související úlohy**

Trasování aplikací produktu IBM MQ classes for JMS Odstraňování problémů s Java a JMS **Související informace** [Proces odeslání IBM RFE](https://www.ibm.com/developerworks/rfe/execute?use_case=submitRfe) [Proces přezkoumání specifikace Java JMS](https://www.jcp.org/en/jsr/detail?id=368) [Použití rozhraní Java produktu WebSphere MQ v prostředí J2EE/JEE Environments](https://www.ibm.com/support/pages/node/727251) [Získání tříd produktu IBM MQ pro prostředí Java a JMS](https://www.ibm.com/support/pages/node/249597) [Použití JMS k odeslání zpráv PCF](https://www.ibm.com/developerworks/community/blogs/messaging/entry/using_pcf_with_mq_jms?lang=en)

# **Nezbytné předpoklady pro IBM MQ classes for JMS**

Toto téma uvádí informace, které musíte znát před použitím produktu IBM MQ classes for JMS. Chcete-li vyvíjet a spouštět aplikace IBM MQ classes for JMS , potřebujete určité softwarové komponenty jako nezbytné předpoklady.

Chcete-li získat informace o předpokladech pro IBM MQ classes for JMS, prohlédněte si téma [Systémové](https://www.ibm.com/support/pages/system-requirements-ibm-mq) [požadavky pro IBM MQ.](https://www.ibm.com/support/pages/system-requirements-ibm-mq)

Chcete-li vyvíjet aplikace IBM MQ classes for JMS , potřebujete sadu SDK (Software Development Kit) produktu Java SE . Podrobnosti o JDK podporovaných vaším operačním systémem viz [Systémové](https://www.ibm.com/support/pages/system-requirements-ibm-mq) [požadavky pro IBM MQ.](https://www.ibm.com/support/pages/system-requirements-ibm-mq)

Chcete-li spustit aplikace produktu IBM MQ classes for JMS , potřebujete tyto softwarové komponenty:

- Správce front produktu IBM MQ .
- Java runtime environment (JRE) pro každý systém, na kterém spouštíte aplikace.
- <span id="page-81-0"></span> $\blacksquare$  IBM i $\blacksquare$ Pro IBM i, Qshell, což je volba 30 operačního systému.
- $\blacksquare$  2/08  $\blacksquare$  Pro z/OS, z/OS UNIX System Services (z/OS UNIX).

Poskytovatel JSSE IBM zahrnuje poskytovatele certifikovaného šifrování FIPS, takže může být programově konfigurován pro standard FIPS 140-2 připravený k okamžitému použití. Proto může být kompatibilita FIPS 140-2 podporována přímo z IBM MQ classes for Java a IBM MQ classes for JMS.

Poskytovatel JSSE Oraclemůže mít poskytovatele certifikovaného šifrování FIPS, který je v něm nakonfigurován, ale není připraven k okamžitému použití a není k dispozici pro programovou konfiguraci. Proto v tomto případě IBM MQ classes for Java a IBM MQ classes for JMS nemohou povolit shodu FIPS 140-2 přímo. Možná budete moci ručně povolit takové dodržování předpisů, ale produkt IBM v současné době v tomto případě nemůže poskytovat vodítko.

Adresy Internet Protocol verze 6 (IPv6) můžete použít ve svých aplikacích IBM MQ classes for JMS , pokud jsou adresy IPv6 podporovány vaším virtuálním počítačem Java (JVM) a implementací TCP/IP ve vašem operačním systému. Administrativní nástroj produktu IBM MQ JMS (viz téma Konfigurace objektů produktu JMS pomocí nástroje pro administraci ) také přijímá adresy IPv6 .

Administrativní nástroj produktu IBM MQ JMS a produkt IBM MQ Explorer používají produkt Java Naming Directory Interface (JNDI) pro přístup k adresářové službě, ve které jsou uloženy spravované objekty. Aplikace produktu IBM MQ classes for JMS mohou také pomocí produktu JNDI načítat spravované objekty z adresářové služby. Poskytovatel služeb je kód, který poskytuje přístup k adresářové službě mapováním JNDI volání do adresářové služby. Poskytovatel služby systému souborů v souborech fscontext. jar a providerutil.jar je dodáván s produktem IBM MQ classes for JMS. Poskytovatel služeb systému souborů poskytuje přístup k adresářové službě založené na lokálním systému souborů.

Hodláte-li používat adresářovou službu založenou na serveru LDAP, musíte nainstalovat a nakonfigurovat server LDAP, nebo mít přístup k existujícímu serveru LDAP. Zejména musíte nakonfigurovat server LDAP pro ukládání objektů Java . Informace o tom, jak instalovat a konfigurovat server LDAP, najdete v dokumentaci dodané se serverem.

# **Instalace a konfigurace produktu IBM MQ classes for JMS**

Tato sekce popisuje adresáře a soubory, které jsou vytvořeny při instalaci produktu IBM MQ classes for JMS a uvádí, jak nakonfigurovat produkt IBM MQ classes for JMS po instalaci.

### **Související pojmy**

["Použití adaptéru prostředků produktu IBM MQ" na stránce 405](#page-404-0)

Adaptér prostředků umožňuje aplikacím běžícím na aplikačním serveru přistupovat k prostředkům produktu IBM MQ . Podporuje příchozí a odchozí komunikaci.

# *Co je nainstalováno pro IBM MQ classes for JMS*

Při instalaci produktu IBM MQ classes for JMSse vytvoří mnoho souborů a adresářů. V systému Windowsse při instalaci provádí některá konfigurace automaticky nastavováním proměnných prostředí. Na jiných platformách a v některých prostředích produktu Windows musíte nastavit proměnné prostředí před spuštěním aplikací produktu IBM MQ classes for JMS .

Pro většinu operačních systémů je produkt IBM MQ classes for JMS instalován jako volitelná komponenta při instalaci produktu IBM MQ.

Další informace o instalaci produktu IBM MQnaleznete v následujících tématech:

**Multi** Instalace produktu IBM MQ

 $z/0S$ Instalace produktu IBM MQ for z/OS

**Důležité:** Kromě přeložitelných souborů JAR popsaných v produktu ["IBM MQ classes for JMS](#page-83-0) [přemístitelné soubory JAR" na stránce 84n](#page-83-0)ení podporováno kopírování souborů JAR produktu IBM MQ classes for JMS nebo nativních knihoven do jiných počítačů nebo do jiného umístění na počítači, na kterém byl instalován produkt IBM MQ classes for JMS .

# **Instalační adresáře**

Tabulka 5 na stránce 83 zobrazuje, kde jsou soubory IBM MQ classes for JMS nainstalovány na každé platformě.

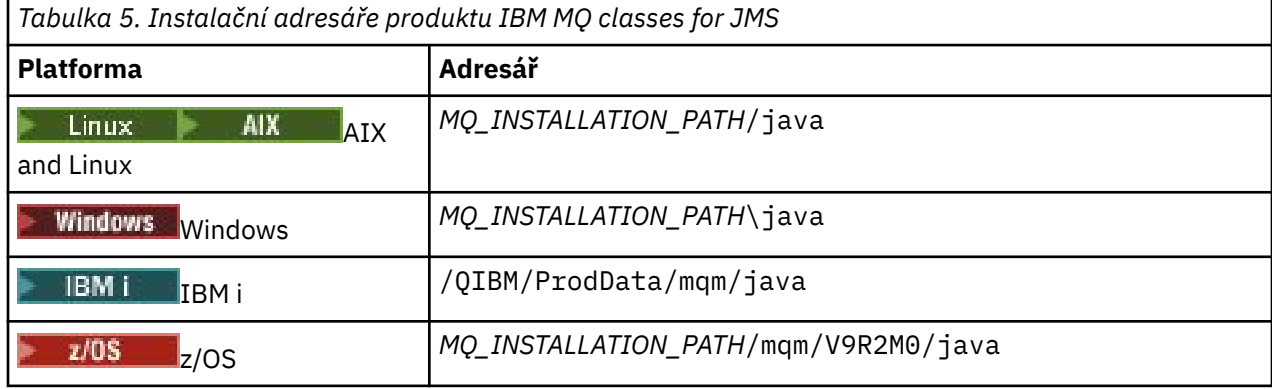

*MQ\_INSTALLATION\_PATH* představuje adresář vysoké úrovně, ve kterém je nainstalován produkt IBM MQ .

Instalační adresář obsahuje následující obsah:

- Soubory JAR produktu IBM MQ classes for JMS , včetně přemístitelných souborů JAR, které jsou umístěny v adresáři *MQ\_INSTALLATION\_PATH*\java\lib .
- Nativní knihovny produktu IBM MQ , které jsou používány aplikacemi, které používají nativní rozhraní produktu Java .

32bitové nativní knihovny jsou instalovány do adresáře *MQ\_INSTALLATION\_PATH*\java\lib a 64bitové nativní knihovny lze najít v adresáři *MQ\_INSTALLATION\_PATH*\java\lib64 .

Další informace o nativních knihovnách produktu IBM MQ viz ["Konfigurace knihoven JNI \( Java Native](#page-87-0) [Interface\)" na stránce 88.](#page-87-0)

- Další skripty, které jsou popsány v tématu ["Skripty poskytnuté s IBM MQ classes for JMS" na stránce](#page-112-0) [113.](#page-112-0) Tyto skripty se nacházejí v adresáři *MQ\_INSTALLATION\_PATH*\java\bin .
- Specifikace rozhraní API produktu IBM MQ classes for JMS . Nástroj Javadoc se používá ke generování stránek HTML, které obsahují specifikace rozhraní API.

Stránky HTML se nacházejí v adresáři *MQ\_INSTALLATION\_PATH*\java\doc\WMQJMSClasses :

ALW V systému AIX, Linux, and Windowstento podadresář obsahuje jednotlivé stránky HTML.

**IBM i vzystému IBM ise stránky HTML nacházejí v souboru s názvem** wmqjms\_javadoc.jar.

- z/08 V systému z/OSse stránky HTML nacházejí v souboru s názvem wmqjms\_javadoc.jar.
- Podpora pro OGSi. Balíky OSGi jsou nainstalovány v adresáři java\lib\OSGi a popsány v ["Podpora](#page-113-0) [pro OSGi" na stránce 114](#page-113-0).
- Adaptér prostředků produktu IBM MQ , který lze implementovat do libovolného aplikačního serveru vyhovujícího produktu Java Platform, Enterprise Edition 7 ( Java EE 7).

Adaptér prostředků produktu IBM MQ se nachází v adresáři *MQ\_INSTALLATION\_PATH*\java\lib\jca ; další informace viz ["Použití adaptéru prostředků produktu IBM MQ" na stránce 405](#page-404-0) .

• **Vindows** v systému Windowsse symboly, které lze použít pro ladění, instalují do adresáře *MO\_INSTALLATION\_PATH\java\lib\symbols.* 

Instalační adresář také obsahuje některé soubory, které patří do jiných komponent produktu IBM MQ .

# <span id="page-83-0"></span>**Ukázkové aplikace**

Některé ukázkové aplikace jsou dodávány s produktem IBM MQ classes for JMS. Tabulka 6 na stránce 84 zobrazuje, kde jsou ukázkové aplikace nainstalovány na každé platformě.

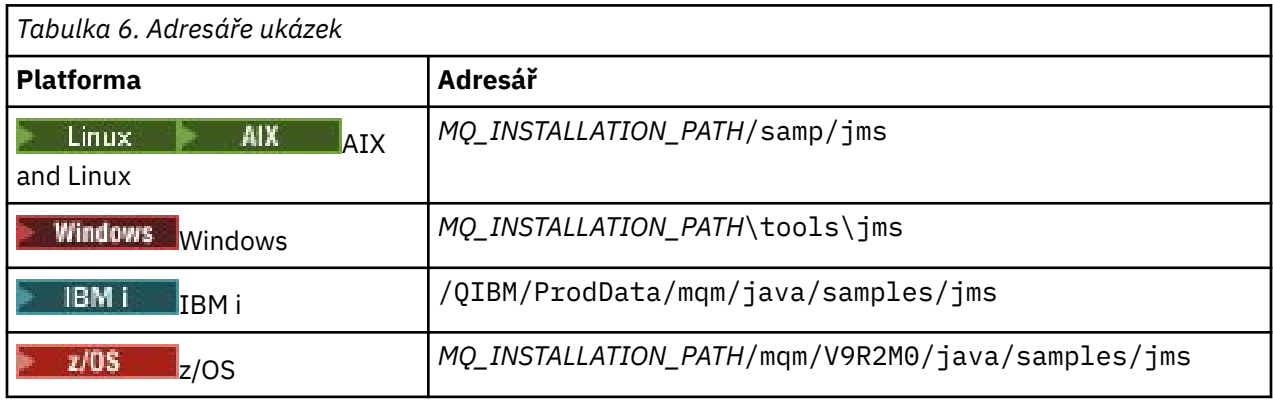

*MQ\_INSTALLATION\_PATH* představuje adresář vysoké úrovně, ve kterém je nainstalován produkt IBM MQ .

Po instalaci možná budete muset provést některé konfigurační úlohy pro kompilaci a spuštění aplikací.

["Nastavení proměnných prostředí pro IBM MQ classes for JMS" na stránce 86](#page-85-0) popisuje cestu ke třídě, která je nezbytná ke spouštění jednoduchých aplikací produktu IBM MQ classes for JMS . Toto téma také popisuje další soubory JAR, které je třeba odkazovat ve zvláštních situacích, a proměnné prostředí, které musíte nastavit ke spuštění skriptů poskytnutých s produktem IBM MQ classes for JMS.

Chcete-li ovládat vlastnosti, jako je například trasování a protokolování aplikace, musíte poskytnout soubor vlastností konfigurace. Soubor vlastností konfigurace produktu IBM MQ classes for JMS je popsán v tématu ["Konfigurační soubor IBM MQ classes for JMS" na stránce 90.](#page-89-0)

### **Související pojmy**

Problémy při implementaci adaptéru prostředků

### **Související úlohy**

["Použití ukázkových aplikací produktu IBM MQ classes for JMS" na stránce 110](#page-109-0) Ukázkové aplikace produktu IBM MQ classes for JMS poskytují přehled běžných funkcí rozhraní API produktu JMS . Můžete je použít k ověření instalace a serveru systému zpráv, které vám pomohou při sestavování svých vlastních aplikací.

### *IBM MQ classes for JMS přemístitelné soubory JAR*

Přeložitelné soubory JAR lze přesunout do systémů, které potřebují spustit produkt IBM MQ classes for JMS.

### **Důležité:**

- Kromě přeložitelných souborů JAR popsaných v části [Přeložitelné soubory JAR,](#page-84-0) kopírování souborů JAR produktu IBM MQ classes for JMS nebo nativních knihoven do jiných počítačů nebo do jiného umístění na počítači, na kterém byl instalován produkt IBM MQ classes for JMS , není podporováno.
- Nezahrnujte přemístitelné soubory JAR v aplikacích implementovaných do aplikačních serverů Java EE , jako je WebSphere Application Server nebo WebSphere Liberty. V těchto prostředích by měl být implementován a použit adaptér prostředků produktu IBM MQ . Všimněte si, že produkt WebSphere Application Server vkládá adaptér prostředků IBM MQ , takže není třeba implementovat jej do tohoto prostředí ručně.
- Chcete-li se vyhnout konfliktům zavaděčů tříd, nedoporučuje se balíky přemístitelné soubory JAR v rámci více aplikací ve stejném běhovém prostředí produktu Java . V tomto scénáři zpřístupníte soubory JAR IBM MQ znovu dostupné na cestě ke třídě běhového prostředí Java .
- Pokud balíčujete přeložitelné soubory JAR ve vašich aplikacích, ujistěte se, že jste zahrnuli všechny nezbytné soubory JAR, jak je popsáno v tématu [Přeložitelné soubory JAR.](#page-84-0) Měli byste také zajistit, že máte příslušné procedury pro aktualizaci souborů JAR v balíku jako součásti údržby aplikací, abyste se ujistili, že IBM MQ classes for JMS jsou stále aktuální a známé problémy jsou znovu zprostředkovány.

# <span id="page-84-0"></span>**Přeložitelné soubory JAR**

V rámci podniku lze přesunout následující soubory na systémy, které potřebují spustit produkt IBM MQ classes for JMS:

- com.ibm.mq.allclient.jar
- com.ibm.mq.traceControl.jar
- jms.jar
- fscontext.jar
- providerutil.jar
- bcpkix-jdk15on.jar
- bcprov-jdk15on.jar
- $\bullet$  V9.2.0.4 V9.2.4  $\bullet$  bcutil-jdk15on.jar
- $\bullet$   $V$  3.2.0  $\circ$  org.json.jar

Soubor jms. jar je soubor rozhraní pro javax. jms. jar a obsahuje třídy jiné nežIBM JMS.

Soubory fscontext. jar a providerutil. jar jsou vyžadovány, pokud vaše aplikace provádí vyhledávání JNDI pomocí kontextu systému souborů.

Je požadován poskytovatel zabezpečení Bouncy Castle Security a soubory JAR podpory CMS. Další informace naleznete v tématu Podpora pro jiná prostředí nežIBM JRE pomocí AMS. Požadují se následující soubory JAR:

- bcpkix-jdk15on.jar
- bcprov-jdk15on.jar
- V9.2.0.4 V9.2.4 bcutil-jdk15on.jar

 $\geq$  <code>V 3.2.0</code> Soubor org. json. jar je povinný, pokud vaše aplikace IBM MQ classes for JMS používá tabulku CCDT ve formátu JSON.

Soubor com.ibm.mq.allclient.jar obsahuje IBM MQ classes for JMS, IBM MQ classes for Javaa třídy PCF a Headers. Přesunete-li tento soubor do nového umístění, ujistěte se, že jste provedli kroky k zachování tohoto nového umístění s novými opravami Fix Pack produktu IBM MQ . Také se ujistěte, že je použití tohoto souboru známo podpoře produktu IBM , pokud máte prozatímní opravu.

Chcete-li určit verzi souboru com.ibm.mq.allclient.jar, použijte následující příkaz:

java -jar com.ibm.mq.allclient.jar

Následující příklad zobrazuje ukázkový výstup z tohoto příkazu:

```
C:\Program Files\IBM\MQ_1\java\lib>java -jar com.ibm.mq.allclient.jar<br>Name:        Java Message Service Client
             Java Message Service Client<br>9.2.0.0
Version: 9.2.0.0<br>Level: p000-L140428.1
Level: p000-L140428.1
Build Type: Production
Location: file:/C:/Program Files/IBM/MQ_1/java/lib/com.ibm.mq.allclient.jar
Name: WebSphere MQ classes for Java Message Service<br>Version: 9200
Version: 9.2.0.0<br>Level: p000-L1
               p000-L140428.1
Build Type: Production<br>Location: file:/C:/P
              file:/C:/Program Files/IBM/MO 1/java/lib/com.ibm.mq.allclient.jar
Name: WebSphere MQ JMS Provider<br>Version: 9.2.0.0
Version:<br>Level:
               Level: p000-L140428.1 mqjbnd=p000-L140428.1
Build Type: Production<br>Location: file:/C:/P
              file:/C:/Program Files/IBM/MQ_1/java/lib/com.ibm.mq.allclient.jar
Name: Common Services for Java Platform, Standard Edition
```
<span id="page-85-0"></span>Version: 9.2.0.0 Level: p000-L140428.1 Build Type: Production Location: file:/C:/Program Files/IBM/MQ\_1/java/lib/com.ibm.mq.allclient.jar

Soubor com.ibm.mq.traceControl.jar se používá k dynamickému řízení trasování pro aplikace produktu IBM MQ classes for JMS . Další informace viz Řízení trasování ve spuštěném procesu pomocí tříd produktu IBM MQ pro třídy Java a IBM MQ pro platformu JMS.

*Nastavení proměnných prostředí pro IBM MQ classes for JMS*

Než budete moci kompilovat a spouštět aplikace IBM MQ classes for JMS , musí nastavení proměnné prostředí CLASSPATH obsahovat soubor JAR (archive) produktu IBM MQ classes for JMS Java . V závislosti na vašich požadavcích budete možná muset do cesty ke třídám přidat další soubory JAR. Chcete-li spustit skripty dodávané s produktem IBM MQ classes for JMS, musí být nastaveny další proměnné prostředí.

# **Informace o této úloze**

**Důležité:** Nastavení volby Java *-Xbootclasspath*tak, aby zahrnovala IBM MQ classes for JMS, není podporováno.

Chcete-li zkompilovat a spustit aplikace IBM MQ classes for JMS , použijte nastavení CLASSPATH pro vaši platformu, jak je uvedeno v části Tabulka 7 na stránce 86. Toto nastavení zahrnuje adresář ukázek, takže můžete zkompilovat a spustit ukázkové aplikace IBM MQ classes for JMS . Případně můžete zadat cestu ke třídám v příkazu **java** namísto použití proměnné prostředí.

٦

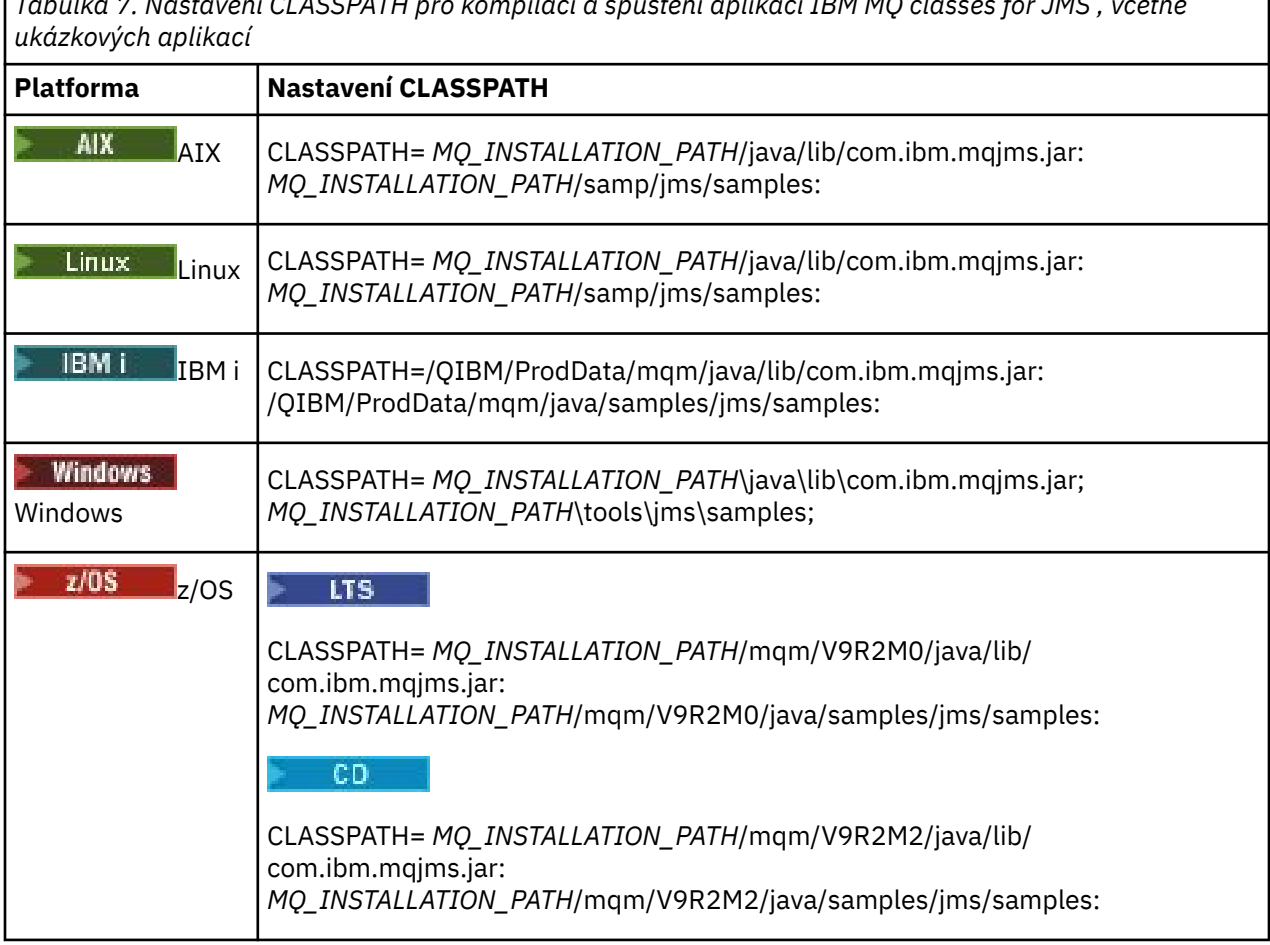

*Tabulka 7. Nastavení CLASSPATH pro kompilaci a spuštění aplikací IBM MQ classes for JMS , včetně*

*MQ\_INSTALLATION\_PATH* představuje adresář vysoké úrovně, ve kterém je nainstalován produkt IBM MQ .

Soubor typu manifest souboru JAR com.ibm.mqjms.jar obsahuje odkazy na většinu ostatních souborů JAR vyžadovaných aplikacemi IBM MQ classes for JMS , a proto tyto soubory JAR nemusíte přidávat do

cesty ke třídám. Tyto soubory JAR zahrnují soubory vyžadované aplikacemi, které používají rozhraní JNDI ( Java Naming Directory Interface ) k načtení spravovaných objektů z adresářové služby, a aplikacemi, které používají rozhraní JTA ( Java Transaction API).

Do cesty ke třídám však musíte zahrnout další soubory JAR za následujících okolností:

- Používáte-li třídy uživatelské procedury kanálu, které implementují rozhraní uživatelské procedury kanálu definovaná v balíku com.ibm.mq , musíte místo těch, které jsou definovány v balíku com.ibm.mq.exits , přidat do své cesty ke třídám soubor IBM MQ classes for Java JAR com.ibm.mq.jar.
- Pokud vaše aplikace používá rozhraní JNDI k načtení spravovaných objektů z adresářové služby, musíte také přidat následující soubory JAR do cesty ke třídám:
	- fscontext.jar
	- providerutil.jar

• Pokud vaše aplikace používá JTA, musíte také přidat jta.jar do cesty ke třídám.

**Poznámka:** Tyto další soubory JAR jsou nezbytné pouze pro kompilaci aplikací, nikoli pro jejich spuštění.

Skripty dodávané s produktem IBM MQ classes for JMS používají následující proměnné prostředí:

#### **MQ\_JAVA\_DATA\_PATH**

Tato proměnná prostředí určuje adresář pro výstup protokolu a trasování.

#### **MQ\_JAVA\_INSTALL\_PATH**

Tato proměnná prostředí určuje adresář, kde je nainstalován produkt IBM MQ classes for JMS .

#### **MQ\_JAVA\_LIB\_PATH**

Tato proměnná prostředí určuje adresář, ve kterém jsou uloženy knihovny IBM MQ classes for JMS , jak ukazuje [Tabulka 8 na stránce 88](#page-87-0).

### **Procedura**

•

### **Windows**

V systému Windowspo instalaci produktu IBM MQspusťte příkaz **setmqenv**.

Pokud tento příkaz nespustíte jako první, může se při zadávání příkazu **dspmqver** zobrazit následující chybová zpráva:

AMQ8351: IBM MQ Prostředí Java nebylo nakonfigurováno nebo funkce IBM MQ JRE nebyla nainstalována.

**Poznámka:** Tato zpráva se očekává, pokud jste nenainstalovali prostředí IBM MQ Java Runtime Environment (JRE) (viz Kontrola předpokladů dalších funkcí systému Windows.

- Na jakékoli jiné platformě nastavte proměnné prostředí sami:
	- Linux AIX Chcete-li nastavit proměnné prostředí, pokud používáte 32bitové prostředí JVM na systémech AIX, nebo Linux , můžete použít skript setjmsenv.
	- Chrux AIX Chcete-li nastavit proměnné prostředí, pokud používáte 64bitové prostředí JVM na systému AIX nebo Linux , můžete použít skript setjmsenv64. Tyto skripty jsou v adresáři *MQ\_INSTALLATION\_PATH*/java/bin , kde *MQ\_INSTALLATION\_PATH* představuje adresář vysoké úrovně, ve kterém je nainstalován produkt IBM MQ .

Skript setjmsenv nebo setjmsenv64 můžete použít různými způsoby: Můžete jej použít jako základ pro nastavení požadovaných proměnných prostředí, jak je uvedeno v tabulce, nebo je přidat do produktu .profile pomocí textového editoru. Máte-li netypické nastavení, upravte obsah skriptu podle potřeby. Případně můžete spustit skript v každé relaci, ze které se mají spustit spouštěcí skripty JMS . Pokud vyberete tuto volbu, musíte spustit skript v každém okně shellu, které spustíte, během procesu ověření JMS zadáním . ./setjmsenv nebo . ./setjmsenv64

IBM i V systému IBM imusíte nastavit proměnnou prostředí QIBM\_MULTI\_THREAD\_NA Y. Poté můžete spustit aplikace s podporou podprocesů stejným způsobem, jakým spouštíte aplikace <span id="page-87-0"></span>s podporou podprocesů. Další informace naleznete v tématu [Nastavení produktu IBM MQ s prostředím](#page-483-0) [Java a JMS](#page-483-0) .

#### *Konfigurace knihoven JNI ( Java Native Interface)*

Aplikace produktu IBM MQ classes for JMS , které se buď připojují ke správci front s použitím přenosu vazeb nebo které se připojují ke správci front s použitím přenosu klienta a používají ukončovací programy kanálu napsané v jiných jazycích než Java, je třeba spustit v prostředí, které umožňuje přístup ke knihovnám rozhraní JNI ( Java Native Interface).

# **Než začnete**

Další informace o použití prostředí WebSphere Application Server naleznete v tématu Konfigurace poskytovatele systému zpráv produktu IBM MQ s informacemi o nativních knihovnách .

# **Informace o této úloze**

Chcete-li nastavit toto prostředí, je třeba nakonfigurovat cestu ke knihovně prostředí tak, aby prostředí Java virtual machine (JVM) mohlo načíst knihovnu mqjbnd před spuštěním aplikace IBM MQ classes for JMS .

Produkt IBM MQ poskytuje dvě knihovny rozhraní JNI ( Java Native Interface):

**mqjbnd**

Tato knihovna je používána aplikacemi, které se připojují ke správci front pomocí přenosu vazeb. Poskytuje rozhraní mezi produktem IBM MQ classes for JMS a správcem front. Knihovnu mqjbnd nainstalované s produktem IBM MQ 9.2 lze použít pro připojení k libovolnému správci front produktu IBM MQ 9.2 (nebo starším).

#### **mqjexitstub02**

Knihovna mqjexitstub02 je načtena produktem IBM MQ classes for JMS při připojení aplikace ke správci front pomocí přenosu klienta a používá ukončovací program kanálu, který je napsán v jiném jazyce než Java.

Na určitých platformách instaluje produkt IBM MQ 32bitové a 64bitové verze těchto knihoven JNI. Umístění knihoven pro každou platformu je zobrazeno v Tabulka 1.

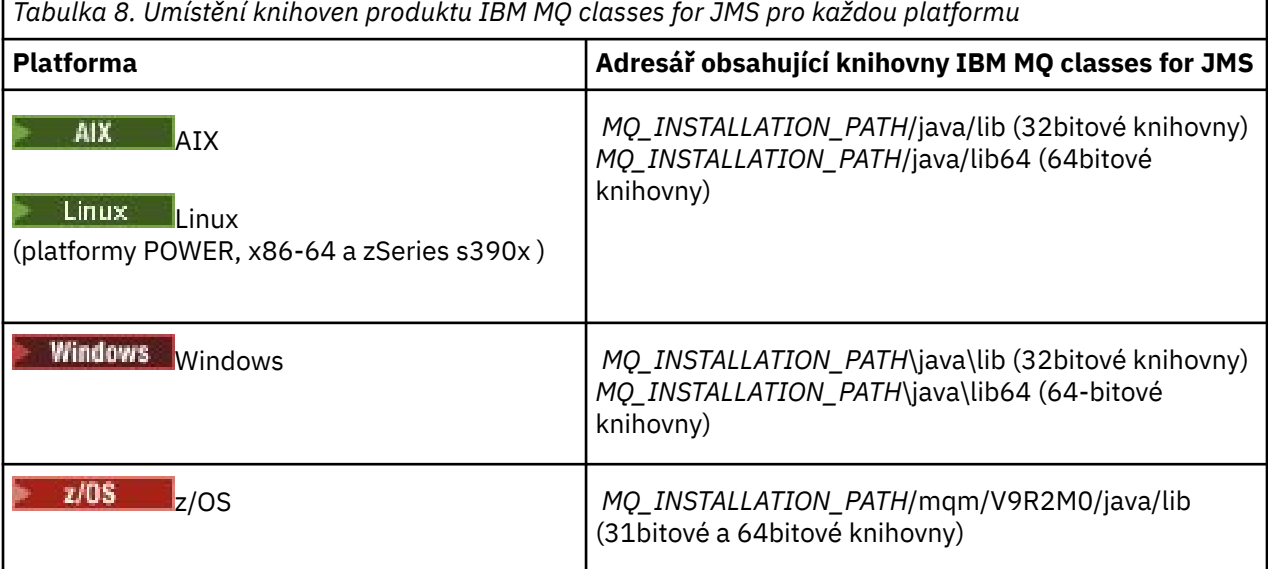

*MQ\_INSTALLATION\_PATH* představuje adresář vysoké úrovně, ve kterém je nainstalován produkt IBM MQ .

**Poznámka:** V systému z/OSmůžete použít buď 31bitový, nebo 64-bitový Java virtual machine (JVM). Nemusíte určovat, které knihovny JNI se mají použít; IBM MQ classes for JMS může určit, které knihovny JNI se mají načíst.

## **Postup**

1. Zkonfigurujte vlastnost **java.library.path** prostředí JVM, kterou lze provést dvěma způsoby:

• Uvedením argumentu JVM, jak je zobrazeno v následujícím příkladu:

-Djava.library.path=*path\_to\_library\_directory*

Linux Například pro 64bitové prostředí JVM v systému Linux pro instalaci výchozího umístění zadejte:

-Djava.library.path=/opt/mqm/java/lib64

• Konfigurací prostředí shellu tak, aby prostředí JVM nastavila své vlastní java.library.path. Tato cesta se liší podle platformy a umístění, do kterého jste nainstalovali produkt IBM MQ. Například pro 64bitové prostředí JVM a pro výchozí umístění instalace produktu IBM MQ můžete použít následující nastavení:

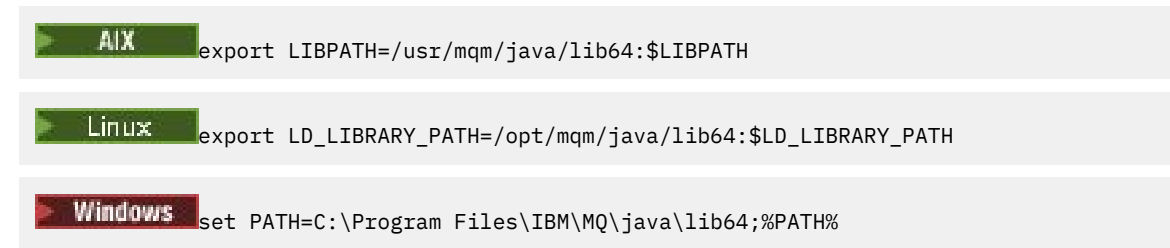

Příklad zásobníku výjimek, který vidíte v situaci, kdy prostředí nebylo správně nakonfigurováno, je následující:

```
Příčina: com.ibm.mq.jmqi.local.LocalMQ$4: CC=2;RC=2495;
AMQ8598: Nezdařilo se načíst nativní knihovnu JNI produktu WebSphere MQ : 'mqjbnd'.
    na adrese com.ibm.mq.jmqi.local.LocalMQ.loadLib(LocalMQ.java:1268)
 na adrese com.ibm.mq.jmqi.local.LocalMQ$1.run(LocalMQ.java:309)
 v java.security.AccessController.doPrivileged(AccessController.java:400)
     na adrese com.ibm.mq.jmqi.local.LocalMQ.initialise_inner(LocalMQ.java:259)
 na adrese com.ibm.mq.jmqi.local.LocalMQ.initialise(LocalMQ.java:221)
 na adrese com.ibm.mq.jmqi.local.LocalMQ. < init> (LocalMQ.java:1350)
    na adrese com.ibm.mq.jmqi.local.LocalServer. < init> (LocalServer.java:230)
    at sun.reflect.NativeConstructorAccessorImpl.newInstance0(Native metoda)
    at 
sun.reflect.NativeConstructorAccessorImpl.newInstance(NativeConstructorAccessorImpl.java:86) 
     at 
sun.reflect.DelegatingConstructorAccessorImpl.newInstance(DelegatingConstructorAccessorImpl.jav
a:58). 
    at java.lang.reflect.Constructor.newInstance(Constructor.java:542)
    na adrese com.ibm.mq.jmqi.JmqiEnvironment.getInstance(JmqiEnvironment.java:706)
    na adrese com.ibm.mq.jmqi.JmqiEnvironment.getMQI(JmqiEnvironment.java:640)
    na adrese 
com.ibm.msg.client.wmq.factories.WMQConnectionFactory.createV7ProviderConnection(WMQConnectionF
actory.java:8437) 
      . 7 dalších
Příčina: java.lang.UnsatisfiedLinkError: mqjbnd (není nalezeno v java.library.path)
 at java.lang.ClassLoader.loadLibraryWithPath(ClassLoader.java:1235)
     na java.lang.ClassLoader.loadLibraryWithClassLoader(ClassLoader.java:1205)
 na java.lang.System.loadLibrary(System.java:534)
 na adrese com.ibm.mq.jmqi.local.LocalMQ.loadLib(LocalMQ.java:1240)
     ... 20 dalších
```
2. Po nastavení 32bitového nebo 64bitového prostředí spusťte aplikaci produktu IBM MQ classes for JMS pomocí následujícího příkazu:

java *application-name*

kde *název-aplikace* je název aplikace produktu IBM MQ classes for JMS , která má být spuštěna.

IBM MQ classes for JMS vyvolá výjimku obsahující kód příčiny IBM MQ 2495 (MQRC\_MODULE\_NOT\_FOUND), pokud:

- <span id="page-89-0"></span>• Aplikace IBM MQ classes for JMS se spouští ve 32bitovém produktu Java runtime environmenta pro produkt IBM MQ classes for JMSbylo nastaveno 64bitové prostředí, protože 32bitový systém Java runtime environment nemůže načíst 64bitovou knihovnu Java nativní knihovny.
- Aplikace IBM MQ classes for JMS je spuštěna v 64bitovém prostředí Java runtime environmenta pro prostor IBM MQ classes for JMSbylo nastaveno 32bitové prostředí, protože 64bitový produkt Java runtime environment nemůže načíst 32bitovou nativní knihovnu Java .

#### *Konfigurační soubor IBM MQ classes for JMS*

Konfigurační soubor IBM MQ classes for JMS určuje vlastnosti, které se používají ke konfiguraci produktu IBM MQ classes for JMS.

**Poznámka:** Vlastnosti definované v konfiguračním souboru mohou být také nastaveny jako systémové vlastnosti JVM. Je-li vlastnost nastavena v konfiguračním souboru i jako systémová vlastnost, má přednost vlastnost systému. Proto, je-li to nutné, můžete přepsat jakoukoli vlastnost v konfiguračním souboru tak, že ji uvedete jako systémovou vlastnost v příkazu **java** .

Formát konfiguračního souboru IBM MQ classes for JMS je standardní soubor vlastností Java . Ukázkový konfigurační soubor s názvem jms.config se dodává v podadresáři bin instalačního adresáře produktu IBM MQ classes for JMS . Tento soubor dokumentuje všechny podporované vlastnosti a jejich výchozí hodnoty.

Můžete zvolit název a umístění konfiguračního souboru IBM MQ classes for JMS . Když spustíte aplikaci, použijte příkaz **java** s následujícím formátem:

java -Dcom.ibm.msg.client.config.location= *config\_file\_url application\_name*

V příkazu *config\_file\_url* je adresa URL (Uniform Resource Locator), která určuje název a umístění konfiguračního souboru IBM MQ classes for JMS . Podporovány jsou adresy URL následujících typů: http, file, ftp, and jar.

Zde je příklad příkazu **java** :

java -Dcom.ibm.msg.client.config.location=file:/D:/mydir/myjms.config MyAppClass

Tento příkaz identifikuje konfigurační soubor IBM MQ classes for JMS jako soubor D:\mydir\mjms.config v lokálním systému Windows .

Když se spustí aplikace, produkt IBM MQ classes for JMS načte obsah konfiguračního souboru a uloží zadané vlastnosti do interního úložiště vlastností. Pokud příkaz **java** neidentifikuje konfigurační soubor, nebo pokud nelze konfigurační soubor nalézt, použije produkt IBM MQ classes for JMS výchozí hodnoty pro všechny vlastnosti.

Konfigurační soubor produktu IBM MQ classes for JMS lze použít s libovolným z podporovaných přenosů mezi aplikací a správcem front nebo zprostředkovatelem.

### **Potlačení vlastností zadaných v konfiguračním souboru IBM MQ MQI client**

Konfigurační soubor IBM MQ MQI client může také určovat vlastnosti, které se používají ke konfiguraci produktu IBM MQ classes for JMS. Vlastnosti zadané v konfiguračním souboru IBM MQ MQI client se však používají pouze v případě, že se aplikace připojuje ke správci front v režimu klienta.

Je-li to nutné, můžete přepsat jakýkoli atribut v konfiguračním souboru IBM MQ MQI client tak, že jej uvedete jako vlastnost do konfiguračního souboru IBM MQ classes for JMS . Chcete-li přepsat atribut v konfiguračním souboru IBM MQ MQI client , použijte záznam s následujícím formátem v konfiguračním souboru IBM MQ classes for JMS :

com.ibm.mq.cfg. *stanza*. *propName* = *propValue*

Proměnné v položce mají následující význam:

*sekce*

Název stanzy v konfiguračním souboru IBM MQ MQI client , který obsahuje atribut

*propName*

Název atributu, jak je uveden v konfiguračním souboru IBM MQ MQI client

#### *propValue*

Hodnota vlastnosti, která přepíše hodnotu atributu uvedeného v konfiguračním souboru IBM MQ MQI client

Eventuálně můžete přepsat atribut v konfiguračním souboru IBM MQ MQI client zadáním vlastnosti jako systémové vlastnosti v příkazu **java** . Chcete-li určit vlastnost jako systémovou vlastnost, použijte předchozí formát.

Pouze následující atributy v konfiguračním souboru IBM MQ MQI client jsou relevantní pro IBM MQ classes for JMS. Pokud uvedete nebo přepisují jiné atributy, nemá žádný efekt. Konkrétně si všimněte, že ChannelDefinitionFile a ChannelDefinitionDirectory v sekci stanza CHANNELS konfiguračního souboru klienta nejsou použity. Podrobné informace o použití tabulky CCDT s produktem IBM MQ classes for JMSnaleznete v příručce ["Použití tabulky definic kanálů klienta s IBM MQ classes for](#page-259-0) [JMS" na stránce 260](#page-259-0) .

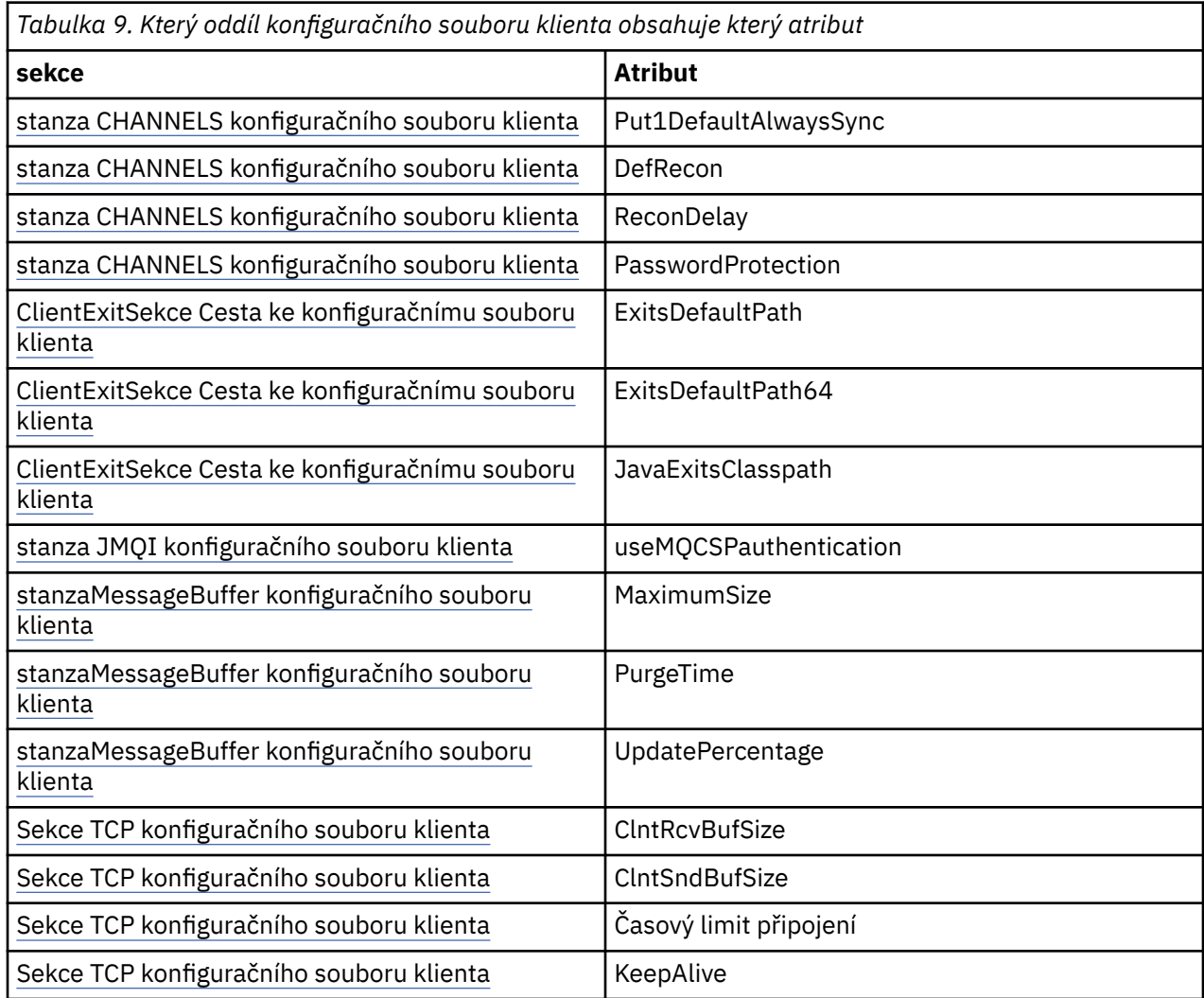

Další podrobnosti o konfiguraci produktu IBM MQ MQI client naleznete v tématu Konfigurace klienta pomocí konfiguračního souboru .

*stanza Java Standardní trasování prostředí*

Pomocí oddílu Nastavení trasování standardního prostředí produktu Java lze konfigurovat prostředek trasování produktu IBM MQ classes for JMS .

#### **com.ibm.msg.client.commonservices.trace.outputName =** *traceOutputNázev*

*traceOutputName* je adresář a název souboru, do kterého je odeslán výstup trasování.

Při výchozím nastavení jsou trasovací informace zapsány do trasovacího souboru v aktuálním pracovním adresáři aplikace. Název trasovacího souboru závisí na prostředí, v němž je aplikace spuštěna:

- Pro IBM MQ classes for JMS for IBM MQ 9.0.0 Fix Pack 1 nebo starší, je trasování zapsáno do souboru s názvem mqjms\_*%PID%*.trc.
- Pokud v produktu IBM MQ 9.0.0 Fix Pack 2byla aplikace načtena ze souboru JAR com.ibm.mqjms.jardo souboru IBM MQ classes for JMS , je trasování zapsáno do souboru s názvem mqjava\_*%PID%*.trc.
- Pokud v produktu IBM MQ 9.0.0 Fix Pack 2byla aplikace načtena IBM MQ classes for JMS z přemístitelného souboru JAR com.ibm.mq.allclient.jar, je trasovací soubor zapsán do souboru s názvem mqjavaclient\_*%PID%*.trc.
- V systémech IBM MQ 9.1.5 a IBM MQ 9.1.0 Fix Pack 5, pokud aplikace načetla soubor IBM MQ classes for JMS ze souboru JAR com.ibm.mqjms.jar, je trasování zapsáno do souboru s názvem mqjava\_*%PID%*.cl*%u*.trc.
- V produktu IBM MQ 9.1.5 a IBM MQ 9.1.0 Fix Pack 5, pokud aplikace načetla IBM MQ classes for JMS z přemístitelného souboru JAR com.ibm.mq.allclient.jar, je trasování zapsáno do souboru s názvem mqjavaclient\_*%PID%*.cl*%u*.trc.

kde *%PID%* je identifikátor procesu trasované aplikace a *%u* je jedinečné číslo pro rozlišení souborů mezi podprocesy spuštěnými trasováním v různých zavaděčích tříd produktu Java .

Je-li ID procesu nedostupné, vygeneruje se náhodné číslo a připojí se jako předpona k písmenu f. Chcete-li zahrnout ID procesu do souboru, který jste zadali, použijte řetězec %PID%.

Uvedete-li alternativní adresář, musí existovat a musíte mít oprávnění k zápisu do tohoto adresáře. Nemáte-li oprávnění k zápisu, bude výstup trasování zapsán do System.err.

#### **com.ibm.msg.client.commonservices.trace.include =** *includeList*

*includeList* je seznam balíků a tříd, které jsou trasovány, nebo speciální hodnoty ALL nebo NONE.

Oddělte názvy balíků nebo tříd středníkem, ;. *includeList* standardně zobrazuje ALLa trasuje všechny balíky a třídy v IBM MQ classes for JMS.

**Poznámka:** Můžete zahrnout balík, ale pak vyloučit podbalíky tohoto balíku. Pokud například zahrnete balík a.b a vyloučíte balík a.b.x, trasování zahrnuje vše v a.b.y a a.b.z, ale ne a.b.x nebo a.b.x.1.

#### **com.ibm.msg.client.commonservices.trace.exclude =** *excludeList*

*excludeList* je seznam balíků a tříd, které nejsou trasovány, nebo speciální hodnoty ALL nebo NONE.

Oddělte názvy balíků nebo tříd středníkem, ;. *excludeList* standardně zobrazuje NONE, a proto vylučuje žádné balíky a třídy v IBM MQ classes for JMS , které jsou trasovány.

**Poznámka:** Balík můžete vyloučit, ale pak zahrnout podbalíky tohoto balíku. Například, pokud vyloučíte balík a.b a zahrnete balík a.b.x, trasování zahrnuje vše v a.b.x a a.b.x.1, ale ne a.b.y nebo a.b.z.

Zahrne se jakýkoli balík nebo třída, která je uvedená, na stejné úrovni, jak je zahrnuta i vyloučená.

#### **com.ibm.msg.client.commonservices.trace.maxBytes =** *maxArrayBajty*

*maxArrayBytes* je maximální počet bajtů, které jsou trasovány z libovolných bajtových polí.

Je-li hodnota *maxArrayBytes* nastavena na kladné celé číslo, omezuje počet bajtů v bajtovém poli, které jsou zapsány do trasovacího souboru. Ořízne bajtové pole po zapsání *maxArrayBytes* ven. Nastavení *maxArrayBytes* snižuje velikost výsledného trasovacího souboru a snižuje účinek trasování na výkon aplikace.

Hodnota 0 této vlastnosti znamená, že žádný obsah žádného bajtového pole není odeslán do trasovacího souboru.

Předvolená hodnota je -1, která odstraňuje jakékoli omezení počtu bajtů v bajtovém poli, které se posílají do trasovacího souboru.

#### **com.ibm.msg.client.commonservices.trace.limit =** *maxTraceBajty*

*maxTraceBytes* je maximální počet bajtů, které jsou zapsány do výstupního trasovacího souboru.

Produkt *maxTraceBytes* pracuje s produktem *traceCycles*. Pokud se počet bajtů trasování nachází v blízkosti limitu, soubor se zavře a spustí se nový výstupní soubor trasování.

Hodnota 0 znamená, že výstupní trasovací soubor má nulovou délku. Předvolená hodnota je -1, což znamená, že množství dat, která mají být zapsána do výstupního souboru trasování, je neomezeno.

#### **com.ibm.msg.client.commonservices.trace.count =** *traceCycles*

*traceCycles* je počet výstupních souborů trasování, které se mají procházet.

Pokud aktuální trasovací výstupní soubor dosáhne limitu zadaného pomocí *maxTraceBytes*, soubor se zavře. Další výstup trasování se zapisuje do dalšího výstupního souboru trasování v pořadí. Každý trasovací výstupní soubor se odlišuje od číselné přípony připojené k názvu souboru. Aktuální nebo poslední trasovací výstupní soubor je mqjms.trc.0, další nejnovější trasovací výstupní soubor je mqjms.trc.1. Starší trasovací soubory postupují podle stejného vzoru číslování až do limitu.

Standardní hodnota *traceCycles* je 1. Je-li hodnota *traceCycles* 1, dosáhne-li aktuální výstupní soubor trasování jeho maximální velikost, bude soubor uzavřen a odstraněn. Je spuštěn nový výstupní soubor trasování se stejným názvem. Proto v daném okamžiku existuje pouze jeden výstupní soubor trasování.

#### **com.ibm.msg.client.commonservices.trace.parameter =** *traceParameters*

Produkt *traceParameters* řídí, zda jsou parametry metod a návratové hodnoty zahrnuty do trasování.

Výchozí hodnota parametru *traceParameters* je TRUE. Je-li parametr *traceParameters* nastaven na hodnotu FALSE, trasují se pouze podpisy metody.

#### **com.ibm.msg.client.commonservices.trace.startup =** *spuštění*

Existuje inicializační fáze IBM MQ classes for JMS , během které jsou prostředky alokovány. Hlavní prostředek trasování je inicializován během fáze přidělování prostředků.

Je-li parametr *startup* nastaven na hodnotu TRUE, je použito trasování spouštění. Informace o trasování se vytvoří okamžitě a zahrnují nastavení všech komponent včetně samotného trasovacího prostředku. Informace o trasování spuštění lze použít k diagnostice problémů s konfigurací. Informace o trasování při spuštění se vždy zapisují do System.err.

Výchozí hodnota parametru *startup* je FALSE.

*startup* je zkontrolováno před dokončením inicializace. Z tohoto důvodu specifikujte pouze vlastnost na příkazovém řádku jako systémovou vlastnost Java . Neuvádějte jej do konfiguračního souboru IBM MQ classes for JMS .

#### **com.ibm.msg.client.commonservices.trace.compress =** *compressedTrace*

Chcete-li komprimovat trasovací výstup, nastavte *compressedTrace* na TRUE .

Standardní hodnota *compressedTrace* je FALSE.

Je-li parametr *compressedTrace* nastaven na hodnotu TRUE, je výstup trasování komprimován. Výchozí název výstupního souboru trasování má příponu .trz. Je-li komprese nastavena na FALSE, výchozí hodnota, má soubor příponu .trc, aby indikoval, že je nekomprimovaný. Pokud však název souboru pro výstup trasování byl zadán v souboru *traceOutputName* , bude místo něj použit název. Pro tento soubor se nepoužije žádná přípona.

Komprimovaný výstup trasování je menší než nekomprimovaný. Protože je zde méně vstupů/výstupů, lze jej zapsat rychleji než nekomprimované trasování. Komprimované trasování má menší vliv na výkon IBM MQ classes for JMS než nekomprimované trasování.

Je-li nastavena hodnota *maxTraceBytes* a *traceCycles* , vytvoří se více komprimovaných trasovacích souborů místo několika prostých textových souborů.

Pokud IBM MQ classes for JMS končí neřízeným způsobem, komprimovaný trasovací soubor nemusí být platný. Z tohoto důvodu musí být komprese trasování použita pouze v případě, že se IBM MQ classes for JMS vypíná řízeným způsobem. Kompresi trasování používejte pouze v případě, že problémy, které jsou předmětem šetření, nezpůsobují neočekávané zastavení prostředí JVM. Nepoužívejte kompresi trasování při diagnostice problémů, které mohou způsobit System.Halt() ukončení činnosti nebo nestandardní, nekontrolované ukončení prostředí JVM.

### **com.ibm.msg.client.commonservices.trace.level =** *traceLevel*

*traceLevel* uvádí úroveň filtrování pro trasování. Definovaná úroveň trasování je následující:

- TRACE\_NONE: 0
- TRACE\_EXCEPTION: 1
- TRACE\_WARNING: 3
- TRACE\_INFO: 6
- TRACE\_ENTRYEXIT: 8
- TRACE\_DATA: 9
- TRACE\_ALL: Integer.MAX\_VALUE

Každá úroveň trasování zahrnuje všechny nižší úrovně. Je-li například úroveň trasování nastavena na hodnotu TRACE\_INFO, je do trasování zapisován libovolný trasovací bod s definovanou úrovní TRACE\_EXCEPTION, TRACE\_WARNINGnebo TRACE\_INFO . Všechny ostatní stopové body jsou vyloučeny.

#### **com.ibm.msg.client.commonservices.trace.standalone =** *standaloneTrace*

Produkt *standaloneTrace* řídí, zda je služba trasování klienta produktu IBM MQ JMS použita v prostředí produktu WebSphere Application Server .

Je-li parametr *standaloneTrace* nastaven na hodnotu TRUE, jsou pro určení konfigurace trasování použity vlastnosti trasování klienta produktu IBM MQ JMS .

Je-li parametr *standaloneTrace* nastaven na hodnotu FALSEa klient produktu IBM MQ JMS je spuštěn v kontejneru WebSphere Application Server , použije se trasovací služba WebSphere Application Server . Trasovací informace, které se vygenerují, závisí na nastavení trasování aplikačního serveru.

Standardní hodnota *standaloneTrace* je FALSE.

*Sekce protokolování*

Použijte sekci Logging ke konfiguraci protokolovacího zařízení IBM MQ classes for JMS .

Do oddílu Protokolování lze zahrnout následující vlastnosti:

#### **com.ibm.msg.client.commonservices.log.outputName = cesta**

Název souboru protokolu používaného protokolovacím zařízením produktu IBM MQ classes for JMS . Výchozí hodnota je mqjms.log, která se zapisuje do aktuálního pracovního adresáře prostředí Java Runtime Environment, ve kterém je spuštěn produkt IBM MQ classes for JMS .

Vlastnost může mít jednu z následujících hodnot:

- Název jedné cesty
- Čárkami oddělený seznam úplných názvů (všechna data jsou protokolována do všech souborů)

Každý název cesty může být absolutní nebo relativní cesta nebo název:

#### **"stderr" nebo "System.err"**

Představuje standardní chybový proud.

#### **"stdout" nebo "System.out"**

Představuje standardní výstupní proud.

#### **com.ibm.msg.client.commonservices.log.maxBytes**

Maximální počet bajtů, které se zaprotokolují z jakéhokoli volání do dat zpráv protokolu.

#### **Kladné celé číslo**

Data jsou zapsána až do této hodnoty počtu bajtů na protokol volání.

#### **0**

Žádná data nejsou zapsána.

#### **-1**

Neomezená data jsou zapsána (výchozí).

### **com.ibm.msg.client.commonservices.log.limit**

Maximální počet bajtů, které jsou zapsány do libovolného souboru protokolu 1 (výchozí je 262144).

#### **Kladné celé číslo**

Data jsou zapsána až do této hodnoty bajtů na soubor protokolu.

# **0**

**-1**

Neomezená data jsou zapsána.

Žádná data nejsou zapsána.

### **com.ibm.msg.client.commonservices.log.count**

Počet souborů protokolu, které se mají cyklině procházet. Protože každý soubor dosáhne trasování com.ibm.msg.client.commonservices.trace.limit , začne se v dalším souboru, výchozí hodnota je 3.

### **Kladné celé číslo**

Počet souborů k cyklu.

**0**

Jediný soubor.

#### *stanza Java SE Specifics*

Použijte sekci Java SE Specifics ke konfiguraci vlastností, které se používají, když se IBM MQ classes for JMS používá v prostředí Java Standard Edition .

#### **com.ibm.msg.client.commonservices.j2se.produceJavaCore = TRUE|FALSE**

Určuje, zda je soubor jádra Javazapsán okamžitě poté, co IBM MQ classes for JMS vygeneroval soubor FDC. Je-li tato hodnota nastavena na hodnotu TRUE, je soubor core produktu Javavytvořen v pracovním adresáři prostředí Java Runtime Environment, ve kterém je spuštěn produkt IBM MQ classes for JMS .

### **TRUE**

Generujte JavaCore, s výhradou schopnosti prostředí Java Runtime Environment to udělat.

### **FALSE**

Negenerovat jádro Java; jedná se o výchozí hodnotu.

### *Sekce Vlastnosti IBM MQ*

Použijte sekci Vlastnosti IBM MQ k nastavení vlastností, které ovlivňují způsob interakce produktu IBM MQ classes for JMS s produktem IBM MQ.

#### **com.ibm.msg.client.wmq.compat.base.internal.MQQueue.smallMsgsBufferReductionThr eshold**

Pokud se aplikace používající produkt IBM MQ classes for JMS připojuje ke správci front produktu IBM MQ pomocí režimu migrace poskytovatele systému zpráv produktu IBM MQ , bude při příjmu zpráv IBM MQ classes for JMS používat výchozí velikost vyrovnávací paměti 4 kB. Pokud se zpráva, kterou se aplikace pokouší dostat, je větší než 4 kB, program IBM MQ classes for JMS změní velikost vyrovnávací paměti tak, aby byla dostatečně velká, aby pojmula zprávu. Větší velikost vyrovnávací paměti se pak použije při přijetí následných zpráv.

Tato vlastnost řídí, kdy je velikost vyrovnávací paměti redukována zpět na 4 kB. Při výchozím nastavení je velikost vyrovnávací paměti snížena o 4 kB, je-li přijato deset po sobě jdoucích zpráv, které jsou menší než větší velikost vyrovnávací paměti. Chcete-li obnovit velikost vyrovnávací paměti zpět na 4 kB při každém přijetí zprávy, nastavte vlastnost na hodnotu 0.

**0**

Vyrovnávací paměť se vždy resetuje na výchozí velikost.

**10**

Toto je výchozí hodnota. Velikost vyrovnávací paměti bude změněna po desáté zprávě.

#### **com.ibm.msg.client.wmq.receiveConversionCCSID**

Pokud se aplikace používající produkt IBM MQ classes for JMS připojuje ke správci front produktu IBM MQ s použitím běžného režimu poskytovatele systému zpráv produktu IBM MQ , lze vlastnost receiveConversionCCSID nastavit tak, aby přepsala výchozí hodnotu CCSID ve struktuře MQMD, která se používá pro příjem zpráv od správce front. MQMD standardně obsahuje pole CCSID nastavené na hodnotu 1208, lze jej však změnit například tehdy, pokud správce front nemůže převést zprávy na tuto kódovou stránku.

Platné hodnoty jsou libovolné platné číslo CCSID nebo jedna z následujících hodnot:

**-1**

Použijte výchozí nastavení platformy.

**1208**

Toto je výchozí hodnota.

#### *stanza Client-mode specifics*

Pomocí stanzy Client-mode specifikujte vlastnosti, které se použijí, když se produkt IBM MQ classes for JMS připojí ke správci front, který používá přenos CLIENT.

#### **com.ibm.mq.polling.RemoteRequestEntry**

Uvádí interval zjišťování, který IBM MQ classes for JMS používá ke kontrole přerušených připojení, když čeká na odpověď od správce front.

#### **Kladné celé číslo**

Počet milisekund čekání před kontrolou. Výchozí hodnota je 10000 nebo 10 sekund. Minimální hodnota je 3000 a nižší hodnoty jsou zpracovávány stejným způsobem jako minimální hodnota.

#### *Vlastnosti použité ke konfiguraci chování klienta produktu JMS*

Tyto vlastnosti slouží ke konfiguraci chování klienta produktu JMS .

#### **com.ibm.mq.jms.SupportMQExtensions TRUE|FALSE**

Specifikace JMS 2.0 zavádí změny v chování některých způsobů chování. Produkt IBM MQ 8.0 obsahuje vlastnost com.ibm.mq.jms.SupportMQExtensions, kterou lze nastavit na hodnotu *TRUE*, aby se tato změněná chování vrátila zpět k předchozím implementacím. Vrácení změněného chování může být nezbytné u aplikací produktu JMS 2.0 a také u některých aplikací, které používají rozhraní API produktu JMS 1.1 , ale spouštějí se na serveru IBM MQ 8.0 IBM MQ classes for JMS.

#### **PRAVDA**

Následující tři oblasti funkčnosti jsou převedeny zpět nastavením volby SupportMQExtensions na hodnotu TRUE:

#### **Priorita zprávy**

Pro zprávy může být přiřazena priorita, *0* - *9*. Před JMS 2.0mohou zprávy také použít hodnotu *-1*označující, že je použita výchozí priorita fronty. JMS 2.0 nepovoluje nastavení priority zprávy *-1* . Zapnutí SupportMQExtensions umožňuje použít hodnotu *-1* .

#### **ID klienta**

Specifikace JMS 2.0 vyžaduje, aby ID klientů bez hodnoty null byla při navázání spojení kontrolována na jedinečnost. Zapnutí SupportMQExtensionsznamená, že tento požadavek není ignorován a že ID klienta lze použít znovu.

#### **NoLocal**

Specifikace JMS 2.0 vyžaduje, aby při zapnutí této konstanty nemohl spotřebitel přijímat zprávy, které jsou publikovány se stejným ID klienta. Před JMS 2.0byl tento atribut nastaven na odběrateli, aby zabránil příjmu zpráv, které jsou publikovány vlastním připojením. Zapnutí produktu SupportMQExtensions vrátí toto chování na její předchozí implementaci.

#### **NEPRAVDA**

Změny chování jsou zachovány.

#### **com.ibm.msg.client.jms.ByteStreamReadOnlyAfterSend= TRUE|FALSE**

V produktu IBM MQ 8.0.0 Fix Pack 2může produkt IBM MQ classes for JMS po odeslání zprávy o bajtech nebo proudu nastavit stav zprávy, která byla právě odeslána pouze ke čtení, nebo pouze pro zápis.

### **PRAVDA**

Objekty jsou nastaveny na čtení pouze po odeslání. Nastavení této hodnoty zachovává kompatibilitu se specifikací JMS 2.0

#### **NEPRAVDA**

Objekty jsou nastaveny na zápis pouze poté, co byly odeslány. Toto je výchozí hodnota.

#### **Související pojmy**

#### ["Vlastnost SupportMQExtensions" na stránce 302](#page-301-0)

Specifikace JMS 2.0 zavádí změny v chování některých způsobů chování. Produkt IBM MQ 8.0 a novější zahrnuje vlastnost com.ibm.mq.jms.SupportMQExtensions, kterou lze nastavit na hodnotu *TRUE*, aby se tato změněná chování vrátila zpět na předchozí implementace.

#### *Konfigurace STEPLIB pro IBM MQ classes for JMS v systému z/OS*

V systému z/OSmusí STEPLIB použitá za běhu obsahovat knihovny IBM MQ SCSQAUTH a SCSQANLE. Tyto knihovny zadejte ve spouštěcím souboru JCL nebo pomocí souboru .profile .

V produktu z/OS UNIX System Servicesmůžete tyto řádky přidat pomocí řádku ve vašem .profile , jak je znázorněno v následujícím úseku kódu, a nahradit thlqual kvalifikátorem vysoké datové sady, který jste zvolili při instalaci produktu IBM MQ:

export STEPLIB=thlqual.SCSQAUTH:thlqual.SCSQANLE:\$STEPLIB

V jiných prostředích je zpravidla třeba upravit spouštěcí skript JCL, aby obsahoval SCSQAUTH a SCSQANLE na zřetězení STEPLIB:

STEPLIB DD DSN=thlqual.SCSQAUTH,DISP=SHR DD DSN=thlqual.SCSQANLE, DISP=SHR

#### *IBM MQ classes for JMS a nástroje pro správu softwaru*

Nástroje pro správu softwaru, jako např. Apache Maven, lze použít s produktem IBM MQ classes for JMS.

Mnoho velkých vývojových organizací používá tyto nástroje k centrální správě úložišť knihoven třetích stran.

Soubor IBM MQ classes for JMS se skládá z několika souborů JAR. Při vývoji jazykových aplikací Java pomocí tohoto rozhraní API je na počítači, na kterém je aplikace vyvíjena, vyžadována instalace produktu IBM MQ Server, IBM MQ Client nebo IBM MQ Client SupportPac .

Chcete-li použít takový nástroj a přidat soubory JAR, které tvoří soubor IBM MQ classes for JMS , do centrálně spravovaného úložiště, musíte dodržet následující body:

- Úložiště nebo kontejner musí být k dispozici pouze vývojářům ve vaší organizaci. Distribuce mimo organizaci není povolena.
- Úložiště musí obsahovat úplnou a konzistentní sadu souborů JAR z jednoho vydání IBM MQ nebo opravné sady.
- Jste zodpovědní za aktualizaci úložiště s jakoukoli údržbou poskytovanou podporou IBM .

Do úložiště je třeba nainstalovat následující soubory JAR:

- com.ibm.mq.allclient.jar.
- jms. jar je povinný, pokud používáte IBM MQ classes for JMS.
- fscontext.jar je povinný, pokud používáte IBM MQ classes for JMS a přistupujete k JMS spravovaným objektům, které jsou uloženy v kontextu JNDI systému souborů.
- providerutil.jar , pokud používáte IBM MQ classes for JMS a přistupujete k JMS spravovaným objektům, které jsou uloženy v kontextu JNDI systému souborů.

V systému IBM MQ 9.0jsou vyžadovány soubory JAR podpory poskytovatele zabezpečení Bouncy Castle a CMS . Další informace viz ["Co je nainstalováno pro IBM MQ classes for JMS" na stránce 82](#page-81-0) a Podpora pro jiná prostředí nežIBM JRE.

### *Spuštění aplikací produktu IBM MQ classes for JMS v rámci struktury Java security manager*

Produkt IBM MQ classes for JMS může být spuštěn se zapnutým správcem zabezpečení produktu Java . Chcete-li úspěšně spustit aplikace se zapnutým serverem Java security manager , musíte nakonfigurovat prostředí Java virtual machine (JVM) s vhodným konfiguračním souborem zásad.

Nejjednodušším způsobem, jak vytvořit vhodný definiční soubor zásad, je změnit konfigurační soubor zásad dodaný spolu s prostředím Java runtime environment (JRE). U většiny systémů se tento soubor nachází v adresáři lib/security/java.policy relativně vzhledem k adresáři JRE. Konfigurační soubor zásad můžete upravit buď pomocí svého preferovaného editoru, nebo pomocí programu nástroje zásad dodaného s vaším prostředím JRE.

#### **Důležité:**

Termín *allowlist* nahradil termín *whitelist*. V případě IBM MQ 9.0 a novějších verzí tato položka obsahuje názvy systémových vlastností produktu Java uvedené v tomto tématu (**com.ibm.mq.jms.\***). Není třeba měnit žádnou existující konfiguraci. Předchozí názvy systémové vlastnosti budou také pracovat.

Použijete-li ke své aplikaci mechanizmus Java security manager , musíte udělit následující oprávnění:

- FilePermission na libovolném souboru allowlist, který používáte, s oprávněním ke čtení pro režim ENFORCEMENT, zapište oprávnění pro režim DISCOVER.
- PropertyPermission (čtení) na vlastnostech **com.ibm.mq.jms.allowlist**, **com.ibm.mq.jms.allowlist.discover**a **com.ibm.mq.jms.allowlist.mode** .

Další informace viz téma ["Povolit koncepce" na stránce 120.](#page-119-0)

### **Příklad konfiguračního souboru zásad**

Zde je příklad konfiguračního souboru zásad, který umožňuje, aby produkt IBM MQ classes for JMS byl úspěšně spuštěn pod výchozím správcem zabezpečení. Tento soubor bude třeba upravit, chcete-li uvést umístění určitých souborů a adresářů: *MQ\_INSTALLATION\_PATH* představuje adresář vysoké úrovně, ve kterém je produkt IBM MQ nainstalován, *MQ\_DATA\_DIRECTORY* představuje umístění datového adresáře MQ a *QM\_NAME* je název správce front, pro který je přístup konfigurován.

```
grant codeBase "file:MQ_INSTALLATION_PATH/java/lib/*" {
 //We need access to these properties, mainly for tracing
 permission java.util.PropertyPermission "user.name","read";
 permission java.util.PropertyPermission "os.name","read";
 permission java.util.PropertyPermission "user.dir","read";
 permission java.util.PropertyPermission "line.separator","read";
 permission java.util.PropertyPermission "path.separator","read";
 permission java.util.PropertyPermission "file.separator","read";
 permission java.util.PropertyPermission "com.ibm.msg.client.commonservices.log.*","read";
 permission java.util.PropertyPermission "com.ibm.msg.client.commonservices.trace.*","read";
 permission java.util.PropertyPermission "Diagnostics.Java.Errors.Destination.Filename","read";
 permission java.util.PropertyPermission "com.ibm.mq.commonservices","read";
 permission java.util.PropertyPermission "com.ibm.mq.cfg.*","read";
 //Tracing - we need the ability to control java.util.logging
 permission java.util.logging.LoggingPermission "control";
   // And access to create the trace file and read the log file - assumed to be in the current 
directory
   permission java.io.FilePermission "*","read,write";
```

```
 // We'd like to set up an mBean to control trace
  permission javax.management.MBeanServerPermission "createMBeanServer";
  permission javax.management.MBeanPermission "*","*";
 // We need to be able to read manifests etc from the jar files in the installation directory
 permission java.io.FilePermission "MQ_INSTALLATION_PATH/java/lib/-","read";
 //Required if mqclient.ini/mqs.ini configuration files are used
 permission java.io.FilePermission "MQ_DATA_DIRECTORY/mqclient.ini","read";
 permission java.io.FilePermission "MQ_DATA_DIRECTORY/mqs.ini","read";
  //For the client transport type.
  permission java.net.SocketPermission "*","connect,resolve";
  //For the bindings transport type.
  permission java.lang.RuntimePermission "loadLibrary.*";
 //For applications that use CCDT tables (access to the CCDT AMQCLCHL.TAB)
 permission java.io.FilePermission "MQ_DATA_DIRECTORY/qmgrs/QM_NAME/@ipcc/AMQCLCHL.TAB","read";
  //For applications that use User Exits
 permission java.io.FilePermission "MQ_DATA_DIRECTORY/exits/*","read";
 permission java.io.FilePermission "MQ_DATA_DIRECTORY/exits64/*","read";
  permission java.lang.RuntimePermission "createClassLoader";
  //Required for the z/OS platform
  permission java.util.PropertyPermission "com.ibm.vm.bitmode","read";
  // Used by the internal ConnectionFactory implementation
  permission java.lang.reflect.ReflectPermission "suppressAccessChecks";
  // Used for controlled class loading
  permission java.lang.RuntimePermission "setContextClassLoader";
  // Used to default the Application name in Client mode connections
  permission java.util.PropertyPermission "sun.java.command","read";
  // Used by the IBM JSSE classes
  permission java.util.PropertyPermission "com.ibm.crypto.provider.AESNITrace","read";
  //Required to determine if an IBM Java Runtime is running in FIPS mode,
  //and to modify the property values status as required.
 permission java.util.PropertyPermission "com.ibm.jsse2.usefipsprovider","read,write";
 permission java.util.PropertyPermission "com.ibm.jsse2.JSSEFIPS","read,write";
 //Required if an IBM FIPS provider is to be used for SSL communication.
 permission java.security.SecurityPermission "insertProvider.IBMJCEFIPS"; 
 // Required for non-IBM Java Runtimes that establish secure client<br>// transport mode connections using mutual TLS authentication
 // transport mode connections using mutual TLS authentication
 permission java.util.PropertyPermission "javax.net.ssl.keyStore","read";
 permission java.util.PropertyPermission "javax.net.ssl.keyStorePassword","read"; 
};
```
V tomto příkladě obsahuje příkaz grant oprávnění požadovaná příkazem IBM MQ classes for JMS. Chcete-li tyto příkazy udělit ve svém konfiguračním souboru zásad, může být nutné upravit názvy cest v závislosti na tom, kam jste nainstalovali produkt IBM MQ classes for JMS a kam ukládáte vaše aplikace.

Ukázkové aplikace dodávané s produktem IBM MQ classes for JMSa skripty pro jejich spuštění nepovolují správce zabezpečení.

### **Důležité:**

Trasovací prostředek produktu IBM MQ classes for JMS vyžaduje další oprávnění, protože provádí další dotazování na systémové vlastnosti a další operace systému souborů.

Vhodný soubor zásad zabezpečení šablony pro spuštění v rámci správce zabezpečení s povoleným trasováním je uveden v adresáři samples/wmqjava instalace produktu IBM MQ jako example.security.policy.

### *Postup po instalaci pro aplikace produktu IBM MQ classes for JMS*

Toto téma informuje o tom, jaké oprávnění aplikace IBM MQ classes for JMS potřebují, aby mohli přistupovat k prostředkům správce front. Také uvádí režimy připojení a popisuje, jak nakonfigurovat správce front, aby se aplikace mohly připojit v režimu klienta.

#### **Nezapomeňte zkontrolovat soubor Readme produktu IBM MQ . Může obsahovat informace, které nahrazují informace v tomto tématu.**

*Objekty použité produktem JMS , které vyžadují autorizaci pro neprivilegované uživatele* Neprivilegovaní uživatelé potřebují udělit autorizaci pro přístup k frontám používaným produktem JMS. Každá aplikace JMS potřebuje autorizaci ke správci front, se kterým pracuje.

Podrobnosti o řízení přístupu v produktu IBM MQnajdete v tématu Nastavení zabezpečení.

Aplikace produktu IBM MQ classes for JMS potřebují k tomuto správci front oprávnění connect a inq . Můžete nastavit příslušná oprávnění pomocí obslužného příkazu **setmqaut** , například:

setmqaut -m QM1 -t qmgr -g jmsappsgroup +connect +inq

Pro doménu typu point-to-point jsou vyžadovány následující oprávnění:

- Fronty, které používají objekty MessageProducer , potřebují oprávnění put .
- Fronty, které používají objekty MessageConsumer a QueueBrowser , potřebují oprávnění get, inqa browse .
- Metoda QueueSession.createTemporaryQueue () potřebuje přístup k modelové frontě určené vlastností TEMPMODEL objektu továrny QueueConnection. Ve výchozím nastavení je tato modelová fronta SYSTEM.TEMP.MODEL.QUEUE.

Jsou-li některé z těchto front alias fronty, jejich cílové fronty vyžadují dotazové oprávnění. Je-li cílová fronta frontou klastru, vyžaduje také oprávnění k procházení.

For the publish/subscribe domain, the following queues are used if the IBM MQ classes for JMS are connecting to an IBM MQ queue manager in IBM MQ messaging provider migration mode:

- SYSTEM.JMS.ADMIN.QUEUE
- SYSTEM.JMS.REPORT.QUEUE
- SYSTEM.JMS.MODEL.QUEUE
- SYSTEM.JMS.PS.STATUS.QUEUE
- SYSTEM.JMS.ND.SUBSCRIBER.QUEUE
- SYSTEM.JMS.D.SUBSCRIBER.QUEUE
- SYSTEM.JMS.ND.CC.SUBSCRIBER.QUEUE
- SYSTEM.JMS.D.CC.SUBSCRIBER.QUEUE
- SYSTEM.BROKER.CONTROL.QUEUE

Další informace o režimu migrace poskytovatele systému zpráv produktu IBM MQ naleznete v tématu Konfigurace vlastnosti produktu JMS **PROVIDERVERSION** .

Navíc, pokud se produkt IBM MQ classes for JMS připojuje ke správci front v tomto režimu, každá aplikace, která publikuje zprávy, potřebuje přístup do fronty proudu určené továrnou TopicConnectionnebo objektem tématu. Při výchozím nastavení je tato fronta SYSTEM BROKER DEFAULT STREAM.

Pokud použijete volbu ConnectionConsumer, IBM MQ Resource Adapter nebo poskytovatele systému zpráv WebSphere Application Server IBM MQ , může být zapotřebí další autorizace.

Fronty, které mají být načteny ConnectionConsumer , musí mít oprávnění get, inqa browse . Fronta nedoručených zpráv systému a fronta zpráv typu backend nebo fronta zpráv používaná serverem ConnectionConsumer musí mít oprávnění put a passall .

Když aplikace používá normální režim poskytovatele systému zpráv produktu IBM MQ k provádění publikování/odběru zpráv, aplikace využívá integrované funkce publikování/odběru poskytované správcem front. Informace o zabezpečení témat a front, které se používají, najdete v tématu Zabezpečení publikování a odběru .

### *Režimy připojení pro IBM MQ classes for JMS*

Aplikace IBM MQ classes for JMS se může připojit ke správci front v režimu klienta nebo v režimu vazeb. V režimu klienta se produkt IBM MQ classes for JMS připojuje ke správci front prostřednictvím protokolu TCP/IP. V režimu vazeb se produkt IBM MQ classes for JMS připojuje přímo ke správci front pomocí rozhraní JNI ( Java Native Interface).

Aplikace spuštěná v systému WebSphere Application Server v systému z/OS se může připojit ke správci front v režimu vazeb nebo v režimu klienta, ale aplikace spuštěná v jakémkoli jiném prostředí v systému z/OS se může připojit ke správci front pouze v režimu vazeb. Aplikace spuštěná na libovolné jiné platformě se může připojit ke správci front v režimu vazeb nebo v režimu klienta.

Můžete použít aktuální nebo dřívější podporovanou verzi produktu IBM MQ classes for JMS s aktuálním správcem front a můžete použít aktuální nebo dřívější podporovanou verzi správce front s aktuální verzí produktu IBM MQ classes for JMS. Pokud kombinujete různé verze, funkce je omezena na úroveň předchozí verze.

Následující sekce podrobněji popisují jednotlivé režimy připojení.

# **Režim klienta**

Chcete-li se připojit ke správci front v režimu klienta, může být aplikace IBM MQ classes for JMS spuštěna ve stejném systému, ve kterém je spuštěn správce front, nebo v jiném systému. V každém případě se produkt IBM MQ classes for JMS připojí ke správci front prostřednictvím protokolu TCP/IP.

# **Režim vazeb**

Chcete-li se připojit ke správci front v režimu vazeb, musí být aplikace IBM MQ classes for JMS spuštěna ve stejném systému, ve kterém je spuštěn správce front.

Produkt IBM MQ classes for JMS se připojuje přímo ke správci front pomocí rozhraní JNI ( Java Native Interface). Chcete-li použít přenos vazeb, musí být IBM MQ classes for JMS spuštěn v prostředí, které má přístup ke knihovnám nativního rozhraní produktu IBM MQ Java ; další informace viz ["Konfigurace](#page-87-0) [knihoven JNI \( Java Native Interface\)" na stránce 88](#page-87-0) .

Produkt IBM MQ classes for JMS podporuje následující hodnoty pro volbu *ConnectOption*:

- MOCNO FASTPATH\_BINDING
- MOCNO STANDARDNÍ VAZBA
- MOCNO SHARED BINDING
- MOCNO ISOLATED BINDING
- MQCNO\_RESTRICT\_CONN\_TAG\_QSG
- MQCNO\_RESTRICT\_CONN\_TAG\_Q\_MGR

Chcete-li změnit volby připojení používané produktem IBM MQ classes for JMS, upravte vlastnost Továrna připojení CONNOPT.

Další informace o volbách připojení viz ["Připojení ke správci front pomocí volání MQCONNX" na stránce](#page-682-0) [683](#page-682-0)

Chcete-li použít přenos vazeb, musí používané běhové prostředí Java podporovat identifikátor kódované znakové sady (CCSID) správce front, ke kterému se produkt IBM MQ classes for JMS připojuje.

Podrobnosti o tom, jak zjistit, jaké CCSID podporuje běhové prostředí Java , naleznete v produktu [IBM MQ](https://www.ibm.com/support/pages/node/459147) [FDC s ID sondy 21 generovaném při použití tříd IBM MQ V7 pro třídy Java nebo IBM MQ V7 pro produkt](https://www.ibm.com/support/pages/node/459147) [JMS](https://www.ibm.com/support/pages/node/459147).

*Konfigurace správce front tak, aby se aplikace produktu IBM MQ classes for JMS mohly připojit v režimu klienta*

Chcete-li nakonfigurovat správce front tak, aby se aplikace produktu IBM MQ classes for JMS mohly připojit v režimu klienta, je třeba vytvořit definici kanálu připojení serveru a spustit modul listener.

# **Vytvoření definice kanálu připojení serveru**

Na všech platformách můžete pomocí příkazu MQSC DEFINE CHANNEL vytvořit definici kanálu připojení serveru. Prohlédněte si následující příklad:

DEFINE CHANNEL(JAVA.CHANNEL) CHLTYPE(SVRCONN) TRPTYPE(TCP)

**IBM** i V systému IBM imůžete místo toho použít příkaz CL CRTMQMCHL, jako v následujícím příkladu:

CRTMQMCHL CHLNAME(JAVA.CHANNEL) CHLTYPE(\*SVRCN) TRPTYPE(\*TCP) MQMNAME(*QMGRNAME*)

V tomto příkazu je *QMGRNAME* název vašeho správce front.

 $\blacksquare$  Windows  $\blacktriangleright$  Linux  $\blacksquare$ V systémech Linux a Windowsmůžete rovněž vytvořit definici kanálu připojení k serveru pomocí produktu IBM MQ Explorer.

z/OS V systému z/OS můžete použít operace a ovládací panely k vytvoření definice kanálu připojení k serveru.

Název kanálu (JAVA.CHANNEL v předchozích příkladech) musí být stejný jako název kanálu zadaný vlastností CHANNEL továrny připojení, kterou vaše aplikace používá pro připojení ke správci front. Výchozí hodnota vlastnosti CHANNEL je SYSTEM.DEF.SVRCONN.

# **Spuštění modulu listener**

Je třeba spustit modul listener pro správce front, pokud ještě jeden není spuštěn.

**Multi – V** systému Multiplatformsmůžete pomocí příkazu MQSC START LISTENER spustit modul listener po prvním vytvoření objektu listeneru pomocí příkazu MQSC DEFINE LISTENER, jak je uvedeno v následujícím příkladu:

```
DEFINE LISTENER(LISTENER.TCP) TRPTYPE(TCP) PORT(1414)
START LISTENER(LISTENER.TCP)
```
z/OS V systému z/OSse používá pouze příkaz START LISTENER jako v následujícím příkladu, ale při spuštění modulu listener musí být před spuštěním modulu listener spuštěn adresní prostor inicializátoru kanálu:

START LISTENER TRPTYPE(TCP) PORT(1414)

IBM I V systému IBM imůžete také použít příkaz CL STRMQMLSR ke spuštění modulu listener, jak je uveden v následujícím příkladu:

STRMQMLSR PORT(1414) MQMNAME(*QMGRNAME*)

V tomto příkazu je *QMGRNAME* název vašeho správce front.

**ALW** V systému AIX, Linux, and Windowsmůžete ke spuštění modulu listener použít také příkaz **runmqlsr** , jako v následujícím příkladu:

runmqlsr -t tcp -p 1414 -m *QMgrName*

V tomto příkazu je *QMgrName* název vašeho správce front.

Windows **Stephalists a**V systémech Linux a Windowsmůžete také spustit modul listener pomocí produktu IBM MQ Explorer.

z/OS: V systému z/OSmůžete také použít operace a ovládací panely ke spuštění modulu listener.

Číslo portu, na kterém listener naslouchá, musí být stejné jako číslo portu zadané vlastností PORT továrny připojení, kterou vaše aplikace používá pro připojení ke správci front. Výchozí hodnota vlastnosti PORT je 1414.

# *Dvoubodový IVT pro IBM MQ classes for JMS*

Program IVT (point-to-point installation verification test) je dodáván s produktem IBM MQ classes for JMS. Program se připojí ke správci front v režimu vazeb nebo v režimu klienta a odešle zprávu do fronty s názvem SYSTEM.DEFAULT.LOCAL.QUEUEa poté obdrží zprávu z fronty. Program může vytvořit a konfigurovat všechny objekty, které vyžaduje dynamicky za běhu, nebo může použít rozhraní JNDI k načtení spravovaných objektů z adresářové služby.

Nejprve spusťte ověřovací test instalace bez použití rozhraní JNDI, protože test je samostatný a nevyžaduje použití adresářové služby. Popis spravovaných objektů naleznete v tématu Konfigurace objektů JMS pomocí nástroje pro administraci.

# **Ověřovací test dvoubodové instalace bez použití rozhraní JNDI**

V tomto testu program IVT vytváří a konfiguruje všechny objekty, které vyžaduje, dynamicky za běhu a nepoužívá rozhraní JNDI.

Je poskytnut skript pro spuštění programu IVT. Skript se nazývá IVTRun na systémech AIX and Linux a IVTRun.bat na systému Windowsa je v podadresáři bin instalačního adresáře IBM MQ classes for JMS .

Chcete-li spustit test v režimu vazeb, zadejte následující příkaz:

IVTRun -nojndi [-m *qmgr* ] [-v *providerVersion* ] [-t]

Chcete-li spustit test v režimu klienta, nejprve nastavte správce front podle popisu v části ["Konfigurace](#page-1003-0) [správce front pro příjem klientských připojení na platformách Multiplatforms" na stránce 1004](#page-1003-0). Všimněte si, že kanál, který se má použít, má výchozí hodnotu **SYSTEM.DEF.SVRCONN** a fronta, která se má použít, je **SYSTEM.DEFAULT.LOCAL.QUEUE**, pak zadejte následující příkaz:

IVTRun -nojndi -client -m *qmgr* -host *hostname* [-port *port* ] [-channel *channel* ] [-v *providerVersion* ] [-ccsid *ccsid* ] [-t]

V systémech z/OS není k dispozici žádný ekvivalentní skript, ale můžete spustit IVT v režimu vazeb přímým vyvoláním třídy Java pomocí následujícího příkazu:

java com.ibm.mq.jms.MQJMSIVT -nojndi [-m *qmgr* ] [-v *providerVersion* ] [-t]

Cesta ke třídě musí obsahovat soubor com.ibm.mqjms.jar.

Parametry v příkazech mají následující význam:

#### **-m** *správce front*

Název správce front, ke kterému se program IVT připojuje. Spustíte-li test v režimu vazeb a vynecháte-li tento parametr, program IVT se připojí k výchozímu správci front.

#### **-host** *hostname*

Název hostitele nebo adresa IP systému, na kterém je spuštěn správce front.

**-port** *port*

Číslo portu, na kterém naslouchá modul listener správce front. Výchozí hodnota je 1414.

#### **-channel** *kanál*

Název kanálu MQI, který program IVT používá pro připojení ke správci front. Výchozí hodnota je SYSTEM.DEF.SVRCONN.

#### **-v** *providerVersion*

Úroveň vydání správce front, ke kterému se má program IVT připojit.

Tento parametr se používá k nastavení vlastnosti PROVIDERVERSION objektu továrny MQQueueConnectiona má stejné platné hodnoty jako vlastnost PROVIDERVERSION. Další informace o tomto parametru, včetně jeho platných hodnot, viz JMS: změny vlastnosti PROVIDERVERSION a popis vlastnosti PROVIDERVERSION v Properties IBM MQ classes for JMS objektů.

Výchozí hodnota je unspecified.

#### **-ccsid** *ccsid*

Identifikátor (CCSID) kódované znakové sady nebo kódové stránky, která má být použita připojením. Výchozí hodnota je 819.

**-t**

Trasování je povoleno. Standardně je trasování zakázáno.

Úspěšný test vytvoří výstup podobný následujícímu ukázkovému výstupu:

5724-H72, 5655-R36, 5724-L26, 5655-L82 (c) Copyright IBM Corp. 2008, 2024. All Rights Reserved. WebSphere MQ classes for Java(tm) Message Service 7.0 Installation Verification Test Creating a QueueConnectionFactory Creating a Connection Creating a Session Creating a Queue Creating a QueueSender Creating a QueueReceiver Creating a TextMessage Sending the message to SYSTEM.DEFAULT.LOCAL.QUEUE Reading the message back again Got message JMSMessage class: jms\_text JMSType: null JMSDeliveryMode: 2 JMSExpiration: 0 JMSPriority: 4<br>JMSMessageID: JMSMessageID: ID:414d5120514d5f6d627720202020202001edb14620005e03 JMSTimestamp: 1187170264000 JMSCorrelationID: null JMSDestination: queue:///SYSTEM.DEFAULT.LOCAL.QUEUE JMSReplyTo: JMSRedelivered: false JMSXUserID: mwhite JMS\_IBM\_Encoding: 273 JMS\_IBM\_PutApplType: 28 JMSXAppID: IBM MQ Client for Java JMSXDeliveryCount: 1 JMS\_IBM\_PutDate: 20070815 JMS\_IBM\_PutTime: 09310400 JMS\_IBM\_Format: MQSTR JMS\_IBM\_MsgType: 8 A simple text message from the MQJMSIVT Reply string equals original string Closing QueueReceiver Closing QueueSender Closing Session Closing Connection IVT completed OK IVT finished

### **Ověřovací test dvoubodové instalace pomocí rozhraní JNDI**

V tomto testu používá program IVT k načtení spravovaných objektů z adresářové služby rozhraní JNDI.

Před spuštěním testu je třeba konfigurovat adresářovou službu založenou na serveru LDAP (Lightweight Directory Access Protocol) nebo lokálním systému souborů. Musíte také nakonfigurovat nástroj pro administraci produktu IBM MQ JMS tak, aby mohl používat adresářovou službu k ukládání spravovaných objektů. Další informace o těchto předpokladech viz ["Nezbytné předpoklady pro IBM MQ classes for](#page-80-0) [JMS" na stránce 81](#page-80-0). Informace o konfiguraci nástroje pro administraci produktu IBM MQ JMS naleznete v tématu Konfigurace JMS nástroje pro administraci.

Program IVT musí být schopen použít rozhraní JNDI k načtení objektu továrny MQQueueConnectiona objektu MQQueue z adresářové služby. Pro vytvoření těchto spravovaných objektů je k dispozici skript. Skript se nazývá IVTSetup na systémech AIX and Linux a IVTSetup.bat na systému Windowsa je v podadresáři bin instalačního adresáře IBM MQ classes for JMS . Chcete-li spustit skript, zadejte následující příkaz:

#### IVTSetup

Skript vyvolá nástroj pro administraci produktu IBM MQ JMS a vytvoří spravované objekty.

Objekt továrny MQQueueConnectionje svázán s názvem ivtQCF a je vytvořen s výchozími hodnotami pro všechny jeho vlastnosti, což znamená, že program IVT je spuštěn v režimu vazeb a připojuje se k výchozímu správci front. Chcete-li spustit program IVT v režimu klienta nebo se připojit ke správci front, který není výchozím správcem front, je třeba změnit příslušné vlastnosti objektu továrny MQQueueConnectionpomocí nástroje pro administraci produktu IBM MQ JMS nebo IBM MQ Explorer . Informace o použití administračního nástroje produktu IBM MQ Explorer JMS naleznete v tématu Konfigurace objektů JMS pomocí administračního nástroje. Chcete-li získat informace o tom, jak používat produkt IBM MQ Explorer, prohlédněte si téma Úvod do produktu IBM MQ Explorer nebo nápovědu poskytnutou s produktem IBM MQ Explorer.

Objekt MQQueue je svázán s názvem ivtQ a je vytvořen s výchozími hodnotami pro všechny jeho vlastnosti s výjimkou vlastnosti QUEUE, která má hodnotu SYSTEM.DEFAULT.LOCAL.QUEUE.

Po vytvoření spravovaných objektů můžete spustit program IVT. Chcete-li spustit test pomocí rozhraní JNDI, zadejte následující příkaz:

IVTRun -url "*providerURL*" [-icf *initCtxFact* ] [-t]

Parametry v příkazu mají následující význam:

#### **-url "***providerURL***"**

Adresa URL (Uniform Resource Locator) adresářové služby. Adresa URL může mít jeden z následujících formátů:

- ldap://*hostname*/*contextName* , pro adresářovou službu založenou na serveru LDAP
- file:/*directoryPath* , pro adresářovou službu založenou na lokálním systému souborů

Adresu URL musíte uzavřít do uvozovek (").

#### **-icf** *initCtxFact*

Název třídy továrny počátečního kontextu, která musí být jednou z následujících hodnot:

- com.sun.jndi.ldap.LdapCtxFactory, pro adresářovou službu založenou na serveru LDAP. Toto je výchozí hodnota.
- com.sun.jndi.fscontext.RefFSContextFactory, pro adresářovou službu založenou na lokálním systému souborů.

**-t**

Trasování je povoleno. Standardně je trasování zakázáno.

Úspěšný test vytvoří podobný výstup pro úspěšný test bez použití rozhraní JNDI. Hlavní rozdíl spočívá v tom, že výstup označuje, že test používá rozhraní JNDI k načtení objektu továrny MQQueueConnectiona objektu MQQueue.

Ačkoli to není nezbytně nutné, doporučuje se po testu uklidit odstraněním spravovaných objektů vytvořených skriptem IVTSetup. K tomuto účelu je poskytnut skript. Skript se nazývá IVTTidy na

systémech AIX and Linux a IVTTidy.bat na systému Windowsa je v podadresáři bin instalačního adresáře IBM MQ classes for JMS .

### **Určení problému pro ověřovací test dvoubodové instalace**

Ověřovací test instalace může selhat z následujících příčin:

- Pokud program IVT zapíše zprávu označující, že nemůže najít třídu, zkontrolujte, zda je správně nastavena vaše cesta ke třídám, jak je popsáno v tématu ["Nastavení proměnných prostředí pro IBM](#page-85-0) [MQ classes for JMS" na stránce 86.](#page-85-0)
- Test může selhat s následující zprávou:

```
Failed to connect to queue manager ' qmgr ' with connection mode ' connMode '
and host name ' hostname '
```
a přidružený kód příčiny 2059. Proměnné ve zprávě mají následující význam:

*QMGR*

Název správce front, ke kterému se program IVT pokouší připojit. Tato vložení zprávy je prázdné, pokud se program IVT pokouší připojit k výchozímu správci front v režimu vazeb.

#### *connMode*

Režim připojení, který je buď Bindings , nebo Client.

#### *název\_hostitele*

Název hostitele nebo adresa IP systému, na kterém je spuštěn správce front.

Tato zpráva znamená, že správce front, ke kterému se program IVT pokouší připojit, není k dispozici. Zkontrolujte, zda je správce front spuštěn, a pokud se program IVT pokouší připojit k výchozímu správci front, zkontrolujte, zda je tento správce front definován jako výchozí správce front pro váš systém.

• Test může selhat s následující zprávou:

Failed to open MQ queue 'SYSTEM.DEFAULT.LOCAL.QUEUE'

Tato zpráva znamená, že fronta SYSTEM.DEFAULT.LOCAL.QUEUE neexistuje ve správci front, ke kterému je program IVT připojen. Pokud fronta existuje, program IVT ji nemůže otevřít, protože není povolena pro vkládání a získávání zpráv. Zkontrolujte, zda fronta existuje a zda je povolena pro vkládání a získávání zpráv.

• Test může selhat s následující zprávou:

Unable to bind to object

Tato zpráva znamená, že existuje připojení k serveru LDAP, ale server LDAP není správně nakonfigurován. Buď není server LDAP konfigurován pro ukládání objektů Java , nebo nejsou správná oprávnění k objektům nebo příponě. Další nápovědu k této situaci naleznete v dokumentaci k serveru LDAP.

• Test může selhat s následující zprávou:

The security authentication was not valid that was supplied for QueueManager ' *qmgr* ' with connection mode 'Client' and host name ' *hostname* '

Tato zpráva znamená, že správce front není správně nastaven tak, aby přijímal připojení klienta z vašeho systému. Podrobnosti viz ["Konfigurace správce front pro příjem klientských připojení na platformách](#page-1003-0) [Multiplatforms" na stránce 1004.](#page-1003-0)

### *IVT publikování/odběru pro IBM MQ classes for JMS*

Program IVT (publish/subscribe installation verification test) je dodáván s produktem IBM MQ classes for JMS. Program se připojí ke správci front buď v režimu vazby, nebo v režimu klienta, přihlásí se k odběru tématu, publikuje zprávu v tématu a poté obdrží zprávu, kterou právě publikoval. Program může vytvořit

a konfigurovat všechny objekty, které vyžaduje dynamicky za běhu, nebo může použít rozhraní JNDI k načtení spravovaných objektů z adresářové služby.

Nejprve spusťte ověřovací test instalace bez použití rozhraní JNDI, protože test je samostatný a nevyžaduje použití adresářové služby. Popis spravovaných objektů naleznete v tématu Konfigurace objektů JMS pomocí nástroje pro administraci.

### **Ověřovací test instalace publikování/odběru bez použití rozhraní JNDI**

V tomto testu program IVT vytváří a konfiguruje všechny objekty, které vyžaduje, dynamicky za běhu a nepoužívá rozhraní JNDI.

Je poskytnut skript pro spuštění programu IVT. Skript se nazývá PSIVTRun na systémech AIX and Linux a PSIVTRun.bat na systému Windowsa je v podadresáři bin instalačního adresáře IBM MQ classes for JMS .

Chcete-li spustit test v režimu vazeb, zadejte následující příkaz:

PSIVTRun -nojndi [-m *qmgr* ] [-bqm *brokerQmgr* ] [-v *providerVersion* ] [-t]

Chcete-li spustit test v režimu klienta, nejprve nastavte správce front podle popisu v tématu ["Konfigurace](#page-1003-0) [správce front pro příjem klientských připojení na platformách Multiplatforms" na stránce 1004](#page-1003-0) a poznamenejte si, že kanál, který má být použit, má výchozí hodnotu SYSTEM.DEF.SVRCONN, zadejte následující příkaz:

```
PSIVTRun -nojndi -client -m qmgr -host hostname [-port port ] [-channel channel ]
[-bqm brokerQmgr ] [-v providerVersion ] [-ccsid ccsid ] [-t]
```
Parametry v příkazech mají následující význam:

#### **-m** *správce front*

Název správce front, ke kterému se program IVT připojuje. Spustíte-li test v režimu vazeb a vynecháte-li tento parametr, program IVT se připojí k výchozímu správci front.

#### **-host** *hostname*

Název hostitele nebo adresa IP systému, na kterém je spuštěn správce front.

#### **-port** *port*

Číslo portu, na kterém naslouchá modul listener správce front. Výchozí hodnota je 1414.

#### **-channel** *kanál*

Název kanálu MQI, který program IVT používá pro připojení ke správci front. Výchozí hodnota je SYSTEM.DEF.SVRCONN.

#### **-bqm** *brokerQmgr*

Název správce front, v němž je zprostředkovatel spuštěn. Výchozí hodnota je název správce front, ke kterému se program IVT připojuje.

Tento parametr není relevantní pro verzi správce front s číslem v 7 nebo vyšším.

#### **-v** *providerVersion*

Úroveň vydání správce front, ke kterému se má program IVT připojit.

Tento parametr se používá k nastavení vlastnosti PROVIDERVERSION objektu továrny MQTopicConnectiona má stejné platné hodnoty jako vlastnost PROVIDERVERSION. Další informace o tomto parametru, včetně jeho platných hodnot, naleznete v popisu vlastnosti PROVIDERVERSION v části Vlastnosti IBM MQ classes for JMS objektů.

Výchozí hodnota je unspecified.

#### **-ccsid** *ccsid*

Identifikátor (CCSID) kódované znakové sady nebo kódové stránky, která má být použita připojením. Výchozí hodnota je 819.

**-t**

Trasování je povoleno. Standardně je trasování zakázáno.

Úspěšný test vytvoří výstup podobný následujícímu ukázkovému výstupu:

5724-H72, 5655-R36, 5724-L26, 5655-L82 (c) Copyright IBM Corp. 2008, 2024. All Rights Reserved. IBM MQ classes for Java(tm) Message Service 7.0 Publish/Subscribe Installation Verification Test Creating a TopicConnectionFactory Creating a Connection Creating a Session Creating a Topic Creating a TopicPublisher Creating a TopicSubscriber Creating a TextMessage Adding text Publishing the message to topic://MQJMS/PSIVT/Information Waiting for a message to arrive [5 secs max]... Got message: JMSMessage class: jms\_text JMSType: null JMSDeliveryMode: 2 JMSExpiration: 0 JMSPriority: 4 JMSMessageID: ID:414d5120514d5f6d627720202020202001edb14620006706 JMSTimestamp: 1187182520203 JMSCorrelationID: ID:414d5120514d5f6d627720202020202001edb14620006704 JMSDestination: topic://MQJMS/PSIVT/Information JMSReplyTo: null JMSRedelivered: false JMSXUserID: mwhite JMS\_IBM\_Encoding: 273 JMS\_IBM\_PutApplType: 26 JMSXAppID: QM\_mbw JMSXDeliveryCount: 1 JMS\_IBM\_PutDate: 20070815 JMS\_IBM\_ConnectionID: 414D5143514D5F6D627720202020202001EDB14620006601 JMS\_IBM\_PutTime: 12552020 JMS\_IBM\_Format: MQSTR JMS\_IBM\_MsgType: 8 A simple text message from the MQJMSPSIVT program Reply string equals original string Closing TopicSubscriber Closing TopicPublisher Closing Session Closing Connection PSIVT finished

### **Ověřovací test instalace publikování/odběru pomocí rozhraní JNDI**

V tomto testu používá program IVT k načtení spravovaných objektů z adresářové služby rozhraní JNDI.

Před spuštěním testu je třeba konfigurovat adresářovou službu založenou na serveru LDAP (Lightweight Directory Access Protocol) nebo lokálním systému souborů. Musíte také nakonfigurovat nástroj pro administraci produktu IBM MQ JMS tak, aby mohl používat adresářovou službu k ukládání spravovaných objektů. Další informace o těchto předpokladech viz ["Nezbytné předpoklady pro IBM MQ classes for](#page-80-0) [JMS" na stránce 81](#page-80-0). Informace o konfiguraci nástroje pro administraci produktu IBM MQ JMS naleznete v tématu Konfigurace JMS nástroje pro administraci.

Program IVT musí být schopen použít rozhraní JNDI k načtení objektu továrny MQTopicConnectiona objektu MQTopic z adresářové služby. Pro vytvoření těchto spravovaných objektů je k dispozici skript. Skript se nazývá IVTSetup na systémech AIX and Linux a IVTSetup.bat na systému Windowsa je
v podadresáři bin instalačního adresáře IBM MQ classes for JMS . Chcete-li spustit skript, zadejte následující příkaz:

### IVTSetup

Skript vyvolá nástroj pro administraci produktu IBM MQ JMS a vytvoří spravované objekty.

Objekt továrny MQTopicConnectionje svázán s názvem ivtTCF a je vytvořen s výchozími hodnotami pro všechny jeho vlastnosti, což znamená, že program IVT je spuštěn v režimu vazeb, připojuje se k výchozímu správci front a používá vestavěnou funkci publikování/odběru. Chcete-li, aby byl program IVT spouštěn v režimu klienta, připojte se ke správci front, který není výchozím správcem front, nebo použijte funkci IBM Integration Bus namísto vestavěné funkce publikování/odběru, musíte změnit příslušné vlastnosti objektu továrny MQTopicConnectionpomocí administračního nástroje produktu IBM MQ JMS nebo pomocí Průzkumníku IBM MQ . Informace o použití administračního nástroje produktu IBM MQ JMS naleznete v tématu Konfigurace objektů JMS pomocí administračního nástroje. Informace o použití Průzkumníku IBM MQ naleznete v nápovědě k Průzkumníku IBM MQ .

Objekt MQTopic je svázán s názvem ivtT a je vytvořen s výchozími hodnotami pro všechny jeho vlastnosti s výjimkou vlastnosti TOPIC, která má hodnotu MQJMS/PSIVT/Information.

Po vytvoření spravovaných objektů můžete spustit program IVT. Chcete-li spustit test pomocí rozhraní JNDI, zadejte následující příkaz:

PSIVTRun -url "*providerURL*" [-icf *initCtxFact* ] [-t]

Parametry v příkazu mají následující význam:

### **-url "***providerURL***"**

Adresa URL (Uniform Resource Locator) adresářové služby. Adresa URL může mít jeden z následujících formátů:

- ldap://*hostname*/*contextName* , pro adresářovou službu založenou na serveru LDAP
- file:/*directoryPath* , pro adresářovou službu založenou na lokálním systému souborů

Adresu URL musíte uzavřít do uvozovek (").

### **-icf** *initCtxFact*

Název třídy továrny počátečního kontextu, která musí být jednou z následujících hodnot:

- com.sun.jndi.ldap.LdapCtxFactory, pro adresářovou službu založenou na serveru LDAP. Toto je výchozí hodnota.
- com.sun.jndi.fscontext.RefFSContextFactory, pro adresářovou službu založenou na lokálním systému souborů.

**-t**

Trasování je povoleno. Standardně je trasování zakázáno.

Úspěšný test vytvoří podobný výstup pro úspěšný test bez použití rozhraní JNDI. Hlavní rozdíl spočívá v tom, že výstup označuje, že test používá rozhraní JNDI k načtení objektu továrny MQTopicConnectiona objektu MQTopic.

Ačkoli to není nezbytně nutné, doporučuje se po testu uklidit odstraněním spravovaných objektů vytvořených skriptem IVTSetup. K tomuto účelu je poskytnut skript. Skript se nazývá IVTTidy na systémech AIX and Linux a IVTTidy.bat na systému Windowsa je v podadresáři bin instalačního adresáře IBM MQ classes for JMS .

# **Určení problému pro ověřovací test instalace publikování/odběru**

Ověřovací test instalace může selhat z následujících příčin:

• Pokud program IVT zapíše zprávu označující, že nemůže najít třídu, zkontrolujte, zda je správně nastavena vaše cesta ke třídám, jak je popsáno v tématu ["Nastavení proměnných prostředí pro IBM](#page-85-0) [MQ classes for JMS" na stránce 86.](#page-85-0)

• Test může selhat s následující zprávou:

```
Failed to connect to queue manager ' qmgr ' with
connection mode ' connMode ' and host name ' hostname '
```
a přidružený kód příčiny 2059. Proměnné ve zprávě mají následující význam:

#### *QMGR*

Název správce front, ke kterému se program IVT pokouší připojit. Tato vložení zprávy je prázdné, pokud se program IVT pokouší připojit k výchozímu správci front v režimu vazeb.

#### *connMode*

Režim připojení, který je buď Bindings , nebo Client.

#### *název\_hostitele*

Název hostitele nebo adresa IP systému, na kterém je spuštěn správce front.

Tato zpráva znamená, že správce front, ke kterému se program IVT pokouší připojit, není k dispozici. Zkontrolujte, zda je správce front spuštěn, a pokud se program IVT pokouší připojit k výchozímu správci front, zkontrolujte, zda je tento správce front definován jako výchozí správce front pro váš systém.

• Test může selhat s následující zprávou:

Unable to bind to object

Tato zpráva znamená, že existuje připojení k serveru LDAP, ale server LDAP není správně nakonfigurován. Buď není server LDAP konfigurován pro ukládání objektů Java , nebo nejsou správná oprávnění k objektům nebo příponě. Další nápovědu k této situaci naleznete v dokumentaci k serveru LDAP.

• Test může selhat s následující zprávou:

```
The security authentication was not valid that was supplied for
QueueManager ' qmgr ' with connection mode 'Client' and host name ' hostname '
```
Tato zpráva znamená, že správce front není správně nastaven tak, aby přijímal připojení klienta z vašeho systému. Další informace viz téma ["Konfigurace správce front pro příjem klientských připojení na](#page-1003-0) [platformách Multiplatforms" na stránce 1004](#page-1003-0).

### *Použití ukázkových aplikací produktu IBM MQ classes for JMS*

Ukázkové aplikace produktu IBM MQ classes for JMS poskytují přehled běžných funkcí rozhraní API produktu JMS . Můžete je použít k ověření instalace a serveru systému zpráv, které vám pomohou při sestavování svých vlastních aplikací.

### **Informace o této úloze**

Potřebujete-li pomoci při vytváření vlastních aplikací, můžete ukázkové aplikace použít jako výchozí bod. Pro každou aplikaci je k dispozici jak zdrojový, tak i kompilovaná verze. Přezkoumejte vzorový zdrojový kód a identifikujte klíčové kroky pro vytvoření každého požadovaného objektu pro vaši aplikaci (ConnectionFactory, Connection, Session, Destination, and a Producer, or a Consumer, nebo obojí) a pro nastavení libovolných specifických vlastností, které jsou potřeba k uvedení, jak chcete, aby vaše aplikace fungovala. Další informace viz téma ["Zápis aplikací IBM MQ classes for JMS" na stránce 128.](#page-127-0) Ukázky mohou být předmětem změn v budoucích vydáních produktu IBM MQ.

Produkt [Tabulka 10 na stránce 111](#page-110-0) zobrazuje, kde jsou ukázkové aplikace produktu IBM MQ classes for JMS instalovány na jednotlivých platformách:

<span id="page-110-0"></span>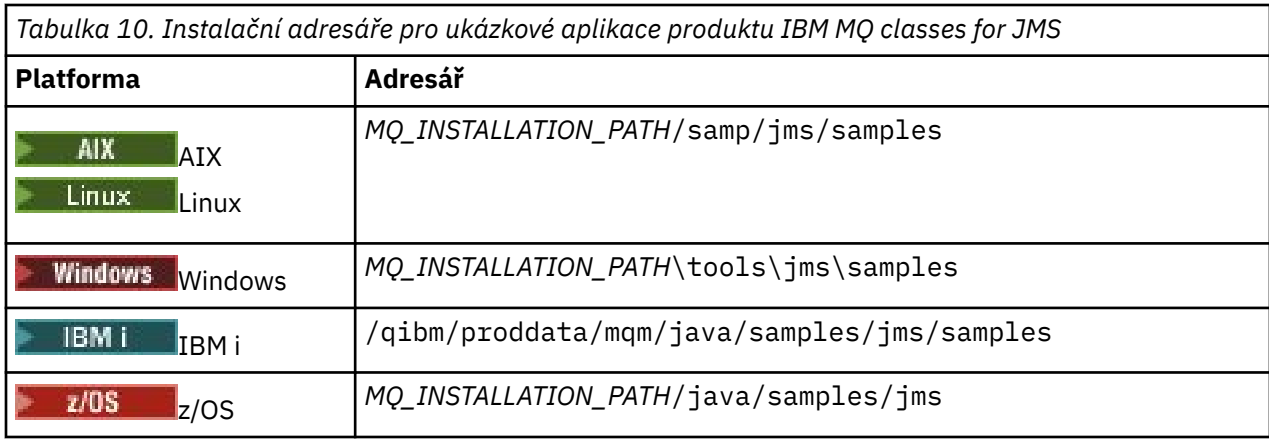

V tomto adresáři jsou podadresáře, které obsahují jednu nebo více ukázkových aplikací, jak je uvedeno v tématu Tabulka 11 na stránce 111.

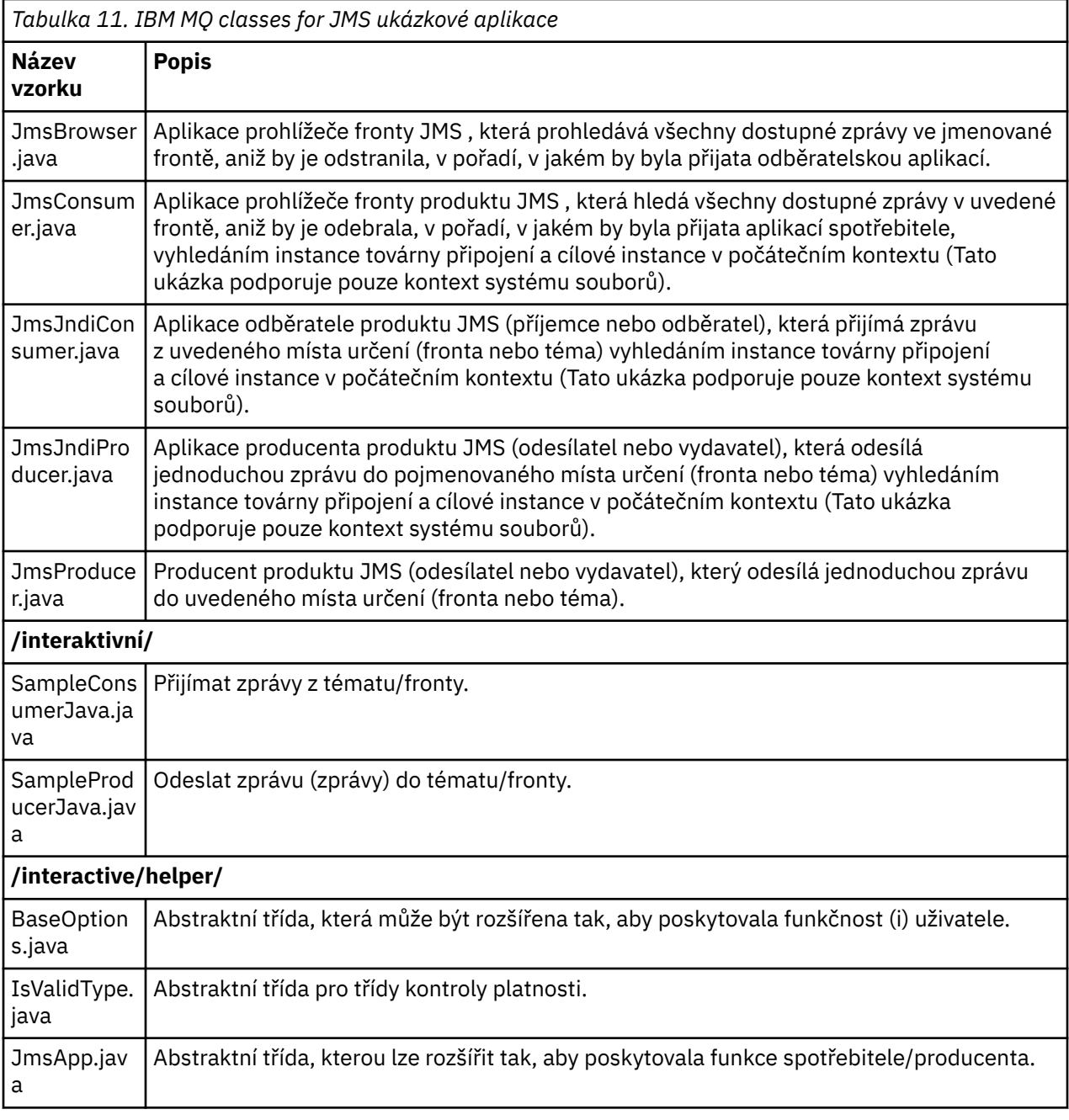

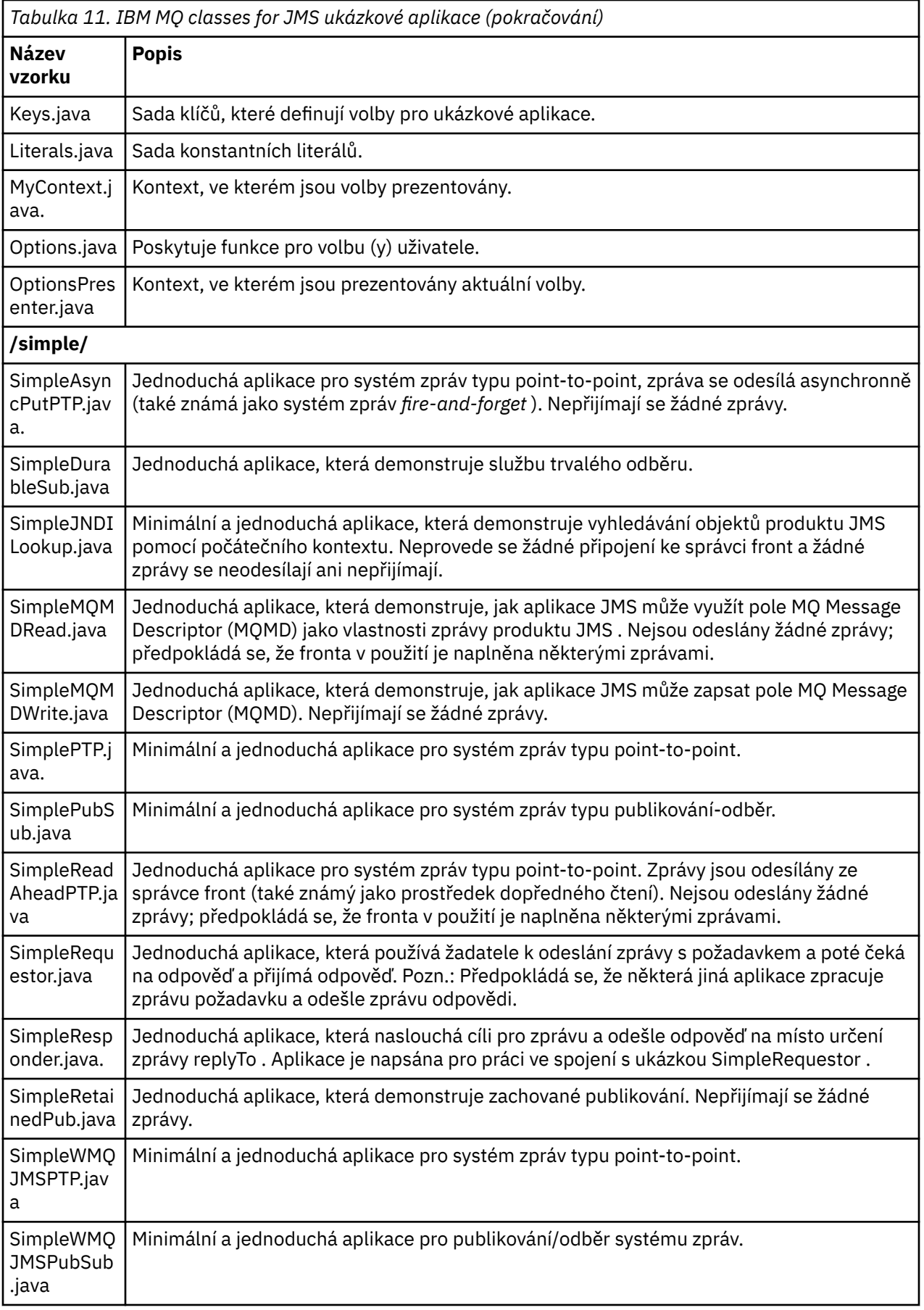

Produkt IBM MQ classes for JMS nabízí skript s názvem runjms , který lze použít ke spouštění ukázkových aplikací. Tento skript nastaví prostředí produktu IBM MQ , aby bylo možné spustit ukázkové aplikace produktu IBM MQ classes for JMS .

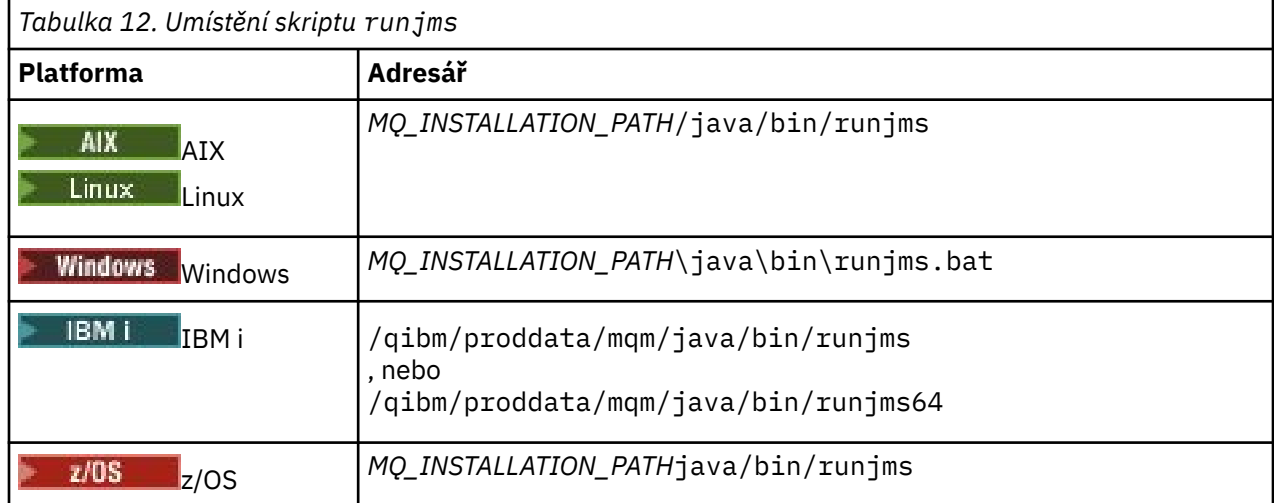

Tabulka 12 na stránce 113 zobrazuje umístění skriptu na každé platformě:

Chcete-li použít skript runjms k vyvolání ukázkové aplikace, proveďte následující kroky:

## **Postup**

- 1. Vyveďte příkazový řádek a přejděte do adresáře obsahujícího ukázkovou aplikaci, kterou chcete spustit.
- 2. Zadejte následující příkaz:

*Path to the runjms script*/runjms *sample\_application\_name*

Ukázková aplikace zobrazí seznam parametrů, které potřebuje.

3. Chcete-li spustit ukázku s těmito parametry, zadejte následující příkaz:

*Path to the runjms script*/runjms *sample\_application\_name parameters*

### **Příklad**

Chcete-li například spustit ukázku JmsBrowser v systému Linux, zadejte následující příkazy:

```
cd /opt/mqm/samp/jms/samples
/opt/mqm/java/bin/runjms JmsBrowser -m QM1 -d LQ1
```
### **Související pojmy**

["Co je nainstalováno pro IBM MQ classes for JMS" na stránce 82](#page-81-0)

Při instalaci produktu IBM MQ classes for JMSse vytvoří mnoho souborů a adresářů. V systému Windowsse při instalaci provádí některá konfigurace automaticky nastavováním proměnných prostředí. Na jiných platformách a v některých prostředích produktu Windows musíte nastavit proměnné prostředí před spuštěním aplikací produktu IBM MQ classes for JMS .

### *Skripty poskytnuté s IBM MQ classes for JMS*

Je k dispozici řada skriptů, které pomáhají s běžnými úlohami, které je třeba provést při používání produktu IBM MQ classes for JMS.

[Tabulka 13 na stránce 114](#page-113-0) vypíše všechny skripty a jejich použití. Tyto skripty jsou umístěny v podadresáři bin instalačního adresáře produktu IBM MQ classes for JMS .

<span id="page-113-0"></span>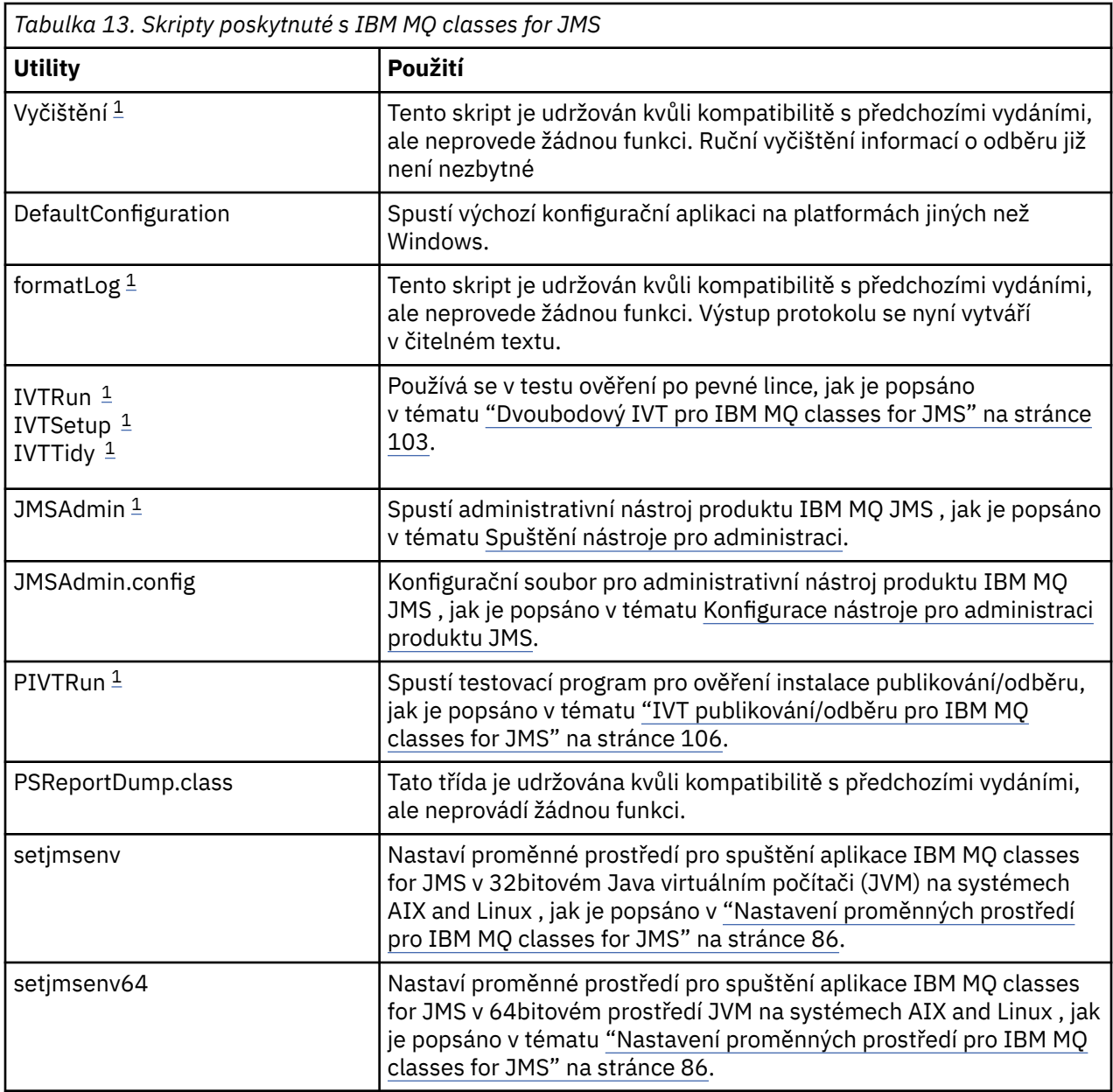

### **Poznámka:**

1. V systému Windowsmá název souboru příponu .bat.

### *Podpora pro OSGi*

OSGi poskytuje rámec, který podporuje implementaci aplikací jako svazků balíků. Devět svazků balíků OSGi je dodáváno jako součást IBM MQ classes for JMS.

OSGi poskytuje obecný, zabezpečený a spravovaný rámec Java , který podporuje implementaci aplikací, které přicházejí ve formě balíků. Zařízení vyhovující specifikaci OSGi mohou stahovat a instalovat balíky a odebírat je, pokud již nejsou zapotřebí. Rámec spravuje instalaci a aktualizaci balíků dynamickým a rozšiřitelným způsobem.

IBM MQ classes for JMS obsahuje následující svazky balíků OSGi.

### **com.ibm.msg.client.osgi.jms***version\_number***.jar**

Společná vrstva kódu v souboru IBM MQ classes for JMS. Informace o vrstvené architektuře tříd IBM MQ pro systém JMSnaleznete v tématu IBM MQ pro architekturu JMS.

**com.ibm.msg.client.osgi.jms.prereq\_***version\_number***.jar** Předem požadované soubory JAR ( Java archive) pro společnou vrstvu.

### **com.ibm.msg.client.osgi.commonservices.j2se\_***version\_number***.jar**

Obecné služby pro aplikace Java Platform, Standard Edition (Java SE).

**com.ibm.msg.client.osgi.nls\_***version\_number***.jar** Zprávy pro společnou vrstvu.

### **com.ibm.msg.client.osgi.wmq\_***version\_number***.jar**

Poskytovatel systému zpráv IBM MQ v adresáři IBM MQ classes for JMS. Informace o vrstvené architektuře produktu IBM MQ classes for JMSnaleznete v tématu IBM MQ pro architekturu JMS.

- **com.ibm.msg.client.osgi.wmq.prereq\_***version\_number***.jar** Nezbytné soubory JAR pro poskytovatele systému zpráv IBM MQ .
- **com.ibm.msg.client.osgi.wmq.nls\_***version\_number***.jar** Zprávy pro poskytovatele systému zpráv IBM MQ .

### **com.ibm.mq.osgi.allclient\_***version\_number***.jar** Tento soubor JAR umožňuje aplikacím používat soubory IBM MQ classes for JMS i IBM MQ classes for Javaa také zahrnuje kód pro zpracování zpráv PCF.

#### **com.ibm.mq.osgi.allclientprereqs\_***version\_number***.jar** Tento soubor JAR poskytuje nezbytné předpoklady pro com.ibm.mq.osgi.allclient\_*version\_number*.jar , kde *version\_number* je číslo verze produktu IBM MQ , který je nainstalován.

Balíky jsou nainstalovány do podadresáře java/lib/OSGi vaší instalace produktu IBM MQ nebo do složky java\lib\OSGi v systému Windows.

V produktu IBM MQ 8.0použijte balíky

com.ibm.mq.osgi.allclient\_8.0.0.0.jara com.ibm.mq.osgi.allclientprereqs\_8.0.0.0 .jar pro všechny nové aplikace. Použití těchto svazků balíků odebere omezení, že nelze spustit IBM MQ classes for JMS i IBM MQ classes for Java v rámci stejného rámce OSGi, všechna ostatní omezení však stále platí.

Balík com.ibm.mq.osgi.java*version\_number*.jar, který je také nainstalován do podadresáře java/lib/OSGi vaší instalace produktu IBM MQ , nebo složka java\lib\OSGi na systému Windows, je součástí adresáře IBM MQ classes for Java. Tento svazek balíků nesmí být načten do běhového prostředí OSGi, které má načtený soubor IBM MQ classes for JMS .

Svazky balíků OSGi pro IBM MQ classes for JMS byly zapsány do specifikace OSGi Release 4. Nefungují v prostředí OSGi Release 3.

Musíte správně nastavit cestu k systému nebo cestu ke knihovně, aby běhové prostředí OSGi mohlo najít všechny požadované soubory DLL nebo sdílené knihovny.

Pokud použijete svazky balíků OSGi pro IBM MQ classes for JMS, dočasná témata nefungují. Kromě toho nejsou třídy uživatelských procedur kanálu napsané v produktu Java podporovány kvůli vnitřnímu problému při načítání tříd v prostředí s více zavaděči tříd, například OSGi. Uživatelský balík si může být vědom balíků IBM MQ classes for JMS , ale balíky IBM MQ classes for JMS si nejsou vědomy žádného uživatelského balíku. V důsledku toho nemůže zavaděč tříd použitý v balíku IBM MQ classes for JMS načíst třídu uživatelské procedury kanálu, která je v uživatelském balíku.

Další informace o OSGi viz web [OSGi Alliance](https://www.osgi.org) .

# **IMIS → IMART PRIPRIMS připojitelnost klienta k dávkovým aplikacím spuštěným na z/OS**

Pomocí připojení klienta se může aplikace IBM MQ classes for JMS v systému z/OS připojit ke správci front v systému z/OS , který má atribut **ADVCAP**(ENABLED). Použití připojení klienta může zjednodušit topologie IBM MQ .

Hodnota **ADVCAP**(ENABLED) platí pouze pro správce front z/OS , který je licencován jako IBM MQ Advanced for z/OS Value Unit Edition (viz IBM MQ identifikátory produktů a informace o exportu) a je spuštěn s parametrem **QMGRPROD** nastaveným na hodnotu ADVANCEDVUE.

See ZOBRAZENÍ SPRÁVCE FRONT for more information on **ADVCAP** and Začátek QMGR for more information on **QMGRPROD**.

Všimněte si, že dávka je jediné podporované prostředí; neexistuje žádná podpora pro JMS pro CICS nebo JMS pro IMS.

Aplikace IBM MQ classes for JMS v systému z/OS nemůže používat připojení v režimu klienta pro připojení ke správci front, který není spuštěn v systému z/OS, ani ke správci front, který nemá nastavenou volbu **ADVCAP**(ENABLED) .

**Pokud je aplikace IBM MQ classes for JMS spuštěna v dávkovém prostředí pomocí připojení** klienta a platí jedna z následujících podmínek, může se aplikace připojit ke vzdálenému správci front z/OS :

- Kód IBM MQ classes for JMS je na adrese IBM MQ 9.2.0 Long Term Support, s použitou opravou APAR PH56722 . Správce front může mít libovolnou podporovanou verzi.
- Připojovaný správce front je spuštěn s oprávněním IBM MQ Advanced for z/OS Value Unit Edition , a proto má parametr **ADVCAP** nastaven na (ENABLED). Správce front může mít libovolnou podporovanou verzi.

Pokud se aplikace IBM MQ classes for JMS v systému z/OS pokusí připojit pomocí režimu klienta a není to povoleno, zobrazí se zpráva výjimky JMSFMQ0005 .

# **Podpora Advanced Message Security (AMS)**

V produktu IBM MQ 9.1mohou klientské aplikace produktu IBM MQ classes for JMS používat produkt AMS při připojování ke správcům front produktu IBM MQ Advanced for z/OS Value Unit Edition ve vzdálených systémech z/OS .

Nový typ úložiště klíčů jceracfksje podporován pouze v systému keystore.conf on z/OS , kde:

- Předpona názvu vlastnosti je jceracfks a tato předpona názvu nerozlišuje velká a malá písmena.
- Úložiště klíčů je svazek klíčů RACF .
- Hesla nejsou vyžadována a budou ignorována. Důvodem je, že svazky klíčů RACF nepoužívají hesla.
- Pokud zadáte poskytovatele, poskytovatel musí být IBMJCE.

Používáte-li produkt jceracfks s produktem AMS, musí být úložiště klíčů ve formátu: safkeyring:// *user*/*keyring*, kde:

- safkeyring je literál a tento název nerozlišuje velká a malá písmena.
- *user* je ID uživatele RACF , který vlastní svazek klíčů.
- *keyring* je název svazku klíčů RACF a název svazku klíčů rozlišuje velikost písmen.

Následující příklad používá standardní AMS svazek klíčů pro uživatele JOHNDOE:

jceracfks.keystore=safkeyring://JOHNDOE/drq.ams.keyring

# **Získání IBM MQ classes for JMS samostatně**

IBM MQ classes for JMS jsou dostupné v samorozbalovacím souboru JAR, který si můžete stáhnout z produktu Fix Central , chcete-li získat pouze soubory JAR produktu IBM MQ classes for JMS , pro implementaci do nástroje pro správu softwaru nebo pro použití se samostatnými klientskými aplikacemi.

# **Než začnete**

Před spuštěním této úlohy se ujistěte, že je na vašem počítači nainstalováno prostředí Java runtime environment (JRE) a že prostředí JRE bylo přidáno do systémové cesty.

Instalační program produktu Java , který se používá v tomto instalačním procesu, nevyžaduje spuštění jako uživatel root nebo žádný specifický uživatel. Jediným požadavkem je, aby uživatel byl spuštěn jako přístup pro zápis do adresáře, do kterého mají být soubory uloženy.

# **Informace o této úloze**

Před IBM MQ 8.0nejsou produkty IBM WebSphere MQ classes for Java nebo IBM WebSphere MQ classes for JMS k dispozici jako samostatné stahování. Pokud v produktu IBM WebSphere MQ 7.5 nebo v dřívějších verzích vyvíjíte a spouštíte jazykové aplikace produktu Java , které používají buď IBM WebSphere MQ classes for Java nebo IBM WebSphere MQ classes for JMS, musíte je nainstalovat buď provedením úplné instalace serveru, nebo instalací jednoho z klientů SupportPacs na systém, kde je aplikace vyvíjována, a na systému, kde bude aplikace spuštěna. Tato instalace nainstaluje mnoho dalších souborů, než soubory IBM WebSphere MQ classes for Java a IBM WebSphere MQ classes for JMS .

V produktu IBM MQ 8.0jsou k dispozici následující soubory v samorozbalovacím souboru JAR, který minimalizuje velikost stahování a instalace a dobu potřebnou k provedení instalace:

- IBM MQ classes for JMS
- IBM MQ classes for Java
- Adaptér prostředků produktu IBM MQ
- Balíky OSGi produktu IBM MQ

 $\blacktriangleright$  V 9.2.0.2  $\blacktriangleright$  V 9.2.2  $\blacktriangleright$  V produktu IBM MQ 9.2.0 Fix Pack 2 for Long Term Support and IBM MQ 9.2.2 for Continuous Deliveryje nástroj JMSAdmin instalován jako součást samorozbalovací souboru JAR, který obsahuje následující přebytečné soubory, které souvisejí s nástrojem JMSAdmin :

- Soubor JMSAdmin.bat použitý ke spuštění nástroje JMSAdmin v systému Windows.
- Skript JMSAdmin, který se používá ke spuštění nástroje na platformách Linux a UNIX .
- Ukázkový konfigurační soubor pro nástroj JMSAdmin (JMSAdmin.config).

Klient, který 1980)<br>Klient, který je instalanovací samorozbalovací souboru JAR, může použít nástroj JMSAdmin k vytvoření spravovaných objektů platformy JMS v rámci kontextu systému souborů (soubor.bindings ). Klient může také vyhledávat a používat tyto spravované objekty.

# **Dříve Extrahovaný soubor JAR instaloval soubor**

com.ibm.mq.allclient.jar a všechny jeho dříve požadované soubory JAR do adresáře wmq/JavaSE v rámci zadaného instalačního adresáře. V produktu IBM MQ 9.2.0 Fix Pack 2 aIBM MQ 9.2.2jsou tyto soubory nainstalovány do adresáře wmq/JavaSE/lib a soubory související s nástrojem JMSAdmin se instalují do adresáře wmq/JavaSE/bin .

Když spustíte spustitelný soubor JAR, zobrazí se licenční smlouva IBM MQ , která musí být přijata. Požádá o adresář, do kterého se mají instalovat produkty IBM MQ classes for Java, IBM MQ classes for JMS, adaptér prostředků a svazky balíků OSGi. Pokud vybraný instalační adresář neexistuje, je vytvořen a jsou instalovány programové soubory. Pokud však adresář existuje, je ohlášena chyba a nejsou nainstalovány žádné soubory.

# **Postup**

- 1. Stáhněte soubor JAR klienta IBM MQ Java / JMS z Fix Central.
	- a) Klepněte na tento odkaz: [KlientIBM MQ Java / JMS.](https://ibm.biz/mq92javaclient)
	- b) Vyhledejte klienta pro vaši verzi produktu IBM MQ v zobrazeném seznamu dostupných oprav. Příklad:

```
release level: 9.1.4.0-IBM-MQ-Install-Java-All 
Continuous Delivery Release:9.1.4 IBM MQ JMS and Java 'All Client'
```
Poté klepněte na název souboru klienta a postupujte podle procesu stahování.

2. Spusťte instalaci z adresáře, do kterého jste stáhli soubor. Chcete-li spustit instalaci, zadejte příkaz v následujícím formátu:

java -jar *V.R.M.F*-IBM-MQ-Install-Java-All.jar

kde *V.R.M.F* je číslo verze produktu, například 9.2.0.0, a *V.R.M.F*-IBM-MQ-Install-Java-All.jar je název souboru, který byl stažen z Fix Central.

Chcete-li například instalovat klienta Java / JMS pro vydání IBM MQ 9.2.0 , použijte následující příkaz:

java -jar 9.2.0.0-IBM-MQ-Install-Java-All.jar

**Poznámka:** Chcete-li provést tuto instalaci, musíte mít na svém počítači nainstalováno prostředí JRE a přidat k systémové cestě.

Když zadáte příkaz, zobrazí se následující informace:

```
Než budete moci použít, extrahovat nebo instalovat produkt IBM MQ V9.2, musíte přijmout
podmínky 1. IBM International License Agreement for Evaluation of
Programy 2. Licenční smlouva IBM International Program License Agreement a další
informace o licenci. Prosím, přečtěte si pozorně následující licenční smlouvy.
Licenční smlouva je samostatně zobrazitelná pomocí
--viewLicenseVolba dohody.
```
Chcete-li nyní zobrazit licenční podmínky, stiskněte klávesu Enter. Chcete-li ji přeskočit, stiskněte klávesu 'x'.

- 3. Přezkoumejte a přijměte licenční podmínky:
	- a) Chcete-li zobrazit licenci, stiskněte klávesu Enter.

Alternativně stisknutím x přeskočíte zobrazení licence.

Po zobrazení licence nebo ihned po výběru x se zobrazí následující zpráva:

Další informace o licenci jsou samostatně viditelné pomocí --viewLicenseInformace o volbě.

Stisknutím klávesy Enter zobrazíte další informace o licenci nyní, nebo 'x' pro přeskočení.

b) Chcete-li zobrazit další licenční podmínky, stiskněte klávesu Enter.

Alternativně stisknutím x přeskočíte zobrazení dodatečných licenčních podmínek.

Po zobrazení dalších licenčních podmínek nebo okamžitě, pokud vyberete volbu x, zobrazí se následující zpráva:

Vyberete-li níže uvedenou volbu "Souhlasím", souhlasíte s podmínkami případně licenční smlouvy a podmínky, které nejsouIBM , pokud jsou použitelné. Pokud ne, Souhlasím, vyberte volbu "Nesouhlasím".

Vyberte [ 1] Souhlasím, nebo [ 2] Nesouhlasím:

c) Chcete-li přijmout licenční smlouvu a pokračovat výběrem instalačního adresáře, vyberte volbu 1.

Případně, výběr 2 ukončí instalaci okamžitě.

Vyberete-li 1, zobrazí se následující zpráva:

Zadejte adresář pro soubory produktu nebo ponechte pole prázdné, chcete-li přijmout výchozí hodnotu. Výchozí cílový adresář je H: \WMQ

Cílový adresář pro soubory produktu?

4. Určete instalační adresář pro klienta Java / JMS :

- Chcete-li instalovat soubory produktu do výchozího umístění, stiskněte klávesu Enter bez uvedení hodnoty.
- Chcete-li instalovat soubory produktu do jiného umístění z výchozího umístění, zadejte název adresáře, do kterého chcete nainstalovat soubory produktu, a pak stiskněte klávesu Enter, abyste spustili instalaci.

Název adresáře, který uvedete, nesmí již existovat, jinak když spustíte instalaci, je ohlášena chyba a nejsou nainstalovány žádné soubory.

Pokud tento instalační adresář ještě neexistuje, bude vytvořen instalační adresář a v tomto adresáři budou instalovány soubory programů. Během instalace se v instalačním adresáři, který jste vybrali, vytvoří nový adresář s názvem wmq .

Tři dílčí adresáře, JavaEE, JavaSEa OSGi, jsou vytvořeny v adresáři wmq s následujícím obsahem:

### **JavaEE**

wmq.jmsra.ivt.ear

wmq.jmsra.rar

### **JavaSE**

 $\blacktriangleright$  V 3.2.0.2  $\blacktriangleright$  V 3.2.2  $\blacktriangleright$  v adresáři IBM MQ 9.2.0 Fix Pack 2 a IBM MQ 9.2.2tento podadresář obsahuje následující soubory:

### **JavaSE/lib.**

```
com.ibm.mq.allclient.jar
com.ibm.mq.traceControl.jar
fscontext.jar
```
jms.jar

providerutil.jar

# V<sub>9.2.0.2</sub> V<sub>9.2.2</sub> J<sub>avaSE</sub>/bin

JMSAdmin.bat

JMSAdmin

JMSAdmin.config

Před IBM MQ 9.2.0 Fix Pack 2 a IBM MQ 9.2.2tento podadresář obsahuje následující soubory:

### **JavaSE**

com.ibm.mq.allclient.jar

com.ibm.mq.traceControl.jar

fscontext.jar

jms.jar

providerutil.jar

### **OSGi**

com.ibm.mq.osgi.allclient\_*V.R.M.F*.jar

com.ibm.mq.osgi.allclientprereqs\_*V.R.M.F*.jar

kde *V.R.M.F* je číslo verze, vydání, modifikace a opravné sady.

Když je instalace dokončena, zobrazí se zpráva s potvrzením, jak je zobrazeno v následujícím příkladu:

```
Extrahování souborů do H: \WMQ \wmq
Všechny soubory produktu se úspěšně extrahovaly.
```
# **Povolit výpis v IBM MQ classes for JMS**

Jako potenciální bezpečnostní riziko bylo identifikováno Java serializace objektů a deserializační mechanizmus. Volba Allowlisting v produktu IBM MQ classes for JMS poskytuje určitou ochranu proti některým rizikům serializace.

Mechanizmus serializace a deserializace objektů produktu Java byl identifikován jako potenciální riziko zabezpečení, protože deserializace vytváří instanci libovolných objektů produktu Java , kde je potenciál pro nekalciózně odeslaná data způsobovat různé problémy. Jedna pozoruhodná aplikace serializace je v produktu Java Message Service (JMS) ObjectMessages , která používá serializaci pro zapouzdření a přenos libovolných objektů.

Serializační povolení je potenciální zmírnění některých rizik, která serializace představuje. Explicitně určením, které třídy lze zapouzdřovat a extrahovat z ObjectMessages, umožňuje povolení některé ochrany proti některým serializačním rizikům.

# <span id="page-119-0"></span>**Povolit výpis v IBM MQ classes for JMS**

Viz:

- "Povolit koncepce" na stránce 120 -přehled seznamu povolených
- • ["Nastavení a použití seznamu povolených JMS" na stránce 123](#page-122-0) pro informace o tom, jak nastavit seznam povolených položek
- • ["Povolit výpis v WebSphere Application Server" na stránce 125](#page-124-0) pro informace o tom, jak jste nastavili seznam povolených položek v produktu WebSphere Application Server.

### **Související pojmy**

["Spuštění aplikací produktu IBM MQ classes for JMS v rámci struktury Java security manager" na stránce](#page-97-0) [98](#page-97-0)

Produkt IBM MQ classes for JMS může být spuštěn se zapnutým správcem zabezpečení produktu Java . Chcete-li úspěšně spustit aplikace se zapnutým serverem Java security manager , musíte nakonfigurovat prostředí Java virtual machine (JVM) s vhodným konfiguračním souborem zásad.

### *Povolit koncepce*

V produktu IBM MQ classes for JMSposkytuje podpora pro povolení seznamu tříd v implementaci rozhraní JMS ObjectMessage potenciální zmírnění rizik zabezpečení, která se potenciálně týkají serializace objektů Java a deserializovacího mechanismu.

## **Povolit výpis v IBM MQ classes for JMS**

### **Důležité:**

Termín *allowlist* nahradil termín *whitelist*. V případě IBM MQ 9.0 a novějších verzí tato položka obsahuje názvy systémových vlastností produktu Java uvedené v tomto tématu (**com.ibm.mq.jms.\***). Není třeba měnit žádnou existující konfiguraci. Předchozí názvy systémové vlastnosti budou také pracovat.

IBM MQ classes for JMS podporuje povolení seznamu tříd v implementaci rozhraní JMS ObjectMessage .

Seznam allowlist definuje, které třídy produktu Java mohou být serializovány pomocí ObjectMessage.setObject() a deserializovány s objekty ObjectMessage.getObject().

Pokusy o serializaci nebo deserializaci instance třídy, která není zahrnuta v seznamu allowlist s parametrem ObjectMessage , způsobí vygenerování výjimky javax.jms.MessageFormatException a její příčinou je výjimka java.io.InvalidClassException .

### **Vytvoření seznamu povolených položek**

**Důležité:** IBM MQ classes for JMS nelze distribuovat s allowlist. Výběr tříd, které mají být přeneseny pomocí ObjectMessages , je volba návrhu aplikace a produkt IBM MQ jej nemůže předjímat.

Z tohoto důvodu umožňuje mechanizmus allowlisting pro dva režimy provozu:

### **Zjišťování**

V tomto režimu vytvoří mechanizmus výpis úplných názvů tříd, které hlásí všechny třídy, které byly sledovány, aby byly serializovány nebo deserializovány v ObjectMessages.

### **Vynucení**

V tomto režimu mechanizmus vynucuje povolení, odmítá pokusy o serializaci nebo deserializaci tříd, které nejsou v seznamu povolených položek.

Chcete-li tento mechanismus použít, musíte nejprve spustit příkaz DISCOVERY a shromáždit seznam aktuálně serializovaných a deserializovaných tříd, přezkoumat seznam a použít jej jako základ pro seznam povolených operací. Možná bude vhodné použít seznam nezměněný, ale před tím, než se rozhodnete toto provést, musí být seznam přezkoumán.

# **Řízení mechanismu allowlisting**

K dispozici jsou tři systémové vlastnosti pro ovládání mechanizmu allowlisting:

### **com.ibm.mq.jms.allowlist**

Tato vlastnost může být zadána jedním z následujících způsobů:

- Název cesty k souboru, který obsahuje seznam povolených, ve formátu identifikátoru URI souboru (který je počínaje file:). V režimu DISCOVERY je tento soubor zapisován mechanizmem allowlisting. Soubor nesmí existovat. Pokud soubor existuje, mechanizmus vygeneruje výjimku a nepřepisuje jej. V režimu ENFORCEMENT je tento soubor přečten mechanismem allowlisting.
- Čárkami oddělené plně kvalifikované názvy tříd, které tvoří seznam povolených.

Není-li tato vlastnost nastavena na nenastavená vlastnost, mechanizmus allowlist je neaktivní.

Používáte-li prostor Java security manager, musíte zajistit, aby soubory JAR produktu IBM MQ classes for JMS měly přístup pro čtení a zápis do tohoto souboru.

### **com.ibm.mq.jms.allowlist.discover**

- Je-li tato vlastnost nenastavena nebo nastavena na hodnotu false, bude mechanizmus allowlist spuštěn v režimu ENFORCEMENT.
- Je-li tato vlastnost nastavena na hodnotu true a jako identifikátor URI souboru byl určen parametr allowlist, bude mechanizmus allowlist spuštěn v režimu DISCOVERY.
- Je-li tato vlastnost nastavena na hodnotu true a byl-li jako seznam názvů tříd zadán seznam povolených názvů, aktivuje mechanizmus allowlist vhodnou výjimku.
- Je-li tato vlastnost nastavena na hodnotu true a seznam allowlist nebyl zadán pomocí vlastnosti com.ibm.mq.jms.allowlist, mechanizmus allowlist je neaktivní.
- Je-li tato vlastnost nastavena na hodnotu true a soubor allowlist již existuje, mechanizmus allowlist vyvolá výjimku java.io.InvalidClassException a položky nebudou přidány do souboru.

### **com.ibm.mq.jms.allowlist.mode**

Tato řetězcová vlastnost může být zadána libovolným ze tří způsobů:

- Je-li tato vlastnost nastavena na SERIALIZE, pak režim ENFORCEMENT provede ověření allowlist pouze v metodě ObjectMessage.setObject().
- Je-li tato vlastnost nastavena na hodnotu DESERIALIZE, pak režim ENFORCEMENT provádí ověřování allowlist pouze v metodě ObjectMessage.getObject().
- Je-li tato vlastnost nenastavena nebo nastavena na jakoukoli jinou hodnotu, pak režim ENFORCEMENT provede ověření povolení na obou metodách ObjectMessage.getObject() a ObjectMessage.setObject().

# **Formát souboru allowlist**

Toto jsou hlavní funkce ve formátu souboru allowlist:

• Soubor allowlist je ve výchozím kódování souboru platformy s čárovým koncovkami odpovídajícího platformům.

**Poznámka:** Je-li použit soubor allowlist, je tento soubor vždy zapsán a načten s použitím výchozího kódování souboru pro prostředí JVM.

To je v pořádku, pokud soubor allowlist je generován kterýkoli z následujících způsobů:

- Generováno samostatnou aplikací spuštěnou v produktu z/OS a používaná jinými samostatnými aplikacemi, které jsou rovněž spuštěny v produktu z/OS.
- Generováno aplikací spuštěnou uvnitř portálu WebSphere Application Server na libovolné platformě a používaná jinou instancí produktu WebSphere Application Server.
- **Multi Generovaná samostatnou aplikací spuštěnou v produktu IBM MQ for** Multiplatformsa používaná jinými samostatnými aplikacemi spuštěnými v systému IBM MQ for

Multiplatformsnebo aplikacemi spuštěnými v rámci produktu WebSphere Application Server na libovolné platformě.

Protože však produkt WebSphere Application Server používá kódování ASCII a samostatné prostředí JVM používá EBCDIC, bude při generování souboru allowlist problémy kódování souboru, pokud je soubor allowlist vygenerován některým z následujících způsobů:

- Generováno na z/OS, pak používané samostatnými aplikacemi spuštěnými na platformě jiné než z/OS nebo WebSphere Application Server.
- Vygenerováno buď produktem WebSphere Application Server , nebo samostatnou aplikací spuštěnou na jiné platformě než z/OSa poté ji lze použít samostatnou aplikací v systému z/OS.
- Každý není-prázdný řádek obsahuje úplný název třídy. Prázdné řádky se ignorují.
- Komentáře lze zahrnout-cokoli následujícího po znaku '#', na konec řádku, se ignoruje.
- Existuje velmi základní mechanizmus wildsorting:
	- '\*' může být **poslední** prvek názvu třídy.
	- Hodnota '\*' odpovídá prvku **jediný** názvu třídy, tj. třídě, ale ne součástí balíku.

Takže com.ibm.mq.\* by odpovídalo com.ibm.mq.MQMessage , ale ne com.ibm.mq.jmqi.remote.api.RemoteFAP.

Použití zástupných znaků nepracuje pro třídy ve výchozím balíku, které jsou určeny pro třídy bez explicitního názvu balíku, takže název třídy "\*" je odmítnut.

- Chybně naformátované soubory seznamu povolených souborů, například soubory obsahující položku jako com.ibm.mq.\*.Message, kde zástupný znak není posledním prvkem, je výsledkem vyvolání výjimky java.lang.IllegalArgumentException .
- Prázdný soubor allowlist má vliv na úplné zablokování použití ObjectMessage.

## **Formát seznamu allowList jako seznam oddělený čárkami**

Stejný mechanizmus wildcars je k dispozici pro seznam povolených položek jako seznam oddělený čárkami.

- Systém '\*' může být rozšířen operačním systémem, pokud je zadán na příkazovém řádku nebo ve skriptu shellu nebo dávkovém souboru, takže může vyžadovat speciální zacházení.
- Znak komentáře '#' lze použít pouze v případě, že je zadán soubor. Je-li parametr allowlist zadán jako seznam názvů tříd oddělených čárkami, pak za předpokladu, že operační systém nebo shell jej nezpracuje, protože se jedná o výchozí znak komentáře v mnoha shellech AIX nebo Linux , je považován za normální znak.

# **Kdy se stane objekt allowlisting?**

Allowlisting je zahájen, když aplikace poprvé spustí metodu ObjectMessage setMessage() nebo getMessage().

Systémové vlastnosti jsou vyhodnoceny, soubor allowlist je otevřen a v režimu ENFORCEMENT, seznam povolených tříd jsou načteny, když je mechanismus inicializován. V tomto okamžiku je položka zapsána do souboru protokolu produktu IBM MQ JMS pro aplikaci.

Když je mechanismus inicializován, jeho parametry nemusí být změněny. Doba inicializace není snadno předpovězena, protože závisí na chování aplikace. Nastavení vlastností systému a obsah souboru allowlist by proto měly být považovány za pevné od okamžiku spuštění aplikace. Neměňte vlastnosti nebo obsah souboru allowlist, když je aplikace spuštěna, protože výsledky nejsou garantovány.

# **Body k posouzení**

Nejlepším přístupem ke zmírnění rizik, která jsou součástí serializace Java , by bylo prozkoumání alternativních přístupů k přenosu dat, jako je například použití JSON namísto ObjectMessage. Pomocí <span id="page-122-0"></span>mechanizmů produktu Advanced Message Security (AMS) můžete přidat další zabezpečení tím, že zajistíte, že zprávy pocházejí z důvěryhodných zdrojů.

Použijete-li ke své aplikaci mechanizmus Java security manager , musíte udělit následující oprávnění:

- FilePermission na libovolném souboru allowlist, který používáte, s oprávněním ke čtení pro režim ENFORCEMENT, zapište oprávnění pro režim DISCOVER.
- PropertyPermission (čtení) na vlastnostech **com.ibm.mq.jms.allowlist**, **com.ibm.mq.jms.allowlist.discover**a **com.ibm.mq.jms.allowlist.mode** .

# **Další informace**

Další informace o seznamech allowlists najdete v tématech "Nastavení a použití seznamu povolených JMS" na stránce 123 a ["Povolit výpis v WebSphere Application Server" na stránce 125](#page-124-0) .

### **Související pojmy**

["Spuštění aplikací produktu IBM MQ classes for JMS v rámci struktury Java security manager" na stránce](#page-97-0) [98](#page-97-0)

Produkt IBM MQ classes for JMS může být spuštěn se zapnutým správcem zabezpečení produktu Java . Chcete-li úspěšně spustit aplikace se zapnutým serverem Java security manager , musíte nakonfigurovat prostředí Java virtual machine (JVM) s vhodným konfiguračním souborem zásad.

## *Nastavení a použití seznamu povolených JMS*

Tyto informace vám říkají, jak seznam povolených funguje a jak nastavíte jednu z funkcí obsažených v produktu IBM MQ classes for JMS k vygenerování souboru allowlist, který obsahuje seznam typů objektů ObjectMessages , které aplikace může zpracovat.

# **Než začnete**

### **Důležité:**

Termín *allowlist* nahradil termín *whitelist*. V případě IBM MQ 9.0 a novějších verzí tato položka obsahuje názvy systémových vlastností produktu Java uvedené v tomto tématu (**com.ibm.mq.jms.\***). Není třeba měnit žádnou existující konfiguraci. Předchozí názvy systémové vlastnosti budou také pracovat.

Před spuštěním této úlohy se ujistěte, že jste přečetli a porozuměli ["Povolit koncepce" na stránce 120](#page-119-0)

# **Informace o této úloze**

Povolili-li funkci allowlisting, bude produkt IBM MQ classes for JMS používat tuto funkci následujícími způsoby:

- Chce-li aplikace odeslat zprávu ObjectMessage, může ji vytvořit jedním ze dvou způsobů voláním následujících položek:
	- Metoda Session.createObjectMessage(serializovatelnost), předání v objektu, který má být obsažen v rámci zprávy.
	- Metodě Session.createObjectMessage() vytvořte prázdnou hodnotu ObjectMessagea poté volání ObjectMessage.setObject(Serializable) pro uložení objektu, který má být odeslán, do objektu ObjectMessage.

Je-li volána metoda Session.createObjectMessage(Serializable) nebo ObjectMessage.setObject(Serializable), třídy pro službu JMS kontrolují, zda předaný objekt není typu, který je uveden v seznamu povolených.

Je-li uveden typ, objekt je serializován a uložen v rámci ObjectMessage. Pokud je však objekt typu, který není v povolenoseznamu, příkaz IBM MQ classes for JMS vygeneruje výjimku JMSException obsahující zprávu:

JMSCC0052: Došlo k výjimce při serializaci objektu: 'java.io.InvalidClassException: < třída objektu >; Třída nemůže být serializována nebo deserializovaný, protože nebyl zahrnut v povoleném seznamu '< allowlist>'.

zpět do aplikace.

**Důležité:** Dojde-li k výjimce ze metody Session.createObjectMessage(Serializable), nebude objekt ObjectMessage vytvořen. Podobně, je-li vyvolána výjimka JMSException z metody ObjectMessage.setObject(Serializable), objekt nebude přidán do ObjectMessage.

• Pokud aplikace přijme zprávu ObjectMessage, volá metodu ObjectMessage.getObject() pro získání objektu obsaženého v tomto objektu. Je-li tato metoda volána, zkontroluje IBM MQ classes for JMS typ objektu obsaženého v ObjectMessage, abyste zjistili, zda je daný objekt typu uvedený v seznamu povolených.

Pokud ano, objekt je deserializován a vrácen do aplikace. Pokud je však objekt typu, který není v povolenoseznamu, příkaz IBM MQ classes for JMS vygeneruje výjimku JMSException obsahující zprávu:

```
JMSCC0053: Došlo k výjimce při deserializaci zprávy: 
'java.io.InvalidClassException: < třída objektů >; Třída nemusí být 
serializovaný nebo deserializovaný, protože nebyl zahrnut do 
allowlist '< allowlist>'. '
```
zpět do aplikace.

Předpokládejme například, že vaše aplikace obsahuje následující kód k odeslání objektu ObjectMessage obsahujícího objekt typu java.net.URI:

```
java.net.URL testURL = new java.net.URL("https://www.ibm.com/");
ObjectMessage msg = session.createObjectMessage(testURL);
sender.send(msg);
```
Protože není povolen seznam povolení, aplikace je schopna úspěšně vložit zprávu do požadovaného cíle.

Pokud vytvoříte soubor s názvem C:\allowlist.txt obsahující jednu položku, java.net.URLa spustíte aplikaci znovu se sadou systémových vlastností Java:

-Dcom.ibm.mq.jms.allowlist=file:/C:/allowlist.txt

funkce allowlist je povolena. Aplikace je stále schopna vytvořit a odeslat ObjectMessage obsahující objekt typu java.net.URI , protože tento typ je uveden v seznamu allowlist.

Pokud však změníte soubor allowlist.txt tak, aby soubor obsahoval jedinou položku java.util.Calendar, protože funkce allowlist je stále povolena, když volá aplikace:

ObjectMessage msg = session.createObjectMessage(testURL);

IBM MQ classes for JMS kontroluje seznam povolených položek a zjistil, že neobsahuje položku pro java.net.URI.

V důsledku toho je vyvolána výjimka JMSException obsahující zprávu JMSCC0052 .

Podobně, předpokládejme, že máte jinou aplikaci, která přijímá ObjectMessages pomocí tohoto kódu:

```
ObjectMessage message = (ObjectMessage)receiver.receive(30000);
if (message != null) {
         Object messageBody = objectMessage.getObject();
         if (messageBody instanceof java.net.URI) {
\mathcal{L}^{\mathcal{L}}\left(\mathcal{L}^{\mathcal{L}}\right) : \mathcal{L}^{\mathcal{L}}\left(\mathcal{L}^{\mathcal{L}}\right) : \mathcal{L}^{\mathcal{L}}\left(\mathcal{L}^{\mathcal{L}}\right) : \mathcal{L}^{\mathcal{L}}\left(\mathcal{L}^{\mathcal{L}}\right)
```
Pokud není povolen seznam povolení, aplikace bude moci přijmout ObjectMessages , které obsahují objekt libovolného typu. Aplikace pak zkontroluje, zda je objekt typu java.net.URL před provedením odpovídajícího zpracování.

Pokud nyní spustíte aplikaci se systémovou vlastností Java , postupujte takto:

```
-Dcom.ibm.mq.jms.allowlist=java.net.URL
```
<span id="page-124-0"></span>nastavení, funkce allowlisting je zapnuta. Když aplikace volá:

Object messageBody = objectMessage.getObject();

Metoda ObjectMessage.getObject() vrací pouze objekty typu java.net.URL.

Pokud objekt obsažený v objektu ObjectMessage není tohoto typu, metoda ObjectMessage.getObject() vyvolá výjimku JMSException obsahující zprávu JMSCC0053 . Aplikace pak musí rozhodnout, co se s touto zprávou provést; zpráva může být například přesunuta do fronty nedoručených zpráv pro daného správce front.

Aplikace se vrátí pouze za normálních okolností, pokud je objekt uvnitř ObjectMessage typu java.net.URL.

## **Postup**

1. Spusťte aplikaci, která zpracovává ObjectMessages, s uvedenými vlastnostmi systému Java:

```
-Dcom.ibm.mq.jms.allowlist.discover=true
-Dcom.ibm.mq.jms.allowlist=file:/<path to your allowlist file>
```
Když se aplikace spustí, vytvoří IBM MQ classes for JMS soubor, který obsahuje typy objektů, které aplikace zpracovala.

2. Po zpracování reprezentativního vzorku objektů ObjectMessages za určité časové období jej zastavte.

Soubor allowList nyní obsahuje seznam všech typů objektů obsažených v objektu ObjectMessages , které aplikace zpracovávala, zatímco byla spuštěna.

Pokud jste aplikaci spustili dostatečně dlouho, zahrnuje tento seznam všechny možné typy objektů obsažených v objektu ObjectMessages , které aplikace pravděpodobně zvládne.

3. Restartujte aplikaci s následující sadou systémových vlastností:

-Dcom.ibm.mq.jms.allowlist=file:/<path to your allowlist file>

To umožní povolit výpis, a pokud IBM MQ classes for JMS zjistí ObjectMessage typu, který není v seznamu povolených, dojde k výjimce JMSException obsahující buď zprávu JMSCC0052 , nebo JMSCC0053 .

### *Povolit výpis v WebSphere Application Server*

Jak použijete IBM MQ classes for JMS allowlisting v WebSphere Application Server.

### **Důležité:**

Termín *allowlist* nahradil termín *whitelist*. V případě IBM MQ 9.0 a novějších verzí tato položka obsahuje názvy systémových vlastností produktu Java uvedené v tomto tématu (**com.ibm.mq.jms.\***). Není třeba měnit žádnou existující konfiguraci. Předchozí názvy systémové vlastnosti budou také pracovat.

Musíte se ujistit, že vaše instalace produktu WebSphere Application Server obsahuje verzi adaptéru prostředků IBM MQ , která podporuje povolení.

Další informace o použití těchto dvou produktů najdete v tématu ["Společně s IBM MQ a WebSphere](#page-461-0) [Application Server" na stránce 462](#page-461-0) .

IBM MQ 9.0.0 Fix Pack 1 bude zahrnovat odpovídající funkčnost.

Jakmile je aplikační server aktualizován, můžete použít systémové vlastnosti produktu Java :

- -Dcom.ibm.mq.jms.allowlist
- -Dcom.ibm.mq.jms.allowlist.discover

popsáno v části ["Nastavení a použití seznamu povolených JMS" na stránce 123](#page-122-0).

**Poznámka:** Musíte nastavit systémové vlastnosti produktu Java jako generické argumenty prostředí JVM, na Java virtual machine použité ke spuštění aplikačního serveru a aplikační server se restartovat, aby se změny projevily.

Další informace naleznete v části *Generické argumenty prostředí JVM* v tématu Nastavení virtuálního počítačeJava .

Chcete-li nastavit vlastnosti, přejděte do okna Java virtual machine v části *Definice procesů* a zadejte příslušný argument.

Následující nastavení:

-Dcom.ibm.mq.jms.allowlist=<*youruserId*>\_*MyObject*

způsobí, že aplikační server použije seznam allowlist *youruserId\_MyObject*. Aplikační server zpracovává pouze objekty typu.

Následující nastavení:

```
-Dcom.ibm.mq.jms.allowlist.discover=true
-Dcom.ibm.mq.jms.allowlist=file:C/:allowlist.txt
```
nakonfigurujte aplikační server tak, aby používal režim *Discover* , a zaznamenejte podrobnosti o ObjectMessagesproduktu JMS , které aplikační server zpracovává, do souboru C:\allowlist.txt .

Následující nastavení:

-Dcom.ibm.mq.jms.allowlist=file:C/:allowlist.txt

způsobí, že aplikační server načte soubor C:/allowlist.txta použije informace v tomto souboru k určení seznamu allowlist.

### **Související pojmy**

["Spuštění aplikací produktu IBM MQ classes for JMS v rámci struktury Java security manager" na stránce](#page-97-0) [98](#page-97-0)

Produkt IBM MQ classes for JMS může být spuštěn se zapnutým správcem zabezpečení produktu Java . Chcete-li úspěšně spustit aplikace se zapnutým serverem Java security manager , musíte nakonfigurovat prostředí Java virtual machine (JVM) s vhodným konfiguračním souborem zásad.

# **Konverze řetězcových řetězců v produktu IBM MQ classes for JMS**

Produkt IBM MQ classes for JMS používá CharsetEncoders a CharsetDecoders přímo pro převod znakových řetězců. Výchozí chování pro převod znakového řetězce lze nakonfigurovat se dvěma vlastnostmi systému. Zpracování zpráv obsahujících nemapovatelné znaky lze nakonfigurovat prostřednictvím vlastností zprávy pro nastavení akce UnmappableCharactera bajtů náhrady.

Před IBM MQ 8.0byla konverze řetězců v IBM MQ classes for JMS provedena voláním metod java.nio.charset.Charset.decode(ByteBuffer) a Charset.encode(CharBuffer) .

Použití jedné z těchto metod vede k výchozí náhradě ( REPLACE) chybných nebo nepřeložitelných dat. Toto chování může zakrývat chyby v aplikacích a může vést k neočekávaným znakům, například ?, v přeložených datech.

Z produktu IBM MQ 8.0je možné přímo a efektivněji detekovat tyto problémy IBM MQ classes for JMS pomocí CharsetEncoders a CharsetDecoders přímo a explicitně konfigurovat zpracování deformovaných a nepřeložitelných dat. Výchozí chování je takové problémy REPORT , které vyvolává vhodné MQException.

### **Konfigurace**

Překládání z UTF-16 (znakové znázornění použité v Java) na nativní znakovou sadu, jako je UTF-8, se označuje jako *encoding*, zatímco překlad v opačném směru se nazývá *dekódování*.

Dekódování přebírá výchozí chování pro produkt CharsetDecodersa hlásí chyby vyvoláním výjimky.

Jedno nastavení se používá k uvedení java.nio.charset.CodingErrorAction pro řízení zpracování chyb při kódování i dekódování. Jedno další nastavení se používá k řízení náhradního bajtu, nebo bajtů, při kódování. Výchozí řetězec náhrady Java bude použit při dekódování operací.

### **Nastavení akce a nahrazení UnmappableCharacterv produktu IBM MQ classes for JMS**

V produktu IBM MQ 8.0jsou k dispozici následující dvě vlastnosti pro nastavení akce UnmappableCharactera náhradních bajtů. Odpovídající definice konstanty jsou v com.ibm.msg.client.wmq.WMQConstants.

### **AKČNÍ AKCE JMS\_IBM\_UNMAPPABLE\_ACTION**

Nastaví nebo získává CodingErrorAction , aby se použil, když nemůže být znak mapován v operaci kódování nebo dekódování.

Tuto hodnotu byste měli nastavit následujícím způsobem: CodingErrorAction.{REPLACE| REPORT|IGNORE}.toString() :

public static final String JMS IBM UNMAPPABLE ACTION = "JMS IBM Unmappable Action";

### **NÁHRADA JMS\_IBM\_UNMAPPABLE\_REPLACEMENT**

Nastaví nebo získává náhradní bajty, aby bylo možné použít, když nelze namapovat znak v operaci kódování.

Výchozí řetězec náhrady Java se používá při dekódování operací.

public static final String JMS\_IBM\_UNMAPPABLE\_REPLACEMENT = "JMS\_IBM\_Unmappable\_Replacement";

Vlastnosti JMS\_IBM\_UNMAPPABLE\_ACTION a JMS\_IBM\_UNMAPPABLE\_REPLACEMENT mohou být nastaveny na místa určení nebo zprávy. Hodnota nastavená ve zprávě přepíše hodnotu nastavenou v cíli, do kterého se zpráva odesílá.

Všimněte si, že produkt JMS\_IBM\_UNMAPPABLE\_REPLACEMENT musí být nastaven jako jediný bajt.

# **Systémové vlastnosti pro nastavení výchozích hodnot systému**

V produktu IBM MQ 8.0jsou k dispozici následující dvě vlastnosti systému produktu Java , které slouží ke konfiguraci výchozího chování při převodu znakových řetězců.

### **com.ibm.mq.cfg.jmqi.UnmappableCharacterAction**

Určuje akci, která má být provedena pro nepřeložitelná data při kódování a dekódování. Hodnota může být REPORT, REPLACEnebo IGNORE.

### **com.ibm.mq.cfg.jmqi.UnmappableCharacterReplacement**

Nastaví nebo získává náhradní bajty, aby se aplikoval, když nelze namapovat znak v operaci kódování Výchozí řetězec náhrady Java se používá při dekódování operací.

Chcete-li se vyhnout nejasnostem mezi znakem Java a rodilými bajtovými reprezentacemi, měli byste uvést com.ibm.mq.cfg.jmqi.UnmappableCharacterReplacement jako desítkové číslo představující nahrazovací byt v nativní znakové sadě.

Například dekadická hodnota ?jako nativní bajt je 63, pokud je nativní znaková sada založená na ASCII, jako je ISO-8859-1, zatímco je nativní znaková sada 111, je-li nativní znaková sada EBCDIC.

**Poznámka:** Všimněte si, že pokud má objekt MQMD nebo MQMessage buď sadu polí **unmappableAction** , nebo **unMappableReplacement** , pak hodnoty těchto polí mají přednost před vlastnostmi systému Java . To umožňuje přepsat hodnoty zadané ve vlastnostech systému Java pro každou zprávu, je-li to nutné.

### **Související pojmy**

["Konverze řetězcových řetězců v produktu IBM MQ classes for Java" na stránce 322](#page-321-0) Produkt IBM MQ classes for Java používá CharsetEncoders a CharsetDecoders přímo pro převod znakových řetězců. Výchozí chování pro převod znakového řetězce lze nakonfigurovat se dvěma

<span id="page-127-0"></span>vlastnostmi systému. Zpracování zpráv, které obsahují nemapovatelné znaky, lze konfigurovat prostřednictvím com.ibm.mq.MQMD.

# **Zápis aplikací IBM MQ classes for JMS**

Po stručném úvodu k modelu produktu JMS toto téma obsahuje podrobné pokyny k tomu, jak psát aplikace IBM MQ classes for JMS .

### *Model produktu JMS*

Model produktu JMS definuje sadu rozhraní, která mohou aplikace produktu Java používat k provádění operací systému zpráv. IBM MQ classes for JMS, jako poskytovatel JMS definuje, jak se objekty JMS vztahují k koncepcím IBM MQ . Specifikace JMS očekává určité objekty JMS , které mají být spravovány objekty. Produkt JMS 2.0 zavádí zjednodušené rozhraní API, přičemž zachová také klasické rozhraní API z produktu JMS 1.1.

Specifikace JMS a sada javax.jms definují sadu rozhraní, která mohou aplikace produktu Java používat k provádění operací systému zpráv.

V produktu IBM MQ 8.0produkt podporuje JMS 2.0 verzi standardu JMS, která zavádí zjednodušené rozhraní API a zároveň zachovává klasické rozhraní API z produktu JMS 1.1.

# **Zjednodušené API**

Produkt JMS 2.0 zavádí zjednodušené rozhraní API a zároveň zachovává doménová specifická rozhraní a nezávislá rozhraní domén z produktu JMS 1.1. Zjednodušené rozhraní API snižuje počet objektů potřebných k odesílání a přijímání zpráv a skládá se z následujících rozhraní:

### **ConnectionFactory**

ConnectionFactory je spravovaný objekt, který používá klient produktu JMS k vytvoření připojení. Toto rozhraní se také používá v klasickém rozhraní API.

### **JMSKontext**

Tento objekt kombinuje objekty Connection a Session z klasického rozhraní API. JMSKontextové objekty lze vytvořit z jiných kontextových objektů JMS, přičemž základní připojení bude duplikováno.

### **JMSProducent**

Producent produktu JMSje vytvořen kontextem produktu JMSa používá se k odesílání zpráv do fronty nebo tématu. Objekt Producent produktu JMSzpůsobuje vytvoření objektů, které jsou nezbytné k odeslání zprávy.

### **JMSSpotřebitel**

Odběratel produktu JMSje vytvořen kontextem produktu JMSa slouží k příjmu zpráv z tématu nebo z fronty.

Zjednodušené rozhraní API má několik efektů:

- Kontextové objekty produktu JMSvždy automaticky spustí základní připojení.
- JMSProducenti a JMSSpotřebitelé mohou nyní pracovat přímo se zprávami, aniž by museli získat celý objekt zprávy, a to pomocí metody Message's getBody .
- Vlastnosti zprávy lze nastavit na objektu Producent produktu JMSpomocí řetězení metod, před odesláním 'těla', obsahu zpráv. Producent produktu JMSbude zpracovávat vytváření všech objektů, které jsou potřebné k odeslání zprávy. Pomocí produktu JMS 2.0lze nastavit vlastnosti a odeslat zprávu následujícím způsobem:

```
context.createProducer().
setProperty("foo", "bar").
setTimeToLive(10000).
setDeliveryMode(NON_PERSISTENT).
setDisableMessageTimestamp(true).
send(dataQueue, body);
```
Produkt JMS 2.0 také zavádí sdílené odběry, ve kterých lze sdílet zprávy mezi více spotřebiteli. Všechny odběry JMS 1.1 jsou považovány za nesdílené odběry.

# **Klasické API**

Následující seznam shrnuje hlavní rozhraní API JMS klasického rozhraní API:

### **Místo určení**

Místo určení je místo, kam aplikace odesílá zprávy, nebo je to zdroj, ze kterého aplikace přijímá zprávy, nebo obojí.

### **ConnectionFactory**

Objekt ConnectionFactory zapouzdřuje sadu vlastností konfigurace pro připojení. Aplikace používá továrnu připojení k vytvoření připojení.

### **Připojení**

Objekt připojení zapouzdřuje aktivní připojení aplikace k serveru systému zpráv. Aplikace používá připojení k vytvoření relací.

### **Relace**

Relace je jednovláknový kontext pro odesílání a příjem zpráv. Aplikace používá relaci k vytváření zpráv, producentů zpráv a spotřebitelů zpráv. Relace je buď zpracovávána, nebo se nejedná o transakci.

### **Zpráva**

Objekt Message zapouzdřuje zprávu, kterou aplikace odesílá nebo přijímá.

### **MessageProducer**

Aplikace používá producenta zpráv k odesílání zpráv do místa určení.

### **MessageConsumer**

Aplikace používá spotřebitele zpráv k přijetí zpráv odeslaných do místa určení.

Produkt Obrázek 9 na stránce 129 zobrazuje tyto objekty a jejich vztahy.

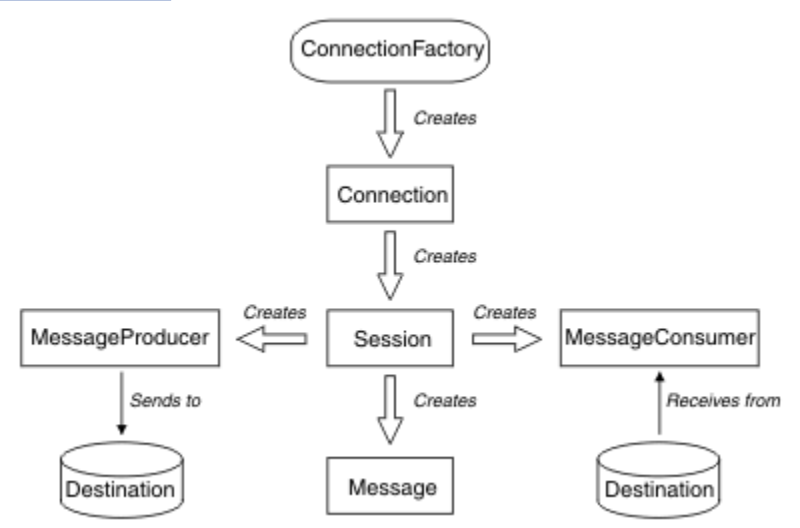

*Obrázek 9. Objekty produktu JMS a jejich vztahy*

Místo určení, ConnectionFactorynebo Objekt připojení mohou být použity souběžně různými podprocesy aplikace s více podprocesy, ale objekt Session, MessageProducernebo MessageConsumer nemůže být použit souběžně různými podprocesy. Nejjednodušším způsobem, jak zajistit, aby relace MessageProducernebo MessageConsumer nebyla použita souběžně, je vytvoření samostatného objektu relace pro každý podproces.

Produkt JMS podporuje dva styly systému zpráv:

- Dvoubodový systém zpráv
- Publikování/odběr zpráv

Tyto styly systému zpráv jsou označovány také jako *domény systému zpráv*a v aplikaci můžete kombinovat oba styly systému zpráv. V doméně dvoubodového spojení je cílem fronta a v doméně publikování/odběru je cílem téma.

S verzí produktu JMS před JMS 1.1, programování pro dvoubodovou doménu používá jednu sadu rozhraní a metod, a programování pro doménu publikování/odběru používá jinou sadu. Tyto dvě sady jsou podobné, ale oddělené. V produktu JMS 1.1můžete používat společnou sadu rozhraní a metod, které podporují obě domény systému zpráv. Společná rozhraní poskytují nezávislý pohled domény pro každou doménu systému zpráv. Příkaz Tabulka 14 na stránce 130 vypisuje nezávislá rozhraní domény JMS a jejich odpovídající rozhraní specifická pro doménu.

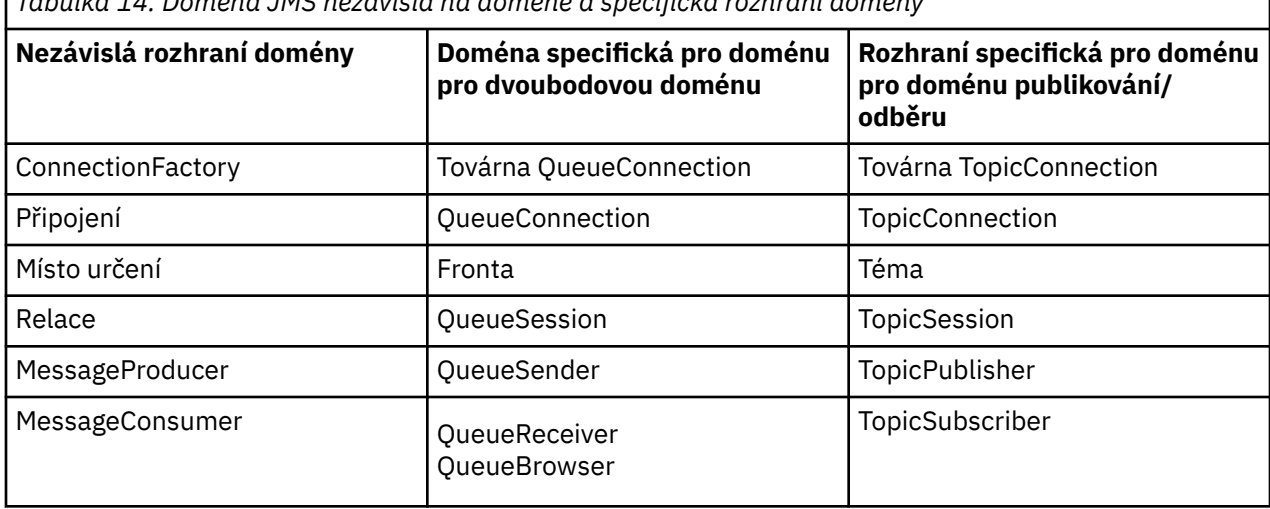

*Tabulka 14. Doména JMS nezávislá na doméně a specifická rozhraní domény*

Produkt JMS 2.0 uchovává všechna rozhraní specifická pro doménu a existující aplikace tak mohou tato rozhraní používat i nadále. Pro nové aplikace však zvažte použití nezávislých rozhraní domény produktu JMS 1.1 nebo zjednodušeného rozhraní API produktu JMS 2.0.

V produktu IBM MQ classes for JMSse objekty JMS vztahují k koncepcím produktu IBM MQ následujícími způsoby:

- Objekt připojení má vlastnosti, které jsou odvozeny od vlastností továrny připojení, která byla použita k vytvoření připojení. Tyto vlastnosti řídí způsob, jakým se aplikace připojuje ke správci front. Příklady těchto vlastností jsou název správce front a pro aplikaci, která se připojuje ke správci front v režimu klienta, název hostitele nebo adresa IP systému, v němž je spuštěn správce front.
- Objekt relace zapouzdřuje popisovač připojení IBM MQ , který proto definuje transakční rozsah relace.
- Objekt MessageProducer a objekt MessageConsumer obsahují každý zapouzdřující popisovač objektu IBM MQ .

Při použití IBM MQ classes for JMSse použijí všechna běžná pravidla produktu IBM MQ . Všimněte si zejména, že aplikace může odeslat zprávu do vzdálené fronty, ale může přijmout zprávu pouze z fronty, kterou vlastní správce front, ke kterému je aplikace připojena.

Specifikace JMS očekává objekty ConnectionFactory a Destination Object, aby byly spravovány objekty. Administrátor vytváří a udržuje spravované objekty v centrálním úložišti a aplikace JMS načítá tyto objekty pomocí rozhraní JNDI ( Java Naming and Directory Interface).

V produktu IBM MQ classes for JMSje implementace rozhraní Destination abstraktní nadtřída fronty a tématu, takže instance cíle je buď objekt fronty, nebo objekt Topic. Nezávislá rozhraní domény zpracovávají frontu nebo téma jako cíl. Doména systému zpráv pro objekt MessageProducer nebo MessageConsumer je určena podle toho, zda je cílem fronta nebo téma.

V produktu IBM MQ classes for JMS mohou být objekty následujících typů administrované objekty:

- ConnectionFactory
- Továrna QueueConnection
- Továrna TopicConnection
- Fronta
- Téma
- XAConnectionFactory
- Továrna XAQueueConnection
- Továrna XATopicConnection-továrna

### **Související pojmy**

Rozhraní jazyka produktu IBM MQ Java

["Použití funkčnosti produktu JMS 2.0" na stránce 297](#page-296-0)

Produkt JMS 2.0 zavádí několik nových oblastí funkčnosti produktu IBM MQ classes for JMS.

### *Zprávy produktu JMS*

Zprávy produktu JMS se skládají ze záhlaví, vlastností a těla. JMS definuje pět typů těla zprávy.

Zprávy produktu JMS se skládají z následujících částí:

### **Header**

Všechny zprávy podporují stejnou sadu polí záhlaví. Pole záhlaví obsahují hodnoty, které používají klienti i poskytovatelé k identifikaci a směrování zpráv.

### **Vlastnosti**

Každá zpráva obsahuje vestavěné zařízení pro podporu hodnot vlastností definovaných aplikací. Vlastnosti poskytují účinný mechanizmus pro filtrování zpráv definovaných aplikací.

### **Tělo**

JMS definuje pět typů těla zprávy, které pokrývají většinu stylů systému zpráv, které se aktuálně používají:

### **Proud**

Proud primitivních hodnot Java . Je vyplněno a postupně čte.

### **Mapa**

Sada dvojic název-hodnota, kde názvy jsou řetězce a hodnoty, jsou primitivní typy produktu Java . K položkám lze přistupovat sekvenčně nebo náhodně podle názvu. Pořadí položek není definováno.

### **Text**

Zpráva obsahující java.lang.String.

### **Objekt**

Zpráva, která obsahuje serializovatelný objekt Java

### **Bajtů**

Proud neinterpretovaného bajtů. Tento typ zprávy je určen pro doslovně kódování textu zprávy tak, aby odpovídal stávajícímu formátu zprávy.

Pole záhlaví JMSCorrelationID se používá k propojení jedné zprávy s jinou. Obvykle propojí zprávu s odpovědí se svou žádající zprávou. JMSCorrelationID může obsahovat ID zprávy specifické pro poskytovatele, řetězec specifický pro aplikaci nebo hodnotu poskytovatele-nativní bajt [] poskytovatele.

### *Selektory zpráv v JMS*

Zprávy mohou obsahovat hodnoty vlastností definované aplikací. Aplikace může používat selektory zpráv k tomu, aby měly zprávy filtru poskytovatele produktu JMS .

Zpráva obsahuje vestavěnou funkci pro podporu hodnot vlastností definovaných aplikací. V důsledku toho poskytuje mechanismus pro přidání polí záhlaví specifického pro aplikaci do zprávy. Vlastnosti umožňují aplikaci používat selektory zpráv k výběru nebo filtrování zpráv poskytovatele JMS pomocí specifických kritérií aplikace. Vlastnosti definované aplikací musí dodržovat následující pravidla:

- Názvy vlastností musí dodržovat pravidla pro identifikátor selektoru zpráv.
- Hodnoty vlastností mohou být Boolean, byte, short, int, long, float, double a String.
- Předpony názvů JMSX a JMS\_ jsou rezervovány.

Hodnoty vlastností jsou nastaveny před odesláním zprávy. Když klient obdrží zprávu, vlastnosti zprávy jsou jen pro čtení. Pokusí-li se klient o nastavení vlastností v tomto bodě, je vyvolána výjimka

MessageNotWriteableException . Je-li volána funkce clearProperties , vlastnosti lze nyní číst i zapisovat do pole.

Hodnota vlastnosti může kopírovat hodnotu v těle zprávy. JMS nedefinuje zásadu pro to, co by se dalo provést do vlastnosti. Vývojáři aplikací si však musí být vědomi toho, že poskytovatelé JMS pravděpodobně zpracovávají data v těle zprávy efektivněji než data ve vlastnostech zprávy. Chcete-li dosáhnout nejlepšího výkonu, aplikace musí používat vlastnosti zprávy pouze v případě, že potřebují upravit záhlaví zprávy. Primárním důvodem pro provedení této činnosti je podpora upraveného výběru zpráv.

Selektor zpráv produktu JMS umožňuje klientovi zadávat zprávy, o které se zajímá, a to pomocí záhlaví zprávy. Dodány budou pouze zprávy se záhlavími, které odpovídají selektoru.

Selektory zpráv nemohou odkazovat na hodnoty těla zprávy.

Selektor zpráv odpovídá zprávě, je-li selektor vyhodnocen na hodnotu true, když jsou hodnoty pole záhlaví zprávy a hodnoty vlastností nahrazeny pro odpovídající identifikátory v selektoru.

Selektor zpráv je řetězec se syntaxí, která je založena na dílčí sadě syntaxe podmíněného výrazu SQL92 . Pořadí, ve kterém je vyhodnocován selektor zpráv, je zleva doprava v rámci úrovně priority. Chcete-li toto pořadí změnit, můžete použít závorky. Literály předdefinovaných selektorů a názvy operátorů jsou zapsány zde velkými písmeny; avšak nerozlišují se malá a velká písmena.

# **Obsah selektoru zpráv**

Selektor zpráv může obsahovat:

- literály
	- Řetězcový literál je uzavřený v uvozovkách. Zdvojená uvozovka představuje uvozovku. Příklady jsou 'literal' a 'literal''s '. Jako řetězcové literály Java používají kódování znaků Unicode kódování znaků Unicode.
	- Přesný číselný literál je číselná hodnota bez desetinné čárky, jako například 57, -957 a +62. Čísla v rozsahu Java long jsou podporovány.
	- Přibližný numerický literál je číselná hodnota v exponenciální notaci, například 7E3 nebo -57.9E2, nebo číselná hodnota s desítkovým číslem, například 7., -95.7nebo +6.2. Čísla v rozsahu Java double jsou podporována.
	- Booleovské literály TRUE a FALSE.
- Identifikátory:
	- Identifikátor je neomezená posloupnost znaků Java a Java číslic, přičemž první z nich musí být písmeno Java . Písmeno je libovolný znak, pro který vrací metoda Character.isJava. Písmeno vrátí hodnotu true. To zahrnuje \_ a \$. Písmeno nebo číslice jsou libovolné znaky, pro které je metoda Character.isJavaLetterOrDigit vrácena true.
	- Identifikátory nemohou být názvy NULL, TRUE nebo FALSE.
	- Identifikátory nemohou být NOT, AND, OR, BETWEEN, LIKE, IN, nebo IS.
	- Identifikátory jsou buď odkazy na pole záhlaví, nebo odkazy na vlastnosti.
	- Identifikátory rozlišují velikost písmen.
	- Odkazy na pole záhlaví zprávy jsou omezeny na:
		- JMSDeliveryMode
		- JMSPriority.
		- JMSMessageID
		- JMSTimestamp
		- JMSCorrelationID
		- JMSType.

Hodnoty JMSMessageID, JMSTimstamp, JMSCorrelationIDa JMSType mohou mít hodnotu null, a pokud ano, jsou považovány za hodnotu NULL.

- Všechny názvy začínající řetězcem JMSX jsou názvy vlastností definované produktem JMS.
- Všechny názvy začínající řetězcem JMS\_ jsou název vlastnosti specifický pro poskytovatele.
- Jakýkoli název, který nezačíná na JMS , je název vlastnosti specifický pro aplikaci. Existuje-li odkaz na vlastnost, která ve zprávě neexistuje, její hodnota je NULL. Pokud existuje, jeho hodnota je odpovídající hodnota vlastnosti.
- Mezera je stejná, jako je definovaná pro Java: mezera, vodorovná karta, posuv na novou stránku a ukončovač řádku.
- Výrazy:
	- Selektor je podmíněný výraz. Selektor, který se vyhodnocuje na skutečné shody; selektor, který se vyhodnocuje na hodnotu false nebo neznámý, se neshoduje.
	- Aritmetické výrazy se skládají z sebe, aritmetických operací, identifikátorů (s hodnotou, se kterou se zachází jako s číselným literálem) a numerickými literály.
	- Podmíněné výrazy se skládají z vlastních, porovnávacích operací a logických operací.
- Standardní bracketing () pro nastavení pořadí, ve kterém jsou výrazy vyhodnocovány, je podporován.
- Logické operátory v pořadí priority: NOT, AND, OR.
- Operátory porovnání: =, >, > =, <, < =, < > (nerovná se).
	- Porovnávají se pouze hodnoty stejného typu. Jedna výjimka je, že je platná pro porovnání přesných číselných hodnot a přibližných číselných hodnot. (Požadovaná konverze typu je definována pomocí pravidel Java číselného povýšení.) Pokud dojde k pokusu o porovnání různých typů, je selektor vždy nepravdivý.
	- Porovnání řetězců a logických hodnot je omezeno na hodnoty = a < >. Dva řetězce jsou shodné pouze v případě, že obsahují stejnou posloupnost znaků.
- Aritmetické operátory v pořadí priority:
	- +,-unární.
	- \*,/, násobení a dělení.
	- +,-, sčítání a odečítání.
	- Aritmetické operace na hodnotě NULL nejsou podporovány. Pokud se o tyto pokusy pokusí, úplný selektor je vždy nepravdivý.
	- Aritmetické operace musí používat Java číselnou propagaci.
- arithmetic-expr1 [ NOT] BETWEEN arithmetic-expr2 a arithmetic-expr3 operátor porovnání:
	- Věk BETWEEN 15 a 19 je ekvivalentní věku > = 15 AND věk < = 19.
	- Věk NEBUDE BETWEEN 15 a 19 je ekvivalentní věku < 15 OR věk > 19.
	- Má-li některý z výrazů operace BETWEEN hodnotu NULL, je hodnota operace false. Má-li některý z výrazů operace NOT BETWEEN hodnotu NULL, je hodnota operace true.
- identifier [ NOT] IN (string-literal1, string-literal2, ...) comparison operator where identifier has a String or NULL value.
	- Země IN ("UK", "US", "Francie") platí pro "Spojené království" a "Peru". Je to ekvivalentní výrazu (Country = 'UK ') OR (Country = 'US') OR (Country = 'France ').
	- Země NOT IN ("UK", "US", "Francie") je nepravdivá pro "Spojené království" a platí pro "Peru". Je ekvivalentní výrazu NOT ((Country = 'UK ') OR (Country = 'US') OR (Country = 'France ')).
	- Je-li identifikátor operace IN nebo NOT IN NULL, hodnota operace je neznámá.
- identifier [ NOT] LIKE vzor-hodnota [ ESCAPE escape-znak] porovnávací operátor, kde identifikátor má hodnotu řetězce. pattern-value is a string literal, where \_ stands for any single character and% stands for any sequence of characters (including the empty sequence). Všechny ostatní znaky jsou stojan

pro sebe. Volitelný řídicí znak je jednoznakový řetězcový literál, se znakem, který se používá k úniku speciálního významu \_ a% ve vzoru-hodnota.

- telefon LIKE '12%3' je true pro 123 a 12993 a false pro 1234.
- slovo LIKE 'l\_se' je true pro "prohrát" a false pro "loose".
- podrýhovaný LIKE '\\_ %' ESCAPE' \ ' je true pro "\_foo" a false pro "bar".
- telefon NOT LIKE '12%3' je false pro 123 a 12993 a true pro 1234.
- Je-li identifikátor operace LIKE nebo NOT LIKE NULL, hodnota operace je neznámá.
- Identifikátor IS NULL testuje operátor porovnání pro hodnotu pole záhlaví null nebo chybějící hodnotu vlastnosti.

– prop\_name IS NULL.

- Identifikátor testování operátoru IS NOT NULL testuje existenci hodnoty pole záhlaví bez hodnoty null nebo hodnoty vlastnosti.
	- prop\_name IS NOT NULL.

### **Příklad selektoru zpráv**

Následující selektor zpráv vybírá zprávy s typem zprávy auto, barvou modré barvy a váhou větší než 2500 lbs:

"JMSType = 'car' AND color = 'blue' AND weight > 2500"

### **Hodnoty vlastností NULL**

Jak je uvedeno v předchozím seznamu, hodnoty vlastností mohou mít hodnotu NULL. Vyhodnocení výrazů selektoru, které obsahují hodnoty NULL, je definováno sémantikou SQL 92 NULL. Následující seznam uvádí stručný popis těchto sémantik:

- SQL považuje hodnotu NULL za neznámou.
- Porovnání nebo aritmetika s neznámou hodnotou vždy poskytne neznámou hodnotu.
- Operátor IS NULL převede neznámou hodnotu na hodnotu TRUE.
- Operátor IS NOT NULL převede neznámou hodnotu na hodnotu FALSE.

### **Speciální chování JMSMessageID a JMSCorrelationID**

Třídy IBM MQ pro rozhraní JMS obsahují optimalizaci při výběru zpráv z fronty založené na hodnotě JMSMessageID nebo JMSCorrelationID.

Určuje-li aplikace selektor formuláře, postupujte takto:

JMSMessageID= 'ID:*message\_id*'

, kde *ID\_zprávy* je řetězec obsahující standardní identifikátor zprávy IBM MQ , pak třídy IBM MQ pro JMS používají **MatchOption** MQMO\_MATCH\_MSG\_ID k získání zprávy s uvedeným identifikátorem zprávy.

```
Chcete-li například získat zprávu s identifikátorem zprávy
414D51207061756C745639314C545320C57C1A5F25ECE602 z fronty, aplikace by měla použít
následující selektor zpráv:
```

```
JMSMessageID='ID:414D51207061756C745639314C545320C57C1A5F25ECE602'
```
Podobně, pokud aplikace uvádí selektor, který má formát:

```
JMSCorrelationID = 'ID:correrelation_id'
```
, kde *correrelation\_id* je řetězec obsahující standardní korelační identifikátor IBM MQ , třídy IBM MQ pro JMS používají **MatchOption** MQMO\_MATCH\_CORREL\_ID k získání zprávy s uvedeným identifikátorem korelace z fronty.

V následujícím příkladu se selektor zpráv používá k získání zprávy, která má korelační identifikátor 414D51207061756C745639314C545320846E5B5F25B1CC02:

JMSCorrelationID='ID:414D51207061756C745639314C545320846E5B5F25B1CC02'

Pokud selektor zpráv obsahuje hodnotu všech nul buď pro *message\_id* , nebo *correlation\_id*, pak se shoduje s každou zprávou ve frontě. Pokud například aplikace používá selektor, postupujte takto:

JMSMessageID='ID:000000000000000000000000000000000000000000000000'

pak se každá zpráva ve frontě považuje za shodu a vrátí se do aplikace.

Další informace o příkazu MQMO\_MATCH\_MSG\_ID a MQMO\_MATCH\_CORREL\_ID **MatchOptions**naleznete v tématu MatchOptions (MQLONG).

### **Omezení**

Ačkoli SQL podporuje pevné desetinné porovnání a aritmetiku, selektory zpráv produktu JMS nikoli. To je důvod, proč jsou přesné číselné literály omezené na ty, které nemají desetinné číslo. Je také důvod, proč existují číselné hodnoty s desetinnou hodnotou jako alternativní znázornění přibližné numerické hodnoty.

Komentáře SQL nejsou podporovány.

*Mapování zpráv produktu JMS na zprávy produktu IBM MQ*

Zprávy produktu IBM MQ se skládají z deskriptoru zpráv, volitelného záhlaví MQRFH2 a textu zprávy. Obsah zprávy produktu JMS je částečně mapován a částečně zkopírován do zprávy IBM MQ .

Toto téma popisuje, jak je struktura zpráv produktu JMS popsaná v první části této části mapována na zprávu IBM MQ . Je předmětem zájmu programátorů, kteří chtějí předávat zprávy mezi JMS a tradičními aplikacemi IBM MQ . Je také zajímavé pro lidi, kteří chtějí manipulovat se zprávami přenášenými mezi dvěma aplikacemi produktu JMS , například v implementaci produktu IBM Integration Bus .

Tato sekce se nepoužije, pokud aplikace používá připojení v reálném čase ke zprostředkovateli. Když aplikace používá připojení v reálném čase, veškerá komunikace se provádí přímo přes TCP/IP; žádné fronty nebo zprávy IBM MQ se nepodílejí.

Zprávy produktu IBM MQ se skládají ze tří komponent:

- Deskriptor zpráv produktu IBM MQ (MQMD)
- Záhlaví IBM MQ MQRFH2 .
- Tělo zprávy.

Hodnota MQRFH2 je volitelná a její zahrnutí do odchozí zprávy se řídí příznakem TARGCLIENT ve třídě cíle JMS . Tento parametr můžete nastavit pomocí nástroje pro administraci produktu IBM MQ JMS . Protože MQRFH2 přenáší informace specifické pro produkt JMS, vždy ji zahrňte do zprávy, když odesilatel ví, že přijímající místo určení je aplikace JMS . Obvykle vynechává MQRFH2 při odesílání zprávy přímo do aplikace, která není typuJMS . Důvodem je skutečnost, že taková aplikace neočekává MQRFH2 ve své zprávě IBM MQ .

Pokud příchozí zpráva nemá záhlaví MQRFH2 , objekt Queue nebo Topic odvozený z pole záhlaví JMSReplyTo zprávy má při výchozím nastavení tento příznak nastaven tak, aby zpráva odpovědi odesílaná do fronty nebo tématu také neodeslala záhlaví MQRFH2 . Toto chování včetně záhlaví MQRFH2 ve zprávě odpovědi můžete vypnout pouze v případě, že původní zpráva má záhlaví MQRFH2 , a to nastavením vlastnosti TARGCLIENTMATCHING továrny na připojení na NO.

[Obrázek 10 na stránce 136](#page-135-0) ukazuje, jak je struktura zprávy JMS transformována na zprávu IBM MQ a znovu opakuji:

<span id="page-135-0"></span>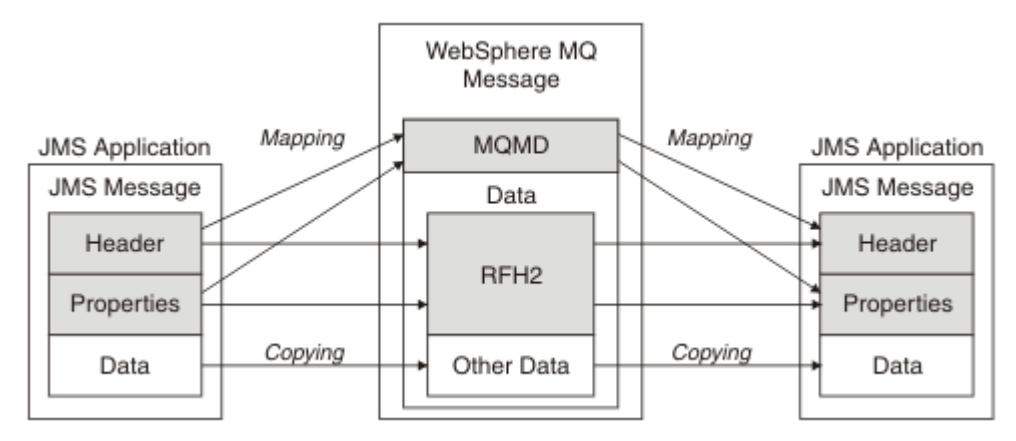

*Obrázek 10. Způsob transformace zpráv mezi JMS a IBM MQ pomocí záhlaví MQRFH2*

Struktury jsou transformovány dvěma způsoby:

### **Mapování**

Pokud deskriptor MQMD obsahuje pole, které je ekvivalentní poli JMS , je pole JMS mapováno na pole MQMD. Další pole MQMD jsou odkryty jako vlastnosti produktu JMS , protože aplikace JMS může potřebovat tato pole při komunikaci s aplikací jinou nežJMS načíst nebo nastavit.

### **Kopírování**

Pokud neexistuje ekvivalent MQMD, je záhlaví nebo vlastnost záhlaví produktu JMS předáno, případně transformováno, jako pole v rámci MQRFH2.

### *Záhlaví MQRFH2 a JMS*

Tato kolekce témat popisuje záhlaví MQRFH verze 2, které obsahuje data specifická pro produkt JMS, která jsou přidružena k obsahu zprávy. Záhlaví MQRFH verze 2 je rozšiřitelné a může také obsahovat další informace, které nejsou přímo přidruženy k produktu JMS. Tento oddíl se však vztahuje pouze na jeho použití produktem JMS.Úplný popis viz MQRFH2 -Pravidla a formátovací záhlaví 2.

Existují dvě části záhlaví, pevná část a část proměnné.

### **Pevná část**

Pevná část je modelovaná na *standardním* IBM MQ vzoru záhlaví a skládá se z následujících polí:

### **StrucId (MQCHAR4)**

Identifikátor struktury.

Musí být MQRFH\_STRUC\_ID (hodnota: "RFH " ) (počáteční hodnota).

MQRFH\_STRUC\_ID\_ARRAY (hodnota: "R", "F", "H", " " ) je také definován.

### **Verze (MQLONG)**

Číslo verze struktury.

Musí být MQRFH\_VERSION\_2 (hodnota: 2) (počáteční hodnota).

### **StrucLength (MQLONG)**

Celková délka MQRFH2, včetně datových polí NameValue.

Hodnota nastavená na StrucLength musí být násobkem 4 (data v polích dat NameValuemohou být doplněna mezerami znaků k dosažení tohoto).

### **Kódování (MQLONG)**

Kódování dat.

Kódování jakýchkoli numerických dat v části zprávy za MQRFH2 (další záhlaví nebo data zprávy za tímto záhlavím).

### **CodedCharSetId (MQLONG)**

Identifikátor kódované znakové sady.

Zastupování libovolných znakových dat v části zprávy za MQRFH2 (další záhlaví nebo data zprávy za tímto záhlavím).

### **Formát (MQCHAR8)**

Název formátu.

Název formátu pro část zprávy následující za MQRFH2.

### **Příznaky (MQLONG)**

Příznaky.

MQRFH\_NO\_FLAGS = 0. Nejsou nastaveny žádné příznaky.

### **NameValueCCSID (MQLONG)**

Identifikátor kódové sady znaků (CCSID) pro řetězce znaků dat NameValueobsažené v tomto záhlaví. Hodnota NameValueData může být kódována ve znakové sadě, která se liší od ostatních znakových řetězců obsažených v záhlaví (StrucID a Format).

Je-li CCSID NameValuedvoubajtový Unicode CCSID (1200, 13488 nebo 17584), je pořadí bajtů Unicode stejné jako pořadí bajtů numerických polí v MQRFH2. (Například, verze, StrucLengtha NameValueCCSID samotné.)

CCSID NameValuebere hodnoty z následující tabulky:

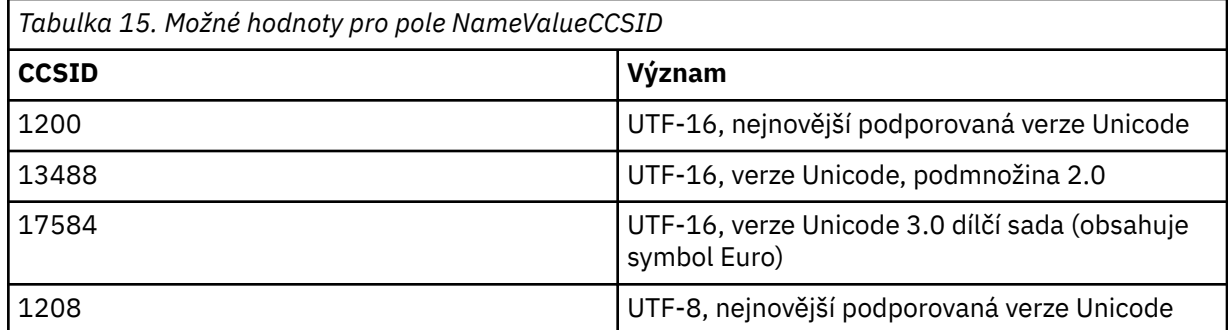

### **Proměnná část**

Proměnná část následuje pevnou část. Proměnná část obsahuje proměnný počet složek MQRFH2 . Každá složka obsahuje proměnný počet prvků nebo vlastností. Vlastnosti související se skupinou složek. Hlavičky MQRFH2 vytvořené produktem JMS mohou obsahovat libovolné z následujících složek:

### **Složka mcd**

mcd obsahuje vlastnosti, které popisují formát zprávy. Například vlastnost Msd domény služby zpráv identifikuje zprávu jako typu JMSTextMessage, JMSBytesMessage, JMSStreamMessage, JMSMapMessage, JMSObjectMessage nebo null.

Složka mcd je vždy přítomna ve zprávě JMS obsahující MQRFH2.

Vždy se vyskytuje ve zprávě obsahující MQRFH2 odeslané z IBM Integration Bus. Popisuje doménu, formát, typ a sadu zpráv příslušné zprávy.

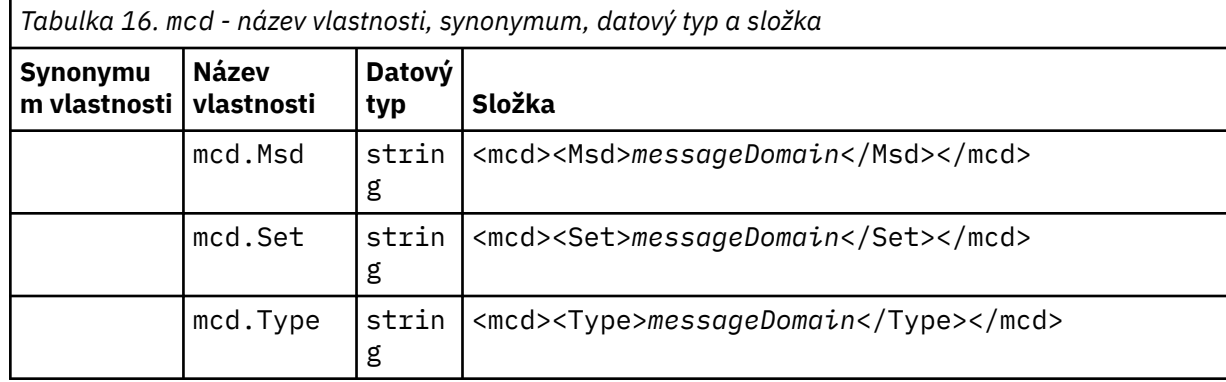

*Tabulka 16. mcd - název vlastnosti, synonymum, datový typ a složka (pokračování)*

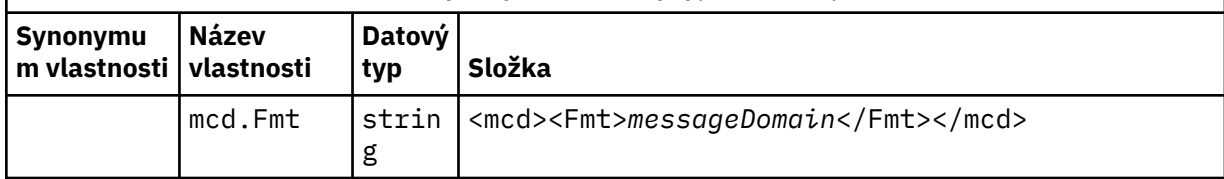

Nepřidávejte své vlastní vlastnosti do složky mcd.

### **Složka jms**

Produkt jms obsahuje pole záhlaví JMS a vlastnosti JMSX, které nelze plně vyjádřit v produktu MQMD. Složka jms je vždy přítomna v prostředí JMS MQRFH2.

### **Složka usr**

usr obsahuje vlastnosti JMS definované aplikací přidružené ke zprávě. Složka usr je k dispozici pouze v případě, že aplikace nastavila vlastnost definovanou aplikací.

### **Složka mqext**

Produkt mqext obsahuje následující typy vlastností:

- Vlastnosti, které používá pouze WebSphere Application Server.
- Vlastnosti související se zpožděným doručováním zpráv.

Složka je přítomna, pokud má aplikace nastavenu minimálně jednu definovanou vlastnost IBM nebo používá prodlevu doručení.

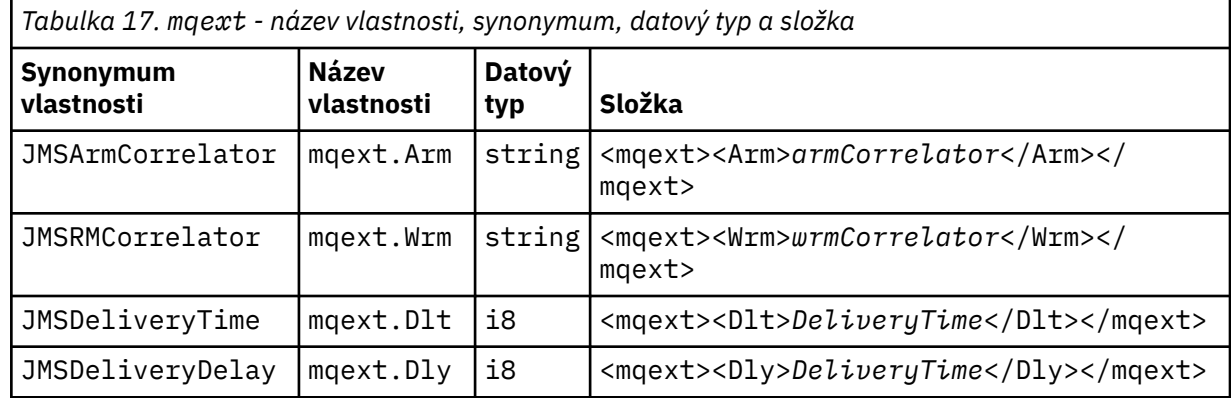

Nepřidávejte své vlastní vlastnosti do složky mqext.

### **Složka mqps**

Produkt mqps obsahuje vlastnosti, které jsou používány pouze v rámci publikování/odběru produktu IBM MQ. Tato složka je přítomna pouze, když má aplikace nastavenu minimálně jednu z integrovaných vlastností publikování/odběru.

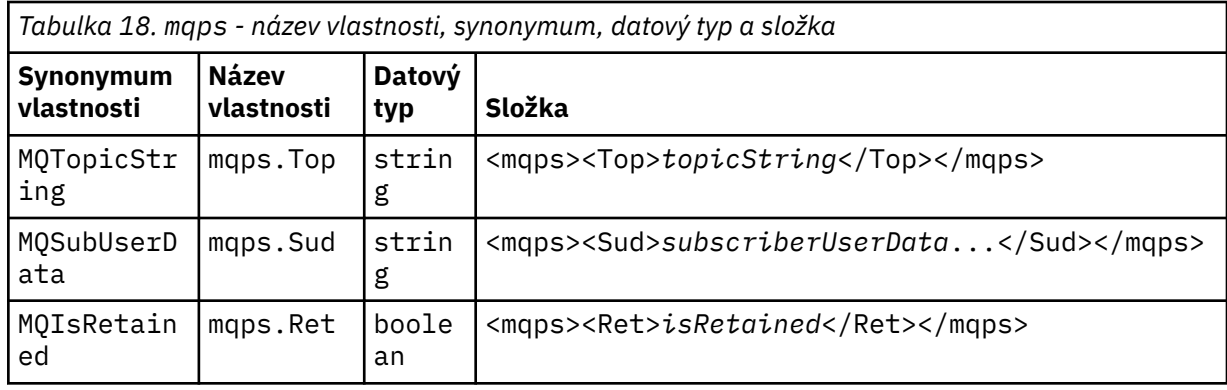

<span id="page-138-0"></span>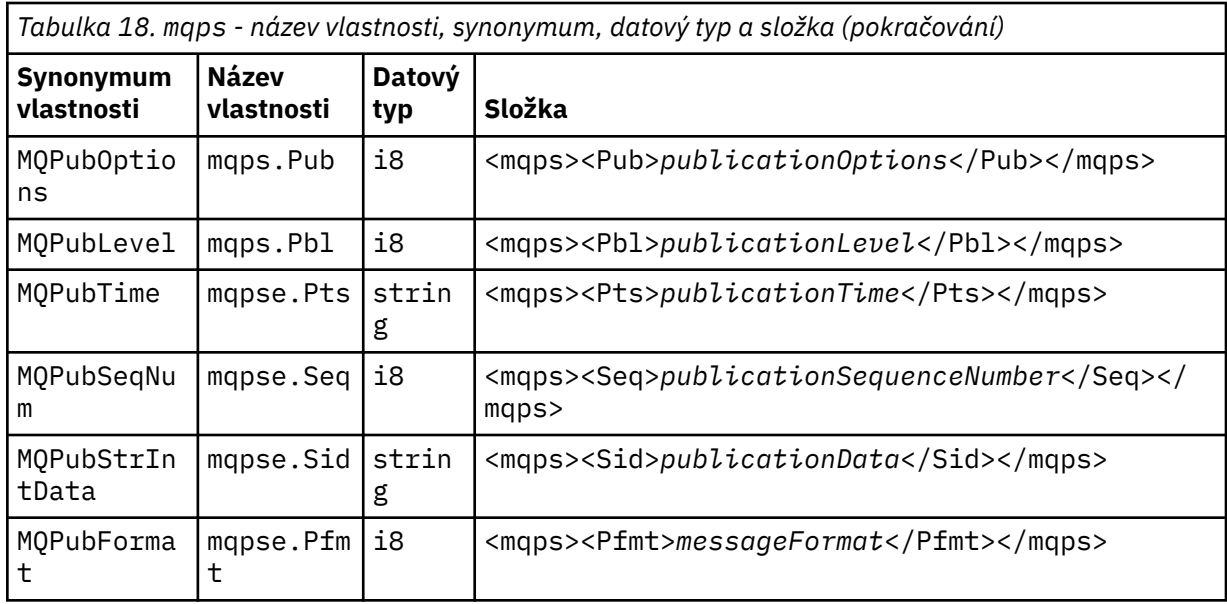

Nepřidávejte své vlastní vlastnosti do složky mqps.

Tabulka 19 na stránce 139 zobrazuje úplný seznam názvů vlastností.

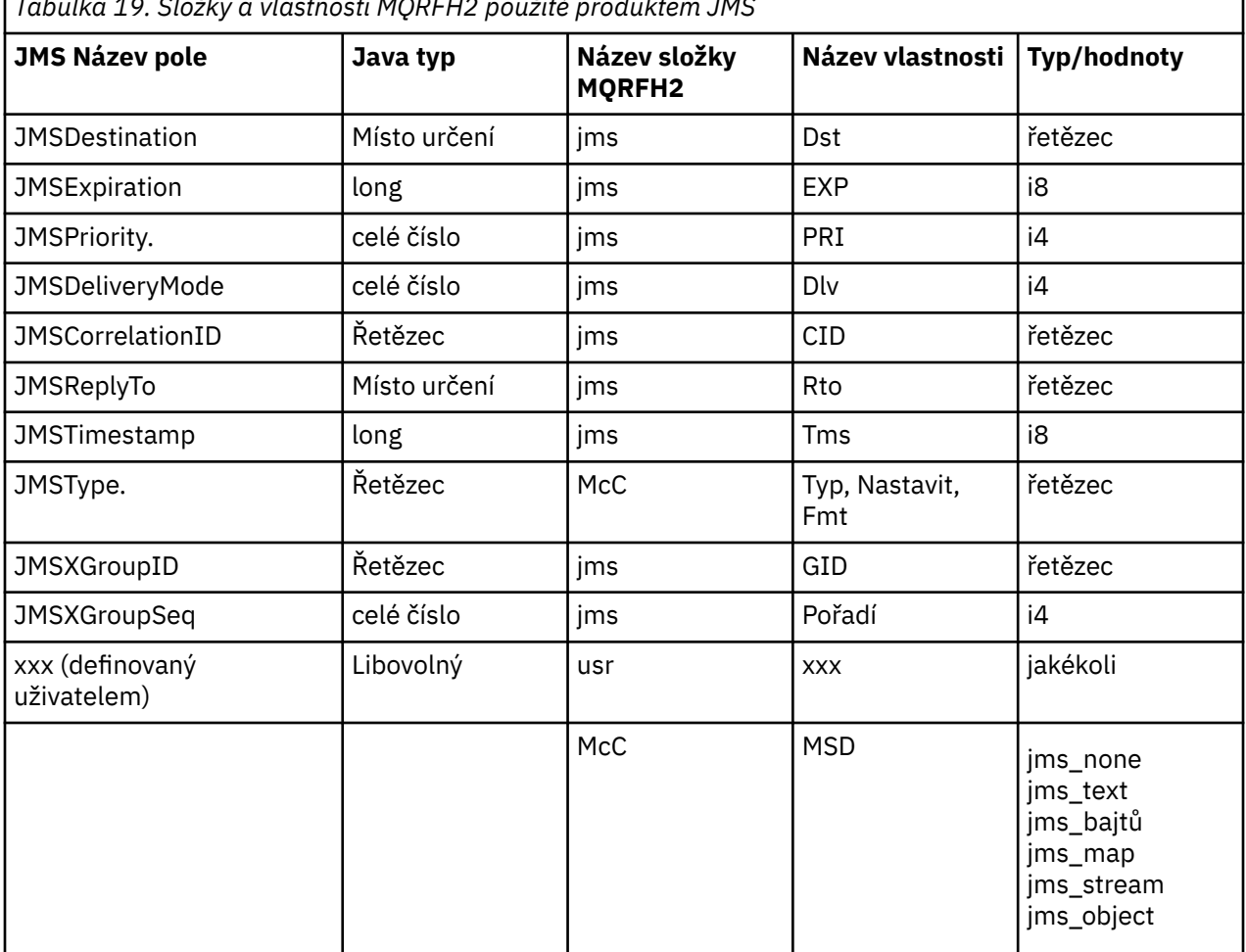

*Tabulka 19. Složky a vlastnosti MQRFH2 použité produktem JMS*

### **NameValueDélka (MQLONG)**

Délka v bajtech datového řetězce NameValue, který bezprostředně následuje za tímto polem délky (nezahrnuje jeho vlastní délku).

### **Data NameValueData (MQCHARn)**

Řetězec s jedním znakem, jehož délka v bajtech je dána předchozím polem NameValueLength. Obsahuje složku obsahující posloupnost vlastností. Každá vlastnost je triplet název/typ/hodnota, který je obsažen v prvku XML, jehož název je název složky, a to takto:

```
<foldername>
triplet1 triplet2 ..... tripletn </foldername>
```
Za uzavírací značkou </foldername> může následovat mezery jako doplnění znaků. Každý triplet je zakódován pomocí syntaxe podobné XML:

<name dt='datatype'>value</name>

Prvek dt='datatype' je volitelný a je vynechán pro mnoho vlastností, protože datový typ je předdefinovaný. Je-li zahrnut, musí být před značku dt= zahrnut jeden nebo více mezer.

#### **name**

je název vlastnosti; viz [Tabulka 19 na stránce 139.](#page-138-0)

### **datatype**

musí odpovídat, po skládání, jeden z datových typů uvedených v Tabulka 20 na stránce 140.

**value**

je řetězcová reprezentace hodnoty, která má být předána, s použitím definic v produktu Tabulka 20 na stránce 140.

Hodnota null je zakódována pomocí následující syntaxe:

```
<name dt='datatype' xsi:nil='true'></name>
```
Nepoužívejte xsi:nil='false'.

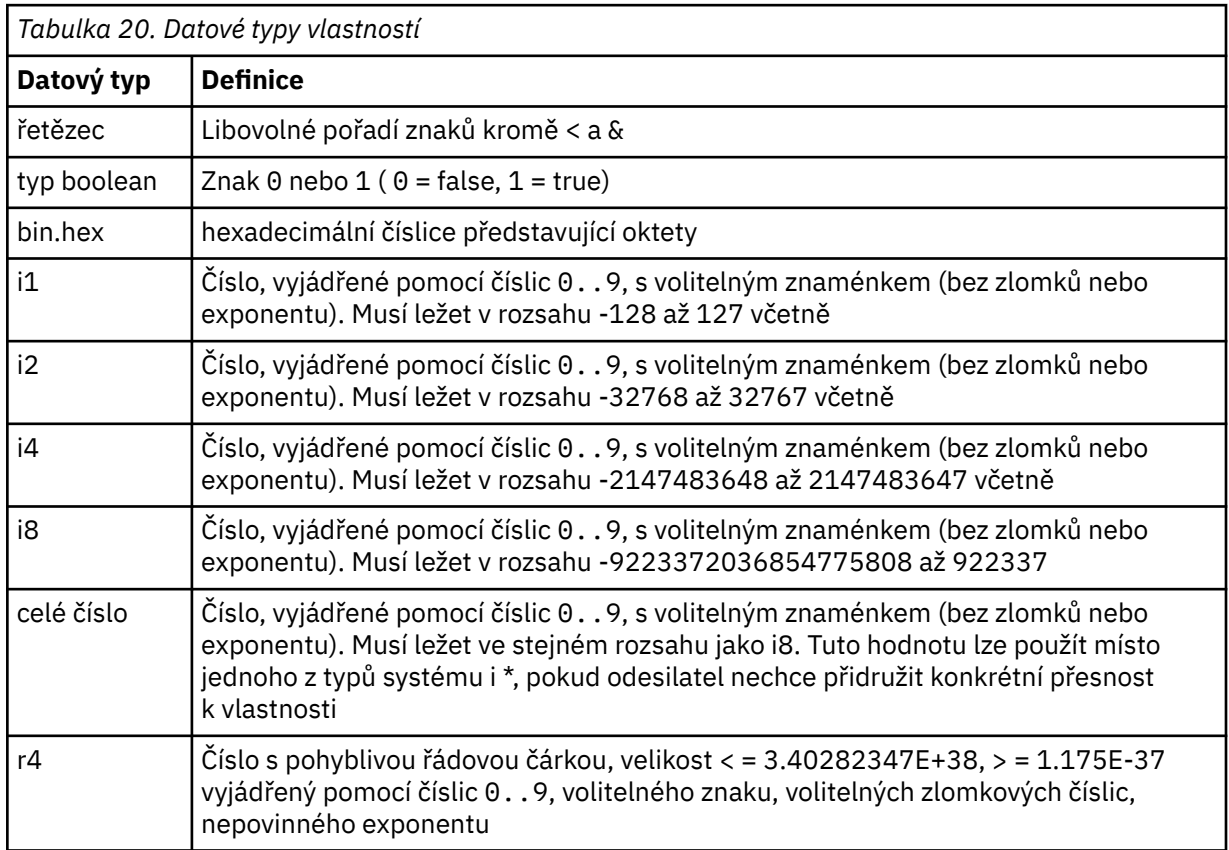

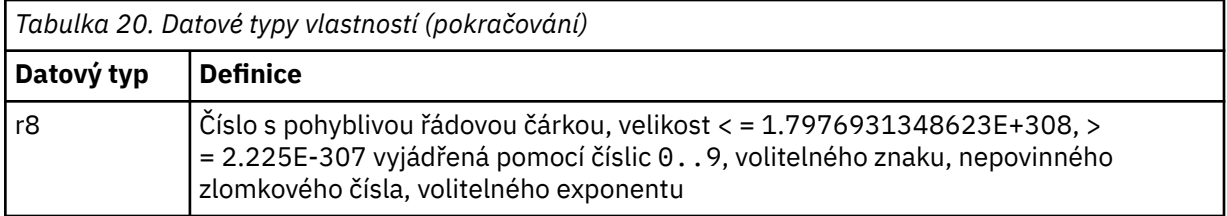

Hodnota řetězce může obsahovat mezery. Musíte použít následující řídicí posloupnosti znaků v řetězcové hodnotě:

- & amp; pro znak &
- $\cdot$  < pro znak <

Můžete použít následující řídicí posloupnosti, které však nejsou povinné:

- $\cdot$  > pro znak >
- ' pro znak '
- " pro znak "

*Pole a vlastnosti produktu JMS s příslušnými poli MQMD* Tyto tabulky zobrazují pole MQMD odpovídající polím záhlaví produktu JMS , vlastnostem produktu JMS a vlastnostem specifickým pro poskytovatele JMS .

Tabulka 21 na stránce 141 vypíše pole záhlaví JMS a Tabulka 22 na stránce 141 vypíše vlastnosti JMS , které jsou mapovány přímo na pole MQMD. [Tabulka 23 na stránce 142](#page-141-0) obsahuje seznam vlastností specifických pro poskytovatele a polí MQMD, na které jsou mapovány.

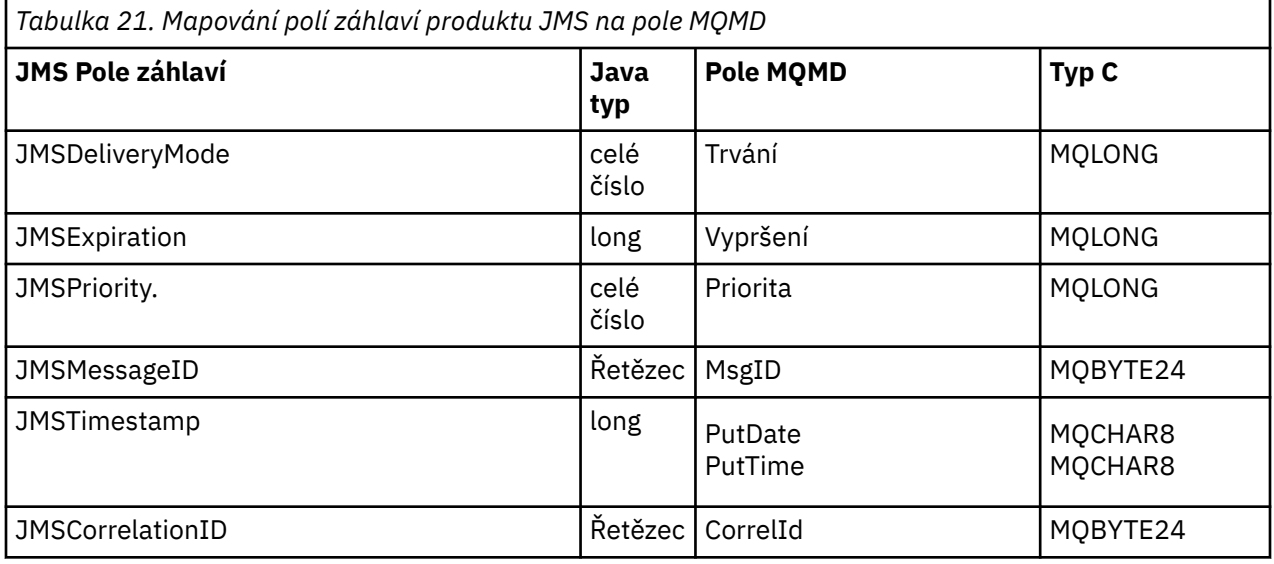

*Tabulka 22. Mapování vlastností produktu JMS na pole MQMD* **JMS vlastnost Java typ Pole MQMD Typ C**

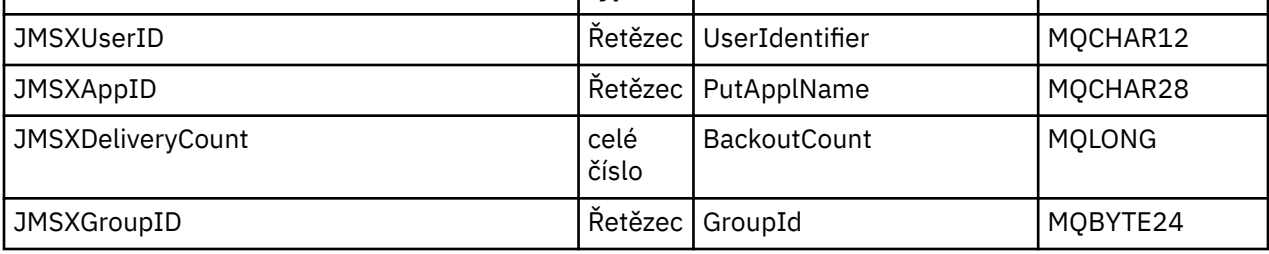

<span id="page-141-0"></span>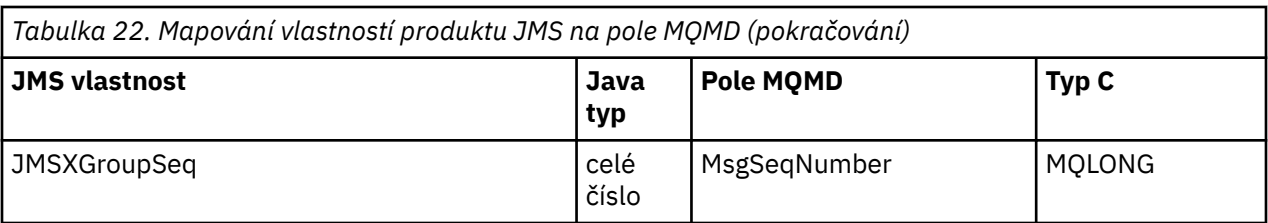

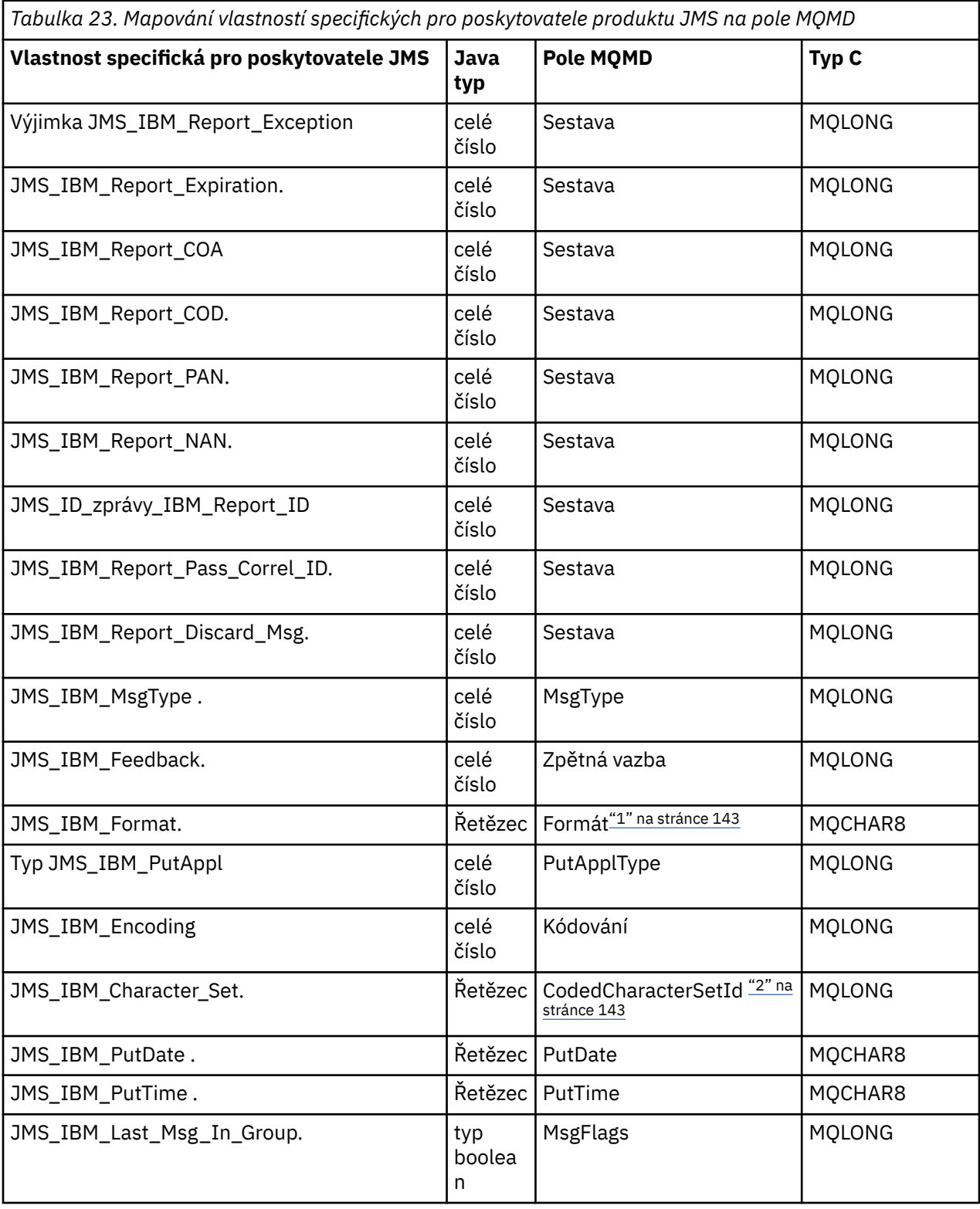

### <span id="page-142-0"></span>**Poznámka:**

- 1. Formát JMS\_IBM\_Format představuje formát těla zprávy. To může být definováno aplikací, která nastavuje vlastnost JMS\_IBM\_Format zprávy (všimněte si, že má 8 znaků omezení) nebo může být standardně formát IBM MQ těla zprávy vhodné pro typ zprávy JMS . JMS\_IBM\_Format se mapuje na pole Formát MQMD pouze v případě, že zpráva neobsahuje žádné sekce RFH nebo RFH2 . V typické zprávě je mapován na pole Formát záhlaví RFH2 bezprostředně před tělem zprávy.
- 2. Hodnota vlastnosti JMS\_IBM\_Character\_Set je řetězcová hodnota, která obsahuje znak znakové sady Java ekvivalentní pro číselnou hodnotu CodedCharacterSetId . Pole MQMD CodedCharacterSetId je číselná hodnota, která obsahuje ekvivalent řetězce znakové sady Java specifikovaného vlastností JMS\_IBM\_Character\_Set.

### *Mapování polí JMS na pole IBM MQ (odchozí zprávy)*

Tyto tabulky ukazují, jak jsou pole záhlaví a vlastností JMS mapována do polí MQMD a MQRFH2 v čase send () nebo publish ().

Tabulka 24 na stránce 143 ukazuje, jak jsou pole záhlaví JMS mapována do polí MQMD/RFH2 v čase send () nebo publish (). [Tabulka 25 na stránce 144](#page-143-0) ukazuje, jak jsou vlastnosti produktu JMS mapovány do polí MQMD/RFH2 v čase odeslání () nebo publikování (). [Tabulka 26 na stránce 144](#page-143-0) ukazuje, jak jsou vlastnosti specifické pro poskytovatele JMS mapovány na pole MQMD v čase send () nebo publish (),

Pro pole označená objektem zpráv je přenášená hodnota hodnotou, která je zadržena ve zprávě JMS bezprostředně před operací send () nebo publish (). Hodnota ve zprávě JMS je ponechána nezměněná operací.

Pro pole označená Send Method se přiřadí hodnota při provádění metody send () nebo publish () (jakákoli hodnota uchovávané ve zprávě JMS se ignoruje). Hodnota ve zprávě JMS se aktualizuje a zobrazí se použitá hodnota.

Pole označená jako Přijmout nejsou přenesena a jsou ve zprávě ponechána beze změny pomocí funkce send () nebo publish ().

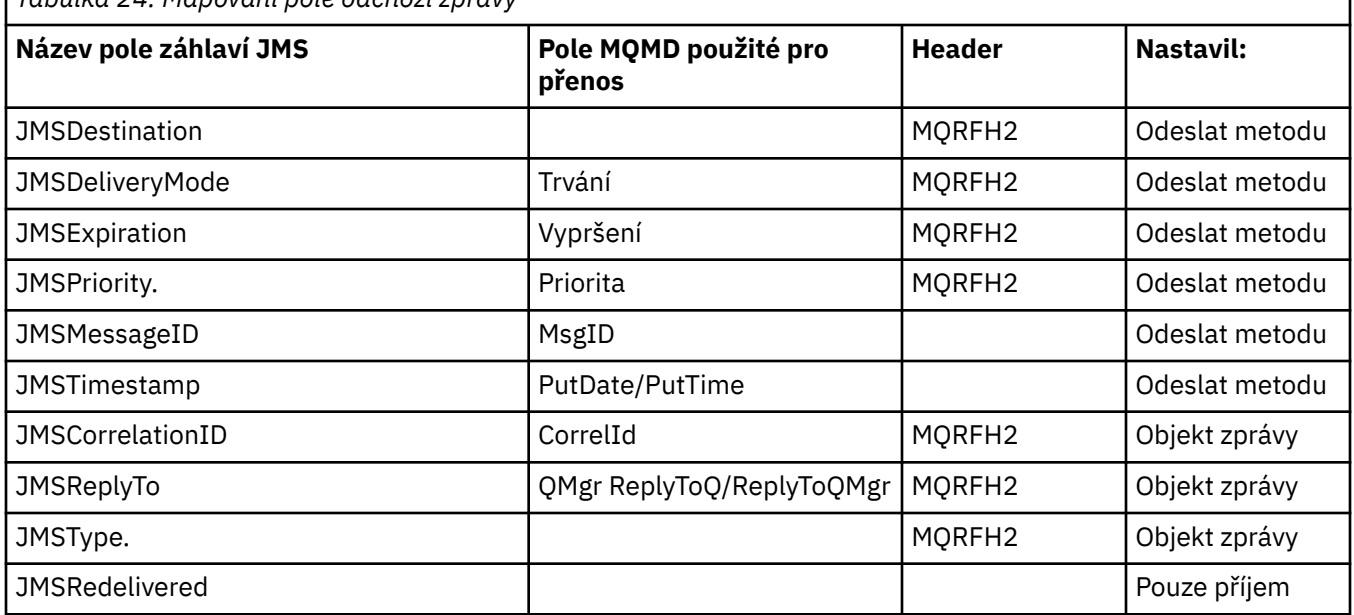

*Tabulka 24. Mapování pole odchozí zprávy*

### **Poznámka:**

1. Pole MQMD CodedCharacterSetId je číselná hodnota, která obsahuje ekvivalent řetězce znakové sady Java specifikovaného vlastností JMS\_IBM\_Character\_Set.

<span id="page-143-0"></span>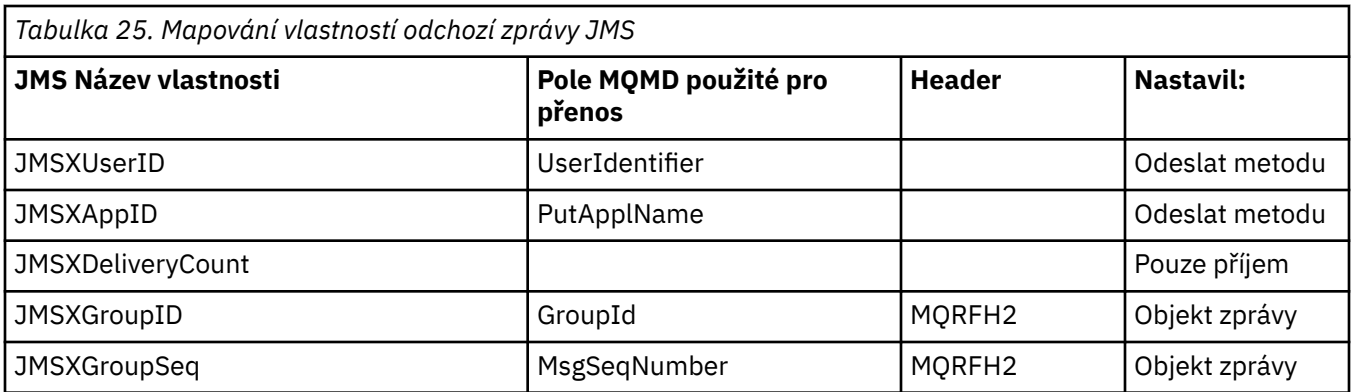

### **Poznámka:**

Tyto vlastnosti jsou ve specifikaci platformy JMS definovány jako jen pro čtení a v některých případech jsou nastaveny poskytovatelem JMS (v některých případech volitelně).

V produktu IBM MQ classes for JMS mohou být dvě z těchto vlastností potlačeny aplikací. Chcete-li tak učinit, ujistěte se, že bylo místo určení správně nakonfigurováno nastavením následujících vlastností:

- 1. Nastavte vlastnost WMQConstants.WMQ\_MQMD\_MESSAGE\_CONTEXT na hodnotu WMQConstants.WMQ\_MDCTX\_SET\_ALL\_CONTEXT.
- 2. Nastavte vlastnost WMQConstants.WMQ\_MQMD\_WRITE\_ENABLED na hodnotu true.

Následující vlastnosti mohou být přepsány aplikací:

### **JMSXAppID**

Tato vlastnost může být potlačena nastavením vlastnosti WMQConstants.JMS\_IBM\_MQMD\_PUTAPPLNAME na zprávě-hodnota by měla být řetězec Java.

### **JMSXGroupID**

Tato vlastnost může být potlačena nastavením vlastnosti WMQConstants.JMS\_IBM\_MQMD\_GROUPID na zprávě-hodnota by měla být bajtová pole.

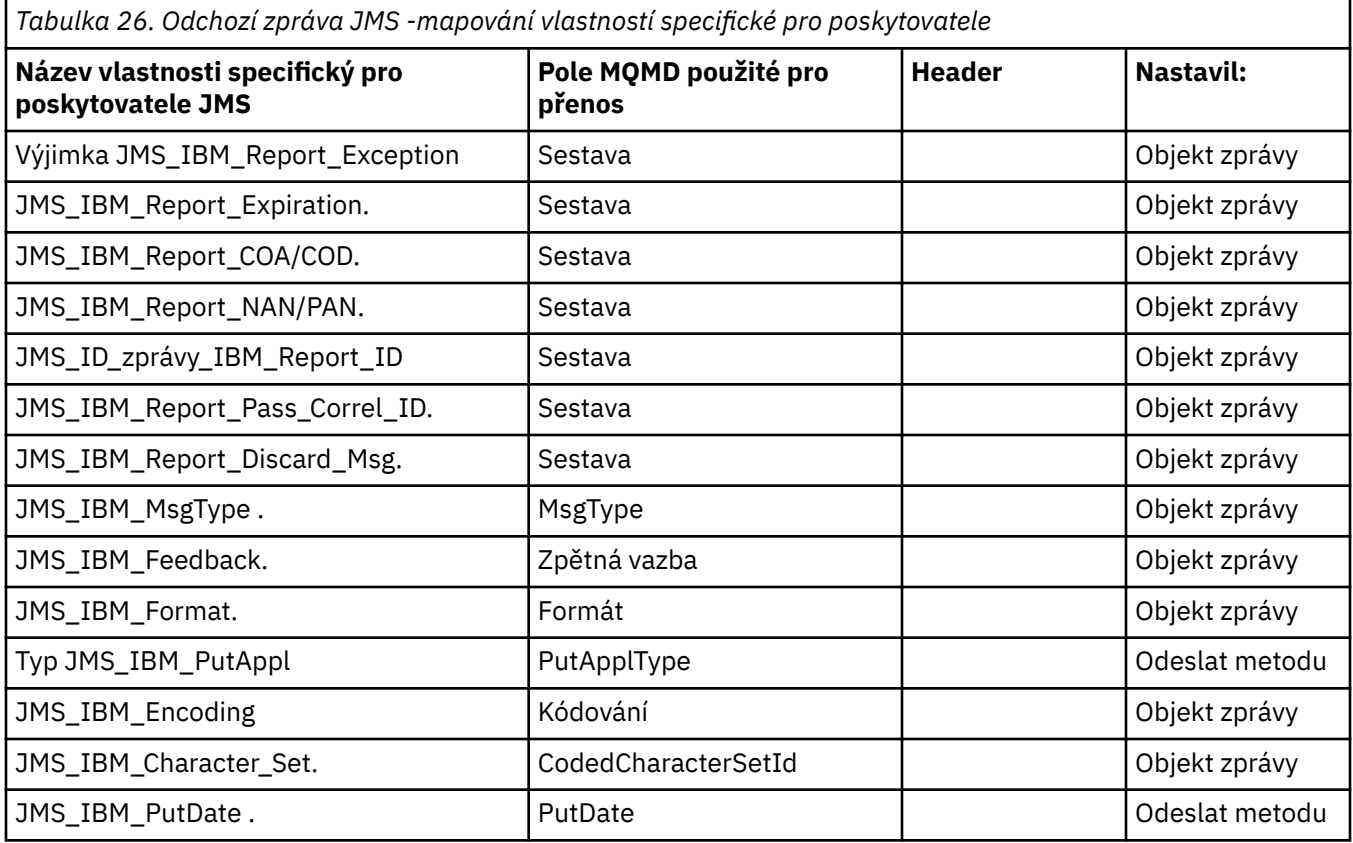
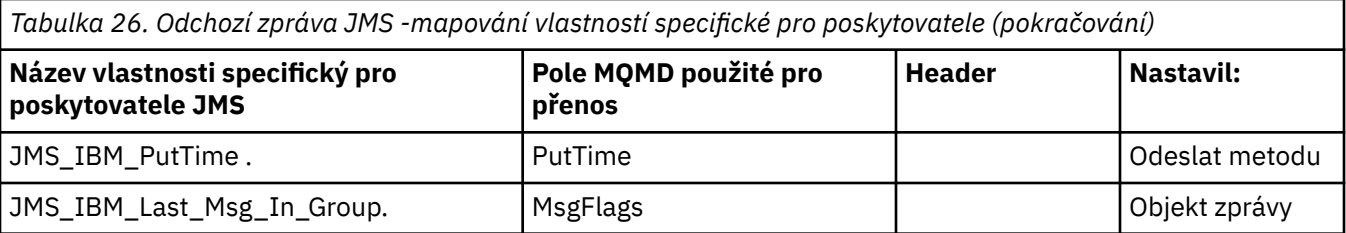

*Mapování polí záhlaví JMS v souboru send () nebo publish ()*

Tyto poznámky se vztahují k mapování polí produktu JMS na funkce send () nebo publish ().

## **JMSDestination na MQRFH2**

Tato hodnota je uložena jako řetězec, který serializuje hlavní charakteristiky cílového objektu tak, aby přijímací JMS mohl znovu vytvořit ekvivalentní cílový objekt. Pole MQRFH2 je zakódováno jako identifikátor URI (podrobnosti o notaci identifikátoru URI naleznete v části ["Identifikátory URI](#page-201-0) [\(Uniform Resource Identifier\)" na stránce 202](#page-201-0) ).

# **JMSReplyTo na MQMD.ReplyToQ, ReplyToQMgr, MQRFH2 .**

Název fronty je zkopírován do MQMD.ReplyToQ a název správce front je zkopírován do polí správce front ReplyToQMgr. Informace o rozšíření místa určení (další užitečné podrobnosti, které jsou uchovány v cílovém objektu) se zkopírují do pole MQRFH2 . Pole MQRFH2 je zakódováno jako identifikátor URI (viz ["Identifikátory URI \(Uniform Resource Identifier\)" na stránce 202](#page-201-0) . Podrobnosti o notaci identifikátoru URI).

## **JMSDeliveryMode na MQMD.Persistence**

Hodnota JMSDeliveryMode je nastavena metodou send () nebo publish () nebo MessageProducer, pokud objekt Destination Object nepřepíše tento objekt. Hodnota JMSDeliveryMode je mapována na MQMD.Persistence :

- Hodnota JMS PERSISTENT je ekvivalentní hodnotě MQPER\_PERSISTENT.
- Hodnota JMS NON\_PERSISTENT odpovídá MQPER\_NOT\_PERSISTENT.

Není-li vlastnost perzistence MQQueue nastavena na hodnotu WMQConstants.WMQ\_PER\_QDEF, je hodnota režimu doručení kódována také v rámci struktury MQRFH2.

### **JMSExpirace do/z MQMD.Expiry, MQRFH2 .**

JMSExpiration ukládá čas na vypršení platnosti (součet aktuálního času a doby životnosti), zatímco MQMD ukládá čas k životu. Také hodnota JMSExpiration je v milisekundách, ale MQMD.Expiry je v desetinách sekundy.

- Pokud metoda send () nastavuje neomezenou dobu k životu, MQMD.Expiry je nastaveno na hodnotu MQEI\_UNLIMITED a v rámci struktury MQRFH2není zakódována žádná hodnota JMSExpiration.
- Pokud metoda send () nastaví čas životnosti, který je menší než 214748364.7 sekund (asi 7 let), je doba života uložena v MQMD.Expirya doba vypršení platnosti (v milisekundách) je zakódována jako hodnota i8 v MQRFH2.
- Pokud metoda send () nastaví dobu života větší než 214748364.7 sekund, MQMD.Expiry je nastaveno na hodnotu MQEI\_UNLIMITED. Doba vypršení platnosti true v milisekundách je zakódována jako hodnota i8 v MQRFH2.

### **JMSPriority až MQMD.Priority**

Přímo namapujte hodnotu JMSPriority (0-9) na hodnotu priority MQMD (0-9). Je-li položka JMSPriority nastavena na jinou než výchozí hodnotu, bude úroveň priority také zakódována v MQRFH2.

### **JMSMessageID z MQMD.MessageID**

Všechny zprávy odeslané z produktu JMS mají jedinečné identifikátory zpráv přiřazené produktem IBM MQ. Přiřazená hodnota je vrácena v deskriptoru MQMD.MessageId po volání MQPUT a předává se zpět aplikaci v poli JMSMessageID . IBM MQ messageId je 24bajtová binární hodnota, zatímco hodnota JMSMessageID je řetězec. Objekt JMSMessageID se skládá z binární hodnoty messageId převedené na posloupnost 48 hexadecimálních znaků s předponou ID znaků:. Produkt JMS poskytuje nápovědu, která může být nastavena tak, aby zakázala vytváření identifikátorů zpráv. Tento pokyn je ignorován a ve všech případech je přiřazen jedinečný identifikátor. Jakákoli hodnota, která je nastavena do pole JMSMessageID před přepsáním funkce send ().

Vyžadujete-li schopnost určení MQMD.MessageID, můžete to provést s jedním z přípon IBM MQ JMS popsaných v ["Čtení a zápis deskriptoru zpráv z aplikace IBM MQ classes for JMS" na stránce 221.](#page-220-0)

### **JMSTimstamp na MQRFH2 .**

Během odeslání je pole JMSTimstamp nastaveno v souladu s hodinami prostředí JVM. Tato hodnota je nastavena na MQRFH2. Jakákoli hodnota, která je nastavena do pole JMSTimstamp před přepsáním funkce send (), je přepsána. Viz také vlastnosti JMS\_IBM\_PutDate a JMS\_IBM\_PutTime .

#### **JMSType na MQRFH2 .**

Tento řetězec je nastaven do pole MQRFH2 mcd.Type . Pokud se nachází ve formátu identifikátoru URI, může také ovlivnit pole mcd.Set a mcd.Fmt .

#### **JMSCorrelationID na MQMD.CorrelId, MQRFH2 .**

JMSCorrelationID může mít jednu z následujících možností:

### **ID zprávy specifické pro poskytovatele**

Jedná se o identifikátor zprávy z dříve odeslané nebo přijaté zprávy, a proto by měl být řetězec 48 hexadecimálních hexadecimálních číslic, který má předponu ID: Předpona je odebrán, zbývající znaky jsou převedeny na binární, a pak jsou nastaveny do deskriptoru MQMD.CorrelId .

#### **Poskytovatel-nativní bajtová hodnota []**

Hodnota je zkopírována do deskriptoru MQMD.CorrelId -vyplněno hodnotami null nebo zkráceno na 24 bajtů, je-li to nutné. Hodnota CorrelId není zakódována v MQRFH2.

## **Řetězec specifický pro aplikaci**

Hodnota je zkopírována do MQRFH2. Prvních 24 bajtů řetězce, ve formátu UTF8 , jsou zapsány do deskriptoru MQMD.CorrelID.

#### *Pole vlastností mapování JMS*

Tyto poznámky odkazují na mapování polí vlastností produktu JMS ve zprávách produktu IBM MQ .

#### **JMSXUserID z MQMD UserIdentifier**

Hodnota JMSXUserID je nastavena na návrat z volání odeslání.

#### **JMSXAppID z názvu MQMD PutAppl**

JSMXAppID je nastaven na návrat z volání odeslání.

#### **JMSXGroupID na MQRFH2 (dvoubodový).**

Pro zprávy typu point-to-point se zkopíruje JMSXGroupID do pole MQMD GroupID . Pokud se JMSXGroupID spustí s ID prefixu:, je převeden na binární. Jinak je zakódován jako řetězec UTF8 . Hodnota je polstrovaná nebo osekána, je-li to nutné, na délku 24 bajtů. Je nastaven příznak MOMF\_MSG\_IN\_GROUP.

#### **JMSXGroupID na MQRFH2 (publish/subscribe).**

U zpráv typu publikování/odběr se JMSXGroupID zkopíruje do struktury MQRFH2 jako řetězec.

# **JMSXGroupSeq MQMD MsgSeqČíslo (point-to-point)**

Pro zprávy typu point-to-point je proměnná JMSXGroupSeq zkopírována do pole Číslo MQMD MsgSeq. Je nastaven příznak MQMF\_MSG\_IN\_GROUP.

## **JMSXGroupSeq MQMD MsgSeqČíslo (publish/subscribe)**

U zpráv typu publikování/odběr se JMSXGroupSeq zkopíruje do MQRFH2 jako i4.

### *Mapování JMS polí specifických pro poskytovatele* Následující poznámky odkazují na mapování polí specifických pro poskytovatele JMS do zpráv IBM MQ .

### **JMS\_IBM\_Report\_***XXX* **na sestavu MQMD**

Aplikace JMS může nastavit volby sestavy MQMD pomocí následujících vlastností JMS\_IBM\_Report\_*XXX* . Jediný modul MQMD je mapován na několik vlastností JMS\_IBM\_Report\_*XXX* .

Konstanty JMS\_IBM\_Report\_*XXX* jsou v com.ibm.msg.client.jakarta.wmq.WMQConstants nebo com.ibm.msg.client.wmq.WMQConstants.

### **Výjimka JMS\_IBM\_Report\_Exception**

MQRO\_EXCEPTION nebo MQRO\_EXCEPTION\_WITH\_DATA nebo MQRO\_EXCEPTION\_WITH\_FULL\_DATA

#### **JMS\_IBM\_Report\_Expiration**

MQRO\_EXPIRATION nebo MQRO\_EXPIRATION\_WITH\_DATA nebo MQRO\_EXPIRATION\_WITH\_FULL\_DATA

#### **JMS\_IBM\_Report\_COA**

MQRO\_COA nebo MQRO\_COA\_WITH\_DATA nebo MQRO\_COA\_WITH\_FULL\_DATA

#### **JMS\_IBM\_Report\_COD**

MQRO\_COD nebo MQRO\_COD\_WITH\_DATA nebo MQRO\_COD\_WITH\_FULL\_DATA

**JMS\_IBM\_Report\_PAN** MQRO\_PAN

**JMS\_IBM\_Report\_NAN** MQRO\_NAN

**JMS\_IBM\_Report\_Pass\_Msg\_ID** MQRO\_PASS\_MSG\_ID

#### **JMS\_IBM\_Report\_Pass\_Correl\_ID** MQRO\_PASS\_CORREL\_ID

**JMS\_IBM\_Report\_Discard\_Msg** MQRO\_DISCARD\_MSG

Hodnoty MQRO jsou v adresáři com.ibm.mq.constants.CMQC.

### **JMS\_IBM\_MsgType na MQMD MsgType**

Hodnota se mapuje přímo na MQMD MsgType. Pokud aplikace nenastavila explicitní hodnotu JMS\_IBM\_MsgType, použije se výchozí hodnota. Tato výchozí hodnota je určena následujícím způsobem:

- Je-li parametr JMSReplyTo nastaven na cíl fronty IBM MQ , parametr MSGType je nastaven na hodnotu MQMT\_REQUEST
- Není-li vlastnost JMSReplyTo nastavena nebo je-li nastavena na jinou hodnotu než na cíl fronty IBM MQ , je hodnota MsgType nastavena na hodnotu MQMT\_DATAGRAM.

### **Zpětná vazba JMS\_IBM\_Feedback pro MQMD Feedback**

Hodnota se mapuje přímo na MQMD Feedback.

### **Formát JMS\_IBM\_Format na formát MQMD**

Hodnota se mapuje přímo na formát MQMD.

### **Kódování JMS\_IBM\_Encoding na MQMD**

Je-li tato vlastnost nastavena, potlačí číselné kódování cílové fronty nebo tématu.

#### **JMS\_IBM\_Character\_Set na MQMD CodedCharacterSetId**

Je-li tato vlastnost nastavena, potlačí vlastnost kódované znakové sady cílové fronty nebo tématu.

#### **JMS\_IBM\_PutDate z MQMD PutDate**

Hodnota této vlastnosti je nastavena během odesílání přímo z pole PutDate v deskriptoru MQMD. Jakákoli hodnota, která je nastavena do vlastnosti JMS\_IBM\_PutDate před přepsáním odeslání. Toto pole je řetězec o délce osm znaků ve formátu data IBM MQ RRRRMMDD. Tuto vlastnost lze použít s vlastností JMS\_IBM\_PutTime k určení času vložení zprávy podle správce front.

## **JMS\_IBM\_PutTime z MQMD PutTime**

Hodnota této vlastnosti je nastavena během odesílání přímo z pole PutTime v deskriptoru MQMD. Jakákoli hodnota, která je nastavena do vlastnosti JMS\_IBM\_PutTime před přepsáním odeslání. Toto pole je řetězec o délce osm znaků ve formátu času IBM MQ HHMMSSTH. Tuto vlastnost lze použít s vlastností JMS IBM PutDate k určení času vložení zprávy podle správce front.

# **JMS\_IBM\_Last\_Msg\_In\_Group na MQMD MsgFlags**

Pro systém zpráv typu point-to-point se tato logická hodnota mapuje na příznak MQMF\_LAST\_MSG\_IN\_GROUP v poli MQMD MsgFlags . Obvykle se používá s vlastnostmi JMSXGroupID a JMSXGroupSeq k označení starší aplikace IBM MQ , že tato zpráva je poslední ve skupině. Tato vlastnost je pro systém zpráv publikování/odběru ignorována.

## *Mapování polí IBM MQ na pole JMS (příchozí zprávy)*

Tyto tabulky zobrazují, jak jsou pole záhlaví a vlastnosti JMS mapována do polí MQMD a MQRFH2 v čase get () nebo receive ().

Příkaz Tabulka 27 na stránce 148 zobrazuje, jak jsou pole záhlaví JMS mapována na pole MQMD/MQRFH2 v čase get () nebo receive (). Příkaz [Tabulka 28 na stránce 149](#page-148-0) zobrazuje, jak jsou pole vlastností JMS mapována na pole MQMD/MQRFH2 v čase get () nebo receive (). Příkaz [Tabulka 29 na stránce 149](#page-148-0) ukazuje, jak jsou mapovány vlastnosti specifické pro poskytovatele JMS .

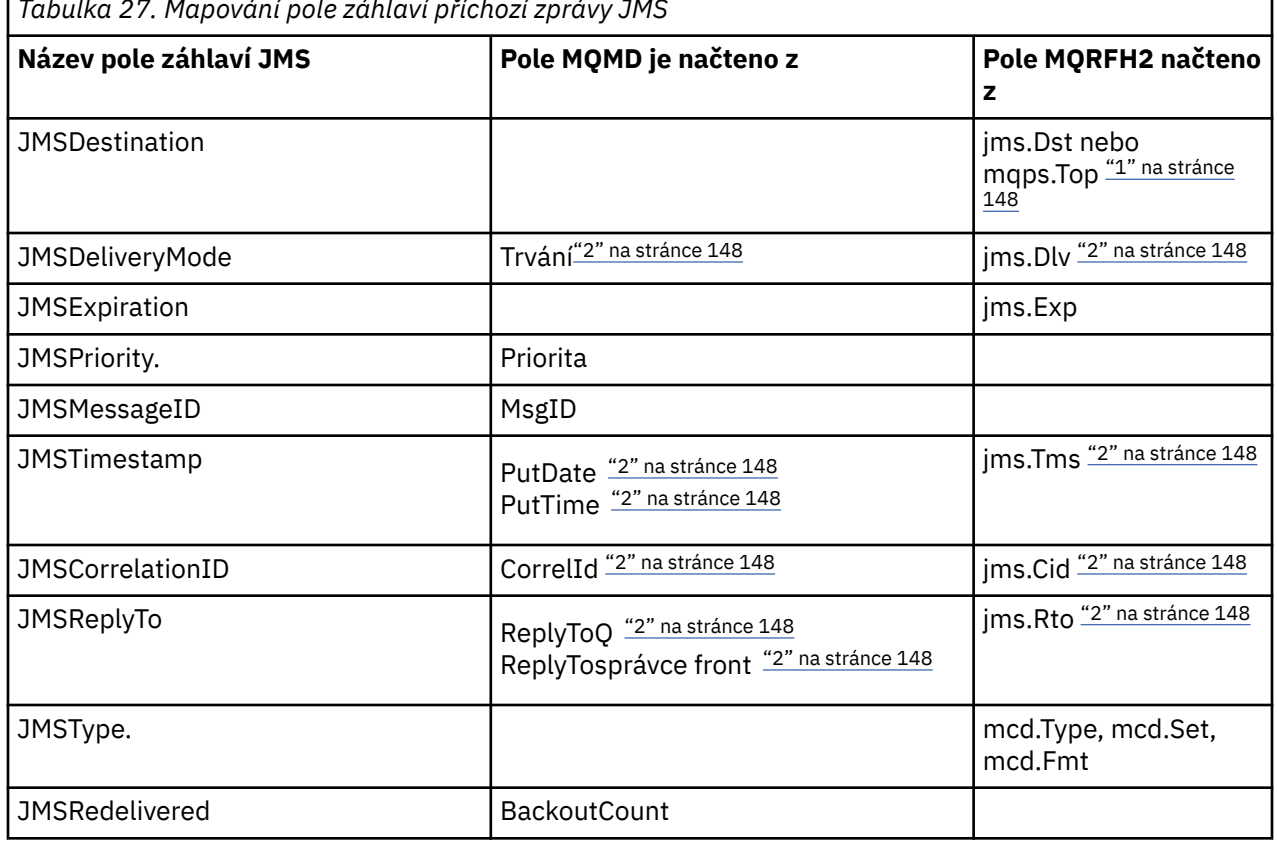

*Tabulka 27. Mapování pole záhlaví příchozí zprávy JMS*

### **Poznámka:**

- 1. Je-li nastavena hodnota jms.Dst a mqps.Top , použije se hodnota ve struktuře jms.Dst .
- 2. Pro vlastnosti, které mohou mít hodnoty načtené ze MQRFH2 nebo MQMD, je-li k dispozici obojí, je použito nastavení v MQRFH2 .
- 3. Hodnota vlastnosti JMS\_IBM\_Character\_Set je řetězcová hodnota, která obsahuje znak znakové sady Java ekvivalentní pro číselnou hodnotu CodedCharacterSetId .

<span id="page-148-0"></span>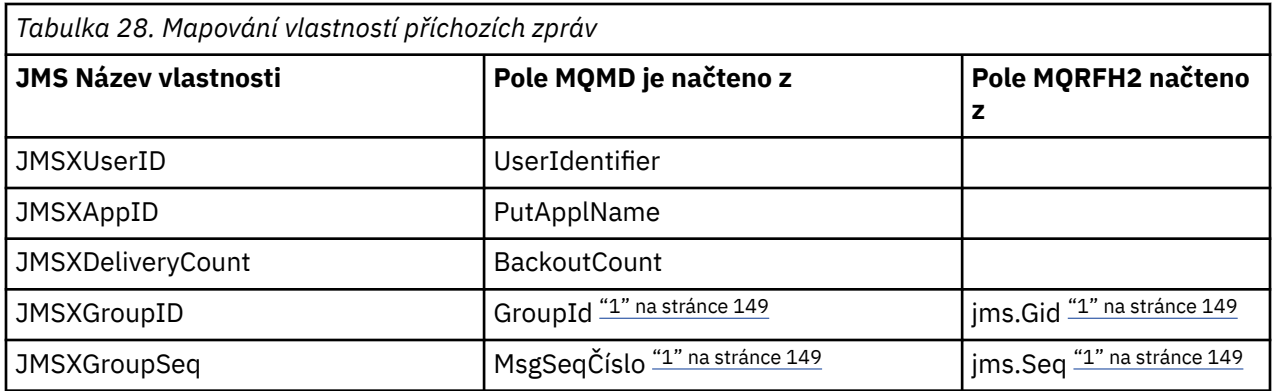

## **Poznámka:**

1. Pro vlastnosti, které mohou mít hodnoty načtené ze MQRFH2 nebo MQMD, je-li k dispozici obojí, je použito nastavení v MQRFH2 . Vlastnosti jsou nastaveny z hodnot MQMD pouze v případě, že jsou nastaveny příznaky zpráv MQMF\_MSG\_IN\_GROUP nebo MQMF\_LAST\_MSG\_IN\_GROUP.

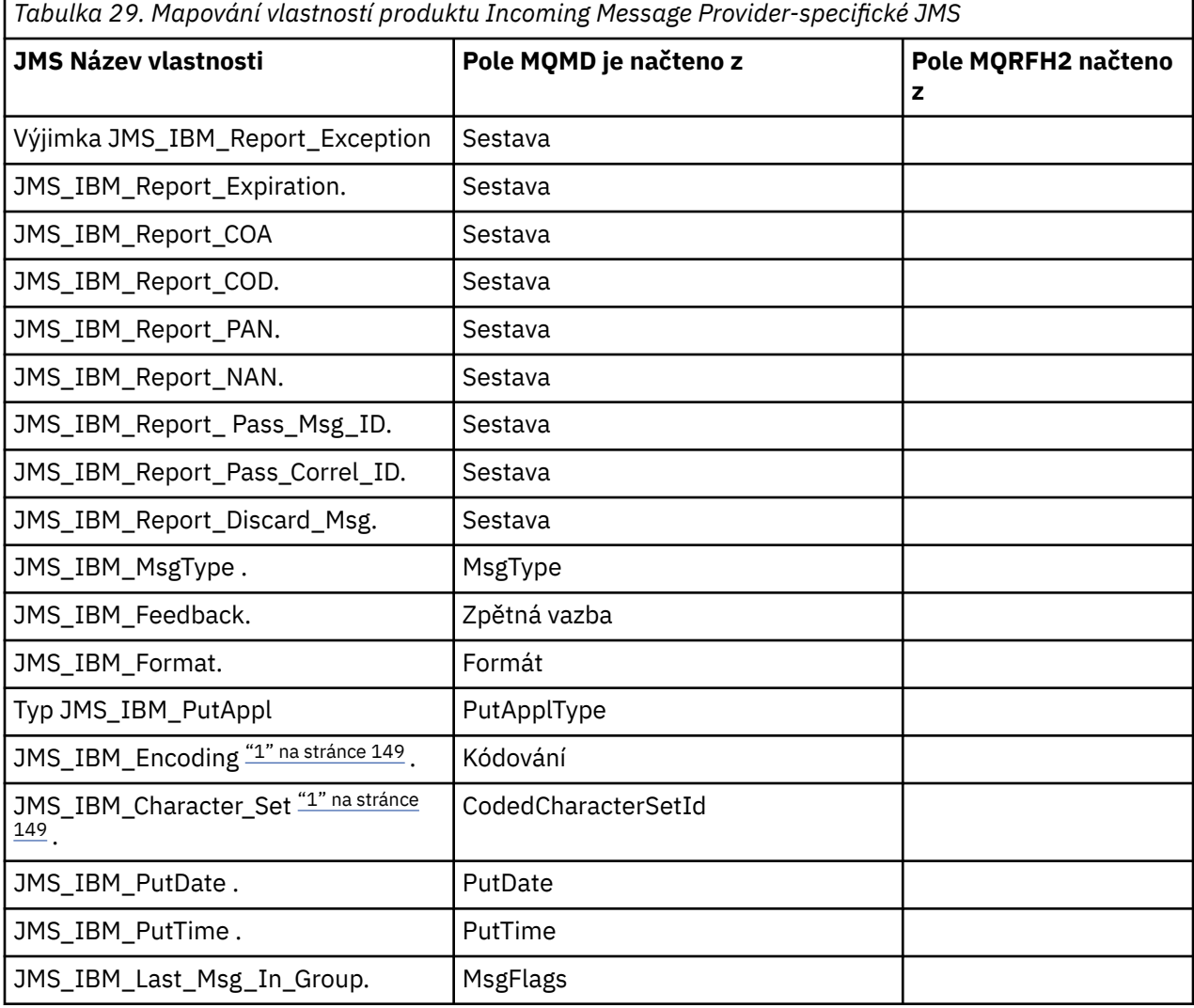

1. Nastavit pouze v případě, že příchozí zpráva je bajtová zpráva.

*Výměna zpráv mezi aplikací JMS a tradiční aplikací IBM MQ*

Toto téma popisuje, co se stane, když aplikace JMS vymění zprávy s tradiční aplikací produktu IBM MQ , která nemůže zpracovat záhlaví MQRFH2 .

<span id="page-149-0"></span>Obrázek 11 na stránce 150 zobrazuje mapování.

Administrátor informuje o tom, že aplikace JMS komunikuje s tradiční aplikací IBM MQ nastavením vlastnosti TARGCLIENT cíle na hodnotu *MQ*. To označuje, že se nemá vytvořit žádná hlavička MQRFH2 . Není-li tato akce provedena, přijímající aplikace musí být schopna zpracovat záhlaví MQRFH2 .

Mapování z produktu JMS na MQMD zaměřené na tradiční aplikaci produktu IBM MQ je stejné jako mapování z produktu JMS na MQMD zacílené na aplikaci produktu JMS . Pokud příkaz IBM MQ classes for JMS přijme zprávu IBM MQ s polem MQMD *Format* nastaveným na hodnotu jinou než MQFMT\_RFH2, budou data přijata z aplikace, která není typuJMS . Je-li formát MQFMT\_STRING, bude zpráva přijata jako textová zpráva JMS . Jinak se přijme jako zpráva JMS bajtů. Protože zde není žádný MQRFH2, lze obnovit pouze vlastnosti JMS , které jsou přeneseny v MQMD.

Pokud produkt IBM MQ classes for JMS obdrží zprávu, která nemá záhlaví MQRFH2 , je vlastnost TARGCLIENT objektu Queue nebo Topic odvozeného z pole záhlaví JMSReplyTo ve zprávě standardně nastavena na hodnotu MQ . To znamená, že zpráva odpovědi odeslaná do fronty nebo tématu také nemá záhlaví MQRFH2 . Toto chování včetně záhlaví MQRFH2 ve zprávě odpovědi můžete vypnout pouze v případě, že původní zpráva má záhlaví MQRFH2 , a to nastavením vlastnosti TARGCLIENTMATCHING továrny na připojení na NO.

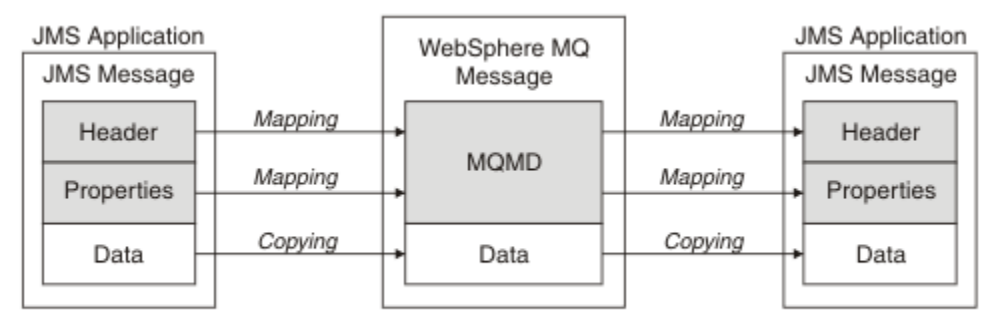

Traditional WebSphere MQ Application

*Obrázek 11. Jak se zprávy produktu JMS transformují na zprávy produktu IBM MQ bez záhlaví MQRFH2 ,*

# *Tělo zprávy produktu JMS*

Toto téma obsahuje informace o kódování samotného těla zprávy. Kódování závisí na typu zprávy JMS .

# **ObjectMessage**

ObjectMessage je objekt serializovaný běhovým prostředím Java běžným způsobem.

# **TextMessage**

Řetězec TextMessage je zakódovaný řetězec. U odchozí zprávy je řetězec zakódován ve znakové sadě, která je dána cílovým objektem. Výchozí hodnota je kódování UTF8 (kódování UTF8 začíná prvním znakem zprávy; na začátku není žádné pole délky). Je však možné zadat jakoukoli jinou znakovou sadu podporovanou produktem IBM MQ classes for JMS. Tyto znakové sady se používají hlavně tehdy, když posíláte zprávu do aplikace, která není typuJMS .

Je-li znaková sada dvoubajtová sada (včetně UTF16), určuje se pořadí bajtů ve specifikaci kódování celých čísel cílového objektu.

Příchozí zpráva je interpretována pomocí znakové sady a kódování, které jsou uvedeny ve zprávě samotné. Tyto specifikace jsou v posledním záhlaví IBM MQ (nebo MQMD, pokud nejsou žádná záhlaví). V případě zpráv produktu JMS je posledním záhlavím obvykle hodnota MQRFH2.

# **BytesMessage**

BytesMessage je standardně posloupnost bajtů, jak je definováno specifikací JMS 1.0.2 a přidruženou dokumentací Java .

Pro odchozí zprávu, která byla sestavena aplikací samotnou, lze vlastnost kódování cílového objektu použít k potlačení kódování celých čísel a polí s pohyblivou řádovou čárkou obsažených ve zprávě. Můžete například požadovat, aby byly hodnoty s pohyblivou řádovou čárkou uloženy v systému S/390 namísto formátu IEEE).

Příchozí zpráva je interpretována s použitím numerického kódování určeného ve zprávě samotné. Tato specifikace je v posledním záhlaví produktu IBM MQ (nebo MQMD, pokud neexistují záhlaví). V případě zpráv produktu JMS je posledním záhlavím obvykle hodnota MQRFH2.

Pokud je přijata hodnota BytesMessage a je znovu odeslána bez úpravy, její tělo je přenášen bajt po bajtech, jak bylo přijato. Vlastnost kódování cílového objektu nemá žádný vliv na tělo. Jediná entita podobná řetězci, která může být odeslána explicitně v BytesMessage , je řetězec UTF8 . To je zakódováno ve formátu Java UTF8 a začíná se 2bajtovým polem délky. Vlastnost znakové sady cílového objektu nemá žádný vliv na kódování odchozích BytesMessage. Hodnota znakové sady v příchozí zprávě IBM MQ nemá žádný vliv na interpretaci této zprávy ve tvaru JMS BytesMessage.

Aplikace Nona-Java pravděpodobně nerozeznají kódování Java UTF8 . Proto, aby aplikace JMS odeslala zprávu BytesMessage , která obsahuje textová data, musí sama aplikace převést své řetězce na pole bajtů a zapsat tato bajtová pole do BytesMessage.

#### **MapMessage**

MapMessage je řetězec obsahující triplety XML název/typ/hodnoty kódované jako:

```
<man> <elt name="elementname1" dt="datatype1">value1</elt>
 <elt name="elementname2" dt="datatype2">value2</elt>
 ...
</map>
```
kde datatype je jeden z datových typů uvedených v [Tabulka 20 na stránce 140](#page-139-0). Výchozí datový typ je string, a proto je atribut dt="string" vynechán pro řetězcové prvky.

Znaková sada použitá ke kódování nebo interpretaci řetězce XML, který tvoří tělo mapy zpráv, je určen podle pravidel platných pro textovou zprávu.

Verze produktu IBM MQ classes for JMS starší než 5.3 zakódované tělo mapy zpráv v následujícím formátu:

```
<sub>man</sub></sub>
  <elementname1 dt="datatype1">value1</elementname1>
   <elementname2 dt="datatype2">value2</elementname2>
 ...
</map>
```
IBM MQ classes for JMS 5.3 a pozdější mohou interpretovat oba formáty, ale verze produktu IBM MQ classes for JMS starší než 5.3 nemohou interpretovat aktuální formát.

Pokud aplikace potřebuje odeslat mapové zprávy do jiné aplikace, která používá verzi produktu IBM MQ classes for JMS starší než 5.3, musí odesílající aplikace volat metodu továrny připojení setMapNameStyle(WMQConstants.WMQ\_MAP\_NAME\_STYLE\_COMPATIBLE) , aby určoval, že zprávy mapování jsou odesílány v předchozím formátu. Při výchozím nastavení jsou všechny zprávy mapy odesílány v aktuálním formátu.

#### **StreamMessage**

StreamMessage je jako zpráva mapy, ale bez názvů prvků:

```
<stream>
  <elt dt="datatype1">value1</elt>
  <elt dt="datatype2">value2</elt>
 ...
</stream>
```
kde datatype je jeden z datových typů uvedených v [Tabulka 20 na stránce 140](#page-139-0). Výchozí datový typ je string, a proto je atribut dt="string" vynechán pro řetězcové prvky.

Znaková sada použitá ke kódování nebo interpretaci řetězce XML, který vytváří tělo StreamMessage , je určen podle pravidel, která se použijí na TextMessage.

Pole MQRFH2.format je nastaveno takto:

# <span id="page-151-0"></span>**MQFMT\_NONE**

pro ObjectMessage, BytesMessagenebo zprávy bez těla.

## **ŘETĚZEC MQFMT\_STRING**

pro TextMessage, StreamMessage, nebo MapMessage.

## *Převod zpráv produktu JMS*

Převod dat zpráv v produktu JMS se provádí při odesílání a přijímání zpráv. Příkaz IBM MQ provádí většinu automatického převodu dat automaticky. Převádí text a číselná data při přenosu zprávy mezi aplikacemi produktu JMS . Text se převede při výměně JMSTextMessage mezi aplikací JMS a aplikací IBM MQ .

Plánujete-li provádět složitější výměny zpráv, následující témata vás zajímají. Komplexní výměny zpráv zahrnují:

- Přenos netextových zpráv mezi aplikací IBM MQ a aplikací JMS .
- Výměna textových dat v bajtovém formátu.
- Probíhá převod textu ve vaší aplikaci.

# **JMS Data zprávy**

Převod dat je nutný pro výměnu textových a číselných dat mezi aplikacemi, a to i mezi dvěma aplikacemi produktu JMS . Interní reprezentace textu a čísel musí být zakódována, aby bylo možné je přenést ve zprávě. Kódování vynutí rozhodnutí o tom, jak jsou čísla a text představeny. Produkt IBM MQ spravuje kódování textu a čísel ve zprávách obslužného programu JMS , s výjimkou produktu JMSObjectMessage, viz ["JMSObjectMessage" na stránce 158.](#page-157-0) Používá tři atributy zpráv. Uvedené tři atributy jsou CodedCharacterSetId, Encodinga Format.

Tyto tři atributy zpráv jsou obvykle uloženy v záhlaví JMS , MQRFH2, v polích zprávy JMS . Je-li typ zprávy MQ, nikoli JMS typu zprávy, jsou atributy uloženy v deskriptoru zpráv, MQMD. Atributy se používají pro převod dat zprávy produktu JMS . Data zprávy produktu JMS se přenášejí v části dat zprávy ve zprávě IBM MQ .

# **JMS Vlastnosti zprávy**

Vlastnosti zprávy JMS , jako například JMS\_IBM\_CHARACTER\_SET, jsou vyměňovány v části záhlaví MQRFH2 zprávy JMS , pokud nebyla zpráva odeslána bez MQRFH2. Bez MQRFH2lze odeslat pouze JMSTextMessage a JMSBytesMessage . Je-li vlastnost JMS uložena jako vlastnost zprávy IBM MQ v deskriptoru zprávy, MQMD, je převedena jako součást převodu MQMD . Je-li vlastnost JMS uložena v produktu MQRFH2, je uložena ve znakové sadě zadané argumentem MQRFH2.NameValueCCSID. Je-li zpráva odeslána nebo přijata, jsou vlastnosti zprávy převedeny na jejich interní reprezentaci v prostředí JVM a z jejich interní reprezentace. Převod je nastaven na a ze znakové sady deskriptoru zpráv nebo MQRFH2.NameValueCCSID. Číselná data jsou převedena na text.

# **Převod zpráv produktu JMS**

Následující témata obsahují příklady a úlohy, které jsou užitečné v případě, že plánujete výměnu složitějších zpráv, které vyžadují konverzi.

# *JMS přístupů k převodu zpráv*

Návrhářům aplikací JMS je otevřena řada přístupů pro převod dat. Tyto přístupy nejsou výlučné; některé aplikace pravděpodobně používají kombinaci těchto přístupů. Pokud vaše aplikace pouze mění text nebo si vyměňují zprávy pouze s jinými aplikacemi JMS , obvykle převod dat nepovažujete za možný. Převod dat se provádí automaticky za vás, pomocí IBM MQ.

Můžete se zeptat na několik otázek, jak přistupovat k převodu zpráv:

# **Je třeba vůbec přemýšlet o konverzi zpráv?**

V některých případech, například při přenosu zpráv z JMS do JMS , a při výměně textových zpráv s programy IBM MQ provádí produkt IBM MQ automaticky nezbytné převody. Možná budete chtít řídit převod dat z výkonnostních důvodů, nebo si budete vyměňovat složité zprávy, které mají

předdefinovaný formát. V případech, jako jsou tyto, musíte porozumět převodu zpráv a přečíst si následující témata.

# **Jaké druhy obrácení existují?**

Existují čtyři hlavní typy konverze, které jsou vysvětleny v následujících sekcích:

- 1. "Převod dat klienta JMS" na stránce 153
- 2. "Převod dat aplikace" na stránce 153
- 3. ["Převod dat správce front" na stránce 154](#page-153-0)
- 4. ["Převod dat kanálu zpráv" na stránce 155](#page-154-0)

## **Kde se má provést konverze?**

Část ["Výběr přístupu k převodu zpráv: přijímač je dobrý" na stránce 155](#page-154-0)popisuje obvyklý přístup "příjemce je dobrý". "Přijímač je dobrý" platí také pro převod dat JMS .

# **Převod dat klienta JMS**

JMS klient<sup>1</sup>převod dat je převod primitiv Java a objektů na bajty ve zprávě systému JMS, jak jsou odeslány na místo určení, a převod zpět, když je přijat. Převod dat klienta JMS používá metody tříd JMSMessage . Metody jsou uvedeny podle typu třídy JMSMessage v souboru [Tabulka 30 na stránce 156](#page-155-0).

Převod na a z interní reprezentace čísel a textu prostředí JVM se provádí pro metody čtení, získání, nastavení a zápisu. Konverze se provádí při odeslání zprávy a při volání některé z metod read nebo get pro přijatou zprávu.

Kódová stránka a číselné kódování použité k zápisu nebo nastavení obsahu zprávy jsou definovány jako atributy místa určení. Kódovou stránku místa určení a číselné kódování lze administrativně změnit. Aplikace může také přepsat cílovou kódovou stránku a kódování nastavením vlastností zprávy, které řídí zápis nebo nastavení obsahu zprávy.

Chcete-li při odesílání zprávy JMSBytesMessage do místa určení, které není definováno jako kódování Native , převést kódování čísel, musíte před odesláním zprávy nastavit vlastnost zprávy JMS\_IBM\_ENCODING . Pokud sledujete program "receiver makes good" pattern, nebo pokud si vyměňujete zprávy mezi aplikacemi JMS , aplikace nemusí nastavit JMS\_IBM\_ENCODING. Ve většině případů můžete vlastnost Encoding ponechat jako Native.

Pro zprávy JMSStreamMessage, JMSMapMessagea JMSTextMessage jsou použity vlastnosti identifikátoru znakové sady místa určení. Kódování je při odesílání ignorováno, protože čísla jsou zapsána v textovém formátu. Aplikační program klienta JMS nemusí před odesláním zprávy nastavit hodnotu JMS\_IBM\_CHARACTER\_SET, má-li se použít vlastnost cílové znakové sady.

Chcete-li získat data ve zprávě, aplikace volá metody read nebo get zprávy JMS . Metody odkazují na kódovou stránku a kódování definované v předchozím záhlaví zprávy, aby správně vytvořily primitiva a objekty Java .

Převod dat klienta JMS splňuje potřeby většiny aplikací JMS , které si vyměňují zprávy mezi klientem JMS . Nekódujte žádný explicitní převod dat. Nepoužíváte třídu java.nio.charset.Charset , která se obvykle používá při zápisu textu do souboru. Metody writeString a setString za vás provádí převod.

Další podrobnosti o převodu dat klienta JMS viz ["Převod a kódování zpráv klienta JMS" na stránce 165.](#page-164-0)

# **Převod dat aplikace**

Klientská aplikace JMS může provádět explicitní převod znakových dat pomocí třídy java.nio.charset.Charset ; viz příklady v [Obrázek 14 na stránce 157](#page-156-0) a [Obrázek 15 na stránce](#page-157-0) [158.](#page-157-0) Řetězcová data se převedou na bajty pomocí metody getBytes a odešlou se jako bajty. Bajty jsou převedeny zpět na text pomocí konstruktoru String , který přebírá bajtové pole a Charset. Znaková data se převedou pomocí metod encode a decode Charset . Obvykle je zpráva odeslána nebo přijata jako JMSBytesMessage, protože část zprávy JMSBytesMessage neobsahuje nic jiného

 $1$  "JMS Klient" odkazuje na IBM MQ classes for JMS , které implementují rozhraní JMS , které je spuštěno buď v režimu klienta, nebo v režimu vazeb.

<span id="page-153-0"></span>než data zapsaná aplikací.2. Můžete také odesílat a přijímat bajty pomocí JMSStreamMessage, JMSMapMessagenebo JMSObjectMessage.

Neexistují žádné metody Java pro kódování a dekódování bajtů, které obsahují číselná data reprezentovaná v různých formátech kódování. Číselná data jsou zakódována a dekódována automaticky pomocí číselných JMSMessage metod čtení a zápisu. Metody čtení a zápisu používají hodnotu atributu JMS\_IBM\_ENCODING dat zprávy.

Typické použití pro převod dat aplikace je v případě, že klient JMS odešle nebo přijme formátovanou zprávu od jiné aplikace nežJMS . Formátovaná zpráva obsahuje textová, číselná a bajtová data uspořádaná podle délky datových polí. Pokud aplikace, která není typuJMS , neurčila formát zprávy jako "MQSTR ", je zpráva sestavena jako JMSBytesMessage. Chcete-li přijímat formátovaná data zprávy v systému JMSBytesMessage , musíte volat posloupnost metod. Metody musí být volány ve stejném pořadí, v jakém byla pole zapsána do zprávy. Pokud jsou pole číselná, musíte znát kódování a délku číselných dat. Pokud jakékoli pole obsahuje bajtová nebo textová data, musíte znát délku všech bajtových dat ve zprávě. Existují dva způsoby, jak převést formátovanou zprávu na objekt Java , který se snadno používá.

- 1. Vytvořte třídu Java odpovídající záznamu, abyste zapouzdřili čtení a zapsání zprávy. Přístup k datům v záznamu je pomocí metod get a set třídy.
- 2. Vytvořte třídu Java odpovídající záznamu rozšířením třídy com.ibm.mq.headers . Přístup k datům ve třídě je s přistupujícími objekty typu formuláře, getStringValue(*fieldname*);

Viz ["Výměna formátovaného záznamu s aplikací jinou nežJMS" na stránce 172](#page-171-0).

# **Převod dat správce front**

Převod kódové stránky může být proveden správcem front, když klientský program JMS obdrží zprávu. Konverze je stejná jako konverze provedená pro program v jazyce C. Program v jazyce C nastaví MQGMO\_CONVERT jako volbu parametru MQGET GetMsgOpts ; viz [Obrázek 13 na stránce 157](#page-156-0). Správce front provádí převod pro klientský program systému JMS , který přijímá zprávu, pokud je vlastnost cíle WMQ\_RECEIVE\_CONVERSION nastavena na hodnotu WMQ\_RECEIVE\_CONVERSION\_QMGR, klientský program JMS může také nastavit vlastnost cíle; viz Obrázek 12 na stránce 154.

```
((MQDestination)destination).setIntProperty(
 WMQConstants.WMQ_RECEIVE_CONVERSION, 
 WMQConstants.WMQ_RECEIVE_CONVERSION_QMGR);
```
Nebo

```
((MQDestination)destination).setReceiveConversion
               (WMQConstants.WMQ_RECEIVE_CONVERSION_QMGR);
```
*Obrázek 12. Povolit převod dat správce front*

Hlavní výhoda převodu správce front přichází při výměně zpráv s jinými aplikacemi nežJMS . Pokud je ve zprávě definováno pole Format a cílová znaková sada nebo kódování se liší od zprávy, provede správce front převod dat pro cílovou aplikaci, pokud to aplikace požaduje. Správce front převádí data zpráv formátovaná podle jednoho z předdefinovaných typů zpráv IBM MQ , například záhlaví CICS bridge ( MQCIH). Je-li pole Format definováno uživatelem, správce front vyhledá uživatelskou proceduru pro převod dat s názvem uvedeným v poli Format .

Převod dat správce front se používá pro nejlepší efekt s návrhovém vzorem "příjemce je dobrý" . Odesílající klient JMS nemusí provádět převod. Přijímající program, který neníJMS , spoléhá na uživatelskou proceduru převodu, aby se ujistil, že zpráva je doručena v požadované kódové stránce a kódování. U odesílajícího klienta JMS a příjemce, který neníJMS , se příklad použije na IBM MQ.

<sup>&</sup>lt;sup>2</sup> Jedna výjimka: Data zapsaná pomocí writeUTF začínají dvoubajtovým polem délky

<span id="page-154-0"></span>Pomocí obslužného programu uživatelské procedury pro převod dat **crtmqcvx**můžete vytvořit uživatelskou proceduru pro převod dat, která umožní správci front převést vlastní data ve formátu záznamu. Můžete sestavit vlastní formát záznamu, použít com.ibm.mq.headers pro přístup jako třídu Java a použít vlastní uživatelskou proceduru převodu. V systému z/OS se obslužný program nazývá **CSQUCVX**a v systému IBM i **CVTMQMDTA**. Viz ["Výměna formátovaného záznamu s aplikací jinou nežJMS"](#page-171-0) [na stránce 172](#page-171-0).

# **Převod dat kanálu zpráv**

IBM MQ Kanály odesilatele, serveru, příjemce klastru a odesilatele klastru mají volbu převodu zpráv CONVERT. Obsah zprávy lze volitelně převést při odeslání zprávy. Převod probíhá na odesílajícím konci kanálu. Definice příjemce klastru se používá k automatickému definování odpovídajícího odesílacího kanálu klastru.

Konverze dat kanály zpráv se obvykle používá, pokud není možné použít jiné formy konverze.

# **Výběr přístupu k převodu zpráv: "přijímač je dobrý"**

Obvyklý přístup v návrhu aplikace IBM MQ pro převod kódu je "přijímač je dobrý". "Přijímač dělá dobře" snižuje počet konverzí zpráv. Také se vyhýbá problému s neočekávanými chybami kanálu v případě, že dojde k selhání převodu zpráv v některém zprostředkovatelském správci front během přenosu zpráv. Pravidlo "receiver make good" je porušeno pouze v případě, že existuje důvod, proč příjemce nemůže provést dobro. Přijímající platforma nemusí mít například správnou znakovou sadu.

"Přijímač je dobrý" je také dobrým obecným vodítkem pro klientské aplikace JMS . Ve specifických případech však může být efektivnější převod na správnou znakovou sadu u zdroje. Při odesílání zprávy obsahující text nebo číselné typy musí dojít k převodu z interní reprezentace prostředí JVM. Převod na znakovou sadu požadovanou příjemcem, pokud příjemce není klientem JMS , může odstranit potřebu, aby příjemce, který není příjemcem systémuJMS , provedl převod. Pokud je příjemcem klient JMS , bude se přesto znovu převádět, aby se dekódovala data zprávy a vytvořily se primitiva a objekty Java .

Rozdíl mezi klientskými aplikacemi JMS a aplikacemi napsanými v jazyce, jako je C, je v tom, že produkt Java musí provádět převod dat. Aplikace v jazyce Java musí převádět čísla a text z interní reprezentace do kódovaného formátu používaného ve zprávách.

Nastavením místa určení nebo vlastností zprávy můžete nastavit znakovou sadu a kódování používané produktem IBM MQ k kódování čísel a textu ve zprávách. Za normálních okolností byste nechali znakovou sadu jako 1208 a kódování jako Native.

IBM MQ nepřevádí bajtová pole. Chcete-li kódovat řetězce a znaková pole do bajtových polí, použijte balík java.nio.charset . Charset uvádí znakovou sadu použitou k převodu řetězce nebo znakového pole na bajtové pole. Bajtové pole můžete také dekódovat na řetězec nebo znakové pole pomocí Charset. Při kódování řetězců a znakových polí není dobrým zvykem spoléhat se na java.nio.charset.Charset.defaultCodePage . Výchozí hodnota Charset je obvykle windows-1252 on Windowsa UTF-8 on AIX and Linux. windows-1252 je jednobajtová znaková sada a UTF-8 je vícebajtová znaková sada.

Při výměně zpráv s jinými aplikacemi JMS obvykle ponechte vlastnosti cílové znakové sady a kódování na výchozích hodnotách UTF-8 a Native . Pokud si s aplikací JMS vyměňujete zprávy obsahující čísla nebo text, vyberte jeden z typů zpráv JMSTextMessage, JMSStreamMessage, JMSMapMessagenebo JMSObjectMessage , které odpovídají vašemu účelu. Nejsou k dispozici žádné další úlohy převodu.

Pokud si vyměňujete zprávy s jinými aplikacemi nežJMS , které používají formát záznamu, je to složitější. Pokud celý záznam neobsahuje text a může být přenesen jako JMSTextMessage, musíte zakódovat a dekódovat text v aplikaci. Nastavte typ cílové zprávy na MQa použijte JMSBytesMessage , abyste se vyvarovali IBM MQ classes for JMS přidání dalších informací o záhlaví a značkách do dat zprávy. K zápisu čísel a bajtů použijte metody JMSBytesMessage a třída Charset explicitně převede text na bajtová pole. Výběr znakové sady může ovlivnit několik faktorů:

• Výkon: Můžete snížit počet konverzí transformací textu na znakovou sadu, která se používá na největším počtu serverů?

- <span id="page-155-0"></span>• Uniformita: Přenese všechny zprávy ve stejné znakové sadě.
- Bohatost: Jaké znakové sady mají všechny kódové body, které musí aplikace používat?
- Jednoduchost: Jednobajtové znakové sady se používají jednodušeji než proměnné délky a vícebajtové znakové sady.

Viz ["Výměna formátovaného záznamu s aplikací jinou nežJMS" na stránce 172](#page-171-0). pro příklady převodu zpráv vyměňovaných s jinými aplikacemi nežJMS .

# **Příklady**

# **Tabulka typů zpráv a typů převodů**

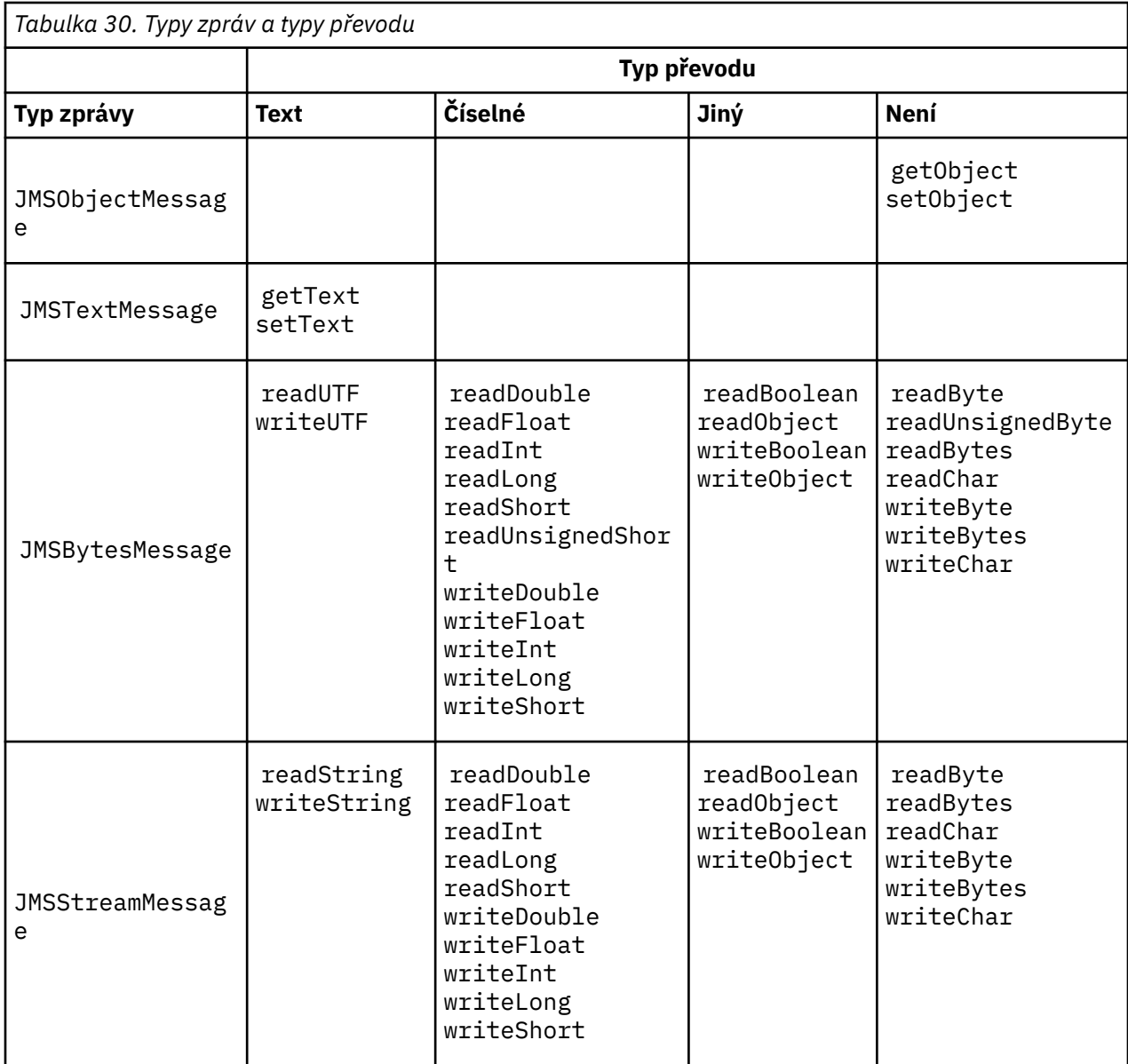

<span id="page-156-0"></span>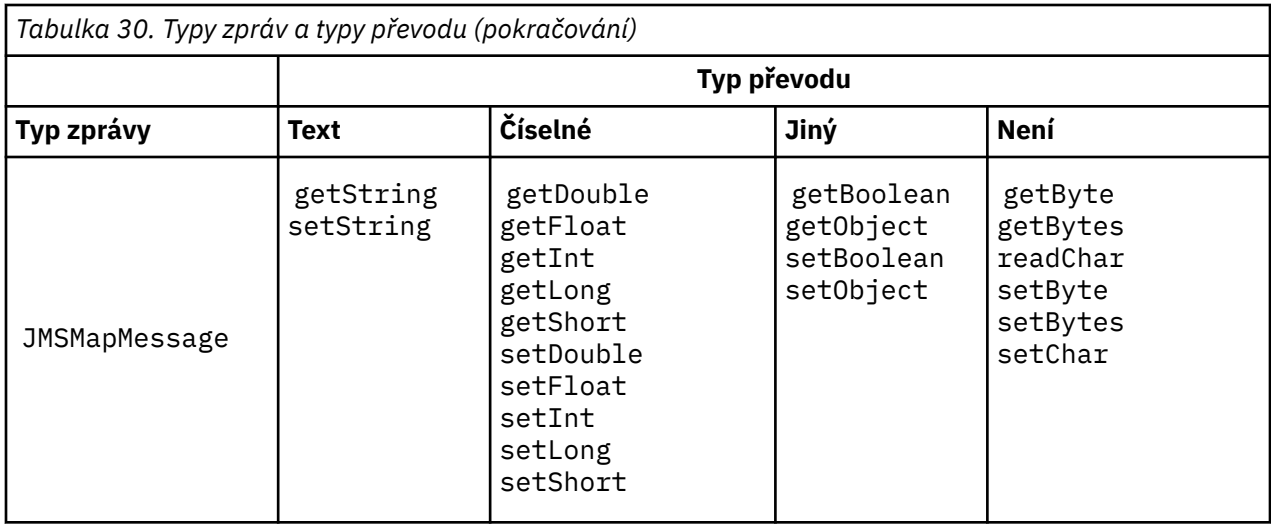

**Volání konverze dat z programu C**

```
gmo.Options = MQGMO_WAIT \rightarrow wait for new messages \rightarrow / MQGMO_NO_SYNCPOINT \rightarrow no transaction \rightarrow / MOGMO_CONVERT: \rightarrow / \rightarrow convert if necessary
                    | MQGMO_NO_SYNCPOINT /* no transaction */
                                                  | MQGMO_CONVERT; /* convert if necessary */
 while (CompCode != MQCC_FAILED) {
buflen = sizeof(buffer) - 1; /\star buffer size available for GET \star/
 memcpy(md.MsgId, MQMI_NONE, sizeof(md.MsgId));
 memcpy(md.CorrelId, MQCI_NONE, sizeof(md.CorrelId));
 md.Encoding = MQENC_NATIVE;
 md.CodedCharSetId = MQCCSI_Q_MGR;
                 MQGET(Hcon, /* connection handle */<br>
Hobj, /* object handle */<br>
\begin{array}{llll}\n\text{M0}, & / \star \text{ consider handle} & \star/ \\
\text{M0}, & / \star \text{ message description} & \star/ \\
\text{Agmo}, & / \star \text{ get message options} & \star/ \\
\text{buffer}, & / \star \text{ message buffer} & \star/ \\
\text{Gmesslen}, & / \star \text{ message length} & \star/ \\
\text{GCompCode}, & / \star \text{ completion code} & \star/ \\
\end{array} Hobj, /* object handle */
 &md, /* message descriptor */
 &gmo, /* get message options */
\qquad \qquad \text{buffer} \qquad \qquad \text{[1]}buffer, /* message buffer<br>&messlen, /* message length
                 &messlen, \overline{\phantom{a}} /* message length \overline{\phantom{a}} &CompCode, \overline{\phantom{a}} /* completion code
                 &CompCode, x^2 /* completion code<br>
&Reason); <br>
x^2 /* reason code
                                                  /* reason code
```

```
Obrázek 13. Úsek kódu z amqsget0.c
```
### **Odesílání a příjem textu v souboru JMSBytesMessage**

Kód v poli Obrázek 14 na stránce 157 odešle řetězec v poli BytesMessage. Pro jednoduchost příklad odešle jeden řetězec, pro který je vhodnější JMSTextMessage . Chcete-li přijmout textový řetězec v bajtech obsahující směs typů, musíte znát délku řetězce v bajtech s názvem *TEXT\_LENGTH* in [Obrázek](#page-157-0) [15 na stránce 158.](#page-157-0) I pro řetězec s pevným počtem znaků může být délka bajtové reprezentace delší.

```
BytesMessage bytes = session.createBytesMessage();
String codePage = CCSID.getCodepage(((MQDestination) destination)
 .getIntProperty(WMQConstants.WMQ_CCSID));
bytes.writeBytes("In the destination code page".getBytes(codePage));
producer.send(bytes);
```
*Obrázek 14. Odeslání souboru String v adresáři JMSBytesMessage*

```
BytesMessage message = (BytesMessage)consumer.receive();
int TEXT_LENGTH = new Long(message.getBodyLength())).intValue();
byte[] textBytes = new byte[TEXT_LENGTH];
message.readBytes(textBytes, TEXT_LENGTH);
String codePage = message.getStringProperty(WMQConstants.JMS_IBM_CHARACTER_SET);
String textString = new String(textBytes, codePage);
```
*Obrázek 15. Příjem String z JMSBytesMessage*

# **Související pojmy**

## [Převod a kódování zpráv klienta JMS](#page-164-0)

Jsou zde uvedeny metody, které se používají k provedení konverze a kódování zpráv klienta JMS , s příklady kódu jednotlivých typů konverze.

## [Převod dat správce front](#page-169-0)

Převod dat správce front byl vždy k dispozici pro jiné aplikace nežJMS , které přijímají zprávy od klientů systému JMS . Klienti systému JMS , kteří přijímají zprávy, také používají převod dat správce front, který je volitelný.

# **Související úlohy**

# [Výměna formátovaného záznamu s aplikací jinou nežJMS](#page-171-0)

Postupujte podle kroků doporučených v této úloze pro návrh a sestavení uživatelské procedury pro převod dat a aplikaci klienta produktu JMS , která může vyměňovat zprávy s aplikací jinou nežJMS pomocí produktu JMSBytesMessage. Výměnu formátované zprávy s aplikací jinou nežJMS se může provést s voláním ukončení konverze dat nebo bez volání ukončení konverze dat.

## **Související odkazy**

## Typy a konverze zpráv produktu JMS

Výběr typu zprávy ovlivňuje váš přístup k převodu zpráv. Interakce zprávy o převodu zpráv a typu zprávy jsou popsány pro typy zpráv JMS , JMSObjectMessage, JMSTextMessage, JMSMapMessage, JMSStreamMessagea JMSBytesMessage.

### *Typy a konverze zpráv produktu JMS*

Výběr typu zprávy ovlivňuje váš přístup k převodu zpráv. Interakce zprávy o převodu zpráv a typu zprávy jsou popsány pro typy zpráv JMS , JMSObjectMessage, JMSTextMessage, JMSMapMessage, JMSStreamMessagea JMSBytesMessage.

# **JMSObjectMessage**

Produkt JMSObjectMessage obsahuje jeden objekt a všechny objekty, na které odkazuje, které jsou serializovány do bajtového proudu prostředím JVM. Text je serializován do UTF-8a omezen na řetězce nebo pole znaků ne více než 65534 bajtů. Výhodou produktu JMSObjectMessage je, že aplikace nejsou zapojeny do žádných problémů s převodem dat, dokud budou používat pouze metody a atributy objektu. Produkt JMSObjectMessage poskytuje převod dat pro složité objekty bez programátora aplikace s ohledem na to, jak zakódovat objekt ve zprávě. Nevýhodou použití produktu JMSObjectMessage je možnost výměny dat pouze s jinými aplikacemi produktu JMS . Vyberete-li jeden z dalších typů zpráv produktu JMS , je možné vyměňovat zprávy JMS s aplikacemi mimo produktJMS .

# ["Odesílání a příjem JMSObjectMessage" na stránce 161](#page-160-0) zobrazuje objekt String , který je vyměněn ve zprávě.

Klientská aplikace JMS může přijmout JMSObjectMessage pouze ve zprávě, která má tělo ve stylu JMS. Místo určení musí určovat tělo stylu JMS .

# **JMSTextMessage**

JMSTextMessage obsahuje jeden textový řetězec. Je-li odeslána textová zpráva, je text Format nastaven na "MQSTR ", WMQConstants.MQFMT\_STRING. CodedCharacterSetId textu je nastaven na identifikátor kódované znakové sady definovaný pro místo určení. Text je zakódován do CodedCharacterSetId pomocí IBM MQ. Pole CodedCharacterSetId a Format jsou buď nastavena v deskriptoru zpráv, MQMD, nebo do polí JMS v MQRFH2. Pokud je zpráva definována jako mající styl textu zprávy WMQ\_MESSAGE\_BODY\_MQ nebo není zadán styl textu, ale cílové místo určení je WMQ\_TARGET\_DEST\_MQ, pak jsou nastavena pole deskriptoru zpráv. Jinak má zpráva JMS RFH2 a pole jsou nastavena v pevné části MQRFH2.

Aplikace může přepsat identifikátor kódované znakové sady definovaný pro místo určení. Je třeba nastavit vlastnost zprávy JMS\_IBM\_CHARACTER\_SET na identifikátor kódované znakové sady; viz příklad v tématu ["Odesílání a příjem JMSTextmessage" na stránce 161](#page-160-0).

Když klient JMS zavolá převod správce front metody consumer.receive , je převod volitelný. Převod správce front je povolen nastavením vlastnosti místa určení WMQ\_RECEIVE\_CONVERSION na hodnotu WMQ\_RECEIVE\_CONVERSION\_QMGR. Správce front převede textovou zprávu z JMS\_IBM\_CHARACTER\_SET určeného pro zprávu před přenosem zprávy na klienta JMS . Znaková sada převedené zprávy je 1208, UTF-8, pokud nemá cíl odlišný WMQ\_RECEIVE\_CCSID. CodedCharacterSetId ve zprávě, která se odkazuje na JMSTextMessage , je aktualizováno na ID cílové znakové sady. Text je dekódován z cílové znakové sady do Unicode pomocí metody getText ; viz příklad v ["Odesílání a příjem JMSTextmessage" na stránce 161](#page-160-0).

JMSTextMessage může být odeslán v těle zprávy ve stylu MQbez záhlaví JMS MQRFH2 . Hodnota atributů cíle, WMQ\_MESSAGE\_BODY a WMQ\_TARGET\_DEST určují styl těla zprávy, pokud není potlačeno aplikací. Aplikace může přepsat hodnoty nastavené v místě určení voláním destination.setMessageBodyStyle(WMQConstants.WMQ\_MESSAGE\_BODY\_MQ) nebo destination.setTargetClient(WMQConstants.WMQ\_TARGET\_DEST\_MQ).

Pokud odešlete produkt JMSTextMessage s tělem stylu MQ odesláním do cíle s hodnotou WMQ\_MESSAGE\_BODY nastavenou na hodnotu WMQ\_MESSAGE\_BODY\_MQ, nelze ji přijmout jako JMSTextMessage ze stejného cíle. Všechny zprávy přijaté z cíle WMQ\_MESSAGE\_BODY nastavené na hodnotu WMQ\_MESSAGE\_BODY\_MQ jsou přijaty jako JMSBytesMessage. Pokud se pokusíte přijmout zprávu jako JMSTextMessage , způsobí to výjimku, ClassCastException: com.ibm.jms.JMSBytesMessage cannot be cast to javax.jms.TextMessage.

**Poznámka:** Text v JMSBytesMessage není převáděn klientem JMS. Klient může přijmout text ve zprávě pouze jako bajtové pole. Je-li povolena konverze správce front, je tento text převeden správcem front, ale klient JMS jej musí stále přijímat jako bajtové pole v JMSBytesMessage.

Obecně je lepší použít vlastnost WMQ\_TARGET\_DEST k řízení, zda je produkt JMSTextMessage odeslán s použitím stylu těla produktu MQ nebo JMS. Poté můžete zprávu přijmout z cíle, který má buď hodnotu WMQ\_TARGET\_DEST nastavenou na hodnotu WMQ\_TARGET\_DEST\_MQ nebo WMQ\_TARGET\_DEST\_JMS. WMQ\_TARGET\_DEST nemá žádný vliv na přijímač.

# **JMSMapMessage a JMSStreamMessage**

Tyto dva typy zpráv JMS jsou podobné. Primitivní typy můžete číst a zapisovat do zpráv pomocí metod založených na rozhraních DataInputStream a DataOutputStream , viz ["Tabulka typů zpráv a typů](#page-162-0) [převodů" na stránce 163](#page-162-0). Podrobnosti jsou popsány v tématu ["Převod a kódování zpráv klienta JMS" na](#page-164-0) [stránce 165.](#page-164-0) Označené primitivum je označeno; viz ["Tělo zprávy produktu JMS" na stránce 150.](#page-149-0)

Číselná data jsou čtena a zapisována do zprávy kódované jako text XML. Neexistuje žádný odkaz na vlastnost místa určení, JMS\_IBM\_ENCODING. Textová data se zpracovaná stejným způsobem jako text v souboru JMSTextMessage. Pokud jste se měli podívat na obsah zprávy vytvořený příkladem v produktu [Obrázek 20 na stránce 162](#page-161-0), všechna data zprávy by byla ve formátu EBCDIC, protože byla odeslána s hodnotou znakové sady 37.

V produktu JMSMapMessage nebo JMSStreamMessagemůžete odeslat více položek.

Jednotlivé položky dat můžete načíst podle názvu z JMSMapMessage, nebo podle pozice z JMSStreamMessage. Každá položka je dekódována, když je volána metoda get nebo read za použití hodnoty CodedCharacterSetId uložené ve zprávě. Pokud metoda použitá k načtení položky vrací jiný typ na typ, který byl odeslán, typ se převede. Pokud typ nelze převést, dojde k výjimce. Podrobnosti naleznete v tématu Třída JMSStreamMessage . Příklad v příkladu ["Odesílání dat v JMSStreamMessage](#page-161-0)

[a JMSMapMessage" na stránce 162](#page-161-0) ilustruje konverzi typu a získávání obsahu JMSMapMessage mimo pořadí.

Pole MQRFH2.format pro JMSMapMessage a JMSStreamMessage je nastaveno na "MQSTR ". Je-li vlastnost cíle WMQ\_RECEIVE\_CONVERSION nastavena na hodnotu WMQ\_RECEIVE\_CONVERSION\_QMGR, data zprávy se před odesláním klientovi produktu JMS změní na správce front.

MQRFH2.CodedCharacterSetId zprávy je WMQ\_RECEIVE\_CCSID cíle. MQRFH2.Encoding je Native. Má-li proměnná WMQ\_RECEIVE\_CONVERSION hodnotu WMQ\_RECEIVE\_CONVERSION\_CLIENT\_MSG , hodnota CodedCharacterSetId a Encoding hodnoty MQRFH2 je hodnota nastavená odesílatelem.

Klientská aplikace JMS může přijmout JMSMapMessage nebo JMSStreamMessage pouze ve zprávě, která má tělo ve stylu JMSa z místa určení, které nespecifikuje tělo stylu MQ .

# **JMSBytesMessage**

JMSBytesMessage může obsahovat více primitivních typů. Primitivní typy můžete číst a zapisovat do zpráv pomocí metod založených na rozhraních DataInputStream a DataOutputStream , viz ["Tabulka](#page-162-0) [typů zpráv a typů převodů" na stránce 163](#page-162-0). Podrobnosti jsou popsány v tématu ["Typy a konverze zpráv](#page-157-0) [produktu JMS" na stránce 158.](#page-157-0)

Kódování číselných dat ve zprávě je určováno hodnotou JMS\_IBM\_ENCODING , která je nastavena před zápisem číselných dat do JMSBytesMessage. Aplikace může přepsat výchozí kódování Native definované pro JMSBytesMessage nastavením vlastnosti zprávy JMS\_IBM\_ENCODING.

Textová data lze číst a zapisovat do UTF-8 pomocí readUTF a writeUTF, nebo v Unicode pomocí metod readChar a writeChar . K dispozici nejsou žádné metody, které by používaly CodedCharacterSetId. Alternativně může klient JMS kódovat a dekódovat text do bajtů pomocí třídy Charset . Přenese bajty mezi prostředím JVM a zprávou bez provedení převodu IBM MQ classes for JMS ; viz ["Odesílání a příjem](#page-161-0) [textu v souboru JMSBytesMessage" na stránce 162.](#page-161-0)

JMSBytesMessage odeslané do aplikace MQ se obvykle odesílá do těla zprávy ve stylu MQbez záhlaví JMS MQRFH2 . Je-li odeslán aplikaci produktu JMS , styl těla zprávy je obvykle JMS. Hodnota atributů cíle, WMQ\_MESSAGE\_BODY a WMQ\_TARGET\_DEST určují styl těla zprávy, pokud není potlačeno aplikací. Aplikace může přepsat hodnoty nastavené v místě určení voláním destination.setMessageBodyStyle(WMQConstants.WMQ\_MESSAGE\_BODY\_MQ) nebo destination.setTargetClient(WMQConstants.WMQ\_TARGET\_DEST\_MQ).

Pokud odešlete JMSBytesMessage s tělem stylu MQ , můžete přijmout zprávu z cíle, který definuje buď styl těla zprávy produktu MQ nebo zprávy produktu JMS . Pokud odešlete JMSBytesMessage s tělem stylu JMS, musíte přijmout zprávu z cíle, který definuje styl textu zprávy produktu JMS . Pokud ji neuděláte, bude se s produktem MQRFH2 zacházet jako s částí dat zprávy uživatele, což nemusí být to, co očekáváte.

Určuje, zda má zpráva styl těla produktu MQ nebo JMS , tím, jak je doručen, není ovlivněn nastavením hodnoty WMQ\_TARGET\_DEST.

Zpráva může být později transformována správcem front, pokud je pro data zprávy poskytnuta služba Format a je povolen převod dat správce front. Nepoužívejte pole formátu pro cokoli jiného než uvedení formátu dat zprávy, nebo ponechte prázdné, MQConstants.MQFMT\_NONE

V produktu JMSBytesMessagemůžete odeslat více položek. Každá číselná položka se převede, když je zpráva odeslána s použitím kódování definovaného pro zprávu.

Jednotlivé položky dat můžete načíst z produktu JMSBytesMessage. Volejte metody čtení ve stejném pořadí, v jakém byly volány metody zápisu pro vytvoření zprávy. Každá číselná položka se převede, když se volá zpráva pomocí hodnoty Encoding uložené ve zprávě.

Na rozdíl od JMSMapMessage a JMSStreamMessage, JMSBytesMessage obsahuje pouze data zapsaná aplikací. Do dat zprávy nejsou uložena žádná další data, jako např. značky XML použité k definování položek v produktu JMSMapMessage a JMSStreamMessage. Z tohoto důvodu použijte produkt JMSBytesMessage k přenosu zpráv naformátovaných pro jiné aplikace.

<span id="page-160-0"></span>Převod mezi JMSBytesMessage a DataInputStream a DataOutputStream je užitečný v některých aplikacích. Kód založený na příkladu, ["Čtení a zápis zpráv pomocí DataInputStream a DataOutputStream"](#page-161-0) [na stránce 162](#page-161-0), je nezbytný pro použití balíku com.ibm.mq.header s JMS.

## **Příklady**

#### **Odesílání a příjem JMSObjectMessage**

```
ObjectMessage omo = session.createObjectMessage();
omo.setObject(new String("A string"));
producer.send(omo);
...
ObjectMessage omi = (ObjectMessage)consumer.receive();
System.out.println((String)omi.getObject());
...
A string
```
*Obrázek 16. Odesílání a příjem JMSObjectMessage*

#### **Odesílání a příjem JMSTextmessage**

Textová zpráva nemůže obsahovat text v různých znakových sadách. Příklad ukazuje text v různých znakových sadách, který je odeslán ve dvou různých zprávách.

```
TextMessage tmo = session.createTextMessage();
tmo.setText("Sent in the character set defined for the destination");
producer.send(tmo);
```
*Obrázek 17. Odeslat textovou zprávu ve znakové sadě definované v místě určení*

```
TextMessage tmo = session.createTextMessage();
tmo.setIntProperty(WMQConstants.JMS_IBM_CHARACTER_SET, 37);
tmo.setText("Sent in EBCDIC character set 37");
producer.send(tmo);
```
*Obrázek 18. Odeslat textovou zprávu v produktu ccsid 37*

```
TextMessage tmi = (TextMessage)consumer.receive();
System.out.println(tmi.getText());
...
Sent in the character set defined for the destination
```
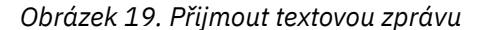

#### <span id="page-161-0"></span>**Odesílání dat v JMSStreamMessage a JMSMapMessage**

```
StreamMessage smo = session.createStreamMessage();
smo.writeString("256");
smo.writeInt(512);
smo.setIntProperty(WMQConstants.JMS_IBM_CHARACTER_SET, 37);
producer.send(smo);
...
MapMessage mmo = session.createMapMessage();
mmo.setString("First", "256");
mmo.setInt("Second", 512);
mmo.setIntProperty(WMQConstants.JMS_IBM_CHARACTER_SET, 37);
producer.send(mmo);
...
StreamMessage smi = (StreamMessage)consumer.receive();
System.out.println("Stream: First as float " + smi.readFloat() + 
 " Second as String " + smi.readString());
...
Stream: First as float: 256.0, Second as String: 512
...
MapMessage mmi = (MapMessage)consumer.receive();
System.out.println("Map: Second as String " + mmi.getString("Second") + 
 " First as double " + mmi.getDouble("First"));
...
Map: Second as String: 512, First as double: 256.0
```
*Obrázek 20. Odeslat data v produktu JMSStreamMessage a JMSMapMessage*

#### **Odesílání a příjem textu v souboru JMSBytesMessage**

Kód v poli Obrázek 21 na stránce 162 odešle řetězec v poli BytesMessage. Pro jednoduchost příklad odešle jeden řetězec, pro který je vhodnější JMSTextMessage . Chcete-li přijmout textový řetězec v bajtech obsahující směs typů, musíte znát délku řetězce v bajtech s názvem *TEXT\_LENGTH* in Obrázek 22 na stránce 162. I pro řetězec s pevným počtem znaků může být délka bajtové reprezentace delší.

```
BytesMessage bytes = session.createBytesMessage();
String codePage = CCSID.getCodepage(((MQDestination) destination)
                        .getIntProperty(WMQConstants.WMQ_CCSID));
bytes.writeBytes("In the destination code page".getBytes(codePage));
producer.send(bytes);
```
*Obrázek 21. Odeslání souboru String v adresáři JMSBytesMessage*

```
BytesMessage message = (BytesMessage)consumer.receive();
int TEXT_LENGTH = new Long(message.getBodyLength())).intValue();
byte[] textBytes = new byte[TEXT_LENGTH];
message.readBytes(textBytes, TEXT_LENGTH);
String codePage = message.getStringProperty(WMQConstants.JMS_IBM_CHARACTER_SET);
String textString = new String(textBytes, codePage);
```
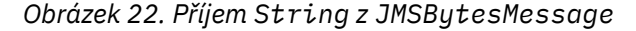

#### **Čtení a zápis zpráv pomocí DataInputStream a DataOutputStream**

Kód v produktu [Obrázek 23 na stránce 163](#page-162-0) vytváří JMSBytesMessage pomocí DataOutputStream.

```
ByteArrayOutputStream bout = new ByteArrayOutputStream();
DataOutputStream dout = new DataOutputStream(bout);
BytesMessage messageOut = prod.session.createBytesMessage();
// messageOut.setIntProperty(WMQConstants.JMS_IBM_ENCODING, 
// ((MQDestination) (prod.destination)).getIntProperty
// (WMQConstants.WMQ_ENCODING));
int ccsidOut = (((MQDestination)prod.destination).getIntProperty(WMQConstants.WMQ_CCSID));
String codePageOut = CCSID.getCodepage(ccsidOut);
dout.writeInt(ccsidOut);
dout.write(codePageOut.getBytes(codePageOut));
messageOut.writeBytes(bout.toByteArray());
producer.send(messageOut);
```
*Obrázek 23. Odeslat JMSBytesMessage pomocí DataOutputStream*

Příkaz, který nastaví vlastnost JMS\_IBM\_ENCODING , je označen jako komentář. Příkaz je platný, pokud je zapisoval přímo do JMSBytesMessage, ale nemá žádný účinek při zápisu do DataOutputStream. Čísla, která jsou zapsána do produktu DataOutputStream , jsou zakódována v kódování Native . Nastavení JMS IBM ENCODING nemá žádný efekt.

Kód v produktu Obrázek 24 na stránce 163 přijímá JMSBytesMessage pomocí DataInputStream.

```
static final int ccsidIn_SIZE = (Integer.SIZE)/8;
...
connection.start();
BytesMessage messageIn = (BytesMessage) consumer.receive();
int messageLength = new Long(messageIn.getBodyLength()).intValue();
byte [] bin = new byte[messageLength];
messageIn.readBytes(bin, messageLength);
DataInputStream din = new DataInputStream(new ByteArrayInputStream(bin));
int ccsidIn = din.readInt();
byte [] codePageByte = new byte[messageLength - ccsidIn_SIZE];
din.read(codePageByte, 0, codePageByte.length);
System.out.println("CCSID " + ccsidIn + " code page " + new String(codePageByte,
 messageIn.getStringProperty(WMQConstants.JMS_IBM_CHARACTER_SET)));
```
*Obrázek 24. Přijmout JMSBytesMessage pomocí DataInputStream*

Kódová stránka je vytištěna pomocí vlastnosti kódové stránky vstupních dat zprávy, JMS\_IBM\_CHARACTER\_SET. Na vstupu JMS\_IBM\_CHARACTER\_SET je kódová stránka Java a nejedná se o číselný identifikátor kódované znakové sady.

# **Tabulka typů zpráv a typů převodů**

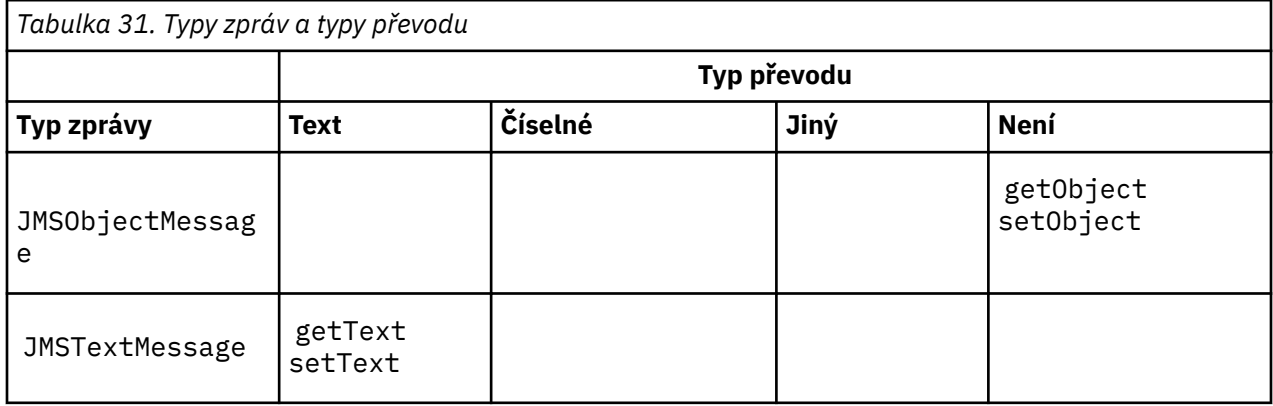

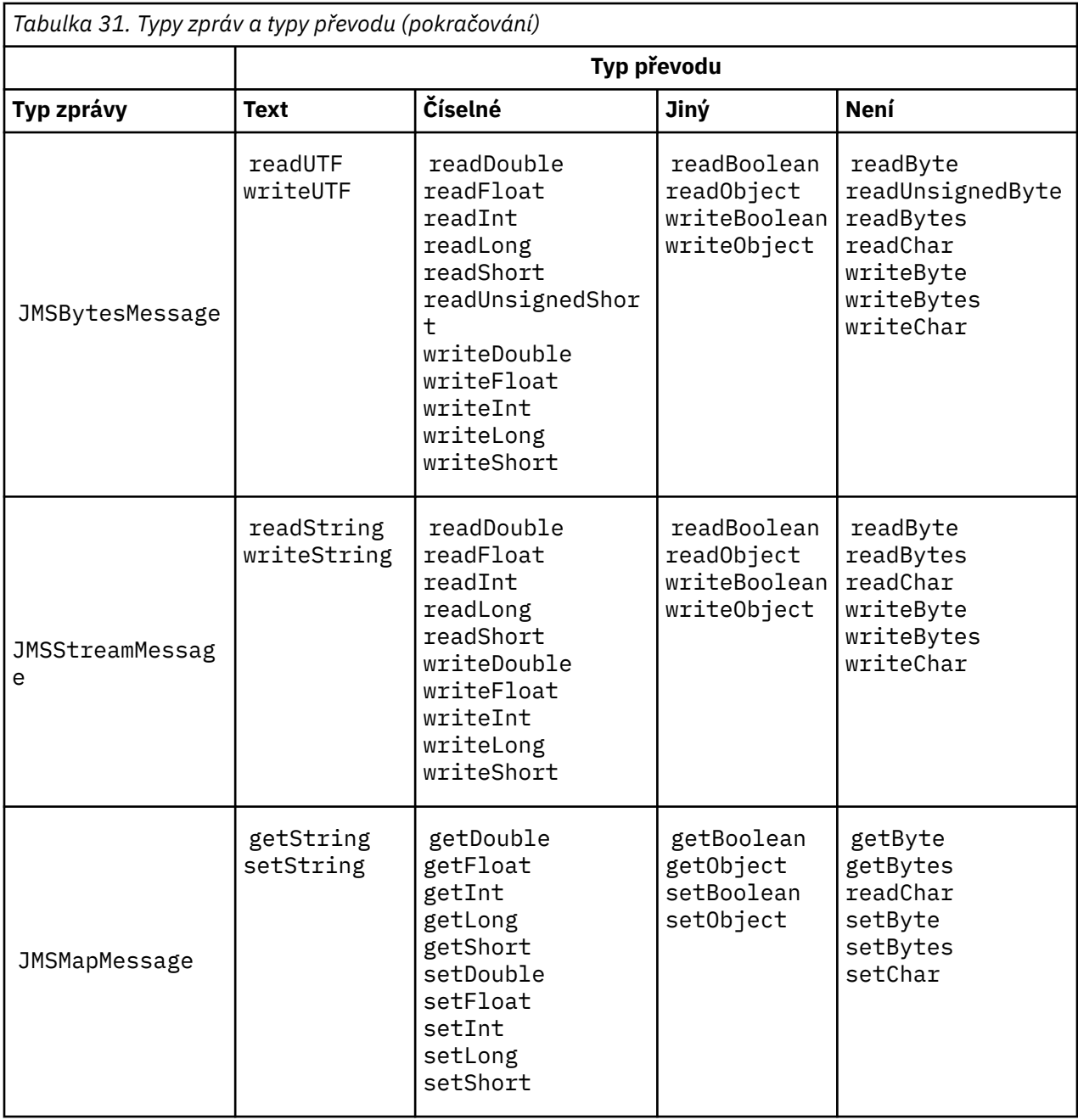

# **Související pojmy**

# [JMS přístupů k převodu zpráv](#page-151-0)

Návrhářům aplikací JMS je otevřena řada přístupů pro převod dat. Tyto přístupy nejsou výlučné; některé aplikace pravděpodobně používají kombinaci těchto přístupů. Pokud vaše aplikace pouze mění text nebo si vyměňují zprávy pouze s jinými aplikacemi JMS , obvykle převod dat nepovažujete za možný. Převod dat se provádí automaticky za vás, pomocí IBM MQ.

## [Převod a kódování zpráv klienta JMS](#page-164-0)

Jsou zde uvedeny metody, které se používají k provedení konverze a kódování zpráv klienta JMS , s příklady kódu jednotlivých typů konverze.

# [Převod dat správce front](#page-169-0)

Převod dat správce front byl vždy k dispozici pro jiné aplikace nežJMS , které přijímají zprávy od klientů systému JMS . Klienti systému JMS , kteří přijímají zprávy, také používají převod dat správce front, který je volitelný.

# <span id="page-164-0"></span>**Související úlohy**

# [Výměna formátovaného záznamu s aplikací jinou nežJMS](#page-171-0)

Postupujte podle kroků doporučených v této úloze pro návrh a sestavení uživatelské procedury pro převod dat a aplikaci klienta produktu JMS , která může vyměňovat zprávy s aplikací jinou nežJMS pomocí produktu JMSBytesMessage. Výměnu formátované zprávy s aplikací jinou nežJMS se může provést s voláním ukončení konverze dat nebo bez volání ukončení konverze dat.

## *Převod a kódování zpráv klienta JMS*

Jsou zde uvedeny metody, které se používají k provedení konverze a kódování zpráv klienta JMS , s příklady kódu jednotlivých typů konverze.

Převod a kódování se provádí při čtení nebo zápisu primitiv nebo objektů produktu Java do zpráv produktu JMS a jejich zápisu do nich. Převod se nazývá konverze dat klienta JMS , aby se odlišil od konverze dat správce front a konverze aplikačních dat. Konverze probíhá striktně, když se data čtou ze zprávy JMS nebo jsou do ní zapsány. Text je převeden na a z interní 16bitové reprezentace Unicode<sup>3</sup>do znakové sady použité pro text ve zprávách. Číselná data jsou převedena na a Java primitivní číselné typy na kódování definované pro zprávu. Zda se provádí převod a jaký typ převodu se provede, závisí na typu zprávy JMS a na operaci čtení nebo zápisu.

Tabulka 32 na stránce 165 kategorizuje metody čtení a zápisu pro různé typy zpráv JMS podle typu prováděné konverze. Typy převodů jsou popsány v textu následujícím za tabulkou.

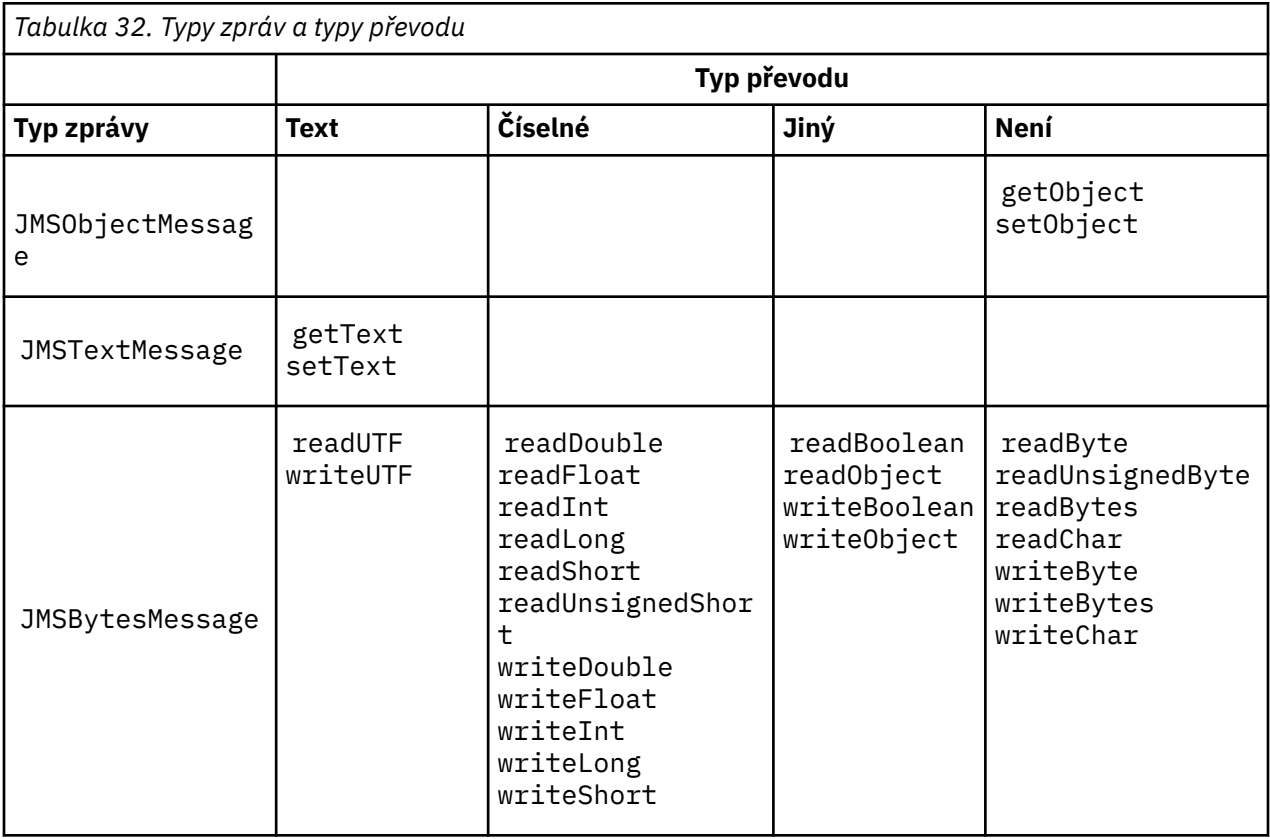

<sup>3</sup> Některá znázornění Unicode vyžadují více než 16 bitů. Viz odkaz na produkt Java SE.

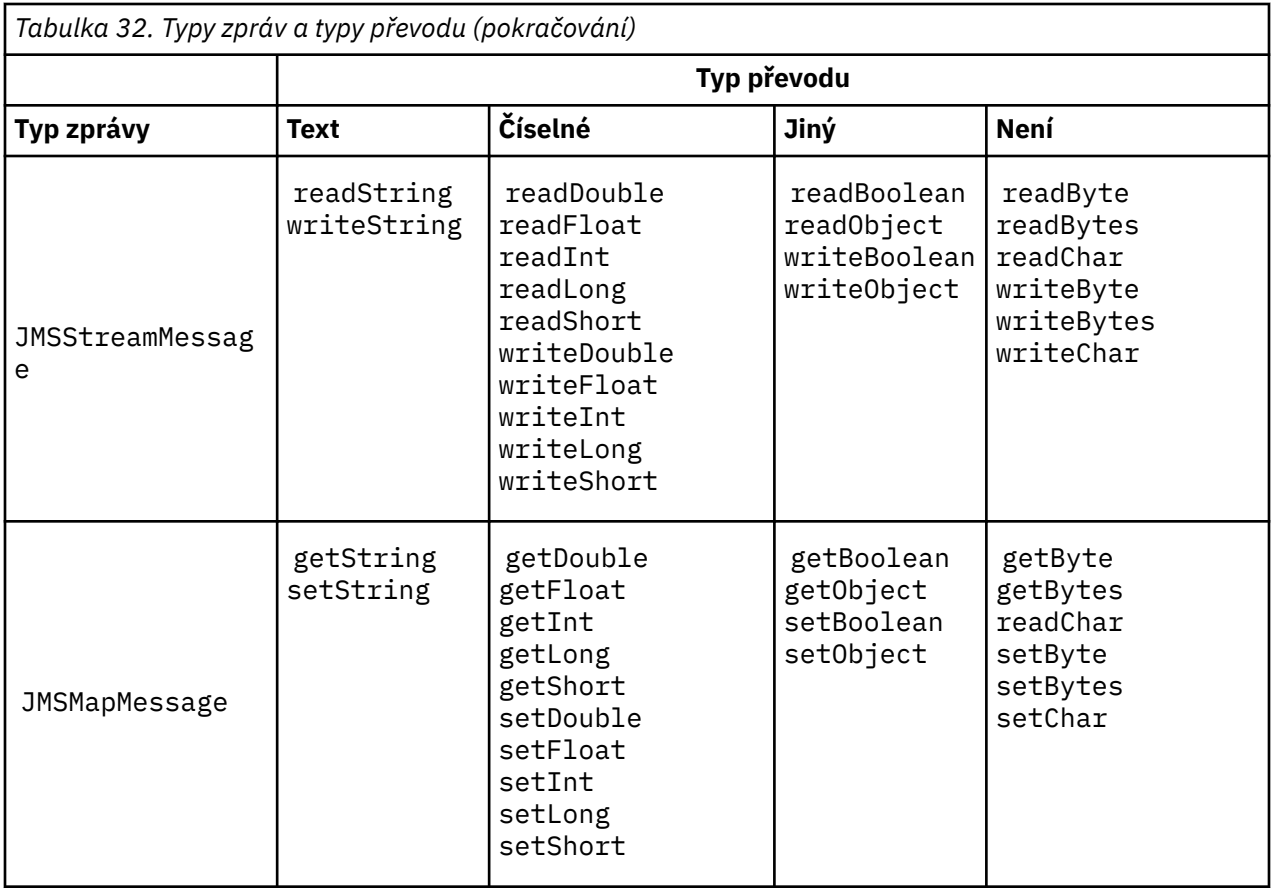

# **Text**

Standardní hodnota CodedCharacterSetId pro místo určení je 1208, UTF-8. Standardně je text převeden z Unicode a odeslán jako textový řetězec UTF-8 . Při přijetí se text převede z kódované znakové sady ve zprávě přijaté klientem do Unicode.

Metody setText a writeString převádějí text z kódování Unicode do znakové sady definované pro místo určení. Aplikace může přepsat cílovou znakovou sadu nastavením vlastnosti zprávy JMS\_IBM\_CHARACTER\_SET. JMS\_IBM\_CHARACTER\_SET, při odeslání zprávy musí být číselný identifikátor kódované znakové sady4.

Úseky kódu v produktu ["Odesílání a příjem JMSTextmessage" na stránce 168](#page-167-0) posílají dvě zprávy. Jedna se odešle ve znakové sadě definované pro místo určení a druhá ve znakové sadě 37, definované aplikací.

Metody getText a readString převádějí text ve zprávě ze znakové sady definované ve zprávě do Unicode. Metody používají kódovou stránku definovanou ve vlastnosti zprávy JMS\_IBM\_CHARACTER\_SET. Kódová stránka je mapována z produktu MQRFH2.CodedCharacterSetId , pokud se nejedná o zprávu typu MQ, která nemá MQRFH2. Pokud se jedná o zprávu typu MQtypu -type bez příkazu MQRFH2, je kódová stránka mapována z produktu MQMD.CodedCharacterSetId.

Úsek kódu v produktu [Obrázek 29 na stránce 169](#page-168-0) přijímá zprávu, která byla odeslána do cíle. Text ve zprávě je převeden z kódové stránky IBM037 zpět do Unicode.

**Poznámka:** Jednoduchým způsobem, jak zkontrolovat, zda je text převeden na kódovanou znakovou sadu 37, je použít Průzkumníka IBM MQ . Procházet frontu a zobrazit vlastnosti zprávy před jeho načtením.

<sup>4</sup> Při přijetí zprávy JMS\_IBM\_CHARACTER\_SET je název kódové stránky Java Charset .

Porovnejte úsek kódu v produktu [Obrázek 28 na stránce 169](#page-168-0) s chybným úsekem kódu v produktu Obrázek 25 na stránce 167. V chybném úseku je textový řetězec převeden dvakrát, jednou aplikací, a znovu produktem IBM MQ.

```
TextMessage tmo = session.createTextMessage();
tmo.setIntProperty(WMQConstants.JMS_IBM_CHARACTER_SET, 37);
tmo.setText(new String("Sent in EBCDIC character set 37".getBytes(CCSID.getCodepage(37))));
producer.send(tmo);
```
*Obrázek 25. Nesprávný převod kódové stránky*

Metoda writeUTF převádí text z kódování Unicode na 1208, UTF-8. Textový řetězec je uváděn s délkou 2 bajtové délky. Maximální délka textového řetězce je 65534 bajtů. Metoda readUTF čte položku ve zprávě napsanou metodou writeUTF . Přečte přesně počet bajtů, které byly zapsány metodou writeUTF .

# **Číselné**

Výchozí číselné kódování pro místo určení je Native. Kódovací konstanta Native pro Java má hodnotu 273, x'00000111', což je stejné pro všechny platformy. Při přijetí jsou čísla ve zprávě správně transformována do číselných primitiv Java . Transformace používá kódování definované ve zprávě a typ vrácený metodou čtení.

Metoda odeslání převádí čísla, která jsou přidána do zprávy set a write , do číselného kódování definovaného pro místo určení. Kódování cíle lze přepsat pro zprávu aplikací nastavující vlastnost zprávy JMS\_IBM\_ENCODING ; například:

```
message.setIntProperty(WMQConstants.JMS_IBM_ENCODING, 
WMQConstants.WMQ_ENCODING_INTEGER_REVERSED);
```
Numerické metody get a read převádějí čísla ve zprávě z numerického kódování definovaného ve zprávě. Přemění čísla na typ, který je určen metodou read nebo get ; viz vlastnost ENCODING. Metody používají kódování definované v produktu JMS\_IBM\_ENCODING. Kódování je mapováno z MQRFH2.Encoding , pokud se nejedná o zprávu typu MQ, která nemá MQRFH2. Pokud se jedná o zprávu typu MQtypu -type bez příkazu MQRFH2, pak metody používají kódování definované v produktu MQMD.Encoding.

Příklad v produktu [Obrázek 30 na stránce 169](#page-168-0) zobrazuje aplikaci kódování čísla v cílovém formátu a odeslání je v souboru JMSStreamMessage. Porovnejte příklad v produktu [Obrázek 30 na stránce](#page-168-0) [169](#page-168-0) s příkladem v produktu [Obrázek 31 na stránce 169.](#page-168-0) Rozdíl je v tom, že JMS\_IBM\_ENCODING musí být nastaveno v JMSBytesMessage.

**Poznámka:** Jednoduchým způsobem, jak zkontrolovat, zda je číslo zakódováno správně, je použití Průzkumníka IBM MQ . Procházejte frontu a zobrazte vlastnosti zprávy předtím, než je spotřebována.

### **Jiný**

Metody boolean zakóduje true a false jako x'01' a x'00' v JMSByteMessage, JMSStreamMessagea JMSMapMessage.

Metody UTF zakóduje a dekóduje Unicode do textových řetězců UTF-8 . Řetězce jsou omezeny na méně než 65536 znaků a jsou jim uvedeny 2 bajtové pole délky.

Primitivní typy objektů jsou zalamování objektů jako objekty. Číselné a textové typy jsou kódovány nebo převedeny, jako kdyby byly primitivní typy přečteny nebo zapsány pomocí číselných a textových metod.

#### **Není**

Metody readByte, readBytes, readUnsignedByte, writeBytea writeBytes získají nebo vloží jednotlivé bajty nebo pole bajtů mezi aplikací a zprávou bez konverze. Metody readChar

<span id="page-167-0"></span>a writeChar mohou používat a vkládat 2 bajtové znaky Unicode mezi aplikací a zprávou bez konverze.

Pomocí metod readBytes a writeBytes může aplikace provádět svůj vlastní převod kódových bodů stejně jako v produktu ["Odesílání a příjem textu v souboru JMSBytesMessage" na stránce 170.](#page-169-0)

Produkt IBM MQ neprovedl v klientovi žádnou konverzi kódové stránky, protože zpráva je JMSBytesMessage, a protože jsou použity metody readBytes a writeBytes . Nicméně, pokud bajty představují text, ujistěte se, že kódová stránka použitá aplikací odpovídá kódované znakové sadě cíle. Zpráva může být znovu převedena pomocí uživatelské procedury pro převod správce front. Jinou možností je to, že přijímající klientský program JMS může podle konvence konvertovat libovolná bajtová pole reprezentující text ve zprávě do řetězců nebo znaků pomocí vlastnosti JMS\_IBM\_CHARACTER\_SET ve zprávě.

V tomto příkladu klient používá cílovou kódovanou znakovou sadu pro svůj převod:

```
bytes.writeBytes("In the destination code page".getBytes(
CCSID.getCodepage(((MQDestination) destination)
.getIntProperty(WMQConstants.WMQ_CCSID))));
```
Případně může klient zvolit kódovou stránku a poté nastavit příslušnou kódovanou znakovou sadu ve vlastnosti JMS\_IBM\_CHARACTER\_SET dané zprávy. IBM MQ classes for Java používá JMS\_IBM\_CHARACTER\_SET k nastavení pole CodedCharacterSetId ve vlastnostech JMS v MQRFH2, nebo v deskriptoru zprávy, MQMD:

```
String codePage = CCSID.getCodepage(37);
message.setIntProperty(WMQConstants.JMS_IBM_CHARACTER_SET, codePage);
5
```
Je-li bajtové pole zapsáno do JMSStringMessage nebo JMSMapMessage, IBM MQ classes for JMS neprovede konverzi dat, protože bajty jsou zapsány jako hexadecimální data, nikoli jako text v JMSStringMessage a JMSMapMessage.

Pokud bajty představují znaky ve vaší aplikaci, musíte vzít v úvahu, jaké kódové body chcete číst a zapisovat do zprávy. Kód v souboru Obrázek 26 na stránce 168 se řídí konvencemi použití cílové kódové znakové sady. Pokud vytvoříte řetězec pomocí výchozí znakové sady pro prostředí JVM, bude obsah bajtů záviset na platformě. Prostředí JVM v systému Windows má obvykle standardní Charset z windows-1252a AIX and Linux má UTF-8. Pro výměnu textu mezi Windowsa AIX and Linuxmusíte vybrat explicitní kódovou stránku pro výměnu textu jako bajtů.

```
StreamMessage smo = producer.session.createStreamMessage();
smo.writeBytes("123".getBytes(CCSID.getCodepage(((MQDestination) destination)
.getIntProperty(WMQConstants.WMQ_CCSID))));
```
*Obrázek 26. Psaní bajtů představujících řetězec v JMSStreamMessage s použitím cílové znakové sady*

# **Příklady**

### **Odesílání a příjem JMSTextmessage**

Textová zpráva nemůže obsahovat text v různých znakových sadách. Příklad ukazuje text v různých znakových sadách, který je odeslán ve dvou různých zprávách.

<sup>5</sup> SetStringProperty(WMQConstants.JMS\_IBM\_CHARACTER\_SET, codePage) currently accepts only numeric character set identifiers.

```
TextMessage tmo = session.createTextMessage();
tmo.setText("Sent in the character set defined for the destination");
producer.send(tmo);
```
*Obrázek 27. Odeslat textovou zprávu ve znakové sadě definované v místě určení*

```
TextMessage tmo = session.createTextMessage();
tmo.setIntProperty(WMQConstants.JMS_IBM_CHARACTER_SET, 37);
tmo.setText("Sent in EBCDIC character set 37");
producer.send(tmo);
```
*Obrázek 28. Odeslat textovou zprávu v produktu ccsid 37*

```
TextMessage tmi = (TextMessage)consumer.receive();
System.out.println(tmi.getText());
...
```
Sent in the character set defined for the destination

*Obrázek 29. Přijmout textovou zprávu*

#### **Příklady kódování**

Příklady, které ukazují číslo odesílané v kódování, definuje místo určení. Všimněte si, že je třeba nastavit vlastnost JMS\_IBM\_ENCODING hodnoty JMSBytesMessage na hodnotu zadanou pro místo určení.

```
StreamMessage smo = session.createStreamMessage();
smo.writeInt(256);
producer.send(smo);
...
StreamMessage smi = (StreamMessage)consumer.receive();
System.out.println(smi.readInt());
...
256
```
*Obrázek 30. Odesílání čísla s použitím kódování cíle v produktu JMSStreamMessage*

```
BytesMessage bmo = session.createBytesMessage();
bmo.writeInt(256);
int encoding = ((MQDestination) (destination)).getIntProperty
     (WMQConstants.WMQ_ENCODING)
bmo.setIntProperty(WMQConstants.JMS_IBM_ENCODING, encoding);
producer.send(bmo);
...
BytesMessage bmi = (BytesMessage)consumer.receive();
System.out.println(bmi.readInt());
...
256
```
*Obrázek 31. Odesílání čísla s použitím kódování cíle v produktu JMSBytesMessage*

## <span id="page-169-0"></span>**Odesílání a příjem textu v souboru JMSBytesMessage**

Kód v poli Obrázek 32 na stránce 170 odešle řetězec v poli BytesMessage. Pro jednoduchost příklad odešle jeden řetězec, pro který je vhodnější JMSTextMessage . Chcete-li přijmout textový řetězec v bajtech obsahující směs typů, musíte znát délku řetězce v bajtech s názvem *TEXT\_LENGTH* in Obrázek 33 na stránce 170. I pro řetězec s pevným počtem znaků může být délka bajtové reprezentace delší.

```
BytesMessage bytes = session.createBytesMessage();
String codePage = CCSID.getCodepage(((MQDestination) destination)
 .getIntProperty(WMQConstants.WMQ_CCSID));
bytes.writeBytes("In the destination code page".getBytes(codePage));
producer.send(bytes);
```
*Obrázek 32. Odeslání souboru String v adresáři JMSBytesMessage*

```
BytesMessage message = (BytesMessage)consumer.receive();
int TEXT_LENGTH = new Long(message.getBodyLength())).intValue();
byte[] textBytes = new byte[TEXT_LENGTH];
message.readBytes(textBytes, TEXT_LENGTH);
String codePage = message.getStringProperty(WMQConstants.JMS_IBM_CHARACTER_SET);
String textString = new String(textBytes, codePage);
```
*Obrázek 33. Příjem String z JMSBytesMessage*

## **Související pojmy**

### [JMS přístupů k převodu zpráv](#page-151-0)

Návrhářům aplikací JMS je otevřena řada přístupů pro převod dat. Tyto přístupy nejsou výlučné; některé aplikace pravděpodobně používají kombinaci těchto přístupů. Pokud vaše aplikace pouze mění text nebo si vyměňují zprávy pouze s jinými aplikacemi JMS , obvykle převod dat nepovažujete za možný. Převod dat se provádí automaticky za vás, pomocí IBM MQ.

### Převod dat správce front

Převod dat správce front byl vždy k dispozici pro jiné aplikace nežJMS , které přijímají zprávy od klientů systému JMS . Klienti systému JMS , kteří přijímají zprávy, také používají převod dat správce front, který je volitelný.

### **Související úlohy**

### [Výměna formátovaného záznamu s aplikací jinou nežJMS](#page-171-0)

Postupujte podle kroků doporučených v této úloze pro návrh a sestavení uživatelské procedury pro převod dat a aplikaci klienta produktu JMS , která může vyměňovat zprávy s aplikací jinou nežJMS pomocí produktu JMSBytesMessage. Výměnu formátované zprávy s aplikací jinou nežJMS se může provést s voláním ukončení konverze dat nebo bez volání ukončení konverze dat.

### **Související odkazy**

### [Typy a konverze zpráv produktu JMS](#page-157-0)

Výběr typu zprávy ovlivňuje váš přístup k převodu zpráv. Interakce zprávy o převodu zpráv a typu zprávy jsou popsány pro typy zpráv JMS , JMSObjectMessage, JMSTextMessage, JMSMapMessage, JMSStreamMessagea JMSBytesMessage.

### *Převod dat správce front*

Převod dat správce front byl vždy k dispozici pro jiné aplikace nežJMS , které přijímají zprávy od klientů systému JMS . Klienti systému JMS , kteří přijímají zprávy, také používají převod dat správce front, který je volitelný.

Správce front může převádět znaková a číselná data v datech zprávy pomocí hodnot CodedCharacterSetId, Encodinga Format nastavených pro data zprávy. Pro jiné aplikace nežJMS byla možnost převodu vždy k dispozici nastavením volby GetMessage, GMO\_CONVERT.

Správce front může převádět zprávy odeslané klientům JMS . Převod správce front je řízen nastavením vlastnosti místa určení WMQ\_RECEIVE\_CONVERSIONna hodnotu WMQ\_RECEIVE\_CONVERSION\_QMGRnebo WMQ\_RECEIVE\_CONVERSION\_CLIENT\_MSG. Aplikace může změnit nastavení cíle:

((MQDestination)destination).setIntProperty( WMQConstants.WMQ\_RECEIVE\_CONVERSION, WMQConstants.WMQ\_RECEIVE\_CONVERSION\_QMGR);

Nebo

((MQDestination)destination).setReceiveConversion (WMQConstants.WMQ\_RECEIVE\_CONVERSION\_QMGR);

*Obrázek 34. Povolit převod dat správce front*

Převod dat správce front pro klienta JMS se provádí, když klient volá metodu consumer. receive. Textová data jsou standardně transformována do UTF-8 (1208). Následné metody read a get dekódují text v přijatých datech z UTF-8, čímž vytvoří textová primitiva Java v jejich interním kódování Unicode. UTF-8 není jedinou cílovou znakovou sadou z převodu dat správce front. Můžete zvolit jiný CCSID nastavením vlastnosti cíle WMQ\_RECEIVE\_CCSID .

Aplikace může také změnit nastavení cíle, například nastavení na 437, DOS-US:

((MQDestination)destination).setIntProperty (WMQConstants.WMQ\_RECEIVE\_CCSID, 437);

Nebo

((MQDestination)destination).setReceiveCCSID(437);

*Obrázek 35. Nastavit cílovou kódovanou znakovou sadu pro převod správce front*

Příčina změny WMQ\_RECEIVE\_CCSID je specializovaná. Zvolený CCSID se neliší od textových objektů vytvořených v prostředí JVM. Avšak některá prostředí JVM na některých platformách nemusí být schopna zpracovat převod z CCSID textu ve zprávě do Unicode. Tato volba vám dává volbu CCSID pro jakýkoli text doručený klientovi ve zprávě. Některé platformy klienta JMS měly problémy s doručováním textu zprávy v kódování UTF-8.

Kód JMS je ekvivalentní tučnému textu v kódu C v souboru [Obrázek 36 na stránce 172](#page-171-0),

```
gmo.Options = MQGMO_WAIT \qquad /\star wait for new messages \qquad \star/\parallel MQGMO_NO_SYNCPOINT /\star no transaction \star/ | MQGMO_CONVERT; /* convert if necessary */
 while (CompCode != MQCC_FAILED) {
buflen = sizeof(buffer) - 1; /\star buffer size available for GET \;\;\star/ memcpy(md.MsgId, MQMI_NONE, sizeof(md.MsgId));
 memcpy(md.CorrelId, MQCI_NONE, sizeof(md.CorrelId));
 md.Encoding = MQENC_NATIVE;
      md.CodedCharSetId = MQCCSI_Q_MGR;
             MQGET(Hcon, /* connection handle */<br>
Hobj, /* object handle */<br>
&md, /* message descriptor */<br>
&gmo, /* get message options */<br>
buflen, /* message buffer */<br>
bufler, /* message length */<br>
&compCode, /* completion code */<br>

             Hobj, /* object handle<br>&md, /* message descr
                                      &md, /* message descriptor */
\begin{array}{ccc} \deltagmo, \quad \  \  \, \times \end{array} get message options \quad \  \  \, \star\, /\star buflen, \star buffer length \star/\qquad buffer, \qquad /* message buffer \qquad */
 &messlen, /* message length */ 
\& CompCode, \qquad \qquad \times \text{ completion code} \qquad \qquad \star/%CompCode, x \neq 0<br>%Reason); \begin{array}{ccc} \n\sqrt{x} & \text{meissage Ien} \\
\hline\n\sqrt{x} & \text{completion} \\
\text{keason} & \text{cm} \\
\end{array}
```
*Obrázek 36. Úsek kódu z amqsget0.c*

### **Poznámka:**

Převod správce front se provádí pouze na datech zprávy, která mají známý formát IBM MQ . MQSTR, nebo MQCIH jsou příklady známých formátů, které jsou předdefinované. Známý formát může být také formát definovaný uživatelem, pokud jste zadali uživatelskou proceduru pro převod dat.

Zprávy vytvořené jako JMSTextMessage, JMSMapMessage a JMSStreamMessagemají formát MQSTR a mohou být převedeny správcem front.

#### **Související pojmy**

#### [JMS přístupů k převodu zpráv](#page-151-0)

Návrhářům aplikací JMS je otevřena řada přístupů pro převod dat. Tyto přístupy nejsou výlučné; některé aplikace pravděpodobně používají kombinaci těchto přístupů. Pokud vaše aplikace pouze mění text nebo si vyměňují zprávy pouze s jinými aplikacemi JMS , obvykle převod dat nepovažujete za možný. Převod dat se provádí automaticky za vás, pomocí IBM MQ.

#### [Převod a kódování zpráv klienta JMS](#page-164-0)

Jsou zde uvedeny metody, které se používají k provedení konverze a kódování zpráv klienta JMS , s příklady kódu jednotlivých typů konverze.

#### ["Vyvolání uživatelské procedury pro převod dat" na stránce 922](#page-921-0)

Uživatelská procedura pro převod dat je uživatelská procedura, která přijímá řízení během zpracování volání MQGET.

#### **Související úlohy**

#### Výměna formátovaného záznamu s aplikací jinou nežJMS

Postupujte podle kroků doporučených v této úloze pro návrh a sestavení uživatelské procedury pro převod dat a aplikaci klienta produktu JMS , která může vyměňovat zprávy s aplikací jinou nežJMS pomocí produktu JMSBytesMessage. Výměnu formátované zprávy s aplikací jinou nežJMS se může provést s voláním ukončení konverze dat nebo bez volání ukončení konverze dat.

### **Související odkazy**

#### [Typy a konverze zpráv produktu JMS](#page-157-0)

Výběr typu zprávy ovlivňuje váš přístup k převodu zpráv. Interakce zprávy o převodu zpráv a typu zprávy jsou popsány pro typy zpráv JMS , JMSObjectMessage, JMSTextMessage, JMSMapMessage, JMSStreamMessagea JMSBytesMessage.

#### *Výměna formátovaného záznamu s aplikací jinou nežJMS*

Postupujte podle kroků doporučených v této úloze pro návrh a sestavení uživatelské procedury pro převod dat a aplikaci klienta produktu JMS , která může vyměňovat zprávy s aplikací jinou nežJMS pomocí

produktu JMSBytesMessage. Výměnu formátované zprávy s aplikací jinou nežJMS se může provést s voláním ukončení konverze dat nebo bez volání ukončení konverze dat.

# **Než začnete**

Můžete být schopni navrhnout jednodušší řešení pro výměnu zpráv s aplikací mimo produktJMS pomocí produktu JMSTextMessage. Před provedením kroků uvedených v této úloze tuto možnost eliminujte.

# **Informace o této úloze**

Klient produktu JMS je snazší psát, pokud se nezapojuje do podrobností formátování zpráv JMS vyměněných s jinými klienty JMS . Pokud je typ zprávy JMSTextMessage, JMSMapMessage, JMSStreamMessagenebo JMSObjectMessage, IBM MQ se zobrazí po podrobnostech formátování zprávy. IBM MQ se zabývá rozdíly v kódových stránkách a číselným kódováním na různých platformách.

Tyto typy zpráv můžete použít k výměně zpráv s aplikacemi jiného typu nežJMS . Chcete-li to provést, musíte pochopit, jak jsou tyto zprávy vytvářeny produktem IBM MQ classes for JMS. Je možné, že budete moci upravit aplikaci, která není produktemJMS , aby se zprávy interpretoval; viz ["Mapování zpráv](#page-134-0) [produktu JMS na zprávy produktu IBM MQ" na stránce 135](#page-134-0).

Výhodou použití jednoho z těchto typů zpráv je, že programování klienta JMS nezávisí na typu aplikace, se kterou si vyměňuje zprávy. Nevýhodou je, že by mohla vyžadovat úpravu jiného programu a možná nebudete moci změnit jiný program.

Alternativním přístupem je napsat klientskou aplikaci JMS , která dokáže pracovat s existujícími formáty zpráv. Často existující zprávy mají pevný formát a obsahují směsici neformátovaných dat, textu a čísel. Použijte kroky v této úloze a příklad klienta JMS v produktu ["Psaní tříd pro zapouzdření rozvržení záznamu](#page-175-0) [v produktu JMSBytesMessage" na stránce 176](#page-175-0)jako výchozí bod pro sestavení klienta produktu JMS , který může vyměňovat formátované záznamy s aplikacemi jiného typu nežJMS .

# **Postup**

1. Definujte rozvržení záznamu, nebo použijte jednu z předdefinovaných tříd záhlaví produktu IBM MQ .

Informace o zpracování předdefinovaných záhlaví produktu IBM MQ najdete v tématu [Práce se](#page-350-0) [záhlavími zpráv produktu IBM MQ](#page-350-0).

[Obrázek 37 na stránce 174](#page-173-0) je příklad rozvržení záznamu pevné délky, které lze zpracovat obslužným programem pro převod dat.

2. Vytvořte uživatelskou proceduru pro převod dat.

Postupujte podle pokynů v části [Psaní výstupního programu pro převod dat](#page-920-0) , abyste zapsali uživatelskou proceduru pro převod dat.

Chcete-li vyzkoušet příklad v souboru ["Psaní tříd pro zapouzdření rozvržení záznamu v produktu](#page-175-0) [JMSBytesMessage" na stránce 176,](#page-175-0) pojmenujte ukončení převodu dat MYRECORD.

- 3. Zapište Java třídy pro zapouzdření rozvržení záznamu a odeslání a přijetí záznamu. Dva přístupy, které můžete provést, jsou:
	- Zapište třídu na čtení a zapíše JMSBytesMessage , která obsahuje záznam; viz ["Psaní tříd pro](#page-175-0) [zapouzdření rozvržení záznamu v produktu JMSBytesMessage" na stránce 176](#page-175-0).
	- Zapište třídu rozšiřující com. ibm. mq. header. Header, abyste definovali datovou strukturu záznamu; viz [Vytváření tříd pro nové typy záhlaví](#page-354-0).
- 4. Rozhodněte, která kódovaná znaková sada se má vyměňovat ve zprávách.

Viz téma [Výběr přístupu ke konverzi zpráv: příjemce je dobrý](#page-154-0).

5. Nakonfigurujte místo určení pro výměnu zpráv typu MQbez záhlaví JMS MQRFH2 .

Odesílající i přijímající místo určení musí být konfigurováno pro výměnu zpráv typu -type produktu MQ. Stejné místo určení můžete použít pro odeslání i příjem.

Aplikace může přepsat vlastnost těla cílové zprávy:

<span id="page-173-0"></span>((MQDestination)destination).setMessageBodyStyle(WMQConstants.WMQ\_MESSAGE\_BODY\_MQ);

Příklad v produktu ["Psaní tříd pro zapouzdření rozvržení záznamu v produktu JMSBytesMessage" na](#page-175-0) [stránce 176](#page-175-0) potlačí vlastnost těla zprávy cíle a bude odeslána zpráva se stylem MQ.

6. Otestujte řešení pomocí aplikací produktu JMS a jiných aplikací než produktuJMS .

Užitečné nástroje pro testování ukončení konverze dat jsou:

- Ukázkový program amqsgetc0.c je užitečný k testování příjmu zprávy odeslané klientem JMS . Viz navrhované úpravy, které používají ukázkové záhlaví, RECORD.h, v produktu [Obrázek 38](#page-174-0) [na stránce 175.](#page-174-0) S úpravami obdrží produkt amqsgetc0.c zprávu odeslanou příkladem klienta JMS , TryMyRecord.java ; viz ["Psaní tříd pro zapouzdření rozvržení záznamu v produktu](#page-175-0) [JMSBytesMessage" na stránce 176](#page-175-0).
- Ukázkový program pro procházení IBM MQ amqsbcg0.cje užitečný ke kontrole obsahu záhlaví zprávy, záhlaví JMS , MQRFH2a obsahu zprávy.
- Program **[rfhutil](https://github.com/ibm-messaging/mq-rfhutil)** , který byl dříve k dispozici v balíku SupportPac IH03, umožňuje zachycení a uložení testovacích zpráv v souborech a jejich použití k řízení toků zpráv. Výstupní zprávy lze také číst a zobrazovat v různých formátech. Formáty zahrnují dva typy XML, stejně jako porovnání oproti zakladači COBOL. Data mohou být ve formátu EBCDIC nebo ASCII. Do zprávy lze přidat záhlaví RFH2 , než bude odeslána zpráva.

Pokusíte-li se o příjem zpráv pomocí upraveného ukázkového programu amqsgetc0.c a získání chyby s kódem příčiny 2080, zkontrolujte, zda má zpráva MQRFH2. Úpravy předpokládají, že zpráva byla odeslána do místa určení, které nespecifikuje žádné MQRFH2.

## **Příklady**

```
struct RECORD { MQCHAR StrucID[4];
           MQLONG Version;
 MQLONG StructLength;
 MQLONG Encoding;
 MQLONG CodeCharSetId;
                      MQCHAR Format[8];
                      MQLONG Flags;
                     MOCHAR RecordData[32];
      };
```
*Obrázek 37. RECORD.h*

<span id="page-174-0"></span>• Deklarovat strukturu dat produktu RECORD.h

```
struct tagRECORD {
 MQCHAR4 StrucId; 
   MQLONG Version;<br>MQLONG StrucLen
   MQLONG StrucLength;<br>MOLONG Encoding:
                Encoding;<br>CCSID;
   MQLONG CCSID;<br>MQCHAR8 Format;
   MQCHAR8 Format<br>MQLONG Flags;
   MOLONG
   MQCHAR32 RecordData;
 }; 
typedef struct tagRECORD RECORD;
 typedef RECORD MQPOINTER PRECORD;
 RECORD record;
    PRECORD pRecord = &(record);
```
- Upravte volání MQGET tak, aby používal RECORD,
	- 1. Před úpravou:

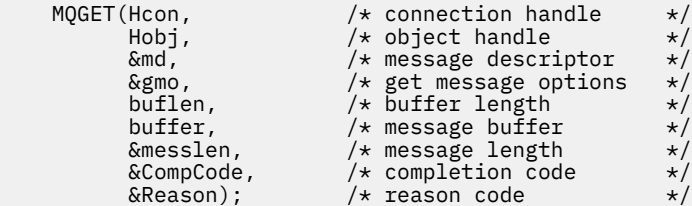

2. Po úpravě:

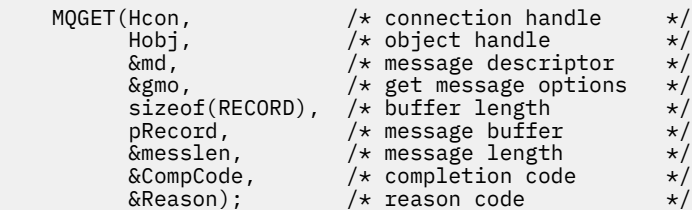

• Změnit tiskový příkaz,

1. Zdroj:

```
buffer[messlen] = '\0'; \qquad \qquad /* add terminator \qquad \qquad \star/printf("message <%s>\n", buffer);
```
2. Do:

```
\forall buffer[messlen] = '\0'; add terminator \star /
printf("ccsid <%d>, flags <%d>, message <%32.32s>\n \0",
 md.CodedCharSetId, record.Flags, record.RecordData);
```
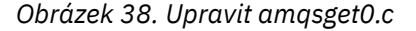

#### **Související pojmy**

#### [JMS přístupů k převodu zpráv](#page-151-0)

Návrhářům aplikací JMS je otevřena řada přístupů pro převod dat. Tyto přístupy nejsou výlučné; některé aplikace pravděpodobně používají kombinaci těchto přístupů. Pokud vaše aplikace pouze mění text nebo si vyměňují zprávy pouze s jinými aplikacemi JMS , obvykle převod dat nepovažujete za možný. Převod dat se provádí automaticky za vás, pomocí IBM MQ.

[Převod a kódování zpráv klienta JMS](#page-164-0)

<span id="page-175-0"></span>Jsou zde uvedeny metody, které se používají k provedení konverze a kódování zpráv klienta JMS , s příklady kódu jednotlivých typů konverze.

## [Převod dat správce front](#page-169-0)

Převod dat správce front byl vždy k dispozici pro jiné aplikace nežJMS , které přijímají zprávy od klientů systému JMS . Klienti systému JMS , kteří přijímají zprávy, také používají převod dat správce front, který je volitelný.

## **Související odkazy**

## [Typy a konverze zpráv produktu JMS](#page-157-0)

Výběr typu zprávy ovlivňuje váš přístup k převodu zpráv. Interakce zprávy o převodu zpráv a typu zprávy jsou popsány pro typy zpráv JMS , JMSObjectMessage, JMSTextMessage, JMSMapMessage, JMSStreamMessagea JMSBytesMessage.

Obslužný program pro vytvoření kódu ukončení převodu

## *Psaní tříd pro zapouzdření rozvržení záznamu v produktu JMSBytesMessage*

Účelem této úlohy je prozkoumat například způsob, jak kombinovat převod dat a pevné rozvržení záznamu v produktu JMSBytesMessage. V úloze vytvoříte některé třídy Java pro výměnu vzorové struktury záznamu v JMSBytesMessage. Můžete upravit příklad pro zápis tříd za účelem výměny jiných struktur záznamů.

JMSBytesMessage je nejlepší volbou typu zprávy rozhraní JMS pro výměnu záznamů datového typu smíšených dat s jinými programy nežJMS . Neobsahuje žádná další data vložená do těla zprávy poskytovatelem JMS . Je proto nejlepším volbou typu zprávy, který má být použit, pokud klientský program JMS spolupracuje s existujícím programem IBM MQ . Hlavní úkol při použití JMSBytesMessage je v souladu s kódováním a znakovou sadou očekávanou jiným programem. Řešením je vytvořit třídu, která bude zapouzdřit záznam. Třída, která zapouzdřuje čtení a zapisuje JMSBytesMessagepro určitý typ záznamu, usnadňuje odesílání a příjem záznamů v pevném formátu v programu JMS . Díky zachycení obecných aspektů rozhraní v abstraktní třídě může být velká část řešení znovu použita pro různé formáty záznamu. Ve třídách, které rozšiřují abstraktní generickou třídu, lze implementovat různé formáty záznamů.

Alternativním přístupem je rozšíření třídy com.ibm.mq.headers.Header . Třída Header má metody, jako např. addMQLONG, aby vytvářel formát záznamu v deklarativním způsobem. Nevýhodou použití třídy Header je získávání a nastavení atributů pomocí složitějšího interpretačního rozhraní. Oba přístupy vedou ke stejnému množství kódu aplikace.

JMSBytesMessage může zapouzdřit pouze jeden formát, kromě MQRFH2, v jedné zprávě, pokud každý záznam nepoužívá stejný formát, kódovanou znakovou sadu a kódování. Formát, kódování a znaková sada JMSBytesMessage jsou vlastnosti všech zpráv, které následují za serverem MQRFH2. Příklad je zapsán za předpokladu, že produkt JMSBytesMessage obsahuje pouze jeden záznam uživatele.

# **Než začnete**

- 1. Vaše odbornost: musíte být obeznámeni s programováním Java a JMS. O nastavení vývojového prostředí produktu Java nejsou k dispozici žádné pokyny. Je výhodné, že jste napsali program pro výměnu JMSTextMessage, JMSStreamMessagenebo JMSMapMessage. Poté můžete zobrazit rozdíly ve výměně zpráv pomocí produktu JMSBytesMessage.
- 2. Příklad vyžaduje IBM WebSphere MQ 7.0.
- 3. Příklad byl vytvořen s použitím perspektivy produktu Java pracovní plochy Eclipse . Vyžaduje prostředí JRE 6.0 nebo vyšší. K vývoji a spouštění tříd produktu Java můžete použít perspektivu produktu Java v prostředí IBM MQ Explorer. Případně použijte své vlastní vývojové prostředí produktu Java .
- 4. Použití Průzkumníka IBM MQ provádí nastavení testovacího prostředí a ladění, je jednodušší než použití obslužných programů příkazového řádku.

# **Informace o této úloze**

Jste vedeni vytvořením dvou tříd: RECORD a MyRecord. Společně tyto dvě třídy zapouzdřují záznam v pevném formátu. Mají metody pro získání a nastavení atributů. Metoda get čte záznam z JMSBytesMessage a metoda put zapíše záznam do JMSBytesMessage.

Účelem úlohy není vytvoření třídy jakosti výroby, kterou lze použít opakovaně. Můžete se rozhodnout použít příklady v úloze, abyste mohli začít pracovat na svých vlastních třídách. Účelem této úlohy je poskytnout vám naváděcí poznámky, především o použití znakových sad, formátů a kódování při použití JMSBytesMessage. Je popsán každý krok při vytváření tříd a jsou popsány aspekty použití JMSBytesMessage, které se někdy přehlížejí.

Třída RECORD je abstraktní a definuje některá společná pole pro záznam uživatele. Společná pole jsou modelována na standardním rozvržení záhlaví IBM MQ , které má zvýrazňovač, verzi a délku pole. Pole kódování, znaková sada a formát, která je nalezena v mnoha záhlavích IBM MQ , jsou vynechána. Další záhlaví nemůže následovat uživatelem definovaný formát. Třída MyRecord , která rozšiřuje třídu RECORD tak, že doslova rozšiřuje záznam o další pole uživatele. Soubor JMSBytesMessagevytvořený třídami může být zpracován uživatelskou procedurou pro převod dat správce front.

Produkt ["Třídy použité ke spuštění příkladu" na stránce 183](#page-182-0) obsahuje úplný výpis položek RECORD a MyRecord. Obsahuje také výpisy dalších tříd "lešení" k testování produktů RECORD a MyRecord. Další třídy jsou:

# **TryMyRecord**

Hlavní program pro testování RECORD a MyRecord.

# **EndPoint**

Abstraktní třída, která zapouzdřuje připojení JMS , místo určení a relaci v jedné třídě. Jeho rozhraní právě odpovídá potřebám testování tříd RECORD a MyRecord . Není zavedený vzor návrhu pro zápis aplikací JMS .

**Poznámka:** Třída Endpoint obsahuje tento řádek kódu po vytvoření místa určení:

```
((MQDestination)destination).setReceiveConversion
                              (WMQConstants.WMQ_RECEIVE_CONVERSION_QMGR);
```
V produktu V7.0z verze V7.0.1.5je nutné zapnout převod správce front. Podle výchozího nastavení je tato volba zakázána. Ve verzi V7.0je standardně povolen převod správce front až na V7.0.1.4 a tento řádek kódu způsobuje chybu.

### **MyProducer a MyConsumer**

Třídy, které rozšiřují prostor EndPointa vytvářejí MessageConsumer a MessageProducer, jsou připojeny a připraveny přijímat požadavky.

Všechny třídy dohromady tvoří úplnou aplikaci, se kterou můžete sestavit a experimentovat s cílem pochopit, jak používat převod dat v produktu JMSBytesMessage.

# **Postup**

1. Vytvořte abstraktní třídu pro zapouzdření standardních polí v záhlaví IBM MQ s výchozím konstruktorem. Později rozšíříte třídu tak, abyste přizpůsobili záhlaví vašim požadavkům.

```
 public abstract class RECORD implements Serializable {
    private static final long serialVersionUID = -1616617232750561712L;
    protected final static int UTF8 = 1208;
    protected final static int MQLONG_LENGTH = 4;
 protected final static int RECORD_STRUCT_ID_LENGTH = 4;
 protected final static int RECORD_VERSION_1 = 1;
    protected final String RECORD_STRUCT_ID = "BLNK";
 protected final String RECORD_TYPE = "BLANK ";
 private String structID = RECORD_STRUCT_ID;
    private int version = RECORD_VERSION_1;
   private int structLength = RECORD STRUCT ID LENGTH + MOLONG LENGTH \star 2;
 private int headerEncoding = WMQConstants.WMQ_ENCODING_NATIVE;
 private String headerCharset = "UTF-8";
    private String headerFormat = RECORD_TYPE;
```

```
 public RECORD() {
     super();
 }
```
## **Poznámka:**

- a. Atributy, structID až nextFormat, jsou vypsány v pořadí, ve kterém jsou uvedeny ve standardním záhlaví zprávy IBM MQ .
- b. Atributy, format, messageEncodinga messageCharsetpopisují samotné záhlaví a nejsou součástí záhlaví.
- c. Musíte se rozhodnout, zda se má uložit identifikátor kódované znakové sady nebo znaková sada záznamu. Produkt Java používá znakové sady a IBM MQ zprávy používají identifikátory kódované znakové sady. Ukázkový kód používá znakové sady.
- d. int je serializován do MQLONG pomocí IBM MQ. MQLONG je 4 bajty.
- 2. Vytvoření metod getter a setter pro soukromé atributy.
	- a) Vytvořte nebo vygenerujte metody getter:

```
 public String getHeaderFormat() { return headerFormat; }
public int getHeaderEncoding() \{ return headerEncoding; \{public String getMessageCharset() \{ return headerCharset; \}public int getMessageEncoding() { return headerEncoding; }
 public String getStructID() { return structID; }
 public int getStructLength() { return structLength; }
 public int getVersion() { return version; }
```
b) Vytvořte nebo vygenerujte metody setter:

```
 public void setHeaderCharset(String charset) { 
       this.headerCharset = charset; } public void setHeaderEncoding(int encoding) {
 this.headerEncoding = encoding; }
 public void setHeaderFormat(String headerFormat) {
       this. headerFormat = headerFormat; public void setStructID(String structID) {
        this.structID = structID; }
    public void setStructLength(int structLength) {
        this.structLength = structLength; }
    public void setVersion(int version) {
        this.version = version; }
```
3. Vytvořte konstruktor pro vytvoření instance RECORD z JMSBytesMessage.

```
 public RECORD(BytesMessage message) throws JMSException, IOException,
            MQDataException {
        super();
 setHeaderCharset(message.getStringProperty(WMQConstants.JMS_IBM_CHARACTER_SET));
 setHeaderEncoding(message.getIntProperty(WMQConstants.JMS_IBM_ENCODING));
 byte[] structID = new byte[RECORD_STRUCT_ID_LENGTH];
        message.readBytes(structID, RECORD_STRUCT_ID_LENGTH);
        setStructID(new String(structID, getMessageCharset()));
       setVersion(message.readInt())
        setStructLength(message.readInt());
   }
```
## **Poznámka:**

}

a. Hodnoty messageCharset a messageEncodingjsou zachyceny ve vlastnostech zprávy, protože přepisují hodnoty nastavené pro místo určení. format není aktualizován. Příklad nekontroluje chybu. Je-li volán konstruktor Record(BytesMessage) , předpokládá se, že JMSBytesMessage je typ zprávy RECORD . Řádek "setStructID(new String(structID, getMessageCharset()))" nastaví zvýrazňovač očí.

- b. Čáry kódu, které dokončují deserializační pole metody ve zprávě, v pořadí aktualizující výchozí hodnoty nastavené v instanci RECORD.
- 4. Vytvořte metodu put pro zápis polí záhlaví do JMSBytesMessage.

```
 protected BytesMessage put(MyProducer myProducer) throws IOException,
           JMSException, UnsupportedEncodingException {
 setHeaderEncoding(myProducer.getEncoding());
 setHeaderCharset(myProducer.getCharset());
       myProducer.setMQClient(true);
       BytesMessage bytes = myProducer.session.createBytesMessage();
 bytes.setStringProperty(WMQConstants.JMS_IBM_FORMAT, getHeaderFormat());
 bytes.setIntProperty(WMQConstants.JMS_IBM_ENCODING, getHeaderEncoding());
 bytes.setIntProperty(WMQConstants.JMS_IBM_CHARACTER_SET, 
 myProducer.getCCSID());
 bytes.writeBytes(String.format("%1$-" + RECORD_STRUCT_ID_LENGTH + "."
 + RECORD_STRUCT_ID_LENGTH + "s", getStructID())
 .getBytes(getMessageCharset()), 0, RECORD_STRUCT_ID_LENGTH);
       bytes.writeInt(getVersion());
       bytes.writeInt(getStructLength());
       return bytes;
    }
```
### **Poznámka:**

}

- a. MyProducer zapouzdřuje JMS Connection, Destination, Sessiona MessageProducer v jediné třídě. MyConsumer, použije se později, zapouzdří JMS Connection, Destination, Sessiona MessageConsumer v jedné třídě.
- b. Pokud je pro systém JMSBytesMessagekódování jiné než Native, musí být kódování nastaveno ve zprávě. Kódování cíle se zkopíruje do atributu kódování zpráv JMS\_IBM\_CHARACTER\_SETa uloží se jako atribut třídy RECORD .

```
i) "setMessageEncoding(myProducer.getEncoding());" volá
 příkaz "(((MQDestination)
 destination).getIntProperty(WMQConstants.WMQ_ENCODING));" k získání cílového
 kódování.
```
- ii) Produkt "Bytes.setIntProperty(WMQConstants.JMS\_IBM\_ENCODING, getMessageEncoding());" nastavuje kódování zpráv.
- c. Znaková sada použitá k transformaci textu na bajty se získá z cíle a uloží se jako atribut třídy RECORD . Není nastavena ve zprávě, protože ji nepoužívá IBM MQ classes for JMS při zápisu JMSBytesMessage.

```
Volání "messageCharset = myProducer.getCharset();"
```

```
 public String getCharset() throws UnsupportedEncodingException,
         JMSException {
     return CCSID.getCodepage(getCCSID());
```
Z identifikátoru kódované znakové sady získá znakovou sadu Java .

" CCSID.getCodepage(ccsid) " je v balíku com.ibm.mq.headers. Produkt ccsid se získává z jiné metody v produktu MyProducer, která se dotazuje na místo určení:

```
 public int getCCSID() throws JMSException {
     return (((MQDestination) destination)
             .getIntProperty(WMQConstants.WMQ_CCSID));
 }
```
d. Volba "myProducer.setMQClient(true);" přepíše cílové nastavení pro typ klienta a vynutí jej na IBM MQ MQI client. Možná dáte přednost vynechání této řádky kódu, protože zamlžuje administrativní chybu konfigurace.

Volání "myProducer.setMQClient(true);" :

```
((MQDestination) destination).setTargetClient(WMQConstants.WMQ_TARGET_DEST_MQ); }
if (!getMQDest()) setMQBody();
```
Tento kód má vedlejší účinek nastavení stylu textu IBM MQ na nespecifikovaný, pokud musí přepsat nastavení JMS.

#### **Poznámka:**

IBM MQ classes for JMS zapisuje formát, kódování a identifikátor znakové sady zprávy do deskriptoru zpráv, MQMDnebo do záhlaví JMS , MQRFH2. Závisí na tom, zda má zpráva tělo stylu IBM MQ . Nenastavujte pole MQMD ručně.

Existuje metoda pro ruční nastavení vlastností deskriptoru zpráv. Používá vlastnosti produktu JMS\_IBM\_MQMD\_\* . Chcete-li nastavit vlastnosti produktu JMS\_IBM\_MQMD\_\* , musíte nastavit vlastnost cíle WMQ\_MQMD\_WRITE\_ENABLED :

((MQDestination)destination).setMQMDWriteEnabled(true);

Chcete-li si přečíst vlastnosti, musíte nastavit cílovou vlastnost WMQ\_MQMD\_READ\_ENABLED.

JMS IBM MQMD  $*$  použijte pouze v případě, že plně ovládíte celý informační obsah zprávy. Na rozdíl od vlastností produktu JMS\_IBM\_\* neřídí vlastnosti JMS\_IBM\_MQMD\_\* , jak IBM MQ classes for JMS konstruují zprávu JMS . Je možné vytvořit vlastnosti deskriptoru zpráv, které jsou v konfliktu s vlastnostmi zprávy produktu JMS .

e. Čáry kódu, které dokončí metodu, budou serializovat atributy ve třídě jako pole ve zprávě.

Atributy řetězce jsou doplněny mezerami. Řetězce jsou převedeny na bajty pomocí znakové sady definované pro záznam a oříznuty na délku polí zprávy.

5. Dokončete třídu přidáním importů.

```
 package com.ibm.mq.id;
import java.io.IOException;
import java.io.Serializable;
import java.io.UnsupportedEncodingException;
import javax.jms.BytesMessage;
import javax.jms.JMSException;
import com.ibm.mq.constants.MQConstants;
import com.ibm.mq.headers.MQDataException;
import com.ibm.msg.client.wmq.WMQConstants;
```
6. Vytvořte třídu, abyste rozšířily třídu RECORD tak, aby zahrnovala další pole. Zahrnout výchozí konstruktor.

```
 public class MyRecord extends RECORD {
 private static final long serialVersionUID = -370551723162299429L;
 private final static int FLAGS = 1;
 private final static String STRUCT_ID = "MYRD";
 private final static int DATA_LENGTH = 32;
 private final static String FORMAT = "MYRECORD";
 private int flags = FLAGS;
    private String recordData = "ABCDEFGHIJKLMNOPQRSTUVWXYZ012345";
    public MyRecord() {
        super();
       super.setStructID(STRUCT_ID);
        super.setHeaderFormat(FORMAT);
        super.setStructLength(super.getStructLength() + MQLONG_LENGTH
                + DATA_LENGTH);
    }
```
#### **Poznámka:**

a. Podtřída RECORD , MyRecord, upravuje velikost záhlaví, formát a délku záhlaví.
- 7. Vytvořte nebo vygenerujte metody getter a setter.
	- a) Vytvořte metody getter:

```
 public int getFlags() { return flags; }
 public String getRecordData() { return recordData; } .
```
b) Vytvořte metody Setter:

```
 public void setFlags(int flags) { 
   this.flags = flags; \} public void setRecordData(String recordData) { 
    this.recordData = recordData; }
```
8. Vytvořte konstruktor pro vytvoření instance MyRecord z JMSBytesMessage.

```
 public MyRecord(BytesMessage message) throws JMSException, IOException,
         MQDataException {
     super(message);
     setFlags(message.readInt());
     byte[] recordData = new byte[DATA_LENGTH];
   message.readBytes(recordData, DATA_LENGTH);
     setRecordData(new String(recordData, super.getMessageCharset())); 
 }
```
### **Poznámka:**

}

- a. Pole, která tvoří standardní šablonu zprávy, jsou přečteny nejprve třídou RECORD .
- b. Text recordData se převede na String s použitím vlastnosti znakové sady pro zprávu.
- 9. Vytvořte statickou metodu pro získání zprávy od spotřebitele a vytvořte novou instanci produktu MyRecord .

```
 public static MyRecord get(MyConsumer myConsumer) throws JMSException,
         MQDataException, IOException {
     BytesMessage message = (BytesMessage) myConsumer.receive();
     return new MyRecord(message);
}
```
### **Poznámka:**

a. V příkladu z důvodu stručnosti je konstruktor MyRecord(BytesMessage) volán ze statické metody get. Obvykle se můžete oddělit od přijetí zprávy od vytvoření nové instance MyRecord .

10. Vytvořte metodu put k připojení polí zákazníků k JMSBytesMessage obsahujícímu záhlaví zprávy.

```
 public BytesMessage put(MyProducer myProducer) throws JMSException,
         IOException {
     BytesMessage bytes = super.put(myProducer);
     bytes.writeInt(getFlags());
     bytes.writeBytes(String.format("%1$-" + DATA_LENGTH + "."
                      + DATA_LENGTH + "s",getRecordData())
                       .getBytes(super.getMessageCharset()), 0, DATA_LENGTH);
    myProducer.send(bytes);
     return bytes;
 }
```
#### **Poznámka:**

a. Metoda volá v kódu serializovat atributy ve třídě MyRecord jako pole ve zprávě.

• Atribut recordData String je doplněn mezerami, převedený na bajty pomocí znakové sady definované pro záznam a zkrácen na délku pole RecordData .

11. Dokončete třídu přidáním příkazů include.

```
 package com.ibm.mq.id;
import java.io.IOException;
import javax.jms.BytesMessage;
import javax.jms.JMSException;
import com.ibm.mq.headers.MQDataException;
```
## **Výsledky**

Výsledky:

- Výsledky ze spuštění třídy TryMyRecord :
	- Odesílá se zpráva v kódované znakové sadě 37 a při použití uživatelské procedury pro převod správce front:

```
Out flags 1 text ABCDEFGHIJKLMNOPQRSTUVWXYZ012345 Encoding 546 CCSID 37 MQ true
Out flags 1 text ABCDEFGHIJKLMNOPQRSTUVWXYZ012345 Encoding 546 CCSID 37 MQ true
In flags 1 text ABCDEFGHIJKLMNOPQRSTUVWXYZ012345 Encoding 273 CCSID UTF-8
```
– Odesílá se zpráva v kódované znakové sadě 37 a nepoužívající uživatelskou proceduru pro převod správce front:

```
Out flags 1 text ABCDEFGHIJKLMNOPQRSTUVWXYZ012345 Encoding 546 CCSID 37 MQ true
Out flags 1 text ABCDEFGHIJKLMNOPQRSTUVWXYZ012345 Encoding 546 CCSID 37 MQ true
In flags 1 text ABCDEFGHIJKLMNOPQRSTUVWXYZ012345 Encoding 546 CCSID IBM037
```
- Výsledkem úpravy třídy TryMyRecord není přijetí zprávy a místo toho přijímá ji s použitím upraveného vzorku amqsget0.c . Upravená ukázka přijímá formátovaný záznam; viz [Obrázek 38 na stránce 175](#page-174-0) v ["Výměna formátovaného záznamu s aplikací jinou nežJMS" na stránce 172.](#page-171-0)
	- Odesílá se zpráva v kódované znakové sadě 37 a při použití uživatelské procedury pro převod správce front:

```
Sample AMQSGET0 start
ccsid <850>, flags <1>, message <ABCDEFGHIJKLMNOPQRSTUVWXYZ012345>
no more messages
Sample AMQSGET0 end
```
– Odesílá se zpráva v kódované znakové sadě 37 a nepoužívající uživatelskou proceduru pro převod správce front:

```
Sample AMQSGET0 start
MQGET ended with reason code 2110
ccsid <37>, flags <1>, message <--+-+ãÃ++ÐÊËÈiÐÎÐ+ÔÒõõμþÞÚ-±=¾¶§>
no more messages
Sample AMQSGET0 end
```
Chcete-li vyzkoušet příklad a experimentovat s různými kódovými stránkami a s uživatelskou procedurou pro převod dat. Vytvořte třídy Java , nakonfigurujte IBM MQa spusťte hlavní program TryMyRecord ; viz [Obrázek 39 na stránce 183](#page-182-0).

1. Chcete-li spustit tento příklad, nakonfigurujte prostor IBM MQ a JMS . Pokyny jsou určeny ke spuštění příkladu na serveru Windows.

a. Vytvoření správce front

crtmqm -sa -u SYSTEM.DEAD.LETTER.QUEUE QM1 strmqm QM1

b. Vytvoření fronty

echo DEFINE QL('Q1') REPLACE | runmqsc QM1

<span id="page-182-0"></span>c. Vytvořit adresář JNDI

cd c:\ md JNDI-Directory

d. Přejděte do adresáře bin produktu JMS .

Musí být spuštěn administrativní program produktu JMS . Cesta je *MQ\_INSTALLATION\_PATH*\java\bin.

e. Vytvořte následující definice JMS v souboru s názvem JMSQM1Q1.txt

```
DEF CF(QM1) PROVIDERVERSION(7) QMANAGER(QM1)
DEF Q(Q1) CCSID(37) ENCODING(RRR) MSGBODY(MQ) QMANAGER(QM1) QUEUE(Q1) TARGCLIENT(MQ) 
VERSION(7)
END
```
f. Spusťte program JMSAdmin a vytvořte prostředky produktu JMS .

JMSAdmin < JMSQM1Q1.txt

- 2. Definice, které jste vytvořili pomocí Průzkumníka IBM MQ , můžete vytvářet, měnit a procházet.
- 3. Spusťte příkaz TryMyRecord.

#### **Třídy použité ke spuštění příkladu**

Třídy uvedené v obrázcích Obrázek 39 na stránce 183 až [Obrázek 44 na stránce 187](#page-186-0) jsou k dispozici také v komprimovaném souboru; stáhněte soubor jm25529\_.zip nebo jm25529\_.tar.gz.

```
package com.ibm.mq.id;
public class TryMyRecord {
 public static void main(String[] args) throws Exception {<br>
MyProducer producer = new MyProducer();<br>
System.out.println("Out flags " + outrec.getFlags() + " text "<br>
+ outrec.getRecordData() + " Encoding"<br>
+ producer.getReco
}
```
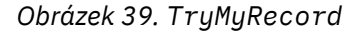

```
package com.ibm.mq.id;
import java.io.IOException;<br>import java.io.Serializable;<br>import java.io.UnsupportedEncodingException;<br>import javax.jms.BytesMessage;<br>import javax.jms.JMSException;
import com.ibm.mq.constants.MQConstants;
import com.ibm.mq.headers.MQDataException;
import com.ibm.msg.client.wmq.WMQConstants;
public abstract class RECORD implements Serializable {
private static final long serialVersionUID = -1616617232750561712L;<br>protected final static int UTF8 = 1208;<br>protected final static int MQLONG LENGTH = 4;<br>protected final static int RECORD_STRUCT_ID_LENGTH = 4;<br>protected fi
         public RECORD() {
                 super();
         }
         public RECORD(BytesMessage message) throws JMSException, IOException,
                          MQDataException {
                 super();
setHeaderCharset(message.getStringProperty(WMQConstants.JMS_IBM_CHARACTER_SET));<br>setHeaderEncoding(message.getIntProperty(WMQConstants.JMS_IBM_ENCODING));<br>byte[] structID = new byte[RECORD_STRUCT_ID_LENGTH];<br>message.readBy
                 setVersion(message.readInt());
                  setStructLength(message.readInt());
         }
public String getHeaderFormat() { return headerFormat; }<br>public int getHeaderEncoding() { return headerEncoding;<br>public String getMessageCharset() { return headerCharset; }<br>public int getMessageCharset() { return headerEnc
        public int getVersion() { return version; }
 protected BytesMessage put(MyProducer myProducer) throws IOException,
 JMSException, UnsupportedEncodingException {
 setHeaderEncoding(myProducer.getEncoding());
 setHeaderCharset(myProducer.getCharset());
 myProducer.setMQClient(true);
BytesMessage bytes = myProducer.session.createBytesMessage();<br>bytes.setSiringProperty(WMQConstants.JMS_IBM_EORMAT, getHeaderFormat());<br>bytes.setIntProperty(WMQConstants.JMS_IBM_ENCODING, getHeaderEncoding());<br>bytes.setIntP
                  bytes.writeInt(getStructLength());
                  return bytes;
         }
public void setHeaderCharset(String charset) {<br>
this.headerCharset = charset; }<br>
public void setHeaderEncoding(int encoding) {<br>
this.headerEncoding = encoding; }<br>
public void setHeaderFormat = encoding; }<br>
public void setH
}
```
*Obrázek 40. RECORD*

```
package com.ibm.mq.id;
import java.io.IOException;
import javax.jms.BytesMessage;
import javax.jms.JMSException;
import com.ibm.mq.headers.MQDataException;
public class MyRecord extends RECORD {<br>private static final long serialVersionUID = -370551723162299429L;<br>private final static int FLAGS = 1;<br>private final static string STRUCT_ID = "MYRD";<br>private final static int DATA_LE
         public MyRecord() {
 super();
 super.setStructID(STRUCT_ID);
 super.setHeaderFormat(FORMAT);
 super.setStructLength(super.getStructLength() + MQLONG_LENGTH
 + DATA_LENGTH);
         }
         public MyRecord(BytesMessage message) throws JMSException, IOException,
                        MQDataException {
super(message);<br>setFlags(message.readInt());<br>byte[] recordData = new byte[DATA_LENGTH];<br>message.readBytes(recordData, DATA_LENGTH);<br>setRecordData(new String(recordData, super.getMessageCharset()));
         }
public static MyRecord get(MyConsumer myConsumer) throws JMSException,<br>MQDataException, IOException {<br>BytesMessage = (BytesMessage) myConsumer.receive();<br>return new MyRecord(message);
         }
 public int getFlags() { return flags; }
 public String getRecordData() { return recordData; } .
         public BytesMessage put(MyProducer myProducer) throws JMSException,
 IOException {
 BytesMessage bytes = super.put(myProducer);
bytes.writeInt(getFlags());<br>bytes.writeBytes(String.format("%1$-" + DATA_LENGTH + "."<br>(DetBytes(super.getMessageCharset()), 0, DATA_LENGTH<br>(getBytes(super.getMessageCharset()), 0, DATA_LENGTH.
                 myProducer.send(bytes);
                 return bytes;
         }
 public void setFlags(int flags) { 
 this.flags = flags; }
 public void setRecordData(String recordData) { 
 this.recordData = recordData; }
}
```

```
Obrázek 41. MyRecord
```

```
package com.ibm.mq.id;<br>import java.io.UnsupportedEncodingException;<br>import java.ims.Connection;<br>import javax.jms.Connection;<br>import javax.jms.Destination;<br>import javax.jms.Destination;<br>import javax.jms.Session;<br>import java
import com.ibm.mq.jms.MQDestination;<br>import com.ibm.msg.client.wmq.WMQConstants;<br>public abstract class EndPoint {<br>public ConnectionFactory cf;<br>public Connection connection;
         public Destination destination;
public Session session;<br>protected EndPoint() throws NamingException, JMSException {<br>System.setProperty("java.naming.provider.url", "file:/C:/JNDI-Directory");<br>System.setProperty("java.naming.factory.initial",<br>"com.sun.jndi
                 cf = (ConnectionFactory) ctx.lookup("QM1");
 connection = cf.createConnection();
 destination = (Destination) ctx.lookup("Q1");
((MQDestination)destination).setReceiveConversion<br>(WMQ_RECEIVE_CONVERSION_QMGR);<br>{| session = connection.createSession(false, Session.AUTO_ACKNOWLEDGE);
       protected EndPoint(String cFactory, String dest) throws NamingException JMSException {
 JMSException {
 System.setProperty("java.naming.provider.url", "file:/C:/JNDI-Directory");
 System.setProperty("java.naming.factory.initial", 
 "com.sun.jndi.fscontext.RefFSContextFactory");
ctx = new InitialContext();<br>
cf = (ConnectionFactory) ctx.lookup(cFactory);<br>
comenction = cf.createConnection();<br>
destination = (Destination) ctx.lookup(dest);<br>
((MQDestination) destination).setReceiveConversion<br>
session =
JMSException {<br>
return CCSID (strodepage(getCCSID()); }<br>
public int getEncoding() throws JMSException {<br>
return (((MQDestination) destination)<br>
.getInfProperty(WMQCOnstants.WMQ_ENCODING)); }<br>
public boolean getMQDest() thr
                 else
 return false; }
 public void setCCSID(int ccsid) throws JMSException {
                 ((MQDestination) destination).setIntProperty(WMQConstants.WMQ_CCSID,
 ccsid); }
 public void setEncoding(int encoding) throws JMSException {
 ((MQDestination) destination).setIntProperty(WMQConstants.WMQ_ENCODING,
encoding);    }<br>public void setMQBody() throws JMSException {<br>((MQDestination) destination)
setMessageBodyStyle(WMQConstants.WMQ_MESSAGE_BODY_UNSPECIFIED); }<br>public void setMQBody(boolean mphody) throws JMSException {<br>if (mqbody) ((MQDestination) destination)<br>setMessageBodyStyle(WMQConstants.WMQ_MESSAGE_BODY_MQ);
 if (mqclient){
 ((MQDestination) destination).setTargetClient(WMQConstants.WMQ_TARGET_DEST_MQ);
 if (!getMQDest()) setMQBody(); 
}<sup>3</sup>
               else 
                          ((MQDestination) destination).setTargetClient(WMQConstants.WMQ_TARGET_DEST_JMS); }
        }
```
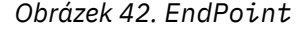

```
package com.ibm.mq.id;
import javax.jms.JMSException;
import javax.jms.Message;
import javax.jms.MessageProducer;
import javax.naming.NamingException;
public class MyProducer extends EndPoint {
       public MessageProducer producer;
       public MyProducer() throws NamingException, JMSException {
              super();
 producer = session.createProducer(destination); }
 public MyProducer(String cFactory, String dest) throws NamingException,
 JMSException {
 super(cFactory, dest);
 producer = session.createProducer(destination); }
 public void send(Message message) throws JMSException {
            producer.send(message); }
}
```
*Obrázek 43. MyProducer*

```
package com.ibm.mq.id;
import javax.jms.JMSException;
import javax.jms.Message;
import javax.jms.MessageConsumer;
import javax.naming.NamingException;
public class MyConsumer extends EndPoint {
     public MessageConsumer consumer;
     public MyConsumer() throws NamingException, JMSException {
 super();
 consumer = session.createConsumer(destination);
           connection.start(); }
 public MyConsumer(String cFactory, String dest) throws NamingException,
 JMSException {
 super(cFactory, dest);
 consumer = session.createConsumer(destination);
 connection.start(); }
 public Message receive() throws JMSException {
          return consumer.receive();
}
```
### *Obrázek 44. MyConsumer*

# *Vytvoření a konfigurace továren připojení a cílů v aplikaci IBM MQ classes for JMS*

Aplikace IBM MQ classes for JMS může vytvářet továrny připojení a cíle tím, že je načte jako spravované objekty z oboru názvů rozhraní JNDI ( Java Naming and Directory Interface) pomocí rozšíření produktu IBM JMS nebo použitím rozšíření produktu IBM MQ JMS . Aplikace může také použít rozšíření IBM JMS nebo rozšíření IBM MQ JMS k nastavení vlastností továren připojení a míst určení.

Továrny připojení a cíle jsou počáteční body v toku logiky aplikace produktu JMS . Aplikace používá objekt ConnectionFactory k vytvoření připojení k serveru systému zpráv a používá objekt Fronta nebo Téma jako cíl pro odesílání zpráv do nebo ze zdroje, ze kterého mají být přijímány zprávy. Aplikace proto musí vytvořit alespoň jednu továrnu připojení a jedno nebo více míst určení. Po vytvoření faktorie připojení nebo místa určení pak může aplikace nakonfigurovat objekt tak, že nastaví jednu nebo více jejích vlastností.

Stručně řečeno, aplikace může vytvářet a konfigurovat továrny připojení a cíle následujícími způsoby:

### **Použití JNDI k načtení spravovaných objektů**

Administrátor může použít administrativní nástroj produktu IBM MQ JMS , jak je popsáno v části Konfigurace objektů produktu JMS pomocí nástroje pro administracinebo IBM MQ Explorer , jak je popsáno v tématu Konfigurace objektů produktu JMS pomocí produktu IBM MQ Explorer, k vytváření a konfiguraci továren připojení a míst určení jako administrovaných objektů v oboru názvů JNDI. Aplikace potom může načíst spravované objekty z oboru názvů JNDI. Po načtení spravovaného objektu může aplikace v případě potřeby nastavit nebo změnit jednu či více jejích vlastností buď pomocí přípon IBM JMS , nebo rozšíření IBM MQ JMS .

### **Použití rozšíření produktu IBM JMS**

Aplikace může používat rozšíření produktu IBM JMS k dynamickému vytváření továren připojení a cílů v běhovém prostředí. Aplikace nejprve vytvoří objekt továrny JmsFactorya poté použije metody tohoto objektu k vytvoření továren připojení a cílů. Po vytvoření faktorie připojení nebo místa určení může aplikace využívat metody zděděné z rozhraní kontextu JmsPropertyk nastavení vlastností.

<span id="page-187-0"></span>Alternativně může aplikace použít identifikátor URI (Uniform Resource Identifier) k určení jedné nebo více vlastností cíle při vytváření místa určení.

### **Použití rozšíření produktu IBM MQ JMS**

Aplikace může také použít rozšíření produktu IBM MQ JMS k dynamickému vytváření továren připojení a cílů v běhovém prostředí. Aplikace používá dodané konstruktory k vytvoření továren připojení a cílů. Po vytvoření faktorie připojení nebo místa určení může aplikace použít metody objektu k nastavení vlastností objektu. Aplikace může alternativně použít identifikátor URI k určení jedné nebo více vlastností cíle při vytváření místa určení.

### **Související úlohy**

Konfigurace prostředků produktu JMS

### *Použití JNDI k načtení spravovaných objektů v aplikaci JMS*

Chcete-li načíst spravované objekty z oboru názvů rozhraní JNDI ( Java Naming and Directory Interface), aplikace JMS musí vytvořit počáteční kontext a pak pomocí metody lookup () načíst objekty.

Než bude moci aplikace načítat spravované objekty z oboru názvů JNDI, musí nejprve vytvořit spravované objekty administrátor. Administrátor může použít nástroj pro administraci produktu IBM MQ JMS nebo produkt IBM MQ Explorer k vytvoření a údržbě spravovaných objektů v oboru názvů JNDI. Další informace viz téma Konfigurace továren připojení a míst určení v oboru názvů JNDI.

Aplikační server, obvykle poskytuje své vlastní úložiště pro spravované objekty a vlastní nástroje pro vytváření a údržbu objektů.

Chcete-li načíst spravované objekty z oboru názvů JNDI, aplikace musí nejprve vytvořit počáteční kontext, jak je uvedeno v následujícím příkladu:

```
import javax.jms.*;
import javax.naming.*;
import javax.naming.directory.*;
.
.
.
String url = "ldap://server.company.com/o=company_us,c=us";
String icf = "com.sun.jndi.ldap.LdapCtxFactory";
.
java.util.Hashtable environment = new java.util.Hashtable();
environment.put(Context.PROVIDER_URL, url);
environment.put(Context.INITIAL_CONTEXT_FACTORY, icf);
Context ctx = new InitialDirConText(environment);
```
V tomto kódu mají řetězcové proměnné url a icf následující význam:

**url**

Uniform resource locator (URL) adresářové služby. Adresa URL může mít jeden z následujících formátů:

- ldap://*hostname*/*contextName* , pro adresářovou službu založenou na serveru LDAP
- file:/*directoryPath* , pro adresářovou službu založenou na lokálním systému souborů

**if**

Název třídy počáteční továrny kontextu, který může mít jednu z následujících hodnot:

- com.sun.jndi.ldap.LdapCtxFactory, pro adresářovou službu založenou na serveru LDAP
- com.sun.jndi.fscontext.RefFSContextFactory, pro adresářovou službu založenou na lokálním systému souborů

Všimněte si, že některé kombinace balíku JNDI a poskytovatele služeb LDAP (Lightweight Directory Access Protocol) mohou způsobit výskyt chyby LDAP 84. Chcete-li tento problém vyřešit, vložte před volání do kontextu InitialDirContext () následující řádek kódu:

```
environment.put(Context.REFERRAL, "throw");
```
<span id="page-188-0"></span>Po získání počátečního kontextu může aplikace načíst administrované objekty z oboru názvů JNDI pomocí metody lookup (), jak je uvedeno v následujícím příkladu:

```
ConnectionFactory factory;
Queue queue;
Topic topic;
.
.
.
factory = (ConnectionFactory)ctx.lookup("cn=myCF");
queue = (Queue)ctx.lookup("cn=myQ");
topic = (Topic)ctx.lookup("cn=myT");
```
Tento kód načítá následující objekty z oboru názvů založené na protokolu LDAP:

- Objekt ConnectionFactory je svázán s názvem myCF .
- Objekt fronty svázaný s názvem myQ .
- Objekt tématu vázaný s názvem myT

Další informace o používání rozhraní JNDI najdete v dokumentaci k rozhraní JNDI poskytované společností Oracle Corporation.

### **Související úlohy**

Konfigurace objektů produktu JMS pomocí produktu IBM MQ Explorer Konfigurace objektů produktu JMS pomocí nástroje pro administraci Konfigurace prostředků produktu JMS v produktu WebSphere Application Server

### *Použití rozšíření produktu IBM JMS*

IBM MQ classes for JMS obsahuje sadu rozšíření rozhraní API JMS s názvem rozšíření IBM JMS . Aplikace může tato rozšíření použít k dynamickému vytváření továren připojení a cílů v běhovém prostředí a k nastavení vlastností objektů produktu IBM MQ classes for JMS . Rozšíření lze použít s libovolným poskytovatelem systému zpráv.

Rozšíření IBM JMS jsou sadou rozhraní a tříd v následujících balících:

- com.ibm.msg.client.jms
- com.ibm.msg.client.services

Balíky lze nalézt v com.ibm.mqjms.jar, který se nachází v *MQ\_INSTALLATION\_PATH*/java/lib.

Tato rozšíření poskytují následující funkce:

- Mechanizmus dynamického vytváření továren a cílů připojení za běhu v továrně namísto jejich načtení jako spravovaných objektů z oboru názvů rozhraní JNDI ( Java Naming and Directory Interface)
- Sada metod pro nastavení vlastností objektů produktu IBM MQ classes for JMS
- Sada tříd výjimek s metodami pro získání podrobných informací o problému
- Sada metod pro řízení trasování
- Sada metod pro získání informací o verzi o produktu IBM MQ classes for JMS

Pokud se týká vytváření továren připojení a míst určení dynamicky za běhu a nastavení a získání jejich vlastností, rozšíření produktu IBM JMS poskytují alternativní sadu rozhraní k rozšíření produktu IBM MQ JMS . Vzhledem k tomu, že rozšíření produktu IBM MQ JMS jsou specifická pro poskytovatele systému zpráv produktu IBM MQ , rozšíření produktu IBM JMS nejsou specifická pro produkt IBM MQ a lze ji použít s libovolným poskytovatelem systému zpráv v rámci vrstvené architektury popsané v tématu Architektura produktuIBM MQ pro architekturu JMS.

Rozhraní com.ibm.msg.client.wmq.WMQConstants obsahuje definice konstant, které může aplikace použít při nastavování vlastností objektů produktu IBM MQ classes for JMS pomocí rozšíření produktu IBM JMS . Rozhraní obsahuje konstanty pro poskytovatele systému zpráv produktu IBM MQ a konstanty JMS , které jsou nezávislé na všech poskytovatelích systému zpráv.

Příklady kódu, které následují za předpokladu, že byly spuštěny následující příkazy importu:

import com.ibm.msg.client.jms.\*; import com.ibm.msg.client.services.\*; import com.ibm.msg.client.wmq.WMQConstants;

# **Vytvoření továren připojení a míst určení**

Než bude aplikace moci vytvořit továrny připojení a cíle pomocí rozšíření produktu IBM JMS , musí nejprve vytvořit objekt továrny JmsFactory. Chcete-li vytvořit objekt továrny JmsFactory, aplikace volá metodu getInstance() třídy továrny JmsFactory, jak je uvedeno v následujícím příkladu:

```
JmsFactoryFactory ff = JmsFactoryFactory.getInstance(JmsConstants.WMQ_PROVIDER);
```
Parametr ve volání metody getInstance() je konstanta, která identifikuje poskytovatele systému zpráv produktu IBM MQ jako vybraného poskytovatele systému zpráv. Aplikace pak může pomocí objektu továrny JmsFactoryvytvářet továrny připojení a místa určení.

Chcete-li vytvořit továrnu na připojení, aplikace volá metodu createConnectionFactory () objektu továrny JmsFactory, jak je uvedeno v následujícím příkladu:

```
JmsConnectionFactory factory = ff.createConnectionFactory();
```
Tento příkaz vytvoří objekt továrny JmsConnections výchozími hodnotami pro všechny jeho vlastnosti, což znamená, že se aplikace připojuje k výchozímu správci front v režimu vazeb. Chcete-li, aby se aplikace připojovala v režimu klienta nebo se připojila k jinému správci front, než je výchozí správce front, musí aplikace před vytvořením připojení nastavit příslušné vlastnosti objektu továrny JmsConnection. Další informace o tom, jak to provést, viz ["Nastavení vlastností objektů produktu IBM MQ classes for JMS" na](#page-190-0) [stránce 191.](#page-190-0)

Třída továrny JmsFactorytaké obsahuje metody pro vytvoření továren na připojení následujících typů:

- JmsQueueConnectionFactory
- JmsTopicConnectionFactory
- Továrna JmsXAConnection
- JmsXAQueueConnectionFactory
- JmsXATopicConnectionFactory

Chcete-li vytvořit objekt fronty, volá aplikace metodu createQueue() objektu továrny JmsFactory, jak je uvedeno v následujícím příkladu:

```
JmsQueue q1 = ff.createQueue("Q1");
```
Tento příkaz vytvoří objekt JmsQueue s výchozími hodnotami pro všechny jeho vlastnosti. Objekt představuje frontu produktu IBM MQ s názvem Q1 , která patří lokálnímu správci front. Tato fronta může být lokální fronta, alias fronta nebo definice vzdálené fronty.

Metoda createQueue() může také přijmout identifikátor URI (Uniform Resource Identifier) fronty jako parametr. Identifikátor URI fronty je řetězec, který určuje název fronty produktu IBM MQ a volitelně název správce front, který je vlastníkem fronty, a jednu či více vlastností objektu JmsQueue . Následující příkaz obsahuje příklad identifikátoru URI fronty:

JmsQueue q2 = ff.createQueue("queue://QM2/Q2?persistence=2&priority=5");

Objekt JmsQueue vytvořený tímto příkazem představuje frontu IBM MQ s názvem Q2 , kterou vlastní správce front QM2, a všechny zprávy odeslané do tohoto místa určení jsou trvalé a mají prioritu 5. Další informace o identifikátorech URI front viz ["Identifikátory URI \(Uniform Resource Identifier\)" na](#page-201-0) [stránce 202.](#page-201-0) Alternativní způsob nastavení vlastností objektu JmsQueue viz ["Nastavení vlastností objektů](#page-190-0) [produktu IBM MQ classes for JMS" na stránce 191](#page-190-0).

<span id="page-190-0"></span>Chcete-li vytvořit objekt Topic, může aplikace použít metodu createTopic() objektu továrny JmsFactory, jak je uvedeno v následujícím příkladu:

JmsTopic t1 = ff.createTopic("Sport/Football/Results");

Tento příkaz vytvoří objekt JmsTopic s výchozími hodnotami pro všechny jeho vlastnosti. Objekt představuje téma s názvem Sport/Football/Results.

Metoda createTopic() může také přijmout URI tématu jako parametr. Identifikátor URI tématu je řetězec, který uvádí název tématu a volitelně jednu nebo více vlastností objektu JmsTopic . Následující příkazy obsahují příklad identifikátoru URI tématu:

```
String s1 = "topic://Sport/Tennis/Results?persistence=1&priority=0";
JmsTopic t2 = ff.createTopic(s1);
```
Objekt JmsTopic vytvořený těmito příkazy představuje téma s názvem Sport/Tennis/Results a všechny zprávy odeslané do tohoto místa určení jsou dočasné a mají prioritu 0. Další informace o identifikátorech URI tématu viz ["Identifikátory URI \(Uniform Resource Identifier\)" na stránce 202.](#page-201-0) Alternativním způsobem nastavení vlastností objektu JmsTopic naleznete v tématu "Nastavení vlastností objektů produktu IBM MQ classes for JMS" na stránce 191.

Poté, co aplikace vytvořila továrnu připojení nebo místo určení, lze tento objekt použít pouze s vybraným poskytovatelem systému zpráv.

# **Nastavení vlastností objektů produktu IBM MQ classes for JMS**

Chcete-li nastavit vlastnosti objektů IBM MQ classes for JMS s použitím rozšíření produktu IBM JMS , aplikace použije metody rozhraní com.ibm.msg.client.JmsPropertyContext .

Pro každý datový typ produktu Java obsahuje kontextové rozhraní JmsPropertymetodu pro nastavení hodnoty vlastnosti s daným datovým typem a metodu pro získání hodnoty vlastnosti s daným datovým typem. Aplikace volá například metodu setIntProperty () k nastavení vlastnosti s celočíselnou hodnotou a volá metodu getIntProperty () k získání vlastnosti s celočíselnou hodnotou.

Instance tříd v balíku com.ibm.mq.jms také dědí metody rozhraní kontextu JmsProperty. Aplikace může proto tyto metody použít k nastavení vlastností objektů MQConnectionFactory, MQQueue a MQTopic.

Když aplikace vytvoří objekt IBM MQ classes for JMS , všechny vlastnosti s výchozími hodnotami jsou nastaveny automaticky. Když aplikace nastaví vlastnost, nová hodnota nahradí jakoukoli předchozí hodnotu, kterou vlastnost měla. Po nastavení vlastnosti nelze tuto vlastnost odstranit, ale její hodnotu lze změnit.

Pokusí-li se aplikace o nastavení vlastnosti na hodnotu, která není platnou hodnotou vlastnosti, produkt IBM MQ classes for JMS vyvolá výjimku JMSException. Pokusí-li se aplikace o získání vlastnosti, která nebyla nastavena, chování je popsáno ve specifikaci JMS . IBM MQ classes for JMS vrací výjimku NumberFormatException pro primitivní datové typy a vrací hodnotu null pro odkazované datové typy.

Kromě předdefinovaných vlastností objektu IBM MQ classes for JMS může aplikace nastavit své vlastní vlastnosti. Tyto vlastnosti definované aplikací jsou produktem IBM MQ classes for JMSignorovány.

Další informace o vlastnostech objektů produktu IBM MQ classes for JMS naleznete v tématu Vlastnosti objektů IBM MQ classes for JMS.

Následující kód je příkladem, jak nastavit vlastnosti pomocí rozšíření produktu IBM JMS . Kód nastaví pět vlastností továrny připojení.

factory.setIntProperty(WMQConstants.WMQ\_CONNECTION\_MODE, WMQConstants.WMQ\_CM\_CLIENT); factory.setStringProperty(WMQConstants.WMQ\_QUEUE\_MANAGER, "QM1"); factory.setStringProperty(WMQConstants.WMQ\_HOST\_NAME, "HOST1"); factory.setIntProperty(WMQConstants.WMQ\_PORT, 1415); factory.setStringProperty(WMQConstants.WMQ\_CHANNEL, "QM1.SVR"); factory.setStringProperty(WMQConstants.WMQ\_APPLICATIONNAME, "My Application"); Výsledkem nastavení těchto vlastností je to, že se aplikace připojuje ke správci front QM1 v režimu klienta pomocí kanálu MQI s názvem QM1.SVR. Správce front je spuštěn v systému s názvem hostitele HOST1a modul listener pro správce front naslouchá na portu číslo 1415. Toto připojení a další připojení správce front přidružená k relacím pod ním mají název aplikace "Moje aplikace" přidružená k těmto relacím.

**Poznámka:** Správci front spuštěným na platformách z/OS nepodporují nastavení názvů aplikací, a toto nastavení je proto ignorováno.

Kontextové rozhraní JmsPropertyobsahuje také metodu setObjectProperty (), kterou může aplikace použít k nastavení vlastností. Druhým parametrem metody je objekt, který zapouzdřuje hodnotu vlastnosti. Například následující kód vytvoří celočíselný objekt, který zapouzdří celé číslo 1415, a pak vyvolá funkci setObjectProperty () k nastavení vlastnosti PORT továrny na připojení na hodnotu 1415:

```
Integer port = new Integer(1415);
factory.setObjectProperty(WMQConstants.WMQ_PORT, port);
```
Tento kód je proto ekvivalentem následujícího příkazu:

```
factory.setIntProperty(WMQConstants.WMQ_PORT, 1415);
```
Obráceně metoda getObjectProperty () naopak vrací objekt, který zapouzdřuje hodnotu vlastnosti.

# **Implicitní převod hodnoty vlastnosti z jednoho datového typu na jiný.**

Když aplikace používá metodu JmsPropertyKontextové rozhraní k nastavení nebo získání vlastnosti objektu IBM MQ classes for JMS , hodnota vlastnosti může být implicitně převedena z jednoho datového typu na jiný.

Následující příkaz například nastavuje vlastnost PRIORITY objektu JmsQueue q1:

```
q1.setStringProperty(WMQConstants.WMQ_PRIORITY, "5");
```
Vlastnost PRIORITY má celočíselnou hodnotu a proto volání funkce setString() implicitně převede řetězec "5" (zdrojová hodnota) na celočíselnou hodnotu 5 (cílovou hodnotu), která se pak stane hodnotou vlastnosti PRIORITY.

Naopak, následující příkaz získá vlastnost PRIORITY objektu JmsQueue q1:

String s1 = q1.getStringProperty(WMQConstants.WMQ\_PRIORITY);

Celočíselná hodnota 5 (zdrojová hodnota), která je hodnotou vlastnosti PRIORITY, je implicitně převedena na řetězec "5" (cílová hodnota) voláním funkce getStringProperty ().

Převody podporované produktem IBM MQ classes for JMS jsou zobrazeny v Tabulka 33 na stránce 192.

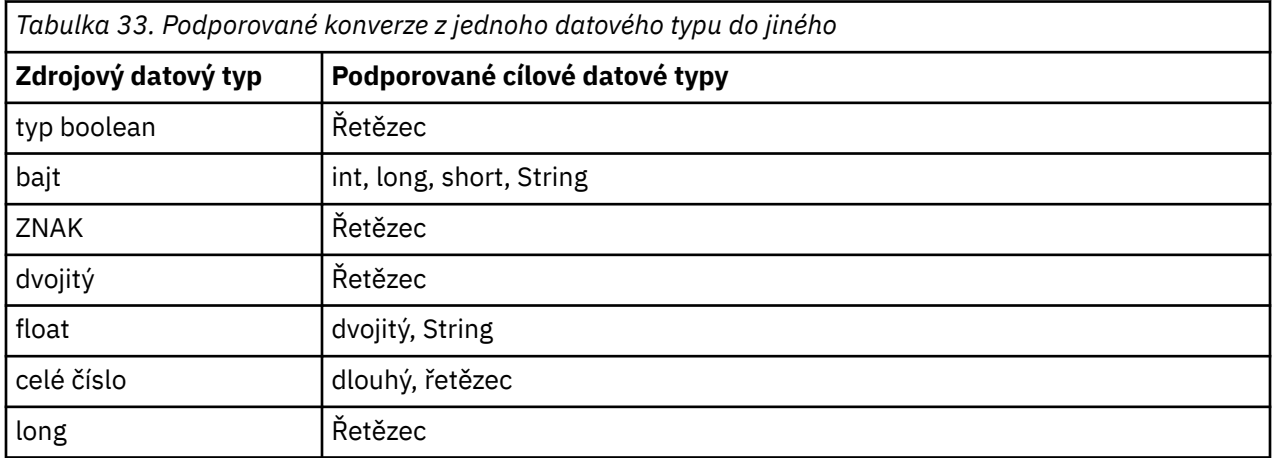

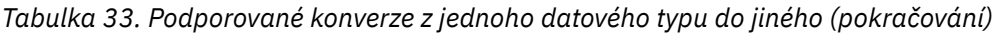

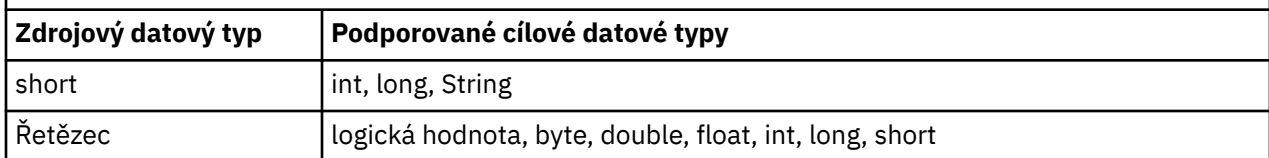

Obecná pravidla týkající se podporovaných převodů jsou následující:

- Číselné hodnoty lze převádět z jednoho datového typu na jiný za předpokladu, že během převodu nebudou ztracena žádná data. Např. hodnota s datovým typem int může být převedena na hodnotu s datovým typem long, ale nemůže být převedena na hodnotu s datovým typem short.
- Hodnota libovolného datového typu může být převedena na řetězec.
- Řetězec může být převeden na hodnotu libovolného jiného datového typu (kromě char ) za předpokladu, že řetězec je ve správném formátu pro převod. Pokusí-li se aplikace o převod řetězce, který není ve správném formátu, IBM MQ classes for JMS vyvolá výjimku NumberFormatException.
- Pokud se aplikace pokusí o převod, který není podporován, příkaz IBM MQ classes for JMS vyvolá výjimku výjimky MessageFormat.

Specifická pravidla pro převod hodnoty z jednoho datového typu do jiného jsou následující:

- Při převodu logické hodnoty na řetězec je hodnota true převedena na řetězec "true"a hodnota false se převede na řetězec "false".
- Při převodu řetězce na logickou hodnotu je řetězec "true" (bez rozlišování velkých a malých písmen) převeden na truea řetězec "false" (bez rozlišování velkých a malých písmen) se převede na false. Jakýkoli jiný řetězec se převede na false.
- Při převodu řetězce na hodnotu s datovým typem byte, int, longnebo shortmusí řetězec obsahovat následující formát:

[ *mezery* ] [ *znak* ] *číslice*

Význam komponent řetězce je následující:

#### *mezery*

Volitelné úvodní prázdné znaky.

### *SIGN*

Volitelné znaménko plus (+) nebo znaménko minus (-).

### *číslice*

Souvislá posloupnost číslic (0-9). Musí být přítomna alespoň jedna číslice.

Po posloupnosti číslic může řetězec obsahovat jiné znaky, které nejsou číslice, ale konverze se zastaví, jakmile se dosáhne prvního z těchto znaků. Předpokládá se, že řetězec představuje desítkové celé číslo.

Pokud řetězec není ve správném formátu, příkaz IBM MQ classes for JMS vyvolá výjimku výjimky NumberFormat.

• Při převodu řetězce na hodnotu s datovým typem double nebo floatmusí řetězec obsahovat následující formát:

[ *mezery* ] [ *znak* ] *číslice* [ *ne\_znak* [ *\_znak* ] *\_číslice* ]

Význam komponent řetězce je následující:

### *mezery*

Volitelné úvodní prázdné znaky.

### *SIGN*

Volitelné znaménko plus (+) nebo znaménko minus (-).

### *číslice*

Souvislá posloupnost číslic (0-9). Musí být přítomna alespoň jedna číslice.

*\_char*

Znak exponent, který je buď *E* , nebo *e*.

*\_sign*

Volitelný znak plus (+) nebo minus (-) pro exponent.

*\_číslice*

Souvislá posloupnost číslic (0-9) pro exponent. Pokud řetězec obsahuje znak exponent, musí být přítomna alespoň jedna číslice.

Po posloupnosti číslic nebo volitelných znaků představujících exponent může řetězec obsahovat jiné znaky, které nejsou číslice, ale konverze se zastaví, jakmile se dosáhne prvního z těchto znaků. Předpokládá se, že řetězec představuje desetinné číslo s plovoucí řádovou čárkou s exponentem, který je mocninou 10.

Pokud řetězec není ve správném formátu, příkaz IBM MQ classes for JMS vyvolá výjimku výjimky NumberFormat.

• Při převodu číselné hodnoty (včetně hodnoty s datovým typem byte ) na řetězec, hodnota se převede na řetězcovou reprezentaci hodnoty jako dekadické číslo, nikoli řetězec obsahující znak ASCII pro tuto hodnotu. Například celé číslo 65 se převede na řetězec "65", nikoli na řetězec "A".

# **Nastavení více než jedné vlastnosti v jednom volání**

Rozhraní kontextu JmsPropertytaké obsahuje metodu setBatchProperties (), kterou může aplikace použít k nastavení více než jedné vlastnosti v rámci jednoho volání. Parametr metody je objekt mapy, který zapouzdřuje sadu dvojic název-hodnota-hodnota.

Následující kód například používá metodu setBatchProperties () k nastavení stejných pěti vlastností továrny připojení, jak je uvedeno v tématu ["Nastavení vlastností objektů produktu IBM MQ classes for](#page-190-0) [JMS" na stránce 191](#page-190-0). Kód vytvoří instanci třídy HashMap , která implementuje rozhraní Map.

```
HashMap batchProperties = new HashMap();
batchProperties.put(WMQConstants.WMQ_CONNECTION_MODE,
 new Integer(WMQConstants.WMQ_CM_CLIENT));
batchProperties.put(WMQConstants.WMQ_QUEUE_MANAGER, "QM1");
batchProperties.put(WMQConstants.WMQ_WMQ_HOST_NAME, "HOST1");
batchProperties.put(WMQConstants.WMQ_PORT, "1414");
batchProperties.put(WMQConstants.WMQ_CHANNEL, "QM1.SVR");
factory.setBatchProperties(batchProperties);
```
Všimněte si, že druhý parametr metody Map.put() musí být objekt. Proto musí být hodnota vlastnosti s primitivním datovým typem uzavřena v rámci objektu nebo znázorněna řetězcem, jak je uvedeno v příkladu.

Metoda setBatchProperties () ověřuje každou vlastnost. Pokud metoda Properties () setBatchnemůže nastavit vlastnost, protože její hodnota například není platná, není nastavena žádná z uvedených vlastností.

# **Názvy a hodnoty vlastností**

Pokud aplikace používá metody rozhraní JmsPropertyKontextové rozhraní k nastavení a získání vlastností objektů produktu IBM MQ classes for JMS , může aplikace určit názvy a hodnoty vlastností kterýmikoli z následujících způsobů. Každý z doprovodných příkladů uvádí, jak nastavit vlastnost PRIORITY objektu JmsQueue objektu q1 tak, aby zpráva odeslaná do fronty měla prioritu určenou ve volání metody send ().

### **Pomocí názvů vlastností a hodnot, které jsou definovány jako konstanty v rozhraní com.ibm.msg.client.wmq.WMQConstants**

Následující příkaz je příkladem toho, jak lze určit názvy a hodnoty vlastností tímto způsobem:

```
q1.setIntProperty(WMQConstants.WMQ_PRIORITY, WMQConstants.WMQ_PRI_APP);
```
### **Použití názvů a hodnot vlastností, které lze použít ve frontě a v uniformných identifikátorech prostředku (URI)**

Následující příkaz je příkladem toho, jak lze určit názvy a hodnoty vlastností tímto způsobem:

```
q1.setIntProperty("priority", -2);
```
Do tohoto způsobu lze zadat pouze názvy a hodnoty vlastností cílů.

### **Použití názvů a hodnot vlastností, které jsou rozpoznány administračním nástrojem produktu IBM MQ JMS**

Následující příkaz je příkladem toho, jak lze určit názvy a hodnoty vlastností tímto způsobem:

q1.setStringProperty("PRIORITY", "APP");

Zkrácený tvar názvu vlastnosti je také přijatelný, jak je uvedeno v následujícím příkazu:

q1.setStringProperty("PRI", "APP");

Když aplikace získá vlastnost, vrácená hodnota závisí na způsobu, jakým aplikace uvádí název vlastnosti. Například, pokud aplikace uvádí konstantu WMQConstants.WMQ\_PRIORITY jako název vlastnosti, vrácená hodnota je celé číslo -2:

int n1 = getIntProperty(WMQConstants.WMQ PRIORITY);

Stejná hodnota je vrácena, pokud aplikace uvádí řetězec "priority" jako název vlastnosti:

```
int n2 = getIntProperty("priority");
```
Pokud však aplikace specifikuje řetězec "PRIORITY" nebo "PRI" jako název vlastnosti, vrácená hodnota je řetězec "APP":

```
String s1 = getStringProperty("PRI");
```
Interně IBM MQ classes for JMS ukládá názvy vlastností a hodnoty jako literálové hodnoty definované v rozhraní com.ibm.msg.client.wmq.WMQConstants . Jedná se o definovaný kanonický formát pro názvy vlastností a hodnoty. Obecným pravidlem je, že pokud aplikace nastavuje vlastnosti pomocí jednoho z dalších dvou způsobů určení názvů a hodnot vlastností, produkt IBM MQ classes for JMS musí převést názvy a hodnoty z uvedeného vstupního formátu do kanonického formátu. Podobně platí, že pokud aplikace získá vlastnosti pomocí jednoho z dalších dvou způsobů zadání názvů a hodnot vlastností, produkt IBM MQ classes for JMS musí převést názvy z určeného vstupního formátu do kanonického formátu a převést hodnoty z kanonického formátu do požadovaného výstupního formátu. Provedení těchto převodů může mít vliv na výkon.

Názvy vlastností a hodnoty vrácené výjimkami, v souborech trasování nebo v protokolu IBM MQ classes for JMS jsou vždy v kanonickém formátu.

## **Použití rozhraní Map**

Rozhraní kontextu JmsPropertyrozšiřuje rozhraní java.util.Map . Aplikace proto může používat metody rozhraní Map pro přístup k vlastnostem objektu IBM MQ classes for JMS .

Následující kód například vytiskne názvy a hodnoty všech vlastností továrny připojení. Kód používá pouze metody mapových rozhraní k získání názvů a hodnot vlastností.

```
// Get the names of all the properties
Set propNames = factory.keySet();
```
// Loop round all the property names and get the property values

```
Iterator iterator = propNames.iterator();
while (iterator.hasNext()){
    String pName = (String)iterator.next();
     System.out.println(pName+"="+factory.get(pName));
}
```
Použití metod Map interface neobejdete žádné ověření platnosti vlastností ani konverze.

#### *Použití rozšíření IBM MQ JMS*

IBM MQ classes for JMS obsahuje sadu rozšíření rozhraní API JMS s názvem rozšíření IBM MQ JMS . Aplikace může tato rozšíření použít k dynamickému vytváření továren připojení a míst určení za běhu a k nastavení vlastností továren připojení a míst určení.

IBM MQ classes for JMS obsahuje sadu tříd v balících com.ibm.jms a com.ibm.mq.jms. Tyto třídy implementují rozhraní JMS a obsahují rozšíření IBM MQ JMS . Následující příklady kódu předpokládají, že tyto balíky byly importovány pomocí následujících příkazů:

```
import com.ibm.jms.*;
import com.ibm.mq.jms.*;
import com.ibm.msg.client.wmq.WMQConstants;
```
Aplikace může použít rozšíření produktu IBM MQ JMS k provedení následujících funkcí:

- Vytvořte továrny připojení a místa určení dynamicky za běhu namísto jejich načítání jako spravovaných objektů z oboru názvů rozhraní JNDI ( Java Naming and Directory Interface).
- Nastavení vlastností továren připojení a míst určení

# **Vytvoření továren připojení**

Chcete-li vytvořit továrnu připojení, může aplikace použít konstruktor MQConnectionFactory , jak ukazuje následující příklad:

```
MQConnectionFactory factory = new MQConnectionFactory();
```
Tento příkaz vytvoří objekt MQConnectionFactory s výchozími hodnotami pro všechny jeho vlastnosti, což znamená, že se aplikace připojí k výchozímu správci front v režimu vazeb. Chcete-li, aby se aplikace připojovala v režimu klienta nebo aby se připojovala ke správci front, který není výchozím správcem front, musí aplikace před vytvořením připojení nastavit příslušné vlastnosti objektu MQConnectionFactory . Informace o tom, jak to provést, viz "Nastavení vlastností továren připojení" na stránce 196.

Aplikace může vytvořit továrny připojení následujících typů podobným způsobem:

- Továrna MQQueueConnection
- Továrna MQTopicConnection
- MQXAConnectionFactory
- Továrna MQXAQueueConnection
- Továrna MQXATopicConnection

## **Nastavení vlastností továren připojení**

Aplikace může nastavit vlastnosti továrny připojení voláním příslušných metod továrny připojení. Továrna připojení může být buď spravovaný objekt, nebo objekt vytvořený dynamicky za běhu.

Zvažte například následující kód:

```
MQConnectionFactory factory = new MQConnectionFactory();
.
factory.setTransportType(WMQConstants.WMQ_CM_CLIENT);
factory.setQueueManager("QM1");
factory.setHostName("HOST1");
```
factory.setPort(1415); factory.setChannel("QM1.SVR");

Tento kód vytvoří objekt MQConnectionFactory a poté nastaví pět vlastností objektu. Výsledkem nastavení těchto vlastností je, že se aplikace připojuje ke správci front QM1 v režimu klienta pomocí kanálu MQI s názvem QM1.SVR. Správce front je spuštěn v systému s názvem hostitele HOST1a modul listener pro správce front naslouchá na portu číslo 1415.

Aplikace, která používá připojení v reálném čase ke zprostředkovateli, může používat pouze styl publikování/odběru systému zpráv. Nemůže používat dvoubodový styl systému zpráv.

Platné jsou pouze určité kombinace vlastností továrny připojení. Informace o platných kombinacích naleznete v tématu Závislosti mezi vlastnostmi IBM MQ classes for JMS objektů.

Další informace o vlastnostech továrny připojení a o metodách používaných k nastavení jejích vlastností naleznete v tématu Vlastnosti IBM MQ classes for JMS objektů.

# **Vytváření cílů**

Chcete-li vytvořit objekt fronty, může aplikace použít konstruktor MQQueue, jak ukazuje následující příklad:

MQQueue q1 = new MQQueue("Q1");

Tento příkaz vytvoří objekt MQQueue s výchozími hodnotami pro všechny jeho vlastnosti. Objekt představuje frontu IBM MQ s názvem Q1 , která patří lokálnímu správci front. Tato fronta může být lokální fronta, alias fronta nebo definice vzdálené fronty.

Alternativní forma konstruktoru MQQueue má dva parametry, jak ukazuje následující příklad:

MQQueue q2 = new MQQueue("QM2", "Q2");

Objekt MQQueue vytvořený tímto příkazem představuje frontu IBM MQ s názvem Q2 , kterou vlastní správce front QM2. Takto identifikovaným správcem front může být lokální správce front nebo vzdálený správce front. Jedná-li se o vzdáleného správce front, musí být produkt IBM MQ konfigurován tak, aby v případě, že aplikace odešle zprávu do tohoto místa určení, mohl produkt WebSphere MQ směrovat zprávu z lokálního správce front do vzdáleného správce front.

Konstruktor MQQueue může také přijmout identifikátor URI (Uniform Resource Identifier) fronty jako jeden parametr. Identifikátor URI fronty je řetězec, který určuje název fronty IBM MQ a volitelně název správce front, který frontu vlastní, a jednu či více vlastností objektu MQQueue. Následující příkaz obsahuje příklad identifikátoru URI fronty:

MQQueue q3 = new MQQueue("queue://QM3/Q3?persistence=2&priority=5");

Objekt MQQueue vytvořený tímto příkazem představuje frontu IBM MQ s názvem Q3 , kterou vlastní správce front QM3, a všechny zprávy odeslané do tohoto místa určení jsou trvalé a mají prioritu 5. Další informace o identifikátorech URI fronty viz ["Identifikátory URI \(Uniform Resource Identifier\)" na stránce](#page-201-0) [202.](#page-201-0) Alternativní způsob nastavení vlastností objektu MQQueue viz ["Nastavení vlastností cílů" na stránce](#page-197-0) [198.](#page-197-0)

Chcete-li vytvořit objekt Topic, může aplikace použít konstruktor MQTopic, jak ukazuje následující příklad:

MQTopic t1 = new MQTopic("Sport/Football/Results");

Tento příkaz vytvoří objekt MQTopic s výchozími hodnotami pro všechny jeho vlastnosti. Objekt představuje téma s názvem Sport/Football/Results.

Konstruktor MQTopic může také přijmout identifikátor URI tématu jako parametr. Identifikátor URI tématu je řetězec, který určuje název tématu a volitelně jednu či více vlastností objektu MQTopic. Následující příkaz obsahuje příklad identifikátoru URI tématu:

```
MQTopic t2 = new MQTopic("topic://Sport/Tennis/Results?persistence=1&priority=0");
```
Objekt MQTopic vytvořený tímto příkazem představuje téma s názvem Sport/Tennis/Results a všechny zprávy odeslané do tohoto místa určení jsou dočasné a mají prioritu 0. Další informace o identifikátorech URI tématu viz ["Identifikátory URI \(Uniform Resource Identifier\)" na stránce 202.](#page-201-0) Alternativní způsob nastavení vlastností objektu MQTopic viz "Nastavení vlastností cílů" na stránce 198.

# **Nastavení vlastností cílů**

Aplikace může nastavit vlastnosti místa určení voláním příslušných metod místa určení. Cílem může být buď spravovaný objekt, nebo objekt vytvořený dynamicky za běhu.

Zvažte například následující kód:

```
MQQueue q1 = new MQQueue("Q1");
.
q1.setPersistence(WMQConstants.WMQ_PER_PER);
q1.setPriority(5);
```
Tento kód vytvoří objekt MQQueue a poté nastaví dvě vlastnosti objektu. Nastavení těchto vlastností má za následek, že všechny zprávy odeslané do místa určení jsou trvalé a mají prioritu 5.

Aplikace může nastavit vlastnosti objektu MQTopic podobným způsobem, jak ukazuje následující příklad:

```
MQTopic t1 = new MQTopic("Sport/Football/Results");
.
t1.setPersistence(WMQConstants.WMQ_PER_NON);
t1.setPriority(0);
```
Tento kód vytvoří objekt MQTopic a poté nastaví dvě vlastnosti objektu. Výsledkem nastavení těchto vlastností je, že všechny zprávy odeslané do místa určení jsou přechodné a mají prioritu 0.

Další informace o vlastnostech místa určení a metodách použitých k nastavení jeho vlastností naleznete v tématu Vlastnosti IBM MQ classes for JMS objektů.

## *Sestavení připojení v aplikaci JMS*

Chcete-li vytvořit připojení, aplikace JMS použije objekt ConnectionFactory k vytvoření objektu připojení a pak spustí připojení.

Chcete-li vytvořit objekt připojení, aplikace použije metodu createConnection() objektu ConnectionFactory , jak je uvedeno v následujícím příkladu:

```
ConnectionFactory factory;
Connection connection;
.
.
.
connection = factory.createConnection();
```
Je-li vytvořeno připojení k produktu JMS , produkt IBM MQ classes for JMS vytvoří popisovač připojení (Hconn) a zahájí konverzaci se správcem front.

Rozhraní továrny QueueConnectiona rozhraní továrny TopicConnectioneach dědí metodu createConnection() z rozhraní ConnectionFactory . Proto můžete použít metodu createConnection() k vytvoření objektu specifického pro doménu, jak je zobrazeno v následujícím příkladu:

```
QueueConnectionFactory qcf;
Connection connection;
.
.
.
connection = qcf.createConnection();
```
Tento fragment kódu vytvoří objekt QueueConnection . Aplikace může nyní na tomto objektu provést nezávislou operaci na doméně, nebo operaci, která je použitelná pouze pro doménu typu point-to-point. Pokud se však aplikace pokusí provést operaci, která je použitelná pouze pro doménu publikování/odběru, vyvolá se výjimka výjimky IllegalStates touto zprávou:

```
JMSMQ1112: Operation for a domain specific object was not valid.
           Operation createProducer() is not valid for type com.ibm.mq.jms.MQTopic
```
Důvodem je to, že připojení bylo vytvořeno z továrny připojení specifické pro doménu.

**Poznámka:** Všimněte si, že ID procesu aplikace se používá jako výchozí identita uživatele, která má být předána správci front. Je-li aplikace spuštěna v režimu transportu klienta, musí toto ID procesu existovat spolu s příslušnými oprávněními na serveru. Chcete-li použít jinou identitu, použijte metodu createConnection(jméno uživatele, heslo).

Ve specifikaci JMS je uvedeno, že připojení je vytvořeno ve stavu stopped . Do zahájení připojení nemůže spotřebitel zpráv, který je přidružen k tomuto připojení, přijímat žádné zprávy. Chcete-li spustit připojení, aplikace použije metodu start () objektu připojení, jak je zobrazeno v následujícím příkladu:

```
connection.start();
```
## *Vytvoření relace v aplikaci JMS*

K vytvoření relace používá aplikace JMS metodu createSession() objektu Connection.

Metoda createSession() má dva parametry:

- 1. Parametr, který určuje, zda relace obsahuje transakci, nebo nikoli.
- 2. Parametr, který uvádí režim potvrzení pro relaci

Například následující kód vytvoří relaci, která se neobchoduje a má režim potvrzení AUTO\_ACKNOWLEDGE:

Session session; . boolean transacted = false; session = connection.createSession(transacted, Session.AUTO\_ACKNOWLEDGE);

Když je vytvořena relace JMS , vytvoří IBM MQ classes for JMS popisovač připojení (Hconn) a spustí konverzaci se správcem front.

Objekt relace a objekt MessageProducer nebo MessageConsumer z něj vytvořené nemohou být souběžně používány různými podprocesy aplikace s podporou podprocesů. Nejjednodušším způsobem, jak zajistit, aby tyto objekty nebyly použity souběžně, je vytvoření samostatného objektu relace pro každý podproces.

#### *Překonat relace v aplikacích produktu JMS*

Aplikace produktu JMS mohou spouštět lokální transakce při prvním vytvoření relace transakce. Aplikace může potvrdit nebo odvolat transakci.

Aplikace produktu JMS mohou spouštět lokální transakce. Lokální transakce je transakce, která zahrnuje změny pouze na prostředky správce front, ke kterému je aplikace připojena. Chcete-li spustit lokální transakce, musí aplikace nejprve vytvořit relaci transakce voláním metody createSession() objektu připojení, která určuje jako parametr, že relace je zpracovávána. Následně jsou všechny zprávy odeslané a přijaté v rámci relace seskupeny do posloupnosti transakcí. Transakce je ukončena, když aplikace potvrdí nebo odvolá zprávy, které odeslala a obdržela od začátku transakce.

Pro potvrzení transakce volá aplikace metodu commit () objektu Session. Když je transakce potvrzena, všechny zprávy odeslané v rámci transakce se stanou dostupnými pro doručení do jiných aplikací a všechny zprávy přijaté v rámci transakce jsou potvrzeny, aby se server systému zpráv nepokoušel o jejich doručení do aplikace znovu. V doméně typu point-to-point server zpráv také odebírá přijaté zprávy z jejich front.

Chcete-li odvolat transakci, volá aplikace metodu rollback () objektu Session. Když je transakce odvolána, všechny zprávy odeslané v rámci transakce jsou vyřazeny serverem systému zpráv a všechny zprávy přijaté v rámci transakce budou znovu k dispozici pro doručení. V dvoubodové doméně se zprávy, které byly přijaty, vrátí zpět do front a znovu se stanou viditelnými pro jiné aplikace.

Nová transakce se spustí automaticky, když aplikace vytvoří transakci s transakcemi nebo zavolá metodu commit () nebo rollback (). Proto má relace, která obsahuje transakci, vždy aktivní transakci.

Když aplikace zavře relaci transakce, dojde k implicitnímu odvolání transakce. Když aplikace uzavře připojení, dojde k implicitnímu odvolání transakce pro všechny relace, které se v relaci nachází.

Pokud aplikace skončí bez zavření připojení, dojde také k implicitnímu odvolání transakce pro všechny relace obsažené v transakci, které se týká.

Transakce je zcela obsažena v rámci relace transakce. Transakce nemůže přesahovat relace. To znamená, že aplikace nemůže odesílat a přijímat zprávy ve dvou nebo více transakčních relacích, a poté potvrdit nebo odvolat všechny tyto akce jako jedinou transakci.

#### *Režimy potvrzení relací JMS*

Každá relace, která nemá transakci, má režim potvrzení, který určuje, jak jsou přijímány zprávy přijaté aplikací. K dispozici jsou tři režimy potvrzení a volba režimu potvrzení má vliv na návrh aplikace.

Pokud relace není součástí transakce, je způsob, jakým zprávy přijaté aplikací potvrdí, je určen režimem potvrzení relace. Tři režimy potvrzení jsou popsány v následujících odstavcích:

### **AUTOMATICKÉ\_POTVRZENÍ**

Relace automaticky potvrdí každou zprávu přijatou aplikací.

Pokud jsou zprávy doručovány synchronně do aplikace, relace potvrdí příjem zprávy pokaždé, když je úspěšně dokončeno přijetí volání. Pokud jsou zprávy doručovány asynchronně, relace potvrdí přijetí zprávy pokaždé, když se úspěšně dokončí volání metody onMessage() modulu listener pro zprávy.

Pokud aplikace obdrží zprávu úspěšně, ale selhání zabrání provedení potvrzení, bude zpráva znovu k dispozici pro doručení. Aplikace musí proto být schopna zpracovat znovu dodanou zprávu.

### **PUP\_OK\_ACKNOWLEDGE**

Relace bere na vědomí zprávy přijaté aplikací v době, kdy je vybrána.

Použití tohoto režimu potvrzení snižuje množství práce, které musí relace dělat, ale selhání zabraňující potvrzení zprávy může vést k tomu, že bude znovu k dispozici více než jedna zpráva k doručení. Aplikace musí být proto schopna zpracovávat zprávy, které jsou znovu doručeny.

**Omezení:** V režimech AUTO\_ACKNOWLEDGE a DUPS\_OK\_ACKNOWLEDGE produkt JMS nepodporuje aplikaci zahození neošetřené výjimky v modulu listener pro zprávy. To znamená, že zprávy jsou vždy potvrzeny, když se modul listener pro zprávy vrátí, bez ohledu na to, zda byl úspěšně zpracován (za předpokladu, že došlo k neúspěchům selhání) a nezabráníte tomu, aby aplikace pokračovala). Pokud vyžadujete lepší kontrolu potvrzení zprávy, použijte režimy CLIENT\_ACKNOWLEDGE nebo transakci, které poskytují aplikaci plnou kontrolu nad funkcemi potvrzení.

### **CLIENT\_ACKNOWLEDGE**

Aplikace potvrdí zprávy, které obdrží, voláním metody Acknowledge třídy Message.

Aplikace může potvrdit příjem každé zprávy jednotlivě, nebo může obdržet dávku zpráv a zavolat metodu Potvrdit pouze pro poslední zprávu, kterou obdrží. Když se metoda Acknowledge nazývá všechny zprávy přijaté od poslední doby, kdy byla metoda volána, jsou potvrzeny.

Ve spojení s jakýmkoli z těchto režimů potvrzení může aplikace zastavit a znovu spustit doručování zpráv v relaci voláním metody Recover třídy Session. Přijaté zprávy, ale dříve nepotvrzené, jsou znovu doručeny. Je však možné, že nebudou doručeny ve stejné posloupnosti, v jaké byly dříve doručeny. Do té doby mohla dorazila zpráva s vyšší prioritou a některé původní zprávy mohly vypršet. V doméně dvoubodového spojení mohly být některé z původních zpráv spotřebovány jinou aplikací.

Aplikace může určit, zda je zpráva znovu doručena, tím, že zkontrolujete obsah pole záhlaví JMSRedelivered zprávy. Aplikace to provede voláním metody getJMSRedelivered() třídy zpráv.

# <span id="page-200-0"></span>*Vytvoření cílů v aplikaci JMS*

Namísto načítání míst určení jako spravovaných objektů z oboru názvů rozhraní JNDI ( Java Naming and Directory Interface) může aplikace JMS používat relaci k dynamickému vytváření míst určení za běhu. Aplikace může pomocí identifikátoru URI (Uniform Resource Identifier) identifikovat frontu IBM MQ nebo téma a volitelně zadat jednu či více vlastností objektu Queue nebo Topic.

# **Použití relace k vytvoření objektů fronty**

Chcete-li vytvořit objekt fronty, může aplikace použít metodu createQueue() objektu relace, jak ukazuje následující příklad:

```
Session session;
.
Queue q1 = session.createQueue("Q1");
```
Tento kód vytvoří objekt fronty s výchozími hodnotami pro všechny jeho vlastnosti. Objekt představuje frontu IBM MQ s názvem Q1 , která patří lokálnímu správci front. Tato fronta může být lokální fronta, alias fronta nebo definice vzdálené fronty.

Metoda createQueue() také přijímá identifikátor URI fronty jako parametr. Identifikátor URI fronty je řetězec, který určuje název fronty IBM MQ a volitelně také název správce front, který vlastní frontu, a jednu či více vlastností objektu fronty. Následující příkaz obsahuje příklad identifikátoru URI fronty:

Queue q2 = session.createQueue("queue://QM2/Q2?persistence=2&priority=5");

Objekt fronty vytvořený tímto příkazem představuje frontu IBM MQ s názvem Q2 , kterou vlastní správce front s názvem QM2, a všechny zprávy odeslané do tohoto místa určení jsou trvalé a mají prioritu 5. Takto identifikovaným správcem front může být lokální správce front nebo vzdálený správce front. Jedná-li se o vzdáleného správce front, musí být produkt IBM MQ konfigurován tak, aby v případě, že aplikace odešle zprávu do tohoto místa určení, mohl produkt WebSphere MQ směrovat zprávu z lokálního správce front do správce front QM2. Další informace o identifikátorech URI viz ["Identifikátory URI \(Uniform Resource](#page-201-0) [Identifier\)" na stránce 202](#page-201-0).

Všimněte si, že parametr v metodě createQueue() obsahuje informace specifické pro poskytovatele. Proto použití metody createQueue() k vytvoření objektu Queue namísto načtení objektu Queue jako spravovaného objektu z oboru názvů JNDI může způsobit, že vaše aplikace bude méně přenosná.

Aplikace může vytvořit objekt TemporaryQueue pomocí metody createTemporaryQueue () objektu Session, jak ukazuje následující příklad:

TemporaryQueue q3 = session.createTemporaryQueue();

Ačkoli se relace používá k vytvoření dočasné fronty, oborem dočasné fronty je připojení, které bylo použito k vytvoření relace. Jakákoli relace připojení může vytvořit producenty zpráv a spotřebitele zpráv pro dočasnou frontu. Dočasná fronta zůstane až do ukončení připojení nebo aplikace explicitně odstraní dočasnou frontu pomocí metody TemporaryQueue.delete (), podle toho, co nastane dříve.

Když aplikace vytvoří dočasnou frontu, produkt IBM MQ classes for JMS vytvoří dynamickou frontu ve správci front, ke kterému je aplikace připojena. Vlastnost TEMPMODEL továrny připojení určuje název modelové fronty, která se používá k vytvoření dynamické fronty, a vlastnost TEMPQPREFIX továrny připojení určuje předponu, která se používá k vytvoření názvu dynamické fronty.

# **Použití relace k vytvoření objektů tématu**

Chcete-li vytvořit objekt Topic, může aplikace použít metodu createTopic() objektu Session, jak ukazuje následující příklad:

```
Session session;
```
<span id="page-201-0"></span>. Topic t1 = session.createTopic("Sport/Football/Results");

Tento kód vytvoří objekt tématu s výchozími hodnotami pro všechny jeho vlastnosti. Objekt představuje téma s názvem Sport/Football/Results.

Metoda createTopic() také přijímá identifikátor URI tématu jako parametr. Identifikátor URI tématu je řetězec, který určuje název tématu a volitelně jednu či více vlastností objektu Téma. Následující kód obsahuje příklad identifikátoru URI tématu:

```
String uri = "topic://Sport/Tennis/Results?persistence=1&priority=0";
Topic t2 = session.createTopic(uri);
```
Objekt Topic vytvořený tímto kódem představuje téma s názvem Sport/Tennis/Results a všechny zprávy odeslané do tohoto místa určení jsou přechodné a mají prioritu 0. Další informace o identifikátorech URI tématu viz "Identifikátory URI (Uniform Resource Identifier)" na stránce 202.

Všimněte si, že parametr v metodě createTopic() obsahuje informace specifické pro poskytovatele. Proto použití metody createTopic() k vytvoření objektu Topic namísto načtení objektu Topic jako spravovaného objektu z oboru názvů rozhraní JNDI může způsobit, že vaše aplikace bude méně přenositelná.

Aplikace může vytvořit objekt TemporaryTopic pomocí metody createTemporaryTopic () objektu Session, jak ukazuje následující příklad:

```
TemporaryTopic t3 = session.createTemporaryTopic();
```
Ačkoli se relace používá k vytvoření dočasného tématu, rozsah dočasného tématu je připojení, které bylo použito k vytvoření relace. Jakákoli relace připojení může vytvořit producenty zpráv a spotřebitele zpráv pro dočasné téma. Dočasné téma zůstane v platnosti, dokud připojení neskončí, nebo dokud aplikace explicitně neodstraní dočasné téma pomocí metody TemporaryTopic.delete (), podle toho, co nastane dříve.

Když aplikace vytvoří dočasné téma, produkt IBM MQ classes for JMS vytvoří téma s názvem, který začíná znaky TEMP/*tempTopicPrefix*, kde *tempTopicPrefix* je hodnota vlastnosti TEMPTOPICPREFIX továrny připojení.

# **Identifikátory URI (Uniform Resource Identifier)**

Identifikátor URI fronty je řetězec, který určuje název fronty IBM MQ a volitelně také název správce front, který vlastní frontu, a jednu či více vlastností objektu fronty vytvořeného aplikací. Identifikátor URI tématu je řetězec, který určuje název tématu a volitelně jednu nebo více vlastností objektu tématu vytvořeného aplikací.

Identifikátor URI fronty má následující formát:

```
queue://[ qMgrName ]/qName [? propertyName1 = propertyValue1
& propertyName2 = propertyValue2
&...]
```
Identifikátor URI tématu má následující formát:

```
topic://topicName [? propertyName1 = propertyValue1
& propertyName2 = propertyValue2
&...]
```
Proměnné v těchto formátech mají následující význam:

### *QmgrName*

Název správce front, který vlastní frontu identifikovanou identifikátorem URI.

Správce front může být lokálním správcem front nebo vzdáleným správcem front. Jedná-li se o vzdáleného správce front, musí být produkt IBM MQ konfigurován tak, aby v případě, že aplikace

odešle zprávu do fronty, mohl produkt WebSphere MQ směrovat zprávu z lokálního správce front do vzdáleného správce front.

Není-li zadán žádný název, předpokládá se lokální správce front.

### *qName*

Název fronty IBM MQ .

Fronta může být lokální fronta, alias fronta nebo definice vzdálené fronty.

Pravidla pro vytváření názvů front viz Pravidla pro pojmenování IBM MQ objektů.

#### *topicName*

Název tématu.

Pravidla pro vytváření názvů témat viz Pravidla pro pojmenování IBM MQ objektů. Vyvarujte se použití zástupných znaků +, #, \* a? v názvech témat. Názvy témat obsahující tyto znaky mohou při přihlášení k odběru způsobit neočekávané výsledky. Viz Použití řetězců témat.

### *propertyName1***,** *propertyName2***, ...**

Názvy vlastností objektu Fronta nebo Téma vytvořených aplikací. Tabulka 34 na stránce 203 uvádí platné názvy vlastností, které lze použít v identifikátoru URI.

Nejsou-li zadány žádné vlastnosti, objekt Queue nebo Topic má výchozí hodnoty pro všechny své vlastnosti.

### *propertyValue1***,** *propertyValue2***, ...**

Hodnoty vlastností objektu Fronta nebo Téma vytvořené aplikací. Tabulka 34 na stránce 203 uvádí platné hodnoty vlastností, které lze použít v identifikátoru URI.

Hranaté závorky ([]) označují volitelnou komponentu a tři tečky (...) znamenají, že seznam dvojic názevhodnota vlastnosti, jsou-li přítomny, může obsahovat jednu nebo více dvojic název-hodnota.

Tabulka 34 na stránce 203 uvádí platné názvy vlastností a platné hodnoty, které lze použít v identifikátorech URI fronty a tématu. Ačkoli nástroj pro administraci produktu IBM MQ JMS používá pro hodnoty vlastností symbolické konstanty, identifikátory URI nemohou obsahovat symbolické konstanty.

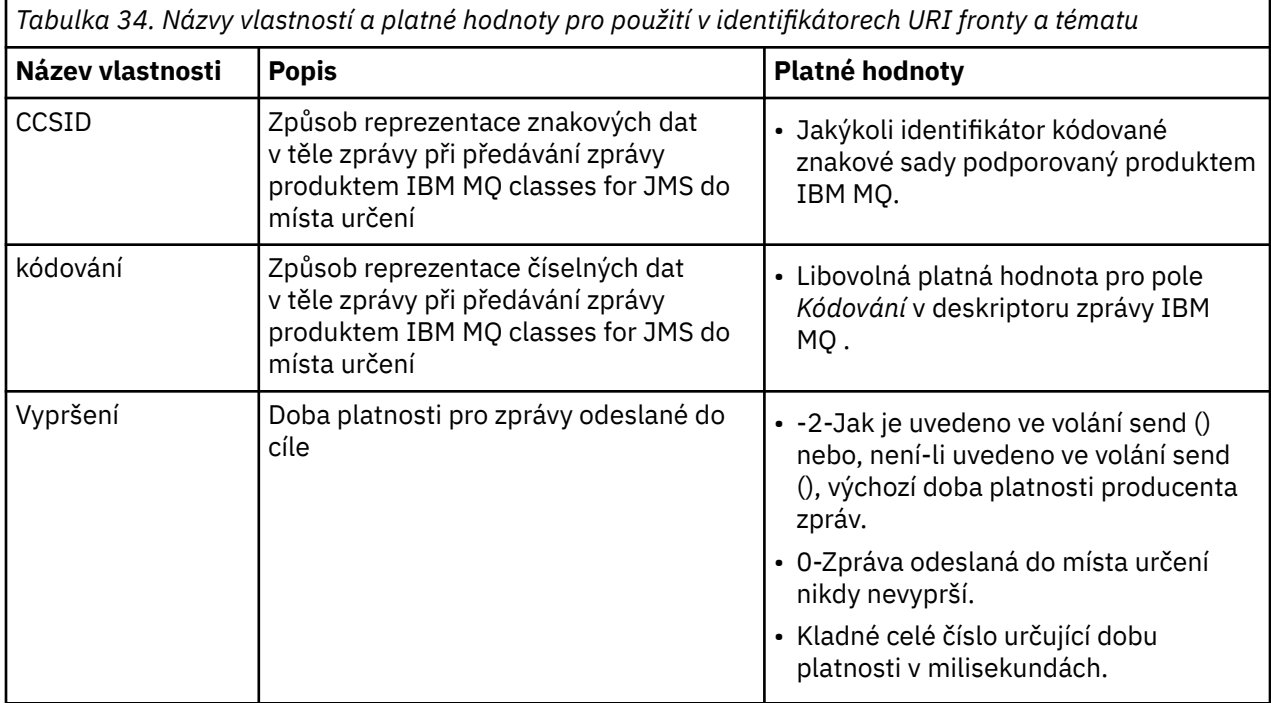

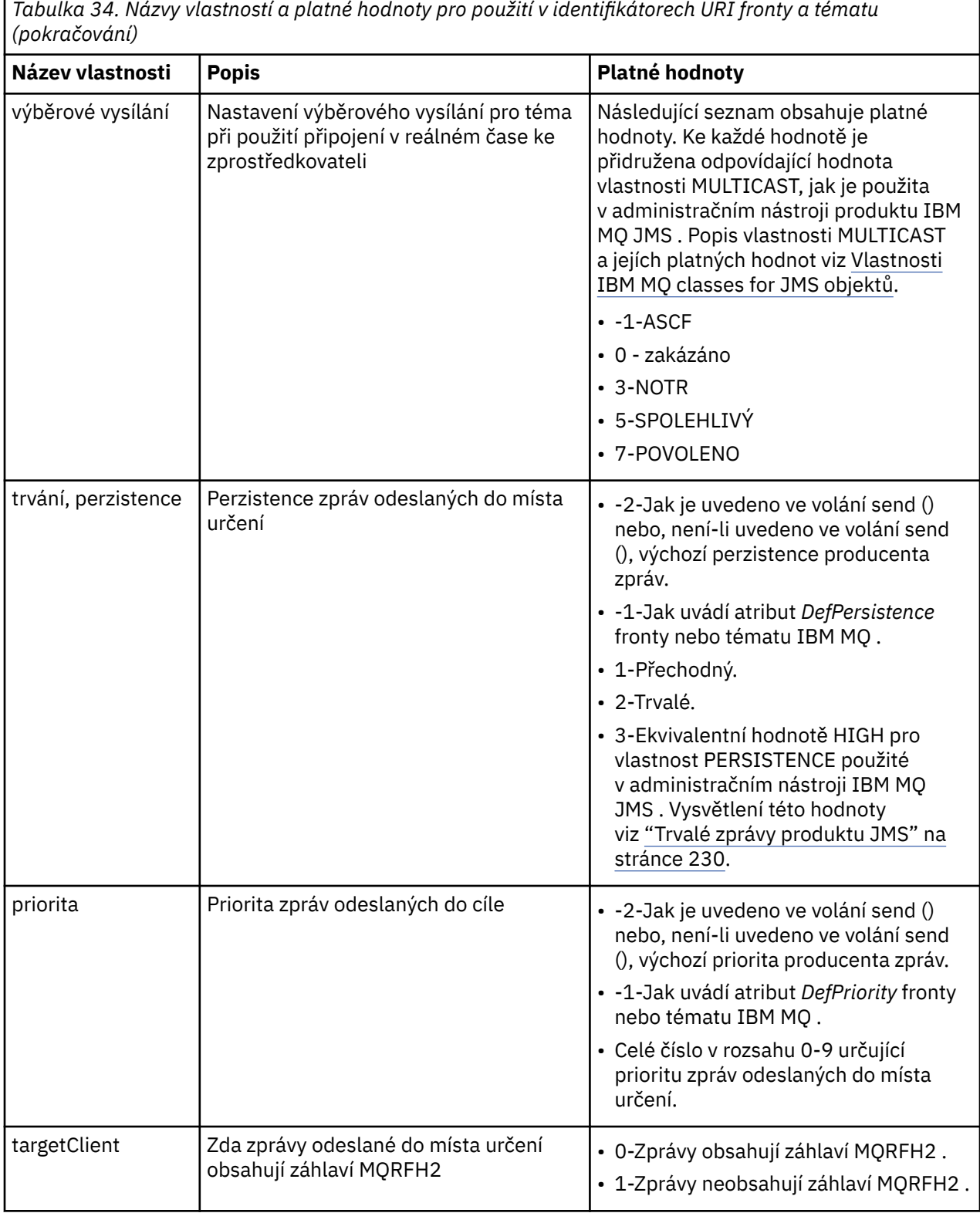

Následující identifikátor URI například identifikuje frontu IBM MQ s názvem Q1 , kterou vlastní lokální správce front. Objekt fronty vytvořený pomocí tohoto identifikátoru URI má výchozí hodnoty pro všechny jeho vlastnosti.

queue:///Q1

Následující identifikátor URI identifikuje frontu IBM MQ s názvem Q2 , kterou vlastní správce front s názvem QM2. Všechny zprávy odeslané do tohoto místa určení mají prioritu 6. Zbývající vlastnosti objektu fronty vytvořené pomocí tohoto identifikátoru URI mají své výchozí hodnoty.

queue://QM2/Q2?priority=6

Následující identifikátor URI identifikuje téma s názvem Sport/Athletics/Results. Všechny zprávy odeslané do tohoto místa určení jsou přechodné a mají prioritu 0. Zbývající vlastnosti objektu tématu vytvořené pomocí tohoto identifikátoru URI mají své výchozí hodnoty.

topic://Sport/Athletics/Results?persistence=1&priority=0

# *Odesílání zpráv v aplikaci produktu JMS*

Než bude moci aplikace produktu JMS odesílat zprávy do místa určení, musí nejprve vytvořit objekt MessageProducer pro místo určení. Chcete-li odeslat zprávu do místa určení, aplikace vytvoří objekt Message a pak volá metodu send () objektu MessageProducer .

Aplikace používá objekt MessageProducer k odesílání zpráv. Aplikace obvykle vytvoří objekt MessageProducer pro určité místo určení, což může být fronta nebo téma, takže všechny zprávy odeslané s producentem zpráv budou odeslány do stejného cíle. Proto, než aplikace může vytvořit objekt MessageProducer , musí nejprve vytvořit objekt Fronta nebo Téma. Informace o tom, jak vytvořit objekt Fronta nebo Téma, najdete v následujících tématech:

- • ["Použití JNDI k načtení spravovaných objektů v aplikaci JMS" na stránce 188](#page-187-0)
- • ["Použití rozšíření produktu IBM JMS" na stránce 189](#page-188-0)
- • ["Použití rozšíření IBM MQ JMS" na stránce 196](#page-195-0)
- • ["Vytvoření cílů v aplikaci JMS" na stránce 201](#page-200-0)

Chcete-li vytvořit objekt MessageProducer , aplikace použije metodu createProducer() objektu relace, jak je uvedeno v následujícím příkladu:

MessageProducer producer = session.createProducer(destination);

Parametr destination je objekt Queue nebo Topic, který aplikace vytvořila dříve.

Dříve než může aplikace odeslat zprávu, musí vytvořit objekt Zpráva. Tělo zprávy obsahuje data aplikace a produkt JMS definuje pět typů těla zprávy:

- Bajtů
- Mapa
- Objekt
- Proud
- Text

Každý typ těla zprávy má své vlastní rozhraní JMS , které je podrozhraním rozhraní zpráv, a metoda v rozhraní relace pro vytvoření zprávy s daným typem těla. Například rozhraní pro textovou zprávu se nazývá TextMessagea aplikace používá metodu createTextMessage () objektu relace k vytvoření textové zprávy, jak je uvedeno v následujícím příkazu:

```
TextMessage outMessage = session.createTextMessage(outString);
```
Další informace o zprávách a tělech zpráv najdete v tématu ["Zprávy produktu JMS" na stránce 131](#page-130-0).

Chcete-li odeslat zprávu, aplikace použije metodu send () objektu MessageProducer , jak je zobrazeno v následujícím příkladu:

producer.send(outMessage);

Aplikace může používat metodu send () k odesílání zpráv v doméně systému zpráv. Povaha místa určení určuje, která doména systému zpráv se používá. Avšak, TopicPublisher, podřízené rozhraní MessageProducer , který je specifický pro doménu publikování/odběru, má také metodu publish (), kterou lze použít místo metody send (). Tyto dvě metody jsou funkčně stejné.

Aplikace může vytvořit objekt MessageProducer , který nemá žádné zadané místo určení. V takovém případě musí aplikace určit místo určení při volání metody send ().

Pokud aplikace odešle zprávu v rámci transakce, zpráva nebude doručena do místa určení, dokud nebude transakce potvrzena. To znamená, že aplikace nemůže odeslat zprávu a přijmout odpověď na zprávu v rámci stejné transakce.

Místo určení lze konfigurovat tak, aby při odeslání zpráv do aplikace produkt IBM MQ classes for JMS odeslal zprávu a vrátil řízení zpět aplikaci bez určení, zda správce front zprávu obdržel bezpečně. Toto je někdy označováno jako *asynchronní vložení*. Další informace viz ["Asynchronní vkládání zpráv do produktu](#page-293-0) [IBM MQ classes for JMS" na stránce 294](#page-293-0).

## *Příjem zpráv v aplikaci JMS*

Aplikace používá pro příjem zpráv spotřebitele zpráv. Odběratel trvalého tématu je spotřebitel zpráv, který přijímá všechny zprávy odeslané do místa určení, včetně těch, které byly odeslány, zatímco odběratel je neaktivní. Aplikace může vybrat zprávy, které chce přijímat, pomocí selektoru zpráv, a může přijímat zprávy asynchronně pomocí modulu listener pro zprávy.

Aplikace používá objekt MessageConsumer k příjmu zpráv. Aplikace vytvoří objekt MessageConsumer pro specifické místo určení, což může být fronta nebo téma, takže všechny zprávy přijaté s použitím spotřebitele zpráv budou přijaty ze stejného cíle. Dříve než aplikace může vytvořit objekt MessageConsumer , musí nejprve vytvořit objekt Fronta nebo Téma. Informace o tom, jak vytvořit objekt Fronta nebo Téma, najdete v následujících tématech:

- • ["Použití JNDI k načtení spravovaných objektů v aplikaci JMS" na stránce 188](#page-187-0)
- • ["Použití rozšíření produktu IBM JMS" na stránce 189](#page-188-0)
- • ["Použití rozšíření IBM MQ JMS" na stránce 196](#page-195-0)
- • ["Vytvoření cílů v aplikaci JMS" na stránce 201](#page-200-0)

Chcete-li vytvořit objekt MessageConsumer , aplikace použije metodu createConsumer() objektu relace, jak je uvedeno v následujícím příkladu:

MessageConsumer consumer = session.createConsumer(destination);

Parametr destination je objekt Queue nebo Topic, který aplikace vytvořila dříve.

Aplikace potom použije metodu receive () objektu MessageConsumer k přijetí zprávy z místa určení, jak je zobrazeno v následujícím příkladu:

Message inMessage = consumer.receive(1000);

Parametr ve volání metody receive () uvádí, jak dlouho v milisekundách metoda čeká na příchod vyhovující zprávy, pokud není okamžitě k dispozici žádná zpráva. Vynecháte-li tento parametr, budou bloky volání po dobu neurčitou do té doby, než dorazí vhodná zpráva. Nechcete-li, aby aplikace čekala na zprávu, použijte místo toho metodu wait () receiveNoWait ().

Metoda receive () vrací zprávu určitého typu. Když například aplikace obdrží textovou zprávu, objekt vrácený voláním receive () je objekt TextMessage .

Avšak deklarovaný typ objektu vrácený voláním receive () je objekt zprávy. Proto, aby bylo možné extrahovat data z těla zprávy, která byla právě přijata, musí aplikace přetypovat ze třídy Message na specifičtější podtřídu, jako např. TextMessage. Není-li typ zprávy znám, může aplikace použít operátor instanceof k určení typu zprávy. Pro aplikaci je vždy dobrým zvykem určit typ zprávy před odléváním, aby bylo možné s chybami zacházet elegantně.

Následující kód používá operátor instanceof a ukazuje, jak extrahovat data z těla textové zprávy:

```
if (inMessage instanceof TextMessage) {
  String replyString = ((TextMessage) inMessage).getText();
 .
 .
 .
} else {
 // Print error message if Message was not a TextMessage.
 System.out.println("Reply message was not a TextMessage");
}
```
Pokud aplikace odešle zprávu v rámci transakce, zpráva nebude doručena do místa určení, dokud nebude transakce potvrzena. To znamená, že aplikace nemůže odeslat zprávu a přijmout odpověď na zprávu v rámci stejné transakce.

Pokud spotřebitel zpráv přijímá zprávy z místa určení, které je konfigurováno pro dopředné čtení, všechny přechodné zprávy, které jsou ve vyrovnávací paměti čtení napřed při ukončení aplikace, budou vyřazeny.

V doméně publikování/odběru produkt JMS identifikuje dva typy odběratelů zpráv, přechodného odběratele tématu a trvalého odběratele tématu, které jsou popsány v následujících dvou sekcích.

## **Odběratelé tématu Nondurable**

Odběratel netrvalého tématu přijímá pouze zprávy, které byly publikovány v době, kdy je odběratel aktivní. Netrvalý odběr se spustí, když aplikace vytvoří netrvalého odběratele tématu a končí, když aplikace zavře odběratele, nebo když odběratel přestane mít rozsah. Jako rozšíření produktu IBM MQ classes for JMStaké odběratel netrvalého tématu přijímá i zachované publikace.

Chcete-li vytvořit netrvalého odběratele tématu, může aplikace použít metodu createConsumer() nezávislou na doméně a určit jako cíl objekt Topic. Alternativně může aplikace použít metodu specifickou pro doménu createSubscriber(), jak je uvedeno v následujícím příkladu:

TopicSubscriber subscriber = session.createSubscriber(topic);

Parametr topic je objekt Topic, který aplikace vytvořila dříve.

## **Odběratelé trvalého tématu**

**Omezení:** Aplikace nemůže vytvořit trvalé odběratele tématu při použití připojení v reálném čase ke zprostředkovateli.

Odběratel trvalého tématu přijímá všechny zprávy, které byly publikovány během životnosti trvalého odběru. Tyto zprávy zahrnují všechny ty zprávy, které jsou publikovány v době, kdy odběratel není aktivní. Jako rozšíření v produktu IBM MQ classes for JMSzískává odběratel trvalých témat také zachované publikace.

Chcete-li vytvořit odběratele trvalého tématu, aplikace použije metodu createDurableSubscriber () objektu Session, jak ukazuje následující příklad:

TopicSubscriber subscriber = session.createDurableSubscriber(topic, "D\_SUB\_000001");

Na volání createDurableSubscriber () je první parametr objekt Topic, který aplikace vytvořila dříve, a druhý parametr je název, který se používá k identifikaci trvalého odběru.

Relace použitá k vytvoření odběratele trvalého tématu musí mít přidružený identifikátor klienta. Identifikátor klienta přidružený k relaci je stejný jako identifikátor klienta pro připojení, které se používá k vytvoření relace. Identifikátor klienta lze zadat tak, že nastavíte vlastnost CLIENTID objektu ConnectionFactory . Alternativně může aplikace uvést identifikátor klienta voláním metody ID () ID objektu setClientobjektu Connection.

Název použitý k identifikaci trvalého odběru musí být jedinečný pouze v rámci identifikátoru klienta, a proto je identifikátor klienta součástí úplného, jedinečného identifikátoru trvalého odběru. Chcete-li nadále používat trvalý odběr, který byl vytvořen dříve, musí aplikace vytvořit trvalého odběratele témat pomocí relace se stejným identifikátorem klienta, jaký je přidružen k trvalému odběru, a s použitím stejného názvu odběru.

Trvalý odběr se spustí, když aplikace vytvoří trvalého odběratele tématu pomocí identifikátoru klienta a názvu odběru, pro který momentálně neexistuje trvalý odběr. Trvalý odběr však není ukončen, pokud aplikace zavře odběratele trvalého tématu. Chcete-li ukončit trvalý odběr, musí aplikace volat metodu unsubscribe () objektu relace, který má stejný identifikátor klienta jako přidružený k trvalému odběru. Parametr ve volání zrušení odběru () je názvem odběru, jak je zobrazeno v následujícím příkladu:

session.unsubscribe("D\_SUB\_000001");

Rozsah trvání trvalého odběru je správce front. Pokud existuje trvalý odběr v jednom správci front a aplikace připojená k jinému správci front vytvoří trvalý odběr se stejným identifikátorem klienta a názvem odběru, jsou dva trvalé odběry zcela nezávislé.

# **Voliče zpráv**

Aplikace může určit, že po sobě jdoucí volání receive () vrátí pouze zprávy, které splňují určitá kritéria. Při vytváření objektu MessageConsumer může aplikace určit výraz jazyka SQL (Structured Query Language), který určuje, které zprávy jsou načítány. Tento výraz SQL se nazývá *selektor zpráv*. Selektor zpráv může obsahovat názvy polí záhlaví zpráv produktu JMS a vlastností zprávy. Informace o tom, jak vytvořit selektor zpráv, viz ["Selektory zpráv v JMS" na stránce 131](#page-130-0).

Následující příklad ukazuje, jak aplikace může vybírat zprávy založené na vlastnosti definované uživatelem s názvem myProp:

```
MessageConsumer consumer;
.
consumer = session.createConsumer(destination, "myProp = 'blue'");
```
Specifikace JMS nepovoluje aplikaci změnit selektor zpráv pro spotřebitele zpráv. Poté, co aplikace vytvoří spotřebitele zpráv se selektorem zpráv, zůstane selektor zpráv po celou dobu životnosti tohoto spotřebitele. Pokud aplikace vyžaduje více než jeden selektor zpráv, aplikace musí vytvořit spotřebitele zpráv pro každý selektor zpráv.

Všimněte si, že když je aplikace připojena ke správci front verze 7, vlastnost MSGSELECTION továrny připojení nemá žádný efekt. Chcete-li optimalizovat výkon, všechny volby zpráv provádí správce front.

## **Potlačení lokálních publikování**

Aplikace může vytvořit spotřebitele zpráv, který ignoruje publikování publikované ve vlastním připojení spotřebitele. Aplikace to provede nastavením třetího parametru na volání createConsumer() na true, jak je uvedeno v následujícím příkladu:

MessageConsumer consumer = session.createConsumer(topic, null, true);

Na volání createDurableSubscriber () to aplikace provede nastavením čtvrtého parametru na hodnotu true, jak je uvedeno v následujícím příkladu.

```
String selector = "company = 'IBM'";
TopicSubscriber subscriber = session.createDurableSubscriber(topic, "D_SUB_000001",
                                                               selector, true);
```
# **Asynchronní doručení zpráv**

Aplikace může přijímat zprávy asynchronně pomocí registrace modulu listener zpráv se spotřebitelem zpráv. Modul listener pro zprávy má metodu s názvem onMessage, která se volá asynchronně, jeli k dispozici vhodná zpráva a jejímž účelem je zpracování zprávy. Následující kód ilustruje tento mechanizmus:

```
import javax.jms.*;
public class MyClass implements MessageListener
{
   // The method that is called asynchronously when a suitable message is available
   public void onMessage(Message message)
\{ \} System.out.println("Message is "+message);
     // The code to process the message
 .
 .
 .
  }
}
.
.
.
// Main program (possibly in another class)
.
// Creating the message listener
MyClass listener = new MyClass();
// Registering the message listener with a message consumer
consumer.setMessageListener(listener);
// The main program now continues with other processing
```
Aplikace může použít relaci buď pro příjem zpráv synchronně pomocí volání receive (), nebo pro asynchronní příjem zpráv pomocí listenerů zpráv, ale ne pro obojí. Musí-li aplikace přijímat zprávy synchronně a asynchronně, musí vytvořit samostatné relace.

Jakmile je relace nastavena k asynchronnímu příjmu zpráv, nemohou být na této relaci nebo na objektech vytvořených z této relace volány následující metody:

- MessageConsumer.receive ()
- MessageConsumer.receive (long)
- MessageConsumer.receiveNoWait ()
- Session.acknowledge()
- MessageProducer.send (Místo určení, Zpráva)
- MessageProducer.send (cíl, zpráva, int, int, long)
- MessageProducer.send (Message)
- MessageProducer.send (Message, int, int, long).
- MessageProducer.send (cíl, zpráva, CompletionListener)
- MessageProducer.send (Místo určení, Zpráva, int, int, long, CompletionListener)
- MessageProducer.send (Message, CompletionListener)
- MessageProducer.send (Message, int, int, long, CompletionListener)
- Session.commit()
- Session.createBrowser(Fronta)
- Session.createBrowser(Fronta, Řetězec)
- Session.createBytesMessage()
- Session.createConsumer(Cíl)
- Session.createConsumer(Cíl, String, logická hodnota)
- Session.createDurableSubscriber(Topic, String)
- Session.createDurableSubscriber(Topic, String, String, boolean)
- Session.createMapMessage()
- Session.createMessage()
- Session.createObjectMessage()
- Session.createObjectMessage(serializovatelná)
- Session.createProducer(Cíl)
- Session.createQueue(String)
- Session.createStreamMessage()
- Session.createTemporaryQueue()
- Session.createTemporaryTopic()
- Session.createTextMessage()
- Session.createTextMessage(Řetězec)
- Session.createTopic()
- Session.getAcknowledgeMode()
- Session.getMessageListener()
- Session.getTransacted()
- Session.rollback()
- Session.unsubscribe(String)

Je-li vyvolána některá z těchto metod, bude vyvolána výjimka JMSException obsahující zprávu:

JMSCC0033: Volání synchronní metody není povoleno, je-li asynchronní relace používána asynchronně: 'název metody'

je vyhozena.

## **Příjem nezpracovatelných zpráv**

Aplikace může přijmout zprávu, která nemůže být zpracována. Může existovat několik důvodů, proč zprávu nelze zpracovat, například zpráva může mít chybný formát. Takové zprávy jsou popsány jako nezpracovatelné zprávy a vyžadují speciální zacházení, aby se zabránilo rekurzivnímu zpracování zprávy.

Podrobnosti o zpracování nezpracovatelných zpráv najdete v tématu ["Zpracování nezpracovatelných zpráv](#page-211-0) [v adresáři IBM MQ classes for JMS" na stránce 212](#page-211-0).

# **Přizpůsobení velikosti vyrovnávací paměti, aby vyhovovalo zprávám, které jsou přijímány**

Je-li zpráva přijata z produktu IBM MQ jinou aplikací nežJMS , musí aplikace obsahovat vyrovnávací paměť zpráv, aby mohla být zpráva zapsána do zápisu. Aplikace produktu JMS nemusí vytvářet vyrovnávací paměť ručně. IBM MQ classes for JMS automaticky vytvoří a nastaví vyrovnávací paměti zpráv tak, aby vyhovovala velikosti přijímaných zpráv. Pro většinu aplikací poskytují automaticky spravované vyrovnávací paměti vhodnou rovnováhu výkonu a pohodlí pro vývojáře aplikací. Za určitých okolností může být výhodné určit počáteční velikost vyrovnávací paměti zpráv ručně. Výchozí počáteční velikost vyrovnávací paměti pro příjem produktu IBM MQ JMS je 4 kB. Pokud má aplikace vždy přijímat zprávy, které mají velikost 256 kB, může být vhodnější konfigurovat počáteční velikost vyrovnávací paměti na 256 kB. Tím se vyhnete tomu, že se produkt IBM MQ classes for JMS pokusí o přijetí zprávy do vyrovnávací paměti o velikosti 4 kB dříve, než ji bude možné změnit na 256 kB a úspěšně ji přijmout. V případě aplikace připojené ke klientovi se lze vyhnout potřebě potenciálně promrhané síťové kruhové cesty, zatímco IBM MQ classes for JMS určuje správnou velikost vyrovnávací paměti, která má být použita.

Počáteční velikost vyrovnávací paměti lze konfigurovat nastavením vlastnosti com.ibm.mq.jmqi.defaultMaxMsgSize Java na zvolenou hodnotu, v bajtech. Mějte na zřeteli, že tato vlastnost ovlivňuje všechny aplikace produktu IBM MQ JMS spuštěné uvnitř produktu Java virtual

machine, takže buďte opatrní, abyste negativně ovlivnily ostatní spotřebitele zpráv, kteří přijímají zprávy o jiné velikosti.

Příkaz IBM MQ classes for JMS se stále pokouší automaticky zmenšit velikost vyrovnávací paměti, pokud je přijato několik zpráv menších, než je konfigurovaná velikost. Standardně se to stane, pokud se přijme 10 zpráv, které jsou všechny menší než velikost vyrovnávací paměti. Je-li například v řádku s velikostí 128 KB přijato 10 zpráv, vyrovnávací paměť se sníží z 256 KB na 128 KB. Pak se znovu zvýší, když jsou přijaty větší zprávy. Je možné nakonfigurovat počet zpráv, které musí být přijaty dříve, než bude vyrovnávací paměť zmenšena. To může být užitečné například tehdy, když je známo, že aplikace obdrží pět velkých zpráv následovaných deseti menšími zprávami a pak dalších pět velkých zpráv. Při výchozím nastavení by vyrovnávací paměť byla snížena po přijetí 10 menších zpráv a bylo by třeba znovu zvýšit pro větší zprávy. Systémová vlastnost Java com.ibm.mq.jmqi.smallMsgBufferReductionThreshold může být nastavena na počet zpráv, které musí být přijaty, než se sníží velikost vyrovnávací paměti. V tomto příkladu by bylo možné nastavit na hodnotu 20, aby se zabránilo snížení velikosti vyrovnávací paměti o 10 menších zpráv.

Vlastnosti lze nastavit nezávisle na sobě. Například můžete zvolit ponechání počáteční velikosti vyrovnávací paměti na výchozí hodnotu 4 kB, ale zvýšit hodnotu parametru com.ibm.mq.jmqi.smallMsgBufferReductionThreshold tak, aby se vyrovnávací paměť zvětšila o velikost déle, než je velikost vyrovnávací paměti zvýšena.

Pokud jsou pro aplikace JMS v záznamech statistiky MQI zobrazeny velké počty návratových kódů MQRC\_TRUNCATED\_MSG\_FAILED (2080), může se jednat o indikaci, že byste měli mít prospěch z konfigurace vyšší počáteční velikosti vyrovnávací paměti pro tyto aplikace nebo snižováním frekvence, s jakou jsou zmenšené velikosti vyrovnávacích pamětí. Je však důležité poznamenat, že u dlouho běžící aplikace se pravděpodobně zobrazí pouze velmi malý počet návratových kódů MQRC\_TRUNCATED\_MSG\_FAILED. Je to způsobeno tím, že je vyrovnávací paměť obvykle zvětšena na správnou velikost ihned po přijetí první velké zprávy a její velikost není zmenšena, pokud není obdržen menší počet zpráv. Je proto možné, že velké množství MQRC\_TRUNCATED\_MSG\_FAILED označuje jiné špatné aplikační postupy, jako je připojení k serveru IBM MQ , aby před odpojením bylo obdrženo pouze jedno nebo dvě zprávy.

## *Načtení uživatelských dat odběru*

Pokud zprávy, které aplikace IBM MQ classes for JMS spotřebovávají z fronty, jsou z administrativně definovaného trvalého odběru uvedeny administrativně, musí aplikace přistupovat k informacím o uživateli, které jsou k odběru přidruženy. Tyto informace se přidají do zprávy jako vlastnost.

Když se zpráva spotřebuje z fronty, která obsahuje záhlaví RFH2 se složkou MQPS, je hodnota přidružená ke klíči Sud, pokud existuje, přidána jako vlastnost řetězce do objektu zprávy JMS vráceného do aplikace IBM MQ classes for JMS . Chcete-li povolit načtení této vlastnosti ze zprávy, lze použít konstantu JMS\_IBM\_SUBSCRIPTION\_USER\_DATA v rozhraní JmsConstants s metodou javax.jms.Message.getStringProperty(java.lang.String) k získání uživatelských dat odběru.

V následujícím příkladu je definován administrativní trvalý odběr s použitím příkazu MQSC **DEFINE SUB**:

```
DEFINE SUB('MY.SUBCRIPTION') TOPICSTR('PUBLIC') DEST('MY.SUBSCRIPTION.Q') 
USERDATA('Administrative durable subscription to put message to the queue MY.SUBSCRIPTION.Q')
```
Kopie zpráv, které jsou publikovány do řetězce tématu PUBLIC , jsou vloženy do fronty MY.SUBSCRIPTION.Q. Uživatelská data, která jsou přidružená k trvalému odběru, jsou poté přidána jako vlastnost do zprávy, která je uložena ve složce MQPS záhlaví RFH2 s klíčem Sud.

Aplikace IBM MQ classes for JMS může volat:

javax.jms.Message.getStringProperty(JmsConstants.JMS\_IBM\_SUBSCRIPTION\_USER\_DATA);

Pak se vrátí následující řetězec:

.

Administrative durable subscription to put message to the queue MY.SUBSCRIPTION.Q

**Související pojmy** ["Záhlaví MQRFH2 a JMS" na stránce 136](#page-135-0) <span id="page-211-0"></span>**Související úlohy** Definování administrativního odběru **Související odkazy** DEFINE SUB Rozhraní JmsConstants

## *Zavření aplikace IBM MQ classes for JMS*

Je důležité, aby aplikace IBM MQ classes for JMS před zastavením explicitně zavřela určité objekty JMS . Finalizéry nemusí být volány, takže se na ně nespoléhejte na volné prostředky. Nepovolujte ukončení aplikace s aktivním trasovaným trasováním.

Samotné uvolňování paměti nemůže včas uvolnit všechny prostředky IBM MQ classes for JMS a IBM MQ , zvláště pokud aplikace vytváří mnoho objektů s krátkou životností JMS na úrovni relace nebo nižší. Je proto důležité, aby aplikace zavřela objekt Connection, Session, MessageConsumernebo objekt MessageProducer , když již není potřeba.

Pokud aplikace skončí bez zavření připojení, dojde k implicitnímu odvolání transakce pro všechny relace obsažené v relaci s transakcemi. Chcete-li zajistit, aby byly provedeny změny provedené aplikací, před zavřením aplikace uzavřete spojení explicitně.

V aplikaci nepoužívejte finalizéry k zavření objektů produktu JMS . Protože nelze moduly finalizer volat, prostředky nemusí být uvolněny. Když je spojení uzavřeno, zavře všechny relace, které z ní byly vytvořeny. Podobně platí, že MessageConsumers a MessageProducers vytvořené z relace jsou zavřeny při zavření relace. Nicméně, zvažte uzavření relací, MessageConsumersa MessageProducers explicitně k zajištění toho, že prostředky budou uvolněny včas.

Je-li aktivována komprese trasování, System.Halt() vypnutí a abnormální, nekontrolované ukončení prostředí JVM pravděpodobně povede k poškození trasovacího souboru. Je-li to možné, vypněte trasovací prostředek, pokud jste shromáždili trasovací informace, které potřebujete. Pokud sledujete aplikaci až do abnormálního ukončení, použijte nekomprimovaný trasovací výstup.

**Poznámka:** Chcete-li se odpojit od správce front, vyvolá aplikace platformy JMS metodu close () na objektu připojení.

## *Zpracování nezpracovatelných zpráv v adresáři IBM MQ classes for JMS*

Nezpracovatelnou zprávou je zpráva, kterou přijímající aplikace nemůže zpracovat. Je-li aplikace doručena nezpracovatelnou zprávu a byla-li několikrát odvolána, produkt IBM MQ classes for JMS ji může přesunout do fronty vrácení.

Nezpracovatelnou zprávou je zpráva, kterou přijímající aplikace nemůže zpracovat. Zpráva může mít neočekávaný typ nebo může obsahovat informace, které nelze zpracovat logikou aplikace. Pokud je aplikace doručena nezpracovatelnou zprávu, aplikace ji nebude moci zpracovat a vrátí ji zpět do fronty, ze které pochází. Standardně produkt IBM MQ classes for JMS opakovaně doručí zprávu do aplikace. To může vést k tomu, že aplikace uvízne ve smyčce, která se neustále pokouší zpracovat nezpracovatelnou zprávu a vrátit ji zpět.

Aby se tomu zabránilo, může produkt IBM MQ classes for JMS detekovat nezpracovatelné zprávy a přesunout je do alternativního místa určení. Chcete-li to provést, produkt IBM MQ classes for JMS použije následující vlastnosti:

- Hodnota pole BackoutCount v deskriptoru MQMD zprávy, která byla zjištěna.
- IBM MQ Atributy fronty **BOTHRESH** (prahová hodnota vrácení) a **BOQNAME** (fronta vrácení) pro vstupní frontu obsahující zprávu.

Kdykoli aplikace odvolá zprávu, správce front automaticky zvýší hodnotu pole BackoutCount pro zprávu.

Když produkt IBM MQ classes for JMS zjistí zprávu, která má hodnotu BackoutCount větší než nula, porovnají hodnotu BackoutCount s hodnotou atributu **BOTHRESH** .

• Je-li hodnota BackoutCount menší než hodnota atributu **BOTHRESH** , IBM MQ classes for JMS ji doručí aplikaci ke zpracování.

• Je-li však hodnota BackoutCount větší nebo rovna hodnotě **BOTHRESH**, je zpráva považována za nezpracovatelnou zprávu. V této situaci IBM MQ classes for JMS pak přesune zprávu do fronty uvedené atributem **BOQNAME** . Pokud zprávu nelze vložit do fronty vrácení, bude buď přesunuta do fronty nedoručených zpráv správce front, nebo vyřazena, v závislosti na volbách sestavy zprávy.

### **Poznámka:**

- Pokud je atribut **BOTHRESH** ponechán na výchozí hodnotě 0, je zpracování nezpracovatelných zpráv zakázáno. To znamená, že všechny nezpracovatelné zprávy jsou vloženy zpět do vstupní fronty.
- Další věc, kterou je třeba poznamenat, je, že IBM MQ classes for JMS dotazujte atributy **BOTHRESH** a **BOQNAME** pro frontu při prvním zjištění zprávy, která má hodnotu BackoutCount větší než nula. Hodnoty těchto atributů se pak uloží do mezipaměti a použijí se vždy, když produkt IBM MQ classes for JMS narazí na zprávu, která má hodnotu BackoutCount větší než nula.

# **Konfigurace systému pro zpracování nezpracovatelných zpráv**

Fronta, kterou produkt IBM MQ classes for JMS používá při zjišťování atributů **BOTHRESH** a **BOQNAME** , závisí na stylu prováděného systému zpráv:

- Pro systém zpráv typu point-to-point se jedná o základní lokální frontu. To je důležité v případě, že aplikace systému JMS spotřebovává zprávy z alias front nebo z front klastru.
- Pro systém zpráv publikování/odběru se vytvoří spravovaná fronta, která bude uchovávat zprávy pro aplikaci. Dotaz IBM MQ classes for JMS na spravovanou frontu určuje hodnoty atributů **BOTHRESH** a **BOQNAME** .

Spravovaná fronta je vytvořena z modelové fronty přidružené k objektu Topic, k jehož odběru se aplikace přihlásí, a dědí hodnoty atributů **BOTHRESH** a **BOQNAME** z modelové fronty. Použitá modelová fronta závisí na tom, zda přijímající aplikace vzala trvalý nebo netrvalý odběr:

- Modelová fronta použitá pro trvalé odběry je určena atributem **MDURMDL** tématu. Výchozí hodnota tohoto atributu je SYSTEM.DURABLE.MODEL.QUEUE.
- Pro dočasné odběry je použitá modelová fronta určena atributem **MNDURMDL** . Výchozí hodnota atributu **MNDURMDL** je SYSTEM.NDURABLE.MODEL.QUEUE.

Při dotazování na atributy **BOTHRESH** a **BOQNAME** se jedná o IBM MQ classes for JMS:

- Otevřete lokální frontu nebo cílovou frontu pro alias frontu.
- Informujte se o atributech **BOTHRESH** a **BOQNAME** .
- Zavřete lokální frontu nebo cílovou frontu pro alias frontu.

Volby otevření, které se používají při otevírání lokální fronty nebo cílové fronty pro alias fronty, závisí na použité verzi IBM MQ classes for JMS :

• V případě systému IBM MQ classes for JMS v systému IBM MQ 9.1.0 Fix Pack 1 a starším, nebo v případě systému IBM MQ 9.1.1, je-li lokální fronta nebo cílová fronta pro alias fronty frontou klastru, pak IBM MQ classes for JMS otevře frontu s volbami MQOO\_INPUT\_AS\_Q\_DEF, MQOO\_INQUIRE a MQOO\_FAIL\_IF\_QUIESCING . To znamená, že uživatel, který spouští přijímající aplikaci, musí mít přístup k lokální instanci fronty klastru.

IBM MQ classes for JMS otevřete všechny ostatní typy lokální fronty s volbami otevření MQOO\_INQUIRE a MQOO\_FAIL\_IF\_QUIESCING. Aby mohl uživatel IBM MQ classes for JMS dotazovat hodnoty atributů, musí mít uživatel, který spustil přijímající aplikaci, přístup s dotazem na lokální frontu.

• Při použití konzoly IBM MQ classes for JMS v systému IBM MQ 9.1.0 Fix Pack 2 a novějším nebo v systému IBM MQ 9.1.2 a novějším musí mít uživatel, který spustil přijímající aplikaci, přístup s dotazem na lokální frontu, bez ohledu na typ fronty.

Chcete-li přesunout nezpracovatelné zprávy buď do fronty vrácení, nebo do fronty nedoručených zpráv správce front, musíte udělit uživateli, který spustil aplikaci, oprávnění put a passall .

# **Zpracování nezpracovatelných zpráv pro synchronní aplikace**

Pokud aplikace přijímá zprávy synchronně voláním jedné z následujících metod, systém IBM MQ classes for JMS v rámci transakce, která byla aktivní, když se aplikace pokusila zprávu získat, zprávu znovu zobrazí:

- JMSConsumer.receive()
- JMSConsumer.receive(dlouhý časový limit)
- JMSConsumer.receiveBody(Třída < T> c)
- JMSConsumer.receiveBody(Třída < T> c, dlouhý časový limit)
- JMSConsumer.receiveBodyNoWait Třída < T> c)
- JMSConsumer.receiveNoWait()
- MessageConsumer.receive ()
- MessageConsumer.receive (dlouhý časový limit)
- MessageConsumer.receiveNoWait ()
- QueueReceiver.receive ()
- QueueReceiver.receive (dlouhý časový limit)
- QueueReceiver.receiveNoWait ()
- TopicSubscriber.receive ()
- TopicSubscriber.receive (dlouhý časový limit)
- TopicSubscriber.receiveNoWait ()

To znamená, že pokud aplikace používá buď transakční kontext JMS , nebo relaci, nebude přesun zprávy do fronty vrácení potvrzen, dokud nebude transakce potvrzena.

Je-li atribut **BOTHRESH** nastaven na jinou hodnotu než na nulu, měl by být také nastaven atribut **BOQNAME** . Pokud je parametr **BOTHRESH** nastaven na hodnotu větší než nula a hodnota **BOQNAME** nebyla nastavena, je chování určeno volbami sestavy zprávy:

- Pokud má zpráva nastavenou volbu sestavy MQRO\_DISCARD\_MSG , zpráva se zruší.
- Pokud je pro zprávu zadána volba sestavy MQRO\_DEAD\_LETTER\_Q , pokusí se konzola IBM MQ classes for JMS přesunout zprávu do fronty nedoručených zpráv správce front.
- Pokud zpráva nemá nastavenou hodnotu MQRO\_DISCARD\_MSG nebo MQRO\_DEAD\_LETTER\_Q , produkt IBM MQ classes for JMS se pokusí vložit zprávu do fronty nedoručených zpráv pro správce front.

V případě, že pokus o vložení zprávy do fronty nedoručených zpráv z nějakého důvodu selže, je to, co se stane se zprávou, určeno tím, zda přijímající aplikace používá kontext nebo relaci JMS s transakčním nebo netransakčním:

- Pokud přijímající aplikace používá transakční kontext JMS nebo relaci a transakce je potvrzena, zpráva se zruší.
- Pokud přijímající aplikace používá transakční kontext JMS nebo relaci a odvolá transakci, zpráva se vrátí do vstupní fronty.
- Pokud přijímající aplikace vytvořila netransakční JMS kontext nebo relaci, zpráva se zruší.

# **Zpracování nezpracovatelných zpráv pro asynchronní aplikace**

Pokud aplikace přijímá zprávy asynchronně prostřednictvím modulu MessageListener, nezpracovatelné zprávy systému IBM MQ classes for JMS bez ovlivnění doručení zpráv. Proces zařazení do fronty probíhá mimo jakoukoli pracovní jednotku přidruženou ke skutečnému doručení zprávy do aplikace.

Pokud je parametr **BOTHRESH** nastaven na hodnotu větší než nula a hodnota **BOQNAME** nebyla nastavena, je chování určeno volbami sestavy zprávy:

• Pokud má zpráva nastavenou volbu sestavy MQRO\_DISCARD\_MSG , zpráva se zruší.

- Pokud je pro zprávu zadána volba sestavy MQRO\_DEAD\_LETTER\_Q , pokusí se konzola IBM MQ classes for JMS přesunout zprávu do fronty nedoručených zpráv správce front.
- Pokud zpráva nemá nastavenou hodnotu MQRO\_DISCARD\_MSG nebo MQRO\_DEAD\_LETTER\_Q , produkt IBM MQ classes for JMS se pokusí vložit zprávu do fronty nedoručených zpráv pro správce front.

Pokud pokus o vložení zprávy do fronty nedoručených zpráv z nějakého důvodu selže, IBM MQ classes for JMS vrátí zprávu do vstupní fronty.

Informace o způsobu, jakým specifikace aktivace a ConnectionConsumers zpracovávají nezpracovatelné zprávy, naleznete v tématu [Odebrání zpráv z fronty v ASF](#page-306-0).

## **Co se stane se zprávou, když je přesunuta do fronty vrácení**

Když je nezpracovatelná zpráva znovu zařazena do fronty pro vrácení, IBM MQ classes for JMS přidá do ní záhlaví RFH2 (pokud ještě žádné nebylo) a aktualizuje některá pole v deskriptoru zprávy (MQMD).

Pokud nezpracovatelná zpráva obsahuje záhlaví RFH2 (například proto, že se jednalo o zprávu JMS ), změní agent IBM MQ classes for JMS při přesouvání zprávy do fronty vrácení do následujících polí v deskriptoru MQMD:

- Pole BackoutCount je resetováno na nulu.
- Pole vypršení platnosti zprávy je aktualizováno tak, aby odráželo zbývající vypršení platnosti v době, kdy aplikace JMS přijala nezpracovatelnou zprávu.

Pokud nezpracovatelná zpráva neobsahuje záhlaví RFH2 , přidá IBM MQ classes for JMS jedno a aktualizuje následující pole v deskriptoru MQMD jako součást zpracování odvolání:

- Pole BackoutCount je resetováno na nulu.
- Pole vypršení platnosti zprávy je aktualizováno tak, aby odráželo zbývající vypršení platnosti v době, kdy aplikace JMS přijala nezpracovatelnou zprávu.
- Pole Formát zprávy se změní na MQHRF2.
- Pole CCSID se změní na 1208.
- Pole kódování je upraveno na hodnotu 273.

Kromě toho jsou pole CCSID a Kódování ze nezpracovatelné zprávy zkopírována do polí CCSID a Kódování v záhlaví RFH2 , aby se zajistilo, že řetězení záhlaví zprávy ve frontě zpětného volání je správné.

### **Související pojmy**

["Zpracování nezpracovatelných zpráv v ASF" na stránce 309](#page-308-0)

V rámci služeb aplikačního serveru je zpracování nezpracovatelných zpráv ošetřeno nepatrně jiným způsobem v produktu IBM MQ classes for JMS.

## *Výjimky v IBM MQ classes for JMS*

Aplikace produktu IBM MQ classes for JMS musí ošetřit výjimky vyvolané voláním rozhraní API produktu JMS nebo doručené do obslužné rutiny výjimek.

Produkt IBM MQ classes for JMS vykazuje běhové problémy vyvoláním výjimek. Typ vykázaných výjimek a způsob zpracování těchto výjimek závisí na verzi specifikace JMS, kterou vaše aplikace používá:

- Metody v rozhraních, které jsou definovány v rozhraní JMS 1.1 a dříve kontrolované výjimky throw. Základní třída těchto výjimek je JMSException. Další informace o tom, jak zpracovat kontrolované výjimky, viz ["Zpracování kontrolovaných výjimek" na stránce 216.](#page-215-0)
- Metody na rozhraních přidaných do rozhraní JMS 2.0 generují nekontrolované výjimky. Základní třída pro tyto výjimky je JMSRuntimeException. Další informace o tom, jak zacházet s nekontrolovanými výjimkami, viz ["Práce s neomezeně" na stránce 218](#page-217-0).

Můžete také zaregistrovat ExceptionListener se službou JMS Connection nebo JMSContext. Třídy MQ pro JMS poté oznámí serveru ExceptionListener , pokud je zjištěn problém s připojením ke správci front, nebo dojde-li k chybě při pokusu o asynchronní doručení zprávy. Další informace viz ["ExceptionListeners" na stránce 221.](#page-220-0)

## <span id="page-215-0"></span>**Související pojmy** Třídy IBM MQ pro JMS **Související odkazy** VÝJIMKA ASYNCEXCEPTION

### *Zpracování kontrolovaných výjimek*

Metody v rozhraních, které jsou definovány ve službě JMS 1.1 nebo dříve kontrolované výjimky. Základní třída pro tyto výjimky je JMSException. Proto se při zachycování JMSExceptions poskytuje obecný způsob zacházení s těmito typy výjimek.

Každý JMSException zapouzdřuje následující informace:

- Zpráva o výjimce specifické pro poskytovatele, kterou může aplikace získat voláním metody Throwable.getMessage() .
- Kód chyby specifický pro poskytovatele, který může aplikace získat voláním metody JMSException.getErrorCode() .
- Propojená výjimka. Výjimka vyvolaná voláním rozhraní API produktu JMS 1.1 je často výsledkem problému nižší úrovně, který je hlášen jinou výjimkou, která je spojena s touto výjimkou. Vaše aplikace může získat připojenou výjimku voláním metody JMSException.getLinkedException() nebo metody Throwable.getCause() .

Použijete-li rozhraní JMS 1.1 API, většina výjimek vygenerovaných produktem IBM MQ classes for JMS jsou instance podtříd JMSException. Tyto podtřídy implementují rozhraní com.ibm.msg.client.jms.JmsExceptionDetail , které poskytuje následující doplňkové informace:

- Vysvětlení zprávy výjimky. Vaše aplikace může tuto zprávu získat voláním metody JmsExceptionDetail.getExplanation() .
- Doporučená odezva uživatele na výjimku. Vaše aplikace může tuto zprávu získat voláním metody JmsExceptionDetail.getUserAction() .
- Klíče pro vložení zpráv ve zprávě výjimky. Vaše aplikace může získat iterátor pro všechny klíče voláním metody JmsExceptionDetail.getKeys() .
- Zpráva se vloží do zprávy výjimky. Vložením zprávy může být například název fronty, která výjimku způsobila, a může být užitečné, aby vaše aplikace měla přístup k tomuto názvu. Vaše aplikace může získat vložení zprávy odpovídající zadanému klíči voláním metody JmsExceptionDetail.getValue() .

Všechny metody v rozhraní JmsExceptionDetail vrací hodnotu null, nejsou-li k dispozici žádné podrobnosti.

Pokud se například aplikace pokusí vytvořit producenta zpráv pro frontu IBM MQ , která neexistuje, je vyvolána výjimka s následujícími informacemi:

```
Message : JMSWMQ2008: Failed to open MQ queue 'Q_test'.
Class : class com.ibm.msg.client.jms.DetailedInvalidDestinationException
Error Code : JMSWMQ2008
Explanation : JMS attempted to perform an MQOPEN, but IBM MQ reported an
               error.
User Action : Use the linked exception to determine the cause of this error. Check
               that the specified queue and queue manager are defined correctly.
```
Vyvolaná výjimka, com.ibm.msg.client.jms.DetailedInvalidDestinationException, je podtřídou javax.jms.InvalidDestinationException a implementuje rozhraní com.ibm.msg.client.jms.JmsExceptionDetail .

# **Propojené výjimky**

Propojená výjimka poskytuje další informace o běhovém problému. Proto by pro každý JMSException , který je vyhozen, měla aplikace zkontrolovat připojenou výjimku.

Samotná připojená výjimka může mít jinou připojenou výjimku a tak propojené výjimky tvoří řetězec, který vede zpět k původnímu základnímu problému. Propojená výjimka je implementována
<span id="page-216-0"></span>použitím mechanizmu výjimek v řetězové výjimce třídy java.lang.Throwable a vaše aplikace může získat připojenou výjimku voláním metody Throwable.getCause() . For a JMSException, the getLinkedException() method delegates to the Throwable.getCause() method.

Pokud například aplikace určuje nesprávné číslo portu při připojování ke správci front, budou tyto výjimky tvořit následující řetězec:

```
com.ibm.msg.client.jms.DetailIllegalStateException
|
+--->
    com.ibm.mq.MQException
|| || ||
    +--->
       com.ibm.mq.jmqi.JmqiException
 |
 +--->
            com.ibm.mq.jmqi.JmqiException
 |
            +--->
                java.net.ConnectionException
```
Obvykle je každá výjimka v řetězci vyvolána z jiné vrstvy v kódu. Například výjimky v předchozím řetězci jsou vyvoláženy následujícími vrstvami:

- První výjimka, instance podtřídy z JMSException, je vyvolána obecnou vrstvou v produktu IBM MQ classes for JMS.
- Další výjimka, instance produktu com.ibm.mq.MQException, je vyvolána poskytovatelem systému zpráv produktu IBM MQ .
- Další dvě výjimky, z nichž obě jsou instance produktu com.ibm.mq.jmqi.JmqiException, jsou vyvoláženy rozhraním JMQI (Java Message Queueing Interface). Modul JMQI je komponenta, kterou používá produkt IBM MQ classes for JMS ke komunikaci se správcem front.
- Poslední výjimka, instance produktu java.net.ConnectionException, je vyvolána knihovnou tříd Java .

Další informace o vrstvené architektuře produktu IBM MQ classes for JMSnaleznete v tématu TřídyIBM MQ pro architekturu JMS.

Můžete kódovat svou aplikaci tak, aby iterovaně procházel tento řetězec, aby extrahoval všechny příslušné informace, jak je zobrazeno v následujícím příkladu:

```
import com.ibm.msg.client.jms.JmsExceptionDetail;
import com.ibm.mq.MQException;
import com.ibm.mq.jmqi.JmqiException;
import javax.jms.JMSException;
.
.
.
catch (JMSException je) {
 System.err.println("Caught JMSException");
 // Check for linked exceptions in JMSException
 Throwable t = je;
while (t != null) {
     // Write out the message that is applicable to all exceptions
   System.err.println("Exception Msg: " + t.getMessage());
     // Write out the exception stack trace
    t.printStackTrace(System.err);
     // Add on specific information depending on the type of exception
 if (t instanceof JMSException) {
 JMSException je1 = (JMSException) t;
 System.err.println("JMS Error code: " + je1.getErrorCode());
      if (t instanceof JmsExceptionDetail){
 JmsExceptionDetail jed = (JmsExceptionDetail)je1;
 System.err.println("JMS Explanation: " + jed.getExplanation());
 System.err.println("JMS Explanation: " + jed.getUserAction());
\frac{3}{5} } else if (t instanceof MQException) {
 MQException mqe = (MQException) t;
 System.err.println("WMQ Completion code: " + mqe.getCompCode());
 System.err.println("WMQ Reason code: " + mqe.getReason());
```

```
 } else if (t instanceof JmqiException){
 JmqiException jmqie = (JmqiException)t;
 System.err.println("WMQ Log Message: " + jmqie.getWmqLogMessage());
 System.err.println("WMQ Explanation: " + jmqie.getWmqMsgExplanation());
 System.err.println("WMQ Msg Summary: " + jmqie.getWmqMsgSummary());
 System.err.println("WMQ Msg User Response: " + jmqie.getWmqMsgUserResponse());
 System.err.println("WMQ Msg Severity: " + jmqie.getWmqMsgSeverity());
 }
 // Get the next cause
   t = t.getCause();
  }
}
```
Vezměte na vědomí, že aplikace by měla vždy kontrolovat typ každé výjimky v řetězu, protože typ výjimky se může lišit a výjimky různých typů zapouzdřují různé informace.

# **Získání specifických informací IBM MQ o problému**

Instance com.ibm.mq.MQException a com.ibm.mq.jmqi.JmqiException zapouzdřují IBM MQ specifické informace o problému.

Produkt MQException zapouzdřuje následující informace:

- Kód dokončení, který může vaše aplikace získat voláním metody getCompCode() .
- Kód příčiny, který vaše aplikace může získat voláním metody getReason() .

Příklady použití těchto metod najdete v ukázkovém kódu v [propojených výjimkách.](#page-216-0)

JmqiException také zapouzdří kód dokončení a kód příčiny. Kromě toho obsahuje JmqiException informace ve zprávě AMQ *nnnn* nebo CSQ *nnnn* , je-li k výjimce přidružena výjimka. Vaše aplikace může získat různé komponenty této zprávy voláním následujících metod:

- Metoda getWmqMsgExplanation() vrací vysvětlení zprávy AMQ *nnnn* nebo CSQ *nnnn* .
- Metoda getWmqMsgSeverity() vrací závažnost zprávy AMQ *nnnn* nebo CSQ *nnnn* .
- Metoda getWmqMsgSummary() vrací souhrn zprávy AMQ *nnnn* nebo CSQ *nnnn* .
- Metoda getWmqMsgUserResponse() vrací odezvu uživatele, která je přidružena ke zprávě AMQ *nnnn* nebo CSQ *nnnn* .

### *Práce s neomezeně*

Metody v rozhraních, které jsou definovány v rozhraní JMS 2.0 , mají nekontrolované výjimky. Základní třída pro tyto výjimky je JMSRuntimeException. Proto se při zachycování JMSRuntimeExceptions poskytuje obecný způsob zacházení s těmito typy výjimek.

Každý JMSRuntimeException zapouzdřuje následující informace:

- Zpráva o výjimce specifické pro poskytovatele, kterou může aplikace získat voláním metody JMSRuntimeException.getMessage() .
- Kód chyby specifický pro poskytovatele, který může aplikace získat voláním metody JMSRuntimeException.getErrorCode() .
- Propojená výjimka. Výjimka vyvolaná voláním rozhraní API produktu JMS 2.0 je často výsledkem problému nižší úrovně, který je hlášen jinou výjimkou, která je spojena s touto výjimkou. Vaše aplikace může získat připojenou výjimku voláním metody JMSRuntimeException.getCause() .

Když voláte metody na rozhraních, která jsou poskytována rozhraním JMS 2.0 API, většina výjimek vygenerovaných produktem IBM MQ classes for JMS jsou instance podtříd JMSRuntimeException. Tyto podtřídy implementují rozhraní com.ibm.msg.client.jms.JmsExceptionDetail , které poskytuje následující doplňkové informace:

- Vysvětlení zprávy výjimky. Vaše aplikace může tuto zprávu získat voláním metody JmsExceptionDetail.getExplanation() .
- Doporučená odezva uživatele na výjimku. Vaše aplikace může tuto zprávu získat voláním metody JmsExceptionDetail.getUserAction() .
- Klíče pro vložení zpráv ve zprávě výjimky. Vaše aplikace může získat iterátor pro všechny klíče voláním metody JmsExceptionDetail.getKeys() .
- Zpráva se vloží do zprávy výjimky. Vložením zprávy může být například název fronty, která výjimku způsobila, a může být užitečné, aby vaše aplikace měla přístup k tomuto názvu. Vaše aplikace může získat vložení zprávy odpovídající zadanému klíči voláním metody JmsExceptionDetail.getValue() .

Všechny metody v rozhraní JmsExceptionDetail vrací hodnotu null, nejsou-li k dispozici žádné podrobnosti.

Pokud se například aplikace pokusí vytvořit JMSProducer pro frontu IBM MQ , která neexistuje, je vyvolána výjimka s následujícími informacemi:

```
Message : JMSWMQ2008: Failed to open MQ queue 'Q_test'.
Class : class com.ibm.msg.client.jms.DetailedInvalidDestinationException
Error Code : JMSWMQ2008
Explanation : JMS attempted to perform an MQOPEN, but IBM MQ reported an
               error.
User Action : Use the linked exception to determine the cause of this error. Check
               that the specified queue and queue manager are defined correctly.
```
Vyvolaná výjimka, com.ibm.msg.client.jms.DetailedInvalidDestinationException, je podtřídou javax.jms.InvalidDestinationException a implementuje rozhraní com.ibm.msg.client.jms.JmsExceptionDetail .

# **Zřetězené výjimky**

Výjimky jsou obvykle způsobeny jinými výjimkami. Proto pro každý JMSRuntimeException , který je vyhozen, by vaše aplikace měla zkontrolovat připojenou výjimku.

Příčinou JMSRuntimeException může být další výjimka. Tyto výjimky tvoří řetězec, který vede zpět k původnímu základnímu problému. Příčina výjimky je implementována použitím mechanizmu zřetězené výjimky třídy java.lang.Throwable a vaše aplikace může získat připojenou výjimku voláním metody Throwable.getCause() .

Pokud například aplikace určuje nesprávné číslo portu při připojování ke správci front, budou tyto výjimky tvořit následující řetězec:

```
com.ibm.msg.client.jms.DetailIllegalStateException
|
+--->
     com.ibm.mq.MQException
 |
     +--->
         com.ibm.mq.jmqi.JmqiException
|| || || || || || ||
         +--->
             com.ibm.mq.jmqi.JmqiException
 |
             +--->
                 java.net.ConnectionException
```
Obvykle je každá výjimka v řetězci vyvolána z jiné vrstvy v kódu. Například výjimky v předchozím řetězci jsou vyvoláženy následujícími vrstvami:

- První výjimka, instance podtřídy z JMSRuntimeException, je vyvolána obecnou vrstvou v produktu IBM MQ classes for JMS.
- Další výjimka, instance produktu com.ibm.mq.MQException, je vyvolána poskytovatelem systému zpráv produktu IBM MQ .
- Další dvě výjimky, z nichž obě jsou instance produktu com. ibm.mq. jmqi. JmqiException, jsou vyvoláženy rozhraním JMQI (Java Message Queueing Interface). Modul JMQI je komponenta, kterou používá produkt IBM MQ classes for JMS ke komunikaci se správcem front.
- Poslední výjimka, instance produktu java.net.ConnectionException, je vyvolána knihovnou tříd Java .

Další informace o vrstvené architektuře produktu IBM MQ classes for JMSnaleznete v tématu TřídyIBM MQ pro architekturu JMS.

Můžete kódovat svou aplikaci tak, aby iterovaně procházel tento řetězec, aby extrahoval všechny příslušné informace, jak je zobrazeno v následujícím příkladu:

```
import com.ibm.msg.client.jms.JmsExceptionDetail;
import com.ibm.mq.MQException;
import com.ibm.mq.jmqi.JmqiException;
import javax.jms.JMSRuntimeException;
.
.
.
catch (JMSRuntimeException je) {
  System.err.println("Caught JMSRuntimeException");
   // Check for linked exceptions in JMSRuntimeException
 Throwable t = je;while (t := null) {
 // Write out the message that is applicable to all exceptions
 System.err.println("Exception Msg: " + t.getMessage());
     // Write out the exception stack trace
    t.printStackTrace(System.err);
 // Add on specific information depending on the type of exception
 if (t instanceof JMSRuntimeException) {
 JMSRuntimeException je1 = (JMSRuntimeException) t;
 System.err.println("JMS Error code: " + je1.getErrorCode());
      if (t instanceof JmsExceptionDetail){
 JmsExceptionDetail jed = (JmsExceptionDetail)je1;
 System.err.println("JMS Explanation: " + jed.getExplanation());
        System.err.println("JMS Explanation: " + jed.getUserAction());
\frac{3}{5} } else if (t instanceof MQException) {
 MQException mqe = (MQException) t;
 System.err.println("WMQ Completion code: " + mqe.getCompCode());
 System.err.println("WMQ Reason code: " + mqe.getReason());
    } else if (t instanceof JmqiException){
 JmqiException jmqie = (JmqiException)t;
 System.err.println("WMQ Log Message: " + jmqie.getWmqLogMessage());
 System.err.println("WMQ Explanation: " + jmqie.getWmqMsgExplanation());
 System.err.println("WMQ Msg Summary: " + jmqie.getWmqMsgSummary());
 System.err.println("WMQ Msg User Response: " + jmqie.getWmqMsgUserResponse());
 System.err.println("WMQ Msg Severity: " + jmqie.getWmqMsgSeverity());
 }
     // Get the next cause
   t = t.getCause();
  }
}
```
Vezměte na vědomí, že aplikace by měla vždy kontrolovat typ každé výjimky v řetězu, protože typ výjimky se může lišit a výjimky různých typů zapouzdřují různé informace.

## **Získání specifických informací IBM MQ o problému**

Instance com.ibm.mq.MQException a com.ibm.mq.jmqi.JmqiException zapouzdřují IBM MQ specifické informace o problému.

Produkt MQException zapouzdřuje následující informace:

- Kód dokončení, který může vaše aplikace získat voláním metody getCompCode() .
- Kód příčiny, který vaše aplikace může získat voláním metody getReason() .

Příklady použití těchto metod naleznete v ukázkovém kódu v zřetězených výjimkách.

JmqiException také zapouzdří kód dokončení a kód příčiny. Kromě toho obsahuje JmqiException informace ve zprávě AMQ *nnnn* nebo CSQ *nnnn* , je-li k výjimce přidružena výjimka. Vaše aplikace může získat různé komponenty této zprávy voláním následujících metod:

- Metoda getWmqMsgExplanation() vrací vysvětlení zprávy AMQ *nnnn* nebo CSQ *nnnn* .
- Metoda getWmqMsgSeverity() vrací závažnost zprávy AMQ *nnnn* nebo CSQ *nnnn* .
- Metoda getWmqMsgSummary() vrací souhrn zprávy AMQ *nnnn* nebo CSQ *nnnn* .

• Metoda getWmqMsgUserResponse() vrací odezvu uživatele, která je přidružena ke zprávě AMQ *nnnn* nebo CSQ *nnnn* .

### *ExceptionListeners*

Objekty JMS Connection a JMSContext mají přidružené připojení ke správci front. Vaše aplikace může zaregistrovat ExceptionListener s JMS Connection nebo JMSContext. Pokud se vyskytne problém, který způsobí, že připojení přidružené k produktu Connection nebo JMSContext je nepoužitelné, IBM MQ classes for JMS doručí výjimku do ExceptionListener voláním jeho metody onException() . Vaše aplikace pak má příležitost znovu navázat spojení.

Produkt IBM MQ classes for JMS může při pokusu o doručení zprávy asynchronně doručit výjimku do modulu listener výjimek.

## **Moduly listener výjimek**

Chcete-li v produktu IBM MQ 8.0.0 Fix Pack 2zachovat chování pro aktuální aplikace JMS, které konfigurují JMS MessageListener a JMS ExceptionListener, a aby se zajistilo, že IBM MQ classes for JMS je konzistentní se specifikací JMS , změní se výchozí hodnota vlastnosti ConnectionFactory ASYNCEXCEPTION na ASYNC\_EXCEPTIONS\_CONNECTIONBROKEN. V důsledku toho jsou pouze výjimky, které odpovídají chybovým kódům přerušeného připojení, doručeny do ExceptionListener aplikace.

[APAR IT14820,](https://www.ibm.com/support/pages/apar/IT14820) zahrnutý z produktu IBM MQ 9.0.0 Fix Pack 1, aktualizuje produkt IBM MQ classes for JMS tak, aby:

- Objekt ExceptionListener registrovaný v aplikaci je vyvolán pro jakékoli přerušené výjimky připojení bez ohledu na to, zda aplikace používá synchronní nebo asynchronní spotřebitele zpráv.
- Nepřerušené přerušené výjimky (například MQRC\_GET\_INHIBITED), které vznikají při doručení zprávy, jsou doručeny aplikaci ExceptionListener v případě, že aplikace používá asynchronní spotřebitele zpráv a JMS ConnectionFactory , kterou aplikace používá, má vlastnost ASYNC\_EXCEPTION nastavená na hodnotu ASYNC\_EXCEPTIONS\_ALL.

**Poznámka:** ExceptionListener je vyvolán pouze jednou pro přerušenou výjimku připojení, i když jsou přerušena dvě připojení TCP/IP (jedna používaná připojením JMS a jedna používaná relací JMS ).

U všech ostatních typů problémů je vyvolána výjimka aktuální voláním rozhraní API produktu JMS . Vyvolaná výjimka závisí na verzi rozhraní API produktu JMS , které aplikace používá:

- Pokud aplikace používá rozhraní, která jsou poskytována specifikací produktu JMS 1.1 , výjimka je JMSException. Další informace o způsobu zpracování těchto výjimek naleznete v tématu ["Zpracování](#page-215-0) [kontrolovaných výjimek" na stránce 216](#page-215-0).
- Pokud aplikace používá rozhraní JMS 2.0 , výjimka je JMSRuntimeException. Další informace o způsobu zpracování těchto výjimek naleznete v tématu ["Práce s neomezeně" na stránce 218](#page-217-0).

Pokud aplikace neregistruje modul listener pro výjimky s Connection nebo JMSContext, všechny výjimky, které by byly doručeny do listeneru výjimek, jsou zapsány do protokolu IBM MQ classes for JMS .

## *Přístup k funkcím produktu IBM MQ z aplikace IBM MQ classes for JMS*

Produkt IBM MQ classes for JMS poskytuje funkce pro využití mnoha funkcí produktu IBM MQ.

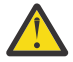

**Upozornění:** Tyto funkce jsou mimo specifikaci JMS , nebo jsou v určitých případech porušeny specifikace JMS . Pokud je použijete, je nepravděpodobné, že by vaše aplikace byla kompatibilní s jinými poskytovateli JMS . Tyto funkce, které nejsou v souladu se specifikací JMS , jsou označeny upozorněním Upozornění.

## *Čtení a zápis deskriptoru zpráv z aplikace IBM MQ classes for JMS*

Možnost přístupu k deskriptoru zpráv (MQMD) lze řídit nastavením vlastností na cíli a ve zprávě.

Některé aplikace produktu IBM MQ vyžadují, aby byly nastaveny specifické hodnoty v deskriptoru MQMD pro zprávy odeslané k nim. Produkt IBM MQ classes for JMS poskytuje atributy zpráv, které umožňují aplikacím produktu JMS nastavit pole MQMD, a umožnit tak aplikacím produktu JMS "řídit" aplikace produktu IBM MQ .

Musíte nastavit vlastnost cílového objektu WMQ\_MQMD\_WRITE\_ENABLED na hodnotu true pro nastavení vlastností MQMD, které mají mít nějaký vliv. Poté můžete použít metody nastavení vlastností pro zprávu (například setStringProperty) k přiřazení hodnot k polím MQMD. Všechna pole MQMD jsou odkryta s výjimkou StrucId a Verze; BackoutCount lze číst, ale ne zapisovat do.

Tento příklad vede k vložení zprávy do fronty nebo tématu s MQMD.UserIdentifier nastaven na "JoeBloggs".

```
 // Create a ConnectionFactory, connection, session, producer, message
  // ...
  // Create a destination
  // ...
   // Enable MQMD write
  dest.setBooleanProperty(WMQConstants.WMQ_MQMD_WRITE_ENABLED, true);
 // Optionally, set a message context if applicable for this MD field
 dest.setIntProperty(WMQConstants.WMQ_MQMD_MESSAGE_CONTEXT, 
    WMQConstants.WMQ_MDCTX_SET_IDENTITY_CONTEXT);
 // On the message, set property to provide custom UserId
 msg.setStringProperty("JMS_IBM_MQMD_UserIdentifier", "JoeBloggs");
  // Send the message
  // ...
```
Před nastavením parametru JMS\_IBM\_MQMD\_UserIdentifierje třeba nastavit WMO\_MOMD\_MESSAGE\_CONTEXT. Další informace o použití WMO\_MOMD\_MESSAGE\_CONTEXT viz ["Vlastnosti objektu zprávy produktu JMS" na stránce 224.](#page-223-0)

Podobně můžete extrahovat obsah polí MQMD nastavením hodnoty WMQ\_MQMD\_READ\_ENABLED na hodnotu true před přijetím zprávy a následným použitím metod get zprávy, jako je například vlastnost getString. Všechny přijaté vlastnosti jsou jen pro čtení.

Tento příklad má za výsledek pole *hodnota* , které drží hodnotu MQMD.ApplIdentityData pole zprávy bylo získáno z fronty nebo tématu.

```
 // Create a ConnectionFactory, connection, session, consumer
 // ...
  // Create a destination
  // ...
   // Enable MQMD read
 dest.setBooleanProperty(WMQConstants.WMQ MQMD READ ENABLED, true);
  // Receive a message
  // ...
 // Get MQMD field value using a property
 String value = rcvMsg.getStringProperty("JMS_IBM_MQMD_ApplIdentityData");
```
#### *Vlastnosti objektu místa určení JMS*

Dvě vlastnosti objektu Cílový objekt řídí přístup k deskriptoru MQMD z produktu JMSa třetí kontext zpráv ovládacích prvků.

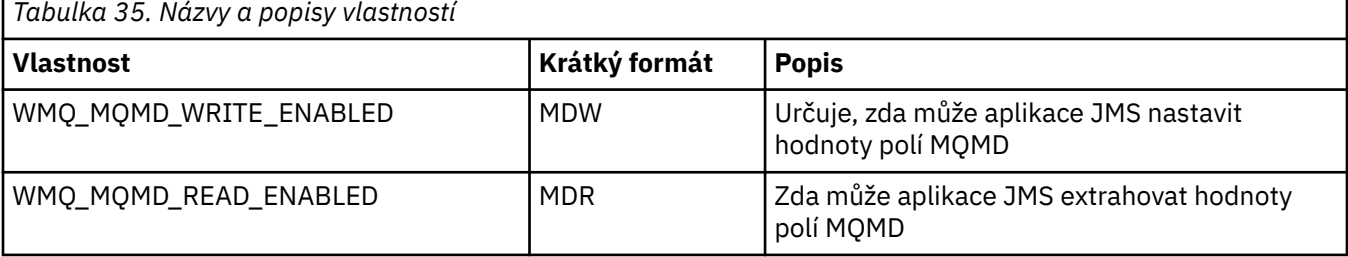

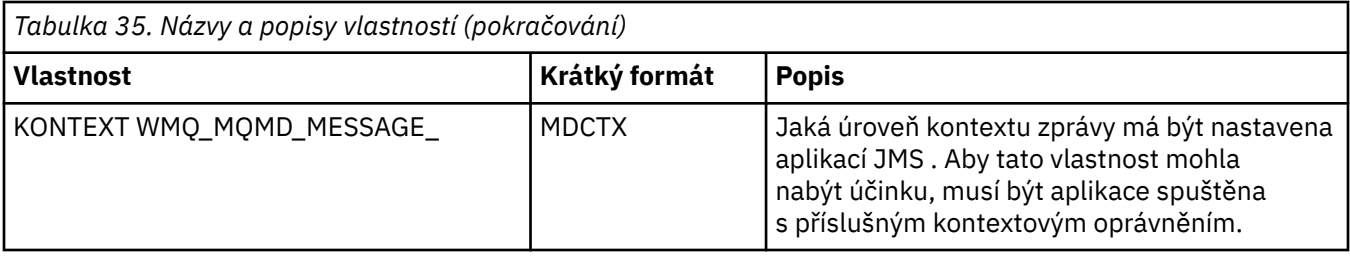

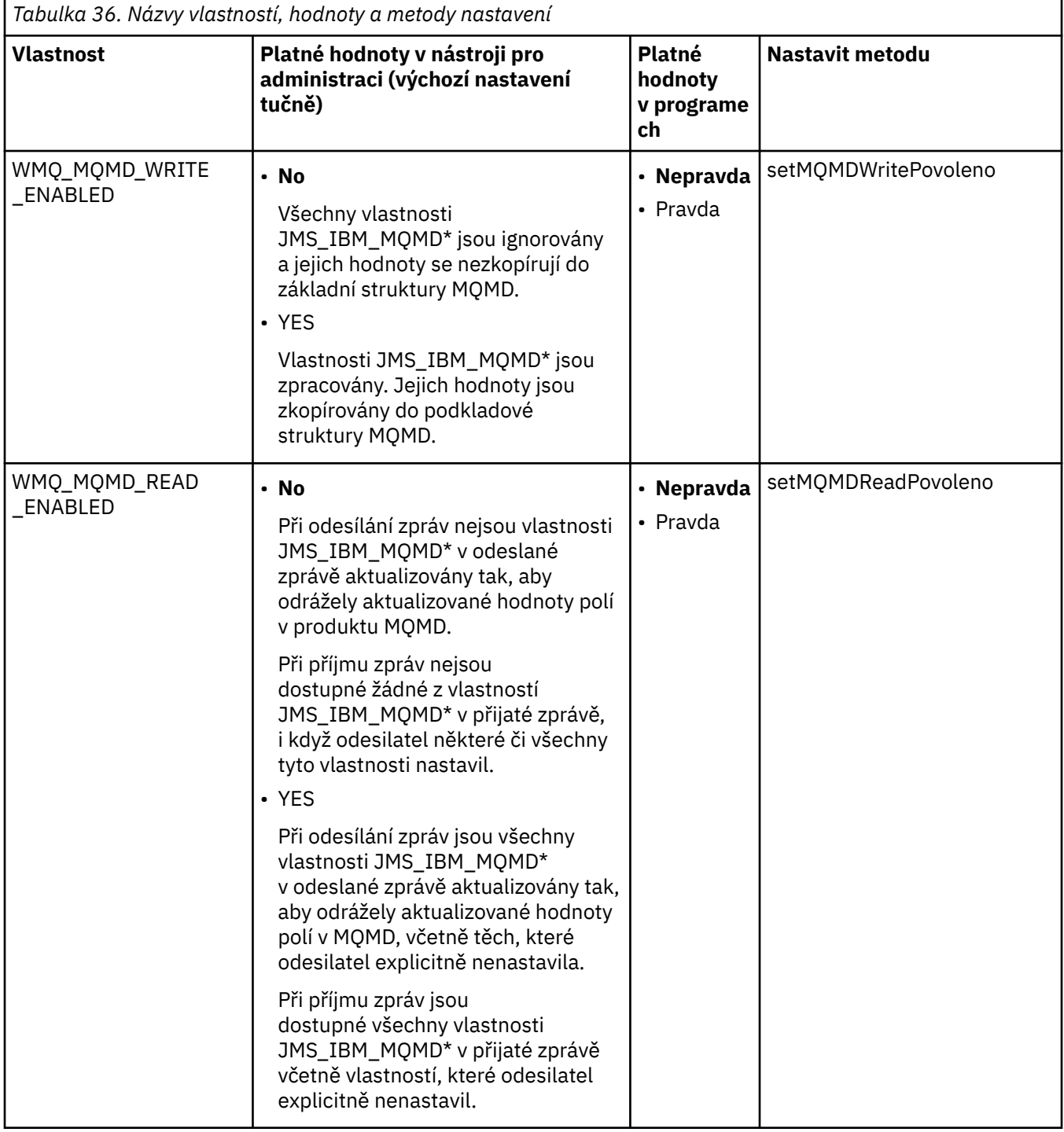

<span id="page-223-0"></span>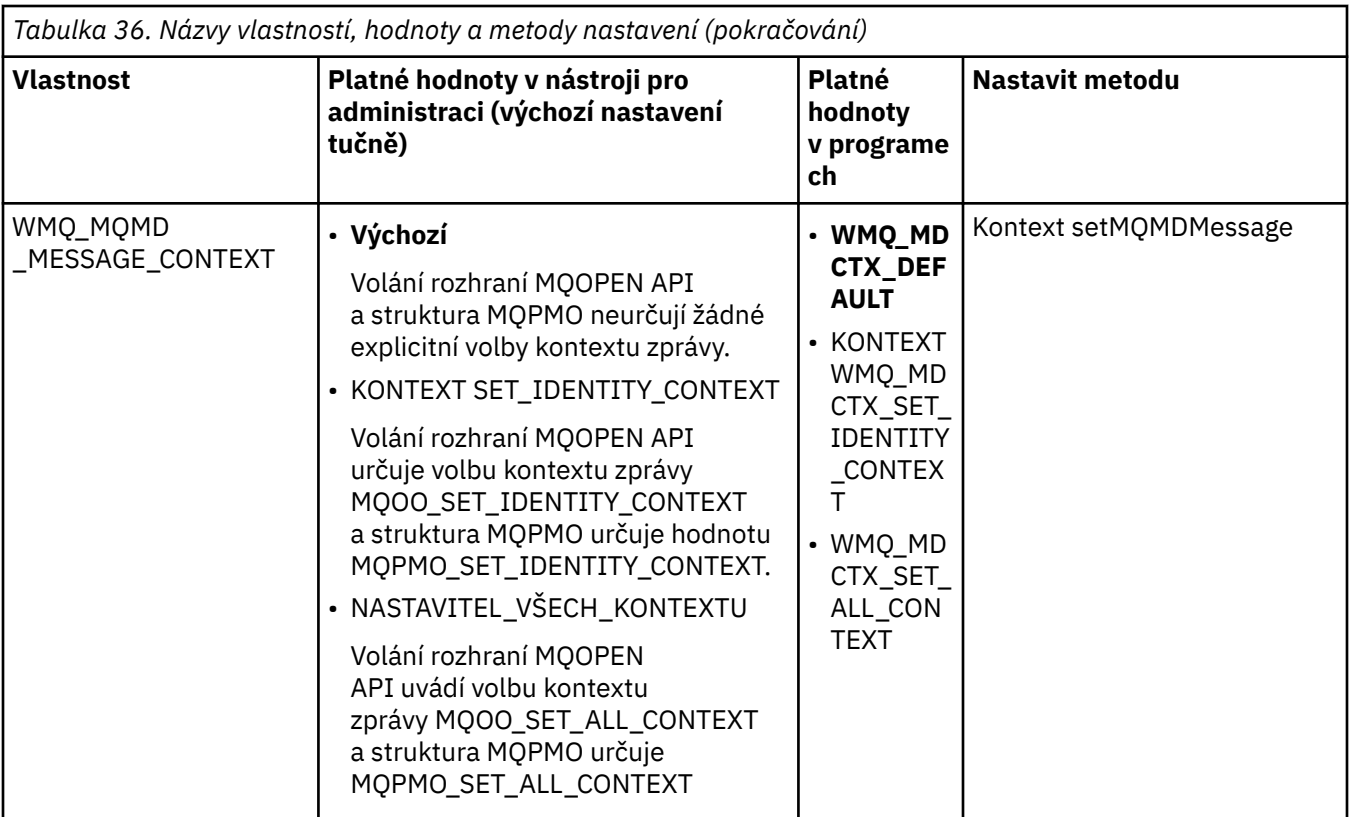

*Vlastnosti objektu zprávy produktu JMS*

Vlastnosti objektu zprávy s předponou JMS\_IBM\_MQMD umožňují nastavit nebo přečíst odpovídající pole MQMD.

# **Odesílání zpráv**

Všechna pole MQMD s výjimkou StrucId a verze jsou reprezentovány. Tyto vlastnosti se odkazují pouze na pole MQMD, kde se vlastnost vyskytuje jak v deskriptoru MQMD, tak v záhlaví MQRFH2 , verze v MQRFH2 není nastavena ani extrahována.

Je možné nastavit libovolnou z těchto vlastností, kromě JMS\_IBM\_MQMD\_BackoutCount. Jakákoli hodnota nastavená pro parametr JMS\_IBM\_MQMD\_BackoutCount je ignorována.

Má-li vlastnost maximální délku a zadáte příliš dlouhou hodnotu, bude tato hodnota zkrácena.

Pro určité vlastnosti musíte také nastavit vlastnost WMQ\_MQMD\_MESSAGE\_CONTEXT na objektu Destination. Aby tato vlastnost mohla nabýt účinnosti, musí aplikace běžet s příslušným oprávněním kontextu. Pokud nenastavíte hodnotu WMQ\_MQMD\_MESSAGE\_CONTEXT na příslušnou hodnotu, bude hodnota vlastnosti ignorována. Nastavíte-li WMQ\_MQMD\_MESSAGE\_CONTEXT na příslušnou hodnotu, ale nemáte dostatečné oprávnění ke kontextu pro správce front, bude vydána výjimka JMSException. Vlastnosti vyžadující specifické hodnoty WMQ\_MQMD\_MESSAGE\_CONTEXT jsou následující.

Následující vlastnosti vyžadují nastavení WMQ\_MQMD\_MESSAGE\_CONTEXT na hodnotu WMQ\_MDCT\_X\_SET\_IDENTITY\_CONTEXT nebo WMQ\_MDCTX\_SET\_ALL\_CONTEXT:

- JMS\_IBM\_MQMD\_UserIdentifier .
- JMS\_IBM\_MQMD\_AccountingToken .
- JMS\_IBM\_MQMD\_ApplIdentityData

Následující vlastnosti vyžadují nastavení WMQ\_MQMD\_MESSAGE\_CONTEXT na hodnotu WMQ\_MDCTX\_SET\_ALL\_CONTEXT:

- JMS\_IBM\_MQMD\_PutApplTyp
- Název JMS\_IBM\_MQMD\_PutAppl
- JMS\_IBM\_MQMD\_PutDate .
- JMS\_IBM\_MQMD\_PutTime .
- JMS\_IBM\_MQMD\_ApplOriginData

## **Příjem zpráv**

Všechny tyto vlastnosti jsou k dispozici v přijaté zprávě, je-li vlastnost WMQ\_MQMD\_READ\_ENABLED nastavena na hodnotu true, bez ohledu na skutečné vlastnosti, které vytvořila aplikace pro vytváření. Aplikace nemůže upravit vlastnosti přijaté zprávy, pokud nejsou nejprve vymazány všechny vlastnosti, podle specifikace JMS . Obdrženou zprávu lze předat bez úpravy vlastností.

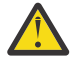

**Upozornění:** Pokud vaše aplikace přijme zprávu z cíle s vlastností WMQ\_MQMD\_READ\_ENABLED nastaveným na hodnotu true a předá ji cíli s hodnotou WMQ\_MQMD\_WRITE\_ENABLED nastavenou na hodnotu true, budou výsledkem všech hodnot pole MQMD přijaté zprávy do předané zprávy.

## **Tabulka vlastností**

V této tabulce jsou uvedeny vlastnosti objektu zpráv reprezentující pole MQMD. Úplné popisy polí a jejich přípustné hodnoty najdete v odkazech.

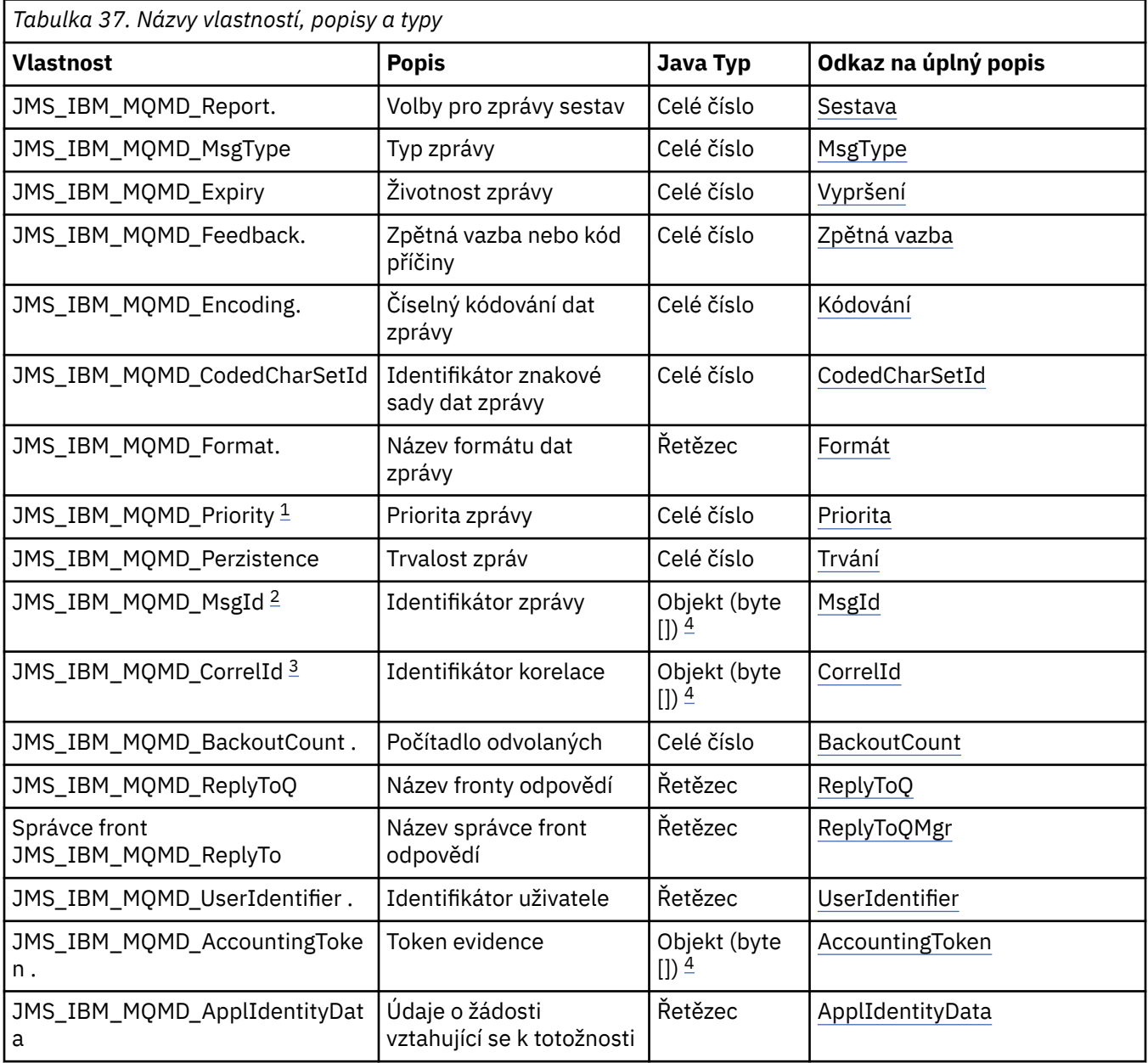

<span id="page-225-0"></span>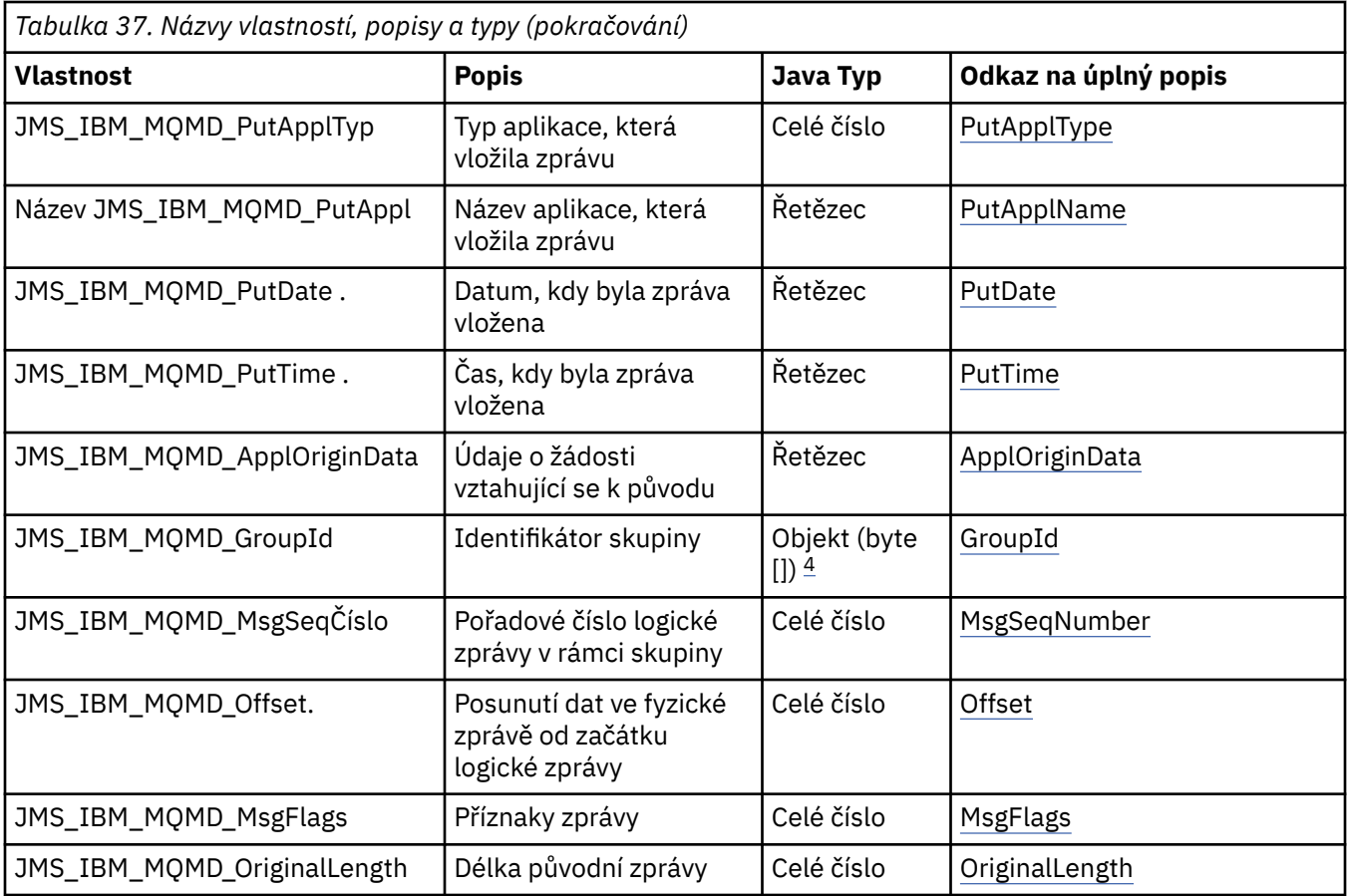

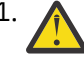

1. **Upozornění:** Přiřadíte-li hodnotu JMS\_IBM\_MQMD\_Priority, která není v rozsahu 0-9, porušuje specifikaci JMS .

2. **Upozornění:** Specifikace JMS uvádí, že ID zprávy musí být nastaveno poskytovatelem JMS a že musí být buď jedinečné, nebo null. Pokud přiřadíte hodnotu k JMS\_IBM\_MQMD\_MsgId, tato hodnota se zkopíruje do JMSMessageID. Není tedy nastaven poskytovatelem JMS a nemusí být jedinečný: jedná se o porušení specifikace JMS .

3. **Upozornění:** Pokud přiřadíte hodnotu JMS\_IBM\_MQMD\_CorrelId , která začíná řetězcem 'ID:', porušuje specifikaci JMS specifikaci.

4. **Upozornění:** Použití vlastností bajtového pole na zprávě porušuje specifikaci JMS .

*Přístup k datům zprávy produktu IBM MQ z aplikace pomocí produktu IBM MQ classes for JMS* K kompletním datům zprávy produktu IBM MQ můžete přistupovat v rámci aplikace pomocí produktu IBM MQ classes for JMS. Chcete-li přistupovat ke všem datům, musí být tato zpráva JMSBytesMessage. Tělo produktu JMSBytesMessage obsahuje libovolné záhlaví MQRFH2 , všechna ostatní záhlaví IBM MQ a následující data zprávy.

Nastavte vlastnost WMQ\_MESSAGE\_BODY cíle na WMQ\_MESSAGE\_BODY\_MQ, chcete-li přijmout všechna data těla zprávy v JMSBytesMessage.

Je-li hodnota WMQ\_MESSAGE\_BODY nastavena na hodnotu WMQ\_MESSAGE\_BODY\_JMS nebo WMO\_MESSAGE\_BODY\_UNSPECIFIED, tělo zprávy je vráceno bez záhlaví JMS MQRFH2 a vlastnosti produktu JMSBytesMessage odrážejí vlastnosti nastavené v produktu RFH2.

Některé aplikace nemohou používat funkce popsané v tomto tématu. Je-li aplikace připojena ke správci front produktu IBM MQ V6 , nebo pokud byla nastavena hodnota PROVIDERVERSION do produktu 6, funkce nejsou k dispozici.

# **Odeslání zprávy**

Při odesílání zpráv má vlastnost cíle WMQ\_MESSAGE\_BODYpřednost před hodnotou WMQ\_TARGET\_CLIENT.

Je-li parametr WMQ\_MESSAGE\_BODY nastaven na hodnotu WMQ\_MESSAGE\_BODY\_JMS, produkt IBM MQ classes for JMS automaticky vygeneruje záhlaví MQRFH2 na základě nastavení vlastností JMSMessage a polí záhlaví.

Je-li parametr WMQ\_MESSAGE\_BODY nastaven na hodnotu WMQ\_MESSAGE\_BODY\_MQ, nebude do těla zprávy přidáno žádné další záhlaví.

Je-li parametr WMQ\_MESSAGE\_BODY nastaven na hodnotu WMQ\_MESSAGE\_BODY\_UNSPECIFIED, produkt IBM MQ classes for JMS odešle záhlaví MQRFH2 , pokud není položka WMQ\_TARGET\_CLIENT nastavena na hodnotu WMQ\_TARGET\_DEST\_MQ. Při přijetí nastavení WMQ\_TARGET\_CLIENT na hodnotu WMO\_TARGET\_DEST\_MQ způsobí, že bude z těla zprávy odebrán některý MQRFH2.

**Poznámka:** JMSBytesMessage a JMSTextMessage nevyžadují MQRFH2, zatímco JMSStreamMessage, JMSMapMessage, a JMSObjectMessage .

WMQ\_MESSAGE\_BODY\_UNSPECIFIED je výchozí nastavení pro WMO\_MESSAGE\_BODYa WMO\_TARGET\_DEST\_JMS je výchozí nastavení pro WMQ\_TARGET\_CLIENT.

Pokud odešlete JMSBytesMessage, můžete potlačit výchozí nastavení pro tělo zprávy produktu JMS , když je vytvořena zpráva IBM MQ . Použijte následující vlastnosti:

- JMS\_IBM\_Format nebo JMS\_IBM\_MQMD\_Format: Tato vlastnost určuje formát záhlaví IBM MQ nebo informačního obsahu aplikace, který spouští tělo zprávy produktu JMS , pokud neexistuje žádné předchozí záhlaví produktu WebSphere MQ .
- JMS\_IBM\_Character\_Set nebo JMS\_IBM\_MQMD\_CodedCharSetId: Tato vlastnost určuje CCSID záhlaví IBM MQ nebo informačního obsahu aplikace, který spouští tělo zprávy produktu JMS v případě, že neexistuje žádné předchozí záhlaví produktu WebSphere MQ .
- JMS\_IBM\_Encoding nebo JMS\_IBM\_MQMD\_Encoding: Tato vlastnost určuje kódování záhlaví IBM MQ nebo informačního obsahu aplikace, který spouští tělo zprávy produktu JMS v případě, že neexistuje žádné předchozí záhlaví produktu WebSphere MQ .

Jsou-li zadány oba typy vlastností, potlačí vlastnosti produktu JMS\_IBM\_MQMD\_\* odpovídající vlastnosti produktu JMS\_IBM\_\* , pokud je vlastnost cíle WMQ\_MQMD\_WRITE\_ENABLED nastavena na hodnotu true.

Rozdíly v účinku mezi nastavením vlastností zpráv pomocí JMS\_IBM\_MQMD\_ $\star$  a JMS\_IBM\_ $\star$  jsou významné:

- 1. Vlastnosti JMS\_IBM\_MQMD\_\* jsou specifické pro poskytovatele IBM MQ JMS .
- 2. Vlastnosti JMS\_IBM\_MQMD\_\* jsou nastaveny pouze v MQMD. Vlastnosti JMS\_IBM\_\* jsou nastaveny v MQMD pouze v případě, že zpráva nemá záhlaví MQRFH2 JMS . Jinak jsou nastaveny v záhlaví JMS RFH2 .
- 3. Vlastnosti JMS\_IBM\_MQMD\_\* nemají žádný vliv na kódování textu a čísel zapsaných do JMSMessage.

Přijímající aplikace bude pravděpodobně předpokládat, že hodnoty MQMD.Encoding a MQMD.CodedCharSetId odpovídají kódování a znakové sadě čísel a textu v těle zprávy. Jsou-li použity vlastnosti produktu JMS\_IBM\_MQMD\_\* , je odpovědností odesílající aplikace, aby se tak stalo. Kódování a znaková sada čísel a textu v těle zprávy jsou nastaveny vlastnostmi JMS IBM  $*$ .

Špatně kódovaný úsek kódu v produktu [Obrázek 45 na stránce 228](#page-227-0) odesílá zprávu kódovanou ve znakové sadě 1208 s parametrem MQMD.CodedCharSetId nastaveným na hodnotu 37.

<span id="page-227-0"></span>a. Odeslat chybně kódovanou zprávu

```
TextMessage tmo = session.createTextMessage();
((MQDestination) destination).setMessageBodyStyle
                 (WMQConstants.WMQ_MESSAGE_BODY_MQ);
((MQDestination)destination).setMQMDWriteEnabled(true);
tmo.setIntProperty(WMQConstants.JMS_IBM_MQMD_CODEDCHARSETID, 37);
tmo.setIntProperty(WMQConstants.JMS_IBM_CHARACTER_SET, 1208);
tmo.setText("String one");
producer.send(tmo);
```
b. Příjem zprávy závisí na hodnotě parametru JMS\_IBM\_CHARACTER\_SET nastavené hodnotou MQMD.CodedCharSetId:

```
TextMessage tmi = (TextMessage) cons.receive();
System.out.println("Message is \"" + tmi.getText() + "\"");
```
c. Výsledný výstup:

Message is "éÈÊ'>...??>?"

*Obrázek 45. Nekonzistentně kódováno MQMD a data zprávy*

Jedna z úseků kódu v produktu Obrázek 46 na stránce 228 má za následek vložení zprávy do fronty nebo tématu spolu se svým tělem obsahujícím informační obsah aplikace bez automaticky generovaného záhlaví produktu MQRFH2 .

1. Nastavení WMQ\_MESSAGE\_BODY\_MQ:

((MQDestination) destination).setMessageBodyStyle (WMQConstants.WMQ\_MESSAGE\_BODY\_MQ);

2. Nastavení WMQ\_TARGET\_DEST\_MQ:

```
((MQDestination) destination).setMessageBodyStyle
                 (WMQConstants.WMQ_MESSAGE_BODY_UNSPECIFIED);
((MQDestination) destination).
                 setTargetClient(WMQConstants.WMQ_TARGET_DEST_MQ);
```
*Obrázek 46. Odeslat zprávu s tělem zprávy produktu MQ .*

## **Přijímání zprávy**

Je-li parametr WMQ\_MESSAGE\_BODY nastaven na hodnotu WMQ\_MESSAGE\_BODY\_JMS, příchozí a hlavní část zprávy typu JMS se určuje podle obsahu přijaté zprávy produktu WebSphere MQ . Typ zprávy a tělo se určují podle polí v záhlaví MQRFH2 nebo v MQMD, pokud neexistuje MQRFH2.

Je-li parametr WMQ\_MESSAGE\_BODY nastaven na hodnotu WMQ\_MESSAGE\_BODY\_MQ, typ příchozí zprávy JMS je JMSBytesMessage. Tělo zprávy JMS je data zprávy vrácená základním voláním rozhraní API produktu MQGET . Délka těla zprávy je délka vrácená voláním MQGET . Znaková sada a kódování dat v těle zprávy je určeno poli CodedCharSetId a Encoding v souboru MQMD. Formát dat v těle zprávy je určen polem Formát v poli MQMD .

Je-li parametr WMQ\_MESSAGE\_BODY nastaven na hodnotu WMQ\_MESSAGE\_BODY\_UNSPECIFIED, nastaví se standardní hodnota IBM MQ classes for JMS na hodnotu WMQ\_MESSAGE\_BODY\_JMS.

Když obdržíte JMSBytesMessage, můžete ji dekódovat pomocí odkazu na následující vlastnosti:

- JMS\_IBM\_Format nebo JMS\_IBM\_MQMD\_Format: Tato vlastnost určuje formát záhlaví IBM MQ nebo informačního obsahu aplikace, který spouští tělo zprávy produktu JMS , pokud neexistuje žádné předchozí záhlaví produktu WebSphere MQ .
- JMS\_IBM\_Character\_Set nebo JMS\_IBM\_MQMD\_CodedCharSetId: Tato vlastnost určuje CCSID záhlaví IBM MQ nebo informačního obsahu aplikace, který spouští tělo zprávy produktu JMS v případě, že neexistuje žádné předchozí záhlaví produktu WebSphere MQ .
- JMS\_IBM\_Encoding nebo JMS\_IBM\_MQMD\_Encoding: Tato vlastnost určuje kódování záhlaví IBM MQ nebo informačního obsahu aplikace, který spouští tělo zprávy produktu JMS v případě, že neexistuje žádné předchozí záhlaví produktu WebSphere MQ .

Následující úsek kódu má za následek přijatou zprávu, která je JMSBytesMessage. Bez ohledu na obsah přijaté zprávy a v poli formátu přijaté MQMDse jedná o zprávu JMSBytesMessage.

```
 ((MQDestination)destination).setMessageBodyStyle
                              (WMQConstants.WMQ_MESSAGE_BODY_MQ);
```
*Cílová vlastnost WMQ\_MESSAGE\_BODY*

WMQ\_MESSAGE\_BODY určuje, zda aplikace JMS zpracovává MQRFH2 zprávy IBM MQ jako součást informačního obsahu zprávy (tedy jako součást těla zprávy produktu JMS ).

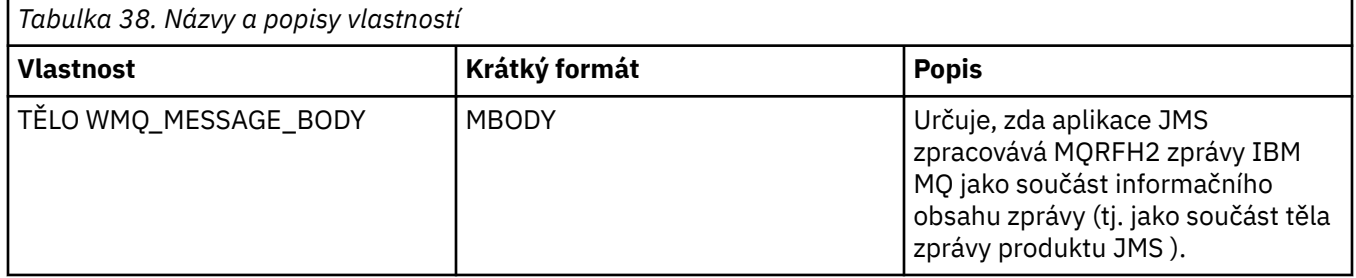

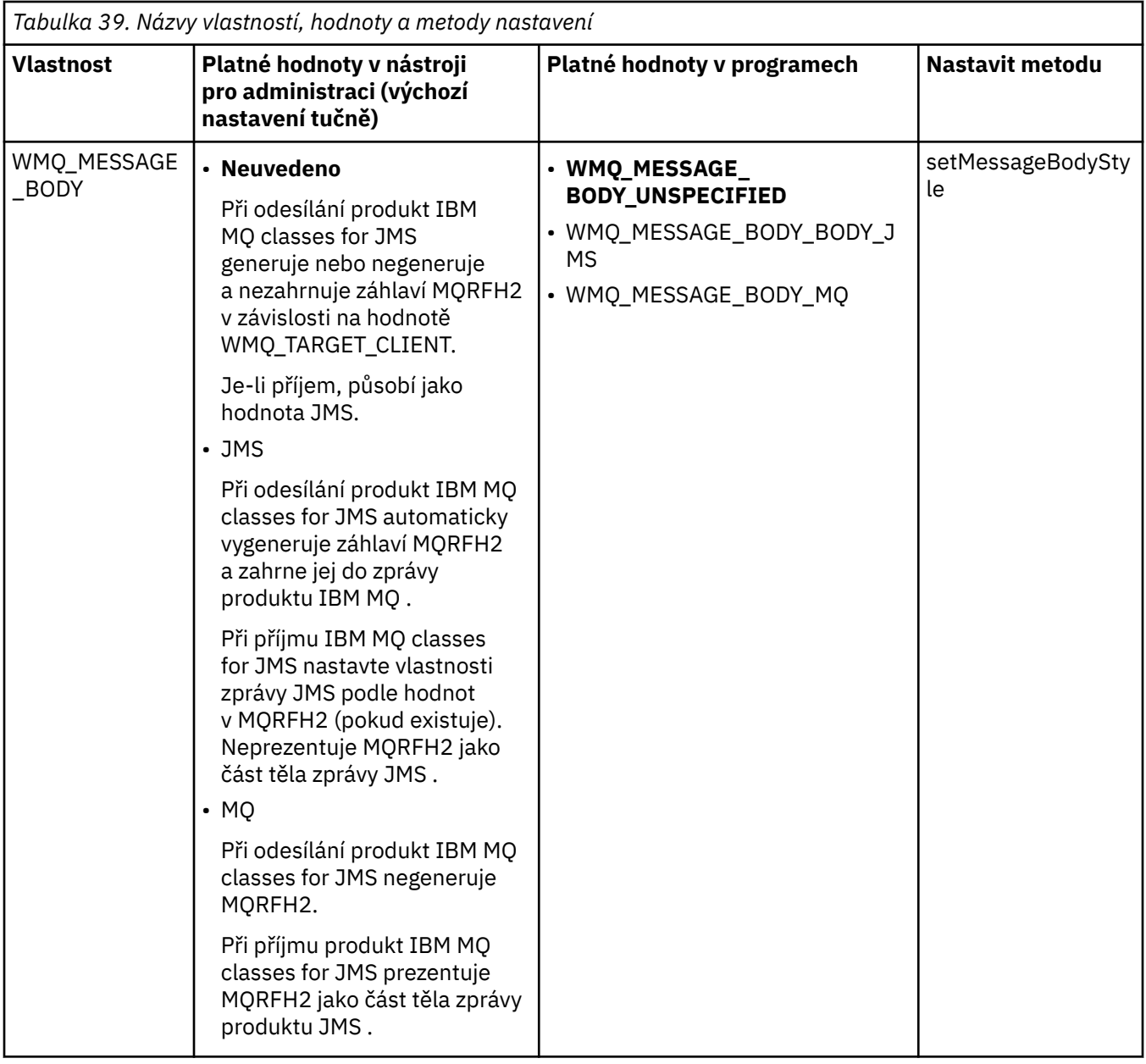

### *Trvalé zprávy produktu JMS*

Aplikace produktu IBM MQ classes for JMS mohou používat atribut fronty produktu **NonPersistentMessageClass** k zajištění lepšího výkonu pro trvalé zprávy produktu JMS , a to na úkor určité spolehlivosti.

Fronta IBM MQ má atribut nazvaný **NonPersistentMessageClass**. Hodnota tohoto atributu určuje, zda jsou přechodné zprávy ve frontě zahozeny, když se správce front restartuje.

Atribut pro lokální frontu můžete nastavit pomocí příkazu IBM MQ Skript (MQSC), DEFINE QLOCAL, s jedním z následujících parametrů:

## **TŘÍDA NPMCLASS (NORMÁLNÍ)**

Netrvalé zprávy ve frontě jsou zahozeny při restartu správce front. Toto je výchozí hodnota.

## **TŘÍDA NPMCLASS (VYSOKÁ)**

Netrvalé zprávy ve frontě se nezařadí, pokud správce front restartuje po uvedení do klidového stavu nebo okamžitého ukončení. Netrvalé zprávy mohou být vyřazeny po preventivním vypnutí nebo selhání.

Toto téma popisuje, jak mohou aplikace produktu IBM MQ classes for JMS používat tento atribut fronty k zajištění lepšího výkonu pro trvalé zprávy produktu JMS .

Vlastnost PERSISTENCE objektu Queue nebo Topic může mít hodnotu HIGH (vysoká). K nastavení této hodnoty můžete použít administrativní nástroj produktu IBM MQ JMS nebo aplikace může volat metodu Destination.setPersistence(), která předává hodnotu parametru WMQConstants.WMQ\_PER\_NPHIGH jako parametr.

Pokud aplikace odešle trvalou zprávu JMS nebo přechodnou zprávu JMS do místa určení, kde má vlastnost PERSISTENCE hodnotu HIGH, a základní fronta IBM MQ je nastavena na NPMCLASS (HIGH), zpráva bude vložena do fronty jako přechodná zpráva IBM MQ . Pokud vlastnost PERSISTENCE v místě určení nemá hodnotu HIGH nebo pokud je základní fronta nastavena na hodnotu NPMCLASS (NORMAL), je do fronty vložena trvalá zpráva produktu JMS jako trvalá zpráva produktu IBM MQ a do fronty je vložena přechodná zpráva JMS jako přechodná zpráva produktu IBM MQ .

Je-li trvalá zpráva JMS vložena do fronty jako přechodná zpráva IBM MQ a chcete se ujistit, že zpráva nebyla vyřazena po uvedení do klidového stavu nebo okamžitého ukončení práce správce front, musí být všechny fronty, přes které se zpráva směrují, nastaveny na hodnotu NPMCLASS (HIGH). V doméně publikování/odběru tyto fronty zahrnují fronty odběratelů. Jako pomůcce k vynucení této konfigurace vyvolá příkaz IBM MQ classes for JMS výjimku InvalidDestination, pokud se aplikace pokusí vytvořit spotřebitele zpráv pro místo určení, kde vlastnost PERSISTENCE má hodnotu HIGH a základní fronta IBM MQ je nastavena na hodnotu NPMCLASS (NORMAL).

Nastavení vlastnosti PERSISTENCE na místo určení na hodnotu HIGH neovlivní způsob přijetí zprávy z daného místa určení. Zpráva odeslaná jako trvalá zpráva produktu JMS se přijímá jako trvalá zpráva produktu JMS a jako přechodná zpráva produktu JMS je přijata zpráva jako přechodná zpráva JMS .

Když aplikace odešle první zprávu do místa určení, kde má vlastnost PERSISTENCE hodnotu HIGH, nebo když aplikace vytvoří prvního odběratele zpráv pro místo určení, kde má vlastnost PERSISTENCE hodnotu HIGH, IBM MQ classes for JMS vydá volání MQINQ k určení, zda je na základní frontě IBM MQ nastavena hodnota NPMCLASS (HIGH). Žádost musí mít proto oprávnění k zjišťování informací o frontě. Kromě toho produkt IBM MQ classes for JMS zachová výsledek volání MQINQ, dokud nedojde k odstranění místa určení, a nevydá více volání MQINQ. Pokud tedy změníte nastavení NPMCLASS na základní frontě v době, kdy aplikace stále používá místo určení, produkt IBM MQ classes for JMS nové nastavení neoznámí.

Povolíte-li trvalé zprávy produktu JMS do front produktu IBM MQ jako přechodné zprávy produktu IBM MQ , získáte vyšší výkon na úkor určité spolehlivosti. Vyžadujete-li maximální spolehlivost pro trvalé zprávy produktu JMS , neodesílejte zprávy do místa určení, kde má vlastnost PERSISTENCE hodnotu HIGH (vysoká).

Vrstva JMS může používat SYSTEM.JMS.TEMPQ.MODEL, místo SYSTEM.DEFAULT.MODEL.QUEUE. SYSTEM.JMS.TEMPQ.MODEL vytváří trvalé dynamické fronty, které přijímají trvalé zprávy, protože SYSTEM.DEFAULT.MODEL.QUEUE nemůže přijímat trvalé zprávy. Chcete-li použít dočasné fronty k přijímání trvalých zpráv, musíte proto použít SYSTEM.JMS.TEMPQ.MODEL, nebo změňte modelovou frontu na alternativní frontu dle vašeho výběru.

### *Použití TLS s IBM MQ classes for JMS*

Aplikace produktu IBM MQ classes for JMS mohou používat šifrování TLS (Transport Layer Security). K tomu potřebují poskytovatele JSSE.

Připojení produktu IBM MQ classes for JMS používající funkci TRANSPORT (CLIENT) podporují šifrování TLS. TLS poskytuje šifrování komunikace, ověření a integritu zpráv. Obvykle se používá k zabezpečení komunikace mezi dvěma rovnocennými partnery na Internetu nebo v rámci intranetu.

Produkt IBM MQ classes for JMS používá k ošetření šifrování TLS produkt Java Secure Socket Extension (JSSE), a proto vyžaduje poskytovatele JSSE. Prostředí JVM JSE v1.4 má vestavěného poskytovatele JSSE. Podrobnosti o tom, jak spravovat a ukládat certifikáty se mohou lišit od poskytovatele k poskytovateli. Další informace o tomto tématu naleznete v dokumentaci k poskytovateli JSSE.

V tomto oddílu se předpokládá, že poskytovatel JSSE je správně nainstalován a nakonfigurován a že byly nainstalovány a zpřístupněny vhodné certifikáty pro poskytovatele JSSE. Nyní můžete použít JMSAdmin k nastavení počtu administrativních vlastností.

Pokud aplikace IBM MQ classes for JMS používá tabulku definic kanálů klienta (CCDT) k připojení ke správci front, přečtěte si téma ["Použití tabulky definic kanálů klienta s IBM MQ classes for JMS" na](#page-259-0) [stránce 260.](#page-259-0)

### *Vlastnost objektu SSLCIPHERSUITE*

Nastavte hodnotu SSLCIPHERSUITE tak, aby povolujte šifrování TLS v objektu ConnectionFactory .

Chcete-li povolit šifrování TLS v objektu ConnectionFactory , použijte JMSAdmin k nastavení vlastnosti SSLCIPHERSUITE na hodnotu CipherSuite podporovanou vaším poskytovatelem JSSE. To musí odpovídat sadě CipherSpec na cílovém kanálu. Hodnota CipherSuites se však liší od specifikace CipherSpecs , a proto mají různé názvy. Produkt ["TLS CipherSpecs a CipherSuites v IBM MQ classes for JMS" na stránce](#page-234-0) [235](#page-234-0) obsahuje tabulku s mapováním CipherSpecs podporovaných produktem IBM MQ na ekvivalentní CipherSuites , jak je známo, na JSSE. Další informace o sadách CipherSpecs a CipherSuites k produktu IBM MQviz Zabezpečení IBM MQ.

Chcete-li například nastavit objekt ConnectionFactory , který lze použít k vytvoření připojení prostřednictvím kanálu MQI s povoleným protokolem TLS se sadou CipherSpec sady TLS\_RSA\_WITH\_AES\_128\_CBC\_SHA, zadejte pro modul JMSAdmin následující příkaz:

ALTER CF(my.cf) SSLCIPHERSUITE(SSL\_RSA\_WITH\_AES\_128\_CBC\_SHA)

To lze také nastavit z aplikace pomocí metody setSSLCipherSuite () na objektu MQConnectionFactory .

Pokud je pro usnadnění práce zadána vlastnost CipherSpec v rámci vlastnosti SSLCIPHERSUITE, pokusí se služba JMSAdmin mapovat položku CipherSpec na příslušnou sadu CipherSuite a vydá varovnou zprávu. Tento pokus o mapování se nemapuje, je-li vlastnost určena aplikací.

Po prvním použití použijte tabulku CCDT (Client Channel Definition Table). Další informace viz ["Použití](#page-259-0) [tabulky definic kanálů klienta s IBM MQ classes for JMS" na stránce 260.](#page-259-0)

### *SSLFIPSREQUIRED vlastnost objektu*

Pokud požadujete připojení k použití CipherSuite , která je podporována poskytovatelem JSSE FIPS produktu IBM Java (IBMJSSEFIPS), nastavte vlastnost SSLFIPSREQUIRED továrny připojení na hodnotu YES.

**Poznámka:** V systému AIX, Linux, and Windowsposkytuje produkt IBM MQ kompatibilitu se standardem FIPS 140-2 prostřednictvím šifrovacího modulu "IBM Crypto for C" . Certifikát pro tento modul byl přesunut do historického stavu. Zákazníci by si měli prohlédnout [IBM Crypto for C certificate](https://csrc.nist.gov/projects/cryptographic-module-validation-program/certificate/3064) a měli by si být vědomi jakýchkoli doporučení poskytnutých NIST. Náhradní modul FIPS 140-3 momentálně probíhá a jeho stav lze zobrazit jeho vyhledáním v [modulech NIST CMVP v seznamu procesů](https://csrc.nist.gov/Projects/cryptographic-module-validation-program/modules-in-process/modules-in-process-list).

Výchozí hodnota této vlastnosti je NO, což znamená, že připojení může používat libovolnou sadu CipherSuite podporovanou produktem IBM MQ.

Pokud aplikace používá více než jedno připojení, hodnota SSLFIPSREQUIRED, která se použije, když aplikace vytvoří první připojení, určuje hodnotu, která se použije, když aplikace vytvoří jakékoli následné připojení. To znamená, že hodnota vlastnosti SSLFIPSREQUIRED továrny připojení, která se používá k vytvoření následného připojení, je ignorována. Chcete-li použít jinou hodnotu SSLFIPSREQUIRED, musíte restartovat aplikaci.

Aplikace může tuto vlastnost nastavit voláním metody setSSLFipsRequired () objektu ConnectionFactory . Vlastnost je ignorována, pokud není nastavena žádná sada CipherSuite .

## **Související úlohy**

Určení, že za běhu jsou v klientu MQI použity pouze specifikace CipherSpecs s certifikací FIPS. **Související odkazy**

Standard FIPS (Federal Information Processing Standards) pro AIX, Linux, and Windows

### *Vlastnost objektu SSLPEERNAME*

Pomocí parametru SSLPEERNAME zadejte vzor rozlišujícího názvu, abyste se ujistili, že se vaše aplikace JMS připojí ke správnému správci front.

Aplikace produktu JMS může zajistit, aby se připojovala ke správnému správci front, a to určením rozlišovacího názvu (DN). Připojení je úspěšné pouze v případě, že správce front představuje DN, které odpovídá vzoru. Další podrobnosti o formátu tohoto vzoru naleznete v souvisejících tématech.

Rozlišující název je nastaven pomocí vlastnosti SSLPEERNAME objektu ConnectionFactory . Například následující příkaz JMSAdmin nastaví objekt ConnectionFactory tak, aby očekával, že se správce front bude identifikovat s názvem Common Name začínajícím znaky QMGR.a s alespoň dvěma názvy organizačních jednotek, přičemž první z nich musí být IBM a druhý WEBSPHERE:

ALTER CF(my.cf) SSLPEERNAME(CN=QMGR.\*, OU=IBM, OU=WEBSPHERE)

Při zaškrtnutí se nerozlišují velká a malá písmena a středníky lze použít místo čárek. SSLPEERNAME lze také nastavit z aplikace pomocí metody setSSLPeerName () na objektu MQConnectionFactory . Neníli tato vlastnost nastavena, nebude u rozlišujícího názvu zadaného správcem front provedena žádná kontrola. Tato vlastnost je ignorována, pokud není nastavena žádná sada CipherSuite .

### *Vlastnost objektu SSLCERTSTORES*

Použijte SSLCERTSTORES k uvedení seznamu serverů LDAP, které se mají použít pro kontrolu seznamu odvolaných certifikátů (CRL).

Je běžné použít seznam odvolaných certifikátů (CRL) k identifikaci certifikátů, které již nejsou důvěryhodné. Seznamy CRL jsou obvykle hostovány na serverech LDAP. JMS umožňuje, aby byl server LDAP zadán pro kontrolu CRL pod Java 2 v1.4 nebo novější. Následující příklad JMSAdmin nasměruje produkt JMS na použití seznamu odvolaných certifikátů (CRL) na serveru LDAP s názvem crl1.ibm.com:

ALTER CF(my.cf) SSLCRL(ldap://crl1.ibm.com)

**Poznámka:** Chcete-li produkt CertStore úspěšně používat s názvem CRL hostovaným na serveru LDAP, ujistěte se, že vaše sada SDK (Software Development Kit) produktu Java je kompatibilní se seznamem CRL. Některé sady SDK vyžadují, aby seznam CRL odpovídal RFC 2587, které definuje schéma pro protokol LDAP v2. Většina serverů LDAP v3 používá místo toho RFC 2256.

Pokud váš server LDAP není spuštěn na výchozím portu 389, můžete jej zadat připojením dvojtečky (:) a čísla portu k názvu hostitele. Pokud se certifikát prezentovaný správcem front nachází v seznamu odvolaných certifikátů hostovaném na serveru crl1.ibm.com, připojení není dokončeno. Chcete-li se vyhnout jednomu bodu selhání, JMS umožňuje dodat více serverů LDAP tím, že zadáte seznam serverů LDAP oddělených mezerou. Příklad:

ALTER CF(my.cf) SSLCRL(ldap://crl1.ibm.com ldap://crl2.ibm.com)

Je-li určeno více serverů LDAP, produkt JMS se každé z nich pokouší postupně, dokud nenajde server, na kterém může úspěšně ověřit certifikát správce front. Každý server musí obsahovat stejné informace.

Řetězec v tomto formátu může být dodán aplikací na metodě MQConnectionFactory.setSSLCertStores (). Alternativně může aplikace vytvořit jeden nebo více objektů java.security.cert.CertStore , umístit je do vhodného objektu kolekce a tento objekt kolekce dodat metodě setSSLCertStores (). Tímto způsobem může aplikace upravit kontrolu CRL. Podrobné informace o vytváření a používání objektů CertStore naleznete v dokumentaci k prostředí JSSE.

Certifikát, který předkládá správce front při nastavení připojení, je ověřen následujícím způsobem:

- 1. První objekt CertStore v kolekci identifikovaný pomocí úložišť sslCertse používá k identifikaci serveru CRL.
- 2. Došlo k pokusu o kontaktování serveru CRL.
- 3. Je-li pokus úspěšný, prohledá se server na shodu certifikátu.
	- a. Pokud má být certifikát odvolán, proces vyhledávání skončil a žádost o připojení selže s kódem příčiny MQRC\_SSL\_CERTIFICATE\_REVOKED.
	- b. Pokud certifikát nebyl nalezen, je proces vyhledávání znovu spuštěn a připojení je povoleno pokračovat.
- 4. Je-li pokus o kontaktování serveru neúspěšný, bude použit další objekt CertStore pro identifikaci serveru CRL a proces se opakuje z kroku 2.

Pokud se jednalo o poslední CertStore v kolekci, nebo pokud kolekce neobsahuje žádné objekty CertStore , došlo k selhání procesu vyhledávání a žádost o připojení se nezdařila s kódem příčiny MQRC\_SSL\_CERT\_STORE\_ERROR.

Objekt kolekce určuje pořadí, ve kterém jsou použita položka CertStores .

Pokud vaše aplikace používá úložiště setSSLCertStores () k nastavení kolekce objektů CertStore , nebude již objekt MQConnectionFactory svázán s oborem názvů JNDI. Pokus o to, aby to udělal, způsobuje výjimku. Pokud není nastavena vlastnost sslCertStores, neprovede se kontrola odvolání v certifikátu poskytnutém správcem front. Tato vlastnost je ignorována, pokud není nastavena žádná sada CipherSuite .

### *Vlastnost objektu SSLRESETCOUNT*

Tato vlastnost představuje celkový počet bajtů odeslaných a přijatých připojením před opětovným získáním tajného klíče, který je použit pro šifrování.

Počet odeslaných bajtů je číslo před šifrováním a počet přijatých bajtů je číslo po dešifrování. Počet bajtů obsahuje také řídicí informace odeslané a přijaté produktem IBM MQ classes for JMS.

Chcete-li například konfigurovat objekt ConnectionFactory , který lze použít k vytvoření připojení prostřednictvím kanálu MQI s povoleným zabezpečením TLS s použitím tajného klíče, který je znovu vyjednán po 4 MB dat, zadejte pro správce JMSAdmin následující příkaz:

### ALTER CF(my.cf) SSLRESETCOUNT(4194304)

Aplikace může tuto vlastnost nastavit voláním metody Count () setSSLReset() objektu ConnectionFactory .

Je-li hodnota této vlastnosti nula, což je výchozí hodnota, nebude tajný klíč nikdy znovu vyjednáván. Vlastnost je ignorována, pokud není nastavena žádná sada CipherSuite .

### *Vlastnost objektu SSLSocketFactory*

Chcete-li upravit další aspekty připojení TLS pro aplikaci, vytvořte objekt SSLSocketFactory a nakonfigurujte produkt JMS pro jeho použití.

Možná budete chtít upravit další aspekty připojení TLS pro aplikaci. Například můžete chtít inicializovat kryptografický hardware nebo změnit úložiště klíčů a úložiště údajů o důvěryhodnosti, které používáte. Chcete-li to provést, aplikace musí nejprve vytvořit objekt javax.net.ssl.SSLSocketFactory , který je odpovídajícím způsobem upraven. Informace o tom, jak to provést, jsou uvedeny v dokumentaci k prostředí JSSE, protože přizpůsobitelné funkce se liší od poskytovatele k poskytovateli. Po získání vhodného objektu SSLSocketFactory použijte metodu továrny MQConnectionFactory.setSSLSocketFactory () pro konfiguraci produktu JMS pro použití přizpůsobeného objektu SSLSocketFactory .

Pokud vaše aplikace používá metodu setSSLSocketFactory () k nastavení přizpůsobeného objektu SSLSocketFactory , objekt MQConnectionFactory již nelze svázat s oborem názvů JNDI. Pokus o to, aby to udělal, způsobuje výjimku. Není-li tato vlastnost nastavena, použije se výchozí objekt SSLSocketFactory . Podrobnosti o chování výchozího objektu SSLSocketFactory najdete v dokumentaci k prostředí JSSE. Tato vlastnost je ignorována, pokud není nastavena žádná sada CipherSuite .

**Důležité:** Nepředpokládejte, že použití vlastností SSL zajišťuje zabezpečení, je-li objekt ConnectionFactory načten z oboru názvů JNDI, který není sám o sobě zabezpečený. Specificky není standardní implementace LDAP rozhraní JNDI zabezpečena. Útočník může imitovat server LDAP, zavádějící aplikaci JMS , aby se připojoval k chybnému serveru, aniž by si toho všimli. Jsou-li zajištěny vhodné mechanismy zabezpečení, jsou zabezpečeny další implementace rozhraní JNDI (jako je implementace fscontext).

#### *Provedení změn v úložišti klíčů nebo úložišti údajů o důvěryhodnosti JSSE* Provedete-li změny v úložišti klíčů nebo úložišti údajů o důvěryhodnosti, musíte provést určité akce, aby

změny byly vyzvednuty.

Pokud změníte obsah úložiště klíčů nebo úložiště údajů o důvěryhodnosti prostředí JSSE nebo změníte umístění souboru úložiště klíčů nebo souboru úložiště údajů o důvěryhodnosti, aplikace produktu IBM

<span id="page-234-0"></span>MQ classes for JMS spuštěné v daném čase automaticky nevezmou tyto změny do paměti. Aby se změny projevily, musí být provedeny následující akce:

- Aplikace musí zavřít všechna svá připojení a zničit veškerá nepoužívaná připojení ve fondech připojení.
- Pokud poskytovatel JSSE ukládá informace z úložiště klíčů a úložiště údajů o důvěryhodnosti do mezipaměti, musí být tyto informace aktualizovány.

Po provedení těchto akcí mohou aplikace znovu vytvořit svá připojení.

V závislosti na návrhu aplikací a na funkci poskytované vaším poskytovatelem JSSE může být možné provést tyto akce bez zastavení a restartování aplikací. Avšak zastavení a restartování aplikací může být nejjednodušším řešením.

### *TLS CipherSpecs a CipherSuites v IBM MQ classes for JMS*

Schopnost aplikací produktu IBM MQ classes for JMS vytvářet připojení ke správci front závisí na specifikaci CipherSpec na konci kanálu MQI a na straně klienta CipherSuite určenou na straně klienta.

V následující tabulce jsou uvedeny seznamy CipherSpecs podporované produktem IBM MQ a jejich ekvivalenty CipherSuites.

Měli byste si prostudovat téma Zamítnuté CipherSpecs , abyste zjistili, zda některá ze specifikací CipherSpecsuvedených v následující tabulce nebyla zamítnuta produktem IBM MQ , a pokud ano, při které aktualizaci specifikace CipherSpec byla zamítnuta.

**Důležité:** V seznamu CipherSuites jsou uvedeny ty, které jsou podporovány prostředím JRE ( IBM Java Runtime Environment) dodávaným s produktem IBM MQ. Mezi uvedené CipherSuites patří ty, které jsou podporovány prostředím Oracle Java JRE. Další informace o konfiguraci aplikace pro použití prostředí Oracle Java JRE naleznete v tématu [Konfigurace aplikace pro použití mapování produktu IBM Java nebo](#page-255-0) [Oracle Java CipherSuite.](#page-255-0)

Tabulka také označuje protokol, který se používá pro komunikaci, a zda je či není sada CipherSuite v souladu se standardem FIPS 140-2.

**Poznámka:** V systému AIX, Linux, and Windowsposkytuje produkt IBM MQ kompatibilitu se standardem FIPS 140-2 prostřednictvím šifrovacího modulu "IBM Crypto for C" . Certifikát pro tento modul byl přesunut do historického stavu. Zákazníci by si měli prohlédnout [IBM Crypto for C certificate](https://csrc.nist.gov/projects/cryptographic-module-validation-program/certificate/3064) a měli by si být vědomi jakýchkoli doporučení poskytnutých NIST. Náhradní modul FIPS 140-3 momentálně probíhá a jeho stav lze zobrazit jeho vyhledáním v [modulech NIST CMVP v seznamu procesů](https://csrc.nist.gov/Projects/cryptographic-module-validation-program/modules-in-process/modules-in-process-list).

Šifrovací sady označené jako vyhovující FIPS 140-2 lze použít, pokud nebyla aplikace nakonfigurována tak, aby vynucovala kompatibilitu se standardem FIPS 140-2, ale pokud byla pro aplikaci konfigurována shoda se standardem FIPS 140-2 (viz následující poznámky o konfiguraci), lze konfigurovat pouze ty CipherSuites , které jsou označeny jako kompatibilní se standardem FIPS 140-2; při pokusu o použití jiných CipherSuites dojde k chybě.

**Poznámka:** Každé prostředí JRE může mít více poskytovatelů kryptografického zabezpečení, z nichž každý může přispívat implementací stejné CipherSuite. Avšak ne všichni poskytovatelé zabezpečení mají certifikaci FIPS 140-2. Není-li pro aplikaci vynucena shoda se standardem FIPS 140-2, je možné, že bude použita necertifikovaná implementace CipherSuite . Necertifikované implementace nemusí fungovat v souladu se standardem FIPS 140-2, i když sada CipherSuite teoreticky splňuje minimální úroveň zabezpečení vyžadovanou standardem. Další informace o konfiguraci vynucení FIPS 140-2 v aplikacích produktu IBM MQ JMS naleznete v následujících poznámkách.

Další informace o kompatibilních standardech FIPS 140-2 a Suite-B pro CipherSpecs a CipherSuitesnaleznete v tématu Určení CipherSpecs. Možná budete muset mít na paměti informace, které se týkají Federálních standardů zpracování informací.

Chcete-li použít úplnou sadu CipherSuites a pracovat s certifikovaným standardem FIPS 140-2 a/nebo Suite-B, je vyžadováno vhodné prostředí JRE. IBM Java 7 Service Refresh 4 Fix Pack 2 nebo vyšší úroveň prostředí IBM JRE poskytuje odpovídající podporu pro TLS 1.2 CipherSuites uvedené v části [Tabulka 40 na](#page-235-0) [stránce 236.](#page-235-0)

<span id="page-235-0"></span><mark>– V 9.2.0 – Chcete-li používat šifrování TLS v1.3</mark> , musí prostředí JRE spouštějící vaši aplikaci podporovat TLS v1.3.

Poznámka: Chcete-li použít některé CipherSuites, je třeba v prostředí JRE nakonfigurovat soubory zásad 'bez omezení'. Další podrobnosti o nastavení souborů zásad v sadě SDK nebo JRE naleznete v tématu IBM Soubory zásad sady SDK v příručce Security Reference for IBM SDK, Java Technology Edition pro používanou verzi.

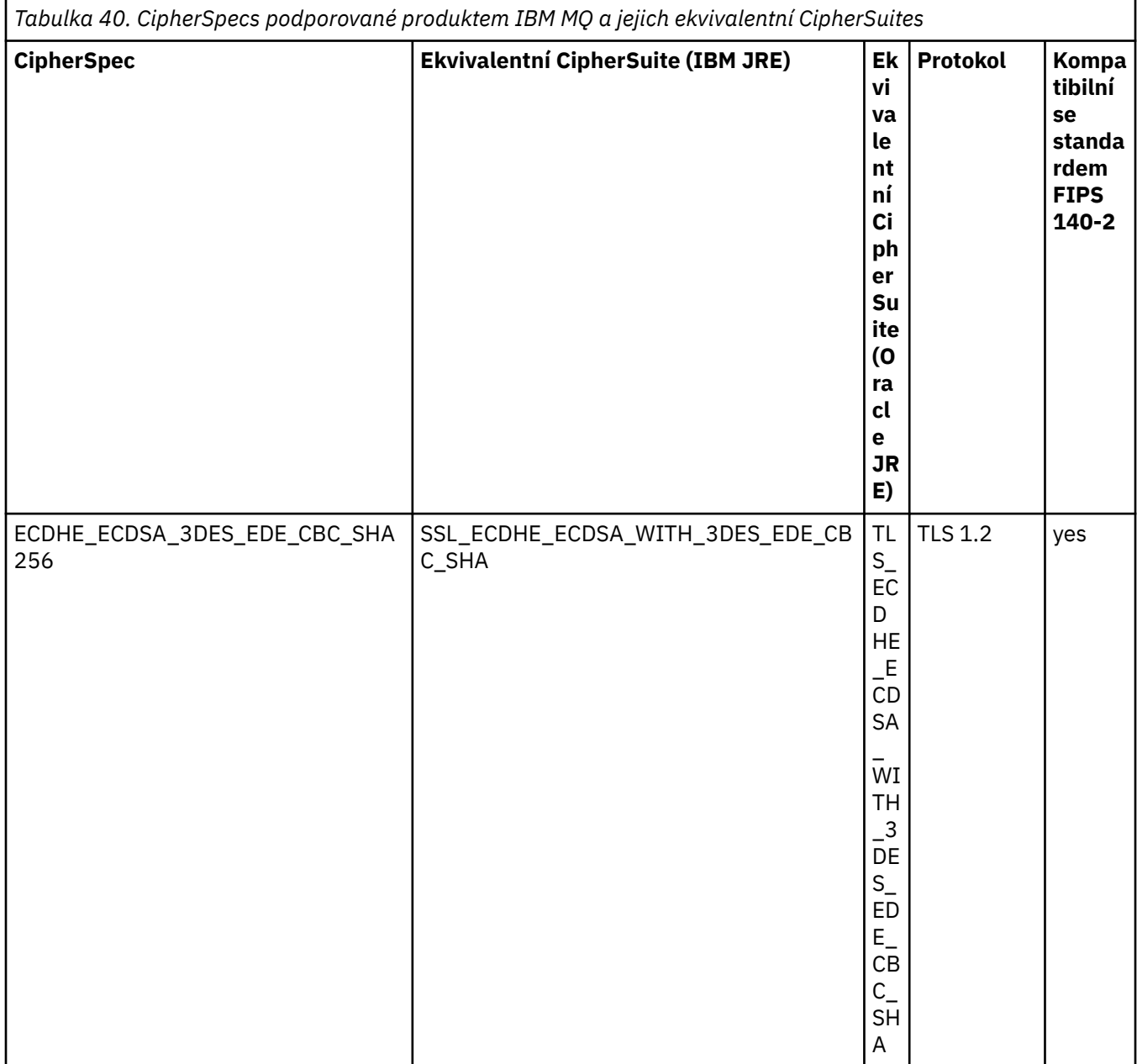

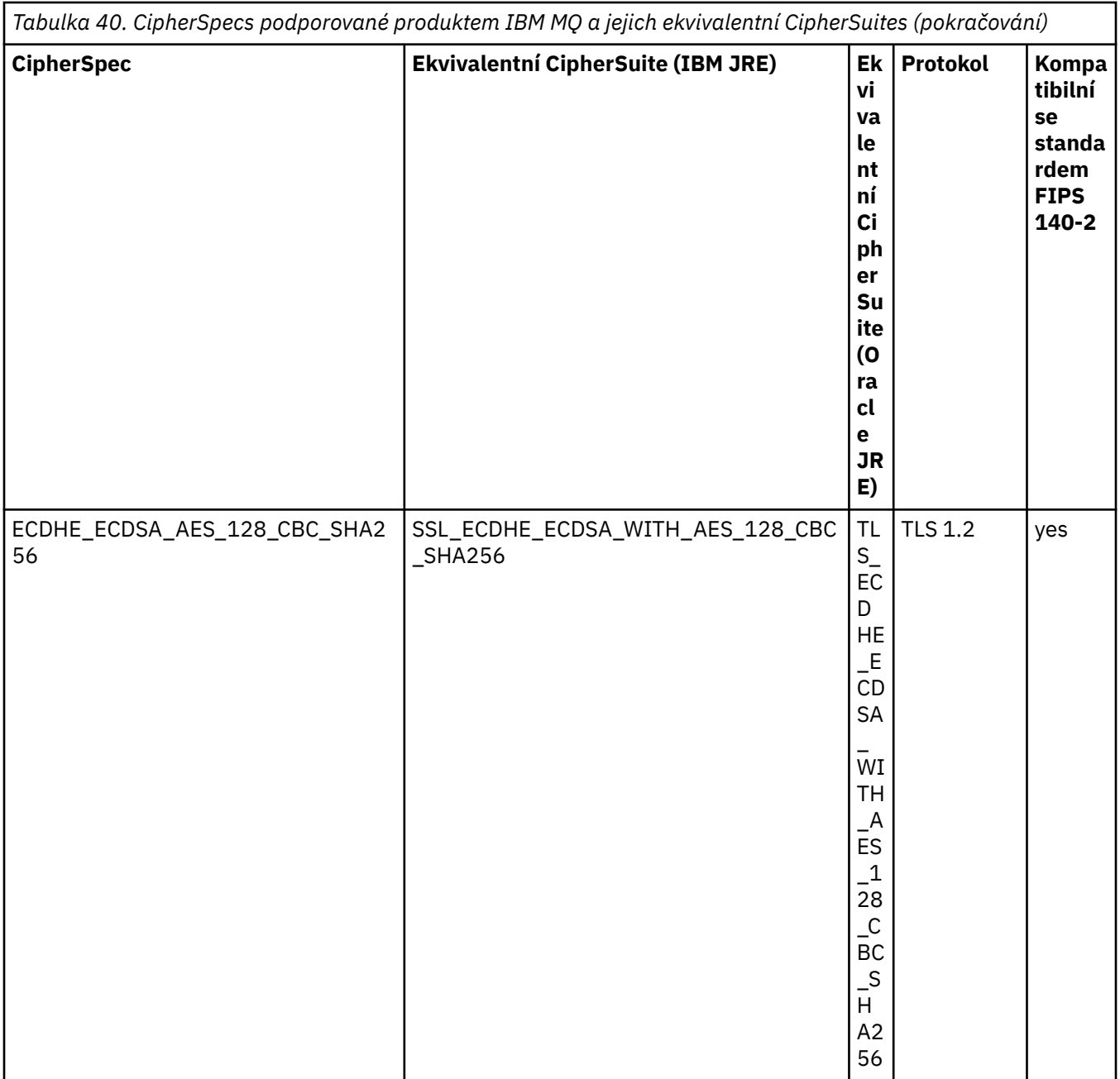

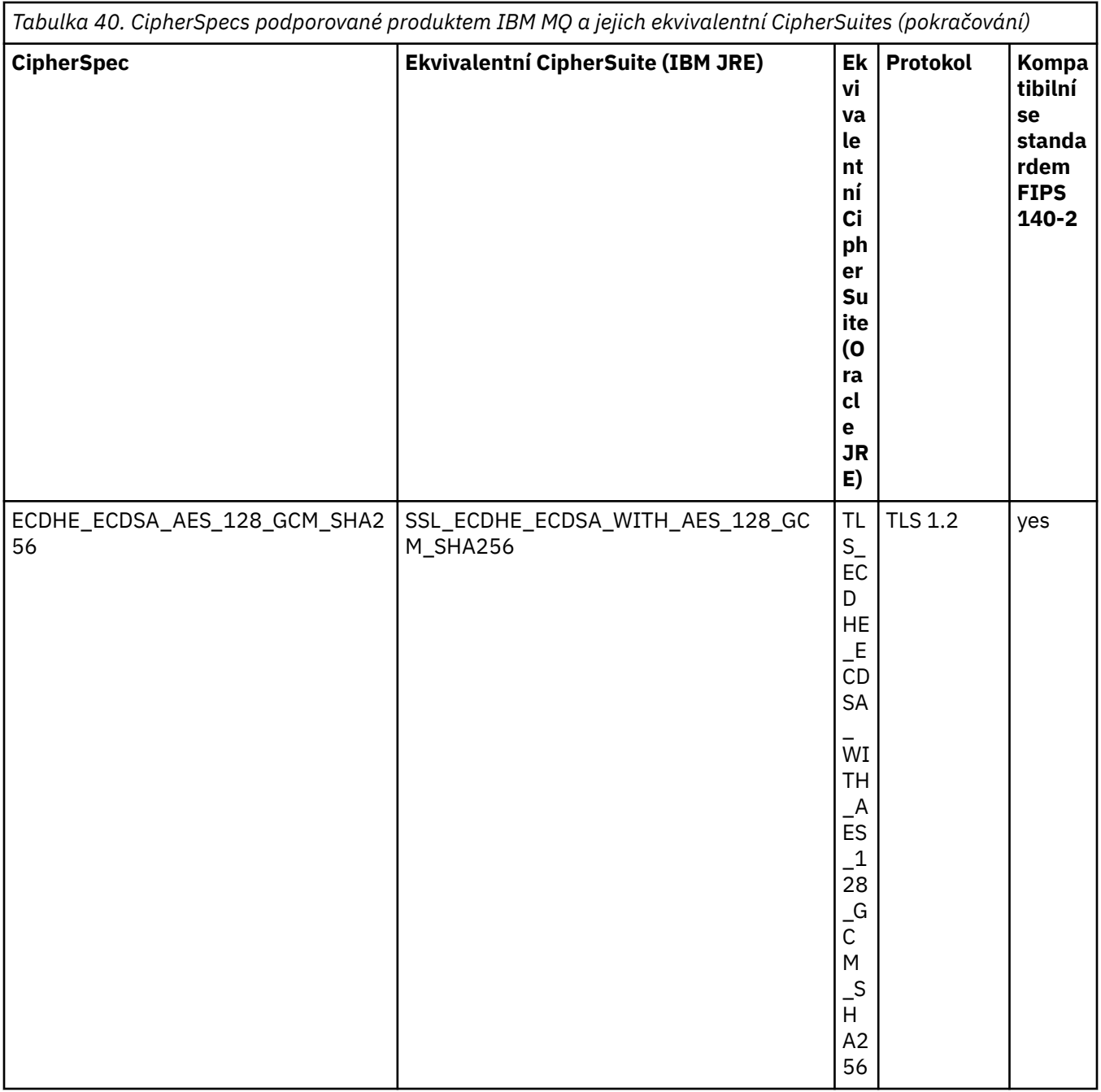

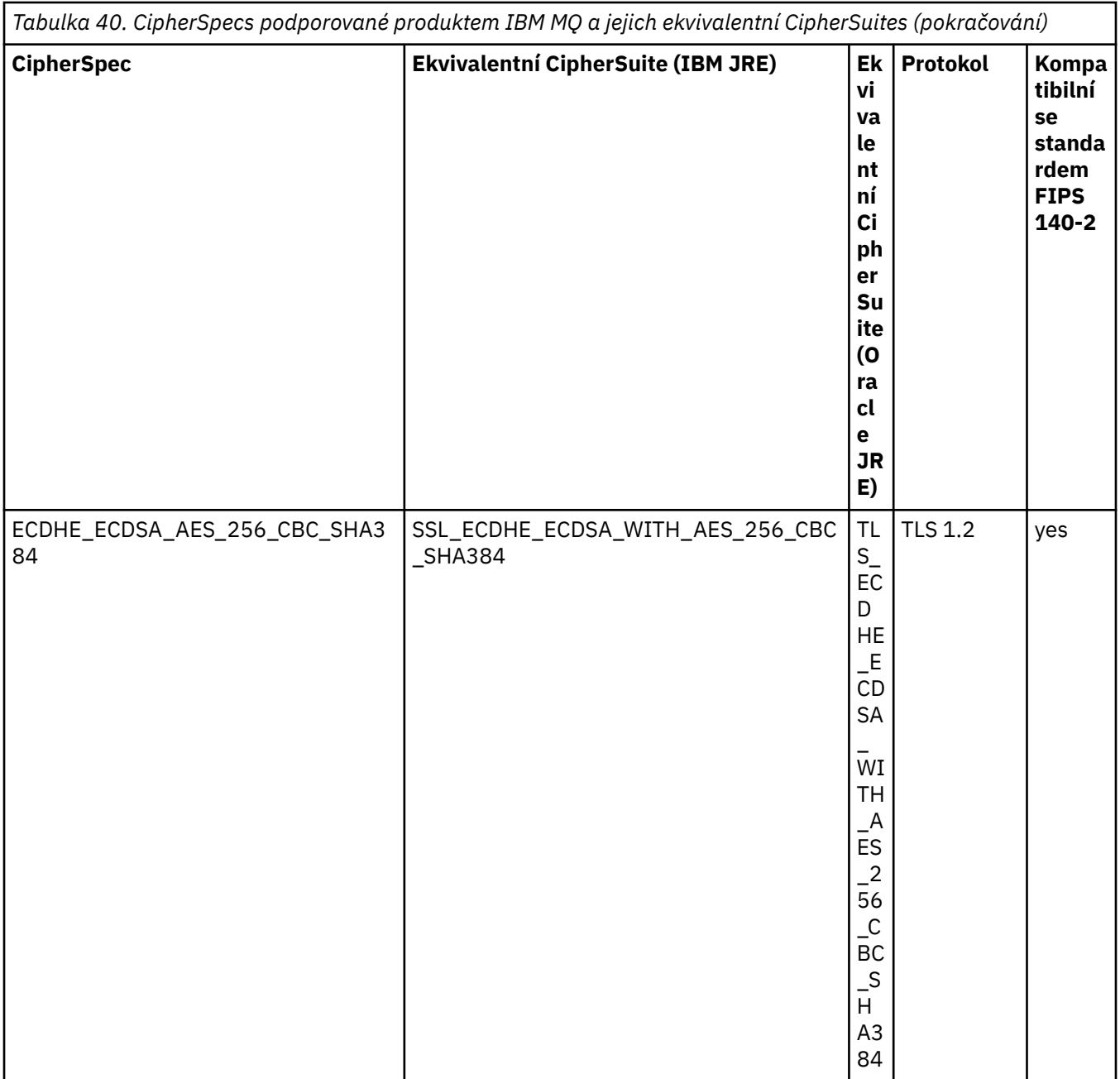

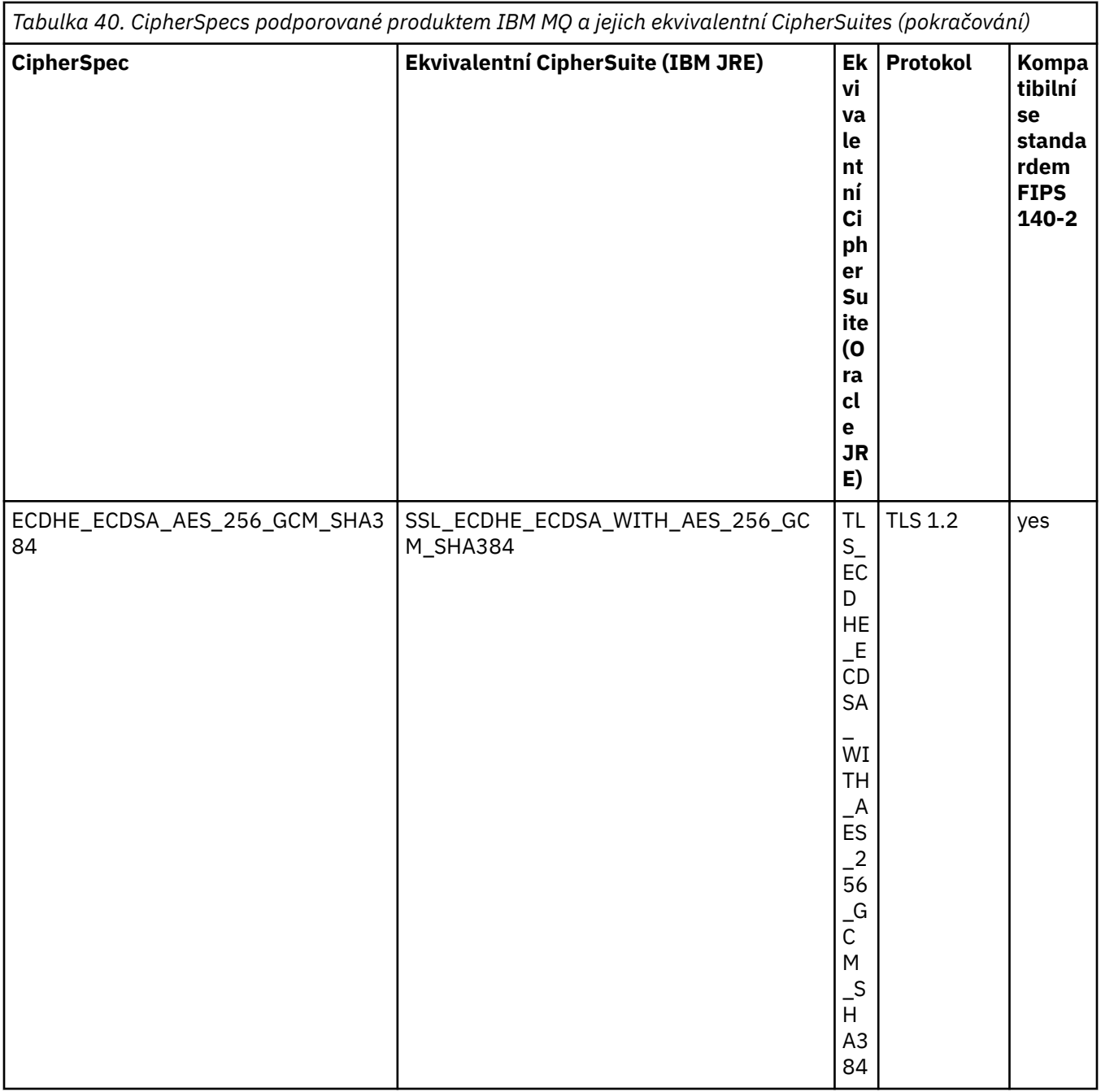

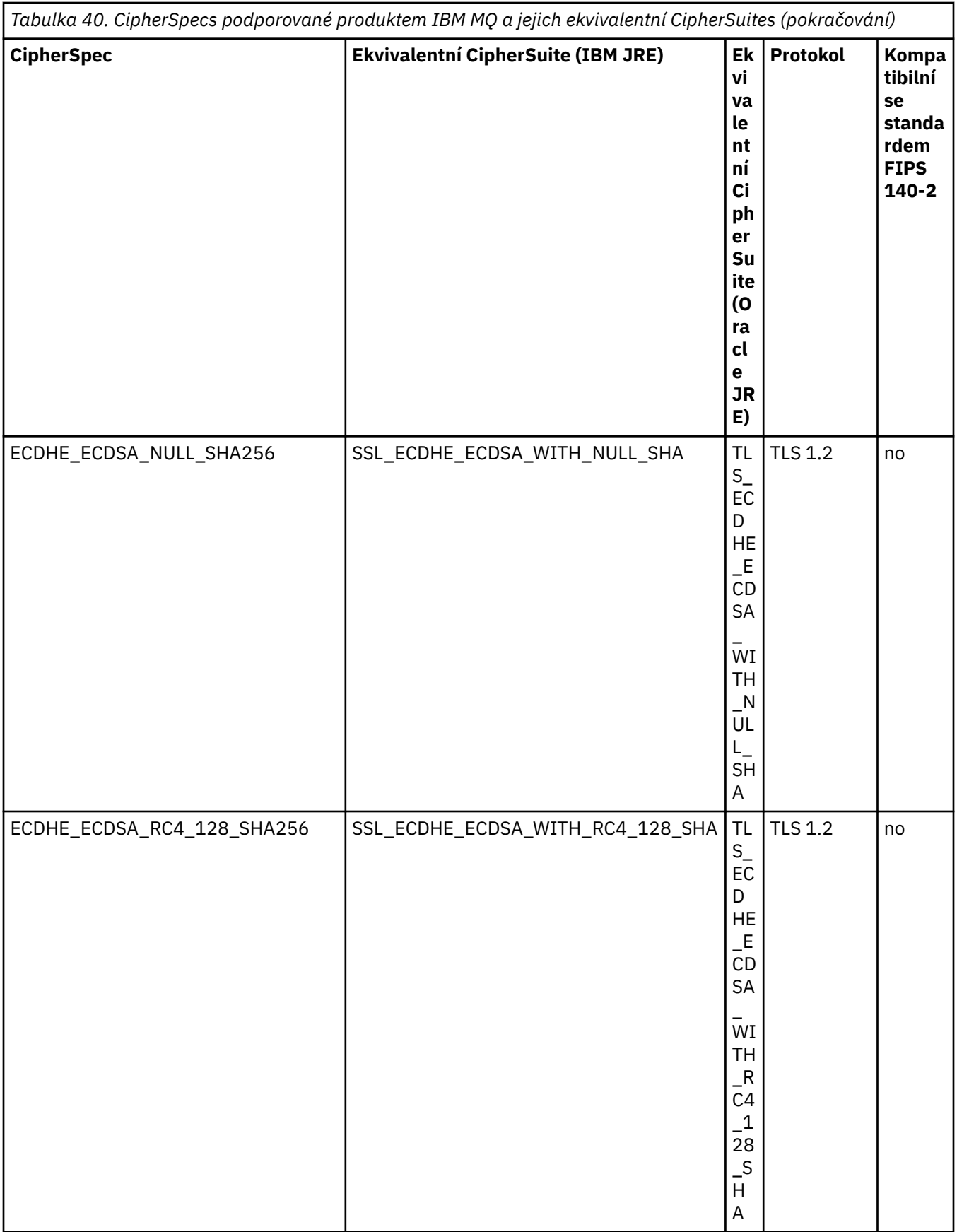

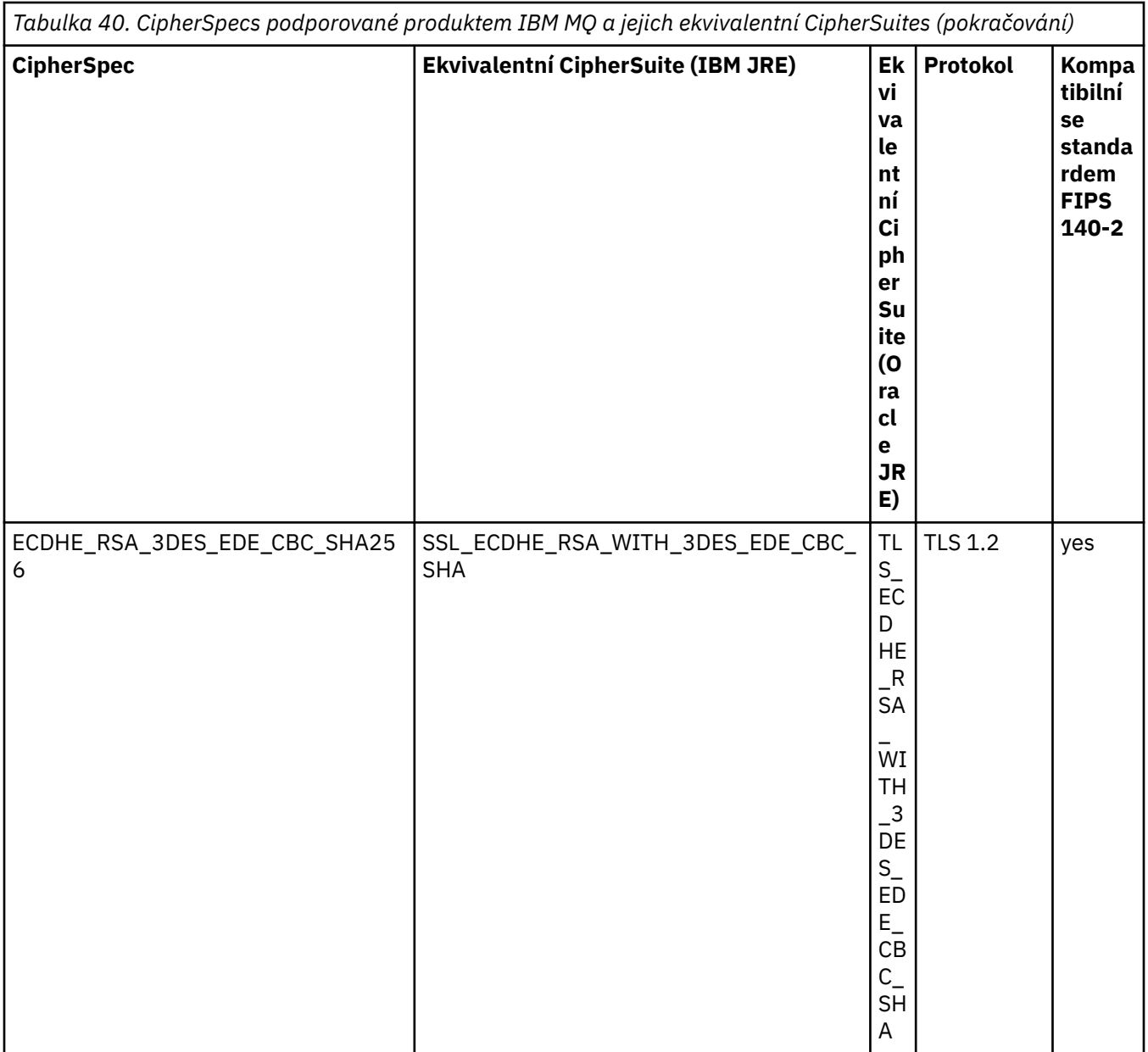

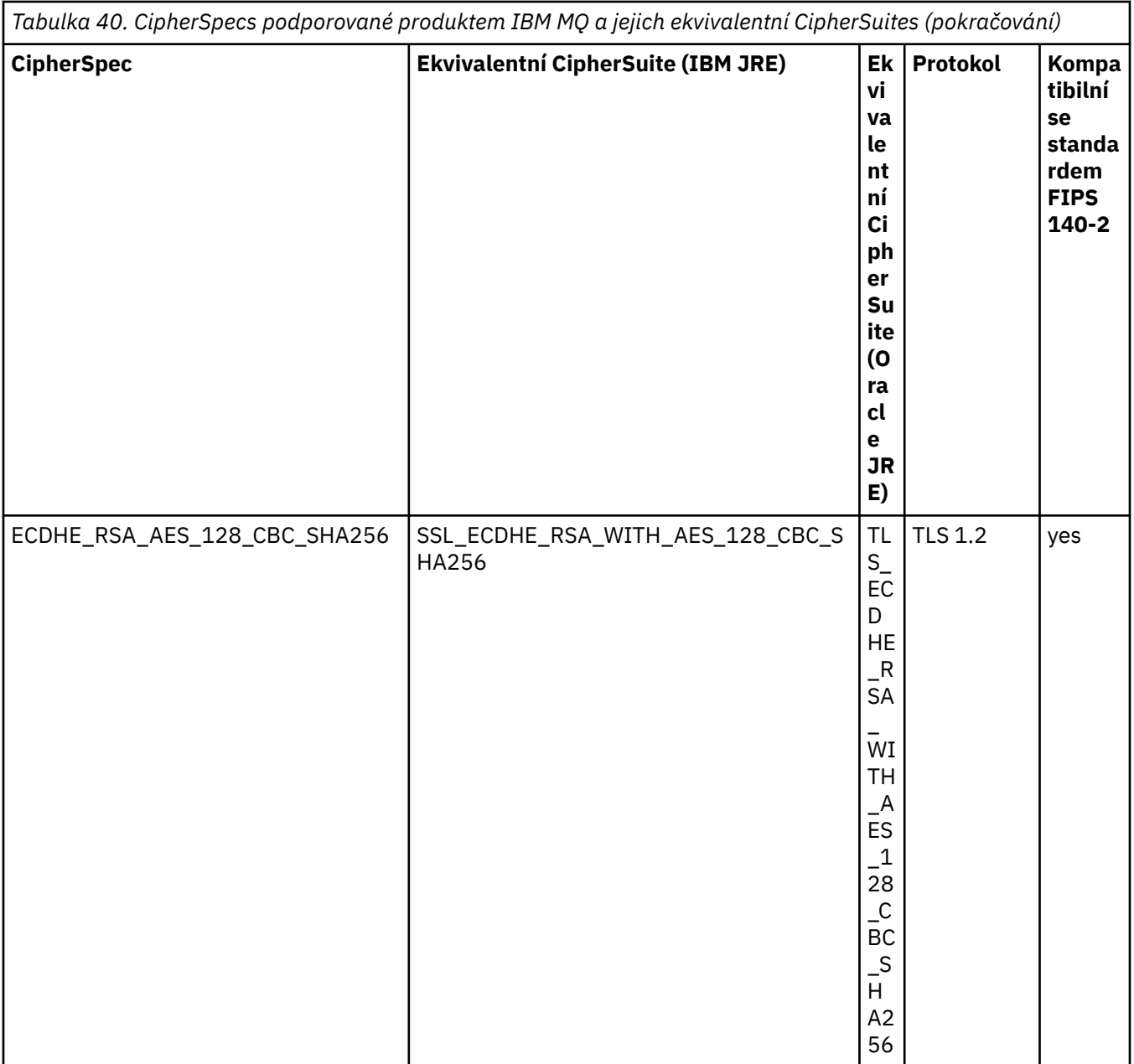

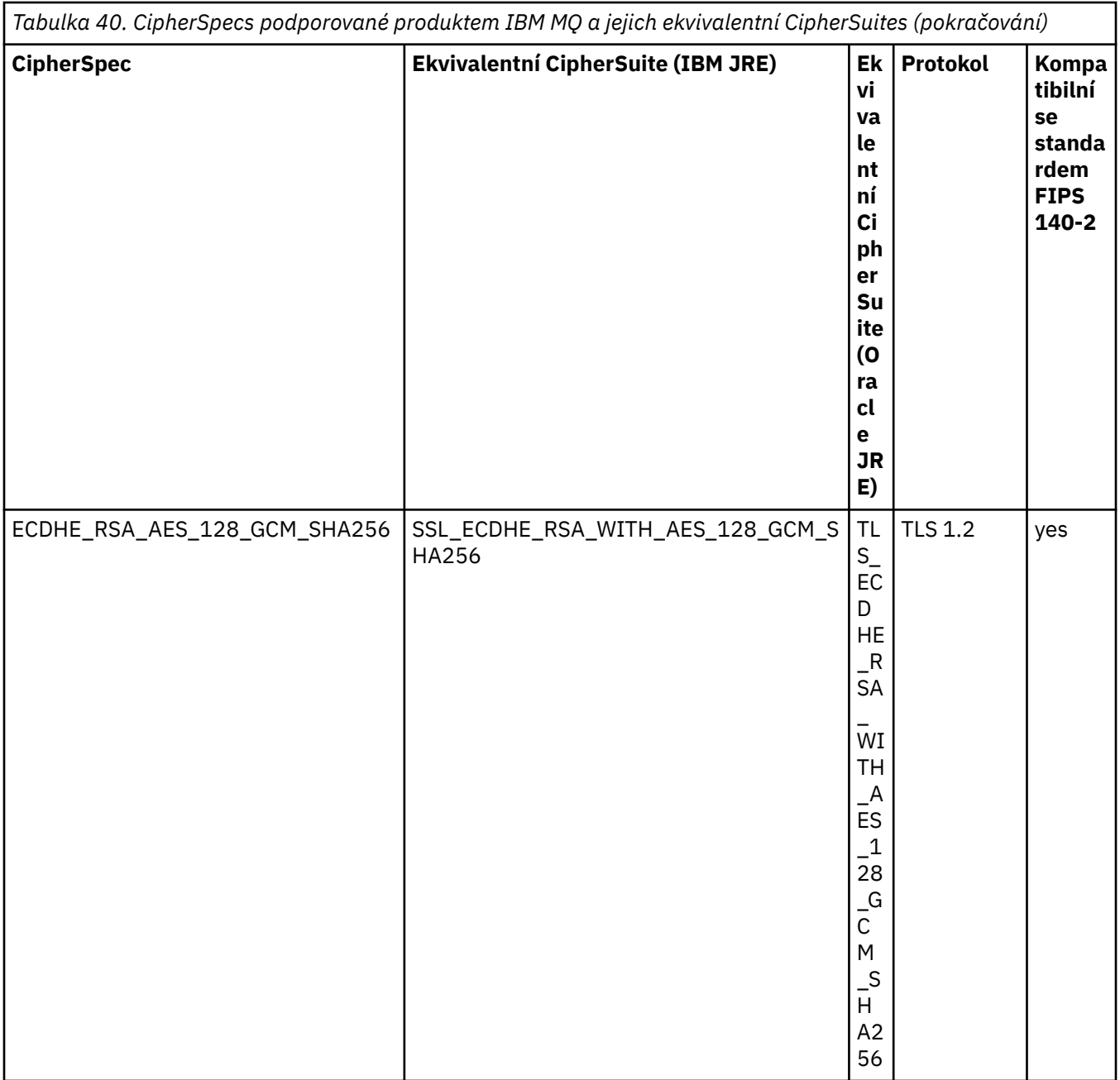

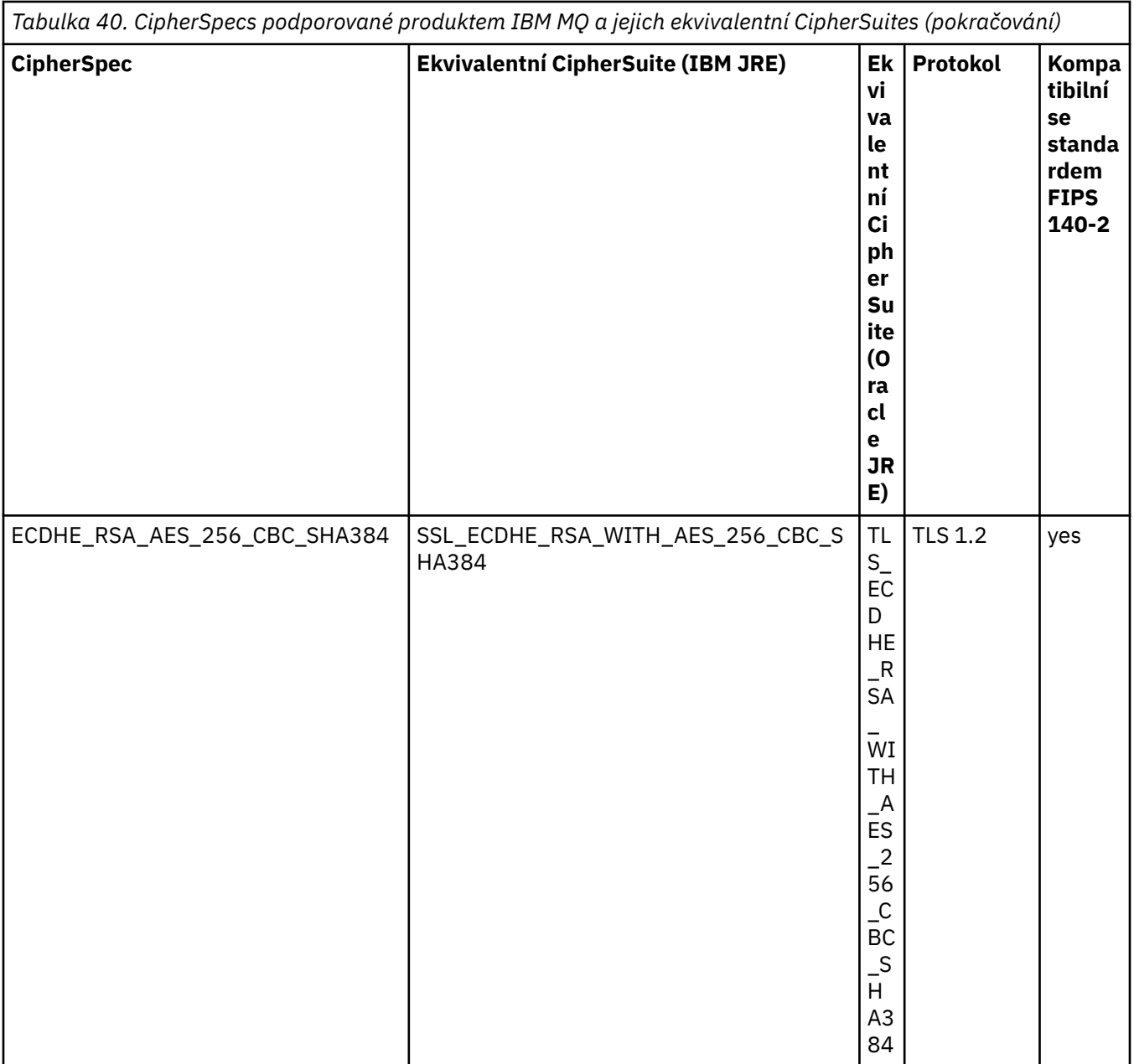

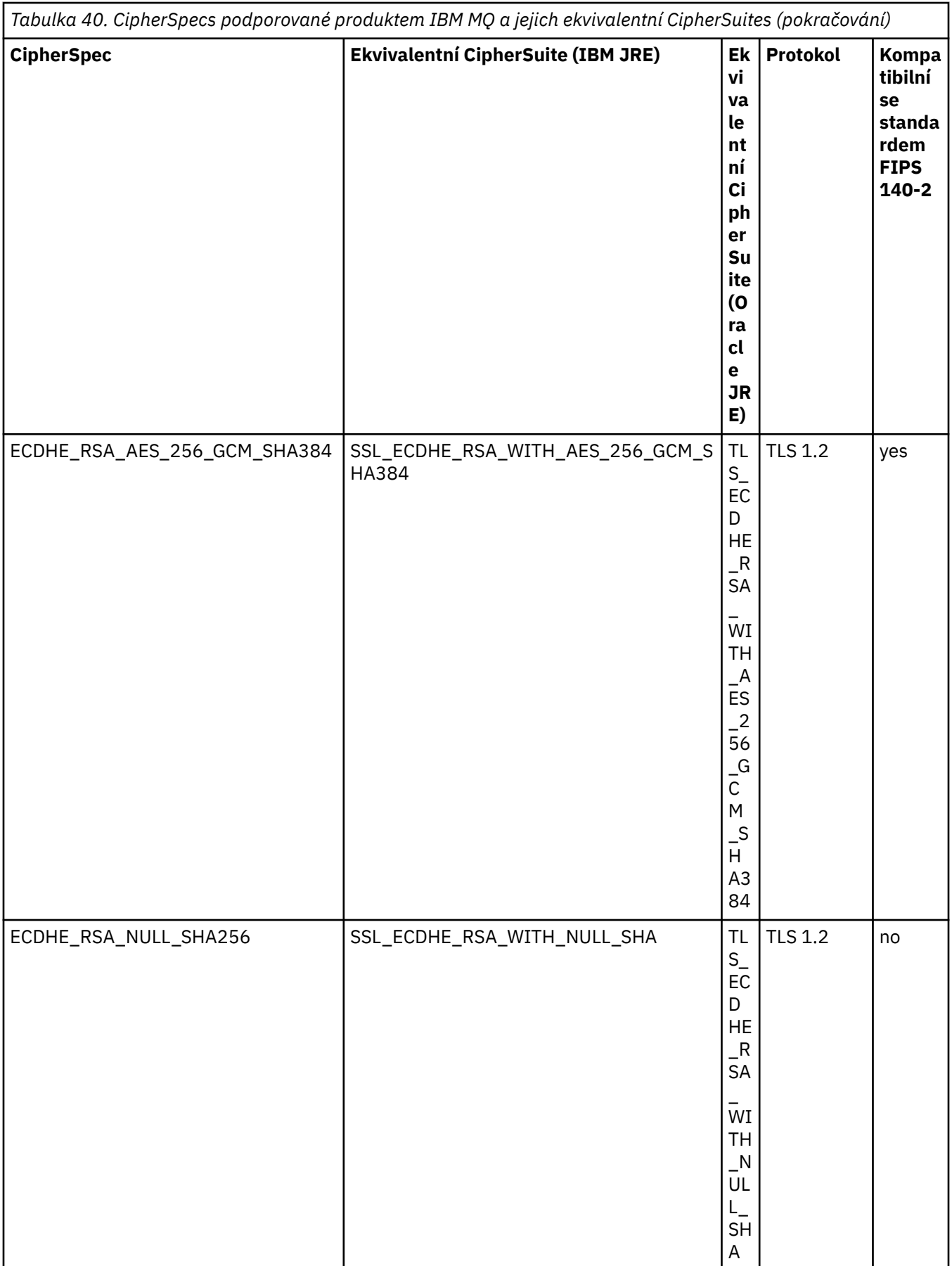

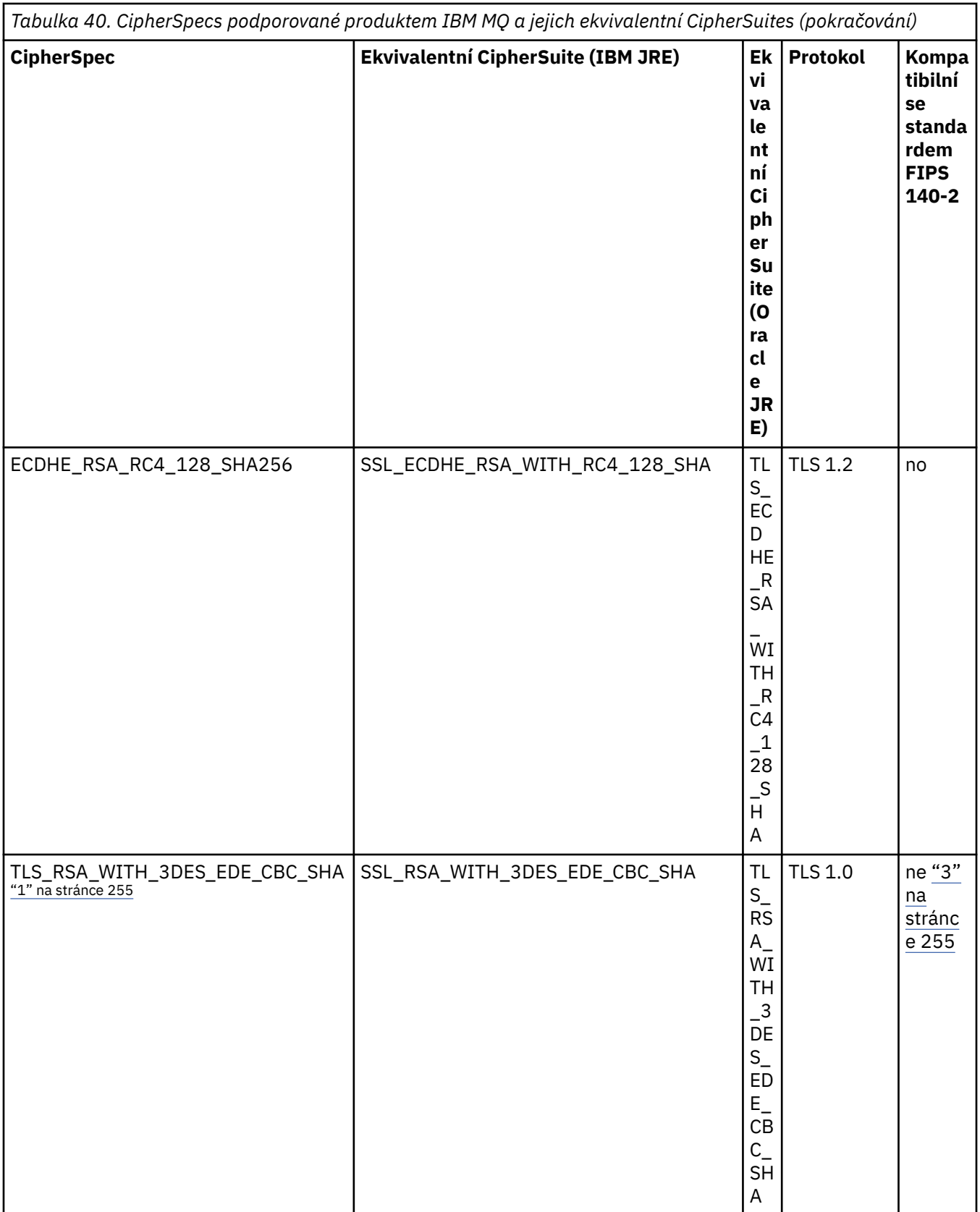

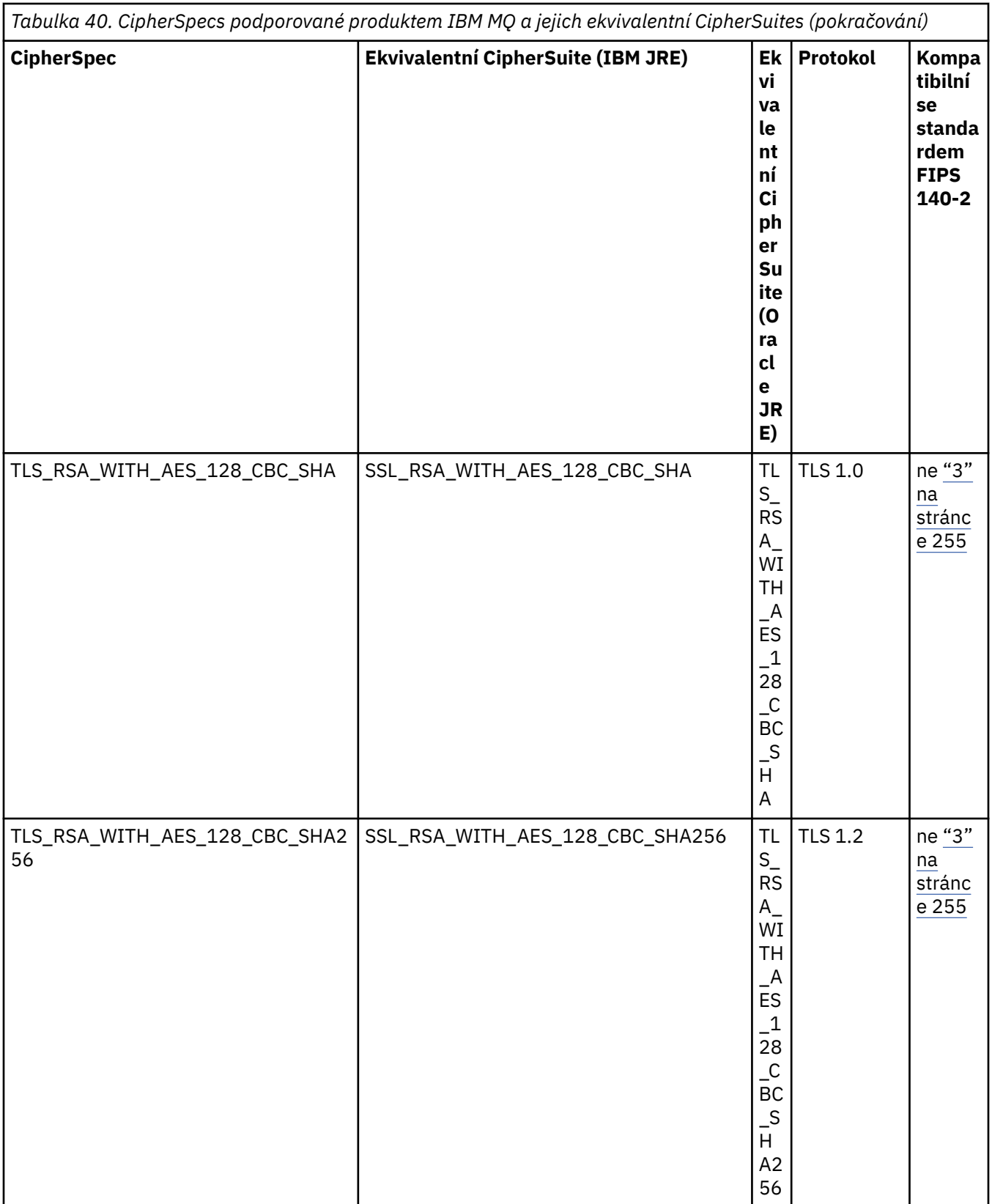

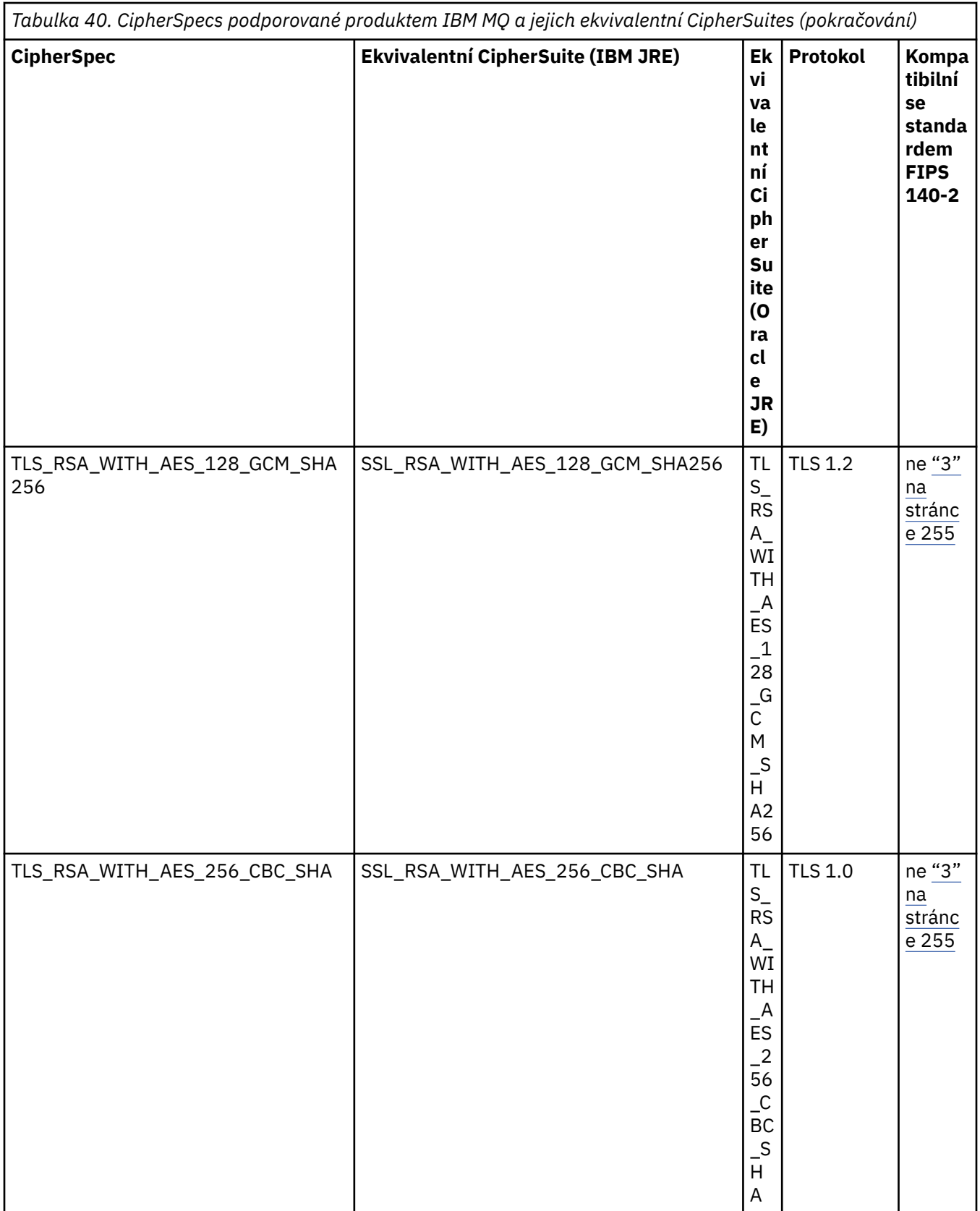

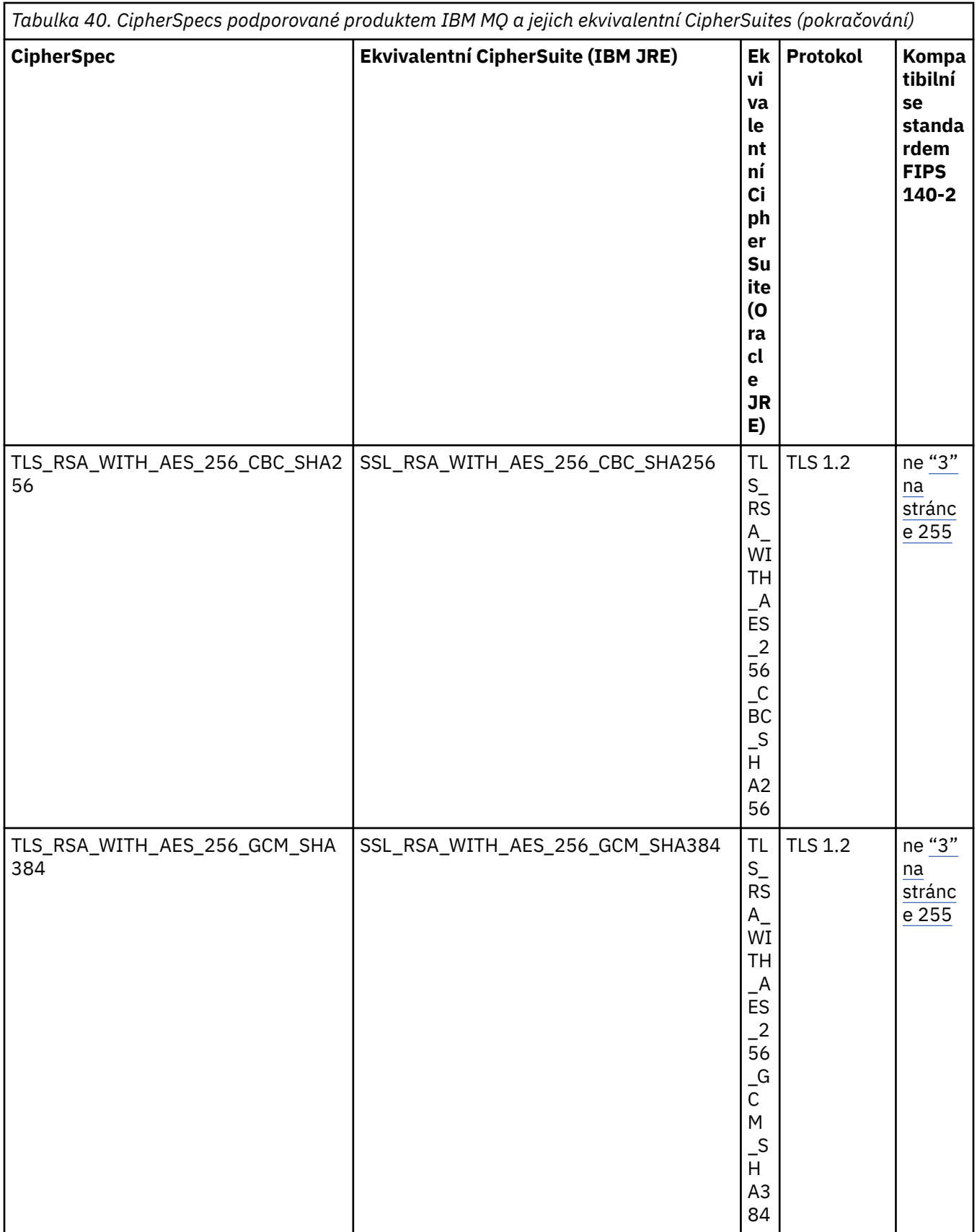

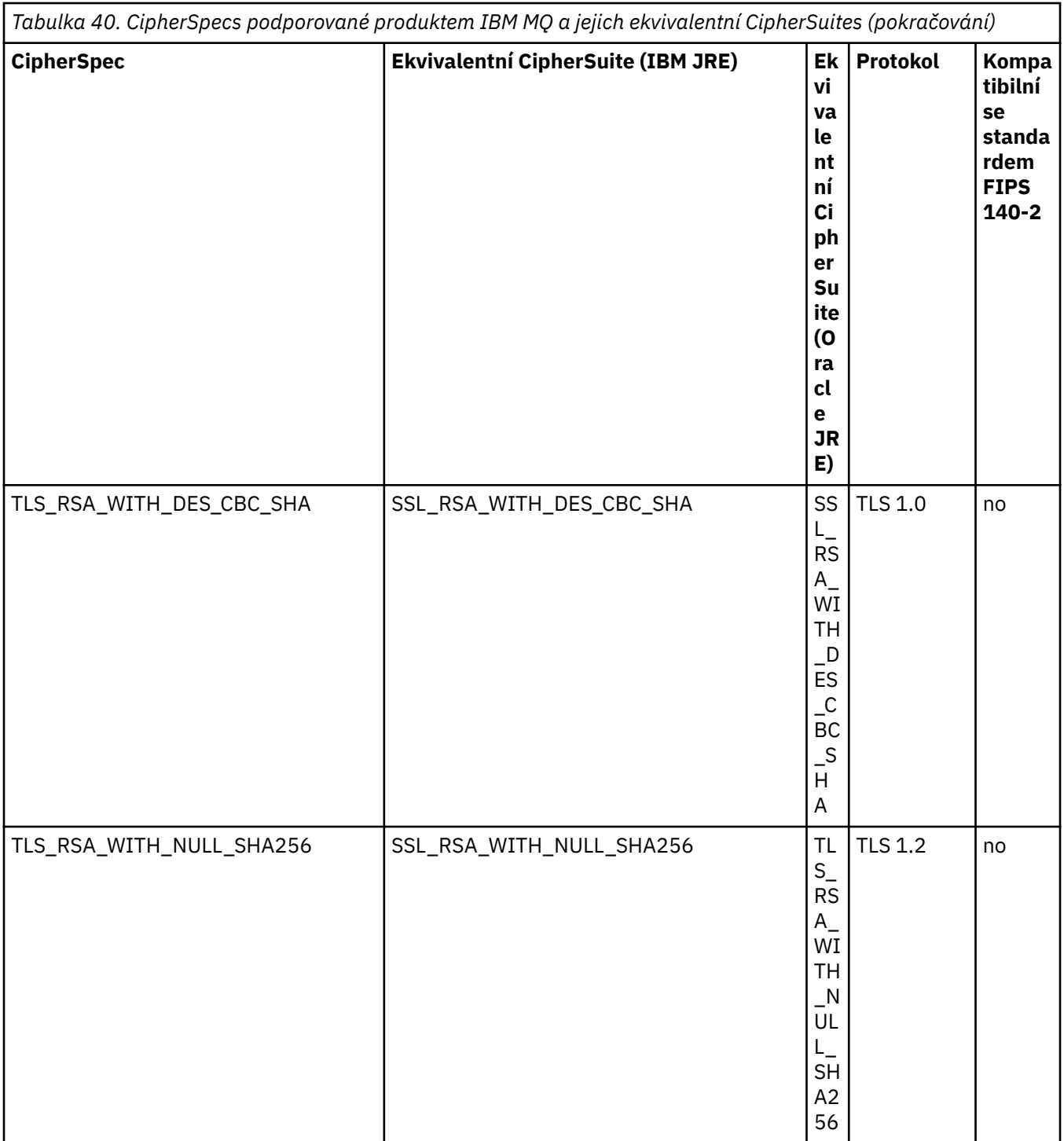

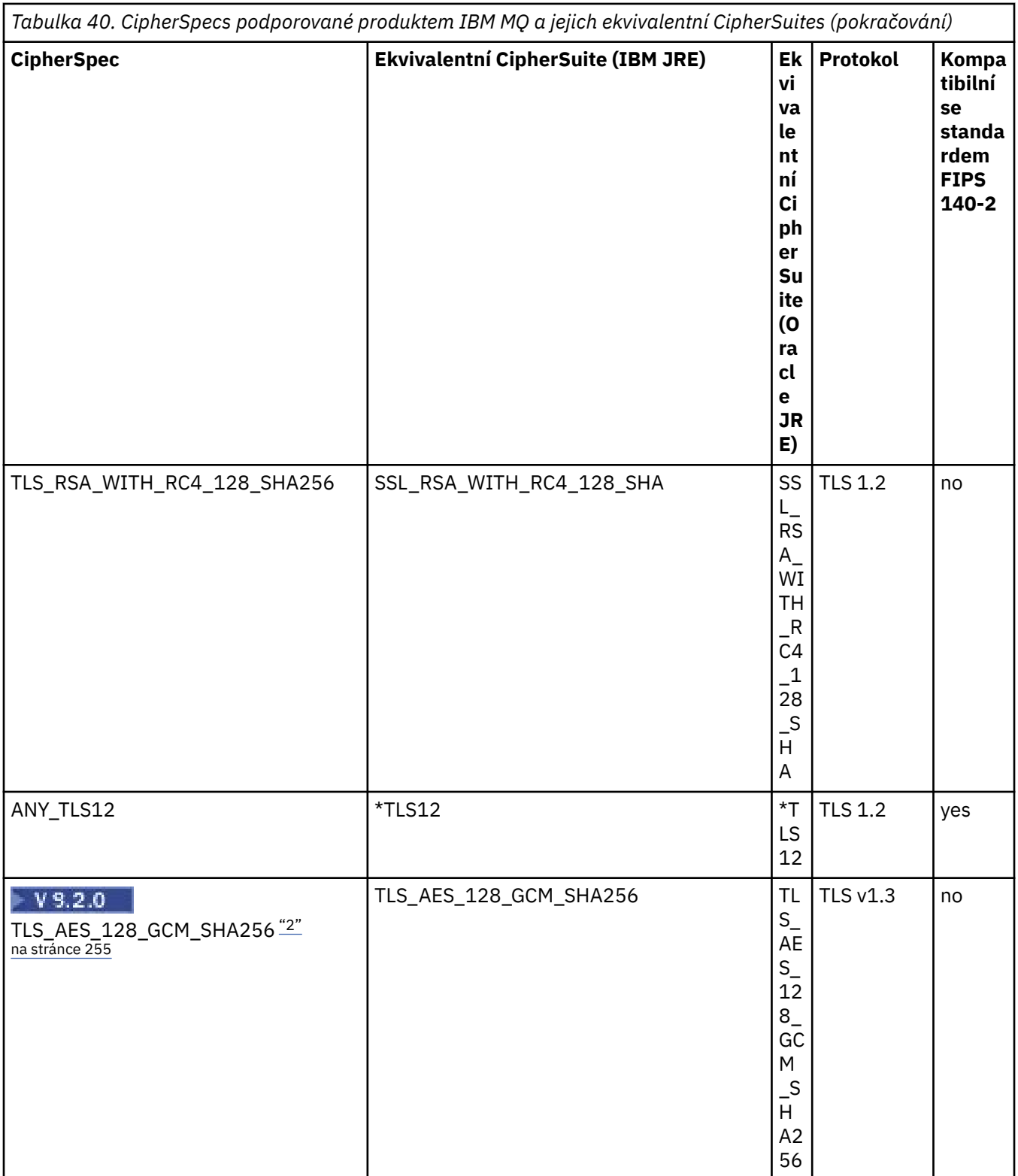
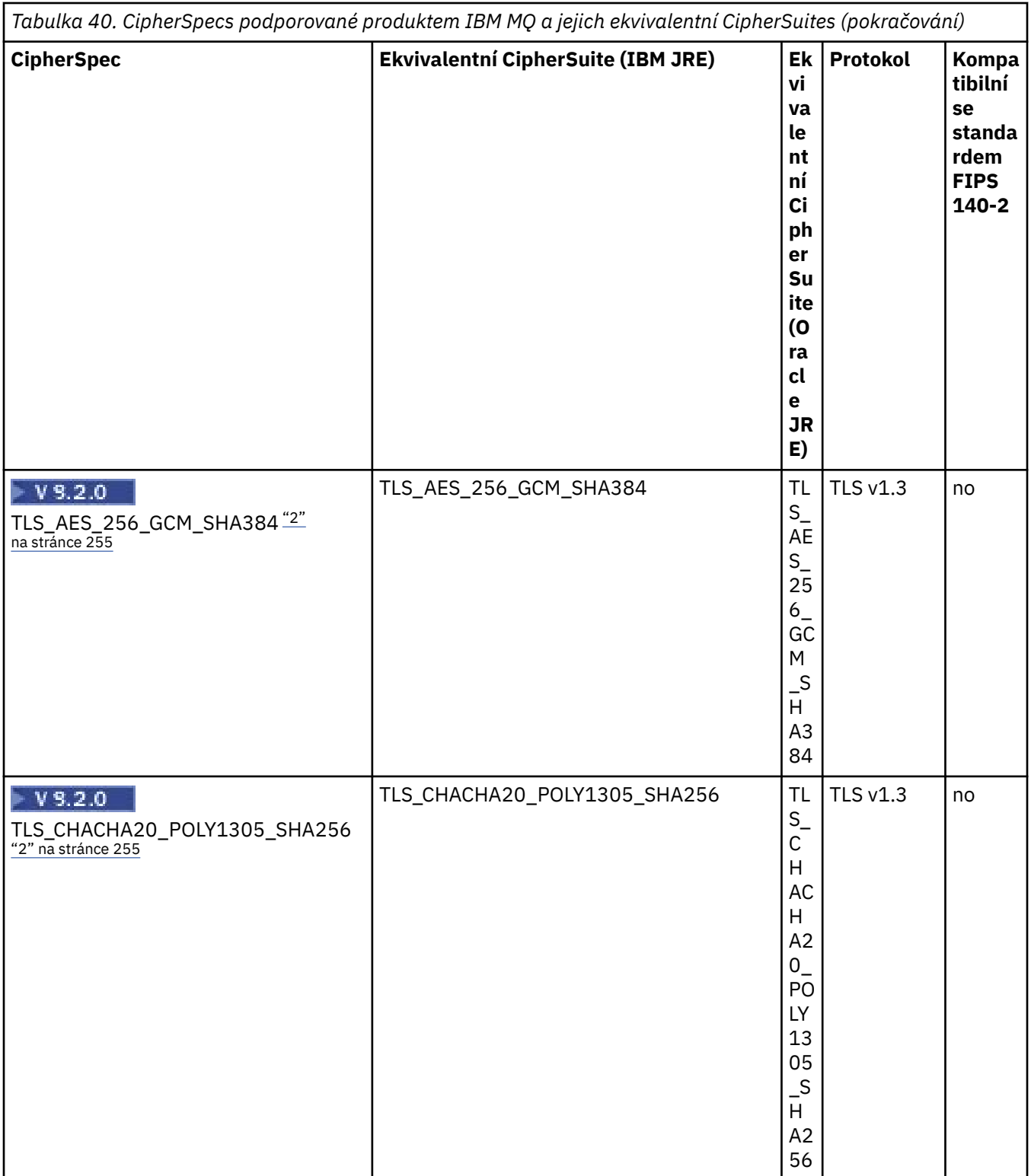

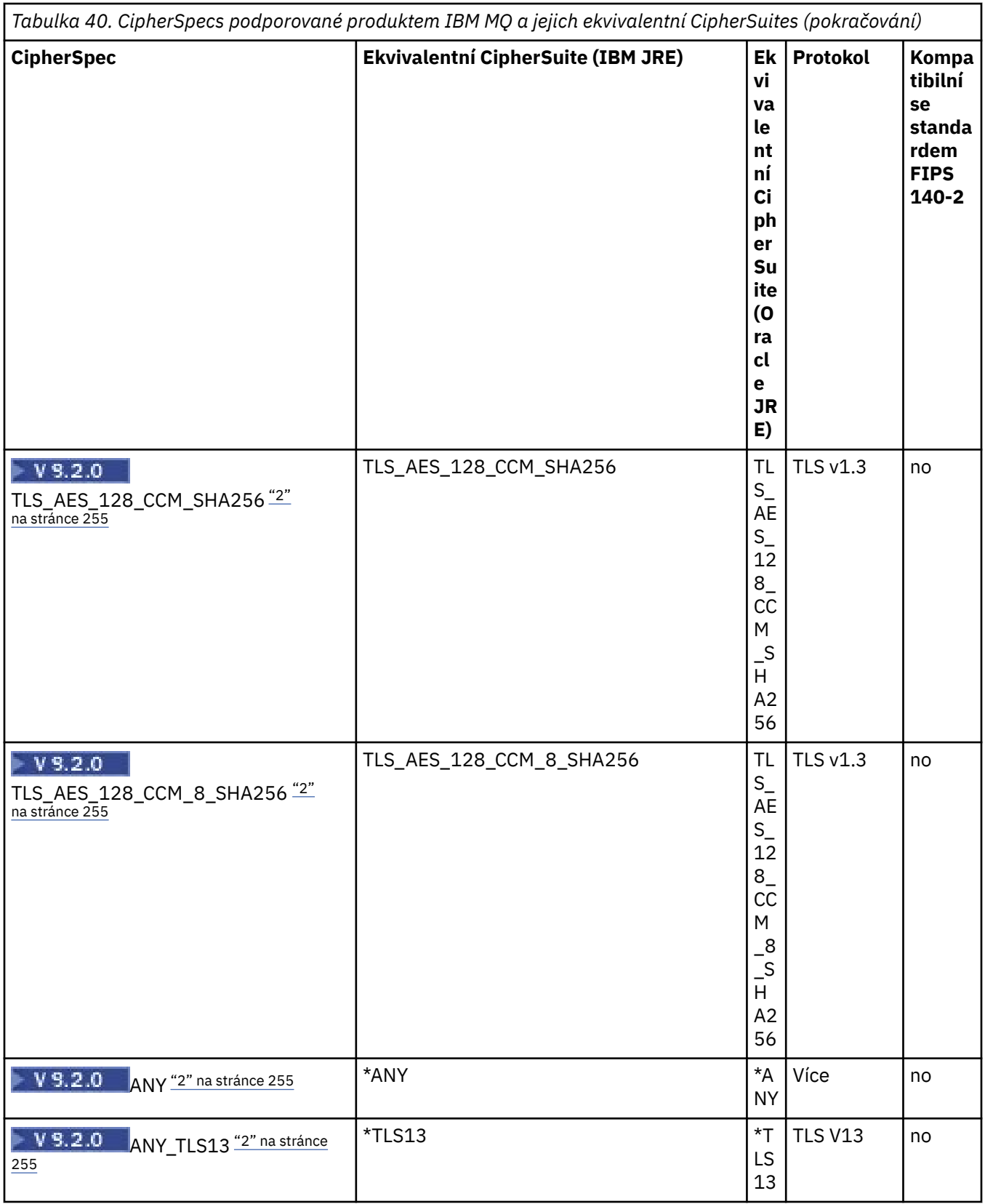

<span id="page-254-0"></span>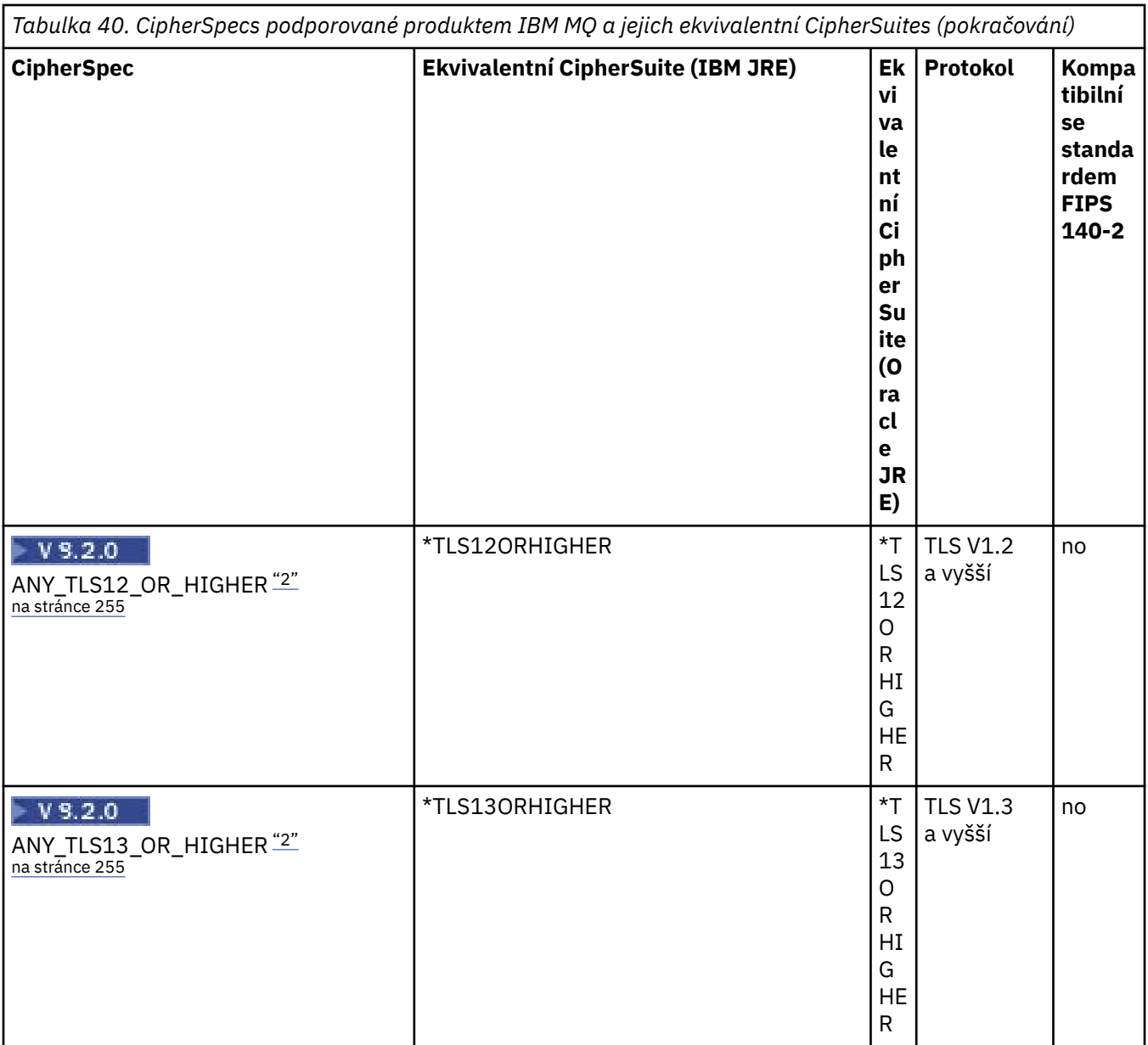

#### **Notes:**

- 1. CipherSpec TLS\_RSA\_WITH\_3DES\_EDE\_CBC\_SHA je zamítnuta. Přesto jej lze použít k přenosu až 32 GB dat před ukončením připojení s chybou AMQ9288. Chcete-li se vyhnout této chybě, musíte se buď vyhnout použití trojitého DES, nebo povolit reset tajného klíče při použití této CipherSpec.
- 2. V 9.2.0 Chcete-li používat šifry TLS v1.3 , musí prostředí Java runtime environment (JRE), které spouští vaši aplikaci, podporovat protokol TLS v1.3.
- 3. V 8.2.0.25 V produktu IBM MQ 9.2.0 Fix Pack 25 prostředí JRE produktu IBM Java 8 odebírá podporu výměny klíčů RSA při práci v režimu FIPS.

# **Konfigurace šifrovacích sad a shody s FIPS v aplikaci IBM MQ classes for JMS**

- Aplikace, která používá produkt IBM MQ classes for JMS , může použít jednu ze dvou metod k nastavení CipherSuite pro připojení:
	- Volejte metodu setSSLCipherSuite objektu ConnectionFactory .
	- Použijte administrativní nástroj produktu IBM MQ JMS k nastavení vlastnosti SSLCIPHERSUITE objektu ConnectionFactory .
- <span id="page-255-0"></span>• Aplikace, která používá produkt IBM MQ classes for JMS , může použít některou ze dvou metod k vynucení shody FIPS 140-2:
	- Volejte metodu setSSLFipsRequired objektu ConnectionFactory .
	- Použijte administrativní nástroj produktu IBM MQ JMS k nastavení vlastnosti SSLFIPSREQUIRED objektu ConnectionFactory .

# **Konfigurace aplikace pro použití mapování produktu IBM Java nebo Oracle Java CipherSuite**

Můžete nakonfigurovat, zda vaše aplikace používá výchozí mapování IBM Java CipherSuite na IBM MQ CipherSpec , nebo mapování Oracle CipherSuite na IBM MQ CipherSpec . Proto můžete použít TLS CipherSuites bez ohledu na to, zda vaše aplikace používá prostředí IBM JRE nebo Oracle JRE. Systémová vlastnost Java com.ibm.mq.cfg.useIBMCipherMappings řídí, která mapování se použijí. Vlastnost může mít jednu z následujících hodnot:

#### **ano**

Použijte mapování IBM Java CipherSuite na IBM MQ CipherSpec .

Tato hodnota je výchozí hodnota.

**ne**

Použijte mapování Oracle CipherSuite na IBM MQ CipherSpec .

Další informace o použití šifer produktů IBM MQ Java a TLS naleznete v příspěvku blogu MQdev [MQ Java,](https://www.ibm.com/developerworks/community/blogs/messaging/entry/MQ_Java_TLS_Ciphers_Non_IBM_JREs_APARs_IT06775_IV66840_IT09423_IT10837_HELP_ME_PLEASE) [šifry TLS, jiné nežIBM opravy JRE & APAR IT06775, IV66840, IT09423, IT10837.](https://www.ibm.com/developerworks/community/blogs/messaging/entry/MQ_Java_TLS_Ciphers_Non_IBM_JREs_APARs_IT06775_IV66840_IT09423_IT10837_HELP_ME_PLEASE)

# **Omezení interoperability**

Určité CipherSuites mohou být kompatibilní s více než jednou IBM MQ CipherSpec, v závislosti na používaném protokolu. Podporována je však pouze kombinace CipherSuite/CipherSpec , která používá verzi TLS uvedenou v tabulce 1. Při pokusu o použití nepodporovaných kombinací CipherSuites a CipherSpecs dojde k selhání s příslušnou výjimkou. Instalace používající libovolnou z těchto kombinací CipherSuite/CipherSpec by se měly přesunout na podporovanou kombinaci.

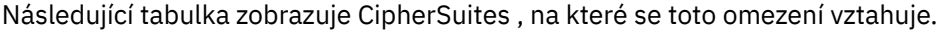

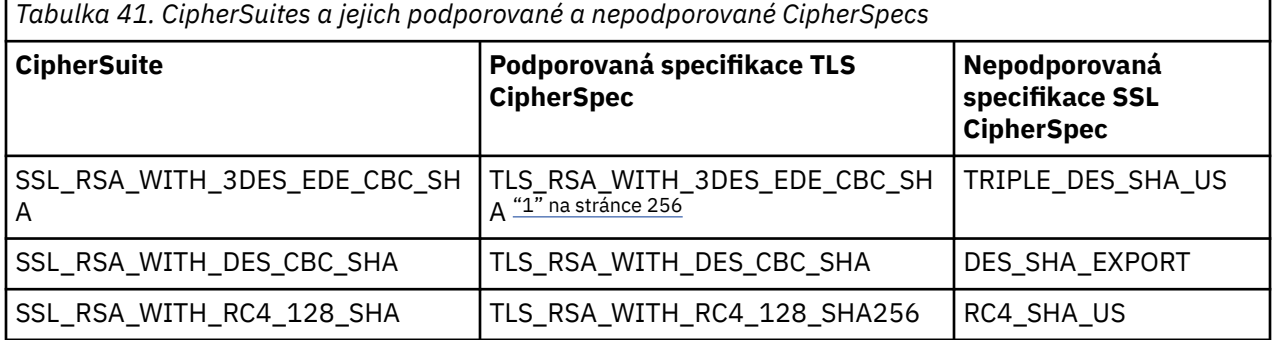

## **Poznámka:**

1. Tato CipherSpec TLS\_RSA\_WITH\_3DES\_EDE\_CBC\_SHA je zamítnutá. Přesto jej lze použít k přenosu až 32 GB dat před ukončením připojení s chybou AMQ9288. Chcete-li se vyhnout této chybě, musíte se buď vyhnout použití trojitého DES, nebo povolit reset tajného klíče při použití této CipherSpec.

# *Zápis kanálu je ukončen v Java pro IBM MQ classes for JMS*

Uživatelské procedury kanálu vytvoříte definováním tříd produktu Java , které implementují zadaná rozhraní.

Tři rozhraní jsou definována v balíku com.ibm.mq.exits :

- WMQSendExitpro ukončení odeslání
- WMQReceiveExit, pro uživatelskou proceduru pro příjem

• WMQSecurityExitpro uživatelskou proceduru pro zabezpečení zprávy

Následující ukázka kódu definuje třídu, která implementuje všechna tři rozhraní:

```
public class MyMQExits implements 
WMQSendExit, WMQReceiveExit, WMQSecurityExit {
     // Default constructor
   public MyMQExits(){ 
  }
       This method implements the send exit interface
   public ByteBuffer channelSendExit(
                                        MQCXP channelExitParms,
                                        MQCD channelDefinition,
                                        ByteBuffer agentBuffer)
   {
     // Complete the body of the send exit here
   }
     // This method implements the receive exit interface
   public ByteBuffer channelReceiveExit(
                                        MQCXP channelExitParms,
                                        MQCD channelDefinition,
                                        ByteBuffer agentBuffer)
   {
     // Complete the body of the receive exit here
   }
      // This method implements the security exit interface
   public ByteBuffer channelSecurityExit(
                                        MQCXP channelExitParms,
                                        MQCD channelDefinition,
                                        ByteBuffer agentBuffer)
  \overline{\mathcal{E}} // Complete the body of the security exit here
  }
}
```
Každá uživatelská procedura obdrží jako parametry objekt MQCXP a objekt MQCD. Tyto objekty reprezentují struktury MQCXP a MQCD definované v procedurálním rozhraní.

Je-li zavolána uživatelská procedura pro odeslání zprávy, obsahuje parametr agentBuffer data, která se mají odeslat do správce front serveru. Parametr délky není povinný, protože výraz agentBuffer.limit () poskytuje délku dat. Uživatelská procedura odeslání vrátí jako hodnotu data, která mají být odeslána správci front serveru. Pokud však uživatelská procedura odeslání není poslední uživatelskou procedurou odeslání v posloupnosti uživatelských procedur odeslání, vrátí se vrácená data místo na další uživatelskou proceduru odeslání v posloupnosti. Uživatelská procedura odeslání může vrátit upravenou verzi dat, která přijme, v parametru agentBuffer , nebo může vrátit data nezměněná. Nejjednodušším možným výstupním tělem je proto:

```
{ return agentBuffer; }
```
Je-li volána uživatelská procedura pro přijetí zprávy, obsahuje parametr agentBuffer data, která byla přijata ze správce front serveru. Ukončení příjmu se vrátí jako hodnota, která má být předána do aplikace produktem IBM MQ classes for JMS. Pokud však uživatelská procedura pro přijetí není poslední uživatelskou procedurou příjmu v posloupnosti uživatelských procedur příjmu, vrátí se vrácená data místo na další uživatelskou proceduru pro přijetí v posloupnosti.

Když je zavolána uživatelská procedura zabezpečení, obsahuje parametr agentBuffer data, která byla přijata v toku zabezpečení z uživatelské procedury zabezpečení na konci připojení serveru. Uživatelská procedura zabezpečení se vrátí jako hodnota dat, která mají být odeslána v rámci zabezpečení serveru, do uživatelské procedury zabezpečení serveru.

Uživatelské procedury kanálu jsou volány s vyrovnávací pamětí, která má záložní pole. Pro nejlepší výkon by měla uživatelská procedura vrátit vyrovnávací paměť s záložním polem.

Až bude voláno do uživatelské procedury kanálu, může být předáno až 32 znaků uživatelských dat. Uživatelská procedura přistupuje k datům uživatele voláním metody getExitData () objektu MQCXP. Ačkoli uživatelská procedura může změnit uživatelská data voláním metody setExitData (), uživatelská data se obnoví při každém vyvolání procedury ukončení. Jakékoli změny provedené v uživatelských datech se proto ztratí. Uživatelská procedura však může předávat data z jednoho volání do dalšího pomocí oblasti

uživatelských procedur objektu MQCXP. Uživatelská procedura přistupuje k uživatelské oblasti uživatelské procedury, a to voláním metody getExitUserArea().

Každá výstupní třída musí mít konstruktor. Konstruktorem může být buď výchozí konstruktor, jak je zobrazeno v předchozím příkladu, nebo konstruktor s řetězcovým parametrem. Konstruktor je volán k vytvoření instance třídy ukončení pro každou uživatelskou proceduru definovanou ve třídě. Proto je v předchozím příkladu pro uživatelskou proceduru pro odeslání vytvořena instance třídy MyMQExits , pro uživatelskou proceduru pro příjem je vytvořena jiná instance a pro uživatelskou proceduru zabezpečení je vytvořena třetí instance. Když je volán konstruktor s řetězcovým parametrem, parametr obsahuje stejná uživatelská data, která jsou předána uživatelské proceduře kanálu, pro kterou je instance vytvářena. Pokud má třída ukončení jak výchozí konstruktor, tak konstruktor s jedním parametrem, má přednost konstruktor jednoho parametru.

Nezavírejte připojení z uživatelské procedury kanálu.

Když se data odesílají na konec připojení serveru, šifrování TLS se provádí *po* ukončení kanálu. Podobně platí, že když jsou data přijata ze konce připojení serveru, dešifrování TLS se provádí *před* voláním jakýchkoli uživatelských procedur kanálu.

Ve verzích produktu IBM MQ classes for JMS starších než IBM WebSphere MQ 7.0byly uživatelské procedury kanálu implementovány s použitím rozhraní MQSendExit, MQReceiveExita MQSecurityExit. Tato rozhraní můžete i nadále používat, ale nová rozhraní jsou upřednostňována pro zlepšení funkcí a výkonu.

*Konfigurace produktu IBM MQ classes for JMS pro použití uživatelských procedur kanálu* Aplikace produktu IBM MQ classes for JMS může v kanálu MQI, který se spustí při připojení aplikace ke správci front, použít zabezpečení kanálu, odeslání a přijetí. Aplikace může používat uživatelské procedury zapsané v Java, C nebo C + +. Aplikace může také použít posloupnost uživatelských procedur pro odesílání nebo příjem, které jsou spouštěny za dědění.

Následující vlastnosti se používají k určení uživatelské procedury odeslání nebo posloupnosti uživatelských procedur pro odesílání zpráv používaných připojením produktu JMS :

- Vlastnost **SENDEXIT** objektu MQConnectionFactory .
- Vlastnost **[sendexit](#page-418-0)** ve specifikaci aktivace, kterou používá adaptér prostředků IBM MQ pro příchozí komunikaci,
- Vlastnost **[sendexit](#page-435-0)** na objektu ConnectionFactory , kterou používá adaptér prostředků IBM MQ pro výstupní komunikaci.

Hodnota vlastnosti je řetězec, který obsahuje jednu nebo více položek oddělených čárkami. Každá položka identifikuje uživatelskou proceduru pro odeslání zprávy jedním z následujících způsobů:

- Název třídy, která implementuje rozhraní WMQSendExit pro uživatelskou proceduru pro odeslání zprávy, která je zapsána v souboru Java.
- Řetězec ve formátu *libraryName* (*entryPointName*) pro uživatelskou proceduru pro odeslání zprávy v jazyce C nebo C + +.

Podobným způsobem určují následující vlastnosti uživatelskou proceduru pro přijetí zprávy nebo posloupnost uživatelských procedur pro příjem, kterou používá připojení:

- Vlastnost **RECEXIT** objektu MQConnectionFactory .
- Vlastnost **[receiveexit](#page-418-0)** ve specifikaci aktivace, kterou používá adaptér prostředků IBM MQ pro příchozí komunikaci,
- Vlastnost **[receiveexit](#page-435-0)** na objektu ConnectionFactory , kterou používá adaptér prostředků IBM MQ pro výstupní komunikaci.

Následující vlastnosti určují proceduru zabezpečení použitou při připojení:

- Vlastnost **SECEXIT** objektu MQConnectionFactory .
- Vlastnost **[securityexit](#page-418-0)** ve specifikaci aktivace, kterou používá adaptér prostředků IBM MQ pro příchozí komunikaci,

• Vlastnost **[securityexit](#page-435-0)** na objektu ConnectionFactory , kterou používá adaptér prostředků IBM MQ pro výstupní komunikaci.

V případě MQConnectionFactoriesmůžete nastavit vlastnosti **SENDEXIT**, **RECEXIT** a **SECEXIT** pomocí nástroje pro administraci produktu IBM MQ JMS nebo IBM MQ Explorer. Alternativně může aplikace nastavit vlastnosti voláním metod setSendExit(), setReceiveExit()a setSecurityExit().

Uživatelské procedury kanálu jsou načítány vlastním zavaděčem tříd. Chcete-li vyhledat uživatelskou proceduru kanálu, prohledávač tříd prohledá následující umístění v uvedeném pořadí.

- 1. Cesta ke třídě určená vlastností **com.ibm.mq.cfg.ClientExitPath.JavaExitsClasspath** nebo atributem **JavaExitsClassPath** v sekci Kanály konfiguračního souboru klienta IBM MQ .
- 2. Cesta ke třídě určená systémovou vlastností Java **com.ibm.mq.exitClasspath**. Mějte na zřeteli, že tato vlastnost je nyní zamítnuta.
- 3. Adresář IBM MQ opustí adresář, jak ukazuje Tabulka 42 na stránce 259. Zavaděč tříd nejprve prohledá adresář pro soubory tříd, které nejsou zabaleny v souborech archivu produktu Java (JAR). Není-li nalezena uživatelská procedura kanálu, bude zavaděč tříd poté hledat v souborech JAR v adresáři.

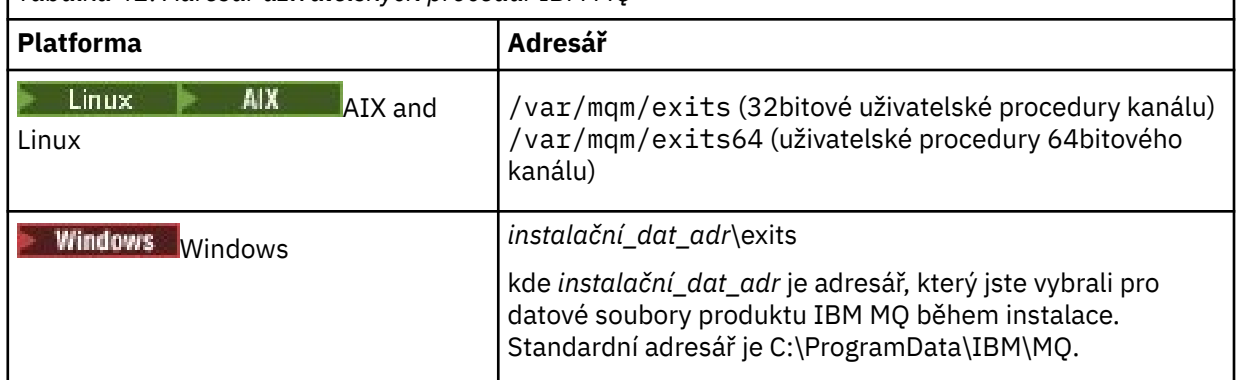

*Tabulka 42. Adresář uživatelských procedur IBM MQ*

**Poznámka:** Pokud uživatelská procedura kanálu existuje ve více než jednom umístění, načte produkt IBM MQ classes for JMS první nalezenou instanci.

Nadřízeným objektem zavaděče tříd je zaváděč tříd, který se používá k načtení produktu IBM MQ classes for JMS. Je tedy možné, aby nadřízený zavaděč tříd zavedl uživatelskou proceduru kanálu, pokud ji nelze najít v žádném z předchozích umístění. Pokud však používáte produkt IBM MQ classes for JMS v prostředí, jako je například aplikační server JEE , nebudete pravděpodobně moci ovlivnit volbu nadřazeného zavaděče tříd, a proto by měl být zavaděč tříd konfigurován nastavením systémové vlastnosti Java **com.ibm.mq.cfg.ClientExitPath.JavaExitsClasspath** na aplikačním serveru.

Pokud je vaše aplikace spouštěna s povoleným prostorem Java security manager , pak konfigurační soubor zásad používaný běhovým prostředím Java , v němž je aplikace spuštěna, musí mít oprávnění k zavedení třídy uživatelské procedury kanálu. Informace o tom, jak to provést, najdete v tématu [Spuštění](#page-97-0) [tříd produktu IBM MQ pro aplikace JMS pod produktem Java Security Manager](#page-97-0).

Rozhraní MQSendExit, MQReceiveExita MQSecurityExit dodaná s verzemi staršími než IBM WebSphere MQ 7.0 jsou stále podporovány. Pokud používáte uživatelské procedury kanálu, které implementují tato rozhraní, musí být v cestě ke třídě uvedena hodnota com. ibm.mq. jar.

Informace o tom, jak zapisovat uživatelské procedury kanálu v jazyce C, najdete v tématu ["Kanály](#page-898-0)[uživatelské programy pro kanály systému zpráv" na stránce 899.](#page-898-0) Musíte uložit uživatelské programy kanálu napsané v jazycích C nebo C++ v adresáři zobrazeném v produktu Tabulka 42 na stránce 259.

Pokud vaše aplikace používá tabulku definic kanálů klienta (CCDT) k připojení ke správci front, prohlédněte si téma ["Použití tabulky definic kanálů klienta s IBM MQ classes for JMS" na stránce 260.](#page-259-0)

*Určení uživatelských dat, která mají být předána uživatelským procedurám kanálu při použití produktu IBM MQ classes for JMS*

Až bude voláno do uživatelské procedury kanálu, může být předáno až 32 znaků uživatelských dat.

<span id="page-259-0"></span>Vlastnost SENDEXITINIT objektu MQConnectionFactory určuje uživatelská data, která jsou předávána každému ukončovacímu programu odeslání při volání. Hodnota vlastnosti je řetězec, který obsahuje jednu nebo více položek dat uživatele oddělených čárkami. Pozice každé položky uživatelských dat v rámci řetězce určuje, který výstup odeslání bude v posloupnosti uživatelských procedur pro odesílání předán. Například první položka uživatelských dat v řetězci se předá do první uživatelské procedury odeslání v posloupnosti uživatelských procedur odeslání.

Vlastnost SENDEXITINIT můžete nastavit pomocí nástroje pro administraci produktu IBM MQ JMS nebo produktu IBM MQ Explorer. Alternativně může aplikace nastavit tuto vlastnost voláním metody setSendExitInit().

Podobně vlastnost RECEXITINIT objektu ConnectionFactory určuje uživatelská data předávaná pro každou uživatelskou proceduru pro přijetí zprávy a vlastnost SECEXITINIT určuje uživatelská data předávaná uživatelské proceduře zabezpečení. Tyto vlastnosti můžete nastavit pomocí nástroje pro administraci produktu IBM MQ JMS nebo produktu IBM MQ Explorer. Alternativně může aplikace nastavit vlastnosti voláním metod setReceiveExitInit() a setSecurityExitInit().

Všimněte si následujících pravidel, když uvádíte uživatelská data, která jsou předána uživatelským procedurám kanálu:

- Pokud je počet položek uživatelských dat v řetězci více než počet uživatelských procedur v posloupnosti, přebytečné položky uživatelských dat se budou ignorovat.
- Pokud je počet položek uživatelských dat v řetězci menší než počet uživatelských procedur v posloupnosti, každá nespecifikovaná položka uživatelských dat je nastavena na prázdný řetězec. Dva čárky za sebou v řetězci, nebo čárka na začátku řetězce, také označují neuvedenou položku uživatelských dat.

Pokud aplikace používá tabulku CCDT (Client Channel Definition CCDT) k připojení ke správci front, budou veškerá uživatelská data zadaná v definici kanálu připojení klienta předána uživatelským procedurám kanálu při jejich volání. Další informace o použití tabulky definic kanálů klienta viz "Použití tabulky definic kanálů klienta s IBM MQ classes for JMS" na stránce 260.

## *Použití tabulky definic kanálů klienta s IBM MQ classes for JMS*

Aplikace produktu IBM MQ classes for JMS může používat definice kanálů připojení klienta, které jsou uloženy v tabulce CCDT (Client Channel Definition table). Objekt ConnectionFactory nakonfigurujete pro použití tabulky CCDT. Existují některá omezení jejího používání.

Jako alternativu k vytvoření definice kanálu připojení klienta pomocí nastavení určitých vlastností objektu ConnectionFactory může aplikace IBM MQ classes for JMS použít definice kanálů připojení klienta, které jsou uloženy v tabulce definic kanálů klienta. Tyto definice jsou vytvořeny příkazy skriptu IBM MQ Script (MQSC) nebo příkazy PCF ( IBM MQ Programmable Command Format). Když aplikace vytvoří objekt připojení, produkt IBM MQ classes for JMS prohledá tabulku definic kanálů klienta pro vhodnou definici kanálu připojení klienta a použije definici kanálu ke spuštění kanálu MQI. Další informace o tabulkách definic kanálů klienta a o tom, jak je vytvořit, najdete v tématu Tabulka definic kanálů klienta.

Chcete-li použít tabulku definic kanálů klienta, vlastnost CCDTURL objektu ConnectionFactory musí být nastavena na objekt adresy URL. IBM MQ classes for JMS nečte informace o tabulce CCDT z konfiguračního souboru produktu IBM MQ MQI client , ačkoli jsou zde použity některé jiné hodnoty (viz ["Konfigurační soubor IBM MQ classes for JMS" na stránce 90](#page-89-0) , pro které je použita hodnota). Objekt URL zapouzdřuje adresu URL, která identifikuje název a umístění souboru obsahujícího tabulku definic kanálů klienta a určuje, jak lze k souboru přistupovat. Vlastnost CCDTURL můžete nastavit pomocí nástroje pro administraci produktu IBM MQ JMS nebo aplikaci může nastavit vlastnost tak, že vytvoří objekt URL a zavolá metodu setCCDTURL() objektu ConnectionFactory .

Pokud například soubor ccdt1.tab obsahuje tabulku definic kanálů klienta a je uložen ve stejném systému, v němž je aplikace spuštěna, může aplikace nastavit vlastnost CCDTURL následujícím způsobem:

```
java.net.URL chanTab1 = new URL("file:///home/admdata/ccdt1.tab");
factory.setCCDTURL(chanTab1);
```
Jako další příklad předpokládejme, že soubor ccdt2.tab obsahuje tabulku definic kanálů klienta a je uložen v systému, který se liší od tabulky, na které je aplikace spuštěna. Je-li k souboru přístup pomocí protokolu FTP, může aplikace nastavit vlastnost CCDTURL následujícím způsobem:

java.net.URL chanTab2 = new URL("ftp://ftp.server/admdata/ccdt2.tab"); factory.setCCDTURL(chanTab2);

Kromě nastavení vlastnosti CCDTURL objektu ConnectionFactory , musí být vlastnost QMANAGER stejného objektu nastavena na jednu z následujících hodnot:

- Název správce front
- Hvězdička (\*) následovaná názvem skupiny správců front

Jedná se o tytéž hodnoty, které lze použít pro parametr **QMgrName** v rámci volání MQCONN vydaného aplikací klienta, která používá rozhraní MQI (Message Queue Interface). Další informace o významu těchto hodnot najdete v tématu MQCONN. Vlastnost QMANAGER můžete nastavit pomocí nástroje pro administraci produktu IBM MQ JMS nebo Průzkumníka IBM MQ . Alternativně může aplikace nastavit vlastnost voláním metody setQueueManager () objektu ConnectionFactory .

Pokud aplikace poté vytvoří objekt připojení z objektu ConnectionFactory , produkt IBM MQ classes for JMS přistoupí k tabulce definic kanálů klienta identifikované vlastností CCDTURL, použije vlastnost QMANAGER k prohledání tabulky pro vhodnou definici kanálu připojení klienta a poté použije definici kanálu ke spuštění kanálu MQI pro správce front.

Všimněte si, že vlastnosti CCDTURL a CHANNEL objektu ConnectionFactory nemohou být nastaveny, když aplikace volá metodu createConnection(). Jsou-li nastaveny obě vlastnosti, metoda vygeneruje výjimku. Vlastnost CCDTURL nebo CHANNEL se považuje za sadu, je-li její hodnota jakákoli jiná než null, prázdný řetězec nebo řetězec obsahující všechny prázdné znaky.

Když produkt IBM MQ classes for JMS najde vhodnou definici kanálu pro připojení klienta v tabulce definic kanálů klienta, použije pouze informace extrahované z tabulky ke spuštění kanálu MQI. Všechny vlastnosti související s kanálem objektu ConnectionFactory se budou ignorovat.

Zejména si povšimněte následujících bodů, pokud používáte TLS:

- Kanál MQI používá zabezpečení TLS pouze v případě, že definice kanálu extrahovaná z definiční tabulky kanálu klienta určuje název CipherSpec podporovaný produktem IBM MQ classes for JMS.
- Tabulka definic kanálů klienta také obsahuje informace o umístění serverů LDAP (Lightweight Directory Access Protocol), které uchovávají seznamy zrušených certifikátů (CRL). Produkt IBM MQ classes for JMS používá pouze tyto informace pro přístup k serverům LDAP, které obsahují seznamy odvolaných certifikátů (CRL).
- Definiční tabulka kanálu klienta může také obsahovat umístění odpovídacího modulu OCSP. Produkt IBM MQ classes for JMS nemůže používat informace OCSP v souboru s tabulkou definic kanálů klienta. Nicméně můžete OCSP nakonfigurovat tak, jak je popsáno v sekci Protokol OCSP (Online Certificate Status Protocol) v aplikacích klienta Java a JMS.

Další informace o použití protokolu TLS s tabulkou definic kanálů klienta naleznete v tématu Použití rozšířeného transakčního klienta s kanály TLS.

Všimněte si také následujících bodů, pokud používáte uživatelské procedury kanálu:

- Kanál MQI používá pouze uživatelské procedury kanálu a přidružená uživatelská data určená definicí kanálu extrahovanou z tabulky definic kanálů klienta.
- Definice kanálu extrahovaná z tabulky definic kanálů klienta může určovat uživatelské procedury kanálu, které jsou zapsány v produktu Java. To znamená například, že parametr SCYEXIT v příkazu DEFINE CHANNEL k vytvoření definice kanálu připojení klienta může určovat název třídy, která implementuje rozhraní WMQSecurityExit . Podobně může parametr SENDEXIT zadat název třídy, která implementuje rozhraní WMQSendExit , a parametr RCVEXIT může uvádět název třídy, která implementuje rozhraní WMQReceiveExit . Další informace o tom, jak zapisovat uživatelskou proceduru kanálu v produktu Java, viz["Zápis kanálu je ukončen v Java pro IBM MQ classes for JMS" na stránce 256](#page-255-0).

<span id="page-261-0"></span>Použití uživatelských procedur kanálu napsaných v jiném jazyce, než je Java , je podporováno také. Informace o tom, jak určit parametry SCYEXIT, SENDEXIT a RCVEXIT v příkazu DEFINE CHANNEL pro uživatelské procedury kanálu zapsané v jiném jazyce, najdete v tématu DEFINE CHANNEL.

#### *Automatické opětovné připojení klienta JMS*

Konfigurujte klienta produktu JMS , aby se znovu připojil automaticky po síti, správci front nebo selhání serveru.

V případě, že je samostatná aplikace IBM MQ classes for JMS připojena ke správci front pomocí přenosu klienta a správce front se z nějakého důvodu stane nedostupným (kvůli výpadku sítě, selhání správce front nebo zastavenému správci front), modul IBM MQ classes for JMS vygeneruje výjimku JMSException při příštím pokusu aplikace o komunikaci se správcem front. Aplikace musí zachytit výjimku JMSException a pokusit se znovu připojit ke správci front. Návrh aplikace můžete zjednodušit tak, že povolíte automatické opětovné připojení klienta. Když se správce front stane nedostupným, pokusí se produkt IBM MQ classes for JMS automaticky znovu připojit ke správci front jménem aplikace. To znamená, že aplikace nemusí obsahovat logiku pro nové připojení.

Použití této implementace automatického opětovného připojení klienta není podporováno v rámci aplikačního serveru Java Platform, Enterprise Edition . Alternativní implementace viz ["Použití](#page-267-0) [automatického opětovného připojení klienta v prostředí Java EE" na stránce 268](#page-267-0) .

### *Použití automatického nového připojení klienta JMS*

Pokud samostatná aplikace IBM MQ classes for JMS používá továrnu připojení, která má sadu vlastností CONNECTIONNAMELIST nebo CCDTURL, je aplikace vhodná k použití automatického opětovného připojení klienta.

Automatické opětovné připojení klienta lze použít k opětovnému připojení ke správcům front včetně těch, které jsou součástí konfigurace vysoké dostupnosti (HA). Konfigurace vysoké dostupnosti zahrnují správce front s více instancemi, správce front RDQM nebo správce front HA na zařízení IBM MQ .

Chování funkcí automatického opětovného připojení klienta, které poskytuje produkt IBM MQ classes for JMS , závisí na vlastnostech, které následují:

## **Vlastnost TRANSPORT továrny připojení produktu JMS (Krátký název TRAN)**

Metoda TRANSPORT určuje způsob připojení aplikací, které používají továrnu připojení, ke správci front. Tato vlastnost musí být nastavena na hodnotu CLIENT pro automatické opětovné připojení klienta, které má být použito. Automatické opětovné připojení klienta není dostupné pro aplikace, které se připojují ke správci front, který používá továrnu připojení, která má vlastnost TRANSPORT nastavenou na BIND, DIRECT nebo DIRECTHTTP.

## **Vlastnost továrny připojení QMANAGER produktu JMS (Krátký název QMGR)**

Vlastnost QMANAGER uvádí název správce front, ke kterému se továrna připojení připojuje.

## **Vlastnost továrny připojení CONNECTIONNAMELIST produktu JMS (Krátký název CRHOSTS)**

Vlastnost CONNECTIONNAMELIST je seznam oddělený čárkami, kde každý záznam obsahuje informace o názvu hostitele a portu, které mají být použity pro připojení ke správci front uvedenému vlastností QMANAGER, když používáte přenos CLIENT. Seznam má následující formát: název hostitele (port), název hostitele (port).

## **Vlastnost CCDTURL továrny připojení produktu JMS CCDTURL (Short name CCDT)**

Vlastnost CCDTURL ukazuje na tabulku definic kanálů klienta, kterou produkt IBM MQ classes for JMS používá při připojování ke správci front s použitím tabulky CCDT.

## **Vlastnost továrny připojení CLIENTRECONNECTOPTIONS produktu JMS Connection Factory (Krátký název CROPT)**

CLIENTRECONNECTOPTIONS řídí, zda se produkt IBM MQ classes for JMS pokusí automaticky připojit ke správci front jménem aplikace, pokud je správce front k dispozici.

### **Atribut DefRecon v sekci Kanály konfiguračního souboru klienta**

Atribut DefRecon poskytuje administrativní volbu, která umožňuje všem aplikacím automaticky znovu navázat připojení nebo zakázat automatické opětovné připojení pro aplikace, které jsou automaticky znovu připojované k opětovnému připojení.

Automatické opětovné připojení klienta je dostupné pouze tehdy, když se aplikace úspěšně připojí ke správci front.

Když se aplikace připojí ke správci front, který používá přenos CLIENT, použije produkt IBM MQ classes for JMS hodnotu vlastnosti továrny připojení CLIENTRECONNCONNECTOPTIONS k určení, zda má být použito automatické opětovné připojení klienta, pokud je správce front, k němuž je aplikace připojena, nedostupný. Tabulka 1 uvádí možné hodnoty vlastnosti CLIENTRECONECOPTIONS a chování IBM MQ classes for JMS pro každou z těchto hodnot:

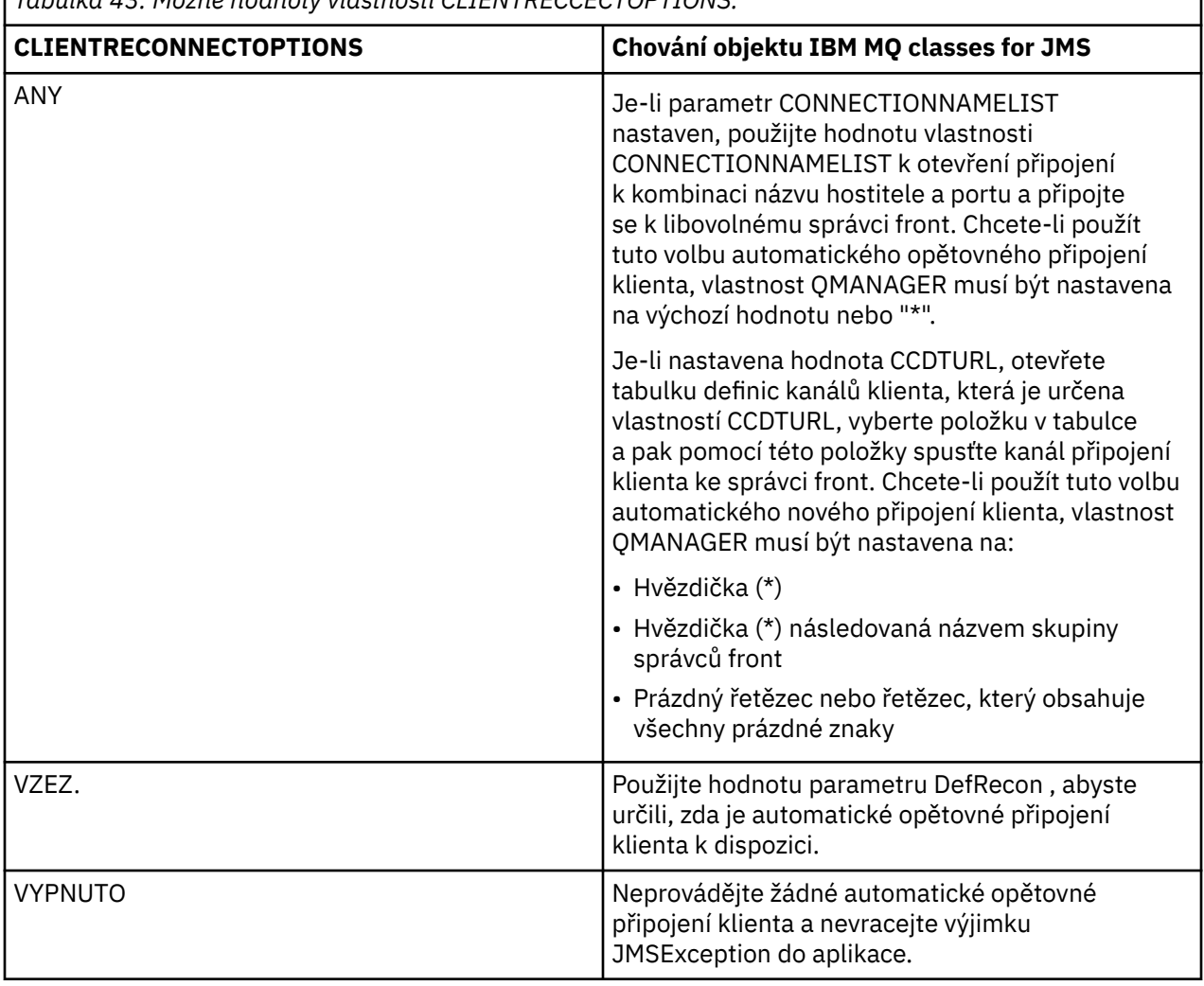

*Tabulka 43. Možné hodnoty vlastnosti CLIENTRECCECTOPTIONS.*

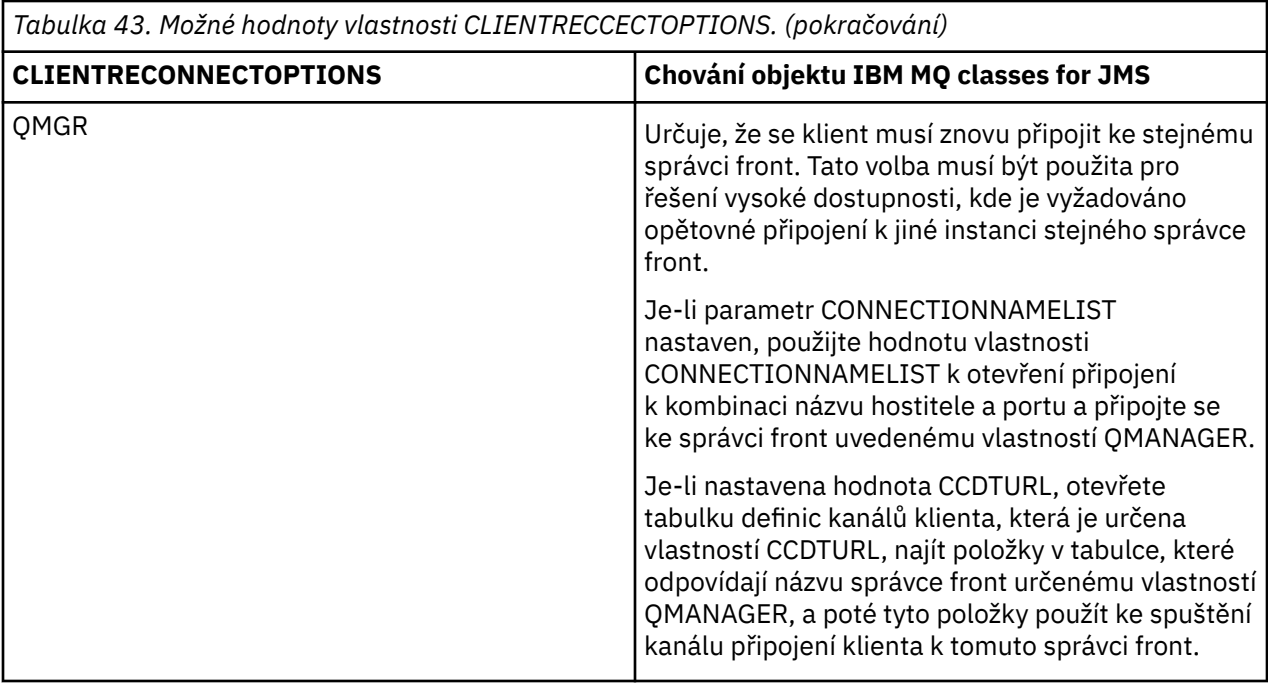

Je-li nastaven parametr CONNECTIONNAMELIST, když provádíte automatické opětovné připojení klienta, IBM MQ classes for JMS použije informace v vlastnosti ConnectionFactory CONNNECTIONNAMELIST k určení, k čemu systém se má znovu připojit.

IBM MQ classes for JMS se nejprve pokusí znovu připojit pomocí názvu hostitele a portu uvedeného v první položce v CONNECTIONNAMELIST. Je-li vytvořeno připojení, produkt IBM MQ classes for JMS se pak pokusí připojit ke správci front, který má název uvedený ve vlastnosti QMANAGER. Pokud lze navázat připojení ke správci front, program IBM MQ classes for JMS znovu otevře všechny objekty produktu IBM MQ , které měla aplikace otevřená před automatickým opětovným připojením klienta, a pokračovat v práci jako předtím.

Pokud nelze vytvořit připojení k požadovanému správci front pomocí první položky v CONNECTIONNAMELIST, pokusí se produkt IBM MQ classes for JMS druhou položku v CONNECTIONNAMELIST a tak dále.

Když příkaz IBM MQ classes for JMS vyzkoušel všechny položky v CONNECTIONNAMELIST, čekají po určitou dobu, než se znovu pokusí znovu navázat spojení. Chcete-li provést nový pokus o nový pokus o připojení, spustí se IBM MQ classes for JMS prvním záznamem v CONNECTIONNAMELIST. Poté vyzkoušejte každou položku v CONNECTIONNAMELIST postupně, dokud nedojde k opětovnému připojení nebo dokud není dosaženo konce CONNECTIONNAMELIST, v tom případě IBM MQ classes for JMS čeká po určitou dobu, než se pokusí znovu.

Je-li CCDTURL nastavena při provádění automatického opětovného připojení klienta, IBM MQ classes for JMS použije tabulku definic kanálů klienta, která je uvedena ve vlastnosti CCDTURL, k určení systému, ke kterému se má znovu připojit.

Produkt IBM MQ classes for JMS nejprve analyzuje tabulku definic kanálů klienta a nalezne vhodnou položku, která odpovídá hodnotě vlastnosti QMANAGER. Když je nalezena položka, IBM MQ classes for JMS se pokusí znovu připojit k požadovanému správci front pomocí této položky. Pokud lze navázat připojení ke správci front, program IBM MQ classes for JMS znovu otevře všechny objekty produktu IBM MQ , které měla aplikace otevřená před automatickým opětovným připojením klienta, a pokračovat v práci jako předtím.

Pokud nelze navázat spojení s požadovaným správcem front, IBM MQ classes for JMS hledá další vhodnou položku v tabulce definic kanálů klienta a pokusí se ji použít atd.

Když se IBM MQ classes for JMS pokusilo o všechny vhodné položky v tabulce definic kanálů klienta, čekají po určitou dobu, než se znovu pokusí znovu navázat spojení. Chcete-li provést nový pokus o opětovné připojení, program IBM MQ classes for JMS znovu analyzuje tabulku definic kanálů klienta a pokusí se o první vhodnou položku. Poté zkusí všechny vhodné položky v tabulce definic kanálů klienta znovu, dokud nedojde k opětovnému připojení nebo se pokusíte o poslední vhodnou položku v tabulce definic kanálů klienta, v tom případě IBM MQ classes for JMS čeká po určitou dobu a poté se znovu pokusí.

Bez ohledu na to, zda používáte CONNECTIONNAMELIST nebo CCDTURL, proces automatického opětovného připojení klienta pokračuje, dokud se produkt IBM MQ classes for JMS úspěšně znovu nepřipojí ke správci front uvedenému vlastností QMANAGER.

Při výchozím nastavení dojde k pokusům o opětovné připojení v následujících intervalech:

- První pokus se provede po počátečním zpoždění o 1 sekundu plus náhodný prvek až do 250 milisekund.
- Druhý pokus se provede 2 sekundy s náhodným intervalem až 500 milisekund, po selhání prvního pokusu.
- Třetí pokus se provede 4 sekundy s náhodným intervalem do 1 sekundy po selhání druhého pokusu.
- Čtvrtý pokus se provede o 8 sekund s náhodným intervalem do 2 sekund, po třetím pokusu selže.
- Pátý pokus je proveden 16 sekund a náhodný interval až 4 sekundy po selhání čtvrtého pokusu o selhání.
- Šestý pokus a všechny následné pokusy jsou provedeny 25 sekund s náhodným intervalem po dobu 6 sekund a 250 milisekund po selhání předchozího pokusu.

Pokusy o opětovné připojení jsou zpožděny o intervaly, které jsou částečně fixní a částečně náhodné. Tím zabráníte všem aplikacím produktu IBM MQ classes for JMS , které byly připojeny ke správci front, který již není k dispozici pro nové připojení současně.

Potřebujete-li zvýšit výchozí hodnoty, aby přesněji odrážely dobu potřebnou pro zotavení správce front nebo pohotovostní správce front, který má být aktivní, upravte atribut ReconDelay v sekci Channel konfiguračního souboru klienta, abyste získali další informace, viz stanza CHANNEELS v konfiguračním souboru klienta.

Zda aplikace IBM MQ classes for JMS pracuje správně po opětovném připojení automaticky, závisí na jejím návrhu. Přečtěte si související témata, abyste porozuměli tomu, jak navrhnout aplikace mohou využívat funkce automatického opětovného připojení.

#### *Kódy příčiny označující, že správce front již není k dispozici.*

Kódy příčiny označují, že správce front již není k dispozici, nebo jej nelze dosáhnout, když se pokoušíte o automatické opětovné připojení IBM MQ classes for JMS .

["Automatické opětovné připojení klienta JMS" na stránce 262](#page-261-0) poskytuje přehled výjimek JMSExceptions a způsobu, jakým se aplikace mohou restartovat automaticky, a informace v produktu ["Použití](#page-261-0) [automatického nového připojení klienta JMS" na stránce 262](#page-261-0) podrobně uvádí požadavky na automatické opětovné připojení klienta.

V následujících informacích jsou uvedeny kódy příčiny produktu IBM MQ , které má vaše aplikace kontrolovat:

#### **RC2009**

PORCC\_CONNECTION\_CONNECTION\_LO

## **RC2059**

MQRC\_Q\_MGR\_NOT\_AVAILABLE

#### **RC2161** UVÁDĚNÍ MQRC\_Q\_MGR\_QUIESCING

**RC2162**

MQRC\_Q\_MGR\_STOPPING

## **RC2202**

MQRC\_CONNECTION\_QUIESCING

## **RC2203**

ZASTAVIT\_PŘIPOJENÍ\_MQRC

### **RC2223**

MQRC\_Q\_MGR\_NOT\_ACTIVE

#### **RC2279**

MQRC\_CHANNEL\_STOPPED\_BY\_USER

### **RC2537**

MQRC\_CHANNEL\_NOT\_AVAILABLE

### **RC2538**

MQRC\_HOST\_NOT\_AVAILABLE

Většina výjimek JMSExceps, které jsou hozeny zpět do podnikových aplikací, obsahuje propojenou výjimku MQException, která obsahuje kód příčiny. Chcete-li implementovat logiku opakování pro kódy příčiny uvedené v předchozím seznamu, měly by vaše podnikové aplikace kontrolovat tuto odkazovanou výjimku pomocí kódu podobného následujícímu příkladu:

```
} catch (JMSException ex) {
 Exception linkedEx = ex.getLinkedException();
 if (ex.getLinkedException() != null) {
 if (linkedEx instanceof MQException) {
               MQException mqException = (MQException) linkedEx;
               int reasonCode = mqException.reasonCode;
           // Handle the reason code accordingly
 }
        }
    }
```
# **Související pojmy**

Třídy IBM MQ pro JMS

*Použití automatického opětovného připojení klienta v prostředí Java SE a Java EE* Můžete využít automatické opětovné připojení klienta produktu IBM MQ k usnadnění různých řešení vysoké dostupnosti (HA) a zotavení z havárie v prostředí Java SE a Java EE .

Různá řešení HA a DR jsou k dispozici na různých platformách:

**• Multi S**právci front s více instancemi jsou instance stejného správce front konfigurovaného na různých serverech (viz Správci front s více instancemi). Jedna instance správce front je definována jako aktivní instance a jiná instance je definována jako instance v pohotovostním režimu. Dojde-li k selhání aktivní instance, správce front s více instancemi se automaticky restartuje na záložním serveru.

Aktivní i záložní správci front mají stejný identifikátor správce front (QMID). Klientské aplikace produktu IBM MQ , které se připojují ke správci front s více instancemi, lze nakonfigurovat tak, aby se automaticky znovu připojovaly k instanci v pohotovostním režimu správce front s použitím automatického opětovného připojení klienta.

- **Linux RDQ**M (replikovaný správce datových front) je řešení vysoké dostupnosti, které je k dispozici na platformách Linux (viz Vysoká dostupnost RDQM). Konfigurace RDQM se skládá ze tří serverů konfigurovaných ve skupině s vysokou dostupností (HA), přičemž každá z nich je instancí správce front. Jedna instance je spuštěný správce front, který synchronně replikuje svá data do ostatních dvou instancí. Pokud server, na kterém je spuštěn tento správce front, selže, spustí se jiná instance správce front a má aktuální data, se kterými bude pracovat. Tyto tři instance správce front sdílejí plovoucí adresu IP, takže klienti je třeba konfigurovat pouze s jednou adresou IP. Aplikace klienta, které se připojují ke správci front RDQM, lze nakonfigurovat tak, aby se automaticky znovu připojovaly k instanci v pohotovostním režimu správce front pomocí automatického opětovného připojení klienta.
- **MO Appliance** Řešení vysoké dostupnosti může být také poskytováno dvojicí zařízení produktu IBM MQ (viz Vysoká dostupnost a Zotavení z havárie v dokumentaci produktu IBM MQ Appliance ). Správce front s vysokou dostupností je spuštěn v jednom ze zařízení a zároveň synchronně replikuje data do instance v pohotovostním režimu správce front na jiném zařízení. Pokud se primární zařízení nezdaří, správce front se automaticky spustí a spustí se na jiném zařízení. Tyto dvě instance správce front lze nakonfigurovat tak, aby sdílely plovoucí adresu IP, takže klienti je třeba konfigurovat pouze s jednou adresou IP. Aplikace klienta, které se připojují ke správci front HA na serveru IBM MQ , lze

nakonfigurovat tak, aby se automaticky znovu připojovaly k instanci v pohotovostním režimu správce front pomocí automatického opětovného připojení klienta.

**Poznámka:** V prostředích produktu Java EE , jako je například WebSphere Application Server, automatické opětovné připojení klienta se specifikacemi aktivace pomocí funkčnosti poskytované produktem IBM MQ classes for JMS není podporováno. Adaptér prostředků produktu IBM MQ poskytuje vlastní mechanizmus pro opětovné připojení specifikací aktivace, pokud se správce front, ke kterému se specifikace aktivace připojuje, stane nedostupným. Další informace naleznete v části ["Podpora pro](#page-267-0) [automatické opětovné připojení klienta v prostředí Java EE" na stránce 268.](#page-267-0)

### **Související pojmy**

Správci front s více instancemi Automatické opětovné připojení klienta Vysoká dostupnost rdqm

*Použití automatického opětovného připojení klienta v prostředí Java SE* Aplikace používající produkt IBM MQ classes for JMS běžící v prostředí Java SE mohou využívat funkce automatického opětného připojení klienta prostřednictvím vlastnosti továrny připojení **CLIENTRECONNECTOPTIONS**.

Vlastnost továrny připojení **CLIENTRECONNECTOPTIONS** používá dvě další vlastnosti továrny připojení, **CONNECTIONNAMELIST** a **CCDTURL**k určení způsobu připojení k serveru, na kterém je spuštěn správce front.

## **CONNECTIONNAMELIST vlastnost**

Vlastnost **CONNECTIONNAMELIST** je seznam oddělený čárkami, který obsahuje informace o názvu hostitele a portu, které mají být použity pro připojení ke správci front v režimu klienta. Tato vlastnost se používá spolu s hodnotami **QMANAGER** a **CHANNEL** . Když aplikace používá vlastnost **CONNECTIONNAMELIST** k vytvoření připojení klienta, pokusí se IBM MQ classes for JMS o připojení k jednotlivým hostitelům v pořadí seznamu. Je-li první hostitel správce front nedostupný, pokusí se příkaz IBM MQ classes for JMS o připojení k dalšímu hostiteli v seznamu. Je-li dosažen konec seznamu názvů připojení bez vytvoření připojení, IBM MQ classes for JMS vygeneruje kód příčiny MQRC\_QMGR\_NOT\_AVAILABLE IBM MQ .

If the queue manager that the application is connected to fails, any applications that used a **CONNECTIONNAMELIST** to connect to that queue manager receive an exception indicating the queue manager is not available. Aplikace musí zachytit výjimku a vymazat všechny prostředky, které používala. Chcete-li vytvořit připojení, aplikace musí použít továrnu připojení. Továrna připojení se pokouší znovu připojit ke každému hostiteli v pořadí seznamu, správce front, který selhal, není nyní k dispozici. Továrna připojení se pokusí připojit k jinému hostiteli v seznamu.

# **CCDTURL vlastnost**

Vlastnost **CCDTURL** obsahuje adresu URL (Uniform Resource Locator), která ukazuje na tabulku CCDT (Client Channel Definition Table), tato vlastnost se používá spolu s vlastností **QMANAGER** . Tabulka CCDT obsahuje seznam kanálů klienta, které se používají pro připojení ke správci front definovanému v systému IBM MQ . Informace o tom, jak CCDT používá IBM MQ classes for JMS, viz ["Použití tabulky definic kanálů](#page-259-0) [klienta s IBM MQ classes for JMS" na stránce 260](#page-259-0).

# **Použití vlastnosti CLIENTRECONNECTOPTIONS k povolení automatického opětovného připojení klienta v rámci IBM MQ classes for JMS**

Vlastnost **CLIENTRECONNECTOPTIONS** se používá k povolení automatického opětovného připojení klienta v rámci IBM MQ classes for JMS. Možné hodnoty pro tuto vlastnost jsou následující:

**ASDEF**

Chování automatického opětovného připojení klienta je definováno výchozí hodnotou, která je uvedena v sekci kanálu konfiguračního souboru klienta IBM MQ (mqclient.ini).

### <span id="page-267-0"></span>**VYPNUTO**

Automatické opětovné připojení klienta je vypnuto.

#### **QMGR**

IBM MQ classes for JMS pokus o připojení ke správci front se stejným identifikátorem správce front jako správce front, k němuž byl připojen, pomocí jedné z následujících voleb:

- Vlastnost **CONNECTIONNAMELIST** a kanál, který je definován ve vlastnosti **CHANNEL** .
- CCDT definované ve vlastnosti **CCDTURL** .

#### **ANY**

IBM MQ classes for JMS se pokusí znovu připojit ke správci front se stejným názvem, který má použití vlastnosti **CONNECTIONNAMELIST** nebo **CCDTURL**.

#### **Související informace**

#### stanza CHANNELS konfiguračního souboru klienta

### *Použití automatického opětovného připojení klienta v prostředí Java EE*

Adaptér prostředků produktu IBM MQ , který lze implementovat do prostředí produktu Java EE (Java Platform, Enterprise Edition) a poskytovatele systému zpráv produktu WebSphere Application Server IBM MQ , může pomocí produktu IBM MQ classes for JMS komunikovat se správci front produktu IBM MQ . Adaptér prostředků produktu IBM MQ a poskytovatel systému zpráv produktu WebSphere Application Server IBM MQ poskytují řadu mechanizmů pro povolení specifikací aktivace, portů modulu listener produktu WebSphere Application Server a aplikací spuštěných v kontejnerech klienta pro automatické opětovné připojení ke správci front. Objekty Enterprise JavaBeans (EJB) a webové aplikace potřebují implementovat svou vlastní logiku opětovného připojení.

**Poznámka:** Automatické opětovné připojení klienta se specifikacemi aktivace s použitím funkcí poskytovaných produktem IBM MQ classes for JMS není podporováno (viz ["Automatické opětovné](#page-261-0) [připojení klienta JMS" na stránce 262](#page-261-0)). Adaptér prostředků produktu IBM MQ poskytuje vlastní mechanizmus pro opětovné připojení specifikací aktivace, pokud se správce front, ke kterému se specifikace aktivace připojuje, stane nedostupným.

Mechanizmus, který adaptér prostředků poskytuje, je řízen následujícím způsobem:

- Vlastnost adaptéru prostředků IBM MQ **reconnectionRetryCount**.
- Vlastnost adaptéru prostředků IBM MQ **reconnectionRetryInterval**.
- Vlastnost specifikace aktivace **connectionNameList**.

Další informace o těchto vlastnostech naleznete v tématu ["Konfigurace pro vlastnosti objektu](#page-416-0) [ResourceAdapter" na stránce 417.](#page-416-0)

Použití automatického opětovného připojení klienta v rámci metody onMessage() objektu typu message-driven bean nebo jakékoli jiné aplikace spuštěné v rámci prostředí Java Platform, Enterprise Edition není podporováno. Aplikace potřebuje implementovat svou vlastní logiku opětovného připojení, pokud se správce front, k jehož připojení se připojuje, stane nedostupným. Další informace viz téma ["Implementace logiky opětovného připojení v aplikaci Java EE" na stránce 276.](#page-275-0)

#### *Podpora pro automatické opětovné připojení klienta v prostředí Java EE*

V prostředích produktu Java EE , jako je například produkt WebSphere Application Server, adaptér prostředků produktu IBM MQ a poskytovatel systému zpráv produktu WebSphere Application Server IBM MQ , je k dispozici řada mechanizmů, které umožňují aplikacím automaticky znovu navázat připojení k správci front. Avšak v některých případech se na tuto podporu vztahují omezení.

Adaptér prostředků produktu IBM MQ , který lze implementovat do prostředí produktu Java EE a poskytovatele systému zpráv produktu WebSphere Application Server IBM MQ , lze pomocí produktu IBM MQ classes for JMS komunikovat se správci front produktu IBM MQ .

Následující tabulka shrnuje podporu, kterou adaptér prostředků produktu IBM MQ a poskytovatel systému zpráv produktu WebSphere Application Server IBM MQ poskytují podporu pro automatické opětovné připojení klienta.

<span id="page-268-0"></span>*Tabulka 44. Souhrn podpory pro volby automatického opětovného připojení klienta v prostředí produktu Java EE*

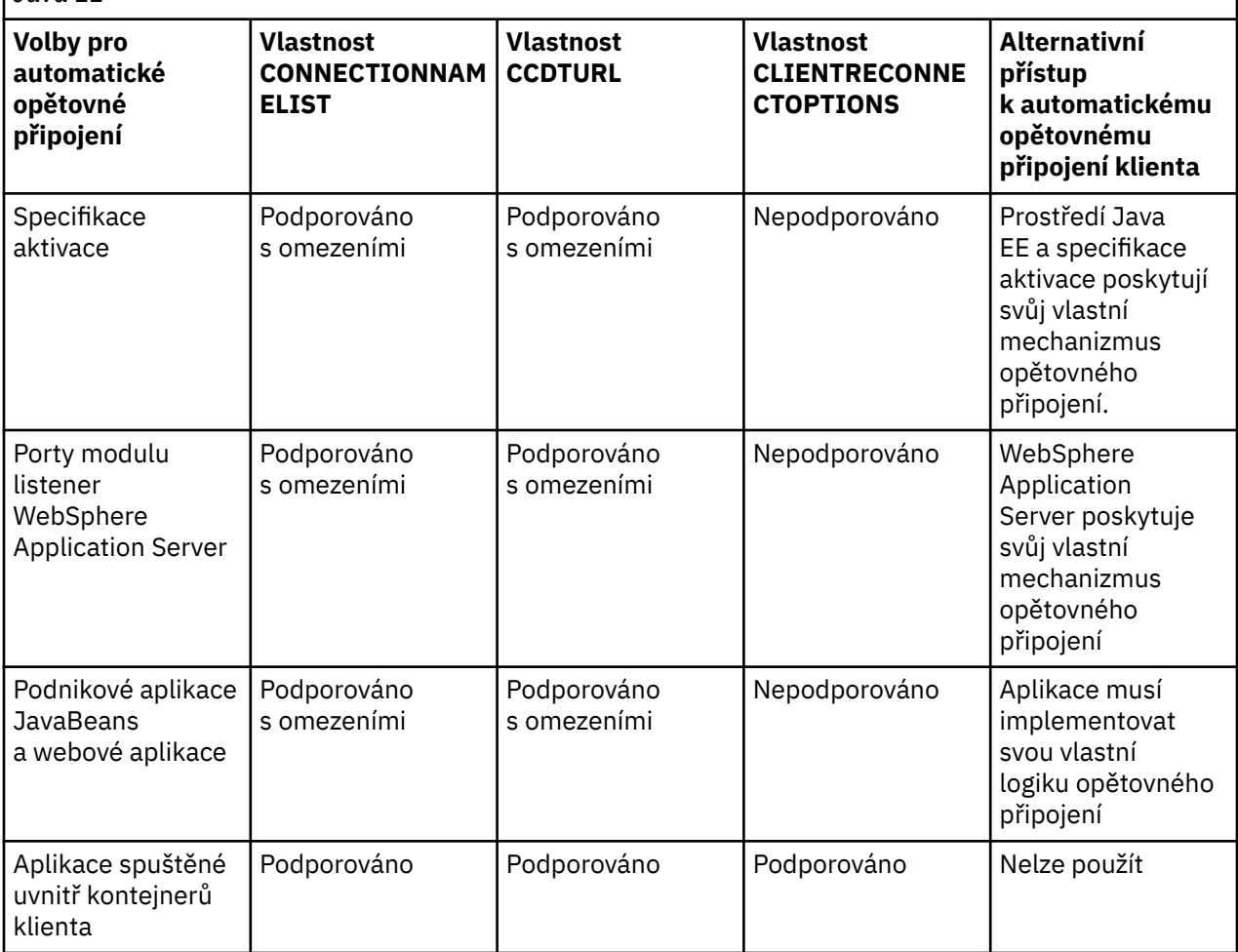

Aplikace typu message-driven bean, které jsou instalovány v prostředí Java EE , jako např. IBM MQ classes for JMS, mohou používat specifikace aktivace ke zpracování zpráv na systému IBM MQ . Specifikace aktivace se používají k detekci zpráv, které přicházejí do systému IBM MQ a doručí je do objektů typu message-driven bean ke zpracování. Objekty typu message-driven bean mohou také vytvořit více připojení k systémům IBM MQ zevnitř jejich metody **onMessage()** . Další informace o tom, jak mohou tato připojení používat automatické opětovné připojení klienta, najdete v tématu [Enterprise](#page-272-0) [JavaBeans a webové aplikace](#page-272-0).

## *Specifikace aktivace*

Pro specifikace aktivace jsou podporovány vlastnosti **CONNECTIONNAMELIST** a **CCDTURL** s omezeními a vlastnost **CLIENTRECONNECTOPTIONS** není podporována.

Aplikace objektů typu message-driven bean (MDB), které jsou instalovány v prostředí produktu Java EE , jako například WebSphere Application Server, mohou používat specifikace aktivace ke zpracování zpráv na systému IBM MQ .

Specifikace aktivace se používají k detekci zpráv přicházejících do systému IBM MQ a poté je doručí do objektů MDB ke zpracování. Tento oddíl pojednává o tom, jak specifikace aktivace monitoruje systém IBM MQ .

Objekty MDB mohou také vytvářet další připojení k systémům IBM MQ z jejich metody onMessage() .

Podrobnosti o tom, jak mohou tato připojení používat automatické opětovné připojení klienta, lze nalézt v ["Podnikové aplikace JavaBeans a webové aplikace" na stránce 273.](#page-272-0)

# **CONNECTIONNAMELIST vlastnost**

Při spouštění se specifikace aktivace pokusí o připojení ke správci front pomocí:

- Jeden určený ve vlastnosti **QMANAGER** .
- Kanál uvedený ve vlastnosti **CHANNEL**
- Název hostitele a informace o portu z první položky v produktu **CONNECTIONNAMELIST**

Pokud se specifikace aktivace nemůže připojit ke správci front pomocí první položky v seznamu, přesune se specifikace aktivace na druhou položku atd. až do okamžiku, kdy bylo vytvořeno připojení ke správci front, nebo k dosažení konce seznamu.

Pokud se specifikace aktivace nemůže připojit k zadanému správci front pomocí některého z položek v produktu **CONNECTIONNAMELIST**, specifikace aktivace se zastaví a musí být znovu spuštěna.

Jakmile je specifikace aktivace spuštěna, specifikace aktivace získá zprávy ze systému IBM MQ a doručí zprávy do objektu MDB ke zpracování.

Pokud správce front selže při zpracování zprávy, prostředí produktu Java EE zjistí selhání a pokusí se znovu připojit specifikaci aktivace.

Specifikace aktivace používá informace ve vlastnosti **CONNECTIONNAMELIST** jako dříve, pokud specifikace aktivace provádí opakované pokusy o připojení.

Pokud se specifikace aktivace pokusí o všechny položky v produktu **CONNECTIONNAMELIST** a stále se nemůže připojit ke správci front, bude specifikace aktivace čekat po dobu určenou vlastností adaptéru prostředků produktu IBM MQ **reconnectionRetryInterval** před dalším pokusem.

Vlastnost adaptéru prostředku IBM MQ **reconnectionRetryCount** definuje počet následných pokusů o opětovné připojení, které se provedou před zastavením specifikace aktivace, a vyžaduje ruční restart.

Jakmile se specifikace aktivace znovu připojí k systému IBM MQ , prostředí Java EE provede všechny potřebné transakční vyčištění a pokračuje doručením zpráv do objektů MDB ke zpracování.

Aby bylo čištění transakcí správně fungovat, musí být prostředí produktu Java EE schopné přistupovat k protokolům pro správce front, který selhal.

Pokud jsou specifikace aktivace používány s transakčními objekty MDB, které se podílejí na transakcích XA, a jsou připojovány ke správci front s více instancemi, musí produkt **CONNECTIONNAMELIST** obsahovat položku pro aktivní i pro instanci správce front v pohotovostním režimu.

To znamená, že prostředí produktu Java EE může přistupovat k protokolům správců front v případě, že prostředí potřebuje provést zotavení transakce, bez ohledu na to, který správce front se prostředí znovu připojuje k následujícím selháním.

Pokud jsou transakční objekty MDB používány se samostatnými správci front, musí vlastnost **CONNECTIONNAMELIST** obsahovat jednu položku, aby se zajistilo, že se specifikace aktivace vždy znovu připojí ke stejnému správci front spuštěnému ve stejném systému, který následuje po selhání.

## **CCDTURL vlastnost**

Při spouštění se specifikace aktivace pokusí o připojení ke správci front určenému ve vlastnosti **QMANAGER** pomocí první položky v tabulce definic kanálů klienta (CCDT).

Pokud se specifikace aktivace nemůže připojit ke správci front pomocí první položky v tabulce, přesune se specifikace aktivace na druhou položku atd. až do okamžiku, kdy bylo vytvořeno připojení ke správci front, nebo dokud není dosaženo konce tabulky.

Pokud se specifikace aktivace nemůže připojit k určenému správci front s použitím některého z položek v tabulce CCDT, specifikace aktivace se zastaví a musí být znovu spuštěna.

Jakmile je specifikace aktivace spuštěna, specifikace aktivace získá zprávy ze systému IBM MQ a doručí zprávy do objektu MDB ke zpracování.

Pokud správce front selže při zpracování zprávy, prostředí produktu Java EE zjistí selhání a pokusí se znovu připojit specifikaci aktivace.

Specifikace aktivace používá informace v rámci vlastnosti CCDT jako dříve, když specifikace aktivace provádí pokusy o opětovné připojení.

Pokud se specifikace aktivace pokusí o všechny položky v tabulce CCDT a stále se nemůže připojit ke správci front, bude specifikace aktivace čekat po dobu určenou vlastností adaptéru prostředků produktu IBM MQ **reconnectionRetryInterval** před dalším pokusem o opakování.

Vlastnost adaptéru prostředku IBM MQ **reconnectionRetryCount** definuje počet následných pokusů o opětovné připojení, které se provedou před zastavením specifikace aktivace, a vyžaduje ruční restart.

Jakmile se specifikace aktivace znovu připojí k systému IBM MQ , prostředí Java EE provede všechny potřebné transakční vyčištění a pokračuje doručením zpráv do objektů MDB ke zpracování.

Aby bylo čištění transakcí správně fungovat, musí být prostředí produktu Java EE schopné přistupovat k protokolům pro správce front, který selhal.

Pokud jsou specifikace aktivace používány s transakčními objekty MDB, které se účastní transakcí XA, a připojují se ke správci front s více instancemi, tabulka CCDT musí obsahovat položku pro aktivní i pro instanci správce front v pohotovostním režimu.

To znamená, že prostředí produktu Java EE může přistupovat k protokolům správců front v případě, že prostředí potřebuje provést zotavení transakce, bez ohledu na to, který správce front se prostředí znovu připojuje k následujícím selháním.

Pokud jsou transakční objekty MDB používány se samostatnými správci front, musí tabulka CCDT obsahovat jednu položku, aby se zajistilo, že se specifikace aktivace vždy znovu připojí ke stejnému správci front spuštěnému ve stejném systému, který následuje po selhání.

Ujistěte se, že jste nastavili výchozí hodnotu parametru *PREFERRED* pro vlastnost **AFFINITY** na CCDT, která se používá se specifikacemi aktivace, aby byla připojení vytvořena ke stejnému aktivnímu správci front.

## **CLIENTRECONNECTOPTIONS vlastnost**

Specifikace aktivace poskytují své vlastní funkce opětného připojení. Poskytnutá funkce umožňuje specifikacím automaticky znovu navázat spojení se systémem IBM MQ , pokud se správce front, k němuž byly připojeny, nezdaří.

Z tohoto důvodu není funkce automatického opětného připojení klienta poskytovaná serverem IBM MQ classes for JMS podporována.

Musíte nastavit vlastnost **CLIENTRECONNECTOPTIONS** na hodnotu *DISABLED* pro všechny specifikace aktivace, které se používají v produktu Java EE.

*Porty modulu listener WebSphere Application Server*

Aplikace objektů typu message-driven bean (MDB), které jsou instalovány v produktu WebSphere Application Server , mohou také používat porty modulu listener ke zpracování zpráv na systému IBM MQ .

Porty modulu listener se používají k detekci zpráv přicházejících do systému IBM MQ a poté je doručí do objektů MDB ke zpracování. Toto téma vysvětluje, jak port modulu listener monitoruje systém IBM MQ .

Objekty MDB mohou také vytvářet další připojení k systémům IBM MQ z jejich metody onMessage() .

Další informace o tom, jak tato připojení mohou používat automatické opětovné připojení klienta, viz ["Podnikové aplikace JavaBeans a webové aplikace" na stránce 273](#page-272-0) .

Pro porty modulu listener produktu WebSphere Application Server :

- **CONNECTIONNAMELIST** a **CCDTURL** jsou podporovány s omezeními
- **CLIENTRECONNECTOPTIONS** není podporováno

## **CONNECTIONNAMELIST vlastnost**

Porty modulu listener využívají fondy připojení prostoru JMS při připojování k produktu IBM MQ, a proto jsou předmětem důsledků použití fondů připojení. Další informace viz ["Specifikace aktivace" na stránce](#page-268-0) [269.](#page-268-0)

Nejsou-li k dispozici žádná volná připojení a z této továrny připojení ještě nebyl vytvořen maximální počet připojení, použije se vlastnost **CONNECTIONNAMELIST** k pokusu o vytvoření nového připojení k produktu IBM MQ.

Nejsou-li všechny systémy IBM MQ v produktu **CONNECTIONNAMELIST** přístupné, port modulu listener se zastaví.

Port modulu listener poté čeká na časový úsek určený přizpůsobenou vlastností služby listener pro zprávy **RECOVERY.RETRY.INTERVAL** a pokusí se znovu znovu navázat spojení.

Tento pokus o opětovné připojení se pokusí zkontrolovat, zda ve fondu připojení nejsou nějaká volná připojení, pouze v případě, že byla vrácena mezi pokusy o připojení. Pokud jeden z nich není k dispozici, port modulu listener použije **CONNECTIONNAMELIST** jako dříve.

Jakmile se port modulu listener znovu připojí k systému IBM MQ , prostředí Java EE provede veškeré potřebné transakční vyčištění a pak bude pokračovat doručením zpráv do objektů MDB pro zpracování.

Aby bylo čištění transakcí správně fungovat, musí být prostředí produktu Java EE schopné přistupovat k protokolům pro správce front, který selhal.

Pokud jsou porty modulu listener používány s transakčními objekty MDB, které se podílejí na transakcích XA, a připojují se k **správci front s více instancemi**, musí produkt **CONNECTIONNAMELIST** obsahovat položku pro aktivní i pro instanci správce front v pohotovostním režimu.

To znamená, že prostředí produktu Java EE může přistupovat k protokolům správců front v případě, že prostředí potřebuje provést zotavení transakce, bez ohledu na to, který správce front se prostředí znovu připojuje k následujícím selháním.

Pokud jsou transakční objekty MDB používány se samostatnými správci front, musí vlastnost **CONNECTIONNAMELIST** obsahovat jednu položku, aby se zajistilo, že se specifikace aktivace vždy znovu připojí ke stejnému správci front spuštěnému ve stejném systému, který následuje po selhání.

# **CCDTURL vlastnost**

Při spouštění se port modulu listener pokusí o připojení ke správci front určenému ve vlastnosti **QMANAGER** pomocí první položky v tabulce CCDT.

Pokud se port modulu listener nemůže připojit ke správci front pomocí první položky v tabulce, port modulu listener se přesune na druhou položku a tak dále, dokud nebude navázáno spojení se správcem front nebo dokud nebude dosaženo konce tabulky.

Pokud se port modulu listener nemůže připojit k zadanému správci front pomocí některého z položek v tabulce CCDT, zastaví se port modulu listener.

Port modulu listener poté čeká na časový úsek určený přizpůsobenou vlastností služby listener pro zprávy **RECOVERY.RETRY.INTERVAL** a pokusí se znovu znovu navázat spojení.

Tento pokus o opětovné připojení funguje tak, aby prošel všemi položkami v tabulce CCDT jako dříve.

Je-li port modulu listener spuštěn, získává zprávy ze systému IBM MQ a doručuje je do objektu MDB ke zpracování.

Pokud správce front selže při zpracování zprávy, prostředí produktu Java EE zjistí selhání a pokusí se znovu připojit k portu modulu listener. Port modulu listener používá informace v tabulce CCDT při provádění pokusů o opětovné připojení.

Pokud se port modulu listener pokouší o všechny položky v tabulce CCDT a stále se nemůže připojit ke správci front, bude port čekat po dobu určenou hodnotou vlastnosti **RECOVERY.RETRY.INTERVAL** , než se znovu pokusí o připojení.

<span id="page-272-0"></span>Vlastnost služby listener pro zprávy **MAX.RECOVERY.RETRIES** definuje počet následných pokusů o opětovné připojení, které se provedou před zastavením portu modulu listener a vyžaduje ruční restart.

Jakmile se port modulu listener znovu připojí k systému IBM MQ , prostředí Java EE provede veškeré potřebné transakční vyčištění a pak bude pokračovat doručením zpráv do objektů MDB pro zpracování.

Aby bylo čištění transakcí správně fungovat, musí být prostředí produktu Java EE schopné přistupovat k protokolům pro správce front, který selhal.

Pokud jsou porty modulu listener používány s transakčními objekty MDB, které se účastní transakcí XA, a připojují se ke správci front s více instancemi, tabulka CCDT musí obsahovat položku pro aktivní i pro instanci správce front v pohotovostním režimu.

To znamená, že prostředí produktu Java EE může přistupovat k protokolům správců front v případě, že prostředí potřebuje provést zotavení transakce, bez ohledu na to, který správce front se prostředí znovu připojuje k následujícím selháním.

Pokud jsou transakční objekty MDB používány se samostatnými správci front, tabulka CCDT musí obsahovat jednu položku, aby se zajistilo, že se port modulu listener vždy znovu připojí ke stejnému správci front, který je spuštěn ve stejném systému po selhání.

Ujistěte se, že jste nastavili výchozí hodnotu parametru *PREFERRED* pro vlastnost **AFFINITY** na CCDT, která se používá spolu s porty modulu listener, aby byla připojení vytvořena ke stejnému aktivnímu správci front.

## **CLIENTRECONNECTOPTIONS vlastnost**

Porty modulu listener zajišťují vlastní funkčnost opětovného připojení. Poskytnutá funkce umožňuje portu modulu listener automaticky znovu navázat spojení se systémem IBM MQ , pokud se správce front, k němuž byly připojeny, nezdaří.

Z tohoto důvodu není funkce automatického opětného připojení klienta poskytovaná serverem IBM MQ classes for JMS podporována.

Musíte nastavit vlastnost **CLIENTRECONNECTOPTIONS** na hodnotu *DISABLED* pro všechny porty modulu listener, které se používají v produktu Java EE.

#### *Podnikové aplikace JavaBeans a webové aplikace*

Aplikace Enterprise JavaBean (EJB) a aplikace spuštěné ve webovém kontejneru, jako např. Servlety, používají továrnu připojení produktu JMS k vytvoření připojení ke správci front produktu IBM MQ .

Pro sady EJB a webové aplikace platí následující omezení:

- **CONNECTIONNAMELIST** a **CCDTURL** jsou podporovány s omezeními
- **CLIENTRECONNECTOPTIONS** není podporováno

## **CONNECTIONNAMELIST vlastnost**

Pokud prostředí Java EE poskytuje fond připojení pro připojení JMS, viz ["Použití CONNECTIONNAMELIST](#page-274-0) [nebo CCDT ve fondu připojení" na stránce 275](#page-274-0) , kde najdete informace o tom, jak tato vlastnost ovlivňuje chování vlastnosti **CONNECTIONNAMELIST** .

Pokud prostředí Java EE neposkytuje fond připojení JMS . aplikace používá vlastnost **CONNECTIONNAMELIST** stejným způsobem jako aplikace produktu Java SE .

Pokud jsou aplikace používány s transakčními objekty MDB, které se účastní transakcí XA, a které se připojují ke správci front s více instancemi, musí produkt **CONNECTIONNAMELIST** obsahovat položku pro aktivní i pro instanci správce front v pohotovostním režimu.

To znamená, že prostředí produktu Java EE může přistupovat k protokolům správců front v případě, že prostředí potřebuje provést zotavení transakce, bez ohledu na to, který správce front se prostředí znovu připojuje k následujícím selháním.

Pokud jsou aplikace používány se samostatnými správci front, musí vlastnost produktu **CONNECTIONNAMELIST** obsahovat jednu položku, aby bylo zajištěno, že se aplikace vždy znovu připojí ke stejnému správci front, který je spuštěn ve stejném systému, a to po selhání.

## **CCDTURL vlastnost**

Pokud prostředí Java EE poskytuje fond připojení pro připojení JMS , viz ["Použití CONNECTIONNAMELIST](#page-274-0) [nebo CCDT ve fondu připojení" na stránce 275](#page-274-0) , kde získáte informace o tom, jak toto chování ovlivňuje chování vlastnosti **CCDTURL** .

Pokud prostředí Java EE neposkytuje fond připojení JMS . aplikace používá vlastnost **CCDTURL** stejným způsobem jako aplikace produktu Java SE .

Pokud jsou aplikace používány s transakčními objekty MDB, které se účastní transakcí XA, a připojují se ke správci front s více instancemi, tabulka CCDT musí obsahovat položku pro aktivní i pro instanci správce front v pohotovostním režimu.

To znamená, že prostředí produktu Java EE může přistupovat k protokolům správců front v případě, že prostředí potřebuje provést zotavení transakce, bez ohledu na to, který správce front se prostředí znovu připojuje k následujícím selháním.

Pokud jsou aplikace používány se samostatnými správci front, tabulka CCDT musí obsahovat jednu položku, aby se zajistilo, že se specifikace aktivace vždy znovu připojí ke stejnému správci front spuštěnému ve stejném systému, který následuje po selhání.

# **CLIENTRECONNECTOPTIONS vlastnost**

Musíte nastavit vlastnost **CLIENTRECONNECTOPTIONS** na hodnotu *DISABLED* pro všechny továrny připojení produktu JMS používané objekty EJB nebo aplikacemi, které se spouštějí ve webovém kontejneru.

Aplikace, které vyžadují automatické opětovné připojení k novému správci front, pokud správce front, kterého používáte, selže, je třeba implementovat vlastní logiku opětovného připojení. Další informace viz ["Implementace logiky opětovného připojení v aplikaci Java EE" na stránce 276.](#page-275-0)

Scénáře: WebSphere Application Server s IBM MQ

Scénáře: Profil Liberty produktu WebSphere Application Server s produktem IBM MQ

## *Aplikace spuštěné uvnitř kontejnerů klienta*

Některá prostředí Java EE , jako např. WebSphere Application Server, poskytují kontejner klienta, který lze použít ke spouštění aplikací produktu Java SE .

Aplikace spuštěné v rámci těchto prostředí používají továrnu připojení produktu JMS pro připojení ke správci front produktu IBM MQ .

Pro aplikace spuštěné uvnitř kontejnerů klienta:

- **CONNECTIONNAMELIST** a **CCDTURL** jsou plně podporovány
- Produkt **CLIENTRECONNECTOPTIONS** je plně podporován

## **CONNECTIONNAMELIST vlastnost**

Pokud prostředí Java EE poskytuje fond připojení pro připojení JMS, viz ["Použití CONNECTIONNAMELIST](#page-274-0) [nebo CCDT ve fondu připojení" na stránce 275](#page-274-0) , kde najdete informace o tom, jak tato vlastnost ovlivňuje chování vlastnosti **CONNECTIONNAMELIST** .

Pokud prostředí Java EE neposkytuje fond připojení JMS . aplikace používá vlastnost **CONNECTIONNAMELIST** stejným způsobem jako aplikace produktu Java SE .

## <span id="page-274-0"></span>**CCDTURL vlastnost**

Pokud prostředí Java EE poskytuje fond připojení pro připojení JMS , viz "Použití CONNECTIONNAMELIST nebo CCDT ve fondu připojení" na stránce 275 , kde získáte informace o tom, jak toto chování ovlivňuje chování vlastnosti **CCDTURL** .

Pokud prostředí Java EE neposkytuje fond připojení JMS . aplikace používá vlastnost **CCDTURL** stejným způsobem jako aplikace produktu Java SE .

*Použití CONNECTIONNAMELIST nebo CCDT ve fondu připojení* Některá prostředí produktu Java EE , například WebSphere Application Server, poskytují fond připojení JMS . kontejner, který lze použít ke spuštění aplikací produktu Java SE .

Aplikace, které vytvářejí připojení s použitím továrny připojení definované v prostředí produktu Java EE , buď získají existující volné připojení z fondu připojení pro tuto továrnu připojení, nebo nové připojení, pokud ve fondu připojení není vhodný objekt.

To může mít důsledky, pokud byla továrna připojení nakonfigurována buď s definovanou vlastností **CONNECTIONNAMELIST** nebo **CCDTURL** .

Když se továrna připojení poprvé použije k vytvoření připojení, prostředí Java EE použije buď **CONNECTIONNAMELIST**. nebo **CCDTURL** , chcete-li vytvořit nové připojení k systému IBM MQ . Není-li toto připojení již vyžadováno, vrátí se do fondu připojení, kde je k dispozici připojení pro opětovné použití.

Pokud něco jiného vytvoří připojení z továrny na připojení, prostředí Java EE vrátí připojení z fondu připojení, spíše než pomocí vlastností **CONNECTIONNAMELIST** nebo **CCDTURL** vytvoří nové připojení.

Pokud se připojení používá, když selže instance správce front, připojení se vyřadí. Nicméně obsah fondu připojení nemusí být, což znamená, že fond může potenciálně stále obsahovat připojení ke správci front, který již není spuštěn.

V této situaci se při příští žádosti o vytvoření připojení z továrny připojení vrátí připojení k selhání správce front. Všechny pokusy o použití tohoto připojení selžou, protože správce front již není spuštěn, což způsobí vyřazení připojení.

Pouze v případě, že je fond připojení prázdný, bude prostředí produktu Java EE používat vlastnosti produktu **CONNECTIONNAMELIST** nebo **CCDTURL** k vytvoření nového připojení k produktu IBM MQ.

Vzhledem ke způsobu, jakým se **CONNECTIONNAMELIST** a CCDT používají k vytvoření JMS připojení, je možné mít také fond připojení, který obsahuje připojení k různým systémům IBM MQ .

Předpokládejme například, že továrna připojení byla konfigurována s vlastností **CONNECTIONNAMELIST** nastavenou na následující hodnotu:

CONNECTIONNAMELIST = hostname1(port1), hostname2(port2)

Předpokládejme, že při prvním pokusu aplikace o vytvoření připojení k samostatnému správci front z této továrny připojení není k dispozici správce front spuštěného v systému hostname1(port1) . To znamená, že aplikace skončí s připojením ke správci front spuštěnému v produktu hostname2(port2).

Nyní se zobrazí jiná aplikace a vytvoří se připojení produktu JMS ze stejné továrny připojení. Správce front v produktu hostname1(port1) je nyní k dispozici, takže je vytvořeno nové připojení produktu JMS k tomuto systému IBM MQ a vrací se do aplikace.

Po dokončení obou aplikací zavřou produkt JMS Connections, což způsobí, že se připojení vrátí do fondu připojení.

Výsledkem je, že společná oblast připojení pro naši továrnu připojení nyní obsahuje dvě připojení JMS :

- Jedno připojení ke správci front spuštěnému v systému hostname1 (port1)
- Jedno připojení ke správci front spuštěnému v systému hostname2(port2)

To může vést k problémům souvisejícím s obnovou transakcí. Pokud systém Java EE potřebuje odvolat transakci, musí být schopen se připojit ke správci front, který má přístup k protokolům transakcí.

<span id="page-275-0"></span>*Implementace logiky opětovného připojení v aplikaci Java EE*

Objekty Enterprise JavaBeans a webové aplikace, které se chtějí automaticky znovu připojit, pokud správce front nemusí implementovat svoji vlastní logiku opětovného připojení.

Následující volby poskytují více informací o tom, jak toho dosáhnout.

## **Povolit selhání aplikace**

Tento přístup nevyžaduje žádné změny aplikace, ale vyžaduje administrativní rekonfiguraci definice továrny připojení, aby obsahovala vlastnost **CONNECTIONNAMELIST** . Tento přístup však vyžaduje, aby původce volání byl schopen řádně zpracovat selhání. Všimněte si, že toto je také požadováno pro selhání, jako je MQRC\_Q\_FULL, která nesouvisí se selháním připojení.

Ukázkový kód pro tento proces:

```
public class SimpleServlet extends HttpServlet { 
 public void doGet(HttpServletRequest request,
                     HttpServletResponse response) 
        throws ServletException, IOException { 
           try { 
  // get connection factory/ queue 
 InitialContext ic = new InitialContext(); 
 ConnectionFactory cf = 
            (ConnectionFactory)ic.lookup("java:comp/env/jms/WMQCF"); 
 Queue q = (Queue) ic.lookup("java:comp/env/jms/WMQQueue"); 
  // send a message 
Connection c = cf.createConnection(); Session s = c.createSession(false, Session.AUTO_ACKNOWLEDGE); 
MessageProduct p = s.createProduct(q);Message m = s.createTextMessage();
p.\text{send}(m);
 // done, release the connection 
 c.close();
 }
 catch (JMSException je) { 
 // process exception 
 } 
 } 
}
```
Předchozí kód předpokládá, že továrna připojení, kterou tento servlet používá, má definovanou vlastnost **CONNECTIONNAMELIST** .

Při prvním zpracování servletu je vytvořeno nové připojení s použitím vlastnosti **CONNECTIONNAMELIST** za předpokladu, že nejsou k dispozici žádná společná připojení z jiných aplikací připojujících se ke stejnému správci front.

Je-li připojení uvolněno po volání close() , je toto připojení vráceno do fondu a znovu použito při příštím spuštění servletu-bez odkazu na **CONNECTIONNAMELIST** -dokud nedojde k selhání připojení, ve kterém se vygeneruje událost CONNECTION\_ERROR\_OCCURRED. Tato událost vyzve fond, aby zničil neúspěšné připojení.

Při dalším spuštění aplikace nejsou k dispozici žádné připojení ve fondu a produkt **CONNECTIONNAMELIST** se používá pro připojení k prvnímu dostupnému správci front. Pokud došlo k překonání selhání správce front (například selhání nebylo přechodným selháním sítě), servlet se připojí k instanci zálohy, jakmile je k dispozici.

Jsou-li v aplikaci zahrnuty jiné prostředky, jako jsou databáze, může být vhodné označit, že by aplikační server měl transakci odvolat.

# **Zpracování opětovného připojení v rámci aplikace**

Pokud původce volání nemůže ze servletu zpracovat selhání, je třeba v rámci aplikace zacházet s opětovným připojením. Jak je uvedeno v následujícím příkladu, pro zpracování opětovného připojení v rámci aplikace je vyžadována aplikace k vyžádání nového připojení tak, aby mohla být v mezipaměti továrny připojení, kterou vyhledal z produktu JNDI , a obsluhovali JMSException , jako například

JMSCMQ0001: VoláníWebSphere MQ selhalo s kódem compcode '2' ('MQCC\_FAILED ')' 2009 '('MQRC\_CONNECTION\_BROKEN').

```
public void doGet(HttpServletRequest request, HttpServletResponse response) 
      throws ServletException, IOException { 
   // get connection factory/ queue 
  InitialContext ic = new InitialContext(); 
 ConnectionFactory cf = (ConnectionFactory) 
 ic.lookup("java:comp/env/jms/WMQCF"); 
  Destination destination = (Destination) ic.lookup("java:comp/env/jms/WMQQueue"); 
  setupResources(); 
   // loop sending messages 
 while (!sendComplete) { 
 try { 
      // create the next message to send 
      msg.setText("message sent at "+new Date()); 
       // and send it 
      producer.send(msg); 
 } 
    catch (JMSException je) { 
         // drive reconnection 
         setupResources(); 
    } 
  }
```
V následujícím příkladu produkt setupResources() vytvoří objekty JMS a zahrnuje funkci spánku a smyčku opakování ke zpracování neokamžitých opěvovacích připojení. V praxi tato metoda zabraňuje mnoha pokusům o opakované připojení. Všimněte si, že podmínky ukončení byly vynechány z příkladu pro srozumitelnost.

```
 private void setupResources() { 
    boolean connected = false; 
   while (!connected) {
     try { 
        connection = cf.createConnection(); // cf cached from JNDI lookup 
        session = connection.createSession(false, Session.AUTO_ACKNOWLEDGE); 
        msg = session.createTextMessage(); 
        producer = session.createProducer(destination); // destination cached from JNDI lookup 
        // no exception? then we connected ok 
       connected = true; } 
      catch (JMSException je) { 
        // sleep and then have another attempt 
        try {Thread.sleep(30*1000);} catch (InterruptedException ie) {} 
     } 
    }
```
Pokud aplikace spravuje opětovné připojení, je důležité, aby aplikace uvolňuje veškerá připojení k jiným prostředkům, ať už jsou tyto prostředky jiné správce front produktu IBM MQ nebo jiné back-endové služby, jako např. databáze. Tato připojení je třeba znovu vytvořit, pokud je opětovné připojení k nové instanci správce front IBM MQ dokončeno. Pokud neobnovujete připojení, prostředky aplikačního serveru jsou během pokusu o opětovné připojení zbytečně zadrženy a mohly by vypršet v době, kdy se znovu používají.

## **Použití správce WorkManager**

Pro dlouho trvající aplikace (například dávkové zpracování), kde je doba zpracování delší než několik desítek sekund, lze použít správce WebSphere Application Server WorkManager . Následuje příklad fragmentu kódu pro WebSphere Application Server :

```
public class BatchSenderServlet extends HttpServlet { 
   private WorkManager workManager = null; 
  private MessageSender sender; // background sender WorkImpl 
   public void init() throws ServletException {
```

```
 InitialContext ctx = new InitialContext(); 
     workManager = (WorkManager)ctx.lookup(java:comp/env/wm/default); 
    sender = new MessageSender(5000);
    workManager.startWork(sender); 
  } 
   public void destroy() { 
    sender.halt(); 
  \zeta public void doGet(HttpServletRequest req, HttpServletResponse res) 
                                  throws ServletException, IOException { 
     res.setContentType("text/plain"); 
     PrintWriter out = res.getWriter(); 
    if (sender.isRunning())
       out.println(sender.getStatus()); 
     } 
}
```

```
kde web.xml obsahuje:
```

```
<resource-ref> 
       <description>WorkManager</description> 
      <res-ref-name>wm/default</res-ref-name>
      <res-type>com.ibm.websphere.asynchbeans.WorkManager</res-type>
      <res-auth>Container</res-auth>
       <res-sharing-scope>Shareable</res-sharing-scope> 
   </resource-ref>
```
a dávka se nyní implementuje přes pracovní rozhraní:

```
import com.ibm.websphere.asynchbeans.Work; 
public class MessageSender implements Work { 
   public MessageSender(int messages) {numberOfMessages = messages;} 
  public void run() \{ // get connection factory/ queue 
 InitialContext ic = new InitialContext(); 
     ConnectionFactory cf = (ConnectionFactory) 
                ic.lookup("java:comp/env/jms/WMQCF"); 
     Destination destination = (Destination) ic.lookup("jms/WMQQueue"); 
     setupResources(); 
     // loop sending messages 
     while (!sendComplete) { 
 try { 
 // create the next message to send 
 msg.setText("message sent at "+new Date()); 
        // and send it
         producer.send(msg); 
         // are we finished? 
         if (sendCount == numberOfMessages) {sendComplete = true); 
 } 
       catch (JMSException je) { 
           // drive reconnection 
           setupResources(); 
       } 
   } 
   public boolean isRunning() {return !sendComplete;} 
   public void release() {sendComplete = true;}
```
Pokud zpracování dávkového zpracování trvá dlouho, například velké zprávy, pomalá síť nebo rozsáhlý přístup k databázi (zvláště když spojení s pomalým selháním) pak server spustí výstup zablokovaných varování podprocesů, podobně jako v následujícím příkladu:

WSVR0605W: Podproces "WorkManager.DefaultWorkManager : 0" (00000035) byl aktivní po 694061 milisekund a může být zablokovaný. Celkem je na serveru jedno nebo více vláken, které mohou být zablokované.

Tato varování lze minimalizovat zmenšením velikosti dávky nebo zvýšením časového limitu zablokovaného podprocesu. Je však obecně výhodnější, pokud toto zpracování implementujete v EJB (pro odeslání dávky) nebo ve zpracování objektu typu message driven bean (pro spotřebu nebo spotřebu a příjem).

Všimněte si, že opětovné připojení spravované aplikací neposkytuje obecné řešení pro zpracování běhových chyb, a aplikace musí stále zpracovat chyby, které nesouvisí s poruchou připojení.

Například při pokusu o vložení zprávy do fronty, která je plná (2053 MQRC\_Q\_FULL), nebo pokus o připojení ke správci front pomocí pověření zabezpečení, která nejsou platná (2035 MQRC\_NOT\_AUTHORIZED).

Aplikace musí také zpracovat chyby 2059 MQRC\_Q\_MGR\_NOT\_AVAILABLE, když nejsou žádné instance okamžitě k dispozici, když probíhá překonání selhání. Toho lze dosáhnout tím, že aplikace hlásí výjimky JMS tak, jak se vyskytují, namísto toho, aby se nebezobslužně pokoušela znovu navázat spojení.

#### *Fondy objektů produktu IBM MQ classes for JMS*

Použití fondu připojení mimo produkt Java EE pomáhá snížit celkové zatížení, například z některých samostatných aplikací za použití rámců nebo za účelem implementace do cloudových prostředí, a také z většího počtu klientských připojení do produktu QueueManagers , což vede ke zvýšení konsolidace serverů a správců front.

V rámci programovacího modelu Java EE je zde dobře definovaný životní cyklus různých objektů, které se používají. Objekty MDB (Message-driven bean) jsou nejomezenější, zatímco servlety poskytují více volného prostoru. Možnosti sdružování, které jsou k dispozici v rámci serverů Java EE , jsou proto používány pro různé použité programovací modely.

S produktem Java SE (nebo s jiným rámcem, jako je například Spring) jsou programovací modely extrémně flexibilní. Proto se jedna strategie sdružování nesluší všem. Měli byste uvažovat o tom, zda dojde k vytvoření rámce, který by mohl například použít sdružování do fondů, například Spring.

Strategie sdružování pro použití závisí na prostředí, v němž je spuštěna vaše aplikace.

#### *Sdružování objektů do prostředí produktu Java EE*

Aplikační servery produktu Java EE poskytují funkce sdružování připojení, které lze použít aplikacemi objektů bean řízenými zprávami, objekty Enterprise Java Bean a servlety.

Produkt WebSphere Application Server udržuje fond připojení k poskytovateli JMS za účelem zvýšení výkonu. Když aplikace vytvoří připojení k produktu JMS , aplikační server určí, zda již ve fondu volných připojení již existuje připojení. Je-li tomu tak, je připojení vráceno do aplikace; v opačném případě se vytvoří nové připojení.

Produkt [Obrázek 47 na stránce 280](#page-279-0) zobrazuje jak specifikace aktivace, tak i porty modulu listener zřídí připojení produktu JMS a používají toto připojení k monitorování cíle zpráv v normálním režimu.

<span id="page-279-0"></span>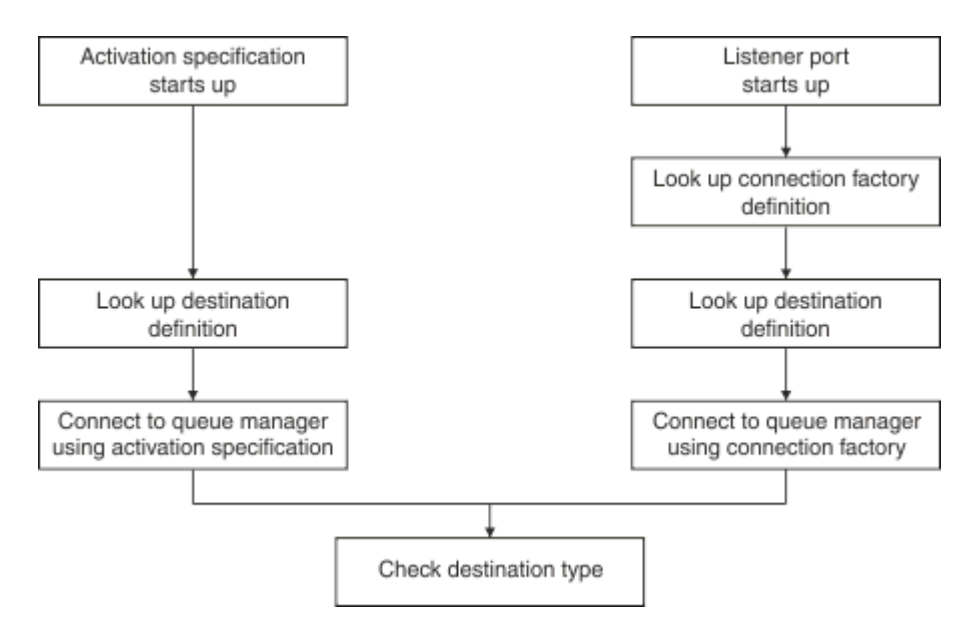

*Obrázek 47. Normální režim*

Při použití poskytovatele systému zpráv produktu IBM MQ mohou aplikace, které provádějí odchozí systém zpráv (jako např. objekty Enterprise Java Bean a servlety) a komponentu portu modulu listener objektu typu message-driven bean, používat tyto fondy připojení.

Specifikaci aktivace poskytovatele systému zpráv produktu IBM MQ využívají funkce sdružování připojení poskytované adaptérem prostředků produktu IBM MQ . Další informace naleznete v tématu Konfigurace vlastností pro adaptér prostředků produktu WebSphere MQ .

Produkt ["Příklady použití fondu připojení" na stránce 283](#page-282-0) vysvětluje, jak aplikace, které provádějí odchozí systém zpráv, a porty modulu listener používají volný fond při vytváření připojení JMS .

Část ["Volné podprocesy údržby fondu připojení" na stránce 286](#page-285-0) vysvětluje, co se stane s těmito připojeními, když je aplikace nebo port modulu listener dokončen s připojeními.

Část ["Příklady podprocesů údržby fondu" na stránce 287](#page-286-0) vysvětluje, jak je volný fond připojení vyčištěn, aby nedošlo k zastarání připojení produktu JMS .

WebSphere Application Server má omezení počtu připojení, které lze vytvořit z továrny, určené vlastností *maximum connections* továrny připojení. Výchozí hodnota této vlastnosti je 10, což znamená, že v jednom okamžiku může být vytvořeno až 10 připojení vytvořených z továrny.

Každá továrna má přidružený volný fond připojení. Když se spustí aplikační server, jsou volné fondy připojení prázdné. Maximální počet připojení, která mohou existovat ve volném fondu pro továrnu, je také uveden ve vlastnosti Maximální počet připojení.

**Tip:** Pomocí produktu JMS 2.0lze továrnu připojení použít k vytvoření obou připojení a kontextů. Výsledkem je, že je možné mít k dispozici fond připojení přidružený k továrně připojení, která obsahuje kombinaci obou připojení a kontextů. Doporučuje se, aby továrna připojení byla použita pouze pro vytvoření připojení nebo vytvoření kontextů. Tím je zajištěno, že fond připojení pro tuto továrnu připojení bude obsahovat pouze objekty jednoho typu, což bude fond efektivnější.

Informace o tom, jak fond připojení funguje v produktu WebSphere Application Server, najdete v tématu Konfigurace fondů připojení pro připojení JMS. Informace o jiných aplikačních serverech najdete v příslušné dokumentaci aplikačního serveru.

# **Způsob použití fondu připojení**

Ke každé faktorii připojení produktu JMS je přidružen fond připojení a fond připojení obsahuje nula nebo více připojení produktu JMS . Každé připojení JMS má přidružený fond relací JMS a každý fond relací JMS obsahuje žádný nebo více relací JMS .

[Obrázek 48 na stránce 281](#page-280-0) zobrazuje vztah mezi těmito objekty.

<span id="page-280-0"></span>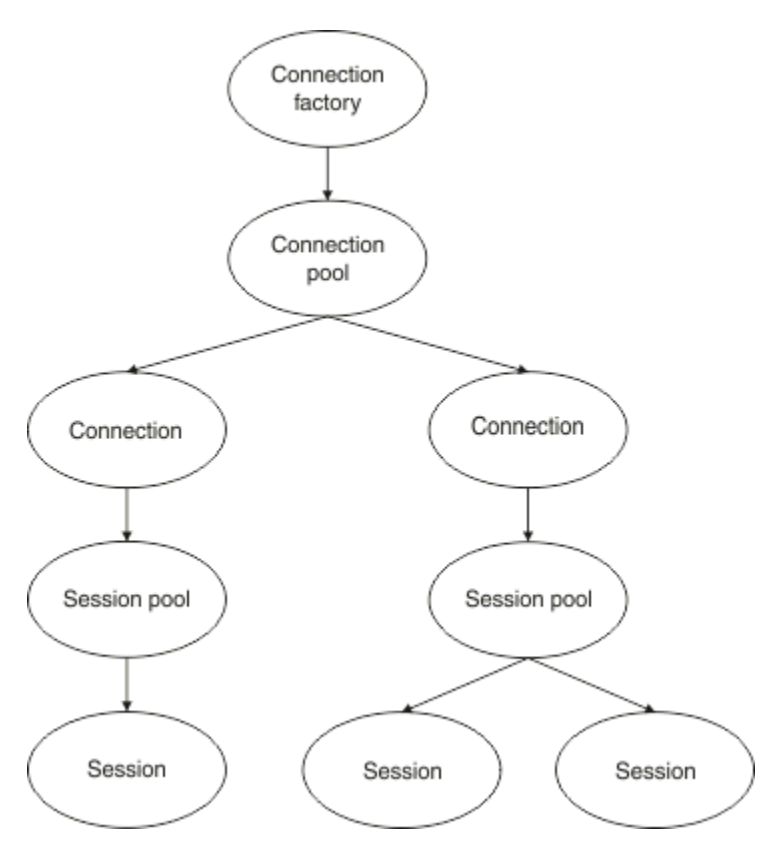

*Obrázek 48. Fondy připojení a fondy relací*

Pokud se spustí port modulu listener nebo pokud aplikace, která chce odchozí systém zpráv, používá továrnu k vytvoření připojení, volá port nebo aplikace jednu z následujících metod:

- **connectionFactory.createConnection()**
- **ConnectionFactory.createConnection(String, String)**
- **QueueConnectionFactory.createQueueConnection()**
- **QueueConnectionFactory.createQueueConnection(String, String)**
- **TopicConnectionFactory.createTopicConnection()**
- **TopicConnectionFactory.createTopicConnection(String, String)**

Správce připojení WebSphere Application Server se pokusí získat připojení z fondu volných prostředků pro tuto továrnu a vrátit jej do aplikace.

Pokud ve fondu nejsou žádná volná připojení a počet připojení vytvořených z této továrny nedosáhl limitu uvedeného ve vlastnosti *maximum connections* této továrny, správce Connection Manager vytvoří nové připojení pro aplikaci, která má být použita.

Pokud se však aplikace pokusí o vytvoření připojení, ale počet připojení vytvořených z této továrny se již rovná vlastnosti *maximum connections* továrny, aplikace čeká na to, až bude k dispozici připojení (aby bylo možné jej vrátit do volného fondu).

Čas, kdy aplikace čeká, je uveden ve vlastnosti *Časový limit připojení* fondu připojení, který má výchozí hodnotu 180 sekund. Je-li připojení ve fondu volných prostředků v rámci tohoto 180 sekund znovu uvedeno, správce Connection Manager ji ihned znovu odvede z fondu a předá jej aplikaci. Pokud však dojde k uplynutí časového limitu, dojde k vyvolání výjimky *ConnectionWaitTimeoutException* .

Když byla aplikace dokončena s připojením a uzavírá ji voláním:

```
• Connection.close()
```
- **QueueConnection.close()**
- **TopicConnection.close()**

připojení je skutečně otevřené a je vráceno do volného fondu, aby jej bylo možné znovu použít jinou aplikací. Proto můžete mít spojení otevřená mezi WebSphere Application Server a poskytovatelem JMS , i když na aplikačním serveru nejsou spuštěny žádné aplikace JMS .

*Rozšířené vlastnosti fondu připojení*

Existuje mnoho rozšířených vlastností, které lze použít k řízení chování fondů připojení produktu JMS .

## **Ochrana proti nárazem**

["Jak aplikace, které provádějí odchozí zprávy, používají fond připojení" na stránce 285](#page-284-0) popisuje použití metody sendMessage(), která zahrnuje connectionFactory.createConnection().

Zvažte situaci, kdy máte 50 EJB, které vytvářejí připojení JMS ze stejné továrny připojení jako část jejich metody ejbCreate() .

Pokud jsou všechny tyto objekty bean vytvořeny ve stejnou dobu a ve fondu volných připojení továrny nejsou žádná připojení, aplikační server se pokusí vytvořit současně 50 JMS připojení ke stejnému poskytovateli JMS . Výsledkem je výrazné zatížení jak u WebSphere Application Server , tak u poskytovatele JMS .

Vlastnosti nárazové ochrany mohou této situaci zabránit tím, že omezí počet připojení produktu JMS , která lze vytvořit z továrny připojení v libovolném okamžiku, a ohromujících vytvoření dalších připojení.

Omezení počtu připojení produktu JMS v jednom okamžiku se dosáhne pomocí dvou vlastností:

- Prahová hodnota surge
- Interval nárazového vytváření.

Pokusí-li se aplikace EJB vytvořit připojení produktu JMS z továrny připojení, zkontroluje správce připojení, aby bylo vidět, kolik připojení se vytváří. Je-li tento počet menší nebo roven hodnotě vlastnosti surge threshold , bude správce připojení pokračovat v otevírání nových připojení.

Pokud však počet vytvářených připojení překročí vlastnost surge threshold , správce Connection Manager čeká po dobu určenou vlastností surge creation interval před vytvořením nového připojení a otevřením nového připojení.

# **Zastrčený připojení**

Připojení JMS je považováno za stuck, pokud aplikace JMS používá toto připojení k odeslání požadavku poskytovateli produktu JMS a poskytovatel neodpoví v určitém časovém úseku.

Produkt WebSphere Application Server nabízí způsob, jak zjistit připojení produktu stuck JMS k použití této funkce, musíte nastavit tři vlastnosti:

- Časovač časovačů zablokování
- Čas zablokování
- Práh zablokování

Část ["Příklady podprocesů údržby fondu" na stránce 287](#page-286-0) vysvětluje, jak se podproces údržby fondu spouští pravidelně a kontroluje obsah volného fondu továrny připojení, hledá připojení, která buď nepoužitá po určitou dobu, nebo zda existují příliš dlouho trvající.

Chcete-li detekovat zablokovaná připojení, spravuje aplikační server zablokované připojení, které kontroluje stav všech aktivních připojení vytvořených z továrny připojení a zjišťuje, zda některý z nich čeká na odpověď od poskytovatele JMS .

Po spuštění zablokovaných podprocesů připojení je určena vlastnost Stuck time timer . Výchozí hodnota této vlastnosti je nula, což znamená, že detekce zablokování připojení se nikdy nespouští.

Pokud podproces najde odpověď čekající na odpověď, určí, jak dlouho bude čekat, a porovná tuto dobu s hodnotou vlastnosti Stuck time .

Pokud doba, po kterou má poskytovatel JMS odpovědět, překročí dobu určenou vlastností Stuck time , aplikační server označí připojení JMS jako zablokované.

<span id="page-282-0"></span>Předpokládejme například, že továrna připojení jms/CF1 má nastavu vlastnost Stuck time timer na hodnotu 10 a vlastnost Stuck time je nastavena na hodnotu 15.

Podproces zablokované připojení se stane aktivním každých 10 sekund a kontroluje, zda každé připojení vytvořené z produktu jms/CF1 nečeká déle než 15 sekund na odpověď z produktu IBM MQ.

Předpokládejme, že objekt typu EJB vytvoří připojení produktu JMS k produktu IBM MQ pomocí produktu jms/CF1a pokusí se vytvořit relaci JMS s použitím tohoto připojení voláním příkazu Connection.createSession().

Avšak něco brání poskytovateli JMS v odezvě na požadavek. Možná je počítač zmrazen nebo proces spuštěný na poskytovateli JMS je zablokovaný a zabraňující zpracování jakékoli nové práce:

Deset sekund po volání EJB s názvem Connection.createSession()se časovač připojení stane aktivním a bude hledat aktivní připojení vytvořená z produktu jms/CF1.

Předpokládejme, že existuje pouze jedno aktivní připojení, například c1. První EJB čeká 10 sekund na odpověď na požadavek, který odeslal na c1, což je menší než hodnota Stuck time, takže časovač zablokovaných připojení bude toto připojení ignorovat a stane se neaktivním.

O 10 sekund později se zablokované vlákno připojení stane opět aktivním a prohledá aktivní spojení pro jms/CF1. Jako dříve předpokládejte, že existuje pouze jedno připojení, c1.

Nyní je to 20 sekund od prvního EJB nazvaného createSession()a objekt EJB stále čeká na odpověď. 20 sekund je delší než čas zadaný ve vlastnosti Stuck time , takže zablokovaná spojení vlákna připojení c1 označí jako zablokované.

Pokud o pět sekund později IBM MQ nakonec odpoví a umožní první sadě EJB vytvořit relaci JMS , je připojení opět používáno.

Aplikační server počítá počet připojení produktu JMS vytvořených z továrny připojení, která se zasekla. Když aplikace použije tuto továrnu připojení k vytvoření nového JMS připojení a ve fondu volných prostředků této továrny nejsou žádná volná připojení, správce připojení porovná počet zablokovaných připojení k hodnotě vlastnosti Stuck threshold .

Je-li počet zablokovaných připojení menší než hodnota nastavená pro vlastnost Stuck threshold, vytvoří správce připojení nové připojení a předá jej aplikaci.

Pokud je však počet zablokovaných připojení roven hodnotě vlastnosti Stuck threshold , aplikace získá výjimku prostředku.

## **Oblasti fondu**

Produkt WebSphere Application Server poskytuje dvě vlastnosti, které umožňují rozdělení fondu volných připojení pro továrnu připojení:

- Number of free pool partitions sděluje aplikačnímu serveru, kolik oblastí chcete rozdělit do fondu volných připojení.
- Free pool distribution table size určuje, jak jsou oblasti indexovány.

Ponechte tyto vlastnosti na výchozích hodnotách nula, pokud jste je nežádali o jejich změnu v Centru podpory produktu IBM .

Všimněte si, že produkt WebSphere Application Server má jednu další vlastnost rozšířeného fondu připojení s názvem Number of shared partitions. Tato vlastnost určuje počet oblastí používaných k ukládání sdílených připojení. Vzhledem k tomu, že připojení produktu JMS je vždy nesdílená, tato vlastnost se nepoužije.

#### *Příklady použití fondu připojení*

Komponenta portu modulu listener řízeného zprávami a aplikace, které provádějí odchozí zasílání zpráv, používají fond připojení JMS .

[Obrázek 49 na stránce 284](#page-283-0) zobrazuje, jak fond připojení pracuje pro WebSphere Application Server V7.5 a V8.0.

<span id="page-283-0"></span>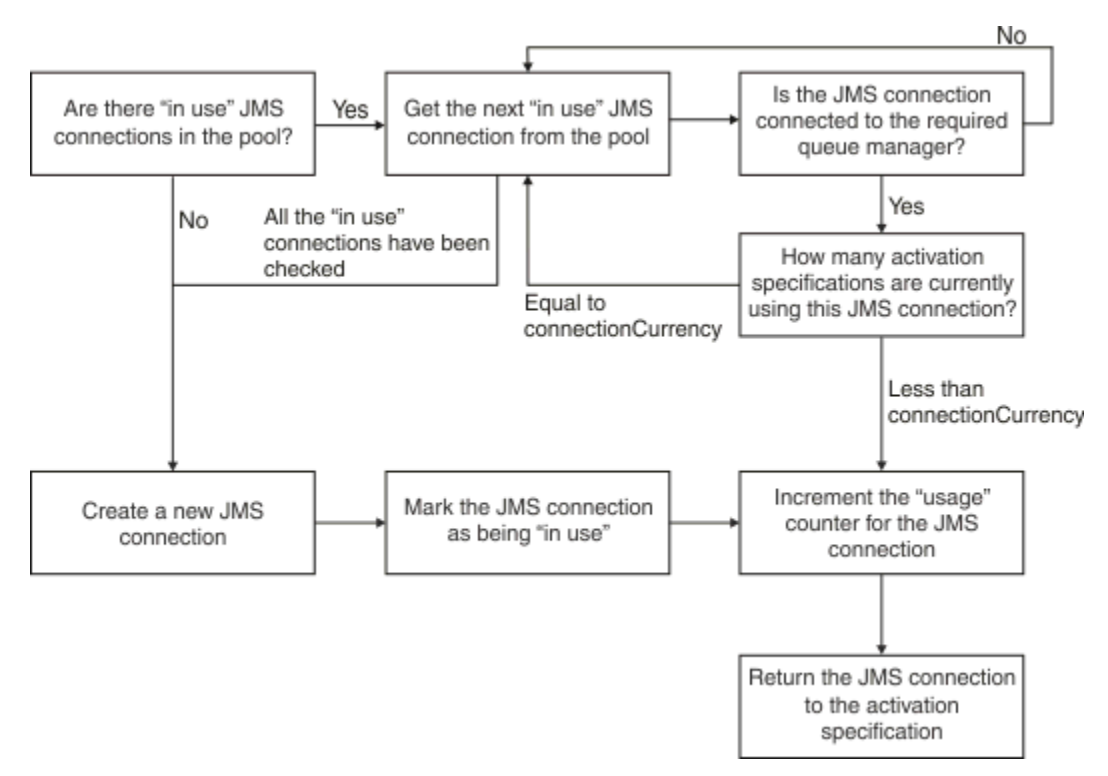

*Obrázek 49. WebSphere Application Server V7.5 a V8.0 -jak pracuje fond připojení*

Obrázek 50 na stránce 284 zobrazuje, jak fond připojení pracuje pro WebSphere Application Server V8.5.

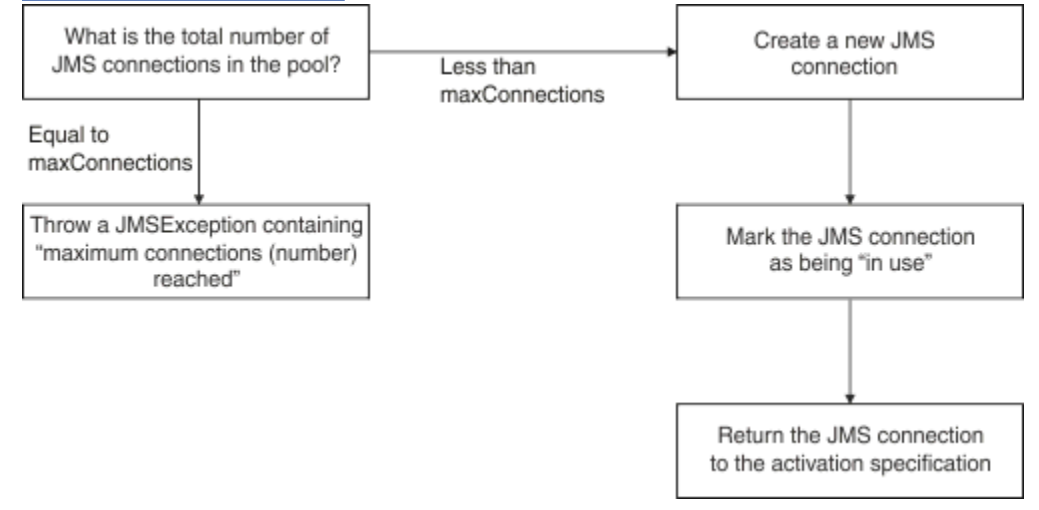

*Obrázek 50. WebSphere Application Server V8.5 -jak pracuje fond připojení*

# **Jak porty modulu listener MDB používají fond připojení**

Předpokládejme, že máte objekt MDB implementovaný v systému WebSphere Application Server Network Deployment, který používá produkt IBM MQ jako poskytovatele JMS . Objekt MDB je implementován na portu modulu listener, který používá továrnu připojení s názvem, například jms/CF1, který má vlastnost *maximum connections* nastavenou na hodnotu 2, což znamená, že z této továrny může být vytvořeno pouze dvě připojení v libovolném okamžiku.

Při spuštění portu modulu listener se port pokusí vytvořit připojení k produktu IBM MQs použitím továrny připojení produktujms/CF1 .

Za tímto účelem port požaduje připojení od správce připojení. Protože se jedná o první použití továrny připojení produktu jms/CF1 , neexistují žádná připojení ve fondu volného připojení produktu jms/CF1 , <span id="page-284-0"></span>takže správce připojení vytvoří nový volaný server, například c1. Všimněte si, že toto připojení existuje pro celý život portu modulu listener.

Nyní zvažte situaci, kdy zastavíte port modulu listener pomocí administrativní konzoly serveru WebSphere Application Server . V takovém případě správce připojení převezme spojení a vloží jej zpět do volného fondu. Připojení k produktu IBM MQ však zůstává otevřené.

Pokud restartujete port modulu listener, port znovu požádá správce připojení o připojení ke správci front. Vzhledem k tomu, že nyní máte ve volném fondu připojení (c1), správce připojení toto připojení odnese z fondu a zpřístupní jej pro port modulu listener.

Nyní předpokládejme, že máte druhý objekt MDB implementovaný na aplikační server, a používá jiný port modulu listener.

Předpokládejme, že se pokusíte spustit třetí port modulu listener, který je také nakonfigurovaný tak, aby používal továrnu připojení produktu jms/CF1 . Třetí port modulu listener požaduje připojení od správce připojení, který vypadá ve volném fondu pro jms/CF1 a zjistí, že je prázdný. Pak zkontroluje, kolik připojení již bylo vytvořeno z továrny jms/CF1 .

Vzhledem k tomu, že vlastnost maximálního počtu připojení pro produkt jms/CF1 je nastavena na hodnotu 2 a vy jste již vytvořili dvě připojení z této továrny, bude správce připojení čekat 180 sekund (výchozí hodnota vlastnosti časového limitu připojení) pro připojení, které má být k dispozici.

Pokud však zastavíte první port modulu listener, jeho připojení c1 se vloží do volného fondu pro prostor jms/CF1. Správce připojení načte toto připojení a předá jej třetímu modulu listener.

Pokud se nyní pokusíte restartovat první modul listener, musí tento modul listener čekat na zastavení jednoho z ostatních portů modulu listener, než se bude moci restartovat první modul listener. Pokud se žádný z běžících portů modulu listener nezastaví během 180 sekund, obdrží první modul listener chybu ConnectionWaitTimeoutException a zastaví se.

## **Jak aplikace, které provádějí odchozí zprávy, používají fond připojení**

U této volby předpokládejme, že existuje jediný objekt EJB s názvem, například EJB1, který je instalován na aplikačním serveru. Objekt typu bean implementuje metodu s názvem sendMessage() tím, že:

- Vytvoření připojení JMS k IBM MQ z továrny jms/CF1pomocí produktu connectionFactory.createConnection().
- Vytvoření relace JMS z připojení.
- Vytvoření producenta zpráv z relace.
- Odesílá se zpráva.
- Zavírám výrobce.
- Zavírá se relace.
- Zavírá se spojení voláním connection.close().

Předpokládejme, že volný fond pro továrnu jms/CF1 je prázdný. Při prvním vyvolání objektu EJB se objekt typu bean pokusí vytvořit připojení k produktu IBM MQ z továrny jms/CF1. Vzhledem k tomu, že volný fond pro továrnu je prázdný, vytvoří správce připojení nové připojení a předá jej EJB1.

Těsně před tím, než metoda skončí, volá metoda connection.close(). Místo uzavření c1správce připojení převezme spojení a vkládá jej do volného fondu pro prostor jms/CF1.

Při příštím volání sendMessage() se metoda connectionFactory.createConnection() vrátí do aplikace c1 .

Předpokládejme, že máte druhou instanci EJB spuštěné ve stejnou dobu jako první instance. Když obě instance volají sendMessage(), vytvoří se dvě připojení z továrny připojení jms/CF1 .

Nyní předpokládejme, že je vytvořena třetí instance objektu typu bean. Když třetí objekt typu bean vyvolá sendMessage(), volá metoda connectionFactory.createConnection() , aby vytvořil spojení z jms/CF1.

<span id="page-285-0"></span>Nyní však existují dvě připojení vytvořená z jms/CF1, která se rovná hodnotě maximálního počtu připojení pro tuto továrnu. Proto metoda createConnection() čeká 180 sekund (výchozí hodnota vlastnosti časového limitu připojení) pro připojení, které má být k dispozici.

Pokud však metoda sendMessage() pro první volání EJB connection.close() a skončí, připojení, které používal, c1, se vrátí do volného fondu připojení. Správce připojení vezme připojení zpět z volného fondu a předá jej třetímu EJB. Volání z tohoto objektu typu bean na connectionFactory.createConnection() se pak vrátí, což umožní dokončení metody sendMessage(.

# **Porty modulu listener MDB a objekty EJB používající stejný fond připojení**

Dva předchozí příklady ukazují, jak porty modulu listener a objekty EJB mohou používat fond připojení v izolaci. Můžete však mít port modulu listener i EJB spuštěné uvnitř stejného aplikačního serveru a vytvářet připojení produktu JMS se stejnou faktorií připojení.

Měli byste zvážit důsledky této situace

Klíčovou věcí je pamatovat na to, že továrna připojení je sdílena mezi portem modulu listener a objektem EJB.

Předpokládejme například, že máte spuštěný modul listener a modul EJB. Oba používají továrnu připojení produktu jms/CF1 , což znamená, že byl dosažen limit připojení určený vlastností maximálního počtu připojení pro danou továrnu.

Pokud se pokusíte spustit buď jiný port modulu listener nebo jinou instanci objektu EJB, musíte počkat, až se vrátí připojení k fondu volných připojení pro produkt jms/CF1.

### *Volné podprocesy údržby fondu připojení*

Přidružen ke každému fondu volného připojení je podproces údržby fondu, který monitoruje volný fond, aby se ujistil, že připojení jsou stále platná.

Pokud se podproces údržby fondu rozhodne, že je nutné zrušit připojení ve volném fondu, podproces fyzicky uzavře připojení produktu JMS k produktu IBM MQ.

# **Jak pracuje podproces údržby fondu**

Chování podprocesu údržby fondu se určuje podle hodnoty čtyř vlastností fondu připojení:

## **Časový limit životnosti**

Doba, po kterou zůstane připojení otevřené.

## **Minimální počet připojení**

Minimální počet připojení, které správce připojení uchovává ve volném fondu pro továrnu připojení.

#### **Interval spuštění**

Jak často se podproces údržby fondu spouští.

## **Časový limit nečinnosti**

Jak dlouho zůstane připojení ve volném fondu, než bude zavřeno.

Ve výchozím nastavení se spravovaný fond spouští každých 180 sekund, ačkoli tuto hodnotu lze změnit nastavením vlastnosti fondu připojení **Reap time** .

Podproces údržby se dívá na každé připojení ve fondu, kontroluje, jak dlouho byl ve fondu a kolik času uplynulo od doby, kdy byl vytvořen a naposledy použit.

Pokud připojení nebylo použito pro období delší, než je hodnota vlastnosti **Unused timeout** pro fond připojení, podproces údržby zkontroluje počet připojení, která jsou aktuálně ve volném fondu. Pokud je toto číslo:

• Větší než hodnota **Minimum connections**, správce připojení zavře připojení.

• Equals the value of **Minimum connections**, connection is not closed and remains in the free pool.

Výchozí hodnota vlastnosti **Minimum connections** je *1*, což znamená, že z důvodu výkonu se správce Connection Manager vždy pokusí zachovat alespoň jedno připojení ve volném fondu.

<span id="page-286-0"></span>Vlastnost **Unused timeout** má výchozí hodnotu 1800 sekund. Je-li připojení ve volném fondu opět ve volném fondu a není znovu použito po dobu nejméně 1800 sekund, je toto připojení zavřeno, za předpokladu, že jej zavřou, ponechá se alespoň jedno připojení ve volném fondu.

Tento postup zabraňuje tomu, aby se nepoužívané připojení staly zastaralými. Chcete-li tuto funkci vypnout, nastavte vlastnost **Unused timeout** na nulu.

Je-li připojení ve volném fondu a uplynulá doba od jeho vytvoření je větší než hodnota vlastnosti **Aged timeout** pro fond připojení, pak je uzavřena bez ohledu na to, jak dlouho byla od jeho posledního použití použita.

Ve výchozím nastavení je vlastnost **Aged timeout** nastavena na nulu, což znamená, že podproces údržby tuto kontrolu nikdy neprovede. Připojení, která jsou delší než vlastnost **Aged timeout** , jsou zahozena bez ohledu na to, kolik připojení zůstane ve volném fondu. Všimněte si, že vlastnost **Minimum connections** nemá v této situaci žádný vliv.

# **Vypnutí podprocesu údržby fondu**

Z předchozího popisu můžete vidět, že podproces údržby fondu provádí velké množství práce, je-li aktivní, zvláště pokud ve volném fondu továrny připojení existuje velký počet připojení.

Předpokládejme například, že existují tři továrny připojení JMS s vlastností **Maximum connections** nastavenou na hodnotu 10 pro každou továrnu. Každých 180 sekund se tři podprocesy údržby fondu stanou aktivními a skenují volné společné oblasti pro každou továrnu na připojení. Pokud mají volné fondy mnoho připojení, podprocesy údržby mají mnoho práce, což může výrazně ovlivnit výkon.

Můžete zakázat podproces údržby fondu pro jednotlivý fond volného připojení nastavením jeho vlastnosti **Reap time** na nulu.

Vypnutí podprocesu údržby znamená, že připojení nejsou nikdy zavřena, i když již **Unused timeout** uplynula. Avšak, připojení mohou být stále uzavřena, pokud **Aged timeout** prošel.

Pokud byla aplikace dokončena s připojením, zkontroluje správce připojení, jak dlouho již existuje připojení, a pokud je toto období delší než hodnota vlastnosti **Aged timeout** , správce Connection Manager toto připojení spíše zavře, než aby jej vracel do volného fondu.

# **Transakční důsledky vypršení časového limitu agregace**

Jak je popsáno v předchozí sekci, vlastnost **Aged timeout** uvádí, jak dlouho zůstane připojení k poskytovateli JMS otevřené před tím, než správce připojení zavře.

Výchozí hodnota pro vlastnost **Aged timeout** je nula, což znamená, že připojení nebude nikdy zavřeno, protože je příliš staré. Vlastnost **Aged timeout** byste měli ponechat na této hodnotě, protože povolení **Aged timeout** může mít transakční dopady při použití JMS uvnitř EJB.

V JMSje jednotka transakce JMS *relace*, která je vytvořena z připojení JMS *connection*. Jedná se o JMS *relaci* , která je uvedena do transakcí, a ne JMS *připojení*.

Kvůli návrhu aplikačního serveru lze spojení JMS uzavřít, protože **Aged timeout** již uplynulo, i když jsou relace JMS vytvořené z tohoto připojení zapojeny do transakce.

Uzavření připojení produktu JMS způsobí, že všechny nevyřízené transakce v relacích JMS budou odvolány, jak je popsáno ve specifikaci JMS . Aplikační server si však není vědom toho, že relace JMS vytvořené z připojení již nejsou platné. Když se server pokusí použít relaci k potvrzení nebo odvolání transakce, dojde k IllegalStateException .

**Důležité:** Chcete-li použít produkt **Aged timeout** s připojeními produktu JMS z EJB, ujistěte se, že každá práce JMS je explicitně potvrzena na relaci JMS před tím, než metoda EJB, která provádí operace JMS , ukončí svou činnost.

## *Příklady podprocesů údržby fondu*

Pomocí objektu EJB (Enterprise Java Bean) můžete pochopit, jak podproces údržby fondu pracuje. Všimněte si, že můžete také použít objekty MDB (Message Driven Beans) a porty modulu listener, protože vše, co potřebujete, je způsob, jak získat připojení ve volném fondu.

Další podrobnosti o metodě sendMessage() viz ["Jak aplikace, které provádějí odchozí zprávy, používají](#page-284-0) [fond připojení" na stránce 285](#page-284-0) .

Konfigurovali jste továrnu na připojení s následujícími hodnotami:

- **Reap time** při výchozí hodnotě 180 sekund
- **Aged timeout** při výchozí hodnotě nula sekund
- **Unused timeout** nastaveno na 300 sekund

Po spuštění aplikačního serveru je vyvolána metoda sendMessage() .

Metoda vytvoří připojení s názvem, například c1za použití továrny jms/CF1, používá tuto továrnu k odeslání zprávy a pak zavolá příkaz connection.close(), který způsobí, že se c1 umístí do volného fondu.

Po 180 sekundách se podproces údržby fondu spustí a podívá se na fond volného připojení jms/CF1 . Ve fondu je volné připojení c1 , takže podproces údržby se dívá na čas, kdy bylo připojení uvedeno zpět, a porovnává je s aktuálním časem.

Od doby, kdy bylo připojení uvedeno ve volném fondu, uplynulo 180 sekund, což je méně než hodnota vlastnosti **Unused timeout** pro jms/CF1. Podproces údržby proto ponechá připojení samotné.

O 180 sekund později se podproces údržby fondu spustí znovu. Podproces údržby najde připojení c1a zjistí, že připojení bylo ve fondu 360 sekund, což je delší než nastavená hodnota **Unused timeout** , takže správce připojení uzavře připojení.

Pokud nyní znovu spustíte metodu sendMessage() , vytvoří-li aplikace connectionFactory.createConnection() , správce připojení vytvoří nové připojení k produktu IBM MQ , protože volný fond připojení pro továrnu připojení je prázdný.

Předchozí příklad ukazuje, jak podproces údržby používá vlastnosti **Reap time** a **Unused timeout** k zabránění zablokovaným připojením, je-li vlastnost **Aged timeout** nastavena na nulu.

#### Jak vlastnost **Aged timeout** funguje?

V následujícím příkladu předpokládejme, že jste nastavili:

- Vlastnost **Aged timeout** na 300 sekund
- Vlastnost **Unused timeout** na nulu.

Vyvoláváte metodu sendMessage() a tato metoda se pokusí vytvořit připojení z továrny připojení jms/CF1 .

Vzhledem k tomu, že volný fond pro tuto továrnu je prázdný, vytvoří správce připojení nové připojení c1a vrátí jej do aplikace. Když sendMessage() volá connection.close(), c1 se umístí zpět do volného fondu připojení.

O 180 sekund později se podproces údržby fondu spustí. Vlákno najde c1 ve fondu volného připojení a kontroluje, jak dlouho byl vytvořen. Připojení bylo vytvořeno 180 sekund, což je méně než **Aged timeout**, takže podproces údržby fondu jej ponechá samostatně a přejde zpět do režimu spánku.

O 60 sekund později je příkaz sendMessage() znovu volán. Tento čas, když metoda volá connectionFactory.createConnection(), zjistí správce připojení, že existuje připojení, c1, dostupné ve volném fondu pro jms/CF1. Správce připojení vezme produkt c1 mimo volný fond a dá toto připojení k aplikaci.

Když se sendMessage() ukončí, vrátí se do volného fondu připojení. O 120 sekund později se podproces údržby fondu znovu probudí, prohledá obsah volného fondu pro jms/CF1 a zjistí c1.

Ačkoli připojení bylo použito pouze před 120 sekundami, podproces údržby fondu zavře připojení, protože připojení existuje celkem 360 sekund, což je delší než hodnota 300 sekund, kterou jste nastavili pro vlastnost **Aged timeout** .
## **Jak vlastnost Minimální připojení ovlivňuje podproces údržby fondu**

Použití příkladu ["Jak porty modulu listener MDB používají fond připojení" na stránce 284](#page-283-0) znovu předpokládá, že máte na aplikačním serveru implementovány dva objekty MDB, přičemž každý z nich používá jiný port modulu listener.

Každý port modulu listener je konfigurován tak, aby používal továrnu připojení produktu jms/CF1 , kterou jste nakonfigurovali s použitím:

- Vlastnost **Unused timeout** byla nastavena na 120 sekund.
- Vlastnost **Reap time** nastavena na 180 sekund
- Vlastnost **Minimum connections** nastavena na 1

Předpokládejme, že první modul listener je zastaven a jeho připojení c1 je zahrnuto do volného fondu. O 180 sekund později se podproces údržby fondu probudí, prohledá obsah volného fondu pro jms/ CF1a zjistí, že c1 je ve volném fondu déle, než hodnota vlastnosti **Unused timeout** pro továrnu připojení.

Před zavřením produktu c1se však podproces údržby fondu pokusí zjistit, kolik připojení zůstane ve fondu, pokud je toto připojení zahozena. Vzhledem k tomu, že produkt c1 je jediné připojení ve fondu volných připojení, správce Connection Manager ji nezavře, protože tak učiní počet připojení, která zůstanou ve fondu volných prostředků, menší než hodnota nastavená pro produkt **Minimum connections**.

Nyní předpokládejme, že je druhý modul listener zastaven. Fond volných připojení nyní obsahuje dvě volná připojení- c1 a c2.

O 180 sekund později se podproces údržby fondu spustí znovu. Po této době c1 byl ve volném spojovacím fondu po dobu 360 sekund a c2 po dobu 180 sekund.

Podproces údržby fondu kontroluje produkt c1 a zjišťuje, že se nachází ve fondu déle, než je hodnota vlastnosti **Unused timeout** .

Tento podproces pak zjišťuje, kolik připojení je ve volném fondu, a porovnává je s hodnotou vlastnosti **Minimum connections** . Jelikož fond obsahuje dvě připojení a **Minimum connections** je nastaven na 1, správce připojení zavře c1.

Podproces údržby se nyní dívá na c2. To bylo také ve volném fondu připojení déle, než hodnota vlastnosti **Unused timeout** . Protože však uzavření c2 ponechá volný fond připojení s méně než nastaveným počtem minimálního počtu připojení, správce Connection Manager ponechá produkt c2 samostatně.

*Připojení JMS a IBM MQ* Informace o použití IBM MQ jako poskytovatele JMS .

## **Použití přenosu vazeb**

Pokud byla továrna připojení konfigurována pro použití přenosu vazeb, každé připojení produktu JMS naváže konverzaci (také známou jako **hconn**) s IBM MQ. Konverzace používá komunikaci mezi procesy (nebo sdílenou paměť) ke komunikaci se správcem front.

## **Použití přenosu klienta**

Je-li továrna připojení poskytovatele systému zpráv produktu IBM MQ konfigurována pro použití transportu klienta, vytvoří každé připojení vytvořené z této továrny novou konverzaci (také známou jako**hconn**) k produktu IBM MQ.

V případě továren připojení, které se připojují ke správci front s použitím běžného režimu poskytovatele systému zpráv produktu IBM MQ , je možné, aby bylo vytvořeno více připojení produktu JMS vytvořených z továrny připojení ke sdílení připojení TCP/IP k produktu IBM MQ. Další informace viz ["Sdílení připojení](#page-291-0) [TCP/IP v produktu IBM MQ classes for JMS" na stránce 292](#page-291-0).

Chcete-li určit maximální počet kanálů klienta používaných připojeními produktu JMS v jednom okamžiku, přidejte hodnotu vlastnosti *Maximální počet připojení* pro všechny faktorie připojení, které odkazují na stejného správce front.

Předpokládejme například, že máte dvě továrny připojení, jms/CF1 a jms/CF2 , které byly nakonfigurovány pro připojení ke stejnému správci front IBM MQ pomocí stejného kanálu IBM MQ .

Tyto továrny používají výchozí vlastnosti fondu připojení, což znamená, že *Maximální počet připojení* je nastaven na 10. Pokud jsou všechna připojení používána z obou položek jms/CF1 a jms/CF2 současně, bude mezi aplikačním serverem a produktem IBM MQprobíhat 20 konverzací.

Pokud se továrna připojení připojuje ke správci front s použitím běžného režimu poskytovatele systému zpráv produktu IBM MQ , pak maximální počet připojení TCP/IP, která mohou existovat mezi aplikačním serverem a správcem front pro tyto továrny připojení, je následující:

20/*the value of SHARECNV for the IBM MQ channel*

Je-li továrna připojení konfigurována pro připojení s použitím režimu migrace poskytovatele systému zpráv produktu IBM MQ , bude maximální počet připojení TCP/IP mezi aplikačním serverem a produktem IBM MQ pro tyto továrny připojení 20 (jeden pro každé připojení JMS ve fondech připojení pro tyto dvě továrny).

#### **Související pojmy**

#### ["Použití produktu IBM MQ classes for JMS" na stránce 79](#page-78-0)

IBM MQ classes for Java Message Service (IBM MQ classes for JMS) je poskytovatel JMS , který je dodáván s IBM MQ. Stejně jako implementace rozhraní definovaných v balíku javax.jms poskytuje produkt IBM MQ classes for JMS dvě sady rozšíření rozhraní API produktu JMS .

#### *Sdružování objektů do prostředí produktu Java SE*

S produktem Java SE (nebo s jiným rámcem, jako je například Spring) jsou programovací modely extrémně flexibilní. Proto se jedna strategie sdružování nesluší všem. Měli byste zvážit, zda existuje rámec na místě, který by mohl dělat jakoukoli formu sdružování, například Spring.

Jinak by mohla logika aplikace provést tuto operaci. Zeptejte se sami sebe, jak složité je aplikace samotná? Je nejlepší porozumět aplikaci a požadavkům na připojení k systému zasílání zpráv. Aplikace jsou často napsány i v rámci svého vlastního kódu obálky kolem základního rozhraní API produktu JMS .

I když to může být velmi rozumný přístup a může skrývat složitost, stojí za to mít na paměti, že to může představovat problémy. Například generická metoda getMessage() , která se často volá, by neměla jen otevírat a zavírat spotřebitele.

Body, které byste měli zvážit:

- Jak dlouho bude aplikace potřebovat přístup k produktu IBM MQ? Celou dobu, nebo jen občas.
- Jak často budou odesílány zprávy? Čím méně často, tím více může být jedno připojení k IBM MQ sdílené.
- Výjimka přerušení spojení je obvykle známkou nutnosti opakovaného vytvoření připojení ve fondu. Co třeba:
	- Výjimka zabezpečení nebo hostitel není k dispozici
	- Úplná výjimka fronty
- Vyskytne-li se výjimka při přerušení spojení, co by se mělo stát s ostatními volnými připojeními ve fondu? Měly by být uzavřeny a znovu vytvořeny?
- Je-li například použit protokol TLS, jak dlouho chcete, aby zůstalo jedno připojení otevřené?
- Způsob, jakým se připojení do fondu identifikuje takovým způsobem, že administrátor správce front může připojení zjistit a sledovat jej zpět.

Měli byste vzít v úvahu všechny objekty JMS pro sdružování a objekty fondu, kdykoli je to možné provést. Mezi tyto objekty patří:

- JMS připojení
- Relace
- Kontexty
- Výrobci a spotřebitelé všech různých typů

Při použití transportu klienta budou při komunikaci se správcem front produktu IBM MQ používány sokety, připojení, relace a kontexty produktu JMS . Sdílením těchto objektů se úspory nacházejí na počtu příchozích připojení produktu IBM MQ (hConns) na správce front a snížení počtu instancí kanálu.

Použití přenosu vazeb na správce front odebere síťovou vrstvu zcela. Mnoho aplikací však používá přenos klienta k zajištění vyšší dostupnosti a vyrovnávání pracovní zátěže, konfigurace.

Výrobci JMS a spotřebitelé otevřou místa určení ve správci front. Pokud je otevřeno méně čísel front nebo témat a více částí aplikace tyto objekty používá, je možné je vzájemně sdílet.

Z pohledu produktu IBM MQ tento proces ukládá sekvenci operací MQOPEN a MQCLOSE.

## **Připojení, relace a kontexty**

Tyto objekty všechny zapouzdřují obslužné rutiny připojení IBM MQ ke správci front a jsou generovány z ConnectionFactory. Do aplikace můžete přidat logiku pro omezení počtu připojení a dalších objektů vytvořených z jedné továrny připojení k určitému číslu.

V aplikaci můžete použít jednoduchou strukturu dat, která bude obsahovat vytvářená připojení. Kód aplikace, který potřebuje použít jednu z těchto struktur dat, může *zapůjčit* objekt, který se má použít.

Vezměte v úvahu následující faktory:

- Kdy mají být připojení odebrána z fondu? Obecně vytvořte na připojení modul listener pro výjimky. Je-li modul listener volán ke zpracování výjimky, měli byste znovu vytvořit připojení a všechny relace vytvořené z tohoto připojení.
- Je-li tabulka CCDT používána pro vyrovnávání pracovní zátěže, může připojení přejít k různým správcům front. To může být vhodné pro požadavky na sdružování.

Nezapomeňte, že specifikace JMS udává, že se jedná o chybu programování pro více podprocesů, které mají současně přistupovat k relaci nebo ke kontextu. Kód IBM MQ JMS se snaží být přísný při manipulaci s podprocesy. Do aplikace byste však měli přidat logiku, abyste se ujistili, že objekt nebo objekt kontextu je používán pouze jedním vláknem v daném okamžiku.

## **Výrobci a spotřebitelé**

Každý producent a odběratel, který je vytvořen, otevře místo určení ve správci front. Pokud má být stejné místo určení použito pro celou řadu úloh, má smysl zachovat otevřené objekty spotřebitele nebo producenta. Zavřete objekt pouze, když se provede veškerá práce.

Ačkoli otevření a uzavření cíle jsou krátké operace, pokud jsou provedeny často, může čas, kdy se může čas přidat.

Rozsah těchto objektů je v rámci relace nebo kontextu, ze kterého jsou vytvářeni, proto je třeba je v rámci daného rozsahu platnosti. Obecně platí, že aplikace jsou napsány tak, aby to bylo zcela jednoduché dělat.

## **Monitorování**

Jak budou aplikace monitorovat jejich fondy objektů? Odpověď na tuto otázku je do značné míry určována komplexností řešení, které má být prováděno do fondů.

Pokud považujete implementaci fondu JavaEE, existuje velký počet voleb, včetně následujících:

- Aktuální velikost fondů
- Časové objekty, které se v nich strávily
- Čištění oblastí
- Aktualizace připojení

Měli byste také zvážit, jak se ve správci front objeví jediná opěvová relace. Existují vlastnosti továrny připojení k identifikaci aplikace (jako např. appName), která by mohla být užitečná.

["Použití produktu IBM MQ classes for JMS" na stránce 79](#page-78-0)

<span id="page-291-0"></span>IBM MQ classes for Java Message Service (IBM MQ classes for JMS) je poskytovatel JMS , který je dodáván s IBM MQ. Stejně jako implementace rozhraní definovaných v balíku javax.jms poskytuje produkt IBM MQ classes for JMS dvě sady rozšíření rozhraní API produktu JMS .

#### *Sdílení připojení TCP/IP v produktu IBM MQ classes for JMS*

Je možné vytvořit více instancí kanálu MQI, aby bylo možné sdílet jedno připojení TCP/IP.

Aplikace, které jsou spuštěny ve stejném běhovém prostředí produktu Java a které používají adaptér prostředků produktu IBM MQ classes for JMS nebo IBM MQ k připojení ke správci front pomocí přenosu CLIENT, lze provést tak, aby sdílely stejnou instanci kanálu.

Je-li kanál definován s parametrem **SHARECNV** nastaveným na hodnotu větší než 1, pak tento počet konverzací může sdílet instanci kanálu. Chcete-li povolit továrnu připojení nebo specifikaci aktivace pro použití této funkce, nastavte vlastnost **SHARECONVALLOWED** na hodnotu YES.

Každé připojení JMS a relace JMS vytvořené aplikací produktu JMS vytváří vlastní konverzaci se správcem front.

Po spuštění specifikace aktivace spustí adaptér prostředků produktu IBM MQ konverzaci se správcem front, který má být použit pro specifikaci aktivace. Každá serverová relace ve fondu relací serveru, která je přidružena ke specifikaci aktivace, také zahájí konverzaci se správcem front.

Atribut SHARECNV je nejlepším přístupem k sdílení připojení. Proto je-li v produktu IBM MQ classes for JMSpoužita hodnota SHARECNV větší než 0, není zaručeno, že nový požadavek na připojení bude vždy sdílet již vytvořené spojení.

## **Výpočet počtu instancí kanálu**

Pomocí následujících vzorců určete maximální počet instancí kanálu vytvořených aplikací:

#### **Specifikace aktivace**

Počet instancí kanálu = (*maxPoolDepth\_value* + 1)/ *SHARECNV\_value*

Kde *maxPoolDepth\_value* je hodnota vlastnosti **maxPoolDepth** a *SHARECNV\_value* je hodnota vlastnosti **SHARECNV** na kanálu, který je použit specifikací aktivace.

### **Další aplikace produktu JMS**

Počet instancí kanálu = (*jms\_connections* + *jms\_sessions*)/ *SHARECNV\_value*

Kde *jms\_connections* je počet připojení vytvořených aplikací, *jms\_sessions* je počet relací JMS vytvořených aplikací a *SHARECNV\_value* je hodnota vlastnosti **SHARECNV** na kanálu, který je použit specifikací aktivace.

### **Příklady**

Následující příklady ukazují způsob použití vzorců k výpočtu počtu instancí kanálu, které jsou vytvořeny ve správci front aplikacemi s použitím adaptéru prostředků IBM MQ classes for JMS nebo IBM MQ .

#### **Příklad aplikace JMS**

Připojení aplikace JMS se připojuje ke správci front pomocí přenosu CLIENT a vytváří připojení JMS a tři relace JMS . Kanál, který aplikace používá pro připojení ke správci front, má vlastnost **SHARECNV** nastavenou na hodnotu 10. Je-li aplikace spuštěna, existují čtyři konverzace mezi aplikací a správcem front a jednou instancí kanálu. Všechny čtyři konverzace sdílejí instanci kanálu.

PV 9.2.0 Pokud jsou v produktu IBM MQ 9.2.0nakonfigurovány aplikace jako reconnectable, mohou být instance kanálu sdíleny pouze mezi souvisejícími objekty JMS , tj. JMS připojením a souvisejícími relacemi JMS . To může vyžadovat, aby byly konfigurovány další instance kanálu, aby podporovaly takové aplikace.

Pokud například aplikace používá jedno připojení JMS a jednu relaci JMS a použitý kanál se **SHARECNV** rovná 10, než může IBM MQ 9.2.0, může až pět instancí aplikace sdílet jednu instanci kanálu. To je stále případ pro IBM MQ 9.2.0 a pozdější, pokud aplikace není konfigurována tak, aby byla

reconnectable, ale pokud je aplikace konfigurována jako reconnectable, každá instance aplikace bude vyžadovat svoji vlastní instanci kanálu, takže bude zapotřebí pět instancí kanálu.

#### **Příklad specifikace aktivace**

Specifikace aktivace se připojuje ke správci front pomocí přenosu CLIENT. Specifikace aktivace je konfigurována s vlastností **maxPoolDepth** nastavenou na hodnotu 10. Kanál, který je specifikace aktivace konfigurován pro použití, má vlastnost **SHARECNV** nastavenou na hodnotu 10. Je-li specifikace aktivace spuštěna a souběžně zpracovává 10 zpráv, počet konverzací mezi specifikací aktivace a správcem front je 11 (10 konverzací pro relace serveru a jedna pro specifikaci aktivace). Počet instancí kanálu, které jsou použity specifikací aktivace, je 2.

#### **Příklad specifikace aktivace**

Specifikace aktivace se připojuje ke správci front pomocí přenosu CLIENT. Specifikace aktivace je konfigurována s vlastností **maxPoolDepth** nastavenou na hodnotu 5. Kanál, který je specifikace aktivace konfigurován pro použití, má vlastnost **SHARECNV** nastavenou na hodnotu 0. Je-li specifikace aktivace spuštěna a zpracovává se 5 zpráv souběžně, počet konverzací mezi specifikací aktivace a správcem front je 6 (pět konverzací pro relace serveru a jedna pro specifikaci aktivace). Počet instancí kanálu, které jsou použity aktivační specifikací, je 6, protože vlastnost **SHARECNV** na kanálu je nastavena na 0, každá konverzace používá vlastní instanci kanálu.

#### **Související úlohy**

["Určení počtu připojení TCP/IP vytvořených z produktu WebSphere Application Server do produktu IBM](#page-468-0) [MQ" na stránce 469](#page-468-0)

Pomocí funkce sdílení konverzací může více konverzací sdílet instance kanálu MQI, což je také známé jako připojení TCP/IP.

*Určení rozsahu portů pro připojení klienta v produktu IBM MQ classes for JMS* Použijte vlastnost LOCALADDRESS k uvedení rozsahu portů, ke kterým se vaše aplikace může vázat.

Pokusí-li se aplikace IBM MQ classes for JMS o připojení ke správci front produktu IBM MQ v režimu klienta, může brána firewall povolit pouze ta připojení, která pocházejí ze zadaných portů nebo z rozsahu portů. V této situaci můžete použít vlastnost LOCALADDRESS objektu ConnectionFactory, továrny QueueConnectionFactory nebo TopicConnectionk určení portu nebo rozsahu portů, na které se aplikace může vázat.

Vlastnost LOCALADDRESS můžete nastavit pomocí nástroje pro administraci produktu IBM MQ JMS , nebo voláním metody setLocalAddress () v aplikaci produktu JMS . Dále je uveden příklad nastavení vlastnosti v rámci aplikace:

mqConnectionFactory.setLocalAddress("192.0.2.0(2000,3000)");

Když se aplikace připojí ke správci front následně, aplikace se připojí k lokální adrese IP a číslu portu v rozsahu 192.0.2.0(2000) na 192.0.2.0(3000).

V systému s více než jedním síťovým rozhraním můžete také použít vlastnost LOCALADDRESS k uvedení, které síťové rozhraní musí být použito pro připojení.

V případě připojení v reálném čase ke zprostředkovateli je vlastnost LOCALADDRESS relevantní pouze při použití výběrového vysílání. V takovém případě můžete použít vlastnost k určení, které lokální síťové rozhraní musí být použito pro připojení, ale hodnota vlastnosti nesmí obsahovat číslo portu nebo rozsah čísel portů.

Pokud omezíte rozsah portů, může dojít k chybám připojení. Dojde-li k chybě, je vyvolána výjimka JMSException s vloženou výjimku MQException, která obsahuje kód příčiny IBM MQ MQRC\_Q\_MGR\_NOT\_AVAILABLE a následující zpráva:

Pokus o připojení soketu byl odmítnut kvůli omezením LOCAL\_ADDRESS\_PROPERTY

Může se vyskytnout chyba, pokud jsou použity všechny porty v uvedeném rozsahu, nebo pokud zadaná adresa IP, název hostitele nebo číslo portu nejsou platné (například záporné číslo portu).

Vzhledem k tomu, že produkt IBM MQ classes for JMS může vytvářet jiná připojení než ta, která jsou vyžadována aplikací, vždy zvažte možnost zadání rozsahu portů. Obecně platí, že každá relace vytvořená aplikací vyžaduje jeden port a IBM MQ classes for JMS může vyžadovat tři nebo čtyři další porty. Dojde-li k chybě připojení, zvyšte rozsah portů.

Sdružování připojení, které se v produktu IBM MQ classes for JMSpoužívá ve výchozím nastavení, může mít vliv na rychlost, kterou lze znovu použít porty. V důsledku toho může dojít k chybě připojení, zatímco jsou porty uvolněny.

#### *Komprese kanálu v produktu IBM MQ classes for JMS*

Aplikace IBM MQ classes for JMS může použít zařízení produktu IBM MQ ke kompresi záhlaví nebo dat zprávy.

Komprimace dat, která procházejí kanálem IBM MQ , může zlepšit výkon kanálu a snížit provoz sítě. Pomocí funkce dodávané s produktem IBM MQmůžete komprimovat data, která proudí na kanály zpráv a kanály MQI. U obou typů kanálů můžete komprimovat data záhlaví a data zprávy nezávisle na sobě. Standardně nejsou žádná data komprimována na kanálu.

Aplikace produktu IBM MQ classes for JMS určuje techniky, které lze použít pro kompresi dat záhlaví nebo zprávy na připojení vytvořením objektu java.util.Collection . Každá kompresní technika je objekt Integer v kolekci a pořadí, ve kterém aplikace přidá techniky komprese do kolekce, je pořadí, ve kterém jsou techniky komprese vyjednané se správcem front, když aplikace vytvoří připojení. Aplikace pak může předat kolekci do objektu ConnectionFactory voláním metody setHdrCompList(), pro data záhlaví nebo metodou setMsgCompList() pro data zprávy. Je-li aplikace připravena, může vytvořit připojení.

Následující fragmenty kódu popisují popsaný přístup. První fragment kódu ukazuje, jak implementovat kompresi dat záhlaví:

```
Collection headerComp = new Vector();
headerComp.add(new Integer(WMQConstants.WMQ_COMPHDR_SYSTEM));
.
.
.
((MQConnectionFactory) cf).setHdrCompList(headerComp);
.
.
.
connection = cf.createConnection();
```
Druhý fragment kódu ukazuje, jak implementovat kompresi dat zprávy:

```
Collection msgComp = new Vector();
msgComp.add(new Integer(WMQConstants.WMQ_COMPMSG_RLE));
msgComp.add(new Integer(WMOConstants.WMO COMPMSG ZLIBHIGH));
.
.
.
((MQConnectionFactory) cf).setMsgCompList(msgComp);
.
.
.
connection = cf.createConnection();
```
Ve druhém příkladu jsou techniky komprese vyjednané v pořadí RLE, pak ZLIBHIGH, když se vytvoří připojení. Zvolená technika komprese nemůže být změněna během doby životnosti objektu připojení. Chcete-li pro připojení použít kompresi, musí být před vytvořením objektu Connection volány metody setHdrCompList() a setMsgCompList().

#### *Asynchronní vkládání zpráv do produktu IBM MQ classes for JMS*

Obvykle, když aplikace odesílá zprávy do místa určení, musí aplikace čekat, až správce front potvrdí, že zpracoval požadavek. Můžete zlepšit výkon systému zpráv za určitých okolností tím, že zvolíte, že nebudete asynchronně vkládat zprávy. Když aplikace asynchronně odešle zprávu, správce front nevrátí úspěch nebo selhání každého volání, ale můžete namísto toho zkontrolovat chyby pravidelně.

Určuje, zda místo určení vrátí řízení aplikaci, aniž by určujete, zda správce front zprávu přijal bezpečně, závisí na následujících vlastnostech:

### **Vlastnost místa určení JMS PUTASYNCALLOWED (krátký název-PAALD).**

Parametr PUTASYNCALLOWED řídí, zda aplikace produktu JMS mohou asynchronně vkládat zprávy, je-li tato volba povolena podkladovou frontou nebo tématem, které reprezentuje cíl JMS .

#### **Vlastnost fronty IBM MQ nebo tématu DEFPRESP (Výchozí typ odezvy put).**

DEFPRESP určuje, zda aplikace, které vložila zprávy do fronty nebo publikují zprávy do daného tématu, mohou používat funkce asynchronního vkládání.

Následující tabulka obsahuje možné hodnoty vlastností PUTASYNCALLOWED a DEFPRESP a kombinace hodnot použitých k povolení funkcí asynchronního vložení:

*Tabulka 45. Jak se vlastnosti PUTASYNCALLOWED a DEPFESP kombinují k určení, zda jsou zprávy vloženy do cíle asynchronně.*

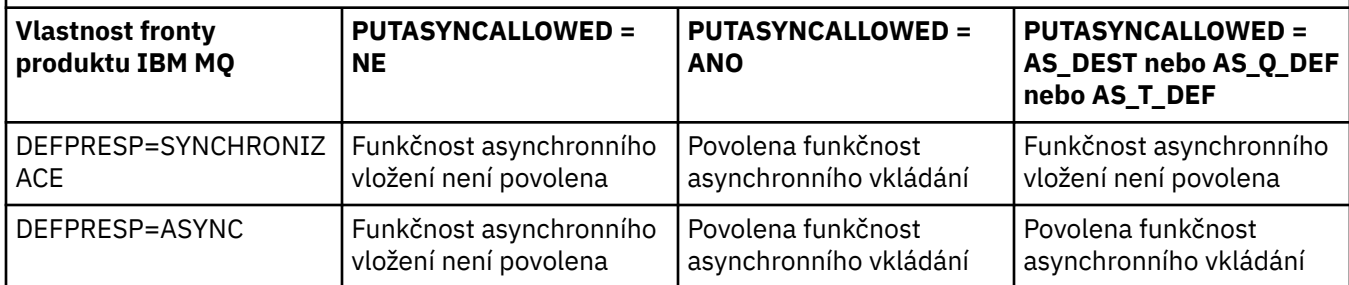

Pro zprávy odeslané v relaci transakce nakonec aplikace určí, zda správce front přijal zprávy bezpečně při volání produktu commit().

Pokud aplikace odesílá trvalé zprávy v rámci relace s transakcemi a jedna nebo více zpráv není přijato bezpečně, transakce se nezdaří a vygeneruje výjimku. Pokud však aplikace odešle přechodné zprávy v rámci relace s transakcemi a jedna nebo více zpráv není bezpečně doručeno, transakce se úspěšně potvrdí. Aplikace neobdrží žádnou zpětnou vazbu, že přechodné zprávy nedorazly bezpečně.

Pro přechodné zprávy odeslané v relaci, která není součástí transakce, určuje vlastnost SENDCHECKCOUNT objektu *ConnectionFactory* , kolik zpráv má být odesláno, než produkt IBM MQ classes for JMS kontroluje, zda správce front obdržel zprávy bezpečně.

Pokud kontrola zjistí, že jedna nebo více zpráv nebyla bezpečně přijata a aplikace zaregistrovala modul listener výjimek s připojením, produkt IBM MQ classes for JMS volá metodu onException() modulu listener výjimek, aby předal aplikaci výjimku JMS .

Výjimka JMS má kód chyby JMSWMQ0028 a tento kód zobrazuje tuto zprávu:

At least one asynchronous put message failed or gave a warning.

Výjimka JMS má také připojenou výjimku, která poskytuje více podrobností. Výchozí hodnota vlastnosti SENDCHECKCOUNT je nula, což znamená, že žádné takové kontroly nejsou provedeny.

Tato optimalizace má největší přínos pro aplikaci, která se připojuje ke správci front v režimu klienta, a potřebuje odeslat posloupnost zpráv v rychlém sledu, ale nevyžaduje okamžitou zpětnou vazbu od správce front pro každou odeslanou zprávu. Aplikace však přesto může tuto optimalizaci použít i v případě, že se připojuje ke správci front v režimu vazeb, ale očekávaný přínos výkonu není tak velký.

#### *Použití dopředného čtení s IBM MQ classes for JMS*

Funkčnost čtení napřed poskytovaná produktem IBM MQ umožňuje netrvalé zprávy, které jsou přijaté mimo transakci, odeslány do produktu IBM MQ classes for JMS před tím, než je aplikace vyžádá. Server IBM MQ classes for JMS ukládá zprávy ve vnitřní vyrovnávací paměti a předává zprávy aplikaci, když se o ně aplikace požádá.

Aplikace produktu IBM MQ classes for JMS , které používají produkt MessageConsumers nebo MessageListeners k příjmu zpráv z místa určení mimo transakci, mohou využívat funkce čtení napřed. Použití dopředného čtení umožňuje aplikacím, které tyto objekty využívají, aby mohly těžit ze zlepšení výkonu při příjmu zpráv.

To, zda aplikace, která používá produkt MessageConsumers nebo MessageListeners , může dopředné čtení použít, závisí na následujících vlastnostech:

#### **Cílová vlastnost JMS READAHEADALLOWED (krátký název-RAALD).**

READAHEADALLOWED řídí, zda aplikace produktu JMS mohou při získávání nebo procházení přechodných zpráv mimo transakci používat dopředné čtení, pokud tato volba povoluje základní frontu nebo téma, které místo určení JMS reprezentuje.

#### **Vlastnost fronty IBM MQ nebo tématu DEFREADA (Výchozí dopředné čtení).**

DEFREADA určuje, zda aplikace, které přijímají nebo prohledávaní dočasné zprávy mimo transakci, mohou použít dopředné čtení.

Následující tabulka uvádí možné hodnoty vlastností READAHEADALLOWED a DEFREADA a kombinace hodnot použitých k povolení funkce čtení napřed:

*Tabulka 46. Jak se vlastnosti READAHEADALLOWED a DEFREADA kombinují, aby se určilo, zda je při příjmu nebo procházení přechodných zpráv mimo transakci použito dopředné čtení.*

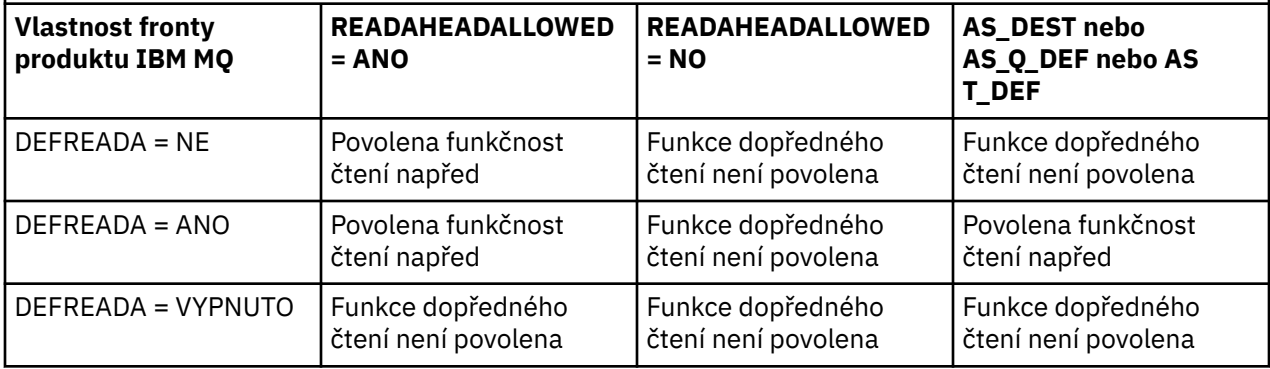

Je-li povolena funkce dopředného čtení, je-li MessageConsumer nebo MessageListener vytvořena aplikací, IBM MQ classes for JMS vytvoří vnitřní vyrovnávací paměť pro cíl, který je monitorován produktem MessageConsumer nebo MessageListener . Pro každý MessageConsumer nebo MessageListenerexistuje jedna vnitřní vyrovnávací paměť. Správce front začne odesílat netrvalé zprávy do serveru IBM MQ classes for JMS , když aplikace volá jednu z následujících metod:

- MessageConsumer.receive()
- MessageConsumer.receive(long timeout)
- MessageConsumer.receiveNoWait()
- Session.setMessageListener(MessageListener listener)

Produkt IBM MQ classes for JMS automaticky vrátí první zprávu zpět do aplikace, metodou volání metody, kterou provedla aplikace. Ostatní netrvalé zprávy jsou uloženy produktem IBM MQ classes for JMS ve vnitřní vyrovnávací paměti, která byla vytvořena pro místo určení. Když aplikace požádá o další zprávu ke zpracování, vrátí IBM MQ classes for JMS další zprávu ve vnitřní vyrovnávací paměti.

IBM MQ classes for JMS požaduje od správce front další přechodné zprávy, je-li vnitřní vyrovnávací paměť prázdná.

Vnitřní vyrovnávací paměť, kterou používá IBM MQ classes for JMS , se odstraní, když aplikace uzavře MessageConsumernebo JMS relace, ke které je přidružená MessageListener .

Pro systém MessageConsumersse všechny nezpracované zprávy v interní vyrovnávací paměti ztratí.

Při použití produktu MessageListeners, to, co se stane s zprávami v interní vyrovnávací paměti, závisí na vlastnosti cíle JMS READAHEADCLOSEPOLICY (krátký název-RACP). Výchozí hodnota vlastnosti je DELIVER\_ALL, což znamená, že relace JMS , která byla použita k vytvoření MessageListener , není zavřena, dokud se do aplikace doručí všechny zprávy v interní vyrovnávací paměti. Je-li vlastnost nastavena na DELIVER\_CURRENT, bude po zpracování aktuální zprávy aplikací ukončena relace JMS a všechny zbývající zprávy v interní vyrovnávací paměti budou zrušeny.

*Zachovaná publikování v produktu IBM MQ classes for JMS*

Klient produktu IBM MQ classes for JMS může být konfigurován tak, aby používal zachované publikace.

Vydavatel může určit, že kopie publikace musí být uchována tak, aby mohla být odeslána na budoucí odběratele, kteří se zajímají o dané téma. Tento proces se provádí v produktu IBM MQ classes for JMS nastavením celočíselné vlastnosti JMS\_IBM\_RETAIN na hodnotu 1. Pro tyto hodnoty byly definovány konstanty v rozhraní com.ibm.msg.client.jms.JmsConstants . Pokud jste například vytvořili zprávu *msg*a nastavili ji jako zachované publikování, použijte následující kód:

```
// set as a retained publication
msg.setIntProperty(JmsConstants.JMS_IBM_RETAIN, JmsConstants.RETAIN_PUBLICATION);
```
Nyní můžete odeslat zprávu jako normální. V přijaté zprávě lze obdržet dotaz na službu JMS\_IBM\_RETAIN. Je tedy možné se dotázat, zda je přijatá zpráva zachovaná publikace.

## *Podpora XA v produktu IBM MQ classes for JMS*

Produkt JMS podporuje transakce kompatibilní se standardem XA ve vazbách a v režimu klienta s podporovaným správcem transakcí v rámci kontejneru JEE .

Pokud v prostředí aplikačního serveru vyžadujete funkčnost XA, je třeba aplikaci odpovídajícím způsobem nakonfigurovat. Informace o tom, jak konfigurovat aplikace k použití distribuovaných transakcí, naleznete v dokumentaci k aplikačnímu serveru.

Správce front produktu IBM MQ nemůže vystupovat jako správce transakcí pro produkt JMS.

## *Použití funkčnosti produktu JMS 2.0*

Produkt JMS 2.0 zavádí několik nových oblastí funkčnosti produktu IBM MQ classes for JMS.

Pokud vyvíjíte aplikaci produktu JMS pro produkt IBM MQ 8.0 nebo novější, může být zapotřebí zvážit dopad této funkčnosti na správce front.

### **Související pojmy**

Rozhraní jazyka produktu IBM MQ Java

### *JMS 2.0 prodleva doručení*

Pomocí produktu JMS 2.0můžete určit prodlevu doručení při odesílání zprávy. Správce front tuto zprávu nedoručí, dokud neuplyne zadaná prodleva doručení.

Aplikace může určit prodlevu doručení v milisekundách, po odeslání zprávy pomocí produktu MessageProducer.setDeliveryDelay(long deliveryDelay) nebo JMSProducer.setDeliveryDelay(long deliveryDelay). Tato hodnota se přidá k času, kdy je zpráva odeslána, a dává nejdřívější čas, kdy může každá jiná aplikace tuto zprávu získat.

Zpoždění doručení je implementováno pomocí jedné interní pracovní fronty. Zprávy, které mají nenulovou prodlevu doručení, jsou umístěny do této fronty se záhlavím, které označuje prodlevu doručení a informace o cílové frontě. Komponenta správce front, která se nazývá procesor s prodlevou doručení, monitoruje zprávy ve stavové frontě. Po dokončení prodlevy doručení zprávy je zpráva odsunována z fronty fázování a umístěna do cílové fronty.

## **Klienti systému zpráv**

Implementace IBM MQ prodlevy doručení je k dispozici pouze v případě, že používáte klienta JMS . Používáte-li zpoždění doručení s produktem IBM MQ, platí následující omezení. Tato omezení platí také pro MessageProducers a JMSProducers, ale JMSRuntimeExceptions je hozena v případě JMSProducers.

- Jakýkoliv pokus o volání MessageProducer.setDeliveryDelay s nenulovou hodnotou při připojení ke správci front dříve než IBM MQ 8.0vede k výsledku JMSException se zprávou MQRC\_FUNCTION\_NOT\_SUPPORTED.
- Zpoždění doručení není podporováno pro klastrovaná místa určení s hodnotou **DEFBIND** jinou než MQBND\_BIND\_NOT\_FIXED. Pokud má MessageProducer nenulovou prodlevu doručení a je proveden

pokus o odeslání do místa určení, které tento požadavek nesplňuje, pak volání skončí v JMSException se zprávou MQRC\_OPTIONS\_ERROR.

- Jakýkoli pokus o nastavení doby životnosti, která je menší než dříve zadaná nenulová prodleva doručení nebo naopak, má za následek JMSException s chybovou zprávou MQRC\_EXPIRY\_ERROR. Tato kontrola se provádí při volání metod setTimeToLive nebo setDeliveryDelay nebo send , v závislosti na konkrétní sadě vybraných operací.
- Použití zachovaných publikování a zpoždění doručení není podporováno. Probíhá pokus o publikování zprávy s prodlevou doručení, pokud byla tato zpráva označena jako zachovaná s použitím msg.setIntProperty(JmsConstants.JMS\_IBM\_RETAIN, JmsConstants.RETAIN\_PUBLICATION) výsledků v produktu JMSException se zprávou MQRC\_OPTIONS\_ERROR.
- Zpoždění doručení a seskupování zpráv není podporováno a každý pokus o použití této kombinace vede k výjimce JMSException s chybovou zprávou MQRC\_OPTIONS\_ERROR.

Jakékoli selhání při odeslání zprávy s prodlevou doručení způsobí, že klient zahodí JMSException s vhodnou chybovou zprávou, například plnou frontu. V některých situacích se může chybová zpráva vztahovat na cílové místo určení nebo na výstupní frontu nebo obojí.

**Poznámka:** Produkt IBM MQ umožňuje aplikacím, které vložila zprávu do pracovní jednotky, znovu získat stejnou zprávu i přesto, že se nepotvrdila jednotka práce. Tato technika nefunguje s prodlevou doručení, protože zpráva není umístěna do pracovní fronty, dokud není potvrzena jednotka práce, a proto nebyla odeslána do cílového místa určení.

## **Autorizace**

Produkt IBM MQ provádí kontroly autorizace v původním cílovém místě určení, když aplikace odesílá zprávu s nenulovým zpožděním doručení. Není-li aplikace autorizována, dojde k selhání odeslání. Když správce front zjistí, že je prodleva doručení zprávy dokončena, otevře cílovou frontu. V tomto okamžiku nejsou prováděny žádné kontroly autorizace.

## **SYSTEM.DDELAY.LOCAL.QUEUE**

Fronta systému, SYSTEM.DDELAY.LOCAL.QUEUEse používá k implementaci prodlevy doručení.

- Multi V systémech Multiplatforms, SYSTEM.DDELAY.LOCAL.QUEUE ve výchozím nastavení existuje. Systémová fronta musí být změněna tak, aby její atributy MAXMSGL a MAXDEPTH byly dostatečné pro očekávané zatížení.
- 2/05 V systémech IBM MO for z/OS, SYSTEM.DDELAY.LOCAL.QUEUE se používá jako fronta fázování pro zprávy, které jsou odesílány s prodlevou doručení na lokální i sdílené fronty. V systému z/OSmusí být fronta vytvořena a musí být definována tak, aby byly atributy MAXMSGL a MAXDEPTH dostatečné pro očekávané zatížení.

Je-li tato fronta vytvořena, musí být zabezpečena tak, aby k ní bylo možné přistupovat co nejméně málo uživatelů. Přístup do fronty musí být určen pouze pro účely údržby a monitorování.

Je-li zpráva odeslána aplikací JMS s nenulovým zpožděním doručení, je vložena do této fronty s novým ID zprávy. ID původní zprávy se umístí do ID korelace zprávy. Toto ID korelace umožňuje aplikaci v případě potřeby načíst zprávu z pracovní fronty, například pokud byla omylem použita velká prodleva doručení.

### **Aspekty pro produkt z/OS**

### $z/0S$

Je-li váš systém spuštěn v systému z/OS, je třeba vzít v úvahu další aspekty, pokud chcete použít prodlevu doručení.

Má-li být použito zpoždění doručení, fronta systému SYSTEM.DDELAY.LOCAL.QUEUE musí být definována. Musí být definován s třídou paměti, která je dostatečná pro jeho očekávané zatížení, a s uvedeným

identifikátorem INDXTYPE (NONE) a MSGDLVSQ (FIFO). Ukázková definice systémové fronty je poskytnuta, komentovaný, v JCL CSQ4INSG .

# **Sdílené fronty**

Zpoždění doručení je podporováno pro odesílání zpráv do sdílených front. Existuje však pouze jedna soukromá fázová fronta, která se použije bez ohledu na to, zda je cílová fronta sdílená či nikoli. Správce front, který vlastní tuto soukromou frontu, musí být spuštěn tak, aby při dokončení prodlevy odeslala zpožděnou zprávu do cílové sdílené fronty.

**Poznámka:** Pokud je netrvalá zpráva vložena s odložením doručení do sdílené fronty a správce front, který vlastní pracovní frontu, se ukončí, původní zpráva se ztratí. Vzhledem k tomu, že přechodné zprávy odeslané s prodlevou doručení do sdílené fronty budou pravděpodobně ztraceny než netrvalé zprávy odeslané bez prodlevy doručení do sdílené fronty.

# **Rozlišení cílového místa určení**

Je-li zpráva odeslána do fronty, je rozlišení dvakrát řízeno aplikací JMS a jednou správcem front, když převezme zprávu z pracovní fronty a odešle ji do cílové fronty.

Cílové odběry pro publikování se shodují, když aplikace JMS volá metodu odeslání.

Je-li zpráva odeslána s perzistencí nebo s prioritou podle definice fronty, pak je hodnota nastavena na prvním rozlišení a ne na druhou.

# **Interval vypršení**

Zpoždění doručení zachovává chování vlastnosti vypršení platnosti, MQMD.Expiry. Pokud byla například zpráva vložena z aplikace JMS s intervalem vypršení 20 000 ms a s prodlevou doručení 5000 ms a po uplynutí uplynulé doby 10.000 ms, může být hodnota pole MQMD.expiry přibližně 50 desetin sekundy. Tato hodnota označuje, že uplynulo 15 sekund od doby, kdy byla zpráva vložena, do doby, kdy byla zpráva odeslána.

Pokud dojde k vypršení platnosti zprávy během pracovní fronty a jedné z voleb MQRO\_EXPIRATION\_\*, bude vygenerovaná sestava použita pro původní zprávu odesílanou aplikací, záhlaví použité pro uchování informací o zpoždění doručení je odebráno.

## **Zastavení a spuštění procesoru s prodlevou doručení**

**Z/08 V** systému z/OSje procesor s prodlevou doručení integrován do adresního prostoru MSTR správce front. Když se správce front spustí, spustí se také procesor s prodlevou doručení. Je-li pracovní fronta k dispozici, otevře frontu a čeká na doručení zpráv, které mají být zpracovány. Pokud nebyla pracovní fronta definována nebo je zakázána pro získání, nebo dojde k jiné chybě, procesor s prodlevou doručení se ukončí. Pokud je výstupní fronta později definována nebo změněna na povolení, dojde k restartu procesoru s prodlevou při doručení. Pokud se procesor s prodlevou doručení vypne z jakékoli jiné příčiny, lze jej restartovat změnou atributu PUT pracovní fronty z hodnoty ENABLED na hodnotu DISABLED a znovu zpět na ENABLED . Potřebujete-li z jakéhokoli důvodu zastavit procesor s prodlevou doručení, nastavte atribut PUT pracovní fronty na DISABLED.

 $\blacksquare$  Multi $\blacksquare$ V systému Multiplatformsse procesor s prodlevou spustí se správcem front a je automaticky restartován v případě zotavitelné poruchy.

# **Selhání při vložení do cílové fronty**

Pokud nelze pozdržet zprávu do cílové fronty po jejím dokončení, je zpráva řešena tak, jak je uvedeno ve svých volbách sestavy: buď je vyřazena, nebo odeslána do fronty nedoručených zpráv. Dojde-li k selhání této akce, bude proveden pokus o vložení zprávy později. Je-li akce úspěšná, vygeneruje se zpráva výjimky a odešle se do uvedené fronty, je-li požadována sestava. Pokud nebyla zpráva sestavy odeslána, odešle se zpráva do fronty nedoručených zpráv. Pokud se odeslání sestavy do fronty nedoručených

zpráv nezdaří a zpráva je trvalá, všechny změny budou vyřazeny a původní zpráva odvolána a znovu doručena později. Pokud se zpráva nestálá, zpráva sestavy je vyřazena, ale jsou potvrzeny jiné změny. Pokud odložené publikování nelze doručit, protože odběratel má zrušení odběru nebo v případě trvalého odběratele, protože se odpojil, pak je zpráva vyřazena bezobslužně. Zprávy sestav se stále generují, jak je popsáno dříve.

Pokud odložené publikování nelze doručit odběrateli a místo toho se umístí do fronty nedoručených zpráv, a do fronty nedoručených zpráv dojde k selhání, je zpráva vyřazena.

Pro snížení pravděpodobnosti vložení do cílové fronty po dokončení prodlevy doručení provádí správce front některé základní kontroly, když klient JMS odešle zprávu s nenulovým zpožděním doručení. Tyto kontroly zahrnují, zda je fronta zakázaná, je-li zpráva větší než maximální povolená délka zprávy, a pokud je fronta plná.

# **Publikování/odběr**

Když aplikace JMS odešle zprávu s nenulovým doručením o doručení, dojde k porovnání publikování s dostupnými odběry. Zpráva pro každého odpovídajícího odběratele je vložena do systému SYSTEM.DDELAY.LOCAL.QUEUE frontu, kde je uchována, dokud se zpoždění doručení nedokončí. Je-li některý z těchto odběratelů proxy odběru pro jiného správce front, bude po dokončení zpoždění doručení provedeno odhlášení od tohoto správce front. To může vést k tomu, že odběratelé na jiném správci front obdrží publikace, které byly původně publikovány dříve, než se přihlásili k odběru. Jedná se o odchylku od specifikace JMS 2.0 .

Zpoždění doručení s publikováním/odběrem je podporováno pouze v případě, že je cílové téma nakonfigurováno pomocí (N) PMSGDLV = ALLAVAIL. Pokus o použití jakýchkoli jiných hodnot má za následek chybu MQRC\_PUBLICATION\_FAILURE. Pokud při vložení zprávy do cílové fronty selže procesor s prodlevou doručení, výsledek je popsán v sekci "Selhání při vložení do cílové fronty".

# **Hlášení zpráv**

Všechny volby sestavy jsou podporovány a jsou podporovány doručovacím procesorem jiné než následující volby, které jsou ignorovány, ale jsou předány ve zprávě, když je odeslána do cílové fronty:

- MQRO\_COA \*
- MORO COD \*
- MQRO\_PAN/MQRO\_NAN
- AKTIVITA MQRO\_ACTIVITY

### *Klonované a sdílené odběry*

V produktu IBM MQ 8.0 nebo novějším existují dvě metody, jak poskytnout více spotřebitelům přístup ke stejnému odběru. Tyto dvě metody jsou buď pomocí klonovaných odběrů, nebo pomocí sdílených odběrů.

# **Klonování odběrů**

Klonovaný odběr je rozšíření produktu IBM MQ . Klonované odběry umožňují více konzumentům v různých prostředích JVM ( Java Virtual Machine) souběžně s přístupem k odběru. Toto chování lze použít k nastavení vlastnosti **CLONESUPP** na hodnotu Enabled na objektu connectionFactory . Ve výchozím nastavení je **CLONESUPP** Zakázáno. Klonované odběry lze povolit pouze u trvalých odběrů. Je-li volba **CLONESUPP** povolena, každé následné připojení vytvořené pomocí této connectionFactory je naklonováno.

Trvalý odběr lze považovat za klonován, pokud je vytvořen jeden nebo více spotřebitelů pro příjem zpráv z tohoto odběru, tj. byly vytvořeny uvedením stejného názvu odběru. To lze provést pouze v případě, že připojení, pod kterým byly vytvořeny spotřebitelé, má **CLONESUPP** nastaveno na Povoleno na MQConnectionFactory. Je-li publikována zpráva v tématu odběru, odešle se kopie této zprávy do odběru. Tato zpráva je k dispozici všem spotřebitelům, ale pouze jedna z nich přijímá.

**Poznámka:** Povolení klonovaných odběrů rozšiřuje specifikaci JMS .

# **Sdílené odběry**

Specifikace JMS 2.0 zavádí sdílené odběry, které umožňují sdílení zpráv z odběru tématu mezi více spotřebiteli. Každá zpráva z odběru je doručena pouze jednomu ze spotřebitelů v daném odběru. Sdílené odběry jsou povoleny příslušným voláním rozhraní API produktu JMS 2.0 .

Rozhraní API lze volat jedním z následujících způsobů:

- Z aplikace Java SE (nebo kontejneru klienta Java EE ).
- Z servletu nebo implementace objektu MDB.

Specifikace JMS 2.0 nedefinuje žádný standardní způsob řízení objektu MDB z sharedSubscription, takže produkt IBM MQ 8.0 nebo pozdější poskytuje vlastnost specifikace aktivace sharedSubscription pro tento účel. Další informace o této vlastnosti viz ["Konfigurace adaptéru prostředků pro příchozí komunikaci" na](#page-418-0) [stránce 419](#page-418-0) a ["Příklady toho, jak definovat vlastnost sharedSubscription" na stránce 435.](#page-434-0)

Je-li povolen sdílený odběr, nelze jej zrušit sdílení.

Sdílené odběry lze vytvořit buď jako trvalé, nebo bez trvalého odběru. Neexistuje žádný požadavek na samostatné vytvoření objektů na straně správce front, které přesahují normální konfiguraci JMS , všechny vyžadované objekty jsou vytvářeny dynamicky.

## **Rozhodování mezi sdílenými nebo klonovanými odběry**

Když určujete, zda použít sdílené nebo naklonované odběry, zvažte výhody obou. Je-li to možné, používejte sdílené odběry, protože jsou to definované chování specifikace, spíše než rozšíření specifické pro produkt IBM MQ .

Následující tabulka obsahuje některé body, které je třeba vzít v úvahu při rozhodování mezi sdílenými a klonovanými odběry:

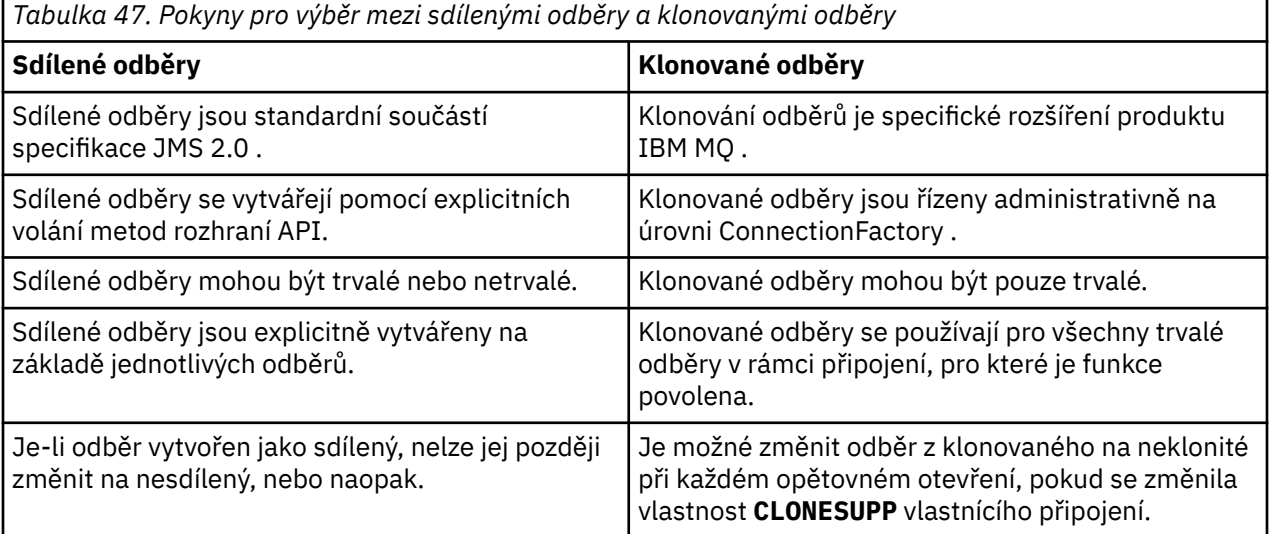

### **Související pojmy**

Odběratelé a odběry Trvalost odběru **Související úlohy** Použití sdílených odběrů JMS 2.0

#### **Související odkazy**

["Příklady toho, jak definovat vlastnost sharedSubscription" na stránce 435](#page-434-0)

Vlastnost sharedSubscription specifikace aktivace můžete definovat v rámci souboru WebSphere Liberty server.xml . Jinou možností je definovat vlastnost v rámci objektu typu message-driven bean (MDB) pomocí anotací.

#### CLONESUPP

#### *Vlastnost SupportMQExtensions*

Specifikace JMS 2.0 zavádí změny v chování některých způsobů chování. Produkt IBM MQ 8.0 a novější zahrnuje vlastnost com.ibm.mq.jms.SupportMQExtensions, kterou lze nastavit na hodnotu *TRUE*, aby se tato změněná chování vrátila zpět na předchozí implementace.

Tři oblasti funkčnosti jsou vráceny zpět nastavením parametru SupportMQExtensions na hodnotu *True*:

#### **Priorita zprávy**

Pro zprávy může být přiřazena priorita, *0* - *9*. Před JMS 2.0mohou zprávy také použít hodnotu *-1*označující, že je použita výchozí priorita fronty. JMS 2.0 nepovoluje nastavení priority zprávy *-1* . Zapnutí SupportMQExtensions umožňuje použít hodnotu *-1* .

#### **ID klienta**

Specifikace JMS 2.0 vyžaduje, aby ID klientů bez hodnoty null byla při navázání spojení kontrolována na jedinečnost. Zapnutí SupportMQExtensionsznamená, že tento požadavek není ignorován a že ID klienta lze použít znovu.

#### *NoLocal*

Specifikace JMS 2.0 vyžaduje, aby při zapnutí této konstanty nemohl spotřebitel přijímat zprávy, které jsou publikovány se stejným ID klienta. Před JMS 2.0byl tento atribut nastaven na odběrateli, aby zabránil příjmu zpráv, které jsou publikovány vlastním připojením. Zapnutí produktu SupportMQExtensions vrátí toto chování na její předchozí implementaci.

Vlastnost com.ibm.mq.jms.SupportMQExtensions je logická vlastnost obsažená v souboru com.ibm.mqjms.jar. Tuto vlastnost lze nastavit následujícím způsobem:

java -Dcom.ibm.mq.jms.SupportMQExtensions=true

Tuto vlastnost lze nastavit buď jako standardní systémovou vlastnost prostředí JVM u příkazu **java** , nebo může být obsažena v konfiguračním souboru IBM MQ classes for JMS .

#### **Související pojmy**

["Konfigurační soubor IBM MQ classes for JMS" na stránce 90](#page-89-0) Konfigurační soubor IBM MQ classes for JMS určuje vlastnosti, které se používají ke konfiguraci produktu IBM MQ classes for JMS.

### **Související odkazy**

["Vlastnosti použité ke konfiguraci chování klienta produktu JMS" na stránce 96](#page-95-0) Tyto vlastnosti slouží ke konfiguraci chování klienta produktu JMS .

#### *Použití sdílených odběrů v produktu JMS 2.0*

Produkt JMS 2.0 zavádí koncepci produktu shared subscriptions, kde je jeden odběr sdílen více spotřebiteli, přičemž v každém okamžiku obdrží publikování pouze jeden z uživatelů. IBM MQ classes for JMS

Pokud vyvíjíte aplikaci produktu JMS pro produkt IBM MQ 8.0 nebo novější, může být zapotřebí zvážit dopad této funkčnosti na správce front.

Záměrem za sdílené odběry je v podstatě sdílet zatížení mezi více spotřebiteli. Trvalý odběr lze také sdílet mezi více spotřebiteli.

Předpokládejme například, že existuje:

- Odběr SUB, přihlášení k odběru tématu FIFA2014/UPDATES pro příjem aktualizací fotbalových zápasů, které jsou sdíleny třemi spotřebiteli C1, C2a C3
- Producent P1 publikování v tématu FIFA2014/UPDATES

Je-li publikace vytvořena na FIFA2014/UPDATES, bude publikování přijato pouze jedním ze tří spotřebitelů (C1, or C2nebo C3), ale ne všechny.

Následující ukázka předvádí použití sdílených odběrů a také demonstruje použití dodatečného rozhraní API ve službě JMS 2.0, Message.receiveBody(), aby se načetlo pouze tělo zprávy.

Ukázka vytvoří tři podprocesy odběratele, které vytvářejí sdílený odběr tématu FIFA2014/UPDATES a jeden podproces vydavatele.

```
package mqv91Samples;
import javax.jms.JMSException;
import com.ibm.msg.client.jms.JmsConnectionFactory;
import com.ibm.msg.client.jms.JmsFactoryFactory;
import com.ibm.msg.client.wmq.WMQConstants;
import javax.jms.JMSContext;
import javax.jms.Topic;
import javax.jms.Queue;
import javax.jms.JMSConsumer;
import javax.jms.Message;
import javax.jms.JMSProducer;
/*
* Implements both Subscriber and Publisher
*/
class SharedNonDurableSubscriberAndPublisher implements Runnable {
    private Thread t;
   private String threadName;
    SharedNonDurableSubscriberAndPublisher( String name){
        threadName = name;
        System.out.println("Creating Thread:" + threadName );
    }
    /*
     * Demonstrates shared non-durable subscription in JMS 2.0
     */
     private void sharedNonDurableSubscriptionDemo(){
         JmsConnectionFactory cf = null;
         JMSContext msgContext = null;
         try {
              // Create Factory for WMQ JMS provider
             JmsFactoryFactory ff = JmsFactoryFactory.getInstance(WMQConstants.WMQ_PROVIDER);
             // Create connection factory
             cf = ff.createConnectionFactory();
             // Set MQ properties
             cf.setStringProperty(WMQConstants.WMQ_QUEUE_MANAGER, "QM3");
             cf.setIntProperty(WMQConstants.WMQ_CONNECTION_MODE, WMQConstants.WMQ_CM_BINDINGS);
             // Create message context
             msgContext = cf.createContext();
              // Create a topic destination
             Topic fifaScores = msgContext.createTopic("/FIFA2014/UPDATES");
             // Create a consumer. Subscription name specified, required for sharing of subscription.
             JMSConsumer msgCons = msgContext.createSharedConsumer(fifaScores, "FIFA2014SUBID");
             // Loop around to receive publications
             while(true){ 
                 String msgBody=null;
                 // Use JMS 2.0 receiveBody method as we are interested in message body only. 
                 msgBody = msgCons.receiveBody(String.class);
                if(msgBody != null){
                System.out.println(threadName + " : " + msgBody);
\mathbb{R}^2 , where \mathbb{R}^2 }
         }catch(JMSException jmsEx){
             System.out.println(jmsEx);
         }
    }
  /*
         * Publisher publishes match updates like current attendance in the stadium, goal score and ball 
possession by teams. 
\star/ private void matchUpdatePublisher(){
```

```
 JmsConnectionFactory cf = null;
 JMSContext msgContext = null;
int nederlandsGoals = 0;
 int chileGoals = 0;
 int stadiumAttendence = 23231;
 int switchIndex = 0;
```

```
 String msgBody = "";
            int nederlandsHolding = 60;
           int chileHolding = 40;
            try {
                // Create Factory for WMQ JMS provider
               JmsFactoryFactory ff = JmsFactoryFactory.getInstance(WMQConstants.WMQ_PROVIDER);
                // Create connection factory
                cf = ff.createConnectionFactory();
                // Set MQ properties
                cf.setStringProperty(WMQConstants.WMQ_QUEUE_MANAGER, "QM3");
                cf.setIntProperty(WMQConstants.WMQ_CONNECTION_MODE, WMQConstants.WMQ_CM_BINDINGS);
                // Create message context
                msgContext = cf.createContext();
                // Create a topic destination
                Topic fifaScores = msgContext.createTopic("/FIFA2014/UPDATES");
                 Create publisher to publish updates from stadium
                JMSProducer msgProducer = msgContext.createProducer();
                while(true){ 
                    // Send match updates
                    switch(switchIndex){
                        // Attendance
                    case 0:
                       msgBody ="Stadium Attendence " + stadiumAttendence;
                        stadiumAttendence += 314;
                        break;
                        // Goals
                    case 1:
                        msgBody ="SCORE: The Netherlands: " + nederlandsGoals + " - Chile:" + chileGoals;
                        break;
 // Ball possession percentage
case 2:
                       msgBody ="Ball possession: The Netherlands: " + nederlandsHolding + "% - Chile: 
" + chileHolding + "%";
                        if((nederlandsHolding > 60) && (nederlandsHolding < 70)){
                            nederlandsHolding -= 2;
                           chileHolding += 2; }else{
                            nederlandsHolding += 2;
                            chileHolding -= 2; 
<u>}</u>
                   break;
 }
                    // Publish and wait for two seconds to publish next update
                    msgProducer.send (fifaScores, msgBody);
try\{try\{ Thread.sleep(2000); 
                    }catch(InterruptedException iex){
 }
                    // Increment and reset the index if greater than 2
                    switchIndex++;
                    if(switchIndex > 2)
                        switchIndex = 0; 
\mathbb{R}^2 , where \mathbb{R}^2 }catch(JMSException jmsEx){
                System.out.println(jmsEx);
           }
        }
    /*
     * (non-Javadoc)
     * @see java.lang.Runnable#run()
\star/ public void run() {
 // If this is a publisher thread
        if(threadName == "PUBLISHER"){
            matchUpdatePublisher();
        }else{
            // Create subscription and start receiving publications
            sharedNonDurableSubscriptionDemo(); 
        }
    }
```

```
 // Start thread
 public void start (){
       System.out.println("Starting " + threadName );
      if (t == null) {
          t = new Thread (this, threadName);
         t.start ();
      }
   }
}
```

```
/*
* Demonstrate JMS 2.0 Simplified API using IBM MQ v91 JMS Implementation
*/
public class Mqv91jms2Sample {
     public static void main(String[] args) {
         // TODO Auto-generated method stub
         // Create first subscriber and start
         SharedNonDurableSubscriberAndPublisher subOne = new 
SharedNonDurableSubscriberAndPublisher( "SUB1");
         subOne.start();
         // Create second subscriber and start
         SharedNonDurableSubscriberAndPublisher subTwo = new 
SharedNonDurableSubscriberAndPublisher( "SUB2");
         subTwo.start();
         // Create third subscriber and start
         SharedNonDurableSubscriberAndPublisher subThree = new 
SharedNonDurableSubscriberAndPublisher( "SUB3");
         subThree.start();
         // Create publisher and start
         SharedNonDurableSubscriberAndPublisher publisher = new 
SharedNonDurableSubscriberAndPublisher( "PUBLISHER");
         publisher.start();
     }
}
```
#### **Související pojmy**

Rozhraní jazyka produktu IBM MQ Java

## **IBM MQ classes for JMS Zařízení aplikačního serveru**

Toto téma popisuje, jak produkt IBM MQ classes for JMS implementuje třídu ConnectionConsumer a rozšířenou funkčnost ve třídě relace. Shrnuje také souhrn funkce fondu relací serveru.

**Důležité:** Tyto informace slouží pouze pro referenci. Aplikace nesmí být napsána pro použití tohoto rozhraní: je používána v rámci adaptéru prostředků produktu IBM MQ pro připojení k serverům Java EE. Praktické informace o připojení najdete v tématu ["Použití adaptéru prostředků produktu IBM MQ" na](#page-404-0) [stránce 405.](#page-404-0)

Produkt IBM MQ classes for JMS podporuje zařízení ASF (Application Server Facilities), které jsou specifikovány ve specifikaci *Java Message Service Specification* (viz [Oracle Technology Network for Java](https://www.oracle.com/technetwork/java/index.html) [Developers](https://www.oracle.com/technetwork/java/index.html) ). Tato specifikace identifikuje tři role v rámci tohoto programovacího modelu:

- **Poskytovatel JMS** poskytuje funkce ConnectionConsumer a rozšířené funkce relace.
- **Aplikační server** poskytuje funkce ServerSessionPool a ServerSession .
- **Klientská aplikace** používá funkčnost, kterou poskytuje poskytovatel JMS a dodávka aplikačního serveru.

Informace v tomto tématu se nepoužijí, pokud aplikace používá v reálném čase připojení ke zprostředkovateli.

#### *JMS ConnectionConsumer*

Rozhraní ConnectionConsumer poskytuje výkonnou metodu k souběžnému doručování zpráv do fondu podprocesů.

Specifikace JMS umožňuje aplikačnímu serveru úzce spolupracovat s implementací produktu JMS prostřednictvím rozhraní produktu ConnectionConsumer . Tato funkce poskytuje souběžné zpracování zpráv. Aplikační server obvykle vytvoří fond podprocesů a implementace produktu JMS zpřístupní tyto zprávy těmto podprocesům. Aplikační server se systémem JMS(například WebSphere Application Server) může tuto funkci použít k zajištění funkčnosti systému zpráv na vysoké úrovni, jako jsou například objekty bean řízené zprávami.

Běžné aplikace nepoužívají ConnectionConsumer, ale odborníci JMS ji mohou používat. Pro takové klienty nabízí ConnectionConsumer výkonnou metodu k souběžnému doručování zpráv do fondu podprocesů. Když zpráva dorazí do fronty nebo tématu, produkt JMS vybere vlákno z fondu a doručí do ní dávku zpráv. Chcete-li to provést, produkt JMS spustí přidruženou metodu onMessage() metody MessageListener.

Stejného efektu lze dosáhnout vytvořením více objektů Session a MessageConsumer , přičemž každý má registrovaný objekt MessageListener. Hodnota ConnectionConsumer však poskytuje lepší výkon, menší využití prostředků a větší flexibilitu. Požaduje se zejména, že je potřeba méně objektů relace.

## *Plánování aplikace pomocí ASF*

Tento oddíl popisuje, jak naplánovat aplikaci zahrnující:

- "Obecné zásady pro výměnu zpráv mezi dvěma body pomocí ASF" na stránce 306
- • ["Obecné zásady pro publikování/odběr systému zpráv pomocí ASF" na stránce 307](#page-306-0)
- • ["Odebrání zpráv z fronty v ASF" na stránce 307](#page-306-0)
- Ošetřování škodlivých zpráv v ASF. Viz ["Zpracování nezpracovatelných zpráv v adresáři IBM MQ classes](#page-211-0) [for JMS" na stránce 212.](#page-211-0)

### *Obecné zásady pro výměnu zpráv mezi dvěma body pomocí ASF*

Toto téma obsahuje obecné informace o systému zpráv typu point-to-point s použitím ASF.

Když aplikace vytvoří objekt ConnectionConsumer z objektu QueueConnection , určuje objekt fronty JMS a řetězec selektoru. Volba ConnectionConsumer poté začne poskytovat zprávy pro relace v přidružené oblasti ServerSession. Zprávy dorazí do fronty a pokud se shodují s selektorem, jsou doručeny do relací v přidružené oblasti ServerSession.

Za IBM MQ podmínek se objekt fronty odkazuje buď na QLOCAL, nebo na QALIAS na lokálním správci front. Je-li to QALIAS, musí se QALIAS odkazovat na QLOCAL. Plně vyřešený IBM MQ QLOCAL je známý jako *základní QLOCAL*. ConnectionConsumer má být *aktivní* , pokud není zavřen a jeho nadřízený objekt QueueConnection je spuštěn.

Je možné, aby pro více ConnectionConsumers, každá s různými selektory, bylo spuštěno na stejném podkladovém prostředí QLOCAL. Chcete-li zachovat výkonnost, nesmí se nežádoucí zprávy hromadit ve frontě. Nechtěné zprávy jsou ty, pro které nemá žádný aktivní ConnectionConsumer odpovídající selektor. Továrnu QueueConnectionmůžete nastavit tak, aby byly tyto nežádoucí zprávy odebrány z fronty (podrobnosti viz ["Odebrání zpráv z fronty v ASF" na stránce 307](#page-306-0) ). Toto chování můžete nastavit jedním ze dvou způsobů:

- Pomocí administračního nástroje produktu JMS nastavte továrnu QueueConnectionna hodnotu MRET (NO).
- Ve vašem programu použijte:

MQQueueConnectionFactory.setMessageRetention(WMQConstants.WMQ\_MRET\_NO)

Pokud toto nastavení nezměníte, bude pro výchozí nastavení zachovány tyto nežádoucí zprávy ve frontě.

Při nastavování správce front produktu IBM MQ vezměte v úvahu následující body:

• Základní hodnota QLOCAL musí být povolena pro sdílený vstup. Chcete-li to provést, použijte následující příkaz MQSC:

ALTER QLOCAL( *your.qlocal.name* ) SHARE GET(ENABLED)

<span id="page-306-0"></span>• Váš správce front musí mít povolenu frontu nedoručených zpráv. Pokud má vlastnost ConnectionConsumer problém, když umístí zprávu do fronty nedoručených zpráv, doručení zprávy ze základní fronty QLOCAL se zastaví. Chcete-li definovat frontu nedoručených zpráv, použijte:

ALTER QMGR DEADQ( *your.dead.letter.queue.name* )

- Uživatel, který spouští objekt ConnectionConsumer , musí mít oprávnění k provedení operace MQOPEN s MQOO\_SAVE\_ALL\_CONTEXT a MQOO\_PASS\_ALL\_CONTEXT. Podrobnosti naleznete v dokumentaci produktu IBM MQ pro příslušnou platformu.
- Pokud jsou nežádoucí zprávy ponechány ve frontě, sníží se výkon systému. Proto plánujte své selektory zpráv tak, aby se mezi nimi ConnectionConsumers odebrali všechny zprávy z fronty.

Podrobnosti o příkazech MQSC najdete v tématu Příkazy MQSC.

#### *Obecné zásady pro publikování/odběr systému zpráv pomocí ASF*

Volba ConnectionConsumers přijímá zprávy pro určené téma. Objekt ConnectionConsumer může být trvalý nebo dočasný. Musíte určit, kterou frontu nebo fronty má ConnectionConsumer používat.

Když aplikace vytvoří objekt ConnectionConsumer z objektu TopicConnection , určuje objekt Topic a řetězec selektoru. Hodnota ConnectionConsumer poté začne přijímat zprávy, které odpovídají selektoru na daném tématu, včetně všech zachovaných publikování pro odebírané téma.

Volitelně může aplikace vytvořit trvalý ConnectionConsumer , který je přidružen ke specifickému názvu. Tento ConnectionConsumer přijímá zprávy, které byly publikovány na téma od poslední aktivace trvanlivého ConnectionConsumer . Obdrží všechny takové zprávy, které se shodují se selektorem na tématu. Pokud však hodnota ConnectionConsumer používá dopředné čtení, může ztratit přechodné zprávy, které se nacházejí ve vyrovnávací paměti klienta při zavření.

Je-li produkt IBM MQ classes for JMS v režimu migrace poskytovatele systému zpráv produktu IBM MQ , je pro netrvalé odběry ConnectionConsumer použita samostatná fronta.Konfigurovatelná volba CCSUB u továrny TopicConnectionurčuje frontu, která má být použita. Obvykle příkaz CCSUB určuje jednu frontu pro použití všemi prvky ConnectionConsumers , které používají stejné Továrny TopicConnection. Je však možné, aby každý ConnectionConsumer generoval dočasnou frontu uvedením prefixu názvu fronty následovaného hvězdičkou (\*).

Je-li produkt IBM MQ classes for JMS v režimu migrace poskytovatele systému zpráv produktu IBM MQ , vlastnost CCDSUB daného tématu určuje frontu, která má být použita pro trvalé odběry. Opět platí, že se jedná o frontu, která již existuje, nebo předponu názvu fronty, za kterou následuje hvězdička (\*). Uvedeteli frontu, která již existuje, budou všechny trvalé ConnectionConsumers , které se přihlašují k tématu, používají tuto frontu. Uvedete-li předponu názvu fronty následovanou hvězdičkou (\*), vygeneruje se fronta poprvé, kdy se vytvoří trvalý ConnectionConsumer s konkrétním názvem. Tato fronta je znovu použita později, je-li vytvořen trvalý objekt ConnectionConsumer se stejným názvem.

Při nastavování správce front produktu IBM MQ vezměte v úvahu následující body:

• Váš správce front musí mít povolenu frontu nedoručených zpráv. Pokud má vlastnost ConnectionConsumer problém, když umístí zprávu do fronty nedoručených zpráv, doručení zprávy ze základní fronty QLOCAL se zastaví. Chcete-li definovat frontu nedoručených zpráv, použijte:

ALTER QMGR DEADQ( *your.dead.letter.queue.name* )

- Uživatel, který spouští objekt ConnectionConsumer , musí mít oprávnění k provedení operace MQOPEN s MQOO\_SAVE\_ALL\_CONTEXT a MQOO\_PASS\_ALL\_CONTEXT. Podrobnosti naleznete v dokumentaci produktu IBM MQ pro příslušnou platformu.
- Výkon pro jednotlivé ConnectionConsumer můžete optimalizovat vytvořením samostatné, vyhrazené, fronty pro tuto frontu. Jedná se o náklady na využití dodatečných prostředků.

#### *Odebrání zpráv z fronty v ASF*

Když aplikace používá ConnectionConsumers, produkt JMS může potřebovat odebrat zprávy z fronty v řadě situací.

Tyto situace jsou následující:

#### **Chybně formátovaná zpráva**

Je možné, že se objeví zpráva, že JMS nelze analyzovat.

#### **Nezpracovatelná zpráva**

Zpráva se může dostat do prahové hodnoty vrácení, ale ConnectionConsumer ji neopětuje ve frontě vrácení.

#### **Není zájem ConnectionConsumer**

Pro systém zpráv typu point-to-point, je-li továrna QueueConnectionnastavena tak, aby neuchovávaly nežádoucí zprávy, je doručena zpráva, která je nechtěná některým z ConnectionConsumers.

V takových situacích se ConnectionConsumer pokusí o odebrání zprávy z fronty. Volby odebrání v poli sestavy v rámci zprávy MQMD zprávy nastavují přesné chování. Tyto volby jsou:

#### **MQRO\_DEAD\_LETTER\_Q**

Zpráva je znovu zařazena do fronty nedoručených zpráv správce front. Toto nastavení je výchozí.

#### **MQRO\_DISCARD\_MSG**

Zpráva byla zrušena.

Volba ConnectionConsumer také vygeneruje zprávu sestavy a to také závisí na poli sestavy MQMD zprávy. Tato zpráva se odešle na zprávu ReplyToQ zprávy na ReplyToQmgr. Pokud dojde k chybě při odesílání zprávy sestavy, bude místo toho odeslána zpráva do fronty nedoručených zpráv. Volby sestavy výjimek v poli sestavy v podrobnostech sestavy MQMD zprávy sestavy. Tyto volby jsou:

#### **VÝJIMKA MQRO\_EXCEPTION**

Bude vygenerována zpráva sestavy obsahující MQMD původní zprávy. Neobsahuje žádná těla zprávy.

#### **MQRO\_EXCEPTION\_WIT\_DATA**

Bude vygenerována zpráva sestavy obsahující deskriptor MQMD, všechny záhlaví MQ a 100 bajtů dat těla.

#### **MQRO\_EXCEPTION\_WITH\_FULL\_DATA**

Bude vygenerována zpráva sestavy, která obsahuje všechna data z původní zprávy.

#### **default**

Negeneruje se žádná zpráva sestavy.

Když se vygenerují zprávy sestav, jsou uznány následující volby:

- MQRO\_NEW\_MSG\_ID
- MORO PASS MSG ID
- MORO COPY MSG\_ID\_TO\_CORREL\_ID
- ID\_KOLEKCE\_MQRO\_PASS\_RELACE\_

Pokud nelze nezpracovatelnou zprávu zařadit do fronty, pravděpodobně proto, že je fronta nedoručených zpráv plná nebo je-li autorizace nesprávně zadána, záleží na tom, jak bude zpráva přetrvávajícím způsobem závislá. Je-li zpráva přechodná, bude zpráva vyřazena a nebude vygenerována žádná zpráva sestavy. Je-li zpráva trvalá, doručení zpráv všem odběratelům připojení, kteří naslouchají na tomto místě určení, se zastaví. Tito spotřebitelé připojení musí být zavřeni a problém vyřešen před tím, než je možné znovu vytvořit a restartovat doručení zprávy.

Je důležité definovat frontu nedoručených zpráv a pravidelně kontrolovat, zda nedošlo k žádným problémům. Zejména zajistěte, aby fronta nedoručených zpráv nedosáhla své maximální hloubky a aby maximální velikost zprávy byla dostatečně velká pro všechny zprávy.

Je-li zpráva zařazena do fronty nedoručených zpráv, předchází mu záhlaví nedoručených zpráv IBM MQ (MQDLH). Podrobnosti o formátu rozhraní MQDLH najdete v tématu Záhlaví MQDLH-Dead-letter . Můžete identifikovat zprávy, které objekt ConnectionConsumer umístil do fronty nedoručených zpráv, nebo zprávy sestav, které generoval ConnectionConsumer , a to pomocí následujících polí:

- PutApplTyp je MQAT\_JAVA (0x1C)
- PutApplNázev je " MQ JMS ConnectionConsumer "

Tato pole jsou ve frontě MQDLH zpráv ve frontě nedoručených zpráv a ve zprávách sestav MQMD. Pole zpětné vazby MQMD a pole Příčina operace MQDLH obsahují kód popisující chybu. Podrobné informace o těchto kódech najdete v tématu ["Kódy příčiny a zpětné vazby v ASF" na stránce 310](#page-309-0). Ostatní pole jsou popsána v části MQDLH-Dead-letter header.

#### *Zpracování nezpracovatelných zpráv v ASF*

V rámci služeb aplikačního serveru je zpracování nezpracovatelných zpráv ošetřeno nepatrně jiným způsobem v produktu IBM MQ classes for JMS.

Informace o zpracování nezpracovatelných zpráv v produktu IBM MQ classes for JMSnaleznete v tématu ["Zpracování nezpracovatelných zpráv v adresáři IBM MQ classes for JMS" na stránce 212](#page-211-0).

Když používáte funkce ASF (Application Server Facilities), ConnectionConsumer, nikoli MessageConsumer, zpracuje nezpracovatelné zprávy. Funkce ConnectionConsumer znovu řadí zprávy podle vlastností QName fronty BackoutThreshold a QName BackoutRequeue.

Když aplikace používá ConnectionConsumers, okolnosti, za kterých je zpráva zálohována, závisí na relaci, kterou poskytuje aplikační server:

- Je-li relace netransakční, s parametrem AUTO\_ACKNOWLEDGE nebo DUPS\_OK\_ACKNOWLEDGE, je zpráva vrácena pouze po chybě systému nebo v případě neočekávaného ukončení činnosti aplikace.
- Pokud relace není součástí transakce s CLIENT\_ACKNOWLEDGE, nepotvrzené zprávy mohou být vráceny aplikačním serverem voláním Session.recover().

Obvykle implementace klienta MessageListener nebo aplikační server volá funkci Message.acknowledge(). Message.acknowledge() bere na vědomí všechny zprávy doručené v relaci tak daleko.

- Je-li relace ve funkci transakce, může aplikační server volat nepotvrzené zprávy voláním funkce Session.rollback().
- Pokud aplikační server dodává aplikaci XASession, jsou zprávy potvrzovány nebo zálohovány v závislosti na distribuované transakci. Aplikační server přebírá odpovědnost za dokončení transakce.

#### **Související pojmy**

["Zpracování nezpracovatelných zpráv v adresáři IBM MQ classes for JMS" na stránce 212](#page-211-0) Nezpracovatelnou zprávou je zpráva, kterou přijímající aplikace nemůže zpracovat. Je-li aplikace doručena nezpracovatelnou zprávu a byla-li několikrát odvolána, produkt IBM MQ classes for JMS ji může přesunout do fronty vrácení.

### *Ošetření chyb*

Tento oddíl pokrývá různé aspekty ošetření chyb, včetně "Obnova z chybových stavů v ASF" na stránce 309 a ["Kódy příčiny a zpětné vazby v ASF" na stránce 310](#page-309-0).

#### *Obnova z chybových stavů v ASF*

Pokud má vlastnost ConnectionConsumer závažnou chybu, bude doručení zprávy všem uživatelům ConnectionConsumers se zájmem o stejné zastavení QLOCAL. Pokud k tomu dojde, bude upozorněn kterýkoli modul ExceptionListener , který je registrován u ovlivněného připojení. Existují dva způsoby, jak se může aplikace zotavit z těchto chybových stavů.

Typicky se vyskytne závažná chyba v této povaze, pokud ConnectionConsumer nemůže znovu zařadit zprávu do fronty nedoručených zpráv nebo se setká s chybou při čtení zpráv z QLOCAL.

Protože je upozorněn kterýkoli modul ExceptionListener , který je registrován u ovlivněného připojení, můžete je použít k identifikaci příčiny problému. V některých případech musí administrátor systému zasáhnout a vyřešit problém.

Pro zotavení z těchto chybových stavů použijte jednu z následujících metod:

• Volejte příkaz close() na všech ovlivněných ConnectionConsumers. Aplikace může vytvářet nové ConnectionConsumers pouze po uzavření všech ovlivněných ConnectionConsumers a všechny systémové problémy se vyřeší.

<span id="page-309-0"></span>• Volejte příkaz stop() na všech ovlivněných připojeních. After all Connections are stopped and any system problems are resolved, the application can start() its Connections successfully.

#### *Kódy příčiny a zpětné vazby v ASF*

Použijte důvod a kódy zpětné vazby k určení příčiny chyby. Zde jsou uvedeny obecné kódy příčiny vygenerované položkou ConnectionConsumer .

Chcete-li určit příčinu chyby, použijte následující informace:

- Kód zpětné vazby ve všech zprávách sestav
- Kód příčiny v MQDLH všech zpráv ve frontě nedoručených zpráv

ConnectionConsumers generují následující kódy příčiny.

#### **MQRC\_BACKOUT\_THRESHOLD\_REACHED (0x93A; 2362)**

#### **Příčina**

Zpráva dosáhla prahové hodnoty Backout definované na QLOCAL, ale není definována žádná fronta vrácení.

Na platformách, ve kterých nelze definovat frontu vrácení, se zpráva dostala do prahové hodnoty JMSdefinované jako záložní pro 20.

#### **Akce**

Pokud to není požadováno, definujte frontu vrácení pro příslušnou QLOCAL. Také se podívejte na příčinu více zákuliů.

#### **MQRC\_MSG\_NOT\_MATCHED (0x93B; 2363)**

#### **Příčina**

V systému zpráv typu point-to-point je zpráva, která neodpovídá žádnému z selektorů pro monitorování fronty ConnectionConsumers . Chcete-li zachovat výkon, je zpráva znovu zařazena do fronty nedoručených zpráv.

#### **Akce**

Chcete-li se této situaci vyhnout, ujistěte se, že ConnectionConsumers používající frontu poskytují sadu selektorů, které se zabývají všemi zprávami, nebo nastavte továrnu QueueConnectionna uchování zpráv.

Případně můžete vyšetřit zdroj zprávy.

#### **MQRC\_JMS\_FORMAT\_ERROR (0x93C; 2364)**

#### **Příčina**

Produkt JMS nemůže interpretovat zprávu ve frontě.

#### **Akce**

Prozkoumejte původ zprávy. Produkt JMS normálně doručuje zprávy neočekávaného formátu jako BytesMessage nebo TextMessage. Občas se to nezdaří, je-li zpráva velmi špatně naformátována.

Další kódy, které se objevují v těchto polích, jsou způsobeny neúspěšným pokusem o opětné zařazení zprávy do fronty vrácení. V této situaci kód popisuje příčinu selhání funkce requeue. Chcete-li diagnostikovat příčinu těchto chyb, prohlédněte si téma Kódy dokončení a příčin rozhraní API.

Pokud nelze zprávu sestavy uložit do fronty ReplyTo, vložte ji do fronty nedoručených zpráv. V této situaci je pole zpětné vazby MQMD dokončeno, jak je popsáno v tomto tématu. Pole příčiny v MQDLH vysvětluje, proč nemohla být zpráva sestavy umístěna na ReplyToQ.

### *Funkce fondu relací serveru v systému AFS*

Toto téma shrnuje funkci fondu relací serveru.

Příkaz [Obrázek 51 na stránce 311](#page-310-0) shrnuje zásady funkcí ServerSessionPool a ServerSession.

<span id="page-310-0"></span>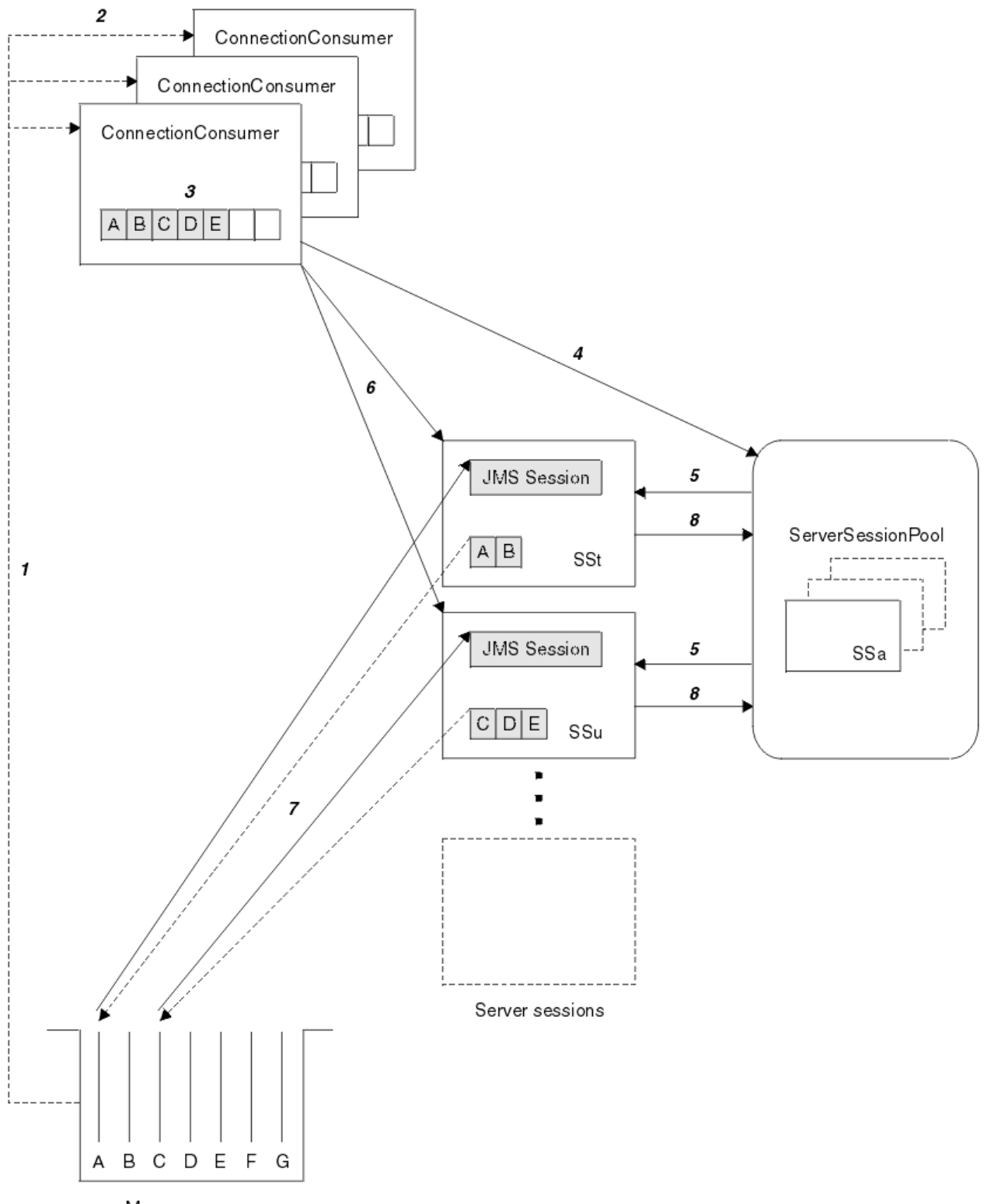

Message queue

*Obrázek 51. Funkčnost ServerSessionPool a ServerSession*

- 1. Volba ConnectionConsumers získá odkazy na zprávy z fronty.
- 2. Každý ConnectionConsumer vybírá specifické odkazy na zprávy.
- 3. Vyrovnávací paměť ConnectionConsumer obsahuje vybrané odkazy na zprávy.
- 4. Hodnota ConnectionConsumer vyžaduje jednu nebo více relací ServerSessions ze fondu ServerSession.
- 5. ServerSessions jsou alokovány ze oblasti ServerSessionPool.
- 6. Objekt ConnectionConsumer přiřadí odkazy na zprávy do relací ServerSessions a spustí podprocesy ServerSession spuštěné.
- 7. Každá ServerSession načítá odkazované zprávy z fronty. předává je metodě onMessage z objektu MessageListener , který je přidružen k relaci JMS .
- 8. Po dokončení zpracování se ServerSession vrátí do fondu.

Aplikační server obvykle poskytuje funkce ServerSessionPool a ServerSession.

# **Použití prostoru IBM MQ classes for JMS na serveru prostředí JVM produktu CICS Liberty**

Z produktu IBM MQ 9.1.0mohou programy Java spuštěné na serveru prostředí CICS Liberty JVM používat server IBM MQ classes for JMS pro přístup k produktu IBM MQ.

Musíte používat server IBM MQ 9.1.0nebo novější verzi adaptéru prostředků produktu IBM MQ . Adaptér prostředků můžete získat od Fix Central (viz ["Instalace adaptéru prostředků v produktu Liberty" na](#page-412-0) [stránce 413\)](#page-412-0).

K dispozici jsou dvě varianty prostředí JVM profilu produktu Liberty dostupné v produktu CICS 5.3 a později jsou typy připojení možných IBM MQ omezeny následujícím způsobem:

#### **CICS Liberty Standardní**

- Adaptér prostředků produktu IBM MQ se může připojit k libovolné verzi produktu IBM MQ v režimu CLIENT.
- Adaptér prostředků produktu IBM MQ se může připojit k libovolné verzi produktu IBM MQ for z/OS v režimu BINDINGS, pokud neexistuje žádné připojení produktu CICS (aktivní definice prostředku CICS MQCONN) ke stejnému správci front ze stejné oblasti CICS .

#### **CICS Liberty Integrované**

- Adaptér prostředků produktu IBM MQ se může připojit k libovolné verzi IBM MQ v režimu CLIENT.
- Připojení režimu BINDINGS není podporováno.

Podrobné informace o nastavení a konfiguraci systému najdete v tématu Použití prostoru IBM MQ classes for JMS na serveru Liberty prostředí JVM v dokumentaci produktu CICS .

## **Použití IBM MQ classes for JMS v IMS**

Podpora pro systémy zpráv založené na standardech v prostředí IMS je poskytována prostřednictvím produktu IBM MQ classes for JMS.

Zkontrolujte systémové požadavky na systém IMS , který váš podnik používá. Další informace najdete v tématu IMS 15.2 .

Tato sada témat popisuje, jak nastavit produkt IBM MQ classes for JMS v prostředí produktu IMS a omezení API, která se používají při použití klasických (JMS 1.1) a zjednodušených (JMS 2.0) rozhraní. Seznam informací specifických pro rozhraní API najdete v tématu ["Omezení API produktu JMS" na](#page-316-0) [stránce 317](#page-316-0) .

**Poznámka:** Podobná omezení platí pro starší rozhraní (JMS 1.0.2) specifická pro doménu, ale zde nejsou specificky popsány.

### **Podporované závislé oblasti IMS**

Jsou podporovány následující závislé typy oblastí:

- MPR.
- BMP
- IFP
- JMP 31 a 64 bit Java virtual machine (JVM)
- JBP 31 a 64bitová prostředí JVM

Pokud není výslovně uvedeno v následujících tématech, IBM MQ classes for JMS se chová stejně ve všech typech oblastí.

## **Podporované virtuální počítače Java**

Produkt IBM MQ classes for JMS vyžaduje prostředí IBM Runtime Environment, Java Technology Edition 8. IBM Semeru Runtime Certified Edition pro produkt z/OSverze 11 není podporován.

## **Jiná omezení**

Při používání produktu IBM MQ classes for JMS v prostředí produktu IMS platí následující omezení:

- Připojení v režimu klienta nejsou podporována.
- Produkt Connections je podporován pouze pro správce front produktu IBM MQ 8.0 s použitím poskytovatele systému zpráv produktu IBM MQ Normal, režimu.

Atribut **PROVIDERVERSION** na faktorii připojení musí být buď nespecifikovaný, nebo hodnota větší než nebo rovna sedmi.

• Použití žádné z továren na připojení XA, například com.ibm.mq.jms.MQXAConnectionFactory, není podporováno.

#### **Související úlohy**

Definování IBM MQ na IMS

### *Nastavení adaptéru IMS pro použití s produktem IBM MQ classes for JMS*

IBM MQ classes for JMS využívá stejný adaptér IBM MQ-IMS , jak je používán jinými programovacími jazyky. Tento adaptér používá modul ESAF ( IMS External Subsystem Attach Facility).

### **Než začnete**

Před provedením následujícího postupu je třeba nakonfigurovat adaptér produktu IMS pro příslušné správce front a řídicí a závislé regiony produktu IMS , jak je popsáno v tématu Nastavení adaptéru IMS.

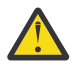

**Upozornění:** Tento krok, který popisuje sestavení dynamického stubu, není třeba provádět, pokud nepotřebujete dynamický stub pro jiné účely.

Po konfiguraci adaptéru IMS proveďte následující postup.

### **Postup**

1. Aktualizujte proměnnou LIBPATH ve členu produktu IMS PROCLIB, na který odkazuje parametr ENVIRON ve vaší závislé oblasti JCL (například DFJVMEV) tak, aby zahrnoval nativní knihovny produktu IBM MQ classes for JMS .

To znamená, že adresář zFS obsahuje libmqjims.so. Například DFSJVEV může vypadat jako následující, kde poslední řádek je adresář obsahující nativní knihovny produktu IBM MQ classes for JMS :

```
LIBPATH=>
/java/latest/bin/j9vm:> 
/java/latest/bin:>
/ims/latest/dbdc/imsjava/classic/lib:>
/ims/latest/dbdc/imsjava/lib:> 
/mqm/latest/java/lib
```
2. Přidejte IBM MQ classes for JMS do cesty ke třídě prostředí JVM, kterou používá váš IMS závislý region, tak, že aktualizujete volbu java.class.path .

Toto proveďte podle pokynů v části Člen DFSJVMMS datové sady IMS PROCLIB.

```
-Djava.class.path=/ims/latest/dbdc/imsjava/imsutm.jar:/ims/latest/dbdc/imsjava/imsudb.jar:
/mqm/latest/java/lib/com.ibm.mq.allclient.jar
```
**Poznámka:** Zatímco v adresáři obsahujícím IBM MQ classes for JMSje k dispozici mnoho různých souborů JAR, potřebujete pouze soubor com.ibm.mq.allclient.jar.

3. Zastavte a znovu spusťte všechny závislé oblasti na serveru IMS , které budou využívat produkt IBM MQ classes for JMS.

## **Jak pokračovat dále**

Vytvořit a konfigurovat továrny připojení a cíle.

Existují tři možné přístupy pro vytváření instancí implementacích IBM MQ továren připojení a cílů. Podrobnosti viz ["Vytvoření a konfigurace továren připojení a cílů v aplikaci IBM MQ classes for JMS"](#page-186-0) [na stránce 187](#page-186-0).

Všimněte si, že tyto tři přístupy jsou všechny platné v prostředí IMS .

#### **Související úlohy**

Nastavení adaptéru IMS Definování IBM MQ na IMS

### *Transakční chování*

Zprávy odeslané a přijaté serverem IBM MQ classes for JMS v prostředí IMS jsou vždy přidruženy k pracovní jednotce IMS (UOW), která je aktivní v aktuální úloze.

Tuto jednotku UOW lze dokončit pouze voláním metod pro potvrzení nebo odvolání v instanci objektu com.ibm.ims.dli.tm.Transaction nebo úlohou IMS , která končí obvyklým způsobem v tom případě, že je transakce UOW implicitně potvrzena. Pokud se úloha IMS ukončí nestandardně, jednotka UOW se odvolá.

V důsledku toho jsou hodnoty argumentů **transacted** a **acknowledgeMode** ignorovány při volání jakékoli z metod Connection.createSession nebo ConnectionFactory.createContext. Navíc nejsou podporovány dále uvedené metody. Volání libovolné z dále uvedených metod způsobí výjimku IllegalStateException v případě relace:

- javax.jms.Session.commit()
- javax.jms.Session.recover()
- javax.jms.Session.rollback()
- a IllegalStateRuntimeSession v případě kontextu JMS:
- javax.jms.JMSContext.commit()
- javax.jms.JMSContext.recover()
- javax.jms.JMSContext.rollback()

K tomuto chování je jedna výjimka. Je-li kontext relace nebo JMS vytvořen pomocí jednoho z následujících mechanizmů:

- Connection.createSession(false, Session.AUTO\_ACKNOWLEDGE)
- Connection.createSession(Session.AUTO\_ACKNOWLEDGE)
- ConnectionFactory.createContext(JMSContext.AUTO\_ACKNOWLEDGE)

pak chování této relace nebo kontextu produktu JMS je následující:

- Všechny odeslané zprávy se odesílají mimo UOW IMS . To znamená, že budou dostupné na cílovém místě určení okamžitě, nebo po dokončení poskytnutého intervalu zpoždění doručení.
- Všechny netrvalé zprávy budou přijaty mimo jednotku UOW IMS , pokud nebyla vlastnost SYNCPALINTALGETS určena v továrně připojení, která vytvořila relaci nebo kontext JMS .

• Trvalé zprávy budou vždy přijaty uvnitř UOW IMS .

To může být užitečné například v případě, že chcete zapsat zprávu auditu do fronty i v případě, že se jednotka UOW vrátí zpět.

### *Implikace synchronizačních bodů IMS*

Sestavení IBM MQ classes for JMS se provádí na stávající podpoře adaptéru IBM MQ , která využívá ESAF. To znamená, že se použije zdokumentované chování, včetně všech otevřených manipulátorů uzavíraných adaptérem IMS , když se vyskytne synchronizační bod.

Další informace viz ["Synchronizační body v aplikacích IMS" na stránce 67.](#page-66-0)

Pro ilustraci tohoto bodu zvažte následující kód spuštěný v prostředí JMP. Druhé volání příkazu mp.send() má za následek JMSException , protože kód messageQueue.getUnique(inputMessage) má za následek zavření všech otevřených připojení IBM MQ a manipulátorů objektů.

Podobné chování je zaznamenáno, pokud bylo volání getUnique() nahrazeno produktem Transaction.commit(), ale ne, pokud byl použit Transaction.rollback() .

```
//Create a connection to queue manager MQ21.
MQConnectionFactory cf = new MQConnectionFactory();
cf.setQueueManager("MQ21");
Connection c = cf.createConnection();
Session s = c.createSession();
//Send a message to MQ queue Q1.
Queue q = new MQQueue("Q1");
MessageProduct mp = s.createProducer(q);
TextMessage m = s.createTextMessage("Hello world!");
mp.send(m);
//Get a message from an IMS message queue. This results in a GU call
//which results in all MQ handles being closed.
Application a = ApplicationFactory.createApplication();
MessageQueue messageQueue = a.getMessageQueue();
IOMessage inputMessage = a.getIOMessage(MESSAGE_CLASS_NAME);
messageQueue.getUnique(inputMessage);
//This attempt to send another message will result in a JMSException containing a
//MQRC_HCONN_ERROR as the connection/handle has been closed.
```
mp.send(m);

Správný kód, který má být použit v tomto scénáři, je následující. V tomto případě je připojení k produktu IBM MQ před voláním getUnique()uzavřeno. Připojení a relace jsou poté znovu vytvořeny, aby bylo možné odeslat další zprávu.

```
//Create a connection to queue manager MQ21.
MQConnectionFactory cf = new MQConnectionFactory();
cf.setQueueManager("MQ21");
Connection c = cf.createConnection();
Session s = c.createSession();
//Send a message to MQ queue Q1.
Queue q = new MQQueue("Q1");
MessageProducer mp = s.createProducer(q);
TextMessage m = s.createTextMessage("Hello world!");
mp.send(m);
//Close the connection to MQ, which closes all MQ object handles.
//The send of the message will be committed by the subsequent GU call.
c.close();
c = null;s = null;mp = null;//Get a message from an IMS message queue. This results in a GU call.
Application a = ApplicationFactory.createApplication();
MessageQueue messageQueue = a.getMessageQueue();
IOMessage inputMessage = a.getIOMessage(MESSAGE_CLASS_NAME);
```

```
messageQueue.getUnique(inputMessage);
```

```
//Re-create the connection to MQ and send another message;
c = cf.createConnection();
s = c.createSession();
mp = s.createProduct(q)m = s.createTextMessage("Hello world 2!");
mp.send(m);
```
## *Aspekty použití adaptéru IMS*

Je třeba, abyste si byli vědomi následujících omezení. Pro každého správce front můžete mít pouze jeden manipulátor připojení. Při použití produktu JMS a nativního kódu jsou k dispozici důsledky pro interakci s produktem IBM MQ . Pro ověření připojení a autorizaci existují omezení.

# **Jeden popisovač připojení pro každého správce front**

V závislých oblastech produktu IMS je povolen pouze jeden manipulátor připojení v daném okamžiku ke specifickému správci front. Veškeré následné pokusy o připojení ke stejnému správci front znovu použijí existující popisovač.

Zatímco toto chování by nemělo způsobit žádné problémy v aplikaci, která používá pouze produkt IBM MQ classes for JMS, může toto chování způsobit problémy v aplikacích interagují s produktem IBM MQpři použití rozhraní IBM MQ classes for JMS a rozhraní MQI v nativním kódu v jazycích, jako je například COBOL nebo C.

## **Implikace interakce s produktem IBM MQ při použití produktu JMS i nativního kódu**

Problémy se mohou vyskytnout při prokládání kódu Java a nativního kódu, které obě používají funkčnost produktu IBM MQ , a když není připojení k produktu IBM MQ ukončeno před opuštěním nativního kódu Java nebo nativního kódu Java.

Například v následujícím pseudokódu je popisovač připojení ke správci front původně zaveden v kódu Java s použitím modulu IBM MQ classes for JMS. Popisovač připojení je znovu použit v kódu COBOL a zneplatněn voláním MQDISC.

Při příštím použití obslužného programu IBM MQ classes for JMS pro použití manipulátoru připojení JMSException s kódem příčiny MQRC\_HCONN\_ERROR.

```
COBOL code running in message processing region
     Use the Java Native Interface (JNI) to call Java code 
        Create MQ connection and session - this creates an MQ connection handle 
        Send message to MQ queue
        Store connection and session in static variable 
        Return to COBOL code
 MQCONN - picks up MQ connection handle established in Java code
 MQDISC - invalidates connection handle
     Use the Java Native Interface (JNI) to call Java code
        Get session from static variable
        Create a message consumer - fails as connection handle invalidated
```
Existují další podobné vzorce použití, které mohou způsobit chybu MQRC\_HCONN\_ERROR.

I když je možné sdílet manipulátory připojení produktu IBM MQ mezi nativním kódem a kódem jazyka Java (například předchozí příklad by fungoval, kdyby nebylo volání MQDISC) obecně, nejlepším postupem je zavřít všechny obslužné rutiny připojení před změnou z jazyka Java na nativní kód nebo v opačném směru.

## **Ověřování a autorizace připojení**

Specifikace JMS povoluje, aby bylo při vytváření připojení nebo objektu kontextu JMS zadáno jméno uživatele a heslo pro ověření a autorizaci.

<span id="page-316-0"></span>To není podporováno v prostředí produktu IMS . Pokus o vytvoření připojení se zadáním jména uživatele a hesla způsobí, že se vyvolá JMS Exception . Pokus o vytvoření kontextu produktu JMS a zadání jména uživatele a hesla způsobí, že se bude hodit JMSRuntimeException .

Místo toho musí být použity existující mechanismy pro ověření a autorizaci při připojování k produktu IBM MQ z prostředí produktu IMS .

Další informace viz Nastavení zabezpečení v systému z/OS. Zvláště pak téma ID uživatelů pro kontrolu zabezpečení, které popisuje použitelná ID uživatelů.

#### **Související úlohy**

Nastavení zabezpečení v systému z/OS

## *Omezení API produktu JMS*

Z perspektivy specifikace produktu JMS produkt IBM MQ classes for JMS považuje produkt IMS za vyhovující aplikační server Java EE, který má vždy probíhající transakci JTA.

Například nikdy nemůžete volat javax.jms.Session.commit() v systému IMS, protože specifikace JMS uvádí, že ji nelze volat v sadě JEE EJB nebo webový kontejner, zatímco transakce JTA probíhá.

To má za následek následující omezení na rozhraní API produktu JMS , kromě těch, které jsou popsány v části ["Transakční chování" na stránce 314](#page-313-0).

## **Omezení klasického rozhraní API**

- javax.jms.Connection.createConnectionConsumer(javax.jms.Destination, String, javax.jms.ServerSessionPool, int) vždy hodí JMSException.
- javax.jms.Connection.createDurableConnectionConsumer(javax.jms.Topic, String, String, javax.jms.ServerSessionPool, int) vždy hodí JMSException.
- Všechny tři varianty javax.jms.Connection.createSession vždy vyvolají výjimku JMSException, pokud má připojení již existující relaci aktivní.
- javax.jms.Connection.createSharedConnectionConsumer(javax.jms.Topic, String, String, javax.jms.ServerSessionPool, int) vždy hodí JMSException.
- javax.jms.Connection.createSharedDurableConnectionConsumer(javax.jms.Topic, String, String, javax.jms.ServerSessionPool, int) vždy hodí JMSException.
- javax.jms.Connection.setClientID() vždy hodí JMSException.
- javax.jms.Connection.setExceptionListener(javax.jms.ExceptionListener) vždy hodí JMSException.
- javax.jms.Connection.stop() vždy hodí JMSException.
- javax.jms.MessageConsumer.setMessageListener(javax.jms.MessageListener) vždy hodí JMSException.
- javax.jms.MessageConsumer.getMessageListener() vždy hodí JMSException.
- javax.jms.MessageProducer.send(javax.jms.Destination, javax.jms.Message,javax.jms.CompletionListener) vždy hodí JMSException.
- javax.jms.MessageProducer.send(javax.jms.Destination, javax.jms.Message, int, int, long, javax.jms.CompletionListener) vždy hodí JMSException.
- javax.jms.MessageProducer.send(javax.jms.Message, int, int, long, javax.jms.CompletionListener) vždy hodí JMSException.
- javax.jms.MessageProducer.send(javax.jms.Message,javax.jms.CompletionListener ) vždy hodí JMSException.
- javax.jms.Session.run() vždy hodí JMSRuntimeException.
- javax.jms.Session.setMessageListener(javax.jms.MessageListener) vždy hodí JMSException.
- javax.jms.Session.getMessageListener() vždy hodí JMSException.

## **Zjednodušená omezení API**

- javax.jms.JMSContext.createContext(int) vždy hodí JMSRuntimeException.
- javax.jms.JMSContext.setClientID(String) vždy hodí JMSRuntimeException.
- javax.jms.JMSContext.setExceptionListener(javax.jms.ExceptionListener) vždy hodí JMSRuntimeException.
- javax.jms.JMSContext.stop() vždy hodí JMSRuntimeException.
- javax.jms.JMSProducer.setAsync(javax.jms.CompletionListener) vždy hodí JMSRuntimeException.

# **Použití produktu IBM MQ classes for Java**

Použijte IBM MQ v prostředí Java . IBM MQ classes for Java umožňuje aplikaci Java připojit se k IBM MQ jako klient IBM MQ nebo se připojit přímo ke správci front IBM MQ .

### **Poznámka:**

Produkt IBM nebude provádět žádná další vylepšení produktu IBM MQ classes for Java a jsou funkčně stabilizovány na úrovni dodávané v produktu IBM MQ 8.0. Existující aplikace, které používají produkt IBM MQ classes for Java , budou nadále plně podporovány, nové funkce však nebudou přidány a požadavky na vylepšení budou odmítnuty. Plně podporováno znamená, že defekty budou opraveny společně s případnými změnami vynuceny změnami systémových požadavků produktu IBM MQ .

IBM MQ classes for Java nejsou v produktu IMSpodporovány.

IBM MQ classes for Java nejsou v produktu WebSphere Libertypodporovány. Nesmí se používat buď s funkcí systému zpráv produktu IBM MQ Liberty , ani s generickou podporou produktu JCA . Další informace naleznete v tématu [Použití rozhraní Java produktu WebSphere MQ v prostředí J2EE/JEE](https://www.ibm.com/support/pages/node/727251) [Environments](https://www.ibm.com/support/pages/node/727251).

IBM MQ classes for Java je jedno ze dvou alternativních rozhraní API, které aplikace Java mohou použít pro přístup k prostředkům produktu IBM MQ . Další rozhraní API je IBM MQ classes for JMS.

V produktu IBM MQ 8.0se produkt IBM MQ classes for Java sestavuje s produktem Java 7.

Běhové prostředí produktu Java 7 podporuje spuštění starších verzí souborů tříd.

IBM MQ classes for Java zapouzdřuje rozhraní MQI (Message Queue Interface), nativní rozhraní API produktu IBM MQ a používá podobný model objektu k rozhraním C++ a .NET do produktu IBM MQ.

Programovatelné volby umožňují produktu IBM MQ classes for Java připojit se k produktu IBM MQ jedním z následujících způsobů:

- V režimu klienta jako IBM MQ MQI client pomocí protokolu Transmission Control Protocol/Internet Protocol (TCP/IP)
- V [režimu vazebs](#page-318-0)e připojuje přímo k produktu IBM MQ pomocí rozhraní JNI ( Java Native Interface).

**Poznámka:** Automatické opětovné připojení klienta není podporováno produktem IBM MQ classes for Java.

# **Připojení v režimu klienta**

Aplikace produktu IBM MQ classes for Java se může připojit k libovolnému podporovanému správci front pomocí režimu klienta.

Chcete-li se připojit ke správci front v režimu klienta, může být aplikace IBM MQ classes for Java spuštěna na stejném systému, v němž je spuštěn správce front, nebo na jiném systému. V každém případě se produkt IBM MQ classes for Java připojí ke správci front prostřednictvím protokolu TCP/IP.

Další informace o tom, jak zapisovat aplikace pro použití připojení v režimu klienta, najdete v tématu ["Režimy připojení produktu IBM MQ classes for Java" na stránce 342](#page-341-0).

# <span id="page-318-0"></span>**Připojení režimu vazeb**

Při použití v režimu vázání produkt IBM MQ classes for Java používá rozhraní JNI ( Java Native Interface) k volání přímo do existujícího rozhraní API správce front, a nikoli prostřednictvím komunikace prostřednictvím sítě. Ve většině prostředí poskytuje připojení v režimu vazeb lepší výkon pro aplikace IBM MQ classes for Java , než se připojuje v režimu klienta, tím, že se vyhnete nákladům na komunikaci TCP/IP.

Aplikace, které používají produkt IBM MQ classes for Java k připojení v režimu vazeb, musí být spuštěny ve stejném systému jako správce front, ke kterému se připojují.

Běhové prostředí produktu Java , které se používá ke spouštění aplikace produktu IBM MQ classes for Java , musí být konfigurováno k načtení knihoven produktu IBM MQ classes for Java ; další informace viz ["IBM MQ classes for Java knihovny" na stránce 327](#page-326-0) .

Další informace o tom, jak zapisovat aplikace pro použití připojení v režimu vázání, viz ["Režimy připojení](#page-341-0) [produktu IBM MQ classes for Java" na stránce 342.](#page-341-0)

### **Související pojmy**

Rozhraní jazyka produktu IBM MQ Java

["Použití produktu IBM MQ classes for JMS" na stránce 79](#page-78-0)

IBM MQ classes for Java Message Service (IBM MQ classes for JMS) je poskytovatel JMS , který je dodáván s IBM MQ. Stejně jako implementace rozhraní definovaných v balíku javax.jms poskytuje produkt IBM MQ classes for JMS dvě sady rozšíření rozhraní API produktu JMS .

### **Související úlohy**

Trasování aplikací produktu IBM MQ classes for Java Odstraňování problémů s Java a JMS

# **Proč bych měl používat produkt IBM MQ classes for Java?**

Aplikace Java může použít buď produkt IBM MQ classes for Java , nebo IBM MQ classes for JMS pro přístup k prostředkům produktu IBM MQ .

**Poznámka:** Ačkoli jsou existující aplikace, které používají produkt IBM MQ classes for Java , i nadále plně podporovány, by nové aplikace měly používat produkt IBM MQ classes for JMS. Funkce, které byly nedávno přidány do produktu IBM MQ, jako např. asynchronní spotřeba a automatické opětovné připojení, nejsou v produktu IBM MQ classes for Javak dispozici, ale jsou k dispozici v produktu IBM MQ classes for JMS. Další informace viz téma ["Proč bych měl používat produkt IBM MQ classes for JMS?" na stránce 79](#page-78-0).

**Poznámka:** IBM MQ classes for Java jsou funkčně stabilizované na úrovni dodávané v produktu IBM MQ 8.0. Existující aplikace, které používají IBM MQ classes for Java budou nadále plně podporovány, ale toto rozhraní API je stabilizované, takže nové funkce nebudou přidány a požadavky na vylepšení jsou odmítnuté. Plně podporováno znamená, že defekty budou opraveny společně s případnými změnami vynuceny změnami systémových požadavků produktu IBM MQ .

# **Nezbytné předpoklady pro IBM MQ classes for Java**

Chcete-li použít produkt IBM MQ classes for Java, potřebujete některé další softwarové produkty.

Informace o předpokladech pro produkt IBM MQ classes for Javanaleznete na webové stránce [Systémové](https://www.ibm.com/support/pages/system-requirements-ibm-mq) [požadavky pro IBM MQ](https://www.ibm.com/support/pages/system-requirements-ibm-mq) .

Chcete-li vyvíjet aplikace IBM MQ classes for Java , potřebujete sadu Java Development Kit (JDK). Podrobnosti o sad JDK podporovaných vaším operačním systémem lze nalézt v informacích o produktu [Systémové požadavky pro IBM MQ](https://www.ibm.com/support/pages/system-requirements-ibm-mq) .

Chcete-li spustit aplikace produktu IBM MQ classes for Java , potřebujete tyto softwarové komponenty:

- Správce front produktu IBM MQ , pro aplikace, které se připojují ke správci front
- Běhové prostředí produktu Java (JRE) pro každý systém, na kterém spouštíte aplikace. Vhodné prostředí JRE je dodáváno s produktem IBM MQ.
- <span id="page-319-0"></span>• Pro IBM i, QShell, což je volba 30 operačního systému
- 2/05 Pro z/OS, z/OS UNIX System Services (z/OS UNIX)

Požadujete-li připojení TLS k použití šifrovacích modulů, které byly certifikovány FIPS 140-2, potřebujete poskytovatele FIPS IBM Java JSSE (IBMJSSEFIPS). Každé prostředí IBM JDK a JRE ve verzi 1.4.2 nebo pozdější obsahuje IBMJSSEFIPS.

Adresy Internet Protocol verze 6 (IPv6) můžete použít ve svých aplikacích IBM MQ classes for Java pokud IPv6 je podporovaná vaším virtuálním počítačem Java (JVM) a implementací TCP/IP na vašem operačním systému.

# **Spuštění aplikací IBM MQ classes for Java v rámci produktu Java EE**

Existují určitá omezení a aspekty návrhu, které je třeba vzít v úvahu před použitím produktu IBM MQ classes for Java v produktu Java EE.

Produkt IBM MQ classes for Java má omezení při použití v prostředí Java Platform, Enterprise Edition (Java EE). Dále je třeba vzít v úvahu další aspekty, které je třeba vzít v úvahu při návrhu, implementaci a správě aplikace produktu IBM MQ classes for Java , která je spuštěna v prostředí produktu Java EE . Tato omezení a pokyny jsou popsány v následujících sekcích.

# **Omezení transakcí JTA**

Jediný podporovaný správce transakcí pro aplikace používající produkt IBM MQ classes for Java je samotný IBM MQ . Ačkoli aplikace pod kontrolou JTA může používat IBM MQ classes for Java, žádná práce prováděná prostřednictvím těchto tříd není řízena pracovními jednotkami JTA. Namísto toho tvoří lokální jednotky práce oddělené od těch, které jsou spravovány aplikačním serverem prostřednictvím rozhraní JTA. Zejména žádné odvolání transakce JTA nevedlo k odvolání žádných odeslaných nebo přijatých zpráv. This restriction applies to application or bean managed transactions and to container managed transactions, and all Java EE containers. Chcete-li provádět práci systému zpráv přímo s produktem IBM MQ uvnitř koordinovaných transakcí aplikačního serveru, je třeba místo toho použít produkt IBM MQ classes for JMS .

# **Vytvoření podprocesů**

Produkt IBM MQ classes for Java vytváří podprocesy interně pro různé operace. Například při spuštění v režimu BINDINGS pro volání přímo v lokálním správci front jsou volání prováděna v podprocesu worker, který byl vytvořen interně produktem IBM MQ classes for Java. Další podprocesy lze vytvořit interně, například vymazat nepoužívaná připojení z fondu připojení nebo odebrat odběry pro ukončené aplikace typu publikování/odběr.

Některé aplikace produktu Java EE (například ty, které jsou spuštěny v kontejnerech EJB a Web), nesmějí vytvářet nové podprocesy. Místo toho se musí všechny práce provádět na hlavních aplikačních podprocesech spravovaných aplikačním serverem. Když aplikace používají produkt IBM MQ classes for Java, nemusí být aplikační server schopen rozlišovat mezi kódem aplikace a kódem IBM MQ classes for Java , takže dříve popsané podprocesy způsobí, že aplikace nebude kompatibilní se specifikací kontejneru. Produkt IBM MQ classes for JMS tyto specifikace produktu Java EE nerozbijí a lze je tedy místo něj použít.

# **Bezpečnostní omezení**

Zásady zabezpečení implementované aplikačním serverem mohou zabránit určitým operacím, které jsou prováděny rozhraním API produktu IBM MQ classes for Java , jako je například vytváření a provoz nových podprocesů obslužného programu (jak je popsáno v předchozích sekcích).

Aplikační servery jsou například standardně spuštěny se zabezpečením produktu Java a umožňují jeho povolení prostřednictvím některé konfigurace specifické pro aplikační server (některé aplikační servery také umožňují podrobnější konfiguraci zásad používaných v produktu Java Security). Je-li zabezpečení produktu Java povoleno, produkt IBM MQ classes for Java může porušit pravidla podprocesů zabezpečení zásad zabezpečení produktu Java definovaná pro aplikační server a rozhraní API nemusí být schopno vytvořit všechny podprocesy, které potřebuje, aby mohla fungovat. Chcete-li zabránit problémům se správou podprocesů, použití příkazu IBM MQ classes for Java není podporováno v prostředích, ve kterých je povoleno zabezpečení produktu Java .

## **Aspekty izolace aplikace**

Zamýšleným přínosem pro spouštění aplikací v prostředí produktu Java EE je izolace aplikace. Návrh a implementace IBM MQ classes for Java předdatum prostředí Java EE . IBM MQ classes for Java lze použít takovým způsobem, který nepodporuje koncepci izolace aplikace. Konkrétní příklady aspektů v této oblasti zahrnují:

- Použití statického nastavení (prostředí JVM) v rámci třídy MQEnvironment, například:
	- ID uživatele a heslo, které má být použito pro identifikaci a ověření připojení
	- název hostitele, port a kanál použité pro připojení klienta
	- Konfigurace TLS pro zabezpečená připojení klienta

Úprava kterékoli z vlastností MQEnvironment ve prospěch jedné aplikace ovlivní také jiné aplikace používající stejné vlastnosti. Při spuštění v prostředí s více aplikacemi, jako je například produkt Java EE, musí každá aplikace používat svou vlastní odlišnou konfiguraci prostřednictvím vytvoření objektů MQQueueManager se specifickou sadou vlastností, nikoli jako výchozí nastavení vlastností konfigurovaných v rámci třídy MQEnvironment v rámci celého procesu.

- Třída MQEnvironment zavádí počet statických metod, které se chovají globálně na všech aplikacích používajících produkt IBM MQ classes for Java v rámci stejného procesu prostředí JVM, a neexistuje žádný způsob, jak toto chování potlačit pro konkrétní aplikace. Příklady:
	- konfigurace vlastností TLS, jako např. umístění úložiště klíčů
	- konfigurace uživatelských procedur kanálu klienta
	- povolení nebo zakázání trasování diagnostiky
	- správa výchozího fondu připojení používaného k optimalizaci využití připojení ke správcům front

Vyvolání těchto metod ovlivní všechny aplikace spuštěné ve stejném prostředí produktu Java EE .

- Sdružování připojení je povoleno, aby byl optimalizován proces vytváření více připojení ke stejnému správci front. Výchozí správce fondu připojení je celoprocesový a je sdílen více aplikacemi. Změny v konfiguraci fondu připojení, jako je nahrazení výchozího správce připojení pro jednu aplikaci pomocí metody MQEnvironment.setDefaultConnectionManager() proto ovlivní ostatní aplikace spuštěné na stejném aplikačním serveru Java EE.
- TLS je konfigurováno pro aplikace používající IBM MQ classes for Java pomocí vlastností třídy MQEnvironment a vlastností objektu MQQueueManager . Není integrován se spravovanou konfigurací zabezpečení samotného aplikačního serveru. Musíte se ujistit, že jste produkt IBM MQ classes for Java nakonfigurovali tak, aby poskytoval požadovanou úroveň zabezpečení, a nepoužívat konfiguraci aplikačního serveru.

## **Omezení režimu vazeb**

Produkt IBM MQ a produkt WebSphere Application Server lze instalovat na stejném počítači, jako jsou hlavní verze správce front a adaptéru prostředků produktu IBM MQ (RA) dodávané v produktu WebSphere Application Server . Například produkt WebSphere Application Server 7.0, který je dodáván s úrovní IBM MQ RA 7.0.1, může být nainstalován na stejném počítači jako správce front produktu IBM WebSphere MQ 6 .

Pokud se správce front a hlavní verze adaptéru prostředků liší, nelze použít připojení vazeb. Všechna připojení z produktu WebSphere Application Server ke správci front s použitím adaptéru prostředků musí používat připojení typu klienta. Spojení vazeb lze použít, pokud jsou verze stejné.

# **Konverze řetězcových řetězců v produktu IBM MQ classes for Java**

Produkt IBM MQ classes for Java používá CharsetEncoders a CharsetDecoders přímo pro převod znakových řetězců. Výchozí chování pro převod znakového řetězce lze nakonfigurovat se dvěma vlastnostmi systému. Zpracování zpráv, které obsahují nemapovatelné znaky, lze konfigurovat prostřednictvím com.ibm.mq.MQMD.

Před IBM MQ 8.0byla konverze řetězců v IBM MQ classes for Java provedena voláním metod java.nio.charset.Charset.decode(ByteBuffer) a Charset.encode(CharBuffer) .

Použití jedné z těchto metod vede k výchozí náhradě ( REPLACE) chybných nebo nepřeložitelných dat. Toto chování může zakrývat chyby v aplikacích a může vést k neočekávaným znakům, například ?, v přeložených datech.

Z produktu IBM MQ 8.0je možné přímo a efektivněji detekovat tyto problémy IBM MQ classes for Java pomocí CharsetEncoders a CharsetDecoders přímo a explicitně konfigurovat zpracování deformovaných a nepřeložitelných dat. Výchozí chování je takové problémy REPORT , které vyvolává vhodné MQException.

## **Konfigurace**

Překládání z UTF-16 (znakové znázornění použité v Java) na nativní znakovou sadu, jako je UTF-8, se označuje jako *encoding*, zatímco překlad v opačném směru se nazývá *dekódování*.

Dekódování přebírá výchozí chování pro produkt CharsetDecodersa hlásí chyby vyvoláním výjimky.

Jedno nastavení se používá k uvedení java.nio.charset.CodingErrorAction pro řízení zpracování chyb při kódování i dekódování. Jedno další nastavení se používá k řízení náhradního bajtu, nebo bajtů, při kódování. Výchozí řetězec náhrady Java bude použit při dekódování operací.

## **Konfigurace zpracování nepřeložitelných dat v produktu IBM MQ classes for Java**

V produktu IBM MQ 8.0zahrnuje produkt com.ibm.mq.MQMD následující dvě pole:

### **byte [] unMappablenáhrady**

Posloupnost bajtů, která bude zapsána do kódovaného řetězce, pokud vstupní znak nelze přeložit a zadali jste REPLACE.

### **Výchozí: "?".getBytes()**

Výchozí řetězec náhrady Java se používá při dekódování operací.

### **java.nio.charset.CodingErrorAction unmappableAction**

Určuje akci, která má být provedena pro nepřeložitelná data při kódování a dekódování:

### **Výchozí: CodingErrorAction.REPORT;**

## **Systémové vlastnosti pro nastavení výchozích hodnot systému**

V produktu IBM MQ 8.0jsou k dispozici následující dvě vlastnosti systému produktu Java , které slouží ke konfiguraci výchozího chování při převodu znakových řetězců.

### **com.ibm.mq.cfg.jmqi.UnmappableCharacterAction**

Určuje akci, která má být provedena pro nepřeložitelná data při kódování a dekódování. Hodnota může být REPORT, REPLACEnebo IGNORE.

### **com.ibm.mq.cfg.jmqi.UnmappableCharacterReplacement**

Nastaví nebo získává náhradní bajty, aby se aplikoval, když nelze namapovat znak v operaci kódování Výchozí řetězec náhrady Java se používá při dekódování operací.

Chcete-li se vyhnout nejasnostem mezi znakem Java a rodilými bajtovými reprezentacemi, měli byste uvést com.ibm.mq.cfg.jmqi.UnmappableCharacterReplacement jako desítkové číslo představující nahrazovací byt v nativní znakové sadě.

Například dekadická hodnota ?jako nativní bajt je 63, pokud je nativní znaková sada založená na ASCII, jako je ISO-8859-1, zatímco je nativní znaková sada 111, je-li nativní znaková sada EBCDIC.

**Poznámka:** Všimněte si, že pokud má objekt MQMD nebo MQMessage buď sadu polí **unmappableAction** , nebo **unMappableReplacement** , pak hodnoty těchto polí mají přednost před vlastnostmi systému Java . To umožňuje přepsat hodnoty zadané ve vlastnostech systému Java pro každou zprávu, je-li to nutné.

### **Související pojmy**

["Konverze řetězcových řetězců v produktu IBM MQ classes for JMS" na stránce 126](#page-125-0) Produkt IBM MQ classes for JMS používá CharsetEncoders a CharsetDecoders přímo pro převod znakových řetězců. Výchozí chování pro převod znakového řetězce lze nakonfigurovat se dvěma vlastnostmi systému. Zpracování zpráv obsahujících nemapovatelné znaky lze nakonfigurovat prostřednictvím vlastností zprávy pro nastavení akce UnmappableCharactera bajtů náhrady.

## **Instalace a konfigurace produktu IBM MQ classes for Java**

Tento oddíl popisuje adresáře a soubory, které jsou vytvořeny při instalaci produktu IBM MQ classes for Java, a dozvíte se, jak nakonfigurovat produkt IBM MQ classes for Java po instalaci.

### *Co je nainstalováno pro IBM MQ classes for Java*

Nejnovější verze produktu IBM MQ classes for Java je nainstalována s produktem IBM MQ. Je možné, že budete muset přepsat výchozí volby instalace, abyste se ujistili, že je to hotovo.

Další informace o instalaci produktu IBM MQ naleznete v následujících tématech:

- Multi Instalace produktu IBM MQ
- **1/08** Instalace produktu IBM MQ for z/OS

IBM MQ classes for Java jsou obsaženy v souborech archivu Java (JAR), com.ibm.mq.jara com.ibm.mq.jmqi.jar.

Podpora pro standardní záhlaví zpráv, jako např. Programmable Command Format (PCF), je obsažena v souboru JAR com.ibm.mq.headers.jar.

Podpora programu Programmable Command Format (PCF) je obsažena v souboru JAR com.ibm.mq.pcf.jar.

**Poznámka:** Nedoporučuje se používat IBM MQ classes for Java v rámci aplikačního serveru. Další informace o omezeních platných při spuštění v tomto prostředí viz ["Spuštění aplikací IBM MQ classes](#page-319-0) [for Java v rámci produktu Java EE" na stránce 320.](#page-319-0) Další informace naleznete v tématu [Použití rozhraní](https://www.ibm.com/support/pages/node/727251) [Java produktu WebSphere MQ v prostředí J2EE/JEE Environments](https://www.ibm.com/support/pages/node/727251).

**Důležité:** Kromě přeložitelných souborů JAR popsaných v produktu "IBM MQ classes for Java přemístitelné soubory JAR" na stránce 323není podporováno kopírování souborů JAR produktu IBM MQ classes for Java nebo nativních knihoven do jiných počítačů nebo do jiného umístění na počítači, na kterém byl instalován produkt IBM MQ classes for Java .

#### *IBM MQ classes for Java přemístitelné soubory JAR*

Přeložitelné soubory JAR lze přesunout do systémů, které potřebují spustit produkt IBM MQ classes for Java.

### **Důležité:**

- Kromě přeložitelných souborů JAR popsaných v části [Přeložitelné soubory JAR,](#page-323-0) kopírování souborů JAR produktu IBM MQ classes for Java nebo nativních knihoven do jiných počítačů nebo do jiného umístění na počítači, na kterém byl instalován produkt IBM MQ classes for Java , není podporováno.
- Chcete-li se vyhnout konfliktům zavaděčů tříd, nedoporučuje se balíky přemístitelné soubory JAR v rámci více aplikací ve stejném běhovém prostředí produktu Java . V tomto scénáři zvažte možnost zpřístupnění IBM MQ přemístitelných souborů JAR dostupných na cestě ke třídě běhového prostředí Java .
- Nezahrnujte přemístitelné soubory JAR v aplikacích implementovaných do aplikačních serverů Java EE , jako je například WebSphere Application Server. V těchto prostředích by měl být adaptér prostředků IBM MQ implementován a použit místo toho, protože obsahuje IBM MQ classes for Java.

<span id="page-323-0"></span>Všimněte si, že produkt WebSphere Application Server vkládá adaptér prostředků IBM MQ , takže není třeba implementovat jej do tohoto prostředí ručně. Kromě toho nejsou v produktu WebSphere Libertypodporovány IBM MQ classes for Java . Další informace viz ["Liberty a adaptér prostředků IBM](#page-409-0) [MQ" na stránce 410.](#page-409-0)

• Pokud balíčujete přeložitelné soubory JAR ve vašich aplikacích, ujistěte se, že jste zahrnuli všechny nezbytné soubory JAR, jak je popsáno v tématu Přeložitelné soubory JAR. Měli byste také zkontrolovat, zda máte příslušné procedury aktualizace sdružených souborů JAR v rámci údržby aplikace, abyste se ujistili, že produkt IBM MQ classes for Java zůstane aktuální a známé problémy jsou znovu zprostředkovány.

## **Přeložitelné soubory JAR**

V rámci podniku lze následující soubory přesunout do systémů, které potřebují spustit aplikace produktu IBM MQ classes for Java :

- com.ibm.mq.allclient.jar
- com.ibm.mq.traceControl.jar
- bcpkix-jdk15on.jar
- bcprov-jdk15on.jar
- $\blacktriangleright$  VS.2.0.4  $\blacktriangleright$  VS.2.4  $\blacktriangleright$  bcutil-jdk15on.jar

# $V$  9.2.0  $\Box$   $_{\rm org.\,150n.jar}$

Je požadován poskytovatel zabezpečení Bouncy Castle Security a soubory JAR podpory CMS. Další informace naleznete v tématu Podpora pro jiná prostředí nežIBM JRE pomocí AMS. Požadují se následující soubory JAR:

- bcpkix-jdk15on.jar
- bcprov-jdk15on.jar
- $\bullet$  VS.2.0.4  $\bullet$  VS.2.4  $\bullet$  bcutil-jdk15on.jar

 $\blacktriangleright$  <code>V 3.2.0</code> Soubor org. json. jar je povinný, pokud vaše aplikace IBM MQ classes for Java používá tabulku CCDT ve formátu JSON.

Soubor com.ibm.mq.allclient.jar obsahuje IBM MQ classes for JMS, IBM MQ classes for Javaa třídy PCF a Headers. Přesunete-li tento soubor do nového umístění, ujistěte se, že jste provedli kroky k zachování tohoto nového umístění s novými opravami Fix Pack produktu IBM MQ . Také se ujistěte, že je použití tohoto souboru známo podpoře produktu IBM , pokud máte prozatímní opravu.

Chcete-li určit verzi souboru com.ibm.mq.allclient.jar , použijte příkaz:

```
java -jar com.ibm.mq.allclient.jar
```
Následující příklad zobrazuje ukázkový výstup z tohoto příkazu:

```
C:\Program Files\IBM\MQ_1\java\lib>java -jar com.ibm.mq.allclient.jar<br>Name: Java Message Service Client
              Java Message Service Client
Version: 9.2.0.0<br>Level: p000-L140428.1
Level: p000-L140428.1
Build Type: Production
Location: file:/C:/Program Files/IBM/MQ_1/java/lib/com.ibm.mq.allclient.jar
Name: IBM MQ classes for Java Message Service<br>Version: 9.2.0.0
Version:
Level: p000-L140428.1
Build Type: Production
Location: file:/C:/Program Files/IBM/MQ_1/java/lib/com.ibm.mq.allclient.jar
Name:         IBM MQ JMS Provider<br>Version:     9.2.0.0
Version:<br>Level:
              Level: p000-L140428.1 mqjbnd=p000-L140428.1
```
<span id="page-324-0"></span>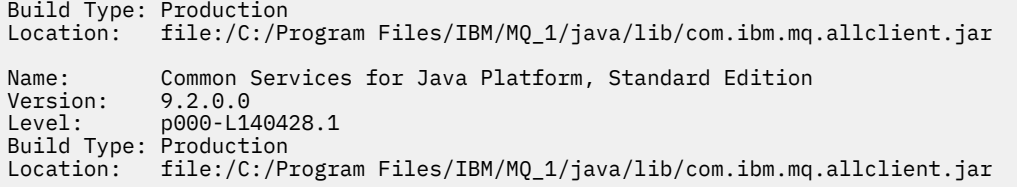

Soubor com.ibm.mq.traceControl.jar se používá k dynamickému řízení trasování pro aplikace produktu IBM MQ classes for JMS . Další informace viz Řízení trasování ve spuštěném procesu pomocí tříd produktu IBM MQ pro třídy Java a IBM MQ pro platformu JMS.

*Instalační adresáře produktu IBM MQ classes for Java*

Soubory a ukázky produktu IBM MQ classes for Java jsou instalovány v různých umístěních podle platformy. Umístění prostředí JRE ( Java Runtime Environment), které je nainstalováno s produktem IBM MQ , se také liší podle platformy.

## **Instalační adresáře pro soubory produktu IBM MQ classes for Java**

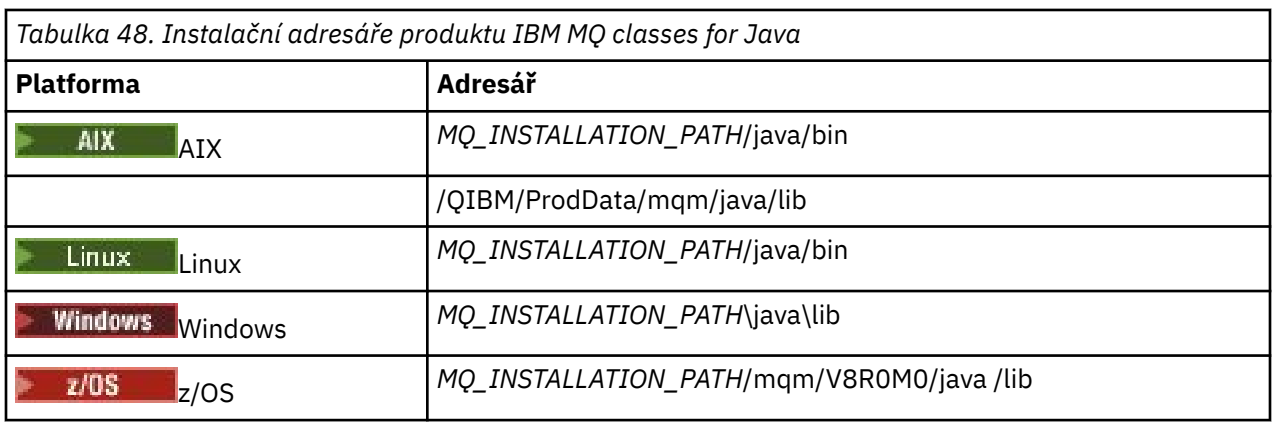

Tabulka 48 na stránce 325 zobrazuje, kde jsou instalovány soubory IBM MQ classes for Java .

*MQ\_INSTALLATION\_PATH* představuje adresář vysoké úrovně, ve kterém je nainstalován produkt IBM MQ .

# **Instalační adresáře pro ukázky**

Některé ukázkové aplikace, jako např. Ověřovací programy instalace (IVP), jsou dodávány s produktem IBM MQ. Tabulka 49 na stránce 325 zobrazuje, kde jsou nainstalovány ukázkové aplikace. Ukázky IBM MQ classes for Java se nacházejí v podadresáři s názvem wmqjava. Ukázky PCF se nacházejí v podadresáři s názvem pcf.

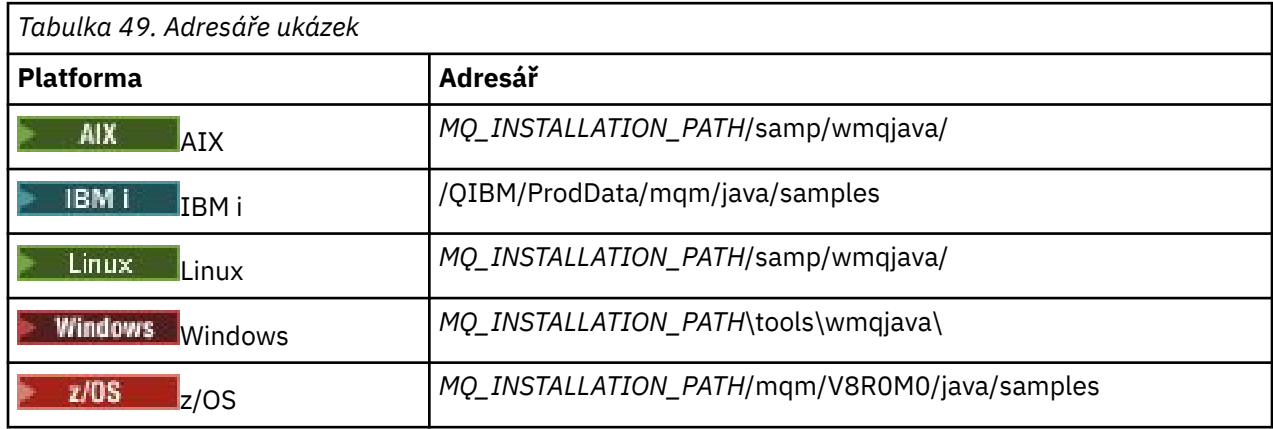

*MQ\_INSTALLATION\_PATH* představuje adresář vysoké úrovně, ve kterém je nainstalován produkt IBM MQ .

# <span id="page-325-0"></span>**Instalační adresáře pro prostředí JRE**

The IBM MQ classes for JMS require a Java 7 (or above) Java Runtime Environment (JRE). Vhodné prostředí JRE je nainstalováno s produktem IBM MQ. Tabulka 50 na stránce 326 zobrazuje, kde je toto prostředí JRE nainstalované. Chcete-li spustit programy Java , jako jsou např. dodané ukázky, s použitím tohoto prostředí JRE, buď explicitně vyvolejte produkt *JRE\_LOCATION*/bin/java , nebo přidejte *JRE\_LOCATION*/bin do prostředí PATH (nebo ekvivalentní) pro vaši platformu, kde *JRE\_LOCATION* je adresář poskytnutý v produktu Tabulka 50 na stránce 326.

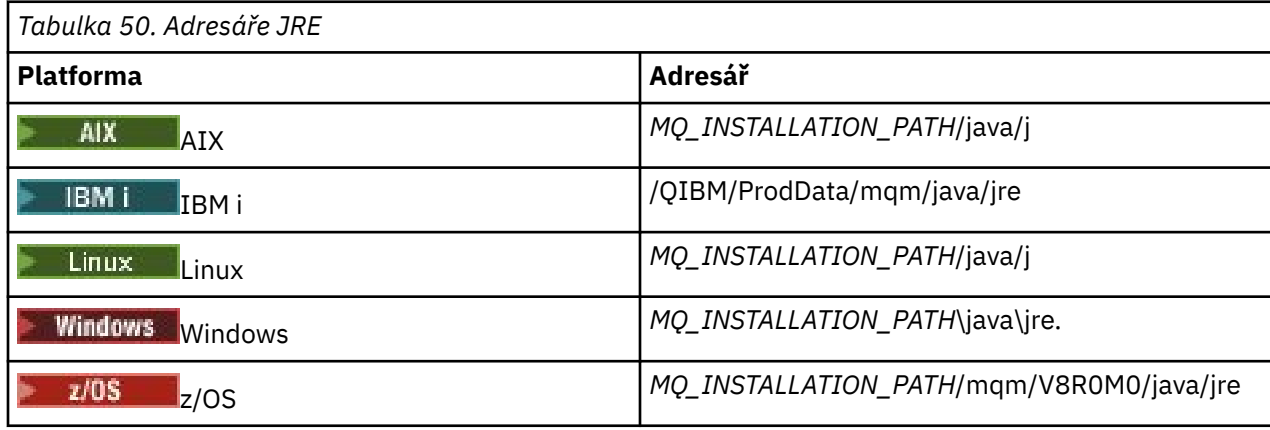

*MQ\_INSTALLATION\_PATH* představuje adresář vysoké úrovně, ve kterém je nainstalován produkt IBM MQ .

*Proměnné prostředí relevantní pro produkt IBM MQ classes for Java* Chcete-li spustit aplikace produktu IBM MQ classes for Java , musí cesta ke třídám obsahovat adresáře IBM MQ classes for Java a ukázky.

Aby bylo možné spustit aplikace produktu IBM MQ classes for Java , musí cesta ke třídám obsahovat příslušný adresář IBM MQ classes for Java . Chcete-li spustit ukázkové aplikace, musí cesta ke třídám obsahovat také příslušné adresáře ukázek. Tyto informace mohou být poskytnuty v příkazu vyvolání Java nebo v proměnné prostředí CLASSPATH.

**Důležité:** Nastavení volby Java -Xbootclasspath pro zahrnutí IBM MQ classes for Java není podporováno.

Tabulka 51 na stránce 326 zobrazuje příslušnou hodnotu CLASSPATH, která má být použita na každé platformě ke spuštění aplikací produktu IBM MQ classes for Java , včetně ukázkových aplikací.

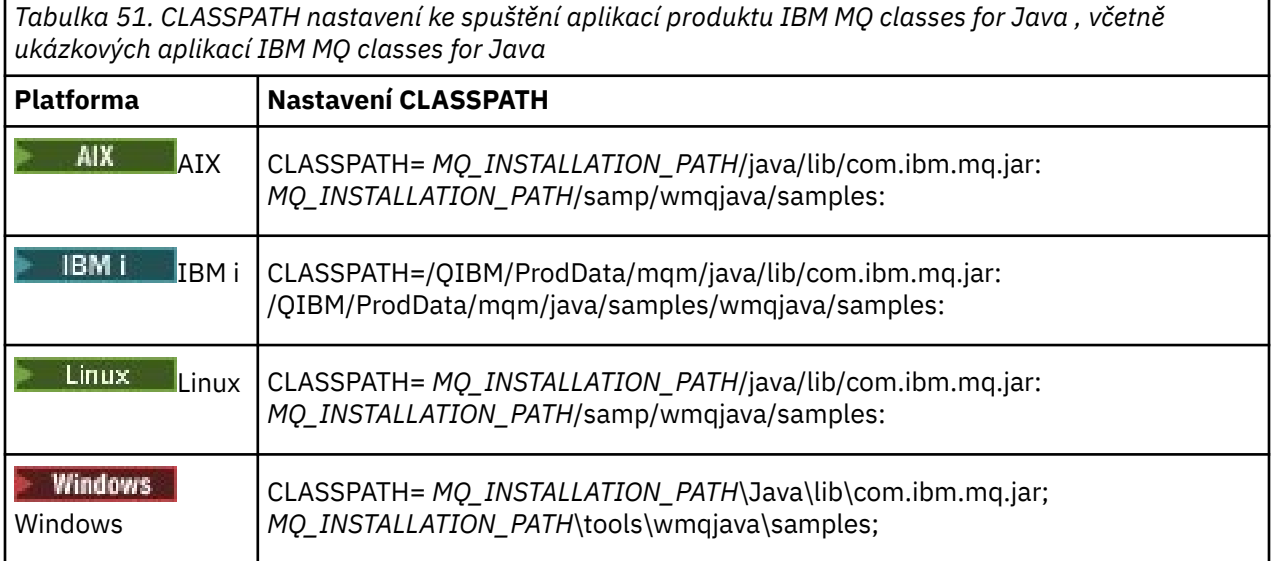

<span id="page-326-0"></span>*Tabulka 51. CLASSPATH nastavení ke spuštění aplikací produktu IBM MQ classes for Java , včetně ukázkových aplikací IBM MQ classes for Java (pokračování)*

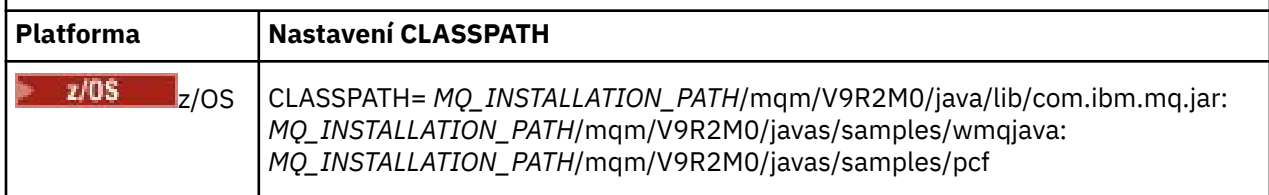

*MQ\_INSTALLATION\_PATH* představuje adresář vysoké úrovně, ve kterém je nainstalován produkt IBM MQ .

Pokud kompilujete pomocí volby -Xlint , může se zobrazit zpráva s varováním, že produkt com.ibm.mq.ese.jar není přítomen. Varování můžete ignorovat. Tento soubor je k dispozici pouze v případě, že jste nainstalovali produkt Advanced Message Security.

Skripty poskytnuté s produktem IBM MQ classes for JMS používají následující proměnné prostředí:

### **MQ\_JAVA\_DATA\_PATH**

Tato proměnná prostředí určuje adresář pro výstup protokolu a trasování.

### **INSTALAČNÍ\_CESTA MQ\_JAVA\_INSTALL\_PATH**

Tato proměnná prostředí určuje adresář, kde je nainstalován produkt IBM MQ classes for Java , jak je zobrazeno v [instalačních adresářích produktu IBM MQ classes for Java](#page-324-0).

### **KOŘEN ROZHRANÍ MQ\_JAVA\_LIB\_PATH**

Tato proměnná prostředí určuje adresář, kde jsou uloženy knihovny produktu IBM MQ classes for Java , jak ukazuje [Umístění knihoven produktu IBM MQ classes for Java pro každou platformu.](#page-327-0) Některé skripty dodávané s produktem IBM MQ classes for Java, např. IVTRun, používají tuto proměnnou prostředí.

Windows v systému Windowsjsou všechny proměnné prostředí nastaveny automaticky během instalace.

 $\blacktriangleright$  Linux  $\blacktriangleright$  AIX  $\blacktriangleright$  systému AIX and Linuxmůžete použít skript setjmsenv (pokud používáte 32bitové prostředí JVM) nebo setjmsenv64 (používáte-li 64bitové prostředí JVM) k nastavení proměnných prostředí. Tyto skripty jsou v adresáři *MQ\_INSTALLATION\_PATH*/java/bin .

**IBM i Systému IBM** imusí být proměnná prostředí QIBM\_MULTI\_THREADED nastavena na hodnotu Y. Poté můžete spustit více aplikací s podporou podprocesů stejným způsobem, jakým spouštíte jednotlivé aplikace s podporou podprocesů. Další informace naleznete v tématu [Nastavení produktu IBM](#page-483-0) [MQ pomocí jazyka Java a platformy JMS](#page-483-0) .

Produkt IBM MQ classes for Java vyžaduje prostředí Java 7 Java Runtime Environment (JRE). Informace o umístění vhodného prostředí JRE, které je nainstalováno s produktem IBM MQ, viz ["Instalační adresáře](#page-324-0) [produktu IBM MQ classes for Java" na stránce 325.](#page-324-0)

#### *IBM MQ classes for Java knihovny*

Umístění knihoven IBM MQ classes for Java se liší v závislosti na platformě. Uveďte toto umístění, když spustíte aplikaci.

Chcete-li zadat umístění knihoven JNI ( Java Native Interface), spusťte aplikaci pomocí příkazu **java** s následujícím formátem:

java -Djava.library.path= *library\_path application\_name*

kde *cesta\_knihovny* je cesta k serveru IBM MQ classes for Java, který zahrnuje knihovny JNI. [Tabulka 52](#page-327-0) [na stránce 328](#page-327-0) zobrazuje umístění knihoven produktu IBM MQ classes for Java pro každou platformu. V této tabulce znázorňuje *MQ\_INSTALLATION\_PATH* vysokoúrovňový adresář, ve kterém je nainstalován produkt IBM MQ .

<span id="page-327-0"></span>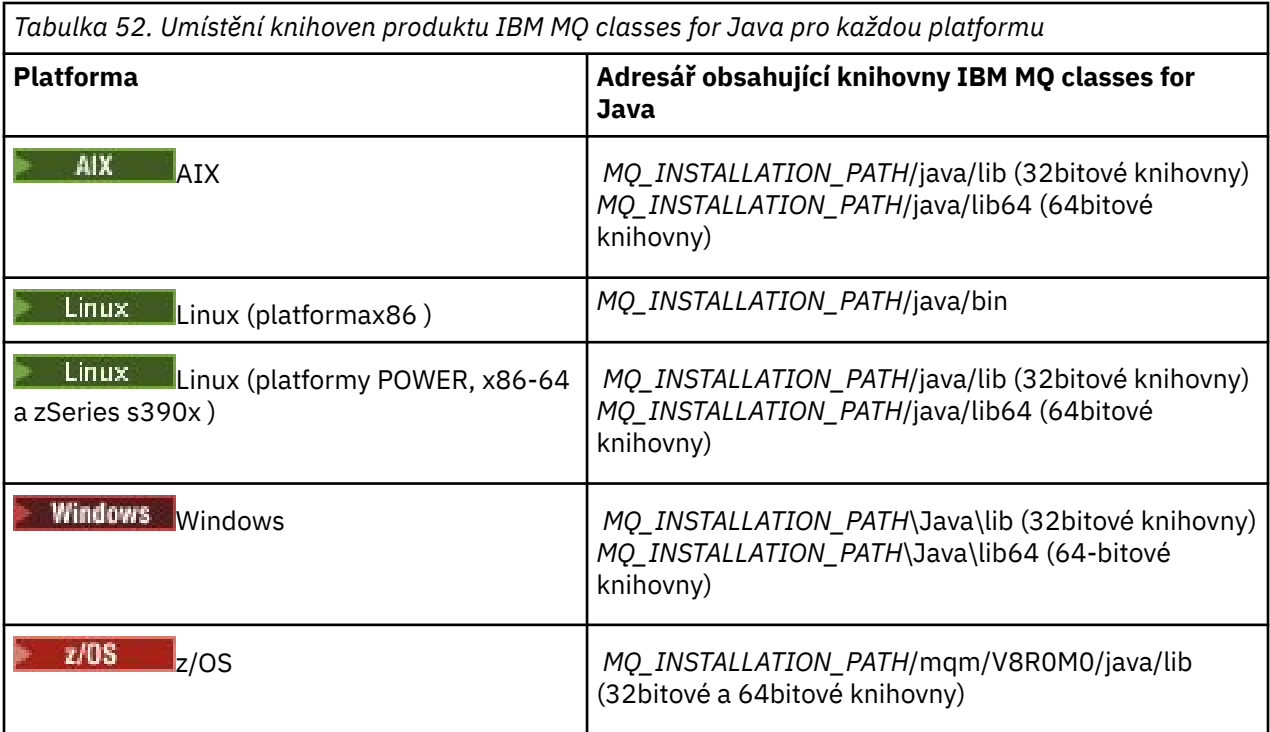

### **Poznámka:**

- 1. Linux AIX V systémech AIX nebo Linux (Platforma Power) použijte 32bitové knihovny nebo 64bitové knihovny. 64bitové knihovny používejte pouze v případě, že spouštíte aplikaci v 64bitovém prostředí JVM ( Java virtual machine) na 64bitové platformě. Jinak použijte 32bitovou knihovnu.
- 2. Vindows v systému Windowsmůžete pomocí proměnné prostředí PATH zadat umístění knihoven produktu IBM MQ classes for Java místo zadávání jejich umístění v příkazu **java** .
- 3. Chali BM i Salchcete-li produkt IBM MQ classes for Java používat v režimu vazeb v systému IBM i, ujistěte se, že knihovna QMQMJAVA je ve vašem seznamu knihoven.
- 4. VIS VIJSKOV systému z/OSmůžete použít buď 32bitový, nebo 64bitový virtuální počítač Java (JVM). Nemusíte určovat, které knihovny použít; IBM MQ classes for Java může určit, které knihovny JNI se mají načíst.

### **Související pojmy**

#### [Použití produktu IBM MQ classes for Java](#page-333-0)

Po instalaci produktu IBM MQ classes for Javamůžete nakonfigurovat svou instalaci tak, abyste spouštěli vlastní aplikace.

#### *Podpora pro OSGi s produktem IBM MQ classes for Java*

OSGi poskytuje rámec, který podporuje implementaci aplikací jako balíky. Tři balíky OSGi jsou dodávány jako součást produktu IBM MQ classes for Java.

Specifikace OSGi poskytuje obecný účel, zabezpečený a spravovaný rámec Java , který podporuje implementaci aplikací, které jsou dodávány ve formě balíků. Zařízení vyhovující specifikaci OSGi mohou stahovat a instalovat balíky a odebírat je, pokud již nejsou zapotřebí. Tento rámec spravuje instalaci a aktualizaci balíků v dynamickém a přizpůsobitelném stylu.

Produkt IBM MQ classes for Java obsahuje následující svazky balíků OSGi.

#### **com.ibm.mq.osgi.java\_***version\_number***.jar**

Soubory JAR, které umožní aplikacím používat produkt IBM MQ classes for Java.

### **com.ibm.mq.osgi.allclient\_***version\_number***.jar**

Tento soubor JAR umožňuje aplikacím používat jak IBM MQ classes for JMS , tak i kód IBM MQ classes for Java, a také obsahuje kód pro zpracování zpráv PCF.

### **com.ibm.mq.osgi.allclientprereqs\_***version\_number***.jar**

Tento soubor JAR poskytuje předpoklady pro produkt com.ibm.mq.osgi.allclient\_*version\_number*.jar.

kde *version\_number* je číslo verze produktu IBM MQ , který byl nainstalován.

Balíky jsou nainstalované do podadresáře java/lib/OSGi vaší instalace produktu IBM MQ nebo složky java\lib\OSGi v systému Windows.

### V produktu IBM MQ 8.0použijte balíky

com.ibm.mq.osgi.allclient\_8.0.0.0.jara com.ibm.mq.osgi.allclientprereqs\_8.0.0.0 .jar pro všechny nové aplikace. Použití těchto balíků odebere omezení, že nebude možné spustit jak produkt IBM MQ classes for JMS , tak produkt IBM MQ classes for Java v rámci stejného rámce OSGi. Všechna ostatní omezení však platí i nadále. U verzí produktu IBM MQ starších než IBM MQ 8.0se používá omezení použití produktu IBM MQ classes for JMS nebo IBM MQ classes for Java .

Devět dalších balíků se nainstaluje také do podadresáře java/lib/OSGi instalace produktu IBM MQ nebo do složky java\lib\OSGi v systému Windows. Tyto balíky jsou součástí produktu IBM MQ classes for JMSa nesmí být načteny do běhového prostředí OSGi, které má načtený balík IBM MQ classes for Java . Je-li balík OSGi produktu IBM MQ classes for Java načten do běhového prostředí OSGi, které má také načtené svazky balíků produktu IBM MQ classes for JMS , dojde k chybám uvedeným v následujícím příkladu při spuštění aplikací s použitím svazku balíků produktu IBM MQ classes for Java nebo balíků produktu IBM MQ classes for JMS :

java.lang.ClassCastException: com.ibm.mq.MQException incompatible with com.ibm.mq.MQException

Svazek balíků OSGi pro produkt IBM MQ classes for Java byl zapsán do specifikace OSGi Release 4. Nepracuje v prostředí OSGi Release 3.

Musíte správně nastavit systémovou cestu nebo cestu ke knihovně tak, aby běhové prostředí OSGi mohlo najít všechny požadované soubory DLL nebo sdílené knihovny.

Pokud použijete svazek balíků OSGi pro produkt IBM MQ classes for Java, třídy uživatelské procedury kanálu zapsané v produktu Java nejsou podporovány z důvodu inherentní chyby při načítání tříd v prostředí zavaděče více tříd, jako je např. OSGi. Balík uživatelů si může být vědom balíku IBM MQ classes for Java , ale balík IBM MQ classes for Java není informován o žádném uživatelském balíku. V důsledku toho zavaděč tříd použitý v balíku IBM MQ classes for Java nemůže načíst třídu ukončení kanálu, která se nachází v uživatelském balíku.

Další informace o specifikaci OSGi naleznete na webu [Alianci OSGi](https://www.osgi.org) .

 $z/0S$ *Instalace produktu IBM MQ classes for Java v systému z/OS* V systému z/OSmusí STEPLIB použité v běhovém prostředí obsahovat knihovny IBM MQ SCSQAUTH a SCSQANLE.

V produktu z/OS UNIX System Servicesmůžete tyto knihovny přidat za použití řádku ve vašem .profile , jak ukazuje následující příklad nahrazení thlqual za kvalifikátor datové sady vysoké úrovně, který jste zvolili při instalaci produktu IBM MQ:

export STEPLIB=thlqual.SCSQAUTH:thlqual.SCSQANLE:\$STEPLIB

V jiných prostředích je zpravidla třeba upravit spouštěcí skript JCL, aby obsahoval SCSQAUTH ve zřetězení STEPLIB:

 STEPLIB DD DSN=thlqual.SCSQAUTH,DISP=SHR DD DSN=thlqual.SCSQANLE,DISP=SHR

#### *Konfigurační soubor IBM MQ classes for Java*

Konfigurační soubor IBM MQ classes for Java určuje vlastnosti, které se používají ke konfiguraci produktu IBM MQ classes for Java.

Formát konfiguračního souboru IBM MQ classes for Java je standardní soubor vlastností Java .

Ukázkový konfigurační soubor, mqjava.config, se dodává v podadresáři bin instalačního adresáře produktu IBM MQ classes for Java . Tento soubor dokumentuje všechny podporované vlastnosti a jejich výchozí hodnoty.

**Poznámka:** Ukázkový konfigurační soubor je přepsán při upgradu instalace produktu IBM MQ na budoucí opravnou sadu Fix Pack. Proto se doporučuje vytvořit kopii ukázkového konfiguračního souboru pro použití s vašimi aplikacemi.

Můžete zvolit název a umístění konfiguračního souboru IBM MQ classes for Java . Když spustíte aplikaci, použijte příkaz **java** s následujícím formátem:

java -Dcom.ibm.msg.client.config.location=*config\_file\_url application\_name*

V příkazu *config\_file\_url* je adresa URL (Uniform Resource Locator), která určuje název a umístění konfiguračního souboru IBM MQ classes for Java . Podporovány jsou adresy URL následujících typů: http, file, ftpa jar.

Následující příklad ukazuje příkaz **java** :

java -Dcom.ibm.msg.client.config.location=file:/D:/mydir/mqjava.config MyAppClass

Tento příkaz identifikuje konfigurační soubor IBM MQ classes for Java jako soubor D:\mydir\mqjava.config v lokálním systému Windows .

Když se spustí aplikace, produkt IBM MQ classes for Java načte obsah konfiguračního souboru a uloží zadané vlastnosti do interního úložiště vlastností. Pokud příkaz **java** neidentifikuje konfigurační soubor, nebo pokud nelze konfigurační soubor nalézt, použije produkt IBM MQ classes for Java výchozí hodnoty pro všechny vlastnosti. V případě potřeby můžete přepsat jakoukoli vlastnost v konfiguračním souboru tak, že ji uvedete jako systémovou vlastnost v příkazu **java** .

Konfigurační soubor produktu IBM MQ classes for Java lze použít s libovolným z podporovaných přenosů mezi aplikací a správcem front nebo zprostředkovatelem.

### **Potlačení vlastností zadaných v konfiguračním souboru IBM MQ MQI client**

Konfigurační soubor IBM MQ MQI client může také určovat vlastnosti, které se používají ke konfiguraci produktu IBM MQ classes for Java. Vlastnosti zadané v konfiguračním souboru produktu IBM MQ MQI client se však používají pouze v případě, že se aplikace připojuje ke správci front v režimu klienta.

Je-li to požadováno, můžete přepsat jakýkoli atribut v konfiguračním souboru IBM MQ MQI client tak, že jej uvedete jako vlastnost do konfiguračního souboru IBM MQ classes for Java . Chcete-li přepsat atribut v konfiguračním souboru IBM MQ MQI client , použijte záznam s následujícím formátem v konfiguračním souboru IBM MQ classes for Java :

com.ibm.mq.cfg.*stanza*.*propName*=*propValue*

Proměnné v položce mají následující význam:

#### *sekce*

Název stanzy v konfiguračním souboru IBM MQ MQI client , který obsahuje atribut.

*propName*

Název atributu, jak je uveden v konfiguračním souboru IBM MQ MQI client .

#### *propValue*

Hodnota vlastnosti, která přepíše hodnotu atributu, která je uvedena v konfiguračním souboru IBM MQ MQI client .

Eventuálně můžete přepsat atribut v konfiguračním souboru IBM MQ MQI client zadáním vlastnosti jako systémové vlastnosti v příkazu **java** . Chcete-li určit vlastnost jako systémovou vlastnost, použijte předchozí formát.

Pouze následující atributy v konfiguračním souboru IBM MQ MQI client jsou relevantní pro IBM MQ classes for Java. Pokud uvedete nebo přepisují jiné atributy, nemá žádný efekt. Konkrétně si všimněte, že ChannelDefinitionFile a ChannelDefinitionDirectory v sekci CHANNELS v konfiguračním souboru klienta se nepoužívají. Podrobné informace o použití tabulky CCDT s produktem IBM MQ classes for Javanaleznete v příručce ["Použití tabulky definic kanálů klienta s IBM MQ classes for Java" na stránce](#page-345-0) [346](#page-345-0) .

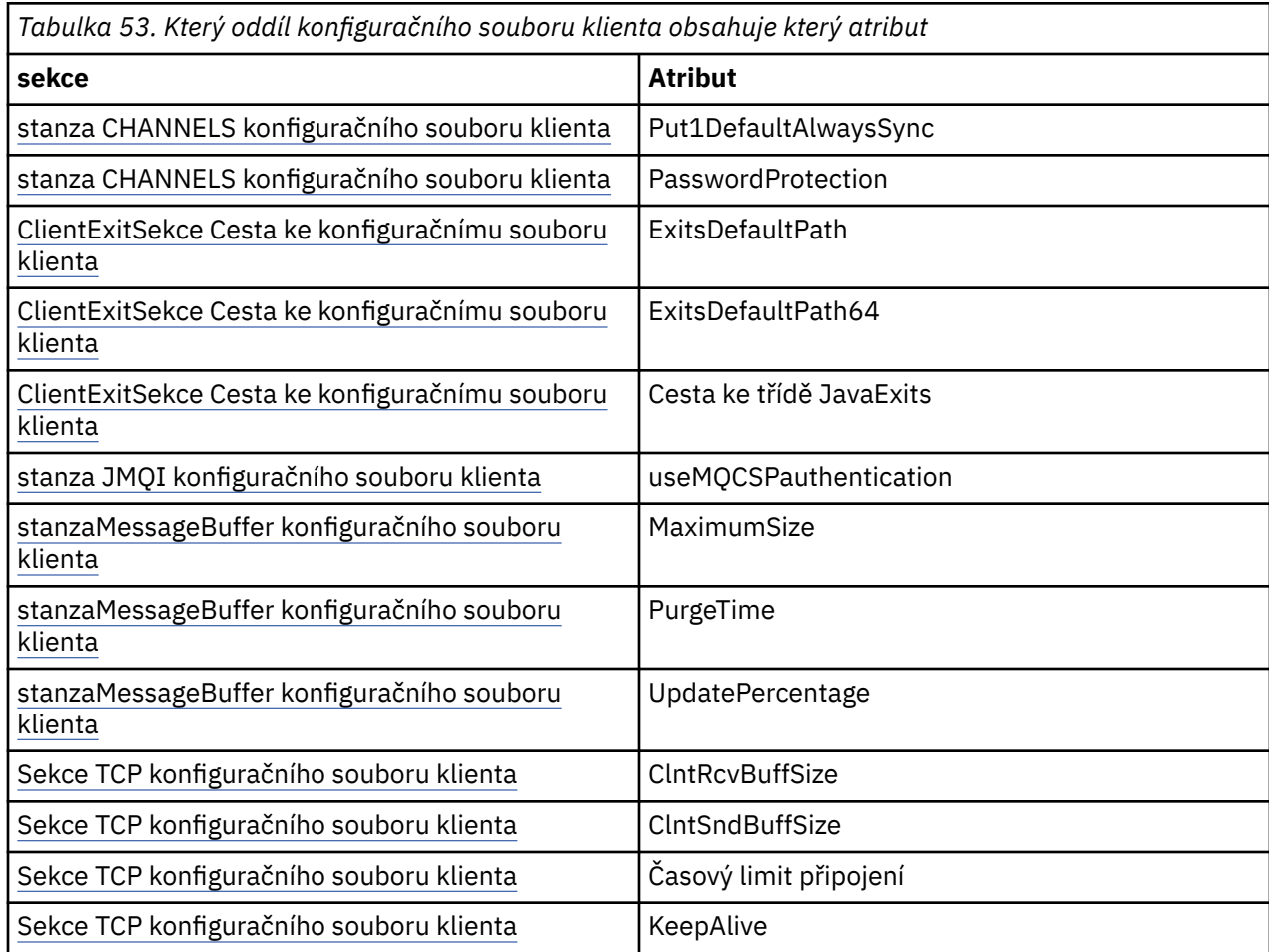

Další informace o konfiguraci produktu IBM MQ MQI client naleznete v tématu Konfigurace klienta pomocí konfiguračního souboru.

#### **Související úlohy**

Trasování tříd produktu IBM MQ pro aplikace v jazyce Java

*stanza Java Standardní trasování prostředí*

Pomocí oddílu Nastavení trasování standardního prostředí produktu Java lze konfigurovat prostředek trasování produktu IBM MQ classes for Java .

**com.ibm.msg.client.commonservices.trace.outputName =** *traceOutputNázev*

*traceOutputName* je adresář a název souboru, do kterého je odeslán výstup trasování.

Při výchozím nastavení jsou trasovací informace zapsány do trasovacího souboru v aktuálním pracovním adresáři aplikace. Název trasovacího souboru závisí na prostředí, v němž je aplikace spuštěna:

• Pro IBM MQ classes for Java for IBM MQ 9.0.0 Fix Pack 1 nebo starší, je trasování zapsáno do souboru s názvem mqjms\_*%PID%*.trc.

- Pokud v produktu IBM MQ 9.0.0 Fix Pack 2byla aplikace načtena ze souboru JAR com.ibm.mq.jar, je zapsána do souboru s názvem mqjava\_*%PID%*.trc, pokud aplikace má hodnotu IBM MQ classes for Java .
- Pokud v produktu IBM MQ 9.0.0 Fix Pack 2byla aplikace načtena IBM MQ classes for Java z přemístitelného souboru JAR com.ibm.mq.allclient.jar, je trasovací soubor zapsán do souboru s názvem mqjavaclient\_*%PID%*.trc.
- V systémech IBM MQ 9.1.5 a IBM MQ 9.1.0 Fix Pack 5, pokud aplikace načetla soubor IBM MQ classes for Java ze souboru JAR com. ibm.mq. jar, je trasování zapsáno do souboru s názvem mqjava\_*%PID%*.cl*%u*.trc.
- V produktu IBM MQ 9.1.5 a IBM MQ 9.1.0 Fix Pack 5, pokud aplikace načetla IBM MQ classes for Java z přemístitelného souboru JAR com.ibm.mq.allclient.jar, je trasování zapsáno do souboru s názvem mqjavaclient\_*%PID%*.cl*%u*.trc.

kde *%PID%* je identifikátor procesu trasované aplikace a *%u* je jedinečné číslo pro rozlišení souborů mezi podprocesy spuštěnými trasováním v různých zavaděčích tříd produktu Java .

Je-li ID procesu nedostupné, vygeneruje se náhodné číslo a připojí se jako předpona k písmenu f. Chcete-li zahrnout ID procesu do souboru, který jste zadali, použijte řetězec %PID%.

Uvedete-li alternativní adresář, musí existovat a musíte mít oprávnění k zápisu do tohoto adresáře. Nemáte-li oprávnění k zápisu, bude výstup trasování zapsán do System.err.

#### **com.ibm.msg.client.commonservices.trace.include =** *includeList*

*includeList* je seznam balíků a tříd, které jsou trasovány, nebo speciální hodnoty ALL nebo NONE.

Oddělte názvy balíků nebo tříd středníkem, ;. *includeList* standardně zobrazuje ALLa trasuje všechny balíky a třídy v IBM MQ classes for Java.

**Poznámka:** Můžete zahrnout balík, ale pak vyloučit podbalíky tohoto balíku. Pokud například zahrnete balík a.b a vyloučíte balík a.b.x, trasování zahrnuje vše v a.b.y a a.b.z, ale ne a.b.x nebo a.b.x.1.

### **com.ibm.msg.client.commonservices.trace.exclude =** *excludeList*

*excludeList* je seznam balíků a tříd, které nejsou trasovány, nebo speciální hodnoty ALL nebo NONE.

Oddělte názvy balíků nebo tříd středníkem, ;. *excludeList* standardně zobrazuje NONE, a proto vylučuje žádné balíky a třídy v IBM MQ classes for JMS , které jsou trasovány.

**Poznámka:** Balík můžete vyloučit, ale pak zahrnout podbalíky tohoto balíku. Například, pokud vyloučíte balík a.b a zahrnete balík a.b.x, trasování zahrnuje vše v a.b.x a a.b.x.1, ale ne a.b.y nebo a.b.z.

Zahrne se jakýkoli balík nebo třída, která je uvedená, na stejné úrovni, jak je zahrnuta i vyloučená.

#### **com.ibm.msg.client.commonservices.trace.maxBytes =** *maxArrayBajty*

*maxArrayBytes* je maximální počet bajtů, které jsou trasovány z libovolných bajtových polí.

Je-li hodnota *maxArrayBytes* nastavena na kladné celé číslo, omezuje počet bajtů v bajtovém poli, které jsou zapsány do trasovacího souboru. Ořízne bajtové pole po zapsání *maxArrayBytes* ven. Nastavení *maxArrayBytes* snižuje velikost výsledného trasovacího souboru a snižuje účinek trasování na výkon aplikace.

Hodnota 0 této vlastnosti znamená, že žádný obsah žádného bajtového pole není odeslán do trasovacího souboru.

Předvolená hodnota je -1, která odstraňuje jakékoli omezení počtu bajtů v bajtovém poli, které se posílají do trasovacího souboru.

### **com.ibm.msg.client.commonservices.trace.limit =** *maxTraceBajty*

*maxTraceBytes* je maximální počet bajtů, které jsou zapsány do výstupního trasovacího souboru.

Produkt *maxTraceBytes* pracuje s produktem *traceCycles*. Pokud se počet bajtů trasování nachází v blízkosti limitu, soubor se zavře a spustí se nový výstupní soubor trasování.

Hodnota 0 znamená, že výstupní trasovací soubor má nulovou délku. Předvolená hodnota je -1, což znamená, že množství dat, která mají být zapsána do výstupního souboru trasování, je neomezeno.

#### **com.ibm.msg.client.commonservices.trace.count =** *traceCycles*

*traceCycles* je počet výstupních souborů trasování, které se mají procházet.

Pokud aktuální trasovací výstupní soubor dosáhne limitu zadaného pomocí *maxTraceBytes*, soubor se zavře. Další výstup trasování se zapisuje do dalšího výstupního souboru trasování v pořadí. Každý trasovací výstupní soubor se odlišuje od číselné přípony připojené k názvu souboru. Aktuální nebo poslední trasovací výstupní soubor je mqjms.trc.0, další nejnovější trasovací výstupní soubor je mqjms.trc.1. Starší trasovací soubory postupují podle stejného vzoru číslování až do limitu.

Standardní hodnota *traceCycles* je 1. Je-li hodnota *traceCycles* 1, dosáhne-li aktuální výstupní soubor trasování jeho maximální velikost, bude soubor uzavřen a odstraněn. Je spuštěn nový výstupní soubor trasování se stejným názvem. Proto v daném okamžiku existuje pouze jeden výstupní soubor trasování.

#### **com.ibm.msg.client.commonservices.trace.parameter =** *traceParameters*

Produkt *traceParameters* řídí, zda jsou parametry metod a návratové hodnoty zahrnuty do trasování.

Výchozí hodnota parametru *traceParameters* je TRUE. Je-li parametr *traceParameters* nastaven na hodnotu FALSE, trasují se pouze podpisy metody.

#### **com.ibm.msg.client.commonservices.trace.startup =** *spuštění*

Existuje inicializační fáze IBM MQ classes for Java , během které jsou prostředky alokovány. Hlavní prostředek trasování je inicializován během fáze přidělování prostředků.

Je-li parametr *startup* nastaven na hodnotu TRUE, je použito trasování spouštění. Informace o trasování se vytvoří okamžitě a zahrnují nastavení všech komponent včetně samotného trasovacího prostředku. Informace o trasování spuštění lze použít k diagnostice problémů s konfigurací. Informace o trasování při spuštění se vždy zapisují do System.err.

Výchozí hodnota parametru *startup* je FALSE.

*startup* je zkontrolováno před dokončením inicializace. Z tohoto důvodu specifikujte pouze vlastnost na příkazovém řádku jako systémovou vlastnost Java . Neuvádějte jej do konfiguračního souboru IBM MQ classes for Java .

### **com.ibm.msg.client.commonservices.trace.compress =** *compressedTrace*

Chcete-li komprimovat trasovací výstup, nastavte *compressedTrace* na TRUE .

Standardní hodnota *compressedTrace* je FALSE.

Je-li parametr *compressedTrace* nastaven na hodnotu TRUE, je výstup trasování komprimován. Výchozí název výstupního souboru trasování má příponu .trz. Je-li komprese nastavena na FALSE, výchozí hodnota, má soubor příponu .trc, aby indikoval, že je nekomprimovaný. Pokud však název souboru pro výstup trasování byl zadán v souboru *traceOutputName* , bude místo něj použit název. Pro tento soubor se nepoužije žádná přípona.

Komprimovaný výstup trasování je menší než nekomprimovaný. Protože je zde méně vstupů/výstupů, lze jej zapsat rychleji než nekomprimované trasování. Komprimované trasování má menší vliv na výkon IBM MQ classes for Java než nekomprimované trasování.

Je-li nastavena hodnota *maxTraceBytes* a *traceCycles* , vytvoří se více komprimovaných trasovacích souborů místo několika prostých textových souborů.

Pokud IBM MQ classes for Java končí neřízeným způsobem, komprimovaný trasovací soubor nemusí být platný. Z tohoto důvodu musí být komprese trasování použita pouze v případě, že se IBM MQ classes for Java vypíná řízeným způsobem. Kompresi trasování používejte pouze v případě, že problémy, které jsou předmětem šetření, nezpůsobují neočekávané zastavení prostředí JVM. Nepoužívejte kompresi trasování při diagnostice problémů, které mohou způsobit System.Halt() ukončení činnosti nebo nestandardní, nekontrolované ukončení prostředí JVM.

### **com.ibm.msg.client.commonservices.trace.level =** *traceLevel*

*traceLevel* uvádí úroveň filtrování pro trasování. Definovaná úroveň trasování je následující:

- <span id="page-333-0"></span>• TRACE\_NONE: 0
- TRACE\_EXCEPTION: 1
- TRACE\_WARNING: 3
- TRACE\_INFO: 6
- TRACE\_ENTRYEXIT: 8
- TRACE DATA: 9
- TRACE\_ALL: Integer.MAX\_VALUE

Každá úroveň trasování zahrnuje všechny nižší úrovně. Je-li například úroveň trasování nastavena na hodnotu TRACE\_INFO, je do trasování zapisován libovolný trasovací bod s definovanou úrovní TRACE\_EXCEPTION, TRACE\_WARNINGnebo TRACE\_INFO . Všechny ostatní stopové body jsou vyloučeny.

### **com.ibm.msg.client.commonservices.trace.standalone =** *standaloneTrace*

*standaloneTrace* řídí, zda je služba trasování klienta IBM MQ classes for Java použita v prostředí WebSphere Application Server .

Je-li parametr *standaloneTrace* nastaven na hodnotu TRUE, jsou pro určení konfigurace trasování použity vlastnosti trasování klienta produktu IBM MQ classes for Java .

Je-li parametr *standaloneTrace* nastaven na hodnotu FALSEa klient IBM MQ classes for Java je spuštěn v kontejneru WebSphere Application Server , použije se trasovací služba WebSphere Application Server . Trasovací informace, které se vygenerují, závisí na nastavení trasování aplikačního serveru.

Standardní hodnota *standaloneTrace* je FALSE.

### *IBM MQ classes for Java a nástroje pro správu softwaru*

Nástroje pro správu softwaru, jako např. Apache Maven, lze použít s produktem IBM MQ classes for Java.

Řada velkých rozvojových organizací používá tyto nástroje k centrální správě úložišť knihoven jiných dodavatelů.

IBM MQ classes for Java se skládá z určitého počtu souborů JAR. Když vyvíjíte jazykové aplikace produktu Java pomocí tohoto rozhraní API, je na počítači, na kterém je vyvíjována aplikace, vyžadována instalace buď produktu IBM MQ Server, klienta IBM MQ , nebo klienta IBM MQ SupportPac .

Chcete-li použít nástroj pro správu softwaru a přidat soubory JAR, které tvoří IBM MQ classes for Java do centrálně spravovaného úložiště, musí být dodrženy následující body:

- Úložiště nebo kontejner musí být k dispozici pouze pro vývojáře v rámci vaší organizace. Jakékoli rozdělení mimo organizaci není povoleno.
- Úložiště musí obsahovat úplnou a konzistentní sadu souborů JAR z jedné verze produktu IBM MQ nebo z opravné sady Fix Pack.
- Jste zodpovědní za aktualizaci úložiště pomocí jakékoli údržby poskytované produktem IBM Support.

V produktu IBM MQ 8.0musí být soubor JAR produktu com.ibm.mq.allclient.jar instalován do úložiště.

V produktu IBM MQ 9.0jsou vyžadovány soubory JAR Bouncy Castle Security a soubory JAR podpory CMS. Další informace viz ["IBM MQ classes for Java přemístitelné soubory JAR" na stránce 323](#page-322-0) a Podpora pro jiná prostředí nežIBM JRE.

### *Postup po instalaci pro aplikace produktu IBM MQ classes for Java*

Po instalaci produktu IBM MQ classes for Javamůžete nakonfigurovat svou instalaci tak, abyste spouštěli vlastní aplikace.

Nezapomeňte zkontrolovat soubor Readme produktu IBM MQ pro nejnovější informace nebo více specifických informací o vašem prostředí. Nejnovější verze souboru Readme k produktu je k dispozici na webové stránce [IBM MQ, WebSphere MQ, a MQSeries product readmes](https://www.ibm.com/support/pages/node/317955) .

Před pokusem o spuštění aplikace IBM MQ classes for Java v režimu vazeb se ujistěte, že jste nakonfigurovali produkt IBM MQ podle popisu v části Konfigurace.

*Konfigurace správce front tak, aby přijímal klientská připojení z produktu IBM MQ classes for Java* Chcete-li nakonfigurovat správce front tak, aby přijímal příchozí požadavky na připojení od klientů, definujte a povolte použití kanálu připojení k serveru a spusťte program modulu listener.

Podrobnosti viz ["Konfigurace správce front pro příjem klientských připojení na platformách](#page-1003-0) [Multiplatforms" na stránce 1004](#page-1003-0).

*Spuštění aplikací produktu IBM MQ classes for Java v rámci struktury Java security manager* Produkt IBM MQ classes for Java může být spuštěn s povoleným prostorem Java security manager . Chcete-li úspěšně spustit aplikace s povoleným prostorem Java security manager , musíte nakonfigurovat prostředí Java virtual machine (JVM) s vhodným souborem definic zásad.

Nejjednodušším způsobem, jak vytvořit vhodný definiční soubor zásad, je změna souboru zásad dodaného s Java runtime environment (JRE). Na většině systémů je tento soubor uložen v adresáři path lib/ security/java.policy, relativně k adresáři prostředí JRE. Soubory zásad můžete upravit buď pomocí svého preferovaného editoru, nebo pomocí programu nástroje politačního programu dodaného s vaším prostředím JRE.

Musíte udělit oprávnění k souboru com. ibm.mq. jmqi. jar, aby mohl:

- Vytvoření soketů (v režimu klienta)
- Načíst nativní knihovnu (v režimu vazeb)
- Číst různé vlastnosti z prostředí

Vlastnost systému **os.name** musí být k dispozici pro IBM MQ classes for Java , pokud běží pod Java security manager.

Pokud vaše aplikace Java používá Java security manager, musíte přidat následující oprávnění k souboru java.security.policy používanu aplikací, jinak dojde k výjimce v aplikaci:

permission java.lang.RuntimePermission "modifyThread";

Tento parametr RuntimePermission je klientem vyžadován jako součást správy přiřazení a uzavření multiplexních konverzací v rámci připojení prostřednictvím protokolu TCP/IP ke správcům front.

### **Příklad zadání záznamu souboru zásad**

Zde je uveden příklad položky souboru zásad, která umožňuje, aby produkt IBM MQ classes for Java byl úspěšně spuštěn pod výchozím správcem zabezpečení. Řetězec *MQ\_INSTALLATION\_PATH* nahraďte v tomto příkladu umístěním, kde je ve vašem systému nainstalován produkt IBM MQ classes for Java .

```
grant codeBase "file: MQ_INSTALLATION_PATH/java/lib/*" {
//We need access to these properties, mainly for tracing
permission java.util.PropertyPermission "user.name","read";
permission java.util.PropertyPermission "os.name","read";
permission java.util.PropertyPermission "user.dir","read";
permission java.util.PropertyPermission "line.separator","read";
permission java.util.PropertyPermission "path.separator","read";
permission java.util.PropertyPermission "file.separator","read";
permission java.util.PropertyPermission "com.ibm.msg.client.commonservices.log.*","read";
permission java.util.PropertyPermission "com.ibm.msg.client.commonservices.trace.*","read";
permission java.util.PropertyPermission "Diagnostics.Java.Errors.Destination.Filename","read";
permission java.util.PropertyPermission "com.ibm.mq.commonservices","read";
permission java.util.PropertyPermission "com.ibm.mq.cfg.*","read";
//Tracing - we need the ability to control java.util.logging
permission java.util.logging.LoggingPermission "control";
// And access to create the trace file and read the log file - assumed to be in the current 
directory
permission java.io.FilePermission "*","read,write";
// Required to allow a trace file to be written to the filesystem.
\frac{1}{10} Replace 'TRACE FILE DIRECTORY' with the directory name where trace is to be written to
permission java.io.FilePermission "TRACE_FILE_DIRECTORY","read,write";
```
permission java.io.FilePermission "TRACE\_FILE\_DIRECTORY/\*","read,write"; // We'd like to set up an mBean to control trace permission javax.management.MBeanServerPermission "createMBeanServer"; permission javax.management.MBeanPermission "\*","\*"; // We need to be able to read manifests etc from the jar files in the installation directory permission java.io.FilePermission "*MQ\_INSTALLATION\_PATH*/java/lib/-","read"; //Required if mqclient.ini/mqs.ini configuration files are used permission java.io.FilePermission "*MQ\_DATA\_DIRECTORY*/mqclient.ini","read"; permission java.io.FilePermission "*MQ\_DATA\_DIRECTORY*/mqs.ini","read"; //For the client transport type. permission java.net.SocketPermission "\*","connect,resolve"; //For the bindings transport type. permission java.lang.RuntimePermission "loadLibrary.\*"; //For applications that use CCDT tables (access to the CCDT AMQCLCHL.TAB) permission java.io.FilePermission "*MQ\_DATA\_DIRECTORY*/qmgrs/*QM\_NAME*/@ipcc/AMQCLCHL.TAB","read"; //For applications that use User Exits permission java.io.FilePermission "*MQ\_DATA\_DIRECTORY*/exits/\*","read"; permission java.io.FilePermission "*MQ\_DATA\_DIRECTORY*/exits64/\*","read"; permission java.lang.RuntimePermission "createClassLoader"; //Required for the z/OS platform permission java.util.PropertyPermission "com.ibm.vm.bitmode","read"; // Used by the internal ConnectionFactory implementation permission java.lang.reflect.ReflectPermission "suppressAccessChecks"; // Used for controlled class loading permission java.lang.RuntimePermission "setContextClassLoader"; // Used to default the Application name in Client mode connections permission java.util.PropertyPermission "sun.java.command","read"; // Used by the IBM JSSE classes permission java.util.PropertyPermission "com.ibm.crypto.provider.AESNITrace","read"; //Required to determine if an IBM Java Runtime is running in FIPS mode, //and to modify the property values status as required. permission java.util.PropertyPermission "com.ibm.jsse2.usefipsprovider","read,write"; permission java.util.PropertyPermission "com.ibm.jsse2.JSSEFIPS","read,write"; //Required if an IBM FIPS provider is to be used for SSL communication. permission java.security.SecurityPermission "insertProvider.IBMJCEFIPS"; // Required for non-IBM Java Runtimes that establish secure client // transport mode connections using mutual TLS authentication permission java.util.PropertyPermission "javax.net.ssl.keyStore","read"; permission java.util.PropertyPermission "javax.net.ssl.keyStorePassword","read"; // Required for Java applications that use the Java Security Manager permission java.lang.RuntimePermission "modifyThread"; };

Tento příklad souboru zásad umožňuje produktu IBM MQ classes for Java pracovat správně pod správcem zabezpečení, ale přesto může být nutné, aby váš vlastní kód fungoval správně, než budete moci aplikace pracovat.

Vzorový kód dodaný s IBM MQ classes for Java nebyl specificky povolen pro použití se správcem zabezpečení; avšak testy IVT se spustí s tímto souborem zásad a výchozím správcem zabezpečení na místě.

### **Důležité:**

Trasovací prostředek produktu IBM MQ classes for Java vyžaduje další oprávnění, protože provádí další dotazování na systémové vlastnosti a další operace systému souborů.

Vhodný soubor zásad zabezpečení šablony pro spuštění v rámci správce zabezpečení s povoleným trasováním je uveden v adresáři samples/wmqjava instalace produktu IBM MQ jako example.security.policy.

Pro výchozí instalaci se soubor example.security.policy nachází v umístění:

#### <span id="page-336-0"></span>**Windows**

V C:\Program Files\IBM\MQ\Tools\wmqjava\samples\example.security.policy

### **Linux**

V /opt/mqm/samp/wmqjava/samples/example.security.policy

### **Solaris**

V /opt/mqm/samp/wmqjava/samples/example.security.policy

### **AIX**

V /usr/mqm/samp/wmqjava/samples/example.security.policy

*Spuštění aplikací produktu IBM MQ classes for Java v rámci komponenty CICS Transaction Server* Aplikaci IBM MQ classes for Java lze spustit jako transakci pod serverem CICS Transaction Server.

Chcete-li spustit aplikaci IBM MQ classes for Java jako transakci pod serverem CICS Transaction Server pro produkt z/OS, proveďte následující kroky:

- 1. Definujte aplikaci a transakci pomocí produktu CICS pomocí zadané transakce CEDA.
- 2. Ujistěte se, že je adaptér IBM MQ CICS nainstalován ve vašem systému CICS . 2005 (Podrobnosti najdete v tématu Použití IBM MQ s CICS .)
- 3. Ujistěte se, že prostředí JVM uvedené v produktu CICS obsahuje odpovídající položky CLASSPATH a LIBPATH.
- 4. Zahajte transakci pomocí libovolného z vašich běžných procesů.

Další informace o spouštění transakcí produktu CICS Java naleznete v dokumentaci k systému CICS .

### *Ověření instalace produktu IBM MQ classes for Java*

Program pro ověření instalace, produkt MQIVP, je dodáván s produktem IBM MQ classes for Java. Tento program můžete použít k testování všech režimů připojení produktu IBM MQ classes for Java.

Program vás vyzve k zadání řady voleb a jiných dat, abyste určili, který režim připojení chcete ověřit. K ověření instalace použijte následující proceduru:

- 1. Chcete-li spustit program v režimu klienta, nakonfigurujte správce front tak, jak je popsáno v tématu ["Konfigurace správce front pro příjem klientských připojení na platformách Multiplatforms"](#page-1003-0) [na stránce 1004](#page-1003-0). Fronta, která má být použita, je SYSTEM.DEFAULT.LOCAL.QUEUE.
- 2. Chcete-li spustit program v režimu klienta, přečtěte si také téma ["Použití produktu IBM MQ classes for](#page-317-0) [Java" na stránce 318](#page-317-0).

Proveďte zbývající kroky tohoto postupu na systému, na kterém chcete spustit program.

- 3. Ujistěte se, že jste aktualizovali proměnnou prostředí CLASSPATH podle pokynů v části ["Proměnné](#page-325-0) [prostředí relevantní pro produkt IBM MQ classes for Java" na stránce 326](#page-325-0).
- 4. Změňte adresář na *MQ\_INSTALLATION\_PATH*/mqm/samp/wmqjava/samples, kde *MQ\_INSTALLATION\_PATH* je cesta k vaší instalaci produktu IBM MQ . Pak na příkazový řádek zadejte:

java -Djava.library.path= *library\_path* MQIVP

kde *cesta\_knihovny* je cesta ke knihovnám produktu IBM MQ classes for Java (viz ["IBM MQ classes for](#page-326-0) [Java knihovny" na stránce 327](#page-326-0) ).

Na výzvu označenou (1):

- Chcete-li použít připojení TCP/IP, zadejte název hostitele serveru IBM MQ .
- Chcete-li použít nativní připojení (režim vazeb), ponechte pole prázdné (nezadávejte název).

Program se pokouší:

- 1. Připojte se ke správci front
- 2. Otevřete frontu SYSTEM.DEFAULT.LOCAL.QUEUE, vložte zprávu do fronty, získat zprávu z fronty a poté zavřít frontu
- 3. Odpojení od správce front
- 4. Vrátit zprávu, pokud jsou operace úspěšné

Zde je uveden příklad výzev a odpovědí, které můžete vidět. Skutečné výzvy k zadání a vaše odpovědi závisí na vaší síti IBM MQ .

```
Please enter the IP address of the MQ server : ipaddress<sup>(1)</sup><br>Please enter the port to connect to : (1414)<sup>(2)</sup>
Please enter the port to connect to
Please enter the server connection channel name : channelname (2)
Please enter the queue manager name : qmname
Success: Connected to queue manager.
Success: Opened SYSTEM.DEFAULT.LOCAL.QUEUE
Success: Put a message to SYSTEM.DEFAULT.LOCAL.QUEUE
Success: Got a message from SYSTEM.DEFAULT.LOCAL.QUEUE
Success: Closed SYSTEM.DEFAULT.LOCAL.QUEUE
Success: Disconnected from queue manager
Tests complete -
SUCCESS: This MQ Transport is functioning correctly.
Press Enter to continue ...
```
### **Poznámka:**

- 1. VIII. V systému z/OSponechte pole prázdné na výzvu k zadání <sup>(1)</sup>.
- 2. Vyberete-li připojení k serveru, nezobrazí se výzvy k zadání <sup>(2)</sup>.
- 3. **V IBM i V** systému IBM imůžete zadat příkaz java MQIVP pouze z prostředí QShell. Případně můžete aplikaci spustit pomocí příkazu CL RUNJVA CLASS(MQIVP).

### *Použití ukázkových aplikací produktu IBM MQ classes for Java*

Ukázkové aplikace produktu IBM MQ classes for Java poskytují přehled běžných funkcí rozhraní API produktu IBM MQ classes for Java . Můžete je použít k ověření instalace a serveru systému zpráv, které vám pomohou při sestavování svých vlastních aplikací.

### **Informace o této úloze**

Potřebujete-li pomoci při vytváření vlastních aplikací, můžete ukázkové aplikace použít jako výchozí bod. Pro každou aplikaci je k dispozici jak zdrojový, tak i kompilovaná verze. Zkontrolujte ukázkový zdrojový kód a určete klíčové kroky k vytvoření jednotlivých vyžadovaných objektů pro danou aplikaci (MQQueueManager, MQConstants, MQMessage, MQPutMessagea MQDestination) a pro nastavení specifických vlastností, které jsou zapotřebí k určení způsobu, jakým má aplikace pracovat. Další informace viz téma ["Zápis aplikací IBM MQ classes for Java" na stránce 341](#page-340-0). Ukázky mohou být předmětem změn v budoucích vydáních produktu IBM MQ Java.

Produkt Tabulka 54 na stránce 338 zobrazuje, kde jsou ukázkové aplikace produktu IBM MQ classes for Java instalovány na jednotlivých platformách:

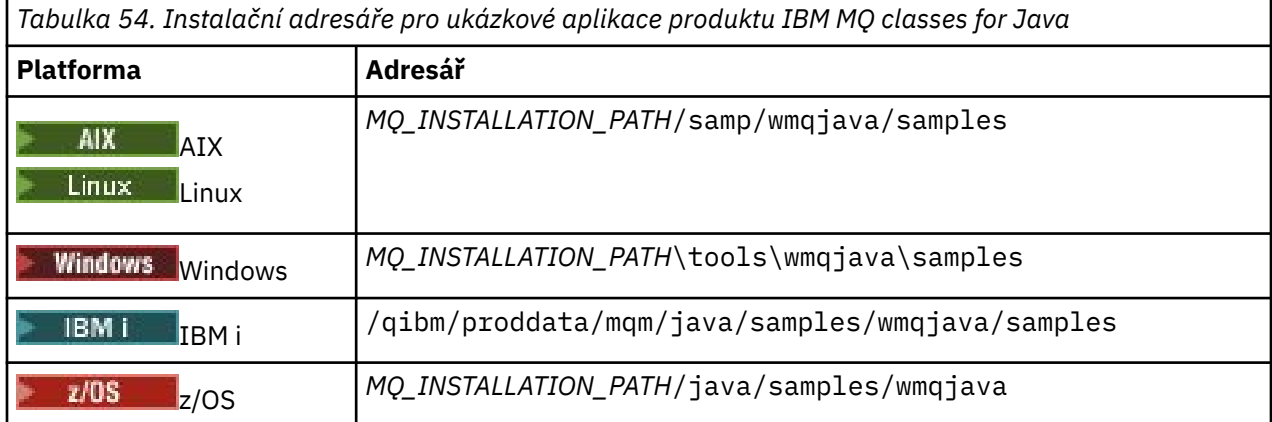

Tabulka 55 na stránce 339 zobrazuje sady ukázkových aplikací, které jsou dodávány s produktem IBM MQ classes for Java.

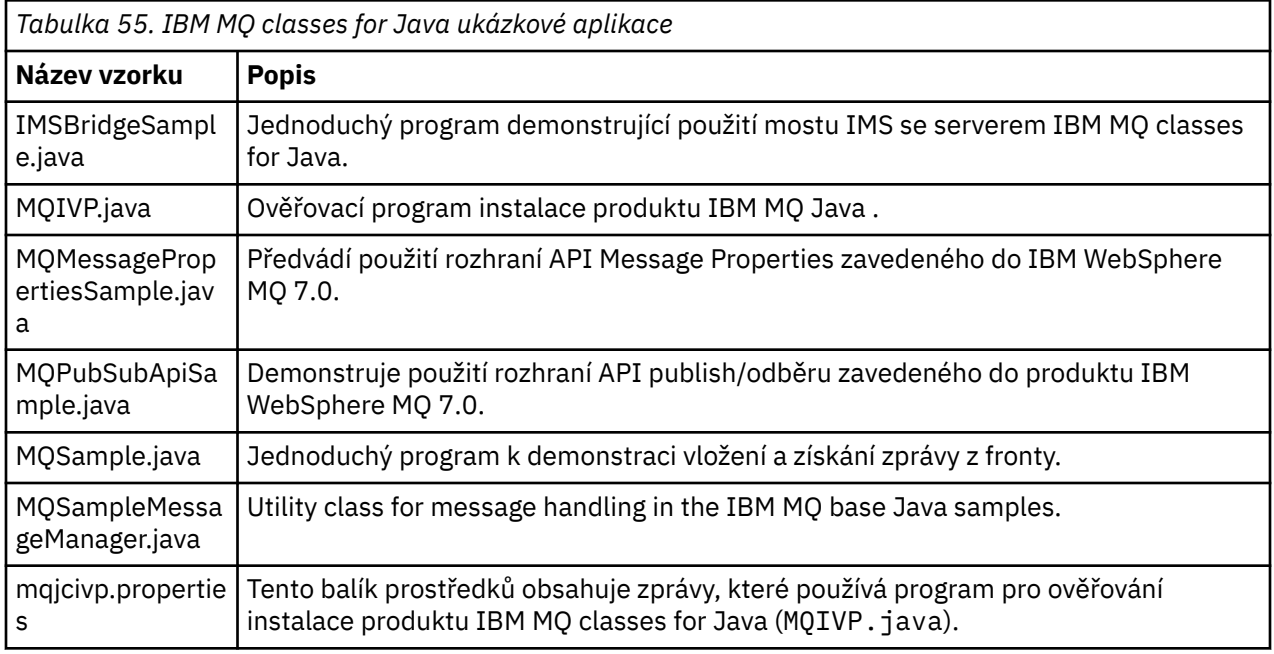

Produkt IBM MQ classes for Java nabízí skript s názvem runjms , který lze použít ke spouštění ukázkových aplikací. Tento skript nastaví prostředí produktu IBM MQ , aby bylo možné spustit ukázkové aplikace produktu IBM MQ classes for Java .

Tabulka 56 na stránce 339 zobrazuje umístění skriptu na každé platformě:

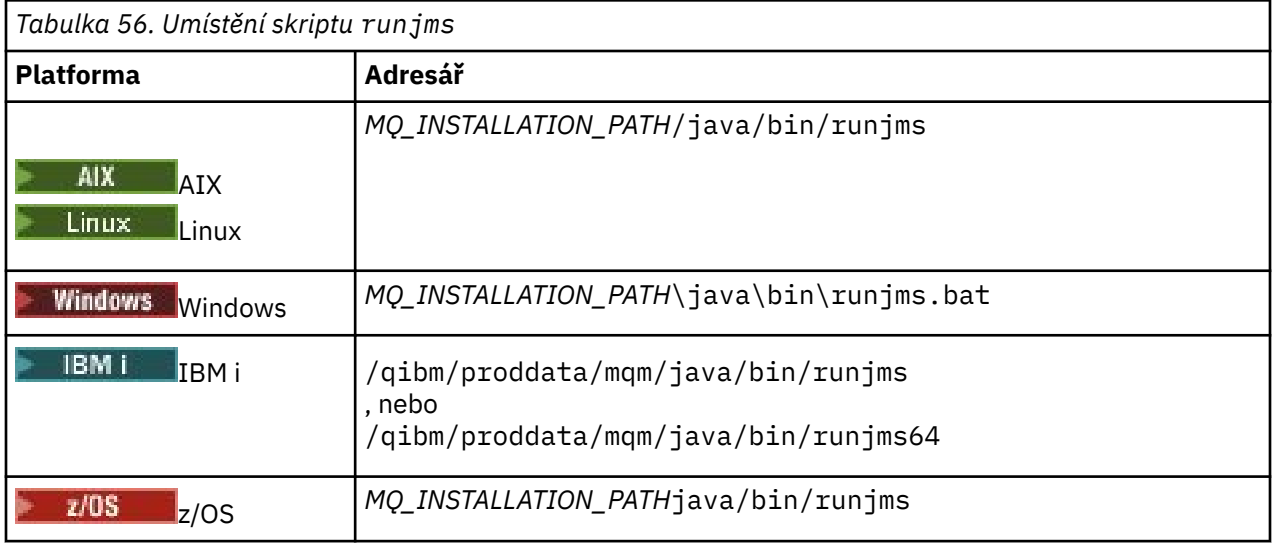

Chcete-li použít skript runjms k vyvolání ukázkové aplikace, proveďte následující kroky:

### **Postup**

- 1. Vyveďte příkazový řádek a přejděte do adresáře obsahujícího ukázkovou aplikaci, kterou chcete spustit.
- 2. Zadejte následující příkaz:

*Path to the runjms script*/runjms *sample\_application\_name*

Ukázková aplikace zobrazí seznam parametrů, které potřebuje.

3. Chcete-li spustit ukázku s těmito parametry, zadejte následující příkaz:

*Path to the runjms script*/runjms *sample\_application\_name parameters*

### **Příklad**

Linux Chcete-li například spustit ukázku MQIVP v systému Linux, zadejte následující příkazy:

cd /opt/mqm/samp/wmqjava/samples /opt/mqm/java/bin/runjms MQIVP

### **Související pojmy**

["Co je nainstalováno pro IBM MQ classes for JMS" na stránce 82](#page-81-0)

Při instalaci produktu IBM MQ classes for JMSse vytvoří mnoho souborů a adresářů. V systému Windowsse při instalaci provádí některá konfigurace automaticky nastavováním proměnných prostředí. Na jiných platformách a v některých prostředích produktu Windows musíte nastavit proměnné prostředí před spuštěním aplikací produktu IBM MQ classes for JMS .

### *Řešení problémů s produktem IBM MQ classes for Java*

Na začátku spusťte program pro ověření instalace. Je možné, že budete muset použít trasovací prostředek.

Pokud se aplikace nedokončí úspěšně, spusťte program pro ověření instalace a postupujte podle pokynů uvedených v diagnostických zprávách. Program pro ověření instalace je popsán v tématu ["Ověření](#page-336-0) [instalace produktu IBM MQ classes for Java" na stránce 337.](#page-336-0)

Pokud problémy pokračují a potřebujete se obrátit na tým služeb IBM , můžete být požádáni o zapnutí trasovacího prostředku. Proveďte to tak, jak je uvedeno v následujícím příkladu.

Chcete-li trasovat program MQIVP :

- Vytvořte soubor vlastností produktu com.ibm.mq.commonservices (viz Použití com.ibm.mq.commonservices.
- Zadejte následující příkaz:

java -Dcom.ibm.mq.commonservices=*commonservices\_properties\_file* java -Djava.library.path= *library\_path* MQIVP -trace

kde:

- *commonservices\_properties\_file* je cesta (včetně názvu souboru) do souboru vlastností com.ibm.mq.commonservices .
- *cesta\_knihovny* je cesta ke knihovnám IBM MQ classes for Java (viz ["IBM MQ classes for Java knihovny"](#page-326-0) [na stránce 327\)](#page-326-0).

Další informace o tom, jak používat trasování, najdete v tématu Trasování aplikací produktu IBM MQ classes for Java.

# **JULE 1908 – MARADY VUE Java připojitelnost klienta k dávkovým aplikacím**

## **spuštěným na z/OS**

Pomocí připojení klienta se může aplikace IBM MQ classes for Java v systému z/OS připojit ke správci front v systému z/OS , který má atribut **ADVCAP**(ENABLED) . Použití připojení klienta může zjednodušit topologie IBM MQ .

Hodnota **ADVCAP**(ENABLED) platí pouze pro správce front z/OS , který je licencován jako IBM MQ Advanced for z/OS Value Unit Edition (viz IBM MQ identifikátory produktů a informace o exportu) a je spuštěn s parametrem **QMGRPROD** nastaveným na hodnotu ADVANCEDVUE.

See ZOBRAZENÍ SPRÁVCE FRONT for more information on **ADVCAP** and Začátek QMGR for more information on **QMGRPROD**.

<span id="page-340-0"></span>Aplikace IBM MQ classes for Java v systému z/OS nemůže používat připojení v režimu klienta pro připojení ke správci front, který není spuštěn v systému z/OS, ani ke správci front, který nemá nastavenou volbu **ADVCAP**(ENABLED) .

Pokud je aplikace IBM MQ classes for Java spuštěna v dávkovém prostředí pomocí připojení klienta a platí jedna z následujících podmínek, může se aplikace připojit ke vzdálenému správci front z/OS :

- Kód IBM MQ classes for Java je na adrese IBM MQ 9.2.0 Long Term Support, s použitou opravou APAR PH56722 . Správce front může mít libovolnou podporovanou verzi.
- Připojovaný správce front je spuštěn s oprávněním IBM MQ Advanced for z/OS Value Unit Edition , a proto má parametr **ADVCAP** nastaven na (ENABLED). Správce front může mít libovolnou podporovanou verzi.

Pokud se aplikace IBM MQ classes for Java v systému z/OS pokusí připojit pomocí režimu klienta a není to povoleno, vrátí se hodnota MQRC\_ENVIRONMENT\_ERROR .

## **Podpora Advanced Message Security (AMS)**

V produktu IBM MQ 9.1mohou klientské aplikace produktu IBM MQ classes for Java používat produkt AMS při připojování ke správcům front produktu IBM MQ Advanced for z/OS Value Unit Edition ve vzdálených systémech z/OS .

Nový typ úložiště klíčů jceracfksje podporován pouze v systému keystore.conf on z/OS , kde:

- Předpona názvu vlastnosti je jceracfks a tato předpona názvu nerozlišuje velká a malá písmena.
- Úložiště klíčů je svazek klíčů RACF .
- Hesla nejsou vyžadována a budou ignorována. Důvodem je, že svazky klíčů RACF nepoužívají hesla.
- Pokud zadáte poskytovatele, poskytovatel musí být IBMJCE.

Používáte-li produkt jceracfks s produktem AMS, musí být úložiště klíčů ve formátu: safkeyring:// *user*/*keyring*, kde:

- safkeyring je literál a tento název nerozlišuje velká a malá písmena.
- *user* je ID uživatele RACF , který vlastní svazek klíčů.
- *keyring* je název svazku klíčů RACF a název svazku klíčů rozlišuje velikost písmen.

Následující příklad používá standardní AMS svazek klíčů pro uživatele JOHNDOE:

jceracfks.keystore=safkeyring://JOHNDOE/drq.ams.keyring

## **Zápis aplikací IBM MQ classes for Java**

Tato kolekce témat obsahuje informace, které vám pomohou při zápisu aplikací produktu Java pro interakci se systémy IBM MQ .

Chcete-li použít produkt IBM MQ classes for Java pro přístup k frontám produktu IBM MQ , zapiš Java aplikace, které obsahují volání, která vložila zprávy do front IBM MQ , a získaní z nich zprávy. Podrobnosti o jednotlivých třídách naleznete v tématu IBM MQ classes for Java.

**Poznámka:** Automatické opětovné připojení klienta není podporováno produktem IBM MQ classes for Java.

## **Rozhraní IBM MQ classes for Java**

Procedurální programovací rozhraní produktu IBM MQ používá příkazy, které pracují s objekty. Programovací rozhraní produktu Java používá objekty, se kterými se můžete chovat voláním metod. Procedurální programovací rozhraní produktu IBM MQ je založeno na příkazových slovech, jako jsou tyto:

MQBACK, MQBEGIN, MQCLOSE, MQCONN, MQDISC, MQGET, MQINQ, MQOPEN, MQPUT, MQSET, MQSUB

Tato příkazová slova slouží jako argument pro obsluhu objektu IBM MQ , na kterém mají pracovat. Váš program se skládá ze sady objektů IBM MQ , které se při volání metod na těchto objektech chovají.

Když použijete procedurální rozhraní, odpojíte se od správce front pomocí volání MQDISC (Hconn, CompCode, Reason), kde *Hconn* je manipulátor pro správce front.

V rozhraní produktu Java je správce front reprezentován objektem třídy MQQueueManager. Odpojení od správce front zavoláte voláním metody disconnect () na dané třídě.

```
// declare an object of type queue manager
MQQueueManager queueManager=new MQQueueManager();
...
// do something...
...
// disconnect from the queue manager
queueManager.disconnect();
```
### *Režimy připojení produktu IBM MQ classes for Java*

Způsob, jakým program IBM MQ classes for Java obsahuje určité závislosti na režimech připojení, které chcete použít.

Pokud používáte připojení klienta, existuje řada rozdílů oproti IBM MQ MQI client , ale je koncepčně podobná. Používáte-li režim vazeb, můžete použít vazby se zkrácenou cestou a můžete zadat příkaz MQBEGIN. Režim, který má být použit, určujete nastavením proměnných ve třídě MQEnvironment.

#### *IBM MQ classes for Java připojení klientů*

Když je IBM MQ classes for Java použit jako klient, je jako IBM MQ MQI client, ale má řadu rozdílů.

Pokud programujete *IBM MQ classes for Java* jako klienta pro použití jako klient, uvědomte si následující rozdíly:

- Podporuje pouze TCP/IP.
- Při spuštění se nečte žádné proměnné prostředí IBM MQ .
- Informace, které budou uloženy v definici kanálu a v proměnných prostředí, mohou být uloženy ve třídě s názvem Prostředí. Alternativně lze tyto informace předat jako parametry při vytvoření připojení.
- Chybové stavy a výjimky jsou zapsány do protokolu uvedeného ve třídě MQException . Výchozí místo určení chyb je konzola produktu Java .
- Pouze následující atributy v konfiguračním souboru klienta IBM MQ jsou relevantní pro produkt IBM MQ classes for Java. Určíte-li jiné atributy, jsou neúčinné.

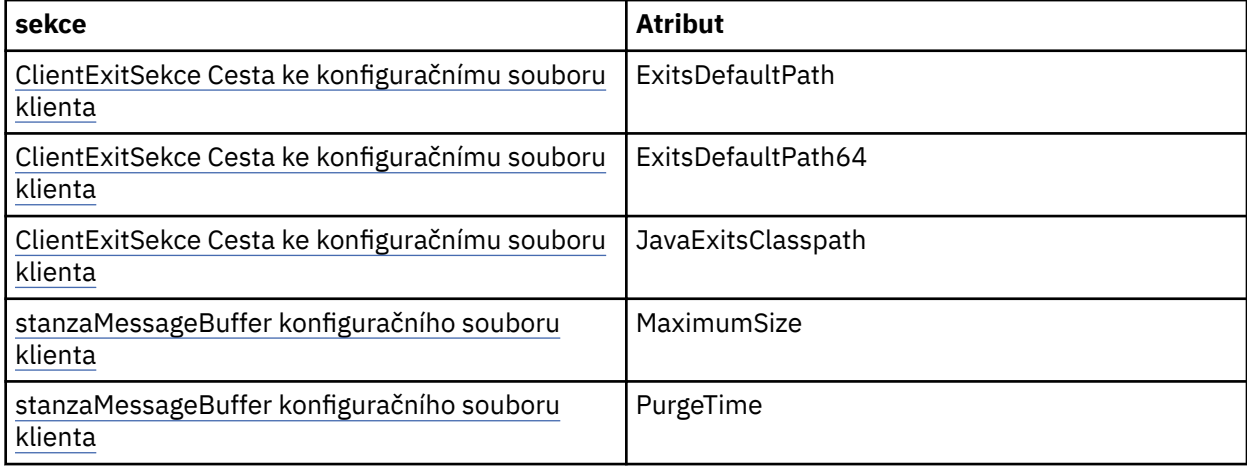

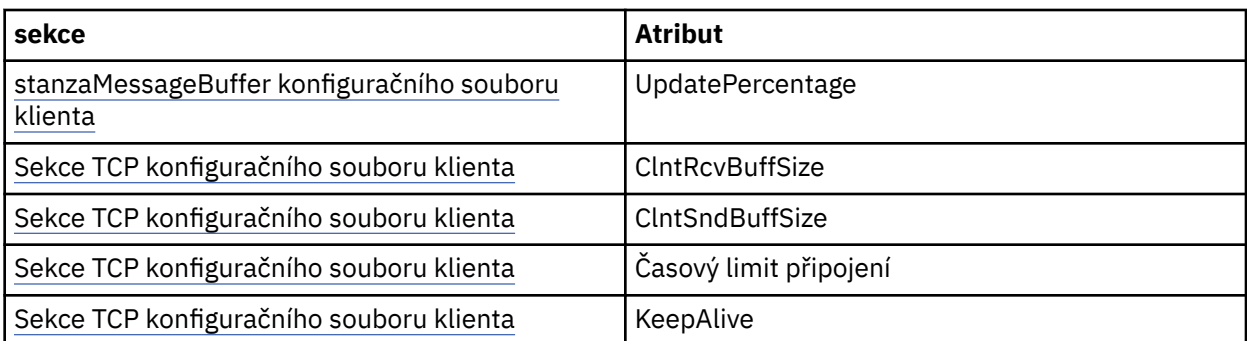

- Při připojení ke správci front, který vyžaduje převod znakových dat, je nyní klient V7 Java schopen provést převod, pokud to správce front není schopen provést. Prostředí JVM klienta musí podporovat převod mezi CCSID klienta a ID správce front.
- Prostředí IBM MQ classes for Java nepodporuje automatické opětovné připojování klientů.

Je-li použit v režimu klienta, produkt *IBM MQ classes for Java* nepodporuje volání MQBEGIN.

### *Režim vazeb IBM MQ classes for Java*

Vázací režim produktu IBM MQ classes for Java se liší od režimu klienta třemi hlavními způsoby.

Při použití v režimu vázání produkt IBM MQ classes for Java používá rozhraní JNI ( Java Native Interface) k volání přímo do existujícího rozhraní API správce front, a nikoli prostřednictvím komunikace prostřednictvím sítě.

Aplikace, které používají produkt IBM MQ classes for Java v režimu vazeb, se standardně připojují ke správci front pomocí volby *ConnectOption*, MQCNO\_STANDARD\_BINDINGS.

Produkt IBM MQ classes for Java podporuje následující *ConnectOptions*:

- VAZBA MQCNO\_FASTPATH\_BINDING
- VAZBA MQCNO\_STANDARD\_BINDING
- CQCNO\_SHARED\_BINDING
- VAZBA MQCNO\_ISOLATED\_BINDING

Další informace o *ConnectOptions*viz ["Připojení ke správci front pomocí volání MQCONNX" na stránce 683](#page-682-0).

Režim vazeb podporuje volání MQBEGIN za účelem zahájení globálních pracovních jednotek koordinovaných správcem front na všech platformách kromě produktů IBM MQ for IBM i a IBM MQ for z/OS.

Většina parametrů poskytnutých třídou MQEnvironment není důležitá pro režim vazeb a je ignorována.

*Definování připojení produktu IBM MQ classes for Java k použití* Typ připojení, který má být použit, je určen nastavením proměnných ve třídě MQEnvironment.

Jsou použity dvě proměnné:

#### **MQEnvironment.properties**

Typ připojení je určen hodnotou přidruženou k názvu klíče CMQC.TRANSPORT\_PROPERTY. Možné hodnoty jsou následující:

### **CMQC.TRANSPORT\_MQSERIES\_BINDINGS**

Připojit se v režimu vazeb

#### **CMQC.TRANSPORT\_MQSERIES\_CLIENT**

Připojit v režimu klienta

### **CMQC.TRANSPORT\_MQSERIES**

Režim připojení je určen hodnotou vlastnosti *hostname* .

#### **MQEnvironment.hostname**

Nastavte hodnotu této proměnné následujícím způsobem:

- U klientských připojení nastavte hodnotu této proměnné na název hostitele serveru IBM MQ , ke kterému se chcete připojit.
- Pro režim vazeb nenastavujte tuto proměnnou, nebo ji nastavte na hodnotu null.

### *Operace pro správce front*

Tato kolekce témat popisuje, jak se připojit k správci front a odpojit od ní pomocí produktu IBM MQ classes for Java.

*Nastavení prostředí produktu IBM MQ pro produkt IBM MQ classes for Java*

Aby se aplikace mohla připojit ke správci front v režimu klienta, musí aplikace určit název kanálu, název hostitele a číslo portu.

**Poznámka:** Informace v tomto tématu jsou relevantní pouze v případě, že se vaše aplikace připojuje ke správci front v režimu klienta. Pokud se připojuje v režimu vazeb, není relevantní. Viz ["Režimy připojení](#page-100-0) [pro IBM MQ classes for JMS" na stránce 101.](#page-100-0)

Můžete zadat název kanálu, název hostitele a číslo portu jedním ze dvou způsobů: buď jako pole ve třídě MQEnvironment, nebo jako vlastnosti objektu MQQueueManager .

Nastavíte-li pole ve třídě MQEnvironment, použijí se na celou aplikaci, kromě případů, kdy jsou přepsány transformační tabulkou vlastností. Chcete-li určit název kanálu a název hostitele v prostředí MQEnvironment, použijte následující kód:

```
MQEnvironment.hostname = "host.domain.com";
MQEnvironment.channel = "java.client.channel";
```
To je ekvivalentní nastavení proměnné prostředí **MQSERVER** :

"java.client.channel/TCP/host.domain.com".

Při výchozím nastavení se klienti produktu Java pokusí připojit k modulu listener produktu IBM MQ na portu 1414. Chcete-li určit jiný port, použijte následující kód:

MQEnvironment.port = nnnn;

kde nnnn je požadované číslo portu.

Předáte-li vlastnosti objektu správce front při jeho vytvoření, použijí se pouze pro daného správce front. Vytvořte položky v objektu Hashtable s klíči **hostname**, **channel**a volitelně s hodnotami **port**a s příslušnými hodnotami. Chcete-li použít výchozí port, 1414, můžete vynechat položku **port** . Vytvořte objekt MQQueueManager pomocí konstruktoru, který přijímá hašovací tabulku vlastností.

### **Identifikace připojení ke správci front nastavením názvu aplikace**

Aplikace může nastavit název, který identifikuje její připojení ke správci front. Tento název aplikace se zobrazí příkazem **DISPLAY CONN MQSC/PCF** (kde pole se nazývá **APPLTAG** ). nebo v zobrazení Průzkumníka IBM MQ **Připojení aplikace** (kde se pole nazývá **App name** ).

Délka názvů aplikací je omezena na 28 znaků, takže delší názvy jsou zkráceny. Není-li zadán název aplikace, je poskytnuta výchozí hodnota. Výchozí název je založen na vyvolání (hlavní) třídě, ale pokud tyto informace nejsou k dispozici, použije se text IBM MQ Client for Java .

Je-li použit název vyvolávající třídy, je v případě potřeby upraven tak, aby se odstranily úvodní názvy balíků. Je-li například třída vyvolání com.example.MainApp, použije se úplný název, ale pokud je třída vyvolání com.example.dictionaryAndThesaurus.multilingual.mainApp, použije se název multilingual.mainApp , protože se jedná o nejdelší kombinaci názvu třídy a názvu balíku nejvíce vpravo, který se vejde do dostupné délky.

Je-li název třídy delší než 28 znaků, je oříznut na vhodný. Například com.example.mainApplicationForSecondTestCase se stane mainApplicationForSecondTest.

Chcete-li nastavit název aplikace ve třídě MQEnvironment, přidejte název do hašovací tabulky MQEnvironment.properties s klíčem **MQConstants.APPNAME\_PROPERTY**pomocí následujícího kódu:

MQEnvironment.properties.put(MQConstants.APPNAME\_PROPERTY, "*my\_application\_name*");

Chcete-li nastavit název aplikace v hašovací tabulce vlastností, která se předává konstruktoru MQQueueManager , přidejte název do hašovací tabulky vlastností s klíčem **MQConstants.APPNAME\_PROPERTY**.

## **Potlačení vlastností zadaných v konfiguračním souboru klienta IBM MQ**

Konfigurační soubor klienta IBM MQ může také určovat vlastnosti, které se používají ke konfiguraci produktu IBM MQ classes for Java. Vlastnosti zadané v konfiguračním souboru IBM MQ MQI client se však používají pouze v případě, že se aplikace připojuje ke správci front v režimu klienta.

V případě potřeby můžete přepsat libovolný atribut v konfiguračním souboru IBM MQ některým z následujících způsobů. Volby jsou zobrazeny v pořadí podle priority.

- Nastavte systémovou vlastnost Java pro vlastnost konfigurace.
- Nastavte tuto vlastnost v mapě MQEnvironment.properties .
- V systému Java5 a novějších verzích nastavte systémovou proměnnou prostředí.

Pouze následující atributy v konfiguračním souboru klienta IBM MQ jsou relevantní pro produkt IBM MQ classes for Java. Pokud uvedete nebo přepisují jiné atributy, nemá žádný efekt.

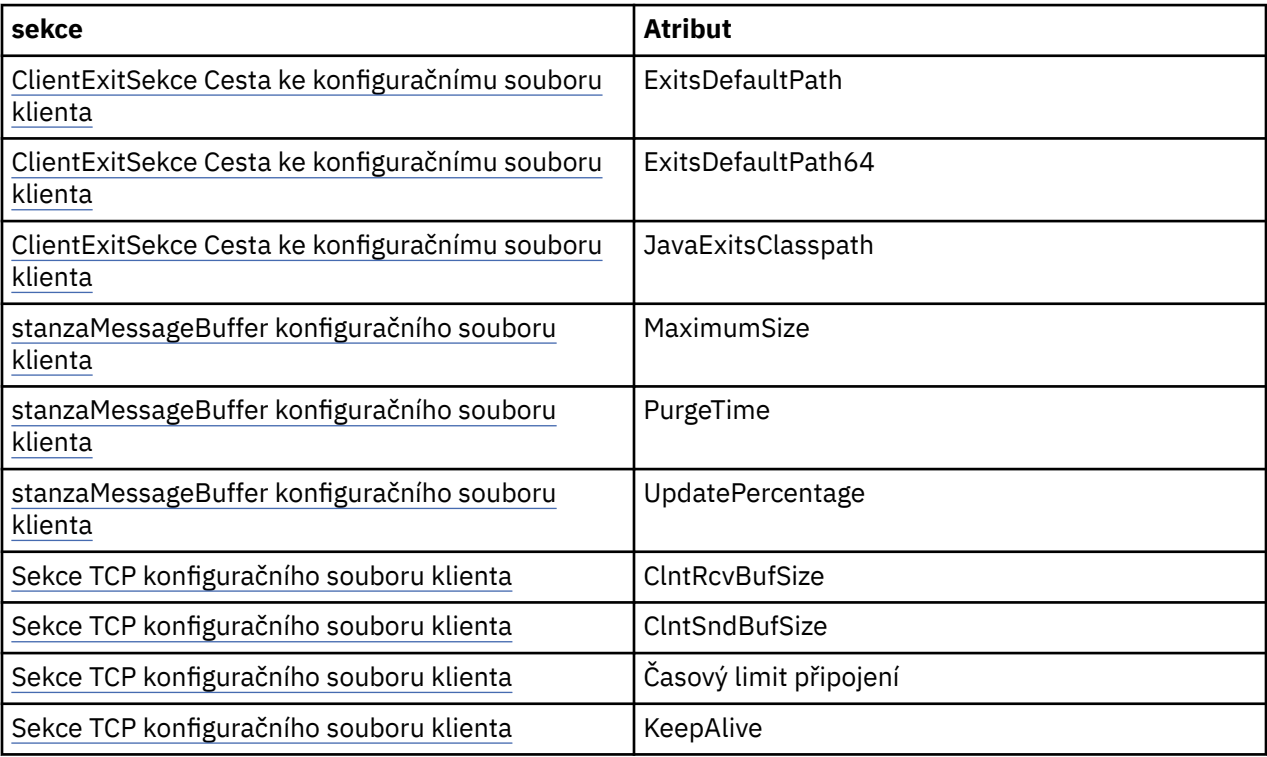

*Připojení ke správci front v produktu IBM MQ classes for Java*

Připojte se ke správci front vytvořením nové instance třídy MQQueueManager . Odpojení od správce front voláním metody disconnect ().

Nyní jste připraveni připojit se ke správci front vytvořením nové instance třídy MQQueueManager :

<span id="page-345-0"></span>MQQueueManager queueManager = new MQQueueManager("qMgrName");

Chcete-li se odpojit od správce front, volejte metodu disconnect () ve správci front:

queueManager.disconnect();

Pokud zavoláte metodu odpojení, všechny otevřené fronty a procesy, ke kterým jste v daném správci front přistoupil, jsou zavřeny. Je však dobrým programovacím postupem, abyste tyto prostředky při jejich používání explicitně uzavřeli. Chcete-li to provést, použijte metodu close () na příslušných objektech.

Metody commit () a backout () ve správci front jsou ekvivalentní volání MQCMIT a MQBACK, které se používají s procedurálním rozhraním.

#### *Použití tabulky definic kanálů klienta s IBM MQ classes for Java*

Klientská aplikace produktu IBM MQ classes for Java může používat definice kanálů připojení klienta uložené v tabulce definic kanálů klienta (CCDT).

Jako alternativu k vytvoření definice kanálu připojení klienta nastavením určitých polí a vlastností prostředí ve třídě MQEnvironment nebo jejich předáním do MQQueueManager v hašovací tabulce vlastností může klientská aplikace IBM MQ classes for Java používat definice kanálů připojení klienta, které jsou uloženy v tabulce definic kanálů klienta. Tyto definice jsou vytvořeny příkazy skriptu IBM MQ Script (MQSC) nebo příkazy PCF ( IBM MQ Programmable Command Format) nebo pomocí nástroje IBM MQ Explorer .

Když aplikace vytvoří objekt MQQueueManager , klient IBM MQ classes for Java prohledá tabulku definic kanálů klienta pro vhodnou definici kanálu připojení klienta a použije definici kanálu ke spuštění kanálu MQI. Další informace o tabulkách definic kanálů klienta a o tom, jak je vytvořit, najdete v tématu Tabulka definic kanálů klienta.

Chcete-li použít tabulku definic kanálů klienta, musí aplikace nejprve vytvořit objekt URL. Objekt URL zapouzdřuje adresu URL, která identifikuje název a umístění souboru obsahujícího tabulku definic kanálů klienta a určuje, jak lze k souboru přistupovat.

Pokud například soubor ccdt1.tab obsahuje tabulku definic kanálů klienta a je uložen ve stejném systému, v němž je aplikace spuštěna, může aplikace vytvořit objekt adresy URL následujícím způsobem:

java.net.URL chanTab1 = new URL("file:///home/admdata/ccdt1.tab");

Jako další příklad předpokládejme, že soubor ccdt2.tab obsahuje tabulku definic kanálů klienta a je uložen v systému, který se liší od tabulky, na které je aplikace spuštěna. Pokud k souboru lze přistupovat pomocí protokolu FTP, může aplikace vytvořit objekt adresy URL následujícím způsobem:

java.net.URL chanTab2 = new URL("ftp://ftp.server/admdata/ccdt2.tab");

Poté, co aplikace vytvoří objekt URL, může aplikace vytvořit objekt MQQueueManager pomocí jednoho z konstruktorů, který vezme objekt URL jako parametr. Příklad:

MQQueueManager mars = new MQQueueManager("MARS", chanTab2);

Tento příkaz způsobí, že klient produktu IBM MQ classes for Java přistupuje k tabulce definic kanálů klienta identifikovanou objektem adresy URL chanTab2, prohledá tabulku pro vhodnou definici kanálu připojení klienta a poté použije definici kanálu ke spuštění kanálu MQI pro správce front s názvem MARS.

Všimněte si následujících bodů, které se použijí, pokud aplikace používá tabulku definic kanálů klienta:

• Když aplikace vytvoří objekt MQQueueManager pomocí konstruktoru, který přijímá objekt URL jako parametr, nesmí být ve třídě MQEnvironment nastaven žádný název kanálu, a to buď jako pole, nebo jako vlastnost prostředí. Je-li nastaven název kanálu, klient IBM MQ classes for Java vydá MQException. Vlastnost pole nebo prostředí určující název kanálu je považován za nastavený, pokud jeho hodnota obsahuje jinou hodnotu než null, prázdný řetězec nebo řetězec obsahující všechny prázdné znaky.

- Parametr **queueManagerName** v konstruktoru MQQueueManager může mít jednu z následujících hodnot:
	- Název správce front
	- Hvězdička (\*) následovaná názvem skupiny správců front
	- Hvězdička (\*)
	- Null, prázdný řetězec, nebo řetězec obsahující všechny prázdné znaky

Jedná se o tytéž hodnoty, které lze použít pro parametr **QMgrName** v rámci volání MQCONN vydaného aplikací klienta, která používá rozhraní MQI (Message Queue Interface). Další informace o významu těchto hodnot najdete v témat[u"Přehled rozhraní fronty zpráv" na stránce 668](#page-667-0).

Pokud vaše aplikace používá fondy připojení, prohlédněte si téma["Řízení výchozího fondu připojení](#page-365-0) [v produktu IBM MQ classes for Java" na stránce 366.](#page-365-0)

• Když klient IBM MQ classes for Java najde vhodnou definici kanálu pro připojení klienta v tabulce definic kanálů klienta, použije pouze informace extrahované z této definice kanálu ke spuštění kanálu MQI. Všechny pole související s kanálem nebo vlastnosti prostředí, které aplikace může mít nastaveny ve třídě MQEnvironment , se budou ignorovat.

Zejména si všimněte následujících bodů, pokud používáte Transport Layer Security (TLS):

- Kanál MQI používá zabezpečení TLS pouze v případě, že definice kanálu extrahovaná z definiční tabulky kanálu klienta určuje název CipherSpec podporovaný klientem IBM MQ classes for Java .
- Tabulka definic kanálů klienta také obsahuje informace o umístění serverů LDAP (Lightweight Directory Access Protocol), které uchovávají seznamy zrušených certifikátů (CRL). Klient IBM MQ classes for Java používá pouze tyto informace pro přístup k serverům LDAP, které obsahují CRL.
- Definiční tabulka kanálu klienta může také obsahovat umístění odpovídacího modulu OCSP. Produkt IBM MQ classes for Java nemůže používat informace OCSP v souboru s tabulkou definic kanálů klienta. Nicméně můžete OCSP nakonfigurovat podle popisu v části Použití protokolu Online Certificate Protocol .

Další informace o použití zabezpečení TLS s tabulkou definic kanálů klienta naleznete v tématu Určení, zda kanál MQI používá TLS.

Všimněte si také následujících bodů, pokud používáte uživatelské procedury kanálu:

- Kanál MQI používá uživatelské procedury kanálu a přidružená uživatelská data určená prostřednictvím definice kanálu extrahované z tabulky definic kanálů klienta v preferovaném kanálu a data zadaná pomocí jiných metod.
- Definice kanálu extrahovaná z tabulky definic kanálů klienta může určovat uživatelské procedury kanálu, které jsou zapsány v systému Java, C nebo C + +. Další informace o tom, jak zapisovat uživatelskou proceduru kanálu v produktu Java , naleznete v témat[u"Vytvoření uživatelské procedury](#page-358-0) [kanálu v produktu IBM MQ classes for Java" na stránce 359](#page-358-0). Další informace o tom, jak zapisovat uživatelskou proceduru kanálu v jiných jazycích, najdete v tématu ["Použití uživatelských procedur](#page-362-0) [kanálu nezapsaných v Java s IBM MQ classes for Java" na stránce 363](#page-362-0).

*Určení rozsahu portů pro připojení klienta IBM MQ classes for Java* Můžete uvést port, nebo rozsah portů, které může aplikace svázat dvěma způsoby.

Pokusí-li se aplikace IBM MQ classes for Java o připojení ke správci front produktu IBM MQ v režimu klienta, brána firewall může povolit pouze ta připojení, která pocházejí ze zadaných portů nebo rozsahu portů. V této situaci můžete uvést port nebo rozsah portů, ke kterým se aplikace může vázat. Port (y) můžete zadat následujícími způsoby:

• Můžete nastavit pole localAddressSetting ve třídě MQEnvironment. Příklad:

MQEnvironment.localAddressSetting = "192.0.2.0(2000,3000)";

• Můžete nastavit vlastnost prostředí CMQC.LOCAL\_ADDRESS\_PROPERTY. Příklad:

(MQEnvironment.properties).put(CMQC.LOCAL\_ADDRESS\_PROPERTY,  $"192.0.2.0(2000,3000)"$ ;

• Když můžete sestavit objekt MQQueueManager , můžete předat hašovací tabulku vlastností obsahující LOCAL\_ADDRESS\_PROPERTY hodnotou "192.0.2.0(2000,3000)".

V každém z těchto příkladů, když se aplikace později připojí ke správci front, se aplikace připojí k lokální adrese IP a číslu portu v rozsahu 192.0.2.0(2000) na 192.0.2.0(3000).

V systému s více než jedním síťovým rozhraním můžete také použít pole Nastavení localAddressnebo vlastnost prostředí CMQC.LOCAL\_ADDRESS\_PROPERTY, chcete-li určit, které síťové rozhraní musí být použito pro připojení.

Pokud omezíte rozsah portů, může dojít k chybám připojení. Dojde-li k chybě, dojde k výjimce MQException obsahující kód příčiny IBM MQ MQRC\_Q\_MGR\_NOT\_AVAILABLE a následující zpráva:

Socket connection attempt refused due to LOCAL\_ADDRESS\_PROPERTY restrictions

Může se vyskytnout chyba, pokud jsou použity všechny porty v uvedeném rozsahu, nebo pokud zadaná adresa IP, název hostitele nebo číslo portu nejsou platné (například záporné číslo portu).

### *Přístup k frontám, tématům a procesům v produktu IBM MQ classes for Java*

Chcete-li přistupovat k frontám, tématům a procesům, použijte metody třídy MQQueueManager . MQOD (struktura deskriptoru objektu) je sbalena do parametrů těchto metod.

### **Fronty**

Chcete-li otevřít frontu, můžete použít metodu accessQueue třídy MQQueueManager . Například u správce front s názvem queueManagerpoužijte následující kód:

MQQueue queue = queueManager.accessQueue("qName",CMQC.MQOO\_OUTPUT);

Metoda accessQueue vrací nový objekt třídy MQQueue.

Až skončíte s používáním fronty, použijte metodu close () k její zavření, jako v následujícím příkladu:

queue.close();

Frontu lze vytvořit také pomocí konstruktoru MQQueue. Parametry jsou přesně stejné jako u metody accessQueue spolu s parametrem správce front. Příklad:

```
MQQueue queue = new MQQueue(queueManager,
                                 "qName",
                               CMOC.MQOO_OUTPUT,
                                 "qMgrName",
                                "dynamicQName",
                                "altUserID");
```
Při vytváření front můžete zadat řadu voleb. Podrobnosti o těchto údajích naleznete v dokumentu Class.com.ibm.mq.MQQueue. Při vytváření objektu fronty tímto způsobem lze zapisovat do vlastních podtříd fronty MQQueue.

### **Témata**

Podobně je možné otevřít téma pomocí metody accessTopic třídy MQQueueManager . Například ve správci front s názvem queueManagerpoužijte k vytvoření odběratele a vydavatele následující kód:

MQTopic subscriber =

 queueManager.accessTopic("TOPICSTRING","TOPICNAME", CMQC.MQTOPIC\_OPEN\_AS\_SUBSCRIPTION, CMQC.MQSO\_CREATE);

MQTopic publisher = queueManager.accessTopic("TOPICSTRING","TOPICNAME", CMQC.MQTOPIC\_OPEN\_AS\_PUBLICATION, CMQC.MQOO\_OUTPUT);

Po dokončení používání daného tématu ji zavřete pomocí metody close ().

Rovněž můžete vytvořit téma pomocí konstruktoru MQTopic. Parametry jsou přesně stejné jako u metody accessTopic spolu s přidáním parametru správce front. Příklad:

```
MQTopic subscriber = new
 MQTopic(queueManager,"TOPICSTRING","TOPICNAME",
 CMQC.MQTOPIC_OPEN_AS_SUBSCRIPTION, CMQC.MQSO_CREATE);
```
Při vytváření témat můžete zadat řadu voleb. Podrobné informace o těchto tématech naleznete v tématu Třída com.ibm.mq.MQTopic. Při vytváření objektu tématu v tomto způsobu lze psát vlastní podtřídy MQTopic.

Téma musí být otevřeno buď pro publikování, nebo pro odběr. Třída MQQueueManager má osm metod accessTopic a třída Topic má osm konstruktorů. V každém případě čtyři z nich mají parametr **destination** a čtyři mají parametr **subscriptionName** (včetně dvou, které mají obě). Ty lze použít pouze k otevření tématu pro odběry. Tyto dvě zbývající metody mají parametr **openAs** a lze je otevřít buď pro publikování, nebo pro odběr, v závislosti na hodnotě parametru **openAs** .

Chcete-li vytvořit téma jako trvalý odběratel, použijte buď metodu accessTopic třídy MQQueueManager , nebo konstruktor MQTopic, který přijímá název odběru, a v obou případech nastavte položku CMQC.MQSO\_DURABLE .

### **Procesy**

Chcete-li přistupovat k procesu, použijte metodu accessProcess objektu MQQueueManager. Například ve správci front s názvem queueManagervytvořte objekt MQProcess pomocí následujícího kódu:

```
MQProcess process =
queueManager.accessProcess("PROCESSNAME",
CMQC.MQOO_FAIL_IF_QUIESCING);
```
Chcete-li přistupovat k procesu, použijte metodu accessProcess objektu MQQueueManager.

Metoda accessProcess vrací nový objekt třídy MQProcess.

Když jste dokončili použití objektu procesu, použijte metodu close () k zavření, jako v následujícím příkladu:

```
process.close();
```
Proces můžete také vytvořit pomocí konstruktoru MQProcess. Parametry jsou přesně stejné jako u metody accessProcess spolu s přidáním parametru správce front. Příklad:

```
MQProcess process =
       new MQProcess(queueManager,"PROCESSNAME",
       CMQC.MQOO_FAIL_IF_QUIESCING);
```
Konstrukce objektu procesu tímto způsobem umožňuje zápis do vlastních podtříd procesu MQProcess.

### *Zpracování zpráv v produktu IBM MQ classes for Java*

Zprávy jsou reprezentovány třídou MQMessage. Pomocí metod třídy MQDestination, která má podtřídy MQQueue a MQTopic, jste umístili a získali zprávy pomocí metod třídy MQDestination.

Vložení zpráv do front nebo témat pomocí metody put () třídy MQDestination. Zprávy získáte z front nebo témat pomocí metody get () třídy MQDestination. Na rozdíl od procedurálního rozhraní, kde příkazy MQPUT a MQGET vkládá a získává pole bajtů, uvádí programovací jazyk Java třídu MQMessage a získává instance třídy MQMessage. Třída MQMessage zapouzdřuje vyrovnávací paměť dat, která obsahuje skutečná data zprávy, spolu se všemi parametry MQMD (deskriptor zprávy) a vlastnostmi zpráv, které tuto zprávu popisují.

Chcete-li vytvořit novou zprávu, vytvořte novou instanci třídy MQMessage a pomocí metod writeXXX umístěte data do vyrovnávací paměti zpráv.

Když se vytvoří nová instance zprávy, všechny parametry MQMD se automaticky nastaví na jejich výchozí hodnoty, jak je definováno v Počáteční hodnoty a deklarace jazyka pro MQMD. Metoda put () objektu MQDestination také používá instanci třídy voleb MQPutMessagejako parametr. Tato třída představuje strukturu MQPMO. Následující příklad vytvoří zprávu a vloží ji do fronty:

```
// Build a new message containing my age followed by my name
MQMessage myMessage = new MQMessage();
myMessage.writeInt(25);
String name = "Charlie Jordan";
myMessage.writeInt(name.length());
myMessage.writeBytes(name);
 // Use the default put message options...
MQPutMessageOptions pmo = new MQPutMessageOptions();
// put the message
!queue.put(myMessage,pmo);
```
Metoda get () MQDestination vrací novou instanci MQMessage, která představuje zprávu, která byla právě převzata z fronty. Jako parametr má také instanci třídy voleb MQGetMessage. Tato třída představuje strukturu MQGMO.

Maximální velikost zprávy není třeba zadávat, protože metoda get () automaticky upravuje velikost vnitřní vyrovnávací paměti tak, aby se vešla do příchozí zprávy. K přístupu k datům ve vrácené zprávě použijte metody readXXX třídy MQMessage.

Následující příklad uvádí, jak získat zprávu z fronty:

```
// Get a message from the queue
MQMessage theMessage = new MQMessage();
MQGetMessageOptions gmo = new MQGetMessageOptions();
queue.get(theMessage,gmo); // has default values
// Extract the message data
int age = the Message.readInt();
int strLen = theMessage.readInt();
byte[] strData = new byte[strLen];
theMessage.readFully(strData,0,strLen);
String name = new String(strData,0);
```
Formát čísla, který metody čtení a zápisu používají, můžete změnit nastavením proměnné člena *encoding* .

Můžete změnit znakovou sadu, která má být použita pro čtení a zápis řetězců, nastavením proměnné členu *characterSet* .

Další informace naleznete v tématu Třída MQMessage .

**Poznámka:** Metoda writeUTF() MQMessage automaticky kóduje délku řetězce stejně jako bajty Unicode, které obsahuje. Když bude vaše zpráva přečtena jiným programem Java (pomocí readUTF()), je to nejjednodušší způsob, jak odeslat informace o řetězci.

#### *Zlepšení výkonu přechodných zpráv v produktu IBM MQ classes for Java*

Chcete-li zlepšit výkon při procházení zpráv nebo přijímání přechodných zpráv z aplikace klienta, můžete použít *čtení napřed*. Klientské aplikace používající příkaz MQGET nebo asynchronní spotřeba budou těžit ze zlepšení výkonu při procházení zpráv nebo při přijímání přechodných zpráv.

Obecné informace o zařízení pro dopředné čtení najdete v souvisejícím tématu.

V produktu IBM MQ classes for Javalze pomocí vlastností CMQC.MQSO\_READ\_AHEAD a CMQC.MQSO\_NO\_READ\_AHEAD objektu MQQueue nebo MQTopic určit, zda mají spotřebitelé zpráv a prohlížečové prohlížeče povoleno používat dopředné čtení u daného objektu.

*Asynchronní vkládání zpráv do produktu IBM MQ classes for Java* Chcete-li asynchronně vložit zprávu, nastavte MQPMO\_ASYNC\_RESPONSE.

Do front nebo témat vkládejte zprávy do front nebo témat pomocí metody put () třídy MQDestination. Chcete-li asynchronně vložit zprávu, tj. umožnění dokončení operace bez čekání na odezvu ze správce front, můžete nastavit MQPMO\_ASYNC\_RESPONSE v poli voleb volby MQPutMessage. Chcete-li určit úspěch nebo selhání asynchronních operací vložení, použijte volání funkce MQQueueManager.getAsync.

## *Publikování/odběr v produktu IBM MQ classes for Java*

V produktu IBM MQ classes for Javaje téma představováno třídou MQTopic a vy ji publikujete pomocí metod MQTopic.put().

Obecné informace o publikování a odběru IBM MQ naleznete v tématu Systém zpráv publikování/odběru.

## *Obsluha záhlaví zpráv IBM MQ pomocí IBM MQ classes for Java*

Jsou poskytnuty třídy Java představující různé typy záhlaví zprávy. K dispozici jsou také dvě pomocné třídy.

## **Rozhraní MQHeader**

Objekty záhlaví jsou popsány rozhraním MQHeader, které poskytuje obecné metody pro přístup k polím záhlaví a pro čtení a zápis obsahu zprávy. Každý typ záhlaví má svou vlastní třídu, která implementuje rozhraní MQHeader a přidává metody getter a setter pro jednotlivá pole. Typ záhlaví MQRFH2 je například reprezentován třídou MQRFH2 ; typ záhlaví MQDLH třídou MQDLH atd. Třídy záhlaví automaticky provádějí potřebnou konverzi dat a mohou číst nebo zapisovat data v libovolném uvedeném číselném kódování nebo znakové sadě (CCSID).

**Důležité:** Třídy záhlaví MQRFH2 považují zprávu za soubor s náhodným přístupem, což znamená, že kurzor musí být umístěn na začátku zprávy. Před použitím interní třídy záhlaví zprávy, například MQRFH, MQRFH2, MQCIH, MQDEAD, MQIIH nebo MQXMIT, se ujistěte, že jste před předáním zprávy do třídy aktualizovali pozici kurzoru zprávy na správné umístění.

# **Pomocné třídy**

Dvě pomocné třídy, MQHeaderIterator a MQHeaderList, pomáhají při čtení a dekódování (syntaktické analýze) obsahu záhlaví ve zprávách:

- Třída MQHeaderIterator funguje jako java.util.Iterator. Dokud je ve zprávě více záhlaví, vrátí metoda next () hodnotu true a metoda nextHeader() nebo next () vrátí další objekt záhlaví.
- MQHeaderList funguje jako java.util.List. Podobně jako MQHeaderIteratoranalyzuje obsah záhlaví, ale také vám umožňuje vyhledat konkrétní záhlaví, přidat nová záhlaví, odebrat existující záhlaví, aktualizovat pole záhlaví a poté zapsat obsah záhlaví zpět do zprávy. Případně můžete vytvořit prázdný seznam MQHeaderList, poté jej naplnit instancemi záhlaví a zapsat jej jednou nebo opakovaně do zprávy.

Třídy MQHeaderIterator a MQHeaderList používají informace v registru MQHeaderRegistry , aby poznali, které třídy záhlaví IBM MQ jsou přidruženy ke konkrétním typům a formátům zpráv. Registr MQHeaderRegistry je nakonfigurován se znalostí všech aktuálních formátů a typů záhlaví IBM MQ a jejich implementačních tříd a můžete také registrovat vlastní typy záhlaví.

Podpora je poskytována pro následující běžně používaná záhlaví IBM MQ

- MQRFH-Pravidla a formátování záhlaví
- MQRFH2 -Podobně jako MQRFH, používá se k předávání zpráv zprostředkovateli zpráv, který patří k produktu IBM Integration Bus, a z něj. Používá se také k uložení vlastností zprávy
- MQCIH- CICS most
- MQDLH-Záhlaví nedoručených zpráv
- Záhlaví informací MQIIH- IMS
- MQRMH-záhlaví referenční zprávy
- MQSAPH-záhlaví SAP
- MQWIH-záhlaví informací o práci
- MQXQH-Záhlaví přenosové fronty
- Záhlaví MQDH-Distribution
- MQEPH-Zapouzdřené záhlaví PCF

Můžete také definovat třídy představující vaše vlastní záhlaví.

Chcete-li použít MQHeaderIterator k získání záhlaví RFH2 , buď nastavte volbu MQGMO\_PROPERTIES\_FORCE\_MQRFH2 ve volbách GetMessage, nebo nastavte vlastnost fronty PROPCTL FORCE.

*Tisk všech záhlaví ve zprávě pomocí produktu IBM MQ classes for Java* V tomto příkladu instance třídy MQHeaderIterator analyzuje záhlaví ve frontě zpráv MQMessage, která byla přijata z fronty. Objekty MQHeader vrácené z metody nextHeader() zobrazují jejich strukturu a obsah při vyvolání metody toString .

```
import com.ibm.mq.MQMessage;
import com.ibm.mq.headers.MQHeader;
import com.ibm.mq.headers.MQHeaderIterator;
...
MQMessage message = ... // Message received from a queue.
MQHeaderIterator it = new MQHeaderIterator (message);
while (it.hasNext ())
{
    MQHeader header = it.nextHeader ();
     System.out.println ("Header type " + header.type () + ": " + header);
}
```
#### *Přeskakuje se záhlaví ve zprávě pomocí IBM MQ classes for Java*

V tomto příkladu funkce skipHeaders() funkce MQHeaderIterator umístí zprávu na čtení zprávy okamžitě za poslední záhlaví.

```
import com.ibm.mq.MQMessage;
import com.ibm.mq.headers.MQHeaderIterator;
...
MQMessage message = ... // Message received from a queue.
MQHeaderIterator it = new MQHeaderIterator (message);
it.skipHeaders ();
```
*Vyhledání kódu příčiny ve zprávě s dead-letter pomocí produktu IBM MQ classes for Java* V tomto příkladu metoda čtení naplní objekt MQDLH čtením ze zprávy. Po operaci čtení je kurzor pro čtení zprávy umístěn okamžitě za obsah záhlaví MQDLH.

Zprávy ve frontě nedoručených zpráv správce front mají předponu záhlaví zablokovaných dopisů (MQDLH). Chcete-li se rozhodnout, jak tyto zprávy zpracovat-například k určení, zda mají být pokusy o opakované pokusy nebo jejich vyřazení, musí se podívat na kód příčiny obsažený v souboru MQDLH.

```
import com.ibm.mq.MQMessage;
import com.ibm.mq.headers.MQDLH;
...
MQMessage message = ... // Message received from the dead-letter queue.
MQDLH dl̃h = new MQDLH ();
```

```
dlh.read (message);
System.out.println ("Reason: " + dlh.getReason ());
```
Všechny třídy záhlaví také poskytují konstruktor convenience pro inicializaci přímo ze zprávy v jednom kroku. Takže kód v tomto příkladu by mohl být zjednodušen následujícím způsobem:

```
import com.ibm.mq.MQMessage;
import com.ibm.mq.headers.MQDLH;
...
MQMessage message = ... // Message received from the dead-letter queue.
MQDLH dlh = new MQDLH (message);
System.out.println ("Reason: " + dlh.getReason ());
```
*Čtení a odebrání záhlaví ze zprávy s dead-letter pomocí produktu IBM MQ classes for Java* V tomto příkladu se MQDLH používá k odstranění záhlaví ze zprávy s dead-letter.

Aplikace pro zpracování smrtelného dopisu bude obvykle znovu odeslat zprávy, které byly zamítnuty, pokud jejich kód příčiny indikuje přechodnou chybu. Před opětovným odesláním zprávy musí být odebráno záhlaví MQDLH.

Tento příklad provádí následující kroky (viz komentáře v ukázkovém kódu):

- 1. Příkaz MQHeaderList přečte celou zprávu a každé záhlaví, které se v této zprávě objeví, se stane položkou v seznamu.
- 2. Zprávy nedoručených zpráv obsahují záhlaví MQDLH jako jejich první záhlaví, takže lze tuto položku najít v první položce seznamu záhlaví. Objekt MQDLH již byl naplněn daty ze zprávy, když je sestaven objekt MQHeaderList , takže není třeba volat jeho metodu čtení.
- 3. Kód příčiny je extrahován pomocí metody getReason() poskytnuté třídou MQDLH.
- 4. Kód příčiny byl zkontrolován a označuje, že je vhodné znovu odeslat zprávu. MQDLH se odebere pomocí metody remove () MQHeaderList .
- 5. Funkce MQHeaderList zapisuje svůj zbývající obsah do nového objektu zprávy. Nová zpráva nyní obsahuje vše v původní zprávě s výjimkou MQDLH a může být zapsána do fronty. Argument **true** konstruktoru a metodě write označuje, že tělo zprávy má být zadrženo v rámci MQHeaderLista že je znovu zapsáno.
- 6. Pole formátu v deskriptoru zprávy nové zprávy nyní obsahuje hodnotu, která byla dříve uvedena v poli formátu MQDLH. Data zprávy se shodují s číselným kódováním a sadou CCSID v deskriptoru zpráv.

```
import com.ibm.mq.MQMessage;
import com.ibm.mq.headers.MQDLH;
import com.ibm.mq.headers.MQHeaderList;
...
MQMessage message = ... // Message received from the dead-letter queue.
MQHeaderList list = new MQHeaderList (message, true); // Step 1.
MQDLH dlh = (MQDLH) list.get (0); // Step 2.
int reason = dlh.getReason (); // Step 3.
...
list.remove (dlh); // Step 4.
MQMessage newMessage = new MQMessage ();
list.write (newMessage, true); // Step 5.
newMessage.format = list.getFormat (); // Step 6.
```
*Tisk obsahu zprávy pomocí produktu IBM MQ classes for Java* Tento příklad používá MQHeaderList k vytištění obsahu zprávy včetně jeho záhlaví.

Výstup obsahuje zobrazení veškerého obsahu hlavičky a také těla zprávy. Třída MQHeaderList dekóduje všechna záhlaví v jednom kroku, zatímco kroky MQHeaderIterator postupně procházejí procesem pod kontrolou aplikace. Tuto techniku můžete použít k poskytnutí jednoduchého nástroje ladění při zápisu aplikací produktu WebSphere MQ .

```
import com.ibm.mq.MQMessage;
import com.ibm.mq.headers.MQHeaderList;
...
MQMessage message = ... // Message received from a queue.
System.out.println (new MQHeaderList (message, true));
```
Tento příklad také vytiskne pole deskriptoru zpráv pomocí třídy MQMD. Metoda copyFrom() třídy com.ibm.mq.headers.MQMD naplní objekt záhlaví daty z polí deskriptoru zpráv MQMessage, nikoli čtením těla zprávy.

```
import com.ibm.mq.MQMessage;
import com.ibm.mq.headers.MQMD;
import com.ibm.mq.headers.MQHeaderList;
...
MQMessage message = ...
MQMD md = new MQMD ();
...
md.copyFrom (message);
System.out.println (md + "\n" + new MQHeaderList (message, true));
```
*Vyhledání specifického typu záhlaví ve zprávě pomocí produktu IBM MQ classes for Java* Tento příklad používá metodu indexOf(String) objektu MQHeaderList k nalezení záhlaví MQRFH2 ve zprávě, je-li k dispozici.

```
import com.ibm.mq.MQMessage;
import com.ibm.mq.headers.MQHeaderList;
import com.ibm.mq.headers.MQRFH2;
...
MQMessage message = ...
MQHeaderList list = new MQHeaderList (message);
int index = list.indexOf ("MQRFH2");
if (index >= 0)
{
     MQRFH2 rfh = (MQRFH2) list.get (index);
         ...
}
```
*Analýza záhlaví MQRFH2 pomocí produktu IBM MQ classes for Java* Tento příklad ukazuje, jak získat přístup ke známé hodnotě pole v pojmenované složce, pomocí třídy MQRFH2 .

Třída MQRFH2 poskytuje řadu způsobů, jak přistupovat nejen k polím v pevné části struktury, ale také k obsahu složek kódovaným XML, které jsou přenášeny v poli Data NameValue. Tento příklad ukazuje, jak získat přístup ke známé hodnotě pole ve jmenované složce-v této instanci, pole Rto ve složce jms, která představuje název fronty odpovědí ve zprávě MQ JMS .

```
MQRFH2 rfh = \ldotsString value = rfh.getStringFieldValue ("jms", "Rto");
```
Chcete-li zjistit obsah MQRFH2 (na rozdíl od požadavku přímo na specifická pole), můžete použít metodu getFolders k vrácení seznamu MQRFH2.Element, který představuje strukturu složky, která může obsahovat pole a další složky. Nastavení pole nebo složky na hodnotu null ji odebere ze struktury MQRFH2. Když manipulujete s obsahem datové složky NameValuetímto způsobem, pole StrucLength se automaticky aktualizuje odpovídajícím způsobem.

*Čtení a zápis toků bajtů jiných než objekty MQMessage pomocí produktu IBM MQ classes for Java* Tyto příklady používají třídy záhlaví k analýze a manipulaci s obsahem záhlaví produktu IBM MQ v případě, že zdrojem dat není objekt MQMessage.

Třídy záhlaví můžete použít k analýze a manipulaci s obsahem záhlaví produktu IBM MQ i v případě, že je zdrojem dat něco jiného než objekt MQMessage. Rozhraní MQHeader, které je implementováno každou třídou záhlaví, poskytuje metody int read (java.io.DataInput message, int encoding, int characterSet) a int write (java.io.DataOutput message, int encoding, int characterSet). Třída com.ibm.mq.MQMessage implementuje rozhraní java.io.DataInput a java.io.DataOutput . To znamená, že můžete použít dvě metody MQHeader ke čtení a zápisu obsahu MQMessage, přičemž bude potlačeno kódování a CCSID určený v deskriptoru zpráv. To je užitečné pro zprávy, které obsahují řetězec záhlaví v různých kódování.

Můžete také získat objekty DataInput a DataOutput z jiných toků dat, například pro toky souborů nebo soketů nebo bajtová pole, která jsou přenášeno ve zprávách produktu JMS . Třídy java.io.DataInputStream implementují třídy DataInput a třídy java.io.DataOutputStream implementují DataOutput. Tento příklad čte obsah záhlaví IBM MQ z bajtového pole:

```
import java.io.*;
import com.ibm.mq.headers.*;
...
byte [] bytes = \ldotsDataInput in = new DataInputStream (new ByteArrayInputStream (bytes));
MQHeaderIterator it = new MQHeaderIterator (in, CMQC.MQENC_NATIVE,
   CMQC.MQCCSI_DEFAULT);
```
Řádek, který spouští MQHeaderIterator , může být nahrazen pomocí

```
MQDLH dlh = new MQDLH (in, CMQC.MQENC_NATIVE, CMQC.MQCCSI_DEFAULT);
// or any other header type
```
Tento příklad zapisuje na bajtové pole pomocí proudu DataOutput:

MQHeader header =  $\dots$  // Could be any header type ByteArrayOutputStream out = new ByteArrayOutputStream (); header.write (new DataOutputStream (out), CMQC.MQENC\_NATIVE, CMQC.MQCCSI\_DEFAULT); byte [] bytes = out.toByteArray ();

Když pracujete s proudy tímto způsobem, buďte opatrní, abyste použili správné hodnoty pro kódování a argumenty characterSet . Při čtení záhlaví zadejte kódování a CCSID, se kterým byl původně zapsán bajtový obsah. Při zápisu záhlaví zadejte kódování a CCSID, které chcete vytvořit. Převod dat se provádí automaticky třídami záhlaví.

```
Vytváření tříd pro nové typy záhlaví pomocí produktu IBM MQ classes for Java
Můžete vytvořit třídy Java pro typy záhlaví, které nejsou dodány s produktem IBM MQ classes for Java.
```
Chcete-li přidat třídu Java představující nový typ záhlaví, který lze použít stejným způsobem, jako každá třída záhlaví dodávaná s produktem IBM MQ classes for Java, vytvoříte třídu, která implementuje rozhraní MQHeader. Nejjednodušším přístupem je rozšířit třídu com.ibm.mq.headers.impl.Header . Tento příklad vytvoří plně funkční třídu reprezentující strukturu záhlaví MQTM. Nemusíte přidávat jednotlivé metody getter a setter pro každé pole, ale je to užitečné pohodlí pro uživatele třídy záhlaví. Generické metody getValue a setValue , které přijmou řetězec pro název pole, budou pracovat pro všechna pole definovaná v typu záhlaví. Zděděné metody čtení, zápisu a velikosti umožní instancím nového typu záhlaví, které mají být čteny a zapsány, a vypočítá velikost záhlaví správně na základě definice pole. Definice typu se vytvoří právě jednou, ale vytvoří se mnoho instancí této třídy záhlaví. Chcete-li zpřístupnit novou definici záhlaví pro dekódování pomocí tříd MQHeaderIterator nebo MQHeaderList , zaregistrujete ji pomocí MQHeaderRegistry. Všimněte si však, že třída záhlaví MQTM je ve skutečnosti již v tomto balíku poskytnuta a registrována ve výchozím registru.

```
import com.ibm.mq.headers.impl.Header;
import com.ibm.mq.headers.impl.HeaderField;
import com.ibm.mq.headers.CMQC;
public class MQTM extends Header {
 final static HeaderType TYPE = new HeaderType ("MQTM");
 final static HeaderField StrucId = TYPE.addMQChar ("StrucId", CMQC.MQTM_STRUC_ID);
 final static HeaderField Version = TYPE.addMQLong ("Version", CMQC.MQTM_VERSION_1);
 final static HeaderField QName = TYPE.addMQChar ("QName", CMQC.MQ_Q_NAME_LENGTH);
```

```
 final static HeaderField ProcessName = TYPE.addMQChar ("ProcessName", 
      CMQC.MQ_PROCESS_NAME_LENGTH);
    final static HeaderField TriggerData = TYPE.addMQChar ("TriggerData", 
      CMQC.MQ_TRIGGER_DATA_LENGTH);
 final static HeaderField ApplType = TYPE.addMQLong ("ApplType");
 final static HeaderField ApplId = TYPE.addMQChar ("ApplId", 256);
 final static HeaderField EnvData = TYPE.addMQChar ("EnvData", 128);
    final static HeaderField UserData = TYPE.addMQChar ("UserData", 128);
    protected MQTM (HeaderType type){
       super (type);
 }
    public String getStrucId () {
        return getStringValue (StrucId);
 }
    public int getVersion () {
        return getIntValue (Version);
 }
 public String getQName () {
 return getStringValue (QName);
 }
    public void setQName (String value) {
       setStringValue (OName, value);
 }
    // ...Add convenience getters and setters for remaining fields in the same way.
}
```
### *Práce se zprávami PCF s IBM MQ classes for Java*

Třídy Java jsou poskytovány pro vytváření a analýzu zpráv strukturovaných PCF a pro usnadnění odesílání požadavků PCF a shromažďování odpovědí PCF.

Třídy PCFMessage & MQCFGR představují pole struktur parametrů PCF. Poskytují pohodlnější metody pro přidávání a načítání parametrů PCF.

Struktury parametrů PCF jsou reprezentovány třídami MQCFH, MQCFIN, MQCFIN64, MQCFST, MQCFBS, MQCFIL, MQCFIL64 MQCFSL a MQCFGR. Tato sdílená základní operační rozhraní:

- Metody pro čtení a zápis obsahu zpráv: read (), write () a size ()
- Metody pro manipulaci s parametry: getValue (), setValue (), getParameter () a další
- Metoda výčtového nástroje.nextParameter (), která analyzuje obsah PCF ve zprávě MQMessage

Parametr filtru PCF se používá v dotazových příkazech k poskytnutí funkce filtru. Zapouzdřeno v následujících třídách:

- MQCFIF-celočíselný filtr
- MQCFSF-filtr řetězců
- MQCFBF-filtr bajtů

Jsou poskytnuty dvě třídy agenta, PCFAgent a PCFMessageAgent pro správu připojení ke správci front, frontu příkazového serveru a přidruženou frontu odpovědí. PCFMessageAgent rozšiřuje PCFAgent a měl by se normálně používat v předvolbě. Třída PCFMessageAgent převádí přijaté MQMessages a předává je zpět volajícímu jako pole PCFMessage. Modul PCFAgent vrací pole zpráv MQMessages, které je třeba před použitím analyzovat.

#### *Práce s vlastnostmi zpráv v produktu IBM MQ classes for Java*

Volání funkcí ke zpracování obslužných rutin zpráv nemají v produktu IBM MQ classes for Javažádný ekvivalent. Chcete-li nastavit, vrátit nebo odstranit vlastnosti obslužné rutiny zpráv, použijte metody třídy MQMessage.

Obecné informace o vlastnostech zprávy viz ["Názvy vlastností" na stránce 26.](#page-25-0)

V přístupu produktu IBM MQ classes for Java ke zprávám se používá třída MQMessage. Popisovače zpráv nejsou proto v prostředí Java poskytnuty a neexistuje žádný ekvivalent volání funkce IBM MQ MQCRTMH, MQDLTMH, MQMHBUF a MQBUFMH

Chcete-li nastavit vlastnosti zpracování zpráv v procedurálním rozhraní, použijte volání MQSETMP volání. V produktu IBM MQ classes for Javapoužijte příslušnou metodu třídy MQMessage:

- Vlastnost setBoolean
- Vlastnost setByte
- Vlastnost setBytes
- Vlastnost setShort
- Vlastnost setInt
- setInt2Property
- setInt4Property
- setInt8Property
- Vlastnost setLong
- Vlastnost setFloat
- Vlastnost setDouble
- Vlastnost setString
- Vlastnost setObject

Ty se někdy souhrnně označují jako metody *set\*property* .

Chcete-li vrátit hodnotu vlastností manipulátoru zprávy v procedurálním rozhraní, použijte volání MQINQMP volání. V produktu IBM MQ classes for Javapoužijte příslušnou metodu třídy MQMessage:

- Vlastnost getBoolean
- Vlastnost getByte
- Vlastnost getBytes
- Vlastnost getShort
- Vlastnost getInt
- getInt2Property
- getInt4Property
- getInt8Property
- Vlastnost getLong
- Vlastnost getFloat
- Vlastnost getDouble
- Vlastnost getString
- Vlastnost getObject

Tyto metody jsou někdy souhrnně označovány jako metody *get\*property* .

Chcete-li odstranit hodnotu vlastností zpracování zpráv v procedurálním rozhraní, použijte příkaz MQDLTMP volání. V produktu IBM MQ classes for Javapoužijte metodu deleteProperty třídy MQMessage.

## *Ošetření chyb v produktu IBM MQ classes for Java*

Zpracovat chyby vzniklé z IBM MQ classes for Java pomocí bloků Java try a catch .

Metody v rozhraní produktu Java nevracejí kód dokončení a kód příčiny. Místo toho vyhodí výjimku pokaždé, když kód dokončení a kód příčiny, které jsou výsledkem volání IBM MQ , nejsou obě nula. To zjednodušuje logiku programu, takže nemusíte kontrolovat návratové kódy po každém volání do IBM MQ. Můžete se rozhodnout, ve kterých bodech ve vašem programu se chcete vypořádat s možností selhání. V těchto bodech můžete obklopovat kód pomocí bloků try a catch , jako v následujícím příkladu:

try { myQueue.put(messageA,putMessageOptionsA); myQueue.put(messageB,putMessageOptionsB); } catch (MQException ex) { // This block of code is only executed if one of // the two put methods gave rise to a non-zero

```
 // completion code or reason code.
 System.out.println("An error occurred during the put operation:" +
 "CC = " + ex.completionCode +
"RC = " + ex.readspace); System.out.println("Cause exception:" + ex.getCause() );
```
Kódy příčiny volání příkazu IBM MQ , které jsou ohlášeny zpět ve Java výjimkách pro z/OS , jsou dokumentovány v kódu dokončení a kódu příčiny API.

Do protokolu se zapisují také výjimky, které jsou vyvoláné během spuštění aplikace IBM MQ classes for Java . Aplikace však může volat metodu MQException.logExclude(), a zabránit tak protokolování výjimek přidružených k určitému kódu příčiny. Možná to budete chtít provést v situacích, kdy očekáváte mnoho výjimek přidružených ke specifickému kódu příčiny, který má být vyhozen, a nechcete, aby byl protokol naplněn těmito výjimkami. Pokud se například vaše aplikace pokusí o získání zprávy z fronty pokaždé, když se opakuje okolo cyklu, a u většiny z těchto pokusů neočekáváte, že ve frontě není vhodná zpráva, můžete zabránit tomu, aby byly zaprotokolovány výjimky přidružené k kódu příčiny MQRC\_NO\_MSG\_AVAILABLE. Pokud aplikace již dříve zaprotokolovala výjimky přidružené ke specifickému kódu příčiny, může povolit, aby tyto výjimky byly protokolovány znovu voláním metody MQException.logInclude().

Někdy kód příčiny nepředává všechny podrobnosti přidružené k chybě. Pro každou výjimku, která je vygenerována, by aplikace měla zkontrolovat připojenou výjimku. Samotná připojená výjimka může mít jinou propojené výjimky a propojené výjimky tvoří řetězec vedoucí zpět k původnímu základnímu problému. Propojená výjimka je implementována použitím mechanizmu výjimek v řetězové výjimce třídy java.lang.Throwable a aplikace obdrží připojenou výjimku voláním metody Throwable.getCause(). Z výjimky, která je instancí MQException, načte MQException.getCause() základní instanci com.ibm.mq.jmqi.JmqiExceptiona getCause z této výjimky načte základní java.lang.Exception , která způsobila chybu.

## *Získání a nastavení hodnot atributu v produktu IBM MQ classes for Java*

Metody getXXX() a setXXX() jsou poskytovány pro mnoho obecných atributů. K ostatním lze přistupovat pomocí generických metod zjišťování () a set ().

U mnoha obecných atributů třídy MQManagedObject, MQDestination, MQQueue, MQTopic, MQProcess a MQQueueManager obsahují metody getXXX() a setXXX(). Tyto metody umožňují získat a nastavit hodnoty atributů. Všimněte si, že pro objekty MQDestination, MQQueue a MQTopic pracují metody pouze tehdy, zadáte-li při otevření objektu příslušné parametry dotazu a nastavení.

Pro méně běžné atributy jsou všechny třídy MQQueueManager, MQDestination, MQQueue, MQTopic a MQProcess všechny dědit ze třídy s názvem MQManagedObject. Tato třída definuje dotazová rozhraní () a set ().

Když vytváříte nový objekt správce front pomocí operátoru *new* , je automaticky otevřen pro zjišťování. Použijete-li metodu accessProcess() k přístupu k objektu procesu, je tento objekt automaticky otevřen pro zjišťování. Použijete-li metodu accessQueue() pro přístup k objektu fronty, nebude tento objekt automaticky otevřen pro dotazování nebo nastavení operací. Důvodem je to, že přidání těchto voleb automaticky může způsobit problémy s některými typy vzdálených front. Chcete-li ve frontě použít metody zjišťování, nastavení, getXXXa setXXX , musíte v parametru openOptions metody accessQueue() určit příslušné parametry dotazu a nastavit příznaky. To samé platí pro cílové objekty a objekty témat.

Metody dotazování a nastavení mají tři parametry:

• pole selektorů

}

- Pole intAttrs
- pole charAttrs

Nepotřebujete parametry SelectorCount, IntAttrCount a CharAttrLength, které se nacházejí v MQINQ, protože délka pole v Java je vždy známá. Následující příklad uvádí, jak provést dotaz na frontu:

// inquire on a queue final static int MQIA\_DEF\_PRIORITY = 6; final static int  $MQCA_QL$ DESC = 2013;

```
final static int MQ_Q_DESC_LENGTH = 64;
int[] selectors = new int[2];
int[\frac{1}{1}] intAttrs = new int[1]byte[] charAttrs = new byte[MQ_Q_DESC_LENGTH]
selectors[0] = MQIA_DEF_PRIORITY;
selectors[1] = MQCA_QDESC;queue.inquire(selectors,intAttrs,charAttrs);
System.out.println("Default Priority = " + intAttrs[0]);
System.out.println("Description : " + new String(charAttrs,0));
```
## *Vícevláknové programy v produktu Java*

Běhové prostředí produktu Java je ve své podstatě vícevláknové. Produkt IBM MQ classes for Java umožňuje sdílení objektu správce front více podprocesy, ale zajišťuje synchronizaci všech přístupů k cílovému správci front.

Vícevláknové programy se mohou v produktu Javavyhnout. Zvažte jednoduchý program, který se připojí ke správci front a otevře frontu při spuštění. Program zobrazí na obrazovce jediné tlačítko. Když uživatel klepne na toto tlačítko, program načte zprávu z fronty.

Běhové prostředí produktu Java je ve své podstatě vícevláknové. Proto se inicializace vaší aplikace vyskytuje v jednom podprocesu a kód, který se provádí v odpovědi na stisknutí tlačítka, se provádí v samostatném podprocesu (podproces uživatelského rozhraní).

S IBM MQ MQI clientzaloženým na C by tento problém způsobil problém, protože existují určitá omezení sdílení popisovačů více podprocesy. Produkt IBM MQ classes for Java uvolní toto omezení, což umožňuje sdílení objektu správce front (a jeho přidružené fronty, objektů témat a procesů) více podprocesy.

Implementace produktu IBM MQ classes for Java zajišťuje, že pro konkrétní připojení (instance objektuMQQueueManager ) je veškerý přístup k cílovému správci front IBM MQ synchronizován. Podproces, který chce vydat volání správci front, je blokován, dokud nejsou dokončena všechna ostatní volání v průběhu tohoto připojení. Pokud vyžadujete souběžný přístup ke stejnému správci front z více podprocesů ve svém programu, vytvořte nový objekt MQQueueManager pro každý podproces, který vyžaduje souběžný přístup. (Toto je ekvivalent k zadání samostatného volání MQCONN pro každé vlákno.)

Poznámka: Instance třídy com.ibm.mq.MQGetMessageOptions nesmí být sdíleny mezi podprocesy, které současně vyžadují zprávy. Instance této třídy se aktualizují daty během odpovídající žádosti MQGET, což může mít za následek neočekávané důsledky, pokud více podprocesů souběžně pracuje na stejné instanci objektu.

## *Použití kanálů kanálů v produktu IBM MQ classes for Java*

Přehled způsobů použití kanálů v aplikaci pomocí produktu IBM MQ classes for Java.

Následující témata popisují způsob zápisu uživatelské procedury kanálu do produktu Java, způsobu jeho přiřazení a způsobu předávání dat do tohoto kanálu. Pak popisují, jak se používají uživatelské procedury kanálu napsané v C a jak používat sled uživatelských procedur.

Vaše aplikace musí mít nastaveno správné oprávnění zabezpečení pro načtení třídy uživatelských procedur kanálu.

### *Vytvoření uživatelské procedury kanálu v produktu IBM MQ classes for Java* Vlastní uživatelské procedury kanálu můžete zajistit definováním třídy Java , která implementuje příslušné rozhraní.

Chcete-li implementovat uživatelskou proceduru, definujte novou třídu Java , která implementuje příslušné rozhraní. Tři výstupní rozhraní jsou definována v balíku com.ibm.mq.exits :

- WMQSendExit
- WMQReceiveExit
- WMQSecurityExit

**Poznámka:** Uživatelské procedury kanálu jsou podporovány pouze pro připojení klienta; nejsou podporovány pro připojení vazeb. Nemůžete použít uživatelskou proceduru kanálu Java mimo produkt IBM MQ classes for Java, například pokud používáte klientskou aplikaci napsanou v C.

Jakékoli šifrování TLS definované pro připojení se provádí *po* vyvolání a byly vyvolány uživatelské procedury pro zabezpečení odeslání a zabezpečení. Podobně se dešifrování provádí *před* a vyvoláno ukončení zabezpečení.

Následující ukázka definuje třídu, která implementuje všechna tři rozhraní:

```
public class MyMQExits implements
WMQSendExit, WMQReceiveExit, WMQSecurityExit {
     // Default constructor
   public MyMQExits(){ 
   }
      This method comes from the send exit interface
   public ByteBuffer channelSendExit(
MQCXP channelExitParms,
                                        MQCD channelDefinition,
                                        ByteBuffer agentBuffer)
   {
     // Fill in the body of the send exit here
   }
     // This method comes from the receive exit interface
   public ByteBuffer channelReceiveExit(
MQCXP channelExitParms,
                                           MQCD channelDefinition,
                                           ByteBuffer agentBuffer)
   { 
     // Fill in the body of the receive exit here
   }
     // This method comes from the security exit interface
   public ByteBuffer channelSecurityExit(
MQCXP channelExitParms,
                                            MQCD channelDefinition,
                                            ByteBuffer agentBuffer)
  \overline{\mathcal{E}} // Fill in the body of the security exit here
  }
}
```
Každé uživatelské proceduře je předán objekt MQCXP a objekt MQCD. Tyto objekty reprezentují struktury MQCXP a MQCD definované v procedurálním rozhraní.

Každá třída ukončení, kterou napíšete, musí mít konstruktor. Může se jednat buď o výchozí konstruktor, nebo o takový, který bude mít řetězcový argument. Pokud je řetězec zapotřebí, budou data uživatele předána do třídy ukončení při jejím vytvoření. Pokud třída uživatelské procedury obsahuje jak výchozí konstruktor, tak konstruktor s jedním argumentem, má konstruktor s jedním argumentem prioritu.

V případě uživatelských procedur pro odesílání a zabezpečení musí návratový kód vracet data, která chcete odeslat na server. Pro uživatelskou proceduru příjmu musí návratový kód vracet upravená data, která chcete interpretovat jako IBM MQ .

Nejjednodušším možným výstupním tělem je:

```
{ return agentBuffer; }
```
Nezavírejte správce front v rámci uživatelské procedury kanálu.

### **Použití existujících tříd uživatelské procedury kanálu**

Ve verzích produktu IBM MQ starších než 7.0byla tato uživatelská procedura použita pomocí rozhraní MQSendExit, MQReceiveExita MQSecurityExit, jak je uvedeno v následujícím příkladu. Tato metoda zůstává platná, ale nová metoda je upřednostňována pro zlepšení funkčnosti a výkonu.

```
public class MyMQExits implements MQSendExit, MQReceiveExit, MQSecurityExit {
     // Default constructor
  public MyMQExits(){
```
```
 }
     // This method comes from the send exit
   public byte[] sendExit(MQChannelExit channelExitParms,
                           MQChannelDefinition channelDefParms,
                           byte agentBuffer[])
   {
     // Fill in the body of the send exit here
   }
     // This method comes from the receive exit
   public byte[] receiveExit(MQChannelExit channelExitParms,
                              MQChannelDefinition channelDefParms,
                              byte agentBuffer[])
   {
     // Fill in the body of the receive exit here
   }
     // This method comes from the security exit
   public byte[] securityExit(MQChannelExit channelExitParms,
                               MQChannelDefinition channelDefParms,
                               byte agentBuffer[])
\{x\} // Fill in the body of the security exit here
  }
}
```
*Přiřazení ukončení kanálu v produktu IBM MQ classes for Java* Uživatelská procedura kanálu můžete přiřadit pomocí produktu IBM MQ classes for Java.

V produktu IBM MQ classes for Javaneexistuje žádný přímý ekvivalent k kanálu IBM MQ . Uživatelské procedury kanálu jsou přiřazeny k objektu MQQueueManager. Definujete-li například třídu, která implementuje rozhraní WMQSecurityExit , může aplikace použít uživatelskou proceduru zabezpečení jedním ze čtyř způsobů:

- Přiřazením instance třídy do pole MQEnvironment.channelSecurityExit před vytvořením objektu MQQueueManager
- Nastavením pole MQEnvironment.channelSecurityExit na řetězec reprezentující třídu uživatelské procedury zabezpečení před vytvořením objektu MQQueueManager .
- Vytvořením dvojice klíč/hodnota v hašovací tabulce vlastností předané aplikaci MQQueueManager s klíčem CMQC.SECURITY\_EXIT\_PROPERTY .
- Použití tabulky CCDT (Client Channel Definition table)

Každá uživatelská procedura přiřazená nastavením pole MQEnvironment.channelSecurityExit na řetězec, vytvoření dvojice klíč/hodnota v tabulce vlastností vlastností nebo použití tabulky CCDT, musí být napsána s výchozím konstruktorem. Ukončení přiřazené jako instance třídy nepotřebuje výchozí konstruktor, v závislosti na aplikaci.

Aplikace může podobným způsobem použít odeslání nebo přijetí pro přijetí. Například následující fragment kódu ukazuje, jak používat uživatelské procedury zabezpečení, odeslání a přijetí implementované ve třídě MyMQExits, která byla definována dříve pomocí prostředí MQEnvironment:

```
 MyMQExits myexits = new MyMQExits();
 MQEnvironment.channelSecurityExit = myexits;
 MQEnvironment.channelSendExit = myexits;
MQEnvironment.channelReceiveExit = myexits;
 :
```

```
 MQQueueManager jupiter = new MQQueueManager("JUPITER");
```
Je-li k přiřazení uživatelské procedury kanálu použita více než jedna metoda, bude mít pořadí přednosti následující:

- 1. Je-li adresa URL tabulky CCDT předána do správce MQQueueManager, obsah kanálu CCDT určuje ukončení kanálu, které má být použito, a všechny definice ukončení v prostředí MQEnvironment nebo hašovací tabulka vlastností jsou ignorovány.
- 2. Není-li předána žádná adresa URL tabulky CCDT, dojde ke sloučení definic ukončení z prostředí MQEnvironment a hašovací tabulky.
	- Je-li definován stejný typ ukončení v rozhraní MQEnvironment i v tabulce hashtable, použije se definice v tabulce hashtable.

<span id="page-361-0"></span>• Jsou-li zadány stejné staré a nové typy ukončení (například pole sendExit , které lze použít pouze pro typ ukončení použitý ve verzích starších než IBM WebSphere MQ 7.0, a pole Konec channelSend, které lze použít pro jakoukoli uživatelskou proceduru pro odeslání zprávy), použije se nová uživatelská procedura (channelSendExit) namísto staré uživatelské procedury.

Pokud jste deklarovali uživatelskou proceduru kanálu jako řetězec, musíte produkt IBM MQ povolit, aby nalezl ukončovací program kanálu. Můžete tak učinit různými způsoby v závislosti na prostředí, ve kterém je aplikace spuštěna, a na tom, jak jsou uživatelské programy kanálu zabaleny.

- Pro aplikaci spuštěnou na aplikačním serveru musíte uložit soubory do adresáře zobrazeného v produktu Tabulka 57 na stránce 362 nebo zabalené do souborů JAR odkazovaných produktem **exitClasspath**.
- V případě aplikace, která není spuštěna na aplikačním serveru, platí následující pravidla:
	- Pokud jsou vaše třídy ukončení kanálu zabaleny do samostatných souborů JAR, tyto soubory JAR musí být obsaženy v produktu **exitClasspath**.
	- Nejsou-li třídy uživatelské procedury kanálu zabaleny v souborech JAR, lze soubory tříd uložit do adresáře zobrazeného v produktu Tabulka 57 na stránce 362 nebo do libovolného adresáře v cestě ke třídám systému JVM nebo **exitClasspath**.

Vlastnost **exitClasspath** může být zadána čtyřmi způsoby. V zájmu priority jsou tyto způsoby následující:

- 1. Systémová vlastnost com.ibm.mq.exitClasspath (definovaná na příkazovém řádku pomocí volby -D ).
- 2. Stanza exitPath souboru mqclient.ini
- 3. Záznam hašovací tabulky s klíčem CMQC.EXIT\_CLASSPATH\_PROPERTY
- 4. Proměnná MQEnvironment **exitClasspath**

Oddělte více cest pomocí znaku java.io.File.pathSeparator .

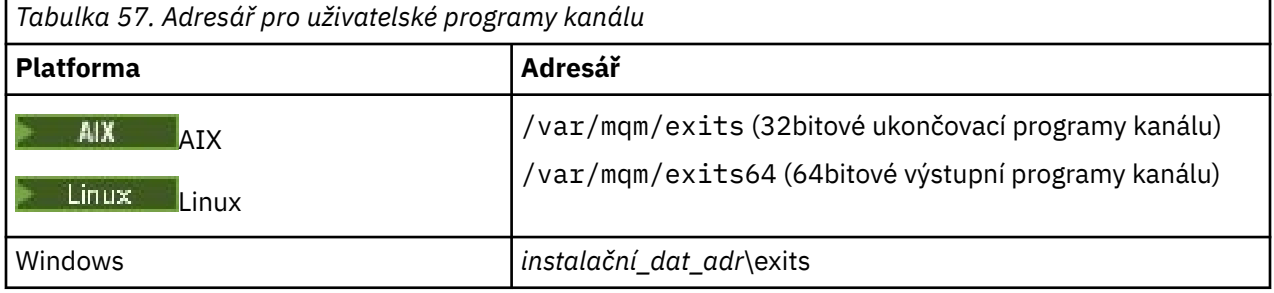

**Poznámka:** *instalační\_dat\_adr* je adresář, který jste vybrali pro datové soubory produktu IBM MQ během instalace. Standardní adresář je C:\ProgramData\IBM\MQ.

*Předání dat do kanálů kanálu v produktu IBM MQ classes for Java* Můžete předávat data do ukončení kanálu a vracet data z kanálů z kanálů do vaší aplikace.

## **Parametr agentBuffer**

Pro uživatelskou proceduru odeslání zprávy obsahuje parametr *agentBuffer* data, která se mají odeslat. Pro uživatelskou proceduru pro přijetí zprávy nebo ukončení zabezpečení obsahuje parametr *agentBuffer* data, která právě byla přijata. Nepotřebujete mít parametr délky, protože výraz agentBuffer.limit () označuje délku pole.

V případě uživatelských procedur pro odesílání a zabezpečení musí návratový kód vracet data, která chcete odeslat na server. Pro uživatelskou proceduru příjmu musí návratový kód vracet upravená data, která chcete interpretovat jako IBM MQ .

Nejjednodušším možným výstupním tělem je:

```
{ return agentBuffer; }
```
Uživatelské procedury kanálu jsou volány s vyrovnávací pamětí, která má záložní pole. Pro nejlepší výkon by měla uživatelská procedura vrátit vyrovnávací paměť s záložním polem.

# **Data uživatele**

Pokud se aplikace připojí ke správci front nastavením volby channelSecurityExit, channelSendExit nebo channelReceiveExit, lze do příslušné třídy uživatelských procedur kanálu předat 32 bajtů uživatelských dat pomocí polí channelSecurityExitUserData, channelSendExitUserData, nebo channelReceiveExitUserData. Tato uživatelská data jsou k dispozici pro třídu uživatelské procedury kanálu, ale je aktualizována při každém zavolání uživatelské procedury. Jakékoli změny provedené v uživatelských datech v uživatelské proceduře kanálu budou proto ztraceny. Chcete-li provádět trvalé změny dat v uživatelské proceduře kanálu, použijte oblast MQCXP exitUser. Data v tomto poli se udržují mezi vyvoláními ukončení.

Pokud aplikace nastaví securityExit, sendExitnebo receiveExit, nelze do těchto tříd uživatelské procedury kanálu předat žádná uživatelská data.

Pokud aplikace používá tabulku definic kanálů klienta (CCDT) k připojení ke správci front, budou veškerá uživatelská data zadaná v definici kanálu připojení klienta předávána třídám uživatelské procedury kanálu při jejich volání. Další informace o použití tabulky definic kanálů klienta viz ["Použití tabulky definic kanálů](#page-345-0) [klienta s IBM MQ classes for Java" na stránce 346.](#page-345-0)

*Použití uživatelských procedur kanálu nezapsaných v Java s IBM MQ classes for Java* Způsob použití ukončovacích programů kanálu napsaných v jazyce C z aplikace Java .

V produktu IBM WebSphere MQ 7.0můžete zadat název uživatelského programu kanálu zapsaného v jazyce C jako řetězec předaný do polí channelSecurityExit, channelSendExit nebo channelReceivev objektu MQEnvironment nebo vlastností Hashtable vlastností. Nelze však použít uživatelskou proceduru kanálu napsanou v Java v aplikaci napsanou v jiném jazyce.

Zadejte jméno ukončovacího programu ve formátu library(function) a ujistěte se, že umístění uživatelského programu je uvedeno, jak je popsáno v Cesta k ukončení.

Informace o tom, jak zapisovat uživatelskou proceduru kanálu v jazyce C, najdete v tématu ["Kanály](#page-898-0)[uživatelské programy pro kanály systému zpráv" na stránce 899.](#page-898-0)

# **Použití externích tříd ukončení**

Ve verzích starších než IBM WebSphere MQ 7.0byly k dispozici tři třídy, které vám umožňují používat uživatelské procedury kanálu zapsané v jiných jazycích než Java:

- MQExternalSecurityExit, který implementuje rozhraní MQSecurityExit
- MQExternalSendExit, který implementuje rozhraní MQSendExit
- MQExternalReceiveExit, který implementuje rozhraní MQReceiveExit

Použití těchto tříd zůstává v platnosti, ale dává přednost nové metodě.

Chcete-li použít uživatelskou proceduru pro zabezpečení zprávy, která není napsána v produktu Java, aplikace nejprve musela vytvořit objekt Ukončení MQExternalSecurity. Uvedená aplikace, jako parametry v konstruktoru MQExternalSecurityExit, název knihovny obsahující uživatelskou proceduru pro zabezpečení zprávy, jméno vstupního bodu pro uživatelskou proceduru zabezpečení a uživatelská data, která mají být předána uživatelské proceduře pro zabezpečení při volání. Ukončovací programy kanálu, které nejsou zapsány v produktu Java , byly uloženy do adresáře zobrazeného [vTabulka 57 na stránce](#page-361-0) [362.](#page-361-0)

*Použití posloupnosti odeslání nebo přijetí kanálu v produktu IBM MQ classes for Java* Aplikace produktu IBM MQ classes for Java může použít posloupnost odeslaných nebo přijatých uživatelských procedur kanálu, které se spustí za sebou.

Chcete-li použít posloupnost uživatelských procedur pro odesílání, aplikace může vytvořit buď seznam, nebo řetězec obsahující uživatelské procedury odeslání. Je-li použit seznam, každý prvek seznamu může mít některou z následujících hodnot:

- Instance třídy definované uživatelem, která implementuje rozhraní WMQSendExit .
- Instance třídy definované uživatelem, která implementuje rozhraní MQSendExit (pro odeslání uživatelské procedury zapsané v produktu Java )
- Instance třídy uživatelské procedury MQExternalSend(pro uživatelskou proceduru odeslání, která není zapsána v produktu Java )
- Instance třídy řetězce MQSendExit.
- Instance třídy Řetězec

Seznam nemůže obsahovat jiný seznam.

Aplikace může použít posloupnost uživatelských procedur příjmu podobným způsobem.

Je-li použit řetězec, musí se skládat z jedné nebo více definic uživatelských procedur oddělených čárkami, z nichž každá může být názvem třídy Java nebo C programem ve formátu library(function).

Aplikace pak přiřadí objekt List nebo String do pole MQEnvironment.channelSendExit před vytvořením objektu MQQueueManager .

Kontext informací předaných východům je výhradně v rámci domény východů. Je-li například ukončena uživatelská procedura Java a ukončení C, přítomnost procedury Java nemá žádný vliv na uživatelskou proceduru C.

# **Použití tříd uživatelských řetězců**

Ve verzích starších než IBM WebSphere MQ 7.0byly k dispozici dvě třídy, které umožňují posloupnosti uživatelských procedur:

- Řetězec MQSendExit, který implementuje rozhraní MQSendExit
- Řetězec MQReceiveExit, který implementuje rozhraní MQReceiveExit

Použití těchto tříd zůstává v platnosti, ale dává přednost nové metodě. Použití třídy IBM MQ pro rozhraní Java znamená, že vaše aplikace stále má závislost na com. ibm.mq. jar Pokud se nová sada rozhraní v balíku com.ibm.mq.exits používá, není žádná závislost na com.ibm.mq.jar.

Chcete-li použít posloupnost uživatelských procedur odeslání, aplikace vytvořila seznam objektů, kde každý objekt byl jeden z následujících objektů:

- Instance třídy definované uživatelem, která implementuje rozhraní MQSendExit (pro odeslání uživatelské procedury zapsané v produktu Java )
- Instance třídy uživatelské procedury MQExternalSend(pro uživatelskou proceduru odeslání, která není zapsána v produktu Java )
- Instance třídy řetězce MQSendExit.

Aplikace vytvořila objekt řetězce MQSendExitpředáním tohoto seznamu objektů jako parametru v konstruktoru. Aplikace by poté před vytvořením objektu MQQueueManager přiřadil objekt řetězce MQSendExitk poli MQEnvironment.sendExit .

## *Komprese kanálu v produktu IBM MQ classes for Java*

Komprimace dat, která proudí na kanálu, může zvýšit výkon kanálu a omezit provoz na síti. IBM MQ classes for Java použijte kompresní funkci zabudovaná do IBM MQ.

Pomocí funkce dodávané s produktem IBM MQmůžete komprimovat data, která se přenášejí na kanály zpráv a kanály MQI, a na obou typech kanálů můžete komprimovat data záhlaví a data zprávy nezávisle na ostatních. Standardně nejsou žádná data komprimována na kanálu. Úplný popis komprese kanálu včetně toho, jak je implementován v produktu IBM MQ, najdete v tématu Komprese dat (COMPMSG) a Komprese záhlaví (COMPHDR).

Aplikace IBM MQ classes for Java určuje techniky, které lze použít pro kompresi dat záhlaví nebo zprávy na připojení klienta vytvořením objektu java.util.Collection . Každá kompresní technika je objekt Integer v kolekci a pořadí, ve kterém aplikace přidá techniky komprese do kolekce, je pořadí, ve kterém jsou techniky komprese vyjednané se správcem front při spuštění připojení klienta. Aplikace pak může

přiřadit kolekci do pole Seznam hdrComp, pro data záhlaví nebo pole seznamu msgComppro data zprávy, ve třídě MQEnvironment. Je-li aplikace připravena, může spustit připojení klienta vytvořením objektu MQQueueManager .

Následující fragmenty kódu popisují popsaný přístup. První fragment kódu ukazuje, jak implementovat kompresi dat záhlaví:

```
Collection headerComp = new Vector();
headerComp.add(new Integer(CMQXC.MQCOMPRESS_SYSTEM));
:
MQEnvironment.hdrCompList = headerComp;
:
MQQueueManager qMgr = new MQQueueManager(QM);
```
Druhý fragment kódu ukazuje, jak implementovat kompresi dat zprávy:

 $Collection$  msgComp = new  $Vector()$ ; msgComp.add(new Integer(CMQXC.MQCOMPRESS\_RLE)); msgComp.add(new Integer(CMQXC.MQCOMPRESS\_ZLIBHIGH)); : MQEnvironment.msgCompList = msgComp; : MQQueueManager qMgr = new MQQueueManager(QM);

Ve druhém příkladu jsou techniky komprese vyjednané v pořadí RLE, pak ZLIBHIGH, když se spustí připojení klienta. Zvolená technika komprese nemůže být změněna během doby životnosti objektu MQQueueManager .

Techniky komprese pro záhlaví a data zpráv, které jsou podporovány klientem i správcem front v připojení klienta, jsou předány do uživatelské procedury kanálu jako kolekce v polích hdrCompList a msgCompList objektu MQChannelDefinition . Skutečné techniky, které se aktuálně používají pro kompresi záhlaví a dat zpráv v připojení klienta, jsou předány uživatelské proceduře kanálu v polích Komprese CurHdra komprese CurMsgobjektu MQChannelExit .

Je-li komprese použita na připojení klienta, data jsou komprimována před zpracováním a extrakcí kanálu odesílání kanálu po zpracování všech uživatelských procedur příjmu kanálu. Data předaná k odeslání a přijetí uživatelských procedur se proto nacházejí v komprimovaném stavu.

Další informace o určování technik komprese a o tom, které techniky komprese jsou k dispozici, naleznete v části Třída com.ibm.mq.MQEnvironment a Rozhraní com.ibm.mq.MQC.

## *Sdílení připojení TCP/IP v produktu IBM MQ classes for Java*

Je možné vytvořit více instancí kanálu MQI, aby bylo možné sdílet jedno připojení TCP/IP.

V produktu IBM MQ classes for Javamůžete prostřednictvím proměnné MQEnvironment.sharingConversations řídit počet konverzací, které mohou sdílet jedno připojení TCP/IP.

Atribut SHARECNV je nejlepším přístupem k sdílení připojení. Proto je-li hodnota parametru SHARECNV větší než 0 použita v kombinaci s IBM MQ classes for Java , není zaručeno, že nový požadavek na připojení bude vždy sdílet již vytvořené spojení.

## *Fondy připojení v produktu IBM MQ classes for Java*

Produkt IBM MQ classes for Java umožňuje sdružení volných připojení ve fondu pro opětovné použití.

Produkt IBM MQ classes for Java poskytuje dodatečnou podporu pro aplikace, které se zabývají více připojeními ke správcům front IBM MQ . Není-li připojení již vyžadováno, lze ji namísto zničení sloučit do fondu a později je znovu použít. To může poskytnout podstatné zvýšení výkonu pro aplikace a middleware, které se sériově připojují k libovolnému správci front.

IBM MQ poskytuje výchozí fond připojení. Aplikace mohou aktivovat nebo deaktivovat tento fond připojení registrací a deregistrováním tokenů prostřednictvím třídy MQEnvironment. Je-li fond aktivní, když produkt IBM MQ classes for Java konstruuje objekt MQQueueManager , prohledá tento výchozí fond a znovu použije jakékoli vhodné připojení. Pokud dojde k volání funkce MQQueueManager.disconnect (), je základní připojení vráceno do fondu.

Aplikace mohou alternativně vytvářet fond připojení MQSimpleConnectionManager pro konkrétní použití. Aplikace pak může buď tento fond zadat během konstrukce objektu MQQueueManager , nebo předat tento fond do prostředí MQEnvironment, aby jej bylo možné použít jako výchozí fond připojení.

Chcete-li zabránit připojení k použití příliš velkého množství prostředků, můžete omezit celkový počet připojení, která objekt správce MQSimpleConnectiondokáže zpracovat, a můžete omezit velikost fondu připojení. Nastavení limitů je užitečné, pokud existují konfliktní požadavky na připojení v rámci prostředí JVM.

Při výchozím nastavení metoda getMaxConnections () vrací hodnotu nula, což znamená, že neexistuje žádné omezení pro počet připojení, které objekt MQSimpleConnectionManager dokáže zpracovat. Limit můžete nastavit pomocí metody setMaxConnections (). Pokud jste nastavili limit a byl dosažen limit, požadavek na další připojení může způsobit, že bude vyvolána výjimka MQException s kódem příčiny MQRC\_MAX\_CONNS\_LIMIT\_REACHED.

*Řízení výchozího fondu připojení v produktu IBM MQ classes for Java* Tento příklad ukazuje, jak používat výchozí fond připojení.

Prohlédněte si následující vzorovou aplikaci MQApp1:

```
import com.ibm.mq.*;
public class MQApp1
{
        public static void main(String[] args) throws MQException
        {
           for (int i=0; i<args.length; i++) {
               MQQueueManager qmgr=new MQQueueManager(args[i]);
: 100 minutes of the 100 minutes
                : (do something with qmgr)
: 100 minutes of the 100 minutes
               qmgr.disconnect();
           }
        }
}
```
Aplikace MQApp1 přijímá seznam lokálních správců front z příkazového řádku, připojuje se k jednotlivým správcům a provádí určitou operaci. Když však příkazový řádek zobrazuje vícekrát stejného správce front, je efektivnější připojit se pouze jednou a znovu použít toto připojení mnohokrát.

IBM MQ classes for Java poskytuje výchozí fond připojení, který můžete použít k provedení tohoto. Chcete-li fond povolit, použijte jeden z metod MQEnvironment.addConnectionPoolToken(). Chcete-li fond zakázat, použijte volbu MQEnvironment.removeConnectionPoolToken().

Následující ukázková aplikace, MQApp2, je funkčně identická s MQApp1, ale připojuje se k jednotlivým správcům front pouze jednou.

```
import com.ibm.mq.*;
public class MQApp2
{
        public static void main(String[] args) throws MQException
\overline{\mathcal{E}} MQPoolToken token=MQEnvironment.addConnectionPoolToken();
          for (int i=0; i<args.length; i++) {
              MQQueueManager qmgr=new MQQueueManager(args[i]);
: 100 million 100 million
               : (do something with qmgr)
: 100 million 100 million
              qmgr.disconnect();
           }
           MQEnvironment.removeConnectionPoolToken(token);
        }
}
```
První smělý řádek aktivuje výchozí fond připojení registrací objektu MQPoolToken s rozhraním MQEnvironment.

Konstruktor MQQueueManager nyní prohledá tento fond pro příslušné připojení a vytvoří připojení ke správci front pouze v případě, že nemůže najít již existující připojení. Volání qmgr.disconnect() vrátí připojení do fondu pro pozdější použití. Tato volání rozhraní API jsou stejná jako ukázková aplikace MQApp1.

Druhý zvýrazněný řádek deaktivuje výchozí fond připojení, který zničí všechna připojení správce front uložená ve fondu. To je důležité, protože v opačném případě by aplikace byla ukončena s počtem aktivních připojení správců front ve fondu. Tato situace může způsobit chyby, které se objeví v protokolech správce front.

Pokud aplikace používá tabulku definic kanálů klienta (CCDT) k připojení ke správci front, konstruktor MQQueueManager nejprve prohledá tabulku pro vhodnou definici kanálu připojení klienta. Je-li nalezen, prohledá konstruktor výchozí fond připojení pro připojení, které lze použít pro kanál. Pokud konstruktor nemůže najít vhodné připojení ve fondu, prohledá tabulku definic kanálů klienta pro další vhodnou definici kanálu připojení klienta a bude pokračovat, jak je popsáno výše. Pokud konstruktor dokončí hledání v tabulce definic kanálů klienta a nepodaří se najít žádné vhodné připojení ve fondu, konstruktor spustí druhé prohledání tabulky. Během tohoto vyhledávání se konstruktor pokusí o vytvoření nového připojení pro každou vhodnou definici kanálu připojení klienta a použije první připojení, které se bude spravovat k vytvoření.

Výchozí fond připojení ukládá maximálně deset nevyužitých připojení a udržuje nepoužívaná připojení aktivní po dobu maximálně pěti minut. Aplikace může tuto změnu změnit (podrobnosti viz ["Dodání jiného](#page-367-0) [fondu připojení v produktu IBM MQ classes for Java" na stránce 368](#page-367-0) ).

Místo použití produktu MQEnvironment k zadání objektu MQPoolTokenmůže aplikace sestavit vlastní:

 MQPoolToken token=new MQPoolToken(); MQEnvironment.addConnectionPoolToken(token);

Některé aplikace nebo dodavatelé middlewaru poskytují podtřídy MQPoolToken za účelem předávání informací do vlastního fondu připojení. Mohou být konstruována a předána do addConnectionPoolToken() takovým způsobem, aby mohly být do fondu připojení předány další informace.

*Výchozí fond připojení a více komponent v produktu IBM MQ classes for Java* Tento příklad ukazuje, jak přidat nebo odebrat položku MQPoolTokens ze statické sady registrovaných objektů MQPoolToken .

Produkt MQEnvironment uchovává statickou sadu registrovaných objektů MQPoolToken . Chcete-li přidat nebo odebrat položku MQPoolTokens z této sady, použijte následující metody:

- MQEnvironment.addConnectionPoolToken()
- MQEnvironment.removeConnectionPoolToken()

Aplikace se může skládat z mnoha komponent, které existují nezávisle a vykonávají práci pomocí správce front. V takové aplikaci by každá komponenta měla přidat objekt MQPoolToken do sady MQEnvironment po dobu jeho životnosti.

Například vzorová aplikace MQApp3 vytvoří deset podprocesů a spustí každou z nich. Každý podproces registruje svůj vlastní MQPoolToken, čeká po určitou dobu a potom se připojí ke správci front. Jakmile se podproces odpojí, odebere svůj vlastní MQPoolToken.

Výchozí fond připojení zůstane aktivní, je-li v sadě MQPoolTokensnastaven alespoň jeden token, takže zůstane aktivní po dobu trvání této aplikace. Aplikace nemusí udržovat hlavní objekt v celkovém řízení podprocesů.

```
import com.ibm.mq.*;
public class MQApp3
{
       public static void main(String[] args)
\overline{\mathcal{E}}for (int i=0; i<10; i++) \{ MQApp3_Thread thread=new MQApp3_Thread(i*60000);
         thread.start();<br>}
 }
```

```
}
}
class MQApp3_Thread extends Thread
{
       long time;
       public MQApp3_Thread(long time)
\overline{\mathcal{E}} this.time=time;
      }
       public synchronized void run()
\overline{\mathcal{E}} MQPoolToken token=MQEnvironment.addConnectionPoolToken();
           try { 
              wait(time);
              MQQueueManager qmgr=new MQQueueManager("my.qmgr.1");
: 1999 - 1999 - 1999
              : (do something with qmgr)
: 100 million 100
          qmgr.disconnect();
 }
           catch (MQException mqe) {System.err.println("Error occurred!");}
           catch (InterruptedException ie) {}
           MQEnvironment.removeConnectionPoolToken(token);
       }
}
```
*Dodání jiného fondu připojení v produktu IBM MQ classes for Java* Tento příklad ukazuje, jak lze použít třídu **com.ibm.mq.MQSimpleConnectionManager** k zajištění jiného fondu připojení.

Tato třída poskytuje základní prostředky pro použití fondu připojení a aplikace mohou tuto třídu používat k přizpůsobení chování fondu.

Jakmile je vytvořena instance, lze v konstruktoru MQQueueManager zadat správce MQSimpleConnectionManager. Správce MQSimpleConnectionpoté spravuje připojení, které je základem konstruovaného objektu MQQueueManager. Pokud správce MQSimpleConnectionobsahuje vhodné připojení ve fondu, je toto připojení znovu použito a vráceno do správce MQSimpleConnectionza voláním funkce MQQueueManager.disconnect ().

Toto chování demonstruje následující fragment kódu:

```
 MQSimpleConnectionManager myConnMan=new MQSimpleConnectionManager();
   myConnMan.setActive(MQSimpleConnectionManager.MODE_ACTIVE);
   MQQueueManager qmgr=new MQQueueManager("my.qmgr.1", myConnMan);
 :
    : (do something with qmgr)
 :
   qmgr.disconnect();
   MQQueueManager qmgr2=new MQQueueManager("my.qmgr.1", myConnMan);
 :
    : (do something with qmgr2)
 :
   qmgr2.disconnect();
   myConnMan.setActive(MQSimpleConnectionManager.MODE_INACTIVE);
```
Připojení, které je vytvořeno během prvního konstruktoru MQQueueManager , je uloženo v adresáři myConnMan po volání qmgr.disconnect(). Připojení je poté znovu použito při druhém volání konstruktoru MQQueueManager .

Druhý řádek umožňuje správce MQSimpleConnectionManager. Poslední řádek vypne správce MQSimpleConnectiona zničí veškerá spojení, která se nacházejí ve fondu. Správce MQSimpleConnectionje ve výchozím nastavení v MODE\_AUTO, který je popsán později v této sekci.

Správce MQSimpleConnectionpřiděluje připojení k nejnověji využívaným základům a likviduje připojení na základě nejdéle nepoužitého základu. Při výchozím nastavení je připojení zničeno, pokud nebylo použito pět minut, nebo pokud ve fondu existuje více než deset nepoužívaných připojení. Tyto hodnoty můžete změnit voláním MQSimpleConnectionManager.setTimeout().

Můžete také nastavit produkt MQSimpleConnectionManager pro použití jako výchozí fond připojení, který má být použit v případě, že není v konstruktoru MQQueueManager zadán žádný správce Connection Manager.

Následující aplikace demonstruje toto:

```
import com.ibm.mq.*;
public class MQApp4
\{x\} public static void main(String []args)
\overline{\mathcal{E}} MQSimpleConnectionManager myConnMan=new MQSimpleConnectionManager();
          myConnMan.setActive(MQSimpleConnectionManager.MODE_AUTO);
          myConnMan.setTimeout(3600000);
          myConnMan.setMaxConnections(75);
          myConnMan.setMaxUnusedConnections(50);
          MQEnvironment.setDefaultConnectionManager(myConnMan);
          MQApp3.main(args);
       }
}
```
Tučné čáry vytvářejí a konfigurují objekt MQSimpleConnectionManager. Konfigurace provede následující akce:

- Ukončí spojení, která se nepoužívají po dobu jedné hodiny.
- Omezuje počet připojení spravovaných produktem myConnMan až 75.
- Omezuje počet nevyužitých připojení ve fondu na 50.
- Nastavuje MODE\_AUTO, což je výchozí nastavení. To znamená, že fond je aktivní pouze v případě, že se jedná o výchozího správce připojení a v sadě MQPoolTokens , které má v držení MQEnvironment, je alespoň jeden token.

Nový správce MQSimpleConnectionje poté nastaven jako výchozí správce připojení.

V posledním řádku volá aplikace funkci MQApp3.main(). Tím se spustí počet podprocesů, kde každý podproces používá IBM MQ nezávisle. Tyto podprocesy používají myConnMan, když navazují spojení.

## *Koordinace JTA/JDBC pomocí produktu IBM MQ classes for Java*

Produkt IBM MQ classes for Java podporuje metodu MQQueueManager.begin (), která umožňuje produktu IBM MQ vystupovat jako koordinátor pro databázi, která poskytuje ovladač vyhovující standardu JDBC typu 2 nebo JDBC typu 4.

Tato podpora není k dispozici na všech platformách. Chcete-li zkontrolovat, které platformy podporují koordinaci JDBC , prohlédněte si téma [Systémové požadavky pro IBM MQ](https://www.ibm.com/support/pages/system-requirements-ibm-mq).

Chcete-li použít podporu XA-JTA, musíte použít speciální knihovnu přepínačů JTA. Způsob použití této knihovny se liší v závislosti na tom, zda používáte produkt Windows nebo jednu z dalších platforem.

*Konfigurace koordinace JTA/JDBC na systému Windows*

Knihovna XA je dodávána jako knihovna DLL s názvem ve formátu jdbcxxx.dll.

Dodané jdbcora12.dll poskytuje kompatibilitu s Oracle 12C, pro instalaci serveru IBM MQ for Windows .

V systémech Windows je knihovna XA dodávána jako úplná knihovna DLL. Název této knihovny DLL je jdbcxxx.dll , kde xxx označuje databázi, pro kterou byla knihovna přepínače kompilována. Tato knihovna se nachází v adresáři java\lib\jdbc nebo java\lib64\jdbc v instalaci produktu IBM MQ classes for Java . Musíte deklarovat knihovnu XA, která je také popsána jako zaváděcí soubor přepínače, do správce front. Použijte IBM MQ Explorer. V panelu vlastností správce front určete podrobnosti o souboru načtení přepínače v panelu vlastností správce front. Je třeba zadat pouze název knihovny. Příklad:

V případě databáze Db2 nastavte pole SwitchFile na: dbcdb2

Pro databázi Oracle nastavte pole SwitchFile na: jdbcora

**Notes:**

- 1. Produkt Oracle 12C je podporován serverem IBM MQ classes for Javapouze v produktu IBM MQ for Windows.
- 2. Podporovaná verze systému Oracle 12C je 12.1.0.1.0 Enterprise Edition a budoucí opravné sady.
- 3. 64bitové databáze Oracle s 64bitovými databázemi Windows vyžadují 32bitového klienta Oracle .
- 4. Pomocí produktu IBM MQ classes for Javamůže produkt IBM MQ vystupovat jako koordinátor transakcí. Nelze se však podílet na transakci stylu JTA.

*Konfigurace koordinace JTA/JDBC na platformách jiných než Windows* Jsou dodány soubory objektů. Propojte příslušný soubor s použitím dodaného souboru Makefile a deklarujte jej pro správce front pomocí konfiguračního souboru.

Pro každý systém správy databází produkt IBM MQ poskytuje dva objektové soubory. Chcete-li vytvořit 32bitovou knihovnu přepínačů, musíte propojit jeden soubor objektu a propojit jiný objektový soubor a vytvořit 64bitovou knihovnu přepínačů. Pro Db2je název každého objektového souboru jdbcdb2.oa pro Oracle je název každého objektového souboru jdbcora.o.

Každý soubor objektu je třeba propojit s použitím příslušného souboru Makefile dodaného s produktem IBM MQ. Knihovna přepínače vyžaduje jiné knihovny, které mohou být uloženy v různých lokalitách na různých systémech. Knihovna přepínání knihovny však nemůže ke zjištění umístění těchto knihoven použít proměnnou prostředí cesty ke knihovně, protože knihovna přepínačů je načtena správcem front, který je spuštěn v prostředí produktu setuid . Dodaný soubor Makefile proto zaručuje, že knihovna přepínačů obsahuje úplné názvy cest těchto knihoven.

Chcete-li vytvořit knihovnu přepínačů, zadejte příkaz **make** s následujícím formátem. Chcete-li vytvořit 32bitovou knihovnu přepínačů, zadejte příkaz do adresáře /java/lib/jdbc v instalaci produktu IBM MQ. Chcete-li vytvořit 64bitovou knihovnu přepínačů, zadejte příkaz do adresáře /java/lib64/jdbc.

make *DBMS*

kde *DBMS* je systém správy databází, pro který vytváříte knihovnu přepínačů. Platné hodnoty jsou db2 pro Db2 a oracle pro Oracle.

## **Poznámka:**

- Chcete-li spustit 32bitové aplikace, musíte pro každý systém správy databází, který používáte, vytvořit 32bitovou a 64bitovou knihovnu přepínačů. Chcete-li spustit 64bitové aplikace, musíte vytvořit pouze 64bitovou knihovnu přepínačů. Pro Db2je název každé knihovny přepínače jdbcdb2 a pro Oracleje název každé knihovny přepínače jdbcora. Soubory Makefile zajišťují, aby 32bitové a 64bitové knihovny přepínačů byly uloženy v různých adresářích IBM MQ . 32bitovou knihovnu přepínačů je uložena v adresáři /java/lib/jdbc a 64bitová knihovna s přepínačem je uložena v adresáři /java/lib64/ jdbc .
- Protože můžete produkt Oracle instalovat kdekoli na systému, soubory Makefile používají proměnnou prostředí **ORACLE\_HOME** k vyhledání umístění, kde je nainstalován produkt Oracle .
- Je-li produkt IBM MQ nainstalován do jiného umístění, než je výchozí umístění, změňte hodnotu parametru **MQ\_INSTALLATION\_PATH** v souboru Makefile.

Po vytvoření knihoven přepínače pro produkt Db2, Oraclenebo obojí je třeba je deklarovat pro správce front. Pokud konfigurační soubor správce front (qm.ini) již obsahuje oddíly XAResourceManager pro databáze Db2 nebo Oracle , musíte nahradit položku SwitchFile v každém oddílu jedním z následujících způsobů:

## **Pro databázi Db2**

SwitchFile=jdbcdb2

#### **Pro databázi Oracle**

SwitchFile=jdbcora

Neuvádějte plně kvalifikovaný název cesty buď 32bitové, nebo 64bitové knihovny přepínačů. Uveďte pouze název knihovny.

Pokud konfigurační soubor správce front dosud neobsahuje sekce XAResourceManager pro databáze Db2 nebo Oracle , nebo pokud chcete přidat další oddíly XAResourceManager , vyhledejte informace o tom, jak sestavit stanzu XAResourceManager , Administrace IBM MQ . Nicméně každá položka SwitchFile v nové stanze XAResourceManager musí být přesně tak, jak je popsáno dříve pro databázi Db2 nebo Oracle . Musíte také zahrnout položku ThreadOfControl=PROCESS.

Po aktualizaci konfiguračního souboru správce front a ujistit se, že byly nastaveny všechny příslušné proměnné prostředí databáze, můžete správce front restartovat.

#### *Použití koordinace JTA/JDBC*

Okódovali jste volání rozhraní API jako v dodaném příkladu.

Základní posloupnost volání rozhraní API pro uživatelskou aplikaci je:

```
 qMgr = new MQQueueManager("QM1")
 Connection con = qMgr.getJDBCConnection( xads );
 qMgr.begin()
 < Perform MQ and DB operations to be grouped in a unit of work >
 qMgr.commit() or qMgr.backout();
 con.close()
 qMgr.disconnect()
```
xads v rámci volání getJDBCConnection je implementace rozhraní XADataSource specifická pro databázi, která definuje podrobnosti o databázi, k níž se má připojit. Informace o tom, jak vytvořit příslušný objekt XADataSource pro předání do getJDBCConnection, najdete v dokumentaci k vaší databázi.

Dále je třeba aktualizovat cestu ke třídám s použitím vhodných souborů JAR specifických pro databázi pro provádění práce s produktem JDBC .

Pokud se musíte připojit k více databázím, musíte několikrát zavolat getJDBCConnection k provedení transakce přes několik různých připojení.

Existují dvě formy getJDBCConnection, které odrážejí dvě formy XADataSource.getXAConnection:

```
 public java.sql.Connection getJDBCConnection(javax.sql.XADataSource xads)
   throws MQException, SQLException, Exception
 public java.sql.Connection getJDBCConnection(XADataSource dataSource,
                                            String userid, String password)
  throws MQException, SQLException, Exception
```
Tyto metody deklarují výjimku ve svých klauzulích throws, aby se vyvarovali problémů s ověřovatelem prostředí JVM pro zákazníky, kteří nepoužívají funkce JTA. Skutečná vyvolaná výjimka je javax.transaction.xa.XAException , která vyžaduje, aby byl soubor jta.jar přidán do cesty ke třídě pro programy, které na ni dříve nevyžadovaly.

Chcete-li použít podporu JTA/JDBC , musíte do své aplikace zahrnout následující příkaz:

MQEnvironment.properties.put(CMQC.THREAD\_AFFINITY\_PROPERTY, new Boolean(true));

#### *Známé problémy a omezení s koordinací JTA/JDBC*

Některé z problémů a omezení podpory JTA/JDBC závisí na systému správy databází, který se používá, například testované ovladače JDBC se chovají odlišně, když je databáze ukončována, zatímco je spuštěna aplikace. Je-li připojení k databázi, kterou aplikace používá, přerušené, existují kroky, které může aplikace provést pro nové vytvoření nového připojení ke správci front a databázi, aby bylo možné tato nová připojení použít k provedení požadované transakční práce.

Vzhledem k tomu, že podpora JTA/JDBC volá ovladače JDBC , může mít implementace těchto ovladačů JDBC významný vliv na chování systému. Testované ovladače JDBC se budou chovat jinak, je-li ukončena činnost databáze, zatímco je spuštěna aplikace.

**Důležité:** Vždy se vyhýbejte náhlému ukončení činnosti databáze, zatímco existují aplikace, které drží otevřená připojení k databázi.

**Poznámka:** An IBM MQ classes for Java application must connect by using bindings mode to make IBM MQ act as a database coordinator.

### **Více oddílů XAResourceManager**

Použití více než jednoho objektu stanza XAResourceManager v konfiguračním souboru správce front qm.ininení podporováno. Jakákoli sekce XAResourceManager jiná než první je ignorována.

#### **Db2**

Někdy Db2 vrátí chybu SQL0805N . Tento problém lze vyřešit pomocí následujícího příkazu příkazového procesoru:

DB2 bind @db2cli.lst blocking all grant public

Další informace naleznete v dokumentaci produktu Db2 .

Objekt stanza XAResourceManager musí být nakonfigurován pro použití ThreadOfControl=PROCESS. U Db2 8.1 a vyšší se to neshoduje s výchozím vláknem nastavení řízení pro Db2, takže toc=p musí být uvedeno v otevřeném řetězci XA. Příklad struktury XAResourceManager pro Db2 s koordinací JTA/ JDBC je následující:

```
XAResourceManager:
      Name=jdbcdb2
      SwitchFile=jdbcdb2
      XAOpenString=uid=userid,db=dbalias,pwd=password,toc=p
      ThreadOfControl=PROCESS
```
Tím se nezabrání aplikacím produktu Java , které používají koordinaci JTA/JDBC , aby byly spuštěny s více podprocesy.

#### **Oracle**

Volání metody JDBC Connection.close() po funkci MQQueueManager.disconnect () generuje výjimku SQLException. Buď volejte Connection.close() před MQQueueManager.disconnect (), nebo vynechte volání na Connection.close().

## **Řešení problémů s databázovými připojeními**

Když aplikace IBM MQ classes for Java používá podporu JTA/JDBC , kterou poskytuje produkt IBM MQ, obvykle provádí následující kroky:

- 1. Vytvoří nový objekt MQQueueManager , který bude představovat připojení ke správci front, který bude pracovat jako správce transakcí.
- 2. Vytvoří objekt XADataSource , který obsahuje podrobnosti o tom, jak se připojit k databázi, která bude uvedena v transakci.
- 3. Volá metodu MQQueueManager.getJDBCConnection(XADataSource) předáním XADataSource , který byl vytvořen dříve. To způsobí, že IBM MQ classes for Java vytvoří připojení k databázi.
- 4. Vyvolá metodu MQQueueManager.begin () ke spuštění transakce XA.
- 5. Provádí práci systému zpráv a databáze.
- 6. Jakmile je dokončena veškerá požadovaná práce, zavolá metodu MQQueueManager.commit (). Tím je dokončena transakce XA.
- 7. Je-li v tomto okamžiku požadována nová transakce XA, může aplikace opakovat kroky 4, 5 a 6.
- 8. Po dokončení aplikace by mělo zavřít připojení k databázi vytvořené v kroku 3 a poté volat metodu MQQueueManager.disconnect () a odpojit se od správce front.

Produkt IBM MQ classes for Java uchovává interní seznam všech databázových spojení, která byla vytvořena při volání aplikace MQQueueManager.getJDBCConnection(XADataSource). Pokud správce front potřebuje komunikovat s databází během zpracování transakce XA, provede se následující zpracování:

- 1. Správce front volá do produktu IBM MQ classes for Javaa předává podrobnosti o volání XA, které je třeba předat do databáze.
- 2. Produkt IBM MQ classes for Java potom vyhledá příslušné připojení v seznamu a poté použije toto připojení k toku volání XA do databáze.

Pokud dojde ke ztrátě připojení k databázi během tohoto zpracování, měla by aplikace:

- 1. Zavoláním metody MQQueueManager.backout () proveďte zálohu všech existujících prací, které byly provedeny v rámci transakce.
- 2. Zavřete databázové připojení. To by mělo způsobit, že IBM MQ classes for Java odstraní podrobnosti o přerušeném databázovém spojení ze svého vnitřního seznamu.
- 3. Odpojte se od správce front voláním metody MQQueueManager.disconnect ().
- 4. Vytvořte nové připojení ke správci front vytvořením nového objektu MQQueueManager .
- 5. Vytvořte nové připojení k databázi voláním metody MQQueueManager.getJDBCConnection(XADataSource).
- 6. Znovu proveďte transakční práci.

Díky tomu může aplikace znovu vytvořit nové připojení ke správci front a databázi a poté tato připojení používat k provedení požadované transakční práce.

## *Podpora TLS (Transport Layer Security) v produktu IBM MQ classes for Java*

Klientské aplikace produktu IBM MQ classes for Java podporují šifrování TLS. Chcete-li používat šifrování TLS, je třeba poskytovatele prostředí JSSE.

Klientské aplikace IBM MQ classes for Java používající funkci TRANSPORT (CLIENT) podporují šifrování TLS. TLS poskytuje šifrování komunikace, ověření a integritu zpráv. Obvykle se používá k zabezpečení komunikace mezi dvěma rovnocennými partnery na Internetu nebo v rámci intranetu.

Produkt IBM MQ classes for Java používá k ošetření šifrování TLS produkt Java Secure Socket Extension (JSSE), a proto vyžaduje poskytovatele JSSE. Prostředí JVM JSE v1.4 má zabudovaný poskytovatel JSSE. Podrobnosti o tom, jak spravovat a ukládat certifikáty se mohou lišit od poskytovatele k poskytovateli. Informace o tomto tématu naleznete v dokumentaci k poskytovateli JSSE.

V tomto oddílu se předpokládá, že poskytovatel JSSE je správně nainstalován a nakonfigurován a že byly nainstalovány a zpřístupněny vhodné certifikáty pro poskytovatele JSSE.

Pokud klientská aplikace produktu IBM MQ classes for Java používá tabulku definic kanálů klienta (CCDT) k připojení ke správci front, přečtěte si téma ["Použití tabulky definic kanálů klienta s IBM MQ classes for](#page-345-0) [Java" na stránce 346.](#page-345-0)

## *Povolení zabezpečení TLS v produktu IBM MQ classes for Java*

Chcete-li povolit TLS, zadejte sadu CipherSuite. Existují dva způsoby, jak určit sadu CipherSuite.

TLS je podporováno pouze pro připojení klienta. Chcete-li povolit TLS, je třeba určit CipherSuite , která má být použita při komunikaci se správcem front, a tato sada CipherSuite musí odpovídat sadě CipherSpec na cílovém kanálu. Kromě toho musí poskytovatel JSSE podporovat název CipherSuite . Hodnota CipherSuites se však liší od specifikace CipherSpecs a mají tedy různé názvy. Produkt ["TLS](#page-377-0) [CipherSpecs a CipherSuites v adresáři IBM MQ classes for Java" na stránce 378](#page-377-0) obsahuje tabulku s mapováním CipherSpecs podporovaných produktem IBM MQ na ekvivalentní CipherSuites , jak je známo, na JSSE.

Chcete-li povolit TLS, zadejte sadu CipherSuite pomocí proměnné statického člena sady sslCipherpro prostředí MQEnvironment. Následující příklad se připojuje ke kanálu SVRCONN s názvem SECURE.SVRCONN.CHANNEL, která byla nastavena tak, aby vyžadovala TLS s CipherSpec z TLS\_RSA\_WITH\_AES\_128\_CBC\_SHA256:

MQEnvironment.hostname = "your\_hostname"; MQEnvironment.channel = "SECURE.SVRCONN.CHANNEL"; MQEnvironment.sslCipherSuite = "SSL\_RSA\_WITH\_AES\_128\_CBC\_SHA256";  $MQQueueManager qmgr = new MQQueueManager("your_Q_manager")$ ;

Ačkoli má kanál CipherSpec z TLS\_RSA\_WITH\_AES\_128\_CBC\_SHA256, aplikace Java musí určovat sadu CipherSuite pro SSL\_RSA\_WITH\_AES\_128\_CBC\_SHA256. Seznam mapování mezi CipherSpecs a CipherSuitesviz ["TLS CipherSpecs a CipherSuites v adresáři IBM MQ classes for Java" na stránce 378](#page-377-0) .

Aplikace může také určit sadu CipherSuite nastavením vlastnosti prostředí CMQC.SSL\_CIPHER\_SUITE\_PROPERTY.

Případně můžete použít tabulku CCDT (Client Channel Definition Table). Další informace viz ["Použití](#page-345-0) [tabulky definic kanálů klienta s IBM MQ classes for Java" na stránce 346](#page-345-0)

Pokud vyžadujete připojení klienta pro použití sady CipherSuite , která je podporována poskytovatelem prostředí JSSE FIPS produktu IBM Java (IBMJSSEFIPS), může aplikace nastavit pole sslFipsRequired ve třídě MQEnvironment na true. Alternativně může aplikace nastavit vlastnost prostředí CMQC.SSL\_FIPS\_REQUIRED\_PROPERTY. Výchozí hodnota je false, což znamená, že připojení klienta může použít libovolnou sadu CipherSuite , kterou podporuje produkt IBM MQ.

Pokud aplikace používá více než jedno připojení klienta, hodnota pole sslFips, která se použije, když aplikace vytvoří první připojení klienta, určuje hodnotu, která se použije, když aplikace vytvoří jakékoli následné připojení klienta. Proto, když aplikace vytvoří následné připojení klienta, hodnota požadovaného pole sslFipsje ignorována. Chcete-li použít jinou hodnotu pro pole Vyžadováno sslFips, musíte aplikaci restartovat.

Chcete-li se úspěšně připojit pomocí TLS, úložiště údajů o důvěryhodnosti JSSE musí být nastaveno s kořenovým certifikátem certifikační autority, ze kterého lze ověřit certifikát prezentovaný správcem front. Podobně, je-li vlastnost SSLClientAuth v kanálu SVRCONN nastavena na hodnotu MQSSL\_CLIENT\_AUTH\_REQUIRED, musí úložiště klíčů JSSE obsahovat identifikační certifikát, kterému správce front důvěřuje.

## **Související odkazy**

Federální standardy zpracování informací (FIPS) pro AIX, Linux, and Windows

*Použití rozlišujícího názvu správce front v produktu IBM MQ classes for Java* Správce front identifikuje sám sebe pomocí certifikátu TLS, který obsahuje rozlišující název (DN). Klientská aplikace IBM MQ classes for Java může tento rozlišující název použít k ujištění, že komunikuje se správným správcem front.

Vzorek DN se zadává pomocí proměnné názvu sslPeerproměnné MQEnvironment. Například nastavení:

MQEnvironment.sslPeerName = "CN=QMGR.\*, OU=IBM, OU=WEBSPHERE";

umožňuje úspěšné připojení k úspěchu pouze v případě, že správce front předloží certifikát s názvem Common Name začínajícím QMGR., a alespoň dva názvy organizačních jednotek, přičemž první z nich musí být IBM a druhý WebSphere.

Je-li nastaven název sslPeer, připojení bude úspěšná pouze tehdy, je-li nastavena na platný vzor a správce front předloží odpovídající certifikát.

Aplikace může také určit rozlišující název správce front nastavením vlastnosti prostředí CMQC.SSL\_PEER\_NAME\_PROPERTY. Další informace o rozlišujících názvech naleznete v tématu Rozlišovací jména.

*Použití seznamů odvolaných certifikátů v produktu IBM MQ classes for Java* Určete seznamy odvolaných certifikátů, které mají být použity, prostřednictvím třídy java.security.cert.CertStore . IBM MQ classes for Java pak zkontroluje certifikáty proti uvedenému seznamu CRL.

Seznam zrušených certifikátů (CRL) je sada certifikátů, které byly odvolány, a to buď vydávající certifikační autoritou, nebo místní organizací. Seznamy CRL jsou obvykle hostovány na serverech LDAP. Při použití Java 2 v1.4může být server CRL uveden v době připojení a certifikát představený správcem front je před povolením připojení zkontrolován vůči seznamu odvolaných certifikátů. Další informace o seznamech zrušených certifikátů a produktu IBM MQnaleznete v části Práce se seznamy odvolaných certifikátů a seznamy odvolaných certifikátů a Přístup k seznamům CRL a ARL s produkty IBM MQ classes for Java a IBM MQ classes for JMS.

**Poznámka:** Chcete-li produkt CertStore úspěšně používat s názvem CRL hostovaným na serveru LDAP, ujistěte se, že vaše sada SDK (Software Development Kit) produktu Java je kompatibilní se seznamem CRL. Některé sady SDK vyžadují, aby seznam CRL odpovídal RFC 2587, které definuje schéma pro protokol LDAP v2. Většina serverů LDAP v3 používá místo toho RFC 2256.

Seznamy CRL, které se mají použít, jsou určeny prostřednictvím třídy java.security.cert.CertStore . Podrobné informace o tom, jak získat instance položky CertStore, naleznete v dokumentaci k této třídě. Chcete-li vytvořit úložiště CertStore na základě serveru LDAP, nejprve vytvořte instanci parametrů LDAPCertStoreinicializovanou s nastavením serveru a portu, které se mají použít. Příklad:

```
import java.security.cert.*;
CertStoreParameters csp = new LDAPCertStoreParameters("crl_server", 389);
```
Po vytvoření instance Parameters CertStorepoužijte statický konstruktor na CertStore k vytvoření CertStore typu LDAP:

```
CertStore cs = CertStore.getInstance("LDAP", csp);
```
Podporovány jsou také další typy CertStore (například Kolekce). Pro poskytnutí redundance jsou k dispozici pouze některé servery CRL, které mají identické informace CRL. Máte-li objekt CertStore pro každý z těchto serverů CRL, umístěte je do vhodné kolekce. Následující příklad ukazuje objekty CertStore umístěné v ArrayList:

```
import java.util.ArrayList;
Collection crls = new ArrayList();
crls.add(cs);
```
Tato kolekce může být nastavena do statické proměnné MQEnvironment sslCert, než se připojí k povolení kontroly CRL:

MQEnvironment.sslCertStores = crls;

Certifikát, který předkládá správce front při nastavení připojení, je ověřen následujícím způsobem:

- 1. První objekt CertStore v kolekci identifikovaný pomocí úložišť sslCertse používá k identifikaci serveru CRL.
- 2. Došlo k pokusu o kontaktování serveru CRL.
- 3. Je-li pokus úspěšný, prohledá se server na shodu certifikátu.
	- a. Pokud má být certifikát odvolán, proces vyhledávání skončil a žádost o připojení selže s kódem příčiny MQRC\_SSL\_CERTIFICATE\_REVOKED.
	- b. Pokud certifikát nebyl nalezen, je proces vyhledávání znovu spuštěn a připojení je povoleno pokračovat.
- 4. Je-li pokus o kontaktování serveru neúspěšný, bude použit další objekt CertStore pro identifikaci serveru CRL a proces se opakuje z kroku 2.

Pokud se jednalo o poslední položku CertStore v kolekci, nebo pokud kolekce neobsahuje žádné objekty CertStore , došlo k selhání procesu vyhledávání a požadavek na připojení se nezdařil s kódem příčiny MQRC\_SSL\_CERT\_STORE\_ERROR.

Objekt kolekce určuje pořadí, ve kterém jsou použita položka CertStores .

Kolekce CertStores může být také nastavena pomocí CMQC.SSL\_CERT\_STORE\_PROPERTY. Tato vlastnost také umožňuje zadat jednu položku CertStore bez členství v kolekci.

Je-li úložiště sslCertnastaveno na hodnotu null, neprovádí se žádná kontrola CRL. Tato vlastnost je ignorována, není-li nastavena sada sslCipherSuite.

*Opětovné dohadování tajného klíče v produktu IBM MQ classes for Java*

Klientská aplikace IBM MQ classes for Java může řídit, kdy se tajný klíč, který se používá pro šifrování na klientském připojení, znovu vyjednává, z hlediska celkového počtu odeslaných a přijatých bajtů.

Aplikace to může provést jedním z následujících způsobů: Pokud aplikace používá více než jeden z těchto způsobů, použijí se obvyklá pravidla přednosti.

- Nastavením pole Počet sslResetve třídě MQEnvironment.
- Nastavením vlastnosti prostředí MQC.SSL\_RESET\_COUNT\_PROPERTY v objektu Hashtable. Aplikace pak přiřadí tabulku hashtable do pole properties ve třídě MQEnvironment nebo předá hašovací tabulku objektu MQQueueManager do svého konstruktoru.

Hodnota pole sslResetCount nebo vlastnost prostředí MQC.SSL\_RESET\_COUNT\_PROPERTY představuje celkový počet bajtů odeslaných a přijatých kódem klienta IBM MQ classes for Java před opětovným vyjednávením tajného klíče. Počet odeslaných bajtů je číslo před šifrováním a počet přijatých bajtů je číslo po dešifrování. Počet bajtů také obsahuje řídicí informace odeslané a přijaté klientem IBM MQ classes for Java .

Pokud je počet obnovení nulový, což je výchozí hodnota, tajný klíč není nikdy znovu vyjednáván. Počet obnovení je ignorován, pokud není zadán parametr CipherSuite .

*Dodání přizpůsobené proměnné SSLSocketFactory v produktu IBM MQ classes for Java* Pokud používáte přizpůsobenou továrnu JSSE Socket Factory, nastavte vlastnost MQEnvironment.sslSocketFactory na přizpůsobenou továrnu objektů. Podrobnosti se liší mezi různými implementacemi JSSE.

Různé implementace JSSE mohou poskytovat různé funkce. Například specializovaná implementace JSSE může umožnit konfiguraci konkrétního modelu šifrovacího hardwaru. Kromě toho někteří poskytovatelé JSSE umožňují přizpůsobení úložiště klíčů a úložiště údajů o důvěryhodnosti podle programu nebo umožňují změnu výběru certifikátu identity z úložiště klíčů. V prostředí JSSE jsou všechna tato přizpůsobení abstrahována ve třídě továrny javax.net.ssl.SSLSocketFactory.

Podrobné informace o tom, jak vytvořit přizpůsobenou implementaci SSLSocketFactory , najdete v dokumentaci k prostředí JSSE. Podrobnosti se liší od poskytovatele k poskytovateli, ale typická posloupnost kroků může být:

- 1. Vytvoření objektu SSLContext s použitím statické metody v SSLContext
- 2. Inicializujte tento SSLContext s odpovídajícími implementacemi KeyManager a TrustManager (vytvořenými z jejich vlastních továrních tříd).
- 3. Vytvoření objektu SSLSocketFactory z kontextu SSLContext

Máte-li objekt SSLSocketFactory , nastavte objekt MQEnvironment.sslSocketFactory na upravený objekt továrny. Příklad:

```
javax.net.ssl.SSLSocketFactory sf = sslContext.getSocketFactory();
MQEnvironment.sslSocketFactory = sf;
```
Produkt IBM MQ classes for Java používá tento parametr SSLSocketFactory pro připojení ke správci front produktu IBM MQ . Tuto vlastnost lze také nastavit pomocí parametru CMQC.SSL\_SOCKET\_FACTORY\_PROPERTY. Je-li parametr sslSocketFactory nastaven na hodnotu null, použije se výchozí hodnota SSLSocketFactory prostředí JVM. Tato vlastnost je ignorována, není-li nastavena sada sslCipherSuite.

Použijete-li vlastní SSLSocketFactories, zvažte vliv sdílení připojení TCP/IP. Je-li sdílení připojení možné, není požadován nový soket pro SSLSocketFactory , a to i v případě, že by se soket vytvořil jiným způsobem v kontextu následného požadavku na připojení. Pokud má být například při následném připojení zobrazen jiný certifikát klienta, pak sdílení připojení nesmí být povoleno.

*Provedení změn v úložišti klíčů nebo úložišti údajů o důvěryhodnosti JSSE v produktu IBM MQ classes for Java*

Změníte-li úložiště klíčů nebo úložiště údajů o důvěryhodnosti prostředí JSSE, musíte provést určité akce, aby se změny projevily.

Pokud změníte obsah úložiště klíčů nebo úložiště údajů o důvěryhodnosti prostředí JSSE nebo změníte umístění souboru úložiště klíčů nebo souboru úložiště údajů o důvěryhodnosti, aplikace produktu IBM MQ classes for Java spuštěné v daném čase automaticky nevezmou tyto změny do paměti. Aby se změny projevily, musí být provedeny následující akce:

- Aplikace musí zavřít všechna svá připojení a zničit veškerá nepoužívaná připojení ve fondech připojení.
- Pokud poskytovatel JSSE ukládá informace z úložiště klíčů a úložiště údajů o důvěryhodnosti do mezipaměti, musí být tyto informace aktualizovány.

Po provedení těchto akcí mohou aplikace znovu vytvořit svá připojení.

V závislosti na návrhu aplikací a na funkci poskytované vaším poskytovatelem JSSE může být možné provést tyto akce bez zastavení a restartování aplikací. Avšak zastavení a restartování aplikací může být nejjednodušším řešením.

## *Ošetření chyb při použití TLS s IBM MQ classes for Java*

Při připojování ke správci front pomocí TLS může produkt IBM MQ classes for Java vydat číslo kódu příčiny.

Ty jsou vysvětleny v následujícím seznamu:

## **MQRC\_SSL\_NOT\_ALLOWED**

Vlastnost sady sslCipherbyla nastavena, ale bylo použito připojení vazeb. TLS podporuje pouze připojení klienta.

## **CHYBA MQRC\_JSSE\_ERROR**

Poskytovatel JSSE ohlásil chybu, kterou nelze zpracovat příkazem IBM MQ. Příčinou může být problém s konfigurací s podporou JSSE, nebo proto, že certifikát předložený správcem front nelze ověřit. Výjimka produkovaná JSSE může být načtena pomocí metody getCause() příkazu MQException.

## **CHYBA MQRC\_SSL\_INITIALIZATION\_ERROR**

Volání MQCONN nebo MQCONNX bylo vydáno s uvedenými volbami konfigurace TLS, ale během inicializace prostředí TLS došlo k chybě.

## **NESROVNALOST MQRC\_SSL\_PEER\_NAME\_**

Vzorek DN zadaný ve vlastnosti názvu sslPeerneodpovídal rozlišujícímu názvu představenému správcem front.

## **CHYBA MQRC\_SSL\_PEER\_NAME\_ERROR**

Vzorek DN zadaný ve vlastnosti sslPeerName nebyl platný.

## **MQRC\_UNSUPPORTED\_CIPHER\_SUITE**

Poskytovatel JSSE nerozeznal sadu CipherSuite uvedenou v sadě sslCipherSuite. Úplný seznam CipherSuites podporovaný poskytovatelem JSSE může být získán pomocí programu pomocí metody SSLSocketFactory.getSupportedCipherSuites(). Seznam CipherSuites , které lze použít ke komunikaci s produktem IBM MQ , lze nalézt v ["TLS CipherSpecs a CipherSuites v adresáři IBM MQ classes for](#page-377-0) [Java" na stránce 378.](#page-377-0)

## **MQRC\_SSL\_CERTIFICATE\_ODVOLÁNO**

Certifikát prezentovaný správcem front byl nalezen v seznamu odvolaných certifikátů, který je zadán ve vlastnosti sslCertStores. Aktualizujte správce front tak, aby používal důvěryhodné certifikáty.

## **CHYBA MQRC\_SSL\_CERT\_STORE\_ERROR**

U žádného z dodaných CertStores nebylo možné hledat certifikát předložený správcem front. Metoda MQException.getCause() vrací chybu, která se vyskytla při hledání prvního pokusu CertStore . Je-li příčinná výjimka NoSuchElementException, ClassCastException, nebo NullPointerException,

<span id="page-377-0"></span>zkontrolujte, že kolekce uvedená ve vlastnosti sslCertStores obsahuje alespoň jeden platný objekt CertStore .

*TLS CipherSpecs a CipherSuites v adresáři IBM MQ classes for Java*

Schopnost aplikací IBM MQ classes for Java navázat připojení ke správci front závisí na specifikaci CipherSpec zadané na konci serveru kanálu MQI a na sadě CipherSuite zadané na konci klienta.

V následující tabulce jsou uvedeny specifikace CipherSpecs podporované produktem IBM MQ a jejich ekvivalentní CipherSuites.

Měli byste si prostudovat téma Zamítnuté CipherSpecs , abyste zjistili, zda některá ze specifikací CipherSpecsuvedených v následující tabulce nebyla zamítnuta produktem IBM MQ , a pokud ano, při které aktualizaci specifikace CipherSpec byla zamítnuta.

**Důležité:** V seznamu CipherSuites jsou uvedeny ty, které jsou podporovány prostředím JRE ( IBM Java Runtime Environment) dodávaným s produktem IBM MQ. Mezi uvedené CipherSuites patří ty, které jsou podporovány prostředím Oracle Java JRE. Další informace o konfiguraci aplikace pro použití prostředí Oracle Java JRE viz ["Konfigurace aplikace pro použití mapování produktu IBM Java nebo Oracle Java](#page-398-0) [CipherSuite" na stránce 399](#page-398-0).

Tabulka také označuje protokol, který se používá pro komunikaci, a zda je či není sada CipherSuite v souladu se standardem FIPS 140-2.

**Poznámka:** V systému AIX, Linux, and Windowsposkytuje produkt IBM MQ kompatibilitu se standardem FIPS 140-2 prostřednictvím šifrovacího modulu "IBM Crypto for C" . Certifikát pro tento modul byl přesunut do historického stavu. Zákazníci by si měli prohlédnout [IBM Crypto for C certificate](https://csrc.nist.gov/projects/cryptographic-module-validation-program/certificate/3064) a měli by si být vědomi jakýchkoli doporučení poskytnutých NIST. Náhradní modul FIPS 140-3 momentálně probíhá a jeho stav lze zobrazit jeho vyhledáním v [modulech NIST CMVP v seznamu procesů](https://csrc.nist.gov/Projects/cryptographic-module-validation-program/modules-in-process/modules-in-process-list).

Šifrovací sady označené jako vyhovující FIPS 140-2 lze použít, pokud nebyla aplikace nakonfigurována tak, aby vynucovala kompatibilitu se standardem FIPS 140-2, ale pokud byla pro aplikaci konfigurována shoda se standardem FIPS 140-2 (viz následující poznámky o konfiguraci), lze konfigurovat pouze ty CipherSuites , které jsou označeny jako kompatibilní se standardem FIPS 140-2; při pokusu o použití jiných CipherSuites dojde k chybě.

**Poznámka:** Každé prostředí JRE může mít více poskytovatelů kryptografického zabezpečení, z nichž každý může přispívat implementací stejné CipherSuite. Avšak ne všichni poskytovatelé zabezpečení mají certifikaci FIPS 140-2. Není-li pro aplikaci vynucena shoda se standardem FIPS 140-2, je možné, že bude použita necertifikovaná implementace CipherSuite . Necertifikované implementace nemusí fungovat v souladu se standardem FIPS 140-2, i když sada CipherSuite teoreticky splňuje minimální úroveň zabezpečení vyžadovanou standardem. Další informace o konfiguraci vynucení FIPS 140-2 v aplikacích IBM MQ Java naleznete v následujících poznámkách.

Další informace o kompatibilních standardech FIPS 140-2 a Suite-B pro CipherSpecs a CipherSuitesnaleznete v tématu Určení CipherSpecs. Možná budete muset mít na paměti informace, které se týkají Federálních standardů zpracování informací.

Chcete-li použít úplnou sadu CipherSuites a pracovat s certifikovaným standardem FIPS 140-2 a/nebo Suite-B, je vyžadováno vhodné prostředí JRE. IBM Java 7 Service Refresh 4 Fix Pack 2 nebo vyšší úroveň prostředí IBM JRE poskytuje odpovídající podporu pro TLS 1.2 CipherSuites uvedené v části [Tabulka 58 na](#page-378-0) [stránce 379.](#page-378-0)

 $\blacktriangleright$  V 3.2.0  $\blacksquare$ Chcete-li používat šifrování TLS v1.3 , musí prostředí JRE spouštějící vaši aplikaci podporovat TLS v1.3.

**Poznámka:** Chcete-li použít některé CipherSuites, je třeba v prostředí JRE nakonfigurovat soubory zásad 'bez omezení'. Další podrobnosti o nastavení souborů zásad v sadě SDK nebo JRE naleznete v tématu *IBM Soubory zásad sady SDK* v příručce *Security Reference for IBM SDK, Java Technology Edition* pro používanou verzi.

<span id="page-378-0"></span>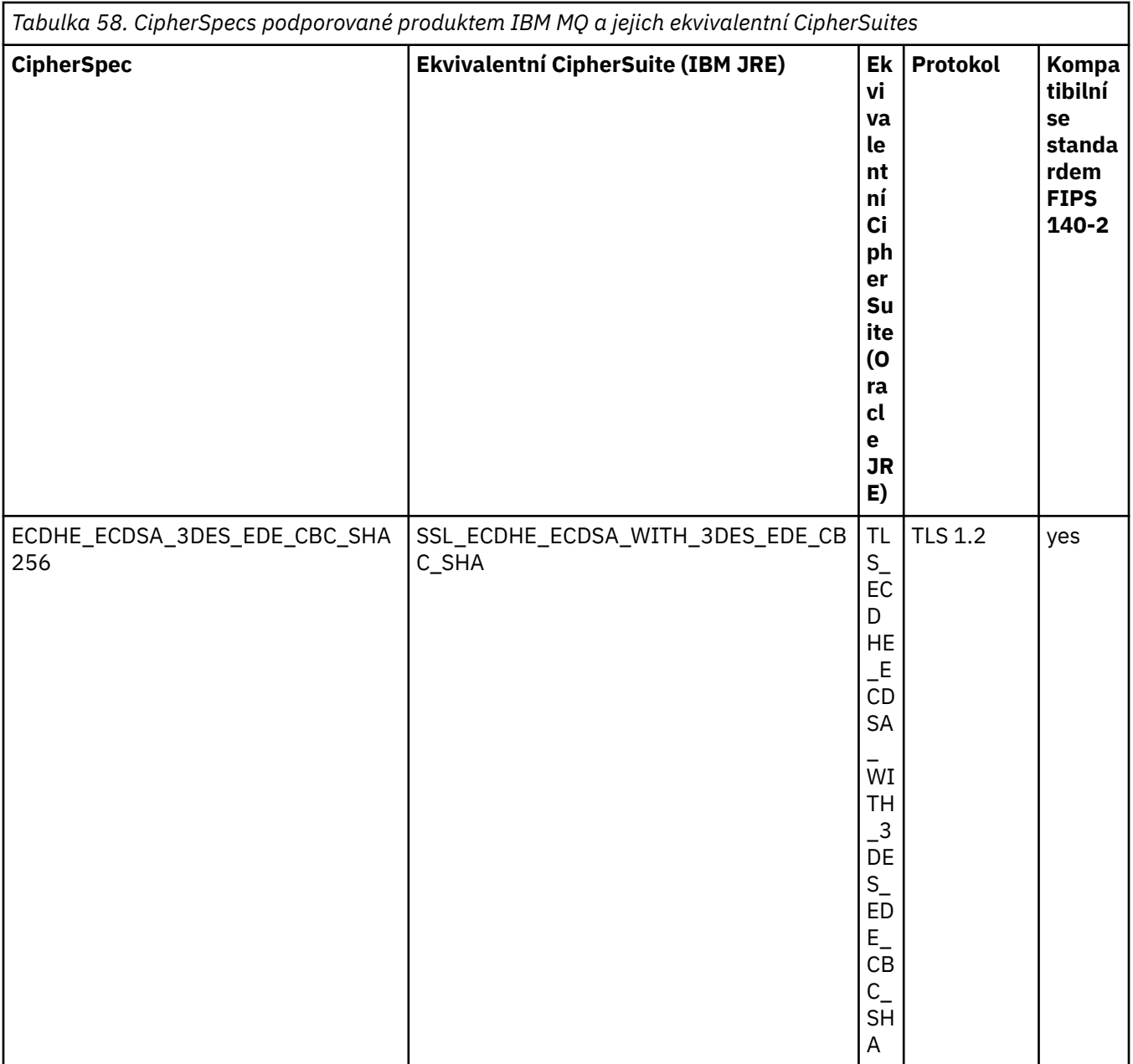

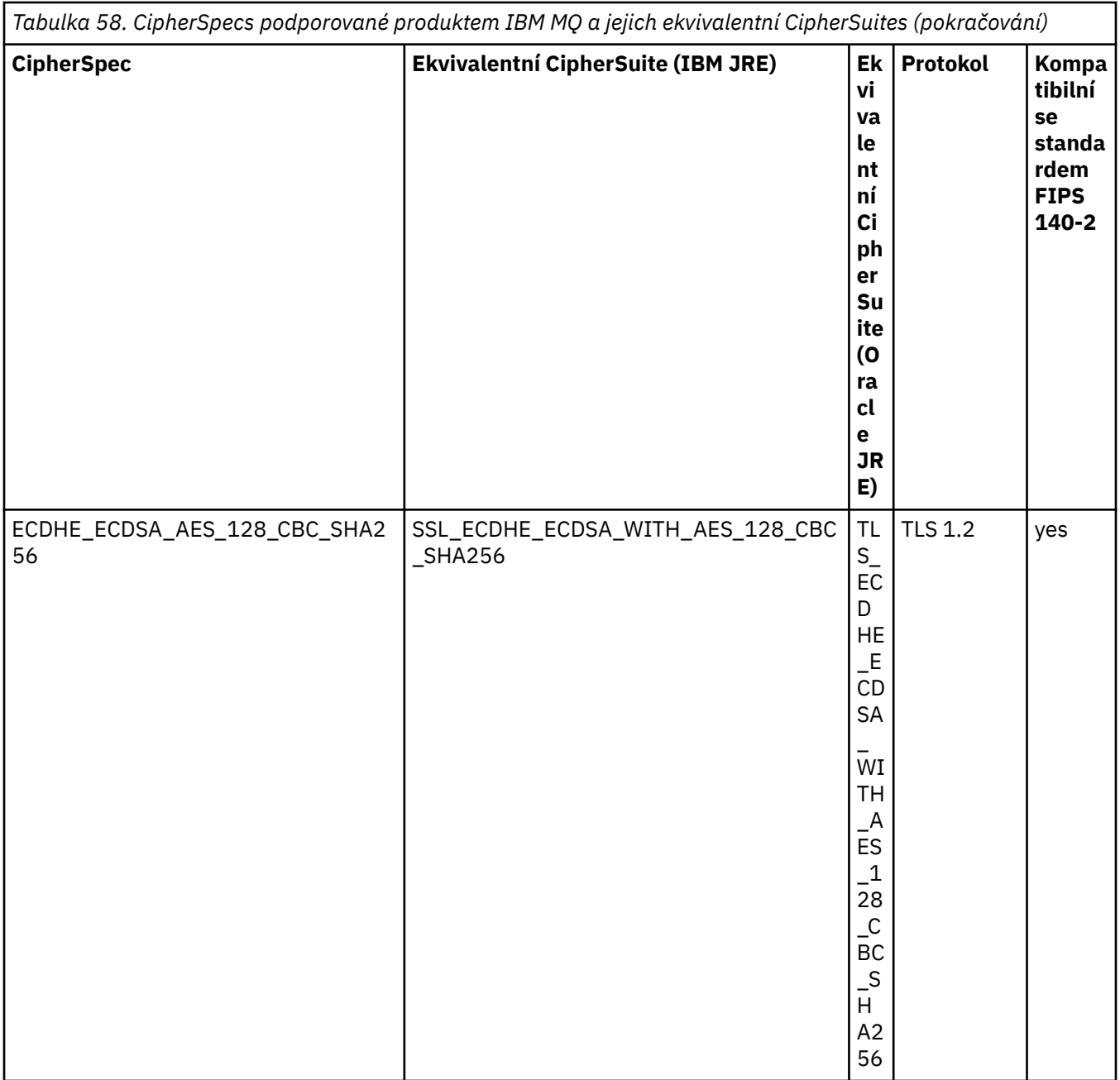

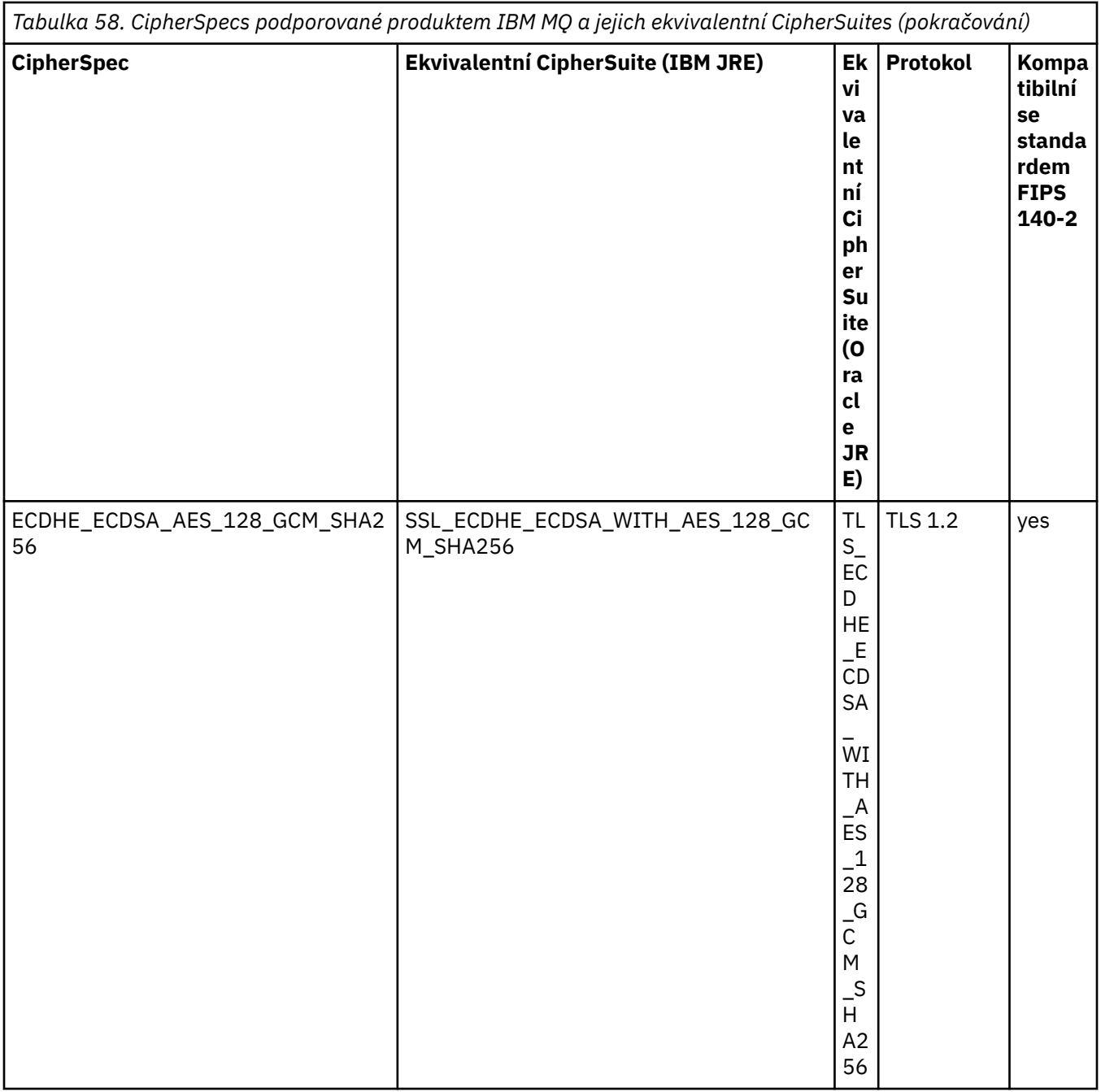

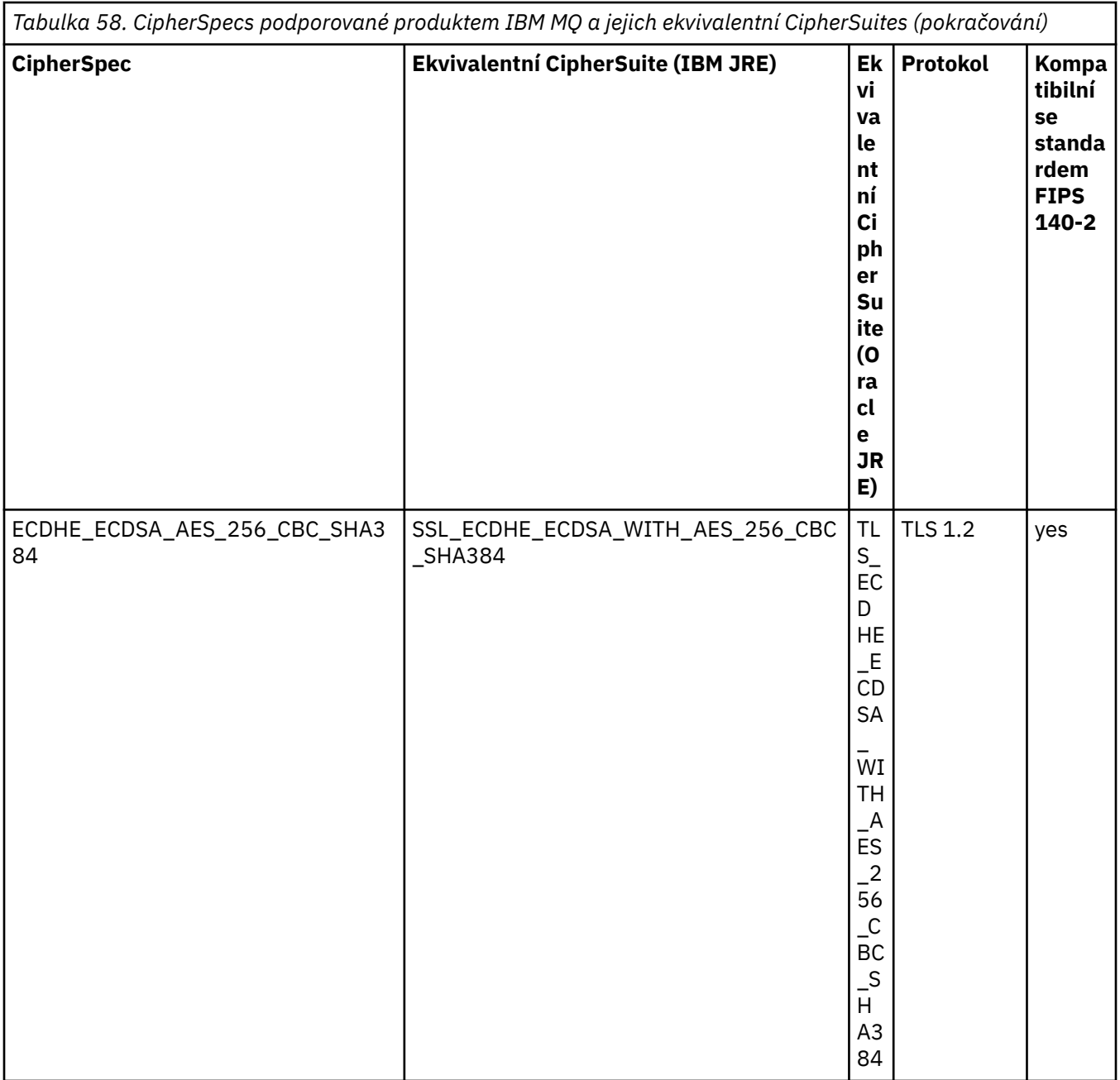

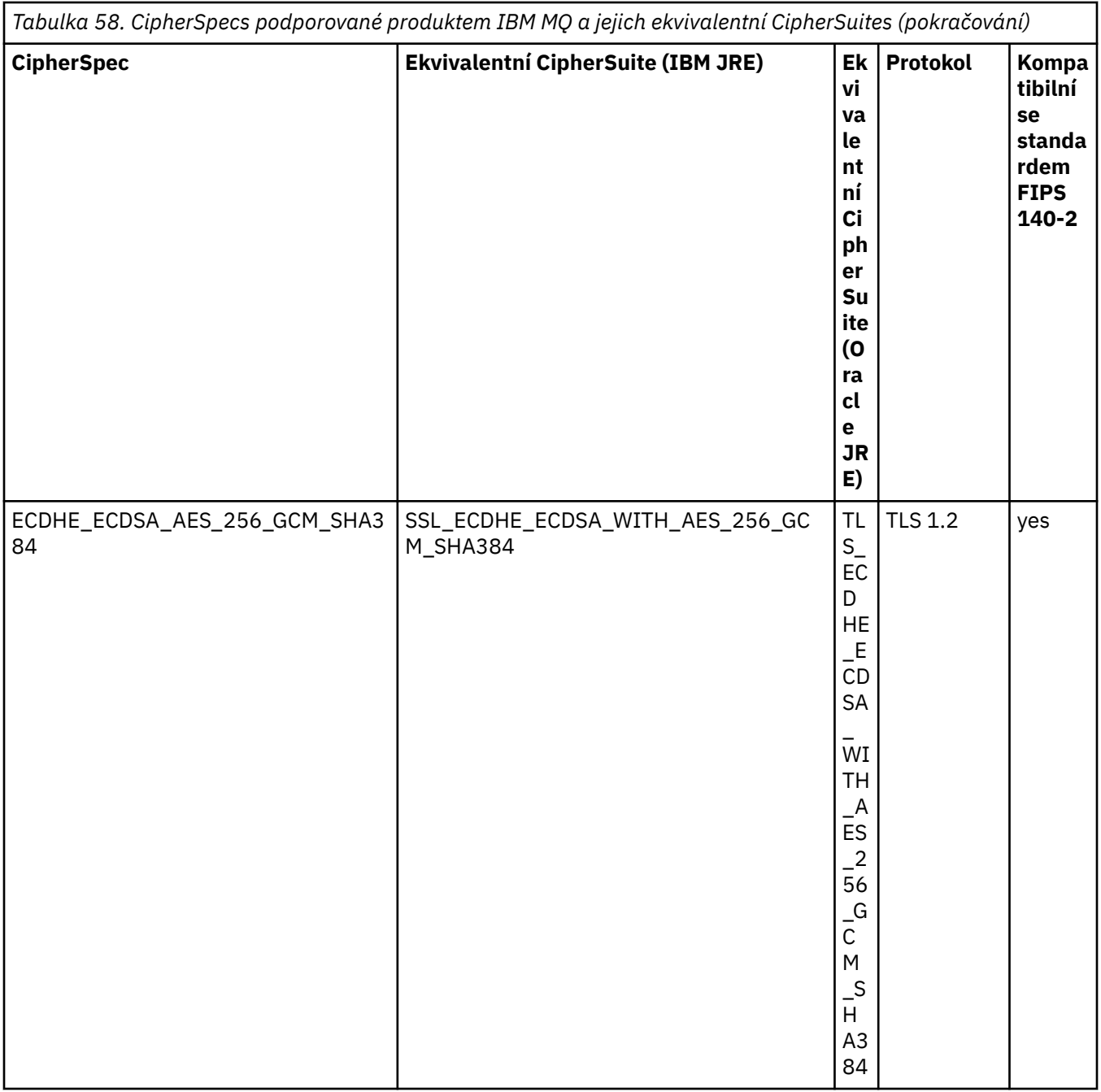

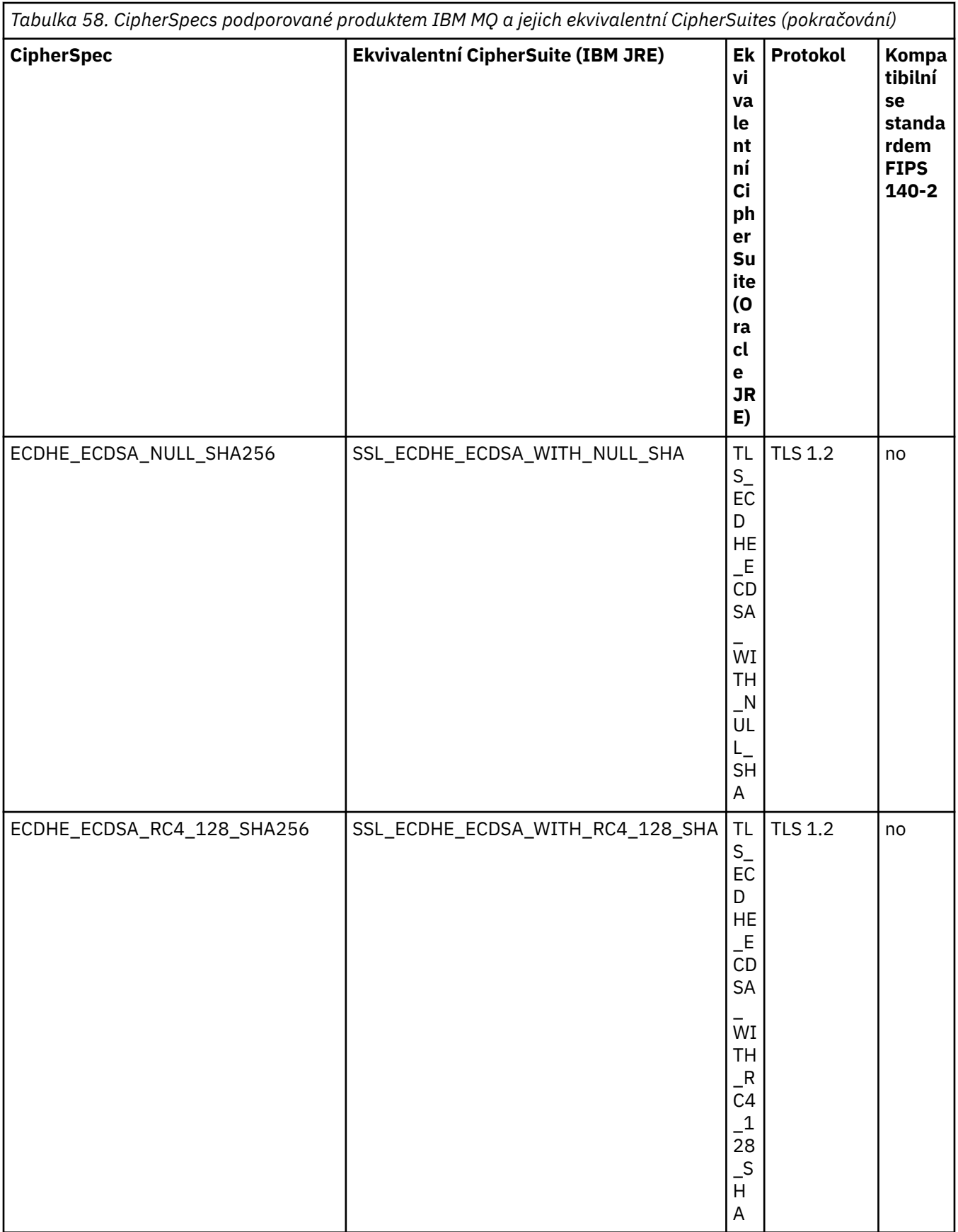

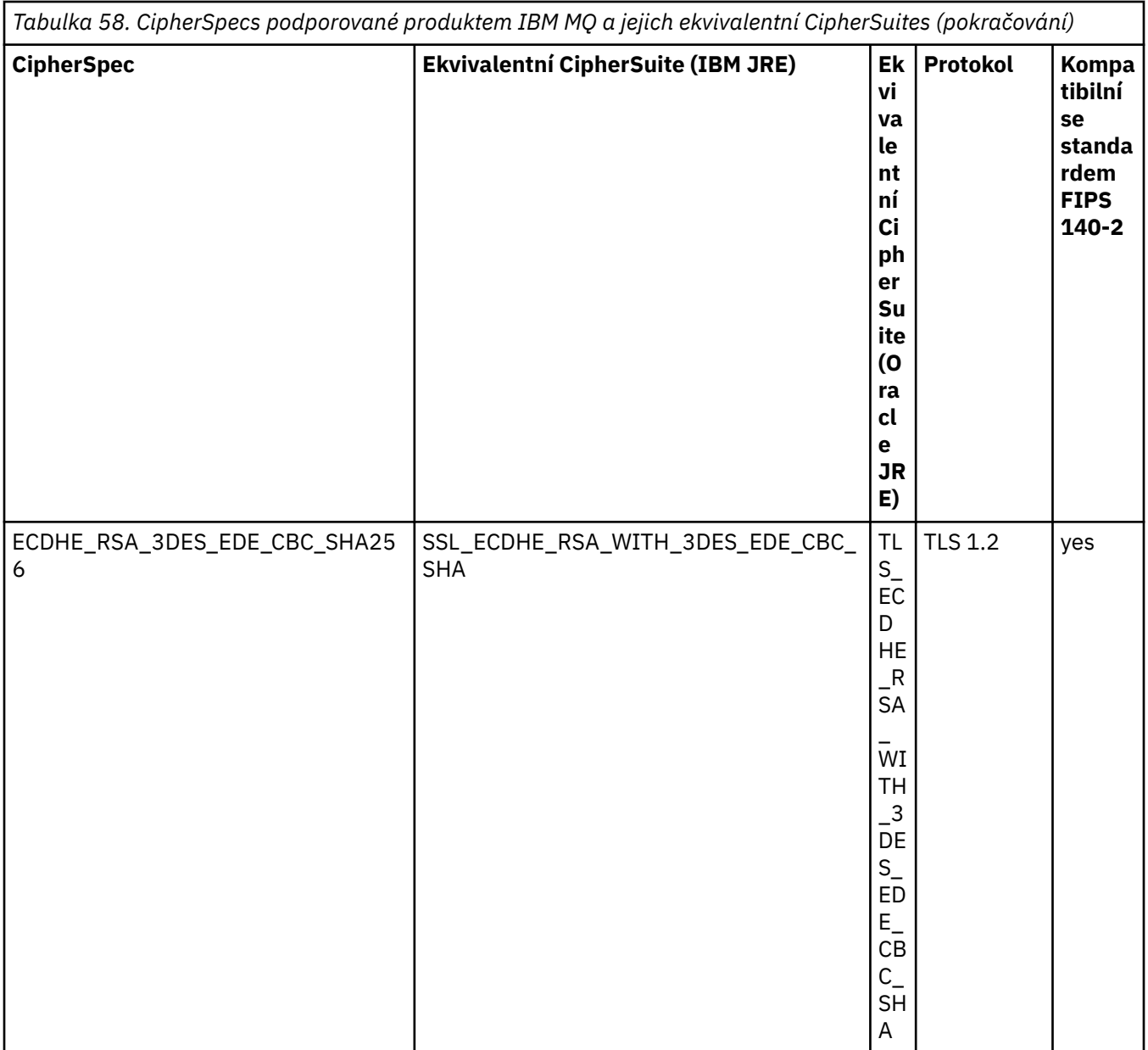

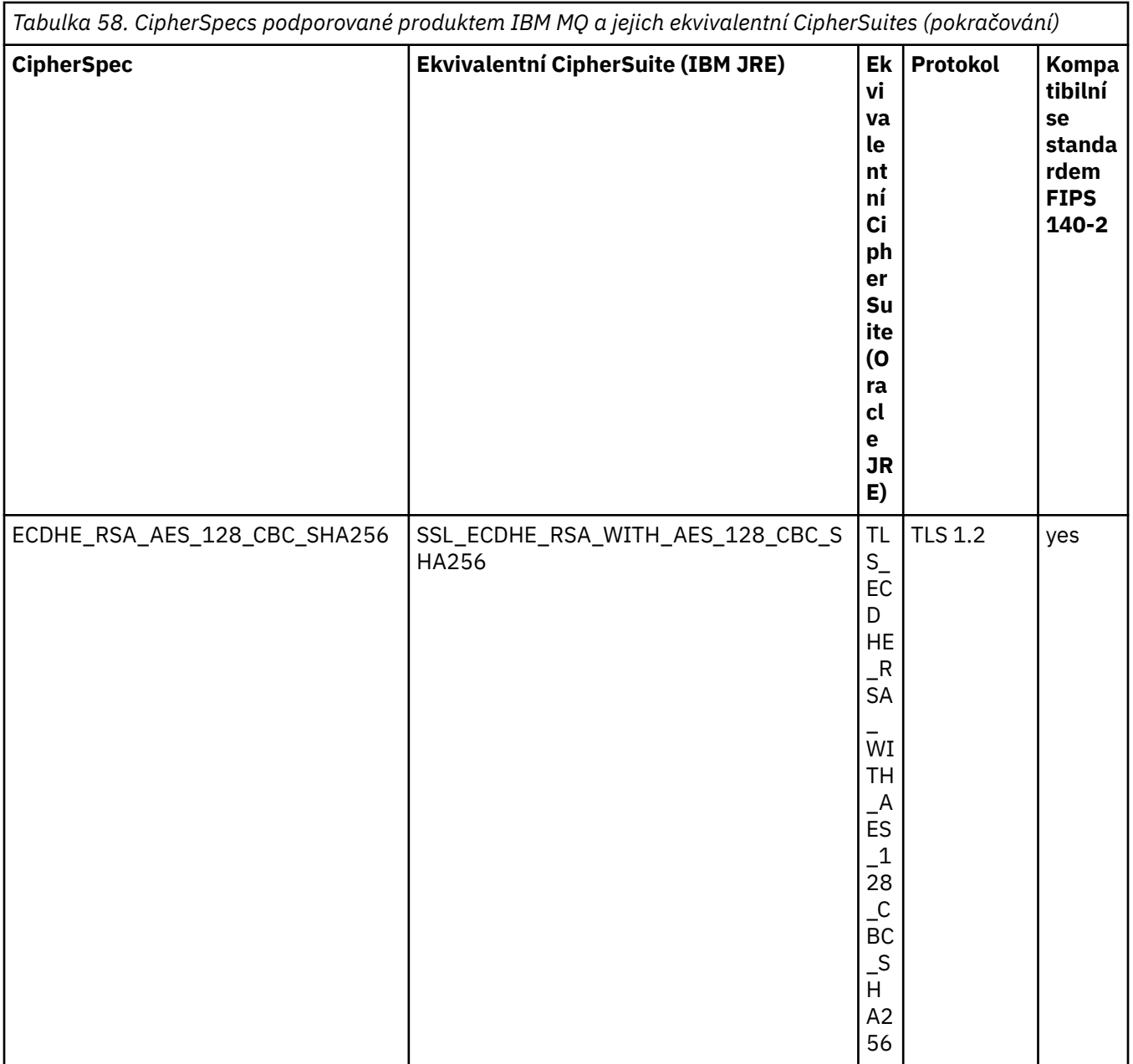

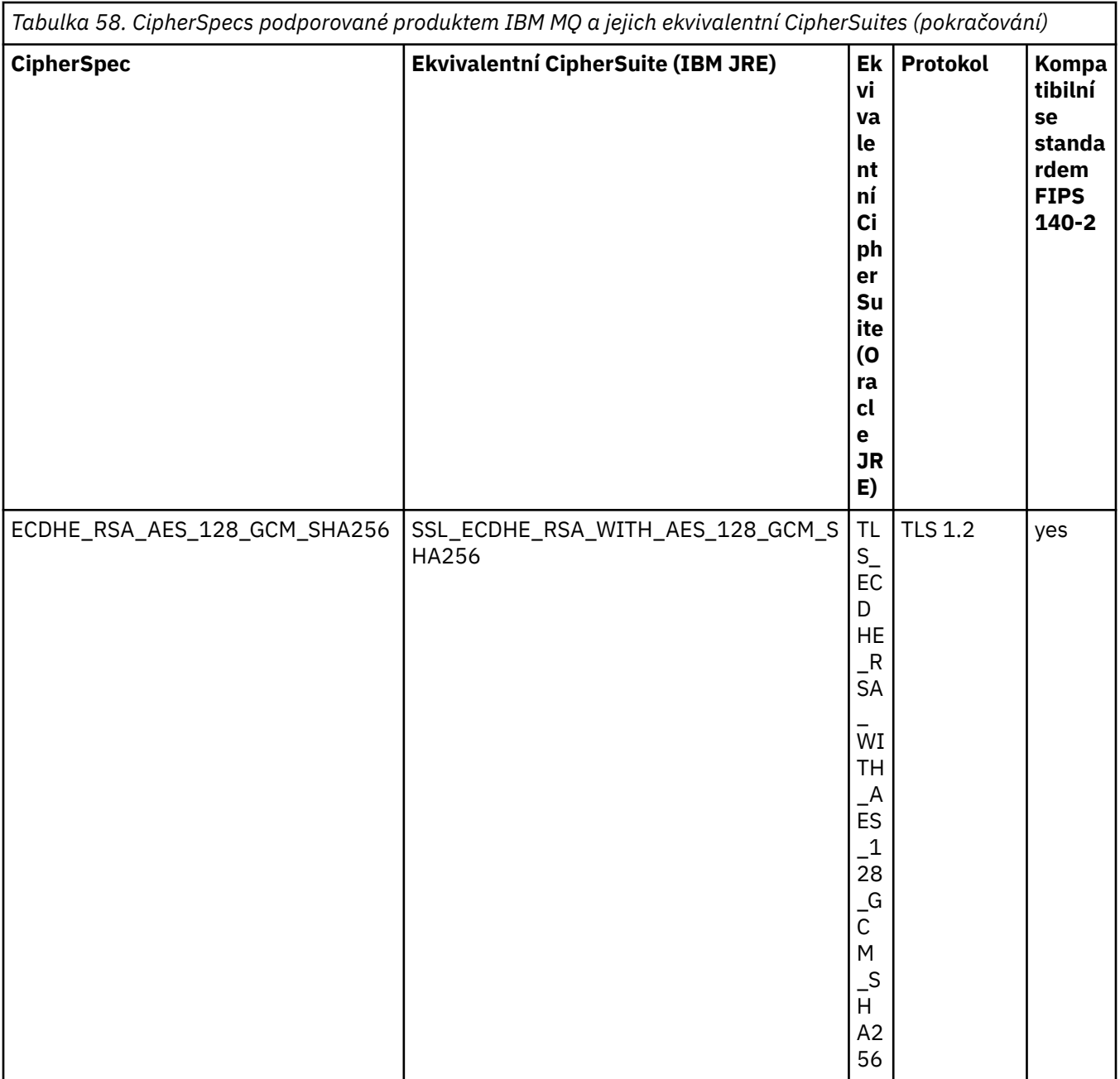

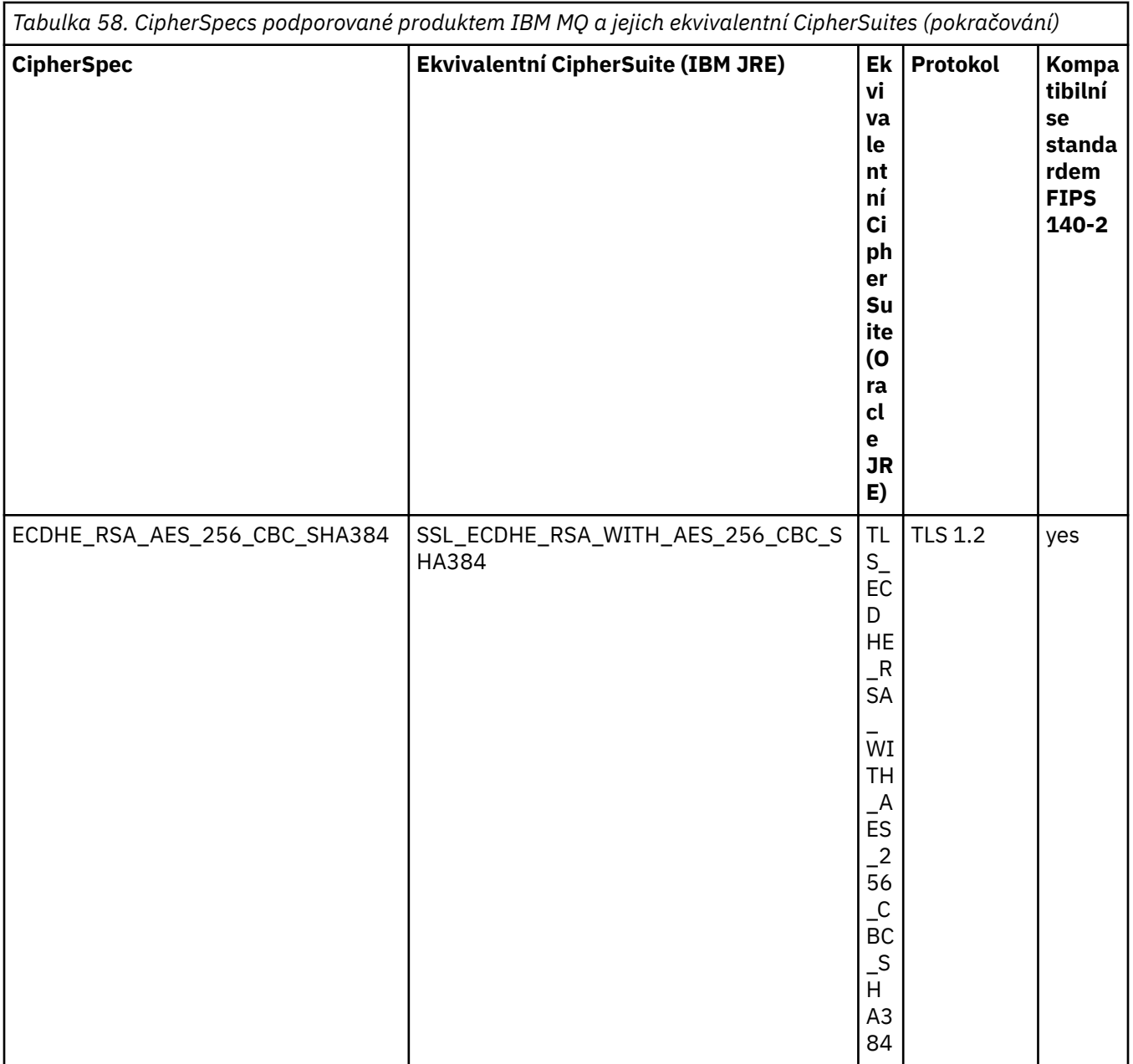

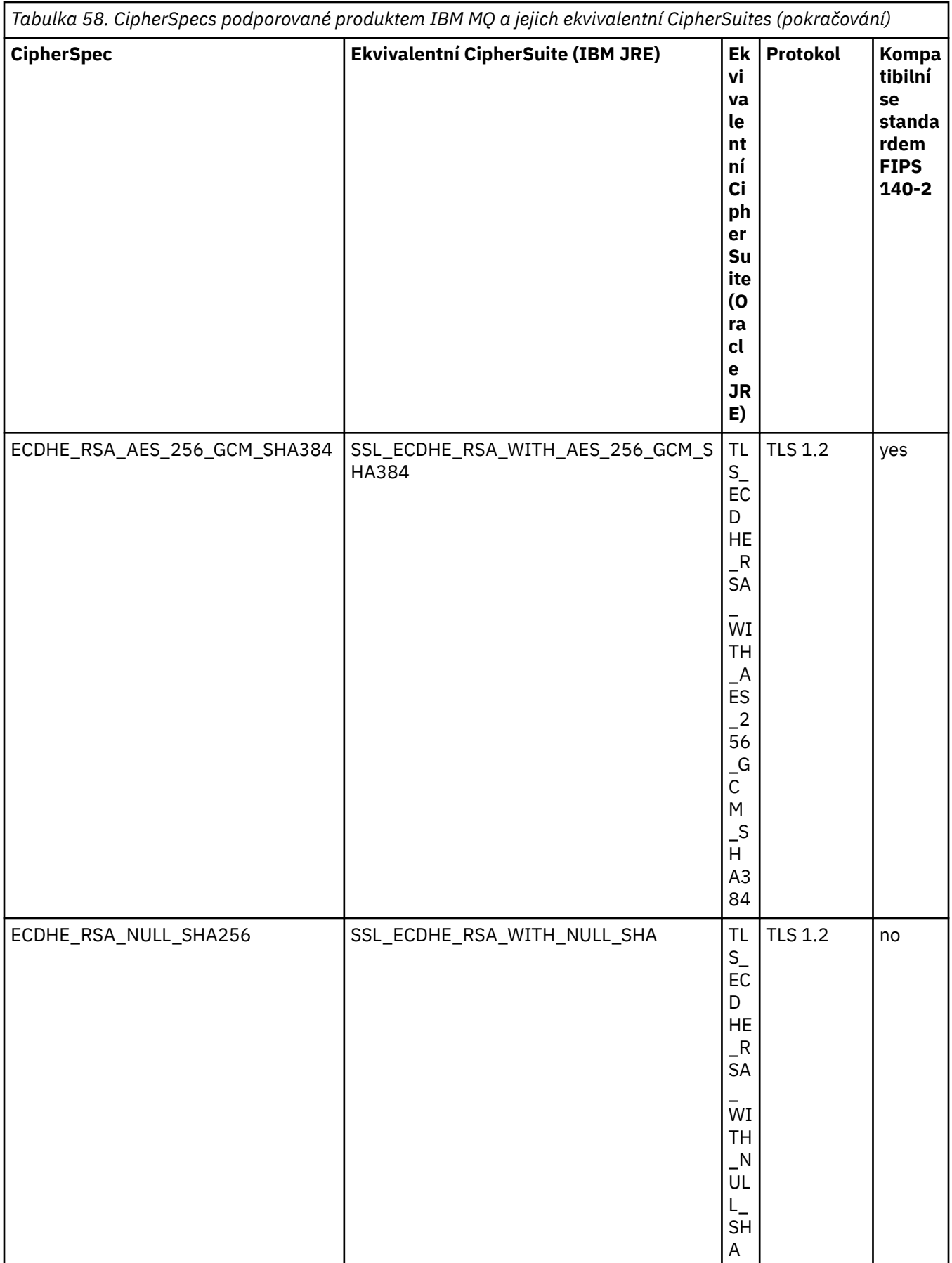

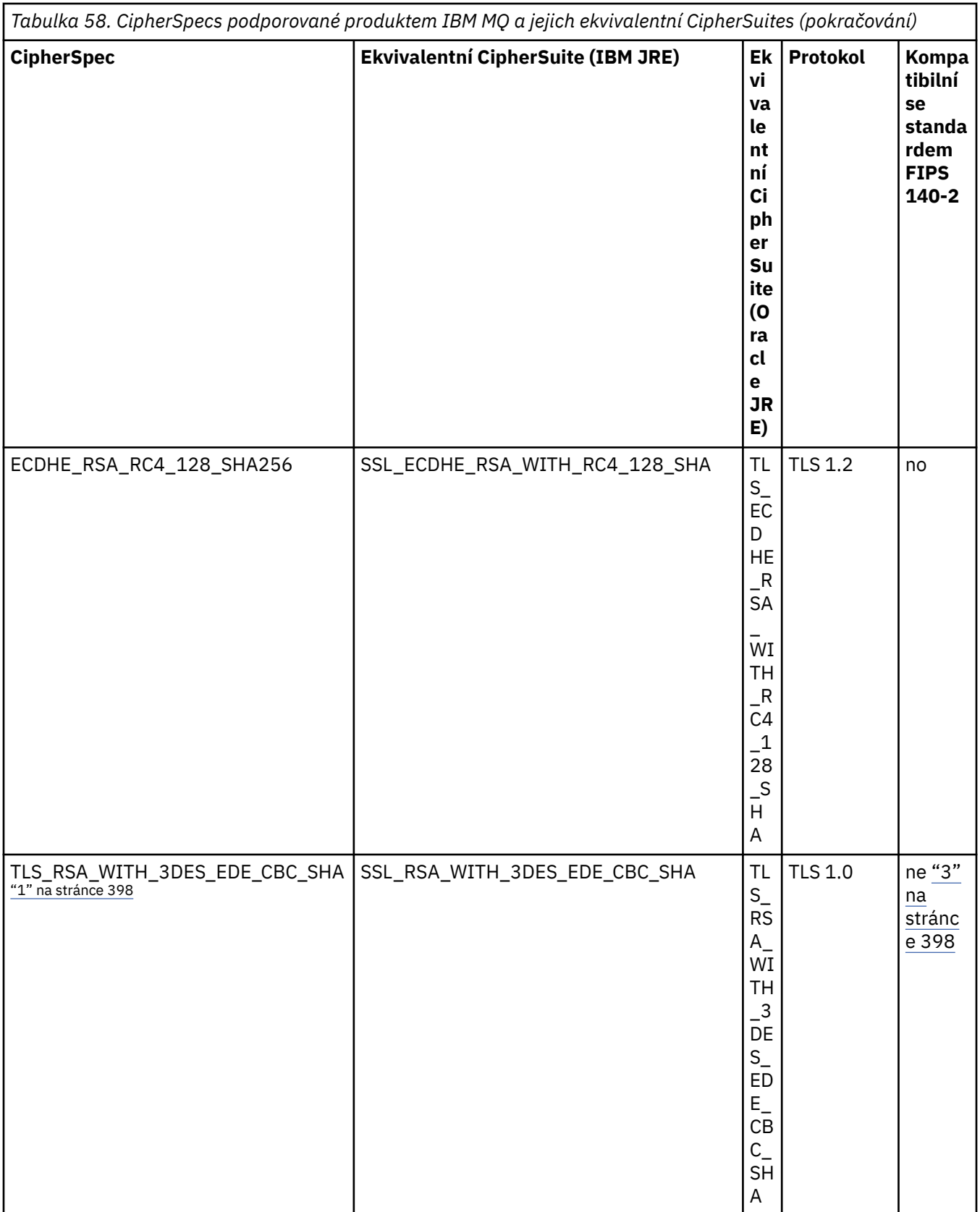

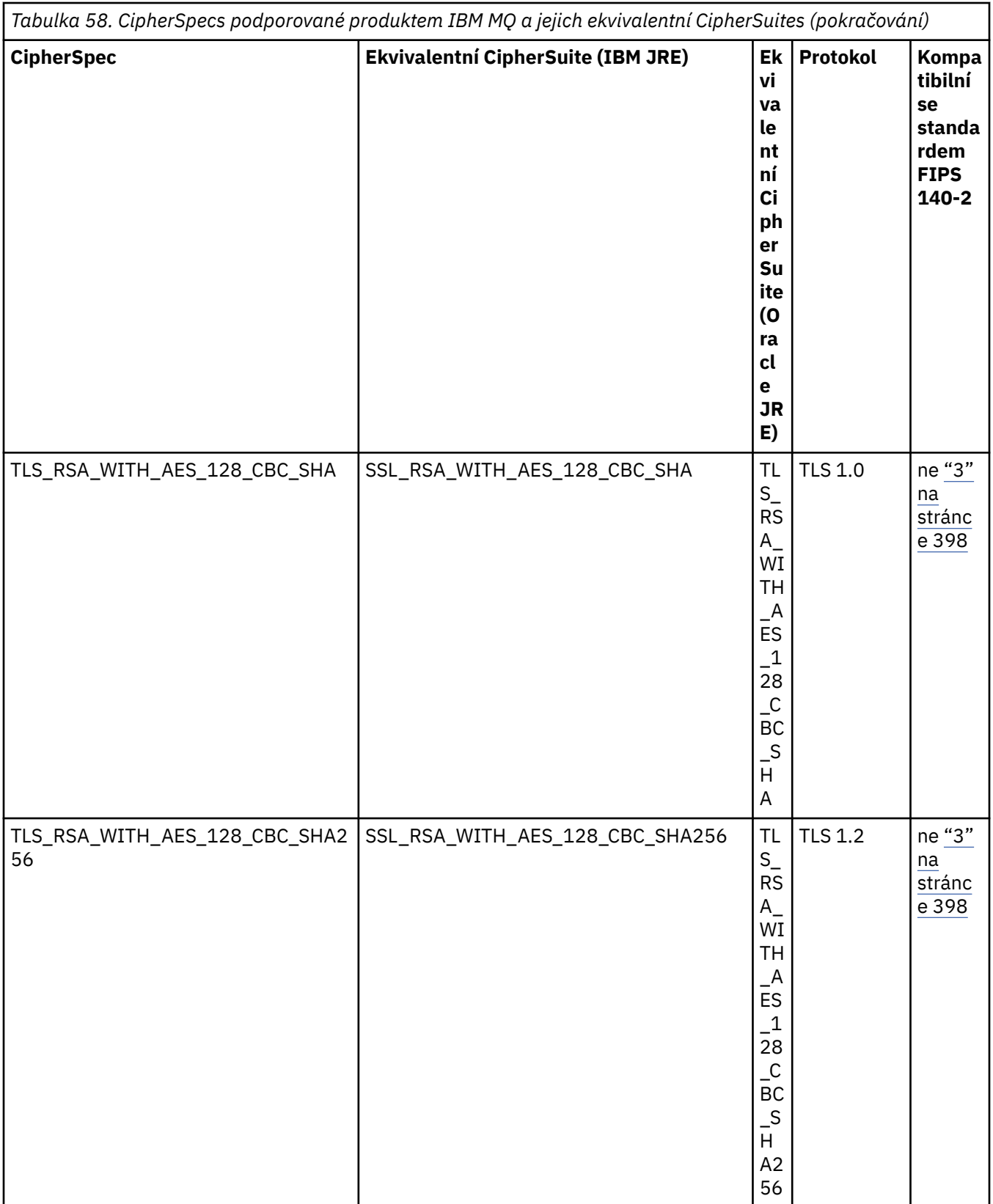

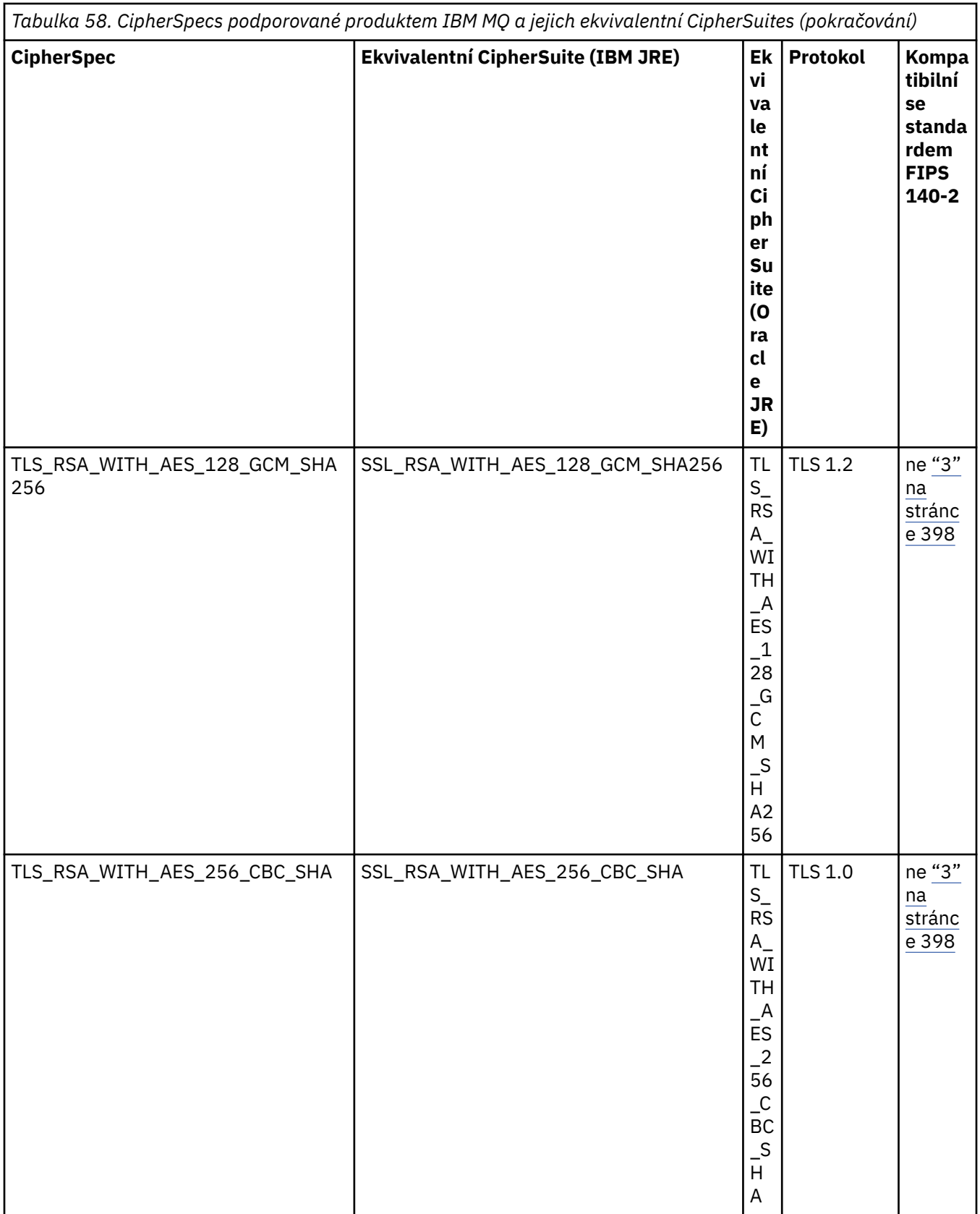

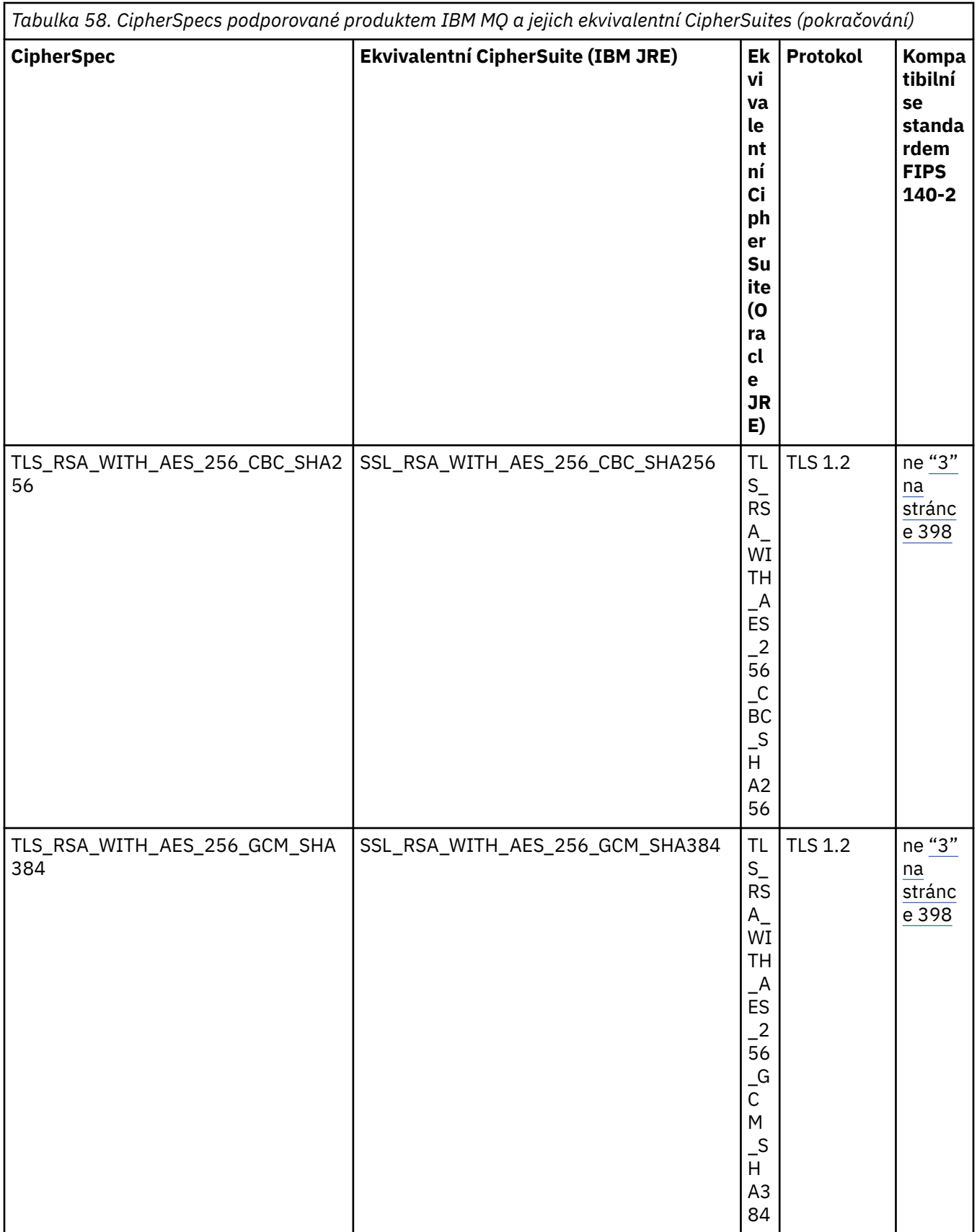

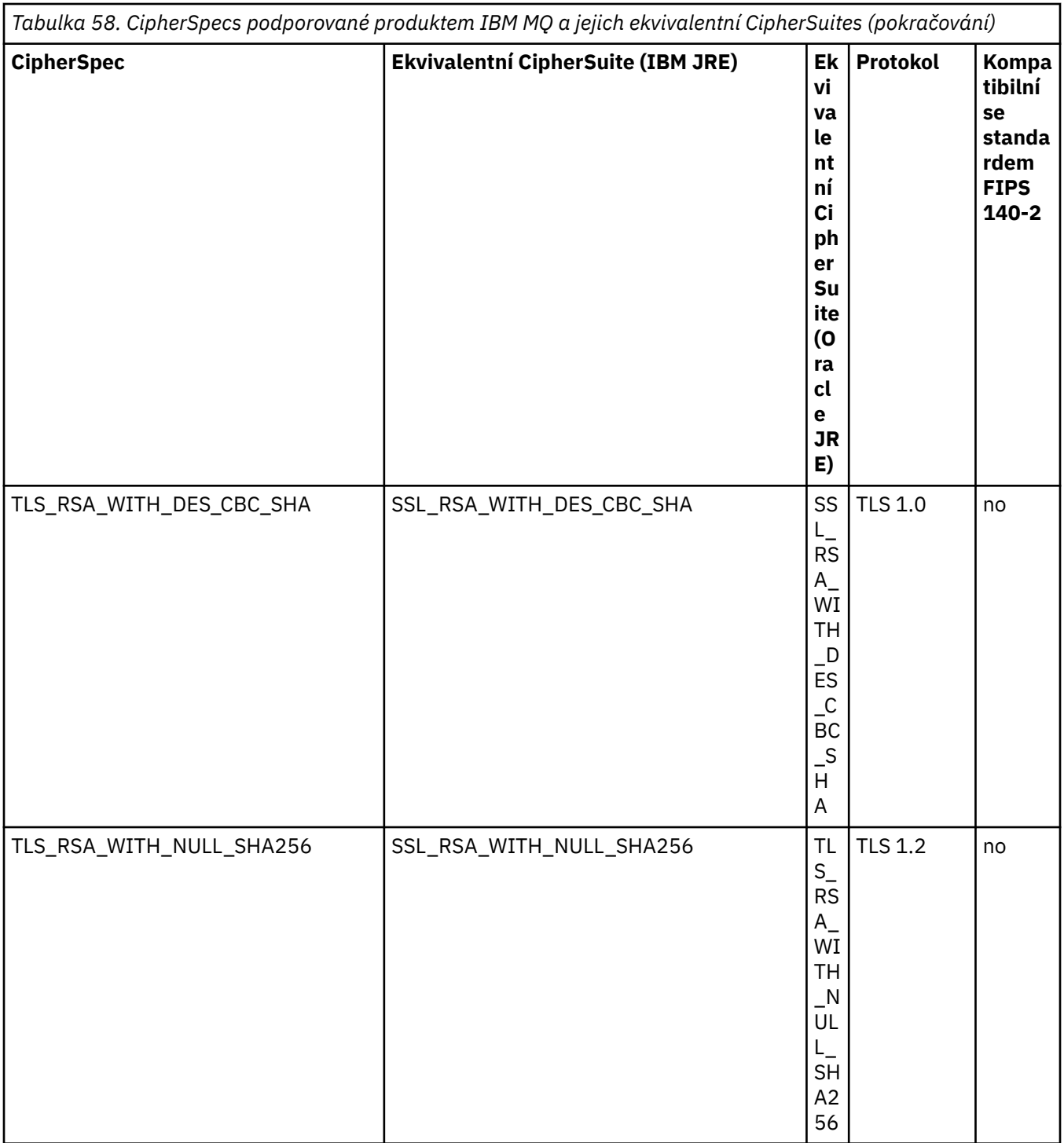

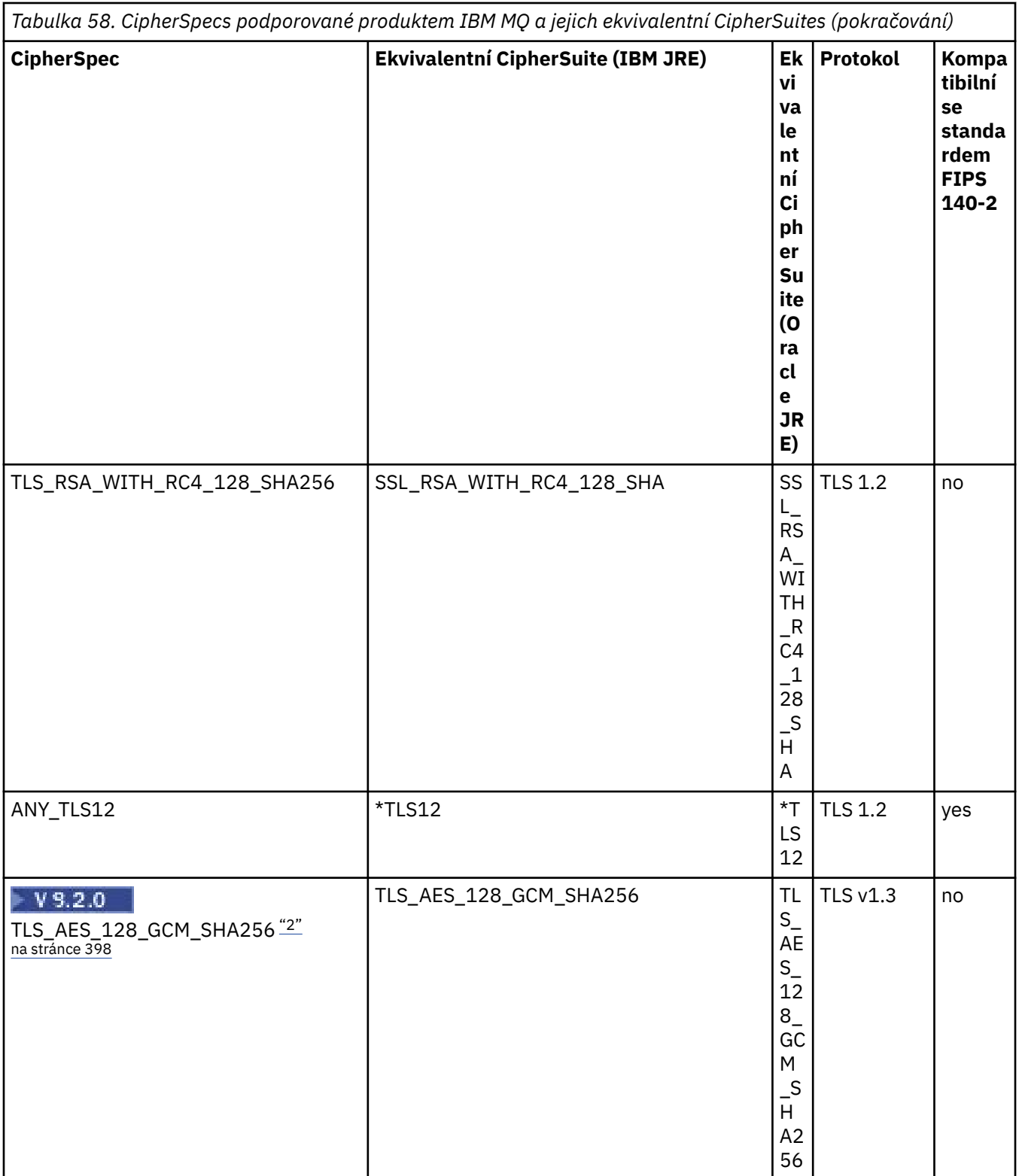

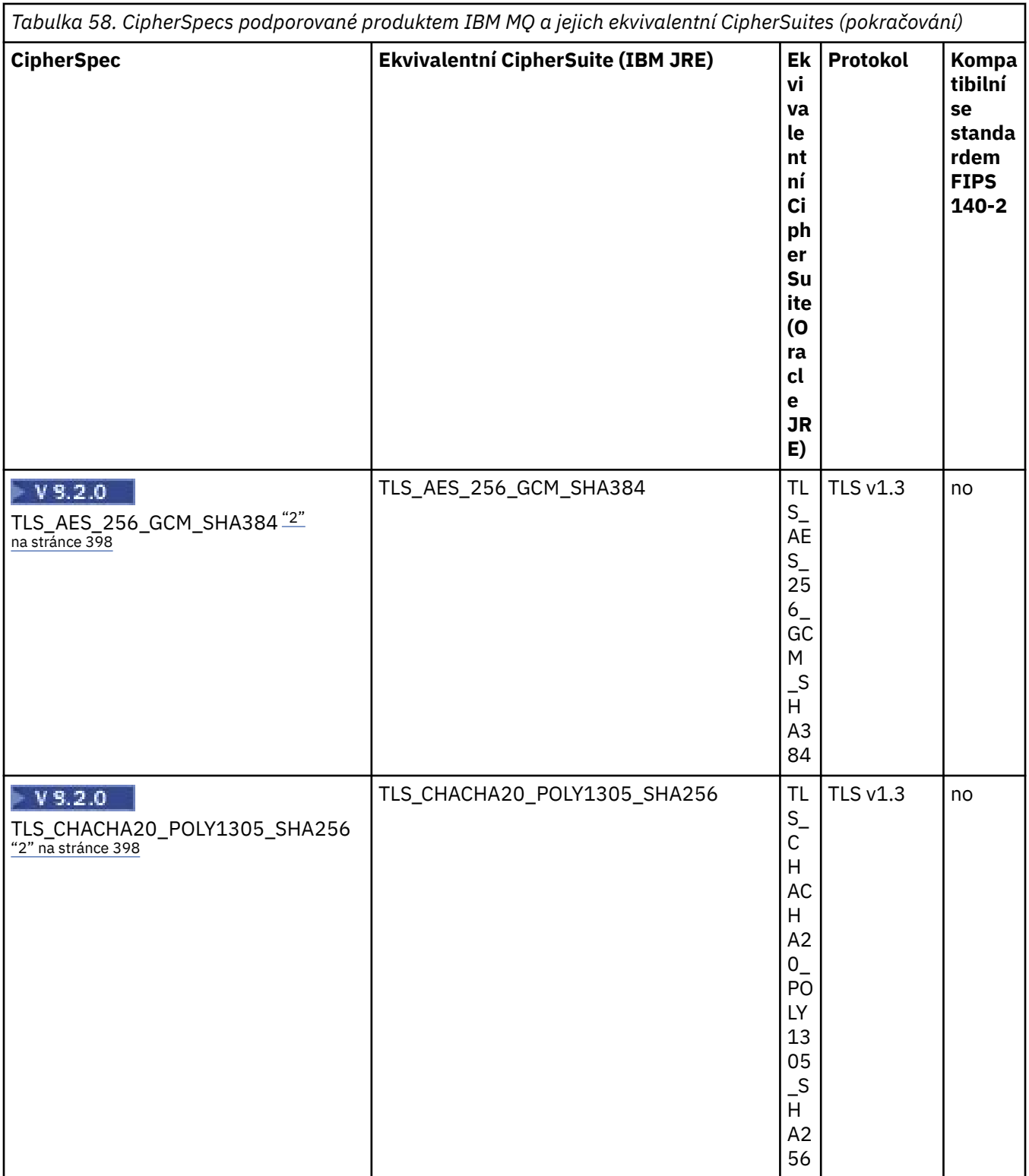
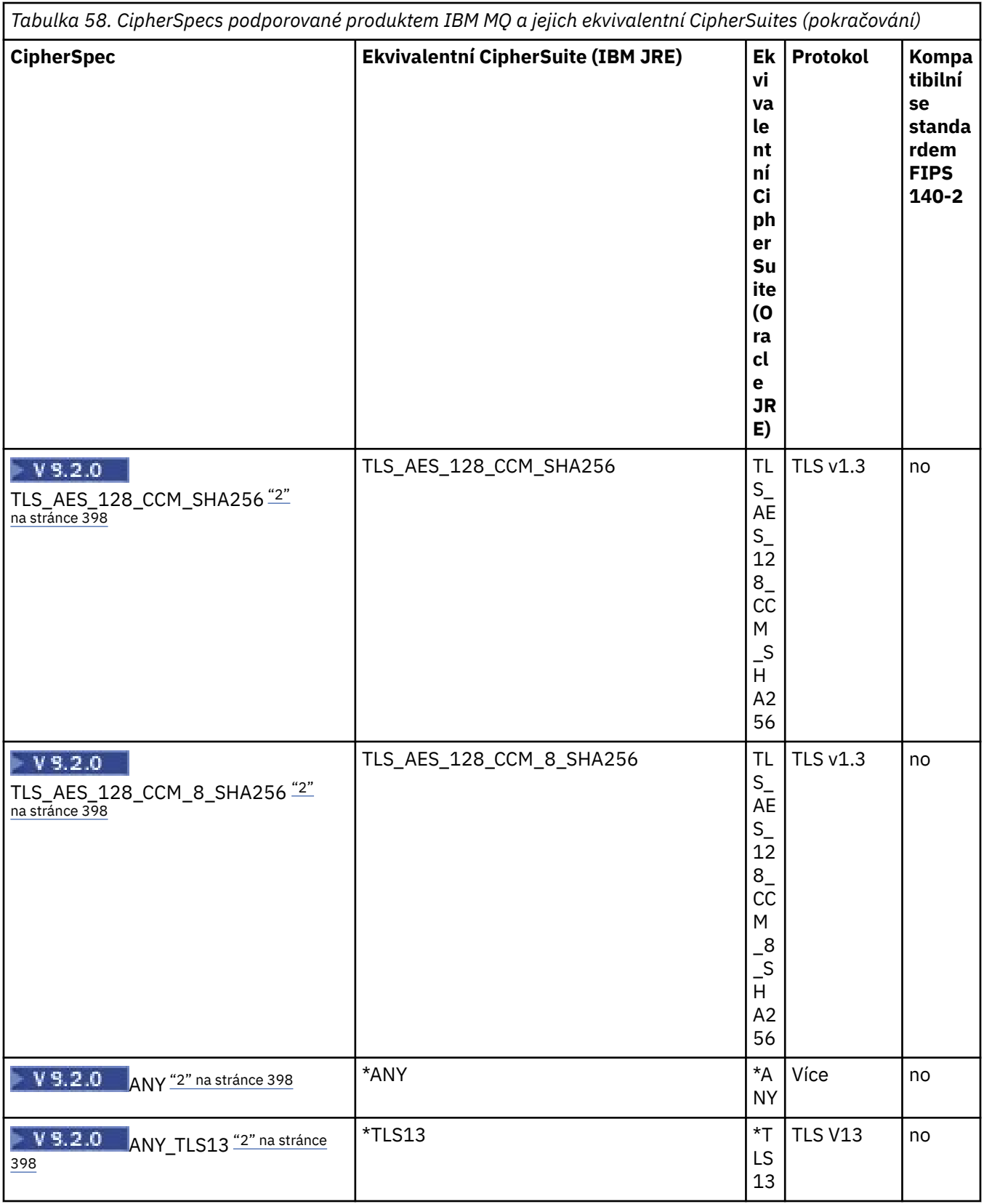

<span id="page-397-0"></span>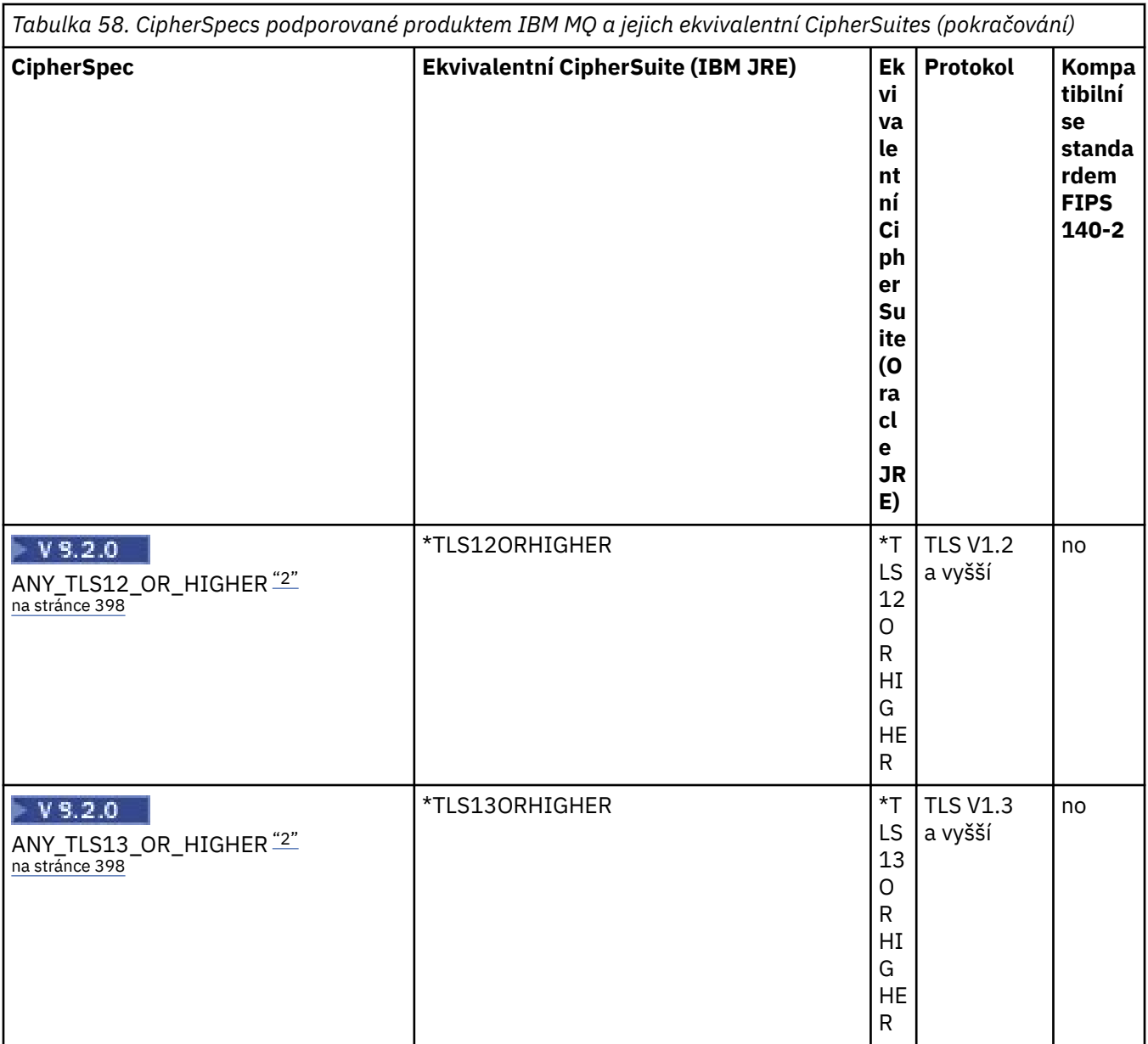

#### **Notes:**

- 1. CipherSpec TLS\_RSA\_WITH\_3DES\_EDE\_CBC\_SHA je zamítnuta. Přesto jej lze použít k přenosu až 32 GB dat před ukončením připojení s chybou AMQ9288. Chcete-li se vyhnout této chybě, musíte se buď vyhnout použití trojitého DES, nebo povolit reset tajného klíče při použití této CipherSpec.
- 2. V 9.2.0 Chcete-li používat šifry TLS v1.3 , musí prostředí Java runtime environment (JRE), které spouští vaši aplikaci, podporovat protokol TLS v1.3.
- 3. V 8.2.0.25 V produktu IBM MQ 9.2.0 Fix Pack 25 prostředí JRE produktu IBM Java 8 odebírá podporu výměny klíčů RSA při práci v režimu FIPS.

### **Konfigurace šifrovacích sad a shody se standardem FIPS v aplikaci IBM MQ classes for Java**

- Aplikace, která používá produkt IBM MQ classes for Java , může k nastavení CipherSuite pro připojení použít jednu ze dvou metod:
	- Nastavte pole sslCipherSuite ve třídě MQEnvironment na název CipherSuite .
- Nastavte vlastnost CMQC.SSL\_CIPHER\_SUITE\_PROPERTY v hašovací tabulce vlastností předané konstruktoru MQQueueManager na název CipherSuite .
- Aplikace, která používá produkt IBM MQ classes for Java , může k vynucení shody se standardem FIPS 140-2 použít jednu ze dvou metod:
	- Nastavte pole sslFipsve třídě MQEnvironment na hodnotu true.
	- Nastavte vlastnost CMQC.SSL\_FIPS\_REQUIRED\_PROPERTYin hašovací tabulku vlastností předanou konstruktoru MQQueueManager na hodnotu true.

### **Konfigurace aplikace pro použití mapování produktu IBM Java nebo Oracle Java CipherSuite**

Můžete nakonfigurovat, zda vaše aplikace používá výchozí mapování IBM Java CipherSuite na IBM MQ CipherSpec , nebo mapování Oracle CipherSuite na IBM MQ CipherSpec . Proto můžete použít TLS CipherSuites bez ohledu na to, zda vaše aplikace používá prostředí IBM JRE nebo Oracle JRE. Systémová vlastnost Java com.ibm.mq.cfg.useIBMCipherMappings řídí, která mapování se použijí. Vlastnost může mít jednu z následujících hodnot:

#### **ano**

Použijte mapování IBM Java CipherSuite na IBM MQ CipherSpec .

Tato hodnota je výchozí hodnota.

#### **ne**

Použijte mapování Oracle CipherSuite na IBM MQ CipherSpec .

Další informace o použití šifer produktů IBM MQ Java a TLS naleznete v příspěvku blogu MQdev [MQ Java,](https://www.ibm.com/developerworks/community/blogs/messaging/entry/MQ_Java_TLS_Ciphers_Non_IBM_JREs_APARs_IT06775_IV66840_IT09423_IT10837_HELP_ME_PLEASE) [šifry TLS, jiné nežIBM opravy JRE & APAR IT06775, IV66840, IT09423, IT10837.](https://www.ibm.com/developerworks/community/blogs/messaging/entry/MQ_Java_TLS_Ciphers_Non_IBM_JREs_APARs_IT06775_IV66840_IT09423_IT10837_HELP_ME_PLEASE)

#### **Omezení interoperability**

Určité CipherSuites mohou být kompatibilní s více než jednou IBM MQ CipherSpec, v závislosti na používaném protokolu. Podporována je však pouze kombinace CipherSuite/CipherSpec , která používá verzi TLS uvedenou v tabulce 1. Při pokusu o použití nepodporovaných kombinací CipherSuites a CipherSpecs dojde k selhání s příslušnou výjimkou. Instalace používající libovolnou z těchto kombinací CipherSuite/CipherSpec by se měly přesunout na podporovanou kombinaci.

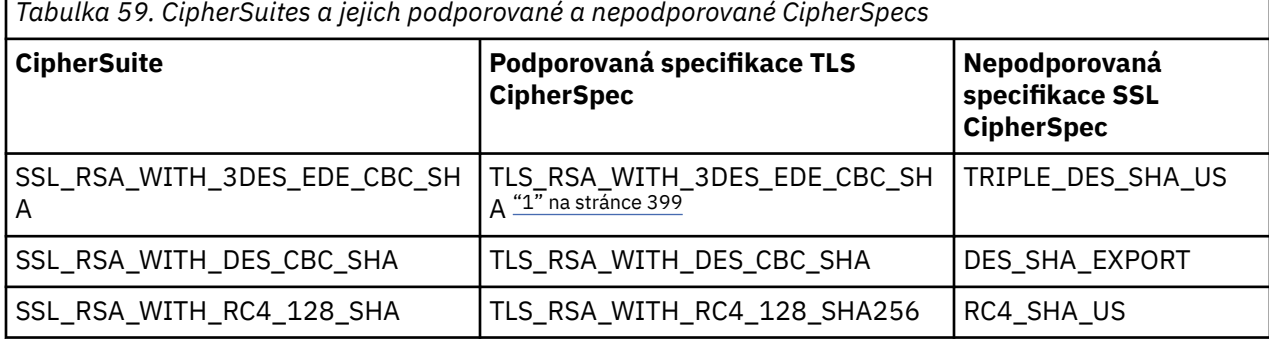

Následující tabulka zobrazuje CipherSuites , na které se toto omezení vztahuje.

#### **Poznámka:**

1. Tato CipherSpec TLS\_RSA\_WITH\_3DES\_EDE\_CBC\_SHA je zamítnutá. Přesto jej lze použít k přenosu až 32 GB dat před ukončením připojení s chybou AMQ9288. Chcete-li se vyhnout této chybě, musíte se buď vyhnout použití trojitého DES, nebo povolit reset tajného klíče při použití této CipherSpec.

#### *Spuštění aplikací produktu IBM MQ classes for Java*

Pokud napíšete aplikaci (třída, která obsahuje metodu main ()) pomocí klienta nebo režimu vazeb, spusťte program pomocí interpretačního programu Java .

Použijte příkaz:

java -Djava.library.path= *library\_path* MyClass

kde *cesta\_knihovny* je cesta ke knihovnám produktu IBM MQ classes for Java . Další informace viz ["IBM](#page-326-0) [MQ classes for Java knihovny" na stránce 327.](#page-326-0)

#### **Související úlohy**

Trasování aplikací produktu IBM MQ classes for Java Trasování adaptéru prostředků IBM MQ

## **Chování prostředí IBM MQ classes for Java závislé na prostředí**

Produkt IBM MQ classes for Java vám umožňuje vytvářet aplikace, které mohou být spuštěny proti různým verzím produktu IBM MQ. Tato kolekce témat popisuje chování tříd produktu Java závislých na těchto různých verzích.

IBM MQ classes for Java poskytuje jádro tříd, které poskytují konzistentní funkci a chování ve všech prostředích. Funkce mimo toto jádro závisejí na schopnosti správce front, ke kterému je aplikace připojena.

Není-li zde uvedeno jinak, vykazuje se chování, jak je popsáno v tématu Odkaz na aplikaci MQI , který odpovídá správci front.

#### *Hlavní třídy v produktu IBM MQ classes for Java*

Produkt IBM MQ classes for Java obsahuje základní sadu tříd, kterou lze použít ve všech prostředích.

Následující sada tříd je považována za základní třídy a lze ji použít ve všech prostředích pouze s menšími variantami uvedenými v seznamu ["Omezení a variace pro třídy jádra produktu IBM MQ classes for Java"](#page-400-0) [na stránce 401](#page-400-0).

- Prostředí MQEnvironment
- Výjimka MQException
- Volby MQGetMessage

S výjimkou:

- MatchOptions
- GroupStatus
- SegmentStatus
- Segmentace
- MQManagedObject
	- S výjimkou:
	- dotázat ()
	- nastavit ()
- Zpráva MQMessage
	- S výjimkou:
	- groupId
	- messageFlags
	- messageSequenceČíslo
	- posunutí
	- originalLength
- MQPoolServices
- Událost MQPoolServices
- MQPoolServicesEventListener
- <span id="page-400-0"></span>• MQPoolToken
- Volby MQPutMessage

S výjimkou:

- KnownDestCount
- UnknownDestCount
- InvalidDestCount
- recordFields
- Proces MQProcess
- MQQUEUE
- MQQueueManager

S výjimkou:

- začátek ()
- accessDistributionList ()
- Správce MQSimpleConnectionManager
- MQTopic
- MQC

#### **Poznámka:**

- 1. Některé konstanty nejsou zahrnuty do jádra (podrobnosti viz "Omezení a variace pro třídy jádra produktu IBM MQ classes for Java" na stránce 401 ); nepoužívat je v kompletních přenosných programech.
- 2. Některé platformy nepodporují všechny režimy připojení. Na těchto platformách můžete používat pouze základní třídy a volby, které souvisejí s podporovanými režimy.

### *Omezení a variace pro třídy jádra produktu IBM MQ classes for Java*

Hlavní třídy se obecně chovají konzistentně ve všech prostředích, a to i v případě, že ekvivalentní volání MQI normálně mají rozdíly prostředí. Chování je stejné, jako kdyby se použil správce front AIX, Linuxnebo Windows , s výjimkou následujících menších omezení a změn.

*Omezení pro hodnoty MQGMO\_ \* v produktu IBM MQ classes for Java* Určité hodnoty MQGMO\_ \* nejsou podporovány všemi správci front.

Při použití následujících hodnot MQGMO\_ \* může dojít k vyvolání výjimky MQException z objektu MQQueue.get():

MQGMO\_SYNCPOINT\_IF\_PERSISTENT MQGMO\_MARK\_ SKIP\_BACKOUT MQGMO\_BROWSE\_MSG\_UNDER\_CURSOR MQGMOVÝ\_ZÁMEK MQGMO\_ODEMKNOUT MQGMO\_LOGICAL\_ORDER ZPRÁVA MQGMO\_COMPLETE\_MESSAGE MQGMO\_ALL\_MSGS\_AVAILABLE DOSTUPNÉ MQGMO\_ALL\_SEGMENTS\_AVAILABLE MQGMO\_UNMARKED\_BROWSE\_MSG, POPISOVAČ MQGMO\_MARK\_ BROWSE\_HANDLE MQGMO\_MARKER\_BROWSE\_CO\_OP POPISOVAČ MQGMO\_UNMARK\_ BROWSE\_HANDLE MQGMO\_UNMARK\_ BROWSE\_CO\_OP

Kromě toho není funkce MQGMO\_SET\_SIGNAL v případě použití z produktu Javapodporována.

<span id="page-401-0"></span>*Omezení pro hodnoty MQPMRF\_ \* v produktu IBM MQ classes for Java* Ty se používají pouze při vkládání zpráv do distribučního seznamu a jsou podporovány pouze správci front podporujícím distribuční seznamy. Například, správci front produktu z/OS nepodporují distribuční seznamy.

*Omezení pro hodnoty MQPMO\_ \* v produktu IBM MQ classes for Java* Některé hodnoty MQPMO\_ \* nejsou podporovány všemi správci front

Použití následujících hodnot MQPMO\_ \* může vést k vyvolání výjimky MQException z objektu MQQueue.put() nebo objektu MQQueueManager.put ():

MQPMO\_LOGICAL\_ORDER MQPMO\_NOVÉ\_ KOREL\_ID MQPMO\_NOVÉ\_ID\_ZPRÁVY MQPMOD\_RESOLVE\_LOKÁLNÍ\_Q

*Omezení a variace pro hodnoty MQCNO\_ \* v produktu IBM MQ classes for Java* Určité hodnoty MQCNO\_\* nejsou podporovány.

- Automatické opětovné připojení klienta není podporováno produktem IBM MQ classes for Java. Bez ohledu na hodnotu MQCNO\_RECONNECT\_\* , kterou jste nastavili, se bude nadále chovat jako, jako byste nastavili MQCNO\_RECONNECT\_DISABLED.
- Produkt MQCNO\_FASTPATH je ignorován ve správcích front, které nepodporují produkt MQCNO\_FASTPATH. Je také ignorován klientskými připojeními.

*Omezení pro hodnoty MQRO\_ \* v produktu IBM MQ classes for Java* Mohou být nastaveny následující volby sestavy.

MQRO\_EXCEPTION\_WITH\_FULL\_DATA MQRO\_EXPIRATION\_WITH\_FULL\_DATA MQRO\_COA\_WITH\_FULL\_DATA MQRO\_COD\_WITH\_FULL\_DATA MQRO\_DISCARD\_MSG MQRO\_PASS\_DISCARD\_AND\_EXPIRY

Další informace viz Sestava.

*Různé rozdíly mezi IBM MQ classes for Java na z/OS a jiných platformách* IBM MQ for z/OS se chová jinak než IBM MQ na jiných platformách v některých oblastech.

#### **BackoutCount**

Správce front produktu z/OS vrátí maximální hodnotu BackoutCount 255, a to i v případě, že zpráva byla zálohována více než 255 krát.

#### **Výchozí předpona dynamické fronty**

Při připojení ke správci front produktu z/OS s použitím připojení vazeb je výchozí předpona dynamické fronty CSQ. \*. V opačném případě bude použita výchozí předpona dynamické fronty AMQ. \*.

#### **Konstruktor MQQueueManager**

Připojení klienta není v produktu z/OSpodporováno. Pokus o připojení k volbám klienta vede k výjimce MQException s MQCC\_FAILED a MQRC\_ENVIRONMENT\_ERROR.

Konstruktor MQQueueManager může také selhat s chybou MQRC\_CHAR\_CONVERSION\_ERROR (pokud se nezdaří inicializovat převod mezi kódovými stránkami IBM-1047 a ISO8859-1 ) nebo MQRC\_UCS2\_CONVERSION\_ERROR (pokud selže inicializace převodu mezi kódovou stránkou správce front a Unicode). Pokud vaše aplikace selže s jedním z těchto kódů příčiny, ujistěte se, že je nainstalována komponenta Jazykové prostředí národního prostředí a ujistěte se, že jsou k dispozici správné převodní tabulky.

Převodní tabulky pro kódování Unicode jsou nainstalovány jako součást volitelné funkce z/OS C/C+ +. Další informace o povolení převodů UCS-2 naleznete v příručce *z/OS C/C++ Programming Guide*, SC09-4765.

### *Funkce mimo hlavní třídy produktu IBM MQ classes for Java*

IBM MQ classes for Java obsahuje určité funkce, které jsou speciálně navržené pro použití rozšíření rozhraní API, která nejsou podporována všemi správci front. Tato kolekce témat popisuje, jak se chovají při používání správce front, který je nepodporuje.

#### *Variace ve volbě konstruktoru MQQueueManager*

Některé z konstruktorů MQQueueManager obsahují volitelný celočíselný argument. Některé hodnoty tohoto argumentu nejsou akceptovány na všech platformách.

Pokud konstruktor MQQueueManager obsahuje volitelný celočíselný argument, mapuje se do pole voleb MQCNO rozhraní MQI a používá se k přepínání mezi normálním a rychlým připojením cesty. Tato přídavná forma konstruktoru je přijata ve všech prostředích, pokud jsou jediné použité volby MQCNO\_STANDARD\_BINDING nebo MQCNO\_FASTPATH\_BINDING. Všechny ostatní volby způsobí selhání konstruktoru při chybě MQRC\_OPTIONS\_ERROR. Volba rychlé cesty CMQC.MQCNO\_FASTPATH\_BINDING je dodržován pouze s vazbami připojení ke správci front, který ji podporuje. V jiných prostředích je ignorována.

#### *Omezení pro metodu .begin () produktu MQQueueManager*

Tuto metodu lze použít pouze pro správce front produktu IBM MQ v systémech AIX, Linuxnebo Windows v režimu vazeb. Jinak dojde k selhání funkce MQRC\_ENVIRONMENT\_ERROR.

Další informace viz část ["Koordinace JTA/JDBC pomocí produktu IBM MQ classes for Java" na stránce](#page-368-0) [369.](#page-368-0)

#### *Variace v polích Volby MQGetMessage*

Někteří správci front nepodporují strukturu MQGMO verze 2, takže je třeba nastavit některá pole na jejich výchozí hodnoty.

Používáte-li správce front, který nepodporuje strukturu MQGMO verze 2, ponechejte následující pole nastavovaná na výchozí hodnoty:

**GroupStatus SegmentStatus** Segmentace

Také pole MatchOptions podporuje pouze MQMO\_MATCH\_MSG\_ID a MQMO\_MATCH\_CORREL\_ID. Pokud do těchto polí zadáte nepodporované hodnoty, následující MQDestination.get() selže s chybou MQRC\_GMO\_ERROR. Pokud správce front nepodporuje strukturu MQGMO verze 2, tato pole se neaktualizují po úspěšném provedení operace MQDestination.get().

*Omezení v distribučních seznamech v produktu IBM MQ classes for Java* Ne všichni správci front umožňují otevřít objekt MQDistributionList.

K vytváření distribučních seznamů se používají následující třídy:

MQDistributionList Položka MQDistributionList MQMessageTracker

Můžete vytvořit a naplnit položky MQDistributionLists a MQDistributionListv libovolném prostředí, ale ne všechny správce front umožňují otevřít MQDistributionList. Správci front produktu z/OS zejména nepodporují distribuční seznamy. Pokus o otevření objektu MQDistributionList při použití takového správce front vede k výjimce MQRC\_OD\_ERROR.

#### *Variace v polích Volby MQPutMessage*

Pokud správce front nepodporuje distribuční seznamy, budou s některými poli MQPMO zacházeno jinak.

Čtyři pole v objektu MQPMO jsou vykreslena jako následující členské proměnné ve třídě Volby MQPutMessage:

KnownDestCount UnknownDestCount InvalidDestCount recordFields

Tato pole jsou primárně určena pro použití s rozdělovníky. Avšak správce front, který podporuje distribuční seznamy, vyplní také pole DestCount po provedení MQPUT do jediné fronty. Například, pokud je fronta vyřešena na lokální frontu, knownDestPočet je nastaven na 1 a ostatní dvě pole počtu jsou nastavena na 0.

Pokud správce front nepodporuje distribuční seznamy, jsou tyto hodnoty simulovány následujícím způsobem:

- Je-li funkce put () úspěšná, unknownDestCount je nastaven na 1 a ostatní jsou nastaveny na 0.
- Pokud funkce put () selže, invalidDestPočet je nastaven na hodnotu 1 a ostatní jsou nastaveny na 0.

Proměnná recordFields se používá s rozdělovníky. Hodnota může být kdykoli zapsána do recordFields , bez ohledu na prostředí. Pokud je objekt Volby MQPutMessagepoužit v následném objektu MQDestination.put() nebo MQQueueManager.put () a nikoli MQDistributionList.put (), je tento parametr ignorován.

#### *Omezení v polích MQMD s IBM MQ classes for Java*

Při použití správce front, který nepodporuje segmentaci, by se při použití správce front, která nepodporuje segmentaci, měla při výchozím nastavení ponechat určitá pole MQMD se segmentací zpráv.

Následující pole MQMD jsou z velké části znepokojují segmentací zpráv:

GroupId MsgSeqNumber **Offset** MsgFlags OriginalLength

Pokud aplikace nastaví jakékoli z těchto polí MQMD na jiné hodnoty než jejich výchozí hodnoty a pak funkci put () nebo get () ve správci front, který tyto hodnoty nepodporuje, vrátí funkce put () nebo get () výjimku MQException s MQRC\_MD\_ERROR. Úspěšná funkce put () nebo get () s takovým správcem front vždy ponechá pole MQMD nastavenou na jejich výchozí hodnoty. Neposílejte seskupenou nebo segmentovanou zprávu do aplikace produktu Java , která je spuštěna proti správci front, který nepodporuje seskupování zpráv a segmentaci.

Pokusí-li se aplikace Java získat () zprávu ze správce front, který tato pole nepodporuje, a fyzická zpráva, která má být načtena, je součástí skupiny segmentovaných zpráv (to znamená, že má jiné než výchozí hodnoty pro pole MQMD), je načtena bez chyb. Nicméně pole MQMD ve zprávě MQMessage nejsou aktualizována, vlastnost formátu MQMessage je nastavena na hodnotu MQFMT\_MD\_EXTENSION a před daty ve struktuře MQMDE, která obsahuje hodnoty pro nová pole, bude použita předpona MOMMT\_MD\_EXTENSION.

#### *Omezení pro produkt IBM MQ classes for Java v rámci komponenty CICS Transaction Server*

V prostředí CICS Transaction Server pro prostředí z/OS je povolen pouze hlavní (první) podproces za účelem vyvolání volání CICS nebo IBM MQ .

Všimněte si, že třídy IBM MQ JMS nejsou podporovány pro použití v aplikaci CICS Java .

Z tohoto důvodu není možné sdílet objekty MQQueueManager nebo MQQueue mezi podprocesy v tomto prostředí nebo vytvořit nový objekt MQQueueManager v podřízeném podprocesu.

z/OS:  $\mathsf{I}^\kappa$ Různé rozdíly mezi IBM MQ classes for Java na z/OS a jiných platformách" na stránce [402](#page-401-0) identifikuje některá omezení a varianty, které se vztahují na produkt IBM MQ classes for Java při spuštění se správcem front z/OS . Kromě toho nejsou při spuštění v produktu CICSpodporovány metody řízení transakcí ve správci front MQQueueManager . Místo zadání příkazu MQQueueManager.commit () nebo MQQueueManager.backout () používají aplikace metody synchronizace úloh JCICS , Task.commit() a Task.rollback(). Třída Úloha je dodána produktem JCICS v balíku com.ibm.cics.server .

# <span id="page-404-0"></span>**Použití adaptéru prostředků produktu IBM MQ**

Adaptér prostředků umožňuje aplikacím běžícím na aplikačním serveru přistupovat k prostředkům produktu IBM MQ . Podporuje příchozí a odchozí komunikaci.

### **Co obsahuje adaptér prostředku**

Produkt Java Platform, Enterprise Edition Connector Architecture (JCA) poskytuje standardní způsob připojení aplikací, které jsou spuštěny v prostředí produktu Java EE , k podnikovému informačnímu systému (EIS), jako např. IBM MQ nebo Db2. Adaptér prostředků IBM MQ implementuje rozhraní JCA 1.7 a obsahuje IBM MQ classes for JMS. Umožňuje aplikacím produktu JMS a objektům typu message-driven bean (MDB) spuštěným na aplikačním serveru přistupovat k prostředkům správce front produktu IBM MQ . Adaptér prostředků podporuje doménu typu point-to-point i doménu publikování/odběru.

Adaptér prostředků IBM MQ podporuje dva typy komunikace mezi aplikací a správcem front:

#### **Odchozí komunikace**

Aplikace spustí připojení ke správci front a poté odesílá zprávy produktu JMS do míst určení JMS a přijímá zprávy JMS z cílů JMS synchronním způsobem.

#### **Příchozí komunikace**

Zpráva JMS , která dorazí do cíle JMS , je doručena do objektu MDB, který asynchronně zpracuje zprávu.

Adaptér prostředku také obsahuje IBM MQ classes for Java. Třídy jsou automaticky dostupné pro aplikace spuštěné na aplikačním serveru, do kterého byl implementován adaptér prostředků, a povolit aplikacím spuštěným v daném aplikačním serveru používat rozhraní API produktu IBM MQ classes for Java při přístupu k prostředkům správce front IBM MQ .

Použití IBM MQ classes for Java v prostředí Java EE je podporováno s omezeními. Informace o těchto omezeních viz ["Spuštění aplikací IBM MQ classes for Java v rámci produktu Java EE" na stránce 320](#page-319-0).

### **Kterou verzi adaptéru prostředku použít**

Verze produktu Java Platform, Enterprise Edition (Java EE) aplikačního serveru, kterou používáte, určuje verzi adaptéru prostředků, kterou musíte použít:

#### **Java EE 7**

Adaptér prostředků IBM MQ 8.0 a novější podporuje JCA v1.7 a poskytuje podporu JMS 2.0 . Tento adaptér prostředků musí být implementován v rámci aplikačního serveru Java EE 7 a novější (viz ["Příkaz podpory adaptéru prostředků produktu IBM MQ" na stránce 406\)](#page-405-0).

Adaptér prostředků produktu IBM MQ 8.0 nebo novější můžete nainstalovat na kterýkoli aplikační server, který je certifikován jako vyhovující specifikaci Java Platform, Enterprise Edition 7 . Pomocí adaptéru prostředků produktu IBM MQ 8.0 nebo novější se aplikace může připojit ke správci front produktu IBM WebSphere MQ 7.0 nebo novější buď pomocí přenosu BINDINGS, nebo CLIENT, nebo pomocí správce front produktu IBM WebSphere MQ 6.0 pouze pomocí přenosu CLIENT.

**Důležité:** Adaptér prostředků produktu IBM MQ 8.0 nebo novější lze implementovat pouze na aplikační server, který podporuje produkt JMS 2.0.

#### **Java EE 5 a Java EE 6**

Adaptér prostředků IBM WebSphere MQ 7.5 podporuje produkt Java EE Connector Architecture (JCA) v1.5 a poskytuje podporu JMS 1.1 . Chcete-li zajistit úplnou integraci s produktem WebSphere Liberty, adaptér prostředků produktu IBM WebSphere MQ 7.5 se aktualizuje na [APAR IC92914](https://www.ibm.com/support/pages/node/4989027) z produktu IBM WebSphere MQ 7.5.0 Fix Pack 2. Tento adaptér prostředků zachovává plnou kompatibilitu s ostatními aplikačními servery Java EE 5 a novějších (viz [WebSphere MQ resource adapter v7.1](https://www.ibm.com/support/pages/node/724895) [and later statement of support\)](https://www.ibm.com/support/pages/node/724895).

### <span id="page-405-0"></span>**Použití adaptéru prostředků s produktem WebSphere Application Server traditional**

V produktu IBM MQ 9.0je adaptér prostředků produktu IBM MQ předinstalován v rámci produktu WebSphere Application Server traditional 9.0 nebo novější. Proto není třeba instalovat nový adaptér prostředků.

**Poznámka:** Adaptér prostředků produktu IBM MQ 9.0 nebo novější se může v režimu transportu CLIENT nebo BINDINGS připojit k libovolnému správci front v produktu IBM MQ .

### **Použití adaptéru prostředků s produktem WebSphere Liberty**

Chcete-li se připojit k produktu IBM MQ z produktu WebSphere Liberty, musíte použít adaptér prostředků produktu IBM MQ . Vzhledem k tomu, že produkt Liberty neobsahuje adaptér prostředků IBM MQ , je třeba jej získat odděleně od Fix Central. Verze adaptéru prostředků, kterou používáte, závisí na verzi produktu Java EE aplikačního serveru.

Další informace o tom, jak stahovat a instalovat adaptér prostředků, viz ["Instalace adaptéru prostředků](#page-412-0) [v produktu Liberty" na stránce 413](#page-412-0).

#### **Související pojmy**

["Konfigurace adaptéru prostředků pro příchozí komunikaci" na stránce 419](#page-418-0) Chcete-li konfigurovat příchozí komunikaci, definujte vlastnosti jednoho nebo více objektů ActivationSpec .

["Konfigurace adaptéru prostředků pro odchozí komunikaci" na stránce 436](#page-435-0) Chcete-li konfigurovat odchozí komunikaci, definujte vlastnosti objektu ConnectionFactory a spravovaného cílového objektu.

["Použití produktu IBM MQ classes for JMS" na stránce 79](#page-78-0)

IBM MQ classes for Java Message Service (IBM MQ classes for JMS) je poskytovatel JMS , který je dodáván s IBM MQ. Stejně jako implementace rozhraní definovaných v balíku javax.jms poskytuje produkt IBM MQ classes for JMS dvě sady rozšíření rozhraní API produktu JMS .

["Použití produktu IBM MQ classes for Java" na stránce 318](#page-317-0)

Použijte IBM MQ v prostředí Java . IBM MQ classes for Java umožňuje aplikaci Java připojit se k IBM MQ jako klient IBM MQ nebo se připojit přímo ke správci front IBM MQ .

Určování problémů pro adaptér prostředků produktu IBM MQ

#### **Související úlohy**

Konfigurace aplikačního serveru pro použití nejnovější úrovně údržby adaptéru prostředků

#### **WebSphere Application Server Témata**

Údržba adaptéru prostředků produktu IBM MQ

Implementace aplikací produktu JMS pro Liberty pro použití poskytovatele systému zpráv produktu IBM MQ

## **Příkaz podpory adaptéru prostředků produktu IBM MQ**

Adaptér prostředků, který je dodáván s produktem IBM MQ 8.0 nebo novějším, implementuje specifikaci JMS 2.0 . Lze jej implementovat pouze na aplikační server, který je kompatibilní se systémem Java Platform, Enterprise Edition 7 (Java EE 7), a proto podporuje JMS 2.0.

Seznam certifikovaných aplikačních serverů je udržován na webových stránkách [Oracle](https://www.oracle.com/index.html).

#### **Implementace v produktu WebSphere Liberty**

WebSphere Liberty 8.5.5 Fix Pack 6 a novější a WebSphere Application Server Liberty 9.0 a novější jsou Java EE 7 certifikovanými aplikačními servery, takže je možné do nich implementovat adaptér prostředků IBM MQ 9.0 .

Produkt WebSphere Liberty má k dispozici dvě funkce pro práci s adaptéry prostředků:

• Funkce wmqJmsClient-1.1 pro povolení práce s adaptéry prostředků JMS 1.1 .

• Funkce wmqJmsClient-2.0 pro povolení práce s adaptéry prostředků JMS 2.0 .

**Důležité:** Adaptér prostředku IBM MQ 8.0 nebo novější musí být implementován s funkcí wmqJmsClient-2.0 .

Informace o této konfiguraci se nacházejí ve scénáři Připojení produktu WebSphere Liberty Liberty k produktu IBM MQ.

### **Implementace v produktu WebSphere Application Server traditional**

Produkt WebSphere Application Server traditional 9.0 je dodáván s již nainstalovaným adaptérem prostředků produktu IBM MQ 9.0 . Proto není třeba instalovat nový adaptér prostředků. Nainstalovaný adaptér prostředků se může v režimu přenosu CLIENT nebo BINDINGS připojit ke všem správcům front spuštěným na podporované verzi produktu IBM MQ nebo IBM WebSphere MQ. Další informace viz "Připojitelnost k produktu IBM MQ 8.0 nebo novějším správcům front" na stránce 407.

**Důležité:** Adaptér prostředků produktu IBM MQ 9.0 nelze implementovat do verzí produktu WebSphere Application Server traditional před verzí IBM MQ 9.0, protože tyto verze produktu Java EE 7 nejsou certifikovány.

Libovolná podporovaná verze produktu WebSphere Application Server může použít adaptér prostředků produktu IBM MQ , který je součástí balíku, aby se připojil k jakékoli podporované verzi produktu IBM MQ.

## **Použití adaptéru prostředků s ostatními aplikačními servery**

Pro všechny ostatní aplikační servery kompatibilní s produktem Java EE 7 mohou být problémy, ke kterým došlo po úspěšném dokončení adaptéru prostředků IBM MQ [Test Verification Test](#page-453-0) (IVT), hlášeny do produktu IBM pro vyšetřování trasování produktu IBM MQ a dalších diagnostických informací o produktu IBM MQ . Pokud nelze produkt IBM MQ resource adapter IVT úspěšně spustit, jakékoli rozpoznané problémy pravděpodobně způsobí nesprávnou implementaci nebo nesprávné definice prostředků, které jsou specifické pro aplikační server, a problémy musí být zkoumány pomocí dokumentace aplikačního serveru a/nebo organizace podpory pro daný aplikační server.

## **Java Běhové prostředí**

Běhové prostředí produktu Java (JRE), které se používá ke spuštění aplikačního serveru, musí být takové, které je podporováno klientem produktu IBM MQ 9.0 nebo novějším. Další informace viz téma [Systémové](https://www.ibm.com/support/pages/system-requirements-ibm-mq) [požadavky pro IBM MQ.](https://www.ibm.com/support/pages/system-requirements-ibm-mq) (Vyberte verzi a sestavu operačního systému nebo komponenty, kterou chcete zobrazit, a poté následujte odkaz **Java** , který je uveden na kartě **Podporovaný software** .)

### **Připojitelnost k produktu IBM MQ 8.0 nebo novějším správcům front**

Při připojování k produktu IBM MQ 8.0 nebo novějším správci front pomocí adaptéru prostředků, který byl implementován na certifikovaném aplikačním serveru Java EE 7 , je k dispozici úplný rozsah funkcí produktu JMS 2.0 . Další informace o verzích adaptéru prostředků, které jsou dodávány s produktem WebSphere Application Server, naleznete v technické poznámce [Jaká verze adaptéru prostředků](https://www.ibm.com/support/pages/node/86587) [WebSphere MQ \(RA\) je dodávána se serverem WebSphere Application Server?.](https://www.ibm.com/support/pages/node/86587)

Chcete-li využívat funkce produktu JMS 2.0 , je třeba, aby se adaptér prostředků připojil ke správci front pomocí běžného režimu poskytovatele systému zpráv produktu IBM MQ . Další informace viz Konfigurace vlastnosti produktu JMS **PROVIDERVERSION**.

### **Konektivita k IBM WebSphere MQ 7.5 nebo starším správcům front**

Je podporováno implementování adaptéru prostředků produktu IBM MQ 9.0 nebo novějšího do certifikovaného aplikačního serveru Java EE 7 , který podporuje produkt JMS 2.0 a připojoval tento adaptér prostředků ke správci front se spuštěným produktem IBM WebSphere MQ 7.5 nebo starším. Funkčnost, která je k dispozici, je omezena funkcemi správce front. Další informace viz Konfigurace vlastnosti produktu JMS **PROVIDERVERSION**.

## <span id="page-407-0"></span>**Rozšíření MQ**

Specifikace JMS 2.0 zavádí změny v tom, jak určité chování funguje. Protože produkt IBM MQ 8.0 nebo pozdější implementuje tuto specifikaci, existují změny v chování mezi produktem IBM MQ 8.0 a staršími verzemi produktu a staršími verzemi produktu. V produktu IBM MQ 8.0 nebo novější IBM MQ classes for JMS zahrnuje podporu systémové vlastnosti Java com.ibm.mq.jms.SupportMQExtensions, která při nastavení na hodnotu TRUEzpůsobí, že tyto verze produktu IBM MQ vrátí tyto chování zpět na hodnoty IBM WebSphere MQ 7.5 nebo dřívější. Výchozí hodnota vlastnosti je FALSE.

Adaptér prostředků produktu IBM MQ 9.0 nebo novější také obsahuje vlastnost adaptéru prostředků s názvem supportMQExtensions , která má stejný efekt a výchozí hodnotu jako systémovou vlastnost com.ibm.mq.jms.SupportMQExtensions Java . This resource adapter property is set to false in the ra.xml by default.

Je-li nastavena vlastnost adaptéru prostředků i systémová vlastnost produktu Java , má přednost vlastnost systému.

Povšimněte si, že v rámci adaptéru prostředků, který je již implementován v produktu WebSphere Application Server traditional 9.0, je tato vlastnost automaticky nastavena na hodnotu TRUE při migraci pomoci.

Další informace viz téma ["Vlastnost SupportMQExtensions" na stránce 302.](#page-301-0)

## **Obecné otázky**

#### **Prokládání relací není podporováno.**

Některé aplikační servery poskytují schopnost nazývanou prokládání relací, kde lze ve více transakcích použít stejnou relaci JMS , i když je v daném okamžiku zařazena pouze do jedné relace. Adaptér prostředků produktu IBM MQ tuto schopnost nepodporuje, což může vést k následujícím problémům:

Pokus o vložení zprávy do fronty MQ selže s kódem příčiny 2072 (MQRC\_SYNCPINT\_NOT\_AVAILABLE).

Volání metody xa\_close () se nezdařila s kódem příčiny -3 (XAER\_PROTO) a FDC s ID sondy AT040010 je vygenerováno na správci front produktu IBM MQ , k němuž se přistupuje z aplikačního serveru. Informace o tom, jak tuto schopnost vypnout, naleznete v dokumentaci k aplikačnímu serveru.

#### **Specifikace Java Transaction API (JTA), jak jsou prostředky XA obnoveny pro zotavení transakce XA** Oddíl 3.4.8 specifikace JTA nedefinuje specifický mechanismus, pomocí kterého jsou prostředky XA znovu vytvořeny pro provedení zotavení transakcí XA. Jako takový je na každém správci transakcí (a tedy i na aplikačním serveru), jak se zotavují prostředky XA zapojené do transakce XA. Je možné, že pro některé aplikační servery adaptér prostředků produktu IBM MQ 9.0 neimplementuje specifické mechanizmy aplikačního serveru, které se používají k provedení zotavení transakcí XA.

#### **Odpovídající připojení v továrně ManagedConnection**

Aplikační server může vyvolat metodu matchManagedConnections na instanci továrny ManagedConnectionposkytované adaptérem prostředků produktu IBM MQ . Objekt ManagedConnection je vrácen pouze v případě, že metoda najde shodu, která odpovídá oběma argumentům **javax.security.auth.Subject** a **javax.resource.spi.ConnectionRequestInfo** , které byly předány metodě aplikačním serverem.

## **Omezení adaptéru prostředků produktu IBM MQ**

Adaptér prostředku IBM MQ je podporován na všech platformách IBM MQ . Pokud však použijete adaptér prostředků produktu IBM MQ , některé funkce produktu IBM MQ jsou nedostupné nebo omezené.

Adaptér prostředku IBM MQ má následující omezení:

- Od IBM MQ 8.0je adaptér prostředků adaptérem prostředků Java Platform, Enterprise Edition 7 (Java EE 7), který poskytuje funkci JMS 2.0 . V důsledku toho musí být adaptér prostředků produktu IBM MQ 8.0 nebo novější instalován v certifikovaném aplikačním serveru produktu Java EE 7 nebo novější. Může se připojit v režimu transportu klienta nebo vazby k libovolnému správci front v rámci služby.
- Při spuštění uvnitř aplikačního serveru WebSphere Liberty nejsou stabilizované IBM MQ classes for Java podporovány. V jiných aplikačních serverech se IBM MQ classes for Java nedoporučuje k použití.

Podrobnosti o aspektech IBM MQ classes for Java v produktu Java EEnaleznete v technické poznámce IBM [Použití rozhraní Java produktu WebSphere MQ Java v prostředí J2EE/JEE Environments](https://www.ibm.com/support/pages/node/727251) .

- Při spuštění v aplikačním serveru WebSphere Liberty v systému z/OSmusí být použita funkce wmqJmsClient-2.0 . Generická podpora JCA není možná pro z/OS.
- Adaptér prostředků IBM MQ nepodporuje ukončovací programy kanálu, které jsou napsány v jiných jazycích než Java.
- Když je aplikační server spuštěný, hodnota požadované vlastnosti sslFipsmusí být true pro všechny prostředky JCA nebo false pro všechny prostředky JCA . To platí i v případě, že prostředky produktu JCA nejsou souběžně používány. Pokud požadovaná vlastnost sslFipsmá odlišné hodnoty pro různé prostředky JCA , IBM MQ vydává kód příčiny MQRC\_UNSUPPORTED\_CIPHER\_SUITE, i když není používáno připojení TLS.
- Pro aplikační server nelze určit více než jedno úložiště klíčů. Pokud jsou připojení prováděna ve více než jednom správci front, musí všechna připojení používat stejné úložiště klíčů. Toto omezení se nevztahuje na WebSphere Application Server.
- Pokud používáte tabulku CCDT (Client Channel Definition CCDT) s více než jednou vhodnou definicí kanálu pro připojení klienta, může v případě selhání adaptéru prostředku vybrat jinou definici kanálu a tudíž jiného správce front z tabulky CCDT, která by způsobila problémy při obnově transakcí. Adaptér prostředků neprovede žádnou akci, aby zabránil použití takové konfigurace, a je vaší zodpovědností vyhnout se konfiguracím, které by mohly způsobit problémy při obnově transakcí.
- Funkčnost nového pokusu o připojení zavedená v produktu IBM WebSphere MQ 7.0.1 není podporována pro odchozí připojení při spuštění v kontejneru Java EE (EJB/Servlet). Nový pokus o připojení není podporován pro odchozí JMS , je-li adaptér použit v kontextu kontejneru JEE , bez ohledu na konfiguraci transakce nebo pro použití bez transakcí.
- Opětovné ověření, jak je definováno v sekci 9.1.9 specifikace Java EE Connector Architecture verze 1.7 , není podporováno u JMS připojení. Soubor ra.xml v rámci adpater prostředku IBM MQ musí mít vlastnost s názvem **reauthentication-support** nastavenou na hodnotu false. Pokus aplikačního serveru o opětovné ověření připojení JMS má za následek, že adaptér prostředků produktu IBM MQ zahodil javax.resource.spi.SecurityException s kódem zprávy MQJCA1028 .

#### **Související úlohy**

Určení, že pro běhové prostředí klienta MQI je použit pouze certifikovaný standard FIPS CipherSpecs **Související odkazy**

Federální standardy zpracování informací (FIPS) pro AIX, Linux, and Windows

## **WebSphere Application Server a adaptér prostředků IBM MQ**

Adaptér prostředků produktu IBM MQ je používán aplikacemi, které provádějí systém zpráv JMS s poskytovatelem systému zpráv produktu IBM MQ v produktu WebSphere Application Server.

**Důležité:** Nepoužívejte adaptér prostředků IBM MQ nebo IBM WebSphere MQ s hodnotou WebSphere Application Server 6.0 nebo WebSphere Application Server 6.1.

WebSphere Application Server 7.0 a WebSphere Application Server 8.0 zahrnují verzi adaptéru prostředků IBM WebSphere MQ 7.0 .

Produkt WebSphere Application Server 8.5.5 obsahuje verzi adaptéru prostředků produktu IBM WebSphere MQ 7.1 .

Produkt WebSphere Application Server traditional 9.0 obsahuje verzi adaptéru prostředků IBM MQ 9.0 . Adaptér prostředků IBM MQ 9.0 nebo novější nelze implementovat do dřívějších verzí produktu WebSphere Application Server, protože tyto verze nejsou Java EE 7 certifikovány.

Chcete-li použít aplikaci JMS pro přístup k prostředkům správce front produktu IBM MQ z produktu WebSphere Application Server, použijte v produktu WebSphere Application Serverposkytovatele systému zpráv produktu IBM MQ . Poskytovatel systému zpráv produktu IBM MQ obsahuje verzi produktu IBM MQ classes for JMS. Další informace naleznete v technické poznámce [Jaká verze adaptéru prostředků](https://www.ibm.com/support/pages/node/86587) [WebSphere MQ \(RA\) je dodávána se serverem WebSphere Application Server?.](https://www.ibm.com/support/pages/node/86587)

<span id="page-409-0"></span>**Důležité:** Do své aplikace nezahrnujte žádné soubory JAR produktu IBM MQ classes for JMS nebo IBM MQ classes for Java . Výsledkem toho může být výjimka ClassCastException a může být obtížné ji udržet.

## **Liberty a adaptér prostředků IBM MQ**

Adaptér prostředků produktu IBM MQ lze instalovat do produktu WebSphere Liberty 8.5.5 Fix Pack 2 nebo novější pomocí funkce wmqJmsClient-1.1 nebo wmqJmsClient-2.0 , v závislosti na tom, kterou verzi adaptéru prostředků instalujete. Alternativně můžete, s výhradou určitých omezení, nainstalovat adaptér prostředků pomocí generické podpory produktu Java Platform, Enterprise Edition Connector Architecture (Java EE JCA).

### **Obecná omezení při instalaci adaptéru prostředků do produktu Liberty**

Následující omezení se vztahují na adaptér prostředků při použití funkce wmqJmsClient-1.1 nebo wmqJmsClient-2.0 a také při použití generické podpory produktu JCA :

- IBM MQ classes for Java nejsou v produktu Libertypodporovány. Nesmí se používat buď s funkcí systému zpráv produktu IBM MQ Liberty , ani s obecnou podporou produktu JCA . Další informace naleznete v tématu [Použití rozhraní Java produktu WebSphere MQ v prostředí J2EE/JEE Environments](https://www.ibm.com/support/pages/node/727251).
- Adaptér prostředku IBM MQ má typ transportu BINDINGS\_THEN\_CLIENT. Tento typ přenosu není podporován v rámci funkce systému zpráv produktu IBM MQ Liberty .
- Před IBM MQ 9.0nebyla funkce Advanced Message Security (AMS) zahrnuta do funkce systému zpráv produktu IBM MQ Liberty . Produkt AMS je však podporován s adaptérem prostředků IBM MQ 9.0 nebo novější.

**Poznámka:** Ve verzích produktu IBM MQ větších než IBM MQ 9.0.0.6 a IBM MQ 9.1.0.1 byste měli místo funkce ssl-1.0 použít funkci transportSecurity-1.0 .

Další informace naleznete v následujících tématech:

[Povolení komunikace SSL v produktu Liberty](https://www.ibm.com/docs/en/was-liberty/core?topic=liberty-enabling-ssl-communication-in) [Předvolby SSL v produktu Liberty](https://www.ibm.com/docs/en/was-liberty/base?topic=liberty-ssl-defaults-in) [Zabezpečení přenosu 1.0](https://www.ibm.com/docs/en/was-liberty/core?topic=SSD28V_liberty/com.ibm.websphere.liberty.autogen.nd.doc/ae/rwlp_feature_transportSecurity-1.0.html)

## **Omezení při použití funkcí produktu Liberty**

Je-li produkt WebSphere Liberty 8.5.5 Fix Pack 2 až WebSphere Liberty 8.5.5 Fix Pack 5 včetně, je k dispozici pouze funkce wmqJmsClient-1.1 a lze ji použít pouze pro JMS 1.1 . Produkt WebSphere Liberty 8.5.5 Fix Pack 6 přidal funkci wmqJmsClient-2.0 , aby bylo možné použít příkaz JMS 2.0 .

Funkce, kterou musíte použít, závisí na tom, jakou verzi adaptéru prostředků používáte:

- Adaptér prostředku IBM WebSphere MQ 7.5.0 Fix Pack 6 a novější lze použít pouze s funkcí wmqJmsClient-1.1 .
- Adaptér prostředku IBM MQ 8.0.0 Fix Pack 3 a novější IBM MQ 8.0 lze použít pouze s funkcí wmqJmsClient-2.0 .
- Adaptér prostředků produktu IBM MQ 9.0 lze použít pouze s funkcí wmqJmsClient-2.0 .

### **Omezení při použití generické podpory produktu JCA**

Používáte-li generickou podporu produktu JCA , platí následující omezení:

- Při použití generické podpory produktu JCA je třeba určit úroveň produktu JMS :
	- JMS 1.1 a JCA 1.6 musí být použity pouze s adaptéry prostředků IBM WebSphere MQ 7.5.0 Fix Pack 6 a novějších IBM WebSphere MQ 7.5 .
	- JMS 2.0 a JCA 1.7 musí být použity pouze s adaptéry prostředků IBM MQ 8.0.0 Fix Pack 3 a novějších IBM MQ 8.0 .
- Není možné spustit adaptér prostředků produktu IBM MQ v systému z/OS s použitím generické podpory JCA . Chcete-li spustit adaptér prostředků produktu IBM MQ v systému z/OS, musí být spuštěn s funkcí wmqJmsClient-1.1 nebo wmqJmsClient-2.0 .
- Umístění adaptéru prostředků je určeno pomocí následujícího prvku XML:

```
<resourceAdapter id="mqJms" location="${server.config.dir}/wmq.jmsra.rar">
   <classloader apiTypeVisibility="spec, ibm-api, api, third-party"/> 
</resourceAdapter>
```
**Důležité:** Hodnota značky ID může být libovolná hodnota EXCEPT pro wmqJms. Pokud jako ID použijete volbu wmqJms , pak produkt Liberty není schopen řádně načíst adaptér prostředků. Důvodem je to, že wmqJms je ID, které se interně používá k odkazování na specifickou funkci pro produkt IBM MQ. Ve skutečnosti se vytváří výjimka NullPointer.

Následující příklady zobrazují některé úseky kódu ze souboru server.xml :

```
<!-- Enable features --> 
  <featureManager> 
    <feature>servlet-3.1</feature> 
 <feature>jndi-1.0</feature> 
 <feature>jca-1.7</feature> 
     <feature>jms-2.0</feature> 
   </featureManager>
```
**Tip:** Všimněte si použití funkcí jca-1.7 a jms-2.0 a absence funkce wmqJmsClient-2.0 .

```
<resourceAdapter id="mqJms" location="${server.config.dir}/wmq.jmsra.rar">
   <classloader apiTypeVisibility="spec, ibm-api, api, third-party"/> 
</resourceAdapter>
```
**Tip:** Všimněte si použití mqJms pro ID, které je preferováno. Nepoužívejte wmqJms.

```
<application id="WMQHTTP" location="${server.config.dir}/apps/WMQHTTP.war" 
name="WMQHTTP" type="war"> 
    <classloader apiTypeVisibility="spec, ibm-api, api, third-party" 
classProviderRef="mqJms"/> 
</application>
```
**Tip:** Všimněte si odkazu classloaderProviderOdkaz zpět na adaptér prostředků prostřednictvím ID mqJms; to znamená povolit načtení specifických tříd produktu IBM MQ .

### **Omezení při trasování pomocí generické podpory produktu JCA**

Trasování a protokolování není integrováno do trasovacího systému Liberty . Namísto toho musí být trasování adaptéru prostředků produktu IBM MQ povoleno buď pomocí systémových vlastností produktu Java , nebo pomocí konfiguračního souboru IBM MQ classes for JMS , jak je popsáno v tématu Trasování tříd IBM MQ pro aplikace JMS. Podrobnosti o nastavení systémových vlastností produktu Java v produktu Libertynaleznete v [dokumentaci produktuWebSphere Liberty.](https://www.ibm.com/support/pages/setting-generic-jvm-arguments-websphere-application-server-v85-liberty-profile)

Chcete-li například povolit trasování adaptéru prostředků IBM MQ v produktu Liberty 19.0.0.9, přidejte položku do souboru Liberty jvm.options:

- 1. Vytvořte textový soubor s názvem jvm.options.
- 2. Vložte následující volby prostředí JVM, chcete-li povolit trasování, jeden na řádek, do tohoto souboru:

-Dcom.ibm.msg.client.commonservices.trace.status=ON -Dcom.ibm.msg.client.commonservices.trace.outputName=C:\Trace\MQRA-WLP\_%PID%.trc

3. Chcete-li tato nastavení použít na jeden server, uložte produkt jvm.options na adresu:

\${server.config.dir}/jvm.options

Chcete-li tyto změny použít na všech Liberty, uložte jvm.options na:

\${wlp.install.dir}/etc/jvm.options

Tato akce bude platit pro všechna prostředí JVM, která nemají lokálně definovaný soubor jvm.options .

4. Restartujte server, abyste povolili změny.

To má za následek to, že trasování bude zapsáno do souboru trasování s názvem MQRA-WLP\_<process identifier>.trc v adresáři <path\_to\_trace\_to>.

### **Úplná podpora standardu Liberty XA s tabulkami definic kanálů klienta**  $V9.2.0$

Při použití WebSphere Liberty 18.0.0.2 s IBM MQ 9.2.0můžete využívat skupiny správců front v tabulce definic kanálů klienta (CCDT) ve spojení s transakcemi XA. To znamená, že je nyní možné využívat distribuci a dostupnost pracovní zátěže, kterou poskytují skupiny správců front, a přitom zachovat integritu transakcí.

V případě výskytu chyb konektivity ke správci front je třeba správce front opět zpřístupnit, aby bylo možné transakci vyřešit. Zotavení transakcí je spravováno produktem Libertya možná bude třeba správce transakcí nakonfigurovat tak, aby bylo možné znovu zpřístupnit příslušné časové období správcům front. Další informace najdete v tématu Správce transakcí (transakce) v dokumentaci produktu WebSphere Liberty .

Jedná se o funkci na straně klienta, tj. potřebujete adaptér prostředků produktu IBM MQ 9.2.0 , nikoli správce front produktu IBM MQ 9.2.0 .

## **Instalace adaptéru prostředků produktu IBM MQ**

Adaptér prostředku IBM MQ je dodáván jako archivní soubor prostředku (RAR). Nainstalujte soubor RAR na aplikační server. Možná budete muset přidat adresáře do systémové cesty.

### **Informace o této úloze**

Adaptér prostředku IBM MQ je dodáván jako archivní soubor prostředku (RAR) s názvem wmq.jmsra.rar. Soubor RAR obsahuje IBM MQ classes for JMS a implementaci IBM MQ rozhraní Java EE Connector Architecture (JCA).

Pokud instalujete adaptér prostředků jako součást instalace produktu IBM MQ , je produkt wmq.jmsra.rar nainstalován s produktem IBM MQ classes for JMS v adresáři, který je zobrazen v souboru Tabulka 60 na stránce 412.

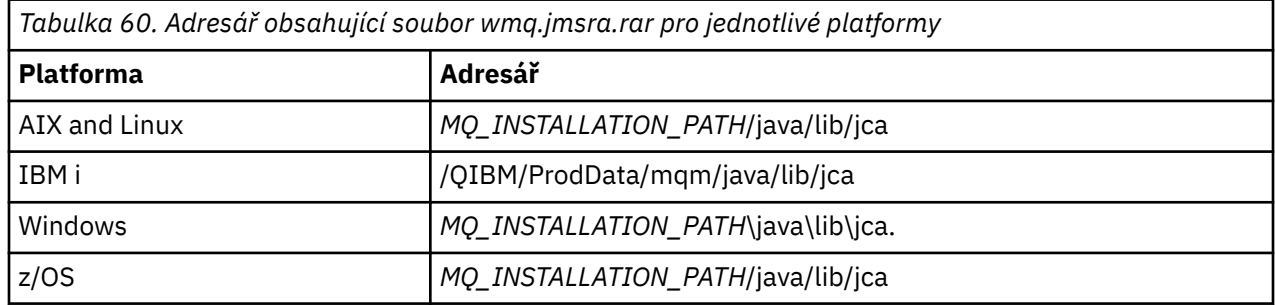

*MQ\_INSTALLATION\_PATH* představuje adresář vysoké úrovně, ve kterém je nainstalován produkt IBM MQ .

Chcete-li se připojit k produktu IBM MQ z aplikačního serveru, musíte použít adaptér prostředků produktu IBM MQ . V závislosti na tom, který aplikační server používáte, může být adaptér prostředků předinstalován, nebo jej možná budete muset nainstalovat sami.

<span id="page-412-0"></span>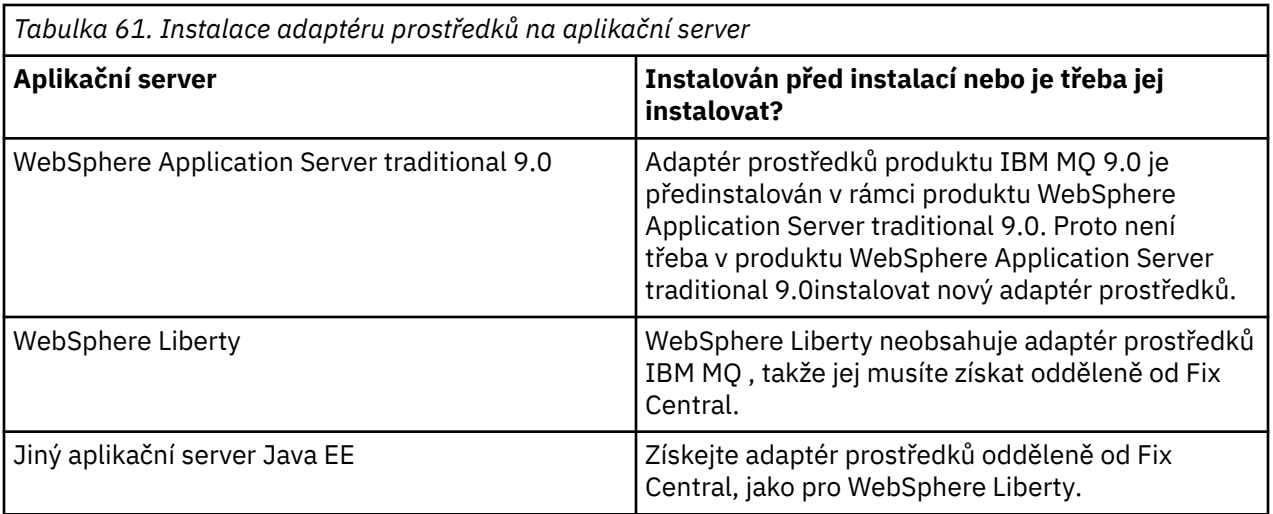

#### **Procedura**

• Pokud se připojujete k produktu IBM MQ z produktu WebSphere Libertynebo k jinému aplikačnímu serveru Java EE , stáhněte a nainstalujte adaptér prostředků produktu IBM MQ , jak je popsáno v tématu "Instalace adaptéru prostředků v produktu Liberty" na stránce 413.

#### $Linux \t MX$ •

Pro vázání vazeb na systémech AIX and Linux se ujistěte, že je adresář obsahující knihovny JNI ( Java Native Interface) v systémové cestě.

Informace o umístění tohoto adresáře, který obsahuje také knihovny IBM MQ classes for JMS , viz ["Konfigurace knihoven JNI \( Java Native Interface\)" na stránce 88](#page-87-0).

Windows Nystému Windowsje tento adresář automaticky přidán do systémové cesty během instalace produktu IBM MQ classes for JMS.

**Tip:** Jako alternativu k nastavení systémové cesty má adaptér prostředků IBM MQ vlastnost s názvem nativeLibraryPath, kterou lze použít k určení umístění knihovny JNI. Například v WebSphere Liberty by to mělo být nakonfigurováno tak, jak je zobrazeno v následujícím příkladu:

```
<wmqJmsClient nativeLibraryPath="/opt/mqm/java/lib64"/>
```
Transakce jsou podporovány v režimu klienta i vazby.

#### *Instalace adaptéru prostředků v produktu Liberty*

Chcete-li se připojit k produktu IBM MQ z produktu WebSphere Libertynebo do jiných aplikačních serverů Java EE , je třeba použít adaptér prostředků produktu IBM MQ . Vzhledem k tomu, že produkt Liberty neobsahuje adaptér prostředků IBM MQ , je třeba jej získat odděleně od Fix Central.

## **Než začnete**

**Poznámka:** Informace v tomto tématu se nevztahují na WebSphere Application Server traditional 9.0. Adaptér prostředků produktu IBM MQ 9.0 je předinstalován v rámci produktu WebSphere Application Server traditional 9.0. Proto v tomto případě neexistuje žádný požadavek na instalaci nového adaptéru prostředků.

Před spuštěním této úlohy se ujistěte, že je na vašem počítači nainstalováno prostředí Java runtime environment (JRE) a že prostředí JRE bylo přidáno do systémové cesty.

Instalační program produktu Java , který se používá v tomto instalačním procesu, nevyžaduje spuštění jako uživatel root nebo žádný specifický uživatel. Jediným požadavkem je, aby uživatel byl spuštěn jako přístup pro zápis do adresáře, do kterého mají být soubory uloženy.

### **Informace o této úloze**

Soubor JAR pro adaptér prostředků, který lze stáhnout ze serveru Fix Central , je spustitelný. Spustíte-li tento spustitelný soubor, zobrazí se licenční smlouva produktu IBM MQ , která musí být přijata. Zobrazí se dotaz na adresář, do kterého se má instalovat adaptér prostředků produktu IBM MQ . V tomto adresáři se poté nainstaluje soubor RAR adaptéru prostředků a testovací program IVT (Installation Verification Test). Můžete buď přijmout výchozí nastavení, nebo zadat jiný adresář, což může být adresář adaptérů prostředků aplikačního serveru nebo jakýkoli jiný adresář ve vašem systému. Adresář je vytvořen jako součást instalace, pokud neexistuje.

Před IBM MQ 9.0byl název souboru, který má být stažen, ve formátu *V.R.M.F*-WS-MQ-Java-InstallRA.jar, například 8.0.0.6-WS-MQ-Java-InstallRA.jar. V systému IBM MQ 9.0je formát názvu souboru *V.R.M.F*-IBM-MQ-Java-InstallRA.jar, například 9.0.0.0-IBM-MQ-Java-InstallRA.jar.

Po stažení a instalaci adaptéru prostředků jste připraveni jej nakonfigurovat v produktu WebSphere Liberty.

### **Postup**

- 1. Stáhněte adaptér prostředků produktu IBM MQ z produktu Fix Central.
	- a) Klepněte na tento odkaz: [IBM MQ Resource Adapter](https://ibm.biz/mq92JRA).
	- b) Vyhledejte adaptér prostředků pro vaši verzi produktu IBM MQ v zobrazeném seznamu dostupných oprav.

Příklad:

```
release level: 9.1.4.0-IBM-MQ-Java-InstallRA
Continuous Delivery Release: 9.1.4 IBM MQ Resource Adapter for use with Application 
Servers
```
Poté klepněte na název souboru adaptéru prostředků a postupujte podle procesu stahování.

2. Spusťte instalaci zadáním následujícího příkazu z adresáře, do kterého jste soubor stáhli.

V systému IBM MQ 9.0je formát příkazu následující:

java -jar *V.R.M.F*-IBM-MQ-Java-InstallRA.jar

kde *V.R.M.F* je číslo verze, vydání, modifikace a opravné sady a *V.R.M.F*-IBM-MQ-Java-InstallRA.jar je jméno souboru, který byl stažen z Fix Central.

Chcete-li například instalovat adaptér prostředků produktu IBM MQ pro verzi produktu IBM MQ 9.1.4 , použijte následující příkaz:

java -jar 9.1.4.0-IBM-MQ-Java-InstallRA.jar

**Poznámka:** Chcete-li provést tuto instalaci, musíte mít na svém počítači nainstalováno prostředí JRE a přidat k systémové cestě.

Když zadáte příkaz, zobrazí se následující informace:

```
Před tím, než budete moci použít, extrahovat nebo instalovat produkt IBM MQ 9.1, musíte 
přijmout
podmínky 1. IBM International License Agreement for Evaluation of
Programy 2. Licenční smlouva IBM International Program License Agreement a další
informace o licenci. Prosím, přečtěte si pozorně následující licenční smlouvy.
Licenční smlouva je samostatně zobrazitelná pomocí
--viewLicenseVolba dohody.
Chcete-li nyní zobrazit licenční podmínky, stiskněte klávesu Enter. Chcete-li ji přeskočit, 
stiskněte klávesu 'x'.
```
3. Přezkoumejte a přijměte licenční podmínky:

a) Chcete-li zobrazit licenci, stiskněte klávesu Enter.

Alternativně stisknutím x přeskočíte zobrazení licence.

Po zobrazení licence nebo bezprostředně po výběru x se zobrazí následující zpráva, která vám může sdělit, že se můžete rozhodnout pro zobrazení dalších licenčních podmínek:

Další informace o licenci jsou samostatně viditelné pomocí --viewLicenseInformace o volbě. Stisknutím klávesy Enter zobrazíte další informace o licenci nyní, nebo 'x' pro přeskočení.

b) Chcete-li zobrazit další licenční podmínky, stiskněte klávesu Enter.

Alternativně stisknutím x přeskočíte zobrazení dodatečných licenčních podmínek.

Po zobrazení dalších licenčních podmínek nebo bezprostředně po výběru x se zobrazí následující zpráva, která vás požádá o přijetí licenční smlouvy:

Vyberete-li níže uvedenou volbu "Souhlasím", souhlasíte s podmínkami případně licenční smlouvy a podmínky, které nejsouIBM , pokud jsou použitelné. Pokud ne, Souhlasím, vyberte volbu "Nesouhlasím".

Vyberte [ 1] Souhlasím, nebo [ 2] Nesouhlasím:

c) Chcete-li přijmout licenční smlouvu a pokračovat výběrem instalačního adresáře, vyberte volbu 1.

Případně, pokud vyberete volbu 2, instalace se okamžitě ukončí.

Pokud jste vybrali volbu 1, zobrazí se následující zpráva s dotazem, zda chcete vybrat cílový instalační adresář:

Zadejte adresář pro soubory produktu nebo ponechte pole prázdné, chcete-li přijmout výchozí hodnotu.

Výchozí cílový adresář je H: \Liberty\WMQ Cílový adresář pro soubory produktu?

- 4. Určete instalační adresář pro adaptér prostředků:
	- Chcete-li instalovat adaptér prostředků do výchozího umístění, stiskněte klávesu Enter bez určení hodnoty.
	- Chcete-li instalovat adaptér prostředků do jiného umístění z výchozího umístění, zadejte název adresáře, do něhož chcete adaptér prostředků instalovat, a poté stiskněte klávesu Enter.

Po instalaci souborů ve vybraném umístění se zobrazí zpráva s potvrzením, jak je zobrazeno v následujícím příkladu:

Extrahování souborů do H: \Liberty\WMQ \wmq Všechny soubory produktu se úspěšně extrahovaly.

Během instalace se v rámci vybraného instalačního adresáře vytvoří nový adresář s názvem wmq a v adresáři wmq se pak nainstalují následující soubory:

- Testovací program ověření instalace, wmq.jmsra.ivt.
- Soubor RAR IBM MQ, wmq.jmsra.rar.
- 5. Konfigurujte adaptér prostředků v produktu WebSphere Liberty.

Kroky, které je třeba provést ke konfiguraci adaptéru prostředků v produktu Liberty , jsou následující. Další informace naleznete v dokumentaci produktuWebSphere Application Server.

a) Přidejte funkci wmqJmsClient-2.0 do souboru server.xml , abyste mohli povolit práci s adaptérem prostředků produktu IBM MQ 9.1 .

Další informace viz téma ["Kterou verzi adaptéru prostředku použít" na stránce 405](#page-404-0).

b) Přidejte odkaz na soubor wmq.jmsra.rar, který jste nainstalovali.

**Poznámka:** For Liberty versions up to WebSphere Liberty 8.5.5 Fix Pack 1, if an EJB is deployed using solely the configuration within the ejb-jar.xml, the version of WebSphere Application Server that the Liberty Profile is using must have APAR PM89890 applied. Tato metoda konfigurace se používá pro [program pro ověření instalace](#page-453-0) adaptéru prostředků, takže tato oprava APAR je nutná k tomu, aby mohl IVT spustit.

Příklad konfigurace pro podporu servletů a objektů MDB s operačním systémem JNDI může vypadat takto:

```
 <featureManager> 
    <feature>wmqJmsClient-2.0</feature> 
    <feature>servlet-3.0</feature>
```

```
 <feature>jmsMdb-3.1</feature> 
     <feature>jndi-1.0</feature> 
     </featureManager>
<variable name="wmqJmsClient.rar.location" 
       value="H:\Liberty\WMQ\wmq\wmq.jmsra.rar"/>
```
## **Konfigurace adaptéru prostředků produktu IBM MQ**

Chcete-li konfigurovat adaptér prostředků produktu IBM MQ , definujte různé prostředky produktu Java Platform, Enterprise Edition Connector Architecture (JCA) a volitelně i systémové vlastnosti. Chcete-li spustit program IVT (Installation Verification Test), musíte také nakonfigurovat adaptér prostředků. To je důležité, protože služba produktu IBM může tento program vyžadovat, aby označoval, že byl správně nakonfigurován aplikační server bez produktuIBM .

## **Než začnete**

Tato úloha předpokládá, že jste již obeznámeni s produkty JMS a IBM MQ classes for JMS. Mnohé z vlastností používaných ke konfiguraci adaptéru prostředků produktu IBM MQ jsou ekvivalentní vlastnostem objektů IBM MQ classes for JMS a mají stejnou funkci.

## **Informace o této úloze**

Každý aplikační server poskytuje svou vlastní sadu rozhraní administrace. Některé aplikační servery poskytují grafická uživatelská rozhraní pro definování prostředků produktu JCA , ale ostatní vyžadují, aby administrátor zapsal plány implementace XML. Proto je mimo rozsah této dokumentace k dispozici informace o tom, jak nakonfigurovat adaptér prostředků IBM MQ pro každý aplikační server.

Následující kroky se proto zaměřují pouze na to, co je třeba nakonfigurovat. Informace o tom, jak nakonfigurovat adaptér prostředků produktu JCA , naleznete v dokumentaci dodávané s aplikačním serverem.

## **Procedura**

Definujte JCA prostředky v následujících kategoriích:

• Definujte vlastnosti objektu ResourceAdapter .

Tyto vlastnosti, které představují globální vlastnosti adaptéru prostředků, jako je například úroveň trasování diagnostiky, jsou popsány v tématu ["Konfigurace pro vlastnosti objektu ResourceAdapter" na](#page-416-0) [stránce 417.](#page-416-0)

• Definujte vlastnosti objektu ActivationSpec .

Tyto vlastnosti určují, jak je objekt MDB aktivován pro příchozí komunikaci. Další informace viz téma ["Konfigurace adaptéru prostředků pro příchozí komunikaci" na stránce 419](#page-418-0).

• Definujte vlastnosti objektu ConnectionFactory .

Aplikační server používá tyto vlastnosti k vytvoření objektu JMS ConnectionFactory pro odchozí komunikaci. Další informace viz téma ["Konfigurace adaptéru prostředků pro odchozí komunikaci" na](#page-435-0) [stránce 436.](#page-435-0)

• Definujte vlastnosti spravovaného cílového objektu.

Aplikační server používá tyto vlastnosti k vytvoření objektu fronty JMS nebo objektu tématu JMS pro odchozí komunikaci. Další informace viz téma ["Konfigurace adaptéru prostředků pro odchozí](#page-435-0) [komunikaci" na stránce 436.](#page-435-0)

• Volitelné: Definujte plán implementace pro adaptér prostředků.

Soubor RAR adaptéru prostředků produktu IBM MQ obsahuje soubor s názvem META-INF/ra.xml, který obsahuje deskriptor implementace pro adaptér prostředků. Tento deskriptor implementace je definován schématem XML v [https://xmlns.jcp.org/xml/ns/javaee/connector\\_1\\_7.xsd](https://xmlns.jcp.org/xml/ns/javaee/connector_1_7.xsd) a obsahuje informace o adaptéru prostředků a službách, které poskytuje. Aplikační server může také vyžadovat plán implementace pro adaptér prostředků. Tento plán implementace je specifický pro aplikační server.

<span id="page-416-0"></span>Zadejte vlastnosti systému JVM podle potřeby:

• Používáte-li protokol TLS (Transport Layer Security), určete umístění souboru úložiště klíčů a souboru úložiště údajů o důvěryhodnosti jako systémové vlastnosti prostředí JVM, jako v následujícím příkladu:

```
java ... -Djavax.net.ssl.keyStore= 
key_store_location
 -Djavax.net.ssl.trustStore=trust_store_location
         -Djavax.net.ssl.keyStorePassword=key_store_password
```
Tyto vlastnosti nemohou být vlastnostmi objektu ActivationSpec nebo ConnectionFactory a pro aplikační server nelze určit více než jedno úložiště klíčů. Vlastnosti se vztahují na celé prostředí JVM, a mohou proto ovlivnit aplikační server, pokud jiné aplikace spuštěné na aplikačním serveru používají připojení TLS. Aplikační server může tyto vlastnosti také resetovat na různé hodnoty. Další informace o použití TLS s produktem IBM MQ classes for JMSviz ["Použití TLS s IBM MQ classes for JMS" na](#page-230-0) [stránce 231.](#page-230-0)

• Volitelné: Je-li to nutné, nakonfigurujte adaptér prostředků tak, aby protokolován varovné zprávy na standardní výstupní protokol aplikačního serveru.

Protokoly adaptéru prostředků, varování a chybové zprávy používají stejný mechanismus jako produkt IBM MQ classes for JMS. Další informace naleznete v tématu Protokolování chyb pro produkt IBM MQ classes for JMS. To znamená, že při výchozím nastavení jsou zprávy odesílány do souboru s názvem mqjms.log. Chcete-li konfigurovat adaptér prostředků tak, aby do standardního výstupního protokolu aplikačního serveru dodatečně protokolovací zprávy protokolovaných zpráv, nastavte následující systémovou vlastnost prostředí JVM pro aplikační server:

-Dcom.ibm.msg.client.commonservices.log.outputName=mqjms.log,stdout

Jedná se o stejnou vlastnost jako ta, která se používá k řízení trasování pro IBM MQ classes for JMS. Stejně jako u IBM MQ classes for JMSje možné použít systémovou vlastnost odkazující na soubor jms.config (viz ["Konfigurační soubor IBM MQ classes for JMS" na stránce 90](#page-89-0)). Informace o tom, jak nastavit systémovou vlastnost prostředí JVM, najdete v dokumentaci k aplikačnímu serveru.

Konfigurujte adaptér prostředků, aby spustil test ověření instalace.

• Nakonfigurujte adaptér prostředků pro spuštění programu IVT (Installation verification test) dodaného s adaptérem prostředků produktu IBM MQ .

Informace o tom, co je třeba nakonfigurovat, aby bylo možné spustit program IVT, najdete v tématu ["Ověření instalace adaptéru prostředků" na stránce 454.](#page-453-0)

To je důležité, protože služba IBM může vyžadovat spuštění tohoto programu, aby označoval, že byl správně nakonfigurován aplikační server jiného typu nežIBM .

**Důležité:** Než budete moci spustit program, musíte nakonfigurovat adaptér prostředků.

#### *Konfigurace pro vlastnosti objektu ResourceAdapter*

Objekt ResourceAdapter zapouzdřuje globální vlastnosti adaptéru prostředků produktu IBM MQ , jako je například úroveň trasování diagnostiky. Chcete-li tyto vlastnosti definovat, použijte prostředky vašeho adaptéru prostředků, jak je popsáno v dokumentaci dodané s aplikačním serverem.

Objekt ResourceAdapter má dvě sady vlastností:

- Vlastnosti přidružené k trasování diagnostiky
- Vlastnosti přidružené k fondu připojení spravovanému adaptérem prostředků

Způsob, jakým definujete tyto vlastnosti, závisí na rozhraních administrace, které poskytuje váš aplikační server. Používáte-li WebSphere Application Server traditional, viz ["Konfigurace produktu](#page-418-0) [WebSphere Application Server traditional" na stránce 419](#page-418-0) , nebo pokud používáte WebSphere Liberty, viz ["Konfigurace produktu WebSphere Liberty" na stránce 419](#page-418-0). Pro ostatní aplikační servery si prohlédněte dokumentaci k produktu pro váš aplikační server.

Další informace o definování vlastností přidružených k diagnostickému trasování najdete v tématu Trasování adaptéru prostředků IBM MQ

Adaptér prostředků spravuje interní fond připojení JMS připojení, která se používají k doručování zpráv do objektů MDB. Příkaz Tabulka 62 na stránce 418 vypíše vlastnosti objektu ResourceAdapter , který je přidružen k fondu připojení.

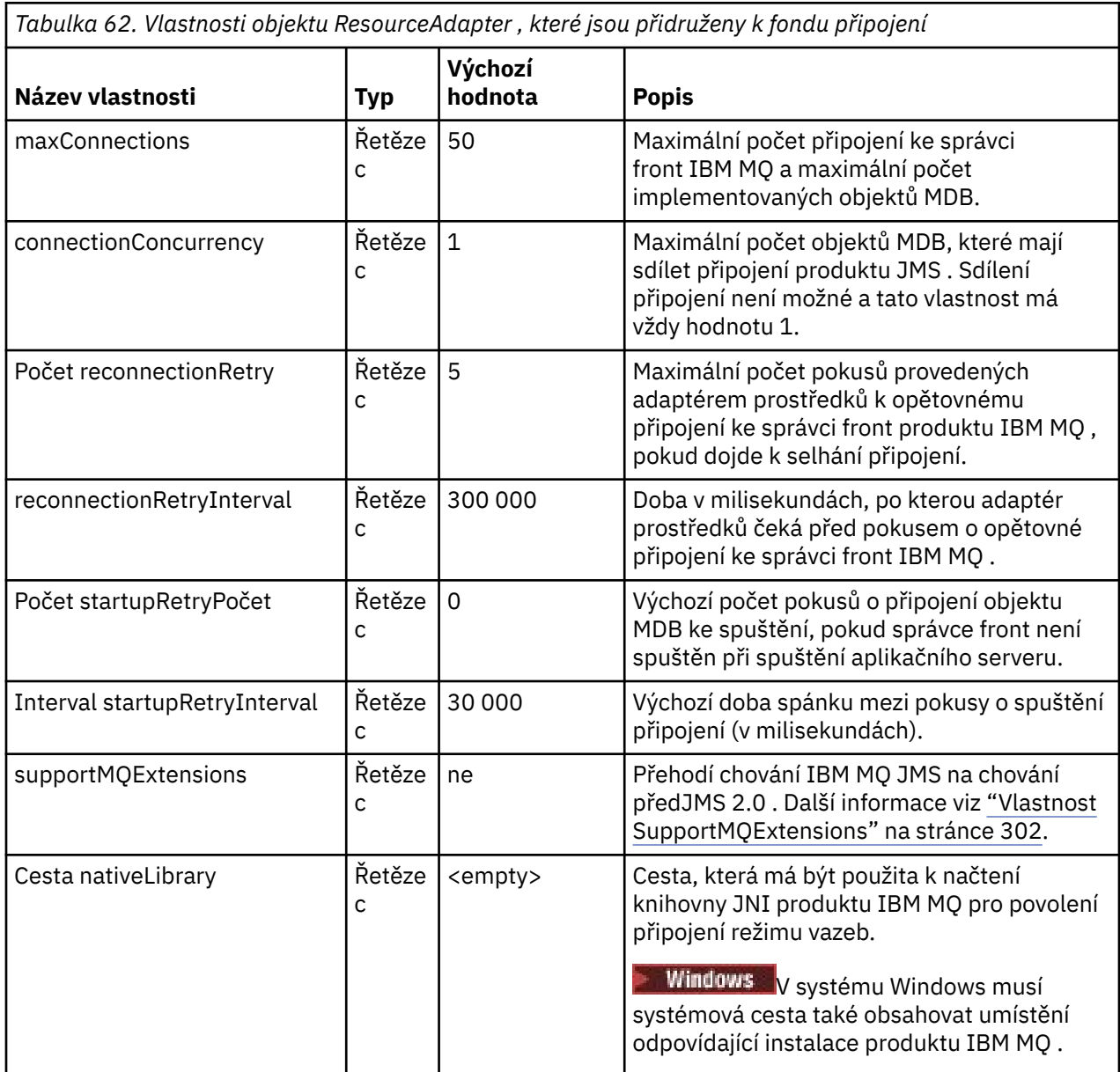

Je-li objekt MDB implementován na aplikačním serveru, vytvoří se nové připojení produktu JMS a zahájí se konverzace se správcem front za předpokladu, že maximální počet připojení určený vlastností maxConnection není překročen. Maximální počet objektů typu message-driven bean je tedy roven maximálnímu počtu připojení. Pokud počet implementovaných objektů MDB dosáhne tohoto maxima, jakýkoli pokus o implementaci jiného objektu MDB selže. Je-li objekt MDB zastaven, může být jeho připojení používáno jiným objektem MDB.

Obecně platí, že pokud se má implementovat mnoho objektů MDB, je třeba zvýšit hodnotu vlastnosti maxConnections .

Vlastnosti reconnectionRetryCount a reconnectionRetryInterval řídí chování adaptéru prostředků, když se připojení ke správci front IBM MQ nezdaří, protože došlo k selhání sítě. Dojde-li k selhání připojení, adaptér prostředků pozastaví doručování zpráv do všech objektů MDB dodaných tímto připojením po uplynutí intervalu určeného vlastností intervalu reconnectionRetry. Adaptér prostředků se pak pokusí znovu připojit ke správci front. Pokud se pokus nezdaří, adaptér prostředků provede další pokusy o opětovné připojení v intervalech určených vlastností Interval reconnectionRetry, dokud není dosažena <span id="page-418-0"></span>mezní hodnota stanovená vlastností reconnectionRetryCount. Pokud se všechny pokusy nezdaří, je doručení trvale zastaveno, dokud nebudou objekty MDB restartovány ručně.

Obecně objekt ResourceAdapter nevyžaduje žádnou administraci. Chcete-li například povolit diagnostické trasování v systémech AIX and Linux , můžete nastavit následující vlastnosti:

traceEnabled: true traceLevel: 10

Tyto vlastnosti nemají žádný účinek, pokud adaptér prostředků nebyl spuštěn, což je případ, například když jsou aplikace používající prostředky IBM MQ spuštěny pouze v kontejneru klienta. V této situaci můžete nastavit vlastnosti pro trasování diagnostiky jako systémové vlastnosti produktu Java Virtual Machine (JVM). Vlastnosti můžete nastavit pomocí příznaku -D u příkazu **java** , jako v následujícím příkladu:

```
java ... -DtraceEnabled=true -DtraceLevel=6
```
Není třeba definovat všechny vlastnosti objektu ResourceAdapter . Všechny vlastnosti ponechané nespecifikované vlastnosti mají své výchozí hodnoty. Ve spravovaném prostředí je lepší nesměšovat dva způsoby určení vlastností. Pokud je směšujete, mají systémové vlastnosti prostředí JVM přednost před vlastnostmi objektu ResourceAdapter .

#### **Konfigurace produktu WebSphere Application Server traditional**

Stejné vlastnosti jsou k dispozici pro adaptér prostředků v produktu WebSphere Application Server traditional, ale měly by být nastaveny na panel vlastností adaptéru prostředků (viz téma Nastavení poskytovatele JMS v dokumentaci produktu WebSphere Application Server traditional ). Trasování je řízeno diagnostickým oddílem konfigurace produktu WebSphere Application Server traditional . Další informace naleznete v tématu Práce s diagnostickými poskytovateli v dokumentaci produktu WebSphere Application Server traditional .

### **Konfigurace produktu WebSphere Liberty**

Adaptér prostředku je konfigurován pomocí prvků XML v souboru server.xml , jak ukazuje následující příklad:

```
<featureManager>
...
    <feature>wmqJmsClient-2.0</feature>
...
</featureManager> 
     <variable name="wmqJmsClient.rar.location"
         value="F:/_rtc_wmq8005/_build/ship/lib/jca/wmq.jmsra.rar"/>
...
         <wmqJmsClient supportMQExtensions="true" logWriterEnabled="true"/>
```
Trasování je povoleno přidáním tohoto prvku XML:

<logging traceSpecification="JMSApi=all:WAS.j2c=all:"/>

#### *Konfigurace adaptéru prostředků pro příchozí komunikaci*

Chcete-li konfigurovat příchozí komunikaci, definujte vlastnosti jednoho nebo více objektů ActivationSpec .

Vlastnosti objektu ActivationSpec určují, jak objekt typu message-driven bean (MDB) přijímá zprávy JMS z fronty IBM MQ . Transakční chování objektu MDB je definováno v deskriptoru implementace.

Objekt ActivationSpec má dvě sady vlastností:

• Vlastnosti, které se používají k vytvoření připojení JMS ke správci front IBM MQ

• Vlastnosti použité k vytvoření spotřebitele připojení JMS , který doručuje zprávy asynchronně při doručení do určené fronty.

Způsob, jakým definujete vlastnosti objektu ActivationSpec , závisí na rozhraních administrace, která poskytuje váš aplikační server.

### **Nové vlastnosti ActivationSpec v souboru JMS 2.0**

Specifikace JMS 2.0 zavedla dvě nové vlastnosti ActivationSpec . Vlastnosti connectionFactoryLookup a destinationLookup lze poskytnout s názvem JNDI spravovaného objektu, který má být použit jako předvolba k ostatním vlastnostem ActivationSpec .

Předpokládejme například, že továrna připojení je definována v souboru JNDI a název JNDI daného objektu je určen ve vlastnosti vyhledávání connectionFactorypro specifikaci aktivace. Všechny vlastnosti továrny připojení, které jsou definovány v souboru JNDI , se používají namísto vlastností v souboru Tabulka 63 na stránce 420.

Pokud je cíl definován v souboru JNDI a název JNDI je nastaven ve vlastnosti ActivationSpec' s destinationLookup , pak se hodnoty, které se používají jako předvolba k hodnotám v souboru [Tabulka](#page-429-0) [64 na stránce 430.](#page-429-0) Další informace o použití těchto dvou vlastností viz ["Vlastnosti ActivationSpec](#page-432-0) [connectionFactoryLookup a destinationLookup" na stránce 433](#page-432-0).

### **Vlastnosti použité k vytvoření připojení JMS ke správci front IBM MQ**

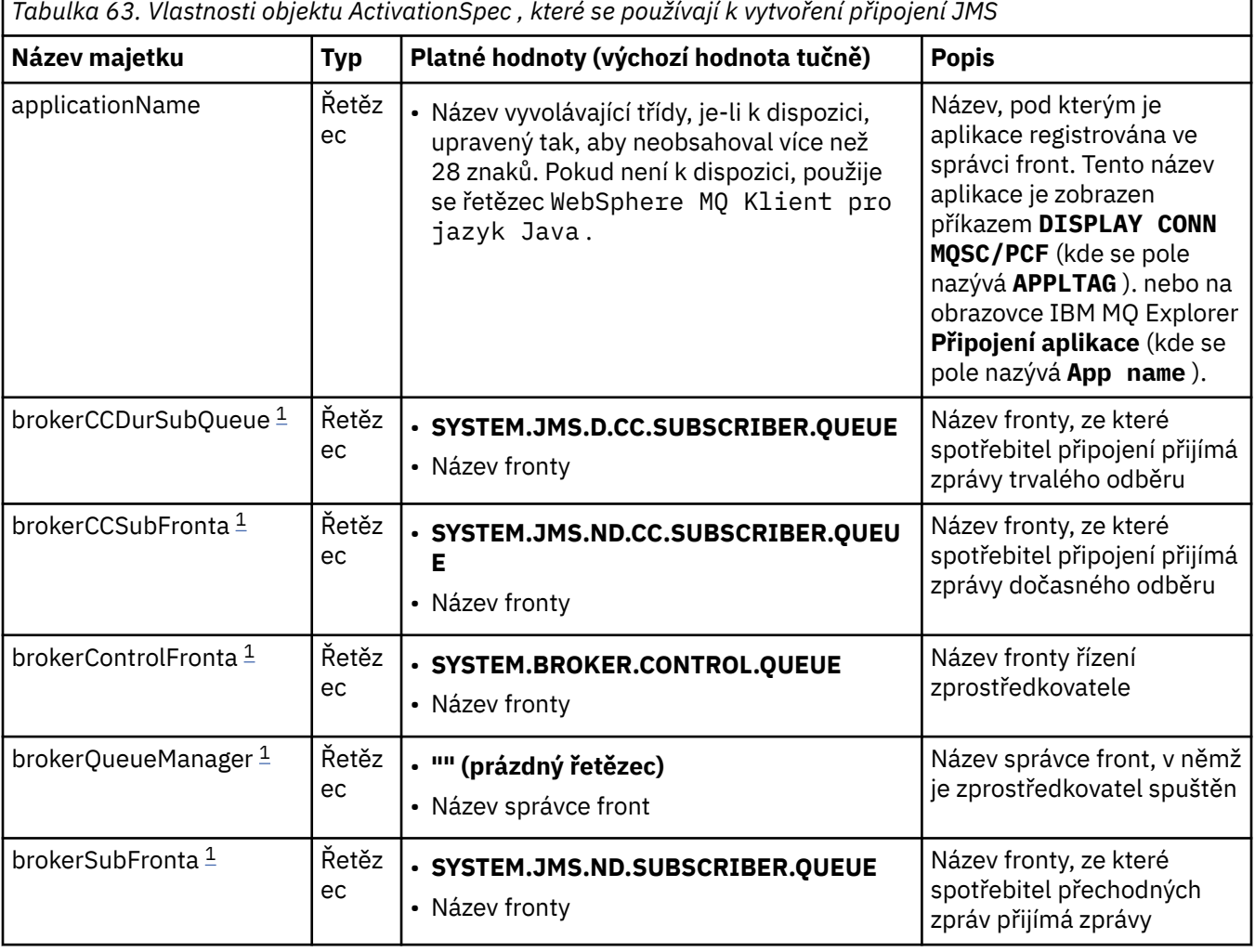

Všechny vlastnosti v souboru Tabulka 63 na stránce 420 jsou volitelné.

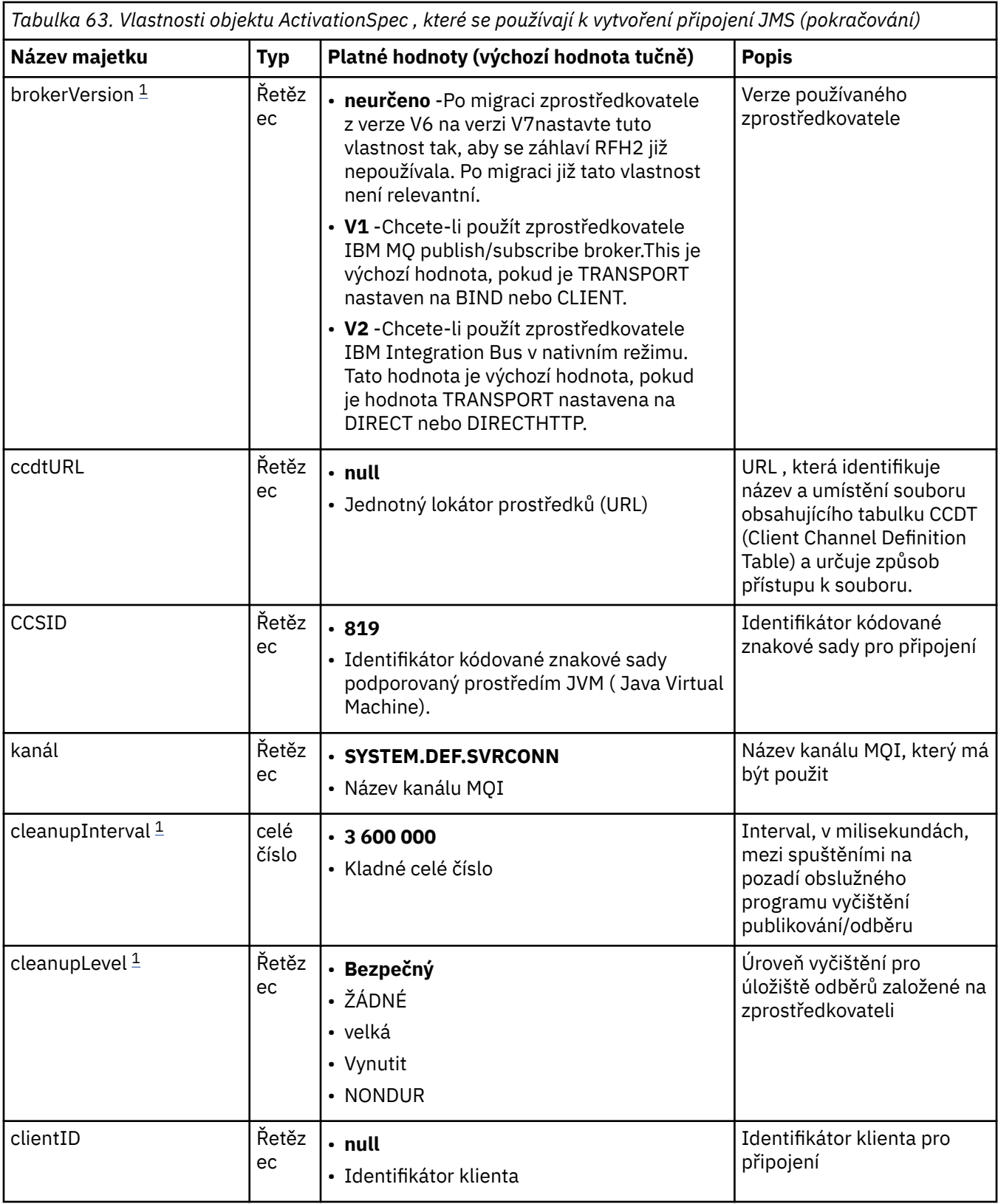

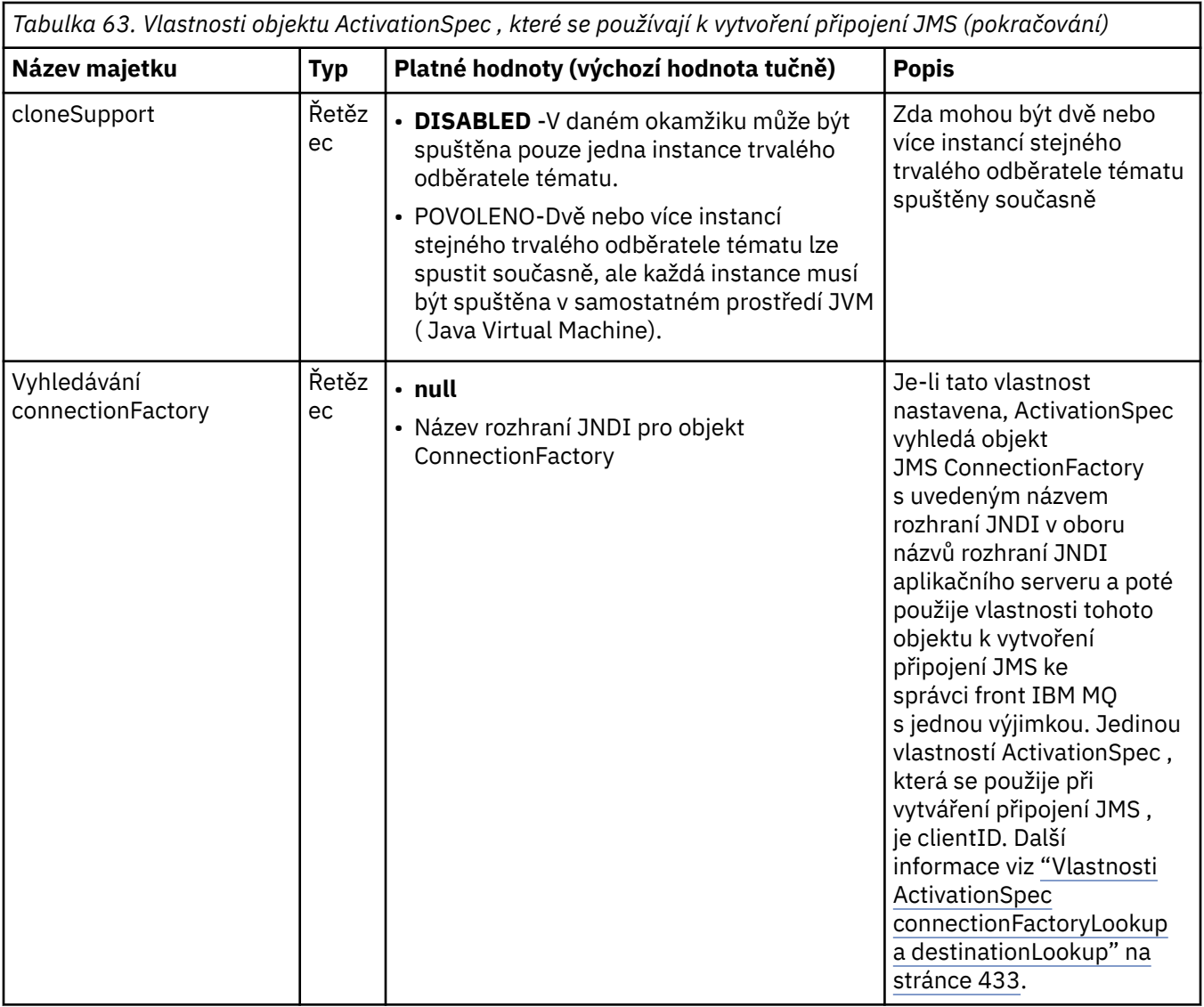

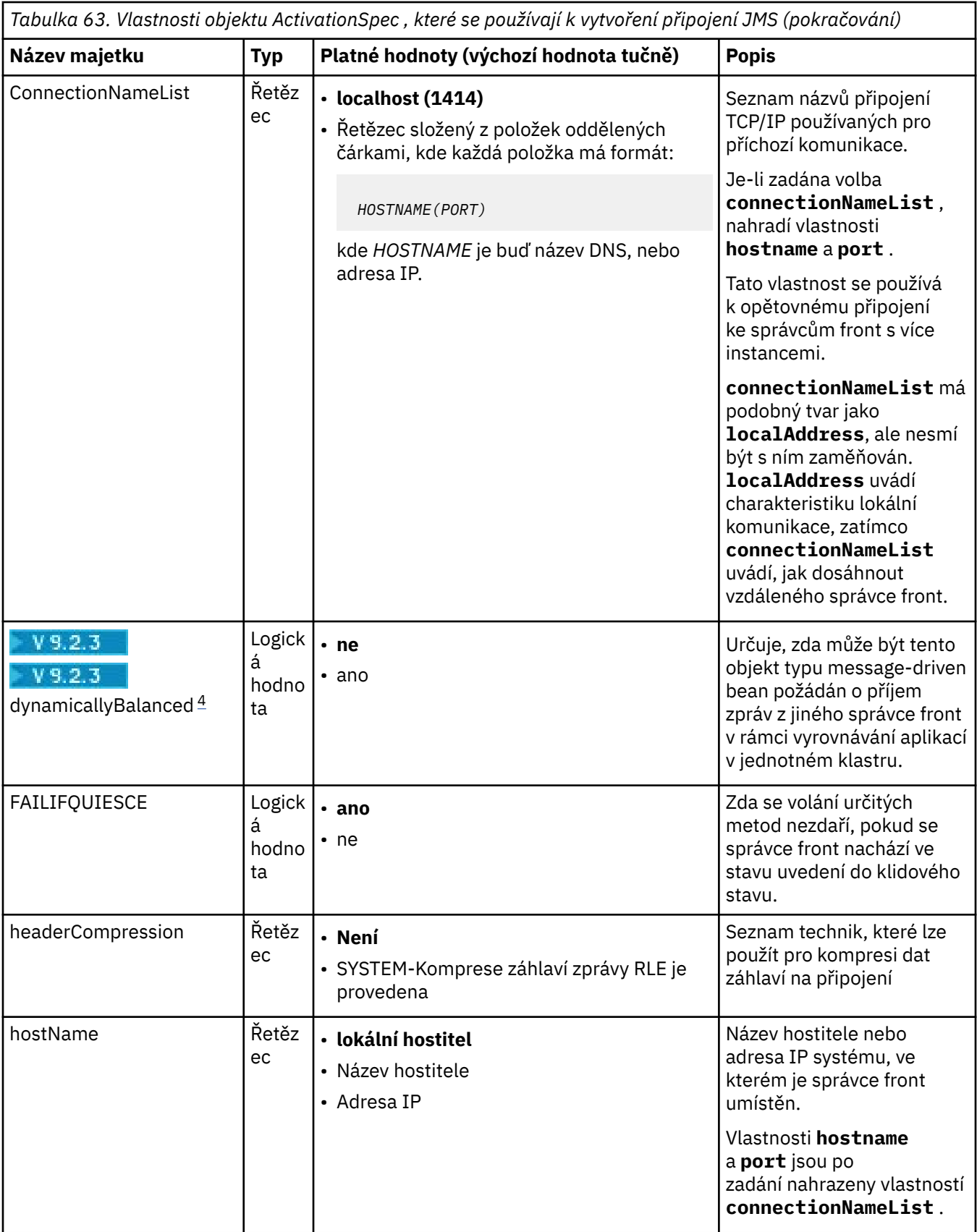

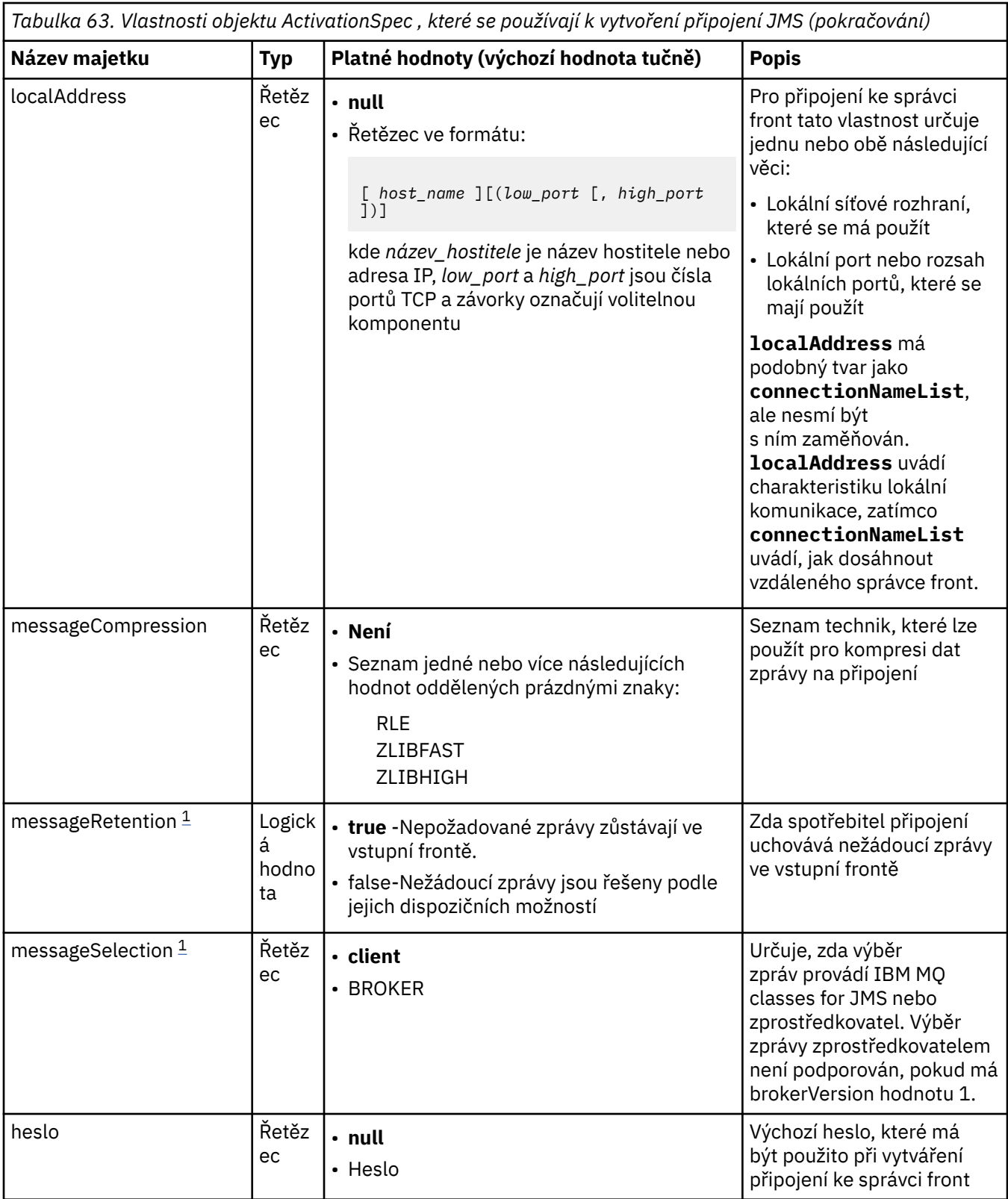

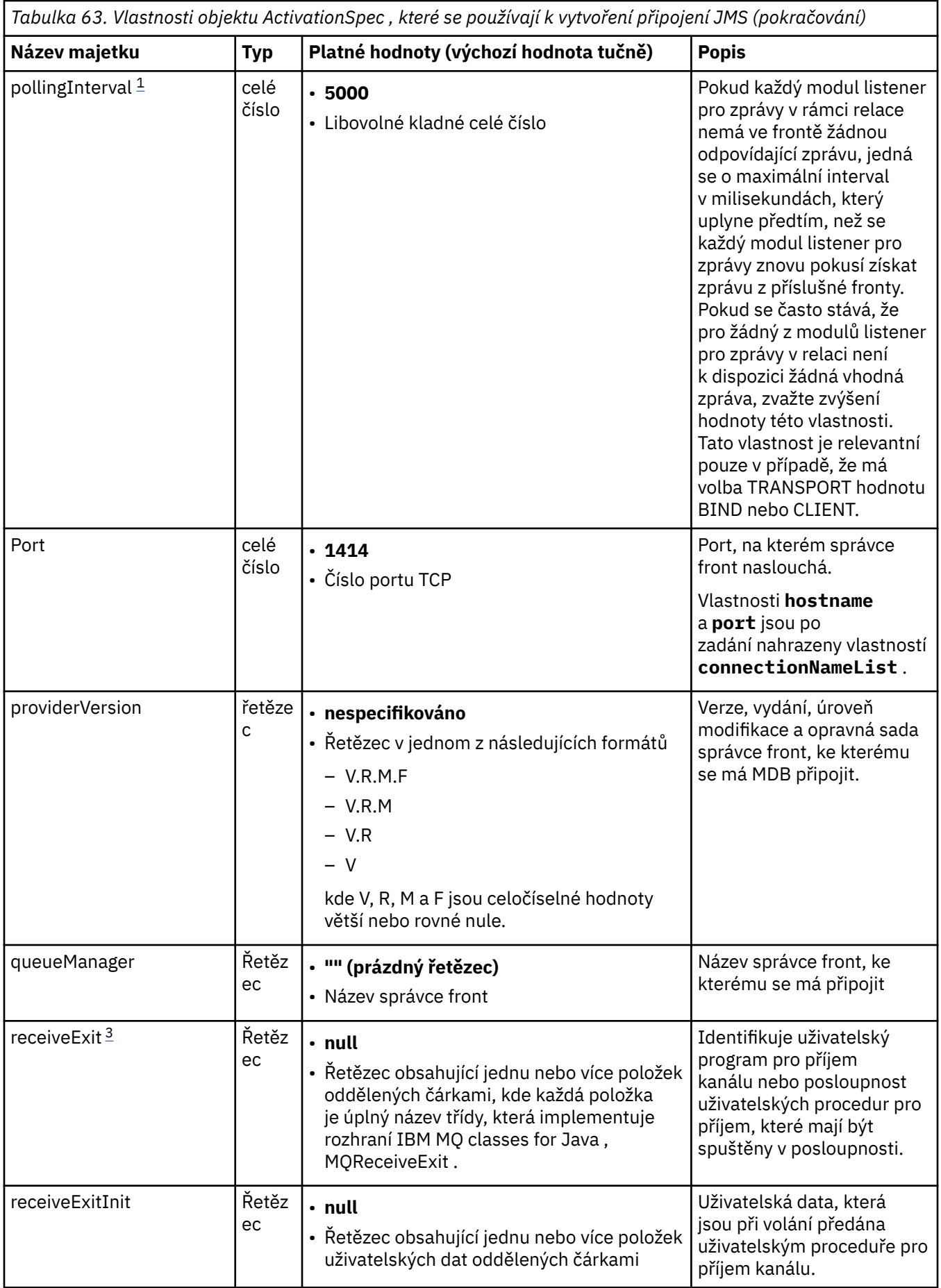

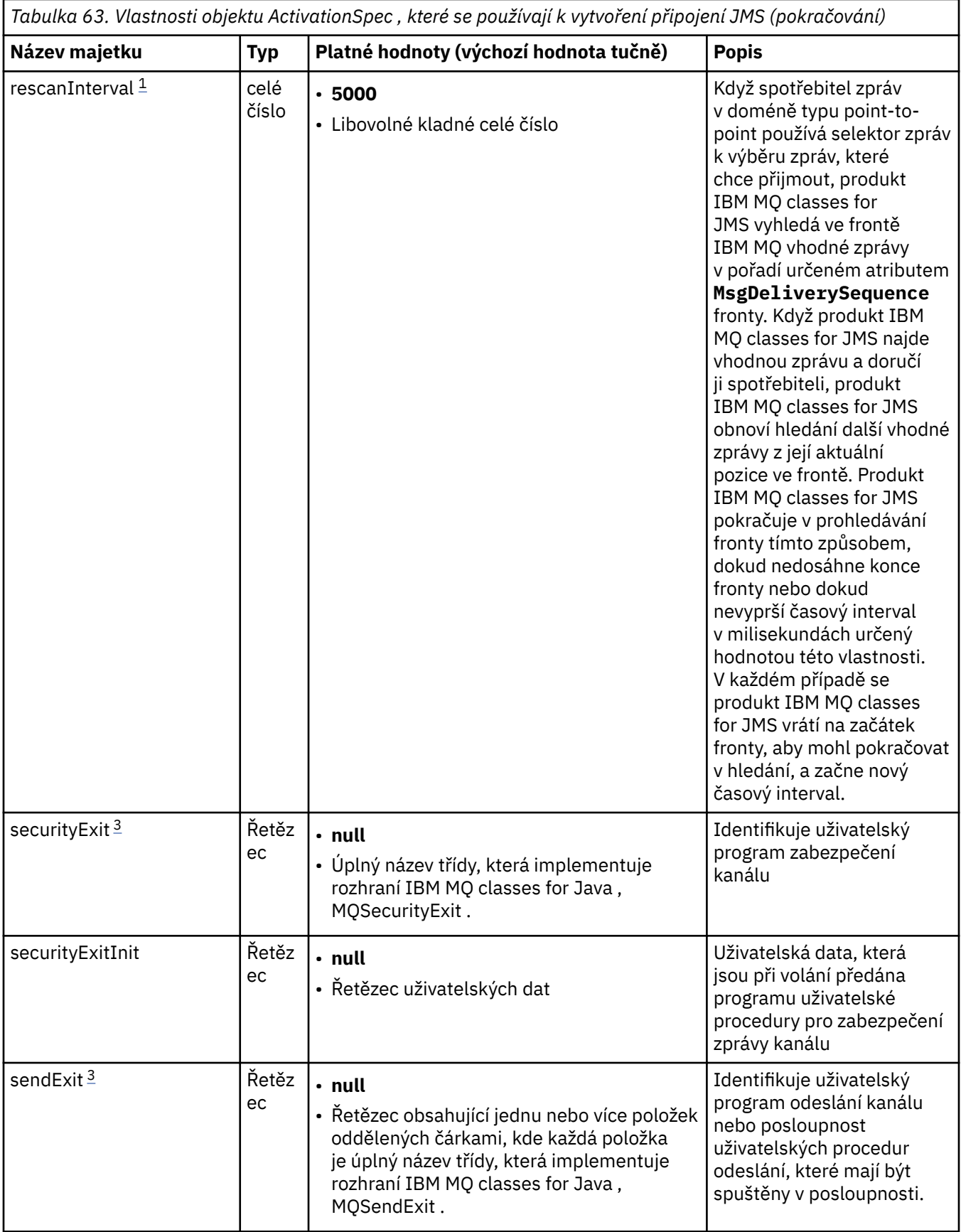

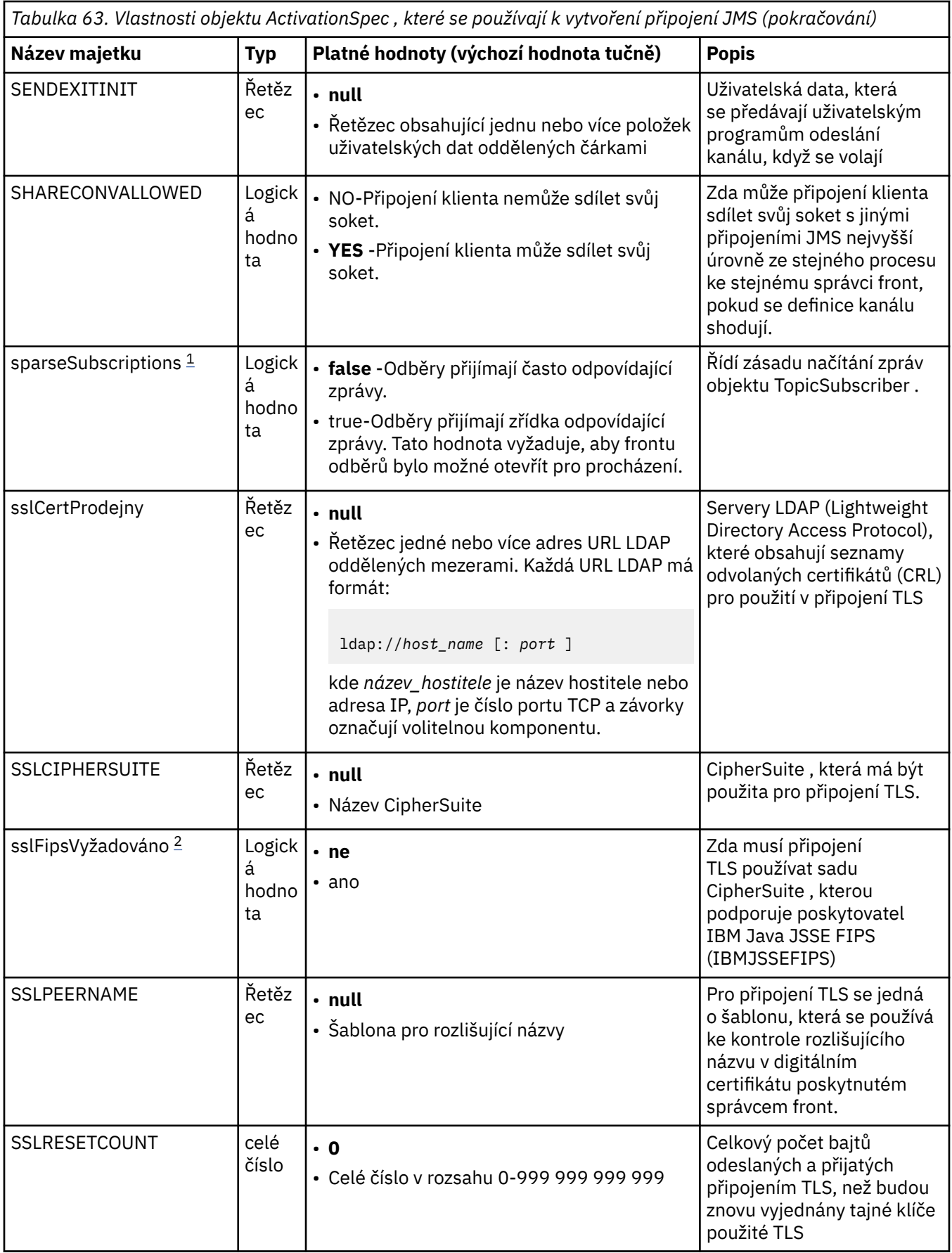

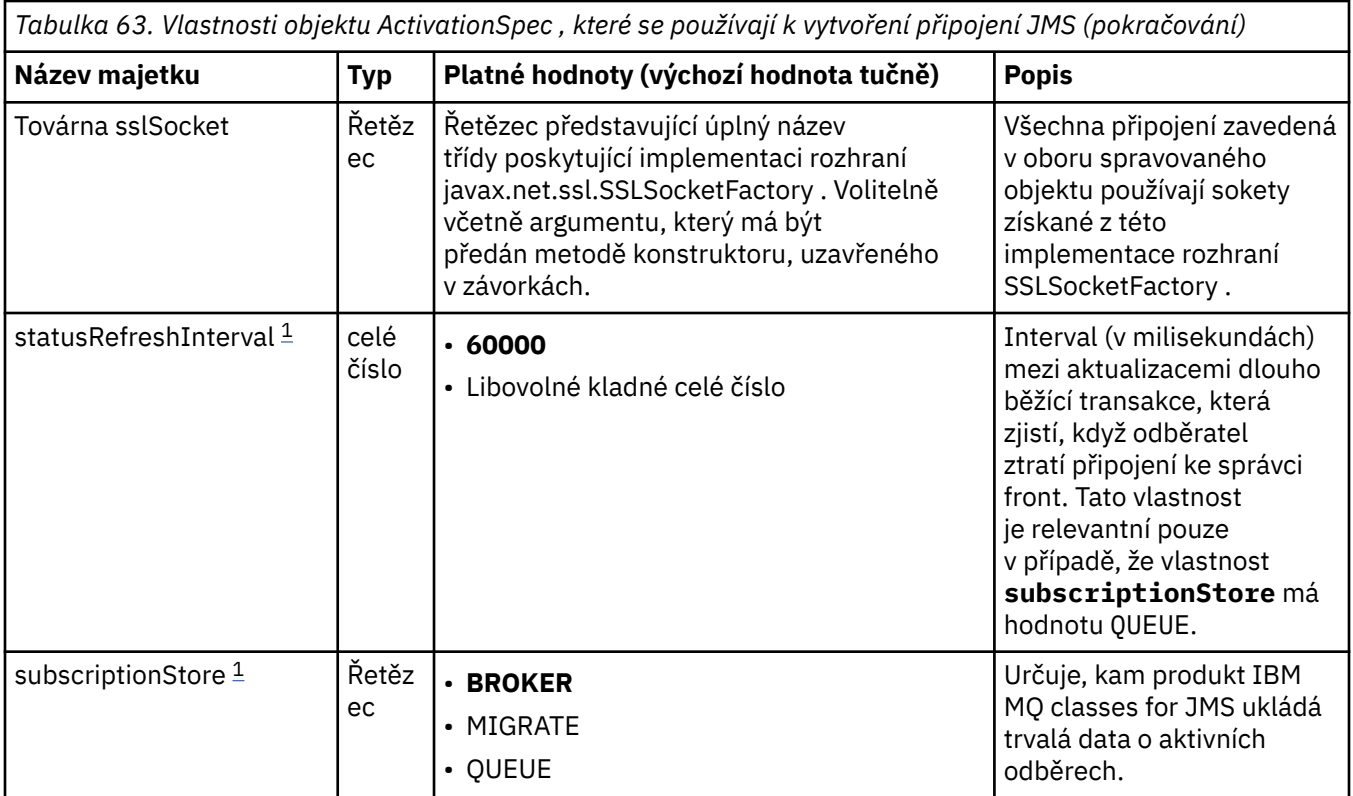

<span id="page-428-0"></span>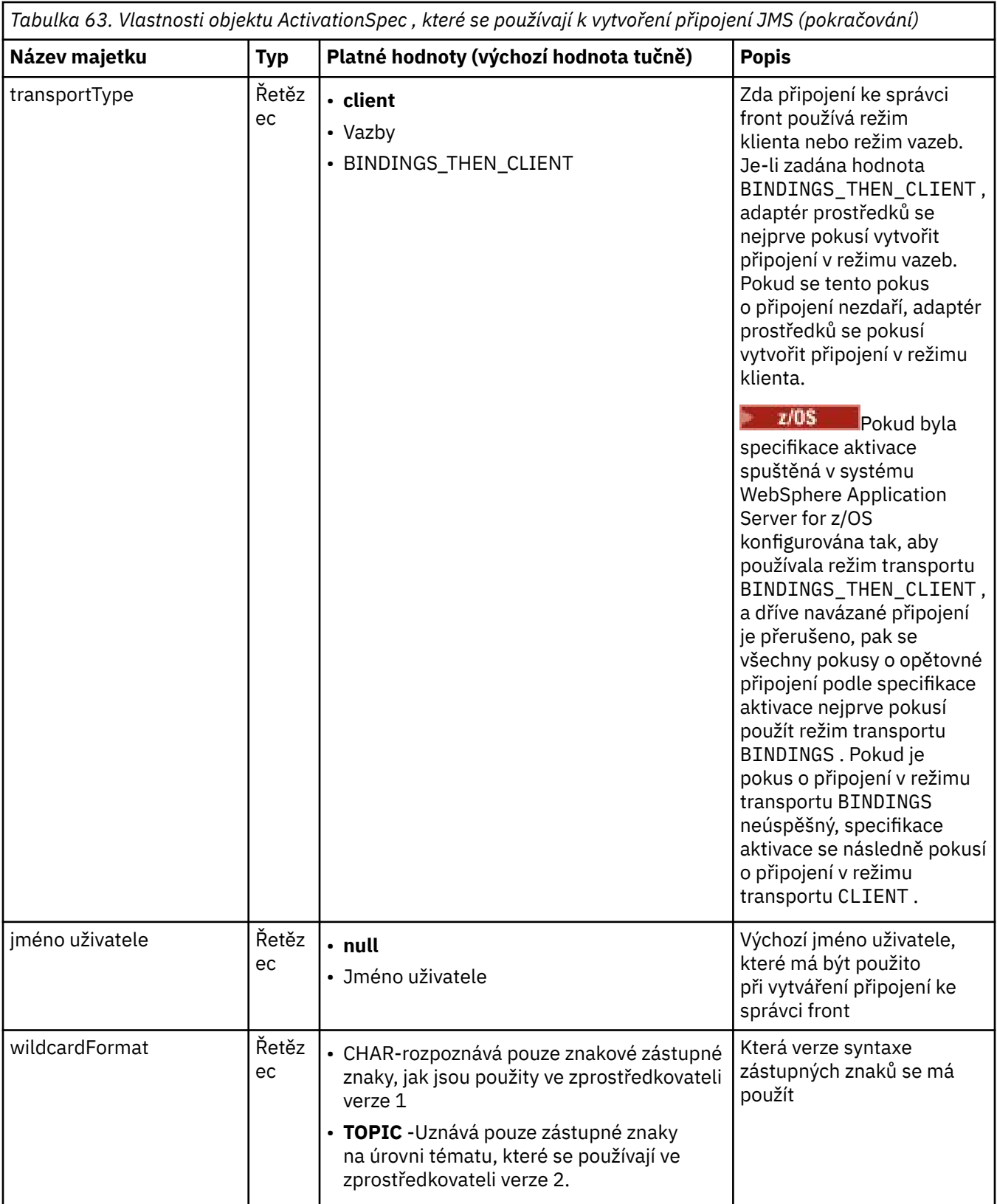

#### **Notes:**

1. Tuto vlastnost lze použít s verzí 70 IBM MQ classes for JMS. Nemá vliv na aplikaci připojenou ke správci front IBM WebSphere MQ 7.0 , pokud není vlastnost **providerVersion** nastavena na číslo verze nižší než 7.

- <span id="page-429-0"></span>2. Důležité informace o použití vlastnosti sslFipsRequired najdete v části ["Omezení adaptéru prostředků](#page-407-0) [produktu IBM MQ" na stránce 408.](#page-407-0)
- 3. Informace o tom, jak nakonfigurovat adaptér prostředků tak, aby mohl vyhledat uživatelskou proceduru, naleznete v části ["Konfigurace produktu IBM MQ classes for JMS pro použití uživatelských](#page-257-0) [procedur kanálu" na stránce 258.](#page-257-0)
- 4. V 9.2.3 Vlastnost dynamicallyBalanced není podporována ve spojení s podporou transakcí XA. Má-li parametr dynamicallyBalanced hodnotu "true", musí být objekt MDB konfigurován tak, aby zakázal transakce XA.

## **Vlastnosti použité k vytvoření spotřebitele připojení JMS**

**Poznámka: destination** a **destinationType** musí být definovány explicitně. Všechny ostatní vlastnosti v souboru Tabulka 64 na stránce 430 jsou volitelné.

*Tabulka 64. Vlastnosti objektu ActivationSpec , které se používají k vytvoření spotřebitele připojení JMS*

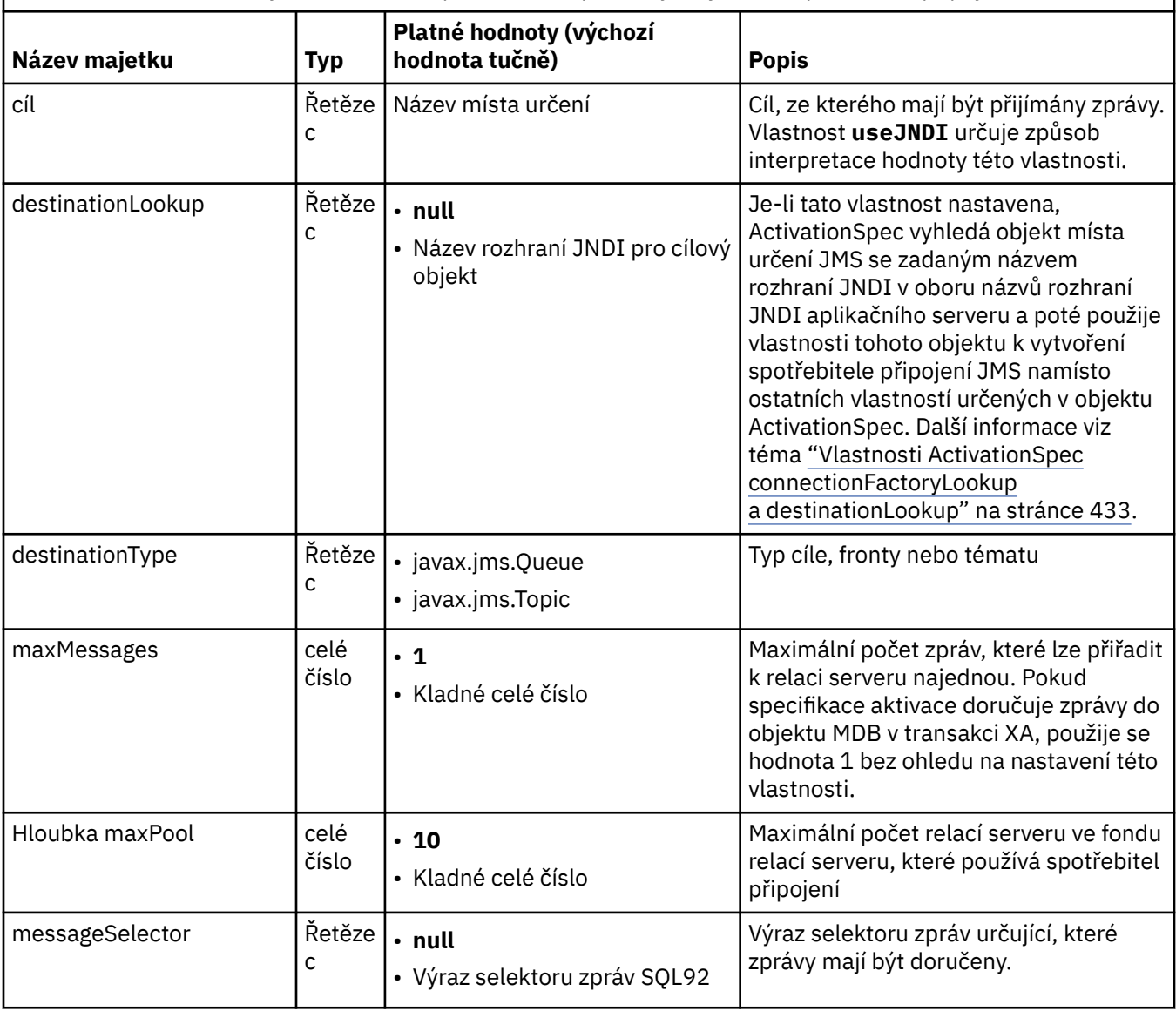

*Tabulka 64. Vlastnosti objektu ActivationSpec , které se používají k vytvoření spotřebitele připojení JMS (pokračování)*

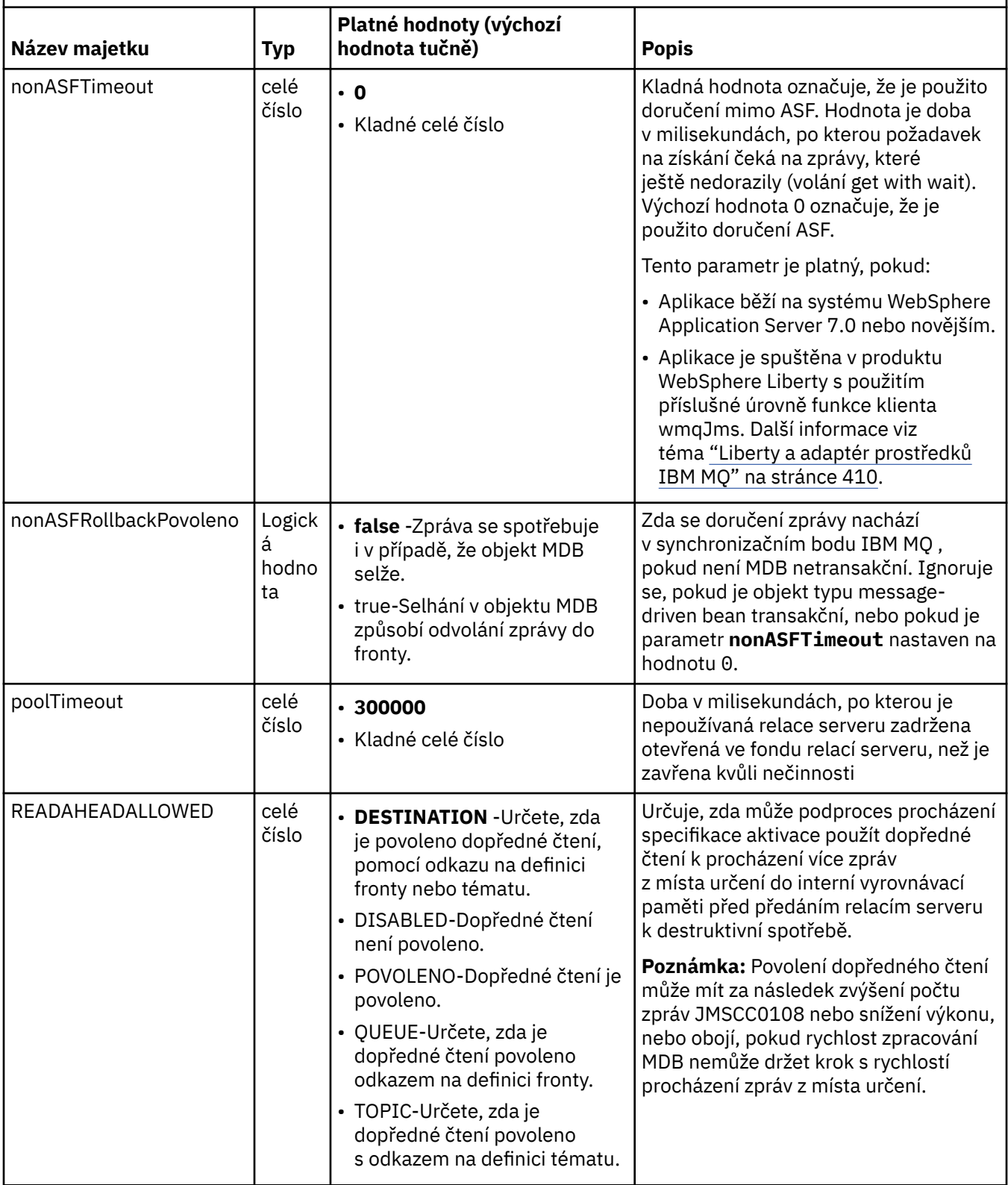

*Tabulka 64. Vlastnosti objektu ActivationSpec , které se používají k vytvoření spotřebitele připojení JMS (pokračování)*

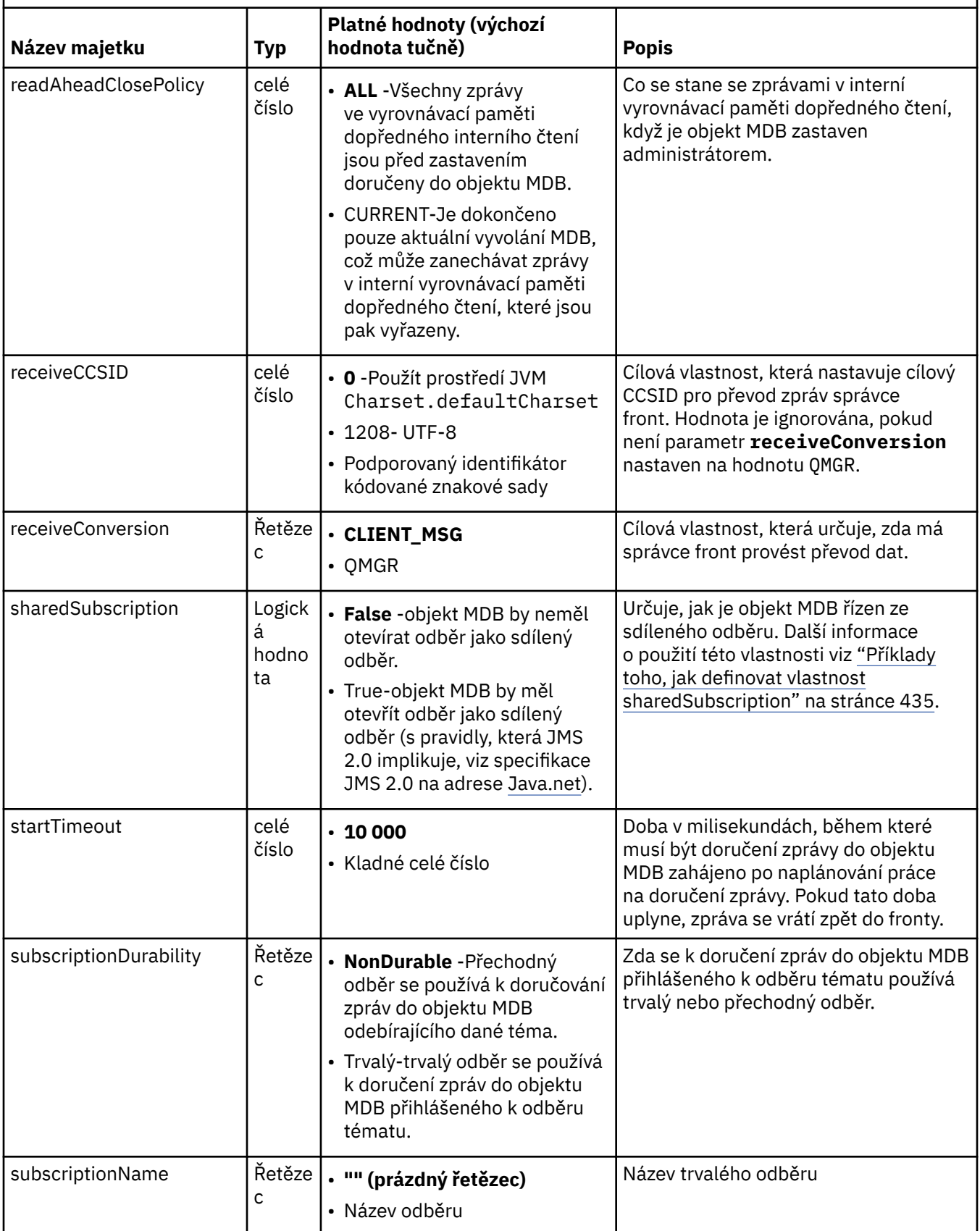
*Tabulka 64. Vlastnosti objektu ActivationSpec , které se používají k vytvoření spotřebitele připojení JMS (pokračování)*

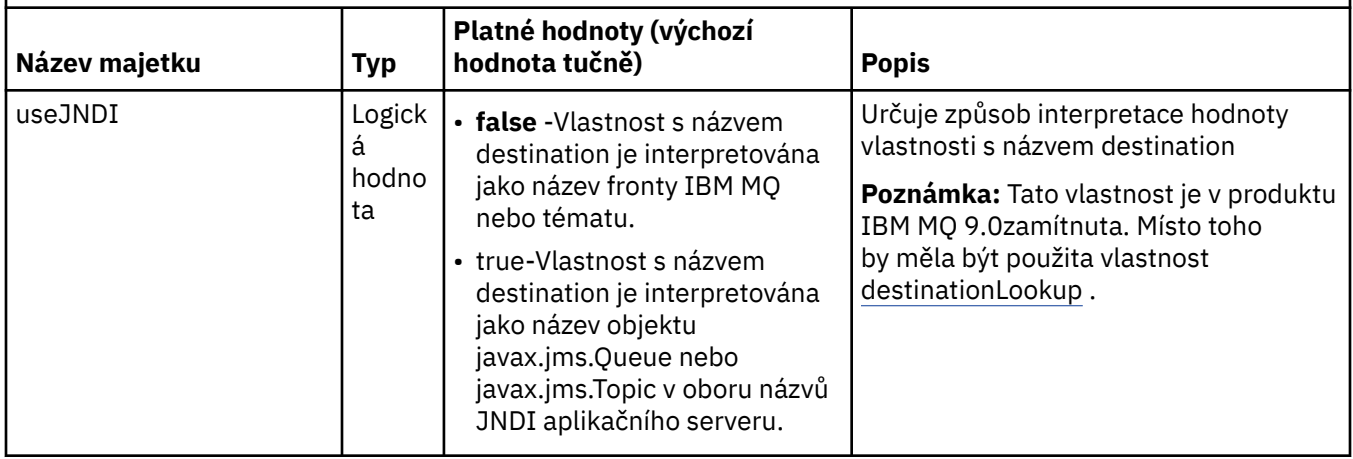

## **Konflikty vlastností a závislosti**

Objekt ActivationSpec může mít konfliktní vlastnosti. Můžete například určit vlastnosti TLS pro připojení v režimu vazeb. V tomto případě je chování určeno typem přenosu a doménou systému zpráv, která je buď dvoubodová, nebo publikování/odběr, jak určuje vlastnost **destinationType** . Všechny vlastnosti, které nelze použít pro zadaný typ transportu nebo doménu systému zpráv, jsou ignorovány.

Pokud definujete vlastnost, která vyžaduje definování jiných vlastností, ale tyto další vlastnosti nedefinujete, objekt ActivationSpec vygeneruje výjimku InvalidPropertypři volání metody validate () během implementace objektu MDB. Výjimka je nahlášena administrátorovi aplikačního serveru způsobem, který závisí na aplikačním serveru. Pokud například nastavíte vlastnost subscriptionDurability na hodnotu Durable, což znamená, že chcete používat trvalé odběry, musíte také definovat vlastnost **subscriptionName** .

Pokud jsou definovány vlastnosti s názvem **ccdtURL** a **channel** , dojde k výjimce InvalidProperty. Pokud však definujete pouze vlastnost **ccdtURL** , ponecháte vlastnost s názvem **channel** s výchozí hodnotou SYSTEM.DEF.SVRCONNnení vyvolána žádná výjimka a tabulka definic kanálů klienta identifikovaná vlastností **ccdtURL** se používá ke spuštění připojení JMS .

## **Vlastnosti ActivationSpec connectionFactoryLookup a destinationLookup**

Tyto dvě vlastnosti lze použít k určení JNDI názvů ConnectionFactory a cílových objektů, které se používají jako předvolba vlastností ActivationSpec , jak je definováno v [Tabulka 63 na stránce 420](#page-419-0) a [Tabulka 64 na](#page-429-0) [stránce 430.](#page-429-0)

Je důležité si uvědomit následující body, které podrobně popisují, jak tyto vlastnosti fungují.

### **Vyhledávání connectionFactory**

ConnectionFactory , která se vyhledává z JNDI , se používá jako zdroj vlastností uvedených v [Tabulka](#page-419-0) [63 na stránce 420.](#page-419-0) Objekt ConnectionFactory se nepoužívá pro skutečné vytvoření žádných připojení JMS . Jsou dotazovány pouze vlastnosti objektu. Tyto vlastnosti z ConnectionFactory přepíší všechny vlastnosti, které jsou definovány v objektu ActivationSpec. Jedná se o jedinou výjimku. Má-li vlastnost ActivationSpec nastavenou vlastnost **ClientID** , pak hodnota této vlastnosti přepíše hodnotu zadanou v ConnectionFactory. Důvodem je skutečnost, že společný scénář používá jedinou ConnectionFactory s více aktivními specifikacemi ActivationSpecs. To zjednodušuje administraci. Specifikace JMS 2.0 však uvádí, že každé připojení JMS vytvořené z ConnectionFactory by mělo mít jedinečný **ClientID**. Z tohoto důvodu musí mít ActivationSpecs možnost přepsat libovolnou hodnotu nastavenou na ConnectionFactory. Není-li v objektu ActivationSpecnastaven žádný parametr **ClientID** , bude použita libovolná hodnota továrny připojení.

#### **destinationLookup**

Vlastnosti **Destination** a **UseJndi** jsou definovány v objektu ActivationSpec. Je-li příznak **UseJndi** nastaven na hodnotu true, bude text určený ve vlastnosti místa určení považován za název JNDI a cílový objekt s tímto názvem JNDI bude vyhledán z adresáře JNDI.

Vlastnost destinationLookup se chová přesně stejným způsobem. Pokud byl nastaven, vyhledá se cílový objekt s názvem JNDI určeným vlastností z adresáře JNDI. Tato vlastnost má přednost před vlastností **useJNDI** .

Vlastnost useJNDI je v adresáři IBM MQ 9.0 zamítnuta, protože vlastnost **destinationLookup** je ekvivalentem specifikace JMS 2.0 pro provádění stejné funkce.

### **Vlastnosti ActivationSpec bez ekvivalentů v IBM MQ classes for JMS**

Většina vlastností objektu ActivationSpec je ekvivalentní vlastnostem objektů IBM MQ classes for JMS nebo parametrům metod IBM MQ classes for JMS . Avšak tři vlastnosti ladění a jedna vlastnost použitelnosti nemají v produktu IBM MQ classes for JMSžádné ekvivalenty:

#### **startTimeout**

Doba v milisekundách, po kterou správce Work Manager aplikačního serveru čeká na dostupnost prostředků poté, co adaptér prostředků naplánuje pracovní objekt pro doručení zprávy do objektu MDB. Pokud tato doba uplyne před spuštěním doručení zprávy, dojde k vypršení časového limitu pracovního objektu, zpráva se vrátí zpět do fronty a adaptér prostředků se pak může pokusit zprávu znovu doručit. Do diagnostického trasování se zapíše varování, je-li povoleno, ale jinak neovlivní proces doručování zpráv. Můžete očekávat, že k tomuto stavu dojde pouze v době, kdy aplikační server vykazuje velmi vysokou zátěž. Pokud se podmínka vyskytuje pravidelně, zvažte zvýšení hodnoty této vlastnosti, abyste správci Work Manager poskytli delší dobu pro naplánování doručení zprávy.

#### **Hloubka maxPool**

Maximální počet relací serveru ve fondu relací serveru, které používá spotřebitel připojení. Při vytvoření relace serveru zahájí konverzaci se správcem front. Spotřebitel připojení používá relaci serveru k doručení zprávy do objektu MDB. Větší hloubka fondu umožňuje souběžné doručení více zpráv v situacích velkého objemu, ale používá více prostředků aplikačního serveru. Má-li být implementováno mnoho objektů typu message-driven bean, zvažte možnost zmenšení hloubky fondu, abyste udrželi zátěž na aplikačním serveru na spravovatelné úrovni. Každý spotřebitel připojení používá svůj vlastní fond relací serveru, takže tato vlastnost nedefinuje celkový počet relací serveru, které jsou k dispozici pro všechny spotřebitele připojení.

#### **poolTimeout**

Doba v milisekundách, po kterou je nepoužívaná relace serveru zadržena otevřená ve fondu relací serveru, než je zavřena kvůli nečinnosti. Přechodné zvýšení pracovní zátěže zpráv způsobí vytvoření dalších relací serveru za účelem rozdělení zátěže, ale po návratu pracovní zátěže zpráv do normálního stavu zůstanou další relace serveru ve fondu a nebudou použity.

Při každém použití relace serveru je označena časovým razítkem. Podproces scavenger pravidelně kontroluje, zda byla každá relace serveru použita v období určeném touto vlastností. Pokud nebyla relace serveru použita, je uzavřena a odebrána z fondu relací serveru. Relace serveru nemusí být uzavřena okamžitě po uplynutí uvedené doby. Tato vlastnost představuje minimální dobu nečinnosti před odebráním.

#### **useJNDI**

Popis této vlastnosti viz [Tabulka 64 na stránce 430.](#page-429-0)

### **Implementace objektu MDB**

Chcete-li implementovat objekt MDB, nejprve definujte vlastnosti objektu ActivationSpec a zadejte vlastnosti, které objekt MDB vyžaduje. Následující příklad je typickou sadou vlastností, které můžete definovat explicitně:

channel: SYSTEM.DEF.SVRCONN<br>destination: SYSTEM DEFAULT LOC. destination: SYSTEM.DEFAULT.LOCAL.QUEUE destinationType: javax.jms.Queue

hostName: 192.168.0.42 messageSelector: color='red' port: 1414<br>queueManager: ExampleQM queueManager: Exampl<br>transportType: CLIENT transportType:

Aplikační server používá vlastnosti k vytvoření objektu ActivationSpec , který je poté přidružen k objektu MDB. Vlastnosti objektu ActivationSpec určují způsob doručení zpráv do objektu MDB. Implementace objektu typu message-driven bean se nezdaří, pokud objekt typu message-driven bean vyžaduje distribuované transakce, ale adaptér prostředků nepodporuje distribuované transakce. Informace o instalaci adaptéru prostředků tak, aby byly podporovány distribuované transakce, naleznete v části ["Instalace adaptéru prostředků produktu IBM MQ" na stránce 412.](#page-411-0)

Pokud více než jeden objekt MDB přijímá zprávy ze stejného místa určení, je zpráva odeslaná v doméně typu point-to-point přijata pouze jedním objektem MDB, a to i v případě, že jiné objekty MDB jsou vhodné pro přijetí zprávy. Pokud dva objekty typu message-driven bean používají různé selektory zpráv a příchozí zpráva odpovídá oběma selektorům zpráv, obdrží zprávu pouze jeden z objektů typu message-driven bean. Objekt typu message-driven bean, který byl vybrán pro příjem zprávy, není definován a nelze se spoléhat na konkrétní objekt typu message-driven bean, který zprávu přijímá. Zprávy odeslané v doméně publikování/odběru jsou přijímány všemi vhodnými MDB.

Za určitých okolností může být zpráva doručená do objektu MDB odvolána do fronty IBM MQ . K tomuto odvolání může dojít například v případě, že je zpráva doručena v rámci pracovní jednotky, která je poté odvolána. Zpráva, která je odvolána, je znovu doručena, ale chybně formátovaná zpráva může opakovaně způsobit selhání MDB, a proto nemůže být doručena. Taková zpráva se nazývá nezpracovatelnou zprávou. Můžete nakonfigurovat produkt IBM MQ tak, aby produkt IBM MQ classes for JMS automaticky přenesl nezpracovatelnou zprávu do jiné fronty pro další vyšetřování nebo vyřazení zprávy.

Podrobnosti o tom, jak zpracovat nezpracovatelné zprávy, viz ["Zpracování nezpracovatelných zpráv](#page-211-0) [v adresáři IBM MQ classes for JMS" na stránce 212](#page-211-0).

### **Související úlohy**

Určení, že za běhu jsou v klientu MQI použity pouze specifikace CipherSpecs s certifikací FIPS. Konfigurace prostředků JMS v produktu WebSphere Application Server

#### **Související odkazy**

Standard FIPS (Federal Information Processing Standards) pro AIX, Linux, and Windows

*Příklady toho, jak definovat vlastnost sharedSubscription*

Vlastnost sharedSubscription specifikace aktivace můžete definovat v rámci souboru WebSphere Liberty server.xml . Jinou možností je definovat vlastnost v rámci objektu typu message-driven bean (MDB) pomocí anotací.

### **Příklad: definování v souboru Liberty server.xml**

V souboru WebSphere Liberty server.xml definujete specifikaci aktivace, jak je uvedeno v následujícím příkladu. Tento příklad vytvoří trvalý sdílený odběr pro správce front na lokálním hostitel/portu 1490.

```
<jmsActivationSpec id="SubApp/SubscribingEJB/SubscribingMDB" authDataRef="JMSConnectionAlias">
<properties.wmqJms hostName="localhost" port="1490" maxPoolDepth="5" 
subscriptionName="MySubName" 
subscriptionDurability="DURABLE" sharedSubscription="true"/>
</jmsActivationSpec>
```
## **Příklad: definování v rámci objektu MDB**

Můžete také definovat vlastnost sharedSubscription v rámci objektu MDB pomocí anotací, jak je uvedeno v následujícím příkladu:

```
@ActioncationConfigProperty(propertyName ="sharedSubscription", 
propertyValue = "true")
```
<span id="page-435-0"></span>Následující příklad ukazuje část kódu MDB, která používá metodu anotací:

```
/**
 * Message-Driven Bean example using Annotations for configuration
  */
@MessageDriven(
  activationConfig = { 
 @ActivationConfigProperty(
 propertyName = "destinationType", propertyValue = "javax.jms.Topic"),
     @ActivationConfigProperty(
        propertyName = "sharedSubscription", propertyValue = "TRUE"), 
 @ActivationConfigProperty(
 propertyName = "destination", propertyValue = "JNDI_TOPIC_NAME")
   \epsilon.
    mappedName = "Stock/IBM")
public class SubscribingMDB implements MessageListener {
    // Default constructor. 
    public SubscribingMDB() {
 }
    // @see MessageListener#onMessage(Message)
    public void onMessage(Message message) {
      // implement business logic here
 }
}
```
#### **Související pojmy**

Odběratelé a odběry Trvalost odběru ["Klonované a sdílené odběry" na stránce 300](#page-299-0)

V produktu IBM MQ 8.0 nebo novějším existují dvě metody, jak poskytnout více spotřebitelům přístup ke stejnému odběru. Tyto dvě metody jsou buď pomocí klonovaných odběrů, nebo pomocí sdílených odběrů.

### *Konfigurace adaptéru prostředků pro odchozí komunikaci*

Chcete-li konfigurovat odchozí komunikaci, definujte vlastnosti objektu ConnectionFactory a spravovaného cílového objektu.

## **Příklad použití odchozí komunikace**

Při použití odchozí komunikace aplikace spuštěná na aplikačním serveru spustí připojení ke správci front a poté odešle zprávy do svých front a přijme zprávy ze svých front synchronním způsobem. Například následující metoda servletu doGet() používá odchozí komunikaci:

```
protected void doGet(HttpServletRequest request, HttpServletResponse response)
      throws ServletException, IOException {
...
// Look up ConnectionFactory and Queue objects from the JNDI namespace
      InitialContext ic = new InitialContext();
      ConnectionFactory cf = (javax.jms.ConnectionFactory) ic.lookup("myCF");
      Queue q = (javax.jms.Queue) ic.lookup("myQueue");
// Create and start a connection
      Connection c = cf.createConnection();
      c.start();
// Create a session and message producer
      Session s = c.createSession(false, Session.AUTO_ACKNOWLEDGE);
     MessageProduct pr = s.createProducer(q);
// Create and send a message
      Message m = s.createTextMessage("Hello, World!");
      pr.send(m);
```

```
// Create a message consumer and receive the message just sent
     MessageConsumer co = s.createConsumer(q); Message mr = co.receive(5000);
// Close the connection
       c.close();
}
```
Když servlet obdrží požadavek HTTP GET, načte objekt ConnectionFactory a objekt Queue z oboru názvů JNDI a použije tyto objekty k odeslání zprávy do fronty IBM MQ . Servlet poté obdrží zprávu, kterou odeslal.

## **Prostředky potřebné pro odchozí komunikaci**

Chcete-li konfigurovat odchozí komunikaci, definujte prostředky Java EE Connector Architecture (JCA) v následujících kategoriích:

- Vlastnosti objektu ConnectionFactory, který aplikační server používá k vytvoření objektu JMS ConnectionFactory .
- • [Vlastnosti spravovaného cílového objektu,](#page-447-0) které aplikační server používá k vytvoření objektu JMS Fronta nebo JMS Téma.

Způsob, jakým tyto vlastnosti definujete, závisí na rozhraních administrace, která poskytuje váš aplikační server. Objekty ConnectionFactory, Queue a Topic vytvořené aplikačním serverem jsou vázány na obor názvů JNDI, ze kterého mohou být načteny aplikací.

Obvykle definujete jeden objekt ConnectionFactory pro každého správce front, ke kterému se mohou aplikace připojovat. Definujete jeden objekt fronty pro každou frontu, ke které mohou aplikace potřebovat přístup v doméně typu point-to-point. A definujete jeden objekt tématu pro každé téma, které mohou aplikace chtít publikovat nebo odebírat. Objekt ConnectionFactory může být nezávislý na doméně. Alternativně může jít o objekt továrny QueueConnectionpro doménu typu point-to-point nebo o objekt továrny TopicConnectionpro doménu publikování/odběru.

**Tip:** Pomocí produktu JMS 2.0lze továrnu připojení použít k vytvoření připojení i kontextů. V důsledku toho je možné, aby byl fond připojení přidružen k továrně připojení, která obsahuje kombinaci připojení i kontextů. Doporučuje se, aby se továrna připojení používala pouze pro vytváření připojení nebo kontextů. Tím se zajistí, že fond připojení pro danou továrnu připojení bude obsahovat pouze objekty jednoho typu, což tento fond zefektivní.

## **Vlastnosti objektu ConnectionFactory**

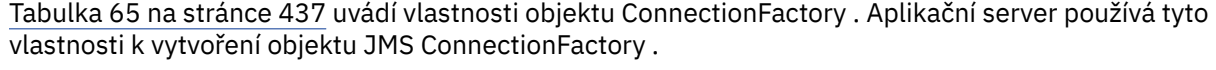

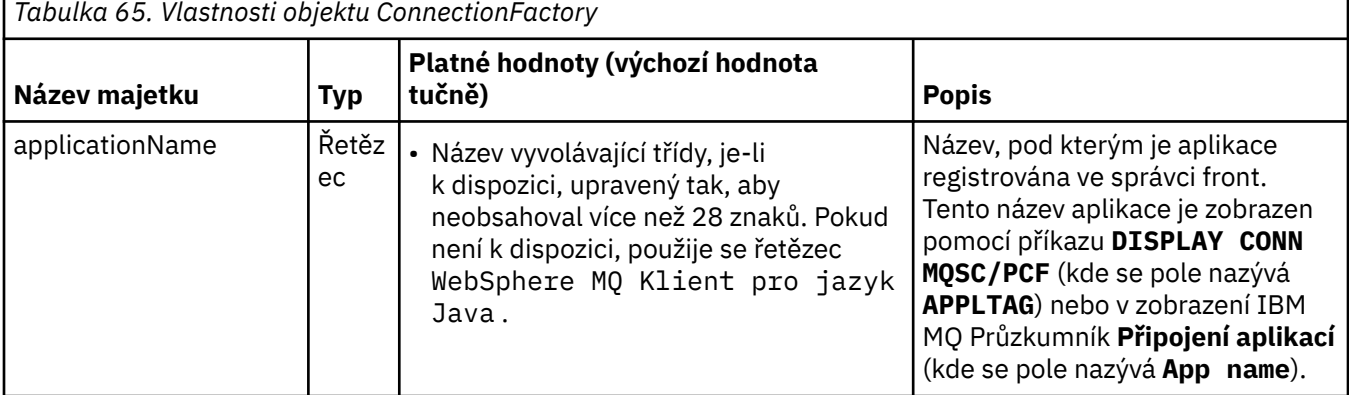

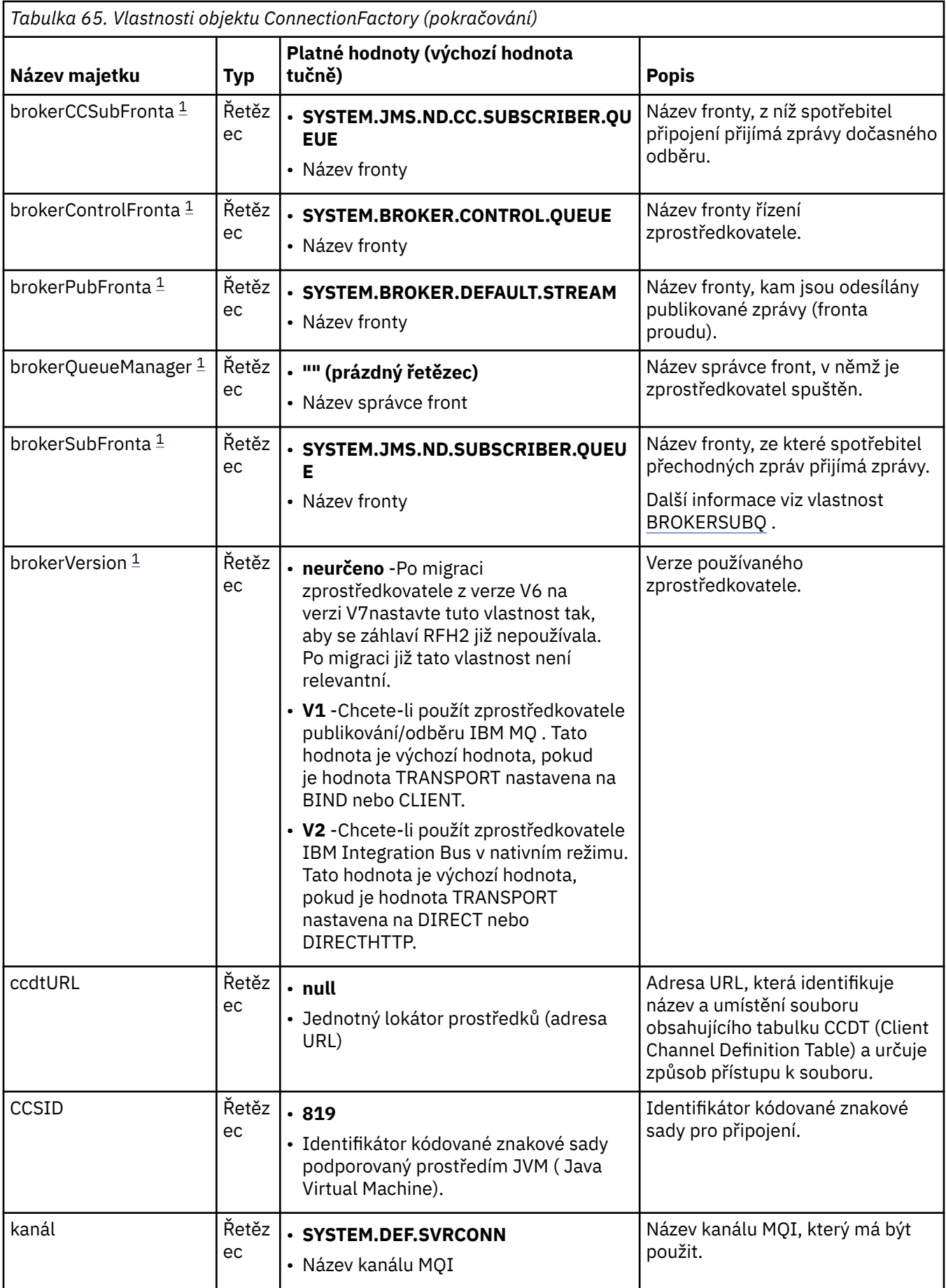

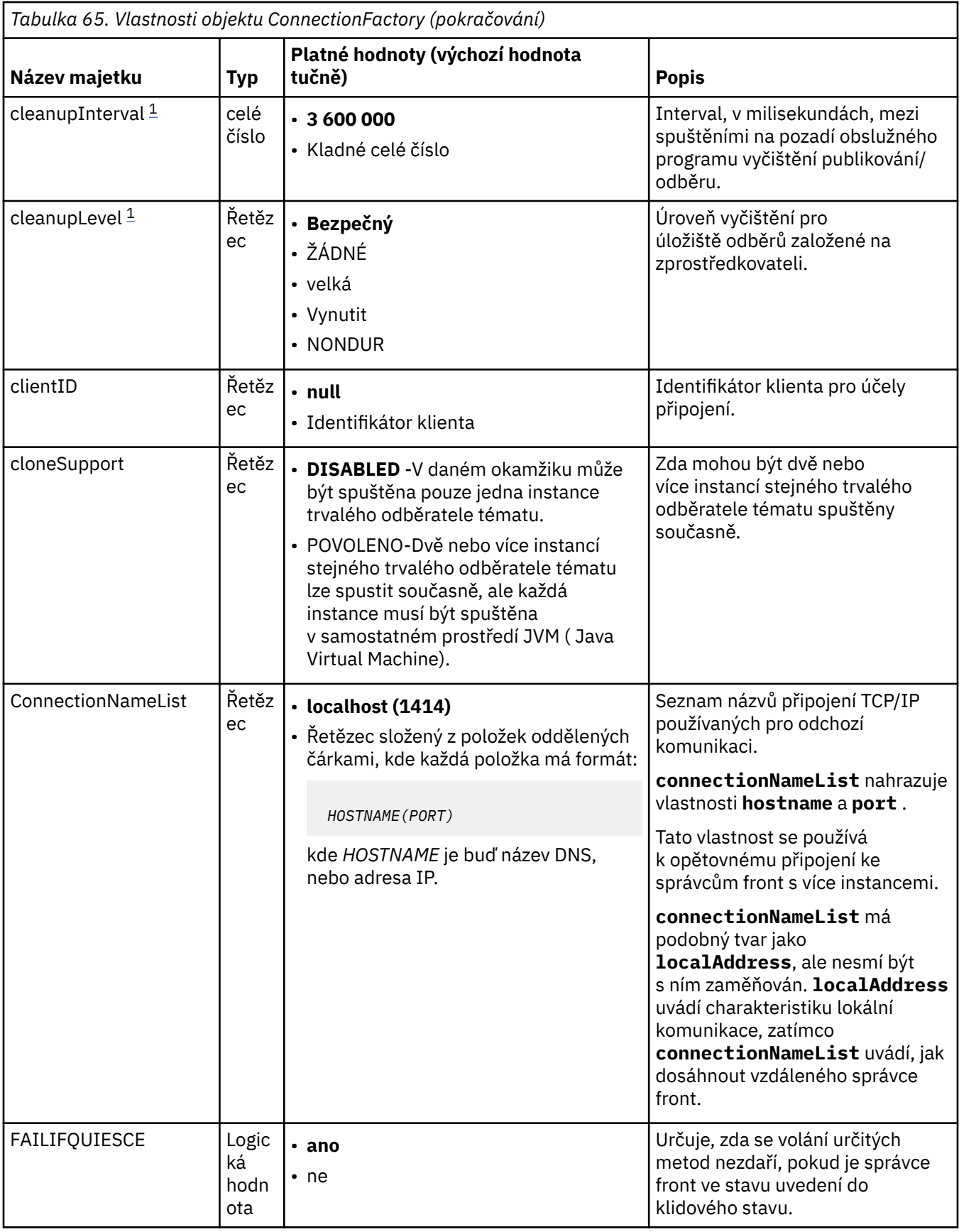

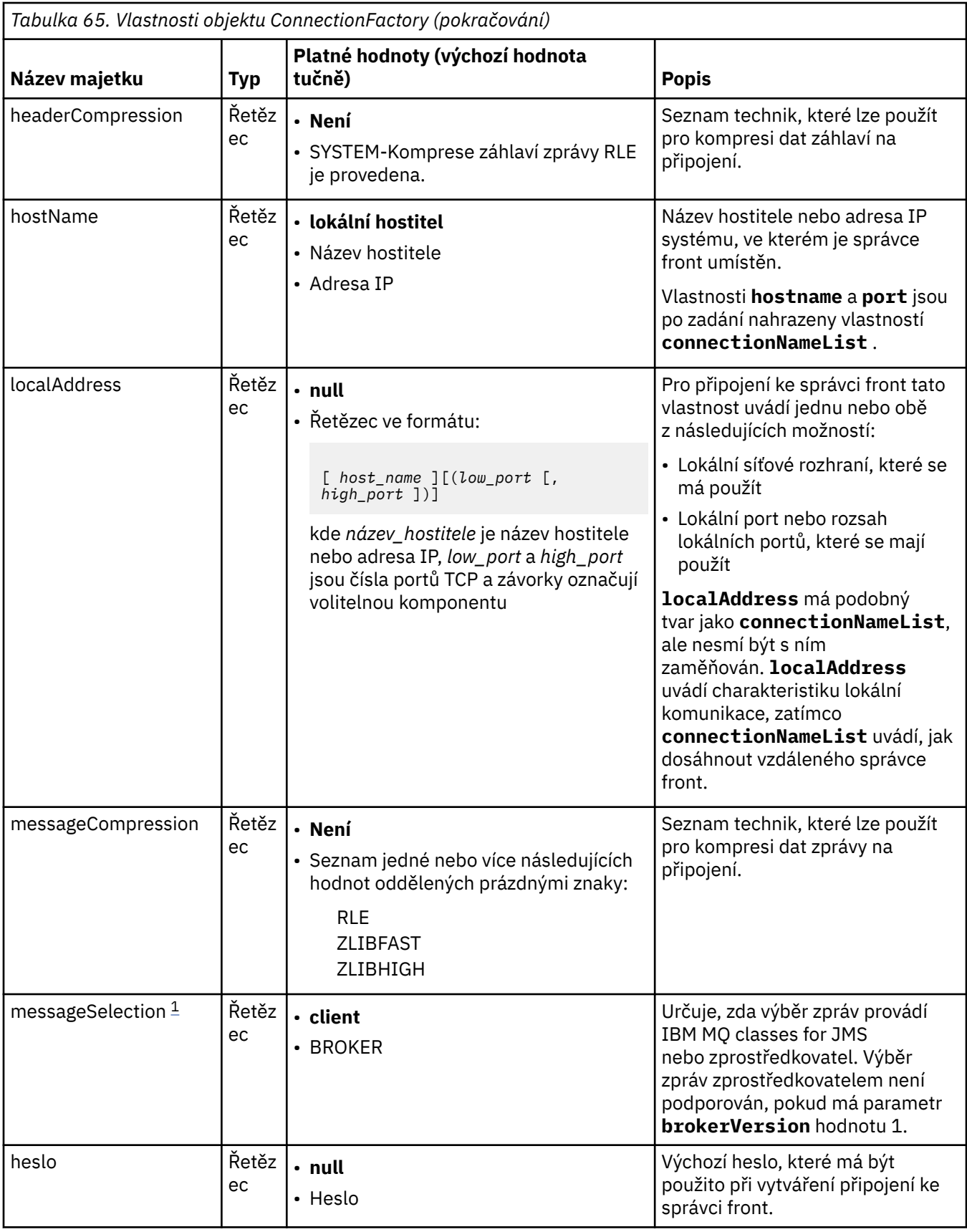

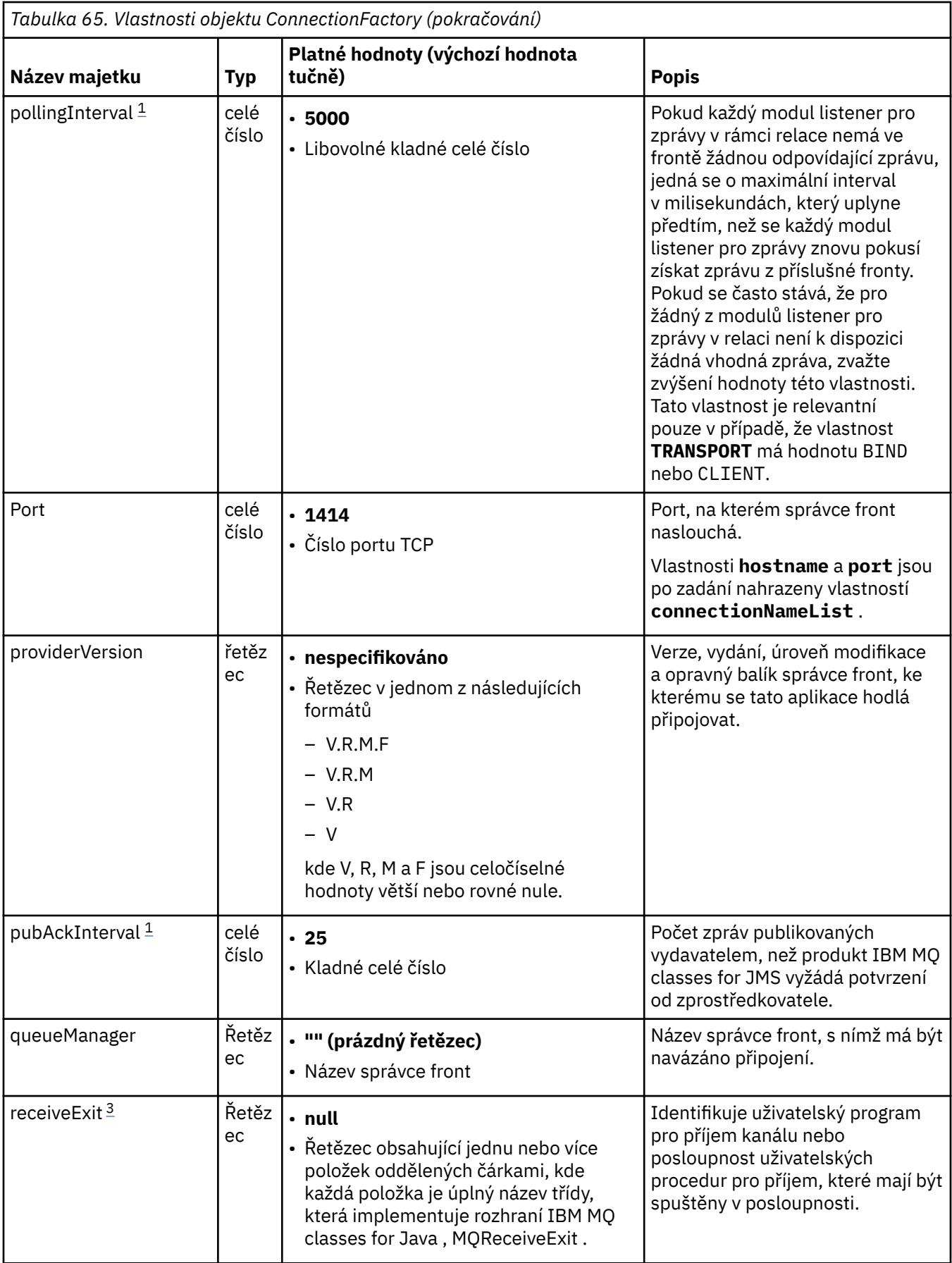

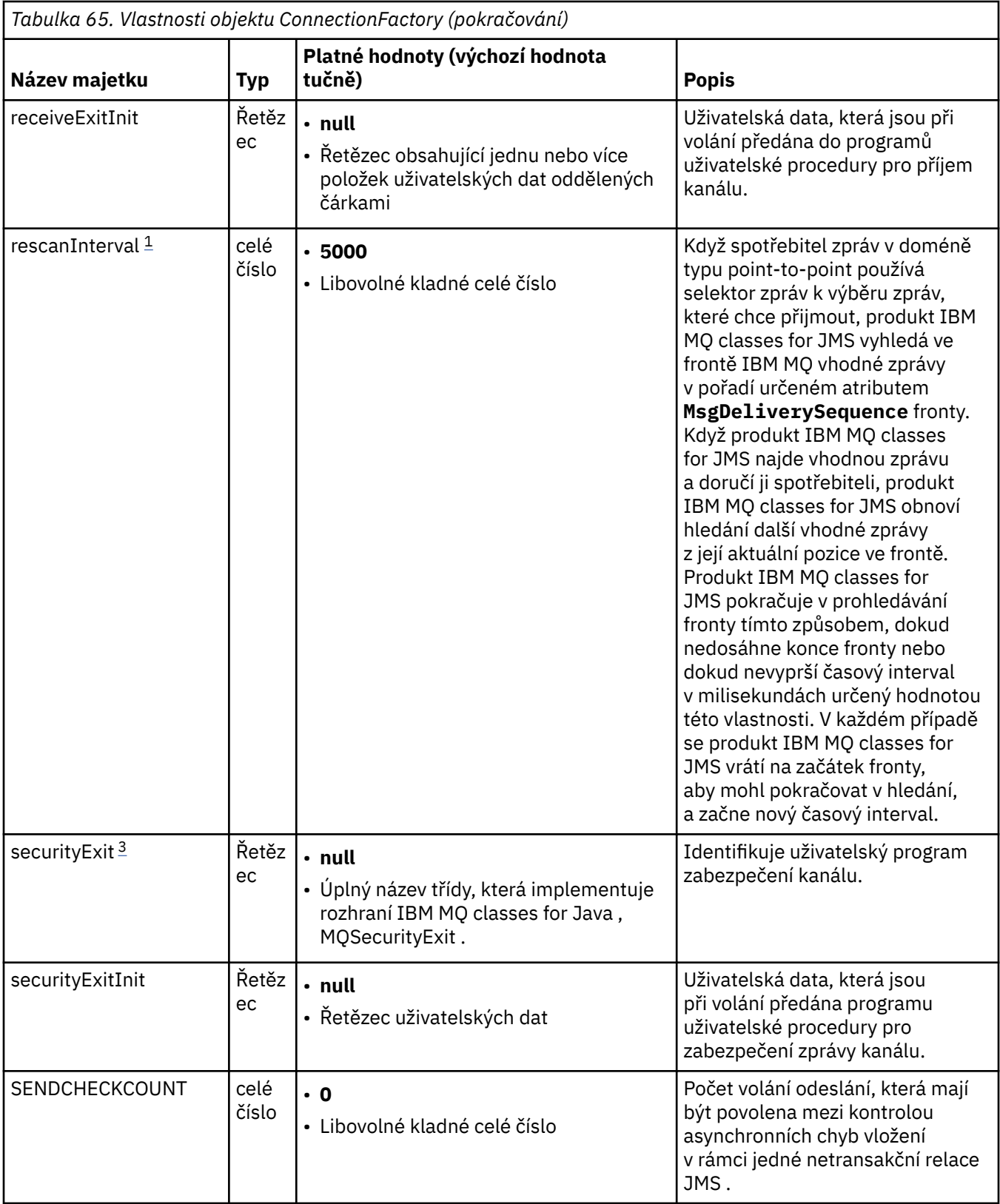

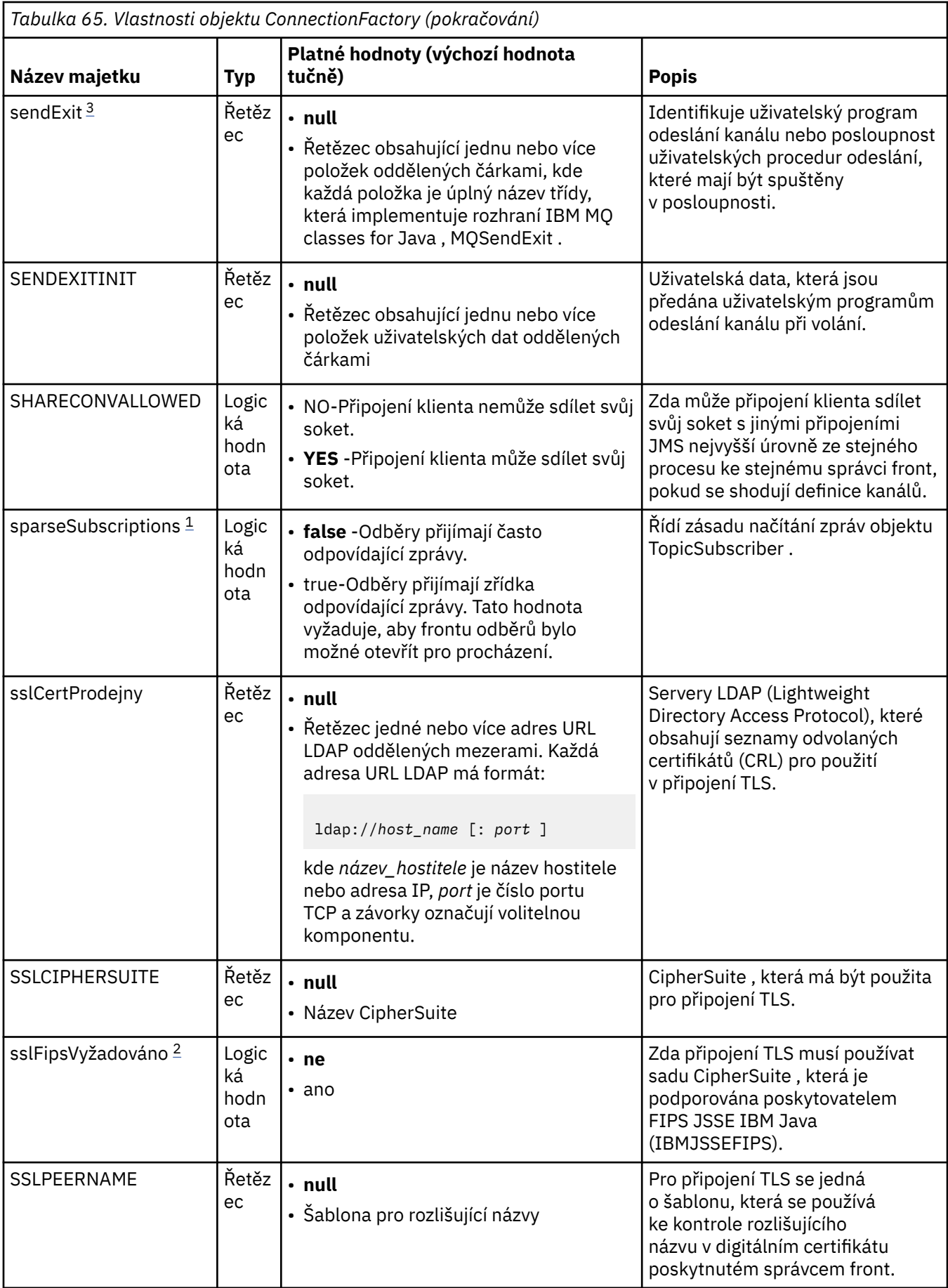

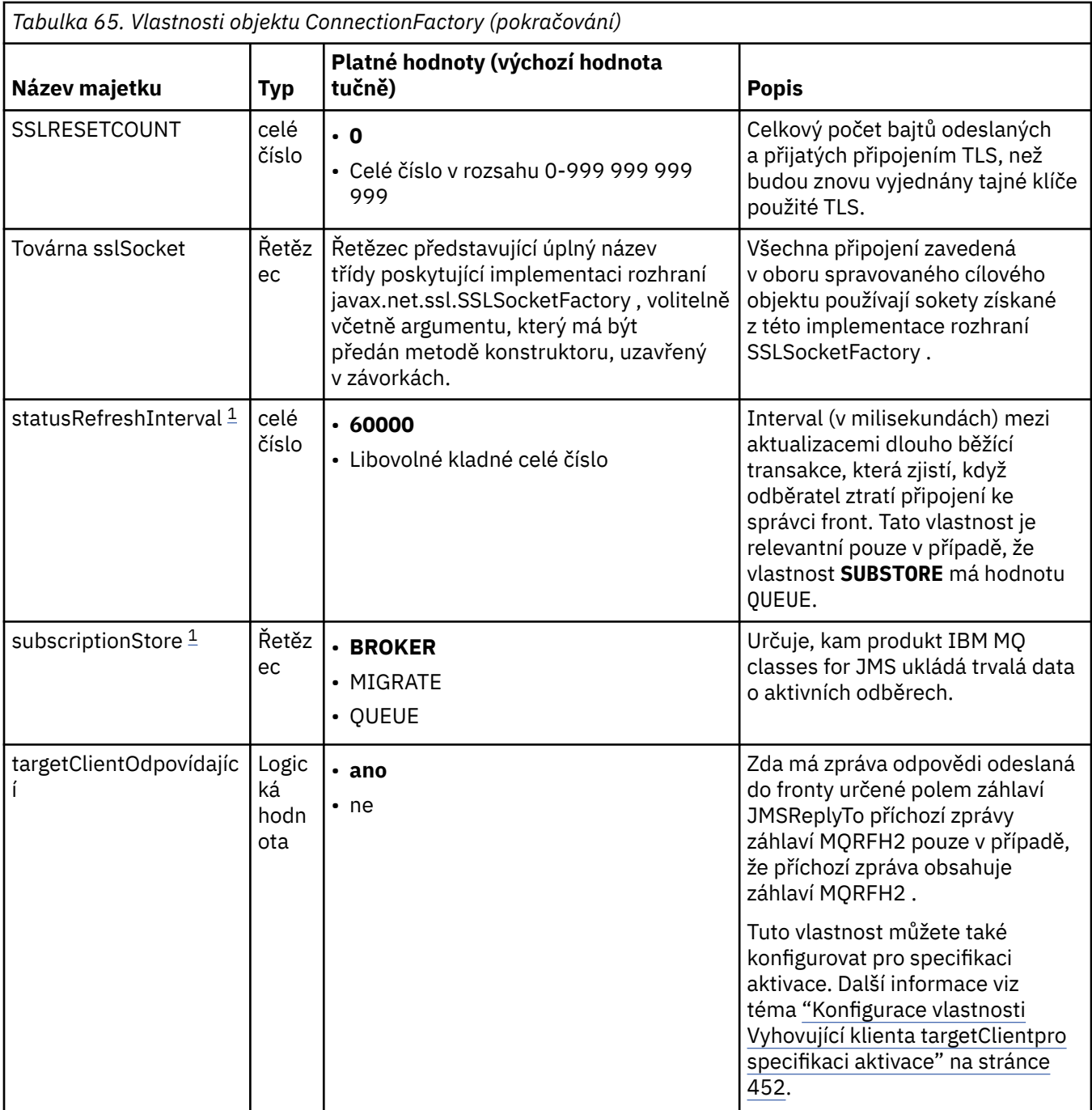

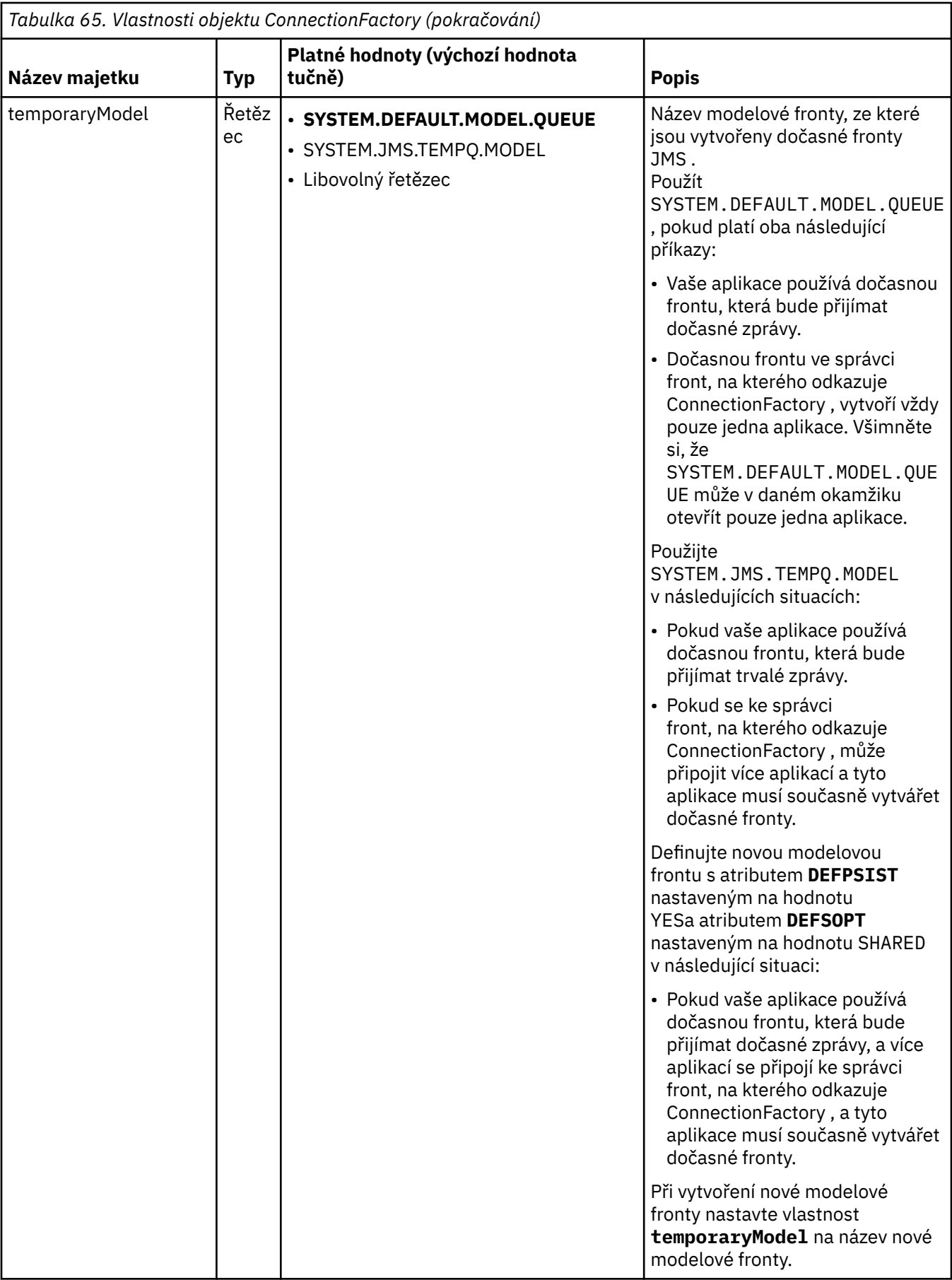

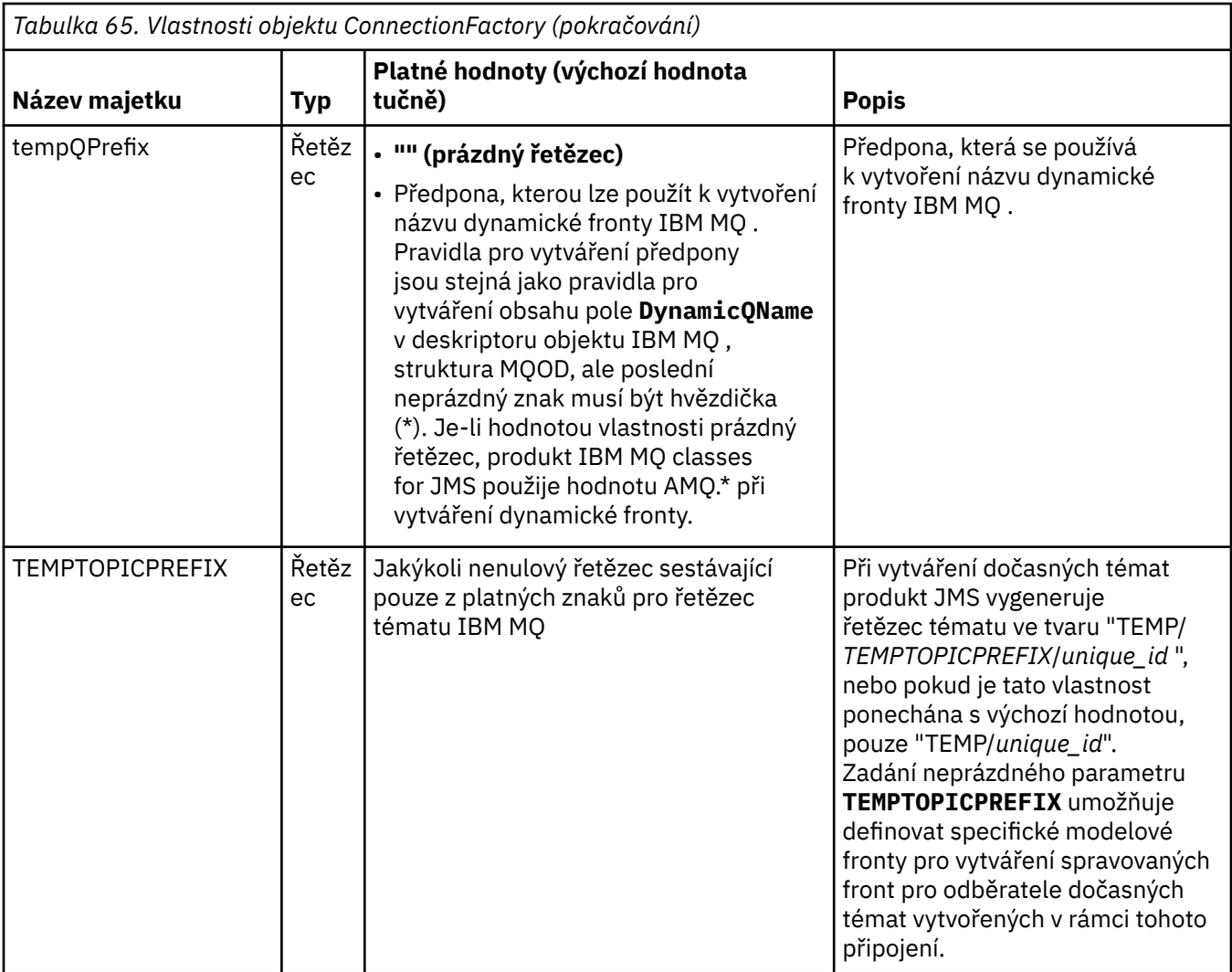

<span id="page-446-0"></span>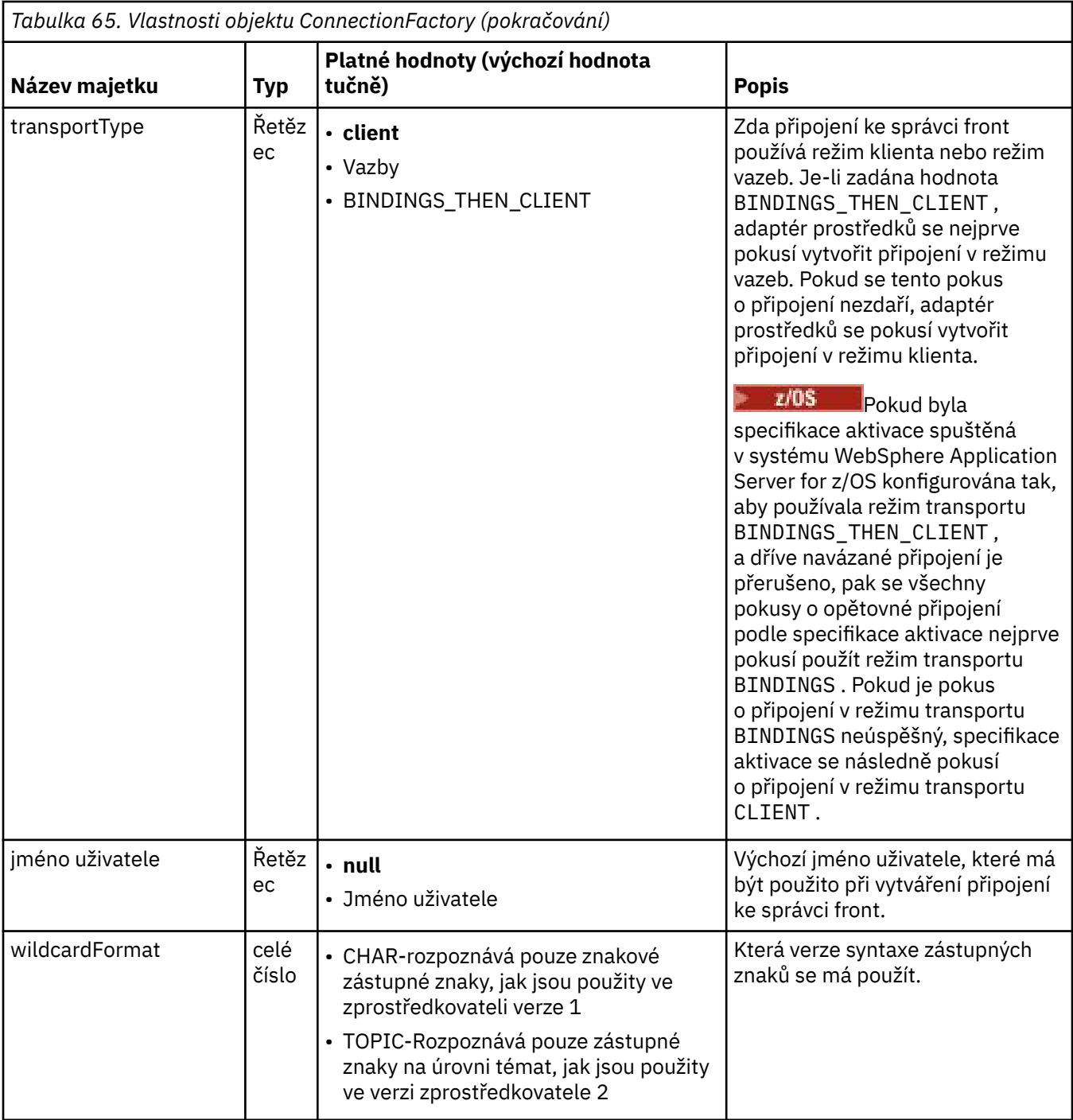

### **Notes:**

- 1. Tuto vlastnost lze použít s verzí 70 produktu IBM WebSphere MQ classes for JMS , ale nemá vliv na aplikaci připojenou ke správci front IBM WebSphere MQ 7.0 , pokud není vlastnost providerVersion nastavena na číslo verze nižší než 7.
- 2. Důležité informace o použití vlastnosti sslFipsRequired najdete v části ["Omezení adaptéru prostředků](#page-407-0) [produktu IBM MQ" na stránce 408.](#page-407-0)
- 3. Informace o tom, jak nakonfigurovat adaptér prostředků tak, aby mohl vyhledat uživatelskou proceduru, naleznete v části ["Konfigurace produktu IBM MQ classes for JMS pro použití uživatelských](#page-257-0) [procedur kanálu" na stránce 258.](#page-257-0)

Následující příklad ukazuje typickou sadu vlastností objektu ConnectionFactory :

<span id="page-447-0"></span>channel: SYSTEM.DEF.SVRCONN hostName: 192.168.0.42 port: 1414 queueManager: ExampleQM transportType: CLIENT

# **Vlastnosti spravovaného cílového objektu**

Aplikační server používá vlastnosti spravovaného cílového objektu k vytvoření objektu JMS Fronta nebo JMS Téma.

Tabulka 66 na stránce 448 obsahuje seznam vlastností, které jsou společné pro objekt fronty a objekt tématu.

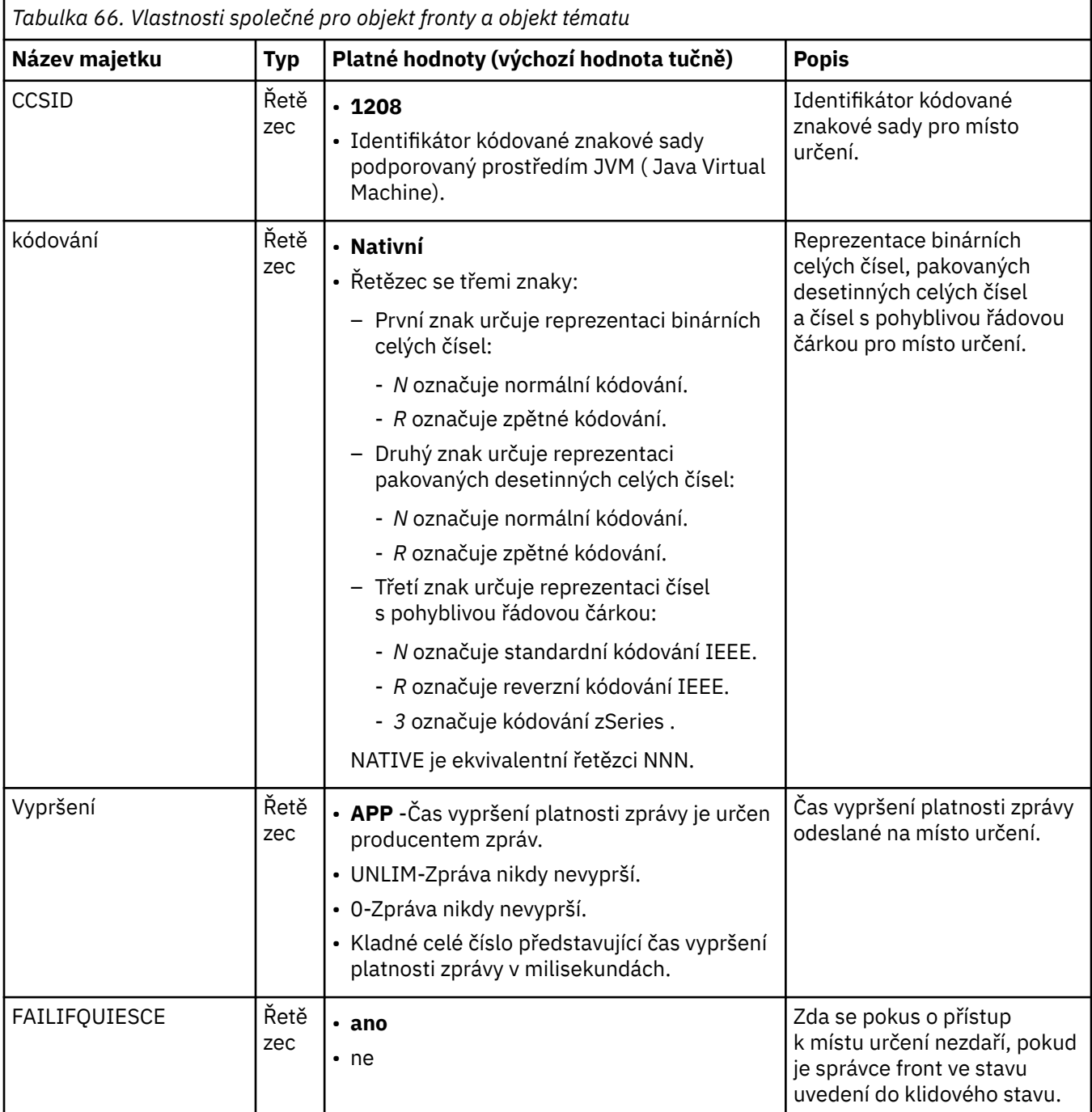

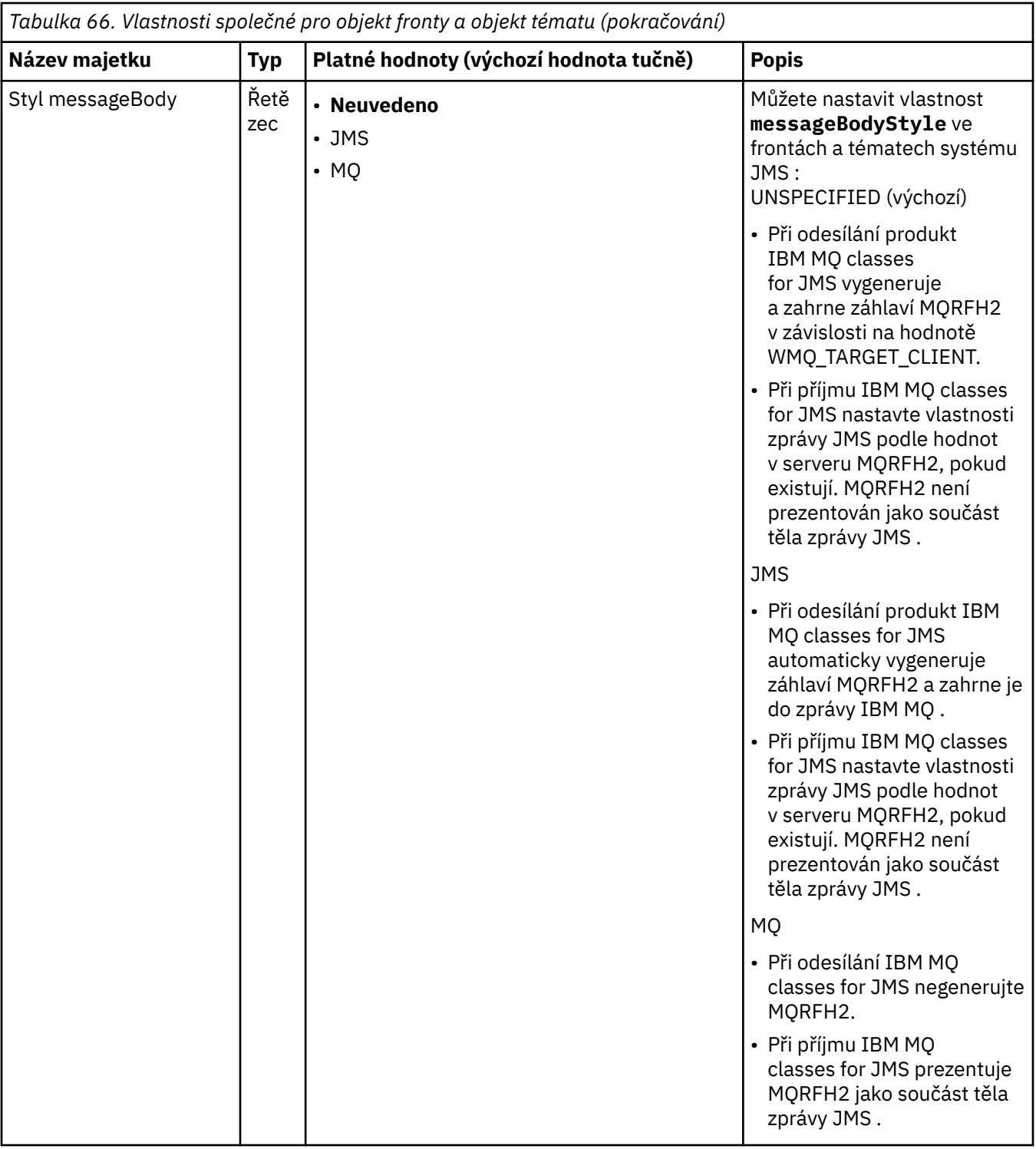

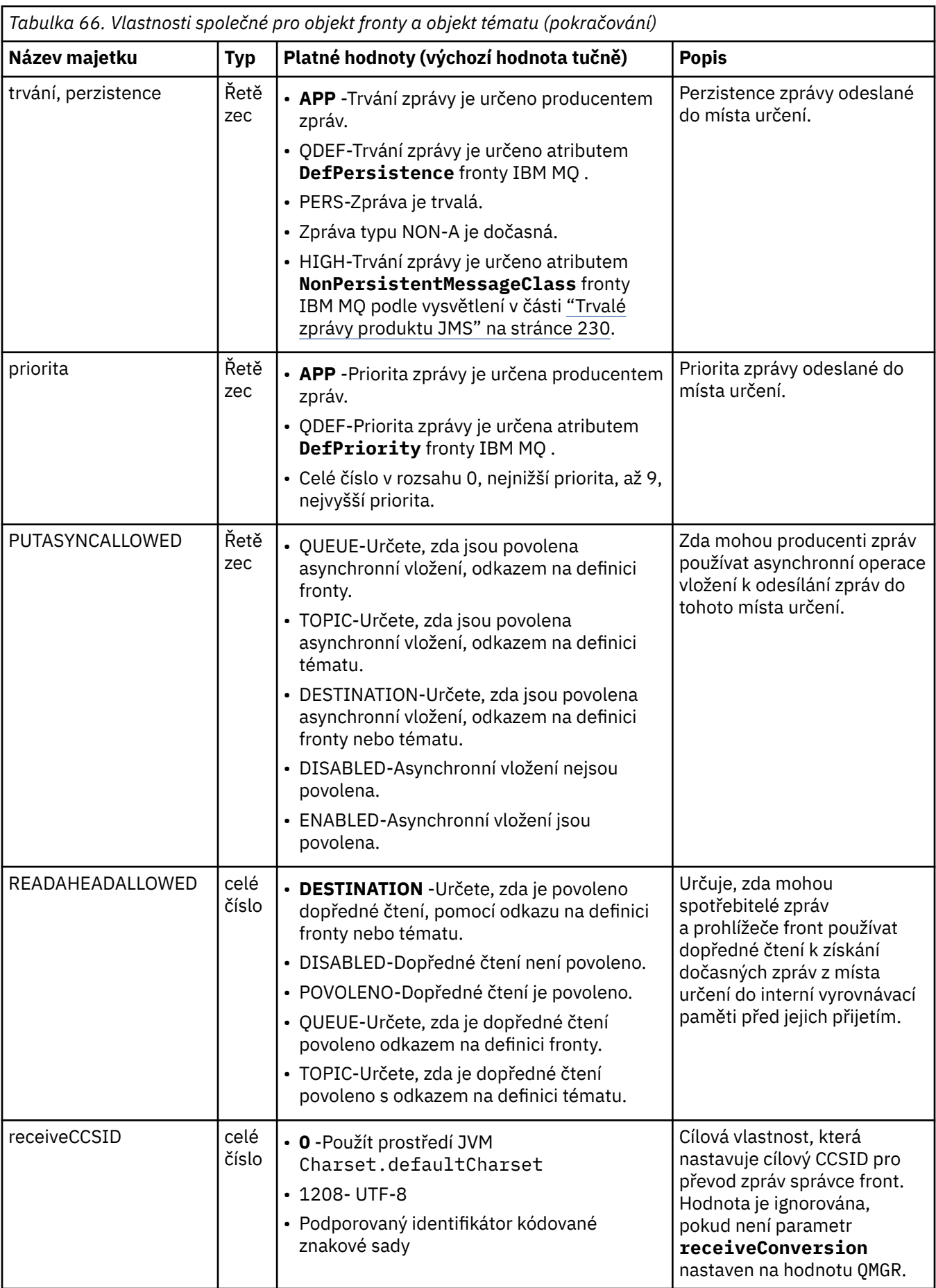

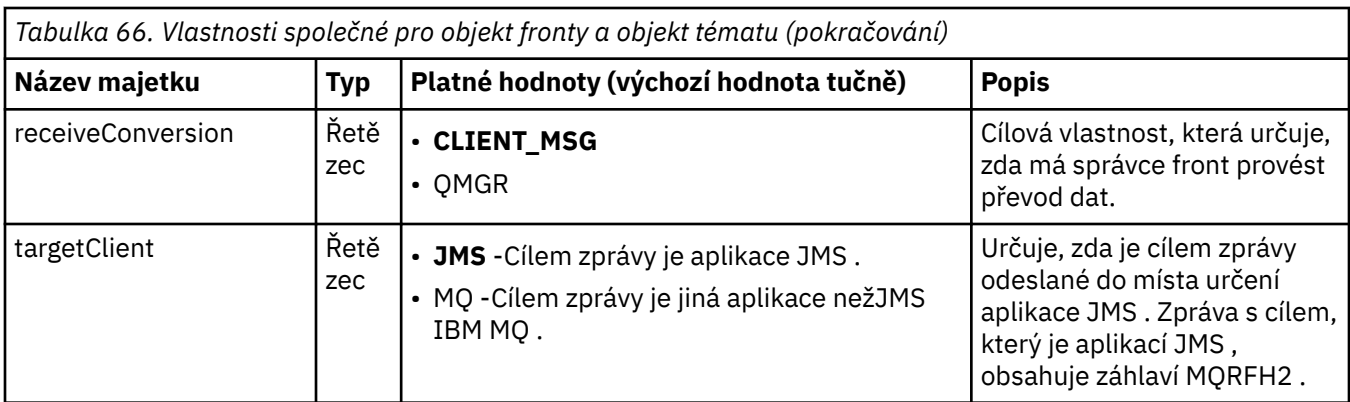

V tabulce Tabulka 67 na stránce 451 jsou uvedeny vlastnosti specifické pro objekt fronty.

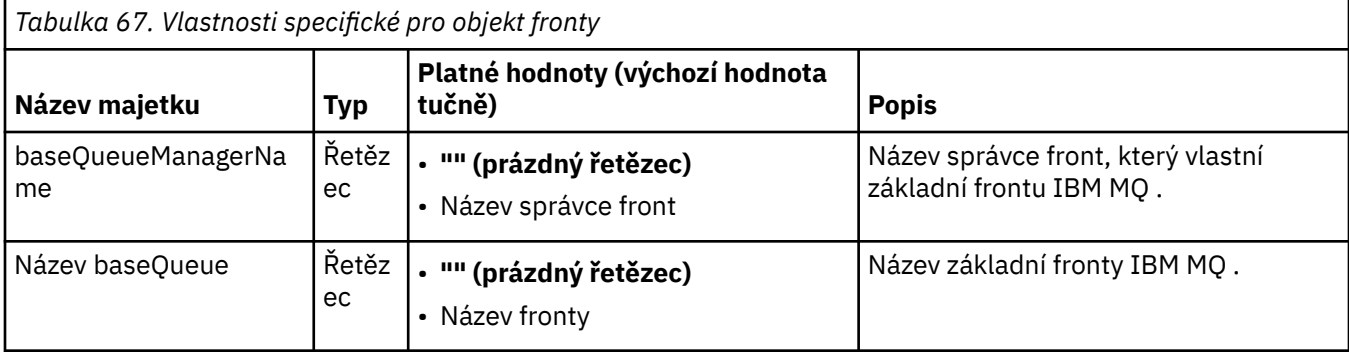

Tabulka 68 na stránce 451 uvádí vlastnosti, které jsou specifické pro objekt Topic.

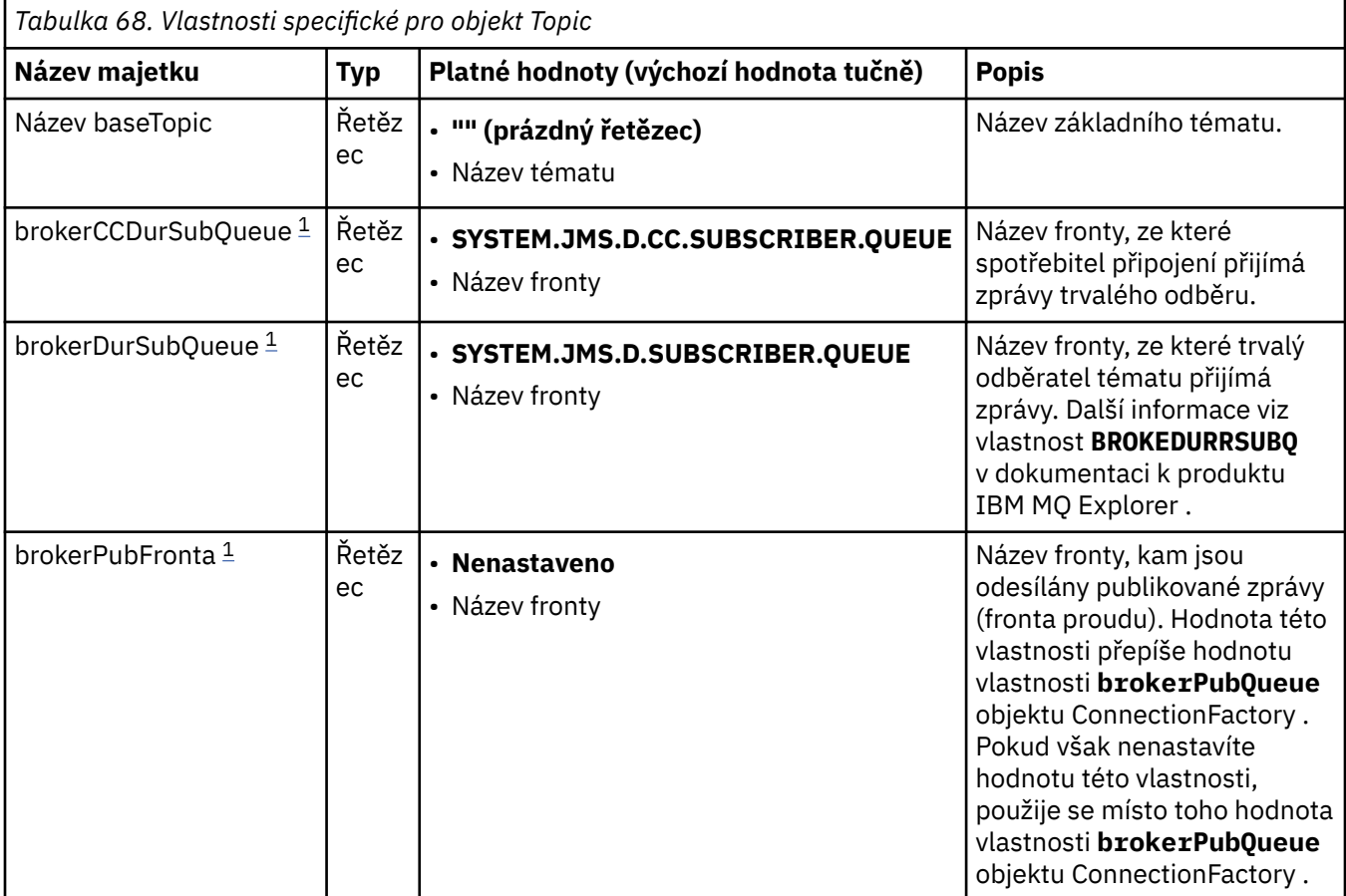

<span id="page-451-0"></span>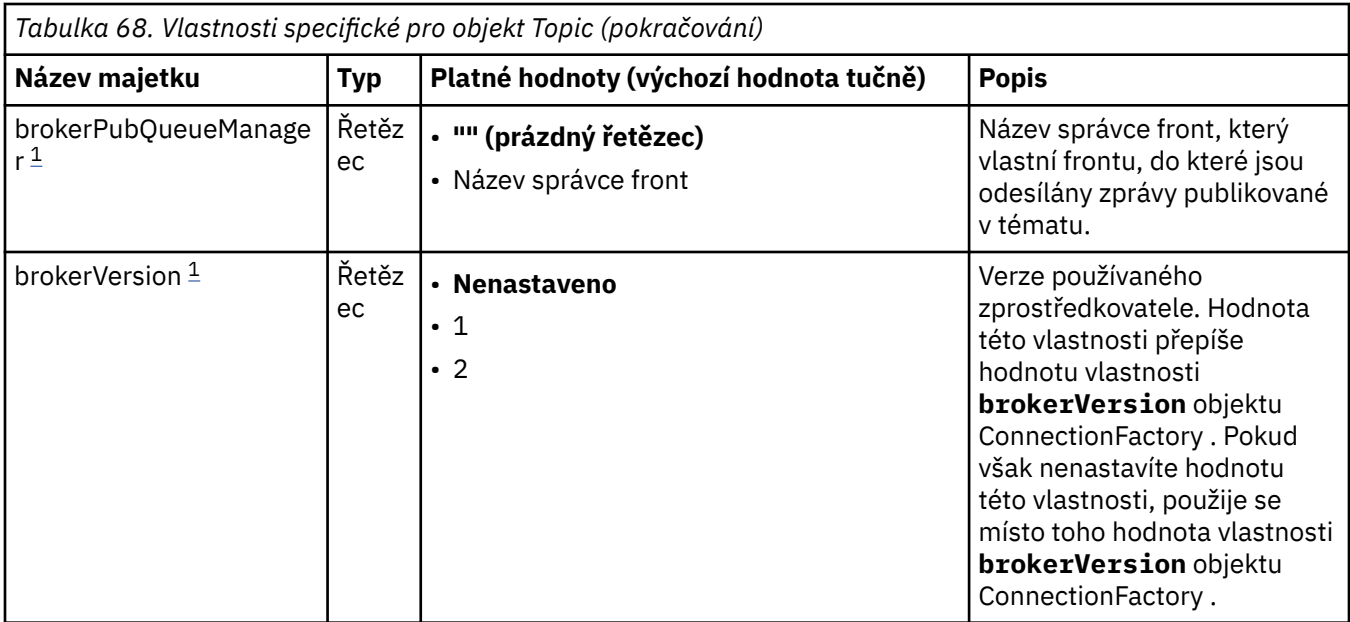

#### **Poznámka:**

1. Tuto vlastnost lze použít s verzí 70 produktu IBM WebSphere MQ classes for JMS , ale nemá vliv na aplikaci připojenou ke správci front systému IBM WebSphere MQ 7.0 , pokud není vlastnost providerVersion objektu ConnectionFactory nastavena na číslo verze menší než 7.

Následující příklad ukazuje sadu vlastností objektu fronty:

expiry: UNLIM<br>persistence: ODEF persistence: baseQueueManagerName: ExampleQM baseQueueName: SYSTEM.JMS.TEMPQ.MODEL

Následující příklad zobrazuje sadu vlastností objektu Téma:

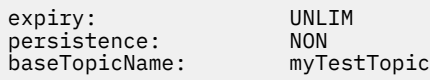

### **Související úlohy**

Určení, že za běhu jsou v klientu MQI použity pouze specifikace CipherSpecs s certifikací FIPS. Konfigurace prostředků JMS v produktu WebSphere Application Server

#### **Související odkazy**

Standard FIPS (Federal Information Processing Standards) pro AIX, Linux, and Windows

### *Konfigurace vlastnosti Vyhovující klienta targetClientpro specifikaci aktivace*

Můžete nakonfigurovat vlastnost **targetClientMatching** pro specifikaci aktivace tak, aby bylo záhlaví MQRFH2 zahrnuto ve zprávách odpovědi, když zprávy požadavku neobsahují záhlaví MQRFH2 . To znamená, že všechny vlastnosti zprávy, které aplikace definuje na zprávě s odpovědí, jsou zahrnuty při odeslání zprávy.

## **Informace o této úloze**

Pokud aplikace objektu typu message-driven bean (MDB) spotřebovává zprávy, které neobsahují záhlaví MQRFH2 , prostřednictvím specifikace aktivace adaptéru prostředků JCA IBM MQ a následně odesílá zprávy odpovědi na místo určení rozhraní JMS vytvořené z pole JMSReplyTo zprávy požadavku, zprávy odpovědi musí obsahovat záhlaví MQRFH2 , i když zprávy požadavku nepracují, jinak budou ztraceny všechny vlastnosti zprávy, které aplikace definovala ve zprávě odpovědi.

Vlastnost **targetClientMatching** definuje, zda zpráva odpovědi odeslaná do fronty označené v poli záhlaví JMSReplyTo příchozí zprávy má záhlaví MQRFH2 pouze v případě, že má příchozí zpráva záhlaví MQRFH2 . Tuto vlastnost je možné nakonfigurovat pro specifikaci aktivace v produktu WebSphere Application Server traditional i v produktu WebSphere Liberty.

Nastavíte-li hodnotu vlastnosti **targetClientMatching** na hodnotu false, záhlaví MQRFH2 lze zahrnout do zprávy odpovědi odeslané do cíle rozhraní JMS vytvořeného z záhlaví JMSReplyTo příchozí zprávy požadavku, která neobsahuje MQRFH2. Důvodem je skutečnost, že vlastnost **targetClient** na cíli JMS je nastavena na hodnotu 0, což znamená, že zprávy obsahují záhlaví MQRFH2 . Přítomnost záhlaví MQRFH2 v odchozí zprávě umožňuje ukládání vlastností zpráv definovaných uživatelem ve zprávě při odeslání do fronty produktu IBM MQ .

Je-li vlastnost **targetClientMatching** nastavena na hodnotu true a zpráva požadavku neobsahuje záhlaví MQRFH2 , záhlaví MQRFH2 nebude zahrnuto do zprávy odpovědi.

## **Procedura**

- V produktu WebSphere Application Server traditionalpomocí administrativní konzoly definujte vlastnost produktu **targetClientMatching** jako přizpůsobenou vlastnost ve specifikaci aktivace produktu IBM MQ :
	- a) V navigačním podokně klepněte na **Prostředky-> JMS-> Specifikace aktivace**.
	- b) Vyberte název specifikace aktivace, kterou chcete zobrazit nebo změnit.
	- c) Klepněte na volbu **Přizpůsobené vlastnosti-> Nový** a poté zadejte podrobnosti nové přizpůsobené vlastnosti.

Nastavte název vlastnosti na targetClientMatching, typ na java.lang.Boolean a hodnotu na false.

• V WebSphere Libertyzadejte vlastnost **targetClientMatching** na definici specifikace aktivace v rámci server.xml.

Příklad:

```
<jmsActivationSpec id="SimpleMDBApplication/SimpleEchoMDB/SimpleEchoMDB">
<properties.wmqJms destinationRef="MDBRequestQ"
queueManager="MY_QMGR" transportType="BINDINGS" targetClientMatching="false"/>
<authData password="********" user="tom"/>
</jmsActivationSpec>
```
### **Související pojmy**

["Vytvoření cílů v aplikaci JMS" na stránce 201](#page-200-0)

Namísto načítání míst určení jako spravovaných objektů z oboru názvů rozhraní JNDI ( Java Naming and Directory Interface) může aplikace JMS používat relaci k dynamickému vytváření míst určení za běhu. Aplikace může pomocí identifikátoru URI (Uniform Resource Identifier) identifikovat frontu IBM MQ nebo téma a volitelně zadat jednu či více vlastností objektu Queue nebo Topic.

["Konfigurace adaptéru prostředků pro odchozí komunikaci" na stránce 436](#page-435-0) Chcete-li konfigurovat odchozí komunikaci, definujte vlastnosti objektu ConnectionFactory a spravovaného cílového objektu.

# *IBM MQ pozastavení objektu typu message driven bean v WebSphere*

### *Liberty*

Vlastnost **maxSequentialDeliveryFailures** pro specifikaci aktivace definuje maximální počet postupných selhání doručení zpráv objektu typu message-driven bean (MDB), který adaptér prostředků toleruje před pozastavením platnosti objektu MDB.

## **Než začnete**

Je třeba, abyste věděli o sadě událostí, které mohou způsobit pozastavení objektu MDB v produktu WebSphere Liberty. Adaptér prostředků považuje některou z následujících položek za selhání při doručení zprávy:

- <span id="page-453-0"></span>• Vyvolaná výjimka z metody **onMessage** objektu MDB.
- JMSException vyskytující se při zpracování adaptéru prostředků před dodáním zprávy do objektu MDB.
- JMSException vyskytující se při zpracování adaptéru prostředků, po doručení zprávy do objektu MDB.
- Transakce XA nebo lokální transakce použitá ke spotřebování vrácené zprávy.
- Na aplikačním serveru není k dispozici žádné vlákno pro doručení zprávy do objektu MDB.

## **Informace o této úloze**

Výchozí hodnota vlastnosti **maxSequentialDeliveryFailures** je *-1*, což znamená, že objekt MDB není nikdy pozastaven. Jakákoli jiná záporná hodnota je ošetřena stejně jako *-1*. Hodnota:

- *0* znamená, že objekt MDB se pozastaví na první chybě
- *1* znamená, že objekt MDB se pozastaví na dvou sekvenčních chybách.
- *2* znamená, že objekt MDB se pozastaví na třech sekvenčních chybách, atd.

Tuto vlastnost můžete nakonfigurovat pro specifikaci aktivace, pouze v produktu WebSphere Liberty, a pokud je úroveň Liberty 18.0.0.4nebo vyšší.

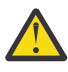

**Upozornění:** Pokud atribut nastavíte na jinou než výchozí hodnotu v jiném prostředí aplikačního serveru než produktu Liberty, bude tato hodnota ignorována a do protokolu se zapíše varovná zpráva.

Kromě toho je možné nainstalovat adaptér prostředků produktu IBM MQ do produktu WebSphere Liberty jako generický adaptér prostředků. Tímto způsobem zakážete všechny možnosti integrace produktů IBM MQ a WebSphere Application Server a zabráníte tomu, aby adaptér prostředků mohl detekovat, že je spuštěn v produktu Liberty. Nastavení **maxSequentialDeliveryFailures** tak, aby bylo větší než nebo rovno *0* , však není podporováno a vede k varovné zprávě v protokolu.

## **Procedura**

• V WebSphere Libertyzadejte vlastnost **maxSequentialDeliveryFailures** na definici specifikace aktivace v rámci server.xml.

Příklad:

```
<jmsActivationSpec>
      <properties.wmqJms destinationRef="jndi/MDBQ" 
                          transportType="BINDINGS" 
                          queueManager="MQ21"
                          maxSequentialDeliveryFailures="1"/>
</jmsActivationSpec>
```
### **Související pojmy**

["Konfigurace adaptéru prostředků pro odchozí komunikaci" na stránce 436](#page-435-0) Chcete-li konfigurovat odchozí komunikaci, definujte vlastnosti objektu ConnectionFactory a spravovaného cílového objektu.

# **Ověření instalace adaptéru prostředků**

Program IVT (installation verification test) pro adaptér prostředků produktu IBM MQ je dodáván jako soubor EAR. Chcete-li použít tento program, musíte jej implementovat a definovat některé objekty jako prostředky produktu JCA .

## **Informace o této úloze**

Program pro test verifikace instalace (IVT) je dodáván jako soubor podnikového archivu (EAR) s názvem wmq.jmsra.ivt.ear. Tento soubor je nainstalován s produktem IBM MQ classes for JMS ve stejném adresáři jako soubor RAR adaptéru prostředků produktu IBM MQ, wmq. jmsra.rar. Informace o tom,

kde jsou tyto soubory nainstalovány, najdete v tématu ["Instalace adaptéru prostředků produktu IBM MQ"](#page-411-0) [na stránce 412](#page-411-0).

Na svém aplikačním serveru musíte implementovat program IVT. Program IVT obsahuje servlet a objekt MDB, který testuje, zda lze zprávu odesílat a přijímat z fronty produktu IBM MQ . Program IVT můžete použít k ověření, že adaptér prostředků IBM MQ byl správně nakonfigurován pro podporu distribuovaných transakcí. Pokud implementujete adaptér prostředků produktu IBM MQ v jiném aplikačním serveru nežIBM , služba IBM vás může požádat, abyste demonstrovali, že IVT pracuje pro ověření, že je váš aplikační server správně nakonfigurovaný.

Než budete moci spustit program IVT, musíte definovat objekt ConnectionFactory , objekt fronty a případně objekt specifikace aktivace jako prostředky produktu JCA a zajistit, aby váš aplikační server vytvořil objekty produktu JMS z těchto definic a svázal je s oborem názvů JNDI . Můžete zvolit vlastnosti objektů, které se budou shodovat s nastavením hostitele a portu vlastního objektu QueueManager, ale následující sadou vlastností je jednoduchý příklad:

**ConnectionFactory object:** channel: SYSTEM.DEF.SVRCONN hostName: localhost port: 1550<br>queueManager: 0M1 queueManager: QM1 transportType: **Queue object**: baseQueueManagerName: QM1 baseQueueName: TEST.QUEUE

Mechanismus použitý k definování objektů specifikace ConnectionFactory, Queue a Activation Specification se liší v závislosti na aplikačním serveru. Chcete-li například nastavit tyto vlastnosti v rámci produktu WebSphere Liberty, přidejte do souboru server.xml aplikačního serveru následující položky:

```
<!-- IVT Connection factory -->
<jmsQueueConnectionFactory connectionManagerRef="ConMgrIVT" jndiName="IVTCF">
 <properties.wmqJms channel="SYSTEM.DEF.SVRCONN" hostname="localhost" port="1550" 
transportType="CLIENT"/>
</jmsQueueConnectionFactory>
<connectionManager id="ConMgrIVT" maxPoolSize="10"/>
<!-- IVT Queues -->
<jmsQueue id="IVTQueue" jndiName="IVTQueue">
    <properties.wmqJms baseQueueName="TEST.QUEUE"/>
</jmsQueue>
<!-- IVT Activation Spec -->
<jmsActivationSpec id="wmq.jmsra.ivt/WMQ_IVT_MDB/WMQ_IVT_MDB"> 
    <properties.wmqJms destinationRef="IVTQueue"
transportType="CLIENT"
queueManager="QM1"
hostName="localhost"
port="1550"
maxPoolDepth="1"/>
</jmsActivationSpec>
```
Program IVT standardně očekává, že objekt ConnectionFactory má být svázán v oboru názvů JNDI s názvem jms/ivt/IVTCF a s objektem fronty, který má být svázán s názvem jms/ivt/IVTQueue. Můžete použít různé názvy, ale pokud ano, musíte zadat názvy objektů na počáteční stránce programu IVT a upravit odpovídajícím způsobem soubor EAR.

Po implementaci programu IVT a aplikačního serveru vytvořili objekty produktu JMS a svázali je s oborem názvů JNDI , můžete spustit program IVT provedením následujících kroků.

### **Postup**

1. Spusťte program IVT zadáním adresy URL v následujícím formátu do svého webového prohlížeče:

```
http://app_server_host: port/WMQ_IVT/
```
kde *hostitel\_aplikačního\_serveru* je adresa IP nebo název hostitele systému, na kterém běží váš aplikační server, a *port* je číslo portu TCP, na kterém naslouchá aplikační server. Příklad:

http://localhost:9080/WMQ\_IVT/

Obrázek 52 na stránce 456 zobrazí úvodní stránku programu IVT.

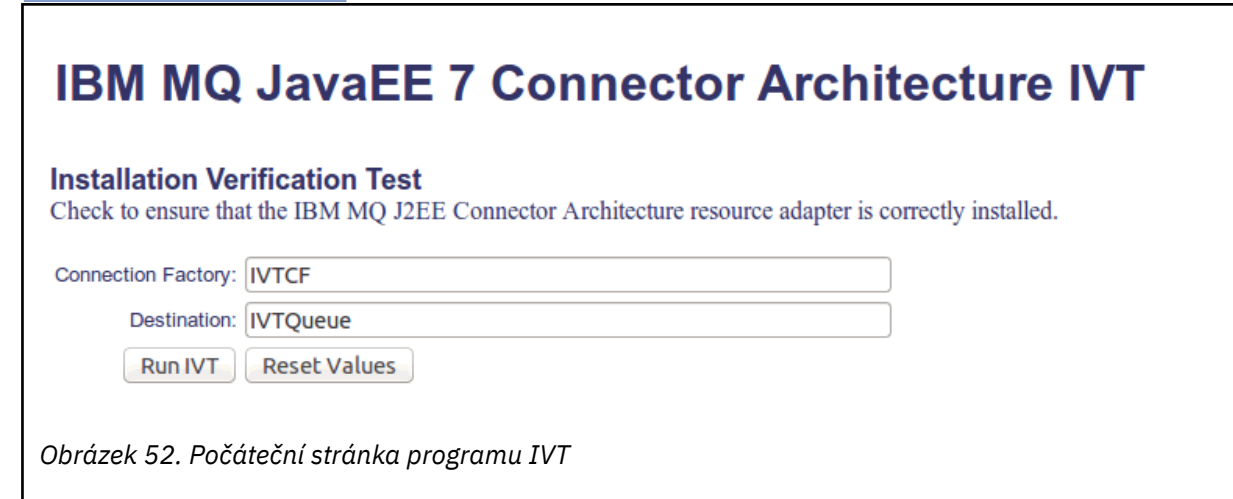

2. Chcete-li spustit test, klepněte na volbu **Spustit IVT**.

Obrázek 53 na stránce 456 zobrazí stránku, která se zobrazí, je-li IVT úspěšný.

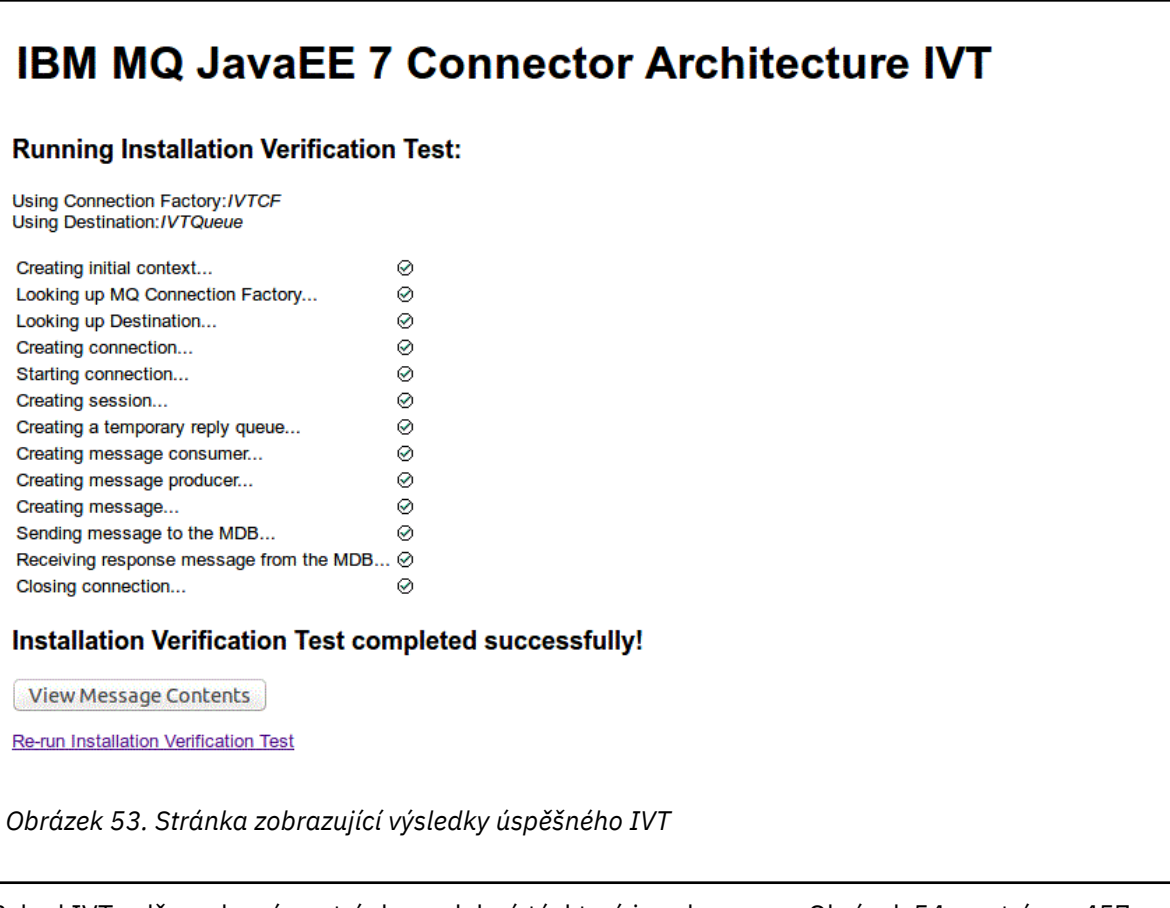

Pokud IVT selže, zobrazí se stránka podobná té, která je zobrazena v [Obrázek 54 na stránce 457](#page-456-0) . Chcete-li získat další informace o příčině selhání, klepněte na volbu **Zobrazit trasování zásobníku**.

<span id="page-456-0"></span>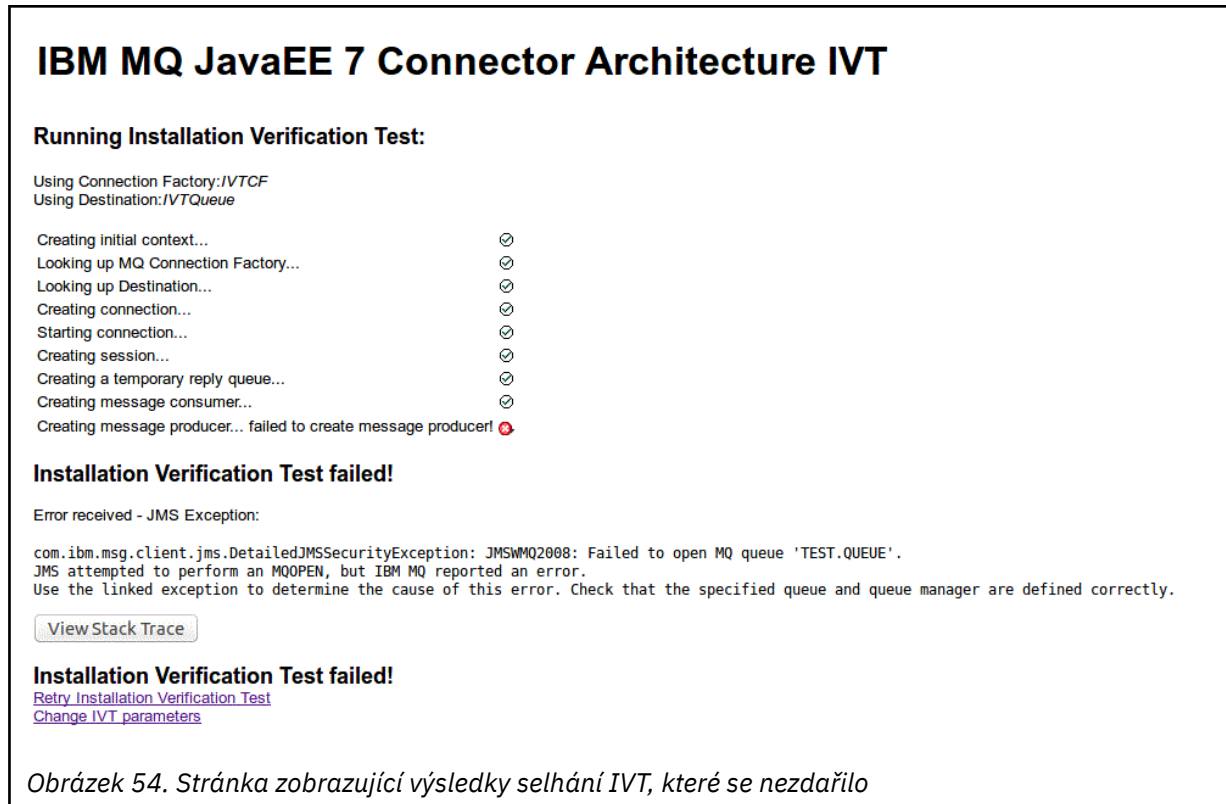

# **Instalace a testování adaptéru prostředků v serveru GlassFish**

### **Server**

Chcete-li instalovat adaptér prostředků produktu IBM MQ na server GlassFish Server v operačním systému Windows , musíte nejprve vytvořit a spustit doménu. Poté můžete implementovat a konfigurovat adaptér prostředků a implementovat a spustit aplikaci testu verifikace instalace (IVT).

## **Informace o této úloze**

**Důležité:** Tyto pokyny jsou určeny pro produkt GlassFish Server verze 4.

Tato úloha předpokládá, že máte spuštěný aplikační server GlassFish Server, a že jste obeznámeni se standardními administračními úlohami pro tuto úlohu. Tato úloha také předpokládá, že máte instalaci produktu IBM MQ na svém lokálním systému a že jste obeznámeni se standardními úlohami administrace.

**Poznámka:** Chcete-li dokončit následující kroky úlohy, musíte mít funkční instalaci produktu IBM MQ s nakonfigurovanými následujícími objekty:

- Správce front s názvem QM, který je spuštěn na portu 1414, který používá kanál SYSTEM.DEF.SVRCONN, který se připojuje pomocí přenosu klienta.
- Fronta s názvem Q1.

### **Postup**

- 1. Spusťte program shellu serveru GlassFish Server **asadmin** .
	- a) Otevřete příkazový řádek Windows a přejděte do adresáře *GlassFish*/bin , kde *GlassFish* je adresář, kde je nainstalován produkt GlassFish Server verze 4.
	- b) Zadejte příkaz **asadmin** na příkazový řádek.

Příkaz **asadmin** otevře program shellu na příkazovém řádku, který vám umožňuje vytvořit novou doménu.

GlassFish Server verze 4 je spuštěn ve vašem systému.

- 2. Vytvořte a poté spusťte doménu.
	- a) Chcete-li vytvořit novou doménu, použijte příkaz **create-domain** s uvedením portu a názvu domény. Na příkazový řádek zadejte následující příkaz:

create-domain --adminport *port domain\_name*

, kde *port* je číslo portu a *domain\_name* je jméno, které chcete, aby doména použila.

**Poznámka:** Příkaz **create-domain** má k sobě přiřazeno mnoho volitelných parametrů. Pro tuto úlohu však potřebujete pouze parametr -- adminport . Další informace naleznete v dokumentaci produktu GlassFish Server verze 4.

Je-li zadaný port používán, zobrazí se následující zpráva:

Port pro *domain\_name port* se používá

Pokud je název domény, který jste uvedli, používán, obdržíte zprávu sdělíte, že zadaný název se již používá, a také seznam všech názvů domén, které jsou momentálně nedostupné.

b) Když jste vyzváni k zadání jména uživatele a hesla, zadejte pověření, která se mají použít pro přihlášení na aplikační server prostřednictvím webového prohlížeče.

Pokud je příkaz úspěšně dokončen, zobrazí se na příkazovém řádku zpráva shrnující vytvoření domény včetně zprávy Command create-domain executed successfully. .

Úspěšně jste vytvořili doménu.

c) Spusťte doménu zadáním následujícího příkazu na příkazový řádek:

start-domain *domain\_name*

kde *název\_domény* je název domény, kterou jste zadali dříve.

- 3. Použijte webový prohlížeč pro přístup k aplikačnímu serveru GlassFish .
	- a) V adresním řádku webového prohlížeče zadejte tento příkaz:

#### localhost:*port*

kde *port* je port, který jste zadali dříve při vytváření domény.

Zobrazí se konzola GlassFish .

- b) Když se konzola GlassFish načte a zobrazí se výzva k zadání jména uživatele a hesla, zadejte pověření, která jste zadali v kroku 2b.
- 4. Odešlete adaptér prostředků na server GlassFish Server 4.
	- a) Na panelu nástrojů **Obecné úlohy** vyberte položku nabídky **Aplikace** , abyste zobrazili stránku **Aplikace** .
	- b) Klepněte na tlačítko **Implementovat** , abyste otevřeli stránku **Implementovat aplikace nebo moduly** .
	- c) Klepněte na tlačítko **Procházet** a poté přejděte do umístění souboru wmq.jmsra.rar . Vyberte soubor a klepněte na tlačítko **OK**.
- 5. Vytvořte fond připojení.
	- a) Na panelu nástrojů v části **Prostředky**vyberte položku nabídky **Konektory** .
	- b) Poté vyberte položku nabídky **Fondy připojení konektoru** a otevřete stránku **Fondy připojení konektoru** .
	- c) Klepnutím na tlačítko **Nový** otevřete stránku **Nový fond připojení konektoru (Krok 1 ze 2)** .
	- d) Na stránce **Nový fond připojení konektoru (Krok 1 ze 2)** zadejte název fondu jako jms/ivt/IVTCF-Connection-Fond do pole **Název fondu** .
- e) V poli **Adaptér prostředku** vyberte volbu **wmq.jmsra**.
- f) V poli **Definice připojení** zadejte javax.jms.ConnectionFactory.
- g) Vyberte volbu **Další**a poté klepněte na tlačítko **Dokončit**.
- 6. Vytvořte prostředky konektoru.
	- a) Na panelu nástrojů v nabídce **Konektory** vyberte volbu **Prostředek konektoru** , chcete-li otevřít stránku **Prostředky konektoru** .
	- b) Vyberte volbu **Nový**, chcete-li otevřít stránku **Nový prostředek konektoru** .
	- c) Do pole **Název rozhraní JNDI** zadejte IVTCF.
	- d) Do pole **Název fondu** zadejte jms/ivt/IVTCF-Connection-Pool.
	- e) Všechna ostatní pole ponechte prázdná.
	- f) Pro každou z následujících dvojic vlastnost/hodnota klepněte na volbu **Přidat vlastnost**a zadejte název vlastnosti a hodnotu tak, jak je uvedeno v následujícím příkladu:
		- název: hostitel; hodnota: localhost
		- název: port; hodnota 1414
		- název: kanál; hodnota: SYSTEM.DEF.SVRCONN
		- název: queueManager; hodnota: QM
		- název: transportType; hodnota: CLIENT

**Poznámka:** Ujistěte se, že používáte správné hodnoty pro svá vlastní nastavení konfigurace, která se mohou lišit od hodnot zobrazených v tomto příkladu.

- g) V panelu nástrojů pod položkou **Konektory**vyberte položku nabídky **Prostředky administrativních objektů** a otevřete stránku **Prostředky administrativních objektů** .
- h) Na stránce **Prostředky administrativních objektů** klepněte na tlačítko **Nový** a otevřete stránku **Nový prostředek administrativních objektů** .
- i) Do pole **Název rozhraní JNDI** zadejte IVTQueue.
- j) Do pole **Adaptér prostředku** zadejte wmq.jmsra.
- k) Do pole **Typ prostředku** zadejte javax.jms.Queue.
- l) Ponechte pole **Název třídy** tak, jak je.
- m) Pro každou z následujících dvojic vlastnost/hodnota klepněte na volbu **Přidat vlastnost**a zadejte název vlastnosti a hodnotu tak, jak je uvedeno v následujícím příkladu:
	- name: název; hodnota: IVTQueue
	- název: baseQueueManagerName; hodnota QM
	- název: baseQueueNázev; hodnota: Q1

**Poznámka:** Ujistěte se, že používáte správné hodnoty pro svá vlastní nastavení konfigurace, která se mohou lišit od hodnot zobrazených v tomto příkladu.

- n) Klepněte na tlačítko **OK**.
- o) Označte zaškrtávací políčko **Povoleno** , poté klepněte na volbu **Povolit**.
- 7. Nasaďte soubor EAR wmq.jmsra.ivt.ear na server GlassFish Server.
	- a) Klepněte na volbu **Aplikace** na panelu nástrojů, abyste zobrazili stránku **Aplikace** .
	- b) Klepnutím na tlačítko **Implementovat** přidejte aplikaci IVT.
	- c) V poli **Umístění** přejděte na volbu wmq.jmsra.ivt.eara vyberte ji.
	- d) V poli **Virtual Servers** vyberte volbu **server**a poté klepněte na tlačítko **OK**.
- 8. Spusťte program IVT.
	- a) Klepněte na volbu **Aplikace** na panelu nástrojů, abyste zobrazili stránku **Aplikace** .
	- b) Klepněte na wmq.jmsra.ivt v tabulce Implementované aplikace.
	- c) Klepněte na tlačítko **Spustit** v tabulce Moduly a komponenty.

d) Vyberte odkaz http: link.

e) Klepněte na tlačítko **Spustit IVT**.

Vypustili jste program IVT, a pokud jste úspěšní, zobrazí se následující výstup:

# **Running Installation Verification Test:**

Using Connection Factory:/VTCF Using Destination:/VTQueue

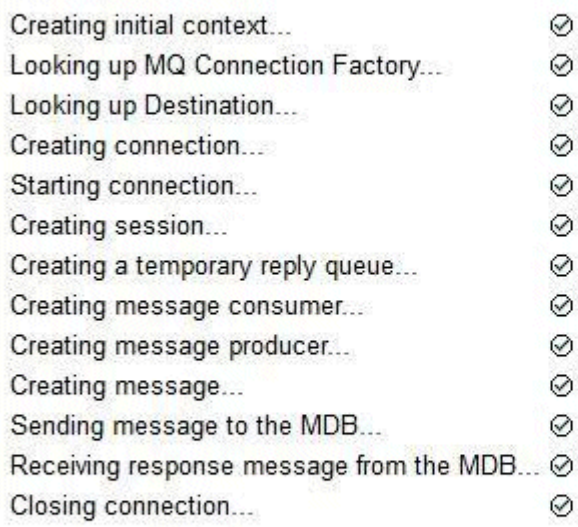

## Installation Verification Test completed successfully!

**View Message Contents** 

Re-run Installation Verification Test

*Obrázek 55. Úspěšný výstup IVT*

# **Instalace a testování adaptéru prostředků v WildFly**

Pokud instalujete adaptér prostředků produktu IBM MQ do adresáře WildFly V10, musíte nejprve provést změny konfiguračního souboru a přidat definici subsystému pro adaptér prostředků produktu IBM MQ . Poté můžete implementovat adaptér prostředků a otestovat jej instalací a spuštěním aplikace testu ověření instalace (IVT).

## **Informace o této úloze**

**Důležité:** Tyto pokyny jsou určeny pro WildFly V10.

Tato úloha předpokládá, že máte spuštěný aplikační server WildFly a že jste obeznámeni se standardními administračními úlohami pro tuto úlohu. Tato úloha také předpokládá, že máte instalaci produktu IBM MQ a že jste obeznámeni se standardními úlohami administrace.

### **Postup**

1. Vytvořte správce front produktu IBM MQ s názvem ExampleQMa nastavte jej tak, jak je popsáno v tématu ["Konfigurace správce front pro příjem klientských připojení na platformách Multiplatforms"](#page-1003-0) [na stránce 1004](#page-1003-0).

Při nastavování správce front vezměte v úvahu následující body:

• Modul listener musí být spuštěn na portu 1414.

- Kanál, který má být použit, se nazývá SYSTEM.DEF.SVRCONN.
- Fronta používaná aplikací IVT má název TEST.QUEUE.

Modelová fronta SYSTEM.DEFAULT.MODEL.QUEUE je také třeba udělit oprávnění DSP a PUT, takže tato aplikace může vytvořit dočasnou frontu odpovědí.

2. Upravte konfigurační soubor *WildFly\_Home*/standalone/configuration/standalonefull.xml a přidejte následující subsystém:

```
<subsystem xmlns="urn:jboss:domain:resource-adapters:4.0">
     <resource-adapters>
         <resource-adapter id="wmq.jmsra">
             <archive>
                 wmq.jmsra.rar
             </archive>
             <transaction-support>NoTransaction</transaction-support>
             <connection-definitions>
                  <connection-definition class-
name="com.ibm.mq.connector.outbound.ManagedConnectionFactoryImpl"
                                           jndi-name="java:jboss/jms/ivt/IVTCF" enabled="true" 
use-java-context="true"
                                           pool-name="IVTCF">
                      <config-property name="channel">SYSTEM.DEF.SVRCONN
                      </config-property>
                      <config-property
                                         name="hostName">localhost
                      </config-property>
 <config-property name="transportType">
CLIENT CLIENT
                      </config-property>
                      <config-property name="queueManager">
                          ExampleQM
                      </config-property>
 <config-property name="port">
1414 - Personald Parties (b. 1414)<br>1414 - Paul Barbara, politik eta biztanleria (h. 1414)<br>1414 - Paul Barbara, politik eta biztanleria (h. 1414)
                      </config-property>
                  </connection-definition>
                  <connection-definition class-
name="com.ibm.mq.connector.outbound.ManagedConnectionFactoryImpl"
                                          jndi-name="java:jboss/jms/ivt/JMS2CF" enabled="true" 
use-java-context="true"
                                          pool-name="JMS2CF">
                      <config-property name="channel">
                          SYSTEM.DEF.SVRCONN
                      </config-property>
                      <config-property name="hostName">
                          localhost
                      </config-property>
                      <config-property name="transportType">
                          CLIENT
                      </config-property>
                      <config-property name="queueManager">
                          ExampleQM
                      </config-property>
 <config-property name="port">
1414 - Personald Parties (b. 1414)<br>1414 - Paul Barbara, politik eta biztanleria (h. 1414)<br>1414 - Paul Barbara, politik eta biztanleria (h. 1414)
 </config-property>
 </connection-definition>
             </connection-definitions>
         <admin-objects>
 <admin-object class-name="com.ibm.mq.connector.outbound.MQQueueProxy"
 jndi-name="java:jboss/jms/ivt/IVTQueue" pool-name="IVTQueue">
 <config-property name="baseQueueName">
 TEST.QUEUE
                  </config-property>
                  </admin-object>
             </admin-objects>
         </resource-adapter>
    </resource-adapters>
</subsystem>
```
- 3. Naimplementujte adaptér prostředků na váš server tak, že zkopírujete soubor wmq.jmsra.rar do adresáře *WildFly\_Home*/standalone/deployments.
- 4. Implementujte aplikaci IVT tak, že se urovnávte k souboru wmq.jmsra.ivt.ear do adresáře *WildFly\_Home*/standalone/deployments.

5. Spusťte aplikační server tak, že otevřete příkazový řádek, přejdete do adresáře *WildFly\_Home*/bin a spustíte příkaz:

```
standalone.bat -c standalone-full.xml
```
6. Spusťte aplikaci IVT.

Další informace viz téma ["Ověření instalace adaptéru prostředků" na stránce 454.](#page-453-0) Pro WildFlyje výchozí adresa URL http://localhost:8080/WMQ\_IVT/.

# **Společně s IBM MQ a WebSphere Application Server**

Through the IBM MQ messaging provider in WebSphere Application Server, Java Message Service (JMS) messaging applications can use your IBM MQ system as an external provider of JMS messaging resources.

## **Informace o této úloze**

Aplikace, které jsou zapsány v produktu Java a jsou spuštěny pod WebSphere Application Server , mohou používat specifikaci Java Messaging Service (JMS) k provádění systému zpráv. Systém zpráv v tomto prostředí může být poskytován správcem front IBM MQ .

Výhodou použití správce front produktu IBM MQ je to, že připojení aplikací produktu JMS se může plně podílet na funkčnosti sítě IBM MQ , což umožňuje aplikacím vyměňovat si zprávy se správci front spuštěnými na velkém počtu platforem.

Aplikace mohou pro objekt továrny připojení fronty použít buď *přenos klienta* , nebo *přenos vazeb* . Pro přenos vazeb musí správce front existovat lokálně na aplikaci, která vyžaduje připojení.

Zprávy produktu JMS ve frontách produktu IBM MQ standardně používají záhlaví MQRFH2 k ukládání některých informací záhlaví zprávy produktu JMS . Mnoho starších aplikací produktu IBM MQ nemůže zpracovávat zprávy s těmito záhlavími a vyžadovat jejich vlastní záhlaví charakteristik, například MQCIH pro most CICS Bridge nebo MQWIH pro aplikace IBM MQ Workflow. Další informace o těchto speciálních aspektech naleznete v tématu [Mapování zpráv produktu JMS na zprávy produktu IBM MQ](#page-134-0).

### **Související úlohy**

Konfigurace prostředků produktu JMS v produktu WebSphere Application Server Konfigurace aplikačního serveru pro použití nejnovější úrovně údržby adaptéru prostředků

# **Použití WebSphere Application Server s IBM MQ**

IBM MQ a IBM MQ for z/OS lze použít spolu s výchozím poskytovatelem systému zpráv, který je součástí produktu WebSphere Application Server, nebo jako alternativa k výchozímu poskytovateli systému zpráv.

Poskytovatel systému zpráv produktu IBM MQ je nainstalován jako součást produktu WebSphere Application Server. Jedná se o verzi adaptéru prostředků produktu IBM MQ a funkce rozšířených transakčních klientů produktu IBM MQ , která umožňuje správci front podílet se na transakcích XA spravovaných aplikačním serverem. Pomocí adaptéru prostředků lze objekty typu message-driven bean konfigurovat tak, aby používaly buď specifikace aktivace, nebo porty modulu listener.

Aby mohl být aplikační server podporován, je třeba produkt [Ověřovací testovací program pro instalaci](#page-453-0) [adaptéru prostředků produktu IBM MQ](#page-453-0) implementovat na aplikační server a úspěšně jej spustit. Po úspěšném spuštění testovacího programu pro ověření adaptéru prostředků produktu IBM MQ se adaptér prostředků produktu IBM MQ může připojit k libovolnému podporovanému správci front IBM MQ .

## **Připojení produktu JMS z WebSphere Application Server na IBM MQ**

Před zvažováním úrovní IBM MQ , které lze použít s produktem WebSphere Application Server, je důležité pochopit, jak se aplikace produktu Java Message Service (JMS) spuštěné v rámci aplikačního serveru mohou připojovat ke správcům front IBM MQ .

Aplikace produktu JMS , které potřebují přistupovat k prostředkům správce front produktu IBM MQ , mohou tak učinit pomocí jednoho z následujících typů transportu:

#### **Vazby**

Tento přenos lze použít, je-li na stejném počítači a v obrazu operačního systému nainstalován aplikační server a správce front. Při použití režimu BINDINGS se veškerá komunikace mezi dvěma produkty provádí pomocí komunikace IPC (Inter-Process Communication).

Poskytovatel systému zpráv produktu IBM MQ nezahrnuje nativní knihovny vyžadované pro připojení ke správci front produktu IBM MQ v režimu BINDINGS. Chcete-li použít připojení režimu BINDINGS, produkt IBM MQ musí být nainstalován na stejném počítači jako aplikační server a cesta k nativní knihovně adaptéru prostředku musí být konfigurována tak, aby ukazovala na adresář IBM MQ , kde jsou tyto knihovny umístěny. Další informace najdete v dokumentaci produktu WebSphere Application Server :

- Informace o produktu WebSphere Application Server traditionalnaleznete v části Konfigurace poskytovatele systému zpráv produktu IBM MQ s použitím nativních knihoven.
- Informace o produktu WebSphere Libertynaleznete v tématu Implementace aplikací JMS do Liberty pro použití poskytovatele systému zpráv produktu IBM MQ.

 $z/0S$ Chcete-li v produktu z/OSpřipojit továrnu připojení produktu WebSphere Application Server k správci front produktu IBM MQ v režimu vazeb, je třeba určit správné knihovny produktu IBM MQ ve zřetězení STEPLIB produktu WebSphere Application Server . Další informace naleznete v tématu Knihovny produktuIBM MQ a WebSphere Application Server pro z/OS STEPLIB v dokumentaci produktu WebSphere Application Server .

#### **CLIENT**

Přenos klienta používá TCP/IP ke komunikaci mezi WebSphere Application Server a IBM MQ. Je-li aplikační server a správce front umístěny na různých počítačích, lze použít také režim CLIENT, pokud jsou tyto dva produkty nainstalovány na stejném počítači a v obrazu operačního systému.

Aplikace produktu JMS mohou také určovat typ transportu BINDINGS\_THEN\_CLIENT. Je-li použit tento typ transportu, aplikace se nejprve pokusí o připojení ke správci front pomocí režimu BINDINGS-pokud to není možné, pokusí se o přenos CLIENT.

## **Jak zjistit, která verze adaptéru prostředků IBM MQ je instalována uvnitř WebSphere Application Server**

Informace o tom, která verze adaptéru prostředků IBM MQ je instalována v produktu WebSphere Application Server, naleznete v technické poznámce [Jaká verze adaptéru prostředků WebSphere MQ \(RA\)](https://www.ibm.com/support/pages/node/86587) [je dodávána se serverem WebSphere Application Server?](https://www.ibm.com/support/pages/node/86587).

Chcete-li určit úroveň adaptéru prostředků, který produkt WebSphere Application Server aktuálně používá, můžete použít následující příkazy jazyka Jython a JACL:

#### **Jython**

```
wmqInfoMBeansUnsplit = AdminControl.queryNames("WebSphere:type=WMQInfo,*")
wmqInfoMBeansSplit = AdminUtilities.convertToList(wmqInfoMBeansUnsplit)
for wmqInfoMBean in wmqInfoMBeansSplit: print wmqInfoMBean; print 
AdminControl.invoke(wmqInfoMBean, 'getInfo',
```
**Poznámka:** Musíte klepnout na tlačítko **Návrat** dvakrát po zadání tohoto příkazu, abyste jej mohli spustit.

**JACL.**

```
set wmqInfoMBeans [$AdminControl queryNames WebSphere:type=WMQInfo,*]
foreach wmqInfoMBean $wmqInfoMBeans {
puts $wmqInfoMBean;
puts [$AdminControl invoke $wmqInfoMBean getInfo [] []]
}
```
## **Aktualizace adaptéru prostředků**

Aktualizace adaptéru prostředků produktu IBM MQ , který je instalován spolu s aplikačním serverem, jsou obsaženy v opravných sadách produktu WebSphere Application Server . Aktualizace adaptéru prostředků produktu IBM MQ pomocí volby **Aktualizovat adaptér prostředků ...** prostředek v administrativní konzole WebSphere Application Server se nedoporučuje, protože to znamená, že aktualizace poskytované v sadě WebSphere Application Server Fix Pack nebudou mít žádný vliv.

## **proměnná MQ\_INSTALL\_ROOT**

Před verzí 70 lze produkt WebSphere Application Server nakonfigurovat tak, aby používal prostor IBM WebSphere MQ classes for JMS umístěný v externí instalaci produktu IBM WebSphere MQ pro připojení ke správci front nastavením proměnné MQ\_INSTALL\_ROOT produktu WebSphere .

Z produktu WebSphere Application Server 7.0se hodnota MQ\_INSTALL\_ROOT používá pouze k vyhledání nativních knihoven a je potlačena jakoukoli cestou k nativní knihovně, která je konfigurována na adaptéru prostředků.

## **Připojení z WebSphere Application Server do IBM MQ**

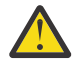

### **Upozornění:**

- 1. Jakákoli podporovaná verze produktu WebSphere Application Server může použít adaptér prostředků produktu IBM MQ , který je součástí balíku, pro připojení k jakékoli podporované verzi produktu IBM MQ.
- 2. Je-li použit režim vazeb, určité knihovny v produktu WebSphere Application Server se musí shodovat s verzí správce front, ke kterému se připojuje:
	- Produkt WebSphere Application Server musí být nakonfigurován k načtení nativních knihoven poskytnutých s produktem IBM MQ 9.2. Další informace viz ["Konfigurace knihoven JNI \( Java](#page-87-0) [Native Interface\)" na stránce 88.](#page-87-0)
	- $\bullet$   $\blacksquare$   $\blacksquare$  V systému z/OSje třeba určit správné knihovny produktu IBM MQ ve zřetězení STEPLIB produktu WebSphere Application Server .

Podrobnosti o knihovnách produktu IBM MQ , které potřebujete, najdete v tématu Knihovny produktuIBM MQ a knihovna WebSphere Application Server for z/OS STEPLIB .

Máte-li knihovny pro jednu verzi produktu IBM MQ v datové sadě LINKLIST (LINKLST), můžete se připojit k jiné verzi produktu IBM MQ přepisováním knihoven STEPLIB.

3. Verze adaptéru prostředků produktu IBM MQ je nezávislá na nativních (sdílených) verzích knihovny, které jsou poskytovány instalací správce front.

Například WebSphere Application Server 8.5s adaptérem prostředků IBM WebSphere MQ 7.1 může stále spravovat vazby připojení ke správci front produktu IBM MQ 9.0 s použitím nativních knihoven produktu IBM MQ 9.0 .

Další informace viz téma ["Příkaz podpory adaptéru prostředků produktu IBM MQ" na stránce 406.](#page-405-0)

Následující tabulka ukazuje, které typy transportu lze použít pro připojení k produktu IBM MQ ze všech verzí produktu WebSphere Application Server.

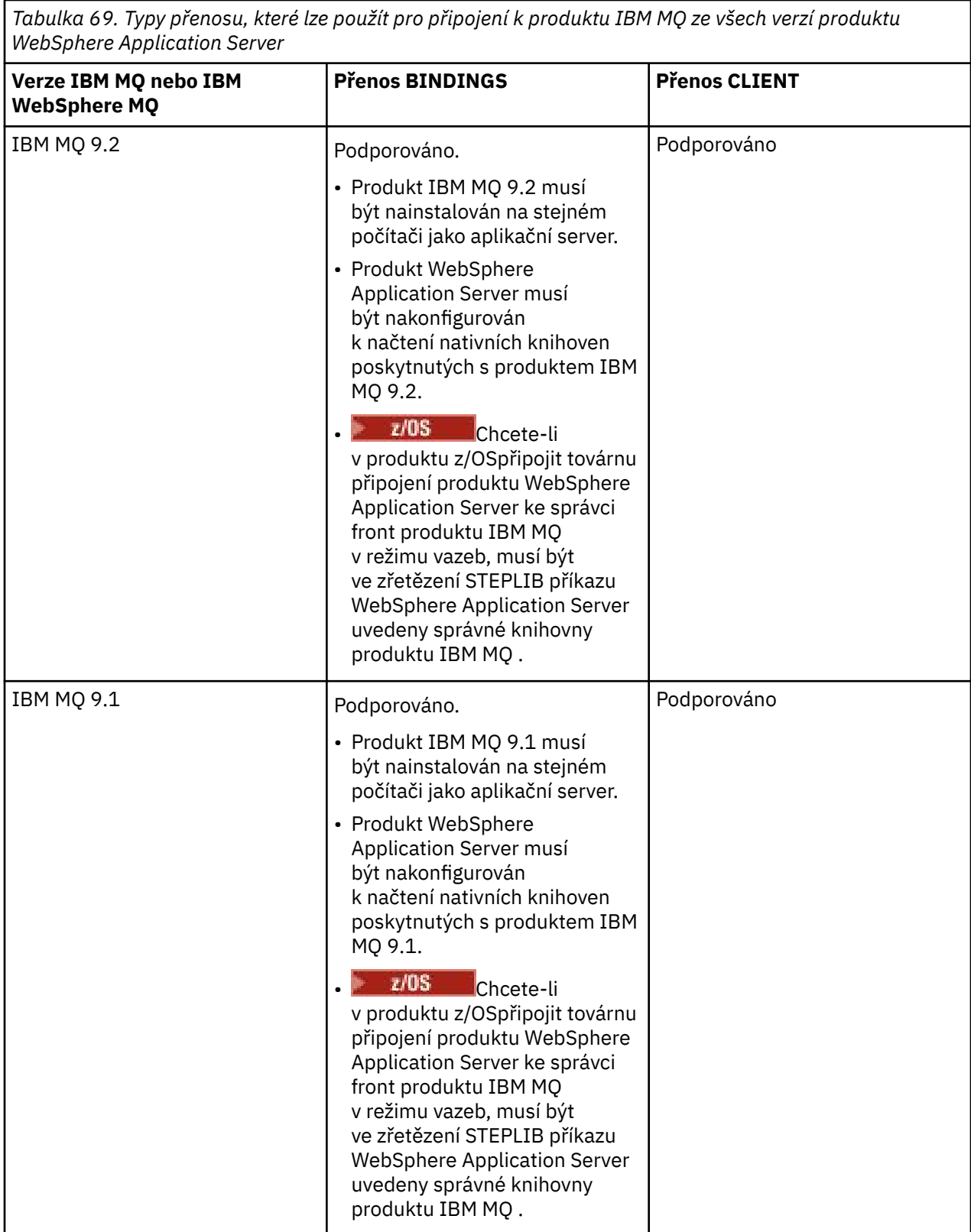

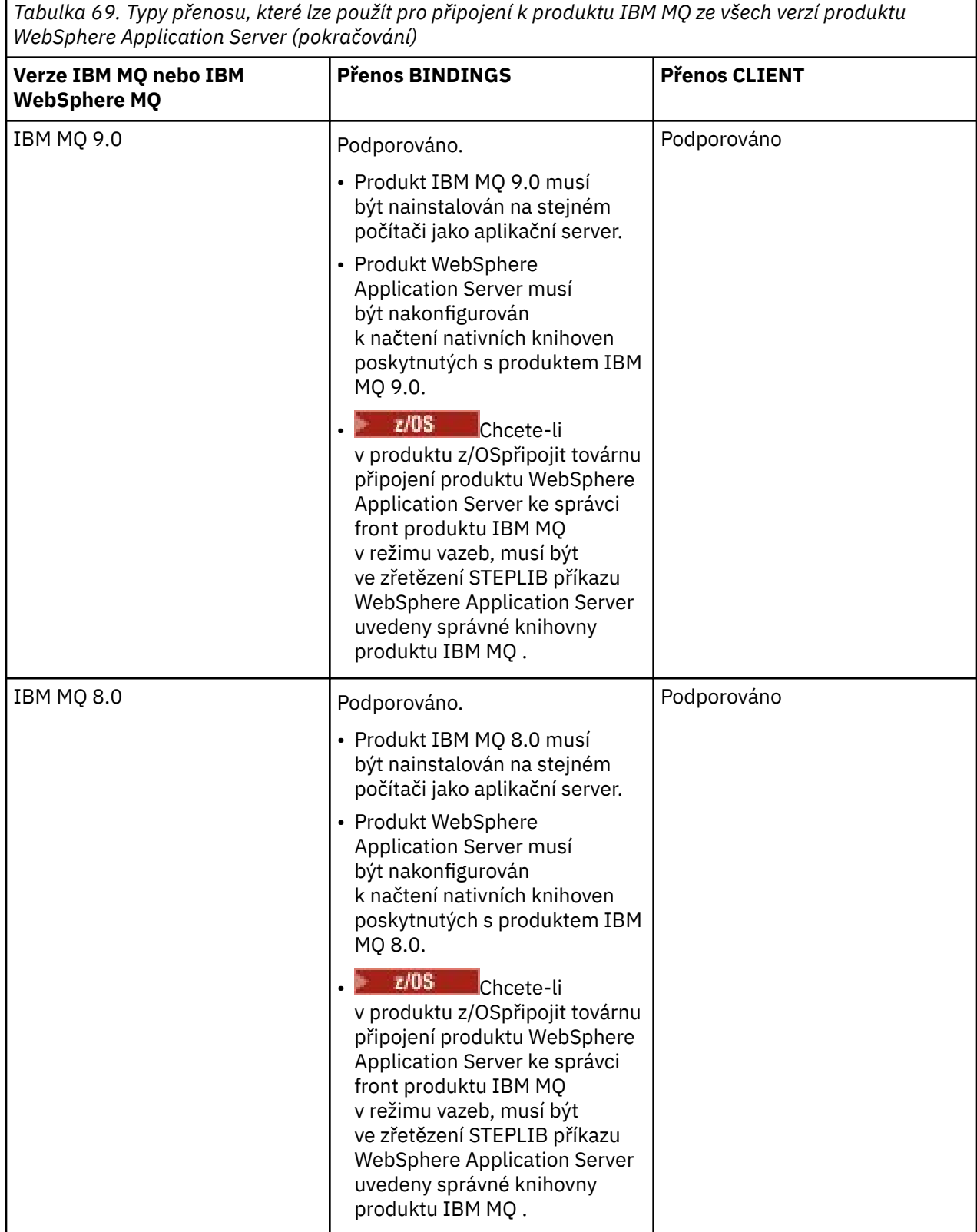

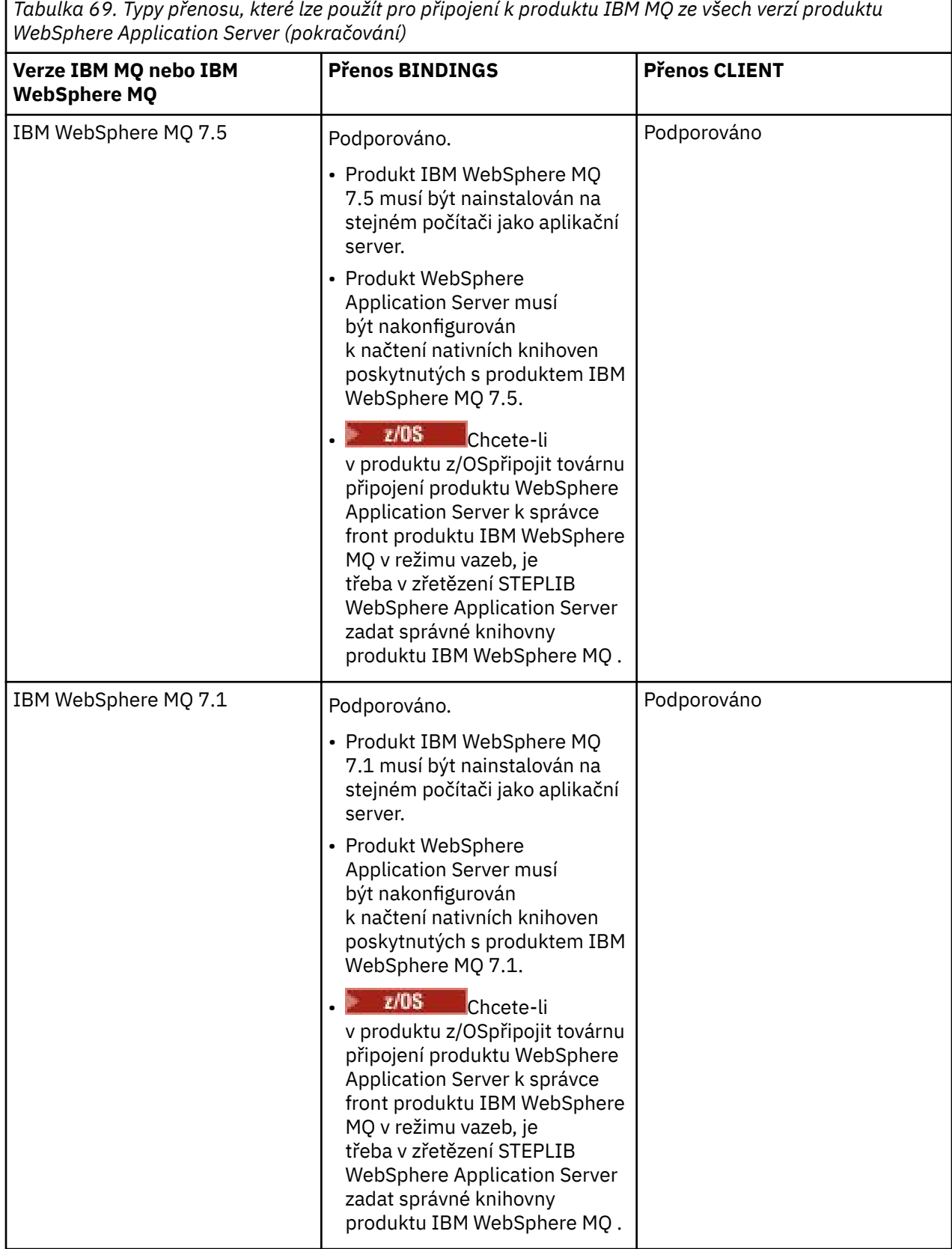

V následující tabulce jsou uvedeny verze produktu WebSphere Application Server , pro které je podporováno spuštění adaptéru prostředků produktu IBM MQ .

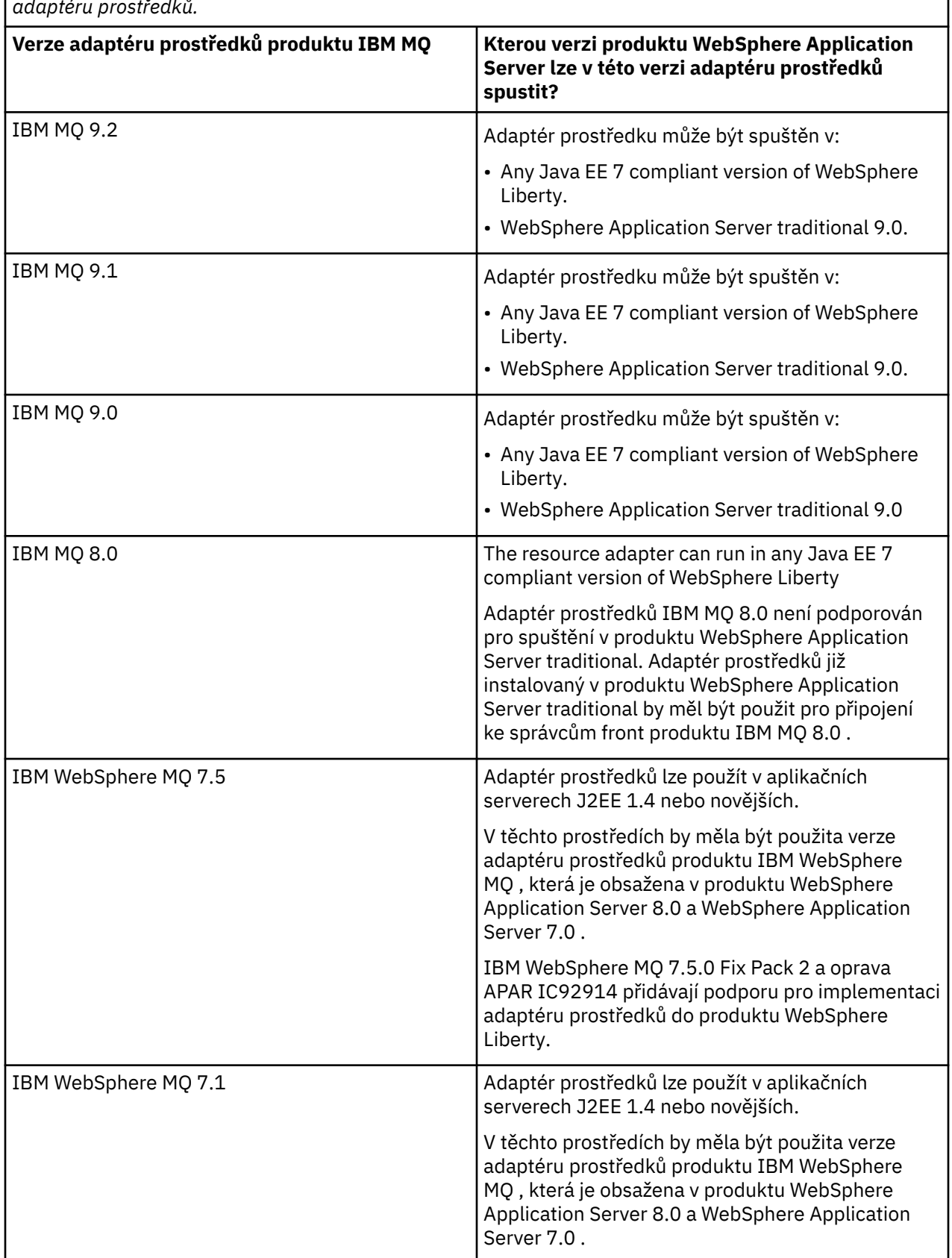

*Tabulka 70. Verze produktu WebSphere Application Server , pro které je podporován adaptér prostředků produktu IBM MQ , a verze produktu WebSphere Application Server , ve které může být spuštěna tato verze adaptéru prostředků.*
#### <span id="page-468-0"></span>**Související pojmy**

["Příkaz podpory adaptéru prostředků produktu IBM MQ" na stránce 406](#page-405-0) Adaptér prostředků, který je dodáván s produktem IBM MQ 8.0 nebo novějším, implementuje specifikaci JMS 2.0 . Lze jej implementovat pouze na aplikační server, který je kompatibilní se systémem Java Platform, Enterprise Edition 7 (Java EE 7), a proto podporuje JMS 2.0.

#### **Související informace**

[Systémové požadavky pro IBM MQ](https://www.ibm.com/support/pages/system-requirements-ibm-mq)

# **Určení počtu připojení TCP/IP vytvořených z produktu WebSphere Application Server do produktu IBM MQ**

Pomocí funkce sdílení konverzací může více konverzací sdílet instance kanálu MQI, což je také známé jako připojení TCP/IP.

## **Informace o této úloze**

Aplikace běžící uvnitř produktů WebSphere Application Server 7 a WebSphere Application Server 8, které používají normální režim poskytovatele systému zpráv produktu IBM MQ , budou tuto funkci automaticky používat. To znamená, že více aplikací spuštěných v rámci jedné instance aplikačního serveru, které se připojují ke stejnému správci front produktu IBM MQ , jsou schopny sdílet stejnou instanci kanálu.

Počet konverzací, které lze sdílet v rámci jedné instance kanálu, je určen vlastností kanálu IBM MQ **SHARECNV**. Výchozí hodnota této vlastnosti pro kanály připojení serveru je 10.

Při pohledu na počet konverzací vytvářených produktem WebSphere Application Server 7 a WebSphere Application Server 8můžete určit počet instancí kanálu, které jsou vytvořeny.

Další informace o režimu poskytovatele systému zpráv produktu IBM MQ naleznete v normálním režimu PROVIDERVERSION.

#### **Související pojmy**

[Použití sdílení konverzací](#page-855-0) V prostředí, ve kterém je povoleno sdílení konverzací, mohou konverzace sdílet instanci kanálu MQI.

["Sdílení připojení TCP/IP v produktu IBM MQ classes for JMS" na stránce 292](#page-291-0) Je možné vytvořit více instancí kanálu MQI, aby bylo možné sdílet jedno připojení TCP/IP.

### *Továrny připojení JMS*

Aplikace spuštěné v rámci produktu WebSphere Application Server, které používají továrnu připojení poskytovatele systému zpráv produktu IBM MQ k vytváření připojení a relací, mají aktivní konverzace pro každé připojení JMS vytvořené z továrny připojení a pro každou relaci JMS vytvořenou z připojení produktu JMS .

## **Jedna konverzace pro každé připojení produktu JMS , které bylo vytvořeno z továrny připojení**

Každá továrna připojení produktu JMS má přidružený fond připojení, rozdělený na dvě sekce, volný fond a aktivní fond. Oba fondy jsou na počátku prázdné.

Když aplikace vytvoří připojení produktu JMS z továrny připojení, příkaz WebSphere Application Server zkontroluje, zda je ve volném fondu připojení JMS . Pokud existuje, přesune se do aktivního fondu a dostane se do aplikace. Jinak se vytvoří nové připojení JMS , vloží se do aktivního fondu a vrátí se do aplikace. Maximální počet připojení, které lze vytvořit z továrny připojení, je určen vlastností fondu připojení továrny připojení **Maximum connections**. Výchozí hodnota této vlastnosti je 10.

Po dokončení aplikace s připojením produktu JMS a zavřením se připojení přesune z aktivního fondu do volného fondu, kde je k dispozici pro opětovné použití. Vlastnost fondu připojení **Unused timeout** definuje, jak dlouho může JMS připojení zůstat ve volném fondu, než se odpojí. Výchozí hodnota této vlastnosti je 1800 sekund (30 minut).

Při prvním vytvoření připojení produktu JMS se spustí konverzace mezi produkty WebSphere Application Server a IBM MQ . Konverzace zůstane aktivní, dokud se připojení nezavře, když je překročena hodnota vlastnosti **Unused timeout** pro volný fond.

### **Jedna konverzace pro každou relaci JMS , která byla vytvořena z připojení JMS**

Každé připojení produktu JMS , které je vytvořeno z továrny připojení poskytovatele systému zpráv produktu IBM MQ , má přidružený fond relací JMS . Fondy relací pracují stejným způsobem jako fondy připojení. Maximální počet relací JMS , které lze vytvořit z jednoho připojení JMS , je určen vlastností fondu relací továrny připojení **Maximum connections**. Výchozí hodnota této vlastnosti je 10.

Konverzace se spustí, když je nejprve vytvořena relace JMS , konverzace zůstává aktivní, dokud se relace JMS neuzavře, protože zůstala ve volném fondu déle, než hodnota vlastnosti **Unused timeout** pro fond relací.

### **Výpočet hodnoty vlastnosti SHARECNV**

Maximální počet konverzací z jedné továrny připojení na produkt IBM MQ můžete vypočítat pomocí následujícího vzorce:

Maximum number of conversations = connection Pool Maximum Connections + (connection Pool Maximum Connections \* Session Pool Maximum Connections)

Počet instancí kanálu, které budou vytvořeny tak, aby umožňoval tento počet konverzací, může být proveden pomocí následujícího výpočtu:

```
Maximum number of channel instances =
     Maximum number of conversations / SHARECNV for the channel being used
```
Jakýkoli zůstatek z tohoto výpočtu lze zaokrouhlit nahoru.

Pro jednoduchou továrnu připojení, která používá výchozí hodnotu pro fond připojení **Maximum connections** a vlastnosti fondu relací **Maximum connections** , je maximální počet konverzací, které mohou existovat mezi WebSphere Application Server a IBM MQ pro tuto továrnu připojení, následující:

```
Maximum number of conversations =
   connection Pool Maximum Connections +
   (connection Pool Maximum Connections * Session Pool Maximum Connections)
```
Příklad:

```
= 10 + (10 \times 10)= 10 + 100= 110
```
Pokud se tato továrna připojení připojuje k produktu IBM MQ pomocí kanálu s nastavenou vlastností **SHARECNV** na hodnotu 10, bude maximální počet instancí kanálu, které budou vytvořeny pro tuto továrnu připojení, následující:

Maximum number of channel instances = Maximum number of conversations / SHARECNV for the channel being used

Příklad:

 $= 110 / 10$ = 11 (rounded up to nearest connection)

### *Specifikace aktivace*

Aplikace typu message-driven bean, které jsou konfigurovány k použití specifikace aktivace, mají konverzace aktivní pro specifikaci aktivace pro monitorování cíle JMS a pro každou relaci serveru používanou ke spuštění instance objektu bean řízeného zprávami ke zpracování zpráv.

Následující konverzace jsou aktivní pro aplikace objektu typu message driven bean, které jsou konfigurovány pro použití specifikace aktivace:

- Jedna konverzace pro specifikaci aktivace pro monitorování cíle JMS pro vhodné zprávy. Tato konverzace se spustí ihned po spuštění specifikace aktivace a zůstane aktivní, dokud se specifikace aktivace nezastaví.
- Jedna konverzace pro každou relaci serveru, která se používá ke spuštění instance objektu typu message driven bean ke zpracování zpráv.

Rozšířená vlastnost specifikace aktivace **Maximum server sessions** určuje maximální počet relací serveru, které mohou být aktivní v libovolné chvíli pro danou specifikaci aktivace. Tato vlastnost má výchozí hodnotu 10. Relace serveru se vytvářejí podle potřeby a jsou zavřeny, pokud byly nečinné po dobu určenou rozšířenou vlastností specifikace aktivace **Server session pool timeout**. Výchozí hodnota této vlastnosti je 300000 milisekund (5 minut).

Konverzace se spouští při vytvoření relace serveru a jsou zastaveny buď při zastavení specifikace aktivace, nebo při vypršení časového limitu relace serveru.

To znamená, že maximální počet konverzací z jedné specifikace aktivace do IBM MQ může být vypočítán pomocí následujícího vzorce:

```
Maximum number of conversations = Maximum server sessions +1
```
Počet instancí kanálu, které jsou vytvořeny, aby umožňoval tento počet konverzací, lze nalézt pomocí následujícího výpočtu:

Maximum number of channel instances = Maximum number of conversations / SHARECNV for the channel being used

Jakýkoli zůstatek z tohoto výpočtu lze zaokrouhlit nahoru.

Pro jednoduchou aktivační specifikaci, která používá výchozí hodnotu vlastnosti **Maximum server sessions** , se maximální počet konverzací, které mohou existovat mezi WebSphere Application Server a IBM MQ pro tuto specifikaci aktivace, vypočítá jako:

Maximum number of conversations = Maximum server sessions + 1

Příklad:

 $= 10 + 1$  $= 11$ 

Pokud se tato specifikace aktivace připojuje k produktu IBM MQ pomocí kanálu, který má nastavovanou vlastnost **SHARECNV** na hodnotu 10, bude počet vytvořených instancí kanálu vypočten takto:

```
Maximum number of channel instances =
    Maximum number of conversations / SHARECNV for the channel being used
```
Příklad:

 $= 11 / 10$ = 2 (rounded up to nearest connection)

### *Porty modulu listener spuštěné v režimu ASF (Application Server Facilities)*

Porty modulu listener spuštěné v režimu ASF využívaného aplikacemi typu message-driven bean vytvářejí konverzace pro každou relaci serveru. Jeden monitoruje místo určení pro vhodné zprávy a jiná spustí instanci objektu typu message-driven bean ke zpracování zpráv. Počet konverzací pro každý port modulu listener lze vypočítat z maximálního počtu relací.

Porty modulu listener standardně běží v režimu ASF jako součást specifikace 1.1 , která definuje mechanizmus, který by aplikační servery měly používat ke zjišťování zpráv a jejich doručení do objektů typu message-driven bean ke zpracování. Aplikace typu message-driven bean, které jsou nastaveny tak, aby používaly porty modulu listener v tomto výchozím režimu operací vytvoření konverzací:

### **Jedna konverzace pro port modulu listener k monitorování místa určení pro vhodné zprávy**

Porty modulu listener jsou konfigurovány tak, aby používaly továrnu připojení produktu JMS . Při spuštění portu modulu listener dojde k požadavku na připojení produktu JMS z fondu volných prostředků továrny připojení. Když je port modulu listener zastaven, je připojení vráceno do fondu volných prostředků. Další informace o způsobu použití fondu připojení a o tom, jak tato hodnota ovlivňuje počet konverzací v produktu IBM MQ, najdete v tématu ["Továrny připojení JMS" na stránce](#page-468-0) [469](#page-468-0).

#### **Jedna konverzace pro každou relaci serveru, která se používá ke spuštění instance objektu typu message driven bean ke zpracování zpráv**

Vlastnost portu modulu listener **Maximum sessions** určuje maximální počet relací serveru, které mohou být v jednom okamžiku pro daný port modulu listener aktivní. Tato vlastnost má výchozí hodnotu 10. Relace serveru jsou vytvářeny podle potřeby a využívají relace JMS převzaté ze společné oblasti relace přidružené k připojení produktu JMS , které používá port modulu listener.

Byla-li relace serveru nečinná po dobu určenou přizpůsobenou vlastností služby listener pro zprávy **SERVER.SESSION.POOL.UNUSED.TIMEOUT**, relace se zavře a relace JMS se vrátí do fondu volných fondů relací. Relace JMS zůstane ve fondu volných prostředků fondu relací, dokud není potřeba, nebo je zavřena, protože byla nečinná ve volném fondu déle, než je hodnota vlastnosti **Unused timeout** fondu relací.

Další informace o způsobu použití fondu relací a o tom, jak jsou spravovány konverzace mezi WebSphere Application Server a IBM MQ , viz ["Továrny připojení JMS" na stránce 469.](#page-468-0)

Další informace o přizpůsobené vlastnosti služby listener pro zprávy **SERVER.SESSION.POOL.UNUSED.TIMEOUT**, viz Monitorování fondů relací serveru pro porty modulu listener v dokumentaci produktu WebSphere Application Server .

### **Výpočet maximálního počtu konverzací z jednoho portu modulu listener na produkt IBM MQ**

Maximální počet konverzací z jednoho portu modulu listener na produkt IBM MQ můžete vypočítat pomocí následujícího vzorce:

Maximum number of conversations = Maximum sessions + 1

Počet instancí kanálu, které budou vytvořeny tak, aby umožňoval tento počet konverzací, může být proveden pomocí následujícího výpočtu:

 Maximum number of channel instances = Maximum number of conversations / SHARECNV for the channel being used

Jakýkoli zůstatek z tohoto výpočtu lze zaokrouhlit nahoru.

Pro jednoduchý port modulu listener, který používá výchozí hodnotu vlastnosti **Maximum sessions** , se maximální počet konverzací, které mohou existovat mezi WebSphere Application Server a IBM MQ pro tento port modulu listener, vypočítá jako:

Maximum number of conversations = Maximum sessions + 1

Příklad:

 $= 10 + 1$  $= 11$ 

Pokud se tento port modulu listener připojuje k produktu IBM MQ pomocí kanálu, který má nastavovanou vlastnost **SHARECNV** na hodnotu 10, bude počet instancí kanálu, které budou vytvořeny, vypočten takto:

```
Maximum number of channel instances =
     Maximum number of conversations / SHARECNV for the channel being used
```
Příklad:

 $= 11 / 10$ = 2 (rounded up to nearest connection)

### *Porty modulu listener spuštěné v režimu bez použití ASF (Application Server Facilities)*

Porty modulu listener spuštěné v režimu non-ASF mohou být konfigurovány tak, aby monitorovaly cíl fronty a cíl tématu pomocí relací serveru. Relace serveru mohou mít více konverzací, přičemž maximální počet může být vypočítán v každém jednotlivém případě.

Porty modulu listener lze konfigurovat tak, aby se spouštěly v režimu non-ASF, který změní způsob, jakým porty modulu listener monitorují JMS místa určení. Aplikace typu message-driven bean, které používají porty modulu listener v režimu non-ASF operace, vytvářejí konverzaci pro každou relaci serveru používanou ke spuštění instance objektu bean řízeného zprávami ke zpracování zpráv. Vlastnost portu modulu listener **maximum sessions** určuje maximální počet relací serveru, které mohou být v daném portu modulu listener aktivní v jednom okamžiku. Výchozí hodnota této vlastnosti je 10.

Při spuštění v jiném režimu než ASF bude cílem portu modulu listener pro cíl fronty automaticky vytvořit počet relací serveru určených vlastností portu modulu listener **Maximální počet relací**. Všechny tyto relace serveru využívají relace produktu JMS , které jsou převzaty z fondu relací přidruženého k připojení JMS , které port modulu listener používá, a nepřetržitě sleduje cíl JMS pro vhodné zprávy.

Je-li port modulu listener nakonfigurován pro monitorování místa určení tématu, je hodnota **Maximální počet relací** ignorována a je použita jedna relace serveru.

Relace serveru používané portem modulu listener spouštěným v režimu non-ASF zůstávají aktivní, dokud není zastaven port modulu listener. V tomto bodě jsou použity relace JMS , které byly použity, do fondu volných prostředků fondu relací pro JMS Connection, které port modulu listener používal.

Další informace o způsobu použití fondu relací a o tom, jak jsou spravovány konverzace mezi WebSphere Application Server a IBM MQ , viz ["Továrny připojení JMS" na stránce 469.](#page-468-0)

Další informace o režimu ASF a non-ASF s produktem WebSphere Application Servera o tom, jak nakonfigurovat porty modulu listener pro použití jiného režimu než ASF, naleznete v tématu [Zpracování](https://www.ibm.com/docs/en/was/9.0.5?topic=mdbamr-message-processing-in-asf-mode-non-asf-mode) [zpráv v režimu ASF a v režimu non-ASF.](https://www.ibm.com/docs/en/was/9.0.5?topic=mdbamr-message-processing-in-asf-mode-non-asf-mode)

### **Výpočet maximálního počtu konverzací při monitorování místa určení fronty**

Maximální počet konverzací z jednoho portu modulu listener, spuštěného v režimu non-ASF a monitorování cíle fronty do produktu IBM MQ , lze vypočítat pomocí následujícího vzorce:

Maximum number of conversations = **Maximum sessions**

Počet instancí kanálu, které budou vytvořeny pro umožnění tohoto počtu konverzací, které se mají provést, lze nalézt pomocí následujícího výpočtu:

```
 Maximum number of channel instances =
    Maximum number of conversations / SHARECNV for the channel being used
```
Jakýkoli zůstatek z tohoto výpočtu lze zaokrouhlit nahoru.

Pro jednoduchý port modulu listener spuštěný v jiném režimu než ASF, který používá výchozí hodnotu pro vlastnost **Maximální počet relací** a monitorování cíle fronty, je maximální počet konverzací, které mohou existovat mezi WebSphere Application Server a IBM MQ pro tento port modulu listener:

Maximum number of conversations = **Maximum sessions**

Příklad:

 $= 10$ 

Pokud se tento port modulu listener připojuje k produktu IBM MQ s použitím kanálu, který má nastavovanou vlastnost **SHARECNV** na hodnotu 10, bude počet vytvořených instancí kanálu vypočítán takto:

```
 Maximum number of channel instances =
    Maximum number of conversations / SHARECNV for the channel being used
```
Příklad:

 $= 10 / 10$ = 1

### **Výpočet maximálního počtu konverzací při monitorování místa určení tématu**

Pro port modulu listener spuštěný v režimu non-ASF a konfigurovaný pro monitorování místa určení tématu je počet konverzací z portu modulu listener na IBM MQ následující:

Maximum number of conversations = **1** 

Počet instancí kanálu, které budou vytvořeny pro umožnění tohoto počtu konverzací, které se mají provést, lze nalézt pomocí následujícího výpočtu:

 Maximum number of channel instances = Maximum number of conversations / **SHARECNV** for the channel being used

Jakýkoli zůstatek z tohoto výpočtu lze zaokrouhlit nahoru.

Pro jednoduchý port modulu listener spuštěný v jiném režimu než ASF, který používá výchozí hodnotu pro vlastnost **Maximum relací** a monitorování cíle tématu, je maximální počet konverzací, které mohou existovat mezi WebSphere Application Server a IBM MQ pro tento port modulu listener:

Maximum number of conversations = **Maximum sessions**

Příklad:

 $= 10$ 

Pokud se tento port modulu listener připojuje k produktu IBM MQ s použitím kanálu, který má nastavovanou vlastnost **SHARECNV** na hodnotu 10, bude počet vytvořených instancí kanálu vypočítán takto:

 Maximum number of channel instances = Maximum number of conversations / **SHARECNV** for the channel being used

Příklad:

# **Konfigurace aliasů ověřování pro zabezpečení připojení produktu WebSphere Application Server k produktu IBM MQ**

Aliasy ověřování jsou mapovány na kombinaci jména uživatele a hesla, která lze použít k zabezpečení připojení produktu WebSphere Application Server k produktu IBM MQ. Továrnu připojení lze konfigurovat s použitím aliasu ověřování.

## *Použití aliasů ověřování v podnikových aplikacích*

Pokud podniková aplikace spuštěná v produktu WebSphere Application Server se pokusí vytvořit připojení produktu JMS k produktu IBM MQ, vyhledá aplikace definici továrny připojení poskytovatele systému zpráv produktu IBM MQ z úložiště Java Naming Directory Interface (JNDI) aplikačního serveru.

Je-li definice továrny připojení poskytovatele systému zpráv produktu IBM MQ umístěna v úložišti produktu JNDI na aplikačním serveru, je volána jedna z následujících metod:

- ConnectionFactory.createConnection()
- ConnectionFactory.createConnection(String username, String password)

Pokud byla továrna připojení konfigurována s použitím aliasu ověřování J2C , lze při použití továrny připojení k vytvoření připojení proudí jméno uživatele a heslo v aliasu ověřování do produktu IBM MQ .

# **Továrny připojení a aliasy ověřování**

Továrny připojení poskytovatele systému zpráv produktu IBM MQ obsahují informace o tom, jak se připojit ke správcům front produktu IBM MQ . Podnikové aplikace spuštěné v rámci produktu WebSphere Application Server mohou používat továrny připojení k vytváření připojení produktu JMS k produktu IBM MQ.

Produkt WebSphere Application Server ukládá definice továren připojení v úložišti, ke kterému lze přistupovat prostřednictvím produktu JNDI. Při vytvoření továrny připojení je k této továrně připojení poskytnut název produktu JNDI , který ji jednoznačně identifikuje v oboru aplikačního serveru (obor buňky, Uzel nebo Server), ve kterém byla definována.

Příklad: Továrna připojení poskytovatele systému zpráv produktu IBM MQ definovaná v oboru buňky produktu WebSphere Application Server obsahuje informace o tom, jak se připojit ke správci front (myQM) pomocí přenosu BINDINGS. Této továrně připojení je přidělen název JNDI jms/myCF , který ji jednoznačně identifikuje.

Továrny připojení lze také nakonfigurovat tak, aby používaly alias ověřování. Aliasy ověřování se mapují na kombinaci jména uživatele a hesla. V závislosti na způsobu použití továrny připojení může být jméno uživatele a heslo v aliasu pro ověření nebo nemusí být při vytvoření připojení k produktu JMS odtéráno do produktu IBM MQ .

**Důležité:** Před IBM MQ 8.0provedl výchozí produkt IBM MQ Object Authority Manager (OAM) kontrolu autorizace, pouze aby bylo zajištěno, že jméno uživatele předané produktu IBM MQpři připojení má oprávnění pro přístup ke správci front.

Nebyly provedeny žádné kontroly k ověření platnosti hesla, které bylo uvedeno. Chcete-li provést kontrolu ověření a ověřit, že se shoduje identifikátor uživatele a heslo, musíte napsat uživatelskou proceduru pro zabezpečení kanálu produktu IBM MQ . Podrobnosti o tom, jak to lze provést, najdete v tématu Uživatelské programy zabezpečení kanálu.

V produktu IBM MQ 8.0správce front kontroluje heslo spolu se jménem uživatele.

## **Použití továrny připojení**

Následující témata obsahují informace o použití továrny připojení s použitím přímého a nepřímého vyhledávání:

- • ["Použití továrny připojení pomocí přímého vyhledávání" na stránce 478](#page-477-0)
- • ["Použití továrny připojení prostřednictvím nepřímého vyhledávání" na stránce 479](#page-478-0)

## **Použití přenosu CLIENT**

Továrny připojení, které jsou konfigurovány k použití přenosu CLIENT, musí určovat, který kanál připojení serveru IBM MQ (SVRCONN) se bude používat pro připojení ke správci front.

Zůstane-li vlastnost MCAUSER (identifikátor uživatele) kanálu IBM MQ (MCAUSER) prázdná pro kanál, který byla konfigurována pro použití, lze továrnu připojení použít buď s přímým pohledem nahoru, nebo s nepřímou kontrolou.

Je-li vlastnost MCAUSER nastavena na identifikátor uživatele, je tento identifikátor uživatele předáván do produktu IBM MQ v případě, že se továrna připojení používá k vytvoření připojení k produktu IBM MQbez ohledu na to, zda podniková aplikace používá přímé nebo nepřímé vyhledávání.

## **souhrnné tabulky**

Následující tabulky shrnují, které identifikátory uživatelů jsou při přenosu BINDINGS a přenos CLIENT použity k produktu IBM MQ , a to:

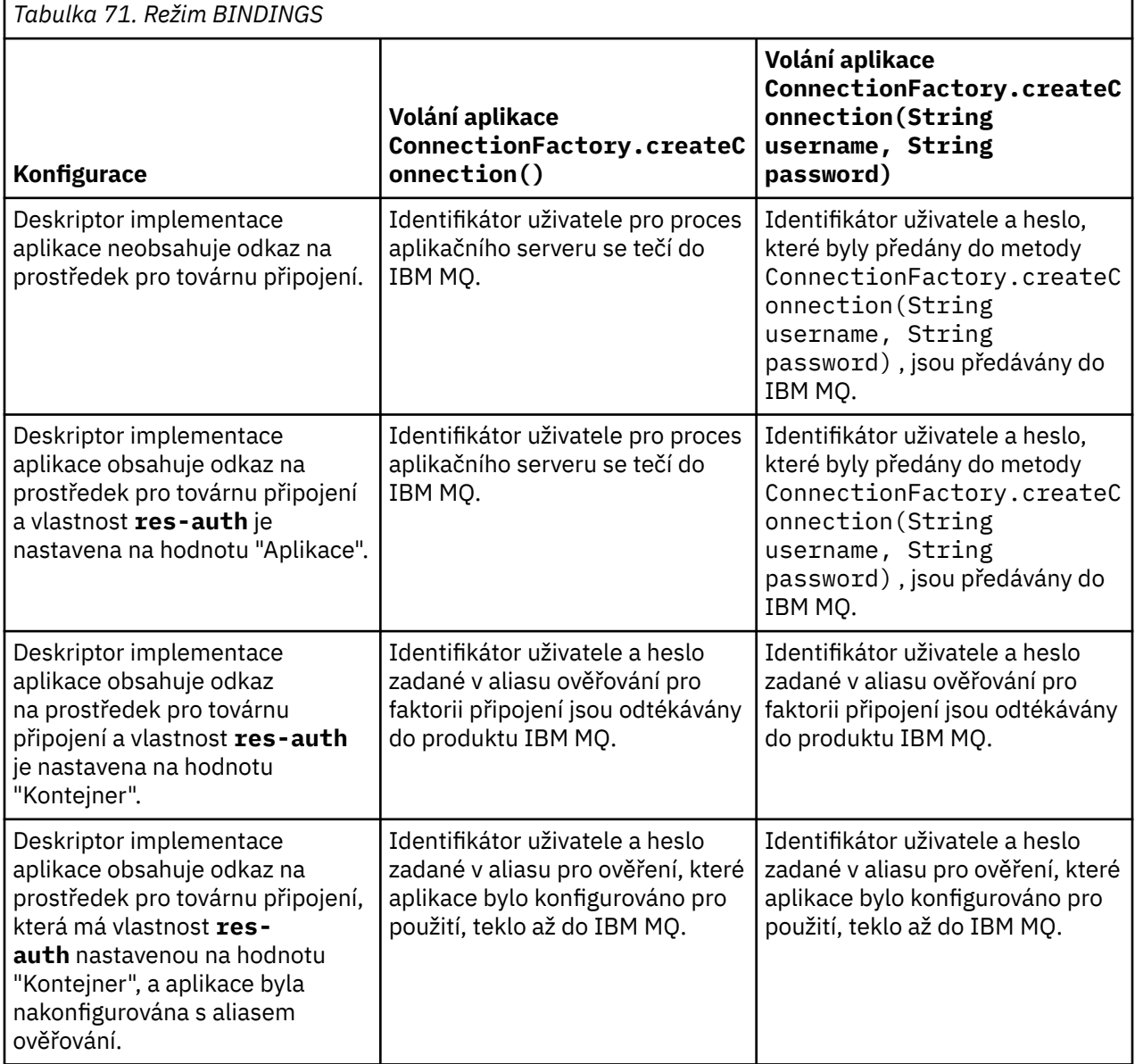

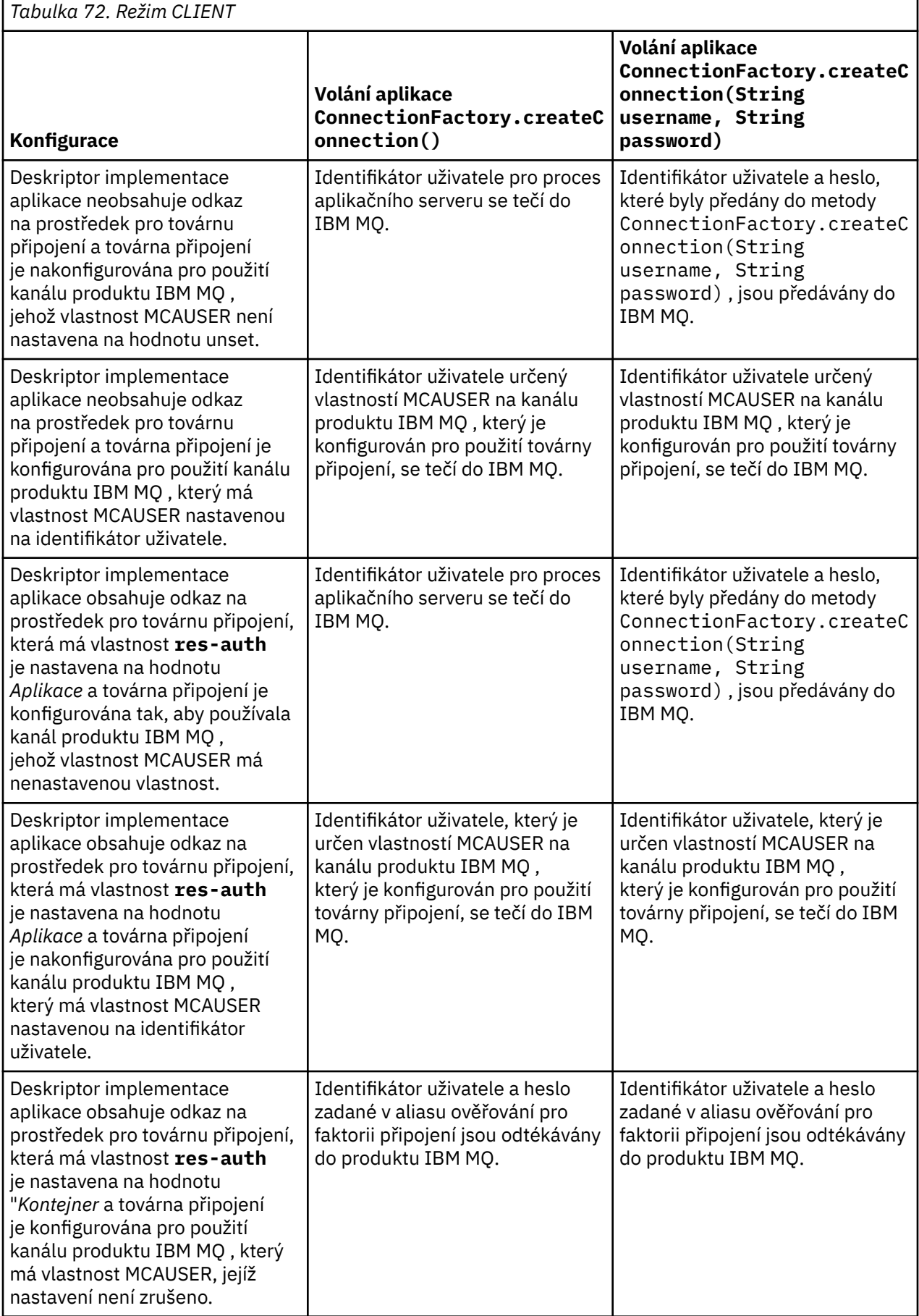

<span id="page-477-0"></span>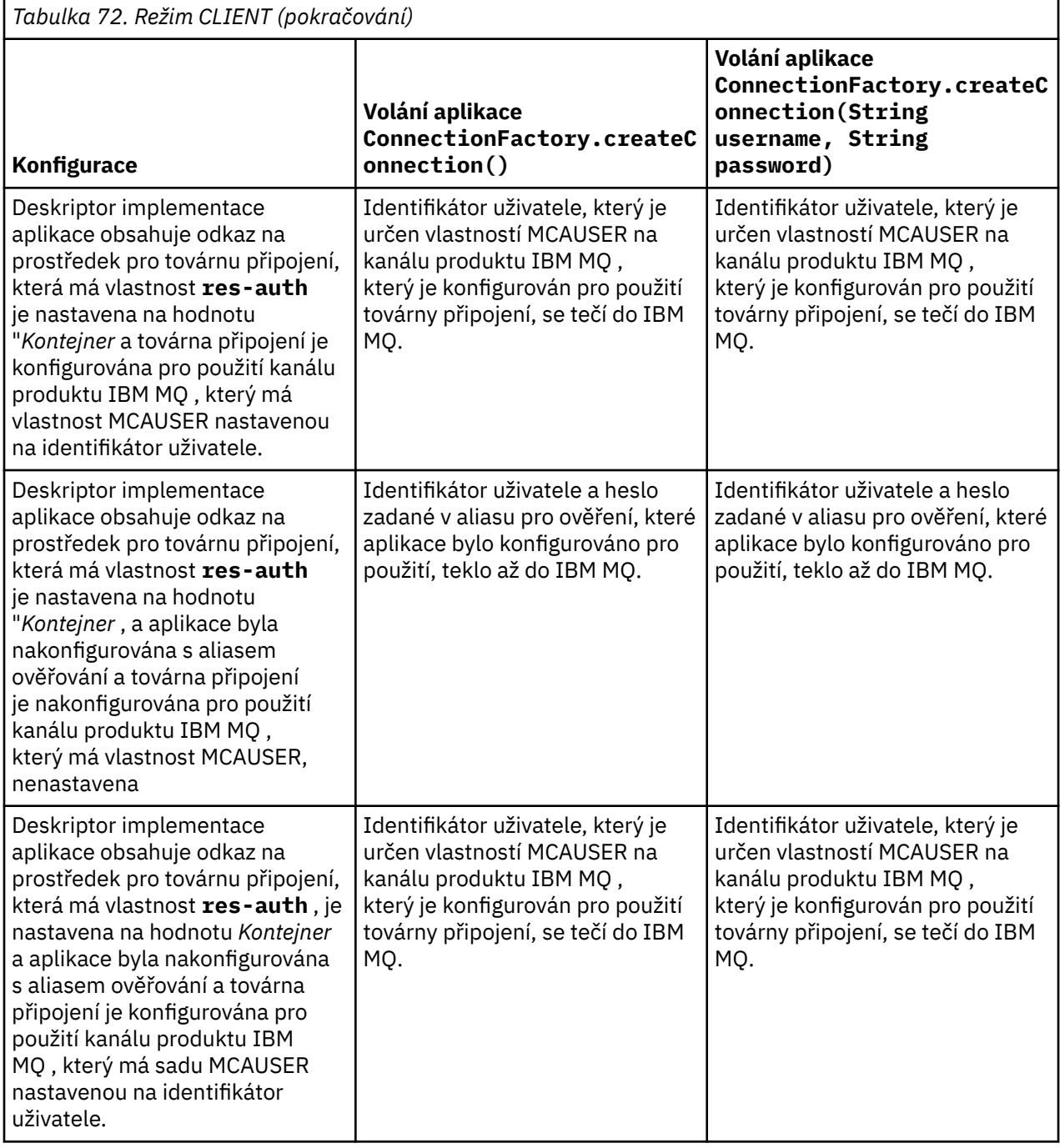

## *Použití továrny připojení pomocí přímého vyhledávání*

Po definování továrny připojení poskytovatele systému zpráv produktu IBM MQ může podniková aplikace vyhledat definici továrny připojení a použít ji k vytvoření připojení produktu JMS ke správci front produktu IBM MQ . To lze provést prostřednictvím přímého vyhledávání.

Chcete-li použít přímé vyhledávání, podniková aplikace se připojí k úložišti produktu JNDI aplikačního serveru, a to tak, že provede následující volání metody:

```
InitialContext ctx = new InitialContext();
```
<span id="page-478-0"></span>Po připojení k úložišti JNDI podniková aplikace poté identifikuje definici továrny připojení s použitím názvu produktu JNDI továrny připojení takto:

ConnectionFactory cf = (ConnectionFactory) ctx.lookup("jms/myCF");

#### **Notes:**

- Vývojář aplikací musí při vývoji podnikové aplikace znát název produktu JNDI pro požadovanou továrnu připojení. Vzhledem k tomu, že název JNDI je pevně naprogramován uvnitř aplikace, pokud se změní název produktu JNDI , je třeba aplikaci znovu zapsat a znovu implementovat.
- Je-li použita definice továrny připojení tímto způsobem, jméno uživatele a heslo zadané v aliasu pro ověření (které továrna připojení bylo nakonfigurováno k použití), se netečou do IBM MQ. Účelem je zabránit neautorizovaným aplikacím v identifikaci továrny připojení a jeho použití pro připojení k zabezpečeným systémům IBM MQ .

Jméno uživatele a heslo, které jsou přenášena do IBM MQ , závisí na metodě, která se používá k vytvoření připojení JMS z továrny připojení.

Pokud aplikace vytvoří připojení JMS pomocí této metody:

ConnectionFactory.createConnection()

výchozí identita uživatele je předána do produktu IBM MQ. Jedná se o jméno uživatele a heslo, které spustilo aplikační server, na kterém je spuštěna podniková aplikace.

Případně může aplikace vytvořit připojení JMS voláním metody:

ConnectionFactory.createConnection(String username, String password)

Pokud aplikace provedla přímý pohled na továrnu připojení a pak tuto metodu vyvolala, jméno uživatele a heslo, které byly předány do metody createConnection() , se tečí do IBM MQ.

**Důležité:** Před verzí IBM MQ 8.0produkt IBM MQ zpracoval kontrolu autorizace, pouze aby se ujistil, že jméno uživatele, které bylo přenášeno dolů, má oprávnění pro přístup ke správci front.

Na heslo nebyly provedeny žádné kontroly. Chcete-li provést kontrolu ověření a ověřit, že jméno uživatele a heslo byly platné, musí být zapsána uživatelská procedura zabezpečení kanálu produktu IBM MQ . Podrobnosti o tom, jak to lze provést, najdete v tématu Uživatelské programy zabezpečení kanálu.

V produktu IBM MQ 8.0správce front kontroluje heslo spolu se jménem uživatele.

#### *Použití továrny připojení prostřednictvím nepřímého vyhledávání*

Pokud zapisujete podnikovou aplikaci, pokud je název produktu JNDI továrny připojení neznámý, nebo pokud má být aplikace nainstalována na různé aplikační servery pomocí jiné továrny připojení, s jiným názvem produktu JNDI (v závislosti na tom, jaký aplikační server je nainstalován na), lze továrnu připojení vyhledat pomocí odkazu na prostředek. To lze provést prostřednictvím nepřímého vyhledávání.

### **Příklad**

Místo přímého vyhledávání továrny připojení pomocí produktu jms/myCFobsahuje podniková aplikace odkaz na prostředek, který má lokální název JNDI : jms/myResourceReferenceCF.

Chcete-li použít tento název produktu JNDI , připojí se aplikace k úložišti produktu JNDI na aplikačním serveru stejným způsobem, jako kdyby aplikace prováděla přímé vyhledávání:

```
InitialContext ctx = new InitialContext();
```
Místo toho, aby aplikace přímo neidentifikoval jms/myCF , identifikuje aplikace JNDI název odkazu na prostředek:

```
ConnectionFactory cf = (ConnectionFactory) ctx.lookup("java:comp/env/jms/
myResourceReferenceCF");
```
Chcete-li sdělit aplikačnímu serveru, že podniková aplikace provádí nepřímý vzhled, musíte zadat předponu java:comp/env pro lokální název produktu JNDI .

Když je aplikace implementována, uživatel mapuje JNDI název odkazu na prostředek jms/ myResourceReferenceCF na název rozhraní JNDI továrny připojení, kterou aplikace již vytvořila: jms/ myCF.

Při spuštění aplikace vyhledá továrnu připojení produktu JMS pomocí lokálního názvu JNDI , který aplikační server mapuje na: jms/myCF. Tuto továrnu připojení pak aplikace použije k vytvoření připojení k produktu IBM MQ.

## **Aliasy ověřování a nepřímé vyhledávání**

Odkaz na prostředek dále umožňuje definovat další vlastnosti, které mění chování poskytované továrny připojení. Jedna z vlastností odkazu na prostředek je **res-auth**. Hodnota této vlastnosti určuje, zda má podniková aplikace používat alias ověřování továrny připojení, na kterou odkazuje odkaz na prostředek při vytváření připojení k produktu IBM MQ (pokud byl definován alias ověřování), nebo pokud aplikace určuje své vlastní jméno uživatele a heslo.

Výchozí hodnota této vlastnosti je *Aplikace*. To znamená, že jméno uživatele a heslo, které jsou přenášena do správce front, je-li vytvořeno připojení JMS , je určeno samotnou aplikací. Alias ověřování továrny připojení, na který se mapy odkazů prostředku nepoužívá.

Aplikace mohou vytvářet připojení JMS pomocí jedné z následujících metod:

- ConnectionFactory.createConnection()
- ConnectionFactory.createConnection(String username, String password)

Pokud aplikace používá produkt ConnectionFactory.createConnection()a produkt **res-auth** je nastaven na hodnotu *Aplikace*, je výchozí identita uživatele přenášena do IBM MQ. Jedná se o jméno uživatele a heslo, které spustilo aplikační server, na kterém je spuštěna podniková aplikace.

Pokud aplikace používá produkt ConnectionFactory.createConnection(String username, String password)a produkt **res-auth** je nastaven na hodnotu *Aplikace*, jméno uživatele a heslo předané této metodě jsou odeslány do produktu IBM MQ.

Chcete-li použít alias ověřování definovaný v továrně připojení, na kterou odkazuje mapování prostředků při vytváření připojení, je třeba nastavit vlastnost **res-auth** na hodnotu *Kontejner*. Když aplikace vytvoří připojení JMS , použijí se podrobnosti aliasu ověřování, i když volání createConnection uvádí jméno uživatele a heslo.

## **Přepsání aliasu ověřování při použití nepřímého vyhledávání**

Pokud aplikace používá odkaz na prostředek, který má vlastnost **res-auth** nastavenou na hodnotu *Kontejner*, můžete potlačit alias ověřování, které se používá při vytváření připojení produktu JMS .

Chcete-li potlačit alias ověřování, musí odkaz na prostředek obsahovat nadbytečnou vlastnost s názvem **authDataAlias**, která je mapována na existující alias ověřování, který již byl vytvořen v prostředí aplikačního serveru, do kterého bude aplikace implementována. Tuto vlastnost můžete zadat u všech odkazů na prostředky, které byly vytvořeny pomocí nástrojů produktu Rational , které poskytuje produkt IBM.

Při použití této metody můžete při použití továrny připojení produktu JMS , která byla nepřímo vyhledána, použít jiný alias ověřování. Pokud zadaný alias ověřování neexistuje, lze po instalaci podnikové aplikace zadat nový. Další informace naleznete v tématu *Odkazy na prostředky* v dokumentaci produktu WebSphere Application Server .

**Související informace pro WebSphere Application Server 8.5.5** Odkazy na prostředek **Související informace pro WebSphere Application Server 8.0** Odkazy na prostředek **Související informace pro WebSphere Application Server 7.0** Odkazy na prostředek

## **Vyrovnávání pracovní zátěže pro objekty bean řízené zprávami při použití klastrů produktu WebSphere Application Server**

Při použití aplikací typu message-driven bean implementovaných v klastru WebSphere Application Server 7.0 a WebSphere Application Server 8.0 a konfigurací pro spuštění v normálním režimu poskytovatele systému zpráv produktu IBM WebSphere MQ se jeden z členů klastru zpracovává většinu zpráv. Pracovní zátěž členů klastru můžete vyvážit tak, aby bylo možné distribuovat zpracování zpráv mezi více než jednoho člena klastru.

Produkt IBM WebSphere MQ 7.0 zavedl novou funkci s názvem **Asynchronous consume**, která umožňuje aplikacím spotřebovávat zprávy asynchronně z fronty pomocí rozhraní API s názvem **MQCB** a **MQCTL**.

Aplikace typu message-driven bean spuštěné uvnitř produktů WebSphere Application Server 7.0 a WebSphere Application Server 8.0, které používají normální režim poskytovatele systému zpráv produktu IBM WebSphere MQ , budou automaticky používat tuto funkci. Když se aplikace spustí, nastaví na místo určení JMS asynchronní spotřebitele, které byly nakonfigurovány pro monitorování voláním **MQCB**. Rozhraní API **MQCTL** se pak volá, aby označilo, že aplikace je připravena přijímat zprávy z cíle JMS .

Pokud byly aplikace typu message-driven bean implementovány do klastru produktu WebSphere Application Server , každý člen klastru nastaví asynchronního spotřebitele pro místo určení JMS , že objekt typu message-driven bean je monitorován pro zprávy. Správce front produktu IBM WebSphere MQ 7.0 , který je hostitelem cíle JMS , je poté odpovědný za upozornění člena klastru, je-li k dispozici vhodná zpráva pro místo určení JMS .

Před IBM WebSphere MQ 7.0.1 Fix Pack 6budou správci front upřednostňovat prvního člena klastru, aby nastavili svého asynchronního odběratele na cíli JMS. Tento člen klastru bude první, který má být upozorněn, když přijde vhodná zpráva na místo určení JMS . Následně první člen klastru pro spuštění aplikace objektu typu message-driven bean bude zpracovávat většinu vhodných zpráv, které přicházejí do cíle JMS .

Když se produkt WebSphere Application Server připojuje ke správci front produktu IBM WebSphere MQ 7.0.1 Fix Pack 6 nebo novější, budou zprávy, které dorazí do cíle JMS , distribuovány rovnoměrněji na všechny asynchronní spotřebitele, které byly registrovány v místě určení JMS . V případě aplikací typu message-driven bean implementovaných uvnitř klastru WebSphere Application Server 7.0 a WebSphere Application Server 8.0 to znamená, že zprávy budou distribuovány rovnoměrněji mezi členy klastru.

### **Související úlohy**

Konfigurace vlastnosti produktu JMS **PROVIDERVERSION**

# **Použití balíku záhlaví produktu IBM MQ**

Balík záhlaví IBM MQ poskytuje sadu nápovědných rozhraní a tříd, které můžete použít k manipulaci se záhlavími IBM MQ zprávy. Obvykle se používá balík záhlaví produktu IBM MQ , protože chcete provádět administrativní služby pomocí příkazového serveru (pomocí zpráv PCF (Programmable Command Format)).

## **Informace o této úloze**

Balík záhlaví produktu IBM MQ se nachází v balících com. ibm.mq.headers a com.ibm.mq.headers.pcf . Tuto poskytovanou službu lze použít pro obě dvě alternativní rozhraní API, která IBM MQ poskytuje pro použití v aplikacích produktu Java :

- <span id="page-481-0"></span>• IBM MQ classes for Java (také označováno jako IBM MQ Base Java).
- IBM MQ classes for Java Message Service (IBM MQ classes for JMS, také označovaný jako IBM MQ JMS).

IBM MQ Základní aplikace produktu Java obvykle manipulují s objekty MQMessage a třídy podpory záhlaví mohou s těmito objekty přímo komunikovat, protože nativně rozumí základním rozhraním produktu IBM MQ Java .

V produktu IBM MQ JMSje informačním obsahem zprávy zpravidla řetězec nebo objekt bajtového pole, kterému lze manipulovat s proudy DataInput a DataOutput . Balík záhlaví produktu IBM MQ lze použít pro interakci s těmito datovými proudy a je vhodný pro manipulaci se zprávami produktu MQ , které jsou odesílány a přijímány aplikacemi produktu IBM MQ JMS .

Therefore, although the IBM MQ Headers package contains references to the IBM MQ Base Java package, it is also intended for use within IBM MQ JMS applications and is suitable for use within Java Platform, Enterprise Edition (Java EE) environments.

Typickým způsobem, jak můžete použít balík záhlaví produktu IBM MQ , je manipulovat s administračními zprávami ve formátu PCF (Programmable Command Format), například z následujících důvodů:

- Pro přístup k podrobnostem o prostředku IBM MQ .
- Chcete-li monitorovat hloubku fronty.
- Zablokování přístupu k frontě.

Při použití zpráv PCF s rozhraním API produktu IBM MQ JMS lze tento způsob administrace prostředků zaměřených na aplikaci provádět z aplikací produktu Java EE , aniž by bylo nutné použít rozhraní API produktu IBM MQ Base Java .

### **Procedura**

- Chcete-li použít balík záhlaví produktu IBM MQ k manipulaci se záhlavími zpráv pro produkt IBM MQ classes for Java, prohlédněte si téma "Použití s IBM MQ classes for Java" na stránce 482.
- Chcete-li použít balík záhlaví produktu IBM MQ k manipulaci se záhlavími zpráv pro produkt IBM MQ classes for JMS, prohlédněte si téma ["Použití s IBM MQ classes for JMS" na stránce 483.](#page-482-0)

# **Použití s IBM MQ classes for Java**

Aplikace produktu IBM MQ classes for Java obvykle manipulují s objekty MQMessage a třídy podpory záhlaví mohou s těmito objekty přímo komunikovat, protože nativně rozumí rozhraním produktu IBM MQ classes for Java .

### **Informace o této úloze**

Produkt IBM MQ poskytuje ukázkové aplikace, které demonstrují použití balíku záhlaví produktu IBM MQ se základním Java rozhraním API produktu IBM MQ (IBM MQ classes for Java).

Ukázky zobrazují dvě věci:

- Jak vytvořit zprávu PCF pro provedení administrativní akce a analýzu zprávy odezvy.
- Jak odeslat tuto zprávu PCF pomocí produktu IBM MQ classes for Java.

V závislosti na použité platformě se tyto ukázky nainstalují do adresáře pcf v adresáři samples nebo tools instalace produktu IBM MQ (viz ["Instalační adresáře produktu IBM MQ classes for Java" na](#page-324-0) [stránce 325\)](#page-324-0).

### **Postup**

- 1. Vytvořte zprávu PCF, abyste provedli administrativní akci a analyzoval zprávu odpovědi.
- 2. Pošleme tuto zprávu PCF pomocí IBM MQ classes for Java.

#### <span id="page-482-0"></span>**Související pojmy**

["Obsluha záhlaví zpráv IBM MQ pomocí IBM MQ classes for Java" na stránce 351](#page-350-0) Jsou poskytnuty třídy Java představující různé typy záhlaví zprávy. K dispozici jsou také dvě pomocné třídy.

["Práce se zprávami PCF s IBM MQ classes for Java" na stránce 356](#page-355-0) Třídy Java jsou poskytovány pro vytváření a analýzu zpráv strukturovaných PCF a pro usnadnění odesílání požadavků PCF a shromažďování odpovědí PCF.

## **Použití s IBM MQ classes for JMS**

Chcete-li použít záhlaví IBM MQ se serverem IBM MQ classes for JMS, budete provádět stejné základní kroky jako u produktu IBM MQ classes for Java. Zprávu PCF lze vytvořit a odezvu analyzovat přesně stejným způsobem pomocí balíku záhlaví produktu IBM MQ a stejného vzorového kódu jako u produktu IBM MQ classes for Java.

## **Informace o této úloze**

Chcete-li odeslat zprávu PCF pomocí rozhraní API produktu IBM MQ , musí být informační obsah zprávy zapsán do zprávy JMS bajtů a odeslán pomocí standardních rozhraní API produktu JMS . Jediná úvaha je, že zpráva nesmí obsahovat záhlaví JMS RFH2 ani žádná jiná záhlaví se specifickými hodnotami v MQMD.

Chcete-li odeslat zprávu PCF, proveďte následující kroky. Způsob vytvoření zprávy PCF a informace extrahované ze zprávy odpovědi jsou stejné jako u produktu IBM MQ classes for Java (viz ["Použití s IBM](#page-481-0) [MQ classes for Java" na stránce 482\)](#page-481-0).

### **Postup**

1. Vytvořte místo určení fronty JMS , které představuje SYSTEM.ADMIN.COMMAND.QUEUE.

Aplikace produktu IBM MQ JMS odesílají zprávy PCF do systému SYSTEM.ADMIN.COMMAND.QUEUEa je třeba mít přístup k objektu cíle JMS, který reprezentuje tuto frontu. Cíl musí mít nastaveny následující vlastnosti:

WMQ MQMD WRITE ENABLED = YES WMQ\_MESSAGE\_BODY = MQ

Pokud používáte produkt WebSphere Application Server, je třeba tyto vlastnosti definovat jako přizpůsobené vlastnosti v místě určení.

Chcete-li vytvořit místo určení programově z určité aplikace, použijte následující kód:

```
Queue q1 = session.createQueue("SYSTEM.ADMIN.COMMAND.QUEUE"); 
((MQQueue) q1).setIntProperty(WMQConstants.WMQ_MESSAGE_BODY, 
 WMQConstants.WMQ_MESSAGE_BODY_MQ); 
((MQQueue) q1).setMQMDWriteEnabled(true);
```
2. Převeďte zprávu PCF na zprávu JMS bajtů obsahující správné hodnoty MQMD.

Je třeba vytvořit bajtovou zprávu JMS a do ní je zapsána zpráva PCF. Je třeba vytvořit frontu odpovědí, ale tato potřeba nemá žádná specifická nastavení.

Následující úsek vzorového kódu ukazuje, jak vytvořit zprávu JMS bajtů a zapsat objekt com.ibm.mq.headers, objektpcf.PCFMessage do něj. Objekt PCFMessage (pcfCmd) byl dříve sestaven pomocí balíku záhlaví IBM MQ . (Všimněte si, že balík pro načtení PCFMessage je com.ibm.mq.headers.pcf.PCFMessage).

```
 // create the JMS Bytes Message 
final BytesMessage msg = session.createBytesMessage(); 
// Create the wrapping streams to put the bytes into the message payload 
ByteArrayOutputStream baos = new ByteArrayOutputStream(); 
DataOutput dataOutput = new DataOutputStream(baos);
// Set the JMSReplyTo so the answer comes back 
msg.setJMSReplyTo(new MQQueue("adminResp"));
```

```
// write the pcf into the stream 
pcfCmd.write(dataOutput); 
baos.flush(); 
msg.writeBytes(baos.toByteArray()); 
  we have taken control of the MD, so need to set all
// flags in the MD that we require - main one is the format 
msg.setJMSPriority(4); 
msg.setIntProperty(WMQConstants.JMS_IBM_MQMD_PERSISTENCE, 
 CMQC.MQPER_NOT_PERSISTENT); 
msg.setIntProperty(WMQConstants.JMS_IBM_MQMD_EXPIRY, 300); 
msg.setIntProperty(WMQConstants.JMS_IBM_MQMD_REPORT, 
 CMQC.MQRO_PASS_CORREL_ID); 
msg.setStringProperty(WMQConstants.JMS_IBM_MQMD_FORMAT, "MQADMIN"); 
// and send the message 
sender.send(msg);
```
- 3. Odešlete zprávu a přijměte odpověď pomocí standardních rozhraní API produktu JMS .
- 4. Převeďte zprávu odpovědi na zprávu PCF na zpracování.

Chcete-li načíst zprávu odpovědi a zpracovat ji jako zprávu PCF, použijte následující kód:

```
 // Get the message back 
BytesMessage msg = (BytesMessage) consumer.receive();
// get the size of the bytes message & read into an array 
int bodySize = (int) msg.getBodyLength(); 
byte[] data = new byte[bodySize]; 
msg.readBytes(data); 
// Read into Stream and DataInput Stream 
ByteArrayInputStream bais = new ByteArrayInputStream(data); 
DataInput dataInput = new DataInputStream(bais);
  Pass to PCF Message to process
PCFMessage response = new PCFMessage(dataInput);
```
#### **Související pojmy**

["Zprávy produktu JMS" na stránce 131](#page-130-0) Zprávy produktu JMS se skládají ze záhlaví, vlastností a těla. JMS definuje pět typů těla zprávy.

**IBM i Nastavení IBM MQ na IBM i s Java a JMS**

Tato kolekce témat poskytuje přehled o tom, jak jste nastavili a testujete IBM MQ pomocí příkazů Java a JMS v systému IBM i pomocí příkazů jazyka CL nebo prostředí qshell.

**Poznámka:** Od IBM MQ 8.0, ldap.jar, jndi.jar a jta.jar jsou části sady JDK.

## **Použití CL příkazů**

Hodnota CLASSPATH, kterou jste nastavili, je určena pro testování s bázní jazyka Java MQ , JMS s rozhraním JNDI a JMS bez rozhraní JNDI.

Pokud nepoužíváte soubor .profile ve svém adresáři /home/Userprofile , budete muset nastavit níže uvedené proměnné prostředí na úrovni systému. Pokud jsou nastaveny pomocí příkazu **WRKENVVAR** , můžete zkontrolovat, zda jsou nastaveny.

- 1. Chcete-li zobrazit proměnné prostředí pro celý systém, zadejte příkaz: **WRKENVVAR LEVEL (\*SYS)**
- 2. Chcete-li zobrazit proměnné prostředí specifické pro vaši úlohu, zadejte příkaz: **WRKENVVAR LEVEL (\*JOB)**
- 3. Není-li proměnná CLASSPATH nastavena, postupujte takto:

```
ADDENVVAR ENVVAR(CLASSPATH)
 VALUE('.:/QIBM/ProdData/mqm/java/lib/com.ibm.mq.jar
 :/QIBM/ProdData/mqm/java/lib/connector.jar:/QIBM/ProdData/mqm/java/lib
 :/QIBM/ProdData/mqm/java/samples/base
 :/QIBM/ProdData/mqm/java/lib/com.ibm.mqjms.jar
 :/QIBM/ProdData/mqm/java/lib/jms.jar
```

```
 :/QIBM/ProdData/mqm/java/lib/providerutil.jar
 :/QIBM/ProdData/mqm/java/lib/fscontext.jar:') LEVEL(*SYS)
```
4. Není-li proměnná QIBM\_MULTI\_THREADED nastavena, zadejte následující příkaz:

**ADDENVVAR ENVVAR(QIBM\_MULTI\_THREADED) VALUE('Y') LEVEL(\*SYS)**

5. Pokud není soubor QIBM\_USE\_DESCRIPTOR\_STDIO nastaven, zadejte tento příkaz:

**ADDENVVAR ENVVAR(QIBM\_USE\_DESCRIPTOR\_STDIO) VALUE('I') LEVEL(\*SYS)**

6. Není-li nastavena hodnota QSH\_REDIRECTION\_TEXTDATA, zadejte následující příkaz:

**ADDENVVAR ENVVAR(QSH\_REDIRECTION\_TEXTDATA) VALUE('Y') LEVEL(\*SYS)**

## **Použití prostředí qshell**

Pokud používáte prostředí QSHELL, můžete nastavit prostor . profile ve svém adresáři /home/ Userprofile . Další informace viz dokumentace Qshell Interpreter (qsh).

Uveďte následující informace v .profile. Všimněte si, že příkaz CLASSPATH musí být na jednom řádku nebo musí být oddělen na různých řádcích pomocí znaku \ , jak je zobrazeno.

```
CLASSPATH=.:/QIBM/ProdData/mqm/java/lib/com.ibm.mq.jar: \
/QIBM/ProdData/mqm/java/lib/connector.jar: \
/QIBM/ProdData/mqm/java/lib: \
/QIBM/ProdData/mqm/java/samples/base: \
/QIBM/ProdData/mqm/java/lib/com.ibm.mqjms.jar: \
/QIBM/ProdData/mqm/java/lib/jms.jar: \
/QIBM/ProdData/mqm/java/lib/providerutil.jar: \
/QIBM/ProdData/mqm/java/lib/fscontext.jar: 
HOME=/home/XXXXX
LOGNAME=XXXXX
PATH=/usr/bin:
QIBM_MULTI_THREADED=Y QIBM_USE_DESCRIPTOR_STDIO=I
QSH_REDIRECTION_TEXTDATA=Y
TERMINAL_TYPE=5250
```
Ujistěte se, že knihovna QMQMJAVA je v seznamu knihoven, vydáním příkazu **DSPLIBL**.

Není-li knihovna QMQMJAVA v seznamu, přidejte ji pomocí následujícího příkazu: **ADDLIBLE LIB (QMQMJAVA)**

# **TEMI Testování IBM MQ na systému IBM i pomocí Java**

Jak testujete produkt IBM MQ s produktem Java pomocí ukázkového programu MQIVP.

### **Testování IBM MQ základního Java**

Proveďte následující postup:

1. Zadáním následujícího příkazu ověřte, zda je správce front spuštěn a zda je stav správce front AKTIVNÍ:

#### **WRKMQM MQMNAME(QMGRNAME)**

2. Ověřte, že JAVA.CHANNEL byl vytvořen zadáním následujícího příkazu:

**WRKMQMCHL CHLNAME(JAVA.CHANNEL) CHLTYPE(\*SVRCN) MQMNAME(QMGRNAME)**

a. Pokud je JAVA.CHANNEL neexistuje, zadejte následující příkaz:

#### **CRTMQMCHL CHLNAME(JAVA.CHANNEL) CHLTYPE(\*SVRCN) MQMNAME(QMGRNAME)**

- 3. Zadáním příkazu **WRKMQMLSR** ověřte, zda je modul listener správce front spuštěn pro port 1414 nebo jakýkoli port, který používáte.
	- a. Pokud pro správce front nebyl spuštěn žádný modul listener, zadejte následující příkaz:

#### **STRMQMLSR PORT(xxxx) MQMNAME(QMGRNAME)**

#### **Spuštění ukázkového testovacího programu MQIVP**

- 1. Spusťte qshell z příkazového řádku zadáním příkazu STRQSH.
- 2. Zadáním příkazu **export** ověřte, že je nastavena správná cesta CLASSPATH, a poté zadejte příkaz **cd** následujícím způsobem:

#### **cd /qibm/proddata/mqm/java/samples/wmqjava/samples**

3. Spusťte program **java** zadáním následujícího příkazu:

java MQIVP

Můžete stisknout klávesu ENTER, když jste vyzváni k zadání:

- Typ připojení
- Adresa IP
- Název správce front

chcete-li použít výchozí hodnoty. Tím se ověří vazby produktu, které lze nalézt v knihovně QMQMJAVA.

Obdržíte výstup podobný následujícímu příkladu. Všimněte si, že prohlášení o autorských právech závisí na verzi produktu, který používáte.

```
> java MQIVP
MQSeries for Java Installation Verification Program
5724-H72 (C) Copyright IBM Corp. 2011, 2024. All Rights Reserved.
===========================================================
Please enter the IP address of the MQ server :>
Please enter the queue manager name :>
Attaching Java program to QIBM/ProdData/mqm/java/lib/connector.JAR.
Success: Connected to queue manager.
Success: Opened SYSTEM.DEFAULT.LOCAL.QUEUE
Success: Put a message to SYSTEM.DEFAULT.LOCAL.QUEUE
Success: Got a message from SYSTEM.DEFAULT.LOCAL.QUEUE
Success: Closed SYSTEM.DEFAULT.LOCAL.QUEUE
Success: Disconnected from queue manager
Tests complete -
SUCCESS: This MQ Transport is functioning correctly.
Press Enter to continue ...>
```

```
$
```
### **Testování připojení klienta IBM MQ Java**

Musíte uvést:

- Typ připojení
- Adresa IP
- Port
- Kanál připojení serveru
- Správce front

Obdržíte výstup podobný následujícímu příkladu. Všimněte si, že prohlášení o autorských právech závisí na verzi produktu, který používáte.

```
> java MQIVP
MQSeries for Java Installation Verification Program
5724-H72 (C) Copyright IBM Corp. 2011, 2024. All Rights Reserved.
===========================================================
Please enter the IP address of the MQ server :> x.xx.xx.xx
Please enter the port to connect to : (1414) > 1470
Please enter the server connection channel name :> JAVA.CHANNEL
Please enter the queue manager name :> KAREN01
Success: Connected to queue manager.
Success: Opened SYSTEM.DEFAULT.LOCAL.QUEUE
Success: Put a message to SYSTEM.DEFAULT.LOCAL.QUEUE
Success: Got a message from SYSTEM.DEFAULT.LOCAL.QUEUE
Success: Closed SYSTEM.DEFAULT.LOCAL.QUEUE
Success: Disconnected from queue manager
Tests complete -
SUCCESS: This MQ Transport is functioning correctly.
Press Enter to continue ...>
$
```
# **Testování IBM MQ na systému IBM i pomocí JMS**

Jak testujete produkt IBM MQ pomocí produktu JMS s rozhraním JNDI i bez něj

#### **Testování produktu JMS bez rozhraní JNDI pomocí ukázky IVTRun**

Proveďte následující postup:

1. Zadáním následujícího příkazu ověřte, zda je správce front spuštěn a zda je stav správce front AKTIVNÍ:

#### **WRKMQM MQMNAME(QMGRNAME)**

- 2. Spusťte qshell z příkazového řádku zadáním příkazu **STRQSH** .
- 3. Pomocí příkazu **cd** změňte adresář takto:

#### **cd /qibm/proddata/mqm/java/bin**

4. Spusťte skriptový soubor:

**IVTRun -nojndi [-m qmgrname]**

Obdržíte výstup podobný následujícímu příkladu. Všimněte si, že prohlášení o autorských právech závisí na verzích produktů, které používáte:

```
> IVTRun -nojndi -m ELCRTP19
Attaching Java program to
/QIBM/ProdData/mqm/java/lib/com.ibm.mqjms.JAR.
Attaching Java program to
/QIBM/ProdData/mqm/java/lib/jms.JAR.
5724-H72, 5724-B41, 5655-F10 (c) Copyright IBM Corp. 2011, 2024.
All Rights Reserved.
WebSphere MQ classes for Java(tm) Message Service 5.300
Installation Verification Test
Creating a QueueConnectionFactory
Creating a Connection
Creating a Session
Creating a Queue
Creating a QueueSender
Creating a QueueReceiver
```
Creating a TextMessage Sending the message to SYSTEM.DEFAULT.LOCAL.QUEUE Reading the message back again Got message: JMS Message class: jms\_text JMSType: null JMSDeliveryMode: 2 JMSExpiration: 0 JMSPriority: 4 JMSMessageID: ID:c1d4d840c5d3c3d9e3d7f1f9404040403ccf041f0000c012 JMSTimestamp: 1020273404500 JMSCorrelationID:null JMSDestination: queue:///SYSTEM.DEFAULT.LOCAL.QUEUE JMSReplyTo: null JMSRedelivered: false JMS\_IBM\_PutDate:20040326 JMSXAppID:QP0ZSPWT STANLEY 170302 JMS\_IBM\_Format:MQSTR JMS\_IBM\_PutApplType:8 JMS\_IBM\_MsgType:8 JMSXUserID:STANLEY JMS\_IBM\_PutTime:13441354 JMSXDeliveryCount:1 A simple text message from the MQJMSIVT program Reply string equals original string Closing QueueReceiver Closing QueueSender Closing Session Closing Connection IVT completed OK IVT finished  $$>$ \$

### **Testování režimu klienta IBM MQ JMS bez rozhraní JNDI**

Proveďte následující postup:

1. Zadáním následujícího příkazu ověřte, zda je správce front spuštěn a zda je stav správce front AKTIVNÍ:

#### **WRKMQM MQMNAME(QMGRNAME)**

2. Zadáním následujícího příkazu ověřte, že je vytvořen kanál připojení serveru:

```
WRKMQMCHL CHLNAME( SYSTEM.DEF.SVRCONN ) CHLTYPE(*SVRCN)
MQMNAME(QMGRNAME)
```
- 3. Zadáním příkazu **WRKMQMLSR** ověřte, že je modul listener spuštěn pro správný port.
- 4. Spusťte qshell z příkazového řádku zadáním příkazu **STRQSH** .
- 5. Zadáním příkazu **export** ověřte, že je hodnota CLASSPATH správná.
- 6. Pomocí příkazu **cd** změňte adresář takto:

#### **cd /qibm/proddata/mqm/java/bin**

7. Spusťte skriptový soubor:

**IVTRun -nojndi -client -m** *QMgrName* **-host** *hostname* **[-port** *port***] [-channel** *channel***]**

Obdržíte výstup podobný následujícímu příkladu. Všimněte si, že prohlášení o autorských právech závisí na verzích produktů, které používáte.

```
> IVTRun -nojndi -client -m ELCRTP19 -host ELCRTP19 -port 1414 -channel SYSTEM.DEF.SVRCONN
5724-H72, 5724-B41, 5655-F10 (c) Copyright IBM Corp. 2011, 2024.
All Rights Reserved.
WebSphere MQ classes for Java(tm) Message Service 5.300
Installation Verification Test
```
Creating a QueueConnectionFactory Creating a Connection Creating a Session Creating a Queue Creating a QueueSender Creating a QueueReceiver Creating a TextMessage Sending the message to SYSTEM.DEFAULT.LOCAL.QUEUE Reading the message back again Got message: JMS Message class: jms\_text JMSType: null JMSDeliveryMode: 2 JMSExpiration: 0 JMSPriority: 4 JMSMessageID: ID:c1d4d840c5d3c3d9e3d7f1f9404040403ccf041f0000d012 JMSTimestamp: 1020274009970 JMSCorrelationID:null JMSDestination: queue:///SYSTEM.DEFAULT.LOCAL.QUEUE JMSReplyTo: null JMSRedelivered: false JMS\_IBM\_PutDate:20040326 JMSXAppID:MQSeries Client for Java JMS\_IBM\_Format:MQSTR JMS\_IBM\_PutApplType:28 JMS\_IBM\_MsgType:8 JMSXUserID:QMQM JMS IBM PutTime:14085237 JMSXDeliveryCount:1 A simple text message from the MQJMSIVT program Reply string equals original string Closing QueueReceiver Closing QueueSender Closing Session Closing Connection IVT completed OK IVT finished \$

## **Testování produktu IBM MQ JMS s rozhraním JNDI**

Zadáním následujícího příkazu ověřte, zda je správce front spuštěn a zda je stav správce front AKTIVNÍ:

#### **WRKMQM MQMNAME(QMGRNAME)**

#### **Použití ukázkového testovacího skriptu IVTRun**

Proveďte následující postup:

.

1. Proveďte odpovídající změny v souboru JMSAdmin.config . Chcete-li upravit tento soubor, použijte příkaz **EDTF** (Upravit soubor) z příkazového řádku systému IBM i .

**EDTF '/qibm/proddata/mqm/java/bin/JMSAdmin.config'**

a. Chcete-li použít LDAP pro Weblogic, odeberte komentář z:

INITIAL\_CONTEXT\_FACTORY=com.sun.jndi.ldap.LdapCtxFactory

b. Chcete-li použít LDAP pro WebSphere Application Server, odeberte komentář z:

INITIAL\_CONTEXT\_FACTORY=com.ibm.ejs.ns.jndi.CNInitialContextFactory

c. Chcete-li otestovat systém souborů, odeberte komentář z:

INITIAL\_CONTEXT\_FACTORY=com.sun.jndi.fscontext.RefFSContextFactory

- d. Ujistěte se, že jste vybrali správnou hodnotu PROVIDER\_URL, odebráním komentáře z příslušného řádku.
- e. Označte všechny ostatní řádky jako komentář pomocí symbolu #.
- f. Po dokončení všech změn stiskněte klávesy **F2=Save** a **F3=Exit**.
- 2. Spusťte qshell z příkazového řádku zadáním příkazu **STRQSH** .
- 3. Zadáním příkazu **export** ověřte, že je hodnota CLASSPATH správná.
- 4. Pomocí příkazu **cd** změňte adresář takto:

#### **cd /qibm/proddata/mqm/java/bin**

- 5. Spuštěním skriptu **IVTSetup** vytvořte spravované objekty (*MQQueueConnectionFactory* a *MQQueue*) zadáním příkazu **IVTSetup** .
- 6. Spusťte skript IVTRun zadáním následujícího příkazu:

IVTRun -url *providerURL* [-icf *initCtxFact*]

Obdržíte výstup podobný následujícímu příkladu. Všimněte si, že prohlášení o autorských právech závisí na verzích produktů, které používáte.

```
> IVTSetup
+ Creating script for object creation within JMSAdmin
+ Calling JMSAdmin in batch mode to create objects
Ignoring unknown flag: -i
5724-H72 (c) Copyright IBM Corp. 2011, 2024. All Rights Reserved.
Starting WebSphere MQ classes for Java(tm) Message Service Administration
InitCtx>
InitCtx>
InitCtx>
InitCtx>
InitCtx>
Stopping MQSeries classes for Java(tm) Message Service Administration
+ Administration done; tidying up files
+ Done!
$
> IVTRun -url file:////tmp/mqjms -icf com.sun.jndi.fscontext.RefFSContextFactory
5724-H72 (c) Copyright IBM Corp. 2011, 2024. All Rights Reserved.
MQSeries classes for Java(tm) Message Service 
Installation Verification Test
Using administered objects, please ensure that these are available
Retrieving a QueueConnectionFactory from JNDI
Creating a Connection
Creating a Session
Retrieving a Queue from JNDI
Creating a QueueSender
Creating a QueueReceiver
Creating a TextMessage
Sending the message to SYSTEM.DEFAULT.LOCAL.QUEUE
Reading the message back again
Got message:
JMS Message class: jms_text
JMSType: null
JMSDeliveryMode: 2
JMSExpiration: 0
JMSPriority: 4
JMSMessageID: ID:c1d4d840c5d3c3d9e3d7f1f9404040403ccf041f0000e012
JMSTimestamp: 1020274903770
JMSCorrelationID:null
JMSDestination: queue:///SYSTEM.DEFAULT.LOCAL.QUEUE
JMSReplyTo: null
```
JMSRedelivered: false JMS\_IBM\_Format:MQSTR JMS\_IBM\_PutApplType:8 JMSXDeliveryCount:1 JMS\_IBM\_MsgType:8 JMSXUserID:STANLEY JMSXAppID:QP0ZSPWT STANLEY 170308 A simple text message from the MQJMSIVT program Reply string equals original string Closing QueueReceiver Closing QueueSender Closing Session Closing Connection IVT completed OK IVT finished \$

# **Vývoj aplikací Java pomocí úložiště nástroje Maven**

Při vývoji aplikace produktu Java pro produkt IBM MQpomocí úložiště nástroje Maven k automatické instalaci závislostí není nutné před použitím rozhraní produktu IBM MQ explicitně nic instalovat.

## **Centrální úložiště Maven**

Nástroj Maven je nástroj pro sestavování aplikací a také poskytuje úložiště pro uchování artefaktů, ke kterým vaše aplikace může chtít přistupovat.

Úložiště Maven (nebo centrální úložiště) má strukturu, která umožňuje, aby soubory jako např. soubory JAR měly odlišné verze, které se pak snadno objevují s dobře známým mechanizmem pojmenování. Sestavovací nástroje pak mohou tyto názvy použít k dynamickému stažení závislostí pro vaši aplikaci. V definici vaší aplikace, která při použití nástroje Maven jako sestavovacího nástroje, se nazývá soubor POM, stačí pojmenovat závislosti a proces sestavení ví, co má dělat.

## **Klientské soubory IBM MQ**

Kopie klientských rozhraní produktu IBM MQ Java jsou k dispozici v centrálním úložišti pod produktem com.ibm.mq GroupId. Můžete najít jak [com.ibm.mq.allclient.jar](https://mvnrepository.com/artifact/com.ibm.mq/com.ibm.mq.allclient/) (obvykle se používá pro samostatné programy) a [wmq.jmsra.rar](https://mvnrepository.com/artifact/com.ibm.mq/wmq.jmsra) (pro použití v aplikačních serverech Java EE ). allclient.jar obsahuje jak IBM MQ classes for JMS , tak i IBM MQ classes for Java.

**Důležité:** Použití modulu plug-in Apache Maven Assembly Plugin *jar-with-dependencies* k sestavení aplikace, která obsahuje přemístitelný soubor JAR IBM MQ , není podporováno.

V souboru pom.xml zpracovávovaném příkazem Maven přidejte závislosti pro tyto soubory JAR, jak je uvedeno v následujících příkladech:

• Chcete-li zobrazit vztah mezi kódem aplikace a produktem com.ibm.mq.allclient.jar, postupujte takto:

```
<dependency>
         <groupId>com.ibm.mq</groupId>
         <artifactId>com.ibm.mq.allclient</artifactId>
         <version>9.2.2.0</version>
     </dependency>
```
• Pro použití adaptéru prostředků Java EE :

```
<dependency>
      <groupId>com.ibm.mq</groupId>
      <artifactId>wmq.jmsra</artifactId>
      <version>9.2.2.0</version>
 </dependency>
```
Příklad jednoduchého projektu v prostředí Eclipse pro spuštění projektu produktu JMS naleznete v článku IBM Developer [Vývoj aplikací Java pro MQ je nyní snazší s nástrojem Maven](https://community.ibm.com/community/user/imwuc/viewdocument/developing-java-applications-for-mq?CommunityKey=b382f2ab-42f1-4932-aa8b-8786ca722d55).

# **Vývoj aplikací C++**

Produkt IBM MQ poskytuje třídy C + + ekvivalentní s objekty IBM MQ a některé další třídy ekvivalentní k datovým typům pole. Poskytuje řadu funkcí, které nejsou prostřednictvím rozhraní MQI k dispozici.

IBM WebSphere MQ 7.0, vylepšení programovacího rozhraní produktu IBM MQ se neaplikují na třídy C + +.

Produkt IBM MQ C++ poskytuje následující funkce:

- Automatická inicializace datových struktur produktu IBM MQ .
- Otevření fronty a otevření fronty správce front s časem ukončení.
- Odpojení implicitního ukončení fronty a správce front.
- Přenos a příjem záhlaví nedoručených zpráv.
- Přenos a příjem záhlaví mostu IMS .
- Referenční přenos a potvrzení záhlaví zprávy.
- Potvrzení přijetí zprávy.
- CICS bridge -přenos a příjem záhlaví.
- Přenos a příjem záhlaví práce.
- Definice kanálu klienta.

Následující záložny třídy Booch ukazují, že všechny třídy jsou obecně rovnoběžné s těmi entitami IBM MQ v procedurálním rozhraní MQI (například pomocí C), které mají buď popisovače, nebo datové struktury. Všechny třídy dědí z třídy ImqError třídy (viz ImqError C++ třída ), což umožňuje přiřadit chybový stav ke každému objektu.

<span id="page-492-0"></span>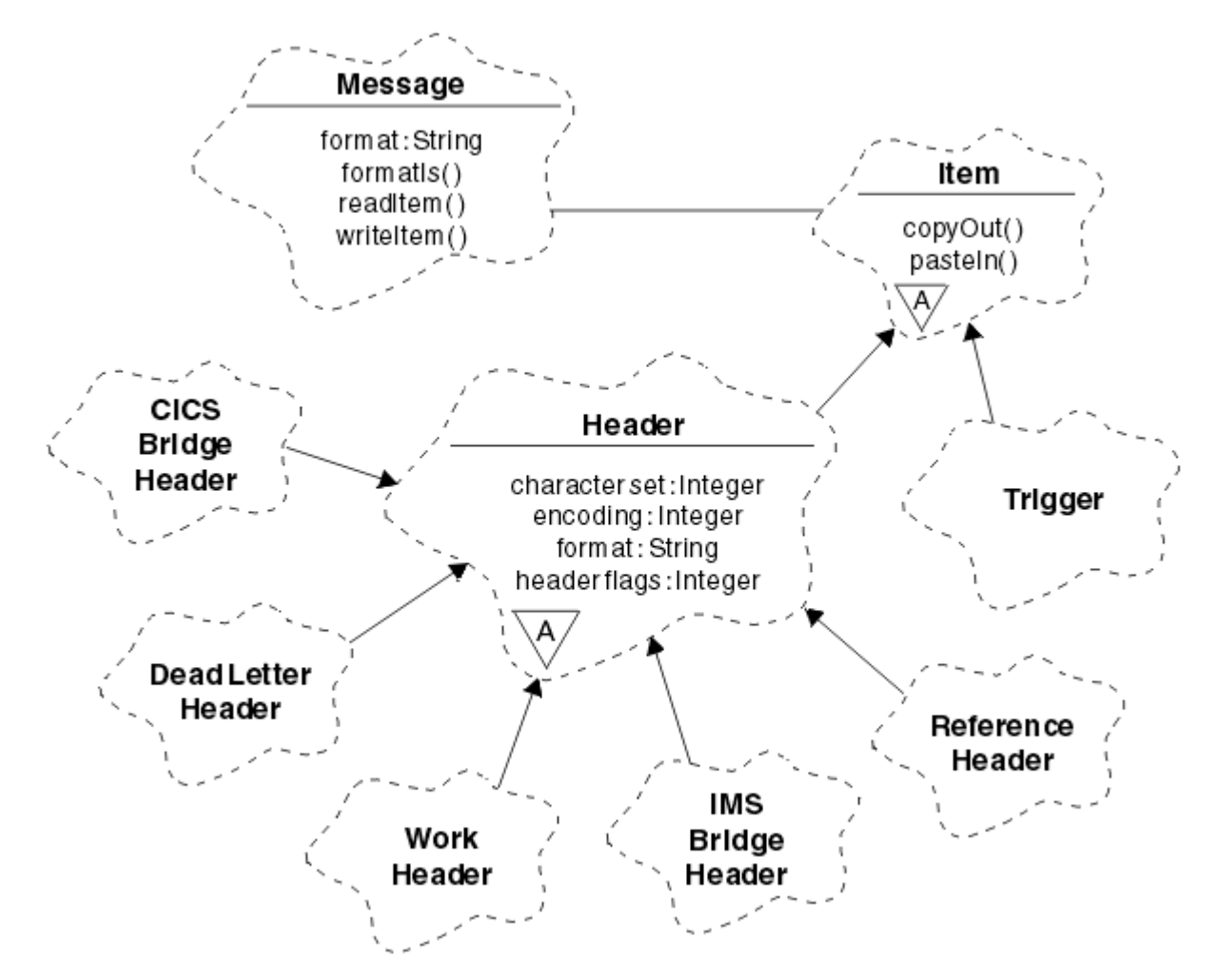

*Obrázek 56. Třídy C++ produktu IBM MQ (zpracování položek)*

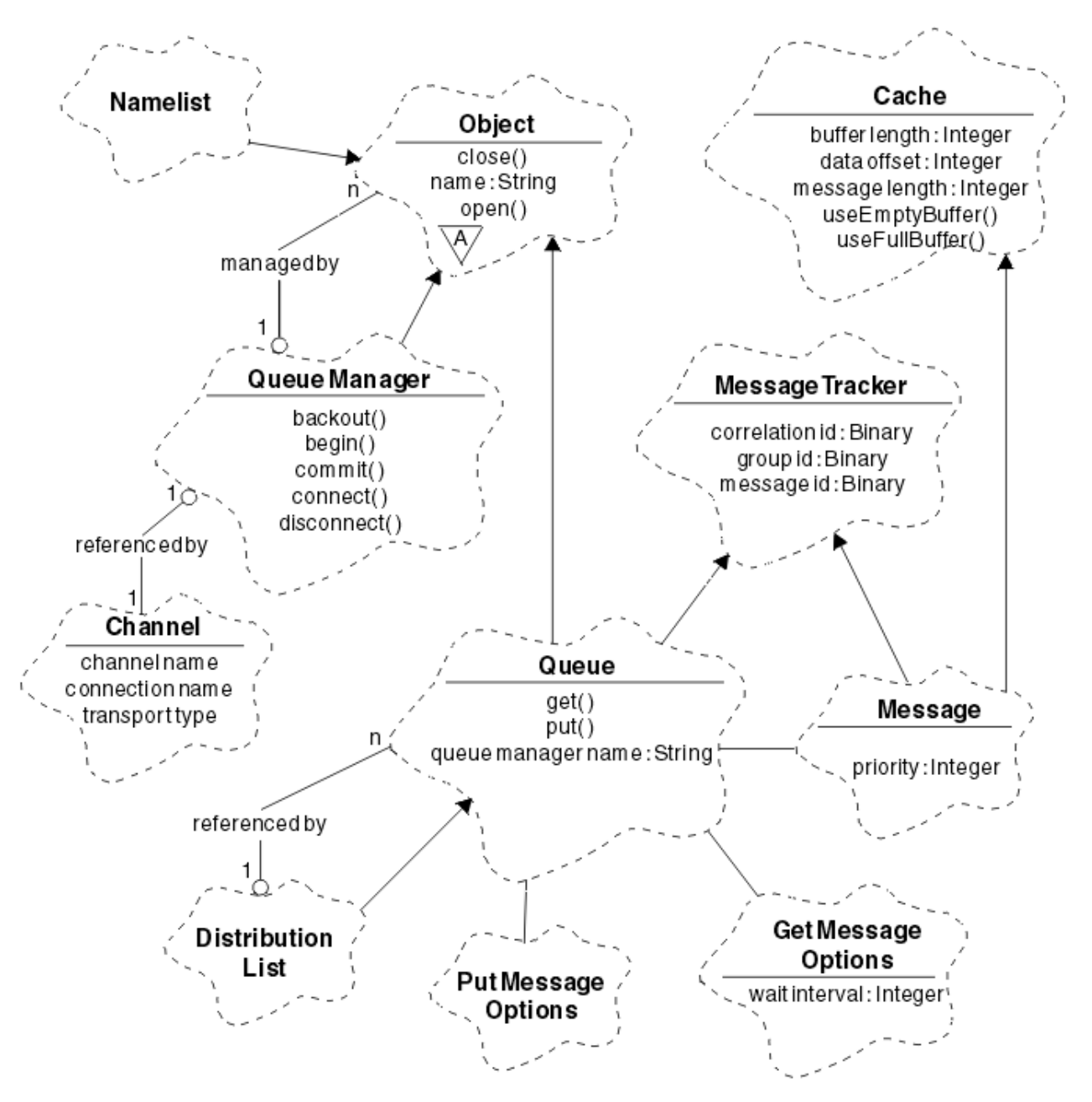

*Obrázek 57. IBM MQ Třídy C++ (správa front)*

Chcete-li správně interpretovat snímky třídy Booch, uvědomte si následující konvence:

- Metody a zajímavé atributy jsou zobrazeny pod názvem *class* .
- Malý trojúhelník v rámci cloudu označuje *abstraktní třídu*.
- *Dědičnost* je označena šipkou pro nadřízenou třídu.
- Nezdobená čára mezi mraky označuje *kooperativní vztah* mezi třídami.
- Čára zdobená číslem označuje *referenční vztah* mezi dvěma třídami. Číslo označuje počet objektů, které se mohou podílet na určitém vztahu najednou.

Následující třídy a datové typy jsou použity v signatur metody C + + u tříd správy front (viz Obrázek 57 na stránce 494 ) a třídy zpracování položek (viz [Obrázek 56 na stránce 493](#page-492-0) ):

- Třída ImqBinary (viz ImqBinary C++ class ), která zapouzdřuje bajtová pole, jako například MQBYTE24.
- Datový typ ImqBoolean , který je definován jako **typedef unsigned char ImqBoolean**.
- Třída ImqString (viz ImqString C++ class ), která zapouzdřuje znaková pole jako MQCHAR64.

Entity s datovými strukturami jsou v rámci odpovídajících tříd objektů podsunuté. Jednotlivá pole datové struktury (viz Křížový odkaz jazyka C++ a MQI ) jsou přístupné pomocí metod.

Objekty s manipulátory jsou dodávány pod hierarchií tříd ImqObject (viz ImqObject C++ class ). a poskytněte zapouzdřené rozhraní do MQI. Objekty těchto tříd vykazují inteligentní chování, které může snížit počet vyvolání metody vyžadovaných vzhledem k procedurálnímu rozhraní MQI. Můžete například vytvořit a vyřadit připojení správce front podle potřeby, nebo můžete frontu s odpovídajícími volbami otevřít a zavřít ji.

Třída ImqMessage (viz ImqMessage C++ class ). zapouzdřuje datovou strukturu MQMD a slouží také jako zadržovací bod pro uživatelská data a *položky* (viz ["Čtení zpráv v C++" na stránce 504](#page-503-0) ). poskytnutím vyrovnávací paměti uložené v mezipaměti. Pro uživatelská data můžete poskytovat vyrovnávací paměti s pevnou délkou a použít ji mnohokrát. Množství dat přítomných ve vyrovnávací paměti se může lišit od jednoho použití k dalšímu. Alternativně může systém poskytovat a spravovat vyrovnávací paměť flexibilní délky. Významné úvahy se stanou velikostí vyrovnávací paměti (dostupné pro příjem zpráv) a skutečně použitou částkou (buď počet bajtů pro přenos, nebo počet skutečně přijatých bajtů).

#### **Související pojmy**

Technický přehled

"Ukázkové programy C++" na stránce 495

K dispozici jsou čtyři ukázkové programy, které demonstrují získávání a vkládání zpráv.

["Pokyny k jazyku C++" na stránce 499](#page-498-0)

Tato kolekce témat podrobně popisuje aspekty použití jazyka C++ a konvence, které musíte zvážit při zápisu aplikačních programů, které používají rozhraní MQI (Message Queue Interface).

["Příprava dat zprávy v jazyce C++" na stránce 503](#page-502-0)

Data zprávy jsou připravena ve vyrovnávací paměti, kterou může poskytnout systém nebo aplikace. Pro obě metody existují výhody. Příklady použití vyrovnávací paměti jsou uvedeny.

["Vyvíjení aplikací pro IBM MQ" na stránce 5](#page-4-0)

Můžete vyvíjet aplikace k odesílání a přijímání zpráv a ke správě správců front a souvisejících prostředků. IBM MQ podporuje aplikace napsané v mnoha různých jazycích a rámcích.

#### **Související odkazy**

["Sestavování programů IBM MQ C++" na stránce 509](#page-508-0) Adresa URL podporovaných kompilátorů je uvedena spolu s příkazy, které se mají použít ke kompilaci, propojení a spuštění programů C++ a ukázek na platformách IBM MQ .

Křížový odkaz C++ a MQI IBM MQ Třídy C++

# **Ukázkové programy C++**

K dispozici jsou čtyři ukázkové programy, které demonstrují získávání a vkládání zpráv.

Ukázkové programy jsou:

- AHOJ SVĚTE (imqwrld.cpp)
- SPUT (imqsput.cpp)
- SGET (imqsget.cpp)
- DPUT (imqdput.cpp)

Ukázkové programy jsou umístěny v adresářích uvedených v části [Tabulka 73 na stránce 496.](#page-495-0)

*MQ\_INSTALLATION\_PATH* představuje adresář vysoké úrovně, ve kterém je nainstalován produkt IBM MQ .

<span id="page-495-0"></span>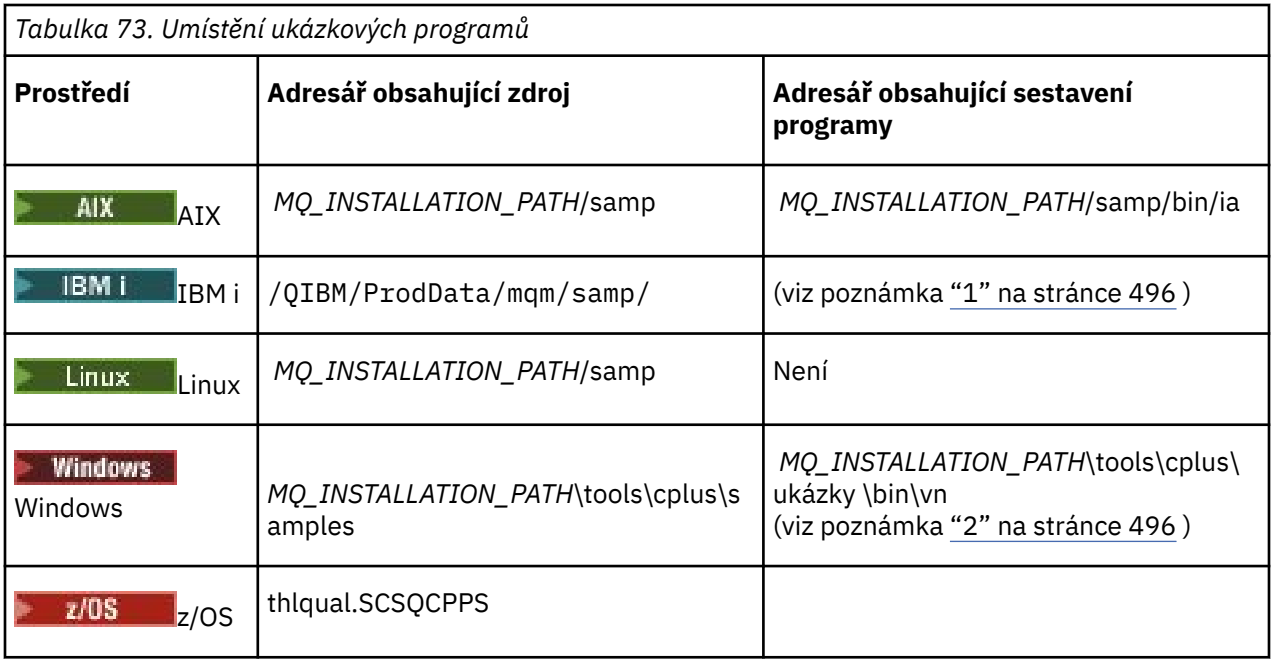

#### **Notes:**

- 1. **PROPILI PRODUCHOV** Programy sestavené pomocí kompilátoru ILE C++ pro produkt IBM i jsou v knihovně QMQM. Ukázkové soubory jsou v adresáři /QIBM/ProdData/mqm/samp.
- 2. Provindovus Programy sestavené pomocí produktu Microsoft Visual Studio Visual Studio se nacházejí v adresáři *MQ\_INSTALLATION\_PATH*\tools\cplus\samples\bin\vn. Další informace o těchto kompilátorech viz ["Sestavování programů C++ v systému Windows" na stránce 514.](#page-513-0)

# **Ukázkový program HELLO WORLD (imqwrld.cpp)**

Tento ukázkový program C + + ukazuje, jak vložit a získat běžný datagram (strukturu C) pomocí třídy ImqMessage .

Tento program ukazuje, jak vložit a získat běžný datagram (struktura C) pomocí třídy ImqMessage . Tato ukázka používá několik vyvolání metod s využitím implicitních vyvolání metod, jako např. **open**, **close**a **disconnect**.

## **Na všech platformách kromě operačního systému z/OS**

Pokud používáte připojení serveru k produktu IBM MQ, postupujte takto:

- Chcete-li použít existující výchozí frontu, SYSTEM.DEFAULT.LOCAL.QUEUE, spusťte program **imqwrlds** bez předání parametrů
- Chcete-li použít dočasnou dynamicky přiřazenou frontu, spusťte příkaz **imqwrlds** s předáním názvu výchozí modelové fronty SYSTEM.DEFAULT.MODEL.QUEUE.

Pokud používáte připojení klienta k produktu IBM MQ, postupujte podle jedné z následujících procedur:

- Nastavte proměnnou prostředí MQSERVER (další informace viz MQSERVER ) a spusťte příkaz **imqwrldc**, nebo
- Spusťte příkaz **imqwrldc** s předáním parametrů **queue-name**, **queue-manager-name**a **channeldefinition**, kde typický parametr **channel-definition** může být SYSTEM.DEF.SVRCONN/TCP/ *název hostitele* (1414)

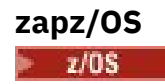

Vytvořte a spusťte dávkovou úlohu pomocí ukázkového JCL **imqwrldr**.

Další informace viz [z/OS Dávka, Dávka RRS a CICS .](#page-515-0)

#### **Vzorový kód**

```
extern "C" {
#include <stdio.h>
}
#include <imqi.hpp> // IBM MQ C++
#define EXISTING_QUEUE "SYSTEM.DEFAULT.LOCAL.QUEUE"
#define BUFFER_SIZE 12
static char gpszHello[ BUFFER_SIZE ] = "Hello world" ;
int main ( int argc, char \star \star \text{ arg}v ) {
  ImqQueueManager manager ;
   int iReturnCode = 0 ;
     // Connect to the queue manager.
  if ( \arg c > 2 ) {
   manager.setName( argv[ 2 ] );
 }
   if ( manager.connect( ) ) {
    ImqQueue \star pqueue = new ImqQueue
    ImqMessage \star pmsg = new ImqMessage ;
     // Identify the queue which will hold the message.
     pqueue -> setConnectionReference( manager );
    if ( argc > 1 ) {
       pqueue -> setName( argv[ 1 ] );
       // The named queue can be a model queue, which will result in
 // the creation of a temporary dynamic queue, which will be
 // destroyed as soon as it is closed. Therefore we must ensure
       // that such a queue is not automatically closed and reopened.
       // We do this by setting open options which will avoid the need
       // for closure and reopening.
       pqueue -> setOpenOptions( MQOO_OUTPUT | MQOO_INPUT_SHARED |
                                  MQOO_INQUIRE );
     } else {
       pqueue -> setName( EXISTING_QUEUE );
        The existing queue is not a model queue, and will not be
 // destroyed by automatic closure and reopening. Therefore we
 // will let the open options be selected on an as-needed basis.
 // The queue will be opened implicitly with an output option
 // during the "put", and then implicitly closed and reopened
       // with the addition of an input option during the "get".
     }
     // Prepare a message containing the text "Hello world".
 pmsg -> useFullBuffer( gpszHello , BUFFER_SIZE );
 pmsg -> setFormat( MQFMT_STRING );
     // Place the message on the queue, using default put message
     // Options.
     // The queue will be automatically opened with an output option.
    if ( pqueue -> put( \star pmsg ) ) {
       ImqString strQueue( pqueue -> name( ) );
       // Discover the name of the queue manager.
 ImqString strQueueManagerName( manager.name( ) );
 printf( "The queue manager name is %s.\n",
      printf( "The queue manager name is %s.<br>(char *)strQueueManagerName );
       // Show the name of the queue.
       printf( "Message sent to %s.\n", (char *)strQueue );
       // Retrieve the data message just sent ("Hello world" expected)
      \sqrt{/} from the queue, using default get message options. The queue
       // is automatically closed and reopened with an input option
 // if it is not already open with an input option. We get the
 // message just sent, rather than any other message on the
 // queue, because the "put" will have set the ID of the message
```

```
 // so, as we are using the same message object, the message ID
      // acts as in the message object, a filter which says that we
      // are interested in a message only if it has this
      // particular ID.
     if ( pqueue -> get( \star pmsg ) ) {
       int iDataLength = pmsg -> dataLength();
 // Show the text of the received message.
 printf( "Message of length %d received, ", iDataLength );
       if ( pmsg \rightarrow formatIs( MQFMT STRING ) ) {
         char \star pszText = pmsg -> bufferPointer();
          // If the last character of data is a null, then we can
            // assume that the data can be interpreted as a text
           // string.
 if ( ! pszText[ iDataLength - 1 ] ) {
 printf( "text is \"%s\".\n", pszText );
         \frac{1}{2} else \frac{1}{2}printf( "no text.\n" );
 }
        } else {
          printf( "non-text message.\n" );
 }
     } else \{ printf( "ImqQueue::get failed with reason code %ld\n",
 pqueue -> reasonCode( ) );
        iReturnCode = (int)pqueue -> reasonCode( );
      }
    } else {
      printf( "ImqQueue::open/put failed with reason code %ld\n",
              pqueue -> reasonCode( ) );
      iReturnCode = (int)pqueue -> reasonCode( );
    }
    // Deletion of the queue will ensure that it is closed.
    // If the queue is dynamic then it will also be destroyed.
    delete pqueue ;
    delete pmsg ;
 3 else 3 printf( "ImqQueueManager::connect failed with reason code %ld\n"
           manager.reasonCode());
    iReturnCode = (int)manager.reasonCode( );
  }
  // Destruction of the queue manager ensures that it is
 // disconnected. If the queue object were still available
 // and open (which it is not), the queue would be closed
  // prior to disconnection.
  return iReturnCode ;
```
# **Vzorové programy SPUT (imqsput.cpp) a SGET (imqsget.cpp)**

Tyto programy C++ umisťují zprávy do pojmenované fronty a načítají je z fronty.

Tyto ukázky zobrazují použití následujících tříd:

- ImqError (viz ImqError Třída C++ )
- ImqMessage (viz ImqMessage C++ class )
- ImqObject (viz ImqObject C++ class )
- ImqQueue (viz ImqQueue C++ class )
- Správce ImqQueueManager (viz ImqQueueManager C++ class )

Postupujte podle příslušných pokynů pro spouštění programů.

## **Na všech platformách kromě z/OS**

1. Spusťte příkaz **imqsputs** *název-fronty*.

}

- <span id="page-498-0"></span>2. Zadejte řádky textu na konzole. Tyto řádky jsou umístěny jako zprávy do zadané fronty.
- 3. Zadejte řádek null, abyste ukončili vstup.

4. Spuštěním příkazu **imqsgets** *název-fronty* načtete všechny řádky a zobrazíte je na konzole.

z/0S Další informace viz ["Sestavování programů jazyka C++ v produktu z/OS Batch, Dávka RRS](#page-515-0) [a CICS" na stránce 516](#page-515-0).

#### **zapz/OS**

 $\approx$  z/OS

- 1. Vytvořte a spusťte dávkovou úlohu s použitím ukázkového souboru JCL **imqsputr**. Zprávy se čtou z datové sady SYSIN.
- 2. Vytvořte a spusťte dávkovou úlohu s použitím ukázkového souboru JCL **imqsgetr**. Zprávy se načtou z fronty a odešlou do datové sady SYSPRINT.

# **Ukázkový program DPUT (imqdput.cpp)**

Tento ukázkový program C++ umisťuje zprávy do rozdělovníku, který se skládá ze dvou front.

Funkce DPUT zobrazuje použití třídy ImqDistributionList (viz ImqDistributionList C++ class ). Tato ukázka není v produktu z/OSpodporována.

- 1. Spuštěním příkazu **imqdputs** *queue-name-1 queue-name-2* umístěte zprávy do dvou pojmenovaných front.
- 2. Spuštěním příkazu **imqsgets** *queue-name-1* a **imqsgets** *queue-name-2* načtěte zprávy z těchto front.

# **Pokyny k jazyku C++**

Tato kolekce témat podrobně popisuje aspekty použití jazyka C++ a konvence, které musíte zvážit při zápisu aplikačních programů, které používají rozhraní MQI (Message Queue Interface).

## **Soubory záhlaví C++**

Soubory záhlaví jsou poskytovány jako součást definice rozhraní MQI, které vám pomohou při zápisu aplikačních programů IBM MQ v jazyce C + +.

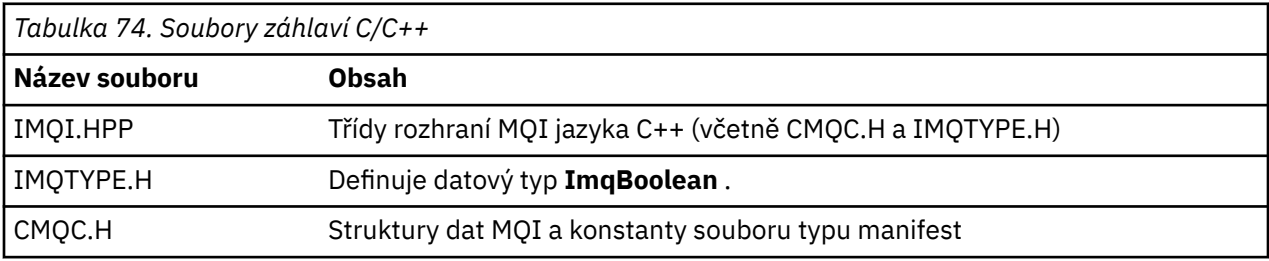

Tyto soubory záhlaví jsou shrnuty v následující tabulce.

Chcete-li zlepšit přenositelnost aplikací, uveďte název souboru záhlaví malými písmeny na direktivě preprocesoru **#include** :

#include <imqi.hpp> // C++ classes

# **Metody a atributy jazyka C++**

Názvy metod jsou ve smíšeném případě. Na parametry a návratové hodnoty se vztahují různé aspekty. Atributy jsou přístupné pomocí metody set a get, jak je to vhodné.

Parametry metod, které jsou *const* , jsou určeny pouze pro vstup. Parametry s podpisy včetně ukazatele (\*) nebo odkazu (&) jsou předávány odkazem. Návratové hodnoty, které nezahrnují ukazatel nebo odkaz, jsou předávány hodnotou; v případě vrácených objektů se jedná o nové entity, které se staly odpovědností volajícího.

Některé signatury metod obsahují položky, které berou výchozí hodnotu, pokud nejsou uvedeny. Takové položky jsou vždy na konci podpisů a jsou označeny rovnítkem (=); hodnota za rovnítkem označuje výchozí hodnotu, která se použije, pokud je položka vynechána.

Všechny názvy metod v těchto třídách jsou malými písmeny, počínaje malými písmeny. Každé slovo, kromě prvního v názvu metody, začíná velkým písmenem. Zkratky se nepoužijí, pokud jejich význam není všeobecně srozumitelná. Použité zkratky zahrnují *id* (pro identitu) a *sync* (pro synchronizaci).

K atributům objektu se přistupuje pomocí metody set a get. Metoda set začíná slovem *set* ; metoda get nemá žádnou předponu. Je-li atribut *jen pro čtení*, není nastavena žádná metoda set.

Atributy jsou inicializovány na platné stavy během konstrukce objektu a stav objektu je vždy konzistentní.

## **Datové typy v C++**

Všechny datové typy jsou definovány příkazem C **typedef** .

Typ **ImqBoolean** je definován jako **unsigned char** v IMQTYPE.H a mohou mít hodnoty TRUE a FALSE. Můžete použít objekty třídy **ImqBinary** místo polí **MQBYTE** a objekty třídy **ImqString** na místě **znak \***. Mnoho metod vrací objekty místo znaků **char** nebo **MQBYTE** k usnadnění správy ukládání dat. Všechny návratové hodnoty se stanou odpovědností volajícího a v případě vráceného objektu může být úložiště likvidován pomocí odstranění.

# **Manipulace s binárními řetězci v jazyce C++**

Řetězce binárních dat jsou deklarovány jako objekty třídy **ImqBinary** . Objekty této třídy lze kopírovat, porovnat a nastavit pomocí známých operátorů C. Vzorový kód je poskytnut.

Následující ukázka kódu zobrazuje operace na binárním řetězci:

```
#include <imqi.hpp> // C++ classes
ImqMessage message ;
ImqBinary id, correlationId ;
MQBYTE24 byteId ;
correlationId.set( byteId, sizeof( byteId ) ); // Set.<br>id = message.id( ); // Assi
                                           id = 1/ / Assign.<br>.// Compare.
if ( correlationId == id ) \{...
```
# **Manipulace se znakovými řetězci v C++**

Znaková data jsou často vrácena v objektech třídy **ImqString** , které lze přetypovat na **char \*** pomocí operátoru převodu. Třída ImqString obsahuje metody pomáhající při zpracování znakových řetězců.

Jsou-li znaková data přijata nebo vrácena pomocí metod rozhraní MQI C + +, jsou znaková data vždy null-ukončena a mohou mít libovolnou délku. Avšak určité limity jsou ukládány produktem IBM MQ , které mohou vést k oříznutí informací. Za účelem usnadnění správy ukládání dat se často vrací znaková data do objektů třídy **ImqString** . Tyto objekty lze přetypovat na **char \*** pomocí operátoru převodu, který je poskytován, a používá se pro účely *jen pro čtení* v mnoha situacích, kdy je vyžadován znak **char \*** .

**Poznámka:** Výsledek převodu **char \*** z objektu třídy **ImqString** může mít hodnotu null.

Ačkoli lze funkce jazyka C použít na **char \***, existují speciální metody třídy **ImqString** , které jsou vhodnější; **operátor length** () je ekvivalentní s **strlen** a **storage** () označuje velikost paměti přidělené pro znaková data.

# **Initial state of objects in C++**

Všechny objekty mají konzistentní počáteční stav, který odráží jejich atributy. Počáteční hodnoty jsou definovány v popisech tříd.

# **Použití jazyka C z jazyka C++**

Používáte-li funkce C z programu C + +, zahrňte příslušná záhlaví.

Následující příklad ukazuje program string.h zahrnutý v programu C + +:

```
extern "C" {
#include <string.h>
}
```
# **Notační konvence C + +**

Tento příklad ukazuje, jak vyvolat metody a deklarovat parametry.

Tato ukázka kódu používá metody a parametry **ImqBoolean ImqQueue**:: **get** ( **ImqMessage &** *msg* ).

Deklarujte a použijte parametry následujícím způsobem:

```
ImqQueueManager * pmanager ; // Queue manager
ImqQueue * pqueue ; // Message queue
ImqMessage msg ;<br>char szBuffer[ 100 ];
                                 \frac{1}{2} Buffer for message data
pmanager = new ImqQueueManager ;
pqueue = new ImqQueue ;
pqueue -> setName( "myreplyq" );
pqueue -> setConnectionReference( pmanager );
msg.useEmptyBuffer( szBuffer, sizeof( szBuffer ) );
if ( pqueue \rightarrow get( msg ) ) {
  long lDataLength = msg.dataLength( );
...
}
```
# **Implicitní operace v C++**

Několik operací může nastat implicitně, *právě včas*, aby splnil podmínky splnění předpokladů pro úspěšné provedení metody. Tyto implicitní operace jsou connect, open, reopen, close a disconnect. Můžete řídit připojení a otevřít implicitní chování pomocí atributů třídy.

## **Připojit**

Objekt správce ImqQueueje připojen automaticky pro libovolnou metodu, která vede k volání MQI (viz Křížový odkaz jazyka C++ a MQI ).

## **Otevřené**

Objekt ImqObject je automaticky otevřen pro libovolnou metodu, která vede k volání MQGET, MQINQ, MQPUT nebo MQSET. Použijte metodu **openFor** k uvedení jedné nebo více relevantních hodnot **volby otevření** .

## **Znovu otevřít**

Objekt ImqObject je automaticky znovu otevřen pro libovolnou metodu, jejímž výsledkem je volání MQGET, MQINQ, MQPUT nebo MQSET, kde je objekt již otevřen, ale existující **volby otevření** nejsou dostatečné k tomu, aby bylo volání MQI úspěšné. Objekt je dočasně zavřen pomocí dočasné hodnoty **close options** MQCO\_NONE. Použijte metodu **openFor** k přidání relevantního**volba otevření**.

Opětné otevření může způsobit problémy za určitých okolností:

• Dočasná dynamická fronta je zničena, když je uzavřena a nelze ji nikdy znovu otevřít.

- Fronta otevřená pro výlučný vstup (ať už explicitně, nebo při výchozím nastavení) může být přístupná pro jiné osoby v okně příležitost během zavírání a opětovného otevření.
- Poloha kurzoru při procházení se ztratí, když je fronta zavřena. Tato situace nebrání zavření a opětovnému otevření, ale zabrání následnému použití kurzoru, dokud nebude znovu použit MQGMO\_BROTE\_FIRST.
- Kontext poslední načtené zprávy je ztracen, když je fronta uzavřena.

Pokud se některý z těchto okolností vyskytne nebo může být předvídaný, vyhněte se opětovnému otevření explicitním nastavením vhodných **voleb otevření** před otevřením objektu (ať už explicitně, nebo implicitně).

Nastavení **voleb otevření** explicitně pro složité situace obsluhující fronty vede k lepšímu výkonu a vyhýbá se problémům spojeným s opětným otevřením.

## **Zavřít**

Objekt ImqObject je automaticky zavřen v libovolném okamžiku, kdy stav objektu již není životaschopný, například pokud je odkaz na připojení ImqObject přerušen, nebo je-li objekt ImqObject zničen.

### **Odpojit**

Správce ImqQueueje automaticky odpojen v libovolném okamžiku, kdy připojení již není realizovatelné, například pokud je odkaz na připojení ImqObject přerušený, nebo pokud je objekt ImqQueueManager zničen.

## **Binární a znakové řetězce v jazyce C++**

Třída ImqString zapouzdřuje tradiční datový formát *char \** . Třída ImqBinary zapouzdřuje binární bajtové pole. Některé metody, které nastavují znaková data, by mohly data oříznout.

Metody, které nastavují znak ( **char \*** ) data vždy berou kopii dat, ale některé metody mohou tuto kopii oříznout, protože určité limity jsou ukládány produktem IBM MQ.

Třída ImqString (viz ImqString C++ class ). zapouzdřuje tradiční **znak \*** a poskytuje podporu pro:

- Porovnání
- Zřetězení
- Kopírování
- převod typu Integer-to-text a text-to-integer
- Extrakce tokenu (slova)
- Překlad velkých písmen

Třída ImqBinary (viz ImqBinary C++ class ). zapouzdřuje binární bajtová pole libovolné velikosti. Zejména se používá k uchování následujících atributů:

- **accounting token (účtovací token)** (MQBYTE32)
- **connection tag = příznak připojení** (MQBYTE128)
- **correlation id** (MQBYTE24).
- **token zařízení** (MQBYTE8)
- **group id (ID skupiny)** (MQBYTE24)
- **instance id** (MQBYTE24)
- **message id** (MQBYTE24)
- **token zprávy** (MQBYTE16)
- **ID instance transakce** (MQBYTE16)

Kde tyto atributy patří do objektů v následujících třídách:

• ImqCICSBridgeHeader (viz ImqCICSBridgeHeader C++ class )

- <span id="page-502-0"></span>• ImqGetMessageOptions (viz ImqGetMessageOptions C++ class ).
- ImqIMSBridgeHeader (viz ImqIMSBridgeHeader C++ class )
- ImqMessageTracker (viz ImqMessageTracker C++ class )
- Správce ImqQueueManager (viz ImqQueueManager C++ class )
- záhlaví ImqReference(viz ImqReferenceTřída C++ záhlaví )
- Záhlaví ImqWork(viz ImqWorkHeader C++ class )

Třída ImqBinary také poskytuje podporu pro porovnání a kopírování.

## **Nepodporované funkce v jazyce C++**

Třídy a metody jazyka C++ produktu IBM MQ jsou nezávislé na platformě IBM MQ . Mohou tedy nabízet některé funkce, které nejsou na určitých platformách podporovány.

If you try to use a function on a platform on which it is not supported, the function is detected by IBM MQ but not by the C++ language bindings. Produkt IBM MQ oznámí chybu vašemu programu, stejně jako jakákoli jiná chyba MQI.

## **Systém zpráv v C++**

Tato kolekce témat obsahuje podrobné informace o přípravě, čtení a zápisu zpráv v jazyce C + +.

## **Příprava dat zprávy v jazyce C++**

Data zprávy jsou připravena ve vyrovnávací paměti, kterou může poskytnout systém nebo aplikace. Pro obě metody existují výhody. Příklady použití vyrovnávací paměti jsou uvedeny.

Při odeslání zprávy se data zprávy nejprve připraví ve vyrovnávací paměti spravované objektem ImqCache (viz ImqCache C++ class ). Vyrovnávací paměť je přidružena (podle dědičnosti) k jednotlivým objektům ImqMessage (viz ImqMessage C++ class ): může být dodána aplikací (buď pomocí metody **useEmptyBuffer** , nebo **useFullBuffer** ) nebo automaticky systémem. Výhoda aplikace dodávající vyrovnávací paměť zpráv znamená, že v mnoha případech není nutné kopírovat žádné datové kopie, protože aplikace může přímo používat připravené datové oblasti. Nevýhodou je, že zadaná vyrovnávací paměť má pevnou délku.

Vyrovnávací paměť lze znovu použít a počet přenesených bajtů lze každou dobu měnit, a to pomocí metody **setMessageLength** před přenosem.

Je-li systém určen automaticky, je počet dostupných bajtů spravován systémem a data lze zkopírovat do vyrovnávací paměti zprávy například pomocí metody ImqCache **write** nebo metody ImqMessage **writeItem** . Velikost vyrovnávací paměti zpráv roste podle potřeby. Jak velikost vyrovnávací paměti narůstá, nedošlo ke ztrátě dříve zapsaných dat. Velká nebo vícedílná zpráva může být zapsána v sekvenčních kouskách.

Následující příklady ukazují zjednodušené odeslání zprávy.

1. Použít připravená data ve vyrovnávací paměti dodané uživatelem

```
char szBuffer[ ] = "Hello world" ;
msg.useFullBuffer( szBuffer, sizeof( szBuffer ) );
msg.setFormat( MQFMT_STRING );
```
2. Použijte připravená data v uživatelem zadané vyrovnávací paměti, kde velikost vyrovnávací paměti překračuje velikost dat.

```
char szBuffer[ 24 ] = "Hello world" ;
msg.useEmptyBuffer( szBuffer, sizeof( szBuffer ) );
msg.setFormat( MQFMT_STRING );
msg.setMessageLength( 12 );
```
<span id="page-503-0"></span>3. Kopírovat data do vyrovnávací paměti zadané uživatelem

```
char szBuffer[ 12 ];
msg.useEmptyBuffer( szBuffer, sizeof( szBuffer ) );
msg.setFormat( MQFMT_STRING );
msg.write( 12, "Hello world" );
```
4. Kopírovat data do vyrovnávací paměti dodávané systémem

```
msg.setFormat( MQFMT_STRING );
msg.write( 12, "Hello world" );
```
5. Kopírovat data do vyrovnávací paměti dodávané systémem s použitím objektů (objekty nastavují formát zprávy a obsah)

```
ImqString strText( "Hello world" );
msg.writeItem( strText );
```
# **Čtení zpráv v C++**

Vyrovnávací paměť může být dodána aplikací nebo systémem. K datům lze přistupovat přímo z vyrovnávací paměti nebo číst postupně. Pro každý typ zprávy existuje třída ekvivalentní. Ukázkový kód je uveden.

Při příjmu dat může aplikace nebo systém dodat vhodnou vyrovnávací paměť zpráv. Stejnou vyrovnávací paměť lze použít pro vícenásobný přenos i pro více příjemku pro konkrétní objekt ImqMessage . Je-li vyrovnávací paměť zpráv dodána automaticky, bude zvětšeno, aby bylo možné přijmout jakoukoli délku dat, která je k dispozici. Avšak vyrovnávací paměť zpráv dodaná aplikací nemusí být dostatečně velká, aby zadržela přijatá data. Potom může dojít k oříznutí nebo selhání, v závislosti na volbách použitých pro přijetí zprávy.

K příchozím datům lze přistupovat přímo z vyrovnávací paměti zpráv, v takovém případě délka dat označuje celkové množství příchozích dat. Jinou možností je, že příchozí data lze číst sekvenčně z vyrovnávací paměti zpráv. V tomto případě se ukazatel na data adresuje dalšímu bajtu příchozích dat a datový ukazatel a délka dat se aktualizují pokaždé, když se čtou data.

*Položky* jsou části zprávy, vše v uživatelské oblasti vyrovnávací paměti zpráv, které je třeba zpracovávat postupně a samostatně. Kromě běžných uživatelských dat může být položka záhlavím se smrtícím písmenem nebo zprávou spouštěče. Položky jsou vždy přidruženy s formáty zpráv; formáty zpráv **nejsou** vždy přidruženy k položkám.

Pro každou položku, která odpovídá poznatelném formátu zprávy produktu IBM MQ , existuje třída objektu. Pro záhlaví a jednu zprávu spouštěče se nachází jedna záhlaví a jedna záhlaví. Pro uživatelská data neexistuje žádná třída objektu. To znamená, že jakmile budou rozpoznatelné formáty vyčerpány, bude zbývající část zpracování ponechána aplikačnímu programu. Třídy pro data uživatelů lze zapisovat prostřednictvím specializace třídy ImqItem .

Následující příklad zobrazuje příjemku zprávy, která bere v úvahu celou řadu potenciálních položek, které mohou předcházet datům uživatele, v imaginární situaci. Uživatelská data, která nejsou položkou, jsou definována jako vše, co nastane za položkami, které lze identifikovat. Automatická vyrovnávací paměť (výchozí) se používá k uložení libovolného množství dat zprávy.

```
ImqQueue queue ;
ImqMessage msg ;
if ( queue.get( msg ) \S/* Process all items of data in the message buffer. */ do while ( msg.dataLength( ) ) {
 ImqBoolean bFormatKnown = FALSE ;
    /* There remains unprocessed data in the message buffer. */
```
```
/* Determine what kind of item is next. */if ( msg.formatIs( MQFMT DEAD LETTER HEADER ) ) \{ ImqDeadLetterHeader header ;
      /* The next item is a dead-letter header.
      /* For the next statement to work and return TRUE,
      \sqrt{*} the correct class of object pointer must be supplied.
       bFormatKnown = TRUE ;
       if ( msg.readItem( header ) ) {
        /* The dead-letter header has been extricated from the *//* buffer and transformed into a dead-letter object. */<br>/* The encoding and character set of the dead-letter *\rightarrow \rightarrow The encoding and character set of the dead-letter \rightarrow /
\rightarrow object itself are MQENC_NATIVE and MQCCSI_Q_MGR. \rightarrow /
        /* The encoding and character set from the dead-letter *//* header have been copied to the message attributes
        /* to reflect any remaining data in the buffer. *//* Process the information in the dead-letter object. */<br>/* Note that the encoding and character set have *//* Note that the encoding and character set have
        /* already been processed. * ...
       }
      \bar{y}* There might be another item after this, */
      /\star or just the user data.
     }
     if ( msg.formatIs( MQFMT_TRIGGER ) ) {
       ImqTrigger trigger ;
      /* The next item is a trigger message.
      /* For the next statement to work and return TRUE,
/* the correct class of object pointer must be supplied. */ bFormatKnown = TRUE ;
       if ( msg.readItem( trigger ) ) {
        \frac{1}{x} The trigger message has been extricated from the \frac{x}{x} /\frac{x}{y} buffer and transformed into a trigger object.
        /* buffer and transformed into a trigger object.
        /* Process the information in the trigger object. */ ...
       }
      /* There is usually nothing after a trigger message. */ }
     if ( msg.formatIs( FMT_USERCLASS ) ) {
      UserClass object
      /* The next item is an item of a user-defined class. */* For the next statement to work and return TRUE,
       \prime\star the correct class of object pointer must be supplied. \star/ bFormatKnown = TRUE ;
 if ( msg.readItem( object ) ) {
\frac{1}{2} /* The user-defined data has been extricated from the \frac{1}{2}/* buffer and transformed into a user-defined object. *//* Process the information in the user-defined object. */ ...
       }
      /* Continue looking for further items. */ }
     if ( ! bFormatKnown ) {
      /* There remains data that is not associated with a specific*/
      /\star item class.
      char \star pszDataPointer = msg.dataPointer( ); \star Address.\star/<br>int iDataLength = msg.dataLength( ); \star Length. \star/
      int iDataLength = msg.dataLength( );
      /* The encoding and character set for the remaining data are */x^2 reflected in the attributes of the message object, even
      /* if a dead-letter header was present.
 ...
     }
  }
```
V tomto příkladě je FMT\_USERCLASS konstantou představující 8znakový název formátu přidružený k objektu třídy UserClassa je definován aplikací.

}

UserClass je odvozen z třídy ImqItem (viz ImqItem C++ class ) a implementuje metody **copyOut** a **pasteIn** z této třídy.

Následující dva příklady zobrazují kód ze třídy ImqDeadLetterHeader (viz ImqDeadLetterHeader C++ class ). První příklad ukazuje vlastní zapouzdřenou zprávu- *writing* kód.

```
// Insert a dead-letter header.
// Return TRUE if successful.
ImqBoolean ImqDeadLetterHeader :: copyOut ( ImqMessage & msg ) {
   ImqBoolean bSuccess ;
 if ( msg.moreBytes( sizeof( omqdlh ) ) ) {
 ImqCache cacheData( msg ); // Preserve original message content.
     // Note original message attributes in the dead-letter header.
    setEncoding( msg.encoding( ) );
    setCharacterSet( msg.characterSet( ) );
    setFormat( msg.format( ) );
     // Set the message attributes to reflect the dead-letter header.
 msg.setEncoding( MQENC_NATIVE );
 msg.setCharacterSet( MQCCSI_Q_MGR );
    msg.setFormat( MQFMT_DEAD_LETTER_HEADER );
     // Replace the existing data with the dead-letter header.
     msg.clearMessage( );
if ( <code>msg.write</code>( <code>sizeof(</code> <code>omqdlh</code> ), (<code>char</code> \star) & <code>omqdlh</code> ) ) {
 // Append the original message data.
       bSuccess = msg.write( cacheData.messageLength( ),
                            cacheData.bufferPointer( ) );
     } else {
       bSuccess = FALSE ;
     }
   } else {
     bSuccess = FALSE ;
   }
   // Reflect and cache error in this object.
   if ( ! bSuccess ) {
   setReasonCode( msg.reasonCode( ) );
    setCompletionCode( msg.completionCode( ) );
   }
  return bSuccess ;
}
```
Druhý příklad ukazuje vlastní zapouzdřenou zprávu- *reading* kód.

```
// Read a dead-letter header.
// Return TRUE if successful.
ImqBoolean ImqDeadLetterHeader :: pasteIn ( ImqMessage & msg ) {
  ImqBoolean bSuccess = FALSE ;
  // First check that the eye-catcher is correct.
    // This is also our guarantee that the "character set" is correct.
 if ( ImqItem::structureIdIs( MQDLH_STRUC_ID, msg ) ) {
 // Next check that the "encoding" is correct, as the MQDLH
     // contains numeric data.
   if (msg.encoding() == MQENC_NATIVE) // Finally check that the "format" is correct.
 if ( msg.formatIs( MQFMT_DEAD_LETTER_HEADER ) ) {
 char * pszBuffer = (char *) & omqdlh ;
 // Transfer the MQDLH from the message and move pointer on.
       if ( bSuccess = msg.read( sizeof( omdlh ), pszBuffer ) \{ // Update the encoding, character set and format of the
 // message to reflect the remaining data.
          msg.setEncoding( encoding( ) );
          msg.setCharacterSet( characterSet( ) );
          msg.setFormat( format( ) );
        } else {
          // Reflect the cache error in this object.
          setReasonCode( msg.reasonCode( ) );
         setCompletionCode( msg.completionCode( ) );
 }
     } else \{ setReasonCode( MQRC_INCONSISTENT_FORMAT );
       setCompletionCode( MQCC_FAILED );
\frac{3}{2} } else {
```

```
 setReasonCode( MQRC_ENCODING_ERROR );
       setCompletionCode( MQCC_FAILED );
    \overline{5} } else {
    setReasonCode( MQRC STRUC ID ERROR );
     setCompletionCode( MQCC_FAILED );
   }
  return bSuccess ;
}
```
S automatickým vyrovnávacími paměťmi je vyrovnávací paměť *nestálá*. To znamená, že data vyrovnávací paměti se mohou nacházet v jiném fyzickém umístění po každém vyvolání metody **get** . Proto jsou při každém odkazování na data vyrovnávací paměti použita metoda **bufferPointer** nebo **dataPointer** k přístupu k datům zpráv.

Můžete chtít, aby program vyjmula pevnou oblast pro příjem dat zprávy. V takovém případě vyvolejte metodu **useEmptyBuffer** předtím, než použijete metodu **get** .

Použití pevné a neautomatické oblasti omezuje zprávy na maximální velikost, takže je důležité vzít v úvahu volbu MQGMO\_ACCEPT\_TRUNCATED\_MSG objektu ImqGetMessageOptions . Není-li tato volba zadána (výchozí nastavení), lze očekávat kód příčiny MQRC\_TRUNCATED\_MSG\_FAILED. Je-li zadána tato volba, může být v závislosti na návrhu aplikace očekáván kód příčiny MQRC\_TRUNCATED\_MSG\_ACCEPTED.

Následující příklad ukazuje, jak lze použít pevnou oblast paměti pro příjem zpráv:

```
char \star pszBuffer = new char [ 100 ];
msg.useEmptyBuffer( pszBuffer, 100 );
gmo.setOptions( MOGMO ACCEPT TRUNCATED MSG );
queue.get( msg, gmo );
delete [ ] pszBuffer ;
```
V tomto fragmentu kódu lze vyrovnávací paměť vždy adresovat přímo, pomocí *pszBuffer*, na rozdíl od použití metody **bufferPointer** . Je však lepší použít metodu **dataPointer** pro přístup generálního účelu. Aplikace (nikoli objekt třídy ImqCache ) musí vyřadit uživatelsky definovanou (neautomatizovanou) vyrovnávací paměť.

**Upozornění:** Určení ukazatele Null a nulové délky s parametrem **useEmptyBuffer** neurčí pevnou délku vyrovnávací paměti o délce nula, jak by se dalo očekávat. Tato kombinace je interpretována jako požadavek na ignorování jakékoli předchozí vyrovnávací paměti definované uživatelem, a namísto toho se vrátí k použití automatické vyrovnávací paměti.

### **Zápis zprávy do fronty dead-letter v jazyce C++**

Příklad kódu programu pro zápis zprávy do fronty nedoručených zpráv.

Typickým případem zprávy s více částmi je jedna z nich obsahující záhlaví s dead-letter. Data ze zprávy, která nelze zpracovat, se připojí k záhlaví s dead-letter.

```
ImqQueueManager mgr ; // The queue manager.<br>ImqQueue queueIn ; // Incoming message q
ImqQueue queueIn ; // Incoming message queue.
ImqQueue queueDead ; // Dead-letter message queue.
ImqMessage msg ; // Incoming and outgoing message.
ImqDeadLetterHeader header ; // Dead-letter header information.
// Retrieve the message to be rerouted.
queueIn.setConnectionReference( mgr );
queueIn.setName( MY_QUEUE );
queueIn.get( msg );
// Set up the dead-letter header information.
header.setDestinationQueueManagerName( mgr.name( ) );
header.setDestinationQueueName( queueIn.name( ) );
header.setPutApplicationName( /* ? */ );
header.setPutApplicationType( /* ? */ );
header.setPutDate( /* TODAY */ );
header.setPutTime( /* NOW */ );
header.setDeadLetterReasonCode( FB_APPL_ERROR_1234 );
```

```
// Insert the dead-letter header information. This will vary
// the encoding, character set and format of the message.
// Message data is moved along, past the header.
msg.writeItem( header );
// Send the message to the dead-letter queue.
queueDead.setConnectionReference( mgr );
queueDead.setName( mgr.deadLetterQueueName( ) );
```
### **Zápis zprávy do mostu IMS v jazyce C++**

Vzorový kód programu pro zápis zprávy na most IMS .

queueDead.put( msg );

Zprávy odeslané do mostu IBM MQ - IMS mohou používat speciální záhlaví. Hlavička mostu IMS má jako předponu předponu pravidelných dat zprávy.

```
ImqQueueManager mgr; // The queue manager.<br>ImqQueue                         queueBridge; // IMS bridge message
ImqQueue queueBridge; // IMS bridge message queue.
ImqMessage msg; // Outgoing message.
ImqIMSBridgeHeader header; // IMS bridge header.
// Set up the message.
//
// Here we are constructing a message with format 
// MQFMT_IMS_VAR_STRING, and appropriate data.
//
msg.write( 2, \qquad /* ? */ ); \qquad // Total message length.
msg.write( 2, \qquad \qquad \qquad \qquad \qquad \qquad \qquad // IMS flags.
<code>msg.write( 7, \qquad /* ? */ ); \qquad // Transaction code.</code>
msg.write( /* ? */, /* ? */ ); // String data.
msg.write( 7, \left(\begin{array}{cc} \end{array}\right) / \star ? \star/ ); \left(\begin{array}{cc} \end{array}\right) // Transaction code.<br>msg.write( /\star ? \star/, /\star ? \star/ ); \left(\begin{array}{cc} \end{array}\right) // String data.<br>msg.setFormat( MQFMT_IMS_VAR_STRING ); // The format
// Set up the IMS bridge header information.
//
// The reply-to-format is often specified.
// Other attributes can be specified, but all have default values.
//
header.setReplyToFormat( /* ? */ );
// Insert the IMS bridge header into the message.
//
// This will:
1/1 Insert the header into the message buffer, before the existing
11 data.
// 2) Copy attributes out of the message descriptor into the header,
// for example the IMS bridge header format attribute will now
// be set to MQFMT_IMS_VAR_STRING.
1/ 3) Set up the message attributes to describe the header, in
       particular setting the message format to MQFMT_IMS.
//
msg.writeItem( header );
// Send the message to the IMS bridge queue.
//
queueBridge.setConnectionReference( mgr );
queueBridge.setName( /* ? */ );
queueBridge.put( msg );
```
### **Zápis zprávy do produktu CICS bridge v jazyce C++**

Vzorový kód programu pro zápis zprávy do CICS bridge.

Zprávy odeslané do produktu IBM MQ for z/OS pomocí produktu CICS bridge vyžadují zvláštní záhlaví. Záhlaví CICS bridge je vloženo do běžných dat zprávy.

```
ImqQueueManager mgr ; // The queue manager.
ImqQueue queueIn ; // Incoming message queue.
ImqQueue queueBridge ; // CICS bridge message queue.
ImqMessage msg ; // Incoming and outgoing message.
ImqCicsBridgeHeader header ; // CICS bridge header information.
// Retrieve the message to be forwarded.
```

```
queueIn.setConnectionReference( mgr );
queueIn.setName( MY_QUEUE );
queueIn.get( msg );
// Set up the CICS bridge header information.
// The reply-to format is often specified.
// Other attributes can be specified, but all have default values.
header.setReplyToFormat( /* ? */ );
// Insert the CICS bridge header information. This will vary
// the encoding, character set and format of the message.
// Message data is moved along, past the header.
msg.writeItem( header );
// Send the message to the CICS bridge queue.
queueBridge.setConnectionReference( mgr );
queueBridge.setName( /* ? */ );
queueBridge.put( msg );
```
## **Psaní zprávy se záhlavím pro práci v jazyce C++**

Vzorový kód programu pro zápis zprávy určené pro frontu spravovanou produktem z/OS Workload Manager.

Zprávy odeslané do produktu IBM MQ for z/OS, které jsou určeny pro frontu spravovanou produktem z/OS Workload Manager, vyžadují speciální záhlaví. Hlavička práce je předřazeno k regulárním datům zprávy.

```
ImqQueueManager mgr ; // The queue manager.<br>ImqQueue queueIn ; // Incoming message q
ImqQueue queueIn ; // Incoming message queue.
ImqQueue queueWLM ; // WLM managed queue.
ImqMessage msg ; // Incoming and outgoing message.
ImqWorkHeader header ; // Work header information
// Retrieve the message to be forwarded.
queueIn.setConnectionReference( mgr );
queueIn.setName( MY_QUEUE );
queueIn.get( msg );
// Insert the Work header information. This will vary
// the encoding, character set and format of the message.
// Message data is moved along, past the header.
msg.writeItem( header );
// Send the message to the WLM managed queue.
queueWLM.setConnectionReference( mgr );
queueWLM.setName( /* ? */ );
queueWLM.put( msg );
```
## **Sestavování programů IBM MQ C++**

Adresa URL podporovaných kompilátorů je uvedena spolu s příkazy, které se mají použít ke kompilaci, propojení a spuštění programů C++ a ukázek na platformách IBM MQ .

Seznam kompilátorů pro každou podporovanou platformu a verzi produktu IBM MQnaleznete v tématu [Systémové požadavky pro IBM MQ](https://www.ibm.com/support/pages/system-requirements-ibm-mq).

Příkaz, který potřebujete zkompilovat a propojit váš program IBM MQ C + +, závisí na vaší instalaci a požadavcích. Příklady, které následují, zobrazují typické kompilační a propojené příkazy pro některé kompilátory s použitím výchozí instalace produktu IBM MQ na řadě platforem.

#### $\blacktriangleright$  AIX **Sestavování programů C++ v systému AIX**

Sestavujte programy IBM MQ C++ v produktu AIX pomocí kompilátoru XL C Enterprise Edition .

#### **Klient**

*MQ\_INSTALLATION\_PATH* představuje adresář vysoké úrovně, ve kterém je nainstalován produkt IBM MQ .

#### **32bitová aplikace bez podprocesů**

```
xlC -o imqsputc_32 imqsput.cpp -qchars=signed -I MQ_INSTALLATION_PATH/inc
-L MQ_INSTALLATION_PATH/lib -limqc23ia -limqb23ia -lmqic
```
#### **32bitovou aplikaci s podprocesy**

xlC\_r -o imqsputc\_32\_r imqsput.cpp -qchars=signed -I *MQ\_INSTALLATION\_PATH*/inc -L *MQ\_INSTALLATION\_PATH*/lib -limqc23ia\_r -limqb23ia\_r -lmqic\_r

#### **64bitová aplikace bez podprocesů**

```
xlC -q64 -o imqsputc_64 imqsput.cpp -qchars=signed -I MQ_INSTALLATION_PATH/inc
-L MQ_INSTALLATION_PATH/lib64 -limqc23ia -limqb23ia -lmqic
```
#### **Aplikace s 64bitovým podprocesem**

```
xlC_r -q64 -o imqsputc_64_r imqsput.cpp -qchars=signed -I MQ_INSTALLATION_PATH/inc
-L MQ_INSTALLATION_PATH/lib64 -limqc23ia_r -limqb23ia_r -lmqic_r
```
#### **Server**

*MQ\_INSTALLATION\_PATH* představuje adresář vysoké úrovně, ve kterém je nainstalován produkt IBM MQ .

#### **32bitová aplikace bez podprocesů**

```
xlC -o imqsput_32 imqsput.cpp -qchars=signed -I MQ_INSTALLATION_PATH/inc
-L MQ_INSTALLATION_PATH/lib -limqs23ia -limqb23ia -lmqm
```
#### **32bitovou aplikaci s podprocesy**

```
xlC_r -o imqsput_32_r imqsput.cpp -qchars=signed -I MQ_INSTALLATION_PATH/inc
-L MQ_INSTALLATION_PATH/lib -limqs23ia_r -limqb23ia_r -lmqm_r
```
#### **64bitová aplikace bez podprocesů**

```
xlC -q64 -o imqsput_64 imqsput.cpp -qchars=signed -I MQ_INSTALLATION_PATH/inc
-L MQ_INSTALLATION_PATH/lib64 -limqs23ia -limqb23ia -lmqm
```
#### **Aplikace s 64bitovým podprocesem**

```
xlC_r -q64 -o imqsput_64_r imqsput.cpp -qchars=signed -I MQ_INSTALLATION_PATH/inc
-L MQ_INSTALLATION_PATH/lib64 -limqs23ia_r -limqb23ia_r -lmqm_r
```
### **IBMI** Sestavování programů C++ v systému IBM i

Sestavte IBM MQ C++ programy na IBM i pomocí kompilátoru ILE C + +.

IBM ILE C++ for IBM i je nativní kompilátor pro programy C + +. Následující pokyny popisují způsob použití tohoto kompilátoru k vytváření aplikací jazyka C++ produktu IBM MQ pomocí *Hello World!* IBM MQ jako příklad.

- 1. Nainstalujte kompilátor ILE C + + pro kompilátor IBM i tak, jak je uvedeno v publikaci *Read Me first!* . příručka, která je přiložena k produktu.
- 2. Ujistěte se, že knihovna QCXXN je ve vašem seznamu knihoven.
- 3. Vytvořte ukázkový program HELLO WORLD:
	- a. Vytvořte modul:

CRTCPPMOD MODULE(MYLIB/IMQWRLD) + SRCSTMF('/QIBM/ProdData/mqm/samp/imqwrld.cpp') + INCDIR('/QIBM/ProdData/mqm/inc') DFTCHAR(\*SIGNED) + TERASPACE(\*YES)

Zdroj pro ukázkové programy jazyka C++ lze najít v adresáři /QIBM/ProdData/mqm/samp a v souborech začlenění v produktu /QIBM/ProdData/mqm/inc.

Případně je možné zdroj nalézt v knihovně SRCFILE(QCPPSRC/LIB) SRCMBR(IMQWRLD).

b. Svažte tuto kombinaci s programy služby dodanými s produktem IBM MQa vytvořte programový objekt:

```
CRTPGM PGM(MYLIB/IMQWRLD) MODULE(MYLIB/IMQWRLD) +
BNDSRVPGM(QMQM/IMQB23I4 QMQM/IMQS23I4)
```
Chcete-li sestavit podprocesovou aplikaci, použijte reentrantní servisní programy:

```
CRTPGM PGM(MYLIB/IMQWRLD) MODULE(MYLIB/IMQWRLD) +
BNDSRVPGM(QMQM/IMQB23I4[_R] QMQM/IMQS23I4[_R])
```
c. Spusťte vzorový program HELLO WORLD pomocí SYSTEM.DEFAULT.LOCAL.QUEUE:

CALL PGM(MYLIB/IMQWRLD)

#### Linux **Sestavování programů C++ v systému Linux**

Sestavte programy IBM MQ C + + na Linux pomocí kompilátoru GNU g + +.

#### **System p**

*MQ\_INSTALLATION\_PATH* představuje adresář vysoké úrovně, ve kterém je nainstalován produkt IBM MQ .

#### **Klient:System p**

**32bitová aplikace bez podprocesů**

```
g++ -m32 -o imqsputc_32 imqsput.cpp -fsigned-char -I MQ_INSTALLATION_PATH/inc
-L MQ_INSTALLATION_PATH/lib -Wl,-rpath= MQ_INSTALLATION_PATH/lib -Wl,-rpath=/usr/lib 
-limqc23gl
-limqb23gl -lmqic
```
#### **32bitovou aplikaci s podprocesy**

```
g++ -m32 -o imqsputc_r32 imqsput.cpp -fsigned-char -I MQ_INSTALLATION_PATH/inc
-L MQ_INSTALLATION_PATH/lib -Wl,-rpath= MQ_INSTALLATION_PATH/lib -Wl,-rpath=/usr/lib 
-limqc23gl_r
-limqb23gl_r -lmqic_r
```
**64bitová aplikace bez podprocesů**

```
g++ -m64 -o imqsputc_64 imqsput.cpp -fsigned-char -I MQ_INSTALLATION_PATH/inc
-L MQ_INSTALLATION_PATH/lib64 -Wl,-rpath= MQ_INSTALLATION_PATH/lib64 -Wl,-rpath=/usr/lib64
-limqc23gl -limqb23gl -lmqic
```
#### **Aplikace s 64bitovým podprocesem**

```
g++ -m64 -o imqsputc_r64 imqsput.cpp -fsigned-char -I MQ_INSTALLATION_PATH/inc
-L MQ_INSTALLATION_PATH/lib64 -Wl,-rpath= MQ_INSTALLATION_PATH/lib64 -Wl,-rpath=/usr/lib64
-limqc23gl_r -limqb23gl_r -lmqic_r
```
#### **Server: System p**

#### **32bitová aplikace bez podprocesů**

```
g++ -m32 -o imqsput_32 imqsput.cpp -fsigned-char -I MQ_INSTALLATION_PATH/inc
-L MQ_INSTALLATION_PATH/lib -Wl,-rpath= MQ_INSTALLATION_PATH/lib -Wl,-rpath=/usr/lib 
-limqs23gl
-limqb23gl -lmqm
```
#### **32bitovou aplikaci s podprocesy**

```
g++ -m32 -o imqsput_r32 imqsput.cpp -fsigned-char -I MQ_INSTALLATION_PATH/inc
-L MQ_INSTALLATION_PATH/lib -Wl,-rpath= MQ_INSTALLATION_PATH/lib -Wl,-rpath=/usr/lib 
-limqs23gl_r
-limqb23gl_r -lmqm_r
```
#### **64bitová aplikace bez podprocesů**

```
g++ -m64 -o imqsput_64 imqsput.cpp -fsigned-char -I MQ_INSTALLATION_PATH/inc
-L MQ_INSTALLATION_PATH/lib64 -Wl,-rpath= MQ_INSTALLATION_PATH/lib64 -Wl,-rpath=/usr/lib64
-limqs23gl -limqb23gl -lmqm
```
#### **Aplikace s 64bitovým podprocesem**

```
g++ -m64 -o imqsput_r64 imqsput.cpp -fsigned-char -I MQ_INSTALLATION_PATH/inc
-L MQ_INSTALLATION_PATH/lib64 -Wl,-rpath= MQ_INSTALLATION_PATH/lib64 -Wl,-rpath=/usr/lib64
-limqs23gl_r -limqb23gl_r -lmqm_r
```
### **IBM Z**

*MQ\_INSTALLATION\_PATH* představuje adresář vysoké úrovně, ve kterém je nainstalován produkt IBM MQ .

#### **Klient:IBM Z**

#### **32bitová aplikace bez podprocesů**

```
g++ -m31 -fsigned-char -o imqsputc_32 imqsput.cpp -I MQ_INSTALLATION_PATH/inc
-L MQ_INSTALLATION_PATH/lib -Wl,-rpath= MQ_INSTALLATION_PATH/lib -Wl,-rpath=/usr/lib
-limqc23gl -limqb23gl -lmqic
```
#### **32bitovou aplikaci s podprocesy**

```
g++ -m31 -fsigned-char -o imqsputc_32_r imqsput.cpp -I MQ_INSTALLATION_PATH/inc
-L MQ_INSTALLATION_PATH/lib -Wl,-rpath= MQ_INSTALLATION_PATH/lib -Wl,-rpath=/usr/lib
-limqc23gl_r -limqb23gl_r -lmqic_r
-lpthread
```
#### **64bitová aplikace bez podprocesů**

```
g++ -m64 -fsigned-char -o imqsputc_64 imqsput.cpp -I MQ_INSTALLATION_PATH/inc
-L MQ_INSTALLATION_PATH/lib64 -Wl,-rpath= MQ_INSTALLATION_PATH/lib64 -Wl,-rpath=/usr/lib64
-limqc23gl -limqb23gl -lmqic
```
#### **Aplikace s 64bitovým podprocesem**

```
g++ -m64 -fsigned-char -o imqsputc_64_r imqsput.cpp -I MQ_INSTALLATION_PATH/inc
-L MQ_INSTALLATION_PATH/lib64 -Wl,-rpath= MQ_INSTALLATION_PATH/lib64 -Wl,-rpath=/usr/lib64
-limqc23gl_r -limqb23gl_r -lmqic_r -lpthread
```
#### **Server: IBM Z**

#### **32bitová aplikace bez podprocesů**

```
g++ -m31 -fsigned-char -o imqsput_32 imqsput.cpp -I MQ_INSTALLATION_PATH/inc
-L MQ_INSTALLATION_PATH/lib -Wl,-rpath= MQ_INSTALLATION_PATH/lib -Wl,-rpath=/usr/lib
-limqs23gl -limqb23gl -lmqm
```
#### **32bitovou aplikaci s podprocesy**

```
g++ -m31 -fsigned-char -o imqsput_32_r imqsput.cpp -I MQ_INSTALLATION_PATH/inc
-L MQ_INSTALLATION_PATH/lib -Wl,-rpath= MQ_INSTALLATION_PATH/lib -Wl,-rpath=/usr/lib
-limqs23gl_r -limqb23gl_r -lmqm_r -lpthread
```
#### **64bitová aplikace bez podprocesů**

```
g++ -m64 -fsigned-char -o imqsput_64 imqsput.cpp -I MQ_INSTALLATION_PATH/inc
-L MQ_INSTALLATION_PATH/lib64 -Wl,-rpath= MQ_INSTALLATION_PATH/lib64 -Wl,-rpath=/usr/lib64
-limqs23gl -limqb23gl -lmqm
```
#### **Aplikace s 64bitovým podprocesem**

```
g++ -m64 -fsigned-char -o imqsput_64_r imqsput.cpp -I MQ_INSTALLATION_PATH/inc
-L MQ_INSTALLATION_PATH/lib64 -Wl,-rpath= MQ_INSTALLATION_PATH/lib64 -Wl,-rpath=/usr/lib64
-limqs23gl_r -limqb23gl_r -lmqm_r -lpthread
```
### **x86-64 (32bitový)**

*MQ\_INSTALLATION\_PATH* představuje adresář vysoké úrovně, ve kterém je nainstalován produkt IBM MQ .

#### **Klient: x86-64 (32bitový)**

#### **32bitová aplikace bez podprocesů**

```
g++ -m32 -fsigned-char -o imqsputc_32 imqsput.cpp -I MQ_INSTALLATION_PATH/inc
-L MQ_INSTALLATION_PATH/lib -Wl,-rpath= MQ_INSTALLATION_PATH/lib -L 
MQ_INSTALLATION_PATH/lib -Wl,
-rpath= MQ_INSTALLATION_PATH/lib -Wl,-rpath=/usr/lib -limqc23gl -limqb23gl -lmqic
```
**32bitovou aplikaci s podprocesy**

```
g++ -m32 -fsigned-char -o imqsputc_32_r imqsput.cpp -I MQ_INSTALLATION_PATH/inc
-L MQ_INSTALLATION_PATH/lib -Wl,-rpath= MQ_INSTALLATION_PATH/lib -L MQ_INSTALLATION_PATH/lib
-Wl,-rpath= MQ_INSTALLATION_PATH/lib -Wl,-rpath=/usr/lib -limqc23gl_r -limqb23gl_r
-lmqic r -lpthread
```
#### **64bitová aplikace bez podprocesů**

```
g++ -m64 -fsigned-char -o imqsputc_64 imqsput.cpp -I MQ_INSTALLATION_PATH/inc
-L MQ_INSTALLATION_PATH/lib64 -Wl,-rpath= MQ_INSTALLATION_PATH/lib64 -L 
MQ_INSTALLATION_PATH/lib64
-Wl,-rpath= MQ_INSTALLATION_PATH/lib64 -Wl,-rpath=/usr/lib64 -limqc23gl -limqb23gl
-lmqic
```
#### **Aplikace s 64bitovým podprocesem**

```
g++ -m64 -fsigned-char -o imqsputc_64_r imqsput.cpp -I MQ_INSTALLATION_PATH/inc
-L MQ_INSTALLATION_PATH/lib64 -Wl,-rpath= MQ_INSTALLATION_PATH/lib64 -L 
MQ_INSTALLATION_PATH/lib64
-Wl,-rpath= MQ_INSTALLATION_PATH/lib64 -Wl,-rpath=/usr/lib64 -limqc23gl_r -limqb23gl_r
-lmqic_r -lpthread
```
#### **Server: x86-64 (32bitový)**

#### **32bitová aplikace bez podprocesů**

g++ -m32 -fsigned-char -o imqsput\_32 imqsput.cpp -I *MQ\_INSTALLATION\_PATH*/inc -L *MQ\_INSTALLATION\_PATH*/lib -Wl,-rpath= *MQ\_INSTALLATION\_PATH*/lib -L *MQ\_INSTALLATION\_PATH*/lib -Wl,-rpath= *MQ\_INSTALLATION\_PATH*/lib -Wl,-rpath=/usr/lib -limqs23gl -limqb23gl -lmqm

#### **32bitovou aplikaci s podprocesy**

```
g++ -m32 -fsigned-char -o imqsput_32_r imqsput.cpp -I MQ_INSTALLATION_PATH/inc
-L MQ_INSTALLATION_PATH lib -Wl,-rpath= MQ_INSTALLATION_PATH/lib -L MQ_INSTALLATION_PATH/lib
-Wl,-rpath= MQ_INSTALLATION_PATH/lib -Wl,-rpath=/usr/lib -limqs23gl_r -limqb23gl_r
-lmqm_r -lpthread
```
#### **64bitová aplikace bez podprocesů**

```
g++ -m64 -fsigned-char -o imqsput_64 imqsput.cpp -I MQ_INSTALLATION_PATH/inc
-L MQ_INSTALLATION_PATH/lib64 -Wl,-rpath= MQ_INSTALLATION_PATH/lib64 -L 
MQ_INSTALLATION_PATH/lib64
-Wl,-rpath= MQ_INSTALLATION_PATH/lib64 -Wl,-rpath=/usr/lib64 -limqs23gl -limqb23gl -lmqm
```
#### **Aplikace s 64bitovým podprocesem**

```
g++ -m64 -fsigned-char -o imqsput_64_r imqsput.cpp -I MQ_INSTALLATION_PATH/inc
-L MQ_INSTALLATION_PATH/lib64 -Wl,-rpath= MQ_INSTALLATION_PATH/lib64 -L 
MQ_INSTALLATION_PATH/lib64
-Wl,-rpath= MQ_INSTALLATION_PATH/lib64 -Wl,-rpath=/usr/lib64 -limqs23gl_r -limqb23gl_r
-lmqm r -lpthread
```
### **Sestavování programů C++ v systému Windows**

Sestavte programy IBM MQ C + + + na Windows pomocí kompilátoru jazyka C++ produktu Microsoft Visual Studio .

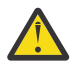

**Upozornění:** Knihovny dodané produktem IBM MQ jsou dynamické knihovny a ne statické knihovny. Produkt IBM MQ poskytuje informace známé jako "import libraries", které lze použít pouze během kompilačního času. Pro běhové prostředí musíte použít dynamické knihovny.

Z produktu IBM MQ 8.0.0 Fix Pack 4se IBM MQ dodává distribuovatelným klientům, který obsahuje knihovny potřebné pro spouštění aplikací produktu IBM MQ . Tyto knihovny mohou být zabaleny a redistribuovány s klientskými aplikacemi. Další informace najdete v tématu Redistribuovatelné klienty v systému Windows.

Soubory knihovny (.lib) a soubory dll pro použití s 32bitovými aplikacemi jsou instalovány v produktu *MQ\_INSTALLATION\_PATH*/Tools/Lib. Soubory pro použití s 64bitovými aplikacemi jsou instalovány v produktu *MQ\_INSTALLATION\_PATH*/Tools/Lib64. *MQ\_INSTALLATION\_PATH* představuje adresář vysoké úrovně, ve kterém je nainstalován produkt IBM MQ .

#### **Klient**

cl -MD imqsput.cpp /Feimqsputc.exe imqb23vn.lib imqc23vn.lib

#### **Server**

cl -MD imqsput.cpp /Feimqsput.exe imqb23vn.lib imqs23vn.lib

### **Instalace univerzálního běhového prostředí C**

Pokud používáte produkt Windows 8.1 nebo Windows Server 2012 R2, musíte nainstalovat univerzální běhovou aktualizaci C (Universal CRT) z produktu Microsoft. Tato běhová komponenta je zahrnuta jako součást produktu Windows 10 a server Windows Server 2016.

Univerzální aktualizace CRT je Microsoft aktualizace KB3118401. Tuto aktualizaci můžete zkontrolovat tak, že vyhledáte soubor, který se nazývá ucrtbase.dll ve vašem adresáři C:\Windows\System32 . Pokud tomu tak není, můžete si stáhnout aktualizaci z následující stránky Microsoft : [https://](https://www.catalog.update.microsoft.com/Search.aspx?q=kb3118401) [www.catalog.update.microsoft.com/Search.aspx?q=kb3118401.](https://www.catalog.update.microsoft.com/Search.aspx?q=kb3118401)

Pokus o spuštění programu IBM MQ nebo programu, který jste sami kompilovali pomocí produktu Microsoft Visual Studio 2017, bez nainstalovaných běhových prostředí vede k chybám, jako je následující chyba:

```
The program can't start because api-ms-win-crt-runtime-|1-1-0.dll
is missing from your computer. Try reinstalling the program to 
fix this problem.
```
### **Poskytování běhových prostředí pro programy Microsoft Visual Studio 2012**

Pokud jste zkompilovali program IBM MQ pomocí produktu Microsoft Visual Studio 2012, uvědomte si, že instalační program produktu IBM MQ nenainstaluje běhová prostředí Microsoft Visual Studio 2012 C/C++. Pokud byla vaše předchozí verze produktu IBM MQ instalována na stejném počítači, běhová prostředí produktu Microsoft Visual Studio 2012 jsou k dispozici z této instalace.

Pokud však používáte program, který byl sestaven pomocí produktu Microsoft Visual Studio 2012 a žádná předchozí verze produktu IBM MQ nebyla nainstalována, musíte provést jednu z následujících akcí:

- Stáhněte a nainstalujte produkt **Microsoft Visual C++ Redistributable for VisualStudio 2017 (32 and 64-bit versions)** z produktu Microsoft.
- Znovu zkompilujte váš program s Microsoft Visual Studio 2017nebo jinou úrovní produktu Microsoft Visual Studio , pro kterou jsou běhová prostředí nainstalována.

### **Knihovny klienta C++ sestavené pomocí kompilátoru Microsoft Visual Studio 2015**

IBM MQ provides C++ client libraries that are built with the Microsoft Visual Studio 2015 C++ compiler, and the Microsoft Visual Studio 2017 C++ compiler.

Both 32-bit and 64-bit versions of the IBM MQ C++ libraries are provided. 32-bitové knihovny jsou instalovány ve složce bin\vs2015 a 64bitové knihovny jsou instalovány ve složkách produktu bin64\vs2015 .

Produkt IBM MQ je standardně nakonfigurován pro použití knihoven Microsoft Visual Studio 2017 . Chcete-li použít knihovny Microsoft Visual Studio 2015 , musíte nastavit proměnnou prostředí MQ\_PREFIX\_VS\_LIBRARIES na hodnotu MQ\_PREFIX\_VS\_LIBRARIES=vs2015 před instalací produktu IBM MQnebo před použitím příkazu **setmqenv** nebo **setmqinst** .

### **Použití odlišně pojmenovaných knihoven IBM MQ C + +**

Produkt IBM MQ poskytuje některé další knihovny klienta C + +, které jsou pojmenovány odlišně. Tyto knihovny jsou sestaveny pomocí kompilátorů jazyka C++ produktu Microsoft Visual Studio 2015 a Microsoft Visual Studio 2017 . Tyto knihovny jsou k dispozici spolu s existujícími knihovnami jazyka C + +, které jsou také sestaveny s použitím kompilátoru jazyka C++ produktu Microsoft Visual Studio 2017 . Vzhledem k tomu, že tyto další knihovny jazyka C++ produktu IBM MQ mají různé názvy, můžete spustit aplikace produktu IBM MQ C + +, které jsou sestaveny pomocí produktu IBM MQ C++ a kompilovány s produktem Microsoft Visual Studio 2017 a staršími verzemi produktu na stejném počítači.

Další knihovny produktu Microsoft Visual Studio 2017 mají následující názvy:

- imqb23vnvs2017.dll
- imqc23vnvs2017.dll
- <span id="page-515-0"></span>• imqs23vnvs2017.dll
- imqx23vnvs2017.dll

Další knihovny produktu Microsoft Visual Studio 2015 mají následující názvy:

- imqb23vnvs2015.dll
- imqc23vnvs2015.dll
- imqs23vnvs2015.dll
- imqx23vnvs2015.dll

Je poskytováno 32bitové i 64bitové verze těchto knihoven. 32-bitové knihovny jsou instalovány ve složce bin a 64bitové knihovny jsou instalovány ve složce bin64 . Odpovídající knihovny importu jsou nainstalovány v adresářích Tools\lib a Tools\lib64.

Pokud vaše aplikace používá soubory imq\*vs2015.lib, musíte ji zkompilovat pomocí kompilátoru Microsoft Visual Studio 2015 . Chcete-li spustit aplikace IBM MQ C + +, které jsou kompilovány s produktem Microsoft Visual Studio 2015, nebo aplikace, které jsou kompilovány se starší verzí produktu na stejném počítači, musí být proměnná prostředí PATH uvedena jako předpona, jak je uvedeno v následujících příkladech:

• Pro 32 bitové aplikace:

SET PATH=*installation folder*\bin\vs2015;%PATH%

• Pro 64bitové aplikace:

SET PATH=*installation folder*\bin64\vs2015;%PATH%

#### **Související odkazy**

Windows: změny z IBM MQ 8.0

## **Sestavování programů jazyka C++ v produktu z/OS Batch, Dávka**

### **RRS a CICS**

Sestavte IBM MQ C++ programy na z/OS pro dávku, dávku RRS nebo prostředí CICS a spusťte ukázkové programy.

Můžete napsat programy C + + pro tři z prostředí, která produkt IBM MQ for z/OS podporuje:

- Dávka
- Dávka RRS
- CICS

#### **Kompilace, předběžné propojení a propojení**

Vytvoření aplikace z/OS kompilací, předlinkování a linkování-editování zdrojového kódu C++.

Produkt IBM MQ C++ for z/OS je implementován jako z/OS DLL pro jazyk IBM C++ pro jazyk z/OS . Použijete-li knihovny DLL, zřetězíte dodané definiční sady s výstupem kompilátoru v době před propojením. This allows the linker to check your calls to the IBM MQ C++ member functions.

**Poznámka:** Pro každý ze tří prostředí jsou k dispozici tři sady bočnic.

Chcete-li sestavit aplikaci IBM MQ for z/OS C + +, vytvořte a spusťte JCL. Postupujte takto:

1. Pokud se vaše aplikace spouští v produktu CICS, použijte k převodu CICS příkazů ve vašem programu proceduru dodávanou s produktem CICS.

Kromě toho pro aplikace CICS je třeba:

a. Přidejte knihovnu SCSQLOAD do zřetězení DFHRPL.

- <span id="page-516-0"></span>b. Definujte skupinu CSQCAT1 CEDA za použití členu IMQ4B100 v knihovně SCSQPROC.
- c. Nainstalujte produkt CSQCAT1.
- 2. Zkompilujte program a vytvořte kód objektu. Kód JCL pro vaši kompilaci musí obsahovat příkazy, které zpřístupní soubory definic dat produktu kompilátoru. Definice dat jsou dodávány v následujících knihovnách produktu IBM MQ for z/OS :
	- **thlqual**.SCSQC370
	- **thlqual**.SCSQHPS

Ujistěte se, že jste zadali volbu kompilátoru /cxx .

**Poznámka:** Název **thlqual** je kvalifikátor vysoké úrovně instalační knihovny produktu IBM MQ v systému z/OS.

- 3. Předpropojte objektový kód vytvořený v kroku "2" na stránce 517, včetně následujících definičních ploch, které jsou dodávány v **thlqual**.SCSQDEFS:
	- a. imqs23dm a imqb23dm pro dávku
	- b. Soubor imqs23dr a imqb23dr pro dávku RRS
	- c. imqs23dc a imqb23dc pro CICS

Jedná se o odpovídající knihovny DLL.

- a. imqs23im a imqb23im pro dávku
- b. imqs23ir a imqb23ir pro dávku RRS
- c. imqs23ic a imqb23ic pro CICS
- 4. Odkaz-upravte kód objektu vytvořený v kroku "3" na stránce 517, vytvořte zaváděcí modul a uložte jej do zaváděcí knihovny aplikací.

Chcete-li spustit dávkové programy nebo dávkové programy RRS, zahrňte do zřetězení datové sady STEPLIB nebo JOBLIB knihovny **thlqual**.SCSQAUTH a **thlqual**.SCSQLOAD.

To run a CICS program, first get your system administrator to define it to CICS as an IBM MQ program and transaction. Poté ji můžete spustit obvyklým způsobem.

#### **Spustit ukázkové programy**

Tyto programy jsou popsány v příručce ["Ukázkové programy C++" na stránce 495.](#page-494-0)

Ukázkové aplikace jsou dodávány pouze ve zdrojovém tvaru. Soubory jsou:

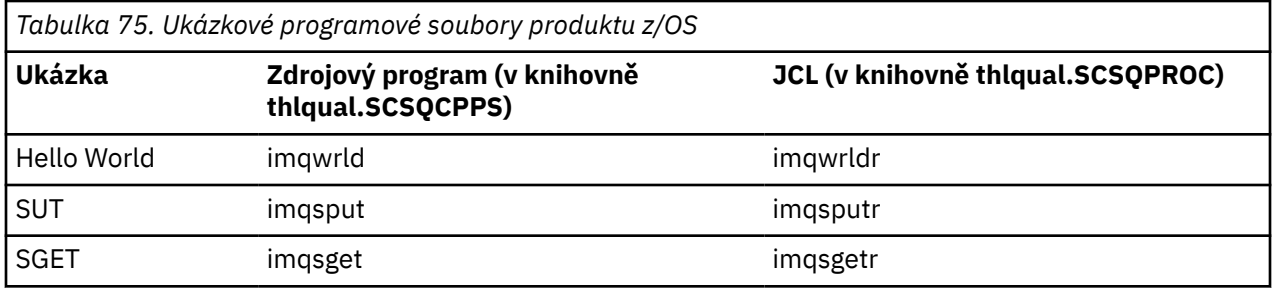

Chcete-li spustit ukázky, zkompilovat a propojit je jako s jakýmkoli programem C + + (viz ["Sestavování](#page-515-0) [programů jazyka C++ v produktu z/OS Batch, Dávka RRS a CICS" na stránce 516](#page-515-0) ). K vytvoření a spuštění dávkové úlohy použijte dodaný JCL. JCL musíte nejprve upravit, a to pomocí následujícího komentáře, který je součástí tohoto souboru.

#### $z/0S$ **Sestavování programů C++ v systému z/OS UNIX System Services**

Sestavit programy IBM MQ C++ na z/OS UNIX System Services (z/OS UNIX).

Chcete-li sestavit aplikaci pod shellem z/OS UNIX , musíte poskytnout přístup kompilátoru k souborům IBM MQ include (umístěným v thlqual.SCSQC370 a hlqual.SCSQHPPS ) a odkazovat se na dvě

z knihoven DLL (umístěných v produktu thlqual.SCSQDEFS ). V běhovém prostředí potřebuje aplikace přístup k datovým sadám produktu IBM MQ thlqual.SCSQLOAD, thlqual.SCSQAUTHa jednomu z datových sad specifických pro jazyk, jako je například thlqual.SCSQANLE<sup>6</sup>.

#### **Kompilace**

- 1. Zkopírujte ukázku do systému souborů pomocí příkazu TSO **oput** nebo použijte protokol FTP. Zbytek tohoto příkladu předpokládá, že jste zkopírovali ukázku do adresáře s názvem /u/fred/ samplea pojmenovali jej imqwrld.cpp.
- 2. Přihlaste se do shellu z/OS UNIX a přejděte do adresáře, do kterého jste umístili ukázku.
- 3. Nastavte kompilátor jazyka C++ tak, aby mohl jako vstup přijmout soubory DLL sidedeck a .cpp:

```
/u/fred/sample:> export _CXX_EXTRA_ARGS=1
/u/fred/sample:> export _CXX_CXXSUFFIX="cpp"
```
4. Kompilujte a propojte ukázkový program. Následující příkaz propojí program s dávkovými palubami; místo toho lze použít dávková postranní plochy RRS. Znak \ se používá k rozdělení příkazu na více než jeden řádek. Nezadávejte tento znak; zadejte příkaz jako jeden řádek:

```
/u/fred/sample:> c++ -o imqwrld -I "//'thlqual.SCSQC370'" \setminus-I "//'thlqual.SCSQHPPS'" imqwrld.cpp \
"//'thlqual.SCSQDEFS(IMQS23DM)'" "//'thlqual.SCSQDEFS(IMQB23DM)'"
```
Další informace o příkazu TSO **oput** naleznete v příručce [z/OS UNIX Command Reference](https://www-01.ibm.com/servers/resourcelink/svc00100.nsf/pages/zOSV2R4sa232280?OpenDocument).

Pomocí obslužného programu make můžete také zjednodušit sestavování programů v jazyce C + +. Zde je ukázkový soubor Makefile pro sestavení ukázkového programu HELLO WORLD C++. Odděluje fáze kompilace a linkování. Nastavte prostředí jako v kroku "3" na stránce 518 před spuštěním make.

```
flags = -I "//'thlqual.SCSQC370'" -I "//'thlqual.SCSQHPPS'"
decks = "//'thlqual.SCSQDEFS(IMQS23DM)'" "//'thlqual.SCSQDEFS(IMQB23DM)'"
imqwrld: imqwrld.o
   c++ -o imqwrld imqwrld.o $(decks)
imqwrld.o: imqwrld.cpp
    c++ -c -o imqwrld $(flags) imqwrld.cpp
```
Další informace o použití příkazu make naleznete v příručce [z/OS UNIX System Services Programming](https://www-01.ibm.com/servers/resourcelink/svc00100.nsf/pages/zOSV2R4sa232282?OpenDocument) [Tools](https://www-01.ibm.com/servers/resourcelink/svc00100.nsf/pages/zOSV2R4sa232282?OpenDocument) .

#### **Spuštěno**

- 1. Přihlaste se do shellu z/OS UNIX a přejděte do adresáře, do kterého jste sestavení vytvořili.
- 2. Nastavte proměnnou prostředí STEPLIB tak, aby obsahovala datové sady produktu IBM MQ :

```
/u/fred/sample:> export STEPLIB=$STEPLIB:thlqual.SCSQLOAD
/u/fred/sample:> export STEPLIB=$STEPLIB:thlqual.SCSQAUTH
/u/fred/sample:> export STEPLIB=$STEPLIB:thlqual.SCSQANLE
```
3. Spusťte ukázku:

```
/u/fred/sample:> ./imqwrld
```
<sup>6</sup> Můžete se spojit s některou z bočnic vypsaných v části [" Pre-link the object code](#page-516-0) pro spuštění vašeho z/OS UNIX v libovolném ze tří prostředí, ["Sestavování programů jazyka C++ v produktu z/OS Batch, Dávka RRS](#page-515-0) [a CICS" na stránce 516](#page-515-0)

# **Vývoj aplikací produktu .NET**

IBM MQ classes for .NET umožňuje programu zapsaným v programovacím rámci .NET pro připojení k serveru IBM MQ jako IBM MQ MQI client nebo k přímému připojení k serveru IBM MQ .

Máte-li aplikace, které používají produkt Microsoft .NET Framework , a chcete využívat výhody zařízení produktu IBM MQ, musíte použít produkt IBM MQ classes for .NET. Další informace viz ["Instalace](#page-524-0) [produktu IBM MQ classes for .NET Framework" na stránce 525.](#page-524-0)

 $\blacktriangleright$  V 9.2.0 V produktu IBM MQ 9.1.1podporuje produkt IBM MQ produkt .NET Core pro aplikace v prostředí Windows . Další informace viz ["Instalace produktu IBM MQ classes for .NET Standard" na](#page-520-0) [stránce 521.](#page-520-0)

 $\blacktriangleright$  <code>V 9.2.0</code>  $\blacksquare$  <code>V</code> produktu IBM MQ 9.1.2podporuje produkt IBM MQ produkt .NET Core pro aplikace v prostředí Linux .

 $\blacktriangleright$  V 9.2.0 Ve verzi IBM MQ 9.1.4jsou spravované aplikace produktu IBM MQ .NET schopny automaticky vyvažovat připojení mezi správci sdružených front. Podporovány jsou obě knihovny .NET Framework a .NET Standard . Další informace naleznete v tématu O uniformálních klastrech a Automatické vyvažování aplikací.

Rozhraní objektově orientované IBM MQ .NET se liší od rozhraní MQI v tom, že používá metody objektů spíše než při použití příkazových slov MQI.

Procedurální programovací rozhraní produktu IBM MQ je založeno na příkazových slovech, jako jsou např. v následujícím seznamu:

 MQCONN, MQDISC, MQOPEN, MQCLOSE, MQINQ, MQSET, MQGET, MQPUT, MQSUB

Tato příkazová slova slouží jako argument pro obsluhu objektu IBM MQ , na kterém mají pracovat. Protože .NET je objektově orientovaná, toto zaokrouhlení se změní na programovací rozhraní .NET . Váš program se skládá ze sady objektů IBM MQ , které se při volání metod na těchto objektech chovají. Programy můžete psát v libovolném jazyce, který je podporován produktem .NET.

Když použijete procedurální rozhraní, odpojíte se od správce front pomocí volání MQDISC ( *Hconn*, CompCode, Reason), kde *Hconn* je manipulátor pro správce front.

V rozhraní produktu .NET je správce front reprezentován objektem třídy MQQueueManager. Odpojení od správce front voláte voláním metody Disconnect () na dané třídě.

// declare an object of type queue manager MQQueueManager queueManager=new MQQueueManager();

... // do something...

... // disconnect from the queue manager queueManager.Disconnect();

IBM MQ classes for .NET je sada tříd, které umožňují aplikacím produktu .NET interakci s produktem IBM MQ. Představují různé komponenty produktu IBM MQ , které vaše aplikace používá, jako jsou správci front, fronty, kanály a zprávy. Podrobné informace o těchto třídách najdete v tématu Třídy a rozhraní produktu IBM MQ .NET.

Než budete moci zkompilovat všechny aplikace, které napíšete, musíte mít nainstalován produkt .NET Framework. Pokyny k instalaci produktu IBM MQ classes for .NET a rámce .NET Framework viz ["Instalace](#page-524-0) [produktu IBM MQ classes for .NET Framework" na stránce 525.](#page-524-0)

### **Související pojmy**

Technický přehled ["Volby pro připojení IBM MQ classes for .NET ke správci front" na stránce 520](#page-519-0) <span id="page-519-0"></span>K dispozici jsou tři režimy připojení IBM MQ classes for .NET ke správci front. Zvažte, který typ připojení nejlépe vyhovuje vašim požadavkům.

["Zápis a implementace programů produktu IBM MQ .NET" na stránce 540](#page-539-0)

Chcete-li použít produkt IBM MQ classes for .NET pro přístup k frontám IBM MQ , naprograte programy v libovolném jazyce, který je podporován produktem .NET a který obsahuje zprávy o vkládání zpráv do front zpráv a získávání zpráv z front produktu IBM MQ .

#### ["Vyvíjení aplikací pro IBM MQ" na stránce 5](#page-4-0)

Můžete vyvíjet aplikace k odesílání a přijímání zpráv a ke správě správců front a souvisejících prostředků. IBM MQ podporuje aplikace napsané v mnoha různých jazycích a rámcích.

#### **Související úlohy**

Odstraňování problémů s produktem IBM MQ.NET

["Vyvíjení aplikací produktu Microsoft Windows Communication Foundation s produktem IBM MQ" na](#page-1190-0) [stránce 1191](#page-1190-0)

Vlastní kanál Microsoft Windows Communication Foundation (WCF) pro produkt IBM MQ odesílá a přijímá zprávy mezi klienty WCF a službami.

## **Začínáme s produktem IBM MQ classes for .NET**

IBM MQ classes for .NET umožňuje programu zapsaným v programovacím rámci .NET pro připojení k serveru IBM MQ jako IBM MQ MQI client nebo k přímému připojení k serveru IBM MQ .

### **Volby pro připojení IBM MQ classes for .NET ke správci front**

K dispozici jsou tři režimy připojení IBM MQ classes for .NET ke správci front. Zvažte, který typ připojení nejlépe vyhovuje vašim požadavkům.

### **Připojení vazeb klienta**

Chcete-li použít produkt IBM MQ classes for .NET jako IBM MQ MQI client, můžete jej instalovat s prostorem IBM MQ MQI clientbuď na počítači serveru IBM MQ , nebo na samostatném počítači. Připojení vazeb klienta může využívat transakce XA nebo non-XA.

### **Připojení vazeb serveru**

Při použití v režimu vazeb serveru IBM MQ classes for .NET používá rozhraní API správce front, a nikoli komunikaci prostřednictvím sítě. To poskytuje lepší výkon pro aplikace produktu IBM MQ než použití síťových připojení.

Chcete-li používat připojení vazeb, je třeba nainstalovat produkt IBM MQ classes for .NET na server IBM MQ .

### **Připojení spravovaného klienta**

Připojení vytvořené v tomto režimu se připojuje jako klient IBM MQ k serveru IBM MQ spuštěnému buď na lokálním, nebo na vzdáleném počítači.

IBM MQ classes for .NET připojení v tomto režimu zůstává ve spravovaném kódu .NET a nevyžaduje žádné volání nativních služeb. Další informace o spravovaném kódu naleznete v dokumentaci produktu Microsoft .

Pro použití spravovaného klienta existuje několik omezení. Další informace o těchto viz ["Připojení](#page-540-0) [spravovaného klienta" na stránce 541.](#page-540-0)

# <span id="page-520-0"></span>**Instalace produktu IBM MQ classes for .NET**

### **Standard**

Z adresáře IBM MQ 9.2.0se produkt IBM MQ classes for .NET Standard, včetně ukázek, instaluje s produktem IBM MQ na systémech Windows a Linux. Existuje předpoklad Microsoft.NET Core pro IBM MQ classes for .NET Standard.

### **Předpoklady a instalace**

V systému IBM MQ 9.2.0jsou položky IBM MQ classes for .NET Standard k dispozici v systémech Windows a Linux. Chcete-li spustit produkt IBM MQ classes for .NET Standard, musíte nainstalovat produkt Microsoft .NET Core.

 $\bullet$  V 9.2.0  $\bullet$  V 9.2.0  $\bullet$  Od verze IBM MQ 9.2.0je Microsoft.NET Core 3.1 minimální požadovaná verze pro spuštění IBM MQ classes for .NET Standard. V 9.2.0.25 Od IBM MQ 9.2.0 Fix Pack 25, IBM MQ podporuje .NET 6 aplikace používající IBM MQ classes for .NET Standard. Používáte-li aplikaci .NET Core 3.1 , můžete tuto aplikaci spustit s malou úpravou v souboru csproj a nastavit targetframeworkversion na "net6.0", bez nutnosti rekompilace.

Nejnovější verze produktu IBM MQ classes for .NET Standard se standardně instaluje jako součást standardní instalace produktu IBM MQ ve funkci *Java a .NET Messaging a Web Services* .

Windows Další informace o předpokladech a instalaci na webu Windows:

- Viz Požadavky na produkt IBM MQ classes for .NET, chcete-li spustit předem vyžadovaný software IBM MQ classes for .NET Standard.
- Pokyny k instalaci viz Instalace serveru IBM MQ na Windows nebo Instalace klienta IBM MQ na Windows systémech .

**Linux D**alší informace o předpokladech a instalaci na webu Linux:

- Viz Požadavky na produkt IBM MQ classes for .NET, chcete-li spustit předem vyžadovaný software IBM MQ classes for .NET Standard.
- Pokyny k instalaci rpm naleznete v tématu Instalace klienta IBM MQ na systémech Linux.
- V případě systému Linux Ubuntu, který používá balíky Debian , se podívejte na téma Instalace klienta IBM MQ na systémech Linux.

Knihovna IBM MQ classes for .NET Standard , amqmdnetstd.dll, je k dispozici pro stažení z úložiště NuGet . Další informace viz ["Stažení souboru IBM MQ classes for .NET Standard z úložiště NuGet" na](#page-523-0) [stránce 524.](#page-523-0)

### **amqmdnetstd.dll knihovna**

**Kindows K**nihovna amqmdnetstd.dll je k dispozici pro podporu .NET Standard na Windows. K dispozici jsou také ukázkové aplikace, včetně zdrojových souborů. Ukázkové aplikace jsou nainstalovány v adresáři &MQINSTALL\_PATH&/samp/dotnet/samples/cs/core/base.

**Kanimux – K**nihovna amqmdnetstd.dll je také k dispozici na webu Linux. Knihovna se instaluje do adresáře /&MQINSTALL\_PATH&/lib64 path , když je klient systému IBM MQ nainstalován na systému Linux. Ukázky .NET jsou umístěny v adresáři &MQINSTALL\_PATH&/samp/dotnet/samples/cs/core/ base.

Libovolnou knihovnu sestavovanou podle specifikace produktu Microsoft .NET Standard lze použít pro vývoj aplikací .NET Framework i aplikací .NET Core .

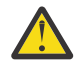

**Upozornění:** Knihovna amqmdnet.dll pro .NET Framework je stále dodána, ale tato knihovna je stabilizována; to znamená, že do ní nebudou zavedeny žádné nové funkce.

Pro všechny nejnovější funkce musíte provést migraci do knihovny amqmdnetstd.dll . Můžete však pokračovat v používání knihovny amqmdnet.dll na IBM MQ 9.1 nebo novějších Long Term Support nebo Continuous Delivery vydáních.

### **dspmqver příkaz**

Pomocí příkazu **dspmqver** můžete zobrazit informace o verzi a sestavení pro komponentu .NET Core .

### **Funkce IBM MQ classes for .NET Framework a IBM MQ classes for .NET Standard**

Následující tabulka uvádí funkce pro IBM MQ classes for .NET Framework porovnané s funkcemi pro IBM MQ classes for .NET Standard.

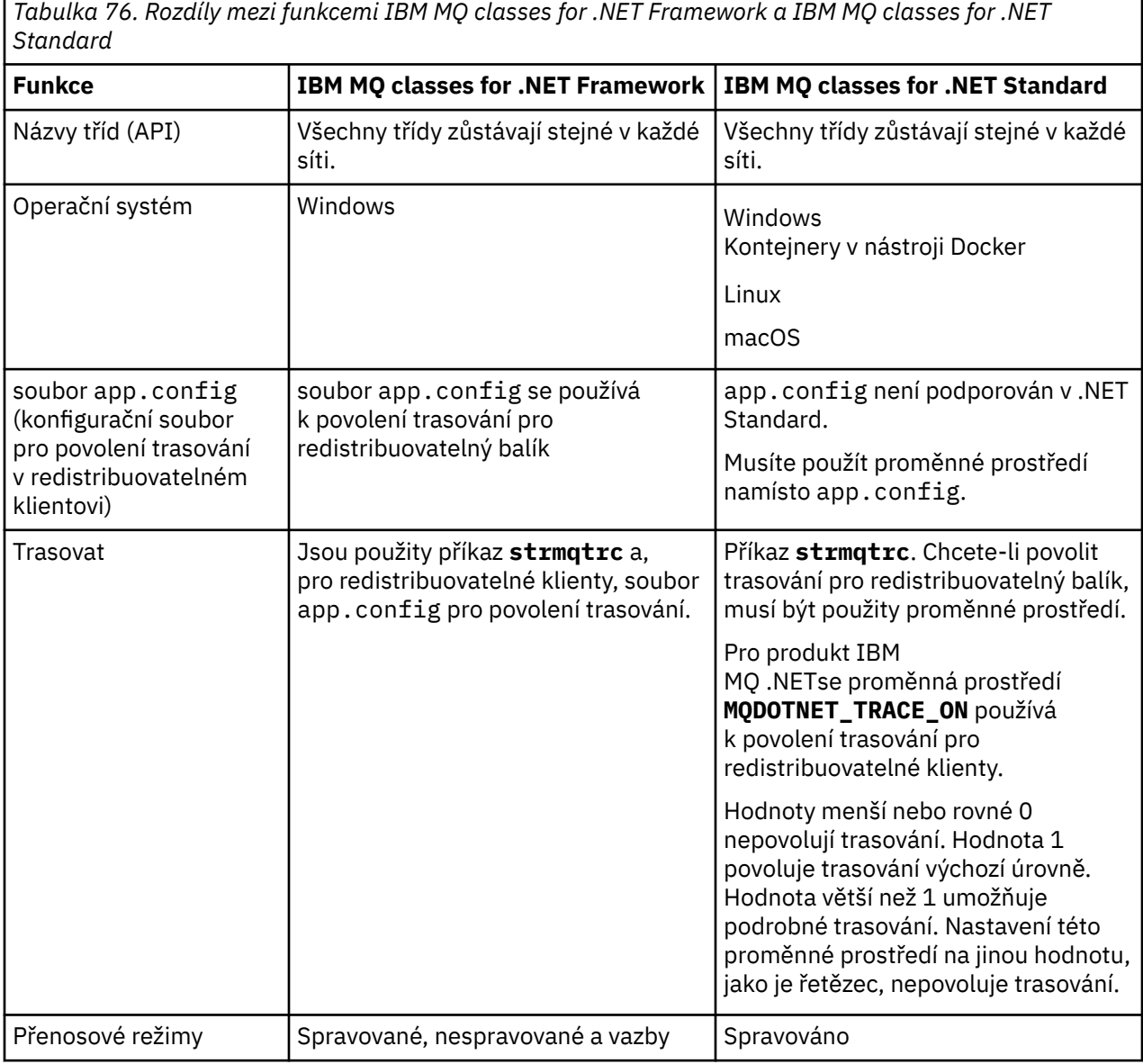

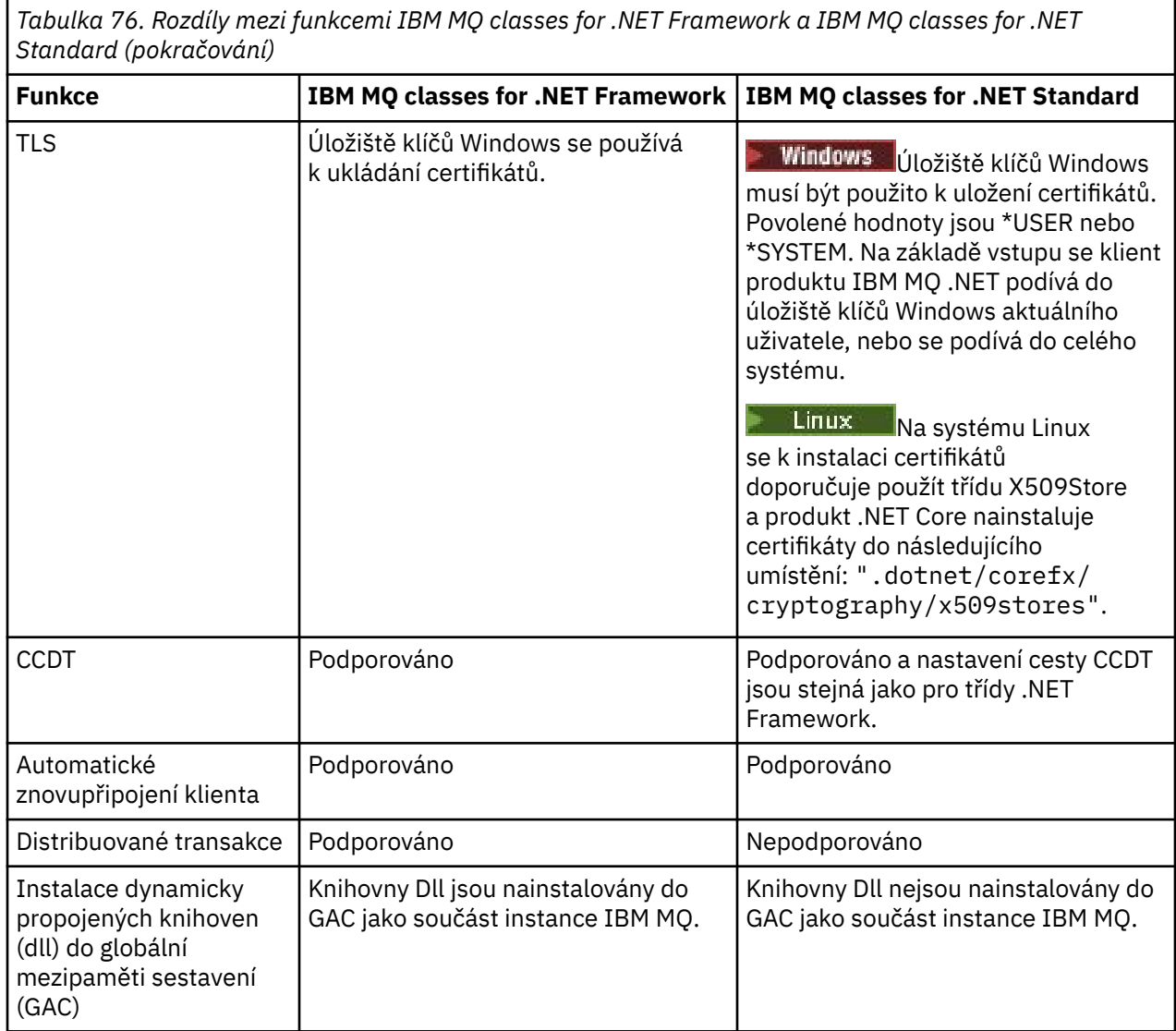

Poznámka: **Identifikátory zabezpečení Windows (SID):** 

Ověření na úrovni domény není podporováno pro třídy produktu IBM MQ .NET Standard . ID přihlášeného uživatele se používá pro ověření.

In addition to the environment variable **MQDOTNET\_TRACE\_ON** used to enable trace on IBM MQ .NET Standard, other environment variables including **MQERRORPATH**, **MQLOGLEVEL**, **MQSERVER**, and so on, that are used for IBM MQ classes for .NET Framework, can be used for IBM MQ classes for .NET Standard as well. Tyto proměnné pracují stejným způsobem jak pro IBM MQ classes for .NET Standard , tak pro IBM MQ classes for .NET Framework.

V produktu IBM MQ classes for .NET Standardproměnná prostředí **MQDOTNET\_TRACE\_ON** kontroluje, zda je adresář trasování IBM MQ k dispozici či nikoli. Je-li adresář trasování k dispozici, bude trasovací soubor vygenerován v adresáři trasování. Pokud však není nainstalován produkt IBM MQ , soubor trasování se zkopíruje do aktuálního pracovního adresáře.

Další informace o proměnných, které používáte pro trasování, včetně proměnných **MQTRACEPATH** a **MQTRACELEVEL**, naleznete v části ["Použití samostatného klienta IBM MQ .NET" na stránce 571](#page-570-0) .

## **Vývoj aplikací IBM MQ .NET Core na systému macOS**

 $\n **macOS**\n **V 9.2.0**\n$ 

Aplikace IBM MQ .NET Core lze vyvíjet na macOS.

<span id="page-523-0"></span>Knihovny produktu IBM MQ .NET nejsou zabaleny se sadou nástrojů macOS , takže je musíte zkopírovat z klienta Windows nebo Linux IBM MQ do adresáře macOS. Tyto knihovny pak můžete použít k vývoji aplikací IBM MQ .NET Core na systému macOS.

Jakmile jsou tyto aplikace vyvinuty, lze je spouštět v prostředí Windows nebo Linux .

#### **Související pojmy**

["Použití produktu IBM MQ classes for XMS .NET Standard" na stránce 581](#page-580-0)

Z adresáře IBM MQ 9.2.0se produkt IBM MQ classes for XMS .NET Standard, včetně ukázek, instaluje s produktem IBM MQ na systémech Windows a Linux. Existuje předpoklad Microsoft.NET Core pro IBM MQ classes for XMS .NET Standard.

# *Stažení souboru IBM MQ classes for .NET Standard*

### *z úložiště NuGet*

Produkt IBM MQ classes for .NET Standard je k dispozici pro stažení z úložiště NuGet , aby jej mohli snadno využívat vývojáři produktu .NET .

### **Informace o této úloze**

NuGet je správce balíků pro Microsoft vývojové platformy včetně .NET. Nástroje klienta NuGet poskytují schopnost vytvářet a spotřebovávat balíky. Balík NuGet je jediný komprimovaný soubor s příponou .nupkg , který obsahuje kompilovaný kód (DLL), další soubory související s tímto kódem a popisný soubor typu manifest, který obsahuje informace, jako je číslo verze balíku.

Balík IBMMQDotnetClient NuGet , který obsahuje knihovnu amqmdnetstd.dll , můžete stáhnout z galerie NuGet , která je centrálním úložištěm balíků používaným všemi autory a spotřebiteli balíků.

Existují tři způsoby stažení balíku IBMMQDotnetClient :

- Pomocí Microsoft Visual Studio. Produkt NuGet je distribuován jako rozšíření Microsoft Visual Studio . V produktu Microsoft Visual Studio 2012je produkt NuGet standardně předinstalován.
- Z příkazového řádku buď pomocí produktu NuGet Package Manager, nebo pomocí rozhraní příkazového řádku .NET .
- Pomocí webového prohlížeče.

Pokud jde o redistribuovatelný balík, povolíte trasování pomocí proměnné prostředí **MQDOTNET\_TRACE\_ON**.

### **Procedura**

- Chcete-li stáhnout balík IBMMQDotnetClient pomocí uživatelského rozhraní správce balíků v produktu Microsoft Visual Studio, postupujte takto:
	- a) Klepněte pravým tlačítkem myši na projekt .NET a poté klepněte na volbu **Spravovat balíky Nuget**.
	- b) Klepněte na kartu **Procházet** a vyhledejte "IBMMQDotnetClient".
	- c) Vyberte balík a klepněte na tlačítko **Instalovat**.

Během instalace poskytuje správce balíků informace o průběhu ve formě příkazů konzoly.

- Chcete-li stáhnout balík IBMMQDotnetClient z příkazového řádku, vyberte jednu z následujících voleb:
	- Pomocí správce balíků NuGet zadejte následující příkaz:

```
 Install-Package IBMMQDotnetClient -Version 9.1.4.0
```
Během instalace poskytuje správce balíků informace o průběhu ve formě příkazů konzoly. Výstup můžete přesměrovat do souboru protokolu.

• Pomocí rozhraní příkazového řádku .NET zadejte následující příkaz:

```
dotnet add package IBMMQDotnetClient --version 9.1.4
```
<span id="page-524-0"></span>• Pomocí webového prohlížeče stáhněte balík IBMMQDotnetClient z adresáře [https://www.nuget.org/](https://www.nuget.org/packages/IBMMQDotnetClient) [packages/IBMMQDotnetClient.](https://www.nuget.org/packages/IBMMQDotnetClient)

#### **Související úlohy**

["Stažení produktu IBM MQ classes for XMS .NET Standard z úložiště NuGet" na stránce 584](#page-583-0) Produkt IBM MQ classes for XMS .NET Standard je k dispozici pro stažení z úložiště produktu NuGet , aby bylo možné je snadno využívat vývojáři produktu .NET .

#### **Související odkazy**

IBM MQ Klient pro .NET informace o licenci

### **Instalace produktu IBM MQ classes for .NET Framework**

IBM MQ classes for .NET Framework, včetně ukázek, je nainstalováno s produktem IBM MQ. Je zde předpoklad Microsoft.NET Framework na Windows.

Jako součást standardní instalace produktu IBM MQ v rámci funkce *Java a .NET Messaging and Web Services* je standardně nainstalována nejnovější verze produktu IBM MQ classes for .NET Framework . Pokyny k instalaci naleznete v tématu Instalace serveru IBM MQ v systému Windows nebo Instalace klienta IBM MQ v systémech Windows.

 $\sim$  <code>V S.2.0  $\sim$  <code>V S.2.0  $\sim$  Chcete-li spustit produkt IBM MQ classes for .NET Framework z produktu IBM</code></code> MQ 9.2.0, musíte nainstalovat produkt Microsoft.NET Framework verze V4.6.2 nebo novější.

 $\begin{array}{|l|l|} \hline \texttt{V} \texttt{S}. \texttt{2.0} & \texttt{Existující aplikace, které jsou kompilovány s produktem Microsoft.NET} \hline \end{array}$ Framework V3.5 , lze spustit bez rekompilace přidáním následující značky do souboru app.config v aplikaci:

```
<configuration>
  <startup>
     <supportedRuntime version="v4.0" sku=".NETFramework,Version=v4.6.2"/>
  </startup>
</configuration>
```
**Poznámka:** Pokud produkt Microsoft .NET Framework V4.6.2 nebo vyšší není nainstalován před instalací produktu IBM MQ, pak instalace produktu IBM MQ pokračuje bez chyb, ale IBM MQ classes for .NET není k dispozici. Pokud je produkt.NET Framework nainstalován po instalaci produktu IBM MQ, musí být montážní celky IBM MQ.NET zaregistrovány spuštěním skriptu *WMQInstallDir*\bin\amqiRegisterdotNet.cmd , kde *WMQInstallDir* je adresář, kde je nainstalován produkt IBM MQ . Tento skript nainstaluje vyžadované sestavení v mezipaměti GAC (Global Assembly Cache). Sada souborů amqi\*.log , které zaznamenávají provedené akce, se vytvoří v adresáři %TEMP% . Pokud je produkt .NET upgradován na verzi V4.6.2 nebo vyšší z dřívější verze, například z produktu .NET V3.5, není nutné znovu spustit skript amqiRegisterdotNet.cmd .

Pokud jste v prostředí s více instalačními produkty dříve nainstalovali produkt IBM MQ classes for .NET jako balík podpory, nemůžete instalovat produkt IBM MQ , dokud nejprve neodinstalujete podpůrný balík. Funkce produktu IBM MQ classes for .NET , která je nainstalována s produktem IBM MQ , obsahuje stejné funkce jako balík podpory.

K dispozici jsou také ukázkové aplikace, včetně zdrojových souborů, viz ["Ukázkové aplikace pro](#page-525-0) [produkt .NET" na stránce 526](#page-525-0).

Informace o použití vlastního kanálu produktu IBM MQ pro prostředek WCF produktu Microsoft s produktem .NETviz ["Vyvíjení aplikací produktu Microsoft Windows Communication Foundation](#page-1190-0) [s produktem IBM MQ" na stránce 1191](#page-1190-0) .

#### **Související pojmy**

["Instalace produktu IBM MQ classes for .NET Standard" na stránce 521](#page-520-0)

Z adresáře IBM MQ 9.2.0se produkt IBM MQ classes for .NET Standard, včetně ukázek, instaluje s produktem IBM MQ na systémech Windows a Linux. Existuje předpoklad Microsoft.NET Core pro IBM MQ classes for .NET Standard.

## <span id="page-525-0"></span>**Ukázkové aplikace pro produkt .NET**

Chcete-li spustit vlastní aplikace produktu .NET , použijte pokyny pro programy ověření nahrazující název aplikace v místě ukázkových aplikací.

K dispozici jsou následující ukázkové aplikace:

- Aplikace pro vkládání zpráv
- Aplikace pro získání zprávy
- Aplikace 'Ahoj světe'
- Aplikace typu publikování/odběr.
- Aplikace používající vlastnosti zprávy

Všechny tyto ukázkové aplikace jsou dodávány v jazyce C# a některé jsou také dodávány v jazycích C++ a Visual Basic. Aplikace můžete psát v libovolném jazyce, který je podporován produktem .NET.

#### **"Vložit zprávu" program SPUT (nmqsput.cs, mmqsput.cpp, vmqsput.vb)**

Tento program ukazuje, jak vložit zprávu do pojmenované fronty. Program má tři parametry:

- Název fronty (povinné), například SYSTEM.DEFAULT.LOCAL.QUEUE
- Název správce front (volitelný)
- Definice kanálu (volitelné), například SYSTEM.DEF.SVRCONN/TCP/hostname(1414)

Není-li zadán žádný název správce front, správce front se standardně nastaví na výchozího lokálního správce front. Je-li kanál definován, má stejný formát jako proměnná prostředí MQSERVER.

#### **"Get message" program SGET (nmqsget.cs, mmqsget.cpp, vmqsget.vb)**

Tento program ukazuje, jak získat zprávu z pojmenované fronty. Program má tři parametry:

- Název fronty (povinné), například SYSTEM.DEFAULT.LOCAL.QUEUE
- Název správce front (volitelný)
- Definice kanálu (volitelné), například SYSTEM.DEF.SVRCONN/TCP/hostname(1414)

Není-li zadán žádný název správce front, správce front se standardně nastaví na výchozího lokálního správce front. Je-li kanál definován, má stejný formát jako proměnná prostředí MQSERVER.

#### **Program "Ahoj světe" (nmqwrld.cs, mmqwrld.cpp, vmqwrld.vb)**

Tento program ukazuje, jak vložit a získat zprávu. Program má tři parametry:

- Název fronty (volitelné), například SYSTEM.DEFAULT.LOCAL.QUEUE nebo SYSTEM.DEFAULT.MODEL.QUEUE
- Název správce front (volitelný)
- Definice kanálu (volitelná), například SYSTEM.DEF.SVRCONN/TCP/hostname(1414)

Není-li zadán žádný název fronty, bude použit výchozí název SYSTEM.DEFAULT.LOCAL.QUEUE. Není-li zadán žádný název správce front, správce front se standardně nastaví na výchozího lokálního správce front.

#### **Program "Publish/subscribe" (MQPubSubSample.cs)**

Tento program ukazuje, jak používat publikaci IBM MQ publish/subscribe. Dodává se pouze v C#. Program má dva parametry:

- Název správce front (volitelný)
- Definice kanálu (volitelná).

#### **Program vlastností "Message properties" (MQMessagePropertiesSample.cs)**

Tento program ukazuje, jak používat vlastnosti zpráv. Dodává se pouze v C#. Program má dva parametry:

- Název správce front (volitelný)
- Definice kanálu (volitelná).

Vaši instalaci můžete ověřit kompilací a spuštěním těchto aplikací.

### **Umístění instalace**

Ukázkové aplikace jsou instalovány do následujících umístění podle jazyka, v němž jsou napsány. *MQ\_INSTALLATION\_PATH* představuje adresář vysoké úrovně, ve kterém je nainstalován produkt IBM MQ .

**C#**

*MQ\_INSTALLATION\_PATH*\Tools\dotnet\samples\cs\nmqswrld.cs

*MQ\_INSTALLATION\_PATH*\Tools\dotnet\samples\cs\nmqsput.cs

*MQ\_INSTALLATION\_PATH*\Tools\dotnet\samples\cs\nmqsget.cs

*MQ\_INSTALLATION\_PATH*\Tools\dotnet\samples\cs\MQPubSubSample.cs

*MQ\_INSTALLATION\_PATH*\Tools\dotnet\samples\cs\MQMessagePropertiesSample.cs

### **Managed C++**

*MQ\_INSTALLATION\_PATH*\Tools\dotnet\samples\mcp\mmqswrld.cpp

*MQ\_INSTALLATION\_PATH*\Tools\dotnet\samples\mcp\mmqsput.cpp

*MQ\_INSTALLATION\_PATH*\Tools\dotnet\samples\mcp\mmqsget.cpp

### **Visual Basic**

*MQ\_INSTALLATION\_PATH*\Tools\dotnet\samples\vb\vmqswrld.vb *MQ\_INSTALLATION\_PATH*\Tools\dotnet\samples\vb\vmqsput.vb *MQ\_INSTALLATION\_PATH*\Tools\dotnet\samples\vb\vmqsget.vb *MQ\_INSTALLATION\_PATH*\Tools\dotnet\samples\vb\xmqswrld.vb *MQ\_INSTALLATION\_PATH*\Tools\dotnet\samples\vb\xmqsput.vb *MQ\_INSTALLATION\_PATH*\Tools\dotnet\samples\vb\xmqsget.vb

### **Sestavení ukázkových aplikací**

Chcete-li sestavit ukázkové aplikace, je pro každý jazyk zadán dávkový soubor.

**C#**

*MQ\_INSTALLATION\_PATH*\Tools\dotnet\samples\cs\bldcssamp.bat

Soubor bldcssamp.bat obsahuje řádek pro každý vzorek, což je vše, co je nezbytné k sestavení tohoto ukázkového programu:

csc /t:exe /r:System.dll /r:amqmdnet.dll /lib: *MQ\_INSTALLATION\_PATH*\bin /out:nmqwrld.exe nmqwrld.cs

#### **Managed C++**

*MQ\_INSTALLATION\_PATH*\Tools\dotnet\samples\mcp\bldmcpsamp.bat

Soubor bldmcpsamp.bat obsahuje řádek pro každý vzorek, což je vše, co je nezbytné k sestavení tohoto ukázkového programu:

cl /clr:oldsyntax *MQ\_INSTALLATION\_PATH*\bin mmqwrld.cpp

Chcete-li tyto aplikace zkompilovat v produktu Microsoft Visual Studio 2003/.NET SDKv1.1, nahraďte kompilační příkaz:

cl /clr:oldsyntax *MQ\_INSTALLATION\_PATH*\bin mmqwrld.cpp

cl /clr *MQ\_INSTALLATION\_PATH*\bin mmqwrld.cpp

#### **Visual Basic**

*MQ\_INSTALLATION\_PATH*\Tools\dotnet\samples\vb\bldvbsamp.bat

Soubor bldvbsamp.bat obsahuje řádek pro každý vzorek, což je vše, co je nezbytné k sestavení tohoto ukázkového programu:

vbc /r:System.dll /r: *MQ\_INSTALLATION\_PATH*\bin\amqmdnet.dll /out:vmqwrld.exe vmqwrld.vb

### **Ukázky pro použití produktu IBM MQ s produktem Microsoft .NET Core**  $V$  S.2.0

V produktu IBM MQ 9.2.0podporuje produkt IBM MQ produkt .NET Core pro aplikace produktu IBM MQ .NET v prostředí Windows . IBM MQ classes for .NET Standardní, včetně ukázek, se standardně nainstaluje jako součást standardní instalace produktu IBM MQ .

Ukázkové aplikace pro produkt IBM MQ .NET jsou nainstalovány v produktu &MQINSTALL\_PATH&/samp/ dotnet/samples/cs/core/base. K dispozici je také skript, který lze použít ke kompilaci ukázek.

Ukázky můžete sestavit pomocí dodaných souborů produktu build.bat . Pro každou ukázku v následujícím umístění v systému Windowsexistuje jedna build.bat :

- MO\tools\dotnet\samples\cs\core\base\SimpleGet
- MQ\tools\dotnet\samples\cs\core\base\SimplePut

 $\blacktriangleright$  Linux  $\blacktriangleright$  From IBM MQ 9.2.0, IBM MQ also supports Core for applications in Linux environments.

Další informace o použití IBM MQ s Microsoft .NET Coreviz ["Instalace produktu IBM MQ classes for .NET](#page-520-0) [Standard" na stránce 521](#page-520-0).

## **Konfigurace správce front tak, aby přijímal klientská připojení TCP/IP**

Nakonfigurujte správce front tak, aby přijímal příchozí požadavky na připojení od klientů.

### **Informace o této úloze**

Tato úloha vysvětluje základní kroky konfigurace správce front tak, aby přijímal klientská připojení TCP/IP. V případě provozního systému je třeba při konfigurování správců front zvážit také důsledky zabezpečení.

#### **Postup**

- 1. Definujte kanál připojení serveru:
	- a. Spusťte správce front.
	- b. Definujte ukázkový kanál s názvem NET.CHANNEL:

```
DEF CHL('NET.CHANNEL') CHLTYPE(SVRCONN) TRPTYPE(TCP) MCAUSER(' ') +
DESCR('Sample channel for IBM MQ classes for .NET')
```
**Důležité:** Tento vzorek je určen pouze pro použití v prostředí sandboxů, protože neobsahuje žádné úvahy o důsledcích zabezpečení. V případě produkčního systému zvažte použití zabezpečení TLS nebo procedury zabezpečení. Další informace naleznete v dokumentu Zabezpečení IBM MQ .

2. Spustit modul listener:

runmqlsr -t tcp [-m *qmnqme* ] [-p *portnum* ]

**Poznámka:** Hranaté závorky označují volitelné parametry; *qmname* není vyžadováno pro výchozího správce front a číslo portu *číslo\_portu* není povinné, pokud používáte výchozí hodnotu (1414).

### **Distribuované transakce v produktu .NET**

Distribuované transakce nebo globální transakce umožňují klientským aplikacím zahrnout do jedné transakce několik různých zdrojů dat na dvou nebo více síťových systémech.

V distribuovaných transakcích správce transakcí koordinuje a spravuje transakci mezi dvěma či více správci prostředků.

Transakce mohou být buď jednofázové, nebo dvoufázové procesy vázaného zpracování. Jednofázové potvrzení je proces, jehož jediným správcem prostředků je zapojen do procesu transakce a dvoufázového potvrzování, je-li v transakci více než jeden správce prostředků, který se podílí na transakci. Ve dvoufázovém procesu potvrzování odešle správce transakcí připravenou výzvu ke kontrole, zda jsou všichni správci prostředků připraveni k potvrzení. Když přijme potvrzení od všech správců prostředků, vydá se výzva k potvrzení. V opačném případě dojde k odvolání transakce při celé transakci. Další podrobnosti viz Správa transakcí a podpora . Správci prostředků by měli informovat správce transakcí o jejich účasti v transakci. Když správce prostředků informuje správce transakcí o své účasti, získá správce prostředků zpětné volání od správce transakcí, když transakce potvrdí nebo vrátí zpět.

Třídy IBM MQ .NET již podporují distribuované transakce v nespravovaných připojeních a v režimu vazeb serveru. V těchto režimech produkt IBM MQ .NET deleguje všechna volání klienta rozšířených transakcí jazyka C, který spravuje zpracování transakce jménem produktu .NET.

Třídy IBM MQ.NET nyní podporují distribuované transakce ve spravovaném režimu, kde produkt IBM MQ .NET Classes používá obor názvů System.Transactions pro podporu distribuovaných transakcí. Infrastruktura System.Transactions usnadňuje a zefektivňuje transakční programování tím, že podporuje transakce zahájené ve všech správcích prostředků včetně produktu IBM MQ. Aplikace IBM MQ .NET může vkládat a získávat zprávy pomocí implicitního programování transakcí .NET nebo explicitního modelu programování transakcí. V implicitních transakcích jsou hranice transakce vytvářeny aplikačním programem, který rozhoduje o tom, kdy se má potvrdit, odvolat (pro explicitní transakce) nebo dokončit transakci. V explicitních transakcích musíte výslovně uvést, zda chcete potvrdit, odvolat a dokončit transakci.

IBM MQ.NET uses Microsoft distributed transaction coordinator (MS DTC) as the transaction manager, which coordinates and manages the transaction between multiple resource managers. IBM MQ se používá jako správce prostředků. Všimněte si, že nemůžete použít TLS s transakcemi XA. Musíte použít tabulky CCDT. Další informace naleznete v tématu Použití rozšířeného transakčního klienta s kanály TLS.

IBM MQ.NET následuje model X/Open Distributed Transaction Processing (DTP). Model distribuovaného zpracování transakcí X/Open je distribuovaným modelem zpracování transakcí navrženým skupinou Open Group, konsorciem dodavatele. Tento model je standardem většiny komerčních dodavatelů v transakčním zpracování transakcí a v doménách databáze. Většina komerčních produktů pro správu transakcí podporuje model X/DTP.

### **Způsoby transakce**

- • ["Distribuované transakce ve spravovaném režimu .NET" na stránce 530](#page-529-0)
- • [Distribuované transakce pro nespravovaný režim](#page-530-0)

### **Koordinace transakcí v různých scénářích**

- Připojení se může podílet na několika transakcích, ale v libovolném časovém okamžiku je aktivní pouze jedna transakce.
- Během transakce je to MQQueueManager.Volání odpojení bylo uznáno. V tomto případě je transakce požádána o odvolání transakce.
- V průběhu transakce je volání MQQueue.Close nebo MQTopic.Close uznáno. V tomto případě je transakce požádána o odvolání transakce.
- <span id="page-529-0"></span>• Hranice transakce jsou vytvářeny aplikačním programem, který rozhoduje o tom, kdy se má potvrdit, odvolat (pro explicitní transakce) nebo dokončit transakci (pro implicitní transakce).
- Pokud se aplikace klienta během transakce přeruší s neočekávanou chybou před zadáním volání příkazu Put nebo Get ve volání fronty nebo tématu, transakce je odvolána a dojde k vyvolání výjimky MQException.
- Je-li kód příčiny MQCC\_FAILED vrácen během volání funkce Put nebo Get v rámci volání fronty nebo tématu, dojde k výjimce MQException s kódem příčiny a transakce se bude přehrávány. Pokud správce transakcí již vydal připravovací volání, produkt IBM MQ .NET vrátí požadavek na přípravu tím, že provede vynucené odvolání transakce. Poté správce transakcí DTC vyvolá odvolání změn v aktuální práci se všemi správci prostředků v aktuálních okolních transakcích.
- Pokud během transakce zahrnující více správců prostředků způsobí, že některý z důvodů ochrany životního prostředí způsobí, že se operace Put nebo Get budou pozastaveny na dobu neurčitou, bude správce transakcí čekat až do stanoveného času. Po vypršení časového limitu dojde k odvolání veškeré aktuální práce se všemi správci prostředků v aktuálních okolních transakcích. Pokud toto čekání na dobu neurčitou nastane během fáze přípravy, správce transakcí může vypršet nebo může vyvolat nejisté volání na prostředku v takovém případě, že transakce je odvolána.
- Aplikace používající transakce musí vložit nebo získat zprávy pod SYNC\_POINT. Je-li v rámci transakčního kontextu, který není pod názvem SYNC\_POINT, vydána zpráva s voláním funkce Put nebo Get, volání selže s kódem příčiny MQRC\_UNIT\_OF\_WORK\_NOT\_STARTED.

### **Rozdíly v chování mezi podporou spravovaných a nespravovaných klientských transakcí pomocí oboru názvů System.Transactions produktu Microsoft.NET**

Vnořené transakce mají objekt TransactionScope uvnitř jiného TransactionScope

- Plně spravovaný klient produktu IBM MQ .NET podporuje vnořené TransactionScope
- Nespravovaný klient IBM MQ .NET nepodporuje vnořený objekt TransactionScope

Závislé transakce z System.Transactions

- Plně spravovaný klient IBM MQ .NET podporuje poskytovanou službu transakcí poskytovanou prostřednictvím System.Transactions.
- Nespravovaný klient IBM MQ .NET nepodporuje prostředek závislých transakcí poskytovaný produktem System.Transactions.

### **Ukázky produktu**

Ukázky produktu SimpleXAPuta SimpleXAGet jsou dostupné v části WebSphere MQ\tools\dotnet\samples\cs\base. Ukázky jsou C# aplikace, které demonstrují pomocí MQPUT a MQGET pod Distribuovanými transakcemi pomocí oboru názvů SystemTransactions . Další informace o těchto ukázkách naleznete v tématu ["Vytváření jednoduchých vložení a získání zpráv v rámci](#page-532-0) [TransactionScope" na stránce 533](#page-532-0).

#### *Distribuované transakce ve spravovaném režimu .NET*

Třídy IBM MQ .NET používají obor názvů System.Transactions pro podporu distribuovaných transakcí ve spravovaném režimu. Ve spravovaném režimu koordinuje MS DTC souřadnice a spravuje distribuované transakce na všech serverech uvedených v transakci.

Třídy IBM MQ .NET poskytují explicitní programovací model založený na třídě System.Transactions.Transaction a implicitním programovacím modelu za použití System.Transactions.TransactionScope, třída, kde jsou transakce automaticky spravovány infrastrukturou.

#### **Implicitní transakce**

Následující část kódu popisuje způsob, jakým aplikace IBM MQ .NET vloží zprávu pomocí implicitního transakčního programování .NET .

```
Using (TransactionScope scope = new TransactionScope ())
{
```

```
 Q.Put (putMsg,pmo);
     scope.Complete ();
}
Q.close();
qMgr.Disconect();}
```
#### **Vysvětlení toku kódu implicitní transakce**

Kód vytvoří objekt *TransactionScope* a vloží zprávu do rozsahu. Pak zavolá *Dokončit* , aby informoval koordinátor transakcí o dokončení transakce. Koordinátor transakcí nyní vydá *prepare* a *commit* (potvrdit) k dokončení transakce. Pokud je zjištěn problém, volá se *odvolání* .

### **Explicitní transakce**

Následující kód popisuje, jak aplikace IBM MQ .NET vkládá zprávy pomocí explicitního modelu programování transakcí produktu .NET .

```
MQQueueManager qMgr = new MQQueuemanager ("MQQM);
MQQueue Q = QMGR.AccessQueue("Q", MQC.MQOO_OUTPUT+MQC.MQOO_INPUT_SHARED);
MQPutMessageOptions pmo = new MQPutMessageOptions();
pmo.Options = MQC.MQPMO_SYNCPOINT;
MQMessage putMsg1 = new MQMessage();
Using(CommittableTransaction tx = new CommittableTransaction()) {
Transaction.Current = tx;
    try
\overline{\mathcal{E}} Q.Put(MSG,pmo);
     tx.commit();
 }
     catch(Exception)
    {x.rollback();} }
Q.close();
qMgr.Disconnect();
}
```
### **Vysvětlení toku kódu explicitní transakce**

Část kódu vytvoří transakci pomocí třídy *CommitableTransaction* . Do této oblasti se vloží zpráva a pak při dokončení transakce explicitně volá příkaz *commit* (potvrdit). Jsou-li volány nějaké problémy *rollback* .

### *Distribuované transakce v nespravovaném režimu .NET*

Třídy IBM MQ.NET podporují nespravovaná připojení (klient) s použitím rozšířeného klienta transakcí a COM + /MTS jako koordinátora transakcí pomocí implicitního nebo explicitního modelu programování transakcí. V nespravovaném režimu delegují třídy produktu IBM MQ .NET všechny své volání na klienta rozšířených transakcí jazyka C, který spravuje zpracování transakce jménem produktu .NET.

Zpracování transakce je řízeno externím správcem transakcí a koordinuje globální jednotku práce pod kontrolou rozhraní API správce transakcí. Přísloví MQBEGIN, MQCMIT a MQBACK jsou nedostupné. IBM MQ Třídy .NET odkrývají tuto podporu prostřednictvím svého nespravovaného režimu přenosu (klient jazyka C). Viz téma Konfigurace správců transakcí standardu XA

MTS se vyvinul jako systém zpracování transakcí (TP), který poskytuje stejné funkce jako produkt Windows NT , jak je dostupný v produktu CICS, Tuxedo a na jiných platformách. Je-li nainstalován MTS, do Windows NT se přidá samostatná služba, která se nazývá Microsoft Distributed Transaction Coordinator (MSDTC). MSDTC koordinuje transakce, které zahrnují oddělená datová úložiště nebo prostředky. Pro práci vyžaduje každé datové úložiště pro implementaci svého vlastního proprietárního správce prostředků.

IBM MQ se stane kompatibilní s MSDTC implementací rozhraní (proprietární rozhraní správce prostředků), kde se bude mapovat na volání DTC XA na volání IBM MQ(X/Open). IBM MQ hraje roli správce prostředků.

Když komponenta jako COM + požaduje přístup k IBM MQ, COM obvykle kontroluje odpovídající objekt kontextu MTS, je-li požadována transakce. Je-li požadována transakce, informuje COM diagnostický chybový kód DTC a automaticky spustí integrální transakci IBM MQ pro tuto operaci. Poté bude COM pracovat s daty pomocí softwaru MQMTS, vkládat a dostávat zprávy podle potřeby. Instance objektu získaná z COM volá metodu SetComplete nebo SetAbort poté, co všechny akce na datech jsou u konce. Když aplikace vydá příkaz SetComplete, volání signalizuje kód DTC, že aplikace dokončila transakci a kód DTC může pokračovat v procesu dvoufázového potvrzování. DTC pak vydává volání MQMTS, které při volání na příkaz IBM MQ volají nebo odvolá transakci.

### **Psaní aplikace IBM MQ .NET pomocí nespravovaného klienta**

Pro spuštění v kontextu COM + musí být třída .NET dědit ze systému.EnterpriseServices.ServicedComponent. Pravidla a doporučení pro vytváření sestav, které používají obsluhované komponenty, jsou následující:

**Poznámka:** Následující kroky jsou relevantní pouze v případě, že používáte režim System.EnterpriseServices .

- Třída a metoda spouštěná v COM + musí být veřejné (žádné vnitřní třídy a žádné chráněné nebo statické metody).
- Atributy třídy a metody: Atribut TransactionOption určuje úroveň transakce třídy, tj. zda jsou transakce zakázány, podporovány nebo vyžadovány. Atribut AutoComplete na metodě ExecuteUOW() instruuje COM +, aby potvrdil transakci, pokud není vyvolána žádná neošetřená výjimka.
- Silné pojmenování sestavení: Sestava musí být v mezipaměti GAC (Global Assembly Cache) pevně pojmenována a registrována. Sestava je registrována v COM + explicitně nebo opožděně zaregistrovaná po registraci v GAC.
- Registrace sestavení v COM +: Příprava sestavení pro vystavení klientům COM. Poté vytvořte knihovnu typů pomocí nástroje pro registraci sestavy, regasm.exe.

regasm UnmanagedToManagedXa.dll

- Zaregistrujte sestavu na serveru GAC gacutil /i UnmanagedToManagedXa.dll.
- Zaregistrujte sestavení v modelu COM + pomocí instalačního nástroje služeb produktu .NET , regsvcs.exe. Prohlédněte si knihovnu typu vytvořenou programem regasm.exe:

Regsvcs /appname:UnmanagedToManagedXa /tlb:UnmanagedToManagedXa.tlb UnmanagedToManagedXa.dll

• Sestava je implementována do aplikace GAC a později je registrována v COM + tím, že je zavedena opožděná registrace. Rámec .NET se stará o registraci po prvním spuštění kódu.

Příklad toku kódu pomocí modelu System.EnterpriseServices a System.Transactions s COM + jsou popsány v následujících sekcích:

#### **Příklad toku kódu pomocí modelu System.EnterpriseServices**

```
using System;
using IBM.WMQ;
using IBM.WMQ.Nmqi;
using System.Transactions;
using System.EnterpriseServices;
namespace UnmanagedToManagedXa
\{x\}[ComVisible(true)] 
[System.EnterpriseServices.Transaction(System.EnterpriseServices.TransactionOption.Required)]
      public class MyXa : System.EnterpriseServices.ServicedComponent
\frac{1}{2} public MQQueueManager QMGR = null;
 public MQQueueManager QMGR1 = null;
 public MQQueue QUEUE = null;
 public MQQueue QUEUE1 = null;
 public MQPutMessageOptions pmo = null;
 public MQMessage MSG = null;
            public MyXa()
\overline{\mathcal{E}} }
            [System.EnterpriseServices.AutoComplete()]
            public void ExecuteUOW()
\overline{\mathcal{E}} QMGR = new MQQueueManager("usemq");
                 QUEUE = QMGR.AccessQueue("SYSTEM.DEFAULT.LOCAL.QUEUE",
```

```
 MQC.MQOO_INPUT_SHARED + 
 MQC.MQOO_OUTPUT + 
                                             MQC.MQOO_BROWSE);
pmo = new MQPutMessageOptions();<br>pmo.Options = MQC.MQPMO_SYNCPOINT;<br>MSG = new MQMessage();
               QUEUE.Put(MSG, pmo);
               QMGR.Disconnect();
          }
     }
}
public void RunNow()
{
   MyXa xa = new MvXa():
    xa.ExecuteUOW();
}
```
**Příklad toku kódu pomocí System.Transactions pro interakce s COM +**

```
[STAThread]
public void ExecuteUOW()
{
Hashtable t1 = new Hashtable();
t1.Add(MQC.CHANNEL_PROPERTY, "SYSTEM.DEF.SVRCONN");
t1.Add(MQC.HOST_NAME_PROPERTY, "localhost");
t1.Add(MQC.PORT_PROPERTY, 1414);
t1.Add(MQC.TRANSPORT_PROPERTY, MQC.TRANSPORT_MQSERIES_CLIENT);
TransactionOptions opts = new TransactionOptions();
using(TransactionScope scope = new TransactionScope(TransactionScopeOption.RequiresNew,<br>opts, EnterpriseServicesInteropOption.Full)
                                       EnterpriseServicesInteropOption.Full)
  {
        QMGR = new MQQueueManager("usemq", t1);
        QUEUE = QMGR.AccessQueue("SYSTEM.DEFAULT.LOCAL.QUEUE", 
 MQC.MQOO_INPUT_SHARED + 
 MQC.MQOO_OUTPUT + 
                                        MQC.MQOO_BROWSE);
 pmo = new MQPutMessageOptions();
 pmo.Options = MQC.MQPMO_SYNCPOINT;
        MSG = new MQMessage();
 QUEUE.Put(MSG, pmo);
 scope.Complete();
 }
 QMGR.Disconnect();
}
```
### *Vytváření jednoduchých vložení a získání zpráv v rámci TransactionScope*

Ukázkové aplikace C# produktu jsou k dispozici v rámci produktu IBM MQ. Tyto jednoduché aplikace demonstrují vložení a získání zpráv v rámci TransactionScope. Na konci úlohy budete moci vkládat a získávat zprávy z fronty nebo tématu.

### **Než začnete**

Služba MSDTC musí být spuštěna a povolena pro transakce XA.

### **Informace o této úloze**

Příklad je jednoduchou aplikací, SimpleXAPut a SimpleXAGet. Programy SimpleXAPut a SimpleXAGet jsou C# aplikace dostupné v rámci IBM MQ. Produkt SimpleXAPut demonstruje použití MQPUT v rámci distribuovaných transakcí pomocí oboru názvů SystemTransactions . Produkt SimpleXAGet demonstruje použití MQGET v části Distribuované transakce pomocí oboru názvů SystemTransactions .

```
SimpleXAPut se nachází v MQ\tools\dotnet\samples\cs\base
```
### **Postup**

Aplikace mohou být spuštěny s parametry příkazového řádku z produktu tools\dotnet\samples\cs\base\bin .

```
SimpleXAPut.exe -d destinationURI [-h host -p port -l channel -tx transaction -tm mode -n 
numberOfMsgs]
```

```
SimpleXAGet.exe -d destinationURI [-h host -p port -l channel -tx transaction -tm mode -n 
numberOfMsgs]
```
kde parametry jsou:

#### **-destinationURI**

Může jít o frontu nebo téma. Pro frontu zadejte jako queue://queueName a pro téma uveďte jako topic://topicName.

#### **-host**

Může se jednat o název hostitele, jako je například localhost nebo adresa IP.

#### **-port**

Port, na kterém je spuštěn správce front.

#### **-channel**

Kanál připojení, který se používá. Předvolba je SYSTEM.DEF.SVRCONN

#### **-transaction**

Výsledek transakce, například potvrzení nebo odvolání transakce.

#### **-mode**

Přenosový režim, například spravovaný nebo nespravovaný.

#### **-numberOfMsgs**

Počet zpráv. Výchozí hodnota je 1.

#### **Příklad**

SimpleXAPut -d topic://T01 -h localhost -p 2345 -tx rollback -tm unmanaged

SimpleXAGet -d queue://Q01 -h localhost -p 2345 -tx rollback -tm unmanaged

### *Obnova transakcí v produktu IBM MQ .NET*

Tento oddíl popisuje proces obnovení transakcí v produktu IBM MQ .NET XA s použitím spravovaného režimu.

### **Informace o této úloze**

V distribuovaném zpracování transakcí mohou být transakce úspěšně dokončeny, ale mohou existovat scénáře, kdy by transakce mohla selhat z řady příčin. Mezi tyto příčiny může patřit selhání systému, selhání hardwaru, chyba sítě, nesprávná nebo neplatná data, chyby aplikace nebo přírodní nebo člověkem způsobené havárie. Selhání transakce není možné zabránit selháním transakce. Distribuovaný transakční systém musí být schopen zpracovat tato selhání. Musí být schopen detekovat a opravit chyby, když se vyskytnou. Tento proces je znám jako Zotavení transakcí.

Důležitým aspektem zpracování distribuovaných transakcí je obnova neúplných nebo sporných transakcí. Je nezbytné spustit zotavení, protože část pracovní transakce jednotky práce je zadržena, dokud nebude

<span id="page-534-0"></span>zotavena. Volba Microsoft.NET ze své knihovny tříd System.Transactions poskytuje volbu pro obnovu neúplných/neověřených transakcí. Tato podpora zotavení očekává, že produkt Resource Manager udržuje protokoly transakcí a v případě potřeby spustí zotavení.

V modelu zotavení transakce Microsoft .NET , správce transakcí (System.Transactionsnebo koordinátor distribuovaných transakcí Microsoft (MS DTC) nebo obojí), iniciuje, koordinuje a řídí obnovu transakcí. Protokol OLE Tx Protocol ( Microsoft XA protocol) poskytuje volby pro konfiguraci DTC k řízení, koordinaci a řízení obnovy pro tyto programy. Aby to bylo možné provést, musí správci prostředků zaregistrovat XA\_Switch s MS DTC pomocí nativního rozhraní.

Modul XA\_Switch poskytuje vstupní body funkcí XA jako xa\_start, xa\_end a xa\_recover ve správci Resource Manager k koordinátorovi distribuovaných transakcí.

#### **Zotavení pomocí produktu Microsoft Distributed Transaction coordinator (DTC):**

Microsoft Koordinátor distribuovaných transakcí poskytuje dva druhy procesů zotavení.

#### **Studené zotavení**

Studené zotavení se provádí v případě, že dojde k selhání procesu správce transakcí při otevření připojení ke správci prostředků XA. Po restartování správce transakcí načte protokoly správce transakcí a znovu zavede připojení ke správci prostředků XA a poté zahájí zotavení.

#### **Zotavení po provozu**

Obnova za provozu se provádí, pokud správce transakcí zůstane spuštěný, zatímco připojení mezi správcem transakcí a správcem prostředků XA selže, protože selže správce prostředků XA nebo síť. Po selhání se správce transakcí pravidelně pokouší znovu připojit ke správci prostředků XA. Po opětnému zavedení připojení zahájí správce transakcí zotavení XA.

Obor názvů System.Transactions poskytuje spravovanou implementaci distribuovaných transakcí, které jsou založeny na MS DTC jako správce transakcí. Poskytuje podobné funkce jako nativní rozhraní MS DTC, ale v plně spravovaném prostředí. Jediný rozdíl je o obnově transakce. System.Transactions očekává, že správci prostředků budou sami řídit obnovu a pak je koordinovat se správci transakcí (MS DTC). Resource Manager musí požádat o zotavení konkrétní nedokončené transakce a poté ji přijímá a koordinuje na základě skutečného výsledku dané transakce.

#### *Proces zotavení transakce pro IBM MQ .NET*

Tento oddíl popisuje, jak mohou být distribuované transakce obnoveny pomocí tříd produktu IBM MQ .NET .

### **Přehled**

Chcete-li obnovit nedokončenou transakci, jsou požadovány informace o obnově. Informace o obnově transakcí musí být protokolovány do úložiště ze strany správců prostředků. IBM MQ Třídy .NET následují po podobné cestě. Informace o obnově transakcí jsou protokolovány do systémové fronty s názvem SYSTEM.DOTNET.XARECOVERY.QUEUE.

Zotavení transakcí v produktu IBM MQ .NET je dvoufázový proces:

- 1. Protokolování informací o obnově transakcí v systému SYSTEM.DOTNET.XARECOVERY.QUEUE.
- 2. Obnova transakcí pomocí aplikace XA monitor WmqDotnetXAMonitor.

### **SYSTEM.DOTNET.XARECOVERY.QUEUE**

SYSTEM.DOTNET.XARECOVERY.QUEUE je systémová fronta, která zadržuje informace o obnově transakcí pro nekompletní transakce. Tato fronta je vytvořena při vytvoření správce front.

Pro každou transakci je během prepare fáze přidána trvalá zpráva obsahující informace o obnově do SYSTEM.DOTNET.XARECOVERY.QUEUE. Pokud je potvrzení úspěšné, zpráva se odstraní.

**Poznámka:** Nesmíte odstranit SYSTEM.DOTNET.XARECOVERY.QUEUE fronta.

### **Aplikace WMQDotnetXAMonitor**

Aplikace IBM MQ .NET XA Monitor, WmqDotnetXAMonitor, je spravovaná aplikace produktu .NET , která monitoruje správce front, zpracovává zprávy v systému SYSTEM.DOTNET.XARECOVERY.QUEUE a obnovení nedokončených transakcí

Pokud agent kanálu zpráv (MCA) nemůže vložit zprávu do cílové fronty, generuje zprávu o výjimce obsahující původní zprávu a vkládá ji do přenosové fronty, která má být odeslána do fronty pro odpovědi určené v původní zprávě. (Je-li fronta pro odpovědi ve stejném správci front jako MCA, zpráva se umístí přímo do této fronty, nikoli do přenosové fronty.)

Následující jsou považovány za nedokončené transakce a jsou získány zpět:

- Je-li transakce připravena, ale COMMIT nebyl dokončen během časového limitu.
- Je-li transakce připravena, ale správce front produktu IBM MQ nešel dolů.
- Je-li transakce připravena, ale pak se správce transakcí vypnul.

Monitor XA Monitor musí být spuštěn ze stejného systému, v němž běží klientská aplikace IBM MQ .NET . Pokud existují aplikace, které jsou spuštěny na více systémech a připojují se ke stejnému správci front, musí být aplikace WmqDotnetXAMonitor spuštěna ze všech systémů. Ačkoli má každý klientský počítač instanci aplikace XA Monitor, která je spuštěna pro zotavení aplikace, každá instance XA by měla být schopna identifikovat zprávu, která odpovídá transakci, kterou aktuální lokální MS DTC monitoru XA koordinoval, aby jej mohl znovu zařadit do seznamu a dokončit jej.

#### **Související pojmy**

"Případy použití zotavení transakce pro IBM MQ .NET" na stránce 536 Existuje několik různých případů použití, ze kterých může být třeba transakce obnovit.

#### **Související úlohy**

#### ["Použití aplikace WMQDotnetXAMonitor" na stránce 537](#page-536-0)

Klient produktu IBM MQ .NET poskytuje aplikaci XA Monitor WmqDotnetXAMonitor, který můžete použít k obnovení veškerých nekompletních distribuovaných transakcí. Aplikace WmqDotnetXAMonitor vytváří připojení ke správci front, ve kterém transakce vyvolávají pochybnosti, a poté transakci vyřeší na základě vámi nastavených parametrů.

#### *Případy použití zotavení transakce pro IBM MQ .NET*

Existuje několik různých případů použití, ze kterých může být třeba transakce obnovit.

• **IBM MQ Aplikace používající jednotlivé instance DTC a jednotlivé instance správce front:** V tomto příkladu použití při připojení ke správci front a spuštění transakce (UoW) v rámci transakce a pokud se transakce nezdaří a stane se nedokončenou, aplikace Monitor XA ji obnoví a dokončí ji.

V takovém případě bude existovat jediná instance spuštěné aplikace XA Monitor, protože k těmto transakcím je přidružen jediný správce front.

• **Několik aplikací produktu IBM MQ používajících jedinou instanci DTC a jedné instance správce front:** V tomto případě existuje více než jedna aplikace produktu IBM MQ pod jedním DTC a všechny se připojují ke stejnému správci front a spouštějí UoW v rámci transakcí.

Pokud se transakce nezdaří a stanou se neúplnou, obnoví je aplikace XA Monitor a dokončí transakce související se všemi aplikacemi.

V tomto příkladu použití se spustí jedna instance aplikace XA Monitor, protože v transakcích se používá jeden správce front.

• **Několik IBM MQ aplikací, více DTC, různé instance správce front:** V tomto příkladu použití existuje více než jedna aplikace IBM MQ pod různými DTC (to znamená, že každá aplikace běží na jiném počítači) a připojuje se k různým správcům front.

Pokud dojde k selhání a transakce se stane neúplnou, monitorovací aplikace zkontroluje TransactionManager, kde se nachází ve zprávě, aby určila adresu DTC. Pokud hodnota Whereabouts TransactionManagerodpovídá adrese DTC, pod kterou je monitor spuštěn, dokončí obnovu, jinak pokračuje v hledání, dokud nebude nalezena zpráva odpovídající jejímu DTC.

<span id="page-536-0"></span>V tomto příkladu použití bude spuštěna pouze jedna instance aplikace XA Monitor na klienta (uživatel nebo počítač), protože každý klient má svého vlastního správce front používaného v transakcích.

• **Více aplikací produktu IBM MQ , více souborů DTC, více stejných instancí správce front:** V tomto příkladu použití existuje více než jedna aplikace produktu IBM MQ pod různými kódy DTC (každá aplikace běží na jiném počítači) a všechny se připojují ke stejnému správci front.

Pokud dojde k selhání a transakce se stane neúplnou, monitorovací aplikace ověří TransactionManagerWhereoabouts ve zprávě, aby zkontroloval, zda adresa DTC a hodnota odpovídají DTC, pod kterým je monitor spuštěn. Pokud se obě hodnoty shodují, skončí obnova pokračuje v hledání, dokud nenajde zprávu odpovídající jejímu DTC.

V tomto příkladu použití bude existovat pouze jediná instance aplikace XA Monitor běžící na klienta (uživatel nebo počítač), protože každý klient má své vlastní přidružení správce front použité v transakcích.

• **Několik aplikací IBM MQ , jeden diagnostický chybový kód DTC, různé instance správce front:** V tomto případě existuje více než jedna aplikace IBM MQ pod jedním DTC (tj. na počítači existuje více než jedna aplikace produktu IBM MQ spuštěná) a připojuje se k různým správcům front.

Pokud transakce selže a stane se neúplnou, monitorovací aplikace obnoví transakci.

V takovém případě bude existovat celá řada instancí aplikace monitorování, ke které se pracuje jako správci front, protože každá aplikace má svého vlastního správce front použitého v transakcích a každý z nich musí být obnoven.

**Poznámka:** Není-li aplikace monitoru XA spuštěna na pozadí, můžete ji spustit.

#### **Související pojmy**

["Proces zotavení transakce pro IBM MQ .NET" na stránce 535](#page-534-0) Tento oddíl popisuje, jak mohou být distribuované transakce obnoveny pomocí tříd produktu IBM MQ .NET .

#### **Související úlohy**

#### "Použití aplikace WMQDotnetXAMonitor" na stránce 537

Klient produktu IBM MQ .NET poskytuje aplikaci XA Monitor WmqDotnetXAMonitor, který můžete použít k obnovení veškerých nekompletních distribuovaných transakcí. Aplikace WmqDotnetXAMonitor vytváří připojení ke správci front, ve kterém transakce vyvolávají pochybnosti, a poté transakci vyřeší na základě vámi nastavených parametrů.

#### *Použití aplikace WMQDotnetXAMonitor*

Klient produktu IBM MQ .NET poskytuje aplikaci XA Monitor WmqDotnetXAMonitor, který můžete použít k obnovení veškerých nekompletních distribuovaných transakcí. Aplikace WmqDotnetXAMonitor vytváří připojení ke správci front, ve kterém transakce vyvolávají pochybnosti, a poté transakci vyřeší na základě vámi nastavených parametrů.

### **Informace o této úloze**

Aplikace WMQDotnetXAMonitor musí být spuštěna ručně. Může být spuštěn kdykoliv. Můžete jej spustit, když se zobrazí zprávy na [SYSTEM.DOTNET.XARECOVERY.QUEUE](#page-534-0) nebo ji můžete nechat běžet na pozadí před tím, než provedete libovolnou transakční práci s aplikacemi, které jsou zapsány pomocí tříd produktu IBM MQ .NET .

Můžete buď nastavit hodnoty parametrů pro WMQDotnetXAMonitor prostřednictvím příkazového řádku, nebo pomocí konfiguračního souboru aplikace. Hodnoty, které se poskytují prostřednictvím konfiguračního souboru aplikace, mají přednost před hodnotami nastavované přes příkazový řádek.

Pro Long Term Support a Continuous Delivery před IBM MQ 9.2.5se připojení, které vytváří WMQDotnetXAMonitor , vytváří nezabezpečené připojení.

 $\sqrt{8.2.5}$  V produktu IBM MQ 9.2.5máte možnost vytvořit zabezpečené připojení ke správci front nastavením dalších parametrů pro parametr WMQDotnetXAMonitor.

### **Procedura**

- Chcete-li poskytnout vstup pro WmqDotNETXAMonitor pomocí konfiguračního souboru aplikace, prohlédněte si téma ["Nastavení konfiguračního souboru aplikace WmqDotNETXAMonitor" na stránce](#page-538-0) [539](#page-538-0).
- Chcete-li spustit aplikaci WMQDotnetXAMonitor z příkazového řádku, použijte následující příkaz s parametry, které vyžadujete:

Pro Long Term Support a Continuous Delivery před IBM MQ 9.2.5:

WmqDotnetXAMonitor.exe -m *QueueManagerName* -n *ConnectionName* -c *ChannelName* -i

 $V$  9.2.5  $Z$  IBM MQ 9.2.5:

WmqDotnetXAMonitor.exe -m *QueueManagerName* -n *ConnectionName* -c *ChannelName* -i -k *SSL Key Repository* -s *Cipher Spec*

Parametry, které můžete zadat, jsou následující:

#### – **-m** *QueueManagerNázev*

Název správce front.

Volitelné

#### **-n** *ConnectionName*

Název připojení ve formátu hostitele (port). Hodnota *ConnectionName* může obsahovat více než jeden název připojení. Více názvů připojení musí být uvedeno v čárkami odděleném seznamu, například localhost (1414), localhost (1415), localhost (1416). Aplikace WMQDotnetXAMonitor spustí zotavení pro každý z názvů připojení uvedených v seznamu odděleném čárkami.

#### **-c** *ChannelName*

Název kanálu.

**-i**

Dokončení heuristického větvení.

Volitelné

### **-k** *Úložiště klíčů SSL*

Název úložiště klíčů SSL. Podporované hodnoty jsou:

- \*SYSTEM (toto je předvolená hodnota)

- \* UŽIVATEL

Volitelné

### **-s** *Specifikace šifer*

Sada CipherSpec , kterou jste nastavili, musí být jednou z CipherSpecs pro podporovanou verzi a může být stejná jako ta, která je uvedena v zásadě skupiny produktu Windows . Další informace viz téma ["Podpora CipherSpec pro spravovaného klienta .NET" na stránce 559](#page-558-0).

Povinná pro vytvoření zabezpečeného připojení ke správci front.

### **-dn** *název SSLPeer*

Název partnera SSL používaný ke kontrole rozlišujícího názvu (DN) certifikátu od správce front typu peer.

Volitelné

#### $V5.2.5$ **-cl** *Jmenovka certifikátu*

Název popisku, který identifikuje certifikát. Volitelné

<span id="page-538-0"></span>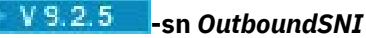

Zda by mělo být SNI (Server Name Indication) nastaveno na cílový IBM MQ název kanálu na vzdálený systém při inicializaci připojení TLS nebo na název hostitele. Podporované hodnoty pro tuto volbu jsou:

- CHANNEL (jedná se o výchozí hodnotu)
- HOSTNAME

 $-$  \*

Není-li nastavena žádná hodnota, použije se výchozí hodnota, která je CHANNEL.

Volitelné

## **-cr** *Kontrola odvolání certifikátů*

Určuje, zda má být provedena kontrola odvolání certifikace. Podporované hodnoty pro tuto volbu jsou:

- ano

- false (toto je výchozí hodnota)

Volitelné

# **-kr** *KeyResetPočet*

Celkový počet nezašifrovaných bajtů, které byly odeslány a přijaty na kanál před opětovným získáním tajného klíče použitého pro šifrování.

Výchozí hodnota 0 označuje, že tajné klíče nejsou nikdy znovu vyjednávány

Volitelné

Aplikace WMQDotnetXAMonitor provádí následující akce:

- 1. Kontroluje hloubku fronty SYSTEM.DOTNET.XARECOVERY.QUEUE v intervalu 100 sekund.
- 2. Je-li hloubka fronty větší než nula, prochází frontu pro zprávy a kontroluje, zda zprávy odpovídají neúplným kritériím transakce.
- 3. Pokud zpráva odpovídá neúplným kritériím transakce, stáhne ji a načte informace o zotavení transakce.
- 4. Určuje, zda se informace o obnově vztahují k lokálnímu koordinátorovi distribuovaných transakcí [Microsoft](#page-534-0) (MS DTC). Je-li tomu tak, proces WMQDotnetXAMonitor pokračuje v zotavení transakce, jinak přejde zpět na další zprávu.
- 5. Zavolá volání správci front za účelem zotavení nedokončené transakce.

### *Nastavení konfiguračního souboru aplikace WmqDotNETXAMonitor*

Můžete poskytnout vstup do aplikace IBM MQ .NET XA Monitor, WmqDotNETXAMonitor, pomocí konfiguračního souboru aplikace. Ukázkový konfigurační soubor aplikace je dodáván s IBM MQ .NET. Tento ukázkový soubor můžete upravit podle svých požadavků.

Vstupní hodnoty poskytnuté prostřednictvím konfiguračního souboru aplikace mají nejvyšší prioritu. Zadáte-li vstupní hodnoty na příkazovém řádku, jak je popsáno v části ["Použití aplikace](#page-536-0) [WMQDotnetXAMonitor" na stránce 537](#page-536-0) a v konfiguračním souboru aplikace, pak budou mít přednost hodnoty z konfiguračního souboru aplikace.

Ukázkový konfigurační soubor aplikace pro Long Term Support a Continuous Delivery před IBM MQ 9.2.5.

```
<?xml version="1.0" encoding="UTF-8"?>
<configuration>
<configSections>
<sectionGroup name="IBM.WMQ">
<section name="dnetxa" type="System.Configuration.NameValueFileSectionHandler" />
</sectionGroup>
</configSections>
<IBM.WMQ><dnetxa>
<add key="ConnectionName" value=""/>
```

```
<add key="ChannelName" value="" />
<add key="QueueManagerName" value="" />
<add key="UserId" value="" />
<add key="SecurityExit" value="" />
<add key="SecurityExitUserData" value = "">
</dnetxa>
</dnetxa>
</configuration>
```
 $V$  9.2.5

Ukázkový konfigurační soubor aplikace z produktu IBM MQ 9.2.5.

```
<?xml version="1.0" encoding="UTF-8"?>
<configuration>
<configSections>
<sectionGroup name="IBM.WMQ">
<section name="dnetxa" type="System.Configuration.NameValueFileSectionHandler" />
</sectionGroup>
</configSections>
<IBM.WMQ><dnetxa>
<add key="ConnectionName" value=""/>
<add key="ChannelName" value="" />
<add key="QueueManagerName" value="" />
<add key="UserId" value="" />
<add key="SecurityExit" value="" />
<add key="SecurityExitUserData" value = "">
<add key="SSLKeyRepository" value="" />
<add key="SSLCipherSpec" value="" />
<add key="SSLPeerName" value="" />
<add key="SSLKeyResetCount" value="" />
<add key="SSLCertRevocationCheck" value="" />
<add key="CertificateLabel" value="" />
<add key="OutboundSNI" value="" />
</dnetxa>
</dnetxa>
</configuration>
```
#### *WmqDotNetXAMonitor*

Aplikace monitorování vytvoří soubor protokolu v adresáři aplikace pro protokolování průběhu monitorování a stavu zotavení transakce. Protokolování začíná názvem připojení a podrobnostmi kanálu, aby bylo možné zobrazit aktuálního správce front, pro kterého je zotavení spuštěno.

Jakmile je obnova spuštěna, MessageId zprávy o zotavení transakce, TransactionId nedokončené transakce a skutečný výsledek transakce jako transakce Transaction Manager Coordination bude protokolována.

Ukázkový soubor protokolu:

```
Time|ProcessId|ThreadId|WMQ .NET XA Recovery Monitor, Running now for
ConnectionName:xxxx, Time|ProcessId|ThreadId|Channel=xxxx
Time|ProcessId|ThreadId|Current QueueDepth = n
Time|ProcessId|ThreadId|Current MessageId = xxxx
Time|ProcessId|ThreadId|Current Incomplete Transaction being recovered = xxxxx
Time|ProcessId|ThreadId|Actual Outcome of the transaction(as per DTC)= Commit/Roll back
Time|ProcessId|ThreadId|Recovery Completed for TransactionId= xxxxx
Time|ProcessId|ThreadId|Current QueueDepth = n
Time|ProcessId|ThreadId|Current MessageId = xxxx
Time|ProcessId|ThreadId|Current Incomplete Transaction being recovered = xxxxx
Time|ProcessId|ThreadId|Actual Outcome of the transaction(as per DTC)= Commit/Roll back
Time|ProcessId|ThreadId| Recovery Completed for TransactionId= xxxxx
```
## **Zápis a implementace programů produktu IBM MQ .NET**

Chcete-li použít produkt IBM MQ classes for .NET pro přístup k frontám IBM MQ , naprograte programy v libovolném jazyce, který je podporován produktem .NET a který obsahuje zprávy o vkládání zpráv do front zpráv a získávání zpráv z front produktu IBM MQ .

Dokumentace produktu IBM MQ obsahuje informace pouze v jazycích C#, C++ a Visual Basic.
Tato kolekce témat obsahuje informace, které vám pomohou při psaní aplikací pro interakci se systémy IBM MQ . Podrobnosti o jednotlivých třídách naleznete v tématu Třídy a rozhraní produktu IBM MQ .NET.

# **Rozdíly spojení**

Způsob, jakým program pro produkt IBM MQ.NET obsahuje některé závislosti na režimech připojení, které chcete použít.

Je-li produkt IBM MQ classes for .NET používán jako spravovaný klient, existuje řada rozdílů oproti standardnímu serveru IBM MQ MQI client, protože některé funkce nejsou pro spravovaného klienta dostupné.

Produkt IBM MQ.NET určuje typ připojení, který má být použit při nastavení pro název připojení, název kanálu, hodnotu přizpůsobení NMQ\_MQ\_LIB a vlastnost MQC.TRANSPORT\_PROPERTY.

## *Připojení spravovaného klienta*

Je-li produkt IBM MQ classes for .NET používán jako spravovaný klient, existuje řada rozdílů ze standardní IBM MQ MQI client.

Pro spravovaného klienta nejsou k dispozici následující funkce:

- Komprese kanálu
- Řetězení uživatelských procedur kanálu

Pokusíte-li se tyto funkce používat se spravovaným klientem, bude vrácena výjimka MQException. Je-li chyba zjištěna na straně klienta připojení, použije kód příčiny MQRC\_ENVIRONMENT\_ERROR. Je-li zjištěn na konci serveru, použije se kód příčiny vrácený serverem.

Uživatelské procedury kanálu zapsané pro nespravovaného klienta nepracují. Musíte zapsat nové uživatelské procedury speciálně pro spravovaného klienta. Zkontrolujte, že v tabulce definic kanálů klienta (CCDT) nejsou zadány žádné platné uživatelské procedury kanálu.

Název uživatelské procedury spravovaného kanálu může mít délku až 999 znaků. Pokud však k určení názvu uživatelské procedury kanálu použijete tabulky CCDT, je tato hodnota omezena na 128 znaků.

Komunikace je podporována pouze přes TCP/IP.

Pokud zastavíte správce front pomocí příkazu **endmqm** , může kanál připojení serveru ke spravovanému klientu produktu .NET trvat delší dobu než kanál připojení serveru k jiným klientům.

Pokud jste nastavili proměnnou *NMQ\_MQ\_LIB* na hodnotu managed , chcete-li používat administrativní diagnostiku problémů IBM MQ , není podporován žádný z parametrů -i, -p, -s, -b nebo -c příkazu **strmqtrc** .

Spravovaná aplikace .NET používající transakce XA nebude pracovat se správcem front z/OS . Spravovaný produkt .NET , který se pokouší připojit ke správci front produktu z/OS , selže s chybou MQRC\_UOW\_ENLISTMENT\_ERROR (mqrc=2354) při volání MQOPEN. Spravovaná aplikace .NET využívající transakce XA však bude pracovat s distribuovaným správcem front.

## *Definování, který typ připojení se má použít*

Typ připojení je určen nastavením názvu připojení, názvu kanálu, hodnoty přizpůsobení NMQ\_MQ\_LIB a vlastností MQC.TRANSPORT\_PROPERTY.

Název připojení můžete zadat takto:

• Explicitně na konstruktoru MQQueueManager :

```
public MQQueueManager(String queueManagerName, MQLONG Options, string Channel,
string ConnName)
```
public MQQueueManager(String queueManagerName, string Channel, string ConnName)

• Nastavením vlastností MQC.HOST\_NAME\_PROPERTY a, volitelně, MQC.PORT\_PROPERTY v položce hašovací tabulky v konstruktoru MQQueueManager :

public MQQueueManager(String queueManagerName, Hashtable properties)

• Jako explicitní hodnoty MQEnvironment

MQEnvironment.Hostname

MQEnvironment.Port (volitelné).

• Nastavením vlastností MQC.HOST\_NAME\_PROPERTY a, volitelně, MQC.PORT\_PROPERTY v hašovací tabulce MQEnvironment.properties .

Název kanálu můžete zadat takto:

• Explicitně na konstruktoru MQQueueManager :

```
public MQQueueManager(String queueManagerName, MQLONG Options, string Channel,
string ConnName)
```
public MQQueueManager(String queueManagerName, string Channel, string ConnName)

• Nastavením vlastnosti MQC.CHANNEL\_PROPERTY se nachází v položce hašovací tabulky v konstruktoru MQQueueManager :

public MQQueueManager(String queueManagerName, Hashtable properties)

• Jako explicitní hodnota MQEnvironment

MQEnvironment.Channel

• Nastavením vlastnosti MQC.CHANNEL\_PROPERTY v hašovací tabulce MQEnvironment.properties .

Vlastnost přenosu můžete určit tímto způsobem:

• Nastavením vlastnosti MQC.TRANSPORT\_PROPERTY v rámci položky hašovací tabulky v konstruktoru MQQueueManager :

public MQQueueManager(String queueManagerName, Hashtable properties)

• Nastavením vlastnosti MQC.TRANSPORT\_PROPERTY v hašovací tabulce MQEnvironment.properties .

Vyberte typ připojení, který požadujete, pomocí jedné z následujících hodnot:

MQC.TRANSPORT\_MQSERIES\_BINDINGS -připojit se jako server MQC.TRANSPORT\_MQSERIES\_CLIENT -připojit se jako klient bez standardu XA MQC.TRANSPORT\_MQSERIES\_XACLIENT -připojit se jako klient XA MQC.TRANSPORT\_MQSERIES\_MANAGED -připojit se jako spravovaný klient mimo XA

Hodnotu přizpůsobení NMQ\_MQ\_LIB můžete nastavit tak, aby explicitně vybral typ připojení, jak je uvedeno v následující tabulce.

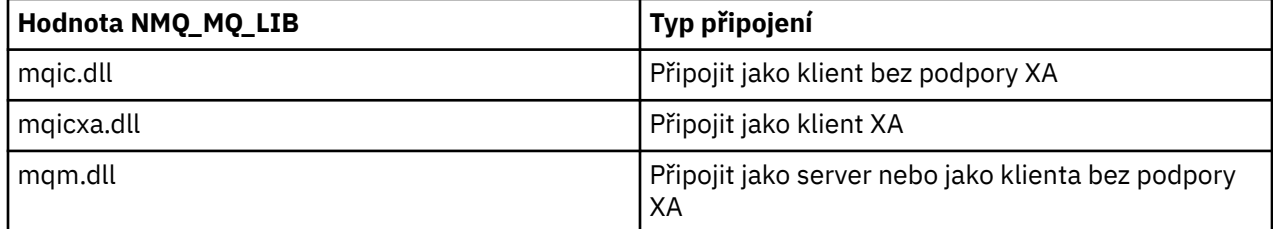

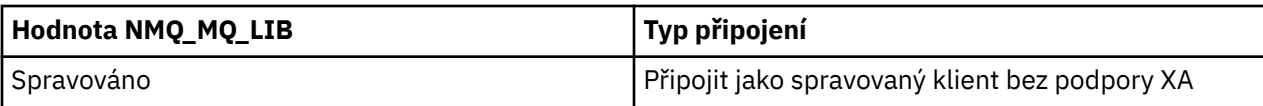

**Poznámka:** Hodnoty proměnné mqic32.dll a mqic32xa.dll jsou při kompatibilitě se staršími verzemi přijímány jako synonyma souborů mqic.dll a mqicxa.dll . Avšak soubor mqm.dll a mqm.pdb jsou součástí balíku klienta pouze od IBM WebSphere MQ 7.1 .

Pokud vyberete typ připojení, který není k dispozici ve vašem prostředí, například zadáte soubor mqic32xa.dll a nemáte podporu XA, produkt IBM MQ.NET vyvolá výjimku.

Nastavení hodnoty NMQ\_MQ\_LIB na hodnotu "managed" způsobí, že klient bude používat testy diagnostiky problémů se spravovaným produktem IBM MQ , převod dat produktu .NET a další funkce spravovaného nízkoplo- IBM MQ .

Všechny ostatní hodnoty parametru NMQ\_MQ\_LIB způsobí, že proces .NET použije nespravované diagnostické testy a převod dat produktu IBM MQ a další nespravované funkce IBM MQ (předpokládá se, že je v systému nainstalován produkt IBM MQ MQI client nebo server).

Produkt IBM MQ.NET volí typ připojení tímto způsobem:

1. Pokud je MQC.TRANSPORT\_PROPERTY je připojen v souladu s hodnotou proměnné MQC.TRANSPORT\_PROPERTY.

Všimněte si však, že nastavení MQC.TRANSPORT\_PROPERTY na MQC.TRANSPORT\_MQSERIES\_MANAGED nezaručuje, že se proces klienta spustí. I s tímto nastavením není klient spravován v následujících případech:

- Pokud jiný podproces v procesu navázalo spojení s MQC.TRANSPORT\_PROPERTY nastaveno na něco jiného než MQC.TRANSPORT\_MQSERIES\_MANAGED.
- Pokud není hodnota NMQ\_MQ\_LIB nastavena na "managed", diagnostické testy problémů, konverze dat a další funkce nízké úrovně nejsou plně spravovány (za předpokladu, že je v systému nainstalován server IBM MQ MQI client nebo server).
- 2. Pokud byl zadán název připojení bez názvu kanálu nebo byl-li zadán název kanálu bez názvu připojení, bude vrácena chyba.
- 3. Je-li zadán název připojení i název kanálu, postupujte takto:
	- Je-li hodnota NMQ\_MQ\_LIB nastavena na hodnotu mqic32xa.dll, připojí se jako klient XA.
	- Je-li hodnota NMQ\_MQ\_LIB nastavena na spravovaná, připojí se jako spravovaný klient.
	- Jinak se připojí jako klient bez podpory XA.
- 4. Je-li zadán parametr NMQ\_MQ\_LIB, připojí se k němu podle hodnoty NMQ\_MQ\_LIB.
- 5. Je-li server IBM MQ nainstalován, připojí se jako server.
- 6. Je-li nainstalován produkt IBM MQ MQI client , připojí se jako klient, který není XA.
- 7. Jinak se připojí jako spravovaný klient.

# **Použití šablony projektu produktu IBM MQ .NET**

Klient produktu IBM MQ .NET nabízí možnost použít šablonu projektu, která vám pomůže při vývoji aplikací produktu .NET Core .

# **Než začnete**

V systému musíte mít Microsoft Visual Studio 2017nebo novější a .NET Core 2.1 .

Musíte zkopírovat šablonu .NET z

*&MQ\_INSTALL\_ROOT*&\tools\dotnet\samples\cs\core\base\ProjectTemplates\IBMMQ.NETC lientApp.zip

adresář na

*&USER\_HOME\_DIRECTORY*&\Documents\&Visual\_Studio\_Version&\Templates\ProjectTempla tes

adresář, kde:

- *& MQ\_INSTALL\_ROOT* je kořenový adresář vaší instalace
- *& USER\_HOME\_DIRECTORY* je váš domovský adresář.

Chcete-li vybrat šablonu, musíte zastavit a restartovat produkt Microsoft Visual Studio .

# **Informace o této úloze**

Šablona projektu produktu .NET obsahuje určitý společný kód, který můžete použít při vývoji aplikací. S kódem v -buildu se můžete připojit ke správci front produktu IBM MQ a provést operaci vložení nebo získání jednoduše úpravou vlastností v kódu -built.

# **Postup**

- 1. Otevřete produkt Microsoft Visual Studio.
- 2. Klepněte na volbu **Soubor**a poté na volbu **Nový** a poté na volbu **Projekt**.
- 3. V okně *Vytvořit nový projekt*vyberte volbu IBM MQ .NET Client App (.NET Core) a klepněte na tlačítko **Další**.
- 4. V okně *Konfigurovat nový projekt* změňte *Název projektu* vašeho projektu, pokud chcete, a klepněte na tlačítko **Vytvořit** a vytvořte projekt produktu .NET .

MQDotnetApp.cs je soubor, který je vytvořen spolu se souborem projektu. Tento soubor obsahuje kód, který se připojuje ke správci front, a provádí operaci put a get.

Vlastnosti připojení jsou nastaveny na výchozí hodnoty:

- MQC.CONNECTION\_NAME\_PROPERTY je nastaven na hodnotu *localhost (1414)* .
- MQC.CHANNEL\_PROPERTY je nastavena na hodnotu *DOTNET.SVRCONN*

Fronta je nastavena na hodnotu *Q1*a podle toho můžete tyto vlastnosti upravit.

5. Kompilujte a spusťte aplikaci.

### **Související odkazy**

Komponenty a funkce produktu IBM MQ Běhové prostředí aplikace .NET - Windows pouze

# **Konfigurační soubory pro IBM MQ classes for .NET**

Klientská aplikace .NET může použít konfigurační soubor IBM MQ MQI client a, pokud používáte typ spravovaného připojení, konfigurační soubor aplikace .NET . Nastavení v konfiguračním souboru aplikace má prioritu.

# **Konfigurační soubor klienta**

Klientská aplikace produktu IBM MQ classes for .NET může použít konfigurační soubor klienta stejným způsobem jako jiný produkt IBM MQ MQI client. Tento soubor se obvykle nazývá mqclient. ini, ale můžete zadat jiný název souboru. Další informace o konfiguračním souboru klienta naleznete v tématu Konfigurace klienta pomocí konfiguračního souboru.

Pouze následující atributy v konfiguračním souboru IBM MQ MQI client jsou relevantní pro IBM MQ classes for .NET. Určíte-li jiné atributy, nemá žádný efekt.

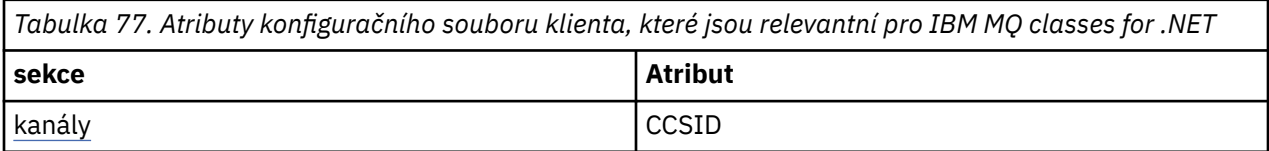

*Tabulka 77. Atributy konfiguračního souboru klienta, které jsou relevantní pro IBM MQ classes for .NET (pokračování)*

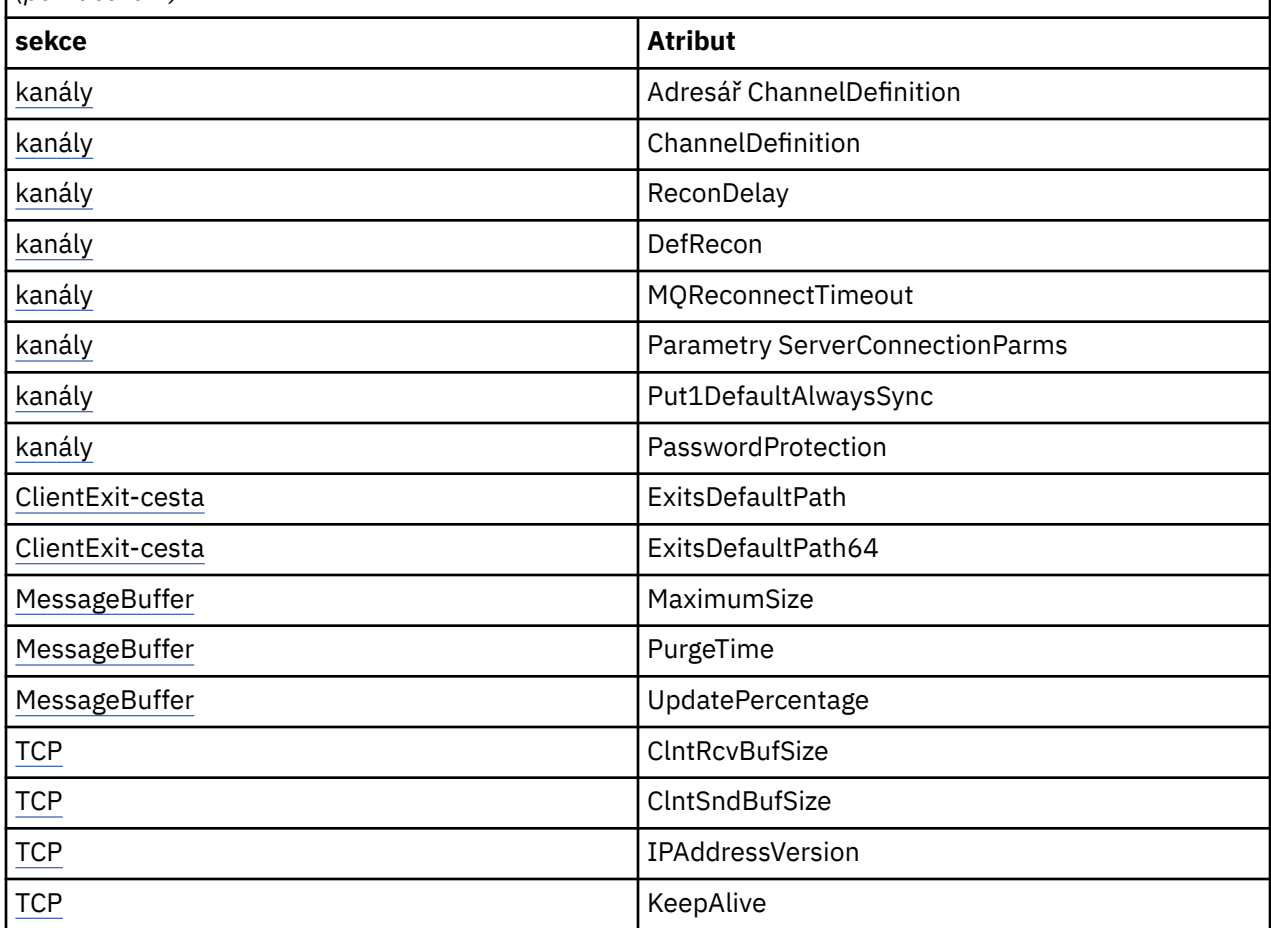

Všechny tyto atributy můžete potlačit pomocí příslušné proměnné prostředí.

# **Konfigurační soubor aplikace**

Pracujete-li se spravovaným typem připojení, můžete také přepsat konfigurační soubor klienta IBM MQ a ekvivalentní proměnné prostředí pomocí konfiguračního souboru aplikace .NET .

Nastavení konfiguračního souboru aplikace .NET se zpracovává pouze při spuštění s typem spravovaného připojení a jsou ignorovány pro jiné typy připojení.

Konfigurační soubor aplikace .NET a jeho formát jsou definovány produktem Microsoft pro obecné použití v rámci struktury .NET , ale jednotlivé názvy sekcí, klíče a hodnoty uvedené v této dokumentaci jsou specifické pro produkt IBM MQ.

Formát konfiguračního souboru aplikace .NET je číslo *oddílů*. Každá sekce obsahuje jeden nebo více *klíčů*a každý klíč má přidruženou *hodnotu*. Následující příklad zobrazuje sekce, klíče a hodnoty použité v konfiguračním souboru aplikace .NET pro řízení vlastnosti TCP/IP KeepAlive :

```
<configuration>
   <configSections>
     <section name="TCP" type="System.Configuration.NameValueSectionHandler"/>
   </configSections>
  <TCP> <add key="KeepAlive" value="true"></add>
  \langle/TCP><configuration>
```
Klíčová slova použitá v názvech sekcí a klíčů konfiguračního souboru aplikace .NET se přesně shodují s klíčovými slovy pro oddíly a atributy definované v konfiguračním souboru klienta.

Sekce <configSections> musí být prvním podřízeným prvkem prvku <configuration> .

Další informace naleznete v dokumentaci produktu Microsoft .

# **Příklad fragmentu kódu C# pro použití s .NET**

Fragment kódu C#, který demonstruje, že se aplikace připojuje ke správci front, vkládá zprávu do fronty a přijímá odpověď.

Následující fragment kódu C# demonstruje aplikaci, která provádí tři akce:

- 1. Připojit se ke správci front
- 2. Vložte zprávu do SYSTEM.DEFAULT.LOCAL.QUEUE
- 3. Získat zprávu zpět

Také ukazuje, jak změnit typ připojení.

```
// ===========================================================================
// Licensed Materials - Property of IBM
// 5724-H72
// (c) Copyright IBM Corp. 2003, 2024
// ===========================================================================
using System;
using System.Collections;
using IBM.WMQ;
class MQSample
{
 // The type of connection to use, this can be:-
 // MQC.TRANSPORT_MQSERIES_BINDINGS for a server connection.
 // MQC.TRANSPORT_MQSERIES_CLIENT for a non-XA client connection
 // MQC.TRANSPORT_MQSERIES_XACLIENT for an XA client connection
 // MQC.TRANSPORT_MQSERIES_MANAGED for a managed client connection
 const String connectionType = MQC.TRANSPORT_MQSERIES_CLIENT;
   // Define the name of the queue manager to use (applies to all connections)
 const String qManager = "your Q manager";
   // Define the name of your host connection (applies to client connections only)
   const String hostName = "your_hostname";
   // Define the name of the channel to use (applies to client connections only)
   const String channel = "your_channelname";
   /// <summary>
 /// Initialise the connection properties for the connection type requested
 /// </summary>
   /// <param name="connectionType">One of the MQC.TRANSPORT_MQSERIES_ values</param>
   static Hashtable init(String connectionType)
\{ \} Hashtable connectionProperties = new Hashtable();
     // Add the connection type
    connectionProperties.Add(MQC.TRANSPORT_PROPERTY, connectionType);
     // Set up the rest of the connection properties, based on the
     // connection type requested
     switch(connectionType)
   \mathcal{F} case MQC.TRANSPORT_MQSERIES_BINDINGS:
 break;
 case MQC.TRANSPORT_MQSERIES_CLIENT:
 case MQC.TRANSPORT_MQSERIES_XACLIENT:
 case MQC.TRANSPORT_MQSERIES_MANAGED:
 connectionProperties.Add(MQC.HOST_NAME_PROPERTY, hostName);
         connectionProperties.Add(MQC.CHANNEL_PROPERTY, channel);
         break;
    }
    return connectionProperties;
   }
       /// <summary>
   /// The main entry point for the application.
```

```
 /// </summary>
   [STAThread]
   static int Main(string[] args)
   {
     try
     {
       Hashtable connectionProperties = init(connectionType);
       // Create a connection to the queue manager using the connection
       // properties just defined
       MQQueueManager qMgr = new MQQueueManager(qManager, connectionProperties);
       // Set up the options on the queue we want to open
       int openOptions = MQC.MQOO_INPUT_AS_Q_DEF | MQC.MQOO_OUTPUT;
       // Now specify the queue that we want to open,and the open options
       MQQueue system_default_local_queue =
         qMgr.AccessQueue("SYSTEM.DEFAULT.LOCAL.QUEUE", openOptions);
 // Define an IBM MQ message, writing some text in UTF format
 MQMessage hello_world = new MQMessage();
 hello_world.WriteUTF("Hello World!");
        // Specify the message options
       MQPutMessageOptions pmo = new MQPutMessageOptions(); // accept the defaults,
                                                              // same as MQPMO_DEFAULT
       // Put the message on the queue
       system_default_local_queue.Put(hello_world, pmo);
       // Get the message back again
       // First define an IBM MQ message buffer to receive the message
       MQMessage retrievedMessage =new MQMessage();
       retrievedMessage.MessageId =hello_world.MessageId;
       // Set the get message options
       MQGetMessageOptions gmo =new MQGetMessageOptions(); //accept the defaults
                                                             //same as MQGMO_DEFAULT
       // Get the message off the queue
       system_default_local_queue.Get(retrievedMessage,gmo);
       // Prove we have the message by displaying the UTF message text
 String msgText = retrievedMessage.ReadUTF();
 Console.WriteLine("The message is: {0}", msgText);
       // Close the queue
       system_default_local_queue.Close();
       // Disconnect from the queue manager
       qMgr.Disconnect();
     }
     //If an error has occurred,try to identify what went wrong.
     //Was it an IBM MQ error?
     catch (MQException ex)
     {
       Console.WriteLine("An IBM MQ error occurred: {0}", ex.ToString());
     }
     catch (System.Exception ex)
    \mathcal{F} Console.WriteLine("A System error occurred: {0}", ex.ToString());
     }
     return 0;
   }//end of start
}//end of sample
```
# **Nastavení prostředí produktu IBM MQ**

Než použijete připojení klienta k připojení ke správci front, je třeba nastavit prostředí produktu IBM MQ . **Poznámka:** Tento krok není nutný při použití produktu IBM MQ classes for .NET v režimu vazeb serveru.

Programovací rozhraní .NET umožňuje použít hodnotu přizpůsobení NMQ\_MQ\_LIB, ale také zahrnuje třídu MQEnvironment. Tato třída vám umožňuje uvést podrobnosti, které se mají použít během pokusu o připojení, jako například v následujícím seznamu:

- Název kanálu
- Název hostitele
- Číslo portu
- Uživatelské procedury kanálu
- Parametry zabezpečení SSL
- ID uživatele a heslo

Úplné informace o třídě MQEnvironment naleznete v tématu Třída MQEnvironment.NET .

Chcete-li určit název kanálu a název hostitele, použijte následující kód:

```
MQEnvironment.Hostname = "host.domain.com";
MQEnvironment.Channel = "client.channel";
```
Při výchozím nastavení se klienti pokusí připojit k modulu listener produktu IBM MQ na portu 1414. Chcete-li určit jiný port, použijte tento kód:

```
MQEnvironment.Port = nnnn;
```
# **Připojování k správci front a odpojování od něj**

Pokud jste nakonfigurovali prostředí produktu IBM MQ , jste připraveni připojit se ke správci front.

Chcete-li se připojit ke správci front, vytvořte novou instanci třídy MQQueueManager :

```
MQQueueManager queueManager = new MQQueueManager("qMgrName");
```
Chcete-li se odpojit od správce front, volejte metodu Disconnect ve správci front:

queueManager.Disconnect();

Chcete-li se připojit ke správci front, musíte mít při pokusu o připojení ke správci front oprávnění k dotazům ( inq). Bez dotazovacího oprávnění se pokus o připojení nezdaří.

Vočíte-li metodu Disconnect , všechny otevřené fronty a procesy, ke kterým jste přistoupil prostřednictvím tohoto správce front, budou zavřeny. Je však dobrým programovacím postupem, abyste tyto prostředky při jejich používání explicitně uzavřeli. Chcete-li zavřít prostředky, použijte metodu Close na objektu přidruženém ke každému prostředku.

Metody Commit a Backout ve správci front nahradí volání MQCMIT a MQBACK, která se používají spolu s procedurálním rozhraním.

# **Přístup k frontám a tématům**

K frontám a tématům můžete přistupovat pomocí metod produktu MQQueueManager nebo příslušných konstruktorů.

Chcete-li přistupovat k frontám, použijte metody třídy MQQueueManager . MQOD (struktura deskriptoru objektu) je sbalena do parametrů těchto metod. Chcete-li například otevřít frontu ve správci front představovaném objektem MQQueueManager s názvem queueManager, použijte následující kód:

```
MOQueue queue = queueManager.AccessQueue("qName"
                                          MQC.MQOO_OUTPUT,
                                            "qMgrName",
```

```
 "dynamicQName",
 "altUserId");
```
Parametr *options* je stejný jako parametr Options v rámci volání MQOPEN.

Metoda AccessQueue vrací nový objekt třídy MQQueue.

Až skončíte s používáním fronty, použijte metodu Close () k zavření, jako v následujícím příkladu:

```
queue.Close();
```
V produktu IBM MQ .NETmůžete také vytvořit frontu pomocí konstruktoru MQQueue. Parametry jsou přesně stejné jako u metody accessQueue spolu s přidáním parametru správce front, který určuje instanci objektu MQQueueManager , jež má být použita. Příklad:

```
MQQueue queue = new MQQueue(queueManager,
                     "qName",
                    MQC.MQOO_OUTPUT,
 "qMgrName",
 "dynamicQName",
                     "altUserId");
```
Při vytváření objektu fronty tímto způsobem lze zapisovat do vlastních podtříd fronty MQQueue.

Podobně můžete také přistupovat k tématům s použitím metod třídy MQQueueManager . Chcete-li otevřít téma, použijte metodu AccessTopic(). Tento příkaz vrátí nový objekt třídy MQTopic. Po dokončení práce s tématem použijte metodu Close () objektu MQTopic k jeho zavření.

Také můžete vytvořit téma pomocí konstruktoru MQTopic. Pro témata existuje řada konstruktorů; další informace viz MQTopic.NET class.

# **Práce se zprávami**

Zprávy se zpracovávají pomocí metod fronty nebo tříd témat. Chcete-li vytvořit novou zprávu, vytvořte nový objekt MQMessageobject.

Vložení zpráv do front nebo témat pomocí metody Put () třídy MQQueue nebo MQTopic. Načtení zpráv z front nebo témat pomocí metody Get () třídy MQQueue nebo MQTopic. Na rozdíl od procedurálního rozhraní, kde příkazy MQPUT a MQGET vložit a získat pole bajtů, IBM MQ classes for .NET put and get instances of the MQMessage class. Třída MQMessage zapouzdřuje vyrovnávací paměť dat, která obsahuje skutečná data zprávy, spolu se všemi parametry MQMD (Message Descriptor), které popisují danou zprávu.

Chcete-li vytvořit novou zprávu, vytvořte novou instanci třídy MQMessage a pomocí metod WriteXXX umístěte data do vyrovnávací paměti zpráv.

Když se vytvoří nová instance zprávy, všechny parametry MQMD se automaticky nastaví na jejich výchozí hodnoty, jak je definováno v Počáteční hodnoty a deklarace jazyka pro MQMD. Metoda PUT () fronty MQQueue také vezme instanci třídy voleb MQPutMessagejako parametr. Tato třída představuje strukturu MQPMO. Následující příklad vytvoří zprávu a vloží ji do fronty:

```
// Build a new message containing my age followed by my name
MOMessage myMessage = new MQMessage();
myMessage.WriteInt(25);
String name = "Charlie Jordan";
myMessage.WriteUTF(name);
// Use the default put message options...
MQPutMessageOptions pmo = new MQPutMessageOptions();
// put the message
!queue.Put(myMessage,pmo);
```
Metoda Get () MQQueue vrací novou instanci MQMessage, která představuje zprávu právě převzaté z fronty. Jako parametr má také instanci třídy voleb MQGetMessage. Tato třída představuje strukturu MQGMO.

Maximální velikost zprávy není třeba zadávat, protože metoda Get () automaticky upravuje velikost vnitřní vyrovnávací paměti tak, aby odpovídala příchozí zprávě. Použijte metody ReadXXX třídy MQMessage pro přístup k datům ve vrácené zprávě.

Následující příklad uvádí, jak získat zprávu z fronty:

// Get a message from the queue  $MQMessage$  the Message  $=$  new MQMessage(); MQGetMessageOptions gmo = new MQGetMessageOptions(); queue.Get(theMessage,gmo); // has default values // Extract the message data int age = theMessage.ReadInt(); String name1 = theMessage.ReadUTF();

Formát čísla, který metody čtení a zápisu používají, můžete změnit nastavením proměnné člena *encoding* .

Můžete změnit znakovou sadu, která má být použita pro čtení a zápis řetězců, nastavením proměnné členu *characterSet* .

Viz MQMessage.NET třída , kde získáte další podrobnosti.

**Poznámka:** Metoda WriteUTF() MQMessage automaticky kóduje délku řetězce stejně jako bajty Unicode, které obsahuje. Když bude vaše zpráva přečtena jiným programem .NET (pomocí ReadUTF()), je to nejjednodušší způsob, jak odeslat informace o řetězci.

### *Práce s vlastnostmi zprávy*

Vlastnosti zpráv umožňují vybírat zprávy nebo načítat informace o zprávě bez přístupu k jejím záhlavím. Třída MQMessage obsahuje metody pro získání a nastavení vlastností.

Vlastnosti zpráv můžete použít k povolení výběru zpráv pro zpracování nebo načítání informací o zprávě bez přístupu k záhlavím MQMD nebo MQRFH2 . Usnadňují také komunikaci mezi aplikacemi IBM MQ a JMS . Další informace o vlastnostech zprávy v produktu IBM MQnaleznete v tématu [Vlastnosti zprávy](#page-24-0).

Třída MQMessage poskytuje řadu metod pro získání a nastavení vlastností v závislosti na typu dat vlastnosti. Metody get mají názvy formátu Get \* Property a metody set mají názvy z formátu Set \* Property, kde hvězdička (\*) představuje jeden z následujících řetězců:

- Logická hodnota
- bajt
- Bajtů
- Dvojitá čára
- Pohyblivá desetinná čárka
- Int
- Int2
- Int4
- Int8
- Dlouhý
- Objekt
- Krátký
- Řetězec

Chcete-li například získat vlastnost IBM MQ myproperty (znakový řetězec), použijte volání message.GetStringProperty('myproperty'). Volitelně můžete předat deskriptor vlastnosti, který IBM MQ bude dokončen.

# **Ošetření chyb**

Zpracovávat chyby vznikající z produktu IBM MQ classes for .NET pomocí bloků try a catch .

Metody v rozhraní produktu .NET nevracejí kód dokončení a kód příčiny. Místo toho vyhodí výjimku pokaždé, když kód dokončení a kód příčiny, které jsou výsledkem volání IBM MQ , nejsou obě nula. To zjednodušuje logiku programu, takže nemusíte kontrolovat návratové kódy po každém volání do IBM MQ. Můžete se rozhodnout, ve kterých bodech ve vašem programu se chcete vypořádat s možností selhání. V těchto bodech můžete obklopovat kód pomocí bloků try a catch , jako v následujícím příkladu:

```
try
{
  myQueue.Put(messageA,PutMessageOptionsA);
  myQueue.Put(messageB,PutMessageOptionsB);
}
catch (MQException ex) 
{ 
  // This block of code is only executed if one of
 1/ the two put methods gave rise to a non-zero
   // completion code or reason code.
 Console.WriteLine("An error occurred during the put operation:" +
 "CC = " + ex.CompletionCode +
"RC = " + ex.ReasonCode); Console.WriteLine("Cause exception:" + ex );
}
```
# **Získání a nastavení hodnot atributu**

Třídy MQManagedObject, MQQueue a MQQueueManager obsahují metody, které vám umožňují získat a nastavit hodnoty atributu. Všimněte si, že metody pro frontu MQQueue pracují pouze v případě, že při otevření fronty zadáte příslušné parametry dotazu a nastavení.

Pro obecné atributy dědí třídy MQQueueManager a MQQueue ze třídy s názvem MQManagedObject. Tato třída definuje rozhraní Inquire () a Set ().

Když vytváříte nový objekt správce front pomocí operátoru *new* , je automaticky otevřen pro zjišťování. Použijete-li metodu AccessQueue() k přístupu k objektu fronty, tento objekt se automaticky neotevře pro dotaz nebo operaci nastavení, což by mohlo způsobit problémy s některými typy vzdálených front. Chcete-li použít metody Inquire and Set a nastavit vlastnosti ve frontě, je třeba v parametru openOptions metody AccessQueue() určit příslušné parametry dotazu a nastavit příslušné parametry.

Metody dotazování a nastavení mají tři parametry:

- pole selektorů
- Pole intAttrs
- pole charAttrs

Nepotřebujete parametry SelectorCount, IntAttrCount a CharAttrLength, které se nacházejí v MQINQ, protože délka pole je vždy známá. Následující příklad uvádí, jak provést dotaz na frontu:

```
//inquire on a queue
int [ ] selectors = new int [2] ;
int [ ] intAttrs = new int [1] ;
byte [ ] charAttrs = new byte [MQC.MQ_Q_DESC_LENGTH];
selectors [0] = MQC.MQIA_DEF_PRIORITY;
selectors [1] = MQC.MQCA_QDESC;queue.Inquire(selectors,intAttrs,charAttrs);
ASCIIEncoding enc = new ASCIIEncoding();<br>String c1 = ""
String s1 =s1 = enc.GetString(charAttrs);
```
Všechny atributy těchto objektů mohou být dotazovány. Podmnožina atributů je vystavena jako vlastnosti objektu. Seznam atributů objektů najdete v tématu Atributy objektů. Pro vlastnosti objektu si prohlédněte odpovídající popis třídy.

# <span id="page-551-0"></span>**Vícevláknové programy**

Běhové prostředí produktu .NET je ve své podstatě vícevláknové. Produkt IBM MQ classes for .NET umožňuje sdílení objektu správce front ve více podprocesech, ale zajišťuje synchronizaci všech přístupů k cílovému správci front.

Zvažte jednoduchý program, který se připojí ke správci front a otevře frontu při spuštění. Program zobrazí na obrazovce jediné tlačítko. Když uživatel klepne na toto tlačítko, program načte zprávu z fronty. V této situaci se inicializace aplikace vyskytuje v jednom podprocesu a kód, který se provádí v odpovědi na stisknutí tlačítka, se provádí v samostatném podprocesu (podproces uživatelského rozhraní).

Implementace produktu IBM MQ .NET zajišťuje, že pro konkrétní připojení (instance objektuMQQueueManager ) je veškerý přístup k cílovému správci front IBM MQ synchronizován. Výchozí chování je, že podproces, který chce vydat volání správci front, je blokován, dokud nejsou dokončena všechna ostatní volání v průběhu tohoto připojení. Pokud vyžadujete souběžný přístup ke stejnému správci front z více podprocesů ve svém programu, vytvořte nový objekt MQQueueManager pro každý podproces, který vyžaduje souběžný přístup. (Toto je ekvivalent k zadání samostatného volání MQCONN pro každé vlákno.)

Pokud jsou výchozí volby připojení přepsány MQC.MQCNO\_HANDLE\_SHARE\_NONE nebo MQC.MQCNO\_SHARE\_NO\_BLOCK, poté správce front již není synchronizován.

# **Použití tabulky definic kanálů klienta s .NET**

Pro produkt IBM MQlze použít tabulku CCDT (Client Channel Definition table) se třídami .NET . Umístění tabulky CCDT určujete různými způsoby v závislosti na tom, zda používáte spravované nebo nespravované připojení.

# **Typ nespravovaného připojení klienta bez podpory XA nebo XA**

V případě typu nespravovaného připojení můžete určit umístění tabulky CCDT dvěma způsoby:

- Pomocí proměnných prostředí MQCHLLIB určete adresář, kde se tabulka nachází, a MQCHLTAB pro určení názvu souboru tabulky.
- Použije se konfigurační soubor klienta. Ve stanze CHANNELS použijte atributy ChannelDefinitionAdresář k uvedení adresáře, kde se tabulka nachází, a ChannelDefinitionSoubor pro uvedení názvu souboru.

Je-li umístění určeno v konfiguračním souboru klienta i pomocí proměnných prostředí, proměnné prostředí budou mít prioritu. Tuto funkci můžete použít k určení standardního umístění v konfiguračním souboru klienta a k přepsání pomocí proměnných prostředí, je-li to nutné.

# **Typ připojení spravovaného klienta**

Se spravovaným typem připojení můžete určit umístění tabulky CCDT třemi způsoby:

- Pomocí konfiguračního souboru aplikace .NET . V sekci CHANNELS použijte klíče ChannelDefinitionAdresář k určení adresáře, kde je tabulka umístěna, a ChannelDefinitionSoubor pro uvedení názvu souboru.
- Pomocí proměnných prostředí MQCHLLIB určete adresář, kde se tabulka nachází, a MQCHLTAB pro určení názvu souboru tabulky.
- Použije se konfigurační soubor klienta. Ve stanze CHANNELS použijte atributy ChannelDefinitionAdresář k uvedení adresáře, kde se tabulka nachází, a ChannelDefinitionSoubor pro uvedení názvu souboru.

Je-li umístění uvedeno více než jedním z těchto způsobů, proměnné prostředí mají přednost před konfiguračním souborem klienta a konfigurační soubor aplikace .NET má přednost před ostatními metodami. Tuto funkci můžete použít k určení standardního umístění v konfiguračním souboru klienta a přepsání nastavení pomocí proměnných prostředí nebo konfiguračního souboru aplikace, je-li to nutné.

# **Jak aplikace .NET určuje, jaká definice kanálu se má použít**

V prostředí klienta produktu IBM MQ .NET může být definice kanálu, která má být použita, zadána různými způsoby. Může existovat více specifikací definice kanálu. Aplikace odvozuje definici kanálu z jednoho nebo více zdrojů.

Pokud existuje více než jedna definice kanálu, vybere se jedna z nich v následujícím pořadí priority:

- 1. Vlastnosti určené v konstruktoru MQQueueManager , ať už explicitně, nebo prostřednictvím zahrnutí *MQC.CHANNEL\_PROPERTY* v tabulce hashtable vlastností
- 2. Vlastnost *MQC.CHANNEL\_PROPERTY* v hašovací tabulce MQEnvironment.properties .
- 3. Vlastnost *Kanál* v MQEnvironment
- 4. Konfigurační soubor aplikace .NET , název sekce CHANNELS, klíč ServerConnectionParms (používá se pouze pro spravovaná připojení)
- 5. Proměnná prostředí *MQSERVER*
- 6. Konfigurační soubor klienta, stanza CHANNELS, Atribut ServerConnectionParms
- 7. Tabulka definic kanálů klienta (CCDT). Umístění tabulky CCDT je určeno v konfiguračním souboru aplikace .NET (vztahuje se pouze na spravovaná připojení).
- 8. Tabulka definic kanálů klienta (CCDT). Umístění tabulky CCDT se zadává pomocí proměnných prostředí *MQCHLIB* a *MQCHLTAB* .
- 9. Tabulka definic kanálů klienta (CCDT). Umístění tabulky CCDT je určeno pomocí konfiguračního souboru klienta

U položek 1-3 je definice kanálu sestavena pole podle pole z hodnot poskytnutých aplikací. Tyto hodnoty mohou být poskytnuty pomocí různých rozhraní a pro každou z nich může existovat více hodnot. Hodnoty polí se přidávají do definice kanálu podle zadaného pořadí priority:

- 1. Hodnota položky *connName* v konstruktoru MQQueueManager
- 2. Hodnoty vlastností ze hašovací tabulky MQQueueManager.properties
- 3. Hodnoty vlastností hašovací tabulky MQEnvironment.properties
- 4. Hodnoty nastavené jako pole MQEnvironment (například MQEnvironment.Hostname, MQEnvironment.Port)

U položek 4-6 je jako hodnota dodána celá definice kanálu. Neurčená pole v definici kanálu mají výchozí nastavení systému. Žádné hodnoty z jiných metod definování kanálů a jejich polí se neslučují s těmito specifikacemi.

U položek 7-9 je celá definice kanálu převzata z tabulky CCDT. Pole, která nebyla výslovně uvedena, když byl kanál definován, mají výchozí nastavení systému. Žádné hodnoty z jiných metod definování kanálů a jejich polí se neslučují s těmito specifikacemi.

# **Použití kanálů kanálů v produktu IBM MQ .NET**

Pokud používáte vazby klienta, můžete použít uživatelské procedury kanálu jako pro jakékoli jiné připojení klienta. Používáte-li spravované vazby, musíte napsat uživatelský program, který implementuje příslušné rozhraní.

# **Vazby klienta**

Pokud používáte vazby klienta, můžete použít uživatelské procedury kanálu, jak je popsáno v tématu Uživatelské procedury kanálu. Nelze použít uživatelské procedury kanálu zapsané pro spravované vazby.

# **Spravované vazby**

Používáte-li spravované připojení k implementaci uživatelské procedury, nadefinujete novou třídu .NET , která implementuje příslušné rozhraní. V balíku IBM MQ jsou definována tříuživatelská rozhraní:

• MQSendExit

- MQReceiveExit
- MQSecurityExit

**Poznámka:** Uživatelské procedury zapsané pomocí těchto rozhraní nejsou v nespravovaném prostředí podporovány jako uživatelské procedury kanálu.

Následující ukázka definuje třídu, která implementuje všechny tři:

```
class MyMQExits : MQSendExit, MQReceiveExit, MQSecurityExit
{
   // This method comes from the send exit<br>yte[] SendExit(MOChannelExit            channelExitParms,
  byte[] SendExit(MQChannelExit
                      MQChannelDefinition channelDefinition,<br>byte[] dataBuffer
                      byte[] dataBuffer<br>ref int dataOffset
                      ref int dataOffset<br>ref int dataLength
                      ref int dataLength<br>ref int dataMaxlen
                                               dataMaxLength)
   {
       // complete the body of the send exit here
   }
  // This method comes from the receive exit<br>byte[] ReceiveExit(MOChannelExit         channelExitParms,
  byte[] ReceiveExit(MQChannelExit
                           MQChannelDefinition channelDefinition,
                          byte[] dataBuffer
                           ref int dataOffset
                                                   dataLength
                           ref int dataMaxLength)
   {
       // complete the body of the receive exit here
   }
  // This method comes from the security exit<br>byte[] SecurityExit(MQChannelExit          channelExitParms,
  byte[] SecurityExit(MQChannelExit
                             MQChannelDefinition channelDefParms,
                           byte[] dataBuffer<br>
ref int dataOffset<br>
ref int dataLength
                                                     dataOffset
                           ref int dataLength<br>
ref int dataMaxLen
                                                     dataMaxLength)
  \overline{\mathcal{E}} // complete the body of the security exit here
   }
}
```
Každé uživatelské proceduře je předána funkce MQChannelExit a instance objektu MQChannelDefinition . Tyto objekty reprezentují struktury MQCXP a MQCD definované v procedurálním rozhraní.

Data, která mají být odeslána uživatelskou procedurou pro odeslání zprávy, a data přijatá v rámci zabezpečení nebo procedury příjmu, jsou určena pomocí parametrů uživatelské procedury.

U položky data na offsetu *dataOffset* s délkou *dataLength* v bajtovém poli *dataBuffer* jsou data, která mají být odeslána uživatelskou procedurou odeslání, a data přijatá v rámci zabezpečení nebo při ukončení příjmu. Parametr *dataMaxLength* poskytuje maximální délku (from *dataOffset* ). k dispozici pro uživatelskou proceduru v umístění *dataBuffer*. Poznámka: Pro uživatelskou proceduru zabezpečení je možné, aby dataBuffer měla hodnotu null, pokud se jedná o první zavolání ukončení procedury nebo ukončení partnera, který má odeslat žádná data.

Na oplátku by hodnota *dataOffset* a *dataLength* měla být nastavena tak, aby ukazovala na posun a délku v rámci vráceného bajtového pole, které by měly třídy .NET používat. Pro uživatelskou proceduru odeslání to označuje data, která má odeslat, a pro uživatelskou proceduru pro zabezpečení nebo příjem dat, která by měla být interpretována. Ukončení by mělo normálně vrátit bajtové pole; výjimky jsou procedury zabezpečení, které se mohou rozhodnout neodesílat žádná data, a všechny uživatelské procedury volané s příčinami INIT nebo TERM. Nejjednodušší způsob výstupu, který lze zapsat, je tedy takový, který nedělá nic jiného než návrat dataBuffer:

Nejjednodušším možným výstupním tělem je:

```
{
  return dataBuffer;
}
```
# **Třída MQChannelDefinition**

ID uživatele a heslo určené pomocí spravované aplikace klienta .NET jsou nastaveny ve třídě IBM MQ .NET MQChannelDefinition , která je předána uživatelské proceduře zabezpečení klienta. Uživatelská procedura zabezpečení zkopíruje ID uživatele a heslo na disk MQCD.RemoteUserIdentifier a MQCD.RemotePassword (viz ["Psaní uživatelské procedury zabezpečení" na stránce 912\)](#page-911-0).

# *Určení uživatelských procedur kanálu (spravovaného klienta)*

Zadáte-li při vytváření objektu MQQueueManager název kanálu a název připojení (buď v konstruktoru MQEnvironment nebo v konstruktoru MQQueueManager ), můžete kanály kanálu zadat dvěma způsoby.

V pořadí přednosti jsou tyto:

- 1. Předávání vlastností hašovací tabulky MQC.SECURITY\_EXIT\_PROPERTY, MQC.SEND\_EXIT\_PROPERTY nebo MQC.RECEIVE\_EXIT\_PROPERTY v konstruktoru MQQueueManager .
- 2. Nastavení vlastností MQEnvironment SecurityExit, SendExit nebo ReceiveExit .

Nezadáte-li název kanálu a název připojení, budou kanály kanálu používané k použití pocházející z definice kanálu převzaté z tabulky definic kanálů klienta (CCDT). Není možné přepsat hodnoty uložené v definici kanálu. Další informace o tabulkách definic kanálů naleznete v tématu Tabulka definic kanálů klienta a ["Použití tabulky definic kanálů klienta s .NET" na stránce 552](#page-551-0) .

V každém případě má specifikace tvar řetězce s následujícím formátem:

Assembly\_name(Class\_name)

*Jméno\_třídy* je úplný název, včetně specifikace oboru názvů, třídy .NET , která implementuje IBM.WMQ.MQSecurityExit, IBM.WMQ.MQSendExit nebo IBM.WMQ.MQReceiveExit (podle potřeby). *Assembly\_name* je plně kvalifikované umístění sestavy, včetně přípony souboru, sestavy, která obsahuje třídu. Délka řetězce je omezena na 999 znaků, používáte-li vlastnosti prostředí MQEnvironment nebo MQQueueManager. Je-li však název uživatelské procedury kanálu zadán v tabulce CCDT, je omezen na 128 znaků. Je-li to nezbytné, načte kód klienta produktu .NET a vytvoří instanci zadané třídy analýzou specifikace řetězce.

# *Určení uživatelských dat uživatelské procedury kanálu (spravovaného klienta)*

Uživatelské procedury kanálu mohou mít k sobě přidružená uživatelská data. Pokud při vytváření objektu MQQueueManager zadáte název kanálu a název připojení (buď v konstruktoru MQEnvironment, nebo v konstruktoru MQQueueManager ), můžete data uživatele zadávat dvěma způsoby.

V pořadí přednosti jsou tyto:

- 1. Předávání vlastností hašovací tabulky MQC.SECURITY\_USERDATA\_PROPERTY, MQC.SEND\_USERDATA\_PROPERTY nebo MQC.RECEIVE\_USERDATA\_PROPERTY v konstruktoru MQQueueManager .
- 2. Nastavení vlastností dat SecurityUserdat MQEnvironment, SendUserData nebo ReceiveUser.

Pokud nezadáte název kanálu a název připojení, použijí se hodnoty výstupních uživatelských dat, které mají být použity, pocházející z definice kanálu z tabulky CCDT (Client Channel Definition table). Není možné přepsat hodnoty uložené v definici kanálu. Další informace o tabulkách definic kanálů naleznete v tématu Tabulka definic kanálů klienta a ["Použití tabulky definic kanálů klienta s .NET" na stránce 552](#page-551-0) .

V každém případě je specifikace řetězec, omezen na 32 znaků.

# <span id="page-555-0"></span>**Automatické opětovné připojení klienta v .NET**

Můžete nastavit, aby se váš klient znovu automaticky připojil ke správci front během neočekávaného přerušení spojení.

Klient může být neočekávaně odpojen od správce front, pokud se například zastaví správce front nebo selže síť nebo server.

Bez automatického opětovného připojení klienta dojde k chybě při selhání připojení. Můžete použít kód chyby, který vám pomůže znovu ustanovit spojení.

Klient, který používá poskytovanou službu automatického připojení klienta, se nazývá znovu připojitelného klienta. Chcete-li vytvořit znovu připojitelného klienta, uveďte určité volby, které se nazývají volby opětovného připojení při připojování ke správci front.

Je-li klientská aplikace klientem produktu IBM MQ .NET , může se rozhodnout získat automatické opětovné připojení klienta zadáním příslušné hodnoty pro CONNECT\_OPTIONS\_PROPERTY, když použijete třídu MQQueueManager k vytvoření správce front. Podrobné informace o hodnotách CONNECT\_OPTIONS\_PROPERTY naleznete v tématu Volby opětovného připojení .

Můžete vybrat, zda se klientská aplikace vždy připojí a znovu připojí ke správci front stejného názvu, ke stejnému správci front nebo k jakékoli sadě správců front, které jsou definovány se stejným parametrem QMNAME v tabulce připojení klienta (podrobnosti viz [Skupiny správců front v CCDT](#page-861-0) ).

# **Podpora TLS (Transport Layer Security) pro .NET**

Klientské aplikace produktu IBM MQ classes for .NET podporují šifrování TLS (Transport Layer Security). Protokol TLS poskytuje komunikační zabezpečení přes internet a umožňuje aplikacím typu klient/server komunikovat způsobem, který je důvěrný a spolehlivý.

**Související pojmy**

Podpora TLS spravovaného klienta IBM MQ.NET

### **Související odkazy**

Kryptografické bezpečnostní protokoly: TLS

## *Podpora TLS pro nespravovaného klienta .NET*

Podpora TLS pro nespravovaný klient .NET je založena na rozhraní C MQI a sadě GSKit. Rozhraní C MQI zpracovává operace TLS a sada GSKit implementuje protokoly zabezpečeného soketu TLS.

### *Povolení zabezpečení TLS pro nespravovaného klienta .NET*

TLS je podporováno pouze pro připojení klienta. Chcete-li povolit TLS, musíte uvést CipherSpec , která se má použít při komunikaci se správcem front, a to musí odpovídat sadě CipherSpec nastavené na cílovém kanálu.

Chcete-li povolit TLS, uveďte CipherSpec pomocí statické proměnné člena SSLCipherSpec MQEnvironment. Následující příklad se připojuje ke kanálu SVRCONN s názvem SECURE.SVRCONN.CHANNEL, která byla nastavena tak, aby vyžadovala zabezpečení TLS se sadou CipherSpec TLS\_RSA\_WITH\_AES\_128\_CBC\_SHA:

MQEnvironment.Hostname = "your\_hostname"; MQEnvironment.Channel = "SECURE.SVRCONN.CHANNEL"; MQEnvironment.SSLCipherSpec = "TLS\_RSA\_WITH\_AES\_128\_CBC\_SHA256"; ment.ssecrpherspec = "LS\_RSR\_MIT"<br>MQEnvironment.SSLKeyRepository = "C:\mqm\key" MQQueueManager qmgr = new MQQueueManager("your\_Q\_manager");

Seznam CipherSpecsnajdete v části Určení CipherSpecs .

Vlastnost SSLCipherSpec může být také nastavena pomocí vlastnosti MQC.SSL\_CIPHER\_SPEC\_PROPERTY v hašovací tabulce vlastností připojení.

Chcete-li se úspěšně připojit pomocí TLS, musí být úložiště klíčů klienta nastaveno s kořenovým řetězcem certifikátů vydavatele certifikátů, ze kterého lze ověřit certifikát prezentovaný správcem front. Podobně, je-li vlastnost SSLClientAuth v kanálu SVRCONN nastavena na hodnotu

<span id="page-556-0"></span>MQSSL\_CLIENT\_AUTH\_REQUIRED, musí úložiště klíčů klienta obsahovat identifikační osobní certifikát, kterému správce front důvěřuje.

### *Použití rozlišujícího názvu správce front*

Správce front sám identifikuje použití certifikátu TLS, který obsahuje *rozlišující název* (DN).

Aplikace klienta produktu IBM MQ .NET může použít toto DN k ujištění, že komunikuje se správným správcem front. Vzorek DN se zadává pomocí proměnné názvu sslPeerproměnné MQEnvironment. Například nastavení:

MQEnvironment.SSLPeerName = "CN=QMGR.\*, OU=IBM, OU=WEBSPHERE";

umožňuje úspěšné připojení k úspěchu pouze v případě, že správce front předloží certifikát s názvem Common Name začínajícím QMGR., a alespoň dva názvy organizačních jednotek, přičemž první z nich musí být IBM a druhý WEBSPHERE.

Vlastnost SSLPeerName může být také nastavena pomocí vlastnosti MQC.SSL\_PEER\_NAME\_PROPERTY v hašovací tabulce vlastností připojení. Další informace o rozlišujících názvech a pravidlech pro nastavení názvů rovnocenných uzlů naleznete v tématu Zabezpečení IBM MQ.

Je-li parametr SSLPeerName nastaven, úspěšná připojení jsou úspěšná pouze v případě, že je nastavena na platný vzor a správce front představuje odpovídající certifikát.

### *Ošetření chyb při použití TLS*

Při připojování ke správci front s použitím TLS může produkt IBM MQ classes for .NET vydat následující kódy příčiny:

### **MQRC\_SSL\_NOT\_ALLOWED**

Vlastnost SSLCipherSpec byla nastavena, ale bylo použito připojení vazeb. TLS podporuje pouze připojení klienta.

### **NESROVNALOST MQRC\_SSL\_PEER\_NAME\_**

Vzorek DN určený ve vlastnosti SSLPeerName neodpovídal rozlišujícímu názvu představenému správcem front.

### **CHYBA MQRC\_SSL\_PEER\_NAME\_ERROR**

Vzorek DN zadaný ve vlastnosti SSLPeerName není platný.

## *Podpora TLS pro spravovaného klienta .NET*

Spravovaný klient .NET používá knihovny Microsoft.NET Framework k implementaci protokolů zabezpečených soketů TLS. Třída Microsoft System.Net.SecuritySslStream funguje jako proud přes připojené sokety TCP a odesílá a přijímá data přes toto soketové připojení.

Minimální požadovaná úroveň rámce .NET Framework je .NET Framework v3.5. Úroveň podpory algoritmu šifry je založena na úrovni rámce produktu .NET , kterou aplikace používá:

- Pro aplikace založené na úrovni .NET Framework úrovně 3.5 a 4.0jsou dostupné protokoly zabezpečeného soketu SSL 3.0 a TSL 1.0.
- Pro aplikace založené na úrovni rámce .NET 4.5jsou dostupné zabezpečené protokoly soketů SSL 3.0, TLS 1.1 a TLS 1.2.

Možná budete muset přesunout aplikace, které očekávají vyšší protokol TLS, až po novější verzi rámce, jak je definováno pro podporu zabezpečení produktu Microsoft v produktu .NET Framework.

Hlavní funkce podpory TLS pro spravovaného klienta .NET jsou následující:

### **Podpora protokolu TLS**

Podpora TLS pro spravovaného klienta .NET je definována prostřednictvím třídy .NET SSLStream a závisí na struktuře produktu .NET , kterou aplikace používá. Další informace viz ["Podpora protokolu](#page-557-0) [TLS pro spravovaného klienta .NET" na stránce 558.](#page-557-0)

### <span id="page-557-0"></span>**Podpora CipherSpec**

Nastavení TLS pro .NET spravovaného klienta jsou stejná jako u Microsoft.NET TLS steams. Další informace naleznete v tématech ["Podpora CipherSpec pro spravovaného klienta .NET" na stránce](#page-558-0) [559](#page-558-0) a ["Mapování CipherSpec pro spravovaného klienta .NET" na stránce 560](#page-559-0).

### **Klíčová úložiště**

Úložiště klíčů na straně klienta je úložiště klíčů produktu Windows . Úložiště na straně serveru je typem úložiště Cryptographic Message Syntax (CMS). Další informace viz ["Klíčová úložiště pro](#page-560-0) [spravovaného klienta .NET" na stránce 561.](#page-560-0)

### **Certifikáty**

Certifikáty TLS s vlastním podpisem můžete použít k implementaci vzájemného ověření mezi klientem a správcem front. Další informace viz ["Použití certifikátů pro spravovaného klienta .NET" na stránce](#page-561-0) [562](#page-561-0).

### **SSLPEERNAME**

V produktu .NETmohou aplikace používat volitelný atribut SSLPEERNAME k určení vzorku rozlišovacího jména (DN). Další informace viz ["SSLPEERNAME" na stránce 562.](#page-561-0)

### **shoda s normou FIPS**

Povolení standardu FIPS není podporováno knihovnou zabezpečení produktu Microsoft.NET . Povolení FIPS je řízeno nastavením zásad skupiny Windows .

### **Shoda NSA Suite B**

IBM MQ implementuje RFC 6460. Implementace produktu Microsoft.NET pro sadu NSA Suite B je 5430. Tento stav je podporován z rámce .NET Framework 3.5 .

### **Obnovení tajného klíče nebo opětovné vyjednávání**

Přestože třída SSLStream nepodporuje opětovné nastavení tajného klíče nebo opětovné vyjednávání, pro konzistenci s ostatními klienty IBM MQ umožňuje spravovaný klient .NET nastavit počet SSLKeyReset. Další informace viz ["Resetování nebo opětné vyjednávání tajného klíče pro](#page-562-0) [spravovaného klienta .NET" na stránce 563.](#page-562-0)

#### **Kontrola odvolání**

Třída SSLStream podporuje kontrolu odvolání certifikátů, která se automaticky provádí pomocí stroje pro získávání certifikátů. Další informace viz ["Kontrola odvolání" na stránce 563](#page-562-0).

### **Podpora uživatelské procedury zabezpečení produktu IBM MQ**

Třída SSLStream poskytuje omezenou podporu pro ukončení zabezpečení produktu IBM MQ . Dotazování na lokální a vzdálené certifikáty pro získání SSLPeerNamePtr (Subject DN) a SSLRemCertIssNamePtr (Issuer DN) je možné, protože toto je podporováno v Microsoft.NET. Avšak neexistuje žádná podpora pro získání atributů, jako je DNQ, UNSTRUCTURE\_DNAME a UNSTRUCTUREODADDRESS, takže tyto hodnoty nelze načíst pomocí ukončení.

### **Podpora kryptografického hardwaru**

Šifrovací hardware není pro spravovaného klienta .NET podporován.

*Podpora protokolu TLS pro spravovaného klienta .NET* Podpora TLS IBM MQ.NET je založena na třídě .NET SSLStream.

**Poznámka:** Podpora protokolu TLS pro spravovaného klienta .NET závisí na úrovni rámce produktu .NET , kterou aplikace používá. Další informace viz ["Podpora TLS pro spravovaného klienta .NET" na stránce](#page-556-0) [557](#page-556-0).

Aby byla třída SSLStream produktu Microsoft.NET inicializována TLS a provedla ruční navázání spojení se správcem front, jeden z povinných parametrů, které musíte nastavit, je **SSLProtocol**, kde musíte uvést číslo verze TLS, které musí být jedna z následujících hodnot:

- SSL3.0
- TLS1.0
- TLS1.2

Hodnota tohoto parametru je úzce svázána s rodinou protokolu, do které patří upřednostňovaná položka CipherSpec . Když se SSLStream spustí navázání komunikace TLS se serverem (správce front), použije

<span id="page-558-0"></span>verzi TLS uvedenou v produktu **SSLProtocol** k identifikaci seznamu CipherSpecs , které mají být použity pro dohadování.

Produkt IBM MQ.NET nečiní žádné vlastnosti, které jsou k dispozici pro aplikace určené k nastavení této hodnoty. Místo toho IBM MQ používá mapovací tabulku k interní mapování sady CipherSpec nastavené na řadu protokolů a identifikuje verzi protokolu SSLProtocol, která má být použita. Tato tabulka obsahuje mapování každé z podporovaných CipherSpec mezi Microsoft.NET a IBM MQa verzí protokolu, do které patří. Další informace viz ["Mapování CipherSpec pro spravovaného klienta .NET" na stránce 560.](#page-559-0)

#### *Podpora CipherSpec pro spravovaného klienta .NET*

Nastavení CipherSpec pro aplikaci se používá během navázání komunikace se serverem.

Klienti produktu IBM MQ umožňují nastavit hodnotu CipherSpec použitou při navázání komunikace se správcem front. Klienti produktu IBM MQ by měli nastavit platnou položku CipherSpec pro zabezpečené připojení, nejlépe CipherSpec uvedenou ve skupině zásad produktu Windows . Ponecháte-li toto pole prázdné, bude kanál bez zabezpečení na soketech označován jako prostý textový kanál.

Pro spravovaného klienta produktu IBM MQ.NET jsou nastavení TLS určena pro třídu Microsoft.NET SSLStream. Pro SSLStream, CipherSpecnebo seznam předvoleb CipherSpecslze nastavit pouze v zásadě skupiny Windows , která je celopočítačovým nastavením. SSLStream pak použije zadaný seznam CipherSpec nebo seznam předvoleb během navázání komunikace se serverem. V případě jiných klientů IBM MQ lze vlastnost CipherSpec nastavit v aplikaci v definici kanálu produktu IBM MQ a stejné nastavení se používá pro vyjednávání TLS. V důsledku tohoto omezení může komunikace výměnou potvrzení TLS vyjednávat jakoukoli podporovanou specifikaci CipherSpec bez ohledu na to, co je uvedeno v konfiguraci kanálu produktu IBM MQ . Proto je pravděpodobné, že to bude mít za následek chybu AMQ9631 ve správci front. Chcete-li se této chybě vyhnout, nastavte stejnou hodnotu CipherSpec jako ta, kterou jste nastavili v aplikaci jako konfiguraci TLS v zásadě skupiny produktu Windows .

The new IBM MQ.NET TLS client code checks only that the correct protocol version was negotiated. Verze protokolu TLS je odvozena ze sady CipherSpec , kterou aplikace nastavuje a používá se pro navázání komunikace TLS se serverem (správcem front). Proto je vyžadována návrhem na nastavení hodnoty CipherSpec v aplikaci klienta spravovaného produktem IBM MQ.NET . Je-li sada CipherSpec nastavená klientem produktu IBM MQ jiná než z protokolů SSL 3.0, TLS 1.0 a TLS 1.2 , klient IBM MQ spravovaný .NET bude standardně vyjednávat se všemi šifry z protokolů SSL 3.0 nebo TLS 1.0 a hlášení chyby by se neohlaste.

**Poznámka:** Pokud hodnota CipherSpec dodaná aplikací není známá jako CipherSpec IBM MQ, spravovaný .NET klient IBM MQ jej nevnímá a vyjedná připojení založené na zásadě skupiny systému Windows .

## **Nastavení CipherSpec**

Existují tři způsoby, jak nastavit CipherSpec:

#### **Třída MQEnvironment .NET**

Následující příklad ukazuje, jak nastavit CipherSpec se třídou MQEnvironment.

MQEnvironment.SSLKeyRepository = "\*USER"; MQEnvironment.ConnectionName = connectionName; MQEnvironment.Channel = channelName; MQEnvironment.properties.Add(MQC.TRANSPORT\_PROPERTY, MQC.TRANSPORT\_MQSERIES\_MANAGED); MQEnvironment.SSLCipherSpec = "TLS\_RSA\_WITH\_AES\_128\_CBC\_SHA";

#### **Vlastnost TLS CipherSpec**

Následující příklad ukazuje, jak nastavit parametr CipherSpec přidáním parametru hashtable do konstruktoru MQQueueManager .

properties = new Hashtable(); properties.Add(MQC.TRANSPORT\_PROPERTY, MQC.TRANSPORT\_MQSERIES\_MANAGED); properties.Add(MQC.HOST\_NAME\_PROPERTY, hostName); properties.Add(MQC.PORT\_PROPERTY, port); properties.Add(MQC.CHANNEL\_PROPERTY, channelName); properties.Add(MQC.SSL\_CERT\_STORE\_PROPERTY, sslKeyRepository);

```
properties.Add(MQC.SSL_CIPHER_SPEC_PROPERTY, cipherSpec);
properties.Add(MQC.SSL_PEER_NAME_PROPERTY, sslPeerName);
properties.Add(MQC.SSL_RESET_COUNT_PROPERTY, keyResetCount);
queueManager = new MQQueueManager(queueManagerName, properties);
```
### **Zásada skupiny Windows**

Je-li seznam šifrovacích sad konfigurován prostřednictvím konzoly pro správu zásad skupiny produktu Windows , musí definice kanálu SVRCONN určovat odpovídající CipherSpec. Odpovídající CipherSpec může být buď generická hodnota, jako např. "ANY\_TLS12\_OR\_HIGHER", nebo specifická hodnota, která se namapuje na nejvyšší sadu šifer, která by byla vyjednána z řazeného seznamu. Použití generických hodnot CipherSpec se doporučuje pro použití s klienty .NET, protože se vyhýbá potřebě změnit konfiguraci SVRCONN CipherSpec , pokud se změní pořadí změn v seznamu klientů.

# **Použití CCDT**

Produkt IBM MQ.NET podporuje pouze tabulky definic kanálů klienta (soubory .TAB), které se nacházejí na lokálním počítači. Existující soubory CCDT, které mají sadu hodnot CipherSpec , lze použít pro připojení IBM MQ.NET . Hodnota protokolu CipherSpec na kanálu připojení klienta však určuje verzi protokolu TLS a také musí odpovídat sadě CipherSpec nastavenou ve skupině zásad produktu Windows .

### **Související pojmy**

["Nastavení prostředí produktu IBM MQ" na stránce 547](#page-546-0) Než použijete připojení klienta k připojení ke správci front, je třeba nastavit prostředí produktu IBM MQ .

### **Související úlohy**

Určení specifikace CipherSpecs

### **Související odkazy**

Třída MQEnvironment .NET

### *Mapování CipherSpec pro spravovaného klienta .NET*

Rozhraní IBM MQ.NET udržuje mapovací tabulku IBM MQ na Microsoft.NET , která se používá k určení verze protokolu TLS, kterou musí spravovaný klient použít k vytvoření zabezpečeného připojení se správcem front.

Je-li v kanálu SVRCONN zadána hodnota CipherSpec , pokusí se správce front po dokončení navázání komunikace TLS porovnat tuto položku CipherSpec s vyjednanou CipherSpec , kterou používá klientská aplikace. Pokud správce front nemůže najít odpovídající CipherSpec, komunikace selže s chybou AMQ9631.

Rozhraní IBM MQ.NET spravuje mapovací tabulku IBM MQ až Microsoft.NET CipherSpec . Tato tabulka se používá k určení verze protokolu TLS, kterou chce klient použít k vytvoření zabezpečeného soketového připojení ke správci front. Na základě hodnoty SSLCipherSpec může být verze protokolu SSLProtocol TLS 1.0nebo TLS 1.2, v závislosti na tom, kterou verzi produktu Microsoft.NET Framework používáte.

Ujistěte se, že jste poskytli správnou hodnotu SSLCipherSpec jako určení nesprávné hodnoty, která může mít za následek použití protokolů SSL 3.0 nebo TLS 1.0 .

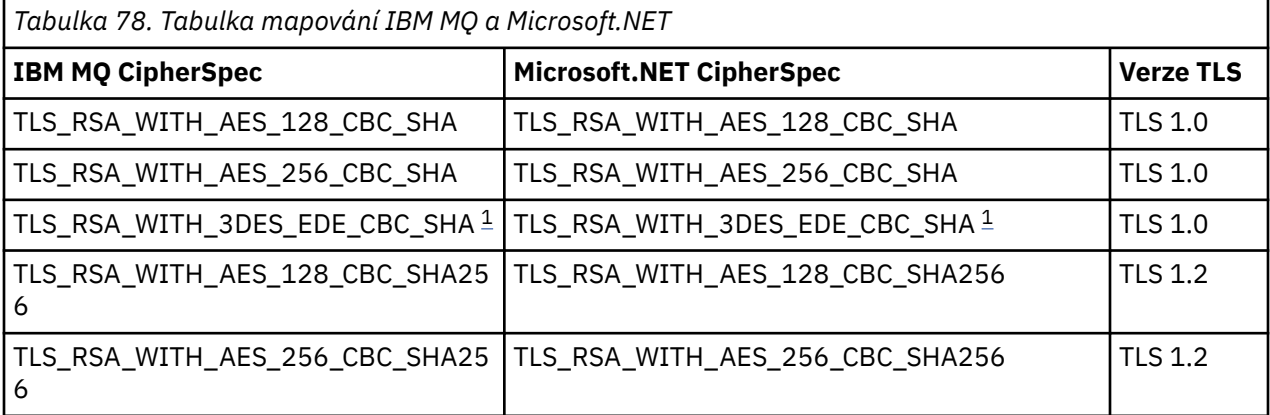

<span id="page-560-0"></span>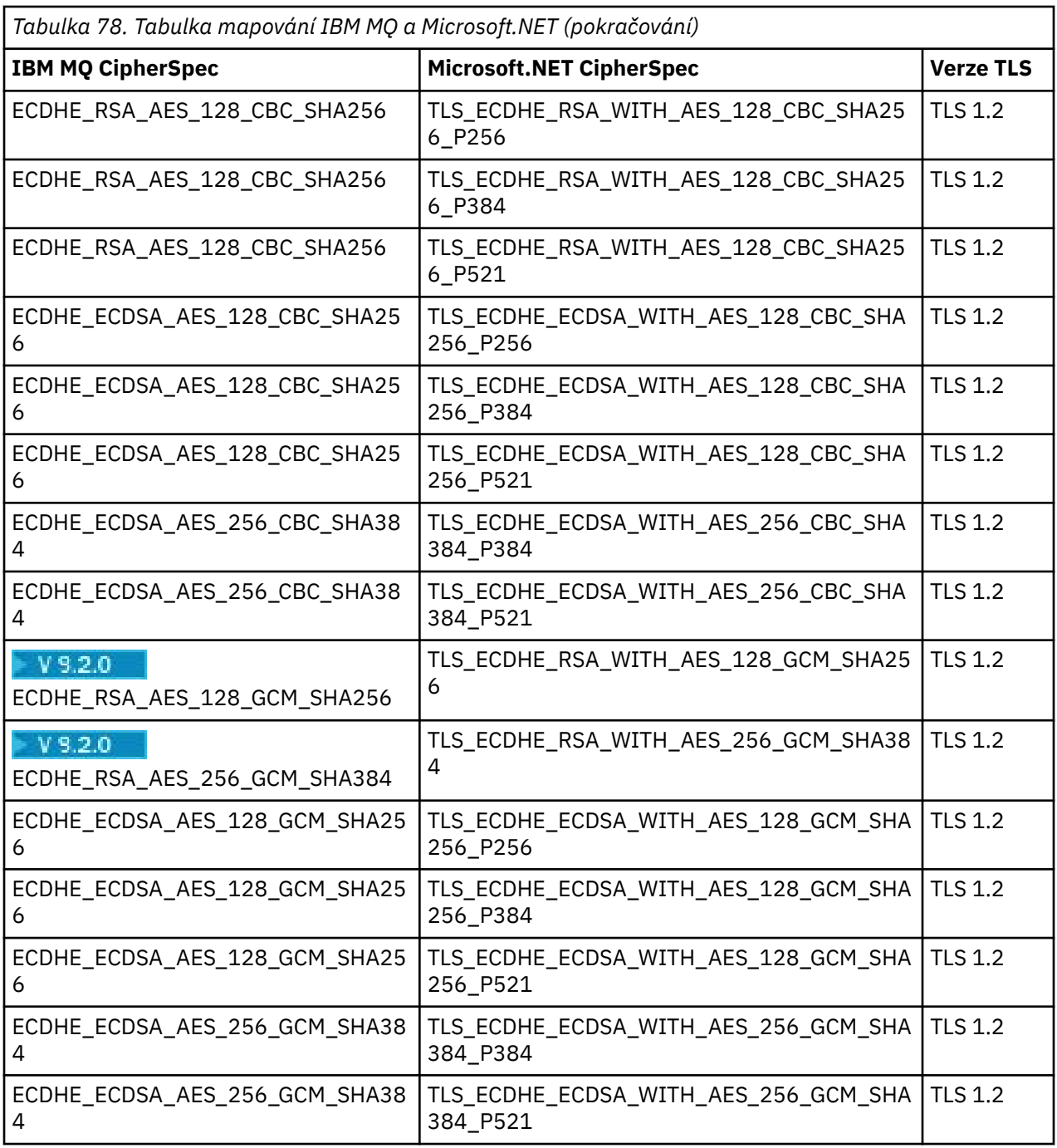

### **Notes:**

1. Tato CipherSpec TLS\_RSA\_WITH\_3DES\_EDE\_CBC\_SHA byla zamítnuta. Nicméně lze ji přesto použít k přenosu až 32 GB dat před ukončením připojení s chybou AMQ9288. Chcete-li se této chybě vyhnout, je třeba při použití této CipherSpecbuď zabránit použití trojitého DES, nebo povolit resetování tajného klíče.

### *Klíčová úložiště pro spravovaného klienta .NET*

Úložiště klíčů použité spravovanými klienty .NET je úložiště klíčů produktu Windows . Certifikáty a soukromé klíče musí být dostupné buď v uživatelské nebo systémové úložišti klíčů, aby mohl být používán klientskou aplikací pro identitu a důvěryhodnost během komunikace výměnou potvrzení TLS.

# **Strana klienta**

V aplikaci můžete nastavit jednu z následujících hodnot pro úložiště klíčů:

- <span id="page-561-0"></span>• "\*USER": Produkt IBM MQ.NET přistupuje k úložišti certifikátů aktuálního uživatele, aby bylo možné načíst certifikáty klienta.
- "\*SYSTEM": Produkt IBM MQ.NET přistupuje k účtu lokálního počítače za účelem načtení certifikátů.

Certifikáty klienta musí být uloženy v úložišti Moje paměť uživatele nebo počítačového účtu. Všechny certifikáty serveru (CA) musí být uloženy v kořenovém adresáři úložiště certifikátů.

**Poznámka:** Do jednoho souboru můžete uložit více než jeden certifikát v následujících formátech:

- Personal Information Exchange-PKCS #12 (.PFX, .P12)
- Syntax Message Syntax Standard-PKCS #7 Certifikáty (.P7B)
- Microsoft Serializované úložiště certifikátů (.SST)

### *Použití certifikátů pro spravovaného klienta .NET*

For client certificates, the IBM MQ managed .NET client accesses the Windows keystore and loads all of the client's certificates that are matched either by certificate label or matched by the string.

Při výběru certifikátu, který má být použit, klient IBM MQ spravovaný .NET vždy použije první vyhovující certifikát pro navázání komunikace TLS SSL.

# **Vyhovující certifikáty podle štítku certifikátu**

Nastavíte-li jmenovku certifikátu, klient IBM MQ spravovaných .NET prohledá úložiště certifikátů Windows s daným názvem štítku, aby identifikoval certifikát klienta. Načte všechny odpovídající certifikáty a použije první certifikát na seznamu. Pro nastavení štítku certifikátu jsou k dispozici dvě volby:

- Popisek certifikátu může být nastaven na třídu MQEnvironment s přístupem k objektu MQEnvironment.CertificateLabel.
- Popisek certifikátu může být také nastaven ve vlastnostech hašovací tabulky, který je dodáván jako vstupní parametr konstruktoru MQQueueManager , jak je uvedeno v následujícím příkladu.

```
Hashtable properties = new Hashtable();
properties.Add("CertificateLabel", "mycert");
```
Název ("CertificateLabel") a hodnota je citlivá na velikost písmen.

# **Odpovídající certifikáty podle řetězce**

Není-li popisek certifikátu nastaven, vyhledá se a použije certifikát, který odpovídá řetězci "ibmwebspheremq" a aktuálně přihlášenému uživateli (ve malých písmenech).

### **Související úlohy**

Bezpečná připojení klienta ke správci front

### **Související odkazy**

Třída MQEnvironment .NET

### *SSLPEERNAME*

Atribut SSLPEERNAME se používá ke kontrole rozlišujícího názvu (Distinguished Name-DN) certifikátu od správce front typu peer.

V produktu IBM MQ.NETmohou aplikace používat parametr SSLPEERNAME k určení vzoru rozlišujícího názvu, jak je uvedeno v následujícím příkladu.

```
SSLPEERNAME(CN=QMGR.*, OU=IBM, OU=WEBSPHERE)
```
Podobně jako u jiných klientů produktu IBM MQ je parametr SSLPEERNAME volitelným parametrem.

Není-li hodnota SSLPEERNAME nastavena, spravovaný klient IBM MQ.NET neprovede žádné ověření platnosti certifikátu vzdáleného serveru (Server) a spravovaný klient pouze přijme jako-je certifikát Remote (/server).

<span id="page-562-0"></span>Způsob, jakým nastavíte parametr SSLPEERNAME, závisí na tom, kterou z nabídek zásobníku produktu IBM MQ používáte.

### **IBM MQ classes for .NET**

Existují tři možnosti, jak je uvedeno níže.

- 1. Nastavte položku MQEnvironment.SSLPeerName ve třídě MQEnvironment.
- 2. MQEnvironment.properties.Add(MQC.SSL\_PEER\_NAME\_PROPERTY, *value*)
- 3. Použijte konstruktor správce front MQQueueManager (String queueManagerName, Hashtable properties). Zadejte parametr SSLPEERNAME v souboru Hashtable properties jako volbu 2.

#### **XMS .NET**

Nastavte název partnera SSL v továrně připojení:

ConnectionFactory.SetStringProperty(XMSC.WMQ\_SSL\_PEER\_NAME, *value*);

#### **WCF**

Do pole URI zahrňte název SslPeerjako středníky oddělené pole.

### **Související odkazy**

Třída MQEnvironment .NET

*Resetování nebo opětné vyjednávání tajného klíče pro spravovaného klienta .NET* Třída SSLStream nepodporuje reset/renegotiation tajného klíče. Chcete-li však být konzistentní s ostatními klienty IBM MQ , IBM MQ spravovaný .NET klient umožňuje aplikacím nastavit počet SSLKeyReset.

Po dosažení tohoto limitu se produkt IBM MQ.NET odpojí od správce front a aplikace obdrží oznámení o této výjimce s kódem příčiny MQRC\_CONNECTION\_BROKEN. Aplikace se mohou rozhodnout zpracovat výjimku a znovu vytvořit připojení nebo povolit volbu MQCNO\_RECONNECT pro produkt IBM MQ.NET , aby se automaticky znovu připojil ke správci front.

Povolení prostředku automatického opětovného připojení klienta znamená, že po dosažení počtu resetů klíče jsou všechna existující připojení vypnutá a klient produktu IBM MQ.NET znovu znovu vytvoří všechna připojení znovu. Další informace o automatickém opětovném připojení klienta naleznete v tématu Automatické opětovné připojení klienta.

#### **Související pojmy**

Resetování tajných klíčů SSL a TLS

*Kontrola odvolání*

Třída SSLStream podporuje kontrolu odvolání certifikátů.

Kontrola odvolání je automaticky prováděna pomocí stroje pro řetězení certifikátů. To platí jak pro protokol OCSP (Online Certificate Status Protocol), tak pro seznamy odvolaných certifikátů (CRL). Třída SSLStream používá odvolání certifikátů, které používá pouze server uvedený v certifikátu, tj. server je diktován vlastním certifikátem. Je možné, aby rozšíření CDP HTTP a HTTP požadavky HTTP proxy byly proxy prostřednictvím serveru proxy HTTP.

Způsob, jakým nastavíte kontrolu odvolání, závisí na tom, které z nabídek zásobníku produktu IBM MQ používáte.

#### **IBM MQ.NET**

Kontrola odvolání může být nastavena přístupem k vlastnosti **MQEnvironment.SSLCertRevocationCheck** v souboru třídy MQEnvironment.cs .

#### **XMS .NET**

Kontrola odvolání může být nastavena na kontext vlastnosti továrny připojení, jak je uvedeno v následujícím příkladu.

ConnectionFactory.SetBooleanProperty(XMSC.WMQ\_SSL\_CERT\_REVOCATION\_CHECK, true);

### <span id="page-563-0"></span>**WCF**

Kontrola odvolání může být nastavena na identifikátoru URI pomocí následující konvence pojmenování.

"SslCertRevocationCheck=true"

*Konfigurace TLS pro spravované IBM MQ .NET*

Konfigurace protokolu TLS pro spravované IBM MQ .NET spočívá ve vytvoření certifikátů podepsaného, pak konfiguraci strany serveru, straně klienta a aplikačního programu.

# **Informace o této úloze**

Chcete-li nakonfigurovat TLS, musíte nejprve vytvořit příslušné certifikáty podepsaného. Certifikáty podepisujících subjektů mohou být buď samy podepsané, nebo certifikáty poskytnuté certifikační autoritou. Ačkoli certifikáty podepsané sebou samým lze použít na vývojovém, testovacím nebo předprovozním systému, nepoužívejte je na produkčním systému. V provozním systému použijte certifikáty, které jste získali od důvěryhodné externí certifikační autority (CA).

# **Postup**

1. Vytvořte certifikáty podepsaného.

a) Chcete-li vytvořit certifikáty podepsané sebou samým, použijte jeden z následujících nástrojů poskytnutých s produktem IBM MQ :

Použijte grafické uživatelské rozhraní **strmqikm** , nebo použijte **runmqckm** nebo **runmqakm** z příkazového řádku. Další informace o použití těchto nástrojů najdete v tématu Použití produktů **runmqckm**, **runmqakm**a **strmqikm** ke správě digitálních certifikátů.

- b) Chcete-li získat certifikáty pro správce front a klienty z certifikační autority (CA), postupujte podle pokynů v tématu Získání osobních certifikátů od certifikační autority.
- 2. Nakonfigurujte stranu serveru.
	- a) Nakonfigurujte TLS ve správci front pomocí sady GSKit, jak je popsáno v tématu Bezpečně připojit klienta ke správci front.
	- b) Nastavte atributy protokolu TLS kanálu SVRCONN:
		- Nastavte **SSLCAUTH** na "REQUIRED/OPTIONAL".
		- Nastavte **SSLCIPH** na odpovídající CipherSpec.

Další informace vi[z"Povolení zabezpečení TLS pro nespravovaného klienta .NET" na stránce 556](#page-555-0).

- 3. Nakonfigurujte stranu klienta.
	- a) Importujte certifikáty klienta do úložiště certifikátů produktu Windows (pod účtem Uživatel/ Počítač).

Produkt IBM MQ .NET přistupuje k certifikátům klienta z úložiště certifikátů produktu Windows , proto je třeba importovat certifikáty do úložiště certifikátů produktu Windows pro vytvoření zabezpečeného soketového připojení k produktu IBM MQ . Další informace o tom, jak přistupovat k úložišti klíčů produktu Windows a importovat certifikáty na straně klienta, najdete v tématu [Import nebo export certifikátů a soukromých klíčů.](https://support.microsoft.com/en-us/search?query=import-export-certificates-private-keys&p=windows)

- b) Zadejte vlastnost CertificateLabel , jak je popsáno v tématu Bezpečný připojení klienta ke správci front.
- c) V případě potřeby upravte zásadu skupiny produktu Windows a nastavte ji CipherSpec, poté, aby se aktualizace zásad skupiny produktu Windows projevily, restartujte počítač.
- 4. Konfigurujte aplikační program.
	- a) Nastavte hodnotu připojení MQEnvironment nebo SSLCipherSpec tak, aby jako zabezpečené připojení bylo označeno připojení.

Hodnota, kterou zadáte, se použije pro identifikaci protokolu, který se používá (TLS). Sada CipherSpec by měla být jednou z CipherSpecs podporované verze protokolu SSLProtocol a může být pokud možno stejná jako ta, která je uvedena v zásadě skupiny produktu Windows . (Podporovaná verze protokolu SSLProtocol závisí na použitém rámci .NET . Verze protokolu SSLProtocol může být TLS 1.0nebo TLS 1.2, v závislosti na tom, kterou verzi produktu Microsoft .NET Framework používáte.)

**Poznámka:** Pokud hodnota CipherSpec dodaná aplikací není známá jako CipherSpec IBM MQ, spravovaný .NET klient IBM MQ jej nevnímá a vyjedná připojení založené na zásadě skupiny systému Windows .

- b) Nastavte vlastnost SSLKeyRepository na hodnotu "\*SYSTEM" nebo "\*USER".
- c) Volitelné: Nastavte parametr SSLPEERNAME na rozlišující název (DN) certifikátu serveru.
- d) Zadejte vlastnost CertificateLabel , jak je popsáno v tématu Bezpečný připojení klienta ke správci front.
- e) Nastavte jakékoli další volitelné parametry, které vyžadujete jako KeyResetCount, CertificationRevocationCheck, a povolte standard FIPS.

### **Příklady nastavení způsobu nastavení protokolu TLS a úložiště klíčů TLS**

Pro produkt Base .NETmůžete nastavit protokol TLS a úložiště klíčů TLS prostřednictvím třídy MQEnvironment, jak je uvedeno v následujícím příkladu:

```
MQEnvironment.SSLCipherSpec = "TLS_RSA_WITH_AES_128_CBC_SHA256";
MQEnvironment.SSLKeyRepository = "*USER";
```
MQEnvironment.properties.Add(MQC.SSL\_CIPHER\_SPEC\_PROPERTY, "TLS\_RSA\_WITH\_AES\_128\_CBC\_SHA256")

Případně můžete nastavit úložiště klíčů TLS a TLS zadáním hašovací tabulky jako součásti konstruktoru MQQueueManager , jak je uvedeno v následujícím příkladu.

```
Hashtable properties = new Hashtable();
properties.Add(MQC.SSL_CERT_STORE_PROPERTY, sslKeyRepository);
properties.Add(MQC.SSL_CIPHER_SPEC_PROPERTY, "TLS_RSA_WITH_AES_128_CBC_SHA256")
```
# **Jak pokračovat dále**

Další informace o tom, jak začít pracovat s vývojem aplikací správy TLS IBM MQ .NET , viz"Psaní jednoduché aplikace" na stránce 565.

### **Související odkazy**

Třída MQEnvironment .NET Počet KeyReset(MQLONG) Federální standardy zpracování informací (FIPS) pro AIX, Linux, and Windows

### *Psaní jednoduché aplikace*

Tipy pro zápis jednoduché aplikace .NET TSL IBM MQ , včetně příkladů nastavení vlastností zabezpečení SSL pro továrny připojení, vytvoření instance správce front, připojení, relace a místa určení a odeslání testovací zprávy.

# **Než začnete**

Nejprve musíte nakonfigurovat TLS pro spravovanou IBM MQ.NET , jak je popsáno v ["Konfigurace TLS pro](#page-563-0) [spravované IBM MQ .NET" na stránce 564](#page-563-0).

Pro konfiguraci aplikačního programu v základním produktu .NETnastavte vlastnosti SSL buď pomocí třídy MQEnvironment, nebo zadáním hašovací tabulky jako části konstruktoru MQQueueManager .

Pro konfiguraci aplikačního programu v produktu XMS .NETnastavte vlastnosti zabezpečení SSL v kontextu vlastnosti továren připojení.

### **Postup**

1. Nastavte vlastnosti zabezpečení SSL pro továrny připojení, jak je uvedeno v následujících příkladech.

#### **Příklad pro IBM MQ.NET**

```
properties = new Hashtable();
properties.Add(MQC.TRANSPORT_PROPERTY, MQC.TRANSPORT_MQSERIES_MANAGED);
properties.Add(MQC.HOST_NAME_PROPERTY, hostName);
properties.Add(MQC.PORT_PROPERTY, port);
properties.Add(MQC.CHANNEL_PROPERTY, channelName);
properties.Add(MQC.SSL_CERT_STORE_PROPERTY, sslKeyRepository);
properties.Add(MQC.SSL_CIPHER_SPEC_PROPERTY, cipherSpec);
properties.Add(MQC.SSL_PEER_NAME_PROPERTY, sslPeerName);
properties.Add(MQC.SSL_RESET_COUNT_PROPERTY, keyResetCount);
properties.Add("CertificateLabel", "ibmwebspheremq");
MQEnvironment.SSLCertRevocationCheck = sslCertRevocationCheck;
```
#### **Příklad pro XMS .NET**

```
cf.SetStringProperty(XMSC.WMQ_SSL_KEY_REPOSITORY, "sslKeyRepository");
cf.SetStringProperty(XMSC.WMQ_SSL_CIPHER_SPEC, cipherSpec);
cf.SetStringProperty(XMSC.WMQ_SSL_PEER_NAME, sslPeerName);
cf.SetIntProperty(XMSC.WMQ_SSL_KEY_RESETCOUNT, keyResetCount);
cf.SetBooleanProperty(XMSC.WMQ_SSL_CERT_REVOCATION_CHECK, true);
```
2. Vytvořte instanci správce front, připojení, relaci a cíl, jak je uvedeno v následujících příkladech.

#### **Příklad pro produkt MQ .NET**

```
queueManager = new MQQueueManager(queueManagerName, properties);
Console.WriteLine("done");
// accessing queue
Console.Write("Accessing queue " + queueName + ".. ");
queue = queueManager.AccessQueue(queueName, MQC.MQOO_OUTPUT + 
MQC.MQOO_FAIL_IF_QUIESCING);
Console.WriteLine("done");
```
#### **Příklad pro XMS .NET**

```
connectionWMQ = cf.CreateConnection();
// Create session
sessionWMQ = connectionWMQ.CreateSession(false, AcknowledgeMode.AutoAcknowledge);
// Create destination
destination = sessionWMQ.CreateQueue(destinationName);
// Create producer
producer = sessionWMQ.CreateProducer(destination);
```
3. Odešlete zprávu, jak je zobrazeno v následujících příkladech.

#### **Příklad pro produkt MQ .NET**

```
// creating a message object
message = new MQMessage();
message.WriteString(messageString);
// putting messages continuously
for (int i = 1; i \le numberOfMsgs; i++)
{
Console.Write("Message " + i + " <" + messageString + ">.. ");
queue.Put(message);
Console.WriteLine("put");
}
```
#### **Příklad pro XMS .NET**

textMessage = sessionWMQ.CreateTextMessage();

```
textMessage.Text = simpleMessage;
producer.Send(textMessage);
```
4. Ověřte připojení TLS.

Zkontrolujte stav kanálu a ověřte, zda bylo navázáno spojení TLS a zda funguje správně.

### *Konfigurace trasování pro SSLStream*

Chcete-li zachytit události trasování a zprávy týkající se třídy SSLStream, musíte přidat sekci konfigurace pro diagnostiku systému do konfiguračního souboru aplikace pro vaši aplikaci.

# **Informace o této úloze**

Nepřidáte-li sekci konfigurace pro diagnostiku systému do konfiguračního souboru aplikace, klient IBM MQ spravovaný .NET nebude zachycovat žádné události, trasování nebo body ladění týkající se TLS a třídy SSLStream.

**Poznámka:** Spuštění trasování produktu IBM MQ pomocí produktu **strmqtrc** nezachytí všechny požadované trasování TLS.

# **Postup**

- 1. Vytvořte konfiguraci aplikace (App.Config) pro projekt aplikace.
- 2. Přidejte sekci konfigurace diagnostiky systému, jak je uvedeno v následujícím příkladu.

```
<system.diagnostics>
            <sources>
                  <source name="System.Net" tracemode="includehex">
                        <listeners>
                              <add name="ExternalSourceTrace"/>
                        </listeners>
                  </source>
                  <source name="System.Net.Sockets">
                        <listeners>
                              <add name="ExternalSourceTrace"/>
                        </listeners>
                  </source>
                  <source name="System.Net.Cache">
                        <listeners>
                              <add name="ExternalSourceTrace"/>
                        </listeners>
                  </source>
                  <source name="System.Net.Security">
                        <listeners>
                              <add name="ExternalSourceTrace"/>
                        </listeners>
                  </source>
                  <source name="System.Security">
                       <listeners>
                              <add name="ExternalSourceTrace"/>
                        </listeners>
                  </source>
            </sources>
            <switches>
 <add name="System.Net" value="Verbose"/>
 <add name="System.Net.Sockets" value="Verbose"/>
                  <add name="System.Net.Cache" value="Verbose"/>
                  <add name="System.Security" value="Verbose"/>
                  <add name="System.Net.Security" value="Verbose"/>
            </switches>
            <sharedListeners>
                  <add name="ExternalSourceTrace" type="IBM.WMQ.ExternalSourceTrace, 
amqmdnet, Version=n.n.n.n, Culture=neutral, PublicKeyToken=dd3cb1c9aae9ec97" />
           </sharedListeners>
          <trace autoflush="true"/>
      </system.diagnostics>
```
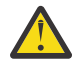

**Upozornění:** Pole Version položky add name musí být kterákoli verze souboru amqmdnet.dll .net, která se používá.

*Ukázkové aplikace pro implementaci TLS ve spravovaném .NET* K dispozici jsou ukázkové aplikace pro zobrazení implementace TLS pro spravovanou .NET v IBM MQ classes for .NET, XMS .NET a IBM MQ vlastního kanálu pro WCF.

V následující tabulce jsou uvedeny umístění ukázkových aplikací. *MQ\_INSTALLATION\_PATH* představuje adresář vysoké úrovně, ve kterém je nainstalován produkt IBM MQ .

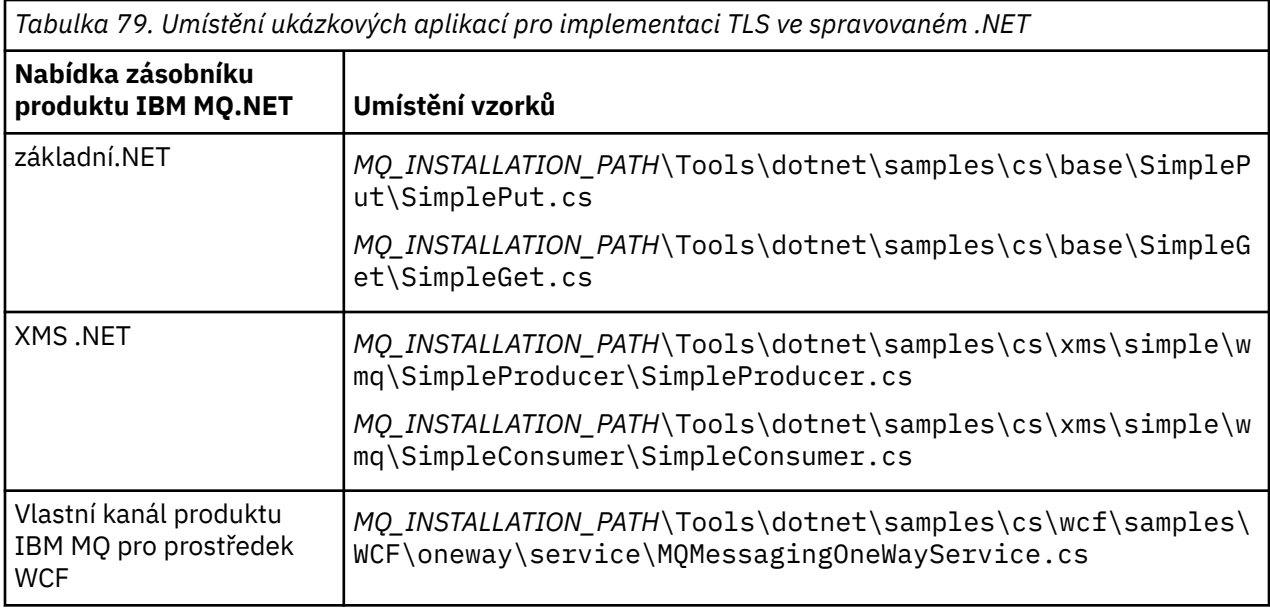

# **Použití monitoru .NET**

Monitor .NET je aplikace podobná monitoru spouštěčů IBM MQ .

**Důležité:** Důležité informace viz Funkce, které lze používat pouze s primární instalací v systému Windows.

Můžete vytvořit komponenty produktu .NET , které jsou převedeny na instanci, kdykoli je zpráva přijata na monitorované frontě a která pak tuto zprávu zpracuje. Monitor .NET se spustí příkazem **runmqdnm** a zastaví se příkazem **endmqdnm** . Podrobné informace o těchto příkazech naleznete v příručce runmqdnm a endmqdnm.

Chcete-li použít produkt .NET Monitor, napiš komponentu, která implementuje rozhraní IMQObjectTrigger , která je definována v souboru amqmdnm.dll.

Komponenty mohou být buď transakční, nebo netransakční. Transakční komponenta musí být zděděna z System.EnterpriseServices.ServicedComponent a musí být registrována buď jako RequiresTransaction , nebo SupportsTransaction. Nesmí být registrována jako RequiresNew , protože monitor .NET již zahájil transakci.

Komponenta přijímá objekty MQQueueManager, MQQueue a MQMessage z produktu **runmqdnm**. Může také přijmout řetězec s parametry uživatele, pokud byl zadán, pomocí volby příkazového řádku *-u* , když bylo spuštěno runmqdnm . Všimněte si, že vaše komponenta přijímá obsah zprávy, která byla doručena do monitorované fronty v objektu MQMessage. Nemusí se připojovat ke správci front, otevřít frontu nebo získat zprávu samotnou. Komponenta pak musí zpracovat zprávu jako odpovídající a vrátit řízení do monitoru .NET .

Pokud byla vaše komponenta zapsána jako transakční komponenta, zaregistruje se k potvrzení nebo odvolání transakce pomocí funkcí poskytovaných produktem System.EnterpriseServices.ServicedComponent.

Protože komponenta přijímá objekty MQQueueManager a MQQueue, stejně jako zprávu, má pro tuto zprávu úplné informace o kontextu a může například otevřít jinou frontu ve stejném správci front, aniž by bylo nutné se samostatně připojit k produktu IBM MQ.

# *Příklady fragmentů kódu*

Toto téma obsahuje dva příklady komponent, které získají zprávu z monitoru .NET Monitor a vytisknou ji, z nichž jedna používá transakční zpracování a druhá netransakční zpracování. Třetí příklad ukazuje běžné obslužné rutiny použitelné pro první dva příklady. Všechny příklady jsou v jazyce C#.

#### **Příklad 1: Transakční zpracování**

```
/*********************************************************************/
\frac{1}{\ast} Licensed materials, property of IBM<br>\frac{1}{\ast} 63H9336 \frac{1}{\ast}/* 63H9336/* (C) Copyright IBM Corp. 2005, 2024. */*********************************************************************/
using System;
using System.EnterpriseServices;
using IBM.WMQ;
using IBM.WMQMonitor;
[assembly: ApplicationName("dnmsamp")]
// build:
//
// csc -target:library -reference:amqmdnet.dll;amqmdnm.dll TranAssembly.cs
//
// run (with dotnet monitor)
//
// runmqdnm -m QMNAME -q QNAME -a dnmsamp.dll -c Tran
namespace dnmsamp
\{ [TransactionAttribute(TransactionOption.Required)]
   public class Tran : ServicedComponent, IMQObjectTrigger
\{ \}Util util = null; [AutoComplete(true)]
     public void Execute(MQQueueManager qmgr, MQQueue queue, 
         MQMessage message, string param)
     {
       util = new Util("Tran");
       if (param != null)
         util.Print("PARAM: '" +param.ToString() + "'");
       util.PrintMessage(message);
       //System.Console.WriteLine("SETTING ABORT"); 
       //ContextUtil.MyTransactionVote = TransactionVote.Abort;
       System.Console.WriteLine("SETTING COMMIT");
       ContextUtil.SetComplete();
       //ContextUtil.MyTransactionVote = TransactionVote.Commit;
     }
  }
}
```
#### **Příklad 2: Netransakční zpracování**

```
/*********************************************************************/
/* Licensed materials, property of IBM \rightarrow /* 63H9336 */
\rightarrow 63H9336 \rightarrow\neq (C) Copyright IBM Corp. 2005, 2024. \star//*********************************************************************/
using System;
using IBM.WMQ;
using IBM.WMQMonitor;
// build:
//
// csc -target:library -reference:amqmdnet.dll;amqmdnm.dll NonTranAssembly.cs
//
// run (with dotnet monitor)
```

```
//
// runmqdnm -m QMNAME -q QNAME -a dnmsamp.dll -c NonTran
namespace dnmsamp
₹
   public class NonTran : IMQObjectTrigger
\{x\}Util util = null;
     public void Execute(MQQueueManager qmgr, MQQueue queue, 
         MQMessage message, string param)
     {
       util = new Util("NonTran");
       try
      \Sigma util.PrintMessage(message);
       }
       catch (Exception ex)
\overline{\mathcal{E}} System.Console.WriteLine(">>> NonTran\n{0}", ex.ToString());
       }
     }
  }
}
```
### **Příklad 3: Společné rutiny**

```
/*********************************************************************/
/* Licensed materials, property of IBM */* 63H9336 */
\overline{X} (C) Copyright IBM Corp. 2005, 2024.
/*********************************************************************/
using System;
using IBM.WMQ;
namespace dnmsamp
{
 /// <summary>
 /// Summary description for Util.
    /// </summary>
    public class Util
\frac{1}{2} /* -------------------------------------------------------------------- */
     /* Default prefix string of the namespace. */
                                 . - - - - - - - - - - - - - - - - -
    private string prefixText = "dnmsamp";
     /* -------------------------------------------------------------------- */
    \sqrt{*} Constructor that takes the replacement prefix string to use. \sqrt{*} /* -------------------------------------------------------------------- */
    public Util(String text)
\frac{1}{2} prefixText = text;
 }
 /* -------------------------------------------------------------------- */
     /* Display an arbitrary string to the console. */
                                                   . . . . . . . . . . . . . . .
    public void Print(String text)
   \mathcal{F} System.Console.WriteLine("{0} {1}\n", prefixText, text);
    }
 /* -------------------------------------------------------------------- */
    /* Display the content of the message passed to the console. \star/ /* -------------------------------------------------------------------- */
     public void PrintMessage(MQMessage message)
     {
      if (message.Format.CompareTo(MQC.MQFMT_STRING) == 0)
       {
         try
         {
         string messageText = message.ReadString(message.MessageLength);
```

```
Print(messageText);
 }
         catch(Exception ex)
\overline{\mathcal{E}} Print(ex.ToString());
         }
       }
       else
       {
         Print("UNRECOGNISED FORMAT");
       }
    }
 /* -------------------------------------------------------------------- */
    /* Convert the byte array into a hex string.
 /* -------------------------------------------------------------------- */
    static public string ToHexString(byte[] byteArray)
\frac{1}{2} string hex = "0123456789ABCDEF";
      string retString = "";
     for(int i = 0; i < byteArray.Length; i++)
\overline{\mathcal{E}} int h = (byteArray[i] & 0xF0)>>4;
int 1 = (byteArray[i] & 0x0F);retString += hex. Substring(h,1) + hex. Substring(1,1);
       }
      return retString;
    }
  }
```
# **Kompilace programů produktu IBM MQ .NET**

}

Specické příkazy pro kompilaci aplikací .NET zapsaných v různých jazycích.

*MQ\_INSTALLATION\_PATH* představuje adresář vysoké úrovně, ve kterém je nainstalován produkt IBM MQ .

Chcete-li sestavit aplikaci C# pomocí produktu IBM MQ classes for .NET, použijte následující příkaz:

```
csc /t:exe /r:System.dll /r:amqmdnet.dll /lib: MQ_INSTALLATION_PATH\bin /out:MyProg.exe 
MyProg.cs
```
Chcete-li sestavit aplikaci ve Visual Basicu pomocí produktu IBM MQ classes for .NET, použijte následující příkaz:

vbc /r:System.dll /r: *MQ\_INSTALLATION\_PATH*\bin\amqmdnet.dll /out:MyProg.exe MyProg.vb

Chcete-li sestavit spravovanou aplikaci C++ pomocí produktu IBM MQ classes for .NET, použijte následující příkaz:

```
cl /clr MQ_INSTALLATION_PATH\bin Myprog.cpp
```
Pro ostatní jazyky si prohlédněte dokumentaci dodanou prodejcem jazyka.

# **Použití samostatného klienta IBM MQ .NET**

V produktu IBM MQ 8.0.0 Fix Pack 2vám klient produktu IBM MQ .NET nabízí možnost zabalit a implementovat sestavení produktu IBM MQ .NET , aniž byste museli používat úplnou instalaci klienta IBM MQ na produkčních systémech pro spouštění aplikací.

# **Než začnete**

 $\bullet$  Windows  $\, \bullet \,$  V S.2.0  $\,$   $_{\rm V}$  systému IBM MQ 9.1.1je knihovna amqmdnetstd.dll k dispozici pro podporu systému .NET Standard v systému Windows (viz ["Instalace produktu IBM MQ classes](#page-520-0) [for .NET Standard" na stránce 521\)](#page-520-0). Knihovna amqmdnet.dll je stále dodávána, ale tato knihovna je stabilizována; to znamená, že do ní nebudou zavedeny žádné nové funkce. Pro všechny nejnovější funkce musíte provést migraci do knihovny amqmdnetstd.dll . Můžete však pokračovat v používání knihovny amqmdnet.dll ve vydáních IBM MQ 9.1 Long Term Support nebo Continuous Delivery .

 $\blacktriangleright$  Linux  $\blacktriangleright$  V  $9.2.0$   $\blacktriangleright$  systému IBM MQ 9.1.2je knihovna amqmdnetstd.dll k dispozici také v systému Linux.

# **Informace o této úloze**

V produktu IBM MQ 8.0.0 Fix Pack 2můžete sestavit aplikace IBM MQ .NET na počítači, kde je nainstalován úplný klient IBM MQ , a později zabalit sestavení IBM MQ .NET , tj. amqmdnet.dll, spolu s aplikací a implementovat ji na produkční systémy.

Aplikace, které sestavujete a implementujete, mohou být tradiční aplikace Windows .NET , služby nebo aplikace Microsoft Azure Web/Worker.

V takových implementacích klient produktu IBM MQ .NET podporuje pouze spravovaný režim konektivity ke správci front. Vazby serveru a připojení v režimu nespravovaného klienta nejsou k dispozici, protože tyto dva režimy vyžadují úplnou instalaci klienta IBM MQ . Jakýkoli pokus o použití těchto dvou režimů má za následek výjimku aplikace.

# **Procedura**

Odkazování na sestavení klienta IBM MQ .NET v aplikacích

• Odkazujte na sestavení amqmdnet.dll ve své aplikaci stejným způsobem, jako jste odkazovali na dřívější vydání.

Nastavte vlastnost **CopyLocal** sestavení amqmdnet na hodnotu True , abyste se ujistili, že je sestavení amqmdnet zkopírováno do adresáře bin aplikace. Nastavení této vlastnosti také pomáhá nástroji pro balení aplikací zabalit požadované binární soubory pro implementaci na produkční systémy a také cloudová prostředí Microsoft Azure PaaS .

Přidání podpory globálních transakcí

• Ujistěte se, že aplikace implementuje aplikaci monitoru WMQDotnetXAMonitor na počítač spolu se samotnou aplikací.

Pokud aplikace používá funkci globálních transakcí spravovaných produktem IBM MQ .NET , musí také implementovat WMQDotnetXAMonitor na počítač spolu se samotnou aplikací. Tento obslužný program je potřebný pro obnovu všech neověřených transakcí.

Spuštění a zastavení trasování pomocí konfiguračního souboru aplikace

• Chcete-li spustit a zastavit trasování, použijte konfigurační soubor aplikace a konfigurační soubor trasování specifický pro IBM MQ .

Musíte použít konfigurační soubor aplikace a specifický konfigurační soubor trasování IBM MQ , protože neexistuje žádná úplná instalace klienta IBM MQ , standardní nástroje, které se používají pro spuštění a zastavení trasování, **strmqtrc** a **endmqtrc**, nejsou k dispozici.

### **Notes:**

- Tyto kroky pro generování trasování platí pro redistribuovatelného spravovaného klienta .NET i samostatného klienta .NET .
- K 9.2.0 Konfigurační soubor aplikace není v produktu .NET Standardpodporován. Chceteli povolit trasování v systému IBM MQ .NET Standard, použijte proměnnou prostředí **MQDOTNET\_TRACE\_ON** .

### **Konfigurační soubor aplikace (app.config nebo web.config)**

Aplikace musí definovat vlastnost **MQTRACECONFIGFILEPATH** v sekci <appSettings> konfiguračního souboru aplikace, tj. v souboru app.config nebo web.config . (Skutečný název konfiguračního souboru aplikace závisí na názvu vaší aplikace.) Hodnota vlastnosti **MQTRACECONFIGFILEPATH** určuje cestu k umístění IBM MQ specifického konfiguračního souboru trasování mqtrace.config, jak ukazuje následující příklad:

<appSettings> <add key="MQTRACECONFIGFILEPATH" value="C:\MQTRACECONFIG" /> </appSettings>

Trasování je zakázáno, pokud není soubor mqtrace.config nalezen v cestě, která je uvedena v konfiguračním souboru aplikace. Avšak, First Failure Support Technology (FFST) a protokoly chyb jsou vytvořeny v adresáři aplikace, pokud má aplikace oprávnění k zápisu do aktuálního adresáře.

### **IBM MQ specifický konfigurační soubor trasování (mqtrace.config)**

Soubor mqtrace.config je soubor XML, který definuje vlastnosti pro spuštění a zastavení trasování, cestu k trasovacím souborům a cestu k protokolům chyb. Tyto vlastnosti jsou popsány v následující tabulce.

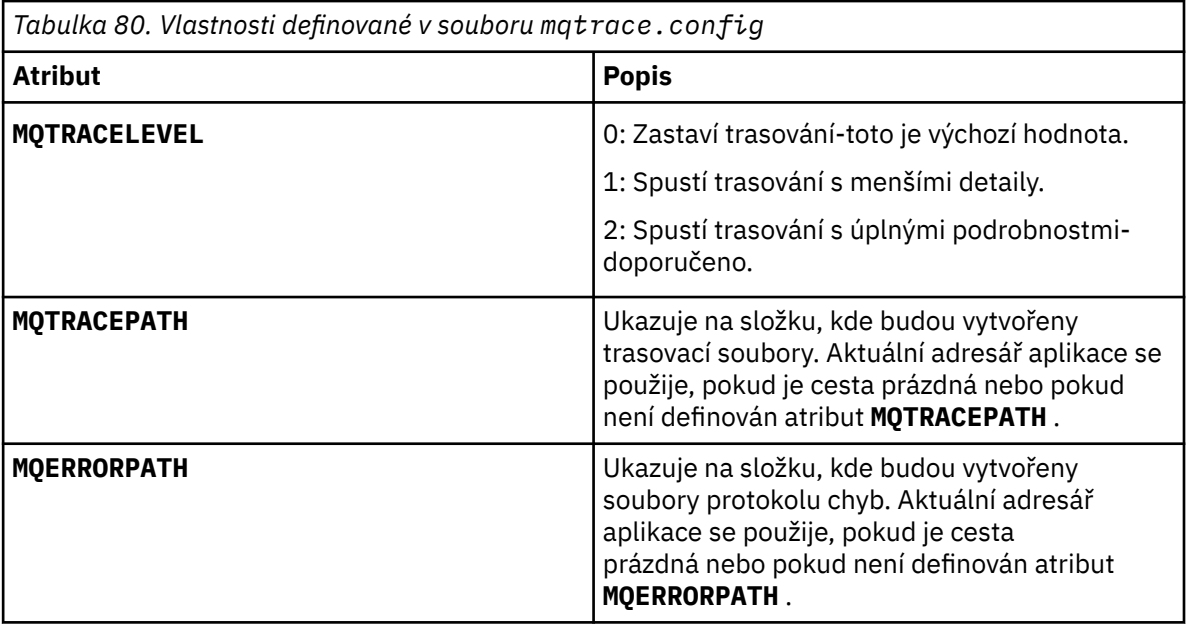

Následující příklad ukazuje ukázkový soubor mqtrace.config :

```
<?xml version="1.0" encoding="utf-8"?>
<traceSettings>
   <MQTRACELEVEL>2</MQTRACELEVEL>
   <MQTRACEPATH>C:\MQTRACEPATH</MQTRACEPATH>
   <MQERRORPATH>C:\MQERRORLOGPATH</MQERRORPATH>
</traceSettings>
```
Trasování lze spustit a zastavit dynamicky, když je spuštěna aplikace, změnou hodnoty atributu **MQTRACELEVEL** v souboru mqtrace.config .

Spuštěná aplikace musí mít oprávnění k vytváření a zápisu pro složku určenou atributem **MQTRACELEVEL** pro generování trasovacích souborů. Aplikace spuštěné v prostředí Microsoft Azure PaaS musí také zajistit podobná přístupová oprávnění, protože webové aplikace, které používají sestavení IBM MQ .NET spuštěné v produktu Microsoft Azure PaaS , nemusí mít oprávnění k vytváření a zápisu. Generování trasování, prvního zachycení dat selhání (FDC) a protokolů chyb se nezdaří, pokud aplikace nemá požadovaná oprávnění k vytvoření a zápisu pro uvedenou složku.

Povolení přesměrování vazby v konfiguračním souboru aplikace

• Chcete-li povolit odkaz na vazbu času kompilace sestavení IBM MQ .NET na novější verzi sestavení, přidejte vlastnost <dependentAssembly> do konfiguračního souboru aplikace.

Následující ukázkový úsek kódu v souboru app.config přesměruje aplikaci, která byla kompilována pomocí verze IBM MQ 8.0.0 Fix Pack 2 (8.0.0.2) sestavení IBM MQ .NET , ale později opravné sady IBM MQ 8.0.0 Fix Pack 3, byla poté použita aktualizovaná sestava IBM MQ.NET na 8.0.0.3.

```
<runtime>
  <assemblyBinding xmlns="urn:schemas-microsoft-com:asm.v1">
    <!-- amqmdnet related binding redirect -->
    <dependentAssembly>
      <assemblyIdentity name="amqmdnet"
                       publicKeyToken="dd3cb1c9aae9ec97"
 culture="neutral" />
 <codeBase version="8.0.0.2"
 href="file:///amqmdnet.dll"/>
 <bindingRedirect oldVersion="1.0.0.3-8.0.0.2"
 newVersion="8.0.0.3"/>
 <publisherPolicy apply="no" />
 </dependentAssembly>
  </assemblyBinding>
\langle runtime>
```
### **Související pojmy**

Redistribuovatelní klienti

### **Související úlohy**

["Použití aplikace WMQDotnetXAMonitor" na stránce 537](#page-536-0)

Klient produktu IBM MQ .NET poskytuje aplikaci XA Monitor WmqDotnetXAMonitor, který můžete použít k obnovení veškerých nekompletních distribuovaných transakcí. Aplikace WmqDotnetXAMonitor vytváří připojení ke správci front, ve kterém transakce vyvolávají pochybnosti, a poté transakci vyřeší na základě vámi nastavených parametrů.

### **Související odkazy**

Funkce a komponenty IBM MQ .NET běhové prostředí aplikace- Windows pouze

# **OutboundSNI** vlastnost

Produkt IBM MQ 9.2.4 zavádí přídavnou vlastnost, která nastavuje vlastnost **OutboundSNI** v aplikaci.

V produktu IBM MQ 9.2.4můžete nastavit hodnotu MQC.OUTBOUND\_SNI\_PROPERTY v aplikaci používající hašovací tabulku při použití třídy MQQueueManager pro připojení ke správci front.

MQC.OUTBOUND\_SNI\_PROPERTY má následující hodnoty:

- MQC.OUTBOUND\_SNI\_CHANNEL, který mapuje na "CHANNEL"
- MQC.OUTBOUND\_SNI\_HOSTNAME, která mapuje na "HOSTNAME"
- MQC.OUTBOUND\_SNI\_ASTERISK, který mapuje na "\*"

Kromě toho můžete nastavit vlastnost **OutboundSNI** pomocí proměnné prostředí MQOUTBOUND\_SNI, která bude mít následující hodnoty:

- CHANNEL
- HOSTNAME

• \*

a nastavte hodnotu **OutboundSNI** v souboru App.config stejně jako v případě jiných vlastností mqclient.ini .

**Poznámka:** Výchozí hodnota vlastnosti je MQC.OUTBOUND\_SNI\_CHANNEL , pokud není nastavena žádná specifická hodnota.

Pořadí priority pro nastavení vlastnosti **OutboundSNI** ve spravovaném uzlu je následující:

1. Vlastnost na úrovni aplikace

### 2. Proměnná prostředí

Pro vlastnost **OutboundSNI** v nespravovaném uzlu je podporováno pouze mqclient.ini.

Vlastnosti nastavené v souboru App.config se vztahují pouze na aplikace .NET Framework.

Poskytnete-li hodnotu, která není platná na úrovni aplikace nebo v souboru App.config , bude vydán návratový kód MQRC\_OUTBOUND\_SNI\_NOT\_VALID.

Nastavíte-li proměnnou prostředí, která není platná, nebo zadejte hodnotu, která není platná v souboru mqclient.ini , použije se výchozí hodnota CHANNEL .

# **OutboundSNI a více certifikátů**

Produkt IBM MQ používá záhlaví SNI k poskytnutí více funkcí certifikátů. Pokud se aplikace připojuje k kanálu produktu IBM MQ , který je konfigurován pro použití jiného certifikátu prostřednictvím pole CERTLABL, musí se aplikace připojit k nastavení parametru **OutboundSNI** na hodnotu CHANNEL.

Pokud se aplikace s nastavením **OutboundSNI** jiným způsobem než CHANNEL připojuje ke kanálu s nakonfigurovaným popiskem certifikátu, je aplikace odmítnuta s chybou MQRC\_SSL\_INITIALIZATION\_ERROR a zpráva AMQ9673 se vytiskne v protokolech chyb správce front.

Další informace o tom, jak produkt IBM MQ poskytuje více funkcí certifikátů, najdete v tématu Jak produkt IBM MQ poskytuje více certifikátů .

# **Vývoj aplikací produktu XMS .NET**

Produkt IBM MQ Message Service Client (XMS) for .NET (XMS .NET) poskytuje rozhraní API s názvem XMS , které má stejnou sadu rozhraní jako Java Message Service (JMS) API. Produkt IBM MQ Message Service Client (XMS) for .NET obsahuje plně spravovanou implementaci produktu XMS, kterou lze používat v libovolném jazyku vyhovujícím produktu .NET .

# **Informace o této úloze**

XMS podporuje:

- Dvoubodový systém zpráv
- Publikování/odběr zpráv
- Doručení synchronní zprávy
- Asynchronní doručení zprávy

Aplikace produktu XMS si může vyměňovat zprávy s následujícími typy aplikací:

- Aplikace XMS .
- Aplikace IBM MQ classes for JMS .
- Nativní aplikace IBM MQ
- Aplikace JMS, která používá výchozího poskytovatele systému zpráv produktu IBM MQ .

Aplikace produktu XMS se může připojit k libovolnému z následujících serverů systému zpráv a využívat je těchto prostředků:

### **IBM MQ správce front**

Aplikace se může připojit buď v rámci vazeb, nebo v režimu klienta.

### **WebSphere Application Server service integration bus**

Aplikace může použít přímé připojení TCP/IP, nebo může použít HTTP přes TCP/IP.

### **IBM Integration Bus**

Zprávy jsou transportovány mezi aplikací a zprostředkovatelem pomocí produktu WebSphere MQ Real-Time Transport. Zprávy mohou být doručeny do aplikace pomocí produktu WebSphere MQ Multicast Transport.

Připojením ke správci front produktu IBM MQ může aplikace XMS použít ke komunikaci s IBM Integration Busprodukt WebSphere MQ Enterprise Transport . Alternativně může aplikace XMS publikovat a odebírat připojení k produktu IBM MQ.

 $\sim$  <code>V 9.2.0</code>  $\sim$  <code>V</code> produktu IBM MQ 9.1.1podporuje produkt IBM MQ produkt .NET Core pro aplikace v prostředí Windows . Další informace viz ["Použití produktu IBM MQ classes for XMS .NET Standard"](#page-580-0) [na stránce 581](#page-580-0).

 $\blacktriangleright$  V 3.2.0  $\blacksquare$  V produktu IBM MQ 9.1.2podporuje produkt IBM MQ produkt .NET Core pro aplikace v prostředí Linux .

 $\blacktriangleright$  V 9.2.0 Ve verzi IBM MQ 9.1.4jsou spravované aplikace XMS .NET schopny automaticky vyvažovat připojení mezi správci sdružených front. Podporovány jsou obě knihovny .NET Framework a .NET Standard . Další informace naleznete v tématu O uniformálních klastrech a Automatické vyvažování aplikací.

# **Styly systému zpráv podporované produktem XMS**

XMS podporuje dvoubodový systém a styly publikování/odběru systému zpráv.

Styly systému zpráv se také nazývají domény systému zpráv.

# **Dvoubodový systém zpráv**

Běžný formulář systému zpráv typu point-to-point používá řazení do fronty. V nejjednodušším případě aplikace odešle zprávu do jiné aplikace určením, implicitně nebo explicitně, cílovou frontou. Základní systém zpráv a systém front přijímá zprávu z odesílající aplikace a směruje zprávu do její cílové fronty. Přijímající aplikace pak může načíst zprávu z fronty.

Pokud podkladový systém zpráv a systém front obsahuje IBM Integration Bus, může produkt IBM Integration Bus replikovat zprávu a směrovat kopie zprávy do jiných front. V důsledku toho může zprávu obdržet více než jedna aplikace. Produkt IBM Integration Bus může také transformovat zprávu a přidat do ní data.

Klíčovou charakteristikou systému zpráv typu point-to-point je to, že aplikace umístí zprávu do lokální fronty, jakmile odešle zprávu. Základní systém zpráv a systém front zpráv určuje cílovou frontu, do níž je zpráva odeslána. Přijímající aplikace načte zprávu z cílové fronty.

# **Publikování/odběr zpráv**

V systému zpráv typu publikování/odběr se používají dva typy aplikací: vydavatel a odběratel.

*Vydavatel* poskytuje informace ve formě zpráv o publikování. Když vydavatel publikuje zprávu, určuje téma, které identifikuje předmět informací uvnitř zprávy.

*Odběratel* je spotřebitel informací, které jsou publikovány. Odběratel určuje témata, která se zajímají o vytváření odběrů.

Systém publikování/odběru přijímá publikování od vydavatelů a odběrů od odběratelů. Publiuje publikování na odběratele. Odběratel přijímá publikování pouze v těch tématech, k jejichž odběru se přihlásili.

Klíčovou charakteristikou systému zpráv publikování/odběru je, že vydavatel identifikuje téma při publikování zprávy. Neoznačuje odběratele. Je-li zpráva publikována na tématu, pro které nejsou žádní odběratelé, žádná aplikace neobdrží zprávu.

Aplikace může být jak vydavatel, tak i odběratel.

# **Model objektu produktu XMS**

Rozhraní API produktu XMS je objektově orientované rozhraní. Model objektu XMS je založen na modelu objektu JMS 1.1 .
## **Hlavní třídy XMS**

Hlavní třídy XMS nebo typy objektů jsou následující:

#### **ConnectionFactory**

Objekt ConnectionFactory zapouzdřuje sadu parametrů pro připojení. Aplikace používá k vytvoření připojení aplikační server ConnectionFactory . Aplikace může poskytovat parametry za běhu programu a vytvořit objekt ConnectionFactory . Parametry připojení lze případně uložit do úložiště spravovaných objektů. Aplikace může načíst objekt z úložiště a vytvořit z něj objekt ConnectionFactory .

### **Připojení**

Objekt Connection zapouzdřuje aktivní připojení z aplikace na server systému zpráv. Aplikace používá připojení k vytvoření relací.

#### **Místo určení**

Aplikace odesílá zprávy nebo přijímá zprávy pomocí objektu Destination . V doméně publikování/ odběru objekt Destination zapouzdřuje téma a v doméně typu point-to-point zapouzdřuje objekt Destination . Aplikace může poskytnout parametry za účelem vytvoření objektu Destination za běhu. Eventuálně může vytvořit objekt Destination z definice objektu, která je uložena v úložišti spravovaných objektů.

#### **Relace**

Objekt Session je jediný vláknový kontext pro odesílání a příjem zpráv. Aplikace používá objekt Session k vytváření objektů Message, MessageProducera MessageConsumer .

#### **Zpráva**

Objekt Message zapouzdřuje objekt Message , který aplikace odesílá pomocí objektu MessageProducer , nebo přijímá pomocí objektu MessageConsumer .

#### **MessageProducer**

Objekt MessageProducer je používán aplikací k odesílání zpráv do místa určení.

### **MessageConsumer**

Objekt produktu MessageConsumer je používán aplikací pro příjem zpráv odeslaných do místa určení.

### **Objekty produktu XMS a jejich vztahy**

Obrázek 58 na stránce 577 zobrazuje hlavní typy objektu XMS : ConnectionFactory, Connection, Session, MessageProducer, MessageConsumer, Message a Destination. Aplikace používá továrnu připojení k vytvoření připojení a používá připojení k vytváření relací. Aplikace pak může použít relaci k vytváření zpráv, producentů zpráv a spotřebitelů zpráv. Aplikace používá producenta zpráv k odesílání zpráv do místa určení a k příjmu zpráv odeslaných na místo určení používá spotřebitele zpráv.

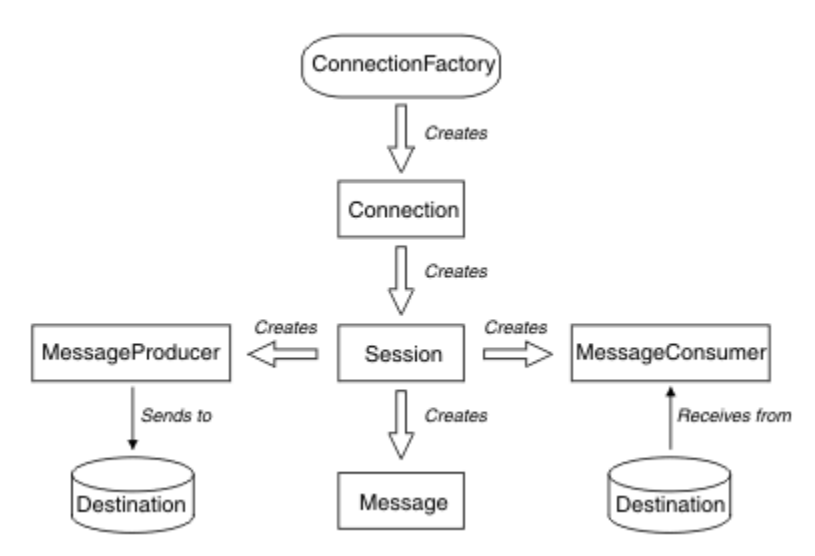

*Obrázek 58. Objekty produktu XMS a jejich vztahy*

V produktu XMS .NETjsou třídy XMS definovány jako sada rozhraní .NET . Při kódování aplikací produktu XMS .NET potřebujete pouze deklarovaná rozhraní.

Model objektu XMS je založen na rozhraních nezávislých na doméně, která jsou popsána ve specifikaci produktu Java Message Service , verze 1.1. Nejsou poskytnuty žádné třídy specifické pro doménu, jako např. Topic, TopicPublishera TopicSubscriber.

### **Atributy a vlastnosti objektů produktu XMS**

Objekt XMS může mít atributy a vlastnosti, které jsou charakteristikami objektu, které jsou implementovány různými způsoby:

#### **Atributy**

Vlastnost objektu, která je vždy přítomna a zabírá úložiště, i když tento atribut nemá hodnotu. V tomto ohledu je atribut podobný poli v datové struktuře pevné délky. Rozlišovací funkce atributů je, že každý atribut má své vlastní metody pro nastavení a získání jeho hodnoty.

#### **Vlastnosti**

Vlastnost objektu je přítomna a zabírá úložiště až po nastavení jeho hodnoty. Vlastnost nelze odstranit nebo se její úložiště obnoví po nastavení jeho hodnoty. Jeho hodnotu můžete změnit. XMS poskytuje sadu generických metod pro nastavení a získání hodnot vlastností.

### **Spravované objekty**

Pomocí spravovaných objektů můžete spravovat nastavení připojení používaná klientskými aplikacemi, které mají být spravovány z centrálního úložiště. Aplikace načítá definice objektů z centrálního úložiště a používá je k vytváření objektů ConnectionFactory a Destination . Pomocí spravovaných objektů můžete odstranit několik aplikací z prostředků, které používají za běhu.

Například aplikace produktu XMS lze zapisovat a testovat pomocí spravovaných objektů, které odkazují na sadu připojení a cílů v testovacím prostředí. Po implementaci aplikací lze administrované objekty změnit tak, aby se aplikace mohly odkazovat na připojení a cíle v produkčním prostředí.

Produkt XMS podporuje dva typy spravovaných objektů:

- Objekt ConnectionFactory , který je používán aplikacemi k vytvoření počátečního připojení k serveru.
- Objekt Destination , který je používán aplikacemi k určení cíle pro odesílané zprávy a zdroj zpráv, které jsou přijímány. Místo určení je buď téma, nebo fronta na serveru, ke kterému se aplikace připojuje.

Administrativní nástroj **JMSAdmin** je dodáván s IBM MQ. Používá se k vytváření a správě spravovaných objektů v centrálním úložišti spravovaných objektů.

Spravované objekty v úložišti lze používat v aplikacích IBM MQ classes for JMS a XMS . Aplikace produktu XMS mohou použít objekty ConnectionFactory a Destination k připojení ke správci front IBM MQ. Administrátor může měnit definice objektů uložené v úložišti, aniž by to mělo vliv na kód aplikace.

Následující diagram ukazuje, jak aplikace XMS obvykle používá spravované objekty. Na levé straně diagramu je zobrazeno úložiště obsahující objekt ConnectionFactory a definice cílových objektů, které jsou spravovány pomocí administrativní konzoly. Na pravé straně diagramu je zobrazena aplikace XMS , která hledá definice objektů v úložišti, a poté používá tyto definice objektů při připojování k serveru systému zpráv.

<span id="page-578-0"></span>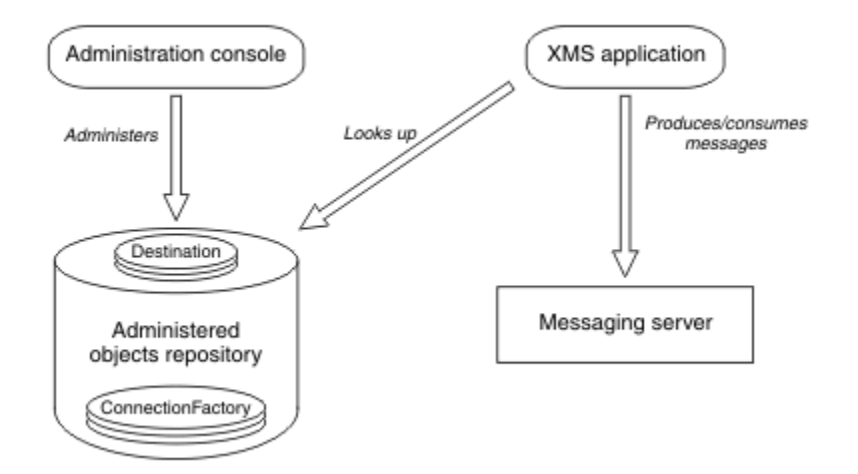

*Obrázek 59. Typické použití spravovaných objektů aplikací produktu XMS*

## **Model zpráv produktu XMS**

Model zprávy produktu XMS je stejný jako model zpráv produktu IBM MQ classes for JMS .

Produkt XMS zejména implementuje stejná pole záhlaví zprávy a vlastnosti zpráv, které produkt IBM MQ classes for JMS implementuje:

- Pole záhlaví JMS . Tato pole mají názvy, které začínají předponou JMS.
- Definované vlastnosti produktu JMS . Tato pole mají vlastnosti, jejichž názvy začínají předponou JMSX.
- Definované vlastnosti produktu IBM . Tato pole mají vlastnosti, jejichž názvy začínají předponou JMS\_IBM\_.

V důsledku toho mohou aplikace produktu XMS vyměňovat zprávy s aplikacemi produktu IBM MQ classes for JMS . V každé zprávě jsou některé z polí záhlaví a vlastností nastaveny aplikací a ostatní jsou nastaveny pomocí XMS nebo IBM MQ classes for JMS. Některé z polí nastavených pomocí XMS nebo IBM MQ classes for JMS jsou nastaveny při odeslání zprávy a ostatní při jejím přijetí. Pole záhlaví a vlastnosti jsou v případě potřeby šířeny se zprávou prostřednictvím serveru zpráv. Jsou k dispozici pro každou aplikaci, která přijímá zprávu.

### **Související pojmy**

IBM MQ classes for JMS

## **Nastavení prostředí serveru systému zpráv**

Témata v této sekci popisují, jak nastavit prostředí serveru systému zpráv, aby bylo aplikacím produktu XMS umožněno připojit se k serveru.

### **Informace o této úloze**

U aplikací, které se připojují ke správci front produktu IBM MQ , je vyžadován klient IBM MQ (nebo správce front pro režim vazeb).

V současné době neexistují žádné předpoklady pro aplikace, které používají připojení v reálném čase ke zprostředkovateli.

Před spuštěním libovolných aplikací produktu XMS , včetně ukázkových aplikací dodávaných s produktem XMS, je třeba nastavit prostředí serveru systému zpráv.

Tento oddíl obsahuje následující témata:

• ["Konfigurace správce front a zprostředkovatele pro aplikaci, která se připojuje ke správci front produktu](#page-584-0) [IBM MQ" na stránce 585](#page-584-0)

- $\bullet$  <code>V 3.2.0</code>  $\blacksquare$ ["Použití produktu IBM MQ classes for XMS .NET Standard" na stránce 581](#page-580-0)
- ["Konfigurace zprostředkovatele pro aplikaci, která používá připojení v reálném čase ke](#page-585-0) [zprostředkovateli" na stránce 586](#page-585-0)
- ["Konfigurace sběrnice pro integraci služeb pro aplikaci, která se připojuje k produktu WebSphere](#page-586-0) [Application Server" na stránce 587](#page-586-0)

## **Listenery zpráv v produktu XMS .NET**

Modul listener pro zprávy se používá k asynchronnímu příjmu zprávy. Na rozdíl od volání funkce MessageConsumer.receive() modul listener zpráv nezablokuje volající podproces místo toho, aby doruoval zprávy do zadané metody zpětného volání aplikace, zpravidla metoda **onMessage** .

Doručení zprávy se spustí, jakmile se zavolá metoda **Connection.Start()** . Doručování zpráv lze zastavit a obnovit v každém případě pomocí metod **Connection.Stop()** a **Connection.Start()** .

Jakmile je metoda **Connection.Start()** volána po nastavení posluchače zpráv alespoň na jednoho spotřebitele v relaci, stane se tato relace asynchronní relací. Jakmile se relace stane asynchronním, není možné volat žádné metody XMS .NET synchronous methods., Například **MessageProducer.Send()**. Výsledkem této operace je výjimka s kódem příčiny IBM MQ MQRC\_HCONN\_ASYNC\_ACTIVE (2500).

### **Synchronní volání v asynchronní relaci**

Session.Close je jediné synchronní volání, které je povoleno v asynchronní relaci. Aplikace mohou také provádět synchronní volání (kromě produktu Session.Close) pomocí metody zpětného volání modulu listener pro zprávy, tj. metody **onMessage** .

Kromě těchto dvou voleb je třeba ukončit připojení pomocí metody **Connection.Stop()** pro aplikaci k provedení jakéhokoli synchronního volání. Po provedení volání musíte znovu obnovit připojení pomocí metody **Connection.Start()** . který restartuje doručení zprávy.

### **Kolik asynchronních spotřebitelů zpráv může relace mít?**

Relace může mít více asynchronních odběratelů zpráv. Ale kdykoli je zpráva doručena pouze jednomu spotřebiteli, je zpráva doručena. To, co to prakticky znamená, je, když je doručena druhá zpráva, zatímco produkt XMS .NET označil metodu **onMessage()** spotřebitele k doručení první zprávy, druhá zpráva nebude v relaci doručena spotřebiteli, dokud se metoda **onMessage()** nevrátí.

Druhá zpráva se doručí zákazníkovi v relaci až po vrácení metody **onMessage()** . Důvodem je to, že relace spravuje doručování zpráv spotřebitelům pouze s jedním podprocesem. To znamená, že v daném okamžiku může být doručena pouze jedna zpráva a spotřebitel může být libovolný.

Pokud aplikace vyžaduje souběžné doručování zpráv, tj. všechny spotřebitele musí přijímat zprávy ve stejnou dobu, musí aplikace vytvořit více relací a každý musí mít jednoho asynchronního spotřebitele zpráv.

Následující příklady ukazují, že tato funkce je srozumitelnější.

V prvním příkladu je v relaci více asynchronních odběratelů zpráv. Relace S má tři asynchronní spotřebitele zpráv: AMC1, AMC2 a AMC3 , které přijímají zprávy ze tří různých míst určení Q1, Q2 a Q3.

Protože existuje pouze jedna relace S, je k dispozici pouze podproces doručení zprávy pro doručení zpráv spotřebitelům AMC1, AMC2a AMC3. Když relace doručuje zprávu do AMC1, ostatní dva spotřebitelé AMC2 a AMC3 čekají, i když jsou zprávy v Q2 a Q3 připraveny k dodání.

<span id="page-580-0"></span>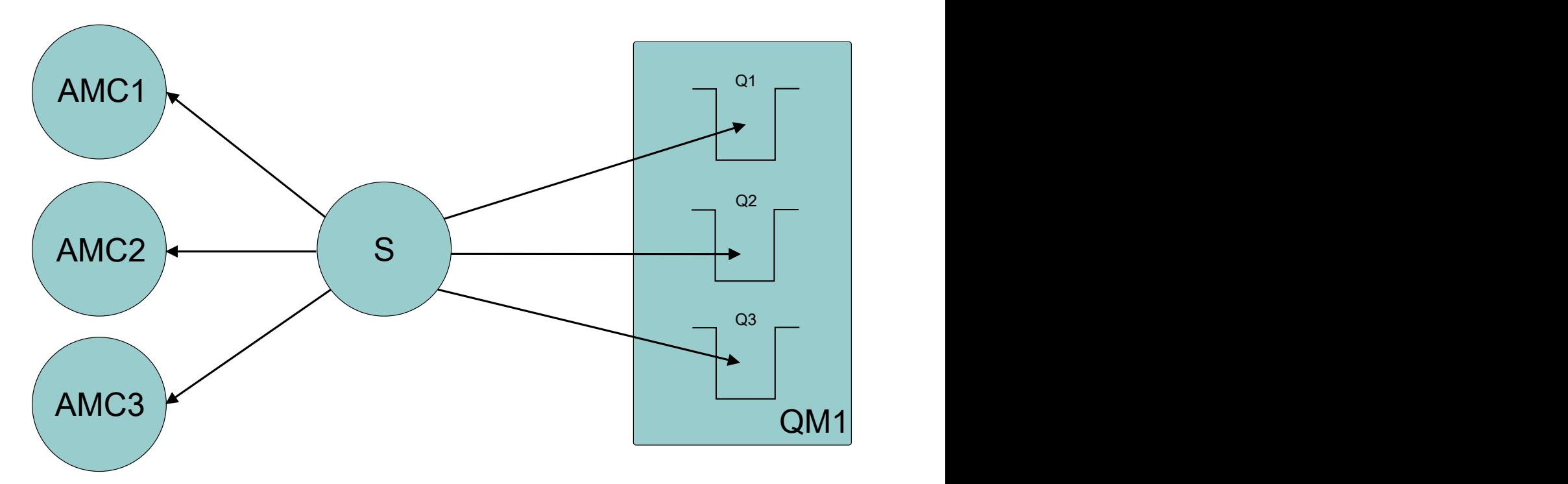

Ve druhém případě existuje více relací S1, S2a S3, každý má jeden odběratel asynchronních zpráv AMC1, AMC2, resp. AMC3 . Vzhledem k tomu, že pro každou relaci existuje jeden spotřebitel, jsou zprávy doručovány spotřebitelům souběžně.

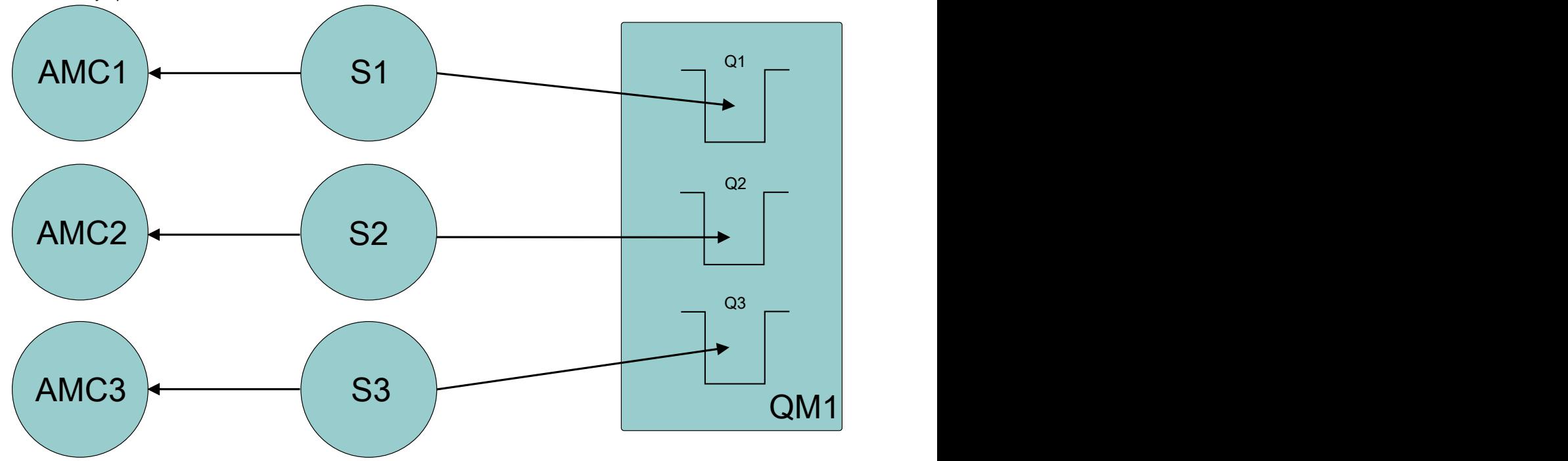

To znamená, že pokud vyžadujete souběžné doručení zpráv, potřebujete více relací.

#### Windows **M** Linux - $V$  9.2.0 **Použití produktu IBM MQ classes for XMS .NET**

### **Standard**

Z adresáře IBM MQ 9.2.0se produkt IBM MQ classes for XMS .NET Standard, včetně ukázek, instaluje s produktem IBM MQ na systémech Windows a Linux. Existuje předpoklad Microsoft.NET Core pro IBM MQ classes for XMS .NET Standard.

**DE V 9.2.0** Od verze IBM MQ 9.2.0je Microsoft.NET Core 3.1 minimální požadovaná  $V$  9.2.0 verze pro spuštění IBM MO classes for XMS .NET Standard. Vs.2.0.25 Od IBM MO 9.2.0 Fix Pack 25, IBM MQ podporuje .NET 6 aplikace používající IBM MQ classes for XMS .NET Standard. Používáte-li aplikaci .NET Core 3.1 , můžete tuto aplikaci spustit s malou úpravou v souboru csproj a nastavit targetframeworkversion na "net6.0", bez nutnosti rekompilace.

### **amqmxmsstd.dll knihovna**

V systému IBM MQ 9.2.0je knihovna IBM MQ classes for XMS .NET Standard , amqmxmsstd.dll, k dispozici pro podporu XMS .NET Standard na systémech Windows a Linux.

Ukázky produktu XMS .NET jsou umístěny v adresáři &MQINSTALL\_PATH&/samp/dotnet/ samples/cs/core/xms.

Linux Knihovna se instaluje do adresáře /&MQINSTALL\_PATH&/lib64 path, když je klient systému IBM MQ nainstalován na systému Linux.

Další informace viz téma ["Instalace produktu IBM MQ classes for .NET Standard" na stránce 521.](#page-520-0)

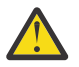

**Upozornění:** Všechny knihovny IBM.XMS.\* jsou stále dodávány, ale tyto knihovny jsou stabilizované; to znamená, že do nich nebudou zavedeny žádné nové funkce.

Pro všechny nejnovější funkce musíte provést migraci do knihovny amqmxmsstd.dll . Můžete však i nadále používat existující knihovny ve vydáních IBM MQ 9.1 Long Term Support nebo Continuous Delivery .

V produktu IBM MQ 9.2.0je soubor IBM MQ classes for XMS .NET Standard k dispozici pro stažení z úložiště NuGet . Balík NuGet obsahuje knihovnu amqmxmsstd.dll i knihovnu amqmdnetstd.dll . Produkt amqmxmsstd.dll je závislý na produktu amqmdnetstd.dll a při balení aplikace XMS .NET Core by měly být zabaleny jak amqmxmsstd.dll , tak amqmdnetstd.dll spolu s aplikací XMS .NET Core. Další informace viz ["Stažení produktu IBM MQ classes for XMS .NET Standard z úložiště NuGet" na](#page-583-0) [stránce 584.](#page-583-0)

### **dspmqver příkaz**

Pomocí příkazu **dspmqver** můžete zobrazit informace o verzi a sestavení pro komponentu .NET Core .

### **Funkce IBM MQ classes for XMS .NET Framework a IBM MQ classes for XMS .NET Standard**

Následující tabulka uvádí funkce pro IBM MQ classes for XMS .NET Framework porovnané s funkcemi pro IBM MQ classes for XMS .NET Standard.

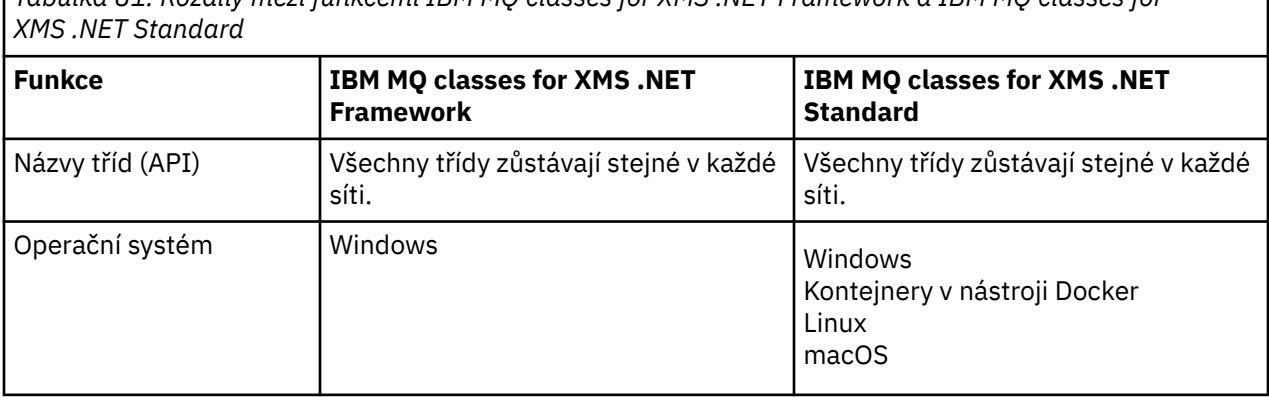

*Tabulka 81. Rozdíly mezi funkcemi IBM MQ classes for XMS .NET Framework a IBM MQ classes for*

*Tabulka 81. Rozdíly mezi funkcemi IBM MQ classes for XMS .NET Framework a IBM MQ classes for XMS .NET Standard (pokračování)*

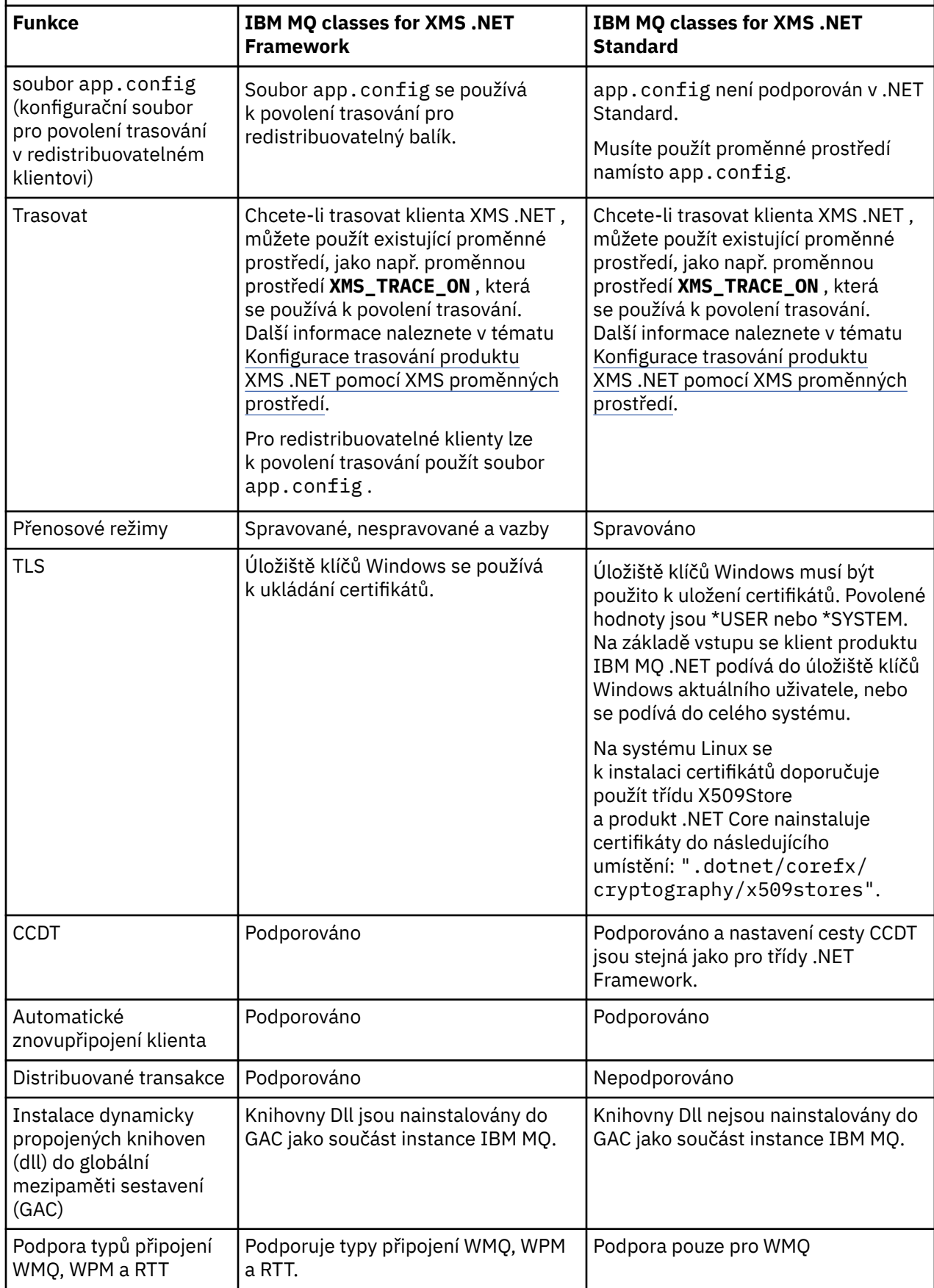

<span id="page-583-0"></span>*Tabulka 81. Rozdíly mezi funkcemi IBM MQ classes for XMS .NET Framework a IBM MQ classes for XMS .NET Standard (pokračování)*

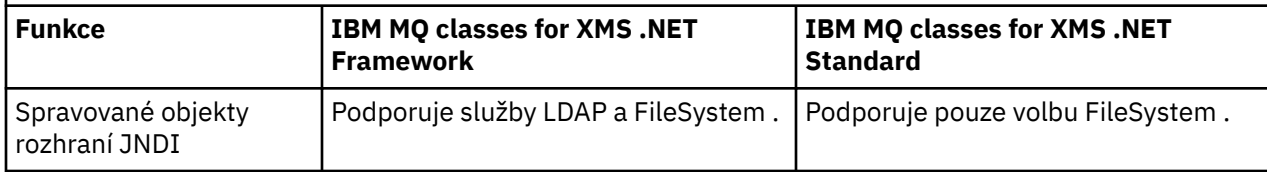

### **Související úlohy**

["Použití ukázkových aplikací produktu XMS" na stránce 588](#page-587-0)

Ukázkové aplikace produktu XMS .NET poskytují přehled běžných funkcí jednotlivých rozhraní API. Můžete je použít k ověření instalace a nastavení serveru systému zpráv a k usnadnění sestavení vašich vlastních aplikací.

## *Stažení produktu IBM MQ classes for XMS .NET*

### *Standard z úložiště NuGet*

Produkt IBM MQ classes for XMS .NET Standard je k dispozici pro stažení z úložiště produktu NuGet , aby bylo možné je snadno využívat vývojáři produktu .NET .

### **Informace o této úloze**

Produkt NuGet je správce balíků pro vývojové platformy produktu Microsoft , včetně .NET. Klientské nástroje produktu NuGet poskytují schopnost vytvářet a spotřebovávat balíky. Balík NuGet je jednoduchý komprimovaný soubor s příponou .nupkg , který obsahuje kompilovaný kód (DLL), další soubory související s tímto kódem a deskriptivní manifest, který obsahuje informace jako číslo verze balíku.

Balík produktu IBMXMSDotnetClient NuGet , který obsahuje knihovnu amqmdnetstd.dll i knihovnu amqmxmsstd.dll , můžete stáhnout z galerie NuGet , která je základním úložištěm balíků používaným všemi autory a spotřebiteli balíků.

Existují tři způsoby stažení balíku produktu IBMXMSDotnetClient :

- Pomocí produktu Microsoft Visual Studio. NuGet je distribuován jako přípona Microsoft Visual Studio . V produktu Microsoft Visual Studio 2012je produkt NuGet předinstalován při výchozím nastavení.
- Z příkazového řádku pomocí správce NuGet Package Manager nebo rozhraní CLI produktu .NET .
- Pomocí webového prohlížeče.

Co se týče redistribuovatelného balíku, povolíte trasování pomocí proměnné prostředí **XMS\_TRACE\_ON**.

### **Procedura**

- Chcete-li stáhnout balík produktu IBMXMSDotnetClient pomocí uživatelského rozhraní nástroje Package Manager v produktu Microsoft Visual Studio, postupujte takto:
	- a) Klepněte pravým tlačítkem myši na projekt produktu .NET a poté klepněte na volbu **Spravovat balíky Nuget**.
	- b) Klepněte na kartu **Procházet** a vyhledejte "IBMXMSDotnetClient".
	- c) Vyberte balík a klepněte na tlačítko **Instalovat**.

Během instalace poskytuje správce balíků informace o průběhu zpracování v podobě příkazů konzoly.

- Chcete-li stáhnout balík produktu IBMXMSDotnetClient z příkazového řádku, vyberte jednu z následujících možností:
	- Pomocí produktu NuGet Package Manager zadejte tento příkaz:

Install-Package IBMXMSDotnetClient -Version 9.1.4.0

Během instalace poskytuje správce balíků informace o průběhu zpracování v podobě příkazů konzoly. Výstup můžete přesměrovat do souboru protokolu.

<span id="page-584-0"></span>• Pomocí rozhraní CLI produktu .NET zadejte následující příkaz:

```
dotnet add package IBMXMSDotnetClient --version 9.1.4
```
• Pomocí webového prohlížeče stáhněte balík produktu IBMXMSDotnetClient z produktu [https://](https://www.nuget.org/packages/IBMXMSDotnetClient) [www.nuget.org/packages/IBMXMSDotnetClient.](https://www.nuget.org/packages/IBMXMSDotnetClient)

#### **Související pojmy**

["Instalace produktu IBM MQ classes for .NET Standard" na stránce 521](#page-520-0) Z adresáře IBM MQ 9.2.0se produkt IBM MQ classes for .NET Standard, včetně ukázek, instaluje s produktem IBM MQ na systémech Windows a Linux. Existuje předpoklad Microsoft.NET Core pro IBM MQ classes for .NET Standard.

#### **Související úlohy**

["Stažení souboru IBM MQ classes for .NET Standard z úložiště NuGet" na stránce 524](#page-523-0) Produkt IBM MQ classes for .NET Standard je k dispozici pro stažení z úložiště NuGet , aby jej mohli snadno využívat vývojáři produktu .NET .

#### **Související odkazy**

Informace o licenci na produkt IBM MQ Client for .NET

### **Konfigurace správce front a zprostředkovatele pro aplikaci, která se připojuje ke správci front produktu IBM MQ**

Tento oddíl předpokládá, že používáte produkt IBM WebSphere MQ 7.0.1nebo novější. Před spuštěním aplikace, která se připojuje ke správci front produktu IBM MQ , je třeba nakonfigurovat správce front. V případě aplikace typu publikování/odběr je vyžadována některá další konfigurace, pokud používáte rozhraní publikování/odběru ve frontě.

### **Než začnete**

XMS pracuje s IBM Integration Bus nebo WebSphere Message Broker 6.1 nebo novějším

Před spuštěním této úlohy proveďte následující kroky:

- Ujistěte se, že aplikace má přístup ke správci front, který je spuštěn.
- Je-li vaše aplikace aplikací typu publikování/odběr a používá rozhraní publikování/odběru ve frontě, ujistěte se, že je atribut **PSMODE** nastaven na hodnotu ENABLED ve správci front.
- Přesvědčte se, že vaše aplikace používá továrnu připojení, jejíž vlastnosti jsou správně nastaveny pro připojení ke správci front. Je-li vaše aplikace aplikací publikování/odběru, zkontrolujte, zda jsou pro použití zprostředkovatele nastaveny příslušné vlastnosti továrny připojení. Další informace o vlastnostech továrny připojení najdete v tématu Vlastnosti objektu ConnectionFactory.

### **Informace o této úloze**

Správce front a zprostředkovatele můžete nakonfigurovat tak, aby spouštěly aplikace produktu XMS stejným způsobem jako při konfiguraci správce front a rozhraní publikování/odběru ve frontě za účelem spouštění aplikací produktu IBM MQ JMS . Následující kroky shrnují to, co je třeba provést.

### **Postup**

1. Ve správci front vytvořte fronty, které vaše aplikace potřebuje.

Přehled způsobu vytváření front naleznete v tématu Definování front.

Je-li vaše aplikace aplikací publikování/odběru a používá rozhraní publikování/odběru ve frontě, které potřebuje přístup do systémových front produktu IBM MQ classes for JMS , před vytvořením front vyčkejte až [4a](#page-585-0) .

2. Udělte jménu uživatele přidruženému k aplikaci oprávnění pro připojení ke správci front a příslušné oprávnění pro přístup k frontám.

<span id="page-585-0"></span>Přehled autorizace najdete v tématu Zabezpečení. Pokud se vaše aplikace připojuje ke správci front v režimu klienta, prohlédněte si také Klienti a servery.

3. Pokud se vaše aplikace připojí ke správci front v režimu klienta, zkontrolujte, zda je ve správci front definován kanál připojení k serveru a zda je modul listener spuštěn.

Tento krok nemusíte provádět pro každou aplikaci, která se připojuje ke správci front. Jedna definice kanálu pro připojení k serveru a jeden modul listener mohou podporovat všechny aplikace, které se připojují v režimu klienta.

- 4. Je-li vaše aplikace aplikací typu publikování-odběr a používá rozhraní publikování/odběru ve frontě, proveďte následující kroky.
	- a) Ve správci front vytvořte systémové fronty produktu IBM MQ classes for JMS spuštěním skriptu příkazů MQSC, které jsou dodávány s produktem IBM MQ. Ujistěte se, že má ID uživatele přidružené k IBM Integration Bus nebo WebSphere Message Broker oprávnění pro přístup k frontám.

Informace o tom, kde najít skript a jak jej spustit, najdete v tématu Použití IBM MQ classes for Java.

Tento krok proveďte pouze jednou pro správce front. Stejnou sadu systémových front produktu IBM MQ classes for JMS může podporovat všechny aplikace XMS a IBM MQ classes for JMS , které se připojují ke správci front.

b) Udělte jménu uživatele přidruženému k aplikaci oprávnění pro přístup k systémovým frontám produktu IBM MQ classes for JMS .

Informace o tom, jaké oprávnění ID uživatele potřebuje, najdete v tématu Použití IBM MQ classes for JMS.

c) Pro zprostředkovatele produktu IBM Integration Bus nebo WebSphere Message Brokervytvořte a implementujte tok zpráv pro obsluhu fronty, kde aplikace odesílají zprávy, které publikují.

Základní tok zpráv se skládá z uzlu zpracování zpráv MQInput pro čtení publikovaných zpráv a uzlu zpracování zpráv publikování, aby bylo možné publikovat zprávy.

Informace o tom, jak vytvořit a implementovat tok zpráv, naleznete v dokumentaci produktu IBM Integration Bus nebo WebSphere Message Broker , která je k dispozici na webu [IBM Integration](https://www.ibm.com/software/integration/ibm-integration-bus/library/) [Bus webová stránka knihovny dokumentace produktu.](https://www.ibm.com/software/integration/ibm-integration-bus/library/)

Tento krok není třeba provést, pokud je na zprostředkovateli již implementován vhodný tok zpráv.

### **Výsledky**

Nyní můžete svou aplikaci spustit.

## **Konfigurace zprostředkovatele pro aplikaci, která používá připojení v reálném čase ke zprostředkovateli**

Než budete moci spustit aplikaci, která používá v reálném čase připojení ke zprostředkovateli, musíte tento zprostředkovatel nakonfigurovat.

### **Než začnete**

Před spuštěním této úlohy proveďte následující kroky:

- Ujistěte se, že vaše aplikace má přístup ke zprostředkovateli, který je spuštěn.
- Přesvědčte se, že vaše aplikace používá továrnu připojení, jejíž vlastnosti jsou správně nastaveny pro připojení v reálném čase ke zprostředkovateli. Další informace o vlastnostech továrny připojení najdete v tématu Vlastnosti objektu ConnectionFactory.

#### **Informace o této úloze**

Zprostředkovatele lze konfigurovat tak, aby spouštěl aplikace produktu XMS stejným způsobem, jako jste konfigurovali zprostředkovatele tak, aby spouštěl aplikace produktu IBM MQ classes for JMS . Následující kroky shrnují to, co je třeba provést:

### <span id="page-586-0"></span>**Postup**

1. Vytvořte a implementujte tok zpráv pro čtení zpráv z portu TCP/IP, na kterém zprostředkovatel naslouchá a publikuje zprávy.

Tuto možnost můžete provést jedním z následujících způsobů:

- Vytvořte tok zpráv, který obsahuje uzel zpracování zpráv produktu **Real-timeOptimizedFlow** .
- Vytvořte tok zpráv, který obsahuje uzel zpracování zpráv produktu **Real-timeInput** a uzel zpracování zpráv publikování.

Chcete-li naslouchat na portu použitém pro připojení v reálném čase, musíte nakonfigurovat uzel **Real-timeOptimizedFlow** nebo **Real-timeInput** . V produktu XMSje výchozí číslo portu pro připojení v reálném čase 1506.

Tento krok není třeba provést, pokud je na zprostředkovateli již implementován vhodný tok zpráv.

- 2. Pokud vyžadujete doručení zpráv do vaší aplikace pomocí produktu IBM MQ classes for JMS, nakonfigurujte zprostředkovatele tak, aby povolovaly výběrové vysílání. Konfigurujte témata, která musí být povolena multicast, a zadejte spolehlivou kvalitu služeb pro tato témata vyžadující spolehlivé výběrové vysílání.
- 3. Pokud vaše aplikace dodá ID uživatele a heslo, když se připojuje ke zprostředkovateli, a chcete, aby zprostředkovatel ověřoval vaši aplikaci pomocí těchto informací, nakonfigurujte server jmen uživatelů a zprostředkovatele pro jednoduché ověření pomocí hesla telnet.

### **Výsledky**

Nyní můžete svou aplikaci spustit.

## **Konfigurace sběrnice pro integraci služeb pro aplikaci, která se připojuje k produktu WebSphere Application Server**

Než budete moci spustit aplikaci, která se připojuje ke sběrnici pro integraci služeb produktu WebSphere Application Server service integration technologies , musíte nakonfigurovat integraci služeb stejným způsobem, jako nakonfigurujete sběrnici pro integraci služeb ke spouštění aplikací produktu JMS , které používají výchozího poskytovatele systému zpráv.

### **Než začnete**

Před spuštěním této úlohy musíte provést následující kroky:

- Ujistěte se, že je vytvořena sběrnice systému zpráv a že je váš server přidán do sběrnice jako člen sběrnice.
- Ujistěte se, že aplikace má přístup ke sběrnici pro integraci služeb, která obsahuje alespoň jeden stroj systému zpráv, který je spuštěný.
- Je-li vyžadována operace HTTP, musí být definován příchozí transportní kanál stroje systému zpráv HTTP. Při výchozím nastavení jsou kanály pro SSL a TCP definovány během instalace serveru.
- Přesvědčte se, že vaše aplikace používá továrnu připojení, jejíž vlastnosti jsou správně nastaveny pro připojení ke sběrnici pro integraci služeb s použitím serveru samozavedení. Minimální požadované informace jsou:
	- Koncový bod poskytovatele, který popisuje umístění a protokol, který má být použit při vyjednávání připojení k serveru systému zpráv (tj. prostřednictvím samozaváděcího serveru). Ve svém nejjednodušším tvaru pro server instalovaný s výchozími nastaveními může být koncový bod nastaven na název hostitele serveru.
	- Název sběrnice, přes kterou se odesílají zprávy.

Další informace o vlastnostech továrny připojení najdete v tématu Vlastnosti objektu ConnectionFactory.

### <span id="page-587-0"></span>**Informace o této úloze**

Je třeba definovat všechny prostory front nebo témat, které požadujete. Při výchozím nastavení je prostor tématu s názvem Default.Topic.Space definován během instalace serveru, ale pokud vyžadujete další prostory tématu, musíte tyto prostory témat vytvořit sami. Jednotlivá témata v rámci prostoru tématu není třeba předdefinovat, protože server podle potřeby vytváří instanci těchto jednotlivých témat.

Následující kroky shrnují to, co je třeba provést.

### **Postup**

- 1. Vytvořte fronty, které vaše aplikace potřebuje pro systém zpráv typu point-to-point.
- 2. Vytvořte všechny další prostory tématu, které vaše aplikace potřebuje pro systém zpráv publikování/ odběru.

### **Výsledky**

Nyní můžete svou aplikaci spustit.

## **Použití ukázkových aplikací produktu XMS**

Ukázkové aplikace produktu XMS .NET poskytují přehled běžných funkcí jednotlivých rozhraní API. Můžete je použít k ověření instalace a nastavení serveru systému zpráv a k usnadnění sestavení vašich vlastních aplikací.

### **Informace o této úloze**

Potřebujete-li pomoci při vytváření vlastních aplikací, můžete ukázkové aplikace použít jako výchozí bod. Pro každou aplikaci je k dispozici jak zdrojový, tak i kompilovaná verze. Přezkoumejte vzorový zdrojový kód a identifikujte klíčové kroky pro vytvoření každého požadovaného objektu pro vaši aplikaci (ConnectionFactory, Connection, Session, Destination, and a Producer, or a Consumer, nebo obojí) a pro nastavení libovolných specifických vlastností, které jsou potřeba k uvedení, jak chcete, aby vaše aplikace fungovala. Další informace viz téma ["Zápis aplikací XMS" na stránce 591](#page-590-0). Ukázky se mohou měnit v budoucích verzích produktu XMS.

V následující tabulce jsou uvedeny sady ukázkových aplikací (jeden pro každé rozhraní API), které jsou dodávány s produktem XMS.

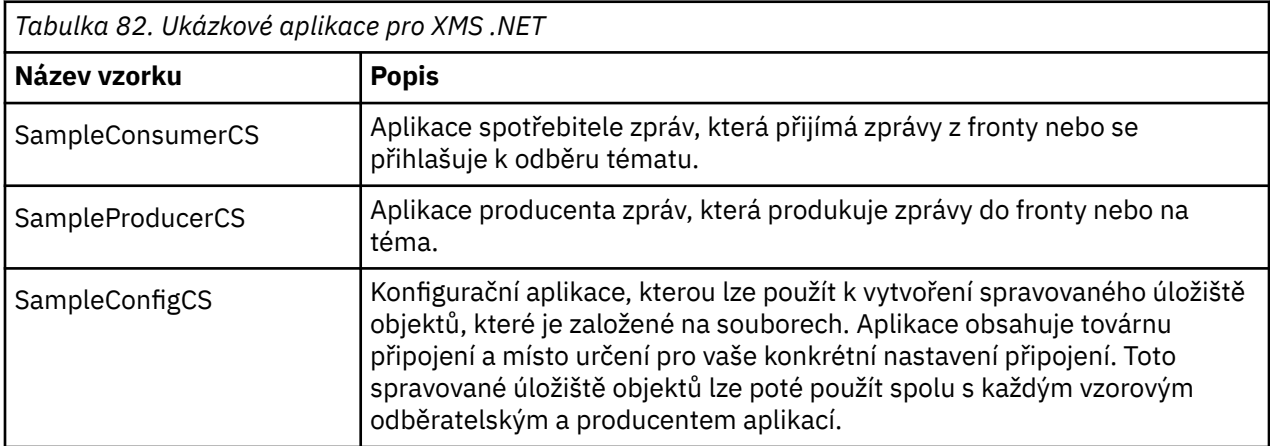

Ukázky, které podporují stejné funkce v různých rozhraních API, mají syntaktické rozdíly.

- Ukázkový spotřebitel zpráv a aplikace producenta podporují následující funkce:
	- Připojení k produktu IBM MQ, IBM Integration Bus (pomocí připojení v reálném čase ke zprostředkovateli) a WebSphere Application Server service integration bus
	- Vyhledávání v úložišti spravovaných objektů pomocí počátečního rozhraní kontextu
- <span id="page-588-0"></span>– Připojení k frontám (IBM MQ a WebSphere Application Server service integration bus) a témata (IBM MQ, připojení v reálném čase ke zprostředkovateli a WebSphere Application Server service integration bus)
- Základní, bajt, mapa, objekt, proud a textové zprávy
- Ukázková aplikace pro spotřebitele zpráv podporuje synchronní a asynchronní režimy příjmu a příkazy selektoru SQL.
- Ukázková aplikace Producent zpráv podporuje trvalé a dočasné režimy doručení.

Ukázky mohou pracovat v jednom ze dvou režimů:

#### **Jednoduchý režim**

Ukázky můžete spustit s minimálním uživatelským vstupem.

#### **rozšířený režim**

Můžete přizpůsobit jemněji způsob, jakým ukázky fungují.

Všechny vzorky jsou kompatibilní a mohou tedy fungovat v různých jazycích.

**From IBM MQ 9.1.1, IBM MQ supports .NET Core for XMS .NET applications in Windows** environments. IBM MQ classes for .NET Standardní, včetně ukázek, se standardně nainstaluje jako součást standardní instalace produktu IBM MQ .

Produkt IBM MQ 9.1.2v prostředí IBM MQ podporuje také prostředí .NET Core pro aplikace v prostředí produktu Linux .

Ukázkové aplikace pro produkt XMS .NET jsou nainstalovány v produktu &MQINSTALL\_PATH&/samp/ dotnet/samples/cs/core/xms.

Další informace viz téma ["Použití produktu IBM MQ classes for XMS .NET Standard" na stránce 581.](#page-580-0)

## **Spuštění ukázkových aplikací produktu .NET**

Ukázkové aplikace produktu .NET můžete spustit interaktivně v jednoduchém nebo rozšířeném režimu nebo neinteraktivně pomocí automaticky generovaných nebo přizpůsobených souborů odpovědí.

### **Než začnete**

Před spuštěním některé z dodaných ukázkových aplikací musíte nejprve nastavit prostředí serveru systému zpráv, aby se aplikace mohly připojit k serveru. Viz ["Nastavení prostředí serveru systému zpráv"](#page-578-0) [na stránce 579](#page-578-0).

### **Postup**

Chcete-li spustit ukázkovou aplikaci .NET, proveďte následující kroky:

**Tip:** Když spouštíte ukázkovou aplikaci, zadejte? v každém čase získat pomoc s tím, co dělat dál.

1. Vyberte režim, ve kterém chcete spustit ukázkovou aplikaci.

Napište buď Advanced , nebo Simple.

2. Odpovězte na otázky.

Chcete-li vybrat výchozí hodnotu, která se zobrazí v hranatých závorkách na konci otázky, stiskněte klávesu Enter. Chcete-li vybrat jinou hodnotu, zadejte příslušnou hodnotu a stiskněte klávesu Enter.

Zde je příklad otázky:

Enter connection type [wpm]:

V tomto případě je výchozí hodnota wpm (připojení k WebSphere Application Server service integration bus).

## <span id="page-589-0"></span>**Výsledky**

Když spustíte ukázkové aplikace, soubory odpovědí se generují automaticky v aktuálním pracovním adresáři. Názvy souborů odpovědí jsou ve formátu *connection\_type*-*sample\_type*.rsp; například wpm-producer.rsp. Je-li to nutné, můžete vygenerovaný soubor odpovědí použít k opětovnému spuštění ukázkové aplikace se stejnými volbami, takže je nemusíte znovu zadávat.

### **Související úlohy**

Sestavení ukázkových aplikací produktu .NET Při sestavování ukázkové aplikace produktu .NET se vytvoří spustitelná verze vybrané ukázky.

Vytváření vlastních aplikací Sestavujete své vlastní aplikace, jako např. sestavení ukázkových aplikací.

## **Sestavení ukázkových aplikací produktu .NET**

Při sestavování ukázkové aplikace produktu .NET se vytvoří spustitelná verze vybrané ukázky.

### **Než začnete**

Nainstalujte příslušný kompilátor. Tato úloha předpokládá, že jste nainstalovali produkt Microsoft Visual Studio 2012 a že jste obeznámeni s jeho používáním.

### **Postup**

Chcete-li sestavit ukázkovou aplikaci .NET , proveďte následující kroky:

- 1. Klepněte na soubor řešení Samples.sln poskytnutý s ukázkami produktu .NET .
- 2. Klepněte pravým tlačítkem myši na řešení Ukázky v okně Průzkumník řešení a vyberte volbu **Sestavit řešení**.

### **Výsledky**

Spustitelný program je vytvořen v příslušné podsložce ukázky, buď bin/Debug , nebo bin/ Release, v závislosti na konfiguraci, kterou jste zvolili. Tento program má stejný název jako složka, s příponou CS. Například, pokud sestavujete verzi C# ukázkové aplikace producenta zpráv, produkt SampleProducerCS.exe se vytvoří ve složce SampleProducer .

### **Související úlohy**

[Spuštění ukázkových aplikací produktu .NET](#page-588-0)

Ukázkové aplikace produktu .NET můžete spustit interaktivně v jednoduchém nebo rozšířeném režimu nebo neinteraktivně pomocí automaticky generovaných nebo přizpůsobených souborů odpovědí.

### Vytváření vlastních aplikací

Sestavujete své vlastní aplikace, jako např. sestavení ukázkových aplikací.

#### "Vytváření vlastních aplikací" na stránce 590

Sestavujete své vlastní aplikace, jako např. sestavení ukázkových aplikací.

## **Vytváření vlastních aplikací**

Sestavujete své vlastní aplikace, jako např. sestavení ukázkových aplikací.

### **Než začnete**

Nainstalujte příslušný kompilátor. Tato úloha předpokládá, že jste nainstalovali produkt Microsoft Visual Studio 2012 a že jste obeznámeni s jeho používáním.

### **Procedura**

• Sestavte svou aplikaci .NET podle popisu v části "Sestavení ukázkových aplikací produktu .NET" na stránce 590.

<span id="page-590-0"></span>Další informace o tom, jak sestavit vlastní aplikace, použijte soubory Makefile poskytnuté pro každou ukázkovou aplikaci.

**Tip:** Chcete-li pomoci s diagnózou problému v případě selhání, můžete zjistit, že je užitečné kompilovat aplikace se symboly, které jsou zahrnuty.

#### **Související úlohy**

[Spuštění ukázkových aplikací produktu .NET](#page-588-0)

Ukázkové aplikace produktu .NET můžete spustit interaktivně v jednoduchém nebo rozšířeném režimu nebo neinteraktivně pomocí automaticky generovaných nebo přizpůsobených souborů odpovědí.

[Sestavení ukázkových aplikací produktu .NET](#page-589-0) Při sestavování ukázkové aplikace produktu .NET se vytvoří spustitelná verze vybrané ukázky.

## **Zápis aplikací XMS**

Témata v této sekci obsahují informace, které vám pomohou při psaní aplikací produktu XMS obecně.

### **Informace o této úloze**

Tento oddíl obsahuje obecné koncepty pro zápis aplikací produktu XMS . Viz také ["Zápis aplikací](#page-609-0) [XMS .NET" na stránce 610](#page-609-0) pro informace specifické pro vytváření aplikací XMS .NET .

 $\blacktriangleright$  V 9.2.0  $\blacksquare$  V produktu IBM MQ 9.2.0je to číslo XMS.NET se výrazně snížily, a to celkem za pět. Pět knihoven DLL je:

- IBM.XMS.dll -zahrnuje všechny národní jazykové zprávy
- IBM.XMS.Comms.RMM.dll
- Tři dynamicky propojové knihovny zásad:
	- policy.8.0.IBM.XMS.dll
	- policy.9.0.IBM.XMS.dll
	- policy.9.1.IBM.XMS.dll

 $\blacktriangleright$  <code>V 9.2.0</code>  $\blacktriangleright$  <code>V 9.2.0</code>  $\blacktriangleright$  <code>XMS</code> .NET Multicast messaging (pomocí RMM) bylo zamítnuto z IBM MQ 9.2 a bude odebráno v budoucí verzi produktu XMS .NET.

Tento oddíl obsahuje následující témata:

- • ["Model vytváření podprocesů" na stránce 592](#page-591-0)
- • ["ConnectionFactories a objekty připojení" na stránce 593](#page-592-0)
- • ["Relace" na stránce 594](#page-593-0)
- • ["Cíle" na stránce 597](#page-596-0)
- • ["Producenti zpráv" na stránce 601](#page-600-0)
- • ["Spotřebitelé zpráv" na stránce 601](#page-600-0)
- • ["Prohlížeče front" na stránce 604](#page-603-0)
- • ["Žadatelé" na stránce 605](#page-604-0)
- • ["Výmaz objektu" na stránce 605](#page-604-0)
- • ["XMS primitivní typy" na stránce 606](#page-605-0)
- • ["Implicitní převod hodnoty vlastnosti z jednoho datového typu na jiný." na stránce 607](#page-606-0)
- • ["iterátory" na stránce 609](#page-608-0)
- ["Identifikátory kódované znakové sady" na stránce 609](#page-608-0)
- • ["Chybové kódy a kódy výjimek produktu XMS" na stránce 609](#page-608-0)
- • ["Vytváření vlastních aplikací" na stránce 590](#page-589-0)

## <span id="page-591-0"></span>**Windows • V 9.2.0 • Použití šablony projektu produktu IBM MQ XMS .NET**

Klient produktu IBM MQ XMS .NET nabízí možnost použít šablonu projektu, která vám pomůže při vývoji aplikací XMS .NET Core .

### **Než začnete**

V systému musíte mít Microsoft Visual Studio 2017nebo novější a .NET Core 2.1 .

Musíte zkopírovat šablonu XMS .NET z

*&MQ\_INSTALL\_ROOT*&\tools\dotnet\samples\cs\core\xms\ProjectTemplates\IBMXMS.NETC lientApp.zip

adresář na

*&USER\_HOME\_DIRECTORY*&\Documents\&Visual\_Studio\_Version&\Templates\ProjectTempla tes

adresář, kde:

- *& MQ\_INSTALL\_ROOT* je kořenový adresář vaší instalace
- *& USER\_HOME\_DIRECTORY* je váš domovský adresář.

Chcete-li vybrat šablonu, musíte zastavit a restartovat produkt Microsoft Visual Studio .

### **Informace o této úloze**

Šablona projektu produktu XMS .NET obsahuje určitý společný kód, který můžete použít při vývoji aplikací. S kódem v -buildu se můžete připojit ke správci front produktu IBM MQ a provést operaci vložení nebo získání jednoduše úpravou vlastností v kódu -built.

### **Postup**

- 1. Otevřete produkt Microsoft Visual Studio.
- 2. Klepněte na volbu **Soubor**a poté na volbu **Nový** a poté na volbu **Projekt**.
- 3. V okně *Vytvořit nový projekt*vyberte volbu IBM XMS .NET Client App (.NET Core) a klepněte na tlačítko **Další**.
- 4. V okně *Konfigurovat nový projekt* změňte *Název projektu* vašeho projektu, pokud chcete, a klepněte na tlačítko **Vytvořit** a vytvořte projekt produktu XMS .NET .

XMSDotnetApp.cs je soubor, který je vytvořen spolu se souborem projektu. Tento soubor obsahuje kód, který se připojuje ke správci front, a provádí operaci odeslání a přijetí.

Vlastnosti připojení jsou nastaveny na výchozí hodnoty:

- Objekt WMQ\_CONNECTION\_NAME\_LIST je nastaven na hodnotu *localhost (1414)* .
- XMSC.WMQ\_CHANNEL je nastaven na hodnotu *DOTNET.SVRCONN*

Fronta je nastavena na hodnotu *Q1*a podle toho můžete tyto vlastnosti upravit.

5. Kompilujte a spusťte aplikaci.

### **Související odkazy**

Komponenty a funkce produktu IBM MQ Běhové prostředí aplikace .NET - Windows pouze

## **Model vytváření podprocesů**

Obecná pravidla řídí, jak vícevláknová aplikace může používat objekty XMS .

- Souběžně s různými podprocesy mohou být použity pouze objekty následujících typů:
	- ConnectionFactory
- <span id="page-592-0"></span>– Připojení
- Data ConnectionMeta
- Místo určení
- Objekt relace může být v jednom okamžiku použit pouze na jednom podprocesu.

Výjimky z těchto pravidel jsou označeny položkami opatřeným popiskem "Kontext podprocesu" v definicích rozhraní metod v odkazu IBM Message Service Client for .NET.

## **ConnectionFactories a objekty připojení**

Objekt ConnectionFactory poskytuje šablonu, kterou aplikace používá k vytvoření objektu připojení. Aplikace používá objekt Connection k vytvoření objektu relace.

Pro produkt .NETpoužívá aplikace XMS nejprve objekt XMSFactoryFactory k získání odkazu na objekt ConnectionFactory , který odpovídá požadovanému typu protokolu. Tento objekt ConnectionFactory pak může vytvářet připojení pouze pro daný typ protokolu.

Aplikace produktu XMS může vytvořit více připojení a aplikace s podporou podprocesů může souběžně používat jeden objekt Connection ve více podprocesech. Objekt Connection zapouzdřuje komunikační spojení mezi aplikací a serverem systému zpráv.

Spojení slouží několika účelům:

- Když aplikace vytvoří připojení, může být ověřena její identita.
- Aplikace může přidružovat jedinečný identifikátor klienta k připojení. Identifikátor klienta se používá k podpoře trvalých odběrů v doméně publikování/odběru. Identifikátor klienta lze nastavit dvěma způsoby:

Preferovaný způsob přiřazení identifikátoru klienta připojení je konfigurovat v objektu ConnectionFactory specifického pro klienta pomocí vlastností a transparentně přiřadit k připojení, které vytvoří.

Alternativním způsobem přiřazení identifikátoru klienta je použití hodnoty specifické pro poskytovatele, která je nastavena na objektu připojení. Tato hodnota nepřepíše identifikátor, který byl administrativně konfigurován. Je k dispozici pro případ, kdy žádný administrativně uvedený identifikátor neexistuje. Pokud existuje administrativně zadaný identifikátor, pokus o jeho přepsání na základě hodnoty specifické pro poskytovatele způsobí vyvolání výjimky. Pokud aplikace explicitně nastavuje identifikátor, musí to provést okamžitě po vytvoření připojení a před tím, než je provedena nějaká jiná akce na připojení; jinak je vyvolána výjimka.

Aplikace XMS typicky vytváří připojení, jednu nebo více relací a několik výrobců zpráv a spotřebitelů zpráv.

Vytvoření připojení je relativně nákladné z hlediska systémových prostředků, protože zahrnuje vytvoření komunikačního připojení a může také zahrnovat ověření aplikace.

## **Spuštěný a zastavený režim připojení**

Připojení může fungovat buď v režimu spuštění, nebo v zastaveném režimu.

Když aplikace vytvoří připojení, je připojení v zastaveném režimu. Když se připojení nachází v zastaveném režimu, může aplikace inicializovat relace a může odesílat zprávy, ale nemůže je přijímat, a to synchronně nebo asynchronně.

Aplikace může spustit připojení voláním metody Start Connection . Je-li připojení spuštěno v režimu spuštění, může aplikace odesílat a přijímat zprávy. Aplikace pak může zastavit a znovu spustit připojení voláním metody Stop Connection a Start Connection .

## **Uzavření připojení**

Aplikace zavře připojení voláním metody Close Connection. Když aplikace uzavře připojení, XMS provede následující akce:

- <span id="page-593-0"></span>• Zavře všechny relace přidružené k tomuto připojení a odstraní určité objekty přidružené k těmto relacím. Další informace o tom, které objekty se odstraní, viz ["Výmaz objektu" na stránce 605](#page-604-0). Produkt XMS současně odvolá všechny probíhající transakce v rámci relací.
- Končí komunikační spojení se serverem systému zpráv.
- Uvolní paměť a další vnitřní prostředky použité připojením.

Produkt XMS nepotvrdí příjem žádných zpráv, které během relace nepotvrdil, a to před uzavřením připojení. Další informace o potvrzení příjmu zpráv viz ["Potvrzení zprávy" na stránce 595.](#page-594-0)

### **Zpracování výjimek**

Výjimky produktu XMS .NET jsou odvozeny od výjimky System.Exception. Další informace viz téma ["Ošetření chyb v produktu .NET" na stránce 614.](#page-613-0)

### **Připojení ke sběrnici pro integraci služeb**

Aplikace XMS se může připojit ke sběrnici pro integraci služeb produktu WebSphere Application Server buď pomocí přímého připojení TCP/IP, nebo pomocí protokolu HTTP přes TCP/IP.

Protokol HTTP může být použit v situacích, kdy přímé připojení TCP/IP není možné. Jedna běžná situace je při komunikaci přes ochrannou bariéru (firewall), jako například když si dva podniky vyměňují zprávy. Použití HTTP ke komunikaci přes bránu firewall se často označuje jako *tunelové propojení HTTP*. Tunelování HTTP je však přirozeně pomalejší než použití přímého připojení TCP/IP, protože se hlavičky HTTP výrazně přidávají k množství dat, která jsou přenášena, a protože protokol HTTP vyžaduje více komunikačních toků než TCP/IP.

Chcete-li vytvořit připojení TCP/IP, může aplikace použít továrnu připojení, jejíž vlastnost XMSCS\_WPM\_TARGET\_TRANSPORT\_CHAIN je nastavena na hodnotu XMSCS\_WPM\_TARGET\_TRANSPORT\_CHAIN\_BASIC. Jedná se o výchozí hodnotu vlastnosti. Je-li připojení úspěšně vytvořeno, vlastnost XMSCS\_WPM\_CONNECTION\_PROTOCOL připojení je nastavena na hodnotu XMSCS\_WPM\_CP\_TCP.

Chcete-li vytvořit připojení používající protokol HTTP, musí aplikace používat továrnu připojení, jejíž vlastnost XMSCS\_WPM\_TARGET\_TRANSPOORT\_CHAIN je nastavena na název příchozího transportního řetězu, který je konfigurován pro použití transportního kanálu protokolu HTTP. Je-li připojení úspěšně vytvořeno, vlastnost XMSCS\_WPM\_CONNECTION\_PROTOCOL připojení je nastavena na hodnotu XMSCS\_WPM\_CP\_HTTP. Informace o způsobu konfigurace řetězů přenosu naleznete v tématu Konfigurace řetězů přenosu v dokumentaci produktu WebSphere Application Server .

Aplikace má při připojování k samozaváděcímu serveru podobnou volbu komunikačních protokolů. Vlastnost XMSCS\_WPM\_PROVIDER\_ENDPOINTS továrny připojení je posloupností jedné nebo více adres koncových bodů serverů samozavedení. Komponenta transportního řetězu samozavedení každé adresy koncového bodu může být buď XMSCS\_WPM\_BOOTSTRAP\_TCP, pro připojení TCP/IP k serveru samozavedení nebo XMSCS\_WPM\_BOOTSTRAP\_HTTP pro připojení, které používá protokol HTTP.

### **Relace**

Relace je jednovláknový kontext pro odesílání a příjem zpráv.

Aplikace může použít relaci k vytváření zpráv, producentů zpráv, spotřebitelů zpráv, prohlížečů fronty a dočasných míst určení. Aplikace může také použít relaci ke spuštění lokálních transakcí.

Aplikace může vytvořit více relací, kde každá relace produkuje a spotřebovává zprávy nezávisle na ostatních relacích. Pokud se dva spotřebitelé zpráv v samostatných relacích (nebo dokonce ve stejné relaci) přihlásí k odběru stejného tématu, obdrží každá z nich kopii libovolné zprávy publikované k tomuto tématu.

Na rozdíl od objektu připojení nemůže být objekt relace použit souběžně na různých podprocesech. Z jiného podprocesu lze volat pouze metodu Close objektu relace z jiného podprocesu, než je podproces, který objekt Session používá. Metoda Close Session ukončí relaci a uvolní všechny systémové prostředky alokované pro relaci.

<span id="page-594-0"></span>Pokud musí aplikace souběžně zpracovávat zprávy ve více než jednom podprocesu, aplikace musí vytvořit relaci na každém podprocesu a poté tuto relaci použít pro každou operaci odeslání nebo přijetí v rámci tohoto podprocesu.

### *Překonat relace*

Aplikace produktu XMS mohou spouštět lokální transakce. *Lokální transakce* je transakce, která zahrnuje změny pouze na prostředky správce front nebo sběrnice pro integraci služeb, ke které je aplikace připojena.

Informace v tomto tématu jsou relevantní pouze v případě, že se aplikace připojuje ke správci front produktu IBM MQ nebo ke sběrnici SIBus produktu WebSphere Application Server . Informace nejsou relevantní pro připojení v reálném čase ke zprostředkovateli.

Chcete-li spustit lokální transakce, musí aplikace nejprve vytvořit relaci s transakcemi voláním metody Vytvořit relaci objektu připojení a uvést jako parametr, že relace je zpracovávána. Následně jsou všechny zprávy odeslané a přijaté v rámci relace seskupeny do posloupnosti transakcí. Transakce je ukončena, když aplikace potvrdí nebo odvolá zprávy, které odeslala a obdržela od začátku transakce.

Pro potvrzení transakce volá aplikace metodu Commit objektu Session. Když je transakce potvrzena, všechny zprávy odeslané v rámci transakce se stanou dostupnými pro doručení do jiných aplikací a všechny zprávy přijaté v rámci transakce jsou potvrzeny, aby se server systému zpráv nepokoušel o jejich doručení do aplikace znovu. V doméně typu point-to-point server zpráv také odebírá přijaté zprávy z jejich front.

Chcete-li odvolat transakci, aplikace volá metodu Rollback objektu Session. Když je transakce odvolána, všechny zprávy odeslané v rámci transakce jsou vyřazeny serverem systému zpráv a všechny zprávy přijaté v rámci transakce budou znovu k dispozici pro doručení. V dvoubodové doméně se zprávy, které byly přijaty, vrátí zpět do front a znovu se stanou viditelnými pro jiné aplikace.

Nová transakce se spustí automaticky, když aplikace vytvoří transakci s transakcemi nebo zavolá metodu Commit nebo Rollback. Proto má relace, která obsahuje transakci, vždy aktivní transakci.

Když aplikace zavře relaci transakce, dojde k implicitnímu odvolání transakce. Když aplikace uzavře připojení, dojde k implicitnímu odvolání transakce pro všechny relace, které se v relaci nachází.

Transakce je zcela obsažena v rámci relace transakce. Transakce nemůže přesahovat relace. To znamená, že aplikace nemůže odesílat a přijímat zprávy ve dvou nebo více transakčních relacích, a poté potvrdit nebo odvolat všechny tyto akce jako jedinou transakci.

#### **Související pojmy**

#### Potvrzení zprávy

Každá relace, která nemá transakci, má režim potvrzení, který určuje, jak jsou přijímány zprávy přijaté aplikací. K dispozici jsou tři režimy potvrzení a volba režimu potvrzení má vliv na návrh aplikace.

#### [Doručení zprávy](#page-595-0)

XMS podporuje trvalé a dočasné režimy doručování zpráv a asynchronní a synchronní doručování zpráv.

#### *Potvrzení zprávy*

Každá relace, která nemá transakci, má režim potvrzení, který určuje, jak jsou přijímány zprávy přijaté aplikací. K dispozici jsou tři režimy potvrzení a volba režimu potvrzení má vliv na návrh aplikace.

Informace v tomto tématu jsou relevantní pouze v případě, že se aplikace připojuje ke správci front produktu IBM MQ nebo ke sběrnici SIBus produktu WebSphere Application Server . Informace nejsou relevantní pro připojení v reálném čase ke zprostředkovateli.

Produkt XMS používá stejný mechanizmus pro potvrzení příjmu zpráv, které platforma JMS používá.

Pokud relace není součástí transakce, je způsob, jakým zprávy přijaté aplikací potvrdí, je určen režimem potvrzení relace. Tři režimy potvrzení jsou popsány v následujících odstavcích:

#### **XMSC\_AUTO\_ACKNOWLEDGE**

Relace automaticky potvrdí každou zprávu přijatou aplikací.

<span id="page-595-0"></span>Pokud jsou zprávy doručovány synchronně do aplikace, relace potvrdí příjem zprávy pokaždé, když je úspěšně dokončeno přijetí volání.

Pokud aplikace obdrží zprávu úspěšně, ale selhání zabrání provedení potvrzení, bude zpráva znovu k dispozici pro doručení. Aplikace musí být proto schopna zpracovat zprávu, která je znovu doručena.

#### **XMSC\_DUPPS\_OK\_ACKNOWLEDGE**

Relace bere na vědomí zprávy přijaté aplikací v době, kdy je vybrána.

Použití tohoto režimu potvrzení snižuje množství práce, které musí relace dělat, ale selhání zabraňující potvrzení zprávy může vést k tomu, že bude znovu k dispozici více než jedna zpráva k doručení. Aplikace musí být proto schopna zpracovávat zprávy, které jsou znovu doručeny.

#### **XMSC\_KLIENTA\_**

Aplikace potvrdí zprávy, které obdrží, voláním metody Acknowledge třídy Message.

Aplikace může potvrdit příjem každé zprávy jednotlivě, nebo může obdržet dávku zpráv a zavolat metodu Potvrdit pouze pro poslední zprávu, kterou obdrží. Když se metoda Acknowledge nazývá všechny zprávy přijaté od poslední doby, kdy byla metoda volána, jsou potvrzeny.

Ve spojení s jakýmkoli z těchto režimů potvrzení může aplikace zastavit a znovu spustit doručování zpráv v relaci voláním metody Recover třídy Session. Zprávy, jejichž příjem byl dříve nepotvrzený, jsou znovu doručeny. Je však možné, že nebudou doručeny ve stejné posloupnosti, v jaké byly dříve doručeny. Do té doby mohla dorazila zpráva s vyšší prioritou a některé původní zprávy mohly vypršet. V doméně dvoubodového spojení mohly být některé z původních zpráv spotřebovány jinou aplikací.

Aplikace může určit, zda je zpráva znovu doručena, tím, že zkontrolujete obsah pole záhlaví JMSRedelivered zprávy. Aplikace to provede voláním metody Get JMSRedelivered třídy Message.

#### **Související pojmy**

#### [Překonat relace](#page-594-0)

Aplikace produktu XMS mohou spouštět lokální transakce. *Lokální transakce* je transakce, která zahrnuje změny pouze na prostředky správce front nebo sběrnice pro integraci služeb, ke které je aplikace připojena.

#### Doručení zprávy

XMS podporuje trvalé a dočasné režimy doručování zpráv a asynchronní a synchronní doručování zpráv.

### *Doručení zprávy*

XMS podporuje trvalé a dočasné režimy doručování zpráv a asynchronní a synchronní doručování zpráv.

### **Režim doručení zprávy**

Produkt XMS podporuje dva režimy doručování zpráv:

#### **Trvalý**

Trvalé zprávy jsou doručeny jednou. Server systému zpráv přijímá zvláštní opatření, jako je například protokolování zpráv, aby se zajistilo, že trvalé zprávy nebudou při přenosu ztraceny, a to i v případě selhání.

#### **Přechodné**

Netrvalé zprávy jsou doručeny ne více než jednou. Netrvalé zprávy jsou méně spolehlivé než trvalé zprávy, protože mohou být při přenosu ztraceny v případě selhání.

Volba režimu doručení je kompromisem mezi spolehlivostí a výkonem. Přechodné zprávy se obvykle přepravují rychleji než trvalé zprávy.

### **Asynchronní doručení zprávy**

Produkt XMS používá jeden podproces k obsluze všech asynchronních doručení zpráv pro danou relaci. To znamená, že v daném okamžiku může běžet pouze jedna funkce modulu listener pro zprávy nebo jedna metoda onMessage() .

<span id="page-596-0"></span>Pokud více než jeden spotřebitel zpráv v relaci přijímá zprávy asynchronně a funkce modulu listener pro zprávy nebo metoda onMessage() doručí zprávu spotřebiteli zpráv, musí všichni ostatní spotřebitelé zpráv, kteří čekají na stejnou zprávu, pokračovat v čekání. Další zprávy, které čekají na doručení do relace, musí také pokračovat v čekání.

Pokud aplikace vyžaduje souběžné doručování zpráv, vytvořte více než jednu relaci, aby produkt XMS používal více než jeden podproces k obsluze asynchronního doručování zpráv. Tímto způsobem lze souběžně spustit více než jednu funkci modulu listener pro zprávy nebo metodu produktu onMessage() .

Relace není prováděna asynchronním přiřazením modulu listener pro zprávy ke spotřebiteli. Relace se stane asynchronně pouze tehdy, když je volána metoda Connection.Start . Všechna synchronní volání jsou povolena, dokud není volána metoda Connection.Start . Doručení zpráv pro spotřebitele se spustí, když se zavolá Connection.Start .

Pokud se musí na asynchronní relaci provést synchronní volání, jako např. vytvoření spotřebitele nebo producenta, musí být volána funkce Connection.Stop . Relaci lze obnovit voláním metody Connection.Start ke spuštění doručování zpráv. Jedinou výjimkou je podproces doručení zprávy relace, který je podproces, který doručuje zprávy do funkce zpětného volání. Tento podproces může provést jakékoli volání na relaci (kromě volání Close) v rámci funkce zpětného volání zprávy.

**Poznámka:** V režimu nespravovaného režimu není volání MQDISC v rámci funkce call-back podporováno klientem produktu IBM MQ .NET . Klientská aplikace tedy nemůže vytvářet nebo zavírat relace v rámci zpětného volání MessageListener v režimu asynchronního příjmu. Vytvořte a vyhoďte relaci mimo metodu produktu MessageListener .

### **Doručení synchronní zprávy**

Zprávy se doručí synchronně aplikaci, pokud aplikace používá metody příjmu objektů MessageConsumer .

Pomocí metod příjmu může aplikace čekat zadané časové období pro zprávu nebo může čekat nekonečně dlouhou dobu. Případně, pokud aplikace nechce čekat na zprávu, může použít metodu Receive with No Wait.

#### **Související pojmy**

#### [Překonat relace](#page-594-0)

Aplikace produktu XMS mohou spouštět lokální transakce. *Lokální transakce* je transakce, která zahrnuje změny pouze na prostředky správce front nebo sběrnice pro integraci služeb, ke které je aplikace připojena.

#### [Potvrzení zprávy](#page-594-0)

Každá relace, která nemá transakci, má režim potvrzení, který určuje, jak jsou přijímány zprávy přijaté aplikací. K dispozici jsou tři režimy potvrzení a volba režimu potvrzení má vliv na návrh aplikace.

### **Cíle**

Aplikace XMS používá objekt Destination k určení místa určení odesílaných zpráv a zdroje přijímaných zpráv.

Aplikace XMS může buď za běhu vytvořit cílový objekt, nebo může získat předdefinovaný cíl z úložiště spravovaných objektů.

Stejně jako u ConnectionFactoryje nejflexibilnějším způsobem, jak aplikace XMS určit místo určení, definovat ji jako spravovaný objekt. Při použití tohoto přístupu mohou aplikace napsané v jazycích C, C++ a .NET a v produktu Javasdílet definice místa určení. Vlastnosti administrovaných cílových objektů lze změnit beze změny kódu.

Pro aplikace produktu .NET lze vytvořit místo určení pomocí metody CreateTopic nebo CreateQueue . Tyto dvě metody jsou k dispozici v objektech ISession a XMSFactoryFactory v rozhraní API produktu .NET . Další informace naleznete v tématech ["Cíle v .NET" na stránce 612](#page-611-0) a ../com.ibm.mq.ref.dev.doc/ sapidest.dita#sapidest.

### <span id="page-597-0"></span>*Jednotné identifikátory prostředků tématu*

Identifikátor URI (Uniform Resource Identifier) tématu určuje název tématu; pro něj lze také zadat jednu či více vlastností.

Identifikátor URI pro téma začíná tématem posloupnosti: //, za nímž následuje jméno tématu a (volitelné) seznam dvojic název-hodnota, které nastavují zbývající vlastnosti tématu. Název tématu nemůže být prázdný.

Zde je příklad ve fragmentu kódu .NET :

topic = session.CreateTopic("topic://Sport/Football/Results?multicast=7");

Další informace o vlastnostech tématu, včetně názvu a platných hodnot, které můžete použít v identifikátoru URI, naleznete v tématu Vlastnosti cíle.

Při určování identifikátoru URI tématu pro použití v odběru lze použít zástupné znaky. Syntaxe těchto zástupných znaků závisí na typu připojení a verzi zprostředkovatele. K dispozici jsou následující volby:

- IBM WebSphere MQ 7.0 správce front se zástupným znakem pro úroveň znaků
- IBM WebSphere MQ 7.0 správce front s použitím formátu zástupných znaků na úrovni tématu
- WebSphere Application Server sběrnice SIBus

### **IBM WebSphere MQ 7.0 správce front se zástupným znakem pro úroveň znaků**

IBM WebSphere MQ 7.0 správce front se zástupným znakem pro úroveň znaků používá následující zástupné znaky:

\* pro 0 nebo více znaků

-CO? pro 1 znak

% pro řídicí znak

V části Tabulka 83 na stránce 598 jsou uvedeny příklady použití tohoto schématu zástupných znaků.

*Tabulka 83. Ukázkové identifikátory URI používající schéma zástupného znaku na úrovni znaků pro správce front produktu IBM WebSphere MQ 7.0*

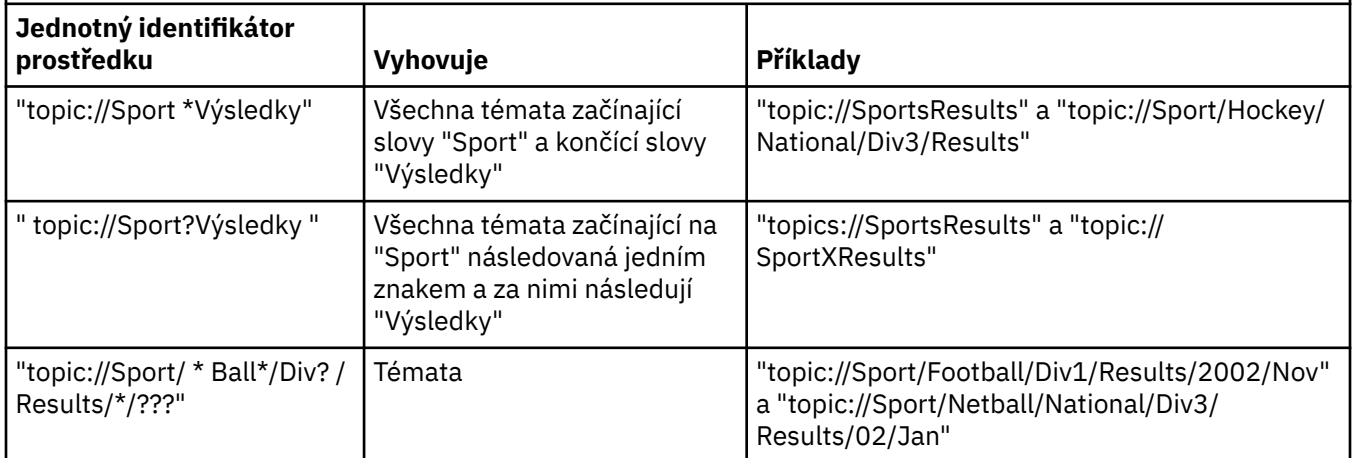

### **IBM WebSphere MQ 7.0 správce front s použitím formátu zástupných znaků na úrovni tématu**

Správce front IBM WebSphere MQ 7.0 s použitím formátu zástupných znaků na úrovni tématu používá následující zástupné znaky:

# pro shodu s více úrovněmi

+ pro shodu s jednou úrovní

Tabulka 84 na stránce 599 uvádí některé příklady použití tohoto schématu zástupného znaku.

<span id="page-598-0"></span>*Tabulka 84. Příklad identifikátorů URI používajících zástupný schéma na úrovni tématu pro správce front produktu IBM WebSphere MQ 7.0*

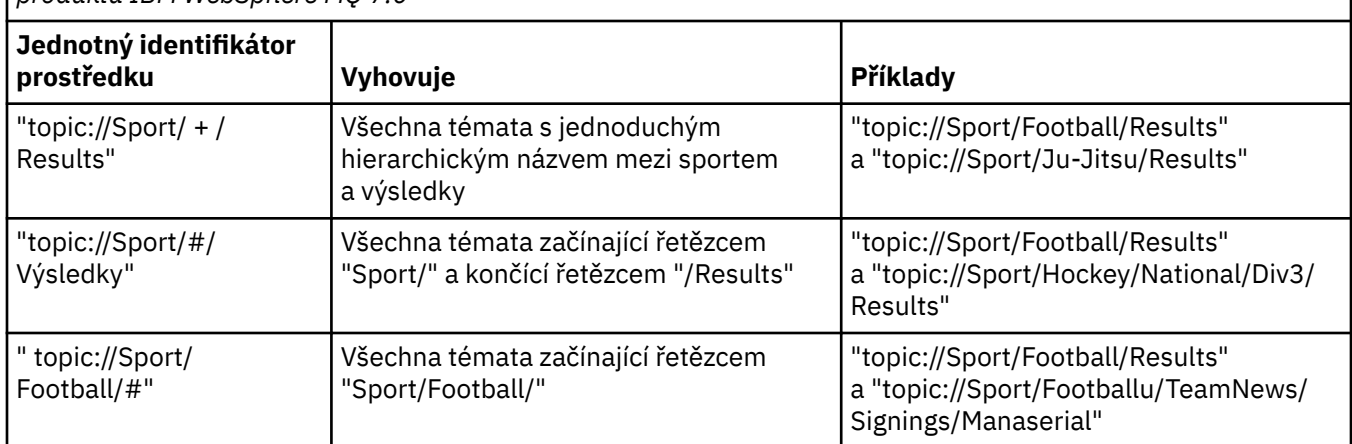

### **WebSphere Application Server sběrnice SIBus**

Sběrnice pro integraci služeb produktu WebSphere Application Server používá následující zástupné znaky:

- \* aby se shodovaly se všemi znaky na jedné úrovni v hierarchii
- // odpovídá 0 nebo více úrovním
- //. aby odpovídala 0 nebo více úrovním (na konci výrazu tématu)

Tabulka 85 na stránce 599 uvádí některé příklady použití tohoto schématu zástupného znaku.

*Tabulka 85. Příklady identifikátorů URI použití schématu zástupného znaku pro sběrnici pro integraci služeb produktu WebSphere Application Server*

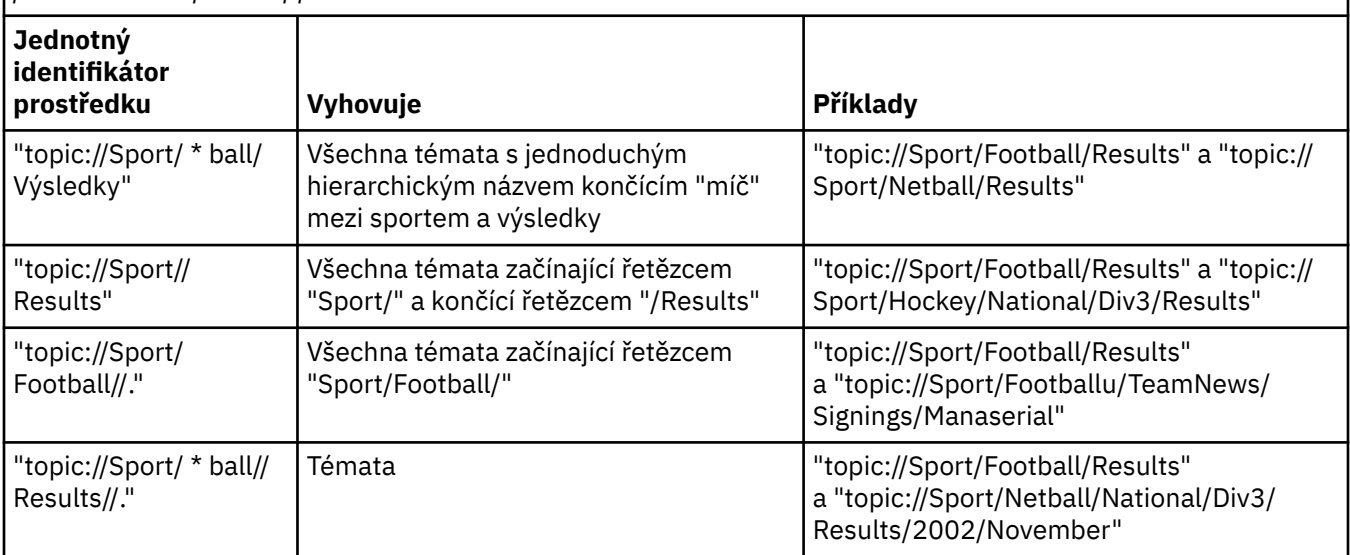

### **Související pojmy**

Jednotné identifikátory prostředků fronty

Identifikátor URI pro frontu určuje název fronty. Může také určovat jednu či více vlastností fronty.

#### [Dočasná místa určení](#page-599-0)

Aplikace produktu XMS mohou vytvářet a používat dočasná místa určení.

### *Jednotné identifikátory prostředků fronty*

Identifikátor URI pro frontu určuje název fronty. Může také určovat jednu či více vlastností fronty.

<span id="page-599-0"></span>Identifikátor URI pro frontu začíná posloupností queue://, za nímž následuje název fronty. Může obsahovat také seznam dvojic název-hodnota, které nastavují zbývající vlastnosti fronty.

Pro fronty produktu IBM MQ (avšak nikoli pro výchozí fronty poskytovatele systému zpráv produktu WebSphere Application Server ) může být správce front, ve kterém je fronta umístěna, zadán před frontou, přičemž název správce front je oddělen od názvu fronty.

Je-li zadán správce front, musí se jednat o ten, ke kterému je produkt XMS přímo připojen pro připojení pomocí této fronty, nebo musí být přístupný z této fronty. Vzdálení správci front jsou podporovány pouze pro načítání zpráv z front, nikoli pro vkládání zpráv do front. Podrobné informace naleznete v dokumentaci správce front produktu IBM MQ .

Není-li zadán správce front, je oddělovač navíc/je volitelný a jeho přítomnost nebo nepřítomnost nečiní žádný rozdíl v definici fronty.

Následující definice front jsou ekvivalentem pro frontu IBM MQ s názvem QB ve správci front s názvem QM\_A, ke kterému je produkt XMS přímo připojen:

queue://QB queue:///QB queue://QM\_A/QB

#### **Související pojmy**

[Jednotné identifikátory prostředků tématu](#page-597-0)

Identifikátor URI (Uniform Resource Identifier) tématu určuje název tématu; pro něj lze také zadat jednu či více vlastností.

Dočasná místa určení Aplikace produktu XMS mohou vytvářet a používat dočasná místa určení.

### *Dočasná místa určení*

Aplikace produktu XMS mohou vytvářet a používat dočasná místa určení.

Aplikace obvykle používá dočasné místo určení pro příjem odpovědí na zprávy požadavků. Chcete-li určit místo určení, kam má být odeslána odpověď na zprávu požadavku, aplikace volá metodu Set JMSReplyTo objektu Message reprezentujícího zprávu požadavku. Místo určení uvedené ve výzvě může být dočasné místo určení.

Ačkoli se relace používá k vytvoření dočasného cíle, rozsah dočasného cíle je ve skutečnosti připojení, které bylo použito k vytvoření relace. Kterákoli z relací připojení mohou vytvořit generátory zpráv a spotřebitele zpráv pro dočasné místo určení. Dočasné místo určení zůstane, dokud nebude explicitně odstraněno, nebo se ukončí připojení, podle toho, co nastane dříve.

Když aplikace vytvoří dočasnou frontu, vytvoří se fronta na serveru systému zpráv, ke kterému je aplikace připojena. Je-li aplikace připojena ke správci front, vytvoří se dynamická fronta z modelové fronty, jejíž název je určen vlastností XMSCS\_WMQ\_TEMPORARY\_MODEL , a předpona použitá k vytvoření názvu dynamické fronty je určena vlastností XMSCS\_WMQ\_TEMP\_Q\_PREFIX . Je-li aplikace připojena ke sběrnici pro integraci služeb, vytvoří se dočasná fronta v rámci sběrnice a předpona použitá k vytvoření názvu dočasné fronty je určena vlastností XMSCS\_WPM\_TEMP\_Q\_PREFIX .

Když aplikace, která je připojena ke sběrnici pro integraci služeb, vytvoří dočasné téma, je předpona použitá k vytvoření názvu dočasného tématu určena vlastností XMSCS\_WPM\_TEMP\_OPTIC\_PREFIX .

#### **Související pojmy**

[Jednotné identifikátory prostředků tématu](#page-597-0)

Identifikátor URI (Uniform Resource Identifier) tématu určuje název tématu; pro něj lze také zadat jednu či více vlastností.

#### [Jednotné identifikátory prostředků fronty](#page-598-0)

Identifikátor URI pro frontu určuje název fronty. Může také určovat jednu či více vlastností fronty.

## <span id="page-600-0"></span>**Producenti zpráv**

V produktu XMSlze producenta zpráv vytvořit buď s platným místem určení, nebo s žádným přidruženým místem určení. Při vytváření producenta zpráv s místem určení s hodnotou Null je třeba při odesílání zprávy určit platné místo určení.

### **Producenti zpráv s přidruženým místem určení**

V tomto scénáři je producent zpráv vytvořen s použitím platného místa určení. Během operace odeslání není třeba určit místo určení.

### **Producenti zpráv bez přidruženého cíle**

V produktu XMS .NETlze vytvořit producenta zpráv s místem určení s hodnotou Null.

Chcete-li vytvořit producenta zpráv bez přidruženého cíle při použití rozhraní API produktu .NET , musí být jako parametr předán parametr CreateProducer() objektu ISession (například session.CreateProducer(null)). Platné místo určení však musí být uvedeno, když je zpráva odeslána.

## **Spotřebitelé zpráv**

Spotřebitelé zpráv lze klasifikovat jako trvalé a netrvalé odběratele a spotřebitele synchronní a asynchronní zprávy.

### *Trvalí odběratelé*

Trvalý odběratel je spotřebitel zpráv, který přijímá všechny zprávy publikované v rámci tématu, včetně zpráv publikovaných v době, kdy je odběratel neaktivní.

Informace v tomto tématu jsou relevantní pouze v případě, že se aplikace připojuje ke správci front produktu IBM MQ nebo ke sběrnici SIBus produktu WebSphere Application Server . Informace nejsou relevantní pro připojení v reálném čase ke zprostředkovateli.

Chcete-li vytvořit trvalého odběratele pro určité téma, aplikace volá metodu Vytvořit trvalý odběratel objektu relace a určuje jako parametry název, který identifikuje trvalý odběr, a cílový objekt reprezentující dané téma. Aplikace může vytvořit trvalého odběratele s selektorem zpráv nebo bez něj a může určit, zda má trvalý odběratel přijímat zprávy publikované svým vlastním připojením.

Relace použitá k vytvoření trvalého odběratele musí mít přidružený identifikátor klienta. Identifikátor klienta je stejný jako identifikátor přidružený k připojení, které se používá k vytvoření relace; je určeno způsobem popsaným v tématu ["ConnectionFactories a objekty připojení" na stránce 593.](#page-592-0)

Název, který identifikuje trvalý odběr, musí být jedinečný v rámci identifikátoru klienta, a proto je identifikátor klienta součástí úplného, jedinečného identifikátoru trvalého odběru. Server systému zpráv uchovává záznam trvalého odběru a zajišťuje, aby všechny zprávy publikované v rámci daného tématu byly zachovány, dokud je nepotvrdí trvalý odběratel nebo dokud nevyprší jejich platnost.

Server zasílání zpráv pokračuje v údržbě záznamu trvalého odběru i po zavření trvalého odběratele. Chcete-li znovu použít trvalý odběr, který byl vytvořen dříve, musí aplikace vytvořit trvalého odběratele s uvedením stejného názvu odběru a s použitím relace se stejným identifikátorem klienta, jako jsou přidružené k trvalému odběru. Pouze jedna relace v daném okamžiku může mít trvalého odběratele pro konkrétní trvalý odběr.

Rozsah trvalého odběru je server systému zpráv, který udržuje záznam odběru. Pokud dva aplikace připojené k různým serverům systému zpráv vytvářejí trvalého odběratele s použitím stejného názvu odběru a identifikátoru klienta, vytvoří se dva zcela nezávislé trvalé odběry.

Chcete-li odstranit trvalý odběr, aplikace volá metodu zrušení odběru objektu relace a určuje jako parametr název, který identifikuje trvalý odběr. Identifikátor klienta přidružený k relaci musí být stejný jako identifikátor přidružený k trvalému odběru. Server systému zpráv odstraní záznam o trvalém odběru, který spravuje, a neodešle další zprávy trvalému odběrateli.

Chcete-li změnit existující odběr, může aplikace vytvořit trvalého odběratele s použitím stejného názvu odběru a identifikátoru klienta, avšak s určením jiného tématu nebo selektoru zpráv (nebo obou těchto voleb). Změna trvalého odběru je ekvivalentní odstranění odběru a vytvoření nového odběru.

Pro aplikaci, která se připojuje k produktu IBM WebSphere MQ 7.0 nebo novějším správci front, produkt XMS spravuje fronty odběratele. Proto není vyžadována aplikace pro zadání fronty odběratele. XMS bude ignorovat frontu odběratele, je-li zadána.

Nezapomeňte, že frontu odběratele nelze změnit pro trvalý odběr. Jediný způsob, jak změnit frontu odběratele, je odstranit odběr a vytvořit nový.

U aplikace, která se připojuje ke sběrnici pro integraci služeb, musí mít každý trvalý odběratel trvalý domovský adresář odběru. Chcete-li určit domovský adresář trvalého odběru pro všechny trvalé odběratele, kteří využívají stejné připojení, nastavte vlastnost XMSCS\_WPM\_DUR\_SUB\_HOME objektu ConnectionFactory , který se používá k vytvoření připojení. Chcete-li určit domovskou stránku trvalého odběru pro konkrétní téma, nastavte vlastnost XMSCS\_WPM\_DUR\_SUB\_HOME objektu Destination reprezentujícího dané téma. Před vytvořením trvalého odběratele, který připojení používá, musí být zadán domovský adresář odběru pro připojení. Jakákoli hodnota uvedená pro cíl přepíše hodnotu uvedenou pro připojení.

### *Netrvalí odběratelé*

Netrvalý odběratel je spotřebitel zpráv, který přijímá pouze zprávy publikované v době, kdy je odběratel aktivní. Zprávy doručené v době, kdy je odběratel neaktivní, se ztratí.

Informace v tomto tématu jsou relevantní pouze v případě, že používáte systém zpráv publikování/odběru ve správci front produktu IBM WebSphere MQ 6.0 .

Pokud se objekty spotřebitele neodstraňují před zavřením připojení nebo během jeho zavírání, mohou zprávy zůstat ve frontách zprostředkovatele pro odběratele, kteří již nejsou aktivní.

V této situaci mohou být fronty vymazány z těchto zpráv pomocí obslužného programu pro vyčištění, který je poskytnut s IBM WebSphere MQ classes for JMS Classes for JMS. Podrobnosti o způsobu použití tohoto obslužného programu jsou k dispozici v části *IBM WebSphere MQ Použití produktu Java.* Může být také třeba zvýšit hloubku fronty odběratele, pokud v této frontě existuje velký počet zpráv, které zbývají.

### *Spotřebitelé synchronní a asynchronní zprávy*

Spotřebitel synchronní zprávy přijímá zprávy z fronty synchronně a asynchronní spotřebitel zpráv přijímá zprávy z fronty asynchronně.

### **Synchronní spotřebitelé zpráv**

Synchronní spotřebitel zpráv přijímá jednu zprávu v daném okamžiku. Když se použije metoda Receive(wait interval) , volání čeká pouze zadané časové období v milisekundách pro zprávu, nebo dokud není spotřebitel zpráv uzavřen.

Je-li použita metoda Wait () ReceiveNo(), přijímá synchronní spotřebitel zpráv zprávy bez prodlevy; pokud je k dispozici další zpráva, je přijata okamžitě, jinak se vrátí ukazatel na objekt zprávy s hodnotou Null.

### **Spotřebitelé asynchronní zprávy**

Modul listener zpráv registrovaný aplikací je vyvolán vždy, když je ve frontě k dispozici nová zpráva.

### *Nezpracovatelné zprávy v adresáři XMS*

Nezpracovatelnou zprávou je zpráva, kterou nelze zpracovat přijímající aplikací MDB. Je-li zjištěna nezpracovatelná zpráva, může ji objekt XMS MessageConsumer znovu zobrazit podle dvou vlastností fronty BOQUEUE a BOTHRESH.

Za určitých okolností může být zpráva doručená do objektu MDB odvolána do fronty IBM MQ . K tomu může dojít například v případě, že je zpráva doručena v rámci pracovní jednotky, která je následně odvolána. Zpráva, která je odvolána, je obecně doručena znovu, ale špatně formátovaná zpráva může opakovaně způsobit selhání MDB, a proto nemůže být doručena. Taková zpráva se nazývá nezpracovatelnou zprávou. Produkt IBM MQ můžete nakonfigurovat tak, aby se nezpracovatelné zprávy automaticky přenesly do jiné fronty pro další vyšetřování nebo byly vyřazeny. Chcete-li získat informace o tom, jak nakonfigurovat produkt IBM MQ tímto způsobem, prohlédněte si téma [Zpracování](#page-603-0) [nezpracovatelných zpráv v ASF](#page-603-0).

Někdy se do fronty dostane nesprávně formátovaná zpráva. V tomto kontextu špatný formát znamená, že přijímající aplikace nemůže zprávu správně zpracovat. Taková zpráva může způsobit selhání přijímající aplikace a vrácení této špatně formátované zprávy zpět. Zpráva pak může být opakovaně doručena do vstupní fronty a opakovaně vrácena aplikací. Tyto zprávy jsou známé jako nezpracovatelné zprávy. Objekt XMS MessageConsumer zjišťuje nezpracovatelné zprávy a směruje je do alternativního místa určení.

Správce front IBM MQ uchovává záznam o počtu případů, kdy byla každá zpráva odvolána. Když toto číslo dosáhne konfigurovatelné prahové hodnoty, spotřebitel zpráv zprávu znovu odešle do pojmenované fronty vrácení. Pokud z nějakého důvodu dojde k selhání tohoto opětného zařazení do fronty, zpráva se odebere ze vstupní fronty a buď se znovu odešle do fronty nedoručených zpráv, nebo se vyřadí.

Objekty XMS ConnectionConsumer zpracovávají nezpracovatelné zprávy stejným způsobem a používají stejné vlastnosti fronty. Pokud více odběratelů připojení monitoruje stejnou frontu, je možné, že nezpracovatelné zprávy mohou být doručeny aplikaci vícekrát, než je prahová hodnota, než dojde k zařazení do fronty. Toto chování je způsobeno způsobem, jakým jednotliví spotřebitelé připojení monitorují fronty a nezpracovatelné zprávy.

Prahová hodnota a název fronty vrácení jsou atributy fronty IBM MQ . Názvy atributů jsou BackoutThreshold a BackoutRequeueQName. Fronta, na kterou se vztahují, je následující:

- Pro systém zpráv typu point-to-point se jedná o základní lokální frontu. To je důležité v případě, že spotřebitelé zpráv a spotřebitelé připojení používají aliasy fronty.
- Pro systém zpráv publikování/odběru v normálním režimu poskytovatele systému zpráv IBM MQ se jedná o modelovou frontu, z níž je vytvořena spravovaná fronta tématu.
- Pro systém zpráv publikování/odběru v režimu migrace poskytovatele systému zpráv IBM MQ se jedná o frontu CCSUB definovanou v objektu továrny TopicConnectionnebo frontu CCDSUB definovanou v objektu Topic.

Chcete-li nastavit atributy QName BackoutThreshold a BackoutRequeue, zadejte následující příkaz MQSC:

ALTER QLOCAL(your.queue.name) BOTHRESH(threshold value) BOQUEUE(your.backout.queue.name)

Pro systém zpráv publikování/odběru platí, že pokud váš systém vytvoří dynamickou frontu pro každý odběr, tyto hodnoty atributů jsou získány z modelové fronty IBM MQ classes for JMS , SYSTEM.JMS.MODEL.QUEUE. Chcete-li změnit tato nastavení, použijte:

```
ALTER QMODEL(SYSTEM.JMS.MODEL.QUEUE) BOTHRESH(threshold value) 
BOQUEUE(your.backout.queue.name)
```
Je-li prahová hodnota vrácení nula, zpracování nezpracovatelných zpráv je zakázáno a nezpracovatelné zprávy zůstávají ve vstupní frontě. Jinak, když počet vrácení dosáhne prahové hodnoty, zpráva se odešle do pojmenované fronty vrácení.

Pokud počet vrácení dosáhne prahové hodnoty, ale zpráva nemůže přejít do fronty vrácení, zpráva se odešle do fronty nedoručených zpráv, nebo pokud je zpráva dočasná, je vyřazena.

K této situaci dojde, pokud není fronta vrácení definována nebo pokud objekt MessageConsumer nemůže odeslat zprávu do fronty vrácení.

### **Konfigurace systému pro zpracování nezpracovatelných zpráv**

Fronta, kterou produkt XMS .NET používá při zjišťování atributů **BOTHRESH** a **BOQNAME** , závisí na stylu prováděného systému zpráv:

• Pro systém zpráv typu point-to-point se jedná o základní lokální frontu. To je důležité v případě, že aplikace XMS .NET spotřebovává zprávy z alias front nebo z front klastru.

<span id="page-603-0"></span>• Pro systém zpráv publikování/odběru se vytvoří spravovaná fronta, která bude uchovávat zprávy pro aplikaci. Produkt XMS .NET se dotazuje spravované fronty a zjišťuje hodnoty atributů **BOTHRESH** a **BOQNAME** .

Spravovaná fronta je vytvořena z modelové fronty přidružené k objektu Topic, k jehož odběru se aplikace přihlásí, a dědí hodnoty atributů **BOTHRESH** a **BOQNAME** z modelové fronty. Použitá modelová fronta závisí na tom, zda přijímající aplikace vzala trvalý nebo netrvalý odběr:

- Modelová fronta použitá pro trvalé odběry je určena atributem **MDURMDL** tématu. Výchozí hodnota tohoto atributu je SYSTEM.DURABLE.MODEL.QUEUE.
- Pro dočasné odběry je použitá modelová fronta určena atributem **MNDURMDL** . Výchozí hodnota atributu **MNDURMDL** je SYSTEM.NDURABLE.MODEL.QUEUE.

Při dotazování na atributy **BOTHRESH** a **BOQNAME** XMS .NET:

- Otevře lokální frontu nebo cílovou frontu pro alias frontu.
- Zjišťuje atributy **BOTHRESH** a **BOQNAME** .
- Zavře lokální frontu nebo cílovou frontu pro alias frontu.

Volby otevření, které se používají při otevírání lokální fronty nebo cílové fronty pro alias fronty, závisí na použité verzi produktu IBM MQ :

• Pro systémy IBM MQ 9.1.0 Fix Pack 4 Long Term Support a dřívější a IBM MQ 9.1.4 Continuous Delivery a dřívější: Je-li lokální fronta nebo cílová fronta pro alias frontu frontou klastru, pak XMS .NET otevře frontu s volbami MQOO\_INPUT\_AS\_Q\_DEF, MQOO\_INQUIRE a MQOO\_FAIL\_IF\_QUIESCING . To znamená, že uživatel, který spouští přijímající aplikaci, musí mít přístup k lokální instanci fronty klastru.

Produkt XMS .NET otevře všechny ostatní typy lokální fronty s volbami otevření MQOO\_INQUIRE a MQOO\_FAIL\_IF\_QUIESCING. Aby mohl produkt XMS .NET zadávat dotazy na hodnoty atributů, musí mít uživatel, který spustil přijímající aplikaci, přístup s dotazem na lokální frontu.

• Při použití XMS .NET z IBM MQ 9.1.5 a IBM MQ 9.1.0 Fix Pack 5musí mít uživatel, který spouští přijímající aplikaci, přístup s dotazem na lokální frontu, bez ohledu na typ fronty.

Chcete-li přesunout nezpracovatelné zprávy buď do fronty vrácení, nebo do fronty nedoručených zpráv správce front, musíte udělit uživateli, který spustil aplikaci, oprávnění put a passall .

#### *Zpracování nezpracovatelných zpráv v ASF*

Když používáte funkce ASF (Application Server Facilities), ConnectionConsumer, nikoli MessageConsumer, zpracuje nezpracovatelné zprávy. Funkce ConnectionConsumer znovu řadí zprávy podle vlastností QName fronty BackoutThreshold a QName BackoutRequeue.

Když aplikace používá ConnectionConsumers, okolnosti, za kterých je zpráva zálohována, závisí na relaci, kterou poskytuje aplikační server:

- Je-li relace netransakční, s parametrem AUTO\_ACKNOWLEDGE nebo DUPS\_OK\_ACKNOWLEDGE, je zpráva vrácena pouze po chybě systému nebo v případě neočekávaného ukončení činnosti aplikace.
- Pokud relace není součástí transakce s CLIENT\_ACKNOWLEDGE, nepotvrzené zprávy mohou být vráceny aplikačním serverem voláním Session.recover().

Zpravidla je to implementace klienta MessageListener nebo volání aplikačního serveru Message.acknowledge(). Message.acknowledge() bere na vědomí všechny zprávy doručené v relaci tak daleko.

• Když relace obsahuje transakci, mohou být nepotvrzené zprávy podporovány aplikačním serverem, který volá Session.rollback().

## **Prohlížeče front**

Aplikace používá prohlížeč front k procházení zpráv ve frontě, aniž by je odebíráte.

Při vytváření prohlížeče fronty volá aplikace metodu Vytvořit prohlížeč front objektu ISession a určuje jako parametr Cílový objekt, který identifikuje frontu, která má být procházena. Aplikace může vytvořit prohlížeč front se selektorem zpráv nebo bez něj.

<span id="page-604-0"></span>Po vytvoření prohlížeče fronty může aplikace volat metodu GetEnumerator objektu IQueueBrowser a získat tak seznam zpráv ve frontě. Tato metoda vrací výčtový nástroj, který zapouzdří seznam objektů zpráv. Pořadí objektů zpráv v seznamu je stejné jako pořadí, ve kterém budou zprávy načítány z fronty. Aplikace pak může použít výčtový nástroj k procházení každé zprávy postupně.

výčtový nástroj se dynamicky aktualizuje, protože zprávy jsou vloženy do fronty a odebrány z fronty. Pokaždé, když aplikace zavolá IEnumerator.MoveNext() k procházení další zprávy ve frontě, zpráva bude odrážet aktuální obsah fronty.

Aplikace může pro daný prohlížeč front volat metodu GetEnumerator více než jednou. Každé volání vrátí nový výčtový nástroj. Aplikace proto může používat více než jeden výčtový nástroj k procházení zpráv ve frontě a k udržování více pozic ve frontě.

Aplikace může použít prohlížeč front k vyhledání vhodné zprávy k odebrání z fronty a poté k odebrání zprávy použít spotřebitele zpráv se selektorem zpráv. Selektor zpráv může vybrat zprávu na základě hodnoty pole záhlaví JMSMessageID . Další informace o tomto a dalších polích záhlaví zprávy rozhraní JMS naleznete v tématu ["Pole záhlaví ve zprávě XMS" na stránce 627.](#page-626-0)

# **Žadatelé**

Aplikace používá žadatele k odeslání zprávy požadavku a pak k čekání na přijetí odpovědi a pro přijetí odpovědi.

Mnoho aplikací systému zpráv je založeno na algoritmech, které odesílají zprávy požadavků a poté čekají na odpověď. Produkt XMS poskytuje třídu s názvem Requestor, která pomáhá při vývoji tohoto stylu aplikace.

Chcete-li vytvořit žadatele, aplikace volá konstruktor Vytvoření žadatele třídy Requestor, který uvádí jako parametry objekt relace a objekt Destination, který označuje, kam se mají zprávy požadavku odeslat. Relace nesmí být zpracovávána, ani mít režim potvrzení XMSCS\_CLIENT\_ACKNOWLEDGE. Konstruktor automaticky vytvoří dočasnou frontu nebo téma, kam se mají odeslat zprávy odpovědi.

Po vytvoření žadatele může aplikace volat metodu požadavku objektu Requestor k odeslání zprávy požadavku a pak čekat na odpověď z aplikace, která přijme zprávu požadavku, a poté na něj přijmout odpověď. Volání čeká, dokud nebude obdržena odpověď, nebo dokud relace neskončí, podle toho, co nastane dříve. Pro každou zprávu požadavku je požadována pouze jedna odpověď žadatele.

V případě, že aplikace zavře žadatele, odstraní se dočasná fronta nebo téma. Přidružená relace se však nezavře.

## **Výmaz objektu**

Když aplikace odstraní objekt XMS , který vytvořil, XMS uvolní vnitřní prostředky, které byly k objektu přiděleny.

Když aplikace vytvoří objekt XMS , XMS alokuje paměť a další vnitřní prostředky k objektu. Produkt XMS uchovává tyto interní prostředky, dokud aplikace explicitně neodstraní objekt voláním metody zavření nebo odstranění objektu, při které XMS uvolní vnitřní prostředky. Pokud se aplikace pokusí odstranit objekt, který je již odstraněný, volání se ignoruje.

Když aplikace odstraní objekt Connection nebo Session, produkt XMS automaticky odstraní určité přidružené objekty a uvolní své vnitřní prostředky. Jedná se o objekty, které byly vytvořeny objektem Connection nebo Session, a nemají žádnou funkci nezávislou na objektu. Tyto objekty jsou zobrazeny v Tabulka 86 na stránce 605.

**Poznámka:** Pokud aplikace uzavře spojení se závislou relací, všechny objekty závislé na těchto relacích se také odstraní. Pouze objekt Connection nebo Objekt relace může mít závislé objekty.

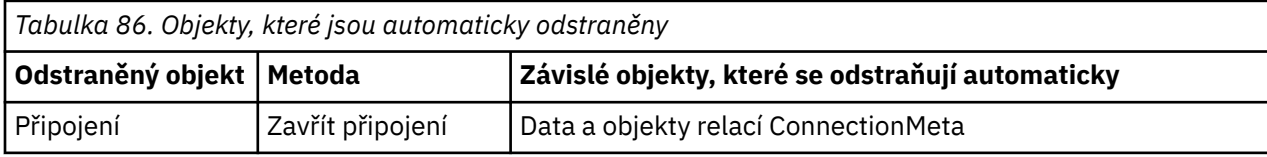

<span id="page-605-0"></span>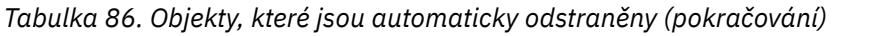

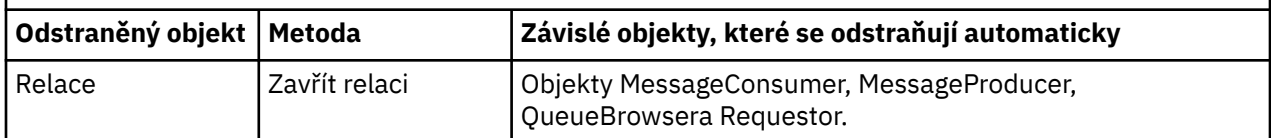

## **Spravované transakce IBM MQ XA prostřednictvím produktu XMS**

Spravované transakce IBM MQ XA lze použít prostřednictvím produktu XMS.

Chcete-li používat transakce XA prostřednictvím produktu XMS, musí být vytvořena relace transakce. Je-li transakce XA používána, je řízení transakcí prostřednictvím globálních transakcí DTC (Distributed Transaction Coordinator) a není to však relace XMS . Když používáte transakce XA, Session.commit nebo Session.rollback nelze vydat na relaci XMS. Místo toho použijte k potvrzení nebo odvolávání transakcí metody Transscope.Commit nebo Transscope.Rollback DTC. Je-li relace použita pro transakci XA, musí být producent nebo odběratel vytvořený s použitím relace součástí transakce XA. Nelze je použít pro žádné operace mimo rozsah transakce XA. Nelze je použít pro operace jako Producer.send nebo Consumer.receive mimo transakci XA.

Objekt výjimky IllegalStateException je vyhozen, pokud:

- Relace s transakcemi XA se používá pro Session.commit nebo Session.rollback.
- Objekty producenta nebo spotřebitele, které se jednou používají v relaci s transakcemi XA, jsou použity vedle rozsahu transakce XA.

Transakce XA nejsou podporovány v asynchronních odběratelích.

### **Poznámka:**

- 1. Zavření může být vydáno na objektu Producer, Consumer, Sessionnebo Connection před potvrzením transakce XA. Ve kterých případech jsou zprávy v transakci odvolány. Podobně, je-li připojení poškozeno před potvrzením transakce XA, všechny zprávy v transakci jsou odvolány. Pro objekt Producer operace rollback znamená, že zprávy nejsou vloženy do fronty. Pro objekt Consumer znamená odvolání transakce, že zprávy zůstanou ve frontě.
- 2. Pokud objekt Producer vloží zprávu s hodnotou TimeToLive v TransactionScope a příkaz commit je vydán po uplynutí této doby, platnost zprávy může vypršet před vydáním příkazu commit . V takovém případě nebude zpráva zpřístupněna pro objekty produktu Consumer .
- 3. Objekty Session nejsou podporovány mezi podprocesy. Použití transakcí s objekty produktu Session , které jsou sdíleny mezi podprocesy, není podporováno.

## **XMS primitivní typy**

XMS poskytuje ekvivalenty osmi primitivních typů Java (byte, short, int, long, float, double, char a boolean). To umožňuje výměnu zpráv mezi XMS a JMS , aniž by došlo ke ztrátě nebo poškození dat.

Tabulka 87 na stránce 606 uvádí ekvivalentní datový typ Java , velikost a minimální a maximální hodnotu každého primitivního typu XMS .

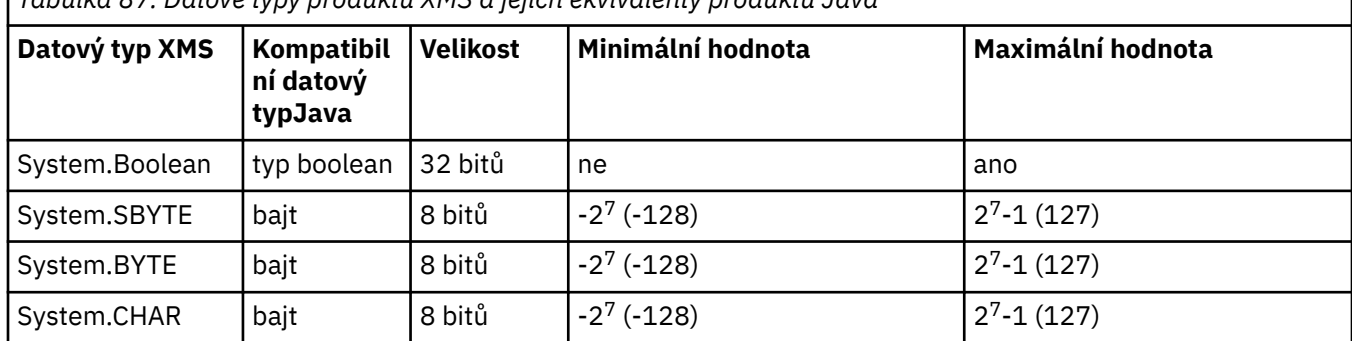

*Tabulka 87. Datové typy produktu XMS a jejich ekvivalenty produktu Java*

<span id="page-606-0"></span>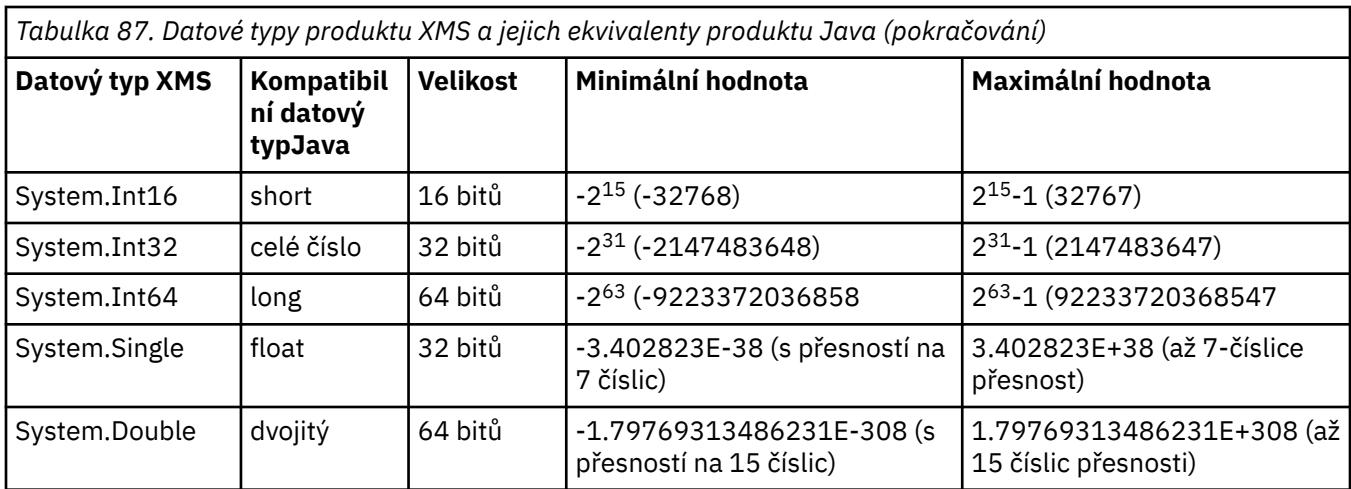

## **Implicitní převod hodnoty vlastnosti z jednoho datového typu na jiný.**

Když aplikace získá hodnotu vlastnosti, může ji převést hodnota XMS na jiný datový typ. Mnoho pravidel určuje, které konverze jsou podporovány a jak produkt XMS provádí převody.

Vlastnost objektu má název a hodnotu; hodnota má přidružený datový typ, kde hodnota vlastnosti je také označována jako *typ vlastnosti*.

Aplikace používá metody třídy PropertyContext k získání a nastavení vlastností objektů. Chcete-li získat hodnotu vlastnosti, aplikace volá metodu, která je vhodná pro daný typ vlastnosti. Chcete-li například získat hodnotu celočíselné vlastnosti, aplikace obvykle volá metodu vlastnosti GetInt.

Když však aplikace získá hodnotu vlastnosti, lze ji převést pomocí produktu XMS na jiný datový typ. Chcete-li například získat hodnotu celočíselné vlastnosti, může aplikace volat metodu vlastnosti GetString, která vrací hodnotu vlastnosti ve formě řetězce. Převody podporované produktem XMS jsou zobrazeny v Tabulka 88 na stránce 607.

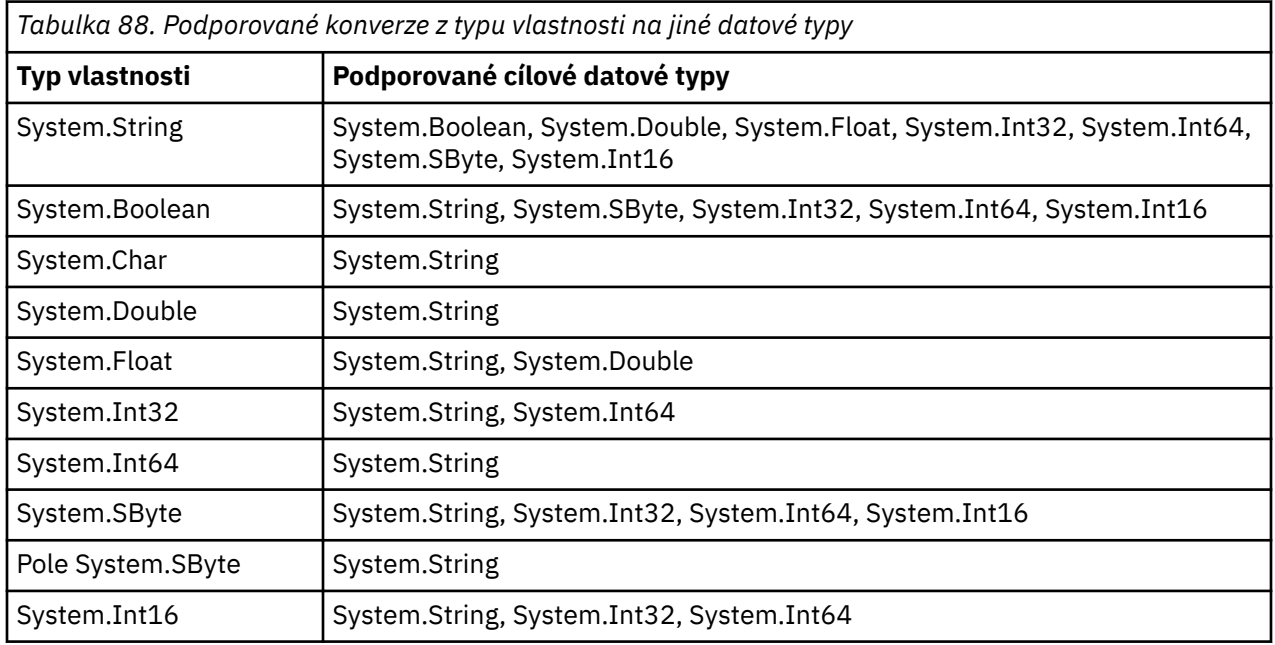

Podporovaná konverze se řídí následujícími obecnými pravidly:

• Hodnoty číselných vlastností lze převádět z jednoho datového typu do jiného za předpokladu, že během převodu nebudou ztracena žádná data. Například hodnota vlastnosti s datovým typem System.Int32 může být převedena na hodnotu s datovým typem System.Int64, ale nemůže být převedena na hodnotu s datovým typem System.Int16.

- Hodnotu vlastnosti libovolného datového typu lze převést na řetězec.
- Hodnotu vlastnosti řetězce lze převést na jakýkoli jiný typ dat za předpokladu, že je řetězec správně formátován pro převod. Pokud se aplikace pokusí převést hodnotu vlastnosti řetězce, která není správně naformátována, XMS může vracet chyby.
- Pokud se aplikace pokusí o převod, který není podporován, produkt XMS může vrátit chybu.

Když je hodnota vlastnosti převedena z jednoho datového typu do jiného, platí následující pravidla:

- Při převodu hodnoty logické vlastnosti na řetězec se hodnota true převede na řetězec "true"a hodnota false se převede na řetězec "false".
- Při převodu hodnoty logické vlastnosti na číselný datový typ, včetně System.SByte, hodnota true se převede na 1 a hodnota false je převedena na 0.
- Při převodu hodnoty vlastnosti řetězce na logickou hodnotu bude řetězec "true" (nerozlišovat velká a malá písmena) nebo "1" převeden na hodnotu true a řetězec "false" (bez rozlišování velkých a malých písmen) nebo "0" bude převeden na hodnotu false. Všechny ostatní řetězce nelze konvertovat.
- Při převodu hodnoty vlastnosti řetězce na hodnotu s datovým typem System.Int32, System.Int64, System.SBytenebo System.Int16musí mít řetězec následující formát:

[*mezery*] [*znak*]*číslice*

Řetězcové komponenty jsou definovány takto:

#### *mezery*

Volitelné úvodní prázdné znaky.

#### *SIGN*

Volitelné znaménko plus (+) nebo znak minus (-).

#### *číslice*

Souvislá posloupnost číselných znaků (0-9). Musí být přítomen alespoň jeden číselný znak.

Po pořadí znaků číslic může řetězec obsahovat i jiné znaky, které nejsou číslice, ale konverze se zastaví, jakmile je dosaženo začátku těchto znaků. Předpokládá se, že řetězec představuje desítkové celé číslo.

XMS může vrátit chybu, pokud není řetězec správně naformátován.

• Při převodu hodnoty vlastnosti řetězce na hodnotu s datovým typem System.Double nebo System.Floatmusí mít řetězec následující formát:

[*mezery*] [*znak*] [*číslice*] [*point*[*d\_cifer*]] [*e\_char*[*\_znak*]*\_číslice*]

Řetězcové komponenty jsou definovány takto:

#### *mezery*

(Volitelné) Úvodní prázdné znaky.

#### *SIGN*

(Volitelné) Znaménko plus (+) nebo znak minus (-).

#### *číslice*

Souvislá posloupnost číselných znaků (0-9). Alespoň jeden znak číslice musí být přítomen buď v *číslicích* , nebo v *d\_digits*.

#### *bod*

(Nepovinné) Desetinný oddělovač (.).

#### *číslice*

Souvislá posloupnost číselných znaků (0-9). Alespoň jeden znak číslice musí být přítomen buď v *číslicích* , nebo v *d\_digits*.

#### *\_char*

Znak exponent, který je buď *E* , nebo *e*.

#### *\_sign*

(Volitelné) Znaménko plus (+) nebo minus (-) pro exponent.

### <span id="page-608-0"></span>*\_číslice*

Souvislá posloupnost znaků číslic (0-9) pro exponent. Pokud řetězec obsahuje exponent exponent, musí být přítomen alespoň jeden znak číslice.

Po pořadí znaků číslic nebo volitelných znaků představujících exponent může řetězec obsahovat jiné znaky, které nejsou číslice, ale konverze se zastaví, jakmile se dosáhne první z těchto znaků. Předpokládá se, že řetězec představuje desetinné číslo s plovoucí řádovou čárkou s exponentem, který je mocninou 10.

XMS může vrátit chybu, pokud není řetězec správně naformátován.

- Při převodu číselné hodnoty vlastnosti na řetězec, včetně hodnoty vlastnosti s datovým typem System.SByte, se hodnota převede na řetězcovou reprezentaci hodnoty jako dekadické číslo, nikoli řetězec obsahující znak ASCII pro tuto hodnotu. Například celé číslo 65 se převede na řetězec "65", nikoli na řetězec "A".
- Při převodu hodnoty vlastnosti bajtového pole na řetězec se každý bajt převede na 2 hexadecimální znaky, které představují bajt. Příklad: Bajtové pole {0xF1, 0x12, 0x00, 0xFF} je převedeno na řetězec "F11200FF".

Převody z typu vlastnosti na jiné datové typy jsou podporovány metodami jak vlastností Property, tak i třídy PropertyContext .

## **iterátory**

Iterátor zapouzdří seznam objektů a kurzor, který udržuje aktuální pozici v seznamu. Koncept iterátoru, který je k dispozici v produktu IBM MQ Message Service Client (XMS) for C/C++, je implementován s použitím rozhraní IEnumerator v produktu IBM MQ Message Service Client (XMS) for .NET.

Když se vytvoří iterátor, pozice kurzoru je před prvním objektem. Aplikace používá iterátor k načtení každého objektu postupně.

Třída iterátoru IBM MQ Message Service Client (XMS) for C/C++ je ekvivalentní třídě Enumerator v Java. IBM MQ Message Service Client (XMS) for .NET je podobný jako Java a používá rozhraní IEnumerator.

Aplikace může použít IEnumerator k provedení následujících úloh:

- Chcete-li získat vlastnosti zprávy
- Chcete-li získat dvojice název-hodnota v textu zprávy mapy,
- Procházení zpráv ve frontě
- Chcete-li získat názvy vlastností JMS definovaných zpráv podporovaných připojením,

## **Identifikátory kódované znakové sady**

V produktu XMS .NETjsou všechny řetězce předány pomocí nativního řetězce .NET . Vzhledem k tomu, že má pevné kódování, není třeba k jeho interpretaci žádné další informace. Proto není vlastnost XMSCS\_CLIENT\_CCSID pro aplikace XMS .NET vyžadována.

## **Chybové kódy a kódy výjimek produktu XMS**

XMS používá rozsah kódů chyb k označení selhání. Tyto chybové kódy nejsou v této dokumentaci výslovně uvedeny, protože se mohou lišit od vydání k vydání. Pouze XMS kódy výjimek (ve formátu XMS\_X\_ ...) jsou dokumentovány, protože zůstávají stejné ve všech verzích produktu XMS.

## **Automatické opětovné připojení klienta IBM MQ prostřednictvím XMS**

Konfigurujte klienta produktu XMS tak, aby se automaticky znovu připojil po síti, správci front nebo selhání serveru při použití klienta produktu IBM WebSphere MQ 7.1 a pozdějších, jako poskytovatele zpráv.

Pomocí vlastností WMQ\_CONNECTION\_NAME\_LIST a WMQ\_CLIENT\_RECONNECT\_OPTIONS třídy MQConnectionFactory lze konfigurovat připojení klienta pro automatické nové připojení. Automatické opětovné připojení klienta znovu připojí klienta po selhání připojení nebo jako volba po zastavení správce front. Návrh některých klientských aplikací je z nich činí nevhodným pro automatické opětovné připojení.

<span id="page-609-0"></span>Automaticky znovu připojitelná připojení klienta se stanou znovu připojitelné, jakmile se ustanoveno spojení.

**Poznámka:** Vlastnosti Volby opětovného připojení klienta, Časový limit opětovného připojení klientaa Seznam názvů připojení lze také nastavit prostřednictvím tabulky CCDT (Client Channel Definitions Table) nebo povolením opětovného připojení klienta prostřednictvím souboru mqclient.ini .

**Poznámka:** Pokud jsou v objektu ConnectionFactory a v tabulce CCDT nastaveny vlastnosti opětného připojení, bude mít pravidlo přednosti následující pravidla. Je-li výchozí hodnota vlastnosti seznamu názvů připojení nastavena v objektu ConnectionFactory , má přednost tabulka CCDT. Není-li seznam názvů připojení nastaven na výchozí hodnotu, mají přednost hodnoty vlastností nastavené v objektu ConnectionFactory . Výchozí hodnota seznamu názvů připojení je localhost(1414).

## **Zápis aplikací XMS .NET**

Témata v této sekci obsahují informace, které vám pomohou při psaní aplikací produktu XMS .NET .

## **Informace o této úloze**

Tato sekce poskytuje informace, které jsou specifické pro zápis aplikací XMS .NET . Obecné informace o zápisu aplikací XMS naleznete v tématu ["Zápis aplikací XMS" na stránce 591](#page-590-0).

Tento oddíl obsahuje následující témata:

- "Datové typy pro .NET" na stránce 610
- • ["Spravované a nespravované operace v produktu .NET" na stránce 611](#page-610-0)
- • ["Cíle v .NET" na stránce 612](#page-611-0)
- • ["Vlastnosti v produktu .NET" na stránce 612](#page-611-0)
- • ["Neexistující zpracování vlastností v produktu .NET" na stránce 613](#page-612-0)
- • ["Ošetření chyb v produktu .NET" na stránce 614](#page-613-0)
- • ["Použití listenerů zpráv a výjimek v produktu .NET" na stránce 614](#page-613-0)

## **Datové typy pro .NET**

Produkt XMS .NET podporuje soubory System.Boolean, System.Byte, System.SByte, System.Char, System.String, System.Single, System.Double, System.Decimal, System.Int16, System.Int32, System.Int64, System.UInt16, System.UInt32, System.UInt64, a System.Object. Datové typy pro XMS .NET se liší od datových typů pro XMS C/C + +. Toto téma můžete použít k identifikaci odpovídajících datových typů.

Následující tabulka zobrazuje odpovídající datové typy XMS .NET a XMS C/C++ a stručně je popisuje.

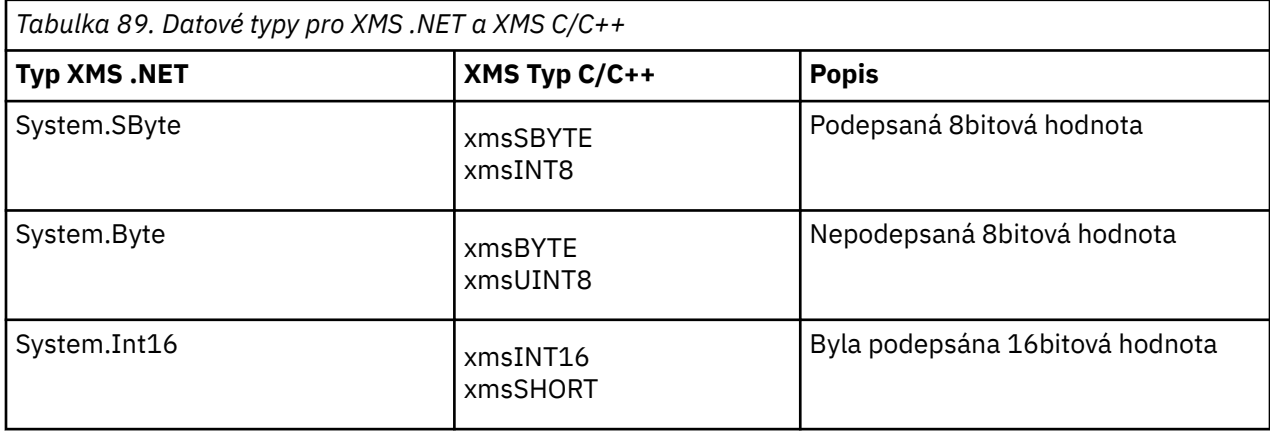

<span id="page-610-0"></span>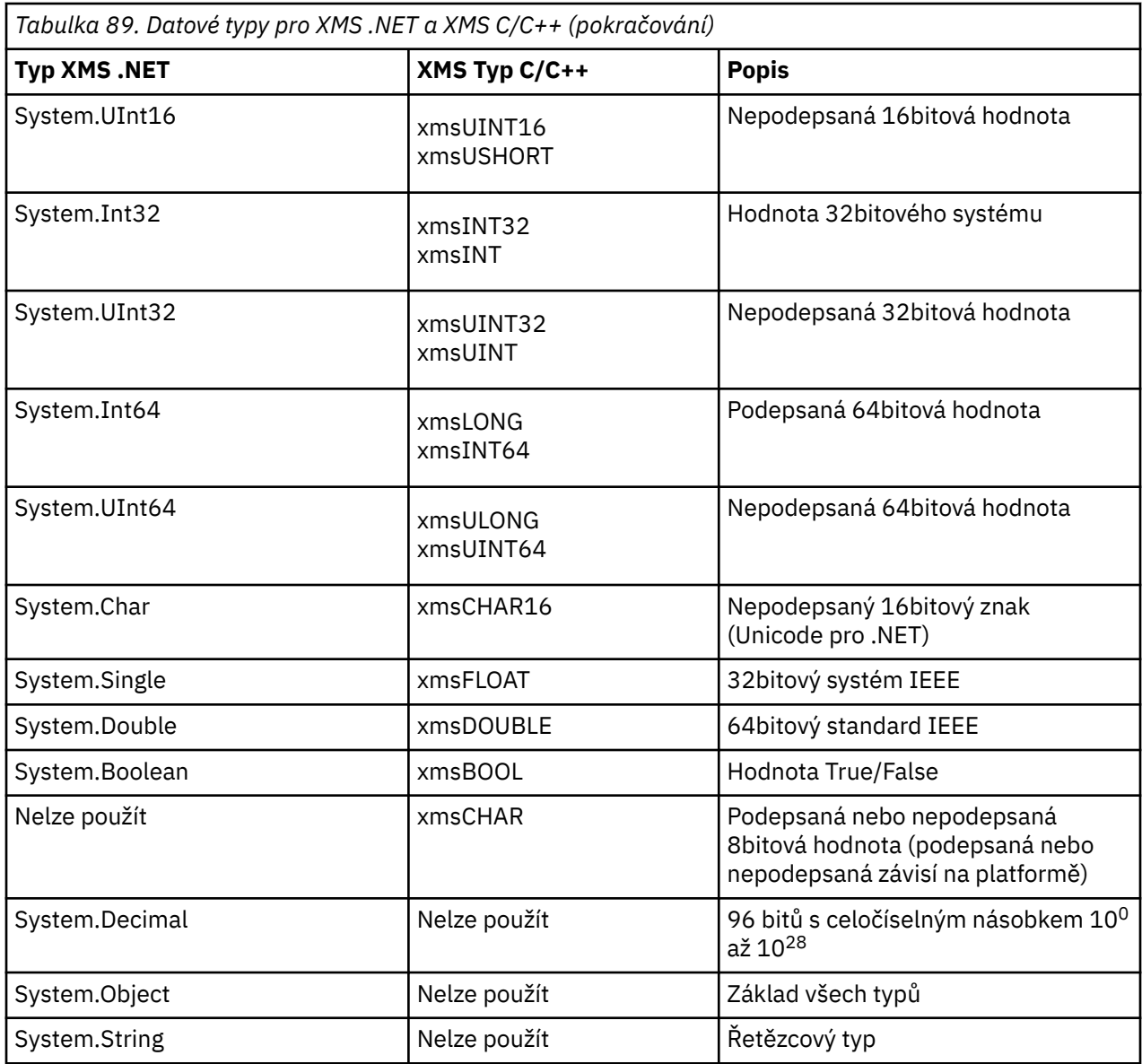

## **Spravované a nespravované operace v produktu .NET**

Spravovaný kód se provádí výhradně v rámci běhového prostředí obecného jazyka .NET a je zcela závislý na službách poskytovaných tímto běhovým prostředím. Aplikace je klasifikována jako nespravovaná, pokud libovolná část aplikace běží nebo volá služby mimo prostředí JRE (common language runtime) produktu .NET .

Některé rozšířené funkce v současné době v rámci spravovaného prostředí .NET nemohou být podporovány.

Pokud vaše aplikace vyžaduje některé funkce, které nejsou aktuálně podporovány v plně spravovaném prostředí, můžete aplikaci změnit tak, aby používala nespravované prostředí, aniž byste potřebovali podstatnou změnu ve vaší aplikaci. Při výběru této volby je však třeba poznamenat, že sada XMS používá při výběru tohoto výběru nespravovaný kód.

### **Připojení ke správci front produktu IBM MQ**

Spravovaná připojení k WMQ\_CM\_CLIENT nebudou podporovat komunikace bez protokolu TCP a kompresi kanálu. Tato připojení však mohou být podporována pomocí nespravovaného připojení (WMQ\_CM\_CLIENT\_UNMANAGED). Další informace viz Vyvíjení aplikací .NET.

<span id="page-611-0"></span>Pokud vytváříte továrnu na připojení ze spravovaného objektu v nespravovaném prostředí, musíte ručně změnit hodnotu pro režim připojení na hodnotu XMSCS\_WMQ\_CM\_CLIENT\_UNMANAGED.

### **Připojení ke stroji systému zpráv sběrnice pro integraci služeb produktu WebSphere Application Server**

Připojení ke stroji systému zpráv sběrnice pro integraci služeb produktu WebSphere Application Server , který vyžaduje použití protokolu SSL (včetně HTTPS), nejsou v současné době podporovány jako spravovaný kód.

## **Cíle v .NET**

V produktu .NETse cíle vytvářejí podle typu protokolu a lze je použít pouze pro typ protokolu, pro který jsou vytvořeny.

Jsou poskytnuty dvě funkce pro vytváření cílů, jedno pro témata a jedna pro fronty:

- IDestination CreateTopic(String topic);
- IDestination CreateQueue(String queue);

Tyto funkce jsou k dispozici na následujících dvou objektech v rozhraní API:

- ISession
- XMSFactoryFactory

V obou případech tyto metody mohou přijmout řetězec stylu identifikátoru URI, který může zahrnovat parametry v následujícím formátu:

```
"topic://some/topic/name?priority=5"
```
Alternativně mohou tyto metody přijmout pouze cílový název, tj. název bez tématu: // nebo queue: // předpona a bez parametrů.

To znamená, že následující řetězec stylu identifikátoru URI:

```
CreateTopic("topic://some/topic/name");
```
bude mít stejný výsledek jako následující název místa určení:

CreateTopic("some/topic/name");

Co se týče WebSphere Application Server sběrnice integrace služeb JMS, témata mohou být také uvedena v zkrácené formě, která zahrnuje jak *topicname* , tak i *topicspace* , ale nemohou obsahovat parametry:

CreateTopic("topicspace:topicname");

### **Vlastnosti v produktu .NET**

Aplikace .NET používá metody v rozhraní PropertyContext k získání a nastavení vlastností objektů.

Rozhraní PropertyContext zapouzdřuje metody, které získají a nastavují vlastnosti. Tyto metody jsou zděděny, přímo nebo nepřímo, následujícími třídami:

- BytesMessage
- Připojení
- ConnectionFactory
- ConnectionMetaData
- Místo určení
- MapMessage
- Zpráva
- MessageConsumer
- MessageProducer
- ObjectMessage
- QueueBrowser
- Relace
- StreamMessage
- TextMessage

Pokud aplikace nastavuje hodnotu vlastnosti, nová hodnota nahradí všechny předchozí hodnoty vlastnosti.

Další informace o vlastnostech produktu XMS naleznete v tématu Vlastnosti objektů XMS.

Pro snadné použití jsou názvy vlastností a hodnoty produktu XMS v produktu XMS předdefinované jako veřejné konstanty ve struktuře s názvem XMSC. Názvy těchto konstant se nacházejí ve formátu XMSC.*konstanta*; například XMSC.USERID (konstanta názvu vlastnosti) a XMSC.DELIVERY\_AS\_APP (konstantní hodnota).

Kromě toho můžete přistupovat k konstantám IBM MQ pomocí IBM.XMS.MQC . Pokud je IBM.XMS je již naimportován, můžete přistupovat k hodnotám pro tyto vlastnosti ve tvaru MQC.*konstanta*. Například MQC.MQRO\_COA\_WITH\_FULL\_DATA.

Dále platí, že pokud máte hybridní aplikaci, která používá jak třídy XMS .NET , tak třídy IBM MQ pro .NET a že importuje oba IBM.XMS a IBM.WMQ , poté je třeba plně kvalifikovat obor názvů struktury MQC, abyste se ujistili, že každý výskyt je jedinečný.

Některé rozšířené funkce nejsou v současné době ve spravovaném prostředí .NET podporovány. Další podrobnosti lze najít v tématu ["Spravované a nespravované operace v produktu .NET" na stránce 611](#page-610-0) .

# **Neexistující zpracování vlastností v produktu .NET**

Zpracování neexistujících vlastností v XMS .NET je v podstatě konzistentní se specifikací JMS a také s implementacemi C a C++ produktu XMS.

V případě služby JMS může při přístupu k neexistující vlastnosti dojít k výjimce systému Java , když se metoda pokusí převést neexistující (null) hodnotu na požadovaný typ. Pokud vlastnost neexistuje, dojde k následujícím výjimkám:

- Vlastnost getStringa vlastnost getObjectvrací hodnotu null
- getBooleanVlastnost vrací false, protože hodnota Boolean.valueOf(null) vrátí hodnotu false
- getIntProperty etc.throw java.lang.NumberFormatException , protože Integer.valueOf(null) vyvolá výjimku

Pokud vlastnost v produktu XMS .NET neexistuje, dojde k následujícím výjimkám:

- GetStringVlastnost a GetObjectProperty (a GetBytesProperty) vracejí hodnotu null (což je stejné jako Java)
- GetBooleanVlastnost throws System.NullReferenceException
- Vlastnost GetIntatd. hodí System.NullReferenceException

Tato implementace se liší od Java, ale je v podstatě konzistentní se specifikací JMS a s rozhraními XMS C a C + +. Podobně jako implementace produktu Java šíří produkt XMS .NET všechny výjimky z volání System.Convert volajícímu. Na rozdíl od produktu Java však XMS explicitně vyhodí výjimky NullReferencenež pouze použití nativního chování rámce produktu .NET přes předání hodnoty null do rutin pro převod systému. Pokud vaše aplikace nastaví vlastnost na String like "abc" a vyvolá GetIntProperty, System.FormatException vyvolá Convert.ToInt32("abc") je šířen na volající modul, který je konzistentní

s Java. Výjimka MessageFormatje generována pouze v případě, že typy použité pro vlastnosti setProperty a getProperty jsou nekompatibilní. Toto chování je také konzistentní s Java.

## **Ošetření chyb v produktu .NET**

Výjimky produktu XMS .NET jsou odvozeny od výjimky System.Exception. Volání metody XMS mohou vyvolat specifické výjimky produktu XMS , jako je výjimka MessageFormat, obecná výjimka XMSExceptions nebo výjimky systému, jako je výjimka NullReference.

Zapište aplikace, abyste zachytili jakoukoli z těchto chyb, buď ve specifických blocích catch, nebo v obecných blocích catch System.Exception , podle požadavků na požadavky aplikací.

# **Použití listenerů zpráv a výjimek v produktu .NET**

Aplikace produktu .NET používá modul listener pro zprávy k asynchronnímu příjmu zpráv a modul listener pro výjimky používá k asynchronnímu oznámení problému s připojením.

### **Informace o této úloze**

Funkčnost obou listenerů zpráv i výjimek je stejná pro produkt .NET a pro jazyk C + +. Existují však i malé rozdíly v implementaci.

### **Procedura**

• Chcete-li nastavit modul listener pro zprávy tak, aby přijímal zprávy asynchronně, postupujte takto:

a) Definujte metodu, která odpovídá podpisu delegáta posluchače zpráv.

Vámi definovaná metoda může být statická nebo instanční metoda a může být definována v libovolné přístupné třídě. Podpis delegáta je následující:

public delegate void MessageListener(IMessage msg);

a tak byste mohli definovat metodu jako:

void SomeMethodName(IMessage msg);

b) Vytvořit instanci této metody jako delegáta pomocí něčeho podobného jako v následujícím příkladu:

MessageListener OnMsgMethod = new MessageListener(SomeMethodName)

c) Zaregistrujte delegáta s jedním nebo více spotřebiteli tím, že ji nastavíte na vlastnost MessageListener spotřebitele:

consumer.MessageListener = OnMsgMethod;

Delegovanou osobu můžete odebrat nastavením hodnoty MessageListener zpět na hodnotu null:

consumer.MessageListener = null;

• Chcete-li nastavit modul listener pro výjimky, postupujte podle následujících kroků.

Modul listener pro výjimky pracuje stejně jako modul listener pro zprávy, ale má jinou definici delegáta a je přiřazen k připojení, spíše než spotřebitel zpráv. To je stejné jako pro C + +.

a) Definujte metodu.

Podpis delegáta je následující:

public delegate void ExceptionListener(Exception ex);

<span id="page-614-0"></span>a tak může být definovaná metoda:

void SomeMethodName(Exception ex);

b) Vytvořit instanci této metody jako delegáta pomocí něčeho podobného jako v následujícím příkladu:

ExceptionListener OnExMethod = new ExceptionListener(SomeMethodName)

c) Zaregistrujte delegáta s připojením tak, že nastavíte jeho vlastnost ExceptionListener :

connection.ExceptionListener = OnExMethod ;

Delegát můžete odebrat resetováním modulu ExceptionListener na:

```
null: connection.ExceptionListener = null;
```
# **Práce se spravovanými objekty XMS .NET**

Témata v této sekci obsahují informace o spravovaných objektech. Aplikace produktu XMS mohou načítat definice objektů z úložiště centrálního administrovaných objektů a používat je k vytváření továren připojení a míst určení.

### **Informace o této úloze**

Tato sekce poskytuje informace, které vám pomohou s vytvářením a správou spravovaných objektů s popisem typů spravovaných úložišť objektů, které produkt XMS podporuje. Tento oddíl také vysvětluje, jak aplikace XMS vytvoří připojení k úložišti administrovaných objektů, aby načetl požadované administrované objekty.

Tento oddíl obsahuje následující témata:

- "XMS .NET podporované typy spravovaných úložišť objektů" na stránce 615
- • ["Mapování vlastností produktu XMS .NET pro spravované objekty" na stránce 616](#page-615-0)
- • ["XMS .NET požadované vlastnosti pro spravované objekty ConnectionFactory" na stránce 618](#page-617-0)
- • ["XMS .NET požadované vlastnosti pro spravované objekty Destination" na stránce 619](#page-618-0)
- • ["XMS .NET vytváření spravovaných objektů" na stránce 619](#page-618-0)
- • ["XMS .NET vytváření objektů InitialContext" na stránce 620](#page-619-0)
- • ["Vlastnosti objektu XMS .NET InitialContext" na stránce 621](#page-620-0)
- • ["Formát identifikátoru URI pro počáteční kontexty produktu XMS" na stránce 621](#page-620-0)
- • ["Webová služba vyhledávání JNDI pro XMS .NET" na stránce 622](#page-621-0)
- • ["XMS .NET vyvolání spravovaných objektů" na stránce 622](#page-621-0)

### **XMS .NET podporované typy spravovaných úložišť objektů**

Objekty systému souborů a LDAP spravované objekty lze použít pro připojení k produktu IBM MQ a WebSphere Application Server, zatímco pojmenování COS lze použít k připojení pouze k WebSphere Application Server.

Adresáře objektů systému souborů mají formu serializovaných objektů Java Naming Directory Interface (JNDI). Adresáře objektů LDAP jsou adresáře, které obsahují objekty JNDI . Adresáře systému souborů a objektu LDAP lze spravovat buď pomocí nástroje JMSAdmin, který je poskytován s produktem IBM WebSphere MQ 6.0, nebo pomocí nástroje IBM MQ Explorer, který je dodáván s produktem IBM WebSphere MQ 7.0 a novějším. Jak systém souborů, tak adresáře objektu LDAP mohou být použity ke správě připojení klientů centralizací továren a cílů připojení produktu IBM WebSphere MQ . Administrátor sítě může implementovat více aplikací, které odkazují na stejné centrální úložiště, a které <span id="page-615-0"></span>jsou automaticky aktualizovány, aby odrážely změny nastavení připojení provedených v centrálním úložišti.

Adresář pojmenování COS obsahuje továrny připojení a cíle produktu WebSphere Application Server service integration bus a lze jej spravovat pomocí administrativní konzoly serveru WebSphere Application Server . Aby aplikace XMS načítala objekty z adresáře pojmenování COS, musí být nasazena webová služba vyhledávání JNDI . Tato webová služba není k dispozici na všech WebSphere Application Server service integration technologies. Podrobnosti naleznete v dokumentaci produktu.

**Poznámka:** Restartujte aplikační připojení, aby se změny v adresáři objektů projevily.

# **Mapování vlastností produktu XMS .NET pro spravované objekty**

Chcete-li aplikacím produktu XMS .NET povolit použití faktorie připojení a definic cílových objektů produktu IBM MQ JMS a WebSphere Application Server , musí být vlastnosti načítané z těchto definic mapovány na příslušné vlastnosti produktu XMS , které lze nastavit v továrnách a cílech připojení XMS .

Chcete-li například vytvořit továrnu připojení produktu XMS s vlastnostmi, které jsou načteny z továrny připojení JMS produktu IBM MQ , musí být vlastnosti mapovány mezi těmito dvěma objekty.

Všechna mapování vlastností se provádějí automaticky.

Tabulka 90 na stránce 616 demonstruje mapování mezi některými z nejobvyknějších vlastností továren připojení a cílů. Vlastnosti zobrazené v této tabulce jsou pouze malou sadou příkladů, a ne všechny zobrazené vlastnosti jsou relevantní pro všechny typy připojení a servery.

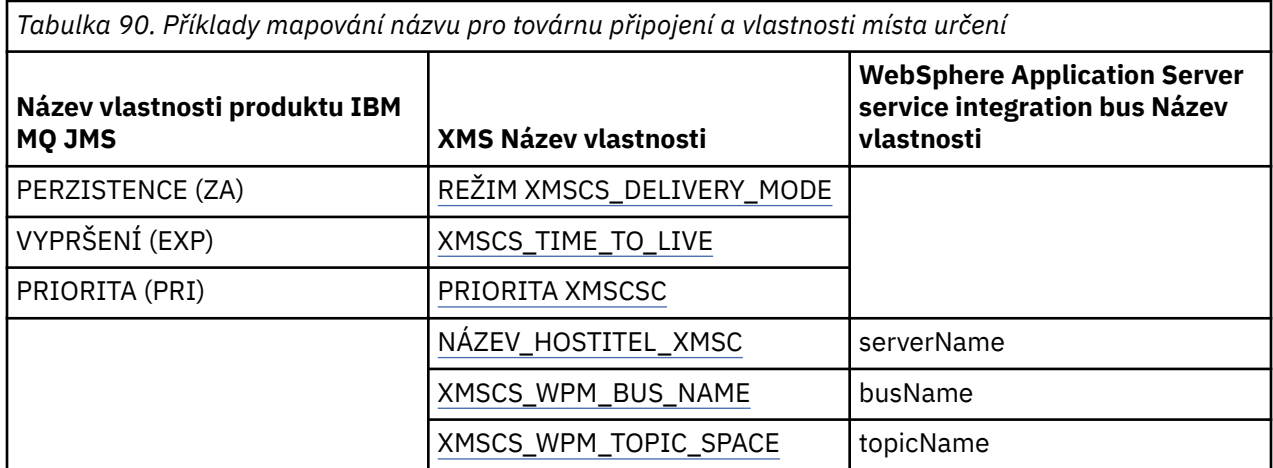

**Poznámka:** Vlastnosti zobrazené v Tabulka 91 na stránce 616 jsou použitelné pro rozhraní JMS i pro produkt XMS .NET.

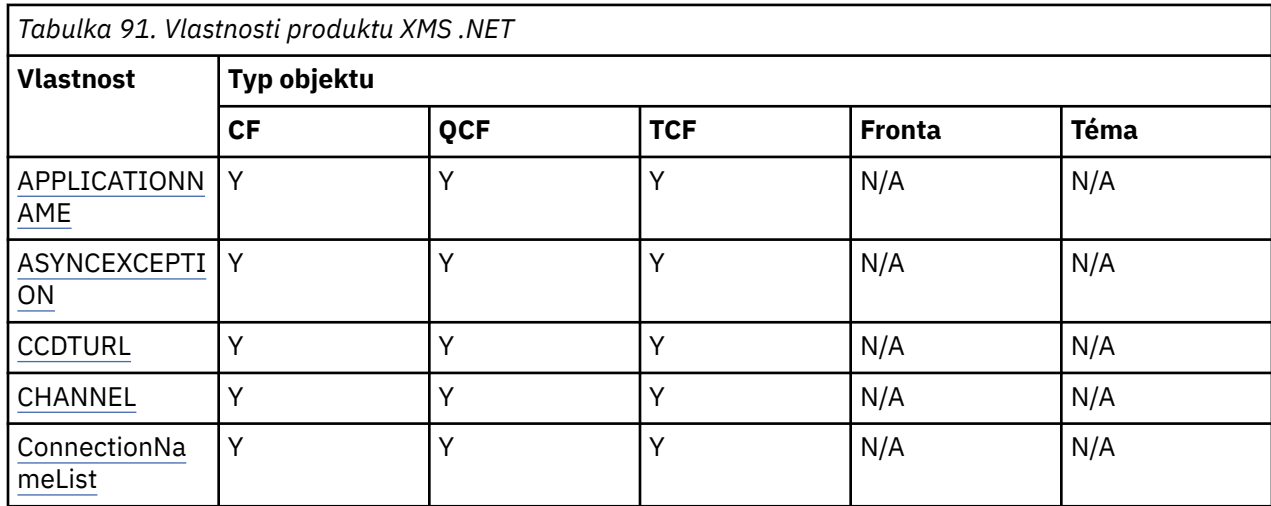

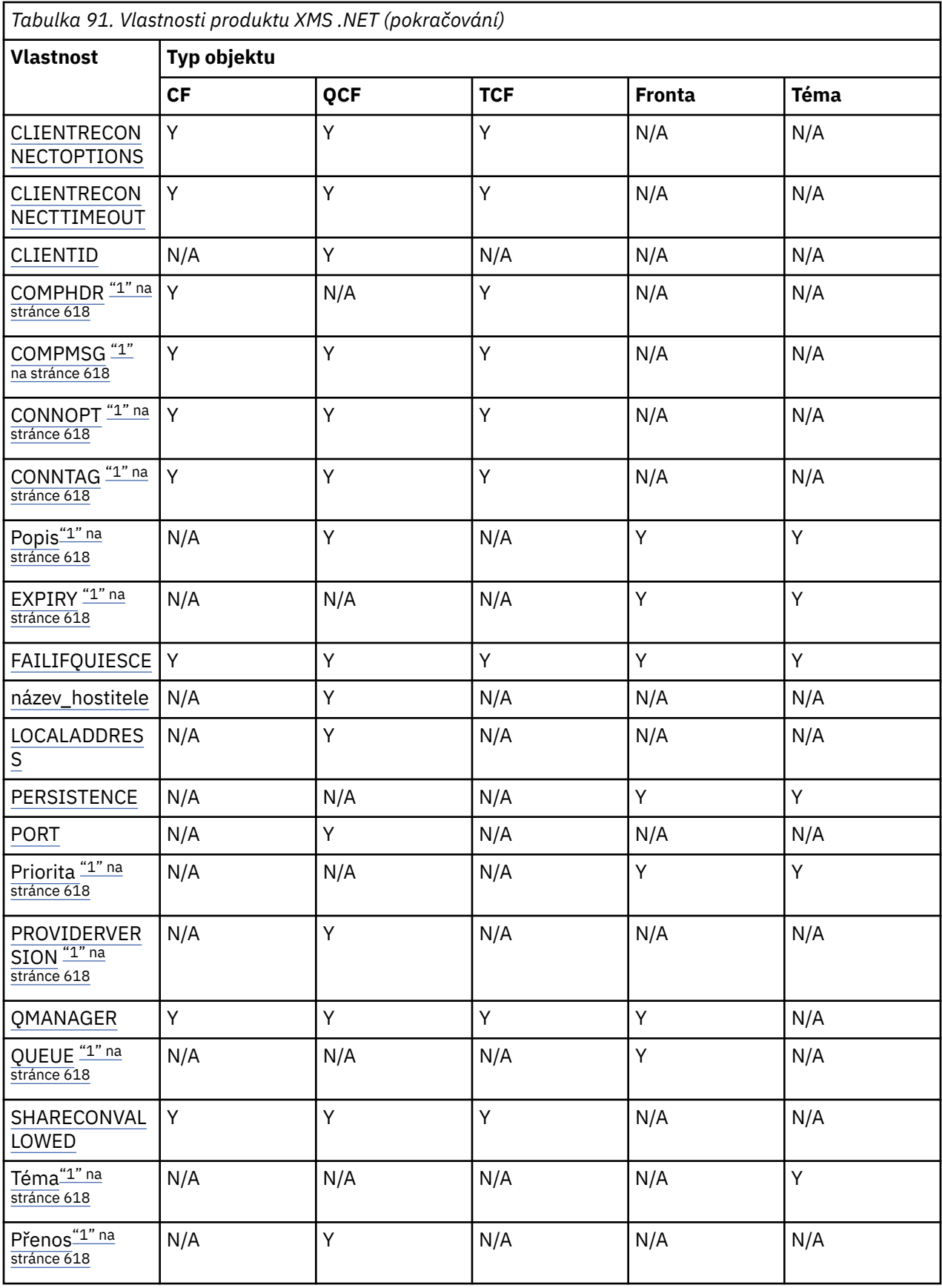

**Poznámka:**

<span id="page-617-0"></span>1. Tyto vlastnosti nemají vlastnosti na úrovni aplikace, ale mohou být volitelně nastaveny pomocí spravovaných vlastností.

### **OutboundSNI vlastnost**

 $V5.2.4$ 

V produktu IBM MQ 9.2.4můžete nastavit vlastnost XMSCS\_WMQ\_OUTBOUND\_SNI, která nastavuje vlastnost **OutboundSNI** v aplikaci.

Hodnota XMSCS\_WMQ\_OUTBOUND\_SNI\_PROPERTY má následující hodnoty:

- XMSCS WMQ OUTBOUND SNI CHANNEL, který mapuje na "CHANNEL"
- XMSCS WMO OUTBOUND SNI\_HOSTNAME, který mapuje na "HOSTNAME"
- XMSCS\_WMQ\_OUTBOUND\_SNI\_ASTERISK, který mapuje na "\*"

Kromě toho můžete nastavit vlastnost **OutboundSNI** pomocí proměnné prostředí MQOUTBOUND\_SNI, která bude mít následující hodnoty:

- CHANNEL
- HOSTNAME
- \*

**Poznámka:** Výchozí hodnota vlastnosti je XMSCS\_WMQ\_OUTBOUND\_SNI\_CHANNEL, není-li nastavena žádná specifická hodnota.

Pořadí priority pro nastavení vlastnosti **OutboundSNI** ve spravovaném uzlu je následující:

- 1. Vlastnost na úrovni aplikace
- 2. Proměnná prostředí

Pro vlastnost **OutboundSNI** v nespravovaném uzlu je podporováno pouze mqclient.ini.

## **XMS .NET požadované vlastnosti pro spravované objekty ConnectionFactory**

Když aplikace vytvoří továrnu připojení, musí být definován počet vlastností pro vytvoření připojení k serveru systému zpráv.

Vlastnosti uvedené v následujících tabulkách jsou minimální požadavky, které má aplikace nastavit k vytvoření připojení k serveru systému zpráv. Chcete-li upravit způsob vytvoření připojení, může vaše aplikace podle potřeby nastavit případné další vlastnosti objektu ConnectionFactory . Další informace naleznete v tématu Vlastnosti objektu ConnectionFactory. Součástí je úplný seznam dostupných vlastností.

### **Připojení ke správci front produktu IBM MQ**

*Tabulka 92. Nastavení vlastností pro spravované objekty ConnectionFactory pro připojení ke správci front produktu IBM MQ*

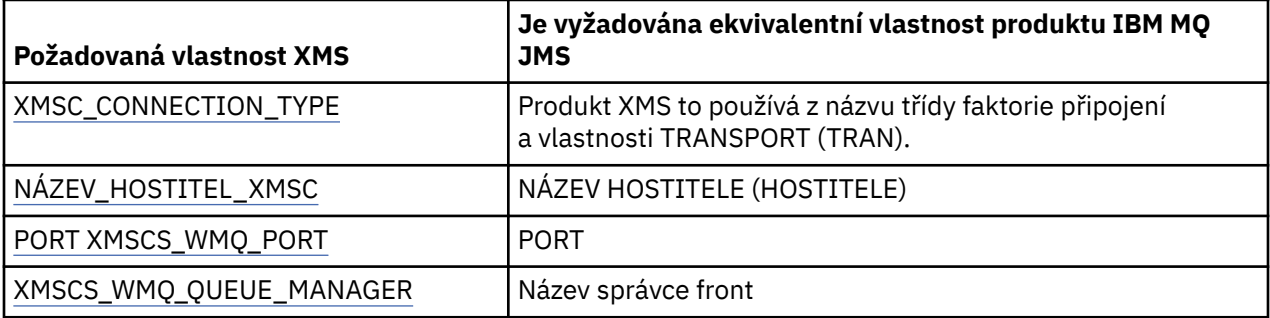

### <span id="page-618-0"></span>**Připojení v reálném čase ke zprostředkovateli**

*Tabulka 93. Nastavení vlastností pro spravované objekty ConnectionFactory pro připojení v reálném čase ke zprostředkovateli*

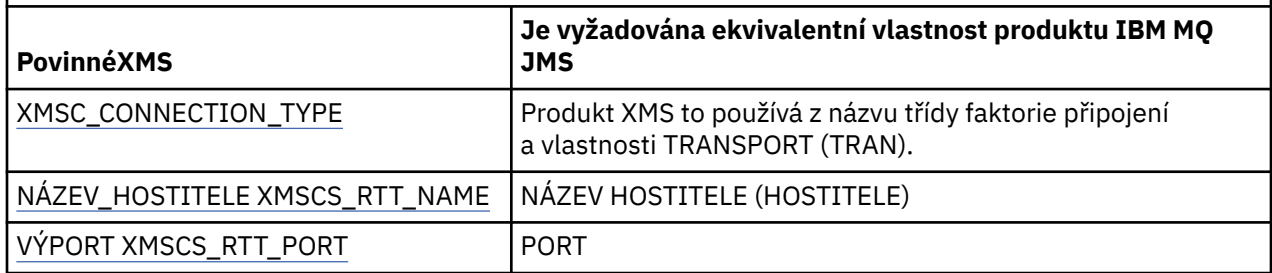

### **Připojení k WebSphere Application Server service integration bus**

*Tabulka 94. Nastavení vlastností pro spravované objekty ConnectionFactory pro připojení k serveru WebSphere Application Server service integration bus*

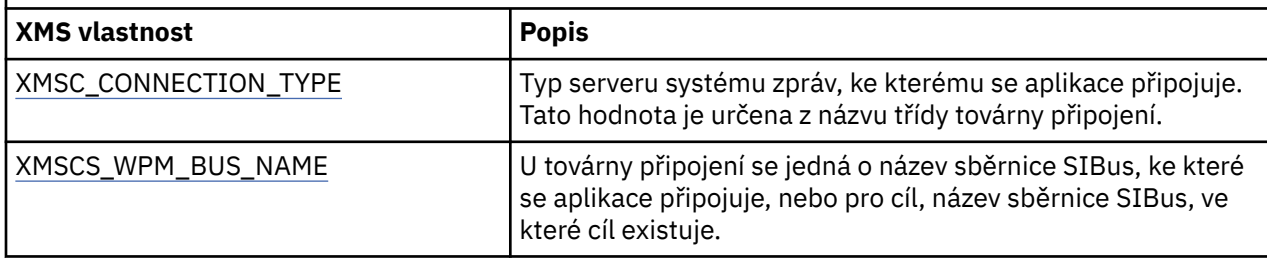

# **XMS .NET požadované vlastnosti pro spravované objekty Destination**

Aplikace, která vytváří cíl, musí nastavit několik vlastností, které aplikace na administrovaného cílovém objektu.

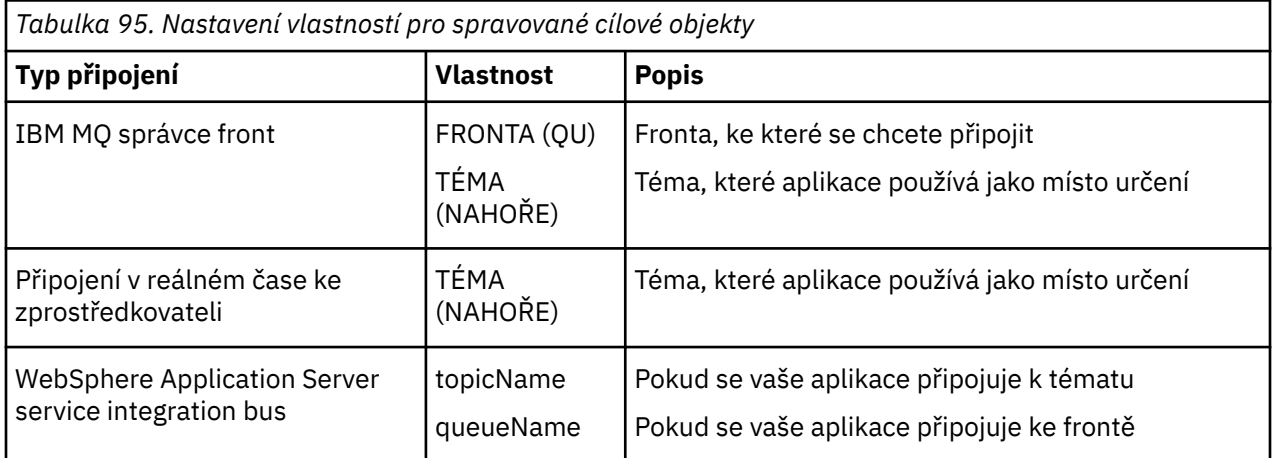

# **XMS .NET vytváření spravovaných objektů**

Definice objektu ConnectionFactory a Cílový objekt, které aplikace produktu XMS vyžadují k vytvoření připojení k serveru systému zpráv, musí být vytvořeny pomocí příslušných nástrojů pro správu.

### **Než začnete**

Další podrobnosti o různých typech spravovaných úložišť objektů, které produkt XMS podporuje, naleznete v tématu ["XMS .NET podporované typy spravovaných úložišť objektů" na stránce 615.](#page-614-0)

### <span id="page-619-0"></span>**Informace o této úloze**

Chcete-li vytvořit administrované objekty pro produkt IBM MQ , použijte nástroj administrace platformy JMS IBM MQ Explorer nebo IBM MQ (JMSAdmin).

Chcete-li vytvořit administrované objekty pro produkt IBM MQ nebo IBM Integration Bus, použijte nástroj pro administraci JMS (JMSAdmin) produktu IBM MQ .

Chcete-li vytvořit spravované objekty pro produkt WebSphere Application Server service integration bus, použijte administrativní konzolu serveru WebSphere Application Server .

Ve správních nástrojích je vlastnost známá jako **APPLICATIONNAME** nebo **APPNAME** pro krátké.

**Poznámka:** Nemůžete použít JMSAdmin k nastavení TRANSPORT (UNMANAGED). Chcete-li tedy získat nespravované klienta XMS pomocí administrativně zvoleného názvu aplikace, je třeba zadat následující příkaz:

```
cf.SetIntProperty(XMSC.WMQ_CONNECTION_MODE, XMSC.WMQ_CM_CLIENT_UNMANAGED);
```
Následující kroky shrnují, co děláte pro vytvoření spravovaných objektů.

### **Postup**

1. Vytvořte továrnu na připojení a definujte potřebné vlastnosti pro vytvoření připojení z vaší aplikace k vybranému serveru.

Minimální vlastnosti, které produkt XMS vyžaduje k vytvoření připojení, jsou definovány v produktu ["XMS .NET požadované vlastnosti pro spravované objekty ConnectionFactory" na stránce](#page-617-0) [618](#page-617-0).

- 2. Vytvořte požadovaný cíl na serveru zasílání zpráv, ke kterému se aplikace připojuje:
	- Pro připojení ke správci front produktu IBM MQ vytvořte frontu nebo téma.
	- V případě připojení v reálném čase ke zprostředkovateli vytvořte téma.
	- Pro připojení k produktu WebSphere Application Server service integration busvytvořte frontu nebo téma.

Minimální vlastnosti, které produkt XMS vyžaduje k vytvoření připojení, jsou definovány v produktu ["XMS .NET požadované vlastnosti pro spravované objekty Destination" na stránce 619.](#page-618-0)

## **XMS .NET vytváření objektů InitialContext**

Aplikace musí vytvořit počáteční kontext, který má být použit k vytvoření připojení k úložišti spravovaných objektů, aby bylo možné načíst požadované spravované objekty.

### **Informace o této úloze**

Objekt InitialContext zapouzdřuje připojení do úložiště. Rozhraní API produktu XMS poskytuje metody k provádění následujících úloh:

- Vytvoření objektu InitialContext
- Vyhledejte administrovaný objekt v úložišti spravovaných objektů.

### **Procedura**

• Další podrobnosti o vytvoření objektu InitialContext viz InitialContext pro .NET a Properties of InitialContext.

# <span id="page-620-0"></span>**Vlastnosti objektu XMS .NET InitialContext**

Parametry konstruktoru InitialContext zahrnují umístění úložiště spravovaných objektů, které jsou poskytnuty jako identifikátor URI (Uniform Resource Indicator). Aby mohla aplikace vytvořit připojení k úložišti, může být nezbytné poskytnout více informací než informace obsažené v identifikátoru URI.

V rozhraní JNDI a v implementaci produktu .NET v produktu XMSjsou další informace poskytnuty v prostředí Hashtable prostředí konstruktoru.

Umístění spravovaného úložiště objektů je definováno ve vlastnosti XMSCS\_IC\_URL . Tato vlastnost se obvykle předává při volání Create, ale lze ji upravit tak, aby se připojovala k jinému adresáři pojmenování před vyhledáním. Pro kontexty FileSystem nebo LDAP tato vlastnost definuje adresu adresáře. Pro pojmenování COS se jedná o adresu webové služby, která tyto vlastnosti používá pro připojení k adresáři rozhraní JNDI.

Následující vlastnosti jsou předány nezměněné webové službě, která je použije pro připojení k adresáři rozhraní JNDI.

- Adresa URL XMSCS\_IC\_PROVIDER\_URL
- XMSC\_IC\_SECURITY\_CREDENTIALS
- XMSC\_IC\_SECURITY\_AUTHENTICATION
- XMSC\_IC\_SECURITY\_PRINCIPAL
- XMSC\_IC\_SECURITY\_PROTOCOL

### **Formát identifikátoru URI pro počáteční kontexty produktu XMS**

Umístění úložiště spravovaných objektů je poskytováno jako jednotný indikátor prostředku (URI). Formát identifikátoru URI závisí na typu kontextu.

### **Kontext FileSystem**

Pro kontext FileSystem je adresa URL umístění adresáře založeného na systému souborů. Struktura adresy URL je dle definice RFC 1738, *Uniform Resource Locators (URL)*: adresa URL má předponu file://a syntaxe následující za touto předponou je platná definice souboru, který lze otevřít na systému, na kterém je spuštěn produkt XMS .

Tato syntaxe může být specifická pro platformu a může být použita buď '/separators, nebo' \ '. Použijete-li '\', pak každý oddělovač musí být změněn pomocí přídavného '\'. Tím se zabrání, aby se rámec .NET pokoušel interpretovat oddělovač jako řídicí znak pro to, co následuje.

Následující příklady ilustrují tuto syntaxi:

file://myBindings file:///admin/.bindings file://\\admin\\.bindings file://c:/admin/.bindings file://c:\\admin\\.bindings file://\\\\madison\\shared\\admin\\.bindings file:///usr/admin/.bindings

### **Kontext protokolu LDAP**

Pro kontext protokolu LDAP je základní struktura adresy URL definována pomocí RFC 2255, *Formát adresy URL LDAP*s předponou ldap:// bez rozlišení malých a velkých písmen.

Přesná syntaxe je ilustrována v následujícím příkladu:

```
LDAP://[Hostname][:Port]["/"[DistinguishedName]]
```
Tato syntaxe je definována ve specifikaci RFC, ale bez podpory pro jakékoli atributy, rozsah, filtry nebo rozšíření.

<span id="page-621-0"></span>Mezi příklady této syntaxe patří:

```
ldap://madison:389/cn=JMSData,dc=IBM,dc=UK
ldap://madison/cn=JMSData,dc=IBM,dc=UK
LDAP:///cn=JMSData,dc=IBM,dc=UK
```
### **Kontext WSS**

Pro kontext WSS se adresa URL nachází ve formě koncového bodu webových služeb s předponou http://.

Případně můžete použít předponu cosnaming:// nebo wsvc://,

Tyto dvě předpony jsou interpretovány jako význam, že používáte kontext WSS s adresou URL, ke které přistupujete prostřednictvím protokolu http, který umožňuje snadno odvodit počáteční typ kontextu přímo z adresy URL.

Mezi příklady této syntaxe patří následující:

```
http://madison.ibm.com:9080/xmsjndi/services/JndiLookup
cosnaming://madison/jndilookup
```
### **Webová služba vyhledávání JNDI pro XMS .NET**

Chcete-li přistupovat k adresáři pojmenování COS z produktu XMS, musí být na serveru WebSphere Application Server service integration bus implementována webová služba vyhledávání produktu JNDI . Tato webová služba přeloží informace o produktu Java ze služby názvů COS do formuláře, který lze číst v aplikacích produktu XMS .

Webová služba je k dispozici v souboru podnikového archivu SIBXJndiLookupEAR.ear, který je umístěn v instalačním adresáři. V případě aktuálního vydání produktu IBM MQ Message Service Client (XMS) for .NETlze v adresáři *install\_dir*\java\lib nalézt soubor SIBXJndiLookupEAR.ear . Lze jej instalovat v rámci serveru WebSphere Application Server service integration bus pomocí administrativní konzoly nebo skriptovacího nástroje wsaadmin. Další informace o implementaci aplikací webových služeb najdete v dokumentaci k produktu.

Chcete-li definovat webovou službu v rámci aplikací produktu XMS , stačí jednoduše nastavit vlastnost XMSCS\_IC\_URL objektu InitialContext na adresu URL koncového bodu webové služby. Je-li například webová služba implementována na hostiteli serveru s názvem MyServer, je příkladem adresy URL koncového bodu webové služby:

wsvc://MyHost:9080/SIBXJndiLookup/services/JndiLookup

Nastavení vlastnosti XMSCS\_IC\_URL umožňuje voláním vyhledávání InitialContext vyvolat webovou službu na definovaném koncovém bodu, který zase vyhledá požadovaný spravovaný objekt ze služby názvů COS.

Aplikace produktu .NET mohou používat webovou službu. Implementace na straně serveru je stejná pro produkty XMS C, /C++ a XMS .NET. XMS .NET vyvolá webovou službu přímo prostřednictvím Microsoft .NET Framework.

### **XMS .NET vyvolání spravovaných objektů**

Produkt XMS načítá administrovaný objekt z úložiště s použitím adresy zadané při vytvoření objektu InitialContext nebo ve vlastnostech InitialContext .

Objekty, které se mají načíst, mohou mít následující typy názvů:

• Prostý název popisující cílový objekt, například místo určení fronty s názvem SalesOrders .

• Složený název, který může být vytvořen z SubContexts, oddělených znakem '/' a musí končit názvem objektu. Příkladem složeného názvu je "Warehouse/PickLists/DispatchQueue2", kde Warehouse a Picklists jsou SubContexts v adresáři pojmenování a DispatchQueue2 je název objektu Destination.

# **Zabránění aplikacím v používání novější verze produktu XMS**

Je-li například nainstalována novější verze produktu XMS , aplikace používající předchozí verzi se automaticky přepne na novější verzi bez nutnosti recompile.However, můžete aplikacím zabránit v použití novější verze nastavením atributu v konfiguračním souboru aplikace.

### **Informace o této úloze**

Funkce koexistence více verzí zajišťuje, že instalace novější verze produktu XMS nepřepíše předchozí verzi produktu XMS . Místo toho v mezipaměti Global Assembly Cache (GAC) existuje více instancí podobných montážních celků XMS .NET , ale mají odlišná čísla verzí. Interně GAC používá soubor zásad pro směrování volání aplikací do nejnovější verze produktu XMS. Aplikace běží bez nutnosti překompilace a mohou využívat nové funkce dostupné v novější verzi produktu XMS .NET .

### **Procedura**

• Je-li požadována aplikace pro použití starší verze produktu XMS .NET , nastavte atribut publisherpolicy na hodnotu no v konfiguračním souboru aplikace.

**Poznámka:** Konfigurační soubor aplikace je soubor s názvem, který se skládá z názvu spustitelného programu, do kterého se soubor vztahuje, spolu s příponou .config. Například konfigurační soubor aplikace pro text.exe by měl mít název text.exe.config.

Kdykoli však všechny aplikace systému používají stejnou verzi produktu XMS .NET.

# **Zabezpečení komunikací pro aplikace XMS**

Tento oddíl poskytuje informace o nastavení zabezpečených komunikací, které umožňují aplikacím produktu XMS připojit se prostřednictvím protokolu SSL (Secure Sockets Layer) ke stroji systému zpráv produktu WebSphere Application Server service integration bus nebo ke správci front IBM MQ .

### **Informace o této úloze**

Sekce obsahuje následující témata:

- "Zabezpečená připojení ke správci front produktu IBM MQ" na stránce 623
- • ["Mapování názvů CipherSuite a CipherSpec pro připojení produktu XMS ke správci front produktu IBM](#page-623-0) [MQ" na stránce 624](#page-623-0)
- • ["Zabezpečená připojení ke stroji systému zpráv produktu WebSphere Application Server service](#page-624-0) [integration bus" na stránce 625](#page-624-0)
- • ["Mapování názvů CipherSuite a CipherSpec pro připojení k produktu WebSphere Application Server](#page-625-0) [service integration bus" na stránce 626](#page-625-0)

# **Zabezpečená připojení ke správci front produktu IBM MQ**

Chcete-li povolit aplikaci XMS .NET zabezpečené připojení ke správci front produktu IBM MQ , musí být příslušné vlastnosti definovány v objektu ConnectionFactory .

Protokol použitý v dohadování šifrování může být buď SSL (Secure Sockets Layer), nebo TLS (Transport Layer Security), podle toho, kterou sadu CipherSuite zadáte v objektu ConnectionFactory .

Používáte-li knihovny klienta IBM WebSphere MQ 7.0.0 Fix Pack 1 a novější a připojujete se ke správci front produktu IBM WebSphere MQ 7.0 , můžete v aplikaci XMS vytvořit více připojení ke stejnému správci front. Připojení k jinému správci front však není povoleno. Pokusíte-li se o tento pokus, obdržíte chybu MQRC\_SSL\_ALREADY\_INITIALIZED .

<span id="page-623-0"></span>Používáte-li knihovny klienta IBM WebSphere MQ 6.0 a novější, můžete vytvořit připojení SSL pouze tehdy, když nejprve uzavřete předchozí připojení SSL. Několik souběžných připojení SSL ze stejného procesu ke stejným nebo různým správcům front není povoleno. Pokusíte-li se více než jeden požadavek, obdržíte varování MQRC\_SSL\_ALREADY\_INITIALIZED, což může znamenat, že některé požadované parametry pro připojení SSL byly ignorovány.

Vlastnosti ConnectionFactory pro připojení přes SSL ke správci front IBM MQ se stručným popisem jsou zobrazeny v následující tabulce:

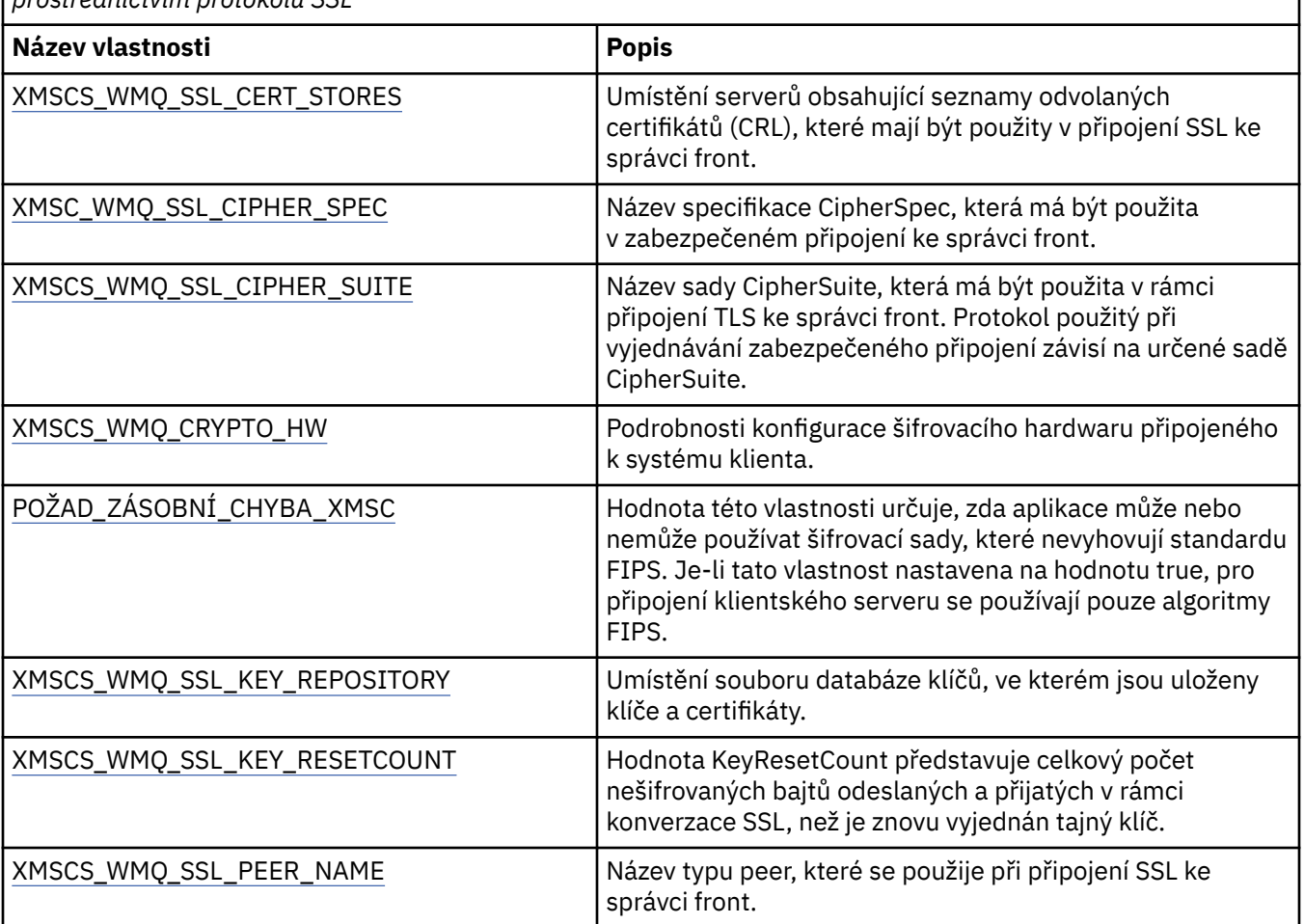

*Tabulka 96. Vlastnosti objektu ConnectionFactory pro připojení ke správci front produktu IBM MQ prostřednictvím protokolu SSL*

### *Mapování názvů CipherSuite a CipherSpec pro připojení produktu XMS ke správci front produktu IBM MQ*

Položka InitialContext přeloží mezi vlastností továrny připojení JMSAdmin a hodnotou SSLCIPHERSUITE a XMS téměř ekvivalentní hodnotou XMSCS\_WMQ\_SSL\_CIPHER\_SPEC produktu XMSC. Podobný překlad je nezbytný, pokud zadáte hodnotu pro vlastnost XMSCS\_WMQ\_SSL\_CIPHER\_SUITE, ale vynechte hodnotu pro vlastnost XMSCS\_WMQ\_SSL\_CIPHER\_SPEC.

Produkt Tabulka 97 na stránce 624 uvádí seznam dostupných ekvivalentů CipherSpecs a jejich JSSE CipherSuite .

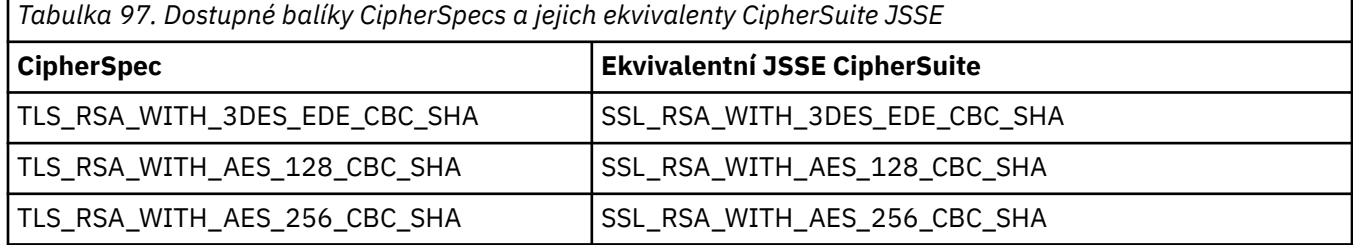

<span id="page-624-0"></span>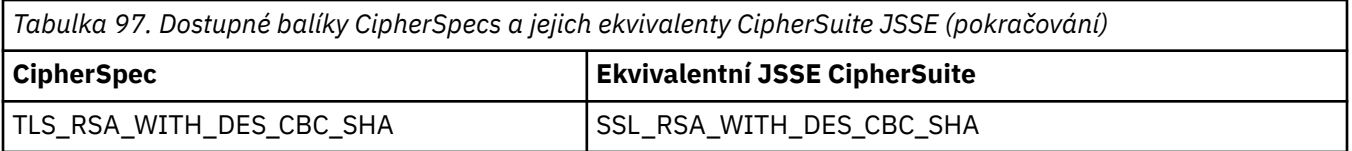

**Poznámka:** TLS\_RSA\_WITH\_3DES\_EDE\_CBC\_SHA je zamítnutý. Nicméně lze ji přesto použít k přenosu až 32 GB dat před ukončením připojení s chybou AMQ9288. Chcete-li se této chybě vyhnout, je třeba při použití této CipherSpecbuď zabránit použití trojitého DES, nebo povolit resetování tajného klíče.

## **Zabezpečená připojení ke stroji systému zpráv produktu WebSphere Application Server service integration bus**

Chcete-li povolit aplikaci XMS .NET zabezpečené připojení ke stroji systému zpráv produktu WebSphere Application Server service integration bus , musí být příslušné vlastnosti definovány v objektu ConnectionFactory .

Produkt XMS poskytuje podporu zabezpečení SSL a HTTPS pro připojení k serveru WebSphere Application Server service integration bus. SSL a HTTPS poskytují zabezpečené připojení pro ověření a utajení.

Podobně jako zabezpečení produktu WebSphere je zabezpečení produktu XMS konfigurováno s ohledem na standardy zabezpečení JSSE a konvence pojmenování, které zahrnují použití seznamu CipherSuites k určení algoritmů používaných při vyjednávání zabezpečeného připojení. Protokol použitý v dohadování šifrování může být buď SSL, nebo TLS, v závislosti na tom, kterou CipherSuite uvedete v objektu ConnectionFactory .

Tabulka 98 na stránce 625 vypíše vlastnosti, které musí být definovány v objektu ConnectionFactory .

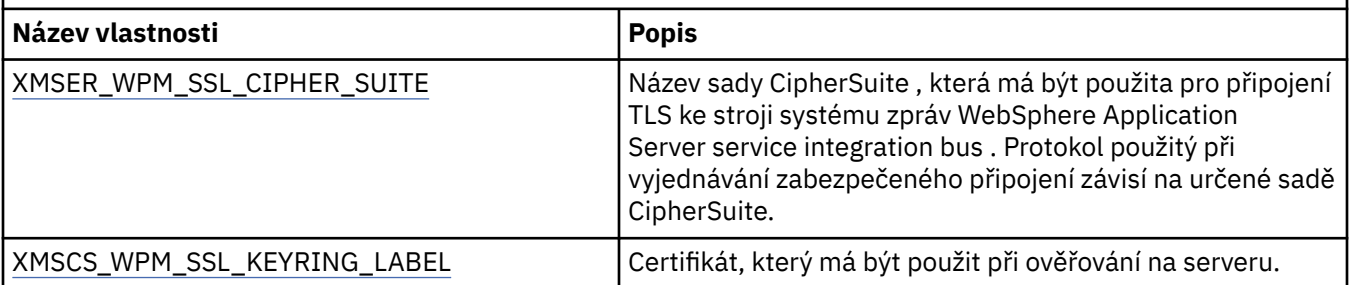

*Tabulka 98. Vlastnosti objektu ConnectionFactory pro zabezpečená připojení ke stroji systému zpráv produktu WebSphere Application Server service integration bus*

Dále je uveden příklad vlastností ConnectionFactory pro zabezpečená připojení ke stroji systému zpráv produktu WebSphere Application Server service integration bus :

cf.setStringProperty(XMSC\_WPM\_PROVIDER\_ENDPOINTS, host\_name:port\_number:chain\_name);

cf.setStringProperty(XMSC\_WPM\_SSL\_KEY\_REPOSITORY, key\_repository\_pathname);

cf.setStringProperty(XMSC\_WPM\_TARGET\_TRANSPORT\_CHAIN, transport\_chain);

cf.setStringProperty(XMSC\_WPM\_SSL\_CIPHER\_SUITE, cipher\_suite);

cf.setStringProperty(XMSC\_WPM\_SSL\_KEYRING\_STASH\_FILE, stash\_file\_pathname);

Kde řetězový název by měl být nastaven na hodnotu BootstrapTunneledSecureMessaging nebo BootstrapSecureMessaging a číslo\_portu je číslo portu, na kterém server samozavedení naslouchá příchozím požadavkům.

Dále je uveden příklad vlastností ConnectionFactory pro zabezpečená připojení k stroji systému zpráv produktu WebSphere Application Server service integration bus s vloženými ukázkovými hodnotami:

 $/*$  CF properties needed for an SSL connection  $*/$ 

cf.setStringProperty(XMSC\_WPM\_PROVIDER\_ENDPOINTS,"localhost:7286:BootstrapSecureMessaging");

cf.setStringProperty(XMSC\_WPM\_TARGET\_TRANSPORT\_CHAIN,"InboundSecureMessaging"); cf.setStringProperty(XMSC\_WPM\_SSL\_KEY\_REPOSITORY,"C:\\Program Files\\IBM\\gsk7\\bin\

<sup>\</sup>XMSkey.kdb");

cf.setStringProperty(XMSC\_WPM\_SSL\_KEYRING\_STASH\_FILE,"C:\\Program Files\\IBM\\gsk7\\bin\

### <span id="page-625-0"></span>*Mapování názvů CipherSuite a CipherSpec pro připojení k produktu WebSphere Application Server service integration bus*

Protože sada GSKit používá CipherSpecs spíše než CipherSuites, musí být názvy CipherSuite ve stylu JSSE uvedené ve vlastnosti XMSCS\_WPM\_CIPHER\_SUITE mapovány na názvy CipherSpec stylu GSKit.

Tabulka 99 na stránce 626 uvádí ekvivalentní CipherSpec pro každou rozpoznanou sadu CipherSuite.

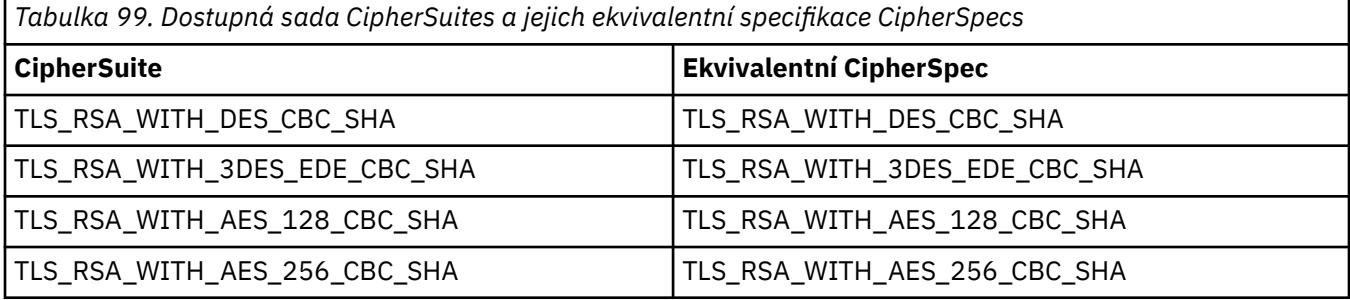

**Poznámka:** TLS\_RSA\_WITH\_3DES\_EDE\_CBC\_SHA je zamítnutý. Nicméně lze ji přesto použít k přenosu až 32 GB dat před ukončením připojení s chybou AMQ9288. Chcete-li se této chybě vyhnout, je třeba při použití této CipherSpecbuď zabránit použití trojitého DES, nebo povolit resetování tajného klíče.

# **Zprávy produktu XMS**

Tento oddíl popisuje strukturu a obsah zpráv produktu XMS a vysvětluje, jak aplikace zpracovává zprávy produktu XMS .

Tento oddíl obsahuje následující témata:

- "Části zprávy produktu XMS" na stránce 626
- • ["Pole záhlaví ve zprávě XMS" na stránce 627](#page-626-0)
- • ["Vlastnosti zprávy XMS" na stránce 627](#page-626-0)
- • ["Tělo zprávy produktu XMS" na stránce 630](#page-629-0)
- • ["Voliče zpráv" na stránce 633](#page-632-0)
- • ["Mapování zpráv produktu XMS na zprávy produktu IBM MQ" na stránce 634](#page-633-0)

# **Části zprávy produktu XMS**

Zpráva XMS se skládá ze záhlaví, sady vlastností a těla.

#### **Header**

Záhlaví zprávy obsahuje pole a všechny zprávy obsahují stejnou sadu polí záhlaví. XMS a aplikace používají hodnoty polí záhlaví k identifikaci a směrování zpráv. Další informace o polích záhlaví viz ["Pole záhlaví ve zprávě XMS" na stránce 627.](#page-626-0)

#### **Sada vlastností**

Vlastnosti zprávy určují další informace o zprávě. Ačkoli všechny zprávy mají stejnou sadu polí záhlaví, každá zpráva může mít jinou sadu vlastností. Další informace viz ["Vlastnosti zprávy XMS" na stránce](#page-626-0) [627](#page-626-0).

#### **Tělo**

Tělo zprávy obsahuje data aplikace. Další informace viz ["Tělo zprávy produktu XMS" na stránce 630.](#page-629-0)

Aplikace může vybrat zprávy, které chce přijímat. Pomocí selektorů zpráv, které určují kritéria výběru. Kritéria mohou být založena na hodnotách určitých polí záhlaví a na hodnotách libovolné vlastnosti zprávy. Další informace o selektorech zpráv viz ["Voliče zpráv" na stránce 633](#page-632-0).

# <span id="page-626-0"></span>**Pole záhlaví ve zprávě XMS**

Chcete-li povolit aplikaci XMS výměnu zpráv s aplikací WebSphere JMS , záhlaví zprávy XMS obsahuje pole záhlaví zprávy JMS .

Názvy těchto polí záhlaví začínají předponou JMS. Popis polí záhlaví zprávy produktu JMS naleznete v příručce *Java Message Service Specification*.

XMS implementuje pole záhlaví zprávy JMS jako atributy objektu Message Object. Každé pole záhlaví má své vlastní metody pro nastavení a získání jeho hodnoty. Popis těchto metod viz IMessage. Pole záhlaví je vždy čitelné a zapisovatelné.

Tabulka 100 na stránce 627 vypíše pole záhlaví zprávy JMS a uvádí, jak je hodnota každého pole nastavena pro vyslanou zprávu. Některá pole jsou nastavena automaticky produktem XMS , když aplikace odešle zprávu nebo, v případě JMSRedelivered, když aplikace obdrží zprávu.

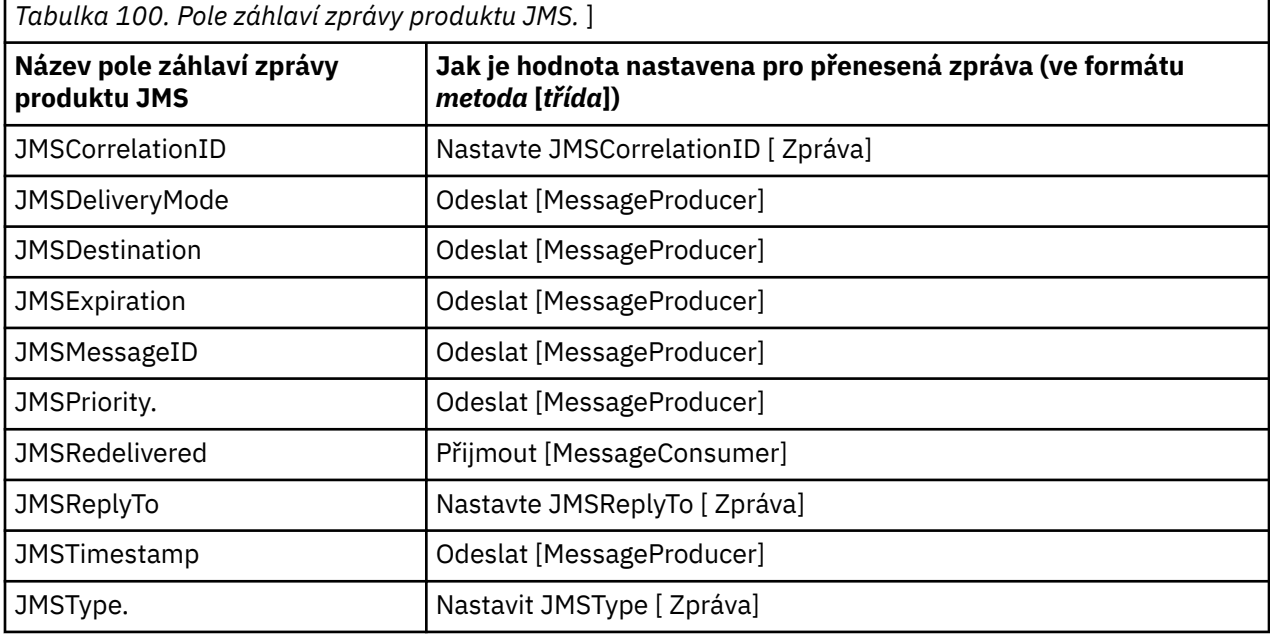

## **Vlastnosti zprávy XMS**

Produkt XMS podporuje tři druhy vlastností zprávy: JMS definované vlastnosti, IBM definované vlastnosti a vlastnosti definované aplikací.

Aplikace XMS si může vyměňovat zprávy s aplikací WebSphere JMS , protože produkt XMS podporuje následující předdefinované vlastnosti objektu zprávy:

- Tytéž vlastnosti definované JMS, které produkt WebSphere JMS podporuje. Názvy těchto vlastností začínají předponou JMSX.
- Tytéž vlastnosti definované IBM, které produkt WebSphere JMS podporuje. Názvy těchto vlastností začínají předponou JMS\_IBM\_.

Každá předdefinovaná vlastnost má dva názvy:

• Název JMS , pro vlastnost definované uživatelem JMSnebo název WebSphere JMS pro vlastnost definované IBM.

Jedná se o název, pod kterým je vlastnost známá v produktu JMS nebo WebSphere JMS, a je to také název, který je přenášen se zprávou, která má tuto vlastnost. Aplikace XMS používá tento název k identifikaci vlastnosti ve výrazu selektoru zpráv.

• Název produktu XMS , který identifikuje vlastnost ve všech situacích s výjimkou výrazu selektoru zpráv. Každý název XMS je definován jako pojmenovaná konstanta ve třídě IBM. XMS. XMSC. Hodnota uvedené konstanty je odpovídajícím názvem JMS nebo WebSphere JMS .

Kromě předdefinovaných vlastností může aplikace XMS vytvářet a používat svou vlastní sadu vlastností zpráv. Tyto vlastnosti se nazývají *definované vlastnosti aplikace.*

Poté, co aplikace vytvoří zprávu, jsou vlastnosti zprávy přístupné pro čtení a zápis. Po odeslání zprávy zůstanou vlastnosti čitelné a přístupné pro zápis. Když aplikace přijme zprávu, vlastnosti této zprávy jsou jen pro čtení. Pokud aplikace volá metodu Clear Properties třídy Message, když jsou vlastnosti zprávy jen pro čtení, vlastnosti budou přístupné pro čtení a zápis. Metoda také vymaže vlastnosti.

Obdržená zpráva se při předání po vymazání vlastností zprávy chová způsobem, který je konzistentní s chováním při předávání standardního rozhraní WMQ XMS for .NET BytesMessage s vyčištěním vlastností zprávy.

To se však nedoporučuje, protože budou ztraceny následující vlastnosti:

- Hodnota vlastnosti JMS\_IBM\_Encoding, z čehož vyplývá, že data zprávy nelze smysluplně dekódovat.
- Hodnota vlastnosti JMS\_Format, z čehož vyplývá, že hlavička záhlaví mezi záhlavím (MQMD nebo novým záhlavím MQRFH2) a existujícími záhlavími by byla porušena.

Chcete-li určit hodnoty všech vlastností zprávy, aplikace může volat metodu Get Properties třídy Message. Metoda vytvoří iterátor, který zapouzdří seznam objektů vlastností, kde každý objekt vlastností představuje vlastnost zprávy. Aplikace pak může použít metody třídy Iterator k načtení každého objektu Vlastnost a může použít metody třídy vlastností k načtení názvu, datového typu a hodnoty jednotlivých vlastností.

### *JMSdefinované vlastnosti zprávy*

Několik vlastností zpráv definovaných službou JMS jsou podporovány jak XMS , tak WebSphere JMS.

Produkt Tabulka 101 na stránce 628 obsahuje seznam vlastností zpráv definovaných službou JMS, které jsou podporovány jak XMS , tak WebSphere JMS. Popis vlastností definovaných produktem JMSnaleznete v tématu *SpecifikaceJava Message Service*. Vlastnosti definované JMSnejsou platné pro připojení v reálném čase ke zprostředkovateli.

Tabulka uvádí datový typ každé vlastnosti a uvádí, jak je hodnota vlastnosti nastavena pro odeslanou zprávu. Některé vlastnosti jsou nastaveny automaticky produktem XMS , když aplikace odešle zprávu, nebo v případě JMSXDeliveryCount, když aplikace přijme zprávu.

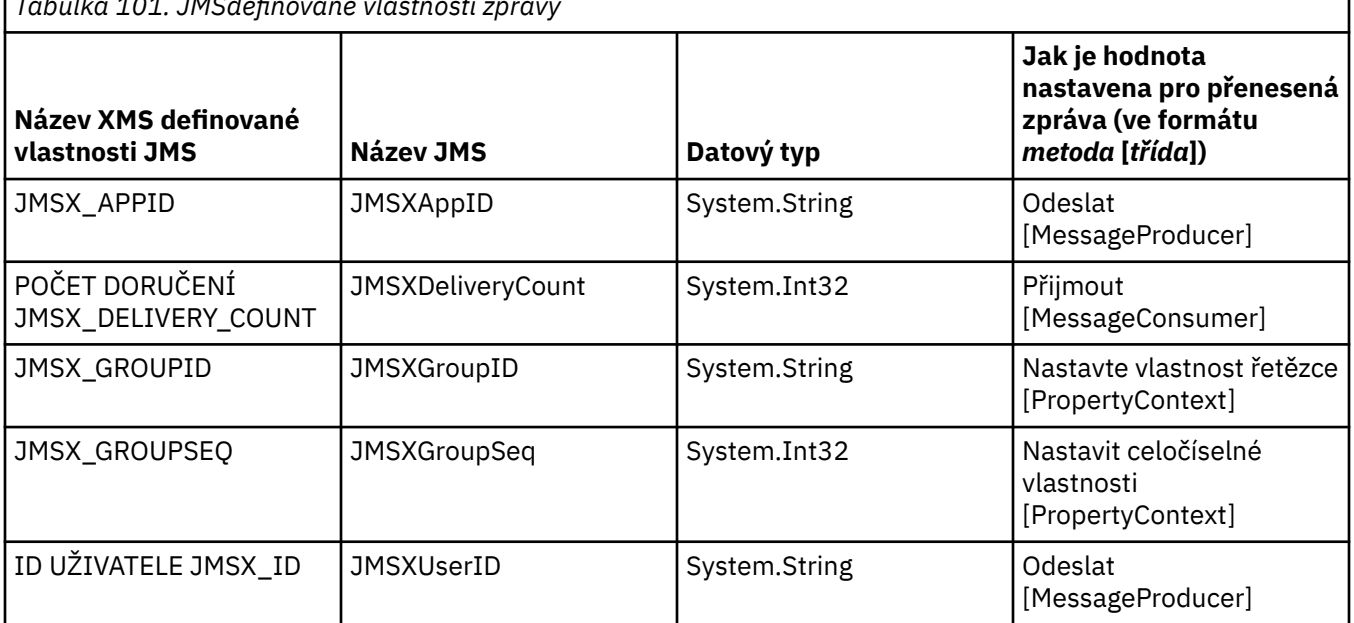

*Tabulka 101. JMSdefinované vlastnosti zprávy*

### *IBMdefinované vlastnosti zprávy*

Několik IBMdefinovaných vlastností zprávy je podporováno produkty XMS a WebSphere JMS.

Příkaz Tabulka 102 na stránce 629 uvádí IBM definované vlastnosti zprávy, které jsou podporovány jak XMS , tak WebSphere JMS. Další informace o definovaných vlastnostech produktu IBMnaleznete v dokumentaci produktu IBM MQ nebo v dokumentaci produktu WebSphere Application Server .

Tabulka uvádí datový typ každé vlastnosti a uvádí, jak je hodnota vlastnosti nastavena pro odeslanou zprávu. Některé vlastnosti jsou nastaveny automaticky produktem XMS , když aplikace odesílá zprávu.

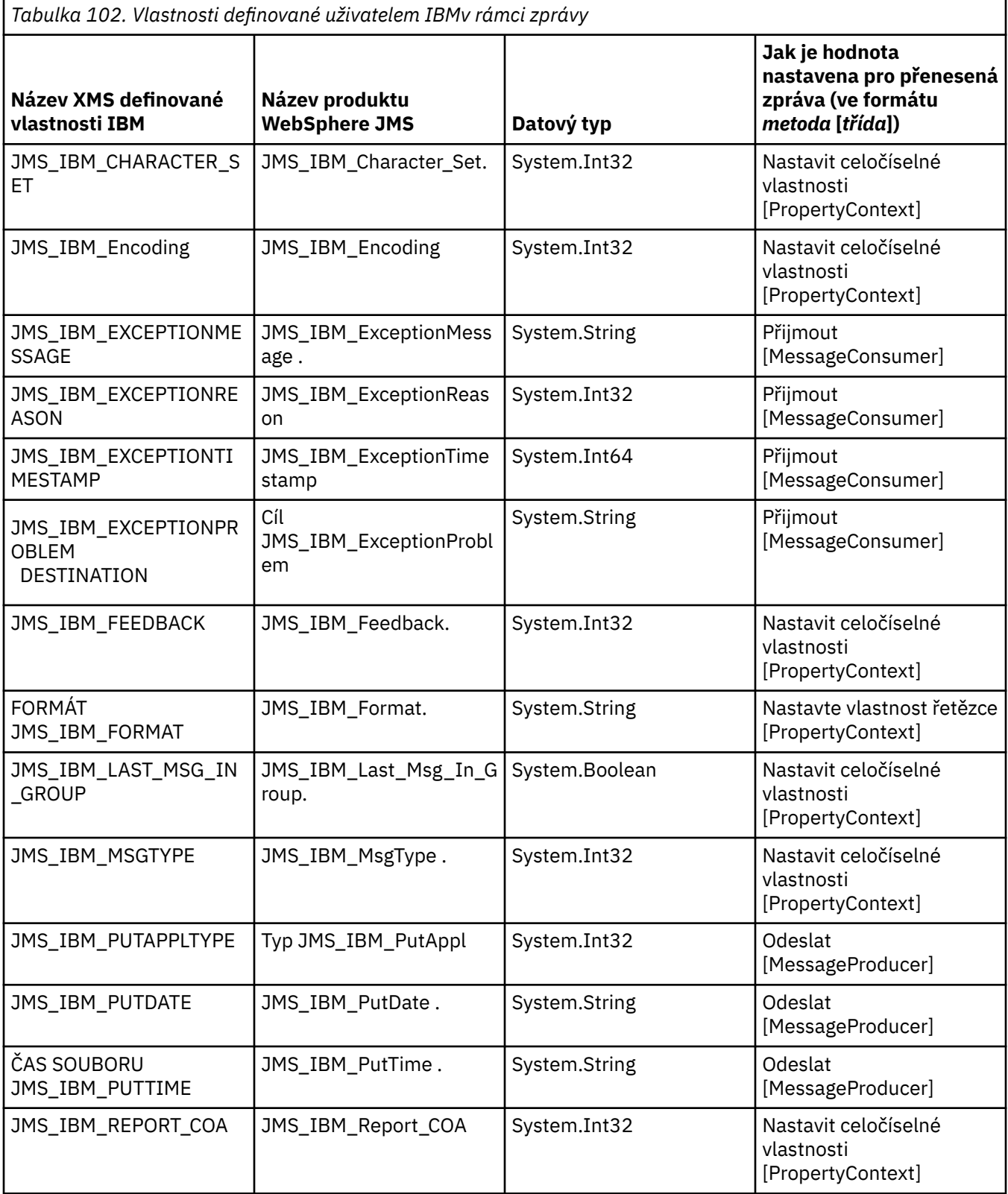

<span id="page-629-0"></span>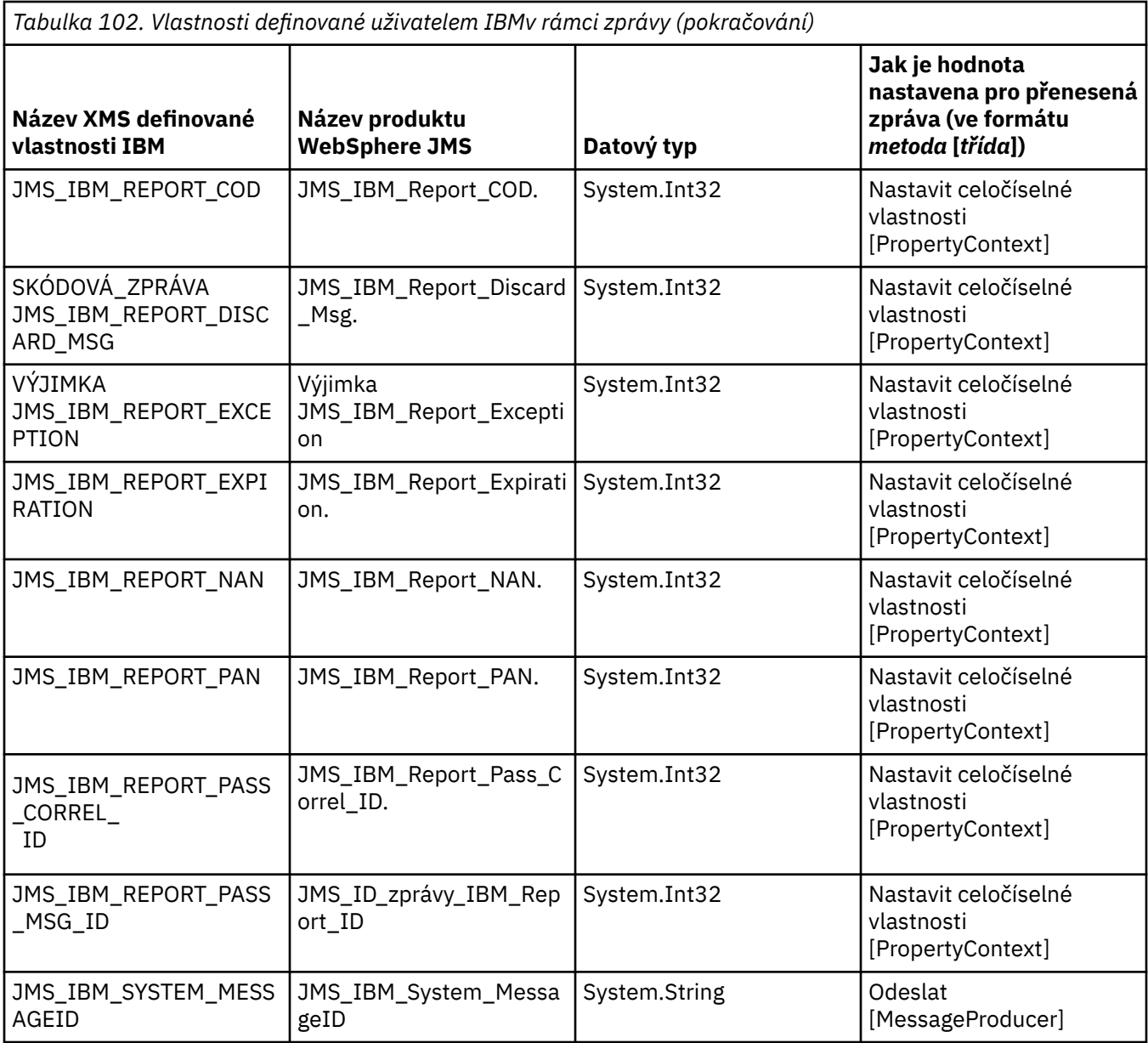

### *Vlastnosti zprávy definované uživatelem*

Aplikace produktu XMS může vytvořit a používat vlastní sadu vlastností zprávy. Když aplikace odešle zprávu, tyto vlastnosti jsou také přeneseny spolu se zprávou. Přijímající aplikace používající selektory zpráv může poté vybrat zprávy, které chce přijímat, na základě hodnot těchto vlastností.

Chcete-li povolit aplikaci WebSphere JMS vybrat a zpracovat zprávy odeslané aplikací produktu XMS , musí název vlastnosti definované aplikací odpovídat pravidlům pro vytváření identifikátorů ve výrazech selektoru zpráv. Další informace viz ["Selektory zpráv v JMS" na stránce 131.](#page-130-0) Hodnota vlastnosti definované aplikací musí mít jeden z následujících datových typů: System.Boolean, System.SByte, System.Int16, System.Int32, System.Int64, System.Float, System.Double, nebo System.String.

# **Tělo zprávy produktu XMS**

Tělo zprávy obsahuje data aplikace. Zpráva však může mít žádný text a skládá se pouze z polí záhlaví a vlastností.

Produkt XMS podporuje pět typů těla zprávy:

#### **Bajtů**

Tělo obsahuje proud bajtů. Zpráva s tímto typem těla se nazývá *bajtová zpráva*. Rozhraní IBytesMessage obsahuje metody pro zpracování textu bajtové zprávy.

#### **Mapa**

Tělo obsahuje sadu dvojic název-hodnota, přičemž každá hodnota má přidružený datový typ. Zpráva s tímto typem těla se nazývá *mapová zpráva*. Rozhraní IMapMessage obsahuje metody pro zpracování textu zprávy mapy.

#### **Objekt**

Tělo obsahuje serializovaný objekt Java nebo .NET . Zpráva s tímto typem těla se nazývá *zpráva objektu*. Rozhraní IObjectMessage obsahuje metody pro zpracování textu zprávy objektu.

#### **Proud**

Tělo obsahuje proud hodnot, kde má každá hodnota přidružený datový typ. Zpráva s tímto typem těla se nazývá *proudová zpráva*. Rozhraní IStreamMessage obsahuje metody pro zpracování textu zprávy proudu.

#### **Text**

Tělo obsahuje řetězec. Zpráva s tímto typem těla se nazývá *textová zpráva*. Rozhraní ITextMessage obsahuje metody pro zpracování textu zprávy.

Rozhraní IMessage je nadřazeným prvkem všech objektů zpráv a lze jej použít ve funkcích systému zpráv ke znázornění libovolného z typů zpráv produktu XMS .

Další informace o velikosti a maximální a minimální hodnotě každého z těchto datových typů viz [Tabulka](#page-605-0) [87 na stránce 606.](#page-605-0)

### **Bajtové zprávy**

Tělo bajtové zprávy obsahuje proud bajtů. Tělo obsahuje pouze aktuální data a je odpovědností odesílajícího a přijímacího programu interpretovat tato data.

Bajtové zprávy jsou užitečné v případě, že aplikace XMS potřebuje vyměňovat zprávy s aplikacemi, které nepoužívají rozhraní API XMS nebo JMS .

Poté, co aplikace vytvoří bajtovou zprávu, tělo zprávy bude pouze pro zápis. Aplikace sestaví aplikační data do těla voláním vhodných metod zápisu pro rozhraní IBytesMessage pro produkt .NET. Pokaždé, když aplikace zapíše hodnotu do bajtového proudu zpráv, hodnota se sestaví okamžitě za předchozí hodnotou napsanou aplikací. Produkt XMS udržuje interní kurzor, aby si zapamatoval pozici posledního bajtu, který byl sestaven.

Když aplikace odešle zprávu, tělo zprávy se stane jen pro čtení. V tomto režimu může aplikace odeslat zprávu opakovaně.

Když aplikace přijme bajtovou zprávu, tělo zprávy je určeno pouze pro čtení. Aplikace může použít příslušné metody čtení rozhraní IBytesMessage ke čtení obsahu proudu bajtů zpráv. Aplikace čte bajty v pořadí a XMS udržuje interní kurzor, aby si pamatoval pozici posledního bajtu, který byl přečten.

Pokud aplikace volá metodu Reset rozhraní IBytesMessage , když je tělo bajtové zprávy zapisovatelné, tělo se stane jen pro čtení. Metoda také znovu umístí kurzor na začátek bajtového proudu zpráv.

Pokud aplikace volá metodu Clear Body rozhraní IMessage pro .NET , když je tělo bajtové zprávy jen pro čtení, tělo bude zapisovatelné. Tato metoda také vymaže tělo.

### **Mapové zprávy**

Tělo zprávy mapy obsahuje sadu dvojic název-hodnota, kde má každá hodnota přidružený datový typ.

V každé dvojici název-hodnota je název řetězec, který identifikuje hodnotu, a hodnota je prvek dat aplikace, který má jeden z datových typů produktu XMS , které jsou uvedeny v seznamu [Tabulka 103](#page-632-0) [na stránce 633](#page-632-0). Pořadí dvojic název-hodnota není definováno. Třída MapMessage obsahuje metody pro nastavení a získání dvojic název-hodnota.

Aplikace může přistupovat k páru název-hodnota náhodně zadáním jeho názvu.

Aplikace .NET může použít vlastnost MapNames k získání výčtu názvů v těle zprávy mapování.

Když aplikace získá hodnotu páru název-hodnota, lze ji převést pomocí XMS na jiný datový typ. Chcete-li například získat celé číslo z těla zprávy mapy, aplikace může volat metodu GetString třídy MapMessage , která vrací celé číslo jako řetězec. Podporované konverze jsou stejné jako ty, které jsou podporovány, když XMS převádí hodnotu vlastnosti z jednoho datového typu na jiný. Další informace o podporovaných převodech viz ["Implicitní převod hodnoty vlastnosti z jednoho datového typu na jiný." na stránce 607](#page-606-0).

Poté, co aplikace vytvoří zprávu mapy, tělo zprávy lze číst a zapisovat do něj. Tělo zůstane po odeslání zprávy čitelné a přístupné pro zápis. Když aplikace přijme mapovou zprávu, tělo zprávy je jen pro čtení. Pokud aplikace volá metodu Vymazat tělo třídy zpráv, když je tělo zprávy mapy jen pro čtení, tělo bude čitelné a zapisovatelné. Tato metoda také vymaže tělo.

### **Zprávy objektu**

Tělo zprávy objektu obsahuje serializovaný objektJava nebo .NET .

Aplikace produktu XMS může přijmout zprávu objektu, změnit její pole záhlaví a vlastnosti a poté ji odeslat do jiného cíle. Aplikace může také zkopírovat tělo zprávy objektu a použít ji k vytvoření další zprávy objektu. Produkt XMS zachází s tělem zprávy objektu jako s polem bajtů.

Poté, co aplikace vytvoří zprávu objektu, je tělo zprávy přístupné pro čtení a zápis. Tělo zůstane po odeslání zprávy čitelné a přístupné pro zápis. Když aplikace obdrží zprávu objektu, tělo zprávy je jen pro čtení. Pokud aplikace volá metodu Clear Body rozhraní IMessage pro .NET , je-li tělo zprávy objektu jen pro čtení, tělo bude čitelné a schopné zápisu. Tato metoda také vymaže tělo.

### **Zprávy proudů**

Tělo zprávy s proudem hodnot obsahuje proud hodnot, kde má každá hodnota přidružený datový typ.

Datový typ hodnoty je jeden z datových typů produktu XMS , které jsou uvedeny v části [Tabulka 103 na](#page-632-0) [stránce 633.](#page-632-0)

Poté, co aplikace vytvoří zprávu s proudem hodnot, je tělo zprávy schopné zápisu. Aplikace sestaví aplikační data do těla voláním vhodných metod zápisu pro rozhraní IStreamMessage pro produkt .NET. Pokaždé, když aplikace zapíše hodnotu do proudu zpráv, sestaví se hodnota a její datový typ bezprostředně za předchozí hodnotou napsanou aplikací. Produkt XMS udržuje interní kurzor, aby si zapamatoval pozici poslední hodnoty, která byla sestavena.

Když aplikace odešle zprávu, tělo zprávy se stane jen pro čtení. V tomto režimu může aplikace odeslat zprávu vícekrát.

Když aplikace přijme proudovou zprávu, tělo zprávy je určeno pouze pro čtení. Aplikace může pro čtení obsahu proudu zpráv použít vhodné metody čtení rozhraní IStreamMessage pro produkt .NET . Aplikace čte hodnoty v posloupnosti a XMS udržuje interní kurzor, aby si zapamatoval pozici poslední hodnoty, která byla přečtena.

Když aplikace načte hodnotu z proudu zpráv, může ji převést hodnota XMS do jiného datového typu. Chcete-li například číst celé číslo z proudu zpráv, může aplikace volat metodu ReadString , která vrací celé číslo jako řetězec. Podporované konverze jsou stejné jako ty, které jsou podporovány, když XMS převádí hodnotu vlastnosti z jednoho datového typu na jiný. Další informace o podporovaných převodech viz ["Implicitní převod hodnoty vlastnosti z jednoho datového typu na jiný." na stránce 607.](#page-606-0)

Dojde-li k chybě při pokusu aplikace o načtení hodnoty z proudu zpráv, kurzor není pokročilý. Aplikace se může zotavit z chyby tím, že se pokusí načíst hodnotu jako jiný datový typ.

Pokud aplikace volá metodu Reset rozhraní IStreamMessage pro XMS , když je tělo zprávy typu messageonly, tělo bude jen pro čtení. Metoda také znovu umístí kurzor na začátek toku zpráv.

Pokud aplikace volá metodu Clear Body rozhraní IMessage pro XMS , když tělo zprávy proudu je jen pro čtení, tělo se stane pouze pro zápis. Tato metoda také vymaže tělo.

## <span id="page-632-0"></span>**Textové zprávy**

Tělo textové zprávy obsahuje řetězec.

Poté, co aplikace vytvoří textovou zprávu, tělo zprávy lze číst a zapisovat do něj. Tělo zůstane po odeslání zprávy čitelné a přístupné pro zápis. Když aplikace přijme textovou zprávu, tělo zprávy je určeno pouze pro čtení. Pokud aplikace volá metodu Vyčistit tělo rozhraní IMessage pro .NET , když je tělo textové zprávy určeno pouze pro čtení, tělo bude čitelné a schopné zápisu. Tato metoda také vymaže tělo.

### *Datové typy pro prvky dat aplikace*

Aby se zajistilo, že aplikace XMS si může vyměňovat zprávy s aplikací IBM MQ classes for JMS , musí být obě aplikace schopny interpretovat data aplikace v těle zprávy stejným způsobem.

Z tohoto důvodu musí mít každý prvek dat aplikace zapsaný v těle zprávy pomocí aplikace XMS jeden z datových typů uvedených v Tabulka 103 na stránce 633. Pro každý datový typ tabulka zobrazuje kompatibilní datový typ Java . XMS poskytuje metody pro zápis prvků dat aplikací pouze s těmito datovými typy.

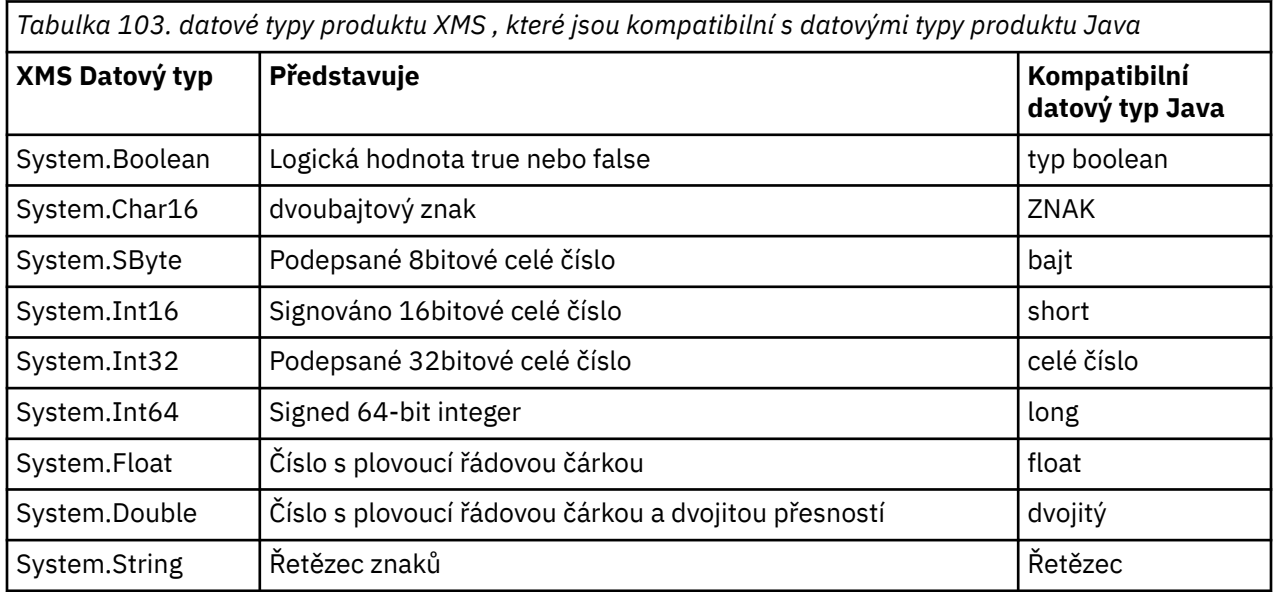

Informace o velikosti, maximální hodnotě a minimální hodnotě každého z těchto datových typů viz ["XMS](#page-605-0) [primitivní typy" na stránce 606.](#page-605-0)

## **Voliče zpráv**

Aplikace XMS používá selektory zpráv k výběru zpráv, které chce přijímat.

Když aplikace vytvoří spotřebitele zpráv, může přidružovat výraz selektoru zpráv k odběrateli. Výraz výběru zprávy určuje kritéria výběru.

Když se aplikace připojuje ke správci front produktu IBM WebSphere MQ 7.0 , je výběr zprávy proveden na straně správce front. Produkt XMS neprovede žádný výběr a jednoduše doručí zprávu, kterou obdrží od správce front, a poskytuje tak lepší výkon.

Aplikace může vytvořit více než jednoho spotřebitele zpráv, každý se svým vlastním výrazem selektoru zpráv. Pokud příchozí zpráva splňuje kritéria výběru více než jednoho spotřebitele zpráv, produkt XMS doručí zprávu každému z těchto spotřebitelů.

Výraz selektoru zpráv může odkazovat na následující vlastnosti zprávy:

- Vlastnosti definované službou JMS
- Vlastnosti definované uživatelem IBM
- Vlastnosti definované aplikací

Může také odkazovat na následující pole záhlaví zprávy:

- <span id="page-633-0"></span>• JMSCorrelationID
- JMSDeliveryMode
- JMSMessageID
- JMSPriority.
- JMSTimestamp
- JMSType.

Výraz selektoru zpráv však nemůže odkazovat na data v těle zprávy.

Zde je příklad výrazu selektoru zpráv:

JMSPriority > 3 AND manufacturer = 'Jaguar' AND model in ('xj6','xj12')

Produkt XMS doručuje zprávu spotřebiteli zpráv s tímto výrazem selektoru zpráv pouze v případě, že má zpráva prioritu větší než 3; vlastnost definované aplikací, výrobce, s hodnotou Jaguar; a jinou definovanou aplikací, modelem, s hodnotou xj6 nebo xj12..

Pravidla syntaxe pro vytvoření výrazu selektoru zpráv v produktu XMS jsou stejná jako pravidla uvedená v části IBM MQ classes for JMS. Informace o tom, jak sestavit výraz selektoru zpráv, viz dokumentace produktu IBM MQ , že ve výrazu selektoru zpráv musí být názvy JMSdefinovaných vlastností názvy JMS a názvy definovaných vlastností IBMmusí být názvy IBM MQ classes for JMS . Názvy XMS nelze použít ve výrazu selektoru zpráv.

### **Mapování zpráv produktu XMS na zprávy produktu IBM MQ**

Pole záhlaví JMS a vlastnosti zprávy produktu XMS jsou mapovány na pole ve strukturách záhlaví zprávy IBM MQ .

Je-li aplikace XMS připojena ke správci front produktu IBM MQ , jsou zprávy odeslané do správce front mapovány do zpráv produktu IBM MQ stejným způsobem, jakým jsou zprávy produktu IBM MQ classes for JMS mapovány na zprávy produktu IBM MQ za podobných okolností.

Je-li vlastnost XMSCS\_WMQ\_TARGET\_CLIENT objektu Destination nastavena na hodnotu XMSCS\_WMQ\_TARGET\_DEST\_JMS, jsou pole záhlaví JMS a vlastnosti zprávy odeslané do cíle mapovány na pole ve struktuře záhlaví MQMD a MQRFH2 zprávy produktu IBM MQ . Nastavení vlastnosti XMSCS\_WMQ\_TARGET\_CLIENT tímto způsobem předpokládá, že aplikace přijímající zprávu může zpracovat záhlaví MQRFH2 . Přijímající aplikace může být tedy další aplikací produktu XMS , aplikací produktu IBM MQ classes for JMS nebo nativní aplikací produktu IBM MQ , která byla navržena pro zpracování záhlaví MQRFH2 .

Je-li vlastnost XMSCS\_WMQ\_TARGET\_CLIENT objektu Destination nastavena na hodnotu XMSCS\_WMQ\_TARGET\_DEST\_MQ, jsou pole záhlaví JMS a vlastnosti zprávy odeslané do cíle mapovány na pole ve struktuře záhlaví MQMD ve zprávě produktu IBM MQ . Zpráva neobsahuje záhlaví MQRFH2 a všechna pole záhlaví JMS a vlastnosti, které nelze mapovat na pole ve struktuře záhlaví MQMD, budou ignorovány. Aplikace, která přijme zprávu, může být proto nativním IBM MQ , který není navržen pro zpracování záhlaví MQRFH2 .

Zprávy produktu IBM MQ přijaté od správce front se mapují na zprávy produktu XMS stejným způsobem, že se zprávy produktu IBM MQ mapují na zprávy produktu IBM MQ classes for JMS za podobných okolností.

Má-li příchozí zpráva produktu IBM MQ záhlaví MQRFH2 , má výsledná zpráva XMS tělo, jehož typ je určen hodnotou vlastnosti **Msd** obsažené ve složce mcd záhlaví MQRFH2 . Není-li vlastnost **Msd** přítomna v záhlaví MQRFH2 , nebo pokud zpráva IBM MQ neobsahuje záhlaví MQRFH2 , má výsledná zpráva XMS tělo, jehož typ je určen hodnotou pole *Format* v záhlaví MQMD. Je-li pole *Format* nastaveno na hodnotu MQFMT\_STRING, bude zpráva XMS textovou zprávou. Jinak se jedná o bajtovou zprávu ve zprávě XMS. Pokud zpráva IBM MQ neobsahuje žádné záhlaví MQRFH2 , jsou nastavena pouze tato pole záhlaví JMS a vlastnosti, které lze odvodit z polí v záhlaví MQMD.

Další informace o mapování zpráv produktu IBM MQ classes for JMS na zprávy produktu IBM MQ naleznete v tématu ["Mapování zpráv produktu JMS na zprávy produktu IBM MQ" na stránce 135](#page-134-0).

### *Čtení a zápis deskriptoru zpráv z aplikace IBM MQ Message Service Client (XMS) for .NET*

Můžete mít přístup ke všem polím deskriptoru zpráv (MQMD) zprávy IBM MQ s výjimkou StrucId a Verze; BackoutCount lze číst, ale ne zapisovat. Tato funkce je k dispozici pouze při připojování k produktu IBM WebSphere MQ 6.0 nebo novějším správci front a je řízena vlastnostmi místa určení popsaným později.

Atributy zpráv poskytované aplikací IBM MQ Message Service Client (XMS) for .NET usnadňují aplikacím XMS nastavit pole MQMD a také řídit aplikace IBM WebSphere MQ .

Některá omezení se používají při používání systému zpráv publikování/odběru. Například pole MQMD jako MsgID a CorrelId, jsou-li nastavena, jsou ignorována.

Funkce popsaná v tomto tématu není k dispozici pro systém zpráv publikování/odběru, když se připojujete ke správci front produktu IBM WebSphere MQ 6.0 . Je také nedostupný, když je vlastnost **PROVIDERVERSION** nastavena na 6.

### *Přístup k datům zprávy produktu IBM MQ z aplikace produktu IBM MQ Message Service Client (XMS) for .NET*

K kompletním datům zprávy produktu IBM MQ můžete přistupovat včetně záhlaví MQRFH2 (je-li přítomno) a všech dalších záhlaví IBM MQ (jsou-li k dispozici) v aplikaci IBM MQ Message Service Client (XMS) for .NET jako tělo zprávy JMSBytesMessage.

Funkce popsaná v tomto tématu je k dispozici pouze při připojování k správci front produktu IBM WebSphere MQ 7.0 nebo novějším a poskytovatel systému zpráv produktu IBM MQ je v normálním režimu.

Vlastnosti objektu místa určení určují, jak aplikace XMS přistupuje k celé zprávě produktu IBM MQ (včetně záhlaví MQRFH2 , je-li přítomno) jako těla zprávy JMSBytesMessage.

# **Vývoj klientských aplikací AMQP**

Podpora IBM MQ pro rozhraní API AMQP umožňuje administrátorovi systému IBM MQ vytvořit kanál AMQP. Při spuštění tento kanál definuje číslo portu, které přijímá připojení z klientských aplikací AMQP.

Kanál AMQP můžete nainstalovat na systémech AIX, Linuxnebo Windows; na systémech IBM i nebo z/OSnení k dispozici.

Klientská aplikace AMQP 1.0 se může připojit ke správci front pomocí kanálu AMQP.

### **Vývoj aplikací pomocí knihovny produktu Apache Qpid JMS**

 $V5.2.0 V5.2.0$ 

#### **Úvod**

Knihovna Apache Qpid JMS používá protokol AMQP 1.0 k poskytnutí implementace specifikace JMS 2.

Produkt Apache Qpid JMS používá některé aspekty protokolu AMQP 1.0 jiným způsobem než rozhraní API systému zpráv MQ Light . Produkt IBM MQ 9.2 přidává podporu pro kanály IBM MQ AMQP, aby se aplikace Apache Qpid JMS mohly připojit k produktu IBM MQ a provádět systém zpráv publikování/odběru, včetně použití sdílených odběrů.

 $\textcolor{blue}{\bullet}$  V 9.2.1  $\textcolor{blue}{\bullet}$  Produkt IBM MQ 9.2.1 přidává další podporu pro kanály IBM MQ AMQP, aby se aplikace  $\textcolor{blue}{\bullet}$ Apache Qpid JMS mohly připojit k produktu IBM MQ a provádět systém zpráv typu point-to-point. Další informace viz ["Podpora bodů na místo v kanálech AMQP" na stránce 640](#page-639-0).

 $\mathbb{P}$  V 3.2.2 Produkt IBM MQ 9.2.2 přidává další podporu procházení fronty pro kanály IBM MQ AMQP, aby se aplikace Apache Qpid JMS mohly připojit k produktu IBM MQ a provádět procházení zpráv z fronty. Další informace viz ["Podpora bodů na místo v kanálech AMQP" na stránce 640.](#page-639-0)

V 9.2.3 Produkt IBM MQ 9.2.3 přidá dva další atributy kanálu pro kanály AMQP, <u>TMPMODEL</u> a TMPQPRFX. Tyto atributy jsou určeny pro modelovou frontu a předponu dočasné fronty, která se má použít při vytváření dočasné fronty.

#### **Interkomunikace s ostatními IBM MQ aplikacemi**

Je možné odesílat zprávy mezi aplikacemi Apache Qpid JMS a dalšími aplikacemi IBM MQ . Například aplikace Apache Qpid může publikovat zprávy v tématu a aplikace MQ Light je mohou přijmout vytvořením odběru.

Aplikace Apache Qpid JMS může také publikovat zprávy, které jsou spotřebovány tradičními aplikacemi IBM MQ , například pomocí volání MQSUB API pro přihlášení k odběru stejného tématu.

Podobně se mohou aplikace Apache Qpid JMS přihlásit k odběru témat IBM MQ , na kterých tradiční aplikace IBM MQ publikují zprávy.

Je také možné, aby aplikace Apache Qpid JMS sdílely odběr s aplikací MQ Light , pokud oba klienti určí stejný název sdílení a vzor tématu.

Všimněte si, že k tomu se aplikace Apache Qpid JMS nesmí připojit pomocí ID klienta. Tím je zajištěno, že název odběru IBM MQ používaný oběma aplikacemi je stejný.

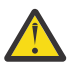

**Upozornění:** Není možné, aby aplikace Apache Qpid JMS sdílely odběr s aplikací IBM MQ JMS .

#### **Apache Qpid JMS**

Podporovány jsou následující schopnosti produktu JMS :

- Režim potvrzení klienta, automatického potvrzení a dups ok (DUPS\_OK\_KVÉST)
	- Připojení s pověřeními nebo bez nich
	- Vytvoření spotřebitele v místě určení tématu
	- Vytvoření trvalého spotřebitele v místě určení tématu
	- Vytvoření sdíleného spotřebitele v místě určení tématu
	- Vytvoření sdíleného trvalého spotřebitele v místě určení tématu
	- Režimy potvrzení a automatického potvrzení klienta
	- Potvrzení zprávy a potvrzení relace
	- Zrušení odběru trvalého odběru
	- $-V$  9.2.1 Vytvoření dočasné fronty
	- $V$   $9.2.1$  Vytvoření spotřebitele ve frontě nebo dočasném cíli fronty
	- V 9.2.1 MessageListeners rozhraní JMS
	- $-$  V  $\overline{3.2.1}$  Spotřebitel JMS pro příjem těla; metoda JMS 2.0 s názvem Consumer.receiveBody()
	- $-$  **V** 9.2.1  $-$  Podporovány jsou následující typy zpráv JMS:
		- BytesMessage
		- MapMessage
		- ObjectMessage
		- StreamMessage
		- TextMessage
	- Y 9.2.2 Procházení zpráv z fronty

Následující schopnosti JMS nejsou podporovány klienty AMQP:

- Použití transakčních relací a transakčních kontextů JMSContext
	- Použití selektorů zpráv
	- Použití atributu **nolocal**
	- Použití transakčních relací
	- Použití zpoždění doručení
	- V systému IBM MQ 9.2.1se jedná o procházení zpráv z fronty.
	- Vytvoření více trvalých odběrů nebo spotřebitelů se stejným ID klienta a tématem
	- $V$   $9.2.1 Dočasná témata JMS$
	- Filtry APMQP nejsou podporovány.

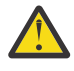

Upozornění: <sup>200</sup>5.2.1 zákazník potvrzuje: pokud mají být použity případné nevyřešené přenosy zpráv AMQP, tj. pokud je vyžadováno potvrzení klienta o zprávách, musí se buď klienti včas usadit odesláním potvrzení zpráv v rámci včasného způsobu při použití režimu potvrzení klienta, nebo zvážit nastavení vlastnosti správce front MARKINT (**MsgMarkBrowseInterval**) na vyšší hodnotu.

Výchozí hodnota pro **MsgMarkBrowseInterval** je pět sekund. Pokud se aplikace neusadí v rámci této výchozí hodnoty, mohou se zobrazit duplicitní zprávy. Chcete-li se vyhnout duplikaci zpráv, musíte odpovídajícím způsobem zvýšit hodnotu **MsgMarkBrowseInterval** , ideálně ji nastavit na hodnotu NOLIMIT, aby představovala neomezený časový interval. Pokud dojde k havárii nebo odpojení aplikace před vyhodnocením zprávy, jsou zprávy zpřístupněny jiné aplikaci.

Další informace viz **MsgMarkBrowseInterval** . Vzhledem k tomu, že se jedná o vlastnost správce front, bude hodnota, kterou jste nastavili, použita pro všechny aplikace připojené k tomuto správci front.

V AMQP je **MsgMarkBrowseInterval** platný pouze pro fronty, ne pro odběry.

### **Stažení ukázkových klientů AMQP**

Produkt IBM MQ nedodává klienty AMQP, ale můžete stáhnout klienty MQ Light nebo klienty AMQP s otevřeným zdrojovým kódem na základě knihoven Apache Qpid. Další informace viz [IBM MQ Light](https://github.com/mqlight) a [Apache Qpid.](https://qpid.apache.org/index.html)

Můžete si také stáhnout další klienty AMQP s otevřeným zdrojovým kódem na základě knihoven Qpid Apache . Další informace viz téma<https://qpid.apache.org/index.html>.

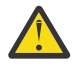

**Upozornění:** Podpora IBM nemůže poskytnout podporu konfigurace nebo defektu pro tyto balíky klienta a jakékoli otázky týkající se použití nebo sestavy defektů kódu by měly být směrovány na příslušné projekty.

### **Implementace klientů AMQP na IBM MQ**

Když je aplikace připravena k implementaci, vyžaduje všechny funkce monitorování, spolehlivosti a zabezpečení ostatních podnikových aplikací. Může si také vyměňovat data s jinými podnikovými aplikacemi.

Když implementujete klienta AMQP, můžete si vyměňovat zprávy s aplikacemi IBM MQ . Pokud například použijete klienta AMQP k odeslání zprávy řetězce JavaScript , aplikace IBM MQ obdrží zprávu MQ , kde je pole formátu MQMD nastaveno na MQSTR.

### **Správa kanálu AMQP**

Kanál AMQP lze spravovat stejným způsobem jako jiné kanály MQ . Můžete použít příkazy MQSC, zprávy příkazů PCF nebo IBM MQ Explorer k definování, spuštění, zastavení a správě kanálů. V části Vytvoření a použití kanálů AMQPjsou uvedeny ukázkové příkazy pro definování a spuštění připojení klientů ke správci front.

Když je spuštěn kanál AMQP, můžete jej otestovat připojením klienta AMQP 1.0 . Například MQ Light, Apache Qpid Proton nebo Apache Qpid JMS.

#### **Související úlohy**

Vytváření a používání kanálů AMQP Zabezpečení klientů AMQP

# **MQ Light, Apache Qpid JMSa AMQP (Advanced Message Queuing**

### **Protocol)**

Klient MQ Light , klienti Apache Qpid jako Apache Proton a Apache Qpid JMS API jsou založeny na spojovém protokolu standardu OASIS Standard AMQP 1.0 . AMQP uvádí, jak jsou zprávy odesílány mezi odesilateli a příjemci. Aplikace se chová jako odesilatel, když aplikace odesílá zprávu zprostředkovateli zpráv, jako například IBM MQ. Produkt IBM MQ vystupuje jako odesilatel při odesílání zprávy do aplikace AMQP.

Některé z výhod AMQP jsou následující:

- Otevřený standardizovaný protokol
- Kompatibilita s ostatními klienty s otevřeným zdrojem AMQP 1.0
- K dispozici řada implementací klientů s otevřeným zdrojovým kódem

Ačkoli se klient AMQP 1.0 může připojit ke kanálu AMQP, některé funkce AMQP nejsou podporovány, například transakce nebo více relací.

Další informace naleznete na webových stránkách [AMQP.org](https://www.amqp.org/) a [OASIS Standard AMQP 1.0 PDF](https://docs.oasis-open.org/amqp/core/v1.0/os/amqp-core-complete-v1.0-os.pdf).

- V 9.2.0  $\,$   $\,$  V 9.2.0  $\,$   $\,$  Rozhraní API produktu MQ Light a rozhraní Apache Qpid JMS mají následující

funkce posílání zpráv:

- Doručení zpráv s nejvyšší jednou zprávou
- Dodávka alespoň jednou.
- Adresování cíle řetězce tématu
- Životnost zprávy a místa určení
- Sdílené cíle, které umožňují více odběratelům sdílet pracovní zátěž
- Převzetí klienta pro snadné vyřešení zablokovaných klientů
- Konfigurovatelné čtení napřed zpráv
- Konfigurovatelné potvrzení zpráv

 $\bullet$  V 9.2.0  $\bullet$  V 9.2.0  $\bullet$  Kompletní dokumentace k rozhraní API Apache Qpid JMS viz [Qpid JMS.](https://qpid.apache.org/components/jms/index.html)

#### **Související úlohy**

Vytvoření a použití kanálů AMQP Zabezpečení klientů AMQP

### **Podpora AMQP 1.0**

Kanály AMQP poskytují úroveň podpory pro aplikace AMQP 1.0-compliant .

 $\blacktriangleright$  <code>V 9.2.0  $\blacksquare$  Kanály AMOP podporují dílčí sadu protokolu AMQP 1.0</code> . Kompatibilní klienty AMQP 1.0 můžete připojit ke kanálu AMQP IBM MQ . Chcete-li používat všechny funkce zasílání zpráv podporované kanály AMQP, musíte správně nastavit hodnotu některých polí AMQP 1.0 .

Tyto informační osnovy popisují způsob, jakým musí být pole AMQP formátována, a uvádí funkce specifikace AMQP 1.0 , které nejsou podporovány kanály AMQP.

Následující funkce specifikace AMQP 1.0 jsou buď nepodporovány, nebo jsou omezeny jejich použití:

# **Rámec ATTACH**

 $V5.2.1$ 

Kanály AMQP očekávají, že funkce v rámci ATTACH budou obsahovat jednu z následujících možností:

topic temporary queue queue shared

Schopnosti implikují typ objektu a v případě schopností více schopností pořadí priority výběru schopnosti je téma, dočasná fronta, fronta.

Pokud schopnost neobsahuje očekávanou hodnotu, výchozí schopnost je téma. Všechny ostatní schopnosti jsou ignorovány.

**Poznámka:** Někteří klienti AMQP tyto schopnosti nenastavují a získají výchozí chování systému pro publikování/odběr produktu IBM MQ . Například produkt Quarkus Reactive Messaging AMQP 1.0 Connector nastavuje pouze funkce z verze 2.8.0CR1 .

 $\blacktriangleright$  <code>V9.2.2</code>  $\blacksquare$ Kanály AMQP očekávají, že distribution-Mode v rámci ATTACH bude obsahovat jednu z následujících možností pro zdroj nebo cíl:

- Přesunout
- kopie

Kde move implikuje destruktivní získání a kopie znamená prohlížeč.

**Poznámka:** Pokud není parametr distribution-Mode nastaven nebo nastaven na jinou hodnotu než copy, předpokládá se move .

### **Názvy odkazů**

Kanály AMQP očekávají, že se název propojení AMQP bude sledovat podle jednoho z následujících formátů 5 :

- Prostý téma (pro publikování a odběr)
	- Publikování zpráv: prostý řetězec tématu (například název odkazu na "/sports/football") způsobí publikování zprávy na téma /sports/football .
	- Přihlášení k odběru tématu pro příjem zpráv: Prostý řetězec tématu (například název odkazu "/ sports/football" způsobí, že odběr bude definován v tématu /sports/football .
- Soukromé téma s komentářem (pro přihlášení k odběru)
	- Podrobný řetězec tématu, který popisuje soukromý odběr ve tvaru: "private:*topic string*" (například: "private:/sports/football"). Chování je identické s řetězcem s prostým tématem. Deklarace private rozlišuje odběr specifický pro konkrétní klienta AMQP z odběru sdíleného mezi klienty.
- Sdílené téma s komentářem (pro přihlášení k odběru)
	- Podrobný řetězec tématu, který popisuje sdílený odběr ve tvaru: "share:*share name*:*topic string*" (například: "share:bbc:/sports/football").
- FV 9.2.1 Fronta (pro dvoubodový systém zpráv pro producenta a spotřebitele)
- Producent pro odesílání zpráv; řetězec názvu fronty způsobí, že producent odešle zprávu ve frontě.
- Spotřebitel pro příjem zpráv; řetězec názvu fronty způsobuje, že odběratel přijímá zprávy z fronty.
- $\mathbf{W}$  9.2.1 Mezera (pro dvoubodový systém zpráv v dočasné frontě)
- Producent pro odesílání zpráv do dočasné fronty; prázdné způsobí, že producent odešle zprávu do dočasné fronty.

<span id="page-639-0"></span>– Spotřebitel, který má přijímat zprávy v dočasné frontě; prázdné způsobí, že spotřebitel obdrží zprávy z dočasné fronty.

Další informace o způsobu mapování zpráv AMQP na a ze zpráv produktu IBM MQ naleznete v tématu Mapování polí AMQP na pole produktu IBM MQ (příchozí zprávy).

### **Maximální délky pro řetězce témat, názvy sdílení a ID klientů**

Řetězec tématu, sdílený název a ID klienta musí být obsaženy v 10237 bajtech. Kromě toho je maximální délka ID klienta 256 znaků.

Tyto maximální délky znamenají, že můžete mít jednu z následujících možností:

- velmi dlouhý řetězec tématu za předpokladu, že název sdílené složky je krátký.
- dlouhý název sdílení, ale krátký řetězec tématu

### **ID kontejnerů**

Kanály AMQP očekávají, že se ID kontejneru AMQP Open performtive bude obsahovat jedinečné ID klienta AMQP. Maximální délka ID klienta AMQP je 256 znaků a ID může obsahovat alfanumerické znaky, znak procent (%), lomítko (/), tečku (.) a podtržítko (\_).

#### **Relace**

Kanály AMQP podporují pouze jednu relaci AMQP. Klient AMQP, který se pokusí vytvořit více než jednu relaci AMQP, obdrží chybovou zprávu a je odpojen od kanálu.

#### **Transakce**

Kanály AMQP nepodporují transakce AMQP. Rámec pro připojení AMQP, který se pokusí koordinovat novou transakci nebo přenosový rámec AMQP, který se pokusí deklarovat novou transakci, bude odmítnut s chybovou zprávou.

#### **Stav doručení**

 $\blacktriangleright$  <code>V 9.2.0</code>  $\blacksquare$ Kanály AMQP podporují pouze doručovací stav pro rámce odebrání typu Přijato, Uvolněno nebo Změněno. Všimněte si, že pokud je použit stav Upraveno, kanály AMQP nepodporují volbu nedoručitelnosti.

#### **Související úlohy**

Vytvoření a použití kanálů AMQP Zabezpečení klientů AMQP

#### **Podpora bodů na místo v kanálech AMQP**  $V$  9.2.1 ALW

Kanál IBM MQ AMQP poskytuje podporu pro odesílání zpráv do front a příjem zpráv z front.

Klienti AMQP, jako například knihovna Apache Qpid™ JMS , žádají o schopnost queue nebo temporaryqueue při odesílání rámce připojení AMQP. Schopnosti umožňují kanálu AMQP identifikovat objekt jako frontu, dočasnou frontu nebo téma. Vzhledem k tomu, že neexistuje žádná fronta nebo schopnost dočasné fronty, nebo dokonce ani žádná ze schopností, předpokládá se, že požadavek je pro dané téma.

Kanály IBM MQ AMQP poskytují podporu typu fronty pro následující položky:

#### **Přijmout a odeslat frontu**

Zprávy mohou být odeslány do fronty a spotřebovávány z fronty. Pro spotřebovávající zprávy jsou podporovány synchronní i asynchronní režimy.

### **Zpráva o procházení fronty**

Stejně jako umisťování zpráv do fronty a získávání zpráv z fronty, lze zprávy procházet také z fronty.

#### **Podpora dočasných front**

Zprávy lze odesílat do dočasné fronty a spotřebovávat z dočasné fronty. Všimněte si, že je podporováno odstranění dočasné fronty, je-li použit stejný dočasný objekt fronty k vytvoření dočasné fronty, také k odstranění dočasné fronty.

SYSTEM.DEFAULT.MODEL.QUEUE se používá při vytváření dočasné fronty a předpona pro dočasnou frontu bude AMQP.\*.

SYSTEM.DEFAULT.MODEL.QUEUE je standardně dočasná dynamická fronta, ale je možné použít vlastnost **Definition type** na SYSTEM.DEFAULT.MODEL.QUEUE fronta pro změnu fronty, která má být trvalou dynamickou frontou.

#### **permanentní dynamická fronta**

Trvalá dynamická fronta se odstraní, když klient AMQP, jako např. knihovna Apache Qpid JMS , odešle požadavek s rámcem detach s atributem **closed** nastaveným na hodnotu *true*.

#### **Důležité:**

#### **Chování Qpid JMS :**

Je třeba volat příkaz rozhraní API Qpid JMS , například metoda javax.jms.TemporaryQueue.delete() , která má zničit frontu po použití a tento proces také vymaže zprávy přítomné ve frontě.

Pokud tento příkaz nezadáte, fronta zůstane stále se všemi zprávami, které se stále vyskytují, když je připojení uzavřeno.

-

#### **dočasná dynamická fronta**

Dočasná dynamická fronta je odstraněna, když klient AMQP uzavře připojení.

#### **Důležité:**

#### **Chování Qpid JMS :**

Volejte-li příkaz rozhraní API Qpid JMS , například metodu javax.jms.TemporaryQueue.delete() , zavřete připojení JMS nebo dojde k přerušení připojení, fronta se odstraní a všechny zprávy budou ztraceny.

Zavření relace produktu JMS samo o sobě nezpůsobí odstranění dočasné fronty, i přesto, že dočasná fronta mohla být vytvořena pomocí metody javax.jms.Session.createTemporaryQueue() .

#### **Související úlohy**

-

Vytvoření a použití kanálů AMQP Zabezpečení klientů AMQP

# **Mapování polí zpráv AMQP a IBM MQ**

Zprávy AMQP se skládají ze záhlaví, doručovacích anotací, anotací zpráv, vlastností, vlastností aplikace, těla a zápatí.

Zprávy AMQP se skládají z následujících částí:

#### **Header**

Volitelné záhlaví obsahuje pět pevných atributů zprávy:

- **trvanlivý** -uvádí požadavky na životnost.
- **priority** -Relativní priorita zprávy
- **ttl** -doba života v milisekundách
- **first-nabyvatel** -Je-li to pravda, zpráva nebyla získána žádným jiným odkazem
- **delivery-count** -počet předchozích neúspěšných pokusů o doručení.

#### **Doručení-anotace**

Volitelné. Určuje nestandardní atributy záhlaví zprávy pro různé určené cílové skupiny. Anotace doručení předávají informace z odesílajícího partnera na příjemce typu peer příjmu.

#### **Anotace-zprávy**

Volitelné. Určuje nestandardní atributy záhlaví zprávy pro různé určené cílové skupiny. Sekce anotace zpráv se používá pro vlastnosti zprávy, které jsou zaměřeny na infrastrukturu a měly by být šířeny v každém kroku doručení.

#### **Vlastnosti**

Volitelné. Tato část je ekvivalentem deskriptoru zpráv MQ . Obsahuje následující pevná pole:

- **message-id** -Identifikátor zprávy aplikace
- **user-id** -ID uživatele vytvářející uživatele
- **to** -adresa uzlu, pro který je zpráva určena
- **subject** -předmět zprávy
- **reply-to** -uzel, na který je odeslána odpověď
- **correlation-id** -Identifikátor korelace aplikace.
- **content-type** -typ obsahu MIME
- **content-encoding** -Typ obsahu MIME. Používá se jako modifikátor typu content-type.
- **absolute-expiry-time** -doba, kdy je tato zpráva považována za ukončenou.
- **creation-time** -Čas, kdy byla tato zpráva vytvořena
- **group-id** -Skupina, do níž tato zpráva patří.
- **group-sequence** -pořadové číslo této zprávy v rámci příslušné skupiny.
- **reply-to-group-id** -Skupina, do níž náleží zpráva odpovědi.

#### **Aplikace-vlastnosti**

Ekvivalentní k vlastnostem zprávy produktu MQ .

#### **Tělo**

Ekvivalentní k informačním obsahu uživatele produktu MQ .

#### **Zápatí**

Volitelné. Zápatí se používá pro podrobnosti o zprávě nebo doručení, které lze vypočítat nebo vyhodnotit teprve po sestavení nebo zobrazení celé obnažené zprávy (například hašování zpráv, HMACs, podpisy a informace o šifrování).

Formát zprávy AMQP je znázorněn na následujícím obrázku:

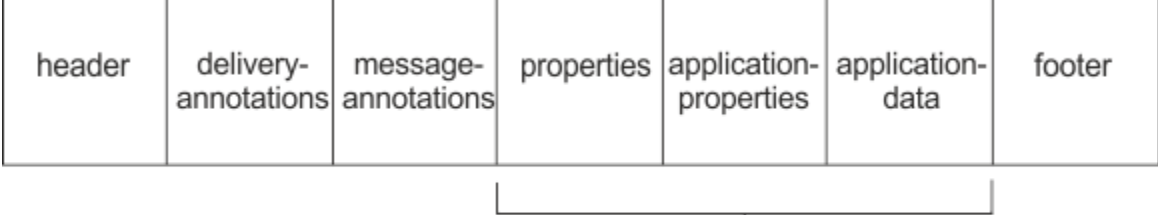

### Bare message

Vlastnosti, vlastnosti aplikace a část aplikačních dat jsou známy jako "vlastní zpráva". Jedná se o zprávu odesílanou odesílatelem a je neměnná. Příjemce vidí celou zprávu, včetně záhlaví, zápatí, doručovacích anotací a anotací zpráv.

Úplný popis formátu zprávy AMQP 1.0 naleznete ve standardu OASIS na adrese [https://docs.oasis](https://docs.oasis-open.org/amqp/core/v1.0/amqp-core-complete-v1.0.pdf)[open.org/amqp/core/v1.0/amqp-core-complete-v1.0.pdf.](https://docs.oasis-open.org/amqp/core/v1.0/amqp-core-complete-v1.0.pdf)

**Související úlohy** Vytvoření a použití kanálů AMQP Zabezpečení klientů AMQP

#### **ALW Mapování polí IBM MQ na pole AMQP (odchozí zprávy)**

Je-li publikována zpráva IBM MQ a produkt IBM MQ ji odešle do odběratele AMQP, rozšíří některé atributy zprávy IBM MQ do ekvivalentních atributů zprávy AMQP.

### **záhlaví**

Záhlaví je zahrnuto pouze v případě, že jedno z pěti polí v záhlaví obsahuje jinou než výchozí hodnotu. Do záhlaví jsou zahrnuta pouze pole s nevýchozí hodnotou. Pět polí záhlaví se zpočátku odvozuje z ekvivalentní vlastnosti mq\_amqp.Hdr , pokud je nastavena, a pak upravena tak, jak je zobrazeno v následující tabulce:

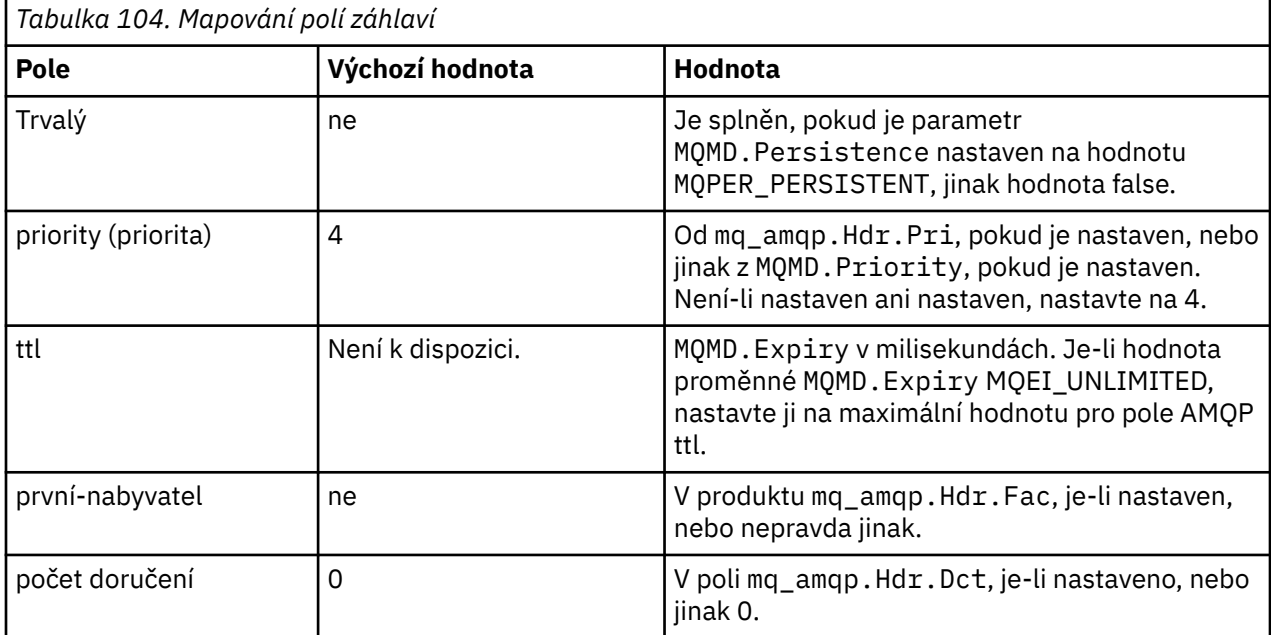

### **delivery-anotace**

Podle potřeby nastavte kanál AMQP.

### **anotace-zprávy**

Nezahrnuto.

### **vlastnosti**

Pokud jsou tyto vlastnosti nastaveny, vlastnosti **properties** budou beze změn z ekvivalentních vlastností produktu mq\_amqp.Prp . Pokud zpráva nebyla původně zprávou AMQP (to znamená, že typ PutApplnení MQAT\_AMQP), vygeneruje se sekce vlastností podle popisu v následující tabulce:

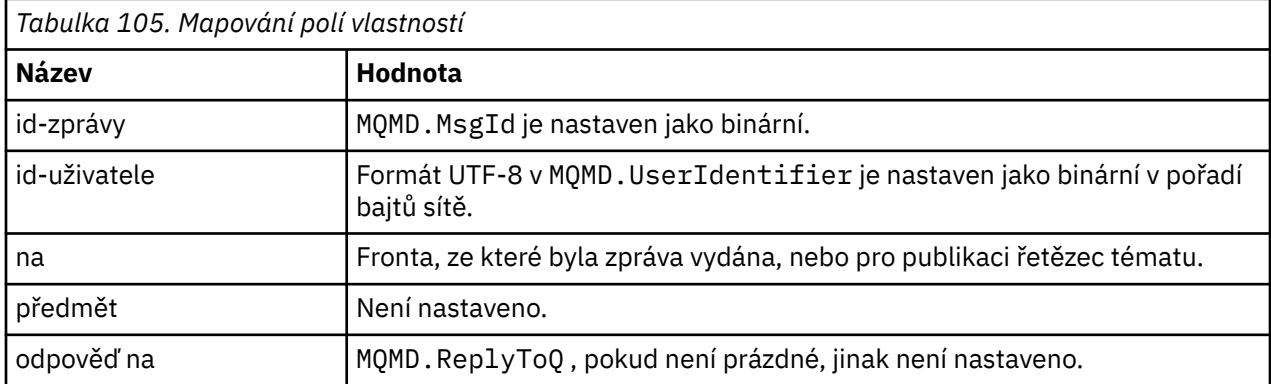

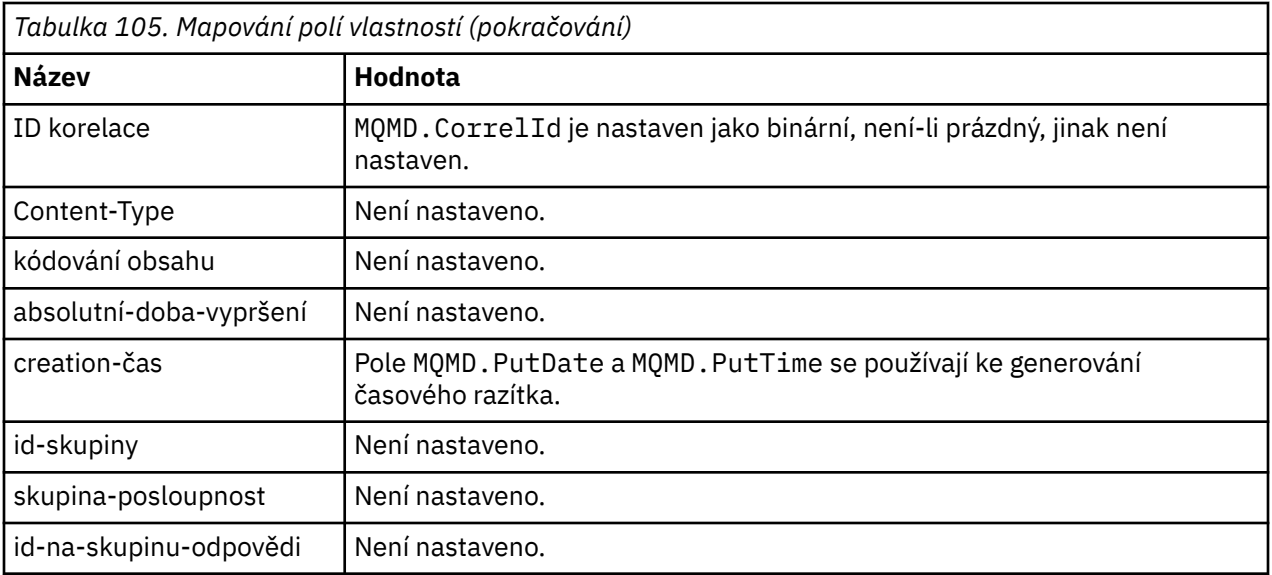

### **vlastnosti aplikace**

Všechny vlastnosti IBM MQ ve skupině "usr" se přidávají jako **vlastnosti aplikace**.

### **tělo**

Kanál AMQP provádí převod s převedováním, aby převedl informační obsah produktu IBM MQ do sady UTF-8.

Pokud informační obsah IBM MQ neobsahuje zprávu AMQP, pak je informační obsah IBM MQ v těle nastaven jako jednoduchá řetězcová datová sekce pro formát MQFMT\_STRING (zadaná konverze na UTF-8 byla úspěšná), nebo jako jediná binární sekce dat.

Je-li zahrnuta zpráva o formátu AMQP, pak je tato zpráva nastavena jako tělo. Všechna záhlaví produktu IBM MQ (nezahrnující vlastnosti zpráv vrácené v popisovači zprávy) před zprávou AMQP jsou předřazena jako binární hodnota, pokud je tělo posloupnost AMQP. Jinak budou záhlaví IBM MQ zahozena.

### **zápatí**

Není zahrnuto žádné zápatí.

#### **Související úlohy**

Vytvoření a použití kanálů AMQP Zabezpečení klientů AMQP **Související odkazy** MQMD-deskriptor zprávy

# **Mapování polí AMQP na pole IBM MQ (příchozí zprávy)**

Pokud kanál AMQP přijme zprávu a vloží ji do produktu IBM MQ, šíří některé atributy zprávy AMQP do ekvivalentních atributů zpráv produktu IBM MQ .

Při mapování příchozí zprávy AMQP platí následující omezení:

- Je-li pole message-id nebo correlation-id v části vlastností uuid nebo ulong, zpráva se odmítne.
- Všechny message-annotations způsobí, že se zpráva odmítne.
- Sekce delivery-annotations a footer jsou povoleny, ale nešíří se do zprávy IBM MQ .

Následující dílčí sekce zobrazují výraz IBM MQ zprávy AMQP.

# **deskriptor zprávy**

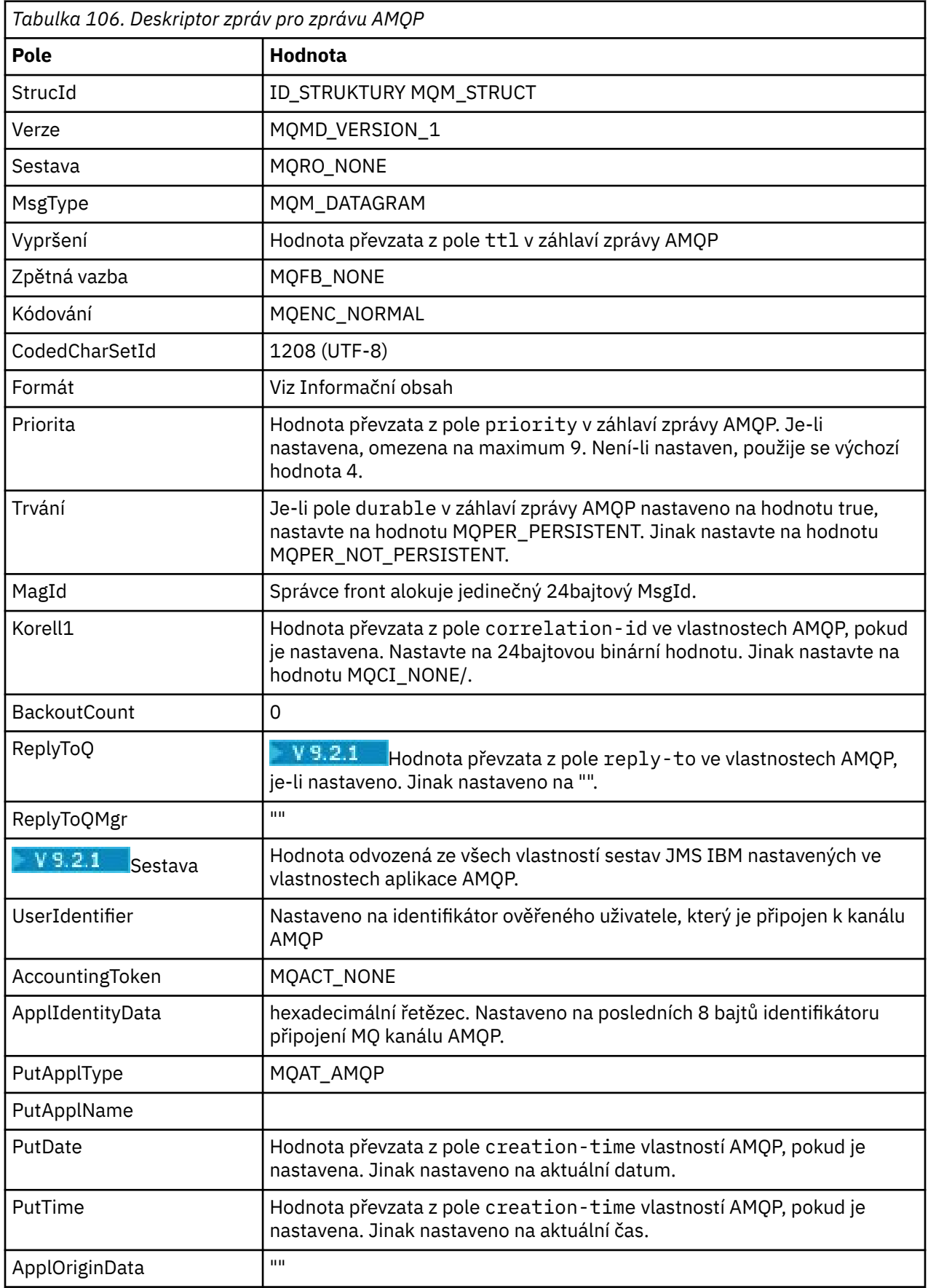

## **Vlastnosti zprávy**

Existují dva důvody pro nastavení vlastností zprávy:

- Chcete-li povolit, aby části zprávy AMQP procházeli prostřednictvím správce front, aniž byste ovlivnili informační obsah zprávy.
- Chcete-li povolit výběr produktu application-properties.

V následující tabulce jsou uvedeny vlastnosti, které jsou nastaveny ze zprávy AMQP:

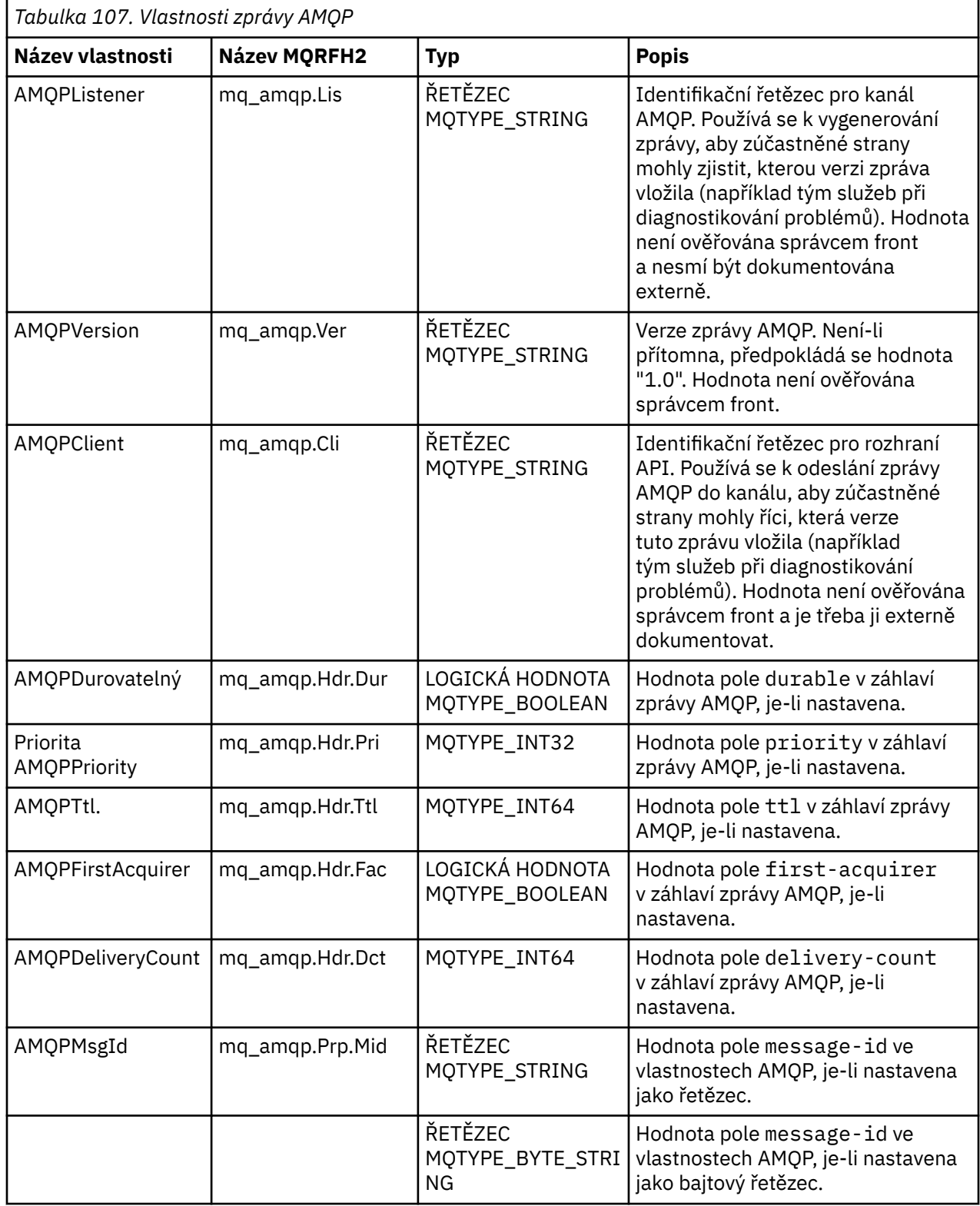

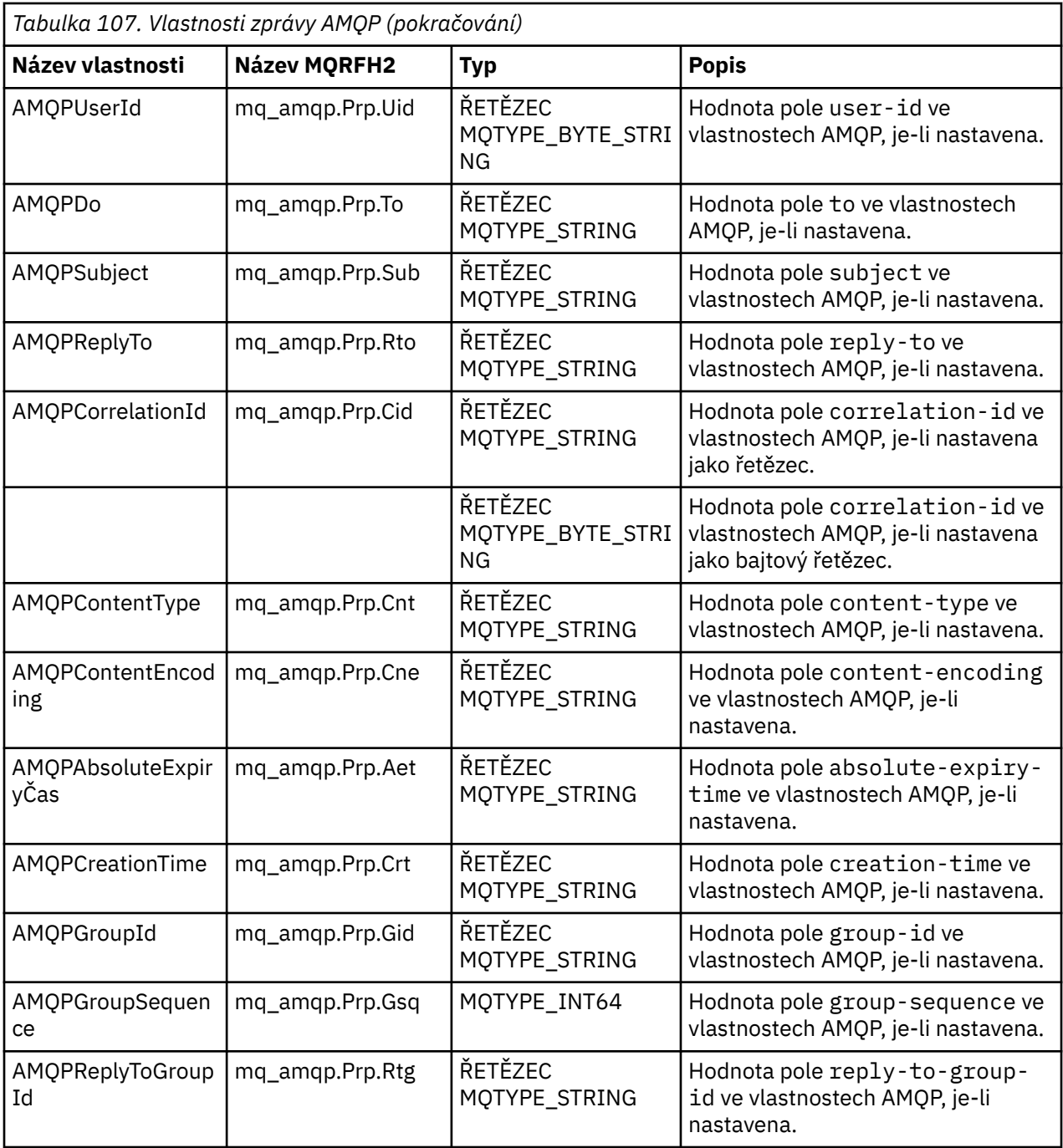

Každá z vlastností aplikace ze zprávy AMQP je nastavena jako vlastnost zprávy produktu IBM MQ . Sekce application-properties musí být rozředěna identicky bajtová-pro-bajt, a proto platí následující omezení:

- Pokud je vlastnost aplikace odmítnuta kódem ověření MQSETMP, zpráva, která má být odmítnuta. Příklad:
	- Název vlastnosti je omezen délkou na MQ\_MAX\_PROPERTY\_NAME\_LENGTH.
	- Název vlastnosti musí odpovídat pravidlům definovaným ve specifikaci jazyka Java pro identifikátory Java.
	- Název vlastnosti nesmí začínat JMS nebo usr.JMS s výjimkou dokumentovaných vlastností JMS, které lze nastavit.
	- Název vlastnosti nesmí být klíčovým slovem SQL.
- Vlastnost aplikace obsahující znak Unicode U+002E (".") způsobí, že zpráva bude odmítnuta. Vlastnost musí být ve vlastnostech "usr" vlastností použitých platformou JMS výrazná.
- Podporovány jsou pouze hodnoty null, boolean, byte, short, int, long, float, double, binary a string. Vlastnost aplikace s jakýmkoli jiným typem způsobí odmítnutí zprávy.

 $V$  9.2.1 Pomocí produktu application-propertiesmůžete nastavit následující vlastnosti JMS:

- JMS\_IBM\_REPORT\_EXCEPTION
- JMS\_IBM\_REPORT\_EXPIRATION
- JMS\_IBM\_REPORT\_COA
- JMS\_IBM\_REPORT\_COD
- JMS\_IBM\_REPORT\_PAN
- JMS\_IBM\_REPORT\_NAN
- JMS\_IBM\_REPORT\_PASS\_MSG\_ID
- JMS\_IBM\_REPORT\_PASS\_CORREL\_ID
- JMS\_IBM\_REPORT\_DISCARD\_MSG

Všimněte si, že názvy a hodnoty vlastností jsou konzistentní s ekvivalentními podrobnostmi ["Mapování](#page-145-0) [JMS polí specifických pro poskytovatele" na stránce 146](#page-145-0) a že hodnoty, které nejsou platné, se budou ignorovat.

#### **informační obsah**

- Pro prostředí AMQP body s jednoduchou binární datovou částí jsou binární data (kromě bitů AMQP) vložena jako informační obsah produktu IBM MQ , s formátem MQFMT\_NONE.
- Pro AMQP body s jednou datovou částí řetězce je řetězcová data (kromě bitů AMQP) vložena jako informační obsah IBM MQ , s formátem MQFMT\_STRING.
- Jinak příkaz AMQP body vytvoří informační obsah ve formátu MQFMT\_AMQP s formátem MQFMT\_AMQP.

#### **Související úlohy**

Vytvoření a použití kanálů AMQP Zabezpečení klientů AMQP

#### **Spolehlivost doručení zpráv ALW**

Tato sekce porovnává funkce spolehlivosti pro MQ Light API a Apache Qpid JMS. **Související úlohy** Vytvoření a použití kanálů AMQP Zabezpečení klientů AMQP

#### ALW. **Spolehlivost zpráv produktu MQ Light**

Existují čtyři funkce rozhraní API produktu MQ Light , které umožňují řídit spolehlivost doručení zpráv do aplikací AMQP a z nich.

Patří mezi ně:

- • ["Kvalita zpráv služby \(QOS\)" na stránce 649](#page-648-0)
- • ["Automatické potvrzení odběratele" na stránce 649](#page-648-0)
- • ["Doba platnosti odběru" na stránce 650](#page-649-0)
- • ["Trvalost zpráv" na stránce 650](#page-649-0)
# **Kvalita zpráv služby (QOS)**

Produkt MQ Light API nabízí dvě úrovně kvality služby:

- Nejvíce jednou
- Nejméně jednou

Můžete si vybrat kvalitu služby, kterou mají vydavatelé a odběratelé používat.

Používáte-li klienta MQ Light , nastavte volbu klienta nebo odběru **qos** na hodnotu *QOS\_AT\_MOST\_ONCE* nebo *QOS\_AT\_LEAST\_ONCE*.

Používáte-li jiného klienta AMQP, nastavte atribut **settled** přenosového rámce (pro vydavatele) nebo rámec odebrání (pro odběratele) na hodnotu *true* nebo *false*, v závislosti na kvalitě služby, kterou chcete dosáhnout.

Kvalita služby určuje, kdy je zpráva vyřazena ze strany sending konverzace.

#### **Publikování**

Pokud vydavatel zvolí **QOS** *0* (nejvýše jednou), vydavatel nečeká na potvrzení od správce front, než bude vyřazena jeho kopie zprávy.

Pokud se připojení ke správci front nezdaří před dokončením odeslání, zpráva nemusí být přijata odběrateli.

Pokud vydavatel zvolí **QOS** *1* (alespoň jednou), vydavatel čeká, až správce front potvrdí, že zpráva byla zapsána do front odběratele před tím, než bude vyřazována její kopii zprávy.

Pokud dojde k selhání připojení ke správci front během odesílání, vydavatel zprávu znovu odešle, jakmile se znovu připojí ke správci front.

#### **přihlášení odběru**

Pokud odběratel zvolí **QOS** *0* , správce front nečeká na potvrzení od odběratele před tím, než bude vyřazením kopie zprávy čekat.

Pokud se připojení k odběrateli nezdaří, než odběratel obdrží zprávu, může dojít ke ztrátě této zprávy.

Pokud odběratel zvolí produkt **QOS** *1* , čeká správce front na potvrzení od odběratele před tím, než bude vyřazením kopie zprávy čekat.

Pokud se připojení k odběrateli nezdaří, než odběratel obdrží zprávu, zpráva je uchována správcem front. Správce front znovu odešle zprávu odběrateli, jakmile se správce front znovu připojí, nebo jinému odběrateli, pokud je odběr sdílen.

# **Automatické potvrzení odběratele**

Pokud odběratel zvolí **QOS** *1* (alespoň jednou), musí potvrdit příjem každé zprávy předtím, než správce front zruší svou kopii. Odběratel se může rozhodnout, kdy potvrdí zprávy.

Při nastavení parametru **auto-confirm** na hodnotu *true*klient MQ Light automaticky potvrdí doručení každé zprávy, jakmile klient úspěšně obdrží zprávu po síti.

To zajišťuje, že pokud dojde k selhání sítě, zpráva se znovu doručí do aplikace. Nicméně je stále možné, aby aplikace přišla o zprávu, pokud aplikace selže mezi klientem produktu MQ Light , který potvrzuje zprávu, a aplikací, které ji zpracovávají.

Při nastavení parametru **auto-confirm** na hodnotu *false*klient produktu MQ Light automaticky nepotvrdí doručení zprávy, ale ponechá jej aplikaci, aby rozhodla, kdy by měla být potvrzena.

To umožňuje aplikaci provést aktualizaci na externí prostředek, jako je databáze nebo soubor, před potvrzením správce front, že zpráva byla nyní zpracována a může být vyřazena.

# **Doba platnosti odběru**

Když se aplikace přihlašuje k odběru, zvolí si, zda odběr a místo určení, kde jsou zprávy uloženy pro daný odběr, budou existovat i po odpojení aplikace.

Volba MQ Light subscribe option **ttl** se používá k určení času (v milisekundách), po který bude odběr po odpojení aplikace existovat. Pokud se aplikace znovu připojí před touto dobou, bude obnoven odběr a aplikace může i nadále spotřebovávat zprávy z tohoto odběru.

Pokud doba životnosti uplyne bez opětovného navázání spojení s aplikací, bude odběr odebrán a všechny zprávy uložené v jejím cíli budou ztraceny, i když jsou to trvalé zprávy.

Pokud je důležité neztrácejte zprávy, musíte pro aplikaci určit dobu života, která bude dostatečně vysoká, aby se během výpadku neztratily zprávy.

# **Trvalost zpráv**

Perzistence zpráv je řízena aplikacemi publikování a odběru a konfigurací objektů témat IBM MQ .

Pokud odběratel AMQP používá produkt **QOS** *0* (maximálně jednou) a vytvoří netrvalý odběr, kanál AMQP vždy vloží přechodné zprávy do fronty odběratele bez ohledu na další volby popsané v následujícím textu.

Všimněte si, že pokud je správce front zastaven jak odběr, tak i zprávy, které budou ztraceny.

Pokud vydavatel AMQP nastaví záhlaví AMQP **durable** na hodnotu *true*, kanál AMQP umístí trvalé zprávy do front odběratele.

Je-li správce front z nějakého důvodu zastaven, jsou při restartování správce front k dispozici pro odběratele zprávy.

Není-li záhlaví **durable** nastaveno, kanál AMQP zvolí perzistenci publikovaných zpráv na základě atributu **DEFPSIST** příslušného objektu tématu IBM MQ .

Ve výchozím nastavení je to SYSTEM.BASE.TOPIC, který používá atribut **DEFPSIST** s hodnotou *NO* (nonpersistent).

**Upozornění:** Pozdější verze klienta MQ Light nepodporují nastavení trvalého záhlaví AMQP.

#### **Související úlohy**

Vytvoření a použití kanálů AMQP Zabezpečení klientů AMQP

#### **Spolehlivost zpráv Apache Qpid JMS**  $V$  9.2.0  $\blacktriangleright$  V 9.2.0

Existují čtyři funkce knihovny Apache Qpid™ JMS , které umožňují řídit spolehlivost doručení zpráv do aplikací AMQP a z nich.

Ty jsou určeny pro:

- "Publikování" na stránce 650  $\sqrt{9.2.1}$  /Producent pro dvoubodový systém zpráv
	- Ukončení platnosti zprávy
	- Trvalost zpráv
- • ["přihlášení odběru" na stránce 651](#page-650-0)
	- Trvalost odběru
	- Režim potvrzení relace <sup>(PV 9.2.1</sup> (Použitelné také pro systém zasílání zpráv podle bodu spotřebitele)

# **Publikování**

#### **Ukončení platnosti zprávy**

<span id="page-650-0"></span>Nastavení hodnoty time-to-live producentem JMS má vliv na čas vypršení platnosti zadaný pro zprávy publikované daným producentem zpráv.

Ujistěte se, že hodnota time-to-live pro výrobce JMS je dostatečně velká, aby se zprávy spotřebovávají, než vyprší jejich platnost.

Jako další možnost ponechávat nenastavenou hodnotu time-to-live zabrání vypršení platnosti zprávy ve frontě odběru.

#### **Trvalost zpráv**

Nastavení režimu doručení producenta zpráv produktu JMS nastavuje perzistenci zprávy IBM MQ publikované do zadaného tématu.

Ujistěte se, že používáte produkt **DeliveryMode**.TRVALÝ pro zprávy, které musí být uchovány, když je správce front ukončen, nebo pokud má výpadek.

## **přihlášení odběru**

#### **Trvalost odběru**

Kanály AMQP podporují vytváření trvalých odběrů pomocí trvalých verzí metod vytvoření odběratele produktu JMS :

- **createDurableConsumer()**
- **createSharedDurableConsumer()**

#### **Režim potvrzení relace**

Chcete-li zaručit, že spotřebovaná zpráva byla plně zpracována před odebráním ze fronty odběrů produktu IBM MQ , vytvořte relaci JMS s použitím produktu **Session**.Režim CLIENT\_ACKNOWLEDGE a použití metody **message.acknowledge()** k potvrzení této zprávy a všech ostatních, které byly v této relaci dříve přijaty.

#### **Související pojmy**

[Vyvíjení klientských aplikací AMQP](#page-634-0)

Podpora IBM MQ pro rozhraní API AMQP umožňuje administrátorovi systému IBM MQ vytvořit kanál AMQP. Při spuštění tento kanál definuje číslo portu, které přijímá připojení z klientských aplikací AMQP.

# **Topologie pro klienty AMQP s produktem IBM MQ**

Ukázkové topologie vám pomohou při vývoji klientů AMQP, aby mohli pracovat s produktem IBM MQ. **Související úlohy**

Vytvoření a použití kanálů AMQP Zabezpečení klientů AMQP

# **Klienti AMQP komunikují prostřednictvím produktu IBM MQ**

Můžete použít produkt IBM MQ jako poskytovatele systému zpráv pro všechny aplikace, které splňují podmínky AMQP 1.0. Ačkoli se klient AMQP 1.0 může připojit ke kanálu AMQP, některé funkce AMQP nejsou podporovány, například transakce nebo více relací.

Definováním jednoho nebo více kanálů AMQP se klienti AMQP 1.0 mohou připojit ke správci front a odesílat zprávy na řetězec tématu. Klienti se mohou také přihlásit k odběru zpráv, které odpovídají vzoru.

V následujícím scénáři jsou jedinými aplikacemi odesílající a přijímající zprávy aplikace AMQP 1.0 .

Aplikace mohou zvolit, zda jsou místa určení vytvořená přihlášením k odběru řetězce tématu trvalá, takže se zprávy neztratí, pokud aplikace dočasně ztratí své připojení ke správci front.

Aplikace si také mohou vybrat, jak dlouho se budou uchovávat zprávy před tím, než budou vymazány z cíle.

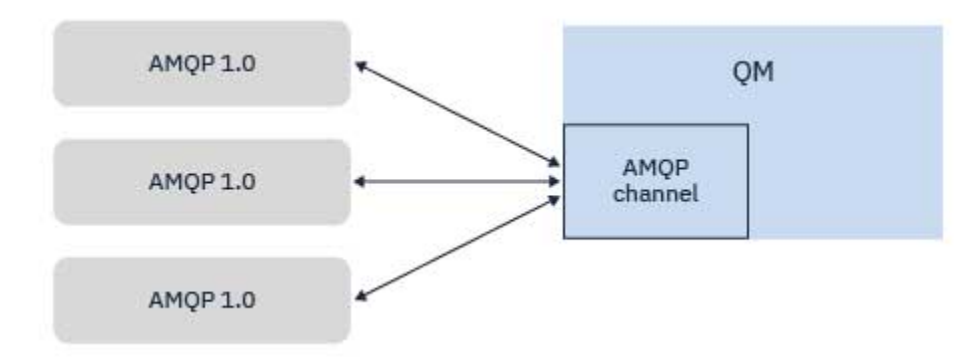

#### **Související úlohy**

Vytvoření a použití kanálů AMQP Zabezpečení klientů AMQP

# **Klienti AMQP vyměňují zprávy s aplikacemi produktu IBM MQ**

Definováním a spuštěním kanálu AMQP mohou aplikace AMQP 1.0 publikovat zprávy přijaté existujícími aplikacemi produktu MQ . Zprávy publikované prostřednictvím kanálu AMQP se všechny odesílají do témat MQ , nikoli do front MQ . Aplikace MQ , která vytvořila odběr pomocí volání rozhraní MQSUB API, přijímá zprávy publikované aplikacemi AMQP 1.0 za předpokladu, že řetězec tématu nebo objekt tématu používaný aplikací produktu MQ odpovídá řetězci tématu publikovaném klientem AMQP.

Data zprávy AMQP, atributy a vlastnosti jsou nastaveny na zprávě MQ přijaté aplikací MQ . Další informace o mapování zprávy AMQP na MQ naleznete v tématu Mapování polí AMQP na pole produktu IBM MQ (příchozí zprávy).

Pokud aplikace MQ vytvořila trvalý odběr, zprávy publikované aplikací AMQP jsou uloženy ve frontě, která podporuje odběr. Zprávy jsou poté přijaty aplikací MQ , jakmile aplikace obnoví svůj odběr. Pokud aplikace AMQP uvádí dobu životnosti zprávy a aplikace MQ se znovu nepřipojí v době, kdy má být aktivní, vyprší platnost zprávy z fronty.

Aplikace AMQP 1.0 mohou také přijímat zprávy, které jsou publikovány existujícími aplikacemi MQ . Zprávy publikované aplikacemi produktu MQ do tématu MQ nebo řetězce tématu jsou přijímány aplikací AMQP 1.0 za předpokladu, že aplikace byla přihlášena k odběru vzorku tématu, který odpovídá publikovanému řetězci tématu.

Pokud aplikace AMQP 1.0 určuje časovou hodnotu odběru a aplikace AMQP se odpojí po dobu životnosti, vypršela platnost odběru ze správce front a všechny zprávy uložené ve frontě odběru se ztratí.

Pole MQMD, vlastnosti zprávy a data aplikací jsou nastavena na zprávu AMQP přijatou aplikací AMQP. Další informace o mapování zpráv produktu MQ na zprávu AMQP naleznete v tématu Mapování polí AMQP na pole produktu IBM MQ (odchozí zprávy).

### **Související úlohy**

Vytvoření a použití kanálů AMQP Zabezpečení klientů AMQP

# **Konfigurace klientů AMQP pro přímou interakci s aplikacemi ve frontách produktu IBM MQ**

 $\blacksquare$  V 9.2.1  $\blacksquare$  Implementace AMQP IBM MQ podporuje publikování/odběr a bod k bodu. Pro jakéhokoli klienta AMQP, který nepodporuje bod podpory, postupujte podle následujících kroků k odeslání zpráv do fronty nebo přijetí zpráv z fronty.

# **Přehled**

Předpokládejme například, že existuje aplikace, která získává zprávy ze vstupní fronty IN\_QUEUE a vkládá tyto zprávy do výstupní fronty OUT\_QUEUE. Je možné, aby klienti AMQP vložili zprávy do produktu IN\_QUEUEa získali zprávy z produktu OUT\_QUEUE .

**Poznámka:** Pro samotnou aplikaci nejsou vyžadovány žádné změny.

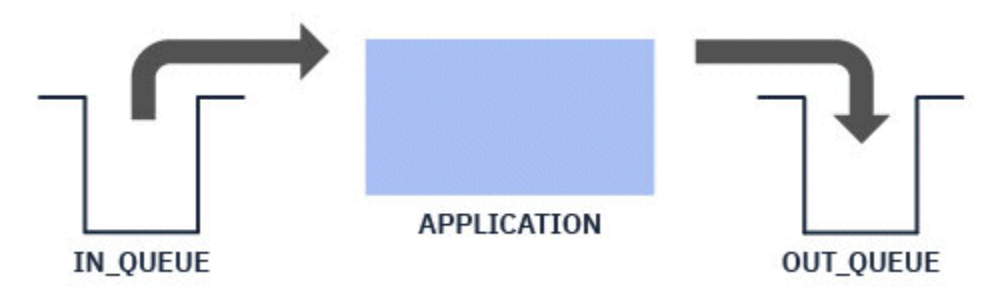

Chcete-li pro vydavatele AMQP vložit zprávu do fronty, je třeba vytvořit administrativní odběr pro řetězec tématu, na který klient AMQP publikuje, s cílem cílové fronty; viz "Odesílání zpráv do aplikace:" na stránce 653.

Chcete-li, aby odběratel AMQP získal zprávy z fronty, je třeba nahradit frontu alias fronty aliasů se stejným názvem, přičemž cílem je objekt tématu představující řetězec tématu, k jehož odběru je klient AMQP přihlášen; viz "Probíhá načítání zpráv z aplikace:" na stránce 653

# **Odesílání zpráv do aplikace:**

Aplikace již vyzvedává zprávy z produktu IN\_QUEUE a vy chcete, aby klient AMQP mohl publikovat zprávy, takže se dostanou do této fronty, aby ji zpracovala aplikace.

Chcete-li tak učinit, vytvořte nový administrativní odběr, v němž je řetězec tématu, ze kterého odběr přijímá zprávy, uveden v řetězci tématu, na který se publikuje klient AMQP. Cílová fronta tohoto odběru je vstupní frontou pro aplikaci, IN\_QUEUE.

Všechny zprávy, které jsou publikovány do definovaného řetězce tématu pro daný administrativní odběr, jsou směrovány do definovaného cíle, v tomto případě IN\_QUEUE.

Za předpokladu, že klient AMQP publikuje do řetězce tématu /application/in, můžete vytvořit administrativní odběr APP\_INpomocí následujícího příkazu MQSC:

DEF SUB(APP\_IN) TOPICSTR('/application/in') DEST('IN\_QUEUE')

Pokud jste tento objekt definovali, všechny zprávy publikované do produktu /application/in jsou směrovány do místa určení IN\_QUEUE, kde je aplikace vyzvedává stejným způsobem jako ostatní zprávy, které do této fronty vloží jiné aplikace.

# **Probíhá načítání zpráv z aplikace:**

Aplikace umisťují zprávy do OUT\_QUEUE, kde je lze vyzvednout a zpracovat jinými klienty.

V tomto případě však chcete, aby byly zprávy doručovány do klienta AMQP namísto toho, aby klienti AMQP používali pouze publish/subscribe, a nemohou vybírat zprávy přímo z fronty.

Chcete-li nahradit dříve přijímanou zprávu klienta AMQP klienta, je třeba vytvořit objekt tématu, pro řetězec tématu, k jehož odběru je klient AMQP přihlášen, a alias fronty.

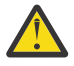

**Upozornění:** Pokud definujete frontu aliasů a poté spustíte produkující aplikaci dříve, než budou mít klienti AMQP možnost přihlásit se k odběru, budou zprávy odesílající aplikace odesílat do fronty "queue" (nyní téma), protože neexistují žádné odběratele.

Změny popsané v tomto textu nahraďte klienty, kteří dříve obdrželi zprávy, pouze s odběratelem klienta AMQP. Chcete-li použít kombinaci AMQP a dalších klientů k získání zpráv, je třeba provést rozsáhlejší změny.

Za předpokladu, že se klient AMQP přihlásí k odběru řetězce tématu /application/out, můžete definovat objekt tématu APP\_OUT pomocí následujícího příkazu MQSC:

DEF TOPIC(APP\_OUT) TOPICSTR('/application/out')

Veškeré zprávy doručené tomuto objektu tématu jsou doručovány klientovi AMQP, který je přihlášen ke stejnému řetězci tématu.

Poté je třeba zajistit, aby zprávy vkládané do produktu OUT\_QUEUE byly doručovány do tohoto nového objektu tématu, aby byly odeslány klientovi odběru.

Chcete-li to provést, nahraďte existující frontu OUT\_QUEUE alias fronty stejného názvu s cílovým typem objektu tématu právě vytvořeným pomocí následujícího příkazu MQSC:

```
DEF QALIAS(OUT_QUEUE) TARGTYPE(TOPIC) TARGET(APP_OUT)
```
Nyní zprávy vkládané aplikací do produktu OUT\_QUEUE nečekají ve frontě na vyzvednutí; místo toho jsou doručeny do cíle této alias fronty, tedy do nového objektu tématu APP\_OUT.

Klient AMQP, který je přihlášen k odběru řetězce tématu reprezentovaného tímto objektem tématu / application/out, poté přijímá zprávy odeslané tomuto objektu tématu z alias fronty.

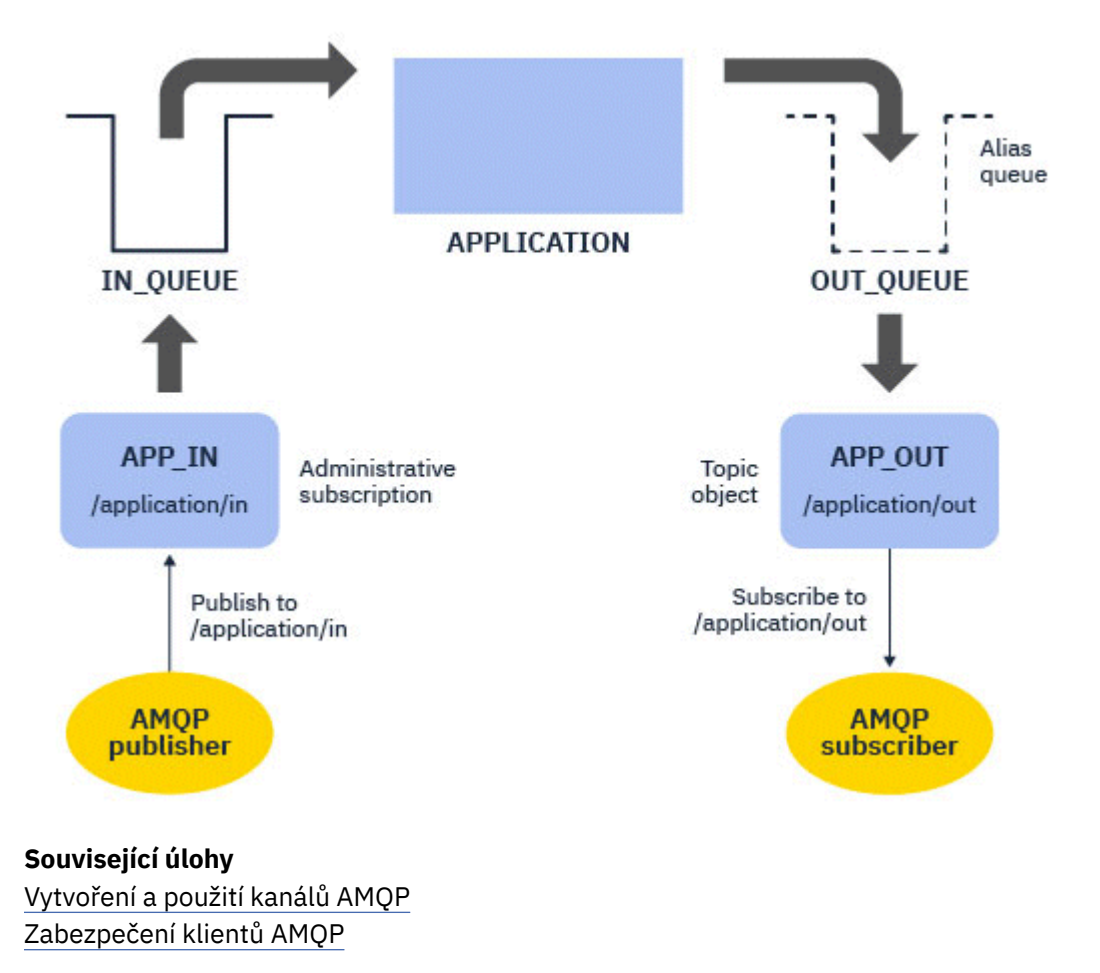

**Konfigurace klienta AMQP pro vysokou dostupnost**

Můžete nakonfigurovat aplikace AMQP 1.0 tak, aby se připojovaly k aktivní instanci správce front s více instancemi produktu IBM MQ , a překonání selhání pro instanci správce front s více instancemi ve dvojici s vysokou dostupností (HA). Chcete-li tuto akci provést, nakonfigurujte aplikaci AMQP se dvěma adresami IP a s dvojicemi portů.

Rozhraní API klienta AMQP můžete nakonfigurovat pomocí vlastní funkce, která se volá, pokud klient ztratí své připojení k serveru. Funkce se může připojit k alternativní adrese IP, například v rezervním správci front IBM MQ nebo na původní adresu IP. Pokud klient podporuje konfiguraci více koncových bodů připojení, nakonfigurujte pro další klienty AMQP konfiguraci aplikace se dvěma dvojicemi hostitel-port a použijte funkce opětného připojení poskytnuté knihovnou AMQP k přepnutí do rezervního správce front.

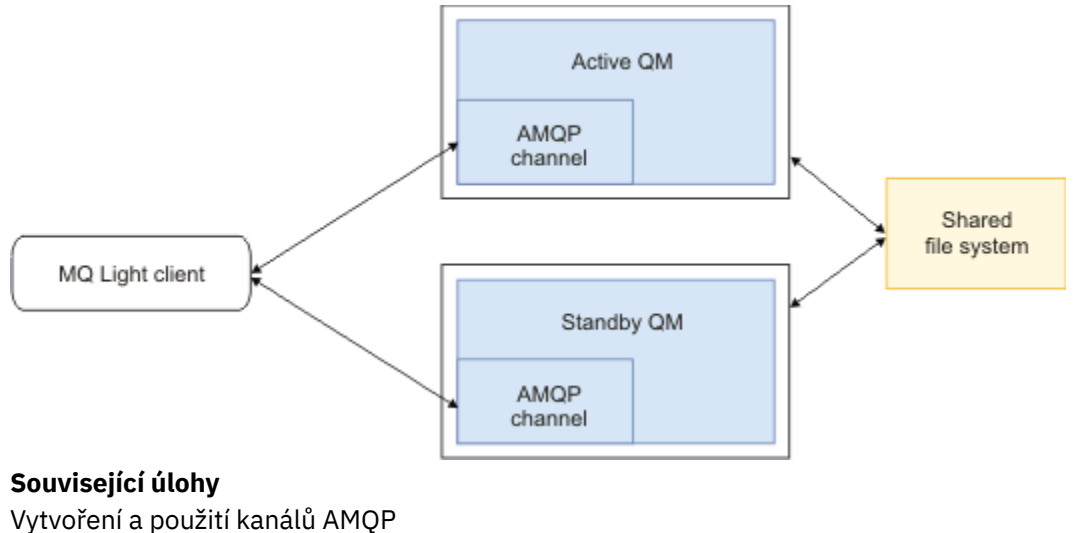

Zabezpečení klientů AMQP

# **Konfigurace publikování/odběru pro klienty AMQP**

Klienti AMQP mohou publikovat do tématu s odběrem produktu IBM MQ , který směruje zprávy do fronty IBM MQ načtené existující aplikací. Chcete-li, aby aplikace AMQP 1.0 odeslala zprávy do existující aplikace produktu IBM MQ , která je konfigurována ke čtení z fronty, musíte ve správci front definovat spravovaný odběr produktu IBM MQ .

Nakonfigurujte odběr a použijte vzorek tématu, který odpovídá řetězci tématu používannému aplikací AMQP. Nastavte cíl odběru na název fronty, ze které aplikace IBM MQ získává nebo prochází zprávy.

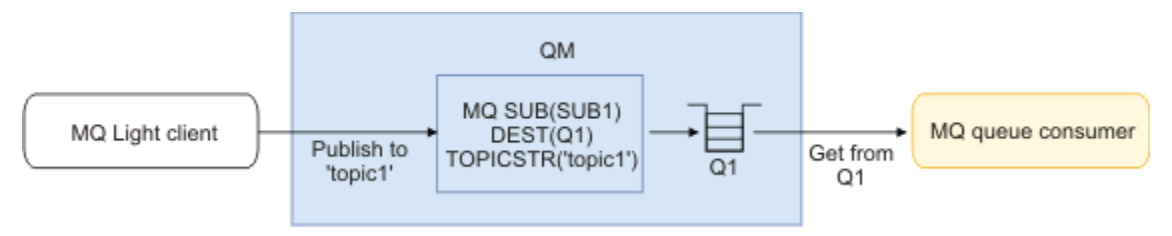

**Související úlohy** Vytvoření a použití kanálů AMQP Zabezpečení klientů AMQP

# **Klient AMQP s použitím aliasu fronty pro příjem zpráv z aplikace produktu IBM MQ**

Klient AMQP se může přihlásit k odběru tématu a přijímat zprávy zařazené do fronty aliasů prostřednictvím aplikace produktu IBM MQ . Chcete-li, aby aplikace AMQP 1.0 přijímala zprávy z existující aplikace produktu IBM MQ , která je konfigurována pro vkládání zpráv do fronty, je třeba definovat alias fronty (QALIAS) ve správci front.

Alias fronty musí mít stejný název jako fronta, kterou se aplikace IBM MQ otevírá pro vložení. Alias fronty musí určovat základní typ TOPIC a základní objekt objektu tématu produktu IBM MQ , který má řetězec tématu, který odpovídá vzoru tématu přihlášeným k odběru aplikace AMQP.

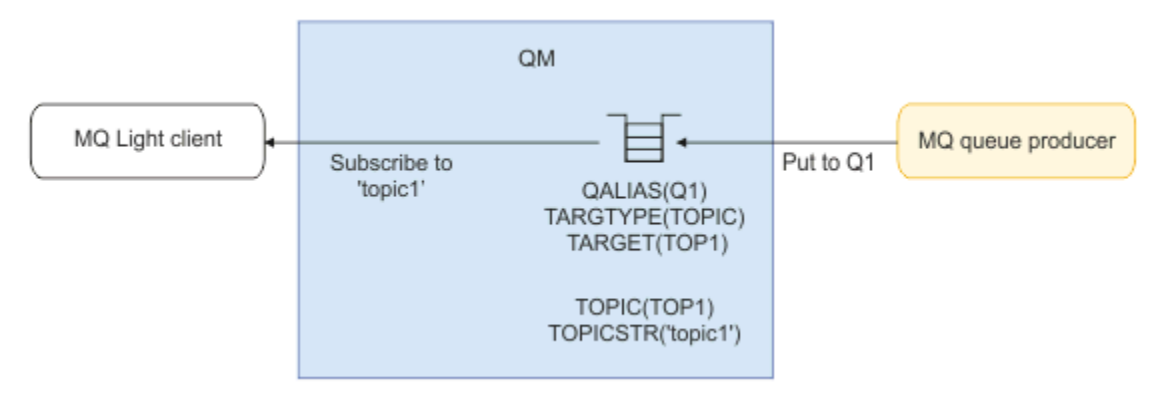

### **Související úlohy**

Vytvoření a použití kanálů AMQP Zabezpečení klientů AMQP

# **Klient AMQP odesílá požadavky na aplikační server a spotřebovává jejich odezvy.**

Klient AMQP může odesílat požadavky na objekt typu message-driven bean spuštěný na aplikačním serveru a přijímat odpovědi z tématu odpovědi. Produkt IBM MQ podporuje nastavení zpráv AMQP 1.0 ve zprávách, které publikuje produkt IBM MQ , na téma. Je-li zpráva AMQP publikována s atributem odpovědi na sadu atributů, hodnota pole odpovědi na pole je nastavena jako vlastnost JMS pro spotřebitele služby JMS, kteří mají být obdrželi. Toto nastavení umožňuje spotřebitelům služby JMS číst odpovědi na téma odpovědi ze zprávy a odeslat zprávu odpovědi zpět klientovi AMQP.

Vlastnost JMS je **JMSReplyTo**. Odpověď AMQP na řetězec musí být jeden z následujících typů:

- Řetězec tématu. Například: 'reply/topic'
- Adresa URL adresy AMQP ve formuláři amqp://host:port/[topic-string]. Například amqp:// localhost:5672/reply/topic

If you specify an AMQP address URL as the reply-to field, everything except the topic-string at the end of the URL is removed before setting the **JMSReplyTo** property.

Další informace o mapování z odpovědi AMQP-na adresu do vlastnosti **JMSReplyTo** naleznete v tématu Mapování polí AMQP na pole produktu IBM MQ (příchozí zprávy)

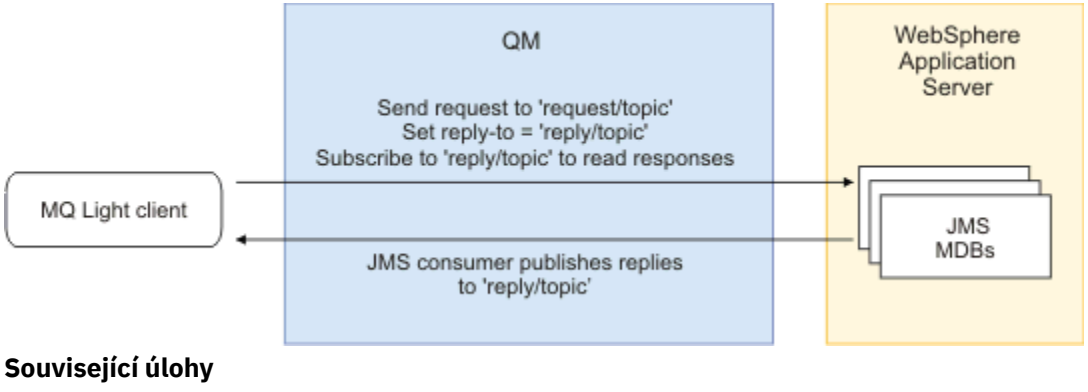

Vytvoření a použití kanálů AMQP Zabezpečení klientů AMQP

# **I** V s.2.0 **Interoperabilita mezi aplikacemi MQ Light a Apache Qpid JMS**

Aplikace MQ Light a Apache Qpid JMS pracují podobným způsobem, a při přihlašování k odběru tématu vytvořte IBM MQ odběry, které postupují podle stejné konvence pojmenování.

# **Soukromý, nesdílený odběr**

Název odběru IBM MQ vytvořeného touto aplikací je :private:<clientid>:<topicstring>.

Aplikace používající jiné ID klienta není schopna přistupovat k odběrům vytvořeným jinými aplikacemi, protože název odběru je automaticky vygenerován a obsahuje ID klienta AMQP.

Obě aplikace Apache Qpid JMS a MQ Light používají tuto konvenci pojmenování pro soukromé odběry.

# **Globálně sdílené odběry**

Název globálně sdíleného odběru IBM MQ vytvořeného klientem AMQP je :share:<sharename>:<topicstring>.

Pokud některé aplikace s různými ID klienta AMQP určují stejný název sdílení a řetězec tématu, sdílejí jeden odběr a mohou pracovat společně ke zpracování zpráv pro daný odběr. Tento vzor můžete použít, chcete-li změnit měřítko počtu pracovních aplikací, které vyprazdňuje zprávy z odběru.

Obě aplikace Apache Qpid JMS a MQ Light používají tuto konvenci pojmenování pro globálně sdílené odběry. V případě Apache Qpid JMSto znamená, že připojení JMS nemá v sobě zadáno ID klienta.

Knihovna Apache Qpid JMS generuje ID klienta AMQP automaticky, ale toto ID klienta se nepoužívá pro účely pojmenování odběru IBM MQ .

**Poznámka:** Globálně sdílené odběry mají stále vymezen rozsah na jednotlivého správce front.

# **Soukromé sdílené odběry**

Název soukromě sdíleného odběru IBM MQ vytvořeného klientem AMQP je :privateshare:<clientid>:<sharename>:<topicstring>.

Pokud několik podprocesů z jedné aplikace Apache Qpid JMS používá stejný název sdílené položky a řetězec tématu a ID klienta bylo nakonfigurováno na připojení JMS , tyto podprocesy sdílejí stejný objekt odběru IBM MQ .

Ostatní připojení Apache Qpid JMS však nemohou sdílet tento odběr, protože musí používat jiné ID klienta.

Klienti produktu MQ Light nepodporují koncept soukromých sdílených odběrů a nemohou přijímat zprávy ze soukromých sdílených odběrů vytvořených aplikací Apache Qpid JMS .

# **Odběry IBM MQ JMS**

Odběry produktu IBM MQ JMS používají různé schéma pojmenování kanálů AMQP. Není možné, aby aplikace MQ Light nebo Apache Qpid JMS sdílely odběry s aplikacemi produktu IBM MQ JMS .

#### **Související pojmy**

[Vyvíjení klientských aplikací AMQP](#page-634-0)

Podpora IBM MQ pro rozhraní API AMQP umožňuje administrátorovi systému IBM MQ vytvořit kanál AMQP. Při spuštění tento kanál definuje číslo portu, které přijímá připojení z klientských aplikací AMQP.

# **Vývoj aplikací REST pomocí produktu IBM MQ**

Můžete vyvíjet aplikace REST pro odesílání a přijímání zpráv. Produkt IBM MQ podporuje různá rozhraní REST API v závislosti na platformě a schopnostech.

Následující volby jsou IBM MQ podporované volby, ze kterých si můžete vybrat, chcete-li odesílat zprávy do a přijímat zprávy z produktu IBM MQ:

- IBM MQ messaging REST API
- IBM z/OS Connect EE
- IBM Integration Bus
- DataPower

# **IBM MQ messaging REST API**

Pomocí konzoly messaging REST API můžete odesílat, přijímat a procházet zprávy produktu IBM MQ ve formátu prostého textu. Volba messaging REST API je standardně povolena.

Podpora je poskytována pro řadu různých záhlaví HTTP , která lze použít k nastavení společných vlastností zprávy.

Produkt messaging REST API je plně integrován se zabezpečením IBM MQ . Chcete-li používat produkt messaging REST API, musí být uživatelé ověřeni na serveru mqweb a musí být členem role MQWebUser .

Další informace uvádí téma ["Zasílání zpráv pomocí produktu REST API" na stránce 659](#page-658-0). Viz také [Výukový](https://developer.ibm.com/tutorials/mq-develop-mq-rest-api/) [program: Začínáme s produktem IBM MQ messaging REST API](https://developer.ibm.com/tutorials/mq-develop-mq-rest-api/) na webu IBM Developer, který zahrnuje příklady Go a Node.js pro použití rozhraní API REST systému zpráv.

# **IBM z/OS Připojit EE**

#### $V5.2.0$

IBM z/OS Connect EE je produkt z/OS , který vám umožňuje sestavit rozhraní REST API nad existujícími aktivy z/OS , jako jsou CICS nebo IMS transakce, a IBM MQ fronty a témata. Existující aktivum z/OS je uživateli skryto. To vám umožňuje povolit vaše aktiva REST, aniž byste je měnili nebo jakékoli existující aplikace, které je používají.

Produkt IBM z/OS Connect EE poskytuje automatickou transformaci dat pro překlad mezi daty JSON používanými rozhraními REST API a tradičnějšími jazykovými strukturami, například COBOL, očekávanými mnoha aplikacemi sálového počítače.

Sadu nástrojů Eclipse based IBM z/OS Connect EE API Toolkit lze použít k sestavení komplexního rozhraní RESTful API s využitím parametrů dotazu a segmentů cesty URL , které manipulují s formátem JSON při průchodu běhovým prostředím produktu IBM z/OS Connect EE.

Produkt IBM z/OS Connect EE lze použít k vystavení IBM MQ front a témat jako rozhraní API RESTful prostřednictvím poskytovatele služeb IBM MQ . Jsou podporovány dva různé typy služeb:

- Jednosměrné služby: poskytují rozhraní REST API, které umožňuje provedení jedné operace IBM MQ na frontě nebo tématu. V závislosti na přesné konfiguraci může požadavek HTTP vést k odeslání zprávy do fronty nebo k publikování do tématu; nebo může požadavek HTTP vést k destruktivnímu přijetí zprávy z fronty.
- Obousměrné služby: poskytují rozhraní REST API nad dvojicí front používaných aplikací typu požadavekodezva back-endového systému. Volající vydají požadavek HTTP na obousměrnou službu. Informační obsah požadavku HTTP je převeden z formátu JSON na tradiční strukturu jazyka a vložen do fronty požadavků, kde je zpracován back-endovou aplikací a odezvou umístěnou do fronty odpovědí. Tato odpověď je načtena službou, převedena ze struktury tradičního jazyka do formátu JSON a odeslána zpět volajícímu jako tělo odezvy POST.

Další informace o produktu IBM z/OS Connect EE viz z/OS Connect EE.

Další informace o poskytovateli služeb IBM MQ naleznete v tématu Použití IBM MQ poskytovatele služeb.

# **IBM Integration Bus**

IBM Integration Bus je IBM, kterou lze použít k propojení aplikací a systémů bez ohledu na formáty zpráv a protokoly, které podporují.

<span id="page-658-0"></span>Produkt IBM Integration Bus vždy podporoval produkt IBM MQ a poskytuje uzly *HTTPInput* a *HTTPRequest* , které lze použít k vytvoření rozhraní RESTful na serveru IBM MQa mnoha dalších systémech, jako jsou databáze.

Produkt IBM Integration Bus lze použít k mnohem více, než k poskytnutí jednoduchého rozhraní REST v produktu IBM MQ. Jeho schopnosti lze použít k poskytnutí rozšířené manipulace s informačním obsahem, obohacení informačního obsahu a mnoha dalších vylepšení jako součást produktu REST API.

Další informace viz ukázka technologie , která vystavuje rozhraní JSON přes rozhraní REST nad aplikací IBM MQ , která očekává informační obsah XML.

### **DataPower**

Brána DataPower je jediná vícekanálová brána, která pomáhá zajistit zabezpečení, řízení, integraci a optimalizovaný přístup k řadě systémů, včetně systému IBM MQ. Dodává se v hardwarových i virtuálních formových faktorech.

Jedna ze služeb, které produkt DataPower poskytuje, je víceprotokolová brána, která může přijmout vstup v jednom protokolu a generovat výstup v jiném protokolu. Konkrétně produkt DataPower lze nakonfigurovat tak, aby přijímal data HTTP(S) a směroval je do produktu IBM MQ přes připojení klienta, které lze použít k sestavení rozhraní REST v horní části produktu IBM MQ. Další služby DataPower , jako např. transformace, lze také použít k rozšíření rozhraní REST.

Další informace viz Multi-Protocol Gateway.

# **Zasílání zpráv pomocí produktu REST API**

K provedení jednoduchého systému zpráv typu point-to-point a publikování můžete použít produkt messaging REST API . Můžete publikovat zprávy do tématu, odesílat zprávy do fronty, procházet zprávy ve frontě a destruktivně přijímat zprávy z fronty. Informace se odesílají a přijímají od serveru messaging REST API ve formátu prostého textu.

# **Než začnete**

#### **Poznámka:**

- Ve výchozím nastavení je volba messaging REST API povolena. Chcete-li zabránit všem posílání zpráv, můžete zakázat messaging REST API . Další informace o povolení nebo zakázání funkce messaging REST APInaleznete v části Konfigurace produktu messaging REST API.
- Produkt messaging REST API je integrován se zabezpečením produktu IBM MQ . Chcete-li použít produkt messaging REST API, uživatelé musí být ověřeni na webovém serveru mqweb a musí být členem role MQWebUser . Uživatel musí být také autorizován pro přístup k určené frontěnebo tématu. Další informace o zabezpečení pro REST API viz Zabezpečení konzoly IBM MQ Console a REST API.
- Používáte-li produkt Advanced Message Security (AMS) s messaging REST API, všimněte si, že všechny zprávy jsou šifrovány pomocí kontextu mqweb serveru, nikoli kontextu uživatele, který zprávu odesílá.
- Při příjmu nebo procházení zpráv jsou podporovány pouze formátované zprávy IBM MQ MQSTR nebo JMS TextMessage . Následně jsou všechny zprávy destruktivně přijaty v rámci synchronizačního bodu a všechny neošetřené zprávy jsou ponechány ve frontě. Frontu IBM MQ lze nakonfigurovat tak, aby přesunula tyto nezpracovatelné zprávy do alternativního cíle. Další informace uvádí téma ["Zpracování](#page-211-0) [nezpracovatelných zpráv v adresáři IBM MQ classes for JMS" na stránce 212](#page-211-0).
- Produkt messaging REST API vám neposkytuje pouze doručení zpráv s podporou transakčního zpracování jednou a jednou. Je-li vydán příkaz HTTP POST a připojení selže před přijetím odpovědi HTTP klientem, klient nemůže okamžitě oznámit, zda byla zpráva odeslána do zadané frontynebo publikována do zadaného tématu. Je-li vydán příkaz HTTP DELETE a připojení selže před přijetím odpovědi HTTP klientem, může být zpráva destruktivně načtena z fronty a ztracena, protože neexistuje způsob, jak by se destruktivní operace get vrátila zpět.

 $\frac{10.2.4}{2.2.4}$ Od verze 9.2.4již nejsou nové řádky v příchozích řetězcích odebírány operací HTTP POST. Aplikace REST, které používají verzi 9.2.3 nebo starší, by neměly používat nové řádky ve zprávách, které jsou odeslány nebo publikovány pomocí rozhraní API služby REST, protože budou ztraceny.

# **Procedura**

- "Začínáme s produktem messaging REST API" na stránce 660
- • ["Použití produktu messaging REST API" na stránce 662](#page-661-0)
- REST API ošetření chyb
- REST API zjišťování
- REST API národní jazyková podpora

## **Související odkazy** Odkaz systému zpráv REST API **Související informace** [Výukový program: Začínáme se systémem zpráv produktu IBM MQ REST API](https://developer.ibm.com/components/ibm-mq/tutorials/mq-develop-mq-rest-api)

# **Začínáme s produktem messaging REST API**

Začněte pracovat s produktem messaging REST API a zkuste několik ukázkových příkazů pomocí příkazu cURL.

# **Než začnete**

Abyste mohli začít používat messaging REST API, příklady v této úloze mají následující požadavky:

- Příklady používají cURL k odeslání požadavků REST pro vložení a získání zpráv z fronty. Proto, abyste dokončili tuto úlohu, budete potřebovat cURL nainstalovanou na vašem systému.
- Příklady používají správce front QM1. Buď vytvořte správce front se stejným názvem, nebo nahraďte existujícího správce front ve vašem systému. Správce front musí být umístěn ve stejném počítači jako server mqweb.
- Chcete-li dokončit tuto úlohu, musíte být uživatelem s určitými oprávněními, abyste mohli použít příkaz **dspmqweb**:
	- V systému z/OS musíte mít oprávnění ke spuštění příkazu **dspmqweb** a k zápisu do souboru mqwebuser.xml.
	- Multi U všech ostatních operačních systémů musíte být privilegovaný uživatel.

IBM i Na IBM iby měly být příkazy spuštěny v QSHELL.

# **Postup**

1. Ujistěte se, že je server mqweb konfigurován pro messaging REST API:

- Není-li server mqweb již konfigurován pro použití produktem administrative REST API, nakonfigurujte server mqweb administrative REST API pro MFT, messaging REST APInebo IBM MQ Console.Další informace o vytvoření základní konfigurace pro server mqweb se základním registrem naleznete v tématu Základní konfigurace pro server mqweb.
- Pokud je server mqweb již nakonfigurován, ujistěte se, že jste přidali příslušné uživatele pro povolení systému zpráv v kroku 5.
- $2.$  z/0S

V systému z/OSnastavte proměnnou prostředí WLP\_USER\_DIR tak, abyste mohli použít příkaz **dspmqweb** . Nastavte proměnnou tak, aby ukazovala na konfiguraci serveru mqweb, zadáním následujícího příkazu:

export WLP\_USER\_DIR=*WLP\_user\_directory*

, kde *WLP\_user\_directory* je název adresáře, který se předává do crtmqweb. Například:

export WLP\_USER\_DIR=/var/mqm/web/installation1

Další informace viz Vytvoření serveru mqweb.

3. Určete adresu URL REST API zadáním následujícího příkazu:

dspmqweb status

Příklady v následujících krocích předpokládají, že adresa URL produktu REST API je výchozí adresou URL https://localhost:9443/ibmmq/rest/v2/. Pokud se vaše adresa URL liší od výchozí adresy, nahraďte ji následujícími kroky.

- 4. Vytvořte frontu MSGQve správci front QM1. Tato fronta se používá pro zasílání zpráv. Postupujte některým z následujících způsobů:
	- Použijte požadavek POST na prostředku mqsc serveru administrative REST API, který se bude ověřovat jako uživatel mqadmin :

```
curl -k https://localhost:9443/ibmmq/rest/v2/admin/action/qmgr/QM1/mqsc -X POST -u 
mqadmin:mqadmin -H "ibm-mq-rest-csrf-token: value" -H "Content-Type: application/
json" --data "{\"type\": \"runCommandJSON\",\"command\": \"define\", \"qualifier\": 
\"qlocal\",\"name\": \"MSGQ\"}"
```
• Použití příkazů MQSC:

 $z/0S$ V systému z/OSpoužijte místo příkazu **runmqsc** zdroj 2CR . Další informace naleznete v tématu Zdroje, ze kterých můžete zadávat příkazy MQSC v produktu z/OS.

a. Spusťte produkt **runmqsc** pro správce front zadáním následujícího příkazu:

runmqsc QM1

b. K vytvoření fronty použijte příkaz MQSC **DEFINE QLOCAL** :

DEFINE QLOCAL(MSGQ)

c. Ukončete **runmqsc** zadáním následujícího příkazu:

end

- 5. Udělte oprávnění uživateli, kterého jste přidali do mqwebuser.xml v kroku 5 Základní konfigurace pro server mqweb , abyste získali přístup ke frontě MSGQ. Zadejte uživatele, kde se používá myuser :
	- **z/0S** V systému z/OS:

a. Udělte uživateli přístup do fronty:

RDEFINE MQQUEUE hlq.MSGQ UACC(NONE) PERMIT hlq.MSGQ CLASS(MQQUEUE) ID(MYUSER) ACCESS(UPDATE)

b. Udělte uživateli mqweb přístup ID uživatele úlohy k nastavení veškerého kontextu ve frontě:

```
RDEFINE MQADMIN hlq.CONTEXT.MSGQ UACC(NONE)
PERMIT hlq.CONTEXT.MSGQ CLASS(MQADMIN) ID(mqwebStartedTaskID) ACCESS(CONTROL)
```
- **Multi P**okud je ve všech ostatních operačních systémech váš uživatel členem skupiny mqm, oprávnění je již uděleno. Jinak zadejte následující příkazy:
	- a. Spusťte produkt **runmqsc** pro správce front zadáním následujícího příkazu:

runmqsc QM1

<span id="page-661-0"></span>b. Pomocí příkazu **SET AUTHREC** MQSC udělte uživateli možnost procházet, dotázat se, získat a umístit oprávnění do fronty:

```
SET AUTHREC PROFILE(MSGQ) OBJTYPE(QUEUE) +
PRINCIPAL(myuser) AUTHADD(BROWSE, INQ, GET, PUT)
```
c. Ukončete **runmqsc** zadáním následujícího příkazu:

end

6. Vložte zprávu s obsahem Hello World! ve frontě MSGQ ve správci front QM1pomocí požadavku POST na prostředek message . Nahraďte své ID uživatele a heslo ze serveru mqwebuser.xml pro myuser a mypassword:

Je použito základní ověření a záhlaví HTTP ibm-mq-rest-csrf-token s libovolnou hodnotou je nastaveno v požadavku REST cURL . Toto dodatečné záhlaví je povinné pro požadavky POST, PATCH a DELETE.

```
curl -k https://localhost:9443/ibmmq/rest/v2/messaging/qmgr/QM1/queue/MSGQ/message -X 
POST -u myuser:mypassword -H "ibm-mq-rest-csrf-token: value" -H "Content-Type: text/
plain;charset=utf-8" --data "Hello World!"
```
7. Destruktivně načíst zprávu z fronty Hello World! ve frontě MSGQ ve správci front QM1pomocí požadavku DELETE na prostředku message . Nahraďte své ID uživatele a heslo ze serveru mqwebuser.xml pro myuser a mypassword:

```
curl -k https://localhost:9443/ibmmq/rest/v2/messaging/qmgr/QM1/queue/MSGQ/message -X DELETE 
-u myuser:mypassword -H "ibm-mq-rest-csrf-token: value"
```
Vrátí se zpráva Hello World! .

# **Jak pokračovat dále**

- Příklady používají základní ověření k zabezpečení požadavku. Místo toho můžete použít ověření založené na tokenech nebo ověření na základě klienta. Další informace viz Použití ověření klientského certifikátu pomocí REST API a IBM MQ Console a Použití ověření pomocí tokenů pomocí REST API.
- Získejte další informace o používání messaging REST API a vytváření adres URL s parametry dotazu: "Použití produktu messaging REST API" na stránce 662.
- PV 9.2.0 Pokud použijete produkt messaging REST API, připojení ke správci front se sloučí s cílem optimalizovat výkon. Můžete nakonfigurovat maximální velikost fondu a jaká akce se provede, když se všechna připojení ve fondu používají: Konfigurace produktu messaging REST API.
- Projděte referenční informace pro dostupné prostředky produktu messaging REST API a všechny dostupné parametry dotazu: messaging REST API reference.
- Zjistěte konzolu administrative REST API, rozhraní RESTful pro administraci serveru IBM MQ : Administrace pomocí produktu REST API.
- Zjistěte produkt IBM MQ Console, rozhraní GUI založené na prohlížeči: Administrace pomocí produktu IBM MQ Console.

# **Použití produktu messaging REST API**

Když používáte produkt messaging REST API, vyvoláte na adresách URL metody HTTP k odesílání a přijímání zpráv produktu IBM MQ . Metoda HTTP, například POST, představuje typ akce, která má být provedena na objektu, který je reprezentován adresou URL. Další informace o akci mohou být kódovány v parametrech dotazu. Informace o výsledku provedení akce mohou být vráceny jako tělo odpovědi HTTP.

# **Než začnete**

Před použitím produktu messaging REST APIvezměte v úvahu tyto skutečnosti:

• Chcete-li používat produkt messaging REST API, musíte se ověřit na serveru mqweb. Ověření můžete provést pomocí základního ověření HTTP, ověření certifikátu klienta nebo ověření založeného na

<span id="page-662-0"></span>tokenech. Další informace o použití těchto metod ověření naleznete v příručce IBM MQ Console and REST API security.

• Produkt REST API rozlišuje velká a malá písmena. Například test HTTP POST na následující adrese URL má za následek chybu, pokud se správce front jmenuje qmgr1.

/ibmmq/rest/v2/messaging/qmgr/QMGR1/queue/Q1/message

- Ne všechny znaky, které lze použít v názvech objektů produktu IBM MQ , lze v adrese URL přímo zakódovat. Chcete-li tyto znaky správně kódovat, je třeba použít příslušné kódování adresy URL:
	- Dopředné lomítko musí být kódováno jako %2F.
	- Znak procenta musí být zakódován jako %25.
	- Období musí být zakódováno jako %2E.
	- Otazník musí být zakódován jako %3F.
- Při příjmu nebo procházení zpráv jsou podporovány pouze formátované zprávy IBM MQ MQSTR a JMS TextMessage . Následně jsou všechny zprávy destruktivně přijaty v rámci synchronizačního bodu a všechny neošetřené zprávy jsou ponechány ve frontě. Frontu IBM MQ lze nakonfigurovat tak, aby přesunula tyto nezpracovatelné zprávy do alternativního cíle. Další informace uvádí téma ["Zpracování](#page-211-0) [nezpracovatelných zpráv v adresáři IBM MQ classes for JMS" na stránce 212](#page-211-0).

#### **Informace o této úloze**

Pokud k provedení akce systému zpráv na objektu fronty produktu IBM MQ používáte produkt REST API , je třeba nejprve sestavit adresu URL, která tento objekt reprezentuje. Každá adresa URL začíná předponou, která popisuje název hostitele a port, na který má být požadavek odeslán. Zbytek adresy URL popisuje konkrétní objekt nebo přenosovou cestu k danému objektu, označovaný jako prostředek.

Akce systému zpráv, která má být provedena na prostředku, definuje, zda adresa URL potřebuje parametry dotazu, či nikoli. Definuje také použitou metodu HTTP a informace o tom, zda jsou do adresy URL odeslány další informace nebo které z ní byly vráceny. Další informace mohou být součástí požadavku HTTP, nebo mohou být vráceny jako součást odezvy HTTP.

Po vytvoření adresy URL můžete odeslat požadavek HTTP do produktu IBM MQ. Požadavek můžete odeslat s použitím implementace HTTP, která je vestavěna do programovacího jazyka dle vašeho výběru. Požadavek můžete také odeslat pomocí nástrojů příkazového řádku, jako např. cURL, webového prohlížeče nebo webového prohlížeče add-on.

**Důležité:** Musíte provést kroky "1.a" na stránce 663 a "1.b" na stránce 663jako minimum.

#### **Postup**

- 1. Sestavit adresu URL:
	- a) Určete adresu URL předpony zadáním následujícího příkazu:

dspmqweb status

Adresa URL, kterou chcete použít, obsahuje frázi /ibmmq/rest/.

b) Přidejte frontu a přidružené prostředky správce front, které mají být použity pro systém zpráv, do cesty adresy URL.

V odkazu na systém zpráv mohou být segmenty proměnných v adrese URL identifikovány složenými závorkami, které ji obklopují *{ }*. Další informace viz /messaging/qmgr/{qmgrName}/ queue/{queueName}/message.

Chcete-li například pracovat s frontou *Q1* přidruženou ke správci front *QM1*, přidejte do adresy URL předpony /qmgr a /queue , a vytvořte tak následující adresu URL:

https://localhost:9443/ibmmq/rest/v2/messaging/qmgr/*QM1*/queue/*Q1*/message

c) Volitelné: Přidejte do adresy URL volitelný parametr dotazu.

<span id="page-663-0"></span>Přidat otazník,?, parametr dotazu, znak rovnítka =, a hodnota pro adresu URL.

Chcete-li například čekat maximálně 30 sekund na to, aby se další zpráva stala dostupnou, vytvořte následující adresu URL:

https://localhost:9443/ibmmq/rest/v2/messaging/qmgr/*QM1*/queue/*Q1*/message?wait=30000

d) Volitelné: Přidejte další volitelné parametry dotazu do adresy URL.

Přidejte ampersand, &, na adresu URL a pak zopakujte [krok 1c](#page-662-0).

- 2. Na adrese URL vyvolejte příslušnou metodu HTTP. Uveďte libovolný volitelný informační obsah zprávy a poskytněte odpovídající pověření zabezpečení pro ověření. Příklad:
	- Použijte implementaci HTTP/REST vašeho zvoleného programovacího jazyka.
	- Použijte nástroj, jako je doplněk prohlížeče klienta REST nebo cURL.

# **Vyvíjení aplikací MQI s produktem IBM MQ**

Produkt IBM MQ poskytuje podporu pro jazyky C, Visual Basic, COBOL, Assembler, RPG, pTALa PL/I. Tyto procedurální jazyky používají rozhraní fronty zpráv (MQI) pro přístup ke službám front zpráv.

Podrobné informace o tom, jak psát vaše aplikace ve zvoleném jazyce, najdete v dílčích tématech.

Přehled rozhraní volání pro procedurální jazyky naleznete v tématu Popisy volání. Toto téma obsahuje seznam volání MQI a každé volání ukazuje, jak kódovat volání v každém z těchto jazyků.

Produkt IBM MQ poskytuje soubory definic dat, které vám pomohou psát vaše aplikace. Úplný popis viz "Soubory definic dat produktu IBM MQ" na stránce 664.

Jako pomoc při výběru procedurálního jazyka pro programování vašich programů zvažte maximální délku zpráv, které budou programy zpracovávat. Pokud budou vaše programy zpracovávat pouze zprávy o známé maximální délce, můžete je kódovat v kterémkoli z podporovaných jazyků. Pokud neznáte maximální délku zpráv, které budou programy muset zpracovat, bude vámi zvolený jazyk záviset na tom, zda zapisujete CICS, IMSnebo dávkovou aplikaci:

#### **IMS a dávka**

Kódujte programy v jazycích C, PL/I nebo assembler tak, aby používaly funkce těchto jazyků k získání a uvolnění libovolných množství paměti. Alternativně můžete kódovat své programy v jazyce COBOL, ale používat podprogramy jazyka v jazyku assembler, PL/I nebo C k získání a uvolnění paměti.

#### **CICS**

Kódujte programy v libovolném jazyce, který je podporován produktem CICS. Rozhraní EXEC CICS poskytuje volání pro správu paměti, je-li to nutné.

#### **Související pojmy**

#### ["Objektově orientované aplikace" na stránce 14](#page-13-0)

Produkt IBM MQ poskytuje podporu pro JMS, Java, C + + a .NET. Tyto jazyky a rámce používají objektový model produktu IBM MQ , který poskytuje třídy, které poskytují stejné funkce jako volání a struktury produktu IBM MQ .

#### Technický přehled

["Koncepty vývoje aplikací" na stránce 7](#page-6-0)

K zápisu aplikací IBM MQ můžete použít volbu procedurálních nebo objektově orientovaných jazyků. Než začnete navrhovat a psát své aplikace produktu IBM MQ , seznamte se se základními koncepcemi produktu IBM MQ .

#### **Související odkazy**

Odkaz na vývoj aplikací

# **Soubory definic dat produktu IBM MQ**

Produkt IBM MQ poskytuje soubory definic dat, které vám pomohou psát vaše aplikace.

Soubory definice dat jsou také známé jako:

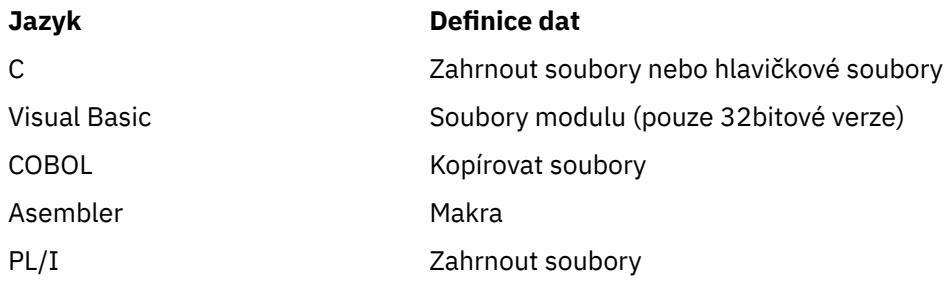

Soubory definic dat, které vám pomohou zapsat uživatelské procedury, jsou popsány v souboru IBM MQ COPY, header, include a module files.

Soubory definic dat, které vám pomohou s procedurami pro psaní instalovatelných služeb, jsou popsány v tématu ["Uživatelské procedury, uživatelské procedury rozhraní API a instalovatelné služby produktu](#page-874-0) [IBM MQ" na stránce 875](#page-874-0).

Informace o souborech definic dat podporovaných na C + + viz Použití jazyka C++.

#### $=$  IBM i

Informace o souborech definic dat podporovaných v RPG najdete v příručce IBM i Application Programming Reference (ILE/RPG).

Názvy souborů definic dat mají předponu CMQ a příponu, která je určena programovacím jazykem:

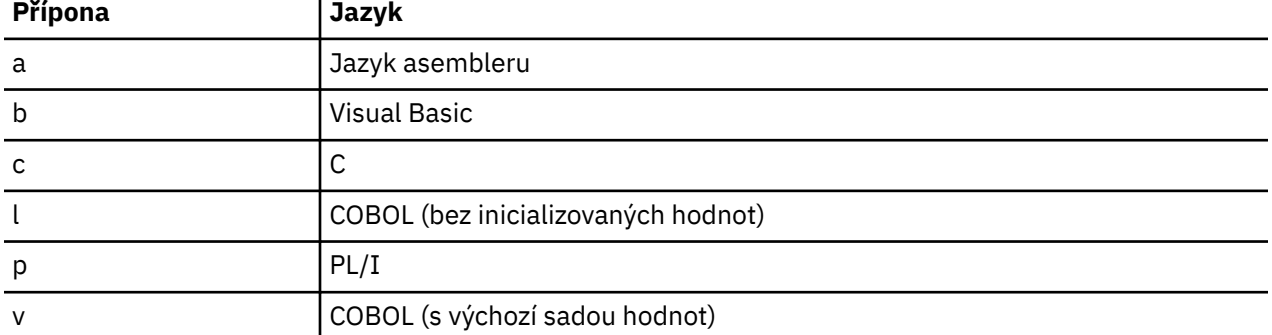

### **Instalační knihovna**

Název **thlqual** je kvalifikátor vyšší úrovně instalační knihovny v systému z/OS.

Toto téma uvádí soubory definic dat produktu IBM MQ , pod těmito nadpisy:

- "Zahrnují soubory jazyka C" na stránce 665
- • ["Soubory modulu Visual Basic" na stránce 666](#page-665-0)
- • ["Soubory kopie COBOL" na stránce 666](#page-665-0)
- **1/05** <sup>"</sup>Makra v assembleru System/390" na stránce 667
- **z/08** ["Soubory začlenění PL/I" na stránce 667](#page-666-0)

# **Zahrnují soubory jazyka C**

Soubory začlenění IBM MQ C jsou vypsány v hlavičkovém souboru C. Jsou instalovány v následujících adresářích nebo knihovnách:

#### **Platforma Instalační adresář nebo knihovna**

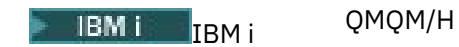

<span id="page-665-0"></span>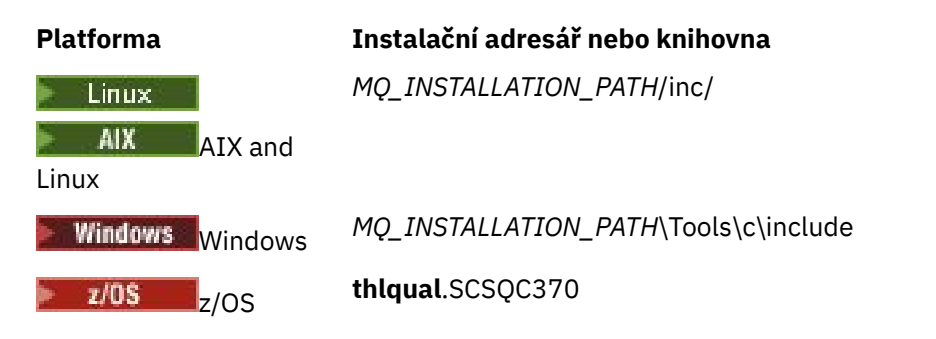

kde *MQ\_INSTALLATION\_PATH* představuje adresář vysoké úrovně, ve kterém je nainstalován produkt IBM MQ .

**Poznámka:** Pro AIX and Linuxjsou soubory začlenění symbolicky propojeny do /usr/include.

Další informace o struktuře adresářů najdete v tématu Plánování podpory systému souborů.

# **Soubory modulu Visual Basic**

Produkt IBM MQ for Windows poskytuje čtyři soubory modulu Visual Basic.

```
Jsou uvedeny v části Soubory modulu Visual Basic a instalovány v
```

```
MQ_INSTALLATION_PATH\Tools\Samples\VB\Include
```
# **Soubory kopie COBOL**

Pro COBOL poskytuje produkt IBM MQ samostatné soubory kopií obsahující pojmenované konstanty a dva soubory kopií pro každou ze struktur.

Pro každou strukturu existují dva kopírovací soubory, protože každý je poskytován jak s počátečními hodnotami, tak bez počátečních hodnot:

- Ve funkci WORKING-STORAGE SECTION programu COBOL použijte soubory, které inicializují pole struktury na výchozí hodnoty. Tyto struktury jsou definovány v kopírovaných souborech, které mají příponu s příponou V (hodnoty).
- V oddíle LINKAGE v programu COBOL použijte struktury bez počátečních hodnot. Tyto struktury jsou definovány ve kopírovacích souborech, které mají příponu s písmenem L (pákoví).

**EBM i Sol**Kopíruji soubory obsahující data a definice rozhraní pro produkt IBM i jsou poskytovány pro programy ILE COBOL pomocí prototypovaných volání do rozhraní MQI. Soubory existují v QMQM/ QCBLLESRC s názvy členů, které mají příponu L (pro struktury bez počátečních hodnot), nebo příponu V (pro struktury s počátečními hodnotami).

Soubory kopie produktu IBM MQ COBOL jsou uvedeny v seznamu Soubory COBOL COPY. Jsou instalovány v následujících adresářích:

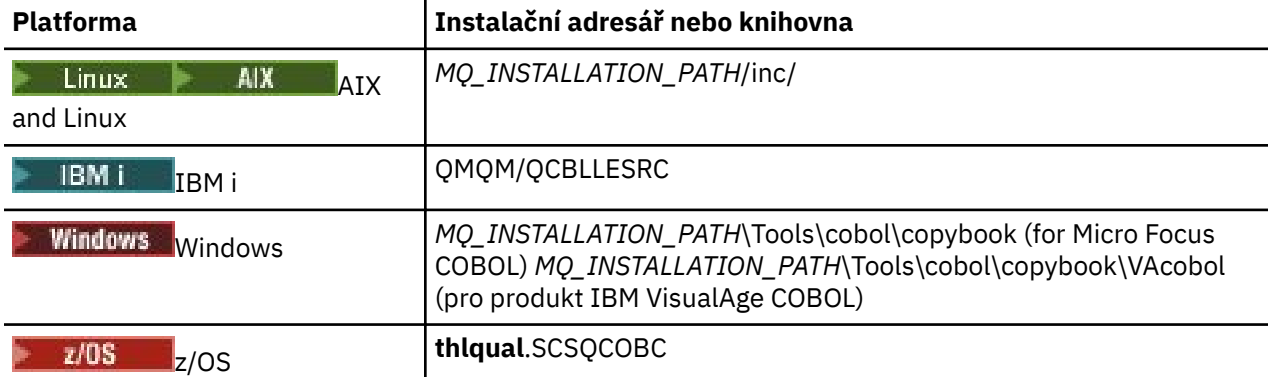

<span id="page-666-0"></span>*MQ\_INSTALLATION\_PATH* představuje adresář vysoké úrovně, ve kterém je nainstalován produkt IBM MQ .

Do svého programu zahrňte pouze ty soubory, které potřebujete. Postupujte takto s jedním nebo více příkazy COPY po deklaraci úrovně level-01 . To znamená, že v případě potřeby můžete zahrnout více verzí struktur do programu. Všimněte si, že CMQV je velký soubor.

Zde je příklad kódu COBOL pro zahrnutí souboru kopie CMQMDV:

```
01 MQM-MESSAGE-DESCRIPTOR.
COPY CMQMDV.
```
Každá deklarace struktury začíná položkou level-01 ; můžete deklarovat několik instancí struktury zakódováním deklarace level-01 , za kterou následuje příkaz COPY, který se kopíruje ve zbytku deklarace struktury. Chcete-li se odkázat na odpovídající instanci, použijte klíčové slovo IN.

Zde je příklad kódu COBOL pro zahrnutí dvou instancí CMQMDV:

\* Declare two instances of MQMD 01 MY-CMQMD. COPY CMQMDV. 01 MY-OTHER-CMQMD. COPY CMQMDV. \* \* Set MSGTYPE field in MY-OTHER-CMQMD MOVE MQMT-REQUEST TO MQMD-MSGTYPE IN MY-OTHER-CMQMD.

Srovnejte struktury na 4bajtových hranicím. Použijete-li příkaz COPY k zahrnutí struktury za položkou, která není položkou level-01 , ujistěte se, že struktura je násobkem 4-bajtů od začátku položky level-01 . Pokud to neuděláte, můžete snížit výkon aplikace.

Struktury jsou popsány v části Datové typy použité v rozhraní MQI. Popisy polí ve strukturách zobrazují názvy polí bez předpony. V programech COBOL, prefix názvů polí s názvem struktury následované pomlčkou, jak je uvedeno v deklaracích COBOL. Pole v souborech kopií struktury se tímto způsobem připojí jako předpona.

Názvy polí v deklaracích v souborech kopií struktury jsou velkými písmeny. Místo toho můžete použít malá i velká písmena. Například pole *StrucId* struktury MQGMO je zobrazeno jako MQGMO-STRUCID v deklaraci COBOL a v souboru kopie.

Struktury V-suffix jsou deklarovány s počátečními hodnotami pro všechna pole, takže je třeba nastavit pouze ta pole, kde se požadovaná hodnota liší od počáteční hodnoty.

# **Makra v assembleru System/390**

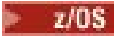

Produkt IBM MQ for z/OS poskytuje dvě makra v asembleru, která obsahují pojmenované konstanty, a jedno makro pro generování každé struktury.

Jsou uvedeny v souboru z/OS Assembler COPY files a jsou instalovány v **thlqual**.SCSQMACS.

Tato makra jsou volána pomocí kódu, jako je tento:

MY\_MQMD CMQMDA EXPIRY=0,MSGTYPE=MQMT\_DATAGRAM

# **Soubory začlenění PL/I**

 $z/0S$ 

Produkt IBM MQ for z/OS poskytuje soubory obsahující všechny definice, které potřebujete při zápisu aplikací IBM MQ do PL/I.

Soubory jsou vypsány v souborech začlenění PL/I a jsou nainstalovány v adresáři **thlqual**.SCSQPLIC:

<span id="page-667-0"></span>Zahrňte tyto soubory do svého programu, pokud se chystáte propojit stub IBM MQ s vaším programem (viz ["Příprava programu na spuštění" na stránce 960](#page-959-0) ). Zahrnujte pouze CMQP, pokud chcete dynamicky propojit volání IBM MQ (viz ["Dynamické volání stubu IBM MQ" na stránce 966](#page-965-0) ). Dynamické propojení lze provádět pouze pro dávkové programy a programy IMS .

# **Psaní procedurální aplikace pro řazení do fronty**

Prostřednictvím těchto informací můžete získat informace o vytváření aplikací pro řazení do front, připojování a odpojování od správce front, publikování a odběru a otevírání a zavírání objektů.

Následující odkazy použijte k vyhledání více informací o psaní aplikací:

- "Přehled rozhraní fronty zpráv" na stránce 668
- • ["Připojování k správci front a odpojování od něj" na stránce 681](#page-680-0)
- • ["Otevírání a zavírání objektů" na stránce 689](#page-688-0)
- • ["Vložení zpráv do fronty" na stránce 699](#page-698-0)
- • ["Získávání zpráv z fronty" na stránce 714](#page-713-0)
- • ["Zapisování aplikací typu publikování/odběr" na stránce 752](#page-751-0)
- • ["Inquaning about a nastavení atributů objektu" na stránce 792](#page-791-0)
- • ["Potvrzení a zálohování jednotek práce" na stránce 795](#page-794-0)
- • ["Spuštění aplikací produktu IBM MQ pomocí spouštěčů" na stránce 806](#page-805-0)
- • ["Práce s MQI a klastry" na stránce 824](#page-823-0)
- **z/0S** <sup>"</sup> ["Použití a zápis aplikací v systému IBM MQ for z/OS" na stránce 829](#page-828-0)
- **z/0S** <sup>"</sup> "Aplikace mostu IMS a IMS v systému IBM MO for z/OS" na stránce 66

#### **Související pojmy**

["Koncepty vývoje aplikací" na stránce 7](#page-6-0)

K zápisu aplikací IBM MQ můžete použít volbu procedurálních nebo objektově orientovaných jazyků. Než začnete navrhovat a psát své aplikace produktu IBM MQ , seznamte se se základními koncepcemi produktu IBM MQ .

#### ["Vyvíjení aplikací pro IBM MQ" na stránce 5](#page-4-0)

Můžete vyvíjet aplikace k odesílání a přijímání zpráv a ke správě správců front a souvisejících prostředků. IBM MQ podporuje aplikace napsané v mnoha různých jazycích a rámcích.

["Aspekty návrhu pro aplikace produktu IBM MQ" na stránce 47](#page-46-0) Když se rozhodnete, jak vaše aplikace mohou využívat výhody platforem a prostředí, které máte

k dispozici, musíte se rozhodnout, jak používat funkce nabízené produktem IBM MQ.

["Zápis procedurálních aplikací klienta" na stránce 852](#page-851-0) Co potřebujete vědět, chcete-li psát klientské aplikace na serveru IBM MQ pomocí procedurálního jazyka.

#### ["Sestavení procedurální aplikace" na stránce 938](#page-937-0)

Aplikaci IBM MQ můžete psát v jednom z několika procedurálních jazyků a aplikaci spustit na několika různých platformách.

["Obsluha chyb procedurálních programů" na stránce 974](#page-973-0)

Tyto informace vysvětlují chyby související s voláními MQI MQI buď při volání, nebo při doručení její zprávy do konečného cíle.

#### **Související úlohy**

["Použití ukázkových procedurálních programů produktu IBM MQ" na stránce 993](#page-992-0) Tyto ukázkové programy jsou napsány v procedurálních jazycích a demonstrují typická použití rozhraní MQI (Message Queue Interface). Programy produktu IBM MQ na různých platformách.

# **Přehled rozhraní fronty zpráv**

Zde jsou uvedeny informace o komponentách rozhraní MQI (Message Queue Interface).

Rozhraní fronty zpráv se skládá z následujících prvků:

- *Volání* , jejichž prostřednictvím mohou programy přistupovat ke správci front a k jeho zařízením.
- *Struktury* , které programy používají k předávání dat do správce front a získávání dat z těchto správců front.
- *Elementární datové typy* pro předávání dat do správce front a získávání dat ze správce front

z/08 BIBM MO for z/OS také dodává:

- Dvě další volání, pomocí kterých mohou dávkové programy z/OS potvrdit a vrátit změny.
- *Soubory definice dat* (někdy známé jako kopírovací soubory, makra, soubory začlenění a hlavičkové soubory), které definují hodnoty konstant dodávaných s IBM MQ for z/OS.
- *Stub programy* pro propojení-úpravy s vašimi aplikacemi.
- Sada ukázkových programů, které demonstrují, jak používat rozhraní MQI na platformě z/OS . Další informace o těchto ukázkách naleznete v tématu ["Použití ukázkových programů pro produkt z/OS" na](#page-1090-0) [stránce 1091](#page-1090-0).

IBM i IBM MO for IBM i také dodává:

- *Soubory definice dat* (někdy známé jako kopírovací soubory, makra, soubory začlenění a hlavičkové soubory), které definují hodnoty konstant dodávaných s IBM MQ for IBM i.
- Tři programy typu stub pro linkování-úpravy na aplikace ILE C, ILE COBOL a ILE RPG.
- Sada ukázkových programů, které demonstrují, jak používat rozhraní MQI na platformě IBM i .

Systémy AIX, Linux, and Windows také dodávají:

- Volání, prostřednictvím kterých mohou programy systému IBM MQ for AIX, Linux, and Windows potvrdit a zazálohovat změny.
- *Zahrnout soubory* , které definují hodnoty konstant dodávaných na těchto platformách.
- *Soubory knihovny* pro propojení vašich aplikací.
- Sada ukázkových programů, které demonstrují, jak používat rozhraní MQI na těchto platformách. Další informace o těchto ukázkách naleznete v tématu ["Použití ukázkových programů na více platformách" na](#page-993-0) [stránce 994](#page-993-0).
- Ukázka zdrojového kódu a spustitelného kódu pro vazby na externí správce transakcí.

Chcete-li zjistit více o rozhraní MQI, použijte následující odkazy:

- • ["Volání MQI" na stránce 670](#page-669-0)
- • ["Volání synchronizačního bodu" na stránce 671](#page-670-0)
- • ["Převod dat, datové typy, definice dat a struktury" na stránce 671](#page-670-0)
- • ["Soubory typu stub a soubory knihovny produktu IBM MQ" na stránce 672](#page-671-0)
- • ["Parametry společné pro všechna volání" na stránce 677](#page-676-0)
- • ["Určení vyrovnávacích pamětí" na stránce 677](#page-676-0)
- 2/05 <sup>"</sup>Aspekty dávky produktu z/OS" na stránce 678
- • ["Zpracování signálů AIX and Linux" na stránce 678](#page-677-0)

#### **Související pojmy**

["Připojování k správci front a odpojování od něj" na stránce 681](#page-680-0)

Chcete-li používat programovací služby IBM MQ , musí mít program připojení ke správci front. V této části se dozvíte, jak se připojit k správci front a odpojit je od správce front.

["Otevírání a zavírání objektů" na stránce 689](#page-688-0)

Tyto informace poskytují vhled do otevírání a zavírání objektů IBM MQ .

["Vložení zpráv do fronty" na stránce 699](#page-698-0) V této části se dozvíte, jak vložit zprávy do fronty. <span id="page-669-0"></span>["Získávání zpráv z fronty" na stránce 714](#page-713-0)

Tyto informace použijte k získání informací o získávání zpráv z fronty.

["Inquaning about a nastavení atributů objektu" na stránce 792](#page-791-0) Atributy jsou vlastnosti, které definují charakteristiky objektu IBM MQ .

["Potvrzení a zálohování jednotek práce" na stránce 795](#page-794-0)

Tyto informace popisují, jak potvrdit a zazálohovat všechny zotavitelné operace get a put, které se vyskytly v jednotce práce.

["Spuštění aplikací produktu IBM MQ pomocí spouštěčů" na stránce 806](#page-805-0) Informace o spouštěčích a o tom, jak spustit aplikace IBM MQ pomocí spouštěčů.

["Práce s MQI a klastry" na stránce 824](#page-823-0) Existují speciální volby na voláních a návratových kódech, které se vztahují ke klastrování.

["Použití a zápis aplikací v systému IBM MQ for z/OS" na stránce 829](#page-828-0) Aplikace produktu IBM MQ for z/OS mohou být vytvořeny z programů spuštěných v mnoha různých prostředích. To znamená, že mohou využít výhody zařízení dostupných ve více než jednom prostředí.

["Aplikace mostu IMS a IMS v systému IBM MQ for z/OS" na stránce 66](#page-65-0) Tyto informace vám pomohou při psaní aplikací produktu IMS pomocí produktu IBM MQ.

# *Volání MQI*

Tyto informace použijte k seznámení se s voláními v rozhraní MQI (Message Queue Interface).

Volání modulu MQI lze seskupit podle následujících kroků:

#### **MQCONN, MQCONNX a MQDISC**

Pomocí těchto volání můžete připojit program k (s volbami nebo bez voleb) a odpojit program od správce front. Pokud zapisujete programy CICS pro produkt z/OS, nemusíte tato volání používat. Doporučuje se je však použít, chcete-li aplikaci portovat na jiné platformy.

#### **MQOPEN a MQCLOSE**

Pomocí těchto volání můžete otevřít a zavřít objekt, jako je například fronta.

#### **MQPUT a MQPUT1**

Použijte tato volání k vložení zprávy do fronty.

#### **MQGET**

Toto volání můžete použít k procházení zpráv ve frontě nebo k odebírání zpráv z fronty.

#### **MQSUB, MQSUBRQ**

Pomocí těchto volání zaregistrujte odběr do tématu a vyžádejte publikování odpovídající odběru.

### **MQINQ**

Použijte toto volání k dotazům na atributy objektu.

### **MQSET**

Použijte toto volání k nastavení některých atributů fronty. Atributy jiných typů objektů nelze nastavit.

#### **MQBEGIN, MQCMIT a MQBACK**

Použijte tato volání, je-li IBM MQ koordinátorem jednotky práce. Funkce MQBEGIN spustí jednotku práce. MQCMIT a MQBACK ukončí pracovní jednotku, a to buď potvrdit, nebo odvolávání aktualizací

provedených během transakce. **BM i produkt IBM** i se používá ke koordinaci globálních transakcí na serveru IBM MQ for IBM i. Jsou použity příkazy vázaného zpracování vázaného zpracování, vázaného zpracování a odvolání.

### **MQCRTMH, MQBUFMH, MQMBUBUF, MQDLTMH**

S použitím těchto volání můžete vytvořit popisovač zprávy, převést popisovač zprávy na vyrovnávací paměť nebo vyrovnávací paměť na popisovač zprávy a odstranit popisovač zprávy.

### **MQSETTMP, MQINQMP, MQDLTMP**

Pomocí těchto volání můžete nastavit vlastnost zprávy na popisovači zprávy, zjišťovat vlastnost zprávy a odstranit vlastnost z manipulátoru zprávy.

### **MQCB, MQCB\_FUNCTION, MQCTL**

Tato volání slouží k registraci a řízení funkce zpětného volání.

#### <span id="page-670-0"></span>**MQSTAT**

Použijte toto volání k načtení informací o stavu pro předchozí asynchronní operace put.

Popis volání MQI naleznete v tématu Popisy volání .

#### *Volání synchronizačního bodu*

Tyto informace použijte k vyhledání informací o volání synchronizačního bodu na různých platformách.

Volání bodu synchronizace jsou k dispozici následujícím způsobem:

#### **IBM MQ for z/OS volání**

#### $\approx 2/0$ S

Produkt IBM MQ for z/OS poskytuje volání MQCMIT a MQBACK.

Pomocí těchto volání v dávkových programech produktu z/OS můžete správci front sdělit, že všechny operace MQGET a MQPUT od posledního bodu synchronizace mají být trvalé (potvrzené) nebo mají být vráceny zpět. Chcete-li potvrdit a vrátit změny v jiných prostředích, postupujte takto:

#### **CICS**

Použijte příkazy jako EXEC CICS SYNCPOINT a EXEC CICS SYNCPOINT ROLLBACK.

#### **IMS**

Použijte zařízení pro synchronizaci bodu IMS , jako např. GU (get unique) na volání IOPCB, CHKP (checkpoint) a ROLB (rollback).

#### **RRS**

Podle potřeby použijte MQCMIT a MQBACK nebo SRRCMIT a SRRBACK. (Viz ["Správa transakcí](#page-798-0) [a zotavitelné služby správce prostředků" na stránce 799](#page-798-0).)

**Poznámka:** Atributy SRRCMIT a SRRBACK jsou nativní příkazy RRS, nejedná se o volání MQI.

#### **IBM i volání**

 $\triangleright$  IBM i

Produkt IBM MQ for IBM i poskytuje příkazy MQCMIT a MQBACK. Můžete také použít příkazy IBM i COMMIT a ROLLBACK nebo jakékoli jiné příkazy nebo volání, které iniciují zařízení pro vázané zpracování IBM i (například EXEC CICS SYNCPOINT).

### **Volání IBM MQ na platformách AIX, Linux, and Windows**

**ALW** 

IBM MQ for AIX, Linux, and Windows nabízí volání MQCMIT a MQBACK.

Pomocí volání synchronizačních bodů v programech můžete sdělit správci front, že všechny operace MQGET a MQPUT od posledního bodu synchronizace mají být trvale provedeny (potvrzeny) nebo mají být vráceny zpět. Chcete-li potvrdit a zazálohovat změny v prostředí CICS , použijte příkazy jako EXEC CICS SYNCPOINT a EXEC CICS SYNCPOINT ROLLBACK.

### *Převod dat, datové typy, definice dat a struktury*

Tyto informace použijte, chcete-li se dozvědět více o konverzích dat, základních datových typech, definicích dat IBM MQ a strukturách při použití rozhraní fronty zpráv.

#### **Převod dat**

Volání MQXCNVC (převod znaků) převádí znaková data zprávy z jednoho znaku na jiný. S výjimkou systému IBM MQ for z/OSse toto volání používá pouze z uživatelské procedury pro převod dat.

Viz MQXCNVC-Konvertování znaků pro syntaxi použitou při volání MQXCNVC a ["Zápis uživatelských](#page-920-0) [procedur pro převod dat" na stránce 921](#page-920-0) pro navádění na psaní a vyvolání uživatelských procedur pro převod dat.

#### <span id="page-671-0"></span>**Elementární datové typy**

Pro podporované programovací jazyky poskytuje rozhraní MQI elementární datové typy nebo nestrukturovaná pole.

Tyto datové typy jsou plně popsány v části Elementární datové typy.

#### **IBM MQ Definice dat**

**Produkt IBM MQ for z/OS dodává definice dat ve formě souborů kopie jazyka COBOL,** maker pro sestavení pro sestavení, jediného souboru začlenění jazyka PL/I, jazyka obecného jazyka C a souborů začlenění jazyka C + +.

Produkt IBM MQ for IBM i dodává definice dat ve formě souborů kopií v jazyce COBOL, kopírovacích souborů RPG, souborů jazyka C včetně souborů jazyka C a souborů jazyka C + +.

Soubory definic dat dodávané s produktem IBM MQ obsahují:

- Definice všech konstant IBM MQ a návratových kódů
- Definice struktur a datových typů produktu IBM MQ
- Konstantní definice pro inicializaci struktur
- Prototypy funkce pro každý z volání (pouze pro jazyk PL/I a jazyk C)

Úplný popis definičních souborů dat produktu IBM MQ naleznete v tématu ["Soubory definic dat](#page-663-0) [produktu IBM MQ" na stránce 664.](#page-663-0)

#### **Struktury**

Struktury, které jsou použity s voláními MQI uvedenými v produktu ["Volání MQI" na stránce](#page-669-0) [670](#page-669-0), jsou dodávány v souborech definice dat pro každý podporovaný programovací jazyk.

z/0S Soubory IBM MQ for z/OS a IBM MQ for IBM i obsahují konstanty, které je třeba použít při vyplňování některých polí těchto struktur. Další informace o těchto zdrojích naleznete v tématu Definice dat produktu IBM MQ.

Souhrn struktur najdete v tématu Souhrn datových typů struktury .

#### *Soubory typu stub a soubory knihovny produktu IBM MQ*

Zde jsou uvedeny programy stubu a soubory knihoven, které jsou zde uvedeny, pro každou platformu.

Další informace o tom, jak používat programy typu stub a soubory knihoven při vytváření spustitelné aplikace, najdete v tématu ["Sestavení procedurální aplikace" na stránce 938](#page-937-0). Informace o odkazech na soubory knihovny C + +, viz Použití jazyka C++ *IBM MQ Použití C++*.

#### *Soubory knihovny produktu IBM MQ for AIX*

V systému IBM MQ for AIXmusíte propojit svůj program se soubory knihovny MQI dodanými pro prostředí, ve kterém spouštíte aplikaci, kromě těch, které poskytuje operační systém.

V aplikaci bez podprocesů se připojte k jedné z následujících knihoven:

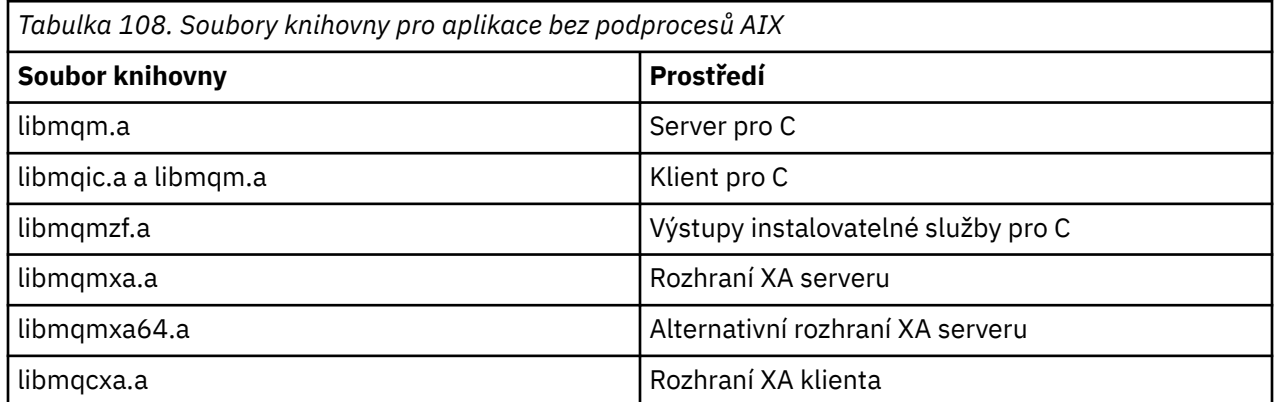

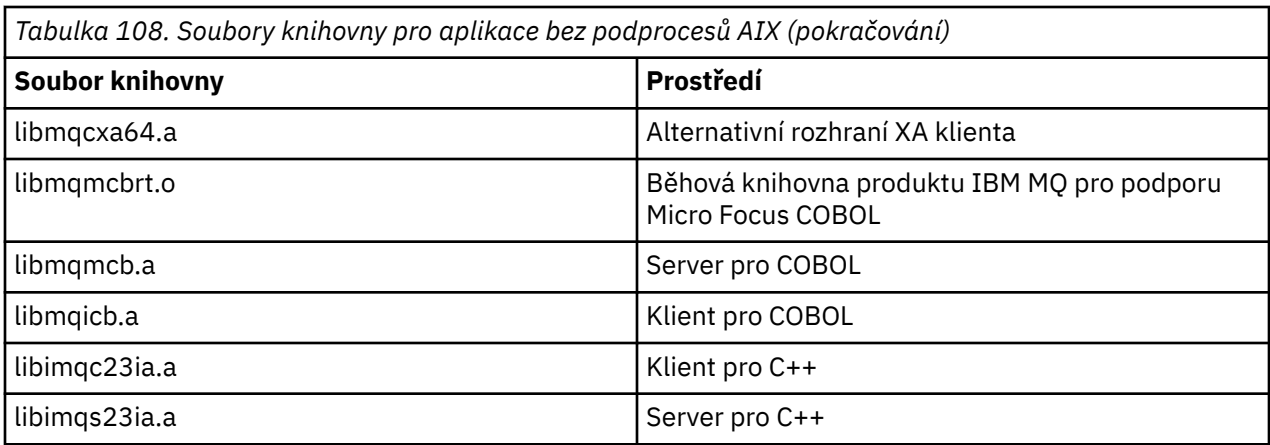

V aplikaci se závitem se připojte k jedné z následujících knihoven:

*Tabulka 109. Soubory knihovny pro aplikace AIX s podporou podprocesů.* 

Tabulka se dvěma sloupci, která vypisuje soubory knihovny a prostředí pro každý soubor knihovny.

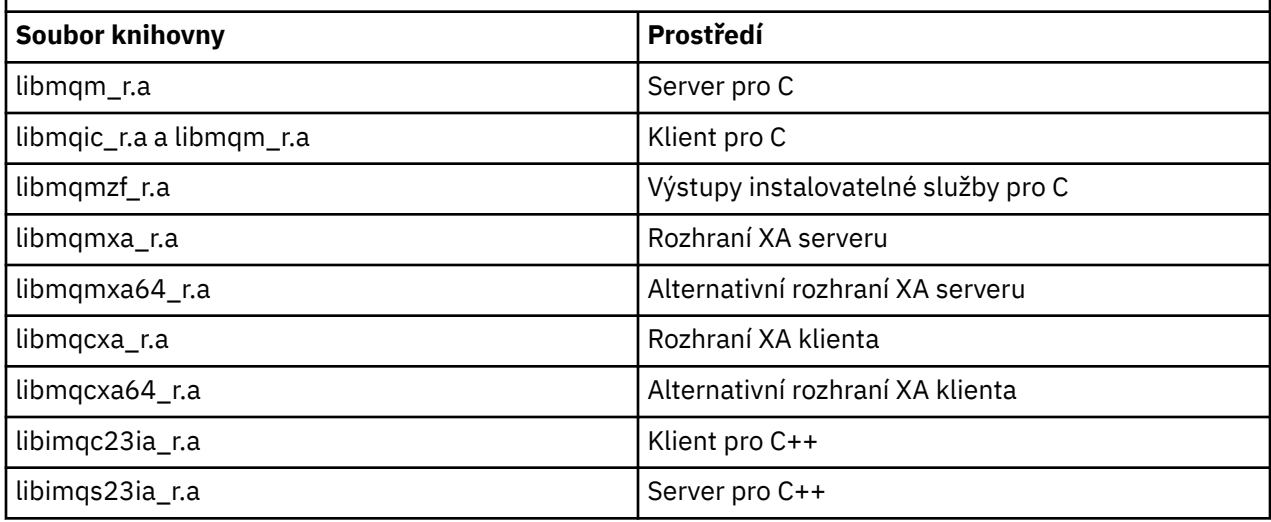

**Poznámka:** Nemůžete odkazovat na více než jednu knihovnu. To znamená, že nemůžete současně propojit jak se závity, tak i bez podprocesové knihovny.

# *Soubory knihovny produktu IBM MQ for IBM i*

V produktu IBM MQ for IBM ipropojte svůj program se soubory knihovny MQI dodanými pro prostředí, ve kterém spouštíte svoji aplikaci, navíc k souborům poskytujícím operační systém.

Pro aplikace bez podprocesů:

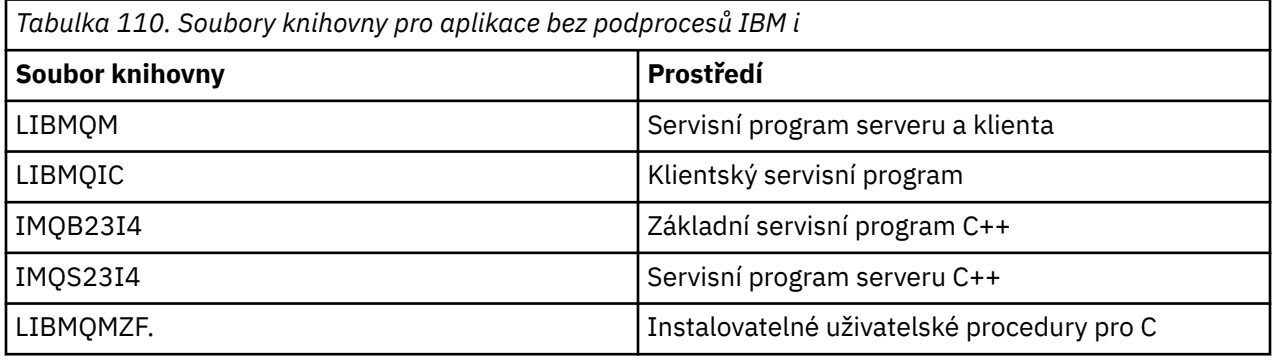

V aplikaci se závitem:

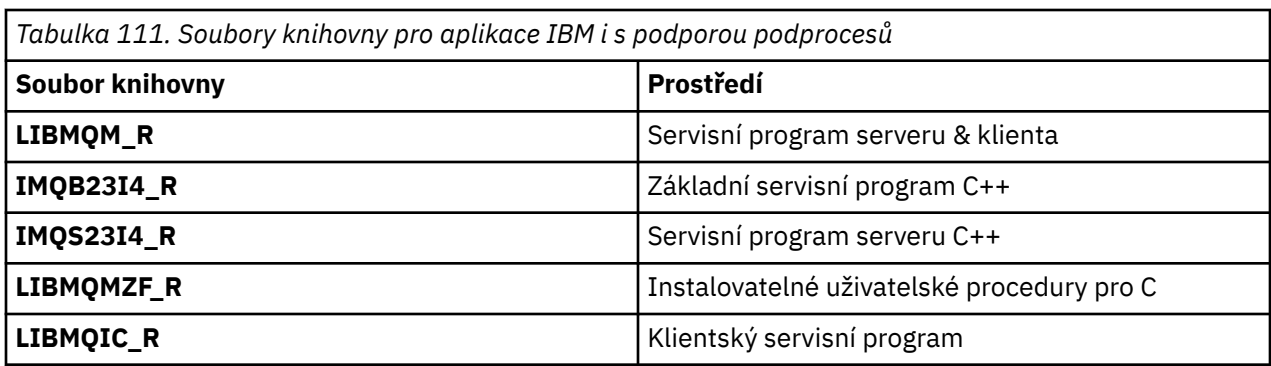

V systému IBM MQ for IBM imůžete psát své aplikace v jazyce C + +. Chcete-li vidět, jak odkazovat na aplikace C + +, a chcete-li získat úplné podrobnosti o všech aspektech použití jazyků C + +, podívejte se na téma Použití jazyka C++.

*Soubory knihovny produktu IBM MQ for Linux* V produktu IBM MQ for Linuxmusíte propojit svůj program se soubory knihovny MQI dodanými pro prostředí, ve kterém spouštíte aplikaci, kromě těch, které poskytuje operační systém.

V aplikaci bez podprocesů se připojte k jedné z následujících knihoven:

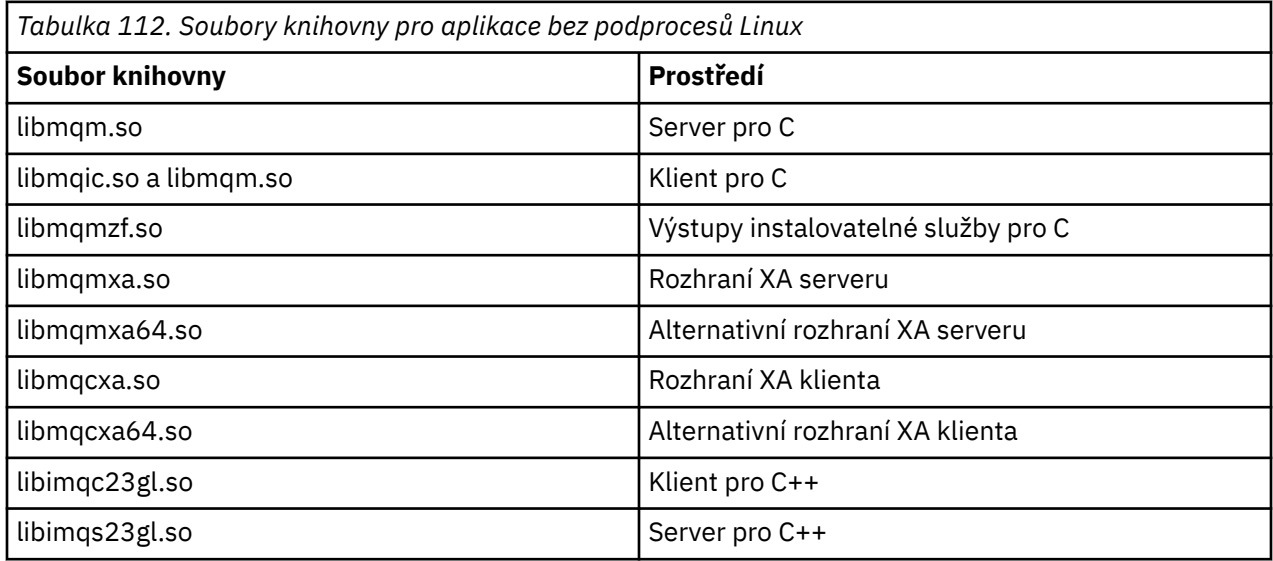

V aplikaci se závitem se připojte k jedné z následujících knihoven:

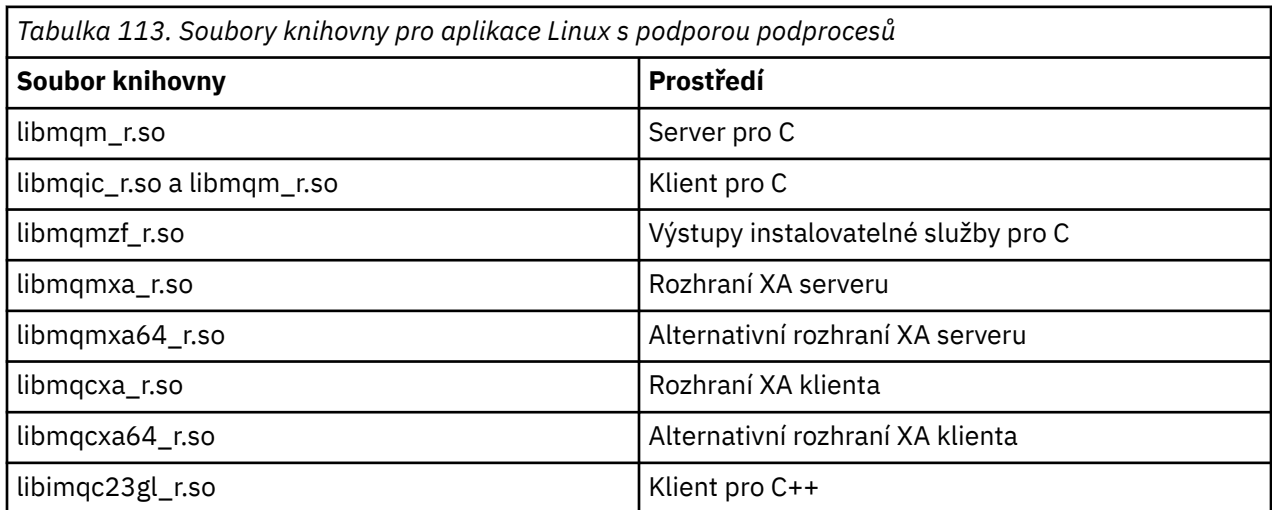

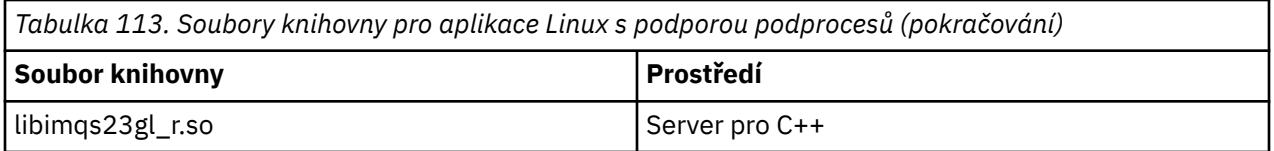

**Poznámka:** Nemůžete odkazovat na více než jednu knihovnu. To znamená, že nemůžete současně propojit jak se závity, tak i bez podprocesové knihovny.

# *Soubory knihovny produktu IBM MQ for Windows*

V systému IBM MQ for Windowsmusíte propojit svůj program se soubory knihovny MQI dodanými pro prostředí, ve kterém spouštíte svoji aplikaci, navíc k souborům poskytnutým operačním systémem:

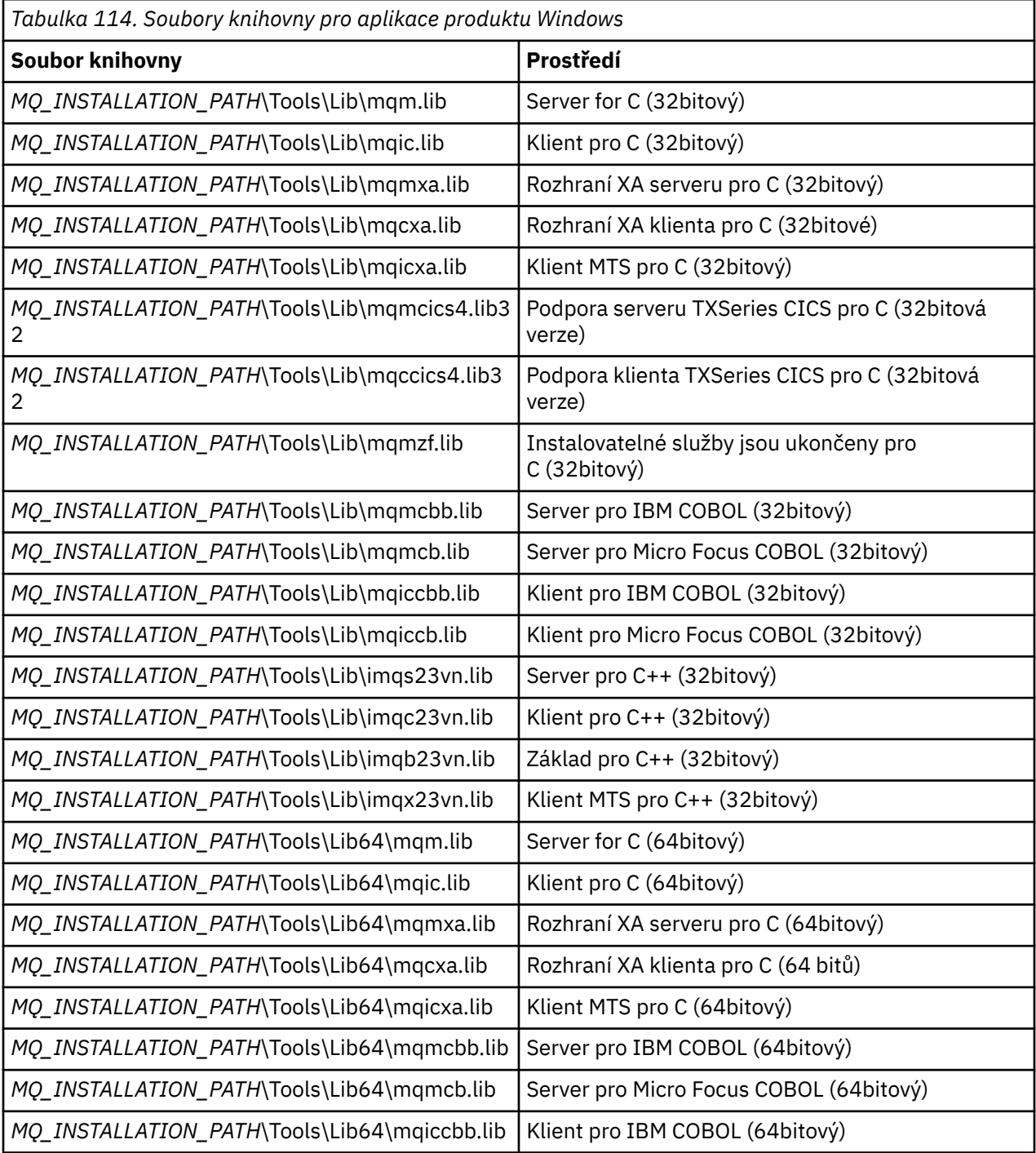

*Tabulka 114. Soubory knihovny pro aplikace produktu Windows (pokračování)*

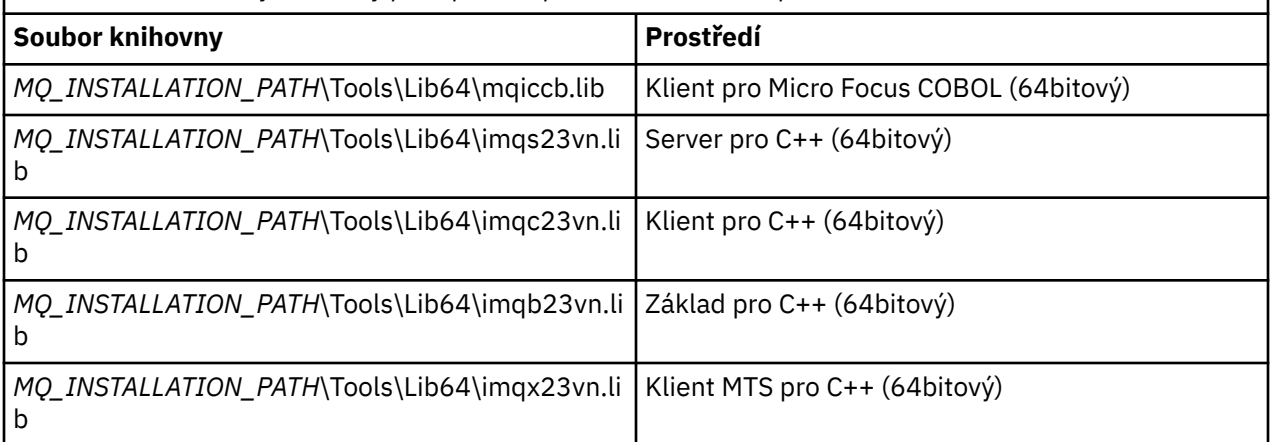

*MQ\_INSTALLATION\_PATH* představuje adresář vysoké úrovně, ve kterém je nainstalován produkt IBM MQ .

Použijte amqmdnet.dll pro kompilaci .NET programů. Další informace naleznete v části ["Kompilace](#page-570-0) [programů produktu IBM MQ .NET" na stránce 571](#page-570-0) v části ["Vývoj aplikací produktu .NET" na stránce 519](#page-518-0) .

Tyto soubory se dodávají kvůli kompatibilitě s předchozími vydáními:

mqic32.lib mqic32xa.lib

#### $z/0S$ *IBM MQ for z/OS programy stubu*

Než budete moci spustit program napsaný s produktem IBM MQ for z/OS, musíte jej propojit s programem typu stub, který je dodáván s produktem IBM MQ for z/OS pro prostředí, ve kterém spouštíte aplikaci.

Stub poskytuje první fázi zpracování vašich volání do požadavků, které může produkt IBM MQ for z/OS zpracovat.

Produkt IBM MQ for z/OS poskytuje následující stuby:

#### **CSQBSTUB**

Stub program pro dávkové programy z/OS

#### **CSQBRRSI**

Stub program pro dávkové programy produktu z/OS využívající službu RRS prostřednictvím rozhraní MQI

#### **CSQBRSTB**

Stub program pro dávkové programy produktu z/OS využívající službu RRS přímo

#### **CSQCSTUB**

Stub program pro programy CICS

#### **STUB CSQQSTUB**

Stub program pro programy IMS

#### **CSQXSTUB**

Stub program for distributed queuing non-CICS exits

#### **CSQASTUB**

Program stub pro ukončení převodu dat

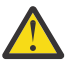

**Upozornění:** Pokud použijete program stub jiný než jeden uvedený pro určité prostředí, může mít nepředvídatelné výsledky.

**Poznámka:** Používáte-li program stubu CSQBRSTB, proveďte linkování s ATRSCSS z SYS1.CSSLIB. (SYS1.CSSLIB je také znám jako *Knihovna Callable Services Library* ). Další informace o RRS najdete v tématu ["Správa transakcí a zotavitelné služby správce prostředků" na stránce 799](#page-798-0).

Případně můžete stub dynamicky volat ze svého programu. Tato technika je popsána v tématu ["Dynamické volání stubu IBM MQ" na stránce 966.](#page-965-0)

<span id="page-676-0"></span>V produktu IMSmůžete také potřebovat použít speciální modul rozhraní jazyka, který je dodáván s produktem IBM MQ.

Nespouštějte aplikace, které jsou upravovány odkazem s CSQBSTUB a CSQQSTUB ve stejné oblasti MPP IMS . To může způsobit problémy, jako například zprávy DFS3607I nebo CSQQ005E . První volání MQCONN v adresním prostoru určuje, které rozhraní bude použito, a transakce CSQQSTUB a CSQBSTUB se musí spustit v různých oblastech zpráv produktu IMS .

# *Parametry společné pro všechna volání*

Pro všechna volání jsou společné dva typy parametrů: popisovače a návratové kódy.

# **Použití popisovačů**

Všechna volání MQI používají jeden nebo více *manipulátorů*. Ty identifikují správce front, frontu nebo jiný objekt, zprávu nebo odběr, jak je to vhodné pro volání.

Aby program mohl komunikovat se správcem front, musí mít tento program jedinečný identifikátor, v němž zná správce front. Tento identifikátor se nazývá *manipulátor připojení*, někdy označovaný také jako *Hconn*. Pro programy CICS je manipulátor připojení vždy nula. Pro všechny ostatní platformy nebo styly programů je manipulátor připojení vrácen voláním MQCONN nebo MQCONNX při připojování programu ke správci front. Programy předávají obslužnou rutinu připojení jako vstupní parametr, používají-li jiná volání.

Aby mohl program pracovat s objektem IBM MQ , musí mít tento program jedinečný identifikátor, kterým tento objekt zná. Tento identifikátor se nazývá *popisovač objektu*, někdy označovaný také jako *Hobj*. Manipulátor je vrácen voláním MQOPEN, když program otevře objekt pro práci s ním. Programy předávají obslužnou rutinu objektu jako vstupní parametr, když používají následné volání MQPUT, MQGET, MQINQ, MQSET nebo MQCLOSE.

Podobně volání MQSUB vrací *popisovač odběru* nebo *Hsub*, který se používá k identifikaci odběru v následných voláních MQGET, MQCB nebo MQSUBRQ a určité výzvy ke zpracování vlastností zpráv používají *popisovač zprávy* nebo *Hmsg*.

# **Vysvětlení návratových kódů**

Kód dokončení a kód příčiny jsou vráceni jako výstupní parametry každým voláním. Ty jsou souhrnně označovány jako *návratové kódy*.

Chcete-li zobrazit, zda je volání úspěšné, každé volání vrátí při dokončení volání *kód dokončení* . Kód dokončení je obvykle buď MQCC\_OK označující úspěch, nebo MQCC\_FAILED indikující selhání. Některá volání mohou vrátit přechodný stav, MQCC\_WARNING, označující dílčí úspěch.

Každé volání také vrací *kód příčiny* , který zobrazuje příčinu selhání nebo částečného úspěchu volání. Existuje mnoho kódů příčiny, které se za takových okolností vztahují k zaplnění fronty, operace získání není pro frontu povolena a pro správce front není definována konkrétní fronta. Programy mohou použít kód příčiny k rozhodnutí, jak pokračovat. Mohou například vyzvat uživatele ke změně svých vstupních dat, pak znovu zavolat, nebo mohou vrátit chybovou zprávu uživateli.

Je-li kód dokončení MQCC\_OK, kód příčiny je vždy MQRC\_NONE.

Vyplnění a kódy příčiny pro každé volání jsou uvedeny s popisem tohoto volání. Viz Call descriptions a vyberte příslušné volání ze seznamu.

Podrobnější informace, včetně nápadů pro nápravnou akci, najdete v tématu:

- **1/05** položky IBM MQ for z/OS zprávy, dokončení, a kódy příčiny pro IBM MQ for z/OS
- Zprávy a kódy příčiny pro všechny ostatní platformy IBM MQ

# *Určení vyrovnávacích pamětí*

Správce front se odkazuje na vyrovnávací paměti pouze v případě, že jsou vyžadovány. Pokud nevyžadujete vyrovnávací paměť při volání nebo vyrovnávací paměť má nulovou délku, můžete použít ukazatel null na vyrovnávací paměť.

<span id="page-677-0"></span>Při zadávání velikosti vyrovnávací paměti, kterou vyžadujete, vždy použijte délku dat.

Použijete-li vyrovnávací paměť k uložení výstupu z volání (například k zadržení dat zprávy pro volání MQGET nebo hodnoty atributů dotazovaných voláním MQINQ), správce front se pokusí o vrácení kódu příčiny, pokud zadaná vyrovnávací paměť není platná nebo je v úložišti jen pro čtení. Avšak nemusí být vždy schopen vrátit kód příčiny.

#### $z/0S$ *Aspekty dávky produktu z/OS*

z/OS dávkových programů, které volají rozhraní MQI, může být buď ve stavu supervisor, nebo ve stavu problému.

Musí však splňovat tyto podmínky:

- Musí být v režimu úlohy, nikoli v režimu SRB (service request block).
- Musí být v režimu ASC (Primary Address Space Control) (ne Access Register ASC mode).
- Nesmí se nacházet v režimu křížové paměti. Primární číslo adresního prostoru (ASN) musí být rovno sekundárnímu ASN a domovskému ASN.
- Nesmějí být používány jako výstupní programy MPF.
- Nelze zadržet žádné zámky z/OS .
- Na zásobníku FRR nemohou být žádné rutiny pro obnovu funkcí.
- Pro volání MQCONN nebo MQCONNX může být pro volání MQCONN nebo MQCONNX zadána hodnota libovolného stavového slova programu (PSW) (za předpokladu, že klíč je kompatibilní s použitím úložiště, které je v klíči TCB), ale následující volání, která používají obslužnou rutinu připojení vrácenou rozhraním MQCONN nebo MQCONNX:
	- Musí mít stejný klíč PSW, který byl použit v rámci volání MQCONN nebo MQCONNX
	- Musí mít přístupné parametry (pro zápis, je-li to vhodné) pod stejným klíčem PSW
	- Musí být vydáno v rámci stejné úlohy (TCB), ale ne v žádné podúloze úlohy
- Mohou být ve 24bitovém nebo 31bitovém adresovém režimu. Je-li však v platnosti 24bitový adresovací režim, adresy parametrů musí být interpretovány jako platné 31bitové adresy.

Není-li některá z těchto podmínek splněna, může se vyskytnout kontrola programu. V některých případech se volání nezdaří a bude vrácen kód příčiny.

#### Linux **AIX** *Aspekty produktu AIX and Linux*

Pokyny, které musíte znát při vývoji aplikací produktu AIX and Linux .

#### $Limx = \blacksquare$ *Systémové volání fork v systémech AIX and Linux*

Všimněte si těchto pokynů při použití systémového volání fork v aplikacích produktu IBM MQ .

Chce-li vaše aplikace používat produkt fork, nadřízený proces této aplikace by měl volat fork před provedením jakýchkoli volání IBM MQ , například MQCONN, nebo vytvořením objektu IBM MQ pomocí **ImqQueueManager**.

Pokud chce vaše aplikace po provedení libovolných volání IBM MQ vytvořit podřízený proces, musí kód aplikace používat fork() s produktem exec() , aby bylo zajištěno, že je podřízeným prvkem nová instance a ne přesná kopie nadřízené položky.

Pokud vaše aplikace nevyužívá produkt exec(), volání rozhraní API produktu IBM MQ provedené v podřízeném procesu vrátí funkci MQRC\_ENVIRONMENT\_ERROR.

# *Zpracování signálů AIX and Linux*

Obecně se systémy AIX and Linux přesunuly z prostředí bez podprocesů (procesu) do vícevláknového prostředí. V mnoha případech se signály a zpracování signálů, i když jsou podporovány, nehodí do vícevláknového prostředí a existují různá omezení.

Obecně se systémy AIX and Linux přesunuly z prostředí bez podprocesů (procesu) do vícevláknového prostředí. V prostředí bez podprocesů mohou být některé funkce implementovány pouze pomocí signálů, ačkoli většina aplikací nemusí být informována o signálech a zpracování signálů. Ve vícevláknovém prostředí podporují vlákna založená na vláknech některé z funkcí, které se používají k implementaci v prostředí bez vláken pomocí signálů.

V mnoha případech se signály a zpracování signálů, i když jsou podporovány, nehodí do vícevláknového prostředí a existují různá omezení. To může být problematické, když integrujete kód aplikace s různými knihovnami middlewaru (spuštěnými jako součást aplikace) v prostředí s podporou podprocesů, kde se každý snaží ošetřit signály. Tradiční přístup k ukládání a obnově obslužných rutin signálů (definovaných pro každý proces), který fungoval, když v rámci procesu existoval pouze jeden podproces, nefunguje v prostředí s více podprocesy. Důvodem je to, že mnoho podprocesů provedení se může pokusit o uložení a obnovení prostředku v rámci celého procesu s nepředvídatelnými výsledky.

#### ⊫ Linux I AlX *Aplikace bez podprocesů*

Každá funkce MQI nastavuje svůj vlastní popisovač signálu pro signály. Popisovače uživatelů pro tyto úlohy budou nahrazeny po dobu trvání volání funkce MQI. Další signály mohou být zachyceny běžným způsobem uživatelem napsanými obslužnými rutinami.

Každá funkce MQI nastavuje svůj vlastní popisovač signálu pro signály:

SIGNALRM **SIGBUS** SIGFPE SIGSEGV SIGILL

Popisovače uživatelů pro tyto úlohy budou nahrazeny po dobu trvání volání funkce MQI. Další signály mohou být zachyceny běžným způsobem uživatelem napsanými obslužnými rutinami. Pokud obslužnou rutinu nenainstalujete, budou na místě ponechány výchozí akce (například ignorování, výpis jádra nebo ukončení).

Poté, co IBM MQ zpracuje synchronní signál (SIGSEGV, SIGBUS, SIGFPE, SIGILL), pokusí se předat signál do libovolného registrovaného popisovače signálu před tím, než bude volání funkce MQI volat.

*Aplikace s podprocesy*

Podproces je považován za připojený k produktu IBM MQ z MQCONN (nebo MQCONNX) do MQDISC.

# **Synchronní signály**

Synchronní signály vznikají ve specifickém podprocesu.

Systémy AIX and Linux bezpečně umožňují nastavení ovladače signálu pro takové signály pro celý proces. Produkt IBM MQ však nastaví vlastní obslužnou rutinu pro následující signály, v aplikačním procesu, zatímco jakýkoliv podproces je připojen k serveru IBM MQ:

**SIGBUS** SIGFPE SIGSEGV SIGILL

Pokud zapisujete vícevláknové aplikace, existuje pro každý signál pouze jedna obslužná rutina signálu celého procesu. Když IBM MQ nastaví své vlastní popisovače synchronních signálů, uloží všechny dříve registrované obslužné rutiny pro každý signál. Poté, co IBM MQ zpracuje jeden z uvedených signálů, IBM MQ se pokusí zavolat popisovači signálu, který byl v platnosti v době prvního připojení IBM MQ v rámci procesu. Dříve registrované obslužné rutiny se obnoví, když se všechny podprocesy aplikace odpojí od IBM MQ.

Vzhledem k tomu, že obslužné rutiny signálů jsou ukládány a obnovovány produktem IBM MQ, aplikační podprocesy nesmí vytvářet obslužné rutiny signálů pro tyto signály, pokud existuje možnost, že je k produktu IBM MQpřipojen i jiný podproces stejného procesu.

**Poznámka:** Když aplikace nebo knihovna middlewaru (běžící jako část aplikace) zřídí obslužnou rutinu signálu, když je podproces připojen k produktu IBM MQ, musí obslužná rutina signálu aplikace během zpracování tohoto signálu zavolat odpovídající obslužnou rutinu IBM MQ .

Při vytváření a obnově obslužných rutin signálu musí být hlavní zásadou, že poslední manipulační program signálu, který má být uložen, musí být první, který se má obnovit:

- Když aplikace zavede manipulační program signálu po připojení k produktu IBM MQ, musí být předchozí popisovač signálu obnoven dříve, než se aplikace odpojí od IBM MQ.
- Když aplikace zavede manipulační program signálu před připojením k produktu IBM MQ, musí se před obnovením obslužné rutiny signálu odpojit od produktu IBM MQ .

**Poznámka:** Selhání při sledování obecné zásady, že poslední obslužná rutina signálu, která má být uložena, musí být první, která má být obnovena, může vést k neočekávanému zpracování signálů v aplikaci a potenciálně i ztrátě signálů aplikací.

# **Asynchronní signály**

IBM MQ nepoužívá žádné asynchronní signály v vláknových aplikacích, pokud se nejedná o klientské aplikace.

# **Další pokyny pro klientské aplikace s podporou podprocesů**

Produkt IBM MQ zpracovává následující signály během I/O na server. Tyto signály jsou definovány v komunikačním zásobníku. Aplikace nesmí vytvořit obslužnou rutinu signálů pro tyto signály, zatímco je podproces připojen ke správci front:

SIGPIPE (pro TCP/IP)

*Další aspekty při použití obsluhy signálu AIX and Linux v rozhraní MQI* Při použití rozhraní MQI pro zpracování signálů v systému AIX and Linuxexistují další aspekty pro aplikace rychlé cesty, volání funkcí rozhraní MQI v rámci obslužných rutin signálů, signály během volání rozhraní MQI, uživatelské procedury a instalovatelné služby a obslužné rutiny procedur VMS.

# **Rychlé (důvěryhodné) aplikace**

Aplikace rychlého nasazení se spouštějí ve stejném procesu jako produkt IBM MQ , takže jsou spuštěny v prostředí s podporou podprocesů.

V tomto prostředí produkt IBM MQ zpracovává synchronní signály SIGSEGV, SIGBUS, SIGFPE a SIGILL. Všechny ostatní signály nesmí být doručeny do aplikace Fastpath, když je připojen k IBM MQ. Místo toho musí být blokovány nebo zpracovány aplikací. Pokud aplikace Fastpath takovou událost zachytí, musí být správce front zastaven a restartován, nebo může být ponechán v nedefinovaném stavu. Úplný seznam omezení pro aplikace Fastpath v rámci MQCONNX viz ["Připojení ke správci front pomocí volání](#page-682-0) [MQCONNX" na stránce 683.](#page-682-0)

# **Volání funkce MQI v rámci obslužných rutin signálů**

V době, kdy jste v obslužné rutině signálu, nevolejte funkci MQI.

Pokud se pokusíte volat funkci MQI z obslužné rutiny signálu, zatímco je aktivní jiná funkce MQI, vrátí se MQRC\_CALL\_IN\_PROGRESS. Pokud se pokusíte volat funkci MQI z obslužné rutiny signálu, zatímco není aktivní žádná jiná funkce MQI, je pravděpodobné, že někdy během operace dojde k selhání kvůli omezením operačního systému, kde lze z obslužné rutiny nebo v rámci obslužné rutiny zadat pouze výběrová volání.

U metod destruktoru C++, které mohou být volány automaticky během uživatelské procedury programu, nemusíte být schopni zastavit volání funkcí MQI. Ignorujte jakékoli chyby týkající se MQRC\_CALL\_IN\_PROGRESS. Pokud obslužná rutina signálů volá funkci exit (), produkt IBM MQ provede jako obvykle odvolání nepotvrzených zpráv v synchronizačním bodu a zavře všechny otevřené fronty.

# <span id="page-680-0"></span>**Signály během volání MQI**

Funkce MQI nevrací kód EINTR ani žádný ekvivalent k aplikačním programům.

Dojde-li během volání MQI k signálu a obslužná rutina zavolá *return*, bude volání pokračovat, jako by se signál nestal. Příkaz MQGET nemůže být přerušen signálem pro okamžité vrácení řízení do aplikace. Chcete-li přerušit operaci MQGET, nastavte frontu na GET\_DISABLED; případně použijte smyčku kolem volání MQGET s konečným časovým vypršením (MQGMO\_WAIT se sadou gmo.WaitInterval ) a použijte obslužnou rutinu signálu (v prostředí bez podprocesů) nebo ekvivalentní funkci v prostředí s podprocesy k nastavení příznaku, který přeruší smyčku.

V prostředí AIX produkt IBM MQ vyžaduje restartování systémových volání přerušených signály. Při vytváření vlastní obslužné rutiny signálu s sigaction (2) nastavte příznak SA\_RESTART v poli sa\_flags nové struktury akce, jinak produkt IBM MQ nemusí být schopen dokončit jakékoli volání přerušené signálem.

# **Uživatelské procedury a instalovatelné služby**

Uživatelské procedury a instalovatelné služby, které jsou spuštěny jako součást procesu IBM MQ v prostředí s podporou podprocesů, mají stejná omezení jako pro aplikace rychlé cesty. Zvažte jejich trvalé připojení k produktu IBM MQ , a tedy nepoužívání signálů nebo volání operačního systému bez zajištění neporušenosti vláken.

# **Připojování k správci front a odpojování od něj**

Chcete-li používat programovací služby IBM MQ , musí mít program připojení ke správci front. V této části se dozvíte, jak se připojit k správci front a odpojit je od správce front.

Způsob, jakým toto připojení závisí, závisí na platformě a prostředí, ve kterém tento program funguje:

## **IBM MQ for Multiplatforms**

Programy, které jsou spuštěny v těchto prostředích, mohou používat volání MQCONN MQI k připojení a volání MQDISC, které se má odpojit od správce front. Alternativně mohou programy používat volání MQCONNX.

#### *z/OS* **IBM MQ for z/OS dávkové**

Programy, které se spouštějí v tomto prostředí, mohou používat volání MQCONN MQI k připojení a volání MQDISC, které se má odpojit od správce front. Alternativně mohou programy používat volání MQCONNX.

z/OS dávkové programy se mohou připojovat, postupně nebo souběžně, na více správců front na stejné TCB.

#### $z/0S$ **IMS**

Řídicí oblast IMS je při spuštění připojena k jednomu nebo více správcům front. Toto připojení je řízeno příkazy IMS . Informace o tom, jak řídit adaptér IMS v systému z/OS, viz Administrace IBM MQ for z/OS. Nicméně autoři programů pro řazení zpráv do front IMS musí používat volání MQCONN MQI k určení správce front, ke kterému se mají připojit. K odpojení od tohoto správce front mohou použít volání MQDISC.

Po volání funkce IMS , která zřídí synchronizační bod, a před zpracováním zprávy pro jiného uživatele adaptér IMS zajistí, aby aplikace zavřela a odpojuje od správce front. Viz téma ["Synchronizační body](#page-797-0) [v aplikacích produktu IMS" na stránce 798](#page-797-0).

Programy produktu IMS se mohou vzájemně nebo souběžně připojovat k více správcům front ve stejné TCB.

# **Z/OS** CICS Transaction Server pro z/OS

Programy produktu CICS nemusí provádět žádnou práci pro připojení ke správci front, protože je připojen samotný systém CICS . Toto připojení se obvykle provádí automaticky při inicializaci, ale můžete také použít transakci CKQC, která je dodána spolu s produktem IBM MQ for z/OS. Další informace o CKQC viz Administrace IBM MQ for z/OS.

Úlohy produktu CICS se mohou připojit pouze ke správci front, ke kterému je oblast CICS připojena.

Programy produktu CICS mohou také používat volání MQI Connect a disconnect (MQCONN a MQDISC). Můžete to chtít udělat, abyste mohli tyto aplikace portovat do jiných prostředí nežCICS s minimem změn. Tato volání však *vždy* budou úspěšně dokončena v prostředí produktu CICS . To znamená, že návratový kód nemusí odrážet skutečný stav připojení ke správci front.

#### **TXSeries pro Windows a otevřené systémy**

Tyto programy nemusí provádět žádnou práci pro připojení ke správci front, protože je připojen samotný systém CICS . Proto je podporováno pouze jedno připojení v daném okamžiku. Aplikace produktu CICS musí při volání funkce MQCONN vyvolat volání MQCONN a volání MQDISC před jejich ukončením.

Chcete-li zjistit více o připojení a odpojení od správce front, použijte následující odkazy:

- "Připojení ke správci front pomocí volání MQCONN" na stránce 682
- • ["Připojení ke správci front pomocí volání MQCONNX" na stránce 683](#page-682-0)
- • ["Odpojení programů od správce front pomocí příkazu MQDISC" na stránce 688](#page-687-0)

#### **Související pojmy**

["Přehled rozhraní fronty zpráv" na stránce 668](#page-667-0) Zde jsou uvedeny informace o komponentách rozhraní MQI (Message Queue Interface).

["Otevírání a zavírání objektů" na stránce 689](#page-688-0) Tyto informace poskytují vhled do otevírání a zavírání objektů IBM MQ .

["Vložení zpráv do fronty" na stránce 699](#page-698-0) V této části se dozvíte, jak vložit zprávy do fronty.

["Získávání zpráv z fronty" na stránce 714](#page-713-0) Tyto informace použijte k získání informací o získávání zpráv z fronty.

["Inquaning about a nastavení atributů objektu" na stránce 792](#page-791-0) Atributy jsou vlastnosti, které definují charakteristiky objektu IBM MQ .

["Potvrzení a zálohování jednotek práce" na stránce 795](#page-794-0)

Tyto informace popisují, jak potvrdit a zazálohovat všechny zotavitelné operace get a put, které se vyskytly v jednotce práce.

["Spuštění aplikací produktu IBM MQ pomocí spouštěčů" na stránce 806](#page-805-0) Informace o spouštěčích a o tom, jak spustit aplikace IBM MQ pomocí spouštěčů.

#### ["Práce s MQI a klastry" na stránce 824](#page-823-0)

Existují speciální volby na voláních a návratových kódech, které se vztahují ke klastrování.

["Použití a zápis aplikací v systému IBM MQ for z/OS" na stránce 829](#page-828-0) Aplikace produktu IBM MQ for z/OS mohou být vytvořeny z programů spuštěných v mnoha různých prostředích. To znamená, že mohou využít výhody zařízení dostupných ve více než jednom prostředí.

["Aplikace mostu IMS a IMS v systému IBM MQ for z/OS" na stránce 66](#page-65-0) Tyto informace vám pomohou při psaní aplikací produktu IMS pomocí produktu IBM MQ.

### *Připojení ke správci front pomocí volání MQCONN*

Pomocí těchto informací se naučíte, jak se připojit ke správci front pomocí volání MQCONN.

Obecně lze připojit buď ke specifickému správci front, nebo k výchozímu správci front:

- Pro databázi IBM MQ for z/OSje v dávkovém prostředí určen výchozí správce front v modulu CSQBDEFV.
- Pro produkt IBM MQ for Multiplatformsje výchozí správce front určen v souboru mqs.ini .

Eventuálně v prostředí z/OS MVS dávek, TSO a RRS se můžete připojit k libovolnému správci front v rámci skupiny sdílení front. Požadavek MQCONN nebo MQCONNX vybere jednoho z aktivních členů skupiny.

Když se připojíte ke správci front, musí být lokální pro danou úlohu. Musí náležet ke stejnému systému jako aplikace produktu IBM MQ .

<span id="page-682-0"></span>V prostředí IMS musí být správce front připojen k řídicí oblasti IMS a k závislé oblasti, kterou tento program používá. Výchozí správce front je určen v modulu CSQQDEFV, je-li nainstalován produkt IBM MQ for z/OS .

S prostředím TXSeries CICS a TXSeries for Windows a AIXmusí být správce front definován jako prostředek XA pro CICS.

Chcete-li se připojit k výchozímu správci front, volejte MQCONN a uveďte název sestávající zcela z mezer nebo začněte znakem null (X'00 ').

Aplikace musí být autorizována, aby se mohla úspěšně připojit ke správci front. Další informace viz Zabezpečení.

Výstup z MQCONN je:

- Popisovač připojení ( **Hconn** ).
- Kód dokončení
- Kód příčiny

Použít obslužnou rutinu připojení při následných voláních MQI.

Pokud kód příčiny informuje o tom, že aplikace je již připojena k tomuto správci front, je vrácený popisovač připojení stejný jako ten, který byl vrácen při prvním připojení aplikace. Aplikace nesmí v této situaci vyvolat volání MQDISC, protože volající aplikace očekává, že zůstane připojena.

Rozsah manipulátoru připojení je stejný jako obor manipulátoru objektu (viz ["Otevírání objektů pomocí](#page-689-0) [volání MQOPEN" na stránce 690](#page-689-0) ).

Popisy parametrů jsou uvedeny v popisu volání MQCONN v MQCONN.

Volání MQCONN selže, pokud je správce front při zadávání volání do klidového stavu nebo pokud se správce front vypíná.

## **Rozsah MQCONN nebo MQCONNX**

K rozsahu volání MQCONN nebo MQCONNX se obvykle používá podproces, který jej vydal. To znamená, že manipulátor připojení vrácený z volání je platný pouze v rámci podprocesu, který vydal volání. V jednom okamžiku může být pomocí manipulátoru provedeno pouze jedno volání. Je-li použit z jiného podprocesu, je odmítnut jako neplatný. Máte-li ve své aplikaci více podprocesů a každý chce používat volání IBM MQ , musí každý z nich zadat volání MQCONN nebo MQCONNX.

Pokud proces provádí více volání MQCONN, není třeba pro každé volání, které má být provedeno do stejného správce front. V daném okamžiku však lze z podprocesu vytvořit pouze jedno připojení produktu IBM MQ . Případně zvažte možnost ["Sdílená připojení \(nezávislá na podprocesech\) s MQCONNX" na](#page-686-0) [stránce 687](#page-686-0) , chcete-li povolit více připojení produktu IBM MQ z jednoho podprocesu a připojení IBM MQ pro použití z libovolného podprocesu.<sup>7</sup>

Je-li vaše aplikace spuštěna jako klient, může se připojit k více než jednomu správci front v rámci podprocesu.

# *Připojení ke správci front pomocí volání MQCONNX*

Volání MQCONNX je podobné volání MQCONN, ale obsahuje volby pro řízení toho, jak volání funguje.

Jako vstup pro MQCONNX můžete zadat název správce front 1998 mebo název skupiny sdílení front v systémech sdílených front z/OS.

Výstup z MQCONNX je:

• Popisovač připojení (Hconn)

 $7$  Při použití aplikací s podporou podprocesů se systémy IBM MQ for AIX or Linux je třeba zajistit, aby aplikace měly dostatečnou velikost zásobníku pro podprocesy. Zvažte použití velikosti zásobníku 256 KB nebo větší, když aplikace s podporou podprocesů provádějí volání MQI buď samostatně, nebo s jinými obslužnými rutinami signálu (například CICS ).

- Kód dokončení
- Kód příčiny

Manipulátor připojení se používá při následných voláních MQI.

Popis všech parametrů MQCONNX je uveden v MQCONNX. Pole *Options* umožňuje nastavit parametry STANDARD\_BINDING, FASTPATH\_BINDING, SHARED\_BINDING nebo ISOLATED\_BINDING pro libovolnou verzi MQCNO. Pomocí volání MQCONNX můžete také vytvořit sdílená připojení (nezávislé na podprocesech). Další informace o těchto tématech viz ["Sdílená připojení \(nezávislá na podprocesech\)](#page-686-0) [s MQCONNX" na stránce 687](#page-686-0) .

#### **VAZBA MQCNO\_STANDARD\_BINDING**

MQCONNX (například MQCONN) je standardně tvořen dvěma logickými podprocesy, ve kterých se aplikace IBM MQ a lokální agent správce front spouštějí v samostatných procesech. Aplikace IBM MQ požádá o operaci IBM MQ a lokální správce front, který obsluhuje požadavek. Toto je definováno volbou MQCNO\_STANDARD\_BINDING na volání MQCONNX.

Zadáte-li MQCNO\_STANDARD\_BINDING, volání MQCONNX používá buď MQCNO\_SHARED\_BINDING, nebo MQCNO\_ISOLATED\_BINDING, v závislosti na hodnotě atributu **DefaultBindType** správce front, který je definován v souboru qm.ini.

Toto je výchozí hodnota.

Pokud odkazujete na knihovnu produktu mqm , je nejprve proveden pokus o použití standardního připojení k serveru s použitím výchozího typu vazby. Pokud se základní knihovna serveru nepodařilo načíst, bude namísto toho proveden pokus o připojení klienta.

• Je-li zadána proměnná prostředí MQ\_CONNECT\_TYPE, může být dodána jedna z následujících voleb pro změnu chování MQCONN nebo MQCONNX, je-li zadáno MQCNO\_STANDARD\_BINDING. (Výjimkou je, je-li hodnota MQCNO\_FASTPATH\_BINDING zadána s hodnotou MQ\_CONNECT\_TYPE nastaveným na hodnotu LOCAL nebo STANDARD , aby umožnila snížení úrovně zkrácené cesty administrátorem bez související změny aplikace:

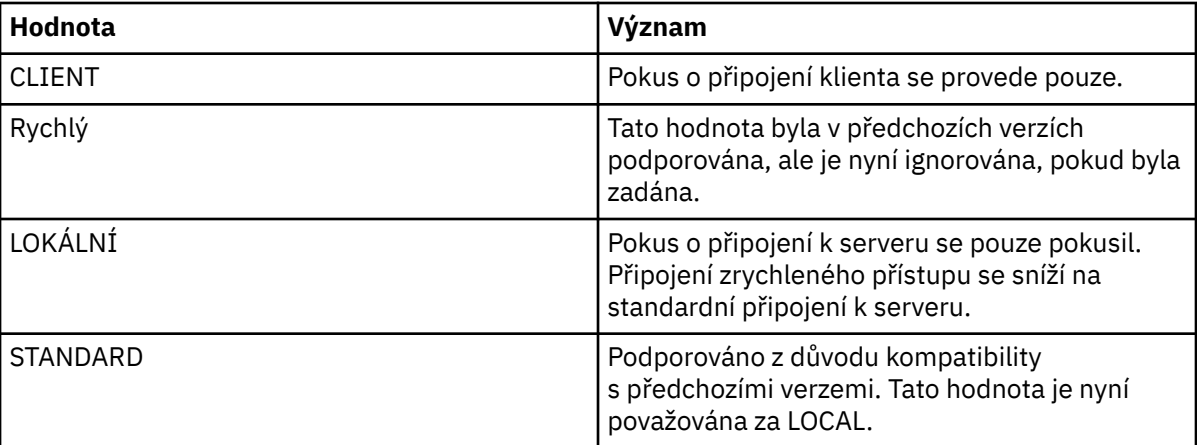

• Není-li proměnná prostředí MQ\_CONNECT\_TYPE nastavena při volání MQCONN, je proveden pokus o připojení standardního serveru s použitím výchozího typu vazby. Pokud se knihovna serveru nepodaří načíst, dojde k pokusu o připojení klienta.

#### **VAZBA MQCNO\_FASTPATH\_BINDING**

*Důvěryhodné aplikace* znamenají, že se aplikace IBM MQ a lokální agent správce front stanou stejným procesem. Vzhledem k tomu, že proces agenta již nemusí pro přístup ke správci front používat rozhraní, tyto aplikace se stanou rozšířením správce front. Toto je definováno volbou MQCNO\_FASTPATH\_BINDING v rámci volání MQCONNX.

Musíte propojit důvěryhodné aplikace se závitem IBM MQ knihoven. Pokyny, jak nastavit aplikaci produktu IBM MQ tak, aby se spouštělo jako důvěryhodné, naleznete v tématu Volby MQCNO.

Tato volba poskytuje nejvyšší výkon.
**Poznámka: Tato volba ohrožuje integritu správce front: neexistuje žádná ochrana proti přepsání jeho paměti. To platí také v případě, že aplikace obsahuje chyby, které mohou být vystaveny i zprávám a dalším datům ve správci front. Před použitím této volby zvažte tyto problémy.**

### **CQCNO\_SHARED\_BINDING**

Tuto volbu určete, chcete-li aplikaci a lokálního agenta správce front spouštět v samostatných procesech. Tím je zachována integrita správce front, tj. chrání správce front před chybnými programy. Avšak aplikace a lokální agent správce front sdílejí některé prostředky.

Tato volba je mezilehlá mezi MQCNO\_FASTPATH\_BINDING a MQCNO\_ISOLATED\_BINDING, a to jak z hlediska ochrany integrity správce front, tak i z hlediska výkonu volání MQI.

Objekt MQCNO\_SHARED\_BINDING je ignorován, pokud správce front nepodporuje tento typ vazby. Zpracování pokračuje, jako by tato volba nebyla uvedena.

Pokud se aplikace připojila k lokálnímu správci front pomocí MQCNO\_SHARED\_BINDING, může být správce front zastaven za běhu aplikace. Pokud správce front restartujete v době, kdy je aplikace stále spuštěna, dojde k selhání pokusu o spuštění správce front s chybou AMQ7018 , protože aplikace stále zadržuje prostředky, které potřebuje správce front.

Chcete-li spustit správce front, je třeba aplikaci ukončit.

#### **VAZBA MQCNO\_ISOLATED\_BINDING**

Zadáním této volby provedete běh aplikace a lokálního agenta správce front v oddělených procesech, jako například pro MQCNO\_SHARED\_BINDING. V tomto případě je však aplikační proces a lokální agent správce front izolováni od sebe navzájem, protože nesdílejí prostředky.

Toto je nejbezpečnější volba pro ochranu integrity správce front, ale poskytuje nejpomalejší výkon volání MQI.

Objekt MQCNO\_ISOLATED\_BINDING je ignorován, pokud správce front nepodporuje tento typ vazby. Zpracování pokračuje, jako by tato volba nebyla uvedena.

### **VÁZÁNÍ MQCNO\_CLIENT\_BINDING**

Tuto volbu uveďte, chcete-li aplikaci pokusit pouze o připojení klienta. Tato volba má následující omezení:

- **1/0S** Parametr MQCNO\_CLIENT\_BINDING je v produktu z/OSignorován.
- Hodnota MQCNO\_CLIENT\_BINDING byla odmítnuta s chybou MQRC\_OPTIONS\_ERROR, je-li zadána s jinou volbou vazby MQCNO, než je MQCNO\_STANDARD\_BINDING.
- MOCNO\_CLIENT\_BINDING není k dispozici pro produkt Java, protože má vlastní mechanizmy pro výběr typu vazby.
- Není-li proměnná prostředí MQ\_CONNECT\_TYPE nastavena při volání MQCONN, je proveden pokus o připojení standardního serveru s použitím výchozího typu vazby. Pokud se knihovna serveru nepodaří načíst, dojde k pokusu o připojení klienta.

#### **MQCNO\_LOCAL\_BINDING.**

Tuto volbu uveďte, chcete-li provést pokus aplikace o připojení k serveru. Je-li také zadán buď MQCNO\_FASTPATH\_BINDING, MQCNO\_ISOLATED\_BINDING nebo MQCNO\_SHARED\_BINDING, bude místo toho připojení tohoto typu a v této sekci je zdokumentováno. Jinak se provede pokus o standardní připojení k serveru s použitím výchozího typu vazby. Objekt MQCNO\_LOCAL\_BINDING má následující omezení:

- **z/08** Parametr MQCNO\_LOCAL\_BINDING je v produktu z/OSignorován.
- MOCNO LOCAL BINDING byl odmítnut s chybou MORC\_OPTIONS\_ERROR, pokud je zadán spolu s jinou volbou MQCNO reconnect jiným než MQCNO\_RECONNECT\_AS\_DEF.
- MOCNO LOCAL BINDING není k dispozici pro produkt Java, protože má vlastní mechanizmy pro výběr typu vazby.
- Není-li proměnná prostředí MQ\_CONNECT\_TYPE nastavena při volání MQCONN, je proveden pokus o připojení standardního serveru s použitím výchozího typu vazby. Pokud se knihovna serveru nepodaří načíst, dojde k pokusu o připojení klienta.
- $z/0S$ Na z/OS jsou tyto volby tolerovány, ale provádí se pouze standardní vázané spojení.

 $z/0S$ MQCNO verze 3, pro produkt z/OS, povoluje čtyři různé volby:

### **MQCNO\_SERIALIZE\_CONN\_TAG\_QSG**

To umožňuje aplikaci požadovat, aby v jedné skupině sdílení front byla spuštěna pouze jedna instance aplikace v jednom okamžiku. Toho lze dosáhnout registrací použití značky připojení s hodnotou, která je určena nebo odvozena z aplikace. Značka je 128bajtový znakový řetězec určený ve verzi 3 MQCNO.

### **MQCNO\_RESTRICT\_CONN\_TAG\_QSG**

Tato hodnota se používá v případech, kdy se aplikace skládá z více než jednoho procesu (nebo z TCB), z nichž každý se může připojit ke správci front. Připojení je povoleno pouze v případě, že neexistuje žádné aktuální použití značky, nebo žádost o aplikaci se nachází ve stejném rozsahu zpracování. Jedná se o adresní prostor MVS v rámci stejné skupiny sdílení front jako vlastník značky.

### **MQCNO\_SERIALIZE\_CONN\_TAG\_Q\_MGR**

Je to podobné jako MQCNO\_SERIALIZE\_CONN\_TAG\_QSG, ale pouze lokální správce front je dotazován, aby zjistil, zda již požadovaná značka již je používána.

### **MQCNO\_RESTRICT\_CONN\_TAG\_Q\_MGR**

Tento postup je podobný objektu MQCNO\_RESTRICT\_CONN\_TAG\_QSG, ale pouze lokální správce front je dotazován, aby bylo možné zjistit, zda již požadovaná značka již je používána.

### *Omezení pro důvěryhodné aplikace*

Pro důvěryhodné aplikace platí následující omezení:

- Důvěryhodné aplikace je třeba explicitně odpojit od správce front.
- Před ukončením správce front s příkazem endmqm musíte zastavit důvěryhodné aplikace.
- Musíte použít asynchronní signály a přerušení časovače (například sigkill) s MQCNO\_FASTPATH\_BINDING.
- Na všech platformách se podproces v rámci důvěryhodné aplikace nemůže připojit ke správci front, zatímco jiný podproces ve stejném procesu je připojen k jinému správci front.
- Linux AIX V systémech AIX and Linux je třeba pro všechna volání MQI použít hodnotu userID a groupID jako platné uživatele mqm. Tato ID můžete změnit před provedením volání jiného než MQI vyžadujícího ověření (například při otevření souboru), ale před provedením dalšího volání MQI jej musíte změnit zpět na skupinu mqm.
- IBM i V systému IBM i:
	- 1. Důvěryhodné aplikace musí být spuštěny pod uživatelským profilem QMQM. Není dostatečné, aby uživatelský profil byl členem skupiny QMQM nebo že tento program adoptuje oprávnění QMQM. Možná nebude možné použít uživatelský profil QMQM k přihlášení k interaktivním úlohám nebo k uvedení v popisu úlohy pro úlohy spuštěné důvěryhodnými aplikacemi. V tomto případě jeden přístup používá funkce odkládání rozhraní API produktu IBM i , QSYGETPH, QWTSETP a QSYRLSPH pro dočasnou změnu aktuálního uživatele úlohy na QMQM, zatímco programy MQ běží. Podrobnosti o těchto funkcích spolu s příkladem jejich použití jsou uvedeny v části Security API v příručce *IBM i System API Reference*.
	- 2. Nepokoušejte se zrušit důvěryhodné aplikace pomocí volby 2 systémového požadavku nebo ukončením úloh, ve kterých jsou spuštěny pomocí příkazu ENDJOB.
- $\blacksquare$  V  $\blacksquare$   $\blacksquare$   $\$ 32bitové aplikace nepodporují. Pokusíte-li se spustit důvěryhodnou 32bitovou aplikaci, bude snížena úroveň na standardní vázané připojení.

#### <span id="page-686-0"></span>*Sdílená připojení (nezávislá na podprocesech) s MQCONNX*

Tyto informace použijte k seznámení se se sdílenými připojeními s rozhraním MQCONNX a s některými poznámkami k použití, které je třeba zvážit.

#### **Poznámka:** Nepodporováno na IBM MQ for z/OS.

Na jiných platformách produktu IBM MQ než IBM MQ for z/OSje připojení, které bylo vytvořeno s produktem MQCONN , dostupné pouze pro podproces, který vytvořil připojení. Volby v rámci volání MQCONNX umožňují vytvořit připojení, které může být sdíleno všemi podprocesy v procesu. Je-li aplikace spuštěna v transakčním prostředí, které vyžaduje zadání volání MQI ve stejném podprocesu, je třeba použít následující výchozí volbu:

#### **MQCNO\_HANDLE\_SHARE\_NONE**

Vytvoří nesdílené připojení.

Ve většině ostatních prostředí můžete použít jednu z následujících možností sdíleného připojení podprocesů:

#### **MQCNO\_HANDLE\_SHARE\_BLOCK**

Vytvoří sdílené připojení. Je-li v připojení k produktu MQCNO\_HANDLE\_SHARE\_BLOCK aktuálně používáno připojení prostřednictvím volání MQI v jiném podprocesu, bude volání MQI čekat, dokud nebude dokončeno aktuální volání MQI.

#### **MQCNO\_HANDLE\_SHARE\_NO\_BLOCK**

Vytvoří sdílené připojení. Je-li v připojení k produktu MQCNO\_HANDLE\_SHARE\_NO\_BLOCK připojení aktuálně používáno voláním MQI v jiném podprocesu, volání MQI se okamžitě nezdaří s příčinou MQRC\_CALL\_IN\_PROGRESS.

S výjimkou prostředí MTS ( Microsoft Transaction Server) je výchozí hodnota MQCNO\_HANDLE\_SHARE\_NONE. V prostředí MTS je předvolená hodnota MQCNO\_HANDLE\_SHARE\_BLOCK.

Popisovač připojení je vrácen z volání MQCONNX . Popisovač může být použit následujícími voláními MQI z libovolného podprocesu v procesu, přidružování těchto volání k obslužné rutiny vrácené z produktu MQCONNX. Volání MQI s použitím jednoho sdíleného manipulátoru jsou serializována mezi podprocesy.

Například následující posloupnost aktivit je možná se sdíleným hantem:

- 1. Vlákno 1 vydává MQCONNX a získává sdílený popisovač *h1*
- 2. Podproces 1 otevře frontu a vydá požadavek na získání pomocí *h1*
- 3. Podproces 2 vydá požadavek na vložení pomocí *h1*
- 4. Podproces 3 vydá požadavek na vložení pomocí *h1*
- 5. Problémy podprocesů 2 MQDISC s použitím *h1*

Zatímco manipulátor je používán libovolným vláknem, přístup k připojení není k dispozici pro ostatní podprocesy. Za okolností, kdy je přijatelné, aby podproces čekal na dokončení nějaké předchozí volání z jiného podprocesu, použijte příkaz MQCONNX s volbou MQCNO\_HANDLE\_SHARE\_BLOCK.

Blokování však může způsobit potíže. Předpokládejme, že v kroku "2" na stránce 687vydá vlákno 1 požadavek na získání, který čeká na zprávy, které možná ještě nedorazily (get with wait). V tomto případě zůstanou podprocesy 2 a 3 také čekající (blokované) tak dlouho, jak dlouho trvá požadavek na získání požadavku na vlákno 1. Dáváte-li přednost tomu, aby se volání MQI vrátilo s chybou, pokud již bylo na manipulátoru spuštěno jiné volání MQI, použijte příkaz MQCONNX s volbou MQCNO\_HANDLE\_SHARE\_NO\_BLOCK.

## **Poznámky k použití sdíleného připojení**

1. Všechny manipulátory objektů (Hobj) vytvořené otevřením objektu jsou přidruženy k Hconn; takže pro sdílený Hconn jsou objekty Hobjs také sdíleny a použitelné libovolným vláknem pomocí Hconn. Podobně je každá jednotka práce spouštěná pod Hconn asociována s tímto Hconn, takže je tento atribut sdílen všemi podprocesy se sdíleným Hconn.

- 2. *Jakýkoli* podproces může volat MQDISC k odpojení sdíleného připojení Hconn, nikoli pouze podprocesu, který volal odpovídající MQCONNX. Operace MQDISC ukončí modul Hconn, který ji znepřístupní pro všechny podprocesy.
- 3. Jeden podproces může použít více sdílených položek Hcons sériově, například pomocí příkazu MQPUT můžete vložit jednu zprávu pod jedním sdíleným Hconn a pak vložit jinou zprávu pomocí jiného sdíleného Hconn, přičemž každá operace bude pod jinou lokální pracovní jednotkou.
- 4. Sdílené HConns nelze použít v rámci globální transakce.

## *Použití voleb volání MQCONNX s MQ\_CONNECT\_TYPE*

Tyto informace slouží k pochopení různých voleb volání MQCONNX a způsobu jejich použití s proměnnou prostředí MQ\_CONNECT\_TYPE.

**Poznámka:** MQ\_CONNECT\_TYPE má jakýkoli efekt pouze pro vazby typu STANDARD. Pro ostatní vazby je parametr MQ\_CONNECT\_TYPE ignorován.

V systému IBM MQ for Multiplatformsmůžete použít proměnnou prostředí MQ\_CONNECT\_TYPE v kombinaci s typem vazby určeným v poli *Options* struktury MQCNO použité ve volání MQCONNX.

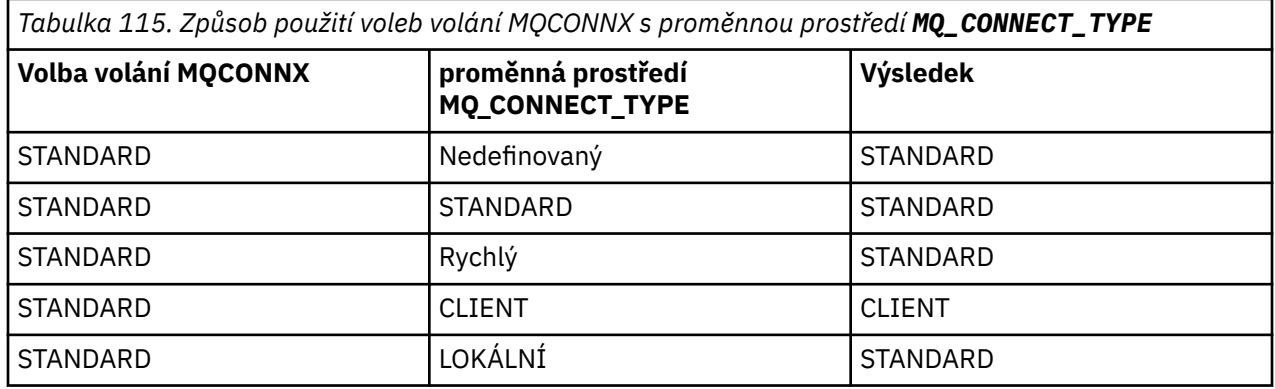

Není-li zadána volba MQCNO\_STANDARD\_BINDING, můžete použít MQCNO\_NONE, která má výchozí hodnotu MQCNO\_STANDARD\_BINDING.

### *Odpojení programů od správce front pomocí příkazu MQDISC*

Tato část obsahuje informace o odpojování programů od správce front pomocí funkce MQDISC.

Když program, který se připojil ke správci front pomocí volání MQCONN nebo MQCONNX, dokončil veškerou interakci se správcem front, přeruší spojení pomocí volání MQDISC s výjimkou následujících:

- Na serveru CICS Transaction Server pro aplikace z/OS , kde je volání volitelné, pokud nebyl použit MQCONNX a chcete před ukončením aplikace zrušit značku připojení.
- V systému IBM MQ for IBM i , kde se při odhlášení z operačního systému provede implicitní volání MQDISC.

Jako vstup do volání MQDISC je třeba při připojení ke správci front dodat manipulátor připojení (Hconn), který byl vrácen příkazem MQCONN nebo MQCONNX.

S výjimkou produktu CICS v systému z/OSje po volání funkce MQDISC volání popisovače připojení (Hconn) již neplatné a nelze znovu vydat žádná další volání MQI, dokud znovu nezavoláte MQCONN nebo MQCONNX. MQDISC provádí implicitní MQCLOSE pro všechny objekty, které jsou stále otevřené pomocí tohoto ovladače.

 $\approx$  z/OS U klienta připojeného k produktu z/OSdojde při volání MQDISC k implicitnímu provedení operace commit, ale všechny manipulátory front, které jsou stále otevřené, se nezavřou, dokud kanál skutečně neskončí.

Použijete-li produkt MQCONNX k připojení k produktu IBM MQ for z/OS, funkce MQDISC také ukončí rozsah značky připojení zavedené rozhraním MQCONNX. Pokud však v aplikaci CICS, IMSnebo RRS

<span id="page-688-0"></span>existuje aktivní jednotka zotavení přidružená ke značce připojení, operace MQDISC je odmítnuta s kódem příčiny MQRC\_CONN\_TAG\_NOT\_RELEASED.

Popisy parametrů jsou uvedeny v popisu volání MQDISC v MQDISC.

# **Když není vydáno MQDISC**

Při ukončení vytvářeného podprocesu se vyčistí standardní nesdílené připojení (Hconn). Sdílené připojení je implicitně odpojeno a odpojeno až po ukončení celého procesu. Pokud se podproces, který vytvořil sdílený Hconn, ukončí, zatímco Hconn stále existuje, je Hconn stále použitelný.

## **Kontrola oprávnění**

Volání MQCLOSE a MQDISC obvykle neprovádí kontrolu oprávnění.

V normálním průběhu událostí se úloha, která má oprávnění k otevření nebo připojení k objektu IBM MQ , uzavře nebo se odpojí od tohoto objektu. I když je oprávnění úlohy, která se připojila nebo otevřela objekt IBM MQ , odvolána, volání MQCLOSE a MQDISC jsou akceptována.

# **Otevírání a zavírání objektů**

Tyto informace poskytují vhled do otevírání a zavírání objektů IBM MQ .

Chcete-li provést některou z následujících operací, je třeba nejprve *otevřít* příslušný objekt IBM MQ :

- Vložení zpráv do fronty
- Získat (procházet nebo načíst) zprávy z fronty
- Nastavit atributy objektu
- Dotaz na atributy libovolného objektu

Použijte volání MQOPEN k otevření objektu pomocí voleb volání, abyste uvedli, co chcete dělat s objektem. Jedinou výjimkou je, že chcete-li vložit jednu zprávu do fronty, a ihned zavřít frontu. V takovém případě můžete vynechat fázi *otevírání* pomocí volání MQPUT1 (viz ["Vložení jedné zprávy do](#page-706-0) [fronty pomocí volání MQPUT1" na stránce 707](#page-706-0) ).

Před otevřením objektu pomocí volání MQOPEN je třeba program připojit ke správci front. To je podrobně vysvětleno pro všechna prostředí v produktu ["Připojování k správci front a odpojování od něj" na stránce](#page-680-0) [681](#page-680-0).

Existují čtyři typy objektů IBM MQ , které lze otevřít:

- Fronta
- Seznam názvů
- Definice procesu
- Správce front

Všechny tyto objekty otevírejte podobným způsobem pomocí volání MQOPEN. Další informace o objektech IBM MQ naleznete v tématu Typy objektů.

Stejný objekt můžete otevřít více než jednou, a pokaždé, když získáte nový popisovač objektu. Možná budete chtít procházet zprávy ve frontě pomocí jednoho úchytu a odebrat zprávy ze stejné fronty s použitím jiného ovladače. To šetří využití prostředků k uzavření a opětnému otevření téhož objektu. Můžete také otevřít frontu pro procházení *a* odebíráním zpráv současně.

Kromě toho můžete otevřít více objektů s jedinou operací MQOPEN a zavřít je pomocí příkazu MQCLOSE. Informace o tom, jak to provést, viz ["Distribuční seznamy" na stránce 709](#page-708-0) .

Při pokusu o otevření objektu správce front zkontroluje, zda máte autorizaci k otevření daného objektu pro volby, které jste zadali v rámci volání MQOPEN.

Objekty jsou automaticky zavřeny, když se program odpojí od správce front. V prostředí IMS je odpojení vynuceno, když program zahajuje zpracování pro nového uživatele po volání GU (get unique) IMS . Na platformě IBM i jsou objekty automaticky zavřeny při ukončení úlohy.

Je dobrým programovacím zvykem zavřít objekty, které jste otevřeli. Použijte volání MQCLOSE k provedení tohoto.

Chcete-li zjistit více o otevírání a zavírání objektů, použijte následující odkazy:

- "Otevírání objektů pomocí volání MQOPEN" na stránce 690
- • ["Vytváření dynamických front" na stránce 697](#page-696-0)
- • ["Otevírání vzdálených front" na stránce 698](#page-697-0)
- • ["Zavírání objektů pomocí volání MQCLOSE" na stránce 698](#page-697-0)

#### **Související pojmy**

["Přehled rozhraní fronty zpráv" na stránce 668](#page-667-0) Zde jsou uvedeny informace o komponentách rozhraní MQI (Message Queue Interface).

["Připojování k správci front a odpojování od něj" na stránce 681](#page-680-0) Chcete-li používat programovací služby IBM MQ , musí mít program připojení ke správci front. V této části

se dozvíte, jak se připojit k správci front a odpojit je od správce front.

["Vložení zpráv do fronty" na stránce 699](#page-698-0)

V této části se dozvíte, jak vložit zprávy do fronty.

["Získávání zpráv z fronty" na stránce 714](#page-713-0) Tyto informace použijte k získání informací o získávání zpráv z fronty.

["Inquaning about a nastavení atributů objektu" na stránce 792](#page-791-0) Atributy jsou vlastnosti, které definují charakteristiky objektu IBM MQ .

["Potvrzení a zálohování jednotek práce" na stránce 795](#page-794-0)

Tyto informace popisují, jak potvrdit a zazálohovat všechny zotavitelné operace get a put, které se vyskytly v jednotce práce.

["Spuštění aplikací produktu IBM MQ pomocí spouštěčů" na stránce 806](#page-805-0) Informace o spouštěčích a o tom, jak spustit aplikace IBM MQ pomocí spouštěčů.

["Práce s MQI a klastry" na stránce 824](#page-823-0)

Existují speciální volby na voláních a návratových kódech, které se vztahují ke klastrování.

["Použití a zápis aplikací v systému IBM MQ for z/OS" na stránce 829](#page-828-0) Aplikace produktu IBM MQ for z/OS mohou být vytvořeny z programů spuštěných v mnoha různých prostředích. To znamená, že mohou využít výhody zařízení dostupných ve více než jednom prostředí.

["Aplikace mostu IMS a IMS v systému IBM MQ for z/OS" na stránce 66](#page-65-0) Tyto informace vám pomohou při psaní aplikací produktu IMS pomocí produktu IBM MQ.

## *Otevírání objektů pomocí volání MQOPEN*

Tyto informace použijte k seznámení se s otevíráním objektů pomocí volání MQOPEN.

Vstup do volání MQOPEN je třeba zadat:

- Popisovač připojení. Pro aplikace produktu CICS v systému z/OSmůžete zadat konstantu MQHC\_DEF\_HCONN (má hodnotu nula) nebo použít obslužnou rutinu připojení vrácenou voláním MQCONN nebo MQCONNX. Pro ostatní programy vždy použijte obslužnou rutinu připojení vrácenou voláním MQCONN nebo MQCONNX.
- Popis objektu, který chcete otevřít, s použitím struktury deskriptoru objektu (MQOD).
- Jedna nebo více voleb, které řídí akci volání.

Výstup z MQOPEN je:

• Popisovač objektu, který představuje váš přístup k objektu. Tato hodnota se používá při zadávání veškerých následných volání MQI.

- <span id="page-690-0"></span>• Upravená struktura popisovače objektu, pokud vytváříte dynamickou frontu (a je podporována na vaší platformě).
- Kód dokončení.
- Kód příčiny.

## **Rozsah manipulátoru objektu**

Rozsah manipulátoru objektu (Hobj) je stejný jako rozsah platnosti manipulátoru připojení (Hconn).

To je zahrnuto v ["Rozsah MQCONN nebo MQCONNX" na stránce 683](#page-682-0) a ["Sdílená připojení \(nezávislá na](#page-686-0) [podprocesech\) s MQCONNX" na stránce 687.](#page-686-0) V některých prostředích však existují další pokyny:

### **CICS**

V programu CICS můžete použít popisovač pouze v rámci stejné úlohy CICS , ze které jste provedli volání MQOPEN.

### **Dávka IMS a z/OS**

V prostředí IMS a v dávkových prostředích můžete použít popisovač v rámci stejné úlohy, ale ne v rámci žádných dílčích úloh.

Popisy parametrů volání MQOPEN jsou uvedeny v části MQOPEN.

Následující oddíly popisují informace, které je třeba dodat jako vstup pro funkci MQOPEN.

# **Označení objektů (struktura MQOD)**

K identifikaci objektu, který chcete otevřít, použijte strukturu MQOD. Tato struktura je vstupním parametrem pro volání MQOPEN. (Strukturu upraví správce front, když použijete volání MQOPEN k vytvoření dynamické fronty.)

Podrobné informace o struktuře MQOD naleznete v části MQOD.

Informace o použití struktury MQOD pro distribuční seznamy viz ["Použití struktury MQOD" na stránce](#page-709-0) [710](#page-709-0) v části ["Distribuční seznamy" na stránce 709.](#page-708-0)

#### *Rozpoznání názvu*

Jak volání MQOPEN řeší názvy front a správců front.

**Poznámka:** Alias správce front je definice vzdálené fronty bez pole RNAME .

Když otevřete frontu IBM MQ , volání MQOPEN provede funkci rozpoznání názvu ve vámi uvedeném názvu fronty. To určuje, jakou frontu provádí správce front následné operace. To znamená, že když uvedete název alias fronty nebo vzdálené fronty v deskriptoru objektu (MQOD), volání vyřeší název buď do lokální fronty, nebo do přenosové fronty. Je-li fronta otevřena pro libovolný typ vstupu, procházení nebo nastavení, interpretuje se jako lokální fronta, pokud existuje, a selže, pokud tam není. Překládá se na nelokální frontu pouze tehdy, je-li otevřena pouze pro výstup, dotazuje se pouze nebo pouze na výstup a dotazuje se. Přehled procesu rozlišování názvů naleznete v tématu [Tabulka 116 na stránce 692](#page-691-0) . Název, který jste zadali v produktu *ObjectQMgrName* , je vyřešen *před* , než je uvedeno v *ObjectName*.

[Tabulka 116 na stránce 692](#page-691-0) také ukazuje, jak můžete použít lokální definici vzdálené fronty k definování aliasu pro název správce front. To vám umožní určit, která přenosová fronta se použije při vkládání zpráv do vzdálené fronty, takže byste mohli například použít jednu přenosovou frontu pro zprávy určené pro mnoho vzdálených správců front.

Chcete-li použít následující tabulku, nejprve si přečtěte dva levé sloupce pod záhlavím **Vstup do MQOD**a vyberte příslušný případ. Poté si přečtěte všechny pokyny v příslušném řádku. Podle pokynů ve sloupcích **Vyřešené názvy** se můžete vrátit buď do sloupců **Vstup do MQOD** a vložit hodnoty podle pokynů, nebo můžete tabulku ukončit s dodanými výsledky. Můžete být například vyzváni k zadání *ObjectName*.

<span id="page-691-0"></span>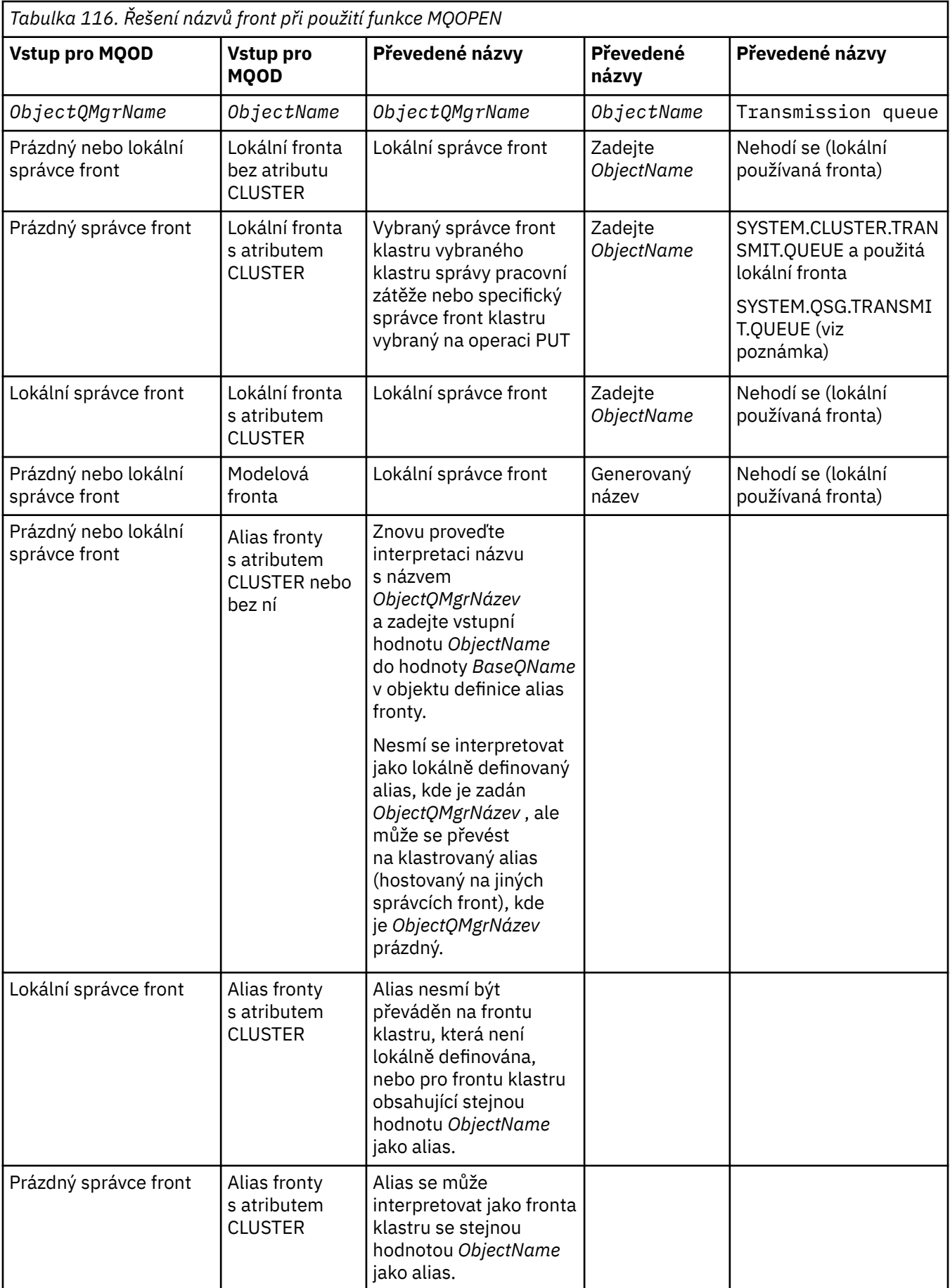

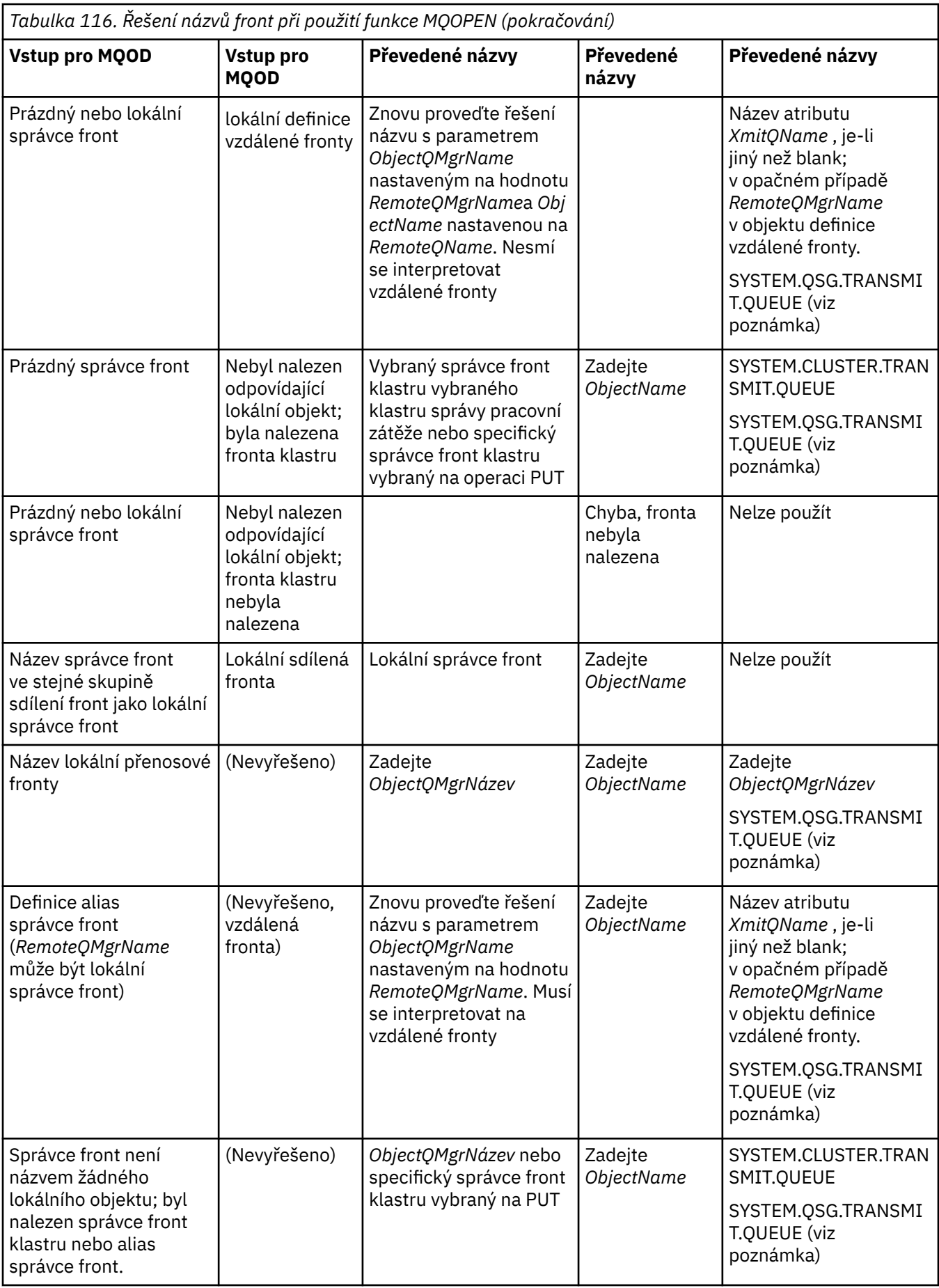

*Tabulka 116. Řešení názvů front při použití funkce MQOPEN (pokračování)*

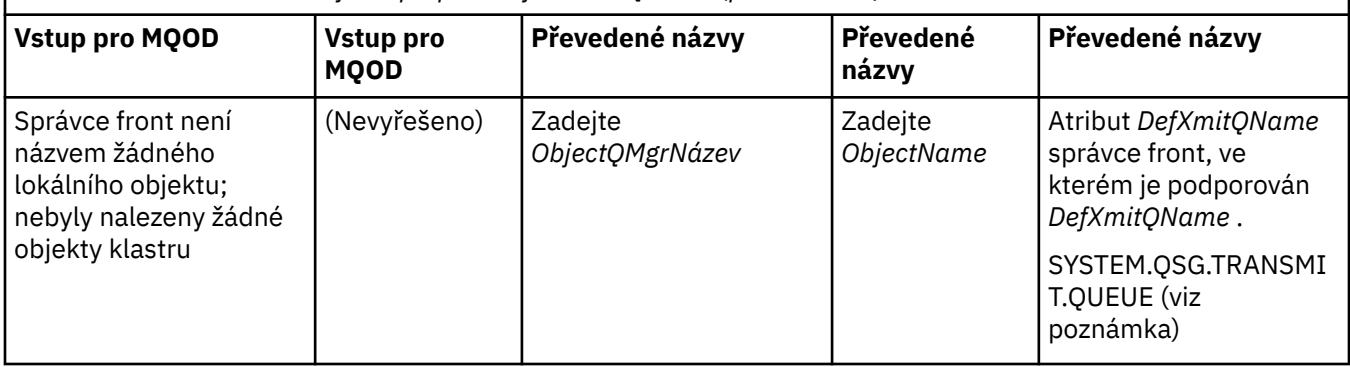

#### **Notes:**

- 1. *BaseQName* je název základní fronty z definice alias fronty.
- 2. *RemoteQName* je název vzdálené fronty z lokální definice vzdálené fronty.
- 3. *RemoteQMgrName* je název vzdáleného správce front z lokální definice vzdálené fronty.
- 4. *XmitQName* je název přenosové fronty z lokální definice vzdálené fronty.
- 5. Při použití správců front produktu IBM MQ for z/OS , kteří jsou součástí skupiny sdílení front (QSG), lze místo názvu lokálního správce front v produktu [Tabulka 116 na stránce 692](#page-691-0)místo názvu lokální správce front použít název skupiny sdílení front.

Pokud lokální správce front nemůže otevřít cílovou frontu nebo vložit do fronty zprávu, bude zpráva předána do určeného názvu ObjectQMgrprostřednictvím front v rámci skupiny nebo kanálu produktu IBM MQ .

- 6. Ve sloupci *ObjectName* tabulky se KLASTR odkazuje na atributy CLUSTER a CLUSNL fronty.
- 7. SYSTEM.QSG.TRANSMIT.QUEUE se používá v případě, že se lokální a vzdálené správci front nacházejí ve stejné skupině sdílení front; řazení do fronty v rámci skupiny je povoleno.
- 8. Pokud jste každému klastru odesílacímu kanálu přiřadili jinou přenosovou frontu klastru, SYSTEM.CLUSTER.TRANSMIT.QUEUE nemusí být název přenosové fronty klastru. Další informace o více přenosových frontách klastru najdete v tématu Klastrování: Plánování konfigurace přenosových front klastru.
- 9. V situaci, kdy správce front není názvem žádného lokálního objektu, správce front klastru nebo alias správce front, který byl nalezen.

Pokud jste zadali název správce front pomocí produktu **ObjectQMgrName**a existuje více kanálů klastru s různými názvy klastrů, které jsou známy lokálním správcem front, které by dosáhly místa určení, může být kterýkoli z těchto kanálů použit k přesunutí zprávy bez ohledu na název klastru cílové fronty.

To může být neočekávané, pokud jste očekávali zprávy pro tuto frontu pouze k odeslání prostřednictvím kanálu se stejným názvem klastru jako fronta.

Produkt **ObjectQMgrName** však v tomto případě má přednost a vyrovnávání pracovní zátěže klastru bere v úvahu všechny kanály, které se mohou dostat k tomuto správci front, bez ohledu na název klastru, ve kterém se nacházejí.

Při otevření fronty aliasu se také otevře základní fronta, do níž je alias převeden, a při otevření vzdálené fronty se také otevře přenosová fronta. Proto nemůžete odstranit frontu, kterou jste určili, nebo frontu, na kterou se rozlišuje, zatímco druhá je otevřená.

Fronta aliasů se sice nemůže přeložit na jinou lokálně definovanou alias frontu (sdílenou v klastru nebo ne), takže je možné ji přeložit na vzdáleně definovanou frontu aliasů klastru, a proto může být zadána jako základní fronta.

Vyřešený název fronty a vyřešený název správce front jsou uloženy v polích *ResolvedQName* a *ResolvedQMgrName* v MQOD.

Další informace o rozlišení názvu v distribuovaném prostředí fronty najdete v tématu Co je to rozlišení názvu fronty?.

#### *Použití voleb volání MQOPEN*

V parametru **Options** volání MQOPEN musíte vybrat jednu nebo více voleb pro řízení přístupu, který jste dostali k objektu, který otevíráte. S těmito volbami můžete:

- Otevřete frontu a určete, že všechny zprávy zařazené do této fronty musí být směrovány do stejné instance.
- Chcete-li povolit vkládání zpráv do fronty, otevřete ji.
- Otevřete frontu, abyste mohli procházet zprávy na této frontě
- Otevřete frontu, abyste v něm mohli odebírat zprávy
- Otevřít objekt, který vám umožní dotazovat se na atributy a nastavit jeho atributy (ale můžete nastavit pouze atributy front)
- Otevřít téma nebo řetězec tématu pro publikování zpráv v rámci tohoto tématu
- Přidružit informace o kontextu ke zprávě
- Nominovat alternativní identifikátor uživatele, který má být použit pro kontroly zabezpečení
- Řídit volání, je-li správce front ve stavu uvedení do klidového stavu

#### *Volba MQOPEN pro frontu klastru*

Vazba použitá pro manipulátor fronty je převzata z atributu fronty **DefBind** , který může mít hodnotu MQBND\_BIND\_ON\_OPEN, MQBND\_BIND\_NOT\_FIXEDnebo MQBND\_BIND\_ON\_GROUP.

Chcete-li směrovat všechny zprávy vkládané do fronty pomocí produktu MQPUT do stejného správce front pomocí stejné trasy, použijte volbu MQOO\_BIND\_ON\_OPEN ve volání MQOPEN .

Chcete-li určit, že místo určení má být vybráno v době MQPUT, tj. v jednotlivých zprávách, použijte volbu MQOO\_BIND\_NOT\_FIXED pro volání MQOPEN .

Chcete-li určit, že všechny zprávy ve [skupinách zpráv](#page-41-0) vkládané do fronty pomocí MQPUT jsou přiděleny stejné cílové instanci, použijte volbu MQOO\_BIND\_ON\_GROUP ve volání MQOPEN.

Buď MQOO\_BIND\_ON\_OPEN, nebo MQOO\_BIND\_ON\_GROUP musí být zadáno při použití skupin zpráv s klastry, aby se zajistilo, že všechny zprávy ve skupině budou zpracovány ve stejném místě určení.

Pokud nezadáte žádnou z těchto voleb, použije se výchozí hodnota MQOO\_BIND\_AS\_Q\_DEF.

Zadáte-li název správce front v souboru MQOD, bude vybrána fronta v tomto správci front. Je-li název správce front prázdný, lze vybrat libovolnou instanci. Další informace viz ["MQOPEN a klastry" na stránce](#page-824-0) [825](#page-824-0).

Otevřete-li frontu klastru pomocí definice QALIAS , některé atributy fronty jsou definovány alias frontou, nikoli základní frontou. Atributy klastru patří mezi atributy definice základní fronty, které jsou přepsány alias frontou. Například v následujícím úseku kódu se fronta klastru otevře s MQOO\_BIND\_NOT FIXED a ne MQ00\_BIND\_ON\_OPEN. Definice fronty klastru je v rámci klastru inzerována, definice alias fronty je pro správce front lokální.

DEFINE QLOCAL(CLQ1) CLUSTER(MYCLUSTER) DEFBIND(OPEN) REPLACE DEFINE QALIAS(ACLQ1) TARGET(CLQ1) DEFBIND(NOTFIXED) REPLACE

#### *Volba MQOPEN pro vložení zpráv*

Chcete-li otevřít frontu nebo téma pro vložení zpráv do fronty, použijte volbu MQOO\_OUTPUT.

#### *Volba MQOPEN pro procházení zpráv*

Chcete-li otevřít frontu, aby bylo možné *procházet* zprávy, použijte volání MQOPEN s volbou MQOO\_BROWSE.

Tím se vytvoří *kurzor procházení* , který správce front používá k identifikaci další zprávy ve frontě. Další informace viz ["Procházení zpráv ve frontě" na stránce 746.](#page-745-0)

### **Poznámka:**

- 1. Zprávy ve vzdálené frontě nelze procházet, neotvírejte vzdálenou frontu pomocí volby MQOO\_BROWSE.
- 2. Při otevírání rozdělovníku nelze tuto volbu uvést. Další informace o distribučních seznamech viz ["Distribuční seznamy" na stránce 709](#page-708-0).
- 3. Funkci MQOO\_CO\_OP spolu s aplikací MQOO\_BROWSE použijte v případě, že používáte spolupracující procházení, viz Volby .

### *Volby MQOPEN pro odebrání zpráv*

K odebrání zpráv z fronty slouží tři volby řízení otevírání fronty.

V libovolném volání MQOPEN můžete použít pouze jeden z nich. Tyto volby definují, zda má váš program výhradní nebo sdílený přístup do fronty. *Výlučný přístup* znamená, že dokud nezavřete frontu, z ní můžete odebírat pouze zprávy. Pokud se jiný program pokusí otevřít frontu za účelem odebrání zpráv, volání MQOPEN se nezdaří. *Sdílený přístup* znamená, že více než jeden program může odebrat z fronty.

Nejvhodnější metodou je přijetí typu přístupu, který byl určen pro frontu, když byla fronta definována. Definice fronty zahrnuje nastavení **Shareability** a Atributy produktu **DefInputOpenOption** . Chceteli tento přístup přijmout, použijte volbu MQOO\_INPUT\_AS\_Q\_DEF. Podívejte se na Tabulka 117 na stránce 696 , abyste zjistili, jak nastavení těchto atributů ovlivňuje typ přístupu, který bude poskytnut při použití této volby.

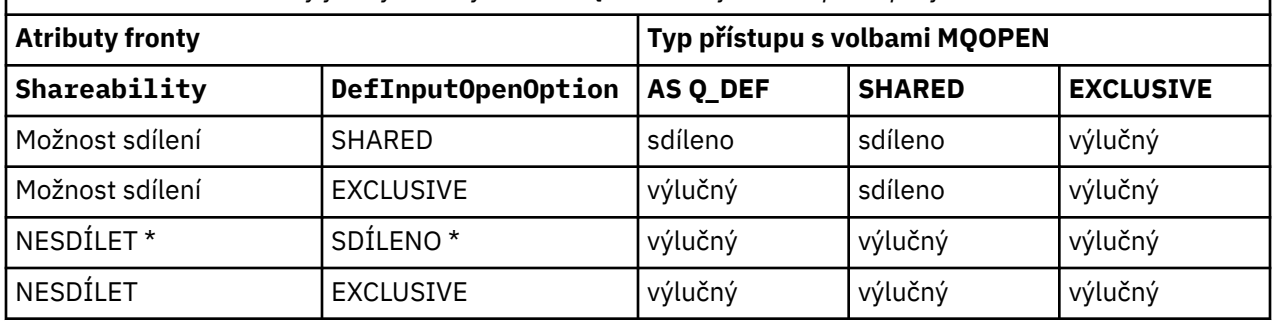

*Tabulka 117. Jak atributy fronty a volby volání MQOPEN mají vliv na přístup k frontám*

**Poznámka:** \* Ačkoli můžete definovat frontu pro použití této kombinace atributů, je výchozí vstupní otevřená volba potlačena atributem sdílené schopnosti.

Alternativně:

- Pokud víte, že vaše aplikace může úspěšně pracovat i v případě, že jiné programy mohou zprávy z fronty odstranit současně, použijte volbu MOOO\_INPUT\_SHARED. Tabulka 117 na stránce 696 ukazuje, jak v některých případech budete mít výlučný přístup do fronty, a to i s touto volbou.
- Pokud víte, že vaše aplikace může fungovat úspěšně pouze v případě, že jiným programům není zabráněno v odstraňování zpráv z fronty současně, použijte volbu MQOO\_INPUT\_EXCLUSIVE.

#### **Poznámka:**

- 1. Zprávy ze vzdálené fronty nelze odebrat. Proto nelze vzdálenou frontu otevřít pomocí žádné z voleb MQOO\_INPUT\_ \*.
- 2. Při otevírání rozdělovníku nelze tuto volbu uvést. Další informace uvádí téma ["Distribuční seznamy" na](#page-708-0) [stránce 709.](#page-708-0)

*Volby MQOPEN pro nastavení a zjišťování informací o atributech* Chcete-li otevřít frontu tak, abyste mohli nastavit její atributy, použijte volbu MQOO\_SET.

Nemůžete nastavit atributy žádného jiného typu objektu (viz ["Inquaning about a nastavení atributů](#page-791-0) [objektu" na stránce 792](#page-791-0) ).

Chcete-li otevřít objekt tak, abyste se mohli dotázat na jeho atributy, použijte volbu MQOO\_INQUIRE.

**Poznámka:** Při otevírání rozdělovníku nelze tuto volbu uvést.

#### <span id="page-696-0"></span>*Volby MQOPEN vztahující se ke kontextu zprávy*

Chcete-li mít možnost přidružit kontextové informace ke zprávě, když ji vložíte do fronty, musíte při otevření fronty použít jednu z voleb kontextu zprávy.

Volby vám umožňují rozlišovat mezi informacemi o kontextu, které souvisí s *uživatelem* , který je původcem zprávy, a to, které se vztahuje k *aplikaci* , která je původcem zprávy. Můžete také zvolit nastavení kontextové informace při vložení zprávy do fronty nebo můžete zvolit přepnutí kontextu automaticky z jiného manipulátorů fronty.

### **Související pojmy**

#### ["kontext zprávy" na stránce 45](#page-44-0)

Informace *Kontext zprávy* umožňují aplikaci, která načte zprávu, zjistit informace o odesílateli zprávy.

### ["Řízení informací o kontextu zprávy" na stránce 705](#page-704-0)

Použijete-li volání MQPUT nebo MQPUT1 k vložení zprávy do fronty, můžete určit, že správce front má přidat některé výchozí kontextové informace do deskriptoru zpráv. Aplikace, které mají odpovídající úroveň oprávnění, mohou přidávat další informace o kontextu. Pole voleb ve struktuře MQPMO můžete použít k řízení informací o kontextu.

#### *Volba MQOPEN pro alternativní oprávnění uživatele*

Pokusíte-li se otevřít objekt pomocí volání MQOPEN, správce front zkontroluje, zda máte oprávnění k otevření daného objektu. Pokud nemáte oprávnění, volání selže.

Serverová programy však mohou chtít správce front zkontrolovat autorizaci uživatele, pro kterého pracují, spíše než vlastní autorizace serveru. K tomu musí použít volbu MQOO\_ALTERNATE\_USER\_AUTHORITY pro volání MQOPEN a určit alternativní ID uživatele v poli *AlternateUserId* struktury MQOD. Obvykle server získá ID uživatele z informací o kontextu ve zprávě, kterou zpracovává.

## *Volba MQOPEN pro uvedení správce front do klidového stavu*

Pokud při uvedení správce front do klidového stavu použijete volání MQOPEN, může dojít k selhání volání v závislosti na prostředí, které používáte.

Pokud v prostředí CICS v produktu z/OSpoužijete volání MQOPEN, je-li správce front ve stavu uvedení do klidového stavu, volání se vždy nezdaří.

V jiných prostředích z/OS a Multiplatforms se volání nezdaří, je-li správce front uváděn do klidového stavu pouze v případě, že používáte volbu MQOO\_FAIL\_IF\_QUIESCING volání MQOPEN.

### *Volba MQOPEN pro interpretaci názvů lokálních front*

Když otevřete lokální, alias nebo modelovou frontu, vrátí se lokální fronta.

Když však otevřete vzdálenou frontu nebo frontu klastru, pole *ResolvedQName* a *ResolvedQMgrName* struktury MQOD jsou vyplněny názvy vzdálené fronty a vzdáleného správce front nalezeného v definici vzdálené fronty nebo ve zvolené vzdálené frontě klastru.

Použijte volbu MQOO\_RESOLVE\_LOCAL\_Q volání MQOPEN k vyplnění hodnoty *ResolvedQName* ve struktuře MQOD s názvem lokální fronty, která byla otevřena. *ResolvedQMgrName* je podobně zaplněn názvem lokálního správce front, který je hostitelem lokální fronty. Toto pole je dostupné pouze u verze 3 struktury MQOD; je-li struktura menší než verze 3, je MQOO\_RESOLVE\_LOCAL\_Q ignorována, aniž by byla vrácena chyba.

Určíte-li hodnotu MQOO\_RESOLVE\_LOCAL\_Q, je-li například otevřena vzdálená fronta, *ResolvedQName* je název přenosové fronty, do které budou zprávy vloženy. *ResolvedQMgrName* je název lokálního správce front, který je hostitelem přenosové fronty.

### *Vytváření dynamických front*

Dynamickou frontu použijte, když nepotřebujete frontu po ukončení aplikace.

Můžete například použít dynamickou frontu pro svou frontu pro odpověď. Název fronty pro odpověď zadejte do pole *ReplyToQ* struktury MQMD, když vložíte zprávu do fronty (viz ["Definování zpráv pomocí](#page-700-0) [struktury MQMD" na stránce 701](#page-700-0) ).

<span id="page-697-0"></span>Chcete-li vytvořit dynamickou frontu, použijte šablonu známou jako modelovou frontu spolu s voláním MQOPEN. Frontu modelu vytvoříte pomocí příkazů IBM MQ nebo operací a řídicích panelů. Dynamická fronta, kterou vytvoříte, převezme atributy modelové fronty.

Když voláte MQOPEN, zadejte název modelové fronty do pole *ObjectName* struktury MQOD. Po dokončení volání je pole *ObjectName* nastaveno na název dynamické fronty, která je vytvořena. Pole *ObjectQMgrName* je také nastaveno na název lokálního správce front.

Název dynamické fronty, kterou vytvoříte, můžete zadat třemi způsoby:

- Zadejte celé jméno, které chcete v poli *DynamicQName* struktury MQOD.
- Uveďte předponu (méně než 33 znaků) pro název a umožněte správci front generovat zbývající část názvu. To znamená, že správce front vygeneruje jedinečný název, ale stále máte nějaký ovládací prvek (například můžete chtít, aby každý uživatel používal určitou předponu, nebo můžete chtít udělit speciální klasifikaci zabezpečení pro fronty s určitou předponou v jejich jménu). Chcete-li použít tuto metodu, uveďte hvězdičku (\*) pro poslední neprázdný znak pole *DynamicQName* . Neuvádějte pro název dynamické fronty jednu hvězdičku (\*).
- Povolit správci front generovat úplný název. Chcete-li použít tuto metodu, uveďte hvězdičku (\*) v první znakové pozici pole *DynamicQName* .

Další informace o těchto metodách naleznete v popisu pole DynamicQName .

Existují další informace o dynamických frontách v Dynamické a modelové frontě.

## *Otevírání vzdálených front*

Vzdálená fronta je fronta, jejímž vlastníkem je jiný správce front, než ten, ke kterému je aplikace připojena.

Chcete-li otevřít vzdálenou frontu, použijte volání MQOPEN jako pro lokální frontu. Název fronty můžete zadat následujícím způsobem:

1. V poli *ObjectName* struktury MQOD zadejte název vzdálené fronty, jak je známo, do správce front *local* .

**Poznámka:** V tomto případě ponechte pole *ObjectQMgrName* prázdné.

- 2. V poli *ObjectName* struktury MQOD zadejte název vzdálené fronty, jak je známo ve správci front *remote* . Do pole *ObjectQMgrName* zadejte:
	- Název přenosové fronty, která má stejný název jako vzdálený správce front. Název a velikost písmen (velká písmena, malá písmena nebo směs) se musí přesně shodovat s *přesně*.
	- Název objektu aliasu správce front, který je interpretovaný jako správce cílové fronty nebo pro přenosovou frontu.

To sděluje správci front místo určení zprávy a také přenosovou frontu, kterou je třeba pro získání této zprávy umístit.

3. Je-li v poli *ObjectName* struktury MQOD podporováno *DefXmitQname* , zadejte název vzdálené fronty, jak je znám ve *vzdáleném* správci front.

**Poznámka:** Nastavte pole *ObjectQMgrName* na název vzdáleného správce front (v tomto případě nemůže být ponecháno prázdné).

Při volání MQOPEN jsou ověřovány pouze lokální názvy. Poslední kontrola existence přenosové fronty, která má být použita.

Tyto metody jsou shrnuty v[Tabulka 116 na stránce 692.](#page-691-0)

## *Zavírání objektů pomocí volání MQCLOSE*

Chcete-li objekt zavřít, použijte volání MQCLOSE.

Je-li objektem fronta, povšimněte si následujících:

• Před zavřením není nutné vyprázdnit dočasnou dynamickou frontu.

<span id="page-698-0"></span>Když zavřete dočasnou dynamickou frontu, odstraní se fronta spolu se všemi zprávami, které se na ní mohou stále nacházet. To platí i v případě, že existují nepotvrzené příkazy MQGET, MQPUT nebo MQPUT1 nevyřízené pro danou frontu.

- Máte-li v produktu IBM MQ for z/OSnějaké požadavky MQGET s nevyřízenou volbou MQGMO\_SET\_SIGNAL pro tuto frontu, budou zrušeny.
- Pokud jste frontu otevřeli pomocí volby MQOO\_BROWSE, je váš kurzor procházení zničen.

Uzavření nesouvisí se synchronizačním bodem, takže můžete zavřít fronty před nebo po bodu synchronizace.

Jako vstup do volání MQCLOSE je třeba dodat:

- Popisovač připojení. Použijte stejný manipulátor připojení, který byl použit k jeho otevření, nebo případně pro aplikace CICS v systému z/OSmůžete zadat konstantu MQHC\_DECF\_HCONN (která má hodnotu nula).
- Popisovač objektu, který chcete zavřít. Získejte jej z výstupu volání MQOPEN.
- MQCO\_NONE v poli *Options* (pokud nezavíráte trvalou dynamickou frontu).
- Pomocí této volby lze určit, zda má správce front frontu odstranit i v případě, že v ní stále existují zprávy (při zavírání trvalé dynamické fronty).

Výstup z MQCLOSE je:

- Kód dokončení
- Kód příčiny
- Popisovač objektu, reset na hodnotu MQHO\_UNUSABLE\_HOTBJ

Popisy parametrů volání MQCLOSE jsou uvedeny v části MQCLOSE.

# **Vložení zpráv do fronty**

V této části se dozvíte, jak vložit zprávy do fronty.

K vložení zpráv do fronty použijte volání MQPUT. Pomocí opakovaného volání MQPUT lze opakovaně vkládat zprávy do stejné fronty po počátečním volání MQOPEN. Až dokončíte vkládání všech zpráv do fronty, volejte MQCLOSE.

Chcete-li vložit jednu zprávu do fronty a zavřít frontu okamžitě, můžete použít volání MQPUT1 . Příkaz MQPUT1 provádí stejné funkce jako následující posloupnost volání:

- MQOPEN
- MQPUT
- MQCLOSE

Obecně však platí, že pokud máte více než jednu zprávu, která má být vložena do fronty, je efektivnější použít volání MQPUT. Závisí to na velikosti zprávy a na platformě, na které pracujete.

Chcete-li zjistit více o vkládání zpráv do fronty, použijte následující odkazy:

- • ["Vložení zpráv do lokální fronty pomocí volání MQPUT" na stránce 700](#page-699-0)
- • ["Vložení zpráv do vzdálené fronty" na stránce 705](#page-704-0)
- • ["Nastavení vlastností zprávy" na stránce 705](#page-704-0)
- • ["Řízení informací o kontextu zprávy" na stránce 705](#page-704-0)
- • ["Vložení jedné zprávy do fronty pomocí volání MQPUT1" na stránce 707](#page-706-0)
- • ["Distribuční seznamy" na stránce 709](#page-708-0)
- • ["Některé případy, kdy volání vložení selžou" na stránce 714](#page-713-0)

### **Související pojmy**

["Přehled rozhraní fronty zpráv" na stránce 668](#page-667-0)

<span id="page-699-0"></span>Zde jsou uvedeny informace o komponentách rozhraní MQI (Message Queue Interface).

["Připojování k správci front a odpojování od něj" na stránce 681](#page-680-0)

Chcete-li používat programovací služby IBM MQ , musí mít program připojení ke správci front. V této části se dozvíte, jak se připojit k správci front a odpojit je od správce front.

["Otevírání a zavírání objektů" na stránce 689](#page-688-0)

Tyto informace poskytují vhled do otevírání a zavírání objektů IBM MQ .

["Získávání zpráv z fronty" na stránce 714](#page-713-0) Tyto informace použijte k získání informací o získávání zpráv z fronty.

["Inquaning about a nastavení atributů objektu" na stránce 792](#page-791-0) Atributy jsou vlastnosti, které definují charakteristiky objektu IBM MQ .

["Potvrzení a zálohování jednotek práce" na stránce 795](#page-794-0) Tyto informace popisují, jak potvrdit a zazálohovat všechny zotavitelné operace get a put, které se vyskytly v jednotce práce.

["Spuštění aplikací produktu IBM MQ pomocí spouštěčů" na stránce 806](#page-805-0) Informace o spouštěčích a o tom, jak spustit aplikace IBM MQ pomocí spouštěčů.

["Práce s MQI a klastry" na stránce 824](#page-823-0) Existují speciální volby na voláních a návratových kódech, které se vztahují ke klastrování.

["Použití a zápis aplikací v systému IBM MQ for z/OS" na stránce 829](#page-828-0) Aplikace produktu IBM MQ for z/OS mohou být vytvořeny z programů spuštěných v mnoha různých prostředích. To znamená, že mohou využít výhody zařízení dostupných ve více než jednom prostředí.

["Aplikace mostu IMS a IMS v systému IBM MQ for z/OS" na stránce 66](#page-65-0) Tyto informace vám pomohou při psaní aplikací produktu IMS pomocí produktu IBM MQ.

# *Vložení zpráv do lokální fronty pomocí volání MQPUT*

Tyto informace použijte k získání informací o vkládání zpráv do lokální fronty pomocí volání MQPUT.

Jako vstup do volání MQPUT musíte zadat:

- Popisovač připojení (Hconn).
- Popisovač fronty (Hobj).
- Popis zprávy, kterou chcete vložit do fronty. To je ve formě struktury deskriptoru zpráv (MQMD).
- Řídicí informace ve formě struktury voleb put-message (MQPMO).
- Délka dat obsažených ve zprávě (MQLONG).
- Samotná data zprávy.

Výstup z volání MQPUT je následující:

- Kód příčiny (MQLONG)
- Kód dokončení (MQLONG)

Pokud je volání úspěšně dokončeno, vrací také strukturu vaší volby a strukturu deskriptoru zprávy. Volání upravuje strukturu voleb tak, aby zobrazovala název fronty a správce front, do kterého byla zpráva odeslána. Pokud požadujete, aby správce front generoval jedinečnou hodnotu pro identifikátor zprávy, kterou umisťujete (zadáním binární nuly v poli *MsgId* struktury MQMD), volání vloží hodnotu do pole *MsgId* před vrácením této struktury na vás. Tuto hodnotu obnovte, než vydáte další požadavek MQPUT.

V MQPUTje uveden popis volání MQPUT.

Další informace o informacích potřebných jako vstup pro volání MQPUT naleznete v následujících odkazech:

- • ["Určení manipulátorů" na stránce 701](#page-700-0)
- ["Definování zpráv pomocí struktury MQMD" na stránce 701](#page-700-0)
- • ["Určení voleb pomocí struktury MQPMO" na stránce 701](#page-700-0)
- • ["Data ve zprávě" na stránce 704](#page-703-0)

## <span id="page-700-0"></span>**Určení manipulátorů**

Pro popisovač připojení (*Hconn*) v produktu CICS v aplikacích produktu z/OS můžete zadat konstantu MQHC\_DEF\_HCONN (která má hodnotu nula), nebo můžete použít manipulátor připojení vrácený voláním MQCONN nebo MQCONNX. Pro ostatní aplikace vždy použijte obslužnou rutinu připojení vrácenou voláním MQCONN nebo MQCONNX.

V jakémkoli prostředí, ve kterém pracujete, použijte stejný popisovač fronty (*Hobj*), který je vrácen voláním MQOPEN.

## **Definování zpráv pomocí struktury MQMD**

Struktura deskriptoru zpráv (MQMD) je vstupní/výstupní parametr pro volání MQPUT a MQPUT1 . Použijte jej k definování zprávy, kterou vkládáte do fronty.

Je-li MQPRI\_PRIORITY\_AS\_Q\_DEF nebo MQPER\_PERSISTENCE\_AS\_Q\_DEF zadán pro zprávu a fronta je fronta klastru, použijí se hodnoty fronty, na které se má provést příkaz MQPUT. Je-li tato fronta zakázána pro operaci MQPUT, volání se nezdaří. Další informace naleznete v tématu Konfigurace klastru správce front .

Poznámka: Použijte MQPMO\_NEW\_MSG\_ID a MQPMO\_NEW\_CORREL\_ID před vložením nové zprávy, abyste se ujistili, že jsou *MsgId* a *CorrelId* jedinečné. Hodnoty v těchto polích se vrátí v úspěšném volání MQPUT.

Existuje úvod do vlastností zprávy, které MQMD popisuje v produktu ["Zprávy produktu IBM MQ" na](#page-16-0) [stránce 17,](#page-16-0) a v MQMDje popis struktury samotné.

## **Určení voleb pomocí struktury MQPMO**

Použijte strukturu MOPMO (Vložit volbu zprávy) k předání voleb pro volání MOPUT a MOPUT1.

Následující oddíly vám pomohou při vyplňování polí této struktury. Popis struktury v MQPMOje uveden v popisu struktury.

Struktura obsahuje následující pole:

- *StrucId*
- *Version*
- *Options*
- *Context*
- *ResolvedQName*
- *ResolvedQMgrName*
- *RecsPresent*
- *PutMsgRecsFields*
- *ResponseRecOffset and ResponseRecPtr*
- *OriginalMsgHandle*
- *NewMsgHandle*
- *Action*
- *PubLevel*

Obsah těchto polí je následující:

#### **StrucId**

Identifikuje strukturu jako strukturu voleb vložení zprávy. Jedná se o čtyřznakové pole. Vždy zadejte MQPMO\_STRUC\_ID.

#### **Verze**

Popisuje číslo verze struktury. Výchozí hodnota je MQPMO\_VERSION\_1. Zadáte-li MQPMO\_VERSION\_2, můžete použít distribuční seznamy (viz ["Distribuční seznamy" na stránce](#page-708-0) [709](#page-708-0) ). Zadáte-li MQPMO\_VERSION\_3, můžete použít popisovače zpráv a vlastnosti zprávy. Zadáte-li příkaz MQPMO\_CURRENT\_VERSION, bude vaše aplikace nastavena vždy tak, aby používala nejnovější úroveň.

#### **Volby**

Tento ovládací prvek řídí následující:

- Zda je operace vložení zahrnuta do pracovní jednotky
- Kolik kontextových informací je přidruženo ke zprávě
- Místo, odkud jsou informace o kontextu převzaty
- Zda se volání nezdaří, je-li správce front ve stavu uvedení do klidového stavu
- Zda je seskupení nebo segmentace povolena
- Generování nového identifikátoru zprávy a identifikátoru korelace
- Pořadí, ve kterém jsou zprávy a segmenty vloženy do fronty
- Zda se mají interpretovat názvy lokálních front

Pokud ponecháte pole *Options* nastaveno na výchozí hodnotu (MQPMO\_NONE), bude vámi zadaná zpráva mít k sobě přidruženy výchozí kontextové informace.

Také způsob, jakým volání pracuje se synchronizačním body, je určen platformou. Výchozí hodnota řízení synchronizačního bodu je yes v z/OS ; pro jiné platformy, to znamená ne.

#### **Kontext**

Tím je uveden název popisovače fronty, ze kterého chcete kopírovat informace o kontextu (je-li to požadováno v poli *Options* ).

Úvod do kontextu zprávy viz ["kontext zprávy" na stránce 45.](#page-44-0) Informace o použití struktury MQPMO k řízení informací o kontextu ve zprávě naleznete v tématu ["Řízení informací o kontextu zprávy" na](#page-704-0) [stránce 705.](#page-704-0)

#### **ResolvedQName**

Obsahuje jméno (po vyřešení jakéhokoli jména alias) fronty, která byla otevřena pro přijetí zprávy. Toto je výstupní pole.

#### **Název ResolvedQMgr**

Obsahuje název (po vyřešení všech názvů alias) správce front, který je vlastníkem fronty v produktu *ResolvedQName*. Toto je výstupní pole.

MQPMO může také obsahovat pole požadovaná pro distribuční seznamy (viz ["Distribuční seznamy" na](#page-708-0) [stránce 709](#page-708-0) ). Chcete-li tuto funkci použít, použije se verze 2 struktury MQPMO. To zahrnuje následující pole:

### **RecsPresent**

Toto pole obsahuje počet front v seznamu distribuce; tj. počet záznamů vložení záznamů (MQPMR) a odpovídající záznamy odpovědí (MQRR).

Hodnota, kterou zadáte, může být stejná jako počet záznamů objektů poskytnutých v MQOPEN. Je-li však hodnota nižší než počet záznamů objektu poskytnutých v rámci volání MQOPEN, nebo pokud nezadáte žádné záznamy s vložením zprávy, budou hodnoty front, které nejsou definovány, převzaty z výchozích hodnot poskytnutých deskriptorem zprávy. Také je-li hodnota větší než počet poskytnutých záznamů o objektu, budou nadbytečné záznamy vložení zpráv ignorovány.

Doporučuje se provést jednu z následujících možností:

• Chcete-li obdržet sestavu nebo odpověď z každého místa určení, zadejte stejnou hodnotu, jaká se objevuje ve struktuře MQOR, a použijte pole MQPMR obsahující pole *MsgId* . Buď inicializujte tato pole *MsgId* na nuly, nebo uveďte MQPMO\_NEW\_MSG\_ID.

Po vložení zprávy do fronty jsou v MQPMRs; k dispozici hodnoty *MsgId* , které správce front vytvořil; můžete je použít k identifikaci, který cíl je přidružen ke každé sestavě nebo k odpovědi.

- Pokud nechcete přijímat sestavy nebo odpovědi, vyberte jednu z následujících možností:
	- 1. Chcete-li identifikovat cíle, které selžou okamžitě, můžete stále chtít zadat stejnou hodnotu do pole *RecsPresent* , jak se objevuje ve struktuře MQOR, a poskytnout MQRRs pro identifikaci těchto cílů. Nezadávejte žádné příkazy MQPMRs.
	- 2. Pokud nechcete identifikovat místa určení, která se nezdařila, zadejte do pole *RecsPresent* nulu a neposkytujte MQPMRs ani MQRRs.

**Poznámka:** Pokud používáte MQPUT1, musí být počet ukazatelů odezvy záznamu odezvy a Offset záznamu odezvy nula.

Úplný popis záznamů vložení zpráv (MQPMR) a záznamů odpovědí (MQRR) naleznete v části MQPMR a MQRR.

#### **PutMsgRecFields**

Označuje, která pole se nacházejí v každém záznamu vložení zprávy (MQPMR). Seznam těchto polí najdete v tématu ["Použití struktury MQPMR" na stránce 713.](#page-712-0)

#### *PutMsgRecOffset* **a** *PutMsgRecPtr*

Ukazatelé (obvykle v C) a posuny (obvykle v COBOLu) se používají k adresování záznamů vkládání zpráv (viz ["Použití struktury MQPMR" na stránce 713](#page-712-0) , kde získáte přehled o struktuře MQPMR).

Pole *PutMsgRecPtr* použijte k uvedení ukazatele na první záznam zprávy Put, nebo pole *PutMsgRecOffset* pro uvedení posunutí prvního záznamu zprávy o vložení. Toto je posun od začátku MQPMO. V závislosti na poli *PutMsgRecFields* zadejte hodnotu, která není null pro *PutMsgRecOffset* nebo *PutMsgRecPtr*.

#### **Posunutí ResponseReca Ptr ResponseRec**

Také můžete použít ukazatele a posuny k adresování záznamů odpovědí (další informace o záznamech odpovědí viz ["Použití struktury MQRR" na stránce 712](#page-711-0) ).

Do pole *ResponseRecPtr* zadejte ukazatel na první záznam odpovědi nebo pole *ResponseRecOffset* , abyste zadali posun prvního záznamu odezvy. Toto je posun od začátku struktury MQPMO. Zadejte nenull hodnotu buď pro *ResponseRecOffset* , nebo *ResponseRecPtr*.

**Poznámka:** Pokud používáte MQPUT1 k vložení zpráv do rozdělovníku, *ResponseRecPtr* musí být null nebo nula a *ResponseRecOffset* musí být nula.

Verze 3 struktury MQPMO dále obsahuje následující pole:

#### **OriginalMsgManipulátor**

Použití tohoto pole může být závislé na hodnotě pole *Akce* . Pokud vkládáte novou zprávu s přidruženými vlastnostmi zprávy, nastavte toto pole na popisovač zprávy, který jste již dříve vytvořili a nastavte vlastnosti. Pokud předáváte, odpovídáte nebo generujete sestavu jako odpověď na dříve načtenou zprávu, bude toto pole obsahovat odkaz na zprávu dané zprávy.

#### **Popisovač NewMsg**

Pokud uvedete *NewMsgHandle*, jakékoli vlastnosti vztahující se ke zpracování vlastností přepisu přidružené k *OriginalMsgHandle*. Další informace viz Akce (MQLONG).

#### **Akce**

Prostřednictvím tohoto pole můžete určit typ prováděné operace. Možné hodnoty a jejich významy jsou následující:

#### **NOVÁ HODNOTA MQACTP\_NEW**

Toto je nová zpráva, která nesouvisí s žádným jiným.

#### **MQACTP\_FORWARD**

Tato zpráva byla načtena dříve a nyní je předávána.

#### **MQACTP\_REPLY**

Tato zpráva je odpovědí na dříve načtenou zprávu.

#### **SESTAVA MQACTP\_REPORT**

Tato zpráva je sestava generovaná jako výsledek dříve načtené zprávy.

Další informace viz Akce (MQLONG).

### <span id="page-703-0"></span>**PubLevel**

Je-li tato zpráva publikami, můžete toto pole nastavit, abyste určili, které odběry se mají přijmout. Tato publikace bude přijímat pouze odběry s *SubLevel* , které jsou nižší než nebo rovny této hodnotě. Výchozí hodnota je 9, což je nejvyšší úroveň, což znamená, že odběry s libovolným *SubLevel* mohou tuto publikaci přijmout.

## **Data ve zprávě**

Zadejte adresu vyrovnávací paměti, která obsahuje data, v parametru **Buffer** volání MQPUT. Do dat můžete zahrnout cokoliv, co obsahuje data. Množství dat ve zprávách však ovlivňuje výkon aplikace, která je zpracovává.

Maximální velikost dat je určena následujícím způsobem:

- Atribut **MaxMsgLength** správce front
- Atribut **MaxMsgLength** fronty, na kterou stavíte zprávu
- Velikost každého záhlaví zprávy přidaného produktem IBM MQ (včetně záhlaví s dead-letter, MQDLH a záhlaví distribučního seznamu, MQDH)

Atribut **MaxMsgLength** správce front uchovává velikost zprávy, kterou může správce front zpracovat. Tato hodnota má výchozí hodnotu 100 MB pro všechny produkty IBM MQ ve verzi V6 nebo vyšší.

Chcete-li určit hodnotu tohoto atributu, použijte volání MQINQ u objektu správce front. Pro velké zprávy můžete tuto hodnotu změnit.

Atribut **MaxMsgLength** fronty určuje maximální velikost zprávy, kterou lze vložit do fronty. Pokusíte-li se vložit zprávu o větší velikosti, než je hodnota tohoto atributu, volání MQPUT se nezdaří. Pokud vkládáte zprávu do vzdálené fronty, maximální velikost zprávy, kterou lze úspěšně uložit, je určena atributem **MaxMsgLength** vzdálené fronty, libovolnými intermediačními přijímajícími frontami, které je zpráva umístěna na trase do místa určení, a použitých kanálů.

Pro operaci MQPUT musí být velikost zprávy menší nebo rovna atributu **MaxMsgLength** jak fronty, tak i správce front. Hodnoty těchto atributů jsou nezávislé, ale doporučuje se nastavit *MaxMsgLength* fronty na hodnotu menší nebo rovnou hodnotě, která má správce front.

Produkt IBM MQ přidává informace záhlaví do zpráv za následujících okolností:

- Když vložíte zprávu do vzdálené fronty, produkt IBM MQ přidá do zprávy strukturu záhlaví přenosu (MQXQH). Tato struktura zahrnuje název cílové fronty a jejího vlastníka správce front.
- Pokud produkt IBM MQ nemůže doručit zprávu do vzdálené fronty, pokusí se vložit zprávu do fronty nedoručených zpráv (undelivered-message). Přidává strukturu MQDLH do zprávy. Tato struktura zahrnuje název fronty místa určení a důvod, proč byla zpráva vložena do fronty nedoručených zpráv.
- Chcete-li odeslat zprávu do více cílových front, produkt IBM MQ přidá záhlaví MQDH do zprávy. Popisuje data, která jsou přítomna ve zprávě, která patří do distribučního seznamu, do přenosové fronty. Zvažte tuto volbu při výběru optimální hodnoty pro maximální délku zprávy.
- Je-li zpráva segment nebo zpráva ve skupině, IBM MQ může přidat MQMDE.

Tyto struktury jsou popsány v MQDH a MQMDE.

Pokud vaše zprávy mají maximální povolenou velikost pro tyto fronty, přidání těchto záhlaví znamená, že operace put se nezdaří, protože zprávy jsou nyní příliš velké. Chcete-li snížit pravděpodobnost, že operace put selže, postupujte takto:

- Nastavte velikost zpráv menších než atribut **MaxMsgLength** pro fronty přenosu a fronty nedoručených zpráv. Povolte alespoň hodnotu konstanty MQ\_MSG\_HEADER\_LENGTH (více pro velké distribuční seznamy).
- Ujistěte se, že atribut **MaxMsgLength** fronty nedoručených zpráv je nastaven na stejnou hodnotu jako *MaxMsgLength* správce front, který vlastní frontu nedoručených zpráv.

Atributy pro správce front a konstanty fronty zpráv jsou popsány v tématu Atributy pro správce front.

<span id="page-704-0"></span> $z/0S$ Informace o tom, jak jsou obsluhovány nedoručené zprávy v prostředí distribuovaných front, najdete v tématu Nedoručené a nezpracované zprávy.

# **Vložení zpráv: Použití obslužných rutin zpráv**

Ve struktuře MQPMO jsou k dispozici dva popisovače zpráv, *OriginalMsgHandle* a *NewMsgHandle*. Vztah mezi těmito manipulátory zpráv je definován hodnotou pole MQPMO *Akce* .

Podrobné informace naleznete v tématu Akce (MQLONG). Ovladač zprávy nemusí být nutně vyžadován, aby bylo možné zprávu vložit. Jeho účelem je přidružit vlastnosti ke zprávě, takže je zapotřebí pouze v případě, že používáte vlastnosti zprávy.

## *Vložení zpráv do vzdálené fronty*

Chcete-li vložit zprávu do vzdálené fronty (tj. do fronty vlastněné jiným správcem fronty, než je ten, ke kterému je aplikace připojena) místo lokální fronty, je jedinou přebytečnou otázkou způsob, jak zadat název fronty při otevření.Tento popis je popsán v tématu ["Otevírání vzdálených front" na stránce 698](#page-697-0). Není zde žádná změna způsobu použití volání MQPUT nebo MQPUT1 pro lokální frontu.

Další informace o používání vzdálených a přenosových front najdete v tématu Distribuované techniky front systému IBM MQ.

## *Nastavení vlastností zprávy*

Volejte funkci MQSETMP pro každou vlastnost, kterou chcete nastavit. Když vložíte zprávu do pole popisovač zprávy a pole akce struktury MQPMO, nastavte ji.

Chcete-li přidružit vlastnosti ke zprávě, musí mít zpráva popisovač zprávy. Vytvořte popisovač zprávy pomocí volání funkce MQCRTMH. Volejte funkci MQSETMP, která určuje tento popisovač zprávy pro každou vlastnost, kterou chcete nastavit. K dispozici je ukázkový program amqsstma.cpro ilustraci použití příkazu MQSETMP.

Pokud se jedná o novou zprávu, když ji vložíte do fronty pomocí příkazu MQPUT nebo MQPUT1, nastavte pole OriginalMsgv MQPMO na hodnotu tohoto manipulátoru zprávy a nastavte pole akce MQPMO na hodnotu MQACTP\_NEW (jedná se o výchozí hodnotu).

Pokud se jedná o zprávu, kterou jste již dříve získali, a vy nyní předáváte nebo odpovídáte na ni nebo na odeslání sestavy v odpovědi, umístěte původní popisovač zprávy do pole OriginalMsgobslužné rutiny MQPMO a nový popisovač zprávy v poli Popisovač NewMsg. Podle potřeby nastavte pole Akce na hodnotu MQACTP\_FORWARD, MQACTP\_REPLY nebo MQACTP\_REPORT.

Máte-li vlastnosti v záhlaví MQRFH2 ze zprávy, kterou jste již dříve získali, můžete je převést na vlastnosti obslužné rutiny zpráv pomocí volání MQBUFMH.

Pokud vystavujete zprávu do fronty ve správci front na úrovni dřívější než IBM WebSphere MQ 7.0, která nemůže zpracovat vlastnosti zprávy, můžete nastavit parametr PropertyControl v definici kanálu tak, aby určoval, jak mají být tyto vlastnosti zpracovávány.

## *Řízení informací o kontextu zprávy*

Použijete-li volání MQPUT nebo MQPUT1 k vložení zprávy do fronty, můžete určit, že správce front má přidat některé výchozí kontextové informace do deskriptoru zpráv. Aplikace, které mají odpovídající úroveň oprávnění, mohou přidávat další informace o kontextu. Pole voleb ve struktuře MQPMO můžete použít k řízení informací o kontextu.

Informace o kontextu zprávy umožňují aplikaci, která načte zprávu, aby zjistila informace o odesílateli zprávy. Všechny kontextové informace jsou uloženy v kontextových polích deskriptoru zpráv. Typ informací spadá do kontextu identity, původu a kontextu uživatele.

Chcete-li řídit informace o kontextu, použijte pole *Options* ve struktuře MQPMO.

Nezadáte-li žádné volby pro kontextové informace, správce front přepíše informace o kontextu, které již mohou být v deskriptoru zpráv, informacemi o identitě a kontextu, které vygenerovala pro vaši zprávu. To je stejné jako uvedení volby MQPMO\_DEFAULT\_CONTEXT.Tyto výchozí informace o kontextu můžete chtít při vytváření nové zprávy (například při zpracování vstupu uživatele z dotazové obrazovky).

Pokud nechcete k dané zprávě přidružit žádné kontextové informace, použijte volbu MQPMO\_NO\_CONTEXT. Při vkládání zprávy bez kontextu jsou jakékoli kontroly oprávnění provedené produktem IBM MQ prováděny s použitím prázdného ID uživatele. Prázdné ID uživatele nemůže být přiřazeno explicitnímu oprávnění k prostředkům produktu IBM MQ , ale je zpracováno jako člen speciální skupiny 'nobody'. Další podrobnosti o speciální skupině nobodynaleznete v tématu Referenční informace o rozhraní služeb instalovatelných služeb.

Nastavení kontextu můžete provést pomocí funkce MQOPEN následovanou operací MQPUT s použitím volby MQOO\_ a MQPMO\_ uvedeným v následujících sekcích. Kontextové nastavení můžete také nastavit pouze pomocí hodnoty MQPUT1, v takovém případě stačí vybrat volbu MQPMO\_ uvedenou v níže uvedených sekcích.

Následující části tohoto tématu popisují použití kontextu identity, kontextu uživatele a všech kontextů.

- "Předání kontextu identity" na stránce 706
- "Předání kontextu uživatele" na stránce 706
- • ["Předávání všech kontextů" na stránce 707](#page-706-0)
- • ["Nastavení kontextu identity" na stránce 707](#page-706-0)
- • ["Nastavení kontextu uživatele" na stránce 707](#page-706-0)
- • ["Nastavení celého kontextu" na stránce 707](#page-706-0)

## **Předání kontextu identity**

Obecně řečeno, programy by měly předávat informace o kontextu identity ze zprávy do zprávy okolo aplikace, dokud data nedosáhne svého konečného cíle.

Programy by měly při každé změně dat změnit informace o kontextu původu. Aplikace, které chtějí změnit nebo nastavit jakékoli informace o kontextu, však musí mít odpovídající úroveň oprávnění. Správce front zkontroluje toto oprávnění, pokud aplikace otevřou fronty. Musí mít oprávnění k použití příslušných kontextových voleb pro volání MQOPEN.

Pokud vaše aplikace obdrží zprávu, zpracuje data z této zprávy, pak vloží změněná data do jiné zprávy (případně pro zpracování jinou aplikací), aplikace musí předat informace o kontextu identity z původní zprávy do nové zprávy. Můžete povolit správci front vytvořit informace o kontextu původu.

Chcete-li uložit informace o kontextu z původní zprávy, použijte volbu MQOO\_SAVE\_ALL\_CONTEXT, když otevřete frontu pro získání zprávy. To je dodatkem k dalším volbám, které používáte při volání MQOPEN. Všimněte si však, že informace o kontextu nelze uložit, pokud pouze procházíte zprávou.

Při vytvoření druhé zprávy:

- Otevřete frontu s použitím volby MQOO\_PASS\_IDENTITY\_CONTEXT (navíc k volbě MQOO\_OUTPUT).
- V poli *Context* struktury voleb vložení zprávy zadejte popisovač fronty, ze které jste uložili informace o kontextu.
- V poli *Options* struktury příkazu put-message určete volbu MQPMO\_PASS\_IDENTITY\_CONTEXT.

## **Předání kontextu uživatele**

Nemůžete se rozhodnout předat pouze kontext uživatele. Chcete-li předat kontext uživatele při vložení zprávy, uveďte MQPMO\_PASS\_ALL\_CONTEXT. Všechny vlastnosti v kontextu uživatele jsou předávány stejným způsobem jako kontext původu.

Je-li provedeno volání MQPUT nebo MQPUT1 a kontext je předáván, všechny vlastnosti v kontextu uživatele jsou předány z načtené zprávy do zprávy vložení. Všechny vlastnosti kontextu uživatele, které vkládá aplikace do aplikace, se umístí s jejich původními hodnotami. Všechny vlastnosti kontextu uživatele, které aplikace uvedení do provozu odstranily, jsou obnoveny ve zprávě vložení. Zadrží se všechny vlastnosti kontextu uživatele, které vkládá aplikace vkládání do zprávy.

# <span id="page-706-0"></span>**Předávání všech kontextů**

Pokud vaše aplikace obdrží zprávu a vloží do jiné zprávy data zprávy (nezměněná), aplikace musí předat všechny informace o kontextu (identita, původ a uživatel) z původní zprávy do nové zprávy. Příkladem aplikace, která by mohla být tato, je modul pro přesouvání zpráv, který přesouvá zprávy z jedné fronty do jiné.

Postupujte stejným postupem jako při předávání kontextu identity, kromě toho, že jste použili volbu MQOTE\_PASS\_ALL\_CONTEXT a volbu vložení zprávy MQPMO\_PASS\_ALL\_CONTEXT.

## **Nastavení kontextu identity**

Chcete-li nastavit informace o kontextu identity pro zprávu:

- Otevřete frontu s použitím volby MQOO\_SET\_IDENTITY\_CONTEXT.
- Vložte zprávu do fronty a zadejte volbu MQPMO\_SET\_IDENTITY\_CONTEXT. V deskriptoru zpráv zadejte jakékoli informace o kontextu identity, které požadujete.

**Poznámka:** Nastavíte-li některé (ale ne všechny) pole kontextu identity pomocí voleb MQOO\_SET\_IDENTITY\_CONTEXT a MQPMO\_SET\_IDENTITY\_CONTEXT, je důležité si uvědomit, že správce front nenastavuje žádná jiná pole.

Chcete-li upravit kteroukoli z voleb kontextu zprávy, musíte mít příslušná oprávnění k vydávání volání. Chcete-li například použít funkci MOOO\_SET\_IDENTITY\_CONTEXT nebo MQPMO\_SET\_IDENTITY\_CONTEXT, musíte mít oprávnění +setid .

## **Nastavení kontextu uživatele**

Chcete-li nastavit vlastnost v kontextu uživatele, nastavte pole Kontext deskriptoru vlastnosti zprávy (MQPD) na hodnotu MQPD\_USER\_CONTEXT při volání funkce MQSETMP.

K nastavení vlastnosti v kontextu uživatele nepotřebujete žádné speciální oprávnění. Kontext uživatele nemá žádné volby kontextu MQOO\_SET\_ \* nebo MQPMO\_SET\_ \*.

## **Nastavení celého kontextu**

Chcete-li nastavit jak identitu, tak informace o kontextu původu pro zprávu, postupujte takto:

- 1. Otevřete frontu s použitím volby MQOO\_SET\_ALL\_CONTEXT.
- 2. Vložte zprávu do fronty uvedením volby MQPMO\_SET\_ALL\_CONTEXT. V deskriptoru zpráv zadejte libovolnou informaci o identitě a původu, kterou požadujete.

Pro každý typ nastavení kontextu je zapotřebí příslušné oprávnění.

### **Související pojmy**

["kontext zprávy" na stránce 45](#page-44-0) Informace *Kontext zprávy* umožňují aplikaci, která načte zprávu, zjistit informace o odesílateli zprávy.

### **Související odkazy**

["Volby MQOPEN vztahující se ke kontextu zprávy" na stránce 697](#page-696-0) Chcete-li mít možnost přidružit kontextové informace ke zprávě, když ji vložíte do fronty, musíte při otevření fronty použít jednu z voleb kontextu zprávy.

## *Vložení jedné zprávy do fronty pomocí volání MQPUT1*

Použijte volání MQPUT1 , chcete-li zavřít frontu okamžitě poté, co jste do ní vložili jednu zprávu. Například serverová aplikace pravděpodobně používá volání MQPUT1 , když odesílá odpověď na každou z různých front.

Hodnota MQPUT1 je funkčně ekvivalentní volání MQOPEN následované operací MQPUT následovaným příkazem MQCLOSE. Jediným rozdílem v syntaxi pro volání MQPUT a MQPUT1 je to, že pro příkaz MQPUT uvedete popisovač objektu, zatímco pro MQPUT1 určujete strukturu deskriptoru objektu (MQOD), jak je definováno v MQOPEN (viz ["Označení objektů \(struktura MQOD\)" na stránce 691](#page-690-0) ). Důvodem je

skutečnost, že je třeba předat informace o volání MQPUT1 ke frontě, kterou má otevřít, zatímco při volání funkce MQPUT se musí fronta již otevřít.

Jako vstup do volání MQPUT1 je třeba dodat:

- Popisovač připojení.
- Popis objektu, který chcete otevřít. Tato hodnota je ve formě struktury deskriptoru objektu (MQOD).
- Popis zprávy, kterou chcete vložit do fronty. To je ve formě struktury deskriptoru zpráv (MQMD).
- Řídicí informace ve formě struktury voleb put-message (MQPMO).
- Délka dat obsažených ve zprávě (MQLONG).
- Adresa dat zprávy.

Výstup příkazu MQPUT1 je následující:

- Kód dokončení
- Kód příčiny

Pokud je volání úspěšně dokončeno, vrací také strukturu vaší volby a strukturu deskriptoru zprávy. Volání upravuje strukturu voleb tak, aby zobrazovala název fronty a správce front, do kterého byla zpráva odeslána. Pokud požadujete, aby správce front generoval jedinečnou hodnotu pro identifikátor zprávy, kterou umisťujete (zadáním binární nuly v poli *MsgId* struktury MQMD), zavolání vloží hodnotu do pole *MsgId* před vrácením této struktury zpět.

**Poznámka:** MQPUT1 nelze použít s názvem modelové fronty, avšak po otevření modelové fronty můžete k dynamické frontě vydat příkaz MQPUT1 .

Je šest vstupních parametrů pro MQPUT1 :

#### *Hconn*

Jedná se o manipulátor připojení. Pro aplikace produktu CICS můžete zadat konstantu MQHC\_DEF\_HCONN (která má hodnotu nula), nebo použít manipulátor připojení vrácený voláním MQCONN nebo MQCONNX. Pro ostatní programy vždy použijte obslužnou rutinu připojení vrácenou voláním MQCONN nebo MQCONNX.

### *ObjDesc*

Jedná se o strukturu deskriptoru objektu (MQOD).

Do polí *ObjectName* a *ObjectQMgrName* zadejte název fronty, do které chcete vložit zprávu, a název správce front, který je vlastníkem této fronty.

Pole *DynamicQName* je pro volání MQPUT1 ignorováno, protože nemůže používat modelové fronty.

Použijte pole *AlternateUserId* , chcete-li navrhnout alternativní identifikátor uživatele, který má být použit pro testovací oprávnění k otevření fronty.

### *MsgDesc*

Jedná se o strukturu deskriptoru zpráv (MQMD). Stejně jako v případě volání MQPUT použijte tuto strukturu k definování zprávy, kterou vkládáte do fronty.

### *PutMsgOpts*

Jedná se o strukturu voleb vložení zprávy (MQPMO). Použijte jej, jak byste měli pro volání MQPUT (viz ["Určení voleb pomocí struktury MQPMO" na stránce 701](#page-700-0) ).

Je-li pole *Options* nastaveno na hodnotu nula, správce front používá vlastní ID uživatele při provádění testů pro oprávnění pro přístup k frontě. Správce front bude také ignorovat alternativní identifikátor uživatele zadaný v poli *AlternateUserId* struktury MQOD.

### *BufferLength*

Toto je délka vaší zprávy.

### *Buffer*

Jedná se o oblast vyrovnávací paměti, která obsahuje text vaší zprávy.

Pokud používáte klastry, funkce MQPUT1 bude fungovat, jako by bylo v platnosti vlastnost MQOO\_BIND\_NOT\_FIXED. Aplikace musí používat vyřešená pole ve struktuře MQPMO místo struktury <span id="page-708-0"></span>MQOD k určení, kam byla zpráva odeslána. Další informace naleznete v tématu Konfigurace klastru správce front .

Je uveden popis volání MQPUT1 v umístění MQPUT1.

## *Distribuční seznamy*

**Nepodporováno na IBM MQ for z/OS.** Distribuční seznamy umožňují vložit zprávu do více míst určení v rámci jednoho volání MQPUT nebo MQPUT1 .Jedno volání MQOPEN může otevřít více front a jediné volání MQPUT může poté vložit zprávu do každé z těchto front. Některé generické informace ze struktur MQI použitých pro tento proces mohou být nahrazeny specifickými informacemi týkajícími se jednotlivých míst určení zahrnutých do rozdělovníku.

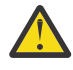

**Upozornění:** Distribuční seznamy nepodporují použití alias fronta, které odkazují na objekty tématu. Pokud fronta aliasů odkazuje na objekt tématu v distribučním seznamu, IBM MQ vrátí MQRC\_ALIAS\_BASE\_Q\_TYPE\_ERROR.

Je-li vydáno volání MQOPEN, jsou obecné informace převzaty z deskriptoru objektu (MQOD). Pokud uvedete MQOD\_VERSION\_2 do pole *Version* a hodnotu větší než nula v poli *RecsPresent* , *Hobj* může být definováno jako popisovač seznamu (jedné nebo více front), spíše než fronty. V tomto případě jsou specifické informace poskytnuty prostřednictvím záznamů objektů (MQORs), které uvádějí podrobnosti o místě určení (to znamená *ObjectName* a *ObjectQMgrName*).

Manipulátor objektu (*Hobj*) je předán volání MQPUT, což umožňuje vložení do jedné fronty a nikoli do jediné fronty.

Je-li zpráva vložena do fronty (MQPUT), jsou generické informace převzaty ze struktury volby vložení zprávy (MQPMO) a MQMD (Message Descriptor). Specifické informace jsou uvedeny ve formě záznamů vložení zpráv (MQPMRs).

Záznamy odpovědí (MQRR) mohou přijmout kód dokončení a kód příčiny specifický pro každou cílovou frontu.

Příkaz [Obrázek 60 na stránce 710](#page-709-0) ukazuje, jak distribuční seznamy fungují.

<span id="page-709-0"></span>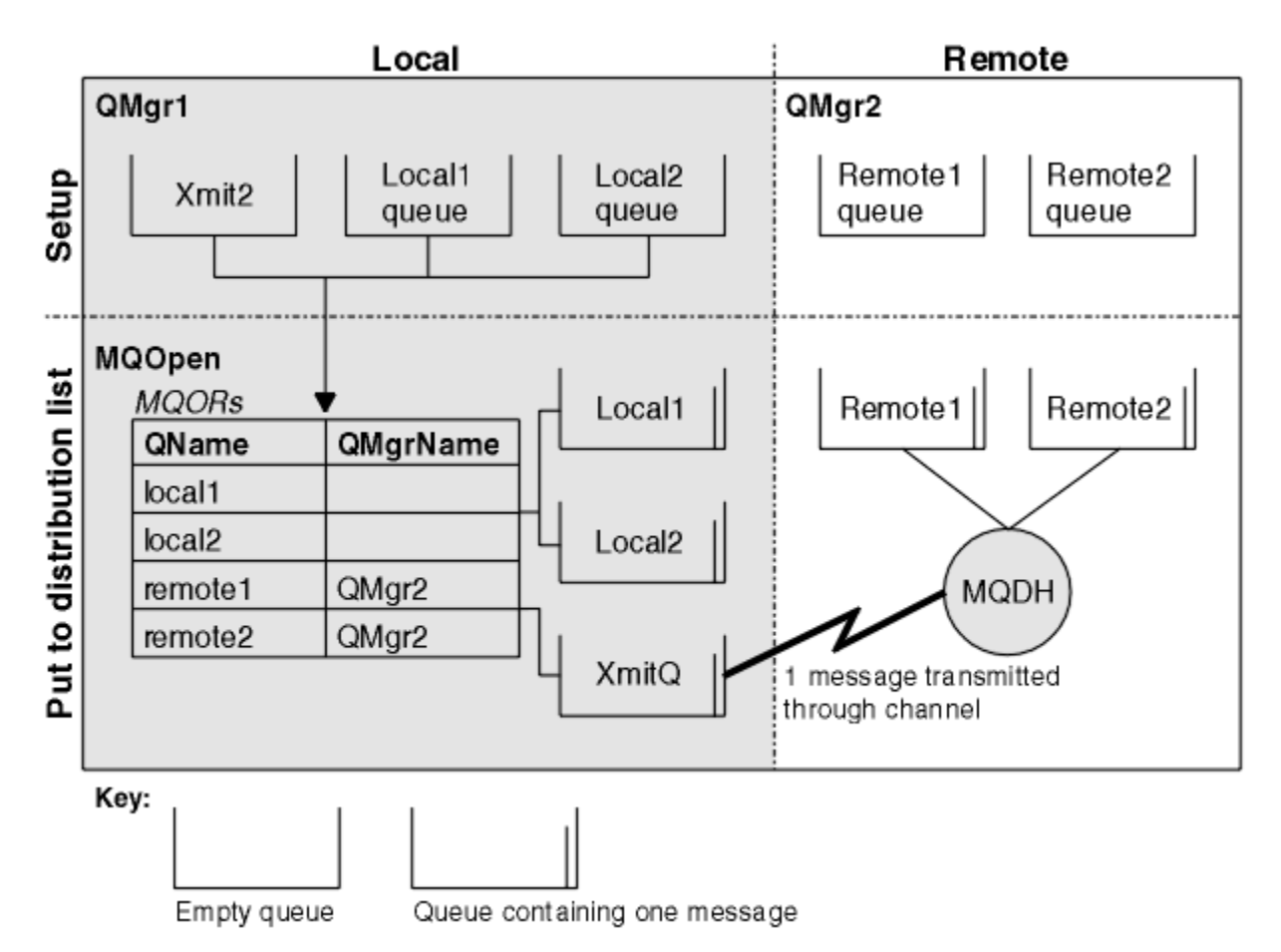

*Obrázek 60. Jak distribuční seznamy fungují*

### *Otevírání distribučních seznamů*

Použijte volání MQOPEN k otevření rozdělovníku a použijte volby volání k uvedení toho, co chcete dělat se seznamem.

Jako vstup pro volání MQOPEN je třeba zadat:

- Popisovač připojení (viz ["Vložení zpráv do fronty" na stránce 699](#page-698-0) pro popis)
- Generické informace ve struktuře deskriptoru objektu (MQOD)
- Název každé fronty, kterou chcete otevřít, pomocí struktury záznamů objektů (MQOR)

Výstup z MQOPEN je:

- Popisovač objektu, který představuje váš přístup k rozdělovníku
- Obecný kód dokončení
- Generický kód příčiny
- Záznamy odpovědí (volitelné), obsahující kód dokončení a důvod pro každé místo určení

## **Použití struktury MQOD**

Strukturu MQOD použijte k identifikaci front, které chcete otevřít.

Chcete-li definovat distribuční seznam, musíte zadat MQOD\_VERSION\_2 do pole *Version* , hodnota větší než nula v poli *RecsPresent* a MQOT\_Q v poli *ObjectType* . Popis všech polí struktury MQOD najdete v tématu MQOD .

## **Použití struktury MQOR**

Zadejte strukturu MQOR pro každý cíl.

Struktura obsahuje názvy cílové fronty a správce front. Pole *ObjectName* a *ObjectQMgrName* v MQOD se nepoužívají pro distribuční seznamy. Musí existovat jeden nebo více záznamů objektů. Je-li pole *ObjectQMgrName* ponecháno prázdné, použije se lokální správce front. Další informace o těchto polích viz ObjectName a ObjectQMgrName .

Cílové fronty lze určit dvěma způsoby:

• Použitím pole offsetu *ObjectRecOffset*.

V takovém případě aplikace musí deklarovat vlastní strukturu obsahující strukturu MQOD, za kterou bude následovat pole záznamů MQOR (s tolika prvky pole, kolik je potřeba), a nastavit proměnnou *ObjectRecOffset* na posun prvního prvku v poli od začátku MQOD. Ujistěte se, že je tento posun správný.

Doporučuje se použití vestavěných systémových prostředků poskytnutých programovacím jazykem, pokud jsou k dispozici ve všech prostředích, ve kterých je aplikace spuštěna. Následující kód ilustruje tuto techniku pro programovací jazyk COBOL:

 01 MY-OPEN-DATA. 02 MY-MQOD. COPY CMQODV. 02 MY-MQOR-TABLE OCCURS 100 TIMES. COPY CMQORV. MOVE LENGTH OF MY-MQOD TO MQOD-OBJECTRECOFFSET.

Případně můžete použít konstantní MQOD\_CURRENT\_LENGTH, pokud programovací jazyk nepodporuje nezbytná vestavěná zařízení ve všech dotčených prostředích. Následující kód ilustruje tuto techniku:

```
 01 MY-MQ-CONSTANTS.
     COPY CMQV.
 01 MY-OPEN-DATA.
     02 MY-MQOD.
        COPY CMQODV.
     02 MY-MQOR-TABLE OCCURS 100 TIMES.
        COPY CMQORV.
     MOVE MQOD-CURRENT-LENGTH TO MQOD-OBJECTRECOFFSET.
```
To však funguje správně pouze v případě, že struktura MQOD a pole záznamů MQOR jsou souvislé; pokud kompilátor vkládá mezi MQOD a MQOR pole přeskočených bajtů, je nutné je přidat k hodnotě uložené v produktu *ObjectRecOffset*.

Použití *ObjectRecOffset* se doporučuje pro programovací jazyky, které nepodporují datový typ ukazatele, nebo které implementují datový typ ukazatele takovým způsobem, který není přenosný do různých prostředí (například programovací jazyk COBOL).

• Použitím pole ukazatele *ObjectRecPtr*.

V takovém případě může aplikace deklarovat pole struktury MQOR odděleně od struktury MQOD a nastavit *ObjectRecPtr* na adresu pole. Následující kód ilustruje tuto techniku pro programovací jazyk C:

```
MQOD MyMqod;
MOOR MyMqor[100];
MyMqod.ObjectRecPtr = MyMqor;
```
Použití *ObjectRecPtr* se doporučuje pro programovací jazyky, které podporují datový typ ukazatele způsobem, který je přenosný do různých prostředí (například programovací jazyk C).

Zvolená technika, kterou si zvolíte, musíte použít jeden z produktů *ObjectRecOffset* a *ObjectRecPtr* ; volání selže s kódem příčiny MQRC\_OBJECT\_RECORDS\_ERROR, pokud jsou obě hodnoty nula nebo obě jsou nenulové.

# <span id="page-711-0"></span>**Použití struktury MQRR**

Tyto struktury jsou specifické pro cíl; každý záznam odpovědi obsahuje pole *CompCode* a *Reason* pro každou frontu distribučního seznamu. Tuto strukturu musíte použít k tomu, abyste mohli rozlišovat, kde se vyskytují nějaké problémy.

Pokud například obdržíte kód příčiny MQRC\_MULTIPLE\_REASONS a váš distribuční seznam obsahuje pět cílových front, nebudete vědět, do kterých front se tyto problémy vztahují, pokud tuto strukturu nepoužijete. Pokud však máte kód dokončení a kód příčiny pro každé místo určení, můžete chyby snadněji lokalizovat.

Další informace o struktuře MQRR najdete v tématu MQRR .

Obrázek 61 na stránce 712 ukazuje, jak můžete otevřít distribuční seznam v C.

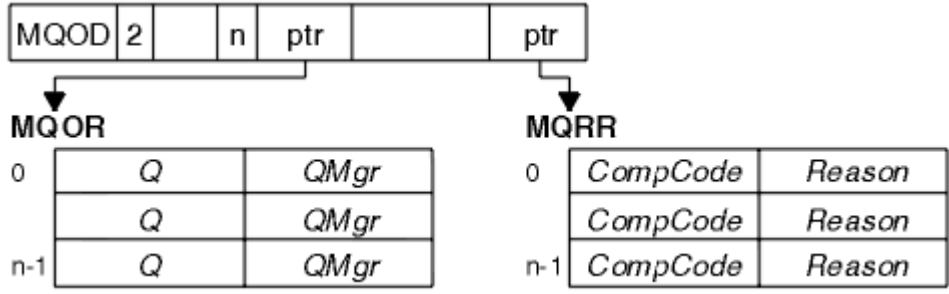

*Obrázek 61. Otevření distribučního seznamu v jazyce C*

Produkt Obrázek 62 na stránce 712 zobrazuje, jak můžete otevřít distribuční seznam v jazyce COBOL.

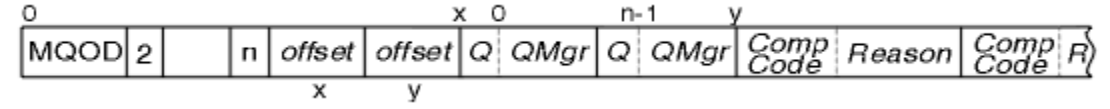

*Obrázek 62. Otevření distribučního seznamu v jazyce COBOL*

# **Použití voleb MQOPEN**

Při otevírání distribučního seznamu můžete určit následující volby:

- MQOOK VÝSTUP
- MQOO\_FAIL\_IF\_QUIESCING (volitelné)
- MQONE\_ALTERNATE\_USER\_AUTHORITY (volitelné)
- MQOO\_ \* \_CONTEXT (volitelné)

Popis těchto voleb najdete v části ["Otevírání a zavírání objektů" na stránce 689](#page-688-0) .

*Vložení zpráv do distribučního seznamu* Chcete-li vložit zprávy do distribučního seznamu, můžete použít příkaz MQPUT nebo MQPUT1.

Jako vstup musíte dodat:

- Popisovač připojení (viz ["Vložení zpráv do fronty" na stránce 699](#page-698-0) pro popis).
- Popisovač objektu. Je-li distribuční seznam otevřen pomocí funkce MQOPEN, produkt *Hobj* umožňuje pouze vložení do seznamu.
- Struktura deskriptoru zpráv (MQMD). Popis této struktury viz MQMD .
- Řídicí informace v podobě struktury volby put-message (MQPMO). Chcete-li získat informace o vyplnění polí struktury MQPMO, prohlédněte si příručku ["Určení voleb pomocí struktury MQPMO" na stránce](#page-700-0) [701](#page-700-0) .
- Řídicí informace ve formátu záznamů vložení zpráv (MQPMR).
- Délka dat obsažených ve zprávě (MQLONG).

<span id="page-712-0"></span>• Samotná data zprávy.

Výstup je:

- Kód dokončení
- Kód příčiny
- Záznamy odpovědí (volitelné)

## **Použití struktury MQPMR**

Tato struktura je volitelná a uvádí informace specifické pro místo určení pro některá pole, která byste mohli chtít identifikovat jinak než hodnoty, které jsou již identifikovány v MQMD.

Popis těchto polí naleznete v tématu MQPMR.

Obsah jednotlivých záznamů závisí na informacích uvedených v poli *PutMsgRecFields* MQPMO. Příklad: v ukázkovém programu AMQSPTL0.C (viz ["Ukázkový program Distribuční seznam" na stránce 1023](#page-1022-0) pro popis) zobrazující použití distribučních seznamů, ukázka zvolí zadání hodnot pro *MsgId* a *CorrelId* v MQPMR. Tato část ukázkového programu vypadá takto:

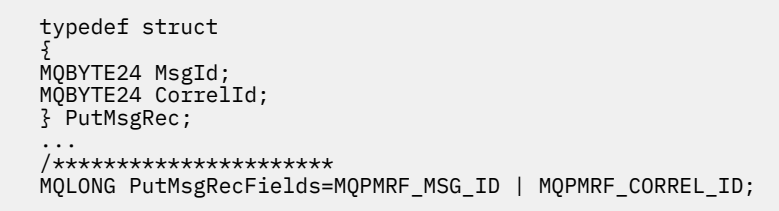

To znamená, že *MsgId* a *CorrelId* jsou poskytnuty pro každé místo určení rozdělovníku. Záznamy Put Message Records jsou poskytovány jako pole.

Obrázek 63 na stránce 713 ukazuje, jak můžete vložit zprávu do rozdělovníku v C.

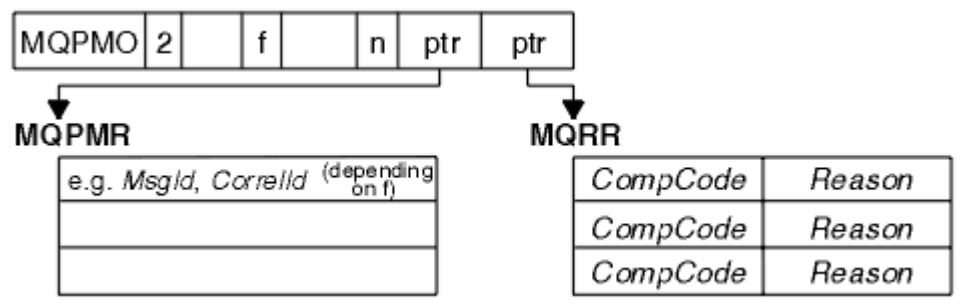

*Obrázek 63. Vložení zprávy do distribučního seznamu v jazyce C*

Produkt Obrázek 64 na stránce 713 zobrazuje, jak můžete vložit zprávu do distribučního seznamu v jazyce COBOL.

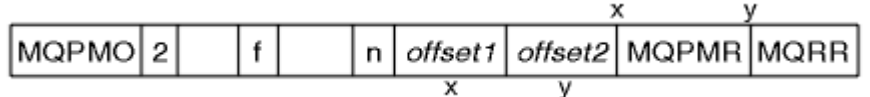

*Obrázek 64. Vložení zprávy do distribučního seznamu v jazyce COBOL*

## **Použití příkazu MQPUT1**

Používáte-li MQPUT1, zvažte následující body:

- 1. Hodnoty polí *ResponseRecOffset* a *ResponseRecPtr* musí být null nebo nula.
- 2. Záznamy odpovědí, je-li to nutné, musí být adresovány z MQOD.

## <span id="page-713-0"></span>*Některé případy, kdy volání vložení selžou*

Změní-li se některé atributy fronty použitím příkazu FORCE u příkazu během intervalu mezi zadáním volání MQOPEN a voláním MQPUT, volání MQPUT selže a vrátí kód příčiny MQRC\_OBJECT\_CHANGED.

Správce front označí obslužnou rutinu objektu jako neplatnou. K tomu dojde také v případě, že dojde ke zpracování změn během zpracování volání MQPUT1 nebo v případě, že se změny použijí pro každou frontu, na kterou je název fronty vyřešen. Atributy, které ovlivňují popisovač tímto způsobem, jsou uvedeny v popisu volání MQOPEN v MQOPEN. Pokud vaše volání vrátí kód příčiny MQRC\_OBJECT\_CHANGED, zavřete frontu a znovu ji otevřete a poté zkuste zprávu vložit znovu.

Jsou-li operace vložení zakázány pro frontu, na kterou se pokoušíte vložit zprávy (nebo frontu, na kterou se název fronty rozlišuje), volání MQPUT nebo MQPUT1 selže a vrátí kód příčiny MQRC\_PUT\_INHIBITED. Pokud se později pokusíte o telefonát, může být zpráva úspěšně vložena, je-li návrh aplikace takový, že jiné programy pravidelně mění atributy front.

Je-li fronta, do které se pokoušíte vložit zprávu, zaplněna, volání MQPUT nebo MQPUT1 selže a vrátí MORC O FULL.

Byla-li odstraněna dynamická fronta (dočasná nebo trvalá), volání MQPUT s použitím dříve získaného manipulátoru objektu selže a vrátí kód příčiny MQRC\_Q\_DELETED. V této situaci je dobrým zvykem zavřít popisovač objektu, protože již pro vás není žádný jiný způsob použití.

V případě distribučních seznamů se může v jednom požadavku vyskytnout více kódů dokončení a kódů příčiny. Nelze je zpracovat pouze pomocí výstupních polí *CompCode* a *Reason* v MQOPEN a MQPUT.

Použijete-li distribuční seznamy k umístění zpráv do více míst určení, obsahují záznamy odpovědí specifické *CompCode* a *Reason* pro každý cíl. Obdržíte-li kód dokončení MQCC\_FAILED, žádná zpráva nebyla úspěšně vložena do žádné cílové fronty. Je-li kód dokončení MQCC\_WARNING, zpráva se úspěšně umístí do jedné nebo více cílových front. Pokud obdržíte návratový kód MQRC\_MULTIPLE\_REASONS, nejsou všechny kódy příčiny všechny stejné pro všechny cíle. Proto je doporučeno použít strukturu MQRR tak, abyste mohli určit, které fronty nebo fronty způsobily chybu a důvody pro každou z nich.

# **Získávání zpráv z fronty**

Tyto informace použijte k získání informací o získávání zpráv z fronty.

Zprávy z fronty lze získat dvěma způsoby:

- 1. Můžete odebrat zprávu z fronty, aby ji již ostatní programy nevidět.
- 2. Můžete zkopírovat zprávu a ponechat původní zprávu ve frontě. To se označuje jako *procházení*. Zprávu můžete odebrat, jakmile ji prohlédnou.

V obou případech je třeba použít volání MQGET, ale nejprve musí být aplikace připojena ke správci front a musíte použít volání MQOPEN k otevření fronty (pro vstup, procházení nebo obojí). Tyto operace jsou popsány v ["Připojování k správci front a odpojování od něj" na stránce 681](#page-680-0) a ["Otevírání a zavírání objektů"](#page-688-0) [na stránce 689](#page-688-0).

Po otevření fronty můžete opakovaně používat volání MQGET k procházení nebo odebírání zpráv ve stejné frontě. Po dokončení získávání všech zpráv, které chcete z fronty, zavolejte funkci MQCLOSE.

Chcete-li zjistit více o získávání zpráv z fronty, použijte následující odkazy:

- • ["Získávání zpráv z fronty pomocí volání MQGET" na stránce 715](#page-714-0)
- • ["Pořadí, ve kterém jsou zprávy načítány z fronty" na stránce 719](#page-718-0)
- • ["Získání konkrétní zprávy" na stránce 730](#page-729-0)
- • ["Zlepšení výkonu přechodných zpráv" na stránce 731](#page-730-0)
- **2/0S** ["Typ indexu" na stránce 735](#page-734-0)
- • ["Zpracování zpráv větších než 4 MB" na stránce 736](#page-735-0)
- • ["Čekání na zprávy" na stránce 741](#page-740-0)
- **z/0S** signalizace" na stránce 742
- <span id="page-714-0"></span>• ["Vynechání odvolání" na stránce 743](#page-742-0)
- • ["Převod dat aplikace" na stránce 745](#page-744-0)
- • ["Procházení zpráv ve frontě" na stránce 746](#page-745-0)
- • ["Některé případy, kdy se volání MQGET nezdaří" na stránce 752](#page-751-0)

### **Související pojmy**

["Přehled rozhraní fronty zpráv" na stránce 668](#page-667-0) Zde jsou uvedeny informace o komponentách rozhraní MQI (Message Queue Interface).

["Připojování k správci front a odpojování od něj" na stránce 681](#page-680-0) Chcete-li používat programovací služby IBM MQ , musí mít program připojení ke správci front. V této části se dozvíte, jak se připojit k správci front a odpojit je od správce front.

["Otevírání a zavírání objektů" na stránce 689](#page-688-0) Tyto informace poskytují vhled do otevírání a zavírání objektů IBM MQ .

["Vložení zpráv do fronty" na stránce 699](#page-698-0) V této části se dozvíte, jak vložit zprávy do fronty.

["Inquaning about a nastavení atributů objektu" na stránce 792](#page-791-0) Atributy jsou vlastnosti, které definují charakteristiky objektu IBM MQ .

["Potvrzení a zálohování jednotek práce" na stránce 795](#page-794-0) Tyto informace popisují, jak potvrdit a zazálohovat všechny zotavitelné operace get a put, které se vyskytly v jednotce práce.

["Spuštění aplikací produktu IBM MQ pomocí spouštěčů" na stránce 806](#page-805-0) Informace o spouštěčích a o tom, jak spustit aplikace IBM MQ pomocí spouštěčů.

["Práce s MQI a klastry" na stránce 824](#page-823-0) Existují speciální volby na voláních a návratových kódech, které se vztahují ke klastrování.

["Použití a zápis aplikací v systému IBM MQ for z/OS" na stránce 829](#page-828-0) Aplikace produktu IBM MQ for z/OS mohou být vytvořeny z programů spuštěných v mnoha různých prostředích. To znamená, že mohou využít výhody zařízení dostupných ve více než jednom prostředí.

["Aplikace mostu IMS a IMS v systému IBM MQ for z/OS" na stránce 66](#page-65-0) Tyto informace vám pomohou při psaní aplikací produktu IMS pomocí produktu IBM MQ.

## *Získávání zpráv z fronty pomocí volání MQGET*

Volání MQGET získá zprávu z otevřené lokální fronty. Nelze získat zprávu z fronty na jiném systému.

Jako vstup pro volání MQGET je třeba dodat:

- Popisovač připojení.
- Popisovač fronty.
- Popis zprávy, kterou chcete získat z fronty. Tato struktura je ve formě struktury deskriptoru zpráv (MQMD).
- Řízení informací ve formě struktury MQGMO (Get Message Options).
- Velikost vyrovnávací paměti, kterou jste přiřadili k zadržení zprávy (MQLONG).
- Adresa úložiště, do kterého se má vložit zpráva.

Výstup z MQGET je:

- Kód příčiny
- Kód dokončení
- Zpráva ve vámi zadané oblasti vyrovnávací paměti, pokud je volání úspěšně dokončeno.
- Vaše struktura voleb, upravená tak, aby zobrazovala název fronty, ze které byla zpráva načtena.
- Struktura deskriptoru zpráv s obsahem polí upravených tak, aby popisovala zprávu, která byla načtena.
- Délka zprávy (MQLONG)

V MQGETje uveden popis volání MQGET.

Následující oddíly popisují informace, které musíte dodat jako vstup pro volání MQGET.

- "Určení manipulátorů připojení" na stránce 716
- "Popisování zpráv pomocí struktury MQMD a volání MQGET" na stránce 716
- "Určení voleb MQGET s použitím struktury MQGMO" na stránce 716
- • ["Určení velikosti oblasti vyrovnávací paměti" na stránce 718](#page-717-0)

## **Určení manipulátorů připojení**

**Pro z/05 Pro produkt CICS v aplikacích produktu z/OS můžete zadat konstantu MQHC\_DEF\_HCONN** (která má hodnotu nula), nebo použít manipulátor připojení vrácený voláním MQCONN nebo MQCONNX. Pro ostatní aplikace vždy použijte obslužnou rutinu připojení vrácenou voláním MQCONN nebo MQCONNX.

Použijte popisovač fronty (*Hobj*), který je vrácen při volání operace MQOPEN.

## **Popisování zpráv pomocí struktury MQMD a volání MQGET**

Chcete-li identifikovat zprávu, kterou chcete získat z fronty, použijte strukturu deskriptoru zpráv (MQMD).

Jedná se o vstupní/výstupní parametr pro volání MQGET. Existuje úvod do vlastností zprávy, které MQMD popisuje v produktu ["Zprávy produktu IBM MQ" na stránce 17](#page-16-0), a v MQMDje popis struktury samotné.

Pokud víte, kterou zprávu chcete získat z fronty, prohlédněte si téma ["Získání konkrétní zprávy" na](#page-729-0) [stránce 730.](#page-729-0)

Pokud do konkrétní zprávy nezadáte žádnou zprávu, příkaz MQGET načte ve frontě zprávu *first* . ["Pořadí,](#page-718-0) [ve kterém jsou zprávy načítány z fronty" na stránce 719](#page-718-0) popisuje, jak je priorita zprávy, atribut **MsgDeliverySequence** fronty a volba MQGMO\_LOGICAL\_ORDER určují pořadí zpráv ve frontě.

**Poznámka:** Chcete-li použít příkaz MQGET více než jednou (například při procházení zpráv ve frontě), je třeba po každém volání nastavit pole *MsgId* a *CorrelId* této struktury na hodnotu null. Tato akce vymaže tato pole identifikátorů zprávy, která byla načtena.

Pokud však chcete seskupit zprávy, *GroupId* musí být stejné pro zprávy ve stejné skupině, takže volání vypadá pro zprávu mající stejné identifikátory jako předchozí zpráva, aby se celá skupina mohla vytvořit.

## **Určení voleb MQGET s použitím struktury MQGMO**

Struktura MQGMO je vstupní/výstupní proměnnou pro předání voleb do volání MQGET. Následující sekce vám pomohou dokončit některá pole této struktury.

K dispozici je popis struktury MQGMO v produktu MQGMO.

### *StrucId*

*StrucId* je čtyřznakové pole použité k identifikaci struktury jako struktury voleb pro získání zprávy. Vždy zadejte MQGMO\_STRUC\_ID.

### *Version*

*Version*popisuje číslo verze struktury. MQGMO\_VERSION\_1 je výchozí hodnota. Chcete-li použít pole verze 2 nebo načítat zprávy v logickém pořadí, zadejte MQGMO\_VERSION\_2. Chcete-li použít pole verze 3 nebo načítat zprávy v logickém pořadí, zadejte MQGMO\_VERSION\_3. Funkce MQGMO\_CURRENT\_VERSION nastaví aplikaci tak, aby používala nejnovější úroveň.

### *Options*

V rámci vašeho kódu můžete vybrat volby v libovolném pořadí; každá volba je v poli *Options* reprezentována trochou.

Ovládací prvky pole *Options* :

• Určuje, zda volání MQGET čeká na příchod zprávy do fronty před jejím dokončením (viz ["Čekání na](#page-740-0) [zprávy" na stránce 741](#page-740-0) ).

- Zda je operace získání zahrnuta do pracovní jednotky.
- Určuje, zda je trvalá zpráva načtena mimo synchronizační bod, což umožňuje rychlé zasílání zpráv.
- *VI*OS V systému IBM MO for z/OS, zda je načtená zpráva označena jako přeskočení odvolání (viz ["Vynechání odvolání" na stránce 743](#page-742-0) )
- Určuje, zda je zpráva odebrána z fronty, nebo pouze procházená
- Zda se má vybrat zpráva pomocí kurzoru pro procházení nebo jiných kritérií výběru
- Zda je volání úspěšné i v případě, že zpráva je delší než vaše vyrovnávací paměť
- *V* DS V systému IBM MQ for z/OS, zda povolit dokončení volání. Tato volba také nastaví signál informující o tom, že chcete být upozorněni při doručení zprávy
- Zda se volání nezdaří, je-li správce front ve stavu uvedení do klidového stavu
- V případě produktu IBM MQ for z/OSbez ohledu na to, zda se volání nezdaří, je-li připojení ve stavu uvedení do klidového stavu
- Zda se vyžaduje konverze dat zpráv aplikace (viz ["Převod dat aplikace" na stránce 745](#page-744-0) )
- Pořadí, ve kterém jsou zprávy a segmenty načteny z fronty $\blacktriangleright$   $\blacktriangleright$   $\blacktriangleleft$  (kromě IBM MQ for z/OS )
- Ať už úplné, logické zprávy lze načítat pouze  $\mathbb{R}$   $\mathbb{Z}/\mathbb{C}$  (kromě IBM MQ for z/OS )
- Zda se zprávy ve skupině mohou načítat pouze tehdy, když jsou k dispozici *všechny* zprávy ve skupině
- Zda se segmenty v logické zprávě mohou načítat pouze tehdy, jsou-li k dispozici *všechny* segmenty v logické zprávě,  $\frac{105}{100}$  (kromě IBM MQ for z/OS)

Pokud ponecháte pole *Options* nastaveno na výchozí hodnotu (MQGMO\_NO\_WAIT), volání MQGET funguje tímto způsobem:

- Pokud neexistuje žádná zpráva odpovídající kritériím výběru ve frontě, volání nebude čekat na příchod zprávy, ale provede se okamžitě.  $\sim 10$ S $\sim$  V produktu IBM MQ for z/OStaké volání nenastavuje signál požadující upozornění, když přijde taková zpráva.
- Způsob, jakým volání pracuje se synchronizačních bodů, je určen platformou:

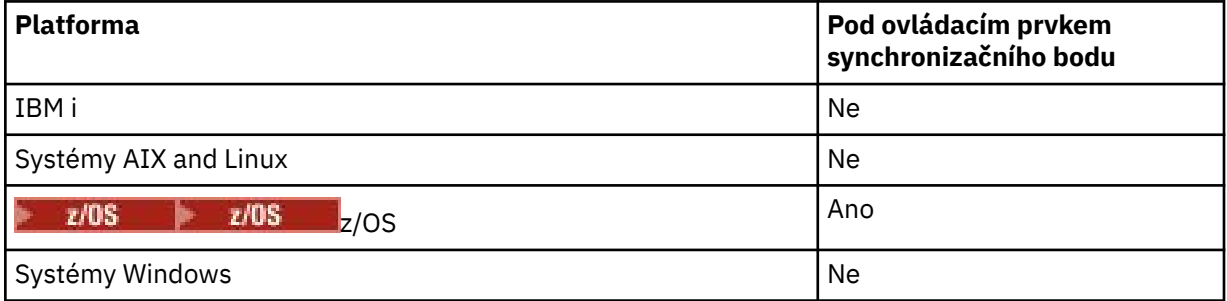

- V systému IBM MQ for z/OSnení načtená zpráva označena jako přeskočení odvolání.
- Vybraná zpráva bude odebrána z fronty (není procházena).
- Nepožaduje se žádná konverze dat zprávy aplikace.
- Volání selže, pokud je zpráva delší než vaše vyrovnávací paměť.

#### *WaitInterval*

Pole *WaitInterval* uvádí maximální dobu (v milisekundách), po kterou volání MQGET čeká na příchod zprávy do fronty, když použijete volbu MQGMO\_WAIT. Pokud do doby uvedené v souboru *WaitInterval* nepřijde žádná zpráva, volání se dokončí a vrátí kód příčiny, který ukazuje, že nebyla nalezena žádná zpráva, která by odpovídala kritériím výběru ve frontě.

<span id="page-717-0"></span> $z/0S$ Pokud v produktu IBM MQ for z/OSpoužijete volbu MQGMO\_SET\_SIGNAL, určuje pole *WaitInterval* čas, pro který je nastaven signál.

Další informace o těchto volbách viz ["Čekání na zprávy" na stránce 741](#page-740-0) **a 108 a "**a ["signalizace"](#page-741-0) [na stránce 742](#page-741-0) .

#### *Signal1*

## Produkt Signal1 je podporován pouze v produktu **IBM MQ for z/OS.**

Pokud použijete volbu MQGMO\_SET\_SIGNAL k požadavku, aby byla vaše aplikace oznámena při doručení vhodné zprávy, určete typ signálu v poli *Signal1* . V produktu IBM MQ na všech ostatních platformách je pole *Signal1* vyhrazené a jeho hodnota není významná.

 $z/0S$ Další informace viz téma ["signalizace" na stránce 742.](#page-741-0)

### *Signal2*

Pole *Signal2* je vyhrazeno na všech platformách a jeho hodnota není významná.

 $z/0S$ Další informace viz ["signalizace" na stránce 742](#page-741-0).

#### *ResolvedQName*

*ResolvedQName* je výstupní pole, v němž správce front vrací název fronty (po vyřešení jakéhokoli aliasu), ze kterého byla zpráva načtena.

#### *MatchOptions*

Produkt *MatchOptions* řídí kritéria výběru pro příkaz MQGET.

#### *GroupStatus*

*GroupStatus* udává, zda je zpráva, kterou jste načetli, ve skupině.

### *SegmentStatus*

*SegmentStatus* udává, zda položka, kterou jste načetli, je segmentem logické zprávy.

#### *Segmentation*

*Segmentation* udává, zda je segmentace povolena pro načtenou zprávu.

#### *MsgToken*

*MsgToken* Jedinečně identifikuje zprávu.

#### *ReturnedLength*

*ReturnedLength* je výstupní pole, v němž správce front vrací délku vrácených dat zpráv (v bajtech).

#### *MsgHandle*

Manipulátor se zprávou, která má být naplněna vlastnostmi zprávy načítané z fronty. Popisovač byl dříve vytvořen voláním MQCRTMH. Všechny vlastnosti, které jsou již přidruženy k popisovači, jsou před načtením zprávy vymazány.

## **Určení velikosti oblasti vyrovnávací paměti**

V argumentu **BufferLength** příkazu MQGET zadejte velikost oblasti vyrovnávací paměti, která má obsahovat data zpráv, která načítáte. Vy rozhodujete, jak velká by měla být ve třech směrech:

1. Možná již víte, jakou délku zpráv očekáváte od tohoto programu. Je-li tomu tak, uveďte vyrovnávací paměť této velikosti.

Můžete však použít volbu MQGMO\_ACCEPT\_TRUNCATED\_MSG ve struktuře MQGMO, pokud má být volání MQGET dokončeno i v případě, že je zpráva příliš velká pro vyrovnávací paměť. V tomto případě:

- Vyrovnávací paměť je zaplněna jako velká část zprávy, jak ji lze zadržet.
- Volání vrátí kód dokončení varování.
- Zpráva se odstraní z fronty (zruší zbývající část zprávy) nebo je kurzor procházení zálohován (pokud procházíte frontu)

<span id="page-718-0"></span>• Skutečná délka zprávy je vrácena v produktu *DataLength*

Bez této volby je volání stále dokončeno s varováním, ale neodebere zprávu z fronty (nebo zálohuje kurzor procházení).

2. Odhadněte velikost vyrovnávací paměti (nebo dokonce určete velikost nula bajtů) a *nepoužívat* volbu MQGMO\_ACCEPT\_TRUNCATED\_MSG. Pokud se volání MQGET nezdaří (například proto, že vyrovnávací paměť je příliš malá), je délka zprávy vrácena v parametru **DataLength** volání. (Vyrovnávací paměť je stále zaplněna jako velká část zprávy, jak ji lze zadržet, ale zpracování volání není dokončeno.) Uložte *MsgId* této zprávy, pak zopakujte volání MQGET, uvedení oblasti vyrovnávací paměti o správné velikosti a *MsgId* , které jste si poznamenali z prvního volání.

Pokud váš program obsluhuje frontu, která je také obsluhována jinými programy, může jeden z těchto jiných programů odstranit zprávu, kterou chcete, než bude moci váš program vydat další volání MQGET. Váš program může ztrácet čas hledáním zprávy, která již neexistuje. Chcete-li se tomu vyhnout, nejprve projděte frontu, dokud nenaleznete požadovanou zprávu, zadáním *BufferLength* hodnoty nula a pomocí volby MQGMO\_ACCEPT\_TRUNCATED\_MSG. Tato pozice umístí kurzor pod zprávu, kterou chcete. Poté můžete znovu načíst zprávu vyvoláním příkazu MQGET a určením volby MQGMO\_MSG\_UNDER\_CURSOR. Pokud jiný program odstraní zprávu mezi voláními pro procházení a odebrání, váš druhý příkaz MQGET selže ihned (bez prohledání celé fronty), protože pod vaším kurzorem procházení není žádná zpráva.

3. Atribut *MaxMsgLength queue* určuje maximální délku zpráv přijatých pro tuto frontu; atribut *MaxMsgLength správce front* určuje maximální délku zpráv přijatých pro daného správce front. Pokud nevíte, jakou délku zprávy očekávat, můžete se dotázat na atribut **MaxMsgLength** (pomocí volání MQINQ), pak zadat vyrovnávací paměť této velikosti.

Pokuste se velikost vyrovnávací paměti co nejblíže ke skutečné velikosti zprávy, aby nedošlo ke snížení výkonu.

Další informace o atributu **MaxMsgLength** viz ["Zvýšení maximální délky zprávy" na stránce 736.](#page-735-0)

## *Pořadí, ve kterém jsou zprávy načítány z fronty*

Pořadí, ve kterém načítáte zprávy z fronty, můžete řídit. Tato sekce se zaměřuje na volby.

### *Priorita*

Program může při vložení zprávy do fronty přiřadit prioritu zprávy (viz ["Priority zpráv" na stránce 24](#page-23-0) ). Zprávy se stejnou prioritou jsou uloženy ve frontě v pořadí příchodu, nikoli pořadí, v jakém jsou potvrzeny.

Správce front udržuje fronty buď ve striktní posloupnosti FIFO (první dovnitř, první ven), nebo ve FIFO v rámci posloupnosti priority. Závisí to na nastavení atributu **MsgDeliverySequence** fronty. Když zpráva dorazí do fronty, je vložena okamžitě za poslední zprávou, která má stejnou prioritu.

Programy mohou buď získat první zprávu z fronty, nebo mohou získat určitou zprávu z fronty a ignorovat prioritu těchto zpráv. Program může například chtít zpracovat odpověď na konkrétní zprávu, kterou odeslal dříve. Další informace viz ["Získání konkrétní zprávy" na stránce 730](#page-729-0).

Pokud aplikace vkládá posloupnost zpráv do fronty, může další aplikace tyto zprávy načíst ve stejném pořadí, ve kterém byly vloženy, za předpokladu, že:

- Všechny zprávy mají stejnou prioritu
- Všechny zprávy byly vloženy do stejné jednotky práce nebo byly všechny vloženy mimo jednotku práce.
- Fronta je lokální vzhledem k aplikaci vkládání

Pokud tyto podmínky nejsou splněny a aplikace závisí na zprávách, které jsou načítány v určitém pořadí, aplikace musí buď zahrnout informace o posloupnosti do dat zprávy, nebo vytvořit prostředek pro potvrzení přijetí zprávy před odesláním další zprávy.

V systému IBM MQ for z/OSmůžete použít atribut fronty *IndexType*, abyste zvýšili rychlost operací MQGET ve frontě. Další informace viz ["Typ indexu" na stránce 735.](#page-734-0)

### *Logické a fyzické uspořádání*

Zprávy ve frontách se mohou vyskytnout (v rámci každé úrovně priority) ve *fyzickém* nebo *logickém* pořadí.

Fyzické pořadí je pořadí, ve kterém zprávy dorazí do fronty. Logické pořadí je, když všechny zprávy a segmenty uvnitř skupiny jsou ve své logické posloupnosti, vedle sebe, v pozici určené fyzickou pozicí první položky patřící do skupiny.

Popis skupin, zpráv a segmentů najdete v tématu ["Skupiny zpráv" na stránce 42.](#page-41-0) Tyto fyzické a logické pořadí se mohou lišit, protože:

- Skupiny mohou přijít na místo určení v podobných časech z různých aplikací, takže ztratí jakékoli odlišné fyzické pořadí.
- I v rámci jedné skupiny se mohou zprávy dostat mimo pořadí, protože došlo k přesměrování nebo zpoždění některých zpráv ve skupině.

Například, logický příkaz může vypadat jako obrázek Obrázek 65 na stránce 720:

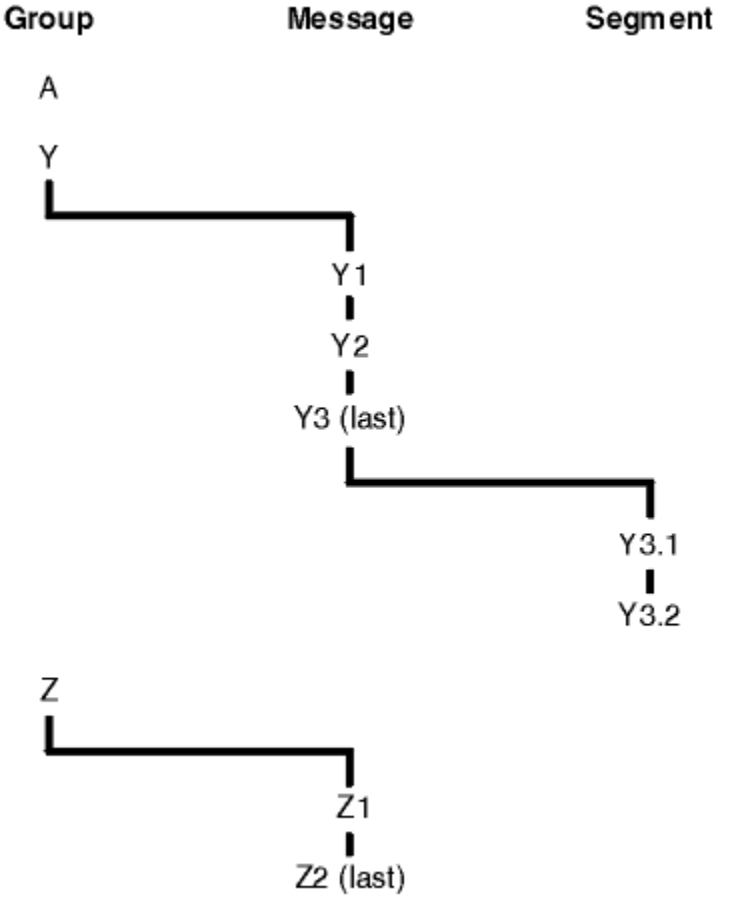

B

*Obrázek 65. Logické pořadí ve frontě*

Tyto zprávy se objeví v následujícím logickém pořadí ve frontě:

- 1. Zpráva A (ne ve skupině)
- 2. Logická zpráva 1 skupiny Y
- 3. Logická zpráva 2 skupiny Y
- 4. Segment 1 z (poslední) logické zprávy 3 skupiny Y
- 5. (Poslední) segment 2 z (poslední) logické zprávy 3 skupiny Y
- 6. Logická zpráva 1 skupiny Z
- 7. (Poslední) logická zpráva 2 skupiny Z
### <span id="page-720-0"></span>8. Zpráva B (ne ve skupině)

Fyzické uspořádání by však mohlo být zcela odlišné. Fyzická pozice *první* položky v každé skupině určuje logickou pozici celé skupiny. Například, pokud skupiny Y a Z přišly v podobném čase a zpráva 2 skupiny Z převzala zprávu 1 stejné skupiny, fyzické pořadí by vypadalo jako obrázek Obrázek 66 na stránce 721:

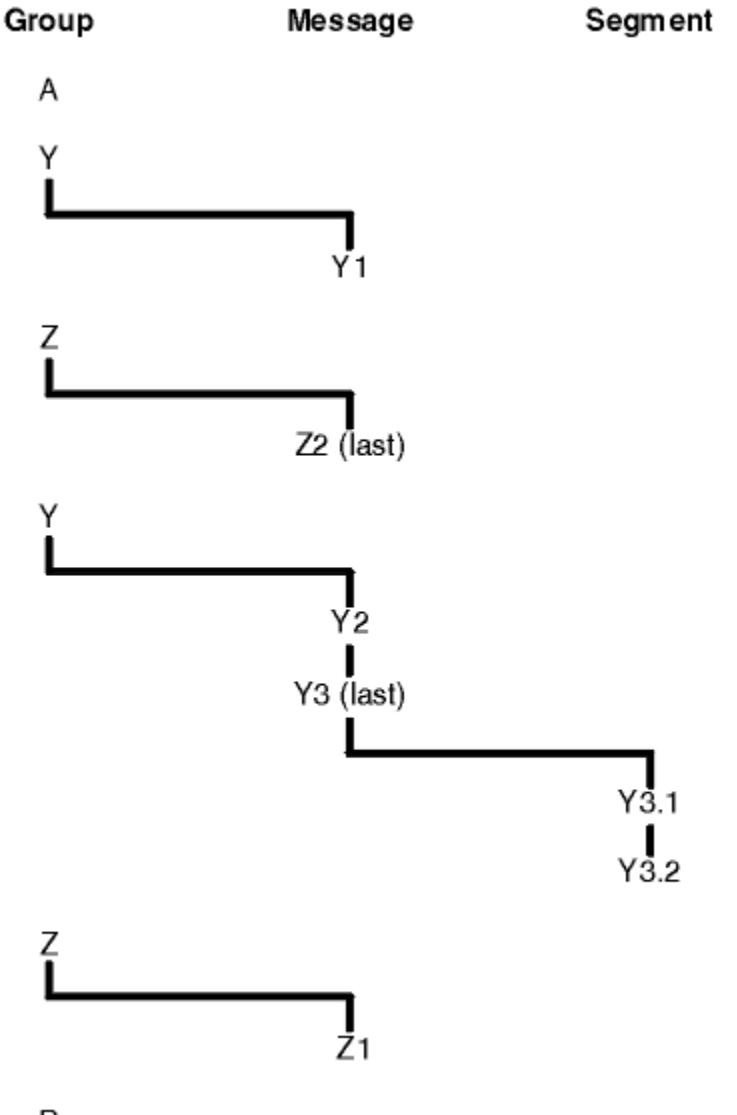

### B

### *Obrázek 66. Fyzické pořadí ve frontě*

Tyto zprávy se objevují v následujícím fyzickém pořadí na frontě:

- 1. Zpráva A (ne ve skupině)
- 2. Logická zpráva 1 skupiny Y
- 3. Logická zpráva 2 skupiny Z
- 4. Logická zpráva 2 skupiny Y

### 5. Segment 1 z (poslední) logické zprávy 3 skupiny Y

- 6. (Poslední) segment 2 z (poslední) logické zprávy 3 skupiny Y
- 7. Logická zpráva 1 skupiny Z
- 8. Zpráva B (ne ve skupině)

**Poznámka:** V systému IBM MQ for z/OSnení fyzické pořadí zpráv ve frontě zaručeno, je-li fronta indexována pomocí GROUPID.

Při získávání zpráv můžete zadat MQGMO\_LOGICAL\_ORDER, chcete-li načítat zprávy v logickém pořadí spíše než ve fyzickém pořadí.

Zadáte-li volání MQGET s klauzulí MQGMO\_BRON FIRST a MQGMO\_LOGICAL\_ORDER, musí následné volání MQGET s MQGMO\_BROD NEXT také určovat MQGMO\_LOGICAL\_ORDER. Naopak, pokud MQGET s MQGMO\_BROE\_FIRST neurčuje MQGMO\_LOGICAL\_ORDER, nesmí ani následující MQGET s MQGMO\_BRONEM NEXT.

Informace o skupinách a segmentech, které správce front uchovává pro volání MQGET, která procházejí zprávy ve frontě, je oddělena od informací o skupině a segmentu, které správce front uchovává pro volání MQGET, která odebírá zprávy z fronty. Když uvedete MQGMO\_BE\_FIRST, správce front ignoruje informace o skupině a segmentu pro procházení a prohledá frontu, jako by neexistovala žádná aktuální skupina a žádná aktuální logická zpráva.

**Poznámka:** Nepoužívejte volání MQGET k procházení *za koncem* skupiny zpráv (nebo logické zprávy, která se nenachází ve skupině) bez určení hodnoty MQGMO\_LOGICAL\_ORDER. Například, pokud poslední zpráva ve skupině *předchází* první zprávě ve skupině ve frontě, pomocí MQGMO\_BERE NEXT k procházení za koncem skupiny, uvedení MQMO\_MATCH\_MSG\_SEQ\_NUMBER s *MsgSeqNumber* nastaveným na 1 (vyhledat první zprávu další skupiny) vrátí znovu první zprávu ve skupině již prohlédnuto. K tomu může dojít okamžitě nebo k několika dalším voláním MQGET (pokud jsou mezi nimi nějaké vedlejší skupiny).

Zamezte možnosti nekonečné smyčky otevřením fronty *dvakrát* pro procházení:

- Použijte první popisovač k procházení pouze první zprávy v každé skupině.
- Druhý ovladač použijte k procházení pouze zpráv v rámci určité skupiny.
- Použijte volby MOMO $*$ k přesunutí druhého kurzoru pro procházení na pozici prvního kurzoru pro procházení, a teprve pak můžete procházet zprávy ve skupině.
- Nepoužívejte volbu MQGMO\_BROWSE NEXT, než je konec skupiny.

Další informace naleznete v tématu MQGET, MQMDa Pravidla pro ověřování platnosti voleb MQI.

U většiny aplikací si při procházení pravděpodobně vyberete logické nebo fyzické uspořádání. Pokud však chcete přepínat mezi těmito režimy, pamatujte na to, že když nejprve zadáte příkaz k procházení MQGMO\_LOGICAL\_ORDER, bude vaše pozice v rámci logické posloupnosti vytvořena.

Pokud první položka v rámci skupiny není momentálně přítomna, skupina, kterou jste v této době, není považována za součást logické posloupnosti.

Jakmile se kurzor procházení nachází uvnitř skupiny, může pokračovat ve stejné skupině, i když je první zpráva odebrána. Na počátku se však nikdy nemůžete přesunout do skupiny pomocí MQGMO\_LOGICAL\_ORDER, kde první položka není přítomna.

#### **MQPMO\_LOGICAL\_ORDER**

Volba MQPMO sděluje správci front, jak aplikace vkládá zprávy do skupin a segmentů logických zpráv. Může být zadán pouze na volání MQPUT; není platný na volání MQPUT1 .

Je-li zadán parametr MQPMO\_LOGICAL\_ORDER, znamená to, že aplikace bude používat následná volání MQPUT, aby:

- 1. Vložila segmenty do každé logické zprávy kvůli zvýšení offsetu segmentu, počínaje 0, bez mezer.
- 2. Vložila všechny segmenty do jedné logické zprávy, a teprve pak vložila segment do další logické zprávy.
- 3. Vložila logické zprávy do každé skupiny zprávy, aby zvýšila pořadové číslo zprávy, počínaje 1, bez mezer. IBM MQ zvyšuje pořadové číslo zprávy automaticky.
- 4. Vložila všechny logické zprávy do jedné skupiny zpráv, a teprve pak vložila logické zprávy do další skupiny zpráv.

Vzhledem k tomu, že aplikace sdělila správci front, jak vkládá zprávy do skupin a segmentů logických zpráv, aplikace nemusí udržovat a aktualizovat informace o skupinách a segmentech o každém volání MQPUT, protože správce front je uchovává a aktualizuje. Konkrétně to znamená, že aplikace nemusí nastavovat pole *GroupId*, *MsgSeqNumber*a *Offset* v MQMD, protože správce front nastavuje tato pole na příslušné hodnoty. Aplikace musí v produktu MQMD nastavit pouze pole *MsgFlags* , aby

označovala, kdy zprávy patří do skupin nebo jsou segmenty logických zpráv, a označují poslední zprávu ve skupině nebo posledním segmentu logické zprávy.

Po spuštění skupiny zpráv nebo logické zprávy musí následná volání MQPUT určovat příslušné příznaky MQMF\_ \* v produktu *MsgFlags* v deskriptoru MQMD. Pokud se aplikace pokusí vložit zprávu, která není ve skupině, když existuje neukončená skupina zpráv, nebo pokud se jedná o neukončenou logickou zprávu, která není segmentem, volání selže s kódem příčiny MQRC\_INCOMPLEE\_GROUP nebo MQRC\_INCOMPLEE\_MSG, jak je to vhodné. Správce front však uchovává informace o aktuální skupině zpráv nebo aktuální logické zprávě a aplikace ji může ukončit odesláním zprávy (případně bez dat zprávy aplikace) zadáním volání MQMF\_LAST\_MSG\_IN\_GROUP nebo MQMF\_LAST\_SEGMENT před opětným zadáním volání MQPUT pro vložení zprávy, která není ve skupině, nebo se nejedná o segment.

Příkaz [Obrázek 66 na stránce 721](#page-720-0) zobrazuje kombinace voleb a příznaků, které jsou platné, a hodnoty polí *GroupId*, *MsgSeqNumber*a *Offset* , které správce front používá v každém případě. Kombinace voleb a příznaků, které nejsou zobrazeny v tabulce, jsou neplatné. Sloupce v tabulce mají následující významy: Either means Yes or No No:

#### **PROTOKOL**

Určuje, zda je v rámci volání zadána volba MQPMO\_LOGICAL\_ORDER.

#### **MIGOCITY**

Určuje, zda je v rámci volání zadána volba MQMF\_MSG\_IN\_GROUP nebo MQMF\_LAST\_IN\_GROUP.

#### **SEGG**

Určuje, zda je v rámci volání zadána volba MQMF\_SEGMENT nebo MQMF\_LAST\_SEGMENT.

#### **SEG OK**

Určuje, zda je u volání zadána volba MQMF\_SEGMENTATION\_ALLOWED.

#### **Cur grp**

Určuje, zda před voláním existuje aktuální skupina zpráv.

#### **Zpráva protokolu cur**

Určuje, zda před voláním existuje aktuální logická zpráva.

#### **Ostatní sloupce**

Zobrazení hodnot, které správce front používá. Předchozí označuje hodnotu použitou pro pole v předchozí zprávě pro popisovač fronty.

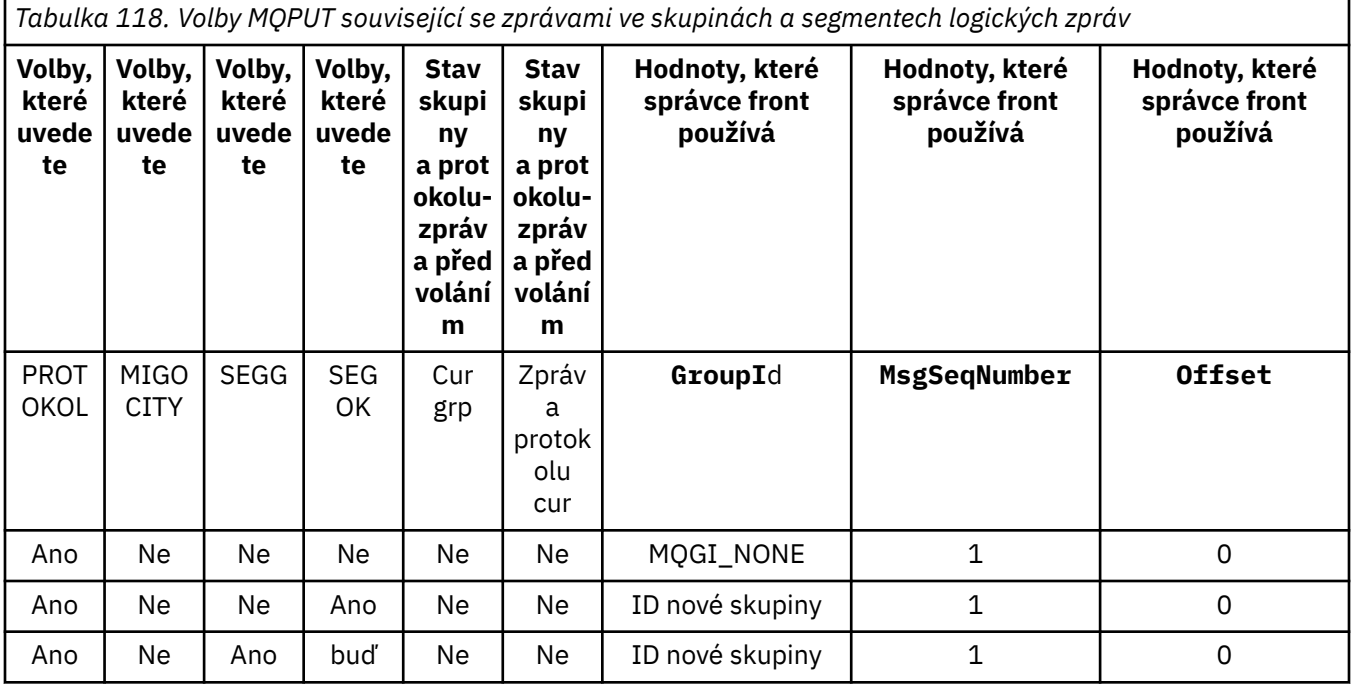

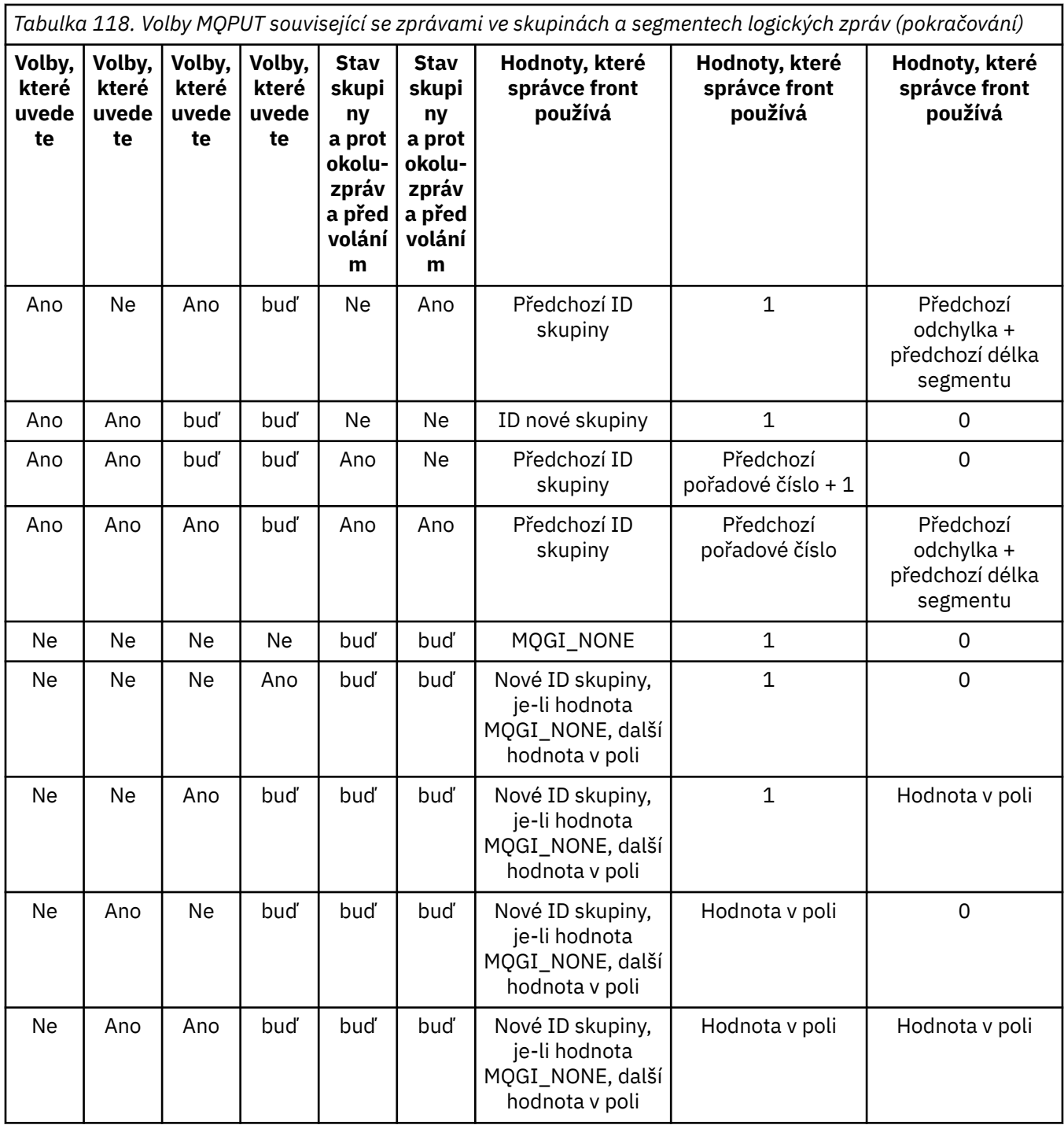

#### **Poznámka:**

- Volání MQPMO\_LOGICAL\_ORDER není v rámci volání MQPUT1 platné.
- Pro pole *MsgId* správce front generuje nový identifikátor zprávy, je-li zadáno MQPMO\_NEW\_MSG\_ID nebo MQMI\_NONE, a v opačném případě použije hodnotu v poli.
- Pro pole *CorrelId* správce front vygeneruje nový korelační identifikátor, pokud je zadán parametr MQPMO\_NEW\_CORREL\_ID a v opačném případě použije hodnotu v poli.

Určíte-li MQPMO\_LOGICAL\_ORDER, správce front vyžaduje, aby všechny zprávy ve skupině a segmenty v logické zprávě byly vloženy se stejnou hodnotou do pole *Persistence* v MQMD, tj. všechny musí být trvalé nebo všechny musí být přechodné. Není-li tato podmínka splněna, volání MQPUT selže s kódem příčiny MQRC\_INCONSISTENT\_PERSISTENCE.

Volba MQPMO\_LOGICAL\_ORDER má vliv na jednotky práce následujícím způsobem:

- Je-li první fyzická zpráva ve skupině nebo logické zprávě vložena do pracovní jednotky, musí být všechny ostatní fyzické zprávy ve skupině nebo v logické zprávě vloženy do jednotky práce, pokud se použije stejný popisovač fronty. Nepotřebují však být vloženy do stejné pracovní jednotky, což umožňuje skupině zpráv nebo logické zprávě, která se skládá z mnoha fyzických zpráv, které mají být rozděleny do dvou nebo více po sobě jdoucích jednotek práce pro manipulátor fronty.
- Pokud se první fyzická zpráva ve skupině nebo logické zprávě nevloží do pracovní jednotky, žádná z jiných fyzických zpráv ve skupině nebo logické zprávě nemůže být vložena do pracovní jednotky, pokud se použije stejný popisovač fronty.

Nejsou-li tyto podmínky splněny, volání MQPUT selže s kódem příčiny MQRC\_INCONSISTENT\_UOW.

Je-li zadán parametr MQPMO\_LOGICAL\_ORDER, MQMD zadaný v rámci volání MQPUT nesmí být menší než hodnota MQMD\_VERSION\_2. Není-li tato podmínka splněna, volání selže s kódem příčiny MORC\_WRONG\_MD\_VERSION.

Není-li uvedeno MQPMO\_LOGICAL\_ORDER, zprávy ve skupinách a segmentech logických zpráv lze vložit do libovolného pořadí a není nutné vkládat úplné skupiny zpráv ani úplné logické zprávy. Je odpovědností aplikace, aby zajistila, že pole *GroupId*, *MsgSeqNumber*, *Offset*a *MsgFlags* mají odpovídající hodnoty.

Tuto techniku použijte k restartování skupiny zpráv nebo logické zprávy uprostřed poté, co došlo k selhání systému. Když se systém restartuje, může aplikace nastavit pole *GroupId*, *MsgSeqNumber*, *Offset*, *MsgFlags*a *Persistence* na příslušné hodnoty a poté vydat volání MQPUT s parametrem MQPMO\_SYNCPOINT nebo MQPMO\_NO\_SYNCPOINT, jak je požadováno, ale bez určení hodnoty MQPMO\_LOGICAL\_ORDER. Je-li toto volání úspěšné, uchovává správce front informace o skupině a segmentu a následná volání MQPUT používající tento manipulátor fronty mohou jako normální určit MQPMO\_LOGICAL\_ORDER.

Informace o skupinách a segmentech, které správce front uchovává pro volání MQPUT, jsou odděleny od informací o skupině a segmentu, které si zachovává pro volání MQGET.

Pro daný popisovač fronty může aplikace směšovat volání MQPUT, která určuje volání MQPMO\_LOGICAL\_ORDER s voláními MQPUT, ale povšimněte si následujících bodů:

- Není-li parametr MQPMO\_LOGICAL\_ORDER zadán, způsobí každé úspěšné volání MQPUT správce front tak, aby nastavil informace o skupině a segmentu pro manipulátor fronty na hodnoty zadané aplikací a nahradí existující informace o skupině a segmentech zachované správcem front pro manipulátor fronty.
- Není-li parametr MQPMO\_LOGICAL\_ORDER zadán, volání se nezdaří, pokud existuje aktuální skupina zpráv nebo logická zpráva; volání může být úspěšné s kódem dokončení MQCC\_WARNING. Tabulka 119 na stránce 725 zobrazuje různé případy, které mohou nastat. V těchto případech, pokud kód dokončení není MQCC\_OK, je kód příčiny jedním z následujících (je-li to vhodné):
	- SKUPINA MQRC\_INCOMPLETE\_GROUP
	- ZPRÁVA MQRC\_INCOMPLETE\_MSG
	- MQRC\_INCONSISTENT\_PERSISTENCE
	- NEKONZISTENCE MQRC\_INCONSISTENT\_UOW

**Poznámka:** Správce front nekontroluje informace o skupině a segmentu pro volání MQPUT1 .

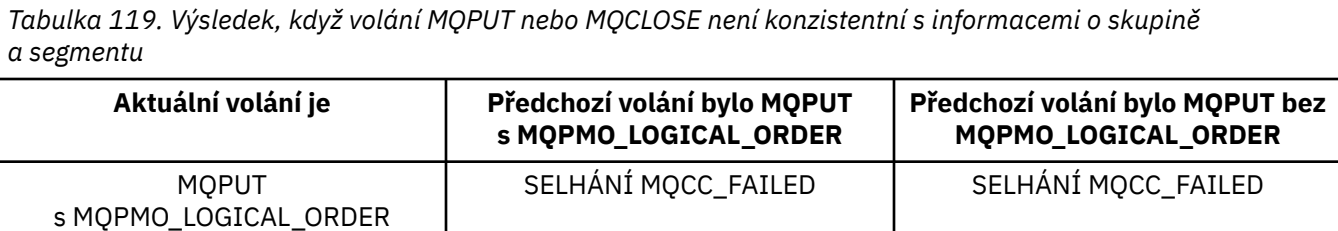

*Tabulka 119. Výsledek, když volání MQPUT nebo MQCLOSE není konzistentní s informacemi o skupině a segmentu (pokračování)*

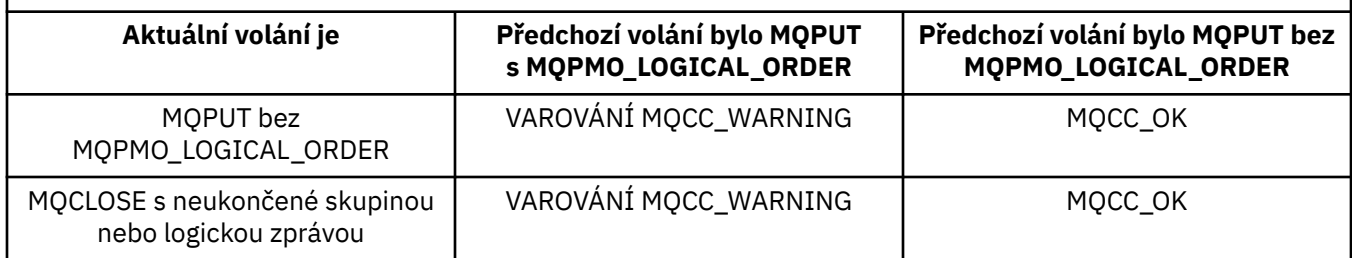

Pro aplikace, které vložila zprávy a segmenty v logickém pořadí, zadejte MQPMO\_LOGICAL\_ORDER, protože je to nejjednodušší volba, která se má použít. Tato volba zbavuje aplikaci potřeby spravovat informace o skupinách a segmentech, protože tyto informace spravuje správce front. Nicméně specializované aplikace mohou vyžadovat větší kontrolu nad možností volby MQPMO\_LOGICAL\_ORDER, čehož lze dosáhnout neurčením této volby; pokud tak učiníte, musíte zajistit, aby pole *GroupId*, *MsgSeqNumber*, *Offset*a *MsgFlags* v MQMD byly nastaveny správně, a to před každým voláním MQPUT nebo MQPUT1 .

Například aplikace, která chce předat fyzickým zprávám, které přijímá, bez ohledu na to, zda se tyto zprávy nacházejí ve skupinách nebo segmentech logických zpráv, nesmí určovat MQPMO\_LOGICAL\_ORDER, a to ze dvou důvodů:

- Pokud jsou zprávy načteny a uvedeny v pořadí, určuje parametr MQPMO\_LOGICAL\_ORDER nový identifikátor skupiny pro zprávy, což může způsobit, že odesilateli zpráv může být obtížné nebo nemožné korelovat všechny zprávy odpovědi nebo zprávy, které jsou výsledkem skupiny zpráv.
- Ve složité síti s více cestami mezi odesílajícím a přijímajícím správcem front může dojít k nedostatku fyzických zpráv v pořadí. Neuvedení MQPMO\_LOGICAL\_ORDER a MQGMO\_LOGICAL\_ORDER na volání MQGET může pro každou fyzickou zprávu načíst a předat každou fyzickou zprávu, jakmile dorazí, aniž by čekal na příchod dalšího v logickém pořadí, aby se dospělo.

Aplikace, které generují zprávy sestav pro zprávy ve skupinách nebo segmentech logických zpráv, nesmí při vkládání zprávy sestavy uvádět také MQPMO\_LOGICAL\_ORDER.

MQPMO\_LOGICAL\_ORDER lze zadat s libovolněmi dalšími volbami MQPMO\_ \*.

# **Umístění logicky uspořádaných skupin do klastrované fronty (MQOO\_BIND\_ON\_GROUP)**

Volba MQOO\_BIND\_ON\_OPEN zajišťuje, že všechny zprávy z této aplikace, a tedy všechny skupiny, jsou směrovány do jediné instance. To má nevýhodu, že provoz aplikací není vyrovnán přes více instancí fronty klastru. Chcete-li povolit vyrovnávání pracovní zátěže při zachování nedotčených skupin zpráv, je třeba nastavit následující volby:

- Volání MQPUT musí určovat MQPMO\_LOGICAL\_ORDER.
- Volání MQOPEN musí uvádět jednu z následujících dvou voleb:
	- SKUPINA MQO\_BIND\_ON\_GROUP
	- MQOO\_BIND\_AS\_Q\_DEF a definice fronty musí určovat DEFBIND (GROUP)

Vyrovnávání pracovní zátěže je poté řízeno *mezi skupinami* zpráv bez nutnosti použití příkazů MQCLOSE a MQOPEN fronty. *Mezi skupinami* znamená, že proměnná MQMF\_MSG\_IN\_GROUP je nastavena v deskriptoru MQMD (v2) nebo MQMDE a ve zpracování neexistuje žádná částečně dokončená skupina. Když probíhá skupina, budou vyřešený správce front a název fronty v manipulátoru objektu použity znovu.

Pokud byla předchozí zpráva nastavena na hodnotu MQPMO\_LOGICAL\_ORDER nebo MQMF\_MSG\_IN\_GROUP, ale aktuální zpráva není součástí skupiny, volání PUT selže s hodnotou MORC\_INCOMPLEE\_GROUP.

<span id="page-726-0"></span>Pokud pro jednotlivé příkazy MQPUT není určen parametr MQPMO\_LOGICAL\_ORDER a žádná aktuální skupina není aktivní, bude pro tuto zprávu provedeno vyrovnávání pracovní zátěže (jako by volání MQOPEN určoval MQOO\_BIND\_NOT\_FIXED).

Pro zprávy vázané na místo určení pomocí struktury MQOO\_BIND\_ON\_GROUP není provedeno žádné opětovné přidělení. Další informace o opětovném přidělení naleznete v tématu ["Skupiny zpráv" na stránce](#page-41-0) [42](#page-41-0).

#### *Seskupení logických zpráv*

Existují dvě hlavní příčiny použití logických zpráv ve skupině:

- Možná budete muset zpracovat zprávy v určitém pořadí.
- Možná budete muset zpracovat každou zprávu ve skupině souvisejícím způsobem.
- V obou případech načtěte celou skupinu se stejnou získávajícími instancemi aplikace.

Předpokládejme například, že se skupina skládá ze čtyř logických zpráv. Vkládající aplikace vypadá takto:

 PMO.Options = MQPMO\_LOGICAL\_ORDER | MQPMO\_SYNCPOINT MQPUT MD.MsgFlags = MQMF\_MSG\_IN\_GROUP MQPUT MD.MsgFlags = MQMF\_MSG\_IN\_GROUP MQPUT MD.MsgFlags = MQMF\_MSG\_IN\_GROUP MQPUT MD.MsgFlags = MQMF\_LAST\_MSG\_IN\_GROUP MQCMIT

Aplikace provádějící získávání určuje volbu MQGMO\_ALL\_MSGS\_AVAILABLE pro první zprávu ve skupině. Tím se zajistí, že zpracování se nespustí, dokud nedorazí všechny zprávy v rámci skupiny. Volba MQGMO\_ALL\_MSGS\_AVAILABLE je pro následné zprávy v rámci skupiny ignorována.

Při načtení první logické zprávy skupiny můžete pomocí příkazu MQGMO\_LOGICAL\_ORDER zajistit, aby byly zbývající logické zprávy skupiny načteny v pořadí.

Takže, získání aplikace vypadá takto:

```
/\star Wait for the first message in a group, or a message not in a group \star/ GMO.Options = MQGMO_SYNCPOINT | MQGMO_WAIT
                | MQGMO_ALL_MSGS_AVAILABLE | MQGMO_LOGICAL_ORDER
   do while ( GroupStatus == MQGS_MSG_IN_GROUP )
      MQGET
     /* Process each remaining message in the group */ ...
   MQCMIT
```
Další příklady seskupování zpráv viz ["Segmentace aplikace logických zpráv" na stránce 739](#page-738-0) a "Uvedení a získání skupiny, která zahrnuje jednotky práce" na stránce 727.

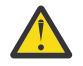

**Upozornění:** Při použití publikování/odběru k odesílání zpráv do tématu (nebo vkládání zpráv do aliasu tématu) není seskupení zpráv a segmentace povolena.

Vzhledem k tomu, že odběry lze vytvářet a odebírat nezávisle na aktivitě publikování, nelze zajistit, aby odběratel obdržel úplnou skupinu zpráv nebo všechny segmenty zprávy; viz RC2417: MQRC\_MSG\_NOT\_ALLOWED\_IN\_GROUP.

Chcete-li získat informace o tom, jak povolit aplikaci požadovat, aby byla skupina zpráv přidělena stejné cílové instanci pro fronty klastru, prohlédněte si téma DefBind.

#### *Uvedení a získání skupiny, která zahrnuje jednotky práce*

V předchozím případě nemohou zprávy nebo segmenty začínat na opuštění uzlu (je-li jeho cíl vzdálený) nebo se má začít načítat, dokud není vložena celá skupina a jednotka práce je potvrzená. To nemusí být to, co chcete, pokud trvá dlouho, než se celá skupina, nebo je-li prostor fronty na uzlu omezený. K vyřešení tohoto stavu, dát skupinu do několika jednotek práce.

Je-li skupina vložena do více jednotek práce, je možné, aby se některé skupiny zavázaly, i když se aplikace nezdaří. Aplikace proto musí ukládat informace o stavu do každé jednotky práce, kterou může použít po restartování, aby mohla být obnovena nekompletní skupina. Nejjednodušší místo pro záznam těchto informací je ve frontě STATUS. Pokud byla úspěšně vložena úplná skupina, fronta STATUS je prázdná.

Je-li zahrnuta segmentace, logika je podobná. V tomto případě musí **StatusInfo** zahrnovat *Offset*.

Zde je příklad uvedení skupiny do několika jednotek práce:

```
 PMO.Options = MQPMO_LOGICAL_ORDER | MQPMO_SYNCPOINT
  /* First UOW */ MQPUT MD.MsgFlags = MQMF_MSG_IN_GROUP
 MQPUT MD.MsgFlags = MQMF_MSG_IN_GROUP
 MQPUT MD.MsgFlags = MQMF_MSG_IN_GROUP
  StatusInfo = GroupId, MsgSeqNumber from MQMD
   MQPUT (StatusInfo to STATUS queue) PMO.Options = MQPMO_SYNCPOINT
   MQCMIT
    /* Next and subsequent UOWs */
 MQPUT MD.MsgFlags = MQMF_MSG_IN_GROUP
 MQPUT MD.MsgFlags = MQMF_MSG_IN_GROUP
   MQPUT MD.MsgFlags = MQMF_MSG_IN_GROUP
   MQGET (from STATUS queue) GMO.Options = MQGMO_SYNCPOINT
   StatusInfo = GroupId,MsgSeqNumber from MQMD
   MQPUT (StatusInfo to STATUS queue) PMO.Options = MQPMO_SYNCPOINT
   MQCMIT
  /* Last UOW */ MQPUT MD.MsgFlags = MQMF_MSG_IN_GROUP
 MQPUT MD.MsgFlags = MQMF_MSG_IN_GROUP
 MQPUT MD.MsgFlags = MQMF_LAST_MSG_IN_GROUP
   MQGET (from STATUS queue) GMO.Options = MQGMO_SYNCPOINT
   MQCMIT
```
Pokud byly potvrzeny všechny jednotky práce, celá skupina byla úspěšně vložena a fronta STATUS je prázdná. Pokud tomu tak není, skupina musí být znovu zahájena v bodě indikovaném informacemi o stavu. Objekt MQPMO\_LOGICAL\_ORDER nelze použít pro první vložení, ale poté jej lze použít.

Restart zpracování vypadá takto:

```
 MQGET (StatusInfo from STATUS queue) GMO.Options = MQGMO_SYNCPOINT
   if (Reason == MQRC_NO_MSG_AVAILABLE)
      /* Proceed to normal processing */
       ...
   else
       /* Group was terminated prematurely */
      Set GroupId, MsgSeqNumber in MQMD to values from Status message
      PMO.Options = MQPMO_SYNCPOINT
      MQPUT MD.MsgFlags = MQMF_MSG_IN_GROUP
     /* Now normal processing is resumed.
        Assume this is not the last message */ PMO.Options = MQPMO_LOGICAL_ORDER | MQPMO_SYNCPOINT
 MQPUT MD.MsgFlags = MQMF_MSG_IN_GROUP
      MQPUT MD.MsgFlags = MQMF_MSG_IN_GROUP
      StatusInfo = GroupId,MsgSeqNumber from MQMD
      MQPUT (StatusInfo to STATUS queue) PMO.Options = MQPMO_SYNCPOINT
      MQCMIT
```
Od získání aplikace můžete začít zpracovávat zprávy ve skupině ještě před tím, než dorazila celá skupina. To zkracuje dobu odezvy ve zprávách v rámci skupiny, a také znamená, že úložiště není pro celou skupinu požadováno. Chcete-li si uvědomit výhody, použijte několik jednotek práce pro každou skupinu zpráv. Z důvodů zotavení je třeba načíst každou zprávu v rámci pracovní jednotky.

Stejně jako u příslušné aplikace vkládání je třeba zaznamenat informace o stavu, které mají být zaznamenávány automaticky, jakmile je každá jednotka práce potvrzená. Opět platí, že nejjednodušším místem pro záznam těchto informací je fronta STAVU. Pokud byla úplná skupina úspěšně zpracována, je fronta STATUS prázdná.

**Poznámka:** Pro intermediační jednotky práce se můžete vyhnout voláním MQGET z fronty STAVU tak, že každý z příkazů MQPUT do stavové fronty je segmentem zprávy (tj. nastavením příznaku MQMF\_SEGMENT) místo toho, aby se pro každou jednotku práce zakládal úplná nová zpráva. V poslední pracovní jednotce je do stavové fronty vložen konečný segment s uvedením MQMF\_LAST\_SEGMENT a pak jsou informace o stavu vymazány s parametrem MQGET specifikací MQGMO\_COMPLETE\_MSG.

Během zpracování restartu místo použití jediné MQGET k získání možné stavové zprávy procházejte stavovou frontou s MQGMO\_LOGICAL\_ORDER, dokud nedosáhnete posledního segmentu (to znamená, dokud se nevrátí žádné další segmenty). V první pracovní jednotce po restartu také uveďte offset explicitně při umístění segmentu stavu.

V následujícím příkladu uvažujeme pouze o zprávách ve skupině za předpokladu, že vyrovnávací paměť aplikace je vždy dostatečně velká, aby udržela celou zprávu, ať už byla zpráva segmentována, či nikoli. MQGMO\_COMPLETE\_MSG je proto určen pro každý příkaz MQGET. Stejné zásady platí i pro segmentaci segmentace (v tomto případě musí StatusInfo obsahovat *Offset*).

Pro zjednodušení předpokládáme, že v rámci jediné jednotky UOW je načítána maximálně 4 zpráv:

```
msgs = 0 /* Counts messages retrieved within UOW */
  /* Should be no status message at this point *//* Retrieve remaining messages in the group */ do while ( GroupStatus == MQGS_MSG_IN_GROUP )
\frac{1}{2} /\star Process up to 4 messages in the group \star/ GMO.Options = MQGMO_SYNCPOINT | MQGMO_WAIT
                   | MQGMO_LOGICAL_ORDER
     do while ( (GroupStatus == MQGS_MSG_IN_GROUP) && (msgs < 4) )
         MQGET
        msgs = msgs + 1/* Process this message */ ...
     /* end while
     /* Have retrieved last message or 4 messages */\sqrt{*} Update status message if not last in group */ MQGET (from STATUS queue) GMO.Options = MQGMO_SYNCPOINT
 if ( GroupStatus == MQGS_MSG_IN_GROUP )
         StatusInfo = GroupId,MsgSeqNumber from MQMD
         MQPUT (StatusInfo to STATUS queue) PMO.Options = MQPMO_SYNCPOINT
      MQCMIT
     msgs = 0/* end while
  if ( msgs > 0 )
     /* Come here if there was only 1 message in the group */ MQCMIT
```
Pokud byly potvrzeny všechny jednotky práce, celá skupina byla úspěšně načtena a fronta STATUS je prázdná. Pokud tomu tak není, skupina musí být znovu zahájena v bodě indikovaném informacemi o stavu. MQGMO\_LOGICAL\_ORDER nelze použít pro první načtení, ale poté jej lze použít.

Restart zpracování vypadá takto:

```
 MQGET (from STATUS queue) GMO.Options = MQGMO_SYNCPOINT
   if (Reason == MQRC_NO_MSG_AVAILABLE)
      /* Proceed to normal processing */
       ...
   else
      /* Group was terminated prematurely */
     /* The next message on the group must be retrieved by matching
         the sequence number and group ID with those retrieved from the
         status information. */
      GMO.Options = MQGMO_COMPLETE_MSG | MQGMO_SYNCPOINT | MQGMO_WAIT
 MQGET GMO.MatchOptions = MQMO_MATCH_GROUP_ID | MQMO_MATCH_MSG_SEQ_NUMBER,
 MQMD.GroupId = value from Status message,
            MQMD.MsgSeqNumber = value from Status message plus 1
     msgs = 1/* Process this message */ ...
```

```
/* Now normal processing is resumed */\sqrt{*} Retrieve remaining messages in the group \star/ do while ( GroupStatus == MQGS_MSG_IN_GROUP )
\frac{1}{2} /* Process up to 4 messages in the group \frac{1}{2} GMO.Options = MQGMO_COMPLETE_MSG | MQGMO_SYNCPOINT | MQGMO_WAIT
                     | MQGMO_LOGICAL_ORDER
        do while ( (GroupStatus == MQGS_MSG_IN_GROUP) && (msgs < 4) )
            MQGET
           msgs = msg + 1/* Process this message */ ...
        /* Have retrieved last message or 4 messages */\sqrt{*} Update status message if not last in group */ MQGET (from STATUS queue) GMO.Options = MQGMO_SYNCPOINT
         if ( GroupStatus == MQGS_MSG_IN_GROUP )
           StatusInfo = GroupId, MsgSeqNumber from MQMD
            MQPUT (StatusInfo to STATUS queue) PMO.Options = MQPMO_SYNCPOINT
        MOCMIT
        msgs = 0
```
# *Získání konkrétní zprávy*

Existuje celá řada způsobů, jak získat určitou zprávu z fronty. To jsou: výběr na MsgId a CorrelId, výběr na GroupId, MsgSeqČíslo a Posunutí a výběr na MsgToken. Řetězec výběru můžete použít také při otevření fronty.

Chcete-li získat určitou zprávu z fronty, použijte pole MsgId a CorrelId struktury MQMD. Aplikace však mohou tato pole explicitně nastavit, takže vámi zadané hodnoty nemusí identifikovat jedinečnou zprávu. Produkt Tabulka 120 na stránce 730 zobrazuje, jaká zpráva je načtena pro možná nastavení těchto polí. Tato pole jsou na vstupu ignorována, pokud určujete parametr MQGMO\_MSG\_UNDER\_CURSOR v parametru **GetMsgOpts** volání MQGET.

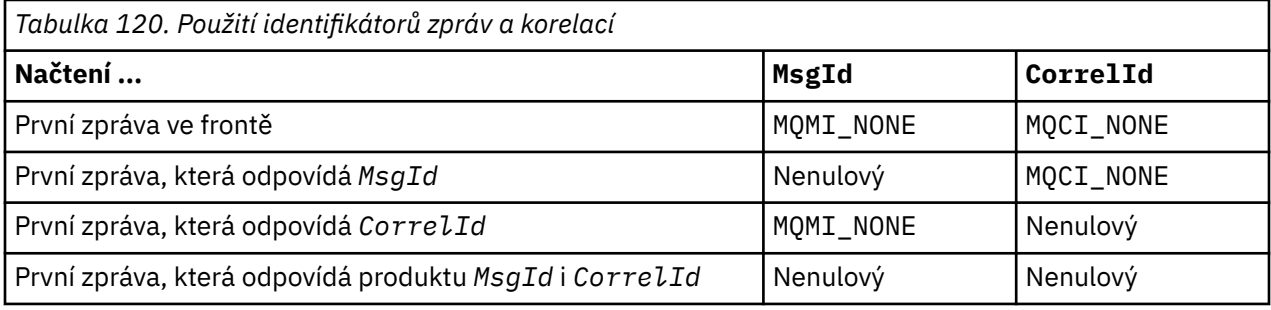

V každém případě *první* znamená první zprávu splňující kritéria výběru (pokud není zadán parametr MQGMO\_BRONEXT NEXT, znamená to, že se jedná o zprávu *další* v posloupnosti splňující kritéria výběru).

Při návratu nastaví volání MQGET pole *MsgId* a *CorrelId* na identifikátory zprávy a korelační identifikátory vrácené zprávy, pokud existují.

Nastavíte-li pole *Version* struktury MQMD na hodnotu 2, můžete použít pole *GroupId*, *MsgSeqNumber*a *Offset* . Produkt Tabulka 121 na stránce 730 zobrazuje, jaká zpráva je načtena pro možná nastavení těchto polí.

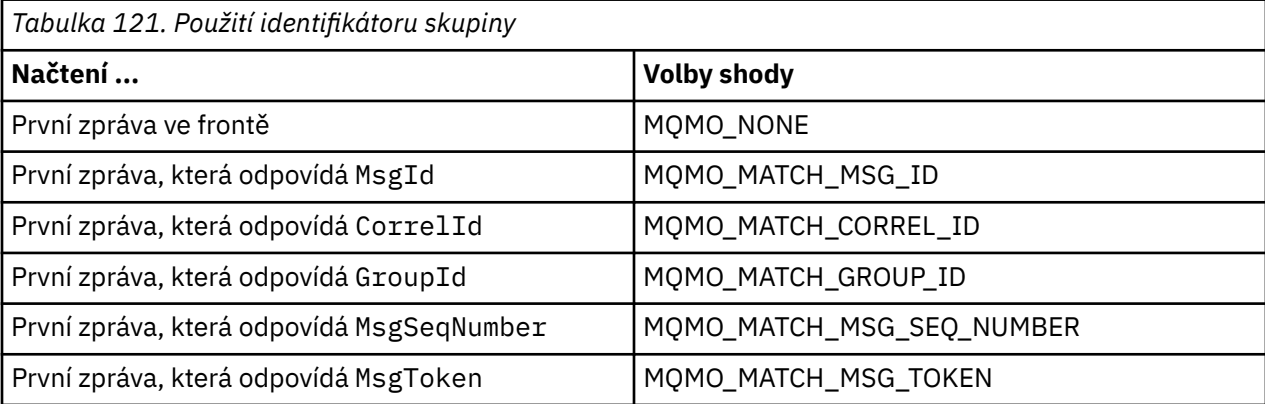

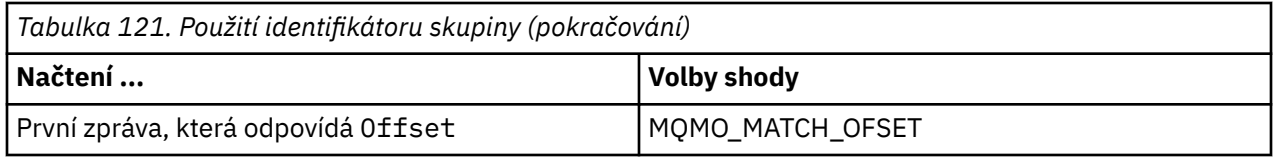

#### **Notes:**

- 1. Hodnota MQMO\_MATCH\_XXX znamená, že pole *XXX* ve struktuře MQMD je nastaveno na hodnotu, která má být porovnána.
- 2. Příznaky MQMO lze použít v kombinaci. Příklad: MQMO\_MATCH\_GROUP\_ID, MQMO\_MATCH\_MSG\_SEQ\_NUMBER a MQMO\_MATCH\_OFFSET lze použít společně k poskytnutí segmentu identifikovaného pomocí polí GroupId, MsgSeqNumbera Offset .
- 3. Určíte-li MQGMO\_LOGICAL\_ORDER, bude ovlivněna zpráva, kterou se pokoušíte načíst, protože tato volba závisí na informacích o stavu řízených pro manipulátor fronty. Další informace o tomto tématu viz ["Logické a fyzické uspořádání" na stránce 720](#page-719-0) a Volby.

Volání MQGET obvykle načte první zprávu z fronty. Zadáte-li konkrétní zprávu při použití volání MQGET, musí správce front hledat frontu, dokud nenajde příslušnou zprávu. To může ovlivnit výkon vaší aplikace.

Pokud používáte strukturu MQGMO verze 2 nebo novější a neurčujte příznaky MQMO\_MATCH\_MSG\_ID nebo MQMO\_MATCH\_CORREL\_ID, není třeba pole MsgId nebo CorrelId mezi příkazy MQGET resetovat.

z/OS V systému IBM MQ for z/OSlze atribut fronty IndexType použít ke zvýšení rychlosti operací MQGET ve frontě. Další informace viz téma ["Typ indexu" na stránce 735](#page-734-0).

Konkrétní zprávu z fronty můžete získat zadáním jeho hodnoty MsgToken a MatchOption MQMO\_MATCH\_MSG\_TOKEN v rámci struktury MQGMO. Hodnota MsgToken je vrácena voláním MQPUT, které původně danou zprávu umístily do fronty, nebo předchozími operacemi MQGET a zůstává konstantní, dokud nebude správce front restartován.

Zajímáte-li se pouze o podmnožinu zpráv ve frontě, můžete určit, které zprávy chcete zpracovat, pomocí výběrového řetězce s voláním MQOPEN nebo MQSUB. Funkce MQGET poté načte další zprávu, která odpovídá tomuto řetězci výběru. Další informace o výběrových řetězcích najdete v tématu ["Selektory." na](#page-28-0) [stránce 29.](#page-28-0)

# *Zlepšení výkonu přechodných zpráv*

Když klient vyžaduje zprávu ze serveru, odešle požadavek na server. Odešle samostatný požadavek pro každou zprávu, kterou spotřebuje. Chcete-li zvýšit výkon klientů, kteří spotřebovávají přechodné zprávy, tím, že nechcete odesílat tyto zprávy požadavků, může být klient nakonfigurován tak, aby používal *čtení napřed*. Čtení napřed umožňuje odesílání zpráv klientovi, aniž by aplikace musela požadovat jejich zpracování.

Je-li povoleno čtení napřed, zprávy se posílají do vyrovnávací paměti na straně klienta s názvem *read ahead buffer*. Klient bude mít pro každou frontu dopředné vyrovnávací paměti čtení napřed s povoleným dopředným čtením. Zprávy ve vyrovnávací paměti dopředného čtení nejsou trvalé. Klient pravidelně aktualizuje server informacemi o množství dat, které spotřeboval.

Při volání MQOPEN s parametrem MQOO\_READ\_AHEAD povolí klient IBM MQ čtení napřed pouze v případě, že jsou splněny určité podmínky. Tyto podmínky zahrnují:

- Jak klient, tak i vzdálený správce front musí být IBM WebSphere MQ 7.0 nebo novější.
- Aplikace klienta musí být kompilována a propojena s použitím podprocesových knihoven klienta IBM MQ MQI.
- Kanál klienta musí používat protokol TCP/IP.
- Kanál musí mít nenulové nastavení SharingConversations (SHARECNV) v definici kanálu klienta i serveru.

Použití dopředného čtení může zlepšit výkon při spotřebovávání přechodných zpráv z klientské aplikace. Toto zlepšení výkonu je dostupné pro aplikace MQI i JMS . Klientské aplikace používající příkaz MQGET nebo asynchronní spotřeba budou těžit ze zlepšení výkonu při přijímání přechodných zpráv.

Ne všechny návrhy aplikací klienta jsou vhodné pro použití čtení napřed, protože nejsou podporovány všechny volby pro použití s dopředným čtením a některé volby musí být konzistentní mezi voláními MQGET, je-li povoleno dopředné čtení. Pokud klient změní svá kritéria výběru mezi voláními MQGET, zprávy uložené ve vyrovnávací paměti dopředného čtení zůstanou uvízlé v vyrovnávací paměti čtení napřed klienta.

Pokud již nejsou požadovány nevyřízené požadavky na uvízlé zprávy s předchozími výběrovými kritérii, lze na klientovi nastavit konfigurovatelný interval vymazání, aby se tyto zprávy od klienta automaticky vymazávaly. Interval vymazání je jedna ze skupiny voleb ladění dopředného čtení, kterou určuje klient. Tyto volby je možné vyladit tak, aby splňovaly vaše požadavky.

Je-li klientská aplikace restartována, mohou být zprávy v vyrovnávací paměti dopředného čtení ztraceny. A naopak, zpráva, která byla přesunuta do vyrovnávací paměti dopředného čtení, by mohla být odstraněna z podkladové fronty; nevzniká tím, že by byla z vyrovnávací paměti odebrána, takže volání MQGET s využitím dopředného čtení může vrátit zprávu, která již neexistuje.

Čtení napřed se provádí pouze pro vazby klienta. Atribut je ignorován pro všechny ostatní vazby.

Čtení napřed nemá žádný vliv na spuštění. Při dopředném čtení zprávy klientem není generována žádná zpráva spouštěče. Čtení napřed negeneruje informace evidence a statistiky, je-li povoleno.

# **Použití dopředného čtení s publikováním zasílání zpráv odběru**

Když odběratelská aplikace určuje cílovou frontu, do které jsou publikace odesílána, použije se jako výchozí hodnota dopředného čtení hodnota DEFREADA zadané fronty.

Při požadavcích na odběry aplikací, které produkt IBM MQ spravuje místo určení, do kterého jsou publikování odesílána, je vytvořena spravovaná fronta jako dynamická fronta na základě předdefinované modelové fronty. Jedná se o hodnotu DEFREADA modelové fronty, která se používá jako výchozí hodnota dopředného čtení. Výchozí modelové fronty SYSTEM.DURABLE.PUBLICATIONS.MODEL nebo SYSTEM.NONDURABLE.PUBLICATIONS.MODEL se použije, pokud není definována modelová fronta pro toto nebo nadřízené téma.

### **Související pojmy**

["Vyladění výkonu pro přechodné zprávy v systému AIX" na stránce 734](#page-733-0)

Pokud používáte produkt AIX V5.3 nebo novější, zvažte nastavení parametru ladění pro použití plného výkonu pro přechodné zprávy.

### **Související úlohy**

["Zapnutí a vypnutí dopředného čtení" na stránce 734](#page-733-0) Při výchozím nastavení je dopředné čtení vypnuto. Čtení napřed můžete povolit na úrovni fronty nebo aplikace.

### **Související odkazy**

"Volby MQGET a dopředné čtení" na stránce 732

Je-li povoleno čtení napřed, nejsou podporovány všechny volby MQGET; některé volby jsou vyžadovány k konzistenci mezi voláními MQGET.

### *Volby MQGET a dopředné čtení*

Je-li povoleno čtení napřed, nejsou podporovány všechny volby MQGET; některé volby jsou vyžadovány k konzistenci mezi voláními MQGET.

Při volání MQOPEN s parametrem MQOO\_READ\_AHEAD povolí klient IBM MQ čtení napřed pouze v případě, že jsou splněny určité podmínky. Tyto podmínky zahrnují:

- Jak klient, tak i vzdálený správce front musí být IBM WebSphere MQ 7.0 nebo novější.
- Aplikace klienta musí být kompilována a propojena s použitím podprocesových knihoven klienta IBM MQ MQI.
- Kanál klienta musí používat protokol TCP/IP.
- Kanál musí mít nenulové nastavení SharingConversations (SHARECNV) v definici kanálu klienta i serveru.

Následující tabulka uvádí, které volby jsou podporovány pro použití s dopředným čtením a zda mohou být změněny mezi voláními MQGET.

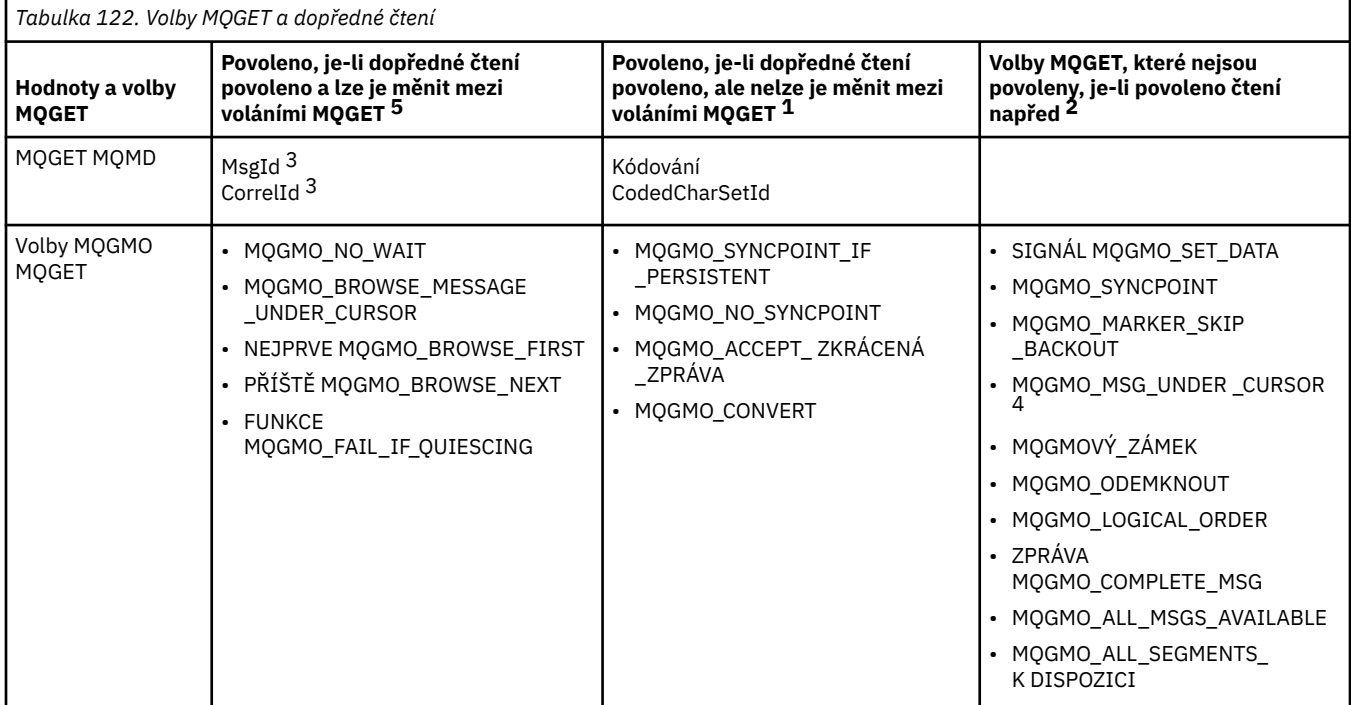

#### **Notes:**

- 1. Pokud jsou tyto volby upraveny mezi voláními MQGET, je vrácen kód příčiny MQRC\_OPTIONS\_CHANGED.
- 2. Pokud se tyto volby zadaly při prvním volání MQGET, bude dopředné čtení zablokováno. Budou-li tyto volby zadány při následném volání MQGET, vrátí se kód příčiny MQRC\_OPTIONS\_ERROR.
- 3. Pokud aplikace klienta změní hodnoty MsgId a CorrelId mezi voláními MQGET, zprávy s předchozími hodnotami již mohly být odeslány klientovi a zůstanou ve vyrovnávací paměti pro čtení napřed klienta, dokud nebudou spotřebovány (nebo automaticky vymazány).
- 4. MQGMO\_MSG\_UNDER\_CURSOR nelze použít s dopředným čtením. Čtení napřed je zakázáno, když jsou při otevření fronty určeny volby MQOO\_BROWSE a jeden z voleb MQOO\_INPUT\_SHARED nebo MQOO\_INPUT\_EXCLUSIVE.
- 5. Je-li dopředné čtení povoleno, první příkaz MQGET určuje, zda mají být zprávy procházeny nebo načíteny z fronty. Pokud klientská aplikace poté použije příkaz MQGET se změněnými volbami, jako například při pokusu o procházení po počátečním získání nebo při pokusu o získání následujícího počátečního procházení, je vrácen kód příčiny MQRC\_OPTIONS\_CHANGED.

Pokud klient změní svá kritéria výběru mezi voláními MQGET, zprávy uložené v vyrovnávací paměti dopředného čtení, které odpovídají počátečnímu kritériu výběru, nejsou aplikacemi klienta spotřebovávány a zůstávají uvízlé v paměti dopředného čtení klienta. V situacích, kdy vyrovnávací paměť pro čtení napřed klienta obsahuje mnoho uvízlých zpráv, výhody spojené s dopředným čtením se ztratí a pro každou spotřebovanou zprávu se vyžaduje zvláštní požadavek na server. Chcete-li určit, zda je čtení napřed používáno efektivně, můžete použít parametr stavu připojení, READA.

Čtení napřed může být zablokované, je-li to požadováno aplikací kvůli nekompatibilním volbám uvedeným na prvním volání MQGET. V této situaci stav připojení ukazuje dopředné čtení jako zablokované.

Pokud se kvůli těmto omezením na MQGET rozhodnete, že návrh aplikace klienta není vhodný pro čtení napřed, určete volbu MQOPEN MQOO\_READ\_AHEAD\_NO. Nebo nastavte výchozí hodnotu dopředného čtení u fronty, která se otevírá, změněna na hodnotu NO nebo DISABLED.

#### <span id="page-733-0"></span>*Zapnutí a vypnutí dopředného čtení*

Při výchozím nastavení je dopředné čtení vypnuto. Čtení napřed můžete povolit na úrovni fronty nebo aplikace.

# **Informace o této úloze**

Při volání MQOPEN s parametrem MQOO\_READ\_AHEAD povolí klient IBM MQ čtení napřed pouze v případě, že jsou splněny určité podmínky. Tyto podmínky zahrnují:

- Jak klient, tak i vzdálený správce front musí být IBM WebSphere MQ 7.0 nebo novější.
- Aplikace klienta musí být kompilována a propojena s použitím podprocesových knihoven klienta IBM MQ MQI.
- Kanál klienta musí používat protokol TCP/IP.
- Kanál musí mít nenulové nastavení SharingConversations (SHARECNV) v definici kanálu klienta i serveru.

Povolení dopředného čtení:

- Chcete-li konfigurovat dopředné čtení na úrovni fronty, nastavte atribut queue, DEFREADA na YES.
- Chcete-li konfigurovat čtení napřed na úrovni aplikace, postupujte takto:
	- chcete-li při volání funkce MQOPEN používat funkci MQOO\_READ\_AHEAD, je-li to možné, použijte volbu dopředného čtení. Pokud byl atribut fronty DEFREADA nastaven na hodnotu DISABLED, není možné, aby aplikace klienta používala čtení napřed.
	- chcete-li používat dopředné čtení pouze v případě, že je ve frontě povoleno čtení napřed, použijte volbu MQOO\_READ\_AHEAD\_AS\_Q\_DEF u volání funkce MQOPEN.

Není-li návrh klientské aplikace vhodný pro čtení napřed, můžete jej zakázat:

- na úrovni fronty nastavením atributu fronty DEFREADA na NO, pokud nechcete použít dopředné čtení, pokud není vyžádáno klientskou aplikací, nebo VYPNUTÉ, pokud nechcete, aby bylo čtení napřed používáno bez ohledu na to, zda je dopředné čtení vyžadováno klientskou aplikací.
- na úrovni aplikace pomocí volby MQOO\_NO\_READ\_AHEAD při volání funkce MQOPEN.

Dvě volby MQCLOSE vám umožňují konfigurovat, co se stane se všemi zprávami, které jsou ukládány do vyrovnávací paměti dopředného čtení, pokud je fronta uzavřena.

- Použijte MQCO\_IMMEDIATE k zahození zpráv do vyrovnávací paměti dopředného čtení.
- Použijte MQCO\_QUIESCE, abyste zajistili, že zprávy ve vyrovnávací paměti dopředného čtení budou spotřebovány aplikací před zavřením fronty. Je-li zadán příkaz MQCLOSE s hodnotou MQCO\_QUIESCE a existují zprávy, které zbývají do vyrovnávací paměti čtení napřed, funkce MQRC\_READ\_AHEAD\_MSGS se vrátí s hodnotou MQCC\_WARNING.

*Vyladění výkonu pro přechodné zprávy v systému AIX*

Pokud používáte produkt AIX V5.3 nebo novější, zvažte nastavení parametru ladění pro použití plného výkonu pro přechodné zprávy.

Chcete-li nastavit parametr ladění tak, aby byl účinný okamžitě, zadejte jako uživatel root následující příkaz:

/usr/sbin/ioo -o j2\_nPagesPerWriteBehindCluster=0

Chcete-li nastavit parametr ladění tak, aby se okamžitě nabyl účinku a přetrvá po opětovném zavedení systému, zadejte jako uživatel root následující příkaz:

/usr/sbin/ioo -p -o j2\_nPagesPerWriteBehindCluster=0

Normálně se přechodné zprávy uchovávají pouze v paměti, ale existují okolnosti, kdy produkt AIX může naplánovat zápis přechodných zpráv na disk. Zprávy, které mají být zapsány na disk, jsou nedostupné pro <span id="page-734-0"></span>příkaz MQGET až do dokončení zápisu na disk. Navrhovaný příkaz vyladění tuto prahovou hodnotu liší; místo plánování zápisu zpráv na disk, je-li ve frontě uvedeno 16 kilobajtů dat, dochází k zápisu na disk pouze v případě, že se skutečné úložiště na počítači blíží plné. To je globální změna a může ovlivnit další softwarové komponenty.

On AIX, when using multithreaded applications and especially when running on machines with multiple processors, we strongly recommend setting AIXTHREAD\_SCOPE=S in the mqm ID .profile or setting AIXTHREAD\_SCOPE=S in the environment before starting the application, for better performance and more solid scheduling. Příklad:

export AIXTHREAD\_SCOPE=S

Nastavení AIXTHREAD\_SCOPE=S znamená, že uživatelské podprocesy vytvořené s výchozími atributy jsou umístěny do rozsahu soupeření celého systému. Je-li uživatelský podproces vytvořen s rozsahem soupeření celého systému, je svázán s vláknem jádra a je naplánován jádrem. Základní podproces jádra není sdílen s žádným jiným uživatelským podprocesem.

# **Deskriptory souborů**

Při spuštění vícevláknového procesu, jako je proces agenta, můžete dosáhnout měkkého limitu pro deskriptory souborů. Tento limit uvádí kód příčiny IBM MQ MQRC\_UNEXPECTED\_ERROR (2195) a v případě, že je zde dostatek deskriptorů souborů, soubor IBM MQ FFST™ .

Chcete-li se tomuto problému vyhnout, můžete zvýšit limit procesu pro počet deskriptorů souboru. Chcete-li to provést, změňte atribut nofiles v /etc/security/limits na 10.000 pro ID uživatele mqm nebo ve výchozí stanze.

# **Limity systémových prostředků**

Nastavte omezení systémových prostředků pro segment dat a segment zásobníku na neomezený počet pomocí následujících příkazů v příkazovém řádku:

ulimit -d unlimited ulimit -s unlimited

## *Typ indexu*

Atribut fronty, *IndexType*, určuje typ indexu, který správce front udržuje za účelem zvýšení rychlosti operací MQGET ve frontě.

**Poznámka:** Podporováno pouze na IBM MQ for z/OS.

Máte pět možností:

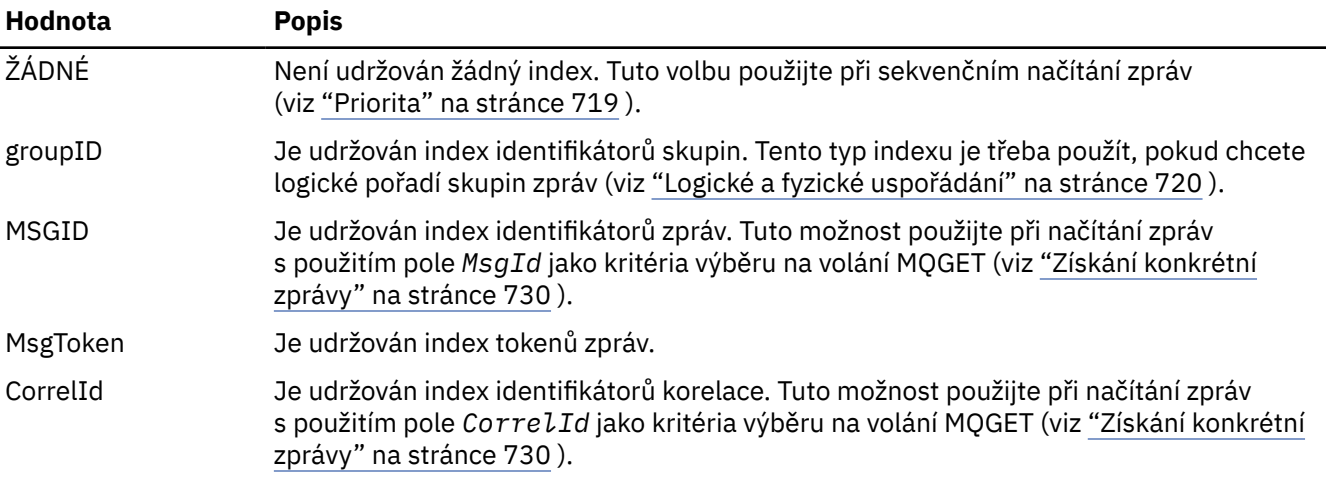

#### <span id="page-735-0"></span>**Poznámka:**

- 1. Pokud provádíte indexaci pomocí volby MSGID nebo volby CORRELID, nastavte relativní parametry **MsgId** nebo **CorrelId** v deskriptoru MQMD. Není výhodné nastavit obojí.
- 2. Procházení používá mechanizmus indexu k nalezení zprávy v případě, že fronta vyhovuje všem následujícím podmínkám:
	- Má typ index MSGID, CORRELID, nebo GROUPID
	- Je procházen se stejným typem ID
	- Má zprávy pouze jedné priority
- 3. Vyvarovat se front (indexovaných podle *MsgId* nebo *CorrelId*) obsahující tisíce zpráv, protože to ovlivní čas restartování. (To neplatí pro přechodné zprávy, protože jsou odstraněny při restartu.)
- 4. MSGTOKEN se používá k definování front spravovaných správcem pracovní zátěže z/OS .

Úplný popis atributu **IndexType** naleznete v části IndexType. Další informace o atributu **IndexType** viz ["Aspekty návrhu a výkonu pro aplikace produktu z/OS" na stránce 62](#page-61-0).

# *Zpracování zpráv větších než 4 MB*

Zprávy mohou být příliš velké pro aplikaci, frontu nebo správce front. V závislosti na prostředí nabízí produkt IBM MQ řadu způsobů, jak se vypořádat se zprávami, které jsou delší než 4 MB.

Můžete zvýšit atribut **MaxMsgLength** až o 100 MB na všech systémech IBM MQ na úrovni V6 nebo vyšší. Nastavte tuto hodnotu tak, aby odrážela velikost zpráv používajících frontu. V systémech IBM MQ jiných než IBM MQ for z/OSmůžete také:

1. Použijte segmentované zprávy. (Zprávy mohou být segmentovány buď aplikací, nebo správcem front.)

2. Použít referenční zprávy.

Každý z těchto přístupů je popsán ve zbývající části této části.

# **Zvýšení maximální délky zprávy**

Atribut správce front **MaxMsgLength** definuje maximální délku zprávy, kterou může správce front zpracovat. Podobně atribut fronty **MaxMsgLength** je maximální délka zprávy, kterou lze zpracovat pomocí fronty. Podporovaná výchozí maximální délka zprávy závisí na prostředí, ve kterém pracujete.

Pokud obsluhujete velké zprávy, můžete tyto atributy změnit nezávisle na jiných platformách než z/OS. Hodnotu atributu správce front lze nastavit v rozsahu 32768 bajtů až 100 MB.

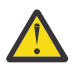

**Upozornění:** V systému IBM MQ for z/OS je atribut **MaxMsgLength** správce front pevně naprogramován na 100 MB.

Na všech platformách můžete nastavit hodnotu atributu fronty v rozsahu 0 až 100 MB.

Poté, co změníte jeden nebo oba atributy **MaxMsgLength** , restartujte aplikace a kanály, abyste se ujistili, že se změny projeví.

Po provedení těchto změn musí být délka zprávy menší nebo rovna než atributy fronty a správce front **MaxMsgLength** . Existující zprávy však mohou být delší než jeden z těchto atributů.

Je-li zpráva pro frontu příliš velká, vrátí se hodnota MQRC\_MSG\_TOO\_BIG\_FOR\_Q. Podobně, je-li zpráva pro správce front příliš velká, vrátí se hodnota MQRC\_MSG\_TOO\_BIG\_FOR\_Q\_MGR.

Tato metoda manipulace s velkými zprávami je snadná a pohodlná. Před použitím však zvažte následující faktory:

• Jednotnost správců front se snižuje. Maximální velikost dat zprávy je určena serverem *MaxMsgLength* pro každou frontu (včetně přenosových front), na které bude zpráva vložena. Tato hodnota je často standardně nastavena na hodnotu *MaxMsgLength*správce front, zvláště pro přenosové fronty. Proto je obtížné předpovídat, zda je zpráva příliš velká, když má cestovat do vzdáleného správce front.

- Využití systémových prostředků se zvýšilo. Aplikace například potřebují větší vyrovnávací paměti a na některých platformách může dojít k vyššímu využití sdíleného úložiště. Úložný prostor fronty by měl být ovlivněn pouze tehdy, je-li to požadováno pro větší zprávy.
- Postižení kanálu kanálu je ovlivněno. Velká zpráva je stále započítává pouze jako jedna zpráva k počtu dávek, ale potřebuje delší dobu přenosu, čímž se zvyšuje doba odezvy pro ostatní zprávy.

### *Segmentace zpráv*

Pomocí těchto informací získáte informace o segmentaci zpráv. Tato funkce není podporována v systému IBM MQ for z/OS nebo aplikacemi používajícími IBM MQ classes for JMS.

Zvýšení maximální délky zprávy, jak je vysvětleno v tématu ["Zvýšení maximální délky zprávy" na stránce](#page-735-0) [736](#page-735-0) , má některé negativní důsledky. Může také vést k tomu, že zpráva bude příliš velká pro frontu nebo správce front. V těchto případech můžete zprávu segmentovat. Informace o segmentech viz ["Skupiny](#page-41-0) [zpráv" na stránce 42.](#page-41-0)

Další sekce se věnují obecnému použití pro segmentaci zpráv. Pro účely vkládání a destruktivního získávání se předpokládá, že volání MQPUT nebo MQGET *vždy* pracují v rámci pracovní jednotky. Vždy zvažte použití této techniky, abyste snížili možnost přítomnosti neúplných skupin v síti. Předpokládá se, že správce front provádí jednofázové potvrzování, ale jiné koordinační techniky jsou stejně platné.

Dále se v získávání aplikací předpokládá, že pokud více serverů zpracovává stejnou frontu, každý server spustí podobný kód, takže jeden server nikdy nenajde zprávu nebo segment, který očekává, že tam bude (protože dříve uvedl MQGMO\_ALL\_MSGS\_AVAILABLE nebo MQGMO\_ALL\_SEGMENTS\_AVAILABLE).

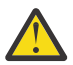

**Upozornění:** Při použití publikování/odběru k odesílání zpráv do tématu (nebo vkládání zpráv do aliasu tématu) není seskupení zpráv a segmentace povolena.

Vzhledem k tomu, že odběry lze vytvářet a odebírat nezávisle na aktivitě publikování, nelze zajistit, aby odběratel obdržel úplnou skupinu zpráv nebo všechny segmenty zprávy; viz RC2417: MQRC\_MSG\_NOT\_ALLOWED\_IN\_GROUP.

# **Vložení a získání segmentované zprávy, která zahrnuje jednotky práce**

Můžete vložit a získat segmentovanou zprávu, která zahrnuje jednotku práce podobným způsobem jako ["Uvedení a získání skupiny, která zahrnuje jednotky práce" na stránce 727](#page-726-0).

Do globální pracovní jednotky však nelze vkládat ani získávat segmentované zprávy.

### *Segmentace a opětovné sestavení pro správce front*

Jedná se o nejjednodušší scénář, ve kterém jedna aplikace vkládá zprávu, která má být načtena jinou aplikací. Zpráva může být velká: není příliš velká pro vložení nebo získání aplikace na zpracování v jedné vyrovnávací paměti, ale příliš velká pro správce front nebo frontu, na kterou má být zpráva vložena.

Jediné změny, které jsou nezbytné pro tyto aplikace, jsou určeny k tomu, aby aplikace mohla autorizovat správce front, aby provedl segmentaci, je-li to nutné:

```
 PMO.Options = (existing options)
 MD.MsgFlags = MQMF_SEGMENTATION_ALLOWED
 MD.Version = MQMD_VERSION_2
  memcpy(MD.GroupId, MQGI_NONE, MQ_GROUP_ID_LENGTH)
MQPUT
```
a v případě aplikace, která má požádat správce front o opětné sestavení zprávy, pokud byla segmentována:

 GMO.Options = MQGMO\_COMPLETE\_MSG | (existing options) **MOGET** 

V tomto nejjednodušším scénáři musí aplikace před voláním MQPUT resetovat pole GroupId na hodnotu MQGI\_NONE, aby správce front mohl generovat jedinečný identifikátor skupiny pro každou zprávu. Pokud to není provedeno, nespřízněné zprávy mohou mít stejný identifikátor skupiny, což může následně vést k nesprávnému zpracování.

Vyrovnávací paměť aplikace musí být dostatečně velká, aby mohla obsahovat znovu sestavovanou zprávu (pokud nezahrnete volbu MQGMO\_ACCEPT\_TRUNCATED\_MSG).

Pokud má být atribut MAXMSGLEN fronty upraven tak, aby pojmul segmentaci zpráv, pak zvažte:

- Minimální segment zpráv podporovaný v lokální frontě je 16 bajtů.
- Pro přenosovou frontu musí parametr MAXMSGLEN také obsahovat prostor potřebný pro záhlaví. Zvažte použití hodnoty o velikosti alespoň 4000 bajtů větší než maximální očekávaná délka uživatelských dat v libovolném segmentu zprávy, který lze vložit do přenosové fronty.

Je-li konverze dat nezbytná, může ji aplikace vyžadovat zadáním hodnoty MQGMO\_CONVERT. To by mělo být jednoduché, protože uživatelská procedura pro převod dat se zobrazí spolu s úplnou zprávou. Nepokoušejte se převést data v odesílacím kanálu, je-li zpráva segmentovaná, a formát dat je takový, že uživatelská procedura konverze dat nemůže provést převod na neúplných datech.

# *Segmentace aplikace*

Segmentace aplikace se používá tehdy, když segmentace správce front není vhodná, nebo když aplikace vyžadují konverzi dat se specifickými hranicemi segmentu.

Segmentace aplikace se používá ze dvou hlavních důvodů:

- 1. Segmentace správce front sama o sobě není adekvátní, protože zpráva je příliš velká, aby ji bylo možné zpracovat v jedné vyrovnávací paměti aplikacemi.
- 2. Převod dat musí být proveden odesílacími kanály a formát je takový, že aplikace musí stanovit, kde mají být hranice segmentu, aby mohly být konverze jednotlivých segmentů možné.

Pokud však převod dat není problém, nebo pokud aplikace získání vždy používá MQGMO\_COMPLETE\_MSG, segmentaci správce front lze také povolit zadáním hodnoty MQMF\_SEGMENTATION\_ALLOWED. V našem příkladu aplikace segmentuje zprávu do čtyř segmentů:

```
 PMO.Options = MQPMO_LOGICAL_ORDER | MQPMO_SYNCPOINT
   MQPUT MD.MsgFlags = MQMF_SEGMENT
 MQPUT MD.MsgFlags = MQMF_SEGMENT
 MQPUT MD.MsgFlags = MQMF_SEGMENT
   MQPUT MD.MsgFlags = MQMF_LAST_SEGMENT
   MQCMIT
```
Pokud nepoužíváte MQPMO\_LOGICAL\_ORDER, aplikace musí nastavit *Offset* a délku každého segmentu. V tomto případě se logický stav neudržuje automaticky.

Aplikace pro získání nemůže zaručit, že bude mít vyrovnávací paměť dostatečně velkou vyrovnávací paměť, aby mohla být zadržena znovu sestavená zpráva. Musí být proto připraven zpracovávat jednotlivé segmenty jednotlivě.

U zpráv, které jsou segmentovány, nechce tato aplikace začít zpracovávat jeden segment, dokud nejsou přítomny všechny segmenty tvořící logickou zprávu. Funkce MQGMO\_ALL\_SEGMENTS\_AVAILABLE je proto určena pro první segment. Zadáte-li MQGMO\_LOGICAL\_ORDER a aktuální logická zpráva, bude hodnota MQGMO\_ALL\_SEGMENTS\_AVAILABLE ignorována.

Po načtení prvního segmentu logické zprávy použijte MQGMO\_LOGICAL\_ORDER, abyste se ujistili, že zbývající segmenty logické zprávy jsou načteny v pořadí.

Ve zprávách v různých skupinách není věnována žádná pozornost. Pokud se takové zprávy vyskytnou, jsou zpracovány v pořadí, ve kterém se první segment každé zprávy vyskytuje ve frontě.

```
 GMO.Options = MQGMO_SYNCPOINT | MQGMO_LOGICAL_ORDER
             | MQGMO_ALL_SEGMENTS_AVAILABLE | MQGMO_WAIT
 do while ( SegmentStatus == MQSS_SEGMENT )
   MOGET
   /* Process each remaining segment of the logical message */
```

```
 ...
 MQCMIT
```
#### Multi. *Segmentace aplikace logických zpráv*

Zprávy musí být udržovány v logickém pořadí ve skupině a některé nebo všechny z nich by mohly být tak velké, že vyžadují segmentaci aplikace.

V našem příkladu má být vložena skupina čtyř logických zpráv. Všechny kromě třetí zprávy jsou velké a vyžadují segmentaci, kterou provádí aplikace vkládání:

```
 PMO.Options = MQPMO_LOGICAL_ORDER | MQPMO_SYNCPOINT
    MQPUT MD.MsgFlags = MQMF_MSG_IN_GROUP | MQMF_SEGMENT
   MQPUT MD.MsgFlags = MQMF_MSG_IN_GROUP     | MQMF_SEGMENT<br>MQPUT MD.MsgFlags = MQMF_MSG_IN_GROUP     | MQMF_LAST_SEGMENT
   MQPUT MD.MsgFlags = MQMF\_MSG IN GROUPMQPUT MD.MsgFlags = MQMF_MSG_IN_GROUP     | MQMF_SEGMENT<br>MQPUT MD.MsgFlags = MQMF_MSG_IN_GROUP     | MQMF_LAST_SEGMENT
   MQPUT MD.MsgFlags = MQMFMSELASGIINGROUP
    MQPUT MD.MsgFlags = MQMF_MSG_IN_GROUP
    MQPUT MD.MsgFlags = MQMF_LAST_MSG_IN_GROUP | MQMF_SEGMENT
 MQPUT MD.MsgFlags = MQMF_LAST_MSG_IN_GROUP | MQMF_SEGMENT
 MQPUT MD.MsgFlags = MQMF_LAST_MSG_IN_GROUP | MQMF_LAST_SEGMENT
```
MQCMIT

V aplikaci GET je MQGMO\_ALL\_MSGS\_AVAILABLE uveden v první MQGET. To znamená, že se nenačtou žádné zprávy nebo segmenty skupiny, dokud nebude k dispozici celá skupina. Když byla načtena první fyzická zpráva skupiny, je použit MQGMO\_LOGICAL\_ORDER, aby se zajistilo, že segmenty a zprávy skupiny se načtou v pořadí:

```
 GMO.Options = MQGMO_SYNCPOINT | MQGMO_LOGICAL_ORDER
                | MQGMO_ALL_MSGS_AVAILABLE | MQGMO_WAIT
   do while ( (GroupStatus != MQGS_LAST_MSG_IN_GROUP) ||
                  (SegmentStatus != MQGS_LAST_SEGMENT) )
      MQGET
      /* Process a segment or complete logical message. Use the GroupStatus
        and SegmentStatus information to see what has been returned \star/ ...
   MQCMIT
```
**Poznámka:** Pokud uvedete MQGMO\_LOGICAL\_ORDER a existuje aktuální skupina, MQGMO\_ALL\_MSGS\_AVAILABLE se ignoruje.

#### *Referenční zprávy*

Tyto informace použijte k získání více informací o referenčních zprávách.

**Poznámka:** Není podporováno v produktu IBM MQ for z/OS.

Tato metoda umožňuje přenos velkého objektu z jednoho uzlu do jiného bez uložení objektu ve frontách produktu IBM MQ ve zdrojovém nebo v cílovém uzlu. To je zvláště výhodné v případě, že data existují v jiné formě, například pro poštovní aplikace.

Chcete-li tak učinit, zadejte uživatelskou proceduru pro zprávy na obou koncích kanálu. Další informace o tom, jak to provést, viz ["Ukončovací programy zpráv kanálu" na stránce 917.](#page-916-0)

IBM MQ definuje formát záhlaví referenční zprávy (MQRMH). Popis naleznete v tématu MQRMH . Tato hodnota je rozpoznána s definovaným názvem formátu a může být následována skutečnými daty.

Chcete-li zahájit přenos velkého objektu, aplikace může vložit zprávu obsahující záhlaví referenční zprávy bez dat, která následují. Když tato zpráva opustí uzel, výstupní program zprávy načte příslušný objekt vhodným způsobem a připojí jej k referenční zprávě. Pak vrátí zprávu (nyní větší než dříve) odesílajícímu agentovi MCA pro přenos do přijímajícího agenta MCA.

Další uživatelská procedura pro zprávy je konfigurována v přijímajícím agentu MCA. Když tento výstup zprávy přijme jednu z těchto zpráv, vytvoří objekt s pomocí dat objektu, která byla přidána, a předá na referenční zprávu *bez* . Referenční zpráva může být nyní přijata aplikací a tato aplikace ví, že objekt (nebo alespoň část zastupovaného touto referenční zprávou) byl vytvořen v tomto uzlu.

Maximální množství dat objektů, které může odesílající uživatelská procedura zprávy připojit k referenční zprávě, je omezena vyjednanou maximální délkou zprávy pro kanál. Ukončení může vrátit pouze jednu zprávu pro práci s agentem MCA pro každou zprávu, že je předána, takže aplikace umisťování může vložit několik zpráv, aby mohl být jeden objekt přenesen. Každá zpráva musí identifikovat *logickou* délku a posun objektu, který má být k němu připojen. Avšak v případech, kdy není možné zjistit celkovou velikost objektu nebo maximální velikost povolenou kanálem, navrhněte odesílající uživatelskou proceduru tak, aby vkládaná aplikace vkládala pouze jednu zprávu a uživatelská procedura umístí další zprávu do přenosové fronty, jakmile ji přidá tolik dat, kolik může být posláno ke zprávě.

Před použitím této metody práce s velkými zprávami zvažte následující body:

- Agent MCA a uživatelská procedura pro zprávy jsou spuštěny pod ID uživatele produktu IBM MQ . Uživatelská procedura zprávy (a proto ID uživatele) potřebuje mít přístup k objektu, aby jej buď získal na odesílající straně, nebo jej vytvořil na přijímajícím konci; to může být proveditelné pouze v případech, kdy je objekt univerzálně přístupný. Vzniká tak otázka zabezpečení.
- Pokud se referenční zpráva s hromadně připojenými daty musí projít několika správci front, než dosáhne svého cíle, jsou hromadné údaje přítomny ve frontách produktu IBM MQ na uzlech, které zasahují do těchto uzlů. V těchto případech však není třeba žádná zvláštní podpora nebo východy.
- Návrh ukončení zprávy bude ztížit, je-li povoleno přesměrování nebo řazení do fronty s dead-letter. V těchto případech může dojít k tomu, že se části objektu dostanou mimo pořadí.
- Když na místo určení dorazí referenční zpráva, přijímající uživatelská procedura zprávy vytvoří objekt. Avšak, toto není synchronizováno s pracovní jednotkou MCA, takže pokud je dávka vrácena, další referenční zpráva obsahující tuto stejnou část objektu bude doručena do pozdější dávky a uživatelská procedura zprávy se může pokusit znovu vytvořit stejnou část objektu. Je-li objekt například řada aktualizací databáze, může být tato situace nepřijatelná. Je-li tomu tak, uživatelská procedura pro zprávy musí uchovávat protokol o tom, které aktualizace byly použity; to může vyžadovat použití fronty IBM MQ .
- V závislosti na charakteristice typu objektu může dojít k tomu, že zpráva se ukončí a aplikace budou muset spolupracovat při zachování počtu použití, aby mohl být objekt vymazán, když již není potřeba. Identifikátor instance může být také povinný; v záhlaví zprávy odkazu je k dispozici pole (viz MQRMH ).
- Je-li jako distribuční seznam vložena referenční zpráva, musí být objekt vyhledatelný pro každý výsledný distribuční seznam nebo cílové místo určení v daném uzlu. Je možné, že budete potřebovat zachovat počty použití. Zvažte také možnost, že by uzel mohl být konečným uzlem pro některá místa určení v seznamu, ale zprostředkující uzel pro ostatní.
- Hromadná data se obvykle nekonvertují. Důvodem je to, že ke konverzi dochází *před* vyvoláním uživatelské procedury pro zpracování zprávy. Z tohoto důvodu nesmí být konverze požadována na původním odesílacím kanálu. Pokud se referenční zpráva předává přes přechodný uzel, hromadná data se konvertují při odeslání z mezilehlého uzlu, je-li požadováno.
- Referenční zprávy nemohou být segmentovány.

# **Použití struktur MQRMH a MQMD**

Viz MQRMH a MQMD pro popis polí v záhlaví referenční zprávy a v deskriptoru zpráv.

Ve struktuře MQMD nastavte pole *Format* na hodnotu MQFMT\_REF\_MSG\_HEADER. Formát MQHREF je při požadavku na MQGET automaticky převeden produktem IBM MQ spolu s veškerými hromadným daty, která následují.

Dále je uveden příklad použití polí *DataLogicalOffset* a *DataLogicalLength* MQRMH:

Aplikace uvedení do provozu může obsahovat referenční zprávu obsahující:

• Žádná fyzická data

- <span id="page-740-0"></span>• *DataLogicalLength* = 0 (tato zpráva představuje celý objekt)
- *DataLogicalOffset* = 0.

Za předpokladu, že objekt má délku 70 000 bajtů, odesílající uživatelská procedura odešle prvních 40 000 bajtů v kanálu v referenční zprávě obsahující:

- 40 000 bajtů fyzických dat za MQRMH
- *DataLogicalLength* = 40000
- *DataLogicalOffset* = 0 (od začátku objektu).

Poté umístí jinou zprávu do přenosové fronty obsahující:

- Žádná fyzická data
- *DataLogicalLength* = 0 (až do konce objektu). Můžete zde zadat hodnotu 30 000.
- *DataLogicalOffset* = 40000 (od tohoto bodu).

Je-li tato uživatelská procedura pro odeslání zprávy zobrazena uživatelskou procedurou odeslání zprávy, je připojeno zbývajících 30 000 bajtů dat a pole jsou nastavena na následující hodnoty:

- 30 000 bajtů fyzických dat za MQRMH
- *DataLogicalLength* = 30000
- *DataLogicalOffset* = 40000 (od tohoto bodu).

Příznak MQRMHF\_LAST je také nastaven.

Popis ukázkových programů poskytovaných pro použití referenčních zpráv naleznete v tématu ["Použití](#page-993-0) [ukázkových programů na více platformách" na stránce 994.](#page-993-0)

# *Čekání na zprávy*

Pokud chcete, aby program čekal na příchod zprávy do fronty, zadejte volbu MQGMO\_WAIT v poli *Options* struktury MQGMO.

Použijte pole *WaitInterval* struktury MQGMO k určení maximální doba (v milisekundách), po kterou má volání MQGET čekat na příchod zprávy do fronty.

Pokud se zpráva nedostaví do této doby, volání MQGET se dokončí s kódem příčiny MQRC\_NO\_MSG\_AVAILABLE.

Můžete zadat neomezený interval čekání pomocí konstanty MQWI\_UNLIMITED v poli *WaitInterval* . Události mimo váš ovládací prvek však mohou způsobit čekání vašeho programu na delší dobu, takže tuto konstantu použijte opatrně. Aplikace produktu IMS nesmí určovat neomezený interval čekání, protože by se zabránilo ukončení systému IMS . (Když je IMS ukončeno, vyžaduje to, aby všechny závislé regiony byly ukončeny.) Místo toho mohou aplikace IMS určit konečný interval čekání; potom, pokud je volání dokončeno bez načtení zprávy po tomto intervalu, vydejte další volání MQGET s volbou čekání.

**Poznámka:** Pokud více než jeden program čeká ve stejné sdílené frontě na *odebrání* zprávy, aktivuje se příchozí zpráva pouze jeden program. Avšak pokud čeká na prohlížení zprávy více než jeden program, všechny programy lze aktivovat. Další informace naleznete v popisu pole *Options* struktury MQGMO v produktu MQGMO.

Pokud se stav fronty nebo správce front změní před vypršením čekací doby, dojde k následujícím akcím:

- Pokud správce front přejde do klidového stavu a vy jste použili volbu MQGMO\_FAIL\_IF\_QUIESCING, čekání je zrušeno a volání MQGET se dokončí s kódem příčiny MQRC\_Q\_MGR\_QUIESCING. Bez této volby zůstává volání čekání.
- <mark>• 2/0S P</mark>okud v produktu z/OSvstoupí do klidového stavu připojení (pro aplikaci CICS nebo IMS ) a vy jste použili volbu MQGMO\_FAIL\_IF\_QUIESCING, čekání je zrušeno a volání MQGET se dokončí s kódem příčiny MQRC\_CONN\_QUIESCING. Bez této volby zůstává volání čekání.
- Je-li správce front nucen zastavit nebo je zrušen, je volání MQGET dokončeno buď s kódem příčiny MQRC\_Q\_MGR\_STOPPING nebo MQRC\_CONNECTION\_BROKEN.
- Změní-li se atributy fronty (nebo fronty, na kterou se název fronty řeší), takže požadavky na získání jsou nyní blokovány, čekání je zrušeno a volání MQGET se dokončí s kódem příčiny MQRC\_GET\_INHIBITED.
- Změní-li se atributy fronty (nebo fronty, na kterou se název fronty řeší) takovým způsobem, že je vyžadována volba FORCE, bude čekání zrušeno a volání MQGET se dokončí s kódem příčiny MQRC\_OBJECT\_CHANGED.

 $\blacktriangleright$  2/08  $\blacksquare$ Chcete-li, aby vaše aplikace čekala ve více než jedné frontě, použijte poskytovanou službu pro signál IBM MQ for z/OS (viz "signalizace" na stránce 742 ). Další informace o okolnostech, za kterých k těmto akcím dochází, najdete v tématu MQGMO.

### *signalizace*

Signalizace je podporována pouze v systému IBM MQ for z/OS.

Signalizace je volba na volání MQGET, která umožňuje operačnímu systému upozornění (nebo *signál* ) program, když je doručena očekávaná zpráva do fronty. To je jako funkce *get with wait* popsanou v tématu ["Čekání na zprávy" na stránce 741](#page-740-0) , protože umožňuje vašemu programu pokračovat s jinou prací při čekání na signál. Pokud však použijete signalizaci, můžete uvolnit aplikační podproces a spolehnout se na operační systém, aby program upozornili, až přijde zpráva.

## **Nastavení signálu**

Chcete-li nastavit signál, proveďte následující ve struktuře MQGMO, kterou používáte ve volání MQGET:

- 1. Nastavte volbu MQGMO\_SET\_SIGNAL v poli *Options* .
- 2. Nastavte maximální životnost signálu v poli *WaitInterval* . Tato hodnota určuje dobu (v milisekundách), po kterou má produkt IBM MQ monitorovat frontu. Použijte hodnotu MQWI\_UNLIMITED k určení neomezeného života.

**Poznámka:** Aplikace produktu IMS nesmí určovat neomezený interval čekání, protože tento proces zabrání ukončení systému IMS . (Když je IMS ukončeno, vyžaduje to, aby všechny závislé regiony byly ukončeny.) Místo toho mohou aplikace produktu IMS kontrolovat stav ECB v pravidelných intervalech (viz krok 3). Program může mít ve stejnou dobu signály nastavené na několika manipulátorů fronty:

3. Do pole *Signal1* zadejte adresu modulu *Event Control Block* (ECB). To vás upozorní na výsledek vašeho signálu. Uskladnění ECB musí zůstat k dispozici, dokud nebude fronta uzavřena.

**Poznámka:** Volbu MQGMO\_SET\_SIGNAL nelze použít s volbou MQGMO\_WAIT.

# **Kdy přijde zpráva**

Je-li doručena vhodná zpráva, je ECB vrácena kód dokončení.

Kód dokončení popisuje jednu z následujících možností:

• Zpráva, pro kterou jste nastavili signál, byla doručena do fronty. Zpráva není vyhrazena pro program, který požadoval signál, takže program musí znovu zadat volání MQGET, aby se zpráva dostala.

**Poznámka:** Jiná aplikace by mohla obdržet zprávu v době mezi přijetím signálu a vydáním jiného volání MQGET.

- Interval čekání, který jste nastavili, má vypršenou platnost a zpráva, pro kterou jste nastavili signál, nebyla doručena do fronty. IBM MQ zrušil signál.
- Signál byl zrušen. K tomu dojde například v případě, že je správce front zastaven, nebo dojde ke změně atributu fronty, takže volání MQGET již nejsou povolena.

Je-li již ve frontě vhodná zpráva, volání MQGET se dokončí stejným způsobem jako volání MQGET bez signalizace. Také je-li detekována chyba okamžitě, volání se dokončí a návratové kódy jsou nastaveny.

Když je volání přijato a žádná zpráva není okamžitě k dispozici, řízení je vráceno do programu, aby mohl pokračovat s jinou prací. Nejsou nastaveny žádné výstupní pole v deskriptoru zpráv, ale parametr **CompCode** je nastaven na hodnotu MQCC\_WARNING a parametr **Reason** je nastaven na hodnotu MQRC\_SIGNAL\_REQUEST\_ACCEPTED.

Informace o tom, co produkt IBM MQ může vrátit do vaší aplikace, když provádí volání MQGET pomocí signalizace, najdete v tématu MQGET.

Pokud program nemá jinou práci na práci, zatímco čeká na odeslání ECB, může ECB čekat na to, že bude používat:

- Pro program CICS Transaction Server pro z/OS , příkaz EXEC CICS WAIT EXTERNAL
- Pro dávkové programy a programy IMS je makro WAIT z/OS

Pokud se stav fronty nebo správce front změní, zatímco je signál nastaven (to znamená, že ECB dosud nebyla zveřejněna), provedou se následující akce:

- Pokud správce front přejde do klidového stavu a vy jste použili volbu MQGMO\_FAIL\_IF\_QUIESCING, je tento signál zrušen. ECB je uveřejněna s kódem dokončení MQEC\_Q\_MGR\_QUIESCING. Bez této volby zůstává signál nastaven.
- Je-li správce front nucen přestat nebo je zrušen, signál je zrušen. Signál je dodáván s kódem dokončení MOEC\_WAIT\_CANCELED.
- Změní-li se atributy fronty (nebo fronty, na kterou se název fronty řeší) tak, že požadavky na získání jsou nyní blokovány, je signál zrušen. Signál je dodáván s kódem dokončení MQEC\_WAIT\_CANCELED.

#### **Poznámka:**

- 1. Pokud více než jeden program nastavila signál ve stejné sdílené frontě k odstranění zprávy, aktivuje se příchozí zpráva pouze v jednom programu. Avšak pokud čeká na prohlížení zprávy více než jeden program, všechny programy lze aktivovat. Pravidla, která správce front postupuje při rozhodování o tom, které aplikace mají být aktivovány, jsou stejné jako u čekacích aplikací: další informace naleznete v popisu pole *Options* struktury MQGMO ve volbě MQGMO-Get-message options.
- 2. Pokud existuje více než jedna volání MQGET čekající na stejnou zprávu se směsí voleb čekání a signálu, každá čekající volání se považuje za stejnou hodnotu. Další informace naleznete v popisu pole *Options* struktury MQGMO ve struktuře MQGMO-Get-message options.
- 3. Za určitých podmínek je možné, aby volání MQGET znovu načetla zprávu a aby byl odeslán signál (výsledkem je příchod stejné zprávy). To znamená, že když váš program vydá další volání MQGET (protože byl doručen signál), nemůže být dostupná žádná zpráva. Navrhněte svůj program pro testování této situace.

Informace o tom, jak nastavit signál, najdete v popisu volby MQGMO\_SET\_SIGNAL a v poli *Signal1* v Signal1.

## *Vynechání odvolání*

Aplikační program můžete zabránit v zadání smyčky *MQGET-error-backout* zadáním volby **MQGMO\_MARK\_SKIP\_BACKOUT** na volání MQGET.

**Poznámka:** Podporováno pouze na IBM MQ for z/OS.

Jako součást pracovní jednotky může aplikační program vydat jeden nebo více volání MQGET k získání zpráv z fronty. Pokud aplikační program zjistí chybu, může vrátit jednotku práce zpět. Tím se obnoví všechny prostředky aktualizované během této jednotky práce do stavu, ve kterém se nacházely před spuštěním jednotky práce, a znovu obnoví zprávy načtené voláním MQGET.

Po opětovném zavedení jsou tyto zprávy k dispozici pro následující volání MQGET vydaná aplikačním programem. V mnoha případech to nezpůsobí problém pro aplikační program. Avšak v případech, kdy nelze obcházet chybu vedoucí k vrácení zpět, může mít zpráva ve frontě znovu zavedena zpráva, která může způsobit, že aplikační program vstoupí do smyčky *MQGET-error-backout* .

Chcete-li tomuto problému předejít, zadejte v rámci příkazu MQGET volbu MQGMO\_MARK\_Send\_KIP\_BACOUT. Tím se označí požadavek MQGET jako nezahrnutý do odvolání zahájeného aplikací; to znamená, že nesmí být vrácena. Použití této volby znamená, že když dojde k odvolání, aktualizace z jiných prostředků se zálohují podle potřeby, ale s označenou zprávou se zachází, jako by byla načtena pod novou pracovní jednotkou.

Aplikační program musí zadat výzvu IBM MQ buď k potvrzení nové pracovní jednotky, nebo k odvrácení nové pracovní jednotky. Program může například provádět zpracování výjimek, jako je například

<span id="page-743-0"></span>informování odesílatele o tom, že zpráva byla zahozena, a potvrdit jednotku práce tak, aby byla odstraněna zpráva z fronty, pokud je nová pracovní jednotka vrácena (z jakéhokoli důvodu) zpráva byla znovu zavedena do fronty.

V rámci pracovní jednotky může existovat pouze jeden požadavek MQGET označený jako přeskočení odvolání. Může však existovat několik dalších zpráv, které nejsou označeny jako přeskočení z odvolání. Jakmile je zpráva označena jako přeskočena, všechna další volání MQGET v rámci pracovní jednotky, která určuje MQGMO\_MARK\_SKIP\_BACKUP, selžou s kódem příčiny MQRC\_SECOND\_MARK\_NOT\_ALLOWED.

### **Poznámka:**

- 1. Označená zpráva se přeskočí pouze v případě, že je jednotka práce, která ji obsahuje, ukončena požadavkem aplikace na jeho vrácení. Je-li jednotka práce vrácena z jiných příčin, je zpráva vrácena do fronty stejným způsobem, jako by byla, pokud nebyla označena, aby přeskočila odvolání.
- 2. Vynechat vrácení není podporováno v rámci uložených procedur produktu Db2 , které se podílí na jednotkách práce řízených RRS. Například volání MQGET s volbou MQGMO\_MARK\_KIP\_BACKOUT selže s kódem příčiny MQRC\_OPTION\_ENVIRONMENT\_ERROR.

Obrázek 67 na stránce 744 znázorňuje typickou posloupnost kroků, které může aplikační program obsahovat, je-li požadován požadavek MQGET pro přeskočení odvolání.

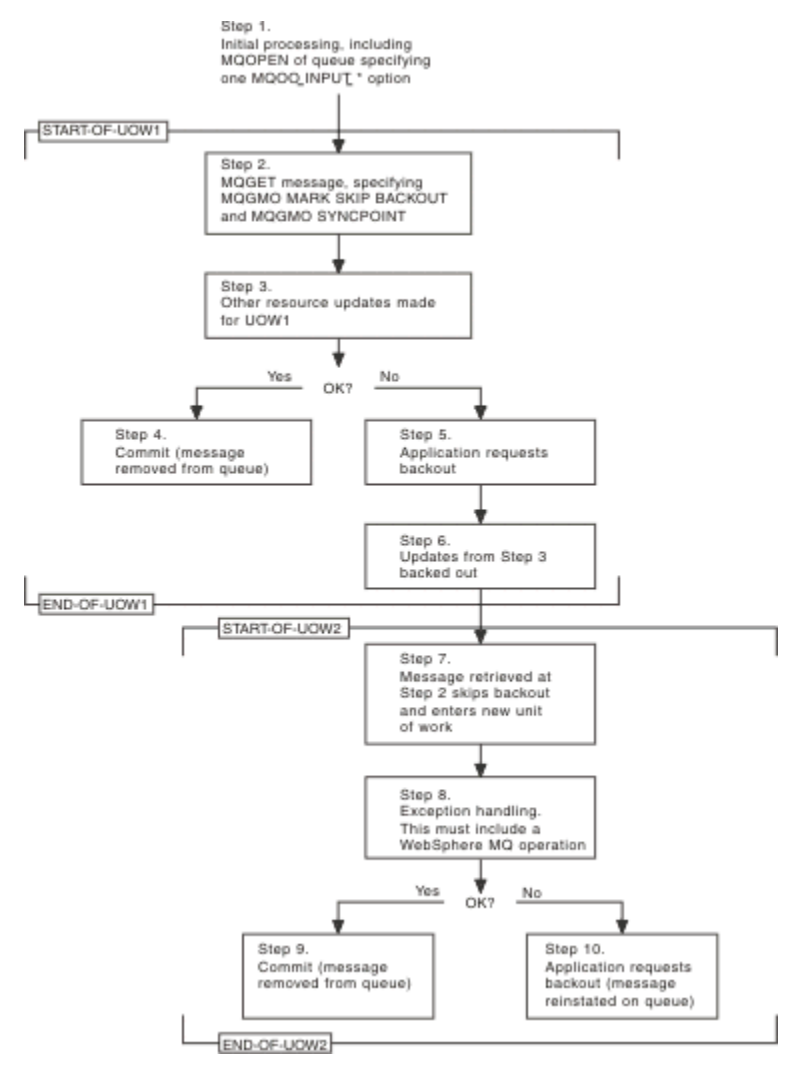

*Obrázek 67. Vynechání odvolání pomocí funkce MQGMO\_MARK\_SKIP\_BACKUP*

Kroky v produktu Obrázek 67 na stránce 744 jsou:

### **Krok 1**

K počátečnímu zpracování dojde v rámci transakce, včetně volání MQOPEN pro otevření fronty (zadáním jedné z voleb MQOO\_INPUT\_ \*, aby bylo možné získat zprávy z fronty v kroku 2).

### **Krok 2**

Je volána funkce MQGET s hodnotami MQGMO\_SYNCPOINT a MQGMO\_MARK\_SKIP\_BACKUP. Funkce MQGMO\_SYNCPOINT je vyžadována, protože operace MQGET musí být v rámci pracovní jednotky pro funkci MQGMO\_MARK\_SKIP\_BAC\_BE platnou. V [Obrázek 67 na stránce 744](#page-743-0) je tato jednotka práce odkazována jako UOW1.

#### **Krok 3**

Další aktualizace prostředků se provádějí v části UOW1. Ty mohou zahrnovat další volání MQGET (vydaná bez MQGMO\_MARK\_SKIP\_BACKUUT).

#### **Krok 4**

Všechny aktualizace z kroků 2 a 3 jsou dokončeny podle potřeby. Aplikační program potvrdí aktualizace a UOW1 skončí. Zpráva načtená z kroku 2 bude odebrána z fronty.

#### **Krok 5**

Některé z aktualizací z kroků 2 a 3 nejsou dokončeny podle potřeby. Aplikační program požaduje, aby aktualizace provedené během těchto kroků byly zálohovány.

#### **Krok 6**

Aktualizace provedené v kroku 3 jsou vráceny zpět.

#### **Krok 7**

Požadavek MQGET, který byl proveden v kroku 2, přeskočí a stane se součástí nové pracovní jednotky, UOW2.

#### **Krok 8**

UOW2 provádí zpracování výjimek v reakci na objekt UOW1 , který má být zálohován. (Například volání MQPUT do jiné fronty, označující, že došlo k problému, který způsobil, že byl UOW1 zálohován.)

#### **Krok 9**

Krok 8 se dokončí podle potřeby, aplikační program potvrdí aktivitu a ukončí se UOW2 . Vzhledem k tomu, že požadavek MQGET je součástí UOW2 (viz krok 7), způsobí toto potvrzení, že zpráva bude odebrána z fronty.

#### **Krok 10**

Krok 8 není dokončen, jak je požadováno, a aplikační program zálohuje UOW2. Protože požadavek na získání zprávy je součástí UOW2 (viz krok 7), je také zálohován a znovu vrácen do fronty. Nyní je k dispozici pro další volání MQGET vydaná tímto nebo jiným aplikačním programem (ve stejné podobě jako jakákoli jiná zpráva ve frontě).

#### *Převod dat aplikace*

Je-li to nezbytné, MCAs převádí deskriptor zprávy a data záhlaví do požadované znakové sady a kódování. Převod může provést buď konec odkazu (tj. lokální agent MCA nebo vzdálená MCA), může tento spoj provést.

Když aplikace vkládá zprávy do fronty, lokální správce front přidá řídicí informace do deskriptorů zpráv, aby usnadnil řízení zpráv, když jsou zpracovány správci front a MCAs. V závislosti na daném prostředí jsou datová pole záhlaví zprávy vytvořena ve znakové sadě a v kódování lokálního systému.

Když přesouváte zprávy mezi systémy, někdy je třeba převést data aplikace do znakové sady a kódování, které je vyžadováno přijímajícím systémem. To lze provést buď z aplikačních programů na přijímajícím systému, nebo pomocí MCA na odesílajícím systému. Je-li konverze dat podporována na přijímajícím systému, použijte aplikační programy k převedení dat aplikace, spíše než v závislosti na konverzi, která se již vyskytla na odesílajícím systému.

Data aplikace jsou převedena v rámci aplikačního programu, když určujete volbu MQGMO\_CONVERT v poli *Options* struktury MQGMO předané do volání MQGET a *all* následující příkazy jsou pravdivé:

• Pole *CodedCharSetId* nebo *Encoding* nastavená ve struktuře MQMD přidružené ke zprávě ve frontě se liší od polí *CodedCharSetId* nebo *Encoding* nastavených ve struktuře MQMD určené v rámci volání MQGET.

- Pole *Format* ve struktuře MQMD přidružené ke zprávě není MQFMT\_NONE.
- Hodnota *BufferLength* zadaná v rámci volání MQGET není nulová.
- Délka dat zprávy není nula.
- Správce front podporuje převod mezi poli *CodedCharSetId* a *Encoding* zadanými ve strukturách MQMD přidruženému ke zprávě a voláním MQGET. Viz CodedCharSetId a Encoding , kde jsou uvedeny podrobnosti o identifikátorech kódované znakové sady a podporovaných kódování počítače.
- Správce front podporuje převod formátu zpráv. Je-li pole *Format* struktury MQMD přidružené ke zprávě jedním z vestavěných formátů, může správce front zprávu převést. Pokud *Format* není jedním z vestavěných formátů, musíte napsat uživatelskou proceduru pro převod dat, abyste tuto zprávu převedli.

Pokud má odesílající agent MCA převést data, zadejte klíčové slovo CONVERT (YES) na definici každého odesílatele nebo kanálu serveru, pro který je konverze vyžadována. Pokud dojde k selhání konverze dat, zpráva se odešle do fronty DLQ v odesílajícím správci front a pole *Feedback* struktury MQDLH označuje důvod. Pokud nelze zprávu vložit do fronty nedoručených zpráv, kanál se zavře a nepřevedená zpráva zůstane v přenosové frontě. Data conversion within applications rather than at sending MCAs eliminate this situation.

Jako pravidlo jsou data ve zprávě, která jsou popsána jako *znaková* data pomocí vestavěného formátu nebo uživatelské procedury pro převod dat, převedena z kódované znakové sady použité ve zprávě na požadovanou a *číselná* pole jsou převedena na požadované kódování.

Další podrobnosti o konvencích zpracování konverze použitých při převádění vestavěných formátů a na informace o psaní vlastních uživatelských procedur pro převod dat naleznete v tématu ["Zápis](#page-920-0) [uživatelských procedur pro převod dat" na stránce 921.](#page-920-0) Viz také Národní jazyky a Kódování počítače , kde najdete informace o tabulkách jazykové podpory a o podporovaných kódování počítače.

# **Převod znaků nového řádku EBCDIC**

Potřebujete-li zajistit, aby data odesílaná z platformy EBCDIC do ASCII jedna byla identická s daty, která obdržíte znovu, musíte řídit konverzi znaků znaku EBCDIC nového řádku.

Můžete to provést pomocí přepínače závislého na platformě, která nutí IBM MQ k použití nezměněných převodních tabulek, ale musíte si být vědomi nekonzistentního chování, které může mít za následek.

Problém vzniká, protože znak nového řádku EBCDIC se nepřevádí konzistentně přes platformy nebo konverzní tabulky. Výsledkem je, že jsou-li data zobrazena na platformě ASCII, může být formátování nesprávné. Tím by bylo obtížné například vzdáleně spravovat systém IBM i z platformy ASCII pomocí RUNMQSC.

Další informace o konverzi dat ve formátu EBCDIC do formátu ASCII najdete v tématu Převod dat .

## *Procházení zpráv ve frontě*

Tyto informace použijte k vyhledání informací o procházení zpráv ve frontě pomocí volání MQGET.

Chcete-li použít volání MQGET k procházení zpráv ve frontě, postupujte takto:

- 1. Chcete-li otevřít frontu pro procházení určením volby MQOO\_BROWSE, volejte MQOPEN.
- 2. Chcete-li procházet první zprávu ve frontě, zavolejte příkaz MQGET s volbou MQGMOPRE\_FIRST. Chcete-li vyhledat požadovanou zprávu, opakovaně volejte MQGET s volbou MQGMO\_BROTE\_NEXT, abyste prošli mnoha zprávami.

Chcete-li zobrazit všechny zprávy, je třeba nastavit pole *MsgId* a *CorrelId* struktury MQMD na hodnotu null po každém volání MQGET.

3. Chcete-li zavřít frontu, volejte příkaz MQCLOSE.

#### *Kurzor procházení*

Když otevírejte frontu pro procházení (MQOPEN), volání založí kurzor procházení pro použití s voláními MQGET, které používají jednu z voleb procházení. Můžete si myslet na kurzor procházení jako na logický ukazatel, který je umístěn před první zprávou ve frontě.

Můžete mít více než jeden kurzor procházení (z jednoho programu) tak, že zadáte několik požadavků MQOPEN pro stejnou frontu.

Když voláte MQGET pro procházení, použijte jednu z následujících možností ve struktuře MQGMO:

#### **NEJPRVE MQGMO\_BROWSE\_FIRST**

Získá kopii první zprávy, která splňuje podmínky určené ve struktuře MQMD.

#### **PŘÍŠTĚ MQGMO\_BROWSE\_NEXT**

Získá kopii další zprávy, která splňuje podmínky určené ve struktuře MQMD.

#### **MQGMO\_BROWSE\_MSG\_UNDER\_CURSOR**

Získá kopii zprávy, na kterou se aktuálně odkazuje kurzor, tj. ten, který byl naposledy načten pomocí volby MQGMO\_BROFIRST FIRST nebo MQGMO\_BRONEXT.

Ve všech případech zůstává zpráva ve frontě.

Když otevřete frontu, kurzor procházení je umístěn logicky těsně před první zprávou ve frontě. To znamená, že pokud provedete volání MQGET okamžitě po volání MQOPEN, můžete pomocí volby MQGMO\_BROWSE NEXT procházet první zprávu; nemusíte používat volbu MQGMO\_BROTED FIRST.

Pořadí, ve kterém se zprávy kopírují z fronty, je určeno atributem **MsgDeliverySequence** fronty. (Další informace viz ["Pořadí, ve kterém jsou zprávy načítány z fronty" na stránce 719.](#page-718-0))

- "Fronty v posloupnosti FIFO (první dovnitř, první ven)" na stránce 747
- "Fronty v posloupnosti priorit" na stránce 747
- "Nepotvrzené zprávy" na stránce 747
- • ["Změnit na pořadí fronty" na stránce 748](#page-747-0)
- • ["Použití indexu fronty" na stránce 748](#page-747-0)

## **Fronty v posloupnosti FIFO (první dovnitř, první ven)**

První zpráva ve frontě v tomto pořadí je zpráva, která byla na frontě nejdelší.

Chcete-li číst zprávy sekvenčně ve frontě, použijte příkaz MQGMOROWSE\_NEXT. Zobrazí se zprávy vložené do fronty během procházení, protože fronta v této posloupnosti má zprávy umístěné na konci. Když kurzor rozpozná, že dosáhla konce fronty, kurzor procházení zůstane tam, kde je a vrátí se s MORC\_NO\_MSG\_AVAILABLE. Můžete ji pak buď nechat čekat na další zprávy, nebo ji resetovat na začátek fronty s voláním MQGMOPRADE\_FIRST.

## **Fronty v posloupnosti priorit**

První zpráva ve frontě v tomto pořadí je zpráva, která byla ve frontě nejdelší a která má nejvyšší prioritu v době, kdy bylo vydáno volání MQOPEN.

Chcete-li číst zprávy ve frontě, použijte příkaz MQGMO\_BROE\_NEXT.

Kurzor procházení ukazuje na další zprávu, která pracuje od priority první zprávy, která má být dokončena se zprávou na nejnižší prioritě. Během této doby prochází všechny zprávy, které byly do fronty vloženy, pokud mají prioritu stejnou nebo nižší, než je zpráva identifikovaná aktuálním kurzorem procházení.

Všechny zprávy zařazené do fronty s vyšší prioritou lze procházet pouze následujícími způsoby:

- Otevřením fronty znovu procházet, v tomto okamžiku je vytvořen nový kurzor procházení
- Použití volby MQGMOPRE\_FIRST

### **Nepotvrzené zprávy**

Nepotvrzená zpráva není nikdy viditelná pro procházení; kurzor procházení přeskočí přes něj.

Zprávy v rámci pracovní jednotky nelze procházet, dokud není potvrzena jednotka práce. Zprávy neměňte jejich umístění ve frontě, takže přeskočené, nepotvrzené zprávy nebudou vidět, i když jsou *jsou* potvrzeny, pokud nepoužijete volbu MQGMOPRE\_FIRST a znovu pracují s frontou.

# <span id="page-747-0"></span>**Změnit na pořadí fronty**

Je-li pořadí doručení zprávy změněno z priority na FIFO, zatímco ve frontě jsou zprávy, pořadí zpráv, které jsou již ve frontě, se nezmění. Zprávy přidané do fronty později, mají výchozí prioritu fronty.

# **Použití indexu fronty**

Při procházení indexované fronty obsahující pouze zprávy s jednou prioritou (buď perzistentní, nebo přechodná, nebo obě) používá správce front index k procházení při použití určitých forem procházení.

**Poznámka:** Podporováno pouze na IBM MQ for z/OS.

Pokud indexovaná fronta obsahuje pouze zprávy s jednou prioritou, používají se některé z následujících forem procházení:

- 1. Pokud je fronta indexována podle MSGID, požadavky na procházení, které předají MSGID ve struktuře MQMD, se zpracují s použitím indexu k nalezení cílové zprávy.
- 2. Pokud je fronta indexována podle CORRELID, procházejí požadavky, které projdou CORRELID ve struktuře MQMD, za použití indexu k nalezení cílové zprávy.
- 3. Pokud je fronta indexována pomocí GROUPID, procházejí požadavky, které předáte GROUPID ve struktuře MQMD, zpracované s použitím indexu k nalezení cílové zprávy.

Pokud požadavek na procházení nepředává ID MSGID, CORRELID nebo GROUPID ve struktuře MQMD, fronta je indexována a je vrácena zpráva, musí být nalezena položka indexu pro tuto zprávu a informace v ní použité k aktualizaci kurzoru pro procházení. Použijete-li široký výběr hodnot indexu, nepřidává se do požadavku na procházení významné další zpracování.

### *Procházení zpráv, pokud je délka zprávy neznámá*

Chcete-li procházet zprávu, když neznáte velikost zprávy a nechcete použít pole *MsgId*, *CorrelId*nebo *GroupId* k vyhledání zprávy, můžete použít volbu MQGMOROWS\_MSG\_UNDER\_CURSOR:

- 1. Zadejte příkaz MQGET s:
	- buď volba MQGMO\_BROWSE\_FIRST nebo MQGMO\_BRONEXT NEXT
	- Volba MOGMO\_ACCEPT\_TRUNCATED\_MSG
	- Nula vyrovnávací paměti

**Poznámka:** Pokud je pravděpodobné, že jiný program získá stejnou zprávu, zvažte použití volby MQGMO\_LOCK. Je třeba vrátit MQRC\_TRUNCATED\_MSG\_ACCEPTED.

- 2. Chcete-li přidělit potřebnou paměť, použijte navrácenou hodnotu *DataLength* .
- 3. Zadejte příkaz MQGET s parametrem MQGMO\_BROWS\_MSG\_UNDER\_CURSOR.

Zpráva ukazovala na načtenou poslední, která byla načtena; kurzor procházení se nepřesunul. Můžete zvolit buď zamknutí zprávy pomocí volby MQGMO\_LOCK, nebo odemknout zamčenou zprávu pomocí volby MQGMO\_UNLOCK.

Volání selže, pokud nebyla úspěšně vydána žádná operace MQGET s volbami MQGMO\_BROWSE\_FIRST nebo MQGMO\_BOTE NEXT od té doby, kdy byla fronta otevřena.

#### *Odebrání zprávy, kterou jste procházeli*

Z fronty můžete odebrat zprávu, kterou jste již prohlédl, za předpokladu, že jste frontu otevřeli pro odebrání zpráv a také pro procházení. (Je třeba určit jednu z voleb MQOO\_INPUT\_ \* a také volbu MQOO\_BROWSE v rámci volání MQOPEN.)

Chcete-li zprávu odebrat znovu, obraťte se na příkaz MQGET znovu, ale v poli *Options* struktury MQGMO určete MQGMO\_MSG\_UNDER\_CURSOR.V takovém případě volání MQGET ignoruje pole *MsgId*, *CorrelId*a *GroupId* struktury MQMD.

V době mezi jednotlivými kroky při procházení a odebrání může jiný program odebírat zprávy z fronty, včetně zprávy pod kurzorem procházení. V takovém případě volání MQGET vrátí kód příčiny, který říká, že zpráva není k dispozici.

*Procházení zpráv v logickém pořadí*

["Logické a fyzické uspořádání" na stránce 720](#page-719-0) vysvětluje rozdíl mezi logickým a fyzickým pořadím zpráv ve frontě. Tento rozdíl je zvláště důležitý při procházení fronty, protože obecně se zprávy neodstraňují a operace procházení nemusí nutně začínat na začátku fronty.

Pokud některá aplikace prochází různými zprávami jedné skupiny (s použitím logického pořadí), je důležité, aby se za účelem dosažení začátku další skupiny mělo následovat logické pořadí, protože poslední zpráva jedné skupiny se může stát fyzicky *po* první zprávě další skupiny. Volba MQGMO\_LOGICAL\_ORDER zajišťuje, aby při skenování fronty bylo dodržováno logické pořadí.

Použijte funkci MQGMO\_ALL\_MSGS\_AVAILABLE (nebo MQGMO\_ALL\_SEGMENTS\_AVAILABLE) s péčí o operace procházení. Zvažte případ logických zpráv s MQGMO\_ALL\_MSGS\_AVAILABLE. Výsledkem je, že logická zpráva je k dispozici pouze v případě, že jsou přítomny také všechny zbývající zprávy ve skupině. Pokud tomu tak není, zpráva se předá znovu. To může znamenat, že když se chybějící zprávy dostaví později, nejsou při procházení zaznamenány operací procházení.

Jsou-li například přítomny následující logické zprávy,

 Logical message 1 (not last) of group 123 Logical message 1 (not last) of group 456 Logical message 2 (last) of group 456

a funkce procházení je vydána s parametrem MQGMO\_ALL\_MSGS\_AVAILABLE, je vrácena první logická zpráva skupiny 456 a ponechá se kurzor procházení této logické zprávy. Pokud je nyní doručena druhá (poslední) zpráva skupiny 123:

 Logical message 1 (not last) of group 123 Logical message 2 (last) of group 123 Logical message 1 (not last) of group 456 <=== browse cursor Logical message 2 (last) of group 456

a je vydána stejná funkce browse-next, nevšiml si, že skupina 123 je nyní dokončena, protože první zpráva této skupiny je *před* kurzorem procházení.

V některých případech (například, pokud jsou zprávy načítány destruktivně, když je skupina přítomna v celém rozsahu), můžete použít MQGMO\_ALL\_MSGS\_AVAILABLE spolu s MQGMO\_BROFIRST. Jinak musíte zopakovat procházení procházení, aby bylo možné vzít na vědomí nově přijaté zprávy, které byly vynechány; pouze zadání MQGMO\_WAIT spolu s MQGMO\_BE NEXT a MQGMO\_ALL\_MSGS\_AVAILABLE nebude brát v úvahu jejich počet. (To se také děje s vysoce prioritními zprávami, které mohou přicházet po skenování zpráv, je dokončeno.)

Další sekce se zabývají procházení příkladů, které se zabývají nesegmentovanými zprávami; segmentované zprávy dodržují podobné zásady.

#### *Procházení zpráv ve skupinách*

V tomto příkladu prochází aplikace přes každou zprávu ve frontě v logickém pořadí.

Zprávy ve frontě mohou být seskupeny. Pro seskupené zprávy aplikace nechce spustit zpracování žádné skupiny, dokud nedorazily všechny zprávy v ní obsažené. Funkce MQGMO\_ALL\_MSGS\_AVAILABLE je proto určena pro první zprávu ve skupině; pro následující zprávy ve skupině je tato volba zbytečná.

Funkce MQGMO\_WAIT se v tomto příkladu používá. Přestože však lze čekat na doručení nové skupiny z důvodů v produktu "Procházení zpráv v logickém pořadí" na stránce 749, není splněna, pokud kurzor procházení již prošel první logickou zprávou ve skupině, a zbývající zprávy jsou nyní doručeny. Nicméně čekání na vhodný interval zajišťuje, že aplikace nebude při čekání na nové zprávy nebo segmenty neustále smyčkat.

Funkce MQGMO\_LOGICAL\_ORDER se používá v celém rozsahu, aby bylo zaručeno, že skenování je v logickém pořadí. Tento rozdíl je v rozporu s destruktivním parametrem MQGET, kde je odebíraná každá skupina, MQGMO\_LOGICAL\_ORDER, při hledání první (nebo jediné) zprávy ve skupině.

Předpokládá se, že vyrovnávací paměť aplikace je vždy dostatečně velká, aby udržela celou zprávu, ať už byla zpráva segmentována, či nikoli. MQGMO\_COMPLETE\_MSG je proto určen pro každý příkaz MQGET.

Níže je uveden příklad procházení logických zpráv ve skupině:

```
/* Browse the first message in a group, or a message not in a group */GMO.Options = MQGMO_BROWSE_NEXT | MQGMO_COMPLETE_MSG | MQGMO_LOGICAL_ORDER
| MQGMO_ALL_MSGS_AVAILABLE | MQGMO_WAIT
<code>MOGET</code> GMO.MatchOptions = MOMO MATCH MSG SEO NUMBER, MD.MsgSeqNumber = 1
/* Examine first or only message */
...
GMO.Options = MQGMO_BROWSE_NEXT | MQGMO_COMPLETE_MSG | MQGMO_LOGICAL_ORDER
do while ( GroupStatus == MQGS MSG IN GROUP )
   MQGET
   /* Examine each remaining message in the group */ ...
```
Skupina se opakuje, dokud není navrácena hodnota MQRC\_NO\_MSG\_AVAILABLE.

#### *Procházení a načítání destruktivně*

V tomto příkladu aplikace prochází každou z logických zpráv v rámci skupiny před tím, než se rozhodne, zda tuto skupinu destruktivně načíst.

První část tohoto příkladu je podobná předchozí části. Avšak v tomto případě, když jsme procházeli celou skupinou, rozhodli jsme se vrátit a získat ji destruktivním způsobem.

Protože každá skupina je v tomto příkladu odstraněna, MQGMO\_LOGICAL\_ORDER se nepoužije při hledání první nebo jediné zprávy ve skupině.

Zde je uveden příklad procházení a následné načtení destruktivně:

```
GMO.Options = MQGMO_BROWSE_NEXT | MQGMO_COMPLETE_MSG | MQGMO_LOGICAL_ORDER
             | MQGMO_ALL_MESSAGES_AVAILABE | MQGMO_WAIT
do while ( GroupStatus == MQGS_MSG_IN_GROUP )
    MQGET
    /* Examine each remaining message in the group (or as many as
     necessary to decide whether to get it destructively) \star/
 ...
if ( we want to retrieve the group destructively )
    if ( GroupStatus == ' ' )
      /* We retrieved an ungrouped message */ GMO.Options = MQGMO_MSG_UNDER_CURSOR | MQGMO_SYNCPOINT
      MQGET GMO.MatchOptions = 0
      /* Process the message */ ...
    else
      /* We retrieved one or more messages in a group. The browse cursor *//* will not normally be still on the first in the group, so we have \star//* to match on the GroupId and MsgSeqNumber = 1.
/\star Another way, which works for both grouped and ungrouped messages,\star//* would be to remember the MsgId of the first message when it was \,\,\star\,/
      /* browsed, and match on that.
       GMO.Options = MQGMO_COMPLETE_MSG | MQGMO_SYNCPOINT
       MQGET GMO.MatchOptions = MQMO_MATCH_GROUP_ID
           | MQMO_MATCH_MSG_SEQ_NUMBER,<br>(MOMD.GroupId = value already in the MD)
                               = value already in the MD)
             MQMD.MsgSeqNumber = 1
       /* Process first or only message */
 ...
       GMO.Options = MQGMO_COMPLETE_MSG | MQGMO_SYNCPOINT
                    | MQGMO_LOGICAL_ORDER
       do while ( GroupStatus == MQGS_MSG_IN_GROUP )
          MQGET
         /* Process each remaining message in the group */...
```
#### *Vyvarování se opakovaného doručení procházených zpráv*

Pomocí určitých voleb otevření a voleb pro získání zprávy můžete označit zprávy jako procházené tak, aby nebyly znovu načteny aktuální nebo jinými spolupracujícími aplikacemi. Zprávy mohou být explicitně nebo automaticky označeny jako nové, aby je bylo možné znovu zpřístupnit pro prohlížení.

Pokud procházíte zprávy ve frontě, můžete je načíst v jiném pořadí, než je pořadí, ve kterém byste je získali, pokud jste je získali destruktivně. Zejména můžete několikrát procházet stejnou zprávu, která není možná, pokud byla odebrána z fronty. Chcete-li se této zprávě vyhnout, můžete *označit* zprávy při jejich prohlížení a zabránit načítání označených zpráv. Toto je někdy označováno jako *procházení s označením*. Chcete-li označit procházené zprávy, použijte volbu get message MQGMO\_MARKWSE\_HANDLE a k načtení pouze zpráv, které nejsou označeny, použijte MQGMO\_UNMARKED\_BERWSE\_MSG. Pokud použijete kombinaci voleb MQGMO\_BROFIRST FIRST, MQGMO\_UNMARKED\_BERWSE\_MSG a MQGMO\_MARK\_BROWSE\_HANDLE a zadáte opakované volání MQGET, budete každou zprávu ve frontě postupně načítán. Tím se zabrání opakovanému doručení zpráv i v případě, že operace MQGMO\_Bated FIRST se používá k zajištění toho, že zprávy nebudou vynechány. Tato kombinace voleb může být reprezentována jedinou konstantou MQGMO\_BROWSE\_HANDLE. Pokud ve frontě nejsou žádné zprávy, které nebyly procházeny, je vrácen objekt MQRC\_NO\_MSG\_AVAILABLE.

Pokud prohledávaní více aplikací prochází stejnou frontu, mohou otevřít frontu s volbami MQOO\_CO\_OP a MQOO\_BROWSE. Manipulátor objektu vrácený jednotlivými MQOPEN je považován za součást spolupracující skupiny. Jakákoli zpráva vrácená voláním MQGET s uvedením volby MQGMO\_MARK\_BROWSE\_CO\_OP je považována za označenou pro tuto spolupracující sadu manipulátorů.

Je-li zpráva již nějakou dobu označena, může ji správce front automaticky zrušit a zpřístupnit k jeho opětovnému prohlížení. Atribut správce front MsgMarkBrowseInterval udává dobu v milisekundách, po kterou má zpráva zůstat označena pro spolupracující sadu manipulátorů. MsgMarkBrowseInterval z -1 znamená, že zprávy nejsou nikdy automaticky neoznačené.

Když se zastaví jeden proces nebo sada procesů pro spolupráci značení zpráv, všechny označené zprávy budou neoznačeny.

### **Příklady spolupráce při procházení**

Můžete spustit více kopií aplikace dispečera k procházení zpráv ve frontě a zahájení odběratele na základě obsahu každé zprávy. V každém dispečeru otevřete frontu s MQOO\_CO\_OP. To znamená, že dispečery spolupracují a budou si být vědomi, že se jedná o označené zprávy. Každý dispečer poté provádí opakované volání MQGET, přičemž určuje volby MQGMO\_BROTE\_FIRST, MQGMO\_UNMARKED\_BROWSE\_MSG a MQGMO\_MARK\_BROWSE\_CO\_OP (můžete použít jedinou konstantu MQGMO\_BROWSE\_CO\_OP, která představuje tuto kombinaci voleb). Každá dispečerské aplikace pak načte pouze ty zprávy, které ještě nebyly označeny jinými spolupracujícími dispečery. Dispečer inicializuje spotřebitele a předává prvek MsgToken vrácený procesem MQGET pro spotřebitele, který destruktivně získá zprávu z fronty. Pokud spotřebitel zazálohuje příkaz MQGET zprávy, je zpráva k dispozici pro jeden z prohlížečů k opětnému odeslání, protože již není označena. Pokud spotřebitel neprovede příkaz MQGET ve zprávě, poté, co byl předán objekt MsgMarkBrowseInterval , správce front zruší označení zprávy pro spolupracující sadu manipulátorů a lze ji znovu odbavit.

Spíše než více kopií stejné aplikace dispečeru, můžete mít několik různých aplikací dispečera prohledávajících frontu, z nichž každá je vhodná pro zpracování podmnožiny zpráv ve frontě. V každém dispečeru otevřete frontu s MQOO\_CO\_OP. To znamená, že dispečery spolupracují a budou si být vědomi, že se jedná o označené zprávy.

- Je-li pro jeden dispečer důležité pořadí zpracování zpráv, každý dispečer provádí opakované volání MQGET, přičemž určuje volby MQGMO\_BROTE\_FIRST, MQGMO\_UNMARKED\_BROWSE\_MSG a MQGMO\_MARK\_BROWSE\_HANDLE (nebo MQGMO\_BROWSE\_HANDLE). Je-li procházená zpráva vhodná pro tento dispečer ke zpracování, potom provede volání MQGET s parametrem MQMO\_MATCH\_MSG\_TOKEN, MQGMO\_MARK\_BROWSE\_CO\_OP a MsgToken vráceným předchozím voláním MQGET. Je-li volání úspěšné, dispečer inicializuje spotřebitele a předá mu MsgToken .
- Není-li pořadí zpracování zpráv důležité a očekává se, že dispečer zpracuje většinu zpráv, které zjistí, použijte volby MQGMO\_BROTE\_FIRST, MQGMO\_UNMARKED\_BERWSE\_MSG a MQGMO\_MARK\_BROWSE\_CO\_OP (nebo MQGMO\_BROWSE\_CO\_OP). Pokud dispečer prohlíží zprávu, kterou nemůže zpracovat, zruší označení této zprávy voláním příkazu MQGET s volbou MQMO\_MATCH\_MSG\_TOKEN, MQGMO\_UNMARK\_BROWSE\_CO\_OP a MsgToken vráceným dříve.

# *Některé případy, kdy se volání MQGET nezdaří*

Změní-li se některé atributy fronty použitím volby FORCE u příkazu mezi zadáním volání MQOPEN a MQGET, volání MQGET selže a vrátí kód příčiny MQRC\_OBJECT\_CHANGED.

Správce front označí obslužnou rutinu objektu jako neplatnou. K tomu dojde také v případě, že se změny použijí na každou frontu, na kterou je název fronty vyřešen. Atributy, které ovlivňují popisovač tímto způsobem, jsou uvedeny v popisu volání MQOPEN v MQOPEN. Pokud vaše volání vrátí kód příčiny MQRC\_OBJECT\_CHANGED, zavřete frontu a znovu ji otevřete a poté se pokuste zprávu znovu získat.

Pokud operace get jsou blokovány pro frontu, ze které se pokoušíte získat zprávy (nebo frontu, na kterou má být název fronty rozpoznán), volání MQGET selže a vrátí kód příčiny MQRC\_GET\_INHIBITED. K tomu dojde dokonce i v případě, že používáte volání MQGET pro procházení. Možná budete moci úspěšně získat zprávu, pokud se pokusíte o volání MQGET později, je-li návrh aplikace takový, že jiné programy pravidelně mění atributy front.

Byla-li dynamická fronta (dočasná nebo trvalá) odstraněna, volání MQGET s použitím dříve získaného manipulátoru objektu selžou a vrátí kód příčiny MQRC\_Q\_DELETED.

# **Zapisování aplikací typu publikování/odběr**

Začněte psát aplikace pro publikování/odběr aplikací produktu IBM MQ .

Přehled koncepcí publikování/odběru naleznete v tématu Systém zpráv publikování/odběru.

Informace o psaní různých typů aplikací pro publikování/odběr naleznete v následujících tématech:

- • ["Zapisování aplikací vydavatele" na stránce 753](#page-752-0)
- • ["Zapisování aplikací odběratele" na stránce 759](#page-758-0)
- • ["Životní cykly publikování/odběru" na stránce 775](#page-774-0)
- • ["Vlastnosti zprávy publikování/odběru" na stránce 780](#page-779-0)
- • ["Uspořádání zpráv" na stránce 781](#page-780-0)
- • ["Zachycení publikací" na stránce 782](#page-781-0)
- • ["Volby publikování" na stránce 790](#page-789-0)
- • ["Volby odběru" na stránce 790](#page-789-0)

#### **Související pojmy**

["Koncepty vývoje aplikací" na stránce 7](#page-6-0)

K zápisu aplikací IBM MQ můžete použít volbu procedurálních nebo objektově orientovaných jazyků. Než začnete navrhovat a psát své aplikace produktu IBM MQ , seznamte se se základními koncepcemi produktu IBM MQ .

["Vyvíjení aplikací pro IBM MQ" na stránce 5](#page-4-0)

Můžete vyvíjet aplikace k odesílání a přijímání zpráv a ke správě správců front a souvisejících prostředků. IBM MQ podporuje aplikace napsané v mnoha různých jazycích a rámcích.

["Aspekty návrhu pro aplikace produktu IBM MQ" na stránce 47](#page-46-0)

Když se rozhodnete, jak vaše aplikace mohou využívat výhody platforem a prostředí, které máte k dispozici, musíte se rozhodnout, jak používat funkce nabízené produktem IBM MQ.

["Psaní procedurální aplikace pro řazení do fronty" na stránce 668](#page-667-0) Prostřednictvím těchto informací můžete získat informace o vytváření aplikací pro řazení do front, připojování a odpojování od správce front, publikování a odběru a otevírání a zavírání objektů.

["Zápis procedurálních aplikací klienta" na stránce 852](#page-851-0)

Co potřebujete vědět, chcete-li psát klientské aplikace na serveru IBM MQ pomocí procedurálního jazyka.

["Sestavení procedurální aplikace" na stránce 938](#page-937-0)

Aplikaci IBM MQ můžete psát v jednom z několika procedurálních jazyků a aplikaci spustit na několika různých platformách.

["Obsluha chyb procedurálních programů" na stránce 974](#page-973-0)

<span id="page-752-0"></span>Tyto informace vysvětlují chyby související s voláními MQI MQI buď při volání, nebo při doručení její zprávy do konečného cíle.

### **Související úlohy**

["Použití ukázkových procedurálních programů produktu IBM MQ" na stránce 993](#page-992-0) Tyto ukázkové programy jsou napsány v procedurálních jazycích a demonstrují typická použití rozhraní MQI (Message Queue Interface). Programy produktu IBM MQ na různých platformách.

## *Zapisování aplikací vydavatele*

Začněte pracovat se zápisem aplikací vydavatele tak, že prostudujete dva příklady. První je modelován co nejpřesněji v okamžiku, kdy aplikace boduje aplikaci do fronty, a druhý demonstruje vytváření témat dynamicky-běžnější vzor pro aplikace vydavatele.

Zápis jednoduché aplikace vydavatele IBM MQ je stejně jako zápis bodu IBM MQ do bodu aplikace, který umísťuje zprávy do fronty (Tabulka 123 na stránce 753). Rozdíl spočívá v tom, že se zprávy MQPUT změní na téma, ne do fronty.

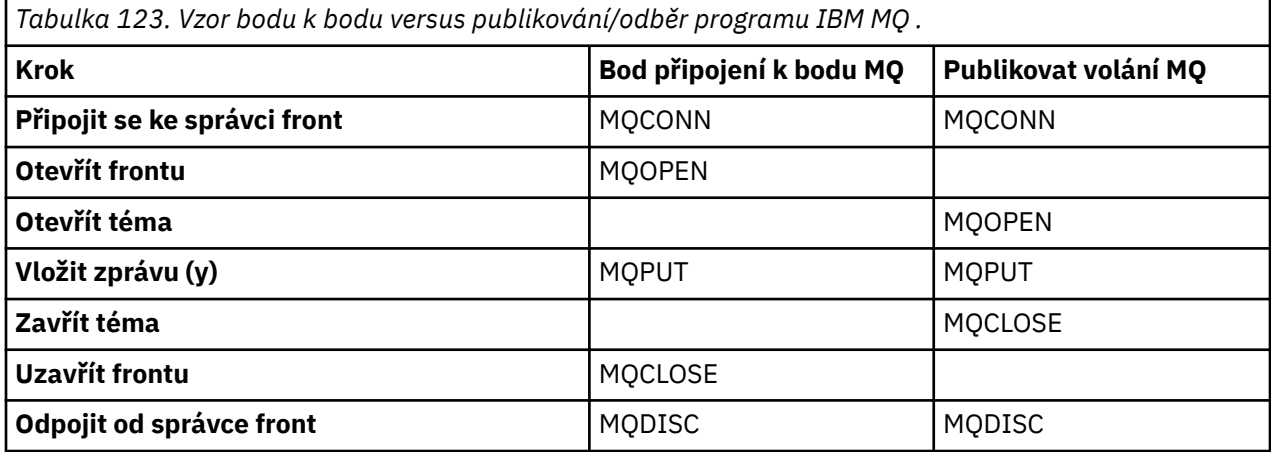

K tomu, aby se tento beton, existují dva příklady žádostí o zveřejnění cen akcií. V prvním příkladu ("Příklad 1: Vydavatel na pevné téma" na stránce 753), který je podrobně modelován při vkládání zpráv do fronty, vytvoří administrátor definici tématu podobným způsobem, jak vytvořit frontu. Programátorské kódy MQPUT slouží k zápisu zpráv na téma místo jejich zápisu do fronty. Ve druhém příkladě (["Příklad 2:](#page-755-0) [Vydavatel na téma proměnné" na stránce 756](#page-755-0)) je vzorec interakce programu s IBM MQ podobný. Rozdíl je v tom, že programátor poskytuje téma, do něhož je zpráva zapisována, spíše než administrátor. V praxi to obvykle znamená, že řetězec tématu je definován jako obsah nebo je poskytován jiným zdrojem, jako např. lidským vstupem prostřednictvím prohlížeče.

#### **Související pojmy**

["Zapisování aplikací odběratele" na stránce 759](#page-758-0)

Začínáme se zápisem aplikací odběratele zkoumáním tří příkladů: Aplikace produktu IBM MQ spotřebovávající zprávy z fronty, aplikace, která vytváří odběr a nevyžaduje žádné znalosti řazení do front, a konečně příklad, který používá řazení do front i odběry.

# **Související odkazy**

DEFINOVAT TÉMA ZOBRAZIT TÉMA ZOBRAZIT STAV TPSTATUS

*Příklad 1: Vydavatel na pevné téma* Program IBM MQ pro ilustraci publikování na administrativně definované téma.

**Poznámka:** Styl kompaktního kódování je určen pro přehlednost, nikoli pro použití v produkčním prostředí.

Viz výstup v části Obrázek 69 na stránce 754

```
#include <stdio.h>
#include <stdlib.h>
#include <string.h>
#include <cmqc.h>
int main(int argc, char **argv)
\{ char topicNameDefault[] = "IBMSTOCKPRICE";
    char publicationDefault[] = "129";
     MQCHAR48 qmName = "";
    MQHCONN Hconn = MQHC_UNUSABLE_HCONN; /* connection handle */<br>MQHOBJ Hobj = MQHO_NONE; /* object handle sub queue */<br>MQLONG CompCode = MQCC_OK; /* completion code */<br>MQLONG Reason = MQRC_NONE; /* reason code */<br>*/
                                            /* object handle sub queue
 MQLONG CompCode = MQCC_OK; /* completion code */
 MQLONG Reason = MQRC_NONE; /* reason code */
<code>MQOD</code> td = {MQOD_DEFAULT}; \rightarrow /\star Object descriptor \star / \rightarrow \rightarrow /\cdot MQMD md = {MQMD_DEFAULT}; /* Message Descriptor */
<code>MQPMO</code> \, <code>pmo = {MQPMO_DEFAULT};</code> \, /* put message options \, */ \,% Mossage Descriptor */<br>
/* Message Descriptor */<br>
/* Returned vale of topic string */<br>
/* Returned vale of topic string */
    char * topicName = topicNameDefault;<br>char * publication = publicationDefaul
   char * publication = publicationDefault<br>memset (resTopicStr. 0 . sizeof(resTopic
           (resTopicStr, 0, sizeof(resTopicStr));
    switch(argc){ \rightarrow 7 replace defaults with args if provided */
        default:
            publication = argv[2];
        case(2):
            topicName = argv[1];case(1): printf("Optional parameters: TopicObject Publication\n");
 }
    do {
 MQCONN(qmName, &Hconn, &CompCode, &Reason);
 if (CompCode != MQCC_OK) break;
 td.ObjectType = MQOT_TOPIC; /* Object is a topic */
 td.Version = MQOD_VERSION_4; /* Descriptor needs to be V4 */
 strncpy(td.ObjectName, topicName, MQ_TOPIC_NAME_LENGTH);
 td.ResObjectString.VSPtr = resTopicStr;
         td.ResObjectString.VSBufSize = sizeof(resTopicStr)-1;
         MQOPEN(Hconn, &td, MQOO_OUTPUT | MQOO_FAIL_IF_QUIESCING, &Hobj, &CompCode, &Reason);
 if (CompCode != MQCC_OK) break;
 pmo.Options = MQPMO_FAIL_IF_QUIESCING | MQPMO_RETAIN;
         MQPUT(Hconn, Hobj, &md, &pmo, (MQLONG)strlen(publication)+1, publication, &CompCode, 
&Reason); 
         if (CompCode != MQCC_OK) break;
 MQCLOSE(Hconn, &Hobj, MQCO_NONE, &CompCode, &Reason);
 if (CompCode != MQCC_OK) break;
         MQDISC(&Hconn, &CompCode, &Reason);
      while (0);
     if (CompCode == MQCC_OK) 
         printf("Published \"%s\" using topic \"%s\" to topic string \"%s\"\n", 
                publication, td.ObjectName, resTopicStr);
     printf("Completion code %d and Return code %d\n", CompCode, Reason);
}
```
*Obrázek 68. Jednoduchý vydavatel IBM MQ s pevným tématem.*

X:\Publish1\Debug>PublishStock Optional parameters: TopicObject Publication Published "129" using topic "IBMSTOCKPRICE" to topic string "NYSE/IBM/PRICE" Completion code 0 and Return code 0 X:\Publish1\Debug>PublishStock IBMSTOCKPRICE 155 Optional parameters: TopicObject Publication Published "155" using topic "IBMSTOCKPRICE" to topic string "NYSE/IBM/PRICE" Completion code 0 and Return code 0

*Obrázek 69. Ukázkový výstup z příkladu prvního vydavatele*

Následující vybrané řádky kódu popisují aspekty, jak napsat aplikaci vydavatele pro produkt IBM MQ.

#### **char topicNameDefault[] = "IBMSTOCKPRICE";**

V programu je definován výchozí název tématu. Můžete ji přepsat zadáním názvu jiného objektu tématu jako prvního argumentu pro program.

#### **MQCHAR resTopicStr[151];**

resTopicStr je uveden v td.ResObjectString.VSPtr a je používán produktem MQOPEN k vrácení vyřešeného řetězce tématu. Učinit délku resTopicStr o jednu větší než délku předanou v produktu td.ResObjectString.VSBufSize za účelem poskytnutí prostoru pro ukončení s hodnotou null.

#### **memset (resTopicStr, 0, sizeof(resTopicStr));**

Inicializujte resTopicStr na hodnotu null, abyste zajistili, že přeložený řetězec tématu vrácený v MQCHARV má hodnotu null ukončen.

#### **td.ObjectType = MQOT\_TOPIC**

Pro publikování/odběr je k dispozici nový typ objektu: *objekt tématu*.

### **td.Version = MQOD\_VERSION\_4;**

Chcete-li použít nový typ objektu, musíte použít alespoň *verzi 4* deskriptoru objektu.

### **strncpy(td.ObjectName, topicName, MQ\_OBJECT\_NAME\_LENGTH);**

topicName je název objektu tématu, který se někdy označuje jako objekt administrativního tématu. V tomto příkladu je třeba objekt tématu vytvořit předem pomocí Průzkumníka IBM MQ nebo tohoto příkazu MQSC,

DEFINE TOPIC(IBMSTOCKPRICE) TOPICSTR(NYSE/IBM/PRICE) REPLACE;

#### **td.ResObjectString.VSPtr = resTopicStr;**

Vyřešený řetězec tématu se vypisuje v konečném printf v programu. Nastavte strukturu MQCHARV ResObjectString pro IBM MQ , aby vracel vyřešený řetězec zpět do programu.

#### **MQOPEN(Hconn, &td, MQOO\_OUTPUT | MQOO\_FAIL\_IF\_QUIESCING, &Hobj, &CompCode, &Reason);**

Otevřít téma pro výstup; stejně jako otevření fronty pro výstup.

### **pmo.Options = MQPMO\_FAIL\_IF\_QUIESCING | MQPMO\_RETAIN;**

Chcete, aby byli noví odběratelé schopni přijímat publikování, a uvedením MQPMO\_RETAIN v vydavateli, když spustíte odběratele, obdrží nejnovější publikování, publikovaná před spuštěním odběratele, jako první odpovídající publikování. Alternativou je poskytnout odběratelům publikování publikovaná pouze poté, co je odběratel spuštěn. Kromě toho má odběratel možnost odmítnout přijetí zachovaného publikování zadáním MQSO\_NEW\_PUBLICATIONS\_ONLY ve svém odběru.

#### **MQPUT(Hconn, Hobj, &md, &pmo, (MQLONG)strlen(publication)+1, publication, &CompCode, &Reason);**

Přidejte 1 až do délky řetězce předaného do MQPUT , čímž se předá znak ukončení null do IBM MQ jako součást vyrovnávací paměti zpráv.

Co první příklad demonstruje? Příklad imituje co nejvíce zkuseného a testovaného tradičního vzoru pro zápis bodu IBM MQ programů. Důležitým rysem programovacího modelu produktu IBM MQ je to, že programátor se nezabývá tím, kam se zprávy odesílají. Úkolem programátora je připojit se ke správci front a předat mu zprávy, které mají být distribuovány příjemcům. V paradigmatu mezi dvěma body programátor otevře frontu (pravděpodobně alias frontu alias), kterou administrátor nakonfiguroval. Fronta aliasů směruje zprávy do cílové fronty, a to buď na lokálním správci front, nebo na vzdáleném správci front. Zatímco zprávy čekají na doručení, jsou uloženy ve frontách někde mezi zdrojem a místem určení.

Místo otevření fronty otevře programátor v rámci vzoru publikování/odběru téma. V našem příkladu je téma asociováno s řetězcem tématu administrátorem. Správce front předá publikování s použitím front lokálním nebo vzdáleným odběratelům, kteří mají odběry odpovídající řetězci tématu publikování. Pokud jsou publikace uchovávány, uchovává správce front nejnovější kopii této publikace, a to i v případě, že dosud nemá žádné odběratele. Zachované publikování je k dispozici pro postoupení budoucím odběratelům. Aplikace vydavatele nehraje žádnou roli při výběru nebo směrování publikování do místa určení; jejím úkolem je vytvářet a vkládat publikace do témat definovaných administrátorem.

<span id="page-755-0"></span>Tento příklad fixního tématu je atypický pro mnoho aplikací typu publikování/odběr: je statický. Vyžaduje to, aby administrátor definoval řetězce témat a změnil témata, která jsou publikována. Aplikace publish/ subscribe publish-subscribe musí znát některé nebo všechny stromy témat. Možná se témata často mění, nebo snad i když se témata příliš nemění, počet kombinací témat je velký a pro administrátora je příliš obtížné definovat uzel tématu pro každý řetězec tématu, který může být potřeba publikovat. Možná řetězce tématu nejsou známy v předstihu publikování; aplikace vydavatele může použít informace z obsahu publikování k určení řetězce tématu, nebo může obsahovat informace o řetězcích témat pro publikování z jiného zdroje, jako je například vstup z lidských zdrojů z prohlížeče. Následující příklad ukazuje, jak dynamicky vytvářet témata jako součást aplikace vydavatele k zajišťování dynamičtějších stylů publikování.

Témata, vydavatelé a odběratelé dohromady. Navrhování pravidel nebo architektury pro pojmenovávání témat a jejich uspořádání do stromů témat je důležitým krokem při vývoji řešení typu publikování-odběr. Pečlivě se podívejte na to, do jaké míry se organizace stromu témat spojí s vydavatelem a programy odběratele dohromady a spojí je s obsahem stromu témat. Zeptejte se sami sebe na otázku, zda změny ve stromu témat ovlivňují vydavatele a aplikace odběratele, a jak můžete minimalizovat efekt. Zabudovaná do architektury modelu publikování/odběru IBM MQ je představou objektu administrativního tématu, který poskytuje základní část nebo kořenový podstrom tématu. Objekt tématu vám dává možnost definovat kořenovou část stromu témat administrativně, která zjednodušuje programování a provoz aplikací, a následně vylepšuje udržovatelnost. Pokud například implementujete více aplikací publikování/ odběru, které mají izolované stromy témat, pak administrativně definováním kořenové části stromu témat, můžete zaručit izolaci stromu témat i v případě, že neexistuje konzistence v konvencích pojmenování tématu, které byly přijaty různými aplikacemi.

V praxi se aplikace vydavatele týkají spektra výhradně pomocí pevných témat, podobně jako v tomto příkladu, a proměnných témat, jako v následujícím příkladu. Produkt "Příklad 2: Vydavatel na téma proměnné" na stránce 756 také demonstruje kombinaci použití témat a řetězců témat.

#### **Související pojmy**

"Příklad 2: Vydavatel na téma proměnné" na stránce 756 Program WebSphere MQ pro ilustraci publikování v rámci programově definovaného tématu.

#### ["Zapisování aplikací odběratele" na stránce 759](#page-758-0)

Začínáme se zápisem aplikací odběratele zkoumáním tří příkladů: Aplikace produktu IBM MQ spotřebovávající zprávy z fronty, aplikace, která vytváří odběr a nevyžaduje žádné znalosti řazení do front, a konečně příklad, který používá řazení do front i odběry.

#### *Příklad 2: Vydavatel na téma proměnné*

Program WebSphere MQ pro ilustraci publikování v rámci programově definovaného tématu.

**Poznámka:** Styl kompaktního kódování je určen pro přehlednost, nikoli pro použití v produkčním prostředí.
<span id="page-756-0"></span>Viz výstup v části Obrázek 71 na stránce 757.

```
#include <stdio.h>
#include <stdlib.h>
#include <string.h>
#include <cmqc.h>
int main(int argc, char **argv)
{5} char topicNameDefault[] = "STOCKS";
 char topicStringDefault[] = "IBM/PRICE";
      char publicationDefault\begin{bmatrix} 1 & 1 & 1 \\ 1 & 1 & 1 \end{bmatrix} MQCHAR48 qmName = "";
MQHCONN Hconn = MQHC_UNUSABLE_HCONN; /* connection handle<br>
MQHOBJ Hobj = MQHO_NONE; /* object handle sub queue<br>
MQLONG CompCode = MQCC_OK; /* completion code<br>
MQLONG Reason = MQRC_NONE; /* reason code<br>
MQDOD td = {MQOD_DEF
       char * topicString = topicStringDefault;
     char * publication = publicationDefault
     memset (resTopicStr, 0, sizeof(resTopicStr));
     switch(argc){ /* Replace defaults with args if provided */ default:
                  publication = argv[3];
           case(3):topicString = argv[2];
            case(2):if (strcmp(argv[1], "/") /* "/" invalid = No topic object */
                        topicName = argv[1]; else
                        *topicName = '\0':
             case(1):
                  printf("Provide parameters: TopicObject TopicString Publication\n");
      }
      printf("Publish \"%s\" to topic \"%-.48s\" and topic string \"%s\"\n", publication, topicName, 
topicString);
      do {
MQCONN(qmName, &Hconn, &CompCode, &Reason);<br>if (CompCode != MQCC_OK) break;<br>td.ObjectType = MQOT_TOPIC;    /* Object is a topic           */<br>td.Version = MQOD_VERSION_4;   /* Descriptor needs to be V4     */
 strncpy(td.ObjectName, topicName, MQ_TOPIC_NAME_LENGTH);
 td.ObjectString.VSPtr = topicString;
td.ObjectString.VSLength = (MQLONG)strlen(topicString);<br>td.ResObjectString.VSPtr = resTopicStr;<br>td.ResObjectString.VSPtr = resTopicStr;<br>td.ResObjectString.VSBufSize = sizeof(resTopicStr)-1;<br>MQOPEN(Hconn, &td, MQOO_OUTPUT |
             MQDISC(&Hconn, &CompCode, &Reason);
       \cdot while (0);
 if (CompCode == MQCC_OK)
 printf("Published \"%s\" to topic string \"%s\"\n", publication, resTopicStr);
 printf("Completion code %d and Return code %d\n", CompCode, Reason);
}
```
*Obrázek 70. Jednoduchý vydavatel IBM MQ na téma proměnné.*

X:\Publish2\Debug>PublishStock Provide parameters: TopicObject TopicString Publication Publish "130" to topic "STOCKS" and topic string "IBM/PRICE" Published "130" to topic string "NYSE/IBM/PRICE" Completion code 0 and Return code 0 X:\Publish2\Debug>PublishStock / NYSE/IBM/PRICE 131 Provide parameters: TopicObject TopicString Publication Publish "131" to topic "" and topic string "NYSE/IBM/PRICE" Published "131" to topic string "NYSE/IBM/PRICE" Completion code 0 and Return code 0

*Obrázek 71. Příklad výstupu ukázky z druhého vydavatele*

Je zde několik poznámek k tomuto příkladu.

### **char topicNameDefault[] = "STOCKS";**

Výchozí název tématu STOCKS definuje část řetězce tématu. Tento název tématu můžete přepsat tak, že jej poskytnete jako první argument programu, nebo jej odstraňte zadáním parametru / jako prvního parametru.

## **char topicString[101] = "IBM/PRICE";**

IBM/PRICE je výchozí řetězec tématu. Tento řetězec tématu můžete přepsat tím, že jej poskytnete jako druhý argument programu.

Správce front kombinuje řetězec tématu poskytovaný objektem tématu STOCKS , "NYSE", s řetězcem tématu poskytnutým programem "IBM/PRICE" a vkládá mezi tyto dva řetězce témat "/" . Výsledkem je vyřešený řetězec tématu "NYSE/IBM/PRICE". Výsledný řetězec tématu je stejný jako řetězec definovaný v objektu tématu produktu IBMSTOCKPRICE a má přesně stejný účinek.

Objekt administrativního tématu přidružený k vyřešenému řetězci tématu nemusí být nutně totožný s objektem tématu, který byl předán vydavateli MQOPEN . Produkt IBM MQ používá strom implicitně v analyzovaného řetězci tématu k práci, který objekt administračních témat definuje atributy přidružené k této publikaci.

Předpokládejme, že existují dva objekty témat A a B, a A definuje téma "a"a B definuje téma "a/b" ( Obrázek 72 na stránce 758 ). Pokud se program vydavatele odkazuje na objekt tématu A a poskytuje řetězec tématu "b", interpretujete téma na řetězec tématu "a/b", pak publikování dědí vlastnosti z objektu tématu B , protože téma se shoduje s řetězcem tématu "a/b" definovaným pro B.

## **if (strcmp(argv[1],"/"))**

argv[1] je volitelně zadán parametr topicName. "/" je neplatný jako název tématu; zde označuje, že neexistuje žádné jméno tématu, a řetězec tématu je poskytován zcela programem. Výstup v produktu [Obrázek 71 na stránce 757](#page-756-0) zobrazuje řetězec celého tématu dynamicky dodávaný programem.

#### **strncpy(td.ObjectName, topicName, MQ\_OBJECT\_NAME\_LENGTH);**

V případě výchozího případu je třeba, aby byl volitelný topicName vytvořen předem pomocí Průzkumníka IBM MQ nebo tohoto příkazu MQSC:

DEFINE TOPIC(STOCKS) TOPICSTR(NYSE) REPLACE;

#### **td.ObjectString.VSPtr = topicString;**

Řetězec tématu je pole MQCHARV v deskriptoru tématu

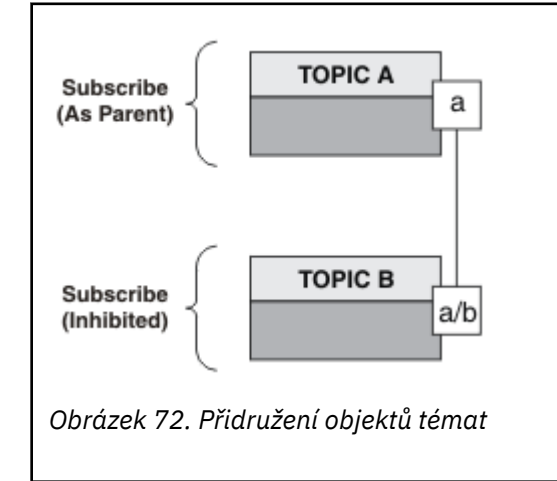

Co druhý příklad demonstruje? Ačkoli je kód velmi podobný prvnímu příkladu-efektivně existují pouze dva řádky-výsledek je výrazně odlišný od prvního programu. Programátor určuje místa určení, do kterých jsou odesílána publikace. Ve spojení s minimálním vstupem administrátora použitým k návrhu aplikací odběratele, není třeba předem definovat žádná témata nebo fronty pro směrování publikací od vydavatelů k odběratelům.

V paradigmatu systému zpráv typu point-to-point je třeba definovat fronty před tím, než je možné zprávy směrovat. U publish/subscribe to nečiní, ačkoli produkt IBM MQ implementuje publikování/odběr pomocí systému řazení do front základního systému; výhody zaručeného doručení, transakcese a volné vazby přidružené k systému zpráv a řazení do fronty jsou zděděny aplikacemi publikování/odběru.

Vývojář musí rozhodnout, zda vydavatel a odběratel mají být informováni o základním stromu témat či nikoli, a také zda si programy odběratelů vědí o řazení do fronty či nikoli. Studium ukázkových aplikací odběratele další. Jsou navrženy tak, aby byly používány s příklady vydavatele, obvykle publikováním a přihlášením k odběru NYSE/IBM/PRICE.

### **Související pojmy**

["Příklad 1: Vydavatel na pevné téma" na stránce 753](#page-752-0) Program IBM MQ pro ilustraci publikování na administrativně definované téma.

"Zapisování aplikací odběratele" na stránce 759

Začínáme se zápisem aplikací odběratele zkoumáním tří příkladů: Aplikace produktu IBM MQ spotřebovávající zprávy z fronty, aplikace, která vytváří odběr a nevyžaduje žádné znalosti řazení do front, a konečně příklad, který používá řazení do front i odběry.

## *Zapisování aplikací odběratele*

Začínáme se zápisem aplikací odběratele zkoumáním tří příkladů: Aplikace produktu IBM MQ spotřebovávající zprávy z fronty, aplikace, která vytváří odběr a nevyžaduje žádné znalosti řazení do front, a konečně příklad, který používá řazení do front i odběry.

V produktu Tabulka 124 na stránce 759 jsou uvedeny tři styly odběratele nebo odběratele, společně s posloupnostmi volání funkcí IBM MQ , které je charakterizují.

- 1. První styl MQ Publication Consumer je identický s bodem k bodu MQ , který provádí pouze MQGET. Aplikace nemá žádné informace o tom, že se jedná o využití publikací-stačí číst zprávy z fronty. Odběr, který způsobí přesměrování publikování do fronty, je vytvořen administrativně pomocí Průzkumníka IBM MQ nebo příkazu.
- 2. Druhý styl je upřednostňovaným vzorem pro většinu aplikací odběratele. Aplikace odběratele vytvoří odběr a poté získá publikace. Správa front je prováděna správcem front. To se označuje jako *spravovaný odběratel*.
- 3. Ve třetím stylu je aplikace odběratele odpovědná za určení fronty, která bude použita k ukládání publikování, otevření a zavření této fronty a zadání odběrů pro vyplnění fronty s publikacemi. To se označuje jako *nespravovaný odběratel*.

Jedním ze způsobů, jak porozumět těmto stylům, je prostudovat si vzorové programy C uvedené v Tabulka 124 na stránce 759 pro každý ze stylů. Příklady jsou navrženy ke spuštění ve spojení s příkladem vydavatele nalezeným v souboru ["Zapisování aplikací vydavatele" na stránce 753.](#page-752-0)

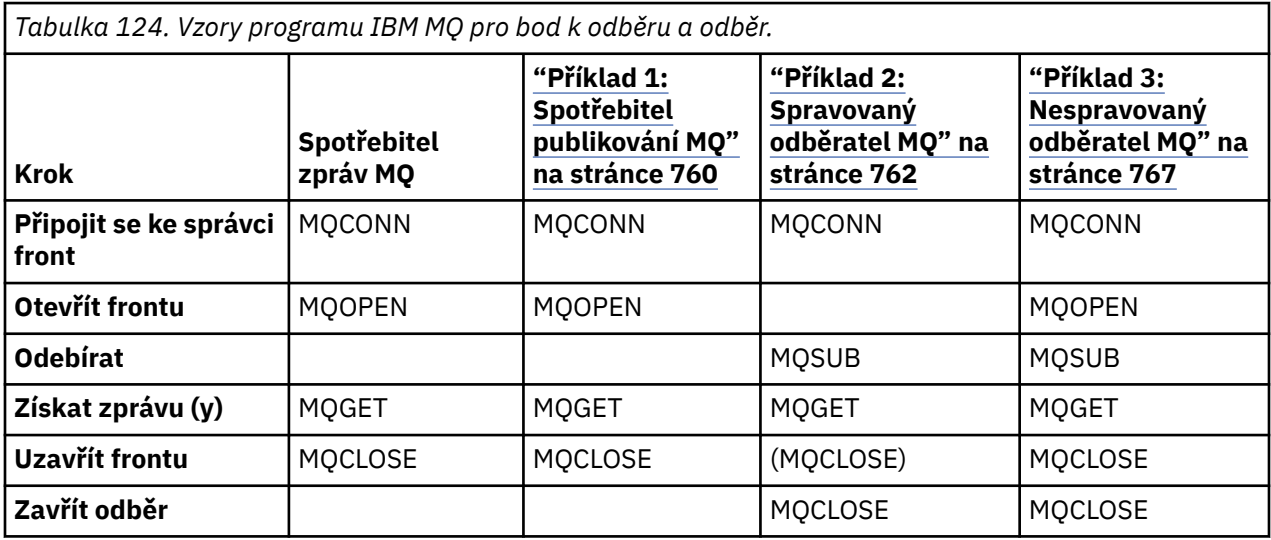

<span id="page-759-0"></span>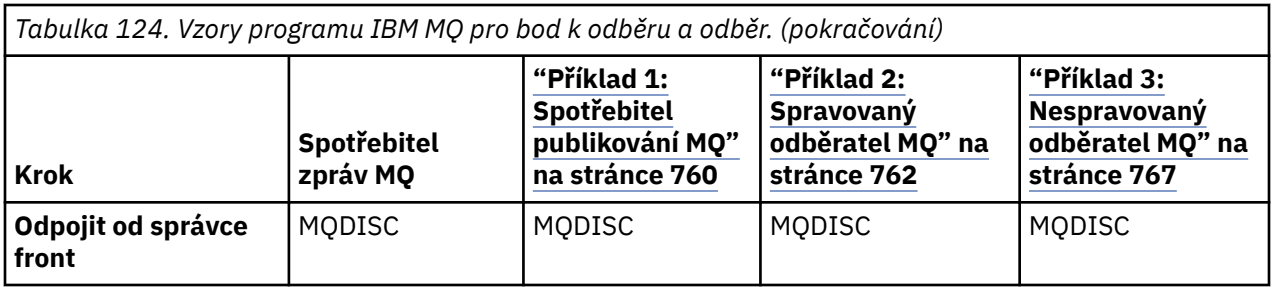

Použití funkce MQCLOSE je vždy volitelné, buď pro uvolnění prostředků, předání voleb MQCLOSE nebo pouze pro symetrii s MQOPEN. Vzhledem k tomu, že není pravděpodobné, že je třeba určit volby MQCLOSE, je-li fronta odběru uzavřena v případu odběratele spravovaných MQ a argument symetrie není relevantní, fronta odběru není v produktu [Příklad 2: Spravovaný odběratel produktu MQe](#page-761-0)xplicitně uzavřena.

Jiný způsob, jak porozumět vzorům aplikací publikování/odběru, je také příliš pohledem na interakce mezi různými zúčastněnými objekty. Linie, nebo sekvenční diagramy UML jsou dobrým způsobem ke studiu interakcí. Tři příklady linie linie jsou popsány v ["Životní cykly publikování/odběru" na stránce 775.](#page-774-0)

## *Příklad 1: Spotřebitel publikování MQ*

Spotřebitel zpráv produktu MQ je spotřebitel zpráv produktu IBM MQ , který se nepřihlašují k odběru vlastních témat.

Chcete-li vytvořit odběr a frontu publikování pro tento příklad, spusťte následující příkazy nebo definujte objekty pomocí Průzkumníka IBM MQ .

```
DEFINE QLOCAL(STOCKTICKER) REPLACE;
DEFINE SUB(IBMSTOCKPRICESUB) DEST(STOCKTICKER) TOPICOBJ(IBMSTOCKPRICE) REPLACE;
```
Odběr produktu IBMSTOCKPRICESUB se odkazuje na objekt tématu produktu IBMSTOCK vytvořený pro příklad vydavatele a na lokální frontu STOCKTICKER. Objekt tématu IBMSTOCK definuje řetězec tématu, který se používá v odběru NYSE/IBM/PRICE. Všimněte si, že objekt tématu a fronta použitá pro příjem publikování musí být definována před vytvořením odběru.

Šablona spotřebitele publikování MQ obsahuje mnoho cenných fazet:

- 1. Vícenásobné zpracování: sdílení mimo práci na čtení publikací. Všechny publikace se nacházejí v jedné frontě přidružené k odběru tématu odběru. Frontu s použitím produktu MQOO\_INPUT\_SHAREDmůže otevřít více spotřebitelů.
- 2. Centrálně spravované odběry. Aplikace nesestavují svá vlastní témata odběru nebo odběry; administrátor je odpovědný za místa odeslání publikací.
- 3. Spojení odběru: více různých odběrů lze odeslat do jediné fronty.
- 4. Trvalost odběru: Fronta přijímá všechna publikování bez ohledu na to, zda jsou či nejsou aktivní spotřebitelé.
- 5. Migrace a koexistence: kód odběratele funguje stejně dobře pro dvoubodový systém a scénář publikování/odběru.

Odběr vytvoří vztah mezi řetězcem tématu NYSE/IBM/PRICE a frontou STOCKTICKER. Publikace, včetně všech aktuálně zachovaných publikací, jsou od okamžiku vytvoření odběru předány produktu STOCKTICKER .

Administrativně vytvořený odběr může být spravován nebo nespravovaný. Spravovaný odběr se projeví, jakmile byl vytvořen, stejně jako nespravovaný odběr. Ne všechny fazety vzorku jsou k dispozici pro spravovaný odběr. Viz ["Příklad 3: Nespravovaný odběratel MQ" na stránce 767](#page-766-0)

**Poznámka:** Styl kompaktního kódování je určen pro přehlednost, nikoli pro použití v produkčním prostředí.

Výsledky jsou zobrazeny v Obrázek 74 na stránce 761.

#include <stdio.h> #include <stdlib.h> #include <string.h> #include <cmqc.h> int main(int argc, char \*\*argv) { MQCHAR publicationBuffer[101]; MQCHAR48 subscriptionQueueDefault = "STOCKTICKER"; /\* Use default queue manager  $*/$ MQHCONN Hconn = MQHC\_UNUSABLE\_HCONN; /\* connection handle \*/  $\frac{1}{\ast}$  object handle sub queue<br> $\frac{1}{\ast}$  completion code  $\frac{1}{\ast}$ MQLONG CompCode = MQCC\_OK; /\* completion code \*/ <code>MQLONG Reason = MQRC\_NONE;</code>  $\rightarrow$   $\star$  <code>reason</code> code  $\star/$  $MQLONG$  messlen =  $\ddot{\theta}$ ;  $\frac{1}{\pi}$  Unmanaged subscription queue \*/<br> $\frac{1}{\pi}$  Message Descriptor \*/ MQOD od = {MQOD\_DEFAULT};  $\begin{array}{ccc} \n\text{MQOD} & \text{odd} = \text{MQOD} \text{DEF} \text{AULT} \text{;} \\
\text{MQMD} & \text{md} = \text{MQMD} \text{DEF} \text{AULT} \text{;} \\
\text{MQGMO} & \text{gmo} = \text{MQGMO} \text{DEF} \text{AULT} \text{;} \\
\end{array} \quad \begin{array}{ccc} \n\text{MQ} & \text{M} & \text{M} & \text{M} \\
\text{M} & \text{M} & \text{M} & \text{M} \\$ MQGMO gmo = {MQGMO\_DEFAULT}; /\* Get message options \*/ char \* publication=publicationBuffer;  $char *$  subscriptionQueue = subscriptionQueueDefault; switch(argc){  $\frac{1}{2}$  /\* Replace defaults with args if provided \*/ default: subscriptionQueue = argv[1]  $case(1)$ : printf("Optional parameter: subscriptionQueue\n"); } do { MQCONN(qmName, &Hconn, &CompCode, &Reason); if (CompCode != MQCC\_OK) break; strncpy(od.ObjectName, subscriptionQueue, MQ\_Q\_NAME\_LENGTH); MQOPEN(Hconn, &od, MQOO\_INPUT\_AS\_Q\_DEF | MQOO\_FAIL\_IF\_QUIESCING , &Hobj, &CompCode, &Reason); if (CompCode != MQCC\_OK) break; gmo.Options = MQGMO\_WAIT | MQGMO\_NO\_SYNCPOINT | MQGMO\_CONVERT; gmo.WaitInterval =  $\overline{1}0000$ ; printf("Waiting %d seconds for publications from %s\n", gmo.WaitInterval/1000, subscriptionQueue); do { memcpy(md.MsgId, MQMI\_NONE, sizeof(md.MsgId)); memcpy(md.CorrelId, MQCI\_NONE, sizeof(md.CorrelId)); md.Encoding = MQENC\_NATIVE md.CodedCharSetId = MQCCSI\_Q\_MGR; memset(publication, 0, sizeof(publicationBuffer)); MQGET(Hconn, Hobj, &md, &gmo, sizeof(publicationBuffer)-1, publication, &messlen, &CompCode, &Reason); if (Reason == MQRC\_NONE) printf("Received publication \"%s\"\n", publication); } while (CompCode == MQCC OK); if (CompCode != MQCC\_OK && Reason != MQRC\_NO\_MSG\_AVAILABLE) break; MQCLOSE(Hconn, &Hobj, MQCO\_NONE, &CompCode, &Reason); if (CompCode != MQCC\_OK) break; MQDISC(&Hconn, &CompCode, &Reason);  $\}$  while  $(0)$ ; printf("Completion code %d and Return code %d\n", CompCode, Reason); }

*Obrázek 73. Spotřebitel publikování MQ .*

X:\Subscribe1\Debug>Subscribe1 Optional parameter: subscriptionQueue Waiting 10 seconds for publications from STOCKTICKER Received publication "129" Completion code 0 and Return code 0

*Obrázek 74. Výstup ze spotřebitele publikování MQ*

Existuje několik standardních programovacích tipů pro jazyk IBM MQ *C* , které mají být informovány o:

## <span id="page-761-0"></span>**memset(publication, 0, sizeof(publicationBuffer));**

Ujistěte se, že zpráva má koncovou hodnotu null pro snadné formátování pomocí printf. Příklad vydavatele zahrnuje koncovou hodnotu null ve vyrovnávací paměti zpráv předané produktu MQPUT přidáním 1 do strlen(publication). Nastavení vyrovnávacích pamětí MQCHAR na hodnotu null je dobrým programovacím stylem pro programy IBM MQ C, které používají vyrovnávací paměti k ukládání řetězců a zajišťují, že hodnota null bude obsahovat pole znaků, které nevyplní vyrovnávací paměť zcela.

## **MQGET(Hconn, Hobj, &md, &gmo, sizeof(publicationBuffer)-1, publication, &messlen, &CompCode, &Reason);**

Vyhrazení jedné hodnoty null na konci vyrovnávací paměti zpráv zajistí, že vrácená zpráva má koncovou hodnotu null v případě, že if (messlen == strlen(publication)); je true. Tento tip doplňuje předchozí a zajišťuje, že v publicationBuffer existuje alespoň jedna hodnota null, která není přepsána obsahem produktu publication.

## **Související pojmy**

## "Příklad 2: Spravovaný odběratel MQ" na stránce 762

Spravovaný odběratel produktu MQ je upřednostňovaným vzorem pro většinu aplikací odběratele. Spravovaný odběr je takový, kde produkt IBM MQ zpracovává odběr a provádí registraci a zrušení registrace pro vás. Příklad vyžaduje *ne* administrative definition of queues, topics or subscriptions.

#### ["Příklad 3: Nespravovaný odběratel MQ" na stránce 767](#page-766-0)

Nespravovaný odběratel je důležitou třídou aplikace odběratele. S ní kombinujete výhody publikování/ odběru s *ovládacím prvkem* řazení do fronty a spotřebou publikací. Neřízený odběr je místo, za který je zodpovědná aplikace. pro určení fronty, kde jsou uloženy odběry. Tento příklad ukazuje různé způsoby kombinování odběrů a front.

#### ["Zapisování aplikací vydavatele" na stránce 753](#page-752-0)

Začněte pracovat se zápisem aplikací vydavatele tak, že prostudujete dva příklady. První je modelován co nejpřesněji v okamžiku, kdy aplikace boduje aplikaci do fronty, a druhý demonstruje vytváření témat dynamicky-běžnější vzor pro aplikace vydavatele.

## *Příklad 2: Spravovaný odběratel MQ*

Spravovaný odběratel produktu MQ je upřednostňovaným vzorem pro většinu aplikací odběratele. Spravovaný odběr je takový, kde produkt IBM MQ zpracovává odběr a provádí registraci a zrušení registrace pro vás. Příklad vyžaduje *ne* administrative definition of queues, topics or subscriptions.

Tento nejjednodušší typ spravovaného odběratele obvykle používá *netrvalý* odběr. Tento příklad se zaměřuje na netrvalý odběr. Odběr trvá pouze po dobu životnosti obslužné rutiny odběru z produktu MQSUB. Všechny publikace, které odpovídají řetězci tématu během doby životnosti odběru, jsou odeslány do fronty odběru (a případně zachované publikace, pokud příznak MQSO\_NEW\_PUBLICATIONS\_ONLY není nastaven nebo je nastaven na výchozí hodnotu, byla zachována dřívější publikování odpovídající řetězci tématu a publikování byla trvalá nebo správce front nebyl ukončen, od doby, kdy byla publikace vytvořena).

S tímto vzorem můžete také použít *trvalý* odběr. Obvykle je-li použit spravovaný trvalý odběr, který je proveden z důvodů spolehlivosti, spíše než aby byl nastaven odběr, který by bez chyb při pokusu o trvalý odběr mohl přežít odběratele. Další informace o různých životních cyklech přidružených ke spravovaným, nespravovaným, trvalým a netrvalým odběrům naleznete v příslušné sekci témat.

Trvalé odběry jsou často přidruženy k trvalým publikacím a netrvalé odběry s netrvalými publikacemi, ale neexistuje žádný nutný vztah mezi trvanlivostí odběru a perzistencí publikování. Všechny čtyři kombinace perzistence a trvanlivosti jsou možné.

Pro spravovaný netrvalý případ bude správce front vytvořit frontu odběru, která je vyprázdněna a odstraněna, když je fronta zavřena. Publikování budou z fronty odebrány při zavření netrvalého odběru.

Cenné fazety spravovaného netrvanlivého vzoru, které jsou příkladem tohoto kódu, jsou následující:

- 1. On Demand subscription: řetězec tématu odběru je dynamický. Poskytne ji aplikace, když je spuštěna.
- 2. Vlastní správa fronty: Fronta odběru je sama definující a spravuje.
- 3. Vlastní správa životního cyklu odběru: *netrvanlivé* odběry existují pouze po dobu trvání aplikace odběratele.
	- Definujete-li *trvalý* odběr, bude jeho platnost uložena do trvalé fronty odběru a budou do ní nadále ukládány publikace bez aktivních programů odběratele. Správce front tuto frontu odstraní (a vymaže z ní všechny nenačtené publikace) až poté, co se aplikace nebo administrátor rozhodne odstranit odběr. Odběr lze odstranit pomocí administrativního příkazu nebo uzavřením odběru s použitím volby MQCO\_REMOVE\_SUB .
	- Zvažte nastavení SubExpiry pro trvalé odběry, aby publikování přestaly být odesílána do fronty a odběratel může spotřebovat všechny zbývající publikace před odebráním odběru a způsobit, že správce front odstraní frontu a všechny zbývající publikace na ní.
- 4. Flexibilní implementace řetězce témat: Správa témat odběru je zjednodušena definováním základní části odběru pomocí administrativně definovaného tématu. Kořenová část stromu témat je poté skryta z aplikace. Skrytím kořenové části lze aplikaci implementovat bez neúmyslné vytvoření stromu témat, který se překrývá s jiným stromem témat vytvořeným jinou instancí, nebo jinou aplikací.
- 5. Administrované témata: pomocí řetězce tématu, ve kterém se první část shoduje s administrativně definovaným objektem tématu, jsou publikace spravovány v souladu s atributy objektu tématu.
	- Pokud například první část řetězce tématu odpovídá řetězci tématu přidruženému k objektu klastrovaného tématu, může odběr přijímat publikování od jiných členů klastru.
	- Selektivní shoda administrativně definovaných objektů témat a programově definovaných odběrů umožňuje kombinovat výhody obou. Administrátor poskytuje atributy pro témata a programátor dynamicky definuje dílčí témata bez toho, že by se měl zajímat o správu témat.
	- Jedná se o výsledný řetězec tématu, který se používá ke shodě s objektem tématu, který poskytuje atributy přidružené k tématu, a ne nutně objekt tématu pojmenovaný v sd.Objectname, ačkoli se obvykle změní na jeden a stejný. Viz téma ["Příklad 2: Vydavatel na téma proměnné" na stránce 756.](#page-755-0)

Díky tomu, že odběr bude trvalý v tomto příkladu, budou publikování nadále odesílána do fronty odběru poté, co odběratel uzavřel odběr s použitím volby MQCO\_KEEP\_SUB . Fronta pokračuje v přijímání publikování, pokud není aktivní odběratel. Toto chování můžete potlačit vytvořením odběru s použitím volby MQSO\_PUBLICATIONS\_ON\_REQUEST a použitím produktu MQSUBRQ požadovat zachované publikování.

Odběr lze obnovit později otevřením odběru s použitím volby MQCO\_RESUME .

Můžete použít popisovač fronty Hobj, vrácený produktem MQSUB v mnoha ohledech. Popisovač fronty se používá v příkladu k zjišťování názvu fronty odběru. Spravované fronty se otevírají s použitím výchozích modelových front SYSTEM.NDURABLE.MODEL.QUEUE nebo SYSTEM.DURABLE.MODEL.QUEUE. Výchozí nastavení můžete přepsat zadáním vlastních trvalých a netrvalých modelových front na téma podle jednotlivých témat jako vlastností objektu tématu přidruženého k odběru.

Bez ohledu na atributy zděděné z modelových front nelze znovu použít obslužnou rutinu spravované fronty k vytvoření dalšího odběru. Další manipulační prostředek pro spravovanou frontu nelze získat tak, že otevřete spravovanou frontu podruhé s použitím vráceného názvu fronty. Fronta se chová tak, jako kdyby byla otevřena pro výhradní vstup.

Nespravované fronty jsou flexibilnější než spravované fronty. Můžete například sdílet nespravované fronty, nebo definovat více odběrů v jedné frontě. Následující příklad ukazuje, jak kombinovat odběry s nespravovanou frontou odběrů.

**Poznámka:** Styl kompaktního kódování je určen pro přehlednost, nikoli pro použití v produkčním prostředí.

Výsledky jsou zobrazeny v [Obrázek 77 na stránce 765.](#page-764-0)

```
#include <stdio.h>
#include <stdlib.h>
#include <string.h>
#include <cmqc.h>
void inquireQname(MQHCONN HConn, MQHOBJ Hobj, MQCHAR48 qName);
int main(int argc, char **argv)
{
     MQCHAR48 topicNameDefault = "STOCKS";<br>char topicStringDefault[] = "IBM/PRICE";
 char topicStringDefault[] = "IBM/PRICE";
<code>MQCHAR48</code> <code>qmName = ""; \overline{\phantom{a}} /* Use default queue manager \phantom{a} */</code>
<code>MQCHAR48</code> <code>qName = ""; \overline{\phantom{a}} /* Allocate to query queue name \phantom{a} */</code>
     MQCHAR48 qName = "";<br>
\begin{array}{lll} \star & \star & \star & \star \\ \star & \star & \star & \star & \star \\ \star & \star & \star & \star & \star \\ \star & \star & \star & \star & \star \end{array} allocate to query queue name \star / \star<br>
\star & \star & \star & \star \star & \star \end{array}char resTopicStrBuffer[151]; /* Allocate to resolve topic string */
     MQHCONN Hconn = MQHC_UNUSABLE_HCONN; /* connection handle<br>MQHOBJ   Hobj = MQHO_NONE;                 /* publication queue
                \text{Hobj} = \text{MQHO\_NONE}; \begin{array}{ccc} & / \star & \text{publication queue handle} & \star / \star & \text{subscription} \end{array} MQHOBJ Hsub = MQSO_NONE; /* subscription handle */
                   MQLONG CompCode = MQCC_OK; /* completion code */
     MQLONG Rearon = MQRC_NONE; MQLONG messlen = 0;
     MOSD sd = {MQSD_DEFAULT}; <br>MQSD sd = {MQSD_DEFAULT}; /* Subscription Descriptor */<br>MQMD md = {MQMD_DEFAULT}; /* Message Descriptor */
                                                 \frac{1}{\sqrt{2}} Message Descriptor \frac{1}{\sqrt{2}} and \frac{1}{\sqrt{2}} are the sage options
     MQGMO gmo = {MQGMO\_DEFAULT};char \star topicName = topicNameDefault;<br>char \star topicString = topicStringDefault;
 char * topicString = topicStringDefault;
char * publication = publicationBuffer;
 char * resTopicStr = resTopicStrBuffer;
      memset(resTopicStr, 0, sizeof(resTopicStrBuffer));
     switch(argc){ \rightarrow Replace defaults with args if provided */
           default:
             topicString = argv[2];
           case(2):<br>if (strcmp(argv[1], "/")\frac{1}{x} "/" invalid = No topic object \frac{x}{x}topicName = argv[1];
               else
                  *topicName = \sqrt{0};
            case(1):
                  printf("Optional parameters: topicName, topicString\nValues \"%s\" \"%s\"\n",
                            topicName, topicString);
}
```
*Obrázek 75. Spravovaný odběratel MQ -část 1: deklarace a zpracování parametrů.*

V tomto příkladu jsou k dispozici některé další komentáře k deklaracím.

#### **MQHOBJ Hobj = MQHO\_NONE;**

Nelze explicitně otevřít netrvalou spravovanou frontu odběru, která má přijímat publikování, ale při otevření fronty pro vás správce front je třeba přidělit úložiště pro obsluhu objektů, které tento správce front obsahuje. Je důležité inicializovat popisovač na MQHO\_OBJECT. Tato zpráva informuje správce front o tom, že je třeba vrátit manipulátor fronty do fronty odběru.

#### **MQSD sd = {MQSD\_DEFAULT};**

Nový deskriptor odběru použitý v produktu MQSUB.

#### **MQCHAR48 qName;**

Ačkoli příklad nevyžaduje znalosti fronty odběru, příklad se dotáže na název fronty odběru-vazba MQINQ je trochu trapná v jazyku C, takže byste mohli najít část příkladu, která je užitečná ke studiu.

```
 do {
 MQCONN(qmName, &Hconn, &CompCode, &Reason);
 if (CompCode != MQCC_OK) break;
        strncpy(sd.ObjectName, topicName, MQ_TOPIC_NAME_LENGTH);
 sd.ObjectString.VSPtr = topicString;
 sd.ObjectString.VSLength = MQVS_NULL_TERMINATED;
        sd.Options = MQSO_CREATE | MQSO_MANAGED | MQSO_NON_DURABLE | MQSO_FAIL_IF_QUIESCING ;
 sd.ResObjectString.VSPtr = resTopicStr;
 sd.ResObjectString.VSBufSize = sizeof(resTopicStrBuffer)-1;
 MQSUB(Hconn, &sd, &Hobj, &Hsub, &CompCode, &Reason);
 if (CompCode != MQCC_OK) break; 
        gmo.Options = MQGMO_WAIT | MQGMO_NO_SYNCPOINT | MQGMO_CONVERT;
       gmo.WaitInterval = 10000;
        inquireQname(Hconn, Hobj, qName);
       printf("Waiting %d seconds for publications matching \"%s\" from \"%-0.48s\"\n",
               gmo.WaitInterval/1000, resTopicStr, qName);
        do {
 memcpy(md.MsgId, MQMI_NONE, sizeof(md.MsgId));
 memcpy(md.CorrelId, MQCI_NONE, sizeof(md.CorrelId));
           md.Encoding = MQENC_NATIVE;
           md.CodedCharSetId = MQCCSI_Q_MGR;memset(publicationBuffer, \overline{0}, sizeof(publicationBuffer));
            MQGET(Hconn, Hobj, &md, &gmo, sizeof(publicationBuffer-1), 
 publication, &messlen, &CompCode, &Reason);
 if (Reason == MQRC_NONE) 
                printf("Received publication \"%s\"\n", publication);
 }
 while (CompCode == MQCC_OK);
 if (CompCode != MQCC_OK && Reason != MQRC_NO_MSG_AVAILABLE) break;
 MQCLOSE(Hconn, &Hsub, MQCO_REMOVE_SUB, &CompCode, &Reason);
 if (CompCode != MQCC_OK) break;
        MQDISC(&Hconn, &CompCode, &Reason);
 } while (0);
 printf("Completion code %d and Return code %d\n", CompCode, Reason);
    return;
void inquireQname(MQHCONN Hconn, MQHOBJ Hobj, MQCHAR48 qName) {
#define _selectors 1
#define _intAttrs 1
<code>MQLONG</code> select[_selectors] = {MQCA_Q_NAME}; /* Array of attribute selectors \star/
 MQLONG intAttrs[_intAttrs]; /* Array of integer attributes */
   MQLONG intAttrs[_intAttrs];<br>MQLONG CompCode, Reason;
 MQINQ(Hconn, Hobj, _selectors, select, _intAttrs, intAttrs, MQ_Q_NAME_LENGTH, qName, 
 &CompCode, &Reason);
   if (CompCode != MOCC OK)
 printf("MQINQ failed with Condition code %d and Reason %d\n", CompCode, Reason);
 strcpy(qName, "unknown queue");
    }
    return;
}
```

```
Obrázek 76. Spravovaný odběratel MQ -část 2: tělo kódu.
```

```
W:\Subscribe2\Debug>solution2
Optional parameters: topicName, topicString
Values "STOCKS" "IBM/PRICE"
Waiting 10 seconds for publications matching "NYSE/IBM/PRICE" from 
"SYSTEM.MANAGED.NDURABLE.48A0AC7403300020 "
Received publication "150"
Completion code 0 and Return code 0
W:\Subscribe2\Debug>solution2 / NYSE/IBM/PRICE
Optional parameters: topicName, topicString
Values "" "NYSE/IBM/PRICE"
Waiting 10 seconds for publications matching "NYSE/IBM/PRICE" from 
"SYSTEM.MANAGED.NDURABLE.48A0AC7403310020 "
Received publication "150"
Completion code 0 and Return code 0
```

```
Obrázek 77. Odběratel MQ
```
}

V tomto příkladu jsou k dispozici některé další komentáře k provedení kódu.

#### **strncpy(sd.ObjectName, topicName, MQ\_Q\_NAME\_LENGTH);**

Má-li parametr topicName hodnotu null nebo je prázdný *(výchozí hodnota)*, nebude název tématu použit k výpočtu vyřešeného řetězce tématu.

#### **sd.ObjectString.VSPtr = topicString;**

Místo použití pouze předdefinovaného objektu tématu v tomto příkladu poskytuje programátor objekt tématu a řetězec tématu, který je zkombinován s použitím produktu MQSUB. Všimněte si, že řetězec tématu má strukturu MQCHARV .

## **sd.ObjectString.VSLength = MQVS\_NULL\_TERMINATED;**

Alternativa k nastavení délky pole MQCHARV .

## **sd.Options = MQSO\_CREATE | MQSO\_MANAGED | MQSO\_NON\_DURABLE | MQSO\_FAIL\_IF\_QUIESCING;**

Po definování řetězce tématu potřebují příznaky produktu sd. Options nejpečlivější pozornost. Existuje mnoho voleb, příklad uvádí pouze ty, které jsou nejčastěji používané. Ostatní volby používají výchozí hodnoty.

- 1. Vzhledem k tomu, že odběr je *netrvalý*, znamená to, že má v aplikaci dobu životnosti otevřeného odběru, nastavte příznak MQSO\_CREATE . Chcete-li čitelnost nastavit, můžete také nastavit příznak *(výchozí)* MQSO\_NON\_DURABLE .
- 2. Komplementování MQSO\_CREATE je MQSO\_RESUME. Oba příznaky lze nastavit společně; správce front buď vytvoří nový odběr, nebo obnoví existující odběr, podle toho, co je vhodné. Pokud však zadáte MQSO\_RESUME , musíte také inicializovat strukturu MQCHARV pro sd.SubName, i když není odběr k obnovení. Selhání inicializace SubName vede k návratovému kódu 2440: MORC SUB NAME ERROR z MOSUB.

Poznámka: MQSO\_RESUME je vždy ignorován pro netrvalý spravovaný odběr: ale jeho uvedení bez inicializace struktury MQCHARV pro sd.SubName způsobí chybu.

3. Kromě toho existuje třetí příznak, který ovlivňuje způsob, jakým je odběr otevřen, MQSO\_ALTER. Vzhledem ke správným oprávněním se vlastnosti obnovených odběrů mění tak, aby odpovídaly jiným atributům uvedeným v produktu MQSUB.

**Poznámka:** Musí být zadán alespoň jeden z parametrů MQSO\_CREATE, MQSO\_RESUME a MQSO\_ALTER . Viz Volby (MQLONG). Existují příklady použití všech tří příznaků v produktu ["Příklad 3: Nespravovaný odběratel MQ" na stránce 767](#page-766-0).

4. Nastavte produkt MQSO\_MANAGED pro správce front tak, aby byl pro vás automaticky určen odběr.

## **sd.ObjectString.VSLength = MQVS\_NULL\_TERMINATED;**

Volitelně vynechte nastavení délky MQCHARV pro prázdné řetězce s hodnotou null a místo toho použijte příznak ukončení znaku null.

#### **sd.ResObjectString.VSPtr = resTopicStr;**

Výsledný řetězec tématu se vypisuje v prvním souboru printf v programu. Nastavte parametr MQCHARV ResObjectString for IBM MQ tak, aby vracel přeložený řetězec zpět do programu.

**Poznámka:** Příkaz resTopicStringBuffer je inicializován na hodnoty null v souboru memset(resTopicStr, 0, sizeof(resTopicStrBuffer)). Vrácené řetězce témat nekončí koncovým znakem null.

## **sd.ResObjectString.VSBufSize = sizeof(resTopicStrBuffer)-1;**

Nastavte velikost vyrovnávací paměti sd.ResObjectString na hodnotu menší, než je její skutečná velikost. To zabraňuje přepsání ukončovače null, který je poskytnut, v případě, že vyřešený řetězec tématu vyplní celou vyrovnávací paměť.

**Poznámka:** Pokud je řetězec tématu delší než sizeof(resTopicStrBuffer)-1, není vrácena žádná chyba. I když VSLength > VSBufSiz délka vrácená v sd.ResObjectString.VSLength je délka celého řetězce a nemusí být nutně délka vráceného řetězce. Testujte sd.ResObjectString.VSLength < sd.ResObjectString.VSBufSiz a potvrďte, že řetězec tématu je dokončen.

## <span id="page-766-0"></span>**MQSUB(Hconn, &sd, &Hobj, &Hsub, &CompCode, &Reason);**

Funkce MQSUB vytvoří odběr. Pokud je netrvanlivý, pravděpodobně se o její název nezajímáte, ačkoli můžete zkontrolovat jeho stav v Průzkumníku IBM MQ . Jako vstup můžete zadat parametr sd.SubName , takže víte, jak se má hledat; zřejmě se musíte vyvarovat kolizi názvů s jinými odběry.

#### **MQCLOSE(Hconn, &Hsub, MQCO\_REMOVE\_SUB, &CompCode, &Reason);**

Zavírání odběru a fronty odběru je volitelné. V tomto příkladu je odběr uzavřen, ale ne ve frontě. Volba MQCLOSE MQCO\_REMOVE\_SUB je standardně v tomto případě, protože odběr je netrvalý. Použití MQCO\_KEEP\_SUB je chyba.

**Poznámka:** odběr *fronta* není uzavřen produktem MQSUBa jeho popisovač Hobjzůstává platný do doby, než je fronta uzavřena produktem MQCLOSE nebo MQDISC. Dojde-li k předčasnému ukončení aplikace, dojde k vyčištění fronty a odběru někdy po ukončení aplikace správcem front.

#### **Související pojmy**

#### ["Příklad 1: Spotřebitel publikování MQ" na stránce 760](#page-759-0)

Spotřebitel zpráv produktu MQ je spotřebitel zpráv produktu IBM MQ , který se nepřihlašují k odběru vlastních témat.

#### "Příklad 3: Nespravovaný odběratel MQ" na stránce 767

Nespravovaný odběratel je důležitou třídou aplikace odběratele. S ní kombinujete výhody publikování/ odběru s *ovládacím prvkem* řazení do fronty a spotřebou publikací. Neřízený odběr je místo, za který je zodpovědná aplikace. pro určení fronty, kde jsou uloženy odběry. Tento příklad ukazuje různé způsoby kombinování odběrů a front.

#### ["Zapisování aplikací vydavatele" na stránce 753](#page-752-0)

Začněte pracovat se zápisem aplikací vydavatele tak, že prostudujete dva příklady. První je modelován co nejpřesněji v okamžiku, kdy aplikace boduje aplikaci do fronty, a druhý demonstruje vytváření témat dynamicky-běžnější vzor pro aplikace vydavatele.

#### *Příklad 3: Nespravovaný odběratel MQ*

Nespravovaný odběratel je důležitou třídou aplikace odběratele. S ní kombinujete výhody publikování/ odběru s *ovládacím prvkem* řazení do fronty a spotřebou publikací. Neřízený odběr je místo, za který je zodpovědná aplikace. pro určení fronty, kde jsou uloženy odběry. Tento příklad ukazuje různé způsoby kombinování odběrů a front.

Nespravovaný vzor je častěji přidružen k odběrům *trvalých* než *netrvalých*. Životní cyklus odběru vytvořeného nespravovaným odběratelem je obvykle nezávislý na životním cyklu samotné odběratelské aplikace. Díky tomu, že odběr bude trvalý, obdrží publikování publikování, i když není aktivní žádná odebírající aplikace.

Můžete vytvořit trvalé odběry *spravované* , chcete-li dosáhnout stejného výsledku, ale některé aplikace vyžadují větší flexibilitu a kontrolu nad frontami a zprávami, než je možné u spravovaného odběru. U trvalého spravovaného odběru vytvoří správce front trvalou frontu pro publikování, která se shodují s tématem odběru. Odstraní frontu a přidružená publikování po odstranění odběru.

Obvykle jsou použity trvalé *spravované* odběry, je-li životní cyklus aplikace a odběr v podstatě stejný, ale je těžké zaručit záruku. Díky tomu, že odběr bude trvalý a má-li vydavatel vytvářet trvalé publikování, neexistují žádné ztracené zprávy, pokud by došlo k předčasnému ukončení správce front nebo odběratele a je třeba jej obnovit.

V případě aplikací mimo platformu JMS nebo aplikací JMS, které nepoužívají sdílený odběr, správce front implicitně otevře trvalou spravovanou frontu odběru pro odběratele takovým způsobem, že sdílené zpracování fronty není možné. Kromě toho, pokud vaše aplikace nepoužívá sdílené odběry JMS, není možné pro každou spravovanou frontu vytvořit více než jeden odběr a je možné, že se tyto fronty budou hůře spravovat, protože máte menší kontrolu nad názvy front. Z těchto důvodů zvažte, zda je odběratel *nespravováno* MQ vhodnější pro aplikace vyžadující trvalé odběry než odběratel produktu *spravované* MQ .

Kód v produktu [Obrázek 80 na stránce 772](#page-771-0) demonstruje nespravovaný vzorek trvalého odběru. Pro ilustraci tento kód také vytváří nespravované, netrvalé odběry. Tento příklad ilustruje následující fazety vzorku:

• Na odběrech poptávky: řetězce témat odběru jsou dynamické. Poskytují ji aplikace, když je spuštěna.

- Zjednodušená správa témat odběru: Správa témat odběru je zjednodušena definováním kořenové části řetězce tématu odběru pomocí administrativně definovaného tématu. Tím skryjete kořenovou část stromu témat z aplikace. Skrytím kořenové části může být odběratel implementován do různých stromů témat.
- Flexibilní správa odběrů: Můžete definovat odběr buď administrativně, nebo jej vytvořit na vyžádání v programu odběratele. Mezi administrativně a programově vytvořenými odběry neexistuje rozdíl mezi administrativně a programově vytvořenými odběry, s výjimkou atributu, který ukazuje, jak byl vytvořen odběr. Existuje třetí typ odběru, který je vytvořen automaticky správcem front pro distribuci odběrů. Všechny odběry se zobrazí v Průzkumníku IBM MQ .
- Flexibilní přidružení odběrů s frontami: Předdefinovaná lokální fronta je přidružena k odběru funkcí MQSUB . Existují různé způsoby použití funkce MQSUB pro přidružení odběrů s frontami:
	- Přidružte odběr ke frontě, která má *ne* existující odběry, MQSO\_CREATE + (Hobj from MQOPEN).
	- Přidružte *nový* odběr ke frontě s existujícími odběry MQSO\_CREATE + (Hobj from MQOPEN).
	- Přesuňte existující odběr do jiné fronty, MQSO\_ALTER + (Hobj from MQOPEN).
	- Obnovte existující odběr přidružený k existující frontě, MQSO\_RESUME + (Hobj = MQHO\_NONE)nebo MQSO\_RESUME + (Hobj = from MQOPEN of queue with existing subscription).
	- Kombinací produktu MQSO\_CREATE | MQSO\_RESUME | MQSO\_ALTER v různých kombinacích můžete obsloužit různé vstupní stavy odběru a fronty, aniž byste museli kódovat více verzí produktu MQSUB s různými hodnotami sd.Options .
	- Případně kódováním specifické volby produktu MQSO\_CREATE | MQSO\_RESUME | MQSO\_ALTER vrátí správce front chybu ( [Tabulka 125 na stránce 769](#page-768-0) ). jsou-li stavy odběru a fronty poskytnuté jako vstup do produktu MQSUB nekonzistentní s hodnotou sd. Options. Příkaz [Obrázek 86 na stránce](#page-774-0) [775](#page-774-0) zobrazuje výsledky vydání MQSUB pro odběr X s různými individuálními nastaveními parametru sd.Options a předáním tří různých manipulátorů objektů.

Prozkoumejte různé vstupy do vzorového programu v produktu [Obrázek 79 na stránce 771](#page-770-0) a obeznamte se s těmito různými druhy chyb. Jedna běžná chyba, RC = 2440, která není zahrnuta v případech uvedených v tabulce, je chyba názvu odběru. je obvykle způsoben předáním hodnoty null nebo neplatnému názvu odběru s MQSO\_RESUME nebo MQSO\_ALTER.

- Multiprocessing: Můžete sdílet mezi mnoha spotřebiteli práci na čtení publikací. Všechny publikace se nacházejí v jedné frontě přidružené k odběru tématu odběru. Spotřebitelé mají možnost volby otevření fronty přímo pomocí produktu MQOPEN nebo obnovení odběru pomocí produktu MQSUB.
- Spojení odběru: Více odběrů lze vytvořit ve stejné frontě. Buďte opatrní s touto schopností, protože to může vést k překrývajícím se odběrům a přijímat stejné publikování vícekrát. Volba MQSO\_GROUP\_SUB eliminuje duplicitní publikování v důsledku překrývajících se odběrů.
- Subscriber and consumer separation: stejně jako tři modely zákazníků ilustrované v příkladech je dalším modelem oddělit odběratele od odběratele. Jedná se o variantu nespravovaného odběratele MQ Subscriber, ale spíše než vydání MQOPEN a MQSUB ve stejném programu, jeden program se přihlásí k odběru publikací a jiný program je spotřebovává. Odběratel může být například součástí klastru publikování/odběru a konzumenta připojený ke správci front mimo klastr správců front. Konzument přijímá publikace prostřednictvím standardního distribuovaného řazení do fronty tím, že definuje frontu odběru jako definici vzdálené fronty.

Porozumění chování produktu MQSO\_CREATE | MQSO\_RESUME | MQSO\_ALTER je důležité, zvláště pokud plánujete zjednodušit svůj kód pomocí kombinací těchto voleb. Prostudujte si tabulku [Tabulka 125](#page-768-0) [na stránce 769](#page-768-0) , která uvádí výsledky předávání různých manipulátorů front příkazu MQSUB, a výsledky spuštění vzorového programu zobrazeného v souboru [Obrázek 81 na stránce 773](#page-772-0) na hodnotu [Obrázek](#page-774-0) [86 na stránce 775.](#page-774-0)

Scénář použitý ke konstrukci tabulky má jeden odběr X a dvě fronty, A a B. Parametr názvu odběru sd.SubName je nastaven na hodnotu X, název odběru připojený ke frontě A. K frontě B není připojen žádný odběr.

V produktu [Tabulka 125 na stránce 769j](#page-768-0)e MQSUB předán odběr X a popisovač fronty do fronty A. Výsledky voleb odběru jsou následující:

- <span id="page-768-0"></span>• MQSO\_CREATE selže, protože manipulační prostředek fronty odpovídá frontě A , která již má odběr produktu X. Porovnejte toto chování s úspěšným voláním. Toto volání je úspěšné, protože fronta B nemá k sobě přiložený odběr X .
- MQSO\_RESUME je úspěšný, protože manipulátor fronty odpovídá frontě A , která již má odběr produktu X. Naopak volání selže, pokud odběr X ve frontě Aneexistuje.
- Produkt MOSO\_ALTER se chová podobným způsobem jako MOSO\_RESUME s ohledem na otevření odběru a fronty. Pokud však atributy obsažené v deskriptoru odběru předané produktu MQSUB se liší od atributů odběru, MQSO\_RESUME se nezdaří, zatímco MQSO\_ALTER uspěje, pokud má instance programu oprávnění k pozměnění atributů. Všimněte si, že řetězec tématu nelze nikdy změnit v odběru, ale spíše než vrátit chybu, produkt MQSUB ignoruje hodnoty názvu tématu a řetězce tématu v deskriptoru odběru a použije hodnoty v existujícím odběru.

Dále se podívejte na Tabulka 125 na stránce 769 , kde MQSUB prošel odběrem X a popisovač fronty do fronty B. Výsledky voleb odběru jsou následující:

- Produkt MQSO\_CREATE uspěje a vytvoří odběr X ve frontě B , protože se jedná o nový odběr ve frontě B.
- MQSO\_RESUME selže. Příkaz MQSUB hledá odběr X ve frontě B a nenalezne jej, ale nevrací *RC = 2428 odběr X neexistuje*, vrací *RC = 2019-Fronta odběru neodpovídá manipulátoru objektu fronty*. Chování třetí volby MQSO\_ALTER napovídá o příčině této neočekávané chyby. MQSUB očekává, že se popisovač fronty bude odkazovat na frontu s odběrem. Před kontrolou, zda existuje odběr uvedený v produktu sd.SubName , je nejprve tato kontrola provedena.
- MQSO ALTER uspěje a přesune odběr z fronty A do fronty B.

Případ, který není zobrazen v tabulce, je případ, kdy název odběru odběru ve frontě A neodpovídá názvu odběru v produktu sd.SubName. Toto volání selhává s *RC = 2428-odběr X neexistuje ve frontě A*.

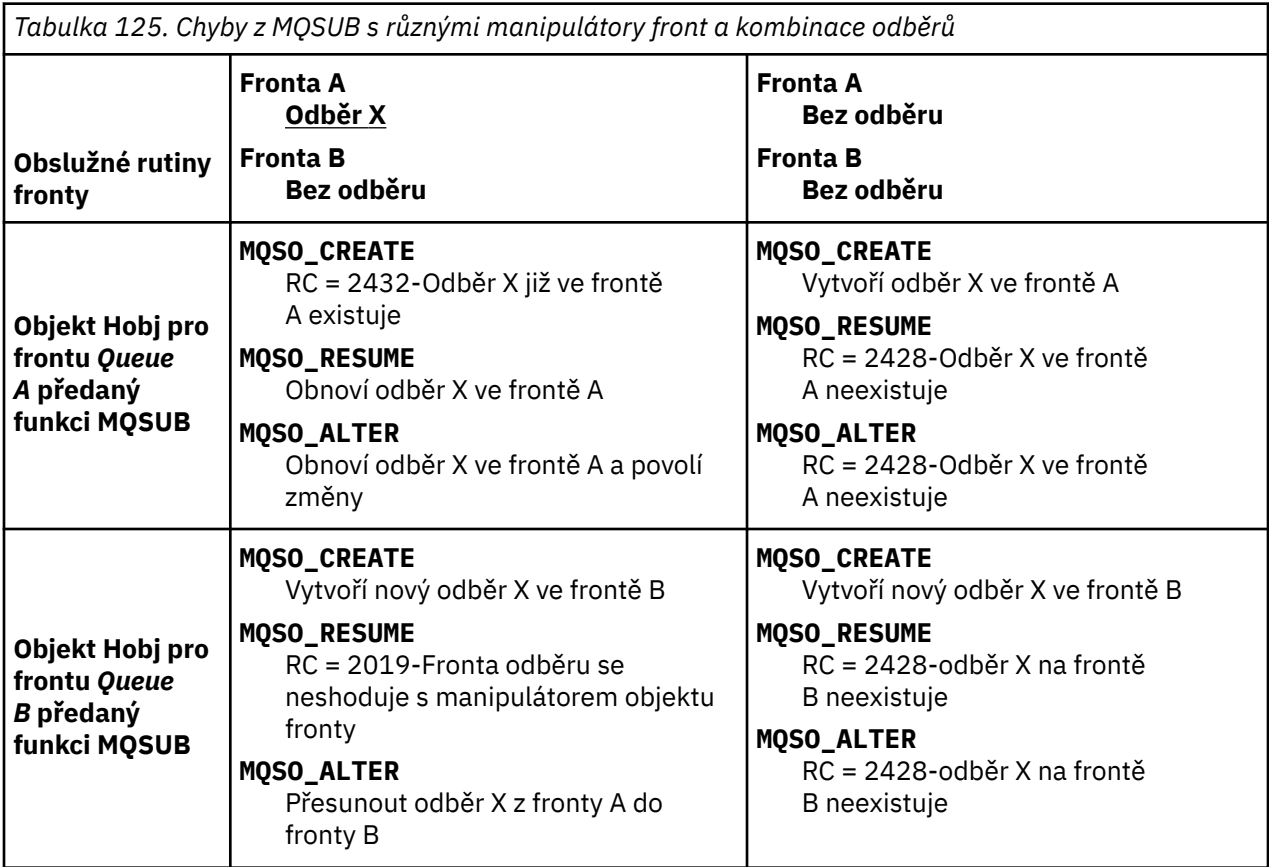

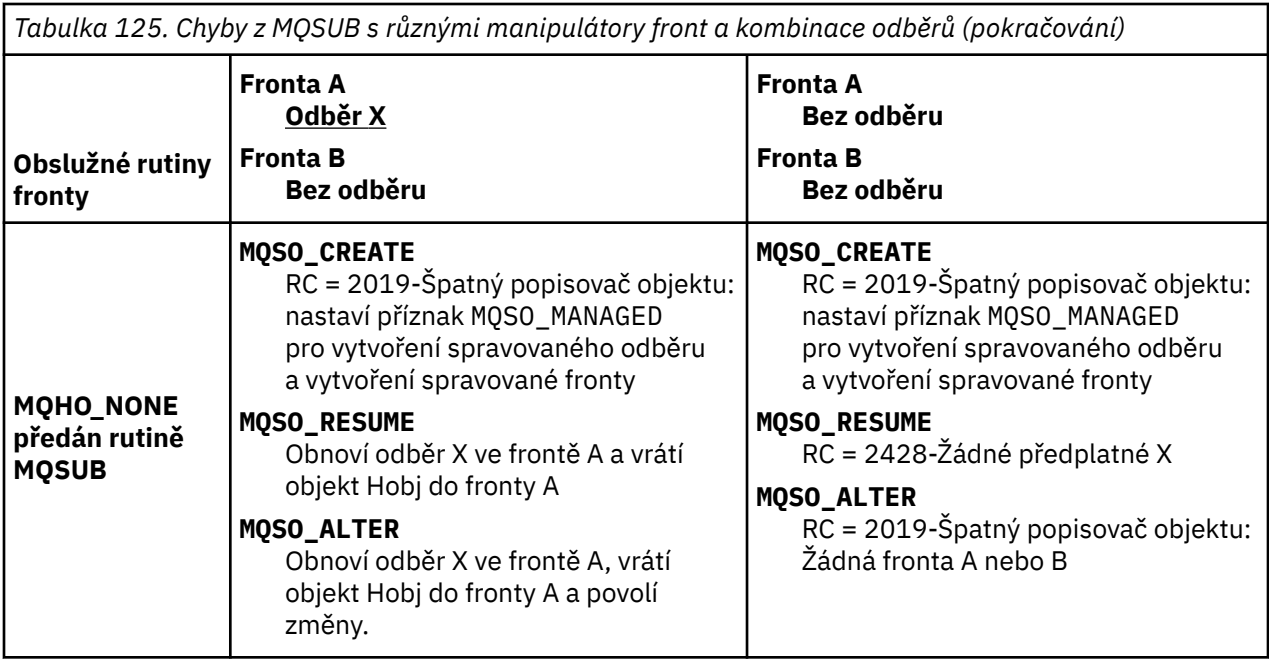

**Poznámka:** Styl kompaktního kódování je určen pro přehlednost, nikoli pro použití v produkčním prostředí.

```
#include <stdio.h>
#include <stdlib.h>
#include <string.h>
#include <cmqc.h>
void inquireQname(MQHCONN HConn, MQHOBJ Hobj, MQCHAR48 qName);
int main(int argc, char **argv)
{
     MQCHAR48 topicNameDefault = "STOCKS";<br>char topicStringDefault[] = "IBM/PRICE";
     char topicStringDefault[] = "IBM/PRICE";<br>char subscriptionNameDefault[] = "IBMSTOCKPRICESUB";
     char subscriptionNameDefault[]<br>char subscriptionQueueDefault[
                  subscriptionQueueDefault[] = "STOCKTICKER";<br>publicationBuffer[101]; /* Allocate to
     char publicationBuffer[101]; \rightarrow Allocate to receive messages \rightarrow/
                                                            /* Allocate to resolve topic string */<br>/* Default queue manager */
<code>MQCHAR48</code> <code>qmName = ""; \hspace{1cm}/* Default queue manager */* </code>
<code>MQCHAR48</code> <code>qName = ""; \overline{\phantom{a}} /* Allocate storage for <code>MQINQ</code> \overline{\phantom{a}} /</code>
     MQHCONN Hconn = MQHC_UNUSABLE_HCONN; /* connection handle */<br>MQHOBJ Hobj = MQHO_NONE; /* subscription queue handle */<br>MQHOBJ Hsub = MQSO_NONE; /* subscription handle */
     MQHOBJ Hobj = MQHO_NONE; / xubscription queue handle MQHOBJ Hsub = MQSO_NONE; / subscription handle
     MQHOBJ Hsub = MQSO_NONE; /* subscription handle */<br>MQLONG CompCode = MQCC_OK; /* completion code */<br>MQLONG Reason = MQRC_NONE; /* reason code */ */
 MQLONG CompCode = MQCC_OK; /* completion code */
<code>MQLONG Reason = MQRC_NONE;</code> \times <code>/\star reason code</code> \times <code>/</code>
     MQLONG messlen = 0;<br>MQOD od = {MQOD_DEFAULT};<br>MQSD sd = {MQSD_DEFAULT};
     MQOD od = {MQOD_DEFAULT}; \begin{array}{ccc} \n\star & \text{Unmanaged subscription queue} & \star / \\
\text{MQSD} & \text{sd} = \{ \text{MQSD\_DEFAULT} \}; & \text{/* Subscription Descriptive} & \star / \n\end{array}<code>MQSD</code> sd = {MQSD_DEFAULT}; \rightarrow /\star Subscription Descriptor \star/</code>
<code>MQMD</code> md = {MQMD_DEFAULT}; \rightarrow /\star Message Descriptor \star /</code>
 MQGMO gmo = {MQGMO_DEFAULT}; /* get message options */
 MQLONG sdOptions = MQSO_CREATE | MQSO_RESUME | MQSO_DURABLE | 
MQSO_FAIL_IF_QUIESCING; 
     char \star topicName = topicNameDefault;<br>char \star topicString = topicStringDefa
                  topicString = topicStringDefault;char \star subscriptionName = subscriptionNameDefault;<br>char \star subscriptionQueue = subscriptionQueueDefault
     char \star subscriptionQueue = subscriptionQueueDefault;<br>char \star publication = publicationBuffer:
                  publication = publicationBuffer;char * resTopicStr = resTopicStrBuffer;
      memset(resTopicStrBuffer, 0, sizeof(resTopicStrBuffer));
```
*Obrázek 78. Nespravovaný odběratel MQ -část 1: deklarace.*

```
switch(argc){ \frac{1}{2} /* Replace defaults with args if provided */
default:
         switch((argv[5][0])) {
case('A'): sdOptions = MQSO_ALTER | MQSO_DURABLE | MQSO_FAIL_IF_QUIESCING;
;break<br>case('C'): sdOpti
            sdOptions = MQSO_CREATE | MQSO_DURABLE | MQSO_FAIL_IF_QUIESCING;
break;<br>case('R'): sdOpti
            sdOptions = MQSO RESUME | MQSO DURABLE | MQSO FAIL IF QUIESCING;
             break;
ddefailt:
}
case(5):
    if (strcmp(argv[4],"/")) /* "/" invalid = No subscription */ subscriptionQueue = argv[4];
     else {
        *subscriptionQueue = \sqrt{0};
        if (\text{argc} > 5)if (argv[5][0] == 'C') {
                 sdOptions = sdOptions + MQSO_MANAGED;
 }
 }
         else
            sdOptions = sdOptions + MOSO MANAGED;
     }
case(4):if (stremp(argv[3], "/") /* "/" invalid = No subscription */
        subscriptintionName = argv[3];
     else {
        *subscriptionName = '\0' sdOptions = sdOptions - MQSO_DURABLE;
     }
case(3):if (strcmp(argv[2], "/") /* "/" invalid = No topic string */
        topicString = argv[2]; else
        *topicString = \sqrt{0};
case(2):
    if (stremp(argv[1], " / ")) /* "/" invalid = No topic object */
        topicName = argv[1]; else
        *topicName = \sqrt{0};
case(1): sd.Options = sdOptions;
     printf("Optional parameters: "
     printf("topicName, topicString, subscriptionName, subscriptionQueue, A(lter)|C(reate)|
R(\text{esume})\n\n"
    printf("Values \"%-.48s\" \"%s\" \"%s\" \"%-.48s\" sd.Options=%d\n"
            topicName, topicString, subscriptionName, subscriptionQueue, sd.Options);
}
```
*Obrázek 79. Nespravovaný odběratel MQ -část 2: manipulace s parametry.*

Další komentáře týkající se zacházení s parametry v tomto příkladu jsou následující:

#### **switch((argv[5][0]))**

Máte možnost volby  $A \text{Iter } | C \text{ reate } | R \text{ esume } v \text{ parameter } u$  5, abyste otestovali účinek přepisující části nastavení parametru MQSUB , který je v příkladu použit jako výchozí. Výchozí nastavení použité v příkladu je MQSO\_CREATE | MQSO\_RESUME | MQSO\_DURABLE.

**Poznámka:** Nastavení MQSO\_ALTER nebo MQSO\_RESUME bez nastavení MQSO\_DURABLE je chyba a sd.SubName musí být nastaven a odkazovat na odběr, který může být obnoven nebo změněn.

# **\*subscriptionQueue = '\0'; sdOptions = sdOptions + MQSO\_MANAGED;**

Je-li výchozí fronta odběru, STOCKTICKER je nahrazena řetězcem s hodnotou null, pokud je nastaven parametr MQSO\_CREATE , tento příklad nastaví příznak MQSO\_MANAGED a vytvoří frontu dynamického odběru. Je-li Alter or Resume nastaveno v pátém parametru, chování příkladu bude záviset na hodnotě subscriptionName.

## <span id="page-771-0"></span>**\*subscriptionName = '\0';**

#### **sdOptions = sdOptions - MQSO\_DURABLE;**

Je-li standardní odběr IBMSTOCKPRICESUBnahrazen řetězcem s hodnotou null, odebere tento příkaz příznak MQSO\_DURABLE . Spustíte-li příklad poskytující výchozí hodnoty pro ostatní parametry, vytvoří se další dočasný odběr určený pro STOCKTICKER a přijme duplicitní publikace. Při příštím spuštění tohoto příkladu, bez parametrů, obdržíte znovu pouze jednu publikaci.

```
do \frac{1}{2} MQCONN(qmName, &Hconn, &CompCode, &Reason);
 if (CompCode != MQCC_OK) break;
 if (strlen(subscriptionQueue)) {
 strncpy(od.ObjectName, subscriptionQueue, MQ_Q_NAME_LENGTH);
 MQOPEN(Hconn, &od, MQOO_INPUT_AS_Q_DEF | MQOO_FAIL_IF_QUIESCING | MQOO_INQUIRE, 
 &Hobj, &CompCode, &Reason);
            if (CompCode != MQCC_OK) break;
 }
 strncpy(sd.ObjectName, topicName, MQ_TOPIC_NAME_LENGTH); 
 sd.ObjectString.VSPtr = topicString; 
       sd.ObjectString.VSLength = MQVS_NULL_TERMINATED;
        sd.SubName.VSPtr = subscriptionName; 
        sd.SubName.VSLength = MQVS_NULL_TERMINATED;
 sd.ResObjectString.VSPtr = resTopicStr;
 sd.ResObjectString.VSBufSize = sizeof(resTopicStrBuffer)-1;
 MQSUB(Hconn, &sd, &Hobj, &Hsub, &CompCode, &Reason);
 if (CompCode != MQCC_OK) break; 
        gmo.Options = MQGMO_WAIT | MQGMO_NO_SYNCPOINT | MQGMO_CONVERT;
       \bar{g}mo.WaitInterval = 10000;
 gmo.MatchOptions = MQMO_MATCH_CORREL_ID;
 memcpy(md.CorrelId, sd.SubCorrelId, MQ_CORREL_ID_LENGTH);
 inquireQname(Hconn, Hobj, qName);
 printf("Waiting %d seconds for publications matching \"%s\" from %-0.48s\n", 
               gmo.WaitInterval/1000, resTopicStr, qName);
        do {
           memcpy(md.MsgId, MQMI_NONE, sizeof(md.MsgId));
            memcpy(md.CorrelId, MQCI_NONE, sizeof(md.CorrelId));
           md.Encoding = MQENC_NATIVE;md.CodedCharSetId = MOCCS<sub>I</sub>Q<sub>MGR</sub>; MQGET(Hconn, Hobj, &md, &gmo, sizeof(publication), publication, &messlen, 
&CompCode, &Reason);
            if (Reason == MQRC_NONE) 
                printf("Received publication \"%s\"\n", publication);
 }
 while (CompCode == MQCC_OK);
 if (CompCode != MQCC_OK && Reason != MQRC_NO_MSG_AVAILABLE) break;
 MQCLOSE(Hconn, &Hsub, MQCO_NONE, &CompCode, &Reason);
 if (CompCode != MQCC_OK) break;
 MQCLOSE(Hconn, &Hobj, MQCO_NONE, &CompCode, &Reason);
        if (CompCode != MQCC_OK) break;
        MQDISC(&Hconn, &CompCode, &Reason);
   } while (0);
    printf("Completion code %d and Return code %d\n", CompCode, Reason);
}
void inquireQname(MQHCONN Hconn, MQHOBJ Hobj, MQCHAR48 qName) {
#define _selectors 1
#define intAttrs 1
   MQLONG select[_selectors] = {MQCA_Q_NAME}; /* Array of attribute selectors
   MQLONG intAttrs[_intAttrs]; \overline{\phantom{a}} /* Array of integer attributes \phantom{a} */
    MQLONG CompCode, Reason;
    MQINQ(Hconn, Hobj, _selectors, select, _intAttrs, intAttrs, MQ_Q_NAME_LENGTH, qName, 
&CompCode, &Reason);
 if (CompCode != MQCC_OK) {
        printf("MQINQ failed with Condition code %d and Reason %d\n", CompCode, Reason);
        strncpy(qName, "unknown queue", MQ_Q_NAME_LENGTH);
    }
    return;
}
```
*Obrázek 80. Nespravovaný odběratel MQ -část 3: tělo kódu.*

Další komentáře k kódu v tomto příkladu jsou následující:

## **if (strlen(subscriptionQueue))**

Pokud neexistuje žádný název fronty odběru, pak příklad používá MQHO\_NONE jako hodnotu Hobj.

<span id="page-772-0"></span>**MQOPEN(...);**

Je otevřena fronta odběrů a popisovač fronty uložen v produktu Hobj.

#### **MQSUB(Hconn, &sd, &Hobj, &Hsub, &CompCode, &Reason);**

Odběr se otevře pomocí produktu Hobj , který prošel produktem MQOPEN (nebo MQHO\_NONE , pokud neexistuje žádný název fronty odběru). Nespravovaná fronta může být obnovena bez explicitního otevření s použitím MQOPEN.

#### **MQCLOSE(Hconn, &Hsub, MQCO\_NONE, &CompCode, &Reason);**

Odběr je uzavřen pomocí popisovače odběru. V závislosti na tom, zda je odběr trvalý či nikoli, je odběr uzavřen s implicitním produktem MQCO\_KEEP\_SUB nebo MQCO\_REMOVE\_SUB. Trvalý odběr je možné zavřít s produktem MQCO\_REMOVE\_SUB, nelze však zavřít trvalý odběr s produktem MQCO\_KEEP\_SUB. Akce produktu MQCO\_REMOVE\_SUB odebere odběr, který zastaví jakékoli další publikace odesílané do fronty odběru.

#### **MQCLOSE(Hconn, &Hobj, MQCO\_NONE, &CompCode, &Reason);**

Pokud je odběr nespravovaný, není provedena žádná speciální akce. Je-li fronta spravována a odběr je uzavřen explicitním nebo implicitním produktem MQCO\_REMOVE\_SUB, budou všechny publikace vymazány z fronty a fronty odstraněné v tomto bodu.

#### **gmo.MatchOptions = MQMO\_MATCH\_CORREL\_ID;**

#### **memcpy(md.CorrelId, sd.SubCorrelId, MQ\_CORREL\_ID\_LENGTH);**

Ujistěte se, že přijaté zprávy jsou ty, které jsou pro náš odběr.

Výsledky z příkladu ilustrují aspekty publikování/odběru:

V produktu Obrázek 81 na stránce 773 se příklad spustí publikováním 130 na téma NYSE/IBM/PRICE .

```
W:\Subscribe3\Debug>..\..\Publish2\Debug\publishstock
Provide parameters: TopicObject TopicString Publication
Publish "130" to topic "STOCKS" and topic string "IBM/PRICE"
Published "130" to topic string "NYSE/IBM/PRICE"
Completion code 0 and Return code 0
```
*Obrázek 81. Publikovat 130 na NYSE/IBM/PRICE*

V Obrázek 82 na stránce 773 provedení příkladu s použitím výchozích parametrů přijímá zachované publikování 130. Zadaný objekt tématu a řetězec tématu jsou ignorovány, jak je zobrazeno v tématu [Obrázek 86 na stránce 775](#page-774-0). Objekt tématu a řetězec tématu jsou vždy převzaty z objektu odběru, je-li zadán, a řetězec tématu je neměnný. Skutečné chování tohoto příkladu závisí na volbě nebo kombinaci MQSO\_CREATE, MQSO\_RESUMEa MQSO\_ALTER. V tomto příkladě je vybrána volba MQSO\_RESUME .

```
W:\Subscribe3\Debug>solution3
Optional parameters: topicName, topicString, subscriptionName, subscriptionQueue, A(lter)|
C(reate)|R(esume)
Values "STOCKS" "IBM/PRICE" "IBMSTOCKPRICESUB" "STOCKTICKER" sd.Options=8206
Waiting 10 seconds for publications matching "NYSE/IBM/PRICE" from STOCKTICKER
Received publication "130"
Completion code 0 and Return code 0
```
*Obrázek 82. Přijmout zachované publikování*

V ( [Obrázek 83 na stránce 774](#page-773-0) ) nejsou přijata žádná publikování, protože trvalý odběr již obdržel zachované publikování. V tomto příkladu bude odběr obnoven tak, že zadáte pouze název odběru bez názvu fronty. Pokud byl zadán název fronty, byla by nejprve otevřena fronta a obsluha byla předána produktu MQSUB.

**Poznámka:** Chyba 2038 z MQINQ je způsobena implicitní MQOPEN z STOCKTICKER tím, že MQSUB nezahrnuje volbu MQOO\_INQUIRE . Vyvarovat se návratového kódu 2038 z MQINQ tím, že otevřete frontu explicitně.

<span id="page-773-0"></span>W:\Subscribe3\Debug>solution3 STOCKS IBM/PRICE IBMSTOCKPRICESUB / Resume Optional parameters: topicName, topicString, subscriptionName, subscriptionQueue, A(lter)| C(reate)|R(esume) Values "STOCKS" "IBM/PRICE" "IBMSTOCKPRICESUB" "" sd.Options=8204 MQINQ failed with Condition code 2 and Reason 2038 Waiting 10 seconds for publications matching "NYSE/IBM/PRICE" from unknown queue Completion code 0 and Return code 0

*Obrázek 83. Obnovit odběr*

V produktu Obrázek 84 na stránce 774vytváří příklad netrvalý nespravovaný odběr pomocí parametru STOCKTICKER jako místo určení. Vzhledem k tomu, že se jedná o nový odběr, obdrží zachované publikování.

W:\Subscribe3\Debug>solution3 STOCKS IBM/PRICE / STOCKTICKER Create Optional parameters: topicName, topicString, subscriptionName, subscriptionQueue, A(lter)| C(reate)|R(esume) Values "STOCKS" "IBM/PRICE" "" "STOCKTICKER" sd.Options=8194 Waiting 10 seconds for publications matching "NYSE/IBM/PRICE" from STOCKTICKER Received publication "130" Completion code 0 and Return code 0

*Obrázek 84. Přijmout zachované publikování s novým nespravovaným nestálým odběrem*

Chcete-li demonstrovat překrývající se odběry v produktu Obrázek 85 na stránce 774, je odeslána jiná publikace, která mění zachované publikování. Dále je vytvořen nový netrvalý nespravovaný odběr, který neposkytuje název odběru. Zachované publikování je přijato dvakrát, jednou pro nový odběr, a jednou pro trvalý odběr IBMSTOCKPRICESUB , který je stále aktivní ve frontě STOCKTICKER . Příklad je obrázek, že se jedná o frontu, která má odběry, nikoli aplikaci. I když neodkazujete na odběr IBMSTOCKPRICESUB v tomto vyvolání aplikace, aplikace obdrží tuto publikaci dvakrát: jednou z trvalého odběru, který byl vytvořen administrativně, a jednou z netrvalého odběru vytvořeného aplikací samotnou.

```
W:\Subscribe3\Debug>..\..\Publish2\Debug\publishstock
Provide parameters: TopicObject TopicString Publication
Publish "130" to topic "STOCKS" and topic string "IBM/PRICE"
Published "130" to topic string "NYSE/IBM/PRICE"
Completion code 0 and Return code 0
W:\Subscribe3\Debug>solution3 STOCKS IBM/PRICE / STOCKTICKER Create
Optional parameters: topicName, topicString, subscriptionName, subscriptionQueue, A(lter)|
C(reate)|R(esume)
Values "STOCKS" "IBM/PRICE" "" "STOCKTICKER" sd.Options=8194
Waiting 10 seconds for publications matching "NYSE/IBM/PRICE" from STOCKTICKER
Received publication "130"
Received publication "130"
Completion code 0 and Return code 0
```
*Obrázek 85. Překrývání odběrů*

V produktu [Obrázek 86 na stránce 775](#page-774-0) tento příklad ukazuje, že zadání nového řetězce tématu a existujícího odběru nevedlo ke změně odběru.

- 1. V prvním případě produkt Resume obnoví existující odběr, jak byste mohli očekávat, a ignoruje změněný řetězec tématu.
- 2. Ve druhém případě, Alter způsobí chybu, RC = 2510, Topic not alterable.
- 3. Ve třetím příkladu příkaz Create způsobí chybu RC = 2432, Sub already exists.

<span id="page-774-0"></span>W:\Subscribe3\Debug>solution3 "" NASDAC/IBM/PRICE IBMSTOCKPRICESUB STOCKTICKER Resume<br>Optional parameters: topicName, topicString, subscriptionName, subscriptionQueue, A(lter)|C(reate)|R(esume)<br>Values "" "NASDAC/IBM/PRICE"

W:\Subscribe3\Debug>solution3 "" NASDAC/IBM/PRICE IBMSTOCKPRICESUB STOCKTICKER Alter<br>Optional parameters: topicName, topicString, subscriptionName, subscriptionQueue, A(lter)|C(reate)|R(esume)<br>Vanlues "" "NASDAC/IBM/PRICE"

W:\Subscribe3\Debug>solution3 "" NASDAC/IBM/PRICE IBMSTOCKPRICESUB STOCKTICKER Create<br>Optional parameters: topicName, topicString, subscriptionName, subscriptionQueue, A(lter)|C(reate)|R(esume)<br>Completion code 2 and Return

*Obrázek 86. Témata odběru nelze změnit*

## **Související pojmy**

["Příklad 1: Spotřebitel publikování MQ" na stránce 760](#page-759-0)

Spotřebitel zpráv produktu MQ je spotřebitel zpráv produktu IBM MQ , který se nepřihlašují k odběru vlastních témat.

["Příklad 2: Spravovaný odběratel MQ" na stránce 762](#page-761-0)

Spravovaný odběratel produktu MQ je upřednostňovaným vzorem pro většinu aplikací odběratele. Spravovaný odběr je takový, kde produkt IBM MQ zpracovává odběr a provádí registraci a zrušení registrace pro vás. Příklad vyžaduje *ne* administrative definition of queues, topics or subscriptions.

## ["Zapisování aplikací vydavatele" na stránce 753](#page-752-0)

Začněte pracovat se zápisem aplikací vydavatele tak, že prostudujete dva příklady. První je modelován co nejpřesněji v okamžiku, kdy aplikace boduje aplikaci do fronty, a druhý demonstruje vytváření témat dynamicky-běžnější vzor pro aplikace vydavatele.

# *Životní cykly publikování/odběru*

Zvažte životní cykly témat, odběrů, odběratelů, publikací, vydavatelů a front v aplikacích pro návrh aplikací publikování/odběru.

Životní cyklus objektu, jako např. odběr, začíná jeho vytvořením a končí jeho odstraněním. Může také obsahovat jiné stavy a změny, které prochází, jako je dočasné pozastavení, které má nadřízená a podřízená témata, vypršení platnosti a odstranění.

Tradičně jsou objekty produktu IBM MQ , jako jsou fronty, vytvořeny administrativně nebo prostřednictvím administrativních programů s použitím Programmable Command Format (PCF). Publikování/odběr se liší v poskytování příkazových slov MQSUB a MQCLOSE k vytváření a odstraňování odběrů, které mají koncept spravovaných odběrů, které nejen vytvářejí a odstraňují fronty, ale také čistí nespotřebované zprávy a mají přidružení mezi administrativně vytvořenými objekty tématu a programově nebo administrativně vytvořeným řetězem témat.

Tento funkční bohatost zajišťuje širokou škálu požadavků na publikování/odběr a také zjednodušuje návrh některých běžných vzorců aplikace publikování/odběru. Spravované odběry například zjednodušují programování i administraci odběru, který je určen pouze tak dlouho jako program, který jej vytvořil. Nespravované odběry zjednodušují programování tam, kde dochází k uvolnění připojení mezi odebírajícími a odběratelskými publikacemi. Centrálně vytvořené odběry jsou užitečné v případech, kdy je vzorek jedním ze směrování přenosu publikování na spotřebitele na základě centralizovaného modelu řízení, například odesílání informací o letu do automatizovaných bran, zatímco programově vytvořené odběry mohou být použity, jsou-li zaměstnanci odpovědní za přihlášení k tomuto letu odpovědní za přihlášení k odběru pro daný let, zadáním čísla letu na bránu.

V tomto posledním příkladu může být spravovaný trvalý odběr vhodný: spravovaný, protože odběry jsou vytvářeny velmi často a mají jasný koncový bod při zavření brány a odběr může být programově odebrán; trvalý, aby nedošlo ke ztrátě záznamu o cestujících kvůli tomu, že program odběratele brány má nějaký důvod nebo jiný důvod.8. Chcete-li zahájit zveřejnění záznamů cestujících k bráně, možný návrh by byl pro použití brány pro obě přihlášení k odběru na osobní záznamy pomocí čísla brány, a publikovat události otevření brány s použitím čísla brány. Vydavatel odpovídá na událost otevření brány publikováním

<sup>8</sup> Vydavatel musí odeslat osobní záznamy jako trvalé zprávy, aby se zabránilo dalším možným poruchám, samozřejmě.

záznamů o cestujících-což by pak mohlo jít také do dalších zainteresovaných stran, jako je vyúčtování, na záznam letu, a na služby zákazníkům, na textová upozornění na mobilní telefony cestujících k bráně číslo.

Centrálně spravovaný odběr může použít trvalý nespravovaný model, směrovat seznamy cestujících k bráně pomocí předem definované fronty pro každou bránu.

Následující tři příklady životních cyklů publikování/odběru ilustrují způsob interakce spravovaného netrvalého, spravovaného trvalého a nespravovaného trvalého odběratele s odběry, tématy, frontami, vydavateli a správcem front a jak mohou být odpovědnosti rozděleny mezi administrací a programy odběratele.

### **Spravovaný netrvalý odběratel**

Produkt Obrázek 87 na stránce 776 zobrazuje aplikaci vytvářející spravovaný netrvalý odběr, získávání dvou zpráv, které jsou publikovány k tématu identifikovanému v odběru, a ukončování. Interakce označené šedým kurzívou s tečkovými šipkami jsou implicitní.

Je třeba poznamenat, že existují určité body.

- 1. Aplikace vytvoří odběr na téma, které již bylo publikováno dvakrát. Když odběratel obdrží svou první publikaci, obdrží *druhé* publikování, které je aktuálně zachovaným publikováním.
- 2. Správce front vytvoří dočasnou frontu odběru a vytvoří odběr pro dané téma.
- 3. Odběr má vypršení platnosti. Po vypršení platnosti odběru nejsou k tomuto odběru odeslány žádné další publikace, ale odběratel bude nadále dostávat zprávy publikované před tím, než vyprší platnost odběru. Vypršení platnosti publikování není ovlivněno vypršením platnosti odběru.
- 4. Čtvrtá publikace není umístěna ve frontě odběru a v důsledku toho poslední MQGET tuto publikaci nevrací.
- 5. Přestože odběratel zavře svůj odběr, nezavře své připojení k frontě nebo správci front.
- 6. Správce front se vyčistí krátce po ukončení aplikace. Vzhledem k tomu, že odběr je spravovaný a netrvalý, je odstraněna fronta odběru.

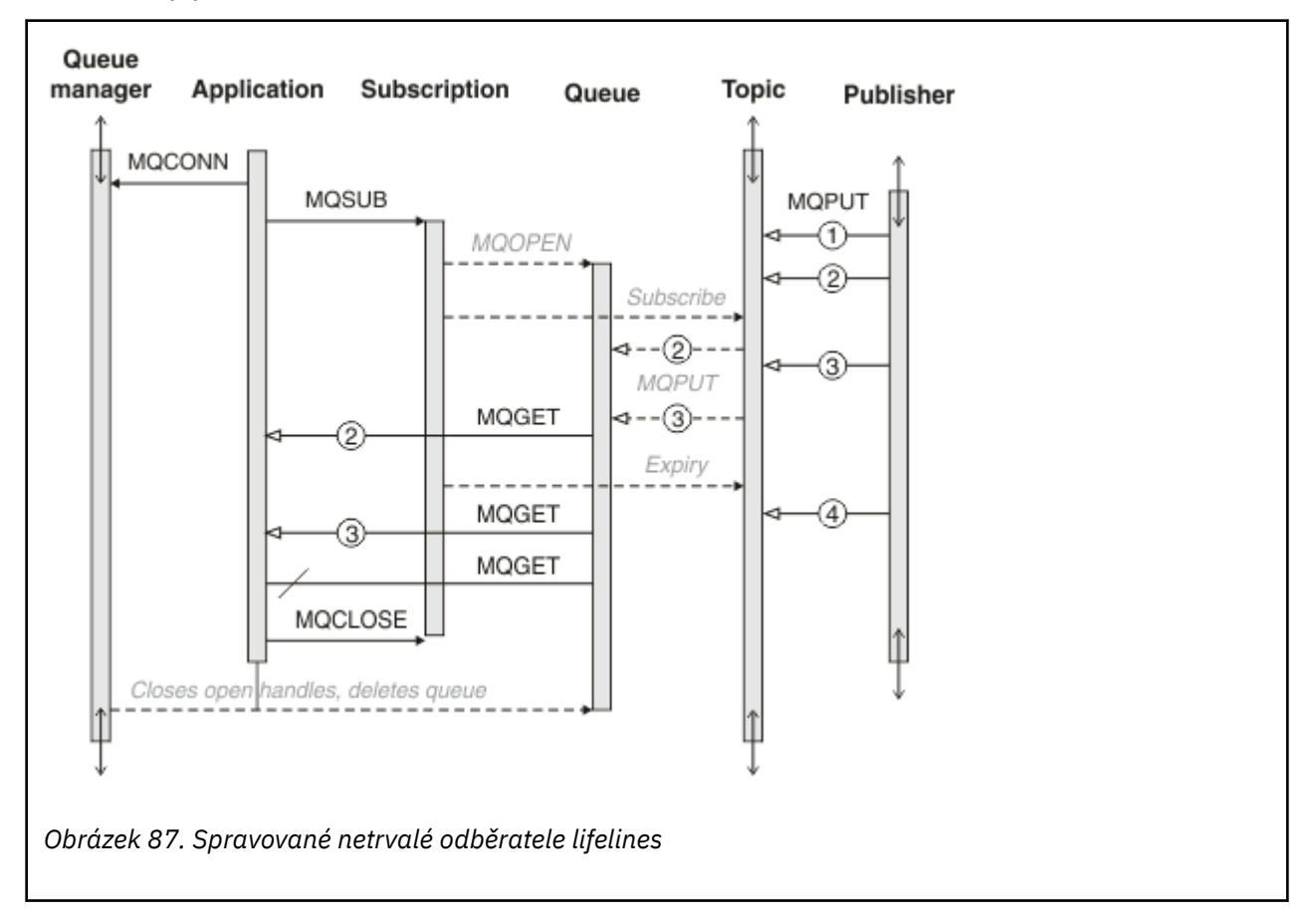

## **Spravovaný trvalý odběratel**

Spravovaný trvalý odběratel převezme předchozí krok dále a zobrazí spravovaný odběr, který přeživuje ukončení a restartování odběratelské aplikace.

Je zde několik nových bodů k poznámce.

- 1. V tomto příkladu, na rozdíl od posledního, téma publikování neexistovalo dříve, než bylo definováno v odběru.
- 2. Když se odběratel ukončí poprvé, zavře odběr s volbou MQCO\_KEEP\_SUB. To je výchozí chování pro implicitní zavření spravovaného trvalého odběru.
- 3. Když odběratel obnoví odběr, je znovu otevřena fronta odběrů.
- 4. Nová publikace 2, umístěná ve frontě před jejím opětným otevřením, je k dispozici pro MQGETi po odebrání odběru.

Přestože je odběr trvalý, odběratel spolehlivě přijímá všechny zprávy odeslané vydavatelem pouze v případě, že *obojí* je trvalý a trvalý. Perzistence zpráv závisí na nastavení pole Persistent v souboru MQMD zprávy odeslaného vydavatelem. Odběratel nemá nad tím žádnou kontrolu.

5. Zavřením odběru s příznakem MQCO\_REMOVE\_SUB dojde k odebrání odběru a zastavování všech dalších publikování, která jsou umístěna ve frontě odběru. Po zavření fronty odběru odebere správce front nepřečtenou publikaci 3a poté ji odstraní. Akce je ekvivalentní administrativnímu odstranění odběru.

**Poznámka:** Neodstraňujte frontu ručně, nebo zadejte příkaz MQCLOSE s volbou MQCO\_DELETEnebo MQCO\_PURGE\_DELETE. Viditelné podrobnosti implementace spravovaného odběru nejsou součástí podporovaného rozhraní produktu IBM MQ . Správa správce front nemůže spolehlivě spravovat odběr, pokud nemá úplnou kontrolu.

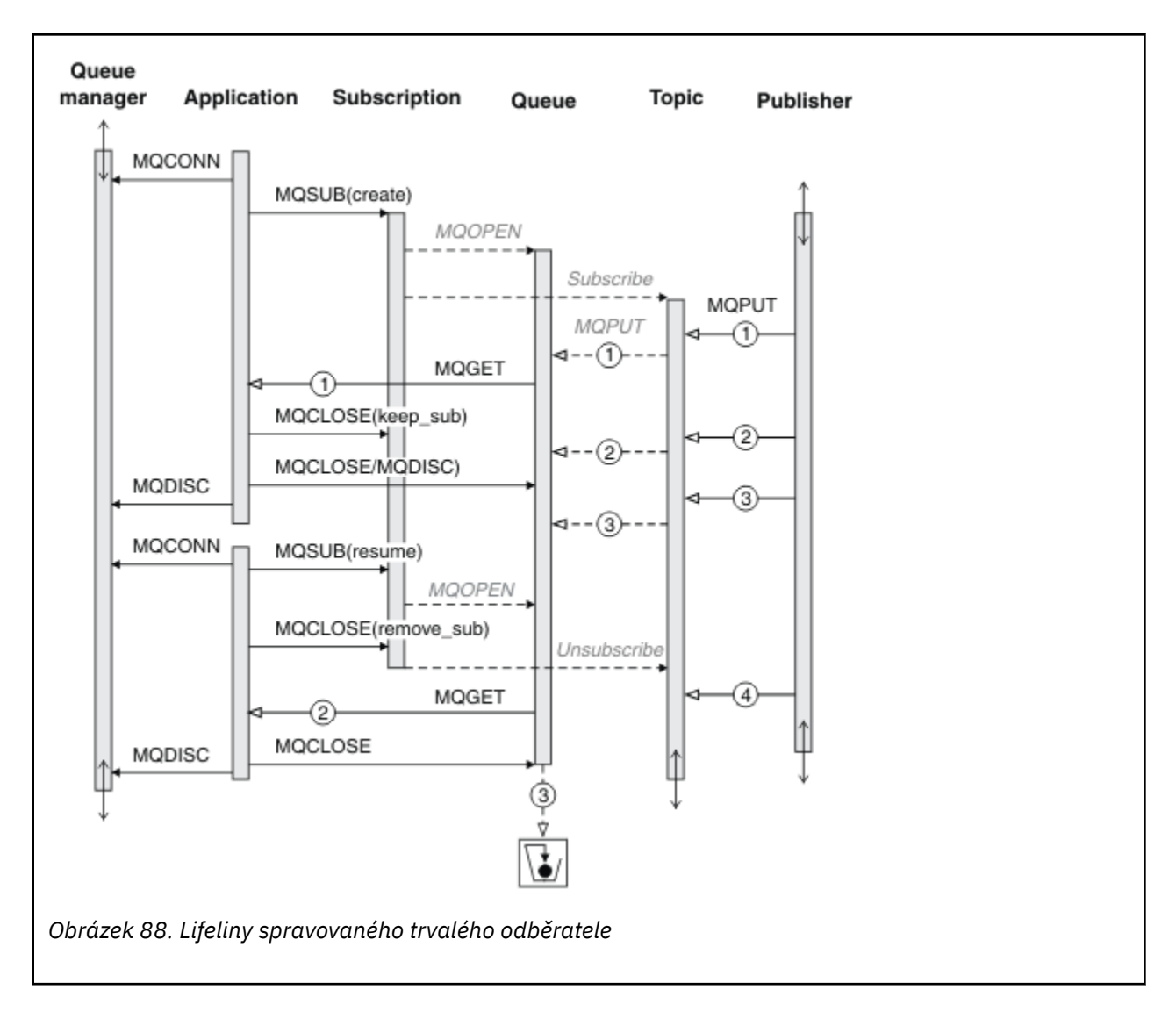

#### **Nespravovaný trvalý odběratel**

Administrátor je přidán do třetího příkladu: nespravovaný trvalý odběratel. Je to dobrý příklad, který ukazuje, jak může administrátor komunikovat s aplikací publikování/odběru.

Zobrazí se body, které se mají zobrazit.

- 1. Vydavatel umístí zprávu 1na téma, které později bude přidruženo k objektu tématu, který se používá pro odběr. Objekt tématu definuje řetězec tématu, který se shoduje s tématem, které bylo publikováno pomocí zástupných znaků.
- 2. Téma má zachované publikování.
- 3. Administrátor vytvoří objekt tématu, frontu a odběr. Objekt tématu a fronta musí být definovány před odběrem.
- 4. Aplikace otevře frontu přidruženou k odběru a předá MQSUB manipulátoru fronty. Může to alternativně otevřít odběr a předat mu popisovač fronty MQHO\_NONE. Příkaz converse není pravdivý, nelze obnovit odběr tím, že mu projde pouze popisovač fronty bez názvu odběru-fronta může mít více odběrů.
- 5. Aplikace otevře odběr s použitím volby MQSO\_RESUME , i když je prvním otevření odběru poprvé. Obnovuje se administrativně vytvořený odběr.
- 6. Odběratel obdrží zachované publikování 1. Publikování 2, ačkoli bylo publikováno před přijetím jakýchkoli publikování odběratelem, bylo publikováno po spuštění odběru a je druhé publikování ve frontě odběru.

**Poznámka:** Pokud zachované publikování není publikováno jako trvalá zpráva, je po restartování správce front ztraceno.

- 7. V tomto příkladu je odběr trvalý. Je možné, aby program vytvořil nespravovaný netrvalý odběr. Mělo by být zřejmé, že to není něco, co by měl administrátor dělat.
- 8. Efekt volby MQCO\_REMOVE\_SUB při zavření odběru je odebrání odběru, jako kdyby jej administrátor odstranil. Tím se zastaví jakékoli další publikace odesílané do fronty, ale neovlivní publikování, která jsou již ve frontě, i když je fronta uzavřena, na rozdíl od *spravovaného* trvalého odběru.

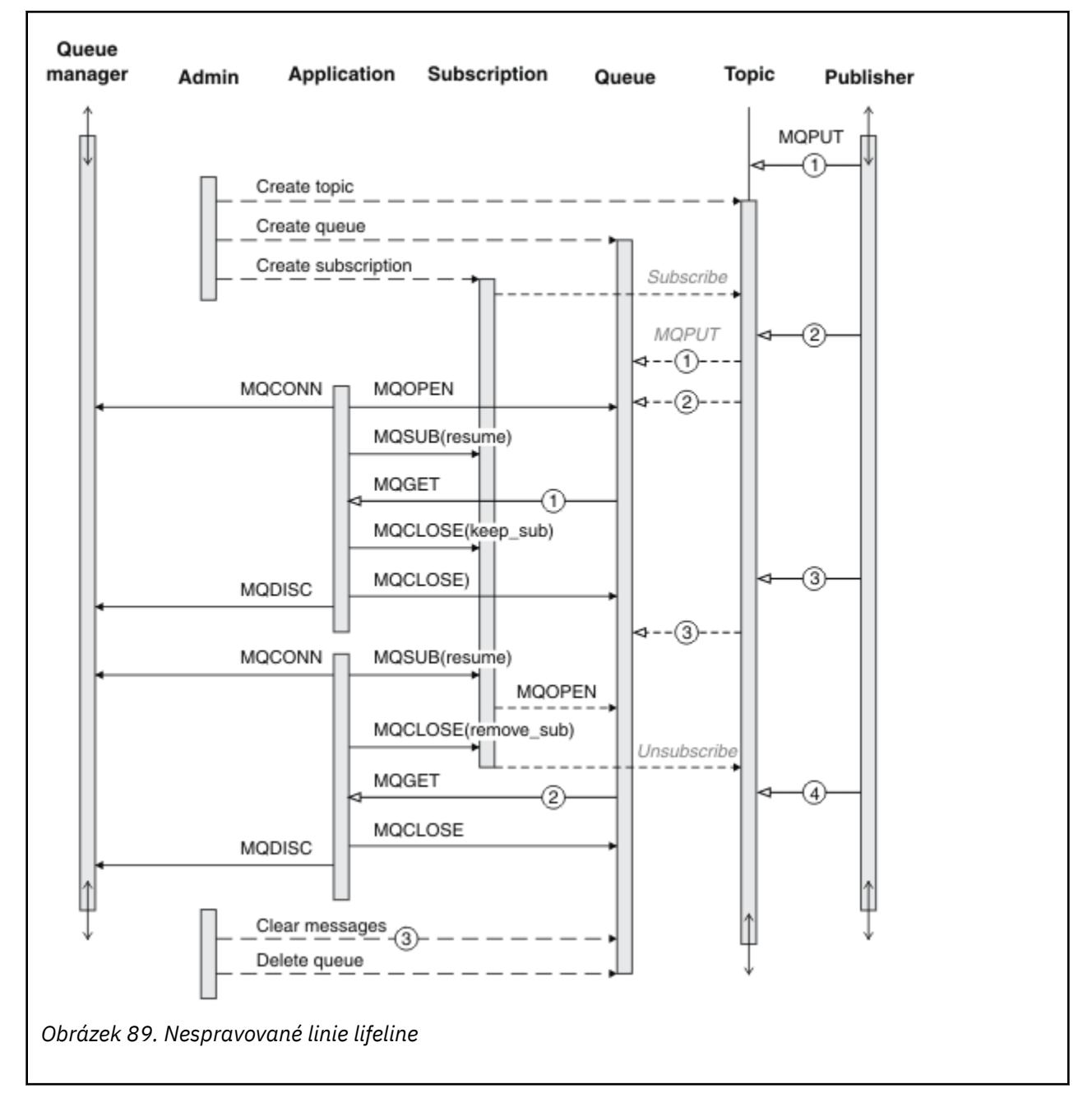

9. Administrátor později odstraní zbývající zprávu, 3a odstraní frontu.

Normální vzor pro nespravovaný odběr je určen pro úklid front a odběrů, který má provádět administrátor. Obvykle se nikdo nepokusí emulovat chování spravovaného odběratele a uklidit fronty a odběry programově v kódu aplikace. Pokud zjistíte, že potřebujete zapsat logiku správy, otázka, zda můžete dosáhnout stejných výsledků pomocí spravovaného vzorku. Není jednoduché napsat úzce synchronizovaný, zcela spolehlivý kód managementu. Je jednodušší uklidit později, buď ručně, nebo pomocí automatizovaného programu správy, když si můžete být jisti, že zprávy, odběry a fronty mohou být jednoduše vymazány, bez ohledu na jejich stav.

## *Vlastnosti zprávy publikování/odběru*

Systém zpráv typu IBM MQ pro publikování/odběr se vztahuje k několika vlastnostem zprávy.

## **Token PubAccounting**

Jedná se o hodnotu, která bude uvedena v poli AccountingToken deskriptoru zpráv (MQMD) všech publikovaných zpráv, které odpovídají tomuto odběru. AccountingToken je součástí kontextu identity zprávy. Další informace o kontextu zprávy viz ["kontext zprávy" na stránce 45.](#page-44-0) Další informace o poli AccountingToken v produktu MQMD najdete v tématu AccountingToken.

## **PubApplIdentityData**

Jedná se o hodnotu, která bude v poli Data ApplIdentitydeskriptoru zpráv (MQMD) všech publikovaných zpráv, odpovídajících tomuto odběru. ApplIdentityData jsou součástí kontextu identity zprávy. Další informace o kontextu zprávy viz ["kontext zprávy" na stránce 45](#page-44-0). Další informace o datovém poli ApplIdentityv produktu MQMD najdete v tématu Data aplikaceApplIdentity.

Není-li určena volba MQSO\_SET\_IDENTITY\_CONTEXT, budou data ApplIdentity, která budou nastavena v každé zprávě publikované pro tento odběr, prázdná, jako výchozí kontextové informace.

Je-li určena volba MQSO\_SET\_IDENTITY\_CONTEXT, generuje se uživatel PubApplIdentityData a toto pole je vstupní pole, které obsahuje data produktu ApplIdentity, která mají být nastavena v každé publikaci pro tento odběr.

## **PubPriority**

Jedná se o hodnotu, která bude v poli Priorita deskriptoru zpráv (MQMD) všech publikovaných zpráv, odpovídajících tomuto odběru. Další informace o poli Priorita v MQMD naleznete v tématu Priorita.

Hodnota musí být větší než nula nebo rovna nule; nula je nejnižší priorita. Mohou být použity také následující speciální hodnoty:

- MOPRI\_PRIORITY\_AS\_O\_DEF-Je-li fronta odběru uvedena v poli Hobj v rámci volání MOSUB a nejedná se o spravovanou obslužnou rutinu, bude priorita zprávy převzata z atributu DefProirity této fronty. Je-li takto označená fronta fronta klastru nebo existuje více než jedna definice v cestě rozpoznání názvu fronty, je priorita určena při vložení zprávy publikování do fronty, jak je popsáno pro položku Priorita v deskriptoru MQMD. Pokud volání MQSUB používá spravovanou obslužnou rutinu, je priorita zprávy převzata z atributu DefPriority fronty modelu přidružené k odběru tématu přihlášeným k odběru.
- MQPRI\_PRIORITY\_AS\_PUBLISHED-Priorita pro zprávu je priorita původní publikace. Toto je počáteční hodnota tohoto pole.

## **SubCorrelId**

**Upozornění:** Identifikátor korelace může být předáván pouze mezi správci front v klastru publikování/odběru, ne v hierarchii.

Všechny publikace odeslané tak, aby odpovídaly tomuto odběru, budou obsahovat tento korelační identifikátor v deskriptoru zpráv. Pokud více odběrů používá stejnou frontu k získání svých publikací, pomocí funkce MQGET podle ID korelace lze získat pouze publikování pro specifický odběr, který má být získán. Tento korelační identifikátor může vygenerovat buď správce front, nebo uživatel.

Není-li určena volba MQSO\_SET\_CORREL\_ID, je identifikátor korelace generován správcem front a toto pole je výstupní pole, které obsahuje identifikátor korelace, který bude nastaven v každé zprávě publikované pro tento odběr.

Je-li určena volba MQSO\_SET\_CORREL\_ID, je identifikátor korelace generován uživatelem a toto pole je vstupní pole, které obsahuje identifikátor korelace, který má být nastaven v každé publikaci pro tento odběr. V tomto případě, pokud pole obsahuje MQCI\_NONE, bude korelační identifikátor, který bude nastaven v každé zprávě publikované pro tento odběr, představovat korelační identifikátor vytvořený původním vložením této zprávy.

Je-li zadána volba MQSO\_GROUP\_SUB a zadaný identifikátor korelace je shodný s existujícím seskupeným odběrem s použitím stejné fronty a překrývajícím se řetězcem tématu, je k dispozici pouze nejvýznamnější odběr ve skupině s kopií této publikace.

## **SubUserData**

Jedná se o uživatelská data odběru. Data poskytnutá na odběru v tomto poli budou zahrnuta jako vlastnost datové zprávy MQSubUserpro každou publikaci odeslanou do tohoto odběru.

## **Vlastnosti publikování**

Tabulka 126 na stránce 781 obsahuje seznam vlastností publikování, které jsou k dispozici spolu se zprávou o publikování.

K těmto vlastnostem můžete přistupovat přímo ze složky **MQRFH2** , nebo je načíst pomocí produktu MQINQMP. MQINQMP přijímá buď název vlastnosti, nebo **MQRFH2** název jako název vlastnosti, na kterou se má dotaz dotázat.

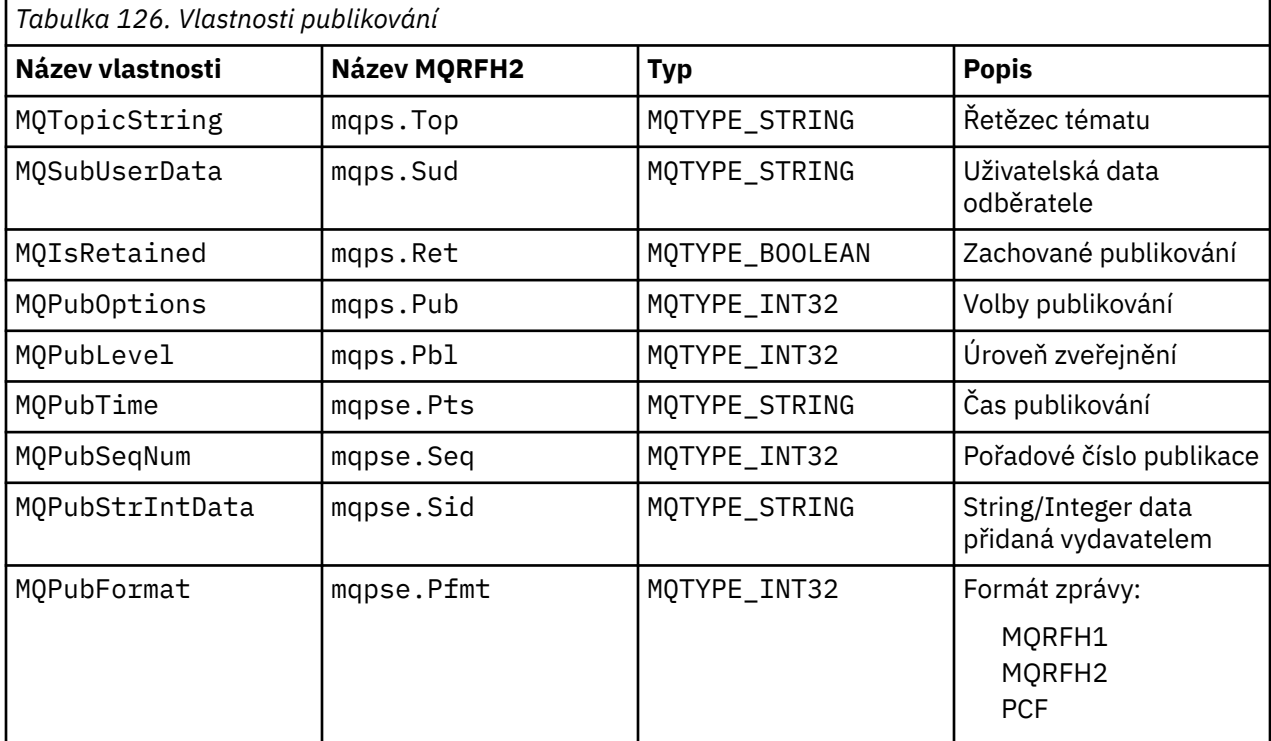

## *Uspořádání zpráv*

U konkrétního tématu jsou zprávy publikovány správcem front ve stejném pořadí, v jakém jsou přijímány z publikování aplikací (je-li změna pořadí založena na prioritě zpráv).

Řazení zpráv obvykle znamená, že každý odběratel přijímá zprávy od konkrétního správce front v konkrétním tématu od určitého vydavatele v pořadí, ve kterém jsou publikovány vydavatelem.

Nicméně stejně jako u všech zpráv produktu IBM MQ je možné zprávy občas doručovat mimo pořadí. K tomu může dojít v následujících situacích:

- Je-li odkaz v síti vypnutý a následné zprávy jsou přesměrovány podél jiného odkazu
- Pokud je fronta dočasně zaplněna nebo zablokována tak, aby byla zpráva vložena do fronty nedoručených zpráv, a proto zpožděna, zatímco následné zprávy procházejí přímo.
- Pokud administrátor odstraní správce front, když jsou vydavatelé a odběratelé stále v provozu, způsobí, že zprávy ve frontě budou umístěny do fronty nedoručených zpráv a odběry mají být přerušeny.

Pokud tyto okolnosti nemohou nastat, jsou publikace vždy doručovány v uvedeném pořadí.

<span id="page-781-0"></span>**Poznámka:** Seskupené nebo segmentované zprávy nelze použít s publikováním/odběrem.

## *Zachycení publikací*

Můžete zachytit publikování, upravit jej a pak ji znovu publikovat, než dosáhne dalšího odběratele.

Možná budete chtít před tím, než dojde k odběrateli, zachytit publikování, aby bylo možné provést jednu z následujících akcí:

- Připojit další informace ke zprávě
- Blokovat zprávu
- Transformovat zprávu

Na každé zprávě můžete provést stejnou operaci nebo můžete operaci změnit, a to v závislosti na odběru, zprávě nebo záhlaví zprávy.

#### **Související odkazy**

MQ\_PUBLISH\_EXIT-Uživatelská procedura publikování

#### *Úrovně odběru*

Nastavte úroveň odběru odběru, aby bylo možné publikování zachytit, než dosáhne svých konečných odběratelů. Zachytávající odběratel odebírá odběr na vyšší úrovni odběru a publikuje se na nižší úrovni publikování. Sestavte řetězec zachycující odběratele, aby před doručením koncovým odběratelům zpracovali zpracování zpráv na publikování.

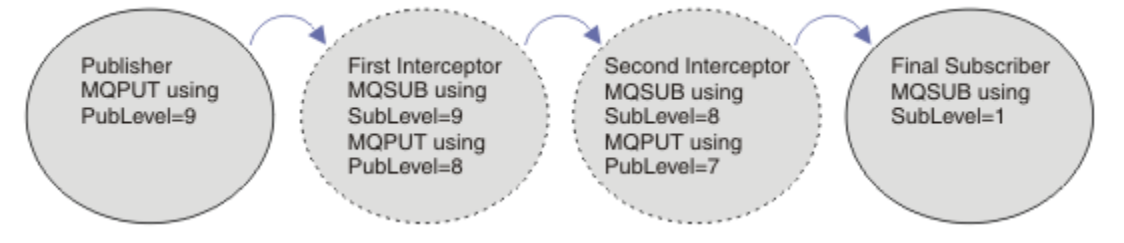

*Obrázek 90. Posloupnost zachytávajících odběratelů*

Chcete-li zachytit publikování, použijte atribut **MQSD** SubLevel . Po zachycení zprávy lze tuto zprávu transformovat a poté znovu publikovat na nižší úrovni publikování změnou atributu **MQPMO** PubLevel . Zpráva pak přejde ke koncovým odběratelům, nebo je opět zadržena zprostředkujícím odběratelem na nižší úrovni odběru.

Odběratel zachycení obvykle transformuje zprávu před opětovným publikováním. Sled zpráv tvoří posloupnost zachycujících odběratelů. Eventuálně nelze znovu publikovat zachycenou publikaci: Odběratelé na nižších úrovních odběru by zprávu neobdrželi.

Ujistěte se, že zachytávač přijímá publikování před všemi ostatními odběrateli. Nastavte úroveň odběru zachytávače vyšší než ostatní odběratelé. Odběratelé standardně mají SubLevel produktu 1. Nejvyšší hodnota je 9. Publikování musí začínat znakem PubLevel alespoň stejně, jako nejvyšší SubLevel. Publikovat nejprve s výchozí hodnotou PubLevel produktu 9.

- Máte-li jedno zachycení odběratele na téma, nastavte parametr SubLevel na hodnotu 9.
- Pro více zakročujících aplikací na téma nastavte nižší úroveň SubLevel pro každého následného zachytávače zachycení.
- Můžete implementovat maximum 8 zachytávajících aplikací, s úrovněmi odběrů od 9 do 2 včetně. Konečný příjemce zprávy má SubLevel produktu 1.

Zachytávač s nejvyšší úrovní odběru, která se rovná nebo je nižší než PubLevel publikování, obdrží publikování jako první. Konfigurovat pouze jeden zachytávač odběratele pro téma na konkrétní úrovni odběru. Existence více odběratelů na určité úrovni odběru vede k více kopiím publikace zasílané do konečného souboru odebírajících aplikací.

<span id="page-782-0"></span>Odběratel s hodnotou SubLevel produktu 0 se používá jako catchall. Pokud žádný koncový odběratel nedostane zprávu, obdrží tuto příručku. Odběratel s SubLevel produktu 0 může být použit k monitorování publikací, které neobdrželi jiní odběratelé.

# **Programování zachytávače zachycení**

Použijte volby odběru popsané v tématu Tabulka 127 na stránce 783.

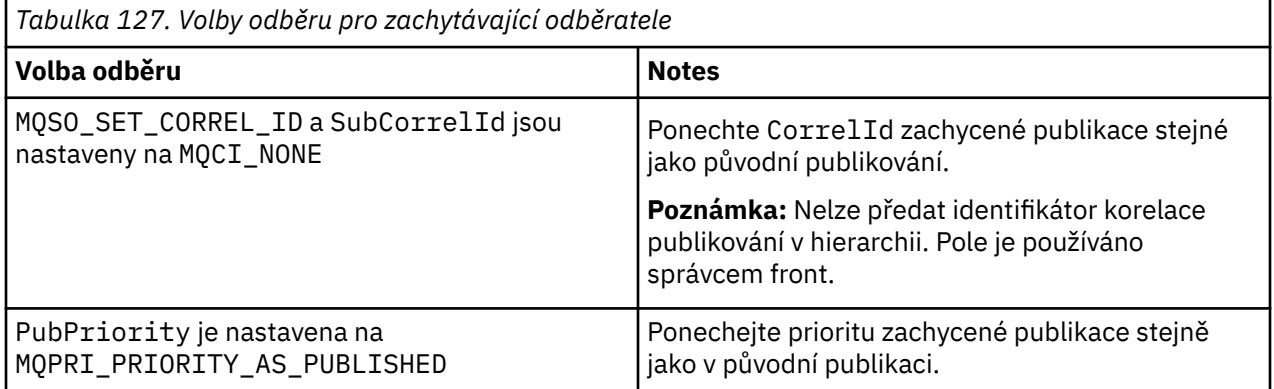

Volby v produktu Tabulka 127 na stránce 783 musí být použity všemi zachytávajícími odběrateli. Výsledkem je, že identifikátor korelace a priorita zprávy nejsou upraveny z nastavení původního vydavatele.

Když zachytávající odběratel zpracoval publikaci, znovu publikuje zprávu do stejného tématu na úrovni PubLevel o jednu nižší, než je SubLevel vlastního odběru. Pokud zachycovací odběratel nastavil SubLevel produktu 9, publikuje zprávu znovu s parametrem PubLevel produktu 8.

Chcete-li zprávu znovu publikovat správně, je třeba použít několik informací z původní příručky. Znovu použijte stejné **MQMD** jako v původní zprávě a nastavte MQPMO\_PASS\_ALL\_CONTEXT , abyste se ujistili, že všechny informace v **MQMD** jsou předány dalšímu odběrateli. Zkopírujte hodnoty z vlastností zprávy, které jsou zobrazeny v Tabulka 128 na stránce 783 , do odpovídajících polí znovu publikované zprávy. Odběratel zachycení může tyto hodnoty změnit. K přidání dalších hodnot do **MQPMO**použijte operátor OR. Pole Volby slouží ke sloučení vložených voleb zpráv.

Frontu publikování musíte explicitně otevřít raději, než použít spravovanou frontu publikování. Pro spravovanou frontu nelze nastavit MQSO\_SET\_CORREL\_ID . Také nelze nastavit MQOO\_SAVE\_ALL\_CONTEXT ve spravované frontě. Viz fragmenty kódu uvedené v části ["Příklady" na](#page-783-0) [stránce 784.](#page-783-0)

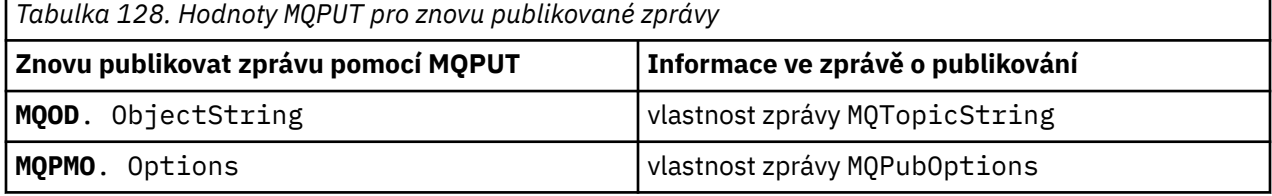

Konečný odběratel má volbu nastavení voleb odběru rozdílně. Například, může nastavit prioritu publikování explicitně spíše než na MQPRI\_PRIORITY\_AS\_PUBLISHED. Nastavení konečného odběratele ovlivní pouze publikování z konečného zachytávače odběratele v řetězci.

# **Zachovaná publikování**

Zachované publikování musí být po zachycení uchováno zkopírováním původních voleb vložení zpráv do znovu publikované zprávy.

Volba MQPMO\_RETAIN je nastavena vydavatelem. Každý zachytávací odběratel musí přenést MQPubOptions do voleb vložení zprávy znovu publikovaná zpráva, jak je zobrazeno v Tabulka 128 na <span id="page-783-0"></span>[stránce 783.](#page-782-0) Kopírování voleb vkládání zpráv zachovává volby nastavené původním vydavatelem, včetně informací o tom, zda má být publikace zachována.

Jakmile publikace dokončí svůj průchod řetězu zachycení odběratelů a doručí se konečným odběratelům, je nakonec uchován. Noví odběratelé, na SubLevel 1, požadující zachované publikování, jej přijmou bez dalšího zaceňování. Odběratelé na SubLevel větší než 1 neodešlou zachované publikování. V důsledku toho zůstává zachované publikování neupravováno řetězcem zachycení odběratele podruhé zaokrouhlením.

## **Příklady**

Příklady jsou fragmenty kódu, které lze zkombinovat k sestavení syndikátu odběratele. Kodex je napsán jako stručný, spíše než v kvalitě výroby.

Direktivy preprocesoru v produktu Obrázek 91 na stránce 784 definují dvě vlastnosti, které mají být extrahovány ze zpráv publikování, které jsou vyžadovány voláním MQI produktu MQINQMP .

| #include <stdio.h><br/>#include <stdlib.h><br/><math>\#</math>include <math>\le</math>string.h&gt;</stdlib.h></stdio.h> |                                                                                                    |                                    |
|----------------------------------------------------------------------------------------------------|----------------------------------------------------------------------------------------------------|------------------------------------|
| #include < cmqc.h                                                                                                    |                                                                                                    |                                    |
| MOPUBOPTIONS<br>#define                                                                                                 |                                                                                                    | $(MQPTR)(char*)$ "MQPubOptions", \ |
| #define<br>MOTOPICSTRING                                                                                                | 0.'<br>12.<br>MOVS NULL TERMINATED, \<br>MOCCSI APPL<br>$\Theta$ .<br>13.<br>MOVS NULL TERMINATED, \<br>MOCCSI APPL | $(MOPTR)(char*)$ "MOTopicString",  |

*Obrázek 91. Direktivy preprocesoru*

Příkaz [Obrázek 92 na stránce 785](#page-784-0) vypíše deklarace použité v fragmentech kódu. S výjimkou zvýrazněných výrazů jsou deklarace standardní pro aplikaci produktu IBM MQ .

Zvýrazněné volby Put a Get jsou inicializovány tak, aby prošly celý kontext. Zvýrazněné moduly MQTOPICSTRING a MQPUBOPTIONS jsou inicializátory MQCHARV pro názvy vlastností, které jsou definovány v direktivách preprocesoru. Názvy jsou předány produktu MQINQMP.

<span id="page-784-0"></span>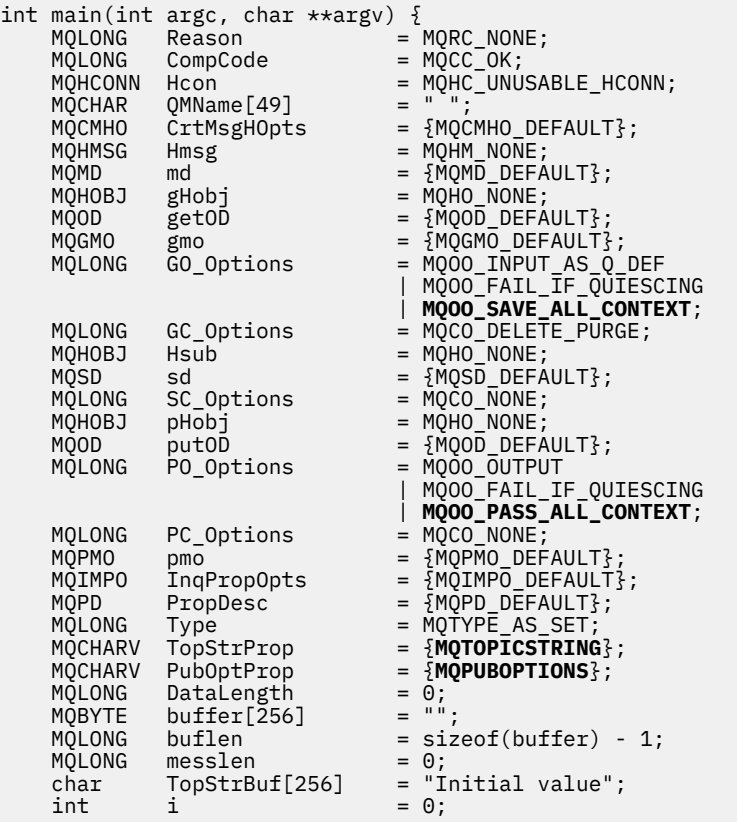

#### *Obrázek 92. Deklarace*

Inicializace, které nejsou snadno provedeny v deklaracích, jsou zobrazeny v [Obrázek 93 na stránce 786.](#page-785-0) Zvýrazněné hodnoty vyžadují vysvětlení.

#### **SYSTEM.NDURABLE.MODEL.QUEUE**

V tomto příkladu místo použití produktu MQSUB pro otevření spravovaného netrvalého odběru se modelová fronta SYSTEM.NDURABLE.MODEL.QUEUEpoužívá k vytvoření dočasné dynamické fronty. Jeho popisovač se předá do MQSUB. Otevřením fronty přímo budete schopni uložit celý kontext zprávy a nastavit volbu odběru MQSO\_SET\_CORREL\_ID.

#### **MQGMO\_CURRENT\_VERSION**

Je důležité použít aktuální verzi většiny struktur produktu IBM MQ . Pole jako gmo.MsgHandle jsou k dispozici pouze v nejnovější verzi řídicích struktur.

#### **MQGMO\_PROPERTIES\_IN\_HANDLE**

Řetězec tématu a volby vložení zpráv nastavené v původní publikaci mají být načteny zachycujícím odběratelem pomocí vlastností zprávy. Alternativou by bylo čtení struktury **MQRFH2** přímo ve zprávě.

#### **MQSO\_SET\_CORREL\_ID**

Použijte MQSO\_SET\_CORREL\_ID v kombinaci s,

memcpy(sd.SubCorrelId, **MQCI\_NONE**, sizeof(sd.SubCorrelId));

Efekt těchto voleb je předání identifikátoru korelace. Identifikátor korelace nastavený původním vydavatelem je umístěn v poli identifikátoru korelace v publikování, které přijímá zachytávačovatel zachycení. Každý zachytávající odběratel přechází na stejný identifikátor korelace. Konečný odběratel pak má volbu přijetí stejného identifikátoru korelace.

**Poznámka:** Je-li publikace předávána prostřednictvím hierarchie publikování/odběru, nebude identifikátor korelace nikdy zachován.

#### <span id="page-785-0"></span>**MQPRI\_PRIORITY\_AS\_PUBLISHED**

Publikace se umístí do fronty publikování se stejnou prioritou zprávy, jako byla publikována.

| strncpy (getOD.ObjectName,   |                             | "SYSTEM.NDURABLE.MODEL.OUEUE",                             |  |
|------------------------------|-----------------------------|------------------------------------------------------------|--|
| $sizeof(get0D.0bjectName)$ ; |                             |                                                            |  |
| gmo.Version                  |                             | $=$ MOGMO VERSION 4;                                       |  |
| gmo.Options                  |                             | = MQGMO WAIT                                               |  |
|                              |                             | MQGMO_PROPERTIES_IN_HANDLE                                 |  |
|                              |                             | MOGMO CONVERT;                                             |  |
| gmo.WaitInterval             |                             | $= 30000$ :                                                |  |
| sd.Options                   |                             | = MQSO_CREATE                                              |  |
|                              |                             | MOSO FAIL IF OUIESCING                                     |  |
|                              |                             | <b>MOSO SET CORREL ID;</b>                                 |  |
| sd.PubPriority               |                             | = MOPRI PRIORITY AS PUBLISHED;                             |  |
| sd.Version                   |                             | $=$ MOSD VERSION 1;                                        |  |
|                              |                             | memcpy(sd.SubCorrelId, MQCI_NONE, sizeof(sd.SubCorrelId)); |  |
| putOD.ObjectType             |                             | $= MQOT TOPIC$ ;                                           |  |
| putOD.ObjectString.VSPtr     |                             | $=$ &TopStrBuf                                             |  |
|                              |                             | putOD.ObjectString.VSBufSize = sizeof(TopStrBuf);          |  |
|                              | putOD.ObjectString.VSLength | = MOVS NULL TERMINATED;                                    |  |
| putOD.ObjectString.VSCCSID   |                             | $= MOCCSI APPL;$                                           |  |
| putOD. Version               |                             | $=$ MOOD VERSION 4;                                        |  |
| pmo.Version                  |                             | $=$ MOPMO VERSION 3;                                       |  |

*Obrázek 93. Inicializace*

[Obrázek 94 na stránce 787](#page-786-0) ukazuje fragment kódu pro čtení parametrů příkazového řádku, dokončení inicializace a vytvoření odběru odběru.

Spusťte program s příkazem,

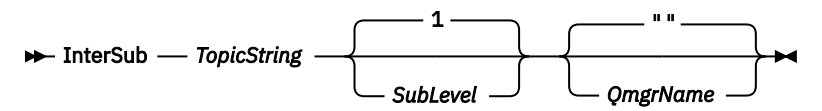

Aby zpracování chyb bylo možné bez omezení, je kód příčiny každého volání MQI uložen v odlišném prvku pole. Po každém volání kódu dokončení je testován kód dokončení a pokud je hodnota MQCC\_FAIL, ovládací prvek ukončí blok kódu do  $\{$   $\}$  while(0).

Dva zajímavé řádky kódu jsou,

## **pmo.PubLevel = sd.SubLevel - 1;**

Nastaví úroveň publikování pro znovu publikovanou zprávu na nižší než úroveň odběru zachycujícího odběratele.

#### **gmo.MsgHandle = Hmsg;**

Poskytuje popisovač zprávy pro MQGET , aby vrátil vlastnosti zprávy.

```
do {
   printf("Intercepting subscriber start\n");
 if (argc < 2) {
 printf("Required parameter missing - topic string\n");
       exit(99);
   } else \{sd.ObjectString.VSPtr = argv[1];
 sd.ObjectString.VSLength = MQVS_NULL_TERMINATED;
 printf("TopicString = %s\n", sd.ObjectString.VSPtr);
 }
 if (argc > 2) {
 sd.SubLevel = atoi(argv[2]);
       pmo.PubLevel = sd.SubLevel - 1;
       printf("SubLevel is %d, PubLevel is %d\n", sd.SubLevel, pmo.PubLevel);
 } 
  if (\text{argc} > 3) strncpy(QMName, argv[3], sizeof(QMName));
 MQCONN(QMName, &Hcon, &CompCode, &Reason); 
 if (CompCode == MQCC_FAILED) 
       break;
    MQOPEN(Hcon, &getOD, GO_Options, &gHobj, &CompCode, &Reason); 
   if (CompCode == MQCC_FAILED) 
       break;
 MQSUB(Hcon, &sd, &gHobj, &Hsub, &CompCode, &Reason);
 if (CompCode == MQCC_FAILED) 
       break;
    MQCRTMH(Hcon, &CrtMsgHOpts, &Hmsg, &CompCode, &Reason);
    if (CompCode == MQCC_FAILED) 
       break;
    gmo.MsgHandle = Hmsg;
```
*Obrázek 94. Příprava na zachycení publikování*

Hlavní fragment kódu, [Obrázek 95 na stránce 788](#page-787-0), získává zprávy z fronty publikování. Dotazuje se na vlastnosti zprávy a znovu publikuje zprávy pomocí řetězce tématu a původní **MQPMO**. Vlastnosti volby publikace.

V tomto příkladu není na publikování provedena žádná transformace. Řetězec tématu publikované publikace se vždy shoduje s řetězcem tématu, k jehož odběru přihlášeno odběratele. Je-li zachytávající odběratel zodpovědný za zachycení více odběrů odeslaných do stejné publikační fronty, může být nutné dotaz na řetězec tématu odlišit od publikací, které odpovídají různým odběrům.

Volání na MQINQMP jsou zvýrazněna. Vlastnosti řetězce tématu a volby vložení vlastností zprávy jsou zapsány přímo do řídicích struktur výstupu. Jediný důvod změny pole s délkou MQCHARV souboru putOD.ObjectString z explicitní délky na řetězec s ukončenou hodnotou null má za účelem výstupu řetězce použít příkaz printf .

```
while (CompCode != MQCC_FAILED) {
 memcpy(md.MsgId, MQMI_NONE, sizeof(md.MsgId));
   memcpy(md.CorrelId, MQCI_NONE, sizeof(md.CorrelId));
 md.Encoding = MQENC_NATIVE;
 md.CodedCharSetId = MQCCSI_Q_MGR;
 printf("MQGET : %d seconds wait time\n", gmo.WaitInterval/1000);
   MQGET(Hcon, gHobj, &md, &gmo, buflen, buffer, &messlen, 
        &CompCode, &Reason); 
   if (CompCode == MQCC_FAILED) 
 break;
 buffer[messlen] = '\0'; 
 MQINQMP(Hcon, Hmsg, &InqPropOpts, &TopStrProp, &PropDesc, &Type,
 putOD.ObjectString.VSBufSize, putOD.ObjectString.VSPtr, 
      eutOD.ObjectString.VSBufSize, putOD.ObjectString.VSPtr,<br>&(putOD.ObjectString.VSLength), &CompCode, &Reason);
   if (CompCode = MQCC FAILED)
       break;
 memset((void *)((MQLONG)(putOD.ObjectString.VSPtr) 
 + putOD.ObjectString.VSLength),'\0',1);
 putOD.ObjectString.VSLength = MQVS_NULL_TERMINATED;
 MQINQMP(Hcon, Hmsg, &InqPropOpts, &PubOptProp, &PropDesc, &Type,
 sizeof(pmo.Options), &(pmo.Options), &DataLength, 
       &CompCode, &Reason);
    if (CompCode == MQCC_FAILED) 
        break;
    MQOPEN(Hcon, &putOD, PO_Options, &pHobj, &CompCode, &Reason); 
  if (CompCode == MQCC_FATLED) break;
   printf("Republish message <%s> on topic <%s> with options %d\n",
       buffer, putOD.ObjectString.VSPtr, pmo.Options);
 MQPUT(Hcon, pHobj, &md, &pmo, messlen, buffer, &CompCode, &Reason);
 if (CompCode == MQCC_FAILED)
       break;
 MQCLOSE(Hcon, &pHobj, PC_Options, &CompCode, &Reason);
 if (CompCode == MQCC_FAILED) 
    break;
}
```
*Obrázek 95. Publikování a opětovné publikování produktu Intercept*

Poslední fragment kódu je zobrazen v Obrázek 96 na stránce 788.

```
\frac{1}{2} while (0):
 if (CompCode == MQCC_FAILED && Reason != MQRC_NO_MSG_AVAILABLE) 
 printf("MQI Call failed with reason code %d\n", Reason);
   if (Hsub!= MQHO NONE) MQCLOSE(Hcon, &Hsub, SC_Options, &CompCode, &Reason); 
 if (Hcon!= MQHC_UNUSABLE_HCONN)
        MQDISC(&Hcon, &CompCode, &Reason);
```
*Obrázek 96. Dokončení*

}

#### *Zachycení publikací a distribuovaného publikování/odběru*

Při implementaci zachycení odběratelů nebo publikování v rámci distribuované topologie publikování/ odběru postupujte podle jednoduchého vzoru. Implementace zachytává odběratele ve stejných správcích front jako vydavatelé a Publish opouští ve stejných správcích front jako koneční odběratelé.

Produkt [Obrázek 97 na stránce 789](#page-788-0) zobrazuje dva správce front připojené v klastru odběru publikování. Vydavatel vytvoří publikování na téma klastru na úrovni publikování 9. Očíslované šipky ukazují posloupnost kroků, které byly v publikování provedeny, když se přenášejí na odběratele v tématu klastru. Publikování je zachyceno odběratelem s hodnotou Dílčí úroveň 9 a znovu publikovány s úrovní Publevel 8. Odběratel je znovu zachycen na Sublevel 8. Odběratel znovu publikuje na Publevel 7. Odběratel proxy poskytnutý správcem front postoupí publikování do správce front B, kde byla kromě konečného odběratele implementována uživatelská procedura publikování. Publikování je zpracováno uživatelskou procedurou publikování před tím, než je nakonec přijata koncovým odběratelem na dílčí úrovni 1. Zachycovací odběratelé a uživatelská procedura publikování se zobrazí se zalomenými obrysy.

<span id="page-788-0"></span>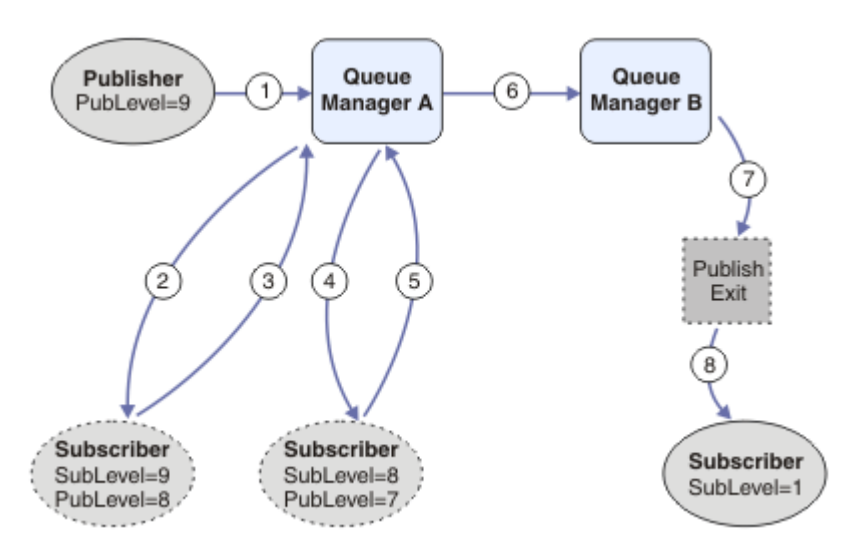

*Obrázek 97. Výslech a uživatelská procedura publikování v klastru*

Cílem jednoduchého vzoru je pro každého odběratele, který přijímá publikování, aby obdržel stejnou publikaci. Publikování probíhá prostřednictvím stejné posloupnosti transformací bez ohledu na to, kde je odběratel připojen. Pravděpodobně se chcete vyhnout posloupnosti transformací, a to v závislosti na tom, kde jsou vydavatelé nebo koneční odběratelé připojeni. Přípravou výjimkou by bylo přizpůsobení příručky konečnému uživateli každému jednotlivému odběrateli. Pomocí uživatelské procedury publikování lze přizpůsobit publikování na základě fronty, do níž je publikace konečně doručena.

Musíte pečlivě zvážit, kam implementovat zachycení odběratele a ukončení publikování v topologii distribuovaného publikování/odběru. Přímočarý návrhový vzor implementuje zachycení odběratelů do stejného správce front jako vydavatelé a Publish exits ke stejným správcům front jako koneční odběratelé.

## **Anti-pattern**

[Obrázek 98 na stránce 790](#page-789-0) ukazuje, jak se mohou věci navrátit, pokud nepostupujete podle jednoduchého vzoru. Chcete-li zkomplikovat implementaci, je do správce front A přidán konečný odběratel a do správce front B jsou přidáni dva další zachytávaní odběratelé.

Publikování bude předáno správci front B na úrovni PubLevel 7, kde je zachycen odběratelem na SubLevel 5 před spotřebním konečným odběratelem na SubLevel 1. Uživatelská procedura publikování zachycuje publikování před tím, než je předána do zachytávačů spotřebitele i u konečného spotřebitele ve správci front B. Publikování dosáhne konečného odběratele ve správci front A, aniž by bylo zpracováno uživatelskou procedurou publikování.

V topologii publikování/odběru se odběratelé proxy přihlásí k odběru na SubLevel 1a předávají na PubLevel nastaveni posledním zachycujícím odběratelem. V produktu [Obrázek 98 na stránce 790j](#page-789-0)e výsledkem skutečnost, že publikování není zachyceno odběratelem s použitím produktu SubLevel 9 ve správci front B.

<span id="page-789-0"></span>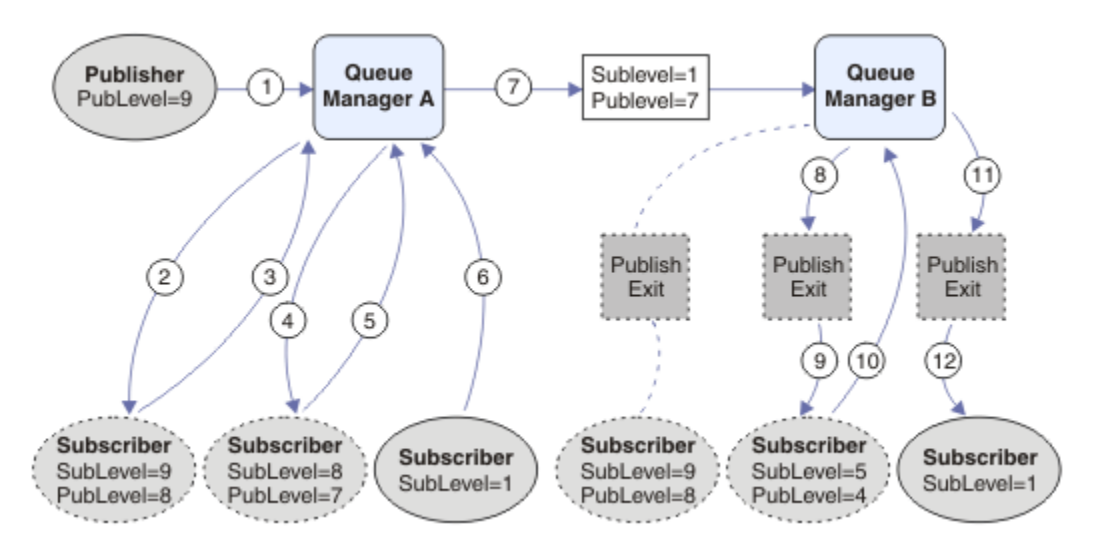

*Obrázek 98. Komplexní implementace zachycujících odběratelů*

# *Volby publikování*

K dispozici je několik možností, které řídí způsob, jakým jsou zprávy publikovány.

# **Srážková odpověď-na informace od odběratelů**

Pokud nechcete, aby odběratelé mohli odpovědět na publikování, která přijímají, je možné zatajit informace v polích ReplyToQ a ReplyToQmgr deskriptoru MQMD pomocí volby put-message příkazu MQPMO\_SUPPRESS\_REPLYTO. Je-li tato volba použita, odebere správce front tyto informace z MQMD, jakmile obdrží publikování, než ji předá všem odběratelům.

Tuto volbu nelze použít v kombinaci s volbou sestavy, která potřebuje odpověď ReplyToQ, pokud se tento pokus o volání nezdaří s chybou MQRC\_MISSING\_REPLY\_TO\_Q.

# **Úroveň zveřejnění**

Použití úrovní publikování je způsob, jak řídit, kteří odběratelé obdrží publikování. Úroveň publikování určuje úroveň odběru, na kterou se má publikace zaměřit. Publikaci obdrží pouze odběry s nejvyšší úrovní odběru, která je nižší než úroveň publikování nebo její úrovně zveřejnění. Tato hodnota musí být v rozsahu nula až devět; nula je nejnižší úroveň publikování. Počáteční hodnota tohoto pole je 9. Jednou z použití úrovní publikování a odběru je [zachycení publikování.](#page-781-0)

# **Kontrola, zda není publikování doručeno žádnému odběratelům**

Chcete-li zkontrolovat, zda publikování nebylo doručeno žádnému odběrateli, použijte volbu vložení zprávy MQPMO\_WARN\_IF\_NO\_SUBS\_MATCHED s voláním MQPUT. Pokud operace vložení vrátí kód dokončení MQCC\_WARNING a kód příčiny MQRC\_NO\_SUBS\_MATCHED, publikování nebylo doručeno do žádných odběrů. Je-li v operaci vložení zadána volba MQPMO\_RETAIN, bude zpráva uchována a doručena do všech následně definovaných odpovídajících odběrů. V distribuovaném systému publikování/odběru je návratový kód MQRC\_NO\_SUBS\_MATCHED vrácen pouze v případě, že nejsou registrovány žádné odběry proxy pro dané téma ve správci front.

## *Volby odběru*

K dispozici je několik možností, které řídí způsob zpracování odběrů zpráv.

# **Trvalost zpráv**

Správci front udržují perzistenci publikací, které předávají odběratelům, jak je nastaveno vydavatelem. Vydavatel nastaví perzistenci na jednu z následujících možností:

**0**

Přechodné

**1**

Trvalý

**2**

Perzistence jako fronta/definice tématu

U publikování/odběru vydavatel vyřeší objekt tématu a produkt **topicString** na vyřešený objekt tématu. Pokud vydavatel určuje definici trvání jako frontu/téma, bude pro publikování nastavena výchozí perzistence z vyřešeného objektu tématu.

# **Zachovaná publikování**

Pro řízení při přijetí zachovaných publikování mohou odběratelé používat dvě volby odběru:

## **Publikovat na žádost pouze, MQSO\_PUBLICATIONS\_ON\_REQUEST**

Chcete-li, aby odběratel měl kontrolu nad tím, kdy přijímá publikace, můžete použít volbu odběru MQSO\_PUBLICATIONS\_ON\_REQUEST. Odběratel může poté řídit, kdy obdrží publikování, pomocí volání MQSUBRQ (zadání manipulátoru Hsub, který byl vrácen z původního volání MQSUB) k odeslání požadavku na jeho zachované publikování. Odběratelé používající volbu odběru MOSO\_PUBLICATIONS\_ON\_REQUEST nepřijímají žádné nezachované publikace.

Uvedete-li MQSO\_PUBLICATIONS\_ON\_REQUEST, musíte použít MQSUBRQ k načtení libovolné publikace. Pokud nepoužíváte funkci MQSO\_PUBLICATIONS\_ON\_REQUEST, získáte zprávy při jejich publikování.

Pokud odběratel používá volání MQSUBRQ a používá zástupné znaky v tématu odběru, může odběr odpovídat více tématům nebo uzlům ve stromu témat, přičemž všechny zachované zprávy (pokud nějaké existují) budou odeslány odběrateli.

Tato volba může být užitečná zejména při použití s trvalým odběrem, protože správce front bude i nadále odesílat publikace odběrateli, pokud je trvale odebírán, a to i v případě, že aplikace odběratele není spuštěna. To by mohlo vést k hromadným zprávám ve frontě odběratele. Tomuto sestavení lze se vyhnout, pokud se odběratel registruje pomocí volby MQSO\_PUBLICATIONS\_ON\_REQUEST. Případně můžete použít netrvalé odběry, pokud je to vhodné pro vaši aplikaci, abyste se vyvarovali vytváření nežádoucích zpráv.

Je-li odběr trvalý a vydavatel používá zachované publikace, může aplikace odběratele použít volání MQSUBRQ k aktualizaci informací o stavu po restartu. Odběratel musí poté pravidelně aktualizovat svůj stav pomocí volání MQSUBRQ.

Pomocí této volby nebudou odeslány žádné publikace jako výsledek volání MQSUB. Trvalý odběr, který byl obnoven po odpojení, bude používat volbu MQSO\_PUBLICATIONS\_ON\_REQUEST, pokud byl pro použití této volby konfigurován původní odběr.

## **Pouze nové publikování, pouze MQSO\_NEW\_PUBLICATIONS\_ONLY**

Pokud v tématu existuje zachované publikování, obdrží všechny odběratele, kteří provádějí odběr po publikování, kopii této publikace. Pokud odběratel nechce přijímat žádná publikování, která byla provedena dříve, než je předplatný odběr, může odběratel použít volbu odběru MQSO\_NEW\_PUBLISATIONS\_ONLY.

# **Seskupení odběrů**

Uvažte seskupení odběrů, pokud jste nastavili frontu pro příjem publikování a máte-li počet překrývajících se odběrů, které dodávají do stejné fronty. Tato situace je podobná jako příklad v tématu [Překrývání](#page-773-0) [odběrů](#page-773-0).

Když se přihlásíte k odběru tématu, můžete se vyhnout příjmu duplicitních publikování nastavením volby MQSO\_GROUP\_SUB . Výsledkem je, že pokud se více než jeden odběr ve skupině shoduje s tématem publikování, odpovídá za umístění publikování do fronty pouze jeden odběr. Další odběry, které se shodují s tématem publikování, jsou ignorovány.

Odběr, který je odpovědný za umístění publikování do fronty, je vybrán na základě toho, že má nejdelší odpovídající řetězec tématu, než se narazí na libovolné zástupné znaky. Může být považováno za nejbližší odpovídající odběr. Jeho vlastnosti jsou šířeny do publikování, včetně toho, zda má vlastnost MQSO\_NOT\_OWN\_PBS . Pokud ano, nebude do fronty doručena žádná publikace, i když jiná odpovídající předplatná nemusí mít vlastnost MQSO\_NOT\_OWN\_PUBS .

Nemůžete umístit všechny své odběry do jedné skupiny, abyste eliminovali duplicitní publikace. Seskupené odběry musí splňovat tyto podmínky:

- 1. Žádná z odběrů není spravována.
- 2. Skupina odběrů doručují publikace do stejné fronty.
- 3. Každý odběr musí být na stejné úrovni odběru.
- 4. Zpráva o publikování pro každý odběr ve skupině má stejný korelační identifikátor.

Chcete-li zajistit, aby každý odběr měl ve zprávě publikování se stejným identifikátorem korelace, nastavte parametr MQSO\_SET\_CORREL\_ID pro vytvoření vlastního identifikátoru korelace v rámci publikování a nastavte stejnou hodnotu v poli **SubCorrelId** v každém odběru. Nenastavujte **SubCorrelId** na hodnotu MQCI\_NONE.

Další informace naleznete v dokumentu ../com.ibm.mq.ref.dev.doc/q100080\_.dita#q100080\_/ mqso\_group\_sub .

# **Inquaning about a nastavení atributů objektu**

Atributy jsou vlastnosti, které definují charakteristiky objektu IBM MQ .

Dotýkají se způsobu, jakým správce front zpracovává objekt. Atributy každého typu objektu IBM MQ jsou podrobně popsány v části Atributy objektů.

Některé atributy jsou nastaveny při definování objektu a lze je měnit pouze pomocí příkazů IBM MQ ; příklad takového atributu je výchozí prioritou pro zprávy zařazené do fronty. Ostatní atributy jsou ovlivněny operací správce front a mohou se v průběhu času měnit; příkladem je aktuální hloubka fronty.

Můžete se dotázat na aktuální hodnoty většiny atributů pomocí volání MQINQ. Modul MQI také poskytuje volání MQSET, pomocí kterého můžete změnit některé atributy fronty. Volání MQI nelze použít ke změně atributů žádného jiného typu objektu. Místo toho musíte použít jeden z následujících prostředků:

- Prostředek MQSC, který je popsán v tématu Příkazy MQSC.
- **EM i CL** příkazy CHGMQMx, které jsou popsány v tématu Odkaz na příkazy jazyka CL pro produkt IBM inebo v zařízení MQSC.
- Příkazy operátoru ALTER nebo příkazy DEFINE s volbou REPLACE, které jsou popsány v příkazech MQSC.

**Poznámka:** Názvy atributů objektů jsou zobrazeny v této dokumentaci v podobě, kterou používáte s voláními MQINQ a MQSET. Když použijete příkazy IBM MQ k definování, změně nebo zobrazení atributů, musíte identifikovat atributy pomocí klíčových slov zobrazených v popisech příkazů v odkazech témat.

Volání MQINQ i volání MQSET používají pole selektorů k identifikaci ty atributy, které chcete dotázat nebo nastavit. Pro každý atribut, se kterým můžete pracovat, je selektor. Název selektoru má předponu určenou charakterem atributu:

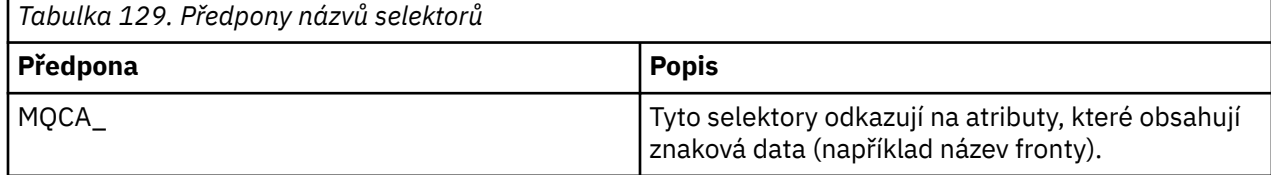
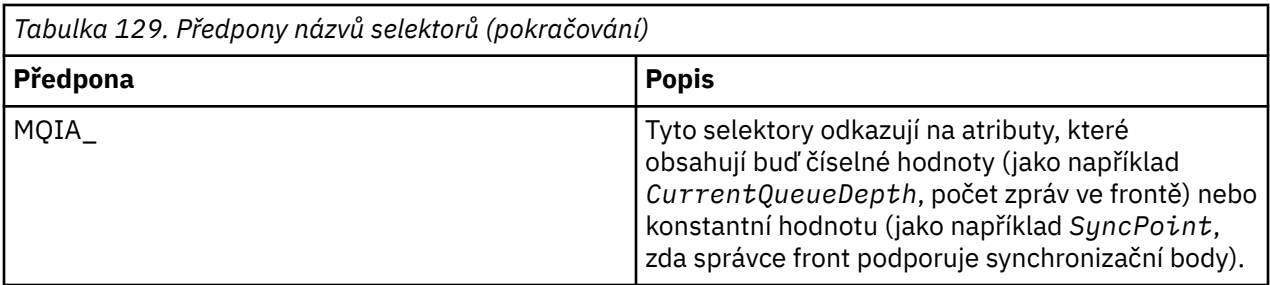

Před použitím volání MQINQ nebo MQSET musí být vaše aplikace připojena ke správci front a vy musíte použít volání MQOPEN k otevření objektu pro nastavení nebo zjišťování informací o atributech. Tyto operace jsou popsány v ["Připojování k správci front a odpojování od něj" na stránce 681](#page-680-0) a ["Otevírání](#page-688-0) [a zavírání objektů" na stránce 689.](#page-688-0)

Následující odkazy vám pomohou zjistit další informace o získávání dotazu a nastavení atributů objektu:

- "Inquaktování o atributech objektu" na stránce 793
- • ["Některé případy, kdy volání MQINQ selže" na stránce 794](#page-793-0)
- • ["Nastavení atributů fronty" na stránce 795](#page-794-0)

### **Související pojmy**

### ["Přehled rozhraní fronty zpráv" na stránce 668](#page-667-0)

Zde jsou uvedeny informace o komponentách rozhraní MQI (Message Queue Interface).

["Připojování k správci front a odpojování od něj" na stránce 681](#page-680-0)

Chcete-li používat programovací služby IBM MQ , musí mít program připojení ke správci front. V této části se dozvíte, jak se připojit k správci front a odpojit je od správce front.

["Otevírání a zavírání objektů" na stránce 689](#page-688-0)

Tyto informace poskytují vhled do otevírání a zavírání objektů IBM MQ .

["Vložení zpráv do fronty" na stránce 699](#page-698-0)

V této části se dozvíte, jak vložit zprávy do fronty.

["Získávání zpráv z fronty" na stránce 714](#page-713-0)

Tyto informace použijte k získání informací o získávání zpráv z fronty.

["Potvrzení a zálohování jednotek práce" na stránce 795](#page-794-0)

Tyto informace popisují, jak potvrdit a zazálohovat všechny zotavitelné operace get a put, které se vyskytly v jednotce práce.

["Spuštění aplikací produktu IBM MQ pomocí spouštěčů" na stránce 806](#page-805-0) Informace o spouštěčích a o tom, jak spustit aplikace IBM MQ pomocí spouštěčů.

["Práce s MQI a klastry" na stránce 824](#page-823-0) Existují speciální volby na voláních a návratových kódech, které se vztahují ke klastrování.

["Použití a zápis aplikací v systému IBM MQ for z/OS" na stránce 829](#page-828-0) Aplikace produktu IBM MQ for z/OS mohou být vytvořeny z programů spuštěných v mnoha různých prostředích. To znamená, že mohou využít výhody zařízení dostupných ve více než jednom prostředí.

["Aplikace mostu IMS a IMS v systému IBM MQ for z/OS" na stránce 66](#page-65-0) Tyto informace vám pomohou při psaní aplikací produktu IMS pomocí produktu IBM MQ.

## *Inquaktování o atributech objektu*

Použijte volání MQINQ k dotazům na atributy libovolného typu IBM MQ.

Jako vstup pro toto volání musíte dodat:

- Popisovač připojení.
- Popisovač objektu.
- Počet selektorů.
- <span id="page-793-0"></span>• Pole selektorů atributů, každý selektor má tvar MQCA\_ \* nebo MQIA\_ \*. Každý selektor představuje atribut s hodnotou, o které se chcete dotázat, a každý selektor musí být platný pro typ objektu, který popisovač objektu představuje. Selektory můžete určit v libovolném pořadí.
- Počet celočíselných atributů, o které se budete dotazovat. Uveďte nulu, pokud se nedotazujete na celočíselné atributy.
- Délka vyrovnávací paměti znakových atributů v *CharAttrLength*. Musí to být alespoň součet délek požadovaných k zadržení každého znakového řetězce atributu. Uveďte nulu, pokud se nedotazujete na znakové atributy.

Výstup z MQINQ je:

- Sada celočíselných hodnot atributů kopírovaných do pole. Počet hodnot je určen produktem *IntAttrCount*. Pokud je hodnota *IntAttrCount* nebo *SelectorCount* nula, tento parametr se nepoužije.
- Vyrovnávací paměť, ve které jsou vráceny znakové atributy. Délka vyrovnávací paměti je dána parametrem **CharAttrLength** . Pokud je hodnota *CharAttrLength* nebo *SelectorCount* nula, tento parametr se nepoužije.
- Kód dokončení. Pokud kód dokončení vydá varování, znamená to, že volání bylo dokončeno pouze částečně. V takovém případě zkontrolujte kód příčiny.
- Kód příčiny. K dispozici jsou tři situace s částečnými dokončením:
	- Selektor není použit pro daný typ fronty.
	- Pro celočíselné atributy není k dispozici dostatek místa.
	- Pro atributy znaků není k dispozici dostatek místa.

Pokud nastane více než jedna z těchto situací, bude vrácena první z těchto situací.

Pokud otevřete frontu pro výstup nebo dotaz a přeloží se na nemístnou frontu klastru, můžete se dotázat pouze na název fronty, typ fronty a společné atributy. Hodnoty obecných atributů jsou hodnoty zvolené fronty, pokud byla použita hodnota MQOO\_BIND\_ON\_OPEN. Hodnoty jsou hodnoty libovolné z možných front klastru, pokud bylo použito buď MQOO\_BIND\_NOT\_FIXED nebo MQOO\_BIND\_ON\_GROUP, nebo MQOO\_BIND\_AS\_Q\_DEF, a atribut fronty **DefBind** byl MQBND\_BIND\_NOT\_FIXED. Další informace viz ["MQOPEN a klastry" na stránce 825](#page-824-0) a MQOPEN .

**Poznámka:** Hodnoty vrácené voláním jsou snímkem vybraných atributů. Tyto atributy se mohou změnit dříve, než se váš program bude chovat na vrácených hodnotách.

V adresáři MQINQje uveden popis volání MQINQ.

### *Některé případy, kdy volání MQINQ selže*

Pokud otevřete alias k dotazům na jeho atributy, vrátíte se do atributů alias fronty (objekt IBM MQ používaný pro přístup k jiné frontě), nikoli z základní fronty.

Avšak definice základní fronty, na kterou se alias řeší, je také otevřena správcem front, a pokud jiný program změní použití základní fronty v intervalu mezi voláními MQOPEN a MQINQ, volání MQINQ selže a vrátí kód příčiny MQRC\_OBJECT\_CHANGED. Volání také selže, jestliže se změní atributy objektu alias fronty.

Podobně platí, že když otevřete vzdálenou frontu a dotáže se na její atributy, vrátíte se pouze na atributy lokální definice vzdálené fronty.

Uvedete-li jeden nebo více selektorů, které nejsou platné pro typ atributů fronty, na které jste se dotazovali, volání MQINQ se dokončí s varováním a nastaví výstup následujícím způsobem:

- Pro celočíselné atributy jsou nastaveny odpovídající prvky proměnné *IntAttrs* na hodnotu MQIAV\_NOT\_APPLICABLE.
- Pro znakové atributy jsou odpovídající části řetězce *CharAttrs* nastaveny na hvězdičky.

Uvedete-li jeden nebo více selektorů, které nejsou platné pro typ atributů objektu, na které jste se dotazovali, volání MQINQ selže a vrátí kód příčiny MQRC\_SELECTOR\_ERROR.

<span id="page-794-0"></span>Nelze volat MQINQ k zobrazení modelové fronty; lze použít buď prostředek MQSC, nebo příkazy dostupné na vaší platformě.

## *Nastavení atributů fronty*

V této části se dozvíte, jak nastavit atributy fronty pomocí volání MQSET.

Pomocí volání MQSET můžete nastavit pouze následující atributy fronty:

- *InhibitGet* (ale ne pro vzdálené fronty)
- *DistList* (není na z/OS )
- *InhibitPut*
- *TriggerControl*
- *TriggerType*
- *TriggerDepth*
- *TriggerMsgPriority*
- *TriggerData*

Volání MQSET má stejné parametry jako volání MQINQ. Pro funkci MQSET jsou však všechny parametry s výjimkou kódu dokončení a kódu příčiny vstupní parametry. K dispozici nejsou žádné situace s částečnými dokončením.

**Poznámka:** Rozhraní MQI nelze použít k nastavení atributů jiných objektů produktu IBM MQ než lokálně definovaných front.

Další informace o volání MQSET naleznete v části MQSET.

# **Potvrzení a zálohování jednotek práce**

Tyto informace popisují, jak potvrdit a zazálohovat všechny zotavitelné operace get a put, které se vyskytly v jednotce práce.

V tomto tématu jsou použity následující termíny:

- Potvrdit
- Vrátit zpět
- Koordinace synchronizačních bodů
- Synchronizační bod
- Pracovní jednotka
- jednofázové potvrzení
- Dvoufázové potvrzení

Pokud jste obeznámeni s těmito podmínkami zpracování transakcí, můžete přejít k tématu ["Aspekty](#page-796-0) [synchronizačních bodů v aplikacích produktu IBM MQ" na stránce 797](#page-796-0).

### **Potvrdit a odvrátit**

Když program vloží zprávu do fronty v rámci pracovní jednotky, tato zpráva se zviditelní ostatním programům pouze v případě, že program potvrdí jednotku práce. Chcete-li potvrdit jednotku práce, musí být všechny aktualizace úspěšné, aby se zachovala integrita dat. Pokud program zjistí chybu a rozhodne se, že operace vložení není trvalá, může vrátit jednotku práce zpět. Když program provádí odvolání, produkt IBM MQ obnoví frontu odebráním zpráv, které byly vloženy do fronty touto jednotkou práce. Způsob, jakým program provádí operace commit a back out, závisí na prostředí, ve kterém je program spuštěn.

Podobně platí, že když program dostane zprávu z fronty v rámci pracovní jednotky, zůstává tato zpráva ve frontě, dokud program nepotvrdí jednotku práce, ale zpráva není k dispozici pro načtení jinými programy. Zpráva je trvale odstraněna z fronty, když program potvrdí jednotku práce. Pokud program zálohuje pracovní jednotku, produkt IBM MQ obnoví frontu tím, že zpřístupní zprávy, které mají být načteny jinými programy.

### **Koordinace synchronizačních bodů, synchronizační bod, jednotka práce**

*Koordinace synchronizačních bodů* je proces, při kterém jsou jednotky práce buď potvrzeny, nebo zálohovány s integritou dat.

Rozhodnutí o provedení změn nebo odvolání změn se provádí v nejjednodušším případě na konci transakce. Může však být užitečnější, aby aplikace synchronizovala změny dat na jiných logických bodech v rámci transakce. Tyto logické body se nazývají *synchronizační body* (nebo *synchronizační body* ). a období zpracování sady aktualizací mezi dvěma synchronizacím se nazývá *jednotka práce*. Několik volání MQGET a volání MQPUT může být součástí jediné jednotky práce.

Maximální počet zpráv v rámci jednotky práce může být řízen atributem MAXUMSGS příkazu ALTER QMGR .

### **jednofázové potvrzení**

Proces *jednofázové potvrzení* je takový, ve kterém může program potvrdit aktualizace fronty bez koordinace změn s ostatními správci prostředků.

### **Dvoufázové potvrzení**

Proces *Dvoufázové potvrzení* je takový, v němž jsou aktualizace, které program provedl ve frontách produktu IBM MQ , koordinovány s aktualizacemi jiných prostředků (například databáze pod kontrolou produktu Db2 ). Pod takovým procesem jsou aktualizace všech prostředků potvrzeny nebo zálohovány společně.

Pro práci s jednotkami práce poskytuje produkt IBM MQ atribut **BackoutCount** . Tato hodnota se zvýší pokaždé, když se zazálohuje zpráva v rámci pracovní jednotky. Pokud zpráva opakovaně způsobí, že jednotka práce abnormálně skončí, hodnota *BackoutCount* nakonec překročí hodnotu zadanou *BackoutThreshold*. Tato hodnota je nastavena, když je definována fronta. V takové situaci může aplikace odebrat zprávu z pracovní jednotky a vložit ji do jiné fronty, jak je definováno v produktu *BackoutRequeueQName*. Když je zpráva přesunuta, může jednotka práce potvrdit.

Následující odkazy použijte k vyhledání dalších informací o potvrzení a zálohování jednotek práce:

- • ["Aspekty synchronizačních bodů v aplikacích produktu IBM MQ" na stránce 797](#page-796-0)
- **z/0S + "**Synchronizační body v aplikacích produktu IBM MQ for z/OS" na stránce 798
- $\blacksquare$ IBM i $\blacksquare$ "Synchroniz<u>ační body v produktu CICS pro aplikace produktu IBM i" na stránce 800</u>
- • ["Synchronizační body v produktu IBM MQ for Multiplatforms" na stránce 800](#page-799-0)
- ["Rozhraní pro externí správce synchronizačního bodu produktu IBM i" na stránce 805](#page-804-0)

### **Související pojmy**

["Přehled rozhraní fronty zpráv" na stránce 668](#page-667-0)

Zde jsou uvedeny informace o komponentách rozhraní MQI (Message Queue Interface).

["Připojování k správci front a odpojování od něj" na stránce 681](#page-680-0)

Chcete-li používat programovací služby IBM MQ , musí mít program připojení ke správci front. V této části se dozvíte, jak se připojit k správci front a odpojit je od správce front.

["Otevírání a zavírání objektů" na stránce 689](#page-688-0) Tyto informace poskytují vhled do otevírání a zavírání objektů IBM MQ .

["Vložení zpráv do fronty" na stránce 699](#page-698-0) V této části se dozvíte, jak vložit zprávy do fronty.

["Získávání zpráv z fronty" na stránce 714](#page-713-0)

Tyto informace použijte k získání informací o získávání zpráv z fronty.

["Inquaning about a nastavení atributů objektu" na stránce 792](#page-791-0) Atributy jsou vlastnosti, které definují charakteristiky objektu IBM MQ .

["Spuštění aplikací produktu IBM MQ pomocí spouštěčů" na stránce 806](#page-805-0) Informace o spouštěčích a o tom, jak spustit aplikace IBM MQ pomocí spouštěčů.

### ["Práce s MQI a klastry" na stránce 824](#page-823-0)

Existují speciální volby na voláních a návratových kódech, které se vztahují ke klastrování.

<span id="page-796-0"></span>["Použití a zápis aplikací v systému IBM MQ for z/OS" na stránce 829](#page-828-0)

Aplikace produktu IBM MQ for z/OS mohou být vytvořeny z programů spuštěných v mnoha různých prostředích. To znamená, že mohou využít výhody zařízení dostupných ve více než jednom prostředí.

["Aplikace mostu IMS a IMS v systému IBM MQ for z/OS" na stránce 66](#page-65-0) Tyto informace vám pomohou při psaní aplikací produktu IMS pomocí produktu IBM MQ.

## *Aspekty synchronizačních bodů v aplikacích produktu IBM MQ*

Tyto informace použijte k seznámení se s použitím synchronizačních bodů v aplikacích produktu IBM MQ .

Dvoufázové potvrzování je podporováno v následujících prostředích:

- **EXALLERT FIGHT MULTIPLE IBM MQ for Multiplatforms**
- **z/OS** CICS Transaction Server pro z/OS
- **z/OS** TXSeries
- **z/0S** IMS/ESA
- **z/0S** Dávka produktu z/OS s RRS
- Další externí koordinátoři pomocí rozhraní X/Open XA

Jednofázové potvrzování je podporováno v následujících prostředích:

- **Multi IBM MQ for Multiplatforms**
- z/OS z/OS dávkové

Další informace o externích rozhraních viz ["Rozhraní pro externí správce synchronizačního bodu na](#page-802-0) [platformách Multiplatforms" na stránce 803a](#page-802-0) dokumentaci XA *CAE Specification Distributed Transaction Processing: The XA Specification*, publikované skupinou Open Group. Správci transakcí (například CICS, IMS, Encina a Tuxedo) se mohou podílet na dvoufázovém potvrzování koordinovaném s jinými zotavitelné prostředky. To znamená, že funkce vytváření front poskytované produktem IBM MQ mohou být přeneseny do rozsahu pracovní jednotky, kterou spravuje správce transakcí.

Ukázky dodávané s produktem IBM MQ zobrazují IBM MQ koordinující databáze vyhovující standardu XA. Další informace o těchto ukázkách naleznete v tématu ["Použití ukázkových procedurálních programů](#page-992-0) [produktu IBM MQ" na stránce 993.](#page-992-0)

Ve své aplikaci IBM MQ můžete v každé operaci vkládání a volání určit, zda má být volání pod řízením synchronizačního bodu. Chcete-li provést operaci vložení pod řízením synchronizačního bodu, použijte hodnotu MQPMO\_SYNCPOINT v poli *Options* struktury MQPMO, když voláte příkaz MQPUT. V případě operace get použijte hodnotu MQGMO\_SYNCPOINT v poli *Options* struktury MQGMO. Pokud volbu nevyberete explicitně, závisí výchozí akce na platformě:

- **Multi Výchozí ovládací prvek synchronizačního bodu je NO.**
- z/US Výchozí ovládací prvek synchronizačního bodu je YES.

Je-li volání MQPUT1 vydáno s MQPMO\_SYNCPOINT, změní se výchozí chování, takže je operace vložení dokončena asynchronně. To může způsobit změnu chování některých aplikací, které závisí na určitých polích ve strukturách MQOD a MQMD, které jsou vraceny, ale které nyní obsahují nedefinované hodnoty. Aplikace může určit MQPMO\_SYNC\_RESPONSE, aby se zajistilo, že je operace umístění provedena synchronně a že jsou dokončeny všechny odpovídající hodnoty polí.

Když aplikace obdrží kód příčiny MQRC\_BACLED\_OUT v odpovědi na synchronizační bod MQPUT nebo MQGET v rámci synchronizačního bodu, měla by aplikace za normálních okolností vrátit aktuální transakci pomocí operace MQBACK a poté v případě potřeby zkusit znovu celou transakci. Pokud aplikace přijme odpověď MQRC\_BACKED\_OUT v odpovědi na volání MQCMIT nebo MQDISC, není nutné volat MQBACK.

Při každém vrácení volání MQGET je zvýšena hodnota pole *BackoutCount* struktury MQMD ovlivněné zprávy. Vysoká hodnota *BackoutCount* označuje zprávu, která byla opakovaně vrácena. To může

<span id="page-797-0"></span>naznačovat problém s touto zprávou, kterou byste měli vyšetřit. Podrobnosti viz BackoutCount , kde najdete podrobnosti o *BackoutCount*.

S výjimkou z/OS dávky s RRS, pokud program vydá volání MQDISC, když existují nepotvrzené požadavky, dojde k implicitnímu synchronizačního bodu. Pokud se program ukončí nestandardně, dojde k implicitnímu vrácení.

 $\blacktriangleright$   $\blacktriangleright$   $\blacktriangleright$   $\blacktriangleright$   $\blacktriangleright$  systému z/OSdojde k implicitnímu synchronizačním bodu také v případě, že program skončí normálně bez prvního volání funkce MQDISC. Má se za to, že program skončil normálně, pokud je TCB připojená k produktu MQ normálně ukončena. Při spuštění v prostředí z/OS UNIX System Services and Language Environment (LE) je vyvolání výchozí podmínky vyvoláno za účelem abkončení nebo signálů. Obslužné rutiny podmínky LE zpracují chybový stav a TCB se normálně ukončí. Za těchto podmínek produkt MQ potvrdí jednotku práce. Další informace viz [Úvod do zpracování podmínek jazykového](https://www.ibm.com/docs/en/zos/2.4.0?topic=models-introduction-language-environment-condition-handling) [prostředí.](https://www.ibm.com/docs/en/zos/2.4.0?topic=models-introduction-language-environment-condition-handling)

Pro programy IBM MQ for z/OS můžete použít volbu MQGMO\_MARK\_SKIP\_BACKU\_BOUT\_& k určení, že zpráva nesmí být vrácena, dojde-li k odvolání (aby se zabránilo smyčky *MQGET-errorbackout* ). Informace o použití této volby najdete v tématu ["Vynechání odvolání" na stránce 743.](#page-742-0)

Změny atributů fronty (volání MQSET nebo pomocí příkazů) nejsou ovlivněny potvrzením nebo zálohováním jednotek práce.

#### *Synchronizační body v aplikacích produktu IBM MQ for z/OS*  $z/0S$

Toto téma vysvětluje, jak používat synchronizační body ve správci transakcí ( CICS a IMS ) a dávkové aplikace.

 $z/0S$ *Synchronizační body v produktu CICS Transaction Server pro aplikace produktu z/OS* V aplikaci CICS zavedete synchronizační bod pomocí příkazu EXEC CICS SYNCPOINT.

Chcete-li provést vrácení všech změn předchozího synchronizačního bodu, můžete použít příkaz EXEC CICS SYNCPOINT ROLLBACK. Další informace naleznete v příručce *CICS Application Programming Reference*.

Pokud se do jednotky práce podílejí jiné obnovitelné prostředky, správce front (ve spojení se správcem synchronizačního bodu CICS ) se podílí na protokolu dvoufázového potvrzování. V opačném případě správce front provede proces jednofázového potvrzení.

Pokud aplikace CICS vydá volání MQDISC, nedojde k žádnému implicitnímu synchronizačního bodu. Pokud se aplikace zavře normálně, všechny otevřené fronty se zavřou a dojde k implicitnímu odevzdání. Pokud se aplikace ukončí nestandardně, všechny otevřené fronty se zavřou a dojde k implicitnímu vrácení.

#### $\approx$  z/OS *Synchronizační body v aplikacích produktu IMS*

V aplikaci IMS vytvořte synchronizační bod pomocí volání příkazu IMS , jako je GU (get unique) na IOPCB a CHKP (kontrolní bod).

Chcete-li odvolat všechny změny od předchozího kontrolního bodu, můžete použít volání IMS ROLB (rollback). Další informace naleznete v dokumentaci produktu IMS .

Správce front (ve spojení se správcem synchronizačního bodu IMS ) se podílí na protokolu s dvoufázovým potvrzováním, pokud se do jednotky práce podílejí i jiné obnovitelné prostředky.

Všechny otevřené manipulátory jsou uzavřeny adaptérem IMS v synchronizačním bodu (s výjimkou dávkového nebo neřízeného prostředí BMP). Důvodem je skutečnost, že jiný uživatel by mohl zahájit další jednotku práce a kontrola zabezpečení produktu IBM MQ se provádí při volání MQCONN, MQCONNX a MQOPEN, nikoli při volání MQPUT nebo MQGET.

V prostředí WFI (Wait-for-Input) nebo PWFI (pseudo Wait-for-Input) IMS však IBM MQ neuzavřete obslužné rutiny, dokud nebude doručena další zpráva nebo dokud nebude do aplikace vrácen stavový kód QC. Pokud aplikace čeká v oblasti IMS a některá z těchto obslužných rutin patří ke spouštěcím frontám, spuštění se neproběhne, protože fronty jsou otevřené. Z tohoto důvodu by aplikace spuštěné v prostředí

WFI nebo PWFI měly explicitně MQCLOSE před provedením příkazu GU na port IOPCB pro další zprávu, než provede toto zpracování.

Je-li při volání MQDISC použita aplikace IMS (buď BMP nebo MPP), otevřené fronty jsou zavřeny, ale není proveden žádný implicitní synchronizační bod. Pokud se aplikace zavře normálně, všechny otevřené fronty se zavřou a dojde k implicitnímu odevzdání. Pokud se aplikace ukončí nestandardně, všechny otevřené fronty se zavřou a dojde k implicitnímu vrácení.

 $\approx$  2/0S *Synchronizační body v dávkových aplikacích produktu z/OS*

Pro dávkové aplikace můžete použít volání správy synchronizačních bodů produktu IBM MQ : MQCMIT a MQBACK. Kvůli kompatibilitě se staršími verzemi jsou CSQBCMT a CSQBBAK k dispozici jako synonyma.

**Poznámka:** Pokud potřebujete potvrzovat nebo zálohovat aktualizace prostředků spravovaných různými správci prostředků, například IBM MQ a Db2, v rámci jediné jednotky práce můžete použít službu RRS. Další informace viz "Správa transakcí a zotavitelné služby správce prostředků" na stránce 799.

## **Potvrzení změn pomocí volání MQCMIT**

Jako vstup musíte dodat manipulátor připojení (*Hconn*), který je vrácen voláním MQCONN nebo MQCONNX.

Výstup z MQCMIT je kód dokončení a kód příčiny. Volání bude dokončeno s varováním, pokud byl synchronizační bod dokončen, ale správce front zazálohoval operace put a get od předchozího synchronizačního bodu.

Úspěšné dokončení volání MQCMIT znamená správci front, že aplikace dosáhla synchronizačního bodu a že všechny operace put a get byly provedeny od předchozího synchronizačního bodu jako trvalé.

Ne všechny odpovědi na selhání znamenají, že objekt MQCMIT nebyl dokončen. Aplikace může například přijmout MQRC\_CONNECTION\_BROKEN.

V adresáři MQCMITje uveden popis volání MQCMIT.

## **Zálohování změn pomocí volání MQBACK**

Jako vstup musíte dodat popisovač připojení (*Hconn*). Použijte popisovač, který je vrácen voláním MQCONN nebo MQCONNX.

Výstup z MQBACK je kód dokončení a kód příčiny.

Výstup označuje správci front, že aplikace dosáhla synchronizačního bodu a že všechny operace get a put byly provedeny od posledního synchronizačního bodu.

K dispozici je popis volání MQBACK v MQBACK.

## **Správa transakcí a zotavitelné služby správce prostředků**

Služby správy transakcí a zotavitelné služby správce prostředků (RRS) představují prostředek produktu z/OS k poskytování podpory dvoufázového synchronizačního bodu v rámci zúčastněných správců prostředků.

Aplikace může aktualizovat zotavitelné prostředky spravované různými správci prostředků z/OS , například IBM MQ a Db2, a poté tyto aktualizace potvrdit nebo vrátit jako jedinou jednotku práce. RRS poskytuje během normálního provedení protokolování stavu jednotky práce, koordinuje zpracování synchronizačního bodu a během restartu subsystému poskytuje odpovídající informace o stavu jednotky práce.

Podpora účastníka RRS IBM MQ for z/OS umožňuje aplikacím produktu IBM MQ v prostředí dávkových úloh, TSO a Db2 aktualizovat prostředky produktu IBM MQ i jiné prostředky nežIBM MQ (například Db2 ). v rámci jedné logické jednotky práce. Informace o podpoře účastníka RRS najdete v příručce *[z/OS MVS](https://www.ibm.com/docs/en/zos/2.5.0?topic=mvs-zos-programming-resource-recovery) [Programming: Resource Recovery](https://www.ibm.com/docs/en/zos/2.5.0?topic=mvs-zos-programming-resource-recovery)*.

<span id="page-799-0"></span>Aplikace IBM MQ může použít buď MQCMIT a MQBACK, nebo ekvivalentní volání RRS, SRRCMIT a SRRBACK. Další informace viz ["Dávkový adaptér RRS" na stránce 831.](#page-830-0)

### **Dostupnost RRS**

Pokud není služba RRS na vašem systému z/OS aktivní, volání příkazu IBM MQ vydané z programu propojeného buď stubem RRS (CSQBRSTB nebo CSQBRRSI) vrátí MQRC\_ENVIRONMENT\_ERROR.

### **Db2Uložené procedury**

Používáte-li uložené procedury produktu Db2 s produktem RRS, uvědomte si následující skutečnosti:

- Uložené procedury produktu Db2 , které používají službu RRS, musí být spravováno správcem pracovní zátěže (WLM-managed).
- Obsahuje-li uložená procedura Db2volání IBM MQ a je propojena buď s voláním stubu RRS (CSQBRSTB nebo CSQBRRSI), volání MQCONN nebo MQCONNX vrátí hodnotu MQRC\_ENVIRONMENT\_ERROR.
- Pokud uložená procedura spravovanou správcem WLM obsahuje volání produktu IBM MQ a je propojena s voláním jiného typu než RRS, volání MQCONN nebo MQCONNX vrátí MQRC\_ENVIRONMENT\_ERROR, pokud se nejedná o první volání IBM MQ provedené od spuštění adresního prostoru uložené procedury.
- Pokud uložená procedura produktu Db2 obsahuje volání produktu IBM MQ a je propojena se stubem jiného typu než RRS, prostředky produktu IBM MQ aktualizované v této uložené proceduře nebudou potvrzeny, dokud nedojde k ukončení adresního prostoru uložené procedury nebo až do následné uložené procedury MQCMIT (pomocí stubu IBM MQ Batch/TSO).
- Více kopií stejné uložené procedury může být spuštěno souběžně ve stejném adresovém prostoru. Pokud chcete, aby program Db2 použil jednu kopii uložené procedury, zkontrolujte, zda je váš program kódován způsobem znovu. Jinak byste mohli obdržet MQRC\_HCONN\_ERROR ve kterémkoli volání programu IBM MQ ve vašem programu.
- Nekódovat MQCMIT nebo MQBACK v uložené proceduře Db2 spravované WLM.
- Navrhněte všechny programy, které se mají spustit v prostředí Language Environment (LE).

## *Synchronizační body v produktu CICS pro aplikace produktu IBM i*

IBM MQ for IBM i se podílí na CICS pro IBM i jednotky práce. Pomocí modulu MQI lze v produktu CICS pro aplikaci IBM i vkládat a získávat zprávy v rámci aktuální jednotky práce.

Příkaz EXEC CICS SYNCPOINT můžete použít k vytvoření synchronizačního bodu, který zahrnuje operace produktu IBM MQ for IBM i . Chcete-li odvolat všechny změny až na předchozí synchronizační bod, můžete použít příkaz EXEC CICS SYNCPOINT ROLLBACK.

If you use MQPUT, MQPUT1, or MQGET with the MQPMO\_SYNCPOINT, or MQGMO\_SYNCPOINT, option set in a CICS for IBM i application, you cannot log off CICS for IBM i until IBM MQ for IBM i has removed its registration as an API commitment resource. Před odpojením od správce front proveďte operaci commit nebo back out any pending put nebo get operations. To vám umožní odhlásit se CICS pro IBM i.

## *Synchronizační body v produktu IBM MQ for Multiplatforms*

Podpora synchronizačních bodů funguje na dvou typech jednotek práce: lokální a globální.

*Lokální* jednotka práce je taková, v níž jsou jedinými aktualizovanými prostředky správce front produktu IBM MQ . Zde je koordinace synchronizačního bodu zajišťována samotným správcem front pomocí procedury jednofázového potvrzování.

*Globální* jednotka práce je taková, v níž jsou aktualizovány také prostředky náležící jiným správcům prostředků, jako jsou databáze. Produkt IBM MQ může koordinovat takové jednotky práce samotné. Mohou být také koordinovány externím vázaným řadičem. Příklad:

- Jiný správce transakcí
- IBM i řáadič vázaného zpracování produktu IBM i

Pro úplnou integritu použijte proceduru s dvoufázovým potvrzováním. Dvoufázové potvrzování mohou být poskytovány správci transakcí a databázemi kompatibilními s podporou standardu XA. Příklad:

- TXSeries
- UDB
- **IBM i Ř**adič vázaného zpracování IBM i

ALW Produkty IBM MQ mohou koordinovat globální jednotky práce pomocí dvoufázového procesu vázaného zpracování.

Produkt IBM MQ for IBM i může vystupovat jako správce prostředků pro globální jednotky práce v rámci prostředí produktu WebSphere Application Server , ale nemůže vystupovat jako správce transakcí.

### **Implicitní synchronizační bod**

Při ukládání trvalých zpráv je produkt IBM MQ optimalizován pro ukládání trvalých zpráv v rámci synchronizačního bodu. Pokud tyto aplikace používají synchronizační bod, je lepší provádět více aplikací umísťujících trvalé zprávy do stejné fronty. Důvodem je skutečnost, že pro danou frontu je méně soupeření, pokud se synchronizační bod používá k umístění trvalých zpráv.

Produkt **ImplSyncOpenOutput** přidá implicitní synchronizační bod, když aplikace umístí trvalé zprávy mimo synchronizační bod. To poskytuje zlepšení výkonu, aniž by aplikace byly informovány o implicitním synchronizačním bodu.

Implicitní synchronizační bod poskytuje pouze zvýšení výkonu, když existuje více aplikací putování do fronty, protože snižuje soupeření o frontu. Takže **ImplSyncOpenOutput** určuje minimální počet aplikací, které mají otevřenou frontu pro výstup před přidáním implicitního synchronizačního bodu. Výchozí hodnota je 2. To znamená, že pokud nezadáte **ImplSyncOpenOutput**, implicitní synchronizační bod je přidán pouze v případě, že do fronty vkládáte více aplikací.

Další informace viz Parametry ladění .

### *Místní jednotky práce na více platformách*

Jednotky práce, které zahrnují pouze správce front, se nazývají *lokální* jednotky práce. Koordinace synchronizačního bodu je poskytována samotným správcem front (interní koordinace) pomocí procesu jednofázového potvrzení.

Chcete-li spustit lokální jednotku práce, aplikace vydá požadavky MQGET, MQPUT nebo MQPUT1 s určením příslušné volby synchronizačního bodu. Jednotka práce je potvrzena pomocí MQCMIT nebo odvolána pomocí operace MQBACK. Pracovní jednotka je však také ukončena, když je přerušeno spojení mezi aplikací a správcem front úmyslně nebo neúmyslně.

Pokud se aplikace odpojí od správce front (MQDISC), zatímco globální transakce koordinovaná produktem IBM MQ je stále aktivní, dojde k pokusu o potvrzení jednotky práce. Je-li však aplikace ukončena bez odpojení, jednotka práce je odvolána, protože se má za to, že se žádost ukončila abnormálně.

### *Globální jednotky práce na více platformách*

Použijte globální jednotky práce, pokud budete také muset zahrnout aktualizace prostředků náležících do jiných správců prostředků.

Zde může být koordinace interní nebo externí pro správce front:

### **Interní koordinace synchronizačního bodu**

### **Koordinace globálních transakcí správce front není podporována produktem IBM MQ for IBM i nebo IBM MQ for z/OS. Nepodporuje se v prostředí IBM MQ MQI client**.

Zde IBM MQ provádí koordinaci. Chcete-li spustit globální jednotku práce, aplikace vydá volání MQBEGIN.

Jako vstup do volání MQBEGIN je třeba zadat manipulátor připojení (*Hconn*) vrácený voláním MQCONN nebo MQCONNX. Tento manipulátor představuje připojení ke správci front produktu IBM MQ .

Aplikace vydá požadavky MQGET, MQPUT nebo MQPUT1 s určením příslušné volby synchronizačního bodu. To znamená, že můžete pomocí funkce MQBEGIN zahájit globální pracovní jednotku, která aktualizuje lokální prostředky, prostředky patřící jiným správcům prostředků, nebo obojí. Aktualizace prostředků náležejících k jiným správcům prostředků jsou prováděny pomocí rozhraní API daného správce prostředků. Rozhraní MQI však nelze použít k aktualizaci front, které patří k jiným správcům front. Před spuštěním dalších jednotek práce (lokální nebo globální) zadejte MQCMIT nebo MQBACK.

Globální pracovní jednotka je potvrzena pomocí MQCMIT, což iniciuje dvoufázové potvrzování všech správců prostředků zapojených do pracovní jednotky. Proces dvoufázového potvrzování se používá v případech, kdy jsou správci prostředků (například správci databází kompatibilní s XA jako Db2, Oraclea Sybase) vyzváni, aby se připravovali na potvrzení. Pouze v případě, že jsou všechny připraveny, jsou vyzvány k odevzdání. Pokud některý správce prostředků signalizuje, že jej nemůže potvrdit, bude každý z nich požádán o vrácení zpět. Případně můžete použít příkaz MQBACK k odvolání aktualizací všech správců prostředků.

Pokud se aplikace odpojí (MQDISC), zatímco je stále aktivní globální transakce, jednotka práce je potvrzena. Je-li však aplikace ukončena bez odpojení, jednotka práce je odvolána, protože se má za to, že se žádost ukončila abnormálně.

Výstup z MQBEGIN je kód dokončení a kód příčiny.

Při spuštění globální jednotky práce pomocí příkazu MQBEGIN jsou zahrnuty všechny externí správce prostředků, kteří byli konfigurováni s použitím správce front. Volání však spustí jednotku práce, ale dokončí se s varováním, pokud:

• Neexistují žádné zúčastněné správce prostředků (to znamená, že u správce front nebyli konfigurováni žádní správci prostředků)

, nebo

• Jeden nebo více správců prostředků není k dispozici.

V těchto případech musí jednotka práce zahrnovat aktualizace pouze na ty správce prostředků, kteří byli dostupní při spuštění jednotky práce.

Pokud jeden ze správců prostředků nemůže potvrdit své aktualizace, jsou správci prostředků vyzváni k odvolání jejich aktualizací a produkt MQCMIT je dokončen s varováním. Za neobvyklých okolností (obvykle zásah operátora) může volání MQCMIT selhat, pokud některé správce prostředků potvrdí své aktualizace, ale ostatní je vrátí zpět; práce je považována za dokončenou s výsledkem *smíšený* výsledek. Tyto výskyty jsou diagnostikovány v protokolu chyb správce front, aby bylo možné provést nápravnou akci.

MQCMIT globální transakce uspěje v případě, že všechny správci prostředků potvrdí své aktualizace.

Popis volání MQBEGIN viz MQBEGIN.

### **Koordinace externího synchronizačního bodu**

K tomu dojde, pokud byl vybrán jiný koordinátor synchronizačního bodu než IBM MQ ; například CICS, Encina nebo Tuxedo.

V této situaci systémy IBM MQ for AIX, Linux, and Windows zaregistrují svůj zájem na výsledku transakce se koordinátorem synchronizačního bodu, aby mohli potvrdit nebo odvolat všechny nepotvrzené operace get nebo put, jak je požadováno. Koordinátor externího synchronizačního bodu určuje, zda jsou poskytnuty jednofázové a dvoufázové protokoly závazků.

Při použití externího koordinátora nelze vydat příkaz MQCMIT, MQBACK a MQBEGIN. Volání těchto funkcí se nezdaří s kódem příčiny MQRC\_ENVIRONMENT\_ERROR.

Způsob, jakým je externě koordinovaná jednotka práce spuštěna, závisí na programovacím rozhraní poskytovaném koordinátorem synchronizačního bodu. Je možné, že se požaduje explicitní volání. Je-li vyžadováno explicitní volání a zadáte-li volbu MQPMO\_SYNCPOINT při spouštění jednotky práce, bude vrácen kód dokončení MQRC\_SYNCPINT\_NOT\_AVAILABLE.

<span id="page-802-0"></span>Rozsah jednotky práce je určen koordinátorem synchronizačního bodu. Stav připojení mezi aplikací a správcem front má vliv na úspěch nebo selhání volání MQI, které vyvolává problémy aplikace, nikoli stav jednotky práce. Aplikace může například odpojit a znovu připojit ke správci front během aktivní pracovní jednotky a provádět další operace MQGET a MQPUT uvnitř stejné jednotky práce. Tento stav je znám jako nevyřízené odpojení.

Volání rozhraní API produktu IBM MQ můžete použít v programech produktu CICS , ať už se rozhodnete použít možnosti XA produktu CICS. Pokud nepoužíváte volbu XA, operace vložení a získávání zpráv do front a z nich nebudou spravovány v rámci CICS atomických jednotek práce. Jedním z důvodů pro výběr této metody je to, že celková konzistence jednotky práce není pro vás důležitá.

Je-li pro vás důležitá integrita vašich jednotek práce, musíte použít standard XA. Když použijete standard XA, CICS používá protokol dvoufázového potvrzování k zajištění toho, aby všechny prostředky v rámci jednotky práce byly aktualizovány společně.

Další informace o nastavení podpory transakcí naleznete v tématu Scénáře transakčního podporya v dokumentaci produktu TXSeries CICS , například v příručce *TXSeries for Multiplatforms CICS Administration Guide for Open Systems*.

*Implicitní synchronizační bod na platformách Multiplatforms*

Podpora implicitního synchronizačního bodu umožňuje vkládání trvalých zpráv mimo synchronizační bod.

Při ukládání trvalých zpráv je produkt IBM MQ optimalizován pro ukládání trvalých zpráv v rámci synchronizačního bodu. Více aplikací souběžně umisťování trvalých zpráv do stejné fronty obvykle provádí lepší výkon v případě, že tyto aplikace používají synchronizační bod. Důvodem je skutečnost, že strategie zamykání produktu IBM MQ je efektivnější, pokud se při ukládání trvalých zpráv používá synchronizační bod.

Parametr ImplSyncOpenOutput v souboru qm.ini určuje, zda lze přidat implicitní synchronizační bod při vkládání trvalých zpráv aplikací mimo synchronizační bod. To může přinést zlepšení výkonu, aniž by aplikace byly informovány o implicitním synchronizačním bodu.

Implicitní synchronizační bod poskytuje zvýšení výkonu pouze v případě, že existuje více aplikací souběžně putování do fronty, protože snižuje soupeření o zámky. Hodnota **ImplSyncOpenOutput** určuje minimální počet aplikací, které mají otevřenou frontu pro výstup, než lze přidat implicitní synchronizační bod. Výchozí hodnota je *2*. To znamená, že pokud explicitně nezadáte **ImplSyncOpenOutput**, implicitní synchronizační bod je přidán pouze v případě, že do fronty vkládáte více aplikací.

Přidáte-li implicitní synchronizační bod, zobrazí se statistiky, které se projeví, a může se zobrazit výstup transakce z produktu **runmqsc display conn**.

Pokud nikdy nechcete přidat implicitní synchronizační bod, nastavte parametr **ImplSyncOpenOutput**=*OFF* .

Další informace viz Parametry ladění .

*Rozhraní pro externí správce synchronizačního bodu na platformách Multiplatforms* Produkt IBM MQ for Multiplatforms podporuje koordinaci transakcí od externích správců synchronizačního bodu, kteří používají rozhraní XA sdružení X/Open XA.

Někteří správci transakcí XA (TXSeries) vyžadují, aby každý správce prostředků XA doddat svůj název. Jedná se o řetězec s názvem name ve struktuře přepínačů XA.

- **Fraku III. S**právce prostředků pro produkt IBM MQ v systému AIX, Linux, and Windows je pojmenován MQSeries\_XA\_RMI.
- **IBM i Pro produkt IBM ije název správce prostředků MQSeries XA RMI.**

Další podrobnosti o rozhraních XA najdete v dokumentaci XA *CAE Specification Distributed Transaction Processing: The XA Specification*(Specifikace XA) publikovaná skupinou Open Group.

V případě konfigurace XA splňuje produkt IBM MQ for Multiplatforms roli správce prostředků XA. Koordinátor synchronizačních bodů XA může spravovat sadu správců prostředků XA a synchronizovat potvrzení nebo vrácení transakcí v obou správcích prostředků. Takto pracuje staticky zaregistrovaný správce prostředků:

- 1. Aplikace oznámí koordinátorovi synchronizačního bodu, že chce spustit transakci.
- 2. Koordinátor syncpoint vydá výzvu všem správcům prostředků, o kterých ví, že je upozorní na aktuální transakci.
- 3. Aplikace vydá výzvu k aktualizaci prostředků spravovaných správci prostředků přidruženým k aktuální transakci.
- 4. Aplikace požaduje, aby koordinátor syncpoint buď potvrdil, nebo odvolal transakci.
- 5. Koordinátor synchronizačního bodu vydá volání každému správci prostředků pomocí protokolů s dvoufázovým potvrzováním k dokončení transakce, jak je požadováno.

Specifikace standardu XA vyžaduje, aby každý správce prostředků poskytoval strukturu s názvem Přepínač XA. Tato struktura deklaruje schopnosti správce prostředků a funkce, které mají být volány koordinátorem synchronizačního bodu.

K dispozici jsou dvě verze této struktury:

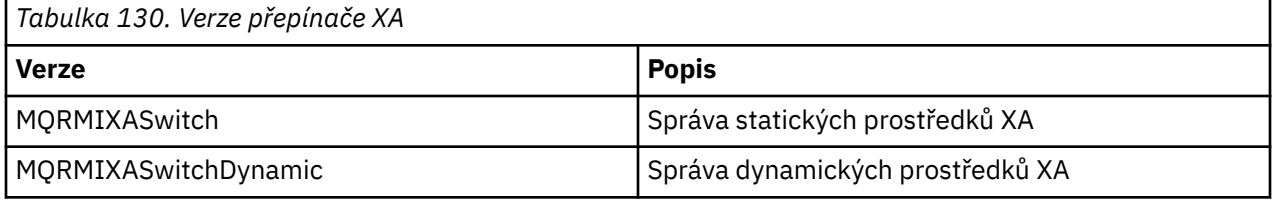

Seznam knihoven obsahujících tuto strukturu naleznete v části Struktura přepínače IBM MQ XA.

Metoda, která musí být použita k propojení s koordinátorem synchronizačního bodu XA, je definována koordinátorem; v dokumentaci poskytnuté tímto koordinátorem zjistěte, jak povolit produktu IBM MQ spolupracovat s koordinátorem synchronizačního bodu XA.

Struktura *xa\_info* , která se předává všem voláním *xa\_open* koordinátorem synchronizačního bodu, může být název správce front, který má být spravován. Jedná se o stejný formulář jako název správce front předaný MQCONN nebo MQCONNX a může být prázdný, pokud má být použit výchozí správce front. Avšak můžete použít dva extra parametry TPM a AXLIB

Produkt TPM vám umožňuje uvést IBM MQ název správce transakcí, například CICS. Systém AXLIB umožňuje určit skutečný název knihovny ve správci transakcí, ve kterém jsou umístěny vstupní body XA AX.

Pokud použijete některý z těchto parametrů nebo jiného než výchozího správce front, musíte zadat název správce front pomocí parametru QMNAME. Další informace naleznete v části Parametry CHANNEL, TRPTYPE, CONNAME a QMNAME řetězce xa\_open.

## **Omezení**

- 1. Globální jednotky práce nejsou povoleny se sdíleným Hconn (jak je popsáno v ["Sdílená připojení](#page-686-0) [\(nezávislá na podprocesech\) s MQCONNX" na stránce 687](#page-686-0).
- 2. **IBM i Produkt IBM MQ for IBM i nepodporuje dynamickou registraci správců prostředků XA.**

Jediný podporovaný správce transakcí je WebSphere Application Server.

- 3. Vindows v systémech Windows jsou všechny funkce deklarované v přepínači XA deklarovány jako funkce cdecl.
- 4. Koordinátor externího synchronizačního bodu může v daném okamžiku spravovat pouze jednoho správce front. Důvodem je skutečnost, že koordinátor má efektivní připojení ke každému správci front, a proto podléhá pravidlu, že v daném okamžiku je povoleno pouze jedno připojení.

<span id="page-804-0"></span>**Poznámka:** Poznámka: Aplikace klienta JMS (aplikace CLIENT JEE ) spuštěná na serveru JEE nemá toto omezení, takže jedna transakce spravovaná serverem JEE může zkoordinovat více správců front v rámci stejné transakce. Nicméně aplikace serveru JMS , která běží v režimu vazeb, je stále předmětem pravidla, že v daném okamžiku je povoleno pouze jedno připojení.

5. Všechny aplikace, které jsou spuštěny pomocí koordinátora synchronizačního bodu, se mohou připojit pouze ke správci front, který je spravován koordinátorem, protože jsou již k tomuto správci front účinně připojeni. Musí vydat příkaz MQCONN nebo MQCONNX k získání manipulátoru připojení a před ukončením operace musí vydat MQDISC. Jinou možností je použití uživatelské procedury UE014015 pro TXSeries CICS.

## *Rozhraní pro externí správce synchronizačního bodu produktu IBM i*

Produkt IBM MQ for IBM i může používat nativní vázané zpracování IBM i jako externí koordinátor synchronizačního bodu.

Připojení nezávislé na vláknu (sdílená) nejsou povolena s vázaným zpracováním. Další informace o možnostech vázaného zpracování produktu IBM inajdete v publikaci *IBM i Programming: Backup and Recovery Guide, SC21-8079* .

Chcete-li spustit zařízení pro vázané zpracování IBM i , použijte systémový příkaz STRCMTCTL. K ukončení vázaného zpracování použijte příkaz systému ENDCMTCTL.

**Poznámka:** Výchozí hodnota *Rozsah definice vázaného zpracování* je \*ACTGRP. Toto musí být definováno jako \*JOB pro IBM MQ pro IBM i. Příklad:

### STRCMTCTL LCKLVL(\*ALL) CMTSCOPE(\*JOB)

Produkt IBM MQ for IBM i může také provádět lokální jednotky práce obsahující pouze aktualizace prostředků produktu IBM MQ . Výběr mezi lokálními jednotkami práce a účastí v globálních jednotkách práce koordinovaných produktem IBM i se provádí v každé aplikaci, když aplikace volá MQPUT, MQPUT1nebo MQGET, při specifikaci MQPMO\_SYNCPOINT nebo MQGMO\_SYNCPOINT nebo MQBEGIN. Pokud není vázané zpracování aktivní, když je vydáno první takové volání, produkt IBM MQ spustí lokální jednotku práce a všechny další jednotky práce pro toto připojení k produktu IBM MQ také používají lokální pracovní jednotky, bez ohledu na to, zda je poté spuštěn vázané zpracování. Chcete-li potvrdit lokální pracovní jednotku, použijte funkci MQCMIT. Chcete-li zálohovat lokální pracovní jednotku, použijte funkci MQBACK. Volání IBM i commit a rollback, jako je příkaz CL COMMIT, nemají žádný vliv na IBM MQ lokálních jednotek práce.

Chcete-li použít produkt IBM MQ for IBM i s nativním vázaným zpracováním IBM i jako externího koordinátora synchronizačního bodu, ujistěte se, že všechny úlohy s vázaným zpracováním jsou aktivní a že používáte produkt IBM MQ v úloze s jedním vláknem. Pokud zavoláte operaci MQPUT, MQPUT1nebo MQGET, při uvedení hodnoty MQPMO\_SYNCPOINT nebo MQGMO\_SYNCPOINT do úlohy s podporou podprocesů, ve které bylo zahájeno zpracování vázaného zpracování, volání selže s kódem příčiny MQRC\_SYNCPINT\_NOT\_AVAILABLE.

Je možné použít lokální jednotky práce a volání MQCMIT a MQBACK ve vícevláknové úloze.

Pokud zavoláte operaci MQPUT, MQPUT1nebo MQGET, při spuštění vázaného zpracování vázaného zpracování zadejte MQPMO\_SYNCPOINT nebo MQGMO\_SYNCPOINT, IBM MQ for IBM i se přidá jako prostředek vázaného zpracování rozhraní API do definice vázaného zpracování. Obvykle se jedná o první takové volání v úloze. Zatímco v určité definici vázaného zpracování jsou registrovány prostředky vázaného zpracování API, nemůžete pro tuto definici ukončit vázané zpracování.

Produkt IBM MQ for IBM i při odpojování od správce front odebere svou registraci jako prostředek závazku rozhraní API, pokud v aktuální jednotce práce nejsou žádné nevyřízené operace MQI.

Pokud se odpojíte od správce front, dokud nejsou v aktuální pracovní jednotce provedeny nevyřízené operace MQPUT, MQPUT1nebo MQGET, produkt IBM MQ for IBM i zůstane registrován jako prostředek vázaného zpracování API, takže bude upozorněn na další potvrzení nebo odvolání. Když je dosaženo dalšího synchronizačního bodu, IBM MQ for IBM i potvrdí nebo odvolá změny podle potřeby. Aplikace se může odpojit a znovu připojit ke správci front během aktivní transakce a provádět další operace MQGET a MQPUT uvnitř stejné jednotky práce (jedná se o nevyřízený odpojení).

<span id="page-805-0"></span>Pokusíte-li se vydat systémový příkaz ENDCMTCTL pro tuto definici vázaného zpracování, zobrazí se zpráva CPF8355 označující, že nevyřízené změny byly aktivní. Tato zpráva se také objeví v protokolu úlohy při ukončení úlohy. Chcete-li tomu zabránit, potvrďte nebo odvolat všechny nevyřízené operace IBM MQ for IBM i a odpojte se od správce front. Proto pomocí příkazů COMMIT nebo ROLLBACK dříve než ENDCMTCTL umožňuje úspěšně dokončit zpracování konce vázaného zpracování.

Při použití vázaného zpracování produktu IBM i jako externího koordinátora synchronizačního bodu nemůžete volat volání MQCMIT, MQBACK a MQBEGIN. Volání těchto funkcí se nezdaří s kódem příčiny MQRC\_ENVIRONMENT\_ERROR.

Chcete-li potvrdit nebo odvolat (to znamená odvolat) vaši jednotku práce, použijte jeden z programovacích jazyků, které podporují vázané zpracování. Příklad:

- Příkazy CL: COMMIT a ROLLBACK
- Programovací funkce ILE C: \_Rcommit a \_Rrollback
- ILE RPG: COMMIT a ROLBK
- COBOL/400: COMMIT a ROLLBACK

Při použití vázaného zpracování produktu IBM i jako externího koordinátora synchronizačních bodů s produktem IBM MQ for IBM iprovádí produkt IBM i dvoufázový potvrzovací protokol, do kterého se produkt IBM MQ podílí. Vzhledem k tomu, že každá jednotka práce je potvrzena ve dvou fázích, může být správce front nedostupný pro druhou fázi poté, co v první fázi hlasoval pro potvrzení. K tomu může dojít například v případě, že jsou ukončeny vnitřní úlohy správce front. V této situaci protokol úlohy provádějící potvrzení obsahuje zprávu CPF835F označující, že se operace commit nebo rollback nezdařila. Předchozí zprávy označují příčinu problému, ať už se vyskytla během operace commit nebo rollback, a také ID logické jednotky práce (LUWID) pro nezdařenou jednotku práce.

Pokud byl problém způsoben selháním prostředku závazků API IBM MQ během potvrzení nebo odvolání připravené transakce, můžete použít příkaz WRKMQMTRN k dokončení operace a k obnovení integrity transakce. Příkaz vyžaduje, abyste znali identifikátor LUWID pracovní jednotky pro potvrzení a vrácení zpět.

# **Spuštění aplikací produktu IBM MQ pomocí spouštěčů**

Informace o spouštěčích a o tom, jak spustit aplikace IBM MQ pomocí spouštěčů.

Některé aplikace produktu IBM MQ , které obsluhují fronty, běží nepřetržitě, takže jsou vždy k dispozici pro načtení zpráv, které přicházejí do front. Pokud však počet příchozích zpráv doručené do front není možný, může to být nepředvídatelné. V takovém případě mohou aplikace spotřebovávat systémové prostředky i v případě, že nejsou k dispozici žádné zprávy k načtení.

IBM MQ poskytuje zařízení, které umožňuje automatické spuštění aplikace, když jsou k dispozici zprávy k načtení. Tato služba je známá jako *spouštějící*.

Informace o spouštění kanálů naleznete v části Spouštěcí kanály.

## **Co se spouští?**

Správce front definuje určité podmínky jako *spouštěcí události*.

Je-li pro frontu povoleno spouštění a dojde k události spouštěče, správce front odešle *zprávu spouštěče* do fronty nazývané *inicializační fronta*. Přítomnost zprávy spouštěče v inicializační frontě indikuje, že došlo k události spouštěče.

Zprávy spouštěče generované správcem front nejsou trvalé. Tím se sníží protokolování (výsledkem je zlepšení výkonu) a minimalizace duplikátů během restartu, takže se zlepší doba restartování.

Program, který zpracovává inicializační frontu, se nazývá *aplikace monitoru spouštěčů*a její funkcí je číst zprávu spouštěče a provést odpovídající akci na základě informací obsažených ve zprávě spouštěče. Obvykle má tato akce spustit některou jinou aplikaci pro zpracování fronty, která generovala zprávu spouštěče. Z pohledu správce front není k dispozici žádná speciální informace o aplikaci pro monitor spouštěčů; jedná se pouze o jinou aplikaci, která čte zprávy z fronty (inicializační fronta).

Pokud je pro frontu povoleno spouštění, můžete k němu přidružit *objekt definice procesu* přidružený k této frontě. Tento objekt obsahuje informace o aplikaci, která zpracovává zprávu, která způsobila událost spouštěče. Je-li vytvořen objekt definice procesu, správce front extrahuje tyto informace a umístí jej do zprávy spouštěče, kterou použije aplikace pro monitor spouštěčů. Název definice procesu přidružený ke frontě je dán atributem local-queue produktu *ProcessName* . Každá fronta může určovat jinou definici procesu a několik front může sdílet stejnou.

Pokud chcete spustit spuštění kanálu, není nutné definovat objekt definice procesu. Místo toho se použije definice přenosové fronty.

Spouštěcí impuls je podporován klienty IBM MQ spuštěnými na serveru AIX, Linux, and Windows. Aplikace běžící v prostředí klienta je stejná jako aplikace spuštěná v úplném prostředí produktu IBM MQ , kromě toho, že ji propojíte s knihovnami klienta. Avšak spouštěcí monitor a aplikace, která má být spuštěny, musí být ve stejném prostředí.

#### Spouštění zahrnuje:

### **Fronta aplikací**

*Fronta aplikací* je lokální fronta, která, když má spouštěcí impuls nastavený a jsou-li splněny podmínky, vyžaduje, aby byly zapsány zprávy spouštěče.

#### **Definice procesu**

K frontě aplikací může být přidružen *objekt definice procesu* , který obsahuje podrobné informace o aplikaci, která získá zprávy z aplikační fronty. (Viz Atributy pro definice procesu pro seznam atributů.)

### **Nezapomeňte, že pokud chcete, aby spouštěč spouštěl kanál, není třeba definovat objekt definice procesu.**

#### **Přenosová fronta**

### **Chcete-li spustit kanál, potřebujete přenosovou frontu, chcete-li spustit spouštěč.**

Pro přenosovou frontu na jiné platformě než Linuxmůže atribut *TriggerData* přenosové fronty určovat název kanálu, který má být spuštěn. Tímto způsobem lze nahradit definici procesu pro spouštěcí kanály, ale používá se pouze v případě, že definice procesu není vytvořena.

### **událost spouštěče**

*Událost spouštěče* je událost, která způsobí generování zprávy spouštěče správcem front. Obvykle se jedná o zprávu přicházející do aplikační fronty, ale může se vyskytnout i v jiných časech. Například viz ["Podmínky pro událost spouštěče" na stránce 812](#page-811-0).

IBM MQ má rozsah voleb, které vám umožňují řídit podmínky, které způsobí událost triggeru (viz ["Řízení událostí spouštěče" na stránce 816](#page-815-0) ).

### **zpráva spouštěče**

Správce front vytvoří *spouštěcí zprávu* , když rozpozná událost triggeru. Zkopíruje do zprávy spouštěče informace o aplikaci, která má být spuštěna. Tyto informace pocházejí z fronty aplikace a objektu definice procesu přidruženého k aplikační frontě.

Zprávy spouštěče mají pevný formát (viz ["Formát zpráv spouštěče" na stránce 823](#page-822-0) ).

### **Inicializační fronta**

*Inicializační fronta* je lokální fronta, do níž správce front vkládá zprávy spouštěče. Všimněte si, že inicializační fronta nemůže být alias fronta nebo modelová fronta.

Správce front může vlastnit více než jednu inicializační frontu a každý z nich je přidružen k jedné nebo více frontám aplikace.

 $z/0S$ Sdílená fronta, lokální fronta přístupná pro správce front ve skupině sdílení front, může být inicializační frontou v systému IBM MQ for z/OS.

#### **monitor spouštěčů**

*Monitor spouštěčů* je nepřetržitý spuštěný program, který obsluhuje jednu nebo více inicializačních front. Když do inicializační fronty přijde zpráva spouštěče, načte tuto zprávu monitor spouštěčů. Monitor spouštěčů používá informace ve zprávě spouštěče. Vydává příkaz ke spuštění aplikace, která má načíst zprávy přicházející do fronty aplikací a předávají ji informace obsažené v záhlaví zprávy spouštěče, která obsahuje název fronty aplikací.

Na všech platformách je odpovědný za spouštění kanálů speciální monitor spouštěčů, který je znám jako iniciátor kanálu.

 $z/0S$ V systému z/OSje inicializátor kanálu obvykle spuštěn ručně nebo může být proveden automaticky při spuštění správce front změnou hodnoty CSQINP2 ve spouštěcím skriptu JCL správce front.

Multi V systému Multiplatformsje inicializátor kanálu spuštěn automaticky při spuštění správce front nebo jej lze spustit ručně pomocí příkazu **runmqchi** .

Další informace viz téma ["Inicializační fronta zpracovává monitory spouštěčů" na stránce 819.](#page-818-0)

Chcete-li porozumět tomu, jak spouštění funguje, zvažte produkt Obrázek 99 na stránce 808, který je příkladem typu spouštěče FIRST (MQTT\_FIRST).

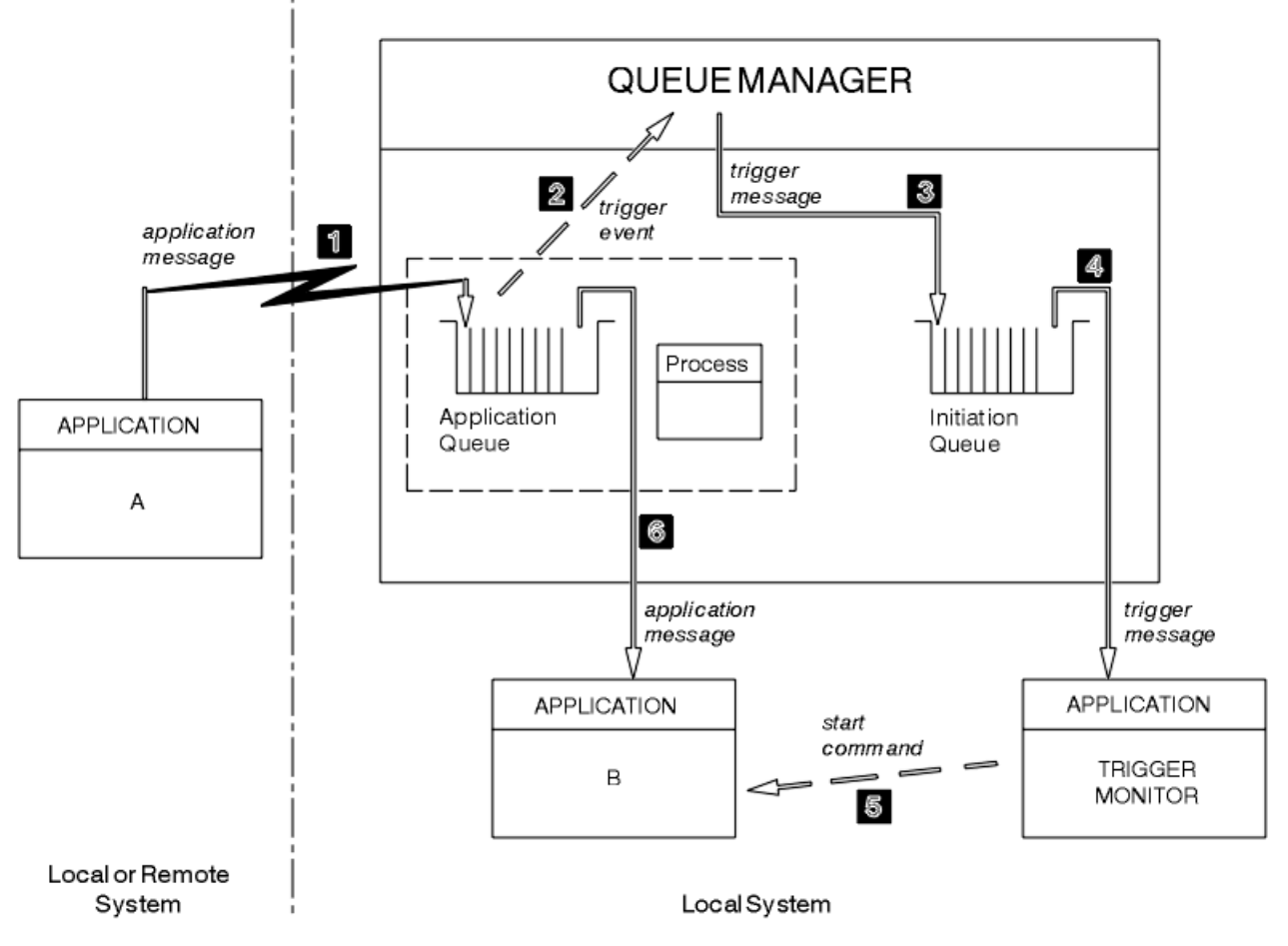

*Obrázek 99. Tok zpráv aplikace a spouštěče*

V produktu Obrázek 99 na stránce 808je posloupnost událostí následující:

- 1. Aplikace A, která může být buď lokální, nebo vzdálená vzhledem ke správci front, vloží zprávu do fronty aplikací. Žádná aplikace nemá tuto frontu otevřenou pro vstup. Tato skutečnost je však relevantní pouze pro typ spouštěče FIRST a DEPTH.
- 2. Správce front zkontroluje, zda jsou splněny podmínky, za kterých musí generovat událost spouštěče. Jsou, a je generována událost spouštěče. Informace uchovávané v přidruženém objektu definice procesu se používají při vytváření zprávy spouštěče.
- 3. Správce front vytvoří zprávu spouštěče a vloží ji do inicializační fronty přidružené k této frontě aplikací, ale pouze v případě, že má aplikace (monitor spouštěčů) otevřenou vstupní frontu pro vstup.
- 4. Monitor spouštěčů načte zprávu spouštěče z inicializační fronty.
- 5. Monitor spouštěčů vydá příkaz pro spuštění aplikace B (serverová aplikace).

6. Aplikace B otevře aplikační frontu a načte zprávu.

### **Poznámka:**

- 1. Je-li fronta aplikací otevřena pro vstup, libovolným programem a má spouštěcí sadu pro FIRST nebo DEPTH, nedojde k žádné události spouštěče, protože fronta je již obsluhována.
- 2. Není-li inicializační fronta otevřena pro vstup, správce front negeneruje žádné zprávy spouštěče. Bude čekat, dokud aplikace neotevře inicializační frontu pro vstup.
- 3. Při použití spouštěče pro kanály použijte typ spouštěče FIRST nebo DEPTH.
- 4. Spouštěné aplikace se spouštějí pod ID uživatele a skupinou uživatele, který spustil monitor spouštěčů, uživatele produktu CICS nebo uživatele, který spustil správce front.

Dosud byl vztah mezi frontami v rámci spuštění pouze na jednom z nich. Zvažte Obrázek 100 na stránce 809.

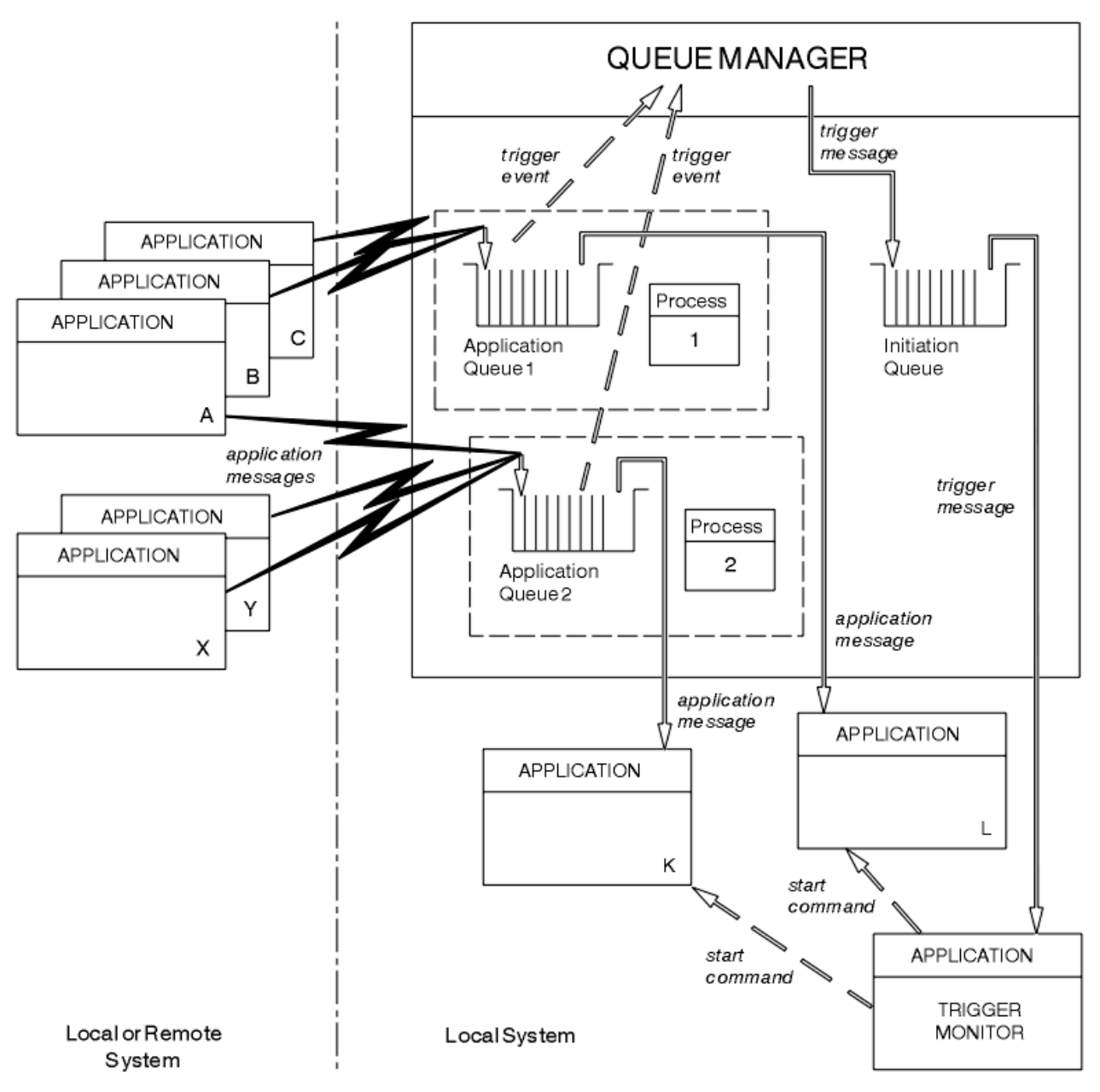

*Obrázek 100. Vztah front v rámci spouštěče*

Fronta aplikace má přidružený objekt definice procesu, který uchovává podrobnosti o aplikaci, která bude zpracovávat tuto zprávu. Správce front umístí informace do zprávy spouštěče tak, aby byla nutná pouze jedna inicializační fronta. Monitor spouštěčů extrahuje tyto informace ze zprávy spouštěče a spustí příslušnou aplikaci, aby se mohla vypořádat se zprávou na každé frontě aplikací.

Pamatujte na to, že pokud chcete spustit spuštění kanálu, nemusíte definovat objekt definice procesu. Definice přenosové fronty může určit, který kanál se má spustit.

Následující odkazy použijte k vyhledání dalších informací o spouštění aplikací produktu IBM MQ pomocí spouštěčů:

- "Nezbytné předpoklady pro spuštění" na stránce 810
- • ["Podmínky pro událost spouštěče" na stránce 812](#page-811-0)
- • ["Řízení událostí spouštěče" na stránce 816](#page-815-0)
- • ["Návrh aplikace, která používá spuštěné fronty" na stránce 818](#page-817-0)
- • ["Inicializační fronta zpracovává monitory spouštěčů" na stránce 819](#page-818-0)
- • ["Vlastnosti zpráv spouštěče" na stránce 822](#page-821-0)
- • ["Když spouštění nefunguje" na stránce 824](#page-823-0)

### **Související pojmy**

["Přehled rozhraní fronty zpráv" na stránce 668](#page-667-0) Zde jsou uvedeny informace o komponentách rozhraní MQI (Message Queue Interface).

["Připojování k správci front a odpojování od něj" na stránce 681](#page-680-0) Chcete-li používat programovací služby IBM MQ , musí mít program připojení ke správci front. V této části se dozvíte, jak se připojit k správci front a odpojit je od správce front.

["Otevírání a zavírání objektů" na stránce 689](#page-688-0) Tyto informace poskytují vhled do otevírání a zavírání objektů IBM MQ .

["Vložení zpráv do fronty" na stránce 699](#page-698-0) V této části se dozvíte, jak vložit zprávy do fronty.

["Získávání zpráv z fronty" na stránce 714](#page-713-0) Tyto informace použijte k získání informací o získávání zpráv z fronty.

["Inquaning about a nastavení atributů objektu" na stránce 792](#page-791-0) Atributy jsou vlastnosti, které definují charakteristiky objektu IBM MQ .

["Potvrzení a zálohování jednotek práce" na stránce 795](#page-794-0) Tyto informace popisují, jak potvrdit a zazálohovat všechny zotavitelné operace get a put, které se vyskytly

v jednotce práce.

["Práce s MQI a klastry" na stránce 824](#page-823-0) Existují speciální volby na voláních a návratových kódech, které se vztahují ke klastrování.

["Použití a zápis aplikací v systému IBM MQ for z/OS" na stránce 829](#page-828-0) Aplikace produktu IBM MQ for z/OS mohou být vytvořeny z programů spuštěných v mnoha různých prostředích. To znamená, že mohou využít výhody zařízení dostupných ve více než jednom prostředí.

["Aplikace mostu IMS a IMS v systému IBM MQ for z/OS" na stránce 66](#page-65-0) Tyto informace vám pomohou při psaní aplikací produktu IMS pomocí produktu IBM MQ.

## *Nezbytné předpoklady pro spuštění*

Tyto informace použijte k seznámení se s kroky, které je třeba provést před použitím spouštěče.

Před tím, než bude vaše aplikace moci využívat spouštění, postupujte takto:

- 1. Proveďte jednu z následujících akcí:
	- a. Vytvořte inicializační frontu pro frontu aplikací. Příklad:

DEFINE QLOCAL (initiation.queue) REPLACE

, nebo

IBM i

- <span id="page-810-0"></span>b. Určete název lokální fronty, která existuje a může ji použít vaše aplikace (obvykle se jedná o název SYSTEM.DEFAULT.INITIATION.QUEUE nebo, pokud spouštíte kanály se spouštěči, SYSTEM.CHANNEL.INITQ) a zadejte její název do pole *InitiationQName* ve frontě aplikací.
- 2. Přidružte inicializační frontu k frontě aplikací. Správce front může vlastnit více než jednu inicializační frontu. Možná budete chtít, aby některé z vašich aplikačních front byly obsluhovány různými programy, v tom případě můžete použít jednu inicializační frontu pro každý obsluhující program, i když to nemusíte. Zde je příklad, jak vytvořit aplikační frontu:

```
 DEFINE QLOCAL (application.queue) REPLACE +
  LIKE (SYSTEM.DEFAULT.LOCAL.QUEUE)
 DESCR ('appl queue description') +
 INITQ (initiation.queue) +
   PROCESS (process.name) +
   TRIGGER +
   TRIGTYPE (FIRST)
```
Zde je výpis z CL programu pro IBM MQ for IBM i , který vytváří inicializační frontu:

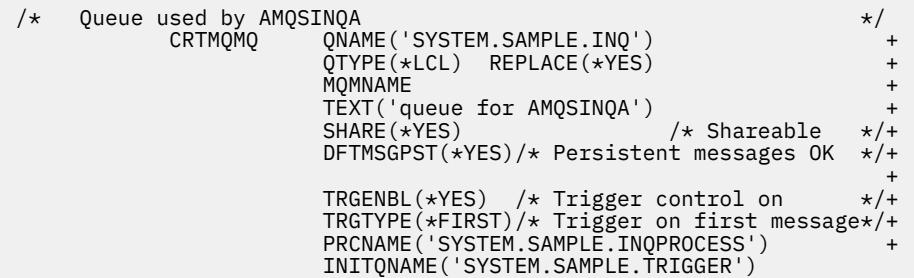

3. Pokud spustíte aplikaci, vytvořte objekt definice procesu, který bude obsahovat informace vztahující se k aplikaci, která má sloužit ke zpracování vaší aplikační fronty. Chcete-li například spustit příkaz CICS payroll transakce s názvem PAYR, spusťte:

```
 DEFINE PROCESS (process.name) +
REPLACE +
 DESCR ('process description') +
 APPLICID ('PAYR') +
        APPLTYPE (CICS) +
         USERDATA ('Payroll data')
```
**IBM i** 

 $\mathbb Z$ de je výpis z CL programu pro IBM MQ for IBM i , který vytváří objekt definice procesu:

```
 /* Process definition */
                               PRCNAME('SYSTEM.SAMPLE.INQPROCESS') +
                               REPLACE(*YES)<br>MQMNAME
MONDER AND MONDER AND MONDER AND LOCAL CONTRACT AND LOCAL CONTRACT OF THE CONTRACT OF THE CONTRACT OF THE CONTRACT OF THE CONTRACT OF THE CONTRACT OF THE CONTRACT OF THE CONTRACT OF THE CONTRACT OF THE CONTRACT OF THE CONT
                                TEXT('trigger process for AMQSINQA') +
{\sf ENVDATA('JOBPTY(3)')} /\star Submit parameter \,\,\star\hskip-1.2pt/\hskip-1.2pt+\, APPID('AMQSINQA') /* Program name */
```
Když správce front vytvoří zprávu spouštěče, okopíruje informace z atributů objektu definice procesu do zprávy spouštěče.

<span id="page-811-0"></span>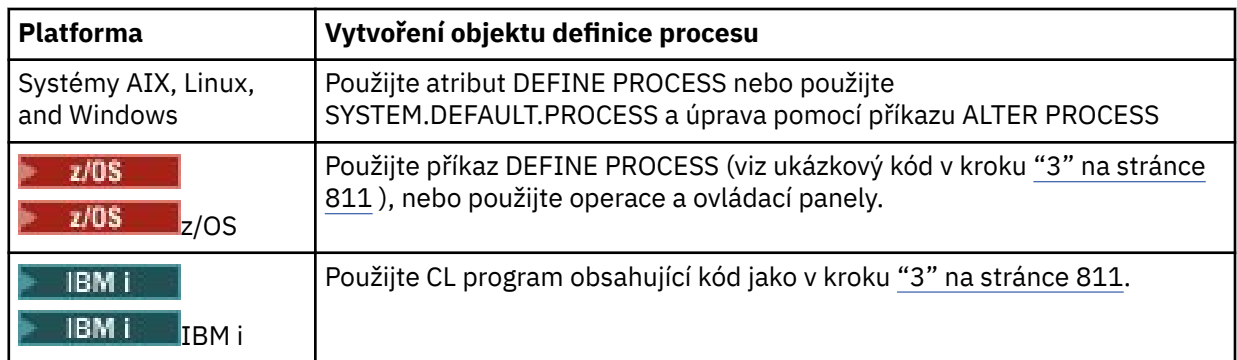

4. Volitelné: Vytvořte definici přenosové fronty a použijte prázdné místo pro atribut **ProcessName** .

Atribut **TrigData** může obsahovat název kanálu, který má být spuštěn, nebo jej lze ponechat prázdný. S výjimkou IBM MQ for z/OS, pokud je ponechán prázdný, prohledává inicializátor kanálu soubory s definicemi kanálů, dokud nenajde kanál, který je přidružen k uvedené přenosové frontě. Když správce front vytvoří zprávu spouštěče, zkopíruje informace z atributu **TrigData** definice přenosové fronty do zprávy spouštěče.

5. Pokud jste vytvořili objekt definice procesu k určení vlastností aplikace, která slouží ke zpracování vaší aplikační fronty, přidružte objekt procesu k frontě aplikací tím, že ji pojmenujete v atributu **ProcessName** fronty.

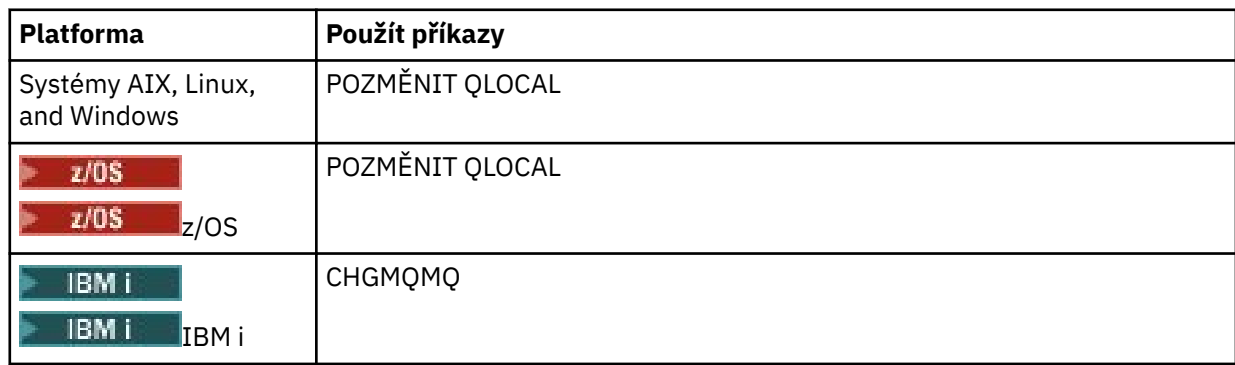

6. Spouštět instance spouštěče  $\blacksquare$  IBM i  $\blacksquare$  (nebo spouštěcí servery v produktu IBM MQ for IBM i ), které slouží k obsluze inicializačních front, které jste definovali. Další informace viz ["Inicializační fronta](#page-818-0) [zpracovává monitory spouštěčů" na stránce 819](#page-818-0).

Chcete-li si být vědomi jakýchkoli nedoručených zpráv spouštěče, ujistěte se, že má správce front definovanou frontu nedoručených zpráv (nedoručená zpráva). Do pole správce front produktu *DeadLetterQName* zadejte název fronty.

Poté můžete nastavit podmínky spouštěče, které vyžadujete, s použitím atributů objektu fronty, který definuje vaši frontu aplikací. Další informace viz ["Řízení událostí spouštěče" na stránce 816.](#page-815-0)

## *Podmínky pro událost spouštěče*

Správce front vytvoří zprávu spouštěče, jsou-li splněny podmínky uvedené v tomto tématu.

Odkazy na sdílené fronty v tomto tématu znamenají sdílené fronty v rámci skupiny sdílení front, které jsou k dispozici pouze v produktu IBM MQ for z/OS.

Následující podmínky způsobí, že správce front vytvoří zprávu spouštěče:

- 1. Zpráva je ve frontě *vložena* do fronty.
- 2. Zpráva má prioritu větší nebo rovnou prahové hodnotě triggeru prahové hodnoty fronty. Tato priorita je nastavena v atributu lokální fronty **TriggerMsgPriority** ; pokud je nastavena na nulu, libovolná zpráva se kvalifikuje.
- <span id="page-812-0"></span>3. Počet zpráv ve frontě s prioritou vyšší nebo rovnou *TriggerMsgPriority* byl dříve, v závislosti na *TriggerType*:
	- Nula (pro typ spouštěče MQTT\_FIRST)
	- Libovolné číslo (pro typ spouštěče MQTT\_EVERY)
	- *TriggerDepth* minus 1 (pro typ spouštěče MQTT\_DEPTH)

### **Poznámka:**

- a. U nesdílených lokálních front počítá správce front jak potvrzené, tak nepotvrzené zprávy, když vyhodnocuje, zda existují podmínky pro událost spouštěče. Proto může být aplikace spuštěna, když nejsou k dispozici žádné zprávy k načtení, protože zprávy ve frontě nebyly potvrzeny. V této situaci zvažte použití volby čekání s vhodným prostorem *WaitInterval*, takže aplikace čeká na příchod svých zpráv.
- b. U lokálních sdílených front počítá správce front pouze potvrzené zprávy.
- 4. Pro spuštění typu FIRST nebo DEPTH žádný program nemá otevřenou frontu aplikace pro odstranění zpráv (tj. lokální atribut fronty **OpenInputCount** je nula).

### **Poznámka:**

a. Pro sdílené fronty platí speciální podmínky, pokud více správců front má spuštěno monitorování spuštěných proti frontě. V této situaci, pokud má jeden nebo více správců front otevřenou frontu pro sdílený vstup, jsou kritéria spouštěcího impulsu na ostatních správcích front považována za *TriggerType* MQTT\_FIRST a *TriggerMsgPriority* nula. Když všechny správce front zavřou frontu pro vstup, obnoví se podmínky spouštěče na podmínky uvedené v definici fronty.

Ukázkový scénář, který je ovlivněn touto podmínkou, je více správců front QM1, QM2a QM3 s monitorem spouštěčů spuštěným pro aplikační frontu A. Zpráva dorazí na A splňující podmínky pro spuštění a v inicializační frontě se vygeneruje zpráva spouštěče. Monitor spouštěčů na systému QM1 získá zprávu spouštěče a spustí aplikaci. Spuštěná aplikace otevře aplikační frontu pro sdílený vstup. Od tohoto bodu za spouštěcí podmínky pro frontu aplikací A se vyhodnotí jako *TriggerType* MQTT\_FIRST a *TriggerMsgPriority* na správci front QM2 a QM3, dokud QM1 uzavře frontu aplikací.

b. Pro sdílené fronty je tato podmínka použita pro každého správce front. To znamená, že *OpenInputCount* správce front pro frontu musí být nula pro zprávu spouštěče, která má být generována pro danou frontu daným správcem front. Pokud však kterýkoli správce front ve skupině sdílení front má otevřenou frontu pomocí volby MOOO\_INPUT\_EXCLUSIVE, nebude pro danou frontu vygenerována žádná zpráva spouštěče žádné ze správců front v rámci skupiny sdílení front.

Změna způsobu vyhodnocení podmínek spouštěče se vyskytne, když spuštěná aplikace otevře frontu pro vstup. Ve scénářích, kde je spuštěný pouze jeden monitor spouštěčů, mohou mít jiné aplikace stejný účinek, protože podobně otevírají vstupní frontu pro vstup. Nezáleží na tom, zda byla aplikační fronta otevřena aplikací spuštěnou monitorem spouštěčů, nebo jinou aplikací; jedná se o skutečnost, že je fronta otevřena pro vstup na jiném správci front, který způsobuje změnu kritérií spouštěče.

- 5. On IBM MQ for z/OS, if the application queue is one with a **Usage** attribute of MQUS\_NORMAL, get requests for it are not inhibited (that is, the **InhibitGet** queue attribute is MQQA\_GET\_ALLOWED). Je-li fronta aplikací spuštěna také s atributem **Usage** MQUS\_XMITQ, nebudou mít k dispozici žádné požadavky, pro které nejsou blokovány žádné požadavky.
- 6. Proveďte jednu z následujících akcí:
	- Atribut lokální fronty **ProcessName** pro danou frontu není prázdný a byl vytvořen objekt definice procesu identifikovaný tímto atributem, nebo
	- Atribut lokální fronty **ProcessName** pro danou frontu je prázdný, ale fronta je přenosová fronta. Protože je definice procesu volitelná, může atribut **TriggerData** obsahovat také název kanálu, který má být spuštěn. V takovém případě bude zpráva spouštěče obsahovat atributy s následujícími hodnotami:
- <span id="page-813-0"></span>– **QName**: název fronty
- **ProcessName**: mezery
- **TriggerData**: data spouštěče
- **ApplType**: MQAT\_UNKNOWN
- **ApplId**: mezery
- **EnvData**: mezery
- **UserData**: mezery
- 7. Inicializační fronta byla vytvořena a byla zadána v atributu lokální fronty **InitiationQName** . Dále:
	- Požadavky na získání nejsou blokovány pro inicializační frontu (to znamená, že hodnota atributu fronty **InhibitGet** je MQQA\_GETALLOWED).
	- Požadavky PUT nesmí být blokovány pro inicializační frontu (to znamená, že hodnota atributu fronty **InhibitPut** musí být MQQA\_PUT\_ALLOWED).
	- Hodnota atributu **Usage** inicializační fronty musí být MQUS\_NORMAL.
	- V prostředích, ve kterých jsou podporovány dynamické fronty, nesmí být inicializační fronta dynamická fronta, která byla označena jako logicky odstraněná.
- 8. Monitor spouštěčů má v současné době inicializační frontu otevřenou pro odstranění zpráv (to znamená, že lokální atribut fronty **OpenInputCount** je větší než nula).
- 9. Ovládací prvek spouštěče (atribut lokální fronty**TriggerControl** ) pro frontu aplikací je nastaven na hodnotu MQTC\_ON. Chcete-li to provést, nastavte atribut **trigger** při definování fronty nebo použijte příkaz ALTER QLOCAL.
- 10. Typ spouštěče (lokální atribut fronty**TriggerType** ) není MQTT\_NONE.

Pokud jsou splněné všechny požadované podmínky a zpráva, která způsobila podmínku spouštěče, je vložena jako část pracovní jednotky, zpráva spouštěcího impulsu se nestane dostupnou pro načtení aplikací monitoru spouštěčů, dokud nebude dokončena jednotka práce, zda je jednotka práce potvrzena, nebo, pro typ triggeru MQTT\_FIRST nebo MQTT\_DEPTH, zálohováno.

- 11. Vhodná zpráva se umístí do fronty pro **TriggerType** MQTT\_FIRST nebo MQTT\_DEPTH a do fronty:
	- Nebyl dříve prázdný (MQTT\_FIRST) nebo
	- Měl **TriggerDepth** nebo více zpráv (MQTT\_DEPTH)

a podmínky ["2" na stránce 812](#page-811-0) až "10" na stránce 814 (kromě ["3" na stránce 813\)](#page-812-0) jsou splněny, pokud je v případě MQTT\_FIRST dostatečný interval (atribut správce front**TriggerInterval** ), uplynulo od doby, kdy byla pro tuto frontu zapsána poslední zpráva spouštěče.

Toto je povolení pro server fronty, který se ukončí před zpracováním všech zpráv ve frontě. Účelem intervalu spouštěče je snížit počet vygenerovaných duplicitních zpráv spouštěče.

**Poznámka:** Pokud zastavíte a znovu spustíte správce front, časovač **TriggerInterval** se znovu nastaví. Je zde malé okno, v jehož průběhu je možné vytvořit dvě zprávy spouštěče. Okno existuje, když je atribut spouštěče fronty nastaven tak, aby byl povolen ve stejnou dobu jako zpráva přijde a fronta nebyla dříve prázdná (MQTT\_FIRST) nebo měla **TriggerDepth** nebo více zpráv (MQTT\_DEPTH).

- 12. Jediná aplikace obsluhující frontu nabízí volání MQCLOSE, pro **TriggerType** MQTT\_FIRST nebo MQTT\_DEPTH, a je zde alespoň:
	- jeden (MQTT\_FIRST) nebo
	- **TriggerDepth** (MQTT\_DEPTH)

jsou také zprávy ve frontě s dostatečnou prioritou (podmínka ["2" na stránce 812](#page-811-0) ) a podmínky ["6" na](#page-812-0) [stránce 813](#page-812-0) až "10" na stránce 814 jsou také splněny.

Toto je povolení pro server fronty, který vydává volání MQGET, vyhledá frontu prázdnou, a tak skončí; avšak v intervalu mezi voláními MQGET a MQCLOSE je doručena jedna nebo více zpráv.

### **Poznámka:**

- a. Pokud program obsluhující aplikační frontu nenačte všechny zprávy, může to způsobit zavřenou smyčku. Pokaždé, když program zavře frontu, vytvoří správce front další spouštěcí zprávu, která způsobí, že monitor spouštěčů znovu spustí program serveru.
- b. Pokud program obsluhující frontu aplikací zálohuje svůj požadavek na získání (nebo pokud se program ukončí) před zavřením fronty, stane se totéž. Pokud však program frontu uzavře předtím, než dojde k získání požadavku na získání, a fronta je jinak prázdná, nebude vytvořena žádná zpráva spouštěče.
- c. Chcete-li zabránit výskytu takové smyčky, použijte pole *BackoutCount* MQMD k detekci zpráv, které jsou opakovaně vráceny. Další informace viz téma ["Zprávy, které jsou zálohovány" na stránce](#page-43-0) [44](#page-43-0).
- 13. Pomocí MQSET nebo příkazu jsou splněny následující podmínky:
	- a. **TriggerControl** se změní na MQTC\_ON, nebo
		- **TriggerControl** je již MQTC\_ON a hodnota **TriggerType**, **TriggerMsgPriority**nebo **TriggerDepth** (je-li relevantní) se změní,
		- a je zde alespoň:
		- jeden (MQTT\_FIRST nebo MQTT\_EVERY), nebo
		- **TriggerDepth** (MQTT\_DEPTH)

zprávy ve frontě s dostatečnou prioritou (podmínka ["2" na stránce 812](#page-811-0) ), a podmínky ["4" na](#page-812-0) [stránce 813](#page-812-0) až ["10" na stránce 814](#page-813-0) (kromě ["8" na stránce 814](#page-813-0) ) jsou také splněny.

To umožňuje aplikaci nebo operátorovi, který mění spouštěcí kritéria, když již jsou splněny podmínky pro výskyt spouštěče.

- b. Hodnota atributu fronty **InhibitPut** inicializační fronty se změní z hodnoty MQQA\_PUT\_INHIBITED na MQQA\_PUT\_ALLOWED a je alespoň:
	- jeden (MQTT\_FIRST nebo MQTT\_EVERY), nebo
	- **TriggerDepth** (MQTT\_DEPTH)

zprávy s dostatečnou prioritou (podmínka ["2" na stránce 812](#page-811-0) ) ve všech frontách, pro které se jedná o inicializační frontu, jsou také splněny podmínky ["4" na stránce 813](#page-812-0) až ["10" na stránce](#page-813-0) [814](#page-813-0) . (Jedna zpráva spouštěče je generována pro každou takovou frontu splňující podmínky.)

To umožňuje, aby se zprávy spouštěče negenerovaly kvůli podmínce MQQA\_PUT\_INHIBITED na inicializační frontě, ale tento stav se nyní změnil.

- c. Hodnota atributu fronty **InhibitGet** fronty aplikací se změní z hodnoty MQQA\_GET\_INHIBITED na MQQA\_GET\_ALLOWED a je alespoň:
	- jeden (MQTT\_FIRST nebo MQTT\_EVERY), nebo
	- **TriggerDepth** (MQTT\_DEPTH)

zprávy s dostatečnou prioritou (podmínka ["2" na stránce 812](#page-811-0) ) na frontě a podmínky ["4" na](#page-812-0) [stránce 813](#page-812-0) až ["10" na stránce 814,](#page-813-0) kromě ["5" na stránce 813,](#page-812-0) jsou také splněny.

To umožňuje, aby aplikace byly spuštěny pouze tehdy, když mohou načítat zprávy z aplikační fronty.

- d. Aplikace monitoru spouštěčů vydá volání MQOPEN pro vstup z inicializační fronty a je zde alespoň:
	- jeden (MQTT\_FIRST nebo MQTT\_EVERY), nebo
	- **TriggerDepth** (MQTT\_DEPTH)

zprávy s dostatečnou prioritou (podmínka ["2" na stránce 812](#page-811-0) ) ve všech frontách aplikací, pro které se jedná o inicializační frontu, a podmínky ["4" na stránce 813](#page-812-0) až ["10" na stránce 814](#page-813-0) (kromě ["8" na stránce 814](#page-813-0) ) jsou také spokojeni a žádná jiná aplikace nemá vstupní frontu otevřenou pro vstup (jedna zpráva spouštěče je generována pro každou takovou frontu splňující podmínky).

To znamená povolit zprávy přicházející do front, zatímco monitor spouštěčů není spuštěný, a pro restartování správce front a zprávy triggeru (které jsou přechodné), které se ztratí.

<span id="page-815-0"></span>14. MSGDLVSQ je nastavena správně. Nastavíte-li parametr MSGDLVSQ=FIFO, budou zprávy doručovány do fronty nejprve v První odchozí zprávě. Priorita zprávy je ignorována a výchozí priorita fronty je přiřazena ke zprávě. Pokud je parametr **TriggerMsgPriority** nastaven na vyšší hodnotu, než je výchozí priorita fronty, nespustí se žádné zprávy. Je-li parametr **TriggerMsgPriority** nastaven na hodnotu rovnou nebo nižší než výchozí priorita fronty, spustí se spuštění typu FIRST, EVERY a DEPTH. Informace o těchto typech naleznete v popisu pole **TriggerType** v části "Řízení událostí spouštěče" na stránce 816.

Pokud nastavíte MSGDLVSQ=PRIORITY a priorita zprávy je rovna nebo větší než pole *TriggerMsgPriority* , zprávy se počítají pouze ke spouštěcí události. V takovém případě se spustí spuštění typu FIRST, EVERY a DEPTH. Zadáte-li například 100 zpráv nižší priority než **TriggerMsgPriority**, efektivní hloubka fronty pro účely spuštění je stále nula. Pokud poté vložíte další zprávu do fronty, ale tentokrát je priorita větší nebo rovna hodnotě **TriggerMsgPriority**, bude se efektivní hloubka fronty zvětšovat od nuly do jedné a podmínka pro **TriggerType** FIRST je splněna.

#### **Notes:**

- 1. Z kroku ["12" na stránce 814](#page-813-0) (kde jsou zprávy spouštěče generovány jako výsledek některé události, která není doručena do fronty aplikací), se zpráva spouštěče nevloží jako součást pracovní jednotky. Pokud je **TriggerType** MQTT\_EVERY a je-li ve frontě aplikace jedna nebo více zpráv, vygeneruje se pouze jedna zpráva spouštěče.
- 2. Pokud objekt IBM MQ segmentuje zprávu během operace MQPUT, událost triggeru nebude zpracována, dokud nebudou všechny segmenty úspěšně umístěny do fronty. Jakmile se však segmenty zprávy nacházejí ve frontě, produkt IBM MQ je považuje za jednotlivé zprávy pro účely spouštěče. Například jedna logická zpráva rozdělená na tři kusy způsobí zpracování pouze jedné události triggeru, když je první MQPUT a segmentovaná. Avšak každý ze tří segmentů způsobuje, že jejich vlastní události triggeru budou zpracovány, protože jsou přesunuty přes síť IBM MQ .
- 3. Je-li pro produkt IBM MQ for z/OSnastavena sdílená fronta pro spuštění a připojení k prostředku Coupling Facility, který je hostitelem sdílené fronty, může dojít k vygenerování události spouštěče a k vložení zprávy do inicializační fronty. K tomu může dojít i v případě, kdy nebyla do původní sdílené fronty nastavena žádná zpráva pro spuštění. To je způsobeno přeznačením bitů podle makra IXLVECTR, jak je dokumentováno v [Vektoru oznámení seznamu.](https://www.ibm.com/docs/en/zos/2.5.0?topic=monitoring-list-notification-vector)

### *Řízení událostí spouštěče*

Události spouštěče můžete řídit pomocí některých atributů, které definují frontu aplikací. Tyto informace také uvádí příklady použití typů spouštěčů: EVERY, FIRST a DEPTH.

Můžete povolit nebo zakázat spouštění a můžete vybrat počet nebo prioritu zpráv, které se počítají do události spouštěče. V části Atributy objektůje uveden úplný popis těchto atributů.

Příslušné atributy jsou:

### *TriggerControl*

Tento atribut použijte k povolení a zakázání spouštění pro aplikační frontu.

### *TriggerMsgPriority*

Minimální priorita, kterou musí zpráva mít, aby se napočítala ke spouštěcí události. Pokud je zpráva s prioritou nižší než *TriggerMsgPriority* doručena do fronty aplikací, správce front zprávu ignoruje, pokud určí, zda má být vytvořena zpráva spouštěče. Je-li parametr *TriggerMsgPriority* nastaven na hodnotu nula, budou všechny zprávy započítávají do události spouštěče.

#### *TriggerType*

Kromě spouštěče typu NONE (který zakazuje spouštění stejně jako nastavení *TriggerControl* na OFF), můžete použít následující typy spouštěčů k nastavení citlivosti fronty na události triggeru:

#### **Každý**

Událost spouštěče se vyskytne pokaždé, když přijde zpráva do aplikační fronty. Tento typ spouštěče použijte v případě, že chcete spustit více instancí aplikace.

### **PRVNÍ**

Událost spouštěče se vyskytne pouze, když se počet zpráv v aplikační frontě změní z nuly na jeden. Tento typ spouštěče použijte, pokud chcete, aby se obsluhující program spustil při příchodu první zprávy do fronty, pokračovat až do doby, kdy nebudou další zprávy ke zpracování, pak ukončete. Frontu musíte vždy zpracovat, dokud nebude prázdná. Další informace najdete v tématu "Speciální případ typu spouštěče FIRST" na stránce 817.

### **DEPTH**

Událost spouštěče se vyskytuje pouze tehdy, když se počet zpráv ve frontě aplikace dosáhne hodnoty atributu **TriggerDepth** . Typickým použitím tohoto typu spouštění je spuštění programu, když jsou přijaty všechny odpovědi na sadu požadavků.

**Spouštění podle hloubky:** Se spuštěním hloubkou zakáže správce front spouštění (pomocí atributu *TriggerControl* ) poté, co vytvoří zprávu spouštěče. Vaše aplikace musí po provedení této události znovu povolit spuštění spouštěče (pomocí volání MQSET).

Akce zakázání spouštěče není pod řízením synchronizačního bodu, takže spuštění nelze znovu povolit pomocí zálohování jednotky práce. Pokud program zálohuje požadavek na vložení, který způsobil událost spouštěče, nebo pokud se program ukončí, musíte znovu povolit spouštění pomocí volání MQSET nebo příkazu ALTER QLOCAL.

### *TriggerDepth*

Počet zpráv ve frontě, které způsobí událost spouštěče při použití spouštěče podle hloubky.

Podmínky, které musí být splněny pro vytvoření zprávy spouštěče pro správce front, jsou popsány v tématu ["Podmínky pro událost spouštěče" na stránce 812.](#page-811-0)

## **Příklad použití typu spouštěče EVERY**

Představte si aplikaci, která generuje požadavky na pojištění motorových vozidel. Aplikace může odeslat zprávy požadavku na celou řadu pojišťoven a pokaždé uvést stejnou odpověď do fronty. Může nastavit spouštěč typu KAŽDÉ v této odpovědi-na frontu tak, aby pokaždé, když přijde odpověď, mohla odpověď spustit instanci serveru pro zpracování odpovědi.

## **Příklad použití typu spouštěče FIRST**

Zamysleme se nad organizací s mnoha pobočkami, které každý předává podrobnosti o pracovních dnech do hlavní kanceláře. Všichni to dělají ve stejnou dobu, na konci pracovního dne, a v kanceláři ústředí je aplikace, která zpracovává podrobnosti ze všech poboček. První zpráva, která má přijet do hlavní kanceláře, může způsobit událost spouštěče, která spustí tuto aplikaci. Tato aplikace by pokračovala ve zpracování, dokud ve frontě nejsou žádné další zprávy.

## **Příklad použití typu spouštěče DEPTH**

Vezměme si cestovní kancelář aplikace, která vytváří jeden požadavek na potvrzení letenky rezervaci, potvrdit rezervaci pro hotelový pokoj, pronájem auta, a objednání některých cestujících kontroly. Aplikace může tyto položky rozdělit do čtyř zpráv vzniklých při zpracování požadavků, přičemž každá z nich bude posílat do samostatného místa určení. Může nastavit spouštěč typu DEPTH ve své odpovědi na frontu (s hloubkou nastaveným na hodnotu 4), takže bude restartována pouze v případě, že dorazily všechny čtyři odpovědi.

Pokud další zpráva (pravděpodobně z jiného požadavku) dorazí do fronty pro odpovědi před posledním ze čtyř odpovědí, je žádající aplikace spuštěna předčasně. Chcete-li se vyhnout tomu, že při použití funkce DEPTH ke shromažďování více odpovědí na požadavek, vždy pro každý požadavek použijte novou frontu pro odpověď.

## **Speciální případ typu spouštěče FIRST**

S typem spouštěče FIRST, pokud je zpráva ve frontě zpráv již doručena, když přijde jiná zpráva, správce front obvykle nevytvoří další zprávu spouštěče.

<span id="page-817-0"></span>Avšak aplikace obsluhující frontu nemusí ve skutečnosti otevřít frontu (například, aplikace by mohla skončit, možná kvůli problému se systémem). Pokud bylo do objektu definice procesu zadáno nesprávné jméno aplikace, aplikace obsluhující frontu nevyzvedne žádnou ze zpráv. Pokud v těchto situacích přijde do fronty aplikace jiná zpráva, není spuštěn žádný server ke zpracování této zprávy (a žádné další zprávy ve frontě).

K vyřešení tohoto stavu vytvoří správce front další zprávy spouštěče za následujících okolností:

- Pokud do fronty aplikací dorazí další zpráva, ale pouze v případě, že od správce front je vytvořena poslední spouštěcí zpráva pro danou frontu, pouze v případě, že uplynul předdefinovaný časový interval. Tento časový interval je definován v atributu správce front *TriggerInterval*. Jeho výchozí hodnota je 999 999 999 milisekund.
- V systému IBM MQ for z/OSjsou fronty aplikací, které pojmenují otevřenou inicializační frontu, pravidelně skenovány. Pokud *TRIGINT* milisekund uplynuly od odeslání poslední zprávy spouštěče a fronta splňuje podmínky pro událost triggeru a CURDEPTH je větší než nula, vygeneruje se zpráva spouštěče. Tento proces se nazývá backstop spouštějící.

Při rozhodování o hodnotě intervalu spouštěče, který má být použit ve vaší aplikaci, zvažte následující body:

- Pokud jste nastavili *TriggerInterval* na nízkou hodnotu a neexistuje žádná aplikace obsluhující aplikační frontu, typ spouštěče FIRST se může chovat jako typ spouštěče KAŽDÉ. Závisí na rychlosti, jakou jsou zprávy vloženy do aplikační fronty, která naopak může záviset na jiné aktivitě systému. Je tomu tak proto, že je-li interval spouštěče velmi malý, generuje se při každém vložení zprávy do aplikační fronty jiná zpráva spouštěče i přesto, že typ spouštěče je FIRST, nikoli KAŽDÉ. (Typ spouštěče FIRST s intervalem spouštěče nula je ekvivalentní typu spouštěče ECVERY.)
- Pokud na IBM MQ for z/OS nastavíte *TRIGINT* na nízkou hodnotu a neexistuje žádná aplikace obsluhující typ spouštěče PRVNÍ, spustí se spouštěcí program backstop zprávu spouštěče pokaždé, když dojde k periodickému skenování front aplikací, které pojmenují otevřené fronty inicializace.
- Je-li zálohována jednotka práce (viz Spouštěcí zprávy a jednotky práce ) a interval triggeru byl nastaven na vysokou hodnotu (nebo výchozí hodnotu), jedna zpráva spouštěče se vygeneruje, když je jednotka práce zálohována. Avšak, pokud jste nastavili interval spouštěče na nízkou hodnotu nebo na nulu (způsobuje typ spouštěče FIRST, aby se choval jako typ spouštěče EVERY), lze generovat mnoho zpráv spouštěče. Je-li jednotka práce zálohována, všechny zprávy spouštěče jsou stále k dispozici. Počet vygenerovaných zpráv spouštěče závisí na intervalu spouštěče. Je-li interval triggeru nastaven na nulu, vygeneruje se maximální počet zpráv.

## *Návrh aplikace, která používá spuštěné fronty*

Nyní jste viděli, jak nastavit a řídit spouštění vašich aplikací. Zde je několik tipů, které byste měli zvážit při návrhu vaší aplikace.

## **Zprávy spouštěče a jednotky práce**

Zprávy triggeru vytvořené z důvodu událostí triggeru, které nejsou součástí jednotky práce, se umístí do inicializační fronty, mimo jakoukoli jednotku práce, bez závislosti na jakýchkoli jiných zprávách a jsou k dispozici pro načtení okamžitě monitorem spouštěče.

Zprávy spouštěče vytvořené z důvodu událostí triggeru, které jsou součástí jednotky práce, jsou zpřístupněny na inicializační frontě při vyřešení transakce UOW, ať už je jednotka práce potvrzená nebo zálohovaná

Pokud správce front nevloží do inicializační fronty zprávu spouštěče, bude umístěna do fronty nedoručených zpráv (undelivered-message).

### **Poznámka:**

1. Správce front počítá potvrzené i nepotvrzené zprávy, když vyhodnocuje, zda existují podmínky pro událost spouštěče.

S spuštěním typu FIRST nebo DEPTH jsou zprávy spouštěče zpřístupněny, i když je jednotka práce zálohována tak, že je zpráva spouštěče vždy dostupná, když jsou splněny požadované podmínky.

<span id="page-818-0"></span>Předpokládejme například, že požadavek na vložení do jednotky práce pro frontu, která je spuštěna se spouštěčem typu FIRST. To způsobí, že správce front vytvoří zprávu spouštěče. Pokud se vyskytne jiný požadavek na vložení z jiné pracovní jednotky, nezpůsobí to jinou událost spouštěče, protože se počet zpráv ve frontě aplikace nyní změnil z jednoho na dva, což nesplňuje podmínky pro událost triggeru. Nyní, když je zálohována první jednotka práce, ale druhá je potvrzena, je stále vytvořena zpráva spouštěče.

To znamená, že zprávy spouštěče se někdy vytvoří, když nejsou splněny podmínky pro událost triggeru. Aplikace, které používají spouštěče, musí být vždy připraveny ke zpracování této situace. Doporučuje se použít volbu čekání s voláním MQGET a nastavit hodnotu *WaitInterval* na vhodnou hodnotu.

Vytvořené zprávy spouštěče jsou vždy k dispozici, ať už je jednotka práce zálohována nebo potvrzena.

2. Pro lokální sdílené fronty (tj. sdílené fronty ve skupině sdílení front) správce front počítá pouze potvrzené zprávy.

## **Získávání zpráv ze spuštěné fronty**

Když navrhujete aplikace, které používají spouštěcí impuls, uvědomte si, že může existovat prodleva mezi monitorem spouštěčů spouštějícím program a dalšími zprávami, které budou k dispozici ve frontě aplikací. To se může stát, když se zpráva, která způsobí událost triggeru, potvrdí před ostatními.

Chcete-li povolit příchod zpráv, vždy použijte volbu wait, když používáte volání MQGET k odebrání zpráv z fronty, pro které jsou nastaveny podmínky spouštěče. Hodnota *WaitInterval* musí být dostatečná k tomu, aby mohla být nejdelší vhodná doba mezi vkládanou zprávou a potvrzenými potvrzenými volání. Pokud se zpráva dostaví ze vzdáleného správce front, bude tato doba ovlivněna:

- Počet zpráv, které byly vloženy před potvrzením
- Rychlost a dostupnost komunikačního spojení
- Velikosti zpráv

Příklad situace, kdy byste měli použít volání MQGET s volbou wait, považujte za stejný příklad, jaký jsme použili při popisování jednotek práce. Toto byl požadavek na vložení do jednotky práce pro frontu spuštěnou s typem spouštěče FIRST. Tato událost způsobí, že správce front vytvoří zprávu spouštěče. Pokud se vyskytne jiný požadavek na vložení z jiné pracovní jednotky, nezpůsobí to jinou událost triggeru, protože se počet zpráv ve frontě aplikací nezměnil od nuly na jeden. Nyní, když je zálohována první jednotka práce, ale druhá je potvrzena, je stále vytvořena zpráva spouštěče. Zpráva spouštěče se tedy vytvoří v době, kdy je zálohována první jednotka práce. Pokud dojde k závažnému zpoždění před potvrzením druhé zprávy, může pro ni být spuštěna spuštěná aplikace.

Při spuštění typu DEPTH může dojít k prodlevě i v případě, kdy jsou všechny relevantní zprávy nakonec potvrzeny. Předpokládejme, že atribut fronty **TriggerDepth** má hodnotu 2. Když dvě zprávy dorazí do fronty, druhá způsobí, že se vytvoří zpráva spouštěče. Je-li však druhá zpráva první zpráva, která má být potvrzena, je v té době k dispozici zpráva spouštěče. Monitor spouštěčů spustí program serveru, ale program může načíst pouze druhou zprávu, dokud nebude potvrzena první zpráva. Je tedy možné, že program bude muset čekat na zpřístupnění první zprávy.

Navrhněte aplikaci tak, aby byla ukončena, pokud nejsou k dispozici žádné zprávy pro načtení v době, kdy vyprší interval čekání. Pokud se jedna nebo více zpráv dostaví později, spoléhejte se na to, že se vaše aplikace bude zpracovávat. Tato metoda zabraňuje tomu, aby aplikace byly nečinné a zbytečně využívám prostředky.

## *Inicializační fronta zpracovává monitory spouštěčů*

Pro správce front je monitor spouštěčů stejně jako jakákoli jiná aplikace, která obsluhuje frontu. Avšak, monitor spouštěčů obsluhuje inicializační fronty.

Monitor spouštěčů je obvykle spouštěný program. Když zpráva spouštěče dorazí do inicializační fronty, monitor spouštěčů tuto zprávu načte. Používá informace ve zprávě k vydání příkazu ke spuštění aplikace, která má zpracovat zprávy ve frontě aplikací.

Monitor spouštěčů musí předat dostatečné informace programu, že se spouští, aby mohl program provádět správné akce ve správné aplikační frontě.

Inicializátor kanálu je příkladem speciálního typu monitoru spouštěčů pro agenty kanálu zpráv. V této situaci však musíte použít buď typ spouštěče FIRST nebo DEPTH.

**ALW** 

*Monitory spouštěčů na systémech AIX, Linux, and Windows*

Toto téma obsahuje informace o monitorech spouštěčů, které jsou k dispozici na systémech AIX, Linux, and Windows .

Pro prostředí serveru jsou k dispozici následující monitory spouštěčů:

**amqstrg0**

Toto je ukázkový monitor spouštěčů, který poskytuje část funkce poskytované příkazem **runmqtrm**. Další informace o parametru amqstrg0viz ["Použití ukázkových programů na více platformách" na](#page-993-0) [stránce 994](#page-993-0) .

#### **runmqtrm**

Syntaxe tohoto příkazu je **runmqtrm** [ *-m QMgrName* ] [ *-q InitQ* ], kde QMgrName je správce front a InitQ je inicializační fronta. Výchozí fronta je SYSTEM.DEFAULT.INITIATION.QUEUE ve výchozím správci front. Vyvolá programy pro odpovídající zprávy spouštěče. Tento monitor spouštěčů podporuje výchozí typ aplikace.

Příkazový řetězec předaný monitorem spouštěčů do operačního systému je sestaven takto:

- 1. *ApplId* z příslušné definice PROCESS (je-li vytvořena)
- 2. Struktura MQTMC2 ohraničená dvojitými uvozovkami
- 3. *EnvData* z příslušné definice PROCESS (je-li vytvořena)

kde *ApplId* je jméno programu, který má být spuštěn, jak by byl zadán na příkazovém řádku.

Předaný parametr je struktura znaků MQTMC2 . Je vyvolán příkazový řetězec, který má tento řetězec přesně tak, jak je uveden ve dvojitých uvozovkách, aby příkaz systému akceptoval tento řetězec jako jeden parametr.

Monitor spouštěčů se nepodívá, zda se v inicializační frontě nachází jiná zpráva až do dokončení právě spuštěného aplikačního serveru. Pokud má aplikace mnoho práce, monitor spouštěčů nemusí být schopen držet krok s počtem příchozích zpráv, které přicházejí do systému. Máte dvě možnosti:

- Mají spuštěné více monitorů spouštěčů
- Spustit spuštěné aplikace na pozadí

Pokud máte spuštěnu více monitorů spouštěčů, můžete řídit maximální počet aplikací, které mohou být spuštěny v libovolném okamžiku. Spustíte-li aplikace na pozadí, IBM MQ na počet aplikací, které lze spustit, není vynucen žádný omezení.

Linux **AIX Chcete-li spustit spuštěnou aplikaci** na pozadí v systému AIX and Linux, vložte & na konec definice *EnvData* definice PROCESS.

Chcete-li spustit spuštěnou aplikaci na pozadí v systémech Windows , zadejte do pole *ApplId* předponu názvu vaší aplikace pomocí příkazu START. Příklad:

START ?B AMQSECHA

Poznámka: **Pokud cesta Windows** obsahuje mezery jako část názvu cesty, měla by být uzavřena v uvozovkách (") aby bylo zajištěno, že se s ním zachází jako s jedním argumentem. Příklad: "C:\Program Files\Application Directory\Application.exe".

Níže je uveden příklad řetězce APPLICID, kde název souboru obsahuje mezery jako část cesty:

START "" /B "C:\Program Files\Application Directory\Application.exe"

Syntaxe příkazu Windows START v příkladu obsahuje prázdný řetězec uzavřený ve dvojitých uvozovkách. Příkaz START určuje, že se první argument v uvozovkách bude považovat za titulek nového příkazu. Chcete-li se ujistit, že produkt Windows neudělá chybu v cestě aplikace pro argument 'title', přidejte před název aplikace řetězec názvu uzavřený do uvozovek do dvojitých uvozovek.

Pro klienta IBM MQ jsou k dispozici následující monitory spouštěčů:

#### **runmqtmc**

To je stejné jako runmqtrm s tím rozdílem, že obsahuje propojení s knihovnami produktu IBM MQ MQI client .

## *Monitor spouštěčů pro CICS*

Monitor spouštěčů amqltmc0 je poskytován pro produkt CICS. Funguje stejným způsobem jako standardní monitor spouštěčů, runmqtrm, ale spustíte jej jiným způsobem a spouští CICS transakce.

Toto téma se vztahuje pouze na systémy Windows, AIXa Linux x86-64 .

Monitor spouštěčů se dodává jako program CICS ; definuje jej se 4místným názvem transakce. Zadejte 4znakový název, abyste spustili monitor spouštěčů. Používá výchozího správce front (jak je pojmenováno v souboru qm.ini nebo, v systému IBM MQ for Windows, v registru) a v SYSTEM.CICS.INITIATION.QUEUE.

Chcete-li použít jiného správce front nebo frontu, sestavte strukturu monitoru spouštěčů MQTMC2 : to vyžaduje, abyste zapsali program pomocí volání EXEC CICS START, protože struktura je příliš dlouhá a nelze ji přidat jako parametr. Poté předejte strukturu MQTMC2 jako data do požadavku START pro monitor spouštěčů.

Použijete-li strukturu MQTMC2 , musíte do monitoru spouštěčů dodat pouze parametry *StrucId*, *Version*, *QName*a **QMgrName** , protože neodkazují na žádná jiná pole.

Zprávy se přečtou z inicializační fronty a používají se ke spuštění transakcí CICS pomocí EXEC CICS START za předpokladu, že hodnota APPL\_TYPE ve zprávě spouštěče je MQAT\_CICS. Čtení zpráv z inicializační fronty se provádí pod řízením synchronizačního bodu CICS .

Zprávy jsou generovány, když se monitor spustí a zastaví, a když se vyskytne chyba. Tyto zprávy jsou odeslány do přechodné datové fronty CSMT.

*Tabulka 131. Dostupné verze monitoru spouštěčů.* 

Tabulka se dvěma sloupci. První sloupec obsahuje seznam dostupných verzí monitoru spouštěčů a druhý sloupec ukazuje, které platformy se používají pro každou verzi.

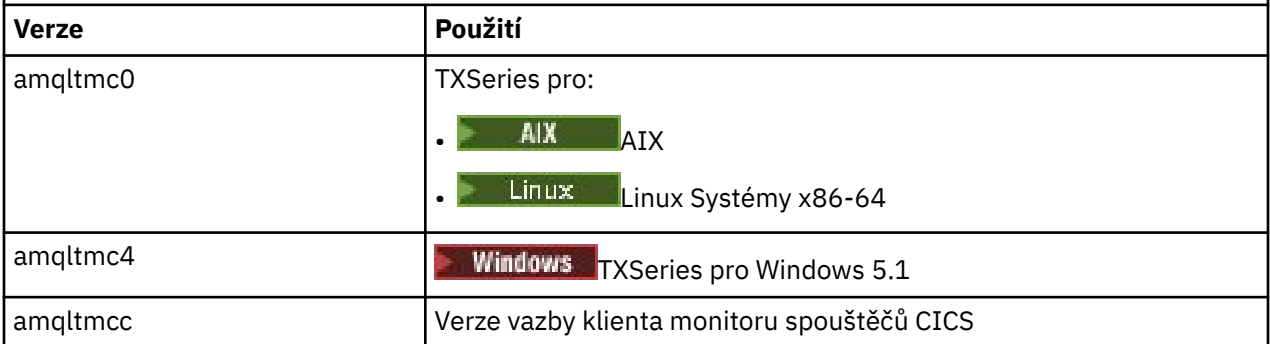

Pokud potřebujete monitor spouštěčů pro jiná prostředí, napište program, který může zpracovávat zprávy spouštěče, které správce front vloží do inicializačních front. Takový program by měl provádět následující akce:

- 1. Chcete-li čekat na příchod zprávy do inicializační fronty, použijte volání MQGET.
- 2. Prověřte pole struktury MQTM zprávy spouštěče, abyste nalezli název aplikace, která se má spustit, a prostředí, ve kterém se spustí.
- 3. Zadejte spouštěcí příkaz specifický pro prostředí.

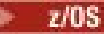

**IBM i** 

Například u dávky z/OS odešlete úlohu do interního čtecího zařízení.

- <span id="page-821-0"></span>4. V případě potřeby převeďte strukturu MQTM na strukturu MQTMC2 .
- 5. Předejte strukturu MQTMC2 nebo MQTM do spuštěné aplikace. Tato akce může obsahovat uživatelská data.
- 6. Přidružte k frontě aplikací aplikaci, která má sloužit k obsluze této fronty. To provedete tak, že pojmenujete objekt definice procesu (je-li vytvořen) v atributu **ProcessName** ve frontě. Chcete-li pojmenovat objekt definice procesu, můžete použít příkaz **DEFINE QLOCAL** nebo **ALTER QLOCAL** .

V systému IBM imůžete také použít CRTMQMQ nebo CHGMQMQ.

Další informace o rozhraní monitoru spouštěčů najdete v tématu MQTMC2.

#### IBM i *Monitory spouštěčů v systému IBM i*

V systému IBM inamísto řídicího příkazu **runmqtrm** použijte CL příkaz IBM MQ for IBM i **STRMQMTRM**.

Použijte příkaz STRMQMTRM následujícím způsobem:

STRMQMTRM INITQNAME(*InitQ*) MQMNAME(*QMgrName*)

Podrobnosti jsou uvedeny pro runmqtrm.

K dispozici jsou také následující vzorové programy, které můžete použít jako modely pro psaní svých vlastních monitorů spouštěčů:

### **AMQSTRG4**

Jedná se o monitor spouštěčů, který odesílá úlohu IBM i pro proces, který má být spuštěn, ale to znamená, že existuje další zpracování přidružené ke každé zprávě spouštěče.

### **AMQSERV4**

Toto je spouštěcí server. Pro každou zprávu spouštěče tento server spustí příkaz pro proces ve své vlastní úloze a může volat transakce CICS .

Monitor spouštěčů i spouštěcí server předávají strukturu MQTMC2 do programů, které spouštějí. Popis této struktury najdete v tématu MQTMC2. Oba tyto ukázky jsou dodávány ve zdrojovém i spustitelném tvaru.

Vzhledem k tomu, že tyto monitory spouštěčů mohou vyvolat pouze nativní programy IBM i , nemohou spouštět programy Java přímo, protože třídy Java jsou umístěny v IFS. Programy produktu Java však mohou být spouštěny nepřímo spuštěním programu v jazyce CL, který pak vyvolá program Java a prochází přes strukturu TMC2 . Minimální velikost struktury TMC2 je 732 bajtů.

Zde je uveden zdroj ukázkového příkazového procesoru (CLP):

```
 PGM PARM(&TMC2)
   DCL &TMC2 *CHAR LEN(800)
 ADDENVVAR ENVVAR(TM) VALUE(&TMC2)
 QSH CMD('java_pgmname $TM')
     RMVENVVAR ENVVAR(TM)
  ENDPGM
```
Následující program monitoru spouštěčů je k dispozici pro IBM MQ MQI client: RUNMQTMC

Volejte RUNMQTMC následujícím způsobem:

```
CALL PGM(QMQM/RUNMQTMC) PARM('-m' QMgrName '-q' InitQ)
```
## *Vlastnosti zpráv spouštěče*

V následujících tématech jsou popsány některé další vlastnosti zpráv spouštěče.

- • ["Perzistence a priorita zpráv spouštěče" na stránce 823](#page-822-0)
- • ["Restart zpráv správce front a spouštěcí zprávy" na stránce 823](#page-822-0)
- <span id="page-822-0"></span>• "Spouštět zprávy a změny atributů objektu" na stránce 823
- "Formát zpráv spouštěče" na stránce 823

## **Perzistence a priorita zpráv spouštěče**

Zprávy spouštěče nejsou trvalé, protože pro ně není určen žádný požadavek.

Avšak podmínky pro generování spouštěcích událostí trvají, takže zprávy spouštěče jsou generovány, kdykoli jsou tyto podmínky splněny. Dojde-li ke ztrátě zprávy spouštěče, bude pokračovat existence zprávy aplikace ve frontě aplikací a zaručuje, že správce front vygeneruje zprávu spouštěče ihned po splnění všech podmínek.

Je-li jednotka práce odvolána, všechny zprávy spouštěče, které vygenerovala, se vždy doručí.

Zprávy spouštěče mají výchozí prioritu inicializační fronty.

### **Restart zpráv správce front a spouštěcí zprávy**

Po restartu správce front, když je inicializační fronta otevřena pro vstup, může být do této inicializační fronty vložena zpráva spouštěče, pokud je fronta aplikací přidružená k této frontě zpráv a je definována pro spuštění.

## **Spouštět zprávy a změny atributů objektu**

Spouštěcí zprávy se vytvářejí podle hodnot atributů spouštěče platných v době události triggeru.

Pokud není zpráva spouštěče k dispozici pro monitor spouštěčů do pozdější doby (protože zpráva, která způsobila, že byla generována, byla vložena do pracovní jednotky), žádné změny atributů triggeru mezitím nemají žádný vliv na zprávu spouštěče. Zejména zakázání spouštění nezabrání zpřístupnění zprávy spouštěče po jeho vytvoření. Také fronta aplikací nemusí již existovat v době zpřístupnění zprávy spouštěče.

## **Formát zpráv spouštěče**

Formát zprávy spouštěče je definován strukturou MQTM.

To má následující pole, která správce front vyplní, když vytvoří zprávu spouštěče, pomocí informací v definicích objektů ve frontě aplikace a procesu přidruženého k této frontě:

### *StrucId*

Identifikátor struktury.

### *Version*

Verze struktury.

### *QName*

Název fronty aplikací, na které došlo k události spouštěče. Když správce front vytvoří zprávu spouštěče, zaplní toto pole pomocí atributu **QName** ve frontě aplikací.

### *ProcessName*

Název objektu definice procesu, který je přidružen k frontě aplikací. Když správce front vytvoří zprávu spouštěče, zaplní toto pole pomocí atributu **ProcessName** ve frontě aplikací.

### *TriggerData*

Pole ve volném formátu pro použití monitorem spouštěčů. Když správce front vytvoří zprávu spouštěče, zaplní toto pole pomocí atributu **TriggerData** ve frontě aplikací. Na libovolném produktu IBM MQ s výjimkou IBM MQ for z/OSlze toto pole použít k uvedení názvu kanálu, který má být spuštěn.

### *ApplType*

Typ aplikace, kterou má monitor spouštěčů spustit. Když správce front vytvoří zprávu spouštěče, vyplní toto pole pomocí atributu **ApplType** v objektu definice procesu identifikovaném v souboru *ProcessName*.

### <span id="page-823-0"></span>*ApplId*

Znakový řetězec, který identifikuje aplikaci, kterou má spustit monitor spouštěčů. Když správce front vytvoří zprávu spouštěče, vyplní toto pole pomocí atributu **ApplId** v objektu definice procesu identifikovaném v souboru *ProcessName*.

Použijete-li monitor spouštěčů CKTI dodaný produktem CICS, je atributem **ApplId** objektu definice procesu identifikátor transakce CICS .

Když používáte CSQQTRMN dodanou IBM MQ for z/OS, je atribut **ApplId** objektu definice procesu identifikátorem transakce IMS .

### *EnvData*

Znakové pole obsahující data související s prostředním prostředím pro použití monitorem spouštěčů. Když správce front vytvoří zprávu spouštěče, vyplní toto pole pomocí atributu **EnvData** v objektu definice procesu identifikovaném v souboru *ProcessName*. The CICS-supplied trigger monitor (CKTI) or the IBM MQ for z/OS-supplied trigger monitor (CSQQTRMN) do not use this field, but other trigger monitors might choose to use it.

### *UserData*

Znakové pole obsahující uživatelská data pro použití monitorem spouštěčů. Když správce front vytvoří zprávu spouštěče, vyplní toto pole pomocí atributu **UserData** v objektu definice procesu identifikovaném v souboru *ProcessName*. Toto pole lze použít k určení názvu kanálu, který má být spuštěn.

V produktu MQTMje uveden úplný popis struktury zprávy spouštěče.

## *Když spouštění nefunguje*

Program se nespustí, pokud monitor spouštěčů nemůže spustit program nebo správce front nemůže doručit zprávu spouštěče. Například ID aplikátoru v objektu procesu musí určovat, že program má být spuštěn na pozadí; jinak monitor spouštěčů nemůže spustit program.

Pokud je vytvořena zpráva spouštěče, ale nelze ji umístit do inicializační fronty (například, protože je plná fronta nebo je délka zprávy spouštěče větší než maximální délka zprávy uvedená pro inicializační frontu), spustí se zpráva spouštěče místo na frontu nedoručených zpráv (nedoručená zpráva).

Pokud operace vložení do fronty nedoručených zpráv nemůže být úspěšně dokončena, je zpráva

spouštěče vyřazena a odešle se varovná zpráva $\frac{1}{208}$  do konzoly z/OS nebo do systémového operátora nebo je vložena do protokolu chyb.

Vložení zprávy spouštěče do fronty nedoručených zpráv může generovat zprávu spouštěče pro danou frontu. Tato druhá zpráva spouštěče je vyřazena, pokud přidá zprávu do fronty nedoručených zpráv.

Je-li program úspěšně spuštěn, ale ukončí se před tím, než přijme zprávu z fronty, použijte obslužný program pro trasování (například CICS AUXTRACE, pokud je program spuštěn pod CICS ) a najděte příčinu selhání.

# **Práce s MQI a klastry**

Existují speciální volby na voláních a návratových kódech, které se vztahují ke klastrování.

Použijte následující odkazy, chcete-li zjistit více o možnostech, které jsou k dispozici na voláních a návratových kódech pro použití s klastry:

- • ["MQOPEN a klastry" na stránce 825](#page-824-0)
- • ["MQPUT, MQPUT1 a klastry" na stránce 826](#page-825-0)
- • ["MQINQ a klastry" na stránce 827](#page-826-0)
- • ["MQSET a klastry" na stránce 827](#page-826-0)
- • ["Návratové kódy" na stránce 827](#page-826-0)

### **Související pojmy**

["Přehled rozhraní fronty zpráv" na stránce 668](#page-667-0) Zde jsou uvedeny informace o komponentách rozhraní MQI (Message Queue Interface). <span id="page-824-0"></span>["Připojování k správci front a odpojování od něj" na stránce 681](#page-680-0)

Chcete-li používat programovací služby IBM MQ , musí mít program připojení ke správci front. V této části se dozvíte, jak se připojit k správci front a odpojit je od správce front.

["Otevírání a zavírání objektů" na stránce 689](#page-688-0)

Tyto informace poskytují vhled do otevírání a zavírání objektů IBM MQ .

["Vložení zpráv do fronty" na stránce 699](#page-698-0)

V této části se dozvíte, jak vložit zprávy do fronty.

["Získávání zpráv z fronty" na stránce 714](#page-713-0) Tyto informace použijte k získání informací o získávání zpráv z fronty.

["Inquaning about a nastavení atributů objektu" na stránce 792](#page-791-0) Atributy jsou vlastnosti, které definují charakteristiky objektu IBM MQ .

["Potvrzení a zálohování jednotek práce" na stránce 795](#page-794-0) Tyto informace popisují, jak potvrdit a zazálohovat všechny zotavitelné operace get a put, které se vyskytly v jednotce práce.

["Spuštění aplikací produktu IBM MQ pomocí spouštěčů" na stránce 806](#page-805-0) Informace o spouštěčích a o tom, jak spustit aplikace IBM MQ pomocí spouštěčů.

["Použití a zápis aplikací v systému IBM MQ for z/OS" na stránce 829](#page-828-0) Aplikace produktu IBM MQ for z/OS mohou být vytvořeny z programů spuštěných v mnoha různých prostředích. To znamená, že mohou využít výhody zařízení dostupných ve více než jednom prostředí.

["Aplikace mostu IMS a IMS v systému IBM MQ for z/OS" na stránce 66](#page-65-0) Tyto informace vám pomohou při psaní aplikací produktu IMS pomocí produktu IBM MQ.

### *MQOPEN a klastry*

Fronta, do které je při otevření fronty klastru vložena zpráva nebo z ní načtena, závisí na volání MQOPEN .

## **Výběr cílové fronty**

Pokud nezadáte název správce front v deskriptoru objektu, produkt MQOD, správce front vybere správce front, do kterého má odeslat zprávu. Pokud v deskriptoru objektu zadáte název správce front, budou zprávy vždy odeslány do vybraného správce front.

Pokud správce front vybírá cílového správce front, závisí výběr na volbách vázání, MQOO\_BIND\_\* a pokud existuje lokální fronta. Pokud se jedná o lokální instanci fronty, je vždy otevřená jako předvolba pro vzdálenou instanci, pokud není atribut CLWLUSEQ nastaven na hodnotu ANY. V opačném případě závisí výběr na volbách vazby. Buď MQOO\_BIND\_ON\_OPEN , nebo MQOO\_BIND\_ON\_GROUP musí být zadáno při použití skupin zpráv s klastry, aby se zajistilo, že všechny zprávy ve skupině budou zpracovány ve stejném místě určení.

Pokud správce front vybírá cílového správce front, provádí to způsobem round-robin s použitím algoritmu správy pracovní zátěže; viz Vyrovnávání pracovní zátěže v klastrech.

Je-li použit algoritmus vyrovnávání pracovní zátěže, závisí na způsobu otevření fronty klastru:

- MQOO\_BIND\_ON\_OPEN -algoritmus se používá jednou při otevření fronty aplikací.
- MQOO\_BIND\_NOT\_FIXED -algoritmus se používá pro každou zprávu vkládanou do fronty.
- MQOO\_BIND\_ON\_GROUP -algoritmus se používá jednou na začátku každé skupiny zpráv.

### **MQOO\_BIND\_ON\_OPEN**

Volba MQOO\_BIND\_ON\_OPEN na volání MQOPEN určuje, že má být správce cílové fronty opraven. Použijte volbu MQOO\_BIND\_ON\_OPEN , pokud existuje více instancí stejné fronty v rámci klastru. Všechny zprávy vkládané do fronty s určením manipulátoru objektu vráceného z volání produktu MQOPEN jsou směrovány do stejného správce front.

• Pokud mají zprávy afinity, použijte volbu MQOO\_BIND\_ON\_OPEN . Je-li například celá dávka zpráv zpracovávána ve stejném správci front, zadejte při otevření fronty produkt MQOO\_BIND\_ON\_OPEN . Produkt IBM MQ opravuje správce front a přenosovou cestu, která má být přijata všemi zprávami vkládané do této fronty.

<span id="page-825-0"></span>• Je-li zadána volba MQOO\_BIND\_ON\_OPEN , musí být fronta znovu otevřena pro novou instanci fronty, která má být vybrána.

### **MQOO\_BIND\_NOT\_FIXED**

Volba MQOO\_BIND\_NOT\_FIXED ve volání MQOPEN určuje, že cílový správce front není pevný. Zprávy zapsané do fronty s uvedením ovladače objektu vrácené z volání MQOPEN jsou směrovány do správce front v MQPUT čase na základě zpráv. Volbu MQOO\_BIND\_NOT\_FIXED použijte, pokud nechcete, aby všechny vaše zprávy byly zapsány do stejného cíle.

• Nezadávejte MQOO\_BIND\_NOT\_FIXED a MQMF\_SEGMENTATION\_ALLOWED zároveň. Pokud tak učiníte, segmenty vaší zprávy mohou být dodány různým správcům front, rozptýleným v celém klastru.

### **MQOO\_BIND\_ON\_GROUP**

Umožňuje aplikaci požadovat, aby byla skupina zpráv alokována do stejné cílové instance. Tato volba je platná pouze pro fronty a má vliv pouze na fronty klastru. Je-li tato volba zadána pro frontu, která není frontou klastru, je tato volba ignorována.

• Skupiny jsou směrovány pouze do jednoho místa určení, je-li MQPMO\_LOGICAL\_ORDER na příkazu MQPUT určeno. Je-li zadán parametr MQOO\_BIND\_ON\_GROUP, ale zpráva není součástí logické skupiny, použije se místo něj hodnota BIND\_NOT\_FIXED.

### **MQOO\_BIND\_AS\_Q\_DEF**

Pokud nezadáte ani MQOO\_BIND\_ON\_OPEN, MQOO\_BIND\_NOT\_FIXED nebo MQOO\_BIND\_ON\_GROUP, standardní volba je MQOO\_BIND\_AS\_Q\_DEF. Použití MQOO\_BIND\_AS\_Q\_DEF způsobí, že vazba, která se použije pro popisovač fronty, bude převzata z atributu fronty DefBind .

### **Relevance voleb obslužného programu MQOPEN**

Volby MQOPEN MQOO\_BROWSE, MQOO\_INPUT\_\*nebo MQOO\_SET vyžadují, aby byla lokální instance fronty klastru MQOPEN úspěšná.

Volby MOOPEN, MOOO\_OUTPUT, MOOO\_BIND\_\*nebo MOOO\_INQUIRE nevyžadují lokální instanci fronty klastru, aby uspěly.

### **Vyřešený název správce front**

Když je název správce front vyřešen v MQOPEN čase, je vyřešený název vrácen do aplikace. Pokud se aplikace pokusí použít tento název při dalším volání produktu MQOPEN , může zjistit, že nemá autorizaci pro přístup k názvu.

### *MQPUT, MQPUT1 a klastry*

Je-li MQOO\_BIND\_NOT\_FIXED zadán na MQOPEN , rutiny správy pracovní zátěže zvolí, které místo určení MQPUT nebo MQPUT1 vyberte.

Je-li MQOO\_BIND\_NOT\_FIXED zadán ve volání příkazu MQOPEN , každé následující volání příkazu MQPUT vyvolá rutinu správy pracovní zátěže a určí správce front, kterému má být zpráva odeslána. Místo určení a cesta, které mají být vybrány, jsou vybrány na základě zpráv po zprávě. Místo určení a cesta se mohou po vložení zprávy změnit, pokud se změní podmínky v síti. Volání MQPUT1 vždy funguje, jako kdyby MQOO\_BIND\_NOT\_FIXED byl v platnosti, tj. vždy vyvolává rutinu správy pracovní zátěže.

Když rutina správy pracovní zátěže vybrala správce front, dokončí operaci vložení lokální správce front. Zprávu lze umístit do jiných front:

- 1. Je-li cílem lokální instance fronty, zpráva se umístí do lokální fronty.
- 2. Je-li cílem správce front v klastru, bude zpráva vložena do přenosové fronty klastru.
- 3. Je-li cílem správce front mimo klastr, bude zpráva vložena do přenosové fronty se stejným názvem jako má cílový správce front.

Je-li v volání MQOPEN zadán parametr MQOO\_BIND\_ON\_OPEN , volání MQPUT nespouští rutinu správy pracovní zátěže, protože cíl a trasa již byly vybrány.

## <span id="page-826-0"></span>*MQINQ a klastry*

Která fronta klastru je inquired upon závisí na volbách, které kombinujete s MQOO\_INQUIRE.

Než se můžete dotázat na frontu, otevřete ji pomocí volání MQOPEN a zadejte MQOO\_INQUIRE.

Chcete-li se dotázat na frontu klastru, použijte volání MQOPEN a zkombinujte ostatní volby s MQOO\_INQUIRE. Atributy, které mohou být dotazovány, závisí na tom, zda existuje lokální instance fronty klastru a jak je fronta otevřena:

- Kombinace MQOO\_BROWSE, MQOO\_INPUT\_\*nebo MQOO\_SET s MQOO\_INQUIRE vyžaduje lokální instanci fronty klastru, aby byla otevřená úspěšná. V tomto případě se můžete dotázat na všechny atributy, které jsou platné pro lokální fronty.
- Kombinace MQOO\_OUTPUT s MQOO\_INQUIREa uvedení žádné z předchozích voleb, instance otevřené je buď:
	- Instance na lokálním správci front, pokud existuje. V tomto případě se můžete dotázat na všechny atributy, které jsou platné pro lokální fronty.
	- Instance na jiném místě v klastru, pokud neexistuje žádná lokální instance správce front. V tomto případě mohou být dotazovány pouze následující atributy. Atribut QType má hodnotu MQQT\_CLUSTER v tomto případě.
		- DefBind
		- DefPersistence
		- DefPriority
		- InhibitPut
		- QDesc
		- QName
		- QTYPE

Chcete-li se dotázat na atribut DefBind ve frontě klastru, použijte volání MQINQ s voličem MQIA\_DEF\_BIND. Vrácená hodnota je buď MQBND\_BIND\_ON\_OPEN , nebo MQBND\_BIND\_NOT\_FIXED, nebo MQBND\_BIND\_ON\_GROUP. Při použití skupin s klastry musí být zadána hodnota MQBND\_BIND\_ON\_OPEN nebo MQBND\_BIND\_ON\_GROUP .

Chcete-li se dotázat na atributy CLUSTER a CLUSNL na lokální instanci fronty, použijte volání MQINQ s voličem MQCA\_CLUSTER\_NAME nebo voličem MQCA\_CLUSTER\_NAMELIST.

**Poznámka:** Pokud otevřete frontu klastru bez určení fronty, ke které je operace MQOPEN svázána, může se následující volání produktu MQINQ dotazovat na různé instance této fronty klastru.

### **Související pojmy**

["Volba MQOPEN pro frontu klastru" na stránce 695](#page-694-0)

Vazba použitá pro manipulátor fronty je převzata z atributu fronty **DefBind** , který může mít hodnotu MOBND\_BIND\_ON\_OPEN, MOBND\_BIND\_NOT\_FIXEDnebo MOBND\_BIND\_ON\_GROUP.

### *MQSET a klastry*

The MQOPEN option MQOO\_SET option requires there to be a local instance of a cluster queue for MQSET to succeed.

Volání MQSET nelze použít k nastavení atributů fronty jinde v klastru.

Můžete otevřít lokální alias nebo vzdálenou frontu definovanou s atributem klastru a použít volání MQSET . Atributy lokálního aliasu nebo vzdálené fronty můžete nastavit. Pokud je cílová fronta frontou klastru definovanou v jiném správci front, nezáleží na tom, zda je cílová fronta definována.

### *Návratové kódy*

Návratové kódy specifické pro klastry

### **MQRC\_CLUSTER\_EXIT\_ERROR ( 2266 X'8DA')**

Volání MQOPEN, MQPUTnebo MQPUT1 se vydává za účelem otevření fronty klastru nebo vložení zprávy do fronty. Uživatelská procedura pracovní zátěže klastru, definovaná atributem ClusterWorkloadExit správce front, neočekávaně selže nebo neodpovídá času.

Zpráva se zapíše do systémového protokolu na IBM MQ for z/OS , kde získáte více informací o této chybě.

Následné volání MQOPEN, MQPUTa MQPUT1 pro tento popisovač fronty se zpracují, jako by byl atribut ClusterWorkloadExit prázdný.

### **MQRC\_CLUSTER\_EXIT\_LOAD\_ERROR ( 2267 X'8DB')**

V systémech z/OSnelze uživatelskou proceduru pracovní zátěže klastru načíst.

Zpráva je zapsána do systémového protokolu a zpracování pokračuje, jako by atribut ClusterWorkloadExit byl prázdný.

 $\blacktriangleright$  Multi $\blacktriangleright$  V systému <u>Multiplatforms</u>se pro připojení ke správci front vydá volání MQCONN nebo MQCONNX . Volání se nezdaří, protože nelze načíst uživatelskou proceduru pracovní zátěže klastru, která je definována atributem správce front ClusterWorkloadExit správce front.

### **MQRC\_CLUSTER\_PUT\_INHIBITED ( 2268 X'8DC')**

Pro frontu klastru je vydáno volání MQOPEN s volbami MQOO\_OUTPUT a MQOO\_BIND\_ON\_OPEN v platnosti. Všechny instance fronty v klastru jsou momentálně blokovány tím, že má atribut InhibitPut nastaven na hodnotu MQQA\_PUT\_INHIBITED. Vzhledem k tomu, že nejsou k dispozici žádné instance fronty pro příjem zpráv, volání MQOPEN se nezdaří.

Tento kód příčiny se objevuje pouze v případě, že jsou splněny obě následující podmínky:

- Neexistuje žádná lokální instance fronty. Existuje-li lokální instance, volání MQOPEN bude úspěšné i v případě, že lokální instance bude blokována.
- Pro frontu neexistuje žádná uživatelská procedura pracovní zátěže klastru, nebo je zde uživatelská procedura pracovní zátěže klastru, ale nevybírá instanci fronty. (Pokud uživatelská procedura pracovní zátěže klastru zvolí instanci fronty, bude volání MQOPEN úspěšné, a to i v případě, že je tato instance zakázána.)

Je-li u volání MQOPEN zadána volba MQOO\_BIND\_NOT\_FIXED, může být volání úspěšné i v případě, že všechny fronty v klastru budou mít blokováno vkládání. Následující volání příkazu MQPUT se však může nezdařit, pokud jsou všechny fronty stále blokovány v době volání.

### **MQRC\_CLUSTER\_RESOLUTION\_ERROR ( 2189 X'88D')**

- 1. Volání MQOPEN, MQPUTnebo MQPUT1 se vydává za účelem otevření fronty klastru nebo vložení zprávy do fronty. Definici fronty nelze správně rozpoznat, protože je vyžadována odezva od správce front úplného úložiště, ale žádná není k dispozici.
- 2. Volání MQOPEN, MQPUT, MQPUT1 nebo MQSUB je vydáno pro objekt tématu s určením PUBSCOPE ( ALL) nebo SUBSCOPE ( ALL). Definici tématu klastru nelze správně rozpoznat, protože je vyžadována odezva od správce front úplného úložiště, ale žádná není k dispozici.

### **MQRC\_CLUSTER\_RESOURCE\_ERROR ( 2269 X'8DD')**

Volání MQOPEN, MQPUTnebo MQPUT1 je vydáno pro frontu klastru. Vyskytuje se chyba při pokusu o použití prostředku požadovaného pro klastrování.

### **MQRC\_NO\_DESTINATIONS\_AVAILABLE ( 2270 X'8DE')**

Bylo zadáno volání MQPUT nebo MQPUT1 , které má vložit zprávu do fronty klastru. V době volání již v klastru nejsou žádné instance fronty. MQPUT selže a zpráva se neodešle.

Chyba se může vyskytnout, pokud je MQOO\_BIND\_NOT\_FIXED zadán ve volání MQOPEN , který otevírá frontu, nebo MQPUT1 se používá k vložení zprávy.
### <span id="page-828-0"></span>**MQRC\_STOPPED\_BY\_CLUSTER\_EXIT ( 2188 X'88C')**

Volání MQOPEN, MQPUTnebo MQPUT1 se vydává za účelem otevření nebo vložení zprávy do fronty klastru. Uživatelská procedura pracovní zátěže klastru odmítne volání.

#### $z/0S$ **Použití a zápis aplikací v systému IBM MQ for z/OS**

Aplikace produktu IBM MQ for z/OS mohou být vytvořeny z programů spuštěných v mnoha různých prostředích. To znamená, že mohou využít výhody zařízení dostupných ve více než jednom prostředí.

Tyto informace vysvětlují zařízení produktu IBM MQ dostupná pro programy spuštěné v každém z podporovaných prostředí. Kromě toho,

- Informace o použití aplikace IBM MQ-CICS bridgenaleznete v tématu Použití produktu IBM MQ s produktem CICS .
- Informace o použití produktu IMS a mostu IMS naleznete v tématu ["Aplikace mostu IMS a IMS](#page-65-0) [v systému IBM MQ for z/OS" na stránce 66.](#page-65-0)

Následující odkazy použijte k vyhledání dalších informací o používání a zápisu aplikací na serveru IBM MQ for z/OS:

- "Funkce produktu IBM MQ for z/OS závislé na prostředí" na stránce 829
- • ["Debugovací zařízení, podpora synchronizačního bodu a podpora zotavení" na stránce 830](#page-829-0)
- • ["Rozhraní produktu IBM MQ for z/OS s prostředím aplikace" na stránce 831](#page-830-0)
- • ["Zápis aplikací z/OS UNIX System Services" na stránce 832](#page-831-0)
- • ["Programování aplikací se sdílenými frontami" na stránce 836](#page-835-0)

#### **Související pojmy**

["Přehled rozhraní fronty zpráv" na stránce 668](#page-667-0)

Zde jsou uvedeny informace o komponentách rozhraní MQI (Message Queue Interface).

["Připojování k správci front a odpojování od něj" na stránce 681](#page-680-0)

Chcete-li používat programovací služby IBM MQ , musí mít program připojení ke správci front. V této části se dozvíte, jak se připojit k správci front a odpojit je od správce front.

["Otevírání a zavírání objektů" na stránce 689](#page-688-0)

Tyto informace poskytují vhled do otevírání a zavírání objektů IBM MQ .

["Vložení zpráv do fronty" na stránce 699](#page-698-0)

V této části se dozvíte, jak vložit zprávy do fronty.

["Získávání zpráv z fronty" na stránce 714](#page-713-0)

Tyto informace použijte k získání informací o získávání zpráv z fronty.

["Inquaning about a nastavení atributů objektu" na stránce 792](#page-791-0) Atributy jsou vlastnosti, které definují charakteristiky objektu IBM MQ .

["Potvrzení a zálohování jednotek práce" na stránce 795](#page-794-0)

Tyto informace popisují, jak potvrdit a zazálohovat všechny zotavitelné operace get a put, které se vyskytly v jednotce práce.

["Spuštění aplikací produktu IBM MQ pomocí spouštěčů" na stránce 806](#page-805-0) Informace o spouštěčích a o tom, jak spustit aplikace IBM MQ pomocí spouštěčů.

["Práce s MQI a klastry" na stránce 824](#page-823-0)

Existují speciální volby na voláních a návratových kódech, které se vztahují ke klastrování.

["Aplikace mostu IMS a IMS v systému IBM MQ for z/OS" na stránce 66](#page-65-0)

Tyto informace vám pomohou při psaní aplikací produktu IMS pomocí produktu IBM MQ.

### *Funkce produktu IBM MQ for z/OS závislé na prostředí*

Tyto informace použijte při zvažování funkcí produktu IBM MQ for z/OS .

<span id="page-829-0"></span>Hlavní rozdíly, které je třeba vzít v úvahu mezi funkcemi produktu IBM MQ v prostředích, ve kterých IBM MQ for z/OS běží, jsou:

- IBM MQ for z/OS poskytuje následující monitory spouštěčů:
	- CKTI pro použití v prostředí CICS
	- CSQQTRMN pro použití v prostředí IMS

Chcete-li spouštět aplikace v jiných prostředích, musíte napsat svůj vlastní modul.

- V prostředí CICS a IMS je podporováno použití dvoufázového potvrzování. Je také podporován v dávkovém prostředí produktu z/OS pomocí správy transakcí a zotavitelných služeb správce prostředků (RRS). Jednofázové potvrzování je podporováno v prostředí z/OS samotným IBM MQ .
- V případě dávkových a IMS prostředí poskytuje rozhraní MQI volání pro připojení programů a jejich odpojení od správce front. Programy se mohou připojovat k více než jednomu správci front.
- Systém CICS se může připojit pouze k jednomu správci front. K tomu může dojít, když je iniciováno CICS , pokud je název subsystému definován ve spouštěcí úloze systému CICS . Volání připojení MQI a odpojení jsou tolerovány, ale nemají žádný účinek, v prostředí produktu CICS .
- Ukončení přejezdu rozhraní API umožňuje programu zasahovat do zpracování všech volání MQI. Tato uživatelská procedura je k dispozici pouze v prostředí produktu CICS .
- V produktu CICS v systémech s více procesory je získána některá výkonnostní výhoda, protože volání MQI lze provést pod více z/OS TCB. Další informace naleznete v příručce Plánování v z/OS *IBM MQ for z/OS Concepts and Planning Guide*.

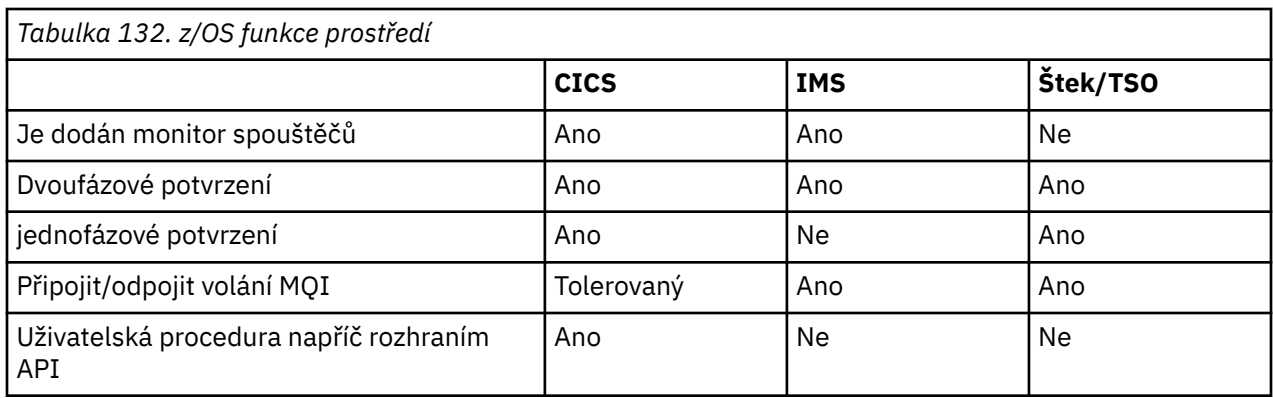

Tyto funkce jsou shrnuty v Tabulka 132 na stránce 830.

**Poznámka:** Dvoufázové potvrzování je podporováno v prostředí Batch/TSO pomocí RRS.

### *Debugovací zařízení, podpora synchronizačního bodu a podpora zotavení*

Tyto informace použijte, chcete-li se dozvědět více o zařízeních pro ladění programu, podpoře synchronizačního bodu a podpoře pro obnovu.

### **Zařízení pro ladění programu**

Produkt IBM MQ for z/OS poskytuje trasovací prostředek, který můžete použít k ladění vašich programů ve všech prostředích.

Navíc v prostředí produktu CICS můžete použít:

- Diagnostický prostředek provedení CICS (CEDF)
- Řídicí transakce trasování CICS (CETR)
- Uživatelská procedura přejezdu rozhraní API produktu IBM MQ for z/OS

Na platformě z/OS můžete použít jakýkoli dostupný interaktivní ladicí nástroj podporovaný programovacím jazykem, který používáte.

### <span id="page-830-0"></span>**Podpora synchronizačních bodů**

Synchronizace začátku a konce jednotek práce je nezbytná v prostředí zpracování transakcí, aby bylo možné bezpečně používat zpracování transakcí.

To je plně podporováno produktem IBM MQ for z/OS v prostředích CICS a IMS . Plná podpora znamená spolupráci mezi správci prostředků, aby jednotky práce mohly být potvrzeny nebo zálohovány v uniformě, pod kontrolou CICS nebo IMS. Příklady správců prostředků jsou Db2, CICS Řízení souboru, IMSa IBM MQ for z/OS.

Dávkové aplikace produktu z/OS mohou používat volání produktu IBM MQ for z/OS k poskytnutí prostředku jednofázového potvrzování. To znamená, že sada operací fronty definované aplikací může být potvrzena nebo vrácena bez odkazu na jiné správce prostředků.

Dvoufázové potvrzování je podporováno také v dávkovém prostředí produktu z/OS pomocí správy transakcí a zotavitelných služeb správce prostředků (RRS). Další informace viz téma [Synchronizační body](#page-798-0) [v dávkových aplikacích produktu z/OS.](#page-798-0)

### **Podpora obnovy**

Je-li připojení mezi správcem front a systémem CICS nebo IMS během transakce přerušeno, některé jednotky práce nemusí být úspěšně zálohovány.

Tyto jednotky práce jsou však vyřešeny správcem front (pod kontrolou správce synchronizačního bodu), jakmile se znovu ustanoví jeho připojení k systému CICS nebo IMS .

### *Rozhraní produktu IBM MQ for z/OS s prostředím aplikace*

Chcete-li povolit, aby aplikace spuštěné v různých prostředích odesílaly a přijímaly zprávy prostřednictvím sítě front zpráv, poskytuje produkt IBM MQ for z/OS *adaptér* pro každé prostředí, které podporuje.

Tyto adaptéry jsou rozhraní mezi aplikačními programy a subsystémy IBM MQ for z/OS . Umožňují programům používat rozhraní MQI.

#### *Dávkový adaptér*

Tyto informace použijte, chcete-li se dozvědět více o adaptéru pro dávkové zpracování a o potvrzovacího protokolu, který podporuje.

*Dávkový adaptér* poskytuje přístup k prostředkům produktu IBM MQ for z/OS pro programy spuštěné v:

- Režim úlohy (TCB)
- Stav problému nebo supervizora
- Řídicí režim primárního adresního prostoru

Programy nesmí být v režimu cross-memory.

Spojení mezi aplikačními programy a IBM MQ for z/OS jsou na úrovni úlohy. Adaptér poskytuje jeden podproces připojení z řídicího bloku úloh aplikace (TCB) do produktu IBM MQ for z/OS.

Adaptér podporuje protokol jednofázového potvrzování pro změny provedené u prostředků vlastněných produktem IBM MQ for z/OS ; nepodporuje protokoly multiphase-commit.

#### *Dávkový adaptér RRS*

Tyto informace použijte k získání informací o adaptéru dávky RRS a dvou dávkových adaptérech RRS, které poskytuje produkt IBM MQ.

Správa transakcí a zotavitelné služby správce prostředků (RRS):

- Používá z/OS RRS pro vázané zpracování.
- Podporuje simultánní připojení k více subsystémům IBM MQ spuštěným na jediné instanci produktu z/OS z jediné úlohy.
- Provides z/OS-wide coordinated commitment control (using z/OS RRS) for recoverable resources accessed through z/OS RRS-compliant recoverable managers for:
- <span id="page-831-0"></span>– Aplikace, které se připojují k produktu IBM MQ pomocí dávkového adaptéru RRS.
- Db2-stored procedures executing in a Db2-stored procedures address space that is managed by a workload manager (WLM) on z/OS.
- Podporuje schopnost přepnout dávkové vlákno IBM MQ mezi TCB.

Produkt IBM MQ for z/OS poskytuje dva dávkové adaptéry RRS:

#### **CSQBRSTB**

Tento adaptér vyžaduje, abyste změnili libovolný příkaz MQCMIT na SRRCMIT a všechny příkazy MQBACK pro SRRBACK ve vaší aplikaci IBM MQ . (Pokud kód MQCMIT nebo MQBACK v aplikaci propojené s CSQBRSTB, obdržíte ERROR (MQRC\_ENVIRONMENT\_ERROR).)

#### **CSQBRRSI**

Tento adaptér umožňuje aplikaci IBM MQ použít buď MQCMIT a MQBACK, nebo SRRCMIT a SRRBACK.

**Poznámka:** CSQBRSTB a CSQBRRSI se dodávají s atributy sestavení AMODE (31) RMODE (ANY). Pokud vaše aplikace načte buď kód stub pod hranicí 16 MB, nejprve znovu propojte stub s RMODE (24).

### **Migration**

Existující aplikace Batch/TSO IBM MQ můžete migrovat, chcete-li používat koordinaci služby RRS s několika nebo žádnými změnami.

Pokud odkazujete na aplikaci IBM MQ s adaptérem CSQBRRSI, MQCMIT a MQBACK syncpoint, bude vaše jednotka pracovat napříč produktem IBM MQ a všemi dalšími správci prostředků s podporou RRS. Pokud odkazujete-upravíte aplikaci IBM MQ s adaptérem CSQBRSTB, změňte MQCMIT na SRRCMIT a MQBACK na SRRBACK. Posledně uvedený přístup je vhodnější; jasně označuje, že synchronizační bod není omezen pouze na prostředky produktu IBM MQ .

#### *Adaptér IMS*

Používáte-li adaptér IMS ze systému IBM MQ for z/OS , ujistěte se, že produkt IMS může získat dostatečné úložiště pro ukládání zpráv až 100 MB.

### **Poznámka pro uživatele**

Adaptér *IMS* poskytuje přístup k prostředkům produktu IBM MQ for z/OS pro:

- Programy pro zpracování zpráv online (MPP)
- Interaktivní programy rychlých cest (IFP)
- Programy pro zpracování dávkových zpráv (BMP)

Chcete-li tyto prostředky použít, musí být programy spuštěny v režimu úlohy (TCB) a ve stavu problému. Nesmí být v režimu křížové paměti ani v režimu přístupu k registru.

Adaptér poskytuje podproces připojení z řídicího bloku úloh aplikace (TCB) do produktu IBM MQ. Adaptér podporuje protokol s dvoufázovým potvrzováním pro změny provedené u prostředků vlastněných produktem IBM MQ for z/OS, přičemž produkt IMS působí jako koordinátor synchronizačního bodu.

Adaptér také poskytuje program pro monitorování spouštěčů, který může spouštět programy automaticky, když jsou splněny určité podmínky spouštěče ve frontě. Další informace viz ["Spuštění aplikací produktu](#page-805-0) [IBM MQ pomocí spouštěčů" na stránce 806.](#page-805-0)

Pokud zapisujete dávkové programy DL/I, postupujte podle pokynů uvedených v tomto tématu pro dávkové programy z/OS .

### *Zápis aplikací z/OS UNIX System Services*

Dávkový adaptér podporuje připojení správce front z dávkových úloh a adresních prostorů TSO:

Pokud uvažujeme o adresovém prostoru dávky, adaptér podporuje připojení z více TCB v rámci tohoto adresního prostoru takto:

- Každý TCB se může připojit k více správcům front pomocí volání MQCONN nebo MQCONNX (ale TCB může mít v jednom okamžiku pouze jednu instanci připojení k určitému správci front).
- Více TCB se může připojit ke stejnému správci front (ale popisovač správce front vrácený při každém volání MQCONN nebo MQCONNX je svázán s vydáním TCB a nemůže jej použít žádná jiná TCB).

Produkt z/OS UNIX System Services podporuje dva typy volání pthread\_create:

- 1. Nebežná vlákna, spusťte jeden pro každou TCB, která jsou PŘIPOJNÁ a DETACHed na začátku vlákna a končí z/OS.
- 2. Vlákna střední váhy, jeden pro každou TCB, ale TCB může být jeden z poolu long-running TCB. Aplikace musí provést všechny potřebné vyčištění aplikace, protože je-li připojení k serveru připojeno, výchozí ukončení podprocesu, které může být poskytnuto serverem při ukončení úlohy (TCB), se **ne** vždy řídí.

Odlehčené podprocesy nejsou podporovány. (Pokud aplikace vytvoří trvalé podprocesy, které odbaví své vlastní pracovní požadavky, je *aplikace* zodpovědná za vyčištění jakýchkoli prostředků před spuštěním dalšího pracovního požadavku.)

Produkt IBM MQ for z/OS podporuje podprocesy produktu z/OS UNIX System Services s použitím adaptéru dávek následujícím způsobem:

- 1. Nebežná vlákna jsou plně podporována jako dávková spojení. Každý podproces se spustí ve své vlastní TCB, který je připojen a odpojen od začátku a konce podprocesu. Pokud má podproces skončit před vyvoláním volání MQDISC, IBM MQ for z/OS provede standardní vyčištění úlohy, které zahrnuje potvrzení všech nevyřízených pracovních jednotek, pokud je podproces normálně ukončen, nebo zálohování, pokud došlo k nestandardnímu ukončení podprocesu.
- 2. Vlákna střední váhy jsou plně podporována, ale pokud bude TCB znovu použita jiným podprocesem, musí aplikace zajistit, aby volání MQDISC, kterému předchází buď MQCMIT nebo MQBACK, bylo vydáno dříve, než se spustí další vlákno. Z toho vyplývá, že pokud aplikace vytvořila obslužnou rutinu přerušení programu a poté dojde k ukončení aplikace, musí obslužná rutina přerušení vydávat volání MQCMIT a MQDISC předtím, než bude TCB znovu použit pro jiný podproces.

**Poznámka:** Modely podprocesů **nepodporují** přístup ke společným prostředkům produktu IBM MQ z více podprocesů.

### *Uživatelská procedura přeletu rozhraní API pro z/OS*

Toto téma obsahuje informace o programovacím rozhraní, které jsou citlivé na produkt.

Ukončení je bod v kódu IBM, kde můžete spustit vlastní kód. Produkt IBM MQ for z/OS poskytuje *uživatelskou proceduru křížení rozhraní API* , kterou lze použít k zachycení volání do rozhraní MQI a k monitorování nebo úpravě funkce volání MQI. Tento oddíl popisuje použití uživatelské procedury pro přechod přes rozhraní API a popisuje vzorový uživatelský program, který je dodáván s produktem IBM MQ for z/OS.

Tato sekce je použitelná pouze pro uživatele produktu CICS TS V3.1 a starší. Uživatelé produktu CICS TS V3.2 a pozdějších by měli odkazovat na sekci CICS Integrace s produktem IBM MQ v dokumentaci produktu CICS .

### **Poznámka**

Uživatelská procedura překřížení rozhraní API je vyvolána pouze adaptérem CICS produktu IBM MQ for z/OS. Ukončovací program běží v adresním prostoru CICS .

#### *Vytvoření vlastního ukončovacího programu*

Můžete použít vzorový výstupní program přeletu rozhraní API (CSQCAPX) dodávaný s IBM MQ for z/OS jako framework pro váš vlastní program.

Tento popis je popsán v tématu ["Ukázkový výstupní program přeletu rozhraní API CSQCAPX" na stránce](#page-833-0) [834.](#page-833-0)

Při zápisu ukončovacího programu k vyhledání názvu volání MQI vydaného aplikací prozkoumejte pole *ExitCommand* struktury MQXP. Chcete-li zjistit počet parametrů v rámci volání, zkontrolujte pole *ExitParmCount* . Můžete použít 16bajtové pole *ExitUserArea* k uložení adresy libovolného <span id="page-833-0"></span>dynamického úložiště, které aplikace získá. Toto pole je uchováno mezi vyvoláními ukončení a má stejnou dobu trvání jako úloha CICS .

Pokud používáte CICS Transaction Server V3.2, musíte napsat svůj uživatelský program, který má zajistit neporušenost vláken, a deklarovat uživatelský program jako neporušenost vláken. Pokud používáte starší verze produktu CICS , doporučuje se také zapsat a deklarovat vaše výstupní programy jako zabezpečené podprocesy, které jsou připraveny k migraci na server CICS Transaction Server V3.2.

Ukončovací program může potlačit provedení volání MQI vrácením MQXCC\_SUPPRESS\_FUNCTION nebo MQXCC\_SKIP\_FUNCTION v poli *ExitResponse* . Chcete-li, aby volání bylo provedeno (a ukončovací program byl znovu vyvolán po dokončení volání), váš výstupní program musí vrátit MQXCC\_OK.

Je-li vyvolán po volání MQI, může výstupní program zkontrolovat a upravit kódy dokončení a kódy příčiny nastavené voláním.

### **Poznámky k použití**

Zde jsou některé obecné body, které je třeba vzít v úvahu při psaní svého výstupního programu:

- Z výkonnostních důvodů napište svůj program v assembleru-language. Pokud jej napíšete do žádného z dalších jazyků podporovaných produktem IBM MQ for z/OS, musíte zadat vlastní soubor definice dat.
- Link-edit your program as AMODE (31) and RMODE (ANY).
- Chcete-li definovat blok výstupních parametrů pro svůj program, použijte makro assembler-language, CMQXPA.
- Zadejte CONCURRENCY (THREADSAFE), když definujete svůj ukončovací program a všechny programy, které vaše výstupní program volá.
- Používáte-li funkci ochrany dat produktu CICS Transaction Server for z/OS , musí být váš program spuštěn v klíči pro provádění CICS . To znamená, že musíte uvést EXECKEY ( CICS ) při definování jak výstupního programu, tak všech programů, na které se tento výstupní program řídí. Informace o ukončovacích programech CICS a o zařízeních pro ochranu úložného prostoru CICS naleznete v příručce *CICS Customization Guide*.
- Váš program může používat všechna rozhraní API (například IMS, Db2a CICS ). který může použít uživatelský program související s úlohou produktu CICS . Může také použít kterékoli z volání MQI s výjimkou volání MQCONN, MQCONNX a MQDISC. Avšak žádná volání MQI v rámci uživatelského programu nevyvolá program výstupního bodu podruhé.
- Váš program může vydat příkazy EXEC CICS SYNCPOINT nebo EXEC CICS SYNCPOINT ROLLBACK. Tyto příkazy však potvrdí nebo vrátí zpět *všechny* aktualizace provedené úlohou až do bodu, kdy byla uživatelská procedura použita, a jejich použití se proto nedoporučuje.
- Váš program musí být ukončen zadáním příkazu EXEC CICS RETURN. Nesmí přenášet ovládací prvek s příkazem XCTL.
- Uživatelské procedury jsou zapsány jako rozšíření kódu produktu IBM MQ for z/OS . Zajistěte, aby váš výstup nenarušil žádné programy nebo transakce IBM MQ for z/OS , které používají rozhraní MQI. Ty jsou obvykle označeny prefixem CSQ nebo CK.
- Je-li CSQCAPX definován pro CICS, pokusí se systém CICS načíst uživatelský program, když se CICS připojí k IBM MQ for z/OS. Je-li tento pokus úspěšný, bude odeslána zpráva CSQC301I do panelu CKQC nebo do konzoly systému. Je-li načtení neúspěšné (například, pokud zaváděcí modul neexistuje v žádné z knihoven ve zřetězení DFHRPL), odešle se zpráva CSQC315 do panelu CKQC nebo do konzoly systému.
- Protože parametry v komunikační oblasti jsou adresy, výstupní program musí být definován jako lokální vzhledem k systému CICS (to jest ne jako vzdálený program).

#### *Ukázkový výstupní program přeletu rozhraní API CSQCAPX*

Ukázkový ukončovací program se dodává jako program v assembleru. Zdrojový soubor (CSQCAPX) je dodán v knihovně **thlqual**.SCSQASMS (kde **thlqual** je vysokoúrovňový kvalifikátor používaný vaší instalací). Tento zdrojový soubor zahrnuje pseudokód, který popisuje logiku programu.

Ukázkový program obsahuje inicializační kód a rozvržení, které můžete použít při psaní svých vlastních ukončovacích programů.

Ukázka ukazuje, jak:

- Nastavení bloku výstupních parametrů
- Adresování bloků parametrů volání a ukončení
- Určit, pro které volání MQI je vyvoláno ukončení
- Určete, zda je ukončení vyvoláno před zpracováním nebo po zpracování volání MQI
- Vložit zprávu do dočasné paměťové fronty CICS
- Použití makra DFHEIENT pro uchování dynamického úložiště pro zachování opětovné entranccy
- Použít DFHEIBLK pro řídicí blok rozhraní exec CICS
- Chybové stavy depeše
- Návrat řízení volajícímu

### **Návrh vzorového ukončovacího programu**

Ukázkový výstupní program zapisuje zprávy do dočasné paměťové fronty CICS (CSQ1EXIT), aby se zobrazila operace ukončení.

Zprávy zobrazují, zda je ukončení vyvoláno před voláním MQI nebo po něm. Je-li uživatelská procedura vyvolána po volání, zpráva obsahuje kód dokončení a kód příčiny vrácený voláním. Ukázka používá pojmenované konstanty z makra CMQXPA pro kontrolu typu položky (tj. před voláním nebo po něm).

Ukázka neprovádí žádnou funkci monitorování, ale jednoduše umisťuje časově orazítkované zprávy do fronty CICS označující typ volání, který zpracovává. To poskytuje indikaci výkonu rozhraní MQI, stejně jako správné fungování výstupního programu.

**Poznámka:** Ukázkový ukončovací program vydává šest EXEC CICS volání pro každé volání MQI, které bylo provedeno v době spuštění programu. Pokud použijete tento uživatelský program, výkon produktu IBM MQ for z/OS se sníží.

*Příprava a použití uživatelské procedury pro přechod na rozhraní API* Ukázka uživatelské procedury je k dispozici pouze ve zdrojovém tvaru.

Chcete-li použít vzorovou uživatelskou proceduru nebo uživatelský program, který jste vytvořili, vytvořte zaváděcí knihovnu stejně jako u všech ostatních programů produktu CICS , jak je popsáno v tématu ["Sestavování aplikací produktu CICS v produktu z/OS" na stránce 964](#page-963-0).

• V případě CICS Transaction Server pro z/OS a CICS for MVS/ESA, když aktualizujete datovou sadu definic systému CICS (CSD), definice, které potřebujete, jsou ve členu **thlqual**.SCSQPROC (CSQ4B100).

**Poznámka:** Definice používají příponu MQ. Je-li tato přípona již použita ve vašem podniku, musí být tato přípona změněna před fází sestavení.

Použijete-li výchozí poskytnuté definice programu CICS , je výstupní program CSQCAPX instalován ve stavu *disabled* . Je tomu tak proto, že použití výstupního programu může vést k výraznému snížení výkonu.

Chcete-li dočasně aktivovat proceduru překročení rozhraní API, postupujte takto:

- 1. Vydejte příkaz **CEMT S PROGRAM(CSQCAPX) ENABLED** z hlavního terminálu CICS .
- 2. Spusťte transakci CKQC a použijte volbu 3 ve stahovací nabídce Připojení ke změně stavu uživatelské procedury rozhraní API-přechod na **Povoleno**.

Chcete-li spustit produkt IBM MQ for z/OS s trvale ukončovanou uživatelskou procedurou překřížení rozhraní API, proveďte u produktu CICS Transaction Server for z/OS a CICS for MVS/ESAjednu z následujících možností:

- <span id="page-835-0"></span>• Upravte definici CSQCAPX v členu CSQ4B100, změnou STATUS (DISABLED) na STATUS (ENABLED). Definici CSD CICS můžete aktualizovat pomocí obslužného programu dávkového programu DFHCSDUP dodaného s CICS.
- Změňte definici CSQCAPX ve skupině CSQCAT1 změnou stavu ZAKÁZÁN na AKTIVOVÁN.

V obou případech musíte přeinstalovat skupinu. To můžete provést za studena-spuštěním vašeho systému CICS nebo pomocí transakce CICS CEDA, chcete-li přeinstalovat skupinu, zatímco je produkt CICS spuštěný.

**Poznámka:** Použití CEDA může způsobit chybu, pokud se některý z položek ve skupině momentálně používá.

Konec informací o programovacím rozhraní, které jsou citlivé na produkt.

### *Programování aplikací se sdílenými frontami*

Toto téma poskytuje informace o některých faktorech, které je třeba vzít v úvahu při návrhu nových aplikací pro použití sdílených front a při migraci existujících aplikací do prostředí sdílené fronty.

#### *Serializace aplikací*

Určité typy aplikací možná budou muset zajistit, aby zprávy byly načítány z fronty přesně ve stejném pořadí, v jakém byly do fronty přijaty.

Je-li například IBM MQ použit ke stínování aktualizací databáze na vzdáleném systému, zpráva popisující aktualizaci záznamu musí být zpracována za zprávou popisující vložení tohoto záznamu. V prostředí lokálního řazení do fronty je to často dosaženo aplikací, která získává zprávy otevírající frontu s volbou MQOO\_INPUT\_EXCLUSIVE, čímž se zabrání jakémukoli jinému získání aplikace ze zpracování fronty ve stejnou dobu.

Produkt IBM MQ umožňuje aplikacím otevírat sdílené fronty výhradně stejným způsobem. Pokud však aplikace pracuje z oblasti fronty (například všechny aktualizace databáze jsou ve stejné frontě, ale ty, které mají být použity pro tabulku A a pro tabulku B je korelační identifikátor B), a aplikace chtějí získat zprávy pro aktualizace tabulky A a tabulky B souběžně, jednoduchý mechanizmus otevření fronty exkluzivně není možný.

Má-li tento typ aplikace využívat výhod vysoké dostupnosti sdílených front, můžete rozhodnout, že jiná instance aplikace, která přistupuje ke stejným sdíleným frontám, je spuštěna v sekundárním správci front, by měla převzít, pokud dojde k selhání primárního správce front nebo správce front.

Selže-li primární správce front, dojde k dvěma věcem:

- Obnovení sdílené fronty typu peer zajišťuje, že všechny nedokončené aktualizace z primární aplikace budou dokončeny nebo vráceny.
- Sekundární aplikace převezme zpracování fronty.

Sekundární aplikace může být spuštěna dříve, než budou vyřešeny všechny nedokončené jednotky práce, které by mohly vést k tomu, že sekundární aplikace načte zprávy mimo pořadí. Chcete-li vyřešit tento typ problému, může se aplikace rozhodnout jako *serializovaná aplikace*.

Serializovaná aplikace používá volání MQCONNX k připojení ke správci front a při připojení této aplikace určuje značku připojení, která je k této aplikaci jedinečná. Libovolné jednotky práce provedené aplikací jsou označeny značkou připojení. Produkt IBM MQ zajišťuje, aby jednotky práce v rámci skupiny sdílení front se stejnou značkou připojení byly serializovány (podle voleb serializace ve volání MQCONNX ).

To znamená, že pokud primární aplikace používá volání MQCONNX se značkou připojení produktu Database shadow retrievera sekundární převzatá aplikace se pokusí použít volání MQCONNX s identickou značkou připojení, sekundární aplikace se nemůže připojit ke druhému serveru IBM MQ , dokud nebudou dokončeny všechny zbývající primární jednotky práce, v tomto případě pomocí partnerského zotavení.

Zvažte použití aplikační techniky serializované aplikace pro aplikace, které závisejí na přesné posloupnosti zpráv ve frontě. Konkrétně se jedná o následující podmínky:

• Aplikace, které se nesmí restartovat po selhání aplikace nebo správce front, dokud nejsou dokončeny všechny operace potvrzení a vrácení pro předchozí provedení aplikace.

V takovém případě je serializovaná technika aplikace použitelná pouze v případě, že aplikace pracuje v synchronizačním bodu.

• Aplikace, které se nesmí spustit, je-li již spuštěna jiná instance stejné aplikace.

V takovém případě je serializovaná technika aplikace vyžadována pouze v případě, že aplikace nemůže otevřít frontu pro výhradní vstup.

**Poznámka:** IBM MQ zaručuje zachování posloupnosti zpráv pouze v případě, že jsou splněna určitá kritéria. Ty jsou popsány v popisu příkazu MQGET.

#### *Aplikace, které nejsou vhodné pro použití se sdílenými frontami*

Některé funkce produktu IBM MQ nejsou při používání sdílených front podporovány, takže aplikace, které tyto funkce používají, nejsou vhodné pro prostředí sdílené fronty.

Při návrhu aplikací ve sdílené frontě zvažte následující body:

- Indexování fronty je omezeno na sdílené fronty. Chcete-li použít identifikátor zprávy nebo identifikátor korelace k výběru zprávy, kterou chcete načíst z fronty, měla by být fronta indexována se správnou hodnotou. Pokud vybíráte zprávy pouze podle identifikátoru zprávy, fronta potřebuje typ indexu MQIT\_MSG\_ID (i když můžete také použít MQIT\_NONE). Pokud vybíráte zprávy podle identifikátoru korelace samostatně, musí mít fronta typ index MQIT\_CORREL\_ID.
- Jako sdílené fronty nemůžete používat dočasné dynamické fronty. Můžete však použít trvalé dynamické fronty. Modely pro sdílené dynamické fronty mají hodnotu DEFTYPE SHAREDYN (sdílená dynamická), ačkoli jsou vytvořena a zničena stejným způsobem jako funkce PERMDYN (trvalé dynamické).

#### *Rozhodování, zda sdílet neaplikační fronty*

Tyto informace použijte při zvažování sdílení neaplikačních front.

Existují jiné fronty než fronty aplikací, které byste mohli zvážit sdílení:

#### **Inicializační fronty**

Pokud definujete sdílenou inicializační frontu, nemusíte mít spuštěný monitor spouštěčů v každém správci front ve skupině sdílení front, pokud je spuštěn alespoň jeden monitor spouštěčů. (Sdílenou inicializační frontu můžete použít i v případě, že je v každém správci front ve skupině sdílení front spuštěn monitor spouštěčů.)

Máte-li sdílenou frontu aplikací a používáte-li typ spouštěče EVERY (nebo typ spouštěče FIRST s malým intervalem spouštěče, který se chová jako typ spouštěče EVERY), musí být inicializační fronta vždy sdílenou frontou. Další informace o tom, kdy použít sdílenou inicializační frontu, viz [Tabulka 133](#page-837-0) [na stránce 838](#page-837-0).

#### **SYSTÉM.\* fronty**

Můžete definovat SYSTEM.ADMIN.\* fronty používané k uchování zpráv událostí jako sdílených front. To může být užitečné při kontrole vyvažování zátěže, pokud dojde k výjimce. Každá zpráva události vytvořená produktem IBM MQ obsahuje identifikátor korelace označující, který správce front ji vytvořil.

Musíte definovat SYSTEM.QSG.\* fronty používané pro sdílené kanály a fronty v rámci skupiny jako sdílené fronty.

Můžete také změnit definice SYSTEM.DEFAULT.LOCAL.QUEUE , která má být sdílena, nebo definujte vlastní výchozí definici sdílené fronty. Další informace viz Definování systémových objektů pro IBM MQ for z/OS .

Nemůžete definovat žádný jiný SYSTEM.\* fronty jako sdílené fronty.

#### *Migrace existujících aplikací pro použití sdílených front*

Kódy příčiny, spouštění a volání rozhraní API MQINQ mohou ve sdíleném prostředí fronty pracovat odlišně.

<span id="page-837-0"></span>Informace o migraci existujících front do sdílených front naleznete v tématu Migrace nesdílených front do sdílených front .

Při migraci existujících aplikací zvažte následující skutečnosti, které mohou v prostředí sdílených front fungovat jiným způsobem:

#### **Kódy příčin**

Při migraci existujících aplikací tak, aby používaly sdílené fronty, zkontrolujte nové kódy příčiny, které lze vydat.

#### **Spouątění**

Používáte-li sdílenou frontu aplikací, spouštění pracuje pouze na potvrzených zprávách (ve frontě nesdílených aplikací, spouštění pracuje na všech zprávách).

Pokud ke spuštění aplikací použijete spouštěče, možná budete chtít použít sdílenou inicializační frontu. Tabulka 133 na stránce 838 popisuje, co je třeba zvážit při rozhodování, který typ inicializační fronty použít.

**Nesdílená fronta aplikací Sdílená fronta aplikací Nesdílená inicializační fronta** Stejně jako u předchozích verzí. Pokud použijete typ spouštěče FIRST nebo DEPTH, můžete použít nesdílenou inicializační frontu se sdílenou frontou aplikací. Mohou být generovány další zprávy spouštěče, ale toto nastavení je vhodné pro spouštění přerušitelných aplikací (jako např. CICS bridge) a poskytuje vysokou dostupnost. Pro typ spouštěče FIRST nebo DEPTH zpráva spouštěče spustí instanci aplikace v každém správci front, který spouští monitor spouštěčů a který dosud nemá otevřenou frontu aplikací pro vstup. Pro každého správce front je vygenerována jedna zpráva spouštěče. Pokud je pro nesdílenou lokální inicializační frontu spuštěn více než jeden monitor spouštěčů v konkrétním správci front, budou soupeřit o zpracování zprávy.

*Tabulka 133. Kdy použít sdílenou inicializační frontu*

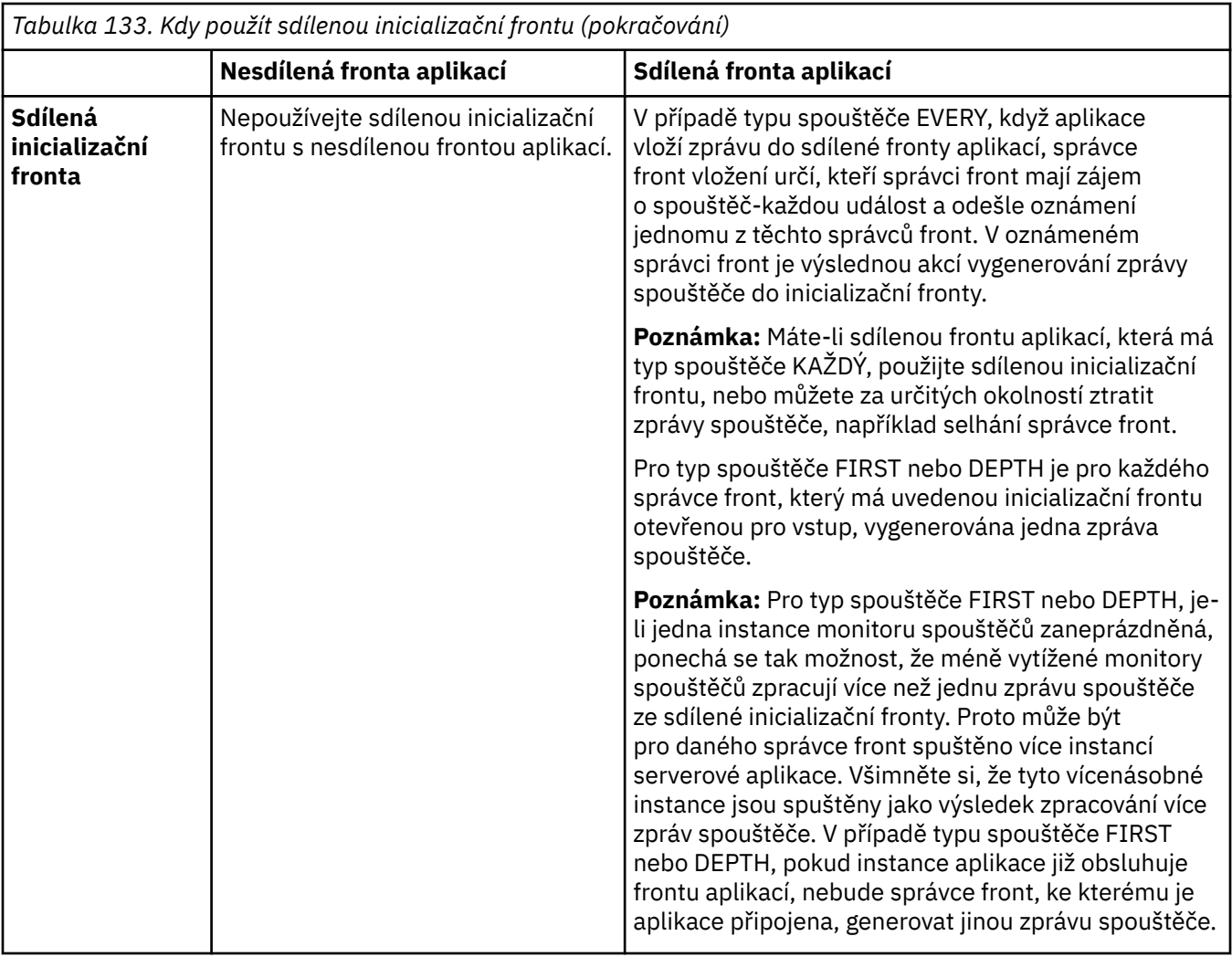

#### **MQINQ**

Při použití volání MQINQ k zobrazení informací o sdílené frontě se hodnoty počtu volání MQOPEN , která mají otevřenou frontu pro vstup a výstup, vztahují pouze na správce front, který volání vydal. Nejsou vytvořeny žádné informace o jiných správcích front ve skupině sdílení front, kteří mají otevřenou frontu.

#### $z/0S$ **Aplikace mostu IMS a IMS v systému IBM MQ for z/OS**

Tyto informace vám pomohou při psaní aplikací produktu IMS pomocí produktu IBM MQ.

- Chcete-li použít synchronizační body a volání MQI v aplikacích produktu IMS , prohlédněte si téma ["Zápis aplikací produktu IMS pomocí produktu IBM MQ" na stránce 67.](#page-66-0)
- Chcete-li psát aplikace, které používají most IBM MQ IMS , přečtěte si téma ["Zápis aplikací mostu](#page-70-0) [IMS" na stránce 71.](#page-70-0)

Následující odkazy použijte k vyhledání dalších informací o aplikacích mostu IMS a IMS v systému IBM MQ for z/OS:

- • ["Zápis aplikací produktu IMS pomocí produktu IBM MQ" na stránce 67](#page-66-0)
- • ["Zápis aplikací mostu IMS" na stránce 71](#page-70-0)

#### **Související pojmy**

["Přehled rozhraní fronty zpráv" na stránce 668](#page-667-0)

Zde jsou uvedeny informace o komponentách rozhraní MQI (Message Queue Interface).

["Připojování k správci front a odpojování od něj" na stránce 681](#page-680-0)

Chcete-li používat programovací služby IBM MQ , musí mít program připojení ke správci front. V této části se dozvíte, jak se připojit k správci front a odpojit je od správce front.

["Otevírání a zavírání objektů" na stránce 689](#page-688-0)

Tyto informace poskytují vhled do otevírání a zavírání objektů IBM MQ .

["Vložení zpráv do fronty" na stránce 699](#page-698-0) V této části se dozvíte, jak vložit zprávy do fronty.

["Získávání zpráv z fronty" na stránce 714](#page-713-0) Tyto informace použijte k získání informací o získávání zpráv z fronty.

["Inquaning about a nastavení atributů objektu" na stránce 792](#page-791-0) Atributy jsou vlastnosti, které definují charakteristiky objektu IBM MQ .

["Potvrzení a zálohování jednotek práce" na stránce 795](#page-794-0) Tyto informace popisují, jak potvrdit a zazálohovat všechny zotavitelné operace get a put, které se vyskytly v jednotce práce.

["Spuštění aplikací produktu IBM MQ pomocí spouštěčů" na stránce 806](#page-805-0) Informace o spouštěčích a o tom, jak spustit aplikace IBM MQ pomocí spouštěčů.

["Práce s MQI a klastry" na stránce 824](#page-823-0) Existují speciální volby na voláních a návratových kódech, které se vztahují ke klastrování.

["Použití a zápis aplikací v systému IBM MQ for z/OS" na stránce 829](#page-828-0) Aplikace produktu IBM MQ for z/OS mohou být vytvořeny z programů spuštěných v mnoha různých prostředích. To znamená, že mohou využít výhody zařízení dostupných ve více než jednom prostředí.

### *Zápis aplikací produktu IMS pomocí produktu IBM MQ*

Při použití produktu IBM MQ v aplikacích produktu IMS jsou k dispozici další aspekty, které zahrnují volání rozhraní API produktu MQ a mechanizmus používaný pro synchronizační bod.

Následující odkazy použijte k vyhledání dalších informací o zápisu aplikací IMS v systému IBM MQ for z/OS:

- • ["Synchronizační body v aplikacích IMS" na stránce 67](#page-66-0)
- • ["Volání MQI v aplikacích IMS" na stránce 68](#page-67-0)

### **Omezení**

Existují omezení, ve kterých volání rozhraní API produktu IBM MQ může používat aplikace s použitím adaptéru IMS .

Následující volání rozhraní API produktu IBM MQ nejsou v rámci aplikace s použitím adaptéru IMS podporována:

- MQCB
- FUNKCE MOCB
- MQCTL

### **Související pojmy**

["Zápis aplikací mostu IMS" na stránce 71](#page-70-0) Toto téma obsahuje informace o zápisu aplikací pro použití mostu IBM MQ - IMS .

#### *Synchronizační body v aplikacích IMS*

V aplikaci IMS vytvoříte synchronizační bod pomocí volání IMS , jako např. GU (get unique), na IOPCB a CHKP (checkpoint).

Chcete-li vrátit zpět všechny změny od předchozího kontrolního bodu, můžete použít volání IMS ROLB (odvolání). Další informace viz [Volání ROLB v](https://www.ibm.com/docs/en/ims/15.4.0?topic=dcitss-rolb-call) dokumentaci k produktu IMS .

Správce front je účastníkem protokolu dvoufázového potvrzování; koordinátorem je správce synchronizačních bodů IMS .

Všechny otevřené popisovače jsou uzavřeny adaptérem IMS v synchronizačním bodu (s výjimkou prostředí BMP s dávkovým zpracováním nebo bez použití zpráv). Důvodem je skutečnost, že při provádění volání MQCONN, MQCONNX a MQOPEN může jiný uživatel zahájit další transakci a při provádění volání MQPUT nebo MQGET je provedena kontrola zabezpečení produktu IBM MQ .

Avšak v prostředí WFI (Wait-for-Input) nebo PWFI (pseudo-Wait-for-Input) IMS neoznámí IBM MQ zavření popisovačů, dokud nedorazí další zpráva nebo dokud se aplikaci nevrátí stavový kód QC. Pokud aplikace čeká v oblasti IMS a některý z těchto manipulátorů patří do spouštěných front, nedojde ke spuštění, protože jsou fronty otevřené. Z tohoto důvodu by aplikace spuštěné v prostředí WFI nebo PWFI měly explicitně MQCLOSE manipulovat s frontou před provedením GU pro IOPCB pro další zprávu.

Pokud aplikace IMS (buď BMP, nebo MPP) vydá volání MQDISC, otevřené fronty se zavřou, ale neprovede se žádný implicitní synchronizační bod. Pokud aplikace skončí normálně, všechny otevřené fronty se zavřou a dojde k implicitnímu potvrzení. Pokud aplikace skončí abnormálně, všechny otevřené fronty se zavřou a dojde k implicitnímu vrácení.

#### *Volání MQI v aplikacích IMS*

Pomocí těchto informací získáte informace o používání volání MQI v aplikacích Server a v aplikacích Poptávka.

Tento oddíl se zabývá použitím volání MQI v následujících typech aplikací IMS :

- "Serverové aplikace" na stránce 841
- • ["Žádosti o dotazování" na stránce 843](#page-842-0)

### **Serverové aplikace**

Zde je uveden přehled modelu aplikace serveru MQI:

```
Initialize/Connect
.
Open queue for input shared
.
Get message from IBM MQ queue
.
Do while Get does not fail
.
If expected message received
Process the message
Else
Process unexpected message
End if
.
Commit
.
Get next message from IBM MQ queue
.
End do
.
Close queue/Disconnect
.
END
```
Ukázkový program CSQ4ICB3 zobrazuje implementaci produktu BMP používajícího tento model v produktu C/370. Program nejprve naváže komunikaci s produktem IMS a poté s produktem IBM MQ:

```
main()
----
Call InitIMS
If IMS initialization successful
Call InitMQM
If IBM MQ initialization successful
Call ProcessRequests
Call EndMQM
End-if
End-if
```

```
Return
```
Inicializace produktu IMS určuje, zda byl program volán jako objekt BMP řízený zprávami nebo dávkově orientovaný, a řídí odpovídajícím způsobem připojení a obslužné rutiny front produktu IBM MQ :

InitIMS ------- Get the IO, Alternate and Database PCBs Set MessageOriented to true Call ctdli to handle status codes rather than abend If call is successful (status code is zero) While status code is zero Call ctdli to get next message from IMS message queue If message received Do nothing Else if no IOPBC Set MessageOriented to false Initialize error message Build 'Started as batch oriented BMP' message Call ReportCallError to output the message End-if Else if response is not 'no message available' Initialize error message Build 'GU failed' message Call ReportCallError to output the message Set return code to error End-if End-if End-while Else Initialize error message Build 'INIT failed' message Call ReportCallError to output the message Set return code to error End-if Return to calling function

Inicializace produktu IBM MQ se připojí ke správci front a otevře fronty. V BMP řízeném zprávami je toto voláno po každém synchronizačním bodu IMS ; v dávkově orientovaném BMP je toto voláno pouze při spuštění programu:

InitMQM ------- Connect to the queue manager If connect is successful Initialize variables for the open call Open the request queue If open is not successful Initialize error message Build 'open failed' message Call ReportCallError to output the message Set return code to error End-if Else Initialize error message Build 'connect failed' message Call ReportCallError to output the message Set return code to error End-if Return to calling function

Implementace modelu serveru v MPP je ovlivněna skutečností, že MPP zpracovává jednu pracovní jednotku pro každé vyvolání. Důvodem je skutečnost, že při použití synchronizačního bodu (GU) jsou uzavřeny manipulátory připojení a fronty a je doručena další zpráva produktu IMS . Toto omezení lze částečně překonat jedním z následujících způsobů:

#### • **Zpracování mnoha zpráv v rámci jedné pracovní jednotky**

Jedná se o:

- Čtení zprávy
- Zpracování požadovaných aktualizací

<span id="page-842-0"></span>– Vložení odpovědi

ve smyčce, dokud nebudou zpracovány všechny zprávy nebo dokud nebude zpracován nastavený maximální počet zpráv, při kterém se provede synchronizační bod.

Tímto způsobem lze přistupovat pouze k určitým typům aplikací (například k jednoduché aktualizaci databáze nebo dotazu). Ačkoli lze zprávy odpovědí rozhraní MQI vložit s oprávněním původce zpracovávané zprávy rozhraní MQI, je třeba pečlivě řešit dopady na zabezpečení všech aktualizací prostředků produktu IMS .

• **Zpracování jedné zprávy na vyvolání MPP a zajištění vícenásobného plánování MPP pro zpracování všech dostupných zpráv.**

Pomocí programu pro monitorování spouštěčů IBM MQ IMS (CSQQTRMN) naplánujte transakci MPP, když jsou ve frontě IBM MQ zprávy a žádné aplikace ji neobsluhují.

Pokud monitor spouštěčů spustí protokol MPP, předá název správce front a název fronty programu, jak ukazuje následující extrakce kódu v jazyce COBOL:

```
* Data definition extract
01 WS-INPUT-MSG.<br>05 IN-LL1
05 IN-LL1 PIC S9(3) COMP.
05 IN-ZZ1 PIC S9(3) COMP.
05 WS-STRINGPARM PIC X(1000).
01 TRIGGER-MESSAGE.
COPY CMQTMC2L.
*
* Code extract
GU-IOPCB SECTION.
MOVE SPACES TO WS-STRINGPARM.
CALL 'CBLTDLI' USING GU,
IOPCB,
WS-INPUT-MSG.
IF IOPCB-STATUS = SPACES
MOVE WS-STRINGPARM TO MQTMC.
* ELSE handle error
*
\star Now use the queue manager and queue names passed
DISPLAY 'MQTMC-QMGRNAME ='
MQTMC-QMGRNAME OF MQTMC '='.
DISPLAY 'MQTMC-QNAME ='
MQTMC-QNAME OF MQTMC '='.
```
Model serveru, u kterého se očekává, že se jedná o dlouhotrvající úlohu, je lépe podporován v oblasti dávkového zpracování, ačkoli BMP nelze spustit pomocí CSQQTRMN.

# **Žádosti o dotazování**

Typická aplikace systému IBM MQ , která zahajuje dotaz nebo aktualizaci, funguje takto:

- Shromáždit data od uživatele
- Vložit jednu nebo více zpráv IBM MQ
- Získejte zprávy odpovědi (možná na ně budete muset počkat)
- Poskytnout odpověď uživateli

Vzhledem k tomu, že zprávy vkládané do front systému IBM MQ nejsou zpřístupněny jiným aplikacím systému IBM MQ , dokud nejsou potvrzeny, musí být buď umístěny mimo synchronizační bod, nebo musí být aplikace IMS rozdělena do dvou transakcí.

Pokud dotaz zahrnuje vložení jediné zprávy, můžete použít volbu *no syncpoint* ; pokud je však dotaz složitější nebo pokud jsou zahrnuty aktualizace prostředků, může dojít k problémům s konzistencí, pokud dojde k selhání a nepoužijete funkci syncpoint.

Chcete-li to překonat, můžete rozdělit transakce produktu IMS MPP pomocí volání MQI pomocí přepínače zpráv program-program; informace o tom viz *[IMS ISC \(Intersystem Communication\)](https://www.ibm.com/docs/en/ims/15.4.0?topic=connections-intersystem-communication-isc)* . To umožňuje implementaci dotazovacího programu v MPP:

```
Initialize first program/Connect
.
Open queue for output
.
Put inquiry to IBM MQ queue
.
Switch to second IBM MQ program, passing necessary data in save
pack area (this commits the put)
.
END
.
.
Initialize second program/Connect
.
Open queue for input shared
.
Get results of inquiry from IBM MQ queue
.
Return results to originator
.
END
```
### *Zápis aplikací mostu IMS*

Toto téma obsahuje informace o zápisu aplikací pro použití mostu IBM MQ - IMS .

Informace o mostu IBM MQ - IMS naleznete v tématu Most systému IMS.

Následující odkazy použijte k vyhledání více informací o zápisu aplikací mostu IMS v systému IBM MQ for z/OS:

- • ["Jak se most IMS zabývá zprávami" na stránce 71](#page-70-0)
- • ["Zápis transakčních programů IMS prostřednictvím IBM MQ" na stránce 851](#page-850-0)

#### **Související pojmy**

["Zápis aplikací produktu IMS pomocí produktu IBM MQ" na stránce 67](#page-66-0) Při použití produktu IBM MQ v aplikacích produktu IMS jsou k dispozici další aspekty, které zahrnují volání rozhraní API produktu MQ a mechanizmus používaný pro synchronizační bod.

*Jak se most IMS zabývá zprávami*

Pokud použijete most IBM MQ - IMS k odesílání zpráv do aplikace produktu IMS , je třeba vytvořit zprávy ve speciálním formátu.

Musíte také vložit zprávy do front produktu IBM MQ , které byly definovány s třídou úložiště, která určuje skupinu XCF a název člena cílového systému IMS . Jsou známy jako fronty mostu MQ-IMS nebo pouze fronty **mostu** .

Most IBM MQ-IMS vyžaduje výlučný vstupní přístup (MQOO\_INPUT\_EXCLUSIVE) do fronty mostu, je-li definován s QSGDISP (QMGR) nebo pokud je definován s QSGDISP (SHARED) spolu s volbou NOSHARE.

Uživatel se nemusí přihlašovat k produktu IMS před odesláním zpráv do aplikace IMS . ID uživatele v poli *UserIdentifier* struktury MQMD se používá pro kontrolu zabezpečení. Úroveň kontroly se určuje, když se produkt IBM MQ připojí k produktu IMSa je popsán v tématu Řízení přístupu k aplikacím pro most IMS. To umožní implementaci pseudo přihlášení.

Most IBM MQ - IMS přijímá následující typy zpráv:

• Zprávy obsahující transakční data produktu IMS a strukturu MQIIH (popsané v části MQIIH ):

MQIIH LLZZ<trancode><data>[LLZZ<data>][LLZZ<data>]

#### **Poznámka:**

1. Hranaté závorky, [], představují volitelné vícesegmentové segmenty.

2. Chcete-li použít strukturu MQIIH, nastavte pole *Format* struktury MQMD na MQFMT\_IMS.

• Zprávy obsahující transakční data produktu IMS , ale ne strukturu MQIIH:

LLZZ<trancode><data> \ [LLZZ<data>][LLZZ<data>]

IBM MQ ověřuje data zprávy, aby se zajistilo, že součet bajtů LL plus délka MQIIH (je-li přítomna) se rovná délce zprávy.

Pokud most produktu IBM MQ - IMS získává zprávy z front mostu, zpracuje je následujícím způsobem:

- Obsahuje-li zpráva strukturu MQIIH, most ověřuje záhlaví MQIIH (viz MQIIH ), sestaví záhlaví OTMA a odešle zprávu do produktu IMS. Kód transakce je uveden ve vstupní zprávě. Pokud se jedná o LTERM, IMS odpoví zprávou DFS1288E . Pokud kód transakce představuje příkaz, příkaz IMS provede tento příkaz; v opačném případě je zpráva zařazena do fronty v produktu IMS pro danou transakci.
- Pokud zpráva obsahuje transakční data produktu IMS , ale ne strukturu MQIIH, most IMS provede následující předpoklady:
	- Kód transakce je v bajtech 5 až 12 uživatelských dat.
	- Transakce se nachází v nekonverzačním režimu.
	- Transakce je v režimu vázaného zpracování 0 (operace commit-then-send)
	- *Format* v MQMD se používá jako *MFSMapName* (na vstupu).
	- Režim zabezpečení je MQISS\_CHECK.

Zpráva odpovědi je také sestavena bez struktury MQIIH a přebírá *Format* pro deskriptor MQMD z výstupu *MFSMapName* výstupu IMS .

Most IBM MQ - IMS používá jeden nebo dva Tpipes pro každou frontu IBM MQ :

- Synchronizovaná Tpipe se používá pro všechny zprávy pomocí režimu vázaného zpracování 0 (COMMIT\_THEN\_SEND) (tyto zobrazují se SYN ve stavovém poli u příkazu TPIPE xxxx produktu IMS /DIS TMEMBER)
- Nesynchronizovaná Tpipe se používá pro všechny zprávy pomocí režimu vázaného zpracování 1 (SEND\_THEN\_COMMIT)

Tpipe jsou vytvářeny produktem IBM MQ při jejich prvním použití. Nesynchronizovaná Tpipe existuje, dokud se produkt IMS nerestartuje. Synchronizované nástroje Tpipe existují, dokud produkt IMS nestuduje. Tyto Trubury nelze odstranit sami.

Další informace o tom, jak produkt IBM MQ - IMS pracuje se zprávami, naleznete v následujících tématech:

- • ["Mapování zpráv IBM MQ na typy transakcí IMS" na stránce 73](#page-72-0)
- • ["Pokud zprávu nelze vložit do fronty IMS" na stránce 73](#page-72-0)
- • ["Kódy zpětné vazby mostu IMS" na stránce 74](#page-73-0)
- • ["Pole MQMD ve zprávách z mostu IMS" na stránce 74](#page-73-0)
- • ["Pole MQIIH ve zprávách z mostu IMS" na stránce 75](#page-74-0)
- • ["Odpověď na zprávy z IMS" na stránce 76](#page-75-0)
- • ["Použití PCB s alternativním obsahem v transakcích produktu IMS" na stránce 76](#page-75-0)
- • ["Odesílání nevyžádaných zpráv z produktu IMS" na stránce 76](#page-75-0)
- • ["Segmentace zpráv" na stránce 77](#page-76-0)
- • ["Převod dat pro zprávy na most produktu IMS a z mostu" na stránce 77](#page-76-0)

#### **Související pojmy**

["Zápis transakčních programů IMS prostřednictvím IBM MQ" na stránce 851](#page-850-0)

Kódování vyžadované pro zpracování transakcí produktu IMS prostřednictvím produktu IBM MQ závisí na formátu zprávy, který je vyžadován transakcí IMS a o rozsahu odpovědí, které může vrátit. Existuje však

několik bodů, které byste měli zvážit, když vaše aplikace zpracovává informace o formátování obrazovky produktu IMS .

*Mapování zpráv IBM MQ na typy transakcí IMS* Tabulka popisující mapování zpráv IBM MQ na typy transakcí IMS .

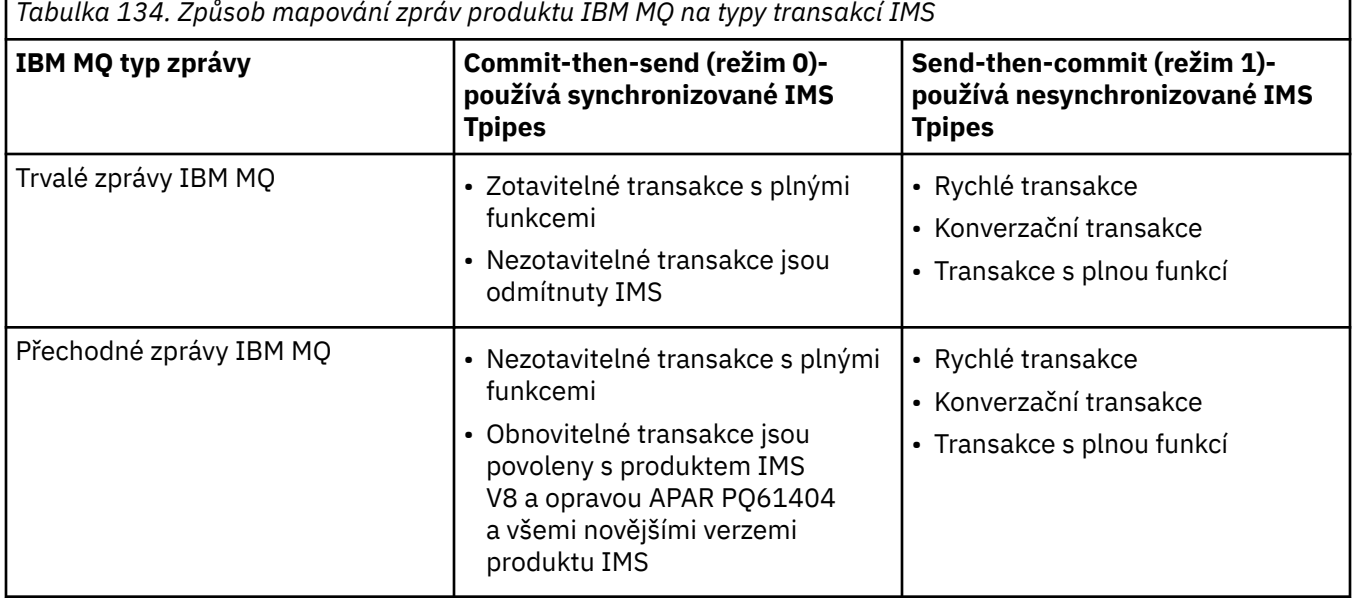

**Poznámka:** Příkazy IMS nemohou používat trvalé zprávy IBM MQ s režimem potvrzení 0. Další informace viz [Režim potvrzení \(commitMode\)](https://www.ibm.com/docs/en/ims/15.4.0?topic=properties-commit-mode-commitmode) .

*Pokud zprávu nelze vložit do fronty IMS*

Informace o akcích, které mají být provedeny v případě, že zprávu nelze vložit do fronty produktu IMS .

Pokud zprávu nelze vložit do fronty IMS , provede příkaz IBM MQnásledující akce:

- Pokud nelze zprávu vložit do IMS , protože zpráva je neplatná, zpráva se umístí do fronty nedoručených zpráv a zpráva se odešle na systémovou konzolu.
- Je-li zpráva platná, ale je odmítnuta produktem IMS, IBM MQ pošle na systémovou konzolu chybovou zprávu, zpráva obsahuje chybový kód IMS a zpráva IBM MQ se umístí do fronty nedoručených zpráv. Pokud má chybový kód IMS hodnotu 001A, IMS pošle zprávu IBM MQ obsahující příčinu selhání odpovědi na frontu pro odpověď.

**Poznámka:** Za výše uvedených okolností, pokud IBM MQ nemůže z nějakého důvodu vložit zprávu do fronty nedoručených zpráv, je zpráva vrácena do původní fronty produktu IBM MQ . Do systémové konzoly se odešle chybová zpráva a z této fronty se neodesílají žádné další zprávy.

Chcete-li zprávy znovu odeslat, proveďte *jednu* z následujících možností:

- Zastavte a restartujte Tpipe v IMS odpovídající frontě
- Změňte frontu na GET (DISABLED), a znovu na GET (ENABLED)
- Zastavte a znovu spusťte IMS nebo OTMA
- Zastavte a znovu spusťte svůj subsystém IBM MQ .
- Je-li zpráva odmítnuta IMS pro cokoli jiného, než je chyba zprávy, vrátí se zpráva IBM MQ do původní fronty, IBM MQ zastaví zpracování fronty a chybová zpráva se odešle na systémovou konzolu.

Je-li vyžadována zpráva o výjimce, most ji vloží do fronty pro odpověď s oprávněním původce. Pokud zpráva nemůže být vložena do fronty, zpráva sestavy se umístí do fronty nedoručených zpráv s oprávněním mostu. Pokud ji nelze umístit do fronty DLQ, je vyřazena.

#### *Kódy zpětné vazby mostu IMS*

IMS chybové kódy jsou obvykle vypisovány v hexadecimálním formátu ve zprávách konzoly IBM MQ , jako např. CSQ2001I (například chybový kód 0x001F). Kódy zpětné vazby IBM MQ uvedené v záhlaví nedoručených zpráv vložených do fronty nedoručených zpráv jsou desetinná čísla.

Kódy zpětné vazby mostu IMS jsou v rozsahu 301 až 399 nebo 600 až 855 pro chybový kód NACK 0x001A. Jsou mapovány ze smyslových kódů IMS-OTMA takto:

- 1. Kód chyby IMS-OTMA je převeden z hexadecimálního čísla na desetinné číslo.
- 2. 300 se přidá k číslu, které je výsledkem výpočtu v 1, s uvedením kódu IBM MQ *Feedback* .
- 3. Chybový kód IMS-OTMA 0x001A, desetinný 26 je speciální případ. Vygeneruje se kód *Zpětná vazba* v rozsahu 600-855.
	- a. Kód příčiny IMS-OTMA je převeden z hexadecimálního čísla na desetinné číslo.
	- b. 600 se přidá k číslu, které je výsledkem výpočtu v a, s kódem IBM MQ *Zpětná vazba* .

Informace o chybových kódech IMS-OTMA viz [chybové kódy OTMA pro zprávy NAK.](https://www.ibm.com/docs/en/ims/15.4.0?topic=codes-otma-sense-nak-messages)

#### *Pole MQMD ve zprávách z mostu IMS*

Informace o polích MQMD ve zprávách z mostu IMS .

MQMD z původní zprávy je přenášeno IMS v sekci Uživatelská data záhlaví OTMA. Pokud zpráva pochází z produktu IMS, je tato zpráva vytvořena uživatelskou procedurou rozpoznání místa určení IMS . MQMD zprávy přijaté od produktu IMS je sestaveno takto:

#### **StrucID**

"MD"

# **Verze**

MQMD\_VERSION\_1

#### **Sestava**

MQRO\_NONE

#### **MsgType**

MQMT\_REPLY

#### **Vypršení**

Je-li hodnota MQIIH\_PASS\_EXPIRATION nastavena v poli Příznaky MQIIH, obsahuje toto pole zbývající čas vypršení platnosti, jinak je nastaven na hodnotu MQEI\_UNLIMITED.

#### **Zpětná vazba**

MQFB\_NONE

#### **Kódování**

MQENC.Native (kódování systému z/OS )

#### **CodedCharSetId**

MQCCSI\_Q\_MGR ( CodedCharSetID ) systému z/OS )

#### **Formát**

MQFMT\_IMS, je-li MQMD.Format vstupní zprávy je MQFMT\_IMS, jinak IOPCB.MODNAME

#### **Priorita**

MQMD.Priority vstupní zprávy

#### **Trvání**

Závisí na režimu vázaného zpracování: MQMD.Persistence vstupní zprávy, pokud perzistence CM-1; odpovídá zotavitelnosti zprávy IMS , pokud CM-0

#### **MsgId**

MQMD.MsgId , pokud MQRO\_PASS\_MSG\_ID, jinak nové MsgId (výchozí)

#### **CorrelId**

MQMD.CorrelId ze vstupní zprávy, je-li MQRO\_PASS\_CORREL\_ID, jinak MQMD.MsgId ze vstupní zprávy (předvolba)

### **BackoutCount**

0

### **ReplyToQ**

Mezery

#### **ReplyToQMgr**

Mezery (nastavení na lokální název správce front qmgr správcem front během operace MQPUT)

#### **UserIdentifier**

MQMD.UserIdentifier vstupní zprávy

#### **AccountingToken**

MQMD.AccountingToken vstupní zprávy.

#### **ApplIdentityData**

MQMD.ApplIdentityData vstupní zprávy

#### **PutApplType**

MQAT\_XCF, pokud není žádná chyba, jinak MQAT\_BRIDGE

#### **PutApplName**

<XCFgroupName> <XCFmemberName> není-li žádná chyba, jinak název QMGR

#### **PutDate**

Datum, kdy byla zpráva vložena

#### **PutTime**

Čas, kdy byla zpráva vložena

#### **ApplOriginData**

Mezery

*Pole MQIIH ve zprávách z mostu IMS* Získejte informace o polích MQIIH ve zprávách z mostu IMS .

MQIIH zprávy přijaté z produktu IMS je sestaveno takto:

#### **StrucId**

"IIH"

#### **Verze**

1

### **StrucLength**

84

**Kódování**

MQENC\_NATIVE

### **CodedCharSetId**

MQCCSI\_Q\_MGR

#### **Formát**

MQIIH.ReplyToFormat vstupní zprávy, pokud MQIIH.ReplyToFormat není prázdný, jinak IOPCB.MODNAME

### **Příznaky**

 $\Omega$ 

#### **LTermOverride**

Název LTERM (Tpipe) z hlavičky OTMA

#### **MFSMapName**

Název mapování z záhlaví OTMA

#### **Formát ReplyTo**

Mezery

### **Ověřovatel**

MQIIH.Authenticator vstupní zprávy, je-li zpráva odpovědi vložena do fronty mostu MQ-IMS , jinak prázdné.

#### **ID TranInstance**

Konverzační ID/token serveru z hlavičky OTMA, pokud se jedná o konverzaci. Ve verzích systému IMS starších než V14je toto pole vždy prázdné, pokud se nejedná o konverzaci. V systému IMS V14 může být toto pole nastaveno systémem IMS i v případě, že se nejedná o konverzaci.

#### **TranState**

"C", je-li v konverzaci, jinak prázdné

#### **CommitMode**

Režim vázaného zpracování v záhlaví OTMA ("0" nebo "1")

#### **SecurityScope**

Prázdný

#### **Vyhrazené**

Prázdný

#### *Odpověď na zprávy z IMS*

Když je transakce systému IMS transakcí ISRTs na její IPCB, zpráva je směrována zpět na původní LTERM nebo TPIPE.

Tyto zprávy jsou v produktu IBM MQ zobrazeny jako zprávy odpovědí. Zprávy odpovědí z produktu IMS jsou vloženy do fronty pro odpovědi určené v původní zprávě. Pokud zpráva nemůže být vložena do fronty pro odpověď, je umístěna do fronty nedoručených zpráv s použitím autority mostu. Pokud zprávu nelze umístit do fronty nedoručených zpráv, odešle se do produktu IMS negativní potvrzení, které potvrdí, že zprávu nelze přijmout. Odpovědnost za zprávu se pak vrátí do IMS. Pokud používáte režim vázaného zpracování 0, zprávy z této Tpipe se neodesílají na most a zůstanou ve frontě IMS . To znamená, že se neodešlou žádné další zprávy, dokud nebude restartován. Používáte-li režim vázaného zpracování 1, může pokračovat jiná práce.

Pokud má odpověď strukturu MQIIH, je její typ formátu MQFMT\_IMS; pokud ne, je tento typ formátu určen pomocí názvu IMS MOD použitého při vkládání zprávy.

#### *Použití PCB s alternativním obsahem v transakcích produktu IMS*

Když transakce IMS používá PCB s alternativním odezvou (ISRTs na ALTPCB nebo vydává volání CHNG na modifikovatelný PCB), vyvolá se uživatelská procedura před směrováním (DFSYPRX0), aby určila, zda by zpráva měla být přesměrována.

Má-li být zpráva přesměrována, je pro potvrzení cíle vyvolána uživatelská procedura rozpoznání místa určení (DFSYDRU0) a informace o hlavičce uvádí téma Použití uživatelských procedur OTMA v produktu IMS a DFSYPRX0 pro informace o těchto ukončovacích programech.

Pokud se akce neprovedou ve výstupních procedurách, veškerý výstup z transakcí produktu IMS zahájených ze správce front produktu IBM MQ bez ohledu na to, zda má být IOPCB nebo ALTPCB, bude vrácen do stejného správce front.

#### *Odesílání nevyžádaných zpráv z produktu IMS*

Chcete-li odesílat zprávy z produktu IMS do fronty produktu IBM MQ , je třeba vyvolat transakci IMS , která má hodnotu ISRTs na ALTPCB.

You need to write pre-routing and destination resolution exits to route unsolicited messages from IMS and build the OTMA user data, so that the MQMD of the message can be built correctly. Informace o těchto ukončovacích programech najdete v tématu Ukončení předběžného směrování DFSYPRX0 a Uživatelská procedura rozpoznání místa určení .

**Poznámka:** Most IBM MQ - IMS neví, zda je zpráva, kterou obdrží, odpověď nebo nevyžádaná zpráva. To zpracovává stejnou zprávu v každém případě, sestavení MQMD a MQIIH odpovědi založené na OTMA UserData , která byla doručena se zprávou.

Nevyžádané zprávy mohou vytvářet nové Tpipe. Například pokud se existující transakce IMS přepnula na nový LTERM (například PRINT01), ale implementace vyžaduje, aby byl výstup dodán prostřednictvím OTMA, vytvoří se nové Tpipe (s názvem PRINT01 v tomto příkladu). Standardně se jedná o nesynchronizovanou Tpipe. Vyžaduje-li implementace zprávu, která má být obnovitelná, nastavte výstupní příznak ukončení rozlišení místa určení. Další informace viz příručka *IMS Customization Guide* .

#### *Segmentace zpráv*

Můžete definovat transakce IMS jako očekávaný vstup z jednoho nebo více segmentů.

Původní aplikace IBM MQ musí vytvořit uživatelský vstup za strukturu MQIIH jako jeden nebo více segmentů dat LLZZ. Všechny segmenty zprávy IMS musí být obsaženy v jediné zprávě IBM MQ odeslané s jedním MQPUT.

Maximální délka segmentu LLZZ-datového segmentu je definována systémem IMS/OTMA (32767 bajtů). Celková délka zprávy IBM MQ je součtem bajtů LL a délky struktury MQIIH.

Všechny segmenty odpovědi jsou obsaženy v jediné zprávě IBM MQ .

Pro zprávy ve formátu MQFMT\_IMS\_VAR\_STRING existuje další omezení pro omezení velikosti 32 kB. Když se data ve zprávě ASCII-smíšená CCSID převedou na zprávu CCSID se smíšeným EBCDIC, je bajt shift-in nebo shift-out bajt přidán pokaždé, když dojde k přechodu mezi SBCS a znaky DBCS. Omezení 32 KB se použije na maximální velikost zprávy. To znamená, že pole LL ve zprávě nesmí přesáhnout 32 kB, zpráva nesmí překročit 32 kB včetně všech znaků shift-in a shift-out. Verze aplikace, kterou tato zpráva musí mít, musí umožňovat toto.

#### *Převod dat pro zprávy na most produktu IMS a z mostu*

Převod dat provádí buď prostředek distribuovaného systému front (který může volat všechny nezbytné uživatelské procedury), nebo agent fronty v rámci skupiny (který nepodporuje použití uživatelských procedur) při vložení zprávy do cílové fronty, která má informace o XCF definované pro příslušnou paměťovou třídu. Konverze dat se nevyskytne, když je zpráva doručena do fronty prostřednictvím publikování/odběru.

Všechny potřebné uživatelské procedury musí být k dispozici pro prostředek distribuovaných front v datové sadě, na kterou odkazuje příkaz CSQXLIB DD. To znamená, že můžete odesílat zprávy do aplikace IMS pomocí mostu IBM MQ - IMS z libovolné platformy IBM MQ .

Pokud došlo k chybám převodu, je zpráva vložena do fronty bez převodu; výsledkem je nakonec, že most produktu IBM MQ - IMS je považován za chybu, protože most nemůže rozpoznat formát záhlaví. Dojde-li k chybě konverze, odešle se na konzolu z/OS chybová zpráva.

Podrobné informace o převodu dat obecně najdete v příručce ["Zápis uživatelských procedur pro převod](#page-920-0) [dat" na stránce 921](#page-920-0) .

### **Odesílání zpráv na most IBM MQ - IMS**

Chcete-li zajistit, aby byl převod proveden správně, musíte správci front sdělit, jaký má formát zprávy.

Pokud má zpráva strukturu MQIIH, musí být *Format* v MQMD nastaveno na vestavěný formát MQFMT\_IMS a produkt *Format* v MQIIH musí být nastaven na název formátu, který popisuje data zprávy. Pokud zde není MQIIH, nastavte *Format* v deskriptoru MQMD na název vašeho formátu.

Jsou-li vaše data (jiná než LLZs) všechna znaková data (MQCHAR), použijte jako název vašeho formátu (v záhlaví MQIIH nebo MQMD) vestavěný formát MQFMT\_IMS\_VAR\_STRING. Jinak použijte jméno vašeho formátu, v takovém případě musíte také poskytnout uživatelskou proceduru pro převod dat pro svůj formát. Výjezd musí obsloužit konverzi LLZs ve vaší zprávě, kromě samotných dat (ale nemusí se zpracovávat žádné MQIIH na začátku zprávy).

Pokud vaše aplikace používá produkt *MFSMapName*, můžete místo toho použít zprávy s rozhraním MQFMT\_IMS a definovat název mapování předaný transakci IMS v poli MFSMapName MQIIH.

### **Příjem zpráv z mostu IBM MQ - IMS**

Je-li na původní zprávě, kterou odesíláte do produktu IMS, přítomna struktura MQIIH, ve zprávě s odpovědí se také nachází jedna z nich.

Chcete-li se ujistit, že je vaše odpověď správně převedena:

• Pokud máte ve své původní zprávě strukturu MQIIH, uveďte formát, který chcete pro svou zprávu odpovědi, v poli MQIIH *ReplytoFormat* původní zprávy. Tato hodnota je umístěna v poli MQIIH

<span id="page-850-0"></span>*Format* zprávy odpovědi. To je zvláště užitečné, pokud všechna vaše výstupní data jsou ve tvaru LLZZ < znaková data >.

• Pokud ve vaší původní zprávě nemáte strukturu MQIIH, uveďte formát, který chcete pro zprávu odpovědi jako název MFS MOD v ISRT aplikace IMS na IOVNOSE.

#### *Zápis transakčních programů IMS prostřednictvím IBM MQ*

Kódování vyžadované pro zpracování transakcí produktu IMS prostřednictvím produktu IBM MQ závisí na formátu zprávy, který je vyžadován transakcí IMS a o rozsahu odpovědí, které může vrátit. Existuje však několik bodů, které byste měli zvážit, když vaše aplikace zpracovává informace o formátování obrazovky produktu IMS .

Je-li transakce IMS spuštěna z obrazovky 3270, zpráva se předá prostřednictvím služby IMS Message Format Services. To může odebrat veškerou závislost na terminálu z datového toku, který je v transakci vidět. Je-li transakce spuštěna přes OTMA, MFS se neúčastní. Je-li aplikační logika implementována v systému MFS, musí být znovu vytvořena v nové aplikaci.

V některých transakcích produktu IMS může aplikace koncového uživatele upravit určité chování obrazovky 3270, například zvýraznění pole, které má zadaná neplatná data. Tento typ informací se sděluje přidáním dvoubajtového pole atributu do zprávy IMS pro každé pole obrazovky, které je třeba upravit programem.

Pokud tedy kóduji aplikaci k napodobení relace 3270, je třeba při sestavování nebo přijímání zpráv brát v úvahu tato pole.

Možná budete potřebovat kódovat informace ve vašem programu ke zpracování:

- Který klíč je stisknut (například Enter a PF1)
- Kde se kurzor nachází, když je zpráva předána do vaší aplikace
- Zda byla pole atributu nastavena aplikací IMS
	- Vysoká, normální nebo nulová intenzita
	- Barva
	- Určuje, zda produkt IMS očekává pole zpět při příštím stisknutí klávesy Enter.
- Určuje, zda má aplikace IMS v libovolném poli používat znaky null (X'3F').

Pokud vaše zpráva IMS obsahuje pouze znaková data (kromě datového segmentu LLZZ) a používáte strukturu MQIIH, nastavte formát MQMD na MQFMT\_IMS a formát MQIIH na MQFMT\_IMS\_VAR\_STRING.

Pokud vaše zpráva IMS obsahuje pouze znaková data (kromě datového segmentu LLZZ) a **nevyužíváš** strukturu MQIIH, nastavte formát MQMD na MQFMT\_IMS\_VAR\_STRING a ujistěte se, že vaše aplikace IMS určuje při odpovídání volbu MODname MQFMT\_IMS\_VAR\_STRING. Pokud se vyskytne problém (například uživatel není autorizován k použití transakce) a IMS odešle chybovou zprávu, má identifikátor MODname ve tvaru DFSMOx, kde x je číslo v rozsahu od 1 do 5. Tato funkce je vložena do deskriptoru MQMD.Format.

Pokud vaše zpráva IMS obsahuje binární data, balená data nebo data s plovoucí řádovou čárkou (kromě datového segmentu LLZZ), můžete kódovat vlastní rutiny pro převod dat. Informace o formátování obrazovky produktu IMS naleznete v příručce *IMS/ESA Application Programming: Transaction Manager* .

Při psaní kódu pro zpracování transakcí produktu IMS prostřednictvím produktu IBM MQzvažte následující témata.

- "Zápis aplikací IBM MQ k vyvolání konverzačních transakcí IMS" na stránce 851
- • ["Psaní programů obsahujících příkazy IMS" na stránce 852](#page-851-0)
- • ["Spouątění" na stránce 852](#page-851-0)

### **Zápis aplikací IBM MQ k vyvolání konverzačních transakcí IMS**

Tyto informace použijte jako vodítko pro uvážení při zápisu aplikace IBM MQ pro vyvolání konverzačních transakcí produktu IMS .

Když zapíšete aplikaci, která vyvolává konverzaci IMS , zvažte následující:

- <span id="page-851-0"></span>• Zahrnout strukturu MQIIH do zprávy aplikace.
- Nastavte *CommitMode* v MQIIH na MQICM\_SEND\_THEN\_COMMIT.
- Chcete-li vyvolat novou konverzaci, nastavte *TranState* v MQIIH na MQITS\_NOT\_IN\_CONVERSATION.
- Chcete-li vyvolat druhý a následující postup konverzace, nastavte *TranState* na hodnotu MQITS\_IN\_CONVERSATION a nastavte *TranInstanceId* na hodnotu pole vráceného v předchozím kroku konverzace.
- V produktu IMS neexistuje žádný snadný způsob, jak zjistit hodnotu *TranInstanceId*, pokud byste ztratili původní zprávu odeslanou z produktu IMS.
- Aplikace musí zkontrolovat *TranState* zpráv z IMS , aby zkontrolována, zda transakce IMS ukončila konverzaci.
- Chcete-li ukončit konverzaci, můžete použít /EXIT. Musíte také citovat *TranInstanceId*, nastavit *TranState* na hodnotu MQITS\_IN\_CONVERSATION a použít frontu IBM MQ , na které se konverzace provádí.
- Pro zadržení nebo uvolnění konverzace nelze použít /HOLD nebo /REL.
- Konverzace vyvolaná prostřednictvím mostu IBM MQ IMS jsou ukončeny, pokud je produkt IMS restartován.

### **Psaní programů obsahujících příkazy IMS**

Aplikační program může sestavit zprávu IBM MQ ve tvaru LLZZ*příkaz*namísto transakce, kde *příkaz* je ve formě /DIS TRAN PART nebo /DIS POOL ALL.

Většina příkazů IMS může být vydávána tímto způsobem; podrobnosti naleznete v publikaci *IMS V11 Communications and Connections* . Výstup příkazu se přijímá ve zprávě s odezvou IBM MQ v textovém tvaru, jak by bylo odesláno na terminál 3270 pro zobrazení.

OTMA implementoval speciální formu příkazu display transaction IMS , který vrací navrhovanou formu výstupu. Přesný formát je definován v *IMS V11 Komunikace a připojení*. Chcete-li vyvolat tento formulář ze zprávy IBM MQ , sestavte data zprávy jako dříve, například /DIS TRAN PART, a nastavte pole TranState v MQIIH na MQITS\_ARCHITECTED. Příkaz IMS zpracovává příkaz a vrací odpověď ve formě architektury. Odezva s architekturou obsahuje všechny informace, které lze najít v textové podobě výstupu, a další informace o tom, zda je transakce definována jako obnovitelná nebo neobnovitelná.

## **Spouątění**

Most IBM MQ - IMS nepodporuje zprávy spouštěče.

Pokud definujete inicializační frontu, která používá paměťovou třídu s parametry XCF, budou zprávy odeslané do této fronty odmítnuty, jakmile se dostanou k mostu.

# **Zápis procedurálních aplikací klienta**

Co potřebujete vědět, chcete-li psát klientské aplikace na serveru IBM MQ pomocí procedurálního jazyka.

Aplikace mohou být sestaveny a spouštěny v prostředí klienta IBM MQ . Aplikace musí být sestavena a propojena s použitou IBM MQ MQI client . Způsob, jakým jsou aplikace sestaveny a vzájemně propojeny, se liší podle použité platformy a programovacího jazyka. Informace o tom, jak vytvářet klientské aplikace, viz ["Sestavování aplikací pro produkt IBM MQ MQI clients" na stránce 858](#page-857-0).

Aplikaci IBM MQ lze spustit jak v úplném prostředí produktu IBM MQ , tak v prostředí produktu IBM MQ MQI client , aniž byste změnili svůj kód za předpokladu, že jsou splněny určité podmínky. Další informace o spouštění aplikací v prostředí klienta produktu IBM MQ naleznete v tématu ["Spuštění aplikací](#page-859-0) [v prostředí IBM MQ MQI client" na stránce 860.](#page-859-0)

Pokud použijete rozhraní MQI (Message Queue Interface) k zápisu aplikací ke spuštění v prostředí produktu IBM MQ MQI client , existují některé další ovládací prvky k uložení během volání MQI, aby bylo zajištěno, že zpracování aplikace IBM MQ není narušeno. Další informace o těchto ovládacích prvcích naleznete v tématu ["Použití modulu MQI v klientské aplikaci" na stránce 853.](#page-852-0)

<span id="page-852-0"></span>Informace o přípravě a spuštění jiných typů aplikací jako klientských aplikací naleznete v následujících tématech:

- • ["Příprava a spuštění aplikací CICS a Tuxedo" na stránce 872](#page-871-0)
- • ["Příprava a spuštění aplikací serveru Microsoft Transaction Server" na stránce 47](#page-46-0)
- • ["Příprava a spuštění aplikací produktu IBM MQ JMS" na stránce 874](#page-873-0)

#### **Související pojmy**

["Koncepty vývoje aplikací" na stránce 7](#page-6-0)

K zápisu aplikací IBM MQ můžete použít volbu procedurálních nebo objektově orientovaných jazyků. Než začnete navrhovat a psát své aplikace produktu IBM MQ , seznamte se se základními koncepcemi produktu IBM MQ .

["Vyvíjení aplikací pro IBM MQ" na stránce 5](#page-4-0)

Můžete vyvíjet aplikace k odesílání a přijímání zpráv a ke správě správců front a souvisejících prostředků. IBM MQ podporuje aplikace napsané v mnoha různých jazycích a rámcích.

["Aspekty návrhu pro aplikace produktu IBM MQ" na stránce 47](#page-46-0) Když se rozhodnete, jak vaše aplikace mohou využívat výhody platforem a prostředí, které máte k dispozici, musíte se rozhodnout, jak používat funkce nabízené produktem IBM MQ.

["Psaní procedurální aplikace pro řazení do fronty" na stránce 668](#page-667-0)

Prostřednictvím těchto informací můžete získat informace o vytváření aplikací pro řazení do front, připojování a odpojování od správce front, publikování a odběru a otevírání a zavírání objektů.

["Zapisování aplikací typu publikování/odběr" na stránce 752](#page-751-0) Začněte psát aplikace pro publikování/odběr aplikací produktu IBM MQ .

["Sestavení procedurální aplikace" na stránce 938](#page-937-0)

Aplikaci IBM MQ můžete psát v jednom z několika procedurálních jazyků a aplikaci spustit na několika různých platformách.

["Obsluha chyb procedurálních programů" na stránce 974](#page-973-0)

Tyto informace vysvětlují chyby související s voláními MQI MQI buď při volání, nebo při doručení její zprávy do konečného cíle.

#### **Související úlohy**

["Použití ukázkových procedurálních programů produktu IBM MQ" na stránce 993](#page-992-0) Tyto ukázkové programy jsou napsány v procedurálních jazycích a demonstrují typická použití rozhraní MQI (Message Queue Interface). Programy produktu IBM MQ na různých platformách.

# **Použití modulu MQI v klientské aplikaci**

Tato kolekce témat se zabývá rozdíly mezi zápisem vaší aplikace IBM MQ pro spuštění v prostředí klienta rozhraní MQI (MQI) a ke spuštění v prostředí úplného správce front produktu IBM MQ .

Při návrhu aplikace zvažte, jaké ovládací prvky je třeba uložit během volání MQI, abyste se ujistili, že zpracování aplikace IBM MQ není narušeno.

Před spuštěním aplikací, které používají rozhraní MQI, je třeba vytvořit určité objekty produktu IBM MQ . Další informace naleznete v tématu [Aplikační programy používající rozhraní MQI.](#page-9-0)

### *Omezení velikosti zprávy v aplikaci klienta*

Správce front má maximální délku zprávy, ale maximální velikost zprávy, kterou můžete přenášet z klientské aplikace, je omezena definicí kanálu.

Atribut maximální délky zprávy (MaxMsgLength) správce front je maximální délka zprávy, kterou může tento správce front zpracovat.

**V Multich V** systému Multiplatformsmůžete zvýšit atribut maximální délky zprávy správce front. Další informace viz ALTER QMGR.

Hodnotu proměnné MaxMsgpro správce front můžete zjistit pomocí volání MQINQ.

Pokud se změní atribut Délka MaxMsg, nekontroluje se, zda již neexistují fronty a dokonce zprávy s délkou větší než nová hodnota. Poté, co změníte tento atribut, restartujte aplikace a kanály, abyste se ujistili, že změna nabyla platnosti. Není tedy možné, aby byly generovány nové zprávy, které překročí délku MaxMsgDélka správce front nebo fronty (pokud není povolena segmentace správce front).

Maximální délka zprávy v definici kanálu omezuje velikost zprávy, kterou můžete přenášet po připojení klienta. Pokud se aplikace IBM MQ pokusí použít volání MQPUT nebo MQGET se zprávou větší než je tato, vrátí se do aplikace chybový kód. Parametr maximální velikosti zprávy definice kanálu neovlivňuje maximální velikost zprávy, kterou lze spotřebovat pomocí funkce MQCB v rámci připojení klienta.

#### **Související pojmy**

["Použití MQCONNX" na stránce 857](#page-856-0) Volání MQCONNX můžete použít k určení struktury definice kanálu (MQCD) ve struktuře MQCNO.

**Související odkazy** Maximální délka zprávy (MAXMSGL) ZMĚNIT KANÁL 2010 (07DA) (RC2010): MQRC\_DATA\_LENGTH\_ERROR

### *Výběr CCSID klienta nebo serveru*

Pro klienta použijte lokální identifikátor kódované znakové sady (CCSID). Správce front provádí nezbytný převod. Použijte proměnnou prostředí MQCCSID k přepsání CCSID. Pokud vaše aplikace provádí více PUTs, pole CCSID a kódování deskriptoru MQMD lze přepsat po dokončení prvního PUT.

Data předaná v rámci rozhraní fronty zpráv (MQI) z aplikace do stubu klienta musí být v lokálním CCSID kódovaném pro IBM MQ MQI client. Vyžaduje-li připojený správce front data, která mají být převedena, provede tento převod kód podpory klienta ve správci front.

V produktu IBM WebSphere MQ 7.0 a v novějších verzích může klient produktu Java provést převod, pokud to správce front není schopen provést. Viz téma ["IBM MQ classes for Java připojení klientů" na](#page-341-0) [stránce 342.](#page-341-0)

Kód klienta předpokládá, že znaková data, která přecházejí z rozhraní MQI v klientovi, jsou v CCSID konfigurovaném pro danou pracovní stanici. Pokud tento CCSID není podporovaným CCSID nebo není vyžadovaným identifikátorem CCSID, může být přepsán pomocí proměnné prostředí MQCCSID pomocí jednoho z těchto příkazů:

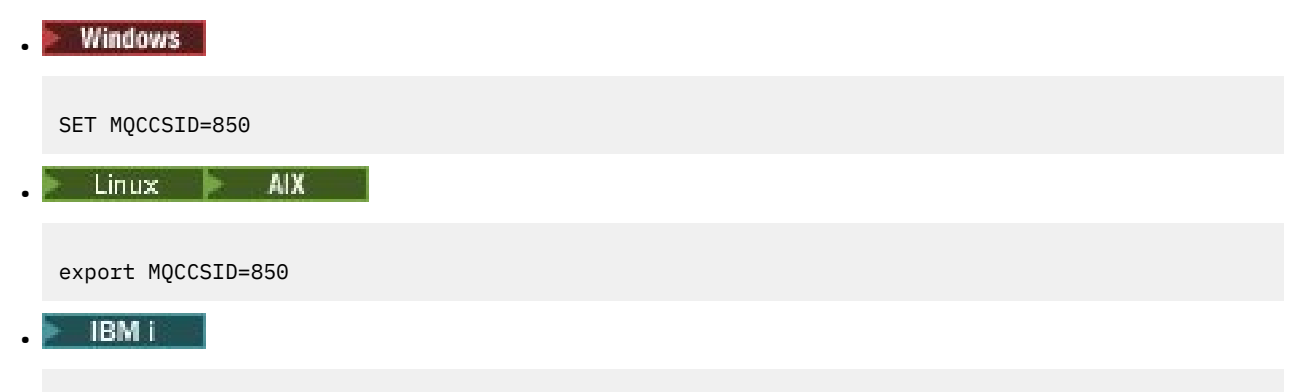

ADDENVVAR ENVVAR(MQCCSID) VALUE(37)

Je-li tento parametr nastaven v profilu, předpokládá se, že všechna data MQI jsou v kódové stránce 850.

**Poznámka:** Předpokladem o kódové stránce 850 se nevztahují na data aplikace ve zprávě.

Pokud vaše aplikace provádí více operací PUTs, které zahrnují záhlaví IBM MQ po deskriptoru zpráv (MQMD), uvědomte si, že pole CCSID a kódování deskriptoru MQMD se přepíší po dokončení prvního PUT.

Po prvním PUT obsahují tato pole hodnotu, kterou používá připojený správce front k převodu záhlaví IBM MQ . Ujistěte se, že aplikace resetuje hodnoty na hodnoty, které vyžaduje.

### *Použití MQINQ v klientovi aplication*

Některé hodnoty dotazované pomocí MQINQ jsou upraveny kódem klienta.

#### **CCSID**

je nastaven na hodnotu CCSID klienta, nikoli na straně správce front.

#### *MaxMsgLength*

je zredukován, pokud je omezen definicí kanálu. To bude nižší z těchto hodnot:

- Hodnota definovaná v definici fronty, nebo
- Hodnota definovaná v definici kanálu

Další informace najdete v tématu MQINQ.

### *Použití koordinace bodu synchronizace v aplikaci klienta*

Aplikace spuštěná na základním klientovi může vydávat MQCMIT a MQBACK, ale rozsah řízení synchronizačního bodu je omezen na prostředky MQI. Externí správce transakcí můžete použít s rozšířeným transakčním klientem.

V rámci produktu IBM MQje jednou z rolí správce front ovládací prvek bodu synchronizace v rámci aplikace. Je-li aplikace spuštěna na základním klientovi produktu IBM MQ , může zadat MQCMIT a MQBACK, ale rozsah řízení synchronizačního bodu je omezen na prostředky MQI. Příkaz IBM MQ verb MQBEGIN není platný v základním prostředí klienta.

Aplikace spuštěné v úplném prostředí správce front na serveru mohou koordinovat více prostředků (například databází) prostřednictvím monitoru transakcí. Na serveru můžete použít Monitor transakcí dodávaný s produkty IBM MQ nebo jiný monitor transakcí, jako např. CICS. Monitor transakcí nemůžete používat s aplikací základního klienta.

Externí správce transakcí můžete použít s rozšířeným transakčním klientem IBM MQ . Viz Co je rozšířený transakční klient? pro podrobnosti.

### *Použití dopředného čtení v aplikaci klienta*

Čtení napřed můžete použít na klientovi, abyste umožnili odeslání netrvalých zpráv klientovi, aniž by aplikace klienta musela požadovat zprávy.

Když klient vyžaduje zprávu ze serveru, odešle požadavek na server. Odešle samostatný požadavek pro každou zprávu, kterou spotřebuje. Chcete-li zvýšit výkon klientů, kteří spotřebovávají přechodné zprávy, tím, že se neodešlou tyto zprávy požadavku, může být klient nakonfigurován tak, aby používal dopředné čtení. Čtení napřed umožňuje odesílání zpráv klientovi, aniž by aplikace musela požadovat jejich zpracování.

Použití dopředného čtení může zlepšit výkon při spotřebovávání přechodných zpráv z klientské aplikace. Toto zlepšení výkonu je dostupné pro aplikace MQI i JMS . Klientské aplikace používající příkaz MQGET nebo asynchronní spotřeba využívají zlepšení výkonu při spotřebovávání přechodných zpráv.

Při volání MQOPEN s parametrem MQOO\_READ\_AHEAD povolí klient IBM MQ čtení napřed pouze v případě, že jsou splněny určité podmínky. Tyto podmínky zahrnují:

- Jak klient, tak i vzdálený správce front musí být IBM WebSphere MQ 7.0 nebo novější.
- Aplikace klienta musí být kompilována a propojena s použitím podprocesových knihoven klienta IBM MQ MQI.
- Kanál klienta musí používat protokol TCP/IP.
- Kanál musí mít nenulové nastavení SharingConversations (SHARECNV) v definici kanálu klienta i serveru.

Je-li povoleno čtení napřed, jsou zprávy odesílány do vyrovnávací paměti na klientovi s názvem vyrovnávací paměť dopředného čtení. Klient má vyrovnávací paměť dopředného čtení pro každou frontu, kterou má otevřené s povolenou dopředným čtením. Zprávy ve vyrovnávací paměti dopředného čtení nejsou trvalé. Klient pravidelně aktualizuje server informacemi o množství dat, které spotřeboval.

Ne všechny návrhy aplikací klienta jsou vhodné pro použití čtení napřed, protože ne všechny volby jsou podporovány pro použití. Je-li povoleno čtení napřed, musí být některé volby konzistentní mezi voláními MQGET. Pokud klient změní svá kritéria výběru mezi voláními MQGET, zprávy ukládané do vyrovnávací paměti dopředného čtení zůstávají uvízlé v paměti dopředného čtení klienta dopředného čtení. Další informace viz ["Zlepšení výkonu přechodných zpráv" na stránce 731](#page-730-0)

Konfigurace dopředného čtení je řízena třemi atributy, MaximumSize, PurgeTimea UpdatePercentage, které jsou uvedeny ve stanze MessageBuffer konfiguračního souboru klienta IBM MQ .

### *Použití asynchronního vložení v aplikaci klienta*

Při použití asynchronního vložení může aplikace vložit zprávu do fronty, aniž by čekala na odezvu správce front. Tuto akci můžete použít ke zlepšení výkonu systému zpráv v některých situacích.

Za normálních okolností, když aplikace vloží zprávu nebo zprávy do fronty pomocí příkazu MQPUT nebo MQPUT1, musí aplikace čekat na to, aby správce front potvrdil, že zpracoval požadavek MQI. Můžete zvýšit výkon systému zpráv, a to zejména u aplikací, které používají vazby klienta, a aplikací, které nasadíte velký počet malých zpráv do fronty, tím, že vyberete místo toho, že chcete asynchronně vkládat zprávy. Když aplikace asynchronně odešle zprávu, správce front nevrátí úspěch nebo selhání každého volání, ale můžete namísto toho zkontrolovat chyby pravidelně.

Chcete-li asynchronně vložit zprávu do fronty, použijte volbu MQPMO\_ASYNC\_RESPONSE v poli *Options* struktury MQPMO.

Pokud zpráva není vhodná pro asynchronní vložení, je vložena do fronty synchronně.

Při požadavku na asynchronní odezvu vložení pro volání MQPUT nebo MQPUT1nemusí CompCode a příčina MQCC\_OK a MQRC\_NONE nezbytně znamenat, že zpráva byla úspěšně vložena do fronty. Ačkoli úspěšné nebo neúspěšné ukončení jednotlivých volání MQPUT nebo MQPUT1 nemusí být okamžitě vráceno, první chyba, která se vyskytla při asynchronním volání, může být později určena voláním MQSTAT.

Podrobnější informace o MQPMO\_ASC\_NC\_RESPONSE najdete v tématu Volby MQPMO.

Ukázkový program Asynchronous Put demonstruje některé funkce, které jsou k dispozici. Podrobné informace o funkcích a návrhu programu a o jeho spuštění najdete v tématu ["Ukázkový program](#page-1011-0) [Asynchronous Put" na stránce 1012.](#page-1011-0)

### *Použití sdílení konverzací v aplikaci klienta*

V prostředí, ve kterém je povoleno sdílení konverzací, mohou konverzace sdílet instanci kanálu MQI.

Sdílení konverzací je řízeno dvěma poli s názvem SharingConversations, z nichž jedna je součástí struktury definice kanálu (MQCD) a jedna z nich je součástí struktury výstupního parametru kanálu (MQCXP). Pole SharingConversations na disku MQCD je celočíselná hodnota určující maximální počet konverzací, které mohou sdílet instanci kanálu přidruženou k kanálu. Pole SharingConversations v MQCXP je logická hodnota označující, zda je instance kanálu momentálně sdílená.

V prostředí, ve kterém není povoleno sdílení konverzací, nová připojení klienta s určujícím identickým rozhraním MQCD nebudou sdílet instanci kanálu.

Nové připojení klientské aplikace bude sdílet instanci kanálu, jsou-li splněny následující podmínky:

- Konce připojení klienta i připojení k serveru jsou konfigurovány pro sdílení konverzací a tyto hodnoty nejsou potlačeny ukončením kanálu.
- Hodnota MQCD pro připojení klienta (zadaná v rámci volání MQCONNX klienta nebo z tabulky CCDT) přesně odpovídá hodnotě MQCD připojení klienta zadané v rámci volání MQCONNX klienta nebo v tabulce CCDT, když byla poprvé zavedena existující instance kanálu. Všimněte si, že původní objekt MQCD mohl být následně změněn ukončením nebo dohadování kanálu, ale že porovnání je provedeno proti hodnotě, která byla dodána na klientský systém před provedením těchto změn.
- Limit konverzací sdílení na straně serveru není překročen.

Pokud se nové připojení klientské aplikace shoduje s kritérii pro spuštění sdílení instance kanálu s jinými konverzacemi, je toto rozhodnutí provedeno dříve, než se k této konverzaci zavolají všechny uživatelské procedury. Uživatelské procedury v této konverzaci nemohou změnit skutečnost, že sdílí instanci kanálu s jinými konverzací. Nejsou-li k dispozici žádné existující instance kanálu odpovídající nové definici kanálu, bude připojena nová instance kanálu.

<span id="page-856-0"></span>Vyjednávání kanálů probíhá pouze pro první konverzaci v instanci kanálu; vyjednané hodnoty pro instanci kanálu jsou v této fázi fixní a nelze je změnit při zahájení následných konverzací. Ověření TLS se také provede pouze pro první konverzaci.

Je-li hodnota MQCD SharingConversations během inicializace zabezpečení ukončena, odešle nebo přijme ukončení pro první konverzaci na soketu buď na připojení klienta, nebo na konci spojení mezi serverem a připojením serveru, bude inicializována nová hodnota po všech těchto ukončovacích procedurách, aby bylo možné určit hodnotu konverzací sdílení pro instanci kanálu (nejnižší hodnota bude mít přednost).

Je-li vyjednaná hodnota pro sdílení konverzací nula, instance kanálu se nikdy nesdílí. Další ukončovací programy, které nastavují toto pole na nulu, se také spouštějí na své vlastní instanci kanálu.

Je-li vyjednaná hodnota pro sdílení konverzací větší než nula, pak je MQCXP SharingConversations nastaveno na hodnotu TRUE pro následná volání ukončení, což znamená, že jiné uživatelské programy na této instanci kanálu lze zadat souběžně s tímto voláním.

Při zápisu ukončovacího programu kanálu zvažte, zda bude spuštěn na instanci kanálu, která může zahrnovat sdílení konverzací. Pokud by instance kanálu mohla zahrnovat sdílení konverzací, uvažujte o vlivu na jiné instance kanálu uživatelské procedury pro změnu polí MQCD. Všechna pole MQCD mají společné hodnoty ve všech konverzacích sdílení. Pokud se po vytvoření instance kanálu pokusí změnit pole MQCD, mohou se setkat s problémy, protože jiné instance ukončovacích programů spuštěných na instanci kanálu by se mohly pokoušet o změnu stejných polí ve stejnou dobu. Pokud by tato situace mohla nastat s vašimi ukončovacími programy, musíte serializovat přístup ke kódu MQCD ve svém kódu ukončení.

Pokud pracujete s kanálem, který je definován pro sdílení konverzací, ale nechcete, aby se sdílení stalo na určité instanci kanálu, nastavte hodnotu MQCD SharingConversations na 1 nebo 0, když inicializujete kanál na první konverzaci na instanci kanálu. Viz SharingConversations , kde najdete vysvětlení hodnot SharingConversations.

#### **Příklad**

Sdílení konverzací je povoleno.

Používáte definici kanálu připojení klienta, která uvádí výstupní program.

Při prvním spuštění tohoto kanálu pozmění uživatelský program některé z parametrů MQCD, když je inicializován. Tyto akce jsou zpracovávány kanálem, takže definice, se kterou kanál běží, se nyní liší od té, která byla původně dodána. Parametr SharingConversations MQCXP je nastaven na hodnotu TRUE.

Při příštím připojení aplikace k tomuto kanálu je konverzace spuštěna na instanci kanálu, která byla spuštěna dříve, protože má stejnou původní definici kanálu. Instance kanálu, ke které se aplikace připojí podruhé, je stejná instance jako při prvním připojení k aplikaci. V důsledku toho používá definice, které byly změněny ukončovacím programem. Když je výstupní program inicializován pro druhou konverzaci, přestože může pozměnit pole MQCD, nepostupuje se podle kanálu. Tyto charakteristiky se vztahují na všechny následující konverzace, které sdílejí instanci kanálu.

### *Použití MQCONNX*

Volání MQCONNX můžete použít k určení struktury definice kanálu (MQCD) ve struktuře MQCNO.

To umožňuje volající aplikaci klienta určit definici kanálu připojení klienta za běhu. Další informace naleznete v tématu Použití struktury MQCNO při volání MQCONNX. Když použijete MQCONNX, volání vydané na serveru závisí na úrovni serveru a konfiguraci modulu listener.

Když používáte MQCONNX z klienta, jsou ignorovány následující volby:

- VAZBA MOCNO\_STANDARD\_BINDING
- VAZBA MQCNO\_FASTPATH\_BINDING

Struktura MQCD, kterou lze použít, závisí na počtu verzí produktu MQCD, které používáte. Informace o verzích produktu MQCD (MQCD\_VERSION) naleznete v tématu Verze MQCD. Strukturu MQCD můžete použít například k předávání programů uživatelských procedur na server. Používáte-li produkt MQCD verze 3 nebo novější, můžete použít strukturu k předání pole uživatelských procedur na server. Tuto funkci

<span id="page-857-0"></span>můžete použít k provedení více než jedné operace na stejné zprávě, jako je šifrování a komprese, přidáním ukončení pro každou operaci, spíše než úpravou existující uživatelské procedury. Pokud ve struktuře MQCD nezadáte žádné pole, budou zkontrolována jednotlivá výstupní pole. Další informace o programech výstupních bodů kanálu naleznete v části ["Kanály-uživatelské programy pro kanály systému zpráv" na](#page-898-0) [stránce 899.](#page-898-0)

#### *Sdílené popisovače připojení na MQCONNX*

Mezi různými podprocesy ve stejném procesu můžete sdílet manipulátory s použitím sdílených manipulátorů připojení.

Při zadání sdílené obslužné rutiny připojení může být manipulátor připojení vrácený z volání MQCONNX předán v následných voláních MQI na libovolném podprocesu v procesu.

**Poznámka:** Pro připojení ke správci front serveru, který nepodporuje sdílené obslužné rutiny připojení, můžete použít manipulátor sdíleného připojení na serveru IBM MQ MQI client .

Další informace viz ["Použití MQCONNX" na stránce 857.](#page-856-0)

### **Sestavování aplikací pro produkt IBM MQ MQI clients**

Aplikace mohou být sestaveny a spouštěny v prostředí produktu IBM MQ MQI client . Aplikace musí být sestavena a propojena s použitou IBM MQ MQI client . Způsob, jakým jsou aplikace sestaveny a vzájemně propojeny, se liší podle použité platformy a programovacího jazyka.

Má-li být aplikace spuštěna v prostředí klienta, můžete ji zapsat do jazyků zobrazených v následující tabulce:

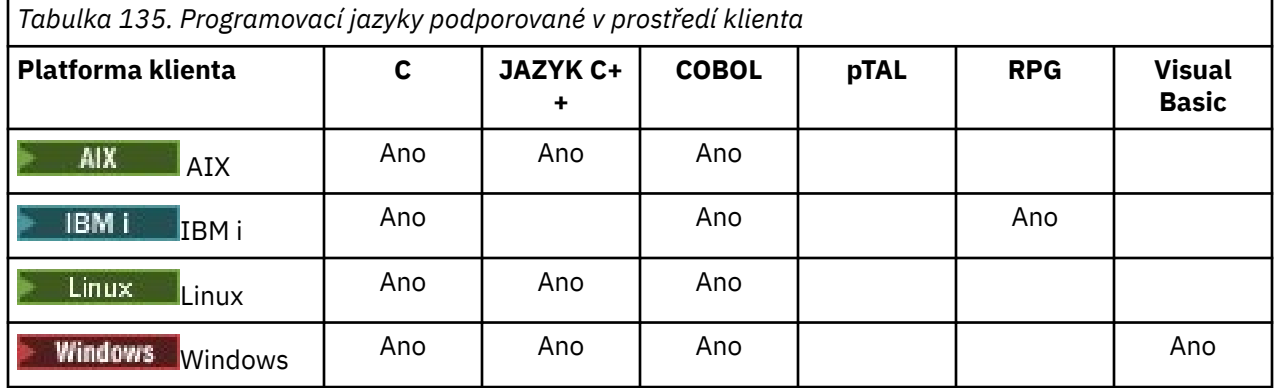

*Propojení aplikací jazyka C s kódem produktu IBM MQ MQI client*

Poté, co jste napsali aplikaci IBM MQ , kterou chcete spustit na serveru IBM MQ MQI client, musíte ji propojit s kódem IBM MQ MQI client .

Aplikaci můžete propojit se svým kódem IBM MQ MQI client dvěma způsoby:

- 1. Přímo připojením vaší aplikace ke správci front, v takovém případě musí být správce front na stejném počítači jako vaše aplikace.
- 2. Do souboru knihovny klienta, který vám poskytuje přístup ke správcům front na stejném počítači nebo na jiném počítači.

Produkt IBM MQ poskytuje soubor knihovny klienta pro každé prostředí:

### **AIX** AIX

Knihovnu libmqic.a pro aplikace bez podprocesů nebo knihovnu libmqic\_r.a pro aplikace s podprocesy.

### **Linux**

Knihovnu libmqic.so pro aplikace bez podprocesů, nebo knihovnu libmqic\_r.so pro aplikace s podprocesy.

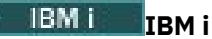

Svázat aplikaci klienta s klientským servisním programem LIBMQIC pro aplikace bez podprocesů, nebo servisní program LIBMQIC\_R pro aplikace s podprocesy.

### **Windows** Windows

MQIC32.LIB.

### *Propojení aplikací C++ s kódem IBM MQ MQI client*

Můžete psát aplikace, které se mají spustit na klientovi v C + +. Metody sestavení se liší v závislosti na prostředí.

Informace o tom, jak propojit vaše aplikace C + +, najdete v tématu [Vytváření programů v jazyce C++ pro](#page-508-0) [IBM MQ](#page-508-0).

Podrobné informace o všech aspektech použití jazyků C + + naleznete v tématu [Použití jazyka C++](#page-491-0)

### *Propojení aplikací jazyka COBOL s kódem produktu IBM MQ MQI client*

Po napsání aplikace v jazyce COBOL, kterou chcete spustit na serveru IBM MQ MQI client, je třeba ji propojit s příslušnou knihovnou.

Produkt IBM MQ poskytuje soubor knihovny klienta pro každé prostředí:

### **AIX** AIX

Propojte aplikaci COBOL bez podprocesů s knihovnou libmqicb.a nebo s aplikací s podporou podprocesů v jazyce COBOL s parametrem libmqicb\_r.a.

### **IBM iIBM** i

Svázat aplikaci klienta jazyka COBOL se servisním programem AMQCSTUB pro aplikace bez podprocesů nebo servisní program AMQCSTUB\_R pro aplikace s podprocesy.

### **Windows Windows**

Propojte kód aplikace s knihovnou MQICCBB pro 32bitový jazyk COBOL. Produkt IBM MQ MQI client for Windows nepodporuje 16bitový COBOL.

### *Propojení aplikací produktu Visual Basic s kódem produktu IBM MQ MQI*

#### *client*

You can link Microsoft Visual Basic applications with the IBM MQ MQI client code on Windows.

V produktu IBM MQ 9.0je podpora produktu Microsoft Visual Basic 6.0 zamítnuta. Třídy IBM MQ pro .NET jsou doporučenými náhradními technologiemi. Další informace viz téma Vývoj aplikací .NET.

Propojte aplikaci Visual Basic s následujícími soubory začlenění:

**CMQB.bas** MQI **CMQBB.bas**

MQAI

#### **CMQCFB.bas**

příkazy PCF

#### **CMQXB.bas**

Kanály

Nastavte mqtype=2 pro klienta v kompilátoru Visual Basic , abyste zajistili správný automatický výběr knihovny DLL klienta:

#### **MQIC32.dll**

Windows 7, Windows 8, Windows 2008 a Windows 2012

#### **Související pojmy**

["Kódování v produktu Visual Basic" na stránce 988](#page-987-0)

<span id="page-859-0"></span>Informace, které je třeba zvážit při kódování programů IBM MQ v produktu Microsoft Visual Basic. Produkt Visual Basic je podporován pouze v systému Windows.

["Příprava programů produktu Visual Basic v produktu Windows" na stránce 957](#page-956-0) Informace, které je třeba zvážit při používání programů produktu Microsoft Visual Basic v systému Windows.

# **Spuštění aplikací v prostředí IBM MQ MQI client**

Aplikaci IBM MQ můžete spustit jak v úplném prostředí IBM MQ , tak v prostředí IBM MQ MQI client , aniž byste změnili kód, za předpokladu, že jsou splněny určité podmínky.

Tyto podmínky jsou, že:

- Aplikace se nemusí souběžně připojovat k více než jednomu správci front.
- Před název správce front není ve volání MQCONN nebo MQCONNX uvedena hvězdička (\*).
- Aplikace nemusí používat žádnou z výjimek uvedených v části Které aplikace jsou spuštěny na serveru IBM MQ MQI client?

**Poznámka:** Knihovny, které používáte v době linkování, určují prostředí, ve kterém musí být vaše aplikace spuštěna.

Při práci v prostředí IBM MQ MQI client nezapomeňte, že:

- Každá aplikace spuštěná v prostředí IBM MQ MQI client má vlastní připojení k serverům. Aplikace vytvoří jedno připojení k serveru pokaždé, když vydá volání MQCONN nebo MQCONNX .
- Aplikace odesílá a získává zprávy synchronně. To znamená čekání mezi časem, kdy je volání vydáno na klientovi, a návratem kódu dokončení a kódu příčiny v síti.
- Všechny převody dat provádí server, ale informace o přepsání konfigurovaného CCSID počítače viz také MQCCSID .

## *Připojení aplikací IBM MQ MQI client ke správcům front*

Aplikace spuštěná v prostředí IBM MQ MQI client se může připojit ke správci front různými způsoby. Můžete použít proměnné prostředí, strukturu MQCNO nebo tabulku definic klienta.

Když aplikace spuštěná v prostředí klienta IBM MQ vydá volání MQCONN nebo MQCONNX, klient identifikuje, jak se má vytvořit připojení. Je-li volání MQCONNX vydáno aplikací v klientu IBM MQ , knihovna klienta MQI vyhledává informace o kanálu klienta v následujícím pořadí:

- 1. Použití obsahu polí ClientConnOffset nebo ClientConnPtr struktury MQCNO (je-li zadána). Tato pole identifikují strukturu definice kanálu (MQCD), která má být použita jako definice kanálu připojení klienta. Podrobnosti připojení lze přepsat pomocí uživatelské procedury před připojením. Další informace viz téma ["Odkazování na definice připojení pomocí předání před připojením z úložiště"](#page-930-0) [na stránce 931](#page-930-0).
- 2. Je-li nastavena proměnná prostředí MQSERVER, použije se kanál, který definuje.
- 3. Pokud je definován soubor mqclient.ini a obsahuje parametry ServerConnection, použije se kanál, který definuje. Další informace viz téma Konfigurace klienta pomocí konfiguračního souboru a CHANNELS stanza konfiguračního souboru klienta.
- 4. Jsou-li nastaveny proměnné prostředí MQCHLLIB a MQCHLTAB, použije se tabulka definic kanálů klienta, na kterou odkazují. Alternativně z produktu IBM MQ 9.0poskytuje proměnná prostředí MQCCDTURL ekvivalentní schopnost nastavení kombinace proměnných prostředí MQCHLLIB a MQCHLTAB. Je-li nastavena hodnota MQCCDTURL, použije se tabulka definic kanálů klienta, na kterou odkazuje. Další informace naleznete v tématu Přístup k tabulce definic kanálů klienta s možností adresování na webu.
- 5. Pokud je definován soubor mqclient.ini a obsahuje atributy adresáře ChannelDefinitiona souboru ChannelDefinition, tyto atributy se používají k vyhledání tabulky definic kanálů klienta. Další informace viz téma Konfigurace klienta pomocí konfiguračního souboru a CHANNELS stanza konfiguračního souboru klienta.
- 6. Nakonec, pokud nejsou proměnné prostředí nastaveny, klient vyhledá tabulku definic kanálů klienta s cestou a názvem, které jsou vytvořeny z adresáře DefaultPrefix v souboru mqs.ini . Pokud hledání tabulky definic kanálů klienta selže, klient použije následující cesty:
	- Linux AIX V systému AIX and Linux: /var/mqm/AMQCLCHL.TAB
	- Windows: V systému Windows: C:\Program Files\IBM\MQ\amqclchl.tab
	- V systému IBM i: /QIBM/UserData/mqm/@ipcc
	- MQ Appliance <sub>V SVStému IBM MO Appliance: *QMname\_AMQCLCHL*.TAB. Zobrazují se pod položkou</sub> mqbackup:// URI.

První z voleb popsaných v předchozím seznamu (pomocí polí ClientConnOffset nebo ClientConnPtr modulu MQCNO) je podporován pouze voláním MQCONNX. Pokud aplikace používá MQCONN namísto MQCONNX, informace o kanálu se vyhledávají zbývajícími pěti způsoby v pořadí uvedeném v seznamu. Pokud klient nenajde informace o kanálu, volání MQCONN nebo MQCONNX se nezdaří.

Název kanálu (pro připojení klienta) musí odpovídat názvu kanálu připojení serveru definovanému na serveru, aby bylo volání MQCONN nebo MQCONNX úspěšné.

#### **Související pojmy**

Tabulka definic kanálů klienta Webový adresovatelný přístup k tabulce definic kanálů klienta **Související úlohy**

Konfigurace připojení mezi serverem a klientem

**Související odkazy** MQSERVER MQCHLLIB MQCHLTAB **MOCCDTURL** MQCNO-Volby připojení

*Připojení klientských aplikací ke správcům front pomocí proměnných prostředí* Informace o kanálu klienta lze poskytnout aplikaci, která je spuštěna v prostředí klienta, pomocí proměnných prostředí.

Aplikace spuštěná v prostředí IBM MQ MQI client se může připojit ke správci front pomocí následujících proměnných prostředí:

#### **MQSERVER**

Proměnná prostředí MQSERVER se používá k definování minimálního kanálu. MQSERVER uvádí umístění serveru IBM MQ a komunikační metodu, která se má použít.

#### **MQCHLLIB**

Proměnná prostředí MQCHLLIB určuje cestu k adresáři se souborem obsahujícím tabulku CCDT (Client Channel Definition Table). Soubor je vytvořen na serveru, ale lze jej zkopírovat na pracovní stanici IBM MQ MQI client .

#### **MQCHLTAB**

Proměnná prostředí MQCHLTAB určuje název souboru obsahujícího tabulku CCDT (Client Channel Definition Table).

V produktu IBM MQ 9.0poskytuje proměnná prostředí MQCCDTURL ekvivalentní schopnost nastavení kombinace proměnných prostředí MQCHLLIB a MQCHLTAB. MQCCDTURL umožňuje zadat adresu URL souboru, ftp nebo http jako jedinou hodnotu, ze které lze získat tabulku definic kanálů klienta. Další informace naleznete v tématu Přístup k tabulce definic kanálů klienta s možností adresování na webu. *Připojení klientských aplikací ke správcům front pomocí struktury MQCNO* Definici kanálu můžete zadat ve struktuře definice kanálu (MQCD), která je dodána pomocí struktury MQCNO volání MQCONNX.

Další informace viz téma Použití struktury MQCNO při volání MQCONNX.

*Připojení klientských aplikací ke správcům front pomocí tabulky definic kanálů klienta* Pokud použijete příkaz MQSC DEFINE CHANNEL, zadané podrobnosti se umístí do tabulky definic kanálů klienta (ccdt). Obsah parametru **QMgrName** volání MQCONN nebo MQCONNX určuje, ke kterému správci front se klient připojuje.

K tomuto souboru přistupuje klient, aby určil kanál, který bude aplikace používat. Existuje-li více než jedna vhodná definice kanálu, je volba kanálu ovlivněna atributy kanálu kanálu klienta (CLNTWGHT) a kanálu afinity připojení (AFFINITY).

#### *Použití automatického opětovného připojení klienta*

Můžete provést automatické opětovné připojení klientských aplikací, aniž byste zapisoval nějaký dodatečný kód, a to konfigurací počtu komponent.

Automatické opětovné připojení klienta je *vložené*. Toto připojení se automaticky obnoví v každém okamžiku aplikačního programu klienta a obnoví se všechny popisovače k otevřeným objektům.

Naopak ruční opětovné připojení vyžaduje, aby aplikace klienta znovu vytvořila připojení pomocí MQCONN nebo MQCONNX a znovu otevřela objekty. Automatické opětovné připojení klienta je vhodné pro řadu aplikací klienta, nikoliv však pro všechny.

Další informace najdete v tématu Automatické opětovné připojení klienta.

#### *Role tabulky definic kanálů klienta*

Tabulka definic kanálů klienta (CCDT) obsahuje definice kanálů připojení klienta. To je zvláště užitečné, pokud se vaše klientské aplikace mohou připojovat k řadě alternativních správců front.

Tabulka definic kanálů klienta se vytvoří, když definujete správce front. Stejný soubor může být použit více než jedním klientem IBM MQ .

Existuje řada způsobů, jak aplikaci klienta použít tabulku CCDT. Nástroje CCDT lze kopírovat na klientský počítač. CCDT můžete zkopírovat do umístění sdíleného více než jedním klientem. Nástroje CCDT lze zpřístupnit klientovi jako sdílený soubor, zatímco zůstává umístěn na serveru.

V produktu IBM MQ 9.0lze tabulku CCDT hostovat v centrálním umístění, které je přístupné prostřednictvím identifikátoru URI, a odebrat tak potřebu jednotlivě aktualizovat tabulku CCDT pro každého implementovaného klienta.

#### **Související úlohy**

Přístup k definicím kanálu připojení klienta **Související odkazy** Tabulka definic kanálů klienta Webový adresovatelný přístup k tabulce definic kanálů klienta

#### *Skupiny správců front v tabulce CCDT*

V tabulce definic kanálů klienta (CCDT) můžete definovat sadu připojení jako *skupinu správců front*. Aplikaci můžete připojit ke správci front, který je součástí skupiny správců front. To lze provést tak, že zafixujete název správce front na volání MQCONN nebo MQCONNX s hvězdičkou.

Můžete se rozhodnout definovat připojení k více než jednomu serverovém počítači, protože:

- Chcete-li zlepšit dostupnost, chcete připojit klienta k libovolné sadě správců front, kteří jsou spuštění.
- Chcete znovu připojit klienta ke stejnému správci front, k němuž došlo k úspěšnému připojení, ale připojit se k jinému správci front, pokud dojde k selhání připojení.
- Chcete-li znovu zkusit připojení klienta k jinému správci front, pokud dojde k selhání připojení, opětovným zadáním MQCONN v klientském programu chcete být znovu schopni připojení klienta k jinému správci front.
- Chcete automaticky znovu připojit připojení klienta k jinému správci front, pokud dojde k selhání připojení, aniž byste zapisoval nějaký kód klienta.
- Chcete-li automaticky znovu připojit připojení klienta k jiné instanci správce front s více instancemi, pokud dojde k selhání instance v pohotovostním režimu, bez zápisu jakéhokoliv kódu klienta.
- Chcete vyvážit připojení klienta přes několik správců front, s více klienty, kteří se připojují k některým správcům front, než u ostatních.
- Chcete rozložit opětovné připojení mnoha klientských připojení přes více správců front a v čase v případě, že vysoký objem připojení způsobí selhání.
- Chcete být schopni přesunout své správce front beze změny kódu aplikace klienta.
- Chcete zapsat aplikační programy klienta, které nepotřebují znát názvy správců front.

Není vždy vhodné připojit se k různým správcům front. Rozšířený transakční klient nebo klient Java v produktu WebSphere Application Servermůže například vyžadovat připojení k předvídatelné instanci správce front. Prostředí IBM MQ classes for Java nepodporuje automatické opětovné připojování klientů.

Skupina správců front je sada připojení definovaná v tabulce CCDT (Client Channel Definition table). Sada je definována svými členy se stejnou hodnotou atributu **QMNAME** ve svých definicích kanálů.

[Obrázek 101 na stránce 864](#page-863-0) je grafické znázornění tabulky připojení klienta zobrazující tři skupiny správců front, dvě pojmenované skupiny správců front zapsané v CCDT jako **QMNAME** (QM1) a **QMNAME** (QMGrp1)a jednu prázdnou nebo výchozí skupinu napsanou jako **QMNAME** ('').

- 1. Skupina správce front QM1 má tři kanály připojení klienta, které se připojují ke správcům front QM1 a QM2. QM1 může být správce front s více instancemi umístěný na dvou různých serverech.
- 2. Výchozí skupina správců front má šest kanálů připojení klienta připojujících se ke všem správcům front.
- 3. QMGrp1 má kanály připojení klienta ke dvěma správcům front, QM4 a QM5.

<span id="page-863-0"></span>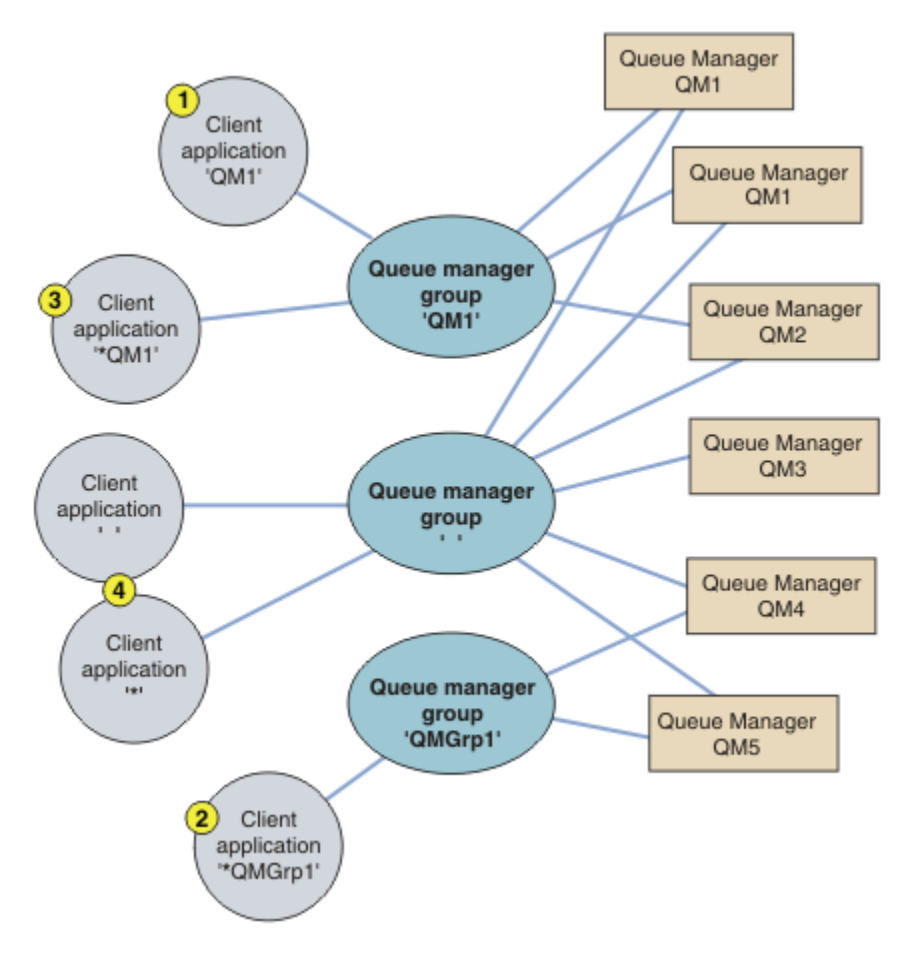

*Obrázek 101. Skupiny správců front*

Čtyři příklady použití této tabulky připojení klienta jsou popsány s pomocí očíslovaných klientských aplikací v produktu Obrázek 101 na stránce 864.

1. V prvním příkladu předá aplikace klienta název správce front QM1jako parametr **QmgrName** do jeho volání MQCONN nebo MQCONNX MQI. Kód klienta IBM MQ vybere odpovídající skupinu správců front QM1. Skupina obsahuje tři kanály připojení a produkt IBM MQ MQI client se pokusí připojit k serveru QM1 za použití každého z těchto kanálů, dokud nenajde modul listener produktu IBM MQ pro připojení připojené ke spuštěnému správci front s názvem QM1.

Pořadí pokusů o připojení závisí na hodnotě atributu AFFINITY připojení klienta a na váze kanálu klienta. V rámci těchto omezení je pořadí pokusů o připojení randomizováno, a to jak přes tři možné připojení, tak v průběhu času, aby se rozšířily načítání vytvářeného připojení.

Volání MQCONN nebo MQCONNX vydané klientskou aplikací se zdaří, když je vytvořeno připojení k běžící instanci QM1.

2. Ve druhém příkladu aplikace klienta předává název správce front předponou s hvězdičkou, \*QMGrp1 jako parametr **QmgrName** do jeho volání MQCONN nebo MQCONNX MQI. Klient IBM MQ vybere odpovídající skupinu správců front QMGrp1. Tato skupina obsahuje dva kanály připojení klienta a produkt IBM MQ MQI client se pokouší o připojení ke správci front *any* , který používá každý kanál. V tomto příkladu musí produkt IBM MQ MQI client vytvořit úspěšné připojení; název správce front, ke kterému se připojuje, je nepodstatné.

Pravidlo pro pořadí pokusů o připojení je stejné jako u předchozích pokusů. Jediný rozdíl spočívá v tom, že při předběžném opravení názvu správce front s hvězdičkou klient indikuje, že název správce front není relevantní.

Volání MQCONN nebo MQCONNX vydané aplikací klienta je úspěšné, když je vytvořeno připojení ke spuštěné instanci jakéhokoli správce front připojeného k kanálům ve skupině správců front QMGrp1 .
3. Třetí příklad je v podstatě stejný jako druhý, protože parametr **QmgrName** je vložen hvězdičkou, \*QM1. Následující příklad ilustruje, že nelze určit, ke kterému správci front se má připojení kanálu klienta připojovat, a to tak, že zkontrolujete atribut QMNAME v rámci jedné definice kanálu. Skutečnost, že atribut **QMNAME** definice kanálu je QM1, nepostačuje k tomu, aby bylo možné vytvořit připojení ke správci front s názvem QM1. Pokud vaše klientská aplikace přečíslí svůj parametr **QmgrName** s hvězdičkou, pak je kterýkoli správce front možným cílem připojení.

V tomto případě volání MQCONN nebo MQCONNX vydaná aplikací klienta uspějí, když je ustanoveno spojení se spuštěnou instancí buď QM1 , nebo QM2.

4. Čtvrtý příklad ilustruje použití výchozí skupiny. V takovém případě aplikace klienta předá hvězdičku, '\*'nebo prázdnou hodnotu '', jako argument **QmgrName** do jeho volání MQCONN nebo MQCONNX MQI. Podle konvence v definici kanálu klienta označuje prázdný atribut **QMNAME** výchozí skupinu správců front a parametr **QmgrName** prázdný nebo hvězdička se shoduje s prázdným atributem **QMNAME** .

V tomto příkladu má výchozí skupina správců front připojení kanálů klienta ke všem správcům front. Vyberete-li výchozí skupinu správců front, může být aplikace připojena k libovolnému správci front ve skupině.

Volání MQCONN nebo MQCONNX vydané aplikací klienta se zdaří, když je vytvořeno připojení ke spuštěné instanci libovolného správce front.

**Poznámka:** Výchozí skupina se liší od výchozího správce front, ačkoli aplikace používá prázdný parametr **QmgrName** pro připojení buď k výchozí skupině správců front, nebo k výchozímu správci front. Koncept výchozí skupiny správců front je relevantní pouze pro aplikaci klienta a pro výchozí správce front v aplikaci serveru.

Definujte kanály připojení klienta pouze u jednoho správce front, včetně těch kanálů, které se připojují ke druhému nebo třetímu správci front. Nedefinujte je ve dvou správcích front a poté se pokuste sloučit dvě definiční tabulky kanálu klienta. Klient může získat přístup pouze k jedné definiční tabulce kanálu klienta.

### **Příklady**

Další informace naleznete v [seznamu](#page-861-0) důvodů pro použití skupin správců front na začátku tématu. Jak pomocí skupiny správců front tyto možnosti poskytují?

### **Připojte se k některé z nich sady správců front.**

Definujte skupinu správců front s připojeními ke všem správcům front v dané sadě a připojte se ke skupině pomocí parametru **QmgrName** s předponou hvězdičkou.

### **Znovu se připojte ke stejnému správci front, ale připojte se k jinému správci front, pokud je správce front připojen k poslední době nedostupný.**

Definujte skupinu správců front jako dříve, ale nastavte atribut, **AFFINITY** (PREFERRED) na každé definici kanálu klienta.

#### **Pokud připojení selže, zopakujte pokus o připojení k jinému správci front.**

Připojte se ke skupině správců front a znovu zadejte volání MQCONN nebo MQCONNX MQI, je-li připojení přerušeno, nebo dojde k selhání správce front.

#### **Automaticky se znovu připojit k jinému správci front, pokud připojení selže.**

Připojte se ke skupině správců front pomocí volby MQCONNX **MQCNO** MQCNO\_RECONNECT.

#### **Automaticky se znovu připojte k jiné instanci správce front s více instancemi.**

Postupujte stejně jako předchozí příklad. V tomto případě, chcete-li omezit skupinu správců front na připojení k instancím konkrétního správce front s více instancemi, definujte skupinu s připojeními pouze k instancím správce front s více instancemi.

Můžete také požádat klientskou aplikaci o vydání jeho volání MQCONN nebo MQCONNX MQI bez hvězdičky jako předpony s předponou **QmgrName** . Tímto způsobem se klientská aplikace může připojit pouze k uvedenému správci front. Nakonec můžete nastavit volbu **MQCNO** na hodnotu MQCNO\_RECONNECT\_Q\_MGR. Tato volba přijímá nová připojení ke stejnému správci front, který byl dříve připojen. Tuto hodnotu můžete také použít k omezení opětovného připojení ke stejné instanci běžného správce front.

### **Vyrovnávání klientských připojení mezi správci front s dalšími klienty připojenými k některým správcům front než ostatním.**

Definujte skupinu správců front a nastavte atribut **CLNTWGHT** na každé definici kanálu klienta, abyste nerovnoměrně distribuovali připojení.

### **Rozložit zátěž opakovaného připojení klienta nerovnoměrně a rozložit ji v čase po selhání připojení nebo správce front.**

Postupujte stejně jako předchozí příklad. Funkce IBM MQ MQI client náhodně upravuje přepojení mezi správci front a přehojí opakované připojení v průběhu času.

### **Přesuňte správce front beze změny kódu klienta.**

CCDT izoluje aplikaci klienta od umístění správce front. CCDT je datový soubor, který lze definovat na klientovi, číst ze sdíleného umístění nebo načíst z webového serveru. Další informace naleznete v tématu Tabulka definic kanálů klienta.

### **Napište aplikaci typu klient, která nezná názvy správců front.**

Použijte názvy skupin správců front a stanovte konvence pojmenování pro názvy skupin správců front, které jsou relevantní pro vaše klientské aplikace ve vaší organizaci, a odráží spíše architekturu vašich řešení než pojmenování správců front.

#### $z/0S$ *Připojování ke skupinám sdílení front*

Tuto aplikaci můžete připojit ke správci front, který je součástí skupiny sdílení front. To lze provést použitím názvu skupiny sdílení front namísto názvu správce front v rámci volání MQCONN nebo MQCONNX.

Názvy skupin sdílení front jsou tvořeny nejvýše čtyřmi znaky. Název musí být v síti jedinečný a nesmí být shodný s žádným názvem správce front.

Definice kanálu klienta by měla používat generické rozhraní skupiny sdílení front pro připojení k dostupnému správci front ve skupině. Další informace naleznete v tématu Připojení klienta ke skupině sdílení front. Je provedena kontrola, aby se zajistilo, že se správce front, ke kterému se modul listener připojuje, bude členem skupiny sdílení front.

Další informace o sdílených frontách naleznete v tématu Sdílené fronty a skupiny sdílení front.

### *Příklady váhy kanálu a afinity*

Tyto příklady ilustrují, jak jsou kanály připojení klienta vybrány, když se použije nenulová hodnota ClientChannelWeights .

Atributy kanálu ClientChannel a ConnectionAffinity řídí způsob, jakým jsou kanály připojení klienta vybrány, je-li k dispozici více než jeden vhodný kanál pro připojení. Tyto kanály jsou konfigurovány pro připojení k různým správcům front za účelem zajištění vyšší dostupnosti, vyrovnávání pracovní zátěže nebo obojího. Volání MQCONN, která by mohla vést k připojení k jednomu z několika správců front, musí před názvem správce front uvést hvězdičku podle popisu v: [Příklady volání MQCONN: Příklad 1. Název](#page-868-0) [správce front obsahuje hvězdičku \(\\*\).](#page-868-0)

Použitelné kandidátské kanály pro připojení jsou ta, kde atribut QMNAME odpovídá názvu správce front uvedenému v rámci volání MQCONN. Pokud mají všechny vhodné kanály pro připojení hodnotu ClientChannelVáha s hodnotou nula (výchozí), jsou tyto kanály vybrány v abecedním pořadí podle příkladu: [Příklady volání MQCONN: Příklad 1. Název správce front obsahuje hvězdičku \(\\*\).](#page-868-0)

Následující příklady ilustrují, co se stane, když se použije nenulová hodnota ClientChannelWeights . Všimněte si, že vzhledem k tomu, že tato funkce zahrnuje pseudo-náhodný výběr kanálu, ukazují příklady posloupnost akcí, které se mohou stát, spíše než to, co rozhodně bude.

*Příklad 1. Výběr kanálů, je-li parametr ConnectionAffinity nastaven na hodnotu PREFERRED* Tento příklad ilustruje, jak produkt IBM MQ MQI client vybere kanál z tabulky CCDT, kde je vlastnost ConnectionAffinity nastavena na hodnotu PREFERRED.

V tomto příkladu používá řada klientských počítačů tabulku CCDT (Client Channel Definition Table), kterou poskytuje správce front. Nástroje CCDT zahrnují kanály připojení klienta s následujícími atributy (zobrazené pomocí syntaxe příkazu DEFINE CHANNEL):

```
CHANNEL(A) QMNAME(DEV) CONNAME(devqm.it.company.example)
CHANNEL(B) QMNAME(CORE) CONNAME(core1.ops.company.example) CLNTWGHT(5) +
AFFINITY(PREFERRED)
CHANNEL(C) QMNAME(CORE) CONNAME(core2.ops.company.example) CLNTWGHT(3) +
AFFINITY(PREFERRED)
CHANNEL(D) QMNAME(CORE) CONNAME(core3.ops.company.example) CLNTWGHT(2) +
AFFINITY(PREFERRED)
```
Problémy aplikace MQCONN (\*CORE)

Kanál A není kandidátem pro toto připojení, protože atribut QMNAME se neshoduje. Kanály B, C a D jsou identifikovány jako kandidáti a jsou umístěny v pořadí předvolby na základě jejich váhy. V tomto příkladu by pořadí mohlo být C, B, D. Klient se pokusí připojit ke správci front v adresáři core2.ops.company.example. Název správce front na této adrese se nekontroluje, protože volání MQCONN obsahovalo v názvu správce front hvězdičku.

Je důležité si uvědomit, že při každém připojení tohoto konkrétního klientského počítače k produktu AFFINITY(PREFERRED)dojde k umístění kanálů ve stejném počátečním pořadí předvoleb. To platí i v případě, že připojení pocházejí z různých procesů nebo v různou dobu.

V tomto příkladu není možné dosáhnout správce front v souboru core.2.ops.company.example . Klient se pokusí připojit k souboru core1.ops.company.example , protože kanál B je další v pořadí preferované pořadí. Kromě toho je kanál C degradován, aby se stal nejméně preferovaným.

Druhé volání MQCONN (\*CORE) je vydáno stejnou aplikací. Kanál C byl degradován předchozím připojením, takže nejpreferovanější kanál je nyní B. Toto připojení je vytvořeno pro core1.ops.company.example.

Druhý počítač, který sdílí stejnou tabulku definic kanálů klienta, umístí kanály do jiného výchozího pořadí předvolby. Například D, B, C. Za normálních okolností se všemi pracujícími kanály jsou aplikace na tomto počítači připojeny k souboru core3.ops.company.example , zatímco jsou na prvním počítači připojeny k souboru core2.ops.company.example. To umožňuje vyrovnávání pracovní zátěže u velkého počtu klientů ve více správcích front a zároveň umožnit každému jednotlivému klientovi připojit se ke stejnému správci front, je-li k dispozici.

*Příklad 2. Výběr kanálů, je-li parametr ConnectionAffinity nastaven na hodnotu NONE* Tento příklad ilustruje, jak produkt IBM MQ MQI client vybere kanál z tabulky CCDT, kde je parametr ConnectionAffinity nastaven na hodnotu NONE.

V tomto příkladu používá řada klientů tabulku CCDT (Client Channel Definition Table) poskytovanou správcem front. Nástroje CCDT zahrnují kanály připojení klienta s následujícími atributy (zobrazené pomocí syntaxe příkazu DEFINE CHANNEL):

```
CHANNEL(A) QMNAME(DEV) CONNAME(devqm.it.company.example)
CHANNEL(B) QMNAME(CORE) CONNAME(core1.ops.company.example) CLNTWGHT(5) +
AFFINITY(NONE)
CHANNEL(C) QMNAME(CORE) CONNAME(core2.ops.company.example) CLNTWGHT(3) +
AFFINITY(NONE)
CHANNEL(D) QMNAME(CORE) CONNAME(core3.ops.company.example) CLNTWGHT(2) +
AFFINITY(NONE)
```
Aplikace vydá MQCONN (\*CORE). Stejně jako v předchozím příkladu se kanál A nebere v úvahu, protože se neshoduje s hodnotou QMNAME. Kanál B, C nebo D je vybrán na základě jejich váhy, s pravděpodobností 50%, 30% nebo 20%. V tomto příkladu může být zvolen kanál B. Neexistuje žádné trvalé pořadí preferované předvolby.

Je provedeno druhé volání MQCONN (\*CORE). Opět platí, že je vybrán jeden ze tří použitelných kanálů se stejnou pravděpodobností. V tomto příkladu je zvolen kanál C. Nicméně core2.ops.company.example neodpovídá, takže je mezi zbývajícími kandidátskými kanály provedena jiná volba. Je vybrán kanál B a aplikace je připojena k souboru core1.ops.company.example.

Při použití parametru AFFINITY (NONE) je každé volání MQCONN nezávislé na všech ostatních. Proto, když tato ukázková aplikace vytvoří třetí MQCONN (\*CORE), může se pokusit o připojení prostřednictvím přerušeného kanálu C předtím, než jste vybrali jednu z hodnot B nebo D.

### *Příklady volání MQCONN*

Příklady použití volání MQCONN pro připojení ke specifickému správci front nebo pro jednu ze skupin správců front.

V každém z následujících příkladů je síť stejná; existuje připojení definované pro dva servery ze stejného IBM MQ MQI client. (V těchto příkladech může být místo volání MQCONN použit volání MQCONNX.)

Na serverovém počítači běží dva správci front, jeden s názvem SALE a druhý s názvem SALE\_BACKUP.

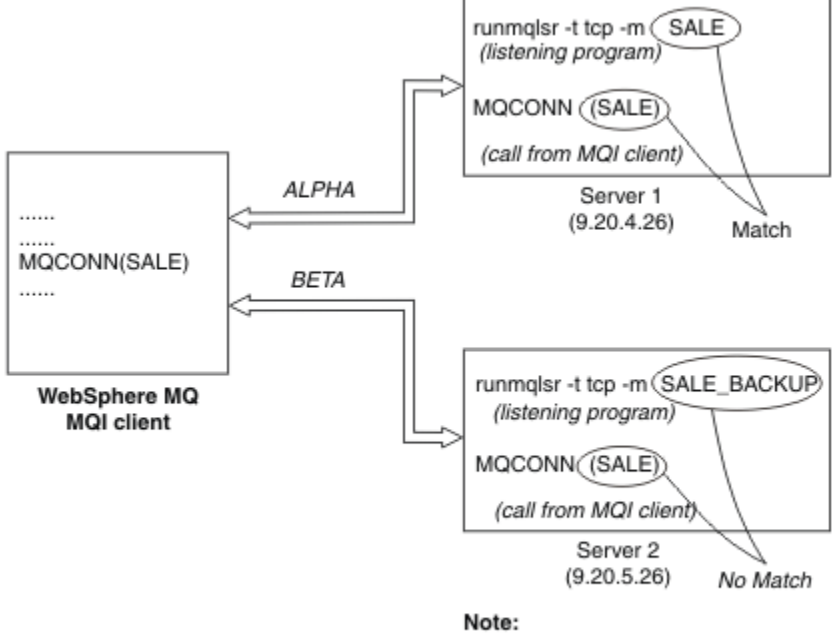

May or may not be the same machine as Server 1

*Obrázek 102. Příklad MQCONN*

Definice pro kanály v těchto příkladech jsou:

Definice SALE:

```
DEFINE CHANNEL(ALPHA) CHLTYPE(SVRCONN) TRPTYPE(TCP) +
DESCR('Server connection to IBM MQ MQI client')
DEFINE CHANNEL(ALPHA) CHLTYPE(CLNTCONN) TRPTYPE(TCP) +
CONNAME(9.20.4.26) DESCR('IBM MQ MQI client connection to server 1') +
QMNAME(SALE)
DEFINE CHANNEL(BETA) CHLTYPE(CLNTCONN) TRPTYPE(TCP) +
CONNAME(9.20.5.26) DESCR('IBM MQ MQI client connection to server 2') +
QMNAME(SALE)
```
Definice SALE\_BACKUP:

DEFINE CHANNEL(BETA) CHLTYPE(SVRCONN) TRPTYPE(TCP) + DESCR('Server connection to IBM MQ MQI client')

Definice kanálů klienta lze shrnout takto:

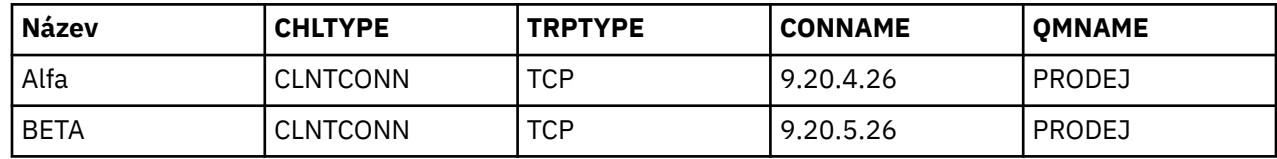

<span id="page-868-0"></span>*Jaké příklady příkazů MQCONN demonstrují*

Příklady demonstrují použití více správců front jako záložního systému.

Předpokládejme, že komunikační propojení k serveru 1 je dočasně přerušeno. Je předvedeno použití více správců front jako záložního systému.

Každý příklad pokrývá různé volání MQCONN a poskytuje vysvětlení toho, co se děje ve specifickém ukázkovém příkladu za použití následujících pravidel:

- 1. Tabulka CCDT (Client Channel Definition CCDT) je skenována v abecedním pořadí názvů kanálů pro název správce front (pole QMNAME) odpovídající danému názvu správce front zpráv v rámci volání MQCONN.
- 2. Je-li nalezena shoda, použije se definice kanálu.
- 3. Došlo k pokusu o spuštění kanálu na počítači identifikovaném názvem připojení (CONNAME). Je-li tato operace úspěšná, bude aplikace pokračovat. Vyžaduje:
	- Modul listener, který má být spuštěn na serveru.
	- Listener, který má být připojen ke stejnému správci front jako ten, ke kterému se klient chce připojit (je-li zadán).
- 4. Pokud se pokus o spuštění kanálu nezdaří a v tabulce definic kanálů klienta je více než jedna položka (v tomto příkladu jsou dvě položky), prohledá se soubor kvůli další shodě. Je-li nalezena shoda, zpracování pokračuje v kroku 1.
- 5. Pokud není nalezena žádná shoda nebo pokud v tabulce definic kanálů klienta nejsou žádné další položky a kanál se nepodařilo spustit, aplikace se nedokáže připojit. Ve volání MQCONN je vrácen příslušný kód příčiny a kód dokončení. Aplikace může provést akci na základě toho, jak byly vráceny kódy příčiny a dokončení.

#### *Příklad 1. Název správce front obsahuje hvězdičku (\*)*

V tomto příkladu se aplikace nevztahuje na správce front, k němuž se připojuje. Aplikace vydá volání MQCONN pro název správce front včetně hvězdičky. Je zvolen vhodný kanál.

Problémy aplikace:

MQCONN (\*SALE)

V souladu s pravidly se v této instanci děje toto:

- 1. Tabulka definic kanálů klienta (CCDT) je skenována pro název správce front SALE, odpovídá volání MQCONN aplikace.
- 2. Jsou nalezeny definice kanálů pro ALPHA a BETA .
- 3. Má-li jeden kanál hodnotu CLNTWGHT 0, je tento kanál vybrán. Pokud má obě hodnotu CLNTWGHT hodnotu 0, je kanál ALPHA vybrán, protože je první v abecedním pořadí. Mají-li oba kanály nenulová hodnota CLNTWGHT, je jeden kanál náhodně vybrán na základě jeho váhy.
- 4. Je proveden pokus o spuštění kanálu.
- 5. Byl-li vybrán kanál BETA , pokus o spuštění je úspěšný.
- 6. Pokud byl vybrán kanál ALPHA , pokus o jeho spuštění NEBYL úspěšný, protože komunikační spoj je poškozen. Pak se použijí následující kroky:
	- a. Jediným dalším kanálem pro název správce front SALE je BETA.
	- b. Pokus o spuštění tohoto kanálu je úspěšný-tento pokus je úspěšný.
- 7. Kontrola, zda je modul listener spuštěný, ukazuje, že je spuštěný jeden. Není připojen ke správci front produktu SALE , ale protože má parametr volání MQI v něm obsažený znak hvězdička (\*), nekontroluje se žádná kontrola. Aplikace je připojena ke správci front produktu SALE\_BACKUP a pokračuje ve zpracování.

#### *Příklad 2. Zadán název správce front*

V tomto příkladu se aplikace musí připojit ke konkrétnímu správci front. Aplikace vydá volání MQCONN pro daný název správce front. Je zvolen vhodný kanál.

Aplikace vyžaduje připojení ke specifickému správci front s názvem SALE, jak je uvedeno v rámci volání MQI:

MQCONN (SALE)

V souladu s pravidly se v této instanci děje toto:

- 1. Tabulka definic kanálů klienta (CCDT) je skenována v posloupnosti názvů abecedního kanálu, pro název správce front SALE, odpovídá volání MQCONN aplikace.
- 2. První nalezená definice kanálu je ALPHA.
- 3. Pokus o spuštění kanálu byl proveden-tento pokus není úspěšný, protože komunikační spoj je poškozen.
- 4. Byla znovu naskenována tabulka definic kanálů klienta pro název správce front SALE a byl nalezen název kanálu BETA .
- 5. Pokus o spuštění kanálu byl proveden-došlo k úspěšnému pokusu o spuštění kanálu.
- 6. Kontrola, zda modul listener běží, ukazuje, že je zde jeden spuštěný, ale není připojen ke správci front produktu SALE .
- 7. V tabulce definic kanálů klienta nejsou žádné další položky. Aplikace nemůže pokračovat a přijímá návratový kód MQRC\_Q\_MGR\_NOT\_AVAILABLE.

#### *Příklad 3. Název správce front je prázdný nebo hvězdička (\*)*

V tomto příkladu se aplikace nevztahuje na správce front, k němuž se připojuje. Aplikace vydá příkaz MQCONN s uvedením prázdného názvu správce front nebo hvězdičky. Je zvolen vhodný kanál.

To je zpracovkládáno stejným způsobem jako ["Příklad 1. Název správce front obsahuje hvězdičku \(\\*\)" na](#page-868-0) [stránce 869.](#page-868-0)

**Poznámka:** Pokud byla tato aplikace spuštěna v jiném prostředí než IBM MQ MQI clienta název byl prázdný, pokus o připojení k výchozímu správci front se bude pokoušet připojit. To není případ, kdy je spuštěn z prostředí klienta. Přístup ke správci front je ten, který je přidružen k modulu listener, ke kterému se kanál připojuje.

Problémy aplikace:

MQCONN ("")

, nebo

MQCONN (\*)

V souladu s pravidly se v této instanci děje toto:

- 1. Tabulka definic kanálů klienta (CCDT) je skenována v posloupnosti názvů abecedního kanálu, pro název správce front, který je prázdný, odpovídá volání MQCONN aplikace.
- 2. Položka pro název kanálu ALPHA má název správce front v definici SALE. Tato hodnota neodpovídá parametru volání MQCONN, který vyžaduje, aby název správce front byl prázdný.
- 3. Další položka je pro název kanálu BETA.
- 4. Definice queue manager name v definici je SALE. Tento parametr se znovu neshoduje s parametrem volání MQCONN, který vyžaduje, aby název správce front byl prázdný.
- 5. V tabulce definic kanálů klienta nejsou žádné další položky. Aplikace nemůže pokračovat a přijímá návratový kód MQRC\_Q\_MGR\_NOT\_AVAILABLE.

### *Spouštění v prostředí klienta*

Zprávy odeslané aplikacemi produktu IBM MQ spuštěnými v produktu IBM MQ MQI clients přispívají ke spouštění stejným způsobem jako jiné zprávy a mohou být použity ke spouštění programů na serveru i na straně klienta.

Spouštěcí impuls je podrobně vysvětlen v části Spouštěcí kanály.

Monitor spouštěčů a aplikace, které mají být spuštěny, musí být na stejném systému.

Výchozí charakteristiky spuštěné fronty jsou stejné jako výchozí charakteristiky v prostředí serveru. Zejména pokud v aplikaci klienta při vkládání zpráv do spuštěné fronty, která je lokální vzhledem ke správci front produktu z/OS , nejsou určeny žádné volby řízení synchronizačního bodu MQPMO, zprávy jsou vloženy do jednotky práce. Je-li podmínka spouštěče splněna, zpráva spouštěče je vložena do inicializační fronty v rámci stejné jednotky práce a nemůže ji načíst monitor spouštěčů, dokud nebude ukončena jednotka práce. Proces, který se má spustit, se nespustí, dokud jednotka práce neskončí.

### *Definice procesu*

Definici procesu musíte definovat na serveru, protože je to přidruženo k frontě, na které se spouští spouštěcí sada.

Objekt procesu definuje, co se má spustit. Pokud klient a server nejsou spuštění na stejné platformě, musí všechny procesy spuštěné monitorem spouštěčů definovat *ApplType*, jinak server převezme své výchozí definice (tj. typ aplikace, která je obvykle přidružena k počítači serveru) a způsobí selhání.

Je-li například monitor spouštěčů spuštěn na serveru IBM MQ MQI client a chce odeslat požadavek na server v jiném operačním systému, musí být MQAT\_WINDOWS\_NT definován, jinak jiný operační systém používá své výchozí definice a proces se nezdaří.

### *monitor spouštěčů*

Monitor spouštěčů poskytovaný produkty jiného typu nežz/OS IBM MQ se spouští v prostředí klienta pro

systémy **IBM i** IBM i, AIX, Linux, and Windows .

Chcete-li spustit monitor spouštěčů, zadejte jeden z těchto příkazů:

**IBM is v** systému IBM i:

CALL PGM(QMQM/RUNMQTMC) PARM('-m' QmgrName '-q' InitQ)

ALW Na platformách AIX, Linux, and Windows:

runmqtmc [-m QMgrName] [-q InitQ]

Výchozí inicializační fronta je SYSTEM.DEFAULT.INITIATION.QUEUE ve výchozím správci front. Inicializační fronta je tam, kde monitor spouštěčů vyhledává zprávy spouštěče. Pak volá programy pro odpovídající zprávy spouštěče. Tento monitor spouštěčů podporuje výchozí typ aplikace a je stejný jako runmqtrm , až na to, že spojuje knihovny klienta.

Příkazový řetězec sestavený monitorem spouštěčů je následující:

- 1. *ApplicId* z příslušné definice procesu. *ApplicId* je název programu, který má být spuštěn, tak jak by byl zadán na příkazovém řádku.
- 2. Struktura MQTMC2 je uzavřena v uvozovkách, která byla získána z inicializační fronty. Je spuštěn příkazový řetězec, který má tento řetězec přesně tak, jak je zadán, v uvozovkách, aby jej příkaz systému přijal jako jeden parametr.
- 3. *EnvrData* z příslušné definice procesu.

Monitor spouštěčů se nepodívá, zda se v inicializační frontě nachází jiná zpráva, dokud není dokončeno spuštění aplikace. Pokud má aplikace příliš mnoho práce, monitor spouštěčů nemusí držet krok s počtem příchozích zpráv, které přicházejí do styku. Existují dva způsoby, jak se s touto situací vypořádat:

1. Mají spuštěné více monitorů spouštěčů

Rozhodnete-li se spustit více monitorů spouštěčů, můžete řídit maximální počet aplikací, které mohou být spuštěny v libovolném okamžiku.

2. Spustit spuštěné aplikace na pozadí

Zvolíte-li spuštění aplikací na pozadí, produkt IBM MQ nezavede žádné omezení počtu aplikací, které lze spustit.

Chcete-li spustit spuštěnou aplikaci na pozadí v systémech AIX and Linux , musíte na konec definice procesu *EnvrData* vložit znak & (ampersand).

#### *Aplikace produktu CICS (jiné nežz/OS)*

Aplikační program non-z/OS CICS , který vydává volání MQCONN nebo MQCONNX , musí být definován jako CEDA jako RESIDENT. Pokud jako klienta znovu propojete aplikaci serveru CICS , riskujete ztrátu podpory synchronizačního bodu.

Aplikační program non-z/OS CICS , který vydává volání MQCONN nebo MQCONNX , musí být definován jako CEDA jako RESIDENT. Chcete-li, aby byl rezidentní kód co nejmenší, můžete vytvořit odkaz na samostatný program, který vydá volání MQCONN nebo MQCONNX .

Je-li proměnná prostředí MQSERVER použita k definování připojení klienta, musí být určena v parametru CICSENV.CMD .

Aplikace produktu IBM MQ lze spouštět v prostředí serveru IBM MQ nebo v klientu produktu IBM MQ bez změny kódu. V prostředí serveru IBM MQ však může produkt CICS vystupovat jako koordinátor synchronizačních bodů a vy používáte příkaz EXEC CICS SYNCPOINT a EXEC CICS SYNCPOINT ROLLBACK, nikoli **MQCMIT** a **MQBACK**. Je-li aplikace CICS jednoduše předána jako klient, podpora synchronizačních bodů se ztratí. **MQCMIT** a **MQBACK** musí být použity pro aplikaci spuštěnou na serveru IBM MQ MQI client.

### **Příprava a spuštění aplikací CICS a Tuxedo**

Chcete-li spustit produkt CICS a aplikace Tuxedo jako klientské aplikace, použijte různé knihovny od těch, které používáte s aplikacemi serveru. ID uživatele, pod kterým je aplikace spuštěna, je také odlišné.

Chcete-li připravit produkt CICS a aplikace Tuxedo, aby se spouštěli jako aplikace produktu IBM MQ MQI client , postupujte podle pokynů v tématu Konfigurace rozšířeného klienta transakcí.

Všimněte si však, že informace, které se zabývají speciálně připravováním aplikací CICS a Tuxedo, včetně ukázkových programů dodávaných s produktem IBM MQ, předpokládají, že připravujete aplikace ke spouštění na systému serveru IBM MQ . V důsledku toho se informace týkají pouze knihoven IBM MQ , které jsou určeny k použití na serverovém systému. Při přípravě aplikací klienta je třeba provést následující akce:

- Použijte příslušnou systémovou knihovnu klienta pro vazby jazyků, které vaše aplikace používá. Příklad:
	- Pro Linux Pro aplikace napsané v jazyce C v systému AIX and Linuxpoužijte knihovnu libmqic místo libmqm.
	- Windows V systémech Windows použijte místo mqm.libknihovnu mqic.lib.
- Místo systémových knihoven serveru, které jsou zobrazeny v Tabulka 136 na stránce 872 a [Tabulka](#page-872-0) [137 na stránce 873](#page-872-0), použijte ekvivalentní knihovny systému klienta. Není-li systémová knihovna serveru uvedena v těchto tabulkách, použijte stejnou knihovnu v klientském systému.

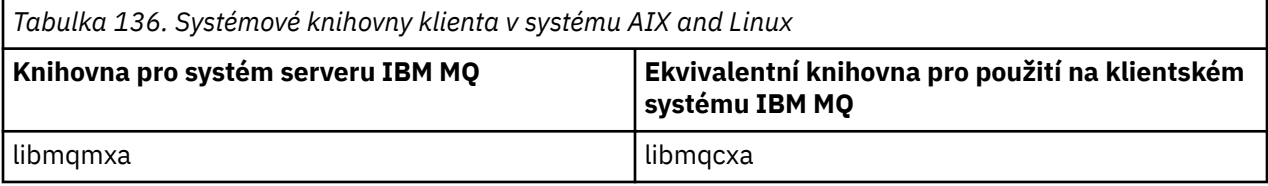

<span id="page-872-0"></span>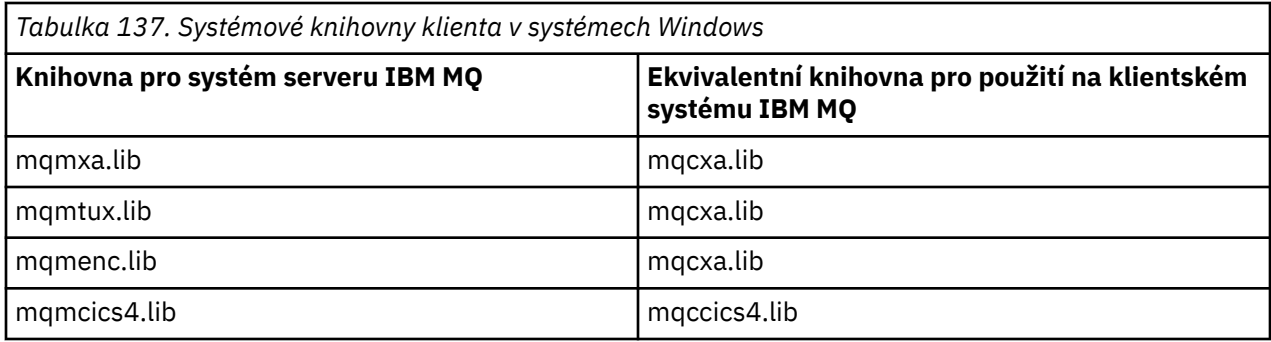

### **ID uživatele použité klientskou aplikací**

Když spustíte aplikaci serveru IBM MQ pod CICS, za normálních okolností se přepíná od uživatele CICS k ID uživatele transakce. Když však spustíte aplikaci IBM MQ MQI client pod CICS, zachovají si privilegované oprávnění CICS .

### *Ukázkové programy CICS a Tuxedo*

Ukázkové programy CICS a Tuxedo pro použití v systémech AIX, Linux, and Windows .

Tabulka 138 na stránce 873 uvádí ukázkové programy CICS a Tuxedo, které jsou dodávány pro použití v klientských systémech AIX and Linux . Příkaz Tabulka 139 na stránce 873 vypíše ekvivalentní informace o klientských systémech Windows . Tabulky také zobrazují seznam souborů, které se používají pro přípravu a spuštění programů. Popis ukázkových programů viz ["Ukázka transakce CICS" na stránce](#page-1014-0) [1015](#page-1014-0) a ["Použití ukázek TUXEDO na systému AIX, Linux, and Windows" na stránce 1056.](#page-1055-0)

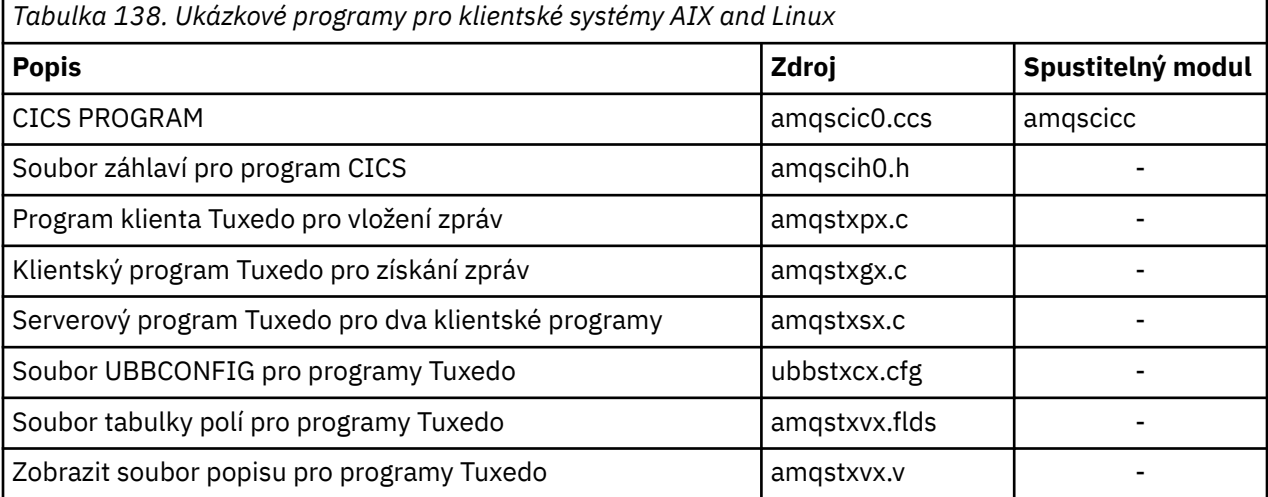

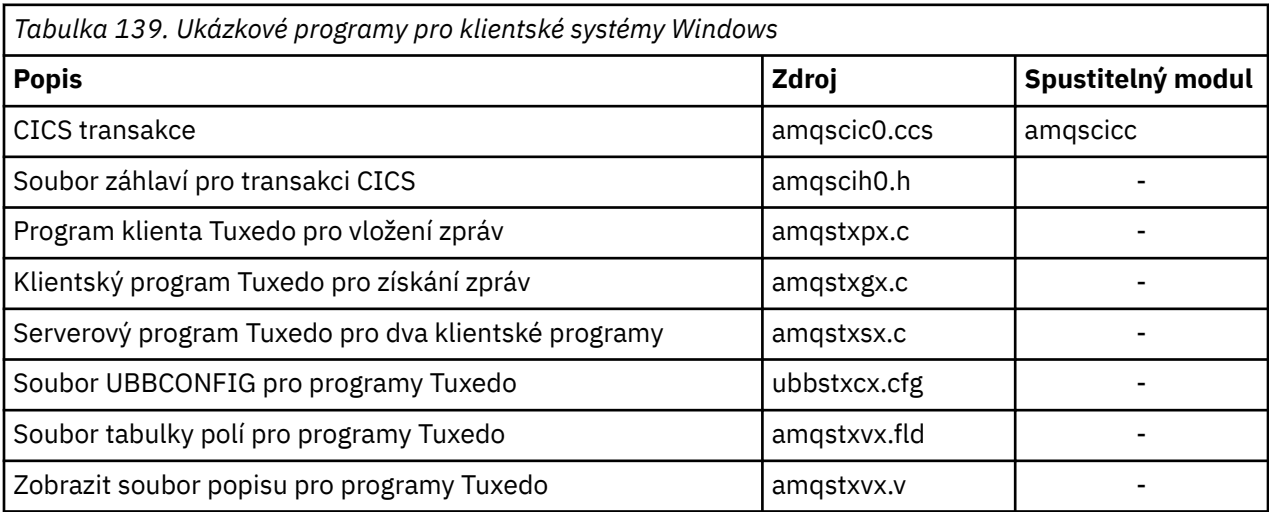

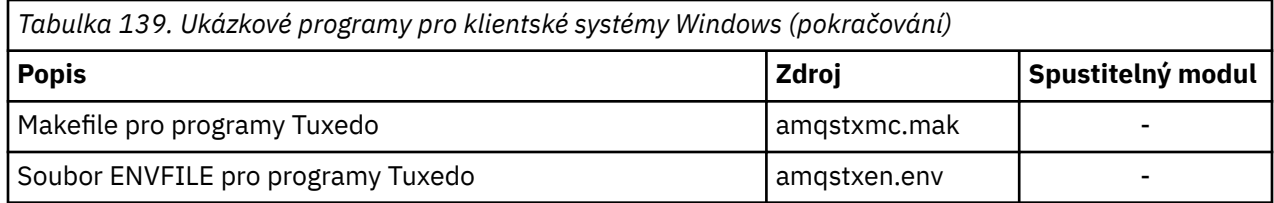

# *Chybová zpráva: AMQ5203, jak je upraveno pro aplikace CICS a aplikace*

### *Tuxedo*

Spustíte-li produkt CICS nebo aplikace Tuxedo, které používají rozšířeného transakčního klienta, mohou se zobrazit standardní diagnostické zprávy. Jeden z nich byl upraven pro použití s rozšířeným transakčním klientem

Zprávy, které se mohou zobrazit v souborech protokolu chyb produktu IBM MQ , jsou zdokumentovány v tématu Diagnostické zprávy: AMQ4000-9999. Zpráva AMQ5203 byla upravena pro použití s rozšířeným transakčním klientem. Zde je text upravené zprávy:

### **AMQ5203: Došlo k chybě při volání rozhraní XA.**

### **Vysvětlení**

Číslo chyby je & 2, kde hodnota 1 označuje, že zadaná hodnota příznaků '& 1 byla neplatná, 2 označuje, že došlo k pokusu o použití podprocesů s podporou podprocesů a bez podprocesů ve stejném procesu, 3 označuje, že došlo k chybě s dodaným názvem správce front' & 3 ', 4 označuje, že ID správce prostředků & 1 je neplatné, 5 označuje, že byl proveden pokus o použití druhého správce front s názvem'& 3 'když byl jiný správce front již připojen, 6 označuje, že správce transakcí byl volán, když aplikace není připojena ke správci front, 7 označuje, že volání XA bylo provedeno během dalšího volání, 8 označuje, že řetězec xa\_info' & 4 'v volání xa\_open obsahoval neplatnou hodnotu parametru pro název parametru' & 5 ', a 9 označuje, že řetězec xa\_info' & 4 'v volání xa\_open postrádá požadovaný parametr, název parametru' & 5 '.

### **Odezva uživatele**

Opravte chybu a zkuste operaci znovu.

### **Příprava a spuštění aplikací serveru Microsoft Transaction Server**

Chcete-li připravit aplikaci MTS ke spuštění jako aplikaci produktu IBM MQ MQI client , postupujte podle těchto pokynů, jak je to vhodné pro vaše prostředí.

Obecné informace o tom, jak vyvíjet aplikace MTS ( Microsoft Transaction Server), které přistupují k prostředkům produktu IBM MQ , najdete v části týkající se MTS v Centru nápovědy IBM MQ .

Chcete-li připravit aplikaci MTS ke spuštění jako aplikaci produktu IBM MQ MQI client , proveďte jednu z následujících komponent pro každou komponentu aplikace:

- Pokud komponenta používá vazby jazyka C pro rozhraní MQI, postupujte podle pokynů v části ["Příprava](#page-952-0) [programů jazyka C v produktu Windows" na stránce 953](#page-952-0) , ale propojte ji s knihovnou mqicxa.lib místo mqic.lib.
- Pokud komponenta používá třídy C++ IBM MQ , postupujte podle pokynů v ["Sestavování programů](#page-513-0) [C++ v systému Windows" na stránce 514](#page-513-0) , ale propojte komponentu s knihovnou imqx23vn.lib místo imqc23vn.lib.
- Pokud komponenta používá vazby jazyka Visual Basic pro rozhraní MQI, postupujte podle pokynů v příručce ["Příprava programů produktu Visual Basic v produktu Windows" na stránce 957](#page-956-0) , ale při definování projektu Visual Basic zadejte do pole **Argumenty podmíněné kompilace** hodnotu MqType=3 .

## **Příprava a spuštění aplikací produktu IBM MQ JMS**

Aplikace produktu IBM MQ JMS v režimu klienta můžete spouštět v produktu WebSphere Application Server jako správce transakcí. Mohou se zobrazit určité varovné zprávy.

<span id="page-874-0"></span>Chcete-li připravit a spustit aplikace produktu IBM MQ JMS v režimu klienta pomocí produktu WebSphere Application Server jako svého správce transakcí, postupujte podle pokynů v části ["Použití produktu IBM](#page-78-0) [MQ classes for JMS" na stránce 79](#page-78-0).

Když spustíte klientskou aplikaci IBM MQ JMS , můžete zobrazit následující varovné zprávy:

### **MQJE080**

Nedostatečné licenční jednotky-spusťte příkaz setmqcap

### **MQJE081**

Soubor obsahující informace o licenční jednotce je ve špatném formátu-spusťte příkaz settqcap

### **MQJE082**

Soubor obsahující informace o jednotce licence nebyl nalezen-spusťte příkaz settmqcap

## **Uživatelské procedury, uživatelské procedury rozhraní API a instalovatelné služby produktu IBM MQ**

Toto téma obsahuje odkazy na informace o používání a vývoji těchto programů.

Úvod do způsobu použití uživatelských procedur, uživatelských procedur rozhraní API a instalovatelných služeb pro rozšíření zařízení správce front najdete v tématu Rozšíření zařízení správce front.

Informace o psaní a kompilaci uživatelských procedur a instalovatelných službách najdete v dílčích tématech.

### **Související odkazy**

Programy pro ukončení kanálů pro kanály MQI

Popis uživatelské procedury rozhraní

Referenční informace o rozhraní instalovatelných služeb

IBM i Referenční informace o rozhraní instalovatelných služeb v systému IBM i

### **Zapisování uživatelských procedur a instalovatelných služeb na AIX, Linux, and Windows**

Můžete psát a kompilovat uživatelské procedury bez odkazů na žádné knihovny produktu IBM MQ v systému AIX, Linux, and Windows.

### **Informace o této úloze**

Toto téma platí pouze pro systémy AIX, Linux, and Windows . Podrobnosti o zápisu uživatelských procedur a instalovatelných služeb pro jiné platformy naleznete v příslušných tématech specifických pro platformu.

Je-li produkt IBM MQ nainstalován v jiném než výchozím umístění, musíte vytvořit a zkompilovat uživatelské procedury bez odkazování na žádné knihovny produktu IBM MQ .

V systémech AIX, Linux, and Windows můžete zapisovat a kompilovat bez propojení jedné z těchto knihoven produktu IBM MQ :

- mqmzf
- MQM
- mqmvx
- mqmvxd
- mqiová
- mkvl

Existující uživatelské procedury, které jsou propojeny s těmito knihovnami, budou pokračovat v práci, takže je v systému AIX and Linux nainstalován produkt IBM MQ ve výchozím umístění.

### **Postup**

- 1. Zahrňte hlavičkový soubor cmqec.h .
	- Začlenění tohoto souboru záhlaví automaticky zahrnuje soubory záhlaví cmqc.h, cmqxc.h a cmqzc.h .
- 2. Zadejte uživatelskou proceduru tak, aby byla volání MQI a DCI prováděna prostřednictvím struktury MQIEP. Další informace o struktuře MQIEP naleznete v tématu Struktura MQIEP.
	- Instalovatelné služby
		- Pomocí parametru **Hconfig** lze odkazovat na volání MQZEP.
		- Před použitím parametru **Hconfig** je třeba zkontrolovat, zda první 4 bajty **Hconfig** odpovídají struktuře **StrucId** struktury MQIEP.
		- Další informace o zápisu instalovatelných komponent služeb najdete v tématu [MQIEP.](#page-878-0)
	- Uživatelské procedury rozhraní API
		- Pomocí parametru **Hconfig** lze odkazovat na volání MQXEP.
		- Před použitím parametru **Hconfig** je třeba zkontrolovat, zda první 4 bajty **Hconfig** odpovídají struktuře **StrucId** struktury MQIEP.
		- Další informace o zápisu uživatelských procedur rozhraní API najdete v tématu ["Zápis](#page-891-0) [uživatelských procedur API" na stránce 892.](#page-891-0)
	- Uživatelské procedury kanálu
		- Pomocí argumentu **pEntryPoints** struktury MQCXP lze odkazovat na volání MQI a DCI.
		- Před použitím produktu **pEntryPoints**je třeba zkontrolovat, zda je číslo verze MQCXP verze 8 nebo vyšší.
		- Další informace o zápisu uživatelských procedur kanálů naleznete v příručce ["Psaní programů](#page-901-0) [výstupních bodů kanálu" na stránce 902.](#page-901-0)
	- Ukončení převodu dat
		- Použijte parametr **pEntryPoints** struktury MQDXP, aby ukazoval na volání MQI a DCI.
		- Před použitím produktu **pEntryPoints**je třeba zkontrolovat, zda je číslo verze MQDXP verze 2 nebo vyšší.
		- Můžete použít příkaz **crtmqcvx** a zdrojový soubor amqsvfc0.c k vytvoření kódu pro převod dat, který používá parametr **pEntryPoints** . Další informace jsou uvedeny v tématech ["Psaní](#page-927-0) [uživatelské procedury pro převod dat pro IBM MQ for Windows" na stránce 928](#page-927-0) a ["Psaní](#page-925-0) [uživatelské procedury pro převod dat pro systémy IBM MQ for AIX or Linux" na stránce 926.](#page-925-0)
		- Pokud máte existující uživatelské procedury pro převod dat, které byly vygenerovány pomocí příkazu **crtmqcvx** , je nutné ukončit uživatelskou proceduru pomocí aktualizovaného příkazu.
		- Další informace o zápisu uživatelských procedur pro převod dat najdete v tématu ["Zápis](#page-920-0) [uživatelských procedur pro převod dat" na stránce 921.](#page-920-0)
	- Uživatelské procedury před připojením
		- Pomocí argumentu **pEntryPoints** struktury MQNXP lze odkazovat na volání MQI a DCI.
		- Před použitím produktu **pEntryPoints**je třeba zkontrolovat, zda je číslo verze MQNXP verze 2 nebo vyšší.
		- Další informace o zápisu východů před připojením naleznete v tématu ["Odkazování na definice](#page-930-0) [připojení pomocí předání před připojením z úložiště" na stránce 931.](#page-930-0)
	- Uživatelské procedury publikování
		- Pomocí argumentu **pEntryPoints** struktury MQPSXP lze odkazovat na volání MQI a DCI.
		- Před použitím produktu **pEntryPoints**je třeba zkontrolovat, zda je verze MQPXP verze ve verzi 2 nebo vyšší.
		- Další informace o zápisu uživatelských procedur pro publikování naleznete v tématu ["Zápis](#page-931-0) [a kompilace uživatelských procedur pro publikování" na stránce 932](#page-931-0).
- Ukončení pracovní zátěže klastru
	- Pomocí argumentu **pEntryPoints** struktury MQWXP lze odkazovat na volání MQXCLWLN.
	- Před použitím produktu **pEntryPoints**je třeba zkontrolovat, zda je verze MQWXP verze 4 nebo vyšší.
	- Další informace o zápisu uživatelských procedur pracovní zátěže klastru najdete v tématu ["Zápis](#page-933-0) [a kompilace uživatelských procedur pracovní zátěže klastru" na stránce 934](#page-933-0).

Například v uživatelské proceduře kanálu volání MQPUT postupujte takto:

```
pChannelExitParms -> pEntryPoints -> MQPUT_Call(pChannelExitParms -> Hconn,
 Hobj,
 &md,
\mathcal{L} and \mathcal{L} and \mathcal{L} and \mathcal{L} and \mathcal{L} and \mathcal{L} and \mathcal{L} and \mathcal{L} and \mathcal{L} and \mathcal{L} and \mathcal{L} and \mathcal{L} and \mathcal{L} and \mathcal{L} and \mathcal{L} and \mathcal{L} and \mathcal{L} and 
                                                                  messlen,
\mathbf b buffer, \mathbf b and \mathbf b and \mathbf b and \mathbf b and \mathbf b and \mathbf b buffer,
 &CompCode,
                                                                  &Reason);
```
Další příklady lze zobrazit v příručce ["Použití ukázkových procedurálních programů produktu IBM MQ"](#page-992-0) [na stránce 993](#page-992-0).

- 3. Zkompilujte uživatelskou proceduru:
	- Nepropojujte s knihovnami produktu IBM MQ .
	- Nezahrnujte vestavěnou cestu RPath do žádných knihoven produktu IBM MQ ve vaší uživatelské proceduře.
	- Další informace o kompilaci uživatelské procedury naleznete v jednom z následujících témat:
		- Uživatelské procedury rozhraní API: ["Kompilace uživatelských procedur rozhraní API" na stránce](#page-893-0) [894](#page-893-0).
		- Uživatelské procedury kanálu, uživatelské procedury publikování, ukončení pracovní zátěže klastru: ["Kompilace ukončovacích programů kanálu v systémech AIX, Linux, and Windows" na](#page-919-0) [stránce 920.](#page-919-0)
		- Uživatelské procedury pro převod dat: ["Zápis uživatelských procedur pro převod dat" na stránce](#page-920-0) [921](#page-920-0).
- 4. Oďte uživatelskou proceduru v jednom z následujících míst:
	- Cesta k vašemu výběru při konfiguraci uživatelské procedury
	- Výchozí cesta k ukončení, ve specifickém instalačním adresáři. Například *MQ\_DATA\_PATH*/exits/ installation2.
	- Výchozí cesta k ukončení

Výchozí cesta k výstupní cestě je *MQ\_DATA\_PATH*/exits pro 32 bitových východů a *MQ\_DATA\_PATH*/exits64 pro 64bitové procedury. Tyto cesty můžete změnit v souboru qm.ini nebo mqclient.ini . Další informace najdete v tématu Cesta k uživatelské proceduře. V systémech Windows a Linuxmůžete pro změnu cesty použít Průzkumníka IBM MQ :

- a. Klepněte pravým tlačítkem myši na název správce front.
- b. Klepněte na **Vlastnosti ...**
- c. Klepněte na **Uživatelské procedury**
- d. Do pole výchozí cesty východů zadejte cestu k adresáři, který obsahuje ukončovací program.

Je-li uživatelská procedura umístěna do specifického instalačního adresáře a do výchozího adresáře cesty, použije se k instalaci produktu IBM MQ v cestě k dispozici specifický instalační adresář instalačního adresáře. Například, výstup je umístěn v /exits/installation2 a v /exits, ale ne v /exits/installation1. Instalace produktu IBM MQ installation2 používá ukončení programu /exits/installation2. Instalace produktu IBM MQ installation1 používá ukončení z adresáře /exits .

5. Je-li to nezbytné, nakonfigurujte uživatelskou proceduru:

- Instalovatelné služby: ["Konfigurace služeb a komponent" na stránce 885.](#page-884-0)
- Uživatelské procedury rozhraní API: ["Konfigurace uživatelských procedur rozhraní API" na stránce](#page-896-0) [897](#page-896-0).
- Uživatelské procedury kanálu: ["Konfigurace uživatelských procedur kanálu" na stránce 921.](#page-920-0)
- Uživatelské procedury publikování: ["Konfigurace uživatelských procedur publikování" na stránce](#page-933-0) [934](#page-933-0).
- Předběžné připojení se ukončí: stanzaPreConnect konfiguračního souboru klienta.

### *Uživatelské procedury rozhraní API nejsou propojeny s knihovnou MQI*

Za určitých okolností byste měli propojit existující uživatelskou proceduru rozhraní API, kterou nelze znovu zakódovat pro použití ukazatelů funkcí MQIEP s knihovnou rozhraní API produktu IBM MQ .

To je nezbytné, aby bylo možné úspěšně zavést existující uživatelskou proceduru rozhraní API za běhu programu linker vašeho systému do programů, které ještě nemají naložené ukazatele funkcí.

**Poznámka:** Tyto informace jsou omezeny na ty existující uživatelské procedury rozhraní API, které provádí volání MQI přímo. To znamená, že tyto uživatelské procedury se nepoužívají, MQIEP. Je-li to možné, měli byste namísto toho naplánovat změnu kódu pro ukončení použití vstupních bodů MQIEP.

V produktu IBM MQ 8.0je produkt **runmqsc** příkladem programu, který se přímo nespojí s knihovnou MQI.

Proto uživatelská procedura rozhraní API, která nebyla propojena se svou vyžadovanou knihovnou rozhraní API produktu IBM MQ nebo překódovaná pro použití rozhraní MQIEP, se nepodařilo načíst do produktu **runmqsc**.

Zobrazí se chyby v protokolu chyb správce front, například AMQ6175: Systém nemohl dynamicky načíst sdílenou knihovnu, společně s kvalifikačním textem, jako je například produkt undefined symbol: MQCONN.

a AMQ7214: Modul pro uživatelskou proceduru rozhraní API 'myexitname' nelze načíst.

### **Související úlohy**

["Zapisování uživatelských procedur a instalovatelných služeb na AIX, Linux, and Windows" na stránce](#page-874-0) [875](#page-874-0)

Můžete psát a kompilovat uživatelské procedury bez odkazů na žádné knihovny produktu IBM MQ v systému AIX, Linux, and Windows.

### **Instalovatelné služby a komponenty pro produkt AIX, Linux, and**

### **Windows**

Tento oddíl uvádí instalovatelné služby a funkce a komponenty, které jsou k nim přidruženy. Rozhraní pro tyto funkce je dokumentováno tak, že vy nebo dodavatelé softwaru můžete dodávat komponenty.

Hlavní důvody pro poskytování instalovatelných služeb produktu IBM MQ jsou:

- Chcete-li vám poskytnout flexibilitu při výběru toho, zda mají být použity komponenty poskytované produkty IBM MQ , nebo je můžete nahradit nebo je rozšiřovat s ostatními.
- Chcete-li dodavatelům umožnit účast, tím, že poskytnete komponenty, které mohou využívat nové technologie, aniž byste provedli interní změny v produktech IBM MQ .
- Umožněte produktu IBM MQ využívat rychlejší a levnější využití nových technologií, a proto poskytovat produkty dříve a za nižší ceny.

*Instalovatelné služby* a *komponenty služeb* jsou součástí struktury produktu IBM MQ . Ve středu této struktury je ta část správce front, která implementuje danou funkci a pravidla přidružená k rozhraní MQI (Message Queue Interface). Tato centrální část vyžaduje řadu servisních funkcí nazývaných *instalovatelné služby*, aby mohla provést svou práci. Instalovatelné služby jsou:

- Autorizační služba
- služba názvů

<span id="page-878-0"></span>Každá instalovatelná služba je související sadou funkcí implementovaných pomocí jedné nebo více *komponent služeb*. Každá komponenta je vyvolána pomocí veřejně dostupného rozhraní, které je k dispozici. To umožňuje nezávislým dodavatelům softwaru a dalším třetím stranám poskytnout instalovatelné komponenty k rozšíření nebo nahrazení produktů poskytovaných produkty IBM MQ . Tabulka 140 na stránce 879 shrnuje služby a komponenty, které lze použít.

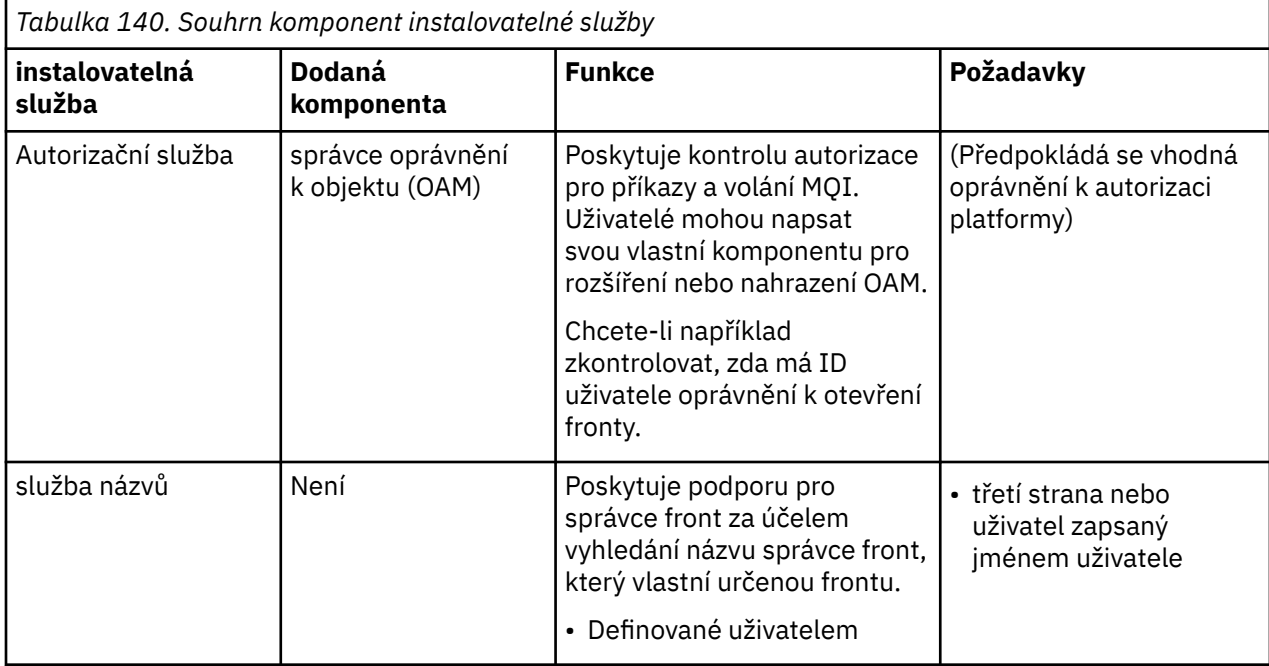

Rozhraní instalovatelných služeb je popsáno v tématu Referenční informace o rozhraní instalovatelných služeb.

### **Související úlohy**

Konfigurace instalovatelných služeb

### *Psaní komponenty služby*

Tato sekce popisuje vztah mezi službami, komponentami, vstupními body a návraty k návratovému kódu.

### **Funkce a komponenty**

Každá služba se skládá ze sady souvisejících funkcí. Např. služba názvů obsahuje funkci pro:

- Probíhá hledání názvu fronty a vrácení názvu správce front, ve kterém je fronta definována.
- Vložení názvu fronty do adresáře služby
- Odstranění názvu fronty z adresáře služby

Obsahuje také funkce inicializace a ukončení.

Instalovatelná služba je poskytována jednou nebo více komponentami služeb. Každá komponenta může provádět některé nebo všechny funkce, které jsou pro danou službu definovány. Například v produktu IBM MQ for AIXposkytuje dodaná komponenta autorizační služby, OAM, všechny dostupné funkce. Další informace viz ["Rozhraní autorizační služby" na stránce 882.](#page-881-0) Komponenta je také odpovědná za správu veškerých podkladových prostředků nebo softwaru (například adresáře LDAP), které potřebuje k implementaci služby. Konfigurační soubory poskytují standardní způsob, jak načíst komponentu a určit adresy funkčních rutin, které poskytuje.

Produkt [Obrázek 103 na stránce 880](#page-879-0) ukazuje, jak spolu souvisí služby a komponenty:

- Služba je definována pro správce front podle oddílů v konfiguračním souboru.
- Každá služba je podporována zadaným kódem ve správci front. Uživatelé nemohou tento kód změnit, a proto nemohou vytvořit své vlastní služby.
- <span id="page-879-0"></span>• Každá služba je implementována jednou nebo více komponentami. Tyto služby mohou být dodány spolu s produktem nebo uživatelem napsanými. Je možné vyvolat více komponent pro službu, přičemž každá z nich podporuje různá zařízení v rámci služby.
- Vstupní body spojují komponenty služeb s podpůrným kódem ve správci front.

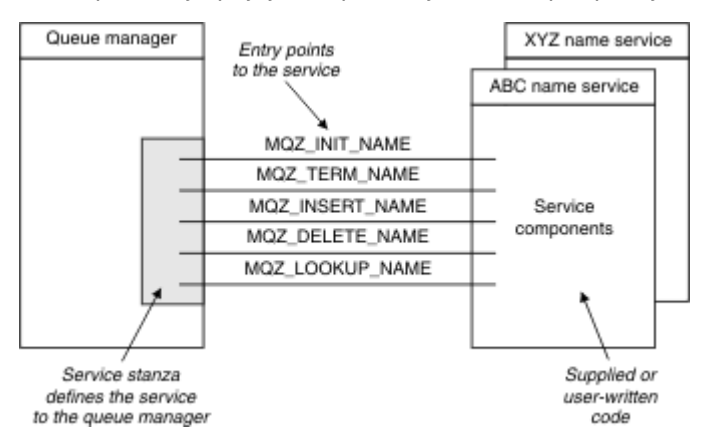

*Obrázek 103. Základní informace o službách, komponentách a vstupních bodech*

### **Vstupní body**

Každá komponenta služby je představována pomocí seznamu adres vstupního bodu rutin, které podporují konkrétní instalovatelnou službu. Instalovatelná služba definuje funkci, která má být prováděna každou rutinou.

Uspořádání komponent služeb, když jsou nakonfigurovány, definuje pořadí, ve kterém jsou vstupní body volány ve snaze vyhovět požadavku na službu.

V dodaném hlavičkovém souboru cmqzc.hmají dodávané vstupní body pro každou službu předponu MQZID\_.

Jsou-li služby přítomny, služby se načtou v předdefinovaném pořadí. Následující seznam zobrazuje služby a pořadí, ve kterém jsou inicializovány.

- 1. NameService
- 2. AuthorizationService
- 3. UserIdentifierService

AuthorizationService je jediná služba, která je ve výchozím nastavení konfigurována. Pokud je chcete použít, konfigurujte produkty NameService a UserIdentifierService ručně.

Služby a komponenty služeb mají mapování jeden-na-jednoho nebo jeden-na-mnoho. Pro každou službu lze definovat více komponent služby. Na systémech AIX and Linux se hodnota Service Service stanza ServiceComponent musí shodovat s hodnotou názvu servisní sekce v souboru qm.ini . V systému Windowsmusí hodnota klíče registru služeb produktu ServiceComponent odpovídat hodnotě klíče registru názvu a je definována jako: HKEY\_LOCAL\_MACHINE\SOFTWARE\IBM\WebSphere MQ\Installation\*MQ\_INSTALLATION\_NAME*\Configuration\QueueManager\*qmname*\ , kde *qmname* je název správce front.

Pro systémy AIX and Linux se komponenty služeb spouštějí v pořadí, ve kterém jsou definovány v souboru qm.ini . V systému Windows, protože je použit registr Windows , IBM MQ vydává volání **RegEnumKey** , které vrací hodnoty v abecedním pořadí. Proto se při Windows služby volají v abecedním pořadí, jak jsou definovány v registru.

Pořadí definic ServiceComponent je významné. Toto pořadí určuje pořadí, ve kterém jsou komponenty spuštěny pro danou službu. Například, AuthorizationService na Windows je nakonfigurovaný s výchozí komponentou OAM s názvem MQSeries.WindowsNT.auth.service. Další komponenty lze definovat pro tuto službu, aby bylo možné přepsat výchozí hodnotu OAM. Pokud není zadán parametr MQCACF\_SERVICE\_COMPONENT , použije se první komponenta rozpoznala v abecedním pořadí ke zpracování požadavku a použije se název této komponenty.

### **Návratové kódy**

Komponenty služeb poskytují správci front návratové kódy pro vytváření sestav o různých podmínkách. Ohlašují úspěch nebo selhání operace a označují, zda má správce front pokračovat do další komponenty služby. Samostatná hodnota parametru *Continuation* je tato indikace.

### **Data komponent**

Jedna komponenta služby může vyžadovat sdílení dat mezi různými funkcemi. Instalovatelné služby poskytují volitelnou datovou oblast, která má být předána při každém vyvolání komponenty služby. Tato datová oblast je určena pro výlučné použití komponenty služby. Je sdílen všemi vyvoláními určité funkce, i když jsou prováděna z různých adresních prostorů nebo procesů. Je zaručeno, že bude adresovatelný z komponenty služby, kdykoli se zavolá. Je třeba deklarovat velikost této oblasti ve stanze *ServiceComponent* .

### *Inicializace a ukončení komponent*

Použití voleb inicializace a ukončení komponenty.

Při vyvolání rutiny inicializace komponenty musí být volána funkce **MQZEP** správce front pro každý vstupní bod podporovaný danou komponentou. **MQZEP** definuje vstupní bod do služby. Předpokládá se, že všechny nedefinované výstupní body jsou NULL.

Komponenta se vždy vyvolá jednou s primární volbou inicializace, dříve než je vyvolána jiným způsobem.

Komponenta může být vyvolána se sekundární volbou inicializace na určitých platformách. Může být například vyvolán jednou pro každý proces operačního systému, podproces nebo úlohu, ke které je služba přistupována.

Je-li použita sekundární inicializace:

• Komponenta může být vyvolána více než jednou pro sekundární inicializaci. Pro každé takové volání se vydá odpovídající volání pro sekundární ukončení, když již služba není potřebná.

Pro služby názvů se jedná o volání MQZ\_TERM\_NAME.

U autorizačních služeb se jedná o volání MQZ\_TERM\_AUTHORITY.

- Vstupní body musí být znovu zadány (voláním MQZEP) pokaždé, když je komponenta volána pro primární a sekundární inicializaci.
- Pro komponentu se použije pouze jedna kopie dat komponenty; pro každou sekundární inicializaci není jiná kopie.
- Komponenta není vyvolána pro žádné další volání na službu (z procesu operačního systému, vlákna nebo úlohy, jak je to vhodné) před sekundární inicializací.
- Komponenta musí nastavit parametr **Version** na stejnou hodnotu pro primární a sekundární inicializaci.

Komponenta se vždy vyvolá s jednou volbou primárního ukončení jednou, když již není potřeba. K této komponentě nejsou vytvořena žádná další volání.

Komponenta je vyvolána se sekundární volbou ukončení, pokud byla vyvolána pro sekundární inicializaci.

#### *správce oprávnění k objektu (OAM)*

Komponenta autorizační služba dodaná s produkty IBM MQ se nazývá OAM (Object Authority Manager).

Ve výchozím nastavení je OAM aktivní a pracuje s řídicími příkazy **dspmqaut** (oprávnění k zobrazení), **dmpmqaut** (oprávnění k výpisu) a **setmqaut** (sada nebo reset oprávnění).

Syntaxe těchto příkazů a jejich použití jsou popsány v tématu Správa pomocí řídicích příkazů.

OAM pracuje s *entitou* činitele nebo skupiny:

• Linux **AIX** V systémech AIX and Linux je činitel ID uživatele nebo ID přidružené k aplikačnímu programu spuštěnému jménem uživatele; tato skupina je systémem definovaná kolekce činitelů.

<span id="page-881-0"></span>• Windows V systému Windows je činitel ID uživatele produktu Windows nebo ID přidružené k aplikačnímu programu spuštěnému jménem uživatele; skupina je skupinou Windows .

Oprávnění mohou být udělována nebo odvolány na úrovni činitele nebo skupiny.

Když je vydán požadavek MQI nebo je vydán příkaz, OAM zkontroluje, zda má entita přidružená k operaci autorizaci k provedení požadované operace a k přístupu k uvedeným prostředkům správce front.

Autorizační služba vám umožňuje rozšířit nebo nahradit kontrolu oprávnění poskytovanou pro správce front tím, že zapisujete svou vlastní komponentu autorizační služby.

#### *služba názvů*

Služba názvů je instalovatelná služba, která poskytuje podporu správci front za účelem vyhledání názvu správce front, který vlastní uvedenou frontu. Z názvu služby nelze načíst žádné jiné atributy fronty.

Služba názvů umožňuje aplikaci otevřít vzdálenou frontu pro výstup tak, jako by šlo o lokální fronty. Služba názvů není vyvolána pro objekty jiné než fronty.

**Poznámka:** Vzdálené fronty musí mít nastaven atribut **Scope** nastaven na CELL.

Když aplikace otevře frontu, vyhledá nejprve název fronty v adresáři správce front. Pokud ji nenajde, prohledá tolik služeb názvů, kolik bylo nakonfigurováno, dokud nenajde takový, který rozpoznává název fronty. Pokud žádný z nich nerozpozná jméno, otevře se otevření.

Služba názvů vrací vlastníka správce front pro danou frontu. Správce front bude poté pokračovat s požadavkem MQOPEN, jako kdyby příkaz určil název fronty a správce front v původní žádosti.

Rozhraní NSI (name service interface) je součástí rámce IBM MQ .

### **Jak funguje služba názvů**

Pokud definice fronty určuje atribut **Scope** jako správce front, tj. SCOPE (QMGR) v prostředí MQSC, je definice fronty (spolu se všemi atributy fronty) uložena pouze v adresáři správce front. Tuto volbu nelze nahradit instalovatelnou službou.

Pokud definice fronty uvádí atribut **Scope** jako buňku, tj. SCOPE (CELL) v prostředí MQSC, je definice fronty znovu uložena v adresáři správce front spolu se všemi atributy fronty. Název fronty a správce front je však také uložen ve službě názvů. Není-li k dispozici žádná služba, která by mohla tyto informace uložit, nelze definovat frontu s buňkou *Scope* .

Adresář, ve kterém jsou informace uloženy, může být spravován službou, nebo může služba použít základní službu, například adresář LDAP pro tento účel. V obou případech musí být definice uložené v adresáři zachovány i po ukončení komponenty a správce front, dokud nejsou explicitně odstraněny.

#### **Poznámka:**

- 1. Chcete-li odeslat zprávu do definice lokální fronty vzdáleného hostitele (s rozsahem CELL) na jiném správci front v rámci buňky adresáře pojmenovávání, je třeba definovat kanál.
- 2. Zprávy nelze načíst přímo ze vzdálené fronty, a to ani v případě, že má rozsah CELL.
- 3. Při odesílání do fronty s rozsahem CELL není vyžadována žádná definice vzdálené fronty.
- 4. Služba názvů centrálně definuje cílovou frontu, ačkoli stále ještě potřebujete přenosovou frontu k cílovému správci front a dvojici definic kanálů. Kromě toho musí mít přenosová fronta v lokálním systému stejný název jako správce front, který vlastní cílovou frontu, s oborem buňky, ve vzdáleném systému.

Pokud má například vzdálený správce front název QM01, přenosová fronta v lokálním systému musí mít také název QM01.

### *Rozhraní autorizační služby*

Autorizační služba poskytuje vstupní body pro použití správcem front.

Vstupní body jsou následující:

### **MQZ\_AUTHENTICATE\_USER**

Ověřuje ID uživatele a heslo a může nastavit pole kontextu identity.

#### **MQZ\_CHECK\_AUTHORITY**

Kontroluje, zda má entita oprávnění provést jednu nebo více operací na uvedeném objektu.

#### **MQZ\_CHECK\_PRIVILEGED**

Kontroluje, zda je určený uživatel privilegovaným uživatelem.

### **MQZ\_COPY\_ALL\_AUTHORITY**

Kopíruje všechna aktuální oprávnění, která existují pro odkazovaný objekt, na jiný objekt.

### **OPRÁVNĚNÍ MQZ\_DELETE\_AUTHORITY**

Odstraní všechny autorizace přidružené k uvedenému objektu.

#### **MQZ\_ENUMERATE\_AUTHORITY\_DATA**

Načte všechna data oprávnění, která se shodují s uvedenými kritérii výběru.

#### **MQZ\_FREE\_USER**

Uvolní přidružené přidělené prostředky.

#### **FUNKCE MQZ\_GET\_AUTHORITY**

Získá oprávnění, které má entita pro přístup k uvedenému objektu.

#### **MQZ\_GET\_EXPLICITNÍ\_AUTORITA**

Získá buď oprávnění, které má pojmenovaná skupina k přístupu k uvedenému objektu (ale bez dalšího oprávnění skupiny **nikdo** ), nebo oprávnění, které má primární skupina uvedeného hlavního objektu k přístupu k uvedenému objektu.

#### **MQZ\_INIT\_AUTHORITY**

Inicializuje komponentu autorizační služby.

#### **MQZ\_DOTÁZAT SE**

Dotáže se podporované funkčnosti autorizační služby.

#### **MQZ\_REFRESH\_CACHE**

Aktualizujte všechny autorizace.

#### **OPRÁVNĚNÍ MQZ\_SET\_AUTHORITY**

Nastaví oprávnění, které má entita k uvedenému objektu.

#### **OPRÁVNĚNÍ MQZ\_TERM\_AUTHORITY**

Ukončí komponentu autorizační služby.

Kromě toho v produktu IBM MQ for Windowsposkytuje autorizační služba následující vstupní body určené pro použití správcem front:

#### • **MQZ\_CHECK\_AUTHORITY\_2**

- **MQZ\_GET\_AUTHORITY\_2**
- **MQZ\_GET\_EXPLICIT\_AUTHORITY\_2**
- **MQZ\_SET\_AUTHORITY\_2**

Tyto vstupní body podporují použití identifikátoru zabezpečení Windows (NT SID NT).

Tyto názvy jsou definovány jako **typedef** v hlavičkovém souboru cmqzc.h, který lze použít k vytvoření prototypu funkcí komponent.

Inicializační funkce ( **MQZ\_INIT\_AUTHORITY** ) musí být hlavním vstupním bodem komponenty. Ostatní funkce jsou vyvolány přes adresu vstupního bodu, kterou inicializační funkce přidala do vektoru vstupního bodu komponenty.

#### *Rozhraní služby názvů*

Služba názvů poskytuje vstupní body pro použití správcem front.

K dispozici jsou následující vstupní body:

#### **NÁZEV MQZ\_INIT\_NAME**

Inicializovat komponentu služby názvů.

### **NÁZEV MQZ\_TERM\_NAME**

Ukončete komponentu služby názvů.

### **NÁZEV MQZ\_LOOKUP\_NAME**

Vyhledejte název správce front pro danou frontu.

### **MQZ\_INSERT\_NAME**

Vložte položku obsahující název správce front, který je vlastníkem dané fronty, do adresáře používaného touto službou.

### **MQZ\_DELETE\_NÁZEV**

Vymažte záznam pro uvedenou frontu z adresáře používaného službou.

Je-li nakonfigurována více než jedna služba názvů:

- Pro vyhledávání je vyvolána funkce MQZ\_LOOKUP\_NAME pro každou službu v seznamu, dokud nebude název fronty vyřešen (pokud některá komponenta neoznačuje, že by mělo hledání zastavit).
- Pro vložení je vyvolána funkce MQZ\_INSERT\_NAME pro první službu v seznamu, která podporuje tuto funkci.
- Pro odstranění je funkce MQZ\_DELETE\_NAME vyvolána pro první službu v seznamu, která podporuje tuto funkci.

Nemít více než jednu komponentu, která podporuje funkce vložení a odstranění. Avšak komponenta, která podporuje pouze vyhledávání, je proveditelná a lze ji použít například jako poslední komponentu v seznamu k vyřešení jakéhokoli názvu, který není znám žádnou jinou komponentou služby názvů, ke správci front, ve kterém lze definovat název.

V programovacím jazyku C jsou názvy definovány jako datové typy funkcí pomocí příkazu typedef. Lze je použít k vytvoření prototypu servisních funkcí, aby se zajistilo, že parametry jsou správné.

Soubor záhlaví, který obsahuje veškerý materiál specifický pro instalovatelné služby, je cmqzc.h pro jazyk C.

Kromě inicializační funkce (MQZ\_INIT\_NAME), která musí být hlavním vstupním bodem komponenty, jsou funkce vyvolány adresou vstupního bodu, kterou funkce inicializace přidala, pomocí volání MQZEP.

#### *Použití více komponent služeb*

Pro službu můžete instalovat více než jednu komponentu. To umožňuje komponentám poskytovat pouze částečné implementace služby a spolehnout se na ostatní komponenty, aby poskytly zbývající funkce.

### **Příklad použití více komponent**

Předpokládejme, že vytvoříte dvě komponenty služby názvů nazvané ABC\_name\_serv a XYZ\_name\_serv.

#### **ABC\_name\_serv**

Tato komponenta podporuje vložení názvu do adresáře služeb nebo odstranění jeho názvu z adresáře služeb, ale nepodporuje vyhledávání názvu fronty.

### **XYZ\_name\_serv**

Tato komponenta podporuje vyhledání názvu fronty, ale nepodporuje vložení názvu do adresáře služeb nebo odstranění názvu z adresáře služeb.

Komponenta ABC\_name\_serv uchovává databázi názvů front a používá dva jednoduché algoritmy k vložení nebo odstranění názvu z adresáře služby.

Komponenta XYZ\_name\_serv používá jednoduchý algoritmus, který vrací pevný název správce front pro všechny názvy front, s nimiž je vyvolána. Neobsahuje databázi názvů front, a proto nepodporuje funkce vkládání a odstraňování.

Komponenty jsou instalovány ve stejném správci front. Stanzy *ServiceComponent* jsou seřazeny tak, že komponenta ABC\_name\_serv je vyvolána jako první. Jakákoli volání pro vložení nebo odstranění fronty v adresáři komponenty jsou ošetřeny komponentou ABC\_name\_serv ; Je to jediná, která implementuje tyto funkce. Avšak volání vyhledání, které komponenta ABC\_name\_serv nemůže interpretovat, je

<span id="page-884-0"></span>předáno do komponenty pouze pro vyhledávání, XYZ\_name\_serv. Tato komponenta dodává název správce front z jednoduchého algoritmu.

### **Vynechání vstupních bodů při použití více komponent**

Pokud se rozhodnete použít více komponent k poskytování služby, můžete navrhnout komponentu služby, která neimplementuje určité funkce. Rámec instalovatelných služeb neklade žádná omezení, na které můžete vynechat. Avšak v případě určitých instalovatelných služeb může být vynechání jedné nebo více funkcí logicky nekonzistentní s účelem služby.

### **Příklad vstupních bodů použitých s více komponentami**

Tabulka 141 na stránce 885 ukazuje příklad instalovatelné služby názvů, pro kterou byly nainstalovány dvě komponenty. Každá podporuje jinou sadu funkcí přidružených k této konkrétní instalovatelné službě. Pro funkci vložení je nejprve vyvolán vstupní bod komponenty ABC. Vstupní body, které nebyly definovány pro službu (pomocí **MQZEP** ) jsou považovány za NULL. Vstupní bod pro inicializaci je uveden v tabulce, ale to není povinné, protože inicializace je prováděna hlavním vstupním bodem komponenty.

Má-li správce front použít instalovatelnou službu, použije vstupní body definované pro tuto službu (sloupce v produktu Tabulka 141 na stránce 885 ). Při použití každé komponenty správce front určuje adresu rutiny, která implementuje požadovanou funkci. To pak volá rutinu, pokud existuje. Je-li operace úspěšná, správce front použije všechny výsledky a informace o stavu.

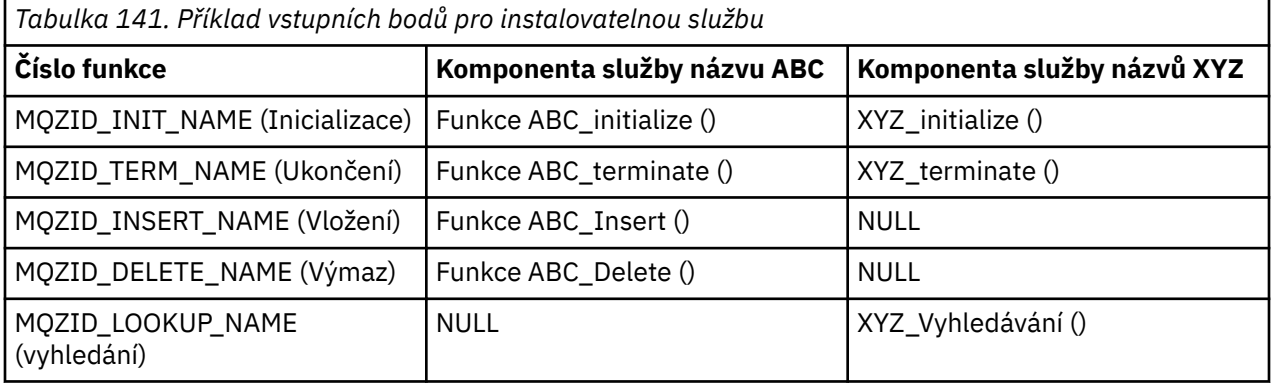

Pokud rutina neexistuje, bude tento proces ve správci front opakován pro další komponentu v seznamu. Kromě toho, pokud rutina existuje, ale vrací kód označující, že nemohl operaci provést, pokračuje pokus s další dostupnou komponentou. Rutiny v komponentách služeb mohou vrátit kód, který označuje, že by se neměly provádět žádné další pokusy o provedení operace.

### *Konfigurace služeb a komponent*

Komponenty služeb nakonfigurujete pomocí konfiguračních souborů správce front, kromě systémů Windows , kde má každý správce front vlastní objekt stanza v registru.

### **Postup**

- 1. Chcete-li definovat službu pro správce front a určit umístění modulu, přidejte do konfiguračního souboru správce front oddíly a zadejte umístění modulu:
	- Každá použitá služba musí mít objekt stanza Service , který definuje službu pro správce front. Další informace naleznete v tématu Sekce Service souboru qm.ini.
	- Pro každou komponentu v rámci služby musí existovat stanza ServiceComponent . Tato stanza označuje název a cestu k modulu, který obsahuje kód této komponenty. Další informace viz sekce ServiceComponent souboru qm.ini.

Komponenta autorizační služba, známá jako OAM (Object Authority Manager), se dodává spolu s produktem. Při vytváření správce front je konfigurační soubor správce front (nebo registr v systému Windows ) automaticky aktualizován tak, aby obsahoval příslušné oddíly pro autorizační službu

a pro výchozí komponentu (OAM). Pro ostatní komponenty musíte nakonfigurovat konfigurační soubor správce front ručně.

Kód pro každou komponentu služby je načten do správce front při spuštění správce front s použitím dynamické vazby, kde je tato podpora na platformě podporována.

2. Chcete-li aktivovat komponentu, zastavte a znovu spusťte správce front.

### **Související odkazy**

Sekce Service souboru qm.ini

stanza ServiceComponent souboru qm.ini

### *Aktualizace OAM po změně autorizace uživatele*

V produktu IBM MQmůžete aktualizovat informace o skupině autorizace OAM ihned po změně členství skupiny autorizace uživatele, což odráží změny provedené na úrovni operačního systému, aniž by bylo nutné zastavit a znovu spustit správce front. Chcete-li to provést, zadejte příkaz **REFRESH SECURITY** .

**Poznámka:** Když změníte autorizace pomocí příkazu setmqaut , produkt OAM tyto změny okamžitě naimplementuje.

Správci front ukládají autorizační data do lokální fronty s názvem SYSTEM.AUTH.DATA.QUEUE. Tato data jsou spravována produktem **amqzfuma.exe**.

### **Související odkazy**

REFRESH SECURITY

### **Instalovatelné služby a komponenty v systému IBM i**

Tyto informace použijte k seznámení se s instalovatelnými službami a s funkcemi a komponentami, které jsou k nim přidruženy. Rozhraní pro tyto funkce je dokumentováno tak, že vy nebo dodavatelé softwaru můžete dodávat komponenty.

Hlavní důvody pro poskytování instalovatelných služeb produktu IBM MQ jsou:

- Chcete-li vám poskytnout flexibilitu při výběru toho, zda mají být použity komponenty poskytované produktem IBM MQ for IBM i, nebo je můžete nahradit nebo rozšířit o jiné komponenty.
- Chcete-li dodavatelům umožnit účast, tím, že poskytnete komponenty, které mohou využívat nové technologie, aniž byste provedli interní změny v produktu IBM MQ for IBM i.
- Umožněte produktu IBM MQ využívat rychlejší a levnější využití nových technologií, a proto poskytovat produkty dříve a za nižší ceny.

*Instalovatelné služby* a *komponenty služeb* jsou součástí struktury produktu IBM MQ . Ve středu této struktury je ta část správce front, která implementuje danou funkci a pravidla přidružená k rozhraní MQI (Message Queue Interface). Tato centrální část vyžaduje řadu servisních funkcí nazývaných *instalovatelné služby*, aby mohla provést svou práci. Instalovatelná služba, která je k dispozici v produktu IBM MQ for IBM i , je autorizační služba.

Každá instalovatelná služba je související sadou funkcí implementovaných pomocí jedné nebo více *komponent služeb*. Každá komponenta je vyvolána pomocí veřejně dostupného rozhraní, které je k dispozici. To umožňuje nezávislým dodavatelům softwaru a jiným třetím stranám poskytovat instalovatelné komponenty k rozšíření nebo nahrazení těch, které poskytuje produkt IBM MQ for IBM i. Tabulka 142 na stránce 886 shrnuje podporu pro ověřovací službu.

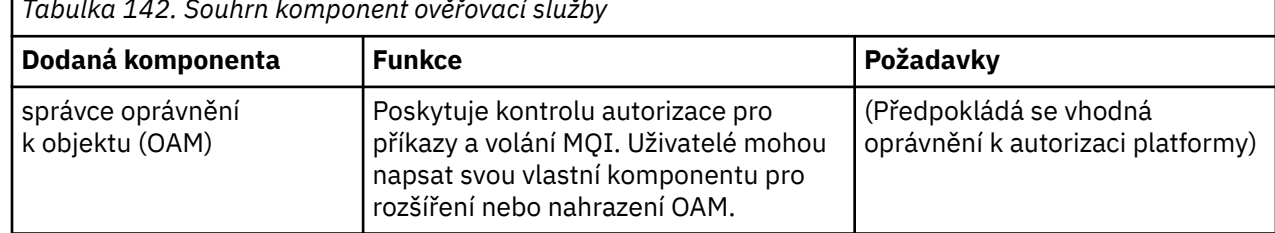

*Tabulka 142. Souhrn komponent ověřovací služby*

*Tabulka 142. Souhrn komponent ověřovací služby (pokračování)*

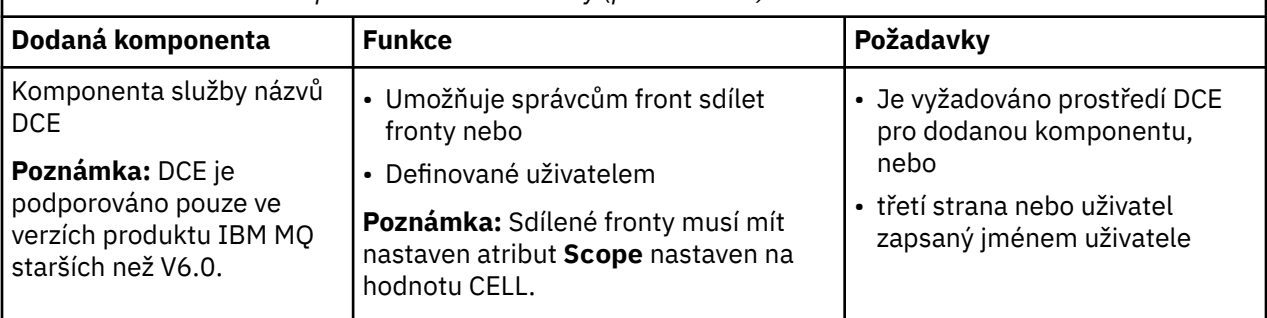

### *Funkce a komponenty v systému IBM i*

Tyto informace použijte k pochopení funkcí a komponent, vstupních bodů, návratových kódů a dat komponent, které můžete použít v produktu IBM MQ for IBM i.

Každá služba se skládá ze sady souvisejících funkcí. Např. služba názvů obsahuje funkci pro:

- Probíhá hledání názvu fronty a vrácení názvu správce front, ve kterém je fronta definována.
- Vložení názvu fronty do adresáře služby
- Odstranění názvu fronty z adresáře služby

Obsahuje také funkce inicializace a ukončení.

Instalovatelná služba je poskytována jednou nebo více komponentami služeb. Každá komponenta může provádět některé nebo všechny funkce, které jsou pro danou službu definovány. Komponenta je také zodpovědná za správu veškerých podkladových prostředků nebo softwaru, které potřebuje pro implementaci služby. Konfigurační soubory poskytují standardní způsob, jak načíst komponentu a určit adresy funkčních rutin, které poskytuje.

Služby a komponenty se vztahují takto:

- Služba je definována pro správce front podle oddílů v konfiguračním souboru.
- Každá služba je podporována zadaným kódem ve správci front. Uživatelé nemohou tento kód změnit, a proto nemohou vytvořit své vlastní služby.
- Každá služba je implementována jednou nebo více komponentami. Tyto služby mohou být dodány spolu s produktem nebo uživatelem napsanými. Je možné vyvolat více komponent pro službu, přičemž každá z nich podporuje různá zařízení v rámci služby.
- Vstupní body spojují komponenty služeb s podpůrným kódem ve správci front.

### **Vstupní body**

Každá komponenta služby je představována pomocí seznamu adres vstupního bodu rutin, které podporují konkrétní instalovatelnou službu. Instalovatelná služba definuje funkci, která má být prováděna každou rutinou. Uspořádání komponent služeb, když jsou nakonfigurovány, definuje pořadí, ve kterém jsou vstupní body volány ve snaze vyhovět požadavku na službu. V dodaném hlavičkovém souboru cmqzc.hmají dodávané vstupní body pro každou službu předponu MQZID\_.

### **Návratové kódy**

Komponenty služeb poskytují správci front návratové kódy pro vytváření sestav o různých podmínkách. Ohlašují úspěch nebo selhání operace a označují, zda má správce front pokračovat do další komponenty služby. Samostatná hodnota parametru *Continuation* je tato indikace.

### **Data komponent**

Jedna komponenta služby může vyžadovat sdílení dat mezi různými funkcemi. Instalovatelné služby poskytují volitelnou datovou oblast, která má být předána při každém vyvolání určité komponenty služby. Tato datová oblast je určena pro výlučné použití komponenty služby. Je sdílen všemi vyvoláními dané

<span id="page-887-0"></span>funkce i v případě, že jsou vytvořeny z různých adresních prostorů nebo procesů. Je zaručeno, že bude adresovatelný z komponenty služby, kdykoli se zavolá. Je třeba deklarovat velikost této oblasti ve stanze *ServiceComponent* .

### *Inicializace v systému IBM i*

Při vyvolání inicializační rutiny komponenty musí být volána funkce MQZEP správce front pro každý vstupní bod podporovaný danou komponentou. MQZEP definuje vstupní bod ke službě. Předpokládá se, že všechny nedefinované výstupní body jsou NULL.

### **Primární inicializace**

Komponenta je vždy vyvolána s touto volbou jednou, před tím, než je vyvolána jiným způsobem.

### **Sekundární inicializace**

S touto volbou lze na určitých platformách vyvolat určitou komponentu. Může být například vyvolán jednou pro každý proces operačního systému, podproces nebo úlohu, ke které je služba přistupována.

Je-li použita sekundární inicializace:

• Komponenta může být vyvolána více než jednou pro sekundární inicializaci. Pro každé takové volání se vydá odpovídající volání pro sekundární ukončení, když již služba není potřebná.

U autorizačních služeb se jedná o volání MQZ\_TERM\_AUTHORITY.

- Vstupní body musí být znovu zadány (voláním MQZEP) pokaždé, když je komponenta volána pro primární a sekundární inicializaci.
- Pro komponentu se použije pouze jedna kopie dat komponenty; pro každou sekundární inicializaci není jiná kopie.
- Komponenta není vyvolána pro žádné další volání na službu (z procesu operačního systému, vlákna nebo úlohy, jak je to vhodné) před sekundární inicializací.
- Komponenta musí nastavit parametr **Version** na stejnou hodnotu pro primární a sekundární inicializaci.

### **Primární ukončení**

Komponenta je vždy spuštěna s touto volbou jednou, když již není potřeba. K této komponentě nejsou vytvořena žádná další volání.

#### **Sekundární ukončení**

Komponenta je spuštěna s touto volbou, pokud byla spuštěna pro sekundární inicializaci.

### *Konfigurace služeb a komponent v systému IBM i*

Komponenty služeb nakonfigurujete pomocí konfiguračních souborů správce front.

### **Postup**

- 1. Chcete-li definovat službu pro správce front a určit umístění modulu, přidejte příslušné oddíly do konfiguračního souboru správce front qm.ini.
	- Každá použitá služba musí mít objekt stanza Service , který definuje službu pro správce front. Další informace naleznete v tématu Sekce Service souboru qm.ini.
	- Pro každou komponentu v rámci služby musí existovat stanza ServiceComponent . Tato stanza označuje název a cestu k modulu, který obsahuje kód této komponenty. Další informace viz sekce ServiceComponent souboru qm.ini.

Komponenta autorizační služba, známá jako OAM (Object Authority Manager), se dodává spolu s produktem. Při vytváření správce front je konfigurační soubor správce front automaticky aktualizován tak, aby obsahoval příslušné oddíly pro autorizační službu a pro výchozí komponentu (OAM). Pro ostatní komponenty musíte nakonfigurovat konfigurační soubor správce front ručně.

Kód pro každou komponentu služby je načten do správce front při spuštění správce front s použitím dynamické vazby, kde je tato podpora na platformě podporována.

2.

### *Vytvoření vlastní komponenty služby v systému IBM i*

<span id="page-888-0"></span>Pomocí těchto informací se naučíte, jak vytvořit komponentu služby v produktu IBM MQ for IBM i.

Chcete-li vytvořit vlastní komponentu služby:

- Ujistěte se, že hlavičkový soubor cmqzc.h je zahrnut ve vašem programu.
- Vytvořte sdílenou knihovnu kompilací programu a propojte ji se sdílenými knihovnami libmqm $\star$ a libmqmzf\*.

**Poznámka:** Protože se agent může spustit v prostředí s podprocesy, musíte sestavit OAM, aby se spouštěl v prostředí s podprocesy. To zahrnuje použití podprocesů se závitem libmqm a libmqmzf.

- Chcete-li definovat službu pro správce front a určit umístění modulu, přidejte oddíly do konfiguračního souboru správce front.
- Chcete-li aktivovat komponentu, zastavte a znovu spusťte správce front.

### *Autorizační služba na systému IBM i*

Autorizační služba je instalovatelná služba, která umožňuje správcům front vyvolávat autorizační prostředky, například kontrolu, zda má ID uživatele oprávnění k otevření fronty.

Tato služba je komponenta zabezpečeného rozhraní produktu IBM MQ (SEI), která je součástí rámce produktu IBM MQ . Prodiskutují se následující témata:

- "správce oprávnění k objektu (OAM)" na stránce 889
- "Definování služby pro operační systém" na stránce 889
- ["Konfigurace oddílů autorizační služby" na stránce 890](#page-889-0)
- • ["Rozhraní autorizační služby v systému IBM i" na stránce 890](#page-889-0)

### **správce oprávnění k objektu (OAM)**

Komponenta autorizační služba dodaná s produkty IBM MQ se nazývá správce oprávnění k objektu (OAM). Ve výchozím nastavení je OAM aktivní a pracuje s následujícími řídicími příkazy:

- **WRKMQMAUT** práce s oprávněním
- **WRKMQMAUTD** práce s daty oprávnění
- Oprávnění k zobrazení objektu **DSPMQMAUT**
- **GRTMQMAUT** udělit oprávnění k objektu
- **RVKMQMAUT** odvolat oprávnění k objektu
- **RFRMQMAUT** REFRESH SECURITY

Syntaxe těchto příkazů a informace o jejich použití jsou popsány v nápovědě k příkazu CL. OAM pracuje s *entitou* činitele nebo skupiny.

Je-li vydán požadavek na rozhraní MQI nebo je vydán příkaz, zkontroluje produkt OAM autorizaci entity přidružené k operaci a zjistí, zda může provést následující akce:

- Proveďte požadovanou operaci.
- Přistupte k určeným prostředkům správce front.

Autorizační služba vám umožňuje rozšířit nebo nahradit kontrolu oprávnění poskytovanou pro správce front tím, že zapisujete svou vlastní komponentu autorizační služby.

### **Definování služby pro operační systém**

Stanzy autorizační služby v konfiguračním souboru správce front qm.ini definují autorizační službu pro správce front. Chcete-li získat informace o typech sekcí, prohlédněte si příručku ["Konfigurace služeb](#page-887-0) [a komponent v systému IBM i" na stránce 888](#page-887-0) .

### <span id="page-889-0"></span>**Konfigurace oddílů autorizační služby**

V systému IBM MQ for IBM i:

### **Hlavní**

Je profil uživatele systému IBM i .

### **Skupina**

Je profil skupiny systému IBM i .

Oprávnění lze udělovat nebo odvolat pouze na úrovni skupiny. Požadavek na udělení nebo odebrání oprávnění uživatele aktualizuje primární skupinu pro tohoto uživatele.

Každý správce front má svůj vlastní konfigurační soubor správce front. Například výchozí cesta a název souboru s konfiguračním souborem správce front pro správce front QMNAME je /QIBM/UserData/mqm/ qmgrs/QMNAME/qm.ini.

Stanza *Service* a stanza *ServiceComponent* pro výchozí autorizační komponentu se přidávají do qm.ini automaticky, ale mohou být přepsány WRKENVVAR. Jakékoli další oddíly *ServiceComponent* musí být přidány ručně.

Například následující sekce v konfiguračním souboru správce front definují dvě komponenty autorizační služby:

```
Service:
    Name=AuthorizationService
    EntryPoints=7
ServiceComponent:
     Service=AuthorizationService
     Name=MQ.UNIX.authorization.service
    Module=QMQM/AMQZFU
    ComponentDataSize=0
ServiceComponent:
     Service=AuthorizationService
     Name=user.defined.authorization.service
     Module=LIBRARY/SERVICE PROGRAM NAME
```
ComponentDataSize=96

*Obrázek 104. Stanzy autorizační služby v souboru qm.ini v systému IBM i*

Oddíl první služby komponenty MQ.UNIX.authorization.service definuje výchozí komponentu autorizační služby, OAM. Pokud odeberete tuto stanzu a restartujete správce front, bude OAM zablokováno a nebudou provedeny žádné kontroly autorizace.

#### - IBM i

*Rozhraní autorizační služby v systému IBM i*

Rozhraní autorizační služby poskytuje několik vstupních bodů pro použití správcem front.

### **MQZ\_AUTHENTICATE\_USER**

Ověřuje ID uživatele a heslo a může nastavit pole kontextu identity.

### **MQZ\_CHECK\_AUTHORITY**

Kontroluje, zda má entita oprávnění provést jednu nebo více operací na uvedeném objektu.

#### **MQZ\_COPY\_ALL\_AUTHORITY**

Kopíruje všechna aktuální oprávnění, která existují pro odkazovaný objekt, na jiný objekt.

### **OPRÁVNĚNÍ MQZ\_DELETE\_AUTHORITY**

Odstraní všechny autorizace přidružené k uvedenému objektu.

#### **MQZ\_ENUMERATE\_AUTHORITY\_DATA**

Načte všechna data oprávnění, která se shodují s uvedenými kritérii výběru.

### **MQZ\_FREE\_USER**

Uvolní přidružené přidělené prostředky.

#### **FUNKCE MQZ\_GET\_AUTHORITY**

Získá oprávnění, které má entita pro přístup k uvedenému objektu.

### **MQZ\_GET\_EXPLICITNÍ\_AUTORITA**

Získá buď oprávnění, které má pojmenovaná skupina k přístupu k uvedenému objektu (ale bez dalšího oprávnění skupiny **nikdo** ), nebo oprávnění, které má primární skupina uvedeného hlavního objektu k přístupu k uvedenému objektu.

### **MQZ\_INIT\_AUTHORITY**

Inicializuje komponentu autorizační služby.

### **MQZ\_DOTÁZAT SE**

Dotáže se podporované funkčnosti autorizační služby.

### **MQZ\_REFRESH\_CACHE**

Aktualizujte všechny autorizace.

### **OPRÁVNĚNÍ MQZ\_SET\_AUTHORITY**

Nastaví oprávnění, které má entita k uvedenému objektu.

### **OPRÁVNĚNÍ MQZ\_TERM\_AUTHORITY**

Ukončí komponentu autorizační služby.

Tyto vstupní body podporují použití identifikátoru zabezpečení Windows (NT SID NT).

Tyto názvy jsou definovány jako **typedef** v hlavičkovém souboru cmqzc.h, který lze použít k vytvoření prototypu funkcí komponent.

Inicializační funkce ( **MQZ\_INIT\_AUTHORITY** ) musí být hlavním vstupním bodem komponenty. Ostatní funkce jsou vyvolány přes adresu vstupního bodu, kterou inicializační funkce přidala do vektoru vstupního bodu komponenty.

Další informace viz ["Vytvoření vlastní komponenty služby v systému IBM i" na stránce 889.](#page-888-0)

#### Multi **Zápis a kompilace uživatelských procedur rozhraní API na platformách Multiplatforms**

Uživatelské procedury rozhraní API vám umožňují psát kód, který změní chování volání rozhraní API produktu IBM MQ , jako je například MQPUT a MQGET, a pak tento kód vloží bezprostředně před nebo bezprostředně za těmito voláními.

Poznámka: <sup>2/05</sup>Nepodporováno na IBM MQ for z/OS.

### **Proč používat uživatelské procedury rozhraní API?**

Každá z vašich aplikací má specifickou úlohu a její kód by měl provést tuto úlohu co nejefektivněji. Na vyšší úrovni můžete chtít použít standardy nebo obchodní procesy pro konkrétního správce front pro všechny aplikace, které tento správce front používají. Je účinnější provádět tuto úroveň nad úrovní jednotlivých aplikací, a tudíž bez nutnosti měnit kód každé ovlivněné aplikace.

Zde je několik návrhů oblastí, ve kterých mohou být uživatelské procedury rozhraní API užitečné:

#### **Zabezpečení**

V případě zabezpečení můžete poskytnout ověření a zkontrolovat, zda jsou aplikace autorizovány pro přístup ke správci front nebo ke správci front. Můžete také použít rozhraní API pro práci s policejními aplikacemi, ověřovat jednotlivá volání rozhraní API nebo dokonce i parametry, které používají.

#### **Flexibilita**

Díky flexibilitě můžete reagovat na rychlé změny ve svém obchodním prostředí, aniž byste změnili aplikace, které spoléhají na data v daném prostředí. Mohli byste například mít uživatelské procedury rozhraní API, které reagují na změny úrokových sazeb, směnných kurzů měn nebo ceny komponent ve výrobním prostředí.

### **Monitorování použití fronty nebo správce front**

Pro monitorování použití fronty nebo správce front můžete trasovat tok aplikací a zpráv, chyby v protokolu v voláních rozhraní API, nastavit záznamy pro sledování pro účely evidence nebo shromažďovat statistiky využití pro účely plánování.

### <span id="page-891-0"></span>**Co se stane, když se spustí uživatelská procedura rozhraní API?**

Jakmile jste napsali výstupní program a identifikovali jej do produktu IBM MQ, správce front automaticky vyvolá váš výstupní kód v registrovaných bodech.

Rutiny ukončení rozhraní API, které se mají spustit, jsou identifikovány ve stanzách na více platformách Toto téma se týká oddílů v konfiguračních souborech mqs.ini a qm.ini.

Definice rutin se může vyskytnout na třech místech:

- 1. ApiExitCommon, v souboru mqs.ini , identifikuje rutiny, pro celé IBM MQ, aplikované při spuštění správců front. Ty mohou být přepsány rutinami definovanými pro jednotlivé správce front (viz položka "3" na stránce 892 v tomto seznamu).
- 2. Šablona ApiExitv souboru mqs.ini identifikuje rutiny pro celý soubor IBM MQ, které jsou zkopírovány do lokální sady ApiExit(viz položka "3" na stránce 892 v tomto seznamu) při vytvoření nového správce front.
- 3. ApiExitLokální, v souboru qm.ini , identifikuje rutiny, které se vztahují na konkrétního správce front.

Při vytvoření nového správce front se definice šablon ApiExitv souboru mqs.ini zkopírují do lokálních definic ApiExitv souboru qm.ini nového správce front. Když je spuštěn správce front, jsou použity jak lokální definice ApiExit, tak i lokální definice ApiExit. Lokální definice ApiExitnahrazují obecné definice ApiExit, pokud obě identifikují rutinu se stejným názvem. Atribut Sequence , který je popsán v ["Konfigurace uživatelských procedur rozhraní API" na stránce 897](#page-896-0) , určuje pořadí, ve kterém jsou rutiny definované ve stanzách spuštěny.

### **Použití uživatelských procedur rozhraní API ve více instalacích produktu IBM MQ**

Ujistěte se, že uživatelské procedury rozhraní API zapsané pro dřívější verzi IBM MQ se používají pro práci se všemi verzemi, protože změny, které byly provedeny pro ukončení v produktu IBM WebSphere MQ 7.1 , nemusí fungovat s dřívější verzí. Další informace o změnách provedených pro ukončení naleznete v tématu ["Zapisování uživatelských procedur a instalovatelných služeb na AIX, Linux, and Windows" na](#page-874-0) [stránce 875.](#page-874-0)

Ukázky poskytnuté pro uživatelské procedury rozhraní API amqsaem a amqsaxe odrážejí změny vyžadované při zápisu uživatelských procedur. Aplikace klienta musí zajistit, aby před spuštěním aplikace byly propojeny správné knihovny produktu IBM MQ , které odpovídají instalaci správce front, k němuž je aplikace přidružena,.

### *Zápis uživatelských procedur API*

Uživatelské procedury můžete zapsat pro každé volání API pomocí programovacího jazyka C.

### **Dostupné uživatelské procedury**

Uživatelské procedury jsou k dispozici pro každé volání rozhraní API takto:

- MQCB, chcete-li znovu registrovat zpětné volání pro zadaný popisovač objektu a řídicí aktivaci a změny pro zpětné volání
- MQCTL, k provedení řídicích akcí na manipulátorech objektů otevřených pro připojení
- MQCONN/MQCONNX, který poskytuje manipulátor připojení správce front pro použití při následných voláních rozhraní API
- MQDISC, k odpojení od správce front
- MQBEGIN, chcete-li zahájit globální pracovní jednotku (UOW)
- MQBACK, chcete-li zálohovat jednotku UOW
- MQCMIT, k potvrzení jednotky UOW
- MQOPEN, chcete-li otevřít prostředek IBM MQ pro následný přístup
- MQCLOSE, chcete-li zavřít prostředek IBM MQ , který byl dříve otevřen pro přístup
- MQGET, chcete-li načíst zprávu z fronty, která byla dříve otevřena pro přístup
- MQPUT1, chcete-li umístit zprávu do fronty
- MQPUT, chcete-li umístit zprávu do fronty, která byla dříve otevřena pro přístup
- MQINQ, chcete-li se dotázat na atributy prostředku IBM MQ , který byl dříve otevřen pro přístup
- MQSET, chcete-li nastavit atributy fronty, která byla dříve otevřena pro přístup
- MQSTAT, chcete-li načíst informace o stavu
- MQSUB, chcete-li registrovat odběr aplikací pro konkrétní téma
- MQSUBRQ, chcete-li provést požadavek na odběr

MQ\_CALLBACK\_EXIT poskytuje funkci ukončení, která se má provést před a po zpracování zpětného volání. Další informace viz Callback-MQ\_CALLBACK\_EXIT.

### **Zápis uživatelských procedur API**

V rámci uživatelských procedur rozhraní API má volání obecnou podobu:

MQ\_*call*\_EXIT (*parameters, context, ApiCallParameters*)

kde *call* je název volání MQI bez předpony MQ ; např. PUT, GET. Ovládací prvek *parameters* řídí funkci uživatelské procedury, která primárně poskytuje komunikaci mezi ukončením a externím řídicím blokům MQAXP (struktura výstupních parametrů rozhraní API) a MQAXC (struktura kontextu uživatelské procedury rozhraní API). *context* popisuje kontext, ve kterém byla volána uživatelská procedura rozhraní API, a *ApiCallParameters* představují parametry pro volání MQI.

Při zápisu uživatelské procedury rozhraní API je k dispozici ukázkový výstup amqsaxe0.c; tento výstup generuje trasovací záznamy do souboru, který jste zadali. Tuto ukázku můžete použít jako výchozí bod při zápisu uživatelských procedur. Další informace o použití ukázkové uživatelské procedury naleznete v příručce ["Ukázkový program uživatelské procedury rozhraní API" na stránce 1010.](#page-1009-0)

Další informace o voláních uživatelské procedury rozhraní API, externích řídicích blocích a přidružených tématech naleznete v tématu Odkaz na ukončení rozhraní API.

Obecné informace o tom, jak zapisovat, kompilovat a konfigurovat ukončení, naleznete v části ["Zapisování](#page-874-0) [uživatelských procedur a instalovatelných služeb na AIX, Linux, and Windows" na stránce 875](#page-874-0).

### **Používání popisovačů zpráv v uživatelských procedurách rozhraní API**

Můžete řídit, ke kterým vlastnostem zprávy má přístup rozhraní API přístup. Vlastnosti jsou přidruženy k manipulátoru ExitMsg. Vlastnosti nastavené ve výstupní frontě jsou nastaveny na vkládanou zprávu, ale vlastnosti načtené v rámci procedury get exit se do aplikace nevrátí.

Pokud registrujete uživatelskou funkci MQ\_INIT\_EXIT pomocí volání MQXEP MQI s parametrem **Function** nastaveným na hodnotu MQXF\_INIT a **ExitReason** nastaveným na hodnotu MQXR\_CONNECTION, předáváte strukturu MQXEPO jako parametr **ExitOpts** . Struktura MQXEPO obsahuje pole ExitProperties , které určuje sadu vlastností, které mají být zpřístupněny pro ukončení. Je zadán jako znakový řetězec reprezentující předponu vlastností, která odpovídá názvu složky MQRFH2 .

Každá uživatelská procedura rozhraní API přijímá strukturu MQAXP obsahující pole manipulátoru ExitMsg. Toto pole je nastaveno na hodnotu vygenerovanou serverem IBM MQ a je specifická pro připojení. Popisovač je tedy nezměněn mezi uživatelskými procedurami rozhraní API stejného nebo různých typů ve stejném připojení.

V příkazu MQ\_PUT\_EXIT nebo MQ\_PUT1\_EXIT s **ExitReason** MQXR\_BEFORE, to znamená ukončení rozhraní API před vložením zprávy, jakékoli vlastnosti (jiné než vlastnosti deskriptoru zpráv) přidružené k obslužné rutiny ExitMsg, když je dokončení uživatelské procedury nastaveno na vkládané zprávy. Chcete-li tomu zabránit, nastavte ovladač ExitMsgna hodnotu MQHM\_NONE. Můžete také dodat jiný popisovač zprávy.

V proměnné MQ\_GET\_EXIT a MQ\_CALLBACK\_EXIT je popisovač ExitMsgvymazán z vlastností a naplněn vlastnostmi uvedenými v poli ExitProperties , když byla registrována hodnota MQ\_INIT\_EXIT, jiná než

<span id="page-893-0"></span>vlastnosti deskriptoru zpráv. Tyto vlastnosti nejsou k dispozici pro získání aplikace. Je-li aplikace pro získání zprávy v poli MQGMO (Získat volby zprávy) zadána, jsou pro uživatelskou proceduru rozhraní API k dispozici všechny vlastnosti přidružené k tomuto popisovači včetně vlastností deskriptoru zpráv. Chceteli zabránit tomu, aby byl popisovač ExitMsgnaplněn vlastnostmi, nastavte jej na hodnotu MQHM\_NONE.

**Poznámka:** Pro vlastnosti ukončení zpráv, které mají být zpracovány v:

- Po funkci MQ\_GET\_EXIT je třeba definovat před ukončením funkce MQ\_GET\_EXIT pro ukončení.
- Před funkcí MQ\_CALLBACK\_EXIT je třeba definovat před ukončením funkce MQ\_CB\_EXIT pro ukončení.

K dispozici je ukázkový program amqsaem0.c, který ilustruje použití obslužných rutin zpráv v uživatelských procedurách rozhraní API.

### **Související odkazy**

Uživatelské procedury, uživatelské procedury rozhraní API a odkazy na instalovatelné služby

### *Kompilace uživatelských procedur rozhraní API*

Po zápisu uživatelské procedury zkompilujete a propojíte jej následujícím způsobem.

Následující příklady zobrazují příkazy použité pro ukázkový program popsaný v části ["Ukázkový](#page-1009-0) [program uživatelské procedury rozhraní API" na stránce 1010.](#page-1009-0) Pro jiné platformy než systémy Windows můžete najít ukázkový kód ukončení rozhraní API v produktu *MQ\_INSTALLATION\_PATH*/samp a v *MQ\_INSTALLATION\_PATH*/samp/binzkompilovanou a propojenou sdílenou knihovnu.

Pro Windows Pro systémy Windows můžete nalézt vzorový kód ukončení rozhraní API v produktu *MQ\_INSTALLATION\_PATH* \Tools\c\Samples. *MQ\_INSTALLATION\_PATH* představuje adresář, ve kterém byl nainstalován produkt IBM MQ .

**Poznámka:** Pokyny pro programování 64bitových aplikací jsou uvedeny v tématu Kodo norem na 64bitových platformách.

Pro klienty výběrového vysílání musí být uživatelské procedury rozhraní API a uživatelské procedury pro převod dat schopny pracovat na straně klienta, protože některé zprávy nemusí procházet správcem front. Následující knihovny jsou součástí balíků klienta stejně jako balíky serveru:

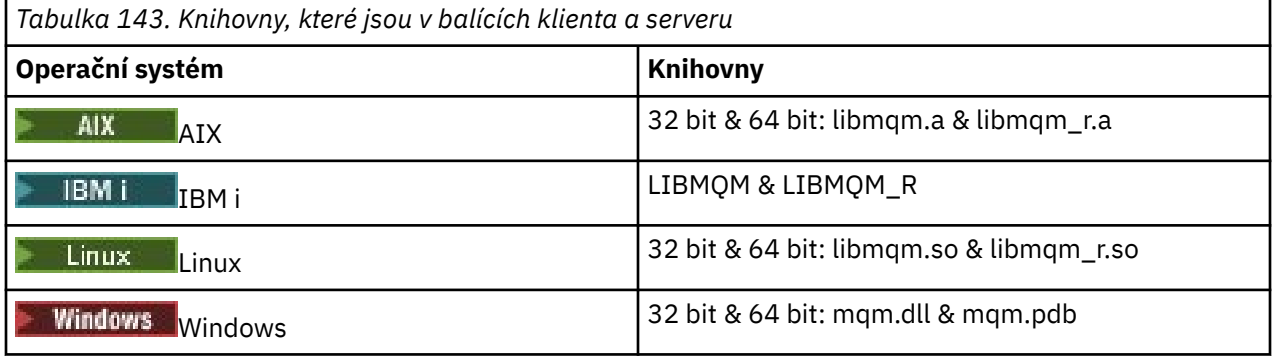

*Kompilace uživatelských procedur rozhraní API na systémech AIX and Linux* Příklady způsobu kompilace uživatelských procedur rozhraní API v systémech AIX and Linux .

Na všech platformách je vstupní bod do modulu MQStart.

*MQ\_INSTALLATION\_PATH* představuje adresář vysoké úrovně, ve kterém je nainstalován produkt IBM MQ .

### **zapAIX**

 $AIX$ 

Zkompilujte zdrojový kód uživatelské procedury rozhraní API zadáním jednoho z následujících příkazů:

#### **32bitové aplikace Nevláknová**

```
cc -e MQStart -bE:amqsaxe.exp -bM:SRE -o /var/mqm/exits/amqsaxe \
amqsaxe0.c -I MQ_INSTALLATION_PATH/inc
```
#### **Vláknové**

```
xlc_r -e MQStart -bE:amqsaxe.exp -bM:SRE -o /var/mqm/exits/amqsaxe_r \
amqsaxe0.c -I MQ_INSTALLATION_PATH/inc
```
### **64bitové aplikace**

#### **Nevláknová**

```
cc -q64 -e MQStart -bE:amqsaxe.exp -bM:SRE -o /var/mqm/exits64/amqsaxe \
amqsaxe0.c -I MQ_INSTALLATION_PATH/inc
```
### **Vláknové**

```
xlc_r -q64 -e MQStart -bE:amqsaxe.exp -bM:SRE -o /var/mqm/exits64/amqsaxe_r \
amqsaxe0.c -I MQ_INSTALLATION_PATH/inc
```
### **zapLinux**

#### Linux

Zkompilujte zdrojový kód uživatelské procedury rozhraní API zadáním jednoho z následujících příkazů:

#### **31bitové aplikace Nevláknová**

```
gcc -m31 -shared -fPIC -o /var/mqm/exits/amqsaxe amqsaxe0.c \
     -I MQ_INSTALLATION_PATH/inc
```
#### **Vláknové**

```
gcc -m31 -shared -fPIC -o /var/mqm/exits/amqsaxe_r amqsaxe0.c \
     -I MQ_INSTALLATION_PATH/inc
```
### **32bitové aplikace**

#### **Nevláknová**

```
gcc -m32 -shared -fPIC -o /var/mqm/exits/amqsaxe amqsaxe0.c \
 -I MQ_INSTALLATION_PATH/inc
```
#### **Vláknové**

```
gcc -m32 -shared -fPIC -o /var/mqm/exits/amqsaxe_r amqsaxe0.c \
     -I MQ_INSTALLATION_PATH/inc
```
#### **64bitové aplikace Nevláknová**

```
gcc -m64 -shared -fPIC -o /var/mqm/exits64/amqsaxe amqsaxe0.c \
 -I MQ_INSTALLATION_PATH/inc
```
#### **Vláknové**

```
gcc -m64 -shared -fPIC -o /var/mqm/exits64/amqsaxe_r amqsaxe0.c \
     -I MQ_INSTALLATION_PATH/inc
```
*Kompilace uživatelských procedur rozhraní API na systémech Windows* Kompilujte a propojte ukázkový výstupní program rozhraní API, amqsaxe0.c, na Windows

Soubor typu manifest je volitelný dokument XML obsahující verzi nebo jinou informaci, která může být vložena do kompilované aplikace nebo knihovny DLL.

Pokud takový dokument nemáte, vynechte parametr -manifest *manifest.file* v příkazu **mt** .

Přizpůsobte příkazy v příkladech v produktu Obrázek 105 na stránce 896 nebo Obrázek 106 na stránce 896 za účelem kompilace a propojení amqsaxe0.c v systému Windows. Tyto příkazy pracují s Microsoft Visual Studio 2008, 2010 nebo 2012. Příklady předpokládají, že adresář C:\Program Files\IBM\MQ\tools\c\samples je aktuální adresář.

**32bitová**

```
cl /c /nologo /MD /Foamqsaxe0.obj amqsaxe0.c
link /nologo /dll /def:amqsaxe.def
amqsaxe0.obj \
    /manifest /out:amqsaxe.dll
mt -nologo -manifest amqsaxe.dll.manifest \
    -outputresource:amqsaxe.dll;2
```
*Obrázek 105. Kompilace a odkaz amqsaxe0.c na 32bitovém serveru Windows*

#### **64 bitů**

```
cl /c /nologo /MD /Foamqsaxe0.obj amqsaxe0.c
link /nologo /dll /def:amqsaxe.def \
      \overline{\phantom{a}}/libpath:..\overline{\phantom{a}}.
amqsaxe0.obj /manifest /out:amqsaxe.dll
mt -nologo -manifest amqsaxe.dll.manifest \
    -outputresource:amqsaxe.dll;2
```
*Obrázek 106. Kompilace a propojení amqsaxe0.c na 64bitovém serveru Windows*

### **Související pojmy**

["Ukázkový program uživatelské procedury rozhraní API" na stránce 1010](#page-1009-0) Ukázková uživatelská procedura rozhraní API vygeneruje trasování MQI do uživatelem určeného souboru s předponou definovanou v proměnné prostředí MQAPI\_TRACE\_LOGFILE.

*Kompilace konců rozhraní API na serveru IBM i*

Kompilace uživatelských procedur rozhraní API na serveru IBM i.

Uživatelská procedura je vytvořena následujícím způsobem (v případě příkladu jazyka C):

- <span id="page-896-0"></span>1. Vytvořte modul pomocí příkazu CRTCMOD. Zkompilujte jej tak, aby používal teraspace tím, že zahrnete parametr TERASPACE(\*YES \*TSIFC).
- 2. Vytvořte servisní program z modulu pomocí CRTSRVPGM. Musíte ji svázat s servisním programem QMQM/LIBMQMZF\_R pro ukončení rozhraní API s podporou podprocesů.

### *Konfigurace uživatelských procedur rozhraní API*

Chcete-li povolit ukončení rozhraní API tím, že změníte informace o konfiguraci, nakonfigurujte produkt IBM MQ .

Chcete-li změnit informace o konfiguraci, musíte změnit stanzy, které definují uživatelské rutiny a pořadí, v jakém se spouštějí. Tyto informace lze změnit následujícími způsoby:

- Windows Linux Použití produktu IBM MQ Explorer v systémech Windows a Linux (platformyx86 a x86-64 ).
- Windows Použití příkazu amqmdain v systému Windows.
- **Multi Použití souborů mqs.ini a qm.ini přímo na více platformách.**

Soubor mqs.ini obsahuje informace vztahující se ke všem správcům front v konkrétním uzlu. Můžete ji najít v následujících umístěních:

- Linux AIX V adresáři / var/mqm v systému AIX and Linux.
- **Windows** V souboru WorkPath uvedeném v klíči HKLM\SOFTWARE\IBM\WebSphere MQ na systémech Windows .
- V adresáři /QIBM/UserData/mqm v systému IBM i.

Soubor qm.ini obsahuje informace vztahující se ke specifickému správci front. Pro každého správce front je k dispozici jeden konfigurační soubor správce front, který je umístěn v kořenovém adresáři adresářového stromu obsazeného správcem front. Příklad: Cesta a název konfiguračního souboru pro správce front s názvem QMNAME je:

**IBM i**Na systémech IBM i:

/QIBM/UserData/mqm/qmgrs/QMNAME/qm.ini

Linux AIX Na systémech AIX and Linux:

/var/mqm/qmgrs/QMNAME/qm.ini

Windows: Na systémech Windows:

C:\ProgramData\IBM\MQ\qmgrs\QMNAME\qm.ini

Před úpravou konfiguračního souboru jej zálohujte tak, abyste měli kopii, na kterou se můžete vrátit, pokud k tomu dojde.

Konfigurační soubory můžete upravit jedním z následujících způsobů:

- Automaticky pomocí příkazů, které mění konfiguraci správců front v uzlu.
- Ručně, pomocí standardního textového editoru.

Pokud jste v atributu konfiguračního souboru nastavili nesprávnou hodnotu, hodnota se ignoruje a vydá se zpráva operátora, která daný problém označuje. Účinek je stejný jako chybějící atribut zcela.

### **Stanzy ke konfiguraci**

Oddíly, které musí být změněny, jsou následující:

### **ApiExitCommon**

Definováno v mqs.ini a v IBM MQ Explorer na stránce vlastností IBM MQ, pod Kony.

Při spuštění správce front jsou atributy v této stanze přečteny a poté přepsané uživatelskými procedurami rozhraní API definovanými v produktu qm.ini.

### **ApiExitTemplate**

Definováno v mqs.ini a v IBM MQ Explorer na stránce vlastností IBM MQ, pod Kony.

Je-li vytvořen správce front, budou atributy v této stanze zkopírovány do nově vytvořeného souboru qm.ini v lokální stanze ApiExit.

#### **ApiExitLocal**

Definováno v qm. ini a v IBM MQ Explorer na stránce vlastností správce front, pod Kony.

Při spuštění správce front jsou zde definované uživatelské procedury rozhraní API potlačují výchozí hodnoty definované v produktu mqs.ini.

### **Atributy pro stanzy**

• Pojmenujte uživatelskou proceduru rozhraní API pomocí následujícího atributu:

### **Název = ApiExit\_name**

Popisný název uživatelské procedury rozhraní API předané do pole Název ExitInfostruktury MQAXP.

Tento název musí být jedinečný, nesmí být delší než 48 znaků a smí obsahovat pouze platné znaky pro názvy objektů produktu IBM MQ (například názvy front).

• Identifikujte modul a vstupní bod kódu ukončení rozhraní API, které se mají spustit pomocí následujících atributů:

### **Funkce=název\_funkce**

Název vstupního bodu funkce do modulu, který obsahuje kód ukončení rozhraní API. Tento vstupní bod je funkce MQ\_INIT\_EXIT.

Délka pole je omezena hodnotou MQ\_EXIT\_NAME\_LENGTH.

#### **Modul = název\_modulu**

Modul obsahující kód ukončení rozhraní API.

Pokud pole obsahuje název modulu včetně úplné cesty, je použit beze změny.

Pokud toto pole obsahuje pouze název modulu, je modul umístěn pomocí atributu ExitsDefaultPath v souboru ExitPath v souboru qm.ini.

Na platformách, které podporují samostatné knihovny s podporou podprocesů, je třeba do modulu uživatelské procedury rozhraní API poskytovat jak nevláknovou, tak i verzi s podporou podprocesů. Svláknová verze musí mít příponu  $r$ . Svláknová verze stubu aplikace IBM MQ implicitně připojuje \_r k danému názvu modulu před jeho načtením.

Délka tohoto pole je omezena na maximální délku cesty, kterou platforma podporuje.

• Volitelně předávejte data pomocí uživatelské procedury pomocí následujícího atributu:

### **Data=název\_dat**

Data, která mají být předána uživatelské proceduře rozhraní API, v poli ExitData struktury MQAXP.

Pokud zahrnete tento atribut, úvodní a koncové mezery se odstraní, zbývající řetězec se ořízne na 32 znaků a výsledek se předá do ukončení. Pokud tento atribut vynecháte, bude pro ukončení předána výchozí hodnota 32 mezer.

Maximální délka tohoto pole je 32 znaků.

• Identifikujte posloupnost tohoto ukončení ve vztahu k ostatním uživatelským procedurám pomocí následujícího atributu:

### **Sequence=sequence\_number**

Posloupnost, ve které je tato uživatelská procedura rozhraní API volána vzhledem k jiným uživatelským procedurám rozhraní API. Uživatelská procedura s nízkým pořadovým číslem se volá před ukončením s vyšším pořadovým číslem. Není třeba, aby pořadové číslování východů bylo souvislé. Posloupnost 1, 2, 3 má stejný výsledek jako posloupnost 7, 42, 1096. Pokud mají dvě uživatelské procedury stejné pořadové číslo, rozhodne správce front, který z nich má volat jako první. Můžete říci, které bylo voláno po události, tím, že jste čas nebo značku v oblasti ExitChainoznačené jako ExitChainAreaPtr v MQAXP nebo zápisem vašeho vlastního souboru protokolu.

Tento atribut je nepodepsaná číselná hodnota.

### **Ukázkové stanzy**

Ukázkový soubor mqs.ini obsahuje následující oddíly:

### **ApiExitTemplate**

Tato stanza definuje ukončení s popisným názvem OurPayrollQueueAuditor, názvem modulu auditora pořadovým číslem 2. Datová hodnota 123 je předána uživatelské proceduře.

#### **ApiExitCommon**

Tato stanza definuje ukončení s popisným názvem MQPoliceman, názvem modulu tmqpa pořadovým číslem 1. Předané údaje jsou instrukce ( CheckEverything).

```
mqs.ini
```

```
 ApiExitTemplate:
    Name=OurPayrollQueueAuditor
   Sequence=2
    Function=EntryPoint
    Module=/usr/ABC/auditor
    Data=123
 ApiExitCommon:
    Name=MQPoliceman
    Sequence=1
    Function=EntryPoint
    Module=/usr/MQPolice/tmqp
    Data=CheckEverything
```
Následující ukázkový soubor qm.ini obsahuje lokální definici ApiExitpro ukončení s popisným názvem ClientApplicationAPIchecker, názvem modulu ClientAppCheckera pořadovým číslem 3.

```
qm.ini
    ApiExitLocal:
       Name=ClientApplicationAPIchecker
       Sequence=3
       Function=EntryPoint
       Module=/usr/Dev/ClientAppChecker
       Data=9.20.176.20
```
### **Kanály-uživatelské programy pro kanály systému zpráv**

Tato kolekce témat obsahuje informace o kanálových programech typu IBM MQ pro kanály systému zpráv.

Agenti kanálu zpráv (MCA) mohou také volat uživatelské procedury pro převod dat. Další informace o zápisu uživatelských procedur pro převod dat, viz ["Zápis uživatelských procedur pro převod dat" na](#page-920-0) [stránce 921.](#page-920-0)

Některé z těchto informací platí také pro uživatelské procedury na kanálech MQI, které se připojují k IBM MQ MQI clients ke správcům front. Další informace naleznete v tématu Programy ukončení kanálů pro kanály MQI.

Programy výstupních bodů kanálu jsou volány v definovaných místech zpracování prováděné programy MCA.

Některé z těchto programů uživatelských procedur pracují v komplementárních párech. Je-li například odesílající agent MCA volán odesílajícím programem MCA pro šifrování zpráv pro přenos, musí na konci procesu ukončit proces, který je komplementární, aby mohl být proces dekonstrukci ukončen.

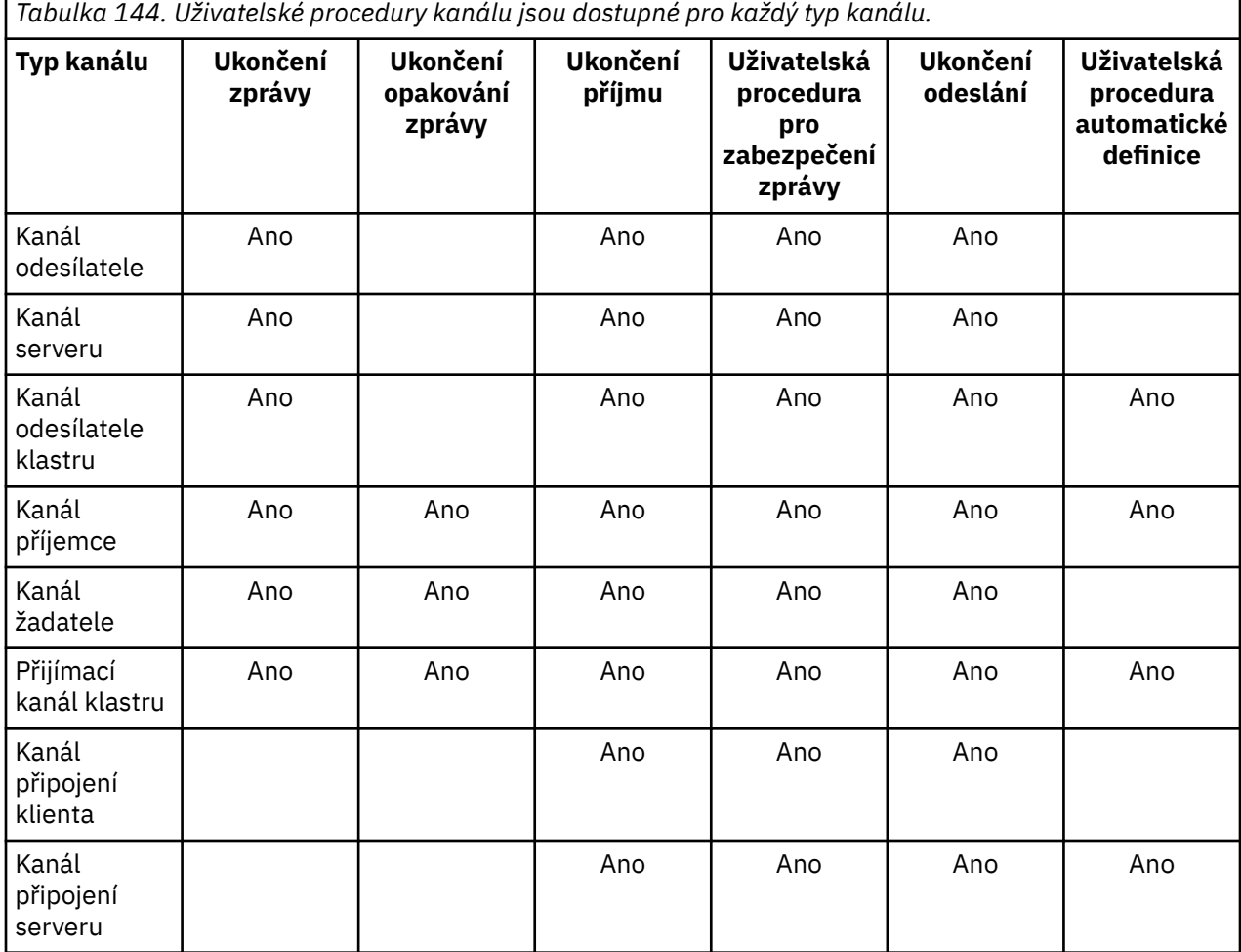

Tabulka 144 na stránce 900 zobrazuje typy ukončení kanálu, které jsou dostupné pro každý typ kanálu.

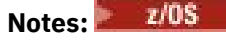

1. V systému z/OSse uživatelská procedura automatické definice používá pouze pro kanály odesílatele klastru a příjemce klastru.

Chcete-li spustit uživatelské procedury kanálu na straně klienta, nelze použít proměnnou prostředí MQSERVER. Namísto toho vytvořte a vytvořte odkaz na tabulku definic kanálů klienta (CCDT), jak je popsáno v tématu Tabulka definic kanálů klienta.

### *Přehled zpracování*

Přehled toho, jak MCAs používají programy uživatelské procedury kanálu.

Při spuštění se při spuštění dialogového okna MMCA spustí dialogové okno spuštění synchronizace. Poté se přepnou na výměnu dat, která zahrnuje i uživatelské procedury zabezpečení. Tyto uživatelské procedury musí být úspěšně ukončeny pro dokončení fáze spuštění a aby bylo možné přenášet zprávy.

Fáze kontroly zabezpečení je smyčka, jak je zobrazeno v části [Obrázek 107 na stránce 901.](#page-900-0)
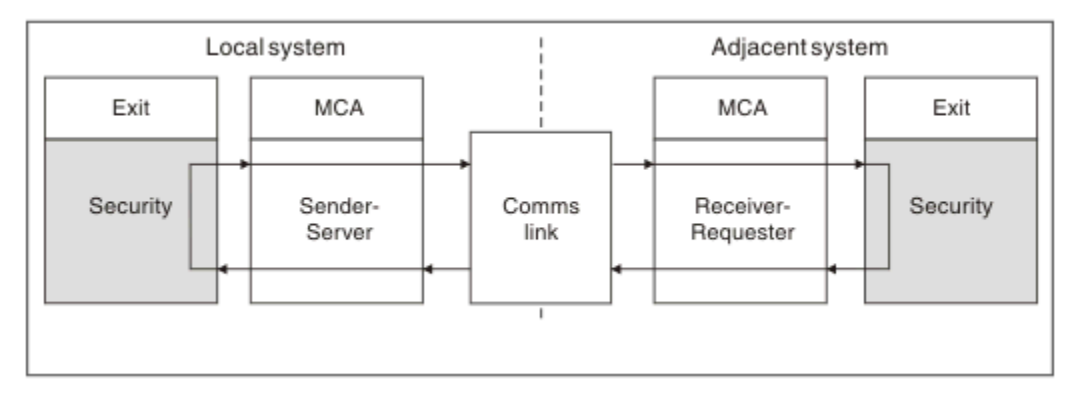

*Obrázek 107. Smyčka ukončení zabezpečení*

Během fáze přenosu zpráv odesílající agent MCA získává zprávy z přenosové fronty, volá uživatelskou proceduru zprávy, zavolá uživatelskou proceduru odeslání a odešle zprávu přijímajícímu programu MCA, jak je zobrazeno v části Obrázek 108 na stránce 901.

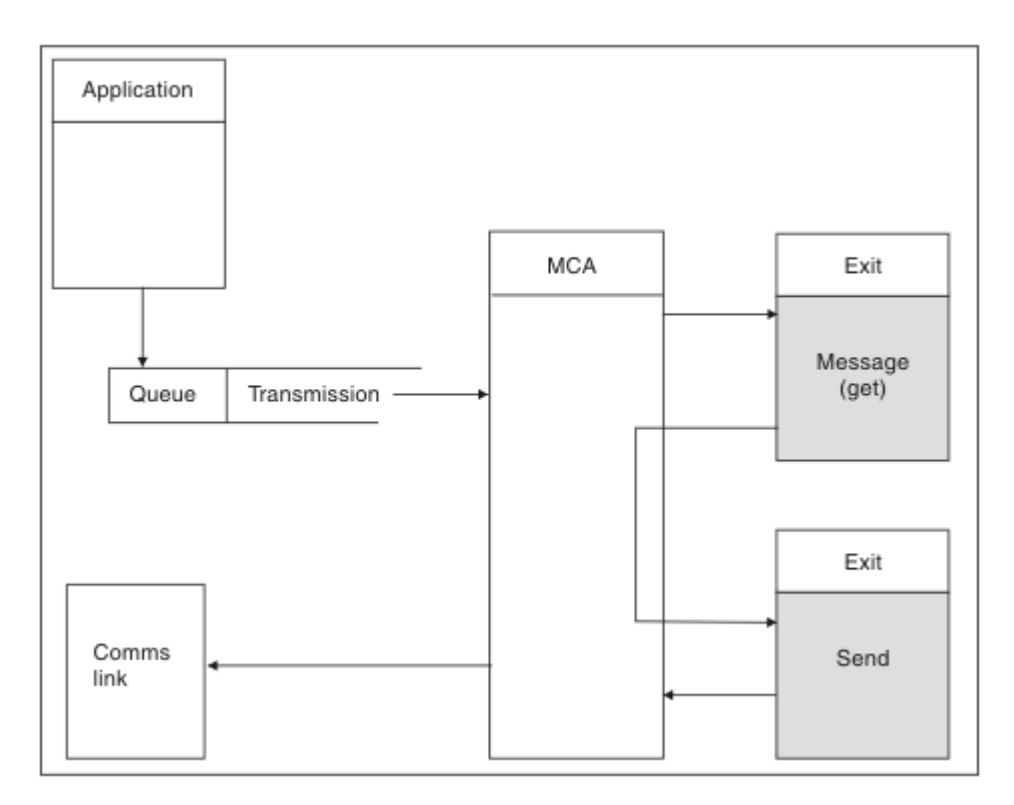

*Obrázek 108. Příklad uživatelské procedury odeslání na konci kanálu zpráv odesílatele*

<span id="page-901-0"></span>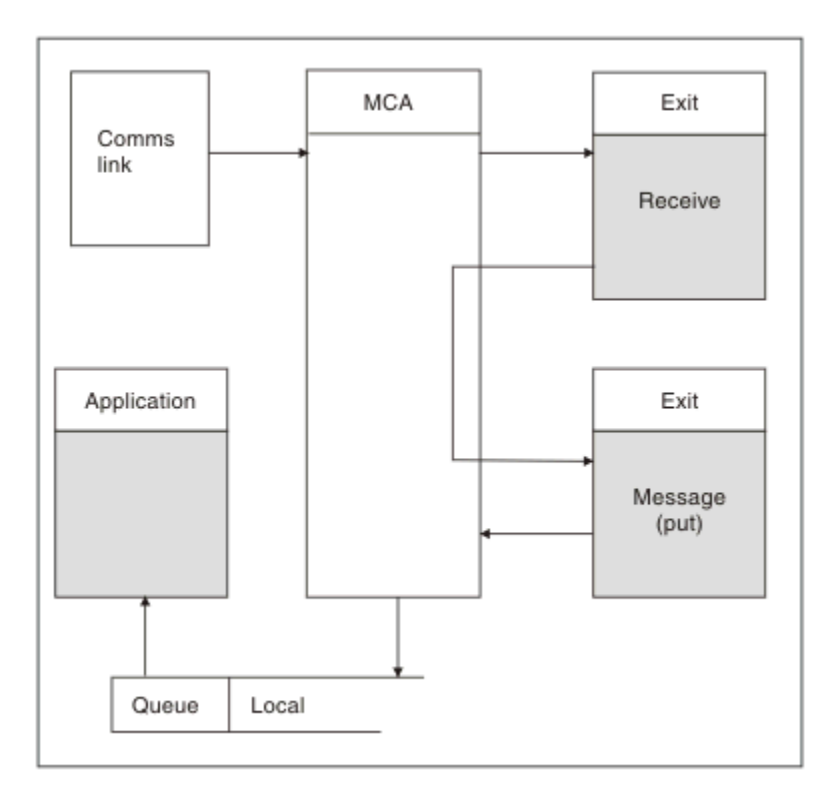

*Obrázek 109. Příklad uživatelské procedury příjmu na přijímacím konci kanálu zpráv*

Přijímající agent MCA přijme zprávu z komunikačního spojení, zavolá uživatelskou proceduru pro přijetí zprávy, zavolá uživatelskou proceduru zprávy a pak umístí zprávu do lokální fronty, jak ukazuje Obrázek 109 na stránce 902. (Uživatelská procedura příjmu může být volána více než jednou, než se zavolá uživatelská procedura pro ukončení zprávy.)

## *Psaní programů výstupních bodů kanálu*

Můžete použít následující informace, které vám pomohou psát programy výstupního bodu kanálu.

Uživatelské procedury a programy výstupního bodu kanálu mohou používat všechna volání MQI, s výjimkou těch, které jsou uvedeny v následujících oddílech. Pro produkt MQ V7 a novější obsahuje struktura MQCXP verze 7 a vyšší popisovač připojení hConn, který lze použít místo zadání volání MQCONN. Pro dřívější verze je nutné zadat příkaz MQCONN, i když je vráceno varování MQRC\_ALREADY\_CONNECTED, protože samotný kanál je připojen ke správci front.

Všimněte si, že uživatelská procedura kanálu musí zajišťovat neporušenost vláken.

U uživatelských procedur v kanálech připojení klienta závisí správce front, k němuž se pokus o připojení pokusí, závislá na tom, jak byla uživatelská procedura propojena. Pokud byla uživatelská procedura propojena s parametrem MQM.LIB (nebo QMQM/LIBMQM v systému IBM i ) a nezadáte název správce front v rámci volání MQCONN, pokusí se uživatelská procedura připojit k výchozímu správci front v systému. Pokud byla uživatelská procedura propojena s parametrem MQM.LIB (nebo QMQM/LIBMQM v systému IBM i ) a zadáte název správce front, který byl předán uživatelské proceduře prostřednictvím pole QMgrName objektu MQCD, se uživatelská procedura pokusí o připojení k tomuto správci front. Pokud byla uživatelská procedura propojena s MQIC.LIB nebo jakákoli jiná knihovna, volání MQCONN selže, ať již uvedete název správce front nebo ne.

Měli byste se vyhnout změně stavu transakce přidružené k předanému hConn ve výstupu kanálu; nesmíte použít příkazy MQCMIT, MQBACK nebo MQDISC s kanálem hConna nemůžete použít příkazové slovo MQBEGIN, které určuje kanál hConn.

Je-li MQCONNX použit při specifikaci MQCNO\_HANDLE\_SHARE\_BLOCK nebo MQCNO\_HANDLE\_SHARE\_NO\_BLOCK k vytvoření nového připojení k produktu IBM MQ , je vaší zodpovědností zajistit správnou správu připojení a odpojení od správce front. Například uživatelská procedura kanálu, která vytváří nové připojení ke správci front při každém vyvolání bez odpojení, má za následek sestavení připojení a zvýšení počtu podprocesů agenta.

Ukončení se spouští ve stejném podprocesu jako samotný agent MCA a používá stejný popisovač připojení. Takže běží uvnitř stejné UOW jako MCA a všechna volání provedená v rámci synchronizačního bodu jsou potvrzována nebo vrácena kanálem na konci dávky.

Proto může uživatelská procedura kanálu pro zprávy odesílat zprávy s oznámením, které jsou potvrzeny pouze do této fronty, je-li potvrzena dávka obsahující původní zprávu. Je tedy možné vyslat volání MQI bodu synchronizace z uživatelské procedury pro zprávy kanálu.

Uživatelská procedura kanálu může měnit pole na disku MQCD. Tyto změny se však nepodnily, kromě případů uvedených v uvedených okolnostech. Pokud uživatelský program kanálu změní pole ve struktuře dat MQCD, bude nová hodnota procesem kanálu IBM MQ ignorována. Nová hodnota však zůstane na MQCD a je předávána všem zbývajícím uživatelským procedurám v řetězu ukončení a v libovolné konverzaci sdílející instanci kanálu. Další informace naleznete v tématu Změna polí MQCD v uživatelské proceduře kanálu

Také v případě programů napsaných v jazyku C nesmí být funkce knihovny non-reentrant jazyka C použita v programu ukončovacím programem kanálu.

**Pokud použijete více knihoven ukončení kanálu současně, mohou nastat** problémy na některých platformách produktu UNIX and Linux , pokud kód pro dva různé uživatelské procedury obsahuje stejně pojmenované funkce. Je-li načtena uživatelská procedura kanálu, dynamický zavaděč v knihovně uživatelských procedur interpretuje názvy funkcí na adresy, na nichž je knihovna načtena. Pokud dvě uživatelské knihovny definují samostatné funkce, které mají identické názvy, může tento proces rozpoznání nesprávně interpretovat názvy funkcí jedné knihovny, aby používaly funkce jiné. Pokud se vyskytne tento problém, uveďte linker, že musí exportovat pouze požadované funkce exit a MQStart, protože tyto funkce nejsou ovlivněny. Jiné funkce musí mít lokální viditelnost, aby se nepoužívaly pro funkce mimo vlastní knihovnu uživatelské procedury. Další informace naleznete v dokumentaci k řádku sestavovacího programu.

Všechny uživatelské procedury jsou volány spolu se strukturou parametrů uživatelské procedury kanálu (MQCXP), strukturou definice kanálu (MQCD), připravenou vyrovnávací pamětí dat, parametrem délky dat a parametrem délky vyrovnávací paměti. Délka vyrovnávací paměti nesmí být překročena:

- Pro ukončení zpráv je třeba povolit, aby největší zpráva byla odeslána přes kanál, a dále délka struktury MQXQH.
- Pro uživatelské procedury odeslání a přijetí je největší vyrovnávací paměť, kterou musíte povolit, takto:

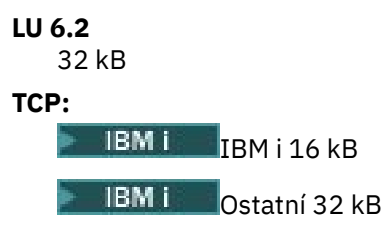

**Poznámka:** Maximální použitelná délka může být o 2 bajty menší než tato délka. Pro podrobnosti zkontrolujte hodnotu vrácenou v MaxSegmentLength. Další informace o délce trvání MaxSegmentnaleznete v části MaxSegmentLength.

## **NetBIOS:**

64 KB

### **SPX:**

64 KB

**Poznámka:** Uživatelské procedury příjmu odesílacích kanálů a uživatelské procedury odesílatele v přijímacích kanálech používají pro protokol TCP vyrovnávací paměti 2 kB.

• Pro uživatelské procedury zabezpečení přiděluje prostředek distribuované fronty vyrovnávací paměť o velikosti 4000 bajtů.

<span id="page-903-0"></span>Je přípustné, aby východ vrátil náhradní pufr, spolu s příslušnými parametry. Podrobnosti o volání naleznete v příručce ["Kanály-uživatelské programy pro kanály systému zpráv" na stránce 899](#page-898-0) .

#### $z/0S$ *Zápis ukončovacích programů kanálu v systému z/OS*

Můžete použít následující informace, které vám pomohou při psaní a kompilaci programů výstupních bodů kanálu pro produkt z/OS.

Uživatelské procedury jsou spuštěny jako z/OS LINK, v:

- Stav neautorizovaného problémového programu
- Řídicí režim primárního adresního prostoru
- Režim non-cross-memory
- Režim registru bez přístupu
- 31bitový režim adresování

Upravené moduly musí být umístěny v datové sadě určené příkazem CSQXLIB DD procedury adresního prostoru inicializátoru kanálu; názvy zaváděcích modulů jsou uvedeny jako názvy uživatelských procedur v definici kanálu.

Při vytváření výstupních procedur kanálu pro produkt z/OSplatí následující pravidla:

- Uživatelské procedury musí být napsány v assembleru nebo C; pokud se použije C, musí odpovídat programovacím prostředí systému C pro ukončení systému, popsané v příručce [z/OS C/C++](https://www.ibm.com/docs/en/zos/2.4.0?topic=cc-zos-xl-programming-guide) [Programming Guide.](https://www.ibm.com/docs/en/zos/2.4.0?topic=cc-zos-xl-programming-guide)
- Uživatelské procedury jsou načteny z neautorizovaných knihoven definovaných příkazem CSQXLIB DD. Zadání CSQXLIB má DISP=SHR, uživatelské procedury mohou být aktualizovány, zatímco je spuštěn inicializátor kanálu. Nová verze se použije, když je kanál restartován.
- Východy musí být reentrantní a mohou být spuštěny kdekoli ve virtuálním úložišti.
- Ukončení musí resetovat prostředí, při návratu, na položku při vstupu.
- Opustí musí uvolnit jakékoli získané úložiště, nebo se musí ujistit, že je uvolněn následným vyvoláním ukončení.

Pro úložiště, které má přetrvávat mezi vyvoláními, použijte službu z/OS STORAGE, nebo funkci knihovny 4kmalc pro programování programování C.

Další informace o této funkci najdete v tématu [4kmalc\(\) -- Allocate Page-Aligned Storage.](https://www.ibm.com/docs/en/zos/2.4.0?topic=c-4kmalc-allocate-page-aligned-storage)

• Lze použít všechna volání MQI produktu IBM MQ s výjimkou MQCMIT nebo CSQBCMT a MQBACK nebo CSQBBAK. Musí být obsaženy po MQCONN (s prázdným názvem správce front). Pokud jsou tato volání použita, výstupní bod musí být upraven pomocí odkazu na stub CSQXSTUB.

Výjimka z tohoto pravidla spočívá v tom, že uživatelské procedury kanálu zabezpečení mohou vydat volání pro potvrzení a odvolání MQI. Chcete-li tato volání vydat, uveďte příkazy CSQXCMT a CSQXBAK na místo MQCMIT nebo CSQBCMT a MQBACK nebo CSQBBAK.

- Všechny uživatelské procedury, které používají stub CSQXSTUB z produktu IBM WebSphere MQ 7.0 nebo novější, musí být linkové úpravy v zaváděcí knihovně CSQXLIB s formátem PDS-E.
- Ukončení nesmí používat žádné systémové služby, které by způsobily čekání, protože používání systémových služeb by mohlo výrazně ovlivnit zpracování některých nebo všech ostatních kanálů. Mnoho kanálů je obvykle spuštěno pod jednou TCB. Pokud uděláte něco v rámci procedury, která způsobí čekání a nepoužijete MQXWAIT, všechny tyto kanály se budou čekat. Causing channels to wait does not give any functional problems, but might have an negactional effect on performance. Většina SVCs zahrnuje čekání, takže se jim musíte vyhnout, s výjimkou následujících SVC:
	- GETMAIN/FREEMAIN/STORAGE
	- NAČÍST/ODSTRANIT

Obecně proto, vyhýbejte se SVC, PC a I/O. Místo toho použijte volání MQXWAIT.

• Konce nevydávají ESTAE nebo SPIEs, kromě toho ve všech podúlohách, které se připojují, protože jejich ošetření chyb může kolidovat s ošetřením chyb prováděnými produktem IBM MQ. To znamená, že

produkt IBM MQ nemusí být schopen provést zotavení z chyby nebo že váš uživatelský program nemusí přijímat všechny informace o chybě.

• Volání MQXWAIT (viz MQXWAIT ). poskytuje službu čekání, která čeká na I/O a jiné události; je-li tato služba použita, uživatelské procedury nesmí používat zásobník sestavení.

U I/O a dalších zařízení, která neposkytují neblokovaná zařízení nebo má ECB čekat, je třeba oddělit podúlohu a její dokončení čekalo na MQXWAIT; kvůli zpracování, které tato technika způsobuje, musí být tato služba použita pouze uživatelskou procedurou zabezpečení.

• Volání MQDISC MQI nezpůsobí výskyt implicitního potvrzení v rámci ukončovacího programu. Potvrzení procesu kanálu se provádí pouze v případě, že určuje protokol kanálu.

S produktem IBM MQ for z/OSjsou k dispozici následující ukázky uživatelských procedur:

### **CSQ4BAX0**

Tato ukázka je napsána v asembleru a ilustruje použití rozhraní MQXWAIT.

#### **CSQ4BCX1 a CSQ4BCX2**

Tyto ukázky jsou napsány v jazyce C a ilustrují, jak získat přístup k parametrům.

### **CSQ4BCX3 a CSQ4BAX3**

Tyto ukázky jsou napsány v jazyce C a asembleru.

Ukázka CSQ4BCX3 (která je předkompilovaná do SCSQAUTH LOADLIB, by měla fungovat bez jakýchkoli změn nezbytných na vlastní uživatelské proceduře). Můžete vytvořit LOADLIB (například s názvem MY.TEST.LOADLIB) a zkopírujte člen SCSQAUTH (CSQ4BCX3) do něj.

Chcete-li nastavit uživatelskou proceduru pro zabezpečení zprávy v připojení klienta, proveďte následující postup:

1. Navažte platný segment OMVS pro ID uživatele, které používá inicializátor kanálu.

To umožní inicializátoru kanálu IBM MQ for z/OS použít TCP/IP s rozhraním soketu z/OS UNIX System Services (z/OS UNIX), aby se usnadnilo zpracování ukončení. Povšimněte si, že není nutné definovat segment OMVS pro ID uživatele všech připojovaných klientů.

2. Ujistěte se, že kód ukončení je sám o sobě spuštěn pouze v prostředí řízeném programem.

To znamená, že vše načtené do adresního prostoru CHINIT musí být načteno z knihovny řízené programem (to znamená všechny knihovny v knihovně STEPLIB) a všechny knihovny pojmenované na CSQXLIB a

```
++hlq++.SCSQANLx 
++hlq++.SCSQMVR1
++hlq++.SCSQAUTH
```
Chcete-li nastavit zaváděcí knihovnu jako program kontrolovanou, použijte příkaz podobný tomuto příkladu:

RALTER PROGRAM \* ADDMEM('MY.TEST.LOADLIB'//NOPADCHK)

Poté můžete programově aktivovat nebo aktualizovat prostředí řízené programem zadáním následujícího příkazu:

SETROPTS WHEN(PROGRAM) REFRESH

3. Přidejte uživatelskou proceduru LOADLIB do třídy CSQXLIB DD (do procedury CHINIT started) zadáním následujícího příkazu:

ALTER CHANNEL(xxxx) CHLTYPE(SVRCONN)SCYEXIT(CSQ4BCX3)

Tím se aktivuje uživatelská procedura pro uvedený kanál.

<span id="page-905-0"></span>4. Externí správce zabezpečení (ESM) uvádí všechny ostatní knihovny, které mají být řízeny programem, ale pamatujte, že žádné z knihoven ESM nebo C nemusí být pod kontrolou programu.

Další informace o nastavení uživatelské procedury zabezpečení s použitím ukázky CSQ4BCX3naleznete v tématu Kanál připojení serveruIBM MQ for z/OS .

### **CSQ4BCX4**

Tato ukázka je napsána v jazyce C a demonstruje použití polí **RemoteProduct** a **RemoteVersion** v MQCXP.

### **Související pojmy**

"Zápis ukončovacích programů kanálu v systému IBM i" na stránce 906 Můžete použít následující informace, které vám pomohou při psaní a kompilaci programů výstupních bodů kanálu pro produkt IBM i.

["Psaní ukončovacích programů kanálu v systému AIX, Linux, and Windows" na stránce 907](#page-906-0) Následující informace vám pomohou při psaní programů ukončovacích kanálů pro systémy AIX, Linux, and Windows .

### **Související odkazy**

IBM MQ for z/OS Kanál připojení serveru

IBM i *Zápis ukončovacích programů kanálu v systému IBM i*

Můžete použít následující informace, které vám pomohou při psaní a kompilaci programů výstupních bodů kanálu pro produkt IBM i.

Ukončení je programový objekt zapsaný v jazyce ILE C, ILE RPG nebo ILE COBOL. Názvy ukončovacích programů a jejich knihovny jsou pojmenovány v definici kanálu.

Při vytváření a kompilaci ukončovacího programu se řiďte následujícími podmínkami:

- Program musí být vytvořen jako bezpečný a vytvořen pomocí kompilátoru ILE C, ILE RPG nebo ILE COBOL. V případě ILE RPG musíte uvést specifikaci řízení THREAD (\*SERIALIZE) a pro jazyk ILE COBOL musíte uvést SERIALIZE pro volbu THREAD příkazu PROCESS. Programy musí být také vázány na knihovny IBM MQ s podporou podprocesů: QMQM/LIBMQM\_R v případě ILE C a ILE RPG, a AMQ0STUB\_R v případě ILE COBOL. Další informace o tom, zda jsou aplikační podprocesy jazyka RPG nebo COBOL bezpečné, naleznete v příslušném programátorském průvodci pro jazyk.
- Produkt IBM MQ for IBM i vyžaduje, aby ukončovací programy byly aktivovány pro teraprostorová podpora. (Teraprostor je formou sdílené paměti zavedené v operačním systému OS/400 V4R4.) U kompilátorů ILE RPG a COBOL jsou všechny programy kompilované v systému OS/400 V4R4 nebo novější takto povoleny. Pro C, programy musí být kompilovány s volbami TERASPACE (\*YES \*TSIFC) uvedenými v příkazech CRTCMOD nebo CRTBNDC.
- Ukončení návratu ukazatele na vlastní vyrovnávací paměť musí zajistit, aby objekt ukazoval, že existuje mimo časové rozpětí programu uživatelské procedury kanálu. Ukazatel nemůže být adresou proměnné v zásobníku programů ani proměnné v haldě programu. Místo toho musí být ukazatel získán ze systému. Příklad je uživatelský prostor vytvořený v uživatelské proceduře. Chcete-li zajistit, aby každá datová oblast přidělená programem kanálu byla stále k dispozici pro program MCA při ukončení programu, musí být uživatelská procedura kanálu spuštěna v aktivační skupině volajícího nebo pojmenované aktivační skupiny. Proveďte to tak, že nastavíte parametr ACTGRP na CRTPGM na uživatelsky definovanou hodnotu nebo \*CALLER. Je-li tento program vytvořen tímto způsobem, může program výstupního bodu kanálu přidělit dynamickou paměť a předat ukazatel této paměti zpět na agenta MCA.

## **Související pojmy**

["Psaní ukončovacích programů kanálu v systému AIX, Linux, and Windows" na stránce 907](#page-906-0) Následující informace vám pomohou při psaní programů ukončovacích kanálů pro systémy AIX, Linux, and Windows .

["Zápis ukončovacích programů kanálu v systému z/OS" na stránce 904](#page-903-0) Můžete použít následující informace, které vám pomohou při psaní a kompilaci programů výstupních bodů kanálu pro produkt z/OS.

<span id="page-906-0"></span>*Psaní ukončovacích programů kanálu v systému AIX, Linux, and Windows* Následující informace vám pomohou při psaní programů ukončovacích kanálů pro systémy AIX, Linux, and Windows .

Postupujte podle pokynů uvedených v tématu ["Zapisování uživatelských procedur a instalovatelných](#page-874-0) [služeb na AIX, Linux, and Windows" na stránce 875.](#page-874-0) Pokud je to vhodné, použijte následující informace specifické pro výstupní bod kanálu:

Uživatelská procedura musí být napsána v jazyce C a je to knihovna DLL v systému Windows.

Definujte v uživatelské proceduře fiktivní rutinu MQStart () a jako vstupní bod určete MQStart jako vstupní bod v knihovně. Obrázek 110 na stránce 907 ukazuje, jak nastavit položku pro váš program:

```
#include <cmqec.h>
void MQStart() {;} /* dummy entry point - for consistency only */
void MQENTRY ChannelExit ( PMQCXP pChannelExitParms,
                            PMQCD pChannelDefinition,
                             PMQLONG pDataLength,
                             PMQLONG pAgentBufferLength,
                             PMQVOID pAgentBuffer,
                             PMQLONG pExitBufferLength,
                             PMQPTR pExitBufferAddr)
{
   Insert code here
}
```
*Obrázek 110. Ukázkový zdrojový kód pro uživatelskou proceduru kanálu*

Při zápisu kanálů pro produkt Windows s použitím jazyka Visual C + + je třeba vytvořit vlastní soubor DEF . Příklad toho, jak je ukázáno v Obrázek 111 na stránce 907. Další informace o zápisu ukončovacích programů kanálu najdete v tématu ["Psaní programů výstupních bodů kanálu" na stránce 902](#page-901-0).

EXPORTS ChannelExit

*Obrázek 111. Ukázkový soubor DEF pro Windows*

## **Související pojmy**

["Zápis ukončovacích programů kanálu v systému IBM i" na stránce 906](#page-905-0) Můžete použít následující informace, které vám pomohou při psaní a kompilaci programů výstupních bodů kanálu pro produkt IBM i.

["Zápis ukončovacích programů kanálu v systému z/OS" na stránce 904](#page-903-0) Můžete použít následující informace, které vám pomohou při psaní a kompilaci programů výstupních bodů kanálu pro produkt z/OS.

## *Ukončovací programy zabezpečení kanálu*

Ukončovací programy zabezpečení můžete použít k ověření, že partner na druhém konci kanálu je pravý. To je známé jako ověření. Chcete-li určit, že kanál musí používat uživatelskou proceduru pro zabezpečení zprávy, zadejte do pole SCYEXIT definice kanálu název uživatelské procedury.

**Poznámka:** Ověření může být také dosaženo pomocí záznamů ověření kanálu. Záznamy ověření kanálu poskytují skvělou flexibilitu při prevenci přístupu ke správcům front z určitých uživatelů a kanálů a při mapování vzdálených uživatelů na identifikátory uživatelů produktu IBM MQ . Podpora TLS je také poskytována produktem IBM MQ k ověření vašich uživatelů a k poskytování kontrol šifrování a integrity dat pro vaše data. Další informace o protokolu TLS naleznete v tématu Protokoly zabezpečení TLS v produktu IBM MQ. Pokud však stále vyžadujete propracovanější (nebo odlišné) formy zpracování zabezpečení a další typy kontrol a zabezpečení kontextu zabezpečení, zvažte použití uživatelských procedur pro zabezpečení zápisu.

Pro uživatelské procedury zabezpečení zapsané před IBM WebSphere MQ 7.1 stojí za zmínku, že dřívější verze produktu IBM MQ dotazovali základního zabezpečeného soketu (např. GSKit) k určení rozlišujícího názvu partnera certifikátu vzdáleného partnera (SSLPEER) a rozlišovacího jména vydávajícího (SSLCERTI). V podpoře produktu IBM WebSphere MQ 7.1 byla přidána podpora pro rozsah nových atributů zabezpečení. Chcete-li získat přístup k těmto atributům, produkt IBM WebSphere MQ 7.1 získá kódování DER certifikátu a použije jej k určení DN subjektu a vydavatele. Atributy DN subjektu a vydavatele se zobrazují v následujících atributech stavu kanálu:

- SSLPEER (PCF selektor MQCACH\_SSL\_SHORT\_PEER\_NAME)
- SSLCERTI (PCF selector MQCACH\_SSL\_CERT\_ISSUER\_NAME)

Tyto hodnoty jsou vraceny příkazy pro stav kanálu a také data předaná uživatelským procedurám zabezpečení kanálu, jak je zobrazeno:

- MQCD SSLPeerNamePtr
- MQCXP SSLRemCertIssNamePtr

Atribut SERIALNUMBER v produktu IBM WebSphere MQ 7.1je také obsažen v DN subjektu a obsahuje sériové číslo pro certifikát vzdáleného partnera. Také některé atributy DN jsou vráceny v jiné posloupnosti z předchozích vydání. Následně se změní složení polí SSLPEER a SSLCERTI v produktu IBM WebSphere MQ 7.1 z předchozích verzí, a proto se doporučuje, aby všechny bezpečnostní východy nebo aplikace závislé na těchto polích byly zkontrolovány a aktualizovány.

Existující filtry názvů rovnocenných uzlů produktu IBM MQ zadané prostřednictvím pole SSLPEER definice kanálu nejsou ovlivněny a pokračují v práci stejným způsobem jako v předchozích verzích. Důvodem je to, že odpovídající algoritmus názvu partnera produktu IBM MQ byl aktualizován ke zpracování existujících filtrů SSLPEER, aniž by bylo nutné měnit definice kanálu. Tato změna s největší pravděpodobností ovlivní uživatelské procedury zabezpečení a aplikace, které závisejí na hodnotě DN subjektu a DN vydávajícího programového rozhraní PCF.

Uživatelská procedura zabezpečení může být zapsána v jazyce C nebo Java.

Ukončovací programy zabezpečení kanálu jsou volány na následujících místech v cyklu zpracování agenta MCA:

- Při inicializaci a ukončení programu MCA.
- Okamžitě po dokončení počátečního vyjednávání dat při spuštění kanálu. Přijímač nebo konec serveru kanálu může iniciovat výměnu zpráv o zabezpečení se vzdáleným koncem tím, že poskytuje zprávu, která má být doručena do ukončení zabezpečení na vzdáleném konci. Může se také stát, že k tomu bude úpadek. Ukončovací program se spustí znovu, aby zpracoval jakoukoli zprávu o zabezpečení přijatou ze vzdáleného ukončení.
- Okamžitě po dokončení počátečního vyjednávání dat při spuštění kanálu. Odesilatel nebo žadatel o ukončení kanálu zpracovává zprávu zabezpečení přijatou ze vzdáleného ukončení, nebo iniciuje výměnu zabezpečení, když vzdálený konec nemůže. Ukončovací program se spustí znovu, aby zpracoval všechny následné zprávy zabezpečení, které mohou být přijaty.

Žadatelský kanál se nikdy nevolá s rozhraním MQXR\_INIT\_SEC. Kanál oznamuje serveru, že má uživatelský program zabezpečení, a server pak má možnost zahájit uživatelskou proceduru pro zabezpečení zprávy. Pokud ji nemá, informuje o tom žadatele a tok s nulovou délkou se vrátí do výstupního programu.

**Poznámka:** Vyhněte se odesílání zpráv zabezpečení s nulovou délkou.

Příklady dat vyměněných zabezpečovacími programy jsou ilustrovány v číslech [Obrázek 112 na stránce](#page-908-0) [909](#page-908-0) až [Obrázek 115 na stránce 911.](#page-910-0) Tyto příklady ukazují pořadí událostí, které se vyskytnou při ukončení bezpečnostní procedury zásobníku, a ukončení zabezpečení odesílatele. Postupné řádky v číslech představují plynutí času. V některých případech se události na příjemce a odesilateli nekorelují, a proto se mohou vyskytnout ve stejnou dobu nebo v různých časech. V jiných případech událost na jednom ukončovacím programu má za následek doplňkovou událost, která se vyskytne později v jiném ukončovacím programu. Například v [Obrázek 112 na stránce 909](#page-908-0):

- 1. Příjemce a odesilatel jsou vyvolány s MQXR\_INIT, ale tato vyvolání nejsou korelovaná a mohou se proto vyskytnout ve stejnou dobu nebo v různých časech.
- 2. Přijímač je dále vyvolán s MQXR\_INIT\_SEC, ale vrací MQXCC\_OK, které nevyžaduje žádnou doplňkovou událost u uživatelské procedury odesílatele.
- <span id="page-908-0"></span>3. Odesilatel je nyní vyvolán s MQXR\_INIT\_SEC. Tato hodnota není korelována s vyvoláním přijímače s MQXR\_INIT\_SEC. Odesilatel vrátí zprávu MQXCC\_SEND\_SEC\_MSG, která způsobí doplňkovou událost při ukončení přijímače.
- 4. Příjemce se pak vyvolá s MQXR\_SEC\_MSG a vrátí MQXCC\_SEND\_SEC\_MSG, což způsobí doplňkovou událost u uživatelské procedury pro odeslání zprávy.
- 5. Odesilatel je pak vyvolán s MQXR\_SEC\_MSG a vrací MQXCC\_OK, což nevyžaduje žádnou doplňkovou událost na ukončení přijímače.

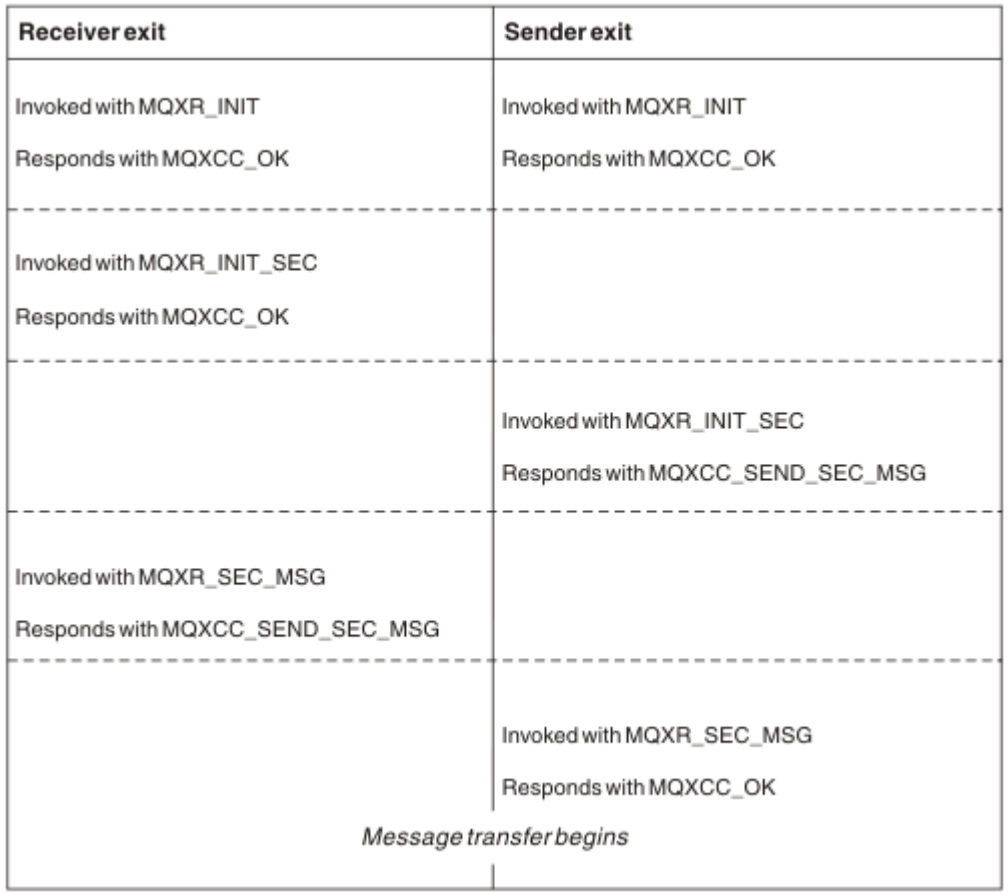

*Obrázek 112. Výměna iniciovaná odesilatelem se smlouvou*

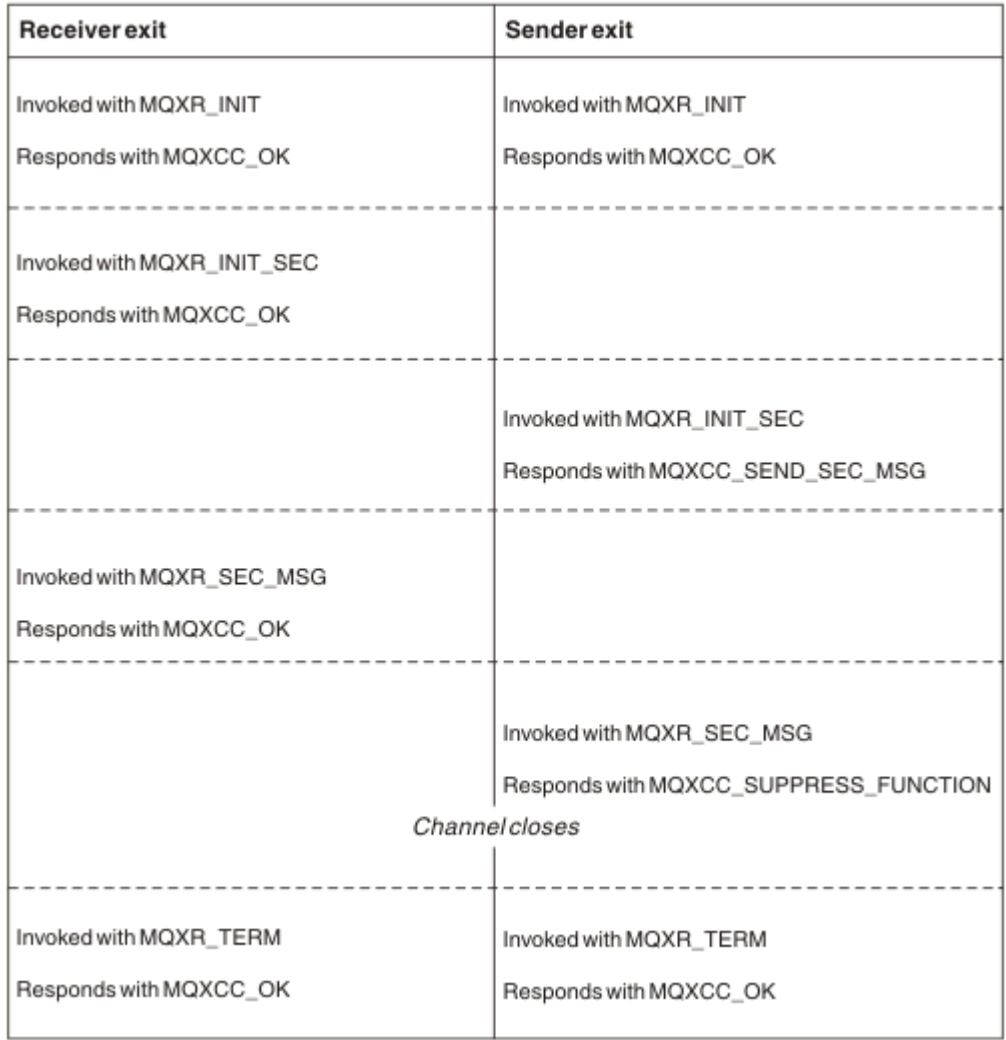

*Obrázek 113. Výměna iniciovaná odesilatelem bez shody*

<span id="page-910-0"></span>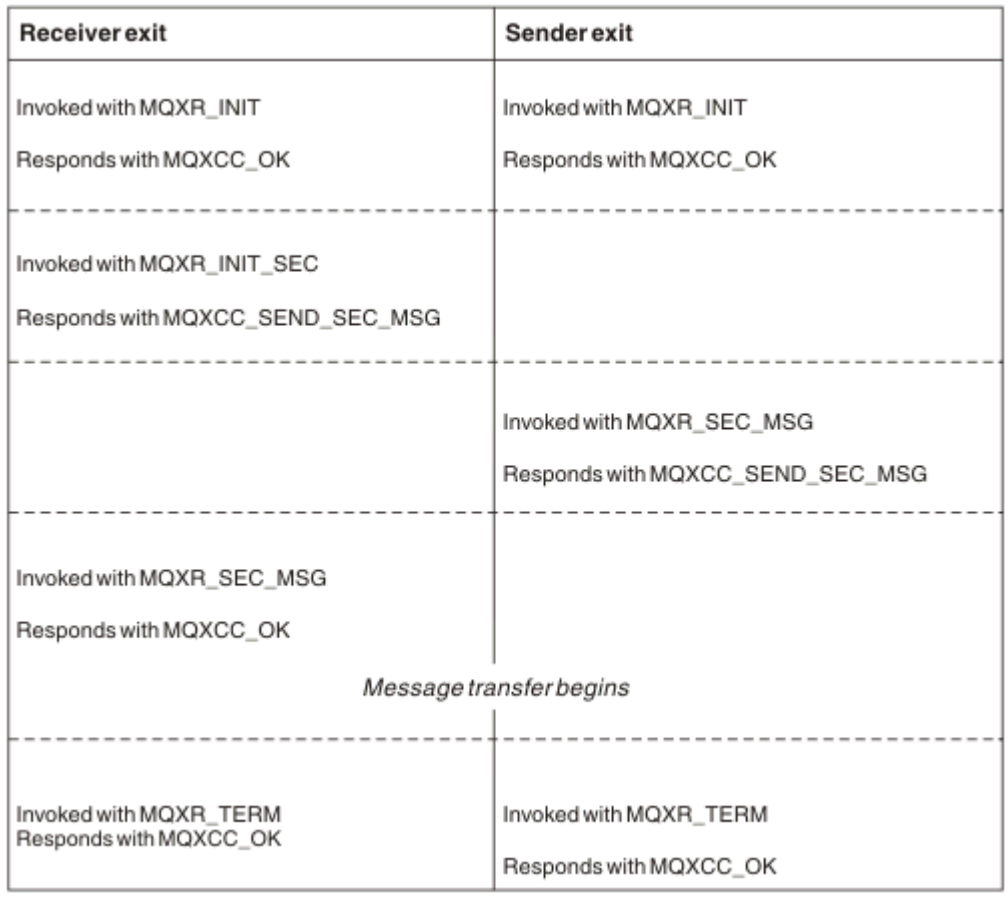

*Obrázek 114. Výměnu zahájená příjemcem s dohodou*

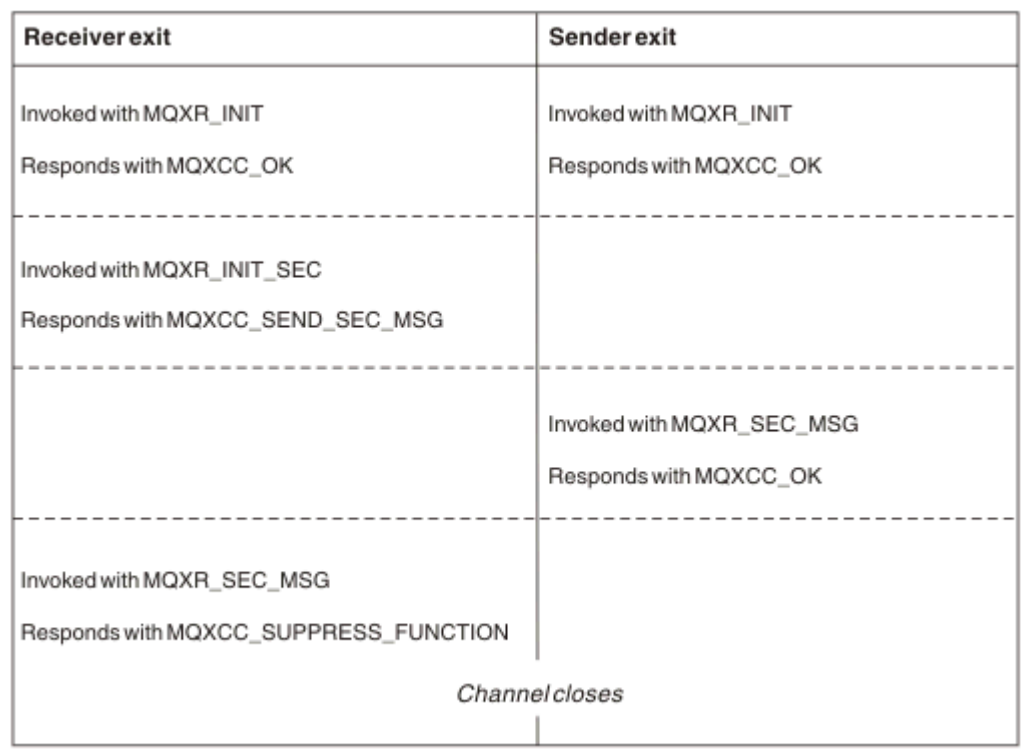

*Obrázek 115. Výměnu přijímanou přijímačem bez dohody*

Uživatelský program zabezpečení kanálu předává vyrovnávací paměť agenta obsahující data zabezpečení, kromě všech záhlaví přenosu generovaných uživatelskou procedurou pro zabezpečení zprávy. Tato data mohou být vhodná k tomu, aby bylo možné provést ověření zabezpečení buď na konci kanálu.

Uživatelský program zabezpečení na odesílajícím a přijímajícím na konci kanálu zpráv může vrátit buď dva kódy odezvy pro jakékoli volání:

- Výměna zabezpečení skončila bez chyb
- Potlačit kanál a zavřít jej

### **Poznámka:**

- 1. Uživatelské procedury zabezpečení kanálu obvykle pracují ve dvojicích. Definujete-li vhodné kanály, ujistěte se, že jsou pro oba konce kanálu pojmenovány kompatibilní uživatelské programy.
- 2. **IBM i W** produktu IBM i mohou být programy ukončení zabezpečení, které byly zkompilovány s Use adopted authority (USEADPAUT = \*YES), adoptovány oprávnění QMQM nebo QMQMADM. Je třeba dbát na to, aby tato uživatelská procedura nepoužívala tuto funkci k vytvoření bezpečnostního rizika pro váš systém.
- 3. Na kanálu TLS, na kterém druhý konec kanálu poskytuje certifikát, obdrží uživatelská procedura zabezpečení rozlišující název předmětu tohoto certifikátu v poli MQCD, ke kterému se přistupuje pomocí parametru SSLPeerNamePtr a rozlišující název vydavatele v poli MQCXP, ke kterému přistupuje SSLRemCertIssNamePtr. Používá se k tomu, který název může být umístěn:
	- Omezte přístup přes kanál TLS.
	- Chcete-li změnit MQCD.MCAUserIdentifier založený na názvu.

### **Související pojmy**

Záznamy ověření kanálu Koncepce zabezpečení přenosové vrstvy (TLS)

### *Psaní uživatelské procedury zabezpečení*

Uživatelská procedura zabezpečení můžete zapsat pomocí kódu kostry ukončení zabezpečení.

Obrázek 116 na stránce 912 ilustruje, jak napsat uživatelskou proceduru zabezpečení.

```
void MQENTRY MQStart() {;}
void MQENTRY EntryPoint (PMQVOID pChannelExitParms,
                    PMQVOID pChannelDefinition,
 PMQLONG pDataLength,
 PMQLONG pAgentBufferLength,
                    PMQVOID pAgentBuffer,
 PMQLONG pExitBufferLength,
 PMQPTR pExitBufferAddr)
{
  PMQCXP pParms = (PMQCXP)pChannelExitParms;
  PMQCD pChDef = (PMQCD)pChannelDefinition;
  /* TODO: Add Security Exit Code Here */
}
```

```
Obrázek 116. Kód kostry uživatelské procedury zabezpečení
```
Standardní vstupní bod MQStart produktu IBM MQ musí existovat, ale nemusí provádět žádnou funkci. Název funkce (EntryPoint v tomto příkladu) může být změněn, ale funkce musí být exportována, když je knihovna kompilována a propojena. Stejně jako v předchozím příkladu musí být ukazatele pChannelExitParms přetypovány na PMQCXP a definice pChannelmusí být přetypovány na PMQCD. Všeobecné informace o ukončení volání kanálu a použití parametrů naleznete v tématu MQ\_CHANNEL\_EXIT. Tyto parametry se používají v proceduře zabezpečení následujícím způsobem:

### **PMQVOID pChannelExitParms**

Vstup a výstup

Ukazatel na strukturu MQCXP-cast na PMQCXP pro přístup k polím. Tato struktura se používá ke komunikaci mezi uživatelskou procedurou a agentem MCA. Následující pole v aplikaci MQCXP mají zvláštní význam pro uživatelské procedury zabezpečení:

### **ExitReason**

Sděluje zabezpečení Exit o aktuálním stavu v rámci výměny zabezpečení a používá se při rozhodování o tom, jaká akce se má provést.

### **ExitResponse**

Odezva na agenta MCA, který diktuje další fázi v rámci výměny zabezpečení.

#### **ExitResponse2**

Přebytečné řídicí příznaky pro řízení způsobu, jakým program MCA interpretuje odezvu ukončení zabezpečení.

### **Oblast ExitUser**

16 bajtů (maximum) úložiště, které může být použito uživatelskou procedurou zabezpečení k udržování stavu mezi voláními.

### **ExitData**

Obsahuje data uvedená v poli SCYDATA definice kanálu (32 bajtů směrem doprava s mezerami).

### **Definice PMQVOID pChannel**

Vstup a výstup

Ukazatel na strukturu MQCD-cast na PMQCD pro přístup k polím. Tento parametr obsahuje definici kanálu. Následující pole v produktu MQCD jsou zvláště zajímavá pro uživatelské procedury zabezpečení:

### **ChannelName**

Název kanálu (20 bajtů směrem doprava s mezerami).

### **ChannelType**

Kód definující typ kanálu.

### **Identifikátor uživatele MCA**

Tato skupina tří polí je inicializována na hodnotu pole MCAUSER, která je uvedena v definici kanálu. Jakýkoli identifikátor uživatele uvedený v poli zabezpečení v těchto polích se používá pro řízení přístupu (nepoužitelné pro kanály SDR, SVR, CLNTCONN nebo CLUSSDR).

#### **MCAUserIdentifier**

Prvních 12 bajtů identifikátoru doplněného doprava o prázdné místo.

#### **LongMCAUserIdPtr**

Ukazatel na vyrovnávací paměť obsahující identifikátor plné délky (nezaručený nezajištěný null) má přednost před MCAUserIdentifier.

#### **LongMCAUserIdLength**

Délka řetězce, na kterou ukazuje LongMCAUserIdPtr -musí být nastaveno, je-li nastavena hodnota LongMCAUserIdPtr .

#### **Identifikátor vzdáleného uživatele**

Vztahuje se pouze na dvojice kanálů CLNTCONN/SVRCONN. Není-li definována žádná uživatelská procedura zabezpečení CLNTCONN, budou tato tři pole inicializována klientem MCA klienta, takže mohou obsahovat identifikátor uživatele z prostředí klienta, který může být použit procedurou zabezpečení SVRCONN pro ověření a při určování identifikátoru uživatele MCA. Je-li definována uživatelská procedura zabezpečení CLNTCONN, pak tato pole nejsou inicializována a lze ji nastavit pomocí uživatelské procedury zabezpečení CLNTCONN nebo lze zprávy zabezpečení použít k předání identifikátoru uživatele z klienta na server.

### **Identifikátor RemoteUser**

Prvních 12 bajtů identifikátoru bylo na pravé straně doplněno mezerami.

### **LongRemoteUserIdPtr**

Ukazatel na vyrovnávací paměť obsahující identifikátor plné délky (nezaručený nezajištěný null) má přednost před identifikátorem RemoteUserIdentifier.

### **LongRemoteUserIdDélka**

Délka řetězce, na kterou ukazuje LongRemoteUserIdPtr-, musí být nastavena, je-li nastavena hodnota LongRemoteUserIdPtr.

### **Délka PMQLONG pData**

Vstup a výstup

Ukazatel na MQLONG. Obsahuje délku jakékoli procedury zabezpečení obsažené v AgentBuffer při vyvolání procedury zabezpečení. Musí být nastaveno uživatelskou procedurou zabezpečení na délku jakékoli zprávy odesílané v AgentBuffer nebo ExitBuffer.

### **PMQLONG pAgentBufferLength**

Vstup

Ukazatel na MQLONG. Délka dat obsažených v AgentBuffer při vyvolání uživatelské procedury zabezpečení.

### **Vyrovnávací paměť PMQVOID pAgent**

Vstup a výstup

Při vyvolání uživatelské procedury zabezpečení tato zpráva odkazuje na jakoukoli zprávu odeslanou z uživatelské procedury pro ukončení práce. Má-li parametr ExitResponse2 ve struktuře MQCXP nastavený příznak MQXR2\_USE\_AGENT\_BUFFER (výchozí), musí zabezpečení ukončit tento parametr tak, aby ukazoval na odesílaná data zpráv.

### **PMQLONG pExitBufferLength**

Vstup a výstup

Ukazatel na MQLONG. Tento parametr je inicializován na 0 při prvním vyvolání uživatelské procedury zabezpečení a vrácená hodnota se udržuje mezi voláními zabezpečení během výměny zabezpečení.

### **PMQPTR pExitBufferAddr**

Vstup a výstup

Tento parametr se inicializuje na ukazatel Null při prvním vyvolání procedury zabezpečení a vrácená hodnota se bude udržovat mezi voláními zabezpečení během výměny zabezpečení. Je-li příznak MQXR2\_USE\_EXIT\_BUFFER nastaven ve struktuře ExitResponse2 ve struktuře MQCXP, musí bezpečnostní procedura nastavit tento parametr tak, aby ukazovala na odesílaná data zprávy.

### *Rozdíly v chování mezi uživatelskými procedurami zabezpečení definovanými v párech kanálů CLNTCONN/ SVRCONN a dalších dvojicích kanálů*

Uživatelské procedury zabezpečení mohou být definovány na všech typech kanálů. Chování uživatelských procedur zabezpečení definovaných ve dvojicích kanálů CLNTCONN/SVRCONN se však mírně liší od uživatelských procedur zabezpečení definovaných v jiných párech kanálu.

Ukončení zabezpečení na kanálu CLNTCONN může nastavit identifikátor vzdáleného uživatele v definici kanálu pro zpracování partnerským výstupem SVRCONN nebo pro autorizaci OAM, pokud není definována žádná uživatelská procedura zabezpečení SVRCONN a pole MCAUSER v SVRCONN není nastaveno.

Není-li definována žádná uživatelská procedura zabezpečení CLNTCONN, pak je identifikátor vzdáleného uživatele v definici kanálu nastaven na identifikátor uživatele z klientského prostředí (který může být prázdný) klientem MCA.

Výměna zabezpečení mezi ukončenými prvky zabezpečení definovaná na dvojici kanálu CLNTCONN a SVRCONN je úspěšně dokončena, když funkce zabezpečení SVRCONN vrátí hodnotu ExitResponse MQXCC\_OK. Výměna zabezpečení mezi ostatními dvojicemi kanálů je úspěšně dokončena, když uživatelská procedura zabezpečení, která iniciovala výměnu, vrátila ExitResponse MQXCC\_OK.

Avšak kód MQXCC\_SEND\_AND\_REQUEST\_SEC\_MSG ExitResponse lze použít k vynucení pokračování zabezpečení: Pokud je ExitResponse MQXCC\_SEND\_REQUEST\_REQUEST\_SEC\_MSG vrácena pomocí CLNTCONN nebo SVRCONN Security Exit, musí partner ukončit odpověď odesláním zprávy zabezpečení (ne MQXCC\_OK nebo null response) nebo se kanál ukončí. V případě uživatelských procedur zabezpečení definovaných v jiných typech kanálů se položka ExitResponse MQXCC\_OK vrátila jako odezva na objekt MQXCC\_SEND\_AND\_REQUEST\_SEC\_MSG z objektu Security Exit pro pokračování v rámci výměny zabezpečení, jako kdyby byla vrácena odezva s hodnotou Null, a nikoli při ukončení kanálu.

### *Uživatelská procedura zabezpečení SSPI*

Produkt IBM MQ for Windows poskytuje proceduru zabezpečení, která poskytuje ověření pro kanály produktu IBM MQ pomocí rozhraní SSPI (Security Services Programming Interface). SSPI poskytuje integrovaná bezpečnostní zařízení produktu Windows.

Tato uživatelská procedura pro zabezpečení ochrany dat je určena pro klienta produktu IBM MQ i pro server IBM MQ .

Balíky zabezpečení jsou načteny z adresáře security.dll nebo secur32.dll. Tyto knihovny DLL se dodávají spolu s operačním systémem.

Jednosměrné ověření je poskytnuto v produktu Windowspomocí ověřovacích služeb NTLM. Dvoucestné ověření je poskytnuto v produktu Windows 2000pomocí ověřovacích služeb Kerberos .

Uživatelský program zabezpečení je dodáván ve zdrojovém formátu a ve formátu objektu. Kód objektu můžete použít tak, jak je, nebo můžete použít zdrojový kód jako výchozí bod k vytvoření svých vlastních uživatelských programů. Další informace o použití objektu nebo zdrojového kódu uživatelské procedury zabezpečení SSPI viz ["Použití uživatelské procedury zabezpečení SSPI v systému Windows" na stránce](#page-1065-0) [1066](#page-1065-0) .

### *Výstupní programy pro odesílání a příjem kanálů*

Pomocí uživatelských procedur pro odesílání a příjem můžete provádět úlohy, jako je komprese dat a dekomprimace. Můžete určit seznam programů uživatelských procedur pro odeslání a přijetí, které mají být spuštěny v posloupnosti.

Ukončovací programy pro odesílání a příjem kanálů jsou volány na následujících místech v cyklu zpracování agenta MCA:

- Ukončovací programy pro odesílání a příjem jsou volány pro inicializaci programu MCA a pro ukončení programu MCA.
- Uživatelský program odeslání je vyvolán na jednom nebo na druhém konci kanálu, v závislosti na tom, kdy je odeslán přenos pro jeden přenos zprávy, okamžitě před odesláním přenosu přes linku. Poznámka 4 vysvětluje, proč jsou uživatelské procedury k dispozici v obou směrech i v případě, že kanály zpráv odesílají zprávy pouze v jednom směru.
- Uživatelský program příjmu je vyvolán na jednom nebo na druhém konci kanálu, v závislosti na tom, kdy byl přijat přenos pro jeden přenos zpráv, okamžitě po přenosu z odkazu. Poznámka 4 vysvětluje, proč jsou uživatelské procedury k dispozici v obou směrech i v případě, že kanály zpráv odesílají zprávy pouze v jednom směru.

Pro jeden přenos zpráv může existovat mnoho přenosů a může existovat mnoho iterací pro odesílací a přijímací výstupní programy před tím, než se zpráva dostane na konec zprávy na přijímajícím konci.

Ukončovací programy pro odeslání a přijetí kanálu jsou předávány vyrovnávací paměti agenta obsahující data přenosu, která jsou odeslána nebo přijata z komunikačního spojení. V případě ukončovacích programů pro odeslání je prvních 8 bajtů vyrovnávací paměti vyhrazeno pro použití agentem MCA a nesmí být změněno. Pokud program vrátí jinou vyrovnávací paměť, pak tyto první 8 bajtů musí existovat v nové vyrovnávací paměti. Formát dat prezentovaných pro ukončovací programy není definován.

Dobrý kód odezvy musí být vrácen ukončovacími programy pro odeslání a přijetí. Jakákoli jiná odpověď způsobí nestandardní ukončení agenta MCA (nestandardní konec).

**Poznámka:** Nevystavujte volání MQGET, MQPUT nebo MQPUT1 v rámci synchronizačního bodu z uživatelské procedury odeslání nebo přijetí.

### **Poznámka:**

- 1. Uživatelské procedury pro odesílání a příjem obvykle pracují ve dvojicích. Například ukončení odeslání může komprimovat data a ukončení příjmu je dekomprimován nebo uživatelská procedura pro odeslání může zašifrovat data a dešifrovat ji při ukončení příjmu. Definujete-li vhodné kanály, ujistěte se, že jsou pro oba konce kanálu pojmenovány kompatibilní uživatelské programy.
- 2. Je-li pro kanál povolena komprese, jsou tyto uživatelské procedury předávány komprimovanými daty.
- 3. Uživatelské procedury odeslání a příjmu kanálu mohou být volány pro segmenty zpráv jiné než pro data aplikací, například stavové zprávy. Nejsou volány během dialogového okna spuštění ani fáze kontroly zabezpečení.
- 4. Ačkoli kanály zpráv odesílají zprávy pouze v jednom směru, data kanálového řízení, jako je například prezenční signál a ukončení dávkového zpracování, procházejí oběma směry a tyto východy jsou k dispozici v obou směrech také. Avšak některé z počátečních datových toků pro spuštění kanálu jsou vyloučeny ze zpracování některou z uživatelských procedur.
- 5. Existují okolnosti, za kterých mohou být uživatelské procedury odeslání a přijetí vyvolány mimo pořadí, například pokud spouštíte řadu ukončovacích programů nebo pokud spouštíte také ukončení zabezpečení. Poté, když je procedura příjmu poprvé volána pro zpracování dat, může přijmout data, která neprošla přes odpovídající uživatelskou proceduru odeslání. Pokud uživatelská procedura pro příjem právě provedla operaci, například dekomprese, aniž byste nejprve zkontrolovali, zda je tato operace vyžadována, výsledky by byly neočekávané.

Musíte kódovat své uživatelské procedury pro odesílání a příjem takovým způsobem, že procedura příjmu může zkontrolovat, zda data, která přijímá, byla zpracována pomocí příslušné uživatelské procedury odeslání. Doporučeným způsobem, jak to provést, je kódovat uživatelské programy tak, aby:

- Uživatelská procedura pro odeslání nastaví hodnotu devátého bajtu dat na 0 a před provedením operace posune všechna data po 1 bajtu. (Prvních 8 bajtů je vyhrazeno pro použití agentem MCA.)
- Pokud uživatelská procedura příjmu přijme data s hodnotou 0 v bajtu 9, bude vědět, že data pocházejí z uživatelské procedury odeslání. Odstraní 0, provádí komplementární operaci a přesouvá výsledná data zpět o 1 bajt.
- Pokud uživatelská procedura příjmu přijme data, která mají něco jiného než 0 v bajtu 9, předpokládá, že uživatelská procedura odeslání nebyla spuštěna, a odešle data zpět volajícímu beze změny.

Při použití uživatelských procedur zabezpečení je kanál ukončen uživatelskou procedurou zabezpečení a lze ji volat bez příslušné uživatelské procedury pro přijetí zprávy. Jednou z možností, jak tomuto problému předejít, je kódovat uživatelskou proceduru zabezpečení nastavením příznaku v souboru MQCD.SecurityUserData nebo MQCD.SendUserData, například, když se uživatelská procedura rozhodne ukončit kanál. Poté musí uživatelská procedura odeslání kontrolovat toto pole a zpracovat data pouze v případě, že příznak není nastaven. Tato kontrola zabrání zbytečnému pozměnění dat odesláním ukončení odeslání, a tím zabrání výskytu chyb konverze, které by mohly nastat v případě, že uživatelská procedura zabezpečení přijala změněná data.

## *Programy ukončení odeslání kanálu-rezervace prostoru*

Pomocí uživatelských procedur pro odesílání a přijímání můžete transformovat data před přenosem. Uživatelské programy odeslání kanálu mohou přidávat vlastní data o transformaci vyhrazením prostoru v přenosové vyrovnávací paměti.

Tato data jsou zpracována ukončovacím programem příjmu a pak jsou odebrána z vyrovnávací paměti. Můžete například chtít šifrovat data a přidat klíč zabezpečení pro dešifrování.

## **Jak rezervovat prostor a použít jej**

Je-li volaný uživatelský program volán k inicializaci, nastavte pole *ExitSpace* MQXCP na počet bajtů, které mají být rezervovány. Podrobnosti viz MQCXP . *ExitSpace* lze nastavit pouze během inicializace, tj. pokud má *ExitReason* hodnotu MQXR\_INIT. Je-li uživatelská procedura pro odeslání vyvolána bezprostředně před přenosem a *ExitReason* je nastavena na hodnotu MQXR\_XMIT, jsou bajty *ExitSpace* vyhrazeny v přenosové vyrovnávací paměti. Produkt *ExitSpace* není podporován v systému z/OS.

Uživatelská procedura odeslání nemusí používat veškerý rezervovaný prostor. Může použít méně než *ExitSpace* bajtů nebo, pokud není vyrovnávací paměť pro přenos zaplněna, může uživatelská procedura použít více než vyhrazenou částku. Při nastavení hodnoty *ExitSpace*je nutné ponechat alespoň 1 kB dat zprávy v přenosové vyrovnávací paměti. Výkon kanálu může být ovlivněn, je-li vyhrazen vyhrazený prostor pro velké množství dat.

Vyrovnávací paměť pro přenos je obvykle 32KB dlouhá. Pokud však kanál používá TLS, je velikost přenosové vyrovnávací paměti snížena na 15352 bajtů, aby se vešly do maximální délky záznamu definované RFC 6101 a související řady standardů TLS. Dalších 1024 bajtů je vyhrazeno pro použití produktem IBM MQ, takže maximální prostor vyrovnávací paměti pro přenos použitelný pro uživatelské procedury odeslání je 14,328 bajtů.

## **Co se děje na přijímajícím konci kanálu**

Programy ukončení příjmu kanálu musí být nastaveny tak, aby byly kompatibilní s odpovídajícími uživatelskými procedurami odeslání. Uživatelské procedury příjmu musí znát počet bajtů ve vyhrazeném prostoru a musí v tomto prostoru odebrat data.

## **Hromadné ukončení odeslání**

Můžete určit seznam programů uživatelských procedur pro odeslání a přijetí, které mají být spuštěny v posloupnosti. IBM MQ udržuje celkem pro prostor vyhrazený všemi uživatelskými procedurami odeslání. Tento celkový prostor musí ponechat alespoň 1 kB dat zprávy v přenosové vyrovnávací paměti.

Následující příklad ukazuje, jak je prostor přidělen pro tři uživatelské procedury odeslání, které byly volány za sebou:

- 1. Při volání pro inicializaci:
	- Odesílatel výstupu A rezervuje 1 KB.
	- Uživatelská procedura ukončení B rezervuje 2 kB.
	- Uživatelská procedura odeslání C rezervuje 3 kB.
- 2. Maximální velikost přenosu je 32 kB a uživatelská data jsou 5 kB dlouhá.
- 3. Ukončení A je voláno s 5 kB dat; je k dispozici až 27 kB, protože 5 KB je vyhrazeno pro uživatelské procedury B a C. Výstup A přidá 1 KB, množství, které je rezervované.
- 4. Ukončení B je voláno s 6 kB dat; je k dispozici až 29 kB, protože 3 KB je vyhrazeno pro ukončení C. Výstup B přidá 1 KB, méně než 2 kB, které je rezervované.
- 5. Výstup C je volán s 7 kB dat. K dispozici je až 32 kB. Exit C přidá 10K, více než 3 KB rezervované. Tato částka je platná, protože celkové množství dat, 17 KB, je menší než maximum 32 kB.

Maximální velikost přenosové vyrovnávací paměti pro kanál používající TLS je 15 352 bajtů, nikoli 32KB. Důvodem je to, že základní přenosové segmenty zabezpečeného soketu jsou omezeny na 16KB a část prostoru je požadována pro režii záznamu TLS. Dalších 1024 bajtů je vyhrazeno pro použití produktem IBM MQ, takže maximální prostor vyrovnávací paměti pro přenos použitelný pro uživatelské procedury odeslání je 14,328 bajtů.

## *Ukončovací programy zpráv kanálu*

Můžete použít uživatelskou proceduru zprávy kanálu k provedení úloh, jako je šifrování na odkazu, ověření nebo nahrazení příchozích ID uživatelů, konverze dat zprávy, žurnálování a zpracování referenčních zpráv. Můžete zadat seznam ukončovacích programů pro zprávy, které mají být spuštěny v posloupnosti.

Ukončovací programy pro zprávy kanálu jsou volány na následujících místech v cyklu zpracování agenta MCA:

- Při inicializaci a ukončení MCA
- Okamžitě poté, co odesílající agent MCA vydal volání MQGET
- Před přijetím příkazu MCA pro příjem volání MQPUT

Uživatelská procedura pro zprávy je předána vyrovnávací paměti agenta obsahující záhlaví přenosové fronty MQXQH a textu zprávy aplikace načteného z fronty. Formát MQXQH je uveden v záhlaví MQXQH-Transmission-queue header.

Pokud použijete referenční zprávy (tj. zprávy, které obsahují pouze záhlaví odkazující na nějaký jiný objekt, který má být odeslán), výstupní bod zprávy rozpozná záhlaví, MQRMH. Identifikuje objekt, načte jej jakýmkoli způsobem a připojí jej k záhlaví a předá jej do kanálu MCA pro přenos do přijímajícího agenta MCA. Na přijímajícím agentovi MCA rozpozná další uživatelská procedura zprávy, že tato zpráva je referenční zprávou, extrahuje objekt a předá záhlaví do cílové fronty. Chcete-li získat další informace o referenčních zprávách a některých ukázkových uživatelských procedurách, které je obsluhují, prohlédněte si téma ["Referenční zprávy" na stránce 739](#page-738-0) a ["Spuštění ukázek referenční zprávy" na stránce](#page-1038-0) [1039](#page-1038-0) .

Uživatelské procedury pro zprávy mohou vrátit následující odpovědi:

- Odešlete zprávu (příkaz GET exit). Je možné, že zpráva byla změněna uživatelskou procedurou. (Tato funkce vrací MQXCC\_OK.)
- Vložte zprávu do fronty (PUT exit). Je možné, že zpráva byla změněna uživatelskou procedurou. (Tato funkce vrací MQXCC\_OK.)
- Nezpracujte tuto zprávu. Zpráva se umístí do fronty nedoručených zpráv (nedoručená fronta zpráv) pomocí agenta MCA.
- Zavřete kanál.
- Chybný návratový kód, který způsobí, že agent MCA bude abnormálně ukončen.

### **Poznámka:**

- 1. Uživatelské procedury pro zprávy jsou volány jednou pro každou převedenou úplnou zprávu i v případě, že je zpráva rozdělena na části.
- 2. Pokud poskytnete uživatelskou proceduru na serveru AIX nebo Linux, automatická konverze ID uživatele na malá písmena (popsáno zde) nebude fungovat.
- 3. Ukončení se spouští ve stejném podprocesu jako samotná MCA. Běží také uvnitř stejné pracovní jednotky (UOW) jako agent MCA, protože používá stejný popisovač připojení. Takže všechna volání provedená v rámci synchronizačního bodu jsou potvrzena nebo vrácena kanálem na konci dávky. Například jeden výstupní program zprávy kanálu může odesílat zprávy oznámení jinému a tyto zprávy jsou potvrzeny do fronty pouze tehdy, je-li potvrzena dávka obsahující původní zprávu.

Z ukončovacího programu pro zprávy kanálu proto můžete volat volání MQI bodu synchronizace.

#### *Převod zpráv mimo uživatelskou proceduru zprávy*

Před voláním ukončení zprávy přijímá přijímající agent MCA některé převody na zprávu. Toto téma popisuje algoritmy používané k provádění převodů.

## **Která záhlaví se zpracovávají**

Převodní rutina se spustí v MCA přijímače před voláním uživatelské procedury pro zpracování zprávy. Rutina konverze začíná hlavičkou MQXQH na začátku zprávy. Převodní rutina poté zpracuje zřetězená záhlaví, která následují za MQXQH, a v případě potřeby provádí konverzi. Zřetězená záhlaví mohou přesahovat odsazení obsažené v parametru HeaderLength dat MQCXP, která se předává do ukončení zprávy příjemce. Následující záhlaví jsou převedena na místo:

- MQXQH (název formátu " MQXMIT ")
- MQMD (toto záhlaví je součástí MQXQH a nemá žádný název formátu)
- MQMDE (jméno formátu " MQHMDE ")
- MQDH (název formátu " MQHDIST ")
- MQWIH (název formátu " MQHWIH ")

Následující záhlaví nejsou převedena, ale přešlápla na to, jak sběrnice MCA pokračuje v zpracování zřetězených záhlaví:

- MQDLH (název formátu " MQDEAD ")
- libovolná záhlaví s názvy formátů začínajících třemi znaky 'MQH' (například " MQHRF ") které nejsou jinak zmíněny

## **Způsob zpracování záhlaví**

Parametr Formát každého záhlaví IBM MQ je čten agentem MCA. Parametr Formát je 8 bajtů v záhlaví, což je 8 jednobajtových znaků obsahujících název.

Agent MCA poté interpretuje data podle jednotlivých záhlaví jako typ pojmenovaného typu. Je-li Formát názvem typu záhlaví, který je vhodný pro převod dat produktu IBM MQ , je převeden. Pokud se jedná o jiný název označující data mimo produktMQ (například MQFMT\_NONE nebo MQFMT\_STRING), pak program MCA zastaví zpracování záhlaví.

## **Co je MQCXP HeaderLength?**

Parametr HeaderLength v datech MQCXP dodávaném do uživatelské procedury pro zprávy je celková délka záhlaví MQXQH (která zahrnuje záhlaví MQMD), MQMDE a MQDH na začátku zprávy. Tato záhlaví jsou zřetězená s použitím názvů a délek 'Formát'.

## **MQWIHKM**

Zřetězená záhlaví mohou přesahovat mimo HeaderLength do oblasti uživatelských dat. Záhlaví MQWIH, je-li přítomno, je jedno z následujících záhlaví, které se zobrazují za záhlaví HeaderLength.

Je-li záhlaví MQWIH v řetězcích záhlavích, je před voláním ukončení zprávy přijímače převedeno na místo.

## *Ukončovací program opakování zprávy kanálu*

Uživatelská procedura pro opakování zprávy kanálu je volána, když pokus o otevření cílové fronty nebude úspěšný. Pomocí uživatelské procedury můžete určit, za jakých okolností se má opakovat pokus, kolikrát se má opakovat a jak často.

Tato uživatelská procedura je také volána na přijímajícím konci kanálu v rámci inicializace a ukončení MCA.

Uživatelská procedura pro opakování zpráv kanálu je předána vyrovnávací paměti agenta obsahující záhlaví přenosové fronty, MQXQH a text zprávy aplikace načtený z fronty. Formát MQXQH je uveden v části Přehled pro MQXQH.

Ukončení je vyvoláno pro všechny kódy příčiny; uživatelská procedura určí, pro jaké kódy příčiny chce agent MCA opakovat, pro kolikrát a v jakých intervalech. (Hodnota sady počtu opakování zprávy při definování kanálu je předána této uživatelské proceduře na disku MQCD, ale tato hodnota může tuto hodnotu ignorovat.)

Pole Počet MsgRetryv MQCXP se zvyšuje o jedničku při vyvolání procedury MCA při každém vyvolání uživatelské procedury a uživatelská procedura vrací buď hodnotu MQXCC\_OK s dobou čekání obsaženou v poli Interval MsgRetryMQCXP nebo MQXCC\_SUPPRESS\_FUNCTION. Opakované pokusy pokračují donekonečna, dokud uživatelská procedura nevrátí funkci MQXCC\_SUPPRESS\_FUNCTION v poli ExitResponse MQCXP. Informace o akcích provedených agentem MCA pro tyto kódy dokončení naleznete v dokumentu MQCXP .

Pokud budou všechna opakování neúspěšná, bude zpráva zapsána do fronty nedoručených zpráv. Není-li k dispozici žádná fronta nedoručených zpráv, kanál se zastaví.

Pokud nedefinujete uživatelskou proceduru opakování zpráv pro kanál a dojde k selhání, které pravděpodobně bude dočasné, například MQRC\_Q\_FULL, agent MCA použije počet opakování zpráv a intervaly opakování zpráv nastavené při definování kanálu. Je-li selhání trvalejší povahy a nedefinujete-li uživatelský program, zpráva se zapíše do fronty nedoručených zpráv.

## *Ukončovací program automatické definice kanálu*

Uživatelská procedura automatické definice kanálu může být použita, když je přijat požadavek na spuštění přijímacího kanálu nebo kanálu připojení serveru, ale neexistuje žádná definice pro tento kanál (ne pro IBM MQ for z/OS ). Lze ji také volat na všech platformách pro kanály odesílatele klastru a příjemce klastru, aby bylo možné upravit úpravu definice pro instanci kanálu.

Uživatelská procedura automatické definice kanálu může být volána na všech platformách kromě z/OS , když je přijat požadavek na spuštění přijímacího kanálu nebo kanálu připojení serveru, ale neexistuje žádná definice kanálu. Můžete ji použít k úpravě zadané výchozí definice pro automaticky definovaného příjemce připojení nebo kanálu připojení serveru, SYSTEM.AUTO.RECEIVERnebo SYSTEM.AUTO.SVRCON. Popis, jak lze definice kanálů vytvořit automaticky, najdete v tématu Příprava kanálů .

Uživatelská procedura automatické definice kanálu může být volána také při přijetí požadavku ke spuštění kanálu odesílatele klastru. Lze ji volat pro kanály odesílatele klastru a příjemce klastru, aby bylo možné upravit úpravu definice pro tuto instanci kanálu. V tomto případě se výstup také použije na IBM MQ for z/OS. Běžným použitím uživatelské procedury automatické definice kanálu je změna názvů ukončení platnosti zpráv (MSGEXIT, RCVEXIT, SCYEXIT a SENDEXIT), protože názvy uživatelských procedur mají různé formáty na různých platformách. Není-li zadána žádná uživatelská procedura automatické definice kanálu, bude při standardním chování v produktu z/OS prozkoumán distribuovaný název uživatelské procedury ve tvaru *[path]/libraryname(function)* a může obsahovat až osm znaků funkce, jsouli přítomny, nebo názvy knihovny. V systému z/OSmusí výstupní program automatické definice kanálu změnit pole adresovaná prostřednictvím MsgExitPtr, MsgUserDataPtr, SendExitPtr, SendUserDataPtr, ReceiveExitPtr a ReceiveUserDataPtr, nikoli MsgExit, MsgUserData, SendExit, SendUserData, Samotné pole ReceiveExit a ReceiveUserData.

Další informace naleznete v tématu Práce s automaticky definovanými kanály.

Stejně jako u jiných uživatelských procedur kanálů je seznam parametrů:

MQ\_CHANNEL\_AUTO\_DEF\_EXIT (ChannelExitParms, ChannelDefinition)

ChannelExitParms jsou popsány v MQCXP. ChannelDefinition je popsán v MQCD.

Objekt MQCD obsahuje hodnoty, které jsou použity ve výchozí definici kanálu, pokud tyto hodnoty nebyly při ukončení změněny. Uživatelská procedura může upravovat pouze část těchto polí; viz MQ\_CHANNEL\_AUTO\_DEFEXIT. Pokus o změnu jiných polí však nezpůsobí chybu.

Uživatelská procedura automatické definice kanálu vrací odpověď MQXCC\_OK nebo MQXCC\_SUPPRESS\_FUNCTION. Není-li vrácena žádná z těchto odpovědí, program MCA pokračuje ve zpracování, jako by byl vrácen objekt MQXCC\_SUPPRESS\_FUNKCE. To znamená, že automatická definice je opuštěna, není vytvořena žádná nová definice kanálu a kanál nelze spustit.

## *Kompilace ukončovacích programů kanálu v systémech AIX, Linux, and*

### *Windows*

Následující příklady vám pomohou při kompilaci programů výstupních bodů kanálů pro systémy AIX, Linux, and Windows .

## **Windows**

**Windows** 

Příkaz kompilátoru a propojovacího programu pro programy výstupního bodu kanálu na serveru Windows:

```
cl.exe /Ic:\mqm\tools\c\include /nologo /c myexit.c
link.exe /nologo /dll myexit.obj /def:myexit.def /out:myexit.dll
```
## **Systémy AIX and Linux**

Linux AIX

V těchto příkladech je exit název knihovny a ChannelExit je název funkce. V systému AIX se soubor exportu nazývá exit.exp. Tato jména se používají v definici kanálu k odkazu na výstupní program s použitím formátu popsaného v tématu Definice kanálu MQCD-kanálu. Viz také parametr MSGEXIT příkazu DEFINE CHANNEL .

Ukázkové příkazy kompilátoru a propojovacího programu pro kanál jsou ukončeny v produktu AIX:

```
$ xlc_r -q64 -e MQStart -bE:exit.exp -bM:SRE -o /var/mqm/exits64/exit
exit.\bar{c} -I/usr/mqm/inc
```
Linux Ukázkové příkazy kompilátoru a propojovacího programu pro kanál-uživatelské procedury v systému Linux , kde je správce front 32 bitů:

\$ gcc -shared -fPIC -o /var/mqm/exits/exit exit.c -I/opt/mqm/inc

Ukázkové příkazy kompilátoru a propojovacího programu pro kanál-uživatelské procedury v systému Linux , kde je správce front 64bitový:

\$ gcc -m64 -shared -fPIC -o /var/mqm/exits64/exit exit.c -I/opt/mqm/inc

Na straně klienta lze použít 32bitovou nebo 64bitovou uživatelskou proceduru. Tato uživatelská procedura musí být propojena s parametrem mqic\_r.

V systému AIXmusí být všechny funkce, které jsou volány produktem IBM MQ , exportovány. Ukázkový soubor exportu pro tento soubor make:

```
#
!channelExit
MQStart
```
## *Konfigurace uživatelských procedur kanálu*

Chcete-li volat uživatelskou proceduru kanálu, je třeba ji pojmenovat v definici kanálu.

Uživatelské procedury kanálu musí být pojmenovány v definici kanálu. Toto pojmenování můžete provést, když poprvé definujete kanály, nebo můžete přidat informace později pomocí příkazu MQSC ALTER CHANNEL. Můžete také poskytnout názvy uživatelských procedur kanálu v datové struktuře kanálu MQCD. Formát názvu uživatelské procedury závisí na vaší platformě IBM MQ ; informace naleznete v dokumentu MQCD nebo v příkazech MQSC .

Pokud definice kanálu neobsahuje jméno programu uživatelské procedury, uživatelská procedura se nezavolá.

Uživatelská procedura automatické definice kanálu je vlastnost správce front, nikoli jednotlivým kanálem. Má-li být tato uživatelská procedura volána, musí být pojmenována v definici správce front. Chcete-li změnit definici správce front, použijte příkaz MQSC ALTER QMGR.

## **Zápis uživatelských procedur pro převod dat**

Tato kolekce témat obsahuje informace o tom, jak psát uživatelské procedury pro zápis dat.

**Poznámka:** Nepodporováno v produktu MQSeries for VSE/ESA.

Provedete-li příkaz MQPUT, vytvoří aplikace deskriptor zprávy (MQMD) zprávy. Vzhledem k tomu, že produkt IBM MQ musí být schopen porozumět obsahu MQMD bez ohledu na platformu, na které je vytvořen, je systémem automaticky převeden.

Data aplikace však nejsou převedena automaticky. Pokud dochází k výměně znakových dat mezi platformami, kde se pole CodedCharSetId a Encoding liší, například mezi ASCII a EBCDIC, aplikace musí zajistit převod zprávy. Převod dat aplikací může provádět samotný správce front nebo uživatelský ukončovací program, který je označován jako *uživatelská procedura pro převod dat*. Správce front může provést vlastní převod dat pomocí jedné z vestavěných rutin pro převod, pokud se data aplikace

nacházejí v jednom z vestavěných formátů (například MQFMT\_STRING). Toto téma obsahuje informace o ukončovacím zařízení pro převod dat, který produkt IBM MQ poskytuje, když data aplikace nejsou ve vestavěném formátu.

Řízení může být předáno do uživatelské procedury pro převod dat během volání MQGET. Tím se vyhnete převodu mezi různými platformami dříve, než dosáhnete konečného cíle. Je-li však konečným cílem platforma, která nepodporuje převod dat na MQGET, musíte zadat CONVERT (YES) na odesílacím kanálu, který odesílá data do svého konečného cíle. Tím je zajištěno, že produkt IBM MQ převede data během přenosu. V takovém případě musí být váš výstup pro převod dat umístěn v systému, ve kterém je definován odesílací kanál.

Volání MQGET je vydáno přímo aplikací. Nastavte pole CodedCharSetId a Encoding v deskriptoru MQMD na požadovanou znakovou sadu a kódování. Pokud vaše aplikace používá stejnou znakovou sadu a kódování jako správce front, nastavte parametr CodedCharSetId na hodnotu MQCCSI\_Q\_MGR a Encoding na hodnotu MQENC\_NATIVE. Po dokončení volání MQGET mají tato pole odpovídající hodnoty pro vrácená data zprávy. Tyto hodnoty se mohou lišit od hodnot požadovaných v případě, že převod nebyl úspěšný. Aplikace by měla tato pole resetovat na hodnoty vyžadované před každým voláním MQGET.

Podmínky vyžadované pro uživatelskou proceduru pro převod dat, které mají být volány, jsou definovány pro volání MQGET v MQGET.

Popis parametrů předaných ukončovacím programu pro převod dat a podrobných poznámek k použití naleznete v tématu Převod dat pro volání MQ\_DATA\_CONV\_EXIT a strukturu MQDXP.

Programy, které převádějí data aplikací mezi různými kódováními a identifikátory CCSID, musí odpovídat rozhraní pro převod dat produktu IBM MQ (DCI).

Pro klienty výběrového vysílání musí být uživatelské procedury rozhraní API a uživatelské procedury pro převod dat schopny pracovat na straně klienta, protože některé zprávy nemusí procházet správcem front. Následující knihovny jsou součástí balíků klienta stejně jako balíky serveru:

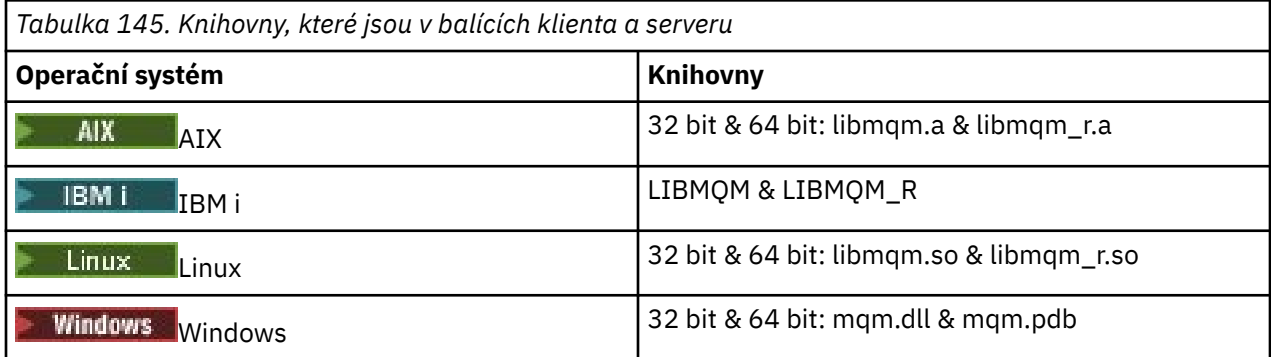

## *Vyvolání uživatelské procedury pro převod dat*

Uživatelská procedura pro převod dat je uživatelská procedura, která přijímá řízení během zpracování volání MQGET.

Ukončení je vyvoláno, pokud jsou následující příkazy pravdivé:

- Volba MQGMO\_CONVERT je určena v rámci volání MQGET.
- Některé nebo všechny z dat zprávy nejsou v požadované znakové sadě nebo kódování.
- Pole *Format* ve struktuře MQMD přidružené ke zprávě není MQFMT\_NONE.
- Hodnota *BufferLength* zadaná v rámci volání MQGET není nulová.
- Délka dat zprávy není nula.
- Zpráva obsahuje data, která mají uživatelsky definovaný formát. Uživatelem definovaný formát může obsadit celou zprávu nebo může být předcházen jedním nebo více vestavěnými formáty. Například uživatelem definovaný formát může být před formátem MQFMT\_DEAD\_LETTER\_HEADER. Ukončení je vyvoláno pro převod pouze uživatelem definovaného formátu; správce front převede všechny vestavěné formáty, které jsou před uživatelem definovaným formátem.

Uživatelská procedura může být také vyvolána pro převod vestavěného formátu, ale k tomu dojde pouze v případě, že vestavěné převodní rutiny nemohou úspěšně převést vestavěný formát.

V poznámkách k použití volání MQ\_DATA\_CONV\_EXIT ve skriptu MQ\_DATA\_CONV\_EXITjsou popsány některé další podmínky.

Podrobnosti o volání MQGET najdete v tématu MQGET . Uživatelské procedury pro převod dat nemohou používat jiná volání MQI, než je MQXCNVC.

A new copy of the exit is loaded when an application attempts to retrieve the first message that uses that *Format* since the application connected to the queue manager. Je-li správce front vyřazen dříve načtenou kopií, může být také nová kopie načtena také v jiných časech.

Uživatelská procedura pro převod dat se spustí v prostředí, jako je tomu u programu, který vydal volání MQGET. Stejně jako uživatelské aplikace může být program MCA (agent kanálu zpráv) odesílající zprávy do cílového správce front, který nepodporuje převod zpráv. Prostředí zahrnuje adresní prostor a profil uživatele, kde je to vhodné. Uživatelská procedura nemůže ohrozit integritu správce front, protože není spuštěna v prostředí správce front.

## **Převod dat v systému z/OS**

## $z/0S$

V systému z/OSmějte na paměti následující skutečnosti:

- Ukončovací programy mohou být napsány pouze v sestavovacím jazyce.
- Ukončovací programy musí být reentrantní a mohou být spuštěny kdekoli v paměti.
- Ukončovací programy musí obnovit prostředí při ukončení na vstupu a musí uvolnit jakékoli získané úložiště.
- Ukončovací programy nesmí čekat ani vydat ESTAEs nebo SPIEs.
- Ukončovací programy jsou obvykle vyvolány, jako kdyby z/OS LINK in:
	- Stav neautorizovaného problémového programu
	- Řídicí režim primárního adresního prostoru
	- Režim bez přeběžení paměti
	- Režim bez přístupu-registr
	- 31bitový režim adresování
	- Režim TCB-PRB
- Při použití v aplikaci CICS je tato procedura vyvolána příkazem EXEC CICS LINK a musí odpovídat konvencím programování v produktu CICS . Parametry se předávají ukazateli (adresy) v komunikační oblasti CICS (COMMAREA).

Přestože se nedoporučuje, uživatelské programy mohou používat volání rozhraní API produktu CICS také se zvýšenou opatrností:

- Nevystavujte synchronizační body, protože výsledky by mohly ovlivnit jednotky práce deklarované agentem MCA.
- Neaktualizujte žádné prostředky řízené správcem prostředků jiným než IBM MQ for z/OS, včetně těch, které jsou řízeny serverem CICS Transaction Server.

V případě kanálů s hodnotou CONVERT = ANO je uživatelská procedura načtena z datové sady, na kterou odkazuje příkaz CSQXLIB DD. V produktu MQjsou uživatelské procedury CSQCBDCI a CSQCBDCO pro most IBM MQ CICS dodávány v SCSQAUTH.

## *Zápis ukončovacího programu pro převod dat pro IBM i*

Informace o krocích, které je třeba zvážit při zápisu ukončovacích programů MQ pro převod dat v produktu IBM i.

Postupujte takto:

- 1. Pojmenujte svůj formát zprávy. Název se musí vejít do pole *Format* MQMD. Název *Format* nesmí obsahovat úvodní mezery a koncové mezery se budou ignorovat. Název objektu nesmí mít více než osm nemezerových znaků, protože *Format* je dlouhé pouze osm znaků. Nezapomeňte použít tento název pokaždé, když odešlete zprávu (náš příklad používá formát názvu).
- 2. Vytvořte strukturu pro znázornění vaší zprávy. Příklad naleznete v tématu Platná syntaxe .
- 3. Spusťte tuto strukturu přes příkaz CVTMQMDTA a vytvořte fragment kódu pro váš výstup konverze dat.

Funkce generované příkazem CVTMMQMDTA používají makra, která jsou dodána v souboru QMQM/H (AMQSVMHA). Tato makra jsou zapsána za předpokladu, že jsou všechny struktury zabaleny; pozmění je, pokud tomu tak není.

- 4. Převeďte kopii dodaného zdrojového souboru kostry, QMQMSAMP/QCSRC (AMQSVFC4) a přejmenujte ji. (Náš příklad používá název EXIT\_MOD.)
- 5. Najděte následující rámečky komentáře ve zdrojovém souboru a vložte kód podle popisu:
	- a. Směrem ke konci zdrojového souboru, rámeček komentáře začíná znaky:

 $/*$  Insert the functions produced by the data-conversion exit  $*/$ 

Zde vložte fragment kódu vygenerovaný v kroku "3" na stránce 924.

b. V blízkosti středu zdrojového souboru začíná rámeček s komentářem:

/\* Insert calls to the code fragments to convert the format's  $*/$ 

Po této akci bude následovat komentář k funkci ConverttagSTRUCT.

Změňte název funkce na název funkce, kterou jste přidali v kroku "5.a" na stránce 924. Chcete-li aktivovat funkci, odeberte znaky komentáře. Pokud existuje několik funkcí, vytvořte volání pro každou z nich.

c. V blízkosti začátku zdrojového souboru začíná rámeček s komentářem:

 $/*$  Insert the function prototypes for the functions produced by  $*/$ 

Zde vložte příkazy prototypu funkce pro funkce přidané v kroku "5.a" na stránce 924.

Pokud zpráva obsahuje znaková data, generuje vygenerovaný kód MQXCNVC; to lze vyřešit vytvořením vazby servisního programu QMQM/LIBMQM.

6. Zkompilujte zdrojový modul EXIT\_MOD takto:

```
 CRTCMOD MODULE(library/EXIT_MOD) +
SRCFILE(QCSRC) -
 TERASPACE(*YES *TSIFC)
```
7. Vytvořte/propojte program.

Pro nevláknové aplikace použijte následující:

```
 CRTPGM PGM(library/Format) +
     MODULE(library/EXIT_MOD) +
    BNDSRVPGM(QMQM/LIBMQM)
 ACTGRP(QMQM) +
 USRPRF(*USER)
```
Kromě vytvoření uživatelské procedury pro převod dat pro základní prostředí je v prostředí se závitem potřeba další. Tento zaveditelný objekt musí být následován \_R. Knihovna LIBMQM\_R slouží k interpretaci volání pro volání MQXCNVC. Oba zaveditelné objekty jsou požadovány pro prostředí s podprocesy.

```
CRTPGM PGM(library/Format R) +
```

```
 MODULE(library/EXIT_MOD) +
 BNDSRVPGM(QMQM/LIBMQM_R) +
 ACTGRP(QMQM) +
 USRPRF(*USER)
```
<span id="page-924-0"></span>8. Umístěte výstup do seznamu knihoven pro úlohu IBM MQ . Doporučuje se, aby v případě produkce byly výstupní programy pro převod dat uloženy v QSYS.

### **Poznámka:**

- 1. Pokud CVTMQMDTA používá sbalené struktury, všechny aplikace IBM MQ musí použít kvalifikátor Packed.
- 2. Ukončovací programy konverze dat musí být reentrantní.
- 3. MQXCNVC je jediné volání MQI, které lze vydat z uživatelské procedury pro převod dat.
- 4. Zkompilujte uživatelský program s volbou kompilátoru profilu uživatele nastaveným na \*USER, aby byla uživatelská procedura spuštěna s oprávněním uživatele.
- 5. Povolení paměti teraprostoru je vyžadováno pro všechny uživatelské procedury s IBM MQ for IBM i ; Parametr TERASPACE (\*YES \*TSIFC) zadejte v příkazech CRTCMOD a CRTBNDC.

## *Zápis ukončovacího programu pro převod dat pro IBM MQ for z/OS*

Informace o krocích, které je třeba vzít v úvahu při psaní ukončovacích programů pro převod dat pro produkt IBM MQ for z/OS.

Postupujte takto:

- 1. Vezměte dodanou zdrojovou kostru CSQ4BAX9 (pro jiná prostředí nežCICS ) nebo CSQ4CAX9 (pro CICS ) jako váš výchozí bod.
- 2. Spusťte obslužný program CSQUCVX.
- 3. Postupujte podle pokynů v prologu CSQ4BAX9 nebo CSQ4CAX9 k začlenění rutin generovaných obslužným programem CSQUCVX, a to v pořadí, ve kterém se struktury vyskytují ve zprávě, kterou chcete převést.
- 4. Obslužný program předpokládá, že datové struktury nejsou sbaleny, že je dodrženo implicitní zarovnání dat a že struktury začínají na celé hranici slova, s přeskočeným bajtem (jako mezi ID a VERZE v příkladu v Platné syntaxe ). Pokud jsou struktury sbaleny, vynechte makra CMQXCALA, která jsou generována. Proto zvažte deklarování struktur takovým způsobem, že všechna pole jsou pojmenována a nejsou přeskočeny žádné bajty; v příkladu v části Platná syntaxepřidejte pole "MQBYTE DUMMY;" mezi ID a VERZE.
- 5. Dodaná uživatelská procedura vrací chybu, je-li vstupní vyrovnávací paměť kratší než formát zprávy, který má být převeden. Ačkoli uživatelská procedura převádí tolik úplných polí, jak je to možné, způsobí chybu vrácení nepřevedené zprávy do aplikace. Chcete-li povolit převod krátkých vstupních vyrovnávacích pamětí, pokud je to možné, včetně částečných polí, změňte hodnotu TRUNC= na makro CSQXCDFA na ANO: nevrátí se žádná chyba, takže aplikace obdrží převedenou zprávu. Aplikace musí ošetřit oříznutí.
- 6. Přidejte jakýkoli jiný speciální kód zpracování, který potřebujete.
- 7. Přejmenujte program na název formátu dat.
- 8. Kompilace a propojení-upravit program jako dávkový aplikační program (není-li určen pro použití s aplikacemi produktu CICS ). Makra v kódu generovaném obslužným programem jsou v knihovně, **thlqual**.SCSQMACS.

Pokud zpráva obsahuje znaková data, generuje vygenerovaný kód MQXCNVC. Pokud vaše uživatelská procedura používá toto volání, propojte ji s programem výstupního stubu CSQASTUB. Stub je nezávislý na jazykovém prostředí a nezávislý na prostředí. Alternativně můžete stub načíst dynamicky s použitím dynamického názvu volání CSQXCNVC. Další informace viz ["Dynamické volání stubu IBM MQ" na](#page-965-0) [stránce 966.](#page-965-0)

Umístěte modul pro úpravy odkazů do knihovny zátěže aplikace a do datové sady, na kterou odkazuje příkaz CSQXLIB DD vaší úlohy spuštěné vaším inicializačním programem kanálu.

<span id="page-925-0"></span>9. Je-li uživatelská procedura určena pro použití aplikacemi produktu CICS , kompilací a linkem-upravte ji jako aplikační program produktu CICS , případně včetně CSQASTUB, je-li to vyžadováno. Umístěte jej do knihovny aplikačního programu CICS . Definujte program pro CICS obvyklým způsobem, uveďte EXECKEY ( CICS ) v definici.

**Poznámka:** Ačkoli jsou běhové knihovny LE/370 potřebné pro spuštění obslužného programu CSQUCVX (viz krok ["2" na stránce 925](#page-924-0) ), nejsou zapotřebí pro linkování nebo spuštění samotného ukončení konverze dat (viz kroky ["8" na stránce 925](#page-924-0) a "9" na stránce 926 ).

Informace o převodu dat v rámci mostu IBM MQ - IMS naleznete v příručce ["Zápis aplikací mostu IMS" na](#page-70-0) [stránce 71](#page-70-0) .

# *Psaní uživatelské procedury pro převod dat pro systémy IBM MQ*

## *for AIX or Linux*

Informace o krocích, které je třeba vzít v úvahu při psaní ukončovacích programů pro převod dat pro systémy IBM MQ for AIX or Linux .

Postupujte takto:

1. Pojmenujte svůj formát zprávy. Název se musí vejít do pole *Format* deskriptoru MQMD a musí být zadán velkými písmeny, například MYFORMAT. Název *Format* nesmí obsahovat úvodní mezery. Koncové mezery jsou ignorovány. Název objektu nesmí mít více než osm nemezerových znaků, protože *Format* je dlouhé pouze osm znaků. Nezapomeňte použít tento název pokaždé, když odešlete zprávu.

Je-li uživatelská procedura pro převod dat použita v prostředí s podprocesy, musí za něj následovat objekt loadable, aby indikoval, že se jedná o verzi s podporou podprocesů.

- 2. Vytvořte strukturu pro znázornění vaší zprávy. Příklad naleznete v tématu Platná syntaxe .
- 3. Spusťte tuto strukturu pomocí příkazu crtmqcvx a vytvořte fragment kódu pro váš výstup pro převod dat.

Funkce generované příkazem crtmqcvx používají makra, která předpokládají, že všechny struktury jsou sbalené; jejich změnu, pokud se nejedná o tento případ.

4. Zkopírujte dodaný zdrojový soubor kostry, přejmenujte jej na název vašeho formátu zprávy, který jste nastavili v kroku "1" na stránce 926. Zdrojový soubor kostry a kopie jsou určeny pouze ke čtení.

Zdrojový soubor kostry se nazývá amqsvfc0.c.

- 5. V systému IBM MQ for AIXje také dodán soubor exportu kostry s názvem amqsvfc.exp . Okopírujte tento soubor, přejmenujte jej na MYFORMAT.EXP.
- 6. Kostra obsahuje ukázkový soubor záhlaví, amqsvmha.h, v adresáři *MQ\_INSTALLATION\_PATH*/inc, kde *MQ\_INSTALLATION\_PATH* představuje adresář vysoké úrovně, ve kterém je nainstalován produkt IBM MQ . Ujistěte se, že vaše cesta Include ukazuje na tento adresář k vyzvednutí tohoto souboru.

Soubor amqsvmha.h obsahuje makra, která jsou použita kódem generovaným příkazem crtmqcvx . Pokud struktura, která má být převedená, obsahuje znaková data, tato makra volají aplikaci MQXCNVC.

7. Najděte následující rámečky komentáře ve zdrojovém souboru a vložte kód podle popisu:

a. Směrem ke konci zdrojového souboru, rámeček komentáře začíná znaky:

 $/*$  Insert the functions produced by the data-conversion exit  $*/$ 

Zde vložte fragment kódu vygenerovaný v kroku "3" na stránce 926.

b. V blízkosti středu zdrojového souboru začíná rámeček s komentářem:

/\* Insert calls to the code fragments to convert the format's  $*/$ 

Po této akci bude následovat komentář k funkci ConverttagSTRUCT.

Změňte název funkce na název funkce, kterou jste přidali v kroku ["7.a" na stránce 926.](#page-925-0) Chcete-li aktivovat funkci, odeberte znaky komentáře. Pokud existuje několik funkcí, vytvořte volání pro každou z nich.

c. V blízkosti začátku zdrojového souboru začíná rámeček s komentářem:

 $/*$  Insert the function prototypes for the functions produced by  $*/$ 

Zde vložte příkazy prototypu funkce pro funkce přidané v kroku ["3" na stránce 926.](#page-925-0)

- 8. Zkompilujte svou uživatelskou proceduru jako sdílenou knihovnu s použitím volby MQStart jako vstupního bodu. Chcete-li to provést, viz "Kompilování dat pro převod dat na systémech AIX and Linux" na stránce 927.
- 9. Umístěte výstup do výstupního adresáře. Výchozí výstupní adresář je /var/mqm/exits pro 32 bitové systémy a /var/mqm/exits64pro 64bitové systémy. Tyto adresáře můžete změnit v souboru qm.ini nebo mqclient.ini . Tato cesta může být nastavena pro každého správce front a uživatelská procedura je vyhledána pouze v této cestě nebo v cestách.

### **Poznámka:**

- 1. Pokud produkt crtmqcvx používá zabalené struktury, musí být tímto způsobem kompilovány všechny aplikace produktu IBM MQ .
- 2. Ukončovací programy konverze dat musí být reentrantní.
- 3. MQXCNVC je jediné volání MQI, které lze vydat z uživatelské procedury pro převod dat.

Linux **AIX** *Kompilování dat pro převod dat na systémech AIX and Linux* Příklady způsobu kompilace ukončení převodu dat na systémech AIX and Linux .

Na všech platformách je vstupní bod do modulu MQStart.

*MQ\_INSTALLATION\_PATH* představuje adresář vysoké úrovně, ve kterém je nainstalován produkt IBM MQ .

## **AIX**

**AIX** 

Zkompilujte zdrojový kód ukončení zadáním jednoho z následujících příkazů:

#### **32bitové aplikace Nevláknová**

```
cc -e MQStart -bE:MYFORMAT.exp -bM:SRE -o /var/mqm/exits/MYFORMAT \
      MYFORMAT.c -I MQ_INSTALLATION_PATH/inc
```
### **Vláknové**

```
xlc r -e MQStart -bE:MYFORMAT.exp -bM:SRE -o /var/mqm/exits/MYFORMAT r \setminus MYFORMAT.c -I MQ_INSTALLATION_PATH/inc
```
#### **64bitové aplikace Nevláknová**

```
cc -q64 -e MQStart -bE:MYFORMAT.exp -bM:SRE -o /var/mqm/exits64/MYFORMAT \
      MYFORMAT.c -I MQ_INSTALLATION_PATH/inc
```
### **Vláknové**

xlc\_r -q64 -e MQStart -bE:MYFORMAT.exp -bM:SRE -o /var/mqm/exits64/MYFORMAT\_r \

## **Linux**

 $\blacksquare$  Linux  $\blacksquare$ 

Zkompilujte zdrojový kód ukončení zadáním jednoho z následujících příkazů:

#### **31bitové aplikace Nevláknová**

```
 gcc -m31 -shared -fPIC -o /var/mqm/exits/MYFORMAT MYFORMAT.c \
 -I MQ_INSTALLATION_PATH/inc
```
## **Vláknové**

```
gcc -m31 -shared -fPIC -o /var/mqm/exits/MYFORMAT_r MYFORMAT.c
     -I MQ_INSTALLATION_PATH/inc
```
#### **32bitové aplikace Nevláknová**

```
 gcc -m32 -shared -fPIC -o /var/mqm/exits/MYFORMAT MYFORMAT.c
 -I MQ_INSTALLATION_PATH/inc
```
### **Vláknové**

gcc -m32 -shared -fPIC -o /var/mqm/exits/MYFORMAT\_r MYFORMAT.c -I *MQ\_INSTALLATION\_PATH*/inc

#### **64bitové aplikace Nevláknová**

```
 gcc -m64 -shared -fPIC -o /var/mqm/exits64/MYFORMAT MYFORMAT.c
     -I MQ_INSTALLATION_PATH/inc
```
### **Vláknové**

```
 gcc -m64 -shared -fPIC -o /var/mqm/exits64/MYFORMAT_r MYFORMAT.c
 -I MQ_INSTALLATION_PATH/inc
```
## *Psaní uživatelské procedury pro převod dat pro IBM MQ for Windows*

Informace o krocích, které je třeba vzít v úvahu při psaní ukončovacích programů pro převod dat pro produkt IBM MQ for Windows.

Postupujte takto:

1. Pojmenujte svůj formát zprávy. Název se musí vejít do pole *Format* MQMD. Název *Format* nesmí obsahovat úvodní mezery. Koncové mezery jsou ignorovány. Název objektu nesmí mít více než osm nemezerových znaků, protože *Format* je dlouhé pouze osm znaků.

Soubor .DEF s názvem amqsvfcn.def je také dodán v adresáři ukázek,

*MQ\_INSTALLATION\_PATH*\Tools\C\Samples. *MQ\_INSTALLATION\_PATH* je adresář, kde je nainstalován produkt IBM MQ . Vezměte kopii tohoto souboru a přejmenujte ji, například na MYFORMAT.DEF. Ujistěte se, že název knihovny DLL, která se vytvoří, a jméno uvedené v souboru MYFORMAT.DEF jsou stejné. Přepište název FORMAT1 v souboru MYFORMAT.DEF s novým názvem formátu.

Nezapomeňte použít tento název pokaždé, když odešlete zprávu.

- 2. Vytvořte strukturu pro znázornění vaší zprávy. Příklad naleznete v tématu Platná syntaxe .
- 3. Spusťte tuto strukturu pomocí příkazu crtmqcvx a vytvořte fragment kódu pro váš výstup pro převod dat.

Funkce generované příkazem CRTMQCVX používají makra, která jsou zapsána za předpokladu, že jsou všechny struktury sbaleny; jejich změny, pokud se nejedná o tento případ.

4. Zkopírujte dodaný zdrojový soubor kostry, amqsvfc0.c, přejmenujte jej na název vašeho formátu zprávy, který jste nastavili v kroku "1" na stránce 929.

amqsvfc0.c je v *MQ\_INSTALLATION\_PATH*\Tools\C\Samples , kde *MQ\_INSTALLATION\_PATH* je adresář, kde je nainstalován produkt IBM MQ . (Výchozí instalační adresář je C:\Program Files\IBM\MQ.)

Kostra obsahuje ukázkový soubor záhlaví amqsvmha.h v adresáři *MQ\_INSTALLATION\_PATH*\Tools\C\include . Ujistěte se, že vaše cesta Include ukazuje na tento adresář k vyzvednutí tohoto souboru.

Soubor amqsvmha.h obsahuje makra, která jsou použita kódem generovaným příkazem CRTMQCVX. Pokud struktura, která má být převedená, obsahuje znaková data, tato makra volají aplikaci MQXCNVC.

5. Najděte následující rámečky komentáře ve zdrojovém souboru a vložte kód podle popisu:

a. Směrem ke konci zdrojového souboru, rámeček komentáře začíná znaky:

 $/*$  Insert the functions produced by the data-conversion exit  $*/$ 

Zde vložte fragment kódu vygenerovaný v kroku "3" na stránce 929.

b. V blízkosti středu zdrojového souboru začíná rámeček s komentářem:

/\* Insert calls to the code fragments to convert the format's  $*/$ 

Po této akci bude následovat komentář k funkci ConverttagSTRUCT.

Změňte název funkce na název funkce, kterou jste přidali v kroku "5.a" na stránce 929. Chcete-li aktivovat funkci, odeberte znaky komentáře. Pokud existuje několik funkcí, vytvořte volání pro každou z nich.

c. V blízkosti začátku zdrojového souboru začíná rámeček s komentářem:

 $/*$  Insert the function prototypes for the functions produced by  $*/$ 

Zde vložte příkazy prototypu funkce pro funkce přidané v kroku "3" na stránce 929.

6. Vytvořte následující příkazový soubor:

```
cl -I MQ_INSTALLATION_PATH\Tools\C\Include -Tp \
MYFORMAT.C
```
MYFORMAT.DEF

kde *MQ\_INSTALLATION\_PATH* je adresář, kde je nainstalován produkt IBM MQ .

- 7. Vydejte příkazový soubor pro kompilaci uživatelské procedury jako soubor DLL.
- 8. Umístěte výstup do podadresáře exit pod datovým adresářem IBM MQ . Výchozí adresář pro instalaci vašich uživatelských procedur na 32bitových systémech je *MQ\_DATA\_PATH*\Exits a pro 64bitové systémy je *MQ\_DATA\_PATH*\Exits64

Cesta použitá k vyhledání uživatelských procedur pro převod dat je uvedena v registru. Složka registru je:

HKEY\_LOCAL\_MACHINE\SOFTWARE\IBM\WebSphere MQ\Installation\*MQ\_INSTALLATION\_NAME*\Configuration\ClientExitPath\

a klíč registru je: ExitsDefaultPath. Tato cesta může být nastavena pro každého správce front a uživatelská procedura je vyhledána pouze v této cestě nebo v cestách.

## **Poznámka:**

- 1. Pokud CRTMQCVX používá komprimované struktury, všechny aplikace IBM MQ musí být kompilovány tímto způsobem.
- 2. Ukončovací programy konverze dat musí být reentrantní.
- 3. MQXCNVC je jediné volání MQI, které lze vydat z uživatelské procedury pro převod dat.

## *Ukončit a přepnout soubory LOAD na operačních systémech Windows*

Procesy správce front produktu IBM WebSphere MQ for Windows 7.5 jsou 32bitové. V důsledku toho při použití 64bitových aplikací musí mít některé typy výstupu a zaváděcí soubory XA k dispozici také 32bitovou verzi, kterou může správce front používat. Je-li 32bitová verze výstupního nebo zaváděcího souboru přepínače XA vyžadována a není k dispozici, dojde k selhání příslušného volání nebo příkazu rozhraní API.

Dva atributy jsou podporovány v qm.ini file pro *ExitPath*. Jedná se o ExitsDefaultPath= *MQ\_INSTALLATION\_PATH*\exits a ExitsDefaultPath64= *MQ\_INSTALLATION\_PATH*\exits64. *MQ\_INSTALLATION\_PATH* představuje adresář vysoké úrovně, ve kterém je nainstalován produkt IBM MQ . Pomocí těchto podmínek lze zajistit, že bude nalezena příslušná knihovna. Je-li uživatelská procedura použita v klastru IBM MQ , je také zajištěno, že bude nalezena odpovídající knihovna ve vzdáleném systému.

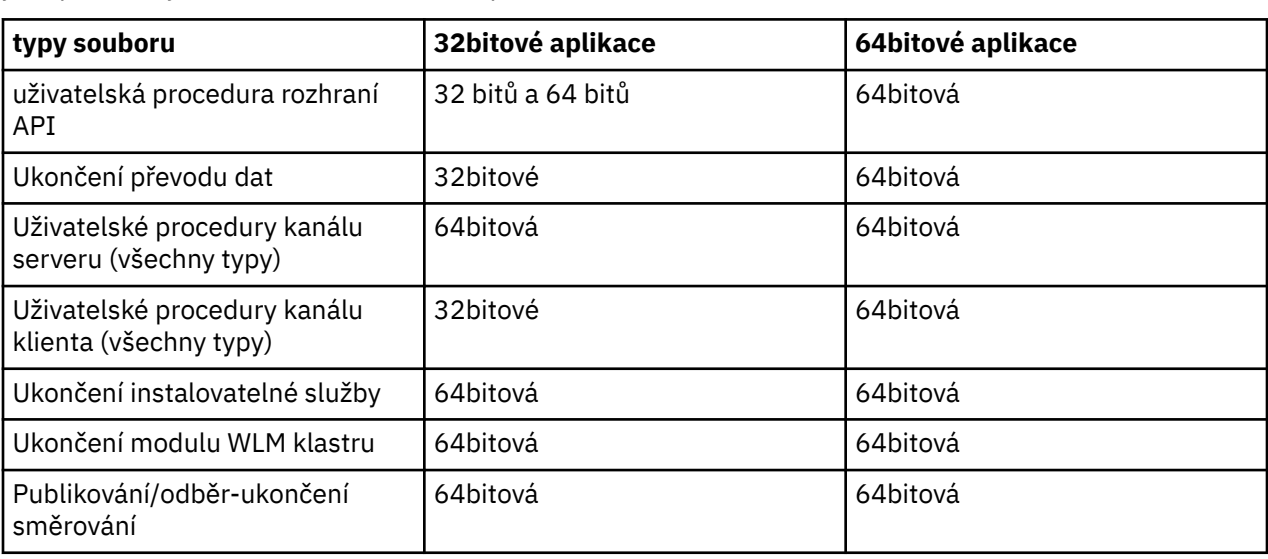

Následující tabulka obsahuje seznam různých typů souborů uživatelské procedury pro ukončení a přepínání a uvádí, zda jsou požadovány 32bitové nebo 64bitové verze, nebo obojí, podle toho, zda jsou používány 32bitové nebo 64bitové aplikace:

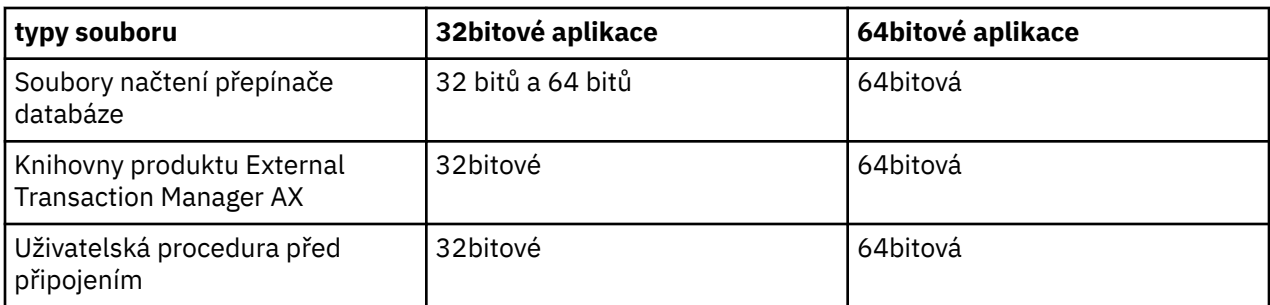

# **Odkazování na definice připojení pomocí předání před připojením z úložiště**

Produkt IBM MQ MQI clients lze nakonfigurovat tak, aby vyhledal úložiště za účelem získání definic připojení s použitím knihovny uživatelské procedury před připojením.

## **Úvod**

Klientská aplikace se může připojit ke správci front pomocí tabulek CCDT (Client Channel Definition tabulek). Obecně je soubor CCDT umístěn na centrálním síťovém souborovém serveru a na něm klienti odkazují. Vzhledem k tomu, že je obtížné spravovat a spravovat různé klientské aplikace odkazující na soubor CCDT, je flexibilním přístupem ukládat definice klientů do globálního úložiště, jako je adresář LDAP, WebSphere Registr a úložiště nebo jiné úložiště. Uložení definic připojení klienta v úložišti usnadňuje správu definic připojení klienta a aplikace mohou přistupovat ke správným a nejaktuálnějším definicím připojení klienta.

Během provádění volání MQCONN/X načte produkt IBM MQ MQI client určenou výstupní knihovnu před připojením a vyvolá uživatelskou funkci pro načtení definic připojení. Načtené definice připojení se pak použijí k navázání spojení se správcem front. Podrobnosti o knihovně uživatelské procedury a funkci k vyvolání jsou určeny v konfiguračním souboru mqclient.ini .

## **Syntaxe**

void MQ\_PRECONNECT\_EXIT (*pExitParms*, *pQMgrName*, *ppConnectOpts*, *pCompCode*, *pReason*);

## **Parametry**

## **Parametry příkazu pExit**

Typ: vstup PMQNXP /výstup

Struktura konfiguračního parametru **PreConnection** .

Tato struktura je přidělována a udržována volajícím pro ukončení.

## **Název pQMgr**

Typ: PMQCHAR vstupní/výstupní

Název správce front.

Na vstupu je tento parametr řetězec filtru dodávaný do volání rozhraní API MQCONN prostřednictvím parametru **QMgrName** . Toto pole může být prázdné, explicitní nebo obsahovat určité zástupné znaky. Pole je změněno uživatelskou procedurou. Při volání procedury MQXR\_TERM je parametr nastaven na hodnotu Null.

## **ppConnectOpts**

Typ: ppConnectOpts vstup/výstup

Volby, které řídí akci MQCONNX.

Jedná se o ukazatel na strukturu voleb připojení MQCNO, která řídí akci volání rozhraní API MQCONN. Při volání procedury MQXR\_TERM je parametr nastaven na hodnotu Null. Klient MQI vždy poskytuje strukturu MQCNO pro ukončení i v případě, že ji aplikace původně neposkytovala. Pokud aplikace poskytuje strukturu MQCNO, klient vytvoří duplikát a předá jej do uživatelské procedury, kde je upravena. Klient si zachová vlastnictví objektu MQCNO.

MQCD, na které odkazuje objekt MQCNO, má přednost před jakoukoli definicí připojení poskytnutou prostřednictvím pole. Klient používá strukturu MQCNO k připojení ke správci front a ostatní jsou ignorovány.

### **Kód pComp**

Typ: PMQLONG vstupní/výstupní

Kód dokončení.

Ukazatel na MQLONG, který přijímá kód dokončení ukončení. Musí se jednat o jednu z následujících hodnot:

- MQCC\_OK -Úspěšné dokončení.
- MQCC\_WARNING -Varování (částečné dokončení)
- MQCC\_FAILED -Volání se nezdařilo.

### **pReason**

Typ: PMQLONG vstupní/výstupní

Kód určující kvalifikaci pCompCode.

Ukazatel na hodnotu MQLONG, která přijímá kód příčiny ukončení. Je-li kód dokončení MQCC\_OK, jediná platná hodnota je:

• MQRC\_NONE-(0, x '000') Chybí důvod k vytvoření sestavy.

Je-li kód dokončení MQCC\_FAILED nebo MQCC\_WARNING, může funkce uživatelské procedury nastavit pole s kódem příčiny na jakoukoli platnou hodnotu MQRC\_ \*.

## **Vyvolání jazyka C**

void MQ\_PRECONNECT\_EXIT (&ExitParms, &QMgrName, &pConnectOpts, &CompCode, &Reason);

### **Parameter**

```
PMQNXP pExitParms /*PreConnect exit parameter structure*/<br>PMQCHAR pQMgrName /*Name of the queue manager*/
PMQCHAR pQMgrName /*Name of the queue manager*/
PPMQCNO ppConnectOpts/*Options controlling the action of MQCONNX*/
PMQLONG pCompCode /*Completion code*/<br>PMQLONG pReason /*Reason qualifying
                            /*Reason qualitying pCompCode*/
```
## **Zápis a kompilace uživatelských procedur pro publikování**

Chcete-li změnit obsah publikované zprávy před jejím přijetím odběrateli, můžete nakonfigurovat uživatelskou proceduru publikování ve správci front. Můžete také změnit záhlaví zprávy nebo nedoručit zprávu do odběru.

**Poznámka:** Uživatelské procedury publikování nejsou v produktu z/OSpodporovány.

Pomocí uživatelské procedury pro publikování můžete zkontrolovat a změnit zprávy doručené odběratelům:

- Prozkoumat obsah zprávy publikované pro každého odběratele
- Upravit obsah zprávy publikované pro každého odběratele
- Změnit frontu, do níž je zpráva vložena
- Zastavit doručení zprávy odběrateli

## **Psaní uživatelské procedury publikování**

Kroky uvedené v části ["Zapisování uživatelských procedur a instalovatelných služeb na AIX, Linux, and](#page-874-0) [Windows" na stránce 875](#page-874-0)vám pomohou při zápisu a kompilaci vaší uživatelské procedury.

Poskytovatel uživatelské procedury pro publikování definuje, co bude uživatelská procedura dělat. Ukončení se však musí podřídit pravidlům definovaným v souboru MQPSXP.

Produkt IBM MQ neposkytuje implementaci vstupního bodu MQ\_PUBLISHER\_EXIT. Poskytuje deklaraci typedef jazyka C. Použijte typedef k deklarování parametrů pro uživatelskou proceduru správně. Následující příklad ukazuje, jak použít deklaraci typedef:

```
#include "cmqec.h"
MQ_PUBLISH_EXIT MyPublishExit;
void MQENTRY MyPublishExit( PMQPSXP pExitParms,
 PMQPBC pPubContext,
 PMQSBC pSubContext )
{
/* C language statements to perform the function of the exit */}
```
Uživatelská procedura publikování se spustí v rámci procesu správce front jako výsledek následujících operací:

- Operace publikování, kde je zpráva doručena jednomu nebo více odběratelům.
- Odebírat operaci, kde je doručena jedna nebo více zachovaných zpráv
- Operace Požadavek na odběr, ve které je doručena jedna nebo více zachovaných zpráv

Je-li uživatelská procedura publikování volána pro připojení, je nastavena první hodnota, která se nazývá *ExitReason* , je nastavena na hodnotu MQXR\_INIT . Než se připojení odpojí po použití uživatelské procedury publikování, je uživatelská procedura volána s kódem *ExitReason* MQXR\_TERM.

Je-li uživatelská procedura publikování konfigurována, ale nelze ji načíst při spuštění správce front, jsou pro správce front zakázány operace publikování/odběru zpráv. Před povolením systému zpráv publikování/odběru je třeba opravit problém nebo restartovat správce front.

Každé připojení IBM MQ , které vyžaduje ukončení publikování, může selhat při načtení nebo inicializaci uživatelské procedury. Pokud se ukončení nepodaří načíst nebo inicializovat, operace publikování/odběru, které vyžadují uživatelskou proceduru publikování, jsou pro toto připojení zakázány. Operace se nezdaří s kódem příčiny IBM MQ MQRC\_PUBLISH\_EXIT\_ERROR.

Kontext, ve kterém je volána uživatelská procedura publikování, je připojení aplikace ke správci front. Oblast uživatelských dat je spravována správcem front pro každé připojení, které provádí operace publikování. Uživatelská procedura může uchovávat informace v oblasti uživatelských dat pro každé připojení.

Uživatelská procedura publikování může používat některá volání MQI. Může používat pouze ta volání MQI, která manipulují s vlastnostmi zprávy. Volání jsou:

- MQBUFMH5
- MQCRTM
- MQDLTMH
- MQDLTMP
- MQMBUF
- MQINQMP
- MQSETMP

Pokud uživatelská procedura publikování změní cílového správce front nebo název fronty, neprovádí se žádná nová kontrola oprávnění.

## **Kompilování uživatelské procedury publikování**

Uživatelská procedura publikování je dynamicky načtenou knihovnou; lze ji považovat za uživatelskou proceduru kanálu. Informace o kompilaci uživatelských procedur viz ["Zapisování uživatelských procedur](#page-874-0) [a instalovatelných služeb na AIX, Linux, and Windows" na stránce 875](#page-874-0).

## **Ukázka uživatelské procedury publikování**

Ukázkový ukončovací program se nazývá amqspse0.c. Do souboru protokolu bude zapsána jiná zpráva v závislosti na tom, zda byla uživatelská procedura volána pro operace inicializace, publikování nebo ukončení. Také demonstruje použití pole uživatelské oblasti pro ukončení k tomu, aby bylo možné vhodně přidělit a uvolnit paměť.

## *Konfigurace uživatelských procedur publikování*

Chcete-li konfigurovat uživatelskou proceduru publikování, musíte definovat určité atributy.

V systémech Windows a Linux můžete k definování atributů použít Průzkumníka IBM MQ . Atributy jsou definovány na stránce vlastností správce front v části Publikování/odběr.

Chcete-li nakonfigurovat uživatelskou proceduru publikování v souboru qm.ini v systémech AIX and Linux , vytvořte oddíl s názvem PublishSubscribe. Stanza PublishSubscribe má následující atributy:

## **PublishExitCesta = [ cesta] |***název\_modulu*

Název modulu a cesta obsahující kód uživatelské procedury publikování. Maximální délka tohoto pole je MQ\_EXIT\_NAME\_LENGTH. Předvolba je žádná uživatelská procedura publikování.

### **PublishExitFunkce =** *název\_funkce*

Název vstupního bodu funkce do modulu, který obsahuje výstupní kód publikování. Maximální délka tohoto pole je MQ\_EXIT\_NAME\_LENGTH.

 $\blacksquare$  IB $\blacksquare$  Pokud se v systému IBM ipoužívá program, vynechte PublishExitFunction.

### **PublishExitData =** *řetězec*

Pokud správce front volá uživatelskou proceduru pro publikování, předá strukturu MQPSXP jako vstup. Data zadaná pomocí atributu **PublishExitData** se poskytují v poli *ExitData* struktury. Řetězec může mít délku až MQ\_EXIT\_DATA\_LENGTH znaků. Předvolba je 32 prázdných znaků.

## **Zápis a kompilace uživatelských procedur pracovní zátěže klastru**

Chcete-li přizpůsobit správu pracovní zátěže klastrů, zapište výstupní program pracovní zátěže klastru. Při směrování zpráv můžete při směrování zpráv brát v úvahu náklady na použití kanálu v různých denních dobách nebo při směrování zprávy. Jedná se o faktory, které nejsou brány v úvahu pro standardní algoritmus správy pracovní zátěže.

Ve většině případů je algoritmus správy pracovní zátěže dostatečný pro vaše potřeby. Nicméně, abyste mohli poskytnout vlastní uživatelský program pro přizpůsobení správy pracovní zátěže, produkt IBM MQ zahrnuje uživatelskou proceduru a uživatelská procedura pracovní zátěže klastru.

Můžete mít některé konkrétní informace o své síti nebo zprávách, které byste mohli použít k ovlivnění vyrovnávání pracovní zátěže. Možná víte, které jsou vysokokapacitní kanály nebo levné přenosové cesty k síti, nebo můžete chtít směrovat zprávy v závislosti na jejich obsahu. Můžete se rozhodnout, zda chcete napsat uživatelský program pracovní zátěže klastru, nebo použít některý z nich dodaný třetí stranou.

Uživatelská procedura pracovní zátěže klastru je volána při přístupu ke frontě klastru. Nazývá se to MQOPEN, MQPUT1 a MQPUT.

Cílový správce front vybraný v době MQOPEN je pevný, je-li zadán MQOO\_BIND\_ON\_OPEN . V tomto případě je uživatelská procedura spuštěna pouze jednou.

Pokud není správce cílové fronty opraven v době MQOPEN , je cílový správce front vybrán v době volání příkazu MQPUT . Pokud cílový správce front není k dispozici nebo selže, zatímco zpráva je stále v přenosové frontě, je uživatelská procedura volána znovu. Je vybrán nový cílový správce front. Pokud kanál zpráv selže během přenosu zprávy a je vrácena zpráva, je vybrán nový cílový správce front.

Multi V systému Multiplatformssprávce front načte novou uživatelskou proceduru pracovní zátěže klastru při příštím spuštění správce front.

Pokud definice správce front neobsahuje název ukončovacího programu pracovní zátěže klastru, nebude uživatelská procedura pracovní zátěže klastru volána.

Do ukončení pracovní zátěže klastru ve struktuře výstupního parametru MQWXPse předávají různé údaje:

- Struktura definice zprávy, MQMD.
- Parametr délky zprávy.
- Kopie zprávy nebo část zprávy.

Na platformách jiných nežz/OS , pokud používáte produkt CLWLMode=FAST, každý proces operačního systému načte vlastní kopii uživatelské procedury. Různá připojení ke správci front mohou způsobit vyvolání různých kopií uživatelské procedury. Je-li uživatelská procedura spuštěna ve výchozím bezpečném režimu CLWLMode=SAFE, je jedna kopie uživatelské procedury spuštěna ve svém vlastním samostatném procesu.

## **Zápis uživatelských procedur pracovní zátěže klastru**

 $z/0S$ Informace o zápisu uživatelských procedur pracovní zátěže klastru pro produkt z/ OSnaleznete v tématu ["Programování uživatelské procedury pracovní zátěže klastru pro produkt IBM](#page-936-0) [MQ for z/OS" na stránce 937.](#page-936-0)

V produktu IBM MQ 9.1.0se v adresním prostoru inicializátoru kanálu místo adresního prostoru správce front spustí pracovní zátěž klastru. Máte-li uživatelskou proceduru pracovní zátěže klastru, měli byste odebrat příkaz CSQXLIB DD z procedury spuštěné úlohy správce front a přidat datovou sadu obsahující uživatelskou proceduru pracovní zátěže klastru do zřetězení CSQXLIB na základě procedury spuštěné úlohy iniciátoru kanálu.

**Multi P**ro více platforem nesmí uživatelská procedura pracovní zátěže klastru používat volání MQI. V jiných ohledech jsou pravidla pro zápis a kompilaci ukončovacích programů pracovní zátěže klastru podobná pravidlům, která se používají pro ukončovací programy kanálu. Postupujte podle kroků v části ["Zapisování uživatelských procedur a instalovatelných služeb na AIX, Linux, and Windows" na](#page-874-0) [stránce 875a](#page-874-0) použijte ukázkový program, "Ukázková uživatelská procedura pracovní zátěže klastru" na stránce 935 pro usnadnění zápisu a kompilaci uživatelské procedury.

Další informace o uživatelských procedurách kanálů naleznete v tématu ["Psaní programů výstupních bodů](#page-901-0) [kanálu" na stránce 902](#page-901-0).

## **Konfigurace uživatelských procedur pracovní zátěže klastru**

Pracovní zátěž klastru se ukončí v definici správce front zadáním atributu uživatelské procedury pracovní zátěže klastru u příkazu ALTER QMGR . Příklad:

ALTER QMGR CLWLEXIT(myexit)

## **Související odkazy**

Volání uživatelské procedury pracovní zátěže klastru a datové struktury

## *Ukázková uživatelská procedura pracovní zátěže klastru*

Produkt IBM MQ obsahuje ukázkový výstupní program pracovní zátěže klastru. Vzorek můžete zkopírovat a použít jako základ pro své vlastní programy.

#### z/0S **IBM MQ for z/OS**

Ukázkový uživatelský program pracovní zátěže klastru je dodáván v Assembleru a v produktu C. Verze Assembler se nazývá CSQ4BAF1 a lze ji nalézt v knihovně thlqual.SCSQASMS. Verze C se nazývá CSQ4BCF1 a lze ji nalézt v knihovně thlqual.SCSQC37S. thlqual je vysokoúrovňový kvalifikátor cílové knihovny pro datové sady produktu IBM MQ ve vaší instalaci.

## **IBM MQ for Multiplatforms**

Ukázkový uživatelský program pracovní zátěže klastru se dodává v C a nazývá se amqswlm0.c. Je možné jej nalézt v:

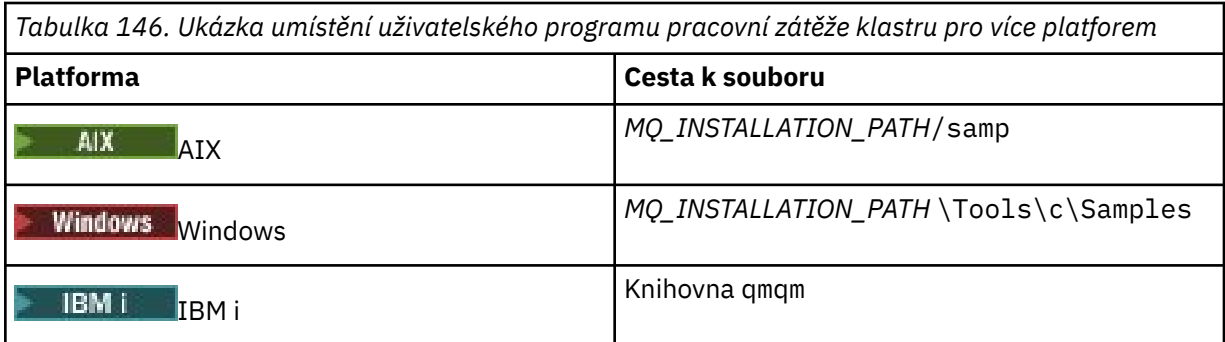

*MQ\_INSTALLATION\_PATH* představuje adresář vysoké úrovně, ve kterém je nainstalován produkt IBM MQ .

Tato ukázková uživatelská procedura směruje všechny zprávy do konkrétního správce front, pokud nebude tento správce front nedostupný. Reaguje na selhání správce front přesměrováním zpráv do jiného správce front.

Označit, do kterého správce front se mají zasílat zprávy. Zadejte název přijímacího kanálu klastru do atributu CLWLDATA v definici správce front. Příklad:

ALTER QMGR CLWLDATA(' my-cluster-name. my-queue-manager ')

Chcete-li tuto proceduru povolit, zadejte její úplnou cestu a název do atributu CLWLEXIT :

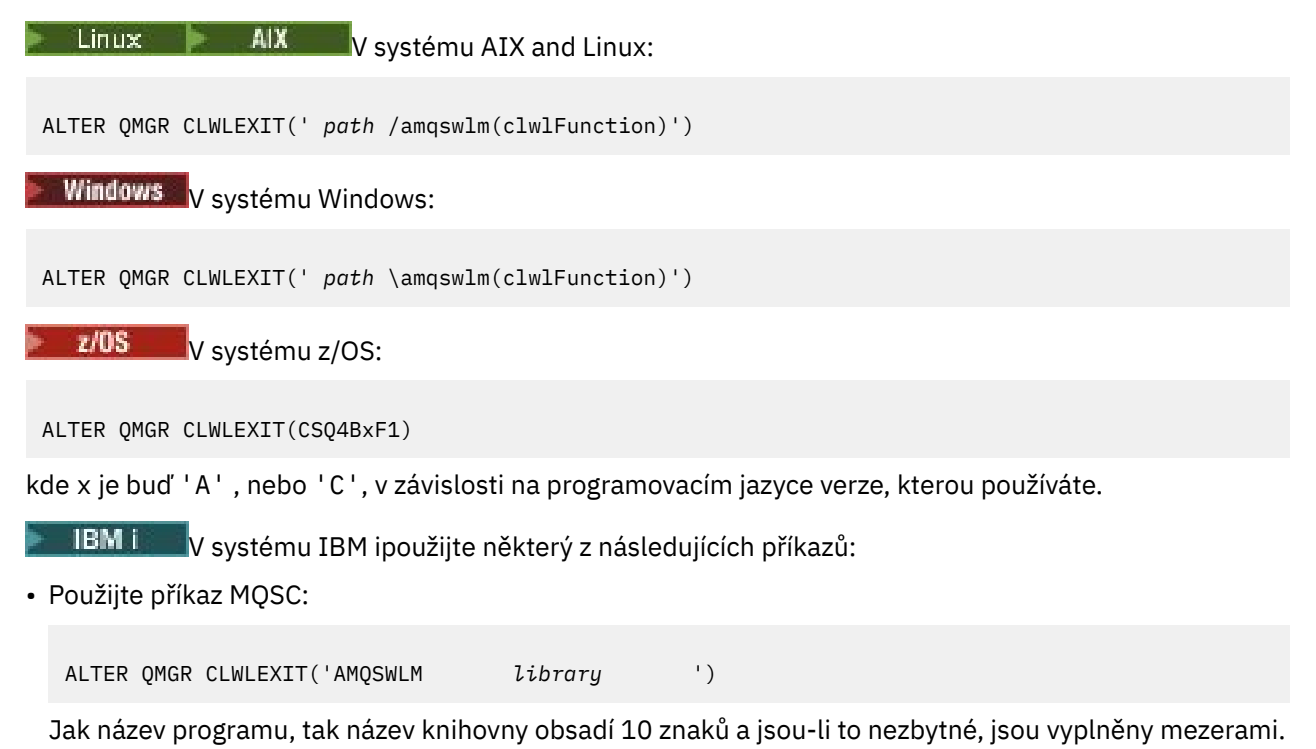

• Použijte CL příkaz:

CHGMQM MQMNAME( *qmgrname* ) CLWLEXIT(' *library* /AMQSWLM')

Nyní místo použití dodaného algoritmu správy pracovní zátěže zavolá produkt IBM MQ tuto proceduru, aby přesměroval všechny zprávy do vybraného správce front.
#### $z/0S$ *Programování uživatelské procedury pracovní zátěže klastru pro produkt IBM MQ for z/OS*

Uživatelské procedury pracovní zátěže klastru jsou při použití příkazu z/OS **LINK** vyvolány jako příkazy. Východy se řídí řadou přísných pravidel programování. Vyhněte se použití většiny příkazů SVC, které zahrnují čekání, nebo použití STAE nebo ESTAE v uživatelské proceduře pracovní zátěže.

Uživatelské procedury pracovní zátěže klastru jsou vyvolány jako by z/OS **LINK** v:

- Stav neautorizovaného problémového programu
- Řídicí režim primárního adresního prostoru
- Režim non-cross-memory
- Režim registru bez přístupu
- 31bitový režim adresování
- Paměťový klíč 8
- Maska klíče programu 8
- Klíč TCB 8

Vložte moduly s upravenými odkazy do datové sady určené příkazem CSQXLIB DD spuštěné procedury úlohy inicializátoru kanálu. Názvy zaváděcích modulů jsou určeny jako názvy procedur pracovní zátěže v definici správce front.

Při zápisu uživatelských procedur pracovní zátěže pro produkt IBM MQ for z/OSplatí následující pravidla:

- Musíte zapsat uživatelské procedury v assembleru nebo C. Pokud používáte jazyk C, musí odpovídat programovacím prostředím systému C pro ukončení systému, popsané v příručce *z/OS C/C++ Programming Guide*, SC09-4765.
- Pokud používáte volání MQXCLWLN , propojte úpravy s CSQMFCLWdodanými v *thlqual*.SCSQLOAD.
- Uživatelské procedury jsou načteny z neautorizovaných knihoven definovaných pomocí příkazu CSQXLIB DD . Zadání CSQXLIB má DISP=SHR, ukončení může být aktualizováno, zatímco je spuštěn správce front, s novou verzí použitou v dalším podprocesu produktu MQCONN , který správce front spouští.
- Východy musí být reentrantní a mohou být spuštěny kdekoli ve virtuálním úložišti.
- Uživatelské procedury musí resetovat prostředí při návratu na položku při vstupu.
- Opustí musí uvolnit jakékoli získané úložiště, nebo se ujistěte, že úložiště je uvolněno následným vyvoláním ukončení.
- Nejsou povolena žádná volání MQI.
- Ukončení nesmí používat žádné systémové služby, které by mohly způsobit čekání, protože čekání vážně degraduje výkonnost správce front. Obecně řečeno, vyhněte se SVC, PC nebo I/O.
- Výstupy nesmí vydávat ESTAE nebo SPIE, kromě jakýchkoli podúloh, které připojují.

**Poznámka:** Neexistují žádná absolutní omezení pro to, co lze provést při ukončení. Většina SVC však zahrnuje čekání, takže se jim vyhýbejte, s výjimkou následujících příkazů:

- **GETMAIN** / **FREEMAIN**
- **LOAD** / **DELETE**

Nepoužívejte ESTAE a ESPIEs, protože jejich ošetření chyb může kolidovat s ošetřením chyb prováděnými produktem IBM MQ. Produkt IBM MQ nemusí být schopen provést zotavení z chyby, nebo váš uživatelský program nemusí přijímat všechny informace o chybě.

Parametr systému EXITLIM omezuje dobu, po kterou může být ukončena uživatelská procedura. Výchozí hodnota pro EXITLIM je 30 sekund. Pokud se zobrazí návratový kód MQRC\_CLUSTER\_EXIT\_ERROR, 2266 X'8DA' , může dojít k zacyklení vaší uživatelské procedury. Pokud si myslíte, že ukončení potřebuje dokončení více než 30 sekund, zvyšte hodnotu EXITLIM.

# **Sestavení procedurální aplikace**

Aplikaci IBM MQ můžete psát v jednom z několika procedurálních jazyků a aplikaci spustit na několika různých platformách.

#### **Sestavuje se vaše procedurální aplikace na AIX** AIX

Publikace AIX popisují, jak vytvářet spustitelné aplikace z programů, které napíšete.

Toto téma popisuje další úlohy a změny standardních úloh, které musíte provést při sestavování aplikací produktu IBM MQ for AIX , které mají být spuštěny v rámci produktu AIX. Volby C, C++ a COBOL jsou podporovány. Informace o přípravě programů C + +, viz Použití jazyka C++.

Úlohy, které musíte provést, abyste vytvořili spustitelnou aplikaci pomocí produktu IBM MQ for AIX , se liší pomocí programovacího jazyka, ve kterém je váš zdrojový kód zapsán. Kromě kódování volání MQI ve vašem zdrojovém kódu musíte přidat příslušné jazykové příkazy, aby bylo možné zahrnout soubory začlenění produktu IBM MQ for AIX do jazyka, který používáte. Seznamte se s obsahem těchto souborů. Úplný popis najdete v tématu ["Soubory definic dat produktu IBM MQ" na stránce 664](#page-663-0) .

Při spuštění serveru se závitem nebo klientskými aplikacemi s podporou podprocesů nastavte proměnnou prostředí AIXTHREAD\_SCOPE = S.

# *Příprava programů jazyka C v produktu AIX*

Toto téma obsahuje informace o propojování knihoven nezbytných pro přípravu programů v jazyce C v systému AIX.

Předkompilované C programy jsou dodávány v adresáři *MQ\_INSTALLATION\_PATH*/samp/bin . Použijte kompilátor ANSI a spusťte následující příkazy. Další informace o programování 64bitových aplikací najdete v tématu Kodo standardy na 64bitových platformách.

*MQ\_INSTALLATION\_PATH* představuje adresář vysoké úrovně, ve kterém je nainstalován produkt IBM MQ .

Pro 32 bitové aplikace:

```
$ xlc_r -o amqsput_32 amqsput0.c -I MQ_INSTALLATION_PATH/inc -LMQ_INSTALLATION_PATH/lib -lmqm
```
kde amqsput0 je ukázkový program.

Pro 64bitové aplikace:

```
$ xlc_r -q64 -o amqsput_64 amqsput0.c -I MQ_INSTALLATION_PATH/inc -LMQ_INSTALLATION_PATH/lib64 
-lmqm
```
kde amqsput0 je ukázkový program.

Pokud používáte kompilátor VisualAge C/C++ pro programy C + +, musíte zahrnout volbu -q namemangling=v5 , abyste získali všechny symboly IBM MQ vyřešené při propojování knihoven.

Chcete-li používat programy na počítači, který má nainstalované pouze IBM MQ MQI client for AIX , znovu zkompilujte programy tak, aby je propojíte s knihovnou klienta (-lmqic).

# **Propojování knihoven**

Potřebujete následující knihovny:

• Propojte své programy s příslušnou knihovnou poskytnutou produktem IBM MQ.

V prostředí bez podprocesů se připojte k jedné z následujících knihoven:

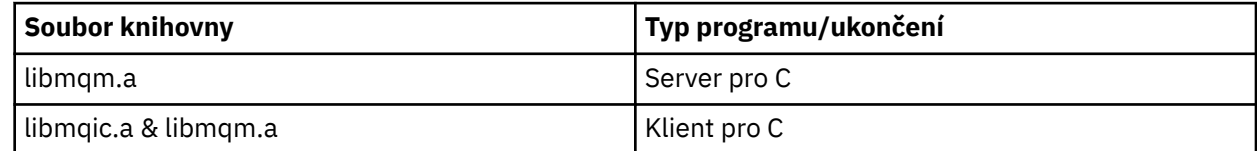

V prostředí s podprocesy se připojte k jedné z následujících knihoven:

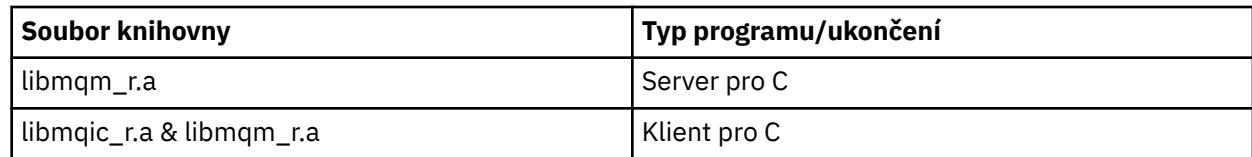

Chcete-li například sestavit jednoduchou aplikaci IBM MQ z jedné kompilační jednotky, spusťte následující příkazy.

Pro 32 bitové aplikace:

```
$ xlc_r -o amqsputc_32_r amqsput0.c -I MQ_INSTALLATION_PATH/inc -LMQ_INSTALLATION_PATH/lib -lmqm_r
```
kde amqsput0 je ukázkový program.

Pro 64bitové aplikace:

\$ xlc\_r -q64 -o amqsputc\_64\_r amqsput0.c -I *MQ\_INSTALLATION\_PATH*/inc -L*MQ\_INSTALLATION\_PATH*/lib64 -lmqm\_r

kde amqsput0 je ukázkový program.

Chcete-li používat programy na počítači, který má nainstalované pouze IBM MQ MQI client for AIX , znovu zkompilujte programy tak, aby je propojíte s knihovnou klienta (-lmqic).

### **Poznámka:**

- 1. Nemůžete odkazovat na více než jednu knihovnu. To znamená, že nemůžete současně propojit jak se závity, tak i bez podprocesové knihovny.
- 2. Pokud píšete instalovatelnou službu (viz Administrace IBM MQ ), musíte se odkázat na knihovnu libmqmzf.a v aplikaci bez podprocesů a do knihovny libmqmzf\_r.a v aplikaci s podprocesy.
- 3. Pokud vytváříte aplikaci pro externí koordinaci správce transakcí kompatibilní se standardem XA, jako např. IBM TXSeries, Encina nebo BEA Tuxedo, musíte se připojit k serveru libmqmxa.a (nebo libmqmxa64.a , pokud váš správce transakcí zachází s typem " long ' typu 64 bit) a libmqz.a v aplikaci bez podprocesů a do libmqmxa\_r.a (nebo libmqmxa64\_r.a ) a libmqz\_r.a knihoven v aplikaci se závitem.
- 4. Musíte propojit důvěryhodné aplikace se závitem IBM MQ knihoven. Nicméně v daném okamžiku může být připojeno pouze jedno vlákno v ověřené aplikaci na systémech IBM MQ for AIX or Linux .
- 5. Musíte propojit knihovny produktu IBM MQ před všemi ostatními knihovnami produktu.

## *Příprava programů COBOL v produktu AIX*

Tyto informace použijte při přípravě programů v jazyce COBOL v produktu AIX pomocí sady IBM COBOL Set a Micro Focus COBOL.

*MQ\_INSTALLATION\_PATH* představuje adresář vysoké úrovně, ve kterém je nainstalován produkt IBM MQ .

• 32bitové příručky pro kopírování v COBOLu jsou instalovány v následujícím adresáři:

*MQ\_INSTALLATION\_PATH*/inc/cobcpy32

a symbolické odkazy jsou vytvořeny v:

*MQ\_INSTALLATION\_PATH*/inc

• 64bitové příručky pro kopírování v jazyce COBOL jsou instalovány v následujícím adresáři:

*MQ\_INSTALLATION\_PATH*/inc/cobcpy64

### V následujících příkladech nastavte proměnnou prostředí **COBCPY** na:

*MQ\_INSTALLATION\_PATH*/inc/cobcpy32

pro 32bitové aplikace a:

*MQ\_INSTALLATION\_PATH*/inc/cobcpy64

pro 64bitové aplikace.

Musíte propojit svůj program s jedním z následujících souborů knihovny:

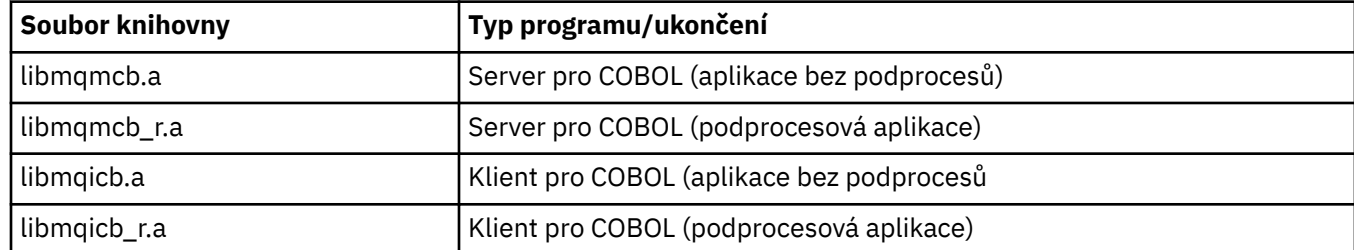

V závislosti na programu můžete použít kompilátor IBM COBOL Set nebo Micro Focus COBOL compiler.

- Programy začínající amqm jsou vhodné pro kompilátor Micro Focus COBOL a
- Programy začínající amq0 jsou vhodné pro kompilátor.

# **Příprava programů v jazyce COBOL pomocí sady IBM COBOL Set pro AIX**

Ukázkové programy v jazyku COBOL jsou dodávány s produktem IBM MQ. Chcete-li zkompilovat takový program, zadejte příslušný příkaz z následujícího seznamu:

### **32bitová serverová aplikace bez podprocesů**

\$ cob2 -o amq0put0 amq0put0.cbl -L *MQ\_INSTALLATION\_PATH*/lib -lmqmcb -qLIB \ -I*COBCPY\_VALUE*

**32bitová klientská aplikace bez podprocesů**

\$ cob2 -o amq0put0 amq0put0.cbl -L *MQ\_INSTALLATION\_PATH*/lib -lmqicb -qLIB \ -I*COBCPY\_VALUE*

### **32bitová serverová serverová aplikace**

\$ cob2\_r -o amq0put0 amq0put0.cbl -qTHREAD -L *MQ\_INSTALLATION\_PATH*/lib \ -lmqmcb\_r -qLIB -I*COBCPY\_VALUE*

### **Aplikace klienta s 32bitovým podprocesem**

```
$ cob2_r -o amq0put0 amq0put0.cbl -qTHREAD -L MQ_INSTALLATION_PATH/lib \
-lmqicb_r -qLIB -ICOBCPY_VALUE
```
### **64bitová serverová aplikace bez podprocesů**

```
$ cob2 -o amq0put0 amq0put0.cbl -q64 -L MQ_INSTALLATION_PATH/lib - lmqmcb \
-qLIB -ICOBCPY_VALUE
```
### **Aplikace klienta s 64bitovým nevláknem**

```
$ cob2 -o amq0put0 amq0put0.cbl -q64 -L MQ_INSTALLATION_PATH/lib - lmqicb \
-qLIB -ICOBCPY_VALUE
```
#### **64bitová serverová serverová aplikace**

```
$ cob2_r -o amq0put0 amq0put0.cbl -q64 -qTHREAD -L MQ_INSTALLATION_PATH/lib \
-lmqmcb_r -qLIB -ICOBCPY_VALUE
```
**Aplikace klienta s 64bitovým vláknem**

```
$ cob2_r -o amq0put0 amq0put0.cbl -q64 -qTHREAD -L MQ_INSTALLATION_PATH/lib \
-lmqicb_r -qLIB -ICOBCPY_VALUE
```
## **Příprava programů v jazyce COBOL pomocí Micro Focus COBOL**

Před kompilací programu nastavte proměnné prostředí následujícím způsobem:

```
export COBCPY=COBCPY_VALUE
export LIBPATH=MQ_INSTALLATION_PATH/lib:$LIBPATH
```
Chcete-li zkompilovat 32bitového programu COBOL pomocí Micro Focus COBOL, zadejte:

• Server pro COBOL

```
$ cob32 -xvP amqminqx.cbl -L MQ_INSTALLATION_PATH/lib -lmqmcb
```
• Klient pro COBOL

\$ cob32 -xvP amqminqx.cbl -L *MQ\_INSTALLATION\_PATH*/lib -lmqicb

• Threadovaný server pro COBOL

\$ cob32 -xtvP amqminqx.cbl -L *MQ\_INSTALLATION\_PATH*/lib -lmqmcb\_r

• Klient s podporou podprocesů pro COBOL

```
$ cob32 -xtvP amqminqx.cbl -L MQ_INSTALLATION_PATH/lib -lmqicb_r
```
Chcete-li zkompilovat 64bitový program COBOL pomocí Micro Focus COBOL, zadejte:

• Server pro COBOL

\$ cob64 -xvP amqminqx.cbl -L *MQ\_INSTALLATION\_PATH*/lib64 -lmqmcb

```
• Klient pro COBOL
```
\$ cob64 -xvP amqminqx.cbl -L *MQ\_INSTALLATION\_PATH*/lib64 -lmqicb

• Threadovaný server pro COBOL

```
$ cob64 -xtvP amqminqx.cbl -L MQ_INSTALLATION_PATH/lib64 -lmqmcb_r
```

```
• Klient s podporou podprocesů pro COBOL
```
\$ cob64 -xtvP amqminqx.cbl -L *MQ\_INSTALLATION\_PATH*/lib64 -lmqicb\_r

kde amqminqx je ukázkový program.

Popis proměnných prostředí, které je třeba nastavit, najdete v dokumentaci Micro Focus COBOL.

#### AIX *Příprava aplikačních programů produktu CICS v produktu AIX*

Tyto informace použijte při přípravě programů produktu CICS v produktu AIX.

Použijte *přepínač XA* k propojení CICS s IBM MQ. Další informace o struktuře přepínačů XA najdete v tématu Struktury přepínačů XA.

K dispozici je ukázkový zdrojový kód zdrojového kódu, který umožňuje vývoj přepínačů XA pro další zprávy transakcí. Název poskytovaného modulu načtení přepínače je uveden v seznamuTabulka 147 na stránce 942.

*Tabulka 147. Základní kód pro aplikační programy produktu CICS v systému AIX: inicializační rutina XA*

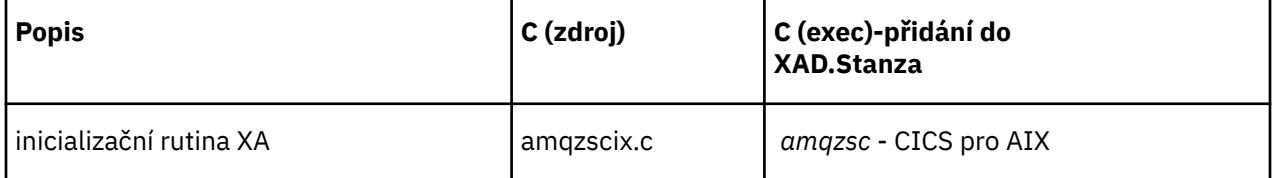

Použijte předem sestavenou verzi zaváděcího souboru přepínače IBM MQ *amqzsc*, který se dodává spolu s produktem.

Vždy propojte transakce jazyka C se zabezpečenými podprocesy IBM MQ knihovny *libmqm\_r.a.*, a vaše transakce v jazyce COBOL s knihovnou COBOL *libmqmcb\_r.a.*.

You can find more information about supporting CICS transactions in the Administrace IBM MQ IBM MQ System Administration Guide.

## *Podpora produktu TXSeriesCICS*

Produkt IBM MQ v systému AIX podporuje prostředí TXSeries CICS pomocí rozhraní XA. Ujistěte se, že aplikace CICS jsou připojeny ke vláknové verzi knihoven IBM MQ .

Programy produktu CICS můžete spustit pomocí sady IBM COBOL Set for AIX nebo Micro Focus COBOL. Následující oddíly popisují rozdíl mezi spuštěnými programy produktu CICS na sadě COBOL IBM pro AIX a Micro Focus COBOL.

Zapište IBM MQ programy, které jsou zavedeny do stejné oblasti CICS buď v jazyce C, nebo v COBOLu. Nemůžete vytvořit kombinaci volání C a COBOL MQI do stejné oblasti CICS . Většina volání MQI ve druhém použitém jazyce se nezdařila s kódem příčiny MQRC\_HOBJ\_ERROR.

# **Příprava programů CICS COBOL pomocí sady IBM COBOL pro AIX**

*MQ\_INSTALLATION\_PATH* představuje adresář vysoké úrovně, ve kterém je nainstalován produkt IBM MQ .

Chcete-li použít produkt IBM COBOL, proveďte následující kroky:

1. Exportovat následující proměnnou prostředí:

```
 export LDFLAGS="-qLIB -bI:/usr/lpp/cics/lib/cicsprIBMCOB.exp \
                 -I MQ_INSTALLATION_PATH/inc -I/usr/lpp/cics/include \
                 -e _iwz_cobol_main \
```
kde LIB je direktiva kompilátoru.

2. Přeložte, zkompilujte a propojte program zadáním příkazu:

cicstcl -l IBMCOB *yourprog*.ccp

# **Příprava programů jazyka COBOL pro produkt CICS pomocí Micro Focus COBOL**

*MQ\_INSTALLATION\_PATH* představuje adresář vysoké úrovně, ve kterém je nainstalován produkt IBM MQ .

Chcete-li použít funkci Micro Focus COBOL, postupujte takto:

1. Přidejte modul knihovny běhové komponenty produktu IBM MQ COBOL do knihovny běhového prostředí pomocí následujícího příkazu:

 cicsmkcobol -L/usr/lib/dce -L *MQ\_INSTALLATION\_PATH*/lib \ *MQ\_INSTALLATION\_PATH*/lib/libmqmcbrt.o -lmqe\_r

**Poznámka:** With cicsmkcobol, IBM MQ does not allow you to make MQI calls in the C programming language from your COBOL application.

Pokud mají existující aplikace taková volání, doporučuje se tyto funkce přesunout z aplikací v jazyce COBOL do své vlastní knihovny, například myMQ.so. Po přesunu funkcí nezahrnujte knihovnu IBM MQ libmqmcbrt.o při sestavování aplikace COBOL pro CICS.

Navíc, pokud vaše aplikace v jazyku COBOL nevolá žádné volání COBOL MOI, nepropojujte libmqmz r s cicsmkcobol.

Tím se vytvoří soubor metod jazyka COBOL Micro Focus a povolí knihovně jazyka COBOL pro běhové prostředí produktu CICS volání systémů IBM MQ for AIX or Linux .

**Poznámka:** Spusťte produkt cicsmkcobol pouze při instalaci jednoho z následujících produktů:

- Nová verze nebo vydání Micro Focus COBOL
- Nová verze nebo vydání CICS pro AIX
- Nová verze nebo vydání všech podporovaných databázových produktů (pouze pro transakce v jazyce COBOL)
- Nová verze nebo vydání IBM MQ
- 2. Exportovat následující proměnnou prostředí:

COBCPY= *MQ\_INSTALLATION\_PATH*/inc export COBCPY

3. Přeložte, zkompilujte a propojte program zadáním příkazu:

cicstcl -l COBOL -e *yourprog*.ccp

# **Příprava programů v programu CICS C**

*MQ\_INSTALLATION\_PATH* představuje adresář vysoké úrovně, ve kterém je nainstalován produkt IBM MQ .

Sestavte programy CICS C pomocí standardních zařízení produktu CICS :

- 1. Exportujte *jeden* z následujících proměnných prostředí:
	- LDFLAGS = "-L/ *MQ\_INSTALLATION\_PATH* lib -lmqm\_r" export LDFLAGS
	- USERLIB = "-L *MQ\_INSTALLATION\_PATH* lib -lmqm\_r" export USERLIB
- 2. Přeložte, zkompilujte a propojte program zadáním příkazu:

cicstcl -l C amqscic0.ccs

### **CICS vzorová transakce C**

Ukázka zdroje C pro transakci produktu AIX IBM MQ je k dispozici v rámci AMQSCIC0.CCS. Transakce čte zprávy z přenosové fronty SYSTEM.SAMPLE.CICS.WORKQUEUE na výchozím správci front a umisťuje je do lokální fronty s názvem fronty, který je obsažen v záhlaví přenosu zprávy.

Veškerá selhání se odesílají do fronty SYSTEM.SAMPLE.CICS.DLQ. Použijte ukázkový skript MQSC AMQSCIC0.TST pro vytvoření těchto front a ukázkových vstupních front.

# **IBMI Sestavuje se vaše procedurální aplikace na IBM i**

Publikace IBM i popisují, jak sestavit spustitelné aplikace z programů, které zapíšete, a které jsou spouštěny s produktem IBM i v systémech iSeries nebo System i .

Toto téma popisuje další úlohy a změny standardních úloh, které je třeba provést při sestavování procedurálních aplikací produktu IBM MQ for IBM i pro spouštění v systémech IBM i . Jsou podporovány programovací jazyky COBOL, C, C + +, Java a RPG. Informace o přípravě programů C + +, viz Použití jazyka C++. Informace o přípravě vašich programů Java najdete v tématu Použití IBM MQ classes for Java.

Úlohy, které je třeba provést při vytváření spustitelné aplikace IBM MQ for IBM i , závisí na jazyku programování, ve kterém je zdrojový kód zapsán. Kromě kódování volání MQI ve vašem zdrojovém kódu musíte přidat příslušné jazykové příkazy, aby byly zahrnuty soubory definic dat produktu IBM MQ for IBM i pro jazyk, který používáte. Seznamte se s obsahem těchto souborů. Úplný popis najdete v tématu ["Soubory definic dat produktu IBM MQ" na stránce 664](#page-663-0) .

# *Příprava programů jazyka C v produktu IBM i*

Produkt IBM MQ for IBM i podporuje zprávy o velikosti až 100 MB. Aplikační programy napsané v ILE C, které podporují IBM MQ zprávy větší než 16 MB, potřebují použít volbu kompilátoru Teraprostor k alokaci dostatečné paměti pro tyto zprávy.

Další informace o volbách kompilátoru jazyka C naleznete v příručce *WebSphere Development Studio ILE C/C++ Programmer's Guide*.

Chcete-li kompilovat modul C, můžete použít příkaz IBM i **CRTCMOD**. Ujistěte se, že knihovna obsahující soubory začlenění (QMQM) je v seznamu knihoven, když kompilujete.

Potom musíte vytvořit vazbu výstupu kompilátoru s servisním programem pomocí příkazu **CRTPGM** .

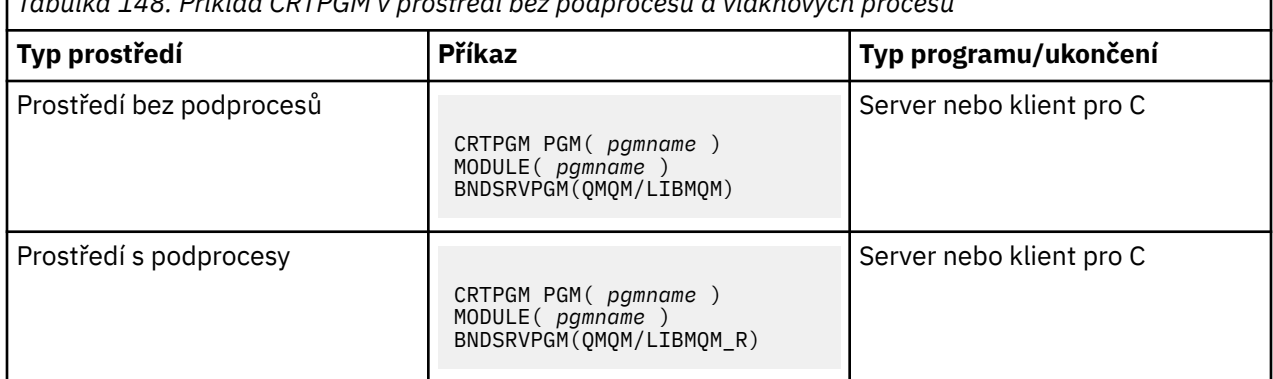

*Tabulka 148. Příklad CRTPGM v prostředí bez podprocesů a vláknových procesů*

kde *pgmname* je jméno vašeho programu.

Produkt Tabulka 149 na stránce 944 obsahuje seznam knihoven, které jsou potřebné při přípravě programů C na systému IBM i v prostředí bez podprocesů a v prostředí podprocesů.

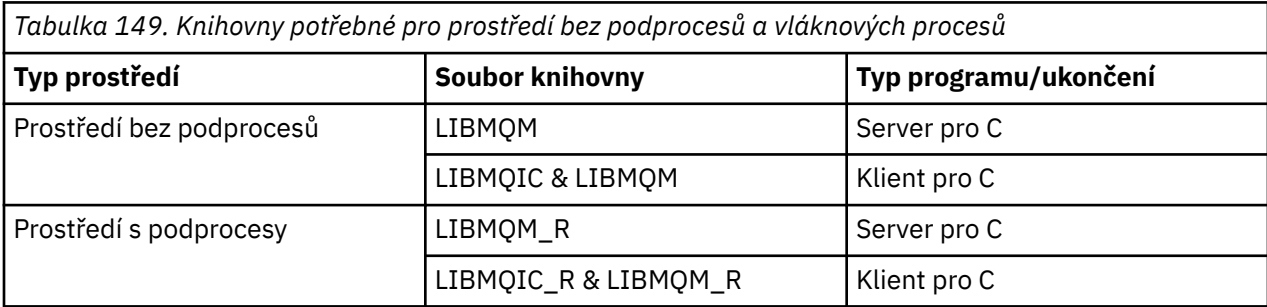

# *Příprava programů COBOL v produktu IBM i*

Informace o přípravě programů v jazyce COBOL v produktu IBM i a o metodě přístupu k rozhraní MQI v rámci programu v jazyce COBOL.

# **Informace o této úloze**

Pro přístup k rozhraní MQI z programů v jazyce COBOL poskytuje produkt IBM MQ for IBM i vázané procedurálního rozhraní volání poskytovaných servisními programy. Poskytuje přístup ke všem funkcím MQI v produktu IBM MQ for IBM i a podpoře pro aplikace s podporou podprocesů. Toto rozhraní může být použito pouze s kompilátorem ILE COBOL.

Pro přístup k funkcím MQI se používá standardní syntaxe příkazu COBOL CALL.

Soubory kopií jazyka COBOL obsahující pojmenované konstanty a definice struktury pro použití s produktem MQI jsou obsaženy ve zdrojovém fyzickém souboru QMQM/QCBLLESRC.

Soubory kopie v jazyce COBOL používají jako oddělovač řetězců znak apostrofu ('). Kompilátory jazyka COBOL produktu IBM i předpokládají, že oddělovačem je uvozovka ("). Chcete-li zabránit kompilátorům generování varovných zpráv, zadejte OPTION (\*APOST) na příkazy **CRTCBLPGM**, **CRTBNDCBL**nebo **CRTCBLMOD**.

Chcete-li, aby kompilátor akceptoval znak jednoduché uvozovky (') jako oddělovač řetězce v souborech kopií v jazyce COBOL, použijte volbu kompilátoru \APOST.

**Poznámka:** Rozhraní dynamického volání není poskytováno v produktu IBM MQ 9.0 nebo novějším.

Chcete-li použít rozhraní volání procedury vazby, proveďte následující kroky.

# **Postup**

1. Vytvořte modul pomocí kompilátoru **CRTCBLMOD** specifikující tento parametr:

LINKLIT(\*PRC)

2. Použijte příkaz **CRTPGM** k vytvoření objektu programu a uveďte odpovídající parametr:

Pro aplikace bez podprocesů:

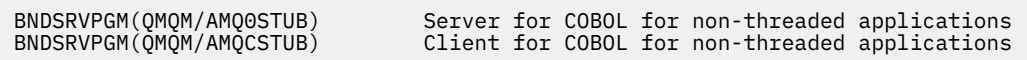

Pro aplikace se závitem:

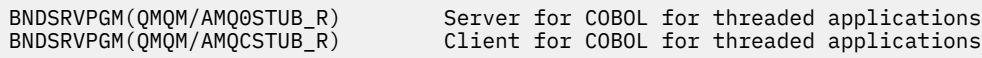

**Poznámka:** S výjimkou programů vytvořených pomocí kompilátoru V4R4 ILE COBOL a obsahujících volbu THREAD (SERIALIZE) v příkazu PROCESS nesmí programy v jazyce COBOL používat knihovny IBM MQ s podporou podprocesů. Dokonce i v případě, že byl program v jazyce COBOL bezpečným způsobem zabezpečeným způsobem, buďte opatrní při návrhu aplikace, protože THREAD (SERIALIZE) vynutí serializaci procedur jazyka COBOL na úrovni modulu a může ovlivnit celkový výkon.

Viz příručka *WebSphere Development Studio: ILE COBOL Programmer's Guide* a *WebSphere Development Studio: ILE COBOL Reference* , kde získáte další informace.

Další informace o kompilaci aplikace CICS naleznete v příručce *CICS for IBM i Application Programming Guide*, SC41-5454.

#### **IBM i** *Příprava programů produktu CICS v produktu IBM i*

Zde se dozvíte o krocích nezbytných při přípravě programů CICS v produktu IBM i.

Chcete-li vytvořit program, který obsahuje příkazy EXEC CICS a volání MQI, proveďte následující kroky:

- 1. Je-li to nutné, připravte mapy pomocí příkazu CRTCICSMAP.
- 2. Přeložte příkazy EXEC CICS do příkazů nativního jazyka. Použijte příkaz CRTCICSC pro program C. Použijte příkaz CRTCICSCBL pro program COBOL.

Začlenit CICSOPT(\*NOGEN) do příkazu CRTCICSC nebo CRTCICSCBL. Tím se zastaví zpracování, aby bylo možné zahrnout příslušné servisní programy CICS a IBM MQ . Tento příkaz umístí kód do QTEMP/ QACYCICSjako výchozí.

- 3. Zkompilujte zdrojový kód pomocí příkazu CRTCMOD (pro program v jazyce C) nebo příkaz CRTCBLMOD (pro program v jazyce COBOL).
- 4. Použijte CRTPGM k propojení kompilovaného kódu s odpovídajícími servisními programy CICS a IBM MQ . Tím se vytvoří spustitelný program.

Zde je uveden příklad takového kódu (zkompiluje dodaný ukázkový program CICS ):

```
CRTCICSC OBJ(QTEMP/AMQSCIC0) SRCFILE(/MQSAMP/QCSRC) +
     SRCMBR(AMQSCIC0) OUTPUT(*PRINT) +
 CICSOPT(*SOURCE *NOGEN)
CRTCMOD MODULE(MQTEST/AMQSCIC0) +
 SRCFILE(QTEMP/QACYCICS) OUTPUT(*PRINT)
CRTPGM PGM(MQTEST/AMQSCIC0) MODULE(MQTEST/AMQSCIC0) +
     BNDSRVPGM(QMQM/LIBMQIC QCICS/AEGEIPGM)
```
# *Příprava programů RPG v produktu IBM i*

Používáte-li produkt IBM MQ for IBM i, můžete psát své aplikace v jazyce RPG.

Další informace viz ["Kódování programů IBM MQ v jazyce RPG \(pouzeIBM i \)" na stránce](#page-991-0) [992](#page-991-0)a prostudujte si publikaci IBM i Application Programming Reference (ILE/RPG).

#### ⊯ IBMi *Aspekty programování SQL pro produkt IBM i*

Zde se dozvíte o krocích nutných při sestavování aplikace v systému IBM i pomocí jazyka SQL.

Pokud váš program obsahuje příkazy EXEC SQL a volání MQI, proveďte tyto kroky:

1. Přeložte příkazy EXEC SQL do příkazů nativního jazyka. Pro program v jazyce C použijte příkaz CRTSQLCI. Použijte příkaz CRTSQLCBLI pro program v jazyce COBOL.

Zahrnout OPTION(\*NOGEN) do příkazu CRTSQLCI nebo CRTSQLCBLI. Tím se zastaví zpracování, aby bylo možné zahrnout příslušné servisní programy produktu IBM MQ . Tento příkaz umístí kód do QTEMP/QSQLTEMP do výchozího stavu.

- 2. Zkompilujte zdrojový kód pomocí příkazu CRTCMOD (pro program v jazyce C) nebo příkaz CRTCBLMOD (pro program v jazyce COBOL).
- 3. Použijte CRTPGM k propojení kompilovaného kódu s odpovídajícími servisními programy IBM MQ . Tím se vytvoří spustitelný program.

Příklad takového kódu následuje (zkompiluje program, SQLTEST, v knihovně, SQLUSER):

```
CRTSQLCI OBJ(MQTEST/SQLTEST) SRCFILE(SQLUSER/QCSRC) +
     SRCMBR(SQLTEST) OUTPUT(*PRINT) OPTION(*NOGEN)
CRTCMOD MODULE(MQTEST/SQLTEST) +
 SRCFILE(QTEMP/QSQLTEMP) OUTPUT(*PRINT)
CRTPGM PGM(MQTEST/SQLTEST) +
     BNDSRVPGM(QMQM/LIBMQIC)
```
# **Sestavuje se vaše procedurální aplikace na Linux**

Tyto informace popisují další úlohy a změny standardních úloh, které musíte provést při sestavování produktu IBM MQ pro spouštění aplikací produktu Linux .

Jsou podporovány jazyky C a C++. Informace o přípravě programů C + +, viz Použití jazyka C++.

#### Linux *Příprava programů jazyka C v produktu Linux*

Předkompilované C programy jsou dodávány v adresáři *MQ\_INSTALLATION\_PATH*/samp/bin . Chcete-li sestavit ukázku ze zdrojového kódu, použijte kompilátor gcc .

*MQ\_INSTALLATION\_PATH* představuje adresář vysoké úrovně, ve kterém je nainstalován produkt IBM MQ .

Pracujte ve svém normálním prostředí. Další informace o programování 64bitových aplikací najdete v tématu Koding standardů na 64bitových platformách.

# **Propojování knihoven**

V následujících tabulkách jsou uvedeny knihovny, které jsou zapotřebí při přípravě programů v jazyce C v systému Linux.

• Je třeba propojit své programy s příslušnou knihovnou poskytnutou produktem IBM MQ.

V prostředí bez podprocesů se připojte pouze k jedné z následujících knihoven:

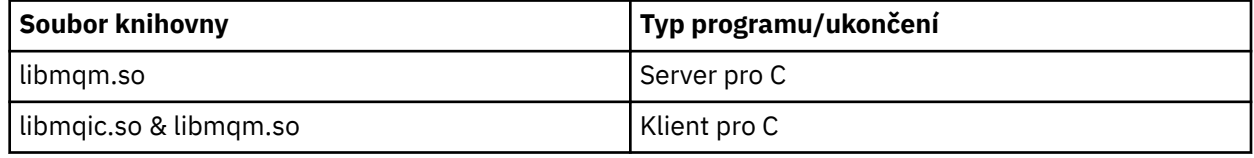

V prostředí se závitem je odkaz pouze na jednu z následujících knihoven:

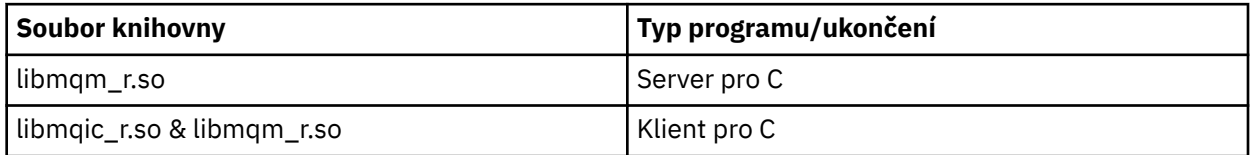

## **Poznámka:**

- 1. Nemůžete odkazovat na více než jednu knihovnu. To znamená, že nemůžete současně propojit jak se závity, tak i bez podprocesové knihovny.
- 2. Pokud zapisujete instalovatelnou službu (další informace naleznete v příručce Administrace IBM MQ ), musíte se připojit ke knihovně produktu libmqmzf.so .
- 3. Pokud vytváříte aplikaci pro externí koordinaci správce transakcí kompatibilní se standardem XA, jako např. IBM TXSeries Encina nebo BEA Tuxedo, musíte se připojit k serveru libmqmxa.so (nebo libmqmxa64.so , pokud váš správce transakcí zachází s typem " long ' typu 64 bitů) a libmqz.so v aplikaci bez podprocesů a do libmqmxa\_r.so (nebo libmqmxa64\_r.so ). a libmqz\_r.so knihoven v aplikaci se závitem.
- 4. Musíte propojit knihovny produktu IBM MQ před všemi ostatními knihovnami produktu.

*Sestavení 31bitových aplikací*

Toto téma obsahuje příklady příkazů používaných k sestavení 31bitových programů v různých prostředích.

*MQ\_INSTALLATION\_PATH* představuje adresář vysoké úrovně, ve kterém je nainstalován produkt IBM MQ .

## **Klientská aplikace C, 31-bitů, bez podprocesů**

gcc -m31 -o famqsputc\_32 amqsput0.c -I *MQ\_INSTALLATION\_PATH*/inc -L *MQ\_INSTALLATION\_PATH*/lib -Wl,-rpath=*MQ\_INSTALLATION\_PATH*/lib -Wl,-rpath=/usr/lib -lmqic

## **Klientská aplikace C, 31bitový, s podporou podprocesů**

```
gcc -m31 -o amqsputc_32_r amqsput0.c -I MQ_INSTALLATION_PATH/inc -L MQ_INSTALLATION_PATH/lib
-Wl,-rpath=MQ_INSTALLATION_PATH/lib -Wl,-rpath=/usr/lib -lmqic_r -lpthread
```
#### **Serverová aplikace C, 31bitový, bez podprocesů**

gcc -m31 -o amqsput\_32 amqsput0.c -I *MQ\_INSTALLATION\_PATH*/inc -L *MQ\_INSTALLATION\_PATH*/lib -Wl,-rpath=*MQ\_INSTALLATION\_PATH*/lib -Wl,-rpath=/usr/lib -lmqm

#### **Serverová aplikace C, 31bitový, s podporou podprocesů**

gcc -m31 -o amqsput\_32\_r amqsput0.c -I *MQ\_INSTALLATION\_PATH*/inc -L *MQ\_INSTALLATION\_PATH*/lib -Wl,-rpath=*MQ\_INSTALLATION\_PATH*/lib -Wl,-rpath=/usr/lib -lmqm\_r -lpthread

#### **Klientská aplikace C + +, 31bitový, bez podprocesů**

```
g++ -m31 -fsigned-char -o imqsputc_32 imqsput.cpp -I MQ_INSTALLATION_PATH/inc
-L MQ_INSTALLATION_PATH/lib -Wl,-rpath= MQ_INSTALLATION_PATH/lib -Wl,-rpath=/usr/lib 
-limqc23gl
-limqb23gl -lmqic
```
**klientská aplikace C + +, 31bitový, s podporou podprocesů**

```
g++ -m31 -fsigned-char -o imqsputc_32_r imqsput.cpp -I MQ_INSTALLATION_PATH/inc
-L MQ_INSTALLATION_PATH/lib -Wl,-rpath= MQ_INSTALLATION_PATH/lib -Wl,-rpath=/usr/lib 
-limqc23gl_r
-limqb23gl_r -lmqic_r -lpthread
```
**Serverová aplikace C + +, 31 bitů, bez podprocesů.**

```
g++ -m31 -fsigned-char -o imqsput_32 imqsput.cpp -I MQ_INSTALLATION_PATH/inc
-L MQ_INSTALLATION_PATH/lib -Wl,-rpath= MQ_INSTALLATION_PATH/lib -Wl,-rpath=/usr/lib 
-limqs23gl
-limqb23gl -lmqm
```
**Serverová aplikace C + +, 31 bitů, s podprocesy**

```
g++ -m31 -fsigned-char -o imqsput_32_r imqsput.cpp -I MQ_INSTALLATION_PATH/inc
-L MQ_INSTALLATION_PATH/lib -Wl,-rpath= MQ_INSTALLATION_PATH/lib -Wl,-rpath=/usr/lib 
-limqs23gl_r
-limqb23gl_r -lmqm_r -lpthread
```
**C client exit, 31-bit, non-threaded**

```
gcc -m31 -shared -fPIC -o /var/mqm/exits/cliexit_32 cliexit.c
-I MQ_INSTALLATION_PATH/inc -L MQ_INSTALLATION_PATH/lib -Wl,-rpath= MQ_INSTALLATION_PATH/lib
-Wl,-rpath=/usr/lib -lmqic
```
#### **C client exit, 31-bit, threaded**

```
gcc -m31 -shared -fPIC -o /var/mqm/exits/cliexit_32_r cliexit.c
-I MQ_INSTALLATION_PATH/inc -L MQ_INSTALLATION_PATH/lib -Wl,-rpath= MQ_INSTALLATION_PATH/lib
-Wl,-rpath=/usr/lib -lmqic_r -lpthread
```
### **Ukončení serveru C, 31bitový, bez podprocesů.**

```
gcc -m31 -shared -fPIC -o /var/mqm/exits/srvexit_32 srvexit.c
-I MQ_INSTALLATION_PATH/inc -L MQ_INSTALLATION_PATH/lib -Wl,-rpath= MQ_INSTALLATION_PATH/lib
-Wl,-rpath=/usr/lib -lmqm
```
#### **Ukončení serveru C, 31bitový, s podporou podprocesů**

```
gcc -m31 -shared -fPIC -o /var/mqm/exits/srvexit_32_r srvexit.c
-I MQ_INSTALLATION_PATH/inc -L MQ_INSTALLATION_PATH/lib -Wl,-rpath= MQ_INSTALLATION_PATH/lib
-Wl,-rpath=/usr/lib -lmqm_r -lpthread
```
*Sestavování 32 bitových aplikací*

Toto téma obsahuje příklady příkazů použitých pro sestavení 32bitových programů v různých prostředích.

*MQ\_INSTALLATION\_PATH* představuje adresář vysoké úrovně, ve kterém je nainstalován produkt IBM MQ .

### **Klientská aplikace C, 32bitová, bez podprocesů**

gcc -m32 -o amqsputc\_32 amqsput0.c -I *MQ\_INSTALLATION\_PATH*/inc -L *MQ\_INSTALLATION\_PATH*/lib -Wl,-rpath=*MQ\_INSTALLATION\_PATH*/lib -Wl,-rpath=/usr/lib -lmqic

#### **Klientská aplikace C, 32bitová, se závitem**

gcc -m32 -o amqsputc\_32\_r amqsput0.c -I *MQ\_INSTALLATION\_PATH*/inc -L *MQ\_INSTALLATION\_PATH*/lib -Wl,-rpath=*MQ\_INSTALLATION\_PATH*/lib -Wl,-rpath=/usr/lib -lmqic\_r -lpthread

#### **Serverová aplikace C, 32bitová, bez podprocesů**

gcc -m32 -o amqsput\_32 amqsput0.c -I *MQ\_INSTALLATION\_PATH*/inc -L *MQ\_INSTALLATION\_PATH*/lib -Wl,-rpath=*MQ\_INSTALLATION\_PATH*/lib -Wl,-rpath=/usr/lib -lmqm

#### **Serverová aplikace C, 32bitová, se závitem**

gcc -m32 -o amqsput\_32\_r amqsput0.c -I *MQ\_INSTALLATION\_PATH*/inc -L *MQ\_INSTALLATION\_PATH*/lib -Wl,-rpath=*MQ\_INSTALLATION\_PATH*/lib -Wl,-rpath=/usr/lib -lmqm\_r -lpthread

### **Klientská aplikace C + +, 32bitová, bez podprocesů**

g++ -m32 -fsigned-char -o imqsputc\_32 imqsput.cpp -I *MQ\_INSTALLATION\_PATH*/inc -L *MQ\_INSTALLATION\_PATH*/lib -Wl,-rpath= *MQ\_INSTALLATION\_PATH*/lib -Wl,-rpath=/usr/lib -limqc23gl -limqb23gl -lmqic

#### **Klientská aplikace C + +, 32bitová verze**

g++ -m32 -fsigned-char -o imqsputc\_32\_r imqsput.cpp -I *MQ\_INSTALLATION\_PATH*/inc -L *MQ\_INSTALLATION\_PATH*/lib -Wl,-rpath= *MQ\_INSTALLATION\_PATH*/lib -Wl,-rpath=/usr/lib -limqc23gl\_r -limqb23gl\_r -lmqic\_r -lpthread

#### **Serverová aplikace C + +, 32bitová, bez podprocesů**

g++ -m32 -fsigned-char -o imqsput\_32 imqsput.cpp -I *MQ\_INSTALLATION\_PATH*/inc -L *MQ\_INSTALLATION\_PATH*/lib -Wl,-rpath= *MQ\_INSTALLATION\_PATH*/lib -Wl,-rpath=/usr/lib -limqs23gl -limqb23gl -lmqm

#### **Serverová aplikace C + +, 32bitová verze**

g++ -m32 -fsigned-char -o imqsput\_32\_r imqsput.cpp -I *MQ\_INSTALLATION\_PATH*/inc -L *MQ\_INSTALLATION\_PATH*/lib -Wl,-rpath= *MQ\_INSTALLATION\_PATH*/lib -Wl,-rpath=/usr/lib -limqs23gl\_r -limqb23gl\_r -lmqm\_r -lpthread

### **C client exit, 32bitový, non-threaded**

```
gcc -m32 -shared -fPIC -o /var/mqm/exits/cliexit_32 cliexit.c
-I MQ_INSTALLATION_PATH/inc -L MQ_INSTALLATION_PATH/lib -Wl,-rpath= MQ_INSTALLATION_PATH/lib
-Wl,-rpath=/usr/lib -lmqic
```
#### **C client exit, 32bitový, threaded**

```
gcc -m32 -shared -fPIC -o /var/mqm/exits/cliexit_32_r cliexit.c
-I MQ_INSTALLATION_PATH/inc -L MQ_INSTALLATION_PATH/lib -Wl,-rpath= MQ_INSTALLATION_PATH/lib
-Wl,-rpath=/usr/lib -lmqic_r -lpthread
```
#### **C server exit, 32bitový, bez podprocesů**

```
gcc -m32 -shared -fPIC -o /var/mqm/exits/srvexit_32 srvexit.c -I MQ_INSTALLATION_PATH/inc
-L MQ_INSTALLATION_PATH/lib -Wl,-rpath= MQ_INSTALLATION_PATH/lib
-Wl,-rpath=/usr/lib -lmqm
```
#### **C server exit, 32bitový, threaded**

```
gcc -m32 -shared -fPIC -o /var/mqm/exits/srvexit_32_r srvexit.c
I MQ_INSTALLATION_PATH/inc -L MQ_INSTALLATION_PATH/lib -Wl,-rpath= MQ_INSTALLATION_PATH/lib
-Wl,-rpath=/usr/lib -lmqm_r -lpthread
```
*Sestavování 64bitových aplikací*

Toto téma obsahuje příklady příkazů používaných k sestavení 64bitových programů v různých prostředích.

*MQ\_INSTALLATION\_PATH* představuje adresář vysoké úrovně, ve kterém je nainstalován produkt IBM MQ .

**Klientská aplikace C, 64bitová, bez podprocesů**

```
gcc -m64 -o amqsputc_64 amqsput0.c -I MQ_INSTALLATION_PATH/inc
-L MQ_INSTALLATION_PATH/lib64
-Wl,-rpath=MQ_INSTALLATION_PATH/lib64 -Wl,-rpath=/usr/lib64 -lmqic
```
**C client application, 64-bit, threaded**

```
gcc -m64 -o amqsputc_64_r amqsput0.c -I MQ_INSTALLATION_PATH/inc
-L MQ_INSTALLATION_PATH/lib64
-Wl,-rpath=MQ_INSTALLATION_PATH/lib64 -Wl,-rpath=/usr/lib64 -lmqic_r
-lpthread
```
**Serverová aplikace C, 64bitová, bez podprocesů**

```
gcc -m64 -o amqsput_64 amqsput0.c -I MQ_INSTALLATION_PATH/inc
-L MQ_INSTALLATION_PATH/lib64
-Wl,-rpath=MQ_INSTALLATION_PATH/lib64 -Wl,-rpath=/usr/lib64 -lmqm
```
**C server application, 64-bit, threaded**

```
gcc -m64 -o amqsput_64_r amqsput0.c -I MQ_INSTALLATION_PATH/inc
-L MQ_INSTALLATION_PATH/lib64
-Wl,-rpath=MQ_INSTALLATION_PATH/lib64 -Wl,-rpath=/usr/lib64 -lmqm_r
-lpthread
```
#### **Klientská aplikace C + +, 64bitová, bez podprocesů**

```
g++ -m64 -fsigned-char -o imqsputc_64 imqsput.cpp
-I MQ_INSTALLATION_PATH/inc
-L MQ_INSTALLATION_PATH/lib64
-Wl,-rpath=MQ_INSTALLATION_PATH/lib64 -Wl,-rpath=/usr/lib64
-limqc23gl -limqb23gl -lmqic
```
### **Klientská aplikace C + +, 64bitová verze**

```
g++ -m64 -fsigned-char -o imqsputc_64_r imqsput.cpp
-I MQ_INSTALLATION_PATH/inc
-L MQ_INSTALLATION_PATH/lib64
-Wl,-rpath=MQ_INSTALLATION_PATH/lib64 -Wl,-rpath=/usr/lib64
-limqc23gl_r -limqb23gl_r -lmqic_r -lpthread
```
#### **Serverová aplikace C + +, 64bitová, bez podprocesů**

```
g++ -m64 -fsigned-char -o imqsput_64 imqsput.cpp
```

```
-I MQ_INSTALLATION_PATH/inc
-L MQ_INSTALLATION_PATH/lib64 -Wl,-rpath= MQ_INSTALLATION_PATH/lib64
-W1, Trpath = \frac{11064 - limgs23g1 - limgb23g1 - limgm}{}
```
### **Serverová aplikace C + +, 64bitová verze**

g++ -m64 -fsigned-char -o imqsput\_64\_r imqsput.cpp -I *MQ\_INSTALLATION\_PATH*/inc -L *MQ\_INSTALLATION\_PATH*/lib64 -Wl,-rpath= *MQ\_INSTALLATION\_PATH*/lib64  $-W1$ ,-rpath=/usr/lib64 -limqs23gl\_r -limqb23gl\_r -lmqm\_r -lpthread

### **C exit exit, 64-bit, bez podprocesů**

```
gcc -m64 -shared -fPIC -o /var/mqm/exits64/cliexit_64 cliexit.c
-I MQ_INSTALLATION_PATH/inc
-L MQ_INSTALLATION_PATH/lib64
-Wl,-rpath=MQ_INSTALLATION_PATH/lib64
-W1, -rpath=/usr/lib64 -lmqic
```
### **C exit exit, 64-bit, threaded**

```
gcc -m64 -shared -fPIC -o /var/mqm/exits64/cliexit_64_r cliexit.c
-I MQ_INSTALLATION_PATH/inc
-L MQ_INSTALLATION_PATH/lib64
-Wl,-rpath=MQ_INSTALLATION_PATH/lib64
-Wl,-rpath=/usr/lib64 -lmqic_r -lpthread
```
### **C server exit, 64-bit, bez podprocesů**

```
gcc -m64 -shared -fPIC -o /var/mqm/exits64/srvexit_64 srvexit.c
-I MQ_INSTALLATION_PATH/inc
-L MQ_INSTALLATION_PATH/lib64
-Wl,-rpath=MQ_INSTALLATION_PATH/lib64
-Wl,-rpath=/usr/lib64 -lmqm
```
### **C server exit, 64-bit, threaded**

```
gcc -m64 -shared -fPIC -o /var/mqm/exits64/srvexit_64_r srvexit.c
-I MQ_INSTALLATION_PATH/inc
-L MQ_INSTALLATION_PATH/lib64
-Wl,-rpath=MQ_INSTALLATION_PATH/lib64
-Wl,-rpath=/usr/lib64 -lmqm_r -lpthread
```
#### $\blacktriangleright$  Linux *Příprava programů COBOL v produktu Linux*

Informace o přípravě programů v jazyce COBOL v produktu Linux a přípravě programů v jazyce COBOL pomocí programu IBM COBOL for Linux na platformě x86 a Micro Focus COBOL.

*MQ\_INSTALLATION\_PATH* představuje adresář vysoké úrovně, ve kterém je nainstalován produkt IBM MQ .

1. 32bitové příručky pro kopírování v COBOLu jsou instalovány v následujícím adresáři:

*MQ\_INSTALLATION\_PATH*/inc/cobcpy32

a symbolické odkazy jsou vytvořeny v:

*MQ\_INSTALLATION\_PATH*/inc

2. Na 64bitových platformách jsou 64bitové knihy pro kopírování COBOL instalovány v následujícím adresáři:

*MQ\_INSTALLATION\_PATH*/inc/cobcpy64

3. V následujících příkladech nastavte COBCPY na:

*MQ\_INSTALLATION\_PATH*/inc/cobcpy32

pro 32bitové aplikace a:

*MQ\_INSTALLATION\_PATH*/inc/cobcpy64

pro 64bitové aplikace.

Musíte propojit svůj program s jednou z následujících možností:

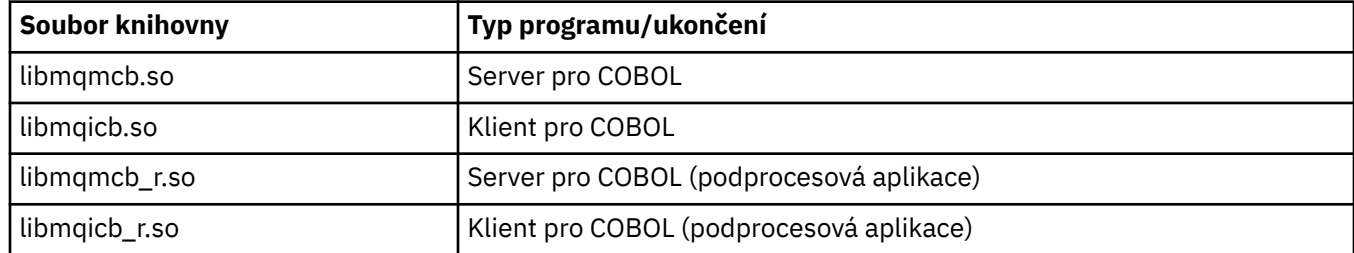

# **Příprava programů v jazyce COBOL pomocí programu IBM COBOL for Linux na platformě x86**

Ukázkové programy COBOL jsou dodávány s produktem IBM MQ. Chcete-li zkompilovat takový program, zadejte příslušný příkaz z následujícího seznamu:

### **32bitová serverová aplikace bez podprocesů**

```
$ cob2 -o amq0put0 amq0put0.cbl -q"BINARY(BE)" -q"FLOAT(BE)" -q"UTF16(BE)"
-L MQ_INSTALLATION_PATH/lib -lmqmcb -ICOBCPY_VALUE
```
### **32bitovou aplikaci klienta bez podprocesů**

```
$ cob2 -o amq0put0 amq0put0.cbl -q"BINARY(BE)" -q"FLOAT(BE)" -q"UTF16(BE)"
-L MQ_INSTALLATION_PATH/lib -lmqicb -ICOBCPY_VALUE
```
### **32bitová serverová aplikace s podporou podprocesů**

```
$ cob2_r -o amq0put0 amq0put0.cbl -q"BINARY(BE)" -q"FLOAT(BE)" -q"UTF16(BE)"
-qTHREAD -L MQ_INSTALLATION_PATH/lib -lmqmcb_r -ICOBCPY_VALUE
```
### **32bitovou aplikaci klienta s podprocesy**

```
$ cob2_r -o amq0put0 amq0put0.cbl -q"BINARY(BE)" -q"FLOAT(BE)" -q"UTF16(BE)"
-qTHREAD -L MQ_INSTALLATION_PATH/lib -lmqicb_r -ICOBCPY_VALUE
```
## **Příprava programů v jazyce COBOL pomocí Micro Focus COBOL**

Před kompilací programu nastavte proměnné prostředí následujícím způsobem:

```
export COBCPY=COBCPY_VALUE
export LIB= MQ_INSTALLATION_PATH lib:$LIB
```
Chcete-li zkompilovat 32bitový program COBOL, je-li podporován, použijte Micro Focus COBOL, zadejte:

```
$ cob32 -xvP amqsput.cbl -L MQ_INSTALLATION_PATH/lib -lmqmcb Server for COBOL
$ cob32 -xvP amqsput.cbl -L MQ_INSTALLATION_PATH/lib -lmqicb Client for COBOL
$ cob32 -xtvP amqsput.cbl -L MQ_INSTALLATION_PATH/lib -lmqmcb_r Threaded Server for COBOL
$ cob32 -xtvP amqsput.cbl -L MQ_INSTALLATION_PATH/lib -lmqicb_r Threaded Client for COBOL
```
Chcete-li zkompilovat 64bitový program COBOL pomocí Micro Focus COBOL, zadejte:

\$ cob64 -xvP amqsput.cbl -L *MQ\_INSTALLATION\_PATH*/lib64 -lmqmcb Server for COBOL \$ cob64 -xvP amqsput.cbl -L *MQ\_INSTALLATION\_PATH*/lib64 -lmqicb Client for COBOL kde amqsput je ukázkový program.

Popis proměnných prostředí, které potřebujete, najdete v dokumentaci Micro Focus COBOL.

# **Sestavuje se vaše procedurální aplikace na Windows**

Publikace Windows Systems Publications popisují, jak vytvářet spustitelné aplikace z programů, které napíšete.

Toto téma popisuje další úlohy a změny standardních úloh, které musíte provést při sestavování aplikací IBM MQ for Windows pro spouštění v systému Windows . Jsou podporovány programovací jazyky C, C + +, COBOL a Visual Basic. Informace o přípravě programů C + +, viz Použití jazyka C++.

Úlohy, které musíte provést, abyste vytvořili spustitelnou aplikaci pomocí produktu IBM MQ for Windows , se liší pomocí programovacího jazyka, ve kterém je váš zdrojový kód zapsán. Kromě kódování volání MQI ve vašem zdrojovém kódu musíte přidat příslušné jazykové příkazy, aby bylo možné zahrnout soubory začlenění produktu IBM MQ for Windows do jazyka, který používáte. Seznamte se s obsahem těchto souborů. Úplný popis najdete v tématu ["Soubory definic dat produktu IBM MQ" na stránce 664](#page-663-0) .

## *Sestavování 64bitových aplikací v systému Windows*

V produktu IBM MQ for Windowsjsou podporovány 32bitové i 64bitové aplikace. Spustitelné soubory a soubory knihovny produktu IBM MQ jsou dodávány v 32bitovém i 64bitovém formuláři, používejte příslušnou verzi v závislosti na aplikaci, se kterou pracujete.

## **Spustitelné soubory a knihovny**

32bitové i 64bitové verze knihoven produktu IBM MQ jsou dodávány v následujících umístěních:

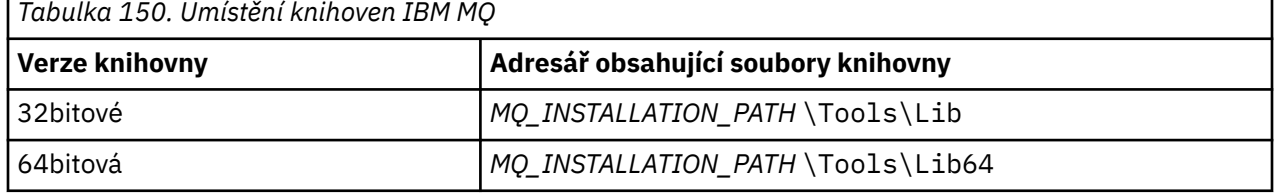

*MQ\_INSTALLATION\_PATH* představuje adresář vysoké úrovně, ve kterém je nainstalován produkt IBM MQ .

32bitové aplikace pokračují v práci normálně po migraci. 32 bitové soubory existují ve stejném adresáři jako v předchozích verzích produktu.

Chcete-li vytvořit 64bitovou verzi, musíte se ujistit, že je vaše prostředí nakonfigurováno pro použití souborů knihovny v produktu *MQ\_INSTALLATION\_PATH* \Tools\Lib64. Ujistěte se, že proměnná prostředí LIB není nastavena, aby se podíval do složky obsahující 32bitové knihovny.

## *Příprava programů jazyka C v produktu Windows*

Pracujte v typickém prostředí produktu Windows ; IBM MQ for Windows nevyžaduje nic speciálního.

Další informace o programování 64bitových aplikací najdete v tématu Kodové standardy na 64bitových platformách.

• Propojte své programy s odpovídajícími knihovnami poskytnutými serverem IBM MQ:

## **Soubor knihovny Typ programu/ukončení** *MQ\_INSTALLATION\_PAT* server pro 32bitovou verzi C *H* \Tools\Lib\mqm.lib

**Soubor knihovny Typ programu/ukončení** *MQ\_INSTALLATION\_PAT* klient pro 32bitovou verzi C *H* \Tools\Lib\mqic.li b *MQ\_INSTALLATION\_PAT* klient pro 32bitovou transakci s koordinačním transakcí *H* \Tools\Lib\mqicxa. lib *MQ\_INSTALLATION\_PAT* server pro 64 bitů C *H* \Tools\Lib64\mqm.l ib *MQ\_INSTALLATION\_PAT* klient pro 64 bitů C *H* \Tools\Lib64\mqic. lib *MQ\_INSTALLATION\_PAT* klient pro 64bitový C s koordinací transakcí *H* \Tools\Lib64\mqicx a.lib

*MQ\_INSTALLATION\_PATH* představuje adresář vysoké úrovně, ve kterém je nainstalován produkt IBM MQ .

Následující příkaz poskytuje příklad kompilace ukázkového programu amqsget0 (s použitím kompilátoru Microsoft Visual  $C + +$ ).

Pro 32 bitové aplikace:

cl -MD amqsget0.c -Feamqsget.exe *MQ\_INSTALLATION\_PATH*\Tools\Lib\mqm.lib

Pro 64bitové aplikace:

cl -MD amqsget0.c -Feamqsget.exe *MQ\_INSTALLATION\_PATH*\Tools\Lib64\mqm.lib

### **Poznámka:**

- Pokud zapisujete instalovatelnou službu (další informace naleznete v příručce Administrace IBM MQ ), je třeba vytvořit odkaz na knihovnu mqmzf.lib .
- Pokud vytváříte aplikaci pro externí koordinaci správce transakcí kompatibilní se standardem XA, jako např. IBM TXSeries Encina nebo BEA Tuxedo, musíte vytvořit odkaz na knihovnu mqmxa.lib nebo mqmxa.lib .
- Pokud vytváříte uživatelskou proceduru produktu CICS , přejděte do knihovny mqmcics4.lib .
- Musíte propojit knihovny produktu IBM MQ před všemi ostatními knihovnami produktu.
- Knihovny DLL se musí nacházet v cestě (PATH), kterou jste zadali.
- Pokud použijete malá písmena, je-li to možné, můžete přecházet z IBM MQ for Windows do IBM MQ for AIX or Linux systémů, kde je třeba použít malá písmena.

## **Příprava programů serveru CICS a transakčních serverů**

Ukázka zdroje C pro transakci produktu CICS IBM MQ je k dispozici v rámci AMQSCIC0.CCS. Sestavujete ji pomocí standardních mechanizmů produktu CICS . Například pro TXSeries for Windows 2000:

1. Nastavte proměnnou prostředí (zadejte na jednom řádku následující kód):

set CICS\_IBMC\_FLAGS=-I *MQ\_INSTALLATION\_PATH\Tools\C\Include;* %CICS\_IBMC\_FLAGS%

2. Nastavte proměnnou prostředí USERLIB:

set USERLIB=MQM.LIB;%USERLIB%

3. Translate, compile, and link the sample program:

cicstcl -l IBMC amqscic0.ccs

*MQ\_INSTALLATION\_PATH* představuje adresář vysoké úrovně, ve kterém je nainstalován produkt IBM MQ .

To je popsáno v příručce *Transaction Server for Windows NT Application Programming Guide ( CICS ) V4*.

Další informace o podpoře CICS transakcí v příručce Administrace IBM MQnajdete.

## *Příprava programů COBOL v produktu Windows*

Tyto informace použijte k seznámení se s programy v jazyce COBOL v produktu Windowsa k přípravě programů CICS a transakčních programů.

- 1. 32bitové příručky pro kopírování v COBOLu jsou instalovány v následujícím adresáři: *MQ\_INSTALLATION\_PATH* \Tools\cobol\CopyBook.
- 2. 64bitové příručky pro COBOL jsou instalovány v následujícím adresáři: *MQ\_INSTALLATION\_PATH* \Tools\cobol\CopyBook64
- 3. V následujících příkladech nastavte CopyBook na:

CopyBook

pro 32bitové aplikace a:

CopyBook64

pro 64bitové aplikace.

*MQ\_INSTALLATION\_PATH* představuje adresář vysoké úrovně, ve kterém je nainstalován produkt IBM MQ .

Chcete-li připravit programy v jazyce COBOL na systémech Windows , spojte svůj program s jednou z následujících knihoven poskytnutých produktem IBM MQ:

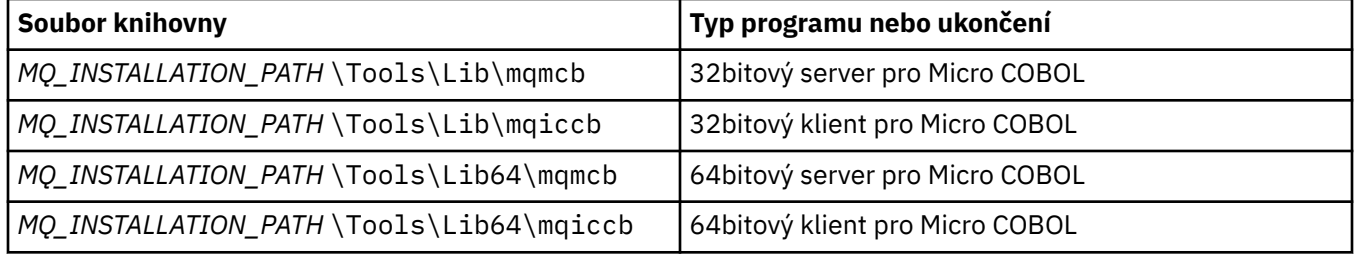

Pokud spouštíte program v prostředí klienta MQI, ujistěte se, že se knihovna DOSCALLS objeví před jakoukoli knihovnou COBOL nebo IBM MQ .

# **Příprava programů v jazyce COBOL pomocí Micro Focus COBOL**

Znovu propojte všechny existující 32bitové programy IBM MQ Micro Focus, které používají buď mqmcb.lib nebo mqiccb.lib, a ne knihovny mqmcbb a mqiccbb .

Chcete-li kompilovat, například ukázkový program amq0put0, pomocí Micro Focus COBOL:

1. Nastavte proměnnou prostředí COBCPY tak, aby ukazovala na zakladače IBM MQ COBOL (zadejte na jednom řádku tento kód):

```
 set COBCPY= MQ_INSTALLATION_PATH\
 Tools\Cobol\Copybook
```
2. Kompilujte program, aby vám dal objektový soubor:

cobol amq0put0 LITLINK

- 3. Propojte soubor objektu se systémem běhového prostředí.
	- Nastavte proměnnou prostředí LIB tak, aby ukazovala na knihovny COBOL kompilátoru.
	- Propojte soubor objektu pro použití na serveru IBM MQ :

cbllink amq0put0.obj mqmcb.lib

• Nebo propojte soubor s objektem pro použití na klientovi IBM MQ :

cbllink amq0put0.obj mqiccb.lib

## **Příprava programů serveru CICS a transakčních serverů**

Chcete-li kompilovat a propojit TXSeries pro produkt Windows NT, program V5.1 pomocí IBM VisualAge COBOL:

1. Nastavte proměnnou prostředí (zadejte na jednom řádku následující kód):

set CICS\_IBMCOB\_FLAGS= *MQ\_INSTALLATION\_PATH*\ Cobol\Copybook\VAcobol;%CICS\_IBMCOB\_FLAGS%

2. Nastavte proměnnou prostředí USERLIB:

set USERLIB=MQMCBB.LIB

3. Translate, compile, and link your program:

cicstcl -l IBMCOB myprog.ccp

To je popsáno v příručce *Transaction Server for Windows NT, V4 Application Programming* Guide.

Chcete-li kompilovat a propojit CICS pro program Windows V5 pomocí Micro Focus COBOL, postupujte takto:

• Nastavte proměnnou INCLUDE:

```
set
INCLUDE=drive:\programname\ibm\websphere\tools\c\include;
         drive:\opt\cics\include;%INCLUDE%
```
• Nastavte proměnnou prostředí COBCPY:

```
setCOBCPY=drive:\programname\ibm\websphere\tools\cobol\copybook;
            drive:\opt\cics\include
```
- Nastavte volby jazyka COBOL:
	- set
	- COBOPTS=/LITLINK /NOTRUNC

a spusťte následující kód:

cicstran cicsmq00.ccp cobol cicsmq00.cbl /LITLINK /NOTRUNC cbllink -D -Mcicsmq00 -Ocicsmq00.cbmfnt cicsmq00.obj %CICSLIB%\cicsprCBMFNT.lib user32.lib msvcrt.lib kernel32.lib mqmcb.lib

# *Příprava programů produktu Visual Basic v produktu Windows*

Informace, které je třeba zvážit při používání programů produktu Microsoft Visual Basic v systému Windows.

V produktu IBM MQ 9.0je podpora produktu Microsoft Visual Basic 6.0 zamítnuta. Třídy IBM MQ pro .NET jsou doporučenými náhradními technologiemi. Další informace viz téma Vývoj aplikací .NET.

**Poznámka:** 64bitové verze souborů modulu Visual Basic nejsou dodány.

Příprava programu Visual Basic na systému Windows:

- 1. Vytvořit nový projekt
- 2. Přidejte dodaný soubor modulu, CMQB.BASdo projektu.
- 3. Pokud je potřebujete, přidejte další dodané soubory modulu:
	- CMQBB.BAS: podpora MQAI
	- CMQCFB.BAS: podpora PCF
	- CMQXB.BAS: Kanál ukončí podporu
	- CMQPSB.BAS: Publikování/odběr

Informace o použití volání MQCONNXAny z produktu Visual Basicnaleznete v příručce ["Kódování](#page-987-0) [v produktu Visual Basic" na stránce 988](#page-987-0) .

Před provedením jakýchkoli volání MQI v kódu projektu volejte proceduru MQ\_SETDEFAULTS. Tato procedura nastaví výchozí struktury, které vyžaduje volání MQI.

Určete, zda vytváříte server nebo klienta produktu IBM MQ před kompilací nebo spuštěním projektu nastavením proměnné pro podmíněnou kompilaci *MqType*. Nastavte *MqType* v projektu Visual Basic na 1 pro server nebo 2 pro klienta následujícím způsobem:

- 1. Vyberte nabídku Projekt.
- 2. Vyberte položku *Name* Vlastnosti (kde *Name* je název aktuálního projektu).
- 3. Vyberte kartu Make v dialogovém okně.
- 4. V poli Argumenty podmíněné kompilace zadejte tento typ pro server:

MqType=1

nebo toto pro klienta:

MqType=2

### **Související pojmy**

["Kódování v produktu Visual Basic" na stránce 988](#page-987-0)

Informace, které je třeba zvážit při kódování programů IBM MQ v produktu Microsoft Visual Basic. Produkt Visual Basic je podporován pouze v systému Windows.

### **Související odkazy**

["Propojení aplikací produktu Visual Basic s kódem produktu IBM MQ MQI client" na stránce 859](#page-858-0) You can link Microsoft Visual Basic applications with the IBM MQ MQI client code on Windows.

# *Uživatelská procedura zabezpečení SSPI*

Produkt IBM MQ for Windows poskytuje uživatelskou proceduru zabezpečení pro server IBM MQ MQI client i pro server IBM MQ . Jedná se o program výstupního bodu kanálu, který poskytuje ověření pro kanály produktu IBM MQ pomocí rozhraní SSPI (Security Services Programming Interface). SSPI poskytuje integrované bezpečnostní mechanizmy systémů Windows .

Balíky zabezpečení jsou načteny z adresáře security.dll nebo secur32.dll. Tyto knihovny DLL se dodávají spolu s operačním systémem.

Jednosměrné ověření se poskytuje pomocí ověřovacích služeb NTLM. Dvojcestné ověření je poskytnuto pomocí ověřovacích služeb Kerberos .

Uživatelský program zabezpečení je dodáván ve zdrojovém formátu a ve formátu objektu. Kód objektu můžete použít tak, jak je, nebo můžete použít zdrojový kód jako výchozí bod k vytvoření svých vlastních uživatelských programů.

Další informace najdete v tématu ["Použití uživatelské procedury zabezpečení SSPI v systému Windows"](#page-1065-0) [na stránce 1066](#page-1065-0).

# **Úvod do uživatelských procedur pro zabezpečení**

Procedura zabezpečení vytvoří zabezpečené připojení mezi dvěma programy procedury zabezpečení. Jeden z těchto programů odpovídá odesílajícímu agentu MCA (message channel agent) a druhý přijímajícímu agentu MCA.

Program, který iniciuje zabezpečené připojení, tj. první program, který získá řízení po zřízení relace MCA, je znám jako *kontextový iniciátor*. Partnerský program je znám jako *služba kontextu kontextu*.

V následující tabulce jsou uvedeny některé typy kanálů, které jsou inicializátory kontextu a jejich přidružené kontextové akceptory.

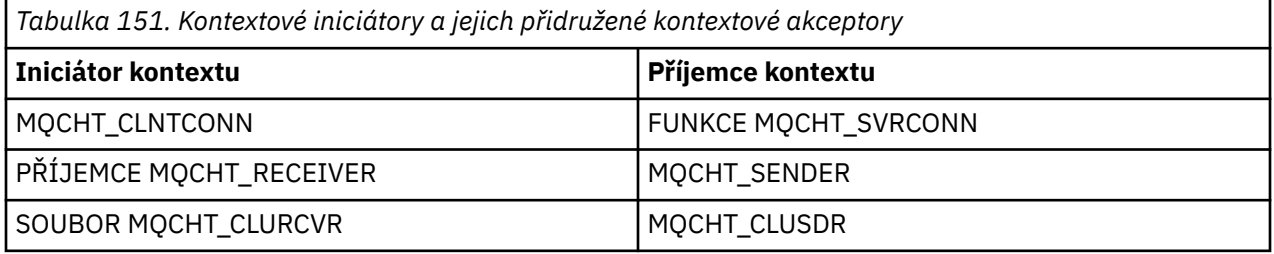

Ukončovací program zabezpečení má dva vstupní body:

## • **SCSY\_NTLM**

To používá ověřovací služby NTLM, které poskytují jednosměrné ověření. NTLM umožňuje serverům ověřit identity svých klientů. Neumožňuje klientům ověřit identitu serveru nebo jeden server za účelem ověření identity jiného serveru. Ověřování NTLM bylo navrženo pro prostředí sítě, ve kterém se předpokládá, že servery jsou pravé.

## • **SCY\_KERBEROS**

To používá vzájemné ověřovací služby Kerberos . Protokol Kerberos nepředpokládá, že servery v síťovém prostředí jsou skutečné. Strany na obou koncích síťového připojení mohou ověřit identitu druhé strany. To znamená, že servery mohou ověřit identitu klientů a jiných serverů a klienti mohou ověřit identitu serveru.

# **Co dělá uživatelská procedura zabezpečení**

Toto téma popisuje, co programy ukončení kanálu SSPI dělají.

Dodané uživatelské programy kanálu poskytují buď jednosměrné, nebo dvoucestné (vzájemné) ověření partnerského systému, když se zavádí relace. Pro konkrétní kanál má každý uživatelský program přidružený *činitel* (podobný ID uživatele, viz "Řízení přístupu IBM MQ a činitelé Windows" na stránce 959 ). Spojení mezi dvěma ukončovacími programy je asociací mezi dvěma činiteli.

Po navázání základní relace se ustavuje zabezpečené spojení mezi dvěma programy zabezpečení (jedna pro odesílající agenta MCA a jedna pro přijímajícího agenta MCA). Posloupnost operací je následující:

- 1. Každý program je přidružen ke konkrétnímu činiteli, například jako výsledek operace explicitního přihlášení.
- 2. Inicializátor kontextu vyžaduje zabezpečené připojení k partnerovi z balíku zabezpečení (pro Kerberos, jmenovaného partnera) a přijímá token (s názvem token1). Token se odešle s použitím základní relace, která je již zavedena, do partnerského programu.
- 3. Partnerský program (příjemce kontextu) předává token1 do balíku zabezpečení, který ověřuje, že iniciátor kontextu je autentický. Pro NTLM je nyní navázáno spojení.
- 4. Pro uživatelskou proceduru zabezpečení dodaný Kerberos(tj. pro vzájemné ověření), vygeneruje balík zabezpečení také druhý token (s názvem token2), který se služba kontextového příjemce vrátí do kontextového iniciátoru pomocí základní relace.
- 5. Inicializátor kontextu používá token2 k ověření, že je služba Client Acceptor autentická.
- 6. V této fázi, pokud jsou obě aplikace splněny autentičnosti tokenu partnera, je ustanoveno zabezpečené (ověřené) spojení.

# **Řízení přístupu IBM MQ a činitelé Windows**

Řízení přístupu, které poskytuje produkt IBM MQ , je založeno na uživateli a skupině. Ověřování, které Windows poskytuje, je založeno na činitelích, jako jsou například uživatelé a servicePrincipalName (SPN). V případě názvu servicePrincipalmůže být mnoho z těchto přidružených k jednomu uživateli.

Uživatelská procedura zabezpečení SSPI používá pro ověření příslušné řídicí služby Windows . Je-li ověření Windows úspěšné, uživatelská procedura předá ID uživatele, které je přidružené k činiteli Windows , pro IBM MQ pro řízení přístupu.

Činitelé Windows , kteří jsou relevantní pro ověření, se liší v závislosti na typu použitého ověření.

- Pro ověření NTLM je činitel Windows pro kontext Context Initiator ID uživatele přidruženého k procesu, který je spuštěn. Protože je toto ověření jednosměrné, činitel přidružený k objektu Context acceptor je irelevantní.
- Pro ověření Kerberos na kanálu CLNTCONN je činitel Windows ID uživatele přidružený k procesu, který je spuštěn. Jinak se činitel Windows nachází ve tvaru servicePrincipal, který je vytvořen přidáním následující předpony do názvu QueueManager.

ibmMQSeries/

#### **Sestavuje se vaše procedurální aplikace na z/OS**  $z/0S$

Publikace CICS, IMSa z/OS popisují, jak sestavovat aplikace, které se spouštějí v těchto prostředích.

Tato kolekce témat popisuje další úlohy a změny standardních úloh, které je třeba provést při sestavování aplikací produktu IBM MQ for z/OS pro tato prostředí. Jsou podporovány programovací jazyky COBOL, C, C + +, Assembler a PL/I. (Informace o vytváření aplikací C + + viz Použití jazyka C++.)

Úlohy, které musíte provést pro vytvoření spustitelné aplikace IBM MQ for z/OS , závisí na programovacím jazyku, v němž je program napsán, a na prostředí, ve kterém bude aplikace spuštěna.

Kromě kódování volání MQI ve vašem programu přidejte příslušné jazykové příkazy tak, aby zahrnovaly definiční soubor dat produktu IBM MQ for z/OS pro jazyk, který používáte. Seznamte se s obsahem těchto souborů. Úplný popis najdete v tématu ["Soubory definic dat produktu IBM MQ" na stránce 664](#page-663-0) .

# **Poznámka**

Název **thlqual** je kvalifikátor vyšší úrovně instalační knihovny v systému z/OS.

#### *z/*0S *Příprava programu na spuštění*

Poté, co jste napsali program pro aplikaci IBM MQ k vytvoření spustitelné aplikace, musíte jej zkompilovat nebo sestavit a poté propojit výsledný objektový kód s programem stubu, který produkt IBM MQ for z/OS dodává pro každé prostředí, které podporuje.

Způsob přípravy programu závisí na prostředí (dávkách, CICS, IMS(BMP nebo MPP), Linux nebo z/OS UNIX System Services), ve kterých je aplikace spuštěna, a strukturu datových sad na vaší instalaci produktu z/OS .

["Dynamické volání stubu IBM MQ" na stránce 966](#page-965-0) popisuje alternativní metodu vytváření volání MQI ve vašich programech, abyste nepotřebovali propojení-upravit stub stubu IBM MQ . Tato metoda není k dispozici pro všechny jazyky a prostředí.

Nepropojte-upravte vyšší úroveň programu stubu, než je verze produktu IBM MQ for z/OS , na které je váš program spuštěn. Například program spuštěný v produktu MQSeries for OS/390, V5.2 nesmí být upravován odkazem s programem stubu dodávaným s IBM MQ for z/OS V7.

*Sestavování 64bitových aplikací v jazyce C*

V produktu z/OSjsou aplikace 64bitového C sestaveny pomocí kompilátoru LP64 a voleb vázacího programu. Soubor záhlaví IBM MQ for z/OS *cmqc.h* rozpoznává, je-li tato volba poskytována kompilátoru, a generuje datové typy a struktury produktu IBM MQ vhodné pro 64bitovou operaci.

Kód jazyka C vytvořený pomocí této volby musí být sestaven tak, aby používal dynamicky propojené knihovny (DLL) vhodné pro požadovanou sémantickou sémantiku. Chcete-li toho dosáhnout, svážete kompilovaný kód s příslušnou postranní palubou definovanou v následující tabulce:

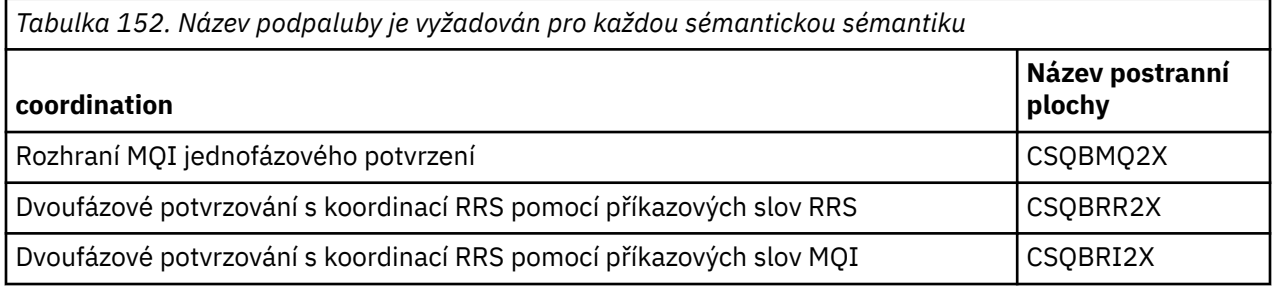

**Poznámka:** U 31bitových aplikací jazyka C také nastavujete volby kompilátoru pro volající rozhraní (buď Jazykové prostředí, nebo XPLINK), jak je popsáno v tématu ["Sestavení dávkových aplikací produktu](#page-961-0) [z/OS pomocí 31bitového jazykového prostředí nebo XPLINK" na stránce 962](#page-961-0). U 64bitových aplikací C neurčujete volající rozhraní, protože jediné podporované propojení je XPLINK.

Pomocí procedury EDCQCB JCL, dodávaného s produktem *z/OS XL C/C++*, sestavíte program IBM MQ s jednofázovým potvrzováním jako dávkovou úlohu následujícím způsobem:

```
//PROCS JCLLIB ORDER=CBC.SCCNPRC
//CLG EXEC EDCQCB,
// INFILE='thlqual.SCSQC37S(CSQ4BCG1)', < MQ SAMPLES
// CPARM='RENT,SSCOM,DLL,LP64,LIST,NOMAR,NOSEQ', < COMPILER OPTIONS
                               // LIBPRFX='CEE', < PREFIX FOR LIBRARY DSN
                                // LNGPRFX='CBC', < PREFIX FOR LANGUAGE DSN
// BPARM='MAP,XREF,RENT,DYNAM=DLL', < LINK EDIT OPTIONS
// OUTFILE='userid.LOAD(CSQ4BCG1),DISP=SHR'
//COMPILE.SYSLIB DD
//<br>//
           DD DISP=SHR, DSN=thlqual.SCSQC370
//BIND.SCSQDEFS DD DISP=SHR,DSN=thlqual.SCSQDEFS
//BIND.SYSIN DD \starINCLUDE SCSQDEFS(CSQBMQ2X)
NAME CSQ4BCG1
```
<span id="page-960-0"></span>Chcete-li sestavit koordinovaný program RRS v produktu z/OS UNIX System Services, zkompilujte a propojte následujícím způsobem:

cc -o mqsamp -W c,LP64,DLL -W l,DYNAM=DLL,LP64 -I"//'thlqual.SCSQC370'" "//'thlqual.SCSQDEFS(CSQBRR2X)'" mqsamp.c

#### $\approx$  z/OS *Sestavení dávkových aplikací produktu z/OS*

Naučte se, jak sestavit dávkové aplikace produktu z/OS a kroky, které je třeba zvážit při jejich provedení.

Chcete-li sestavit aplikaci pro produkt IBM MQ for z/OS spouštěný v rámci dávky produktu z/OS , vytvořte kód JCL (Job Control Language), který provádí tyto úlohy:

- 1. Kompilace (nebo sestavení) programu k vytvoření objektového kódu. Kód JCL pro vaši kompilaci musí obsahovat příkazy SYSLIB, které zpřístupní soubory definic dat produktu kompilátoru. Definice dat jsou dodávány v následujících knihovnách produktu IBM MQ for z/OS :
	- Pro COBOL, **thlqual**.SCSQCOBC
	- Pro jazyk assembler, **thlqual**.SCSQMACS
	- Pro C, **thlqual**.SCSQC370
	- Pro PL/I **thlqual**.SCSQPLIC
- 2. Pro aplikaci C předpropojte kód objektu vytvořený v kroku "1" na stránce 961.
- 3. Pro aplikace PL/I použijte volbu kompilátoru EXTRN (SHORT).
- 4. Odkaz-editování kódu objektu vytvořeného v kroku "1" na stránce 961 (nebo kroku "2" na stránce 961 pro aplikaci C) k vytvoření zaváděcího modulu. Když odkaz upravíte-upravte kód, musíte zahrnout jeden z programů dávkového stubu IBM MQ for z/OS (CSQBSTUB nebo jeden z programů stub RRS: CSQBRRSI nebo CSQBRSTB).

## **CSQBSTUB**

jednofázové potvrzování poskytované produktem IBM MQ for z/OS

## **CSQBRRSI**

Dvoufázové potvrzování poskytované službou RRS pomocí rozhraní MQI

## **CSQBRSTB**

Dvoufázové potvrzování zajišťovaného přímo službou RRS

## **Notes:**

- a. Používáte-li CSQBRSTB, musíte také propojit svou aplikaci s ATRSCSS z SYS1.CSSLIB. Obrázek 117 na stránce 961 a [Obrázek 118 na stránce 962](#page-961-0) zobrazují fragmenty JCL, aby to bylo možné provést. Stuby jsou jazykově nezávislé a jsou dodávány v knihovně **thlqual**.SCSQLOAD.
- b. Je-li aplikace spuštěna v prostředí jazykového prostředí, měli byste se ujistit, že jste upravovali úpravy pomocí knihovny DLL jazykového prostředí, a nikoli podle pokynů uvedených v tématu ["Sestavení dávkových aplikací produktu z/OS pomocí 31bitového jazykového prostředí](#page-961-0) [nebo XPLINK" na stránce 962](#page-961-0).

5. Uložte zaváděcí modul do knihovny načtení aplikace.

```
⋮
//*
//* WEBSPHERE MQ FOR Z/OS LIBRARY CONTAINING BATCH STUB
//*
//CSQSTUB DD DSN=++THLQUAL++.SCSQLOAD,DISP=SHR
//*
⋮
//SYSIN DD *
  INCLUDE CSQSTUB(CSQBSTUB)
⋮
/*
```
*Obrázek 117. Fragmenty souboru JCL pro propojení-úprava modulu objektu v dávkovém prostředí pomocí jednofázového potvrzení*

```
⋮
//*
11/4 WEBSPHERE MQ FOR Z/OS LIBRARY CONTAINING BATCH STUB
//*
//CSQSTUB DD DSN=++THLQUAL++.SCSQLOAD,DISP=SHR
//CSSLIB DD DSN=SYS1.CSSLIB,DISP=SHR
//*
⋮
//SYSIN DD *
INCLUDE CSQSTUB(CSQBRSTB)
INCLUDE CSSLIB(ATRSCSS)
⋮
/*
```
*Obrázek 118. Fragmenty souboru JCL pro propojení-úprava modulu objektu v dávkovém prostředí pomocí dvoufázového potvrzování*

Chcete-li spustit dávkový nebo RRS program, musíte do zřetězení datové sady STEPLIB nebo JOBLIB zahrnout knihovny **thlqual**.SCSQAUTH a **thlqual**.SCSQLOAD.

Chcete-li spustit program TSO, musíte zahrnout knihovny **thlqual**.SCSQAUTH a **thlqual**.SCSQLOAD v knihovně STEPLIB použité relací TSO.

Chcete-li spustit dávkový program ze shellu z/OS UNIX System Services , přidejte knihovny **thlqual**.SCSQAUTH a **thlqual**.SCSQLOAD na specifikaci STEPLIB ve vašem \$HOME..profile takto:

STEPLIB= **thlqual**.SCSQAUTH: **thlqual**.SCSQLOAD export STEPLIB

z/0S *XPLINK*

*Sestavení dávkových aplikací produktu z/OS pomocí 31bitového jazykového prostředí nebo*

Produkt IBM MQ for z/OS poskytuje sadu knihoven DLL (Dynamic Link Library), které musí být použity při linkování vašich aplikací.

Existují dvě varianty knihoven, které umožňují aplikaci používat jedno z následujících volání rozhraní:

- Rozhraní pro 31bitové rozhraní jazykového prostředí.
- 31bitový volající rozhraní XPLINK. z/OS XPLINK je vysoká konvence volání výkonu dostupná pro aplikace C. Viz XPLINK | NOXPLINK v dokumentaci k operačnímu systému z/OS 2.2 .

Chcete-li používat knihovny DLL, je aplikace svázána nebo propojena s tzv. *bočnic*namísto stubů dodaných se staršími verzemi. Boční plochy se nacházejí v knihovně SCSQDEFS (místo knihovny SCSQLOAD).

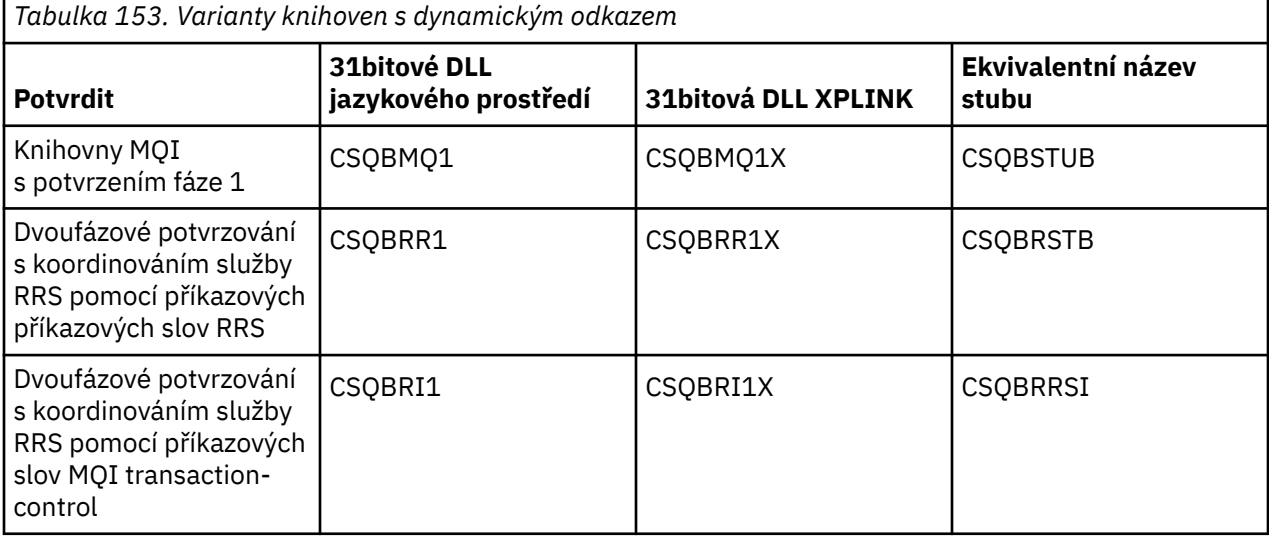

**Poznámka:** Všechny bočnice obsahují definici vstupního bodu pro převod dat, MQXCNVC, která byla dříve rozlišena zahrnutím CSQASTUB.

Běžné problémy:

• Následující zpráva se objeví v protokolu úlohy, pokud vaše aplikace používá asynchronní příjem zpráv (volání MQCB, MQCTL nebo MQSUB) a předchozí rozhraní DLL se nepoužívá:

CSQB001E Programy jazykového prostředí spuštěné v dávkách produktu z/OS nebo z/OS UNIX System Services musí používat rozhraní DLL pro produkt IBM MQ .

Řešení: Rebuild your application using sidepalub instead of stubs as detailed previously.

• V době sestavení programu se zobrazí následující zpráva:

IEW2469E Atributy odkazu na rozhraní *MQAPI-NAME* z oddílu *váš-kód* se neshodují s atributy Cílový symbol

Příčina: To znamená, že jste zkompilovali váš program XPLINK s verzí V701 (nebo novější) verze cmqc.h, ale nejsou vázání s bočnic.

Řešení: Změňte soubor sestavení vašeho programu tak, aby se vázal proti vhodnému podlaží z SCSQDEFS místo stubu z SCSQLOAD

Následující ukázka JCL demonstruje, jak můžete zkompilovat a linkovat program v jazyce C pro použití 31bitového rozhraní jazyka DLL jazykového prostředí:

```
//CLG EXEC EDCCB,
// INFILE=MYPROGS.CPROGS(MYPROGRAM),
// CPARM='OPTF(DD:OPTF)',
// BPARM='XREF,MAP,DYNAM=DLL' < LINKEDIT OPTIONS
//COMPILE.OPTF DD *
RENT,CHECKOUT(ALL),SSCOM,DEFINE(MVS),NOMARGINS,NOSEQ,DLL
SE(DD:SYSLIBV)
//COMPILE.SYSLIB DD
// DD
// DD DISP=SHR,DSN=hlq.SCSQC370
//COMPILE.SYSLIBV DD DISP=SHR,DSN=hlq.BASE.H
/*
//BIND.SYSOBJ DD DISP=SHR,DSN=CEE.SCEEOBJ
            DD DISP=SHR, DSN=hlq.SCSQDEFS
//BIND.SYSLMOD DD DISP=SHR,DSN=hlq.LOAD(MYPROGAM)
//BIND.SYSIN DD *
 ENTRY CEESTART
 INCLUDE SYSOBJ(CSQBMQ1)
 NAME MYPROGAM(R)
//
```
**Poznámka:** Kompilace používá volbu **DLL** . Funkce link-edit používá volbu **DYNAM=DLL** a odkazuje na knihovnu **CSQBMQ1** .

Následující ukázka JCL demonstruje, jak můžete zkompilovat a linkovat program v jazyce C pro použití 31bitového rozhraní XPLINK knihovny DLL:

```
//CLG EXEC EDCXCB,
// INFILE=MYPROGS.CPROGS(MYPROGRAM), 
// CPARM='OPTF(DD:OPTF)', 
// BPARM='XREF,MAP,DYNAM=DLL' < LINKEDIT OPTIONS 
//COMPILE.OPTF DD *RENT,CHECKOUT(ALL),SSCOM,DEFINE(MVS),NOMARGINS,NOSEQ,XPLINK,DLL 
SE(DD:SYSLIBV)
//COMPILE.SYSLIB DD 
// DD 
                DD DISP=SHR, DSN=hlq.SCSQC370
//COMPILE.SYSLIBV DD DISP=SHR,DSN=hlq.BASE.H 
/* 
//BIND.SYSOBJ DD DISP=SHR,DSN=CEE.SCEEOBJ 
// DD DISP=SHR,DSN=hlq.SCSQDEFS 
//BIND.SYSLMOD DD DISP=SHR,DSN=hlq.LOAD(MYPROGAM) 
//BIND.SYSIN DD * 
 ENTRY CEESTART 
 INCLUDE SYSOBJ(CSQBMQ1X) 
  NAME MYPROGAM(R) 
//
```
**Poznámka:** Kompilace používá volby **XPLINK** a **DLL** . Odkaz na úpravu používá volbu **DYNAM=DLL** a odkazuje na knihovnu **CSQBMQ1X** .

Ujistěte se, že jste do každého programu v modulu přidali knihovnu DLL pro kompilaci všech programů. Zprávy jako IEW2456E 9207 SYMBOL CSQ1BAK NEVYŘEŠENO označuje, že je třeba zkontrolovat, zda byly všechny programy zkompilovány s volbou DLL.

#### $z/0S$ *Sestavování aplikací produktu CICS v produktu z/OS*

Tyto informace použijte při sestavování aplikací produktu CICS v produktu z/OS.

Chcete-li sestavit aplikaci pro produkt IBM MQ for z/OS , který běží pod CICS, musíte:

- Přeložte příkazy CICS ve vašem programu do jazyka, ve kterém je zapisován zbytek vašeho programu.
- Kompilujte nebo sestavte výstup z překladače a vytvořte kód objektu.
	- V případě programů PL/I použijte volbu kompilátoru EXTRN (SHORT).
	- Pro aplikace v jazyce C platí, že pokud aplikace nepoužívá XPLINK, použijte volbu kompilátoru DEFINE (MQ\_OS\_LINKAGE=1).
- Odkaz-upravte kód objektu za účelem vytvoření zaváděcího modulu.

CICS poskytuje proceduru pro provedení těchto kroků v posloupnosti pro každý programovací jazyk, který podporuje.

• Pro CICS Transaction Server for z/OS, příručka *CICS Transaction Server for z/OS System Definition Guide* popisuje použití těchto procedur a příručky *CICS/ESA Application Programming Guide* poskytuje více informací o procesu překladu.

Musíte zahrnout:

- V příkazu SYSLIB kompilační (nebo montážní) fáze, příkazy, které činí soubory definic dat produktu dostupné kompilátoru. Definice dat jsou dodávány v následujících knihovnách produktu IBM MQ for z/OS :
	- Pro COBOL, **thlqual**.SCSQCOBC
	- Pro jazyk assembler, **thlqual**.SCSQMACS
	- Pro C, **thlqual**.SCSQC370
	- Pro PL/I **thlqual**.SCSQPLIC
- Ve svém kódu JCL linkování program stubu produktu IBM MQ for z/OS CICS (CSQCSTUB). Obrázek 119 na stránce 964 zobrazuje fragmenty kódu JCL, aby to bylo možné provést. Stub je závislý na jazyku a je dodán v knihovně **thlqual**.SCSQLOAD.

```
⋮
//*
11* WEBSPHERE MQ FOR Z/OS LIBRARY CONTAINING CICS STUB
//CSQSTUB
            DD DSN=++THLQUAL++.SCSQLOAD,DISP=SHR
1/\star⋮
//LKED.SYSIN DD *
   INCLUDE CSQSTUB(CSQCSTUB)
  ⋮
/*
```
*Obrázek 119. Fragmenty souboru JCL pro propojení-úprava modulu objektu v prostředí produktu CICS*

• V případě produktu CICS verze novější než CICS TS 3.2nebo pokud chcete použít rozhraní API vlastností zpráv produktu IBM MQ nebo rozhraní API IBM MQ MQCB, MQCTL, MQSTAT, MQSUB nebo MQSUBR, musíte upravit kód objektu pomocí stubu dodaného s produktem CICS , DFHMQSTB a nikoli produktu IBM MQ CSQCSTUB. Další informace o sestavování programů produktu IBM MQ pro produkt CICSnajdete v tématu Program stub rozhraní API pro přístup k voláním produktu IBM MQ MQI v dokumentaci produktu CICS .

Po provedení těchto kroků uložte zaváděcí modul do knihovny načtení aplikace a definujte program obvyklým způsobem v produktu CICS .

Before you run a CICS program, your system administrator must define it to CICS as an IBM MQ program and transaction, You can then run it in the typical way.

 $\approx$   $z/0S$ *Sestavování aplikací IMS (BMP nebo MPP)* Tyto informace použijte při sestavování aplikací IMS (BMP nebo MPP).

Pokud sestavujete dávkové programy DL/I, prostudujte si téma ["Sestavení dávkových aplikací produktu](#page-960-0) [z/OS" na stránce 961](#page-960-0). Chcete-li sestavit jiné aplikace, které jsou spuštěny v produktu IMS (jako BMP nebo MPP), vytvořte JCL, které tyto úlohy provádí:

- 1. Kompilace (nebo sestavení) programu k vytvoření objektového kódu. Kód JCL pro vaši kompilaci musí obsahovat příkazy SYSLIB, které zpřístupní soubory definic dat produktu kompilátoru. Definice dat jsou dodávány v následujících knihovnách produktu IBM MQ for z/OS :
	- Pro COBOL, **thlqual**.SCSQCOBC
	- Pro jazyk assembler, **thlqual**.SCSQMACS
	- Pro C, **thlqual**.SCSQC370
	- Pro PL/I, **thlqual**.SCSQPLIC
- 2. Pro aplikaci C propojte modul objektu vytvořený v kroku "1" na stránce 965.
- 3. V případě programů PL/I použijte volbu kompilátoru EXTRN (SHORT).
- 4. Pokud aplikace nepoužívá aplikaci XPLINK, pro aplikaci C použijte volbu kompilátoru DEFINE (MQ\_OS\_LINKAGE=1).
- 5. Odkaz-editování kódu objektu vytvořeného v kroku "1" na stránce 965 (nebo kroku "2" na stránce 965 pro aplikaci C/370 ) k vytvoření zaváděcího modulu:
	- a. Zahrňte modul rozhraní jazyka produktu IMS (DFSLI000).
	- b. Zahrnout program stubu IBM MQ for z/OS IMS (CSQQSTUB). Obrázek 120 na stránce 965 zobrazuje fragmenty JCL, aby to bylo možné provést. Stub je nezávislý na jazyku a je dodán v knihovně **thlqual**.SCSQLOAD.

**Poznámka:** Používáte-li COBOL, vyberte volbu kompilátoru NODYNAM, chcete-li umožnit, aby editor sestavení interpretoval odkazy na CSQQSTUB, pokud nechcete použít dynamické propojení, jak je popsáno v tématu ["Dynamické volání stubu IBM MQ" na stránce 966.](#page-965-0)

6. Uložte zaváděcí modul do knihovny načtení aplikace.

```
⋮
//*
//* WEBSPHERE MQ FOR Z/OS LIBRARY CONTAINING IMS STUB
//*
//CSQSTUB DD DSN=thlqual.SCSQLOAD,DISP=SHR
//*
⋮
//LKED.SYSIN DD *
   INCLUDE CSQSTUB(CSQQSTUB)
\mathcal{L}^{\mathcal{L}}/*
```
*Obrázek 120. Fragmenty souboru JCL pro propojení-úprava modulu objektu v prostředí produktu IMS*

Before you run an IMS program, your system administrator must define it to IMS as an IBM MQ program and transaction: you can then run it in the typical way.

 $z/0S$ *Sestavování aplikací produktu z/OS UNIX System Services*

Tyto informace použijte při sestavování aplikací produktu z/OS UNIX System Services .

<span id="page-965-0"></span>Chcete-li sestavit aplikaci jazyka C pro produkt IBM MQ for z/OS , který je spuštěn pod z/OS UNIX System Services, zkompilujte a propojte svou aplikaci takto:

cc -o mqsamp -W c,DLL -I "//' **thlqual**.SCSQC370'" mqsamp.c "//' **thlqual**.SCSQDEFS(CSQBMQ1)'"

kde **thlqual** je kvalifikátor vyšší úrovně, který jste použili při instalaci.

Chcete-li spustit program v jazyce C, musíte do svého souboru .profile přidat následující text; mělo by to být ve vašem kořenovém adresáři:

STEPLIB= **thlqual**.SCSQANLE:thlqual.SCSQAUTH: STEPLIB

Všimněte si, že je třeba ukončit produkt z/OS UNIX System Servicesa znovu zadat z/OS UNIX System Services , aby byla změna rozeznána.

Chcete-li spustit více shellů, přidejte na začátek řádku export slov, tj.:

export STEPLIB= **thlqual**.SCSQANLE:thlqual.SCSQAUTH: STEPLIB

Po úspěšném dokončení můžete spojit CSQBSTUB a vydávat volání IBM MQ .

"Dynamické volání stubu IBM MQ" na stránce 966 popisuje alternativní metodu vytváření volání MQI ve vašich programech, abyste nepotřebovali propojení-upravit stub stubu IBM MQ . Tato metoda není k dispozici pro všechny jazyky a prostředí.

Nepropojte-upravte vyšší úroveň programu stubu, než je verze produktu IBM MQ for z/OS , na které je váš program spuštěn. Například program spuštěný v produktu IBM WebSphere MQ for z/OS 7.1 nesmí být upravován pomocí propojení s programem stubu dodávaným s produktem IBM MQ for z/OS 8.0.

#### $z/0S$ *Dynamické volání stubu IBM MQ*

Místo odkazu-úprava programu stubu IBM MQ s vaším kódem objektu, můžete dynamicky volat stub z vašeho programu.

To lze provést v prostředí dávkového zpracování, produktu IMSa CICS . Tato funkce není podporována v prostředí RRS. Pokud váš aplikační program používá služby RRS ke koordinaci aktualizací, prostudujte si téma ["Podmínky RRS" na stránce 970.](#page-969-0)

Nicméně tato metoda:

- Zvyšuje složitost vašich programů.
- Zvýší paměť požadovanou pro programy v době provádění
- Omezuje výkon vašich programů.
- Znamená to, že nemůžete používat stejné programy v jiných prostředích.

Pokud se stub volá dynamicky, musí být v době provádění k dispozici příslušný spojkový program a jeho aliasy. Chcete-li to zajistit, zahrňte datovou sadu IBM MQ for z/OS SCSQLOAD:

- Pro dávkové zpracování a IMSve zřetězení STEPLIB souboru JCL.
- Pro CICS, v zřetězení CICS DFHRPL.

U produktu IMSse ujistěte, že knihovna obsahující dynamický stub (built as described in the information about installing the IMS adapter in Setting up the IMS adapter ) je napřed před datovou sadou SCSQLOAD ve zřetězení STEPLIB v oblasti JCL oblasti.

Použijte názvy zobrazené v [Tabulka 154 na stránce 967](#page-966-0) při dynamickém volání stubu. V jazyku PL/I deklarujte pouze názvy volání použité ve vašem programu.

<span id="page-966-0"></span>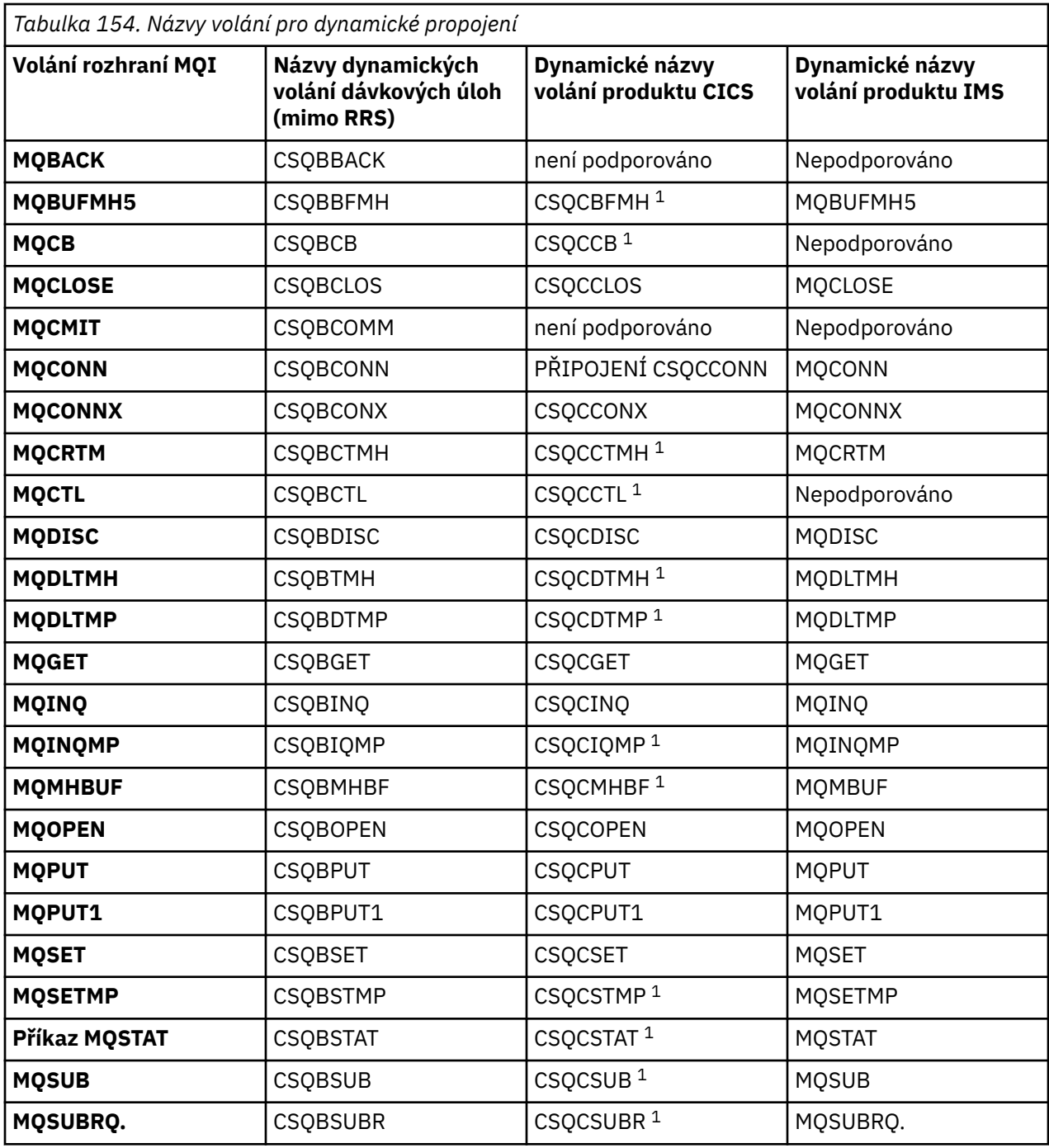

**Poznámka:** 1. Tato volání rozhraní API jsou k dispozici pouze při použití CICS TS 3.2 nebo novější a musí být použit CSQCSTUB dodávaný s CICS . Pro produkt CICS TS 3.2musí být použita oprava APAR PK66866 . Pro produkt CICS TS 4.1musí být použita oprava APAR PK89844 .

Příklady použití této techniky naleznete v následujících obrázcích:

- Dávka a COBOL: viz [Obrázek 121 na stránce 968](#page-967-0)
- CICS a COBOL: viz [Obrázek 122 na stránce 968](#page-967-0)
- IMS a COBOL: viz [Obrázek 123 na stránce 968](#page-967-0)
- Dávková a assembler: viz [Obrázek 124 na stránce 969](#page-968-0)
- CICS a assembler: viz [Obrázek 125 na stránce 969](#page-968-0)
- IMS a assembler: viz [Obrázek 126 na stránce 969](#page-968-0)
- Dávka a C: [Obrázek 127 na stránce 969](#page-968-0)
- <span id="page-967-0"></span>• CICS a C: viz [Obrázek 128 na stránce 969](#page-968-0)
- IMS a C: viz [Obrázek 129 na stránce 970](#page-969-0)
- Dávka a PL/I: viz [Obrázek 130 na stránce 970](#page-969-0)
- IMS a PL/I: viz [Obrázek 131 na stránce 970](#page-969-0)

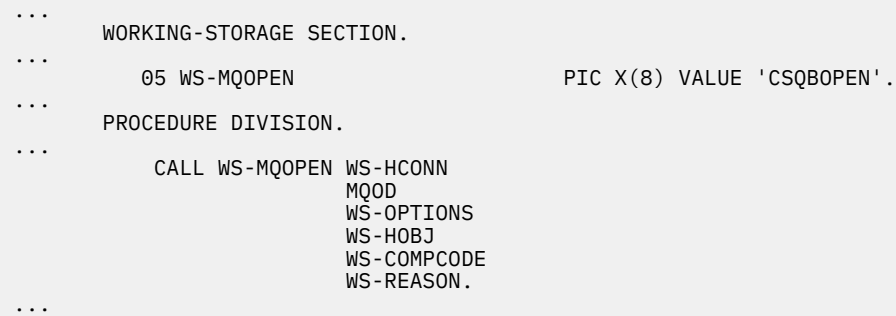

*Obrázek 121. Dynamické propojování pomocí jazyka COBOL v dávkovém prostředí*

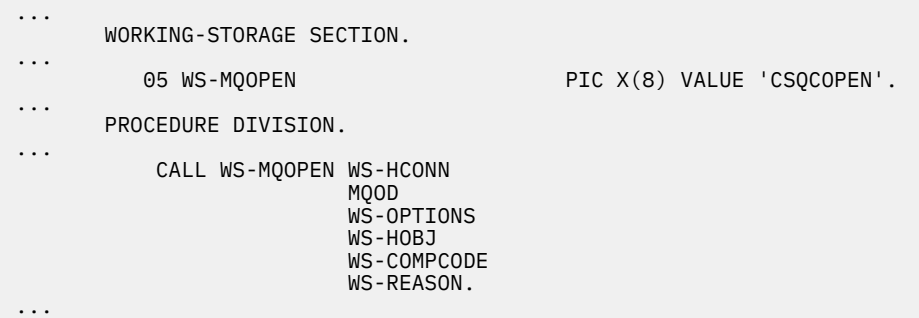

*Obrázek 122. Dynamické propojování pomocí jazyka COBOL v prostředí produktu CICS*

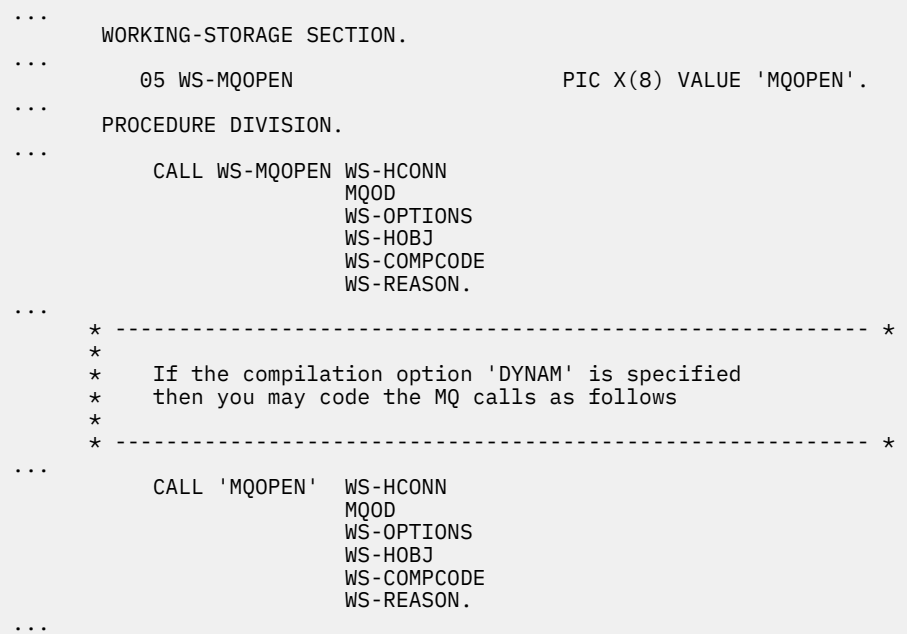

*Obrázek 123. Dynamické propojování pomocí jazyka COBOL v prostředí produktu IMS*

```
...
          LOAD EP=CSQBOPEN
...
          CALL (15),(HCONN,MQOD,OPTIONS,HOBJ,COMPCODE,REASON),VL
...
          DELETE EP=CSQBOPEN
...
```
*Obrázek 124. Dynamické propojování s použitím jazyka sestavení v dávkovém prostředí*

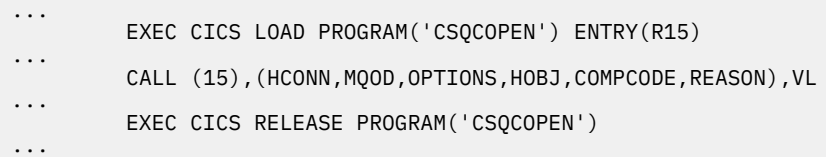

*Obrázek 125. Dynamické propojování s použitím jazyka sestavení v prostředí produktu CICS*

| $\cdots$ |                                                               |
|----------|---------------------------------------------------------------|
|          | LOAD EP=MOOPEN                                                |
| $\cdots$ | CALL (15), (HCONN, MQOD, OPTIONS, HOBJ, COMPCODE, REASON), VL |
| $\cdots$ | DELETE EP=MOOPEN                                              |
| $\cdots$ |                                                               |

*Obrázek 126. Dynamické propojování s použitím jazyka sestavení v prostředí produktu IMS*

```
...
typedef void CALL_ME();
#pragma linkage(CALL_ME, OS)
...
main()
{
CALL_ME * csqbopen;
...
csqbopen = (CALL_ME *) fetch("CSQBOPEN");
(*csqbopen)(Hconn,&ObjDesc,Options,&Hobj,&CompCode,&Reason);
...
```
*Obrázek 127. Dynamické propojování pomocí jazyka C v prostředí dávkového zpracování*

```
...
typedef void CALL_ME();
#pragma linkage(CALL_ME, OS)
...
main()
{
CALL_ME * csqcopen;
...
 EXEC CICS LOAD PROGRAM("CSQCOPEN") ENTRY(csqcopen);
(*csqcopen)(Hconn,&ObjDesc,Options,&Hobj,&CompCode,&Reason);
...
```
*Obrázek 128. Dynamické propojování pomocí jazyka C v prostředí CICS*

```
...
typedef void CALL_ME();
#pragma linkage(CALL_ME, OS)
...
main()
{
CALL_ME * mqopen;
...
mqopen = (CALL_ME *) fetch("MQOPEN");
(*mqopen)(Hconn,&ObjDesc,Options,&Hobj,&CompCode,&Reason);
...
```
*Obrázek 129. Dynamické propojování pomocí jazyka C v prostředí IMS*

```
...
       DCL CSQBOPEN ENTRY EXT OPTIONS(ASSEMBLER INTER);
...
       FETCH CSQBOPEN;
       CALL CSQBOPEN(HQM,
                       MQOD,
                       OPTIONS,
                       HOBJ,
                       COMPCODE,
                       REASON);
       RELEASE CSQBOPEN;
```
*Obrázek 130. Dynamické propojování pomocí jazyka PL/I v dávkovém prostředí*

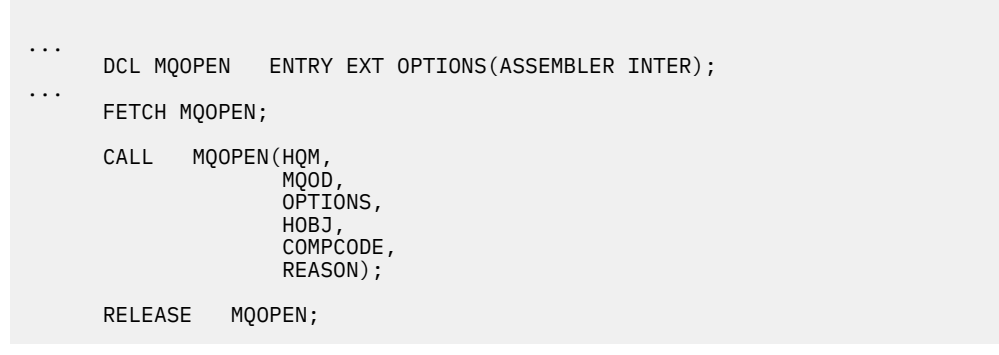

*Obrázek 131. Dynamické propojování pomocí jazyka PL/I v prostředí produktu IMS*

#### $z/0S$ *Podmínky RRS*

Zvažte použití těchto informací, pokud váš aplikační program používá služby RRS ke koordinaci aktualizací.

Produkt IBM MQ poskytuje dva různé stuby pro dávkové programy, které potřebují koordinaci RRSviz ["Dávkový adaptér RRS" na stránce 831](#page-830-0). Rozdíl v chování pozdějších volání API je určen v době MQCONN adaptérem dávky z informací předaných rutinou stubu na rozhraní MQCONN nebo MQCONNX API. To znamená, že volání dynamických rozhraní API jsou k dispozici pro dávkové programy, které potřebují koordinaci služby RRS, za předpokladu, že počáteční připojení k produktu IBM MQ bylo provedeno pomocí příslušného stubu. Následující příklad ilustruje následující:

```
 WORKING-STORAGE SECTION.
           05 WS-MQOPEN PIC X(8) VALUE 'MQOPEN' .
.
.
.
       PROCEDURE DIVISION.
.
.
.
\star * Static call to MQCONN must be resolved by linkage edit to
```

```
 * CSQBRSTB or CSQBRRSI for RRS coordination
 *
             CALL 'MQCONN' USING W00-QMGR
                                  W03-HCONN
                                   W03-COMPCODE
                                  W03-REASON.
.
.
.
        *
             CALL WS-MQOPEN WS-HCONN 
                              MQOD 
                              WS-OPTIONS 
                              WS-HOBJ 
                              WS-COMPCODE 
                              WS-REASON.
```
#### $z/0S$ *Ladění vašich programů*

Tyto informace použijte k seznámení se s ladicími programy TSO a CICS a s prozírami do trasování produktu CICS .

Hlavní pomocné programy pro ladění aplikačních programů IBM MQ for z/OS jsou kódy příčiny, které jsou vraceny každým voláním rozhraní API. Seznam těchto akcí včetně nápadů pro nápravnou akci naleznete v následujících tématech:

- položky IBM MQ for z/OS zprávy, dokončení, a kódy příčiny pro IBM MQ for z/OS
- Zprávy a kódy příčiny pro všechny ostatní platformy IBM MQ

Toto téma také navrhuje další nástroje ladění, které je třeba použít v konkrétních prostředích.

# **Ladění programů TSO**

Pro programy TSO jsou k dispozici následující interaktivní nástroje ladění:

- Nástroj TEST
- VS interaktivní ladicí nástroj COBOL II
- ZKONTROLOVAT interaktivní nástroj ladění pro programy v jazycích C a PL/I

# **Ladění programů programu CICS**

Diagnostický nástroj provedení CICS (CEDF) můžete použít k interaktivnímu testování programů produktu CICS bez nutnosti úpravy programu nebo procedury přípravy programu.

Další informace o EDF naleznete v příručce *CICS Transaction Server for z/OS CICS Application Programming Guide*.

# **CICS trasování**

Pravděpodobně také zjistíte, že je užitečné použít CICS Trasovací řídicí transakci (CETR) k řízení aktivity trasování produktu CICS .

Další informace o CETR naleznete v příručce *CICS Transaction Server for z/OS CICS-Supplied Transactions* .

Chcete-li určit, zda je trasování CICS aktivní, zobrazte stav připojení pomocí panelu CKQC. Tento panel také zobrazuje trasovací číslo.

Chcete-li interpretovat trasovací záznamy CICS , prohlédněte si téma [Tabulka 155 na stránce 972](#page-971-0).

Trasovací položka CICS pro tyto hodnoty je AP0 *xxx* (kde *xxx* je číslo trasování zadané při povolení adaptéru CICS ). Všechny trasovací záznamy kromě CSQCTEST jsou vydávány CSQCTRUE. CSQCTEST je vydán CSQCRST a CSQCDSP.

<span id="page-971-0"></span>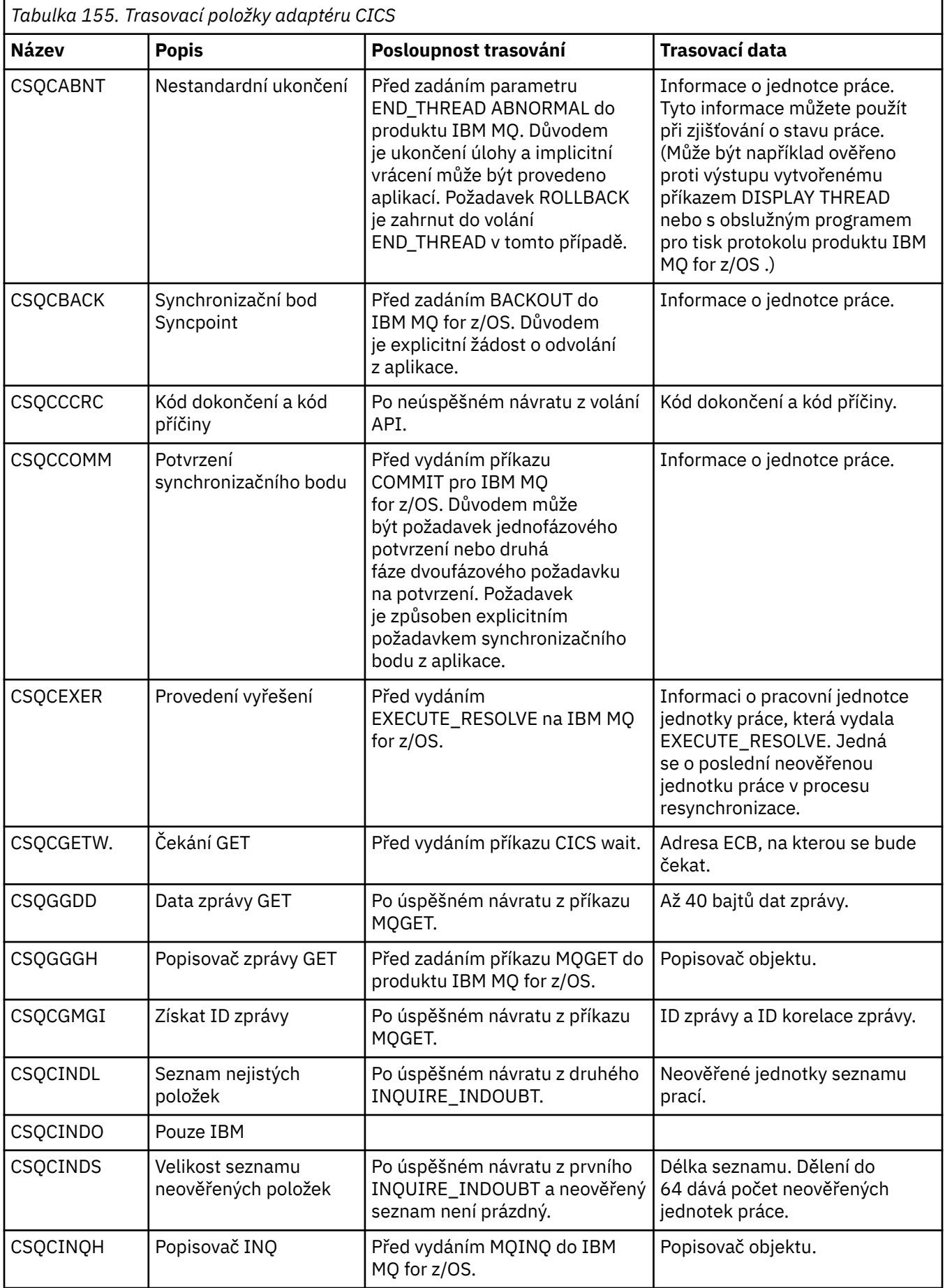
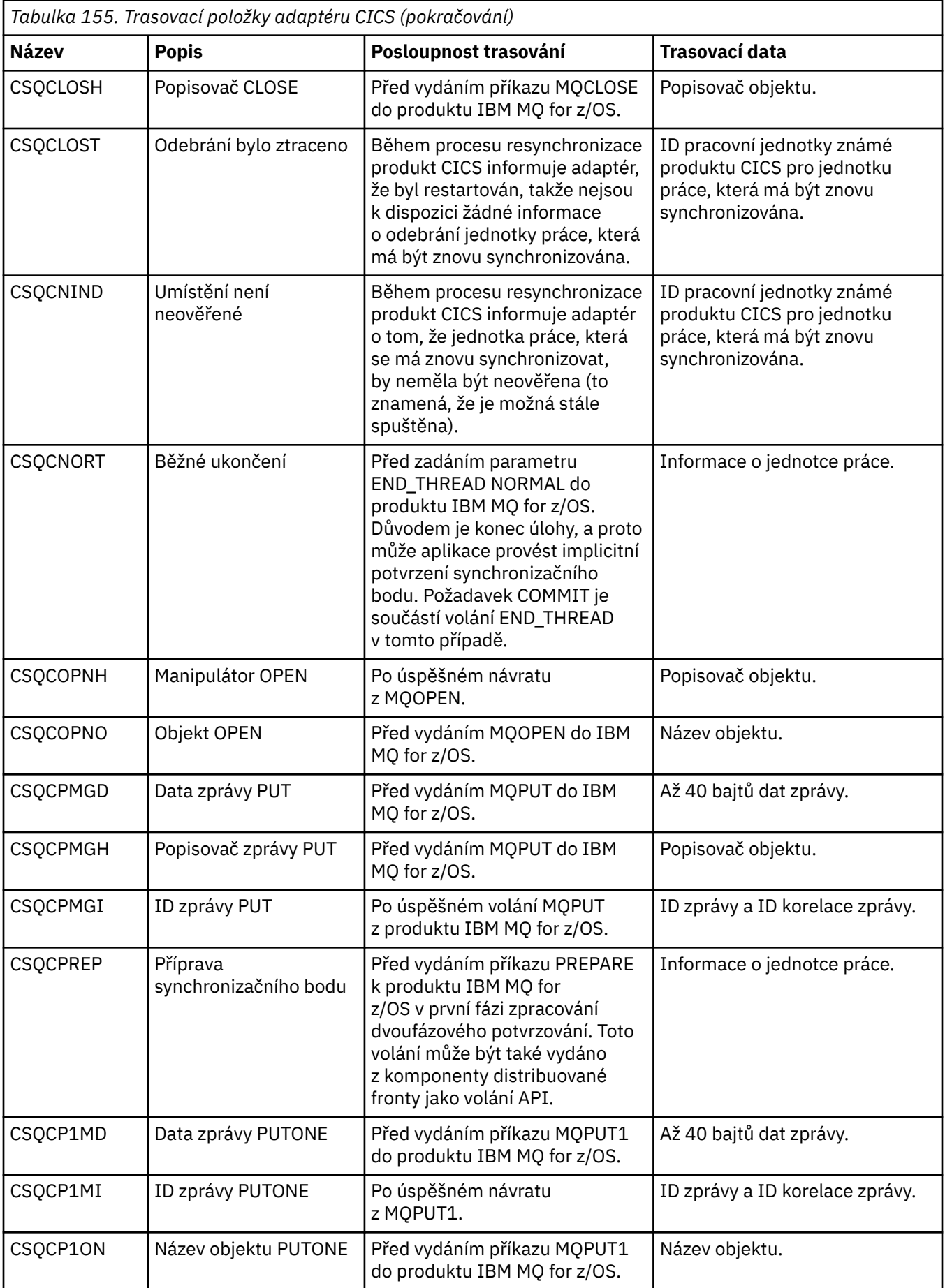

<span id="page-973-0"></span>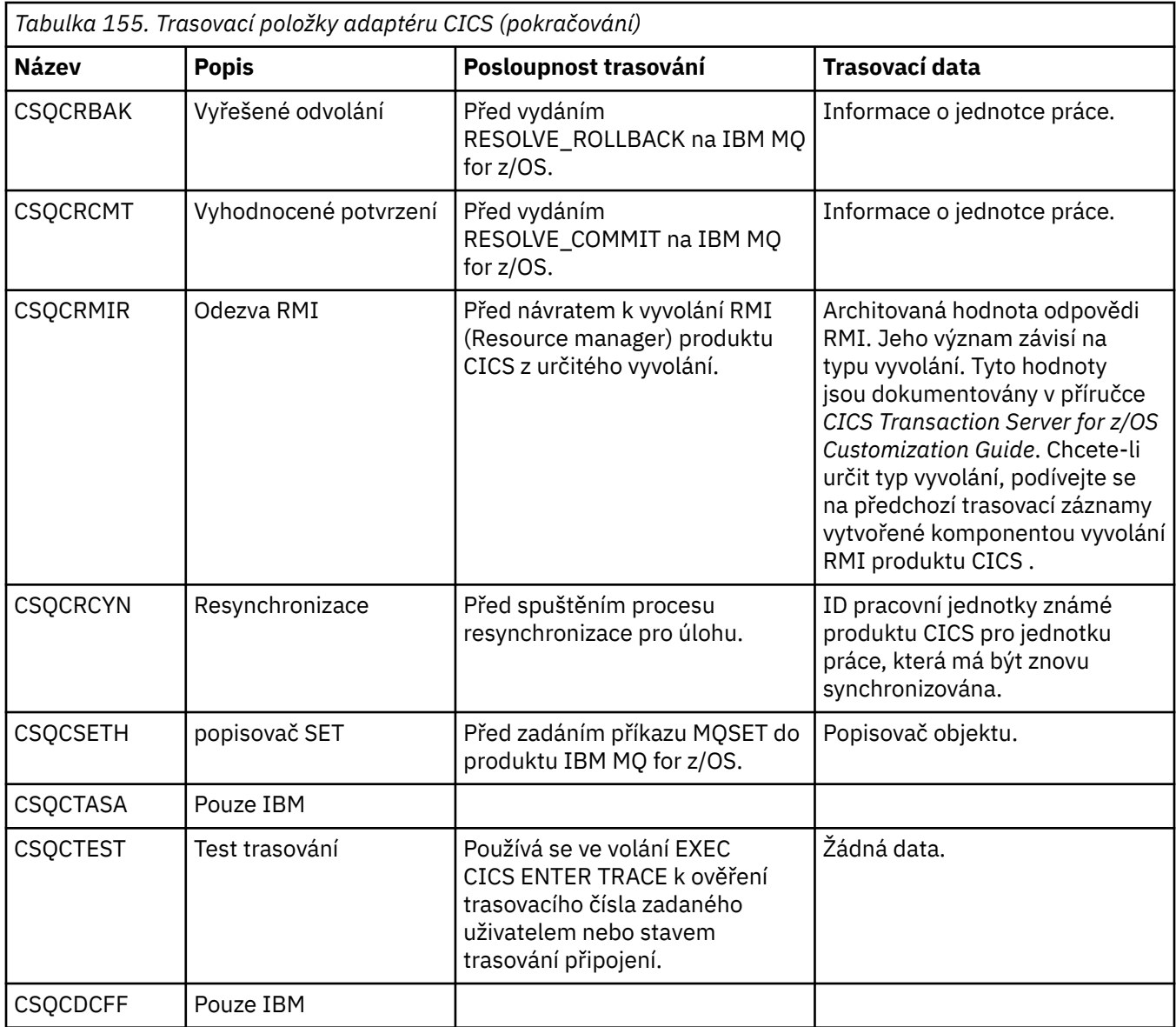

# **Obsluha chyb procedurálních programů**

Tyto informace vysvětlují chyby související s voláními MQI MQI buď při volání, nebo při doručení její zprávy do konečného cíle.

Kdykoli je to možné, vrátí správce front veškeré chyby, jakmile je provedeno volání MQI. Jedná se o *lokálně zjištěné chyby*.

Při odesílání zpráv do vzdálené fronty nemusí být při volání MQI zjevné chyby. V takovém případě správce front, který identifikuje chyby, ohlásí odeslání jiné zprávy do původního programu. Jedná se o *vzdáleně určené chyby*.

# **Lokálně určené chyby**

Informace o lokálně určených chybách, které zahrnují: selhání při volání MQI, přerušení systému a zprávy obsahující nesprávná data.

Tři nejčastější příčiny chyb, které správce front může hlásit okamžitě, jsou:

- Selhání volání MQI; například, protože je plná fronta
- Přerušení běhu některé části systému, na které závisí vaše aplikace; například správce front.

• Zprávy obsahující data, která nelze úspěšně zpracovat

Používáte-li asynchronní prostředek vložení, chyby se neohlašují okamžitě. Použijte volání MQSTAT k načtení informací o stavu pro předchozí asynchronní operace put.

# **Selhání volání MQI**

Správce front může okamžitě nahlásit případné chyby v kódování volání MQI. To se provádí pomocí souboru předdefinovaných návratových kódů. Ty jsou rozděleny do kódů dokončení a kódů příčiny.

Chcete-li zobrazit, zda je volání úspěšné, správce front vrátí při dokončení volání *kód dokončení* . K dispozici jsou tři kódy dokončení označující úspěch, částečné dokončení a selhání volání. Správce front také vrátí *kód příčiny* , který indikuje důvod částečného dokončení nebo selhání volání.

Kódy dokončení a příčiny pro každé volání jsou vypsány s popisem daného volání v tématu Návratové kódy. Podrobnější informace, včetně nápadů pro nápravnou akci, najdete v tématu:

- $\sim$  2/08  $\sim$  položky IBM MQ for z/OS zprávy, dokončení, a kódy příčiny pro IBM MQ for z/OS
- Zprávy a kódy příčiny pro všechny ostatní platformy IBM MQ

Navrhněte své programy ke zpracování všech návratových kódů, které mohou nastat při každém hovoru.

# **System initrorupcí**

Pokud správce front, k němuž je připojen, se musí zotavit ze selhání systému, může být vaše aplikace nevědomá žádné přerušení. Je však třeba navrhnout aplikaci tak, aby nedošlo ke ztrátě dat, dojde-li k takovému přerušení.

Metody, které můžete použít k zajištění konzistence dat, závisí na platformě, na které je správce front spuštěn:

# **z/OS**

V prostředí CICS a IMS můžete provést volání MQPUT a MQGET v rámci jednotek práce, které jsou spravovány produktem CICS nebo IMS. V prostředí dávkového zpracování můžete provést volání MQPUT a MQGET stejným způsobem, ale je nutné deklarovat synchronizační body pomocí následujících kroků:

- Volání IBM MQ for z/OS MQCMIT a MQBACK (viz ["Potvrzení a zálohování jednotek práce" na stránce](#page-794-0) [795](#page-794-0) ), nebo
- Služby z/OS Transaction Management a Recoverable Resource Manager Services (RRS) poskytují podporu dvoufázového synchronizačního bodu. Služba RRS vám umožňuje aktualizovat produkt IBM MQ i další prostředky produktu s podporou služby RRS, jako jsou prostředky uložené procedury produktu Db2 , v rámci jedné logické pracovní jednotky. Informace o podpoře synchronizačních bodů RRS viz ["Správa transakcí a zotavitelné služby správce prostředků" na stránce 799](#page-798-0).

### **IBM iBM** i

Volání MQPUT a MQGET můžete provést v rámci globálních transakcí, které jsou spravovány vázaným zpracováním IBM i . Synchronizační body můžete deklarovat pomocí nativních příkazů IBM i COMMIT a ROLLBACK nebo pomocí příkazů specifických pro daný jazyk. Lokální jednotky práce jsou spravovány produktem IBM MQ pomocí volání MQCMIT a MQBACK.

#### **Systémy AIX, Linux, and Windows**

V těchto prostředích můžete provést volání MQPUT a MQGET obvyklým způsobem, je však nutné deklarovat synchronizační body pomocí volání MQCMIT a MQBACK (viz ["Potvrzení a zálohování](#page-794-0) [jednotek práce" na stránce 795](#page-794-0) ). V prostředí produktu CICS jsou příkazy MQCMIT a MQBACK zakázány, protože můžete provést volání MQPUT a MQGET v rámci jednotek práce, které jsou spravovány produktem CICS.

Použít trvalé zprávy pro provedení všech dat, které si nemůžete dovolit ztratit. Trvalé zprávy jsou

obnoveny ve frontách, pokud se správce front musí zotavit ze selhání. **Sala Salam Sala** S produktem IBM MO v systému AIX, Linux, and Windowsdojde k selhání volání MQGET nebo MQPUT v rámci vaší aplikace při

zaplnění všech souborů protokolu se zprávou MQRC\_RESOURCE\_PROBLÉM. Další informace o souborech

protokolu v systému AIX, Linux, and Windowsviz Administrace IBM MQ. Pro 2/0S viz Plánování v z/OS.

Pokud je správce front v době spuštění aplikace zastaven operátorem, je obvykle použita volba uvedení do klidového stavu. Správce front přejde do klidového stavu, ve kterém mohou aplikace pokračovat v práci, ale musí být ukončeny co nejdříve. Malé a rychlé aplikace mohou pravděpodobně ignorovat stav uvedení do klidového stavu a pokračovat, dokud nebudou ukončeny normální. Delší běžící aplikace nebo ty, které čekají na příchod zpráv, by měly použít volbu *selže při uvedení do klidového stavu* , když používají volání MQOPEN, MQPUT, MQPUT1a MQGET. Tyto volby znamenají, že volání selže, když správce front přechází do klidového stavu, ale aplikace může mít stále čas k tomu, aby mohla být ukončena čistě, vydáním volání, která ignorují stav uvedení do klidového stavu. Takové aplikace by mohly také potvrdit nebo vrátit zpět změny, které provedli, a poté ukončit.

Je-li správce front přinucen zastavit (tj. ukončit bez uvedení do klidového stavu), aplikace obdrží při volání MQI příkaz MQRC\_CONNECTION\_BROKEN kódu příčiny. Ukončete aplikaci nebo případně na systémech

 $\blacksquare$  IBM i  $\blacksquare$  IBM MQ for IBM i, AIX, Linux, and Windows zadejte volání MQDISC.

# **Zprávy obsahující nesprávná data**

Použijete-li jednotky práce ve vaší aplikaci, pokud program nemůže úspěšně zpracovat zprávu, kterou načítá z fronty, je volání MQGET vráceny.

Správce front udržuje počet (v poli *BackoutCount* deskriptoru zpráv) počtu případů, kdy k tomu dojde. Udržuje tento počet v deskriptoru každé zprávy, která je ovlivněna. Tento počet může poskytovat cenné informace o efektivitě aplikace. Zprávy s počtem odvolání, které se zvyšují v průběhu času, jsou opakovaně odmítány; navrhněte svou aplikaci tak, aby analyzovala příčiny těchto zpráv a ošetla tyto zprávy odpovídajícím způsobem.

 $\blacktriangleright$   $\blacktriangleright$   $\blacktriangler$ nastavte atribut **HardenGetBackout** na hodnotu MQQA\_BACOUT\_HARDENED; v opačném případě, pokud se má správce front restartovat, nezachová se pro každou zprávu přesný počet vrácení. Nastavení atributu tímto způsobem přidá penále za další zpracování.

U systémů IBM MQ for **IBM i IBM i, AIX, Linux, and Windows platí, že počet vrácení vždy přežije** restartování správce front.

**Poku** Pokud také v produktu IBM MQ for z/OSodebírejte zprávy z fronty v rámci pracovní jednotky, můžete označit jednu zprávu tak, aby nebyla znovu zpřístupněna, je-li jednotka práce vrácena aplikací. Označená zpráva je zpracována, jako by byla načtena pod novou pracovní jednotkou. Můžete označit zprávu, která má vynechat odvolání pomocí volby MQGMO\_MARK\_SKIP\_BACKUPL.(ve struktuře MQGMO), když použijete volání MQGET. Další informace o této technice naleznete v příručce ["Vynechání odvolání"](#page-742-0) [na stránce 743](#page-742-0) .

# **Použití zpráv sestav k určování problémů**

Vzdálený správce front nemůže hlásit chyby, jako je například selhání při vložení zprávy do fronty při provedení volání MQI, ale může vám odeslat zprávu s hlášením o tom, jak zprávu zpracoval.

Ve vaší aplikaci můžete vytvářet zprávy sestav (MQPUT) a také vybrat volbu jejich přijetí (v takovém případě jsou odesílány buď jinou aplikací, nebo správcem front).

# **Vytváření zpráv sestav**

Zprávy hlášení umožňují aplikaci sdělit jiné aplikaci, že se nedokáže vypořádat se zprávou, která byla odeslána.

Pole *Report* však musí být nejprve analyzováno, aby bylo možné určit, zda aplikace, která zprávu odeslala, má zájem o informace o případných problémech. Poté, co jste určili, že je vyžadována zpráva sestavy, musíte se rozhodnout:

- Zda chcete zahrnout celou původní zprávu, pouze prvních 100 bajtů dat, nebo žádné z původní zprávy.
- Co se má provést s původní zprávou. Můžete ji vyřadit nebo nechat zahodit do fronty nedoručených zpráv.
- Zda je třeba také použít obsah polí *MsgId* a *CorrelId* .

Použijte pole *Feedback* , abyste označili důvod generování zprávy sestavy. Umístěte zprávy hlášení do fronty pro odpověď aplikace. Další informace najdete v tématu Zpětná vazba .

# **Vyžádání a příjem (MQGET) zpráv sestavy**

Když odešlete zprávu do jiné aplikace, nebudete informováni o žádných problémech, dokud nedokončíte pole *Report* , abyste označili zpětnou vazbu, kterou požadujete. Dostupné volby naleznete v tématu Struktura pole sestavy .

Správci front vždy vloží zprávy sestav do fronty pro odpovědi aplikace a doporučuje se, aby vaše vlastní aplikace byly stejné. Použijete-li službu zpráv sestavy, zadejte název své odpovědi do fronty v deskriptoru zprávy vaší zprávy; jinak se volání MQPUT nezdaří.

Vaše aplikace musí obsahovat procedury, které monitorují vaši odpověď do fronty a zpracovávají zprávy, které do ní přicházejí. Nezapomeňte, že zpráva sestavy může obsahovat veškerou původní zprávu, prvních 100 bajtů původní zprávy nebo žádnou z původní zprávy.

Správce front nastaví pole *Feedback* ve zprávě sestavy tak, aby indikovalo příčinu chyby; například cílová fronta neexistuje. Vaše programy by měly provést totéž.

Další informace o zprávách sestav viz ["Hlášení zpráv" na stránce 19](#page-18-0).

# **Vzdáleně určené chyby**

Při odesílání zpráv do vzdálené fronty, a to i v případě, že lokální správce front zpracoval volání MQI bez nalezení chyby, mohou jiné faktory ovlivnit způsob zpracování zprávy vzdáleným správcem front.

Například, fronta, kterou cílíte, může být plná, nebo nemusí existovat. Pokud má být vaše zpráva obsluhována jinými intermediačními správci front v přenosové cestě k cílové frontě, může některá z těchto informací nalézt chybu.

# **Problémy při doručování zprávy**

Pokud se volání MQPUT nezdaří, můžete se pokusit o vložení zprávy do fronty znovu, vrátit ji odesilateli nebo ji umístit do fronty nedoručených zpráv.

Každá volba má své výhody, ale možná se nebudete chtít znovu pokusit o vložení zprávy z důvodu, že došlo k selhání příkazu MQPUT, protože cílová fronta byla plná. V této instanci umožňuje vložení fronty do fronty nedoručených zpráv později ji doručit do správné cílové fronty.

#### **Zopakovat doručení zprávy**

Před tím, než bude zpráva vložena do fronty nedoručených zpráv, se vzdálený správce front pokusí znovu vložit zprávu do fronty, pokud byly pro kanál nastaveny atributy *MsgRetryCount* a *MsgRetryInterval* , nebo pokud existuje uživatelský program opakování, který má být použit (jehož název je držen v poli atributu kanálu *MsgRetryExitId* ).

Je-li pole *MsgRetryExitId* prázdné, použijí se hodnoty v atributech *MsgRetryCount* a *MsgRetryInterval* .

Není-li pole *MsgRetryExitId* prázdné, spustí se výstupní program tohoto názvu. Další informace o použití vlastních ukončovacích programů najdete v tématu ["Kanály-uživatelské programy pro kanály](#page-898-0) [systému zpráv" na stránce 899](#page-898-0).

#### **Vrátit zprávu odesílateli**

Můžete vrátit zprávu odesílateli tak, že požádáte o vygenerování zprávy sestavy, aby zahrnovala všechny původní zprávy.

Podrobnosti o volbách zpráv sestav viz ["Hlášení zpráv" na stránce 19](#page-18-0) .

# *Použití fronty nedoručených zpráv (nedoručená zpráva)*

Pokud správce front nemůže doručit zprávu, pokusí se vložit zprávu do fronty nedoručených zpráv. Tato fronta by měla být definována při instalaci správce front.

Vaše programy mohou používat frontu nedoručených zpráv stejným způsobem, jakým jej správce front používá. Název fronty nedoručených zpráv je možné najít otevřením objektu správce front (pomocí volání MQOPEN) a zjišťování informací o atributu **DeadLetterQName** (pomocí volání MQINQ).

Když správce front vloží do této fronty zprávu, přidá do zprávy záhlaví zprávy, jejíž formát je popsán strukturou záhlaví nedoručených zpráv (MQDLH); viz MQDLH-Dead-letter header. Do tohoto záhlaví patří název cílové fronty a důvod umístění zprávy do fronty nedoručených zpráv. Musí být odstraněn a problém musí být vyřešen před tím, než je zpráva vložena do zamýšlené fronty. Dále správce front změní pole *Format* deskriptoru zpráv (MQMD) tak, aby indikovalo, že zpráva obsahuje strukturu MQDLH.

# **Struktura MQDLH**

Doporučuje se přidat strukturu MQDLH ke všem zprávám, které jste umístili do fronty nedoručených zpráv. Pokud však chcete použít obslužnou rutinu nedoručených zpráv, která je poskytována některými produkty IBM MQ , je třeba do zpráv přidat strukturu MQDLH.

Přidání záhlaví do zprávy může pro frontu nedoručených zpráv příliš dlouhé, takže se vždy ujistěte, že jsou zprávy kratší než maximální velikost povolená pro frontu nedoručených zpráv, a to alespoň hodnotou konstanty MQ\_MSG\_HEADER\_LENGTH. Maximální velikost zpráv povolených ve frontě je určena hodnotou atributu **MaxMsgLength** ve frontě. U fronty nedoručených zpráv se ujistěte, že tento atribut je nastaven na maximum povolené správcem front. Pokud vaše aplikace nemůže doručit zprávu a zpráva je příliš dlouhá na to, aby byla vložena do fronty nedoručených zpráv, postupujte podle pokynů uvedených v popisu struktury MQDLH.

Ujistěte se, že je fronta nedoručených zpráv monitorována a že všechny zprávy přicházející do tohoto stavu se zpracují. Obslužná rutina fronty nedoručených zpráv je spouštěna jako dávkový obslužný program a lze ji použít k provádění různých akcí ve vybraných zprávách ve frontě nedoručených zpráv. Další podrobnosti viz "Zpracování fronty nedoručených zpráv" na stránce 978.

Je-li konverze dat nezbytná, převede správce front informace v záhlaví, když použijete volbu MQGMO\_CONVERT na volání MQGET. Je-li proces, který zprávu vkládá, je MCA, je za záhlavím následován veškerý text původní zprávy.

Zprávy vkládané do fronty nedoručených zpráv mohou být zkráceny v případě, že jsou pro tuto frontu příliš dlouhé. Možným označením této situace jsou zprávy ve frontě nedoručených zpráv, které mají stejnou délku jako hodnota atributu **MaxMsgLength** ve frontě.

#### *Zpracování fronty nedoručených zpráv*

Tyto informace obsahují informace o programovacím rozhraní generální-použití při použití zpracování fronty nedoručených zpráv.

Zpracování fronty nedoručených zpráv závisí na požadavcích lokálního systému, ale při sestavování specifikace zvažte následující skutečnosti:

- Zpráva může být identifikována jako záhlaví fronty nedoručených zpráv, protože hodnota pole formátu v deskriptoru MQMD je MQFMT\_DEAD\_LETTER\_HEADER.
- Pokud má produkt MCA v produktu IBM MQ for z/OS za použití produktu CICStuto zprávu do fronty nedoručených zpráv, pole *PutApplType* je MQAT\_CICS a pole *PutApplName* je *ApplId* systému CICS , za nímž následuje název transakce MCA.
- Příčina pro zprávu, která má být směrována do fronty nedoručených zpráv, je obsažena v poli *Reason* záhlaví fronty nedoručených zpráv.
- Hlavička fronty nedoručených zpráv obsahuje podrobnosti o názvu cílové fronty a názvu správce front.
- Hlavička fronty nedoručených zpráv obsahuje pole, která musí být obnovena v deskriptoru zpráv před tím, než je zpráva vložena do cílové fronty. Patří mezi ně:
- 1. *Encoding*
- 2. *CodedCharSetId*
- 3. *Format*
- Deskriptor zprávy je stejný jako PUT původní aplikací, s výjimkou tří zobrazených polí (Encoding, CodedCharSetIda Format).

Vaše aplikace fronty nedoručených zpráv musí provést jednu nebo více z následujících možností:

- Prověřte pole *Reason* . Je možné, že zpráva byla vložena MCA z následujících důvodů:
	- Zpráva byla delší než maximální velikost zprávy pro kanál.

Příčina: MQRC\_MSG\_TOO\_BIG\_FOR\_CHANNEL

– Zprávu nelze zařadit do cílové fronty.

Důvodem je libovolný kód příčiny MQRC\_ \*, který může být vrácen operací MQPUT .

– Uživatelská procedura požadovala tuto akci

Kód příčiny je dodán uživatelskou procedurou nebo výchozí hodnota MQRC\_SUPPRESSED\_BY\_EXIT.

- Pokuste se předat zprávu do zamýšleného místa určení, pokud je to možné.
- Zachovejte zprávu po určitou dobu před vyřazením, je-li určena příčina zneužití, ale ne okamžitě opravitelná tabulka.
- Pokyny pro administrátory opravujte o problémech tam, kde je to určeno.
- Vyřaďte zprávy, které jsou poškozené nebo které nejsou zpracovatelné.

Existují dva způsoby, jak se vypořádat se zprávami, které jste se zotavili z fronty zablokovaných dopisů:

- 1. Je-li zpráva pro lokální frontu:
	- Provést všechny překlady kódu nezbytné pro extrakci dat aplikace
	- Provést převody kódu na těchto datech, pokud se jedná o lokální funkci
	- Vložení výsledné zprávy do lokální fronty se všemi podrobnostmi obnoveného deskriptoru zpráv
- 2. Je-li zpráva určena pro vzdálenou frontu, vložte ji do fronty.

Informace o tom, jak jsou obsluhovány nedoručené zprávy v distribuovaném prostředí s frontou, najdete v tématu Co se děje, když nelze zprávu doručit?.

# **Programování multicast**

Tyto informace použijte k seznámení se s úlohami programování výběrového vysílání produktu IBM MQ , jako je připojení ke správci front a hlášení výjimek.

Výběrové vysílání produktu IBM MQ bylo navrženo tak, aby bylo pro uživatele co nejtransparentnější, a přesto je kompatibilní s existujícími aplikacemi. Definování objektu COMMINFO a nastavení parametrů **MCAST** a **COMMINFO** objektu TOPIC znamená, že existující aplikace produktu IBM MQ nevyžadují výrazné přepsání pro použití výběrového vysílání. Mohou však existovat určitá omezení (více informací viz "Výběrové vysílání a MQI" na stránce 979 ) a některé bezpečnostní otázky (viz Zabezpečení výběrového vysílání , kde získáte další informace).

# **Výběrové vysílání a MQI**

Prostřednictvím těchto informací lze porozumět hlavním konceptům rozhraní MQI (Message Queue Interface) a způsobu, jakým souvisejí s výběrovým vysíláním produktu IBM MQ .

Odběry výběrového vysílání jsou netrvanlivé; protože nejsou k dispozici žádné fyzické fronty, neexistuje místo pro uložení zpráv offline, které byly vytvořeny trvalnými odběry.

Poté, co aplikace bude přihlášena k odběru tématu výběrového vysílání, je mu přidělen popisovač objektu, který může spotřebovat, nebo MQGET, jako by se jednalo o popisovač fronty. To znamená, že jsou podporovány pouze spravované odběry výběrového vysílání (odběry vytvořené pomocí MQSO\_MANAGED), což znamená, že není možné vytvořit odběr a "bod" zprávy ve frontě. To znamená, že zprávy musí být spotřebovávány z manipulátoru objektu vráceného při volání odběru. Na straně klienta jsou zprávy uloženy do vyrovnávací paměti zpráv, dokud je klient nespotřebuje. Další informace naleznete v sekci MessageBuffer konfiguračního souboru klienta . Pokud klient nepodrží krok s rychlostí publikování, budou zprávy vyřazeny podle potřeby, přičemž nejstarší zprávy byly vyřazeny jako první.

Obvykle se jedná o rozhodnutí administrace, zda aplikace používá výběrové vysílání nebo ne, určené nastavením atributu MCAST objektu TOPIC. Pokud musí publikační aplikace zajistit, aby výběrové vysílání nebylo použito, může použít volbu MQOO\_NO\_MULTICAST . Podobně i odběratelská aplikace může zajistit, aby výběrové vysílání nebylo používáno při přihlašování k odběru s použitím volby MQSO\_NO\_MULTICAST .

Výběrové vysílání produktu IBM MQ podporuje použití selektorů zpráv. Selektor je používán aplikací k registraci svého zájmu pouze v těch zprávách s vlastnostmi, které splňují dotaz SQL92 , který představuje řetězec výběru. Další informace o selektorech zpráv viz ["Selektory." na stránce 29](#page-28-0).

V následující tabulce jsou uvedeny všechny hlavní koncepce MQI a informace o tom, jak souvisí s výběrovým vysíláním:

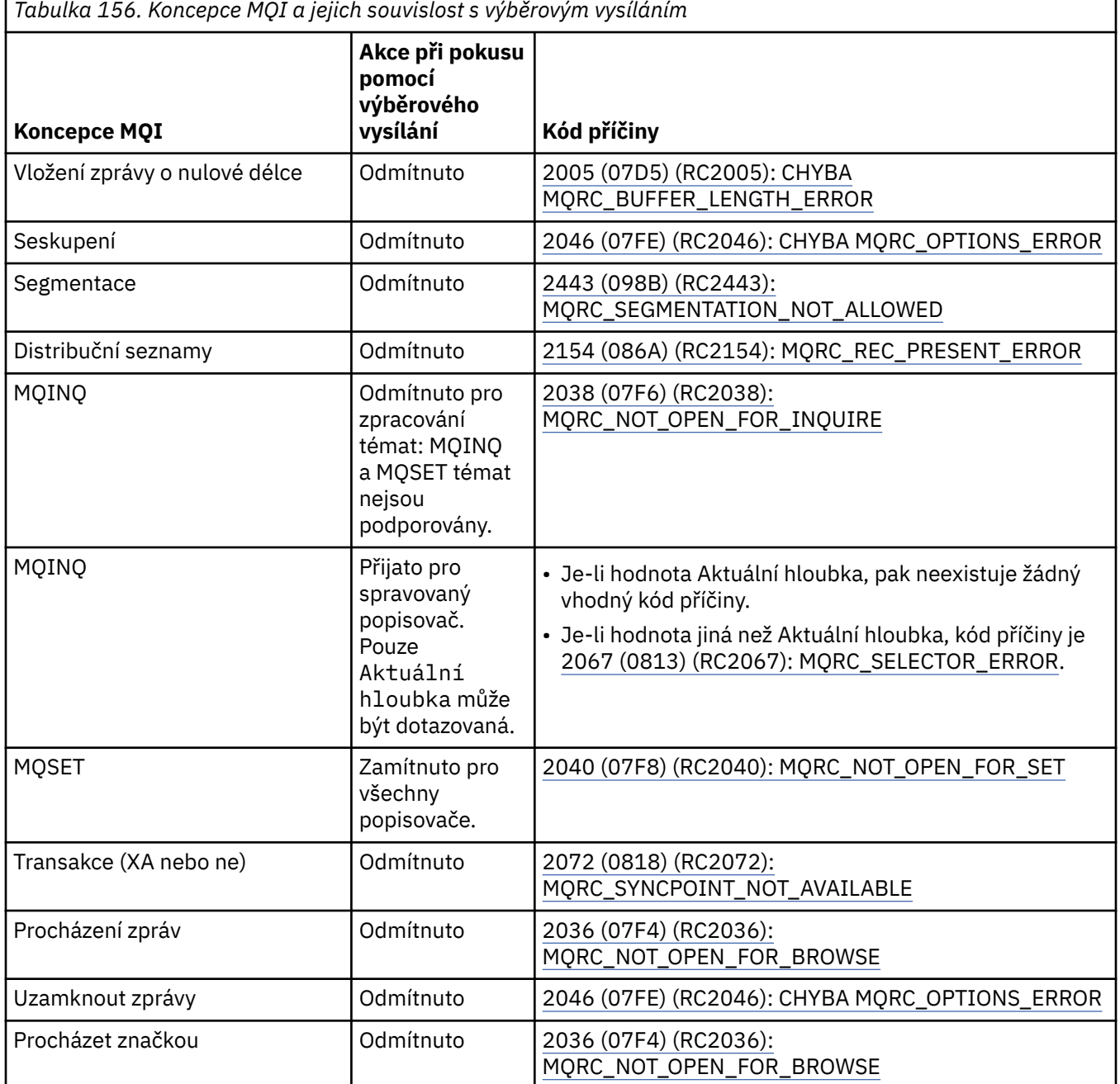

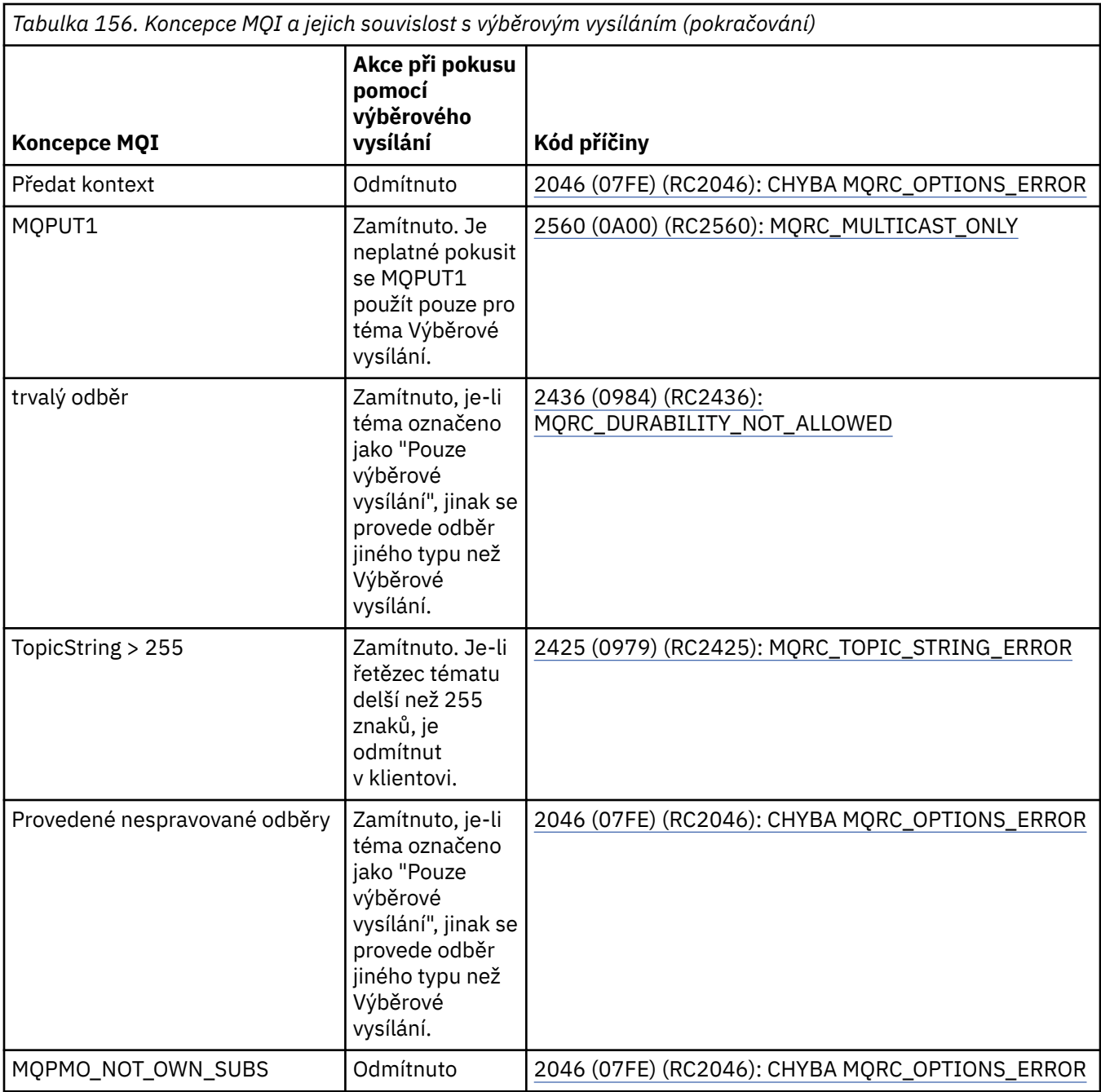

Následující položky se rozbalí v některých koncepcích MQI z předchozí tabulky a poskytují informace o některých konceptech MQI, které nejsou v tabulce:

#### **Trvalost zpráv**

V případě odběratelů výběrového vysílání jsou trvalé zprávy od vydavatele doručovány neobnovitelným způsobem.

#### **Zkrácení zprávy**

Oříznutí zprávy je podporováno, což znamená, že je možné, aby aplikace mohla:

- 1. Zadejte příkaz MQGET.
- 2. Získání objektu MQRC\_TRUNCATED\_MSG\_FAILED.
- 3. Přidělte větší vyrovnávací paměť.
- 4. Znovu zadejte příkaz MQGET a načtěte zprávu.

#### **Vypršení platnosti odběru**

Vypršení platnosti odběru není podporováno. Jakýkoli pokus o nastavení vypršení platnosti je ignorován.

# **Vysoká dostupnost pro výběrové vysílání**

Tyto informace použijte k pochopení nepřetržitého provozu výběrového vysílání produktu IBM MQ typu peer; i když se produkt IBM MQ připojuje ke správci front produktu IBM MQ , neprocházejí zprávy tímto správcem front.

Přestože musí být vytvořeno připojení ke správci front, aby bylo možné objekt tématu výběrového vysílání MQOPEN nebo MQSUB MQUB, neprotékat prostřednictvím správce front zprávy samotné. Proto je po dokončení operace MQOPEN nebo MQSUB na objektu tématu výběrového vysílání možné pokračovat ve vysílání zpráv výběrového vysílání, a to i v případě, že připojení ke správci front bylo ztraceno. Existují dva režimy provozu:

#### **Je vytvořeno běžné připojení ke správci front**

Komunikaci multicast je možné, když existuje připojení ke správci front. Pokud připojení selže, jsou použita běžná pravidla MQI, například; příkaz MQPUT pro obsluhu objektů výběrového vysílání vrátí hodnotu 2009 (07D9) (RC2009): MQRC\_CONNECTION\_BROKEN.

#### **Připojuje se znovu připojení klienta ke správci front.**

Komunikace multicast je možná i během reconnection cyklu. To znamená, že i když došlo k přerušení připojení ke správci front, tím není ovlivněno vložení zpráv výběrového vysílání a příjem zpráv výběrového vysílání. Klient se pokusí znovu připojit ke správci front, a pokud toto opětovné připojení selže, stane se popisovač připojení přerušený a všechna volání MQI, včetně těch s výběrovým vysíláním, selžou. Další informace naleznete v tématu: Automatické opětovné připojení klienta

Pokud některá aplikace explicitně vydá příkaz MQDISC, budou všechny odběry výběrového vysílání a manipulátory objektů zavřeny.

# **Kontinuální nepřetržitá operace typu**

Jednou z výhod komunikace typu P2P mezi klienty je to, že zprávy nemusí procházet správcem front. Pokud se tedy připojení ke správci front přeruší, bude přenos zpráv pokračovat. Pro požadavky na souvislé zprávy v tomto režimu se vztahují následující omezení:

- Připojení musí být vytvořeno pomocí jedné z voleb MQCNO\_RECONICONNECT\_ \* pro průběžnou operaci. Tento proces znamená, že ačkoli komunikační relace může být porušena, není aktuální manipulátor připojení přerušený a nachází se v novém připojeném stavu. Dojde-li k selhání nového připojení, je nyní popisovač připojení přerušen, což brání všem dalším voláním MQI.
- V tomto režimu jsou podporovány pouze příkazy MQPUT, MQGET, MQINQ a Async Consume. Příkazové příkazy MQOPEN, MQCLOSE nebo MQDISC vyžadují opětovné připojení ke správci front, aby bylo dokončeno.
- Stav toků ke správci front se zastaví; jakýkoli stav ve správci front proto může být zastaralý nebo chybějící. To znamená, že klienti mohou odesílat a přijímat zprávy a že ve správci front není znám žádný stav. Další informace naleznete v tématu: Monitorování aplikace výběrového vysílání

# **Převod dat v rozhraní MQI pro systém zpráv výběrového vysílání**

Pomocí těchto informací můžete porozumět způsobu, jakým převod dat pracuje pro systém zpráv výběrového vysílání IBM MQ .

Výběrové vysílání produktu IBM MQ je sdíleno, bezspojový protokol, a proto není možné, aby každý klient mohl provádět specifické požadavky na převod dat. Každý klient přihlášený k odběru stejného vícesměrového vysílání přijímá stejná binární data; proto, je-li zapotřebí konverze dat IBM MQ , provede se konverze lokálně na každém klientovi.

Data jsou převedena na klienta pro provoz výběrového vysílání produktu IBM MQ . Je-li zadána volba **MQGMO\_CONVERT** , převod dat se provádí podle požadavku. Uživatelsky definované formáty potřebují uživatelskou proceduru pro převod dat nainstalovanou na klientovi; informace o tom, které knihovny jsou nyní v balících klienta a serveru, najdete v příručce ["Zápis uživatelských procedur pro převod dat" na](#page-920-0) [stránce 921](#page-920-0) .

Informace o administraci převodu dat naleznete v tématu Povolení převodu dat pro systém zpráv výběrového vysílání.

Další informace o konverzi dat najdete v tématu Převod dat.

Další informace o uživatelských procedurách pro převod dat a produktu ClientExitPathnaleznete v části ClientExitPath stanza konfiguračního souboru klienta.

# **Vykazování výjimek výběrového vysílání**

Tyto informace použijte, chcete-li se dozvědět více o obslužných programech výběrového vysílání IBM MQ a hlášení výjimek výběrového vysílání produktu IBM MQ .

Výběrové vysílání produktu IBM MQ pomáhá s určováním problémů voláním obslužné rutiny událostí za účelem hlášení událostí výběrového vysílání, které jsou ohlášeny za použití standardního mechanizmu obslužné rutiny událostí produktu IBM MQ .

Jednotlivé události výběrového vysílání mohou vést k volání více než jedné události IBM MQ , protože může existovat více obslužných rutin MQHCONN připojení pomocí stejného vysílače výběrového vysílání nebo přijímače. Každá výjimka výběrového vysílání však způsobí, že bude volána pouze jedna obslužná rutina událostí pro připojení produktu IBM MQ .

Konstanta IBM MQ MQCBDO\_EVENT\_CALL umožňuje aplikacím registrovat zpětné volání tak, aby přijímaly pouze události produktu IBM MQ , a aplikace MQCBDO\_MC\_EVENT\_CALL umožňuje aplikacím zaregistrovat zpětné volání, aby bylo možné přijímat pouze události výběrového vysílání. Jsou-li použity obě konstanty, jsou přijaty oba typy událostí.

# **Vyžádání událostí výběrového**

Události výběrového vysílání produktu IBM MQ používají konstantu MQCBDO\_MC\_EVENT\_CALL v poli cbd.Options . Následující příklad ukazuje, jak požadovat události výběrového vysílání:

cbd.CallbackType = MQCBT\_EVENT\_HANDLER; cbd.Options = MQCBDO\_MC\_EVENT\_CALL; cbd.CallbackFunction = EventHandler; MQCB(Hcon,MQOP\_REGISTER,&cbd,MQHO\_UNUSABLE\_HOBJ,NULL,NULL,&CompCode,&Reason);

Je-li zadána volba MQCBDO\_MC\_EVENT\_CALL pro pole cbd.Options , obslužná rutina událostí odešle pouze události výběrového vysílání IBM MQ místo událostí na úrovni připojení. Pro požadavek, aby byly do obslužné rutiny událostí odeslány oba typy událostí, musí aplikace zadat konstantu MQCBDO\_EVENT\_CALL do pole cbd.Options stejně jako konstantu MQCBDO\_MC\_EVENT\_CALL , jak ukazuje následující příklad:

cbd.CallbackType = MQCBT\_EVENT\_HANDLER;<br>cbd.Options = MQCBDO\_EVENT CALL |  $=$  MQCBDO\_EVENT\_CALL | MQCBDO\_MC\_EVENT\_CALL cbd.CallbackFunction = EventHandler; MQCB(Hcon,MQOP\_REGISTER,&cbd,MQHO\_UNUSABLE\_HOBJ,NULL,NULL,&CompCode,&Reason);

Není-li použit ani jeden z těchto konstant, budou do obslužné rutiny událostí odeslány pouze události úrovně připojení.

Další informace o hodnotách pro pole Options naleznete v části Volby (MQLONG).

# **Formát událostí výběrového vysílání**

IBM MQ Výjimky výběrového vysílání obsahují některé podpůrné informace, které jsou vráceny v argumentu **Buffer** funkce zpětného volání. Ukazatel **Buffer** ukazuje na pole ukazatelů a v poli MQCBC.DataLength je uvedena velikost pole v bajtech. První prvek pole vždy ukazuje na krátký textový popis události. Další parametry mohou být dodány v závislosti na typu události. V následující tabulce jsou uvedeny výjimky:

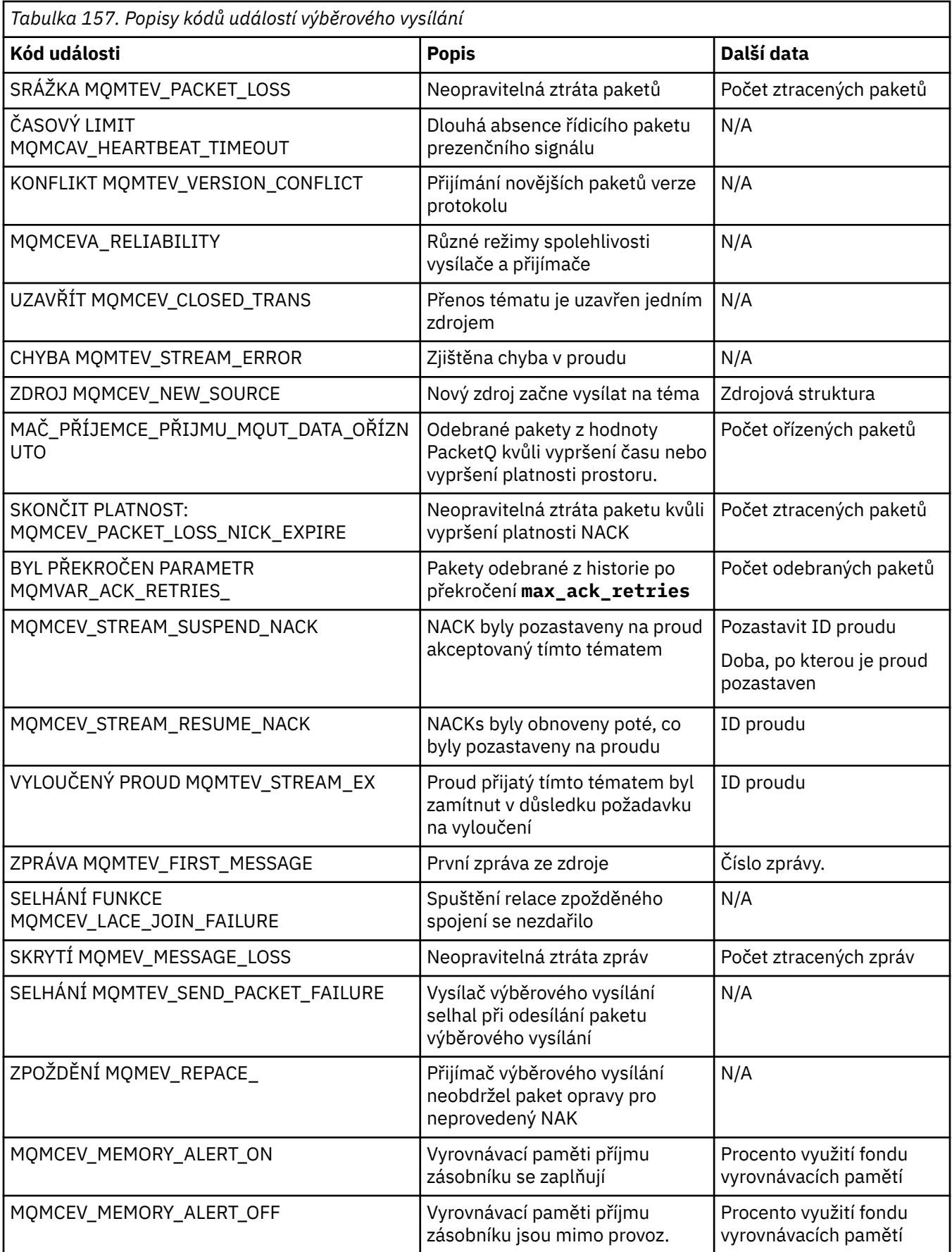

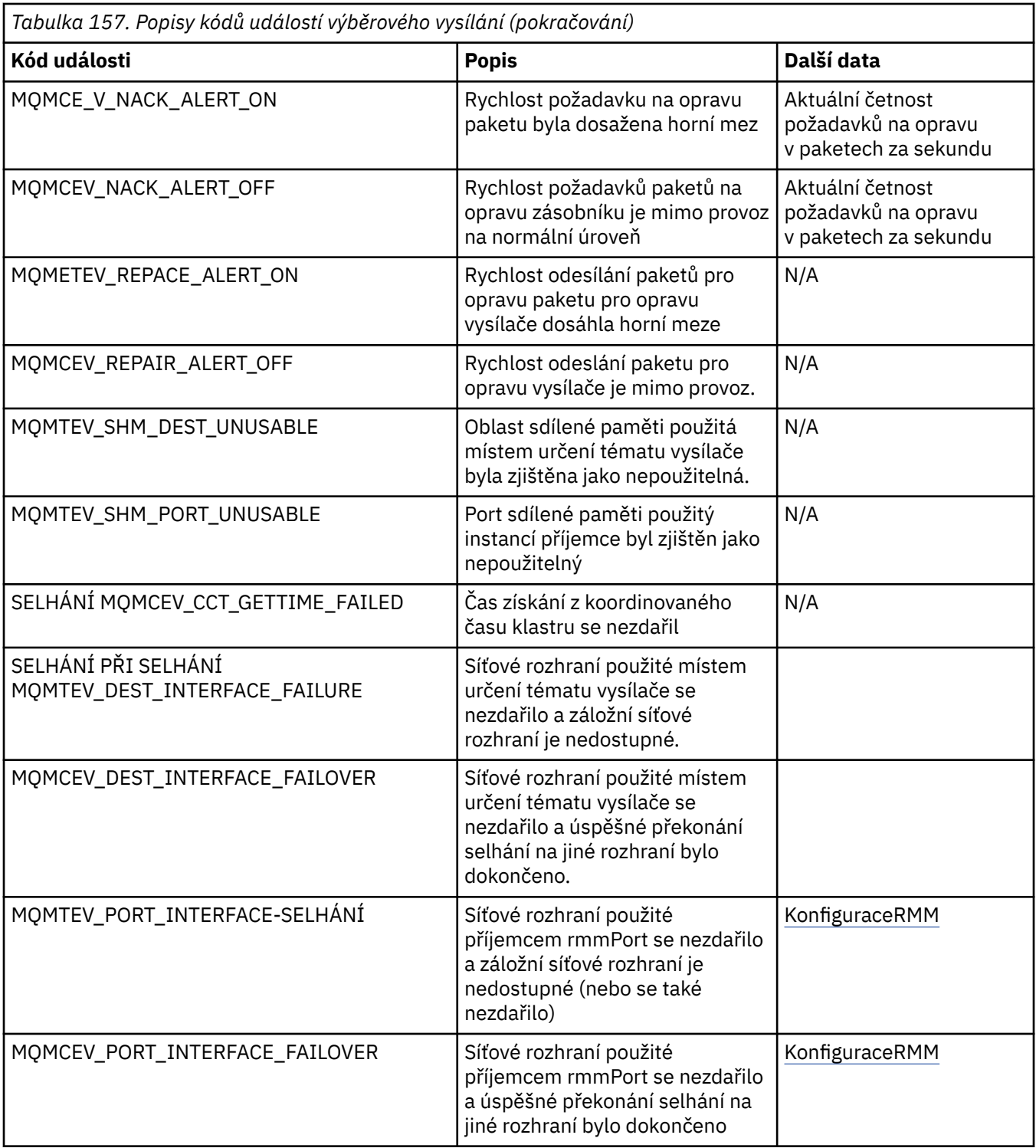

# **Cování v C**

Všimněte si informací v následujících sekcích při kódování programů IBM MQ v C.

- • ["Parametry volání MQI" na stránce 986](#page-985-0)
- • ["Parametry s nedefinovaným datovým typem" na stránce 986](#page-985-0)
- • ["Datové typy" na stránce 986](#page-985-0)
- • ["Manipulace s binárními řetězci" na stránce 986](#page-985-0)
- • ["Manipulace se znakovými řetězci" na stránce 987](#page-986-0)
- <span id="page-985-0"></span>• ["Počáteční hodnoty pro struktury" na stránce 987](#page-986-0)
- • ["Počáteční hodnoty pro dynamické struktury" na stránce 987](#page-986-0)
- • ["Použít z C++" na stránce 988](#page-987-0)

#### **Parametry volání MQI**

Parametry, které jsou *pouze pro vstup* a typu MQHCONN, MQBOBJ, MQHMSG nebo MQLONG, jsou předávány hodnotou; pro všechny ostatní parametry je hodnota parametru předávána hodnotou parametru *address* .

Ne všechny parametry, které jsou předávány podle adresy, je třeba zadat pokaždé, když je vyvolána funkce. Není-li určitý parametr požadován, lze jako parametr při vyvolání funkce zadat ukazatel Null jako parametr na místo adresy dat parametru. Parametry, pro které je to možné, jsou identifikovány v popisech volání.

Jako hodnotu funkce se nevrací žádný parametr; v terminologii C to znamená, že všechny funkce vrací neobsazenou hodnotu.

Atributy funkce jsou definovány proměnnou makra MQENTRY; hodnota této proměnné makra závisí na daném prostředí.

#### **Parametry s nedefinovaným datovým typem**

Každý z funkcí MQGET, MQPUT a MQPUT1 má parametr **Buffer** , který má nedefinovaný datový typ. Tento parametr se používá k odesílání a přijímání dat zprávy aplikace.

Parametry tohoto řazení jsou zobrazeny v příkladech C jako pole MQBYTE. Parametry můžete deklarovat tímto způsobem, ale je obvykle výhodnější deklarovat je jako strukturu, která popisuje rozvržení dat ve zprávě. Parametr funkce je deklarovaný jako ukazatel na neobsazený, a proto lze jako parametr ve vyvolání funkce určit adresu jakýchkoli dat.

#### **Datové typy**

Všechny datové typy jsou definovány pomocí příkazu typedef .

Pro každý datový typ je také definován odpovídající datový typ ukazatele. Název datového typu ukazatele je název elementárních nebo strukturních datových typů s předponou písmenem P, která označuje ukazatel. Atributy ukazatele jsou definovány proměnnou makra MQPOINTER; hodnota této proměnné makra závisí na daném prostředí. Následující kód ukazuje, jak deklarovat datové typy ukazatele:

```
#define MQPOINTER \frac{1}{x} depends on environment \frac{x}{x}...
typedef MQLONG MQPOINTER PMQLONG; /* pointer to MQLONG */
typedef MQMD MQPOINTER PMQMD; /* pointer to MQMD */
```
#### **Manipulace s binárními řetězci**

Řetězce binárních dat jsou deklarovány jako jeden z datových typů MQBYTEn.

Kdykoli kopírujete, porovnávají nebo nastavují pole tohoto typu, použijte funkce C memcpy, memcmpnebo memset:

```
#include <string.h>
#include "cmqc.h"
MQMD MyMsgDesc;
memcpy(MyMsgDesc.MsgId, /* set "MsgId" field to nulls */
<code>MQMI_NONE</code> , \rightarrow \rightarrow ...using named constant \rightarrow / \rightarrow / \rightarrow \rightarrow / \rightarrow / 
 sizeof(MyMsgDesc.MsgId));
memset(MyMsgDesc.CorrelId, /* set "CorrelId" field to nulls */
```

```
sizeof(MQBYTE24));
```
<span id="page-986-0"></span>Nepoužívejte řetězcové funkce strcpy, strcmp, strncpy nebo strncmp, protože tyto funkce nefungují správně s daty deklarovanými jako MQBYTE24.

#### **Manipulace se znakovými řetězci**

Když správce front vrátí do aplikace znaková data, správce front vždy vycpávku znaková data s mezerami do definované délky pole. Správce front nevrací řetězce ukončené hodnotou null, ale můžete je použít ve svém vstupu. Proto při kopírování, porovnání nebo zřetězení takových řetězců použijte řetězec funkcí strncpy, strncmp nebo strncat.

Nepoužívejte funkce řetězce, které vyžadují, aby řetězec byl ukončen znakem hex 00 (strcpy, strcmp a strcat). Also, do not use the function strlen to determine the length of the string; use instead the sizeof function to determine the length of the field.

#### **Počáteční hodnoty pro struktury**

Soubor začlenění <cmqc.h> definuje různé proměnné maker, které můžete použít k poskytnutí výchozích hodnot pro struktury při deklarování instancí těchto struktur. Tyto proměnné maker mají názvy ve tvaru MQxxx\_DEFAULT, kde MQxxx představuje název struktury. Použijte je takto:

```
MOMD MyMsgDesc = \{MOMD DEFAULT?;
MQPMO MyPutOpts = {MQPMO_DEFAULT};
```
Pro některá znaková pole rozhraní MQI definuje konkrétní platné hodnoty (například pro pole *StrucId* nebo pole *Format* v produktu MQMD). Pro každou z platných hodnot jsou k dispozici dvě proměnné makra:

• Jedna makroproměnná definuje hodnotu jako řetězec s délkou, s výjimkou implikované hodnoty null, která přesně odpovídá definované délce pole. Například symbol "???" představuje prázdný znak:

```
#define MQMD_STRUC_ID "MD"
#define MQFMT_STRING "MQSTR"
```
Použijte tento formulář s funkcemi memcpy a memcmp.

• Další proměnná makra definuje hodnotu jako pole typu char; název této proměnné makra je název řetězce tvořená řetězcem s příponou \_ARRAY. Příklad:

```
#define MQMD_STRUC_ID_ARRAY 'M','D','',''
#define MQFMT_STRING_ARRAY 'M','Q','S','T','R','','',''
```
Tento formulář použijte k inicializaci pole, když je instance struktury deklarována s hodnotami, které jsou odlišné od proměnné poskytnuté proměnnou makra MQMD\_DEFAULT.

#### **Počáteční hodnoty pro dynamické struktury**

Když se požaduje proměnný počet instancí struktury, jsou instance obvykle vytvářeny v hlavní paměti získávané dynamicky pomocí funkcí calloc nebo malloc.

Chcete-li inicializovat pole v těchto strukturách, doporučuje se následující technika:

1. Deklarujte instanci struktury pomocí příslušné makro proměnné MQxxx\_DEFAULT k inicializaci struktury. Tato instance se stane *modelem* pro jiné instance:

```
MQMD ModelMsgDesc = {MQMD_DEFAULT};\rightarrow declare model instance \star/
```
<span id="page-987-0"></span>Kódováním statických nebo automatických klíčových slov v deklaraci poskytnete instanci modelu statickou nebo dynamickou dobu životnosti podle potřeby.

2. K získání paměti pro dynamickou instanci struktury použijte funkce calloc nebo malloc:

```
PMQMD InstancePtr;
InstancePtr = malloc(sizeof(MQMD));
\rightarrow \rightarrow \rightarrow get storage for dynamic instance \star/
```
3. Použijte funkci memcpy ke zkopírování instance modelu do dynamické instance:

```
memcpy(InstancePtr,&ModelMsgDesc,sizeof(MQMD));
                                 /* initialize dynamic instance */
```
### **Použít z C++**

V případě programovacího jazyka C + + obsahují hlavičkové soubory následující další příkazy, které jsou zahrnuty pouze v případě použití kompilátoru C + +:

```
#ifdef __cplusplus
 extern "C" {
#endif
/* rest of header file */#ifdef __cplusplus
   }
#endif
```
# **Kódování v produktu Visual Basic**

Informace, které je třeba zvážit při kódování programů IBM MQ v produktu Microsoft Visual Basic. Produkt Visual Basic je podporován pouze v systému Windows.

**Poznámka:** V prostředí IBM WebSphere MQ 7.0se mimo prostředí .NET podpora pro Visual Basic (VB) stabilizovala na úrovni IBM WebSphere MQ 6.0 . Většina nových funkcí přidaných do produktu IBM WebSphere MQ 7.0 nebo pozdějších verzí není k dispozici pro aplikace VB. Pokud programuji v VB.NET, použijte třídy IBM MQ pro .NET. Další informace viz téma Vývoj aplikací .NET.

V produktu IBM MQ 9.0je podpora produktu Microsoft Visual Basic 6.0 zamítnuta. Třídy IBM MQ pro .NET jsou doporučenými náhradními technologiemi.

Chcete-li se vyhnout nechtěnému překladu binárních dat, které procházejí mezi Visual Basic a IBM MQ, použijte definici MQBYTE místo MQSTRING. CMQB.BAS definuje několik nových typů MQBYTE, které jsou ekvivalentní definice typu C byte a používají je v rámci struktur produktu IBM MQ . Například pro strukturu MQMD (deskriptor zprávy) je položka MsgId (identifikátor zprávy) definována jako MQBYTE24.

Visual Basic nemá datový typ ukazatele, takže odkazy na jiné datové struktury IBM MQ jsou raději offsetem než ukazatelem. Deklarujte složenou strukturu skládající se ze dvou struktur komponent a určete složenou strukturu na volání. IBM MQ support for Visual Basic provides an MQCONNXAny call to make this possible and allow client applications to specify the channel properties on a client connection. Přijímá netypované struktury (MQCNOCD) místo typické struktury MQCNO.

Struktura MQCNOCD je složená struktura skládající se z objektu MQCNO a za ním příkaz MQCD. Tato struktura je deklarována v souboru záhlaví uživatelských procedur CMQXB. Pomocí rutiny MQCNOCD\_DEFAULTS inicializujte strukturu MQCNOCD. K dispozici je ukázka volání MQCONNX (amqscnxb.vbp).

MQCONNXAny má stejné parametry jako MQCONNX, s výjimkou toho, že parametr **ConnectOpts** je deklarován jako typ Any, spíše než datový typ MQCNO. To umožňuje, aby funkce přijala buď strukturu MQCNO, nebo strukturu MQCNOCD. Tato funkce je deklarována v hlavním souboru záhlaví CMQB.

#### **Související pojmy**

["Příprava programů produktu Visual Basic v produktu Windows" na stránce 957](#page-956-0) Informace, které je třeba zvážit při používání programů produktu Microsoft Visual Basic v systému Windows.

#### **Související odkazy**

["Propojení aplikací produktu Visual Basic s kódem produktu IBM MQ MQI client" na stránce 859](#page-858-0) You can link Microsoft Visual Basic applications with the IBM MQ MQI client code on Windows.

# **Kódování v jazyce COBOL**

Všimněte si informací v následující sekci při kódování programů IBM MQ v jazyce COBOL.

# **Pojmenované konstanty**

Názvy konstant jsou zobrazeny obsahující znak podtržítka (\_) jako součást názvu. V COBOLu, musíte použít znak pomlčky (-) místo podtržítka. Konstanty, které mají hodnoty znakových řetězců, používají jako oddělovač řetězců znak apostrofu ('). Má-li kompilátor přijmout tento znak, použijte volbu kompilátoru APOST.

Kopírovaná soubor CMQV obsahuje deklarace pojmenovaných konstant s položkami level-10 . Chceteli použít konstanty, deklarujte explicitně položku level-01 , pak použijte příkaz COPY ke kopírování v deklaracích konstant:

```
WORKING-STORAGE SECTION.
01 MQM-CONSTANTS.
COPY CMQV.
```
Tato metoda však způsobí, že se konstanty zabírají v programu i v případě, že na ně není odkazováno. Pokud jsou konstanty zahrnuty do mnoha samostatných programů v rámci stejné jednotky spuštění, bude existovat více kopií konstant; to může mít za následek použití významného množství hlavní paměti. Tomuto problému se můžete vyhnout přidáním klauzule GLOBAL do deklarace level-01 :

```
* Declare a global structure to hold the constants
01 MQM-CONSTANTS GLOBAL.
COPY CMQV.
```
Toto alokuje paměť pouze pro *jednu* sadu konstant v rámci jednotky spuštění; konstanty se však mohou odvolávkou na *libovolný* program v rámci spuštěné jednotky, nejen program, který obsahuje deklaraci level-01 .

# **Zajištění zarovnání struktury**

Měli byste dbát na to, aby struktury IBM MQ , které jsou předávány ke spuštění na volání MQ , byly zarovnány na hranicích slova. Hranice slova je 4 bajty pro 32bitové procesy, 8 bajtů pro 64 bitové procesy a 16 bajtů pro 128bitové procesy ( IBM i ).

Kde je to možné, umístěte všechny struktury IBM MQ dohromady tak, aby byly všechny zarovnány podél hranic.

# **Kódování v jazyku assembler System/390 (rozhraní fronty zpráv)**

Všimněte si informací v následujících sekcích při kódování programů IBM MQ for z/OS v jazyku assembler.

- • ["Názvy" na stránce 990](#page-989-0)
- • ["Použití volání MQI" na stránce 990](#page-989-0)
- • ["Deklarace konstant" na stránce 990](#page-989-0)
- • ["Zadání názvu struktury" na stránce 991](#page-990-0)
- • ["Určení tvaru struktury" na stránce 991](#page-990-0)
- <span id="page-989-0"></span>• ["Řízení výpisu" na stránce 991](#page-990-0)
- • ["Určení počátečních hodnot pro pole" na stránce 991](#page-990-0)
- • ["Psaní znovu zapisovatelných programů" na stránce 992](#page-991-0)
- • ["Použití CEDF" na stránce 992](#page-991-0)

#### **Názvy**

Názvy parametrů v popisech volání a názvy polí v popisech struktur jsou zobrazeny ve smíšených případech. V makrech v assembleru dodaném s IBM MQjsou všechna jména psána velkými písmeny.

# **Použití volání MQI**

Rozhraní MQI je rozhraní volání, takže programy v jazyku asembler musí dodržovat konvence sestavení operačního systému.

Zejména před tím, než vydá volání MQI, musí programy v jazyce asembleru odkazovat na registr R13 v oblasti pro ukládání s alespoň 18 úplnými slovy. Tato oblast pro ukládání dat poskytuje úložný prostor pro volaný program. Ukládá registry volajícího před zničením jejich obsahu a obnoví obsah registrů volajících při návratu.

**Poznámka:** To je důležité pro programy v jazyce Assembler CICS , které používají makro DFHEIENT k nastavení jejich dynamického úložiště, ale že se rozhodnete přepsat výchozí DATAREG z R13 na jiné registry. Když rozhraní správce Resource Manager produktu CICS přijímá řízení z stubu, uloží aktuální obsah registrů na adresu, na kterou ukazuje R13 . Selhávání při rezervaci oblasti pro ukládání za tímto účelem poskytuje nepředvídatelné výsledky a pravděpodobně způsobí nestandardní ukončení CICS.

#### **Deklarace konstant**

Většina konstant je deklarována jako rovnítko v makru CMQA.

Následující konstanty však nemohou být definovány jako rovnocenné a tyto konstanty nejsou zahrnuty, když zavoláte makro pomocí výchozích voleb:

- MOACT\_NONE
- MQCI\_NONE
- MQFMT\_NONE
- MQFMT\_ADMIN
- MQFMT\_COMMAND\_1
- MQFMT\_COMMAND\_2
- HLAVIČKA MQFMT\_DEAD\_LETTER\_HEADER
- UDÁLOST MQFMT\_EVENT
- MQFMT\_IMS
- MQFMT\_IMS\_VAR\_STRING
- MQFMT\_PCF
- ŘETĚZEC MOFMT\_STRING
- SPOUŠTĚČ MQFMT\_TRIGGER
- ZÁHLAVÍ MQFMT\_XMIT\_Q\_HEADER
- MOMI\_NONE

Chcete-li je zahrnout, přidejte klíčové slovo EQUONLY=NE, když zavoláte makro.

CMQA je chráněn proti více deklaraci, takže jej můžete zahrnout mnohokrát. Klíčové slovo EQUEONLY však bude účinné pouze při prvním zahrnutí makra.

# <span id="page-990-0"></span>**Zadání názvu struktury**

Chcete-li povolit více než jednu instanci struktury, která má být deklarována, bude makro, které generuje strukturu, předpony názvu každého pole s řetězcem specifikovatelným uživatelem a podtržítkem (\_).

Zadejte řetězec při vyvolání makra. Nezadáte-li řetězec, makro použije název struktury k sestavení předpony:

\* Declare two object descriptors CMQODA Prefix used="MQOD\_" (the default)<br>MY MQOD CMQODA Prefix used="MY MQOD " Prefix used="MY MQOD

Deklarace struktury v části Popisy volání zobrazují výchozí předponu.

# **Určení tvaru struktury**

Makra mohou generovat deklarace struktury v jedné ze dvou tvarů, řízených parametrem DSECT:

#### **DCET=ANO**

Instrukce DSECT v asembleru-jazyk se použije ke spuštění nové sekce dat; definice struktury okamžitě následuje za příkazem DSECT. Není přiděleno žádné úložiště, takže inicializace není možná. Návěští pro vyvolání makra se použije jako název sekce dat; není-li zadán žádný popisek, použije se název struktury.

#### **DSECT=NE**

Instrukce DC assembler-language DC se používají k definování struktury na aktuální pozici v rutině. Pole jsou inicializována s hodnotami, které můžete zadat pomocí kódování relevantních parametrů při vyvolání makra. Pole, pro které nejsou zadány žádné hodnoty při vyvolání makra, jsou inicializovány výchozími hodnotami.

DSECT = NO se předpokládá, pokud parametr DSECT není zadán.

# **Řízení výpisu**

Vzhled struktury deklarace struktury v asembleru-v seznamu můžete nastavit pomocí parametru LIST:

#### **LIST=ANO**

Deklarace struktury se zobrazí v seznamu v asembleru.

#### **SEZNAM=NE**

Deklarace struktury se neobjevuje ve výpisu v asembleru. Tento parametr se předpokládá, pokud není zadán parametr LIST.

# **Určení počátečních hodnot pro pole**

Hodnotu, která má být použita k inicializaci pole ve struktuře, můžete zadat kódováním názvu tohoto pole (bez předpony) jako parametru při vyvolání makra spolu s požadovanou hodnotou.

Chcete-li například deklarovat strukturu deskriptoru zpráv s polem *MsgType* inicializovaným s hodnotou MQMT\_REQUEST a pole *ReplyToQ* inicializováno s řetězcem MY\_REPLT\_TO\_QUEUE, použijte následující kód:

```
MY_MQMD CMQMDA MSGTYPE=MQMT_REQUEST, X
REPLYTOQ=MY_REPLY_TO_QUEUE
```
Uvedete-li pojmenovanou konstantu (nebo hodnotu equate) jako hodnotu při vyvolání makra, použijte makro CMQA k definování pojmenované konstanty. Nesmíte uzavřít do jednoduchých uvozovek ('') hodnoty, které jsou znakové řetězce.

# <span id="page-991-0"></span>**Psaní znovu zapisovatelných programů**

Produkt IBM MQ používá své struktury pro vstup i výstup. Pokud chcete, aby váš program zůstal znovu zadání:

- 1. Definujte verze pracovních úložišť struktur jako DSECT, nebo definujte struktury vložené v již definovaném DSECT. Pak zkopírujte DSECT do úložiště, které získáte pomocí:
	- Pro dávkové programy a programy TSO, makra STORAGE nebo GETMAIN z/OS assembler
	- Pro databázi CICS, pracovní úložný subsystém DSECT (DFHEISTG) nebo příkaz EXEC CICS GETMAIN

Chcete-li správně inicializovat tyto pracovní struktury úložiště, zkopírujte konstantní verzi odpovídající struktury do pracovní verze úložiště.

**Poznámka:** Struktury MQMD a MQXQH jsou o délce delší než 256 bajtů. Chcete-li zkopírovat tyto struktury do paměti, použijte instrukci assembleru MVCL.

2. Rezervní prostor v úložišti s použitím formuláře LIST ( MF=L) makra CALL. Použijete-li makro CALL k provedení volání MQI, použijte formulář EXECUTE ( MF=E) makra za použití dříve vyhrazeného úložiště, jak je uvedeno v příkladu pod volbou "Použití CEDF" na stránce 992. Další příklady toho, jak to provést, naleznete v ukázkových programech v jazyce asembleru, které jsou dodávány s produktem IBM MQ.

Použijte volbu RENT jazyka v asembleru, která vám pomůže určit, zda je váš program znovu zadán.

Informace o zápisu znovuvydatelných programů najdete v příručce *[z/OS MVS Application Development](https://www.ibm.com/docs/en/zos/2.5.0?topic=mvs-zos-programming-assembler-services-guide) [Guide: Assembler Language Programs](https://www.ibm.com/docs/en/zos/2.5.0?topic=mvs-zos-programming-assembler-services-guide)*.

# **Použití CEDF**

Chcete-li použít transakci dodanou CICS, CEDF ( CICS Execution Diagnostic Facility), která vám pomůže ladit váš program, přidejte klíčové slovo ,VL ke každému příkazu CALL , například:

CALL MQCONN,(NAME,HCONN,COMPCODE,REASON),MF=(E,PARMAREA),VL

Předchozí příklad je reenterovatelný assembler-kód jazyka, kde PARMAREA je oblast v pracovním prostoru pro ukládání dat, kterou jste uvedli.

# **Použití volání MQI**

Rozhraní MQI je rozhraní volání, takže programy v jazyku asembler musí dodržovat konvence sestavení operačního systému. Zejména před tím, než vydá volání MQI, musí programy v jazyce asembleru odkazovat na registr R13 v oblasti pro ukládání s alespoň 18 úplnými slovy. Tato oblast pro ukládání dat poskytuje úložný prostor pro volaný program. Ukládá registry volajícího před zničením jejich obsahu a obnoví obsah registrů volajících při návratu.

**Poznámka:** To je důležité pro programy v jazyce Assembler CICS , které používají makro DFHEIENT k nastavení jejich dynamického úložiště, ale že se rozhodnete přepsat výchozí DATAREG z R13 na jiné registry. Když rozhraní správce Resource Manager produktu CICS přijímá řízení z stubu, uloží aktuální obsah registrů na adresu, na kterou ukazuje R13 . Selhávání vhodné oblasti pro ukládání za tímto účelem poskytuje nepředvídatelné výsledky a pravděpodobně způsobí nestandardní ukončení práce systému CICS.

# **EMI Kódování programů IBM MO v jazyce RPG (pouzeIBM i )**

V dokumentaci produktu IBM MQ jsou parametry volání, názvy datových typů, pole struktur a názvy konstant všechny popsány pomocí jejich dlouhých názvů. V RPG jsou tyto názvy zkráceny na šest nebo méně velkých písmen.

Například, pole *MsgType* se stane *MDMT* v RPG. Další informace naleznete v příručce IBM i Application Programming Reference (ILE/RPG).

# **Kódování v jazyce PL/I (pouze pro produktz/OS )**

Užitečné informace při kódování pro IBM MQ v PL/I.

# **Struktury**

Struktury jsou deklarovány s atributem ZALOŽENÝ, a tak nezabírají žádné úložiště, pokud program deklaruje jednu nebo více instancí struktury.

Instance struktury může být deklarována pomocí atributu like , například:

```
dcl my_mqmd like MQMD; /* one instance */
dcl my_other_mqmd like MQMD; /* another one */
```
Pole struktury jsou deklarována s atributem INITIAL; je-li atribut like použit k deklaraci instance struktury, dědí tato instance počáteční hodnoty definované pro tuto strukturu. Je třeba nastavit pouze ta pole, kde se požadovaná hodnota liší od počáteční hodnoty.

Agent PL/I není citlivý na velká a malá písmena, takže názvy volání, polí struktury a konstant lze kódovat malými písmeny, velkými písmeny nebo se smíšenými malými a velkými písmeny.

# **Pojmenované konstanty**

Pojmenované konstanty se deklarují jako proměnné makra; v důsledku toho se pojmenované konstanty, které nejsou odkazovány programem, nezabírají žádné úložiště v kompilovaném postupu.

Avšak volba kompilátoru, která způsobí, že se zdroj zpracuje preprocesorem makra, musí být uveden, když je program kompilován.

Všechny proměnné makra jsou znakové proměnné, dokonce i ty, které reprezentují číselné hodnoty. I když se to může zdát kontraintuitivní, nevyústí v žádný konflikt typu dat poté, co byly proměnné makra nahrazeny makroprocesorem, například:

```
%dcl MQMD_STRUC_ID char;
%MQMD_STRUC_ID = '''MD ''';
%dcl MQMD_VERSION_1 char;
%MQMD_VERSION_1 = 1'1;
```
# **Použití ukázkových procedurálních programů produktu IBM MQ**

Tyto ukázkové programy jsou napsány v procedurálních jazycích a demonstrují typická použití rozhraní MQI (Message Queue Interface). Programy produktu IBM MQ na různých platformách.

# **Informace o této úloze**

K dispozici jsou dvě sady ukázek:

- Ukázkové programy pro distribuované systémy a IBM i.
- Ukázkové programy pro produkt z/OS.

#### **Procedura**

- Chcete-li zjistit více o ukázkových programech, použijte následující odkazy:
	- – ["Použití ukázkových programů na více platformách" na stránce 994](#page-993-0)
		- z/08 <sup>"</sup> ["Použití ukázkových programů pro produkt z/OS" na stránce 1091](#page-1090-0)

#### **Související pojmy**

["Koncepty vývoje aplikací" na stránce 7](#page-6-0)

<span id="page-993-0"></span>K zápisu aplikací IBM MQ můžete použít volbu procedurálních nebo objektově orientovaných jazyků. Než začnete navrhovat a psát své aplikace produktu IBM MQ , seznamte se se základními koncepcemi produktu IBM MQ .

["Vyvíjení aplikací pro IBM MQ" na stránce 5](#page-4-0)

Můžete vyvíjet aplikace k odesílání a přijímání zpráv a ke správě správců front a souvisejících prostředků. IBM MQ podporuje aplikace napsané v mnoha různých jazycích a rámcích.

["Aspekty návrhu pro aplikace produktu IBM MQ" na stránce 47](#page-46-0) Když se rozhodnete, jak vaše aplikace mohou využívat výhody platforem a prostředí, které máte k dispozici, musíte se rozhodnout, jak používat funkce nabízené produktem IBM MQ.

["Psaní procedurální aplikace pro řazení do fronty" na stránce 668](#page-667-0) Prostřednictvím těchto informací můžete získat informace o vytváření aplikací pro řazení do front, připojování a odpojování od správce front, publikování a odběru a otevírání a zavírání objektů.

["Zápis procedurálních aplikací klienta" na stránce 852](#page-851-0) Co potřebujete vědět, chcete-li psát klientské aplikace na serveru IBM MQ pomocí procedurálního jazyka.

["Zapisování aplikací typu publikování/odběr" na stránce 752](#page-751-0) Začněte psát aplikace pro publikování/odběr aplikací produktu IBM MQ .

["Sestavení procedurální aplikace" na stránce 938](#page-937-0)

Aplikaci IBM MQ můžete psát v jednom z několika procedurálních jazyků a aplikaci spustit na několika různých platformách.

["Obsluha chyb procedurálních programů" na stránce 974](#page-973-0)

Tyto informace vysvětlují chyby související s voláními MQI MQI buď při volání, nebo při doručení její zprávy do konečného cíle.

#### **Použití ukázkových programů na více platformách** Multi

Tyto vzorové procedurální programy se dodávají spolu s produktem. Ukázky jsou napsány v jazycích C a COBOL a demonstrují typická použití rozhraní MQI (Message Queue Interface).

# **Informace o této úloze**

Ukázky nejsou určeny k demonstraci obecných programovacích technik, takže se vynechává některá kontrola chyb, kterou byste mohli chtít zahrnout do produkčního programu.

Zdrojový kód pro všechny ukázky je dodáván spolu s produktem; tento zdroj zahrnuje komentáře, které vysvětlují techniky front zpráv demonstrovány v programech.

IBM i Informace o programování v jazyce RPG najdete v příručce IBM i Application Programming Reference (ILE/RPG).

Názvy ukázek začínají předponou amq. Čtvrtý znak označuje programovací jazyk a kompilátor, je-li to nezbytné:

- s: Jazyk C
- 0: Jazyk COBOL na kompilátorech IBM i Micro Focus
- i: Jazyk COBOL pouze na kompilátorech IBM
- m: Jazyk COBOL pouze na kompilátorech Micro Focus

Osmý znak spustitelného souboru označuje, zda je ukázka spuštěna v režimu lokální vazby nebo v režimu klienta. Pokud žádný osmý znak neobsahuje, je ukázka spuštěna v režimu lokálních vazeb. Je-li osmý znak ' c', ukázka se spustí v režimu klienta.

Než budete moci spustit ukázkové aplikace, musíte nejprve vytvořit a nakonfigurovat správce front. Chcete-li nastavit správce front tak, aby přijímal klientská připojení, přečtěte si téma ["Konfigurace](#page-1003-0) [správce front pro příjem klientských připojení na platformách Multiplatforms" na stránce 1004](#page-1003-0).

# **Procedura**

- Chcete-li zjistit více o ukázkových programech, použijte následující odkazy:
	- "Vlastnosti demonstrovány v ukázkových programech na platformách Multiplatforms" na stránce 995
	- – ["Příprava a spuštění ukázkových programů" na stránce 1003](#page-1002-0)
	- – ["Ukázkový program uživatelské procedury rozhraní API" na stránce 1010](#page-1009-0)
	- – ["Ukázkový program asynchronní spotřeby" na stránce 1010](#page-1009-0)
	- – ["Ukázkový program Asynchronous Put" na stránce 1012](#page-1011-0)
	- – ["Ukázkové programy Procházet" na stránce 1012](#page-1011-0)
	- – ["Ukázkový program prohlížeče" na stránce 1014](#page-1013-0)
	- – ["Ukázka transakce CICS" na stránce 1015](#page-1014-0)
	- – ["Ukázkový program Connect" na stránce 1015](#page-1014-0)
	- – ["Ukázkový program pro převod dat" na stránce 1016](#page-1015-0)
	- – ["Ukázky koordinace databází" na stránce 1017](#page-1016-0)
	- – ["Ukázka obslužné rutiny fronty nedoručených zpráv" na stránce 1023](#page-1022-0)
	- – ["Ukázkový program Distribuční seznam" na stránce 1023](#page-1022-0)
	- – ["Ukázkové programy Echo" na stránce 1024](#page-1023-0)
	- – ["Ukázkové programy Get" na stránce 1025](#page-1024-0)
	- – ["Ukázkové programy s vysokou dostupností" na stránce 1026](#page-1025-0)
	- – ["Ukázkové programy pro zjišťování" na stránce 1030](#page-1029-0)
	- – ["The Inquire Properties of a Message Handle sample program" na stránce 1031](#page-1030-0)
	- – ["Ukázkové programy publikování/odběru" na stránce 1032](#page-1031-0)
	- – ["Ukázkový program publikování a ukončení" na stránce 1036](#page-1035-0)
	- – ["Ukázkové programy Put" na stránce 1037](#page-1036-0)
	- – ["Ukázkové programy Referenční zprávy" na stránce 1039](#page-1038-0)
	- – ["Ukázkové programy požadavku" na stránce 1046](#page-1045-0)
	- – ["Ukázkové programy Set" na stránce 1051](#page-1050-0)
	- – ["Ukázkový program TLS" na stránce 1052](#page-1051-0)
	- – ["Spouštěcí ukázkové programy" na stránce 1055](#page-1054-0)
	- – ["Použití ukázek TUXEDO na systému AIX, Linux, and Windows" na stránce 1056](#page-1055-0)
	- – ["Použití uživatelské procedury zabezpečení SSPI v systému Windows" na stránce 1066](#page-1065-0)
	- – ["Spuštění ukázek pomocí vzdálených front" na stránce 1067](#page-1066-0)
	- – ["Ukázkový program pro monitorování front klastru \(AMQSCLM\)" na stránce 1067](#page-1066-0)
	- – ["Ukázkový program pro vyhledávání koncového bodu připojení \(CEPL\)" na stránce 1077](#page-1076-0)

#### **Související pojmy**

["Ukázkové programy C++" na stránce 495](#page-494-0)

K dispozici jsou čtyři ukázkové programy, které demonstrují získávání a vkládání zpráv.

#### **Související úlohy**

["Použití ukázkových programů pro produkt z/OS" na stránce 1091](#page-1090-0)

Ukázkové procedurální aplikace, které jsou dodávány s produktem IBM MQ for z/OS , demonstrují typická použití rozhraní MQI (Message Queue Interface).

# *Vlastnosti demonstrovány v ukázkových programech na platformách*

# *Multiplatforms*

Kolekce tabulek, které zobrazují techniky demonstrovány ukázkovými programy produktu IBM MQ .

<span id="page-995-0"></span>Všechny ukázky otevírají a zavírají fronty pomocí volání MQOPEN a MQCLOSE, takže tyto techniky nejsou v tabulkách uvedeny odděleně. Podívejte se do záhlaví, které zahrnuje platformu, o kterou máte zájem.

 $\approx$  z/OS Informace o platformě z/OS viz ["Použití ukázkových programů pro produkt z/OS" na stránce](#page-1090-0) [1091](#page-1090-0).

**EXECUTE: AIX** Ukázky pro systémy AIX and Linux

Techniky demonstrovány ukázkovými programy pro IBM MQ for AIX or Linux.

Informace o tom, kde jsou uloženy ukázkové programy pro produkt IBM MQ for AIX or Linux , najdete v tématu ["Příprava a spouštění ukázkových programů v systému AIX and Linux" na stránce 1007](#page-1006-0) .

Tabulka 158 na stránce 996 Tabulka uvádí, které zdrojové soubory C a COBOL jsou poskytovány, a zda je zahrnut server nebo klientský spustitelný soubor.

*Tabulka 158. Ukázkové programy, které demonstrují použití modulu MQI (C a COBOL) v systému AIX and Linux.* 

Tabulka se čtyřmi sloupci. První sloupce obsahují seznam technik demonstých ukázkami. Druhý sloupec uvádí ukázky jazyka C a ve třetím sloupci jsou uvedeny ukázky jazyka COBOL, které demonstrují každou z technik uvedených v prvním sloupci. Čtvrtý sloupec zobrazuje, zda je server C spustitelný nebo není zahrnutý, a pátý sloupec ukazuje, zda je spustitelný soubor klienta C nebo není zahrnutý.

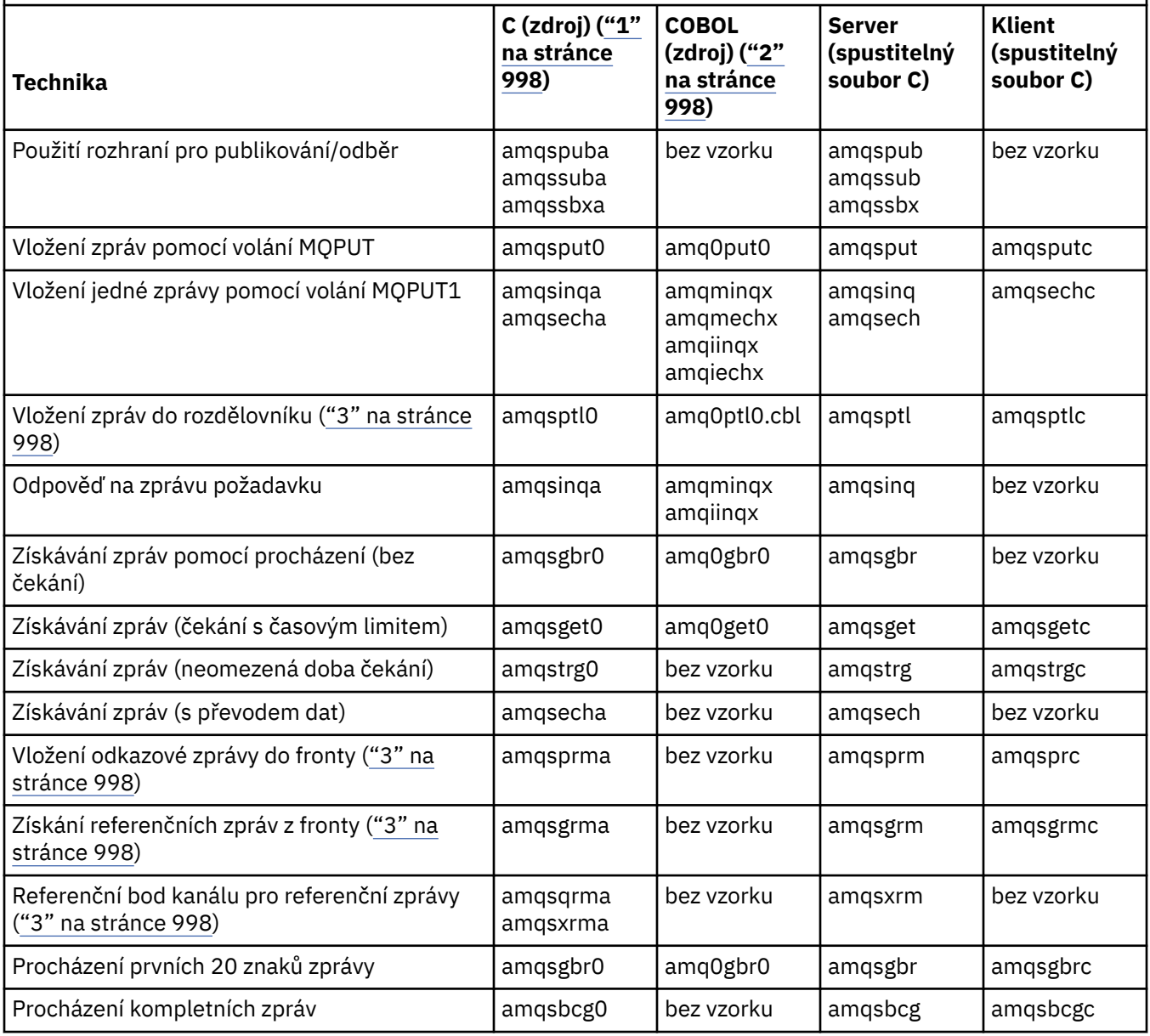

*Tabulka 158. Ukázkové programy, které demonstrují použití modulu MQI (C a COBOL) v systému AIX and Linux.* 

Tabulka se čtyřmi sloupci. První sloupce obsahují seznam technik demonstých ukázkami. Druhý sloupec uvádí ukázky jazyka C a ve třetím sloupci jsou uvedeny ukázky jazyka COBOL, které demonstrují každou z technik uvedených v prvním sloupci. Čtvrtý sloupec zobrazuje, zda je server C spustitelný nebo není zahrnutý, a pátý sloupec ukazuje, zda je spustitelný soubor klienta C nebo není zahrnutý.

*(pokračování)*

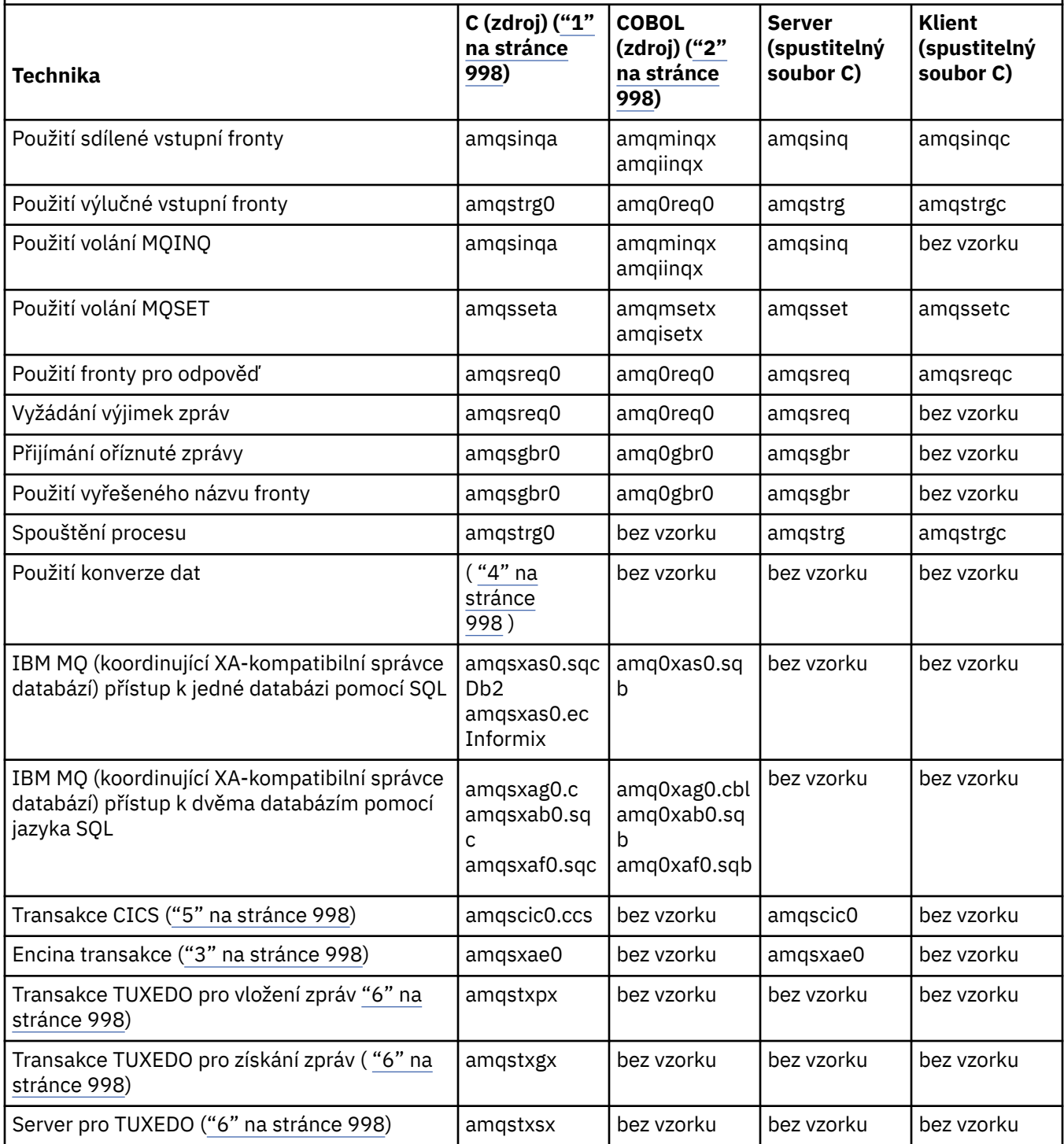

<span id="page-997-0"></span>*Tabulka 158. Ukázkové programy, které demonstrují použití modulu MQI (C a COBOL) v systému AIX and Linux.* 

Tabulka se čtyřmi sloupci. První sloupce obsahují seznam technik demonstých ukázkami. Druhý sloupec uvádí ukázky jazyka C a ve třetím sloupci jsou uvedeny ukázky jazyka COBOL, které demonstrují každou z technik uvedených v prvním sloupci. Čtvrtý sloupec zobrazuje, zda je server C spustitelný nebo není zahrnutý, a pátý sloupec ukazuje, zda je spustitelný soubor klienta C nebo není zahrnutý.

*(pokračování)*

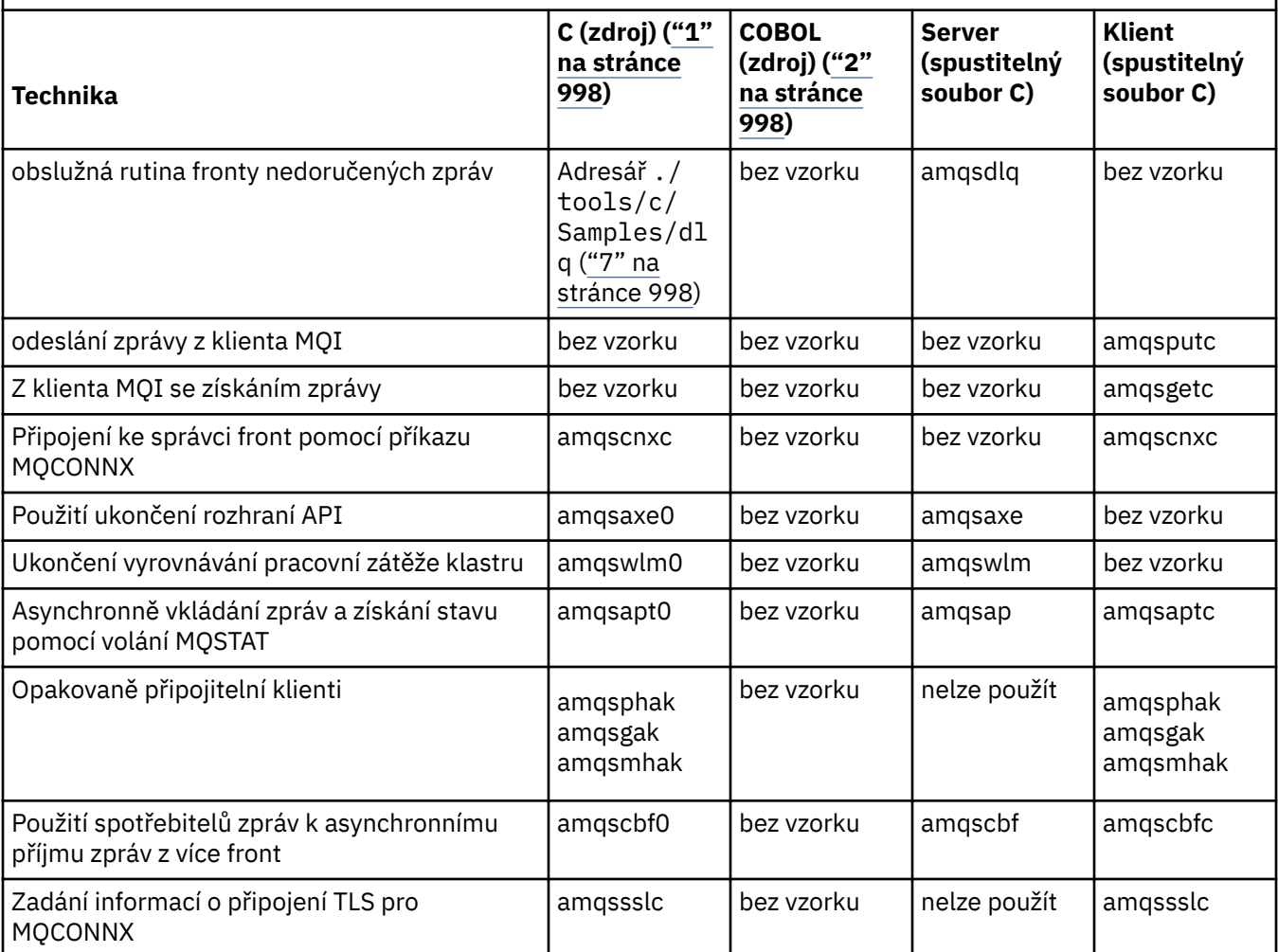

#### **Notes:**

- 1. Spustitelná verze ukázek produktu IBM MQ MQI client sdílí stejný zdroj jako ukázky, které se spouštějí v prostředí serveru.
- 2. Kompilace programů začínajících 'amqm' se kompilátorem Micro Focus COBOL, ty začínající 'amqi' s kompilátorem jazyka IBM jazyka COBOL a s volbou 'amq0', které mají buď hodnotu.
- 3. **AIX Podporováno pouze na systémech IBM MQ for AIX.**
- 4.  $\blacksquare$  MX V systémech IBM MO for AIX se tento program nazývá amqsvfc0.c.
- 5. **Produkt CICS je podporován pouze produkty IBM MQ for AIX.**
- 6. Produkt TUXEDO není podporován produktem IBM MQ for Linux v systému System p.
- 7. Zdroj pro popisovač fronty nedoručených zpráv se skládá z několika souborů a je uveden v samostatném adresáři.

Chcete-li získat podrobné informace o podpoře systémů AIX and Linux , prohlédněte si téma [Systémové](https://www.ibm.com/support/pages/system-requirements-ibm-mq) [požadavky pro IBM MQ.](https://www.ibm.com/support/pages/system-requirements-ibm-mq)

*Ukázky pro IBM MQ for Windows*

Techniky demonstrovány ukázkovými programy pro IBM MQ for Windows.

Seznamy Tabulka 159 na stránce 999 uvádějí, které zdrojové soubory C a COBOL jsou k dispozici a zda je zahrnut server nebo klientský spustitelný soubor.

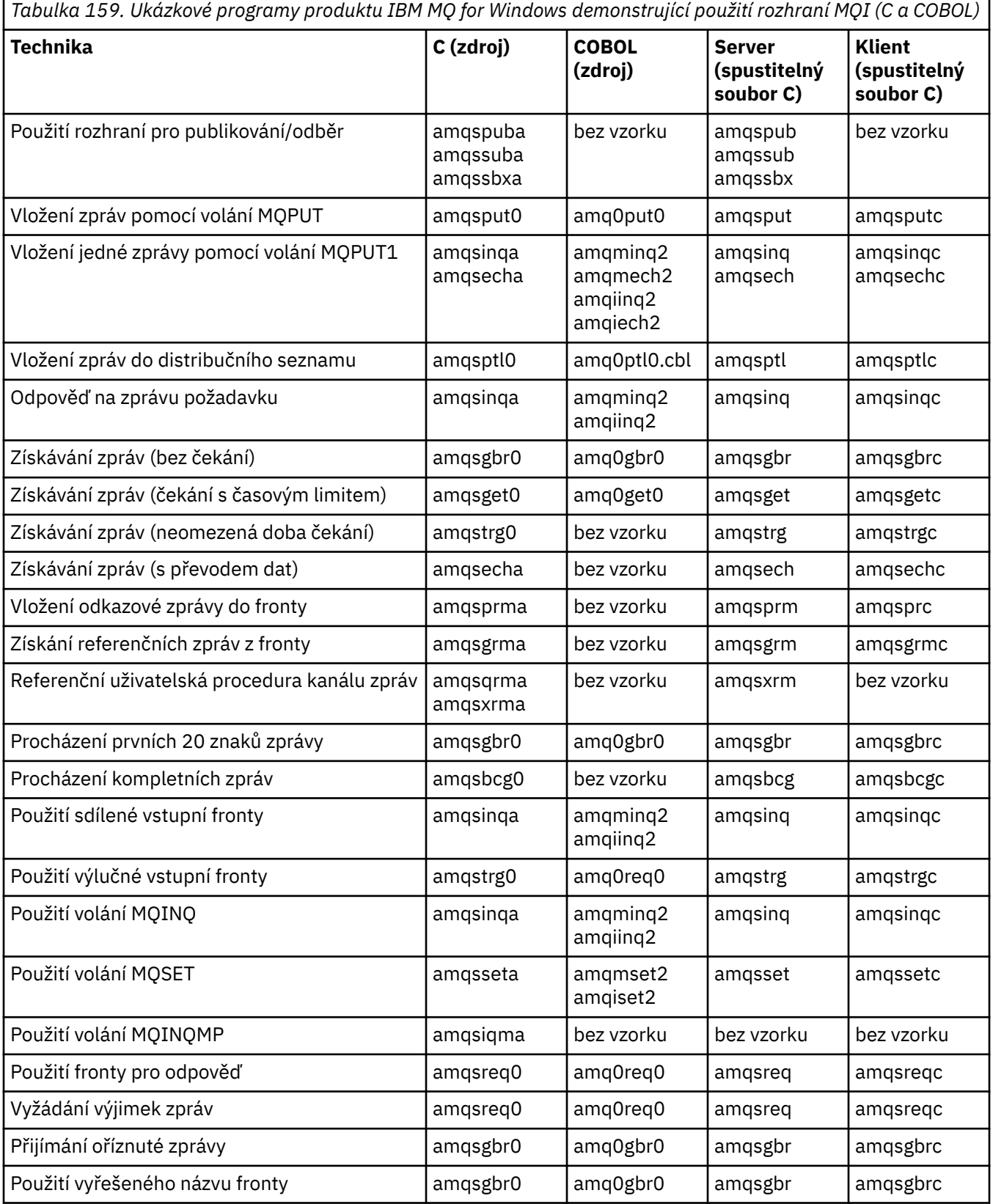

*Tabulka 159. Ukázkové programy produktu IBM MQ for Windows demonstrující použití rozhraní MQI (C a COBOL) (pokračování)*

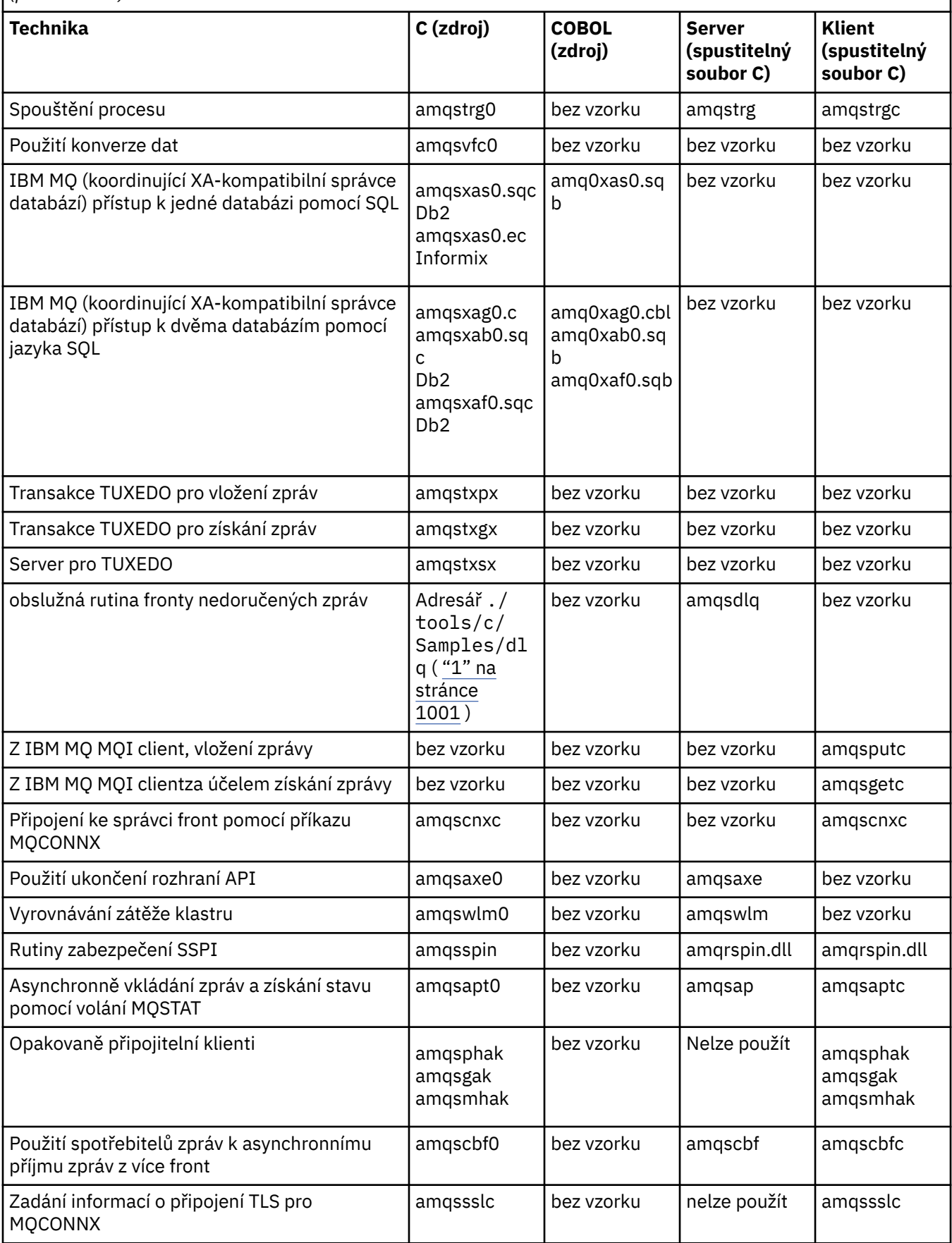

#### <span id="page-1000-0"></span>**Notes:**

1. Zdroj pro popisovač fronty nedoručených zpráv se skládá z několika souborů a je uveden v samostatném adresáři.

*Ukázky jazyka Visual Basic pro produkt IBM MQ for Windows* Techniky demonstrovány ukázkovými programy pro produkt IBM MQ v systémech Windows .

Tabulka 160 na stránce 1001 zobrazuje techniky demonstrovány ukázkovými programy produktu IBM MQ for Windows .

Projekt může obsahovat několik souborů. Když otevřete projekt v rámci Visual Basic, ostatní soubory se načtou automaticky. Nejsou k dispozici žádné spustitelné programy.

Všechny vzorové projekty, kromě mqtrivc.vbp, jsou nastaveny pro práci se serverem IBM MQ . Informace o tom, jak lze změnit ukázkové projekty pro práci s klienty produktu IBM MQ , naleznete v tématu ["Příprava programů produktu Visual Basic v produktu Windows" na stránce 957](#page-956-0).

*Tabulka 160. Ukázkové programy produktu IBM MQ for Windows demonstrující použití rozhraní MQI (Visual Basic)*

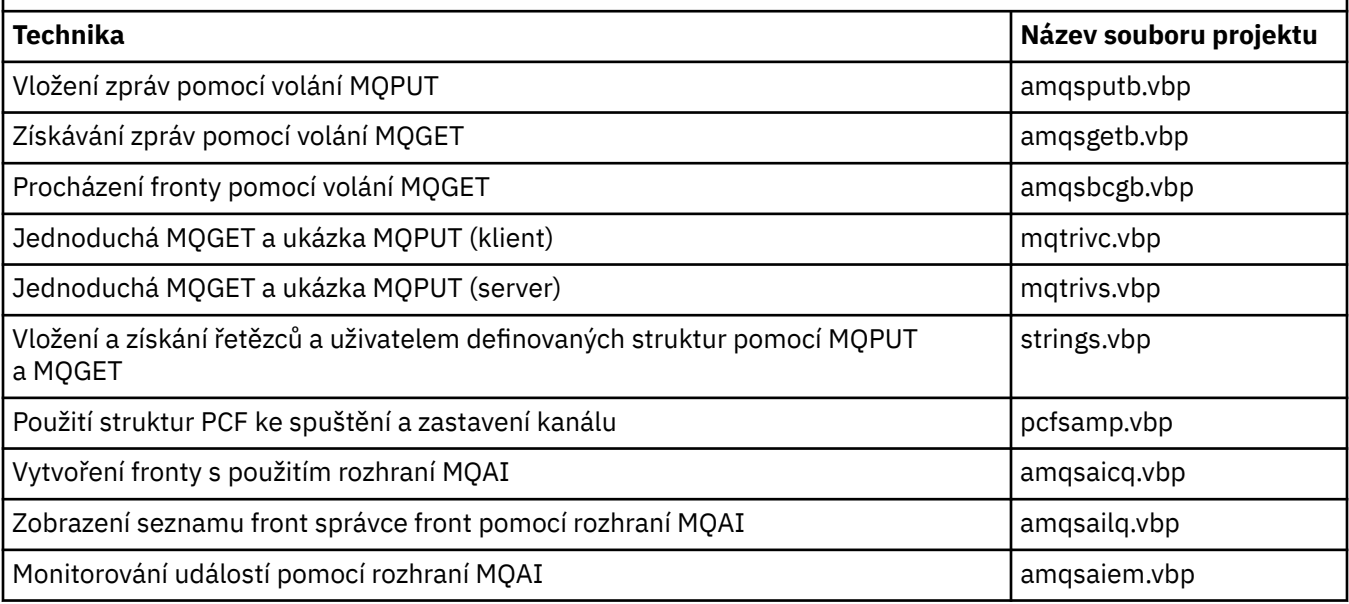

# *Ukázky pro IBM i*

Techniky demonstrované ukázkovými programy pro systémy IBM MQ na systému IBM i .

Tabulka 161 na stránce 1001 ukazuje techniky demonstrované ukázkovými programy IBM MQ for IBM i . Některé techniky se vyskytují ve více než jednom ukázkovém programu, ale v tabulce je uveden pouze jeden program.

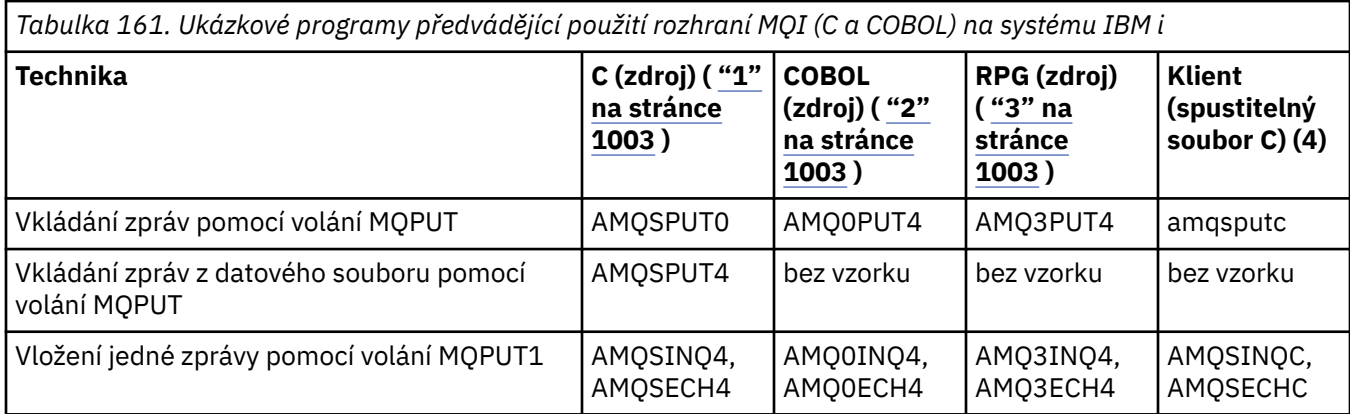

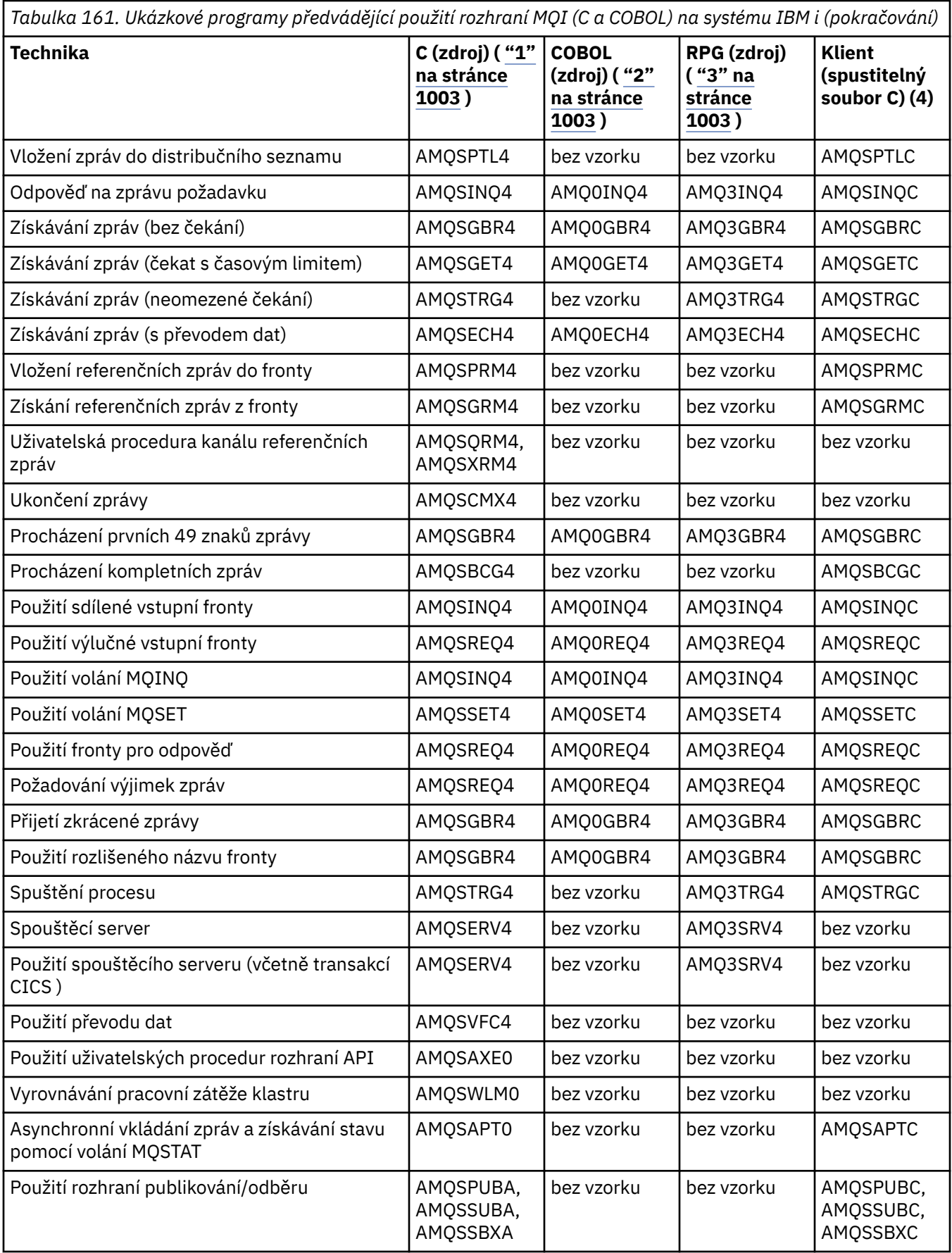

<span id="page-1002-0"></span>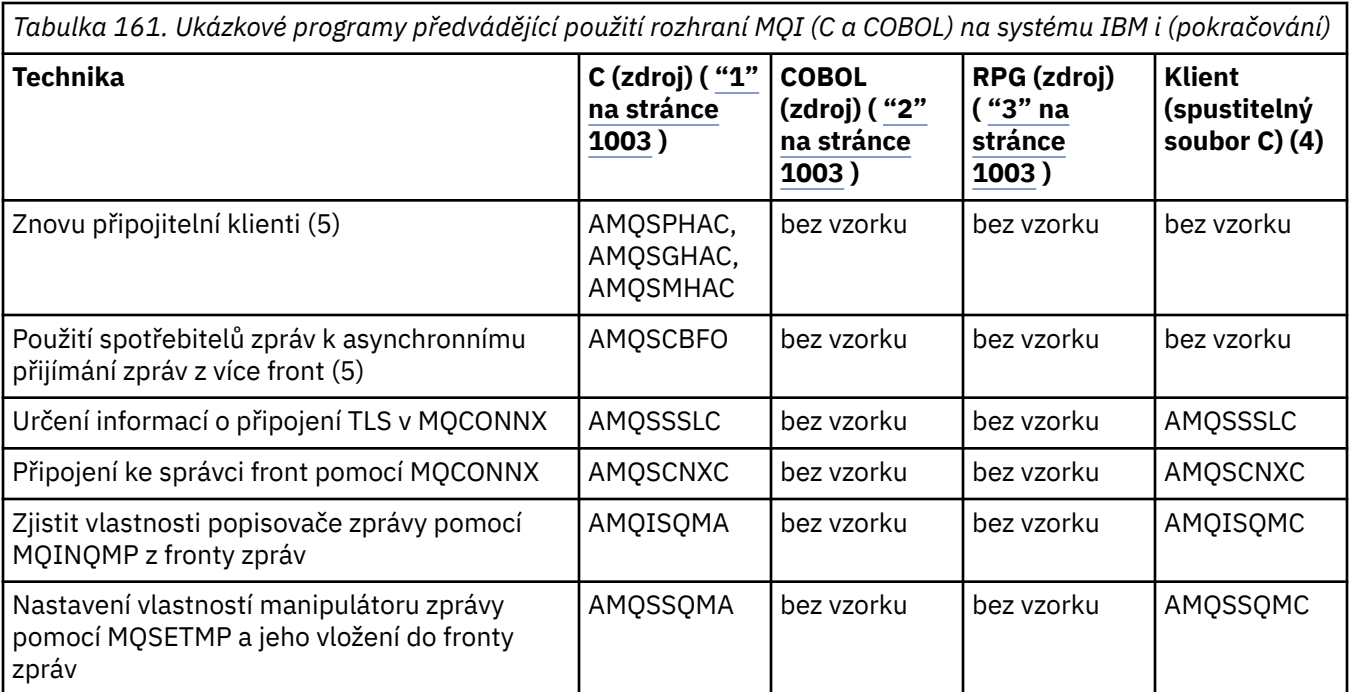

#### **Notes:**

- 1. Zdroj ukázek C je v souboru QMQMSAMP/QCSRC. Zahrnout soubory existující jako členy do souboru QMQM/H.
- 2. Zdroj pro ukázky v jazyce COBOL je v souborech QMQMSAMP/QCBLLESRC. Členové mají název AMQ0 xxx 4, kde xxx označuje ukázkovou funkci.
- 3. Zdroj pro ukázky RPG je v QMQMSAMP/QRPGLESRC. Členové mají název AMQ3 xxx 4, kde xxx označuje ukázkovou funkci. V QMQM/QRPGLESRC existují členové kopie. Každý název člena má příponu G.
- 4. Spustitelná verze ukázek IBM MQ MQI client sdílí stejný zdroj jako ukázky spuštěné v prostředí serveru. Zdroj ukázek v prostředí klienta je stejný jako server. Ukázky produktu IBM MQ MQI client jsou propojeny s knihovnou klienta LIBMQIC a ukázky serveru IBM MQ jsou propojeny s knihovnou serveru LIBMQM.
- 5. Pokud má být spuštěn spustitelný soubor klienta pro ukázkovou aplikaci klienta Reconnectable a asynchronně odběratelskou aplikaci, musí být kompilován a propojen s knihovnou podprocesů LIBMQIC\_R. Proto musí být spuštěn v prostředí s podporou podprocesů. Nastavte proměnnou prostředí QIBM\_MULTI\_PODPROCES na 'Y' a spusťte aplikaci z qsh.

Další informace naleznete v tématu [Nastavení produktu IBM MQ s prostředím Java a JMS](#page-483-0) .

Další informace viz ["Příprava a spouštění ukázkových programů v systému IBM i" na stránce 1006](#page-1005-0).

Kromě těchto možností obsahuje ukázková volba IBM MQ for IBM i ukázkový datový soubor, který použijete jako vstup do ukázkových programů AMQSDATA a ukázkových CL programů, které demonstrují úlohy administrace. Ukázky CL jsou popsány v tématu Administrace IBM i . Můžete použít ukázkový CL program amqsamp4 k vytvoření front pro použití s ukázkovými programy popsanými v tomto tématu.

# *Příprava a spuštění ukázkových programů*

Po dokončení přípravy úvodní přípravy můžete ukázkové programy spustit.

# **Informace o této úloze**

Před spuštěním ukázkových programů je třeba nejprve vytvořit správce front a vytvořit také fronty, které potřebujete. Možná budete také muset provést nějakou další přípravu, například, chcete-li spustit ukázky COBOL. Po dokončení nezbytné přípravy můžete potom spustit ukázkové programy.

# <span id="page-1003-0"></span>**Postup**

Informace o tom, jak připravit a spustit ukázkové programy, najdete v následujících tématech:

- "Konfigurace správce front pro příjem klientských připojení na platformách Multiplatforms" na stránce 1004
- • ["Příprava a spouštění ukázkových programů v systému IBM i" na stránce 1006](#page-1005-0)
- • ["Příprava a spouštění ukázkových programů v systému AIX and Linux" na stránce 1007](#page-1006-0)
- • ["Příprava a spouštění ukázkových programů v systému Windows" na stránce 1008](#page-1007-0)

**Multi** *Konfigurace správce front pro příjem klientských připojení na platformách Multiplatforms* Než budete moci ukázkové aplikace spustit, je třeba nejprve vytvořit správce front. Pak můžete správce front nakonfigurovat tak, aby bezpečně přijímal příchozí požadavky na připojení od aplikací spuštěných v režimu klienta.

# **Než začnete**

Ujistěte se, že správce front již existuje a že byl spuštěn. Určete, zda jsou již záznamy ověřování kanálu povoleny, zadáním příkazu MQSC:

DISPLAY QMGR CHLAUTH

**Důležité:** Tato úloha očekává, že jsou povoleny záznamy ověření kanálu. Pokud se jedná o správce front používaný ostatními uživateli a aplikacemi, změna tohoto nastavení bude mít vliv na všechny ostatní uživatele a aplikace. Pokud váš správce front nevyužívá záznamy ověření kanálu, může být krok [4](#page-1004-0) nahrazen alternativní metodou ověření (například uživatelská procedura zabezpečení), která nastaví MCAUSER na *neprivilegované-ID-uživatele* , které získáte v kroku "1" na stránce 1004.

Musíte vědět, jaký název kanálu očekává vaše aplikace, aby mohla být aplikace povolena pro použití kanálu. Je třeba také vědět, které objekty, například fronty nebo témata, očekává, že aplikace bude používat aplikaci tak, aby je bylo možné používat.

#### **Informace o této úloze**

Tato úloha vytvoří neprivilegované ID uživatele, které má být použito pro aplikaci klienta, která se připojuje ke správci front. Přístup pro klientskou aplikaci je udělen pouze k tomu, aby mohl používat kanál, který potřebuje, a frontu, kterou potřebuje k použití tohoto ID uživatele.

# **Postup**

- 1. Získejte ID uživatele na systému, na kterém je spuštěný správce front. Pro tuto úlohu nesmí být toto ID uživatele privilegovaný administrativní uživatel. Toto ID uživatele bude oprávněním, pod kterým bude spuštěno připojení klienta ve správci front.
- 2. Spusťte program listener s následujícími příkazy, kde:

*qmgr-name* je název vašeho správce front *nnnn* je číslo vybraného portu

a) **ALW** 

Pro systémy AIX, Linux, and Windows :

runmqlsr -t tcp -m *qmgr-name* -p *nnnn*

⊧ IBM i b) Pro IBM i:

STRMQMLSR MQMNAME(*qmgr-name*) PORT(*nnnn*)

<span id="page-1004-0"></span>3. Používá-li aplikace SYSTEM.DEF.SVRCONN je tento kanál již definován. Pokud vaše aplikace používá jiný kanál, vytvořte jej zadáním následujícího příkazu MQSC:

```
DEFINE CHANNEL(' channel-name ') CHLTYPE(SVRCONN) TRPTYPE(TCP) +
DESCR('Channel for use by sample programs')
```
kde *název-kanálu* je název vašeho kanálu.

4. Vytvořte pravidlo pro ověření kanálu, které umožní použití kanálu pouze IP adresou vašeho klienta, zadáním následujícího příkazu MQSC:

```
SET CHLAUTH(' channel-name ') TYPE(ADDRESSMAP) ADDRESS(' client-machine-IP-address ') +
MCAUSER(' non-privileged-user-id ')
```
kde:

*název-kanálu* je název vašeho kanálu.

*client-machine-IP-address* je adresa IP vašeho klientského systému. Je-li ukázková aplikace klienta spuštěna na stejném počítači jako správce front, použijte adresu IP '127.0.0.1', pokud se vaše aplikace chystá připojit pomocí 'localhost'. Pokud se chystáte připojit několik různých klientských počítačů, můžete použít vzor nebo rozsah místo jedné IP adresy. Podrobnosti viz Generické adresy IP .

*non-privileged-user-id* je ID uživatele, které jste získali v kroku ["1" na stránce 1004](#page-1003-0)

5. Používá-li aplikace SYSTEM.DEFAULT.LOCAL.QUEUE je tato fronta již definována. Pokud vaše aplikace používá jinou frontu, vytvořte ji zadáním následujícího příkazu MQSC:

```
DEFINE QLOCAL(' queue-name ') DESCR('Queue for use by sample programs')
```
kde *název-fronty* je název fronty.

6. Udělte přístup k správci front a dotazujte jej zadáním následujícího příkazu MQSC:

```
SET AUTHREC OBJTYPE(QMGR) PRINCIPAL(' non-privileged-user-id ') +
AUTHADD(CONNECT, INQ)
```
kde *neprivilegované-ID-uživatele* je ID uživatele, které jste získali v kroku ["1" na stránce 1004](#page-1003-0) .

7. Je-li vaše aplikace aplikací typu point-to-point, znamená to použití front, udělení přístupu k povolení a vkládání a získávání zpráv pomocí vaší fronty pomocí ID uživatele, které má být použito, vydáním následujících příkazů MQSC:

SET AUTHREC PROFILE(' *queue-name* ') OBJTYPE(QUEUE) + PRINCIPAL(' *non-privileged-user-id* ') AUTHADD(PUT, GET, INQ, BROWSE)

kde:

*queue-name* je název vaší fronty

*non-privileged-user-id* je ID uživatele, které jste získali v kroku ["1" na stránce 1004](#page-1003-0)

8. Je-li vaše aplikace aplikací typu publikování-odběr, která využívá témata, udělte přístup k povolení publikování a přihlášení k odběru tématu pomocí ID uživatele, který má být použit, zadáním příkazů MQSC:

SET AUTHREC PROFILE('SYSTEM.BASE.TOPIC') OBJTYPE(TOPIC) + PRINCIPAL(' *non-privileged-user-id* ') AUTHADD(PUB, SUB)

kde:

*non-privileged-user-id* je ID uživatele, které jste získali v kroku ["1" na stránce 1004](#page-1003-0) Tato akce poskytne uživateli *neprivilegované-ID-uživatele* přístup k libovolnému tématu ve stromu témat, případně můžete definovat objekt tématu pomocí produktu **DEFINE TOPIC** a udělit přístup pouze k části stromu témat odkazovaného daným objektem tématu. Podrobnosti najdete v tématu Řízení přístupu uživatelů k tématům .

### <span id="page-1005-0"></span>**Jak pokračovat dále**

Klientská aplikace se nyní může připojit ke správci front a odesílat nebo přijímat zprávy s použitím fronty. **Související pojmy**

**IBM i Oprávnění IBM MQ v systému IBM i** 

**Související úlohy**

ALW-Udělení přístupu k objektu IBM MQ v systému AIX, Linux, and Windows

**Související odkazy** SET CHLAUTH Definovat kanál DEFINOVAT QLOCAL SET AUTHREC

*Příprava a spouštění ukázkových programů v systému IBM i* Před spuštěním ukázkových programů v systému IBM ije třeba nejprve vytvořit správce front a také vytvořit fronty, které potřebujete. Pokud chcete spouštět ukázky jazyka COBOL, možná budete muset provést další přípravu.

# **Informace o této úloze**

Zdroj pro ukázkové programy produktu IBM MQ for IBM i je poskytován v knihovně QMQMSAMP jako členy QCSRC, QCLSRC, QCBLLESRC a QRPGLESRC.

Při spouštění ukázek můžete použít vlastní fronty nebo můžete spustit ukázkový program AMQSAMP4 a vytvořit některé ukázkové fronty. Zdroj pro program AMQSAMP4 je obsažen v souboru QCLSRC v knihovně QMQMSAMP. Můžete ji zkompilovat pomocí příkazu CRTCLPGM.

Chcete-li ukázky spustit, použijte spustitelné verze jazyka C, které jsou dodány v knihovně QMQM, nebo je kompilujte podobným způsobem jako jakákoli jiná aplikace produktu IBM MQ .

#### **Postup**

1. Vytvořte správce front a nastavte výchozí definice.

Než budete moci spustit některý z ukázkových programů, musíte to provést. Další informace o vytváření správce front naleznete v tématu Administrace produktu IBM MQ. Informace o konfiguraci správce front tak, aby bezpečně přijímal požadavky na příchozí připojení od aplikací spuštěných v režimu klienta, viz ["Konfigurace správce front pro příjem klientských připojení na platformách](#page-1003-0) [Multiplatforms" na stránce 1004](#page-1003-0).

2. Chcete-li volat jeden z ukázkových programů pomocí dat z členu PUT v souboru AMQSDATA knihovny QMQMSAMP, použijte příkaz podobný tomuto:

CALL PGM(QMQM/AMQSPUT4) PARM('QMQMSAMP/AMQSDATA(PUT)')

**Poznámka:** Chcete-li pro kompilovaný modul použít systém souborů IFS, uveďte volbu SYSIFCOPT (\*IFSIO) na CRTCMMOD, pak název souboru, předaný jako parametr, musí být uveden v následujícím formátu:

home/me/myfile

3. Chcete-li použít příklady jazyka COBOL pro příklady Inquire, Set a Echo, změňte definice procesu před spuštěním těchto ukázek.

Pro příklady Inquire, Set a Echo spustí ukázkové definice verze C těchto ukázek. Chcete-li používat verze jazyka COBOL, musíte změnit definice procesu:

- <span id="page-1006-0"></span>• SYSTEM.SAMPLE.INQPROCESS
- SYSTEM.SAMPLE.SETPROCESS
- SYSTEM SAMPLE ECHOPROCESS

V systému IBM imůžete použít příkaz **CHGMQMPRC** (podrobnosti naleznete v tématu Změna procesu MQ (CHGMQMPRC) ) nebo upravit a spustit příkaz **AMQSAMP4** s alternativní definicí.

4. Spusťte ukázkové programy.

Další informace o parametrech, které každý z ukázek očekává, najdete v popisech jednotlivých ukázek.

**Poznámka:** U ukázkových programů v jazyce COBOL při předávání názvů front jako parametrů je třeba zadat 48 znaků a v případě potřeby vyplňující prázdné znaky. Cokoli jiného než 48 znaků způsobí, že program selže s kódem příčiny 2085.

#### **Související odkazy**

["Ukázky pro IBM i" na stránce 1001](#page-1000-0) Techniky demonstrované ukázkovými programy pro systémy IBM MQ na systému IBM i .

Linux AIX *Příprava a spouštění ukázkových programů v systému AIX and Linux* Před spuštěním ukázkových programů v systému AIX and Linuxje třeba nejprve vytvořit správce front a také vytvořit fronty, které potřebujete. Pokud chcete spouštět ukázky jazyka COBOL, možná budete muset provést další přípravu.

#### **Informace o této úloze**

Vzorové soubory IBM MQ na systémech AIX and Linux se nacházejí v adresářích uvedených v parametru Tabulka 162 na stránce 1007 , pokud byly při instalaci použity výchozí hodnoty.

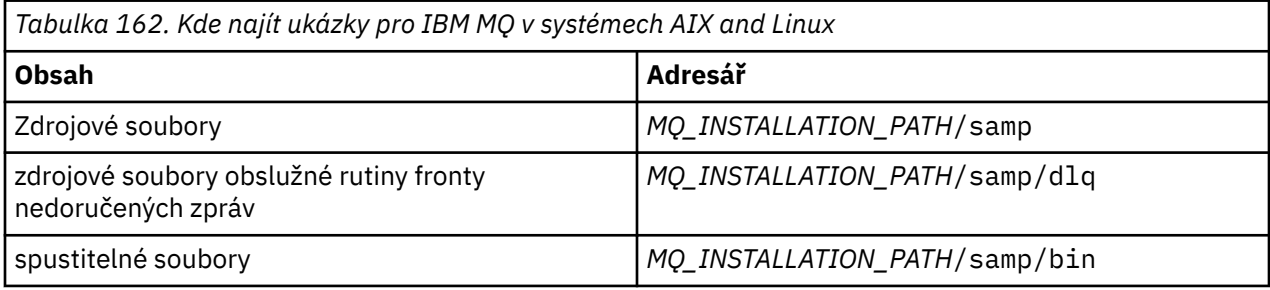

*MQ\_INSTALLATION\_PATH* představuje adresář vysoké úrovně, ve kterém je nainstalován produkt IBM MQ .

Ukázky potřebují sadu front, se kterými se bude pracovat. K vytvoření sady můžete použít buď vlastní fronty, nebo spustit ukázkový soubor MQSC amqscos0.tst . Chcete-li ukázky spustit, buď použijte spustitelné verze dodané, nebo zkompilujte zdrojové verze jako jakékoli jiné aplikace, a to pomocí kompilátoru ANSI.

#### **Postup**

1. Vytvořte správce front a nastavte výchozí definice.

Než budete moci spustit některý z ukázkových programů, musíte to provést. Další informace o vytváření správce front naleznete v tématu Administrace produktu IBM MQ. Informace o konfiguraci správce front tak, aby bezpečně přijímal požadavky na příchozí připojení od aplikací spuštěných v režimu klienta, viz ["Konfigurace správce front pro příjem klientských připojení na platformách](#page-1003-0) [Multiplatforms" na stránce 1004](#page-1003-0).

2. Pokud nepoužíváte své vlastní fronty, spusťte ukázkový soubor MQSC amqscos0.tst pro vytvoření sady front.

Chcete-li to provést na systémech AIX and Linux , zadejte:

runmqsc QManagerName <amqscos0.tst > /tmp/sampobj.out

Zkontrolujte soubor sampobj.out , abyste se ujistili, že se nevyskytly žádné chyby.

<span id="page-1007-0"></span>3. Chcete-li použít příklady jazyka COBOL pro příklady Inquire, Set a Echo, změňte definice procesu před spuštěním těchto ukázek.

Pro příklady Inquire, Set a Echo spustí ukázkové definice verze C těchto ukázek. Chcete-li používat verze jazyka COBOL, musíte změnit definice procesu:

- SYSTEM.SAMPLE.INQPROCESS
- SYSTEM.SAMPLE.SETPROCESS
- SYSTEM.SAMPLE.ECHOPROCESS

V systému Windowsto provedete tak, že upravíte soubor amqscos0.tst a změníte názvy spustitelných souborů jazyka C na názvy spustitelných souborů v jazyce COBOL dříve, než použijete příkaz **runmqsc** ke spuštění těchto ukázek.

4. Spusťte ukázkové programy.

Chcete-li spustit ukázku, zadejte její název následovaný libovolkovými parametry, například:

amqsput *myqueue qmanagername*

kde *myqueue* je název fronty, na kterou se mají zprávy vložit, a *qmanagername* je správce front, který vlastní *myqueue*.

Další informace o parametrech, které každý z ukázek očekává, najdete v popisech jednotlivých ukázek.

**Poznámka:** U ukázkových programů v jazyce COBOL při předávání názvů front jako parametrů je třeba zadat 48 znaků a v případě potřeby vyplňující prázdné znaky. Cokoli jiného než 48 znaků způsobí, že program selže s kódem příčiny 2085.

### **Související odkazy**

["Ukázky pro systémy AIX and Linux" na stránce 996](#page-995-0) Techniky demonstrovány ukázkovými programy pro IBM MQ for AIX or Linux.

#### *Příprava a spouštění ukázkových programů v systému Windows*

Před spuštěním ukázkových programů v systému Windowsje třeba nejprve vytvořit správce front a také vytvořit fronty, které potřebujete. Pokud chcete spouštět ukázky jazyka COBOL, možná budete muset provést další přípravu.

# **Informace o této úloze**

Ukázkové soubory produktu IBM MQ for Windows se nacházejí v adresářích uvedených v parametru Tabulka 163 na stránce 1008, pokud byly při instalaci použity výchozí hodnoty. Výchozí nastavení jednotky instalace je < c: >.

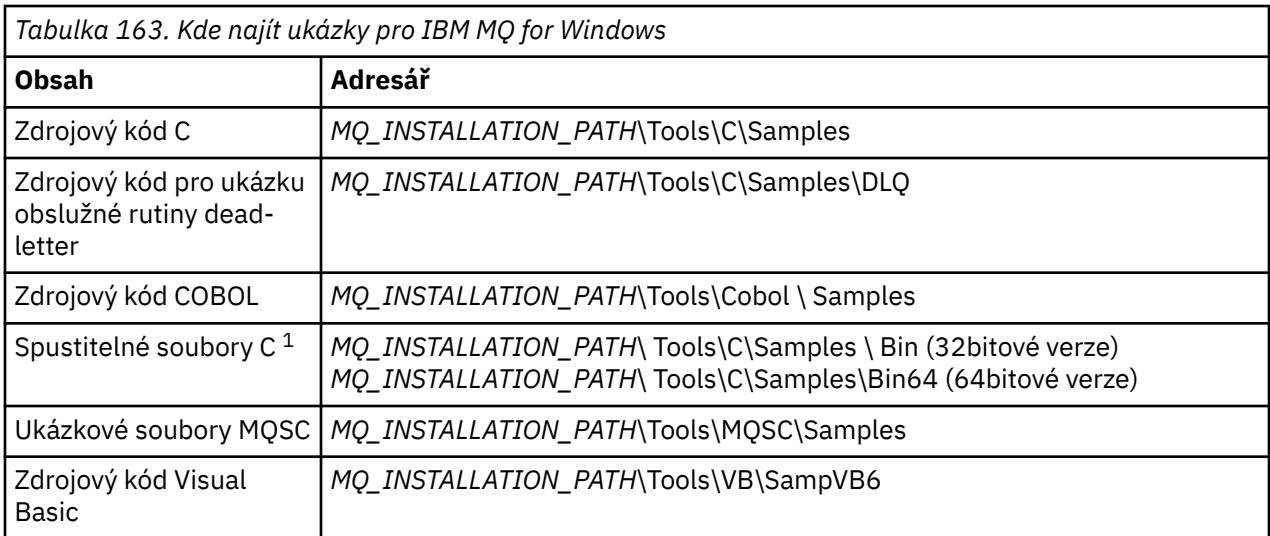
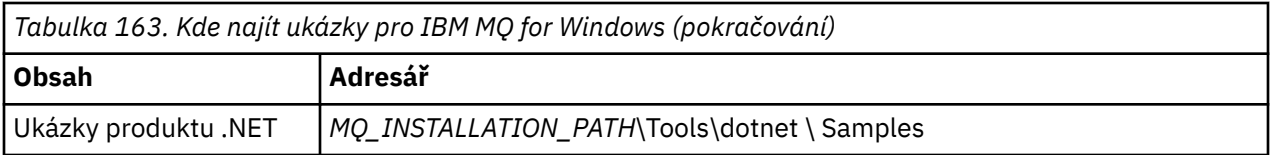

*MQ\_INSTALLATION\_PATH* představuje adresář vysoké úrovně, ve kterém je nainstalován produkt IBM MQ .

**Poznámka:** 64bitové verze jsou k dispozici pro některé ukázky spustitelných souborů jazyka C.

Ukázky potřebují sadu front, se kterými se bude pracovat. K vytvoření sady front můžete buď použít vlastní fronty, nebo spustit ukázkový soubor MQSC amqscos0.tst . Chcete-li ukázky spustit, buď použijte spustitelné verze dodané, nebo zkompilujte zdrojové verze jako jakékoli jiné aplikace produktu IBM MQ for Windows .

## **Postup**

1. Vytvořte správce front a nastavte výchozí definice.

Než budete moci spustit některý z ukázkových programů, musíte to provést. Další informace o vytváření správce front naleznete v tématu Administrace produktu IBM MQ. Informace o konfiguraci správce front tak, aby bezpečně přijímal požadavky na příchozí připojení od aplikací spuštěných v režimu klienta, viz ["Konfigurace správce front pro příjem klientských připojení na platformách](#page-1003-0) [Multiplatforms" na stránce 1004](#page-1003-0).

2. Pokud nepoužíváte své vlastní fronty, spusťte ukázkový soubor MQSC amqscos0.tst pro vytvoření sady front.

Chcete-li to provést v systémech Windows , zadejte:

runmqsc QManagerName < amqscos0.tst > sampobj.out

Zkontrolujte soubor sampobj.out , abyste se ujistili, že se nevyskytly žádné chyby. Tento soubor se nachází ve vašem aktuálním adresáři.

## **Poznámka:**

3. Chcete-li použít příklady jazyka COBOL pro příklady Inquire, Set a Echo, změňte definice procesu před spuštěním těchto ukázek.

Pro příklady Inquire, Set a Echo spustí ukázkové definice verze C těchto ukázek. Chcete-li používat verze jazyka COBOL, musíte změnit definice procesu:

- SYSTEM.SAMPLE.INQPROCESS
- SYSTEM.SAMPLE.SETPROCESS
- SYSTEM.SAMPLE.ECHOPROCESS

V systému Windowsto provedete tak, že upravíte soubor amqscos0.tst a změníte názvy spustitelných souborů jazyka C na názvy spustitelných souborů v jazyce COBOL dříve, než použijete příkaz **runmqsc** ke spuštění těchto ukázek.

4. Spusťte ukázkové programy.

Chcete-li spustit ukázku, zadejte její název následovaný libovolkovými parametry, například:

amqsput *myqueue qmanagername*

kde *myqueue* je název fronty, na kterou se mají zprávy vložit, a *qmanagername* je správce front, který vlastní *myqueue*.

Další informace o parametrech, které každý z ukázek očekává, najdete v popisech jednotlivých ukázek.

**Poznámka:** U ukázkových programů v jazyce COBOL při předávání názvů front jako parametrů je třeba zadat 48 znaků a v případě potřeby vyplňující prázdné znaky. Cokoli jiného než 48 znaků způsobí, že program selže s kódem příčiny 2085.

#### **Související odkazy**

["Ukázky pro IBM MQ for Windows" na stránce 999](#page-998-0) Techniky demonstrovány ukázkovými programy pro IBM MQ for Windows.

["Ukázky jazyka Visual Basic pro produkt IBM MQ for Windows" na stránce 1001](#page-1000-0) Techniky demonstrovány ukázkovými programy pro produkt IBM MQ v systémech Windows .

## *Ukázkový program uživatelské procedury rozhraní API*

Ukázková uživatelská procedura rozhraní API vygeneruje trasování MQI do uživatelem určeného souboru s předponou definovanou v proměnné prostředí MQAPI\_TRACE\_LOGFILE.

Další informace o uživatelských procedurách rozhraní API najdete v tématu ["Zápis a kompilace](#page-890-0) [uživatelských procedur rozhraní API na platformách Multiplatforms" na stránce 891.](#page-890-0)

#### **Zdroj**

amqsaxe0.c

#### **Binární**

amqsaxe

## **Konfigurace pro uživatelskou proceduru pro ukázku**

1. Přidejte následující do souboru qm.ini .

#### **Platformy jiné než Windows**

```
ApiExitLocal:
Sequence=100
Function=EntryPoint
Module= MQ_INSTALLATION_PATH/samp/bin/amqsaxe
Name=SampleApiExit
```
kde *MQ\_INSTALLATION\_PATH* představuje adresář, kde je nainstalován produkt IBM MQ .

#### **Windows**

```
ApiExitLocal:
Sequence=100
Function=EntryPoint
Module= MQ_INSTALLATION_PATH\Tools\c\Samples\bin\amqsaxe
Name=SampleApiExit
```
kde *MQ\_INSTALLATION\_PATH* představuje adresář, kde je nainstalován produkt IBM MQ .

2. Nastavit proměnnou prostředí

MQAPI\_TRACE\_LOGFILE=/tmp/MqiTrace

3. Spusťte aplikaci.

Výstupní soubory jsou vytvářeny v adresáři /tmp s názvy jako: MqiTrace.*pid*.*tid*.log

## *Ukázkový program asynchronní spotřeby*

Ukázkový program amqscbf demonstruje použití příkazů MQCB a MQCTL ke spotřebování zpráv z více front asynchronně.

amqscbf je k dispozici jako zdrojový kód jazyka C a binární klient a server spustitelných souborů na platformách AIX, Linux, and Windows .

Program je spuštěn z příkazového řádku a používá následující volitelné parametry:

Usage: [Options] **Queue Name** {*queue\_name*} where Options are: -m **Queue Manager Name** -o **Open options** -r **Reconnect Type**

```
 d Reconnect Disabled
 r Reconnect
 m Reconnect Queue Manager
```
Chcete-li číst zprávy z více front, zadejte více než jeden název fronty (maximálně deset front je podporováno vzorkem).

**Poznámka: Reconnect type** je platné pouze pro klientské programy.

#### **Příklad**

Příklad zobrazuje příkaz amqscbf spuštěný jako serverový program, který čte jednu zprávu z produktu QL1 a poté je zastavován.

Pomocí Průzkumníku IBM MQ vložte testovací zprávu do produktu QL1. Zastavte program stisknutím klávesy Enter.

```
C:\>amqscbf QL1
Sample AMQSCBF0 start
Press enter to end
Message Call (9 Bytes) :
Message 1
Sample AMQSCBF0 end
```
## **Co parametr amqscbf demonstruje**

Ukázka ukazuje, jak číst zprávy z více front v pořadí jejich příchodu. To bude vyžadovat mnohem více kódu pomocí synchronního příkazu MQGET. V případě asynchronní spotřeby není požadován žádný systém výzev a správa podprocesů a úložišť je prováděna produktem IBM MQ. Příklad "reálného světa" by se musel vypořádat s chybami; v ukázkových chybách jsou na konzolu odepsány chyby.

Vzorový kód má následující kroky:

1. Definujte jednotlivou funkci zpětného volání spotřeby zpráv,

```
void MessageConsumer(MQHCONN hConn,
                                                                                    * pMsgDesc,
\blacksquare and \blacksquare \blacksquare 
MQBYTE \star Buffer,
 MQCBC * pContext)
{ ... }
```
2. Připojte se ke správci front,

MQCONNX(QMName,&cno,&Hcon,&CompCode,&CReason);

3. Otevřete vstupní fronty a přidružte je ke každé funkci zpětného volání MessageConsumer .

```
MQOPEN(Hcon,&od,O_options,&Hobj,&OpenCode,&Reason);
cbd.CallbackFunction = MessageConsumer;
MQCB(Hcon,MQOP_REGISTER,&cbd,Hobj,&md,&gmo,&CompCode,&Reason);
```
cbd.CallbackFunction není třeba nastavovat pro každou frontu; jedná se pouze o vstupní pole. Ke každé frontě byste však mohli přidružit jinou funkci zpětného volání.

4. Spustit spotřebu zpráv,

MQCTL(Hcon,MQOP\_START,&ctlo,&CompCode,&Reason);

5. Počkejte, až uživatel stiskne stisknutou klávesu Enter a poté ukončí spotřebu zpráv,

```
MQCTL(Hcon,MQOP_STOP,&ctlo,&CompCode,&Reason);
```
6. Nakonec se odpojte od správce front,

MQDISC(&Hcon,&CompCode,&Reason);

## *Ukázkový program Asynchronous Put*

Zde se dozvíte o spuštění ukázky amqsapt a návrhu ukázkového programu Asynchronous Put.

Ukázkový program pro asynchronní vložení vkládá zprávy do fronty s použitím asynchronního volání MQPUT a poté načte informace o stavu pomocí volání MQSTAT. Název tohoto programu na různých platformách viz ["Vlastnosti demonstrovány v ukázkových programech na platformách Multiplatforms" na](#page-994-0) [stránce 995](#page-994-0) .

## **Spuštění ukázky amqsapt**

Tento program může mít až 6 parametrů:

- 1. Název cílové fronty (povinné)
- 2. Název správce front (volitelný)
- 3. Volby otevření (volitelné)
- 4. Volby zavření (volitelné)
- 5. Název cílového správce front (volitelné)
- 6. Název dynamické fronty (volitelné)

Není-li určen správce front, připojí se parametr amqSapt k výchozímu správci front.

## **Návrh ukázkového programu Asynchronous Put**

Program používá volání MQOPEN s dodanými volbami pro výstup, nebo s volbami MQOO\_OUTPUT a MQOO\_FAIL\_IF\_QUIESCING k otevření cílové fronty pro vkládání zpráv.

Pokud nemůže frontu otevřít, výstupem programu je chybová zpráva obsahující kód příčiny vrácený voláním MQOPEN. Chcete-li program ponechat jednoduchý, a to i při následných voláních MQI, program použije výchozí hodnoty pro celou řadu voleb.

Pro každý řádek vstupu program přečte text do vyrovnávací paměti a použije volání MQPUT s MQPMO\_ASYNC\_RESPONSE k vytvoření zprávy datagramu obsahující text této linky a asynchronně jej umístí do cílové fronty. Program pokračuje, dokud nedosáhne konce vstupu, nebo volání MQPUT selže. Pokud se program dostane na konec vstupu, zavře frontu pomocí volání MQCLOSE.

Program pak vydá volání MQSTAT, vrátí strukturu MQSTS a zobrazí zprávy obsahující počet úspěšně vložených zpráv, počet zpráv vložených s varováním a počet selhání.

## *Ukázkové programy Procházet*

Při procházení ukázkových programů procházejte zprávy ve frontě pomocí volání MQGET.

Názvy těchto programů viz ["Vlastnosti demonstrovány v ukázkových programech na platformách](#page-994-0) [Multiplatforms" na stránce 995](#page-994-0) .

## **Návrh ukázkového programu pro procházení**

Program otevře cílovou frontu pomocí volání MQOPEN s volbou MQOO\_BROWSE. Pokud nemůže frontu otevřít, výstupem programu je chybová zpráva obsahující kód příčiny vrácený voláním MQOPEN.

Pro každou zprávu ve frontě používá program volání MQGET ke zkopírování zprávy z fronty a poté zobrazí data obsažená ve zprávě. Volání MQGET používá tyto volby:

## **PŘÍŠTĚ MQGMO\_BROWSE\_NEXT**

Po volání MQOPEN je kurzor procházení umístěn logicky před první zprávou ve frontě, takže tato volba způsobí vrácení zprávy *první* při prvním vyvolání volání.

#### **MQGMO\_NO\_WAIT**

Program nečeká, pokud ve frontě nejsou žádné zprávy.

## **SOUBOR MQGMO\_ACCEPT\_TRUNCATED\_MSG**

Volání MQGET určuje vyrovnávací paměť pevné velikosti. Je-li zpráva delší než tato vyrovnávací paměť, program zobrazí oříznutou zprávu spolu s varováním, že zpráva byla zkrácena.

Tento program demonstruje, jak musíte vymazat pole *MsgId* a *CorrelId* struktury MQMD po každém volání MQGET, protože volání nastavuje tato pole na hodnoty obsažené ve zprávě, kterou načítá. Vymazání těchto polí znamená, že po sobě jdoucí příkazy MQGET načítají zprávy v pořadí, ve kterém jsou zprávy zadrženy ve frontě.

Program pokračuje na konci fronty; volání MQGET vrátí kód příčiny MQRC\_NO\_MSG\_AVAILABLE a program zobrazí varovnou zprávu. Pokud se volání MQGET nezdaří, zobrazí program chybovou zprávu, která obsahuje kód příčiny.

Program poté zavře frontu pomocí volání MQCLOSE.

#### *Vzorové programy Procházet pro AIX, Linux, and Windows*

Zvažte použití tohoto tématu, když se seznámíte s ukázkovými programy Procházet v produktu AIX, Linux, and Windows.

Verze C programu má 2 parametry

- 1. Název zdrojové fronty (nezbytné)
- 2. Název správce front (volitelný)

Není-li správce front zadán, připojí se k výchozímu správci front. Zadejte například jednu z následujících možností:

- amqsgbr myqueue qmanagername
- amqsgbrc myqueue qmanagername
- amq0gbr0 myqueue

kde myqueue je název fronty, ze které se budou zobrazovat zprávy, a qmanagername je správce front, který vlastní myqueue.

Pokud při spuštění ukázky jazyka C vynecháte qmanagername, předpokládá se, že výchozí správce front vlastní tuto frontu.

Verze COBOL nemá žádné parametry. Připojuje se k výchozímu správci front, a když jej spustíte, budete vyzváni:

Please enter the name of the target queue

Zobrazí se pouze prvních 50 znaků každé zprávy, za nímž bude následovat - - - truncated , pokud se jedná o tento případ.

#### *Ukázkové programy Procházet v systému IBM i*

Každý program načte kopie všech zpráv ve frontě, které uvedete při volání programu; zprávy zůstanou ve frontě.

Je možné použít dodanou frontu SYSTEM.SAMPLE.LOCAL; nejprve spusťte vzorový program, abyste vložili nějaké zprávy do fronty. Můžete použít frontu SYSTEM.SAMPLE.ALIAS, což je název aliasu pro stejnou lokální frontu. Program pokračuje, dokud nedosáhne konce fronty, nebo se nezdaří volání MQI.

Ukázky jazyka C umožňují zadat název správce front, obvykle jako druhý parametr, obdobným způsobem jako ukázky systému produktu Windows . Příklad:

CALL PGM(QMQM/AMQSTRG4) PARM('SYSTEM.SAMPLE.TRIGGER' 'QM01')

Není-li správce front zadán, připojí se k výchozímu správci front. To je také důležité pro ukázky RPG. Při ukázkách jazyka RPG je však nutné zadat název správce front, a nikoli jeho výchozí nastavení.

#### **ALW** *Ukázkový program prohlížeče*

Ukázkový program prohlížeče čte a zapisuje jak deskriptor zprávy, tak pole obsahu zprávy ve všech zprávách ve frontě.

Ukázkový program je napsán jako utilita, ne jen aby demonstroval techniku. Názvy těchto programů viz ["Vlastnosti demonstrovány v ukázkových programech na platformách Multiplatforms" na stránce 995](#page-994-0) .

Tento program vezme tyto poziční parametry:

- 1. Název zdrojové fronty (povinné)
- 2. Název správce front (povinné)
- 3. Volitelný parametr pro vlastnosti (volitelné).

Tyto programy také používají proměnnou prostředí s názvem **MQSAMP\_USER\_ID** , která by měla být nastavena na ID uživatele, které má být použito pro ověření připojení. Je-li nastavena tato volba, program vyzve k zadání hesla, které má být připojeno k tomuto ID uživatele.

Chcete-li spustit tyto programy, zadejte jeden z následujících příkazů:

- amqsbcg *myqueue qmanagername*
- amqsbcgc *myqueue qmanagername*

kde *myqueue* je název fronty, v níž mají být zprávy procházeny, a *qmanagername* je správce front, který vlastní *myqueue*.

Přečte každou zprávu z fronty a zapíše na standardní výstup následující výstup:

- Pole deskriptoru formátované zprávy
- Data zprávy (vypsána v hexadecimálním formátu a, je-li to možné, znakový formát)

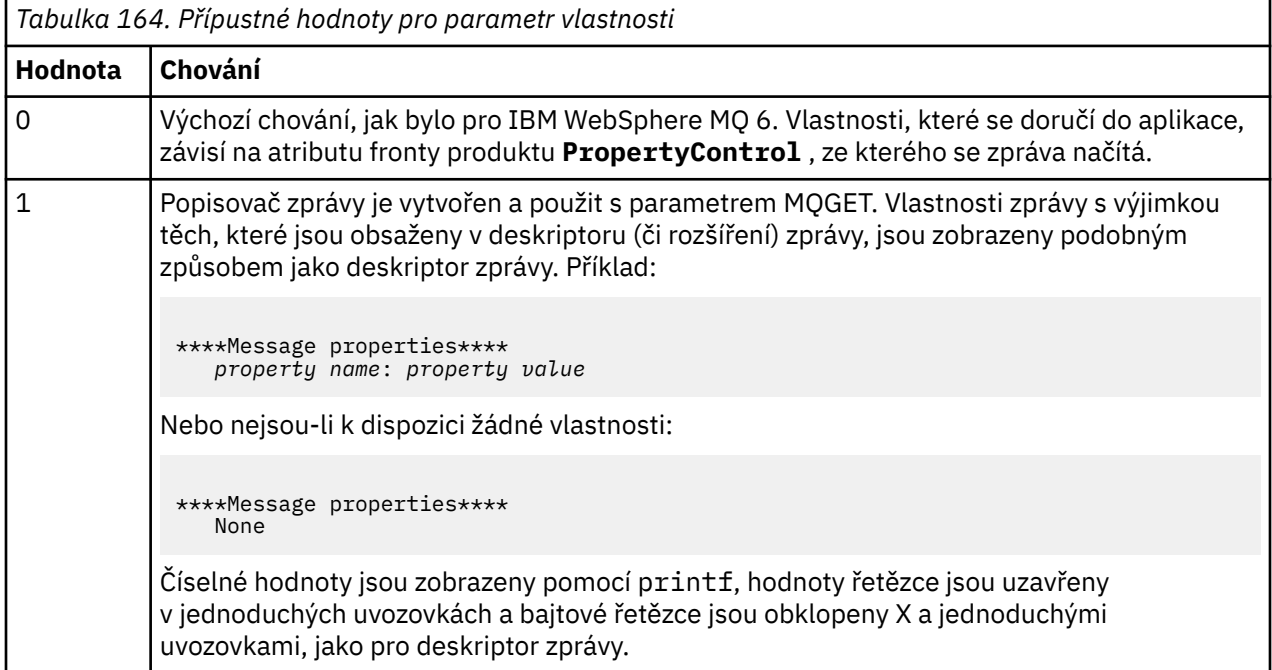

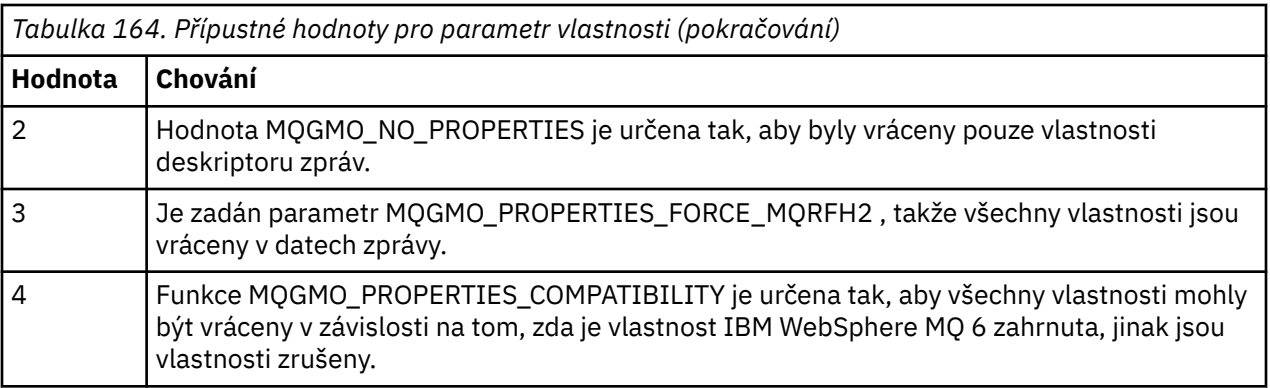

Program je omezen na tisk prvních 65535 znaků zprávy a selže s příčinou truncated msg , pokud je přečtena delší zpráva.

Příklad výstupu tohoto obslužného programu naleznete v tématu Procházení front.

## *Ukázka transakce CICS*

Ukázkový transakční program CICS je poskytován s názvem amqscic0.ccs pro zdrojový kód a amqscic0 pro spustitelnou verzi. Transakce můžete sestavovat pomocí standardních zařízení produktu CICS .

Podrobnosti o příkazech potřebných pro vaši platformu naleznete v příručce ["Sestavení procedurální](#page-937-0) [aplikace" na stránce 938](#page-937-0) .

Transakce čte zprávy z přenosové fronty SYSTEM.SAMPLE.CICS.WORKQUEUE na výchozím správci front a umisťuje je do lokální fronty, jehož název je obsažen v záhlaví přenosu zprávy. Veškerá selhání se odesílají do fronty SYSTEM.SAMPLE.CICS.DLQ.

**Poznámka:** K vytvoření těchto front a ukázkových vstupních front můžete použít vzorový skript MQSC amqscic0.tst .

## *Ukázkový program Connect*

Ukázkový program Connect vám umožňuje prozkoumat volání MQCONNX a jeho volby od klienta. Ukázka se připojí ke správci front pomocí volání MQCONNX, inquires o názvu správce front s použitím volání MQINQ a zobrazí jej. Také se seznámíte se spuštěním ukázky amqscnxc.

**Poznámka:** Ukázkový program Connect je ukázkový klient. Můžete ji zkompilovat a spustit na serveru, ale funkce je smysluplná pouze na straně klienta a jsou dodány pouze spustitelné soubory klienta.

## **Spuštění ukázky amqscnxc**

Syntaxe příkazového řádku ukázkového programu Connect je následující:

amqscnxc [-x ConnName [-c SvrconnChannelName]] [-u User] [QMgrName]

Parametry jsou volitelné a jejich pořadí není důležité, kromě parametru QMgrName, který, je-li zadán, musí být poslední. Parametry jsou:

## **ConnName**

Název připojení TCP/IP správce front serveru

Nezadáte-li název připojení TCP/IP, bude MQCONNX zadán spolu s parametrem *ClientConnPtr* nastaveným na hodnotu NULL.

#### **Název SvrconnChannel**

Název kanálu připojení serveru

Uvedete-li jméno připojení TCP/IP, ale ne kanál připojení k serveru (zpětné nastavení není povoleno), ukázka použije název SYSTEM.DEF.SVRCONN.

## **Uživatel**

Jméno uživatele, které má být použito pro ověření připojení

Uvedete-li tento program, zobrazí se výzva k zadání hesla, které má být připojeno k tomuto ID uživatele.

#### **QMgrName**

Název cílového správce front

Pokud neurčíte cílového správce front, bude se ukázka připojovat k kterémkoliv správci front, který naslouchá danému názvu připojení protokolu TCP/IP.

**Poznámka:** Zadáte-li otazník jako jediný parametr nebo zadáte-li nesprávné parametry, zobrazí se zpráva s vysvětlením, jak tento program používat.

Spustíte-li ukázku bez voleb příkazového řádku, bude obsah proměnné prostředí MQSERVER použit k určení informací o připojení. (V tomto příkladu je MQSERVER nastaven na SYSTEM. DEF. SVRCONN/TCP/ machine.site.company.com.) Zobrazí se výstup podobný tomuto:

Sample AMQSCNXC start Connecting to the default queue manager with no client connection information specified. Connection established to queue manager machine

Sample AMQSCNXC end

Pokud spustíte ukázku a zadáte-li název připojení TCP/IP a název kanálu připojení serveru, ale žádný název cílového správce front, jako je tento:

amqscnxc -x machine.site.company.com -c SYSTEM.ADMIN.SVRCONN

je použit výchozí název správce front a vidíte výstup podobný tomuto:

Sample AMQSCNXC start Connecting to the default queue manager using the server connection channel SYSTEM.ADMIN.SVRCONN on connection name machine.site.company.com. Connection established to queue manager MACHINE

Sample AMQSCNXC end

Pokud spustíte ukázku a zadáte-li název připojení TCP/IP a název cílového správce front, jako je tento:

amqscnxc -x machine.site.company.com MACHINE

zobrazí se výstup podobný tomuto:

Sample AMQSCNXC start Connecting to queue manager MACHINE using the server connection channel SYSTEM.DEF.SVRCONN on connection name machine.site.company.com. Connection established to queue manager MACHINE

Sample AMQSCNXC end

#### *Ukázkový program pro převod dat*

Ukázkový program pro převod dat je kostra uživatelské rutiny pro převod dat. Informace o návrhu ukázky pro převod dat.

Názvy těchto programů viz ["Vlastnosti demonstrovány v ukázkových programech na platformách](#page-994-0) [Multiplatforms" na stránce 995](#page-994-0) .

# **Návrh souboru pro převod dat**

Každá uživatelská procedura pro převod dat převádí jeden pojmenovaný formát zpráv. Tato kostra je určena jako obálka pro fragmenty kódu generované obslužným programem pro generování dat ukončení převodu dat.

Obslužný program vytváří jeden fragment kódu pro každou strukturu dat; několik takových struktur tvoří formát, takže se do této kostry přidá několik fragmentů kódu, aby bylo možné vytvořit rutinu tak, aby bylo možné provádět převod dat celého formátu.

Program potom zkontroluje, zda je konverze úspěšná nebo neúspěšná, a vrátí hodnoty vyžadované volajícímu.

## *Ukázky koordinace databází*

K dispozici jsou dva ukázky, které ukazují, jak může produkt IBM MQ koordinovat jak aktualizace produktu IBM MQ , tak aktualizace databáze v rámci stejné jednotky práce.

Tyto vzorky jsou:

- 1. AMQSXAS0 (v jazyce C) nebo AMQ0XAS0 (v COBOLu), které aktualizuje jednu databázi v rámci pracovní jednotky IBM MQ .
- 2. AMQSXAG0 (v jazyce C) nebo AMQ0XAG0 (v COBOLu), AMQSXAB0 (v jazyce C) nebo AMQ0XAB0 (v COBOLu), a AMQSXAF0 (v jazyce C) nebo AMQ0XAF0 (v COBOLu), které dohromady aktualizují dvě databáze v rámci pracovní jednotky IBM MQ , které ukazují, jak lze přistupovat k více databázím. Tyto ukázky jsou k dispozici pro zobrazení použití volání MQBEGIN, smíšených volání SQL a IBM MQ a kde a kdy a kdy se má připojit k databázi.

Produkt Obrázek 132 na stránce 1017 zobrazuje, jak jsou použité ukázky použity k aktualizaci databází:

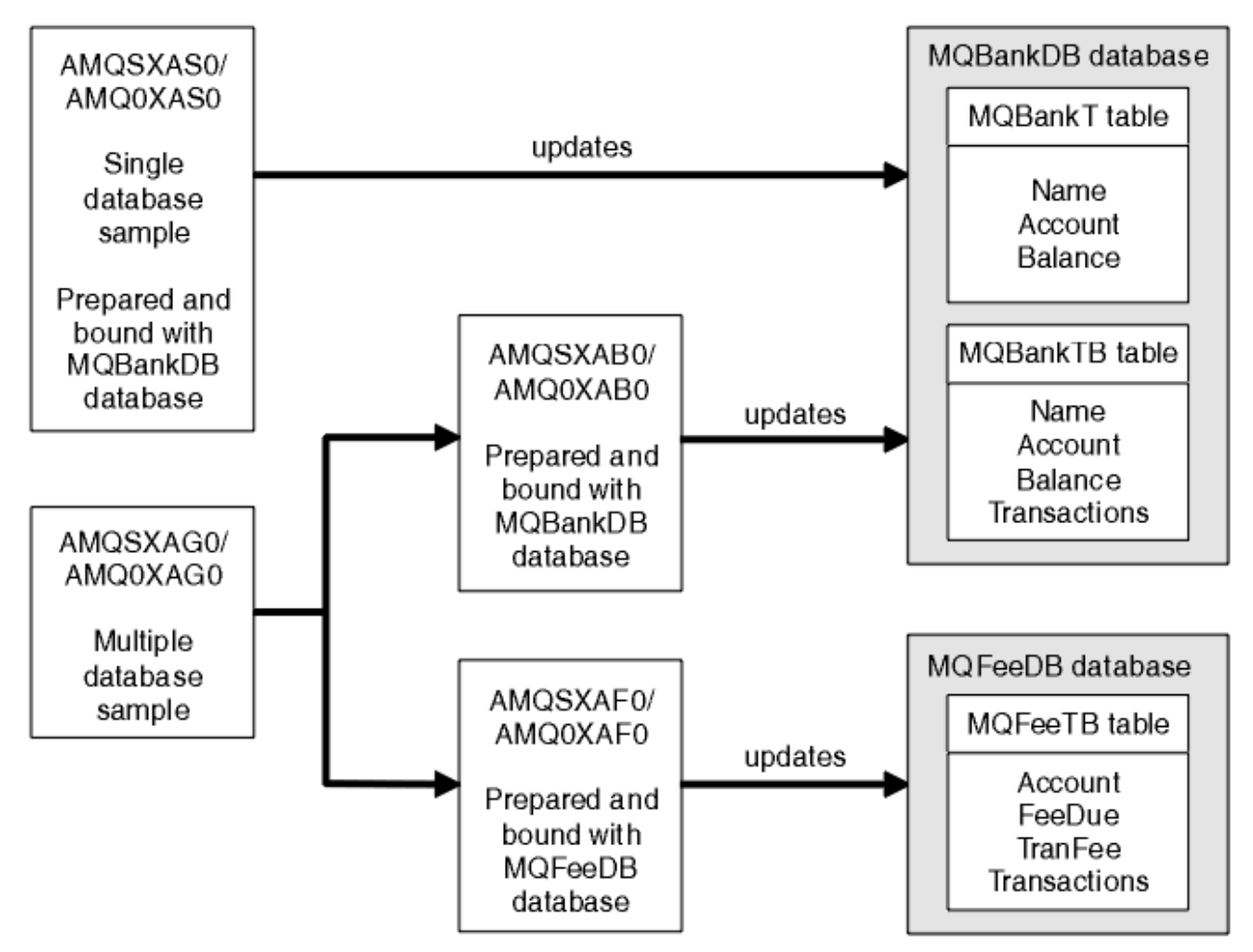

*Obrázek 132. Ukázky koordinace databází*

Programy přečtou zprávu z fronty (pod synchronizačním bodem) a pak pomocí informací ve zprávě získají příslušné informace z databáze a aktualizují ji. Pak se vytiskne nový stav databáze.

Logika programu je následující:

- 1. Použijte název vstupní fronty z argumentu programu
- 2. Připojit se k výchozímu správci front (nebo volitelně k zadanému názvu v jazyce C) pomocí MQCONN
- 3. Otevření fronty (použití funkce MQOPEN) pro vstup při neúspěších
- 4. Spuštění jednotky práce pomocí MQBEGIN
- 5. Získat další zprávu (pomocí příkazu MQGET) z fronty pod synchronizačním bodem
- 6. Získat informace z databází
- 7. Aktualizovat informace z databází
- 8. Potvrdit změny pomocí MQCMIT
- 9. Vytisknout aktualizované informace (žádná zpráva, která má být k dispozici, se počítá jako selhání, a konec smyčky)
- 10. Zavřít frontu pomocí příkazu MQCLOSE
- 11. Odpojit od fronty pomocí MQDISC

Kurzory SQL se používají ve vzorcích, takže čtení z databází (tj. více instancí) je uzamčeno během zpracování zprávy, což umožňuje simultánní spuštění více instancí těchto programů. Kurzory jsou explicitně otevřeny, ale volání MQCMIT je implicitně zavřeny.

Ukázka jedné databáze (AMQSXAS0 nebo AMQ0XAS0) nemá žádné příkazy SQL CONNECT a připojení k databázi je implicitně vytvořeno produktem IBM MQ s voláním MQBEGIN. Ukázka více databází (AMQSXAG0 nebo AMQ0XAG0, AMQSXAB0 nebo AMQ0XAB0a AMQSXAF0 nebo AMQ0XAF0) obsahuje příkazy SQL CONNECT, protože některé databázové produkty povolují pouze jedno aktivní připojení. Pokud se nejedná o tento případ pro daný databázový produkt nebo pokud přistupujete k jedné databázi ve více databázových produktech, lze příkazy SQL CONNECT odstranit.

Ukázky jsou připravovány s databázovým produktem IBM Db2 , takže je možná budete muset upravit tak, aby fungovaly s dalšími databázovými produkty.

Kontrola chyb SQL používá rutiny v UTIL.C a CHECKERR.CBL dodávala Db2. Musí být kompilovány nebo nahrazeny před kompilací a propojením.

**Poznámka:** Pokud používáte zdroj jazyka COBOL Micro Focus, CHECKERR.MFC pro kontrolu chyb SQL, musíte změnit ID programu na velká písmena, což je CHECKERR, aby AMQ0XAS0 propojí správně.

#### *Vytvoření databází a tabulek*

Vytvořte databáze a tabulky před kompilací ukázek.

Chcete-li vytvořit databáze, použijte obvyklou metodu pro váš databázový produkt, například:

DB2 CREATE DB MQBankDB DB2 CREATE DB MQFeeDB

Vytvořte tabulky pomocí příkazů SQL následujícím způsobem:

V C:

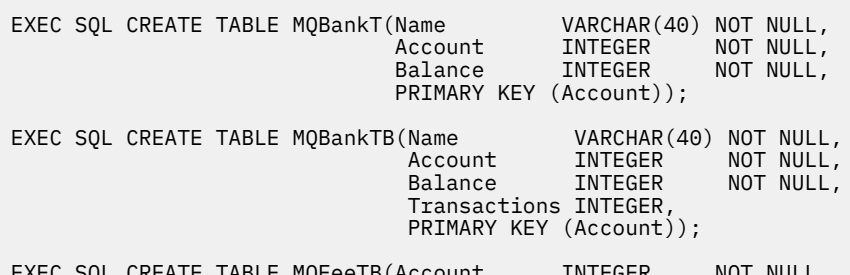

XEC SQL CREATE TABLE MQFeeTB(Account

FeeDue INTEGER NOT NULL,<br>TranFee INTEGER NOT NULL, NOT NULL, Transactions INTEGER, PRIMARY KEY (Account));

V jazyce COBOL:

EXEC SQL CREATE TABLE<br>MQBankT(Name MQBankT(Name VARCHAR(40) NOT NULL, Account INTEGER NOT NULL, **Balance INTEGER NOT NULL,**  PRIMARY KEY (Account)) END-EXEC. EXEC SQL CREATE TABLE<br>MQBankTB(Name Name **VARCHAR(40) NOT NULL,**<br>Account INTEGER NOT NULL, Account INTEGER NOT-NULL,<br>Balance INTEGER NOT-NULL, **INTEGER**  Transactions INTEGER, PRIMARY KEY (Account)) END-EXEC. EXEC SQL CREATE TABLE MQFeeTB(Account INTEGER NOT NULL,<br>FeeDue INTEGER NOT NULL, **FeeDue INTEGER NOT NULL,**  TranFee INTEGER NOT NULL, Transactions INTEGER, PRIMARY KEY (Account)) END-EXEC.

Zadejte data do tabulek pomocí příkazů SQL následujícím způsobem:

EXEC SQL INSERT INTO MQBankT VALUES ('Mr Fred Bloggs',1,0); EXEC SQL INSERT INTO MQBankT VALUES ('Mrs S Smith',2,0); EXEC SQL INSERT INTO MQBankT VALUES ('Ms Mary Brown',3,0); ⋮ EXEC SQL INSERT INTO MQBankTB VALUES ('Mr Fred Bloggs',1,0,0); EXEC SQL INSERT INTO MQBankTB VALUES ('Mrs S Smith',2,0,0); EXEC SQL INSERT INTO MQBankTB VALUES ('Ms Mary Brown',3,0,0); ⋮ EXEC SQL INSERT INTO MQFeeTB VALUES (1,0,50,0); EXEC SQL INSERT INTO MQFeeTB VALUES (2,0,50,0); EXEC SQL INSERT INTO MQFeeTB VALUES (3,0,50,0); ⋮

**Poznámka:** Pro COBOL použijte stejné příkazy SQL, ale přidejte END\_EXEC na konec každého řádku.

*Předkompilace, kompilace a propojování ukázek* Seznamte se s předkompilací, kompilací a propojením ukázek v jazycích C a COBOL.

Předkompilujte soubory .SQC (v jazyce C) a soubory .SQB (v jazyce COBOL) a svážete je s příslušnou databází a vytvořte soubory produktu .C nebo .CBL . Chcete-li to provést, použijte typickou metodu pro váš databázový produkt.

#### **Předkompilace v jazyce C**

db2 connect to MQBankDB db2 prep AMQSXAS0.SQC db2 connect reset db2 connect to MQBankDB db2 prep AMQSXAB0.SQC db2 connect reset db2 connect to MQFeeDB db2 prep AMQSXAF0.SQC db2 connect reset

## **Předkompilace v jazyce COBOL**

```
db2 connect to MQBankDB
db2 prep AMQ0XAS0.SQB bindfile target ibmcob
db2 bind AMQ0XAS0.BND
db2 connect reset
db2 connect to MQBankDB
db2 prep AMQ0XAB0.SQB bindfile target ibmcob
db2 bind AMQ0XAB0.BND
db2 connect reset
db2 connect to MQFeeDB
db2 prep AMQ0XAF0.SQB bindfile target ibmcob
db2 bind AMQ0XAF0.BND
db2 connect reset
```
## **Kompilace a propojení**

V následujících ukázkových příkazech jsou použity symboly *DB2TOP* a *MQ\_INSTALLATION\_PATH*. *DB2TOP* představuje instalační adresář pro produkt Db2 . *MQ\_INSTALLATION\_PATH* představuje adresář vysoké úrovně, ve kterém je nainstalován produkt IBM MQ .

```
AIX V systému AIXje cesta k adresáři:
```
/usr/lpp/db2\_05\_00

 $\bullet$  Windows  $\blacksquare$ Na systémech Windows závisí cesta k adresáři na cestě zvolené při instalaci produktu. Pokud jste zvolili výchozí nastavení, je cesta následující:

c:\sqllib

**Poznámka:** Před zadáním příkazu link na systémech Windows se ujistěte, že proměnná prostředí LIB obsahuje cesty k knihovnám Db2 a IBM MQ .

Zkopírujte následující soubory do dočasného adresáře:

• Soubor amqsxag0.c z instalace produktu IBM MQ .

**Poznámka:** Tento soubor lze nalézt v následujících adresářích:

 $L$ inux  $\blacksquare$  AIX Na systémech AIX and Linux:

*MQ\_INSTALLATION\_PATH*/samp/xatm

**Windows** Na systémech Windows:

*MQ\_INSTALLATION\_PATH*\tools\c\samples\xatm

- Soubory .c , které jste získali předkompilací zdrojových souborů .sqc , amqsxas0.sqc, amqsxaf0.sqca amqsxab0.sqc.
- Soubory util.c a util.h z vaší instalace Db2 .

**Poznámka:** Tyto soubory lze nalézt v adresáři:

*DB2TOP*/samples/c

Sestavte objektové soubory pro každý soubor .c pomocí následujícího příkazu kompilátoru pro platformu, kterou používáte:

**AIX** AIX xlc\_r -I *MQ\_INSTALLATION\_PATH*/inc -I *DB2TOP*/include -c -o *FILENAME*.o *FILENAME*.c **Windows** Systémy Windows

cl /c /I *MQ\_INSTALLATION\_PATH*\tools\c\include /I *DB2TOP*\include *FILENAME*.c

Sestavte spustitelný soubor produktu amqsxag0 pomocí následujícího příkazu odkazu pro platformu, kterou používáte:

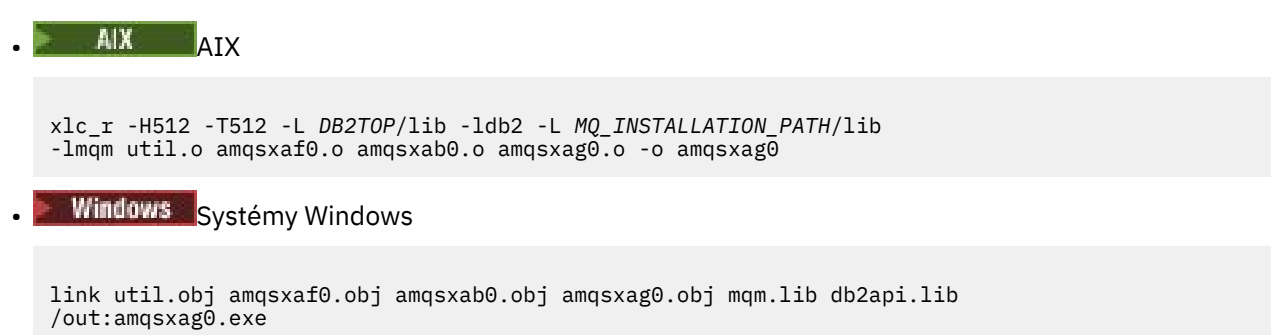

Sestavte spustitelný soubor produktu amqsxas0 s použitím následujících příkazů pro kompilaci a propojení pro platformu, kterou používáte:

```
\blacksquare \blacksquare \blacksxlc_r -H512 -T512 -L DB2TOP/lib -ldb2
          -L MO_INSTALLATION_PATH/lib -lmqm util.o amqsxas0.o -o amqsxas0
       • Windows Systémy Windows
```
link util.obj amqsxas0.obj mqm.lib db2api.lib /out:amqsxas0.exe

#### **Další informace**

AIX. Pokud pracujete s AIX a chcete přistupovat k Oracle, použijte kompilátor xlc\_r a propojte jej s libmqm\_r.a.

*Spuštění ukázek*

V této části se dozvíte, jak nakonfigurovat správce front před spuštěním ukázek koordinace databází v jazycích C a COBOL.

Před spuštěním ukázek nakonfigurujte správce front s použitím databázového produktu, který používáte. Další informace o tom, jak to provést, najdete v tématu Scénář 1: Správce front provádí koordinaci.

Následující titulky poskytují informace o tom, jak spouštět ukázky v jazycích C a COBOL:

- "Ukázky jazyka C" na stránce 1021
- • ["Ukázky jazyka COBOL" na stránce 1022](#page-1021-0)

## **Ukázky jazyka C**

Zprávy musí být v následujícím formátu, aby mohly být čteny z fronty:

UPDATE Balance change=nnn WHERE Account=nnn

<span id="page-1021-0"></span>AMQSPUT lze použít k umístění zpráv do fronty.

Ukázky koordinace databází mají dva parametry:

- 1. Název fronty (povinné)
- 2. Název správce front (volitelný)

Za předpokladu, že jste vytvořili a nakonfigurovali správce front pro jednu ukázku databáze s názvem singDBQM, s frontou s názvem singDBQ, zvyšte hodnotu účtu pana Fred Bloggs o 50 takto:

AMQSPUT singDBQ singDBQM

Pak klíč v této zprávě:

UPDATE Balance change=50 WHERE Account=1

Do fronty můžete vložit více zpráv.

AMQSXAS0 singDBQ singDBQM

Pak se vytiskne aktualizovaný stav účtu pana Freda Bloggse.

Za předpokladu, že jste vytvořili a nakonfigurovali správce front pro ukázku více databází s názvem multDBQM, s frontou nazvanou multDBQ, snižujete účet paní Mary Brownové o 75 takto:

AMQSPUT multDBQ multDBQM

Pak klíč v této zprávě:

UPDATE Balance change=-75 WHERE Account=3

Do fronty můžete vložit více zpráv.

AMQSXAG0 multDBQ multDBQM

Pak se vytiskne aktualizovaný stav účtu paní Mary Brownové.

# **Ukázky jazyka COBOL**

Zprávy musí být v následujícím formátu, aby mohly být čteny z fronty:

UPDATE Balance change=snnnnnnnn WHERE Account=nnnnnnnn

Pro jednoduchost musí Balance change být číslo se znakem osmdesát a Account musí být osminásobné číslo.

Ukázku AMQSPUT lze použít k umístění zpráv do fronty.

Ukázky nepřijímají žádné parametry a používají výchozího správce front. Lze jej nakonfigurovat tak, aby v libovolném okamžiku mohl být spuštěn pouze jeden z ukázek. Za předpokladu, že jste nakonfigurovali výchozího správce front pro jednu ukázku databáze s frontou s názvem singDBQ, zvyšte hodnotu účtu pana Fred Bloggs o 50 takto:

AMQSPUT singDBQ

Pak klíč v této zprávě:

UPDATE Balance change=+00000050 WHERE Account=00000001

Do fronty můžete vložit více zpráv:

AMQ0XAS0

Zadejte název fronty:

singDBQ

Pak se vytiskne aktualizovaný stav účtu pana Freda Bloggse.

Za předpokladu, že jste nakonfigurovali výchozího správce front pro více databázových ukázek s frontou s názvem multDBQ, jste odhadli účet paní Mary Mary o 75 takto:

AMQSPUT multDBQ

Pak klíč v této zprávě:

UPDATE Balance change=-00000075 WHERE Account=00000003

Do fronty můžete vložit více zpráv:

AMQ0XAG0

Zadejte název fronty:

multDBQ

Pak se vytiskne aktualizovaný stav účtu paní Mary Brownové.

## *Ukázka obslužné rutiny fronty nedoručených zpráv*

Je k dispozici ukázkový popisovač fronty nedoručených zpráv, název spustitelné verze je amqsdlq. Chcete-li používat obslužnou rutinu fronty nedoručených zpráv, která se liší od proměnné RUNMQDLQ, je zdroj ukázky k dispozici pro použití jako základ.

Ukázka je podobná obslužnému programu na dead-letter v produktu, ale trasování a hlášení chyb se liší. K dispozici jsou dvě proměnné prostředí:

#### **TRASOVÁNÍ DOQ\_TRACE**

Nastavit na YES nebo ano, chcete-li zapnout trasování

#### **ODQ\_ZPR**

Nastavte na název souboru obsahujícího chybové a informační zprávy. Poskytnutý soubor se nazývá amqsdlq.msg.

Tyto proměnné je třeba v závislosti na platformě zobrazit pomocí příkazů **export** nebo **set** , a to v závislosti na platformě; trasování je vypnuto pomocí příkazu **unset** .

Soubor s chybovou zprávou amqsdlq.msgmůžete upravit tak, aby vyhovoval vašim požadavkům. Ukázka vkládá zprávy do souboru stdout, **not** do souboru protokolu chyb IBM MQ .

Příručka Administrace IBM MQ nebo *System Management Guide* pro vaši platformu vysvětluje, jak funguje obslužná rutina dead-letter a jak ji spouštíte.

## *Ukázkový program Distribuční seznam*

Ukázka distribučního seznamu amqsptl0 poskytuje příklad vložení zprávy do několika front zpráv. Je založena na vzorku MQPUT amqsput0.

# **Spuštění ukázky distribučního seznamu, amqsptl0**

Ukázka Distribuční seznam se spustí podobným způsobem jako ukázky Put.

Je třeba provést následující parametry:

- Názvy front
- Názvy správců front

Tyto hodnoty jsou zadány jako dvojice. Příklad:

amqsptl0 queue1 qmanagername1 queue2 qmanagername2

Fronty jsou otevírány pomocí MQOPEN a zprávy jsou vloženy do front pomocí příkazu MQPUT. Kódy příčiny jsou vraceny, pokud nejsou rozpoznány některé názvy front nebo správců front.

Nezapomeňte definovat kanály mezi správci front, aby mezi nimi mohly být zprávy toku zpráv. Ukázkový program to pro vás neprovede.

## **Návrh ukázky distribučního seznamu**

umístění záznamů zpráv (MQPMRs) uvádí atributy zpráv pro každé místo určení. Ukázka poskytuje hodnoty pro *MsgId* a *CorrelId*a tyto hodnoty přepíší hodnoty uvedené ve struktuře MQMD.

Pole *PutMsgRecFields* ve struktuře MQPMO označuje, která pole se nacházejí v MQPMRs:

```
MQLONG PutMsgRecFields=MQPMRF_MSG_ID + MQPMRF_CORREL_ID;
```
Dále ukázka přidělí záznamy odezvy a záznamy objektů. Záznamy objektů (MQORs) vyžadují alespoň jeden pár názvů a sudý počet názvů, to jest, *ObjectName* a *ObjectQMgrName*.

Další fáze zahrnuje připojení ke správcům front pomocí volání MQCONN. Ukázka se pokusí o připojení ke správci front přidruženému k první frontě v MQOR; pokud toto selže, projde záznamy objektů na oplátku. Jste informováni o tom, že není možné připojit se k žádnému správci front a program se ukončí.

Cílové fronty se otevřou pomocí MQOPEN a zpráva je vložena do těchto front pomocí příkazu MQPUT. Všechny problémy a selhání jsou hlášeny v záznamech odpovědí (MQRRs).

Nakonec jsou cílové fronty uzavřeny pomocí funkce MQCLOSE a program se odpojí od správce front pomocí funkce MQDISC. Stejné záznamy odpovědí se používají pro každé volání, které uvádí *CompCode* a *Reason*.

## *Ukázkové programy Echo*

Ukázkové programy Echo echo zprávy z fronty zpráv do fronty odpovědí.

Názvy těchto programů viz ["Vlastnosti demonstrovány v ukázkových programech na platformách](#page-994-0) [Multiplatforms" na stránce 995](#page-994-0) .

Programy jsou určeny ke spouštění jako spouštěné programy.

Na systémech IBM i, AIX, Linux, and Windows je jejich jediným vstupem struktura MQTMC2 (zpráva spouštěče), která obsahuje název cílové fronty a správce front. Verze COBOL používá výchozího správce front.

V systému IBM ise ujistěte, že ukázkový program Echo, který chcete použít, je spuštěn zprávami přicházejícími do fronty SYSTEM.SAMPLE.ECHO. Chcete-li tak učinit, zadejte název ukázkového programu Echo, který chcete použít, v poli *ApplId* definice procesu SYSTEM.SAMPLE.ECHOPROCESS. (Pro tento příklad můžete použít příkaz CHGMQMPRC; podrobnosti viz Změna procesu MQ (CHGMQMPRC).) Ukázková fronta má typ spouštěče FIRST, takže pokud již ve frontě existují zprávy, než spustíte ukázku požadavku, ukázka Echo se nespustí pomocí zpráv, které odešlete.

Pokud jste definici správně nastavili, nejprve spusťte AMQSERV4 v jedné úloze a poté spusťte příkaz AMQSREQ4 v jiném. Můžete použít AMQSTRG4 místo AMQSERV4, ale potenciální zpoždění při odeslání úlohy by mohla méně snadno sledovat, co se děje.

Ukázkové programy požadavku slouží k odesílání zpráv do fronty SYSTEM.SAMPLE.ECHO. Ukázkové programy Echo odešlou zprávu s odpovědí obsahující data ve zprávě požadavku do fronty odpovědi určené ve zprávě s požadavkem.

## **Návrh ukázkových programů Echo**

Program otevře frontu uvedenou ve struktuře zpráv spouštěče, která byla předána, když byla spuštěna. (Pro srozumitelnost se na tuto žádost odkazuje jako na frontu požadavků.) Program používá volání MQOPEN k otevření této fronty pro sdílený vstup.

Program používá volání MQGET k odstranění zpráv z této fronty. Toto volání používá volby MQGMO\_ACCEPT\_TRUNCATED\_MSG, MQGMO\_CONVERT a MQGMO\_WAIT, s intervalem čekání 5 sekund. Program testuje deskriptor každé zprávy za účelem zjištění, zda se jedná o zprávu požadavku; pokud není, program zahodí zprávu a zobrazí varovnou zprávu.

Pro každý řádek vstupu program pak přečte text do vyrovnávací paměti a pomocí volání MQPUT1 vloží do fronty pro odpověď zprávu obsahující text této řádky.

Pokud se volání MQGET nezdaří, program vloží zprávu s hlášením do fronty odpovědí, přičemž nastaví pole *Feedback* deskriptoru zpráv na kód příčiny vrácený příkazem MQGET.

Pokud ve frontě požadavků nejsou žádné zprávy, program tuto frontu zavře a odpojí se od správce front.

 $\blacktriangleright$  IBM i $\blacktriangleright$  systému IBM imůže program také odpovídat na zprávy odeslané do fronty z jiných platforem než IBM MQ for IBM i, ačkoli pro tuto situaci není k dispozici žádný vzorek. Chcete-li provést práci programu ECHO:

• Napište program, který správně uvádí parametry **Format**, **Encoding**a **CCSID** , abyste odeslali zprávy s požadavky textu.

Program ECHO požaduje, aby správce front provedl převod dat zpráv, pokud je to potřeba.

• Uveďte CONVERT (\*YES) na odesílajícím kanálu IBM MQ for IBM i , pokud program, který jste napsali, nezajišťuje podobnou konverzi pro odpověď.

## *Ukázkové programy Get*

Vzorové programy typu Get získají zprávy z fronty pomocí volání MQGET.

Názvy těchto programů viz ["Vlastnosti demonstrovány v ukázkových programech na platformách](#page-994-0) [Multiplatforms" na stránce 995](#page-994-0) .

## **Návrh ukázkového programu Get**

Program otevře cílovou frontu pomocí volání MQOPEN s volbou MQOO\_INPUT\_AS\_Q\_DEF. Nemůže-li frontu otevřít, zobrazí se v programu chybová zpráva obsahující kód příčiny vrácený voláním MQOPEN.

Pro každou zprávu ve frontě program používá volání MQGET k odebrání zprávy z fronty a poté zobrazí data obsažená ve zprávě. Volání MQGET používá volbu MQGMO\_WAIT a určuje *WaitInterval* o 15 sekund, takže program čeká na toto období, pokud ve frontě není žádná zpráva. Pokud před uplynutím tohoto intervalu nepřijde žádná zpráva, volání se nezdaří a vrátí kód příčiny MQRC\_NO\_MSG\_AVAILABLE.

Tento program demonstruje, jak musíte vymazat pole *MsgId* a *CorrelId* struktury MQMD po každém volání MQGET, protože volání nastavuje tato pole na hodnoty obsažené ve zprávě, kterou načítá. Vymazání těchto polí znamená, že po sobě jdoucí příkazy MQGET načítají zprávy v pořadí, ve kterém jsou zprávy zadrženy ve frontě.

Volání MQGET určuje vyrovnávací paměť pevné velikosti. Je-li zpráva delší než tato vyrovnávací paměť, volání selže a program se zastaví.

Program pokračuje, dokud buď volání MQGET nevrátí kód příčiny MQRC\_NO\_MSG\_AVAILABLE, nebo se volání MQGET nezdaří. Pokud se volání nezdaří, zobrazí program chybovou zprávu, která obsahuje kód příčiny.

Program poté zavře frontu pomocí volání MQCLOSE.

*Spuštění ukázek amqsget a amqsgetc*

Každý z těchto programů má následující poziční parametry:

- 1. Název zdrojové fronty (povinné)
- 2. Název správce front (volitelné)

Není-li určen správce front, modul amqsget se připojí k výchozímu správci front a modul amqsgetc se připojí ke správci front určenému proměnnou prostředí nebo souborem definice kanálu klienta.

3. Volby otevření (volitelné)

Pokud nejsou zadány otevřené volby, ukázka použije hodnotu 8193, která je kombinací těchto dvou voleb:

- MQOO\_INPUT\_AS\_Q\_DEF
- MOOO\_FAIL\_IF\_QUIESCING
- 4. Volby zavření (volitelné)

Nejsou-li zadány volby zavření, ukázka použije hodnotu 0, která je MQCO\_NONE.

Tyto programy také používají proměnnou prostředí s názvem **MQSAMP\_USER\_ID** , která by měla být nastavena na ID uživatele, které se má použít pro ověření připojení. Je-li tato volba nastavena, program vyzve k zadání hesla, které má být přiloženo k tomuto ID uživatele.

Chcete-li spustit tyto programy, zadejte jednu z následujících možností:

- amqsget myqueue qmanagername
- amqsgetc myqueue qmanagername

kde myqueue je název fronty, ze které program získá zprávy, a qmanagername je správce front, který vlastní myqueue.

## **Použití amqsget a amqsgetc**

Všimněte si, že produkt **amqsget** provádí lokální připojení ke správci front s použitím sdílené paměti pro připojení ke správci front a jako takový může být spuštěn pouze v systému, ve kterém je správce front umístěn, zatímco produkt **amqsgetc** provádí připojení ve stylu klienta (i v případě připojení ke správci front ve stejném systému).

Při použití produktu **amqsgetc** je třeba zadat podrobnosti aplikace o tom, jak se skutečně dostat ke správci front, pokud jde o hostitele správce front nebo adresu IP a port modulu listener správce front.

Obvykle se tak děje buď pomocí proměnné prostředí MQSERVER, nebo definováním podrobností připojení pomocí tabulky definic kanálů klienta, kterou lze také poskytnout produktu **amqsgetc** pomocí proměnných prostředí; například viz MQCCDTURL.

Příklad použití MQSERVER při lokálním připojení ke správci front, který má modul listener spuštěný na portu 1414 a používající výchozí kanál připojení serveru, je:

export MQSERVER="SYSTEM.DEF.SVRCONN/TCP/ localhost(1414)"

## *Ukázkové programy s vysokou dostupností*

Ukázkové programy **amqsghac**, **amqsphac**a **amqsmhac** vysoké dostupnosti používají automatické opětovné připojení klienta k demonstraci zotavení po selhání správce front. Produkt **amqsfhac** kontroluje, zda správce front používající síťové úložiště udržuje integritu dat po selhání.

Programy **amqsghac**, **amqsphac**a **amqsmhac** jsou spuštěny z příkazového řádku a lze je použít v kombinaci k demonstraci opětovného připojení po selhání jedné instance správce front s více instancemi.

Alternativně můžete také použít ukázky **amqsghac**, **amqsphac**a **amqsmhac** k demonstraci opětovného připojení klienta ke správcům front s jednou instancí, kteří jsou obvykle konfigurováni ve skupině správců front.

Chcete-li zachovat jednoduchý příklad, takže je snadné jej konfigurovat, zobrazí se ukázkové programy, které se znovu připojují k jednomu správci front instance, který je spuštěn, zastaven a poté znovu restartován; viz ["Nastavení a řízení správce front" na stránce 1029.](#page-1028-0)

Pomocí příkazu **amqsfhac** paralelně s příkazem **amqmfsck** zkontrolujte integritu systému souborů. Další informace viz **amqmfsck** (kontrola systému souborů) a Ověření chování sdíleného systému souborů .

#### **amqsphac** *queueName* **[***qMgrNázev***]**

- **amqsphac** je aplikace IBM MQ MQI client . Vloží posloupnost zpráv do fronty s dvousekundovou prodlevou mezi každou zprávu a zobrazí události odeslané do obslužné rutiny událostí.
- Pro vložení zpráv do fronty není použit žádný synchronizační bod.
- Opětovné připojení lze provést pro libovolného správce front ve stejné skupině správců front.

#### **amqsghac** *queueName* **[***qMgrNázev***]**

- **amqsghac** je aplikace IBM MQ MQI client . Získává zprávy z fronty a zobrazuje události odeslané do obslužné rutiny událostí.
- K získání zpráv z fronty není použit žádný synchronizační bod.
- Opětovné připojení lze provést pro libovolného správce front ve stejné skupině správců front.

#### **amqsmhac -s** *sourceQueueNázev* **-t** *targetQueueNázev* **[ -m** *qMgrNázev* **] [ -w** *waitInterval* **]**

- **amqsmhac** je aplikace IBM MQ MQI client . Kopíruje zprávy z jedné fronty do druhé s předvoleným intervalem čekání 15 minut po poslední zprávě, která je přijata před dokončením programu.
- Zprávy jsou kopírovány v synchronizačním bodu.
- Opětovné připojení lze vytvořit pouze pro stejného správce front.

#### **amqsfhac** *QueueManager QueueName SideQueue InTransactionPočet RepeatCount* **(0 | 1 | 2)**

- **amqsfhac** je aplikace IBM MQ MQI client . Kontroluje, zda správce front IBM MQ s více instancemi pomocí síťového úložiště, jako je NAS nebo klastrový systém souborů, udržuje integritu dat. Chceteli spustit příkaz **amqsfhac** v části Ověření chování sdíleného systému souborů, postupujte takto.
- Při připojování k produktu *QueueManagerName*používá volbu MQCNO\_RECONNECT\_Q\_MGR . Při selhání správce front se automaticky znovu připojí.
- Vkládá *InTransactionPočet*\**RepeatCount* trvalých zpráv do *QueueName* , během kterého dochází k selhání správce front v libovolném počtu případů. Produkt **amqsfhac** se pokaždé znovu připojí ke správci front a pokračuje. Testem je zajistit, aby nebyly ztraceny žádné zprávy.
- *InTransactionPočet* zpráv se vloží do každé transakce. Počet opakování transakce *RepeatCount* . Dojde-li v rámci transakce k selhání, produkt **amqsfhac** transakci odvolá a znovu odešle, když se produkt **amqsfhac** znovu připojí ke správci front.
- Také vkládá zprávy do *SideQueueNázev*. Používá *SideQueueName* ke kontrole, zda jsou všechny zprávy úspěšně potvrzeny nebo odvolány z *QueueName* . Pokud zjistí nekonzistenci, zapíše chybovou zprávu.
- Změňte velikost výstupního trasování z **amqsfhac** nastavením posledního parametru na (0|1|2).

**0**

Nejmenší výstup.

**1**

Střední výstup.

**2** Většina výstupu.

## **Konfigurace připojení klienta**

Chcete-li spustit ukázky, musíte nakonfigurovat kanál připojení klienta a serveru. Procedura verifikace klienta vysvětluje, jak nastavit testovací prostředí klienta.

Případně použijte konfiguraci uvedenou v následujícím příkladu.

#### **Příklad použití amqsghac, amqsphaca amqsmhac**

Příklad demonstruje klienty s možností opětovného připojení pomocí správce front s jednou instancí.

Zprávy jsou umístěny do fronty SOURCE pomocí **amqsphac**, přeneseny do TARGET pomocí **amqsmhac**a načteny z TARGET pomocí **amqsghac** ; viz Obrázek 133 na stránce 1028.

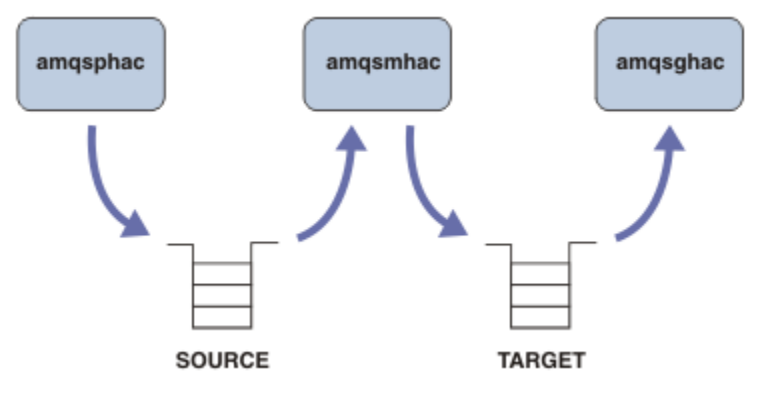

*Obrázek 133. Znovu připojitelné ukázky klienta*

Chcete-li spustit ukázky, postupujte takto.

1. Vytvořte soubor hasamples.tst obsahující příkazy:

```
DEFINE QLOCAL(SOURCE) REPLACE
DEFINE QLOCAL(TARGET) REPLACE
DEFINE CHANNEL(CHANNEL1) CHLTYPE(SVRCONN) TRPTYPE(TCP) +
        MCAUSER(MUSR_MQADMIN) REPLACE
DEFINE CHANNEL(CHANNEL1) CHLTYPE(CLNTCONN) TRPTYPE(TCP) +
        CONNAME('LOCALHOST(2345)') QMNAME(QM1) REPLACE
ALTER LISTENER(SYSTEM.DEFAULT.LISTENER.TCP) TRPTYPE(TCP) +
        PORT(2345)
START LISTENER(SYSTEM.DEFAULT.LISTENER.TCP)
START CHANNEL(CHANNEL1)
```
2. Na příkazový řádek zadejte následující příkazy:

```
a. crtmqm QM1
```

```
b. strmqm QM1
```
c. runmqsc QM1 < hasamples.tst

- 3. Nastavte proměnnou prostředí **MQCHLLIB** na cestu k souboru definice kanálu klienta AMQCLCHL.TAB , například SET MQCHLLIB=C:\IBM\MQ\MQ7\Data\qmgrs\QM1\@ipcc.
- 4. Otevřete tři nová okna se sadou **MQCHLLIB** ; například v systému Windowszadejte **start** třikrát na předchozí příkazový řádek a spusťte každý program v jednom z oken. Viz krok ["5" na stránce 1029](#page-1028-0) v části ["Nastavení a řízení správce front" na stránce 1029.](#page-1028-0))
- 5. Zadáním příkazu endmqm -r -p QM1 zastavte správce front a poté umožněte klientům opětovné připojení.
- 6. Zadáním příkazu strmqm QM1 restartujte správce front.

<span id="page-1028-0"></span>Výsledky spuštění ukázek **amqsghac**, **amqsphac**a **amqsmhac** na systému Windows jsou uvedeny v následujících příkladech.

#### **Nastavení a řízení správce front**

1. Vytvořte správce front.

C:\> crtmqm QM1 IBM MQ queue manager created. Directory 'C:\IBM\MQ\MQ7\Data\qmgrs\QM1' created. Creating or replacing default objects for QM1. Default objects statistics : 67 created. 0 replaced. 0 failed. Completing setup. Setup completed.

Zapamatujte si datový adresář, abyste nastavili proměnnou **MQCHLLIB** později.

2. Spusťte správce front.

C:\> strmqm QM1 IBM MQ queue manager 'QM1' starting. 5 log records accessed on queue manager 'QM1' during the log replay phase. Log replay for queue manager 'QM1' complete. Transaction manager state recovered for queue manager 'QM1'. IBM MQ queue manager 'QM1' started.

3. Vytvořte fronty a kanály, upravte port modulu listener a spusťte modul listener a kanál.

```
C:\> runmqsc QM1 < hasamples.tst
5724-H72 (C) Copyright IBM Corp. 1994, 2024. ALL RIGHTS RESERVED.
Starting MQSC for queue manager QM1.
      1 : DEFINE QLOCAL(SOURCE) REPLACE
AMQ8006: IBM MQ queue created.
 2 : DEFINE QLOCAL(TARGET) REPLACE
AMQ8006: IBM MQ queue created.
     3 : DEFINE CHANNEL(CHANNEL1) CHLTYPE(SVRCONN) TRPTYPE(TCP) MCAUSER(MUSR_MQADMIN) 
REPLACE
AMQ8014: IBM MQ channel created.
     4 : DEFINE CHANNEL(CHANNEL1) CHLTYPE(CLNTCONN) TRPTYPE(TCP) CONNAME('LOCALHOST(2345)')
QMNAME(QM1) REPLACE
AMQ8014: IBM MQ channel created.
 5 : ALTER LISTENER(SYSTEM.DEFAULT.LISTENER.TCP) TRPTYPE(TCP) PORT(2345)
AMQ8623: IBM MQ listener changed.
 6 : START LISTENER(SYSTEM.DEFAULT.LISTENER.TCP)
AMQ8021: Request to start IBM MQ Listener accepted.
 7 : START CHANNEL(CHANNEL1)
AMQ8018: Start IBM MQ channel accepted.
7 MQSC commands read.
No commands have a syntax error.
All valid MQSC commands were processed.
```
4. Zpřístupněte tabulku kanálů klienta klientům.

Použijte datový adresář vrácený z příkazu **crtmqm** v kroku "1" na stránce 1029a přidejte do něj adresář @ipcc , abyste nastavili proměnnou **MQCHLLIB** .

C:\> SET MQCHLLIB=C:\IBM\MQ\MQ7\Data\qmgrs\QM1\@ipcc

5. Spuštění ukázkových programů v ostatních oknech

C:\> start amqsphac SOURCE QM1 C:\> start amqsmhac -s SOURCE -t TARGET -m QM1 C:\> start amqsghac TARGET QM1

6. Ukončete správce front a znovu jej spusťte.

```
C:\rangle endmqm -r -p QM1Waiting for queue manager 'QM1' to end.
IBM MQ queue manager 'QM1' ending.
IBM MQ queue manager 'QM1' ended.
C:\> strmqm QM1
IBM MQ queue manager 'QM1' starting.
5 log records accessed on queue manager 'QM1' during the log replay phase.
Log replay for queue manager 'QM1' complete.
Transaction manager state recovered for queue manager 'QM1'.
IBM MQ queue manager 'QM1' started.
```
#### **amqsphac**

```
Sample AMQSPHAC start
target queue is SOURCE
message Message 1
message Message 2
16:25:22 : EVENT : Connection Reconnecting (Delay: 0ms)
16:25:45 : EVENT : Connection Reconnecting (Delay: 0ms)
16:26:02 : EVENT : Connection Reconnectedmessage
Message 3
message Message 4
message Message 5
```
#### **amqsmhac**

```
Sample AMQSMHA0 start
16:25:22 : EVENT : Connection Reconnecting (Delay: 0ms)
16:25:45 : EVENT : Connection Reconnecting (Delay: 0ms)
16:26:02 : EVENT : Connection Reconnected
No more messages.
Sample AMQSMHA0 end
C: \>
```
#### **amqsghac**

```
Sample AMQSGHAC start
message Message 1
message Message 2
16:25:22 : EVENT : Connection Reconnecting (Delay: 0ms)
16:25:45 : EVENT : Connection Reconnecting (Delay: 0ms)
16:26:02 : EVENT : Connection Reconnected
message Message 3
message Message 4
message Message 5
```
#### **Související úlohy**

Ověření chování sdíleného systému souborů

**Související odkazy amqmfsck** (kontrola systému souborů)

#### *Ukázkové programy pro zjišťování*

Dotazové ukázkové programy se dotazujeme na některé atributy fronty pomocí volání MQINQ.

Názvy těchto programů viz ["Vlastnosti demonstrovány v ukázkových programech na platformách](#page-994-0) [Multiplatforms" na stránce 995](#page-994-0) .

Tyto programy jsou určeny ke spouštění jako spouštěné programy, takže jejich jediným vstupem je struktura MQTMC2 (spouštěcí zpráva) pro produkt IBM MQ for Multiplatforms. Tato struktura obsahuje název cílové fronty s atributy, které mají být zjišťovány. Verze jazyka C také používá název správce front. Verze COBOL používá výchozího správce front.

Chcete-li, aby spouštěcí proces fungoval, ujistěte se, že dotazovací program zjišťování, který chcete použít, je spuštěn zprávami přicházejícími do fronty SYSTEM.SAMPLE.INQ. Chcete-li tak učinit, zadejte název dotazovacího programu pro zjišťování, který chcete použít v poli *ApplicId* definice procesu

SYSTEM.SAMPLE.INQPROCESS. **BRU Pro IBM imůžete použít příkaz CHGMQMPRC**; podrobnosti najdete v tématu Změna procesu MQ (CHGMQMPRC). Ukázková fronta má typ spouštěče FIRST; pokud již ve frontě existují zprávy, než spustíte ukázku požadavku, ukázka dotazu se nespustí pomocí zpráv, které odešlete.

Pokud jste správně nastavili definici:

- V případě operačního systému AIX, Linux, and Windowsspusťte program **runmqtrm** v jedné relaci a pak spusťte program amqsreq v jiném.
- **IEM I V** případě produktu IBM ispusťte program AMQSERV4 v jedné relaci a poté spusťte program AMQSREQ4 v jiném. Můžete použít AMQSTRG4 místo AMQSERV4, ale potenciální zpoždění při odeslání úlohy by mohla méně snadno sledovat, co se děje.

Ukázkové programy požadavku slouží k odesílání zpráv požadavků, z nichž každá obsahuje pouze název fronty, do fronty SYSTEM.SAMPLE.INQ. Pro každou zprávu požadavku odesílají ukázkové programy Inquire zprávu s informacemi o frontě zadané ve zprávě požadavku. Odpovědi se posílají do fronty odpovědí uvedené ve zprávě s požadavkem.

Pokud je v produktu IBM ipoužit člen ukázkového vstupního souboru QMQMSAMP.AMQSDATA(INQ), neexistuje poslední uvedená fronta, takže ukázka vrátí zprávu se sestavou s kódem příčiny selhání.

## **Návrh ukázkového programu Inquire**

Program otevře frontu uvedenou ve struktuře zpráv spouštěče, která byla předána, když byla spuštěna. (Pro srozumitelnost zavoláme tuto *frontu požadavků*.) Program používá volání MQOPEN k otevření této fronty pro sdílený vstup.

Program používá volání MQGET k odstranění zpráv z této fronty. Toto volání používá volby MQGMO\_ACCEPT\_TRUNCATED\_MSG a MQGMO\_WAIT, s intervalem čekání 5 sekund. Program testuje deskriptor každé zprávy za účelem zjištění, zda se jedná o zprávu požadavku; pokud není, program zahodí zprávu a zobrazí varovnou zprávu.

Pro každou zprávu požadavku odebranou z fronty požadavků program přečte název fronty (která bude nazývat *cílovou frontou* ). obsažené v datech a otevření této fronty pomocí volání MQOPEN s volbou MQOO\_INQ. Program potom použije volání MQINQ k dotazům na hodnoty atributů *InhibitGet*, **CurrentQDepth**a **OpenInputCount** cílové fronty.

Je-li volání MQINQ úspěšné, program použije volání MQPUT1 k vložení zprávy odpovědi do fronty pro odpovědi. Tato zpráva obsahuje hodnoty tří atributů.

Je-li volání MQOPEN nebo MQINQ neúspěšné, program použije volání MQPUT1 k vložení zprávy do fronty do fronty pro odpověď. V poli *Feedback* v deskriptoru zprávy této zprávy je kód příčiny vrácený voláním MQOPEN nebo MQINQ, v závislosti na tom, který z nich selhal.

Po volání MQINQ program zavře cílovou frontu pomocí volání MQCLOSE.

Pokud ve frontě požadavků nejsou žádné zprávy, program tuto frontu zavře a odpojí se od správce front.

## *The Inquire Properties of a Message Handle sample program*

AMQSIQMA je ukázkový program C pro zjištění vlastností obsluhy zprávy z fronty zpráv a je příkladem použití volání rozhraní API MQINQMP.

Tato ukázka vytvoří popisovač zprávy a vloží jej do pole MsgHandle struktury MQGMO. Ukázka pak získá jednu zprávu a vypíše a vytiskne všechny vlastnosti, se kterými byl popisovač zprávy naplněn daty.

C:\Program Files\IBM\MQ\tools\c\Samples\Bin >amqsiqm Q QM1 Sample AMQSIQMA start property name *MyProp* value *MyValue* message text *Hello world!* Sample AMQSIQMA end

## *Ukázkové programy publikování/odběru*

Ukázkové programy publish/subscribe demonstrují použití funkcí publikování a odběru v produktu IBM MQ.

K dispozici jsou tři ukázkové programy jazyka C ilustrující, jak se mají programovat v rozhraní IBM MQ publish/subscribe. Existuje několik ukázek jazyka C, které používají starší rozhraní, a existují ukázky produktu Java . Ukázky produktu Java používají rozhraní publish/subscribe produktu IBM MQ v rozhraní com.ibm.mq.jar a rozhraní JMS publish/subscribe v com.ibm.mqjms. Ukázky JMS nejsou zahrnuty v tomto tématu.

## **C**

Najděte ukázku vydavatele amqspub ve složce ukázek produktu C . Spusťte jej s libovolným názvem tématu, který chcete použít jako první parametr, následovaný volitelným názvem správce front. Například amqspub mytopic QM3 . Existuje také verze klienta nazvaná amqspubc. Pokud se rozhodnete spustit verzi klienta, nejprve si prohlédněte ["Konfigurace správce front pro příjem klientských připojení na](#page-1003-0) [platformách Multiplatforms" na stránce 1004](#page-1003-0) , kde získáte podrobnosti.

Vydavatel se připojí k výchozímu správci front a odpoví s výstupem, target topic is mytopic . Každý řádek, který zadáte do tohoto okna od této chvíle, bude publikován do mytopic .

Otevřete jiné příkazové okno ve stejném adresáři a spusťte program odběratele amqssub, dodejte jej se stejným názvem tématu a volitelným názvem správce front. Například amqssub mytopic QM3 .

Odběratel odpovídá na výstup, Calling MQGET : 30 seconds wait time . Od této chvíle se řádky, které zadáte do vydavatele, objevují ve výstupu odběratele.

Spusťte jiného odběratele v jiném okně s příkazovým řádkem a sledujte, jak odběratelé přijímají publikace.

Úplnou dokumentaci parametrů, včetně nastavení voleb, naleznete v ukázkovém zdrojovém kódu. Hodnoty pro pole voleb odběratele jsou popsány v následujícím tématu: Volby (MQLONG).

Existuje další ukázka odběratele amqssbx, která nabízí další volby odběru jako přepínače příkazového řádku.

Zadejte příkaz amqssbx -d mysub -t mytopic -k , chcete-li vyvolat odběratele pomocí trvalých odběrů, které jsou uchovány po ukončení odběratele.

Otestujte odběr publikováním další položky s použitím vydavatele. Počkejte 30 sekund, než se odběratel ukončí. Publikujte některé další položky pod stejným tématem. Restartujte odběratele. Poslední položka publikovaná v době, kdy odběratel nebyl spuštěn, ji účastník zobrazí ihned po restartu.

## **odkaz C**

K dispozici je další sada ukázek jazyka C, které demonstrují příkazy ve frontě. Některé z těchto ukázek byly původně odeslány jako součást sady MQ0C Supportpac. Funkce, které ukázky demonstrují, jsou plně podporovány z důvodu kompatibility.

Odrazujeme vás od použití rozhraní příkazového řádku ve frontě. Je mnohem komplexnější než rozhraní API pro publikování/odběr a neexistuje žádný přesvědčivý funkční důvod pro programování složitých příkazů zařazených do fronty. Může se však nacházet vhodnější přístup ve frontě, například proto, že rozhraní již používáte, nebo proto, že vaše programovací prostředí usnadňuje sestavování složité zprávy a volání generického volání MQPUT, místo aby se vytvářela odlišná volání MQSUB.

Další ukázky jsou umístěny v podadresáři pubsub ve složce samples .

V produktu Tabulka 165 na stránce 1033je uvedeno šest typů ukázek.

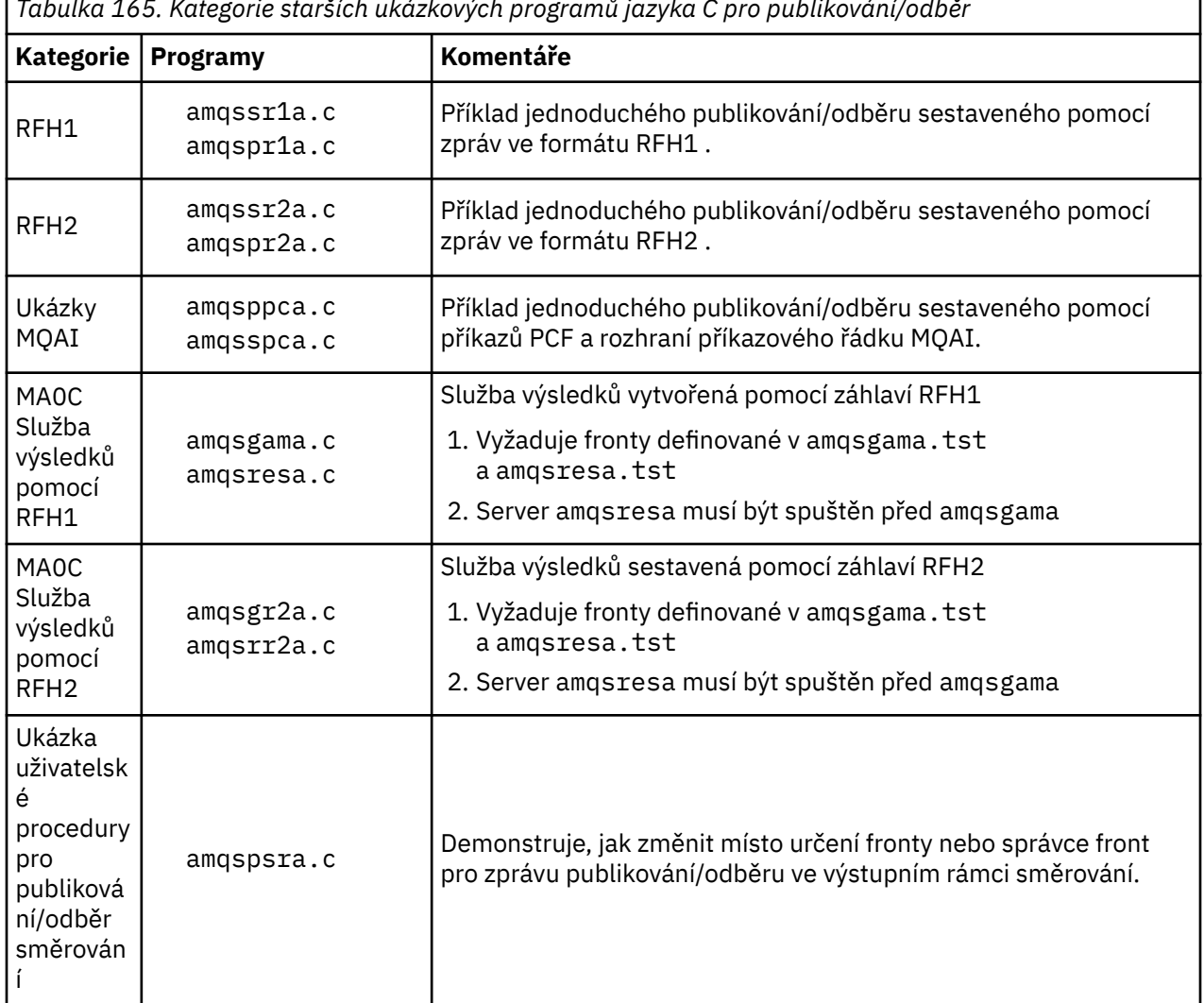

*Tabulka 165. Kategorie starších ukázkových programů jazyka C pro publikování/odběr*

# **Ukázkový program pro Java**

Ukázka Java MQPubSubApiSample.java kombinuje vydavatele a odběratele v jednom programu. Jeho zdrojový a kompilovaný soubor třídy se nacházejí ve složce ukázek produktu wmqjava .

Pokud se rozhodnete spustit v režimu klienta, nejprve si prohlédněte ["Konfigurace správce front pro](#page-1003-0) [příjem klientských připojení na platformách Multiplatforms" na stránce 1004](#page-1003-0) , kde získáte podrobnosti.

Spusťte ukázku z příkazového řádku pomocí příkazu Java , pokud máte nakonfigurované prostředí Java . Ukázku můžete spustit také z pracovního prostoru Eclipse průzkumníka produktu IBM MQ , který má již nastavovací pracovní plochu pro programování Java .

Možná budete muset změnit některé vlastnosti ukázkového programu, abyste jej mohli spustit. To provedete tak, že poskytnete parametry do prostředí JVM, nebo upravíte zdroj.

Pokyny v produktu "Spuštění ukázky MQPubSubApiSample Java" na stránce 1033 ukazují, jak spustit ukázku z pracovního prostoru Eclipse .

*Spuštění ukázky MQPubSubApiSample Java*

Jak spustit příkaz MQPubSubApiSample pomocí vývojových nástrojů produktu Java z platformy Eclipse .

## **Než začnete**

Otevřete pracovní plochu Eclipse . Vytvořte nový adresář pracovního prostoru a vyberte jej. Zavřete uvítací okno.

Postupujte podle kroků v produktu ["Konfigurace správce front pro příjem klientských připojení na](#page-1003-0) [platformách Multiplatforms" na stránce 1004](#page-1003-0) před spuštěním jako klienta.

## **Informace o této úloze**

Ukázkový program publish/subscribe Java je program IBM MQ MQI client Java . Ukázka se spustí bez úprav s použitím výchozího správce front, který naslouchá na portu 1414. Úloha popisuje tento jednoduchý případ a obecně označuje, jak poskytnout parametry, a upravit ukázku tak, aby vyhovovala různým konfiguracím IBM MQ . Příklad je ilustrován na Windows. Cesty k souborům se budou lišit i na jiných platformách.

## **Postup**

- 1. Import ukázkových programů produktu Java
	- a) Na pracovní ploše klepněte na nabídku **Okno** > **Otevřít perspektivu** > **Další** > **Java** a klepněte na tlačítko **OK**.
	- b) Přepněte do pohledu **Průzkumník balíků** .
	- c) Klepněte pravým tlačítkem myši v zobrazení **Průzkumník balíků** do seznamu povolených položek. Klepněte na volbu **Nový** > **Projekt produktuJava**.
	- d) V poli **Project name** napište MQ Java Samples. Klepněte na tlačítko **Další**.
	- e) V panelu **Java Settings** přepněte na kartu **Knihovny** .
	- f) Klepněte na volbu **Přidat externí soubory JAR**.
	- g) Přejděte do adresáře *MQ\_INSTALLATION\_PATH* \java\lib , kde *MQ\_INSTALLATION\_PATH* je instalační složka produktu IBM MQ, a vyberte com.ibm.mq.jar a com.ibm.mq.jmqi.jar
	- h) Klepněte na volbu **Otevřít** > **Dokončit.**
	- i) Klepněte pravým tlačítkem myši na položku src v zobrazení **Průzkumník balíků** .
	- j) Vyberte **Importovat ...** > **Obecné** > **Systém souborů** > **Další** > **Procházet**... a přejděte k cestě *MQ\_INSTALLATION\_PATH* \tools\wmqjava\samples , kde *MQ\_INSTALLATION\_PATH* je instalační adresář produktu IBM MQ .
	- k) Na panelu **Import** [Obrázek 134 na stránce 1035](#page-1034-0)klepněte na samples (nezaškrtne zaškrtávací políčko).
	- l) Vyberte volbu MQPubSubApiSample.java. Pole **Into folder** by mělo obsahovat MQ Java Samples/src. Klepněte na volbu **Dokončit**.

<span id="page-1034-0"></span>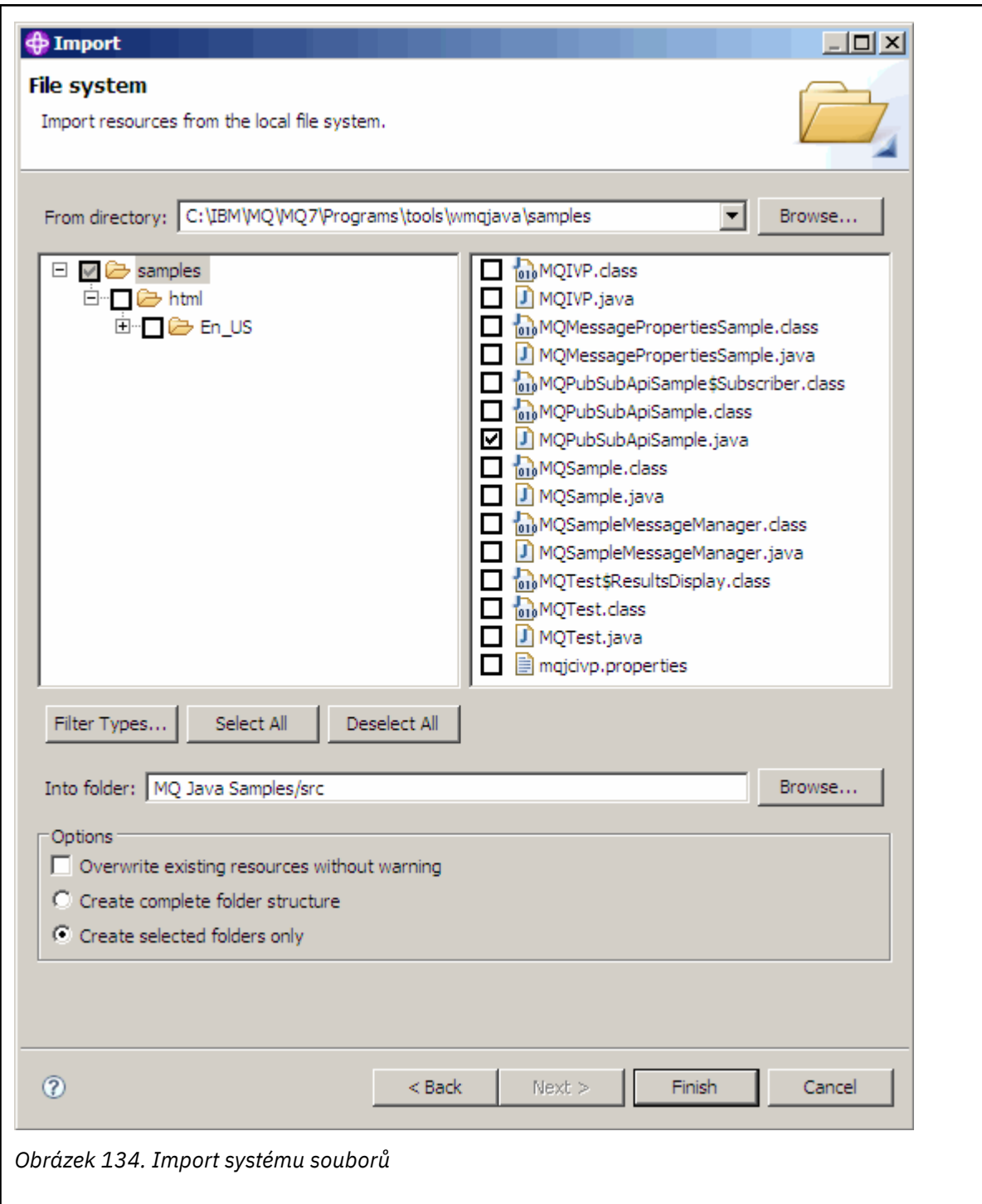

2. Spusťte ukázkový program pro publikování/odběr.

Existují dva způsoby spuštění programu, v závislosti na tom, zda je třeba změnit výchozí parametry.

- První volba spustí program bez provedení jakýchkoli změn:
	- V hlavní nabídce pracovního prostoru rozbalte složku src . Right-click **MQPubSubApiSample.java Spustit jako** > **1. Java Aplikace**
- Druhá volba spustí program s parametry nebo s modifikovaným zdrojovým kódem pro vaše prostředí:
	- Otevřete produkt MQPubSubApiSample.java a prostudujte konstruktor produktu MQPubSubApiSample .

– Upravte atributy programu.

Tyto atributy jsou upravitelné pomocí přepínače -D JVM nebo zadáním výchozí hodnoty pro System propery úpravou zdrojového kódu.

- topicObject
- QueueManagerName
- subscriberCount

Tyto atributy lze měnit pouze úpravou zdrojového kódu v konstruktoru.

- hostname
- Port
- kanál

Chcete-li nastavit vlastnosti System properties, uveďte výchozí hodnotu v přístupovém objektu, například:

queueManagerName = System.getProperty("com.ibm.mq.pubSubSample.queueManagerName", "QM3");

Případně uveďte parametr do prostředí JVM pomocí volby -D , jak ukazuje následující postup:

- a. Zkopírujte úplný název souboru System.Property , který chcete nastavit, například: com.ibm.mq.pubSubSample.queueManagerName.
- b. V pracovním prostoru klepněte pravým tlačítkem myši na volbu **Spustit** > **Otevřít dialogové okno Spustit**. Poklepejte na volbu Java Aplikace v sekci **Vytvořit, spravovat a spustit aplikace** a klepněte na kartu **(x) = Argumenty** .
- c. V podokně **Argumenty virtuálního počítače:** zadejte příkaz -D a vložte název System.property , com.ibm.mq.pubSubSample.queueManagerName, následovaný hodnotou =QM3. Klepněte na volbu **Použít** > **Spustit**.
- d. Přidejte další argumenty jako seznam oddělený čárkami, nebo jako další řádky v podokně, bez oddělovačů.

Například: -Dcom.ibm.mq.pubSubSample.queueManagerName=QM3, -Dcom.ibm.mq.pubSubSample.subscriberCount=6.

## *Ukázkový program publikování a ukončení*

Příkaz AMQSPSE0 je ukázkový program jazyka C pro proceduru ukončení publikování, než je doručena odběrateli. Ukončení může například změnit záhlaví zprávy, informační obsah nebo místo určení, nebo zabránit publikování zprávy na odběrateli.

Chcete-li spustit ukázku, proveďte následující úlohy:

1. Konfigurujte správce front:

• Linux • AIX V systémech AIX and Linux přidejte oddíl podobný tomuto souboru qm.ini :

```
PublishSubscribe:
PublishExitPath=Module
PublishExitFunction=EntryPoint
```
kde je modul *MQ\_INSTALLATION\_PATH*/samp/bin/amqspse. *MQ\_INSTALLATION\_PATH* představuje adresář vysoké úrovně, ve kterém je nainstalován produkt IBM MQ .

• Windows V systému Windows nastavte ekvivalentní atributy v registru.

2. Ujistěte se, že je modul přístupný pro produkt IBM MQ.

3. Restartujte správce front, aby se konfigurace sebral v konfiguraci.

- 4. V procesu aplikace, který má být trasován, popište, kam mají být trasovací soubory zapisovány. Příklad:
	- Linux **AIX** V systému AIX and Linux se ujistěte, že adresář / var/mqm/trace existuje a vyexportujte následující proměnnou prostředí:

```
export MQPSE_TRACE_LOGFILE=/var/mqm/trace/PubTrace
```
 $\bullet$  Windows:  $\mathsf{V}$  systému Windowszkontrolujte, zda existuje adresář C:\temp a nastavte následující proměnnou prostředí:

set MQPSE\_TRACE\_LOGFILE=C:\temp\PubTrace

## *Ukázkové programy Put*

Ukázkové programy vkládání vloží zprávy do fronty pomocí volání MQPUT.

Názvy těchto programů viz ["Vlastnosti demonstrovány v ukázkových programech na platformách](#page-994-0) [Multiplatforms" na stránce 995](#page-994-0) .

## **Návrh ukázkového programu Put**

Program používá volání MQOPEN s volbou MQOO\_OUTPUT k otevření cílové fronty pro vkládání zpráv.

Pokud nemůže frontu otevřít, výstupem programu je chybová zpráva obsahující kód příčiny vrácený voláním MQOPEN. Chcete-li program ponechat jednoduchý, a to i při následných voláních MQI, program použije výchozí hodnoty pro celou řadu voleb.

Pro každý řádek vstupu program přečte text do vyrovnávací paměti a použije volání MQPUT k vytvoření datagramové zprávy obsahující text této řádky. Program pokračuje, dokud nedojde k dosažení konce vstupu nebo volání MQPUT selže. Pokud se program dostane na konec vstupu, zavře frontu pomocí volání MQCLOSE.

*Spuštění ukázkových programů Put*

## **Spuštění ukázek amqsput a amqsputc ALW**

Ukázka amqqsput je program pro vkládání zpráv pomocí lokálních vazeb a ukázka amqsputc je program pro vkládání pomocí vazeb klienta. Každý z těchto programů má následující poziční parametry:

- 1. Název cílové fronty (povinné)
- 2. Název správce front (volitelné)

Není-li určen správce front, připojí se příkaz amqsput k výchozímu správci front a příkaz amqsputc se připojí ke správci front určenému proměnnou prostředí MQSERVER nebo souborem definice kanálu klienta.

3. Volby otevření (volitelné)

Nejsou-li zadány volby otevření, ukázka použije hodnotu 8208, což je kombinace těchto dvou voleb:

- MQOO\_OUTPUT
- MQOO\_FAIL\_IF\_QUIESCING
- 4. Volby zavření (volitelné)

Nejsou-li zadány volby zavření, ukázka použije hodnotu 0, která je MQCO\_NONE.

5. Název cílového správce front (volitelné)

Pokud není určen cílový správce front, pole ObjectQMgrName v produktu MQOD bude ponecháno prázdné.

#### 6. Název dynamické fronty (volitelné)

Není-li uveden název dynamické fronty, pole DynamicQName v MQOD bude ponecháno prázdné.

Tyto programy také používají proměnnou prostředí s názvem **MQSAMP\_USER\_ID** , která by měla být nastavena na ID uživatele, které se má použít pro ověření připojení. Je-li tato volba nastavena, program vyzve k zadání hesla, které má být přiloženo k tomuto ID uživatele.

Chcete-li spustit tyto programy, zadejte jednu z následujících možností:

- amqsput myqueue qmanagername
- amqsputc myqueue qmanagername

kde myqueue je název fronty, do které budou zprávy vloženy, a qmanagername je správce front, který vlastní myqueue.

## **Spuštění ukázky amq0put**

#### **ALW**

Verze COBOL nemá žádné parametry. Připojí se k výchozímu správci front a po jeho spuštění budete vyzváni:

Please enter the name of the target queue

Vezme vstup z StdIn a přidá každý řádek vstupu do cílové fronty. Prázdný řádek označuje, že neexistují žádná další data.

## **Spuštění ukázky C AMQSPUT4 ( IBM i)**

IBM i

Program v jazyce C AMQSPUT4, který je k dispozici pouze pro platformu IBM i , vytváří zprávy čtením dat ze členu zdrojového souboru.

Při spuštění programu musíte uvést název souboru jako parametr. Struktura souboru musí být:

```
queue name
text of message 1
text of message 2
⋮
text of message n
blank line
```
Ukázka vstupu pro vkládané ukázky je dodávána v knihovně QMQMSAMP soubor AMQSDATA člen PUT.

**Poznámka:** Pamatujte, že názvy front rozlišují velká a malá písmena. Všechny fronty vytvořené ukázkovým programem pro vytvoření souboru AMQSAMP4 mají názvy vytvořené velkými písmeny.

Program v jazyce C vkládá zprávy do fronty uvedené v prvním řádku souboru; můžete použít dodanou frontu SYSTEM.SAMPLE.LOCAL. Program vloží text každého z následujících řádků souboru do samostatných zpráv datagramu a zastaví se, když přečte prázdný řádek na konci souboru.

Pomocí ukázkového datového souboru je příkaz:

CALL PGM(QMQM/AMQSPUT4) PARM('QMQMSAMP/AMQSDATA(PUT)')

## **Spuštění ukázky AMQ0PUT4 COBOL ( IBM i)**

#### IBM i

Program v jazyce COBOL AMQ0PUT4, dostupný pouze na platformě IBM i , vytváří zprávy přijímáním dat z klávesnice.

Chcete-li spustit program, zavolejte program a jako parametr programu zadejte název cílové fronty. Program přijme vstup z klávesnice do bufferu a vytvoří zprávu datagramu pro každý řádek textu. Program se zastaví po zadání prázdného řádku na klávesnici.

## *Ukázkové programy Referenční zprávy*

Ukázky referenční zprávy umožňují přenos velkého objektu z jednoho uzlu do jiného (obvykle na různých systémech) bez nutnosti uložení objektu ve frontách produktu IBM MQ ve zdrojovém nebo v cílových uzlech.

K dispozici je sada ukázkových programů, které demonstrují, jak lze do fronty vložit referenční zprávy, které jsou přijímány uživatelskými procedurami a které byly převzaty z fronty. Vzorové programy používají referenční zprávy k přesunu souborů. Chcete-li přesunout jiné objekty, jako jsou například databáze, nebo chcete-li provést kontroly zabezpečení, definujte vlastní uživatelskou proceduru na základě ukázky amqsxrm.

Verze ukázkového programu výstupního bodu zpráv, který má být použit, závisí na platformě, na které je kanál spuštěn:

- Na všech platformách použijte na odesílající straně amqsxrma.
- Použijte amqsxrma na přijímajícím konci, pokud je přijímač spuštěn pod jakoukoli platformou kromě IBM i.
- $\blacksquare$ IBM  $\blacksquare$  Je-li příjemce spuštěn v systému IBM i, použijte amgsxrm4.

.

# *Poznámky pro uživatele produktu IBM i*

Chcete-li přijmout referenční zprávu pomocí ukázkové uživatelské procedury pro zpracování zprávy, zadejte soubor v kořenovém systému souborů IFS nebo kterýkoli podadresář tak, aby mohl být vytvořen proudový soubor.

Ukázkový uživatelská procedura pro příkaz IBM i vytvoří soubor, převede data na EBCDIC a nastaví kódovou stránku na kódovou stránku systému. Tento soubor pak můžete zkopírovat do knihovny QSYS.LIB souborový systém pomocí příkazu CPYFRMSTMF. Příklad:

```
CPYFRMSTMF FROMSTMF('JANEP/TEST.TXT')
TOMBR('qsys.lib.janep.lib/test.fie/test.mbr') MBROPT(*REPLACE)
CVTDTA(*NONE)
```
Příkaz CPYFRMSTMF nevytvořil soubor. Před spuštěním tohoto příkazu jej musíte vytvořit.

Pokud odešlete soubor z QSYS.LIB, žádné změny se nepožadují pro ukázky. Pro jakýkoli jiný systém souborů se ujistěte, že CCSID uvedený v poli CodedCharSetId ve struktuře MQRMH odpovídá hromadným datům, která odesíláte.

Používáte-li integrovaný systém souborů, vytvořte programové moduly pomocí volby SYSIFCOPT (\*IFSIO). Chcete-li přesunout databázi nebo soubory záznamů s pevnou délkou, definujte vlastní uživatelskou proceduru na základě dodané ukázky AMQSXRM4.

Doporučeným způsobem přenosu databázového souboru je převést jej na strukturu IFS pomocí příkazu CPYTOSTMF a pak odeslat referenční zprávu připojovanou k souboru IFS. Pokud se rozhodnete přenést databázový soubor odkazem na něj z IFS, ale nekonvertovat ho na strukturu IFS, musíte uvést jméno členu. Integrita dat není zaručena, pokud zvolíte tuto metodu.

## *Spuštění ukázek referenční zprávy*

V tomto příkladu zjistíte, jak spustit ukázkovou aplikaci ukázkové zprávy AMQSPRM na serveru AIX, Linux, and Windows, nebo AMQSPRMA na systému IBM i. Příklad ukazuje, jak lze do fronty vložit referenční zprávy, přijaté od ukončení zprávy a převzaty z fronty.

Ukázky referenční zprávy se spouští následujícím způsobem:

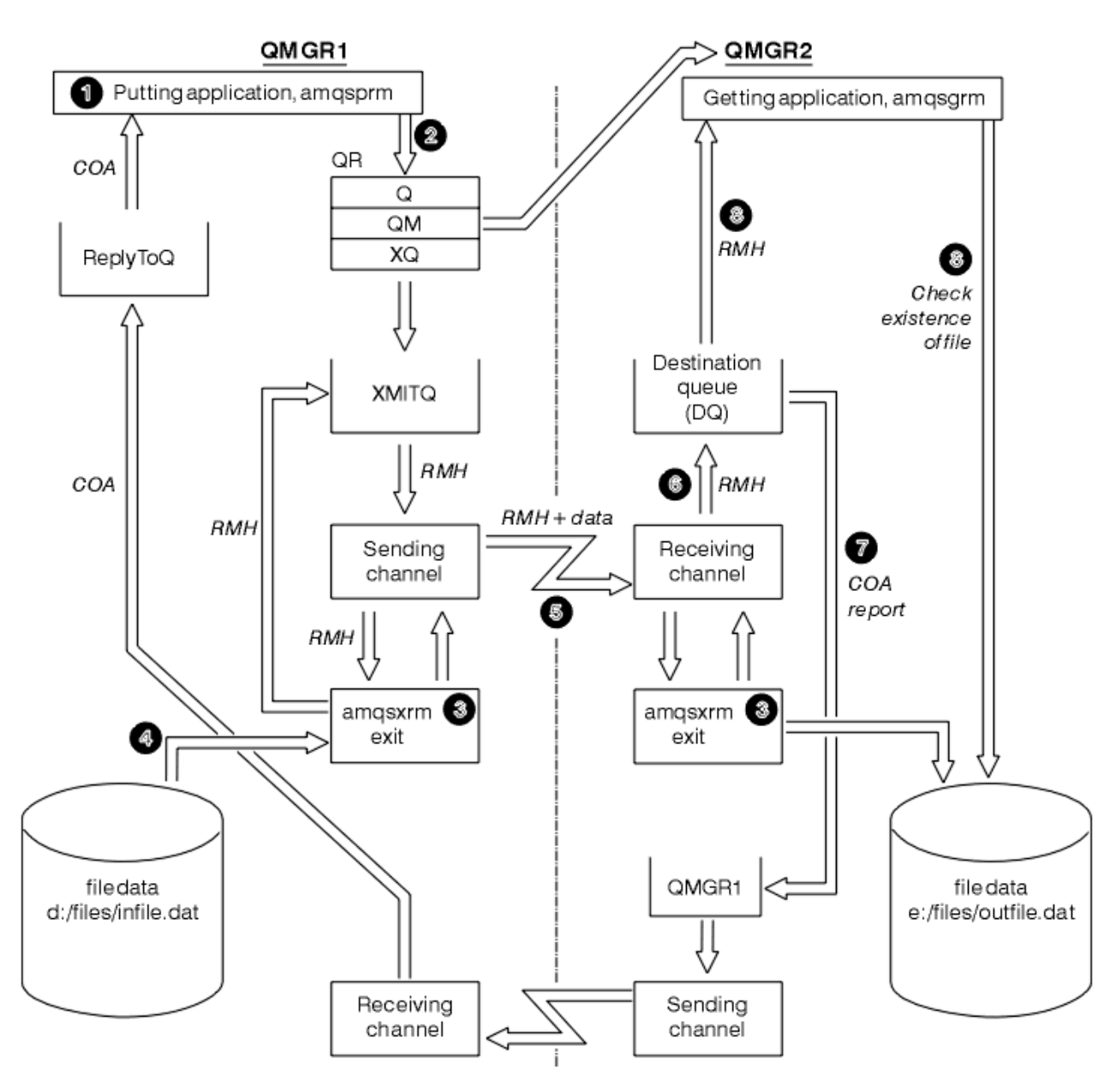

*Obrázek 135. Spuštění ukázek referenční zprávy*

1. Nastavte prostředí pro spuštění listenerů, kanálů a monitorů spouštěčů a definujte kanály a fronty.

Pro účely popisu, jak nastavit referenční zprávu, se tento příklad odkazuje na odesílající stroj jako MACHINE1 se správcem front QMGR1 a přijímajícím počítačem jako MACHINE2 se správcem front s názvem QMGR2.

**Poznámka:** Následující definice umožňují sestavení Referenční zprávy k odeslání souboru s typem objektu FLATFILE ze správce front QMGR1 do QMGR2 a k opětného vytvoření souboru, jak je definován ve volání do AMQSPRM (nebo AMQSPRMA na systému IBM i). Referenční zpráva (včetně dat souboru) se odešle pomocí kanálu CHL1 a přenosové fronty XMITQ a umístí se do fronty DQ. Výjimka a zprávy COA jsou odeslány zpět do QMGR1 pomocí zprávy kanálu REPORT a přenosové fronty QMGR1.

Aplikace, která přijme referenční zprávu (AMQSGRM nebo AMQSGRMA on IBM i ), se spustí pomocí inicializační fronty INITQ a procesu PROC. Ujistěte se, že jsou pole CONNAME správně nastavena a pole MSGEXIT odráží vaši adresářovou strukturu, v závislosti na typu počítače a na tom, kde je nainstalován produkt IBM MQ .

**IBM i** Definice MQSC používají styl produktu AIX pro definování uživatelských procedur, takže pokud používáte prostředí MQSC na serveru IBM i, je třeba je příslušně upravit. Je důležité si uvědomit, že data zprávy FLATFILE jsou citlivá na velikost písmen a ukázka nebude fungovat, pokud není psána velkými písmeny.

Na počítači MACHINE1, správce front QMGR1

#### **Syntaxe MQSC**

```
define chl(chl1) chltype(sdr) trptype(tcp) conname('machine2') xmitq(xmitq)
msgdata(FLATFILE) msgexit('/usr/lpp/mqm/samp/bin/amqsxrm(MsgExit)
')
define ql(xmitq) usage(xmitq)
define chl(report) chltype(rcvr) trptype(tcp) replace
define qr(qr) rname(dq) rqmname(qmgr2) xmitq(xmitq) replace
```
#### **IBM i IBM i syntaxe příkazu**

**Poznámka:** Nezadáte-li název správce front, systém použije výchozího správce front.

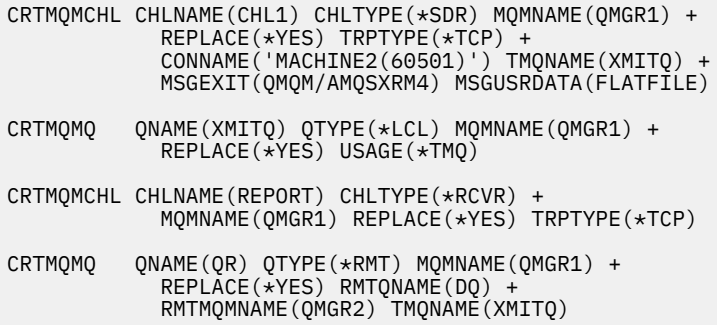

Na počítači MACHINE2, správce front QMGR2

#### **Syntaxe MQSC**

```
define chl(chl1) chltype(rcvr) trptype(tcp)
msgexit('/usr/lpp/mqm/samp/bin/amqsxrm(MsgExit)')
 msgdata(flatfile)
define chl(report) chltype(sdr) trptype(tcp) conname('MACHINE1')
         xmitq(qmgr1)
define ql(initq)
define ql(qmgr1) usage(xmitq)
define pro(proc) applicid('/usr/lpp/mqm/samp/bin/amqsgrm')
define ql(dq) initq(initq) process(proc) trigger trigtype(first)
```
#### IBM i **Syntaxe příkazu IBM i**

Poznámka: **Poznámka: Pokud v produktu IBM inezadáte název správce front, systém použije** výchozího správce front.

```
CRTMQMCHL CHLNAME(CHL1) CHLTYPE(*RCVR) MQMNAME(QMGR2) +
REPLACE(*YES) TRPTYPE(*TCP) +
MSGEXIT(QMQM/AMQSXRM4) MSGUSRDATA(FLATFILE)
CRTMQMCHL CHLNAME(REPORT) CHLTYPE(*SDR) MQMNAME(QMGR2) +
REPLACE(*YES) TRPTYPE(*TCP) +
CONNAME('MACHINE1(60500)') TMQNAME(QMGR1)
CRTMQMQ QNAME(INITQ) QTYPE(*LCL) MQMNAME(QMGR2) +
REPLACE(*YES) USAGE(*NORMAL)
```

```
CRTMQMQ QNAME(QMGR1) QTYPE(*LCL) MQMNAME(QMGR2) +
REPLACE(\star \text{YES}) \text{USAGE}(\star \text{TMO})CRTMQMPRC PRCNAME(PROC) MQMNAME(QMGR2) REPLACE(*YES) +
APPID('QMQM/AMQSGRM4')
CRTMQMQ QNAME(DQ) QTYPE(*LCL) MQMNAME(QMGR2) +
REPLACE(*YES) PRCNAME(PROC) TRGENBL(*YES) +
INITQNAME(INITQ)
```
2. Po vytvoření objektů produktu IBM MQ :

a. Kde je to vhodné pro platformu, spusťte modul listener pro odesílající a přijímající správce front.

- b. Spuštění kanálů CHL1 a REPORT
- c. Na přijímajícím správci front spusťte monitor spouštěčů pro inicializační frontu INITQ
- 3. Vyvolejte ukázkový program put referenční zprávy AMQSPRM (AMQSPRMA on IBM i ) z příkazového řádku pomocí následujících parametrů:

**-m**

Název lokálního správce front. Výchozí hodnota je výchozí správce front.

**-i**

Název a umístění zdrojového souboru

**-o**

Název a umístění cílového souboru

**-q**

Název fronty

**-g**

Název správce front, ve kterém je fronta definovaná v parametru -q. Tato výchozí hodnota je určena pro správce front zadaného v parametru -m.

**-t**

Typ objektu

**-w**

Interval čekání, tj. čekací doba pro výjimky a sestavy COA z přijímajícího správce front

Chcete-li například použít ukázku s dříve definovanými objekty, použijte následující parametry:

-mQMGR1 -iInput File -oOutput File -qQR -tFLATFILE -w120

Zvýšení čekací doby umožňuje odeslání času velkého souboru přes síť před tím, než program položení zprávy vyprší.

amqsprm -q QR -m QMGR1 -i d:\x\file.in -o d:\y\file.out -t FLATFILE

**Uživatelé systému IBM i:** V systému IBM ipostupujte takto:

a. Zadejte následující příkaz:

```
CALL PGM(QMQM/AMQSPRM4) PARM('-mQMGR1' +
'-i/refmsgs/rmsg1' +
'-o/refmsgs/rmsgx' '-qQR' +
'-gQMGR1' '-tFLATFILE' '-w15')
```
Předpokládá se, že původní soubor rmsg1 je v adresáři IFS / refmsgs a že chcete, aby cílový soubor byl rmsgx v adresáři IFS /refmsgs na cílovém systému.

- b. Vytvořte vlastní adresář pomocí příkazu CRTDIR, spíše než pomocí kořenového adresáře.
- c. Když zavoláte program, který vkládá data, nezapomeňte, že název výstupního souboru musí odrážet konvenci pojmenování IFS; například /TEST/FILENAME vytvoří soubor s názvem FILENAME v adresáři TEST.

#### **Poznámka:**

**IBM** i V systému IBM imůžete při zadávání parametrů použít buď dopředné lomítko (/), nebo pomlčku (-). Příklad:

```
amqsprm /i d:\files\infile.dat /o e:\files\outfile.dat /q QR
/m QMGR1 /w 30 /t FLATFILE
```
Linux **Company** Pro platformy AIX and Linux musíte použít dvě zpětná lomítka (\\) místo toho, abyste označili adresář cílového souboru. Proto příkaz **amqsprm** vypadá takto:

```
amqsprm -i /files/infile.dat -o e:\\files\\outfile.dat -q QR
-m QMGR1 -w 30 -t FLATFILE
```
Spuštění programu pro práci s referenčními zprávami provede následující akce:

- Referenční zpráva je vložena do fronty QR ve správci front QMGR1.
- Zdrojový soubor a cesta jsou d:\files\infile.dat a existují v systému, kde je vydán příklad příkazu.
- Je-li fronta QR vzdálenou frontou, odešle se referenční zpráva jinému správci front, na jiném systému, kde je soubor vytvořen s názvem a cestou e:\files\outfile.dat. Obsah tohoto souboru je stejný jako zdrojový soubor.
- amqsprm čeká 30 sekund na zprávu COA z cílového správce front.
- Typ objektu je flatfile, takže kanál použitý pro přesouvání zpráv z fronty QR fronty musí uvádět toto v poli *MsgData* .
- 4. Definujete-li kanály, vyberte uživatelskou proceduru zprávy v odesílajícím i přijímajícím rámci tak, aby byla amqsxrm.

Windows Tato hodnota je definována v systému Windows následujícím způsobem:

```
msgexit(' pathname\amqsxrm.dll(MsgExit)')
```
Linux AIX. Tato hodnota je definována v systému AIX and Linux následujícím

způsobem:

```
msgexit(' pathname/amqsxrm(MsgExit)')
```
Uvedete-li název cesty, zadejte úplný název. Vynecháte-li název cesty, předpokládá se, že se program nachází v cestě zadané v souboru qm. ini (nebo v adresáři IBM MQ for Windows, v cestě zadané v registru).

- 5. Uživatelská procedura kanálu přečte záhlaví referenční zprávy a vyhledá soubor, na který odkazuje.
- 6. Uživatelská procedura kanálu pak může soubor rozdělit před odesláním kanálu spolu se záhlavím.

Linux  $\mathbb{P}$  AIX V systému AIX and Linuxzměňte vlastníka skupiny cílového adresáře na 'mqm', aby mohla vzorová uživatelská procedura pro zprávy vytvořit soubor v tomto adresáři. Také změňte oprávnění k cílovému adresáři tak, aby do ní mohli zapisovat členové skupiny mqm. Data souboru nejsou uložena ve frontách produktu IBM MQ .

- 7. Když je poslední segment souboru zpracováván uživatelskou procedurou příjmu zpráv, umístí se referenční zpráva do cílové fronty určené parametrem amqsprm. Je-li tato fronta spuštěna (to znamená, že definice uvádí atributy fronty **Trigger**, **InitQ**a **Process** ), spustí se program určený parametrem PROC cílové fronty. Program, který má být spuštěn, musí být definován v poli ApplId atributu **Process** .
- 8. Když se referenční zpráva dostane do cílové fronty (DQ), odešle se zpráva COA zpět do aplikace pro uvedení aplikace (amqsprm).

9. Ukázka Získat referenční zprávu (Get Reference Message), amqsgrm, získává zprávy z fronty zadané ve zprávě spouštěcího impulsu a kontroluje existenci souboru.

*Návrh ukázky Vložit referenční zprávu (amqsprma.c, AMQSPRM4)* Toto téma poskytuje podrobný popis ukázky Vložit referenční zprávu.

Tato ukázka vytvoří referenční zprávu, která odkazuje na soubor a vkládá ji do zadané fronty:

- 1. Ukázka se připojí k lokálnímu správci front pomocí příkazu MQCONN.
- 2. Poté se otevře (MQOPEN) modelové fronty, která se používá k přijímání zpráv sestav.
- 3. Ukázka sestaví referenční zprávu obsahující hodnoty vyžadované k přesunu souboru, například názvy zdrojového a cílového souboru a typ objektu. Například ukázka dodávaná s produktem IBM MQ vytvoří referenční zprávu k odeslání souboru d:\x\file.in z produktu QMGR1 do produktu QMGR2 a k opětným vytvoření souboru jako d:\y\file.out s použitím následujících parametrů:

amqsprm -q QR -m QMGR1 -i d:\x\file.in -o d:\y\file.out -t FLATFILE

Kde QR je definice vzdálené fronty, která odkazuje na cílovou frontu v systému QMGR2.

**Poznámka:** Na platformách AIX and Linux použijte místo jednoho k označení adresáře cílového souboru dvě zpětná lomítka (\\) místo jednoho. Proto příkaz **amqsprm** vypadá takto:

amqsprm -q QR -m QMGR1 -i /x/file.in -o d:\\y\\file.out -t FLATFILE

- 4. Referenční zpráva je vložena (bez jakýchkoliv dat souboru) do fronty zadané parametrem /q. Jedná-li se o vzdálenou frontu, je zpráva vložena do příslušné přenosové fronty.
- 5. Ukázka čeká, po dobu uvedenou v parametru /w (což je výchozí hodnota 15 sekund), pro sestavy COA, které jsou spolu s hlášeními výjimek odeslány zpět do dynamické fronty vytvořené v lokálním správci front (QMGR1).

## *Návrh ukázky ukončení referenční zprávy (amqsxrma.c, AMQSXRM4)*

Tato ukázka rozpoznává referenční zprávy s typem objektu, který odpovídá typu objektu v poli uživatelských dat uživatelské procedury pro zpracování zprávy definice kanálu.

Pro tyto zprávy nastane následující situace:

- Na odesílacím nebo serverovém kanálu se uvedená délka dat zkopíruje z uvedeného posunutí uvedeného souboru do prostoru zbývajícího ve vyrovnávací paměti agenta po referenční zprávě. Neníli dosaženo konce souboru, vrátí se referenční zpráva po aktualizaci pole *DataLogicalOffset* do přenosové fronty.
- V případě žadatele nebo kanálu příjemce, je-li pole *DataLogicalOffset* nula a uvedený soubor neexistuje, je vytvořen. Data následující za referenční zprávou se přidají na konec uvedeného souboru. Není-li referenční zpráva poslední pro uvedený soubor, bude vyřazena. Jinak se vrátí do uživatelské procedury kanálu bez připojených dat, které mají být vloženy do cílové fronty.

Pokud je pro odesílací a serverové kanály pole *DataLogicalLength* ve vstupní referenční zprávě nula, zbývající část souboru, od *DataLogicalOffset* do konce souboru, se má odeslat spolu s kanálem. Pokud není nula, odešle se pouze uvedená délka.

Dojde-li k chybě (například v případě, že ukázka nemůže otevřít soubor), MQCXP. *ExitResponse* je nastaven na MQXCC\_SUPPRESS\_FUNCTION, aby zpracovávaná zpráva byla vložena do fronty nedoručených zpráv místo toho, aby pokračovala v cílové frontě. Kód zpětné vazby je vrácen v MQCXP. *Feedback* a vrátí se do aplikace, která vložila zprávu do pole *Feedback* v deskriptoru zpráv ve zprávě sestavy. Důvodem je to, že vložení aplikace požadovala výjimku nastavením MQRO\_EXCEPTION v poli *Report* MQMD.

Je-li kódování nebo *CodedCharacterSetId* (CCSID) referenční zprávy odlišné od kódování ve správci front, je referenční zpráva převedena na lokální kódování a CCSID. V našem vzorku, amqsprm, formát objektu je MQFMT\_STRING, takže amqsxrm převádí data objektu na lokální CCSID na přijímajícím konci před tím, než jsou data zapsána do souboru.
Neuvádějte formát přenášený soubor jako MQFMT\_STRING, pokud soubor obsahuje vícebajtové znaky (například DBCS nebo Unicode). Důvodem je skutečnost, že vícebajtový znak lze rozdělit, je-li soubor segmentován na konci odesílání. Chcete-li přenést a převést takový soubor, zadejte formát jako něco jiného než MQFMT\_STRING tak, aby se jeho uživatelská procedura pro referenční zprávy nekonvertoval a nepřeváděla soubor na přijímajícím konci po dokončení přenosu.

## *Kompilace ukázky Ukončení referenční zprávy*

Chcete-li zkompilovat ukázku Výstup referenční zprávy, použijte příkaz pro platformu, na které je nainstalován produkt IBM MQ .

*MQ\_INSTALLATION\_PATH* představuje adresář vysoké úrovně, ve kterém je nainstalován produkt IBM MQ .

Chcete-li kompilovat amqsxrma, použijte následující příkazy:

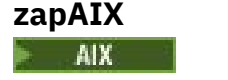

xlc\_r -q64 -e MsgExit -bE:amqsxrm.exp -bM:SRE -o amqsxrm\_64\_r -I *MQ\_INSTALLATION\_PATH*/inc -L *MQ\_INSTALLATION\_PATH*/lib64 -lmqm\_r amqsqrma.c

## **zapIBM i**

IBM i

```
CRTCMOD MODULE(MYLIB/AMQSXRMA) SRCFILE(QMQMSAMP/QCSRC)
TERASPACE(*YES *TSIFC)
```
### **Poznámka:**

- 1. Chcete-li vytvořit váš modul tak, aby používal systém souborů IFS, přidejte volbu SYSIFCOPT(\*IFSIO)
- 2. Chcete-li vytvořit program pro použití s kanály bez podprocesů, použijte následující příkaz: CRTPGM PGM(MYLIB/AMQSXRMA) BNDSRVPGM(QMQM/LIBMQM)
- 3. Chcete-li vytvořit program pro použití s kanály s podporou podprocesů, použijte následující příkaz: CRTPGM PGM(MYLIB/AMQSXRMA) BNDSRVPGM(QMQM/LIBMQM\_R)

## **zapLinux**

Linux

```
$ gcc -m64 -shared -fPIC -o /var/mqm/exits64/amqsxrma amqsqrma.c -I MQ_INSTALLATION_PATH/inc
-L MQ_INSTALLATION_PATH/lib64 -Wl,-rpath= MQ_INSTALLATION_PATH/lib64 -Wl,-rpath=/usr/lib64 
-lmqm_r
```
## **zapWindows**

Pr<mark>. Windows –</mark> Produkt IBM MQ nyní dodává knihovnu mqm s klientskými balíky a s balíky serveru, takže následující příklad používá produkt mqm.lib namísto produktu mqmvx.lib:

```
cl amqsqrma.c /link /out:amqsxrm.dll /dll mqm.lib mqm.lib /def:amqsxrm.def
```
## **Související pojmy**

["Psaní programů výstupních bodů kanálu" na stránce 902](#page-901-0) Můžete použít následující informace, které vám pomohou psát programy výstupního bodu kanálu.

*Návrh ukázky Get Reference Message (amqsgrma.c, AMQSGRM4)* Toto téma vysvětluje návrh ukázky Získat referenční zprávu.

Logika programu je následující:

- 1. Ukázka je spuštěna a extrahuje názvy front a správců front ze vstupní zprávy spouštěče.
- 2. Poté se připojí k zadanému správci front pomocí příkazu MQCONN a otevře určenou frontu pomocí příkazu MQOPEN.
- 3. Ukázka vydá příkaz MQGET s intervalem čekání 15 sekund uvnitř cyklu pro získání zpráv z fronty.
- 4. Je-li zpráva referenční zprávou, ukázka zkontroluje existenci souboru, který byl přenesen.
- 5. Poté frontu zavře a odpojí se od správce front.

# *Ukázkové programy požadavku*

Vzorové programy požadavku demonstrují zpracování typu klient/server. Ukázky jsou klienti, kteří vloží zprávy požadavků do cílové fronty serveru, která je zpracována programem serveru. Čekají na program serveru, aby umístili zprávu odpovědi do fronty pro odpověď.

Ukázky požadavků umístili řadu zpráv požadavků do fronty cílového serveru pomocí volání MQPUT. Tyto zprávy určují lokální frontu SYSTEM.SAMPLE.REPLY jako fronta odpovědí, která může být lokální nebo vzdálená fronta. Programy čekají na zprávy odpovědí a pak je zobrazí. Odpovědi se odesílají pouze v případě, že je fronta cílových serverů zpracovávána serverovou aplikací nebo pokud je spuštěna aplikace pro tento účel (jsou navrženy vzorové programy Inquire, Set a Echo). Ukázka C čeká 1 minutu (ukázka COBOL čeká 5 minut), pro první odpověď na příchod (aby umožnil spuštění serverové aplikace) a 15 sekund pro následné odpovědi, ale oba vzorky mohou skončit, aniž by byly obdrženy odpovědi. Názvy ukázkových programů požadavku viz ["Vlastnosti demonstrovány v ukázkových programech na](#page-994-0) [platformách Multiplatforms" na stránce 995](#page-994-0) .

*Spuštění ukázkových programů požadavku*

# **Spuštění ukázek amqsreq0.c, amqsreq a amqsreqc**

Verze C programu má tři parametry:

- 1. Název fronty cílového serveru (nezbytné)
- 2. Název správce front (volitelný)
- 3. Fronta odpovědí (volitelná)

Zadejte například jednu z následujících možností:

- amqsreq myqueue qmanagername replyqueue
- amqsreqc myqueue qmanagername
- amq0req0 myqueue

kde myqueue je název fronty cílového serveru, qmanagername je název správce front, který vlastní myqueue, a replyqueue je jméno fronty odpovědí.

Pokud název správce front vynecháte, předpokládá se, že výchozí správce front vlastní tuto frontu. Pokud vynecháte název fronty odpovědí, je poskytnuta výchozí fronta odpovědí.

# **Spuštění ukázky amq0req0.cbl**

Verze COBOL nemá žádné parametry. Připojuje se k výchozímu správci front, a když jej spustíte, budete vyzváni:

Please enter the name of the target server queue

Program vezme svůj vstup z StdIn a přidá každý řádek do cílové fronty serveru, přičemž každý řádek textu bude mít obsah jako obsah zprávy požadavku. Program skončí, když se čte řádek s hodnotou null.

# **Spuštění ukázky AMQSREQ4**

Program v jazyku C vytváří zprávy tak, že přebírá data ze stdin (klávesnice) s prázdným časem ukončujícím vstup. Program přijímá až tři parametry: název cílové fronty (povinné), název správce front (volitelné) a název fronty pro odpovědi (volitelné). Není-li zadán žádný název správce front, použije se výchozí správce front. Není-li zadána žádná fronta pro odpověď, je uveden parametr SYSTEM.SAMPLE.REPLY se používá.

Zde je příklad, jak volat vzorový program v jazyce C, který uvádí frontu pro odpověď, ale nechání výchozí nastavení správce front:

CALL PGM(QMQM/AMQSREQ4) PARM('SYSTEM.SAMPLE.LOCAL' '' 'SYSTEM.SAMPLE.REPLY')

**Poznámka:** Nezapomeňte, že názvy front jsou citlivé na velikost písmen. Všechny fronty vytvořené vzorovým souborem vytvoření AMQSAMP4 mají názvy vytvořené velkými písmeny.

# **Spuštění ukázky AMQ0REQ4**

Program v jazyce COBOL vytváří zprávy tak, že přijímá data z klávesnice. Chcete-li spustit program, zavolejte program a uveďte název cílové fronty jako parametr. Program přijímá vstup z klávesnice do vyrovnávací paměti a vytváří zprávu požadavku pro každý řádek textu. Program se zastaví, když zadáte prázdný řádek na klávesnici.

## *Spuštění ukázky požadavku pomocí spouštěče*

Pokud se ukázka používá se spouštěním a jedním z ukázkových programů Inquire, Set nebo Echo, musí být řádek vstupu název fronty fronty, ke které má spuštěný program přistupovat.

*Spuštění ukázky požadavku pomocí spouštěče v produktu AIX, Linux, and Windows* V operačním systému AIX, Linux, and Windowsspusťte program pro monitorování spouštěčů RUNMQTRM v jedné relaci a pak spusťte program amqsreq v jiné relaci.

Spuštění ukázek pomocí spouštěče:

- 1. Spusťte program pro monitorování spouštěčů RUNMQTRM v jedné relaci (inicializační frontu SYSTEM.SAMPLE.TRIGGER je k dispozici pro použití).
- 2. Spusťte program amqsreq v jiné relaci.
- 3. Ujistěte se, že jste definovali cílovou frontu serveru.

K dispozici jsou ukázkové fronty, které můžete použít jako frontu cílového serveru pro ukázku požadavku na vložení zpráv:

- SYSTEM.SAMPLE.INQ -pro ukázkový program Inquire
- SYSTEM.SAMPLE.SET -pro ukázkový program Set
- SYSTEM.SAMPLE.ECHO -pro ukázkový program Echo

Tyto fronty mají typ spouštěče FIRST, takže pokud již ve frontě existují zprávy před spuštěním ukázky Požadavek, serverové aplikace se nespustí pomocí zpráv, které odešlete.

4. Ujistěte se, že jste definovali frontu pro ukázkový program Inquire, Set nebo Echo, který se má použít.

To znamená, že je monitor spouštěčů připraven, když ukázka požadavku odešle zprávu.

**Poznámka:** Ukázkové definice procesu vytvořené pomocí RUNMQSC a amqscos0.tst spustí ukázky jazyka C. Změňte definice procesu v souboru amqscos0.tst a použijte RUNMQSC s tímto aktualizovaným souborem pro použití verzí jazyka COBOL.

[Obrázek 136 na stránce 1048](#page-1047-0) demonstruje, jak používat ukázky Požadavek a Dotázat se dohromady.

<span id="page-1047-0"></span>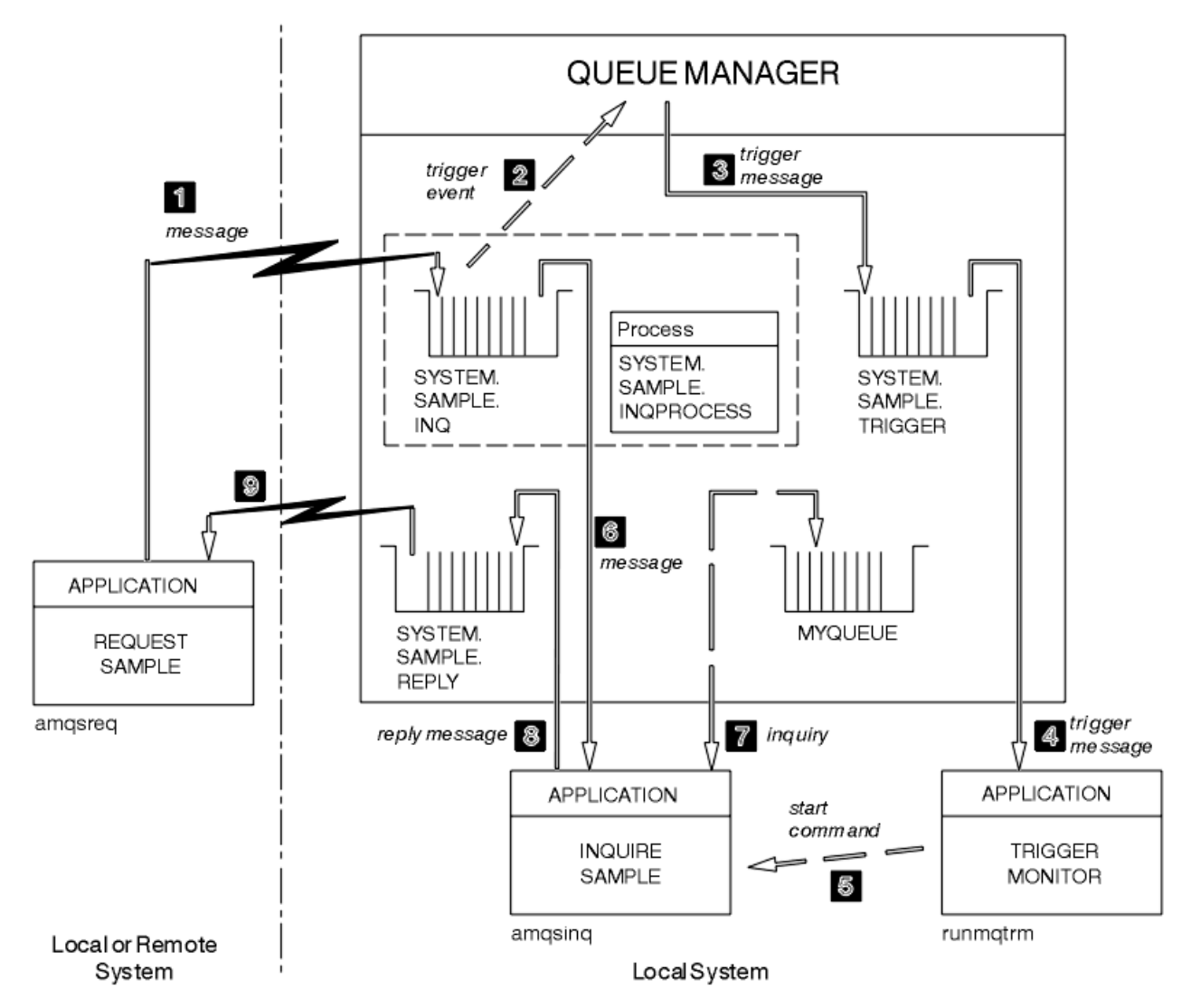

*Obrázek 136. Požadavek a zjišťování ukázek pomocí spouštěče*

Do pole Obrázek 136 na stránce 1048 Vzorek požadavku vloží zprávy do cílové fronty serveru SYSTEM.SAMPLE.INQa Dotaz na ukázku se dotazuje fronty, MYQUEUE. Případně můžete použít jednu z ukázkových front definovaných při spuštění příkazu amqscos0.tstnebo jakékoli jiné fronty, kterou jste definovali, pro ukázku Inquire.

**Poznámka:** Čísla v produktu Obrázek 136 na stránce 1048 zobrazují posloupnost událostí.

Chcete-li spustit ukázky Požadavek a odběr, použijte spuštění:

- 1. Zkontrolujte, zda jsou definované fronty, které chcete použít, definovány. Spusťte amqscos0.tst, abyste definovali ukázkové fronty, a definujte frontu MYQUEUE.
- 2. Spusťte příkaz RUNMQTRM monitoru spouštěčů:

RUNMQTRM -m qmanagername -q SYSTEM.SAMPLE.TRIGGER

3. Spustit ukázku požadavku

amqsreq SYSTEM.SAMPLE.INQ

**Poznámka:** Objekt procesu definuje, co se má spustit. Pokud klient a server nejsou spuštění na stejné platformě, musí všechny procesy spuštěné monitorem spouštěčů definovat *ApplType*, jinak server převezme své výchozí definice (tj. typ aplikace, která je obvykle přidružena k počítači serveru) a způsobí selhání.

Seznam typů aplikací viz ApplType.

4. Zadejte název fronty, kterou chcete použít jako vzorek pro zjišťování:

MYQUEUE

- 5. Zadejte prázdný řádek (chcete-li ukončit Požadavek na program).
- 6. Ukázka požadavku pak zobrazí zprávu obsahující data, která program Inquire získal ze MYQUEUE.

Můžete použít více než jednu frontu; v tomto případě zadejte názvy ostatních front v kroku "4" na stránce 1049.

Další informace o spouštění viz ["Spuštění aplikací produktu IBM MQ pomocí spouštěčů" na stránce 806.](#page-805-0)

#### IBM i *Spuštění ukázky požadavku pomocí spouštěče v produktu IBM i*

V systému IBM ispusťte ukázkový spouštěcí server AMQSERV4v jedné úloze a poté spusťte příkaz AMQSREQ4 v jiné úloze. To znamená, že spouštěcí server je připraven, když vzorový program Požadavek odešle zprávu.

## **Poznámka:**

- 1. Ukázkové definice vytvořené pomocí příkazu AMQSAMP4 spouští verze jazyka C ukázek. Chceteli spouštět verze jazyka COBOL, změňte definice procesu SYSTEM.SAMPLE.ECHOPROCESS, SYSTEM.SAMPLE.INQPROCESSa SYSTEM.SAMPLE.SETPROCESS. Můžete použít příkaz CHGMQMPRC (pro podrobnosti viz Změna procesu MQ (CHGMQMPRC) ) chcete-li to provést, nebo můžete upravit a spustit vlastní verzi produktu AMQSAMP4.
- 2. Zdrojový kód pro AMQSERV4 se dodává pouze pro jazyk C. Avšak kompilovaná verze (kterou můžete použít s ukázkami jazyka COBOL) je dodávána v knihovně QMQM.

Do těchto ukázkových front serveru můžete vložit zprávy vzniklé při zpracování požadavku:

- SYSTEM.SAMPLE.ECHO (pro ukázkové programy Echo)
- SYSTEM.SAMPLE.INQ (pro ukázkové programy pro zjišťování)
- SYSTEM.SAMPLE.SET (pro sadu ukázkových programů)

Graf toku pro SYSTEM.SAMPLE.ECHO je zobrazen v souboru [Obrázek 137 na stránce 1051](#page-1050-0). Pomocí vzorového datového souboru, příkaz pro vydání požadavku na program C pro tento server:

CALL PGM(QMQMSAMP/AMQSREQ4) PARM('QMQMSAMP/AMQSDATA(ECHO)')

**Poznámka:** Tato ukázková fronta má typ spouštěče FIRST, takže pokud již ve frontě existují zprávy, než spustíte ukázku Požadavek, serverové aplikace se nespustí pomocí zpráv, které odešlete.

Pokud se chcete pokusit o další příklady, můžete zkusit následující varianty:

- Použijte AMQSTRG4 (nebo jeho ekvivalent příkazového řádku STRMQMTRM, pro podrobnosti viz téma Spuštění monitoru spouštěčů MQ (STRMQMTRM) ) místo AMQSERV4 místo toho odešle úlohu, ale potenciální zpoždění při odeslání úlohy by mohla méně snadno sledovat, co se děje.
- Spusťte SYSTEM.SAMPLE.INQUIRE a SYSTEM.SAMPLE.SET . Při použití vzorového datového souboru příkazy k vydání požadavků programu C na tyto servery jsou:

```
CALL PGM(QMQMSAMP/AMQSREQ4) PARM('QMQMSAMP/AMQSDATA(INQ)')
CALL PGM(QMQMSAMP/AMQSREQ4) PARM('QMQMSAMP/AMQSDATA(SET)')
```
Tyto ukázkové fronty mají také typ spouštěče FIRST.

## *Návrh ukázkového programu Požadavek*

Program otevře cílovou frontu serveru tak, aby mohla vkládat zprávy. Používá volání MQOPEN s volbou MQOO\_OUTPUT. Nemůže-li frontu otevřít, zobrazí se v programu chybová zpráva obsahující kód příčiny vrácený voláním MQOPEN.

Program pak otevře frontu pro odpověď s názvem SYSTEM.SAMPLE.REPLY , aby bylo možné získat zprávy odpovědí. Za tímto způsobem program používá volání MQOPEN s volbou MQOO\_INPUT\_EXCLUSIVE. Nemůže-li frontu otevřít, zobrazí se v programu chybová zpráva obsahující kód příčiny vrácený voláním MQOPEN.

Pro každý řádek vstupu program pak přečte text do vyrovnávací paměti a použije volání MQPUT k vytvoření zprávy požadavku obsahující text této řádky. Při tomto volání program používá volbu sestavy MQRO\_EXCEPTION\_WITH\_DATA, aby bylo možné požádat, aby všechny zprávy sestavy odeslané o zprávě požadavku obsahovaly prvních 100 bajtů dat zprávy. Program pokračuje, dokud nedojde k dosažení konce vstupu nebo volání MQPUT selže.

Program pak použije volání MQGET k odstranění zpráv odpovědí z fronty a zobrazí data obsažená v odpovědích. Volání MQGET používá volby MQGMO\_WAIT, MQGMO\_CONVERT a MQGMO\_ACCEPT\_TRUNCATED. *WaitInterval* je 5 minut ve verzi jazyka COBOL a 1 minutu ve verzi C, pro první odpověď (k povolení času pro aplikaci serveru) a 15 sekund pro následné odpovědi. Program čeká na tato období, pokud ve frontě není žádná zpráva. Pokud před uplynutím tohoto intervalu nepřijde žádná zpráva, volání se nezdaří a vrátí kód příčiny MQRC\_NO\_MSG\_AVAILABLE. Volání také používá volbu MQGMO\_ACCEPT\_TRUNCATED\_MSG, takže zprávy, které jsou delší než deklarovaná velikost vyrovnávací paměti, jsou oříznuty.

Tento program ukazuje, jak vymazat pole *MsgId* a *CorrelId* struktury MQMD po každém volání MQGET, protože volání nastavuje tato pole na hodnoty obsažené ve zprávě, kterou načítá. Vymazání těchto polí znamená, že po sobě jdoucí příkazy MQGET načítají zprávy v pořadí, ve kterém jsou zprávy zadrženy ve frontě.

Program pokračuje, dokud buď volání MQGET nevrátí kód příčiny MQRC\_NO\_MSG\_AVAILABLE, nebo se volání MQGET nezdaří. Pokud se volání nezdaří, zobrazí program chybovou zprávu, která obsahuje kód příčiny.

Program pak zavře jak frontu cílového serveru, tak frontu pro odpověď pomocí volání MQCLOSE.

<span id="page-1050-0"></span>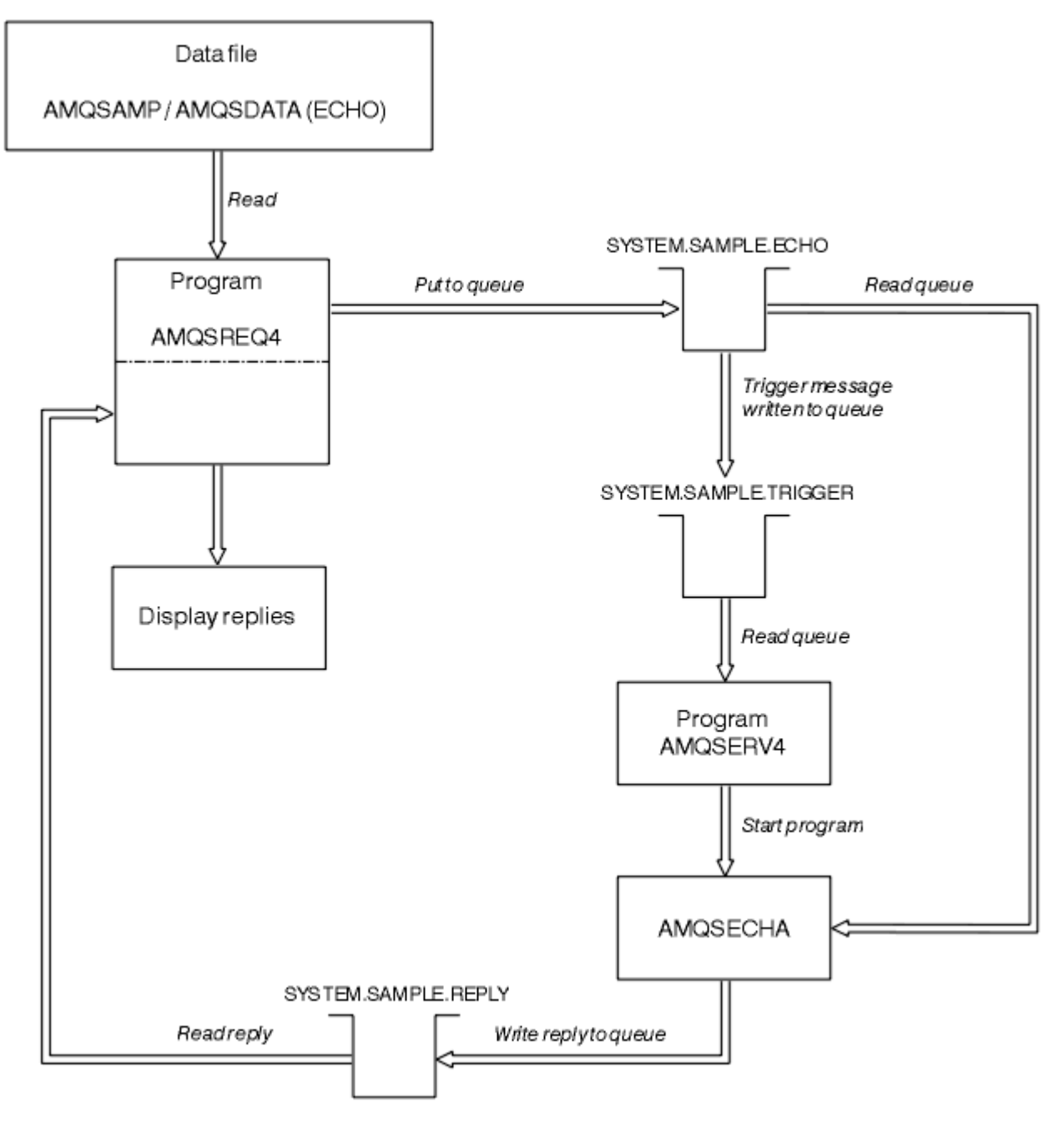

*Obrázek 137. Ukázkový graf vývojového diagramu IBM i Klient/Server (Echo)*

## *Ukázkové programy Set*

Ukázkové programy brání vložení operací do fronty pomocí volání MQSET za účelem změny atributu **InhibitPut** fronty. Také se dozvíte o návrhu ukázkových programů.

Názvy těchto programů viz ["Vlastnosti demonstrovány v ukázkových programech na platformách](#page-994-0) [Multiplatforms" na stránce 995](#page-994-0) .

Programy jsou určeny ke spuštění jako spuštěné programy, takže jejich jediným vstupem je struktura MQTMC2 (zpráva spouštěče), která obsahuje název cílové fronty s atributy, které mají být dotazovány. Verze jazyka C také používá název správce front. Verze COBOL používá výchozího správce front.

Aby spouštěcí proces fungoval, ujistěte se, že ukázkový program Nastavení, který chcete použít, je spuštěn zprávami přicházejícími do fronty SYSTEM.SAMPLE.SET. Chcete-li to provést, zadejte název ukázkového programu Set, který chcete použít v poli *ApplicId* definice procesu SYSTEM.SAMPLE.SETPROCESS. Ukázková fronta má typ spouštěče FIRST; pokud již ve frontě existují zprávy, než spustíte ukázku Požadavek, nespustí se ukázka Nastavit zprávy, které jste odeslali.

Pokud jste správně nastavili definici:

• Pro systémy AIX, Linux, and Windows spusťte program **runmqtrm** v jedné relaci a pak spusťte program amqsreq v jiném.

• IBM i V případě produktu IBM ispusťte program AMQSERV4 v jedné relaci a poté spusťte program AMQSREQ4 v jiném. Můžete použít AMQSTRG4 místo AMQSERV4, ale potenciální zpoždění při odeslání úlohy by mohla méně snadno sledovat, co se děje.

Ukázkové programy požadavku slouží k odeslání zpráv požadavků, z nichž každá obsahuje pouze název fronty, do fronty SYSTEM.SAMPLE.SET. Pro každou zprávu požadavku odešlete ukázkové programy odeslání zprávy odpovědi obsahující potvrzení, že operace put byly na zadané frontě zablokovány. Odpovědi se posílají do fronty odpovědí uvedené ve zprávě s požadavkem.

# **Návrh ukázkového programu Set**

Program otevře frontu uvedenou ve struktuře zpráv spouštěče, která byla předána, když byla spuštěna. (Pro srozumitelnost zavoláme tuto *frontu požadavků*.) Program používá volání MQOPEN k otevření této fronty pro sdílený vstup.

Program používá volání MQGET k odstranění zpráv z této fronty. Toto volání používá volby MQGMO\_ACCEPT\_TRUNCATED\_MSG a MQGMO\_WAIT, s intervalem čekání 5 sekund. Program testuje deskriptor každé zprávy za účelem zjištění, zda se jedná o zprávu požadavku; pokud není, program zahodí zprávu a zobrazí varovnou zprávu.

Pro každou zprávu požadavku odebranou z fronty požadavků program přečte název fronty (která bude nazývat *cílovou frontou* ). obsažené v datech a otevření této fronty pomocí volání MQOPEN s volbou MQOO\_SET. Program potom použije volání MQSET k nastavení hodnoty atributu **InhibitPut** cílové fronty na hodnotu MQQA\_PUT\_INHIBITED.

Je-li volání MQSET úspěšné, program použije volání MQPUT1 k vložení zprávy odpovědi do fronty pro odpovědi. Tato zpráva obsahuje řetězec PUT inhibited.

Je-li volání MQOPEN nebo MQSET neúspěšné, program použije volání MQPUT1 k vložení zprávy produktu report do fronty pro odpovědi. V poli *Feedback* v deskriptoru zprávy této zprávy je kód příčiny vrácený voláním MQOPEN nebo MQSET, v závislosti na tom, který z nich selhal.

Po volání MQSET program zavře cílovou frontu pomocí volání MQCLOSE.

Pokud ve frontě požadavků nejsou žádné zprávy, program tuto frontu zavře a odpojí se od správce front.

## *Ukázkový program TLS*

AMQSSLC je ukázkový program C, který ukazuje, jak používat struktury MQCNO a MQSCO k poskytnutí informací o připojení klienta TLS v rámci volání MQCONNX. To umožňuje aplikaci klienta MQI poskytnout definici nastavení kanálu pro připojení klienta a TLS v běhovém prostředí bez tabulky definic kanálů klienta (CCDT).

Je-li zadán název připojení, vytvoří program definici kanálu připojení klienta ve struktuře MQCD.

Je-li zadán název kmene souboru úložiště klíčů, vytvoří program strukturu MQSCO; pokud je také dodána adresa URL odpovídacího modulu OCSP, program vytvoří strukturu MQAIR záznamu ověřovacích informací.

Program se poté připojí ke správci front pomocí příkazu MQCONNX. Rozvodí a vytiskne název správce front, ke kterému je připojen.

Tento program je určen k propojení s aplikací klienta MQI. Lze ji však propojit jako běžnou aplikaci MQI. Pak se jednoduše připojí k lokálnímu správci front a bude ignorovat informace o připojení klienta.

AMQSSLC přijímá následující parametry, všechny jsou volitelné:

## **-m QmgrName**

Název správce front, ke kterému se má připojit

### **-c ChannelName**

Název kanálu, který má být použit

## **-x ConnName**

Název připojení serveru

Parametry TLS:

## **-k KeyReposStem**

Název kmene souboru úložiště klíčů. Jedná se o úplnou cestu k souboru bez přípony .kdb. Příklad:

/home/user/client C:\User\client

## **-s CipherSpec**

Řetězec CipherSpec kanálu TLS odpovídající hodnotě SSLCIPH v definici kanálu SVRCONN ve správci front.

**-f**

Uvádí, že musí být použity pouze certifikované algoritmy FIPS 140-2.

## **-b VALUE1[,VALUE2...]**

Určuje, že musí být použity pouze algoritmy standardu Suite B. Tento parametr je seznam s čárkami jako oddělovači jedné nebo více následujících hodnot: NONE,128\_BIT,192\_BIT. Tyto hodnoty mají stejný význam jako hodnoty proměnné prostředí MQSUITEB a ekvivalentní nastavení EncryptionPolicySuiteB v sekci konfiguračního souboru klienta zabezpečení SSL.

### **-p Zásada**

Uvádí zásadu ověření certifikátu, která se má použít. Může jít o jednu z následujících hodnot:

## **ANY**

Použít všechny zásady ověření platnosti certifikátů podporované knihovnou zabezpečených soketů a přijmout řetěz certifikátů, pokud některý ze zásad považuje řetěz certifikátů za platný. Toto nastavení lze použít pro maximální zpětnou kompatibilitu se staršími digitálními certifikáty, které nesplňují moderní certifikační standardy.

#### **RFC5280**

Použít pouze zásadu ověření platnosti certifikátu vyhovujícího RFC 5280. Toto nastavení poskytuje přísnější validaci než nastavení ANY, ale odmítá některé starší digitální certifikáty.

Výchozí hodnota je ANY.

#### **-l CertLabel**

Označení certifikátu, které má být použito pro zabezpečené připojení.

**Poznámka:** Hodnotu musíte zadat malými písmeny.

Parametr odvolání certifikátu OCSP:

#### **-o adresa URL**

Adresa URL odpovídacího modulu OCSP

## *Spuštění ukázkového programu TLS*

Chcete-li spustit ukázkový program TLS, musíte nejprve nastavit své prostředí TLS. Poté spustíte ukázku z příkazového řádku a dodáte tak počet parametrů.

## **Informace o této úloze**

Následující pokyny spouštějí ukázkový program s použitím osobních certifikátů. Tímto příkazem můžete například pomocí certifikátu CA používat certifikáty certifikačních autorit a kontrolovat jejich stav pomocí odpovídacího modulu OCSP. Viz pokyny v rámci ukázky.

# **Postup**

- 1. Vytvořte správce front s názvem QM1. Další informace viz crtmqm.
- 2. Vytvořte úložiště klíčů pro správce front. Další informace naleznete v tématu Nastavení úložiště klíčů v systému AIX, Linux, and Windows.
- 3. Vytvořte úložiště klíčů pro klienta. Nazvěte jej *clientkey.kdb*.
- 4. Vytvořte osobní certifikát pro správce front. Další informace viz téma Vytvoření osobního certifikátu s automatickým podpisem na serveru AIX, Linux, and Windows.
- 5. Vytvořte osobní certifikát pro klienta.
- 6. Extrahujte osobní certifikát z úložiště klíčů serveru a přidejte jej do úložiště klienta. Další informace naleznete v tématu Extrakce veřejné části certifikátu podepsaného držitelem z úložiště klíčů v systému AIX, Linux, and Windowsa Přidání certifikátu CA (nebo veřejné části certifikátu podepsaného držitelem) do úložiště klíčů v systémech AIX, Linux, and Windows.
- 7. Extrahujte osobní certifikát z úložiště klíčů klienta a přidejte jej do úložiště klíčů serveru.
- 8. Vytvořte kanál připojení k serveru pomocí příkazu MQSC:

```
DEFINE CHANNEL(QM1SVRCONN) CHLTYPE(SVRCONN) TRPTYPE(TCP) 
SSLCIPH(TLS_RSA_WITH_AES_128_CBC_SHA256)
```
Další informace naleznete v tématu Kanál připojení serveru .

- 9. Definujte a spusťte modul listener kanálu na správci front. Další informace viz DEFINE LISTENER a START LISTENER.
- 10. Spusťte ukázkový program pomocí následujícího příkazu:

```
AMQSSSLC -m QM1 -c QM1SVRCONN -x localhost
-k "C:\Program Files\IBM\MQ\clientkey" -s TLS_RSA_WITH_AES_128_CBC_SHA256 
-o http://dummy.OCSP.responder
```
# **Výsledky**

Ukázkový program provádí následující akce:

- 1. Připojí se k libovolnému určenému správci front nebo k výchozímu správci front s použitím zadaných voleb.
- 2. Otevře správce front a ve svém názvu zklidní.
- 3. Zavře správce front.
- 4. Odpojí se od správce front.

Pokud se ukázkový program spustí úspěšně, zobrazí výstup podobný následujícímu příkladu:

```
Sample AMQSSSLC start
Connecting to queue manager QM1
Using the server connection channel QM1SVRCONN
on connection name localhost.
Using TLS CipherSpec TLS_RSA_WITH_AES_128_CBC_SHA256
Using TLS key repository stem C:\Program Files\IBM\MQ\clientkey
Using OCSP responder URL http://dummy.OCSP.responder
Connection established to queue manager QM1
```
Sample AMQSSSLC end

Pokud ukázkový program narazí na problém, zobrazí příslušnou chybovou zprávu, například pokud zadáte neplatnou adresu URL odpovídacího modulu OCSP, obdržíte následující zprávu:

MQCONNX ended with reason code 2553

Seznam kódů příčiny naleznete v tématu Kód příčiny a kódy příčiny rozhraní API.

# *Spouštěcí ukázkové programy*

Funkce poskytnutá ve spouštěcí ukázce je podmnožinou, která je poskytována v monitoru spouštěčů v programu **runmqtrm** .

Názvy těchto programů viz ["Vlastnosti demonstrovány v ukázkových programech na platformách](#page-994-0) [Multiplatforms" na stránce 995](#page-994-0) .

# **Návrh spouštěcí ukázky**

Spouštěcí ukázkový program otevře inicializační frontu s použitím volání MQOPEN s volbou MOOO\_INPUT\_AS\_Q\_DEF. Zpráva získává zprávy z inicializační fronty pomocí příkazu MQGET s volbami MQGMO\_ACCEPT\_TRUNCATED\_MSG a MQGMO\_WAIT, přičemž určuje neomezený interval čekání. Program vymaže pole *MsgId* a *CorrelId* před každým voláním MQGET, aby získal zprávy v posloupnosti.

Po načtení zprávy z inicializační fronty program otestuje zprávu tak, že zkontroluje velikost zprávy a ujistěte se, že má stejnou velikost jako struktura MQTM. Pokud tento test selže, zobrazí se v programu varování.

V případě platných zpráv spouštěče spouštěcí ukázka kopíruje data z těchto polí: *ApplicId*, *EnvrData*, *Version*a *ApplType*. Poslední dvě z těchto polí jsou numerická, takže program vytvoří náhradu znaků pro použití ve struktuře MQTMC2 pro systémy IBM i, AIX, Linux, and Windows .

Ukázka spouštěče vydá spouštěcí příkaz do aplikace zadané v poli *ApplicId* zprávy spouštěče a předává strukturu MQTMC2 nebo MQTMC (znaková verze zprávy spouštěcího impulsu).

- V systému AIX, Linux, and Windows se pole *EnvData* používá jako rozšíření pro řetězec příkazu pro vyvolání.
- $\blacksquare$ IBM  $\blacksquare$ V produktu IBM ise používá jako parametry pro zadání úlohy, například priorita úlohy nebo popis úlohy.

Nakonec program zavře inicializační frontu.

# **Ukončení spouštění ukázkových programů v systému IBM i**

## $\approx$  IBM i

Program monitoru spouštěčů může být ukončen volbou sysrequest 2 (ENDRQS) nebo tím, že se replikace získá ze spouštěcí fronty.

Je-li použita vzorová spouštěcí fronta, příkaz je:

CHGMQMQ QNAME('SYSTEM.SAMPLE.TRIGGER') MQMNAME GETENBL(\*NO)

**Důležité:** Před opětovným spuštěním spouštění v této frontě je třeba zadat následující příkaz:

```
CHGMQMQ QNAME('SYSTEM.SAMPLE.TRIGGER') GETENBL(*YES)
```
*Spuštění ukázkových programů spouštění*

Toto téma obsahuje informace o spouštění ukázkových programů spouštění.

# **Spuštění ukázek amqstrg0.c, amqstrg, a amqstrgc**

Program má 2 parametry:

- 1. Název inicializační fronty (nezbytné)
- 2. Název správce front (volitelný)

Není-li správce front zadán, připojí se k výchozímu správci front. Ukázková inicializační fronta bude definována při spuštění příkazu amqscos0.tst; název této fronty: SYSTEM.SAMPLE.TRIGGERa vy jej můžete použít při spuštění tohoto programu.

**Poznámka:** Funkce v této ukázce je podmnožinou úplné spouštěcí funkce, která je dodána v programu runmqtrm.

# **Spuštění ukázky AMQSTRG4**

IBM i

Toto je monitor spouštěčů pro prostředí IBM i . Předává jednu úlohu IBM i pro každou aplikaci, která má být spuštěna. To znamená, že existuje další zpracování přidružené ke každé zprávě spouštěče.

AMQSTRG4 (v QCSRC) má dva parametry: název inicializační fronty, která má sloužit, a jméno správce front (volitelné). Příkaz AMQSAMP4 (v QCLSRC) definuje ukázkovou inicializační frontu SYSTEM.SAMPLE.TRIGGER, který můžete použít, když zkoušíte ukázkové programy.

Pomocí ukázkové fronty triggeru je příkaz k vydání:

```
CALL PGM(QMQM/AMQSTRG4) PARM('SYSTEM.SAMPLE.TRIGGER')
```
Případně můžete použít ekvivalent CL STRMQMTRM; podrobnosti viz téma Spuštění monitoru spouštěčů MQ (STRMQMTRM).

## **Spuštění ukázky AMQSERV4**

**E** IBM i

Toto je spouštěcí server pro prostředí IBM i . Pro každou zprávu spouštěče spouští tento server ve své vlastní úloze spouštěcí příkaz ke spuštění zadané aplikace. Spouštěcí server může volat transakce CICS .

Příkaz AMQSERV4 má dva parametry: název inicializační fronty, která má sloužit, a název správce front (volitelné). AMQSAMP4 definuje ukázkovou inicializační frontu SYSTEM.SAMPLE.TRIGGER, který můžete použít, když zkoušíte ukázkové programy.

Pomocí vzorového spouštěcího impulsu, který má příkaz vydat, je:

```
CALL PGM(QMQM/AMQSERV4) PARM('SYSTEM.SAMPLE.TRIGGER')
```
## *Návrh spouštěcího serveru*

Návrh spouštěcího serveru je podobný jako v případě monitoru spouštěčů, s několika výjimkami

Návrh spouštěcího serveru je podobný jako u monitoru spouštěčů, kromě toho, že spouštěcí server:

- Umožňuje použití aplikací MQAT\_CICS a aplikací MQAT\_OS400 .
- **IBM i volá aplikaci IBM i ve své vlastní úloze (nebo používá příkaz STRCICSUSR ke spuštění** aplikací CICS ), spíše než aby zadávala úlohu IBM i .
- U aplikací produktu CICS nahradí *EnvData*, například, aby určoval oblast CICS , ze zprávy spouštěče v příkazu STRCICSUSR.
- Otevře inicializační frontu pro sdílený vstup, takže mnoho serverů spouštěčů může být spuštěno ve stejnou dobu.

**Poznámka:** Programy, které spustil AMQSERV4 , nesmí používat volání MQDISC, protože tento server zastaví spouštěcí server. Pokud programy spouštěné systémem AMQSERV4 používají volání MQCONN, získají kód příčiny MQRC\_ALREADY\_CONNECTED.

# *Použití ukázek TUXEDO na systému AIX, Linux, and Windows*

Zde najdete informace o ukázkových programech pro operaci Put and Get pro prostředí TUXEDO a pro sestavení prostředí serveru v TUXEDO.

# **Než začnete**

Před spuštěním těchto ukázek je třeba vytvořit prostředí serveru.

# **Informace o této úloze**

**Poznámka:** V celé této sekci se znak zpětného lomítka (\) používá k rozdělení dlouhých příkazů na více než jeden řádek. Nezadávejte tento znak. Zadejte každý příkaz jako jeden řádek.

**ALW** *Vytváření prostředí serveru*

Informace o vytváření prostředí serveru pro produkt IBM MQ pro různé platformy.

# **Než začnete**

Předpokládá se, že máte fungující prostředí TUXEDO.

*Sestavení prostředí serveru pro produkt AIX (32bitový)* Jak sestavit prostředí serveru pro produkt IBM MQ for AIX (32bitový).

# **Postup**

- 1. Vytvořte adresář (například APPDIR), ve kterém je založeno prostředí serveru, a proveďte všechny příkazy v tomto adresáři.
- 2. Exportujte následující proměnné prostředí, kde TUXDIR je kořenový adresář pro TUXEDO, a *MQ\_INSTALLATION\_PATH* představuje adresář vysoké úrovně, ve kterém je nainstalován produkt IBM MQ :

```
$ export CFLAGS="-I MQ_INSTALLATION_PATH/inc -I /APPDIR -L MQ_INSTALLATION_PATH/lib"
```
- \$ export LDOPTS="-lmqm" \$ export FIELDTBLS= *MQ\_INSTALLATION\_PATH*/samp/amqstxvx.flds
- \$ export VIEWFILES=/*APPDIR*/amqstxvx.V

```
$ export LIBPATH=$TUXDIR/lib: MQ_INSTALLATION_PATH/lib:/lib
```
3. Přidejte následující řádek do souboru TUXEDO udataobj/RM:

MQSeries\_XA\_RMI:MQRMIXASwitchDynamic: -lmqmxa -lmqm

4. Spusťte příkazy:

```
$ mkfldhdr MQ_INSTALLATION_PATH/samp/amqstxvx.flds
$ viewc MQ_INSTALLATION_PATH/samp/amqstxvx.v
$ buildtms -o MQXA -r MQSeries_XA_RMI
$ buildserver -o MQSERV1 -f MQ_INSTALLATION_PATH/samp/amqstxsx.c \
 -f MQ_INSTALLATION_PATH/lib/libmqm.a \
      -r MQSeries_XA_RMI -s MPUT1:MPUT
       -s MGET1:MGET \
        -v -bshm
$ buildserver -o MQSERV2 -f MQ_INSTALLATION_PATH/samp/amqstxsx.c \
       -f MQ_INSTALLATION_PATH/lib/libmqm.a \
 -r MQSeries_XA_RMI -s MPUT2:MPUT
-s MGET2:MGET \setminus -v -bshm
$ buildclient -o doputs -f MQ_INSTALLATION_PATH/samp/amqstxpx.c \
        -f MQ_INSTALLATION_PATH/lib/libmqm.a
$ buildclient -o dogets -f MQ_INSTALLATION_PATH/samp/amqstxgx.c \
        -f MQ_INSTALLATION_PATH/lib/libmqm.a
```
5. Upravte soubor ubbstxcx.cfg a v případě potřeby přidejte podrobnosti o názvu počítače, pracovních adresářích a správci front:

\$ tmloadcf -y *MQ\_INSTALLATION\_PATH*/samp/ubbstxcx.cfg

6. Vytvořte TLOGDEVICE:

\$tmadmin -c

Zobrazí se výzva k zadání. Na této obrazovce zadejte:

> crdl -z /*APPDIR*/TLOG1

7. Spusťte správce front:

\$ strmqm

8. Spustit Tuxedo

```
$ tmboot -y
```
## **Jak pokračovat dále**

Nyní můžete pomocí programů doputs a dogets vkládat zprávy do fronty a načítat je z fronty.

*Sestavení prostředí serveru pro produkt AIX (64bitový)* Jak vytvořit prostředí serveru pro produkt IBM MQ for AIX (64bitový).

## **Postup**

- 1. Vytvořte adresář (například APPDIR), ve kterém je založeno prostředí serveru, a proveďte všechny příkazy v tomto adresáři.
- 2. Exportujte následující proměnné prostředí, kde TUXDIR představuje kořenový adresář pro TUXEDO a *MQ\_INSTALLATION\_PATH* představuje adresář vysoké úrovně, ve kterém je IBM MQ installed.:

```
$ export CFLAGS="-I MQ_INSTALLATION_PATH/inc -I /APPDIR -L MQ_INSTALLATION_PATH/lib64"
$ export LDOPTS="-lmqm"
$ export FIELDTBLS= MQ_INSTALLATION_PATH/samp/amqstxvx.flds
$ export VIEWFILES=/APPDIR/amqstxvx.V
$ export LIBPATH=$TUXDIR/lib64: MQ_INSTALLATION_PATH/lib64:/lib64
```
3. Přidejte následující řádek do souboru TUXEDO udataobj/RM:

MQSeries\_XA\_RMI:MQRMIXASwitchDynamic: -lmqmxa64 -lmqm

4. Spusťte příkazy:

```
$ mkfldhdr MQ_INSTALLATION_PATH/samp/amqstxvx.flds
              MQINSTALLATION_PATH/samp/amqstxvx.v
             -o MQXA -r MQSeries_XA_RMI
$ buildserver -o MQSERV1 -f MQ_INSTALLATION_PATH/samp/amqstxsx.c \
 -f MQ_INSTALLATION_PATH/lib64/libmqm.a \
       -r MQSeries_XA_RMI -s MPUT1:MPUT \<br>-s MGET1:MGET \
        -s MGET1:MGET \
        -v -bshm
$ buildserver -o MQSERV2 -f MQ_INSTALLATION_PATH/samp/amqstxsx.c \
        -f MQ_INSTALLATION_PATH/lib64/libmqm.a \
        -r MQSeries_XA_RMI -s MPUT2:MPUT
       -s MGET2:MGET
        -v -bshm
$ buildclient -o doputs -f MQ_INSTALLATION_PATH/samp/amqstxpx.c \
 -f MQ_INSTALLATION_PATH/lib64/libmqm.a
$ buildclient -o dogets -f MQ_INSTALLATION_PATH/samp/amqstxgx.c \
        -f MQ_INSTALLATION_PATH/lib64/libmqm.a
```
5. Upravte soubor ubbstxcx.cfg a v případě potřeby přidejte podrobnosti o názvu počítače, pracovních adresářích a správci front:

\$ tmloadcf -y *MQ\_INSTALLATION\_PATH*/samp/ubbstxcx.cfg

6. Vytvořte TLOGDEVICE:

\$tmadmin -c

Zobrazí se výzva k zadání. Na této obrazovce zadejte:

> crdl -z /*APPDIR*/TLOG1

7. Spusťte správce front:

\$ strmqm

8. Spustit Tuxedo

\$ tmboot -y

# **Jak pokračovat dále**

Nyní můžete pomocí programů doputs a dogets vkládat zprávy do fronty a načítat je z fronty.

*Sestavení prostředí serveru pro produkt Windows (32bitový)* Sestavuje se prostředí serveru pro produkt IBM MQ for Windows (32bitový).

# **Informace o této úloze**

**Poznámka:** Změňte pole označená jako *VARIABLES* v následujících adresářích na cesty k adresářům:

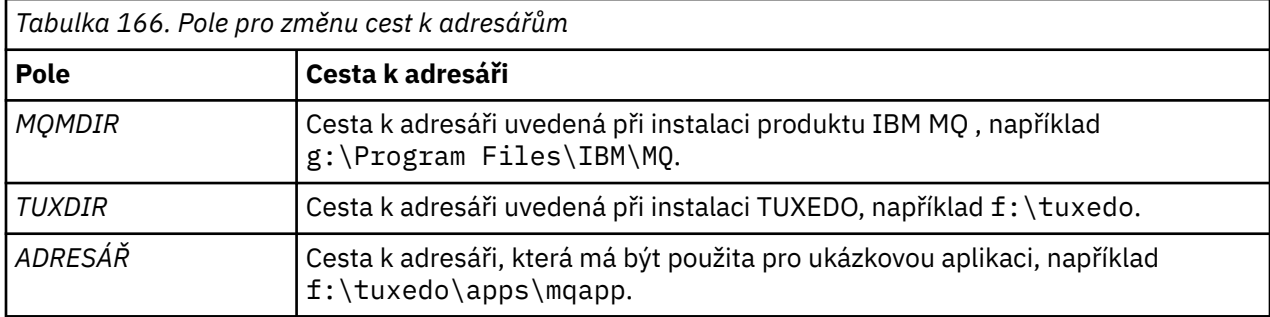

```
*RESOURCES
IPCKEY 99999
UID 0<br>GTD 0
GIDMAXACCESSERS 20<br>MAXSERVERS 20
MAXSERVERS
MAXSERVICES 50<br>MASTER STTF1
MASTER SIT<br>MODEL SHM
MODEL SF<br>LDBAL N
LDBAL
*MACHINES
MachineName LMID=SITE1
 TUXDIR="f:\tuxedo"
 APPDIR="f:\tuxedo\apps\mqapp;g:\Program Files\IBM\WebSphere MQ\bin"
 ENVFILE="f:\tuxedo\apps\mqapp\amqstxen.env"
 TUXCONFIG="f:\tuxedo\apps\mqapp\tuxconfig"
              ULOGPFX="f:\tuxedo\apps\mqapp\ULOG"
              TLOGDEVICE="f:\tuxedo\apps\mqapp\TLOG"
              TLOGNAME=TLOG
              TYPE="i386NT"
            UID=0 GID=0
*GROUPS
GROUP1
         LMID=SITE1 GRPNO=1
         TMSNAME=MQXA
         OPENINFO="MQSERIES_XA_RMI:MYQUEUEMANAGER"
*SERVERS
DEFAULT: CLOPT="-A -- -m MYQUEUEMANAGER"
MQSERV1 SRVGRP=GROUP1 SRVID=1<br>MOSERV2 SRVGRP=GROUP1 SRVID=2
         SRVGRP=GROUP1 SRVID=2
*SERVICES
MPUT1
MGET1
MPUT<sub>2</sub>
MGET2
```
*Obrázek 138. Příklad souboru ubbstxcn.cfg pro IBM MQ for Windows*

**Poznámka:** Změňte název počítače *MachineName*a cesty k adresáři tak, aby odpovídaly vaší instalaci. Změňte také název správce front *MYQUEUEMANAGER* na název správce front, ke kterému se chcete připojit.

Ukázkový soubor ubbconfig pro produkt IBM MQ for Windows je uveden v seznamu Obrázek 138 na stránce 1060. Dodává se jako ubbstxcn.cfg v adresáři ukázek produktu IBM MQ .

Ukázkový soubor makefile (viz [Obrázek 139 na stránce 1061](#page-1060-0)) dodaný pro IBM MQ for Windows se nazývá ubbstxmn.maka je držen v adresáři ukázek IBM MQ .

```
TUXDIR = f:\tuxedo
MQMDIR = g:\Program Files\IBM\WebSphere MQ
APPDIR = f:\tuxedo\apps\mqapp
MQMLIB = $(MQMDIR)\tools\lib
MQMINC = $(MQMDIR)\tools\c\include
MQMSAMP = $(MQMDIR)\tools\c\samples
INC = -f "-I$(MQMINC) -I$(APPDIR)"
DBG = -f "/Zi"
amqstx.exe:
 $(TUXDIR)\bin\mkfldhdr -d$(APPDIR) $(MQMSAMP)\amqstxvx.fld
 $(TUXDIR)\bin\viewc -d$(APPDIR) $(MQMSAMP)\amqstxvx.v
 $(TUXDIR)\bin\buildtms -o MQXA -r MQSERIES_XA_RMI
 $(TUXDIR)\bin\buildserver -o MQSERV1 -f $(MQMSAMP)\amqstxsx.c \
                        -f \(MQMLIB)\mqm.lib -v (INC) \(DBG) -r MQSERIES_XA_RMI \
 -s MPUT1:MPUT -s MGET1:MGET
 $(TUXDIR)\bin\buildserver -o MQSERV2 -f $(MQMSAMP)\amqstxsx.c \
                        -f \(MQMLIB) \mqm.lib -v (INC) \(DBG) -r MQSERIES_XA_RMI \
 -s MPUT2:MPUT -s MGET2:MGET
 $(TUXDIR)\bin\buildclient -o doputs -f $(MQMSAMP)\amqstxpx.c \
 -f $(MQMLIB)\mqm.lib -v $(INC) $(DBG)
$(TUXDIR)\bin\buildclient -o dogets -f $(MQMSAMP)\amqstxgx.c \
-f $(MQMLIB)\mqm.lib $(INC) -v $(DBG)<br>$(TUXDIR)\bin\tmloadcf -y $(APPDIR)\ubbstxcn.cfg
                      -y $(APPDIR)\ubbstxcn.cfg
```
*Obrázek 139. Ukázkový soubor makefile TUXEDO pro IBM MQ for Windows*

Chcete-li sestavit prostředí serveru a ukázky, postupujte takto.

## **Postup**

1. Vytvořte adresář aplikace, do kterého se má sestavit ukázková aplikace, například:

f:\tuxedo\apps\mqapp

- 2. Zkopírujte následující ukázkové soubory z ukázkového adresáře IBM MQ do adresáře aplikace:
	- amqstxmn.mak
	- amqstxen.env
	- ubbstxcn.cfg
- 3. Upravte každý z těchto souborů a nastavte názvy adresářů a cesty k adresářům použité při instalaci.
- 4. Upravte ubbstxcn.cfg (viz [Obrázek 138 na stránce 1060](#page-1059-0)), abyste přidali podrobnosti o názvu počítače a správci front, ke kterému se chcete připojit.
- 5. Přidejte následující řádek do souboru TUXEDO *TUXDIR*udataobj\rm:

MQSERIES\_XA\_RMI;MQRMIXASwitchDynamic;*MQMDIR*\tools\lib\mqmxa.lib *MQMDIR*\tools\lib\mqm.lib

Nový záznam musí být jeden řádek v souboru.

6. Nastavte následující proměnné prostředí:

```
TUXDIR=TUXDIR
TUXCONFIG=APPDIR\tuxconfig
FIELDTBLS=MQMDIR\tools\c\samples\amqstxvx.fld
LANG=C
```
7. Vytvořte zařízení TLOG pro TUXEDO.

Chcete-li to provést, vyvolejte příkaz tmadmin -ca zadejte následující příkaz:

crdl -z *APPDIR*\TLOG

8. Nastavte aktuální adresář na *APPDIR*a vyvolejte ukázkový soubor Makefile amqstxmn.mak jako soubor Makefile externího projektu. Například, s Microsoft Visual C++, zadejte následující příkaz:

msvc amqstxmn.mak

Vyberte volbu **sestavení** , chcete-li sestavit všechny ukázkové programy.

*Sestavení prostředí serveru pro produkt Windows (64bitový)* Jak vytvořit prostředí serveru pro produkt IBM MQ for Windows (64bitový).

## **Informace o této úloze**

**Poznámka:** Změňte pole označená jako *VARIABLES* v následujících adresářích na cesty k adresářům:

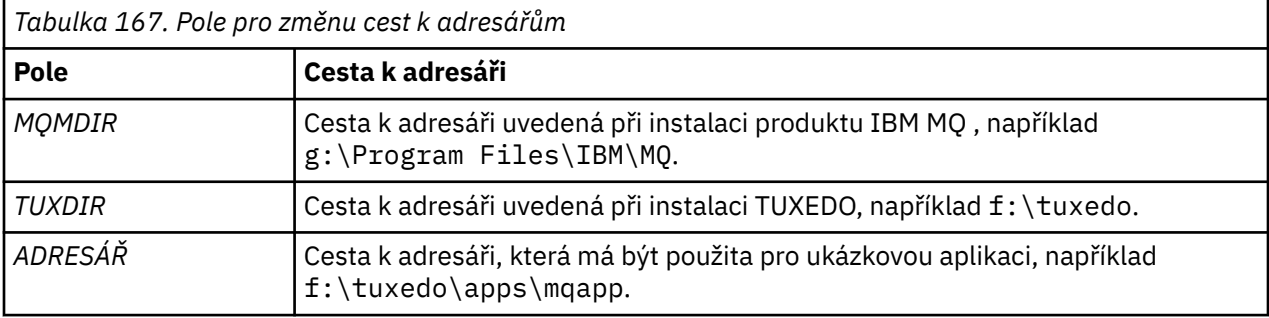

```
*RESOURCES
IPCKEY 99999
UID 0<br>GTD 0
GIDMAXACCESSERS 20<br>MAXSERVERS 20
MAXSERVERS
MAXSERVICES 50<br>MASTER STTF1
MASTER SITE1
MODEL SF<br>LDBAL N
LDBAL
*MACHINES
MachineName LMID=SITE1
 TUXDIR="f:\tuxedo"
 APPDIR="f:\tuxedo\apps\mqapp;g:\Program�Files\IBM\WebSphere MQ\bin"
 ENVFILE="f:\tuxedo\apps\mqapp\amqstxen.env"
 TUXCONFIG="f:\tuxedo\apps\mqapp\tuxconfig"
             ULOGPFX="f:\tuxedo\apps\mqapp\ULOG"
             TLOGDEVICE="f:\tuxedo\apps\mqapp\TLOG"
             TLOGNAME=TLOG
             TYPE="i386NT"
            UID=0 GID=0
*GROUPS
GROUP1
         LMID=SITE1 GRPNO=1
         TMSNAME=MQXA
         OPENINFO="MQSERIES_XA_RMI:MYQUEUEMANAGER"
*SERVERS
DEFAULT: CLOPT="-A -- -m MYQUEUEMANAGER"
MQSERV1 SRVGRP=GROUP1 SRVID=1<br>MOSERV2 SRVGRP=GROUP1 SRVID=2
         SRVGRP=GROUP1 SRVID=2
*SERVICES
MPUT1
MGET1
MPUT<sub>2</sub>
MGFT<sub>2</sub>
```
*Obrázek 140. Příklad souboru ubbstxcn.cfg pro IBM MQ for Windows*

**Poznámka:** Změňte název počítače *MachineName*a cesty k adresáři tak, aby odpovídaly vaší instalaci. Změňte také název správce front *MYQUEUEMANAGER* na název správce front, ke kterému se chcete připojit.

Ukázkový soubor ubbconfig pro produkt IBM MQ for Windows je uveden v seznamu Obrázek 140 na stránce 1063. Dodává se jako ubbstxcn.cfg v adresáři ukázek produktu IBM MQ .

Ukázkový soubor Makefile (viz [Obrázek 141 na stránce 1064](#page-1063-0) ) Dodáno pro IBM MQ for Windows se nazývá ubbstxmn.maka je zadrženo v adresáři ukázek IBM MQ .

```
TUXDIR = f:\tuxedo
MQMDIR = g:\Program Files\IBM\WebSphere MQ
APPDIR = f:\tuxedo\apps\mqapp
MQMLIB = $(MQMDIR)\tools\lib64
MQMINC = $(MQMDIR)\tools\c\include
MQMSAMP = $(MQMDIR)\tools\c\samples
INC = -f "-I$(MQMINC) -I$(APPDIR)"
DBG = -f "/Zi"
amqstx.exe:
 $(TUXDIR)\bin\mkfldhdr -d$(APPDIR) $(MQMSAMP)\amqstxvx.fld
 $(TUXDIR)\bin\viewc -d$(APPDIR) $(MQMSAMP)\amqstxvx.v
 $(TUXDIR)\bin\buildtms -o MQXA -r MQSERIES_XA_RMI
 $(TUXDIR)\bin\buildserver -o MQSERV1 -f $(MQMSAMP)\amqstxsx.c \
                        -f \(MQMLIB)\mqm.lib -v (INC) \(DBG) -r MQSERIES_XA_RMI \
 -s MPUT1:MPUT -s MGET1:MGET
 $(TUXDIR)\bin\buildserver -o MQSERV2 -f $(MQMSAMP)\amqstxsx.c \
                        -f \(MQMLIB) \mqm.lib -v (INC) \(DBG) -r MQSERIES_XA_RMI \
 -s MPUT2:MPUT -s MGET2:MGET
 $(TUXDIR)\bin\buildclient -o doputs -f $(MQMSAMP)\amqstxpx.c \
 -f $(MQMLIB)\mqm.lib -v $(INC) $(DBG)
 $(TUXDIR)\bin\buildclient -o dogets -f $(MQMSAMP)\amqstxgx.c \
-f $(MQMLIB)\mqm.lib $(INC) -v $(DBG)<br>$(TUXDIR)\bin\tmloadcf -y $(APPDIR)\ubbstxcn.cfg
                       -y $(APPDIR)\ubbstxcn.cfg
```
*Obrázek 141. Ukázkový soubor makefile TUXEDO pro IBM MQ for Windows*

Chcete-li sestavit prostředí serveru a ukázky, postupujte takto.

## **Postup**

1. Vytvořte adresář aplikace, do kterého se má sestavit ukázková aplikace, například:

f:\tuxedo\apps\mqapp

- 2. Zkopírujte následující ukázkové soubory z ukázkového adresáře IBM MQ do adresáře aplikace:
	- amqstxmn.mak
	- amqstxen.env
	- ubbstxcn.cfg
- 3. Upravte každý z těchto souborů a nastavte názvy adresářů a cesty k adresářům použité při instalaci.
- 4. Upravit položku ubbstxcn.cfg (viz [Obrázek 140 na stránce 1063](#page-1062-0) ) Chcete-li přidat podrobnosti o názvu počítače a správci front, ke kterému se chcete připojit.
- 5. Přidejte následující řádek do souboru TUXEDO *TUXDIR*udataobj\rm

```
MQSERIES_XA_RMI;MQRMIXASwitchDynamic;MQMDIR\tools\lib64\mqmxa64.lib 
MQMDIR\tools\lib64\mqm.lib
```
Nový záznam musí být jeden řádek v souboru.

6. Nastavte následující proměnné prostředí:

```
TUXDIR=TUXDIR
TUXCONFIG=APPDIR\tuxconfig
FIELDTBLS=MQMDIR\tools\c\samples\amqstxvx.fld
I ANG=C
```
7. Vytvořte zařízení TLOG pro TUXEDO. Chcete-li to provést, vyvolejte příkaz tmadmin -ca zadejte příkaz:

crdl -z *APPDIR*\TLOG

8. Nastavte aktuální adresář na *APPDIR*a vyvolejte ukázkový soubor Makefile amqstxmn.mak jako soubor Makefile externího projektu. Například, s Microsoft Visual C++, zadejte následující příkaz:

msvc amqstxmn.mak

Vyberte volbu **sestavení** , chcete-li sestavit všechny ukázkové programy.

## *Ukázkový serverový program pro TUXEDO*

Ukázkový program serveru (amqstxsx) je navržen pro práci s ukázkovými programy Put (amqstxpx.c) a Get (amqstxgx.c). Ukázkový program serveru se spustí automaticky, když se spustí TUXEDO.

**Poznámka:** Před spuštěním programu TUXEDO je třeba spustit správce front.

Ukázkový server poskytuje dvě služby TUXEDO, MPUT1 a MGET1:

- Služba MPUT1 je řízena ukázkou PUT a používá příkaz MQPUT1 v synchronizačním bodu k vložení zprávy do jednotky práce, kterou řídí TUXEDO. Vezme parametry QName a Text zprávy, které jsou dodány ukázkou PUT.
- Služba MGET1 se otevře a zavře frontu pokaždé, když získá zprávu. Vezme parametry QName a Text zprávy, které jsou dodány ukázkou GET.

Všechny chybové zprávy, kódy příčiny a stavové zprávy jsou zapsány do souboru protokolu TUXEDO.

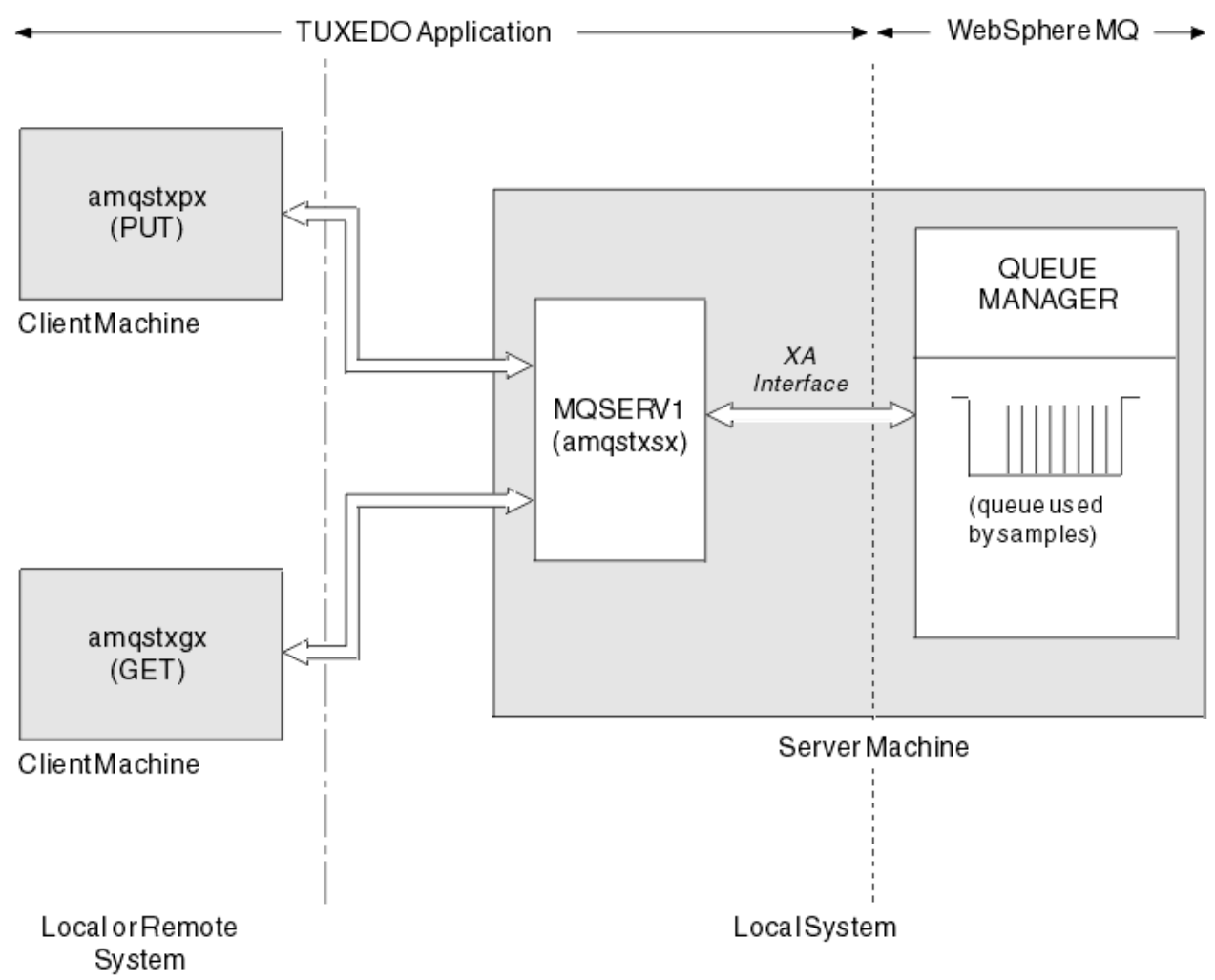

*Obrázek 142. Jak se vzorky TUXEDO vzájemně spolupracují*

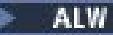

## *Vložit vzorový program pro TUXEDO*

Tato ukázka vám umožňuje vložit zprávu do fronty vícekrát, v dávkách, demonstrovat pomocí protokolu TUXEDO jako správce prostředků syncpointing.

Ukázkový program serveru amqstxsx musí být spuštěn, aby byl ukázkový ukázkový soubor úspěšný; ukázkový program serveru se připojí ke správci front a použije rozhraní XA. Chcete-li spustit ukázku, zadejte:

• doputs -n queuename -b batchsize -c trancount -t message

Příklad:

• doputs -n myqueue -b 5 -c 6 -t "Hello World"

To vloží 30 zpráv do fronty s názvem myqueue, v šesti dávkách, každý s pěti zprávami v něm. Pokud dojde k problémům, zazálohuje dávku zpráv, jinak je potvrdí.

Jakékoli chybové zprávy jsou zapsány do souboru protokolu TUXEDO a na stderr. Jakékoli kódy příčiny jsou zapisovány do stderr.

# *Získat ukázku pro TUXEDO*

Tato ukázka vám umožňuje získat zprávy z fronty v dávkách.

Ukázkový program serveru amqstxsx musí být spuštěn, aby byla ukázka Get úspěšná; ukázkový program serveru se připojí ke správci front a použije rozhraní XA. Chcete-li spustit ukázku, zadejte následující příkaz:

• dogets -n queuename -b batchsize -c trancount

Příklad:

• dogets -n myqueue -b 6 -c 4

To zabere 24 zpráv z fronty s názvem myqueue, v šesti dávkách, každá se čtyřmi zprávami v ní. Spustíte-li tento příkaz po vložení příkladu, který vloží 30 zpráv v systému myqueue, máte na serveru myqueuepouze šest zpráv. Počet dávek a velikost dávky se mohou lišit mezi vložením zpráv a získáním těchto dávek.

Jakékoli chybové zprávy jsou zapsány do souboru protokolu TUXEDO a na stderr. Jakékoli kódy příčiny jsou zapisovány do stderr.

## *Použití uživatelské procedury zabezpečení SSPI v systému Windows*

Toto téma popisuje, jak používat programy kanálů SSPI v systémech Windows . Dodaný kód ukončení je ve dvou formátech: objekt a zdroj.

# **Kód objektu**

Soubor s kódem objektu se nazývá amqrspin.dll. Pro klienta i server je instalován jako standardní část IBM MQ for Windows ve složce *MQ\_INSTALLATION\_PATH*/exits/*INSTALLATION\_NAME* . Například C:\Program Files\IBM\MQ\exits\installation2. Je načten jako standardní uživatelský vstup. Předaný konec kanálu zabezpečení můžete spustit a použít ověřovací služby ve své definici kanálu.

Chcete-li to provést, zadejte jednu z následujících možností:

```
SCYEXIT('amqrspin(SCY_KERBEROS)')
SCYEXIT('amqrspin(SCY_NTLM)')
```
Chcete-li poskytnout podporu pro omezený kanál, zadejte na kanálu SVRCONN následující:

SCYDATA('*remote\_principal\_name*')

kde *název\_vzdáleného\_činitele* je ve tvaru *DOMAIN*\*uživatel*. Zabezpečený kanál je vytvořen pouze v případě, že se název vzdáleného činitele shoduje s názvem *název\_vzdáleného\_činitele*.

Chcete-li mezi systémy, které jsou provozovány v doméně zabezpečení Kerberos , používat dodané uživatelské programy kanálu, vytvořte **servicePrincipalName** pro správce front.

# **Zdrojový kód**

Soubor zdrojového kódu ukončení se nazývá amqsspin.c. Nachází se v C:\Program Files\IBM\MQ\Tools\c\Samples.

Změníte-li zdrojový kód, musíte upravený zdroj znovu zkompilovat.

Kompilujete a propojíte jej stejným způsobem jako ostatní uživatelské procedury kanálu pro příslušnou platformu, kromě toho, že záhlaví SSPI musí být přístupná v době kompilace a knihovny zabezpečení SSPI spolu s doporučenými přidruženými knihovnami je třeba k nim přistupovat v době propojení.

Než provedete následující příkaz, ujistěte se, že cl.exea knihovna Visual C++ a složka include jsou dostupné ve vaší cestě. Příklad:

cl /VERBOSE /LD /MT /I*path\_to\_Microsoft\_platform\_SDK*\include /I*path\_to\_IBM\_MQ*\tools\c\include amqsspin.c /DSECURITY\_WIN32 -link /DLL /EXPORT:SCY\_KERBEROS /EXPORT:SCY\_NTLM STACK:8192

**Poznámka:** Zdrojový kód neobsahuje žádné ustanovení pro trasování nebo ošetření chyb. Pokud upravíte a použijete zdrojový kód, přidejte své vlastní trasovací a manipulační rutiny.

# *Spuštění ukázek pomocí vzdálených front*

Vzdálené řazení do front lze demonstrovat spuštěním ukázek v připojených správcích front.

Program amqscos0.tst poskytuje lokální definici vzdálené fronty (SYSTEM.SAMPLE.REMOTE), který používá vzdáleného správce front s názvem OTHER. Chcete-li použít tuto definici ukázky, změňte hodnotu OTHER na název druhého správce front, který chcete použít. Musíte také nastavit kanál zpráv mezi dvěma správci front; chcete-li získat informace o tom, jak to provést, prostudujte si téma Definování kanálů.

Vzorové programy požadavku umístí své vlastní lokální názvy správce front do pole *ReplyToQMgr* zpráv, které odesílají. Funkce Inquire and Set slouží k odeslání zpráv odpovědi do fronty a správce front zpráv pojmenované v polích *ReplyToQ* a *ReplyToQMgr* v rámci zpráv požadavků, které zpracovávají.

# *Ukázkový program pro monitorování front klastru (AMQSCLM)*

Tato ukázka používá vestavěné funkce vyrovnávání pracovní zátěže klastru IBM MQ pro přímé zprávy s instancemi front, které mají připojené aplikace. Tento automatický směr zabraňuje sestavení zpráv na instanci fronty klastru, ke které není připojena žádná spotřeba aplikace.

# **Přehled**

Pro stejnou frontu v různých správcích front můžete nastavit klastr, který má více než jednu definici téže fronty. Tato konfigurace poskytuje výhodu zvýšené dostupnosti a vyrovnávání pracovní zátěže. K dynamické úpravě distribuce zpráv v rámci klastru na základě stavu připojených aplikací však není v produktu IBM MQ vestavěna žádná schopnost. Z tohoto důvodu musí být aplikace spotřebitele vždy připojena ke každé instanci fronty, aby bylo zajištěno, že zprávy budou zpracovány.

Ukázkový program monitorování fronty klastru monitoruje stav připojených aplikací. Program dynamicky upravuje konfiguraci vyrovnávání pracovní zátěže pro přímé zprávy na instance klastrované fronty s připojenými aplikacemi spotřebovávající spotřebu. V určitých situacích lze tento program použít k uvolnění nutnosti připojení aplikace tak, aby vždy byla připojena ke každé instanci fronty. Také znovu odešle zprávy, které budou zařazeny do fronty na instanci fronty bez připojených přijímajících aplikací. Opětovné odeslání zpráv umožňuje směrovat zprávy do oblasti spotřebovávající aplikaci, která je dočasně ukončena.

Program je navržen tak, aby jej bylo možné použít tam, kde náročné aplikace jsou dlouhodobě spuštěné aplikace, spíše než často připojovaná a odpojující aplikace.

Ukázkový program pro monitorování fronty klastru je kompilovaným spustitelným programem v ukázkovém souboru C amqsclma.c.

Další informace o klastrech a pracovní zátěži naleznete v tématu Použití klastrů pro správu pracovní zátěže .

## *AMQSCLM: Návrh a plánování pro použití ukázky*

Informace o tom, jak pracuje ukázkový program monitorování fronty klastru, je třeba zvážit při nastavení systému pro spuštění ukázkového programu a o úpravách, které lze provést v ukázkovém zdrojovém kódu.

# **Návrh**

Ukázkový program monitorování fronty klastru monitoruje lokální klastrované fronty, které mají připojené aplikace. Program monitoruje fronty určené uživatelem. Název fronty může být specifický, například APP.TEST01, nebo generický. Generické názvy musí být ve formátu, který je v souladu s PCF (Programmable Command Format). Příklady generických názvů jsou APP.TEST\*, nebo APP\*.

Každý správce front v klastru, který vlastní instanci lokální fronty, která má být monitorována, vyžaduje k připojení instanci ukázkového programu monitorování fronty klastru.

# **Dynamické směrování zpráv**

Ukázkový program monitorování front klastru používá hodnotu fronty **IPPROCS** (otevřeno pro výpočet vstupních procesů) fronty k určení, zda má tato fronta nějaké odběratele. Hodnota větší než 0 označuje, že fronta má připojenu alespoň jednu odebírající aplikaci. Takové fronty jsou aktivní. Hodnota 0 znamená, že fronta nemá žádné připojené náročné programy. Takové fronty jsou neaktivní.

Pro klastrované fronty s více instancemi v klastru produkt IBM MQ používá vlastnost priority zátěže klastru **CLWLPRTY** každé instance fronty k určení instancí, do kterých mají být odesílány zprávy. Příkaz IBM MQ odesílá zprávy do dostupných instancí fronty s nejvyšší hodnotou **CLWLPRTY** .

Ukázkový program pro monitorování fronty klastru aktivuje frontu klastru nastavením lokální hodnoty **CLWLPRTY** na hodnotu 1. Program deaktivuje frontu klastru nastavením jeho hodnoty **CLWLPRTY** na hodnotu 0.

Technologie klastrování produktu IBM MQ šíří aktualizovanou vlastnost produktu **CLWLPRTY** klastrované fronty ke všem relevantním správcům front v klastru. Například

- Správce front s připojenou aplikací, která vkládá zprávy do fronty.
- Správce front, který vlastní lokální frontu se stejným názvem ve stejném klastru.

Šíření se provádí pomocí správců front úplného úložiště klastru. Nové zprávy pro frontu klastru jsou směrovány na instance s nejvyšší hodnotou **CLWLPRTY** v rámci klastru.

# **Přenos zprávy ve frontě**

Dynamická úprava hodnoty **CLWLPRTY** ovlivňuje směrování nových zpráv. Tato dynamická úprava neovlivňuje zprávy, které jsou již ve frontě na instanci fronty bez připojených spotřebitelů, nebo zprávy, které byly přes mechanizmus vyrovnávání pracovní zátěže před šířením upravené hodnoty **CLWLPRTY** , byly propagovány v rámci klastru. V důsledku toho zůstanou zprávy v žádné neaktivní frontě a nebudou zpracovány aplikací spotřebovávající spotřebu. K vyřešení tohoto problému je ukázkový program pro monitorování fronty klastru schopen získat zprávy z lokální fronty bez spotřebitelů a odeslat tyto zprávy vzdáleným instancím stejné fronty, kde jsou spotřebitelé připojeni.

Ukázkový program monitorování fronty klastru přenáší zprávy z neaktivní lokální fronty do jedné nebo více aktivních vzdálených front tím, že získává zprávy (pomocí produktu **MQGET** ) a vložení zpráv (pomocí **MQPUT** ) do stejné klastrované fronty. Tento přenos způsobí, že správa pracovní zátěže klastru IBM MQ vybere jinou cílovou instanci založenou na vyšší hodnotě CLWLPRTY , než je hodnota instance lokální fronty. Perzistence a kontext zprávy jsou během přenosu zprávy zachovány. Pořadí zpráv a všechny volby vazby nejsou zachovány.

# **Naplánování**

Ukázkový program monitorování fronty klastru upraví konfiguraci klastru, když dojde ke změně v konektivitě aplikací odběratele. Změny jsou přeneseny ze správců front, ve kterých je ukázkový program pro monitorování fronty klastru, do úplných správců front úložiště v klastru. Správci front úplného úložiště zpracují aktualizace konfigurace a znovu je odešlou do všech příslušných správců front v klastru. Relevantní správci front zahrnují tyto správce front, kteří vlastní klastrované fronty se stejným názvem (kde je spuštěna instance ukázkového programu pro monitorování fronty klastru) a správce front, v němž aplikace otevřela frontu klastru k vložení zpráv do fronty za posledních 30 dní.

Změny jsou asynchronně zpracovány v celém klastru. Proto mohou různí správci front v klastru po každé změně mít různé pohledy na konfiguraci po určitou dobu.

Ukázkový program pro monitorování fronty klastru je vhodný pouze pro systémy, kde se spotřebovávají aplikace zřídka připojují nebo odpojují; například dlouho běžící náročné aplikace. Když se používá k monitorování systémů, kde jsou náročné aplikace připojeny pouze pro krátká období, může latence při distribuci aktualizací konfigurace vést k tomu, že správci front v klastru mají nesprávný pohled na fronty, kde jsou spotřebitelé připojeni. Tato latence může vést k nesprávně přesměrovaným zprávám.

Při monitorování mnoha front může relativně nízká míra změn u připojených spotřebitelů ve všech frontách zvýšit provoz konfigurace klastru v rámci klastru. Zvýšený provoz konfigurace klastru může mít za následek nadměrné zatížení na jednom nebo více následujících správcích front.

- Správci front, ve kterém je spuštěn ukázkový program pro monitorování fronty klastru
- Správci front úplného úložiště
- Správce front s připojenou aplikací, která vkládá zprávy do fronty.
- Správce front, který vlastní lokální frontu se stejným názvem ve stejném klastru.

Musí být posouzeno použití procesoru na správci front úplného úložiště. Další využití procesoru je viditelné jako provoz zpráv v úplné frontě úložišť SYSTEM.CLUSTER.COMMAND.QUEUE. Pokud se zprávy v této frontě sestavují, znamená to, že správci front úplného úložiště nejsou schopni udržet krok s rychlostí změny konfigurace klastru v systému.

Při monitorování mnoha front pomocí ukázkového programu pro monitorování fronty klastru je k dispozici množství práce provedené ukázkovým programem a správcem front. Tato práce se provádí i v případě, kdy nejsou k dispozici žádné změny u připojených spotřebitelů. Argument **-i** lze upravit tak, aby se snížilo využití procesoru vzorového programu na lokálním systému, a to snížením frekvence monitorovacího cyklu.

Ukázkový program monitorování fronty klastru pomáhá detekovat nadměrné aktivity a uvádí průměrnou dobu zpracování na interval zjišťování, uplynulý čas zpracování a počet změn konfigurace. Sestavy se doručí v informační zprávě, **CLM0045I**, každých 30 minut nebo každých 600 dotazových intervalů, podle toho, co nastane dříve.

# **Požadavky na použití monitorování fronty klastru**

Ukázkový program monitorování fronty klastru má požadavky a omezení. Vzorový zdrojový kód poskytnutý pro změnu některých těchto omezení můžete upravit tak, jak jej lze použít. Příklady uvedené v podrobných úpravách této sekce, které lze provést.

- Ukázkový program pro monitorování fronty klastru je navržen tak, aby jej bylo možné použít k monitorování front, ve kterých jsou buď připojeny aplikace, které jsou připojeny, nebo nejsou připojeny. Pokud systém spotřebovává aplikace, které jsou často připojovaných a odpojování, může ukázkový program generovat nadměrnou aktivitu konfigurace klastru v celém klastru. To může mít vliv na výkon správců front v klastru.
- Ukázkový program monitorování fronty klastru závisí na základní systémové a klastrové technologii systému IBM MQ . Počet monitorovaných front, četnost monitorování a četnost změn stavu každé fronty ovlivní zatížení na celkovém systému. Tyto faktory je třeba vzít v úvahu při výběru front, které mají být monitorovány, a intervalu výzev k monitorování.
- Instance ukázkového programu pro monitorování fronty klastru musí být připojena ke každému správci front v klastru, který vlastní instanci fronty, která má být monitorována. Není nutné připojit ukázkový program ke správcům front v klastru, který nevlastní fronty.
- Ukázkový program monitorování fronty klastru musí být spuštěn s vhodnou autorizací pro přístup ke všem vyžadovaným prostředkům produktu IBM MQ . Například
	- Správce front, k němuž má být připojen
	- SYSTEM.ADMIN.COMMAND.QUEUE
	- Všechny fronty, které mají být monitorovány, když se provádí přenos zpráv
- Příkazový server musí být spuštěn pro každého správce front se připojeným ukázkovým programem pro monitorování fronty klastru.
- Každá instance ukázkového programu pro monitorování front klastru vyžaduje výlučné použití lokální fronty (neklastrované) ve správci front, k němuž je připojen. Tato lokální fronta se používá k řízení ukázkového programu a přijímá zprávy odpovědí z inquires vytvořených na příkazový server správce front.
- Všechny fronty, které mají být monitorovány jedinou instancí ukázkového programu monitorování fronty klastru, musí být ve stejném klastru. Má-li správce front fronty ve více klastrech, které vyžadují monitorování, je zapotřebí více instancí ukázkového programu. Každá instance potřebuje lokální frontu pro řídicí a odpovědní zprávy.
- Všechny fronty, které mají být monitorovány, musí být v jednom klastru. Fronty konfigurované pro použití seznamu názvů klastru nejsou monitorovány.
- Povolení přenosu zpráv z neaktivních front je volitelné. Vztahuje se na všechny fronty monitorované instancí ukázkového programu monitorování fronty klastru. Pokud je povolena pouze podmnožina monitorovaných front, je třeba přenos dvou instancí programu pro monitorování fronty klastru, který je povolen. Jeden ukázkový program má povolen přenos zpráv a druhý přenos zprávy je zakázán. Každá instance ukázkového programu potřebuje lokální frontu pro řídicí a odpovědní zprávy.
- IBM MQ vyrovnávání pracovní zátěže klastru bude standardně odesílat zprávy instancím klastrovaných front, které jsou umístěny ve stejném správci front, ke kterému je aplikace připojena. Tato volba musí být zakázána, pokud je lokální fronta neaktivní za následujících okolností:
	- Aplikace aplikací se připojí ke správcům front, kteří vlastní instance neaktivní fronty, která je monitorována.
	- Zprávy ve frontě jsou převáděny z neaktivních front do aktivních front.

Lokální preference vyrovnávání pracovní zátěže ve frontě lze zakázat staticky, a to nastavením hodnoty CLWLUSEQ na hodnotu ANY. V těchto konfiguračních zprávách jsou lokální fronty distribuovány do lokálních a vzdálených instancí front pro vyvážení pracovní zátěže, a to i v případě, kdy existují lokální náročné aplikace. Ukázkový program monitorování fronty klastru může být také konfigurován tak, aby dočasně nastavil hodnotu **CLWLUSEQ** na ANY , zatímco fronta nemá žádné připojené spotřebitele, což vede k tomu, že lokální zprávy budou v době, kdy jsou tyto fronty aktivní, odesílány pouze lokální zprávy.

- Systém a aplikace IBM MQ nesmí používat produkt **CLWLPRTY** pro monitorované fronty nebo kanály, které mají být používány. Jinak by akce ukázkového programu monitorování fronty klastru na atributech fronty produktu **CLWLPRTY** mohly mít nepožadované účinky.
- Ukázkový program pro monitorování fronty klastru protokoluje informace o běhovém prostředí do sady souborů sestav. Požaduje se adresář pro uložení těchto sestav a ukázkový program pro monitorování fronty klastru musí mít oprávnění k zápisu do tohoto adresáře.

## *AMQSCLM: Příprava a spuštění ukázky*

Ukázku monitorování fronty klastru lze lokálně spustit buď lokálně připojené ke správci front, nebo jako klient připojený prostřednictvím kanálu. Ukázka by měla být spuštěna vždy, když je správce front spuštěn, je-li spuštěn lokálně, lze jej nakonfigurovat jako službu správce front, aby automaticky spustil a zastavil ukázku s použitím správce front.

# **Než začnete**

Před spuštěním ukázky monitorování fronty klastru je třeba provést následující kroky.

1. Vytvořte pracovní frontu v každém správci front za účelem interního použití ukázky.

Každá instance ukázky potřebuje lokální neklastrovou frontu pro výlučné interní použití. Můžete zvolit název fronty. Příklad používá název AMQSCLM.CONTROL.QUEUE. V systému Windowsmůžete například vytvořit tuto frontu pomocí následujícího příkazu **MQSC** :

DEFINE QLOCAL(AMQSCLM.CONTROL.QUEUE)

Hodnoty **MAXDEPTH** a **MAXMSGL** můžete ponechat jako výchozí.

2. Vytvořte adresář pro protokoly chyb a informací o chybách.

Ukázka vypíše diagnostické zprávy do souborů sestav. Je třeba vybrat adresář, do kterého chcete soubory uložit. V systému Windowsmůžete například vytvořit adresář pomocí následujícího příkazu:

mkdir C:\AMQSCLM\rpts

Soubory sestavy vytvořené v ukázce mají následující konvenci pojmenování:

*QmgrName*.*ClusterName*.RPT0n.LOG

3. (Volitelné) Definujte ukázku monitorování fronty klastru jako službu IBM MQ .

Chcete-li monitorovat fronty, musí být vzorek vždy spuštěn. Chcete-li se ujistit, že je ukázka monitorování fronty klastru vždy spuštěna, můžete definovat ukázku jako službu správce front. Definování ukázky jako služby znamená, že je spuštěn příkaz AMQSCLM při spuštění správce front. K definování ukázky monitorování fronty klastru jako služby IBM MQ můžete použít následující příklad.

```
define service(AMQSCLM) +
      descr('Active Cluster Queue Message Distribution Monitor - AMQSCLM') +
      control(qmgr) +
      servtype(server) +
 startcmd('MQ_INSTALLATION_PATH\tools\c\samples\Bin\AMQSCLM.exe') +
 startarg('-m +QMNAME+ -c CLUSTER1 -q ABC* -r AMQSCLM.CONTROL.QUEUE -l 
c:\AMQSCLM\rpts') +
 stdout('C:\AMQSCLM\rpts\+QMNAME+.TSTCLUS.stdout.log') +
 stderr('C:\AMQSCLM\rpts\+QMNAME+.TSTCLUS.stderr.log')
```
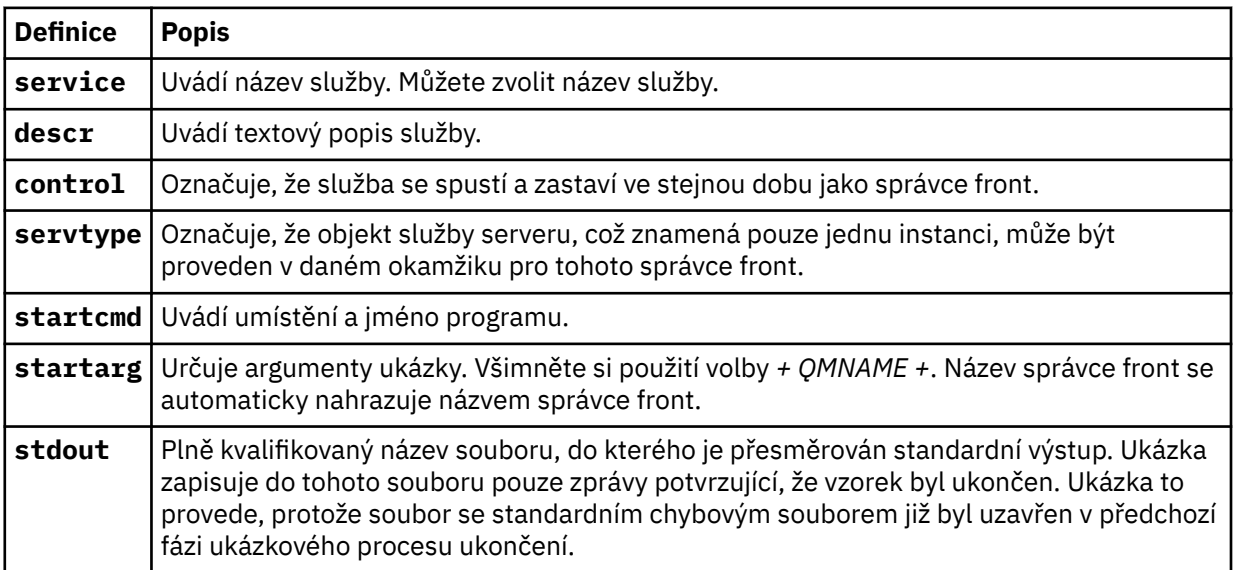

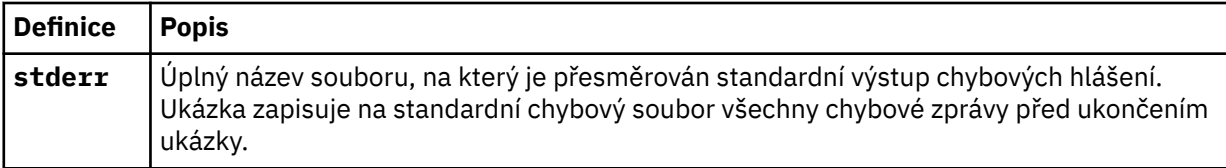

# **Informace o této úloze**

Tato úloha vám umožňuje spustit a zastavit ukázku monitorování fronty klastru různými způsoby. Umožňuje vám také spustit ukázku v režimu, který generuje soubory sestav obsahující statistické informace o monitorovaných frontách.

Ukázkový program lze spustit pomocí následujícího příkazu.

```
AMQSCLM -m QMgrName -c ClusterName (-q QNameMask| -f QListFile) -r MonitorQName
[-l ReportDir] [-t] [-u ActiveVal] [-i Interval] [-d] [-s] [-v]
```
V tabulce jsou uvedeny argumenty, které lze použít spolu s ukázkou monitorování fronty klastru, spolu s dalšími informacemi o každém z nich.

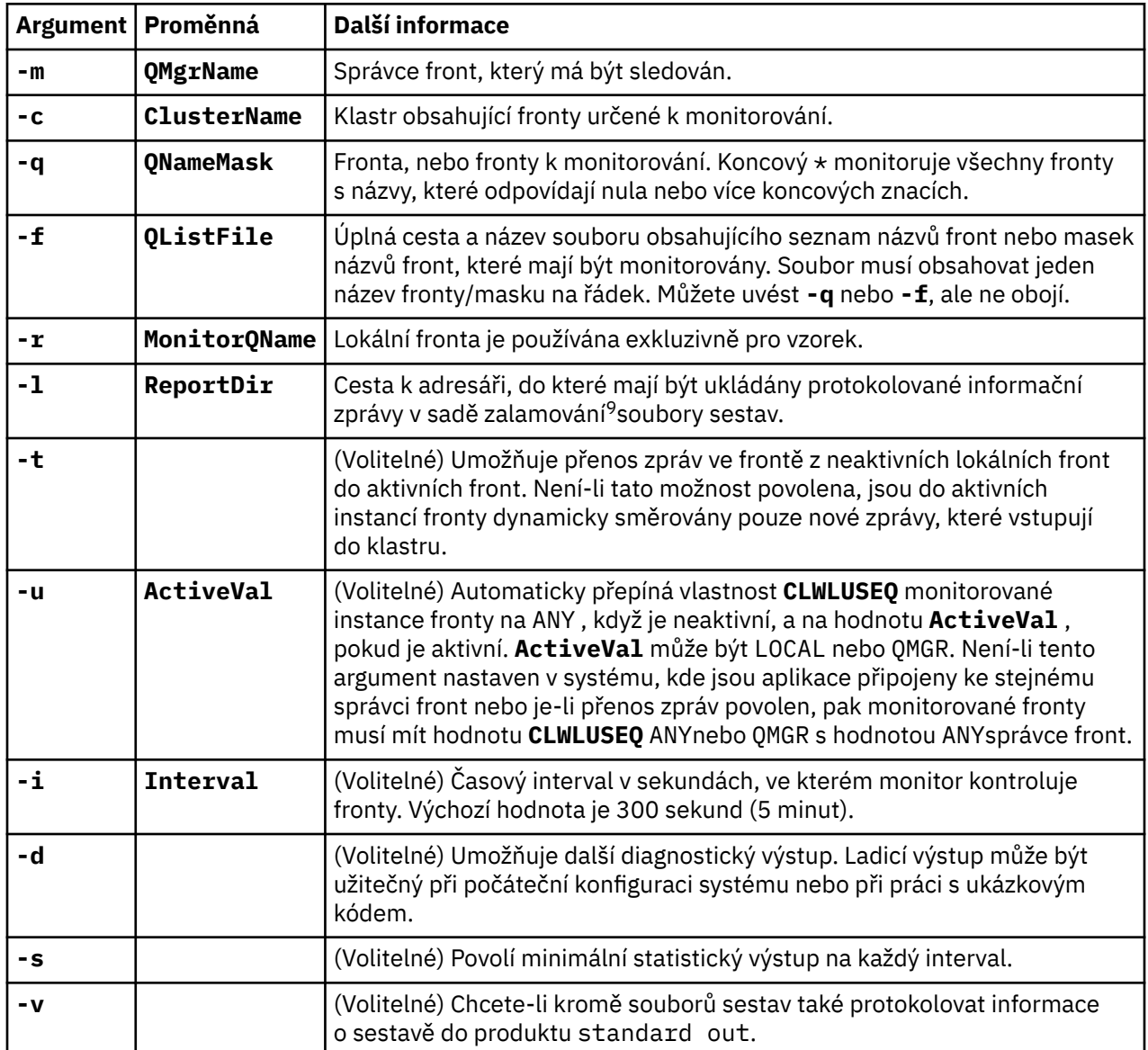

Příklady seznamu argumentů:

-m QMGR1 -c CLUS1 -f c:\QList.txt -r CLMQ -l c:\amqsclm\rpts -s -m QMGR2 -c CLUS1 -q ABC\* -r CLMQ -l c:\amqsclm\rpts -i 600 -m QMGR1 -c CLUSDEV -q QUEUE.\* -r CLMQ -l c:\amqsclm\rpts -t -u QMGR -d

Ukázkový soubor se seznamem front:

Q1 QUEUE.\* ABC ABD

 $9$  Pro každou kombinaci správce front a fronty je vygenerován soubor protokolu pevné velikosti, který je při zaplnění přepsán. Modul protokolování vždy zapisuje do stejného souboru a uchovává také dvě předchozí verze souboru.

# **Postup**

1. Spusťte ukázku monitorování fronty klastru. Ukázku můžete spustit jedním z následujících způsobů:

- Použijte příkazový řádek s odpovídajícími oprávněními uživatele.
- Pokud je ukázka konfigurována jako služba IBM MQ , použijte příkaz MQSC **START SERVICE** .

Seznam argumentů je v obou případech stejný.

Ukázka nespouští monitorování front po dobu 10 sekund od inicializace programu. Toto zpoždění umožňuje náročným aplikacím nejprve se připojit k monitorovaným frontám, čímž se zabrání zbytečným změnám aktivního stavu fronty.

- 2. Zastavte ukázku monitorování fronty klastru. Ukázka se automaticky zastaví při zastavení činnosti správce front, zastavení, uvádění do klidového stavu nebo v případě, že je připojení ke správci front přerušeno. Existují způsoby, jak zastavit ukázku bez ukončení správce front:
	- Nakonfigurujte lokální frontu použitou výhradně ukázkou k zakázání funkce Get.
	- Odešlete zprávu s **CorrelId** z "STOP CLUSTER MONITOR\0\0\0\0"do lokální fronty použité výlučně pro ukázku.
	- Ukončete ukázkový proces. To může vést ke ztrátě netrvalých zpráv přenášených do aktivních front. Může to také vést k tomu, že lokální fronta použitá vzorkovým vzorkem je otevřená po dobu několika sekund po ukončení. Tato situace zabrání okamžitému spuštění nové instance ukázky monitorování fronty klastru.

Pokud byl vzorek spuštěn jako služba IBM MQ , **STOP SERVICE** nemá žádný efekt. Je možné použít jednu z metod ukončení popsaných jako konfigurovaný mechanizmus **STOP SERVICE** ve správci front.

# **Jak pokračovat dále**

Zkontrolujte stav ukázky.

Je-li vykazování povoleno, můžete přezkoumat soubory sestavy pro stav. Použijte následující příkaz k přezkoumání nejnovějšího souboru sestavy:

QMgrName.ClusterName.RPT01.LOG

Chcete-li zkontrolovat starší soubory sestav, použijte následující příkazy:

QMgrName.ClusterName.RPT02.LOG QMgrName.ClusterName.RPT03.LOG

Velikost souborů sestavy vzroste na maximální velikost přibližně 1 MB. Když se soubor RPT01 zaplní, vytvoří se nový soubor RPT01 . Starý soubor RPT01 je přejmenován na RPT02. RPT02 je přejmenován na RPT03. Původní RPT03 je vyřazeno.

Ukázka vytváří informační zprávy v následujících situacích:

- při spuštění
- při ukončení
- když je zaznačit frontu **ACTIVE** nebo **INACTIVE**
- když znovu požaduje zprávy z neaktivní fronty k aktivní instanci nebo instancím

Ukázka vytvoří chybovou zprávu *CLMnnnnE* k ohlášení problému, který vyžaduje pozornost.

Každých 30 minut vzorková zpráva uvádí průměrnou dobu zpracování na interval zjišťování a uplynulý čas zpracování. Tyto informace jsou uchovávány ve zprávě CLM0045I.

Jsou-li povoleny statistické zprávy **-s**, sestava ukázek vykazuje následující statistické informace o každé kontrole fronty:

• Čas potřebný ke zpracování front (v milisekundách)

- Počet zkontrolovaných front
- Počet aktivních/neaktivních změn provedených
- Počet přenesených zpráv

Tyto informace jsou uvedeny ve zprávě CLM0048I.

Soubory sestavy mohou rychle růst v režimu ladění a rychle se zalomit. V této situaci může být překročen limit velikosti 1 MB pro jednotlivé soubory.

## *AMQSCLM: Odstraňování problémů*

Následující sekce obsahují informace o scénářích, které mohou být zjištěny při použití ukázky. Poskytují se informace o možných vysvětleních scénáře a o možnostech řešení tohoto scénáře.

## **Scénář: Produkt AMQSCLM se nespustí**

**Potenciální vysvětlení:** Chybná syntaxe.

**Akce:** Zkontrolujte standardní chybový výstup pro správnou syntaxi

**Potenciální vysvětlení:** Správce front není k dispozici.

**Akce:** Zkontrolujte soubor sestavy pro ID zprávy CLM0010E.

**Potenciální vysvětlení:** Nelze otevřít nebo vytvořit soubor sestavy nebo soubory.

**Akce:** Během inicializace zkontrolujte chybové zprávy standardního výstupu chyb.

# **Scénář: AMQSCLM nemění frontu na AKTIVNÍ nebo NEAKTIVNÍ**

**Potenciální vysvětlení:** Fronta se nenachází v seznamu front, které mají být monitorovány.

**Akce:** Zkontrolujte hodnoty parametrů **-q** a **-f** .

**Potenciální vysvětlení:** Fronta není lokální frontou ve správném klastru.

**Akce:** Zkontrolujte, zda je fronta lokální a ve správném klastru.

**Potenciální vysvětlení:** AMQSCLM není spuštěn pro tohoto správce front a klastru.

**Akce:** Spusťte AMQSCLM pro příslušného správce front a klastru.

**Potenciální vysvětlení:** Fronta je ponechána NEAKTIVNÍ, **CLWLPRTY** = 0, protože nemá žádné spotřebitele. Případně je ponechán AKTIVNÍ **CLWLPRTY** > =1, protože má alespoň 1 odběratele.

**Akce:** Zkontrolujte, zda jsou k frontě připojeny náročné aplikace.

**Potenciální vysvětlení:** Příkazový server správce front není spuštěn.

**Akce:** Zkontrolujte, zda soubory sestav nejsou chyby.

## **Scénář: Zprávy nejsou směrovány kolem NEAKTIVNÍ fronty.**

**Potenciální vysvětlení:** Zprávy jsou vloženy přímo do správce front, který vlastní neaktivní frontu, a hodnota **CLWLUSEQ** fronty není ANYa argument **-u** se pro AMQSCLM nepoužívá.

**Akce:** Zkontrolujte hodnotu proměnné **CLWLUSEQ** příslušného správce front nebo zajistěte použití argumentu **-u** pro AMQSCLM.

**Potenciální vysvětlení:** U žádného správce front nejsou k dispozici žádné aktivní fronty. Zprávy jsou rovnoměrně rozloženy do všech neaktivních front, dokud se fronta nestane aktivní.

**Akce:** Zkontrolujte stav front ve všech správcích front.

**Potenciální vysvětlení:** Zprávy se umístí do jiného správce front v klastru do té, která vlastní neaktivní frontu, a aktualizovaná hodnota **CLWLPRTY** 0 není šířena do správce front pro uvedení aplikace.

**Akce:** Zkontrolujte, zda jsou spuštěny kanály klastru mezi monitorovaným správcem front a úplným správcem front úložiště. Zkontrolujte, zda jsou spuštěny kanály mezi umístěním správce front a správce front úplného úložiště. Zkontrolujte protokoly chyb monitorovaných, umísťovačů a správců front úplného úložiště.

**Potenciální vysvětlení:** Instance vzdálených front jsou aktivní (CLWLPRTY=1), ale zprávy nelze směrovat na tyto instance fronty, protože odesílací kanál klastru z lokálního správce front není spuštěn.

**Akce:** Zkontrolujte stav odesílacích kanálů klastru z lokálního správce front do vzdáleného správce front nebo správců s aktivní instancí fronty.

# **Scénář: AMQSCLM nepřevádí zprávy z neaktivní fronty**

**Potenciální vysvětlení:** Přenos zpráv není povolen ( **-t** ).

**Akce:** Ujistěte se, že přenos zpráv je povolen ( **-t** ).

**Potenciální vysvětlení:** Fronta se nenachází v seznamu front, které mají být monitorovány.

**Akce:** Zkontrolujte hodnoty parametrů **-q** a **-f** .

**Potenciální vysvětlení:** AMQSCLM není spuštěn pro tento správce front nebo pro jiné správce front v klastru, kteří vlastní instance stejné fronty.

**Akce:** Spusťte AMQSCLM.

**Potenciální vysvětlení:** Fronta má **CLWLUSEQ** = LOCAL nebo **CLWLUSEQ** = QMGR, a argument **-u** není nastaven.

**Akce:** Nastavte parametr **-u** , nebo změňte konfiguraci fronty nebo správce front na hodnotu ANY.

**Potenciální vysvětlení:** V klastru nejsou žádné aktivní instance fronty.

**Akce:** Zkontrolujte instance fronty s hodnotou **CLWLPRTY** 1, nebo vyšší.

**Potenciální vysvětlení:** Instance vzdálených front mají spotřebitele ( **IPPROCS** > = 1), ale jsou neaktivní na těchto správcích front ( **CLWLPRTY** = 0), protože AMQSCLM nemonitoruje tyto vzdálené instance.

**Akce:** Ujistěte se, že je v těchto správcích front spuštěn příkaz AMQSCLM a/nebo je fronta v seznamu front, které mají být monitorovány, kontrolou hodnot parametrů **-q** a **-f** .

**Potenciální vysvětlení:** Instance vzdálených front jsou aktivní ( **CLWLPRTY** = 1), ale jsou považovány za neaktivní na lokálním správci front ( **CLWLPRTY** = 0). Tato situace nastane, protože aktualizovaná hodnota produktu **CLWLPRTY** není šířena do tohoto správce front.

**Akce:** Ujistěte se, že jsou vzdálení správci front připojeni k alespoň jednomu správci front úložiště v klastru. Ujistěte se, že správci front úplného úložiště pracují správně. Zkontrolujte, zda jsou spuštěny kanály mezi správci front úplného úložiště a monitorovanými správci front.

**Potenciální vysvětlení:** Zprávy nejsou potvrzeny, proto nemohou být vyhledatelné.

**Akce:** Zkontrolujte, zda odesílající aplikace funguje správně.

**Potenciální vysvětlení:** AMQSCLM nemá přístup k lokální frontě, kde jsou zprávy zařazeny do fronty.

**Akce:** Zkontrolujte, zda je AMQSCLM spuštěn jako uživatel s dostatečnou autorizací pro přístup k frontě.

**Potenciální vysvětlení:** Příkazový server správce front není spuštěn.

**Akce:** Spusťte příkazový server správce front.

**Možné vysvětlení:** AMQSCLM rozpoznal chybu.

**Akce:** Zkontrolujte, zda soubory sestav nejsou chyby.

**Potenciální vysvětlení:** Instance vzdálených front jsou aktivní (CLWLPRTY=1), ale zprávy nelze přenést na tyto instance fronty, protože odesílací kanál klastru z lokálního správce front není spuštěn. K této akci je často připojeno varování CLM0030W v protokolu sestavy amqsclm.

**Akce:** Zkontrolujte stav odesílacích kanálů klastru z lokálního správce front do vzdáleného správce front nebo správců s aktivní instancí fronty.

# *Ukázkový program pro vyhledávání koncového bodu připojení (CEPL)*

Ukázka Vyhledávání koncového bodu připojení produktu IBM MQ poskytuje jednoduchý, ale účinný modul ukončení, který nabízí uživatelům produktu IBM MQ způsob, jak načíst definice připojení z úložiště LDAP, jako je například produkt Tivoli Directory Server.

Musí být nainstalován klient Tivoli Directory Server v6.3 , aby bylo možné používat CEPL.

Pro použití této ukázky je vyžadováno pracovní znalosti administrace produktu IBM MQ na podporovaných platformách.

#### **Windows Elinux FRIX** *Úvod*

Nakonfigurujte globální úložiště, například adresář LDAP (Lightweight Directory Access Protocol), chceteli uložit definice připojení klienta pro podporu údržby a administrace.

Pomocí aplikace klienta IBM MQ lze navázat spojení se správcem front prostřednictvím tabulky CCDT (Client Connection Definition Table).

Nástroje CCDT se vytvářejí prostřednictvím standardního rozhraní pro administraci produktu IBM MQ MQSC. Uživatel musí být připojen ke správci front, aby bylo možné vytvořit definice připojení klienta, i když data obsažená v definici nejsou omezena na správce front. Generovaný soubor CCDT musí být ručně distribuován mezi klientskými počítači a aplikacemi.

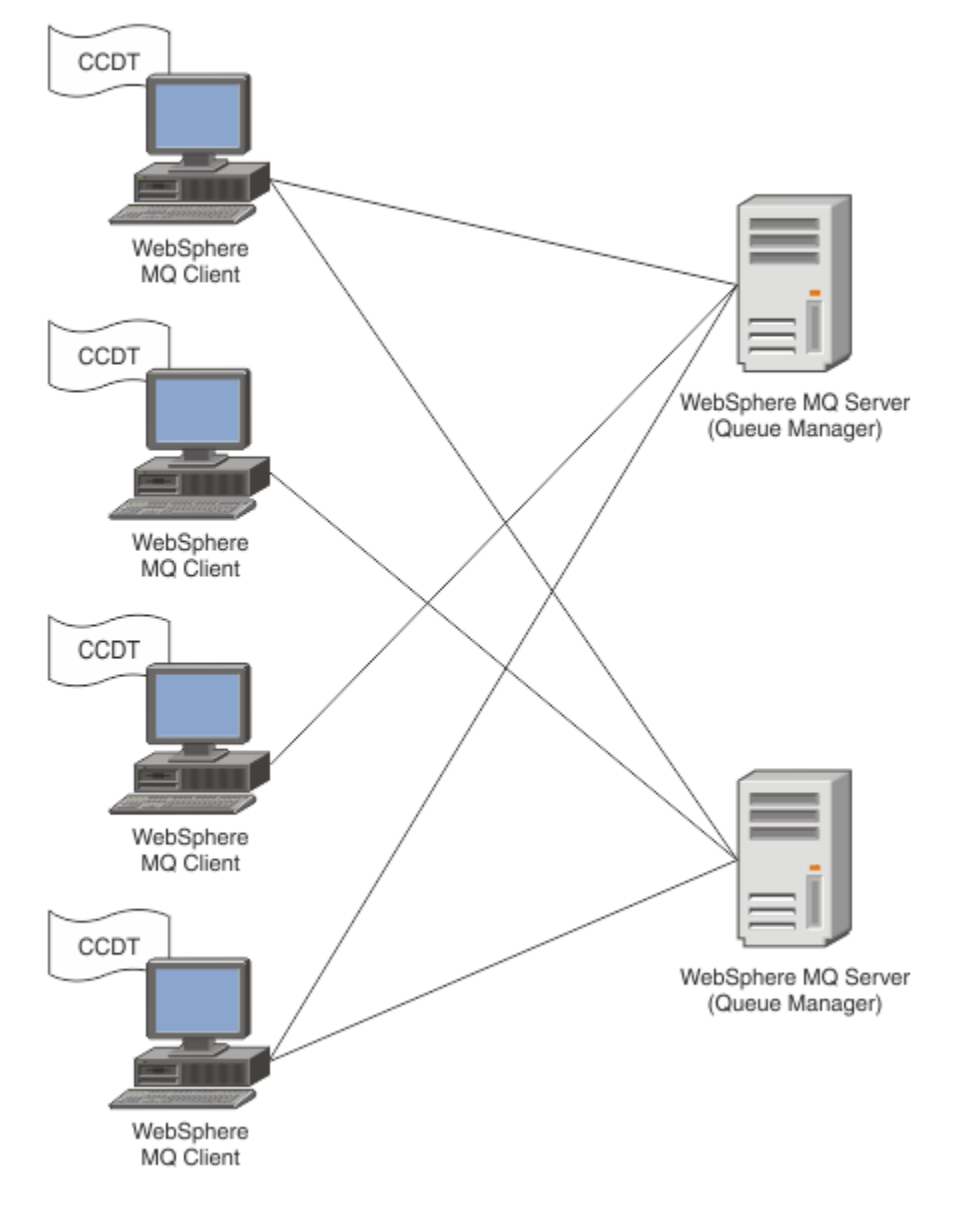

Soubor CCDT musí být distribuován na každého klienta IBM MQ . V případě, že tisíce klientů mohou existovat buď lokálně, nebo globálně, brzy by bylo obtížné udržovat a spravovat. Je zapotřebí flexibilnějšího přístupu, který pomáhá zajistit, aby každý klient měl k dispozici správné definice klienta.

Jednou z takových přístupů je uložit definice připojení klienta do globálního úložiště, jako je například adresář LDAP (Lightweight Directory Access Protocol). Adresář LDAP může také poskytovat další funkce zabezpečení, indexace a vyhledávání, čímž umožňuje každému klientovi přístup pouze k těm definicím připojení, které se jich týkají.

Adresář LDAP lze nakonfigurovat tak, aby byly k dispozici pouze určité definice pro určité skupiny uživatelů. Testovací klienti mohou například přistupovat k oběma správci front #1 i k produktu #2, zatímco klienti Development Clients mohou přistupovat pouze k produktu Queue Manager #2 .

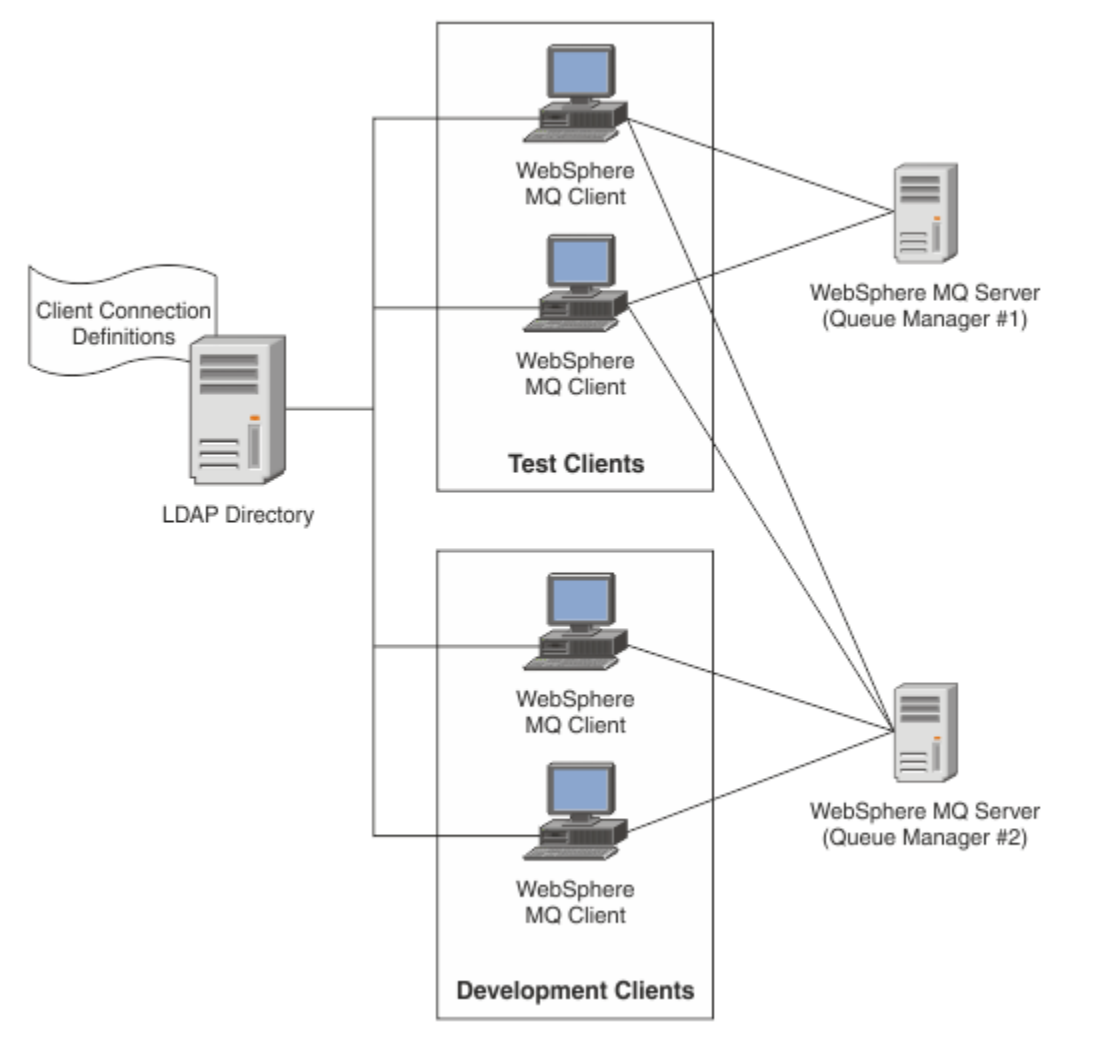

Výstupní modul může vyhledat úložiště LDAP, například IBM Tivoli Directory Server, chcete-li načíst definice kanálu. Pomocí těchto definic připojení může klientská aplikace produktu IBM MQ navázat připojení ke správci front.

Výstupní modul je předpřipojovacím uživatelským modulem, který umožňuje získat definici kanálu během volání MQCONN/MQCONNX z úložiště LDAP.

Výstupní modul a schéma mohou být implementovány pomocí:

- Zákazníci, kteří již vybudovali základ dovednosti s využitím existující technologie založené na souborech CCDT a chtějí snížit náklady na administraci a distribuci.
- Existující zákazníci, kteří již používají svou vlastní proslušnou technologii pro distribuci definic připojení klientů.
- Noví nebo stávající zákazníci, kteří momentálně nepoužívají žádný typ řešení připojení klienta a chtějí využívat funkce nabízené produktem IBM MQ.
- Noví nebo stávající zákazníci, kteří chtějí přímo používat nebo ladit svůj model systému zpráv vložený s libovolnou aktuální obchodní architekturou LDAP.

# *Podporovaná prostředí*

Před spuštěním ukázky vyhledání koncového bodu připojení ověřte, že máte podporovaný operační systém a odpovídající software.

Ukázkový program pro IBM MQ Vyhledávání koncového bodu připojení vyžaduje následující software:

- IBM WebSphere MQ 7.0nebo novější
- Tivoli Directory Server V6.3 Client nebo novější

Podporované operační systémy:

- 1. **Windows** Windows (7/8/2008/2012)
- $2.$  AIX  $_{\text{AIX}}$
- $\overline{3}$ . Linux  $\overline{1}$ linux
	- RHEL v4 a v5 v systému System p
	- SUSE v9 a v10 na System p
	- RHEL v4 a v5 x86-64 32 bitů a 64 bitů
	- SUSE v9 a v10 x86-64 32 bit a 64 bit

**Poznámka:** Ukázka není k dispozici pro následující platformy:

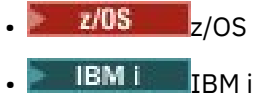

# *Instalace a konfigurace*

Instalace a konfigurace výstupního modulu a schématu koncového bodu připojení.

## **Instalace výstupního modulu**

Během instalace produktu IBM MQje modul uživatelské procedury instalován pod tools/samples/c/ preconnexit/bin. Pro 32bitové platformy musí být výstupní modul zkopírován do produktu exit/ *installation\_name*/ dříve, než jej lze použít. Pro 64bitové platformy musí být výstupní modul zkopírován do exit64/*název\_instalace*/před tím, než bude možné jej použít.

## **Instalace schématu koncového bodu připojení**

Uživatelská procedura používá schéma koncového bodu připojení, ibm-amq.schema. Před použitím uživatelské procedury musí být soubor schématu importován do libovolného serveru LDAP. Po importu schématu musí být přidány hodnoty pro atributy.

Zde je příklad pro import schématu koncového bodu připojení. Příklad předpokládá, že se používá IBM Tivoli Directory Server (ITDS).

- Ujistěte se, že IBM Tivoli Directory Server běží, pak zkopírujte nebo FTP soubor ibm-amq.schema na server ITDS.
- Na serveru ITDS zadejte následující příkaz pro instalaci schématu do úložiště ITDS, kde *LDAP ID* a *heslo LDAP* jsou kořenové DN a heslo pro server LDAP:

ldapadd -D "*LDAP ID*" -w "*LDAP password*" -f ibm-amq.schema

• V příkazovém okně zadejte následující příkaz nebo použijte nástroj třetí strany k procházení schématu pro ověření:

```
ldapsearch objectclass=ibm-amqClientConnection
```
Další podrobnosti o importu souboru schématu najdete v dokumentaci k serveru LDAP.

# **Konfigurace**

Do konfiguračního souboru klienta musí být přidána nová sekce s názvem PreConnect , například mqclient.ini. Sekce PreConnect obsahuje následující klíčová slova:

Modul: Název modulu, který obsahuje kód ukončení rozhraní API. Pokud toto pole obsahuje úplnou cestu k modulu, použije se tak, jak je. Jinak se prohledá složka exit nebo exit64 v instalaci produktu IBM MQ .

Funkce: Název funkčního vstupního bodu do knihovny, která obsahuje výstupní kód PreConnect . Definice funkce dodržuje prototyp MQ\_PRECONNECT\_EXIT.

Data: URI úložiště LDAP obsahujícího definice kanálů.

Následující úsek kódu je příkladem změn požadovaných v souboru mqclient.ini.

```
PreConnect:
Module=amqlcelp
Function=PreConnectExit
Data=ldap://myLDAPServer.com:389/cn=wmq,ou=ibm,ou=com
Sequence=1
```
*Přehled o ukončení a schématu*

Syntaxe a parametry použité k vytvoření připojení ke správci front.

IBM MQ 9.2 definuje následující syntaxi pro vstupní bod v modulu uživatelské procedury.

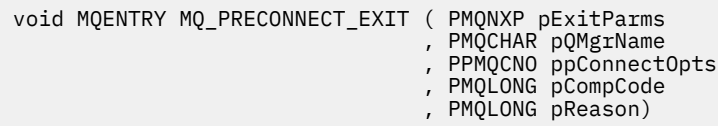

Během provádění volání MQCONN/X klient IBM MQ C načte výstupní modul obsahující implementaci syntaxe funkce. Pak vyvolá funkci ukončení, aby načetla definice kanálu. Načtené definice kanálu se poté používají k navázání spojení se správcem front.

## **Parametry**

## **Parametry příkazu pExit**

Typ: PMQNXP I/O

Struktura konfiguračního parametru PreConnection . Tato struktura je přidělována a udržována volajícím pro ukončení.

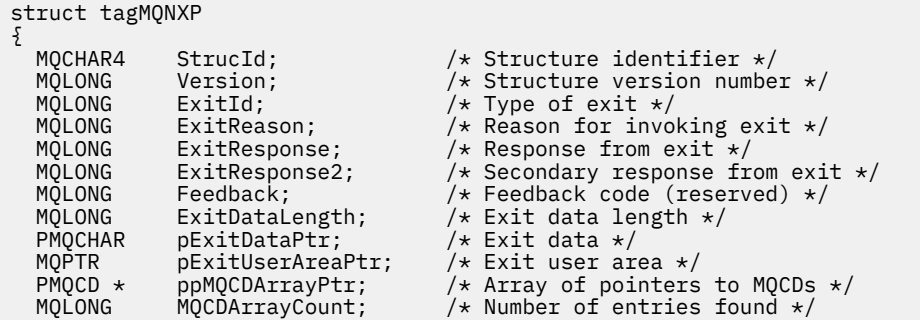
```
};
```
### **Název pQMgr**

Typ: PMQCHAR vstupní/výstupní

Název správce front. Na vstupu je tento parametr řetězec filtru dodávaný do volání rozhraní API MQCONN prostřednictvím parametru **QMgrName** . Toto pole může být prázdné, explicitní nebo obsahovat určité zástupné znaky. Pole je změněno uživatelskou procedurou. Tento parametr má hodnotu NULL , když je uživatelská procedura volána s MQXR\_TERM.

### **ppConnectOpts**

Typ: ppConnectOpts vstup/výstup

Volby, které řídí akci MQCONNX. Jedná se o ukazatel na strukturu voleb připojení MQCNO, která řídí akci volání rozhraní API MQCONN. Tento parametr má hodnotu NULL , když je uživatelská procedura volána s MQXR\_TERM. Klient MQI vždy poskytuje strukturu MQCNO pro ukončení i v případě, že ji aplikace původně neposkytovala. Pokud aplikace poskytuje strukturu MQCNO, klient vytvoří duplikát a předá jej do uživatelské procedury, kde je upravena. Klient si zachová vlastnictví objektu MQCNO. MQCD, na které odkazuje objekt MQCNO, má přednost před jakoukoli definicí připojení poskytnutou prostřednictvím pole. Klient používá strukturu MQCNO k připojení ke správci front a ostatní jsou ignorovány.

### **Kód pComp**

Typ: PMQLONG vstupní/výstupní

Kód dokončení. Ukazatel na MQLONG, který přijímá kód dokončení ukončení. Musí se jednat o jednu z následujících hodnot:

- MQCC\_OK -Úspěšné dokončení.
- MQCC\_WARNING -Varování (částečné dokončení)
- MQCC\_FAILED -Volání se nezdařilo.

### **pReason**

Typ: PMQLONG vstupní/výstupní

Kód určující kvalifikaci pCompCode. Ukazatel na hodnotu MQLONG, která přijímá kód příčiny ukončení. Je-li kód dokončení MQCC\_OK, jediná platná hodnota je: MQRC\_NONE -(0, x '000') Ne důvod k vytvoření sestavy.

Je-li kód dokončení MQCC\_FAILED nebo MQCC\_WARNING, může funkce uživatelské procedury nastavit pole s kódem příčiny na jakoukoli platnou hodnotu MQRC\_ \*.

#### ALW *Informace o kontextu služby LDAP produktu MQ*

Uživatelská procedura používá následující strukturu dat pro kontextové informace.

### **MQNLDAPCTX**

Struktura MQNLDAPCTX má následující prototyp C.

```
typedef struct tagMQNLDAPCTX MQNLDAPCTX;
typedef MQNLDAPCTX MQPOINTER PMQNLDAPCTX;
```

```
struct tagMQNLDAPCTX
```
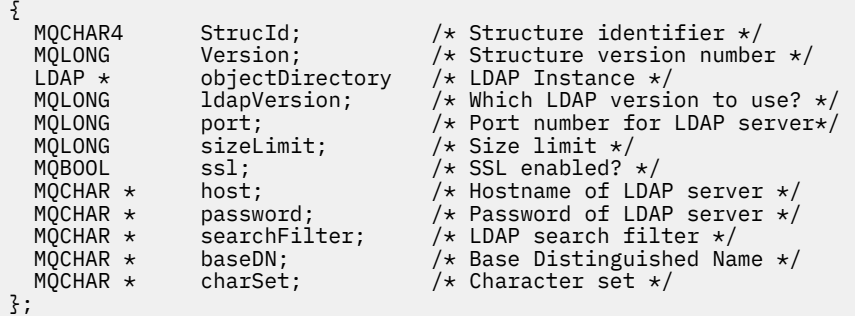

**Windows** Linux AIX. *Ukázkový kód pro sestavení uživatelské procedury pro vyhledání*

*koncového bodu připojení*

Můžete použít úseky kódu ukázky pro kompilaci zdroje na AIX, nebo Linuxnebo Windows.

# **Kompilace zdroje**

Můžete kompilovat zdroj s libovolní knihovnami klienta LDAP, například IBM Tivoli Directory Server V6.3 Knihovny klienta. Tato dokumentace předpokládá, že používáte knihovny klienta produktu Tivoli Directory Server V6.3 .

**Poznámka:** Knihovna uživatelské procedury před připojením je podporována u následujících serverů LDAP:

- IBM Tivoli Directory Server V6.3
- Novell eDirectory V8.2

Následující úseky kódu popisují, jak zkompilovat uživatelské procedury:

**Kindows – Kompilování uživatelské procedury na platformě Windows** Při kompilaci zdroje ukončení můžete použít následující úsek kódu:

```
CC=cl.exe
LL=link.exe
CCARGS=/c /I. /DWIN32 /W3 /DNDEBUG /EHsc /D_CRT_SECURE_NO_DEPRECATE /Zl
# The libraries to include
LDLIBS=Ws2 32.lib Advapi32.lib libibmldapstatic.lib libibmldapdbgstatic.lib \
kernel32.lib user32.lib gdi32.lib winspool.lib comdlg32.lib advapi32.lib \
shell32.lib ole32.lib oleaut32.lib uuid.lib odbc32.lib odbccp32.lib msvcrt.lib
OBJS=amqlcel0.obj
all: amqlcelp.dll
amqlcelp.dll: $(OBJS)
 $(LL) /OUT:amqlcelp.dll /INCREMENTAL /NOLOGO /DLL /SUBSYSTEM:WINDOWS /MACHINE: X86 \
 /DEF:amqlcelp.def $(OBJS) $(LDLIBS) /NODEFAULTLIB:msvcrt.lib
# The exit source
amqlcel0.obj: amqlcel0.c
$(CC) $ (CCARGS) $*.c
```
**Poznámka:** Pokud používáte knihovny klienta IBM Tivoli Directory Server V6.3 , které jsou kompilovány s kompilátorem produktu Microsoft Visual Studio 2003 , můžete při kompilaci knihoven klienta IBM Tivoli Directory Server V6.3 s produktem Microsoft Visual Studio 2012nebo novějším kompilovat knihovny klienta.

### Linux :

#### AIX. **Kompilace výstupu na AIX, nebo Linux**

Následující úsek kódu je pro kompilaci ukončovacího zdroje na serveru Linux. Některé volby kompilátoru se mohou lišit od AIX nebo Solaris.

```
#Make file to build exit
CC=gcc
```
MQML=/opt/mqm/lib MQMI=/opt/mqm/inc TDSI=/opt/ibm/ldap/V6.3/include  $XFI AG = -m32$ 

TDSL=/opt/ibm/ldap/V6.3/lib

Produkt IBM Tivoli Directory Server je dodáván jak statických, tak i dynamicky propojovacím knihovnami, ale můžete použít pouze jeden typ knihovny. Tento skript předpokládá, že používáte statické knihovny.

```
#Use static libraries.
LDLIBS=-L$(TDSL) -libibmldapstatic
CFLAGS=-I. -I$(MQMI) -I$(TDSI)
all:amqlcepl
amqlcepl: amqlcel0.c
$(CC) -o cepl amqlcel0.c -shared -fPIC $(XFLAG) $(CFLAGS) $(LDLIBS)
```
### *Vyvolání výstupního modulu PreConnect*

Modul uživatelské procedury PreConnect lze vyvolat se třemi různými kódy příčiny: kódem příčiny MQXR\_INIT pro inicializaci a zavedením připojení k serveru LDAP, kódem příčiny MQXR\_PRECONNECT pro načítání definic kanálů ze serveru LDAP nebo kódem příčiny MQXR\_TERM při čištění uživatelské procedury.

### **FUNKCE MQXR\_INIT**

ALW.

Ukončení je vyvoláno s kódem příčiny MQXR\_INIT pro inicializaci a navázání spojení se serverem LDAP.

Před voláním funkce MQXR\_INIT je pole pExitDataPtr struktury MQNXP naplněno atributem Data ze stanzy PreConnect v rámci souboru mqclient.ini (tj. LDAP).

Adresa URL protokolu LDAP se skládá alespoň z protokolu, názvu hostitele, čísla portu a základního rozlišujícího názvu pro hledání. Uživatelská procedura analyzuje adresu URL protokolu LDAP obsaženou v poli pExitDataPtr , přidělí strukturu kontextu vyhledávání LDAP MQNLDAPCTX a naplní ji odpovídajícím způsobem. Adresa této struktury je uložena v poli pExitUserAreaPtr. Selhání při správné analýze výsledků adresy URL protokolu LDAP v chybě MQCC\_FAILED.

V tomto bodě se uživatelská procedura připojí k serveru LDAP pomocí parametrů **MQNLDAPCTX** a připojí se k ní. Výsledné popisovače rozhraní LDAP API jsou také uloženy v této struktuře.

### **PŘIPOJENÍ MQXR\_PRECONNECT**

Výstupní modul je vyvolán s kódem příčiny MQXR\_PRECONNECT pro načítání definic kanálů ze serveru LDAP.

Ukončení prohledává server LDAP pro definice kanálu odpovídající danému filtru. Pokud **QMgrNameparameter** obsahuje určité jméno správce front, vyhledávání vrátí všechny definice kanálu, pro které hodnota atributu LDAP **ibm-amqQueueManagerName** odpovídá danému názvu správce front.

Pokud je argument **QMgrName** '\*' nebo ' ' (mezera), potom vyhledávání vrátí všechny definice kanálu, pro které je atribut koncového bodu **ibm-amqIsClientDefault Connection** nastaven na hodnotu TRUE.

Po úspěšném hledání procedura připraví jeden nebo pole definic MQCD a vrátí se zpět volajícímu.

### **VÝRAZ MQXR\_**

Ukončení je vyvoláno s tímto kódem příčiny, když se má uživatelská procedura vyčistit. Při tomto čištění se ukončení odpojí od serveru LDAP a uvolní veškerou přidělenou a udržovanou paměť, včetně struktury MQNLDAPCTX, pole ukazatele a každého odkazu MQCD, na které se odkazuje. Všechna ostatní pole jsou nastavena na výchozí hodnoty. Parametry ukončení **pQMgrName** a **ppConnectOpts** nejsou během ukončení s kódem příčiny MQXR\_TERM nepoužívané a mohou mít hodnotu NULL.

### **Související odkazy**

stanza PreConnect konfiguračního souboru klienta

# **ALW** Schémata LDAP

Data připojení klienta jsou uložena v globálním úložišti, označeném jako adresář LDAP (Lightweight Directory Access Protocol). Klient IBM MQ používá adresář LDAP k získání definic připojení. Struktura definic připojení klienta IBM MQ v rámci adresáře LDAP je známá jako schéma LDAP. Schéma LDAP je kolekce definic typů atributů, definic tříd objektů a dalších informací, které server používá k určení, zda se shoda filtru nebo atributu hodnoty shoduje s atributy záznamu, a zda se má povolit, přidat a upravit operace.

# **Ukládání dat do adresáře LDAP**

Definice připojení klienta jsou umístěny pod specifickou větví v adresářovém stromu známém jako přípojný bod. Podobně jako všechny ostatní uzly v rámci adresáře LDAP má připojovací bod k sobě přidružený rozlišující název (DN). Tento uzel můžete použít jako výchozí bod pro všechny dotazy, které vytvoříte v adresáři. Použijte filtrování při dotazu na adresář LDAP k vrácení podmnožiny definic připojení klienta. Přístup k podstromům můžete omezit na základě oprávnění udělených v jiných částech adresářového stromu-například pro uživatele, oddělení nebo skupiny.

### **Definování vlastních atributů a tříd**

Uložte definici kanálu klienta úpravou schématu LDAP. Všechny definice dat LDAP vyžadují objekty a atributy. Objekty a atributy jsou identifikovány identifikátorem OID (Object Identifier), který jednoznačně identifikuje objekt nebo atribut. Všechny třídy v rámci schématu LDAP dědí buď přímo, nebo nepřímo od horního objektu. Objekt definice kanálu klienta obsahuje atributy horního objektu. Všechny definice dat LDAP vyžadují objekty a atributy:

- Definice objektů jsou kolekce atributů LDAP.
- Atributy jsou datové typy LDAP.

Popis jednotlivých atributů a jejich mapování na běžné vlastnosti produktu IBM MQ je popsán v tématu Atributy LDAP.

# **ALW** Atributy LDAP

Definované atributy LDAP jsou specifické pro IBM MQ a mapují se přímo na vlastnosti připojení klienta.

### **Atributy řetězce adresáře klienta klienta IBM MQ**

Atributy znakového řetězce s jejich mapováním na vlastnosti produktu IBM MQ jsou vypsány v následující tabulce. Atributy mohou obsahovat hodnoty directoryString (UTF-8 encoded Unicode, to je proměnná byte encoding systému, která obsahuje syntaxi IA5/ASCII jako dílčí sadu). Syntaxe je uvedena jeho identifikačním číslem objektu (OID).

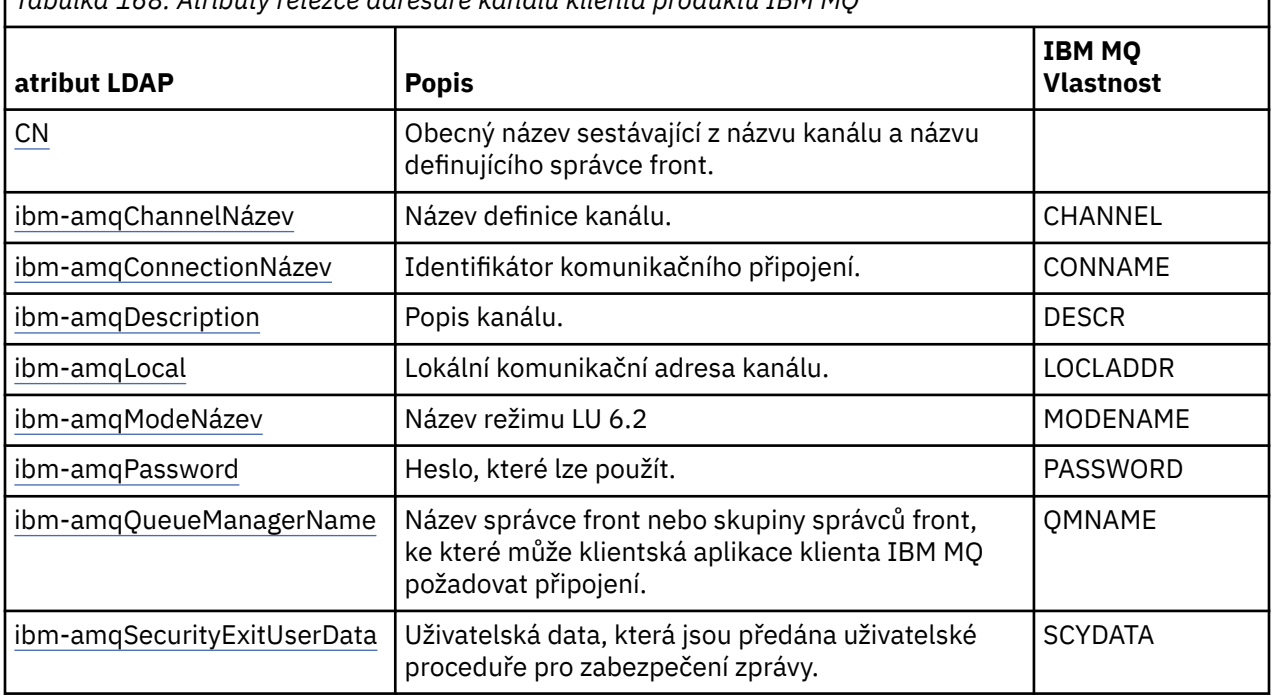

*Tabulka 168. Atributy řetězce adresáře kanálu klienta produktu IBM MQ*

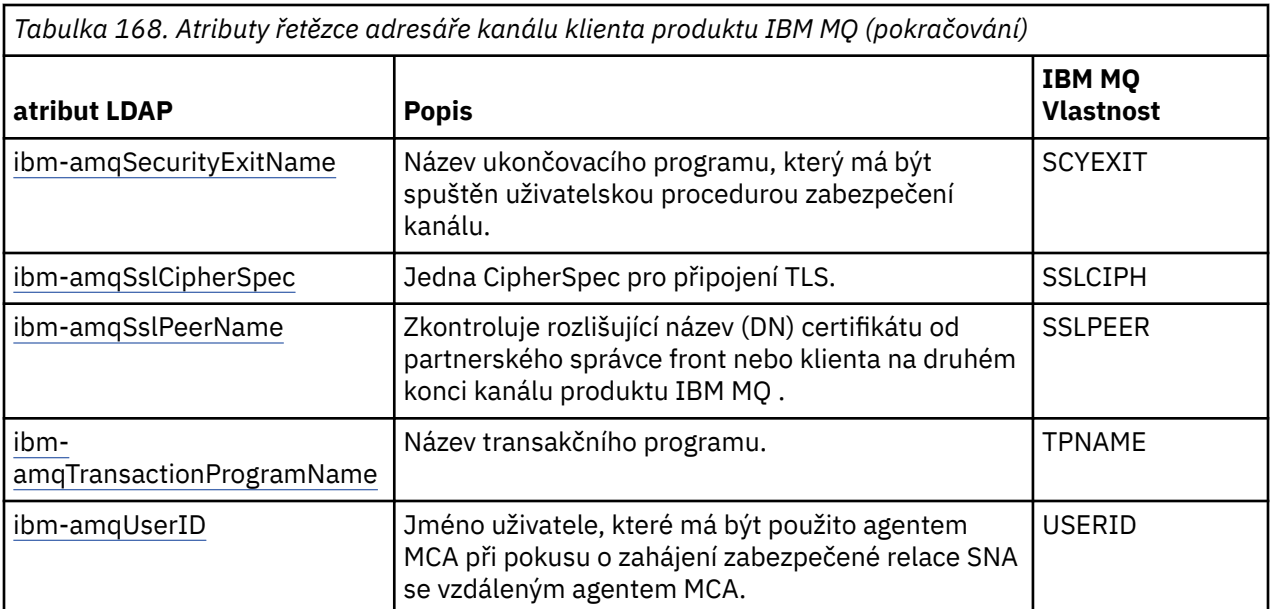

### **Atributy celého čísla připojení klienta IBM MQ**

Atributy s předdefinovanými hodnotami (například výčtový typ) jsou uloženy jako standardní celá čísla. Tyto hodnoty jsou uloženy v adresáři LDAP jako celočíselné hodnoty, a ne pomocí přidruženého názvu konstanty.

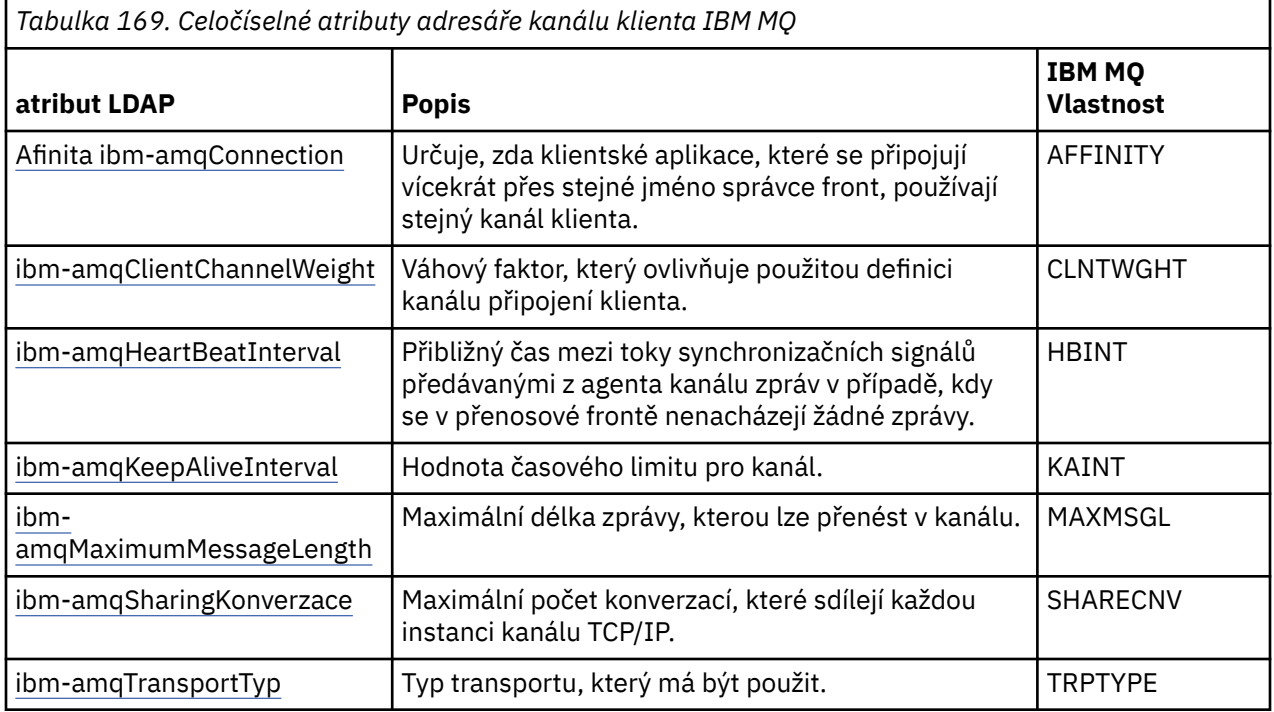

### **Atribut logického atributu kanálu klienta IBM MQ**

Tento logický atribut není mapován na žádnou vlastnost IBM MQ . Syntaxe tohoto atributu označuje logickou hodnotu.

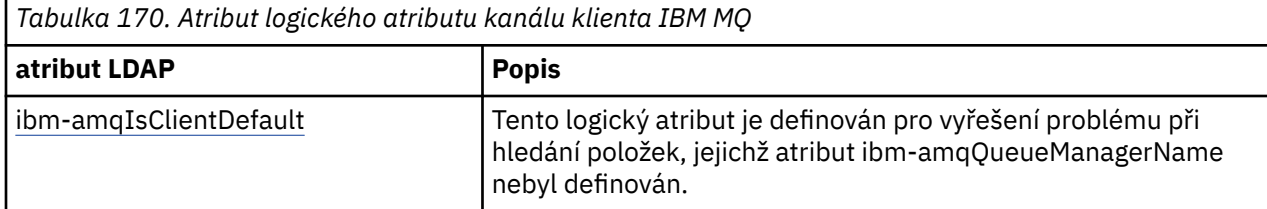

### **Atributy seznamu kanálů klienta IBM MQ**

Vlastnosti produktu IBM MQ se ukládají v rámci adresáře LDAP jako atribut seznamu s jedinou hodnotou a čárkami jako oddělovači. Atributy se definují stejným způsobem jako ostatní atributy řetězce adresáře. Atributy seznamu spolu s jejich mapováním na vlastnosti produktu IBM MQ jsou popsány v následující tabulce.

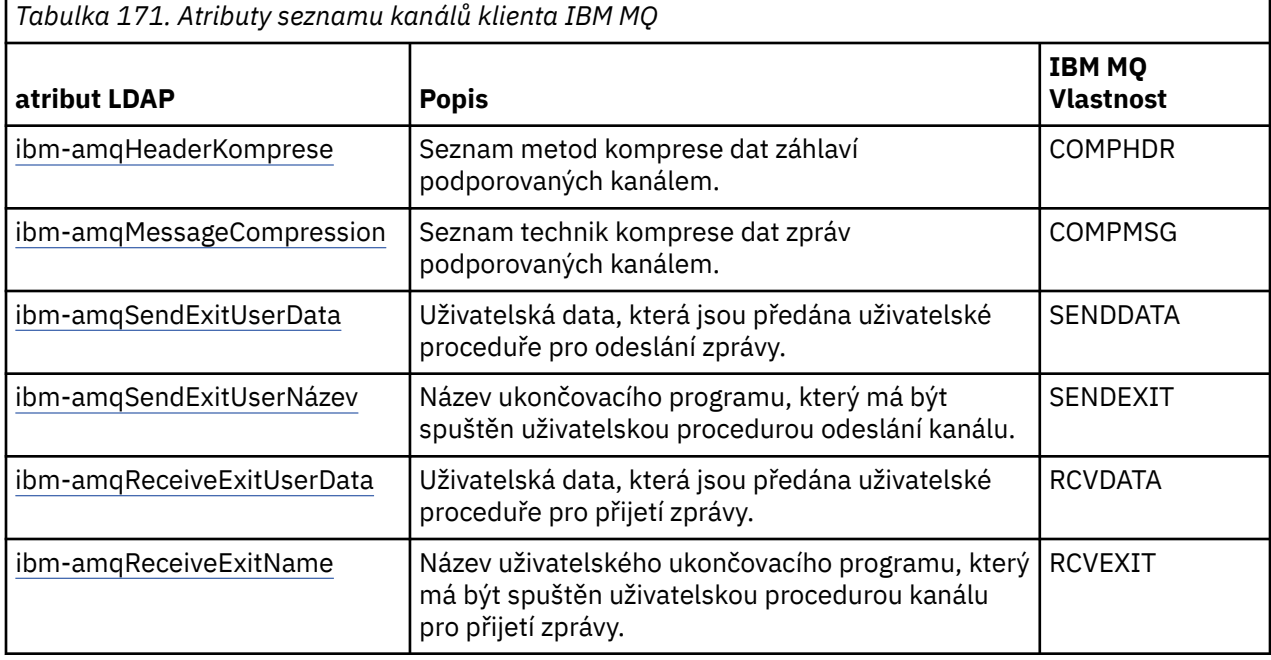

# **ALW** Obecný název

Obecný název (CN) se skládá z názvu kanálu a definování názvu správce front.

Jedná se o předexistující atribut.

Formát KN je:

CN=CHANNEL\_NAME(DEFINING\_Q\_MGR\_NAME)

### Příklad:

CN=TC1(QM\_T1)

Pro tento atribut můžete zadat pouze jednu hodnotu.

Tento atribut je řetězcový atribut a hodnoty nerozlišují velikost písmen. Shoda podřetězce je ignorována. Porovnávání podřetězce je porovnávací pravidlo použité v podschématu, které určuje chování atributu ve filtru vyhledávání, s použitím podřetězce (například CN=jim \*, kde CN je atribut) a obsahuje jeden nebo více zástupných znaků.

**ALW** *Název ibm-amqChannel*

Tento atribut určuje název definice kanálu.

Tento atribut má jedinou řetězcovou hodnotu s maximálně 20 znaky, které nejsou citlivé na velikost písmen. Není to již existující atribut.

Shoda podřetězce je ignorována. Porovnávání podřetězce je porovnávací pravidlo použité v dílčím schématu, které určuje chování atributu ve filtru vyhledávání, pomocí podřetězce a obsahuje jeden nebo více zástupných znaků.

<span id="page-1086-0"></span>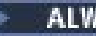

*ibm-amqDescription*

Tento atribut LDAP poskytuje popis kanálu.

Tento atribut má jedinou řetězcovou hodnotu s maximálně 64 bajty, které nejsou citlivé na velikost písmen. Není to již existující atribut.

Shoda podřetězce je ignorována. Porovnávání podřetězců je odpovídající pravidlo použité v dílčím schématu, které určuje chování atributu ve filtru vyhledávání.

# *Název ibm-amqConnection*

Tento atribut LDAP je identifikátor komunikačního připojení. Určuje konkrétní komunikační spojení, které má tento kanál používat.

Tento atribut má jedinou řetězcovou hodnotu s maximálně 264 znaky, které nejsou citlivé na velikost písmen. Není to již existující atribut.

Shoda podřetězce je ignorována. Porovnávání podřetězců je odpovídající pravidlo použité v dílčím schématu, které určuje chování atributu ve filtru vyhledávání.

# *Adresa ibm-amqLocal*

Tento atribut určuje adresu lokální komunikace pro kanál.

Tento atribut má jedinou řetězcovou hodnotu s maximálně 48 znaky, které nejsou citlivé na velikost písmen. Není to již existující atribut.

Shoda podřetězce je ignorována. Porovnávání podřetězců je odpovídající pravidlo použité v dílčím schématu, které určuje chování atributu ve filtru vyhledávání.

### *Název ibm-amqMode*

Tento atribut je určen pro použití s připojeními LU 6.2. Poskytuje další definici charakteristik relace připojení, když se provádí alokace komunikační relace.

Tento atribut má jedinou řetězcovou hodnotu přesně 8 znaků, které nejsou citlivé na velikost písmen. Není to již existující atribut.

Shoda podřetězce je ignorována. Porovnávání podřetězců je odpovídající pravidlo použité v dílčím schématu, které určuje chování atributu ve filtru vyhledávání.

# *ibm-amqPassword*

Tento atribut LDAP určuje heslo, které může být použito agentem MCA při pokusu o zahájení zabezpečené relace LU 6.2 se vzdáleným agentem MCA.

Tento atribut má jedinou celočíselnou hodnotu o maximální délce 12 číslic. Není to již existující atribut.

# *ibm-amqQueueManagerName*

Tento atribut určuje název správce front nebo skupiny správců front, ke které může klientská aplikace klienta IBM MQ požadovat připojení.

Tento atribut má jedinou řetězcovou hodnotu s maximálně 48 znaky, které nejsou citlivé na velikost písmen. Není to již existující atribut.

Shoda podřetězce je ignorována. Porovnávání podřetězců je odpovídající pravidlo použité v dílčím schématu, které určuje chování atributu ve filtru vyhledávání.

### **Související odkazy**

### ["ibm-amqIsClientDefault" na stránce 1089](#page-1088-0)

Tento logický atribut řeší problém vyhledávání položek, kde atribut ibm-amqQueueManagerName nebyl definován.

# *Data ibm-amqSecurityExitUser*

Tento atribut LDAP určuje uživatelská data, která jsou předána uživatelské proceduře pro zabezpečení zprávy.

Tento atribut má jedinou řetězcovou hodnotu s maximálně 999 znaky, které nejsou citlivé na velikost písmen. Není to již existující atribut.

Shoda podřetězce je ignorována. Porovnávání podřetězců je odpovídající pravidlo použité v dílčím schématu, které určuje chování atributu ve filtru vyhledávání.

# *ibm-amqSecurityExitName*

Tento atribut LDAP uvádí název ukončovacího programu, který má být spuštěn uživatelskou procedurou zabezpečení kanálu.

Ponechte prázdné, není-li v platnosti žádná uživatelská procedura zabezpečení kanálu.

Tento atribut má jedinou řetězcovou hodnotu s maximálně 999 znaky, které nejsou citlivé na velikost písmen. Tento atribut není předukončující.

Shoda podřetězce je ignorována. Porovnávání podřetězců je odpovídající pravidlo použité v dílčím schématu, které určuje chování atributu ve filtru vyhledávání.

# *ibm-amqSslCipherSpec*

Tento atribut LDAP určuje jednu CipherSpec pro připojení TLS.

Tento atribut má jedinou řetězcovou hodnotu o maximální délce 32 znaků, které nejsou citlivé na velikost písmen. Není to již existující atribut.

Shoda podřetězce je ignorována. Porovnávání podřetězců je odpovídající pravidlo použité v dílčím schématu, které určuje chování atributu ve filtru vyhledávání.

### *ibm-amqSslPeerName*

Tento atribut LDAP se používá ke kontrole rozlišujícího názvu (DN) certifikátu od správce front typu peer nebo klienta na druhém konci kanálu produktu IBM MQ .

Tento atribut LDAP má jedinou řetězcovou hodnotu s maximálně 1024 bajty, které nejsou citlivé na velikost písmen. Není to již existující.

Shoda podřetězce je ignorována. Porovnávání podřetězců je odpovídající pravidlo použité v dílčím schématu, které určuje chování atributu ve filtru vyhledávání.

#### ALW *ibm-amqTransactionProgramName*

Tento atribut LDAP uvádí název transakčního programu. Používá se pro připojení LU 6.2 .

Tento atribut má jedinou řetězcovou hodnotu o maximální délce 64 znaků, která nerozlišuje velikost písmen. Není to již existující.

Shoda podřetězce je ignorována. Porovnávání podřetězců je odpovídající pravidlo použité v dílčím schématu, které určuje chování atributu ve filtru vyhledávání.

# *ID ibm-amqUser*

Tento atribut LDAP určuje jméno uživatele, které má být použito agentem MCA při pokusu o zahájení zabezpečené relace SNA se vzdáleným agentem MCA.

Tento atribut má jedinou řetězcovou hodnotu přesně 12 znaků, které nejsou citlivé na velikost písmen. Není to již existující atribut.

Shoda podřetězce je ignorována. Porovnávání podřetězců je odpovídající pravidlo použité v dílčím schématu, které určuje chování atributu ve filtru vyhledávání.

### *Afinita ibm-amqConnection*

<span id="page-1088-0"></span>Tento atribut LDAP určuje, zda klientské aplikace, které se připojují vícekrát pomocí stejného názvu správce front, používají stejný kanál klienta.

Tento atribut má jedinou celočíselnou hodnotu. Není to již existující atribut.

# *ibm-amqClientChannelWeight*

Tento atribut LDAP určuje váhu ovlivňující definici kanálu připojení klienta, která se má použít.

Váhový atribut kanálu klienta se používá k ovlivnění výběru definic kanálů klienta, je-li k dispozici více než jedna vhodná definice.

Tento atribut má jedinou celočíselnou hodnotu. Není to již existující atribut.

### *ibm-amqHeartBeatInterval*

Tento atribut LDAP uvádí přibližný čas mezi toky synchronizačních signálů, které mají být předány z odesílající sběrnice MCA, když v přenosové frontě nejsou žádné zprávy.

Tento atribut má jedinou celočíselnou hodnotu. Není to již existující atribut. Výchozí hodnota je 1. Výchozí hodnota je nastavena v aktuální operaci proměnné prostředí MQSERVER.

# *ibm-amqKeepAliveInterval*

Tento atribut LDAP se používá k určení hodnoty časového limitu pro kanál.

Hodnota tohoto atributu se předá do komunikačního zásobníku specifikující časování udržení aktivity pro kanál. Tuto hodnotu můžete použít k určení jiné hodnoty udržení aktivity pro každý kanál.

Tento atribut má jedinou celočíselnou hodnotu. Není to již existující atribut.

### *ibm-amqMaximumMessageLength*

Tento atribut LDAP určuje maximální délku zprávy, kterou lze v kanálu přenést.

Výchozí hodnota tohoto atributu je 104857600 tak, jak je za aktuální proměnnou prostředí MQSERVER. Tento atribut má jedinou celočíselnou hodnotu a nejedná se o existující atribut.

*Konverzace ibm-amqSharing*

Tento atribut LDAP uvádí maximální počet konverzací, které sdílejí každou instanci kanálu TCP/IP.

Tento atribut má jedinou celočíselnou hodnotu. Tento atribut není existující atribut.

#### **ALW** *Typ ibm-amqTransport*

Tento atribut LDAP určuje typ transportu, který má být použit.

Tento atribut má jedinou celočíselnou hodnotu. Není to již existující atribut.

#### ALW. *ibm-amqIsClientDefault*

Tento logický atribut řeší problém vyhledávání položek, kde atribut ibm-amqQueueManagerName nebyl definován.

Moduly uživatelských procedur před připojením obvykle prohledávají servery LDAP hodnotou atributu ibm-amqQueueManagerName jako vyhledávací kritéria. Takový dotaz by vrátil všechny položky, ve kterých hodnota atributu ibm-amqQueueManagerName odpovídá názvu správce front uvedenému v rámci volání MQCONN/X. Při použití tabulek CCDT (Client Channel Definition CCDT) můžete buď nastavit název správce front na volání MQCONN/X jako prázdný, nebo zadat předponu názvu s hvězdičkou (\*). Je-li název správce front prázdný, připojí se klient k výchozímu správci front. Je-li název zadán s hvězdičkou (\*) pro správce front, připojí se ke správci front kterýkoli správce front.

Podobně platí, že atribut ibm-amqQueueManagerName v položce může být ponechán nedefinovaný. V tomto případě se očekává, že se klient používající tyto informace koncového bodu může připojit k libovolnému správci front. Položka například obsahuje následující řádky:

```
ibm-amqChannelName = "CHANNEL1"
ibm-amqConnectionName = myhost(1414)
```
V tomto příkladu se klient pokusí o připojení k zadanému správci front spuštěnému v systému myhost.

Avšak na serverech LDAP se neprovádí hledání na hodnotě atributu, která nebyla definována. Pokud například položka obsahuje informace o připojení kromě atributu ibm-amqQueueManagerName, výsledky hledání nebudou obsahovat tuto položku. Chcete-li tento problém odstranit, můžete nastavit atribut ibm-amqIsClientDefault. Jedná se o logický atribut a předpokládá se, že má hodnotu FALSE, pokud není definována.

Pro položky, kde parametr ibm-amqQueueManagerName nebyl definován a očekává se, že bude součástí hledání, nastavte atribut ibm-amqIsClientDefault na TRUE. Je-li jako název správce front ve volání MQCONN/X zadán prázdný znak nebo hvězdička (\*), uživatelská procedura pro předběžné připojení prohledá server LDAP pro všechny položky, kde hodnota atributu ibm-amqIsClientDefault je nastavena na hodnotu TRUE.

**Poznámka:** Nenastavujte nebo nadefinujte atribut ibm-amqQueueManagerName , pokud je atribut ibmamqIsClientDefault nastaven na hodnotu TRUE.

### **Související odkazy**

["ibm-amqQueueManagerName" na stránce 1087](#page-1086-0)

Tento atribut určuje název správce front nebo skupiny správců front, ke které může klientská aplikace klienta IBM MQ požadovat připojení.

# *Komprese ibm-amqHeader*

Tento atribut LDAP je seznamem technik komprese dat záhlaví, které jsou podporovány kanálem.

Maximální velikost tohoto atributu je 48 znaků. Není to již existující atribut.

Pro tento atribut můžete zadat pouze jednu hodnotu.

Tento atribut seznamu je určen jako řetězce adresáře pomocí formátu odděleného čárkou. Např. hodnota uvedená pro **ibm-amqHeaderCompression** je 0 , která je mapována na NONE. Všechny hodnoty, které překročí maximální povolený limit, budou klientem ignorovány. Například ibm-amqHeaderCompression obsahuje maximálně 2 celá čísla v seznamu.

# **ALW** *Komprese ibm-amqMessage*

Tento atribut LDAP je seznam technik komprese dat zpráv podporovaných kanálem.

Maximální velikost tohoto atributu je 48 znaků. Není to již existující atribut.

Tento atribut nepodporuje více hodnot.

Tento atribut seznamu je určen jako řetězce adresáře pomocí formátu odděleného čárkou. Například, hodnota uvedená pro tento atribut je 1,2,4, která se namapuje na základní pořadí komprese RLE, ZLIBFAST a ZLIBHIGH.

Všechny hodnoty, které překročí maximální povolený limit, budou klientem ignorovány. Například ibmamqMessageCompression obsahuje maximálně 16 celých čísel v seznamu.

# *Data ibm-amqSendExitUserData*

Tento atribut LDAP určuje uživatelská data předávaná uživatelské proceduře pro odeslání zprávy.

Tento atribut LDAP má jedinou řetězcovou hodnotu s maximálně 999 znaky, které nejsou citlivé na velikost písmen. Není to již existující atribut.

Shoda podřetězce je ignorována. Porovnávání podřetězců je odpovídající pravidlo použité v dílčím schématu, které určuje chování atributu ve filtru vyhledávání.

**Poznámka: ibm-amqSendExitName** a **ibm-amqSendExitUserData** je třeba synchronizovat ve dvojicích. Uživatelská data by měla být synchronizována s názvem uživatelské procedury. Je-li tedy jeden zadán, druhý musí být také souměrně specifikován, i když neobsahuje žádná data.

### *ibm-amqSendExitName*

Tento atribut LDAP uvádí název ukončovacího programu, který má být spuštěn uživatelskou procedurou odeslání kanálu.

Tento atribut má jedinou řetězcovou hodnotu s maximálně 999 znaky, které nejsou citlivé na velikost písmen. Není to již existující atribut.

Shoda podřetězce je ignorována. Porovnávání podřetězců je odpovídající pravidlo použité v dílčím schématu, které určuje chování atributu ve filtru vyhledávání.

**Poznámka: ibm-amqSendExitName** a **ibm-amqSendExitUserData** musí být synchronizované ve dvojicích. Uživatelská data musí být synchronizována s názvem ukončení. Je-li tedy zadán jeden, musí být druhý také symetricky zadán i v případě, že neobsahuje žádná data.

# *Data ibm-amqReceiveExitUserData*

Tento atribut LDAP určuje uživatelská data předávaná uživatelské proceduře pro přijetí zprávy.

Můžete spustit posloupnost uživatelských procedur pro přijetí zprávy. Řetězec uživatelských dat pro řadu uživatelských procedur je oddělen čárkou, mezerami nebo obojím.

Tento atribut má jedinou řetězcovou hodnotu s maximálně 999 znaky, které nejsou citlivé na velikost písmen. Není to již existující atribut.

Shoda podřetězce je ignorována. Porovnávání podřetězců je odpovídající pravidlo použité v dílčím schématu, které určuje chování atributu ve filtru vyhledávání.

**Poznámka: ibm-amqReceiveExitName** a **ibm-amqReceiveExitUserData** musí být synchronizované ve dvojicích. Uživatelská data musí být synchronizována s názvem ukončení. Je-li tedy zadán jeden, musí být druhý také symetricky zadán i v případě, že neobsahuje žádná data.

# *ibm-amqReceiveExitName*

Tento atribut LDAP uvádí název uživatelského ukončovacího programu, který má být spuštěn uživatelskou procedurou kanálu pro přijetí zprávy.

Tento atribut je seznam názvů programů, které mají být spuštěny v posloupnosti. Ponechte prázdné, pokud není v platnosti žádná uživatelská procedura příjmu kanálu.

Tento atribut má jedinou řetězcovou hodnotu s maximálně 999 znaky, které nejsou citlivé na velikost písmen. Není to již existující atribut.

Shoda podřetězce je ignorována. Porovnávání podřetězců je odpovídající pravidlo použité v dílčím schématu, které určuje chování atributu ve filtru vyhledávání.

**Poznámka: ibm-amqReceiveExitName** a **ibm-amqReceiveExitUserData** musí být synchronizované ve dvojicích. Uživatelská data musí být synchronizována s názvem ukončení. Je-li tedy zadán, druhý musí být také symetricky zadán, i když neobsahuje žádná data.

#### $z/0S$ **Použití ukázkových programů pro produkt z/OS**

Ukázkové procedurální aplikace, které jsou dodávány s produktem IBM MQ for z/OS , demonstrují typická použití rozhraní MQI (Message Queue Interface).

# **Informace o této úloze**

Produkt IBM MQ for z/OS také poskytuje ukázkové uživatelské procedury pro převod dat, popsané v části ["Zápis uživatelských procedur pro převod dat" na stránce 921](#page-920-0).

Všechny vzorové aplikace jsou dodávány ve zdrojovém tvaru; některé jsou také dodávány ve spustitelném tvaru. Zdrojové moduly obsahují pseudokód, který popisuje logiku programu.

**Poznámka:** Ačkoli některé z ukázkových aplikací mají základní panelová rozhraní, nemají za cíl demonstrovat, jak navrhnout vzhled a chování vašich aplikací. Další informace o návrhu rozhraní na panelu pro neprogramovatelné svorky naleznete v příručce *SAA Common User Access: Basic Interface Design Guide* (SC26-4583) a jeho dodatku (GG22-9508). Tyto pokyny poskytují pokyny, které vám pomohou navrhnout aplikace, které jsou konzistentní jak v aplikaci, tak i v jiných aplikacích.

# **Procedura**

- Chcete-li zjistit více o ukázkových programech, použijte následující odkazy:
	- "Funkce prokázané v ukázkových aplikacích pro produkt z/OS" na stránce 1092
	- – ["Příprava a spuštění ukázkových aplikací pro dávkové prostředí v systému z/OS" na stránce 1099](#page-1098-0)
	- – ["Příprava ukázkových aplikací pro prostředí TSO v systému z/OS" na stránce 1102](#page-1101-0)
	- – ["Příprava ukázkových aplikací pro prostředí CICS na systému z/OS" na stránce 1104](#page-1103-0)
	- – ["Příprava ukázkové aplikace pro prostředí produktu IMS v systému z/OS" na stránce 1107](#page-1106-0)
	- – ["Ukázky vložení v systému z/OS" na stránce 1108](#page-1107-0)
	- – ["Ukázky získání v systému z/OS" na stránce 1110](#page-1109-0)
	- – ["Ukázka procházení v systému z/OS" na stránce 1113](#page-1112-0)
	- – ["Ukázka tiskové zprávy v systému z/OS" na stránce 1114](#page-1113-0)
	- – ["Ukázka atributů fronty v systému z/OS" na stránce 1118](#page-1117-0)
	- – ["Ukázka programu Mail Manager v systému z/OS" na stránce 1119](#page-1118-0)
	- – ["Ukázka Credit Check na z/OS" na stránce 1126](#page-1125-0)
	- – ["Ukázka obslužné rutiny zpráv v systému z/OS" na stránce 1137](#page-1136-0)
	- – ["Ukázka Asynchronous Put na systému z/OS" na stránce 1140](#page-1139-0)
	- – ["The Batch Asynchronous Consumption sample on z/OS" na stránce 1141](#page-1140-0)
	- – ["Ukázka CICS Asynchronní spotřeba a publikování/odběr v systému z/OS" na stránce 1143](#page-1142-0)
	- – ["Ukázka publikování/odběru na webu z/OS" na stránce 1145](#page-1144-0)
	- – ["Ukázka vlastnosti Message Set a Inquire na objektu z/OS" na stránce 1147](#page-1146-0)

### **Související úlohy**

["Použití ukázkových programů na více platformách" na stránce 994](#page-993-0)

Tyto vzorové procedurální programy se dodávají spolu s produktem. Ukázky jsou napsány v jazycích C a COBOL a demonstrují typická použití rozhraní MQI (Message Queue Interface).

# *Funkce prokázané v ukázkových aplikacích pro produkt z/OS*

Tato sekce shrnuje funkce MQI uvedené v každé z ukázkových aplikací, uvádí programovací jazyky, v nichž je každý vzorek napsán, a prostředí, ve kterém je každý vzorek spuštěn.

# *Vložit ukázky do z/OS*

Ukázky Put demonstrují, jak vložit zprávy do fronty pomocí volání MQPUT.

Aplikace používá tato volání MQI:

- MQCONN
- MQOPEN
- MQPUT
- MQCLOSE
- MQDISC

Program se dodává v jazycích COBOL a C a spouští se v dávkovém prostředí a v prostředí CICS . Informace o dávkové aplikaci a [Tabulka 181 na stránce 1104](#page-1103-0) pro aplikaci CICS viz [Tabulka 174 na stránce 1099](#page-1098-0) .

 $z/0S$ *Získat ukázky v produktu z/OS*

Ukázky příkazu Get demonstrují způsob získání zpráv z fronty pomocí volání MQGET.

Aplikace používá tato volání MQI:

- MQCONN
- MQOPEN
- MQGET
- MQCLOSE
- MQDISC

Program se dodává v jazycích COBOL a C a spouští se v dávkovém prostředí a v prostředí CICS . Informace o dávkové aplikaci a [Tabulka 181 na stránce 1104](#page-1103-0) pro aplikaci CICS viz [Tabulka 174 na stránce 1099](#page-1098-0) .

### *Procházet ukázku v systému z/OS*

Ukázka Procházet ukazuje, jak použít volbu Procházet k vyhledání zprávy, její vytištění, pak procházet zprávy ve frontě.

Aplikace používá tato volání MQI:

- MQCONN
- MQOPEN
- Příkaz MQGET pro procházení zpráv
- MQCLOSE
- MQDISC

Program je dodáván v jazycích COBOL, assembler, PL/I a C. Aplikace se spustí v prostředí dávkového zpracování. Dávková aplikace viz [Tabulka 175 na stránce 1100](#page-1099-0) .

#### $z/0S$ *Ukázka tiskové zprávy v systému z/OS*

Ukázka Print Message demonstruje, jak odebrat zprávu z fronty a vytisknout data ve zprávě spolu se všemi poli jeho deskriptoru zpráv. Volitelně může zobrazit všechny vlastnosti zprávy přidružené ke každé zprávě.

Odebráním znaků komentáře ze dvou řádků ve zdrojovém modulu můžete změnit program tak, aby se procházela, spíše než odebírat, zprávy ve frontě. Tento program lze použít k diagnostikování problémů s aplikací, která vkládá zprávy do fronty.

Aplikace používá tato volání MQI:

- MQCONN
- MQOPEN
- MQGET pro odebrání zpráv z fronty (s možností procházení)
- MQCLOSE
- MQDISC
- MQCRTM
- MQDLTMH
- MQINQMP

Program se dodává v jazyce C. Aplikace se spustí v prostředí dávkového zpracování. Dávková aplikace viz [Tabulka 176 na stránce 1100](#page-1099-0) .

#### ⊯ z/OS I *Ukázka atributů fronty v systému z/OS*

Ukázka Atributy fronty ukazuje, jak se dotázat na a nastavit hodnoty atributů objektu IBM MQ for z/OS .

Aplikace používá tato volání MQI:

- MQOPEN
- MQINQ
- MQSET
- MQCLOSE

Program je dodáván v jazycích COBOL, assembler a C. Aplikace se spustí v prostředí produktu CICS . Informace o aplikaci CICS viz [Tabulka 182 na stránce 1105](#page-1104-0) .

*Ukázka programu Mail Manager v systému z/OS* Pokyny týkající se poznámky při použití ukázky Správce pošty.

Ukázka programu Mail Manager demonstruje tyto techniky:

- Použití alias front
- Použití modelové fronty k vytvoření dočasné dynamické fronty
- Použití odpovědí na fronty
- Použití synchronizačních bodů v prostředí CICS a v dávkových prostředích
- Odeslání příkazů do vstupní fronty systému-příkaz
- Testování návratových kódů
- Odesílání zpráv vzdálenému správci front, a to jak pomocí lokální definice vzdálené fronty, tak vložením zpráv přímo do pojmenované fronty ve vzdáleném správci front

Aplikace používá tato volání MQI:

- MQCONN
- MQOPEN
- MQPUT1
- MQGET
- MQINQ
- MQCMIT
- MQCLOSE
- MQDISC

K dispozici jsou tři verze aplikace:

- Aplikace CICS napsaná v jazyce COBOL
- Aplikace TSO napsaná v jazyce COBOL
- Aplikace TSO napsaná v jazyce C

Aplikace TSO používají dávkový adaptér produktu IBM MQ for z/OS a obsahují některé panely ISPF.

See [Tabulka 179 na stránce 1102](#page-1101-0) for the TSO application, and [Tabulka 183 na stránce 1105](#page-1104-0) for the CICS application.

# *Ukázka Credit Check na z/OS*

Tyto informace obsahují body, které je třeba vzít v úvahu při použití ukázky Credit Check.

Ukázka Credit Check je sada programů, které demonstrují tyto techniky:

- Vyvíjení aplikace, která je spuštěna ve více než jednom prostředí
- Použití modelové fronty k vytvoření dočasné dynamické fronty
- Použití identifikátoru korelace
- Nastavení a předání informací o kontextu
- Použití priority zpráv a perzistence
- Spouštění programů pomocí spouštěče
- Použití odpovědí na fronty
- Použití alias front
- Použití fronty nedoručených zpráv
- Použití seznamu názvů
- Testování návratových kódů

Aplikace používá tato volání MQI:

- MQOPEN
- MQPUT
- MQPUT1
- MQGET pro procházení a získávání zpráv, použití voleb čekání a signálů a pro získání specifické zprávy
- MQINQ
- MQSET
- MQCLOSE

Ukázku lze spustit jako samostatnou aplikaci produktu CICS . Chcete-li však demonstrovat, jak navrhnout aplikaci fronty zpráv, která používá prostředky poskytované jak v prostředí CICS , tak IMS , je jeden modul také dodáván jako dávkový program zpracování zpráv IMS .

Programy produktu CICS jsou dodávány v jazycích C a COBOL. Jednotlivý program IMS se dodává v C.

See [Tabulka 184 na stránce 1106](#page-1105-0) for the CICS application, and [Tabulka 186 na stránce 1108](#page-1107-0) for the IMS application.

#### $\approx$  z/OS *Ukázka obslužné rutiny zpráv v systému z/OS*

Ukázka obslužné rutiny zpráv umožňuje procházet, předávat a odstraňovat zprávy ve frontě.

Aplikace používá tato volání MQI:

- MQCONN
- MQOPEN
- MQINQ
- MQPUT1
- MQCMIT
- MQBACK
- MQGET
- MQCLOSE
- MQDISC

Program je dodáván v jazycích C a COBOL. Aplikace běží pod TSO. Informace o aplikaci TSO vi[zTabulka](#page-1102-0) [180 na stránce 1103.](#page-1102-0)

#### $\approx$  z/OS *Distributed queuing exit samples on z/OS*

Tabulka zdrojových programů distribuovaných ukázek uživatelské procedury řazení do fronty.

Názvy zdrojových programů distribuovaných ukázek uživatelské procedury pro řazení do front jsou uvedeny v následující tabulce:

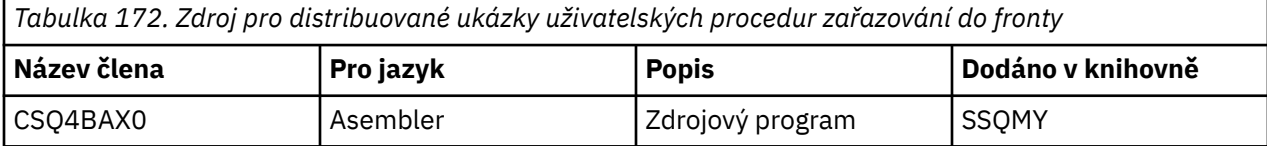

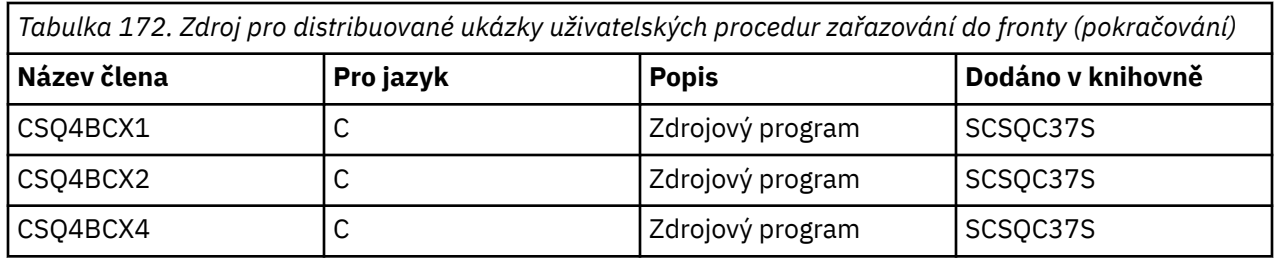

**Poznámka:** Zdrojové programy jsou upravovány pomocí CSQXSTUB.

 $\approx$  z/OS *Ukázky uživatelské procedury pro převod dat na systému z/OS*

Je poskytnuta kostra pro uživatelskou proceduru pro převod dat a ukázka je dodána s IBM MQ ilustrujícím volání MQXCNVC.

Názvy zdrojových programů pro ukázky uživatelských procedur pro převod dat jsou uvedeny v následující tabulce:

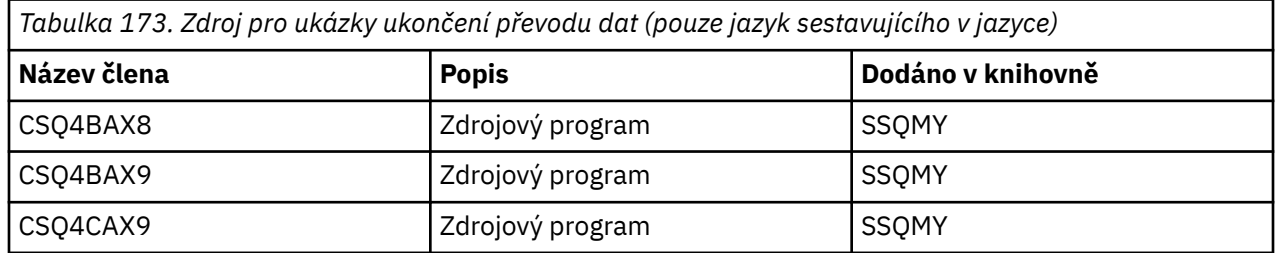

**Poznámka:** Zdrojové programy jsou linovány s CSQASTUB.

Další informace viz ["Zápis uživatelských procedur pro převod dat" na stránce 921.](#page-920-0)

### $\approx$   $z/0S$

### *Ukázky publikování/odběru v systému z/OS*

Ukázkové programy publikování/odběru demonstrují použití funkcí publikování a odběru v produktu IBM MQ.

K dispozici jsou čtyři programy v jazyku COBOL a dva ukázkové programy programovacího jazyka COBOL, které demonstrují, jak programovat na rozhraní Publikování/odběru produktu IBM MQ .

Aplikace používají tato volání MQI:

- MQCONN
- MQOPEN
- MQPUT
- MQSUB
- MQGET
- MQCLOSE
- MQDISC
- MQCRTM
- MQDLTMH
- MQINQMP

Ukázkové programy Public/Subscribe jsou dodávány v programovacích jazycích C a COBOL. Ukázkové aplikace se spouštějí v dávkovém prostředí. Dávkové aplikace viz [Ukázky publikování/odběru](#page-1100-0) .

#### z/05 *Konfigurace správce front pro příjem klientských připojení v systému z/OS*

Než budete moci ukázkové aplikace spustit, je třeba nejprve vytvořit správce front. Pak můžete správce front nakonfigurovat tak, aby bezpečně přijímal příchozí požadavky na připojení od aplikací spuštěných v režimu klienta.

# <span id="page-1096-0"></span>**Než začnete**

Ujistěte se, že správce front již existuje a že byl spuštěn. Určete, zda jsou již záznamy ověřování kanálu povoleny, zadáním příkazu MQSC:

DISPLAY QMGR CHLAUTH

**Důležité:** Tato úloha očekává, že jsou povoleny záznamy ověření kanálu. Pokud se jedná o správce front používaný ostatními uživateli a aplikacemi, změna tohoto nastavení bude mít vliv na všechny ostatní uživatele a aplikace. Pokud váš správce front nevyužívá záznamy ověření kanálu, může být krok 4 nahrazen alternativní metodou ověření (například uživatelská procedura zabezpečení), která nastaví MCAUSER na *neprivilegované-ID-uživatele* , které získáte v kroku "1" na stránce 1097.

Musíte vědět, jaký název kanálu očekává vaše aplikace, aby mohla být aplikace povolena pro použití kanálu. Je třeba také vědět, které objekty, například fronty nebo témata, očekává, že aplikace bude používat aplikaci tak, aby je bylo možné používat.

### **Informace o této úloze**

Tato úloha vytvoří neprivilegované ID uživatele, které má být použito pro aplikaci klienta, která se připojuje ke správci front. Přístup pro klientskou aplikaci je udělen pouze k tomu, aby mohl používat kanál, který potřebuje, a frontu, kterou potřebuje k použití tohoto ID uživatele.

# **Postup**

1. Získejte ID uživatele na systému, na kterém je spuštěný správce front.

Pro tuto úlohu nesmí být toto ID uživatele privilegovaný administrativní uživatel. Toto ID uživatele je oprávnění, pod kterým bude spuštěno připojení klienta ve správci front.

- 2. Spusťte program listener.
	- a) Ujistěte se, že inicializátor kanálu je spuštěn. Pokud tomu tak není, spusťte jej zadáním příkazu **START CHINIT** .
	- b) Spusťte program listener zadáním následujícího příkazu:

START LISTENER TRPTYPE(TCP) PORT(*nnnn*)

kde *nnnn* je číslo vybraného portu.

3. Používá-li aplikace SYSTEM.DEF.SVRCONN je tento kanál již definován. Pokud vaše aplikace používá jiný kanál, vytvořte jej zadáním příkazu MQSC:

DEFINE CHANNEL(' *channel-name* ') CHLTYPE(SVRCONN) TRPTYPE(TCP) + DESCR('Channel for use by sample programs')

*název-kanálu* je název vašeho kanálu.

4. Vytvořte pravidlo pro ověření kanálu, které umožňuje použití kanálu zadáním příkazu MQSC pouze zadáním adresy IP vašeho klienta:

```
SET CHLAUTH(' channel-name ') TYPE(ADDRESSMAP) ADDRESS(' client-machine-IP-address ') +
MCAUSER(' non-privileged-user-id ')
```
kde:

*název-kanálu* je název vašeho kanálu.

*client-machine-IP-address* je adresa IP vašeho klientského systému. Je-li ukázková aplikace klienta spuštěna na stejném počítači jako správce front, použijte adresu IP '127.0.0.1', pokud se vaše aplikace chystá připojit pomocí 'localhost'. Pokud se chystáte připojit několik různých klientských počítačů, můžete použít vzor nebo rozsah místo jedné IP adresy. Podrobnosti viz Generické adresy IP .

*non-privileged-user-id* je ID uživatele, které jste získali v kroku ["1" na stránce 1097](#page-1096-0)

5. Používá-li aplikace SYSTEM.DEFAULT.LOCAL.QUEUE, pak je tato fronta již definována. Pokud vaše aplikace používá jinou frontu, vytvořte ji zadáním příkazu MQSC:

DEFINE QLOCAL(' *queue-name* ') DESCR('Queue for use by sample programs')

kde *název-fronty* je název fronty.

- 6. Udělte přístup pro připojení k správci front a dotazujte jej:
	- a) Ujistěte se, že inicializátor kanálu je spuštěn. Pokud ne, spusťte iniciátor kanálu zadáním příkazu START CHINIT.
	- b) Spusťte modul listener TCP, například zadejte tento příkaz:

START LISTENER TRPTYPE(TCP) PORT(nnnn)

kde *nnnn* je číslo vybraného portu.

7. Je-li vaše aplikace aplikací typu point-to-point, znamená to použití front, udělení přístupu k povolení a odesílání a získání zpráv pomocí vaší fronty pomocí ID uživatele, který má být použit, vydáním příkazů MQSC:

Zadejte příkazy RACF :

RDEFINE MQQUEUE *qmgr-name*.QUEUE. *queue-name* UACC(NONE)

PERMIT *qmgr-name*.QUEUE. *queue-name* CLASS(MQQUEUE) ID(*non-privileged-user-id*) ACCESS(UPDATE)

kde:

*qmgr-name* je název vašeho správce front *queue-name* je název vaší fronty.

*non-privileged-user-id* je ID uživatele, které jste získali v kroku ["1" na stránce 1097](#page-1096-0)

8. Je-li vaše aplikace aplikací typu publikování-odběr, která využívá témata, udělte přístup k povolení publikování a přihlašování pomocí vašeho tématu pomocí ID uživatele, který má být použit, zadáním následujících příkazů produktu RACF :

RDEFINE MQTOPIC *qmgr-name*.PUBLISH.SYSTEM.BASE.TOPIC UACC(NONE)

PERMIT *qmgr-name*.PUBLISH.SYSTEM.BASE.TOPIC CLASS(MQTOPIC) ID(*non-privileged-user-id*) ACCESS(UPDATE)

RDEFINE MQTOPIC *qmgr-name*.SUBSCRIBE.SYSTEM.BASE.TOPIC UACC(NONE)

```
PERMIT qmgr-name.SUBSCRIBE.SYSTEM.BASE.TOPIC CLASS(MQTOPIC) ID(non-privileged-user-id) 
ACCESS(UPDATE)
```
kde:

*qmgr-name* je název vašeho správce front

*non-privileged-user-id* je ID uživatele, které jste získali v kroku ["1" na stránce 1097](#page-1096-0) Tato akce poskytne uživateli *neprivilegované-ID-uživatele* přístup k libovolnému tématu ve stromu témat, případně můžete definovat objekt tématu pomocí produktu **DEFINE TOPIC** a udělit přístup pouze k části stromu témat odkazovaného daným objektem tématu. Další informace naleznete v tématu Řízení přístupu uživatelů k tématům.

### **Jak pokračovat dále**

Klientská aplikace se nyní může připojit ke správci front a odesílat nebo přijímat zprávy s použitím fronty. **Související pojmy**

 $z/0S$ Oprávnění pro práci s objekty IBM MQ v systému z/OS <span id="page-1098-0"></span>**Související odkazy** SET CHLAUTH Definovat kanál DEFINOVAT QLOCAL SET AUTHREC

#### $z/0S$ *Příprava a spuštění ukázkových aplikací pro dávkové prostředí v systému*

### *z/OS*

Chcete-li připravit ukázkovou aplikaci, která se spustí v prostředí dávkového zpracování, proveďte stejné kroky, jako byste při sestavování aplikace dávky IBM MQ for z/OS .

Tyto kroky jsou uvedeny v tématu ["Sestavení dávkových aplikací produktu z/OS" na stránce 961.](#page-960-0)

Případně, pokud dodáváme spustitelnou formu ukázky, můžete ji spustit z zaváděcí knihovny thlqual.SCSQLOAD .

**Poznámka:** Verze jazyka v asembleru pro ukázkovou aplikaci Procházet používá řídicí bloky dat (DCB), takže ji musíte propojit-upravit jej pomocí produktu RMODE(24).

Členy knihovny, které se mají použít, jsou vypsány v Tabulka 174 na stránce 1099, [Tabulka 175 na stránce](#page-1099-0) [1100](#page-1099-0), [Tabulka 176 na stránce 1100](#page-1099-0)a [Tabulka 177 na stránce 1101.](#page-1100-0)

Musíte upravit kód JCL spuštění dodaný pro ukázky, které chcete použít (viz Tabulka 174 na stránce 1099, [Tabulka 175 na stránce 1100](#page-1099-0), [Tabulka 176 na stránce 1100](#page-1099-0)a [Tabulka 177 na stránce 1101](#page-1100-0) ).

Příkaz PARM v dodaném JCL obsahuje řadu parametrů, které je třeba upravit. Chcete-li spustit ukázkové programy v jazyku C, oddělte parametry mezerami; chcete-li spustit ukázkové programy v asembleru, COBOL a PL/I, oddělte je čárkami. Je-li například název správce front CSQ1 a chcete-li spustit aplikaci s frontou s názvem LOCALQ1, v jazyce JCL jazyka COBOL, PL/I a v souboru JCL sestavujícího jazyka, měl by příkaz PARM vypadat takto:

PARM=(CSQ1,LOCALQ1)

V jazyce JCL jazyka C by váš příkaz PARM měl vypadat takto:

PARM=('CSQ1 LOCALQ1')

Nyní jste připraveni odeslat úlohy.

 $z/0S$ *Názvy ukázkových dávkových aplikací v systému z/OS* Souhrn programů, které jsou dodávány pro ukázkové dávkové aplikace.

Dávkové aplikační programy jsou shrnuty v následujících tabulkách:

- Tabulka 174 na stránce 1099 Načíst a získat ukázky
- • [Tabulka 175 na stránce 1100](#page-1099-0) Procházet ukázky
- • [Tabulka 176 na stránce 1100](#page-1099-0) Ukázka tiskové zprávy
- Ukázky publikování/odběru [Tabulka 177 na stránce 1101](#page-1100-0)
- • [Tabulka 178 na stránce 1101](#page-1100-0) Ostatní ukázky

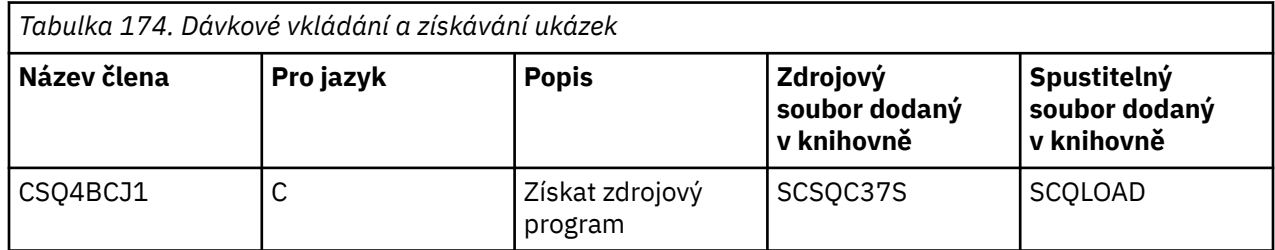

<span id="page-1099-0"></span>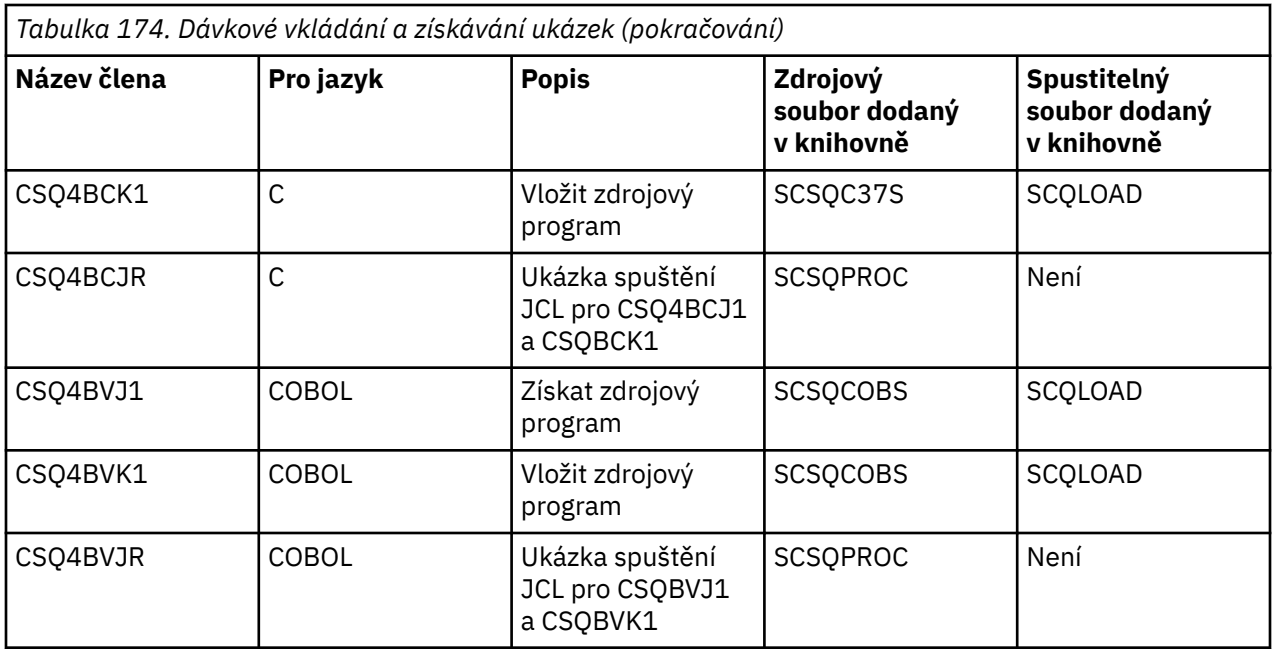

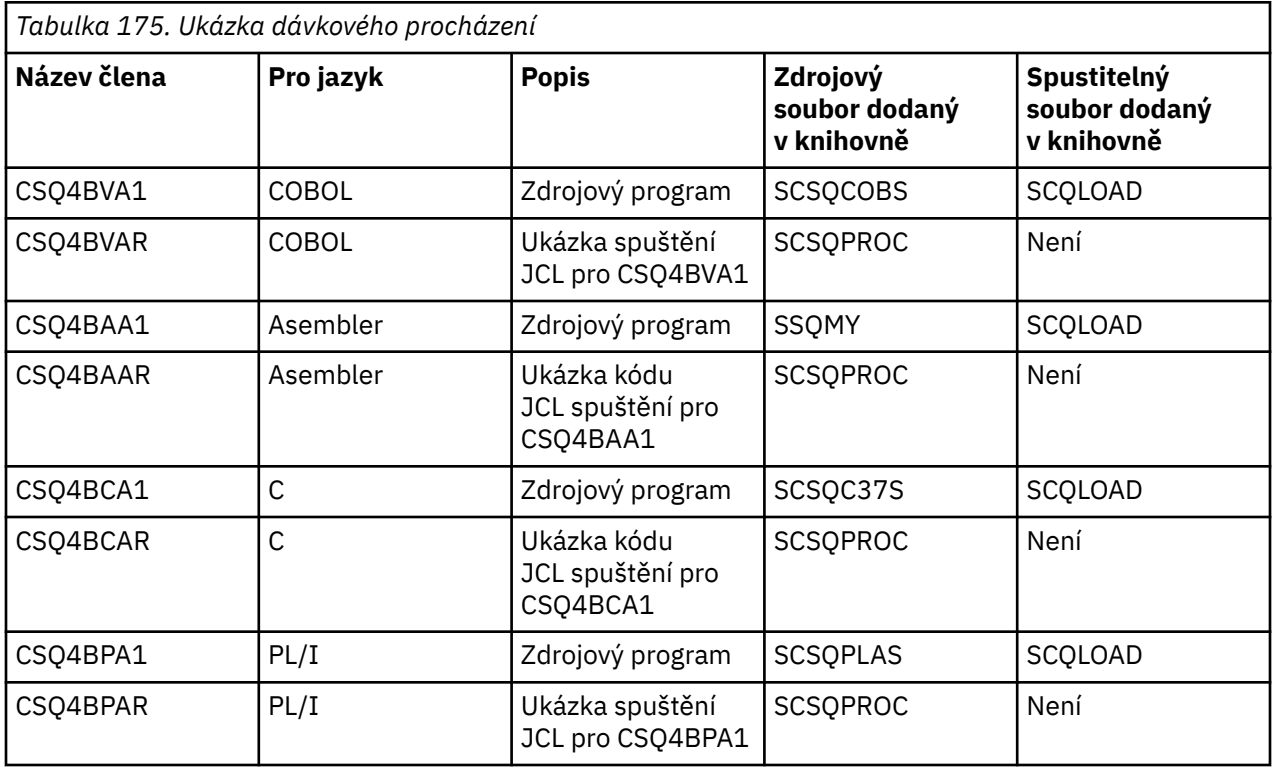

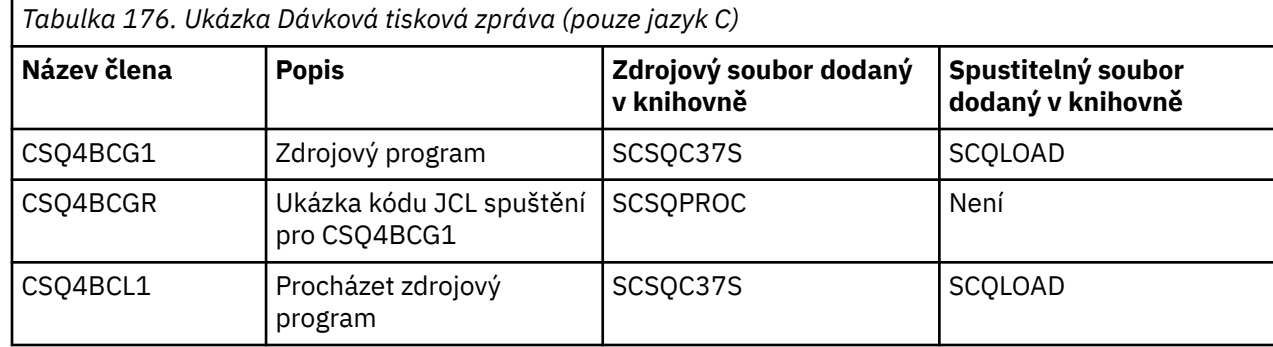

<span id="page-1100-0"></span>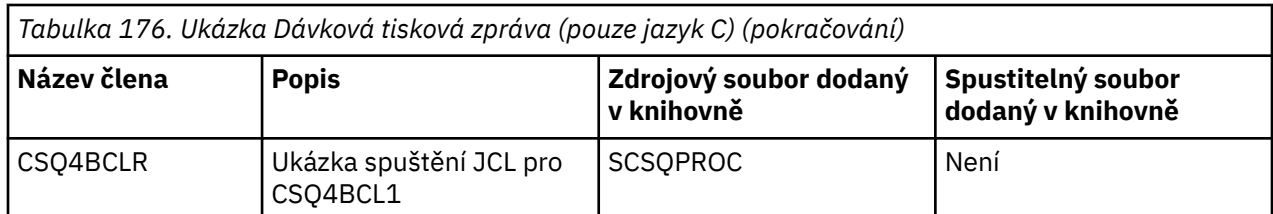

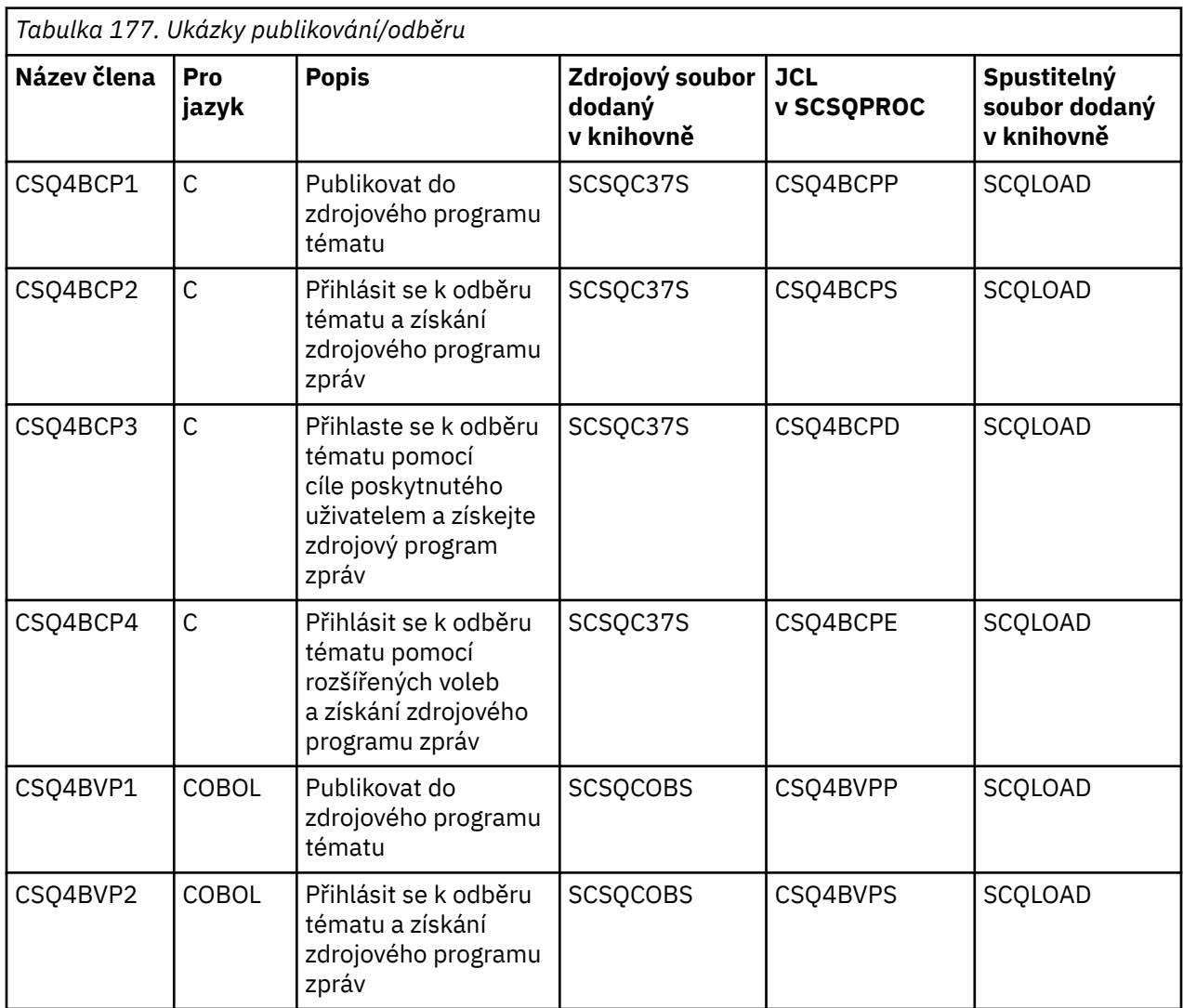

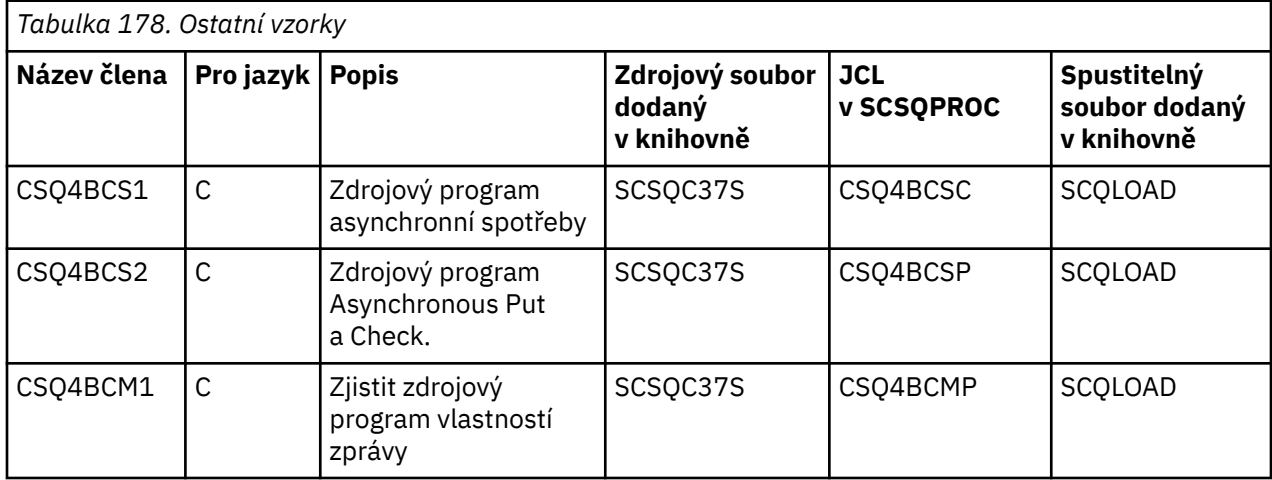

<span id="page-1101-0"></span>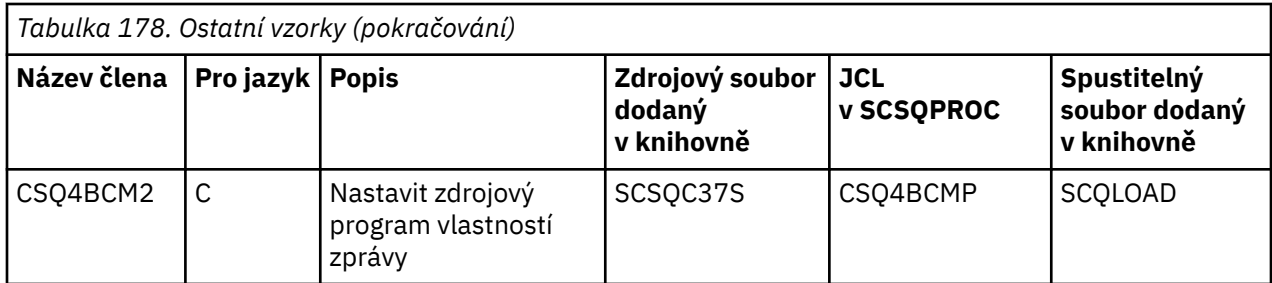

#### *z/*0S *Příprava ukázkových aplikací pro prostředí TSO v systému z/OS*

Chcete-li připravit ukázkovou aplikaci, která je spuštěna v prostředí TSO, proveďte stejné kroky, jako byste při sestavování aplikace produktu IBM MQ for z/OS vytvářeli.

Tyto kroky jsou uvedeny v tématu ["Sestavení dávkových aplikací produktu z/OS" na stránce 961.](#page-960-0) Členy knihovny, které se mají použít, jsou vypsány v Tabulka 179 na stránce 1102.

Případně, pokud dodáváme spustitelnou formu ukázky, můžete ji spustit z zaváděcí knihovny thlqual.SCSQLOAD .

V případě ukázkové aplikace správce pošty zkontrolujte, zda jsou ve vašem systému k dispozici fronty, které používá. Jsou definovány ve členu **thlqual**.SCSQPROC (CSQ4CVD). Chcete-li zajistit, že tyto fronty budou vždy k dispozici, můžete tyto členy přidat do vstupní datové sady inicializace CSQINP2 nebo použít program CSQUTIL k načtení těchto definic front.

# *Názvy ukázkových aplikací TSO v systému z/OS*

Informace o názvech programů, které jsou dodávány pro každou z ukázkových aplikací TSO, a knihovny, kde je zdrojový kód, JCL, a pouze pro ukázku popisovače zpráv jsou umístěny spustitelné soubory.

Aplikační programy TSO jsou shrnuty v následujících tabulkách:

- Tabulka 179 na stránce 1102 Ukázka správce pošty
- • [Tabulka 180 na stránce 1103](#page-1102-0) Ukázka obslužné rutiny zpráv

Tyto ukázky používají panely ISPF. Musíte proto zahrnout stub ISPF, ISPLINK, když linkování-upravit programy.

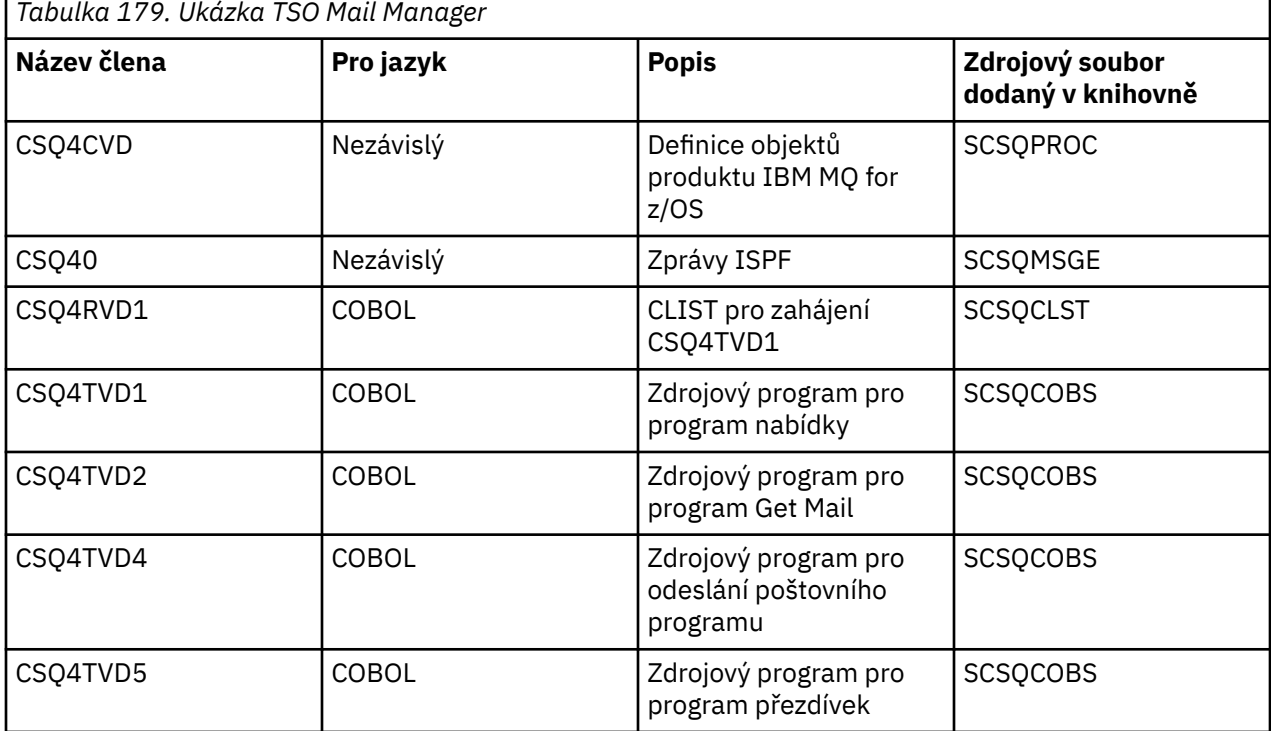

<span id="page-1102-0"></span>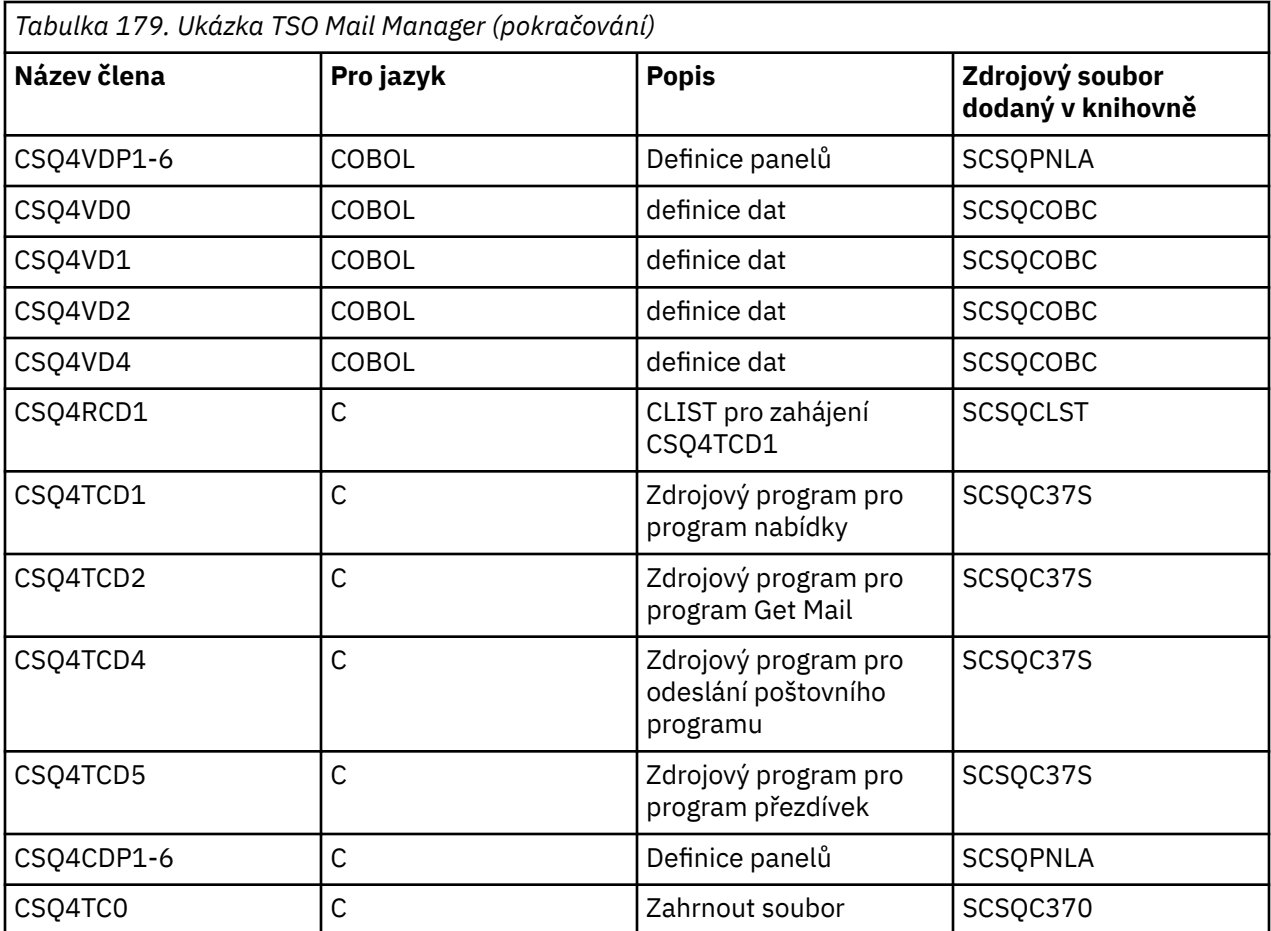

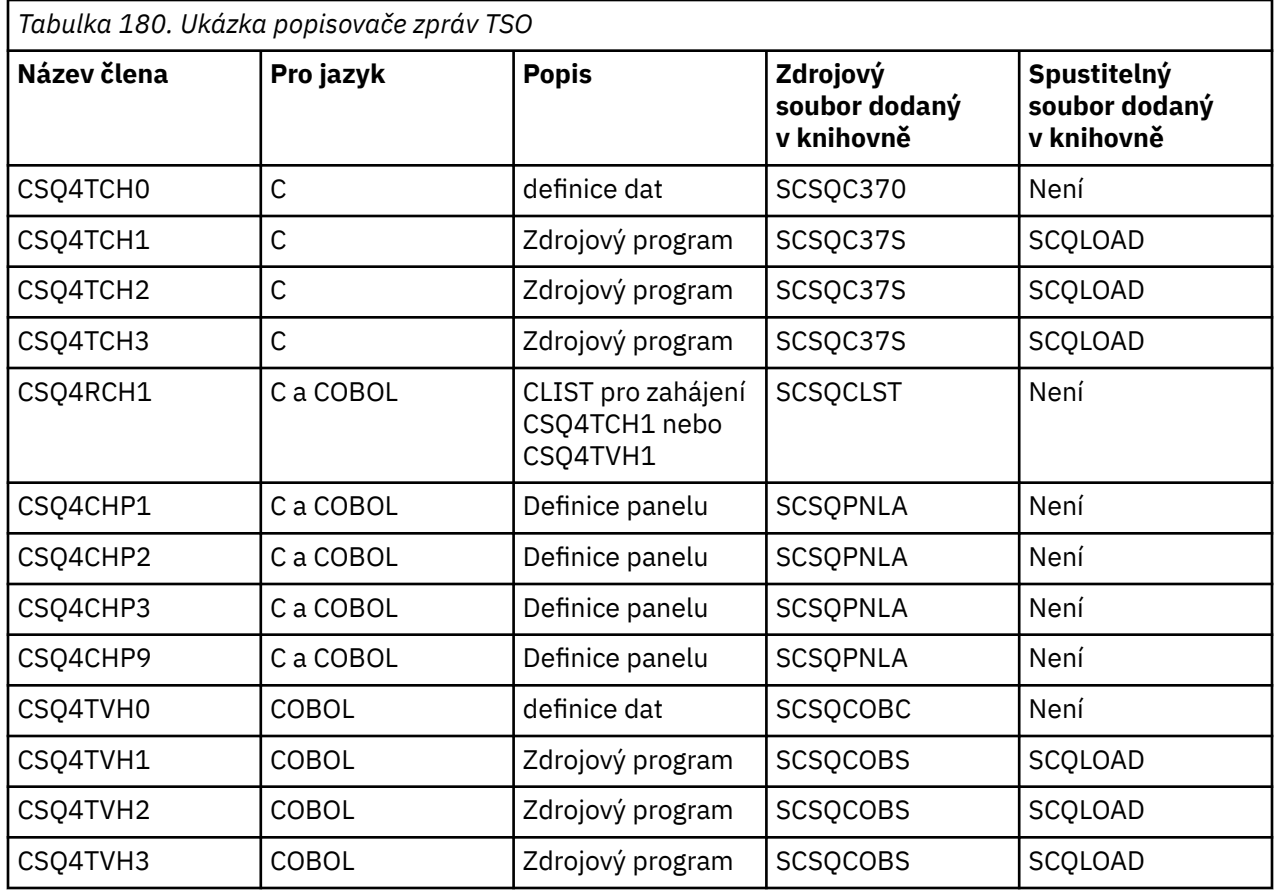

# *Příprava ukázkových aplikací pro prostředí CICS na systému z/OS*

<span id="page-1103-0"></span>Před spuštěním ukázkových programů produktu CICS se přihlaste k produktu CICS pomocí příkazu LOGMODE 32702. Důvodem je to, že ukázkové programy byly napsány tak, aby používaly obrazovku režimu 3270 typu 2.

Chcete-li připravit ukázkovou aplikaci, která se spustí v prostředí produktu CICS , postupujte takto:

- 1. Vytvořte mapu symbolického popisu a fyzickou mapu obrazovky pro ukázku tak, že sestavíte zdroj definice obrazovky BMS (dodaný v knihovně **thlqual**.SCSQMAPS, kde **thlqual** je vysokoúrovňový kvalifikátor použitý při instalaci). Když pojmenujete mapy, použijte název zdroje definice obrazovky BMS (není k dispozici pro ukázkové programy Put and Get), ale vynechte poslední znak názvu.
- 2. Proveďte stejné kroky, jaké byste měli při sestavování aplikace produktu CICS IBM MQ for z/OS . Tyto kroky jsou uvedeny v tématu ["Sestavování aplikací produktu CICS v produktu z/OS" na stránce 964.](#page-963-0) Členy knihovny, které se mají použít, jsou vypsány v Tabulka 181 na stránce 1104, [Tabulka 182 na](#page-1104-0) [stránce 1105, Tabulka 183 na stránce 1105](#page-1104-0)a [Tabulka 184 na stránce 1106.](#page-1105-0)

Případně, pokud dodáváme spustitelnou formu ukázky, můžete ji spustit z knihovny načtení thlqual.SCSQCICS .

3. Pomocí aktualizace datové sady definic systému CICS (CSD) identifikujte sadu map, programy a transakci na CICS . Definice, které vyžadujete, jsou ve členu **thlqual**.SCSQPROC (CSQ4S100). Pokyny k provedení tohoto postupu najdete v části *Adaptér CICS-IBM MQ* v dokumentaci k produktu CICS Transaction Server for z/OS 4.1 na adrese: CICS Transaction Server for z/OS 4.1, CICS-IBM MQ adaptér.

**Poznámka:** Pro ukázkovou aplikaci Kontrola kreditu se v této fázi zobrazí chybová zpráva, pokud jste již nevytvořili datovou sadu VSAM, kterou ukázka používá.

4. Pro ukázkové aplikace kontroly kreditu a správce pošty se ujistěte, že fronty, které používají, jsou ve vašem systému k dispozici. Pro ukázku Credit Check, jsou definovány ve členu **thlqual**.SCSQPROC (CSQ4CVB) pro COBOL a **thlqual**.SCSQPROC (CSQ4CCB) pro C. Pro ukázku programu Mail Manager jsou definovány ve členu **thlqual**.SCSQPROC (CSQ4CVD). Chcete-li zajistit, že tyto fronty budou vždy k dispozici, můžete tyto členy přidat do vstupní datové sady inicializace CSQINP2 nebo použít program CSQUTIL k načtení těchto definic front.

Pro ukázkovou aplikaci Atributy fronty můžete použít jednu nebo více front, které jsou dodávány pro další ukázkové aplikace. Alternativně můžete použít vlastní fronty. Avšak, ve formě, která je dodána, tato ukázka pracuje pouze s frontami, které mají znaky CSQ4SAMP v prvních osmi bajtech jejich názvu.

#### z/0S *Názvy ukázkových aplikací produktu CICS v systému z/OS*

Toto téma obsahuje souhrn programů dodávaných s ukázkovými aplikacemi produktu CICS .

Aplikační programy produktu CICS jsou shrnuty v následujících tabulkách:

- Tabulka 181 na stránce 1104 Načíst a získat ukázky
- • [Tabulka 182 na stránce 1105](#page-1104-0) Ukázka atributů fronty
- Ukázka programu [Tabulka 183 na stránce 1105](#page-1104-0) Mail Manager (pouze COBOL)
- • [Tabulka 184 na stránce 1106](#page-1105-0) Ukázka Credit Check
- • [Tabulka 185 na stránce 1107](#page-1106-0) Ukázky asynchronní spotřeby a publikování/odběru

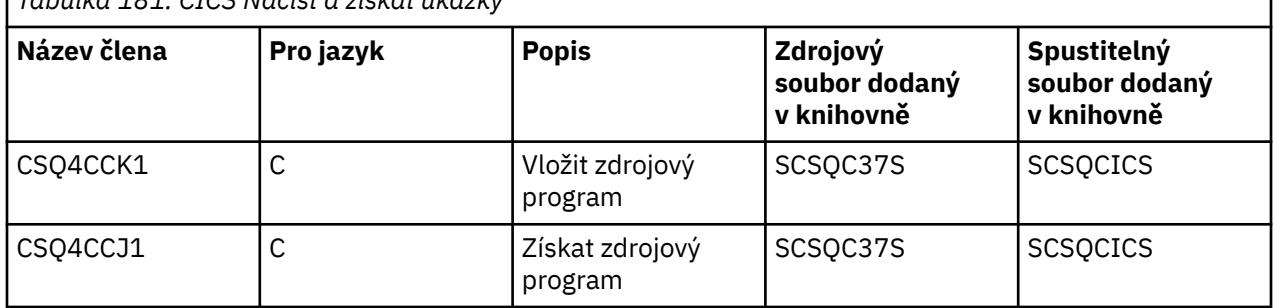

### *Tabulka 181. CICS Načíst a získat ukázky*

 $z/0S$ 

<span id="page-1104-0"></span>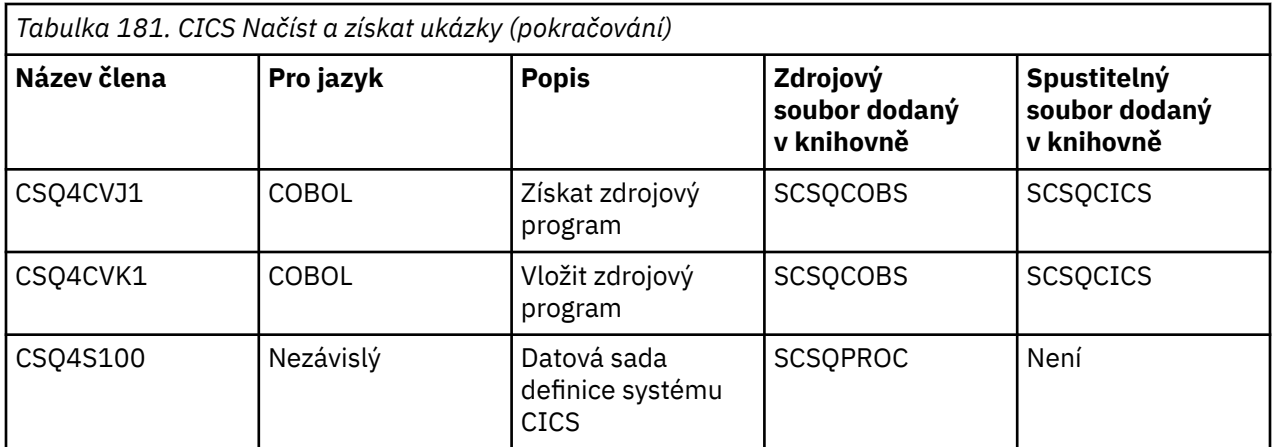

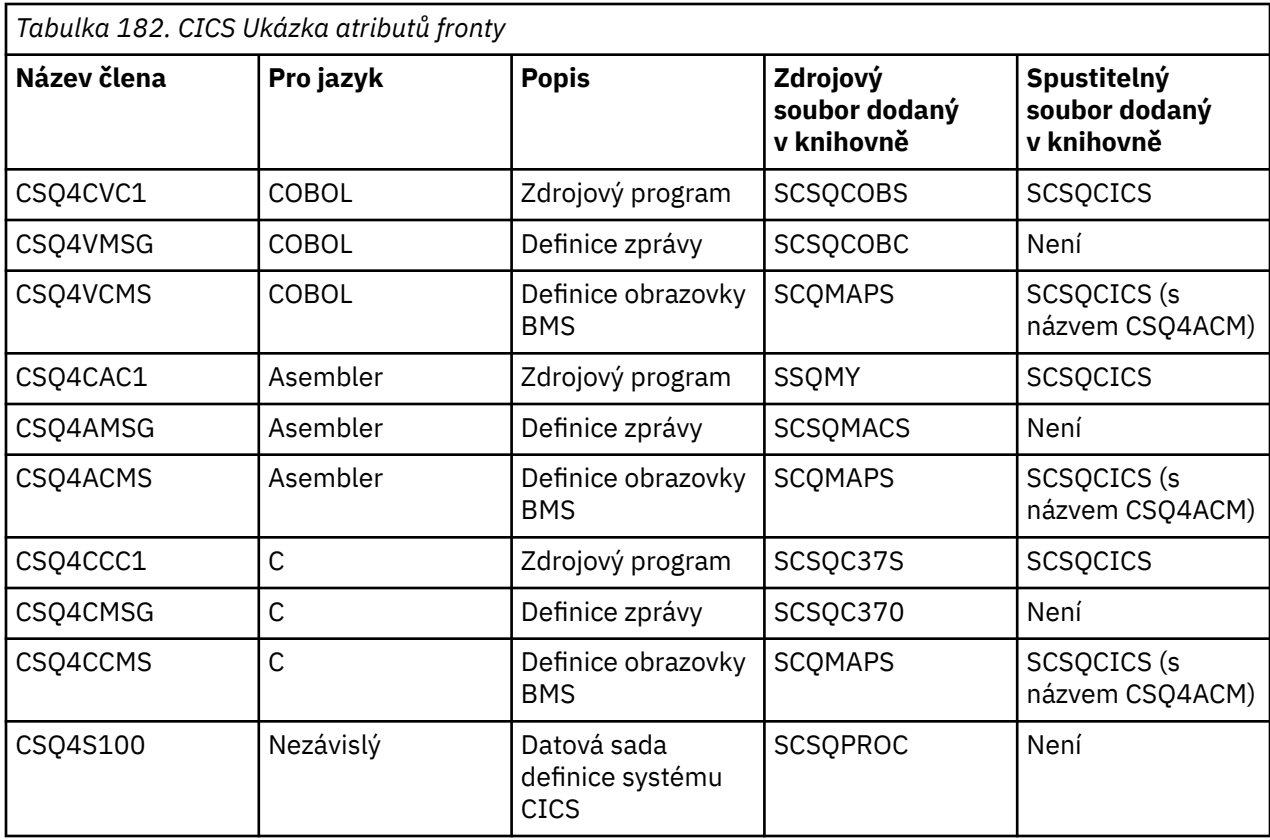

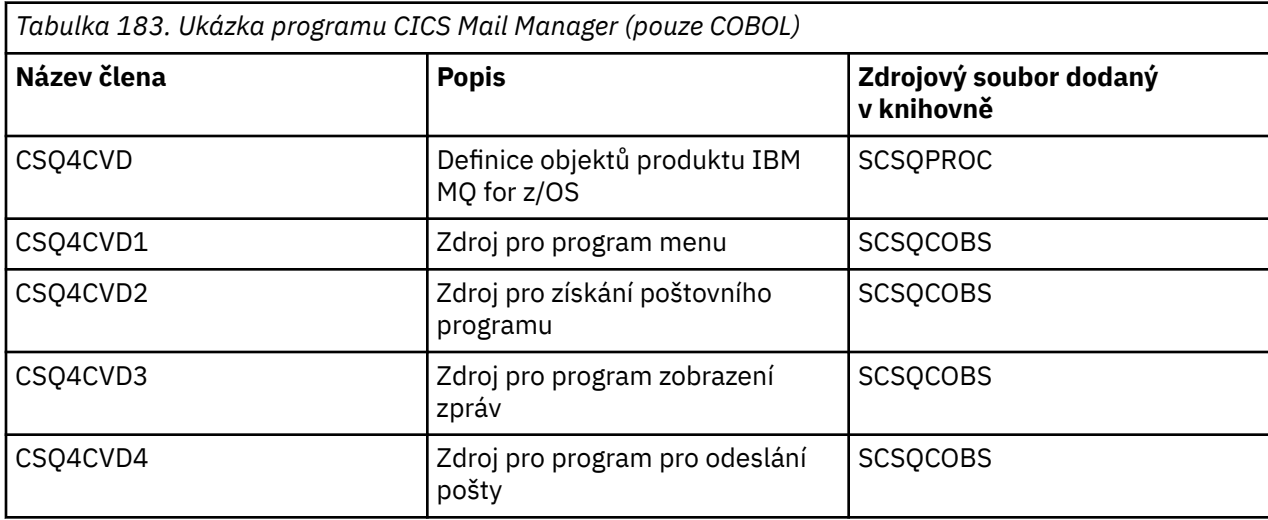

<span id="page-1105-0"></span>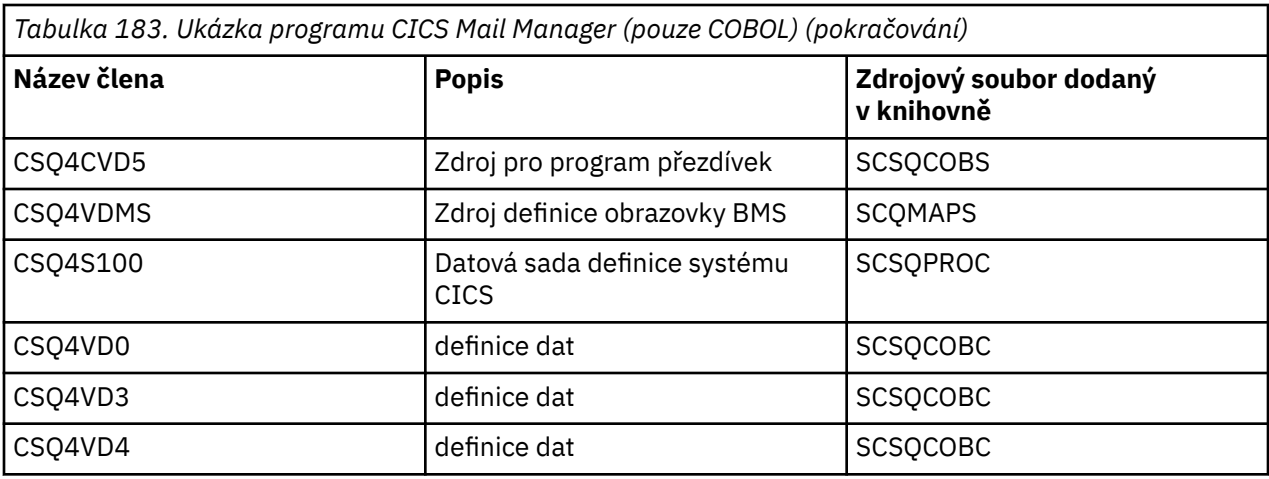

I

*Tabulka 184. CICS Ukázka Credit Check*

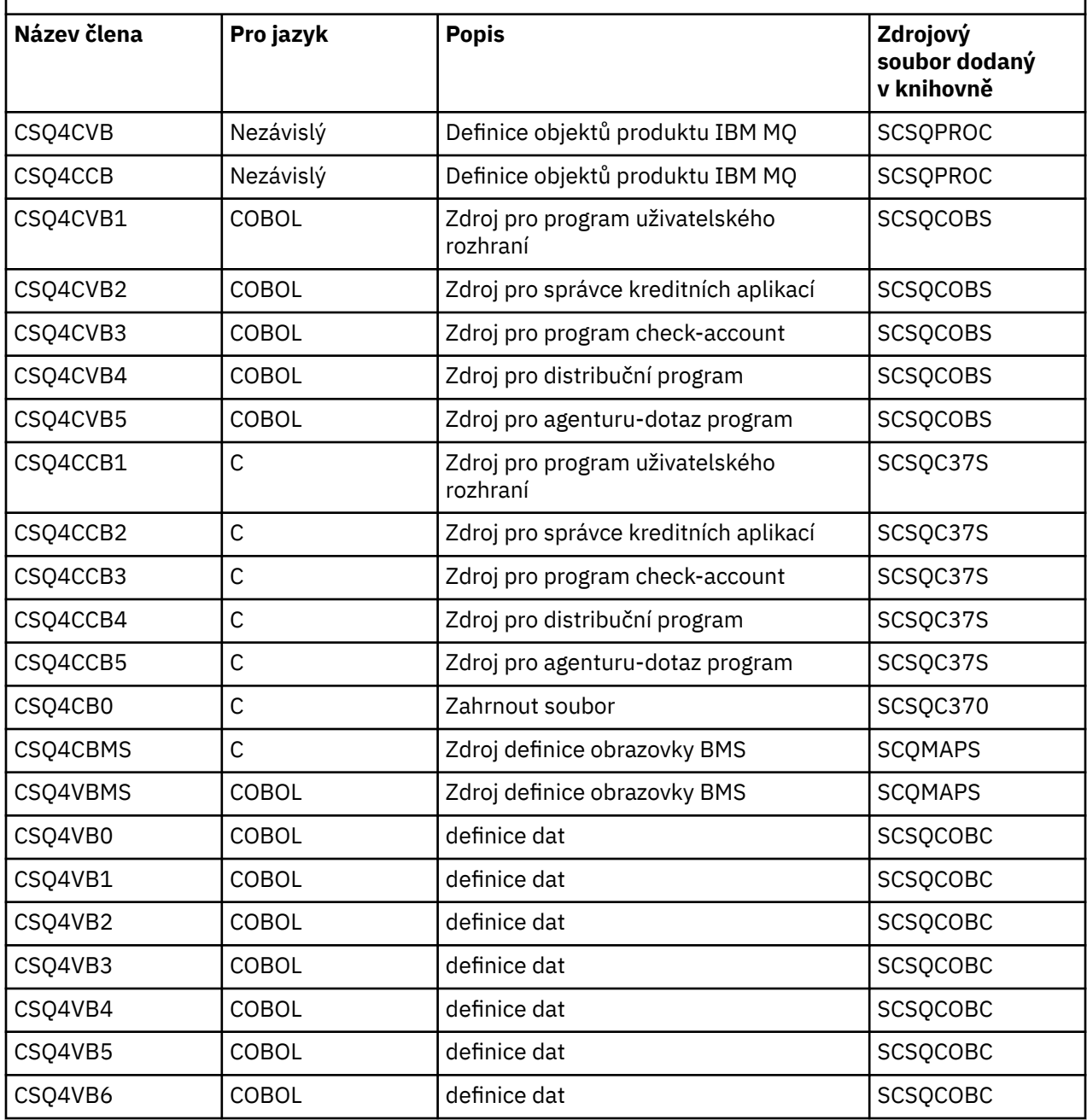

<span id="page-1106-0"></span>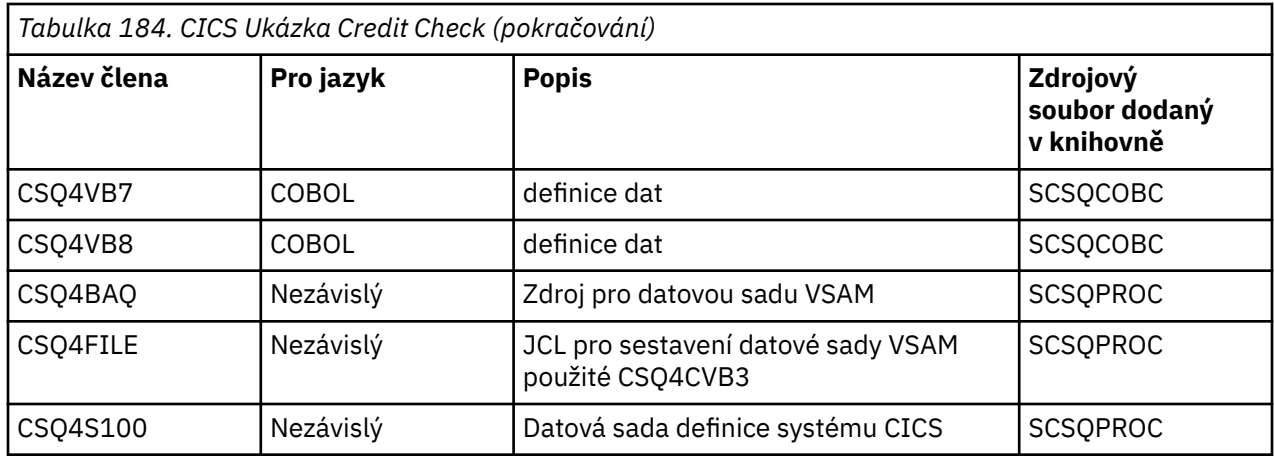

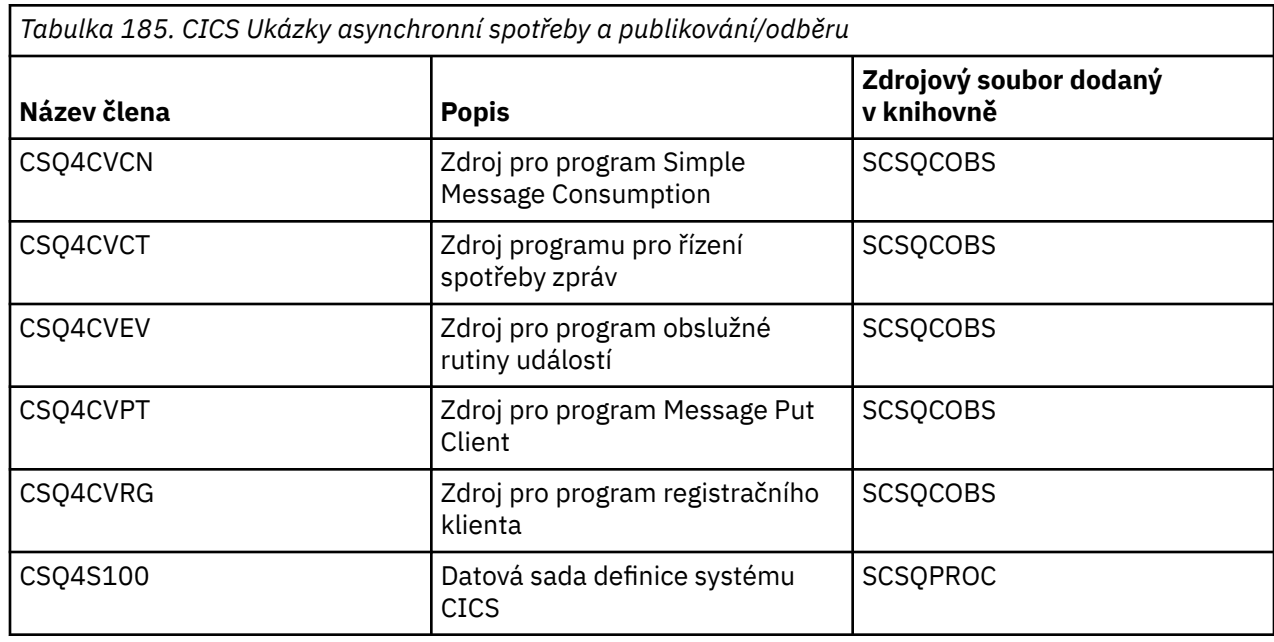

#### $z/0S$ *Příprava ukázkové aplikace pro prostředí produktu IMS v systému z/OS*

Část ukázkové aplikace Credit Check (Credit Check) může být spuštěna v prostředí produktu IMS .

Chcete-li připravit tuto část aplikace tak, aby se spouštěl s ukázkou produktu CICS , nejprve proveďte kroky popsané v tématu ["Příprava ukázkových aplikací pro prostředí CICS na systému z/OS" na stránce](#page-1103-0) [1104.](#page-1103-0)

Poté proveďte následující kroky:

- 1. Proveďte stejné kroky, jaké byste měli při sestavování aplikace produktu IMS IBM MQ for z/OS . Tyto kroky jsou uvedeny v tématu ["Sestavování aplikací IMS \(BMP nebo MPP\)" na stránce 965](#page-964-0). Členy knihovny, které se mají použít, jsou vypsány v [Tabulka 186 na stránce 1108.](#page-1107-0)
- 2. Identifikujte aplikační program a databázi na IMS. Ukázky jsou poskytovány s příkazy PSBGEN, DBDGEN, ACB, IMSGEN a IMSDALOC, aby bylo možné toto povolit.
- 3. Načtěte databázi CSQ4CA na základě krejením a spuštěním ukázkového JCL poskytnutého pro tento účel (CSQ4ILDB). Tento skript JCL načte databázi s daty ze souboru CSQ4BAQ. Aktualizujte řídicí oblast produktu IMS pomocí příkazu definice dat pro databázi CSQ4CA.
- 4. Spusťte program checking-account jako program dávkového zpracování zpráv (BMP) tím, že přizpůsobíte a spustíte ukázkový JCL poskytnutý pro tento účel. Tento kód JCL spouští dávkový program BMP orientovaný na dávky. Chcete-li program spustit jako program BMP orientovaný na zprávy, odeberte z řádku v souboru JCL, který obsahuje příkaz IN=, znaky komentáře.

<span id="page-1107-0"></span> $z/0S$ 

### *Názvy ukázkové aplikace IMS v systému z/OS*

Tyto informace poskytují tabulku se seznamem zdrojů a JCLs, které jsou dodány pro ukázkovou aplikaci IMS .

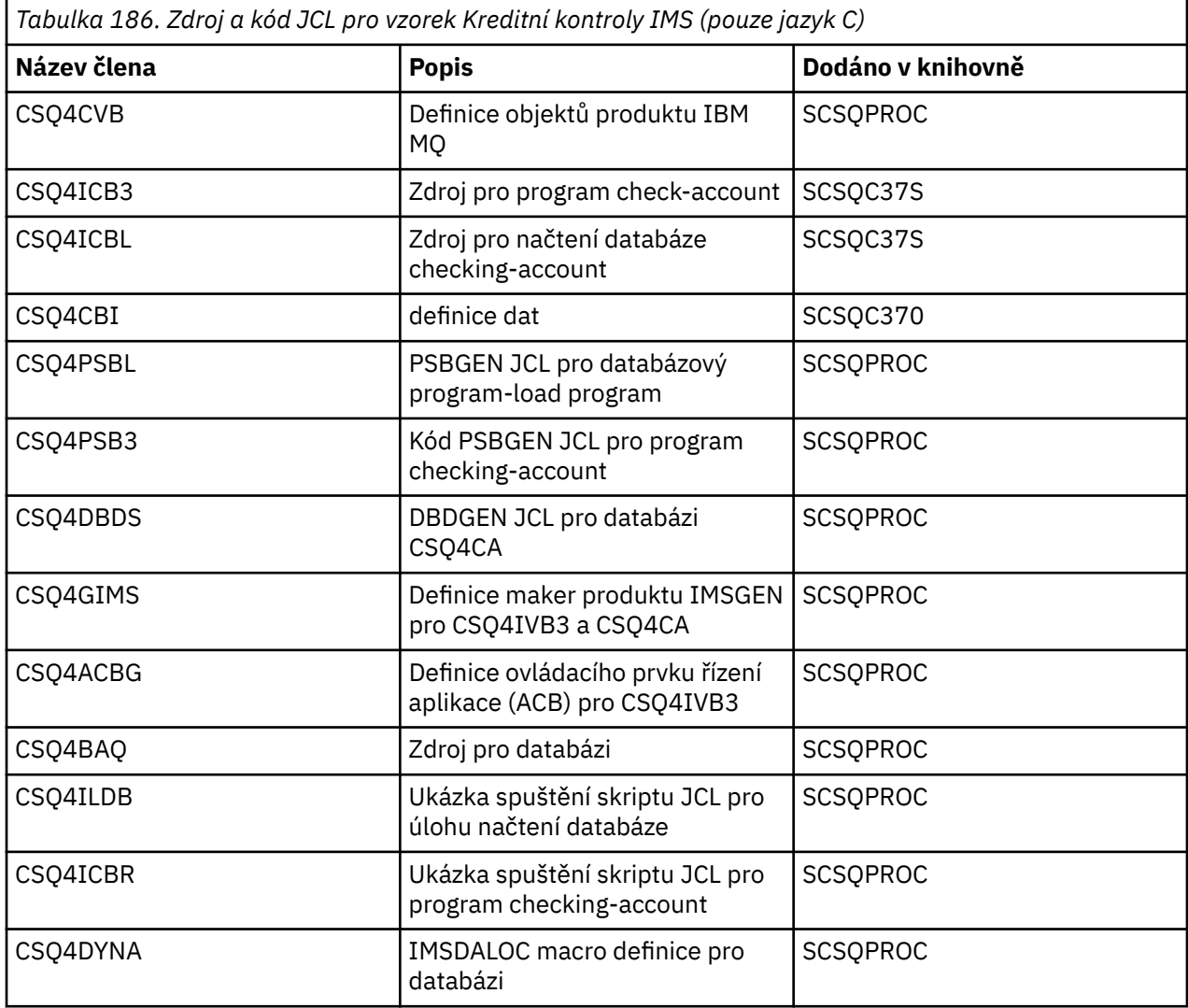

#### $z/0S$ *Ukázky vložení v systému z/OS*

Ukázkové programy vkládání vloží zprávy do fronty pomocí volání MQPUT.

Zdrojové programy jsou dodávány v jazycích C a COBOL v dávkách a v prostředích CICS (viz [Tabulka 174](#page-1098-0) [na stránce 1099](#page-1098-0) a [Tabulka 181 na stránce 1104](#page-1103-0) ).

# **Návrh vzorku Put**

Průtok logikou programu je:

1. Připojte se ke správci front pomocí volání MQCONN. Pokud se toto volání nezdaří, vytiskněte kódy dokončení a příčiny a zastavte zpracování.

**Poznámka:** Spouštíte-li ukázku v prostředí produktu CICS , nemusíte zadávat volání MQCONN; pokud ano, vrátí hodnotu DEF\_HCONN. Pro následující volání MQI můžete použít manipulátor připojení MQHC\_DEF\_HCONN pro volání MQI.

2. Otevřete frontu pomocí volání MQOPEN s volbou MQOO\_OUTPUT. Na vstupu do tohoto volání program používá popisovač připojení, který je vrácen v kroku ["1" na stránce 1110](#page-1109-0). Pro strukturu deskriptoru objektu (MQOD) používá výchozí hodnoty pro všechna pole kromě pole názvu fronty, která se předává

programu jako parametr programu. Pokud se volání MQOPEN nezdaří, vytiskněte kódy dokončení a příčiny a zastavte zpracování.

- 3. Vytvořte smyčku v rámci programu, který vydá volání MQPUT, dokud se do fronty nevloží požadovaný počet zpráv. Pokud volání MQPUT selže, je smyčka opuštěna předčasně, nedojde k pokusu o další volání MQPUT a jsou vráceny kódy dokončení a příčiny.
- 4. Zavřete frontu s použitím volání MQCLOSE s manipulátorem objektu vráceným v kroku ["2" na stránce](#page-1109-0) [1110](#page-1109-0). Pokud toto volání selže, vytiskněte kódy dokončení a příčiny.
- 5. Odpojte se od správce front s použitím volání MQDISC s manipulátorem připojení vráceným v kroku ["1" na stránce 1110](#page-1109-0). Pokud toto volání selže, vytiskněte kódy dokončení a příčiny.

**Poznámka:** Pokud spouštíte ukázku v prostředí produktu CICS , není třeba volat volání MQDISC.

#### $z/0S$ *Ukázky Put pro dávkové prostředí na z/OS*

Toto téma použijte při zvažování vkládání vzorků pro dávkové prostředí.

Chcete-li ukázky spustit, upravte a spusťte ukázku JCL, jak je popsáno v tématu ["Příprava a spuštění](#page-1098-0) [ukázkových aplikací pro dávkové prostředí v systému z/OS" na stránce 1099](#page-1098-0).

Programy používají následující parametry v EXEC PARM, oddělené mezerami v C a čárek v COBOLu:

- 1. Název správce front (4 znaky)
- 2. Název cílové fronty (48 znaků)
- 3. Počet zpráv (až 4 číslice)
- 4. Výplň, která se má zapsat ve zprávě (1 znak)
- 5. Počet znaků, které se mají zapsat ve zprávě (maximálně 4 číslice)
- 6. Perzistence zprávy (1 znak: P pro trvalé nebo N pro přechodnou dobu)

Zadáte-li některý z těchto parametrů nesprávně, obdržíte příslušné chybové zprávy.

Všechny zprávy z ukázek jsou zapsány do datové sady SYSPRINT.

# **Poznámky k použití**

- Chcete-li uchovat ukázky jednoduché, existují menší funkční rozdíly mezi jazykovými verzemi. Tyto rozdíly jsou však minimalizovány, pokud použijete rozvržení parametrů zobrazených v ukázce spuštění JCL, CSQ4BCJRa CSQ4BVJR. Žádný z rozdílů se netýká rozhraní MQI.
- CSQ4BCK1 vám umožňuje zadat více než čtyři číslice pro počet odeslaných zpráv a délku zpráv.
- Pro dvě numerická pole zadejte libovolnou číslici v rozsahu od 1 do 9999. Hodnota, kterou zadáte, by měla být kladné číslo. Chcete-li například vložit jednu zprávu, můžete jako hodnotu zadat 1, 01, 001 nebo 0001. Zadáte-li nečíselné nebo záporné hodnoty, může dojít k chybě. Zadáte-li například hodnotu -1, program v jazyce COBOL odešle jednobajtovou zprávu, ale program C obdrží chybu.
- Pro oba programy, CSQ4BCK1 a CSQ4BVK1, musíte zadat P v parametru perzistence, + + PER + +, pokud chcete, aby zpráva byla trvalá. Pokud tomu tak neuděláte, bude zpráva netrvalá.

z/OS *Ukázky Put pro prostředí produktu CICS v systému z/OS*

Toto téma použijte při zvažování vkládání ukázek do prostředí produktu CICS .

Transakce mají následující parametry oddělené čárkami:

- 1. Počet zpráv (až 4 číslice)
- 2. Výplň, která se má zapsat ve zprávě (1 znak)
- 3. Počet znaků, které se mají zapsat ve zprávě (maximálně 4 číslice)
- 4. Perzistence zprávy (1 znak: P pro trvalé nebo N pro přechodnou dobu)
- 5. Název cílové fronty (48 znaků)

Zadáte-li některý z těchto parametrů nesprávně, obdržíte příslušné chybové zprávy.

<span id="page-1109-0"></span>Pro ukázku jazyka COBOL vyvolejte ukázku Vložení v prostředí produktu CICS zadáním následujícího příkazu:

MVPT,9999,\*,9999,P,QUEUE.NAME

V případě ukázky C vyvolejte ukázku Vložit v prostředí produktu CICS zadáním:

MCPT,9999,\*,9999,P,QUEUE.NAME

Všechny zprávy z ukázek se zobrazí na obrazovce.

# **Poznámky k použití**

- Chcete-li uchovat ukázky jednoduché, existují menší funkční rozdíly mezi jazykovými verzemi. Žádný z rozdílů se netýká rozhraní MQI.
- Pokud zadáte název fronty delší než 48 znaků, jeho délka je oříznuta na maximálně 48 znaků, ale nevrátí se žádná chybová zpráva.
- Před zadáním transakce stiskněte klávesu CLEAR.
- Pro dvě numerická pole zadejte jakékoli číslo v rozsahu od 1 do 9999. Hodnota, kterou zadáte, by měla být kladné číslo. Chcete-li například vložit jednu zprávu, můžete zadat hodnotu 1, 01, 001 nebo 0001. Zadáte-li nečíselné nebo záporné hodnoty, může dojít k chybě. Zadáte-li například hodnotu -1, program v jazyce COBOL odešle jednobajtovou zprávu a program v jazyce C bude ukončen s chybou funkcí malloc ().
- Pro oba programy, CSQ4CCK1 a CSQ4CVK1zadejte P v parametru perzistence, pokud chcete, aby zpráva byla trvalá. Pro netrvalé zprávy zadejte do parametru perzistence hodnotu N. Zadáte-li jakoukoli jinou hodnotu, obdržíte chybovou zprávu.
- Zprávy jsou vloženy do synchronizačního bodu, protože výchozí hodnoty se používají pro všechny parametry kromě těch, které jsou nastaveny během vyvolání programu.

#### $z/0S$ *Ukázky získání v systému z/OS*

Vzorové programy typu Get získají zprávy z fronty pomocí volání MQGET.

Zdrojové programy jsou dodávány v jazycích C a COBOL v dávkách a v prostředích CICS (viz [Tabulka 174](#page-1098-0) [na stránce 1099](#page-1098-0) a [Tabulka 181 na stránce 1104](#page-1103-0) ).

#### $z/0S$ *Návrh ukázky Get na systému z/OS*

Zde se dozvíte o návrhu ukázky Získat a o některých poznámkách k použití, které je třeba vzít v úvahu.

Průtok logikou programu je:

1. Připojte se ke správci front pomocí volání MQCONN. Pokud se toto volání nezdaří, vytiskněte kódy dokončení a příčiny a zastavte zpracování.

**Poznámka:** Spouštíte-li ukázku v prostředí produktu CICS , nemusíte zadávat volání MQCONN; pokud ano, vrátí hodnotu DEF\_HCONN. Pro následující volání MQI můžete použít manipulátor připojení MQHC\_DEF\_HCONN pro volání MQI.

- 2. Otevřete frontu pomocí volání MQOPEN s volbami MQOO\_INPUT\_SHARED a MQOO\_BROWSE. Na vstupu do tohoto volání program používá popisovač připojení, který je vrácen v kroku "1" na stránce 1110. Pro strukturu deskriptoru objektu (MQOD) používá výchozí hodnoty pro všechna pole kromě pole názvu fronty, která se předává programu jako parametr programu. Pokud se volání MQOPEN nezdaří, vytiskněte kódy dokončení a příčiny a zastavte zpracování.
- 3. Vytvořte smyčku v rámci programu, který vydává volání MQGET, dokud se nenačte požadovaný počet zpráv z fronty. Pokud se volání MQGET nezdaří, je smyčka opuštěna předčasně, nedojde k pokusu o další volání MQGET a jsou vráceny kódy dokončení a příčiny. Ve volání MQGET jsou zadány následující volby:
- MQGMO\_NO\_WAIT
- ZPRÁVA MOGMO\_ACCEPT\_TRUNCATED\_MESSAGE
- MOGMO\_SYNCPOINT nebo MOGMO\_NO\_SYNCPOINT
- MQGMO\_BROT FIRST a MQGMO\_BRONEXT

Popis těchto voleb naleznete v části MQGET. Pro každou zprávu se vytiskne číslo zprávy následované délkou zprávy a daty zprávy.

- 4. Zavřete frontu s použitím volání MQCLOSE s manipulátorem objektu vráceným v kroku ["2" na stránce](#page-1109-0) [1110](#page-1109-0). Pokud toto volání selže, vytiskněte kódy dokončení a příčiny.
- 5. Odpojte se od správce front s použitím volání MQDISC s manipulátorem připojení vráceným v kroku ["1" na stránce 1110](#page-1109-0). Pokud toto volání selže, vytiskněte kódy dokončení a příčiny.

**Poznámka:** Pokud spouštíte ukázku v prostředí produktu CICS , není třeba volat volání MQDISC.

# **Poznámky k použití**

- Chcete-li uchovat ukázky jednoduché, existují menší funkční rozdíly mezi jazykovými verzemi. Tyto rozdíly jsou však minimalizovány, pokud použijete rozvržení parametrů zobrazených v ukázce spuštění JCL, CSQ4BCJRa CSQ4BVJR,. Žádný z rozdílů se netýká rozhraní MQI.
- CSQ4BCJ1 vám umožňuje zadat více než čtyři číslice pro počet načtených zpráv.
- Zprávy delší než 64 kB jsou zkráceny.
- CSQ4BCJ1 může pouze správně zobrazovat znakové zprávy, protože se zobrazí pouze, dokud se nezobrazí první znak NULL (\0).
- Pro číselné pole počtu zpráv zadejte libovolnou číslici v rozsahu od 1 do 9999. Hodnota, kterou zadáte, by měla být kladné číslo. Chcete-li například získat jednu zprávu, můžete jako hodnotu zadat 1, 01, 001 nebo 0001. Zadáte-li nečíselné nebo záporné hodnoty, může dojít k chybě. Zadáte-li například hodnotu -1, program v jazyce COBOL načte jednu zprávu, ale program v C nenačte žádné zprávy.
- Pro oba programy, CSQ4BCJ1 a CSQ4BVJ1, zadejte B do parametru get, + + GET + +, chcete-li procházet zprávy.
- Pro oba programy, CSQ4BCJ1 a CSQ4BVJ1, zadejte S v parametru syncpoint, + + SYNC + +, pro zprávy, které mají být načteny v synchronizačním bodu.

#### $\approx$  z/OS *Ukázky získání pro prostředí dávky na systému z/OS*

Chcete-li ukázky spustit, upravte a spusťte ukázku JCL, jak je popsáno v tématu ["Příprava a spuštění](#page-1098-0) [ukázkových aplikací pro dávkové prostředí v systému z/OS" na stránce 1099](#page-1098-0).

Programy používají následující parametry v EXEC PARM, oddělené mezerami v C a čárek v COBOLu:

- 1. Název správce front (4 znaky)
- 2. Název cílové fronty (48 znaků)
- 3. Počet zpráv k získání (až 4 číslice)
- 4. Volba pro prohlížení/získání zprávy (1 znak: B pro procházení nebo D pro destruktivním získání zpráv)
- 5. Ovládací prvek synchronizačního bodu (1 znak: S pro synchronizační bod nebo N pro žádný synchronizační bod)

Zadáte-li některý z těchto parametrů nesprávně, obdržíte příslušné chybové zprávy.

Výstup z ukázek je zapsán do datové sady SYSPRINT:

===================================== PARAMETERS PASSED : QMGR - VC9<br>QNAME - A.Q QNAME - A.Q NUMMSGS - 000000002 GET - D SYNCPOINT - N =====================================

MQCONN SUCCESSFUL MQOPEN SUCCESSFUL 000000000 : 000000010 : \*\*\*\*\*\*\*\*\*\* 000000001 : 000000010 : \*\*\*\*\*\*\*\*\*\* 000000002 MESSAGES GOT FROM QUEUE MQCLOSE SUCCESSFUL MQDISC SUCCESSFUL

 $\approx$  z/OS *Ukázky získání pro prostředí produktu CICS na systému z/OS* Speciální aspekty pro získání ukázek pro prostředí produktu CICS .

Transakce mají následující parametry v EXEC PARM, oddělené čárkami:

- 1. Počet zpráv, které se mají dostat (až čtyři číslice)
- 2. Volba pro prohlížení/získání zprávy (jeden znak: B pro procházení nebo D pro destruktivním získání zpráv)
- 3. Ovládací prvek synchronizačního bodu (jeden znak: S pro synchronizační bod nebo N pro žádný synchronizační bod)
- 4. Název cílové fronty (48 znaků)

Zadáte-li některý z těchto parametrů nesprávně, obdržíte příslušné chybové zprávy.

Pro ukázku jazyka COBOL vyvolejte ukázku Get v prostředí produktu CICS zadáním následujícího příkazu:

MVGT,9999,B,S,QUEUE.NAME

Pro ukázku C vyvolejte ukázku Get v prostředí produktu CICS zadáním:

MCGT,9999,B,S,QUEUE.NAME

Jsou-li zprávy načítány z fronty, jsou vloženy do fronty dočasného úložiště CICS se stejným názvem jako transakce CICS (například MCGT pro ukázku jazyka C).

Zde je příklad výstupu ukázek Get:

```
**************************** TOP OF QUEUE ************************
000000000 : 000000010: **********
000000001 : 000000010 :**********
************************* BOTTOM OF QUEUE ***********************
```
# **Poznámky k použití**

- Chcete-li uchovat ukázky jednoduché, existují menší funkční rozdíly mezi jazykovými verzemi. Žádný z rozdílů se netýká rozhraní MQI.
- Pokud zadáte název fronty delší než 48 znaků, jeho délka je oříznuta na maximálně 48 znaků, ale nevrátí se žádná chybová zpráva.
- Před zadáním transakce stiskněte klávesu CLEAR.
- CSQ4CCJ1 může pouze správně zobrazovat znakové zprávy, protože se pouze zobrazí, dokud se nezobrazí první znak NULL (\0).
- Pro číselné pole zadejte jakékoli číslo v rozsahu od 1 do 9999. Hodnota, kterou zadáte, by měla být kladné číslo. Chcete-li například získat jednu zprávu, můžete zadat hodnotu 1, 01, 001 nebo 0001. Zadáte-li nečíselnou nebo zápornou hodnotu, může dojít k chybě.
- Zprávy delší než 24 526 bajtů v C a 9 950 bajtů v COBOLu jsou oříznuty. Důvodem je to, jak se používají dočasné paměťové fronty CICS .
- U obou programů, CSQ4CCK1 a CSQ4CVK1, zadejte B do parametru get, chcete-li procházet zprávy, jinak zadejte D. To provádí destruktivní volání MQGET. Zadáte-li jakoukoli jinou hodnotu, obdržíte chybovou zprávu.

<span id="page-1112-0"></span>• Pro oba programy, CSQ4CCJ1 a CSQ4CVJ1, zadejte S v parametru syncpoint k načtení zpráv v synchronizačním bodu. Zadáte-li hodnotu N v parametru synchronizačního bodu, budou volání MQGET vydána mimo synchronizační bod. Zadáte-li jakoukoli jinou hodnotu, obdržíte chybovou zprávu.

#### z/OS *Ukázka procházení v systému z/OS*

Ukázka Procházet je dávková aplikace, která demonstruje, jak procházet zprávy ve frontě pomocí volání MQGET.

Kroky aplikace se provedou všemi zprávami ve frontě a vytisknou prvních 80 bajtů každé z nich. Tuto aplikaci můžete použít k zobrazení zpráv ve frontě, aniž byste je měnili.

Zdrojové programy a ukázka kódu JCL spuštění jsou dodávány v jazycích COBOL, assembler, PL/I a C (viz [Tabulka 175 na stránce 1100](#page-1099-0) ).

Chcete-li spustit aplikaci, upravte a spusťte ukázku spuštění JCL, jak je popsáno v tématu ["Příprava](#page-1098-0) [a spuštění ukázkových aplikací pro dávkové prostředí v systému z/OS" na stránce 1099](#page-1098-0). Můžete se podívat na zprávy na jedné z vašich vlastních front zadáním názvu fronty v souboru JCL spuštění.

Když spustíte aplikaci (a ve frontě jsou nějaké zprávy), bude výstupní datová sada vypadat takto:

```
07/12/1998 SAMPLE QUEUE REPORT PAGE 1
QUEUE MANAGER NAME : VC4
QUEUE NAME : CSQ4SAMP.DEAD.QUEUE
RELATIVE
MESSAGE MESSAGE
NUMBER LENGTH ------------------- MESSAGE DATA -------------
1 740 HELLO. PLEASE CALL ME WHEN YOU GET BACK.
2 429 CSQ4BQRM<br>3 429 CSQ4BQRM
3 429 CSQ4BQRM
4          429  CSQ4BQRM<br>5           22  THTS  TS  A
5 22 THIS IS A TEST MESSAGE
      6 8 CSQ4TEST
7       36 CSQ4MSG - ANOTHER TEST MESSAGE.....<br>!8        9 CSO4STOP
      9 CSQ4STOP
********** END OF REPORT ***********
```
Pokud ve frontě nejsou žádné zprávy, datová sada obsahuje pouze záhlaví a zprávy Konec zprávy. Dojde-li k chybě s některou z volání MQI, budou do datové sady výstupu přidány kódy dokončení a příčiny.

# *Návrh ukázky procházení v systému z/OS*

Ukázková aplikace Procházet používá jediný programový modul; jeden z podporovaných programovacích jazyků je k dispozici v každém z podporovaných programovacích jazyků.

Průtok logikou programu je:

1. Otevřete tiskovou datovou sadu a vytiskněte řádek s titulkem sestavy. Zkontrolujte, zda byly názvy správce front a fronty předány ze souboru JCL spuštění. Pokud byly předány obě jména, vytiskněte si řádky sestavy, které obsahují jména. Pokud tomu tak není, vytiskněte chybovou zprávu, zavřete tiskovou datovou sadu a zastavte zpracování.

Způsob, jakým program testuje parametry, které je předáván z JCL, závisí na jazyku, ve kterém je program napsán. Další informace viz ["Aspekty návrhu závislých na jazyku v produktu z/OS" na stránce](#page-1113-0) [1114](#page-1113-0).

- 2. Připojte se ke správci front pomocí volání MQCONN. Pokud toto volání není úspěšné, vytiskněte kódy dokončení a příčiny, zavřete tiskovou datovou sadu a zastavte zpracování.
- 3. Otevřete frontu s použitím volání MQOPEN s volbou MQOO\_BROWSE. Na vstupu do tohoto volání program používá popisovač připojení vrácený v kroku "2" na stránce 1113. Pro strukturu deskriptoru objektu (MQOD) používá výchozí hodnoty pro všechna pole kromě názvu fronty (která byla předána v kroku "1" na stránce 1113 ). Pokud toto volání není úspěšné, vytiskněte kódy dokončení a příčiny, zavřete tiskovou datovou sadu a zastavte zpracování.
- 4. Procházejte první zprávu ve frontě pomocí volání MQGET. Na vstupu do tohoto volání program uvádí:
- <span id="page-1113-0"></span>• Připojení a obslužné rutiny front z kroků ["2" na stránce 1113](#page-1112-0) a ["3" na stránce 1113](#page-1112-0)
- Struktura MQMD se všemi poli nastavními na počáteční hodnoty
- Dvě volby:
	- NEJPRVE MQGMO\_BROWSE\_FIRST
	- SOUBOR MQGMO\_ACCEPT\_TRUNCATED\_MSG
- Vyrovnávací paměť o velikosti 80 bajtů, která uchovává data zkopírovaná ze zprávy

Volba MQGMO\_ACCEPT\_TRUNCATED\_MSG umožňuje dokončení volání i v případě, že zpráva je delší než 80bajtová vyrovnávací paměť zadaná ve volání. Pokud je zpráva delší než vyrovnávací paměť, zpráva se osekne tak, aby se vešla do vyrovnávací paměti, a jsou nastaveny kódy dokončení a příčiny, aby se tato zpráva zobrazila. Vzorek byl navržen tak, aby zprávy byly zkráceny na 80 znaků, aby se sestava snadno čila. Velikost vyrovnávací paměti je nastavena příkazem DEFINE , takže ji můžete snadno změnit, pokud chcete.

- 5. Proveďte následující smyčku, dokud se volání MQGET nezdaří:
	- a. Tisknout řádek sestavy zobrazující:
		- Pořadové číslo zprávy (jedná se o počet operací procházení).
		- Skutečná délka zprávy (nikoli zkrácená délka). Tato hodnota je vrácena v poli DataLength volání MQGET.
		- Prvních 80 bajtů dat zprávy.
	- b. Vynulovat pole MsqId a CorrelId struktury MQMD na hodnoty null.
	- c. Projděte další zprávu pomocí volání MQGET s těmito dvěma volbami:
		- PŘÍŠTĚ MQGMO\_BROWSE\_NEXT
		- SOUBOR MOGMO\_ACCEPT\_TRUNCATED\_MSG
- 6. Pokud se volání MQGET nezdaří, otestujte kód příčiny a zjistěte, zda došlo k selhání volání, protože kurzor procházení se dostal na konec fronty. V takovém případě vytiskněte zprávu Konec zprávy a přejděte na krok "7" na stránce 1114 . v opačném případě vytiskněte kódy dokončení a příčiny, zavřete tiskovou datovou sadu a zastavte zpracování.
- 7. Zavřete frontu s použitím volání MQCLOSE s manipulátorem objektu vráceným v kroku ["3" na stránce](#page-1112-0) [1113](#page-1112-0).
- 8. Odpojte se od správce front s použitím volání MQDISC s manipulátorem připojení vráceným v kroku ["2" na stránce 1113](#page-1112-0).
- 9. Zavřete sadu tiskových dat a zastavte zpracování.

#### $z/0S$ *Aspekty návrhu závislých na jazyku v produktu z/OS*

Zdrojové moduly jsou k dispozici pro ukázku Procházet ve čtyřech programovacích jazycích.

Mezi zdrojové moduly existují dva hlavní rozdíly:

- Při testování parametrů předaných ze spuštění JCL se moduly jazyka COBOL, PL/I a assembler-Language vyhledávají pro čárku (,). Pokud kód JCL projde PARM=(,LOCALQ1), pokusí se aplikace otevřít frontu LOCALQ1 ve výchozím správci front. Pokud za čárku (nebo bez čárky) neexistuje žádný název, aplikace vrátí chybu. Modul C nevyhledává znak čárky. Pokud kód JCL předá jeden parametr (například PARM=('LOCALQ1')), použije modul jazyka C toto jako název fronty ve výchozím správci front.
- Chcete-li modul v asembleru použít jednoduchý modul, použije formát data *rr/ddd* (například 05/116) při vytváření tiskové sestavy. Ostatní moduly používají kalendářní datum ve formátu *mm/dd/rr* .

### *Ukázka tiskové zprávy v systému z/OS*

Ukázka Print Message je dávková aplikace, která demonstruje, jak odebrat všechny zprávy z fronty pomocí volání MQGET.

Ukázka Tisková zpráva používá tři parametry:

- 1. Název správce front
- 2. Název zdrojové fronty
- 3. Nepovinný parametr pro vlastnosti

Tiskne také pro každou zprávu pole deskriptoru zpráv následovaná daty zprávy. Program tiskne data v hexadecimálním formátu i ve formě znaků (pokud jsou tisknutelné). Pokud znak není tisknutelný, nahradí jej znakem tečky (.). Tento program můžete použít při diagnostice problémů s aplikací, která vkládá zprávy do fronty.

Přípustné hodnoty pro parametr vlastnosti jsou:

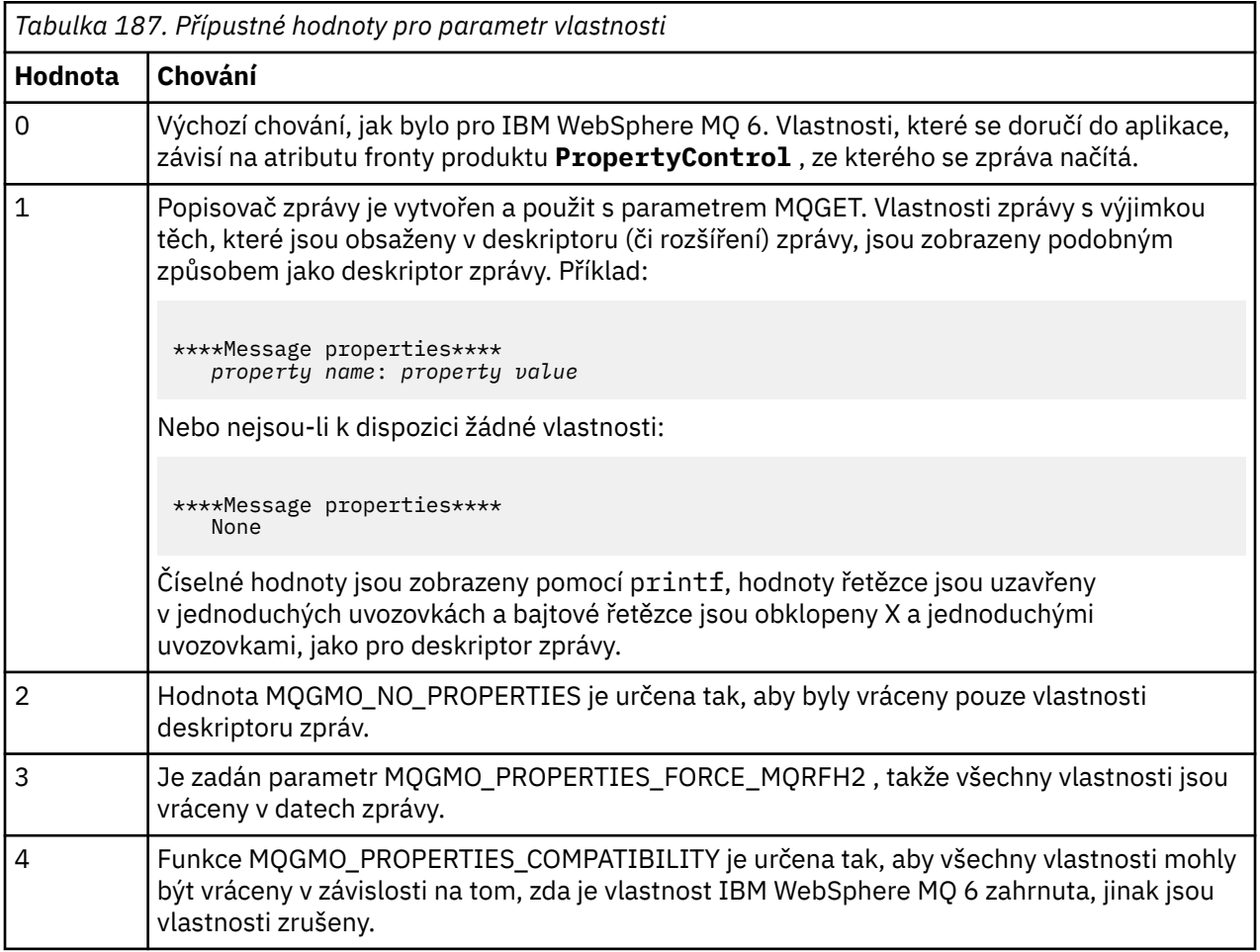

Můžete změnit aplikaci tak, aby procházeli zprávy, spíše než aby je odebírane z fronty. Chcete-li tuto akci provést, zkompilujte s volbou -DBROWSE, abyste definovali makro BROWSE, jak je uvedeno v ["Návrh](#page-1115-0) [ukázky tiskové zprávy v systému z/OS" na stránce 1116](#page-1115-0). Spustitelný kód je poskytnut pro vás v knihovně SCSQLOAD. Modul CSQ4BCG0 je sestaven s modulem -DBROWSE; modul CSQ4BCG1 destruktivně čte frontu.

Aplikace má jediný zdrojový program, který je napsán v jazyce C. Ukázka kódu JCL spuštění je také dodána (viz [Tabulka 176 na stránce 1100](#page-1099-0) ).

Chcete-li spustit aplikaci, upravte a spusťte ukázku spuštění JCL, jak je popsáno v tématu ["Příprava](#page-1098-0) [a spuštění ukázkových aplikací pro dávkové prostředí v systému z/OS" na stránce 1099](#page-1098-0). Když spustíte aplikaci (a ve frontě jsou nějaké zprávy), bude výstupní datová sada vypadat jako v produktu [Obrázek 143](#page-1115-0) [na stránce 1116](#page-1115-0).

```
CSQ4BCG1 - starts here
**********************
MQCONN to MQ1E
MQOPEN - 'TEST.QUEUE'
MOCRTMH
MQGET of message number 1
****Message descriptor****
StrucId : 'MD ' Version : 2
Report : 0 MsgType : 8
Expiry : -1 Feedback : 0
Encoding : 785 CodedCharSetId : 500
Format : 'MQSTR '
Priority : 0 Persistence : 0
MsgId : X'C3E2D840D4D8F1C54040404040404040C1EA537F03167D88'
CorrelId : X'C3E2D840D4D8F1C54040404040404040C1EA537F0317A928'
BackoutCount : 0
ReplyToQ : ' '
ReplyToQMgr : ''
** Identity Context
UserIdentifier : 'FRED '
AccountingToken :
X'0000000000000000000000000000000000000000000000000000000000000000'
ApplIdentityData :
** Origin Context
PutApplType : '2'
PutApplName : 'FRED6 '
PutDate : '20080207' PutTime : '17373745'
ApplOriginData :
GroupId : X'000000000000000000000000000000000000000000000000'
MsgSeqNumber : '1'
Offset : '0'
MsgFlags : '0'
OriginalLength : '-1'
****Message properties****
None
**** Message ****
length - 30 bytes
00000000: E388 89A2 4089 A240 8140 A289 9497 9385 'This is a simple'
00000010: 40A3 85A2 A340 9485 A2A2 8187 855A ' test message! '
No more messages
MQDLTMH
MQCLOSE
MQDISC
```
*Obrázek 143. Příklad sestavy z ukázkové aplikace Tisková zpráva*

 $z/0S$ *Návrh ukázky tiskové zprávy v systému z/OS* Ukázková aplikace Print Message používá jediný program zapsaný v jazyce C.

Průtok logikou programu je:

- 1. Zkontrolujte, zda byly názvy správce front a fronty předány ze souboru JCL spuštění. Pokud tomu tak není, vytiskněte chybovou zprávu a zastavte zpracování.
- 2. Připojte se ke správci front pomocí volání MQCONN. Není-li toto volání úspěšné, vytiskněte kódy dokončení a příčiny a zastavte zpracování; v opačném případě vytiskněte název správce front.
- 3. Otevřete frontu s použitím volání MQOPEN s volbou MQOO\_INPUT\_SHARED.

**Poznámka:** Chcete-li, aby aplikace procházela zprávy místo jejich odebrání z fronty, zkompilujte ukázku pomocí parametru -DBROWSE nebo přidejte na začátek zdroje položku #define BROWSE . Když to provedete, preprocesor makra přidá řádek do programu, který vybere volbu MQOO\_BROWSE v kompilaci.
Na vstupu do tohoto volání program používá popisovač připojení vrácený v kroku ["2" na stránce](#page-1115-0) [1116.](#page-1115-0) Pro strukturu deskriptoru objektu (MQOD) používá výchozí hodnoty pro všechna pole kromě názvu fronty (která byla předána v kroku ["1" na stránce 1116](#page-1115-0) ). Není-li toto volání úspěšné, vytiskněte kódy dokončení a kódy příčiny a ukončete zpracování; v opačném případě vytiskněte název fronty.

- 4. Pokud použijete popisovač zpráv k získání vlastností zprávy, použijte MQCRTMH k vytvoření takového popisovače pro použití s následnými voláními MQGET. Pokud toto volání není úspěšné, vytiskněte kódy dokončení a příčiny a zastavte zpracování.
- 5. Nastavte volby příkazu get tak, aby odrážely akce požadavku pro všechny vlastnosti zprávy.
- 6. Proveďte následující smyčku, dokud se volání MQGET nezdaří:
	- a. Inicializujte vyrovnávací paměť na prázdné místo, aby data zprávy nebyla porušena žádnými daty, která jsou již ve vyrovnávací paměti.
	- b. Nastavte pole MsgId a CorrelId struktury MQMD na hodnoty null tak, aby volání MQGET vybíraly první zprávu z fronty.
	- c. Získejte zprávu z fronty pomocí volání MQGET. Na vstupu do tohoto volání program uvádí:
		- Připojení a obslužné rutiny objektu z kroků ["2" na stránce 1116](#page-1115-0) a ["3" na stránce 1116](#page-1115-0).
		- Struktura MQMD se všemi poli nastavními na počáteční hodnoty. (MsgId a CorrelId jsou vynulovány na hodnoty null pro každé volání MQGET.)
		- Volba MQGMO\_NO\_WAIT.

**Poznámka:** Chcete-li, aby aplikace procházela zprávy místo jejich odebrání z fronty, zkompilujte ukázku pomocí parametru -DBROWSE nebo přidejte na začátek zdroje položku #define BROWSE . Pokud to provedete, preprocesor makra přidá řádek do programu, který ke kompilaci vybere volbu MQGMO\_BROWSE NEXT. Je-li tato volba použita ve volání proti frontě, pro kterou nebyl dříve použit kurzor procházení s aktuálním popisovačem objektu, je kurzor procházení umístěn logicky před první zprávou.

- Vyrovnávací paměť o velikosti 64KB , která uchovává data zkopírovaná ze zprávy.
- d. Zavolejte subrutinu printMD . Tím se vytiskne název každého pole v deskriptoru zpráv následován jeho obsahem.
- e. Pokud jste vytvořili obslužnou rutinu zpráv v kroku "4" na stránce 1117 , vyvolejte subrutinu printProperties , aby se zobrazily všechny vlastnosti zprávy.
- f. Tiskne délku zprávy a za ní následují data zprávy. Každý řádek dat zprávy je v tomto formátu:
	- Relativní pozice (hexadecimálně) této části dat
	- 16 bajtů hexadecimálních dat
	- Tentýž 16 bajtů dat ve znakovém formátu, je-li tisknutelný (netisknutelné znaky se nahradí tečkami)
- 7. Pokud se volání MQGET nezdaří, otestujte kód příčiny a zjistěte, zda se volání nezdařilo, protože ve frontě již nejsou žádné další zprávy. V tomto případě vytisknete zprávu: Žádné další zprávy; jinak vytiskněte kódy dokončení a příčiny. V obou případech přejděte na krok "9" na stránce 1117.

**Poznámka:** Volání MQGET selže, pokud najde zprávu, která má více než 64KB dat. Chcete-li změnit program pro zpracování větších zpráv, můžete provést jednu z následujících možností:

- Přidejte volbu MQGMO\_ACCEPT\_TRUNCATED\_MSG do volání MQGET, takže volání získá první 64KB dat a zahodí zbytek
- Učinit program zanechat zprávu ve frontě, když nalezne jeden s tímto množstvím dat
- Zvětšit velikost vyrovnávací paměti
- 8. Pokud jste vytvořili obslužnou rutinu zpráv v kroku "4" na stránce 1117 , zavolejte MQDLTMH, abyste ji odstranili.
- 9. Zavřete frontu s použitím volání MQCLOSE s manipulátorem objektu vráceným v kroku ["3" na stránce](#page-1115-0) [1116.](#page-1115-0)

10. Odpojte se od správce front s použitím volání MQDISC s manipulátorem připojení vráceným v kroku ["2" na stránce 1116.](#page-1115-0)

#### $z/0S$ *Ukázka atributů fronty v systému z/OS*

Ukázka Atributy fronty je dialogová aplikace CICS , která demonstruje použití volání MQINQ a MQSET.

Ukazuje, jak se dotázat na hodnoty atributů **InhibitPut** a **InhibitGet** front a jak je změnit, aby programy nemohly vkládat zprávy do fronty nebo získávat zprávy z fronty. Při testování programu můžete chtít *zamknout* frontu tímto způsobem.

Aby se zabránilo náhodnému interferenci s vlastními frontami, tato ukázka pracuje pouze na objektu fronty, který má znaky CSQ4SAMP v prvních osmi bajtech jeho názvu. Zdrojový kód však obsahuje komentáře, které vám ukážou, jak odstranit toto omezení.

Zdrojové programy jsou dodávány v jazycích COBOL, assembler a C (viz [Tabulka 182 na stránce 1105](#page-1104-0) ).

Verze v asembleru-language ukázky používá znovu zadáný kód. Chcete-li tak učinit, všimnete si, že kód pro každé volání MQI v této verzi ukázky obsahuje klíčové slovo MF, například:

CALL MQCONN,(NAME,HCONN,COMPCODE,REASON),MF=(E,PARMAREA),VL

(Klíčové slovo VL znamená, že pro ladění programu můžete použít poskytovanou transakci CEDF (Execution Diagnostic Facility) produktu CICS .) Další informace o psaní opakovaných programů najdete v tématu [Kódování v jazyce assembler v systému System/390.](#page-988-0)

Chcete-li spustit aplikaci, spusťte svůj systém CICS a použijte následující transakce CICS :

- Pro COBOL, MVC1
- Pro jazyk assembler, MAC1
- Pro C, MCC1

Název kterékoli z těchto transakcí můžete změnit změnou datové sady CSD uvedené v kroku [3.](#page-1103-0)

### **Návrh vzorku**

Když ukázku spustíte, zobrazí se mapa obrazovky, která obsahuje pole pro:

- Název fronty
- Požadavek uživatele (platné akce jsou: dotázat, povolit nebo zakázat)
- Aktuální stav operací vložení pro frontu
- Aktuální stav operací získání pro frontu

První dvě pole jsou určena pro vstup uživatele. Poslední dvě pole jsou vyplněna aplikací: zobrazují slovo INHIBITED nebo slovo ALLOWED.

Aplikace ověří hodnoty, které jste zadali v prvních dvou polích. Kontroluje, zda název fronty začíná znaky CSQ4SAMP a že jste zadali jeden ze tří platných požadavků v poli Akce. Aplikace převede všechny vaše vstupní hodnoty na velká písmena, takže nemůžete používat žádné fronty s názvy, které obsahují malá písmena.

Zadáte-li do pole **Akce** hodnotu inquire , bude průtok programovou logikou:

- 1. Otevřete frontu pomocí volání MQOPEN s volbou MQOO\_INQUIRE.
- 2. Volejte MQINQ s použitím selektorů MQIA\_INHIBIT\_GET a MQIA\_INHIBIT\_PUT
- 3. Zavřít frontu pomocí volání MQCLOSE
- 4. Analyzujte atributy, které jsou vráceny v parametru **IntAttrs** volání MQINQ, a podle potřeby přesuňte slova INHIBITED nebo ALLOWED na odpovídající pole obrazovky.

Zadáte-li do pole **Akce** hodnotu inhibit , bude průtok programovou logikou:

1. Otevřete frontu s použitím volání MQOPEN s volbou MQOO\_SET

- 2. Volání MQSET pomocí selektorů MQIA\_INHIBIT\_GET a MQIA\_INHIBIT\_PUT a s hodnotami MQQA\_GET\_INHIBITED a MQQA\_PUT\_INHIBITED v parametru **IntAttrs**
- 3. Zavřít frontu pomocí volání MQCLOSE
- 4. Přesunout slovo INHIBITED do příslušných polí obrazovky

Zadáte-li do pole **Akce** hodnotu allow , aplikace provede podobné zpracování jako u požadavku na blokování. Jediné rozdíly jsou nastavení atributů a slova zobrazená na obrazovce.

Když aplikace otevře frontu, použije výchozí obslužnou rutinu připojení ke správci front. ( CICS naváže spojení se správcem front při spuštění vašeho systému CICS .) Aplikace může v této fázi zachytit následující chyby:

- Aplikace není připojena ke správci front
- Fronta neexistuje.
- Uživatel nemá oprávnění pro přístup ke frontě
- Aplikace nemá autorizaci k otevření fronty.

Pro jiné chyby MQI aplikace zobrazuje kódy dokončení a příčiny.

#### $\approx$  2/0S *Ukázka programu Mail Manager v systému z/OS*

Ukázková aplikace Správce pošty je sada programů, které demonstrují odesílání a příjem zpráv v rámci jednoho prostředí i v různých prostředích. Aplikace je jednoduchý elektronický poštovní systém, který umožňuje uživatelům vyměňovat si zprávy, a to i v případě, že používají různé správce front.

Aplikace demonstruje, jak vytvářet fronty pomocí volání MQOPEN a vloží příkazy IBM MQ for z/OS do vstupní fronty systémového příkazu.

K dispozici jsou tři verze aplikace:

- Aplikace CICS napsaná v jazyce COBOL
- Aplikace TSO napsaná v jazyce COBOL
- Aplikace TSO napsaná v jazyce C

#### z/OS *Příprava ukázky programu Mail Manager v systému z/OS*

Program Mail Manager je poskytován ve verzích, které jsou spuštěny ve dvou prostředích. Příprava, kterou musíte provést před spuštěním aplikace, závisí na prostředí, které chcete použít.

Uživatelé mohou přistupovat k frontám pošty a frontám přezdívek z TSO a CICS tak dlouho, jak se jejich přihlašovací ID uživatelů shodují na každém systému.

Než budete moci odesílat zprávy do jiného správce front, je třeba do tohoto správce front nastavit kanál zpráv. Chcete-li to provést, použijte funkci řízení kanálu produktu IBM MQpopsanou v části Funkce řízení kanálů.

## **Příprava ukázky pro prostředí TSO**

Postupujte takto:

- 1. Připravte ukázku tak, jak je popsáno v části ["Příprava ukázkových aplikací pro prostředí TSO v systému](#page-1101-0) [z/OS" na stránce 1102.](#page-1101-0)
- 2. Tailor a CLIST, které jsou k dispozici pro vzorek k definování:
	- Umístění panelů
	- Umístění souboru zpráv
	- Umístění zaváděcích modulů
	- Název správce front, který chcete použít spolu s aplikací.

Samostatná CLIST je poskytována pro každou jazykovou verzi vzorku:

• Pro verzi jazyka COBOL: CSQ4RVD1

- Pro verzi C: CSQ4RCD1
- 3. Ujistěte se, že fronty použité aplikací jsou k dispozici ve správci front. (Fronty jsou definovány v CSQ4CVD.)

**Poznámka:** VS COBOL II nepodporuje souběžné zpracování více úloh s ISPF. To znamená, že nemůžete použít ukázkovou aplikaci Správce pošty na obou stranách rozdělené obrazovky. Pokud ano, výsledky jsou nepředvídatelné.

#### *z/*0S *Spuštění ukázky programu Mail Manager v systému z/OS*

Chcete-li spustit ukázku v prostředí CICS Transaction Server pro prostředí z/OS , spusťte transakci MAIL. Pokud jste se dosud nepřihlásili k produktu CICS, aplikace vás vyzve k zadání ID uživatele, do kterého může odeslat vaši poštu.

Spustíte-li aplikaci, otevře se poštovní fronta. Pokud tato fronta neexistuje, aplikace ji pro vás vytvoří. Poštovní fronty mají názvy ve formátu CSQ4SAMP.MAILMGR. *userid*, kde *userid* závisí na prostředí:

#### **V TSO**

ID TSO uživatele

### **VeCICS**

Přihlášení uživatele serveru CICS nebo ID uživatele zadané uživatelem při výzvě, kdy byl spuštěn správce pošty.

Všechny části názvů front, které používá správce pošty, musí být velkými písmeny.

Aplikace pak zobrazí panel nabídky, který má volby pro:

- Číst příchozí poštu
- Odeslat e-mail
- Vytvořit přezdívku

Panel nabídky také zobrazuje, kolik zpráv čeká ve vaší poštovní frontě. Každá z voleb nabídky zobrazí další panel:

### **Číst příchozí poštu**

Správce pošty zobrazí seznam zpráv, které se nacházejí ve vaší poštovní frontě. (Zobrazí se pouze prvních 99 zpráv ve frontě.) Příklad tohoto panelu viz [Obrázek 146 na stránce 1124.](#page-1123-0) Vyberete-li zprávu z tohoto seznamu, zobrazí se obsah zprávy (viz [Obrázek 147 na stránce 1125](#page-1124-0) ).

#### **Odeslat e-mail**

Panel vás vyzve k zadání:

- Jméno uživatele, kterému chcete odeslat zprávu
- Název správce front, který vlastní jejich poštovní frontu.
- Text zprávy

Do pole jména uživatele můžete zadat buď ID uživatele, nebo přezdívku, kterou jste vytvořili pomocí programu Mail Manager. Pole názvu správce front můžete ponechat prázdné, je-li fronta pošty uživatele vlastněna stejným správcem front, kterého používáte, a pokud jste do pole jména uživatele zadali přezdívku, musíte ji ponechat prázdné:

- Uvedete-li pouze jméno uživatele, program nejprve předpokládá, že jméno je přezdívka, a odešle zprávu objektu definovanému tímto jménem. Pokud taková přezdívka neexistuje, program se pokusí odeslat zprávu do lokální fronty s tímto názvem.
- Zadáte-li jméno uživatele i jméno správce front, program odešle zprávu do poštovní fronty, která je definována těmito dvěma názvy.

Chcete-li například odeslat zprávu uživateli JONESM ve vzdáleném správci front QM12, můžete jim odeslat zprávu jedním z následujících dvou způsobů:

• Použijte obě pole k uvedení uživatele JONESM ve správci front QM12.

• Nadefinujte přezdívku (např. MARY) pro tohoto uživatele a odešlete jim zprávu tím, že MARY vložíte do pole jména uživatele a nic do pole s názvem správce front.

#### **Vytvořit přezdívku**

Můžete definovat název pro east-zapamatování identity, který můžete použít, když posíláte zprávu jinému uživateli, kterého se často zkontaktujete. Budete vyzváni k zadání ID uživatele jiného uživatele a jména správce front, který vlastní jejich poštovní frontu.

Přezdívky jsou fronty, které mají názvy ve formě CSQ4SAMP.MAILMGR. *userid.nickname*, kde *userid* je vaše vlastní ID uživatele a *přezdívka* je přezdívka, kterou chcete použít. S názvy strukturovanými tímto způsobem mohou uživatelé mít každá svou vlastní sadu přezdívek.

Typ fronty, kterou program vytvoří, závisí na tom, jak dokončíte pole na panelu Vytvořit přezdívku:

- Pokud zadáte pouze jméno uživatele nebo název správce front je shodný s názvem správce front, ke kterému je správce pošty připojen, program vytvoří alias frontu.
- Pokud zadáte jak jméno uživatele, tak jméno správce front (a správce front není ten, ke kterému je správce pošty připojen), program vytvoří lokální definici vzdálené fronty. Program nekontroluje existenci fronty, na kterou je tento definice interpretována, nebo dokonce i existenci vzdáleného správce front.

Je-li například vaším vlastním ID uživatele SMITHK a vytváříte přezdívku s názvem MARY pro uživatele JONESM (který používá vzdáleného správce front QM12), vytvoří inicializační program lokální definici vzdálené fronty s názvem CSQ4SAMP.MAILMGR.SMITHK.MARY. Tato definice se vyřeší na poštovní frontu Mary, která je CSQ4SAMP.MAILMGR.JONESM ve správci front QM12. Pokud používáte správce front QM12 sami, místo toho vytvoří alias frontu se stejným názvem (CSQ4SAMP.MAILMGR.SMITHK.MARY).

Verze C aplikace TSO umožňuje větší využití schopností zpracování zpráv ISPF, než je verze jazyka COBOL. Můžete si všimnout, že různé chybové zprávy jsou zobrazeny verzemi C a COBOL.

#### $\approx$   $z/0$ S *Návrh ukázky programu Mail Manager v systému z/OS*

Následující sekce popisují každý z programů, které tvoří ukázkovou aplikaci Správce pošty.

Vztahy mezi programy a panely, které aplikace používá, jsou zobrazeny v produktu [Obrázek 144 na](#page-1121-0) [stránce 1122](#page-1121-0) pro verzi TSO a [Obrázek 145 na stránce 1123](#page-1122-0) pro produkt CICS Transaction Server pro verzi  $z/OS$ .

<span id="page-1121-0"></span>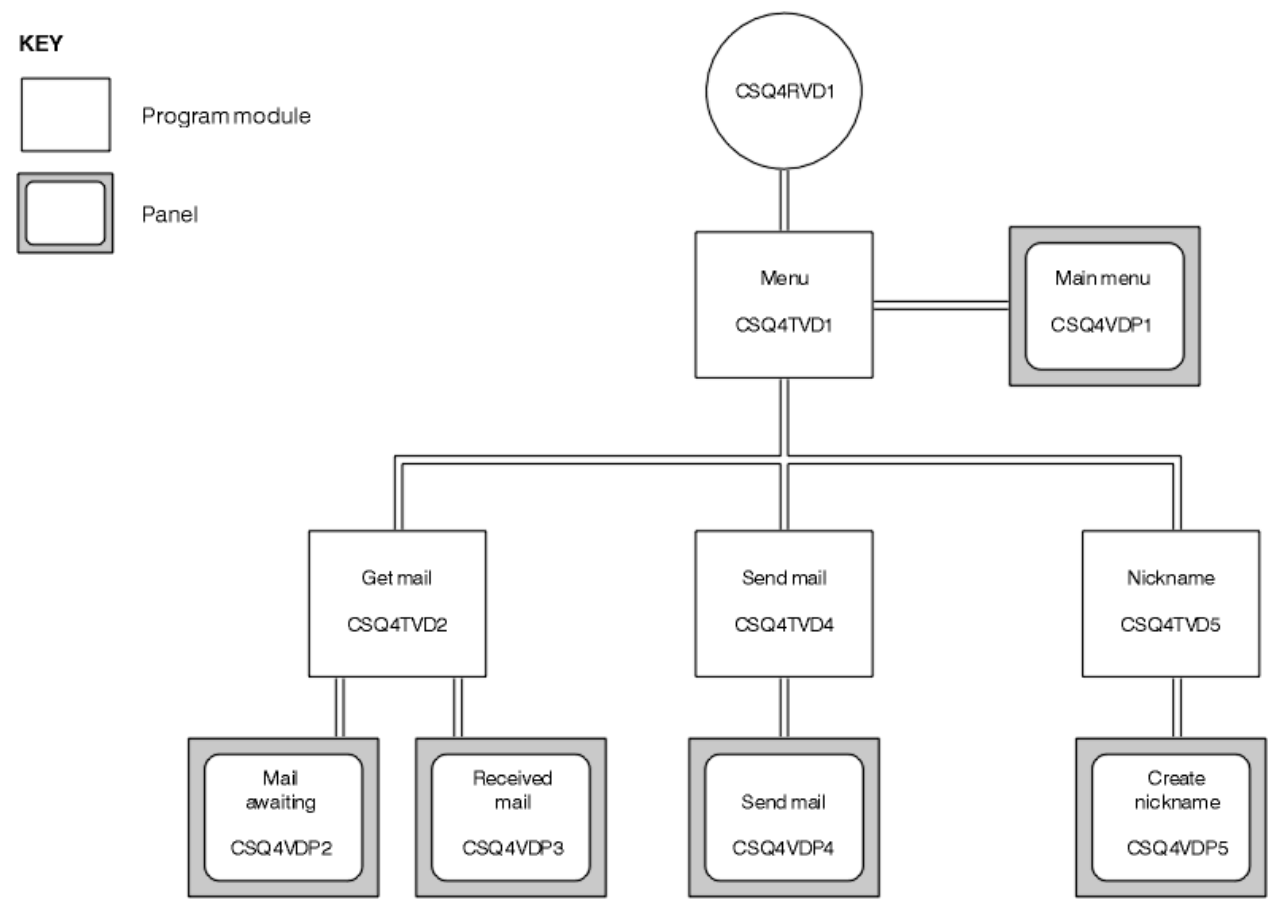

*Obrázek 144. Programy a panely pro verze TSO správce Mail Manager*

<span id="page-1122-0"></span>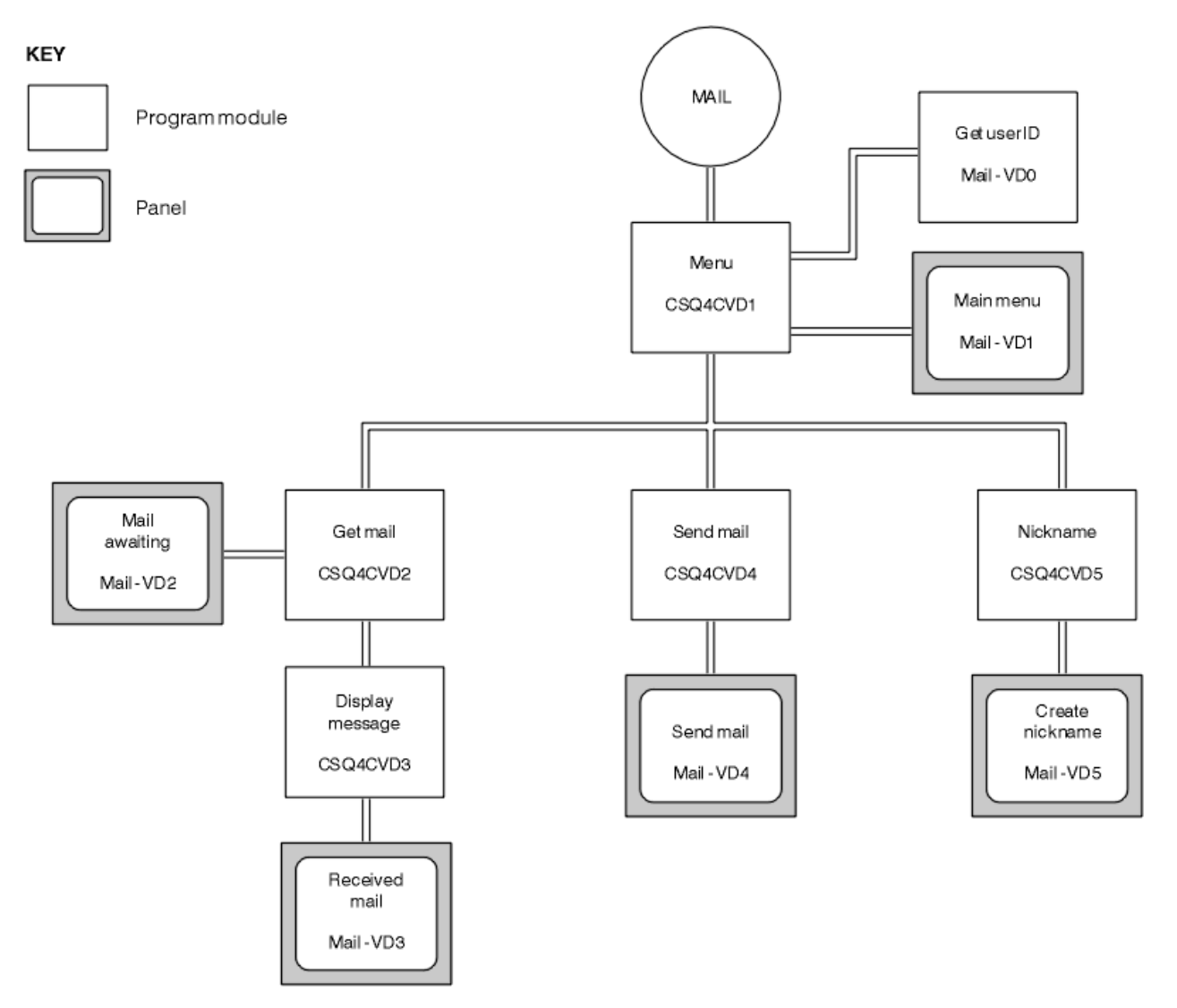

*Obrázek 145. Programy a panely pro verzi produktu CICS správce pošty*

#### z/OS *Program nabídky na systému z/OS*

V prostředí TSO se program nabídky vyvolá pomocí programu CLIST. V prostředí CICS je program vyvolán pomocí transakce MAIL.

Program v menu (CSQ4TVD1 for TSO, CSQ4CVD1 for CICS) je počáteční program v sadě. Zobrazí nabídku (CSQ4VDP1 pro TSO, VD1 pro CICS) a vyvolá další programy, když jsou vybrány z nabídky.

Program nejprve získá ID uživatele:

- Pokud se uživatel přihlásil do CICSverze programu CICS , je ID uživatele získáno pomocí příkazu CICS ASSIGN USERID. Pokud se uživatel nezapsal, program zobrazí přihlášení na panelu (CSQ4VD0), aby vyzval uživatele k zadání ID uživatele. V rámci tohoto programu není žádné zpracování zabezpečení; uživatel může zadat libovolné ID uživatele.
- V verzi TSO se ID uživatele získává z TSO v CLIST. Je předáván do programu nabídky jako proměnná ve sdíleném fondu ISPF.

Poté, co program získá ID uživatele, zkontroluje, zda má uživatel poštovní frontu (CSQ4SAMP.MAILMGR. *ID uživatele* ). Pokud poštovní fronta neexistuje, program ji vytvoří vložením zprávy do vstupní fronty příkazu systému. Zpráva obsahuje příkaz IBM MQ for z/OS DEFINE QLOCAL. Definice objektu, kterou tento příkaz používá, nastavuje maximální hloubku fronty na 9999 zpráv.

Program také vytvoří dočasnou dynamickou frontu pro zpracování odpovědí ze vstupní fronty systémového příkazu. Za tímto účelem program používá volání MQOPEN a specifikuje <span id="page-1123-0"></span>SYSTEM.DEFAULT.MODEL.QUEUE jako šablona pro dynamickou frontu. Správce front vytvoří dočasnou dynamickou frontu s názvem, který má předponu CSQ4SAMP; , zbývající část názvu vygeneruje správce front.

Program potom otevře uživatelovu poštovní frontu a zjistí počet zpráv ve frontě tím, že se dotazuje na aktuální hloubku fronty. Aby to bylo možné, program používá volání MQINQ a určuje selektor MQIA\_CURRENT\_Q\_DEPTH.

Program pak provede smyčku, která zobrazí menu a zpracuje výběr, který uživatel provede. Smyčka se zastaví, když uživatel stiskne klávesu PF3 . Je-li proveden platný výběr, je spuštěn příslušný program; v opačném případě se zobrazí chybová zpráva.

#### $\approx$  z/OS

#### *Získat-pošta a zobrazit-programy zpráv v systému z/OS*

Ve verzích TSO pro aplikaci jsou funkce get-mail a display-message prováděny pomocí stejného programu (CSQ4TVD2). Ve verzi CICS aplikace jsou tyto funkce prováděny oddělenými programy (CSQ4CVD2 a CSQ4CVD3).

Čekající panel pošty (CSQ4VDP2 pro TSO, VD2 pro CICS ; viz Obrázek 146 na stránce 1124 .) zobrazuje všechny zprávy, které jsou ve frontě pošty uživatele. Chcete-li vytvořit tento seznam, program použije volání MQGET k procházení všech zpráv ve frontě a ukládá informace o každém z nich. Kromě zobrazených informací zaznamenává program zprávy MsgId a CorrelId jednotlivých zpráv.

--------------------- IBM MQ for z/OS Sample Programs ------- ROW 16 OF 29 COMMAND ==> Scroll ===> PAGE USERID - NTSFV02 Mail Manager System QMGR - VC4 Mail Awaiting Msg Mail Date Time No From Sent Sent 16 16 Deleted 17 JOHNJ 01/06/1993 12:52:02 18 JOHNJ 01/06/1993 12:52:02 19 JOHNJ 01/06/1993 12:52:03 20 JOHNJ 01/06/1993 12:52:03 21 JOHNJ 01/06/1993 12:52:03 22 JOHNJ 01/06/1993 12:52:04 23 JOHNJ 01/06/1993 12:52:04 24 JOHNJ 01/06/1993 12:52:04<br>25 JOHNJ 01/06/1993 12:52:05 25 JOHNJ 01/06/1993 12:52:05 26 JOHNJ 01/06/1993 12:52:05<br>27 JOHNJ 01/06/1993 12:52:05<br>28 JOHNJ 01/06/1993 12:52:06 27 JOHNJ 01/06/1993 12:52:05 28 JOHNJ 01/06/1993 12:52:06 01/06/1993 12:52:06

*Obrázek 146. Příklad panelu zobrazujícího seznam čekajících zpráv*

Na panelu Čekání pošty může uživatel vybrat jednu zprávu a zobrazit její obsah (viz příklad [Obrázek](#page-1124-0) [147 na stránce 1125](#page-1124-0) ). Program používá volání MQGET k odstranění této zprávy z fronty pomocí MsgId a CorrelId , které program zaznamenal, když prohlédl všechny zprávy. Toto volání MQGET se provádí pomocí volby MQGMO\_SYNCPOINT. Program zobrazí obsah zprávy a poté deklaruje synchronizační bod: Toto potvrdí volání MQGET, takže zpráva nyní již neexistuje.

<span id="page-1124-0"></span>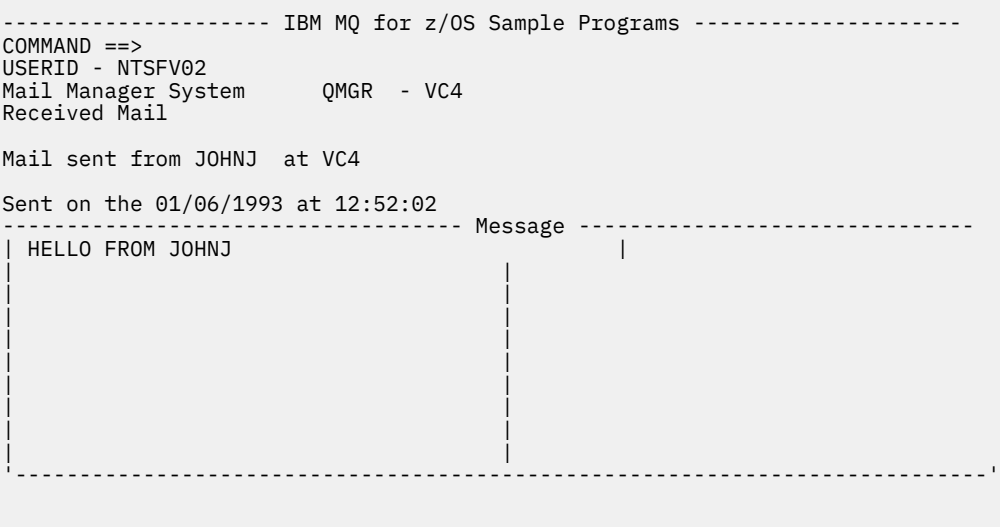

*Obrázek 147. Příklad panelu ukazující obsah zprávy*

Funkce, kterou poskytuje Správce pošty, má možnost dát uživateli možnost ponechat zprávu ve frontě nechat po zobrazení jejího obsahu. Chcete-li to provést, musíte odvolat volání MQGET, které odebere zprávu z fronty po zobrazení zprávy.

### *Odeslání-poštovní program v systému z/OS*

Když uživatel dokončil panel Odeslat poštu (CSQ4VDP4 for TSO, VD4 for CICS ), program odesílání pošty (CSQ4TVD4 pro TSO, CSQ4CVD4 pro CICS ) vloží zprávu do poštovní fronty příjemce.

K provedení tohoto úkolu program používá volání MQPUT1 . Místo určení zprávy závisí na tom, jak uživatel vyplnil pole na panelu Odeslat poštu:

- Pokud uživatel zadal pouze jméno uživatele, program nejprve předpokládá, že název je přezdívka, a odešle zprávu objektu definovanému tímto názvem. Pokud taková přezdívka neexistuje, program se pokusí odeslat zprávu do lokální fronty s tímto názvem.
- Pokud uživatel zadal jméno uživatele i jméno správce front, program odešle zprávu do poštovní fronty, která je definována těmito dvěma názvy.

Program nepřijímá prázdné zprávy a odstraňuje úvodní mezery z každého řádku textu zprávy.

Je-li volání MQPUT1 úspěšné, program zobrazí zprávu, která zobrazí jméno uživatele a jméno správce front, na které byla zpráva vložena. Je-li volání neúspěšné, program hledá speciálně pro kódy příčiny, které označují frontu nebo správce front neexistuje; jedná se o MQRC\_UNKNOWN\_OBJECT\_NAME a MQRC\_UNKNOWN\_OBJECT\_Q\_MGR. Program zobrazí svou vlastní chybovou zprávu pro každou z těchto chyb; pro jiné chyby program zobrazí kódy dokončení a příčiny vrácené voláním.

#### $z/0S$ *Program Nickname na systému z/OS*

Když uživatel definuje přezdívku, program přezdívek (CSQ4TVD5 pro TSO, CSQ4CVD5 pro CICS ) vytvoří frontu, která má přezdívku jako část svého názvu.

Tento program to provede vložením zprávy do vstupní fronty příkazu systému. Zpráva obsahuje příkaz IBM MQ for z/OS DEFINE QALIAS nebo DEFINE QREMOTE. Typ fronty, který program vytváří, závisí na tom, jak uživatel vyplnil pole panelu Vytvořit přezdívku (CSQ4VDP5 pro TSO, VD5 pro CICS ):

- Pokud uživatel zadal pouze jméno uživatele nebo jméno správce front je stejné jako jméno správce front, ke kterému je program Mail Manager připojen, program vytvoří alias frontu.
- Pokud uživatel zadal jméno uživatele i jméno správce front (a správce front není ten, ke kterému je správce pošty připojen), vytvoří program lokální definici vzdálené fronty. Program nekontroluje existenci fronty, na kterou je tento definice interpretována, nebo dokonce i existenci vzdáleného správce front.

<span id="page-1125-0"></span>Program také vytvoří dočasnou dynamickou frontu pro zpracování odpovědí ze vstupní fronty systémového příkazu.

Pokud správce front nemůže vytvořit frontu přezdívek z nějakého důvodu, který program očekává (například fronta již existuje), zobrazí se v programu vlastní chybová zpráva. Pokud správce front nemůže vytvořit frontu z důvodu, že program neočekává, program zobrazí až dvě z chybových zpráv, které jsou vráceny programu na příkazový server.

**Poznámka:** Pro každou přezdívku vytváří program pro přezdívku pouze alias fronty nebo lokální definici vzdálené fronty. Lokální fronty, do kterých jsou tyto názvy front vyřešeny, jsou vytvářeny pouze v případě, že je použito ID uživatele obsažené v přezdívce ke spuštění aplikace Správce pošty.

## *Ukázka Credit Check na z/OS*

Ukázková aplikace Credit Check je sada programů, které ukazují, jak používat mnohé z funkcí poskytovaných produktem IBM MQ for z/OS. Ukazuje, jak mnoho aplikačních programů aplikace může předávat zprávy navzájem pomocí technik front zpráv.

Ukázku lze spustit jako samostatnou aplikaci produktu CICS . Chcete-li však demonstrovat, jak navrhnout aplikaci fronty zpráv, která používá prostředky poskytované jak v prostředí CICS , tak IMS , je jeden modul také dodáván jako dávkový program zpracování zpráv IMS . Toto rozšíření ukázky je popsáno v ["Rozšíření](#page-1135-0) [IMS na ukázku Credit Check na z/OS" na stránce 1136](#page-1135-0).

Ukázku můžete také spustit ve více než jednom správci front a odesílat zprávy mezi každou instancí aplikace. Chcete-li to provést, prohlédněte si téma ["Ukázka Credit Check s více správci front v systému](#page-1134-0) [z/OS" na stránce 1135](#page-1134-0)

Programy produktu CICS jsou dodávány v jazycích C a COBOL. Jednotlivý program IMS se dodává pouze v C. Dodané datové sady jsou zobrazeny v [Tabulka 184 na stránce 1106](#page-1105-0) a [Tabulka 186 na stránce 1108.](#page-1107-0)

Aplikace demonstruje metodu posouzení rizika, když se zákazníci banky žádají o půjčky. Aplikace zobrazuje, jak by banka mohla pracovat dvěma způsoby zpracování žádostí o půjčku:

- Při jednání přímo se zákazníkem chtějí bankovní pracovníci okamžitý přístup k informacím o účtu a úvěru-rizika.
- Při práci s psanými aplikacemi mohou bankovní zaměstnanci předkládat řadu žádostí o informace o účtech a úvěru-rizika a s odpověďmi se vypořádat později.

Finanční a bezpečnostní podrobnosti v žádosti byly zjednodušeny tak, aby techniky front zpráv byly jasné.

#### $z/0S$ *Příprava a spuštění ukázky Credit Check na systému z/OS*

Chcete-li připravit a spustit ukázku Credit Check, proveďte následující kroky:

- 1. Vytvoření datové sady VSAM, která obsahuje informace o některých ukázkových účtech. Proveďte to úpravou a spuštěním souboru JCL dodaného v datové sadě CSQ4FILE.
- 2. Proveďte kroky uvedené v tématu ["Příprava ukázkových aplikací pro prostředí CICS na systému z/OS"](#page-1103-0) [na stránce 1104](#page-1103-0). (Další kroky, které musíte provést, pokud chcete použít rozšíření produktu IMS na ukázku, jsou popsány v příručce ["Rozšíření IMS na ukázku Credit Check na z/OS" na stránce 1136](#page-1135-0).)
- 3. Spustit monitor spouštěčů CKTI (dodávaný s IBM MQ for z/OS ) do fronty CSQ4SAMP.INITIATION.QUEUEpomocí transakce CICS CKQC.
- 4. Chcete-li spustit aplikaci, spusťte svůj systém CICS a použijte transakci MVB1.
- 5. Vyberte volbu **Okamžité** nebo **Dávkové** dotazování z prvního panelu.

Bezprostřední a dávkové dotazové panely jsou podobné; [Obrázek 148 na stránce 1127](#page-1126-0) zobrazí panel Okamžitý dotaz.

<span id="page-1126-0"></span>CSQ4VB2 IBM MQ for z/OS Sample Programs Credit Check - Immediate Inquiry Specify details of the request, then press Enter.<br>Name Name . . . . . . . . . \_\_\_\_\_\_\_\_\_\_\_\_\_\_\_\_\_\_\_\_ Social security number  $\frac{1}{2}$   $\frac{1}{2}$   $\frac{1}{2}$   $\frac{1}{2}$ Bank account name . . \_\_\_\_\_\_\_\_\_\_ Account number . . . . \_\_\_\_\_\_\_\_\_\_ Amount requested . . . 012345 Response from CHECKING ACCOUNT for name : \_\_\_\_\_\_\_\_\_\_\_\_\_\_\_\_\_\_\_ Account information not found Credit worthiness index - NOT KNOWN .. .. .. .. .. .. .. .. .. MESSAGE LINE F1=Help F3=Exit F5=Make another inquiry

*Obrázek 148. Panel Okamžitý dotaz pro ukázkovou aplikaci kontroly kreditu*

6. Zadejte číslo účtu a částku půjčky do příslušných polí. Informace o tom, jaké informace máte zadat do těchto polí, naleznete v příručce "Zadání informací do dotazových panelů" na stránce 1127 .

# **Zadání informací do dotazových panelů**

Ukázková aplikace Kontrola kreditu kontroluje, zda data, která jste zadali do pole **Požadovaná částka** na panelech s dotazy, jsou ve formě celých čísel.

Zadáte-li jedno z následujících čísel účtů, aplikace najde odpovídající název účtu, průměrnou účetní bilanci a úvěrový index v datové sadě VSAM CSQ4BAQ:

- 2222222222
- 3111234329
- 3256478962
- 3333333333
- 3501676212
- 3696879656
- 4444444444
- 5555555555
- 6666666666
- 7777777777

Do ostatních polí můžete zadat libovolné informace, nebo ne. Aplikace zachová všechny informace, které zadáte, a vrátí stejné informace v sestavách, které generuje.

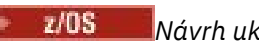

*Návrh ukázky Credit Check na z/OS*

Tento oddíl popisuje návrh každého z programů, které tvoří ukázkovou aplikaci Kontrola kreditu.

Další informace o některých technikách, které byly zvažované během návrhu aplikace, viz ["Aspekty návrhu](#page-1132-0) [pro vzorek kontroly kreditu v systému z/OS" na stránce 1133](#page-1132-0).

[Obrázek 149 na stránce 1128](#page-1127-0) zobrazuje programy, které tvoří aplikaci, a také fronty, které tyto programy obsluhují. Na tomto obrázku byla předpona CSQ4SAMP vynechána ze všech názvů front, aby bylo možné lépe porozumět tomuto obrázku.

<span id="page-1127-0"></span>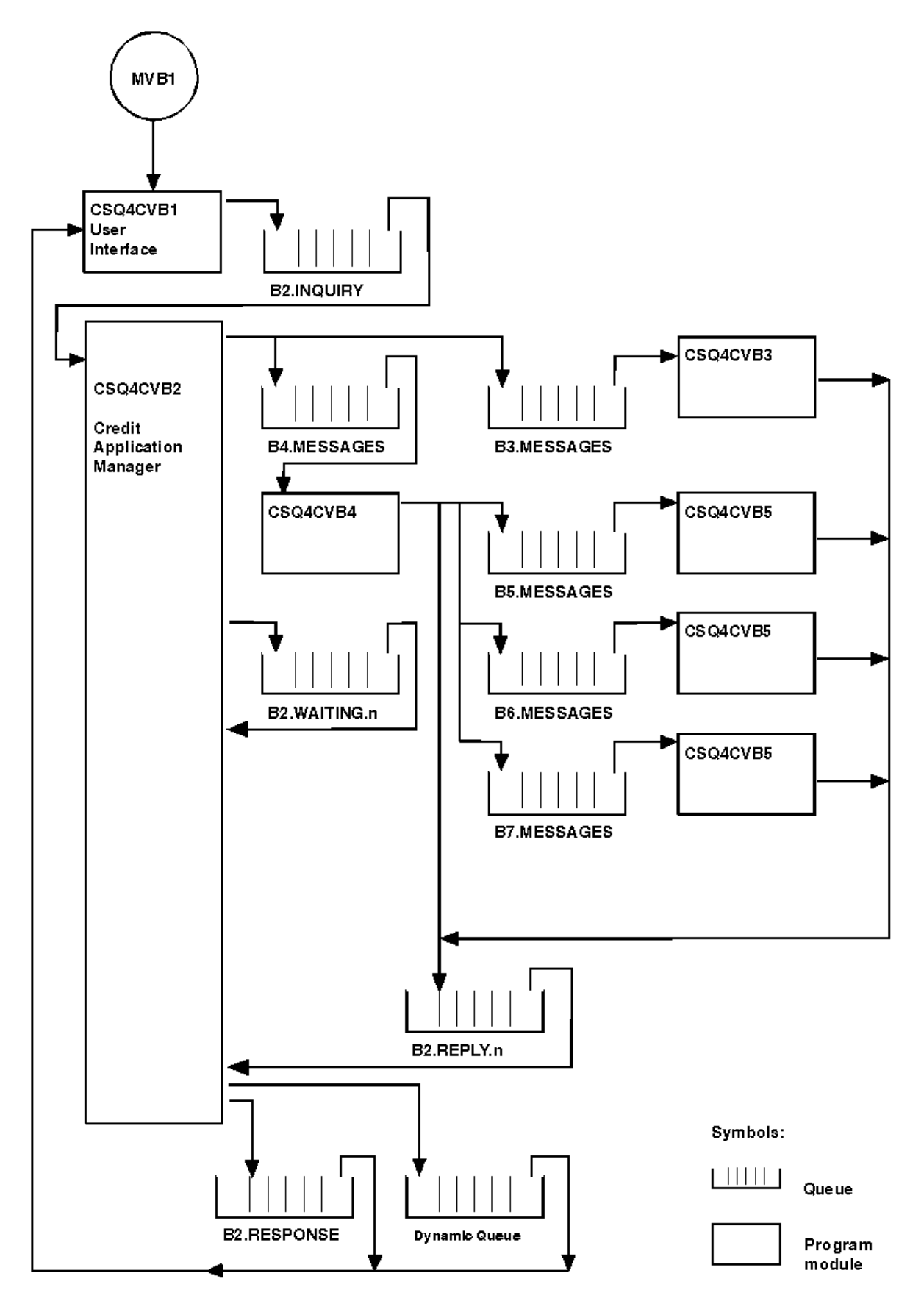

*Obrázek 149. Programy a fronty pro ukázkovou aplikaci Kontrola kreditu (pouze programy v jazyce COBOL)*

### *Program uživatelského rozhraní (CSQ4CVB1) v systému z/OS*

Když spustíte transakci CICS MVB1v konverzačním režimu, spustí se tento program uživatelského rozhraní pro aplikaci.

Tento program umístí dotazové zprávy do fronty CSQ4SAMP.B2.INQUIRY a získává odpovědi na tyto dotazy z fronty pro odpovědi, které určuje, když provádí dotaz. Z uživatelského rozhraní můžete odesílat okamžité nebo dávkové dotazy:

- V případě okamžitých dotazů program vytvoří dočasnou dynamickou frontu, kterou používá jako frontu pro odpověď. To znamená, že každý dotaz má svou vlastní odpověď-do fronty.
- V případě dávkových dotazů obdrží program uživatelského rozhraní odpovědi z fronty CSQ4SAMP.B2.RESPONSE. Pro zjednodušení program získává odpovědi na všechny své dotazy z této jedné fronty pro odpovědi. Je snadné vidět, že banka může chtít použít samostatnou frontu pro odpověď pro každého uživatele MVB1tak, aby každá z nich mohla zobrazit odpovědi pouze na ty dotazy, které iniciovaly.

Důležité rozdíly mezi vlastnostmi zpráv použitých v aplikaci, když jsou v dávkovém režimu a v přímém režimu:

- Pro dávkovou práci mají zprávy nízkou prioritu, takže se zpracují po všech požadavcích na úvěr, které jsou zadány v okamžitém režimu. Zprávy jsou také trvalé, a proto jsou obnoveny v případě, že se má restartovat aplikace nebo správce front.
- Pro okamžité zpracování zpráv mají vysokou prioritu, takže jsou zpracovány před jakýmikoli požadavky na půjčky, které jsou zadány v dávkovém režimu. Zprávy také nejsou trvalé, a proto jsou zahozené v případě, že se má restartovat aplikace nebo správce front.

Ve všech případech se však vlastnosti zpráv žádostí o úvěr šíří po celé aplikaci. Takže například všechny zprávy, které jsou výsledkem požadavku vysoké priority, budou mít také vysokou prioritu.

 $z/0S$ *Správce aplikací úvěrů (CSQ4CVB2) v systému z/OS* Program CAM (Credit Application Manager) provádí většinu zpracování pro aplikaci Credit Check.

Model CAM je spouštěn monitorem spouštěčů CKTI (dodávaný s IBM MQ for z/OS), když se událost triggeru vyskytne buď ve frontě CSQ4SAMP.B2.INQUIRY nebo frontu CSQ4SAMP.B2.REPLY. *n*, kde *n* je celé číslo, které identifikuje jednu ze sady front odpovědí. Zpráva spouštěče obsahuje data obsahující název fronty, v níž došlo k události spouštěče.

CAM používá fronty s názvy formulářů CSQ4SAMP.B2.WAITING.n ukládá informace o dotazech, které zpracovává. Fronty jsou pojmenovány tak, že jsou navzájem párovány s frontou odpovědí; například fronta CSQ4SAMP.B2.WAITING.3 obsahuje vstupní data pro konkrétní dotaz a frontu CSQ4SAMP.B2.REPLY.3 obsahuje sadu zpráv odpovědí (z programů, které dotazují databáze) všechny související s tímto dotazováním. Chcete-li pochopit příčiny tohoto návrhu, prohlédněte si téma ["Samostatné dotazy a fronty](#page-1132-0) [odpovědí v prostředí CAM" na stránce 1133](#page-1132-0).

# **Logika spuštění**

 $z/0S$ 

Pokud se událost triggeru vyskytne ve frontě CSQ4SAMP.B2.INQUIRY, modul CAM otevře frontu pro sdílený přístup. Poté se pokusí otevřít každou frontu odpovědí, dokud nebude nalezena volná jedna. Pokud nemůže najít volnou frontu odpovědí, CAM protokoluje tuto skutečnost a ukončuje normálně.

Pokud se událost triggeru vyskytne ve frontě CSQ4SAMP.B2.REPLY.n, CAM otevře frontu pro výlučný přístup. Pokud návratový kód ohlásí, že objekt se již používá, platnost údržby společných prostor je normálně ukončena. Dojde-li k jiné chybě, obsah protokolu CAM zaznamená chybu a skončí. CAM otevře odpovídající frontu čekání a frontu dotazů, pak začne přijímat a zpracovávat zprávy. Z fronty čekání napraví modul CAM podrobnosti o částečně dokončeném šetření.

Pro zjednodušení v této ukázce se v programu nacházejí názvy front používaných v programu. V obchodním prostředí by názvy front pravděpodobně byly zadrženy v souboru, k němuž má program přístup.

# **Získání zprávy z fronty dotazů**

Modul CAM se nejprve pokusí o získání zprávy z fronty dotazů pomocí volání MQGET s volbou MQGMO\_SET\_SIGNAL. Je-li zpráva okamžitě k dispozici, je zpráva zpracována; pokud není k dispozici žádná zpráva, je nastaven signál.

Modul CAM se poté pokusí o získání zprávy z fronty odpovědí znovu s použitím volání MQGET se stejnou volbou. Je-li zpráva okamžitě k dispozici, je zpráva zpracována; v opačném případě je nastaven signál.

Když jsou oba signály nastaveny, program čeká, dokud se neodešle jeden z signálů. Je-li odeslán signál k označení, že je zpráva k dispozici, zpráva se načte a zpracuje. Pokud dojde k vypršení platnosti signálu nebo ukončení činnosti správce front, program se ukončí.

# **Zpracování zprávy načtené pomocí modulu CAM**

Zpráva načtená pomocí modulu CAM může být jedním ze čtyř typů:

- Dotazová zpráva
- Zpráva odpovědi
- Zpráva o šíření
- Neočekávaná nebo nežádoucí zpráva

CAM zpracovává tyto zprávy, jak je popsáno v tématu "Zpracování zprávy načtené pomocí modulu CAM v systému z/OS" na stránce 1130.

# **Odesílání odpovědi**

Když CAM přijme všechny odpovědi, které očekává pro dotaz, zpracuje odpovědi a vytvoří jednu zprávu odezvy. Zkonsoliduje do jedné zprávy všechna data ze všech zpráv odpovědí, které mají stejný CorrelId. Tato odezva je vložena do fronty pro odpovědi určené v původním požadavku na půjčku. Zpráva odpovědi se umístí do stejné jednotky práce, která obsahuje načtení konečné zprávy odpovědi. Tím se zjednodušuje obnova tím, že se ujistíte, že ve frontě CSQ4SAMP.B2.WAITING.n.

# **Obnova částečně dokončeného šetření**

CAM kopíruje do fronty CSQ4SAMP.B2.WAITING.n . Všechny zprávy, které přijímá. Nastavuje pole deskriptoru zpráv takto:

- *Priority* je určen typem zprávy:
	- Pro zprávy požadavku, priorita = 3
	- Pro datagramy, priorita = 2
	- Pro zprávy odpovědí, priorita = 1
- *CorrelId* je nastaven na *MsgId* zprávy o žádosti o úvěr.
- Ostatní pole MQMD se zkopírují ze zpráv přijaté zprávy

Když bylo dokončeno vyšetřování, zprávy pro specifický dotaz se odstraní z čekací fronty během zpracování odpovědi. Proto vždy čekající fronta obsahuje všechny zprávy vztahující se k probíhajícím šet%ení. Tyto zprávy se používají k obnovení podrobností o dotazech na průběh, pokud se má program restartovat. Různé priority jsou nastaveny tak, že dotazové zprávy jsou obnoveny před propagací nebo odpověďmi zpráv.

#### $\approx$  z/OS *Zpracování zprávy načtené pomocí modulu CAM v systému z/OS*

Zpráva načtená správcem CAM (Credit Application Manager) může být jedním ze čtyř typů. Způsob, jakým modul CAM zpracovává zprávu, závisí na jeho typu.

Zpráva načtená pomocí modulu CAM může být jedním ze čtyř typů:

- Dotazová zpráva
- Zpráva odpovědi
- Zpráva o šíření
- Neočekávaná nebo nežádoucí zpráva

CAM tyto zprávy zpracovává následujícím způsobem:

#### **Dotazová zpráva**

Dotazové zprávy pocházejí z programu uživatelského rozhraní. Vytvoří dotazovou zprávu pro každý požadavek na půjčku.

Pro všechny žádosti o úvěr si model CAM vyžádá průměrnou zůstatek na účtu kontroly zákazníka. To se provede tak, že se odešle zpráva požadavku na alias frontu CSQ4SAMP.B2.OUTPUT.ALIAS. Tento název fronty se interpretuje jako fronta CSQ4SAMP.B3.MESSAGES, který je zpracován programem checking-account, CSQ4CVB3. Když modul CAM vloží zprávu do této alias fronty, uvádí příslušnou hodnotu CSQ4SAMP.B2.REPLY.n fronta pro odpověď na frontu. Zde se používá alias fronta, takže program CSQ4CVB3 může být snadno nahrazen jiným programem, který zpracovává základní frontu jiného jména. Chcete-li tuto operaci provést, předefinujte frontu aliasů tak, aby se její název interpretoval jako nová fronta. Také můžete přiřadit odlišné přístupové oprávnění k frontě aliasů a k základní frontě.

Pokud uživatel požádá o půjčku, která je větší než 10000 jednotek, modul CAM zahájí také kontrolu nad ostatními databázemi. To se provede tak, že se do fronty odešle zpráva CSQ4SAMP.B4.MESSAGES, který je zpracován distribučním programem, CSQ4CVB4. Proces obsluhující tuto frontu šíří zprávu do front obsluhovaných programy, které mají přístup k dalším záznamům, jako jsou např. historie kreditní karty, spořicí účty a hypoteční platby. Data z těchto programů jsou vrácena do fronty pro odpovědi zadané v operaci put. Kromě toho se do fronty pro odpověď odešle zpráva o šíření, která určí, kolik zpráv o šíření bylo odesláno.

V obchodním prostředí by distribuční program pravděpodobně přeformátoval data poskytnutá tak, aby odpovídala formátu požadovanému každým z ostatních typů bankovního účtu.

Kterákoliv z uvedených front může být ve vzdáleném systému.

Pro každou dotazovou zprávu spustí CAM záznam v tabulce záznamů Inquirese Inquiry Record Table (IRT). Tento záznam obsahuje:

- MsgId dotazové zprávy
- V poli ReplyExp očekávaný počet odpovědí (rovnající se počtu odeslaných zpráv)
- V poli ReplyRec počet přijatých odpovědí (od nuly v této fázi)
- V poli PropsOut informaci o tom, zda se očekává zpráva o šíření

CAM zkopíruje dotazovou zprávu do fronty čekání pomocí:

- Priority nastaveno na 3
- CorrelId nastaven na MsgId dotazové zprávy
- Ostatní pole deskriptoru zpráv, která jsou nastavena na ty z dotazové zprávy

#### **Zpráva propagace**

Zpráva šíření obsahuje počet front, do kterých distribuční program předal dotaz. Zpráva se zpracovává následujícím způsobem:

- 1. Přidejte do pole ReplyExp příslušného záznamu v modelu IRT, počet odeslaných zpráv. Tyto informace jsou ve zprávě.
- 2. Increment by 1 pole ReplyRec záznamu v modelu IRT.
- 3. Snížit o 1 pole PropsOut záznamu v rámci projektu IRT.
- 4. Zkopírujte zprávu do fronty čekání. CAM nastaví Priority na 2 a další pole deskriptoru zpráv na hodnoty zprávy šíření.

### **Odpověď na zprávu**

Zpráva odpovědi obsahuje odpověď na jeden z požadavků na program checking-account nebo na jeden z programů agentur-query. Zprávy odpovědí jsou zpracovány následujícím způsobem:

1. Increment by 1 pole ReplyRec záznamu v modelu IRT.

- 2. Zkopírujte zprávu do fronty čekání s parametrem Priority nastaveným na hodnotu 1 a ostatními poli deskriptoru zpráv nastaveným na hodnotu uvedenou ve zprávě s odpovědí.
- 3. Je-li položka ReplyRec = ReplyExpa PropsOut = 0, nastavte příznak MsgComplete .

### **Další zprávy**

Aplikace neočekává další zprávy. Aplikace však může přijímat zprávy vysílané systémem nebo přijímat zprávy s neznámým serverem CorrelIds.

CAM vkládá tyto zprávy do fronty CSQ4SAMP.DEAD.QUEUE, kde je možné je vyšetřit. Pokud tato operace vložení selže, zpráva se ztratí a program pokračuje. Další informace o návrhu této části programu najdete v tématu ["Jak ukázka zpracovává neočekávané zprávy" na stránce 1134.](#page-1133-0)

#### $\approx$  z/OS *Kontrola-účtovací program (CSQ4CVB3) na z/OS*

Program checking-account je spuštěn událostí triggeru ve frontě CSQ4SAMP.B3.MESSAGES. Po otevření fronty získá tento program zprávu z fronty pomocí volání MQGET s volbou wait a s intervalem čekání nastaveným na 30 sekund.

Program prohledá datovou sadu VSAM CSQ4BAQ pro číslo účtu ve zprávě požadavku na půjčku. Získává odpovídající název účtu, průměrnou bilanci a index letové způsobilosti, nebo bere na vědomí, že číslo účtu není v datové sadě.

Program poté vloží zprávu s odpovědí (pomocí volání MQPUT1 ) do fronty pro odpovědi uvedené ve zprávě o požadavku na půjčku. Pro tuto zprávu odpovědi program:

- Zkopíruje CorrelId zprávy požadavku na půjčku.
- Používá volbu MQPMO\_PASS\_IDENTITY\_CONTEXT

Program pokračuje ve získávání zpráv z fronty, dokud nevyprší interval čekání.

### *Distribuční program (CSQ4CVB4) v systému z/OS*

Distribuovací program je spuštěn událostí triggeru ve frontě CSQ4SAMP.B4.MESSAGES.

Chcete-li simulovat rozdělení žádosti o úvěr na jiné agentury, které mají přístup k záznamům jako jsou historie kreditní karty, spořicí účty a hypoteční platby, program umístí kopii stejné zprávy na všechny fronty v seznamu názvů CSQ4SAMP.B4.NAMELIST. K dispozici jsou tři z těchto front s názvy ve formátu CSQ4SAMP.B *n*.MESSAGES, kde *n* je 5, 6, nebo 7. V obchodní aplikaci mohou být agentury v oddělených umístěních, takže tyto fronty mohou být vzdálené fronty. Chcete-li upravit ukázkovou aplikaci, abyste ji viděli, prohlédněte si téma ["Ukázka Credit Check s více správci front v systému z/OS" na stránce 1135](#page-1134-0).

Distribuční program provádí následující kroky:

- 1. Ze seznamu názvů získáte názvy front, které má program používat. Tento program provádí toto volání pomocí volání MQINQ k dotazu na atributy objektu seznamu názvů.
- 2. Otevře tyto fronty a také CSQ4SAMP.B4.MESSAGES.
- 3. Provede následující smyčku, dokud ve frontě nejsou žádné další zprávy CSQ4SAMP.B4.MESSAGES:
	- a. Získejte zprávu pomocí volání MQGET s volbou wait a s intervalem čekání nastaveným na 30 sekund.
	- b. Vložte zprávu do každé fronty uvedené v seznamu názvů a zadejte název odpovídající proměnné CSQ4SAMP.B2.REPLY.n fronta pro odpověď na frontu. Program zkopíruje *CorrelId* zprávy o žádosti o úvěr na tyto kopírovací zprávy a použije volbu MQPMO\_PASS\_IDENTITY\_CONTEXT na volání MQPUT.
	- c. Odešlete zprávu datagramu do fronty CSQ4SAMP.B2.REPLY.n zobrazí počet zpráv, které byly úspěšně vloženy.
	- d. Deklarujte synchronizační bod.

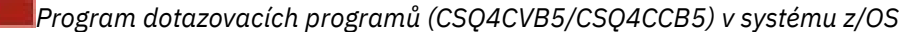

<span id="page-1132-0"></span>Program-dotaz-dotaz se dodává jako program v jazyku COBOL i do programu C. Oba programy mají stejný návrh. To ukazuje, že programy různých typů mohou být v aplikaci IBM MQ snadno koexistovat a že programové moduly, které tvoří takovou aplikaci, lze snadno nahradit.

Instance programu je spouštěna událostí triggeru na kterékoliv z těchto front:

- Pro program v jazyce COBOL (CSQ4CVB5):
	- CSQ4SAMP.B5.MESSAGES
	- CSQ4SAMP.B6.MESSAGES
	- CSQ4SAMP.B7.MESSAGES
- Pro program v jazyce C (CSQ4CCB5), fronta CSQ4SAMP.B8.MESSAGES

**Poznámka:** Chcete-li použít program v jazyce C, je třeba změnit definici seznamu názvů CSQ4SAMP.B4.NAMELIST nahradí frontu CSQ4SAMP.B7.MESSAGES s CSQ4SAMP.B8.MESSAGES. Chceteli to provést, můžete použít libovolnou z následujících možností:

- Ovládací panely a ovládací panely produktu IBM MQ for z/OS
- Příkaz ALTER NAMELIST
- Obslužný program CSQUTIL

Po otevření příslušné fronty tento program získá zprávu z fronty pomocí volání MQGET s volbou wait a s intervalem čekání nastaveným na 30 sekund.

Program simuluje vyhledávání v databázi agentury prohledáním datové sady VSAM CSQ4BAQ pro číslo účtu, které bylo předáno ve zprávě požadavku na půjčku. Poté sestaví odpověď, která obsahuje název fronty, kterou obsluhuje, a index úvěruschopnosti. Pro zjednodušení zpracování je index úvěruschopnosti vybrán náhodně.

Při vkládání zprávy s odpovědí program používá volání MOPUT1 a:

- Zkopíruje CorrelId zprávy požadavku na půjčku.
- Používá volbu MQPMO\_PASS\_IDENTITY\_CONTEXT

Program pošle zprávu odpovědi do fronty odpovědí uvedené ve zprávě požadavku na úvěr. (Název správce front, který je vlastníkem fronty pro odpovědi, je také určen ve zprávě požadavku na půjčku.)

*Aspekty návrhu pro vzorek kontroly kreditu v systému z/OS* Aspekty návrhu pro ukázku Credit Check.

Toto téma obsahuje informace o následujících tématech:

- "Samostatné dotazy a fronty odpovědí v prostředí CAM" na stránce 1133
- • ["Jak ukázka zpracovává chyby" na stránce 1134](#page-1133-0)
- • ["Jak ukázka zpracovává neočekávané zprávy" na stránce 1134](#page-1133-0)
- • ["Jak ukázka používá synchronizační body" na stránce 1134](#page-1133-0)
- • ["Jak ukázka používá informace o kontextu zprávy" na stránce 1135](#page-1134-0)
- • ["Použití identifikátorů zpráv a korelace v prostředí CAM" na stránce 1135](#page-1134-0)

## **Samostatné dotazy a fronty odpovědí v prostředí CAM**

Aplikace může používat jednu frontu pro oba dotazy a odpovědi, ale byla navržena tak, aby používala oddělené fronty, a to z následujících důvodů:

- Když program zpracovává maximální počet dotazů, další dotazy mohou být ponechány na frontě. Je-li použita jediná fronta, je třeba ji z fronty odstranit a uložit jinam.
- Ostatní instance CAM by mohly být spuštěny automaticky pro obsloužení stejné dotazové fronty, pokud by přenos zpráv byl natolik vysoký, aby mohl být zatykač. Program však musí sledovat probíhající dotazy

<span id="page-1133-0"></span>a musí to udělat, musí vrátit všechny odpovědi na dotazy, které inicioval. Je-li použita pouze jedna fronta, program bude muset projít zprávy, aby zjistil, zda byli pro tento program nebo pro jiný. Tím by byla operace mnohem méně efektivní.

Aplikace může podporovat více aplikací CAMs a efektivně provádět probíhající dotazy pomocí párovaných odpovědí a čekajících front.

• Program může efektivně čekat na více frontách pomocí signalizace.

## **Jak ukázka zpracovává chyby**

Program uživatelského rozhraní zpracovává chyby tím, že je nahlásí přímo uživateli.

Ostatní programy nemají uživatelská rozhraní, takže musí ošetřit chyby jinými způsoby. Také v mnoha situacích (například, pokud se volání MQGET nezdaří), tyto jiné programy neznají identitu uživatele aplikace.

Ostatní programy umístí chybové zprávy do dočasné paměťové fronty CICS s názvem CSQ4SAMP. Tuto frontu můžete procházet pomocí transakce CEBR dodaná produktem CICS. Programy také zapisují chybové zprávy do protokolu CICS CSML.

## **Jak ukázka zpracovává neočekávané zprávy**

Když navrhnete aplikaci zařazování do fronty zpráv, musíte se rozhodnout, jak zpracovat zprávy, které dorazí do fronty neočekávaně.

K dispozici jsou dvě základní volby:

- Aplikace neprovede žádnou další práci, dokud nezpracovala neočekávanou zprávu. To pravděpodobně znamená, že aplikace informuje operátora, ukončí se a ujistí se, že se automaticky nerestartuje (může to provést nastavením spouštění). Tato volba znamená, že veškeré zpracování pro aplikaci může být zastaveno jednou neočekávanou zprávou a zásah operátora je nutný pro restartování aplikace.
- Aplikace odstraní zprávu z fronty, kterou obsluhuje, vloží ji do jiného umístění a pokračuje ve zpracování. Nejlepším místem pro vložení této zprávy je fronta nedoručených zpráv systému.

Vyberete-li druhou volbu, postupujte takto:

- Operátor nebo jiný program by měl zkontrolovat zprávy, které jsou vloženy do fronty nedoručených zpráv, aby bylo možné zjistit, odkud přicházejí zprávy.
- Pokud ji nelze umístit do fronty nedoručených zpráv, dojde ke ztrátě neočekávané zprávy.
- Dlouhá neočekávaná zpráva je oříznuta, pokud je delší než limit pro zprávy ve frontě nedoručených zpráv nebo delší než velikost vyrovnávací paměti v programu.

Aby se zajistilo, že aplikace hladce zpracovává všechny dotazy s minimálním účinkem od vnějších aktivit, použije ukázková aplikace Credit Check druhou volbu. Chcete-li nechat ukázku oddělit od jiných aplikací, které používají stejného správce front, ukázka Credit Check nevyužívá frontu nedoručených zpráv systému; místo toho používá vlastní frontu zablokovaných dopisů. Tato fronta má název CSQ4SAMP.DEAD.QUEUE. Ukázka zkrátí všechny zprávy, které jsou delší než velikost vyrovnávací paměti poskytnuté pro ukázkové programy. K procházení zpráv v této frontě můžete použít ukázkovou aplikaci Procházet nebo pomocí ukázkové aplikace Tisková zpráva vytisknout zprávy spolu s jejich deskriptory zpráv.

Pokud však rozšíření ukázky rozšíříte na více než jednoho správce front, lze správce front uložit do fronty zablokovaných zpráv neočekávané zprávy nebo zprávy, které nelze doručit.

## **Jak ukázka používá synchronizační body**

Programy v ukázkové aplikaci pro kontrolu kreditů deklarují synchronizační body, aby bylo zajištěno, že:

- V odpovědi na každou očekávanou zprávu se odešle pouze jedna zpráva odpovědi.
- Vícenásobné kopie neočekávaných zpráv se nikdy nevloží do fronty dead-letter ukázky

<span id="page-1134-0"></span>• CAM může obnovit stav všech částečně dokončených dotazů tím, že bude z fronty čekajících zpráv získávat trvalé zprávy.

K dosažení tohoto cíle je použita jediná jednotka práce, která pokryje získání zprávy, zpracování této zprávy a všechny následné operace vložení.

## **Jak ukázka používá informace o kontextu zprávy**

Když program uživatelského rozhraní (CSQ4CVB1) odešle zprávy, použije volbu MQPMO\_DEFAULT\_CONTEXT. To znamená, že správce front generuje informace o kontextu identity a původu. Správce front získá tyto informace z transakce, která spustila program (MVB1), a od ID uživatele, který spustil transakci.

Když CAM odesílá dotazové zprávy, používá volbu MQPMO\_PASS\_IDENTITY\_CONTEXT. To znamená, že informace o kontextu identity odesílaného zprávy se kopírují z kontextu identity původní dotazové zprávy. S touto volbou jsou informace o kontextu původu generovány správcem front.

Když modul CAM odešle zprávy s odpovědí, používá volbu MQPMO\_ALTERNATE\_USER\_AUTHORITY. To způsobí, že správce front použije alternativní ID uživatele pro kontrolu zabezpečení, když prostředí CAM otevře frontu pro odpověď na frontu. CAM používá ID uživatele, který předkladatel původní dotazové zprávy zadal. To znamená, že uživatelé mají povoleno zobrazit odpovědi pouze na ty dotazy, které pocházejí. Alternativní ID uživatele se získá z informací o kontextu identity v deskriptoru zprávy původní dotazové zprávy.

Když dotazovací programy (CSQ4CVB3/4/5) odesílají zprávy s odpovědí, používají volbu MQPMO\_PASS\_IDENTITY\_CONTEXT. To znamená, že informace o kontextu identity odesílaného zprávy se kopírují z kontextu identity původní dotazové zprávy. S touto volbou jsou informace o kontextu původu generovány správcem front.

**Poznámka:** ID uživatele přidružené k transakcím MVB3/4/5 vyžaduje přístup k souboru B2.REPLY.n front. Tyto ID uživatele nemusí být stejné jako ty, které jsou přidruženy k zpracovávenému požadavku. Pro získání této možné bezpečnostní expozice by dotazovací programy mohly při vkládání odpovědí použít volbu MQPMO\_ALTERNATE\_USER\_AUTHORITY. To by znamenalo, že každý jednotlivý uživatel MVB1 potřebuje oprávnění k otevření B2.REPLY.n front.

## **Použití identifikátorů zpráv a korelace v prostředí CAM**

Aplikace musí monitorovat průběh všech aktuálních dotazů, které zpracovává, a to v libovolném okamžiku. Chcete-li to provést, použije jedinečný identifikátor zprávy každé zprávy o požadavku na půjčku k přidružení všech informací, které má o každém dotazu.

CAM zkopíruje MsgId z dotazové zprávy do CorrelId všech zpráv požadavku, které odešle pro tento dotaz. Ostatní programy ve vzorku (CSQ4CVB3 -5) zkopírujte CorrelId každé zprávy, kterou obdrží do CorrelId své odpovědi na zprávu.

### *Ukázka Credit Check s více správci front v systému z/OS*

Ukázkovou aplikaci Kontrola kreditu můžete použít k demonstraci distribuovaných front prostřednictvím instalace ukázky ve dvou správcích front a systémech CICS (s každým správcem front připojeným k jinému systému CICS ).

Když je nainstalován ukázkový program a monitor spouštěčů (CKTI) je spuštěný na každém systému, musíte:

- 1. Nastavte komunikační spojení mezi dvěma správci front. Informace o tom, jak to provést, najdete v tématu Konfigurace distribuovaných front.
- 2. V jednom správci front vytvořte lokální definici pro každou vzdálenou frontu (v jiném správci front), kterou chcete použít. Tyto fronty mohou být libovolné z CSQ4SAMP.B *n*.MESSAGES, kde *n* je 3, 5, 6, nebo 7. (Jedná se o fronty, které jsou obsluhovány programem checking-account a programem-queryquery.) Další informace o tom, jak to provést, najdete v tématu DEFINE QREMOTE a DEFINE queues.
- 3. Změňte definici seznamu názvů (CSQ4SAMP.B4.NAMELIST) tak, aby obsahoval názvy vzdálených front, které chcete použít. Další informace o tom, jak to provést, najdete v tématu DEFINE NAMELIST.

### *Rozšíření IMS na ukázku Credit Check na z/OS*

<span id="page-1135-0"></span>Verze programu checking-account se dodává jako program dávkového zpracování zpráv produktu IMS (BMP). Je napsán v jazyce C.

Program provádí stejnou funkci jako verze produktu CICS , kromě toho, že má získat informace o účtu, program čte databázi IMS místo souboru VSAM. Pokud nahradíte CICS verzi programu checking-account s verzí produktu IMS , nezobrazí se žádný rozdíl v metodě použití aplikace.

Chcete-li připravit a spustit verzi produktu IMS , musíte:

- 1. Postupujte podle pokynů v části ["Příprava a spuštění ukázky Credit Check na systému z/OS" na stránce](#page-1125-0) [1126](#page-1125-0).
- 2. Postupujte podle pokynů v části ["Příprava ukázkové aplikace pro prostředí produktu IMS v systému](#page-1106-0) [z/OS" na stránce 1107.](#page-1106-0)
- 3. Upravte definici alias fronty CSQ4SAMP.B2.OUTPUT.ALIAS pro vyřešení na frontu CSQ4SAMP.B3.IMS.MESSAGES (místo CSQ4SAMP.B3.MESSAGES). Chcete-li to provést, můžete použít jednu z následujících možností:
	- Ovládací panely a ovládací panely produktu IBM MQ for z/OS
	- Příkaz ALTER QALIAS .

Jiný způsob použití programu pro kontrolu účtu IMS je, že má sloužit jako jedna z front, která přijímá zprávy z distribučního programu. V dodané podobě ukázkové aplikace pro kontrolu kreditu jsou tři z těchto front (B5/6/7.MESSAGES), vše obsluhované programem-query program. Tento program prohledá datovou sadu VSAM. Chcete-li porovnat použití datové sady VSAM a databáze IMS , můžete místo toho zajistit, aby program pro kontrolu kontrolního účtu produktu IMS sloužil jedné z těchto front. Chcete-li tak učinit, je třeba upravit definici seznamu názvů CSQ4SAMP.B4.NAMELIST nahradí jednu z CSQ4SAMP.B *n*.Fronty MESSAGES s CSQ4SAMP.B3.IMS.Fronta MESSAGES. Můžete použít jednu z následujících možností:

- Ovládací panely a ovládací panely produktu IBM MQ for z/OS
- Příkaz ALTER NAMELIST .

Poté můžete spustit ukázku z transakce CICS MVB1. Uživatel nevidí žádný rozdíl v operaci nebo odezvě. BMP IMS se zastaví buď po přijetí zprávy o zastavení, nebo poté, co bude neaktivní po dobu pěti minut.

## **Návrh programu IMS checking-account (CSQ4ICB3)**

Tento program běží jako BMP. Spusťte program pomocí JCL před tím, než jsou do něj odeslány jakékoli zprávy produktu IBM MQ .

Program prohledá databázi IMS pro číslo účtu ve zprávách žádosti o úvěr. Získává odpovídající název účtu, průměrnou bilanci a index letové způsobilosti.

Program odešle výsledky hledání databáze do fronty pro odpověď pojmenované ve zpracovávané zprávě produktu IBM MQ . Vrácená zpráva připojí typ účtu a výsledky vyhledávání na přijatou zprávu, takže transakce může potvrdit, že je zpracováván správný dotaz. Zpráva se nachází ve formě tří 79-znakových skupin:

'Response from CHECKING ACCOUNT for name : JONES J B'

- ' Opened 870530, 3-month average balance = 000012.57'
- ' Credit worthiness index BBB'

Je-li program spuštěn jako soubor BMP orientovaný na zprávy, program odvodí frontu zpráv produktu IMS a poté čte zprávy z fronty produktu IBM MQ for z/OS a zpracovává je. Z fronty zpráv IMS se nepřijímají žádné informace. Program se po každém kontrolním bodu znovu připojí ke správci front, protože manipulátory byly uzavřeny.

Při spuštění v dávce BMP orientované na dávky je program po každém kontrolním bodu stále připojen ke správci front, protože manipulátory nejsou zavřeny.

#### $z/0S$ *Ukázka obslužné rutiny zpráv v systému z/OS*

Ukázková aplikace TSO pro obslužnou rutinu zpráv vám umožňuje procházet, předávat a odstraňovat zprávy ve frontě. Ukázka je k dispozici v jazycích C a COBOL.

## **Příprava a spuštění ukázky**

Postupujte takto:

- 1. Připravte ukázku tak, jak je popsáno v části ["Příprava ukázkových aplikací pro prostředí TSO v systému](#page-1101-0) [z/OS" na stránce 1102.](#page-1101-0)
- 2. Přizpůsobte rozhraní CLIST (CSQ4RCH1) pro ukázku, abyste definovali umístění panelů, umístění souboru zpráv a umístění zaváděcích modulů.

Můžete použít CLIST CSQ4RCH1 ke spuštění jak C, tak i COBOL verze vzorku. Dodaná verze CSQ4RCH1 spustí verzi jazyka C a obsahuje pokyny k přizpůsobení, které je nezbytné pro verzi jazyka COBOL.

### **Poznámka:**

- 1. K dispozici nejsou žádné ukázkové definice front s ukázkou.
- 2. VS COBOL II nepodporuje souběžné zpracování více úloh s ISPF, takže nepoužívejte ukázkovou aplikaci pro obslužnou rutinu zpráv na obou stranách rozdělené obrazovky. Pokud ano, výsledky jsou nepředvídatelné.

#### $z/0S$ *Použití ukázky obslužné rutiny zpráv v systému z/OS*

Poté, co jste nainstalovali ukázku a vyvolali ji z upraveného CLIST CSQ4RCH1, zobrazí se obrazovka zobrazovaná v produktu Obrázek 150 na stránce 1137 .

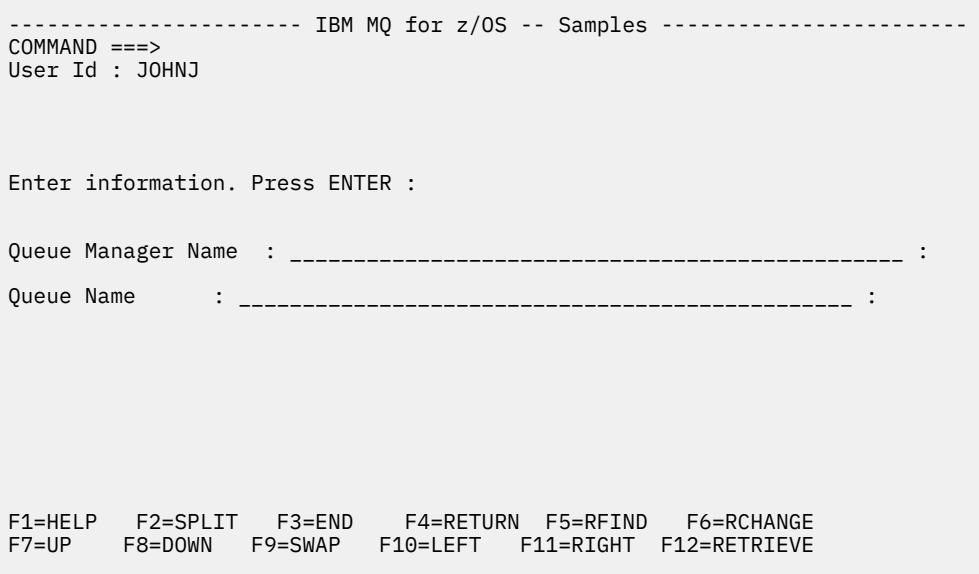

*Obrázek 150. Výchozí obrazovka pro ukázku obslužné rutiny zpráv*

Zadejte název správce front a název fronty, který má být zobrazen (rozlišuje velikost písmen) a zobrazí se obrazovka se seznamem zpráv (viz [Obrázek 151 na stránce 1138](#page-1137-0) ).

<span id="page-1137-0"></span>----------- IBM MQ for z/OS -- Samples ------- Row 1 to 4 of 4  $COMMAND ==$ Queue Manager : VM03 : 1999 : 1999 : 1999 : 1999 : 1999 : 1999 : 1999 : 1999 : 1999 : 1999 : 1999 : 1999 : 1999 : 1999 : 1999 : 1999 : 1999 : 1999 : 1999 : 1999 : 1999 : 1999 : 1999 : 1999 : 1999 : 1999 : 1999 : 1999 : 199 Queue : MQEI.IMS.BRIDGE.QUEUE : Message number 01 of 04 Msg Put Date Put Time Format User Put Application No MM/DD/YYYY HH:MM:SS Name Identifier Type Name 01 10/16/1998 13:51:19 MQIMS NTSFV02 00000002 NTSFV02A 02 10/16/1998 13:55:45 MQIMS JOHNJ 00000011 EDIT\CLASSES\BIN\PROGTS 03 10/16/1998 13:54:01 MQIMS NTSFV02 00000002 NTSFV02B 04 10/16/1998 13:57:22 MQIMS johnj 00000011 EDIT\CLASSES\BIN\PROGTS \*\*\*\*\*\*\*\*\*\*\*\*\*\*\*\*\*\*\*\*\*\*\*\*\*\*\*\*\*\*\* Bottom of data \*\*\*\*\*\*\*\*\*\*\*\*\*\*\*\*\*\*\*\*\*\*\*\*\*\*\*\*\*\*\*\*

*Obrázek 151. Obrazovka se seznamem zpráv pro ukázku obslužné rutiny zpráv*

Na této obrazovce se zobrazí prvních 99 zpráv ve frontě a pro každý z nich jsou uvedena následující pole:

#### **Číslo zprávy**

Číslo zprávy.

**Datum vložení MM/DD/RRRR** Datum, kdy byla zpráva vložena do fronty (GMT)

**Čas vložení HH:MM: SS**

Čas, kdy byla zpráva vložena do fronty (GMT)

**Název formátu** MQMD.Format

**Identifikátor uživatele** MQMD.UserIdentifier , pole

**Typ vkládající aplikace** MQMD.PutApplType

**Název vkládající aplikace** MQMD.PutApplName

Zobrazí se také celkový počet zpráv ve frontě.

Na této obrazovce může být vybrána zpráva, nikoli pozicí kurzoru, a poté se zobrazí. Příklad viz [Obrázek](#page-1138-0) [152 na stránce 1139.](#page-1138-0)

<span id="page-1138-0"></span>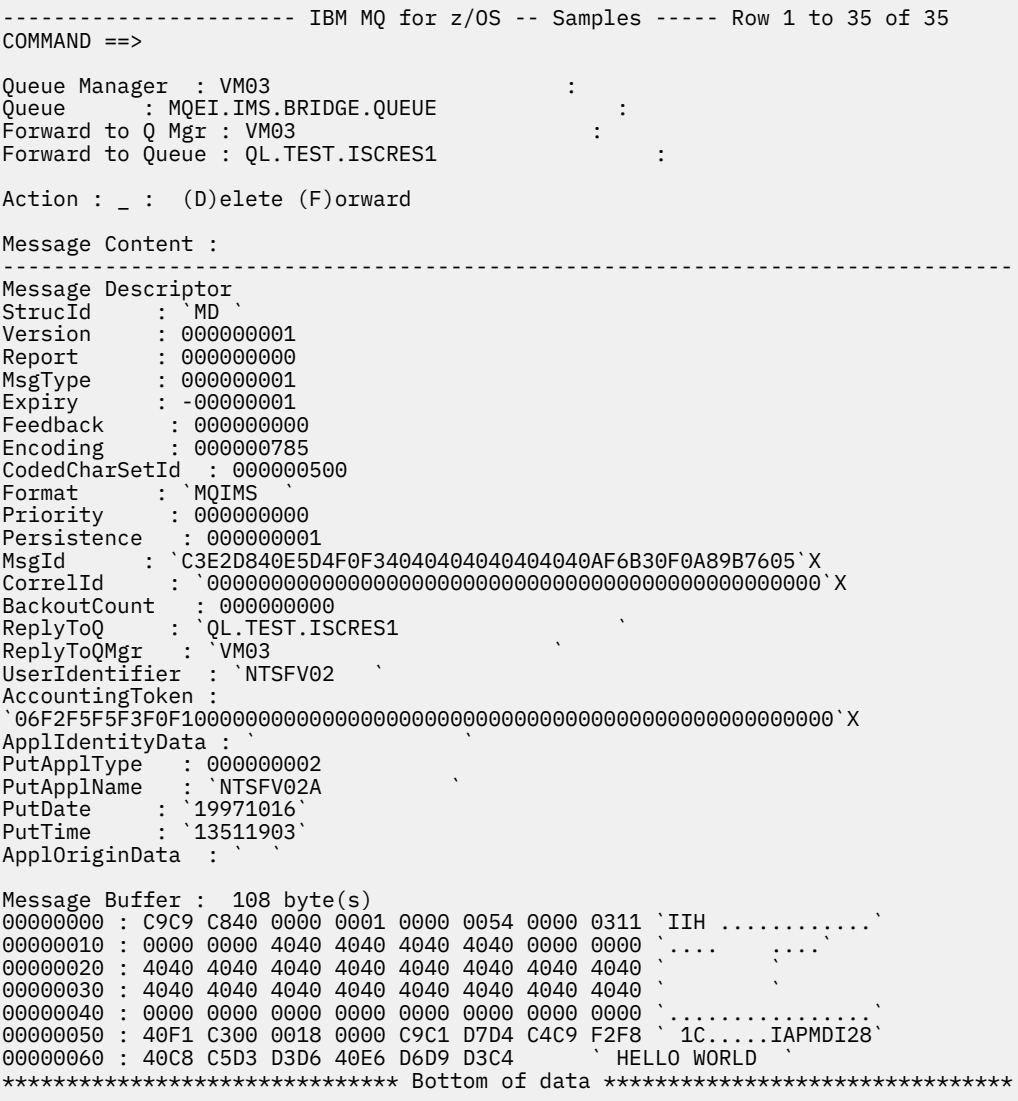

*Obrázek 152. Zvolená zpráva se zobrazí*

Jakmile se zpráva zobrazí, může být odstraněna, ponechána ve frontě nebo předána do jiné fronty. Pole Forward to Q Mgr a Forward to Queue jsou inicializována hodnotami z MQMD, lze je změnit před předáním zprávy.

Návrh ukázky umožňuje vybrat a zobrazit pouze zprávy s jedinečnými kombinacemi MsgId / CorrelId , protože zpráva je načtena s použitím MsgId a CorrelId jako klíče. Pokud klíč není jedinečný, ukázka nemůže načíst zvolenou zprávu s jistotou.

**Poznámka:** Použijete-li vzorek SCSQCLST (CSQ4RCH1) k procházení zpráv, způsobí každé vyvolání počet vrácených zpráv, které se mají zvýšit. Chcete-li změnit chování této ukázky, zkopírujte ukázku a upravte obsah podle potřeby. Měli byste si být vědomi toho, že ostatní aplikace, které se spoléhají na tento počet odvolání, mohou být ovlivněny tímto rostoucím počtem.

 $z/0S$ *Návrh ukázky obslužné rutiny zpráv v systému z/OS*

Toto téma popisuje návrh každého z programů, které tvoří ukázkovou aplikaci Popisovač zpráv.

# **Program pro ověření objektů**

To vyžaduje platnou frontu a název správce front.

Pokud není zadán název správce front, bude použit výchozí správce front, je-li k dispozici. Lze použít pouze lokální fronty; je zadán příkaz MQINQ, který kontroluje, zda je fronta typu fronta hlášena, a pokud fronta není lokální, je hlášena chyba. Pokud není fronta úspěšně otevřena nebo je ve frontě zablokováno volání MQGET, jsou vráceny chybové zprávy označující návratový kód CompCode a Reason return code.

### **Program v seznamu zpráv**

Zobrazí se seznam zpráv ve frontě s informacemi o nich jako je hodnota putdate, puttime, a formát zprávy.

Maximální počet zpráv uložených v seznamu je 99. Je-li ve frontě více zpráv, než je tato, zobrazí se také aktuální hloubka fronty. Chcete-li vybrat zprávu pro zobrazení, zadejte číslo zprávy do vstupního pole (výchozí hodnota je 01). Pokud vaše položka není platná, obdržíte odpovídající chybovou zprávu.

## **Program pro obsah zprávy**

Zobrazí se obsah zprávy.

Obsah je formátován a rozdělen do dvou částí:

- 1. deskriptor zprávy
- 2. Vyrovnávací paměť zprávy

Deskriptor zpráv zobrazuje obsah každého pole na samostatném řádku.

Vyrovnávací paměť zpráv je formátována v závislosti na jejím obsahu. Pokud vyrovnávací paměť obsahuje záhlaví nedoručené zprávy (MQDLH) nebo záhlaví přenosové fronty (MQXQH), jsou tyto formátovány a zobrazeny před vlastní vyrovnávací pamětí.

Před formátováním dat vyrovnávací paměti se v řádku s titulkem zobrazí délka vyrovnávací paměti zprávy v bajtech. Maximální velikost vyrovnávací paměti je 32768 bajtů a jakákoli zpráva delší, než je tato, je oříznuta. Zobrazí se úplná velikost vyrovnávací paměti spolu se zprávou označující, že se zobrazí pouze prvních 32768 bajtů zprávy.

Data vyrovnávací paměti jsou formátována dvěma způsoby:

- 1. Po vytištění offsetu do vyrovnávací paměti se data vyrovnávací paměti zobrazí hexadecimálně.
- 2. Data vyrovnávací paměti se poté zobrazí znovu jako hodnoty EBCDIC. Pokud nějakou hodnotu EBCDIC nelze vytisknout, vytiskne místo ní tečku (.).

Můžete zadat D pro odstranění, nebo F pro postoupení do pole akce. Rozhodnete-li se předat zprávu, musí být správně nastavena hodnota forward-to queue a queue manager name . Předvolby pro tato pole se čtou z polí fronty zpráv ReplyToQ a ReplyToQMgr.

Pokud přepošlete zprávu, bude blok záhlaví uložený ve vyrovnávací paměti oddělen. Je-li zpráva úspěšně předána, je odebrána z původní fronty. Zadáte-li neplatné akce, zobrazí se chybové zprávy.

K dispozici je také ukázkový panel nápovědy s názvem CSQ4CHP9 .

### *Ukázka Asynchronous Put na systému z/OS*

Ukázkový program Asynchronous Put vkládá zprávy do fronty s použitím asynchronního volání MQPUT. Ukázka také načítá informace o stavu pomocí volání MQSTAT.

Aplikace Asynchronous Put používají tato volání MQI:

- MQCONN
- MQOPEN
- MQPUT
- MQSTAT
- MQCLOSE
- MQDISC

Vzorové programy jsou dodávány v programovacím jazyce C.

Aplikace Asynchronní vkládání se spouštějí v prostředí dávkového zpracování. Dávkové aplikace viz [Další](#page-1100-0) [ukázky](#page-1100-0) .

Toto téma také poskytuje informace o návrhu programu Asynchronní spotřeba a spuštění ukázky CSQ4BCS2 .

- "Spuštění ukázky CSQ4BCS2" na stránce 1141
- "Návrh ukázkového programu Asynchronous Put" na stránce 1141

# **Spuštění ukázky CSQ4BCS2**

Tento ukázkový program má až šest parametrů:

- 1. Název cílové fronty (povinné).
- 2. Název správce front (volitelné).
- 3. Volby otevření (volitelné).
- 4. Volby zavření (volitelné).
- 5. Název cílového správce front (volitelné).
- 6. Název dynamické fronty (volitelné).

Není-li správce front zadán, připojí se CSQ4BCS2 k výchozímu správci front. Obsah zprávy se poskytuje prostřednictvím standardního vstupu ( **SYSIN DD** ).

K dispozici je ukázkový JCL ke spuštění programu, který se nachází v umístění CSQ4BCSP.

## **Návrh ukázkového programu Asynchronous Put**

Program používá volání MQOPEN buď s dodanými volbami výstupu, nebo s volbami MQOO\_OUTPUT a MQOO\_FAIL\_IF\_QUIESCING, aby bylo možné otevřít cílovou frontu pro vkládání zpráv.

Pokud program nemůže otevřít frontu, výstupem programu je chybová zpráva obsahující kód příčiny vrácený voláním MQOPEN. Chcete-li program ponechat na tomto a dalším volání MQI jednoduché, jsou pro mnohé z voleb použity výchozí hodnoty.

Pro každý řádek vstupu program přečte text do vyrovnávací paměti a použije volání MQPUT s MQPMO\_ASYNC\_RESPONSE k vytvoření zprávy datagramu obsahující text této řádky a asynchronně vloží zprávu do cílové fronty. Program pokračuje, dokud nedosáhne konce vstupu, nebo dokud se volání MQPUT nezdaří. Pokud se program dostane na konec vstupu, zavře frontu pomocí volání MQCLOSE.

Program pak vydá volání MQSTAT, která vrátí strukturu MQSTS, a zobrazí zprávy obsahující počet úspěšně vložených zpráv, počet zpráv vložených s varováním a počet selhání.

**Poznámka:** Chcete-li zjistit, co se stane, když MQSTAT zjistí chybu MQPUT, nastavte parametr MAXDEPTH na cílovou frontu na nízkou hodnotu.

# *The Batch Asynchronous Consumption sample on z/OS*

Ukázkový program CSQ4BCS1 je dodáván v jazyce C, který umožňuje asynchronní příjem zpráv z více front pomocí funkce MQCB a MQCTL.

Ukázky Asynchronous Consumption se spouštějí v dávkovém prostředí. Dávkové aplikace viz [Další](#page-1100-0) [ukázky](#page-1100-0) .

Existuje také ukázka COBOL, která se spouští v prostředí produktu CICS , viz ["Ukázka CICS Asynchronní](#page-1142-0) [spotřeba a publikování/odběr v systému z/OS" na stránce 1143.](#page-1142-0)

Aplikace používají tato volání MQI:

- MQCONN
- MQOPEN
- MQCLOSE
- MQDISC
- MQCB
- MQCTL

Toto téma také poskytlo informace o následujících záhlavích:

- "Spuštění ukázky CSQ4BCS1" na stránce 1142
- "Návrh ukázkového programu Dávková asynchronní spotřeba" na stránce 1142

# **Spuštění ukázky CSQ4BCS1**

Tento ukázkový program se řídí touto syntaxí:

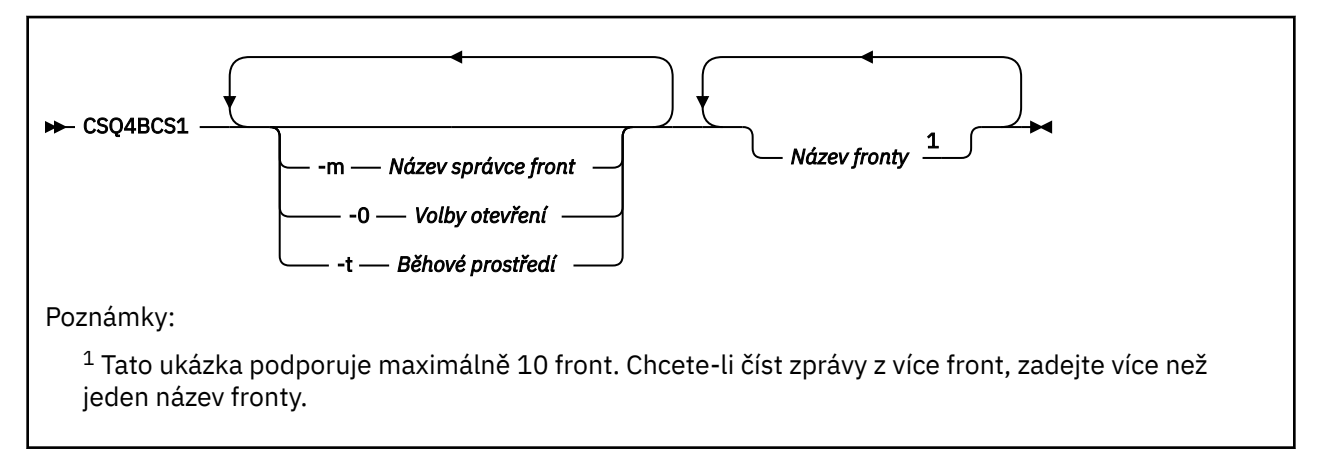

Pro spuštění tohoto programu je k dispozici ukázka JCL, je umístěn v souboru CSQ4BCSC.

### **Návrh ukázkového programu Dávková asynchronní spotřeba**

Ukázka ukazuje, jak číst zprávy z více front v pořadí jejich příchodu. To bude vyžadovat více kódu pomocí synchronního příkazu MQGET. Při asynchronní spotřebě není požadován žádný systém výzev a správa podprocesů a úložišť je prováděna produktem IBM MQ. V ukázkovém programu jsou chyby zapsány do konzoly.

Ukázkový kód má následující kroky:

1. Definujte jednotlivou funkci zpětného volání spotřeby zpráv.

```
void MessageConsumer(MQHCONN hConn,
MQMD * pMsgDesc,
MQGMO * pGetMsgOpts,
MQBYTE * Buffer,
MQCBC \tarrow pContext){ ... }
```
2. Připojte se ke správci front.

MQCONN(QMName,&Hcon,&CompCode,&CReason);

3. Otevřete vstupní fronty a přidružte každou frontu k funkci zpětného volání MessageConsumer .

```
MQOPEN(Hcon,&od,O_options,&Hobj,&OpenCode,&Reason);
cbd.CallbackFunction = MessageConsumer;
MQCB(Hcon,MQOP_REGISTER,&cbd,Hobj,&md,&gmo,&CompCode,&Reason);
```
cbd.CallbackFunction není třeba nastavovat pro každou frontu; jedná se pouze o vstupní pole. Ke každé frontě můžete přidružit jinou funkci zpětného volání.

4. Spustit spotřebu zpráv.

MQCTL(Hcon,MQOP\_START,&ctlo,&CompCode,&Reason);

<span id="page-1142-0"></span>5. Počkejte, až uživatel stiskne klávesu Enter, a pak zastavte spotřebu zpráv.

MQCTL(Hcon,MQOP\_STOP,&ctlo,&CompCode,&Reason);

6. Nakonec se odpojte od správce front.

MQDISC(&Hcon,&CompCode,&Reason);

#### $z/0S$ *Ukázka CICS Asynchronní spotřeba a publikování/odběr v systému z/OS*

Ukázkové programy Asynchronous Consumption a Publish/Subscribe demonstrují použití asynchronní spotřeby a funkce publikování a odběru v rámci produktu CICS.

Program *Registration client* registruje tři obslužné rutiny zpětného volání (obslužná rutina událostí a dva spotřebitele zpráv) a spouští asynchronní spotřebu. Program *Klient systému zpráv* vkládá zprávy do fronty nebo publikuje vhodné zprávy z konzoly produktu CICS ke spotřebě dvěma spotřebiteli zpráv (CSQ4CVCN a CSQ4CVCT).

Chcete-li zajistit běhovou kontrolu nad chováním ukázky, lze jednomu ze spotřebitelů zpráv získat pokyny prostřednictvím zpráv, které obdrží, se SUSPENEND, RESUME nebo DEREGISTER kterýchkoli z obslužných rutin Callback. Lze jej také použít k vydání příkazu MQCTL STOP k ukončení asynchronní spotřeby pod kontrolou. Další spotřebitel zpráv je registrován pro přihlášení k odběru tématu.

Každý program vydá v příslušných bodech příkazy COBOL DISPLAY, aby se zobrazily chování ukázky.

Aplikace používají tato volání MQI:

- MQOPEN
- MQPUT
- MQSUB
- MQGET
- MQCLOSE
- MQCB
- MQCTL

Programy jsou dodávány v jazyce COBOL. Viz ukázky [CICS Asynchronous Consumption and Publish/](#page-1106-0) [Subscribe samples](#page-1106-0) pro aplikace produktu CICS .

Toto téma také poskytuje následující informace:

- "Nastavení" na stránce 1143
- • ["Registrační klient CSQ4CVRG" na stránce 1144](#page-1143-0)
- • ["Obslužná rutina událostí CSQ4CVEV" na stránce 1144](#page-1143-0)
- • ["Zákazník jednoduché zprávy CSQ4CVCN" na stránce 1144](#page-1143-0)
- • ["Kontrola spotřebitele zpráv CSQ4CVCT" na stránce 1144](#page-1143-0)
- • ["Klient systému zpráv CSQ4CVPT" na stránce 1144](#page-1143-0)

### **Nastavení**

Názvy fronty a tématu používané Konzumenty zpráv jsou pevně naprogramovány v programech Registrace a v programech klienta systému zpráv.

Frontu, **SAMPLE.CONTROL.QUEUE**, měla by být definována ve správci front přidruženému k oblasti CICS před spuštěním ukázky. Téma **Novinky/média/Filmy**lze definovat, je-li to vyžadováno, nebo je vytvořeno za běhu pod výchozím administrativním objektem, pokud tento objekt neexistuje.

<span id="page-1143-0"></span>Programy CICS a definice transakcí lze instalovat instalováním skupiny: CSQ4SAMP.

# **Registrační klient CSQ4CVRG**

Program Registration Client musí být spuštěn v rámci transakce CICS v rámci transakce MVRG. Neznamená to žádný vstup.

Při spuštění registruje klient registrace následující obslužné rutiny zpětného volání pomocí funkce MQCB:

- CSQ4CVEV jako Obslužná rutina událostí.
- CSQ4CVCN jako konzument zpráv v tématu **Novinky/média/Filmy**.
- CSQ4CVCT jako Spotřebitel zpráv ve frontě **SAMPLE.CONTROL.QUEUE**.

Registrační klient předává datovou strukturu obsahující názvy všech tří registrovaných obslužných rutin Callback do CSQ4CVCTspolu s manipulátory objektů přidruženými ke dvěma spotřebitelům zpráv.

Po registraci obslužných rutin Callback vydá klient registrace k zahájení asynchronní spotřeby MQCTL START\_WAIT a pozastaví řízení, dokud se do řízení nevrátí řízení (například jedním ze obslužných rutin Callback, které vydávají příkaz MQCTL STOP).

## **Obslužná rutina událostí CSQ4CVEV**

Když je řízen, obslužná rutina událostí zobrazí zprávu označující typ volání (např. START). Při použití kódu příčiny IBM MQ s kódem příčiny CONNECTION\_QUIESCING vydává obslužná rutina událostí MQCTL STOP pro ukončení asynchronní spotřeby a návrat řízení do registračního klienta.

## **Zákazník jednoduché zprávy CSQ4CVCN**

Je-li tato zpráva zobrazena, zobrazí se zpráva informující o typu volání (například REGISTER). Při použití typu volání MSG\_REMOVED načte Konzument zpráv příchozí zprávu a předává ji do protokolu úlohy produktu CICS .

## **Kontrola spotřebitele zpráv CSQ4CVCT**

Je-li tato zpráva zobrazena, zobrazí se zpráva informující o typu volání (například START). Při použití typu volání MSG\_REMOVED načte Konzument Message zprávu příchozí zprávu a datovou strukturu předanou registračním klientem. Na základě obsahu zprávy vydává příslušné příkazy MQCB nebo MQCTL na jednu z následujících možností:

- ZASTAVIT asynchronní spotřebu (vrací řízení do registračního klienta).
- SUSPEND, RESUME nebo DEREGISTER a pojmenované obslužné rutiny zpětného volání (včetně samotného).

## **Klient systému zpráv CSQ4CVPT**

Klient systému zpráv má dvě funkce:

- Publikuje zprávu do tématu ke spotřebě Konzumentem zpráv CSQ4CVCN.
- Zavede řídicí zprávu do fronty ke spotřebě produktem Control Message Consumer CSQ4CVCT, což má za následek potenciální změnu v chování ukázky.

Program klienta systému zpráv musí být spuštěn z konzoly produktu CICS v rámci transakce produktu CICS a má vstup příkazového řádku s touto syntaxí:

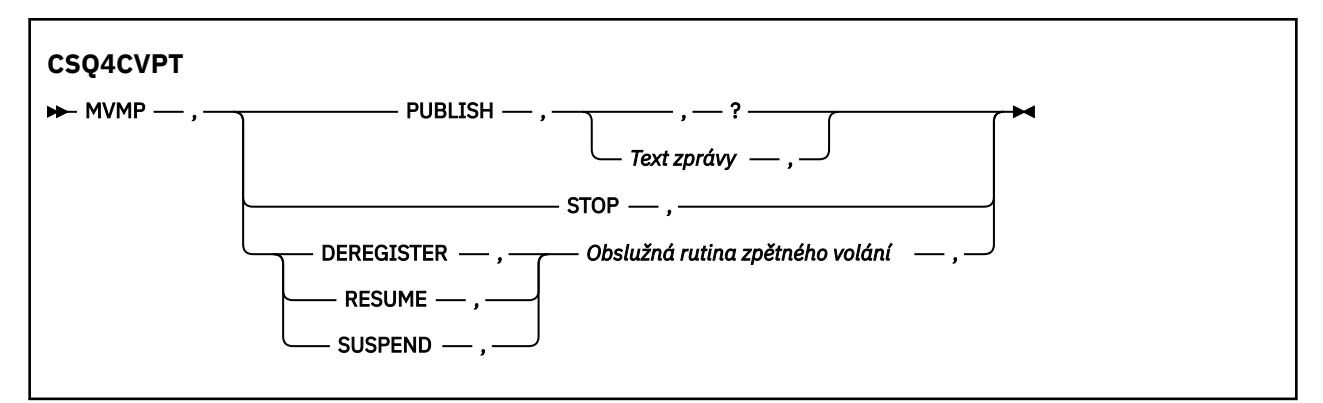

### **PUBLISH**

Publikujte text zprávy (nebo výchozí zprávu) jako Zachovaná zpráva pro spotřebu Jednoduchým konzumentem zpráv.

#### **ZASTAVIT**

Zastavit asynchronní spotřebu.

### **ZRUŠIT REGISTRACI**

Zrušte registraci pojmenované obslužné rutiny zpětného volání.

#### **RESUME**

Obnovte pojmenovanou obslužnou rutinu zpětného volání.

#### **SUSPEND**

Pozastavit uvedenou obslužnou rutinu zpětného volání.

Vstupní pole jsou poziční a jsou oddělena čárkami. Klíčová slova a názvy obslužných rutin zpětného volání nerozlišují velikost písmen.

Příklady:

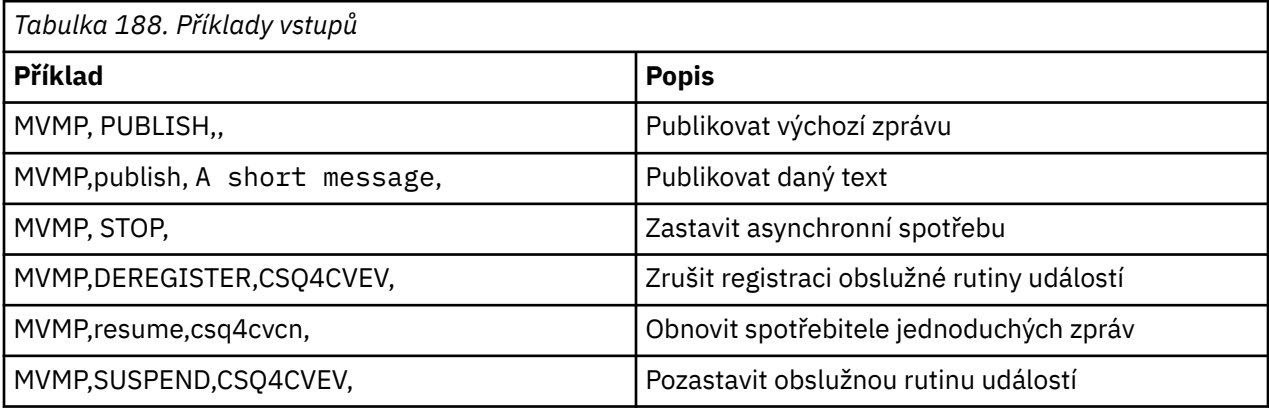

Kde MVMP je transakce CICS přidružená k programu klienta systému zpráv CSQ4CVPT.

### **Poznámka:**

- Pozastavení nebo zrušení registrace všech obslužných rutin Callback končí START\_WAIT vydaným klientem registrace, vrací k němu obslužný prvek a ukončuje úlohu.
- Pozastavení nebo zrušení registrace obslužné rutiny pro řízení zpětného volání se záměrně nezabránilo, ale odebírá schopnost dále kontrolovat chování ukázky.

#### z/OS *Ukázka publikování/odběru na webu z/OS*

Ukázkové programy publikování/odběru demonstrují použití funkcí publikování a odběru v produktu IBM MQ.

Existují čtyři ukázkové programy programovacího jazyka C a dva programy programovacího jazyka COBOL, které demonstrují, jak programovat do rozhraní publikování/odběru IBM MQ . Programy jsou dodávány

v jazyce C a COBOL. Aplikace se spouštějí v dávkovém prostředí; viz [Ukázky publikování/odběru](#page-1100-0) pro dávkové aplikace.

Existují také ukázky jazyka COBOL, které se spouštějí v prostředí CICS ; viz ["Ukázka CICS Asynchronní](#page-1142-0) [spotřeba a publikování/odběr v systému z/OS" na stránce 1143.](#page-1142-0)

Toto téma také poskytuje informace o tom, jak spustit ukázkové programy publikování/odběru. Tyto ukázkové programy zahrnují:

- "Spuštění ukázky CSQ4BCP1" na stránce 1146
- "Spuštění ukázky CSQ4BCP2" na stránce 1146
- "Spuštění ukázky CSQ4BCP3" na stránce 1146
- • ["Spuštění ukázky CSQ4BCP4" na stránce 1147](#page-1146-0)
- • ["Spuštění ukázky CSQ4BVP1" na stránce 1147](#page-1146-0)
- • ["Spuštění ukázky CSQ4BVP2" na stránce 1147](#page-1146-0)

### **Spuštění ukázky CSQ4BCP1**

Tento program je napsán v jazyce C; publikuje zprávy do tématu. Před spuštěním tohoto programu spusťte jednu z ukázek odběratele.

Tento program má až čtyři parametry:

- 1. Název cílového řetězce tématu (povinné).
- 2. Název správce front (volitelné).
- 3. Volby otevření (volitelné).
- 4. Volby zavření (volitelné).

Není-li určen správce front, připojí se modul CSQ4BCP1 k výchozímu správci front. Pro spuštění programu je k dispozici ukázkový soubor JCL, který je umístěn v adresáři CSQ4BCPP.

Obsah zprávy je poskytován prostřednictvím standardního vstupu (**SYSIN DD**).

### **Spuštění ukázky CSQ4BCP2**

Tento program je napsán v jazyce C; přihlásí se k odběru tématu a vytiskne přijaté zprávy.

Tento program má až tři parametry:

- 1. Název cílového řetězce tématu (povinné).
- 2. Název správce front (volitelné).
- 3. Volby odběru MQSD (volitelné).

Není-li určen správce front, připojí se modul CSQ4BCP2 k výchozímu správci front. Pro spuštění programu existuje ukázkový soubor JCL, který je umístěn v adresáři CSQ4BCPS.

## **Spuštění ukázky CSQ4BCP3**

Tento program je napsán v jazyce C; přihlásí se k odběru tématu pomocí uživatelem určené cílové fronty a vytiskne přijaté zprávy.

Tento program má až čtyři parametry:

- 1. Název cílového řetězce tématu (povinné).
- 2. Název místa určení (povinné).
- 3. Název správce front (volitelné).
- 4. Volby odběru MQSD (volitelné).

Není-li určen správce front, připojí se modul CSQ4BCP3 k výchozímu správci front. Pro spuštění programu je k dispozici ukázkový soubor JCL, který je umístěn v adresáři CSQ4BCPD.

# <span id="page-1146-0"></span>**Spuštění ukázky CSQ4BCP4**

Tento program je napsán v jazyce C; odebírá a získává zprávy z tématu, které umožňuje použití rozšířených voleb pro volání MQSUB a rozšiřuje ty, které jsou k dispozici v jednodušší ukázce MQSUB: CSQ4BCP2. Kromě informačního obsahu zprávy jsou přijaty a zobrazeny vlastnosti zprávy pro každou zprávu.

Tento program přebírá sadu proměnných parametrů:

- **-t** *Topic string*.
- **-o** *Topic object name*.

**Důležité:** Je požadován jeden z **-t** nebo **-o**, nebo obojí.

- **-m** *Queue manager name* (volitelné).
- **-b** *Connection binding type* (volitelné), kde *typ* může mít libovolnou z následujících hodnot:
	- *standard* : MQCNO\_STANDARD\_BINDING, což je výchozí hodnota.
	- *shared*: MQCNO\_SHARED\_BINDING.
	- *fastpath*: MQCNO\_FASTPATH\_BINDING.
	- *isolated*: MQCNO\_ISOLATED\_BINDING
- **-q** *Destination queue name* (volitelné).
- **-w** *Wait interval on MQGET in seconds* (volitelné), kde *sekundy* mohou mít některou z následujících hodnot:
	- unlimited: MQWI\_UNLIMITED
	- none: Bez čekání
	- *n*: Interval čekání v sekundách
	- Není zadána žádná hodnota: Není-li zadána žádná hodnota, výchozí hodnota je 30 sekund.
- **-d** *Subscription name* (volitelné). Vytvoří nebo obnoví pojmenovaný trvalý odběr.
- **-k** (volitelné). Uchovává trvalý odběr na MQCLOSE.

Není-li určen správce front, připojí se modul CSQ4BCP4 k výchozímu správci front. Pro spuštění programu je k dispozici ukázkový soubor JCL, který je umístěn v adresáři CSQ4BCPE.

# **Spuštění ukázky CSQ4BVP1**

Tento program je napsán v jazyce COBOL, publikuje zprávy do tématu. Před spuštěním tohoto programu spusťte jednu z ukázek odběratele.

Tento program nepřijímá žádné parametry. Produkt **SYSIN DD** poskytuje název vstupního tématu, název správce front a obsah zprávy.

Není-li určen správce front, připojí se modul CSQ4BVP1 k výchozímu správci front. Pro spuštění programu je k dispozici ukázkový soubor JCL, který je umístěn v adresáři CSQ4BVPP.

# **Spuštění ukázky CSQ4BVP2**

Tento program je napsán v jazyce COBOL, přihlásí se k odběru tématu a vytiskne přijaté zprávy.

Tento program nepřijímá žádné parametry. Produkt **SYSIN DD** poskytuje vstup pro název tématu a název správce front.

Není-li určen správce front, připojí se modul CSQ4BVP1 k výchozímu správci front. Pro spuštění programu je k dispozici ukázkový soubor JCL, který je umístěn v adresáři CSQ4BVPP.

#### $z/0S$ *Ukázka vlastnosti Message Set a Inquire na objektu z/OS*

Ukázkové programy vlastností zprávy demonstrují přidání uživatelsky definovaných vlastností do popisovače zpráv a inkvizici vlastností přidružených k této zprávě.

Aplikace používají tato volání MQI:

- MQCONN
- MQOPEN
- MQPUT
- MQGET
- MQCLOSE
- MQDISC
- MQCRTM
- MQDLTMH
- MQINQMP
- MQSETMP

Programy jsou dodávány v jazyce C. Aplikace se spouštějí v dávkovém prostředí. Dávkové aplikace viz [Další ukázky](#page-1100-0) .

Program CSQ4BCM1 se používá k dotazům na vlastnosti popisovače zpráv z fronty zpráv a je příkladem použití volání MQINQMP API. Ukázka získá jednu zprávu z fronty a poté vytiskne všechny vlastnosti popisovače zpráv.

Program CSQ4BCM2 se používá k nastavení vlastností obsluhy zpráv ve frontě zpráv a je příkladem použití volání rozhraní API MQSETMP. Ukázka vytvoří popisovač zprávy a vloží jej do pole MsgHandle struktury MQGMO. Pak vloží zprávu do fronty.

Další příklady dotazovacích a tiskových vlastností zpráv jsou zahrnuty v ukázkových programech CSQ4BCG1 a CSQ4BCP4 .

Toto téma také poskytuje informace o spuštění ukázek vlastností sady a zjišťování vlastností zpráv v následujících záhlavích:

- "Spuštění ukázky CSQ4BCM1" na stránce 1148
- "Spuštění ukázky CSQ4BCM2" na stránce 1148

# **Spuštění ukázky CSQ4BCM1**

Tento program má až čtyři parametry:

- 1. Název cílové fronty (povinné).
- 2. Název správce front (volitelné).
- 3. Volby otevření (volitelné).
- 4. Volby zavření (volitelné).

# **Spuštění ukázky CSQ4BCM2**

Tento program má až šest parametrů:

- 1. Název cílové fronty (povinné).
- 2. Název správce front (volitelné).
- 3. Volby otevření (volitelné).
- 4. Volby zavření (volitelné).
- 5. Název cílového správce front (volitelné).
- 6. Název dynamické fronty (volitelné).

Názvy vlastností, hodnoty a obsah zprávy jsou poskytovány prostřednictvím standardního vstupu ( **SYSIN DD**). K dispozici je ukázkový soubor JCL pro spuštění programu, který je umístěn v umístění CSQ4BCMP.

# **Vyvíjení aplikací pro Managed File Transfer**

Zadejte programy, které se mají spustit s Managed File Transfer, použijte Apache Ant s Managed File Transfer, customise Managed File Transfer s uživatelskými procedurami a ovládací prvek Managed File Transfer tím, že vloží zprávy do fronty příkazů agenta.

# **Zadání programů pro spouštění s produktem MFT**

Programy můžete spouštět na systému, na kterém je spuštěn produkt Managed File Transfer Agent . Jako součást požadavku na přenos souborů můžete zadat program, který se má spustit buď před spuštěním přenosu, nebo po jeho dokončení. Kromě toho můžete spustit program, který není součástí požadavku na přenos souborů odesláním požadavku spravovaného volání.

# **Informace o této úloze**

K dispozici je pět scénářů, ve kterých můžete zadat program ke spuštění:

- Jako součást požadavku na přenos, před spuštěním přenosu, na zdrojovém agentovi.
- Jako součást požadavku na přenos, v cílovém agentovi, před spuštěním přenosu.
- Jako součást požadavku na přenos, po dokončení přenosu, na zdrojovém agentovi.
- Jako součást požadavku na přenos po dokončení přenosu na cílovém agentovi.
- Ne jako součást požadavku na přenos. Chcete-li spustit program, můžete odeslat požadavek na agenta. Tento scénář se někdy označuje jako spravované volání.

Uživatelské procedury a volání programů jsou vyvolány v následujícím pořadí:

- SourceTransferStartExit(onSourceTransferStart).
- PRE\_SOURCE Command.
- DestinationTransferStartExits(onDestinationTransferStart).
- PRE DESTINATION Command.
- The Transfer request is performed.
- DestinationTransferEndExits(onDestinationTransferENd).
- POST\_DESTINATION Command. - SourceTransferEndExits(onSourceTransferEnd.
- POST\_SOURCE Command.

#### **Notes:**

- 1. Produkt **DestinationTransferEndExits** se spustí pouze v případě, že je přenos dokončen úspěšně, nebo částečně úspěšně.
- 2. Produkt **postDestinationCall** se spustí pouze v případě, že je přenos dokončen úspěšně, nebo částečně úspěšně.
- 3. **SourceTransferEndExits** se spouští pro úspěšné, částečně úspěšné nebo neúspěšné přenosy.
- 4. Program **postSourceCall** je volán pouze v následujících případech:
	- Přenos nebyl zrušen.
	- Existuje úspěšný nebo částečně úspěšný výsledek.
	- Všechny programy pro přenos po cíli byly úspěšně spuštěny.

### **Procedura**

• Uveďte program, který chcete spustit, pomocí jedné z následujících voleb:

### **Použití úlohy Apache Ant**

Chcete-li spustit program, použijte jednu z úloh fte:filecopy, fte:filemovea fte:call Ant . Pomocí úlohy Ant můžete určit program v libovolném z pěti scénářů pomocí vnořených prvků fte:presrc, fte:predst, fte:postdst, fte:postsrca fte:command . Další informace najdete v tématu Vnořené prvky vyvolání programu.

#### **Upravit zprávu požadavku na přenos souborů**

Můžete upravit XML, které je generováno požadavkem na přenos. Pomocí této metody můžete spustit program v libovolném z pěti scénářů, přidáním prvků **preSourceCall**, **postSourceCall**, **preDestinationCall**, **postDestinationCall**a **managedCall** do souboru XML. Poté použijte tento upravený soubor XML jako definici přenosu pro nový požadavek na přenos souborů, například s parametrem **fteCreateTransfer -td** . Další informace najdete v tématu Příklady zpráv požadavku na volání agenta MFT.

### **Použijte příkaz fteCreateTransfer**

Chcete-li zadat programy, které se mají spustit, můžete použít příkaz **fteCreateTransfer** . Můžete použít příkaz k uvedení programů, které se mají spustit v prvních čtyřech scénářích, jako část požadavku na přenos, ale nemůžete spustit spravované volání. Informace o parametrech, které se mají použít, viz téma **fteCreateTransfer**: spuštění nového přenosu souboru. Příklady použití tohoto příkazu najdete v tématu Příklady použití příkazu fteCreateTransfer pro spouštění programů.

#### **Související odkazy**

Vlastnost commandPath MFT

# **Spravovaná volání**

Agenti Managed File Transfer (MFT) se obvykle používají k přenosu souborů nebo zpráv. Ty se nazývají *Spravované přenosy*. Agenty lze také použít ke spouštění příkazů, skriptů nebo JCL bez nutnosti přenosu souborů nebo zpráv. Tato schopnost se nazývá *Spravovaná volání*.

Požadavky na spravovaná volání lze odeslat agentovi několika způsoby:

- Pomocí úlohy fte: call Ant task.
- Konfigurace monitoru prostředků s úlohou XML, která spouští příkaz nebo skript. Další informace viz Konfigurace úloh monitorování pro spouštění příkazů a skriptů .
- Přímé vložení zprávy XML do fronty příkazů agenta. Další podrobnosti o schématu XML spravovaného volání viz Formát zprávy požadavku na přenos souborů .

Pro spravovaná volání musí být adresář obsahující spouštěný příkaz nebo skript uveden ve vlastnosti agenta **commandPath**.

Spravovaná volání nemohou spouštět příkazy nebo skripty umístěné v adresářích, které nejsou uvedeny v **commandPath**agenta. Tím zajistíte, že agent nespustí žádný škodlivý kód.

Dále můžete také povolit kontrolu oprávnění na agentovi, abyste se ujistili, že pouze autorizovaní uživatelé mohou odesílat požadavky na spravovaná volání. Další informace naleznete v tématu Omezení oprávnění uživatelů na MFT akcích agenta.

Příkaz, skript nebo skript JCL vyvolaný jako součást spravovaného volání se spouští jako externí proces, který je monitorován agentem. Když se proces ukončí, spravované volání se dokončí a návratový kód z procesu se zpřístupní buď agentovi, nebo skriptu Ant , který vyvolal úlohu **fte:call** Ant .

Pokud bylo spravované volání spuštěno úlohou **fte:call** Ant , může váš skript Ant zkontrolovat hodnotu návratového kódu a určit, zda bylo spravované volání úspěšné či nikoli.

Pro všechny ostatní typy spravovaných volání můžete určit, které hodnoty návratového kódu by měly být použity k označení, že spravované volání bylo úspěšně dokončeno. Agent porovná návratový kód procesu s těmito návratovými kódy po dokončení externího procesu.

**Poznámka:** Protože spravovaná volání běží jako externí procesy, nelze je po spuštění zrušit.

## **Spravovaná volání a sloty pro přenos zdroje**

Agent obsahuje řadu zdrojových slotů pro přenos, jak je uvedeno ve vlastnosti agenta **maxSourceTransfers**, popsané v části Rozšířené vlastnosti agenta: Limit přenosu.

Kdykoli je spuštěno spravované volání nebo spravovaný přenos, zabírají zdrojový přenosový slot. Slot je uvolněn po dokončení spravovaného volání nebo spravovaného přenosu.

Pokud jsou všechny sloty pro přenos zdroje používány, když agent obdrží buď nové spravované volání, nebo požadavek na spravovaný přenos, agent požadavek zařadí do fronty, dokud nebude slot k dispozici.

Pokud spravované volání spustí spravovaný přenos (například pokud spravované volání spustí skript Ant a skript Ant použije k přenosu souboru úlohu fte: filecopy nebo fte: filemove ), jsou vyžadovány dva sloty pro přenos zdroje:

- Jedna pro spravovaný přenos
- Jedna pro spravované volání

V této situaci je důležité si uvědomit, že pokud dokončení spravovaného přenosu trvá buď dlouho, nebo jde do obnovy, pak jsou oba sloty zdrojového přenosu obsazeny, dokud spravovaný přenos není dokončen, zrušen nebo nevyprší kvůli **transferRecoveryTimeout** (podrobnosti viz Koncepty časového limitu obnovení přenosu v tématu **transferRecoveryTimeout**). To může potenciálně omezit počet jiných spravovaných přenosů nebo spravovaných volání, která může agent zpracovat.

Z tohoto důvodu byste měli zvážit návrh spravovaného volání, abyste se ujistili, že nezabírá sloty pro přenos zdroje po dlouhou dobu.

# **Použití Apache Ant s MFT**

Produkt Managed File Transfer poskytuje úlohy, které můžete použít k integraci funkce přenosu souborů do nástroje Apache Ant .

Příkaz **fteAnt** můžete použít ke spuštění úloh Ant v prostředí Managed File Transfer , které jste již nakonfigurovali. Úlohy přenosu souborů produktu Ant můžete použít ze svých skriptů Ant ke koordinaci komplexních operací přenosu souborů z interpretovaného skriptovacího jazyka.

Další informace o produktu Apache Antnaleznete na webové stránce projektu produktu Apache Ant : <https://ant.apache.org/>

### **Související pojmy**

"Začínáme používat skripty produktu Ant s produktem MFT" na stránce 1151 Použití skriptů Ant s Managed File Transfer vám umožňuje koordinovat složité operace přenosu souborů z interpretovaného skriptovacího jazyka.

### **Související odkazy**

#### **fteAnt**: spuštění úloh Ant v produktu MFT

["Ukázkové úlohy Ant pro MFT" na stránce 1152](#page-1151-0)

S instalací produktu Managed File Transferje k dispozici řada ukázkových skriptů Ant . Tyto ukázky jsou umístěny v adresáři *MQ\_INSTALLATION\_PATH*/mqft/samples/fteant. Každý ukázkový skript obsahuje cíl init , upravte vlastnosti nastavené v cíli init tak, aby tyto skripty spouštěl s vaší konfigurací.

# **Začínáme používat skripty produktu Ant s produktem MFT**

Použití skriptů Ant s Managed File Transfer vám umožňuje koordinovat složité operace přenosu souborů z interpretovaného skriptovacího jazyka.

### **skripty Ant**

Skripty Ant (nebo soubory sestavení) jsou dokumenty XML definující jeden nebo více cílů. Tyto cíle obsahují prvky úlohy ke spuštění. Produkt Managed File Transfer poskytuje úlohy, které můžete použít k integraci funkce přenosu souborů do produktu Apache Ant. Další informace o skriptech produktu Ant naleznete na webové stránce projektu produktu Apache Ant : <https://ant.apache.org/>

Příklady skriptů Ant , které používají úlohy produktu Managed File Transfer , se poskytují spolu s instalací produktu v adresáři *MQ\_INSTALLATION\_PATH*/mqft/samples/fteant

<span id="page-1151-0"></span>Na agentech mostu protokolů se skripty Ant spouštějí na systému agenta mostu protokolu. Tyto skripty produktu Ant nemají přímý přístup k souborům na serveru FTP nebo SFTP.

# **Obor názvů**

Obor názvů se používá k rozlišení úloh přenosu souborů Ant z jiných úloh produktu Ant , které mohou sdílet stejný název. Obor názvů definujete ve značce projektu vašeho skriptu Ant .

```
<?xml version="1.0" encoding="UTF-8"?>
<project xmlns:fte="antlib:com.ibm.wmqfte.ant.taskdefs" default="do_ping">
   <target name="do_ping">
      <fte:ping cmdqm="qm@localhost@1414@SYSTEM.DEF.SVRCONN" agent="agent1@qm1" 
      rcproperty="ping.rc" timeout="15"/>
   </target>
```

```
</project>
```
Atribut xmlns:fte="antlib:com.ibm.wmqfte.ant.taskdefs" sděluje příkazu Ant , aby vyhledal definice úloh s předponou fte v knihovně com. ibm. wmqfte.ant. taskdefs.

Produkt fte nemusíte používat jako předponu oboru názvů; můžete použít libovolnou hodnotu. Předpona oboru názvů fte se používá ve všech příkladech a ukázkových skriptech Ant .

# **Spuštění skriptů Ant**

Chcete-li spustit skripty Ant , které obsahují úlohy přenosu souborů Ant , použijte příkaz **fteAnt** . Příklad:

```
fteAnt -file ant_script_location/ant_script_name
```
Další informace viz téma **fteAnt**: spuštění úloh produktu Ant v produktu MFT.

## **Návratové kódy**

Úlohy přenosu souborů Ant vracejí stejné návratové kódy jako příkazy Managed File Transfer . Další informace naleznete v tématu Návratové kódy pro produkt MFT.

### **Související odkazy**

**fteAnt**: spuštění úloh Ant v produktu MFT

"Ukázkové úlohy Ant pro MFT" na stránce 1152

S instalací produktu Managed File Transferje k dispozici řada ukázkových skriptů Ant . Tyto ukázky jsou umístěny v adresáři *MQ\_INSTALLATION\_PATH*/mqft/samples/fteant. Každý ukázkový skript obsahuje cíl init , upravte vlastnosti nastavené v cíli init tak, aby tyto skripty spouštěl s vaší konfigurací.

# **Ukázkové úlohy Ant pro MFT**

S instalací produktu Managed File Transferje k dispozici řada ukázkových skriptů Ant . Tyto ukázky jsou umístěny v adresáři *MQ\_INSTALLATION\_PATH*/mqft/samples/fteant. Každý ukázkový skript obsahuje cíl init , upravte vlastnosti nastavené v cíli init tak, aby tyto skripty spouštěl s vaší konfigurací.

### **e-mail**

Ukázka email demonstruje použití úloh produktu Ant k přenosu souboru a odeslání e-mailu na zadanou e-mailovou adresu, pokud dojde k selhání přenosu. Skript zkontroluje, zda jsou zdrojový a cílový agent aktivní a kteří jsou schopni zpracovat přenosy pomocí úlohy ping produktu Managed File Transfer . Pokud jsou oba agenti aktivní, skript používá úlohu Managed File Transfer fte: filecopy k přenosu souboru mezi zdrojovými a cílovými agenty, aniž by došlo k odstranění původního souboru. Pokud přenos selže, odešle skript e-mail obsahující informace o selhání pomocí standardní úlohy Ant email .
### **Centrální server**

Ukázka hub se skládá ze dvou skriptů: hubcopy.xml a hubprocess.xml. Skript hubcopy.xml ukazuje, jak můžete použít skriptování produktu Ant k sestavení topologií stylu 'rozbočovač a mlutext'. V této ukázce jsou dva soubory přenášeny z agentů spuštěných na počítačích s agentem běžícím na agentovi spuštěném na centrálním počítači. Oba soubory jsou přenášeny ve stejnou dobu a při dokončení přenosu je skript hubprocess.xml Ant spuštěn na centrálním počítači, aby se soubory zpracovaly. Pokud se oba soubory přenášejí správně, skript Ant zřetězuje obsah souborů. Pokud se soubory nepřenášejí správně, skript Ant se vyčistí odstraněním všech dat, která byla přenesena. Chcete-li tento příklad správně pracovat, musíte umístit skript hubprocess.xml na cestu k příkazům agenta hub. Další informace o nastavení cesty k příkazu agenta viz vlastnost commandPath MFT.

# **librarytransfer (pouze platformaIBM i )**

IBM i

Ukázka librarytransfer demonstruje použití úloh produktu Ant k přenosu knihovny prostoru IBM i v jednom systému IBM i do druhého systému IBM i .

IBM i **EProdukt IBM WebSphere MO File Transfer Edition 7.0.2 v systému IBM i nezahrnuje přímou** podporu pro přenosy nativních objektů knihovny IBM i . Ukázka transtransfer sample používá nativní podporu souborů typu save file v produktu IBM i s předdefinovanými úlohami Ant dostupnými v produktu Managed File Transfer k přenosu nativních objektů knihovny mezi dvěma systémy IBM i . Ukázka používá vnořený prvek < presrc> v úloze filecopy Managed File Transfer k vyvolání spustitelného skriptu librarysave.sh , který uloží požadovanou knihovnu na systém zdrojového agenta do dočasného souboru typu save file. Soubor typu save file je přesunut pomocí úlohy Ant filecopy do systému cílového agenta, kde je použit vnořený prvek < postdst> k vyvolání spustitelného skriptu libraryrestore.sh k obnově knihovny uložené v souboru typu save file do cílového systému.

IBM i  $\blacksquare$ Před spuštěním této ukázky je třeba dokončit některou konfiguraci, jak je popsáno v souboru librarytransfer.xml . Na dvou počítačích IBM i musíte mít také funkční prostředí produktu Managed File Transfer . Nastavení se musí skládat ze zdrojového agenta spuštěného na prvním počítači IBM i a cílového agenta spuštěného na druhém počítači IBM i . Oba agenti musí být schopni komunikovat mezi sebou.

IBM i Ukázka librarytransfer se skládá z následujících tří souborů:

- librarytransfer.xml
- librarysave.sh (< presrc>, spustitelný skript)
- libraryrestore.sh (< postdst> spustitelný skript)

Ukázkové soubory jsou umístěny v následujícím adresáři: /QIBM/ProdData/WMQFTE/V7/samples/ fteant/ibmi/librarytransfer

 $\blacksquare$  IBM i $\blacksquare$ Chcete-li spustit tuto ukázku, musí uživatel provést následující kroky:

- 1. Spusťte relaci Qshell. V příkazovém okně IBM i zadejte příkaz: STRQSH
- 2. Změňte adresář na adresář bin následujícím způsobem:
	- cd /QIBM/ProdData/WMQFTE/V7/bin
- 3. Po dokončení požadované konfigurace spusťte ukázku pomocí následujícího příkazu:

fteant -f /QIBM/ProdData/WMQFTE/V7/samples/fteant/ibmi/librarytransfer/librarytransfer.xml

# **physicalfiletransfer (pouze platformaIBM i )**

IBM i Ukázka physicalfiletransfer ukazuje, jak používat úlohy produktu Ant k přenosu zdrojového fyzického nebo databázového souboru z knihovny na jednom systému IBM i do knihovny ve druhém systému IBM i .

IBM I Produkt IBM WebSphere MQ File Transfer Edition 7.0.2 v systému IBM i nezahrnuje přímou podporu pro přenosy nativních zdrojových fyzických nebo databázových souborů na IBM i . Ukázka physicalfiletransfer používá podporu nativního souboru typu save file v systému IBM i s předdefinovanými úlohami Ant dostupnými v produktu Managed File Transfer k přenosu kompletních zdrojových fyzických a databázových souborů mezi dvěma systémy IBM i . Ukázka používá vnořený prvek < presrc> v rámci úlohy Managed File Transfer filecopy k vyvolání spustitelného skriptu physicalfilesave.sh , aby uložil požadovaný zdrojový fyzický nebo databázový soubor z knihovny na systém zdrojového agenta do dočasného souboru typu save file. Soubor typu save file je přesunut pomocí úlohy Ant filecopy do systému cílového agenta, kde se vnořený prvek < postdst> používá k vyvolání spustitelného skriptu physicalfilerestore.sh , pak obnoví objekt souboru uvnitř souboru typu save file do uvedené knihovny v cílovém systému.

Před spuštěním této ukázky musíte dokončit určitou konfiguraci, jak je popsáno v souboru physicalfiletransfer.xml . Na dvou systémech IBM i musíte mít funkční prostředí Managed File Transfer . Nastavení se musí skládat ze zdrojového agenta spuštěného na prvním systému IBM i a cílového agenta spuštěného na druhém systému IBM i . Oba agenti musí být schopni komunikovat mezi sebou.

- Ukázka physicalfiletransfer se skládá z následujících tří souborů:
- physicalfiletransfer.xml
- physicalfilesave.sh (< presrc>, spustitelný skript)
- physicalfilerestore.sh (< postdst> spustitelný skript)

Ukázkové soubory jsou umístěny v následujícím adresáři: /QIBM/ProdData/WMQFTE/V7/samples/ fteant/ibmi/physicalfiletransfer

IBM i Chcete-li spustit tuto ukázku, musí uživatel provést následující kroky:

- 1. Spusťte relaci Qshell. V příkazovém okně IBM i zadejte příkaz: STRQSH
- 2. Změňte adresář na adresář bin následujícím způsobem:
	- cd /QIBM/ProdData/WMQFTE/V7/bin
- 3. Po dokončení požadované konfigurace spusťte ukázku pomocí následujícího příkazu:

```
fteant -f /QIBM/ProdData/WMQFTE/V7/samples/fteant/ibmi/physicalfiletransfer/
physicalfiletransfer.xml
```
### **časový limit**

Ukázka timeout demonstruje použití úloh Ant při pokusu o přenos souborů a zrušení přenosu, pokud trvá déle, než je uvedená hodnota časového limitu. Skript zahájí přenos souboru pomocí úlohy Managed File Transfer fte: filecopy . Výsledek tohoto přenosu je odložen. Skript používá úlohu Managed File Transfer fte: awaitoutcome Ant tak, aby počkala zadaný počet sekund, než se přenos dokončí. Pokud se přenos nedokončí v daném čase, Managed File Transfer fte: cancel Ant task se používá ke zrušení přenosu souboru.

**vsamtransfer** z/0S

 $z/0S$ Ukázka vsamtransfer demonstruje, jak používat úlohy produktu Ant k přenosu z datové sady VSAM do jiné datové sady VSAM pomocí produktu Managed File Transfer. Produkt Managed File Transfer v současné době nepodporuje přenos datových sad VSAM. Ukázkový skript odstraní datové záznamy VSAM do sekvenční datové sady pomocí presrc Vnořené prvky vyvolání programu k volání spustitelného souboru datasetcopy.sh. Skript používá úlohu Managed File Transfer fte: fileove k přenosu sekvenční datové sady ze zdrojového agenta do cílového agenta. Skript poté zavolá skript loadvsam.jcl pomocí vnořeného prvku vyvolání programu produktu postdst . Tento skript JCL načte přenesené záznamy datové sady do cílové datové sady VSAM. Tato ukázka používá JCL pro cílové volání, aby demonstroval tuto volbu jazyka. Stejného výsledku lze dosáhnout také použitím druhého skriptu shellu.

 $z/0S$ Tato ukázka nevyžaduje, aby zdrojová a cílová datová sada byla VSAM. Ukázka pracuje pro všechny datové sady, pokud jsou zdrojové a cílové datové sady stejného typu.

z/0S Má-li tato ukázka pracovat správně, musíte vložit skript datasetcopy.sh na cestu k příkazům zdrojového agenta a skript loadvsam.jcl na cestě k příkazům cílového agenta. Další informace o nastavení cesty k příkazu agenta viz vlastnost commandPath MFT.

### **zip**

Ukázka zip se skládá ze dvou skriptů: zip.xml a zipfiles.xml. Ukázka ukazuje, jak používat presrc vnořený prvek uvnitř úlohy Managed File Transfer fte: fileove ke spuštění skriptu Ant před provedením operace přesunu souboru. Skript zipfiles.xml volaný vnořeným prvkem presrc ve skriptu zip.xml komprimuje obsah adresáře. Skript zip. xml převede komprimovaný soubor. Tato ukázka vyžaduje, aby byl na cestě k příkazu zdrojového agenta obsažen skript zipfiles.xml Ant . Důvodem je to, že skript zipfiles.xml Ant obsahuje cíl, který se používá ke kompresi obsahu adresáře na zdrojovém agentovi. Další informace o nastavení cesty k příkazu agenta viz vlastnost commandPath MFT.

# **Přizpůsobení produktu MFT pomocí uživatelských procedur**

Funkce produktu Managed File Transfer můžete přizpůsobit pomocí vlastních programů známých jako uživatelské procedury.

**Důležité:** Jakýkoli kód v rámci uživatelské procedury není produktem IBMpodporován a jakékoli problémy s tímto kódem musí být nejprve prozkoumány buď vaším podnikem, nebo dodavatelem, který poskytl uživatelskou proceduru.

Managed File Transfer poskytuje body v kódu, kde může produkt Managed File Transfer předat řízení programu, který jste napsali (uživatelská procedura). Tyto body jsou známé jako uživatelské výstupní body. Produkt Managed File Transfer pak může pokračovat v řízení po dokončení práce vašeho programu. Nemusíte používat žádné uživatelské procedury, ale jsou užitečné, pokud chcete rozšířit a upravit funkci svého systému Managed File Transfer tak, aby splňovala vaše specifické požadavky.

Existují dva body během zpracování přenosu souborů, kde můžete vyvolat uživatelskou proceduru na zdrojovém systému a dva body během zpracování přenosu souborů, kde můžete vyvolat uživatelskou proceduru na cílovém systému. Následující tabulka shrnuje každý z těchto bodů uživatelských procedur a rozhraní Java , které musíte implementovat, abyste mohli používat body předání řízení uživatelskému programu.

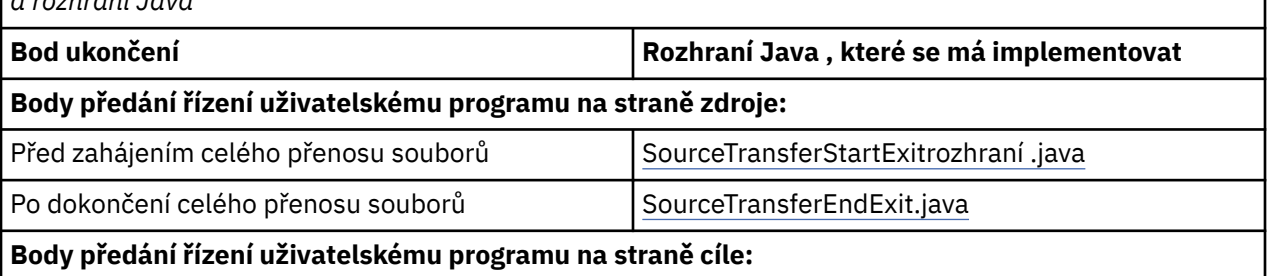

*Tabulka 189. Souhrn bodů předání řízení uživatelskému programu na straně zdroje a na straně cíle a rozhraní Java*

*Tabulka 189. Souhrn bodů předání řízení uživatelskému programu na straně zdroje a na straně cíle a rozhraní Java (pokračování)*

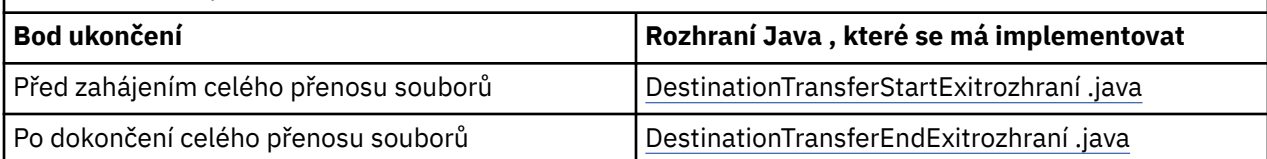

Uživatelské procedury jsou vyvolány v následujícím pořadí:

- 1. SourceTransferStartExit
- 2. DestinationTransferStartExit
- 3. DestinationTransferEndExit
- 4. SourceTransferEndExit

Změny provedené uživatelskými procedurami SourceTransferStartExit a DestinationTransferStartExit jsou šířeny jako vstup do následných uživatelských procedur. Pokud například uživatelská procedura SourceTransferStartExit upraví metadata přenosu, změny se projeví v metadatech vstupního přenosu do ostatních uživatelských procedur.

Uživatelské procedury a volání programů jsou vyvolány v následujícím pořadí:

- SourceTransferStartExit(onSourceTransferStart).
- PRE SOURCE Command.
- DestinationTransferStartExits(onDestinationTransferStart).
- PRE\_DESTINATION Command. - The Transfer request is performed.
- DestinationTransferEndExits(onDestinationTransferENd).
- POST DESTINATION Command.
- SourceTransferEndExits(onSourceTransferEnd. - POST\_SOURCE Command.

#### **Notes:**

- 1. Produkt **DestinationTransferEndExits** se spustí pouze v případě, že je přenos dokončen úspěšně, nebo částečně úspěšně.
- 2. Produkt **postDestinationCall** se spustí pouze v případě, že je přenos dokončen úspěšně, nebo částečně úspěšně.
- 3. **SourceTransferEndExits** se spouští pro úspěšné, částečně úspěšné nebo neúspěšné přenosy.
- 4. Program **postSourceCall** je volán pouze v následujících případech:
	- Přenos nebyl zrušen.
	- Existuje úspěšný nebo částečně úspěšný výsledek.
	- Všechny programy pro přenos po cíli byly úspěšně spuštěny.

### **Sestavení uživatelské procedury**

Rozhraní pro sestavení uživatelské procedury jsou obsažena v souboru *MQ\_INSTALL\_DIRECTORY*/ mqft/lib/com.ibm.wmqfte.exitroutines.api.jar. Tento soubor .jar musíte zahrnout do cesty ke třídám při sestavování uživatelské procedury. Chcete-li uživatelskou proceduru spustit, extrahujte ji jako soubor .jar a umístěte tento soubor .jar do adresáře, jak je popsáno v následující sekci.

### **Umístění uživatelských procedur**

Uživatelské procedury můžete uložit do dvou možných umístění:

- Adresář exits. Pod každým adresářem agenta se nachází adresář uživatelských procedur. Příklad: var\mqm\mqft\config\QM\_JUPITER\agents\AGENT1\exits
- Můžete nastavit vlastnost cesty exitClasstak, aby určovala alternativní umístění. Pokud jsou výstupní třídy v adresáři exits i v cestě ke třídám nastavené pomocí cesty exitClass, třídy v adresáři exits mají

prioritu, což znamená, že pokud jsou třídy v obou umístěních se stejným názvem, třídy v adresáři exits mají prioritu.

## **Konfigurace agenta pro použití uživatelských procedur**

Existují čtyři vlastnosti agenta, které lze nastavit tak, aby určovaly uživatelské procedury, které agent vyvolává. Tyto vlastnosti agenta jsou sourceTransferStartExitClasses, sourceTransferEndExitClasses, destinationTransferStartExitClassesa destinationTransferEndExitClasses. Chcete-li získat informace o tom, jak používat tyto vlastnosti, prohlédněte si téma MFT Vlastnosti agenta pro uživatelské procedury.

# **Spuštění uživatelských procedur na agentech mostu protokolů**

Když zdrojový agent vyvolá uživatelskou proceduru, předá uživatelské proceduře seznam zdrojových položek pro přenos. Pro normální agenty se jedná o seznam úplných názvů souborů. Vzhledem k tomu, že soubory by měly být lokální (nebo přístupné prostřednictvím připojení), je uživatelská procedura schopna k nim přistupovat a šifrovat je.

Avšak pro agenta mostu protokolů jsou položky v seznamu v následujícím formátu:

"<file server identifier>:<fully-qualified file name of the file on the remote file server>"

Pro každou položku v seznamu se musí uživatelská procedura nejprve připojit k souborovému serveru (pomocí protokolu FTP). Protokoly FTPS nebo SFTP), stáhněte soubor, zašifrujte jej lokálně a pak odešlete zašifrovaný soubor zpět na souborový server.

### **Spuštění uživatelských procedur na agentech mostu Connect:Direct**

V agentech mostu Connect:Direct nelze spouštět uživatelské procedury.

# **Zdrojový a cílový uživatelský vstup produktu MFT**

### **Oddělovače adresářů**

Oddělovače adresářů ve specifikacích zdrojového souboru jsou vždy reprezentovány pomocí dopředného lomítka (/), bez ohledu na to, jak jste uvedli oddělovače adresářů v příkazu **fteCreateTransfer** nebo v IBM MQ Explorer. Toto musíte vzít v úvahu, když napíšete ukončení. Chcete-li například zkontrolovat, zda existuje následující zdrojový soubor: c:\a\b.txt a zadali jste tento zdrojový soubor pomocí příkazu **fteCreateTransfer** nebo IBM MQ Explorer, všimněte si, že název souboru je ve skutečnosti uložen jako: c:/a/b.txt Takže pokud vyhledáváte původní řetězec c:\a\b.txt, nenaleznete shodu.

### **Výstupní body zdrojové strany**

### **Před spuštěním přenosu celého souboru**

Tento uživatelský vstup je volán zdrojovým agentem při příštím požadavku na přenos v seznamu nevyřízených přenosů a přenos se chystá spustit.

Příklad použití tohoto výstupního bodu má odeslat soubory ve fázích do adresáře, ke kterému má agent přístup pro čtení/zápis pro použití externího příkazu, nebo pro přejmenování souborů v cílovém systému.

Pro tuto uživatelskou proceduru předejte následující argumenty:

- Název zdrojového agenta
- Název cílového agenta
- Metadata prostředí
- Metadata přenosu
- Specifikace souboru (včetně metadat souboru)

Data vrácená z této uživatelské procedury jsou následující:

- Metadata přenosu byla aktualizována. Položky lze přidávat, upravovat a odstraňovat.
- Aktualizovaný seznam specifikací souborů, který se skládá ze dvojic názvu zdrojového souboru a názvu cílového souboru. Položky lze přidávat, upravovat a odstraňovat.
- Indikátor, který uvádí, zda pokračovat v přenosu
- Řetězec, který má být vložen do protokolu přenosu.

Implementujte rozhraní SourceTransferStartExit.java , chcete-li volat kód uživatelské procedury v tomto výstupním bodu.

### **Po dokončení přenosu celého souboru**

Tato uživatelská procedura je volána zdrojovým agentem po dokončení celého přenosu souboru.

Příkladem použití tohoto bodu předání řízení uživatelskému programu je provedení některých úloh dokončení, jako je odeslání e-mailu nebo zprávy IBM MQ za účelem označení, že přenos byl dokončen.

Pro tuto uživatelskou proceduru předejte následující argumenty:

- Výstupní výsledek přenosu
- Název zdrojového agenta
- Název cílového agenta
- Metadata prostředí
- Metadata přenosu
- Výsledky souboru

Data vrácená z této uživatelské procedury jsou následující:

• Aktualizovaný řetězec, který má být vložen do protokolu přenosu.

Implementujte rozhraní SourceTransferEndExit.java , chcete-li volat kód uživatelské procedury v tomto výstupním bodu.

# **Výstupní body cílové strany**

### **Před spuštěním přenosu celého souboru**

Příkladem použití tohoto výstupního bodu je ověření oprávnění v místě určení.

Pro tuto uživatelskou proceduru předejte následující argumenty:

- Název zdrojového agenta
- Název cílového agenta
- Metadata prostředí
- Metadata přenosu
- Specifikace souboru

Data vrácená z této uživatelské procedury jsou následující:

- Byla aktualizována sada názvů cílových souborů. Položky lze upravit, ale nelze je přidat ani odstranit.
- Indikátor, který uvádí, zda pokračovat v přenosu
- Řetězec, který má být vložen do protokolu přenosu.

Implementujte rozhraní DestinationTransferStartExit.java , chcete-li volat kód uživatelské procedury v tomto výstupním bodu.

### **Po dokončení přenosu celého souboru**

Příkladem použití této uživatelské procedury je spuštění dávkového zpracování, který používá přenesené soubory, nebo odeslání e-mailu, pokud došlo k selhání přenosu.

Pro tuto uživatelskou proceduru předejte následující argumenty:

- <span id="page-1158-0"></span>• Výstupní výsledek přenosu
- Název zdrojového agenta
- Název cílového agenta
- Metadata prostředí
- Metadata přenosu
- Výsledky souboru

Data vrácená z této uživatelské procedury jsou následující:

• Aktualizovaný řetězec, který má být vložen do protokolu přenosu.

Implementujte rozhraní DestinationTransferEndExit.java , chcete-li volat kód uživatelské procedury v tomto výstupním bodu.

### **Související pojmy**

Rozhraní Java pro uživatelské procedury produktu MFT

### **Související odkazy**

["Povolení vzdáleného ladění pro uživatelské procedury produktu MFT" na stránce 1161](#page-1160-0) Při vyvíjení uživatelských procedur může být vhodné použít ladicí program, který vám pomůže vyhledat problémy ve vašem kódu.

["Ukázkový uživatelský vstup přenosu zdroje MFT" na stránce 1162](#page-1161-0)

Uživatelské procedury monitoru prostředků produktu MFT

# **Použití uživatelských procedur I/O přenosu MFT**

Pomocí uživatelských procedur I/O přenosu produktu Managed File Transfer můžete konfigurovat vlastní kód pro provádění operací vstupu/výstupu základního systému souborů pro přenosy Managed File Transfer .

Obvykle se u přenosů MFT agent vybírá z jednoho z vestavěných poskytovatelů I/O k interakci s příslušnými systémy souborů pro přenos. Poskytovatelé vestavěného I/O podporují následující typy systému souborů:

- Běžné systémy souborů typu UNIX-type a Windows-type
- **z/05** Sekvenční a rozdělené datové sady produktu z/OS (pouze v systému z/OS)
- **IBM i Nativní soubory typu save file produktu IBM i (pouze v systému IBM i )**
- Fronty produktu IBM MQ
- Vzdálené servery protokolu FTP a SFTP (pouze pro agenty mostu protokolů)
- Vzdálené uzly Connect:Direct (pouze pro agenty mostu Connect:Direct )

U systémů souborů, které nejsou podporovány, nebo pokud vyžadujete vlastní chování I/O, můžete zapsat uživatelskou proceduru přenosu I/O.

Uživatelské procedury I/O přenosu používají existující infrastrukturu pro uživatelské procedury. Tyto uživatelské procedury I/O přenosu se však liší od ostatních uživatelských procedur, protože k jejich funkci přistupuje vícekrát během přenosu pro každý soubor.

Použijte vlastnost agenta IOExitClasses (v souboru agent.properties), abyste určili, které třídy uživatelských procedur I/O se mají načíst. Oddělte každou třídu ukončení čárkou, například:

IOExitClasses=testExits.TestExit1,testExits.testExit2

Rozhraní Java pro uživatelské procedury přenosu I/O jsou následující:

#### **Operace IOExit**

Hlavní vstupní bod, který se používá k určení toho, zda je použita uživatelská procedura I/O. Tato instance je zodpovědná za vytváření instancí IOExitPath .

Pro vlastnost agenta IOExitClassesje třeba zadat pouze výstupní rozhraní I/O IOExit.

#### **IOExitPath**

Představuje abstraktní rozhraní; například datový kontejner nebo zástupný znak představující sadu datových kontejnerů. Nemůžete vytvořit instanci třídy, která implementuje toto rozhraní. Rozhraní umožňuje vyšetřit cestu ke kontrole a odvozeným cestám, které mají být vypsány. Cesta IOExitResourcePath a IOExitWildcardPath rozšiřuje IOExitPath.

#### **IOExitChannel**

Umožňuje číst data nebo zapisovat do prostředku IOExitPath .

#### **Kanál IOExitRecord**

Rozšiřuje rozhraní IOExitChannel pro prostředky IOExitPath orientované na záznam, které umožňuje číst data nebo zapisovat do prostředku IOExitPath v násobcích záznamů.

#### **IOExitLock**

Představuje zámek na prostředku IOExitPath pro sdílený nebo výlučný přístup.

#### z/0S **IOExitRecordResourcePath**

Rozšiřuje rozhraní IOExitResourcePath tak, aby reprezentoval datový kontejner pro soubor orientovaný na záznamy; například datová sada produktu z/OS . Rozhraní můžete použít k vyhledání dat a vytvoření instancí kanálu IOExitRecordpro operace čtení nebo zápisu.

#### **Cesta IOExitResource**

Rozšiřuje rozhraní IOExitPath tak, aby představovalo datový kontejner, například soubor nebo adresář. K vyhledání dat můžete použít rozhraní. Pokud rozhraní představuje adresář, můžete použít metodu listPaths k vrácení seznamu cest.

#### **Cesta IOExitWildcard**

Rozšíří rozhraní IOExitPath tak, aby reprezentovalo cestu, která označuje zástupný znak. Toto rozhraní můžete použít k porovnání více cest IOExitResource.

#### **IOExitProperties**

Určuje vlastnosti, které určují, jak produkt Managed File Transfer zpracovává IOExitPath pro některé aspekty I/O. Například, zda použít intermediační soubory nebo zda se má znovu načíst prostředek od začátku, je-li přenos restartován.

# **Ukázka MFT na uživatelských procedurách IBM i**

Produkt Managed File Transfer poskytuje vzorové uživatelské procedury specifické pro produkt IBM i s vaší instalací. Ukázky jsou v adresářích *MQMFT\_install\_dir*/samples/ioexit-IBMi a *MQMFT\_install\_dir*/samples/userexit-IBMi.

### **com.ibm.wmqfte.exit.io.ibmi.qdls.FTEQDLSExit**

Ukázková uživatelská procedura uživatele com.ibm.wmqfte.exit.io.ibmi.qdls.FTEQDLSExit přenáší soubory v systému souborů QDLS v systému IBM i. Po instalaci uživatelské procedury je každý přenos do souborů, které začínají řetězcem /QDLS , automaticky použit pro ukončení.

Chcete-li instalovat tuto proceduru, proveďte následující kroky:

- 1. Zkopírujte soubor com.ibm.wmqfte.samples.ibmi.ioexits.jar z adresáře *WMQFTE\_install\_dir*/samples/ioexit-IBMi do adresáře exits agenta.
- 2. Přidejte vlastnost com.ibm.wmqfte.exit.io.ibmi.qdls.FTEQDLSExit do vlastnosti IOExitClasses .

3. Spusťte agenta znovu.

### <span id="page-1160-0"></span>**com.ibm.wmqfte.exit.user.ibmi.FileMemberMonitorExit**

Ukázková uživatelská procedura com.ibm.wmqfte.exit.user.ibmi.FileMemberMonitorExit se chová jako monitor souborů MFT a automaticky přenáší členy fyzického souboru z knihovny produktu IBM i .

Chcete-li tuto proceduru spustit, zadejte hodnotu pro pole metadat "library.qsys.monitor" (například pomocí parametru **-md** ). Tento parametr přijímá cestu IFS k členu souboru a může obsahovat zástupné znaky souboru a členů. Například /QSYS.LIB/FOO.LIB/BAR.FILE/\*.MBR, /QSYS.LIB/FOO.LIB/ \*.FILE/BAR.MBR, /QSYS.LIB/FOO.LIB/\*.SOUBOR/\*.SB.

Tato výstupní procedura má také volitelné pole metadat "naming.scheme.qsys.monitor", které můžete použít k určení schématu pojmenování použitého během přenosu. Při výchozím nastavení je toto pole nastaveno na hodnotu "unix,", což způsobí, že se cílový soubor bude volat FOO.MBR. Můžete také uvést hodnotu "ibmi", chcete-li použít schéma IBM i FTP FILE.MEMBER , například /QSYS.LIB/ FOO.LIB/BAR.FILE/BAZ.MBR se přenáší jako BAR.BAZ.

Chcete-li instalovat tuto proceduru, proveďte následující kroky:

- 1. Zkopírujte soubor com.ibm.wmqfte.samples.ibmi.userexits.jar z adresáře *WMQFTE\_install\_dir*/samples/userexit-IBMi do adresáře exits agenta.
- 2. Přidejte vlastnost com.ibm.wmqfte.exit.user.ibmi.FileMemberMonitorExit do vlastnosti sourceTransferStartExitTřídy v souboru agent.properties.
- 3. Spusťte agenta znovu.

### **com.ibm.wmqfte.exit.user.ibmi.EmptyFileDeleteExit**

Ukázková uživatelská procedura com.ibm.wmqfte.exit.user.ibmi.EmptyFileDeleteExit odstraní prázdný objekt souboru, je-li člen zdrojového souboru odstraněn jako část přenosu. Vzhledem k tomu, že objekty souboru IBM i mohou potenciálně obsahovat mnoho členů, zachází se s objekty souboru zachází jako s adresáři MFT. Proto nemůžete provést operaci přesunu na objektu souboru pomocí MFT; operace přesunu jsou podporovány pouze na úrovni členu. Následně poté, co provedete operaci přesunutí na členu, je nyní prázdný soubor ponechán pozadu. Chcete-li odstranit tyto prázdné soubory jako část požadavku na přenos, použijte tento ukázkový výstup.

Pokud uvedete "true" pro metadata "empty.file.delete" a přenesete FTEFileMember, výstupní soubor odstraní nadřízený soubor, pokud je soubor prázdný.

Chcete-li instalovat tuto proceduru, proveďte následující kroky:

- 1. Okopírujte soubor com.ibm.wmqfte.samples.ibmi.userexits.jar z adresáře *WMQFTE\_install\_dir*/samples/userexit-IBMi do adresáře exits agenta.
- 2. Přidejte vlastnost com.ibm.wmqfte.exit.user.ibmi.EmptyFileDeleteExit do vlastnosti sourceTransferStartExitTřídy v souboru agent.properties .
- 3. Spusťte agenta znovu.

### **Související odkazy**

["Použití uživatelských procedur I/O přenosu MFT" na stránce 1159](#page-1158-0)

Pomocí uživatelských procedur I/O přenosu produktu Managed File Transfer můžete konfigurovat vlastní kód pro provádění operací vstupu/výstupu základního systému souborů pro přenosy Managed File Transfer .

Vlastnosti agenta MFT pro uživatelské procedury

# **Povolení vzdáleného ladění pro uživatelské procedury produktu MFT**

Při vyvíjení uživatelských procedur může být vhodné použít ladicí program, který vám pomůže vyhledat problémy ve vašem kódu.

Protože se uživatelské procedury spouštějí uvnitř virtuálního počítače Java , který spouští agenta, nemůžete použít přímou podporu ladění, která je obvykle zahrnuta v integrovaném vývojovém prostředí. Je však možné povolit vzdálené ladění prostředí JVM a poté připojit vhodný vzdálený ladicí program.

<span id="page-1161-0"></span>Chcete-li povolit vzdálené ladění, použijte standardní parametry JVM **-Xdebug** a **-Xrunjdwp**. Tyto vlastnosti jsou předány prostředí JVM, které spouští agenta pomocí proměnné prostředí **BFG\_JVM\_PROPERTIES** . Například, na AIX and Linux následující příkazy spustí agenta a způsobí, že prostředí JVM bude naslouchat připojením ladicího programu na portu TCP 8765.

export BFG\_JVM\_PROPERTIES="-Xdebug -Xrunjdwp:transport=dt\_socket,server=y,address=8765" fteStartAgent -F TEST\_AGENT

Agent se nespustí, dokud se ladicí program nepřipojí. Použijte příkaz **set** na Windows místo příkazu **export** .

Mezi ladicím programem a prostředím JVM můžete také použít jiné komunikační metody. Prostředí JVM může například otevřít připojení k ladicímu programu namísto opačně, nebo můžete místo protokolu TCP používat sdílenou paměť. Další podrobnosti viz dokumentace produktu [Java Platform Debugger](https://docs.oracle.com/javase/8/docs/technotes/guides/jpda/index.html) [Architecture](https://docs.oracle.com/javase/8/docs/technotes/guides/jpda/index.html) .

Musíte použít parametr **-F** (popředí), když spouštíte agenta ve vzdáleném režimu ladění.

### **Použití ladicího programu Eclipse**

Následující kroky se vztahují na schopnost vzdáleného ladění v prostředí vývoje Eclipse . Můžete také použít jiné vzdálené ladicí programy, které jsou kompatibilní s JPDA-kompatibilní.

- 1. Klepněte na volbu **Spustit** > **Otevřít dialogové okno ladění** (nebo **Spustit** > **Konfigurace ladění** nebo **Spustit** > **Ladit dialogové okno** v závislosti na verzi platformy Eclipse).
- 2. Poklepejte na volbu **Vzdálená aplikace Java** v seznamu typů konfigurace pro vytvoření konfigurace ladění.
- 3. Vyplňte pole konfigurace a uložte konfiguraci ladění. Pokud jste již spustili prostředí JVM agenta v režimu ladění, můžete se nyní připojit k prostředí JVM.

# **Ukázkový uživatelský vstup přenosu zdroje MFT**

```
/*
  * A Sample Source Transfer End Exit that prints information about a transfer to standard 
output.
* If the agent is run in the background the output will be sent to the agent's event log file.
If 
* the agent is started in the foreground by specifying the -F parameter on the fteStartAgent
 * command the output will be sent to the console.
 * 
 * To run the exit execute the following steps:
 *
 * Compile and build the exit into a jar file. You need the following in the class path:
  * {MQ_INSTALLATION_PATH}\mqft\lib\com.ibm.wmqfte.exitroutines.api.jar
 *
  * Put the jar in your agent's exits directory:
  * {MQ_DATA_PATH}\config\coordQmgrName\agents\agentName\exits\
 *
  * Update the agent's properties file:
  * {MQ_DATA_PATH}\config\coordQmgrName\agents\agentName\agent.properties
  * to include the following property:
  * sourceTransferEndExitClasses=[packageName.]SampleEndExit
 *
 * Restart agent to pick up the exit
 *
  * Send the agent a transfer request:
  * For example: fteCreateTransfer -sa myAgent -da YourAgent -df output.txt input.txt 
  */
import java.util.List;
import java.util.Map;
import java.util.Iterator;
import com.ibm.wmqfte.exitroutine.api.SourceTransferEndExit;
import com.ibm.wmqfte.exitroutine.api.TransferExitResult;
import com.ibm.wmqfte.exitroutine.api.FileTransferResult;
public class SampleEndExit implements SourceTransferEndExit {
```

```
 public String onSourceTransferEnd(TransferExitResult transferExitResult,
           String sourceAgentName,
           String destinationAgentName,
 Map<String, String>environmentMetaData,
 Map<String, String>transferMetaData,
           List<FileTransferResult>fileResults) {
 System.out.println("Environment Meta Data: " + environmentMetaData);
 System.out.println("Transfer Meta Data: " + transferMetaData);
        System.out.println("Source agent: " + 
               sourceAgentName);
        System.out.println("Destination agent: " + 
               destinationAgentName);
 if (fileResults.isEmpty()) {
 System.out.println("No files in the list");
 return "No files";
 }
        else {
           System.out.println( "File list: "); 
          final Iterator<FileTransferResult> iterator = fileResults.iterator();
           while (iterator.hasNext()){
 final FileTransferResult thisFileSpec = iterator.next(); 
 System.out.println("Source file spec: " + 
                      thisFileSpec.getSourceFileSpecification() +
                        Destination file spec: "
           thisFileSpec.getDestinationFileSpecification()); 
 }
 }
        return "Done";
    }
}
```
## **Uživatelská procedura pověření mostu protokolu mostu**

Informace o tom, jak používat tuto vzorovou uživatelskou proceduru, najdete v tématu Mapování pověření pro souborový server pomocí tříd ukončení.

```
import java.io.File;
import java.io.FileInputStream;
import java.io.FileNotFoundException;
import java.io.IOException;
import java.util.Enumeration;
import java.util.HashMap;
import java.util.Map;
import java.util.Properties;
import java.util.StringTokenizer;
import com.ibm.wmqfte.exitroutine.api.CredentialExitResult;
import com.ibm.wmqfte.exitroutine.api.CredentialExitResultCode;
import com.ibm.wmqfte.exitroutine.api.CredentialPassword;
import com.ibm.wmqfte.exitroutine.api.CredentialUserId;
import com.ibm.wmqfte.exitroutine.api.Credentials;
import com.ibm.wmqfte.exitroutine.api.ProtocolBridgeCredentialExit;
/**
 * A sample protocol bridge credential exit
 * 
 * This exit reads a properties file that maps mq user ids to server user ids 
  * and server passwords. The format of each entry in the properties file is: 
 * 
 * mqUserId=serverUserId,serverPassword
 * 
 * The location of the properties file is taken from the protocol bridge agent 
 * property protocolBridgeCredentialConfiguration.
 * 
* To install the sample exit compile the class and export to a jar file.
 * Place the jar file in the exits subdirectory of the agent data directory
 * of the protocol bridge agent on which the exit is to be installed.
```

```
* In the agent.properties file of the protocol bridge agent set the
  * protocolBridgeCredentialExitClasses to SampleCredentialExit
\star Create a properties file that contains the mqUserId to serverUserId and
 * serverPassword mappings applicable to the agent. In the agent.properties
 * file of the protocol bridge agent set the protocolBridgeCredentialConfiguration
* property to the absolute path name of this properties file.
 * To activate the changes stop and restart the protocol bridge agent.
 * 
 * For further information on protocol bridge credential exits refer to
\star the WebSphere MQ Managed File Transfer documentation online at:
  * https://www.ibm.com/docs/SSEP7X_7.0.4/welcome/WelcomePagev7r0.html
 */
public class SampleCredentialExit implements ProtocolBridgeCredentialExit {
      // The map that holds mq user ID to serverUserId and serverPassword mappings
   final private Map<String, Credentials> credentialsMap = new HashMap<String, Credentials>();
    /* (non-Javadoc)
      * @see com.ibm.wmqfte.exitroutine.api.ProtocolBridgeCredentialExit#initialize(java.util.Map)
      */
     public synchronized boolean initialize(Map<String, String> bridgeProperties) {
        // Flag to indicate whether the exit has been successfully initialized or not
        boolean initialisationResult = true;
        // Get the path of the mq user ID mapping properties file
         final String propertiesFilePath = bridgeProperties.get("protocolBridgeCredentialConfiguration");
        if (propertiesFilePath == null || propertiesFilePath.length() == 0) {
 // The properties file path has not been specified. Output an error and return false
 System.err.println("Error initializing SampleCredentialExit.");
 System.err.println("The location of the mqUserID mapping properties file has not been 
specified in the 
       protocolBridgeCredentialConfiguration property");
             initialisationResult = false;
 }
        if (initialisationResult) {
            // The Properties object that holds mq user ID to serverUserId and serverPassword
 // mappings from the properties file
 final Properties mappingProperties = new Properties();
              // Open and load the properties from the properties file
             final File propertiesFile = new File (propertiesFilePath);
             FileInputStream inputStream = null;
            try :
                  // Create a file input stream to the file
                 inputStream = new FileInputStream(propertiesFile);
 // Load the properties from the file
 mappingProperties.load(inputStream);
 }
             catch (FileNotFoundException ex) {
                 System.err.println("Error initializing SampleCredentialExit.");
                  System.err.println("Unable to find the mqUserId mapping properties file: " + 
propertiesFilePath);
             initialisationResult = false;
 }
            catch (IOException ex)
                 System.err.println("Error initializing SampleCredentialExit.");
                  System.err.println("Error loading the properties from the mqUserId mapping properties 
file: " + propertiesFilePath);
                 initialisationResult = false;
 }
finally \{ // Close the inputStream
                 if (inputStream != null) {
                     try {
                    inputStream.close();<br>}
}<br>}<br>}
                     catch (IOException ex) {
                        System.err.println("Error initializing SampleCredentialExit.");
                          System.err.println("Error closing the mqUserId mapping properties file: " + 
propertiesFilePath);
                         initialisationResult = false;
}<br>}<br>}
\mathbb{R}^2 , which is a set of \mathbb{R}^2 }
             if (initialisationResult) {
                 // Populate the map of mqUserId to server credentials from the properties
```

```
 final Enumeration<?> propertyNames = mappingProperties.propertyNames();
                 while ( propertyNames.hasMoreElements()) {
 final Object name = propertyNames.nextElement();
if (name instanceof String ) \{ final String mqUserId = ((String)name).trim();
 // Get the value and split into serverUserId and serverPassword 
 final String value = mappingProperties.getProperty(mqUserId); 
                       final StringTokenizer valueTokenizer = new StringTokenizer(value, ",");
                       String serverUserId = ""
                        String serverPassword = "";
                        if (valueTokenizer.hasMoreTokens()) {
                          serverUserId = valueTokenizer.nextToken().trim();
\} if (valueTokenizer.hasMoreTokens()) {
                        serverPassword = valueTokenizer.nextToken().trim();
 }
                        // Create a Credential object from the serverUserId and serverPassword
final Credentials credentials = new Credentials(new CredentialUserId(serverUserId), new 
CredentialPassword(serverPassword));
                        // Insert the credentials into the map
                   credentialsMap.put(mqUserId, credentials);<br>}
}<br>}<br>}
\mathbb{R}^2 , which is a set of \mathbb{R}^2}
         }
         return initialisationResult;
     }
     /* (non-Javadoc)
      * @see com.ibm.wmqfte.exitroutine.api.ProtocolBridgeCredentialExit#mapMQUserId(java.lang.String)
\star/ public synchronized CredentialExitResult mapMQUserId(String mqUserId) {
         CredentialExitResult result = null;
         // Attempt to get the server credentials for the given mq user id
         final Credentials credentials = credentialsMap.get(mqUserId.trim());
        if ( credentials == null) {
 // No entry has been found so return no mapping found with no credentials
 result = new CredentialExitResult(CredentialExitResultCode.NO_MAPPING_FOUND, null);
 }
else {
 // Some credentials have been found so return success to the user along with the credentials
 result = new CredentialExitResult(CredentialExitResultCode.USER_SUCCESSFULLY_MAPPED, 
credentials);
 }
         return result;
    }
      /* (non-Javadoc)
      * @see com.ibm.wmqfte.exitroutine.api.ProtocolBridgeCredentialExit#shutdown(java.util.Map)
      */
 public void shutdown(Map<String, String> bridgeProperties) {
 // Nothing to do in this method because there are no resources that need to be released
 }
 }
```
## **Ukázka uživatelské procedury vlastností mostu protokolu**

Informace o použití této ukázkové uživatelské procedury najdete v tématu ProtocolBridgePropertiesExit2: Vyhledání vlastností souborového serveru protokolu

#### **SamplePropertiesExit2.java**

```
import java.io.File;
 import java.io.FileInputStream;
 import java.io.FileNotFoundException;
 import java.io.IOException;
 import java.util.HashMap;
 import java.util.Map;
 import java.util.Map.Entry;
import java.util.Properties;
import com.ibm.wmqfte.exitroutine.api.ProtocolBridgePropertiesExit2;
import com.ibm.wmqfte.exitroutine.api.ProtocolServerPropertyConstants;
/**
 * A sample protocol bridge properties exit. This exit reads a properties file
```
 $*$  <p>  $*$  The format of each entry in the properties file is: \* {@literal *serverName*=*type*://*host*:*port*} \* Ensure there is a default entry such as \* {@literal default=*type*://*host*:*port*}  $*$  otherwise the agent will fail to start with a BFGBR0168 as it must have a \* default server.  $*$   $<$ n $>$  $*$  The location of the properties file is taken from the protocol bridge agent \* property {@code protocolBridgePropertiesConfiguration}.  $*$  <p>  $*$  The methods {@code getCredentialLocation} returns the location of the associated \* ProtocolBridgeCredentials.xml, this sample it is defined to be stored in a directory  $*$  defined by the environment variable CREDENTIALSHOME  $*$  <p> \* To install the sample exit:  $\star$  <  $\leq$  0  $\geq$  \* <li>Compile the class and export to a jar file.  $\star$  <li>Place the jar file in the {@code exits} subdirectory of the agent data directory  $\star$  of the protocol bridge agent on which the exit is to be installed. \* <li>In the {@code agent.properties} file of the protocol bridge agent \* set the {@code protocolBridgePropertiesExitClasses} to \* {@code SamplePropertiesExit2}. \* <li>Create a properties file that contains the appropriate properties to specify the \* required servers. \* <li>In the {@code agent.properties} file of the protocol bridge agent \* set the <code>protocolBridgePropertiesConfiguration</code> property to the \* absolute path name of this properties file.  $\star$  <li>To activate the changes stop and restart the protocol bridge agent.  $\star$  </ol>  $\star$  <p>  $*$  For further information on protocol bridge properties exits refer to the  $*$  WebSphere MQ Managed File Transfer documentation online at: \* <p> \* {@link https://www.ibm.com/docs/SSEP7X\_7.0.4/welcome/WelcomePagev7r0.html} \*/ public class SamplePropertiesExit2 implements ProtocolBridgePropertiesExit2 { /\*\* \* Helper class to encapsulate protocol server information. \*/ private static class ServerInformation { private final String type; private final String host; private final int port; public ServerInformation(String url) { int index = url.index $0f(":)$  if (index == -1) throw new IllegalArgumentException("Invalid server URL: "+url); type = url.substring(0, index); int portIndex = url.indexOf(":", index+3); if  $(portIndex == -1)$  host = url.substring(index+3);  $port = -1;$  $}$  else  $\frac{1}{2}$ host = url.substring(index+3,portIndex); port = Integer.parseInt(url.substring(portIndex+1)); } } public String getType() { return type; } public String getHost() { return host; } public int getPort() { return port; } } /\*\* A {@code Map} that holds information for each configured protocol server  $\star/$  final private Map<String, ServerInformation> servers = new HashMap<String, ServerInformation>(); /\* (non-Javadoc) \* @see com.ibm.wmqfte.exitroutine.api.ProtocolBridgePropertiesExit#getProtocolServerProperties(java.lang.String)

 $*$  that contains properties for protocol servers.

```
\star/ public Properties getProtocolServerProperties(String protocolServerName) {
        // Attempt to get the protocol server information for the given protocol server name 
        \sqrt{2} ) If no name has been supplied then this implies the default.
        final ServerInformation info;
 if (protocolServerName == null || protocolServerName.length() == 0) {
 protocolServerName = "default";
 }
        info = servers.get(protocolServerName);
         // Build the return set of properties from the collected protocol server information, when 
available.
        // The properties set here is the minimal set of properties to be a valid set.
        final Properties result;
       if (info != null) {
            result = new Properties();
 result.setProperty(ProtocolServerPropertyConstants.SERVER_NAME, protocolServerName);
 result.setProperty(ProtocolServerPropertyConstants.SERVER_TYPE, info.getType());
 result.setProperty(ProtocolServerPropertyConstants.SERVER_HOST_NAME, info.getHost());
 if (info.getPort() != -1) 
result.setProperty(ProtocolServerPropertyConstants.SERVER_PORT_VALUE, ""+info.getPort());
           result.setProperty(ProtocolServerPropertyConstants.SERVER_PLATFORM, "UNIX");<br>if (info.getType().toUpperCase().startsWith("FTP")) { // FTP & FTPS
           if (info.getType().toUpperCase().startsWith("FTP")) {
 result.setProperty(ProtocolServerPropertyConstants.SERVER_TIMEZONE, "Europe/London");
 result.setProperty(ProtocolServerPropertyConstants.SERVER_LOCALE, "en-GB");
 }
            result.setProperty(ProtocolServerPropertyConstants.SERVER_FILE_ENCODING, "UTF-8");
        } else {
            System.err.println("Error no default protocol file server entry has been supplied");
           result = null; }
        return result;
   }
   /* (non-Javadoc)
     * @see com.ibm.wmqfte.exitroutine.api.ProtocolBridgePropertiesExit#initialize(java.util.Map)
     */
    public boolean initialize(Map<String, String> bridgeProperties) {
        // Flag to indicate whether the exit has been successfully initialized or not
        boolean initialisationResult = true;
         // Get the path of the properties file
        final String propertiesFilePath = bridgeProperties.get("protocolBridgePropertiesConfiguration");
        if (propertiesFilePath == null || propertiesFilePath.length() == 0) {
            // The protocol server properties file path has not been specified. Output an error and 
return false
 System.err.println("Error initializing SamplePropertiesExit."); 
 System.err.println("The location of the protocol server properties file has not been 
specified in the 
      protocolBridgePropertiesConfiguration property");
            initialisationResult = false;
       }
        if (initialisationResult) {
            // The Properties object that holds protocol server information
            final Properties mappingProperties = new Properties();
            // Open and load the properties from the properties file
            final File propertiesFile = new File (propertiesFilePath);
            FileInputStream inputStream = null;
            try {
                 // Create a file input stream to the file
                inputStream = new FileInputStream(propertiesFile);
 // Load the properties from the file
 mappingProperties.load(inputStream);
            } catch (final FileNotFoundException ex) {
 System.err.println("Error initializing SamplePropertiesExit."); 
 System.err.println("Unable to find the protocol server properties file: " + 
propertiesFilePath);
                initialisationResult = false;
\{ catch (final IOException ex) {
 System.err.println("Error initializing SamplePropertiesExit."); 
 System.err.println("Error loading the properties from the protocol server properties 
file: " + propertiesFilePath);
                initialisationResult = false;
            } finally {
 // Close the inputStream
 if (inputStream != null) {
                    try {
                        inputStream.close();
```

```
 } catch (final IOException ex) {
 System.err.println("Error initializing SamplePropertiesExit."); 
 System.err.println("Error closing the protocol server properties file: " + 
propertiesFilePath);
                   initialisationResult = false;
 }
\mathbb{R}^2 , where \mathbb{R}^2 }
            if (initialisationResult) {
                // Populate the map of protocol servers from the properties
 for (Entry<Object, Object> entry : mappingProperties.entrySet()) {
 final String serverName = (String)entry.getKey();
 final ServerInformation info = new ServerInformation((String)entry.getValue());
               servers.put(serverName, info);<br>}
}<sup>3</sup>}{
            }
       }
        return initialisationResult;
   }
    /* (non-Javadoc)
     * @see com.ibm.wmqfte.exitroutine.api.ProtocolBridgePropertiesExit#shutdown(java.util.Map)
\star/ public void shutdown(Map<String, String> bridgeProperties) {
        // Nothing to do in this method because there are no resources that need to be released
    }
    /* (non-Javadoc)
     * @see com.ibm.wmqfte.exitroutine.api.ProtocolBridgePropertiesExit2#getCredentialLocation()
\star/ public String getCredentialLocation() {
        String envLocationPath;
        if (System.getProperty("os.name").toLowerCase().contains("win")) {
            // Windows style
            envLocationPath = "%CREDENTIALSHOME%\\ProtocolBridgeCredentials.xml";
 }
        else {
            // Unix style
        envLocationPath = "$CREDENTIALSHOME/ProtocolBridgeCredentials.xml";
 }
        return envLocationPath;
    }
}
```
# **Řízení MFT uvedením zpráv do fronty příkazů agenta**

Můžete napsat aplikaci, která řídí Managed File Transfer tím, že zapíšete zprávy do front příkazů agenta.

Můžete vložit zprávu do fronty příkazů agenta, abyste požádali, aby agent provedl jednu z následujících akcí:

- Vytvořit přenos souboru
- Vytvořit naplánovaný přenos souborů
- Zrušení přenosu souboru
- Zrušit naplánovaný přenos souborů
- Volat příkaz
- Vytvořit monitor
- Výmaz monitoru
- Vrátit příkaz ping, abyste označili, že je agent aktivní

Chcete-li požadovat, aby agent provedl jednu z těchto akcí, zpráva musí být ve formátu XML, který vyhovuje jednomu z následujících schémat:

### **FileTransfer.xsd**

Zprávy v tomto formátu lze použít k vytvoření přenosu souboru nebo přenosu naplánovaného souboru, volání příkazu nebo zrušení přenosu souboru nebo naplánovaného přenosu souborů. Další informace naleznete v tématu Formát zprávy požadavku na přenos souborů.

### <span id="page-1168-0"></span>**Monitor.xsd**

Zprávy v tomto formátu lze použít k vytvoření nebo odstranění monitoru prostředků. Další informace najdete v tématu Formáty zpráv požadavku monitoru MFT.

### **PingAgent.xsd**

Zprávy v tomto formátu lze použít k testování spojení s agentem za účelem kontroly, zda je aktivní. Další informace naleznete v tématu Formát zprávy požadavku agenta testování spojení MFT.

Agent vrátí odpověď na zprávy vzniklé při zpracování požadavku. Odpovědní zpráva je vložena do fronty odpovědí, která je definována ve zprávě požadavku. Zpráva odpovědi se nachází ve formátu XML definovaném následujícím schématem:

### **Reply.xsd**

Další informace naleznete v tématu Formát zprávy odpovědi agenta MFT.

# **Vyvíjení aplikací pro MQ Telemetry**

Telemetrické aplikace integrují smyslová a řídicí zařízení s dalšími zdroji informací, které jsou k dispozici na internetu a v podnicích.

Vyvíjejte aplikace pro produkt MQ Telemetry s využitím vzorů návrhu, příkladů použití, ukázkových programů, koncepcí programování a referenčních informací.

**Související pojmy** MQ Telemetry Příklady použití Telemetrie **Související úlohy** Instalace produktu MQ Telemetry Správa serveruMQ Telemetry MQ Telemetry odstraňování problémů **Související odkazy** Odkaz na MQ Telemetry

# **IBM MQ Telemetry Transport ukázkové programy**

K dispozici jsou ukázkové skripty, které pracují s ukázkovou aplikací klienta IBM MQ Telemetry Transport v3 (mqttv3app.jar). Pro databázi IBM MQ 8.0.0 a novější již ukázková aplikace klienta není zahrnuta do produktu MQ Telemetry. Bylo součástí (již není k dispozici) IBM Messaging Telemetry Clients SupportPac. Podobné ukázkové aplikace jsou i nadále volně dostupné z prostředí Eclipse Paho a MQTT.org.

Nejnovější informace a soubory ke stažení najdete v následujících zdrojích:

- Projekt [Eclipse Paho](http://www.eclipse.org/paho) a [MQTT.org](https://mqtt.org/) mají k dispozici bezplatné stažení nejnovějších klientů telemetrie a ukázek pro řadu programovacích jazyků. Pomocí těchto stránek můžete vyvíjet ukázkové programy pro publikování a odběr produktu IBM MQ Telemetry Transport a pro přidávání funkcí zabezpečení.
- IBM Messaging Telemetry Clients SupportPac již není k dispozici ke stažení. Máte-li dříve staženou kopii, má následující obsah:
	- Verze MA9B IBM Messaging Telemetry Clients SupportPac zahrnovala kompilovanou ukázkovou aplikaci (mqttv3app.jar) a přidruženou knihovnu klienta (mqttv3.jar). Byly poskytnuty v těchto adresářích:
		- ma9b/SDK/clients/java/org.eclipse.paho.sample.mqttv3app.jar
		- ma9b/SDK/clients/java/org.eclipse.paho.client.mqttv3.jar
	- Ve verzi MA9C tohoto balíku SupportPac byl odebrán adresář /SDK/ a jeho obsah:
		- Byl poskytnut pouze zdroj ukázkové aplikace (mqttv3app.jar). Bylo to v tomto adresáři:

ma9c/clients/java/samples/org/eclipse/paho/sample/mqttv3app/\*.java

- Byla stále poskytnuta kompilovaná knihovna klienta. Bylo to v tomto adresáři:

ma9c/clients/java/org.eclipse.paho.client.mqttv3-1.0.2.jar

Pokud stále máte kopii (již není k dispozici) IBM Messaging Telemetry Clients SupportPac, informace o instalaci a spuštění ukázkové aplikace jsou k dispozici v tématu Ověření instalace produktu MQ Telemetry pomocí příkazového řádku.

# **Program MQTTV3Sample**

Referenční informace o ukázkové syntaxi a parametrech pro program MQTTV3Sample .

# **Účel**

Program MQTTV3Sample lze použít k publikování zprávy a k přihlášení k odběru tématu. Další informace o tom, jak získat tento ukázkový program, najdete v tématu ["IBM MQ Telemetry Transport ukázkové](#page-1168-0) [programy" na stránce 1169.](#page-1168-0)

### **MQTTV3Sample syntax**

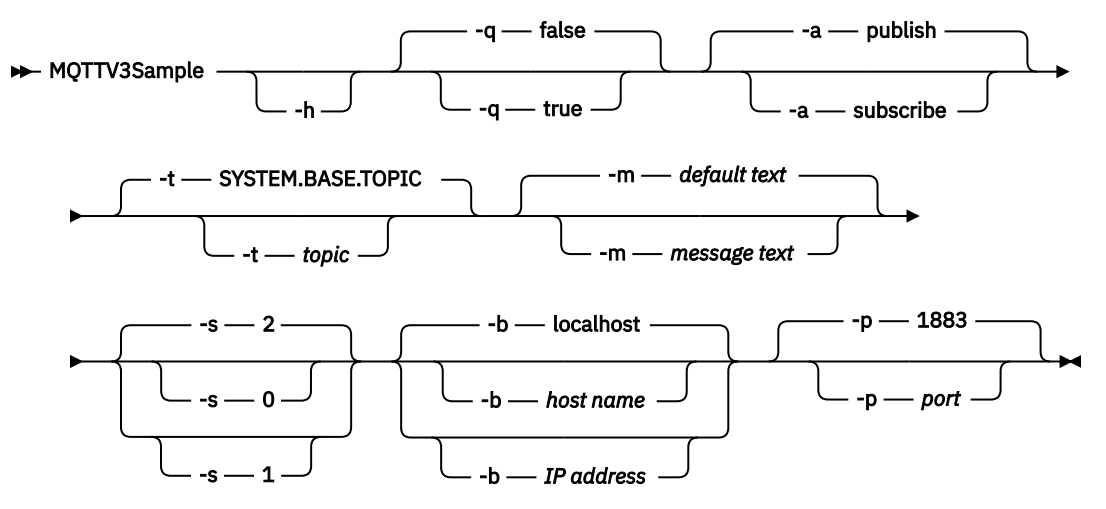

### **Parametry**

**-h**

Vytisknout tento text nápovědy a ukončit

**-q**

Nastavte tichý režim místo použití výchozího režimu false.

### **-a**

Nastavte publikování nebo odběr, místo toho, že byste předpokládali výchozí akci publikování.

**-t**

Publikování nebo odběr tématu, místo publikování nebo odběru výchozího tématu

**-m**

Publikujte text zprávy místo odeslání výchozího textu publikace, "Ahoj z aplikace MQTT v3 ".

**-s**

Nastavte QoS místo použití předvolené QoS, 2.

**-b**

Připojte se k tomuto názvu hostitele nebo k adrese IP namísto připojení k výchozímu názvu hostitele localhost.

**-p**

Použijte tento port místo použití výchozího nastavení, 1883.

### <span id="page-1170-0"></span>**Spusťte program MQTTV3Sample**

Chcete-li se přihlásit k odběru tématu v systému Windows, použijte následující příkaz:

run MQTTV3Sample -a subscribe

Chcete-li publikovat zprávu na serveru Windows, použijte příkaz:

run MQTTV3Sample

# **Koncepce programování klienta MQTT**

Koncepty popsané v tomto oddílu vám pomohou pochopit knihovny klienta pro MQTT protocol. Koncepty doplňují dokumentaci k rozhraní API doprovázející knihovny klienta.

Nejnovější informace a soubory ke stažení najdete v následujících zdrojích:

- Projekt [Eclipse Paho](http://www.eclipse.org/paho) a [MQTT.org](https://mqtt.org/) mají k dispozici bezplatné stažení nejnovějších klientů telemetrie a ukázek pro řadu programovacích jazyků. Pomocí těchto stránek můžete vyvíjet ukázkové programy pro publikování a odběr produktu IBM MQ Telemetry Transport a pro přidávání funkcí zabezpečení.
- IBM Messaging Telemetry Clients SupportPac již není k dispozici ke stažení. Máte-li dříve staženou kopii, má následující obsah:
	- Verze MA9B IBM Messaging Telemetry Clients SupportPac zahrnovala kompilovanou ukázkovou aplikaci (mqttv3app.jar) a přidruženou knihovnu klienta (mqttv3.jar). Byly poskytnuty v těchto adresářích:
		- ma9b/SDK/clients/java/org.eclipse.paho.sample.mqttv3app.jar
		- ma9b/SDK/clients/java/org.eclipse.paho.client.mqttv3.jar
	- Ve verzi MA9C tohoto balíku SupportPac byl odebrán adresář /SDK/ a jeho obsah:
		- Byl poskytnut pouze zdroj ukázkové aplikace (mqttv3app.jar). Bylo to v tomto adresáři:

ma9c/clients/java/samples/org/eclipse/paho/sample/mqttv3app/\*.java

- Byla stále poskytnuta kompilovaná knihovna klienta. Bylo to v tomto adresáři:

ma9c/clients/java/org.eclipse.paho.client.mqttv3-1.0.2.jar

Chcete-li vyvinout a spustit klienta MQTT , musíte tyto prostředky zkopírovat nebo instalovat na klientské zařízení. Není třeba instalovat oddělené běhové prostředí klienta.

Podmínky licencování pro klienty jsou přidruženy k serveru, ke kterému připojujete klienty.

Klientské knihovny produktu MQTT jsou referenční implementace produktu MQTT protocol. Můžete implementovat vlastní klienty v různých jazycích vhodných pro různé platformy zařízení. Viz IBM MQ Telemetry Transport format and protocol.

Dokumentace k rozhraním API nečiní žádné předpoklady o tom, ke kterému serveru MQTT je klient připojen. Chování klienta se může mírně lišit, pokud je připojeno k různým serverům. Následující popisy popisují chování klienta při připojení ke službě telemetrie IBM MQ .

# **Zpětná volání a synchronizace v klientských aplikacích produktu MQTT**

Programovací model klienta produktu MQTT rozsáhle používá podprocesy. Podprocesy oddělující aplikaci klienta MQTT , stejně jako mohou, z prodlev při přenosu zpráv na server a ze serveru. Publikování, tokeny doručení a ztracené události připojení se doručují do metod ve třídě zpětného volání, která implementuje MqttCallback.

# **Zpětná volání**

**Poznámka:** Nejnovější změny produktu MqttCallbacknajdete na webových stránkách [Eclipse Paho](https://eclipse.org/paho/) . Například MqttCallback je definován jako Rozhraní v verzi Paho klienta a asynchronní metody jsou poskytovány třídou Paho MqttAsyncClient .

Rozhraní MqttCallback má tři metody zpětného volání:

### **connectionLost(java.lang.Throwable cause)**

connectionLost je volán, když komunikační chyba vede k uvolnění spojení. Nazývá se také tehdy, když server po navázání spojení přeruší spojení v důsledku chyby na serveru. Chyby serveru se protokolují do protokolu chyb správce front. Server zruší spojení s klientem a klient zavolá MqttCallback.connectionLost.

Jediné vzdálené chyby, vyvolané jako výjimky ze stejného podprocesu jako klientská aplikace, jsou výjimky z produktu MqttClient.connect. Chyby zjištěné serverem po zavedení připojení jsou nahlášeny zpět do metody zpětného volání MqttCallback.connectionLost jako throwables. Typické chyby serveru, které vedou k chybě connectionLost , jsou chyby autorizace. Server telemetrie se například pokusí publikovat na téma jménem klienta, který není autorizován k publikování v rámci daného tématu. Vše, co má za následek vrácení kódu podmínky produktu MQCC\_FAIL do serveru telemetrie, může vést k tomu, že připojení bude zrušeno.

### **deliveryComplete(IMqttDeliveryToken token)**

deliveryComplete je volán klientem MQTT k předání tokenu doručení klientské aplikaci, viz ["Tokeny doručení" na stránce 1178](#page-1177-0). Při použití tokenu doručení může zpětné volání přistupovat k publikované zprávě s použitím metody token.getMessage.

Když zpětné volání aplikace vrátí řízení klientovi MQTT po volání metody deliveryComplete, doručení je dokončeno. Dokud nebude dokončeno doručení, zprávy s produktem QoS 1 nebo 2 jsou zachovány podle třídy perzistence.

Volání do produktu deliveryComplete je bodem synchronizace mezi aplikací a třídou perzistence. Metoda deliveryComplete se nikdy nevolá dvakrát pro stejnou zprávu. Když se zpětné volání aplikace vrátí z produktu deliveryComplete na klienta MQTT , klient zavolá příkaz MqttClientPersistence.remove pro zprávy s hodnotou QoS 1 nebo 2. Příkaz MqttClientPersistence.remove odstraní lokálně uloženou kopii publikované zprávy. Z pohledu zpracování transakce je volání na produkt deliveryComplete jednofázovou transakcí, která potvrzuje doručení. Pokud zpracování selže během zpětného volání, při restartu klienta MqttClientPersistence.remove se znovu volá a odstraní lokální kopie publikované zprávy. Zpětné volání se nevolá znovu. Pokud používáte zpětné volání k uložení protokolu doručených zpráv, nemůžete synchronizovat protokol s klientem produktu MQTT . Chcete-li uložit protokol spolehlivě, aktualizujte protokol ve třídě MqttClientPersistence .

Na token doručení a na zprávu odkazuje hlavní aplikační podproces a klient produktu MQTT . Klient MQTT zruší odkaz na objekt MqttMessage při dokončení doručení a objekt tokenu doručení, když se klient odpojí. Objekt MqttMessage může být vyčištěn odpad po dokončení doručení, pokud aplikace klienta zruší odkaz na něj. Po odpojení relace může být token doručení odebrán. Po publikování zprávy můžete získat atributy IMqttDeliveryToken a MqttMessage po publikování zprávy. Pokusíte-li se nastavit libovolný atribut MqttMessage poté, co byla zpráva publikována, výsledek není definován.

Klient MQTT pokračuje v zpracování potvrzení doručení, pokud se klient znovu připojí k předchozí relaci se stejnou hodnotou ClientIdentifier ; viz ["Vyčistit relace" na stránce 1175.](#page-1174-0) Aplikace klienta MQTT musí nastavit MqttClient.CleanSession na false pro předchozí relaci a nastavit ji na false v nové relaci. Klient produktu MQTT vytváří nové tokeny doručení a objekty zpráv v nové relaci pro nevyřízené doručení. Zotavuje objekty pomocí třídy MqttClientPersistence . Pokud má klient aplikace stále odkazy na staré tokeny doručení a zprávy, vyhodnoťte je. Zpětné volání aplikace se volá v nové relaci pro všechny doručení zahájené v předchozí relaci a dokončené v této relaci.

Zpětné volání aplikace se volá po připojení klienta aplikace, když je dokončeno nevyřízené doručení. Než se klient aplikace připojí, může nevyřízené doručení načíst pomocí metody MqttClient.getPendingDeliveryTokens .

Všimněte si, že aplikace klienta původně vytvořila objekt zprávy, který je publikován, a jeho bajtové pole informačního obsahu. Klient MQTT odkazuje na tyto objekty. Objekt zprávy vrácený tokenem doručení v metodě token.getMessage nemusí nutně znamenat stejný objekt zprávy vytvořený klientem. If a new MQTT client instance re-creates the delivery token, the MqttClientPersistence class re-creates the MqttMessage object. Pro konzistenci token.getMessage vrátí hodnotu null , pokud token.isCompleted je true, bez ohledu na to, zda byl objekt zprávy vytvořen klientem aplikace nebo třídou MqttClientPersistence .

### **messageArrived(String topic, MqttMessage message)**

messageArrived je volán při doručení publikace pro klienta, který odpovídá tématu odběru. topic je téma publikace, nikoli filtr odběru. Mohou se lišit, pokud filtr obsahuje zástupné znaky. Pokud se téma shoduje s více odběry vytvořenými klientem, obdrží klient více kopií publikování. Pokud klient publikuje do tématu, které se také přihlásí k odběru, obdrží kopii své vlastní publikace. Je-li zpráva odeslána s QoS z 1 nebo 2, zpráva je uložena třídou MqttClientPersistence před voláním klienta MQTT messageArrived. Příkaz messageArrived se chová jako deliveryComplete: volá se pouze jednou pro publikování a lokální kopie této publikace je odstraněna produktem MqttClientPersistence.remove , když se příkaz messageArrived vrátí klientovi MQTT . Klient MQTT zruší své odkazy na téma a zprávu, když se messageArrived vrátí klientovi MQTT . Objekty tématu a zprávy jsou shromažďovány v rámci uvolňování paměti, pokud klient aplikace neuchoval odkaz na objekty.

# **Zpětná volání, rozdělování na podprocesy a synchronizace aplikací klienta**

Klient produktu MQTT volá metodu zpětného volání na samostatný podproces do hlavního podprocesu aplikace. Klientská aplikace nevytváří podproces pro zpětné volání, je vytvořena klientem MQTT .

Klient produktu MQTT synchronizuje metody zpětného volání. V daném okamžiku je spuštěna pouze jedna instance metody zpětného volání. Synchronizace umožňuje snadno aktualizovat objekt, který obsahuje informace o tom, které publikace byly doručeny. Jedna instance serveru MqttCallback.deliveryComplete se spustí v daném okamžiku, a proto je bezpečné aktualizovat záznam, aniž by došlo k další synchronizaci. Je také tomu tak, že v daném okamžiku dorazí pouze jedna publikace. Váš kód v metodě messageArrived může aktualizovat objekt, aniž by se synchronizoval. Pokud odkazujete na záznam nebo objekt, který se právě aktualizuje, v jiném podprocesu synchronizujte záznam nebo objekt.

Token doručení poskytuje mechanizmus synchronizace mezi hlavním podprocesem aplikace a doručením publikace. Metoda token.waitForCompletion čeká, dokud nebude dokončeno doručení určité publikace, nebo dokud nevyprší volitelný časový limit. Produkt token.waitForCompletion můžete používat následujícím způsobem ke zpracování jedné publikace současně.

Proveďte synchronizaci s metodou MqttCallback.deliveryComplete . Pouze když se MqttCallback.deliveryComplete vrátí na klienta MQTT , obnoví se token.waitForCompletion . Pomocí tohoto mechanizmu můžete synchronizovat spouštěný kód v produktu MqttCallback.deliveryComplete před spuštěním kódu v hlavním podprocesu aplikace.

Co když jste chtěli publikovat bez čekání na doručení každé publikace, ale chcete potvrdit, kdy byly všechny publikace doručeny? Pokud publikujete na jednom podprocesu, poslední publikování, které má být odesláno, je také poslední, které má být doručeno.

# **Synchronizace požadavků odeslaných na server**

[Tabulka 190 na stránce 1174](#page-1173-0) popisuje metody v klientovi MQTT Java , které odesílají požadavek na server. Pokud aplikační klient nenastaví neomezenou časový limit, klient nikdy na server nečeká nekonečně dlouhou dobu. Pokud se klient zablokuje, je to buď problém programování aplikace, nebo defekt v klientovi MQTT .

<span id="page-1173-0"></span>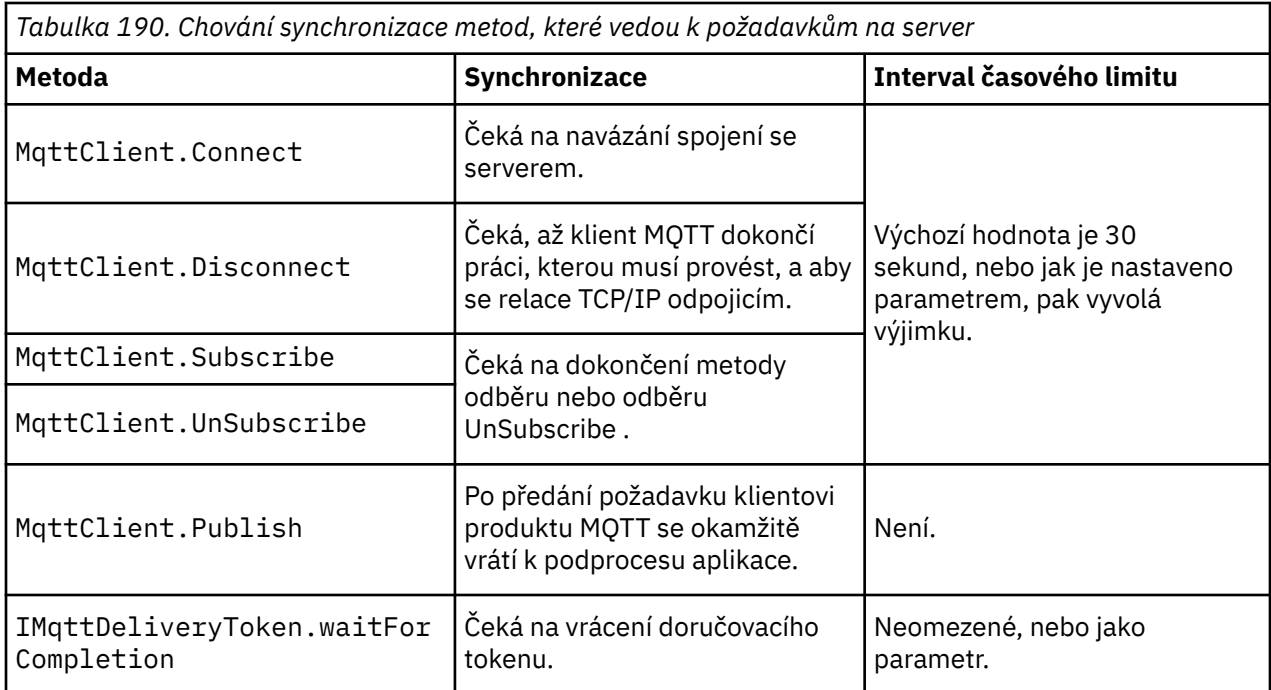

### **Související pojmy**

### [Vyčistit relace](#page-1174-0)

Klient produktu MQTT a služba telemetrie (MQXR) udržují informace o stavu relace. Informace o stavu se používají k zajištění doručení "alespoň jednou" a "přesně jednou" doručení a "přesně jednou" pro příjem publikací. Stav relace také zahrnuje odběry vytvořené klientem MQTT . Můžete zvolit spuštění klienta MQTT s nebo bez udržování informací o stavu mezi relacemi. Změňte režim čisté relace nastavením MqttConnectOptions.cleanSession před připojením.

### [Identifikátor klienta](#page-1175-0)

Identifikátor klienta je 23bajtový řetězec, který identifikuje klienta MQTT . Každý identifikátor musí být jedinečný, tedy platný ve stejnou dobu pouze pro jediného připojeného klienta. Identifikátor musí obsahovat pouze znaky platné v názvu správce front. V rámci těchto omezení budete moci používat libovolný identifikační řetězec. Je důležité mít proceduru pro přidělování identifikátorů klientů a prostředků ke konfiguraci klienta s vybraným identifikátorem.

### [Tokeny doručení](#page-1177-0)

### [Datum poslední vůle a potvrzení](#page-1179-0)

Dojde-li k neočekávanému ukončení připojení klienta MQTT , můžete produkt MQ Telemetry nakonfigurovat tak, aby odeslal publikaci "last will and testament". Předefinujte obsah publikace a téma, kterému jej chcete odeslat. "Poslední vůle a testament" je vlastnost připojení. Vytvořte jej před připojením klienta.

### [Perzistence zpráv v klientech produktu MQTT](#page-1180-0)

Zprávy publikování jsou prováděny jako trvalé, pokud jsou odeslány s kvalitou služby "alespoň jednou", nebo "přesně jednou". Na klientovi můžete implementovat vlastní mechanismus perzistence nebo použít výchozí mechanismus perzistence, který je dodáván s klientem. Perzistence funguje v obou směrech, pro publikování odeslané na klienta nebo z klienta.

### [Publikace](#page-1182-0)

Publikace jsou instance MqttMessage , které jsou přidruženy k řetězci tématu. Klienti produktu MQTT mohou vytvářet publikace k odesílání do produktu IBM MQa k odběru témat v produktu IBM MQ se zasíláte publikacemi.

### [Kvality služby poskytované klientem MQTT](#page-1184-0)

Klient produktu MQTT poskytuje tři úrovně kvality služby pro dodávání publikací do produktu IBM MQ a klientovi MQTT : "maximálně jednou", "alespoň jednou" a "přesně jednou". Když klient MQTT odešle požadavek produktu IBM MQ k vytvoření odběru, odešle se požadavek s kvalitou služby "alespoň jednou".

### <span id="page-1174-0"></span>[Zachovaná publikování a klienti MQTT](#page-1186-0)

Téma může mít jednu, a pouze jednu zachovanou publikaci. Pokud vytvoříte odběr tématu, které má zachované publikování, bude vám ihned předáno publikování.

### [Odběry](#page-1187-0)

Vytvoření odběrů pro registraci zájmu v tématech publikování pomocí filtru témat. Klient může vytvořit více odběrů nebo odběr obsahující filtr témat, který používá zástupné znaky, a zaregistrovat tak zájem o více témat. Publikace na témata, která odpovídají filtrům, se posílají na klienta. Odběry mohou zůstat aktivní, když je klient odpojen. Publikace se odesílají klientovi, jakmile se znovu připojí.

### [Řetězce témat a filtry témat v klientech produktu MQTT](#page-1189-0)

Řetězce témat a filtry témat se používají pro publikování a odběr. Syntaxe řetězců témat a filtrů v klientech produktu MQTT je z velké části stejné jako řetězce témat v produktu IBM MQ.

# **Vyčistit relace**

Klient produktu MQTT a služba telemetrie (MQXR) udržují informace o stavu relace. Informace o stavu se používají k zajištění doručení "alespoň jednou" a "přesně jednou" doručení a "přesně jednou" pro příjem publikací. Stav relace také zahrnuje odběry vytvořené klientem MQTT . Můžete zvolit spuštění klienta MQTT s nebo bez udržování informací o stavu mezi relacemi. Změňte režim čisté relace nastavením MqttConnectOptions.cleanSession před připojením.

Připojíte-li klientskou aplikaci MQTT pomocí metody MqttClient.connect , klient identifikuje připojení s použitím identifikátoru klienta a adresy serveru. Server kontroluje, zda byly informace o relaci uloženy z předchozího připojení k serveru. Pokud předchozí relace stále existuje a cleanSession=true, pak jsou předchozí informace o relaci na klientovi a serveru vymazány. Je-li cleanSession=false předchozí relace obnovena. Neexistuje-li žádná předchozí relace, bude spuštěna nová relace.

**Poznámka:** Administrátor produktu IBM MQ může vynutit zavření otevřené relace a odstranění všech informací o relaci. Pokud klient znovu otevře relaci s produktem cleanSession=false, spustí se nová relace.

### **Publikace**

Pokud použijete výchozí MqttConnectOptionsnebo nastavíte MqttConnectOptions.cleanSession na true před připojením klienta, všechny nevyřízené doručení publikování pro klienta se odeberou, když se klient připojí.

Nastavení čisté relace nemá žádný vliv na publikace odeslané s produktem QoS=0. Pro QoS=1 a QoS=2může použití cleanSession=true vést ke ztrátě publikování.

### **Odběry**

Pokud před připojením klienta použijete výchozí hodnotu MqttConnectOptionsnebo nastavíte hodnotu MqttConnectOptions.cleanSession na true , budou při připojení klienta odebrány všechny staré odběry klienta. Všechny nové odběry, které klient během relace vytvoří, jsou při odpojení odebrány.

Pokud před připojením nastavíte hodnotu MqttConnectOptions.cleanSession na false , všechny odběry, které klient vytvoří, se přidají ke všem odběrům, které pro klienta existovaly před připojením. Všechny odběry zůstávají aktivní, když se klient odpojí.

Dalším přístupem k pochopení, jak atribut cleanSession ovlivňuje odběry, je považovat jej za modální atribut. Ve svém výchozím režimu, cleanSession=true, vytváří klient odběry a přijímá publikace pouze v rámci dané relace. V alternativním režimu, cleanSession=false, jsou odběry trvalé. Klient se může připojit a odpojit a jeho odběry zůstanou aktivní. Když se klient znovu připojí, přijme všechny nedoručené publikace. V době připojení může upravit sadu odběrů, které jsou jeho jménem aktivní.

Před připojením musíte nastavit režim cleanSession ; režim trvá po celou relaci. Chcete-li změnit jeho nastavení, je třeba klienta odpojit a znovu připojit. Změníte-li režimy z použití cleanSession=false na cleanSession=true, budou všechny předchozí odběry pro klienta a nepřijatá publikování zrušeny.

### <span id="page-1175-0"></span>**Související pojmy**

[Zpětná volání a synchronizace v klientských aplikacích produktu MQTT](#page-1170-0)

Programovací model klienta produktu MQTT rozsáhle používá podprocesy. Podprocesy oddělující aplikaci klienta MQTT , stejně jako mohou, z prodlev při přenosu zpráv na server a ze serveru. Publikování, tokeny doručení a ztracené události připojení se doručují do metod ve třídě zpětného volání, která implementuje MqttCallback.

### Identifikátor klienta

Identifikátor klienta je 23bajtový řetězec, který identifikuje klienta MQTT . Každý identifikátor musí být jedinečný, tedy platný ve stejnou dobu pouze pro jediného připojeného klienta. Identifikátor musí obsahovat pouze znaky platné v názvu správce front. V rámci těchto omezení budete moci používat libovolný identifikační řetězec. Je důležité mít proceduru pro přidělování identifikátorů klientů a prostředků ke konfiguraci klienta s vybraným identifikátorem.

### [Tokeny doručení](#page-1177-0)

### [Datum poslední vůle a potvrzení](#page-1179-0)

Dojde-li k neočekávanému ukončení připojení klienta MQTT , můžete produkt MQ Telemetry nakonfigurovat tak, aby odeslal publikaci "last will and testament". Předefinujte obsah publikace a téma, kterému jej chcete odeslat. "Poslední vůle a testament" je vlastnost připojení. Vytvořte jej před připojením klienta.

### [Perzistence zpráv v klientech produktu MQTT](#page-1180-0)

Zprávy publikování jsou prováděny jako trvalé, pokud jsou odeslány s kvalitou služby "alespoň jednou", nebo "přesně jednou". Na klientovi můžete implementovat vlastní mechanismus perzistence nebo použít výchozí mechanismus perzistence, který je dodáván s klientem. Perzistence funguje v obou směrech, pro publikování odeslané na klienta nebo z klienta.

### [Publikace](#page-1182-0)

Publikace jsou instance MqttMessage , které jsou přidruženy k řetězci tématu. Klienti produktu MQTT mohou vytvářet publikace k odesílání do produktu IBM MQa k odběru témat v produktu IBM MQ se zasíláte publikacemi.

### [Kvality služby poskytované klientem MQTT](#page-1184-0)

Klient produktu MQTT poskytuje tři úrovně kvality služby pro dodávání publikací do produktu IBM MQ a klientovi MQTT : "maximálně jednou", "alespoň jednou" a "přesně jednou". Když klient MQTT odešle požadavek produktu IBM MQ k vytvoření odběru, odešle se požadavek s kvalitou služby "alespoň jednou".

### [Zachovaná publikování a klienti MQTT](#page-1186-0)

Téma může mít jednu, a pouze jednu zachovanou publikaci. Pokud vytvoříte odběr tématu, které má zachované publikování, bude vám ihned předáno publikování.

### [Odběry](#page-1187-0)

Vytvoření odběrů pro registraci zájmu v tématech publikování pomocí filtru témat. Klient může vytvořit více odběrů nebo odběr obsahující filtr témat, který používá zástupné znaky, a zaregistrovat tak zájem o více témat. Publikace na témata, která odpovídají filtrům, se posílají na klienta. Odběry mohou zůstat aktivní, když je klient odpojen. Publikace se odesílají klientovi, jakmile se znovu připojí.

### [Řetězce témat a filtry témat v klientech produktu MQTT](#page-1189-0)

Řetězce témat a filtry témat se používají pro publikování a odběr. Syntaxe řetězců témat a filtrů v klientech produktu MQTT je z velké části stejné jako řetězce témat v produktu IBM MQ.

# **Identifikátor klienta**

Identifikátor klienta je 23bajtový řetězec, který identifikuje klienta MQTT . Každý identifikátor musí být jedinečný, tedy platný ve stejnou dobu pouze pro jediného připojeného klienta. Identifikátor musí obsahovat pouze znaky platné v názvu správce front. V rámci těchto omezení budete moci používat libovolný identifikační řetězec. Je důležité mít proceduru pro přidělování identifikátorů klientů a prostředků ke konfiguraci klienta s vybraným identifikátorem.

Identifikátor klienta se používá při administraci systému MQTT . S potencionálně stovkami tisíc klientů, kteří mají spravovat, musíte být schopni rychle identifikovat konkrétního klienta. Předpokládejme například, že zařízení má vadnou funkci a vy budete informováni o tom, že zákazník zazvoní na help

desk. Zákazník musí být schopen identifikovat zařízení a vy musíte být schopni korelovat tuto identifikaci se serverem, který je obvykle připojen ke klientovi.

Když procházíte přes připojení klienta MQTT , každé připojení je označeno identifikátorem klienta. Chceteli pomoci při rozhodování o tom, jak nejlépe mapovat tento identifikátor na zařízení a server, zeptejte se na následující otázky:

- Bylo by vhodné udržovat a používat databázi, která mapuje každé zařízení na identifikátor klienta a na server?
- Může jméno zařízení identifikovat server, ke kterému je jednotka připojena?
- Potřebujete vyhledávací tabulku, která mapuje identifikátor klienta na fyzické zařízení?
- Identifikujete identifikátor klienta určité zařízení, uživatele nebo aplikaci spuštěnou na klientovi?
- Pokud zákazník nahradí vadného zařízení novým zařízením, má nové zařízení stejný identifikátor jako staré zařízení, nebo přidělíte nový identifikátor? (Změníte-li fyzické zařízení a ponecháte stejný identifikátor, nové publikace a aktivní odběry se automaticky přenesou na nové zařízení.)

Potřebujete také systém, abyste se ujistili, že identifikátory klienta jsou jedinečné, a že musíte mít spolehlivý proces pro nastavení identifikátoru na klientovi. Je-li zařízení klienta "black-box", bez uživatelského rozhraní, můžete zařízení vyrobit s identifikátorem klienta, nebo můžete mít instalaci softwaru a konfigurační proces, který konfiguruje zařízení před aktivací.

Chcete-li uchovat identifikátor krátký a jedinečný, můžete vytvořit identifikátor klienta z 48bitové adresy MAC zařízení. Pokud velikost přenosu není kritická, můžete použít zbývajících 17 bajtů, abyste usnadnili administraci této adresy.

### **Související pojmy**

### [Zpětná volání a synchronizace v klientských aplikacích produktu MQTT](#page-1170-0)

Programovací model klienta produktu MQTT rozsáhle používá podprocesy. Podprocesy oddělující aplikaci klienta MQTT , stejně jako mohou, z prodlev při přenosu zpráv na server a ze serveru. Publikování, tokeny doručení a ztracené události připojení se doručují do metod ve třídě zpětného volání, která implementuje MqttCallback.

### [Vyčistit relace](#page-1174-0)

Klient produktu MQTT a služba telemetrie (MQXR) udržují informace o stavu relace. Informace o stavu se používají k zajištění doručení "alespoň jednou" a "přesně jednou" doručení a "přesně jednou" pro příjem publikací. Stav relace také zahrnuje odběry vytvořené klientem MQTT . Můžete zvolit spuštění klienta MQTT s nebo bez udržování informací o stavu mezi relacemi. Změňte režim čisté relace nastavením MqttConnectOptions.cleanSession před připojením.

### [Tokeny doručení](#page-1177-0)

### [Datum poslední vůle a potvrzení](#page-1179-0)

Dojde-li k neočekávanému ukončení připojení klienta MQTT , můžete produkt MQ Telemetry nakonfigurovat tak, aby odeslal publikaci "last will and testament". Předefinujte obsah publikace a téma, kterému jej chcete odeslat. "Poslední vůle a testament" je vlastnost připojení. Vytvořte jej před připojením klienta.

### [Perzistence zpráv v klientech produktu MQTT](#page-1180-0)

Zprávy publikování jsou prováděny jako trvalé, pokud jsou odeslány s kvalitou služby "alespoň jednou", nebo "přesně jednou". Na klientovi můžete implementovat vlastní mechanismus perzistence nebo použít výchozí mechanismus perzistence, který je dodáván s klientem. Perzistence funguje v obou směrech, pro publikování odeslané na klienta nebo z klienta.

### [Publikace](#page-1182-0)

Publikace jsou instance MqttMessage , které jsou přidruženy k řetězci tématu. Klienti produktu MQTT mohou vytvářet publikace k odesílání do produktu IBM MQa k odběru témat v produktu IBM MQ se zasíláte publikacemi.

### [Kvality služby poskytované klientem MQTT](#page-1184-0)

Klient produktu MQTT poskytuje tři úrovně kvality služby pro dodávání publikací do produktu IBM MQ a klientovi MQTT : "maximálně jednou", "alespoň jednou" a "přesně jednou". Když klient MQTT odešle požadavek produktu IBM MQ k vytvoření odběru, odešle se požadavek s kvalitou služby "alespoň jednou".

### <span id="page-1177-0"></span>[Zachovaná publikování a klienti MQTT](#page-1186-0)

Téma může mít jednu, a pouze jednu zachovanou publikaci. Pokud vytvoříte odběr tématu, které má zachované publikování, bude vám ihned předáno publikování.

### [Odběry](#page-1187-0)

Vytvoření odběrů pro registraci zájmu v tématech publikování pomocí filtru témat. Klient může vytvořit více odběrů nebo odběr obsahující filtr témat, který používá zástupné znaky, a zaregistrovat tak zájem o více témat. Publikace na témata, která odpovídají filtrům, se posílají na klienta. Odběry mohou zůstat aktivní, když je klient odpojen. Publikace se odesílají klientovi, jakmile se znovu připojí.

### [Řetězce témat a filtry témat v klientech produktu MQTT](#page-1189-0)

Řetězce témat a filtry témat se používají pro publikování a odběr. Syntaxe řetězců témat a filtrů v klientech produktu MQTT je z velké části stejné jako řetězce témat v produktu IBM MQ.

# **Tokeny doručení**

Když klient publikuje na téma nový token doručení, dojde k vytvoření nového tokenu doručení. Použijte token doručení k monitorování doručení publikování nebo k blokování klientské aplikace, dokud nebude doručení dokončeno.

Token je objekt MqttDeliveryToken . Vytvoří se voláním metody MqttTopic.publish () a zachová ji klient produktu MQTT , dokud nebude relace klienta odpojena a doručení je dokončeno.

Normální použití tokenu je zkontrolovat, zda je doručení dokončeno. Zablokujte aplikaci klienta, dokud se doručení nedokončí s použitím vráceného tokenu k volání token.waitForCompletion. Případně poskytněte obslužnou rutinu MqttCallBack . Pokud klient produktu MQTT přijal všechna potvrzení, která očekává jako část doručení publikace, zavolá příkaz MqttCallBack.deliveryComplete předáním tokenu doručení jako parametru.

Dokud nebude dodávka dokončena, můžete ji zkontrolovat pomocí vráceného tokenu doručení voláním produktu token.getMessage.

### **Dokončené dodávky**

Dokončení dodávek je asynchronní a závisí na kvalitě služby přidružené k publikování.

### **Nejvíce jednou**

 $0<sub>0</sub>$ 

Doručení je dokončeno okamžitě po návratu z produktu MqttTopic.publish. MqttCallback.deliveryComplete se volá okamžitě.

### **Nejméně jednou**

### $0<sub>0</sub>$ s=1

Doručení je dokončeno, když bylo od správce front přijato potvrzení o publikování. MqttCallback.deliveryComplete se volá, když je přijato potvrzení. Zpráva může být doručena více než jednou dříve, než se zavolá MqttCallback.deliveryComplete , pokud jsou komunikace pomalé nebo nespolehlivé.

### **Přesně jednou**

 $0<sub>0</sub>$  $S=2$ 

Doručení je dokončeno, když klient obdrží zprávu o dokončení, že publikování bylo publikováno odběratelům. MqttCallback.deliveryComplete se volá, jakmile se přijme zpráva o publikování. Nečeká na zprávu o dokončení.

Za výjimečných okolností se nemusí klientská aplikace vrátit ke klientovi MQTT z produktu MqttCallback.deliveryComplete normálně. Víte, že dodávka byla dokončena, protože byl volán MqttCallback.deliveryComplete . Pokud klient restartuje stejnou relaci, produkt MqttCallback.deliveryComplete se znovu nezavolá.

# **Neúplné dodávky**

Pokud není doručení dokončeno po odpojení relace klienta, můžete klienta znovu připojit a dokončit doručení. Doručování zprávy můžete dokončit pouze v případě, že byla zpráva publikována v relaci s atributem MqttConnectionOptions nastaveným na hodnotu false.

Vytvořte klienta pomocí stejného identifikátoru klienta a adresy serveru a potom se připojte znovu, nastavte atribut cleanSession MqttConnectionOptions na hodnotu false znovu. Pokud jste nastavili cleanSession na true, nevyřízené tokeny doručení budou zahozeny.

Můžete zkontrolovat, zda neexistují nějaké nevyřízené doručení voláním produktu MqttClient.getPendingDeliveryTokens. Před připojením klienta můžete volat MqttClient.getPendingDeliveryTokens .

### **Související pojmy**

### [Zpětná volání a synchronizace v klientských aplikacích produktu MQTT](#page-1170-0)

Programovací model klienta produktu MQTT rozsáhle používá podprocesy. Podprocesy oddělující aplikaci klienta MQTT , stejně jako mohou, z prodlev při přenosu zpráv na server a ze serveru. Publikování, tokeny doručení a ztracené události připojení se doručují do metod ve třídě zpětného volání, která implementuje MqttCallback.

### [Vyčistit relace](#page-1174-0)

Klient produktu MQTT a služba telemetrie (MQXR) udržují informace o stavu relace. Informace o stavu se používají k zajištění doručení "alespoň jednou" a "přesně jednou" doručení a "přesně jednou" pro příjem publikací. Stav relace také zahrnuje odběry vytvořené klientem MQTT . Můžete zvolit spuštění klienta MQTT s nebo bez udržování informací o stavu mezi relacemi. Změňte režim čisté relace nastavením MqttConnectOptions.cleanSession před připojením.

### [Identifikátor klienta](#page-1175-0)

Identifikátor klienta je 23bajtový řetězec, který identifikuje klienta MQTT . Každý identifikátor musí být jedinečný, tedy platný ve stejnou dobu pouze pro jediného připojeného klienta. Identifikátor musí obsahovat pouze znaky platné v názvu správce front. V rámci těchto omezení budete moci používat libovolný identifikační řetězec. Je důležité mít proceduru pro přidělování identifikátorů klientů a prostředků ke konfiguraci klienta s vybraným identifikátorem.

### [Datum poslední vůle a potvrzení](#page-1179-0)

Dojde-li k neočekávanému ukončení připojení klienta MQTT , můžete produkt MQ Telemetry nakonfigurovat tak, aby odeslal publikaci "last will and testament". Předefinujte obsah publikace a téma, kterému jej chcete odeslat. "Poslední vůle a testament" je vlastnost připojení. Vytvořte jej před připojením klienta.

### [Perzistence zpráv v klientech produktu MQTT](#page-1180-0)

Zprávy publikování jsou prováděny jako trvalé, pokud jsou odeslány s kvalitou služby "alespoň jednou", nebo "přesně jednou". Na klientovi můžete implementovat vlastní mechanismus perzistence nebo použít výchozí mechanismus perzistence, který je dodáván s klientem. Perzistence funguje v obou směrech, pro publikování odeslané na klienta nebo z klienta.

### [Publikace](#page-1182-0)

Publikace jsou instance MqttMessage , které jsou přidruženy k řetězci tématu. Klienti produktu MQTT mohou vytvářet publikace k odesílání do produktu IBM MQa k odběru témat v produktu IBM MQ se zasíláte publikacemi.

### [Kvality služby poskytované klientem MQTT](#page-1184-0)

Klient produktu MQTT poskytuje tři úrovně kvality služby pro dodávání publikací do produktu IBM MQ a klientovi MQTT : "maximálně jednou", "alespoň jednou" a "přesně jednou". Když klient MQTT odešle požadavek produktu IBM MQ k vytvoření odběru, odešle se požadavek s kvalitou služby "alespoň jednou".

### [Zachovaná publikování a klienti MQTT](#page-1186-0)

Téma může mít jednu, a pouze jednu zachovanou publikaci. Pokud vytvoříte odběr tématu, které má zachované publikování, bude vám ihned předáno publikování.

### [Odběry](#page-1187-0)

Vytvoření odběrů pro registraci zájmu v tématech publikování pomocí filtru témat. Klient může vytvořit více odběrů nebo odběr obsahující filtr témat, který používá zástupné znaky, a zaregistrovat tak zájem

<span id="page-1179-0"></span>o více témat. Publikace na témata, která odpovídají filtrům, se posílají na klienta. Odběry mohou zůstat aktivní, když je klient odpojen. Publikace se odesílají klientovi, jakmile se znovu připojí.

### [Řetězce témat a filtry témat v klientech produktu MQTT](#page-1189-0)

Řetězce témat a filtry témat se používají pro publikování a odběr. Syntaxe řetězců témat a filtrů v klientech produktu MQTT je z velké části stejné jako řetězce témat v produktu IBM MQ.

# **Datum poslední vůle a potvrzení**

Dojde-li k neočekávanému ukončení připojení klienta MQTT , můžete produkt MQ Telemetry nakonfigurovat tak, aby odeslal publikaci "last will and testament". Předefinujte obsah publikace a téma, kterému jej chcete odeslat. "Poslední vůle a testament" je vlastnost připojení. Vytvořte jej před připojením klienta.

Vytvořte téma pro poslední vůli a testament. Můžete vytvořit téma jako např. MQTTManagement/ Connections/*server URI*/*client identifer*/Lost.

Nastavte "poslední vůli a testament" pomocí metody MqttConnectionOptions.setWill(MqttTopic lastWillTopic, byte [] lastWillPayload, int lastWillQos, boolean lastWillRetained) .

Zvažte vytvoření časového razítka ve zprávě lastWillPayload . Zahrnout další informace o klientovi, které pomáhají při identifikaci klienta a okolnosti připojení. Předejte objekt MqttConnectionOptions konstruktoru MqttClient .

Nastavte parametr lastWillQos na hodnotu 1 nebo 2, aby byla zpráva perzistentní v produktu IBM MQa aby byla zaručena doručení. Chcete-li zachovat informace o naposledy ztraceném připojení, nastavte parametr lastWillRetained na hodnotu true.

Publikování "poslední vůle a testament" je odesláno odběratelům, pokud připojení skončí neočekávaně. Je odeslán, pokud připojení skončí, aniž by klient volal metodu MqttClient.disconnect.

Chcete-li monitorovat připojení, doplním publikace "last will and testament" s dalšími publikacemi k záznamu připojení a programovaným odpojením.

### **Související pojmy**

[Zpětná volání a synchronizace v klientských aplikacích produktu MQTT](#page-1170-0)

Programovací model klienta produktu MQTT rozsáhle používá podprocesy. Podprocesy oddělující aplikaci klienta MQTT , stejně jako mohou, z prodlev při přenosu zpráv na server a ze serveru. Publikování, tokeny doručení a ztracené události připojení se doručují do metod ve třídě zpětného volání, která implementuje MqttCallback.

### [Vyčistit relace](#page-1174-0)

Klient produktu MQTT a služba telemetrie (MQXR) udržují informace o stavu relace. Informace o stavu se používají k zajištění doručení "alespoň jednou" a "přesně jednou" doručení a "přesně jednou" pro příjem publikací. Stav relace také zahrnuje odběry vytvořené klientem MQTT . Můžete zvolit spuštění klienta MQTT s nebo bez udržování informací o stavu mezi relacemi. Změňte režim čisté relace nastavením MqttConnectOptions.cleanSession před připojením.

### [Identifikátor klienta](#page-1175-0)

Identifikátor klienta je 23bajtový řetězec, který identifikuje klienta MQTT . Každý identifikátor musí být jedinečný, tedy platný ve stejnou dobu pouze pro jediného připojeného klienta. Identifikátor musí obsahovat pouze znaky platné v názvu správce front. V rámci těchto omezení budete moci používat libovolný identifikační řetězec. Je důležité mít proceduru pro přidělování identifikátorů klientů a prostředků ke konfiguraci klienta s vybraným identifikátorem.

### [Tokeny doručení](#page-1177-0)

### [Perzistence zpráv v klientech produktu MQTT](#page-1180-0)

Zprávy publikování jsou prováděny jako trvalé, pokud jsou odeslány s kvalitou služby "alespoň jednou", nebo "přesně jednou". Na klientovi můžete implementovat vlastní mechanismus perzistence nebo použít výchozí mechanismus perzistence, který je dodáván s klientem. Perzistence funguje v obou směrech, pro publikování odeslané na klienta nebo z klienta.

### [Publikace](#page-1182-0)

<span id="page-1180-0"></span>Publikace jsou instance MqttMessage , které jsou přidruženy k řetězci tématu. Klienti produktu MQTT mohou vytvářet publikace k odesílání do produktu IBM MQa k odběru témat v produktu IBM MQ se zasíláte publikacemi.

### [Kvality služby poskytované klientem MQTT](#page-1184-0)

Klient produktu MQTT poskytuje tři úrovně kvality služby pro dodávání publikací do produktu IBM MQ a klientovi MQTT : "maximálně jednou", "alespoň jednou" a "přesně jednou". Když klient MQTT odešle požadavek produktu IBM MQ k vytvoření odběru, odešle se požadavek s kvalitou služby "alespoň jednou".

### [Zachovaná publikování a klienti MQTT](#page-1186-0)

Téma může mít jednu, a pouze jednu zachovanou publikaci. Pokud vytvoříte odběr tématu, které má zachované publikování, bude vám ihned předáno publikování.

### [Odběry](#page-1187-0)

Vytvoření odběrů pro registraci zájmu v tématech publikování pomocí filtru témat. Klient může vytvořit více odběrů nebo odběr obsahující filtr témat, který používá zástupné znaky, a zaregistrovat tak zájem o více témat. Publikace na témata, která odpovídají filtrům, se posílají na klienta. Odběry mohou zůstat aktivní, když je klient odpojen. Publikace se odesílají klientovi, jakmile se znovu připojí.

### [Řetězce témat a filtry témat v klientech produktu MQTT](#page-1189-0)

Řetězce témat a filtry témat se používají pro publikování a odběr. Syntaxe řetězců témat a filtrů v klientech produktu MQTT je z velké části stejné jako řetězce témat v produktu IBM MQ.

# **Perzistence zpráv v klientech produktu MQTT**

Zprávy publikování jsou prováděny jako trvalé, pokud jsou odeslány s kvalitou služby "alespoň jednou", nebo "přesně jednou". Na klientovi můžete implementovat vlastní mechanismus perzistence nebo použít výchozí mechanismus perzistence, který je dodáván s klientem. Perzistence funguje v obou směrech, pro publikování odeslané na klienta nebo z klienta.

V produktu MQTTmá perzistence zpráv dva aspekty, jak je zpráva přenášena a zda je zařazena do fronty v produktu IBM MQ jako trvalá zpráva.

1. Perzistence zpráv klientských párů MQTT s kvalitou služeb. V závislosti na tom, jakou kvalitu služby vyberete pro zprávu, bude zpráva trvalá. Perzistence zpráv je nezbytná k implementaci požadované kvality služby.

Uvedete-li "nejvýše jednou", QoS=0, klient zprávu zahodí ihned, jakmile bude publikován. Dojde-li k selhání v předchozím zpracování zprávy, zpráva se neodešle znovu. I v případě, že klient zůstane aktivní, zpráva se znovu neodešle. Chování zpráv produktu QoS=0 se shoduje s chováním IBM MQ rychlých přechodných zpráv.

Je-li zpráva publikována klientem s QoS z 1 nebo 2, je vytrvalá. Zpráva je uložena lokálně a pouze vyřazena z klienta, když již není zapotřebí zaručit "alespoň jednou", QoS=1nebo "přesně jednou", QoS=2, doručení.

2. Je-li zpráva označena jako QoS 1 nebo 2, je zařazena do fronty v IBM MQ jako trvalá zpráva. If it is marked as QoS=0, then it is queued in IBM MQ as a nonpersistent message. V produktu IBM MQ jsou přechodné zprávy přenášeny mezi správci front "přesně jednou", pokud kanál zpráv nemá nastaven atribut NPMSPEED na hodnotu FAST.

Trvalá publikace je uložena v klientu, dokud ji nebude přijímat klientská aplikace. Pro produkt QoS=2je publikace vyřazena z klienta, když zpětné volání aplikace vrátí řízení. V případě QoS=1 může aplikace obdržet publikování znovu, pokud dojde k selhání. V případě systému QoS=0zpětné volání přijme publikování ne více než jednou. Pokud dojde k selhání nebo je-li klient odpojen v době publikování, nemusí být tato publikace zveřejněna.

Pokud se přihlásíte k odběru tématu, můžete snížit úroveň služeb QoS , se kterou odběratel přijímá zprávy, aby odpovídal schopnostem perzistence. Publikace, které jsou vytvořeny na vyšší verzi QoS , jsou odeslány s nejvyšší hodnotou QoS , kterou odběratel požadoval.

# **Ukládání zpráv**

Implementace datového úložiště na malých zařízeních se velmi liší. Model dočasně ukládající trvalé zprávy v úložišti, který je spravován klientem MQTT , může být příliš pomalý, nebo požadovat příliš mnoho úložiště. V mobilních zařízeních může mobilní operační systém poskytovat paměťovou službu, která je ideální pro zprávy produktu MQTT .

Klient produktu MQTT má dvě rozhraní perzistence, aby byla zajištěna flexibilita při plnění omezení malých zařízení. Rozhraní definují operace, které jsou zapojeny do ukládání trvalých zpráv. Rozhraní jsou popsána v dokumentaci rozhraní API pro produkt MQTT client for Java. Odkazy na dokumentaci rozhraní API klienta pro knihovny klienta MQTT viz Referenční příručka programování klienta MQTT. Rozhraní můžete implementovat tak, aby vyhovovala zařízení. Klient produktu MQTT spuštěný v produktu Java SE má výchozí implementaci rozhraní, která ukládají trvalé zprávy v systému souborů. Používá balík java.io .

# **Třídy perzistence**

### **MqttClientPersistence**

Předejte instanci implementace produktu MqttClientPersistence na klienta produktu MQTT jako parametr konstruktoru MqttClient . Pokud vynecháte argument MqttClientPersistence z konstruktoru MqttClient , klient MQTT ukládá trvalé zprávy pomocí třídy MqttDefaultFilePersistence.

### **MqttPersistable**

MqttClientPersistence získává a vkládá objekty MqttPersistable pomocí klíče úložiště. Musíte poskytnout implementaci produktu MqttPersistable , stejně jako implementaci produktu MqttClientPersistence , pokud nepoužíváte MqttDefaultFilePersistence.

### **MqttDefaultFilePersistence**

Klient MQTT poskytuje třídu MqttDefaultFilePersistence . Pokud konkretizovat MqttDefaultFilePersistence v aplikaci klienta, můžete poskytnout adresář k ukládání trvalých zpráv jako parametru konstruktoru MqttDefaultFilePersistence .

Alternativně může klient MQTT vytvořit instanci MqttDefaultFilePersistence a umístit soubory do následujícího výchozího adresáře:

*client identifier* -tcp *hostname portnumber*

Z řetězce názvu adresáře jsou odebrány následující znaky:

"\", "\\", "/", ":" a " "

Cesta k adresáři je hodnota vlastnosti systému rcp.data; Pokud rcp.data není nastaven, cesta je hodnotou systémové vlastnosti usr.data, kde

- rcp.data je vlastnost přidružená k instalaci platformy OSGi nebo platformy Eclipse Rich Client Platform (RCP).
- usr.data je adresář, ve kterém byl spuštěn příkaz Java , který spustil aplikaci.

### **Související pojmy**

[Zpětná volání a synchronizace v klientských aplikacích produktu MQTT](#page-1170-0)

Programovací model klienta produktu MQTT rozsáhle používá podprocesy. Podprocesy oddělující aplikaci klienta MQTT , stejně jako mohou, z prodlev při přenosu zpráv na server a ze serveru. Publikování, tokeny doručení a ztracené události připojení se doručují do metod ve třídě zpětného volání, která implementuje MqttCallback.

### [Vyčistit relace](#page-1174-0)

Klient produktu MQTT a služba telemetrie (MQXR) udržují informace o stavu relace. Informace o stavu se používají k zajištění doručení "alespoň jednou" a "přesně jednou" doručení a "přesně jednou" pro příjem publikací. Stav relace také zahrnuje odběry vytvořené klientem MQTT . Můžete zvolit spuštění klienta MQTT s nebo bez udržování informací o stavu mezi relacemi. Změňte režim čisté relace nastavením MqttConnectOptions.cleanSession před připojením.

### <span id="page-1182-0"></span>[Identifikátor klienta](#page-1175-0)

Identifikátor klienta je 23bajtový řetězec, který identifikuje klienta MQTT . Každý identifikátor musí být jedinečný, tedy platný ve stejnou dobu pouze pro jediného připojeného klienta. Identifikátor musí obsahovat pouze znaky platné v názvu správce front. V rámci těchto omezení budete moci používat libovolný identifikační řetězec. Je důležité mít proceduru pro přidělování identifikátorů klientů a prostředků ke konfiguraci klienta s vybraným identifikátorem.

### [Tokeny doručení](#page-1177-0)

### [Datum poslední vůle a potvrzení](#page-1179-0)

Dojde-li k neočekávanému ukončení připojení klienta MQTT , můžete produkt MQ Telemetry nakonfigurovat tak, aby odeslal publikaci "last will and testament". Předefinujte obsah publikace a téma, kterému jej chcete odeslat. "Poslední vůle a testament" je vlastnost připojení. Vytvořte jej před připojením klienta.

### Publikace

Publikace jsou instance MqttMessage , které jsou přidruženy k řetězci tématu. Klienti produktu MQTT mohou vytvářet publikace k odesílání do produktu IBM MQa k odběru témat v produktu IBM MQ se zasíláte publikacemi.

### [Kvality služby poskytované klientem MQTT](#page-1184-0)

Klient produktu MQTT poskytuje tři úrovně kvality služby pro dodávání publikací do produktu IBM MQ a klientovi MQTT : "maximálně jednou", "alespoň jednou" a "přesně jednou". Když klient MQTT odešle požadavek produktu IBM MQ k vytvoření odběru, odešle se požadavek s kvalitou služby "alespoň jednou".

### [Zachovaná publikování a klienti MQTT](#page-1186-0)

Téma může mít jednu, a pouze jednu zachovanou publikaci. Pokud vytvoříte odběr tématu, které má zachované publikování, bude vám ihned předáno publikování.

### [Odběry](#page-1187-0)

Vytvoření odběrů pro registraci zájmu v tématech publikování pomocí filtru témat. Klient může vytvořit více odběrů nebo odběr obsahující filtr témat, který používá zástupné znaky, a zaregistrovat tak zájem o více témat. Publikace na témata, která odpovídají filtrům, se posílají na klienta. Odběry mohou zůstat aktivní, když je klient odpojen. Publikace se odesílají klientovi, jakmile se znovu připojí.

### [Řetězce témat a filtry témat v klientech produktu MQTT](#page-1189-0)

Řetězce témat a filtry témat se používají pro publikování a odběr. Syntaxe řetězců témat a filtrů v klientech produktu MQTT je z velké části stejné jako řetězce témat v produktu IBM MQ.

### **Publikace**

Publikace jsou instance MqttMessage , které jsou přidruženy k řetězci tématu. Klienti produktu MQTT mohou vytvářet publikace k odesílání do produktu IBM MQa k odběru témat v produktu IBM MQ se zasíláte publikacemi.

MqttMessage má jako svůj informační obsah pole bajtů. Zamířit, aby zprávy byly co nejmenší. Maximální délka zprávy povolená MQTT protocol je 250 MB.

Klientský program MQTT obvykle používá java.lang.String nebo java.lang.StringBuffer k manipulaci s obsahem zpráv. Pro usnadnění práce má třída MqttMessage metodu toString pro převod jejího informačního obsahu na řetězec. Chcete-li vytvořit informační obsah bajtového pole z java.lang.String nebo java.lang.StringBuffer, použijte metodu getBytes .

Metoda getBytes převádí řetězec na výchozí znakovou sadu pro platformu. Standardní znaková sada je obecně UTF-8. Příručky MQTT , které obsahují pouze text, jsou obvykle kódovány v produktu UTF-8. Chcete-li potlačit výchozí znakovou sadu, použijte metodu getBytes("UTF8") .

V produktu IBM MQje publikace MQTT přijata jako zpráva jms-bytes . Zpráva obsahuje složku MQRFH2 obsahující složku <mqtt>a složku <mqps> . Složka <mqtt> obsahuje položky clientId, msgIda qos, ale tento obsah se může v budoucnu měnit.

MqttMessage má tři další atributy: kvalitu služby, ať už je uchován, a zda je duplikát. Duplicitní příznak je nastaven pouze v případě, že kvalita služby je "alespoň jednou", nebo "přesně jednou". Pokud byla zpráva poslána dříve a klientem MQTT nebyla dostatečně rychle potvrzena, zpráva se odešle znovu s duplicitním atributem nastaveným na true.

# **Publikování**

Chcete-li vytvořit publikaci v aplikaci klienta MQTT , vytvořte MqttMessage. Nastavte informační obsah, kvalitu služby a informace o tom, zda je uchován, a volejte metodu MqttTopic.publish(MqttMessage message) , je vrácena MqttDeliveryToken a dokončení publikování je asynchronní.

Případně může klient produktu MQTT vytvořit dočasný objekt zprávy z parametrů v metodě MqttTopic.publish(byte [] payload, int qos, boolean retained) při vytváření publikace.

Pokud má publikování alespoň jednu úroveň kvality služeb QoS=1 nebo QoS=2nebo "právě jednou", zavolá klient MQTT rozhraní MqttClientPersistence . Zavolá produkt MqttClientPersistence , aby uložil zprávu před vrácením doručovacího tokenu do aplikace.

Aplikace se může rozhodnout blokovat, dokud nebude zpráva doručena na server, pomocí metody MqttDeliveryToken.waitForCompletion . Alternativně může aplikace pokračovat bez blokování. Chcete-li zkontrolovat, zda jsou publikace doručeny, bez blokování, registrujte instanci třídy zpětného volání, která implementuje MqttCallback s klientem MQTT . Klient MQTT volá metodu MqttCallback.deliveryComplete , jakmile je publikace doručena. V závislosti na kvalitě služby může být doručení téměř okamžité pro QoS=0, nebo může nějakou dobu trvat, než QoS=2.

Pokud je doručení dokončeno, použijte metodu MqttDeliveryToken.isComplete . Zatímco hodnota MqttDeliveryToken.isComplete je false, můžete volat MqttDeliveryToken.getMessage pro získání obsahu zprávy. Pokud je výsledek volání MqttDeliveryToken.isComplete true, zpráva byla vyřazena a zavoláním příkazu MqttDeliveryToken.getMessage by došlo k výjimce ukazatele null. Mezi MqttDeliveryToken.getMessage a MqttDeliveryToken.isCompleteneexistuje žádná vestavěná synchronizace.

Pokud se klient odpojí před přijetím všech nevyřízených tokenů doručení, může se před připojením dotazovat nová instance klienta na nevyřízené tokeny doručení. Dokud se klient nepřipojí, nejsou dokončeny žádné nové dodávky a je bezpečné volat MqttDeliveryToken.getMessage. Chceteli zjistit, které publikace nebyly doručeny, použijte metodu MqttDeliveryToken.getMessage. Nevyřízené tokeny doručení jsou zrušeny, pokud se připojíte k výchozí hodnotě MqttConnectOptions.cleanSession , true.

# **přihlášení odběru**

Správce front je odpovědný za vytváření publikování pro odeslání na odběratele produktu MQTT . Správce front kontroluje, zda filtr témat v odběru vytvořeném klientem MQTT odpovídá řetězci tématu v publikování. Shoda může být buď přesná shoda, nebo může shoda obsahovat zástupné znaky. Před postoupením publikace odběrateli správce front zkontroluje správce front atributy tématu přidružené k této publikaci. Následuje postup vyhledávání popsaný v tématu Přihlášení k odběru pomocí řetězce tématu, který obsahuje zástupné znaky k identifikaci, zda objekt administrativního tématu uděluje oprávnění uživatele k odběru.

Když klient MQTT obdrží publikování s "alespoň jednou" kvalitou služby, volá metodu MqttCallback.messageArrived , aby zpracoval publikaci. Je-li kvalita služby publikace "přesně jednou", QoS=2klient MQTT volá rozhraní MqttClientPersistence , aby uložila zprávu při jejím přijetí. Pak zavolá příkaz MqttCallback.messageArrived.

### **Související pojmy**

[Zpětná volání a synchronizace v klientských aplikacích produktu MQTT](#page-1170-0)

Programovací model klienta produktu MQTT rozsáhle používá podprocesy. Podprocesy oddělující aplikaci klienta MQTT , stejně jako mohou, z prodlev při přenosu zpráv na server a ze serveru. Publikování, tokeny doručení a ztracené události připojení se doručují do metod ve třídě zpětného volání, která implementuje MqttCallback.

### [Vyčistit relace](#page-1174-0)

Klient produktu MQTT a služba telemetrie (MQXR) udržují informace o stavu relace. Informace o stavu se používají k zajištění doručení "alespoň jednou" a "přesně jednou" doručení a "přesně jednou" pro příjem publikací. Stav relace také zahrnuje odběry vytvořené klientem MQTT . Můžete zvolit spuštění klienta MQTT s nebo bez udržování informací o stavu mezi relacemi. Změňte režim čisté relace nastavením MqttConnectOptions.cleanSession před připojením.

### <span id="page-1184-0"></span>[Identifikátor klienta](#page-1175-0)

Identifikátor klienta je 23bajtový řetězec, který identifikuje klienta MQTT . Každý identifikátor musí být jedinečný, tedy platný ve stejnou dobu pouze pro jediného připojeného klienta. Identifikátor musí obsahovat pouze znaky platné v názvu správce front. V rámci těchto omezení budete moci používat libovolný identifikační řetězec. Je důležité mít proceduru pro přidělování identifikátorů klientů a prostředků ke konfiguraci klienta s vybraným identifikátorem.

### [Tokeny doručení](#page-1177-0)

### [Datum poslední vůle a potvrzení](#page-1179-0)

Dojde-li k neočekávanému ukončení připojení klienta MQTT , můžete produkt MQ Telemetry nakonfigurovat tak, aby odeslal publikaci "last will and testament". Předefinujte obsah publikace a téma, kterému jej chcete odeslat. "Poslední vůle a testament" je vlastnost připojení. Vytvořte jej před připojením klienta.

### [Perzistence zpráv v klientech produktu MQTT](#page-1180-0)

Zprávy publikování jsou prováděny jako trvalé, pokud jsou odeslány s kvalitou služby "alespoň jednou", nebo "přesně jednou". Na klientovi můžete implementovat vlastní mechanismus perzistence nebo použít výchozí mechanismus perzistence, který je dodáván s klientem. Perzistence funguje v obou směrech, pro publikování odeslané na klienta nebo z klienta.

### Kvality služby poskytované klientem MQTT

Klient produktu MQTT poskytuje tři úrovně kvality služby pro dodávání publikací do produktu IBM MQ a klientovi MQTT : "maximálně jednou", "alespoň jednou" a "přesně jednou". Když klient MQTT odešle požadavek produktu IBM MQ k vytvoření odběru, odešle se požadavek s kvalitou služby "alespoň jednou".

### [Zachovaná publikování a klienti MQTT](#page-1186-0)

Téma může mít jednu, a pouze jednu zachovanou publikaci. Pokud vytvoříte odběr tématu, které má zachované publikování, bude vám ihned předáno publikování.

### [Odběry](#page-1187-0)

Vytvoření odběrů pro registraci zájmu v tématech publikování pomocí filtru témat. Klient může vytvořit více odběrů nebo odběr obsahující filtr témat, který používá zástupné znaky, a zaregistrovat tak zájem o více témat. Publikace na témata, která odpovídají filtrům, se posílají na klienta. Odběry mohou zůstat aktivní, když je klient odpojen. Publikace se odesílají klientovi, jakmile se znovu připojí.

### [Řetězce témat a filtry témat v klientech produktu MQTT](#page-1189-0)

Řetězce témat a filtry témat se používají pro publikování a odběr. Syntaxe řetězců témat a filtrů v klientech produktu MQTT je z velké části stejné jako řetězce témat v produktu IBM MQ.

# **Kvality služby poskytované klientem MQTT**

Klient produktu MQTT poskytuje tři úrovně kvality služby pro dodávání publikací do produktu IBM MQ a klientovi MQTT : "maximálně jednou", "alespoň jednou" a "přesně jednou". Když klient MQTT odešle požadavek produktu IBM MQ k vytvoření odběru, odešle se požadavek s kvalitou služby "alespoň jednou".

Quality of service of a publication is an attribute of MqttMessage. Je nastaven pomocí metody MqttMessage.setQos.

Metoda MqttClient.subscribe může snížit kvalitu služby aplikovanou na publikace odeslané klientovi na téma. Kvalita služeb publikace postoupené odběrateli se může lišit od kvality služby publikace. Nižší z těchto dvou hodnot se používá k předání publikace.

### **Nejvíce jednou**

QoS=0

Zpráva je doručena nejvíce jednou nebo není doručena vůbec. Její doručení po síti není potvrzeno. Zpráva není uložena. Při odpojení klienta nebo selhání serveru může dojít ke ztrátě zprávy. QoS=0 je nejrychlejší způsob přenosu. Někdy se říká "oheň a zapomenout".

Produkt MQTT protocol nevyžaduje od serverů předávání publikací v produktu QoS=0 klientovi. Pokud je klient odpojen v době, kdy server obdrží publikování, může být publikování zrušeno, v závislosti na serveru. Služba telemetrie (MQXR) nevyřazovat zprávy odeslané s produktem QoS=0. Jsou uloženy jako přechodné zprávy a jsou zahozeny pouze v případě, že je správce front zastaven.

### **Nejméně jednou**

QoS=1

QoS=1 je výchozí režim přenosu.

Zpráva se vždy doručí alespoň jednou. Pokud odesilatel neobdrží potvrzení, je zpráva odeslána znovu s příznakem DUP , dokud není přijato potvrzení. V důsledku toho lze příjemce odeslat stejnou zprávu vícekrát a může jej zpracovávat vícekrát.

Zpráva musí být uložena lokálně na odesílateli a přijímači, dokud nebude zpracována.

Zpráva se odstraní z přijímače poté, co zpracoval zprávu. Je-li příjemcem zprostředkovatel, zpráva se publikuje na své odběratele. Je-li příjemcem klient, zpráva se doručí do aplikace odběratele. Jakmile je zpráva odstraněna, příjemce odešle potvrzení odesilateli.

Zpráva se odstraní od odesílatele poté, co mu bylo přijato potvrzení od příjemce.

### **Přesně jednou**

QoS=2

Zpráva se vždy doručí přesně jednou.

Zpráva musí být uložena lokálně na odesílateli a přijímači, dokud nebude zpracována.

QoS=2 je nejbezpečnější, ale nejpomalejší způsob přenosu. Mezi odesilatelem a příjemcem je třeba provést alespoň dva páry přenosů před tím, než je zpráva odstraněna od odesílatele. Zprávu lze na příjemce zpracovat po prvním přenosu.

V první dvojici přenosů odešle odesilatel zprávu a získá potvrzení od příjemce, že uložil zprávu. Pokud odesilatel neobdrží potvrzení, je zpráva odeslána znovu s příznakem DUP , dokud není přijato potvrzení.

Ve druhém páru přenosů odesilatel sděluje přijímači, že může dokončit zpracování zprávy, "PUBREL". Pokud odesilatel neobdrží potvrzení o zprávě "PUBREL" , je zpráva "PUBREL" poslána znovu, dokud neobdrží potvrzení. Odesilatel odstraní zprávu, která byla uložena, když přijme potvrzení pro zprávu "PUBREL" .

Příjemce může zprávu zpracovat v první nebo druhé fázi za předpokladu, že tuto zprávu nezpracuje znovu. Je-li příjemcem zprostředkovatel, publikuje zprávu pro odběratele. Je-li příjemcem klient, doručí zprávu do aplikace odběratele. Příjemce pošle zprávu o dokončení zpět odesílateli, že dokončil zpracování zprávy.

### **Související pojmy**

[Zpětná volání a synchronizace v klientských aplikacích produktu MQTT](#page-1170-0)

Programovací model klienta produktu MQTT rozsáhle používá podprocesy. Podprocesy oddělující aplikaci klienta MQTT , stejně jako mohou, z prodlev při přenosu zpráv na server a ze serveru. Publikování, tokeny doručení a ztracené události připojení se doručují do metod ve třídě zpětného volání, která implementuje MqttCallback.

### [Vyčistit relace](#page-1174-0)

Klient produktu MQTT a služba telemetrie (MQXR) udržují informace o stavu relace. Informace o stavu se používají k zajištění doručení "alespoň jednou" a "přesně jednou" doručení a "přesně jednou" pro příjem publikací. Stav relace také zahrnuje odběry vytvořené klientem MQTT . Můžete zvolit spuštění klienta MQTT s nebo bez udržování informací o stavu mezi relacemi. Změňte režim čisté relace nastavením MqttConnectOptions.cleanSession před připojením.

### [Identifikátor klienta](#page-1175-0)

Identifikátor klienta je 23bajtový řetězec, který identifikuje klienta MQTT . Každý identifikátor musí být jedinečný, tedy platný ve stejnou dobu pouze pro jediného připojeného klienta. Identifikátor musí obsahovat pouze znaky platné v názvu správce front. V rámci těchto omezení budete moci používat libovolný identifikační řetězec. Je důležité mít proceduru pro přidělování identifikátorů klientů a prostředků ke konfiguraci klienta s vybraným identifikátorem.

### [Tokeny doručení](#page-1177-0)

### [Datum poslední vůle a potvrzení](#page-1179-0)

Dojde-li k neočekávanému ukončení připojení klienta MQTT , můžete produkt MQ Telemetry nakonfigurovat tak, aby odeslal publikaci "last will and testament". Předefinujte obsah publikace a téma, kterému jej chcete odeslat. "Poslední vůle a testament" je vlastnost připojení. Vytvořte jej před připojením klienta.

### <span id="page-1186-0"></span>[Perzistence zpráv v klientech produktu MQTT](#page-1180-0)

Zprávy publikování jsou prováděny jako trvalé, pokud jsou odeslány s kvalitou služby "alespoň jednou", nebo "přesně jednou". Na klientovi můžete implementovat vlastní mechanismus perzistence nebo použít výchozí mechanismus perzistence, který je dodáván s klientem. Perzistence funguje v obou směrech, pro publikování odeslané na klienta nebo z klienta.

### [Publikace](#page-1182-0)

Publikace jsou instance MqttMessage , které jsou přidruženy k řetězci tématu. Klienti produktu MQTT mohou vytvářet publikace k odesílání do produktu IBM MQa k odběru témat v produktu IBM MQ se zasíláte publikacemi.

### Zachovaná publikování a klienti MQTT

Téma může mít jednu, a pouze jednu zachovanou publikaci. Pokud vytvoříte odběr tématu, které má zachované publikování, bude vám ihned předáno publikování.

### [Odběry](#page-1187-0)

Vytvoření odběrů pro registraci zájmu v tématech publikování pomocí filtru témat. Klient může vytvořit více odběrů nebo odběr obsahující filtr témat, který používá zástupné znaky, a zaregistrovat tak zájem o více témat. Publikace na témata, která odpovídají filtrům, se posílají na klienta. Odběry mohou zůstat aktivní, když je klient odpojen. Publikace se odesílají klientovi, jakmile se znovu připojí.

### [Řetězce témat a filtry témat v klientech produktu MQTT](#page-1189-0)

Řetězce témat a filtry témat se používají pro publikování a odběr. Syntaxe řetězců témat a filtrů v klientech produktu MQTT je z velké části stejné jako řetězce témat v produktu IBM MQ.

# **Zachovaná publikování a klienti MQTT**

Téma může mít jednu, a pouze jednu zachovanou publikaci. Pokud vytvoříte odběr tématu, které má zachované publikování, bude vám ihned předáno publikování.

Pomocí metody MqttMessage.setRetained lze určit, zda má být publikování na téma zachováno.

Když vytvoříte nebo aktualizujete zachované publikování, odešlete publikaci se QoS z 1 nebo 2. Pokud ji odešlete pomocí QoS z 0, produkt IBM MQ vytvoří netrvalé zachované publikování. Publikování nebude zachováno, je-li správce front zastaven.

Pokud publikujete nezachované publikování na téma, které má zachované publikování, zachované publikování nebude mít vliv na zachované publikování. Aktuální odběratelé obdrží novou publikaci. Noví odběratelé obdrží zachované publikování jako první a poté obdrží nové publikace.

Zachované publikování můžete použít k zaznamenání nejnovější hodnoty měření. Noví odběratelé na téma okamžitě obdrží nejnovější hodnotu měření. Pokud od odběratele, který byl naposledy přihlášen k tématu publikování, nebyla provedena žádná nová měření, a pokud se odběratel znovu přihlásí, odběratel obdrží nejnovější zachované publikování v rámci tématu znovu.

Chcete-li odstranit zachované publikování, máte dvě možnosti:

- Spusťte příkaz MQSC **CLEAR TOPICSTR** .
- Vytvořte zachované publikování s nulovou délkou. Jak je uvedeno ve specifikaci MQTT 3.1.1 , pokud je uchovaná zpráva s nulovou délkou publikována na téma, veškerá zachovaná zpráva pro dané téma se vymaže.

### **Související pojmy**

[Zpětná volání a synchronizace v klientských aplikacích produktu MQTT](#page-1170-0)

Programovací model klienta produktu MQTT rozsáhle používá podprocesy. Podprocesy oddělující aplikaci klienta MQTT , stejně jako mohou, z prodlev při přenosu zpráv na server a ze serveru. Publikování, tokeny doručení a ztracené události připojení se doručují do metod ve třídě zpětného volání, která implementuje MqttCallback.

### [Vyčistit relace](#page-1174-0)

Klient produktu MQTT a služba telemetrie (MQXR) udržují informace o stavu relace. Informace o stavu se používají k zajištění doručení "alespoň jednou" a "přesně jednou" doručení a "přesně jednou" pro příjem publikací. Stav relace také zahrnuje odběry vytvořené klientem MQTT . Můžete zvolit spuštění klienta

<span id="page-1187-0"></span>MQTT s nebo bez udržování informací o stavu mezi relacemi. Změňte režim čisté relace nastavením MqttConnectOptions.cleanSession před připojením.

### [Identifikátor klienta](#page-1175-0)

Identifikátor klienta je 23bajtový řetězec, který identifikuje klienta MQTT . Každý identifikátor musí být jedinečný, tedy platný ve stejnou dobu pouze pro jediného připojeného klienta. Identifikátor musí obsahovat pouze znaky platné v názvu správce front. V rámci těchto omezení budete moci používat libovolný identifikační řetězec. Je důležité mít proceduru pro přidělování identifikátorů klientů a prostředků ke konfiguraci klienta s vybraným identifikátorem.

### [Tokeny doručení](#page-1177-0)

### [Datum poslední vůle a potvrzení](#page-1179-0)

Dojde-li k neočekávanému ukončení připojení klienta MQTT , můžete produkt MQ Telemetry nakonfigurovat tak, aby odeslal publikaci "last will and testament". Předefinujte obsah publikace a téma, kterému jej chcete odeslat. "Poslední vůle a testament" je vlastnost připojení. Vytvořte jej před připojením klienta.

### [Perzistence zpráv v klientech produktu MQTT](#page-1180-0)

Zprávy publikování jsou prováděny jako trvalé, pokud jsou odeslány s kvalitou služby "alespoň jednou", nebo "přesně jednou". Na klientovi můžete implementovat vlastní mechanismus perzistence nebo použít výchozí mechanismus perzistence, který je dodáván s klientem. Perzistence funguje v obou směrech, pro publikování odeslané na klienta nebo z klienta.

### [Publikace](#page-1182-0)

Publikace jsou instance MqttMessage , které jsou přidruženy k řetězci tématu. Klienti produktu MQTT mohou vytvářet publikace k odesílání do produktu IBM MQa k odběru témat v produktu IBM MQ se zasíláte publikacemi.

### [Kvality služby poskytované klientem MQTT](#page-1184-0)

Klient produktu MQTT poskytuje tři úrovně kvality služby pro dodávání publikací do produktu IBM MQ a klientovi MQTT : "maximálně jednou", "alespoň jednou" a "přesně jednou". Když klient MQTT odešle požadavek produktu IBM MQ k vytvoření odběru, odešle se požadavek s kvalitou služby "alespoň jednou".

### Odběry

Vytvoření odběrů pro registraci zájmu v tématech publikování pomocí filtru témat. Klient může vytvořit více odběrů nebo odběr obsahující filtr témat, který používá zástupné znaky, a zaregistrovat tak zájem o více témat. Publikace na témata, která odpovídají filtrům, se posílají na klienta. Odběry mohou zůstat aktivní, když je klient odpojen. Publikace se odesílají klientovi, jakmile se znovu připojí.

### [Řetězce témat a filtry témat v klientech produktu MQTT](#page-1189-0)

Řetězce témat a filtry témat se používají pro publikování a odběr. Syntaxe řetězců témat a filtrů v klientech produktu MQTT je z velké části stejné jako řetězce témat v produktu IBM MQ.

# **Odběry**

Vytvoření odběrů pro registraci zájmu v tématech publikování pomocí filtru témat. Klient může vytvořit více odběrů nebo odběr obsahující filtr témat, který používá zástupné znaky, a zaregistrovat tak zájem o více témat. Publikace na témata, která odpovídají filtrům, se posílají na klienta. Odběry mohou zůstat aktivní, když je klient odpojen. Publikace se odesílají klientovi, jakmile se znovu připojí.

Vytvořte odběry pomocí metod MqttClient.subscribe , které jsou předáním jednoho nebo více filtrů témat a parametrů kvality služby. Parametr quality of service nastavuje maximální kvalitu služby, kterou je odběratel připraven použít pro příjem zprávy. Zprávy odeslané tomuto klientovi nemohou být doručeny s vyšší kvalitou služby. Kvalita služby je nastavena na nižší z původní hodnoty, když byla zpráva publikována a úroveň uvedená pro odběr. Výchozí kvalita služby pro příjem zpráv je QoS=1, alespoň jednou.

Samotný požadavek na odběr je odeslán s produktem QoS=1.

Publications přijímá odběratel, když klient MQTT volá metodu MqttCallback.messageArrived . Metoda messageArrived také předává řetězec tématu, se kterým byla zpráva publikována, na odběratele.

Pomocí metod MqttClient.unsubscribe můžete odebrat odběr nebo sadu či odběry.
Příkazu IBM MQ lze odebrat odběr. Vypište odběry pomocí produktu IBM MQ Explorernebo pomocí příkazů **runmqsc** či PCF. Všechny odběry klienta MQTT mají název. Dostanou název formuláře: *ClientIdentifier*:*Topic name*

Pokud před připojením klienta použijete výchozí hodnotu MqttConnectOptionsnebo nastavíte hodnotu MqttConnectOptions.cleanSession na true , budou při připojení klienta odebrány všechny staré odběry klienta. Všechny nové odběry, které klient během relace vytvoří, jsou při odpojení odebrány.

Pokud před připojením nastavíte hodnotu MqttConnectOptions.cleanSession na false , všechny odběry, které klient vytvoří, se přidají ke všem odběrům, které pro klienta existovaly před připojením. Všechny odběry zůstávají aktivní, když se klient odpojí.

Dalším přístupem k pochopení, jak atribut cleanSession ovlivňuje odběry, je považovat jej za modální atribut. Ve svém výchozím režimu, cleanSession=true, vytváří klient odběry a přijímá publikace pouze v rámci dané relace. V alternativním režimu, cleanSession=false, jsou odběry trvalé. Klient se může připojit a odpojit a jeho odběry zůstanou aktivní. Když se klient znovu připojí, přijme všechny nedoručené publikace. V době připojení může upravit sadu odběrů, které jsou jeho jménem aktivní.

Před připojením musíte nastavit režim cleanSession ; režim trvá po celou relaci. Chcete-li změnit jeho nastavení, je třeba klienta odpojit a znovu připojit. Změníte-li režimy z použití cleanSession=false na cleanSession=true, budou všechny předchozí odběry pro klienta a nepřijatá publikování zrušeny.

Publikace, které odpovídají aktivním odběrům, se odešlou klientovi, jakmile jsou publikovány. Je-li klient odpojen, odešle se klientovi, pokud se znovu připojí ke stejnému serveru se stejným identifikátorem klienta a MqttConnectOptions.cleanSession nastaveným na false.

Odběry pro určitého klienta jsou identifikovány identifikátorem klienta. Klienta můžete znovu připojit z jiného klientského zařízení na stejný server a pokračovat se stejnými odběry a přijímat nedoručené publikace.

#### **Související pojmy**

#### [Zpětná volání a synchronizace v klientských aplikacích produktu MQTT](#page-1170-0)

Programovací model klienta produktu MQTT rozsáhle používá podprocesy. Podprocesy oddělující aplikaci klienta MQTT , stejně jako mohou, z prodlev při přenosu zpráv na server a ze serveru. Publikování, tokeny doručení a ztracené události připojení se doručují do metod ve třídě zpětného volání, která implementuje MqttCallback.

#### [Vyčistit relace](#page-1174-0)

Klient produktu MQTT a služba telemetrie (MQXR) udržují informace o stavu relace. Informace o stavu se používají k zajištění doručení "alespoň jednou" a "přesně jednou" doručení a "přesně jednou" pro příjem publikací. Stav relace také zahrnuje odběry vytvořené klientem MQTT . Můžete zvolit spuštění klienta MQTT s nebo bez udržování informací o stavu mezi relacemi. Změňte režim čisté relace nastavením MqttConnectOptions.cleanSession před připojením.

#### [Identifikátor klienta](#page-1175-0)

Identifikátor klienta je 23bajtový řetězec, který identifikuje klienta MQTT . Každý identifikátor musí být jedinečný, tedy platný ve stejnou dobu pouze pro jediného připojeného klienta. Identifikátor musí obsahovat pouze znaky platné v názvu správce front. V rámci těchto omezení budete moci používat libovolný identifikační řetězec. Je důležité mít proceduru pro přidělování identifikátorů klientů a prostředků ke konfiguraci klienta s vybraným identifikátorem.

#### [Tokeny doručení](#page-1177-0)

#### [Datum poslední vůle a potvrzení](#page-1179-0)

Dojde-li k neočekávanému ukončení připojení klienta MQTT , můžete produkt MQ Telemetry nakonfigurovat tak, aby odeslal publikaci "last will and testament". Předefinujte obsah publikace a téma, kterému jej chcete odeslat. "Poslední vůle a testament" je vlastnost připojení. Vytvořte jej před připojením klienta.

#### [Perzistence zpráv v klientech produktu MQTT](#page-1180-0)

Zprávy publikování jsou prováděny jako trvalé, pokud jsou odeslány s kvalitou služby "alespoň jednou", nebo "přesně jednou". Na klientovi můžete implementovat vlastní mechanismus perzistence nebo použít výchozí mechanismus perzistence, který je dodáván s klientem. Perzistence funguje v obou směrech, pro publikování odeslané na klienta nebo z klienta.

#### [Publikace](#page-1182-0)

Publikace jsou instance MqttMessage , které jsou přidruženy k řetězci tématu. Klienti produktu MQTT mohou vytvářet publikace k odesílání do produktu IBM MQa k odběru témat v produktu IBM MQ se zasíláte publikacemi.

#### [Kvality služby poskytované klientem MQTT](#page-1184-0)

Klient produktu MQTT poskytuje tři úrovně kvality služby pro dodávání publikací do produktu IBM MQ a klientovi MQTT : "maximálně jednou", "alespoň jednou" a "přesně jednou". Když klient MQTT odešle požadavek produktu IBM MQ k vytvoření odběru, odešle se požadavek s kvalitou služby "alespoň jednou".

#### [Zachovaná publikování a klienti MQTT](#page-1186-0)

Téma může mít jednu, a pouze jednu zachovanou publikaci. Pokud vytvoříte odběr tématu, které má zachované publikování, bude vám ihned předáno publikování.

#### Řetězce témat a filtry témat v klientech produktu MQTT

Řetězce témat a filtry témat se používají pro publikování a odběr. Syntaxe řetězců témat a filtrů v klientech produktu MQTT je z velké části stejné jako řetězce témat v produktu IBM MQ.

## **Řetězce témat a filtry témat v klientech produktu MQTT**

Řetězce témat a filtry témat se používají pro publikování a odběr. Syntaxe řetězců témat a filtrů v klientech produktu MQTT je z velké části stejné jako řetězce témat v produktu IBM MQ.

Řetězce témat se používají k odeslání publikování na odběratele. Vytvořte řetězec tématu za použití metody MqttClient.getTopic(java.lang.String topicString).

Filtry témat se používají k odběru témat a přijímat publikování. Filtry témat mohou obsahovat zástupné znaky. Se zástupnými znaky se můžete přihlásit k odběru více témat. Vytvořte filtr témat pomocí metody odběru; například MqttClient.subscribe(java.lang.String topicFilter).

## **Řetězce tématu**

Syntaxe řetězce tématu IBM MQ je popsána v tématu Řetězce tématu. Syntaxe řetězců témat MQTT je popsána ve třídě MqttClient v dokumentaci k rozhraním API pro MQTT client for Java. Odkazy na dokumentaci rozhraní API klienta pro knihovny klienta MQTT viz Referenční příručka programování klienta MQTT.

Syntaxe jednotlivých typů řetězců témat je téměř identická. Jsou zde čtyři menší rozdíly:

- 1. Topic strings sent to IBM MQ by MQTT clients must follow the convention for queue manager names.
- 2. Maximální délka se liší. Řetězce témat IBM MQ jsou omezeny na 10,240 znaků. Klient produktu MQTT může vytvořit řetězce témat až 65535 bajtů.
- 3. Řetězec tématu vytvořený klientem MQTT nemůže obsahovat znak null.
- 4. V produktu IBM Integration Busje úroveň tématu null, '...//...' je neplatná. Hodnoty témat s hodnotou null jsou podporovány produktem IBM MQ.

Na rozdíl od IBM MQ publish/subscribe, mqttv3 protokol nemá koncepci objektu administrativního tématu. Řetězec tématu nelze zkonstruovat z objektu tématu a z řetězce tématu. Řetězec tématu je však mapován na administrativní téma v produktu IBM MQ. Řízení přístupu přidružené k administrativnímu tématu určuje, zda je publikování publikováno do tématu, nebo zrušeno. Atributy, které jsou použity ke zveřejnění při jeho předání odběratelům, jsou ovlivněny atributy administrativního tématu.

## **Filtry témat**

Syntaxe filtru témat IBM MQ je popsána v tématu Schéma zástupných znaků na základě témat. Syntaxe filtrů témat, které lze sestavit s klientem MQTT , je popsána ve třídě MqttClient v dokumentaci k rozhraním API pro MQTT client for Java. Odkazy na dokumentaci rozhraní API klienta pro knihovny klienta MQTT viz Referenční příručka programování klienta MQTT.

#### **Související pojmy**

[Zpětná volání a synchronizace v klientských aplikacích produktu MQTT](#page-1170-0)

Programovací model klienta produktu MQTT rozsáhle používá podprocesy. Podprocesy oddělující aplikaci klienta MQTT , stejně jako mohou, z prodlev při přenosu zpráv na server a ze serveru. Publikování, tokeny doručení a ztracené události připojení se doručují do metod ve třídě zpětného volání, která implementuje MqttCallback.

#### [Vyčistit relace](#page-1174-0)

Klient produktu MQTT a služba telemetrie (MQXR) udržují informace o stavu relace. Informace o stavu se používají k zajištění doručení "alespoň jednou" a "přesně jednou" doručení a "přesně jednou" pro příjem publikací. Stav relace také zahrnuje odběry vytvořené klientem MQTT . Můžete zvolit spuštění klienta MQTT s nebo bez udržování informací o stavu mezi relacemi. Změňte režim čisté relace nastavením MqttConnectOptions.cleanSession před připojením.

#### [Identifikátor klienta](#page-1175-0)

Identifikátor klienta je 23bajtový řetězec, který identifikuje klienta MQTT . Každý identifikátor musí být jedinečný, tedy platný ve stejnou dobu pouze pro jediného připojeného klienta. Identifikátor musí obsahovat pouze znaky platné v názvu správce front. V rámci těchto omezení budete moci používat libovolný identifikační řetězec. Je důležité mít proceduru pro přidělování identifikátorů klientů a prostředků ke konfiguraci klienta s vybraným identifikátorem.

#### [Tokeny doručení](#page-1177-0)

#### [Datum poslední vůle a potvrzení](#page-1179-0)

Dojde-li k neočekávanému ukončení připojení klienta MQTT , můžete produkt MQ Telemetry nakonfigurovat tak, aby odeslal publikaci "last will and testament". Předefinujte obsah publikace a téma, kterému jej chcete odeslat. "Poslední vůle a testament" je vlastnost připojení. Vytvořte jej před připojením klienta.

#### [Perzistence zpráv v klientech produktu MQTT](#page-1180-0)

Zprávy publikování jsou prováděny jako trvalé, pokud jsou odeslány s kvalitou služby "alespoň jednou", nebo "přesně jednou". Na klientovi můžete implementovat vlastní mechanismus perzistence nebo použít výchozí mechanismus perzistence, který je dodáván s klientem. Perzistence funguje v obou směrech, pro publikování odeslané na klienta nebo z klienta.

#### [Publikace](#page-1182-0)

Publikace jsou instance MqttMessage , které jsou přidruženy k řetězci tématu. Klienti produktu MQTT mohou vytvářet publikace k odesílání do produktu IBM MQa k odběru témat v produktu IBM MQ se zasíláte publikacemi.

#### [Kvality služby poskytované klientem MQTT](#page-1184-0)

Klient produktu MQTT poskytuje tři úrovně kvality služby pro dodávání publikací do produktu IBM MQ a klientovi MQTT : "maximálně jednou", "alespoň jednou" a "přesně jednou". Když klient MQTT odešle požadavek produktu IBM MQ k vytvoření odběru, odešle se požadavek s kvalitou služby "alespoň jednou".

#### [Zachovaná publikování a klienti MQTT](#page-1186-0)

Téma může mít jednu, a pouze jednu zachovanou publikaci. Pokud vytvoříte odběr tématu, které má zachované publikování, bude vám ihned předáno publikování.

#### [Odběry](#page-1187-0)

Vytvoření odběrů pro registraci zájmu v tématech publikování pomocí filtru témat. Klient může vytvořit více odběrů nebo odběr obsahující filtr témat, který používá zástupné znaky, a zaregistrovat tak zájem o více témat. Publikace na témata, která odpovídají filtrům, se posílají na klienta. Odběry mohou zůstat aktivní, když je klient odpojen. Publikace se odesílají klientovi, jakmile se znovu připojí.

## **Vyvíjení aplikací produktu Microsoft Windows Communication Foundation s produktem IBM MQ**

Vlastní kanál Microsoft Windows Communication Foundation (WCF) pro produkt IBM MQ odesílá a přijímá zprávy mezi klienty WCF a službami.

#### **Související pojmy**

["Úvod do vlastního kanálu produktu IBM MQ pro službu WCF s produktem .NET" na stránce 1192](#page-1191-0) Vlastní kanál pro produkt IBM MQ je transportním kanálem s jednotným programovacím modelem produktu Microsoft Windows Communication Foundation (WCF).

<span id="page-1191-0"></span>["Použití vlastních kanálů produktu IBM MQ pro prostředek WCF" na stránce 1196](#page-1195-0) Přehled informací dostupných pro programátory používající IBM MQ vlastní kanály pro produkt Windows Communication Foundation (WCF).

["Použití ukázek WCF" na stránce 1215](#page-1214-0) Ukázky produktu Windows Communication Foundation (WCF) poskytují některé jednoduché příklady použití vlastního kanálu produktu IBM MQ .

FFST: Modul WCF XMS First Failure Support Technology

#### **Související úlohy**

Trasování vlastního kanálu WCF pro produkt IBM MQ

Odstraňování problémů s vlastním kanálem WCF pro problémy s produktem IBM MQ

## **Úvod do vlastního kanálu produktu IBM MQ pro službu WCF s produktem .NET**

Vlastní kanál pro produkt IBM MQ je transportním kanálem s jednotným programovacím modelem produktu Microsoft Windows Communication Foundation (WCF).

Rámec produktu Microsoft Windows Communication Foundation, představený v produktu Microsoft.NET 3, umožňuje vývoj aplikací a služeb produktu .NET nezávisle na přenosu a protokolech použitých pro jejich připojení, povolení alternativních přenosů nebo konfigurací, které mají být použity v souladu s prostředím, v němž je služba nebo aplikace implementována.

Produkt WCF je spravován systémem Connections tak, že vytvoří zásobník kanálu obsahující požadovanou kombinaci:

- Protokolové prvky: Nepovinná sada prvků, kde žádný, jeden nebo více lze přidat do podpůrných protokolů, jako jsou standardy WS-\*.
- Kodér zprávy: Povinný prvek v zásobníku, který řídí serializaci zprávy do svého formátu spoje.
- Transportní kanál: Povinný prvek v sadě, který je zodpovědný za přenos serializovaných zpráv do koncového bodu.

Vlastní kanál pro produkt IBM MQ je přenosový kanál a jako takový musí být spárován s kódovacím programem zpráv a s volitelnými protokoly, jak to vyžaduje aplikace používající vlastní vazbu WCF. Tímto způsobem aplikace, které byly vyvinuty pro použití WCF, mohou používat vlastní kanál pro produkt IBM MQ k odesílání a přijímání dat stejným způsobem, jako používají vestavěné přenosy poskytované produktem Microsofta umožňují jednoduchou integraci s funkcemi asynchronního, rozšiřitelného a spolehlivého systému zpráv produktu IBM MQ. Úplný seznam podporovaných funkcí viz: ["Funkce](#page-1195-0) [a schopnosti vlastního kanálu služby WCF" na stránce 1196.](#page-1195-0)

## **Kdy a proč používat vlastní kanál IBM MQ pro WCF?**

Pomocí vlastního kanálu produktu IBM MQ můžete odesílat a přijímat zprávy mezi klienty WCF a službami stejným způsobem, jako jsou vestavěné přenosy poskytované produktem Microsoft, což umožňuje aplikacím přístup k funkcím produktu IBM MQ v rámci unifikovaného programovacího modelu WCF.

Typický scénář použití vzorku pro vlastní kanál IBM MQ pro WCF je jako rozhraní jiného typu než SOAP pro přenos nativních zpráv produktu IBM MQ .

## **Zprávy přenesené pomocí formátu zprávy Non-SOAP/Non-JMS (Pure MQMessage)**

Pokud použijete vlastní kanál produktu IBM MQ pro prostředek WCF jako rozhraní jiného typu než SOAP pro přenos nativních zpráv produktu IBM MQ , budou zprávy přeneseny pomocí formátu zpráv Non-SOAP/ Non-JMS (Pure MQMessage) produktu IBM MQ.

Uživatelé služby WCF mohou službu spustit, nebo jinými slovy, uživatelé služby mohou odesílat zprávy do fronty produktu IBM MQ pomocí zpráv MQMessages. Aplikace mohou získat a nastavit pole MQMD a informační obsah. Je-li zpráva k dispozici ve frontách produktu IBM MQ MQ , může být tato zpráva zpracována libovolnou službou WCF nebo aplikacemi jiného typu než WCF, jako jsou aplikace typu C nebo Java spuštěné na serveru AIX, Linux, Windowsnebo z/OS.

## **Softwarové požadavky na vlastní kanál IBM MQ pro WCF**

Toto téma popisuje softwarové požadavky pro vlastní kanál produktu IBM MQ pro službu WCF. Vlastní kanál produktu IBM MQ pro službu WCF se může připojit pouze k produktu IBM WebSphere MQ 7.0 nebo k vyšším správcům front.

## **Požadavky běhového prostředí**

- Produkt Microsoft.NET Framework v4.5.1 nebo vyšší musí být instalován na hostitelském počítači.
- *Java a .NET Messaging and Web Services* se standardně instaluje jako součást instalačního programu produktu IBM MQ . Tato komponenta nainstaluje montážní celky produktu .NET potřebné pro vlastní kanál do mezipaměti Global Assembly Cache.

**Poznámka:** Pokud produkt Microsoft .NET Framework V4.6.2 nebo vyšší není nainstalován před instalací produktu IBM MQ, pak instalace produktu IBM MQ pokračuje bez chyb, ale IBM MQ classes for .NET není k dispozici. Pokud je produkt.NET Framework nainstalován po instalaci produktu IBM MQ, musí být montážní celky IBM MQ.NET zaregistrovány spuštěním skriptu *WMQInstallDir*\bin\amqiRegisterdotNet.cmd , kde *WMQInstallDir* je adresář, kde je nainstalován produkt IBM MQ . Tento skript nainstaluje vyžadované sestavení v mezipaměti GAC (Global Assembly Cache). Sada souborů amqi\*. log, které zaznamenávají provedené akce, se vytvoří v adresáři %TEMP%. Pokud je produkt .NET upgradován na verzi V4.6.2 nebo vyšší z dřívější verze, například z produktu .NET V3.5, není nutné znovu spustit skript amqiRegisterdotNet.cmd .

### **Požadavky vývojového prostředí**

- Microsoft Visual Studio 2008 nebo Windows Software Development Kit for .NET 4.5.1 nebo novější.
- Na hostitelském počítači musí být nainstalován produkt Microsoft.NET Framework V4.5.1 nebo vyšší, aby bylo možné sestavit ukázkové soubory řešení.

## **Vlastní kanál produktu IBM MQ pro službu WCF: Co je nainstalováno?**

Vlastní kanál pro produkt IBM MQ je transportním kanálem s jednotným programovacím modelem produktu Microsoft Windows Communication Foundation (WCF). Vlastní kanál je při instalaci standardně instalován jako součást instalace.

### **Vlastní kanál produktu IBM MQ pro prostředek WCF**

Vlastní kanál a jeho závislosti jsou obsaženy v komponentě Java and .NET Messaging and Web Services , která je standardně nainstalována. Při upgradu produktu IBM MQ z dřívější verze než produktuIBM MQ 8.0aktualizuje aktualizace standardně vlastní kanál produktu IBM MQ pro prostředek WCF, pokud byla komponenta Java and .NET Messaging and Web Services již dříve nainstalována v dřívější instalaci.

Komponenta .NET Messaging and Web Services obsahuje soubor IBM.XMS.WCF.dll a soubor IBM.WMQ.WCF.dll a tyto soubory jsou hlavní vlastní montážní komplet kanálu, který obsahuje třídy rozhraní WCF. Tyto soubory jsou instalovány v mezipaměti GAC (Global Assembly Cache) a jsou také dostupné v následujícím adresáři: *MQ\_INSTALLATION\_PATH* \bin kde *MQ\_INSTALLATION\_PATH* je adresář, ve kterém je nainstalován produkt IBM MQ .

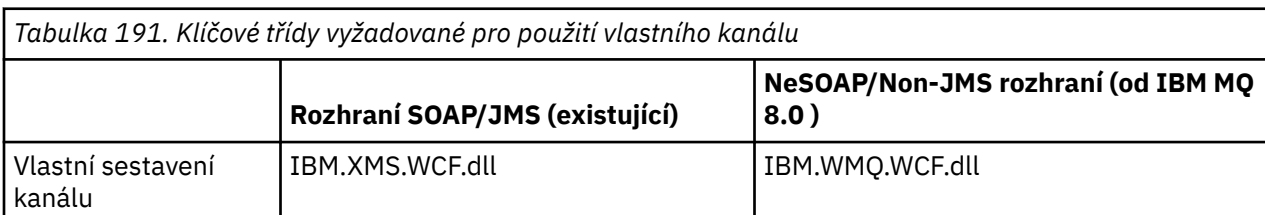

Následující tabulka shrnuje klíčové třídy, které jsou nezbytné pro použití vlastního kanálu.

*Tabulka 191. Klíčové třídy vyžadované pro použití vlastního kanálu (pokračování)* **Rozhraní SOAP/JMS (existující) NeSOAP/Non-JMS rozhraní (od IBM MQ 8.0 )** Název vazby přenosu | IBM.XMS.WCF.SoapJmsIbmTransport BindingElement IBM.WMQ.WCF.WmqIbmTransportBindin gElement Vazba importu vazeb IBM.XMS.WCF.SoapJmsIbmTransport BindingElementImporter IBM.WMQ.WCF.WmqIbmTransportBindin gElementImporter Konfigurace vazby přenosu IBM.XMS.WCF.SoapJmsIbmTransport BindingElementConfig IBM.WMQ.WCF.WmqIbmTransportBindin gElementConfig Ukázky (jednocestný) SimpleOneWay Client, SimpleOneWay\_Service Objekt MQMessaging\_OneWay\_Client, MQMessaging\_OneWay\_Service Ukázky (RequestReply) SimpleRequestReply\_Client, SimpleRequestReplay\_Service. Objekt MQMessaging\_RequestReply\_Client, MQMessaging\_RequestReply\_Service

IBM.WMQ.WCF.dll podporuje rozhraní SOAP/JMS i Non-SOAP/Non-JMS . Vyspělé nové aplikace se doporučuje používat IBM.WMQ.WCF podporuje obě rozhraní.

## **Odesílání formátovaných zpráv MQSTR**

Je-li zpráva požadavku typu MQSTR, můžete ji vybrat k odeslání zprávy odpovědi ve formátu MQSTR.

Chcete-li změnit formát zprávy odpovědi, musíte použít další parametr identifikátoru URI **replyMessageFormat** . Podporované hodnoty jsou:

**""** 

"" je výchozí hodnota.

Zpráva odpovědi je ve formátu bajtu (MQMFT\_NONE). Příklad:

```
"jms:/queue?
destination=SampleQ@QM1&connectionFactory=binding(server)connectQueueManager(QM1)
&initialContextFactory=com.ibm.mq.jms.Nojndi&replyDestination=SampleReplyQ&replyMessageForma
+=
```
#### **FUNKCE MQSTR**

Zpráva odpovědi se nachází ve formátu MQSTR (MQMFT\_STRING). Příklad:

```
"jms:/queue?
destination=SampleQ@QM1&connectionFactory=binding(server)connectQueueManager(QM1)
&initialContextFactory=com.ibm.mq.jms.Nojndi&replyDestination=SampleReplyQ&replyMessageForma
t=MQSTR"
```
#### **Notes:**

1. Hodnota pro **replyMessageFormat** nerozlišuje velká a malá písmena.

2. Použijete-li jinou hodnotu než *""* nebo *MQSTR*, dojde k výjimce neplatné hodnoty parametru.

#### **Ukázky vlastního kanálu produktu IBM MQ**

Ukázky poskytují některé jednoduché příklady použití vlastního kanálu produktu IBM MQ pro prostředek WCF. Ukázky a jejich přidružené soubory jsou umístěny v adresáři *MQ\_INSTALLATION\_PATH* \tools\dotnet\samples\cs\wcf , kde *MQ\_INSTALLATION\_PATH* je instalační adresář pro IBM MQ. Další informace o ukázkách vlastního kanálu produktu IBM MQ naleznete v tématu ["Použití ukázek WCF"](#page-1214-0) [na stránce 1215](#page-1214-0).

### <span id="page-1194-0"></span>**svcutil.exe.config**

svcutil.exe.config je příkladem nastavení konfigurace vyžadovaného k povolení nástroje pro generování klienta proxy klienta Microsoft WCF svcutil k rozpoznání vlastního kanálu. Soubor svcutil.exe.config je umístěn v adresáři *MQ\_INSTALLATION\_PATH* \tools\wcf\docs\examples\ , kde *MQ\_INSTALLATION\_PATH* je instalační adresář pro IBM MQ. Další informace o použití příkazu svcutil.exe.confignaleznete v příručce ["Generování serveru proxy](#page-1211-0) [klienta WCF a konfiguračních souborů aplikace pomocí nástroje svcutil s metadaty ze spuštěné služby" na](#page-1211-0) [stránce 1212.](#page-1211-0)

## **Architektura WCF**

Vlastní kanál produktu IBM MQ pro nástroj WCF je integrován v rozhraní API produktu IBM Message Service Client for .NET (XMS .NET) .

## **Rozhraní SOAP/JMS**

Architektura WCF je zobrazena v následujícím diagramu:

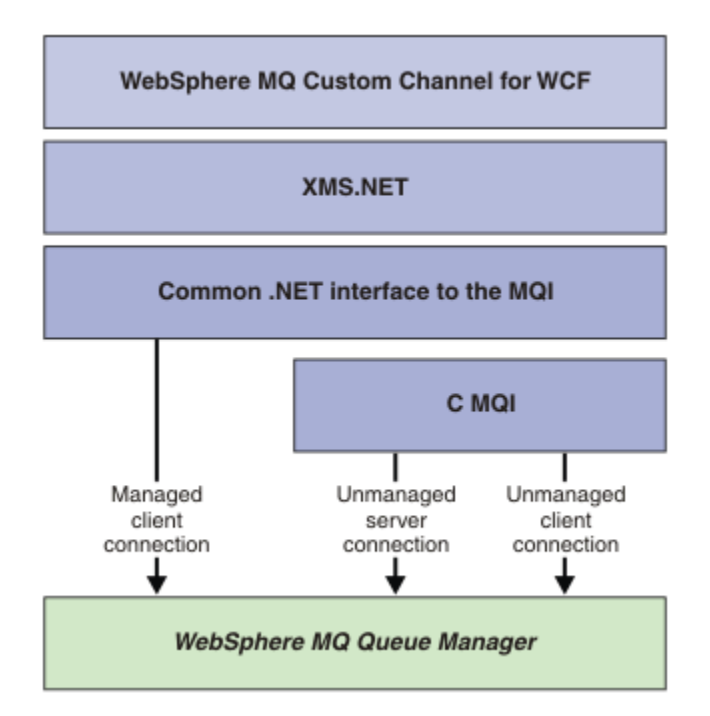

*Obrázek 153. Architektura WCF pro rozhraní SOAP/JMS*

Všechny požadované komponenty jsou ve výchozím nastavení instalovány s instalací produktu.

Jsou to tři spojení:

- Připojení spravovaného klienta
- Nespravovaná připojení k serveru
- Nespravovaná připojení klienta

Další informace o těchto spojeních najdete v tématu ["Volby připojení WCF" na stránce 1202.](#page-1201-0)

## **Rozhraní Non-SOAP/Non-JMS**

Vlastní kanál produktu IBM MQ pro prostředek WCF podporuje rozhraní SOAP/JMS (dostupné z produktu IBM WebSphere MQ 7.0.1 ). a rozhraní Non-SOAP/Non-JMS .

Architektura WCF je zobrazena v následujícím diagramu:

<span id="page-1195-0"></span>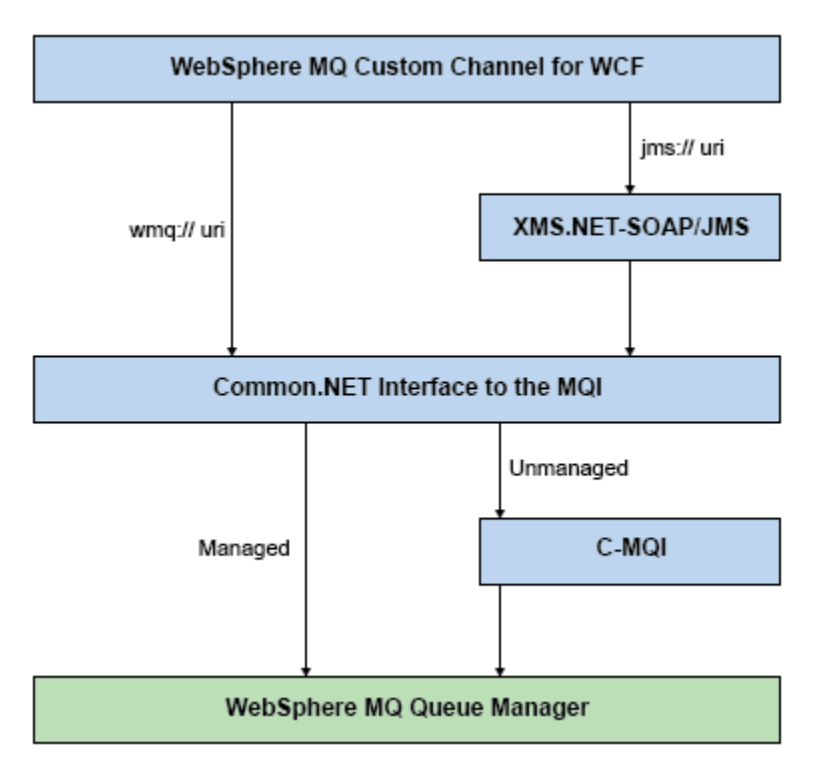

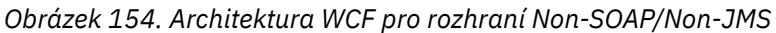

## **Použití vlastních kanálů produktu IBM MQ pro prostředek WCF**

Přehled informací dostupných pro programátory používající IBM MQ vlastní kanály pro produkt Windows Communication Foundation (WCF).

Produkt Microsoft Windows Communication Foundation je základem pro webové služby a podporu systému zpráv v rámci Microsoft.NET Framework 3. Produkt IBM WebSphere MQ 7.0 nebo pozdější může být použit jako vlastní kanál v rámci WCF v prostředí .NET Framework 3 stejným způsobem jako vestavěné kanály nabízené produktem Microsoft.

Zprávy transportované přes vlastní kanál jsou formátovány podle implementace protokolu SOAP prostřednictvím produktu JMS produktu IBM WebSphere MQ 7.0 nebo novější. Aplikace pak mohou komunikovat se službami hostovanými službou WCF nebo infrastrukturou služby WebSphere SOAP přes JMS .

## **Funkce a schopnosti vlastního kanálu služby WCF**

V následujících tématech naleznete informace o funkcích a schopnostech vlastního kanálu služby WCF.

### *Vlastní tvary kanálů WCF*

Přehled vlastních tvarů kanálů, které lze použít jako IBM MQ v rámci vlastních kanálů produktu Microsoft Windows Communication Foundation (WCF).

Vlastní kanál produktu IBM MQ pro službu WCF podporuje dva tvary kanálů:

- Jednosměrná
- Požadavek-odpověď

WCF automaticky vybere tvar kanálu podle hostované smlouvy služby.

Zakázky, které zahrnují metody, které používají pouze parametr **IsOneWay** , jsou obsluhovány jednosměrným tvarem kanálu, například:

```
[OperationContract(IsOneWay = true)]
void printString(String text);
```
Smlouvy, které zahrnují buď směs jednocestné a typu požadavek-odezva, nebo všechny metody požadavek-odpověď, jsou obsluhovány ve tvaru kanálu požadavek-odezva. Příklad:

```
 [OperationContract]
 int subtract(int a, int b);
 [OperationContract(IsOneWay = true)]
 void printString(string text);
```
**Poznámka:** Míšujete-li jednosměrné metody a metody požadavek-odezva ve stejné smlouvě, musíte zajistit, aby chování bylo zamýšleno, zejména při práci ve smíšeném prostředí, protože jednosměrné metody čekají, dokud neobdrží od služby odpověď s hodnotou null.

### **Jednosměrný kanál**

Vlastní kanál IBM MQ jednosměrného kanálu pro WCF se používá například k odesílání zpráv z klienta WCF pomocí tvaru jednosměrného kanálu. Kanál může odesílat zprávy pouze jedním směrem, například ze správce front klienta do fronty ve službě WCF.

### **Kanál požadavků požadavku**

Vlastní kanál požadavku IBM MQ pro WCF se používá například k asynchronnímu odesílání zpráv ve dvou směrech; pro asynchronní zasílání zpráv musí být použita stejná instance klienta. Kanál může odesílat zprávy jedním směrem, například od správce front klienta do fronty v rámci služby WCF a poté odeslat zprávu odpovědi z WCF do fronty ve správci front klienta.

#### *Názvy a hodnoty parametrů identifikátoru URI WCF*

Názvy a hodnoty parametrů identifikátoru URI pro rozhraní SOAP/JMS a rozhraní Non-SOAP/Non JMS .

### **Rozhraní SOAP/JMS**

#### **connectionFactory**

Parametr connectionFactory je povinný.

#### **InitialContextFactory**

Parametr továrny initialContextje povinný a musí být nastaven na hodnotu "com.ibm.mq.jms.Nojndi" kvůli kompatibilitě s produktem WebSphere Application Server a dalšími produkty.

#### **Rozhraní Non-SOAP/Non JMS**

Formát identifikátoru URI je určen pro specifikace MA93 . Další podrobnosti o specifikacích produktu IBM MQ IRI viz SupportPac - MA93 .

#### **Syntaxe identifikátoru URI IBM MQ**

```
wmq-iri = "wmq:" [ "//" connection-name ] "/" wmq-dest ["?" parm \star("&" parm)]
connection-name = tcp-connection-name / other-connection-name
tcp-connection-name = ihost [ ":" port ]
other-connection-name = 1*(iunreserved / pct-encoded)
wmq-dest = queue-dest / topic-dest
queue-dest = "msg/queue/" wmq-queue ["@" wmq-qmgr]
wmq-cueue = wmq-namewmq-qmgr = wmq-name
wmq-name = 1*48 (wmq-char)
topic-dest = "msg/topic/" wmq-topic
wmq-topic = segment *( "/" segment )
```
#### <span id="page-1197-0"></span>**IBM MQ IRI příklad**

Následující příklad IRI sdělí žadateli služby, že může použít připojení vazby klienta TCP IBM MQ k počítači s názvem example.com na portu 1414 a vložit trvalé zprávy požadavků do fronty s názvem SampleQ ve správci front QM1. Funkce IRI určuje, že poskytovatel služby vloží odpovědi do fronty s názvem SampleReply.

```
1)wmq://example.com:1414/msg/queue/SampleQ@QM1?
ReplyTo=SampleReplyQ&persistence=MQPER_NOT_PERSISTENT
2)wmq://localhost:1414/msg/queue/Q1?
connectQueueManager=QM1&replyTo=Q2&connectionmode=managed
```
#### **Pro připojení s povoleným protokolem TLS**

Chcete-li zpřístupnit zabezpečená (TLS) připojení pomocí WCF Client/Service, nastavte následující vlastnosti s příslušnými hodnotami v identifikátoru URI. Všechny vlastnosti, které mají předponu "\*", jsou povinné pro vytvoření zabezpečeného připojení.

- **sslKeyRepository**: \*SYSTEM nebo \*USER
- \* **sslCipherSpec**: platnou CipherSpec, například TLS\_RSA\_WITH\_AES\_128\_CBC\_SHA256.
- **sslCertRevocationCheck**: true nebo false.
- **sslKeyResetCount**: hodnota větší než 32kb.
- **sslPeerName:** rozlišující název certifikátu serveru

Příklad:

```
"wmq://localhost:1414/msg/queue/SampleQ?
connectQueueManager=QM1&sslkeyrepository=*SYSTEM&sslcipherspec=
TLS_RSA_WITH_AES_128_CBC_SHA&sslcertrevocationcheck=true&"sslpe
ername=" + "" + "CN=ibmwebspheremqqmm&sslkeyresetcount=45000"
```
#### *Doručení vlastního kanálu WCF*

Zajištěné doručení zaručuje, že požadavek na službu nebo odpověď se bude provádět a nebude ztracena.

Je přijata zpráva požadavku a každá zpráva odpovědi se odešle pod bodem synchronizace lokální transakce, která může být odvolána v případě selhání běhového prostředí. Příklady těchto selhání jsou: Neošetřená výjimka vyvolaná službou, selhání při odeslání zprávy do služby nebo selhání doručení zprávy odpovědi.

AssuredDelivery je atribut zajištěného doručení, který lze uvést na servisní smlouvě, aby zaručil, že všechny zprávy vzniklé při zpracování požadavku přijaté službou a každá zpráva odpovědi odeslané ze služby se neztratí v případě selhání za běhu.

Aby se zajistilo, že zprávy budou zachovány i v případě selhání systému nebo výpadku proudu, musí být zprávy odeslány jako trvalé. Chcete-li používat trvalé zprávy, musí mít klientská aplikace tuto volbu určenou na svém identifikátoru URI koncového bodu.

Distribuované transakce nejsou podporovány a rozsah transakce se nerozšiřuje nad zpracování požadavku a odpovědi prováděné produktem IBM MQ. Jakákoli práce provedená v rámci služby může být znovu spuštěna jako výsledek selhání, který způsobí, že zpráva bude přijata znovu. Následující diagram zobrazuje rozsah transakce:

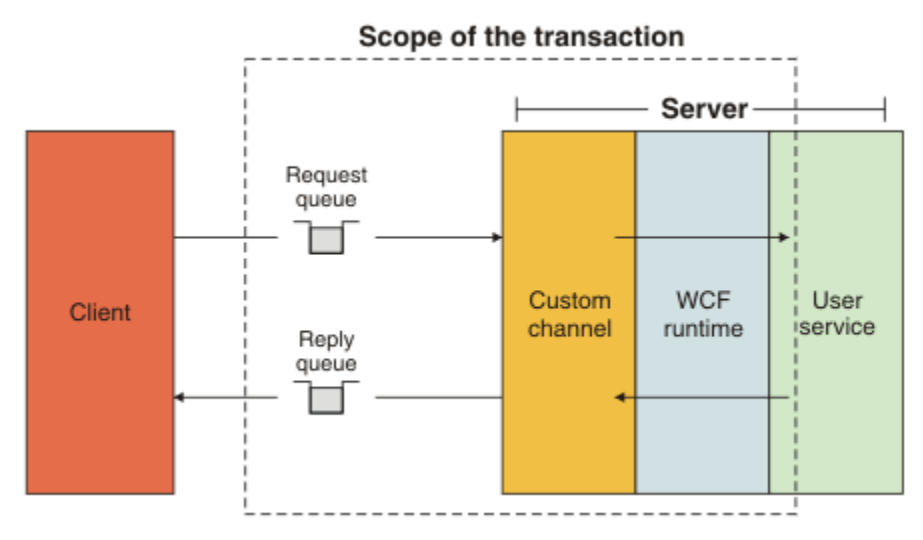

Zajištěné doručení je povoleno použitím atributu AssuredDelivery pro třídu služeb, jak je zobrazeno v následujícím příkladu:

```
[AssuredDelivery]
class TestCalculatorService : IWMQSampleCalculatorContract
{
     public int add(int a, int b)
\frac{1}{2}int ans = a + b;
         return ans;
     }
}
```
Používáte-li atribut AssuredDelivery , musíte mít na paměti následující body:

- Když kanál zjistí, že se selhání bude opakovat, pokud byla zpráva odvolána a přijata znovu, zpráva se bude považovat za nezpracovatelnou zprávu a nevrátí se do fronty požadavků na přepracování. Například: Pokud přijatá zpráva není správně formátovaná nebo nemůže být odeslána do služby. Neošetřené výjimky vyvolané z operace služby jsou vždy znovu odeslány, dokud nebyla zpráva znovu doručena do maximálního počtu, který je uvedený ve vlastnosti prahové hodnoty vrácení fronty požadavků. Další informace viz: ["nezpracovatelné zprávy kanálu vlastního kanálu WCF" na stránce 1200](#page-1199-0)
- Kanál provádí čtení, zpracování a odpovědi každé zprávy s požadavkem jako atomickou operaci pomocí jednoho podprocesu provádění k vynucení integrity transakcí. Chcete-li povolit spouštění operací služby souběžně, kanál umožňuje serveru WCF vytvořit více instancí kanálu. Počet instancí kanálu, které jsou k dispozici pro zpracování požadavků, je řízen vlastností vazby MaxConcurrentCalls. Další informace viz: ["Volby konfigurace vazby WCF" na stránce 1208](#page-1207-0)
- Funkce assured delivery používá jak IOperationInvoker , tak i IErrorHandler -body rozšiřitelnosti WCF. Pokud jsou tyto body rozšiřitelnosti používány externě aplikací, aplikace musí zajistit, aby byly volány všechny dříve registrované rozšiřitelné body. Pokud tak neučiníte pro IErrorHandler , může dojít k neohlášenému hlášení chyb. Pokud tak neučiníte, může produkt IOperationInvoker způsobit, že se WCF přestane reagovat.

### *Vlastní zabezpečení kanálu WCF*

Vlastní kanál produktu IBM MQ pro službu WCF podporuje použití TLS pouze pro nespravovaná připojení klienta ke správci front.

Uveďte TLS pomocí záznamu v tabulce definic kanálů klienta (CCDT). Další informace o CCDT najdete v tématu Tabulka definic kanálů klienta.

### *Tabulky definic kanálů klienta WCF (CCDT)*

Vlastní kanál produktu IBM MQ pro službu WCF podporuje použití tabulek CCDT (Client Channel Definition CCDT) ke konfiguraci informací o připojení pro klientská připojení.

CCDTs jsou řízeny těmito dvěma proměnnými prostředí:

- <span id="page-1199-0"></span>• *MQCHLLIB* určuje adresář, ve kterém je umístěna tabulka.
- *MQCHLTAB* určuje název souboru tabulky.

Jsou-li tyto proměnné prostředí definovány, pak mají přednost před všemi podrobnostmi o připojení klienta uvedenými v identifikátoru URI.

Další informace o tabulkách definic kanálů klienta naleznete v tématu: Tabulka definic kanálů klienta.

#### **Související pojmy**

Tabulka definic kanálů klienta

#### *nezpracovatelné zprávy kanálu vlastního kanálu WCF*

Pokud služba selže při zpracování zprávy požadavku nebo selže doručení zprávy odpovědi do fronty odpovědí, bude zpráva považována za nezpracovatelnou zprávu.

#### **Nezpracovatelné zprávy požadavku**

Pokud zprávu požadavku nelze zpracovat, bude s ní zacházeno jako s nezpracovatelnou zprávou. Tato akce zabrání tomu, aby služba znovu obdržela stejnou znovu zpracovatelnou zprávu. Pro nezpracovatelnou zprávu požadavku, která má být považována za nezpracovatelnou zprávu, musí být splněna jedna z následujících situací:

- Počet vrácení zpráv překročil prahovou hodnotu odvolání uvedenou ve frontě požadavků, která se vyskytne pouze, pokud byla pro službu uvedena zajištěná doručení. Další informace o zajištěného doručení najdete v tématu: ["Doručení vlastního kanálu WCF" na stránce 1198](#page-1197-0)
- Zpráva nebyla správně naformátována a nelze ji interpretovat jako zprávu protokolu SOAP over JMS .

#### **Nezpracovatelné zprávy odpovědi**

Pokud služba nedoručí zprávu odpovědi do fronty odpovědí, je zpráva odpovědi považována za nezpracovatelnou zprávu. U zpráv s odpovědí umožňuje tato akce později získat zprávy odpovědí za účelem určení příčiny pomoci.

#### **Zpracování nezpracovatelných zpráv**

Akce provedená pro nezpracovatelnou zprávu závisí na konfiguraci správce front a na hodnotách nastavených ve volbách sestavy ve zprávě. Pro SOAP přes JMSjsou standardně nastaveny následující volby sestavy na základě zpráv požadavku a nejsou konfigurovatelné:

- MQRO\_EXCEPTION\_WITH\_FULL\_DATA
- MQRO\_EXPIRATION\_WITH\_FULL\_DATA
- MQRO DISCARD MSG

Pro SOAP přes JMSse standardně nastavuje následující volba sestavy ve zprávách odpovědí a není konfigurovatelná:

• MQRO\_DEAD\_LETTER\_Q

Pokud zprávy pocházejí ze zdroje mimo WCF, odkazujte se na dokumentaci pro tento zdroj.

Následující diagram zobrazuje možné akce a kroky, které byly provedeny, pokud zpracování nezpracovatelných zpráv selže:

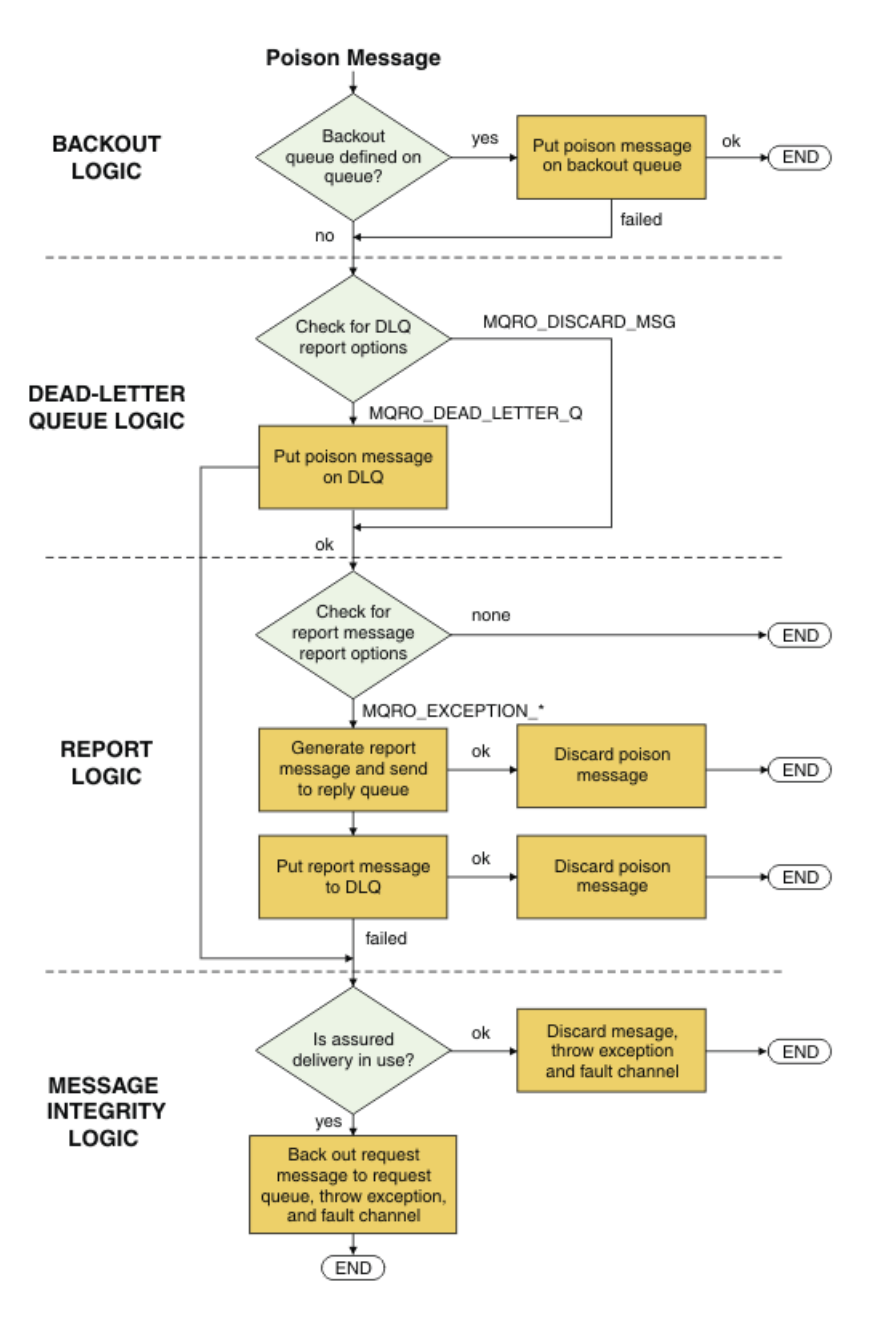

### *Schopnosti zpráv produktu IBM MQ pro aplikace WCF*

Non-SOAP/Non-JMS (to znamená, IBM MQ ) schopnosti zpráv pro aplikace WCF.

V případě rozhraní Non-SOAP/Non-JMS jsou funkce zpráv produktu IBM MQ pro aplikace WCF následující:

- Aplikace WCF mohou odesílat a přijímat základní zprávy produktu IBM MQ , které mohou být zpracovány libovolnou aplikací produktu IBM MQ .
- Aplikace WCF mají plnou kontrolu k aktualizaci MQMD a payload.
- The WCF client can send IBM MQ messages that can be consumed by any IBM MQ clients, for example C, Java, JMS, and .NET clients.

Rozhraní WCF pro jiné rozhraní než SOAP/Non-JMS musí používat následující třídy pro nastavení informačního obsahu zprávy a MQMD pro zprávu:

- WmqStringZpráva pro informační obsah typu String.
- WmqBytesZpráva pro informační obsah typu Bytes
- WmqXmlZpráva pro informační obsah typu XML

<span id="page-1201-0"></span>Chcete-li nastavit informační obsah zprávy, použijte vlastnost **Data** pro zprávu WmqString, WmqBytesMessage nebo WmqXmlMessage třídy, v závislosti na typu informačního obsahu. Chcete-li například nastavit informační obsah typu String, použijte následující kód:

```
WmqStringMessage strMsg = new WmqStringMessage();
//Setting the Message PayLoad
strMsg.Data = "Hello World";
//MQMD property
strMsg.Format = WmqMessageFormat.MQFMT_STRING;
```
## **Volby připojení WCF**

K dispozici jsou tři režimy připojení vlastního kanálu produktu IBM MQ pro službu WCF ke správci front. Zvažte, který typ připojení nejlépe vyhovuje vašim požadavkům.

Další informace o volbách připojení najdete v tématu: ["Rozdíly spojení" na stránce 541](#page-540-0)

Další informace o architektuře WCF naleznete v tématu: ["Architektura WCF" na stránce 1195](#page-1194-0)

## **Nespravované připojení klienta**

Připojení vytvořené v tomto režimu se připojuje jako klient IBM MQ k serveru IBM MQ spuštěnému buď na lokálním počítači, nebo na vzdáleném počítači.

Chcete-li použít vlastní kanál IBM MQ pro WCF jako klienta IBM MQ , můžete jej instalovat se serverem IBM MQ MQI clientbuď na server IBM MQ , nebo na samostatném počítači.

### **Nespravované připojení k serveru**

Při použití v režimu vázání serveru používá vlastní kanál produktu IBM MQ pro službu WCF rozhraní API správce front, a nikoli komunikace prostřednictvím sítě. Použití připojení vazeb poskytuje lepší výkon pro aplikace produktu IBM MQ než použití síťových připojení.

Chcete-li používat připojení vazeb, je třeba nainstalovat vlastní kanál produktu IBM MQ pro prostředek WCF na serveru IBM MQ .

## **Připojení spravovaného klienta**

Připojení vytvořené v tomto režimu se připojuje jako klient IBM MQ k serveru IBM MQ spuštěnému buď na lokálním počítači, nebo na vzdáleném počítači.

Vlastní třídy kanálu produktu IBM MQ pro produkt .NET 3 připojující se v tomto režimu zůstávají ve spravovaném kódu produktu .NET a nevytvářejí žádná volání pro nativní služby. Další informace o spravovaném kódu naleznete v dokumentaci Microsoft .

Pro použití spravovaného klienta existuje několik omezení. Další informace o těchto omezeních viz ["Připojení spravovaného klienta" na stránce 541.](#page-540-0)

## **Vytvoření a konfigurace vlastního kanálu produktu IBM MQ pro prostředek WCF**

Vlastní kanály produktu IBM MQ pro službu WCF pracují stejným způsobem jako kanály služby WCF nabízené produktem Microsoft. Vlastní kanál produktu IBM MQ pro službu WCF lze vytvořit jedním ze dvou způsobů.

### **Informace o této úloze**

Vlastní kanál produktu IBM MQ se integruje s WCF jako přenosovým kanálem WCF a jako takový musí být spárován s kódovacím programem zpráv a volitelnými kanály protokolu, takže může vytvořit kompletní zásobník kanálu, který může aplikace použít. Pro úspěšné vytvoření úplné sady kanálů jsou vyžadovány dva prvky:

- <span id="page-1202-0"></span>1. Definice vázání: Určuje, které prvky jsou vyžadovány pro sestavení sady kanálů aplikací, včetně transportního kanálu, kódování zpráv a jakýchkoli protokolů a veškerých obecných nastavení konfigurace. Pro vlastní kanál musí být definice vazby vytvořena ve formě přizpůsobené vazby WCF.
- 2. Definice koncového bodu: Odkazuje na smlouvu na službu s definicí vazby a také poskytuje skutečný identifikátor URI připojení, který popisuje, kde se aplikace může připojit. Pro vlastní kanál je identifikátor URI ve formě identifikátoru URI protokolu SOAP prostřednictvím produktu JMS .

Tyto definice lze vytvořit jedním ze dvou způsobů:

- Administrativně; Definice se vytvářejí poskytnutím podrobností v konfiguračním souboru aplikace (například: app.config ).
- Programové; Definice jsou vytvářeny přímo z kódu aplikace.

Rozhodnutí o tom, jaká metoda použít k vytvoření definic musí být založena na požadavcích na aplikaci:

- Administrativní metoda konfigurace poskytuje flexibilitu pro změnu podrobností o službách a klientu po implementaci bez opětovného sestavení aplikace.
- Programová metoda pro konfiguraci poskytuje větší ochranu před chybami konfigurace a schopnost dynamicky generovat konfiguraci za běhu.

### *Vytvoření vlastního uživatelského kanálu WCF administrativně dodáním informací o vazbách a koncových bodech v konfiguračním souboru aplikace*

Vlastní kanál produktu IBM MQ pro službu WCF je kanál WCF na úrovni transportu. Aby bylo možné použít vlastní kanál, musí být definován koncový bod a vazba a tyto definice lze provést dodáním informací o vazbách a koncových bodech v konfiguračním souboru aplikace.

Chcete-li konfigurovat a používat vlastní kanál produktu IBM MQ pro službu WCF, což je kanál WCF na úrovni transportu, musí být definována vazba a definice koncového bodu. Vazba obsahuje informace o konfiguraci kanálu a definice koncového bodu obsahuje podrobnosti o připojení. Tyto definice lze vytvořit dvěma způsoby:

- Programově přímo z kódu aplikace, jak je popsáno zde: ["Vytvoření vlastního kanálu WCF nahrazením](#page-1204-0) [informací o vazbách a koncovém bodu programově" na stránce 1205](#page-1204-0)
- Administrativně tak, že poskytnete podrobnosti v konfiguračním souboru aplikace, jak je popsáno v následujícím postupu.

Konfigurační soubor aplikace klienta nebo služby se běžně nazývá *yourappname*.exe.config , kde *yourappname* je název vaší aplikace. Konfigurační soubor aplikace je nejsnáze modifikován s použitím nástroje editoru konfigurace služby Microsoft nazvaného SvcConfigEditor.exe následujícím způsobem:

• Spusťte nástroj editoru konfigurace produktu SvcConfigEditor.exe . Výchozí umístění instalace pro nástroj je: *Drive:*\Program Files\Microsoft SDKs\Windows\v6.0\Bin\SvcConfigEditor.exe , kde *Drive:* je název instalační jednotky.

### **Krok 1: Přidání rozšíření prvku vazby k povolení prostředku WCF k vyhledání vlastního kanálu**

- 1. Klepnutím na volbu **Rozšířené** > **Rozšíření** > **prvek vazby** otevřete nabídku a vyberte volbu **Nový** .
- 2. Vyplňte pole, jak je uvedeno v této tabulce:

*Tabulka 192. Nová pole prvku vazby* **Pole Hodnota Název IBM.XMS.WCF.SoapJmsIbmTransportChannel** 

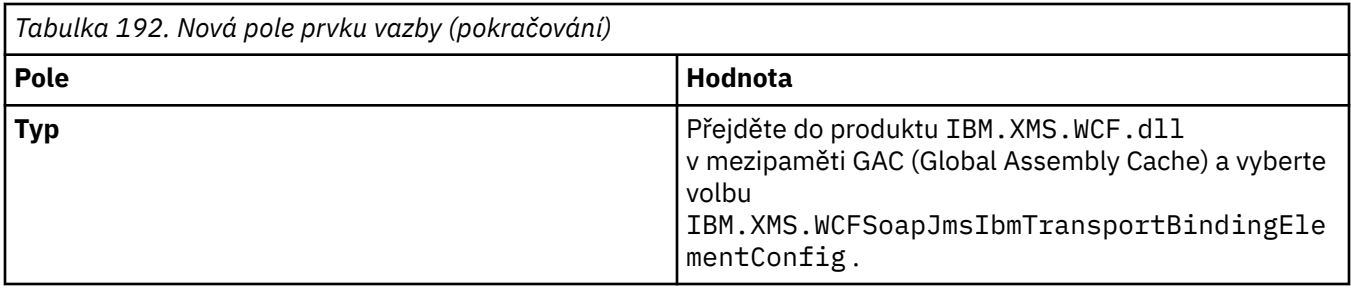

### **Krok 2: Vytvoření vlastní definice vázání, která páruje vlastní kanál s kódováním zpráv WCF**

- 1. Klepnutím pravým tlačítkem myši na volbu **Vazby** otevřete nabídku a vyberte volbu **Nová konfigurace vazby** .
- 2. Vyplňte pole, jak je uvedeno v této tabulce:

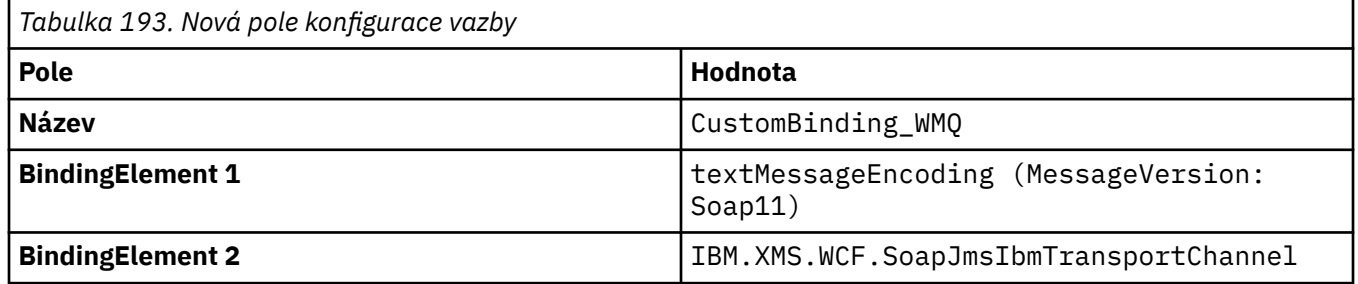

### **Krok 3: Určete vlastnosti vázání**

- 1. Vyberte *IBM.XMS.WCF.SoapJmsIbmTransportChannel* vazba přenosu z vazby, kterou jste vytvořili v: "Krok 2: Vytvoření vlastní definice vázání, která páruje vlastní kanál s kódováním zpráv WCF" na stránce 1204
- 2. Proveďte všechny požadované změny výchozích hodnot vlastností, jak je popsáno v: ["Volby](#page-1207-0) [konfigurace vazby WCF" na stránce 1208](#page-1207-0)

## **Krok 4: Vytvoření definice koncového bodu**

Vytvořte definici koncového bodu, která odkazuje na vlastní vazbu, kterou jste vytvořili v: "Krok 2: Vytvoření vlastní definice vázání, která páruje vlastní kanál s kódováním zpráv WCF" na stránce 1204 , a poskytuje podrobnosti o připojení služby. Způsob, jakým jsou tyto informace zadány, závisí na tom, zda je definice pro klientskou aplikaci nebo pro aplikaci služeb.

Pro klientskou aplikaci přidejte definici koncového bodu do sekce klienta následujícím způsobem:

- 1. Klepněte pravým tlačítkem myši na nabídku **Klient** > **Koncové body** , abyste otevřeli nabídku a vyberte volbu **Nový koncový bod klienta** .
- 2. Vyplňte pole, jak je uvedeno v této tabulce:

*Tabulka 194. Pole nového koncového bodu klienta* **Pole Hodnota Název Endpoint\_WMQ Adresa** *Identifikátor URI SOAP/JMS popisující podrobnosti připojení WMQ vyžadované pro přístup ke službě.* Další podrobnosti viz: ["Uživatelský kanál IBM MQ pro formát](#page-1206-0) [adresy identifikátoru URI koncového bodu služby](#page-1206-0) [WCF" na stránce 1207](#page-1206-0) **Vazba** customBinding

<span id="page-1204-0"></span>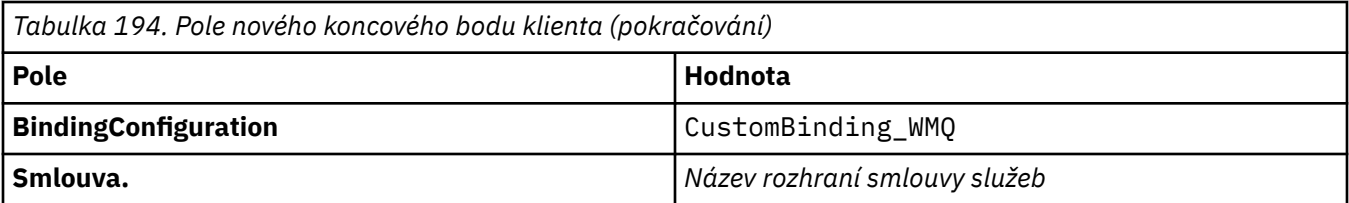

Pro aplikaci služby přidejte do sekce služeb definici služby takto:

- 1. Klepnutím na tlačítko **Služby** otevřete nabídku a vyberte volbu **Nová služba**a poté vyberte třídu služeb, kterou chcete hostovat.
- 2. Přidejte definici koncového bodu do sekce **Koncové body** pro novou službu a doplňte pole tak, jak je uvedeno v této tabulce:

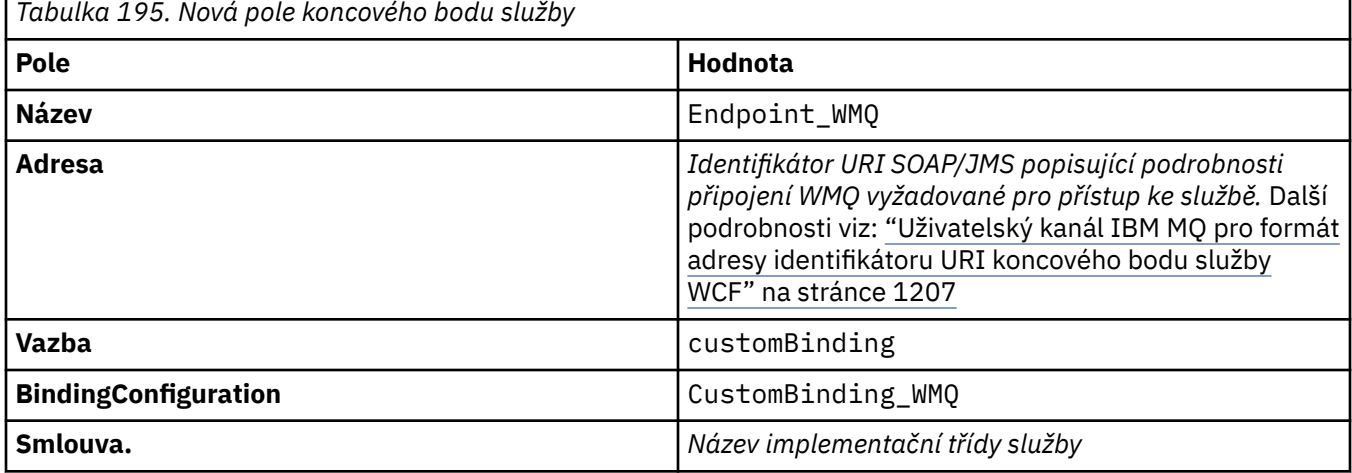

### *Vytvoření vlastního kanálu WCF nahrazením informací o vazbách a koncovém bodu programově*

Vlastní kanál produktu IBM MQ pro službu WCF je kanál WCF na úrovni transportu. Koncový bod a vazba musí být definovány pro použití vlastního kanálu a tyto definice lze provádět programově přímo z kódu aplikace.

Chcete-li konfigurovat a používat vlastní kanál produktu IBM MQ pro službu WCF, což je kanál WCF na úrovni transportu, musí být definována vazba a definice koncového bodu. Vazba obsahuje informace o konfiguraci kanálu a definice koncového bodu obsahuje podrobnosti o připojení. Další informace viz ["Použití ukázek WCF" na stránce 1215.](#page-1214-0)

Tyto definice lze vytvořit dvěma způsoby:

- Administrativně tak, že poskytnete podrobnosti v konfiguračním souboru aplikace, jak je popsáno v tématu ["Vytvoření vlastního uživatelského kanálu WCF administrativně dodáním informací o vazbách](#page-1202-0) [a koncových bodech v konfiguračním souboru aplikace" na stránce 1203.](#page-1202-0)
- Programově přímo z kódu aplikace, jak je popsáno v následujících dílčích tématech.

*Programově definování informací o vazbách a koncových bodech: Rozhraní SOAP/JMS* V případě rozhraní SOAP/JMS můžete definovat koncový bod a vazbu programově přímo z kódu aplikace.

### **Informace o této úloze**

Chcete-li dodat informace o vazbě a koncovém bodu programově, přidejte do své aplikace požadovaný kód provedením následujících kroků.

### **Postup**

1. Vytvořte instanci prvku vazby přenosu daného kanálu přidáním následujícího kódu do vaší aplikace:

```
SoapJmsIbmTransportBindingElement transportBindingElement = new 
SoapJmsIbmTransportBindingElement();
```
2. Nastavte všechny vyžadované vlastnosti vazby, například přidáním následujícího kódu do vaší aplikace pro nastavení produktu ClientConnectionMode:

transportBindingElement.ClientConnectionMode = XmsWCFBindingProperty.AS\_URI;

3. Vytvořte vlastní vazbu, která bude obsahovat dvojici transportního kanálu s kódováním zpráv přidáním následujícího kódu do vaší aplikace:

```
Binding binding = new CustomBinding(new TextMessageEncodingBindingElement(), 
transportBindingElement);
```
4. Vytvořte identifikátor URI SOAP/JMS .

Identifikátor URI SOAP/JMS , který popisuje podrobnosti připojení produktu IBM MQ požadované pro přístup ke službě, musí být uveden jako adresa koncového bodu. Zadaná adresa závisí na tom, zda se kanál používá pro aplikaci služby nebo pro klientskou aplikaci.

• For client applications, the SOAP/JMS URI must be created as an EndpointAddress as follows:

```
EndpointAddress address = new EndpointAddress("jms:/queue?
destination=SampleQ@QM1&connectionFactory
=connectQueueManager(QM1)&initialContextFactory=com.ibm.mq.jms.Nojndi");
```
• Pro servisní aplikace musí být identifikátor URI SOAP/JMS vytvořen následujícím způsobem:

```
Uri address = new Uri("jms:/queue?destination=SampleQ@QM1&connectionFactory=
connectQueueManager(QM1)&initialContextFactory=com.ibm.mq.jms.Nojndi");
```
Další informace o adresách koncových bodů viz ["Uživatelský kanál IBM MQ pro formát adresy](#page-1206-0) [identifikátoru URI koncového bodu služby WCF" na stránce 1207.](#page-1206-0)

*Programové definování informací o vazbách a koncových bodech: rozhraní Non-SOAP/Non-JMS* V případě rozhraní Non-SOAP/Non-JMS můžete definovat koncový bod a vazbu programově přímo z kódu aplikace.

### **Informace o této úloze**

Chcete-li dodat informace o vazbě a koncovém bodu programově, přidejte do své aplikace požadovaný kód provedením následujících kroků.

#### **Postup**

1. Vytvořte objekt WmqBinding přidáním následujícího kódu do vaší aplikace:

```
WmqBinding binding = new WmqBinding();
```
Tento kód vytvoří vazbu, která páruje prvek WmqMsgEncodingElement a WmqIbmTransportBindingvyžadovaný pro rozhraní Non-SOAP/Non-JMS .

- 
- 2. Zadejte identifikátor URI wmq: //, který popisuje podrobnosti připojení produktu IBM MQ potřebné pro přístup ke službě.

Způsob zadání identifikátoru URI wmq: // závisí na tom, zda je kanál používán pro aplikaci služby nebo pro klientskou aplikaci.

<span id="page-1206-0"></span>• Pro klientské aplikace musí být identifikátor URI wmq: // vytvořen jako EndpointAddress takto:

```
EndpointAddress address = new EndpointAddress
("wmq://localhost:1414/msg/queue/Q1?connectQueueManager=QM1&replyTo=Q2");
```
• Pro servisní aplikace je třeba identifikátor URI wmq: // vytvořit jako identifikátor URI takto:

Uri sampleAddress = new Uri( "wmq://localhost:1414/msg/queue/Q1?connectQueueManager=QM1&replyTo=Q2");

#### *Uživatelský kanál IBM MQ pro formát adresy identifikátoru URI koncového bodu služby WCF*

Webová služba je uvedena pomocí identifikátoru URI (Universal Resource Identifier), který poskytuje podrobnosti o umístění a připojení. Formát identifikátoru URI závisí na tom, zda používáte rozhraní SOAP/JMS nebo rozhraní Non-SOAP/Non-JMS .

#### **Rozhraní SOAP/JMS**

Formát identifikátoru URI, který je podporován v transportu produktu IBM MQ pro protokol SOAP, povoluje během přístupu k cílovým službám komplexní stupeň řízení parametrů a parametrů specifických pro typ SOAP/ IBM MQ . Tento formát je kompatibilní s WebSphere Application Server a s CICSusnadněním integrace produktu IBM MQ s oběma těmito produkty.

Syntaxe identifikátoru URI je následující:

jms:/queue? name=*value*&name=*value*...

, kde název je název parametru a *hodnota* je odpovídající hodnota, a prvek name = *value* může být opakován s druhým a následným výskytem, které předchází ampersand (&).

Názvy parametrů rozlišují velikost písmen, stejně jako názvy objektů IBM MQ . Je-li některý parametr zadán vícekrát než jednou, bude konečným výskytem tohoto parametru účinek, což znamená, že klientské aplikace mohou hodnoty parametrů přepsat připojením k identifikátoru URI. Jsou-li zahrnuty jakékoli další nerozpoznané parametry, budou ignorovány.

Pokud ukládáte identifikátor URI do řetězce XML, musíte znázornit znak ampersand ve tvaru "& amp;". Podobně platí, že pokud je identifikátor URI kódován ve skriptu, postarejte se o řídicí znaky, jako je **&** , které by jinak shell interpretoval.

Toto je příklad jednoduchého identifikátoru URI pro službu Axis:

jms:/queue?destination=myQ&connectionFactory=() &initialContextFactory=com.ibm.mq.jms.Nojndi

Zde je příklad jednoduchého identifikátoru URI pro službu .NET :

jms:/queue?destination=myQ&connectionFactory=()&targetService=MyService.asmx &initialContextFactory=com.ibm.mq.jms.Nojndi

Dodávané jsou pouze požadované parametry ( targetService je povinný pouze pro služby produktu .NET ) a connectionFactory nemá žádné volby.

V tomto příkladu Axis obsahuje connectionFactory řadu voleb:

```
jms:/queue?destination=myQ@myRQM&connectionFactory=connectQueueManager(myconnQM)
binding(client)clientChannel(myChannel)clientConnection(myConnection)
&initialContextFactory=com.ibm.mq.jms.Nojndi
```
<span id="page-1207-0"></span>V tomto příkladu Axis byla také zadána volba sslPeerName volby connectionFactory . Hodnota samotného názvu sslPeerobsahuje dvojice název-hodnota a významné vložené mezery:

```
jms:/queue?destination=myQ@myRQM&connectionFactory=connectQueueManager(myconnQM)
binding(client)clientChannel(myChannel)clientConnection(myConnection)
sslPeerName(CN=MQ Test 1,O=IBM,S=Hampshire,C=GB)
&initialContextFactory=com.ibm.mq.jms.Nojndi
```
#### **Rozhraní NON-SOAP/Non-JMS**

Formát identifikátoru URI pro rozhraní NON-SOAP/Non-JMS umožňuje komplexní stupeň řízení parametrů a voleb specifických pro produkt IBM MQ při přístupu k cílovým službám.

Syntaxe identifikátoru URI je následující:

```
wmq://example.com:1415/msg/queue/INS.QUOTE.REQUEST@MOTOR.INS ?ReplyTo=msg/queue/
INS.QUOTE.REPLY@BRANCH452&persistence=MQPER_NOT_PERSISTENT
```
Tato adresa IRI sděluje žadateli služby, že může použít připojení vazby klienta TCP IBM MQ k počítači s názvem example.com na portu 1415 a vložit trvalé zprávy požadavků do fronty s názvem INS.QUOTE.REQUEST ve správci front MOTOR.INS. Funkce IRI určuje, že poskytovatel služby vloží odpovědi do fronty s názvem INS.QUOTE.REPLY ve správci front BRANCH452. Formát identifikátoru URI je určen pro balík SupportPac MA93. Další informace o specifikacích produktu IBM MQ IRI viz [SupportPac](https://www.ibm.com/support/pages/node/574607) [MA93: IBM MQ -Definice služby](https://www.ibm.com/support/pages/node/574607) .

#### *Volby konfigurace vazby WCF*

K dispozici jsou dva způsoby použití voleb konfigurace pro informace o vazbě vlastního kanálu. Buď nastavte vlastnosti administrativně, nebo je můžete nastavit programově.

Volby konfigurace vazby lze nastavit jedním ze dvou způsobů:

- 1. Administrativně: Nastavení vlastností vazby musí být určena v části transportu definice vlastní vazby v konfiguračním souboru aplikací, například: app.config.
- 2. Programově: Kód aplikace musí být upraven tak, aby určoval vlastnost při inicializaci vlastní vazby.

#### **Administrativně nastavení vlastností vázání**

Nastavení vlastností vazby lze zadat v konfiguračním souboru aplikace, například: app.config. Konfigurační soubor je generován produktem **svcutil**, jak je uvedeno v následujících příkladech.

#### **Rozhraní SOAP/JMS**

```
<customBinding>
...
       <IBM.XMS.WCF.SoapJmsIbmTransportChannel maxBufferPoolSize="524288" 
       maxMessageSize="4000000" clientConnectionMode="0" maxConcurrentCalls="16"/>
...
</customBinding>
```
#### **Rozhraní Non-SOAP/Non-JMS**

```
<customBinding>
      <IBM.WMQ.WCF.WmqMsgEncodingElement/>
 <IBM.WMQ.WCF.WmqIbmTransportChannel maxBufferPoolSize="524288"
 maxMessageSize="65536" clientConnectionMode="managedclient"/>
</customBinding>
```
#### **Programové nastavení vlastností vazby**

Chcete-li přidat vlastnost vazby WCF k určení režimu připojení klienta, je třeba upravit kód služby tak, aby určoval vlastnost během inicializace vlastní vazby.

Při zadávání režimu připojení nespravovaného klienta použijte následující příklad:

```
SoapJmsIbmTransportBindingElement
transportBindingElement = new SoapJmsIbmTransportBindingElement();
transportBindingElement.ClientConnectionMode = XmsWCFBindingProperty.CLIENT_UNMANAGED;
Binding sampleBinding = new CustomBinding(new TextMessageEncodingBindingElement(),
 transportBindingElement);
```
### **Vlastnosti vazby WCF**

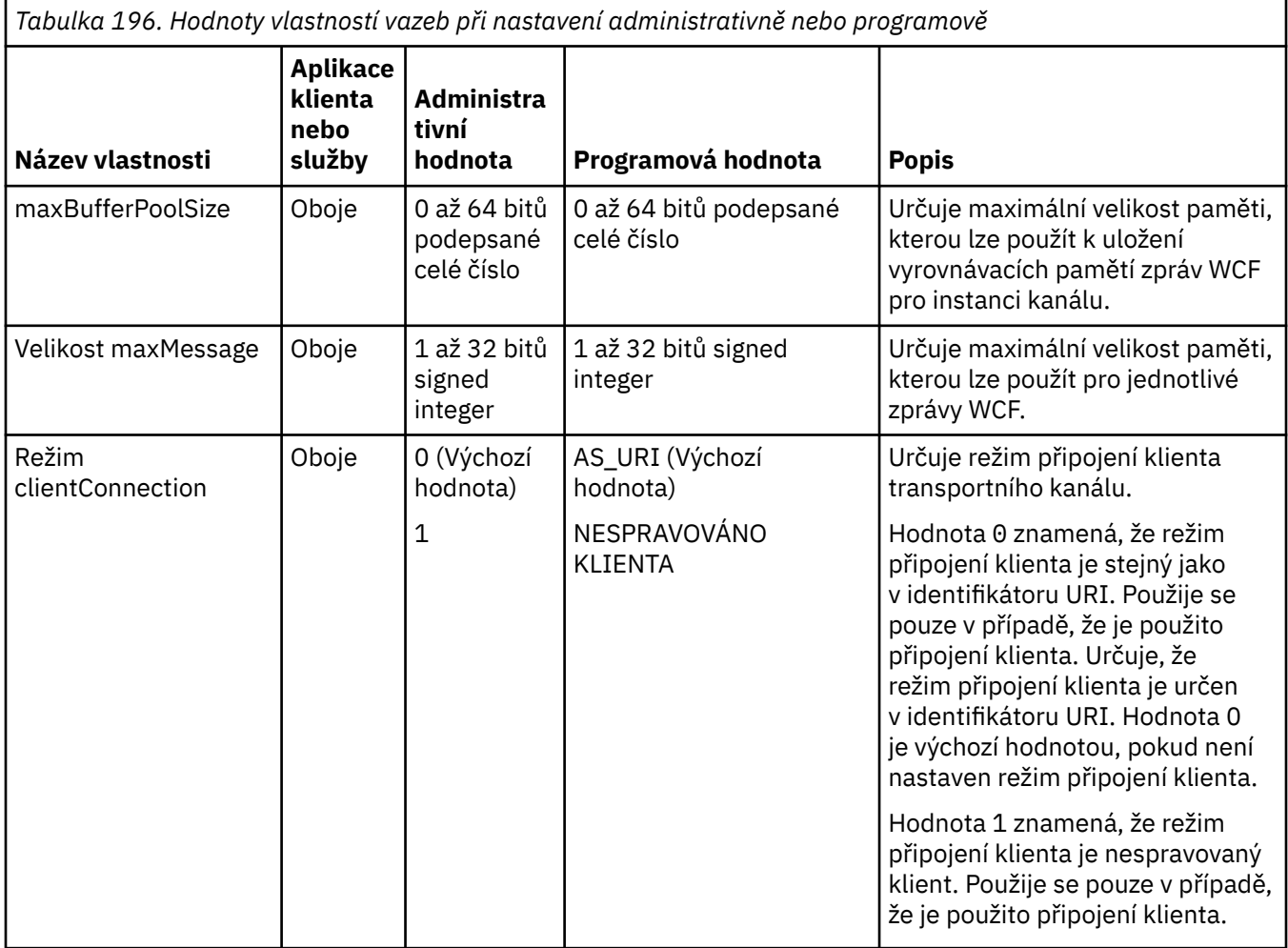

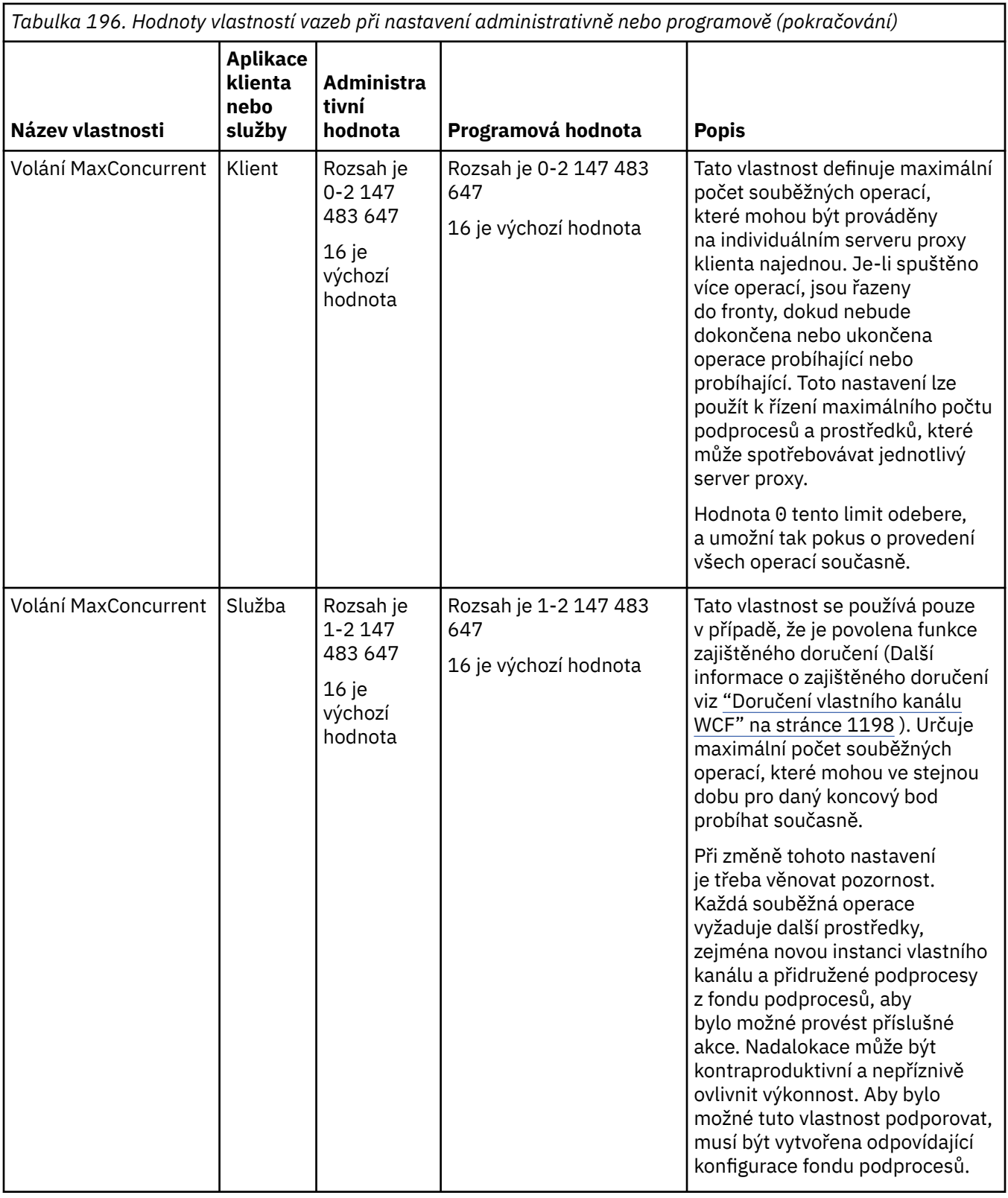

## **Budování a hosting služeb pro WCF**

Přehled služeb WCF ( Microsoft Windows Communication Foundation) vysvětluje, jak vytvořit a nakonfigurovat služby WCF.

Vlastní kanál produktu IBM MQ pro službu WCF a služby WCF, které jej používají, může být hostován následujícími způsoby:

- Samohostitelství
- Služba Windows

Vlastní kanál produktu IBM MQ pro službu WCF nemůže být hostován ve službě Windows Process Activation Service.

Následující témata poskytují některé jednoduché příklady samohostování k demonstraci příslušných kroků. Online dokumentace produktu Microsoft WCF, která obsahuje další informace a nejnovější podrobnosti, naleznete na webu Microsoft MSDN na adrese [https://msdn.microsoft.com.](https://msdn.microsoft.com/)

### *Sestavení aplikací služeb WCF pomocí metody 1: vlastní hostování administrativně pomocí konfiguračního souboru aplikace*

Poté, co jste vytvořili konfigurační soubor aplikace, otevřete instanci služby a přidejte do aplikace uvedený kód.

### **Než začnete**

Vytvořte nebo upravte konfigurační soubor aplikace pro službu, jak je popsáno v: ["Vytvoření](#page-1202-0) [vlastního uživatelského kanálu WCF administrativně dodáním informací o vazbách a koncových bodech](#page-1202-0) [v konfiguračním souboru aplikace" na stránce 1203](#page-1202-0)

### **Informace o této úloze**

- 1. Vytvořit instanci a otevřít instanci služby v hostiteli služby. Typ služby musí být stejný jako typ služby uvedený v konfiguračním souboru služby.
- 2. Přidejte do své aplikace tento kód:

```
ServiceHost service = new ServiceHost(typeof(MyService));
service.Open();
...
service.Close();
```
### *Sestavování aplikací služeb WCF pomocí metody 2: Samoobsluha programově přímo z aplikace*

Přidejte vlastnosti vazby, vytvořte hostitele služby s instancí požadované třídy služeb a otevřete danou službu.

## **Než začnete**

- 1. Přidejte odkaz na soubor vlastního kanálu IBM.XMS.WCF.dll do projektu. IBM.XMS.WCF.dll je v *WMQInstallDir*\bin , kde *WMQInstallDir* je adresář, ve kterém je nainstalován produkt IBM MQ .
- 2. Přidejte příkaz *using* do oboru názvů IBM.XMS.WCF , například: using IBM.XMS.WCF
- 3. Vytvořte instanci prvku vazby kanálů a koncového bodu, jak je popsáno v: ["Vytvoření vlastního kanálu](#page-1204-0) [WCF nahrazením informací o vazbách a koncovém bodu programově" na stránce 1205](#page-1204-0)

## **Informace o této úloze**

Jsou-li vyžadovány změny vlastností vazby kanálu, postupujte takto:

1. Přidejte vlastnosti vazby do produktu transportBindingElement , jak ukazuje následující příklad:

```
SoapJmsIbmTransportBindingElement transportBindingElement = new 
SoapJmsIbmTransportBindingElement();
Binding binding = new CustomBinding(new TextMessageEncodingBindingElement(), 
transportBindingElement);
Uri address = new Uri("jms:/queue?destination=SampleQ@QM1&connectionFactory=
```
connectQueueManager(QM1)&initialContextFactory=com.ibm.mq.jms.Nojndi");

2. Vytvořte hostitele služby s instancí požadované třídy služeb:

```
ServiceHost service = new ServiceHost(typeof(MyService));
```
<span id="page-1211-0"></span>3. Otevřete službu:

```
service.AddServiceEndpoint(typeof(IMyServiceContract), binding, address);
service.Open();
...
service.Close();
```
#### *Vystavení metadat pomocí koncového bodu HTTP*

Pokyny pro vystavení metadat služby, která je nakonfigurována pro použití vlastního kanálu produktu IBM MQ pro službu WCF.

#### **Informace o této úloze**

Pokud metadata služeb musí být odkryta (aby mohly být nástroje, jako například produkt svcutil, k němu přistupovat přímo ze spuštěné služby spíše než ze souboru WSDL offline), musí být provedeny vystavením metadat služeb koncovým bodem protokolu HTTP. Následující kroky lze použít k přidání tohoto dalšího koncového bodu.

1. Přidejte základní adresu, kde musí být metadata vystavena objektu ServiceHost, například:

```
ServiceHost service = new ServiceHost(typeof(TestService),
                       new Uri("http://localhost:8000/MyService"));
```
2. Před otevřením služby přidejte následující kód do ServiceHost :

```
ServiceMetadataBehavior metadataBehavior = new ServiceMetadataBehavior();
  metadataBehavior.HttpGetEnabled = true;<br>service.Description.Behaviors.Add(metadataBehavior);
 service.Description.Behaviors.Add(metadataBehavior);
 service.AddServiceEndpoint(typeof(IMetadataExchange),
 MetadataExchangeBindings.CreateMexHttpBinding(), "mex");
```
## **Výsledky**

Metadata jsou nyní k dispozici na této adrese: http://localhost:8000/MyService

## **Sestavování aplikací klienta pro WCF**

Přehled generování a sestavení klientských aplikací produktu Microsoft Windows Communication Foundation (WCF).

Klientská aplikace může být vytvořena pro službu WCF; klientské aplikace se obvykle generují pomocí obslužného nástroje Microsoft ServiceModel Metadata Utility Tool (Svcutil.exe) k vytvoření požadované konfigurace a souborů serveru proxy, které mohou být použity přímo aplikací.

#### *Generování serveru proxy klienta WCF a konfiguračních souborů aplikace pomocí nástroje svcutil s metadaty ze spuštěné služby*

Pokyny pro použití nástroje Microsoft svcutil.exe ke generování klienta pro službu, která je nakonfigurována pro použití vlastního kanálu produktu IBM MQ pro službu WCF.

### **Než začnete**

K dispozici jsou tři předpoklady pro použití nástroje svcutil k vytvoření požadované konfigurace a souborů proxy, které lze použít přímo aplikací:

- Služba WCF musí být spuštěna dříve, než se spustí nástroj svcutil.
- Služba WCF musí vystavit svá metadata pomocí portu HTTP navíc k odkazům na koncový bod vlastního kanálu produktu IBM MQ pro generování klienta přímo ze spuštěné služby.
- Vlastní kanál musí být registrován v konfiguračních datech pro svcutil.

#### <span id="page-1212-0"></span>**Informace o této úloze**

Následující kroky vysvětlují, jak generovat klienta pro službu, která je nakonfigurována pro použití vlastního kanálu produktu IBM MQ , ale také odkrývá svá metadata za běhu prostřednictvím samostatného portu HTTP:

- 1. Spusťte službu WCF (služba musí být spuštěna dříve, než se spustí nástroj svcutil).
- 2. Přidejte podrobnosti z konfiguračního souboru svcutil.exe z kořenového adresáře instalace do aktivního konfiguračního souboru svcutil, zpravidla C:\Program Files\Microsoft SDKs\Windows\v6.0A\bin\svcutil.exe.config , takže svcutil rozpozná vlastní kanál IBM MQ .
- 3. Spusťte svcutil z příkazového řádku, například:

```
svcutil /language:C# /r: installlocation\bin\IBM.XMS.WCF.dll
/config:app.config http://localhost:8000/IBM.XMS.WCF/samples
```
4. Zkopírujte vygenerované soubory app.config a YourService.cs do projektu klienta produktu Microsoft Visual studio.

#### **Jak pokračovat dále**

Pokud nelze metadata služeb přímo načíst, lze místo toho použít svcutil ke generování souborů klienta z wsdl. Další informace viz: "Generování serveru proxy klienta WCF a konfiguračních souborů aplikace pomocí nástroje svcutil s kódem WSDL" na stránce 1213

### *Generování serveru proxy klienta WCF a konfiguračních souborů aplikace pomocí nástroje svcutil s kódem WSDL*

Pokyny pro generování klientů WCF z WSDL, pokud metadata služby nejsou k dispozici.

Pokud metadata služby nemohou být přímo načtena pro generování klienta z metadat ze spuštěné služby, pak lze použít svcutil k vygenerování klientských souborů z WSDL. Chcete-li určit, že má být použit vlastní kanál produktu IBM MQ , musí být provedeny následující úpravy souboru WSDL:

1. Přidejte následující definice oboru názvů a informace o zásadě:

```
<wsdl:definitions
xmlns:wsp="http://schemas.xmlsoap.org/ws/2004/09/policy"
xmlns:wsu="http://docs.oasis-open.org/wss/2004/01/oasis-200401-wss-wssecurity-
utility-1.0.xsd">
         <wsp:Policy wsu:Id="CustomBinding_IWMQSampleContract_policy">
             <wsp:ExtactlyOne>
                  <wsp:All>
                    \dot{a} <xms:xms xmlns:xms="http://sample.schemas.ibm.com/policy/xms" />
                 </wsp:All>
             </wsp:ExactlyOne>
         </wsp:Policy>
...
</wsdl:definitions>
```
2. Upravte sekci vazeb tak, aby odkazovala na novou sekci zásady, a odeberte definici produktu transport ze základního prvku vazby:

```
<wsdl:definitions ...>
        <wsdl:binding ...>
                <wsp:PolicyReference URI="#CustomerBinding_IWMQSampleContract_policy" />
                <[soap]:binding ... transport="" />
 ...
        </wsdl:binding>
</wsdl:definitions>
```
3. Spusťte svcutil z příkazového řádku, například:

```
svcutil /language:C# /r: MQ_INSTALLATION_PATH\bin\IBM.XMS.WCF.dll
/config:app.config MQ_INSTALLATION_PATH\src\samples\WMQAxis\default\service
\soap.server.stockQuoteAxis_Wmq.wsdl
```
### *Sestavování aplikací klienta WCF pomocí serveru proxy klienta s konfiguračním souborem aplikace*

#### **Než začnete**

Vytvořte nebo upravte konfigurační soubor aplikace pro klienta, jak je popsáno v tématu: ["Vytvoření](#page-1202-0) [vlastního uživatelského kanálu WCF administrativně dodáním informací o vazbách a koncových bodech](#page-1202-0) [v konfiguračním souboru aplikace" na stránce 1203](#page-1202-0)

#### **Informace o této úloze**

Vytvořit instanci a otevřít instanci serveru proxy klienta. Parametr předaný generovanému serveru proxy musí být stejný jako název koncového bodu určený v konfiguračním souboru klienta, například Endpoint\_WMQ:

```
MyClientProxy myClient = new MyClientProxy("Endpoint_WMQ");
             try {
                   myClient.myMethod("HelloWorld!");
                   myClient.Close();
 }
            catch (TimeoutException e) {
                Console.Out.WriteLine(e);
                myClient.Abort();
 }
            catch (CommunicationException e) {
                Console.Out.WriteLine(e);
           myClient.Abort();
 }
\qquad \qquad \qquad \text{catch} \; \left( \text{Exception e} \right) \; \{ Console.Out.WriteLine(e);
           myClient.Abort();
 }
```
### *Sestavování aplikací klienta WCF s použitím serveru proxy klienta s programovou konfigurací*

### **Než začnete**

- 1. Přidejte odkaz na soubor vlastního kanálu IBM.XMS.WCF.dll do projektu. IBM.XMS.WCF.dll je v adresáři *WMQInstallDir*\bin , kde *WMQInstallDir* je adresář, ve kterém je nainstalován produkt IBM MQ .
- 2. Přidejte příkaz *using* do oboru názvů IBM.XMS.WCF , například: using IBM.XMS.WCF
- 3. Vytvořte instanci prvku vazby a koncový bod kanálu, jak je popsáno v tématu: ["Vytvoření vlastního](#page-1204-0) [kanálu WCF nahrazením informací o vazbách a koncovém bodu programově" na stránce 1205](#page-1204-0)

#### **Informace o této úloze**

Pokud jsou vyžadovány změny vlastností vazby kanálu, proveďte následující kroky.

1. Přidejte vlastnosti vazby do produktu transportBindingElement , jak ukazuje následující obrázek:

```
SoapJmsIbmTransportBindingElement transportBindingElement = new 
SoapJmsIbmTransportBindingElement();
Binding binding = new CustomBinding(new TextMessageEncodingBindingElement(), 
transportBindingElement);
EndpointAddress address =
   new EndpointAddress("jms:/queue?destination=SampleQ@QM1&connectionFactory=
      connectQueueManager(QM1)&initialContextFactory=com.ibm.mq.jms.Nojndi");
```
<span id="page-1214-0"></span>2. Vytvořte proxy klienta, jak ukazuje následující obrázek, kde *binding* a *endpoint address* jsou vazba a adresa koncového bodu konfigurované v kroku 1 a předaná v:

```
 MyClientProxy myClient = new MyClientProxy(binding, endpoint address);
            try {
                  myClient.myMethod("HelloWorld!");
                  myClient.Close();
 }
            catch (TimeoutException e) {
               Console.Out.WriteLine(e);
               myClient.Abort();
 }
            catch (CommunicationException e) {
               Console.Out.WriteLine(e);
                               myClient.Abort();
 }
            catch (Exception e) {
               Console.Out.WriteLine(e);
           myClient.Abort();<br>}
 }
```
## **Použití ukázek WCF**

Ukázky produktu Windows Communication Foundation (WCF) poskytují některé jednoduché příklady použití vlastního kanálu produktu IBM MQ .

Chcete-li sestavit ukázkové projekty, je třeba použít buď Microsoft.NET 3.5 SDK, nebo Microsoft Visual Studio 2008.

## **Ukázka klienta WCF jednosměrného klienta a serveru**

Tato ukázka demonstruje použití vlastního kanálu produktu IBM MQ používaného ke spuštění služby WCF ( Windows Communication Foundation) z klienta WCF pomocí tvaru jednosměrného kanálu.

### **Informace o této úloze**

Služba implementuje jedinou metodu, jejíž výstupem je řetězec na konzolu. Klient byl generován pomocí nástroje svcutil k načtení metadat služby ze samostatně vystaveného koncového bodu HTTP, jak je popsáno v tématu ["Generování serveru proxy klienta WCF a konfiguračních souborů aplikace pomocí](#page-1211-0) [nástroje svcutil s metadaty ze spuštěné služby" na stránce 1212](#page-1211-0) .

Ukázka byla nakonfigurována se specifickými názvy prostředků, jak je popsáno v následujícím postupu. Musíte-li změnit názvy prostředků, musíte také změnit odpovídající hodnotu v klientské aplikaci v souboru *MQ\_INSTALLATION\_PATH* \tools\dotnet\samples\cs\wcf\samples\WCF\oneway\client\app.config a v aplikaci služeb v souboru *MQ\_INSTALLATION\_PATH*

\tools\dotnet\samples\cs\wcf\samples\WCF\oneway\service\TestServices.cs , kde *MQ\_INSTALLATION\_PATH* je instalační adresář pro IBM MQ. Další informace o formátování identifikátoru URI koncového bodu produktu JMS naleznete v tématu *Přenos protokolu SOAP produktu IBM MQ* v dokumentaci produktu IBM MQ . Potřebujete-li upravit ukázkové řešení a zdroj, pak potřebujete prostředí IDE, například Microsoft Visual Studio 8 nebo vyšší.

### **Postup**

- 1. Vytvořte správce front s názvem *QM1* .
- 2. Vytvořte místo určení fronty s názvem *SampleQ* .
- 3. Spusťte službu tak, aby modul listener čekal na zprávy: Spusťte soubor *MQ\_INSTALLATION\_PATH* \tools\dotnet\samples\cs\wcf\samples\WCF\oneway\service\bin\Release\TestServ ice.exe , kde *MQ\_INSTALLATION\_PATH* je instalační adresář pro IBM MQ.
- 4. Spusťte klienta jednou: Spusťte soubor *MQ\_INSTALLATION\_PATH* \tools\dotnet\samples\cs\wcf\samples\WCF\oneway\client\bin\Release\TestClien t.exe , kde *MQ\_INSTALLATION\_PATH* je instalační adresář pro IBM MQ.

Klientská aplikační smyčka pětkrát odesílá pět zpráv do *SampleQ* .

### **Výsledky**

Aplikace služeb získává zprávy z *SampleQ* a na obrazovce se zobrazí Hello World pětkrát.

## **Jak pokračovat dále**

## **Jednoduchý požadavek-klient odpovědí a server WCF serveru**

Tato ukázka demonstruje vlastní kanál produktu IBM MQ používaný ke spuštění služby WCF ( Windows Communication Foundation) z klienta WCF s použitím tvaru kanálu s odpovědí typu požadavek-odezva.

### **Informace o této úloze**

Tato služba poskytuje některé jednoduché metody kalkulačky k přidání a odečtení dvou čísel a následné vrácení výsledku. Klient byl generován pomocí nástroje svcutil k načtení metadat služby ze samostatně vystaveného koncového bodu HTTP, jak je popsáno v tématu ["Generování serveru proxy klienta WCF](#page-1211-0) [a konfiguračních souborů aplikace pomocí nástroje svcutil s metadaty ze spuštěné služby" na stránce](#page-1211-0) [1212](#page-1211-0) .

Ukázka byla nakonfigurována se specifickými názvy prostředků, jak je popsáno v následujícím postupu. Potřebujete-li změnit názvy prostředků, musíte také změnit odpovídající hodnotu v klientské aplikaci v souboru *MQ\_INSTALLATION\_PATH* \Tools\wcf\samples\WCF\requestreply\client\app.config a v aplikaci služeb v souboru *MQ\_INSTALLATION\_PATH* \Tools\wcf\samples\WCF\requestreply\service\RequestReplyService.cs , kde *MQ\_INSTALLATION\_PATH* je instalační adresář pro IBM MQ. Další informace o formátování identifikátoru URI koncového bodu produktu JMS naleznete v tématu *Přenos protokolu SOAP produktu IBM MQ*

v dokumentaci produktu IBM MQ . Potřebujete-li upravit ukázkové řešení a zdroj, pak potřebujete prostředí IDE, například Microsoft Visual Studio 8 nebo vyšší.

## **Postup**

- 1. Vytvořte správce front s názvem *QM1* .
- 2. Vytvořte místo určení fronty s názvem *SampleQ* .
- 3. Vytvořte cíl fronty s názvem *SampleReplyQ* .
- 4. Spusťte službu tak, aby modul listener čekal na zprávy: Spusťte soubor *MQ\_INSTALLATION\_PATH* \Tools\wcf\samples\WCF\requestreply\service\bin\Release\SimpleRequestReply\_S ervice.exe , kde *MQ\_INSTALLATION\_PATH* je instalační adresář pro IBM MQ.
- 5. Spusťte klienta jednou: Spusťte soubor *MQ\_INSTALLATION\_PATH* \Tools\wcf\samples\WCF\requestreply\client\bin\Release\SimpleRequestReply\_Cl ient.exe , kde *MQ\_INSTALLATION\_PATH* je instalační adresář pro IBM MQ.

## **Výsledky**

Když je klient spuštěn, spustí se následující proces a opakuje se čtyřikrát, takže se každý z pěti zpráv posílá každý:

- 1. Klient vloží zprávu s požadavkem na adresu *SampleQ* a čeká na odpověď.
- 2. Služba získá zprávu požadavku z adresáře *SampleQ*.
- 3. Služba přidá a odečítá některé hodnoty pomocí obsahu zprávy.
- 4. Služba pak vloží výsledky do zprávy v *SampleReplyQ*a čeká, až klient vloží novou zprávu.
- 5. Klient získá zprávu z fronty *SampleReplyQ* a zobrazí výsledky na obrazovce.

## **Jak pokračovat dále**

## **Klient WCF do služby .NET hostované ukázkou produktu IBM MQ**

Ukázkové klientské aplikace a ukázkové aplikace serveru proxy služeb jsou dodávány pro produkt .NET i pro produkt Java. Ukázky jsou založeny na službě Stock Quote, která přijímá požadavek na akcie akcií a poté poskytuje kótování akcií.

### **Než začnete**

Ukázka vyžaduje, aby bylo prostředí produktu .NET SOAP over JMS hostujícího prostředí správně nainstalováno a nakonfigurováno v produktu IBM MQ a je přístupné z lokálního správce front.

When the .NET SOAP over JMS service hosting environment is correctly installed and configured in IBM MQ and is accessible from a local queue manager, additional configuration steps must be completed.

- 1. Nastavte proměnnou prostředí WMOSOAP\_HOME na instalační adresář produktu IBM MO, například: C:\Program Files\IBM\MQ
- 2. Ujistěte se, že je kompilátor Java javac dostupný a v proměnné PATH.
- 3. Zkopírujte soubor axis.jar z adresáře prereqs/axis instalačního disku CD produktu WebSphere do produkčního adresáře produktu IBM MQ , například: C:\Program Files\IBM\MQ\java\lib\soap
- 4. Přidejte do proměnné PATH: *MQ\_INSTALLATION\_PATH*\Java\lib , kde *MQ\_INSTALLATION\_PATH* představuje adresář, kde je nainstalován produkt IBM MQ , například: C:\Program Files\IBM\MQ
- 5. Ujistěte se, že umístění .NET je zadáno správně v *MQ\_INSTALLATION\_PATH*\bin\amqwcallWSDL.cmd , kde *MQ\_INSTALLATION\_PATH* představuje adresář, kde je nainstalován produkt IBM MQ , například: C:\Program Files\IBM\MQ. Umístění .NET může být zadáno například: set msfwdir=%ProgramFiles%\Microsoft Visual Studio .NET 2003\SDK\v1.1\Bin

Když jsou předchozí kroky dokončeny, otestujte a spusťte službu:

- 1. Přejděte do pracovního adresáře protokolu SOAP prostřednictvím produktu JMS .
- 2. Zadejte jeden z následujících příkazů pro spuštění testu ověření a nechte spuštěný modul listener služby:
	- Pro .NET: *MQ\_INSTALLATION\_PATH*\Tools\soap\samples\runivt dotnet hold , kde *MQ\_INSTALLATION\_PATH* představuje adresář, kde je nainstalován produkt IBM MQ .
	- Pro AXIS: *MQ\_INSTALLATION\_PATH*\Tools\soap\samples\runivt Dotnet2AxisClient hold kde *MQ\_INSTALLATION\_PATH* představuje adresář, kde je nainstalován produkt IBM MQ .

Argument hold uchovává moduly listener spuštěné po dokončení testu.

Pokud jsou během této konfigurace ohlášeny chyby, můžete odebrat všechny změny, aby bylo možné proceduru restartovat následujícím způsobem:

- 1. Odstraňte vygenerovaný adresář SOAP over JMS .
- 2. Odstraňte správce front.

### **Informace o této úloze**

Tato ukázka předvádí připojení klienta WCF k ukázkové službě produktu .NET SOAP over JMS , která je poskytována v produktu IBM MQ , a to pomocí tvaru jednosměrného kanálu. Služba implementuje jednoduchý příklad StockQuote , který výstupem je textový řetězec na konzolu.

Klient byl vygenerován pomocí jazyka WSDL ke generování souborů klienta, jak je popsáno v tématu ["Generování serveru proxy klienta WCF a konfiguračních souborů aplikace pomocí nástroje](#page-1212-0) [svcutil s kódem WSDL" na stránce 1213](#page-1212-0) .

Ukázka byla nakonfigurována se specifickými názvy prostředků, jak je popsáno v následujícím postupu. Potřebujete-li změnit názvy prostředků, musíte také změnit odpovídající hodnotu v klientské aplikaci v souboru *MQ\_INSTALLATION\_PATH* \tools\wcf\samples\WMQNET\default\client\app.config a na aplikaci služby v souboru *MQ\_INSTALLATION\_PATH*

\tools\wcf\samples\WMQNET\default\service\WmqDefaultSample\_StockQuoteDotNet.wsd

l , kde *MQ\_INSTALLATION\_PATH* představuje instalační adresář pro IBM MQ. Další informace o formátování identifikátoru URI koncového bodu produktu JMS naleznete v tématu *Přenos protokolu SOAP produktu IBM MQ* v dokumentaci produktu IBM MQ .

### **Postup**

Spustit klienta jednou: Spusťte soubor *MQ\_INSTALLATION\_PATH* \tools\wcf\samples\WMQNET\default\client\bin\Release\TestClient.exe , kde *MQ\_INSTALLATION\_PATH* představuje instalační adresář pro IBM MQ.

Klientská aplikační smyčka pětkrát odesílá pět zpráv do ukázkové fronty.

### **Výsledky**

Aplikace služby získá zprávy z ukázkové fronty a zobrazí Hello World pětkrát na obrazovce.

## **Klient WCF do služby Axis Java hostované ukázkou produktu IBM MQ**

Ukázkové klientské aplikace a ukázkové aplikace serveru proxy služeb jsou dodávány pro produkt Java i pro produkt .NET. Ukázky jsou založeny na službě Stock Quote, která přijímá požadavek na akcie akcií a poté poskytuje kótování akcií.

### **Než začnete**

Tento vzorek vyžaduje, aby bylo prostředí produktu .NET SOAP over JMS hosting Environment správně nainstalováno a nakonfigurováno v produktu IBM MQ a je přístupné z lokálního správce front.

When the .NET SOAP over JMS service hosting environment is correctly installed and configured in IBM MQ and is accessible from a local queue manager, additional configuration steps must be completed.

- 1. Nastavte proměnnou prostředí WMQSOAP\_HOME na instalační adresář produktu IBM MQ , například: C:\Program Files\IBM\MQ
- 2. Ujistěte se, že je kompilátor Java javac dostupný a v proměnné PATH.
- 3. Zkopírujte soubor axis.jar z adresáře prereqs/axis instalačního disku CD produktu WebSphere do instalačního adresáře produktu IBM MQ .
- 4. Přidejte do proměnné PATH: *MQ\_INSTALLATION\_PATH*\Java\lib , kde *MQ\_INSTALLATION\_PATH* představuje adresář, kde je nainstalován produkt IBM MQ , například: C:\Program Files\IBM\MQ
- 5. Ujistěte se, že umístění .NET je zadáno správně v *MQ\_INSTALLATION\_PATH*\bin\amqwcallWSDL.cmd , kde *MQ\_INSTALLATION\_PATH* představuje adresář, kde je nainstalován produkt IBM MQ , například: C:\Program Files\IBM\MQ. Umístění .NET může být zadáno například: set msfwdir=%ProgramFiles%\Microsoft Visual Studio .NET 2003\SDK\v1.1\Bin

Když jsou předchozí kroky dokončeny, otestujte a spusťte službu:

- 1. Přejděte do pracovního adresáře protokolu SOAP prostřednictvím produktu JMS .
- 2. Zadejte jeden z následujících příkazů pro spuštění testu ověření a nechte spuštěný modul listener služby:
	- Pro .NET: *MQ\_INSTALLATION\_PATH*\Tools\soap\samples\runivt dotnet hold , kde *MQ\_INSTALLATION\_PATH* představuje adresář, kde je nainstalován produkt IBM MQ .
	- Pro AXIS: *MQ\_INSTALLATION\_PATH*\Tools\soap\samples\runivt Dotnet2AxisClient hold kde *MQ\_INSTALLATION\_PATH* představuje adresář, kde je nainstalován produkt IBM MQ .

Argument hold uchovává moduly listener spuštěné po dokončení testu.

Pokud jsou během této konfigurace ohlášeny chyby, můžete odebrat všechny změny tak, aby se procedura restartovala následujícím způsobem:

- 1. Odstraňte vygenerovaný adresář SOAP over JMS .
- 2. Odstraňte správce front.

### **Informace o této úloze**

Ukázka demonstruje připojení z klienta WCF k ukázkové službě SOAP Java Axis over JMS , která je poskytována v produktu IBM MQ pomocí jednosměrného tvaru kanálu. Služba implementuje jednoduchý příklad StockQuote , který posílá textový řetězec do souboru, který je uložen v aktuálním adresáři.

Klient byl vygenerován pomocí jazyka WSDL ke generování souborů klienta, jak je popsáno v tématu ["Generování serveru proxy klienta WCF a konfiguračních souborů aplikace pomocí nástroje](#page-1212-0) [svcutil s kódem WSDL" na stránce 1213](#page-1212-0) .

Ukázka byla nakonfigurována se specifickými názvy prostředků, jak je popsáno v tomto odstavci. Potřebujete-li změnit názvy prostředků, musíte také změnit odpovídající hodnotu v klientské aplikaci v souboru *MQ\_INSTALLATION\_PATH*

\tools\wcf\samples\WMQAxis\default\client\app.config a na aplikaci služby v souboru *MQ\_INSTALLATION\_PATH*

\tools\wcf\samples\WMQAxis\default\service\WmqDefaultSample\_StockQuoteDotNet.ws dl , kde *MQ\_INSTALLATION\_PATH* představuje instalační adresář pro IBM MQ.

### **Postup**

Spustit klienta jednou: Spusťte soubor *MQ\_INSTALLATION\_PATH* \tools\wcf\samples\WMQAxis\default\client\bin\Release\TestClient.exe , kde *MQ\_INSTALLATION\_PATH* představuje instalační adresář pro IBM MQ.

Klientská aplikační smyčka pětkrát odesílá pět zpráv do ukázkové fronty.

### **Výsledky**

Aplikace služby získá zprávy z ukázkové fronty a přidá Hello World pětkrát do souboru v aktuálním adresáři.

## **Klient WCF do služby Java , jehož hostitelem je ukázka WebSphere Application Server**

Ukázkové klientské aplikace a ukázkové aplikace proxy služeb jsou dodávány pro produkt WebSphere Application Server 6. Poskytne se také služba požadavek-odezva.

### **Než začnete**

Tato ukázka vyžaduje použití následující konfigurace produktu IBM MQ :

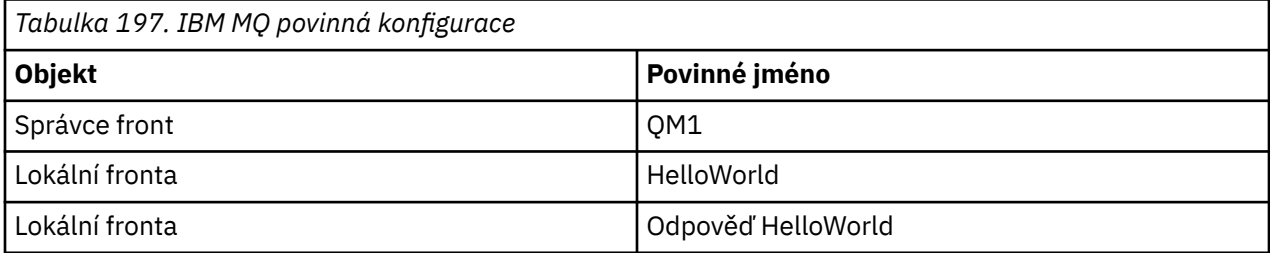

Tato ukázka také vyžaduje, aby bylo prostředí hostitele produktu WebSphere Application Server 6 správně nainstalováno a nakonfigurováno. Produkt WebSphere Application Server 6 používá při výchozím nastavení připojení režimu vazeb k produktu IBM MQ . Produkt WebSphere Application Server 6 proto musí být nainstalován na stejném počítači jako správce front.

Po konfiguraci prostředí WAS musí být dokončeny následující další kroky konfigurace:

- 1. Vytvořte následující objekty JNDI v úložišti JNDI produktu WebSphere Application Server :
	- a. Místo určení fronty JMS s názvem HelloWorld
		- Nastavte název rozhraní JNDI na hodnotu jms/HelloWorld .
		- Nastavit název fronty na HelloWorld
- b. Továrna připojení fronty produktu JMS s názvem HelloWorldQCF
	- Nastavte název rozhraní JNDI na hodnotu jms/HelloWorldQCF .
	- Nastavit název správce front na QM1
- c. Továrna připojení fronty produktu JMS s názvem WebServicesReplyQCF
	- Nastavte název rozhraní JNDI na hodnotu jms/WebServicesReplyQCF .
	- Nastavit název správce front na QM1
- 2. Vytvořte port modulu listener pro zprávy s názvem HelloWorldPort v produktu WebSphere Application Server s následující konfigurací:
	- Nastavte název rozhraní JNDI továrny připojení na jms/HelloWorldQCF
	- Nastavte název rozhraní JNDI místa určení na hodnotu jms/HelloWorld .
- 3. Nainstalujte aplikaci webové služby HelloWorldEJBEAR.ear na aplikační server WebSphere následujícím způsobem:
	- a. Klepněte na volbu **Aplikace** > **Nová aplikace** > **Nová podniková aplikace**.
	- b. Přejděte do adresáře *MQ\_INSTALLATION\_PATH*\tools\wcf\samples\WAS\HelloWorldsEJBEAR.ear , kde *MQ\_INSTALLATION\_PATH* je instalační adresář produktu IBM MQ.
	- c. Neměňte žádnou výchozí volbu v průvodci a restartujte aplikační server po instalaci aplikace.

Po dokončení konfigurace serveru WAS ji otestujte spuštěním této služby:

- 1. Přejděte do pracovního adresáře produktu Soap over JMS .
- 2. Zadejte tento příkaz ke spuštění ukázky: *MQ\_INSTALLATION\_PATH* \tools\wcf\samples\WAS\TestClient.exe , kde *MQ\_INSTALLATION\_PATH* je instalační adresář produktu IBM MQ.

#### **Informace o této úloze**

Ukázka demonstruje připojení z klienta WCF k ukázkové službě produktu WebSphere Application Server SOAP over JMS , která je součástí ukázek WCF zahrnutých v produktu IBM MQ, pomocí tvaru kanálu požadavek-odezva. Tok zpráv mezi WCF a serverem WebSphere Application Server pomocí front produktu IBM MQ . Služba implementuje metodu HelloWorld(...) , která přijímá řetězec a vrací pozdrav klientovi.

Klient byl generován pomocí nástroje svcutil k načtení metadat služby ze samostatně vystaveného koncového bodu HTTP, jak je popsáno v tématu ["Generování serveru proxy klienta WCF a konfiguračních](#page-1211-0) [souborů aplikace pomocí nástroje svcutil s metadaty ze spuštěné služby" na stránce 1212](#page-1211-0)

Ukázka byla nakonfigurována se specifickými názvy prostředků, jak je popsáno v následujícím postupu. Potřebujete-li změnit názvy prostředků, musíte také změnit odpovídající hodnotu v klientské aplikaci v souboru *MQ\_INSTALLATION\_PATH* \tools\wcf\samples\WAS\default\client\app.config a v aplikaci služby v produktu *MQ\_INSTALLATION\_PATH* \tools\wcf\samples\WAS\HelloWorldsEJBEAR.ear , kde *MQ\_INSTALLATION\_PATH* je instalační adresář produktu IBM MQ.

Služba a klient jsou založeny na službě a klientovi nastíněné v článku IBM Developer *Sestavení webové služby JMS pomocí protokolu SOAP prostřednictvím produktů JMS a WebSphere Studio*. Další informace o vývoji webových služeb SOAP prostřednictvím produktu JMS , které jsou kompatibilní s vlastním kanálem WCF produktu IBM MQ , naleznete na adrese [https://www.ibm.com/developerworks/websphere/](https://www.ibm.com/developerworks/websphere/library/techarticles/0402_du/0402_du.html) [library/techarticles/0402\\_du/0402\\_du.html](https://www.ibm.com/developerworks/websphere/library/techarticles/0402_du/0402_du.html).

#### **Postup**

Spusťte klienta jednou: Spusťte soubor *MQ\_INSTALLATION\_PATH* \tools\wcf\samples\WAS\default\client\bin\Release\TestClient.exe , kde *MQ\_INSTALLATION\_PATH* je instalační adresář pro IBM MQ.

Klientská aplikace spouští současně obě metody služby a odesílá dvě zprávy do ukázkové fronty.

## **Výsledky**

Aplikace služeb získává zprávy z ukázkové fronty a poskytuje odezvu na metodu He $11$ oWo $\mathop{\rm rld}( \dots)$  , kterou jsou výstupem aplikace klienta na konzolu.

Vývoj aplikací pro IBM MQ

# **Poznámky**

Tyto informace byly vyvinuty pro produkty a služby poskytované v USA.

Společnost IBM nemusí nabízet produkty, služby nebo funkce uvedené v tomto dokumentu v jiných zemích. Informace o produktech a službách, které jsou ve vaší oblasti aktuálně dostupné, získáte od místního zástupce společnosti IBM. Odkazy na produkty, programy nebo služby společnosti IBM v této publikaci nejsou míněny jako vyjádření nutnosti použití pouze uvedených produktů, programů či služeb společnosti IBM. Místo toho lze použít jakýkoli funkčně ekvivalentní produkt, program nebo službu, které neporušují žádná práva k duševnímu vlastnictví IBM. Ověření funkčnosti produktu, programu nebo služby pocházející od jiného výrobce je však povinností uživatele.

Společnost IBM může vlastnit patenty nebo nevyřízené žádosti o patenty zahrnující předměty popsané v tomto dokumentu. Vlastnictví tohoto dokumentu neposkytuje licenci k těmto patentům. Dotazy týkající se licencí můžete posílat písemně na adresu:

IBM Director of Licensing IBM Corporation North Castle Drive Armonk, NY 10504-1785 U.S.A.

Odpovědi na dotazy týkající se licencí pro dvoubajtové znakové sady (DBCS) získáte od oddělení IBM Intellectual Property Department ve vaší zemi, nebo tyto dotazy můžete zasílat písemně na adresu:

Intellectual Property Licensing Legal and Intellectual Property Law IBM Japan, Ltd. 19-21, Nihonbashi-Hakozakicho, Chuo-ku Tokyo 103-8510, Japan

**Následující odstavec se netýká Velké Británie nebo kterékoliv jiné země, kde taková opatření odporují místním zákonům:** SPOLEČNOST INTERNATIONAL BUSINESS MACHINES CORPORATION TUTO PUBLIKACI POSKYTUJE TAKOVOU, "JAKÁ JE" , BEZ JAKÝCHKOLIV ZÁRUK, VYJÁDŘENÝCH VÝSLOVNĚ NEBO VYPLÝVAJÍCÍCH Z OKOLNOSTÍ, VČETNĚ, A TO ZEJMÉNA, ZÁRUK NEPORUŠENÍ PRÁV TŘETÍCH STRAN, PRODEJNOSTI NEBO VHODNOSTI PRO URČITÝ ÚČEL VYPLÝVAJÍCÍCH Z OKOLNOSTÍ. Některé právní řády u určitých transakcí nepřipouštějí vyloučení záruk výslovně vyjádřených nebo vyplývajících z okolností, a proto se na vás toto omezení nemusí vztahovat.

Uvedené údaje mohou obsahovat technické nepřesnosti nebo typografické chyby. Údaje zde uvedené jsou pravidelně upravovány a tyto změny budou zahrnuty v nových vydáních této publikace. Společnost IBM může kdykoli bez upozornění provádět vylepšení nebo změny v produktech či programech popsaných v této publikaci.

Veškeré uvedené odkazy na webové stránky, které nespravuje společnost IBM, jsou uváděny pouze pro referenci a v žádném případě neslouží jako záruka funkčnosti těchto webů. Materiály uvedené na tomto webu nejsou součástí materiálů pro tento produkt IBM a použití uvedených stránek je pouze na vlastní nebezpečí.

Společnost IBM může použít nebo distribuovat jakékoli informace, které jí sdělíte, libovolným způsobem, který společnost považuje za odpovídající, bez vyžádání vašeho svolení.

Vlastníci licence k tomuto programu, kteří chtějí získat informace o možnostech (i) výměny informací s nezávisle vytvořenými programy a jinými programy (včetně tohoto) a (ii) oboustranného využití vyměňovaných informací, mohou kontaktovat informační středisko na adrese:

IBM Corporation Koordinátor spolupráce softwaru, oddělení 49XA 148 00 Praha 4-Chodby

148 00 Praha 4-Chodov U.S.A.

Poskytnutí takových informací může být podmíněno dodržením určitých podmínek a požadavků zahrnujících v některých případech uhrazení stanoveného poplatku.

IBM poskytuje licencovaný program popsaný v těchto informacích a veškeré dostupné licencované materiály na základě podmínek smlouvy IBM Customer Agreement, IBM International Program License Agreement nebo jiné ekvivalentní smlouvy mezi námi.

Jakékoli údaje o výkonnosti obsažené v této publikaci byly zjištěny v řízeném prostředí. Výsledky získané v jakémkoli jiném operačním prostředí se proto mohou výrazně lišit. Některá měření mohla být prováděna na vývojových verzích systémů a není zaručeno, že tato měření budou stejná i na běžně dostupných systémech. Některá měření mohla být navíc odhadnuta pomocí extrapolace. Skutečné výsledky mohou být jiné. Čtenáři tohoto dokumentu by měli zjistit použitelné údaje pro své specifické prostředí.

Informace týkající se produktů jiných výrobců pocházejí od dodavatelů těchto produktů, z jejich veřejných oznámení nebo z jiných veřejně dostupných zdrojů. Společnost IBM tyto produkty netestovala a nemůže potvrdit správný výkon, kompatibilitu ani žádné jiné výroky týkající se produktů jiných výrobců než IBM. Otázky týkající se kompatibility produktů jiných výrobců by měly být směrovány dodavatelům těchto produktů.

Veškerá tvrzení týkající se budoucího směru vývoje nebo záměrů společnosti IBM se mohou bez upozornění změnit nebo mohou být zrušena a reprezentují pouze cíle a plány společnosti.

Tyto údaje obsahují příklady dat a sestav používaných v běžných obchodních operacích. Aby byla představa úplná, používají se v příkladech jména osob a názvy společností, značek a produktů. Všechna tato jména a názvy jsou fiktivní a jejich podobnost se jmény, názvy a adresami používanými ve skutečnosti je zcela náhodná.

#### LICENČNÍ INFORMACE:

Tyto informace obsahují ukázkové aplikační programy ve zdrojovém jazyce ilustrující programovací techniky na různých operačních platformách. Tyto ukázkové programy můžete bez závazků vůči společnosti IBM jakýmkoli způsobem kopírovat, měnit a distribuovat za účelem vývoje, používání, odbytu či distribuce aplikačních programů odpovídajících rozhraní API pro operační platformu, pro kterou byly ukázkové programy napsány. Tyto příklady nebyly plně testovány za všech podmínek. Společnost IBM proto nemůže zaručit spolehlivost, upotřebitelnost nebo funkčnost těchto programů.

Při prohlížení těchto dokumentů v elektronické podobě se nemusí zobrazit všechny fotografie a barevné ilustrace.

## **Informace o programovacím rozhraní**

Informace programátorských rozhraní, jsou-li poskytovány, jsou určeny k tomu, aby vám pomohly vytvořit aplikační software pro použití s tímto programem.

Tato příručka obsahuje informace o zamýšlených programovacích rozhraních, které umožňují zákazníkům psát programy za účelem získání služeb produktu WebSphere MQ.

Tyto informace však mohou obsahovat i diagnostické údaje a informace o úpravách a ladění. Informace o diagnostice, úpravách a vyladění jsou poskytovány jako podpora ladění softwarových aplikací.

**Důležité:** Nepoužívejte tyto informace o diagnostice, úpravách a ladění jako programátorské rozhraní, protože se mohou měnit.

## **Ochranné známky**

IBM, logo IBM , ibm.comjsou ochranné známky společnosti IBM Corporation, registrované v mnoha jurisdikcích po celém světě. Aktuální seznam ochranných známek IBM je k dispozici na webu na stránce "Copyright and trademark information"www.ibm.com/legal/copytrade.shtml. Ostatní názvy produktů a služeb mohou být ochrannými známkami společnosti IBM nebo jiných společností.
Microsoft a Windows jsou ochranné známky společnosti Microsoft Corporation ve Spojených státech a případně v dalších jiných zemích.

UNIX je registrovaná ochranná známka skupiny The Open Group ve Spojených státech a případně v dalších jiných zemích.

Linux je registrovaná ochranná známka Linuse Torvaldse ve Spojených státech a případně v dalších jiných zemích.

Tento produkt obsahuje software vyvinutý v rámci projektu Eclipse Project (https://www.eclipse.org/).

Java a všechny ochranné známky a loga založené na termínu Java jsou ochranné známky nebo registrované ochranné známky společnosti Oracle anebo příbuzných společností.

1226 Vývoj aplikací pro IBM MQ

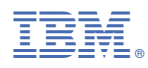

Číslo položky: